# **Au-delà de Linux® From Scratch (édition System V)**

**Version 12.1**

**L'équipe de développement de BLFS**

# **Au-delà de Linux® From Scratch (édition System V): Version 12.1**

par L'équipe de développement de BLFS

Date de publication Publiée le 2024-03-01 Copyright © 1999-2024 L'équipe de développement de BLFS

#### **Résumé**

Ce livre est la suite du livre Linux From Scratch. Il présente et guide le lecteur à travers les ajouts au système, comprenant le réseau, les interfaces graphiques, le support du son et le support d'imprimantes et de scanners.

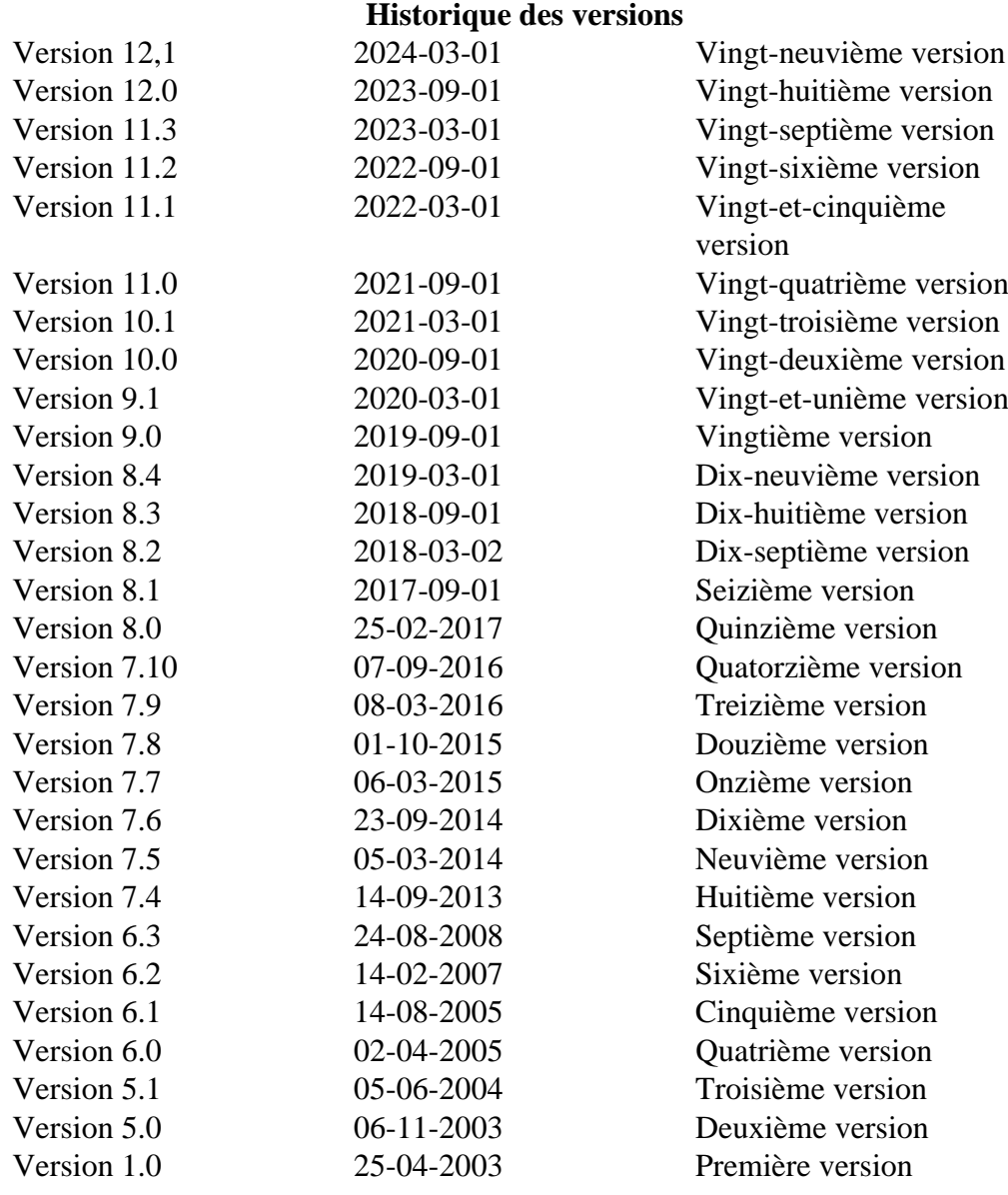

Copyright © 1999-2024, L'équipe de développement de BLFS

Tous droits réservés.

Ce livre est sous licence [Creative Commons License](#page-2006-0).

Les instructions de l'ordinateur peuvent être extraites du livre sous la [Licence MIT](#page-2010-0).

Linux® est une marque déposée par Linus Torvalds.

# **Public visé**

Ce livre s'adresse à la communauté LFS

# Table des matières

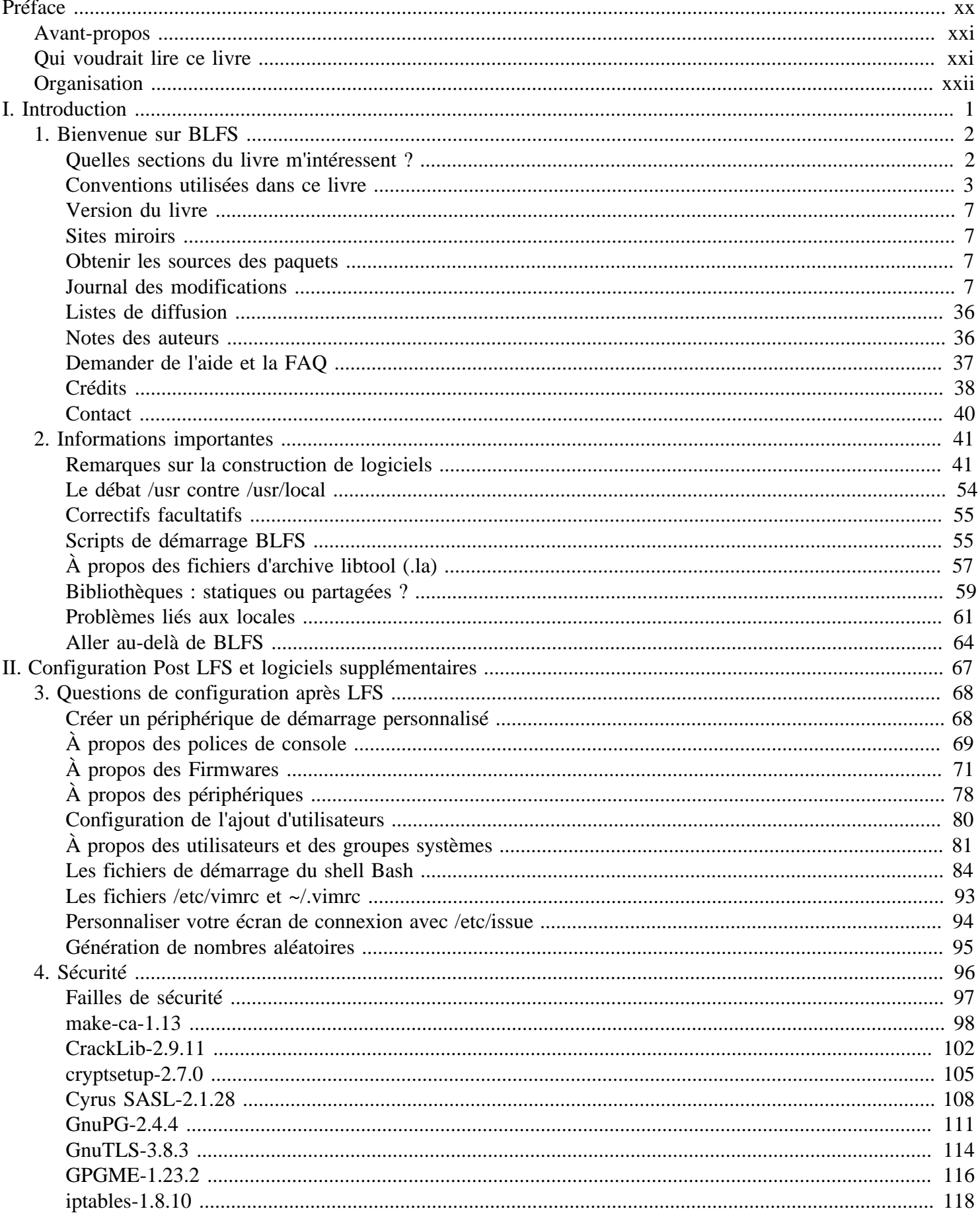

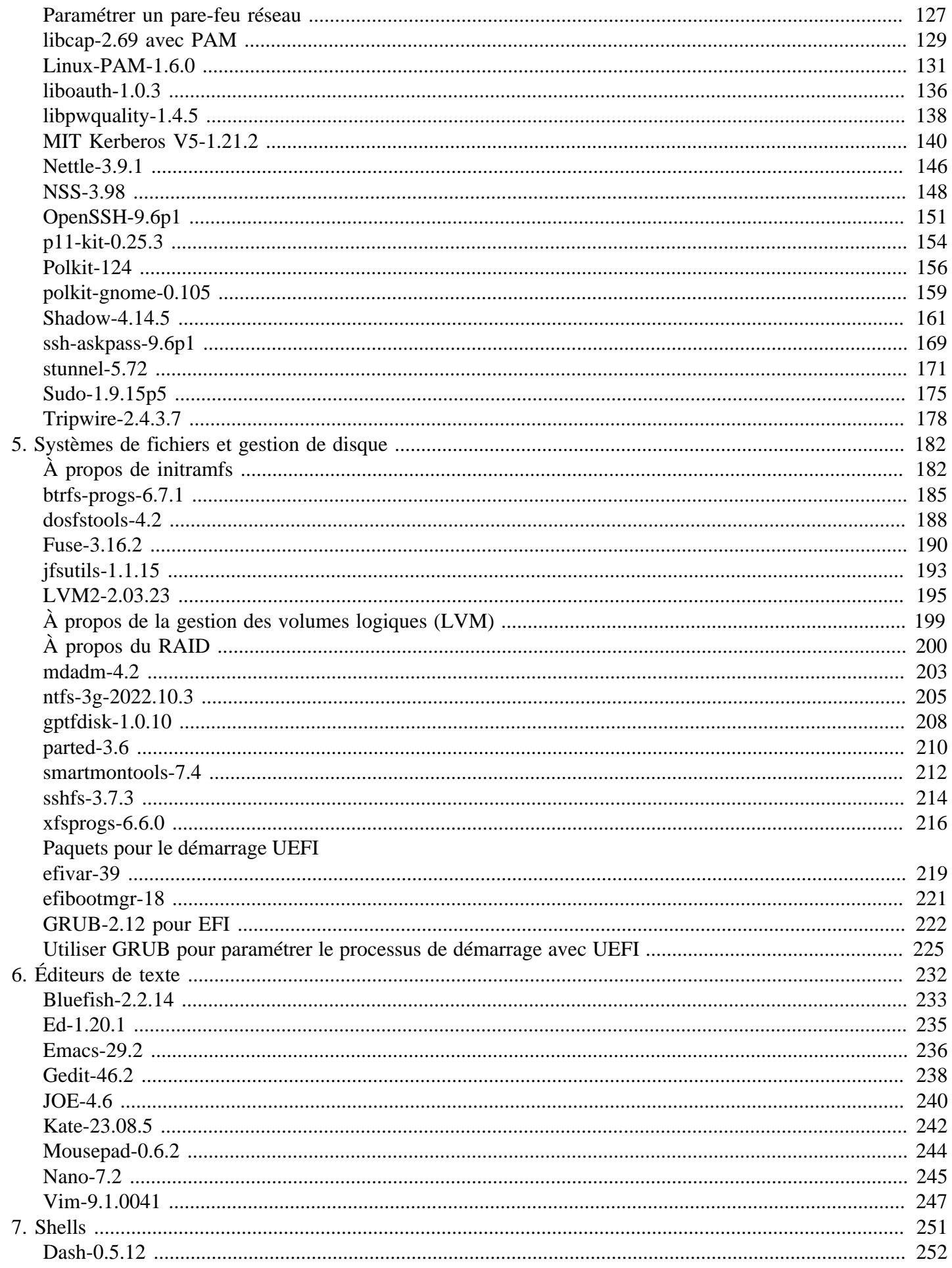

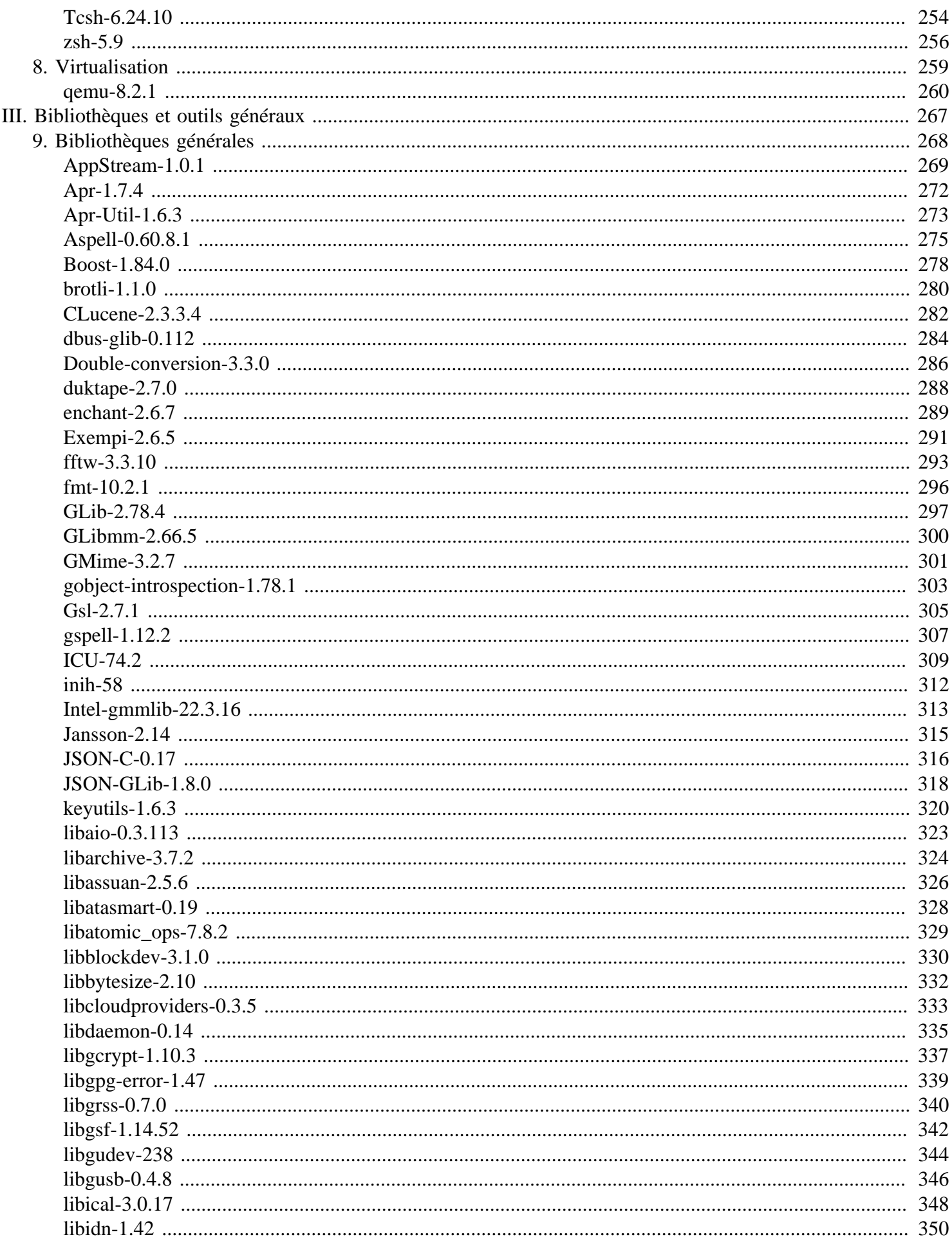

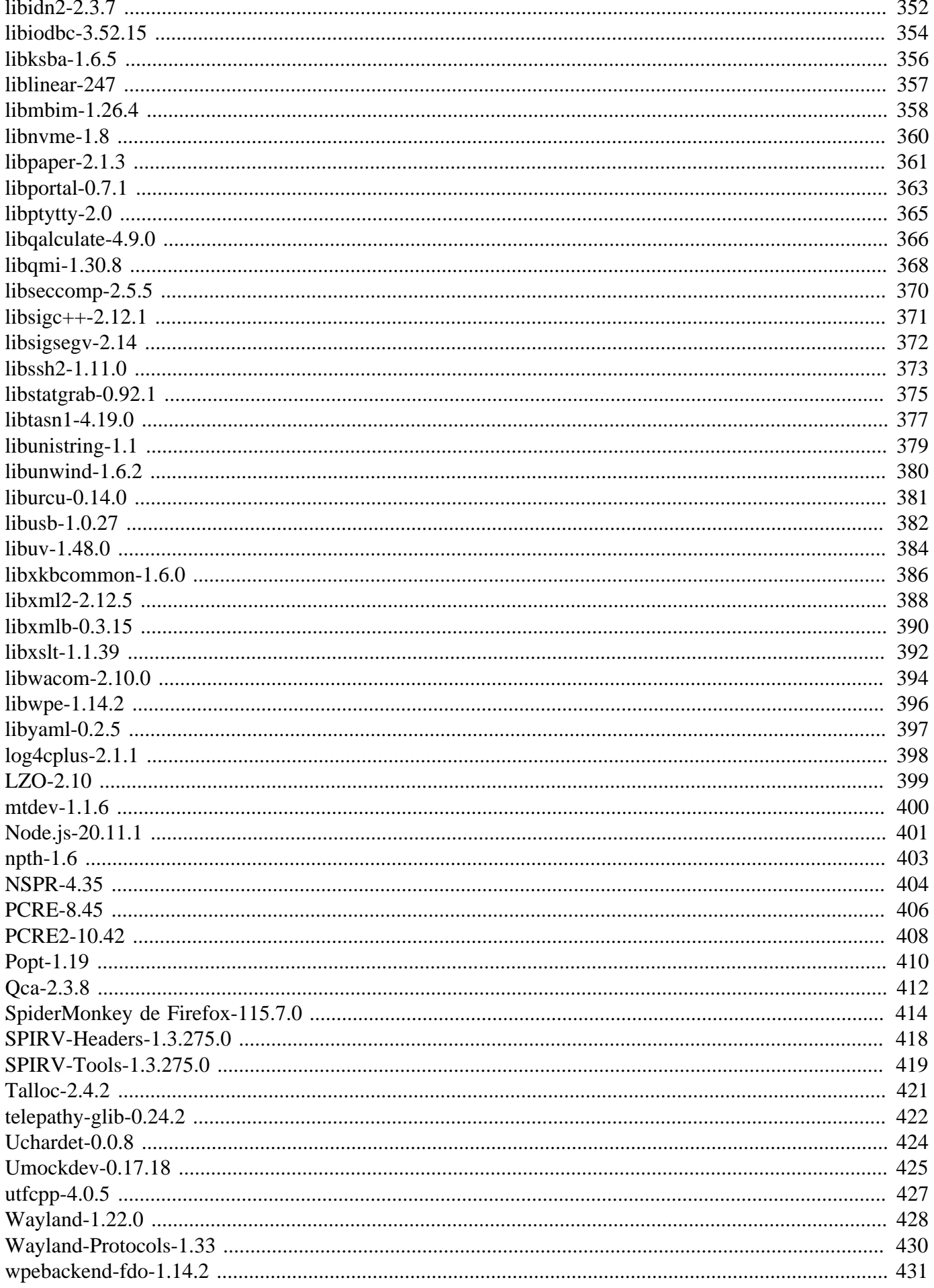

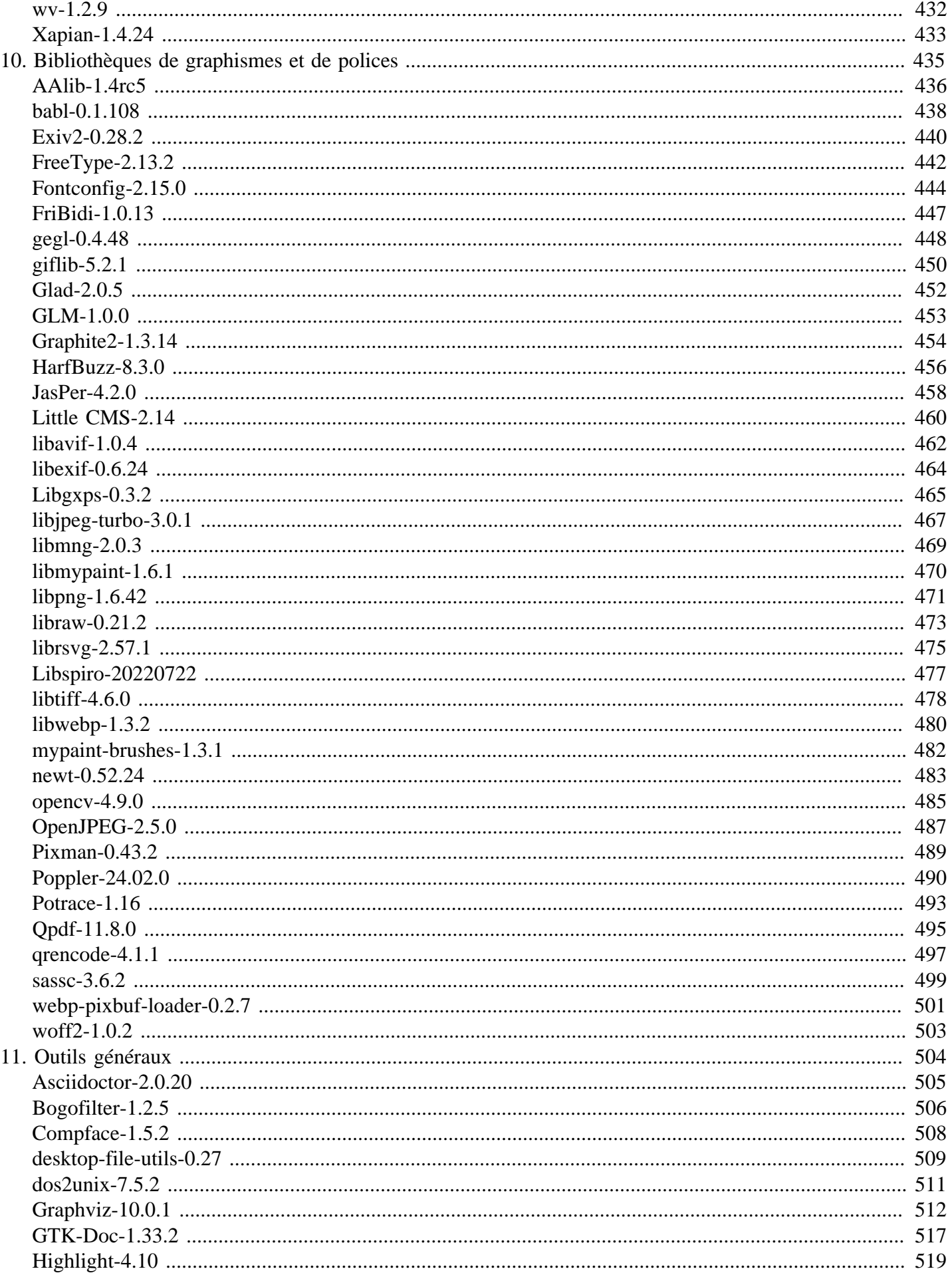

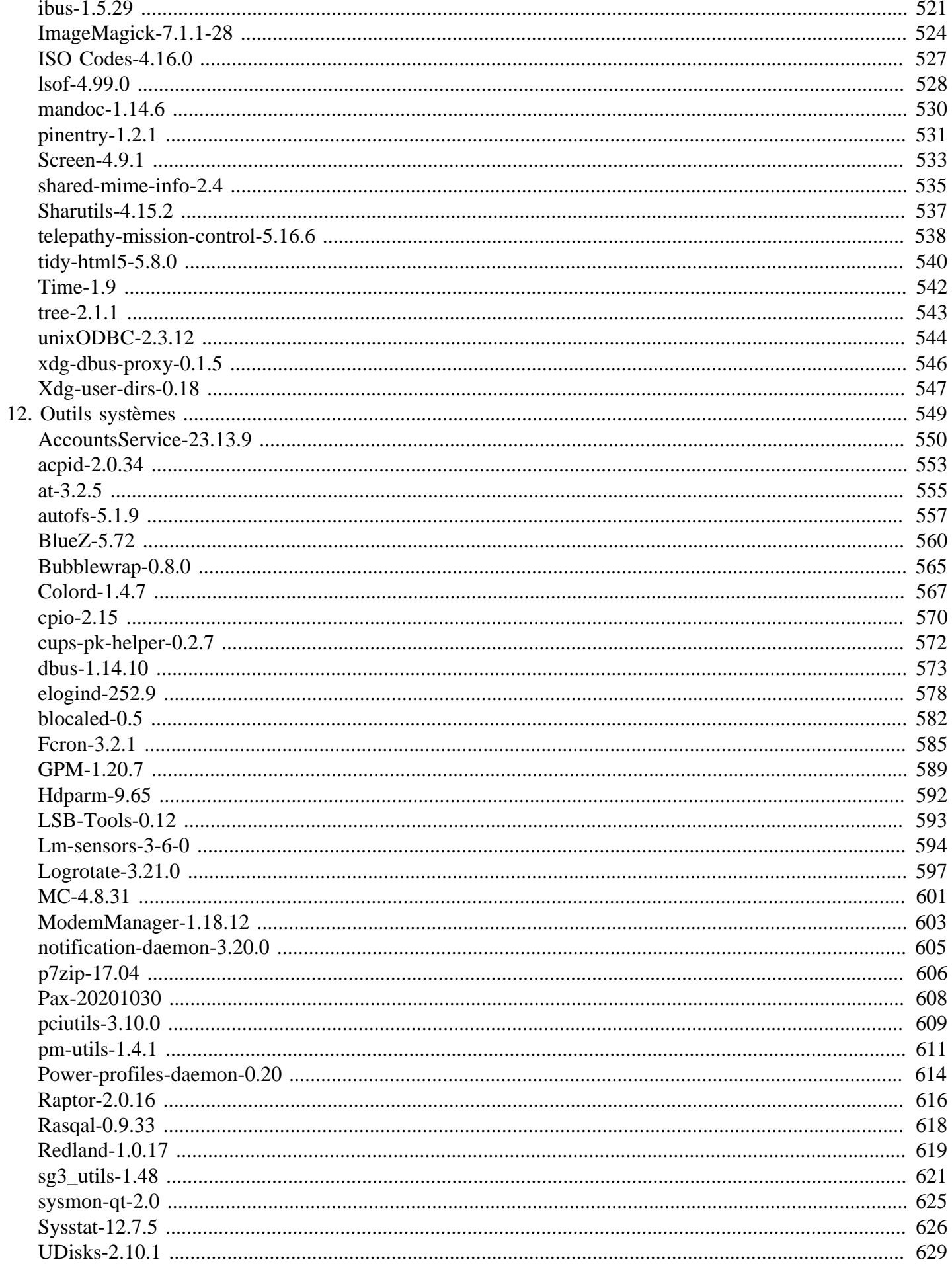

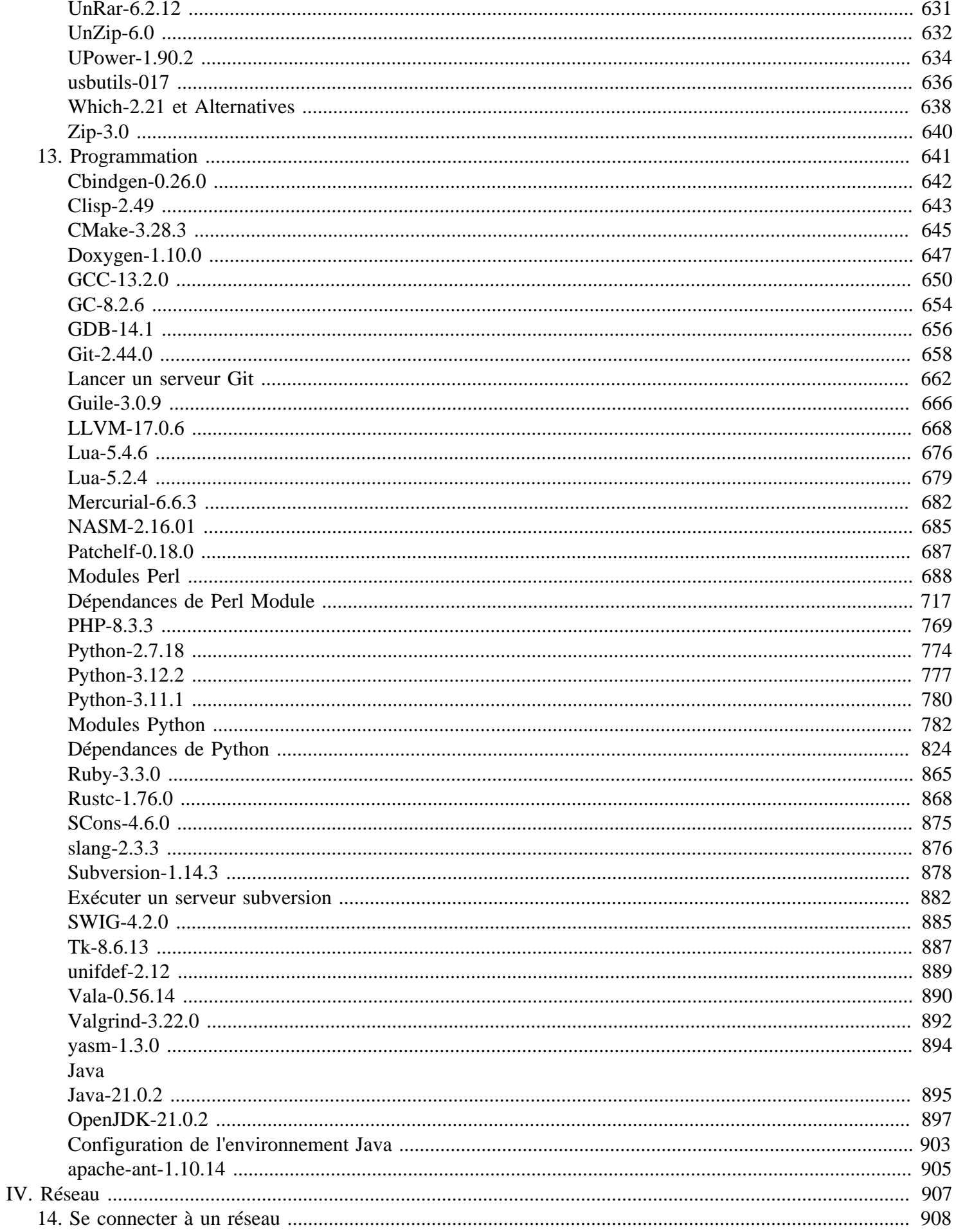

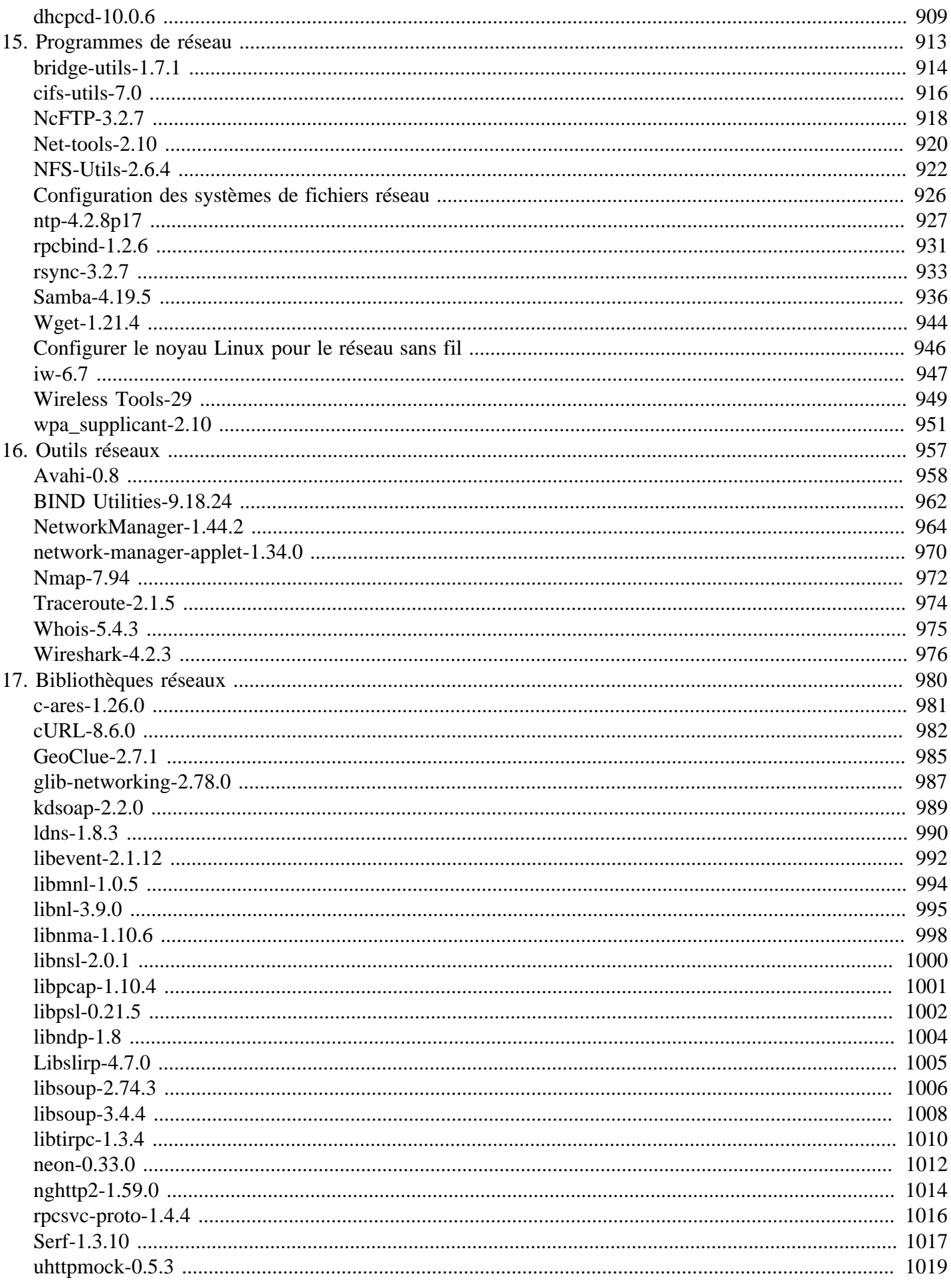

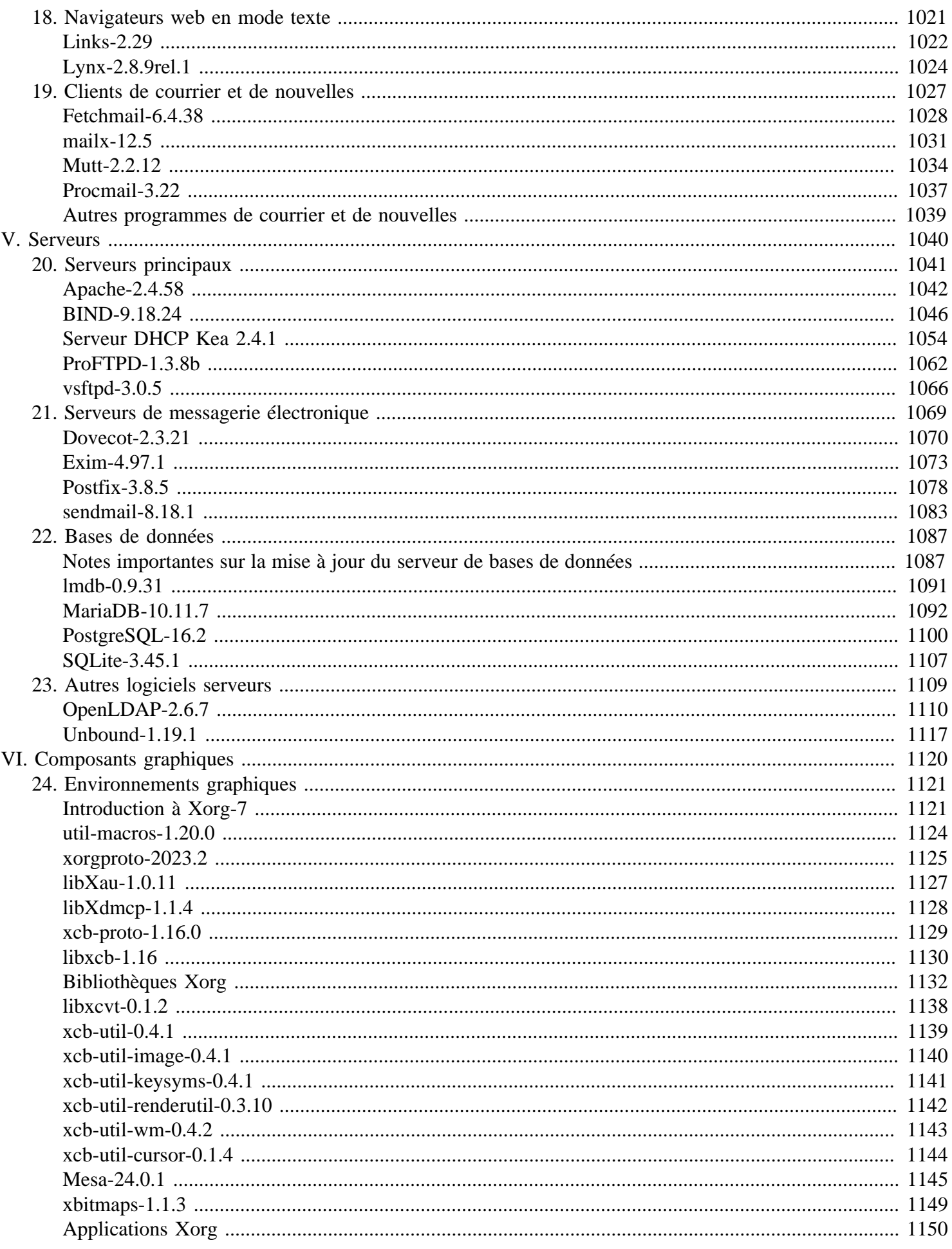

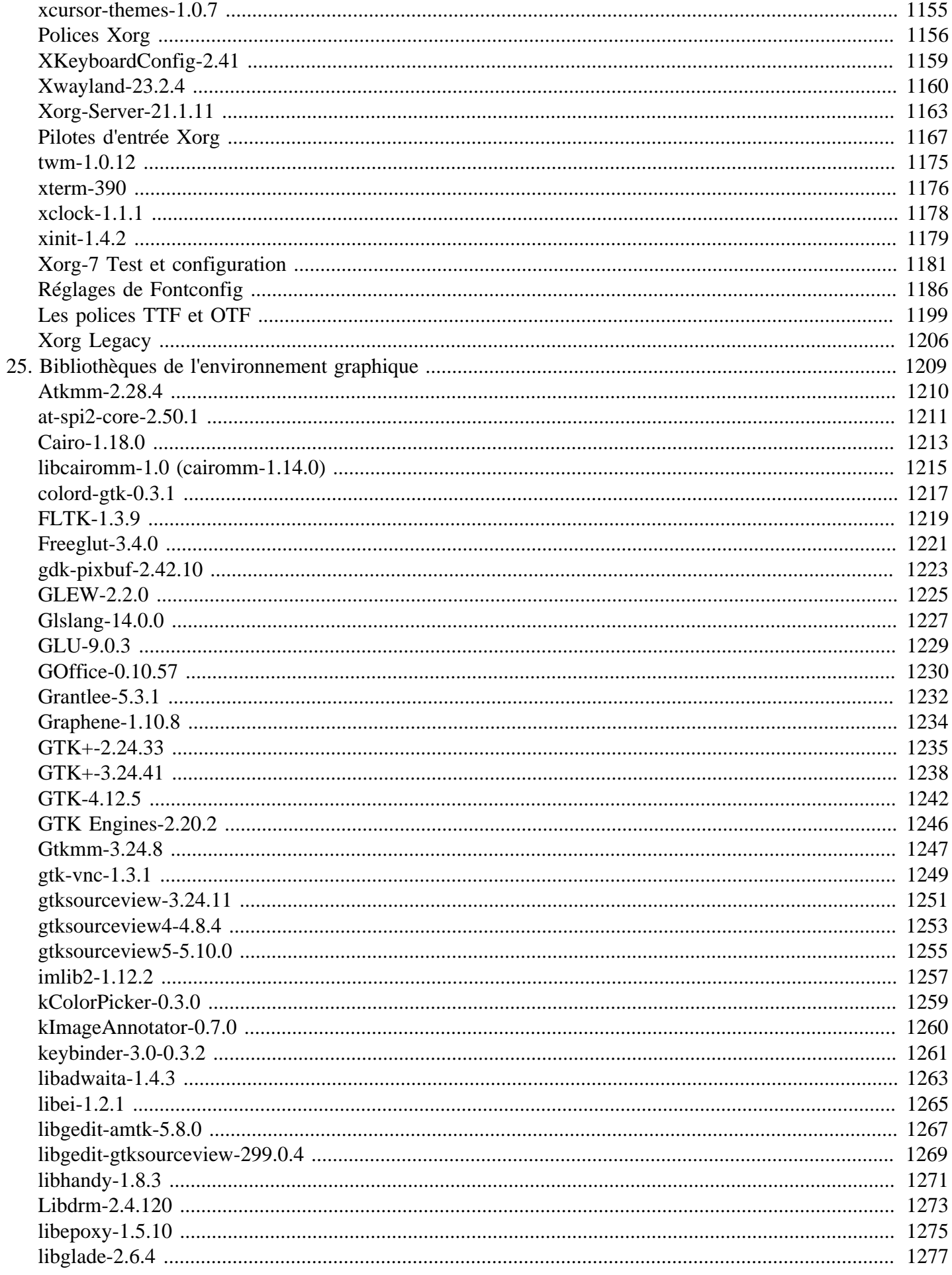

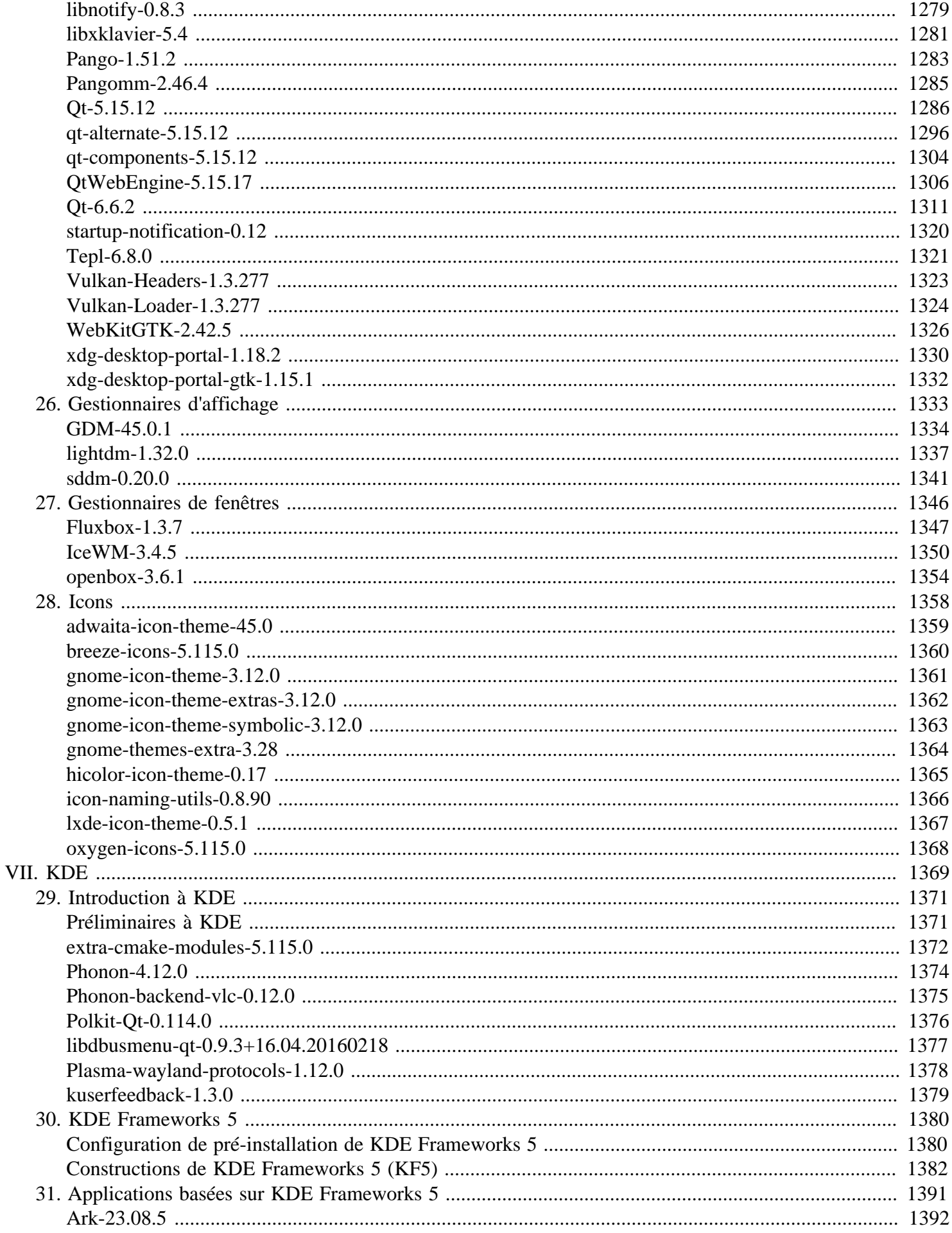

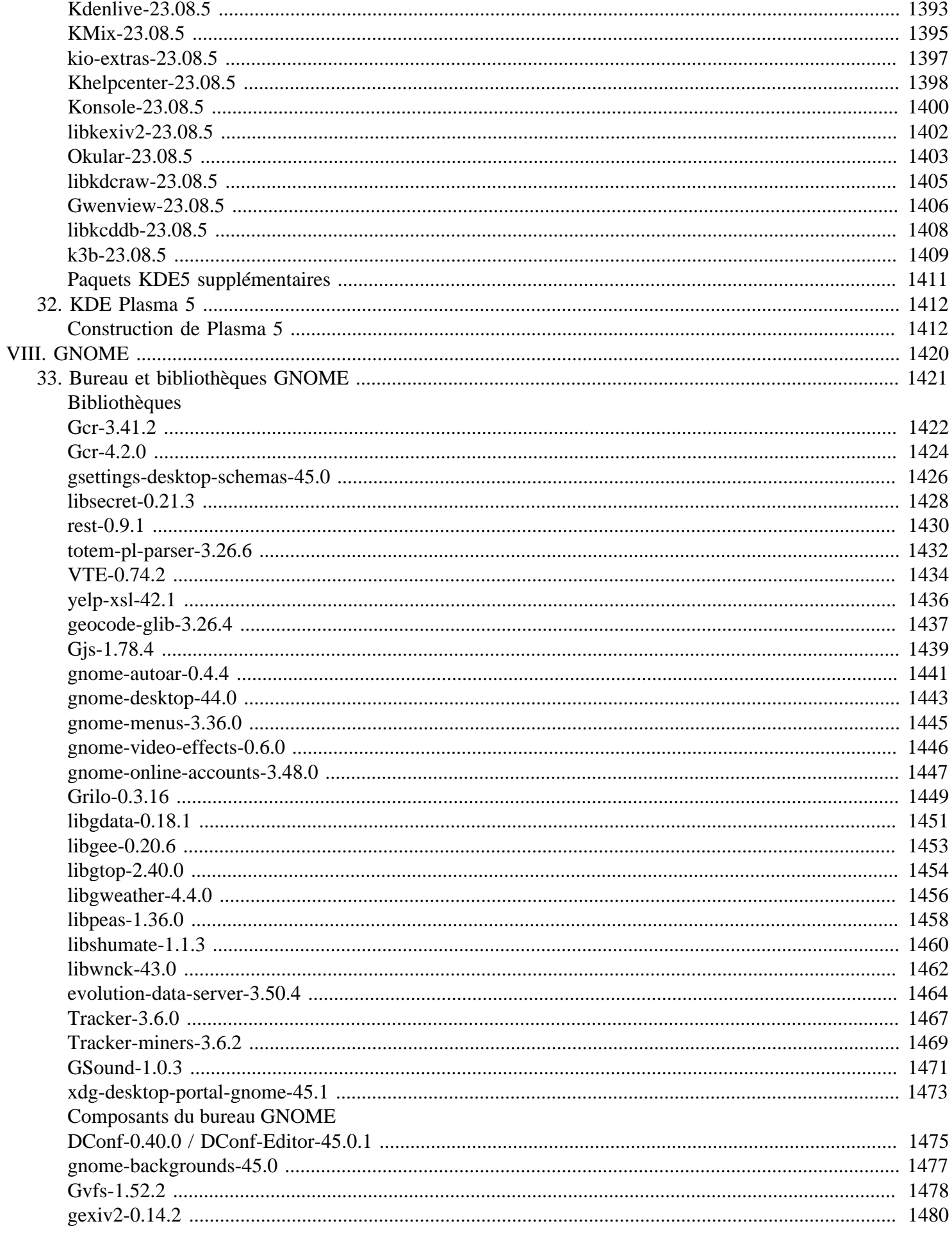

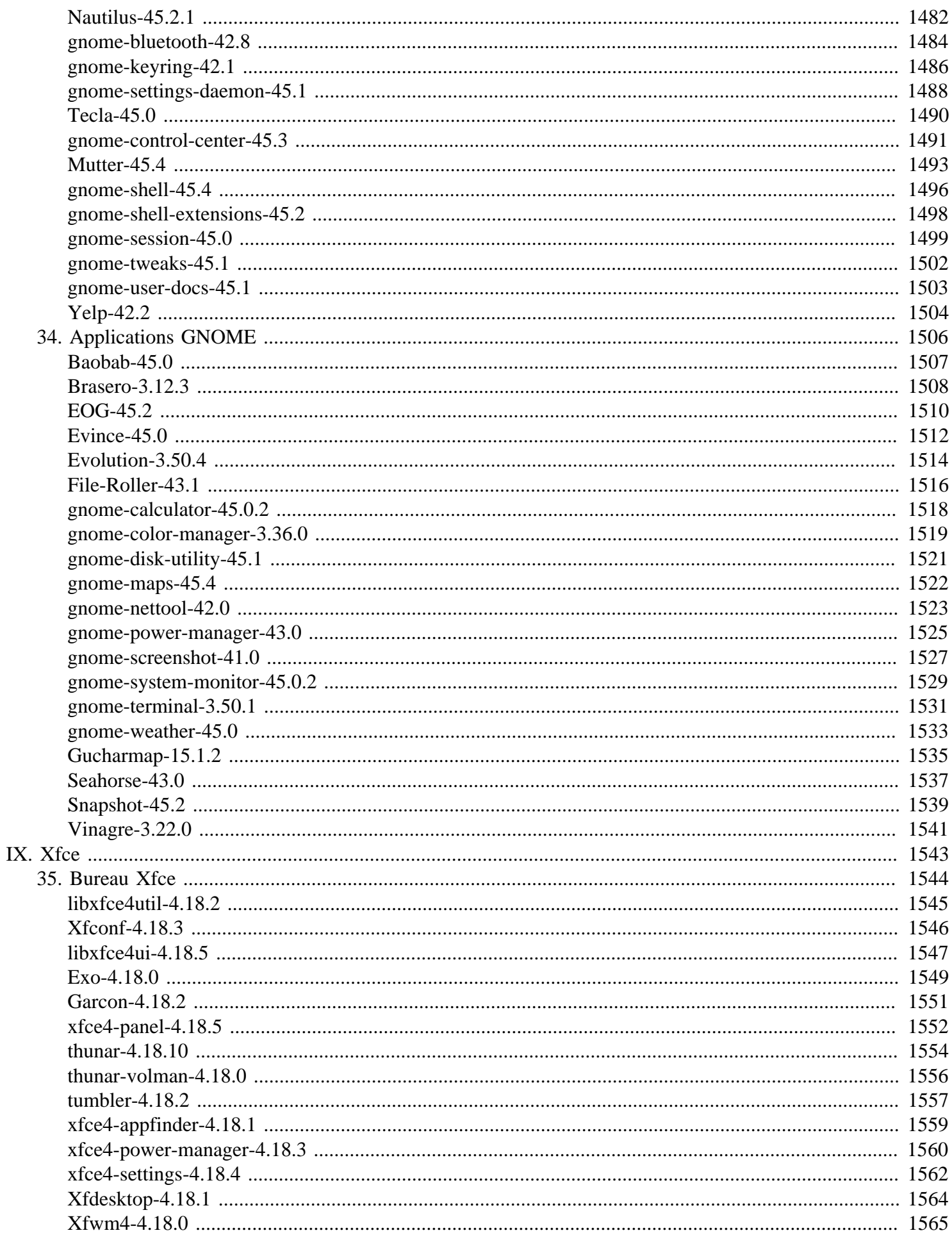

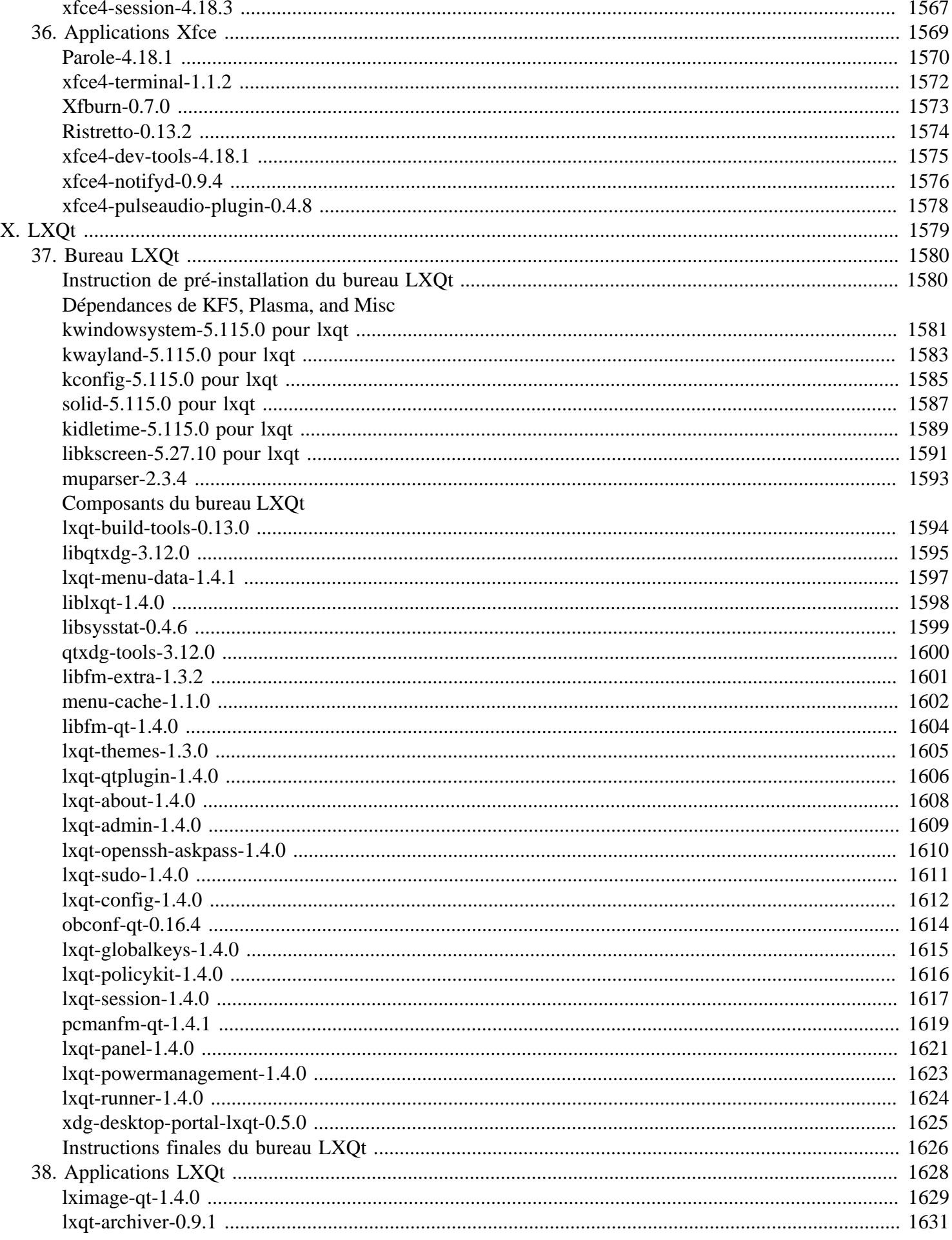

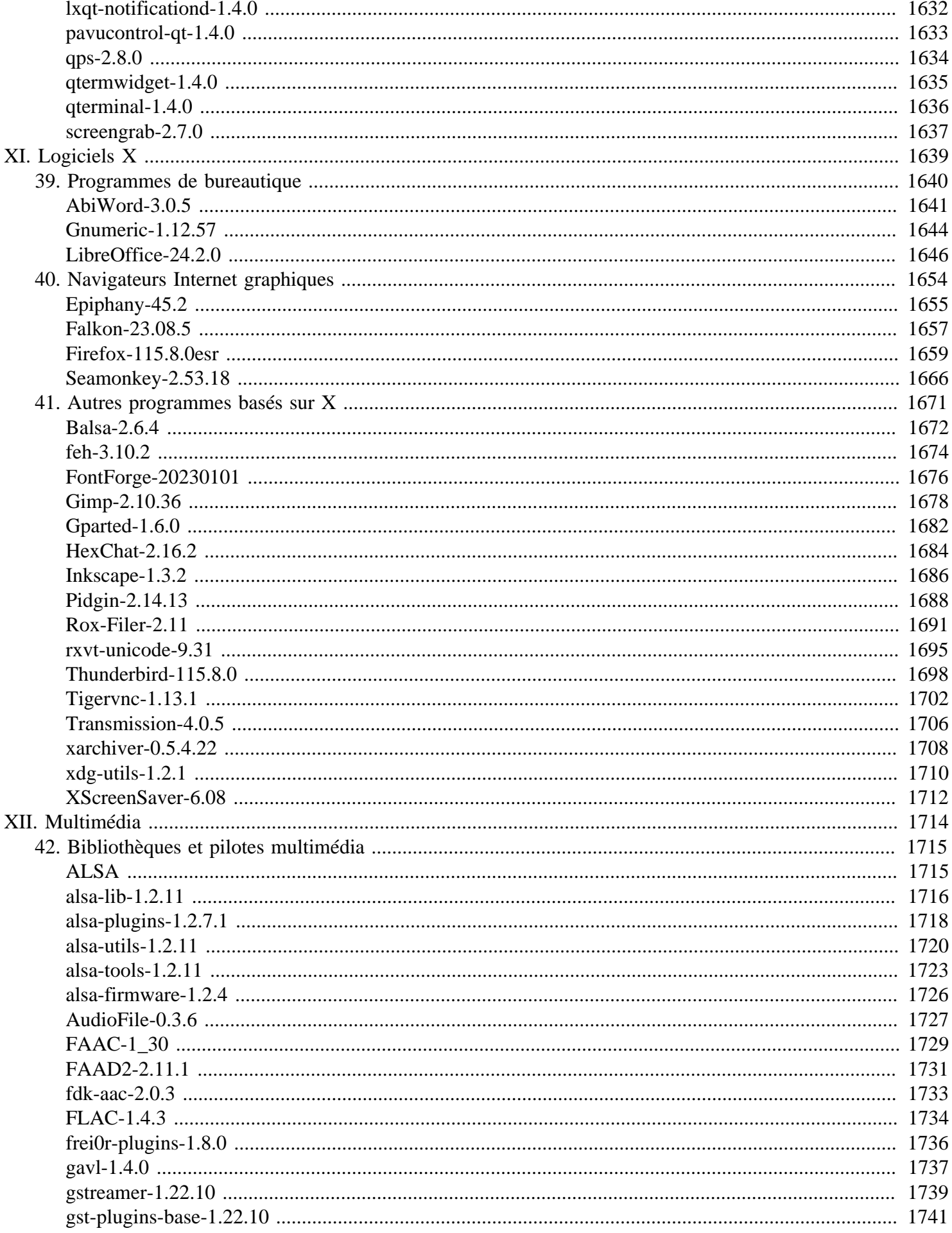

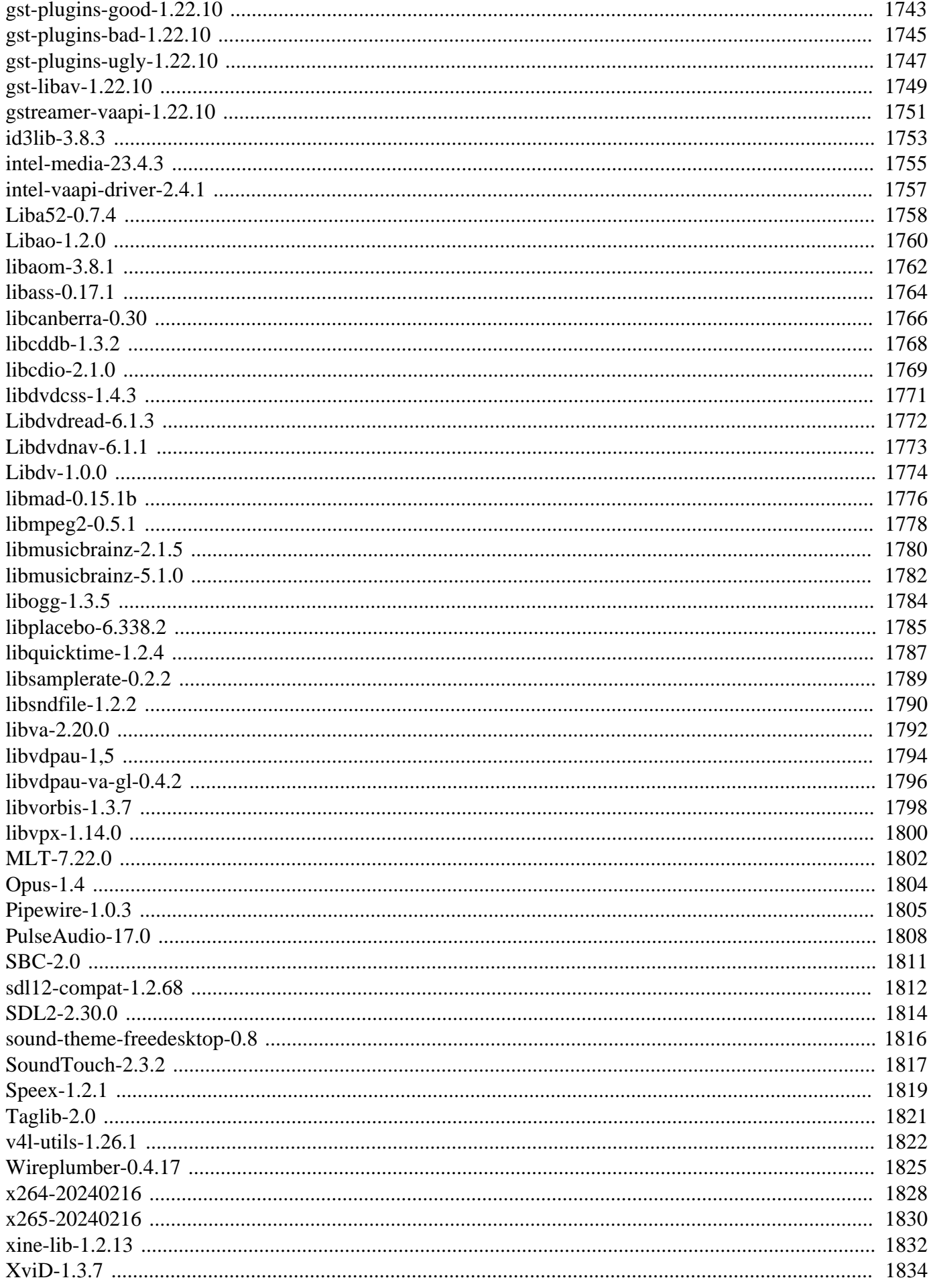

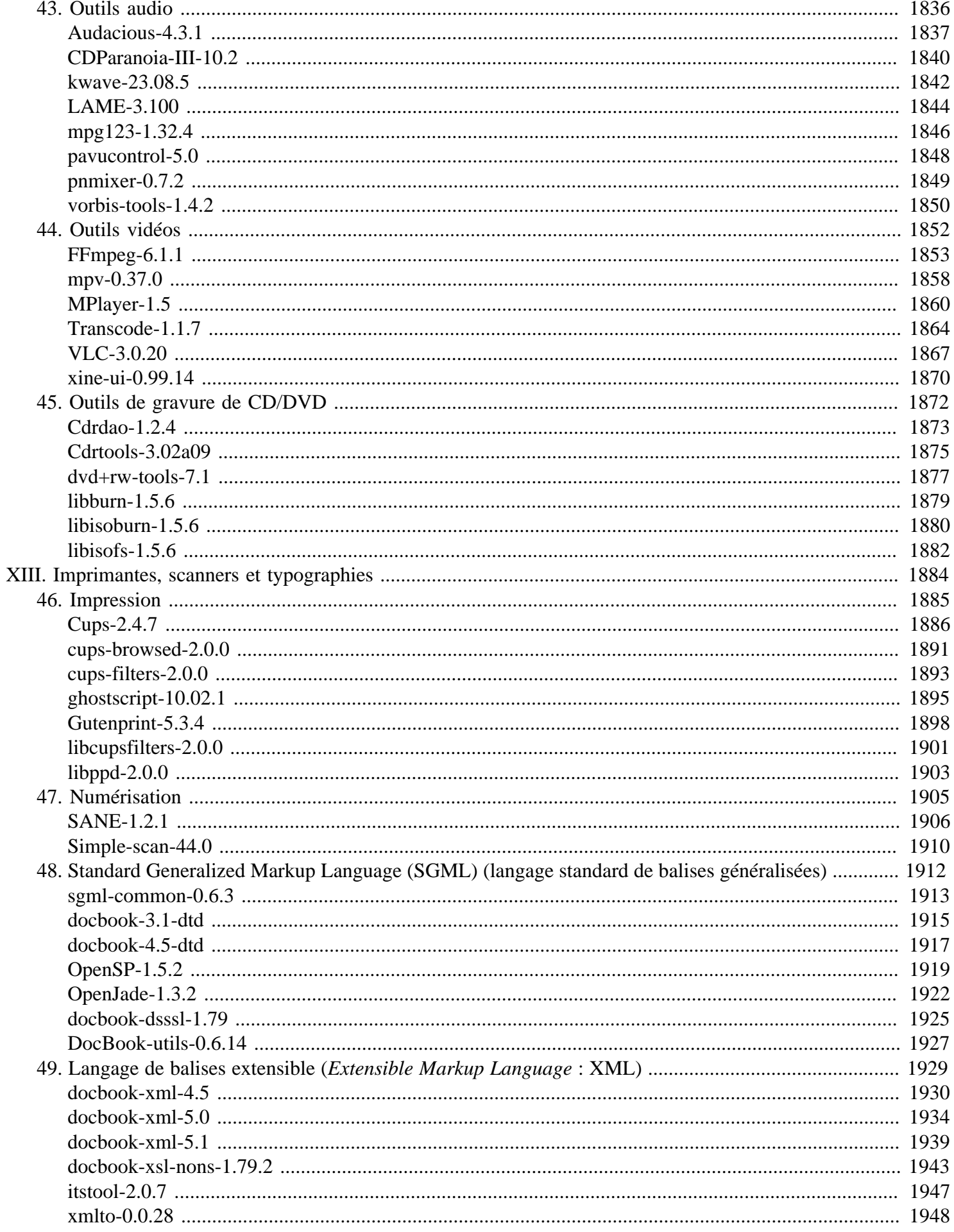

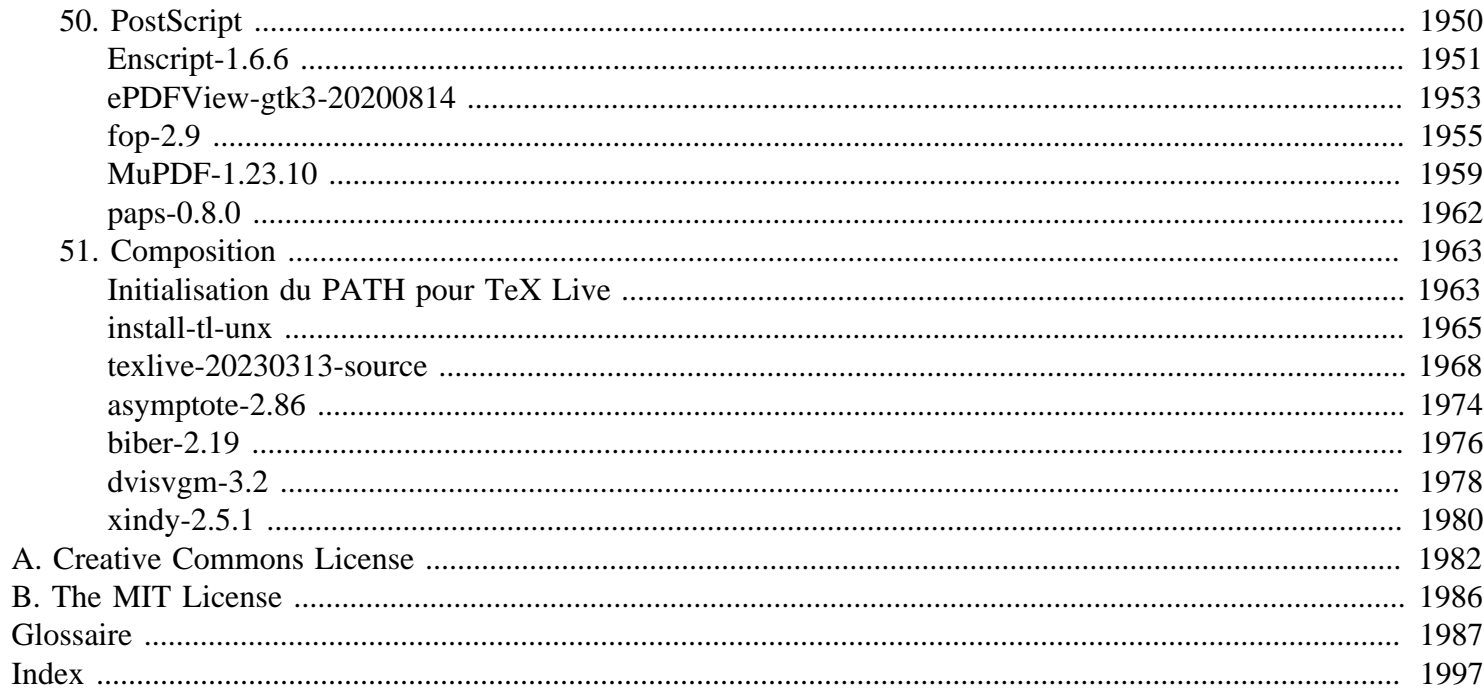

# <span id="page-21-0"></span>**Préface**

Ayant aidé sur Linux From Scratch pendant un bref moment, j'ai remarqué que nous avions beaucoup de demandes pour savoir comment faire des choses allant au-delà du système LFS de base. À cette époque, la seule aide qui était spécifiquement offerte à propos de LFS était les astuces LFS (*<https://www.linuxfromscratch.org/hints>*). La plupart des astuces LFS sont très bonnes et bien écrites, mais moi (et d'autres), avons pu percevoir le besoin d'une aide plus claire pour aller au-delà de LFS — d'où BLFS.

BLFS a pour objectif d'être plus que les astuces LFS converties en XML, bien que la plupart de notre travail est basé sur les astuces et que, de fait, des auteurs écrivent à la fois des astuces et des sections BLFS adéquates. Nous espérons pouvoir vous fournir assez de renseignements pour, outre réussir à construire un système correspondant à ce que vous souhaitez, que ce soit un serveur Web ou un environnement de bureau multimédia, apprendre beaucoup sur la configuration d'un système pendant que vous avancerez.

Merci infiniment à tous ceux de la communauté LFS/BLFS ; surtout à ceux qui ont apporté des instructions, du texte écrit, qui ont répondu à des questions et, en général, qui ont crié quand les choses n'allaient pas !

Enfin, nous vous encourageons à vous impliquer dans la communauté ; poser des questions sur la liste de diffusion ou la passerelle de nouvelles, et nous rejoindre sur #lfs, #lfs-support ou #lfs-fr sur Libera. Vous pouvez trouver plus de détails sur tout cela dans la section [Introduction](#page-25-0) du livre.

Amusez-vous bien à utiliser BLFS.

Mark Hymers markh <at> linuxfromscratch.org Éditeur BLFS (juillet 2001–mars 2003)

Je me souviens encore de la façon dont j'ai découvert le projet BLFS et dont j'ai commencé à utiliser les instructions qui ont alors été complétées. Je n'arrivais pas à croire combien c'était agréable d'avoir une application à jour et qui s'exécute très rapidement, avec des explications sur pourquoi on fait les choses d'une certaine façon. Malheureusement pour moi, est arrivé rapidement le moment où j'ai ouvert des applications qui n'avaient rien de plus que « à faire » sur la page. J'ai fait ce que beaucoup auraient fait, j'ai attendu que quelqu'un le fasse. Il n'a pas fallu longtemps avant que je cherche avec Bugzilla quelque chose de facile à faire. Comme dans toute expérience d'apprentissage, la définition de ce qui était facile variait.

Nous vous encourageons encore à vous investir car BLFS n'est jamais vraiment terminé. En contribuant ou simplement en utilisant, nous espérons que vous vous amuserez bien dans votre expérience BLFS.

Larry Lawrence larry <at> linuxfromscratch.org Éditeur BLFS (mars 2003–juin 2004)

Le projet BLFS est la progression naturelle de LFS. Ces projets fournissent ensemble une ressource unique pour la communauté du logiciel libre. Ils éclairent le mystère du processus de construction d'un système de logiciels complet et fonctionnel, à partir du code source, auquel beaucoup d'individus talentueux ont contribué à travers le monde. Ils permettent vraiment aux utilisateurs d'adopter le slogan « *Votre distrib, vos règles* ».

Notre but est de continuer à rendre disponible la meilleure ressource pour vous montrer comment intégrer beaucoup d'applications libres importantes. Comme ces applications sont mises à jour constamment et vu que de nouvelles applications sont développées, ce livre ne sera jamais fini. En outre, il y a toujours moyen d'améliorer les explications des nuances sur la façon d'installer les différents paquets. Pour faire ces améliorations, nous avons besoin de votre retour. Je vous encourage à participer aux différentes listes de diffusion, aux groupes de nouvelles et aux canaux IRC pour aider à atteindre ces buts.

Bruce Dubbs bdubbs <at> linuxfromscratch.org Éditeur BLFS (juin 2004 – décembre 2006 et février 2011 – maintenant)

Ma découverte du projet [B]LFS s'est réellement faite par accident. J'essayais de construire un environnement GNOME en utilisant des HowTos et d'autres informations que j'ai trouvées sur Internet. J'ai rencontré deux fois des problèmes et une recherche sur Google m'a amené à de vieux messages de la liste de diffusion BLFS. Pris par la curiosité, j'ai visité le site Internet de Linux From Scratch et j'ai rapidement accroché. Je n'ai depuis lors pas utilisé une autre distribution Linux pour mon usage personnel.

Je ne peux pas promettre que tout le monde ressentira le sentiment de satisfaction que j'ai ressenti après avoir construit mes premiers systèmes en utilisant les instructions de [B]LFS, mais j'espère sincèrement que votre expérience BLFS est autant glorifiante pour vous qu'elle l'a été pour moi.

Le projet BLFS s'est agrandi de façon significative ces deux dernières années. Il y a plus d'instructions de paquets et de dépendances liées qu'avant. Le projet a besoin de votre participation pour poursuivre son succès. Si vous vous apercevez que vous vous amusez à construire BLFS, merci de penser à aider de la façon dont vous pouvez. BLFS a besoin de centaines d'heures de maintenance pour rester au moins à moitié à jour. Si vous avez confiance en vos capacités de rédaction, merci d'envisager de rejoindre l'équipe BLFS. Une simple contribution aux discussions sur la liste de diffusion avec des conseils ou en fournissant des correctifs au XML du livre vous rapporteront probablement une invitation à rejoindre l'équipe.

Randy McMurchy randy <at> linuxfromscratch.org Éditeur BLFS (décembre 2006–janvier 2011)

# <span id="page-22-0"></span>**Avant-propos**

Cette version du livre vise à être utilisée avec une construction basée sur un système construit en utilisant le livre LFS. Tous les efforts ont été faits pour garantir la précision et la fiabilité des instructions. La plupart des gens trouvent que l'utilisation des instructions de ce livre après la construction de la version stable actuelle ou la version de développement de LFS donne un système Linux stable et moderne.

Amusez-vous bien !

Randy McMurchy 24 août 2008

# <span id="page-22-1"></span>**Qui voudrait lire ce livre**

Ce livre s'adresse principalement à ceux qui ont construit un système basé sur le livre LFS. Il sera utile aussi pour ceux qui utilisent d'autres distributions mais qui, pour une raison ou pour une autre, veulent construire à la main des logiciels et ont besoin d'aide. Remarquez que le contenu de ce livre, en particulier les listes de dépendances, présuppose que vous utilisez un système de base LFS avec tous les paquets listés dans le livre LFS déjà installés et configurés. Vous pouvez utiliser BLFS pour créer une variété de systèmes, donc le public visé est probablement aussi vaste que celui du livre LFS. Si vous avez trouvé LFS utile, vous devriez aussi aimer ce livre !

Depuis la version 7.4, la version du livre BLFS correspond à la version du livre LFS. Ce livre peut être incompatible avec une version précédente ou suivante du livre LFS.

# <span id="page-23-0"></span>**Organisation**

Ce livre comporte les quatorze parties suivantes.

## **Partie I — Introduction**

Cette partie contient des informations essentielles qui sont requises pour comprendre le reste du livre.

# **Partie II — Configuration après LFS et logiciels supplémentaires**

Nous présentons ici des questions de configuration et de sécurité de base. Nous traitons aussi d'une série d'éditeurs, de systèmes de fichiers et de shells qui ne sont pas traités dans le livre LFS principal.

# **Partie III — Bibliothèques et outils généraux**

Dans cette section nous traitons des bibliothèques souvent nécessaires tout au long du livre ainsi que des outils systèmes. Des informations sur la programmation (comprenant la recompilation de GCC pour prendre en charge tous ses langages) concluent cette partie.

## **Partie IV — Le réseau de base**

Ici nous expliquons comment se connecter à un réseau lorsque vous n'utilisez pas le paramétrage IP statique simple présenté dans le livre LFS principal. Les bibliothèques réseau et les outils réseau en ligne de commande sont aussi couverts ici.

## **Partie V — Serveurs**

Nous traitons ici du paramétrage de serveurs de courrier ou autres (tels que FTP, Apache, etc.).

# **Partie VI — X + gestionnaires de fenêtres**

Cette partie explique comment paramétrer une installation X Window System de base avec des bibliothèques X génériques et des gestionnaires de fenêtres.

## **Partie VII — KDE**

Cette partie est prévue pour celles et ceux qui veulent utiliser le K Desktop Environment ou certains de ses composants.

## **Partie VIII — GNOME**

GNOME est l'alternative principale à KDE dans la jungle des environnements de bureau.

## **Part IX — Xfce**

Xfce est une alternative légère à GNOME et KDE.

## **Partie X — LXDE**

LXDE est une autre alternative légère à GNOME et KDE.

# **Partie XI — Programmes X supplémentaires**

Des programmes de bureautique et des navigateurs Internet graphiques sont importants pour la plupart des gens. Vous pouvez les trouver, ainsi que d'autres logiciels X généraux dans cette partie du livre.

## **Partie XII — Multimédia**

Nous traitons ici des bibliothèques et des pilotes multimédia ainsi que de certains programmes audio, vidéo et pour la gravure de CD.

## **Partie XIII — Imprimantes, scanners et polices (Typesettting) (PST)**

Cette partie traite de la gestion de documents avec des applications comme Ghostscript, CUPS et DocBook et par l'installation de texlive.

### **Annexes**

Les Annexes traitent d'informations qui n'apparaissent pas dans le corps du livre. Elles sont principalement là pour référence. Le glossaire des acronymes y a sa place.

# <span id="page-25-0"></span>**Partie I. Introduction**

# <span id="page-26-0"></span>**Chapitre 1. Bienvenue sur BLFS**

Le livre « Beyond Linux From Scratch » est conçu pour repartir de là où le livre LFS s'arrête. Mais contrairement au livre LFS, il n'est pas conçu pour être suivi au pied de la lettre. La lecture de la partie [Quelles sections du livre ?](#page-26-1) de ce chapitre devrait vous guider à travers le livre.

Merci de lire attentivement cette partie du livre vu qu'elle explique certaines conventions utilisées tout au long du livre.

# <span id="page-26-1"></span>**Quelles sections du livre m'intéressent ?**

Contrairement au livre Linux From Scratch, BLFS n'est pas conçu pour être suivi de façon linéaire. LFS fournit des instructions sur la façon de créer un système de base capable de devenir n'importe quoi, d'un serveur web à un système de bureau multimédia. BLFS tente de vous guider dans le processus en partant du système de base vers votre destination choisie. Vous avez vraiment le choix.

Quiconque lisant ce livre voudra lire certaines sections. La partie [Introduction,](#page-25-0) que vous lisez actuellement, contient des informations générales. Notez surtout les informations du [Chapitre 2, Informations importantes](#page-65-0), car elles contiennent des commentaires sur la manière de déballer les logiciels, les problèmes liés à l'utilisation de différenets paramètres linguistiques et divers autres aspects valables pour tout le livre.

La partie sur la [Configuration Post LFS et logiciels supplémentaires](#page-91-0) est là où la plupart des gens voudront aller de suite. Elle ne parle pas que de configuration, mais aussi de sécurité [\(Chapitre 4, Sécurité](#page-120-0)), de systèmes de fichiers [\(Chapitre 5, Systèmes de fichiers et gestion de disque](#page-206-0) — dont GRUB pour l'UEFI), d'éditeurs de texte ([Chapitre 6,](#page-256-0) [Éditeurs de texte\)](#page-256-0) et de shells ([Chapitre 7, Shells\)](#page-275-0). En effet, il se peut que vous souhaitiez vous reporter à certaines parties de ce chapitre (surtout les sections sur les éditeurs de texte et les systèmes de fichiers) pendant l'élaboration de votre système LFS.

Suite à ces éléments de base, la plupart des gens voudront au moins regarder la partie [Bibliothèques et outils généraux](#page-291-0) du livre. Cette partie contient des informations sur beaucoup d'éléments qui sont des pré-requis pour d'autres sections du livre, ainsi que des éléments (tels que [Chapitre 13, Programmation](#page-665-0)) utiles en eux-mêmes. Vous n'êtes pas obligés d'installer tous les paquets et toutes les bibliothèques qui se trouvent dans cette partie vu que chaque procédure d'installation de BLFS vous dit de quels paquets elle dépend. Vous pouvez choisir le programme que vous voulez installer et voir ce dont il a besoin (n'oubliez pas de regarder les dépendances imbriquées !).

De même, la plupart des gens voudront probablement regarder la partie [Réseau](#page-931-0). Elle traite de la connexion à Internet ou à votre LAN [\(Chapitre 14, Se connecter à un réseau](#page-932-0)) en utilisant diverses méthodes telles que DHCP et PPP, avec des éléments tels que des bibliothèques réseaux [\(Chapitre 17, Bibliothèques réseaux](#page-1004-0)) et divers programmes et outils réseaux de base.

Une fois que vous avez vu ces bases, il se peut que vous souhaitiez configurer des services réseaux plus avancés. Ils sont traités dans la partie [Serveurs](#page-1064-0) du livre. Ceux qui veulent construire des serveurs y trouveront sûrement un bon point de départ. Remarquez que cette section contient aussi des informations sur divers paquets de bases de données.

Les douze chapitres suivants du livre traitent principalement des systèmes de bureau. Ces parties du livre débutent avec une partie sur [Composants graphiques](#page-1144-0). Cette partie gère aussi quelques bibliothèques génériques basées sur X [\(Chapitre 25, Bibliothèques de l'environnement graphique\)](#page-1233-0). Après cela, [KDE](#page-1393-0), [GNOME,](#page-1444-0) [Xfce](#page-1567-0) et [LXQt](#page-1603-0) ont leur propre partie, suivie par une partie sur [Logiciels X](#page-1663-0).

Le livre continue ensuite sur les paquets [Multimédia](#page-1738-0). Remarquez que beaucoup de gens peuvent vouloir utiliser les instructions de [ALSA](#page-1739-1) de ce chapitre au tout début de leur cheminement BLFS ; elles ne sont mises ici que parce que c'est leur place la plus logique.

La partie finale du livre BLFS principal traite de [Imprimantes, scanners et typographies](#page-1908-0). C'est utile pour la plupart des gens ayant des systèmes de bureau et même ceux qui créent des systèmes serveurs dédiés pourraient la trouver utile.

Nous espérons que vous aurez plaisir à utiliser BLFS. Nous souhaitons que vous puissiez réaliser votre rêve de construire votre système Linux parfaitement personnalisé !

# <span id="page-27-0"></span>**Conventions utilisées dans ce livre**

### **Conventions typographiques**

Pour rendre les choses plus faciles à suivre, nous utilisons un certain nombre de conventions tout au long du livre. Voici quelques exemples :

### **./configure --prefix=/usr**

Vous devriez taper ce style de texte exactement comme montré sauf mention contraire dans le texte attenant. Ce style est aussi utilisé pour identifier des commandes en particulier.

```
install-info: unknown option
`--dir-file=/mnt/lfs/usr/info/dir'
```
Ce style de texte (texte à largeur fixe) montre une sortie d'écran, généralement le résultat de commandes. Il est également utilisé pour afficher des noms de fichiers, par exemple /boot/grub/ grub.conf

#### *Mise en évidence*

Ce style de texte est utilisé de différentes manières dans ce livre, mais surtout pour mettre en évidence les points importants ou donner des exemples de ce que l'on peut saisir.

*<https://www.linuxfromscratch.org/>*

Ce style de texte est utilisé pour les liens vers des pages qui sont externes au livre, comme les guides pratiques, les emplacements de téléchargement, les sites web, etc.

[seamonkey-2.53.18](#page-1690-0)

Ce style de texte est utilisé pour les liens internes au livre, comme une autre section décrivant un paquet différent.

```
cat > $LFS/etc/group << "EOF"
root:x:0:
bin:x:1:
......
```
**EOF**

Ce format est utilisé principalement lors de la création de fichiers de configuration. La première commande (en gras) indique au système de créer le fichier \$LFS/etc/group à partir de ce qui est saisi sur les lignes suivantes, jusqu'à ce que la séquence de fin de fichier (*End Of File*, EOF) soit rencontrée. Donc, vous recopierez généralement cette section entière tel quel. Rappelez-vous que le copier-coller est votre ami !

#### <TEXTE À REMPLACER>

Ce format est utilisé pour intégrer du texte à modifier qui ne devra pas être saisi tel quel ni être copiécollé. Les chevrons ne font pas partie du texte mais devraient aussi être remplacés.

root

Ce style de texte est utilisé pour indiquer une référence à un utilisateur ou un groupe système spécifique dans les instructions.

### **Conventions utilisées pour les dépendances des paquets**

Lors de la création de paquets, les auteurs du logiciel dépendent de travaux antérieurs. Pour pouvoir construire un paquet dans BLFS, ces dépendances doivent être construites avant le paquet désiré. Pour chaque paquet, les paquets prérequis sont listés dans une ou plusieurs sections séparées : requises, recommandées et facultatives.

### **Dépendances requises**

Ces dépendances sont les paquets prérequis minimum nécessaires pour construire le paquet. Les paquets de LFS et les dépendances requises par d'autres paquets requis sont omis de cette liste. Rappelez-vous de toujours vérifier les dépendances imbriquées. Si une dépendance est dite « à l'exécution », elle n'est pas requise pour construire ce paquet, mais seulement pour l'utiliser après l'installation.

### **Dépendances recommandées**

Ces dépendances sont celles que les auteurs de BLFS ont déterminées comme importantes pour apporter au paquet des fonctionnalités raisonnables. Si une dépendance recommandée n'est pas dite « à l'exécution », les instructions d'installation du paquet considèrent qu'elle est installée. Si elle n'est pas installée, vous devrez probablement modifier les instructions pour s'accommoder de ce paquet manquant. Une dépendance recommandée « à l'exécution » n'a pas besoin d'être installée avant de construire le paquet, mais elle doit être construite après pour exécuter le paquet dans des conditions raisonnables.

### **Dépendances facultatives**

Ces dépendances sont celles que le paquet *peut* utiliser. L'intégration de dépendances facultatives peut être automatiquement faite par le paquet ou peut demander des instructions supplémentaires qui ne sont pas suggérées par BLFS. Les paquets facultatifs peuvent être listés sans les instructions BLFS correspondantes. Dans ce cas c'est à vous de déterminer les instructions d'installation appropriées.

## **Conventions utilisées pour les options de configuration du noyau**

Certains paquets ont des besoins spécifiques par rapport à la configuration du noyau. Le modèle général est le suivant :

```
Master section --->
  Subsection --->
   [*] Required parameter [8] REQU_PAR
   <*> Required parameter (not as module) [REQU_PAR_NMOD]
   <*/M> Required parameter (could be a module) [REQU_PAR_MOD]
   <M> Required parameter (as a module) [REQU_PAR_MOD_ONLY]
  < /*/M> Optional parameter [OPT_PAR ]
   < /M> Optional parameter (as a module if enabled) [OPT_PAR_MOD_ONLY]
   [ ] Incompatible parameter [INCOMP_PAR]
  < > Incompatible parameter (even as module) [INCOMP_PAR_MOD
```
[...] sur la droite donne le nom symbolique de l'option pour que vous puissiez facilement vérifier si elle est initialisée dans votre fichier . config. Remarquez que le fichier . config contient un préfixe CONFIG\_ avant chaque noms symboliques. La signification des différentes entrées est :

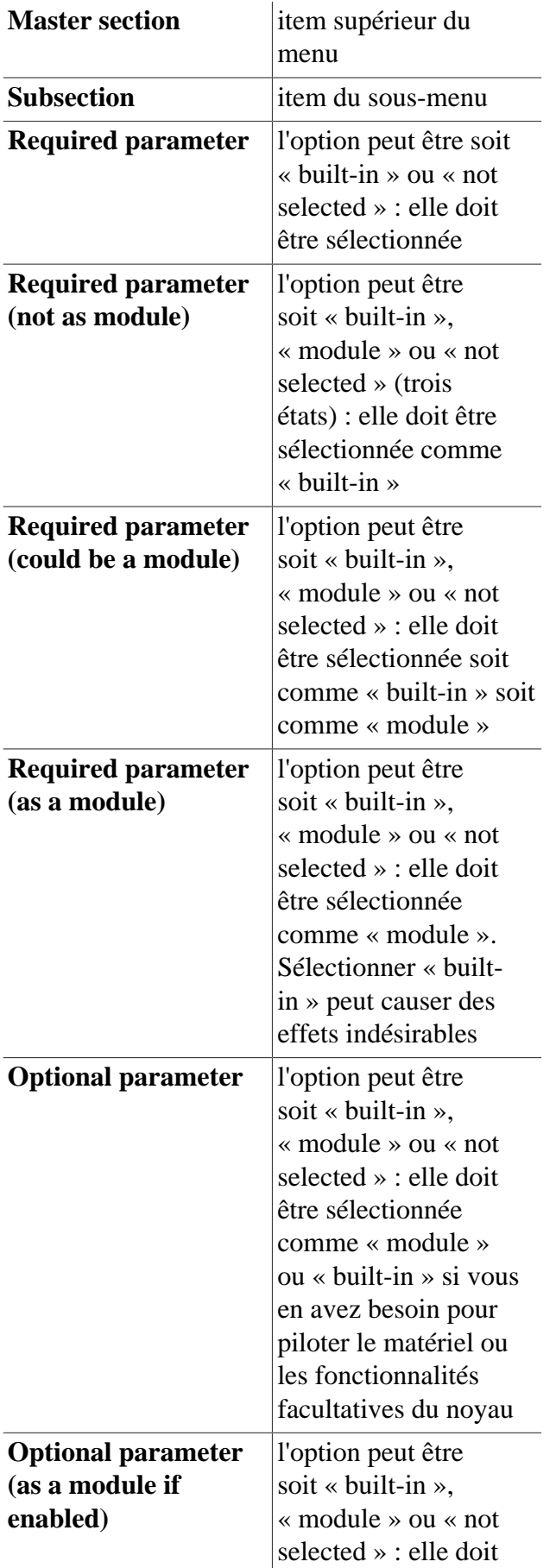

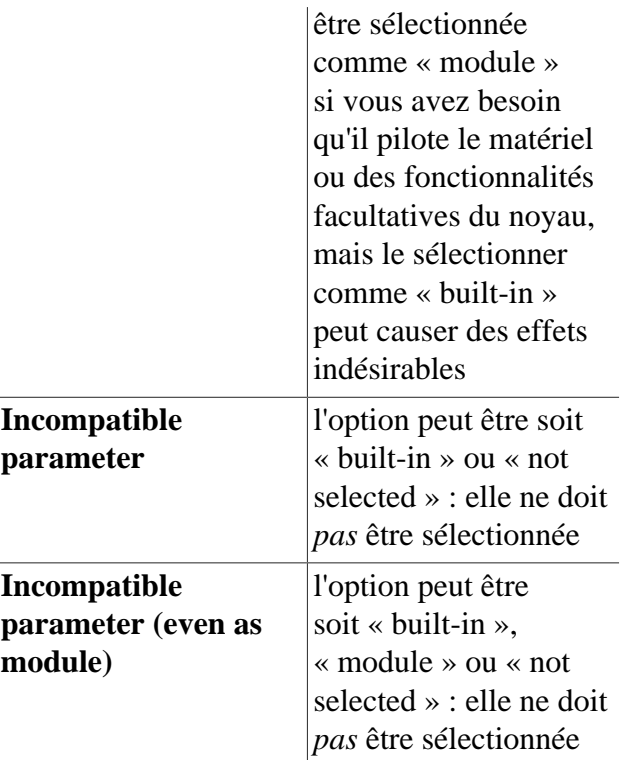

Remarquez que, en fonction d'autres sélections, les chevrons (<>) dans le menu de configuration peuvent apparaître comme des accolades ({}) si l'option ne peut pas être désélectionnée ou comme des tirets (-\*- ou -M-) lorsque le choix est imposé. Le texte d'aide à propos de l'option spécifie les autres choix qui sont reliés à cette option et comment ces autres choix sont initialisés.

La lettre en *bleu* est le raccourci pour cette option. Si vous exécutez **make menuconfig**, vous pouvez appuyer sur une touche pour tarverser rapidement les options avec cette touche en raccourci sur l'écran.

# **Valeurs de SBU dans BLFS**

Comme dans LFS, chaque paquet dans BLFS a un temps de construction indiqué en Unité de construction Standard (SBU). Ces temps sont relatifs au temps mis pour construire binutils dans LFS et sont destinés à fournir un aperçu du temps que va mettre le paquet à se construire. La plupart des temps sont indiqués pour construire le paquet avec un seul processeur ou cœur. Dans certains cas, des constructions longues sont lancées et testées sur des systèmes multicœurs et les temps SBU sont indiqués avec un commentaire tel que « (parallélisme = 4) ». Cette valeur indique que le test a été réalisé en utilisant plusieurs cœurs. Remarquez que cela peut augmenter la vitesse de construction sur des systèmes avec le matériel approprié, l'augmentation de vitesse n'est pas linéaire et certaines améliorations dépendent des paquets ou du matériel spécifique utilisé.

Pour les paquets qui utilisent ninja (par exemple tout ce qui utilise meson) ou rust, tous les cœurs sont utilisés par défaut. Des commentaires similaires seront donc présents sur ces paquets même si le temps de construction est minimal.

Lorsque même une construction parallèle prend plus de 15 SBU, le temps peut être encore plus long sur certaines machines, même lorsque la construction n'utilise pas l'espace d'échange. En particulier, différentes microarchitectures construiront des fichier à des vitesses relatives différentes et cela peut entraîner des délais lorsque certaines cibles attendent la création d'un autre fichier. Lorsqu'une grosse construction utilise beaucoup de fichiers C++, les processeurs avec le Multi-threading simultané partageront leurs unités de calcul en virgule flottante et peuvent prendre 45% plus de temps que lorsque quatre cœurs « principaux » sont utilisés (mesuré sur un intel i7 avec taskset et en gardant les autres cœurs inactifs).

Certains paquets ne supportent pas la construction parallèle et vous devrez spécifier -j1 à la commande make. Les paquets qui sont connus pour avoir ces limites sont marqués comme tels dans le texte.

# <span id="page-31-0"></span>**Version du livre**

Il s'agit de BLFS-BOOK version 12.1 datée du March 1st, 2024. C'est la branche 12.1 du livre BLFS, ciblant actuellement la version 12.1 du livre LFS. Pour les versions de développement, si cette version (12.1) a plus d'un mois, il est probable que votre miroir n'a pas été synchronisé récemment et une version plus récente est probablement disponible en téléchargement ou en lecture. Vérifiez un des sites miroirs sur *[https://www.linuxfromscratch.org/](https://www.linuxfromscratch.org/mirrors.html) [mirrors.html](https://www.linuxfromscratch.org/mirrors.html)* pour une version à jour.

# <span id="page-31-1"></span>**Sites miroirs**

Le projet BLFS a un certain nombre de miroirs paramétrés dans le monde entier pour vous faciliter l'accès au site Internet. Merci de visiter le site Internet *<https://www.linuxfromscratch.org/mirrors.html>* pour la liste des miroirs actuels.

# <span id="page-31-2"></span>**Obtenir les sources des paquets**

Dans les instructions BLFS, chaque paquet a deux références pour trouver les fichiers sources du paquet—un lien HTTP et un lien FTP (il se peut que certains paquets ne listent qu'un de ces liens). On s'efforce d'assurer que ces liens sont bien fiables. Cependant, le World Wide Web est en évolution constante. Des paquets sont parfois déplacés ou mis à jour et l'adresse exacte indiquée n'est pas toujours disponible.

Pour contourner ce problème, l'équipe BLFS, avec l'aide du laboratoire open source de l'université de l'état d'Oregon (Oregon State University Open Source Lab), a rendu disponible un site HTTP/FTP disponible au travers de miroirs mondiaux. Voyez *<https://www.linuxfromscratch.org/blfs/download.html#sources>* pour en avoir une liste. Ces sites contiennent toutes les sources des versions exactes des paquets utilisés dans BLFS. Si vous ne pouvez pas trouver le paquet BLFS à l'adresse indiquée, récupérez-le sur ces sites.

Nous aimerions cependant vous demander une faveur. Bien que ce soit une ressource publique pour vous, merci de ne pas en abuser. Nous avons déjà eu un nombre impensable de téléchargements de plus de 3 Go de données, incluant plusieurs copies des mêmes fichiers situés sur les différents endroits (via des liens symboliques) pour faciliter la recherche du bon paquet. Cette personne ne savait clairement pas les fichiers dont elle avait besoin et elle a tout téléchargé. Le meilleur endroit pour télécharger des fichiers est le site ou les sites du développeur du code source. Merci d'essayer d'abord là-bas.

# <span id="page-31-3"></span>**Journal des modifications**

Version actuelle : 12.1 – March 1st, 2024

### **Entrées dans l'historique des changements :**

- 1er mars 2024
	- [bdubbs] Publication de BLFS-12.1.
- 26 février 2024
	- [bdubbs] Mise à jour vers gparted-1.6.0. Corrige *[#19371](https://wiki.linuxfromscratch.org/blfs/ticket/19371)*.
	- [renodr] Mise à jour vers libvdpau-va-gl-0.4.2. Corrige *[#19367](https://wiki.linuxfromscratch.org/blfs/ticket/19367)*.
	- [renodr] Correction de la construction de Gwenview avec les dernières versions de kImageAnnotator et kColorPicker Corrige *[#19329](https://wiki.linuxfromscratch.org/blfs/ticket/19329)*.
- 25 février 2024
	- [bdubbs] Mise à jour vers lightdm-gtk-greeter-2.0.9. Corrige *[#19366](https://wiki.linuxfromscratch.org/blfs/ticket/19366)*.
- [bdubbs] Mise à jour vers pidgin-2.14.13. Corrige *[#19359](https://wiki.linuxfromscratch.org/blfs/ticket/19359)*.
- 22 février 2024
	- [bdubbs] Mise à jour vers git-2.44.0. Corrige *[#19355](https://wiki.linuxfromscratch.org/blfs/ticket/19355)*.
- 22 février 2024
	- [bdubbs] Mise à jour vers qemu-8.2.1. Corrige *[#19349](https://wiki.linuxfromscratch.org/blfs/ticket/19349)*.
	- [bdubbs] Mise à jour vers lxqt-archiver-0.9.1. Corrige *[#19346](https://wiki.linuxfromscratch.org/blfs/ticket/19346)*.
	- [bdubbs] Mise à jour vers gptfdisk-1.0.10. Corrige *[#19343](https://wiki.linuxfromscratch.org/blfs/ticket/19343)*.
- 21 février 2024
	- [xry111] Mise à jour vers efivar-39. Corrige *[#19348](https://wiki.linuxfromscratch.org/blfs/ticket/19348)*.
	- [bdubbs] Mise à jour vers thunderbird-115.8.0 (correctif de sécurité). Corrige *[#19342](https://wiki.linuxfromscratch.org/blfs/ticket/19342)*.
- 20 février 2024
	- [renodr] Mise à jour vers gedit-46.2. Corrige *[#19330](https://wiki.linuxfromscratch.org/blfs/ticket/19330)*.
	- [renodr] Mise à jour vers gnome-tweaks-45.1. Corrige *[#19339](https://wiki.linuxfromscratch.org/blfs/ticket/19339)*.
	- [renodr] Mise à jour vers samba-4.19.5. Corrige *[#19337](https://wiki.linuxfromscratch.org/blfs/ticket/19337)*.
	- [ken] Mise à jour vers firefox-115.8.0 (correctif de sécurité). Corrige *[#19332](https://wiki.linuxfromscratch.org/blfs/ticket/19332)*.
- 18 février 2024
	- [bdubbs] Mise à jour vers xterm-390. Corrige *[#19336](https://wiki.linuxfromscratch.org/blfs/ticket/19336)*.
- 18 février 2024
	- [bdubbs] Mise à jour vers btrfs-progs-v6.7.1. Corrige *[#19309](https://wiki.linuxfromscratch.org/blfs/ticket/19309)*.
	- [bdubbs] Mise à jour vers ed-1.20.1. Corrige *[#19325](https://wiki.linuxfromscratch.org/blfs/ticket/19325)*.
	- [bdubbs] Mise à jour vers php-8.3.3. Corrige *[#19322](https://wiki.linuxfromscratch.org/blfs/ticket/19322)*.
	- [renodr] Mise à jour vers wireshark-4.2.3. Corrige *[#19315](https://wiki.linuxfromscratch.org/blfs/ticket/19315)*.
	- [renodr] Mise à jour vers qt-6.6.2 (correctif de sécurité). Corrige *[#19316](https://wiki.linuxfromscratch.org/blfs/ticket/19316)*.
	- [bdubbs] Mise à jour vers kf5-apps-23.08.5. Corrige *[#19317](https://wiki.linuxfromscratch.org/blfs/ticket/19317)*.
	- [bdubbs] Mise à jour vers kf5-5.15.0. Corrige *[#19127](https://wiki.linuxfromscratch.org/blfs/ticket/19127)*.
- 17 février 2024
	- [rahul] Mise à jour vers nodejs-20.11.1. Corrige *[#19311](https://wiki.linuxfromscratch.org/blfs/ticket/19311)*.
	- [bdubbs] Mise à jour vers sysmon-qt-1.1. Corrige *[#19308](https://wiki.linuxfromscratch.org/blfs/ticket/19308)*.
	- [renodr] Correction de Qt5 pour la CVE-2024-25580. Corrige *[#19320](https://wiki.linuxfromscratch.org/blfs/ticket/19320)*.
- 16 février 2024
	- [bdubbs] Mise à jour vers Net-DNS-1.44 (module Perl). Corrige *[#18521](https://wiki.linuxfromscratch.org/blfs/ticket/18521)*.
	- [bdubbs] Mise à jour vers x265-20240216. Corrige *[#18520](https://wiki.linuxfromscratch.org/blfs/ticket/18520)*.
	- [bdubbs] Mise à jour vers x264-20240216. Corrige *[#18520](https://wiki.linuxfromscratch.org/blfs/ticket/18520)*.
	- [renodr] Mise à jour vers NSS-3.98 (correctif de sécurité). Corrige *[#19323](https://wiki.linuxfromscratch.org/blfs/ticket/19323)*.
	- [renodr] Correction de Valgrind pour qu'il fonctionne correctement avec glibc-2.39 et binutils-2.42. Corrige *[#19324](https://wiki.linuxfromscratch.org/blfs/ticket/19324)*.
	- [bdubbs] Mise à jour vers libnvme-1.8. Corrige *[#19310](https://wiki.linuxfromscratch.org/blfs/ticket/19310)*.
- 15 février 2024 8
- [ken] Mise à jour vers ImageMagick-7.1.1-28. Corrige *[#16962](https://wiki.linuxfromscratch.org/blfs/ticket/16962)*.
- [bdubbs] Mise à jour vers shadow-4.14.5. Corrige *[#19289](https://wiki.linuxfromscratch.org/blfs/ticket/19289)*.
- 14 février 2024
	- [rahul] Mise à jour vers git-2.43.2. Corrige *[#19314](https://wiki.linuxfromscratch.org/blfs/ticket/19314)*.
	- [rahul] Mise à jour vers power-profiles-daemon-0.20. Corrige *[#19313](https://wiki.linuxfromscratch.org/blfs/ticket/19313)*.
	- [rahul] Mise à jour vers webp-pixbuf-loader-0.2.7. Corrige *[#19312](https://wiki.linuxfromscratch.org/blfs/ticket/19312)*.
	- [rahul] Mise à jour vers mesa-24.0.1. Corrige *[#19220](https://wiki.linuxfromscratch.org/blfs/ticket/19220)*.
- 13 février 2024
	- [renodr] Mise à jour vers mercurial-6.6.3. Corrige *[#19299](https://wiki.linuxfromscratch.org/blfs/ticket/19299)*.
	- [renodr] Mise à jour de la pile gstreamer vers 1.22.10. Corrige *[#19305](https://wiki.linuxfromscratch.org/blfs/ticket/19305)*.
	- [renodr] Mise à jour vers gnome-control-center-45.3. Corrige *[#19301](https://wiki.linuxfromscratch.org/blfs/ticket/19301)*.
	- [renodr] Mise à jour vers gcr-4.2.0. Corrige *[#19300](https://wiki.linuxfromscratch.org/blfs/ticket/19300)*.
	- [renodr] Mise à jour vers exiv2-0.28.2 (correctif de sécurité). Corrige *[#19307](https://wiki.linuxfromscratch.org/blfs/ticket/19307)*.
	- [renodr] Correction de la CVE-2023-52160 dans wpa\_supplicant. Corrige *[#19304](https://wiki.linuxfromscratch.org/blfs/ticket/19304)*.
	- [renodr] Mise à jour vers mutter-45.4. Corrige *[#19296](https://wiki.linuxfromscratch.org/blfs/ticket/19296)*.
	- [renodr] Mise à jour vers gnome-shell-45.4. Corrige *[#19295](https://wiki.linuxfromscratch.org/blfs/ticket/19295)*.
	- [renodr] Mise à jour vers pango-1.51.2. Corrige *[#19294](https://wiki.linuxfromscratch.org/blfs/ticket/19294)*.
	- [renodr] Mise à jour vers gnome-maps-45.4. Corrige *[#19287](https://wiki.linuxfromscratch.org/blfs/ticket/19287)*.
	- [renodr] Mise à jour vers libshumate-1.1.3. Corrige *[#19286](https://wiki.linuxfromscratch.org/blfs/ticket/19286)*.
	- [renodr] Mise à jour vers gjs-1.78.4. Corrige *[#19285](https://wiki.linuxfromscratch.org/blfs/ticket/19285)*.
	- [renodr] Mise à jour vers evolution-3.50.4. Corrige *[#19278](https://wiki.linuxfromscratch.org/blfs/ticket/19278)*.
	- [renodr] Mise à jour vers evolution-data-server-3.50.4. Corrige *[#19278](https://wiki.linuxfromscratch.org/blfs/ticket/19278)*.
	- [renodr] Mise à jour vers libadwaita-1.4.3. Corrige *[#19276](https://wiki.linuxfromscratch.org/blfs/ticket/19276)*.
	- [renodr] Correction de la construction de vala avec graphviz-10.x.
	- [rahul] Mise à jour vers Unbound-1.19.1 (correctif de sécurité). Corrige *[#19303](https://wiki.linuxfromscratch.org/blfs/ticket/19303)*.
	- [renodr] Mise à jour vers graphviz-10.0.1. Corrige *[#19283](https://wiki.linuxfromscratch.org/blfs/ticket/19283)*.
	- [rahul] Mise à jour vers BIND-9.18.24 (correctif de sécurité). Corrige *[#19302](https://wiki.linuxfromscratch.org/blfs/ticket/19302)*.
	- [renodr] Mise à jour vers rustc-1.76.0. Corrige *[#19268](https://wiki.linuxfromscratch.org/blfs/ticket/19268)*.
	- [bdubbs] Mise à jour vers gnumeric-1.12.57. Corrige *[#19297](https://wiki.linuxfromscratch.org/blfs/ticket/19297)*.
	- [bdubbs] Mise à jour vers goffice-0.10.57. Corrige *[#19293](https://wiki.linuxfromscratch.org/blfs/ticket/19293)*.
	- [bdubbs] Mise à jour vers gegl-0.4.48. Corrige *[#19290](https://wiki.linuxfromscratch.org/blfs/ticket/19290)*.
	- [bdubbs] Mise à jour vers babl-0.1.108. Corrige *[#19273](https://wiki.linuxfromscratch.org/blfs/ticket/19273)*.
	- [renodr] Mise à jour vers libuv-1.48.0 (correctif de sécurité). Corrige *[#19263](https://wiki.linuxfromscratch.org/blfs/ticket/19263)*.
- 12 février 2024
	- [bdubbs] Mise à jour vers xdg-utils-v1.2.1 (correctif de sécurité). Corrige *[#19288](https://wiki.linuxfromscratch.org/blfs/ticket/19299)*.
	- [bdubbs] Mise à jour vers pcmanfm-qt-1.4.1. Corrige *[#19279](https://wiki.linuxfromscratch.org/blfs/ticket/19279)*.
	- [bdubbs] Mise à jour vers obconf-qt-0.16.4. Corrige [#19271](https://wiki.linuxfromscratch.org/blfs/ticket/19271).
	- [bdubbs] Mise à jour vers hexchat-2.16.2. Corrige *[#19282](https://wiki.linuxfromscratch.org/blfs/ticket/19282)*.
- [bdubbs] Mise à jour vers pycairo3-1.26.0 (module Python). Corrige *[#19292](https://wiki.linuxfromscratch.org/blfs/ticket/19292)*.
- [bdubbs] Mise à jour vers URI-5.27 (module Perl). Corrige *[#19274](https://wiki.linuxfromscratch.org/blfs/ticket/19274)*.
- [bdubbs] Mise à jour vers Business-ISMN-1.204 (module Perl). Corrige *[#19291](https://wiki.linuxfromscratch.org/blfs/ticket/19291)*.
- [bdubbs] Mise à jour vers Business-ISBN-3.009 (module Perl). Corrige *[#19284](https://wiki.linuxfromscratch.org/blfs/ticket/19284)*.
- [bdubbs] Mise à jour vers shadow-4.14.4. Corrige *[#19289](https://wiki.linuxfromscratch.org/blfs/ticket/19289)*.
- [bdubbs] Mise à jour vers Python-3.12.2 (correctif de sécurité). Corrige *[#19258](https://wiki.linuxfromscratch.org/blfs/ticket/19258)*.
- [thomas] Mise à jour vers xfce4-notifyd-0.9.4. Corrige *[#19280](https://wiki.linuxfromscratch.org/blfs/ticket/19280)*.
- 9 février 2024
	- [rahul] Mise à jour vers PostgreSQL-16.2 (correctif de sécurité). Corrige *[#19269](https://wiki.linuxfromscratch.org/blfs/ticket/19269)*.
	- [rahul] Mise à jour vers mariadb-10.11.7. Corrige *[#19272](https://wiki.linuxfromscratch.org/blfs/ticket/19272)*.
	- [rahul] Mise à jour vers libsecret-0.21.3. Corrige *[#19281](https://wiki.linuxfromscratch.org/blfs/ticket/19281)*.
	- [rahul] Mise à jour vers libhandy-1.8.3. Corrige *[#19275](https://wiki.linuxfromscratch.org/blfs/ticket/19275)*.
	- [rahul] Mise à jour vers git-2.43.1. Corrige *[#19275](https://wiki.linuxfromscratch.org/blfs/ticket/19275)*.
	- [rahul] Mise à jour vers libavif-1.0.4. Corrige *[#19267](https://wiki.linuxfromscratch.org/blfs/ticket/19267)*.
	- [rahul] Mise à jour vers enchant-2.6.7. Corrige *[#19266](https://wiki.linuxfromscratch.org/blfs/ticket/19266)*.
	- [rahul] Ajout de power-profiles-daemon. Corrige *[#19086](https://wiki.linuxfromscratch.org/blfs/ticket/19086)*.
- 8 février 2024
	- [bdubbs] Mise à jour vers lxqt-menu-data-1.4.1. Corrige *[#19265](https://wiki.linuxfromscratch.org/blfs/ticket/19265)*.
	- [bdubbs] Mise à jour vers libwacom-2.10.0. Corrige *[#19264](https://wiki.linuxfromscratch.org/blfs/ticket/19264)*.
	- [bdubbs] Mise à jour vers mupdf-1.23.10. Corrige *[#19259](https://wiki.linuxfromscratch.org/blfs/ticket/19259)*.
- 7 février 2024
	- [bdubbs] Mise à jour vers numpy-1.26.4 (module Python). Corrige *[#19255](https://wiki.linuxfromscratch.org/blfs/ticket/19255)*.
	- [bdubbs] Mise à jour vers meson\_python-0.15.0 (module Python). Corrige *[#19261](https://wiki.linuxfromscratch.org/blfs/ticket/19261)*.
	- [bdubbs] Mise à jour vers pyproject-metadata-0.7.1 (module Python). Corrige *[#19262](https://wiki.linuxfromscratch.org/blfs/ticket/19262)*.
	- [bdubbs] Mise à jour vers pytz-2024.1 (module Python). Corrige *[#19260](https://wiki.linuxfromscratch.org/blfs/ticket/19260)*.
	- [bdubbs] Mise à jour vers libei-1.2.1. Corrige *[#19256](https://wiki.linuxfromscratch.org/blfs/ticket/19256)*.
	- [bdubbs] Mise à jour vers LWP-Protocol-https-6.13 (module Perl). Corrige *[#19254](https://wiki.linuxfromscratch.org/blfs/ticket/19254)*.
	- [bdubbs] Mise à jour vers xfsprogs-6.6.0. Corrige *[#19252](https://wiki.linuxfromscratch.org/blfs/ticket/19252)*.
	- [renodr] Correction de la construction de WebKitGTK sur les systèmes 32 bits.
- 6 février 2024
	- [renodr] Mise à jour vers gnome-bluetooth-42.8. Corrige *[#19257](https://wiki.linuxfromscratch.org/blfs/ticket/19257)*.
	- [renodr] Mise à jour vers jasper-4.2.0. Corrige *[#19253](https://wiki.linuxfromscratch.org/blfs/ticket/19253)*.
	- [renodr] Mise à jour vers stunnel-5.72. Corrige *[#19251](https://wiki.linuxfromscratch.org/blfs/ticket/19251)*.
	- [thomas] Mise à jour vers libxfce4ui-4.18.5. Corrige *[#19249](https://wiki.linuxfromscratch.org/blfs/ticket/19249)*.
	- [thomas] Mise à jour vers libxfce4util-4.18.2. Corrige *[#19250](https://wiki.linuxfromscratch.org/blfs/ticket/19250)*.
	- [thomas] Mise à jour vers garcon-4.18.2. Corrige *[#19248](https://wiki.linuxfromscratch.org/blfs/ticket/19248)*.
	- [thomas] Mise à jour vers ristretto-0.13.2. Corrige *[#19244](https://wiki.linuxfromscratch.org/blfs/ticket/19244)*.
	- [thomas] Mise à jour vers xfce4-terminal-1.1.2. Corrige  $\#19247$  $\#19247$ .
- 5 février 2024
	- [bdubbs] Mise à jour vers mousepad-0.6.2. Corrige *[#19243](https://wiki.linuxfromscratch.org/blfs/ticket/19243)*.
	- [bdubbs] Mise à jour vers libgsf-1.14.52. Corrige *[#19237](https://wiki.linuxfromscratch.org/blfs/ticket/19237)*.
	- [bdubbs] Mise à jour vers imlib2-1.12.2. Corrige *[#19230](https://wiki.linuxfromscratch.org/blfs/ticket/19230)*.
	- [renodr] Mise à jour vers WebKitGTK-2.42.5 (correctif de sécurité). Corrige *[#19242](https://wiki.linuxfromscratch.org/blfs/ticket/19242)*.
	- [renodr] Utilisation de LXQt par TigerVNC au lieu de LXDE dans la configuration par défaut. Corrige *[#19245](https://wiki.linuxfromscratch.org/blfs/ticket/19245)*.
	- [rahul] Mise à jour vers openldap-2.6.7 (correctif de sécurité). Corrige *[#19211](https://wiki.linuxfromscratch.org/blfs/ticket/19211)*.
	- [rahul] Mise à jour vers neon-0.33.0. Corrige *[#19210](https://wiki.linuxfromscratch.org/blfs/ticket/19210)*.
	- [rahul] Mise à jour vers cmake-3.28.3. Corrige *[#19209](https://wiki.linuxfromscratch.org/blfs/ticket/19209)*.
	- [rahul] Mise à jour vers talloc-2.4.2. Corrige *[#19208](https://wiki.linuxfromscratch.org/blfs/ticket/19208)*.
	- [renodr] Utilisation de ICU par libxml2 et correction d'un échec à la construction de QtWebEngine qui arrive quand libxml2-2.12.x est configuré de cette manière. Corrige *[#19246](https://wiki.linuxfromscratch.org/blfs/ticket/19246)*.
	- [bdubbs] Mise à jour vers xkeyboard-config-2.41. Corrige *[#19241](https://wiki.linuxfromscratch.org/blfs/ticket/19241)*.
	- [bdubbs] Mise à jour vers les bibliothèques xorg libXvMC-1.0.14, libxkbfile-1.1.3, libXext-1.3.6 et libpciaccess-0.18. Corrige *[#19232](https://wiki.linuxfromscratch.org/blfs/ticket/19232)*, *[#19233](https://wiki.linuxfromscratch.org/blfs/ticket/19233)*, *[#19234](https://wiki.linuxfromscratch.org/blfs/ticket/19234)* et *[#19235](https://wiki.linuxfromscratch.org/blfs/ticket/19235)*.
	- [bdubbs] Mise à jour vers les applications xorg xkbcomp-1.4.7, xkbutils-1.0.6 et xprop-1.2.7. Corrige *[#19229](https://wiki.linuxfromscratch.org/blfs/ticket/19229)*.
	- [renodr] Mise à jour vers libxml2-2.12.5 (correctif de sécurité). Corrige *[#19238](https://wiki.linuxfromscratch.org/blfs/ticket/19238)*.
	- [renodr] Mise à jour vers gc-8.2.6. Corrige *[#19240](https://wiki.linuxfromscratch.org/blfs/ticket/19240)*.
	- [renodr] Mise à jour vers glad-2.0.5. Corrige *[#19239](https://wiki.linuxfromscratch.org/blfs/ticket/19239)*.
	- [renodr] Mise à jour vers enchant-2.6.6. Corrige *[#19236](https://wiki.linuxfromscratch.org/blfs/ticket/19236)*.
- 4 février 2024
	- [pierre] Mise à jour vers LSB-Tools-0.12. Corrige *[#19231](https://wiki.linuxfromscratch.org/blfs/ticket/19231)*.
- 3 février 2024
	- [bdubbs] Mise à jour vers SDL2-2.30.0. Corrige *[#19161](https://wiki.linuxfromscratch.org/blfs/ticket/19161)*.
	- [bdubbs] Mise à jour vers libusb-1.0.27. Corrige *[#18999](https://wiki.linuxfromscratch.org/blfs/ticket/18999)*.
	- [bdubbs] Mise à jour vers cachecontrol-0.14.0 (module Python). Corrige *[#19228](https://wiki.linuxfromscratch.org/blfs/ticket/19228)*.
	- [bdubbs] Mise à jour vers URI-5.26 (module Perl). Corrige *[#19227](https://wiki.linuxfromscratch.org/blfs/ticket/19227)*.
- 2 février 2024
	- [renodr] Promotion de libpsl en dépendance recommandée de wget et NetworkManager pour se protéger du problème des « cookies globaux ».
	- [renodr] Mise à jour vers libreoffice-24.2.0.3. Corrige *[#19221](https://wiki.linuxfromscratch.org/blfs/ticket/19221)*.
	- [renodr] Correction d'un crash dans tracker-miners qui arrive à cause de gstreamer-1.22.9.
	- [bdubbs] Mise à jour vers poppler-24.02.0. Corrige *[#19225](https://wiki.linuxfromscratch.org/blfs/ticket/19225)*.
	- [bdubbs] Mise à jour vers icu4c-74\_2. Corrige *[#19226](https://wiki.linuxfromscratch.org/blfs/ticket/19226)*.
	- [renodr] Mise à jour vers Vulkan-Headers et Vulkan-Loader-1.3.277. Corrige *[#19226](https://wiki.linuxfromscratch.org/blfs/ticket/19226)*.
	- [renodr] Mise à jour vers sendmail-8.18.1 (correctif de sécurité). Corrige *[#19219](https://wiki.linuxfromscratch.org/blfs/ticket/19219)*.
	- [renodr] Mise à jour vers fetchmail-6.4.38. Corrige *[#19218](https://wiki.linuxfromscratch.org/blfs/ticket/19218)*.
- 1er février 2024
- [bdubbs] Mise à jour vers pipewire-1.0.3. Corrige *[#19222](https://wiki.linuxfromscratch.org/blfs/ticket/19222)*.
- [bdubbs] Mise à jour vers curl-8.6.0 (correctif de sécurité). Corrige *[#19217](https://wiki.linuxfromscratch.org/blfs/ticket/19217)*.
- 31 janvier 2024
	- [bdubbs] Mise à jour vers libpng-1.6.42. Corrige *[#19213](https://wiki.linuxfromscratch.org/blfs/ticket/19213)*.
	- [bdubbs] Mise à jour vers sqlite-autoconf-3450100 (3.45.1). Corrige *[#19215](https://wiki.linuxfromscratch.org/blfs/ticket/19215)*.
	- [bdubbs] Mise à jour vers Mako-1.3.2 (module Python). Corrige *[#19214](https://wiki.linuxfromscratch.org/blfs/ticket/19214)*.
	- [bdubbs] Mise à jour vers alsa-lib-1.2.11 et alsa-utils-1.2.11. Corrige *[#19212](https://wiki.linuxfromscratch.org/blfs/ticket/19212)*.
- 29 janvier 2024
	- [bdubbs] Mise à jour vers pytest-8.0.0 (module Python). Corrige *[#19202](https://wiki.linuxfromscratch.org/blfs/ticket/19202)*.
	- [bdubbs] Mise à jour vers pluggy-1.4.0 (module Python). Corrige *[#19207](https://wiki.linuxfromscratch.org/blfs/ticket/19207)*.
	- [bdubbs] Mise à jour vers URI-5.25 (module Perl). Corrige *[#19201](https://wiki.linuxfromscratch.org/blfs/ticket/19201)*.
	- [bdubbs] Mise à jour vers mc-4.8.31. Corrige *[#19200](https://wiki.linuxfromscratch.org/blfs/ticket/19200)*.
	- [bdubbs] Mise à jour vers pixman-0.43.2. Corrige *[#19092](https://wiki.linuxfromscratch.org/blfs/ticket/19092)*.
	- [renodr] Mise à jour vers libwpe-1.14.2. Corrige *[#19205](https://wiki.linuxfromscratch.org/blfs/ticket/19205)*.
	- [renodr] Mise à jour vers pangomm-2.46.4. Corrige *[#19204](https://wiki.linuxfromscratch.org/blfs/ticket/19204)*.
	- [renodr] Mise à jour vers atkmm-2.28.4. Corrige *[#19203](https://wiki.linuxfromscratch.org/blfs/ticket/19203)*.
	- [renodr] Correction de la construction de Gwenview avec kImageAnnotator-0.7.0. Corrige *[#19206](https://wiki.linuxfromscratch.org/blfs/ticket/19206)*.
- 27 janvier 2024
	- [rahul] Mise à jour vers gtk+-3.24.41. Corrige *[#19178](https://wiki.linuxfromscratch.org/blfs/ticket/19178)*.
	- [rahul] Mise à jour vers nss-3.97. Corrige *[#19166](https://wiki.linuxfromscratch.org/blfs/ticket/19166)*.
- 26 janvier 2024
	- [bdubbs] Archivage de pth. Corrige *[#19198](https://wiki.linuxfromscratch.org/blfs/ticket/19198)*.
	- [bdubbs] Mise à jour vers libpng-1.6.41. Corrige *[#19189](https://wiki.linuxfromscratch.org/blfs/ticket/19189)*.
	- [bdubbs] Mise à jour vers btrfs-progs-v6.7. Corrige *[#18864](https://wiki.linuxfromscratch.org/blfs/ticket/18864)*.
	- [Renodr] Suppression d'un contournement pour Pango dans Snapshot qui n'est plus nécessaire.
	- [renodr] Mise à jour vers pango-1.51.0. Corrige *[#19199](https://wiki.linuxfromscratch.org/blfs/ticket/19199)*.
	- [renodr] Mise à jour vers libidn2-2.3.7. Corrige *[#19197](https://wiki.linuxfromscratch.org/blfs/ticket/19197)*.
	- [renodr] Mise à jour vers c-ares-1.26.0. Corrige *[#19196](https://wiki.linuxfromscratch.org/blfs/ticket/19196)*.
	- [renodr] Mise à jour vers Net-DNS-1.43 (module Perl). Corrige *[#19195](https://wiki.linuxfromscratch.org/blfs/ticket/19195)*.
	- [bdubbs] Mise à jour vers taglib-2.0. Corrige *[#19056](https://wiki.linuxfromscratch.org/blfs/ticket/19056)*.
	- [bdubbs] Mise à jour vers utfcpp-4.05 pour la prise en charge dans taglib.
- 26 janvier 2024
	- [bdubbs] Mise à jour vers URI-5.24 (module Perl). Corrige *[#19191](https://wiki.linuxfromscratch.org/blfs/ticket/19191)*.
	- [bdubbs] Mise à jour vers libwww-perl-6.76 (module Perl). Corrige *[#19192](https://wiki.linuxfromscratch.org/blfs/ticket/19192)*.
	- [renodr] Mise à jour de TigerVNC pour le faire utiliser xorg-server-21.1.11 pour corriger toutes les CVE corrigées depuis que xorg-server-21.1.6 a été publié.
	- [renodr] Mise à jour vers colord-gtk-0.3.1. Corrige *[#19194](https://wiki.linuxfromscratch.org/blfs/ticket/19194)*.
	- [renodr] Mise à jour vers Vulkan-Headers et Vulkan-Loader-1.3.276. Corrige *[#19193](https://wiki.linuxfromscratch.org/blfs/ticket/19193)*.
	- [renodr] Mise à jour vers GnuPG-2.4.4 (correctif de sécurité). Corrige *[#19188](https://wiki.linuxfromscratch.org/blfs/ticket/19188)*.
- [renodr] Retour à Mako version 1.3.0. Mako 1.3.1 a été retiré en amont à cause de changements incompatibles. Corrige *[#19190](https://wiki.linuxfromscratch.org/blfs/ticket/19190)*.
- 25 janvier 2024
	- [renodr] Mise à jour vers glm-1.0.0. Corrige *[#19185](https://wiki.linuxfromscratch.org/blfs/ticket/19185)*.
	- [renodr] Mise à jour de la pile gstreamer vers la 1.22.9 (correctif de sécurité). Corrige *[#19184](https://wiki.linuxfromscratch.org/blfs/ticket/19184)*.
	- [renodr] Mise à jour vers mesa-23.3.4. Corrige *[#19183](https://wiki.linuxfromscratch.org/blfs/ticket/19183)*.
	- [bdubbs] Mise à jour vers inih-r58. Corrige *[#19181](https://wiki.linuxfromscratch.org/blfs/ticket/19181)*.
	- [bdubbs] Mise à jour vers cryptsetup-2.7.0. Corrige *[#19180](https://wiki.linuxfromscratch.org/blfs/ticket/19180)*.
	- [bdubbs] Mise à jour vers webp-pixbuf-loader-0.2.6. Corrige *[#19182](https://wiki.linuxfromscratch.org/blfs/ticket/19182)*.
- 24 janvier 2024
	- [bdubbs] Mise à jour vers colord-1.4.7. Corrige *[#19169](https://wiki.linuxfromscratch.org/blfs/ticket/19169)*.
	- [bdubbs] Mise à jour vers libpaper-2.1.3. Corrige *[#19168](https://wiki.linuxfromscratch.org/blfs/ticket/19168)*.
	- [bdubbs] Mise à jour vers libplacebo-6.338.2. Corrige *[#19175](https://wiki.linuxfromscratch.org/blfs/ticket/19175)*.
	- [renodr] Mise à jour vers thunderbird-115.7.0 (correctif de sécurité). Corrige *[#19179](https://wiki.linuxfromscratch.org/blfs/ticket/19179)*.
	- [renodr] Mise à jour vers dos2unix-7.5.2. Corrige *[#19177](https://wiki.linuxfromscratch.org/blfs/ticket/19177)*.
	- [renodr] Mise à jour vers Mako-1.3.1 (module Python). Corrige *[#19172](https://wiki.linuxfromscratch.org/blfs/ticket/19172)*.
	- [renodr] Mise à jour vers libwww-perl-6.75 (module Perl). Corrige *[#19173](https://wiki.linuxfromscratch.org/blfs/ticket/19173)*.
	- [renodr] Mise à jour vers LWP-Protocol-https-6.11 (module Perl). Corrige *[#19171](https://wiki.linuxfromscratch.org/blfs/ticket/19171)*.
	- [renodr] Mise à jour vers IO-Socket-SSL-2.085 (module Perl). Corrige *[#19170](https://wiki.linuxfromscratch.org/blfs/ticket/19170)*.
	- [renodr] Mise à jour vers SpiderMonkey-115.7.0. Corrige *[#19167](https://wiki.linuxfromscratch.org/blfs/ticket/19167)*.
	- [rahul] Mise à jour vers webp-pixbuf-loader-0.2.5. Corrige *[#19176](https://wiki.linuxfromscratch.org/blfs/ticket/19176)*.
- 23 janvier 2024
	- [ken] Mise à jour vers firefox-115.7.0 (correctif de sécurité). Corrige *[#19174](https://wiki.linuxfromscratch.org/blfs/ticket/19174)*. [renodr] — Mise à jour vers glib-2.78.4. Corrige *[#19165](https://wiki.linuxfromscratch.org/blfs/ticket/19165)*.
	- [renodr] Mise à jour vers nghttp2-1.59.0. Corrige *[#19163](https://wiki.linuxfromscratch.org/blfs/ticket/19163)*.
	- [renodr] Mise à jour vers ed-1.20. Corrige *[#19162](https://wiki.linuxfromscratch.org/blfs/ticket/19162)*.
	- [renodr] Mise à jour vers IPC::Run3-0.049 (module Perl). Corrige *[#19160](https://wiki.linuxfromscratch.org/blfs/ticket/19160)*.
	- [renodr] Mise à jour vers keyutils-1.6.3. Corrige *[#19159](https://wiki.linuxfromscratch.org/blfs/ticket/19159)*.
	- [renodr] Mise à jour vers shadow-4.14.3. Corrige *[#19136](https://wiki.linuxfromscratch.org/blfs/ticket/19136)*.
	- [renodr] Mise à jour vers postfix-3.8.5. Corrige *[#19164](https://wiki.linuxfromscratch.org/blfs/ticket/19164)*.
	- [xry111] Mise à jour vers vim-9.1.0041.. Corrige *[#12241](https://wiki.linuxfromscratch.org/blfs/ticket/12241)*.
- 20 janvier 2024
	- [renodr] Mise à jour vers OpenJDK-21.0.2 (correctif de sécurité). Corrige *[#19141](https://wiki.linuxfromscratch.org/blfs/ticket/19141)*.
	- [bdubbs] Mise à jour vers patchelf-0.18.0. Corrige *[#19157](https://wiki.linuxfromscratch.org/blfs/ticket/19157)*.
	- [bdubbs] Archivage d'alsa-oss. Corrige *[#19158](https://wiki.linuxfromscratch.org/blfs/ticket/19158)*.
	- [bdubbs] Mise à jour vers libaom-3.8.1. Corrige *[#19156](https://wiki.linuxfromscratch.org/blfs/ticket/19156)*.
	- [bdubbs] Mise à jour vers wayland-protocols-1333. Corrige [#19154](https://wiki.linuxfromscratch.org/blfs/ticket/19154).
	- [bdubbs] Mise à jour vers libblockdev-3.1.0. Corrige *[#19155](https://wiki.linuxfromscratch.org/blfs/ticket/19155)*.
- 19 janvier 2024
	- [renodr] Mise à jour vers gjs-1.78.3. Corrige *[#19153](https://wiki.linuxfromscratch.org/blfs/ticket/19153)*.
	- [renodr] Mise à jour vers gtk-4.12.5. Corrige *[#19151](https://wiki.linuxfromscratch.org/blfs/ticket/19151)*.
	- [renodr] Mise à jour vers gtk+-3.24.40. Corrige *[#19150](https://wiki.linuxfromscratch.org/blfs/ticket/19150)*.
	- [bdubbs] Mise à jour vers php-8.3.2. Corrige *[#19149](https://wiki.linuxfromscratch.org/blfs/ticket/19149)*.
	- [bdubbs] Mise à jour vers libvpx-1.14.0. Corrige *[#19152](https://wiki.linuxfromscratch.org/blfs/ticket/19152)*.
	- [bdubbs] Mise à jour vers emacs-29.2. Corrige *[#19148](https://wiki.linuxfromscratch.org/blfs/ticket/19148)*.
- 18 janvier 2024
	- [renodr] Mise à jour vers SPIRV-Tools-1.3.275.0. Corrige *[#19145](https://wiki.linuxfromscratch.org/blfs/ticket/19145)*.
	- [renodr] Mise à jour vers SPIRV-Headers-1.3.275.0. Corrige *[#19144](https://wiki.linuxfromscratch.org/blfs/ticket/19144)*.
	- [renodr] Mise à jour vers Linux-PAM-1.6.0 (correctif de sécurité). Corrige *[#19142](https://wiki.linuxfromscratch.org/blfs/ticket/19142)*.
	- [bdubbs] Mise à jour vers polkit-124. Corrige *[#19143](https://wiki.linuxfromscratch.org/blfs/ticket/19143)*.
- 17 janvier 2024
	- [renodr] Mise à jour vers xwayland-23.2.4 (correctif de sécurité). Corrige *[#19134](https://wiki.linuxfromscratch.org/blfs/ticket/19134)*.
	- [renodr] Mise à jour vers xorg-server-21.1.11 (correctif de sécurité). Corrige *[#19133](https://wiki.linuxfromscratch.org/blfs/ticket/19133)*.
	- [renodr] Mise à jour vers gnutls-3.8.3 (correctif de sécurité). Corrige *[#19135](https://wiki.linuxfromscratch.org/blfs/ticket/19135)*.
	- [renodr] Mise à jour vers gcr-3.41.2. Corrige *[#19130](https://wiki.linuxfromscratch.org/blfs/ticket/19130)*.
	- [renodr] Mise à jour vers dvisvgm-3.2. Corrige *[#19119](https://wiki.linuxfromscratch.org/blfs/ticket/19119)*.
	- [renodr] Mise à jour vers mercurial-6.6.2. Corrige *[#19117](https://wiki.linuxfromscratch.org/blfs/ticket/19117)*.
- 16 janvier 2024
	- [bdubbs] Mise à jour vers kColorPicker-0.3.0. Corrige *[#19139](https://wiki.linuxfromscratch.org/blfs/ticket/19139)*.
	- [bdubbs] Mise à jour vers kImageAnnotator-0.7.0. Corrige *[#19140](https://wiki.linuxfromscratch.org/blfs/ticket/19140)*.
	- [bdubbs] Mise à jour vers libxml2-2.12.4. Corrige *[#19137](https://wiki.linuxfromscratch.org/blfs/ticket/19137)*.
	- [bdubbs] Mise à jour vers libinput-1.25.0 (pilote Xorg). Corrige *[#19132](https://wiki.linuxfromscratch.org/blfs/ticket/19132)*.
	- [bdubbs] Mise à jour vers sqlite-autoconf-3450000 (3.45.0). Corrige *[#19131](https://wiki.linuxfromscratch.org/blfs/ticket/19131)*.
- 14 janvier 2024
	- [bdubbs] Archivage de libtheora. Corrige *[#18984](https://wiki.linuxfromscratch.org/blfs/ticket/18984)*.
	- [bdubbs] Mise à jour vers cpio-2.15. Corrige *[#19129](https://wiki.linuxfromscratch.org/blfs/ticket/19129)*.
	- [bdubbs] Mise à jour vers iso-codes-4.16.0. Corrige *[#19128](https://wiki.linuxfromscratch.org/blfs/ticket/19128)*.
	- [bdubbs] Mise à jour vers libpsl-0.21.5. Corrige *[#19126](https://wiki.linuxfromscratch.org/blfs/ticket/19126)*.
- 14 janvier 2024
	- [bdubbs] Mise à jour vers ncftp-3.2.7. Corrige *[#19125](https://wiki.linuxfromscratch.org/blfs/ticket/19125)*.
	- [bdubbs] Mise à jour vers libwww-perl-6.73. Corrige *[#19124](https://wiki.linuxfromscratch.org/blfs/ticket/19124)*.
	- [bdubbs] Mise à jour vers libidn-1.42. Corrige *[#19123](https://wiki.linuxfromscratch.org/blfs/ticket/19123)*.
	- [rahul] Mise à jour vers libdrm-2.4.120. Corrige *[#19122](https://wiki.linuxfromscratch.org/blfs/ticket/19122)*.
	- [rahul] Mise à jour vers bluez-5.72. Corrige *[#19121](https://wiki.linuxfromscratch.org/blfs/ticket/19121)*.
	- [rahul] Mise à jour vers pulseaudio-17.0. Corrige *[#19120](https://wiki.linuxfromscratch.org/blfs/ticket/19120)*. 14
	- [rahul] Mise à jour vers mupdf-1.23.9. Corrige *[#19109](https://wiki.linuxfromscratch.org/blfs/ticket/19109)*.
- [rahul] Mise à jour vers samba-4.19.4. Corrige *[#19108](https://wiki.linuxfromscratch.org/blfs/ticket/19108)*.
- [rahul] Mise à jour vers qpdf-11.8.0. Corrige *[#19107](https://wiki.linuxfromscratch.org/blfs/ticket/19107)*.
- [rahul] Mise à jour vers enchant-2.6.5. Corrige *[#19106](https://wiki.linuxfromscratch.org/blfs/ticket/19106)*.
- 13 janvier 2024
	- [pierre] Ajout de xdg-desktop-portal-1.18.2, xdg-desktop-portal-gtk-1.15.1, xdg-desktop-portalgnome-45.1 et xdg-desktop-portal-lxqt-0.5.0. Modification des instructions pour que xdg-desktop-portal-kde soit utilisable. Corrige *[#19087](https://wiki.linuxfromscratch.org/blfs/ticket/19087)*.
- 12 janvier 2024
	- [renodr] Mise à jour vers node.js-v20.11.0. Corrige *[#19113](https://wiki.linuxfromscratch.org/blfs/ticket/19113)*.
	- [renodr] Mise à jour vers mesa-23.3.3. Corrige *[#19114](https://wiki.linuxfromscratch.org/blfs/ticket/19114)*.
	- [renodr] Mise à jour vers pipewire-1.0.1. Corrige *[#19118](https://wiki.linuxfromscratch.org/blfs/ticket/19118)*.
	- [renodr] Mise à jour vers mpg123-1.32.4. Corrige *[#19115](https://wiki.linuxfromscratch.org/blfs/ticket/19115)*.
	- [renodr] Mise à jour vers jasper-4.1.2 (correctif de sécurité). Corrige *[#19116](https://wiki.linuxfromscratch.org/blfs/ticket/19116)*.
- 10 janvier 2024
	- [renodr] Mise à jour vers thunderbird-115.6.1. Corrige *[#19112](https://wiki.linuxfromscratch.org/blfs/ticket/19112)*.
	- [bdubbs] Mise à jour vers qca-2.3.8. Corrige *[#19110](https://wiki.linuxfromscratch.org/blfs/ticket/19110)*.
	- [bdubbs] Mise à jour vers kdsoap-2.2.0. Corrige *[#19111](https://wiki.linuxfromscratch.org/blfs/ticket/19111)*.
- 9 janvier 2024
	- [renodr] Mise à jour vers mutter-45.3. Corrige *[#19105](https://wiki.linuxfromscratch.org/blfs/ticket/19105)*.
	- [renodr] Mise à jour vers gnome-shell-45.3. Corrige *[#19104](https://wiki.linuxfromscratch.org/blfs/ticket/19104)*.
	- [renodr] Mise à jour vers gjs-1.78.2. Corrige *[#19103](https://wiki.linuxfromscratch.org/blfs/ticket/19103)*.
	- [renodr] Mise à jour vers gnome-maps-45.3. Corrige *[#19102](https://wiki.linuxfromscratch.org/blfs/ticket/19102)*.
	- [renodr] Mise à jour vers eog-45.2. Corrige *[#19101](https://wiki.linuxfromscratch.org/blfs/ticket/19101)*.
	- [renodr] Mise à jour vers pyatspi-2.46.1. Corrige *[#19100](https://wiki.linuxfromscratch.org/blfs/ticket/19100)*.
	- [renodr] Mise à jour vers epiphany-45.2. Corrige *[#19099](https://wiki.linuxfromscratch.org/blfs/ticket/19099)*.
	- [renodr] Mise à jour vers gvfs-1.52.2. Corrige *[#19098](https://wiki.linuxfromscratch.org/blfs/ticket/19098)*.
	- [renodr] Mise à jour vers evolution-3.50.3. Corrige *[#19097](https://wiki.linuxfromscratch.org/blfs/ticket/19097)*.
	- [renodr] Mise à jour vers evolution-data-server-3.50.3. Corrige *[#19097](https://wiki.linuxfromscratch.org/blfs/ticket/19097)*.
	- [renodr] Mise à jour vers at-spi2-core-2.50.1. Corrige *[#19096](https://wiki.linuxfromscratch.org/blfs/ticket/19096)*.
	- [renodr] Mise à jour vers Vulkan-Headers et Vulkan-Loader-1.3.275. Corrige *[#19095](https://wiki.linuxfromscratch.org/blfs/ticket/19095)*.
- 7 janvier 2024
	- [pierre] Mise à jour vers qt5-5.15.12 (à compris qt5-alternate et qt5-components). Corrige *[#19094](https://wiki.linuxfromscratch.org/blfs/ticket/19094)*.
- 5 janvier 2024
	- [bdubbs] Mise à jour vers fmt-10.2.1. Corrige *[#19093](https://wiki.linuxfromscratch.org/blfs/ticket/19093)*.
	- [bdubbs] Mise à jour vers c-ares-1.25.0. Corrige *[#19090](https://wiki.linuxfromscratch.org/blfs/ticket/19090)*.
	- [bdubbs] Mise à jour vers wireshark-4.2.2. Corrige *[#19091](https://wiki.linuxfromscratch.org/blfs/ticket/19091)*.
- 4 janvier 2024
	- [bdubbs] Mise à jour vers wireshark-4.2.1. Corrige *[#19085](https://wiki.linuxfromscratch.org/blfs/ticket/19085)*.
- 3 janvier 2024
- [rahul] Mise à jour vers intel-gmmlib-22.3.16 et intel-media-23.4.3.. Corrige *[#18934](https://wiki.linuxfromscratch.org/blfs/ticket/18934)*.
- [rahul] Mise à jour vers ffmpeg-6.1.1. Corrige *[#19074](https://wiki.linuxfromscratch.org/blfs/ticket/19074)*.
- [rahul] Mise à jour vers icewm-3.4.5. Corrige *[#19069](https://wiki.linuxfromscratch.org/blfs/ticket/19069)*.
- [renodr] Modification de QtWebEngine pour utiliser la version 3.11 de Python installée dans /opt. Corrige *[#19016](https://wiki.linuxfromscratch.org/blfs/ticket/19016)*.
- [bdubbs] Mise à jour vers numpy-1.26.3 (module Python). Corrige *[#19083](https://wiki.linuxfromscratch.org/blfs/ticket/19083)*.
- [bdubbs] Mise à jour vers poppler-24.01.0. Corrige *[#19082](https://wiki.linuxfromscratch.org/blfs/ticket/19082)*.
- [bdubbs] Mise à jour vers libxmlb-0.3.15. Corrige *[#19081](https://wiki.linuxfromscratch.org/blfs/ticket/19081)*.
- 2 janvier 2024
	- [renodr] Mise à jour vers xterm-389. Corrige *[#19078](https://wiki.linuxfromscratch.org/blfs/ticket/19078)*.
	- [renodr] Mise à jour vers fmt-10.2.0. Corrige *[#19077](https://wiki.linuxfromscratch.org/blfs/ticket/19077)*.
- 1er janvier 2024
	- [renodr] Mise à jour vers python-dbusmock-0.30.2 (module Python). Corrige *[#19076](https://wiki.linuxfromscratch.org/blfs/ticket/19076)*.
	- [renodr] Mise à jour vers pytest-7.4.4 (module Python). Corrige *[#19075](https://wiki.linuxfromscratch.org/blfs/ticket/19075)*.
	- [xry111] Mise à jour vers rustc-1.75.0.. Corrige *[#19063](https://wiki.linuxfromscratch.org/blfs/ticket/19063)*.
- 31 décembre 2023
	- [renodr] Mise à jour vers swig-4.2.0. Corrige *[#19072](https://wiki.linuxfromscratch.org/blfs/ticket/19072)*.
	- [renodr] Mise à jour vers sudo-1.9.15p5. Corrige *[#19071](https://wiki.linuxfromscratch.org/blfs/ticket/19071)*.
	- [renodr] Mise à jour vers thunar-4.18.10. Corrige *[#19073](https://wiki.linuxfromscratch.org/blfs/ticket/19073)*.
	- [xry111] Mise à jour vers vim-9.0.2189.. Corrige *[#12241](https://wiki.linuxfromscratch.org/blfs/ticket/12241)*.
	- [renodr] Correction de la CVE-2023-7008 dans systemd-255. Corrige *[LFS #5405](https://wiki.linuxfromscratch.org/lfs/ticket/5405)*.
- 30 décembre 2023
	- [renodr] Mise à jour vers xarchiver-0.5.4.22. Corrige *[#19070](https://wiki.linuxfromscratch.org/blfs/ticket/19070)*.
- 29 décembre 2023
	- [renodr] Mise à jour vers postfix-3.8.4 (correctif de sécurité). Corrige *[#19049](https://wiki.linuxfromscratch.org/blfs/ticket/19049)*.
	- [renodr] Mise à jour vers thunar-4.18.9. Corrige *[#19066](https://wiki.linuxfromscratch.org/blfs/ticket/19066)*.
	- [renodr] Mise à jour vers exim-4.97.1 (correctif de sécurité). Corrige *[#19065](https://wiki.linuxfromscratch.org/blfs/ticket/19065)*.
	- [renodr] Mise à jour vers subversion-1.14.3. Corrige *[#19064](https://wiki.linuxfromscratch.org/blfs/ticket/19064)*.
- 28 décembre 2023
	- [rahul] Mise à jour vers libdrm-2.4.119. Corrige *[#19045](https://wiki.linuxfromscratch.org/blfs/ticket/19045)*.
	- [rahul] Mise à jour vers fdk-aac-2.0.3. Corrige *[#19044](https://wiki.linuxfromscratch.org/blfs/ticket/19044)*.
	- [rahul] Mise à jour vers iw-6.7. Corrige *[#19043](https://wiki.linuxfromscratch.org/blfs/ticket/19043)*.
	- [rahul] Mise à jour vers php-8.3.1. Corrige *[#19042](https://wiki.linuxfromscratch.org/blfs/ticket/19042)*.
	- [rahul] Mise à jour vers libsass-3.6.6. Corrige *[#19041](https://wiki.linuxfromscratch.org/blfs/ticket/19041)*.
	- [renodr] Mise à jour vers snapshot-45.2. Corrige *[#19061](https://wiki.linuxfromscratch.org/blfs/ticket/19061)*.
	- [renodr] Mise à jour vers mesa-23.3.2. Corrige *[#19060](https://wiki.linuxfromscratch.org/blfs/ticket/19060)*.
	- [renodr] Mise à jour vers opencv-4.9.0. Corrige *[#19059](https://wiki.linuxfromscratch.org/blfs/ticket/19059)*.
	- [renodr] Suppression de « ./mach configure » des paquets Mozilla car « ./mach build » le fait maintenant automatiquement pour nous. Corrige *[#19028](https://wiki.linuxfromscratch.org/blfs/ticket/19028)*.
- 27 décembre 2023
	- [renodr] Mise à jour vers gnome-settings-daemon-45.1. Corrige *[#19051](https://wiki.linuxfromscratch.org/blfs/ticket/19051)*.
	- [renodr] Mise à jour vers vulkan-loader-1.3.274. Corrige *[#19029](https://wiki.linuxfromscratch.org/blfs/ticket/19029)*.
	- [renodr] Mise à jour vers vulkan-headers-1.3.274. Corrige partiellement *[#19029](https://wiki.linuxfromscratch.org/blfs/ticket/19029)*.
	- [renodr] Mise à jour de la pile gstreamer vers la 1.22.8 (correctif de sécurité). Corrige *[#19027](https://wiki.linuxfromscratch.org/blfs/ticket/19027)*.
	- [renodr] Mise à jour vers Spidermonkey-115.6.0 (correctif de sécurité). Corrige *[#19024](https://wiki.linuxfromscratch.org/blfs/ticket/19024)*.
	- [bdubbs] Mise à jour vers paps-0.8.0. Corrige *[#19046](https://wiki.linuxfromscratch.org/blfs/ticket/19046)*.
	- [bdubbs] Ajout de fmt-10.1.1. Requis pour paps-0.8.0.
	- [bdubbs] Mise à jour vers doxygen-1.10.0. Corrige *[#19058](https://wiki.linuxfromscratch.org/blfs/ticket/19058)*.
	- [bdubbs] Mise à jour vers ruby-3.3.0. Corrige *[#19057](https://wiki.linuxfromscratch.org/blfs/ticket/19057)*.
	- [bdubbs] Mise à jour vers Net-DNS-1.42 (module Perl). Corrige *[#19055](https://wiki.linuxfromscratch.org/blfs/ticket/19055)*.
	- [bdubbs] Mise à jour vers exempi-2.6.5. Corrige *[#19054](https://wiki.linuxfromscratch.org/blfs/ticket/19054)*.
- 26 décembre 2023
	- [renodr] Mise à jour vers Thunderbird-115.6.0 (correctif de sécurité). Corrige *[#19003](https://wiki.linuxfromscratch.org/blfs/ticket/19003)*.
	- [renodr] Ajout d'un correctif de sécurité à libssh2 pour éviter l'attaque Terrapin. Corrige *[#19023](https://wiki.linuxfromscratch.org/blfs/ticket/19023)*.
	- [renodr] Mise à jour vers openssh-9.6p1 (correctif de sécurité). Corrige *[#19023](https://wiki.linuxfromscratch.org/blfs/ticket/19023)*.
	- [renodr] Suppression des correctif Python 3.12 de Seamonkey et adaptation à la nouvelle méthode d'installation Python 3.11. Corrige *[#1016](https://wiki.linuxfromscratch.org/blfs/ticket/19016)*.
	- [rahul,bdubbs] Suppression des correctifs python-3.12 de firefox. Corrige *[#19016](https://wiki.linuxfromscratch.org/blfs/ticket/19016)*.
	- [rahul,bdubbs] Ajout de Python-3.11.1 pour permettre la construction des paquets de Mozilla et de qtwebengine sans correctifs pour python 3.12. Corrige *[#19016](https://wiki.linuxfromscratch.org/blfs/ticket/19016)*.
- 24 décembre 2023
	- [bdubbs] Mise à jour vers sysstat-12.7.5. Corrige *[#19048](https://wiki.linuxfromscratch.org/blfs/ticket/19048)*.
	- [bdubbs] Mise à jour vers fontconfig-2.15.0. Corrige *[#19047](https://wiki.linuxfromscratch.org/blfs/ticket/19047)*.
	- [bdubbs] Mise à jour vers glslang-14.0.0. Corrige *[#19050](https://wiki.linuxfromscratch.org/blfs/ticket/19050)*.
	- [bdubbs] Mise à jour vers python-dbusmock-0.30.1. Corrige *[#19053](https://wiki.linuxfromscratch.org/blfs/ticket/19053)*.
	- [bdubbs] Mise à jour vers bind-9.18.21. Corrige *[#19037](https://wiki.linuxfromscratch.org/blfs/ticket/19037)*.
	- [bdubbs] Mise à jour vers gtk+-3.24.39. Corrige *[#19036](https://wiki.linuxfromscratch.org/blfs/ticket/19036)*.
- 23 décembre 2023
	- [ken] Correction des éléments « hash: » persistants dans postfix. Corrige *[#19052](https://wiki.linuxfromscratch.org/blfs/ticket/19052)*.
	- [rahul] Mise à jour vers ProFTPD-1.3.8b (correctif de sécurité). Corrige *[#19038](https://wiki.linuxfromscratch.org/blfs/ticket/19038)*.
	- [timtas] Suppression d'un correctif dépassé pour dhcpcd-10.0.6.
	- [xry111] Mise à jour vers GRUB-2.12 pour EFI. Corrige *[#19039](https://wiki.linuxfromscratch.org/blfs/ticket/19039)*.
- 22 décembre 2023
	- [bdubbs] Mise à jour vers lxml-4.9.4 (module Python). Corrige *[#19035](https://wiki.linuxfromscratch.org/blfs/ticket/19035)*.
	- [rahul] Mise à jour vers dhcpcd-10.0.6. Corrige *[#19025](https://wiki.linuxfromscratch.org/blfs/ticket/19025)*.
- 20 décembre 2023
	- [bdubbs] Mise à jour vers qemu-8.2.0. Corrige *[#19031](https://wiki.linuxfromscratch.org/blfs/ticket/19031)*.
	- [bdubbs] Mise à jour vers LibRaw-0.21.2. Corrige *[#19034](https://wiki.linuxfromscratch.org/blfs/ticket/19034)*.
- [bdubbs] Mise à jour vers libnvme-1.7.1. Corrige *[#19033](https://wiki.linuxfromscratch.org/blfs/ticket/19033)*.
- [bdubbs] Mise à jour vers aspell-0.60.8.1. Corrige *[#19032](https://wiki.linuxfromscratch.org/blfs/ticket/19032)*.
- [bdubbs] Mise à jour vers nss-3.96.1. Corrige *[#19030](https://wiki.linuxfromscratch.org/blfs/ticket/19030)*.
- [renodr] Mise à jour vers Seamonkey-2.53.18 (correctif de sécurité). Corrige *[#18992](https://wiki.linuxfromscratch.org/blfs/ticket/18992)*.
- 19 décembre 2023
	- [ken] Mise à jour vers firefox-115.6.0 (correctif de sécurité). Corrige *[#19026](https://wiki.linuxfromscratch.org/blfs/ticket/19026)*.
- 17 décembre 2023
	- [bdubbs] Mise à jour vers c-ares-1.24.0. Corrige *[#19022](https://wiki.linuxfromscratch.org/blfs/ticket/19022)*.
	- [rahul] Mise à jour vers snapshot-45.1. Corrige *[#18998](https://wiki.linuxfromscratch.org/blfs/ticket/18998)*.
	- [rahul] Mise à jour vers qpdf-11.6.4. Corrige *[#19000](https://wiki.linuxfromscratch.org/blfs/ticket/19000)*.
	- [bdubbs] Mise à jour vers libatomic\_ops-7.8.2. Corrige *[#19020](https://wiki.linuxfromscratch.org/blfs/ticket/19020)*.
	- [bdubbs] Mise à jour vers AppStream-1.0.1. Corrige *[#19019](https://wiki.linuxfromscratch.org/blfs/ticket/19019)*.
- 16 décembre 2023
	- [rahul] Mise à jour vers cmake-3.28.1. Corrige *[#19013](https://wiki.linuxfromscratch.org/blfs/ticket/19013)*.
	- [rahul] Mise à jour vers v4l-utils-1.26.1. Corrige *[#19007](https://wiki.linuxfromscratch.org/blfs/ticket/19007)*.
	- [rahul] Mise à jour vers enchant-2.6.4. Corrige *[#19002](https://wiki.linuxfromscratch.org/blfs/ticket/19002)*.
	- [bdubbs] Mise à jour vers nss-3.96. Corrige *[#19017](https://wiki.linuxfromscratch.org/blfs/ticket/19017)*.
	- [bdubbs] Mise à jour vers librsvg-2.57.1. Corrige *[#19018](https://wiki.linuxfromscratch.org/blfs/ticket/19018)*.
	- [bdubbs] Mise à jour vers mesa-23.3.1. Corrige *[#18548](https://wiki.linuxfromscratch.org/blfs/ticket/18648)*.
	- [bdubbs] Mise à jour vers Python-3.12.1. Corrige *[#18987](https://wiki.linuxfromscratch.org/blfs/ticket/18987)*.
	- [bdubbs] Mise à jour vers boost-1.84.0. Corrige *[#19011](https://wiki.linuxfromscratch.org/blfs/ticket/19011)*.
	- [bdubbs] Mise à jour vers traceroute-2.1.5. Corrige *[#19010](https://wiki.linuxfromscratch.org/blfs/ticket/19010)*.
	- [bdubbs] Mise à jour vers bluez-5.71. Corrige *[#19009](https://wiki.linuxfromscratch.org/blfs/ticket/19009)*.
	- [bdubbs] Mise à jour vers sudo-1.9.15p4. Corrige *[#19008](https://wiki.linuxfromscratch.org/blfs/ticket/19008)*.
- 15 décembre 2023
	- [bdubbs] Mise à jour vers plasma5-5.27.10. Corrige *[#18545](https://wiki.linuxfromscratch.org/blfs/ticket/18527)*.
	- [bdubbs] Mise à jour vers kde gear-23.08.4 avec kate, kwave et falkon. Corrige *[#18527](https://wiki.linuxfromscratch.org/blfs/ticket/18527)*.
	- [bdubbs] Mise à jour vers kf5-5.113.0. Corrige *[#18527](https://wiki.linuxfromscratch.org/blfs/ticket/18527)*.
	- [bdubbs] Mise à jour vers plasma-wayland-protocols-1.12.0. Corrige *[#18989](https://wiki.linuxfromscratch.org/blfs/ticket/18989)*.
	- [renodr] Mise à jour vers webkitgtk-2.42.4 (correctif de sécurité). Corrige *[#19015](https://wiki.linuxfromscratch.org/blfs/ticket/19015)*.
	- [renodr] Mise à jour vers vte-0.74.2. Corrige *[#19014](https://wiki.linuxfromscratch.org/blfs/ticket/19014)*.
	- [renodr] Correction d'un problème dans dhcpcd lors de l'utilisation du paramètre « -b ». Corrige *[#19001](https://wiki.linuxfromscratch.org/blfs/ticket/19001)*.
	- [renodr] Mise à jour vers Vulkan-Headers et Vulkan-Loader-1.3.273. Corrige *[#18995](https://wiki.linuxfromscratch.org/blfs/ticket/18995)*.
	- [renodr] Mise à jour vers libxml2-2.12.3. Corrige *[#18994](https://wiki.linuxfromscratch.org/blfs/ticket/18994)*.
	- [renodr] Mise à jour vers transmission-4.0.5. Corrige *[#18993](https://wiki.linuxfromscratch.org/blfs/ticket/18993)*.
- 13 décembre 2023
	- [bdubbs] Mise à jour vers xwayland-23.2.3. Corrige *[#19006](https://wiki.linuxfromscratch.org/blfs/ticket/19006)*.
	- [bdubbs] Mise à jour vers xorg-server-21.1.10<sub>1</sub> $\zeta$ orrige [#19005](https://wiki.linuxfromscratch.org/blfs/ticket/19005).
- 11 décembre 2023
	- [rahul] Mise à jour vers libsecret-0.21.2. Corrige *[#18997](https://wiki.linuxfromscratch.org/blfs/ticket/18997)*.
	- [rahul] Mise à jour vers fltk-1.3.9. Corrige *[#18996](https://wiki.linuxfromscratch.org/blfs/ticket/18996)*.
- 8 décembre 2023
	- [renodr] Mise à jour vers libreoffice-7.6.4.1 (correctif de sécurité). Corrige *[#18991](https://wiki.linuxfromscratch.org/blfs/ticket/18991)*.
	- [rahul] Mise à jour vers cmake-3.28.0. Corrige *[#18979](https://wiki.linuxfromscratch.org/blfs/ticket/18979)*.
	- [rahul] Mise à jour vers libaom-3.8.0. Corrige *[#18981](https://wiki.linuxfromscratch.org/blfs/ticket/18981)*.
	- [renodr] Mise à jour vers gnome-control-center-45.2. Corrige *[#18990](https://wiki.linuxfromscratch.org/blfs/ticket/18990)*.
	- [renodr] Mise à jour vers rustc-1.74.1. Corrige *[#18994](https://wiki.linuxfromscratch.org/blfs/ticket/18994)*.
	- [renodr] Mise à jour vers mercurial-6.6.1. Corrige *[#18986](https://wiki.linuxfromscratch.org/blfs/ticket/18986)*.
- 7 décembre 2023
	- [renodr] Mise à jour vers libxml2-2.12.2. Corrige *[#18982](https://wiki.linuxfromscratch.org/blfs/ticket/18982)*.
	- [renodr] Mise à jour vers nautilus-45.2.1. Corrige *[#18980](https://wiki.linuxfromscratch.org/blfs/ticket/18980)*.
	- [renodr] Mise à jour vers glib-2.78.3. Corrige *[#18977](https://wiki.linuxfromscratch.org/blfs/ticket/18977)*.
	- [ken] Révision de « Configurer Fontconfig et « Polices TTF et OTF » pour refléter la position actuelle de fontconfig-2.14+. Corrige *[#18716](https://wiki.linuxfromscratch.org/blfs/ticket/18716)*.
- 6 décembre 2023
	- [bdubbs] Mise à jour vers libei-1.2.0. Corrige *[#18975](https://wiki.linuxfromscratch.org/blfs/ticket/18975)*.
	- [rahul] Mise à jour vers cURL-8.5.0 (correctif de sécurité). Corrige *[#18976](https://wiki.linuxfromscratch.org/blfs/ticket/18976)*.
	- [rahul] Mise à jour vers libnl-3.9.0. Corrige *[#18970](https://wiki.linuxfromscratch.org/blfs/ticket/18970)*.
	- [rahul] Mise à jour vers gdb-14.1. Corrige *[#18962](https://wiki.linuxfromscratch.org/blfs/ticket/18962)*.
	- [pierre] Correction de la construction de libgsf avec libxml-2.12.x.
	- [renodr] Mise à jour vers WebKitGTK-2.42.3 (correctif de sécurité). Corrige *[#18972](https://wiki.linuxfromscratch.org/blfs/ticket/18972)*.
- 5 décembre 2023
	- [renodr] Mise à jour vers enchant-2.6.3. Corrige *[#18957](https://wiki.linuxfromscratch.org/blfs/ticket/18957)*.
	- [rahul] Mise à jour vers wireplumber-0.4.17. Corrige *[#18966](https://wiki.linuxfromscratch.org/blfs/ticket/18966)*.
	- [rahul] Mise à jour vers libavif-1.0.3. Corrige *[#18968](https://wiki.linuxfromscratch.org/blfs/ticket/18968)*.
	- [rahul] Mise à jour vers pygments-2.17.2. Corrige *[#18969](https://wiki.linuxfromscratch.org/blfs/ticket/18969)*.
	- [rahul] Mise à jour vers feh-3.10.2. Corrige *[#18971](https://wiki.linuxfromscratch.org/blfs/ticket/18971)*.
	- [renodr] Mise à jour vers poppler-23.12.0. Corrige *[#18948](https://wiki.linuxfromscratch.org/blfs/ticket/18948)*.
	- [renodr] Mise à jour vers vulkan-loader-1.3.272. Corrige *[#18974](https://wiki.linuxfromscratch.org/blfs/ticket/18974)*.
	- [renodr] Mise à jour vers vulkan-headers-1.3.272. Corrige *[#18973](https://wiki.linuxfromscratch.org/blfs/ticket/18973)*.
	- [bdubbs] Mise à jour vers parole-4.18.1. Corrige *[#18941](https://wiki.linuxfromscratch.org/blfs/ticket/18941)*.
	- [bdubbs] Mise à jour vers xfce4-settings-4.18.4. Corrige *[#18940](https://wiki.linuxfromscratch.org/blfs/ticket/18940)*.
	- [bdubbs] Mise à jour vers xfce4-power-manager-4.18.3. Corrige *[#18939](https://wiki.linuxfromscratch.org/blfs/ticket/18939)*.
	- [bdubbs] Mise à jour vers tumbler-4.18.2. Corrige *[#18938](https://wiki.linuxfromscratch.org/blfs/ticket/18938)*.
- 4 décembre 2023
	- [renodr] Mise à jour vers gnome-maps-45.2. Corrige *[#18965](https://wiki.linuxfromscratch.org/blfs/ticket/18965)*.
	- [renodr] Mise à jour vers file-roller-43.1. Corrige *[#18964](https://wiki.linuxfromscratch.org/blfs/ticket/18964)*.
- [renodr] Mise à jour vers nautilus-45.2. Corrige *[#18963](https://wiki.linuxfromscratch.org/blfs/ticket/18963)*.
- [renodr] Mise à jour vers mutter-45.2. Corrige *[#18961](https://wiki.linuxfromscratch.org/blfs/ticket/18961)*.
- [renodr] Mise à jour vers gnome-shell-extensions-45.2. Corrige *[#19860](https://wiki.linuxfromscratch.org/blfs/ticket/18960)*.
- [renodr] Mise à jour vers gnome-shell-45.2. Corrige *[#18960](https://wiki.linuxfromscratch.org/blfs/ticket/18960)*.
- [renodr] Mise à jour vers gjs-1.78.1. Corrige *[#18959](https://wiki.linuxfromscratch.org/blfs/ticket/18959)*.
- [renodr] Mise à jour vers Text-CSV-2.04 (module Perl). Corrige *[#18958](https://wiki.linuxfromscratch.org/blfs/ticket/18958)*.
- [renodr] Mise à jour vers Text-CSV\_XS-1.53 (module Perl). Corrige *[#18958](https://wiki.linuxfromscratch.org/blfs/ticket/18958)*.
- [renodr] Mise à jour vers evolution-3.50.2. Corrige *[#18950](https://wiki.linuxfromscratch.org/blfs/ticket/18950)*.
- [renodr] Mise à jour vers evolution-data-server-3.50.2. Corrige *[#18950](https://wiki.linuxfromscratch.org/blfs/ticket/18950)*.
- [renodr] Mise à jour vers libadwaita-1.4.2. Corrige *[#18949](https://wiki.linuxfromscratch.org/blfs/ticket/18949)*.
- [renodr] Mise à jour vers libseccomp-2.5.5. Corrige *[#18947](https://wiki.linuxfromscratch.org/blfs/ticket/18947)*.
- [pierre] Mise à jour vers kea-2.4.1. Corrige *[#18953](https://wiki.linuxfromscratch.org/blfs/ticket/18953)*.
- 3 décembre 2023
	- [bdubbs] Mise à jour vers cryptsetup-2.6.1. Corrige *[#18955](https://wiki.linuxfromscratch.org/blfs/ticket/18955)*.
	- [bdubbs] Mise à jour vers shared-mime-info-2.4. Corrige *[#18954](https://wiki.linuxfromscratch.org/blfs/ticket/18954)*.
	- [renodr]— Ajout de libplacebo au livre pour la prise en charge de mpv.
	- [renodr] Ajout de glad au livre pour la prise en charge de libplacebo.
	- [renodr] Ajout de la prise en charge de Vulkan au livre. Cela permet de prendre en charge libplacebo, mais il est également utilisé dans plusieurs paquets. Cela comprend l'ajout de SPIRV-Headers, SPRV-Tools, glslang, Vulkan-Headers et Vulkan-Loader.
	- [renodr] Désactivation de l'utilisation de libplacebo dans VLC. Elle est cassée à cause de changements majeurs de l'API de libplacebo et ne sera pas corrigée avant VLC-4.
	- [renodr] Activation de la prise en charge de Vulkan dans Mesa. Cela comprend l'ajout de pilotes Vulkan.
	- [renodr] Ajout de la prise en charge de Vulkan à ffmpeg, Qt5, Qt6, gst-plugins-bad, gtksourceview5 et pipewire.
	- [renodr] Documentation de la prise en charge de Vulkan dans GTK4.
	- [renodr] Mise à jour vers mpv-0.37.0. Corrige *[#18901](https://wiki.linuxfromscratch.org/blfs/ticket/18901)*.
	- [xry111] Mise à jour vers llvm-17.0.6.. Corrige *[#18672](https://wiki.linuxfromscratch.org/blfs/ticket/18672)*.
- 1er décembre 2023
	- [bdubbs] Mise à jour vers cmake-3.27.9. Corrige *[#18932](https://wiki.linuxfromscratch.org/blfs/ticket/18932)*.
	- [bdubbs] Mise à jour vers mupdf-1.23.7. Corrige *[#18935](https://wiki.linuxfromscratch.org/blfs/ticket/18935)*.
	- [bdubbs] Mise à jour vers gpgme-1.23.2. Corrige *[#18930](https://wiki.linuxfromscratch.org/blfs/ticket/18930)*.
	- [renodr] Mise à jour vers gnome-disk-utility-45.1. Corrige *[#18946](https://wiki.linuxfromscratch.org/blfs/ticket/18946)*.
	- [renodr] Mise à jour vers c-ares-1.23.0. Corrige *[#18945](https://wiki.linuxfromscratch.org/blfs/ticket/18945)*.
	- [renodr] Mise à jour vers python-dbusmock-0.30.0 (module Python). Corrige *[#18944](https://wiki.linuxfromscratch.org/blfs/ticket/18944)*.
	- [renodr] Mise à jour vers mlt-7.22.0. Corrige *[#18936](https://wiki.linuxfromscratch.org/blfs/ticket/18936)*.
	- [rahul] Mise à jour vers mariadb-10.11.6 (correctif de sécurité). Corrige *[#18937](https://wiki.linuxfromscratch.org/blfs/ticket/18937)*.
- 30 novembre 2023
	- [renodr] Mise à jour vers qtwebengine-5.15.17 (correctif de sécurité). Corrige *[#18942](https://wiki.linuxfromscratch.org/blfs/ticket/18942)*. 20
- [timtas] Mise à jour vers v4l-utils-1.26.0. Corrige *[#18916](https://wiki.linuxfromscratch.org/blfs/ticket/18916)*.
- 29 novembre 2023
	- [renodr] Mise à jour vers sphinx-rtd-theme-2.0.0 (module Python). Corrige *[#18933](https://wiki.linuxfromscratch.org/blfs/ticket/18933)*.
	- [renodr] Mise à jour vers jasper-4.1.1. Corrige *[#18931](https://wiki.linuxfromscratch.org/blfs/ticket/18931)*.
	- [rahul] Mise à jour vers nss-3.95. Corrige *[#18924](https://wiki.linuxfromscratch.org/blfs/ticket/18924)*.
- 28 novembre 2023
	- [renodr] Correction de la construction de sendmail maintenant que Berkeley DB a été archivé. Merci à Joe Locash pour le rapport et la solution. Corrige *[#18929](https://wiki.linuxfromscratch.org/blfs/ticket/18929)*.
	- [bdubbs] Mise à jour vers libqalculate-4.9.0. Corrige *[#18925](https://wiki.linuxfromscratch.org/blfs/ticket/18925)*.
	- [bdubbs] Mise à jour vers qt-everywhere-src-6.6.1. Corrige *[#18921](https://wiki.linuxfromscratch.org/blfs/ticket/18921)*.
	- [renodr] Mise à jour vers thunderbird-115.5.1. Corrige *[#18928](https://wiki.linuxfromscratch.org/blfs/ticket/18928)*.
	- [bdubbs] Correction de la construction de obconf-qt avec libxml-2.12.x. Merci à Joe Locash pour le rapport et les instructions. Corrige *[#18923](https://wiki.linuxfromscratch.org/blfs/ticket/18923)*.
	- [bdubbs] Mise à jour vers Net-DNS-1.41 (module Perl). Corrige *[#18926](https://wiki.linuxfromscratch.org/blfs/ticket/18926)*.
	- [bdubbs] Mise à jour vers pipewire-1.0.0. Corrige *[#18917](https://wiki.linuxfromscratch.org/blfs/ticket/18917)*.
	- [renodr] Mise à jour vers inkscape-1.3.2. Corrige *[#18927](https://wiki.linuxfromscratch.org/blfs/ticket/18927)*.
	- [renodr] Mise à jour vers samba-4.19.3. Corrige *[#18922](https://wiki.linuxfromscratch.org/blfs/ticket/18922)*.
	- [renodr] Mise à jour vers libwacom-2.9.0. Corrige *[#18920](https://wiki.linuxfromscratch.org/blfs/ticket/18920)*.
- 26 novembre 2023
	- [renodr] Correction de la construction de evolution-data-server avec libxml2-2.12.x. Corrige *[#18918](https://wiki.linuxfromscratch.org/blfs/ticket/18918)*.
	- [renodr] Mise à jour vers libreoffice-7.6.3.2. Corrige *[#18907](https://wiki.linuxfromscratch.org/blfs/ticket/18907)*.
- 25 novembre 2023
	- [bdubbs] Mise à jour vers sqlite-autoconf-3430200 (3.44.2). Corrige *[#18915](https://wiki.linuxfromscratch.org/blfs/ticket/18915)*.
	- [bdubbs] Mise à jour vers gi-docgen-2023.3. Corrige *[#18914](https://wiki.linuxfromscratch.org/blfs/ticket/18914)*.
- 24 novembre 2023
	- [renodr] Mise à jour vers node.js-v20.10.0. Corrige *[#18904](https://wiki.linuxfromscratch.org/blfs/ticket/18904)*.
	- [bdubbs] Mise à jour vers php-8.3.0. Corrige *[#18912](https://wiki.linuxfromscratch.org/blfs/ticket/18912)*.
	- [rahul] Mise à jour vers intel-gmmlib-22.3.14. Corrige *[#18911](https://wiki.linuxfromscratch.org/blfs/ticket/18911)*.
	- [bdubbs] Mise à jour vers LVM2.2.03.23. Corrige *[#18903](https://wiki.linuxfromscratch.org/blfs/ticket/18903)*.
	- [renodr] Mise à jour vers wireplumber-0.4.16. Corrige *[#18905](https://wiki.linuxfromscratch.org/blfs/ticket/18905)*.
	- [renodr] Mise à jour vers libxml2-2.12.1. Corrige *[#18913](https://wiki.linuxfromscratch.org/blfs/ticket/18913)*.
- 23 novembre 2023
	- [renodr] Mise à jour vers sqlite-3.44.1. Corrige *[#18906](https://wiki.linuxfromscratch.org/blfs/ticket/18906)*.
	- [renodr] Correction de la construction de WebKitGTK-2.42.0 avec libxml2-2.12.x. Corrige *[#18909](https://wiki.linuxfromscratch.org/blfs/ticket/18909)*.
	- [rahul] Mise à jour vers intel-media-23.4.1. Corrige *[#18861](https://wiki.linuxfromscratch.org/blfs/ticket/18861)*.
	- [rahul] Mise à jour vers intel-gmmlib-23.3.13. Corrige *[#18857](https://wiki.linuxfromscratch.org/blfs/ticket/18857)*.
- 22 novembre 2023
	- [renodr] Mise à jour vers mercurial-6.3. Corrige *[#18899](https://wiki.linuxfromscratch.org/blfs/ticket/18899)*.
- 21
- [renodr] Mise à jour vers Thunderbird-115.5.0 (correctif de sécurité). Corrige *[#18900](https://wiki.linuxfromscratch.org/blfs/ticket/18900)*.
- [bdubbs] Archivage de Berkeley DB. Corrige *[#18871](https://wiki.linuxfromscratch.org/blfs/ticket/18871)*.
- [renodr] Correction de la construction de libsoup2 avec libxml2-2.12.0. Corrige *[#18902](https://wiki.linuxfromscratch.org/blfs/ticket/18902)*.
- [bdubbs] Mise à jour vers libaom-3.7.1. Corrige *[#18897](https://wiki.linuxfromscratch.org/blfs/ticket/18897)*.
- [bdubbs] Mise à jour vers libdrm-2.4.118. Corrige *[#18896](https://wiki.linuxfromscratch.org/blfs/ticket/18896)*.
- [bdubbs] Mise à jour vers git-2.43.0. Corrige *[#18895](https://wiki.linuxfromscratch.org/blfs/ticket/18895)*.
- 21 novembre 2023
	- [ken] Mise à jour vers spidermonkey-115.5.0. Corrige *[#18892](https://wiki.linuxfromscratch.org/blfs/ticket/18892)*.
	- [bdubbs] Mise à jour vers ibus-1.5.29. Corrige *[#18882](https://wiki.linuxfromscratch.org/blfs/ticket/18882)*.
	- [ken] Mise à jour vers firefox-115.5.0 (correctif de sécurité). Corrige *[#18891](https://wiki.linuxfromscratch.org/blfs/ticket/18891)*.
- 20 novembre 2023
	- [bdubbs] Ajout d'instructions pour créer/installer la page de manuel de libuv. Corrige *[#18879](https://wiki.linuxfromscratch.org/blfs/ticket/18879)*.
	- [ken] Mise à jour vers dvisgm-3.1.2. Corrige *[#18707](https://wiki.linuxfromscratch.org/blfs/ticket/18707)*.
	- [renodr] Mise à jour vers rustc-1.74.0. Corrige *[#18876](https://wiki.linuxfromscratch.org/blfs/ticket/18876)*.
	- [renodr] Mise à jour vers inkscape-1.3.1. Corrige *[#18888](https://wiki.linuxfromscratch.org/blfs/ticket/18888)*.
	- [renodr] Mise à jour vers gtk-4.12.4. Corrige *[#18884](https://wiki.linuxfromscratch.org/blfs/ticket/18884)*.
	- [renodr] Mise à jour vers c-ares-1.22.1. Corrige *[#18890](https://wiki.linuxfromscratch.org/blfs/ticket/18890)*.
	- [renodr] Mise à jour vers SCons-4.6.0. Corrige *[#18889](https://wiki.linuxfromscratch.org/blfs/ticket/18889)*.
	- [renodr] Mise à jour vers Pygments-2.17.1 (module Python). Corrige *[#18887](https://wiki.linuxfromscratch.org/blfs/ticket/18887)*.
	- [renodr] Mise à jour vers lsof-4.99.0. Corrige *[#18886](https://wiki.linuxfromscratch.org/blfs/ticket/18886)*.
	- [bdubbs] Mise à jour vers log4cplus-2.1.1. Corrige *[#18881](https://wiki.linuxfromscratch.org/blfs/ticket/18881)*.
	- [bdubbs] Mise à jour vers libxml2-2.12.0. Corrige *[#18880](https://wiki.linuxfromscratch.org/blfs/ticket/18880)*.
	- [bdubbs] Mise à jour vers pipewire-0.3.85. Corrige *[#18873](https://wiki.linuxfromscratch.org/blfs/ticket/18873)*.
	- [bdubbs] Mise à jour vers libksba-1.6.5. Corrige *[#18873](https://wiki.linuxfromscratch.org/blfs/ticket/18873)*.
- 19 novembre 2023
	- [timtas] Mise à jour vers nfs-utils-2.6.4. Corrige *[#18883](https://wiki.linuxfromscratch.org/blfs/ticket/18883)*.
- 17 novembre 2023
	- [bdubbs] Ajout de qt6. Corrige *[#14356](https://wiki.linuxfromscratch.org/blfs/ticket/14356)*.
	- [renodr] Mise à jour vers gnome-bluetooth-42.7. Corrige *[#18877](https://wiki.linuxfromscratch.org/blfs/ticket/18877)*.
	- [renodr] Mise à jour vers libavif-1.0.2. Corrige *[#18875](https://wiki.linuxfromscratch.org/blfs/ticket/18875)*.
	- [renodr] Mise à jour vers libxslt-1.1.39. Corrige *[#18874](https://wiki.linuxfromscratch.org/blfs/ticket/18874)*.
	- [renodr] Correction d'une erreur à la construction de raptor2 quand libxml-2.11.x est installé. Merci à Joe Locash pour le rapport. Corrige *[#18872](https://wiki.linuxfromscratch.org/blfs/ticket/18872)*.
	- [timtas] Mise à jour vers exim-4.97. Corrige *[#18818](https://wiki.linuxfromscratch.org/blfs/ticket/18818)*.
	- [bdubbs] Ajout de File::FcntLock-0.22 (module Perl). Corrige *[#18818](https://wiki.linuxfromscratch.org/blfs/ticket/18818)*.
- 16 novembre 2023
	- [bdubbs] Mise à jour vers mupdf-1.23.6. Corrige [#18870](https://wiki.linuxfromscratch.org/blfs/ticket/18870).
	- [bdubbs] Mise à jour vers wireshark-4.2.0. Corrige *[#18868](https://wiki.linuxfromscratch.org/blfs/ticket/18868)*.
- [bdubbs] Mise à jour vers bind-9.18.20. Corrige *[#18867](https://wiki.linuxfromscratch.org/blfs/ticket/18867)*.
- [bdubbs] Mise à jour vers cmake-3.27.8. Corrige *[#18866](https://wiki.linuxfromscratch.org/blfs/ticket/18866)*.
- [renodr] Mise à jour vers Thunderbird-115.4.3. Corrige *[#18869](https://wiki.linuxfromscratch.org/blfs/ticket/18869)*.
- [renodr] Correction de gnome-shell-extensions pour corriger un crash lors de l'utilisation de l'extension Workspace Indicator.
- [renodr] Mise à jour vers Encode-JIS2K-0.03 (module Perl). Corrige *[#18865](https://wiki.linuxfromscratch.org/blfs/ticket/18865)*.
- [renodr] Mise à jour vers p11-kit-0.25.3. Corrige *[#18863](https://wiki.linuxfromscratch.org/blfs/ticket/18863)*.
- [renodr] Mise à jour vers gnutls-3.8.2 (correctif de sécurité). Corrige *[#18862](https://wiki.linuxfromscratch.org/blfs/ticket/18862)*.
- [renodr] Changement de cyrus-sasl pour utiliser LMDB au lieu de Berkeley DB. Corrige *[#18871](https://wiki.linuxfromscratch.org/blfs/ticket/18871)*.
- 15 novembre 2023
	- [bdubbs] Mise à jour vers libgcrypt-1.10.3. Corrige *[#18858](https://wiki.linuxfromscratch.org/blfs/ticket/18858)*.
	- [bdubbs] Mise à jour vers plasma-wayland-protocols-1.11.1. Corrige *[#18859](https://wiki.linuxfromscratch.org/blfs/ticket/18859)*.
	- [timtas] Mise à jour vers faad2-2.11.1. Corrige *[#18860](https://wiki.linuxfromscratch.org/blfs/ticket/18860)*.
- 14 novembre 2023
	- [renodr] Mise à jour de la pile gstreamer vers la 1.22.7 (correctif de sécurité). Corrige *[#18853](https://wiki.linuxfromscratch.org/blfs/ticket/18853)*.
	- [renodr] Mise à jour vers c-ares-1.22.0. Corrige *[#18855](https://wiki.linuxfromscratch.org/blfs/ticket/18855)*.
	- [bdubbs] Mise à jour vers vala-0.56.14. Corrige *[#18852](https://wiki.linuxfromscratch.org/blfs/ticket/18852)*.
	- [bdubbs] Mise à jour vers btrfs-progs-v6.6.1. Corrige *[#18854](https://wiki.linuxfromscratch.org/blfs/ticket/18854)*.
- 13 novembre 2023
	- [rahul] Mise à jour vers ffmpeg-6.1. Corrige *[#18845](https://wiki.linuxfromscratch.org/blfs/ticket/18845)*.
	- [xry111] Mise à jour vers vim-9.0.2103. Corrige *[#12241](https://wiki.linuxfromscratch.org/blfs/ticket/12241)*.
- 12 novembre 2023
	- [bdubbs] Mise à jour vers btrfs-progs-6.6.. Corrige *[#18815](https://wiki.linuxfromscratch.org/blfs/ticket/18815)*.
	- [xry111] Mise à jour vers AppStream-1.0.0.. Corrige *[#18843](https://wiki.linuxfromscratch.org/blfs/ticket/18843)*.
	- [rahul] Mise à jour vers dhcpcd-10.0.5. Corrige *[#18844](https://wiki.linuxfromscratch.org/blfs/ticket/18844)*.
	- [bdubbs] Mise à jour vers numpy-1.26.2 (module Python). Corrige *[#18851](https://wiki.linuxfromscratch.org/blfs/ticket/18851)*.
	- [renodr] Mise à jour vers WebKitGTK+-2.42.2 (correctif de sécurité). Corrige *[#18531](https://wiki.linuxfromscratch.org/blfs/ticket/18531)*.
	- [bdubbs] Mise à jour vers harfbuzz-8.3.0. Corrige *[#18849](https://wiki.linuxfromscratch.org/blfs/ticket/18849)*.
	- [pierre] Mise à jour vers sudo-1.9.15p2. Corrige *[#18848](https://wiki.linuxfromscratch.org/blfs/ticket/18848)*.
- 11 novembre 2023
	- [xry111] Archivage du module Python 2 libxml2. Corrige *[#11459](https://wiki.linuxfromscratch.org/blfs/ticket/11459)*.
	- [xry111] Mise à jour vers libxml2-2.11.5. Corrige *[#18847](https://wiki.linuxfromscratch.org/blfs/ticket/18847)* et *[#18846](https://wiki.linuxfromscratch.org/blfs/ticket/18846)*.
	- [bdubbs] Archivage de GConf. Corrige *[#18830](https://wiki.linuxfromscratch.org/blfs/ticket/18830)*.
	- [timtas] Mise à jour vers sudo-1.9.15. Corrige *[#18822](https://wiki.linuxfromscratch.org/blfs/ticket/18822)*.
- 10 novembre 2023
	- [renodr] Mise à jour vers postgresql-16.1 (correctif de sécurité). Corrige *[#18841](https://wiki.linuxfromscratch.org/blfs/ticket/18841)*.
	- [pierre] Archivage de little CMS (version 1). Corrige [#18840](https://wiki.linuxfromscratch.org/blfs/ticket/18840). 23
	- [xry111] Archivage d'autoconf-2.13. Corrige *[#18459](https://wiki.linuxfromscratch.org/blfs/ticket/18459)*.
- [rahul] Mise à jour vers ffmpeg 6.0.1. Corrige *[#18842](https://wiki.linuxfromscratch.org/blfs/ticket/18842)*.
- 9 novembre 2023
	- [ken] Simplification de l'exemple « Choisissez les polices CJK préférées » dans « Réglages de Fontconfig » pour s'assurer que les polices DejaVu sont préférées pour les caractères non CJK.
	- [bdubbs] Mise à jour vers autofs-5.1.9. Corrige *[#18832](https://wiki.linuxfromscratch.org/blfs/ticket/18832)*.
	- [bdubbs] Mise à jour vers unbound-1.19.0. Corrige *[#18839](https://wiki.linuxfromscratch.org/blfs/ticket/18839)*.
	- [bdubbs] Mise à jour vers Mako-1.3.0. Corrige *[#18838](https://wiki.linuxfromscratch.org/blfs/ticket/18838)*.
	- [xry111] Correction d'un problème avec WebKitGTK-2.42.1 qui cassait plusieurs sites web.
	- [renodr] Mise à jour vers libcloudproviders-0.3.5. Corrige *[#18837](https://wiki.linuxfromscratch.org/blfs/ticket/18837)*.
	- [pierre] Correction de wireshark pour la construction avec Python-3.12. Corrige *[#18798](https://wiki.linuxfromscratch.org/blfs/ticket/18798)*.
- 8 novembre 2023
	- [bdubbs] Mise à jour vers lxqt-1.4.0 et ses paquets associés. Corrige *[#18820](https://wiki.linuxfromscratch.org/blfs/ticket/18820)*.
	- [renodr] Mise à jour vers thunderbird-115.4.2. Corrige *[#18834](https://wiki.linuxfromscratch.org/blfs/ticket/18834)*.
	- [renodr] Mise à jour vers plasma-wayland-protocols-1.11.0. Corrige *[#18833](https://wiki.linuxfromscratch.org/blfs/ticket/18833)*.
	- [renodr] Mise à jour vers libgusb-0.4.8. Corrige *[#18831](https://wiki.linuxfromscratch.org/blfs/ticket/18831)*.
	- [renodr] Mise à jour vers mupdf-1.23.5. Corrige *[#18829](https://wiki.linuxfromscratch.org/blfs/ticket/18829)*.
	- [renodr] Mise à jour vers xapian-core-1.4.24. Corrige *[#18824](https://wiki.linuxfromscratch.org/blfs/ticket/18824)*.
	- [renodr] Mise à jour vers GIMP-2.10.36 (correctif de sécurité). Corrige *[#18836](https://wiki.linuxfromscratch.org/blfs/ticket/18836)*.
	- [renodr] Mise à jour vers faad2-2.11.0 (correctif de sécurité). Corrige *[#18835](https://wiki.linuxfromscratch.org/blfs/ticket/18835)*.
	- [pierre] Mise à jour vers mercurial-6.5.3. Corrige *[#18827](https://wiki.linuxfromscratch.org/blfs/ticket/18827)*.
- 7 novembre 2023
	- [pierre] Correction de libreoffice pour ICU 74. Corrige *[#18799](https://wiki.linuxfromscratch.org/blfs/ticket/18799)*.
	- [renodr] Adaptation d'itstool à des changements dans Python-3.12. Corrige *[#18798](https://wiki.linuxfromscratch.org/blfs/ticket/18798)*.
	- [renodr] Mise à jour vers epiphany-45.1. Corrige *[#18828](https://wiki.linuxfromscratch.org/blfs/ticket/18828)*.
	- [renodr] Mise à jour vers IO-Socket-SSL-2.084 (module Perl). Corrige *[#18826](https://wiki.linuxfromscratch.org/blfs/ticket/18826)*.
	- [renodr] Mise à jour vers libuv-1.47.0. Corrige *[#18823](https://wiki.linuxfromscratch.org/blfs/ticket/18823)*.
	- [renodr] Mise à jour vers jasper-4.1.0. Corrige *[#18819](https://wiki.linuxfromscratch.org/blfs/ticket/18819)*.
	- [renodr] Correction de la construction de ffmpeg-6.0 quand Texinfo-7.1 est installé. Corrige *[#18821](https://wiki.linuxfromscratch.org/blfs/ticket/18821)*.
	- [renodr] Mise à jour vers exiv2-0.28.1 (correctif de sécurité). Corrige *[#18825](https://wiki.linuxfromscratch.org/blfs/ticket/18825)*.
	- [xry111] Correction de SeaMonkey avec Python 3.12 et ICU 74. Fait partie de *[#18798](https://wiki.linuxfromscratch.org/blfs/ticket/18798)* et *[#18799](https://wiki.linuxfromscratch.org/blfs/ticket/18799)*.
- 6 novembre 2023
	- [pierre,xry111] Correction de qtwebengine avec python 3.12 et ICU 74. Fait partie de *[#18798](https://wiki.linuxfromscratch.org/blfs/ticket/18798)* et *[#18799](https://wiki.linuxfromscratch.org/blfs/ticket/18799)*.
- 5 novembre 2023
	- [bdubbs] Mise à jour vers jasper-4.0.1. Corrige *[#18817](https://wiki.linuxfromscratch.org/blfs/ticket/18817)*.
- 3 novembre 2023
	- [rahul] Mise à jour vers git-2.42.1. Corrige *[#18809](https://wiki.linuxfromscratch.org/blfs/ticket/18809)*.
	- [rahul] Mise à jour vers pipewire-0.3.84. Corrige *[#18814](https://wiki.linuxfromscratch.org/blfs/ticket/18814)*. 24
	- [rahul] Mise à jour vers SDL2-2.28.5. Corrige *[#18813](https://wiki.linuxfromscratch.org/blfs/ticket/18813)*.
- [rahul] Mise à jour vers icewm-3.4.4. Corrige *[#18811](https://wiki.linuxfromscratch.org/blfs/ticket/18811)*.
- [bdubbs] Mise à jour vers node-v20.9.0. Corrige *[#18804](https://wiki.linuxfromscratch.org/blfs/ticket/18804)*.
- [bdubbs] Mise à jour vers postfix-3.8.3. Corrige *[#18801](https://wiki.linuxfromscratch.org/blfs/ticket/18801)*.
- [bdubbs] Mise à jour vers poppler-23.11.0. Corrige *[#18800](https://wiki.linuxfromscratch.org/blfs/ticket/18800)*.
- [bdubbs] Ajout de sysmon-qt-1.0..
- [renodr] Mise à jour vers gnumeric-1.12.56. Corrige *[#18812](https://wiki.linuxfromscratch.org/blfs/ticket/18812)*.
- [renodr] Mise à jour vers goffice-0.10.56. Corrige *[#18810](https://wiki.linuxfromscratch.org/blfs/ticket/18810)*.
- [renodr] Mise à jour vers libgsf-1.14.51. Corrige *[#18808](https://wiki.linuxfromscratch.org/blfs/ticket/18808)*.
- [renodr] Mise à jour vers sqlite-3.44.0. Corrige *[#18802](https://wiki.linuxfromscratch.org/blfs/ticket/18802)*.
- [timtas] Mise à jour vers ghostscript-10.02.1. Corrige *[#18803](https://wiki.linuxfromscratch.org/blfs/ticket/18803)*.
- 2 novembre 2023
	- [rahul] Mise à jour vers c-ares-1.21.0. Corrige *[#18783](https://wiki.linuxfromscratch.org/blfs/ticket/18783)*.
	- [rahul] Mise à jour vers nghttp2-1.58.0. Corrige *[#18784](https://wiki.linuxfromscratch.org/blfs/ticket/18784)*.
	- [bdubbs] Mise à jour vers kuserfeedback-1.3.0. Corrige *[#18807](https://wiki.linuxfromscratch.org/blfs/ticket/18807)*.
	- [bdubbs] Mise à jour vers phonon-backend-vlc-0.12.0. Corrige *[#18806](https://wiki.linuxfromscratch.org/blfs/ticket/18806)*.
	- [bdubbs] Archivage de phonon-backend-gstreamer.
	- [bdubbs] Mise à jour vers phonon-4.12.0. Corrige *[#18805](https://wiki.linuxfromscratch.org/blfs/ticket/18805)*.
	- [renodr] Mise à jour vers tracker-miners-3.6.2. Corrige *[#18796](https://wiki.linuxfromscratch.org/blfs/ticket/18796)*.
	- [renodr] Mise à jour vers mutter-45.1. Corrige *[#18795](https://wiki.linuxfromscratch.org/blfs/ticket/18795)*.
	- [renodr] Mise à jour vers gnome-shell-extensions-45.1. Corrige *[#18794](https://wiki.linuxfromscratch.org/blfs/ticket/18794)*.
	- [renodr] Mise à jour vers gnome-shell-45.1. Corrige *[#18793](https://wiki.linuxfromscratch.org/blfs/ticket/18793)*.
	- [renodr] Mise à jour vers libsoup-3.4.4. Corrige *[#18780](https://wiki.linuxfromscratch.org/blfs/ticket/18780)*.
	- [renodr] Mise à jour vers gnome-control-center-45.1. Corrige *[#18769](https://wiki.linuxfromscratch.org/blfs/ticket/18769)*.
	- [renodr] Mise à jour vers nautilus-45.1. Corrige *[#18765](https://wiki.linuxfromscratch.org/blfs/ticket/18765)*.
	- [renodr] Mise à jour vers gnome-maps-45.1. Corrige *[#18761](https://wiki.linuxfromscratch.org/blfs/ticket/18761)*.
	- [renodr] Mise à jour vers eog-45.1. Corrige *[#18760](https://wiki.linuxfromscratch.org/blfs/ticket/18760)*.
	- [renodr] Mise à jour vers libshumate-1.1.2. Corrige *[#18759](https://wiki.linuxfromscratch.org/blfs/ticket/18759)*.
	- [renodr] Mise à jour vers gnome-user-docs-45.1. Corrige *[#18758](https://wiki.linuxfromscratch.org/blfs/ticket/18758)*.
	- [renodr] Mise à jour vers evolution-3.50.1. Corrige *[#18753](https://wiki.linuxfromscratch.org/blfs/ticket/18753)*.
	- [renodr] Mise à jour vers evolution-data-server-3.50.1. Corrige *[#18753](https://wiki.linuxfromscratch.org/blfs/ticket/18753)*.
	- [renodr] Mise à jour vers thunderbird-115.4.1 (correctif de sécurité). Corrige *[#18774](https://wiki.linuxfromscratch.org/blfs/ticket/18774)*.
	- [renodr] Mise à jour vers OpenJDK-21.0.1 (correctif de sécurité). Corrige *[#18743](https://wiki.linuxfromscratch.org/blfs/ticket/18743)*.
- 1er novembre 2023
	- [bdubbs] Mise à jour vers xfconf-4.18.3. Corrige *[#18797](https://wiki.linuxfromscratch.org/blfs/ticket/18797)*.
	- [bdubbs] Mise à jour vers valgrind-3.22.0. Corrige *[#18792](https://wiki.linuxfromscratch.org/blfs/ticket/18792)*.
	- [bdubbs] Mise à jour vers icu4c-74\_1-src. Corrige *[#18791](https://wiki.linuxfromscratch.org/blfs/ticket/18791)*.
	- [bdubbs] Mise à jour vers p11-kit-0.25.2. Corrige [#18790](https://wiki.linuxfromscratch.org/blfs/ticket/18790).
- 31 octobre 2023
- [bdubbs] Mise à jour vers vlc-3.0.20. Corrige *[#18789](https://wiki.linuxfromscratch.org/blfs/ticket/18789)*.
- [bdubbs] Mise à jour vers usbutils-017. Corrige *[#18788](https://wiki.linuxfromscratch.org/blfs/ticket/18788)*.
- [bdubbs] Mise à jour vers shadow-4.14.2. Corrige *[#18786](https://wiki.linuxfromscratch.org/blfs/ticket/18786)*.
- [bdubbs] Mise à jour vers Python-3.12.0. Corrige *[#18664](https://wiki.linuxfromscratch.org/blfs/ticket/18664)*.
- [renodr] Mise à jour vers intel-media-23.4.0. Corrige *[#18781](https://wiki.linuxfromscratch.org/blfs/ticket/18781)*.
- 30 octobre 2023
	- [rahul] Ajout d'OpenSSH en dépendance recommandée de gcr-4.
	- [renodr] Correction de problèmes avec le bac à sable plus strict dans tracker-miners sur i686 et x86\_64. Corrige *[#18715](https://wiki.linuxfromscratch.org/blfs/ticket/18715)*.
	- [ken] Mise à jour vers qtwebengine-5.15.16 (correctif de sécurité). Corrige *[#18787](https://wiki.linuxfromscratch.org/blfs/ticket/18787)*.
- 29 octobre 2023
	- [bdubbs] Mise à jour vers enchant-2.6.2. Corrige *[#18785](https://wiki.linuxfromscratch.org/blfs/ticket/18785)*.
	- [bdubbs] Mise à jour vers gpgme-1.23.1. Corrige *[#18782](https://wiki.linuxfromscratch.org/blfs/ticket/18782)*.
	- [bdubbs] Mise à jour vers php-8.2.12. Corrige *[#18779](https://wiki.linuxfromscratch.org/blfs/ticket/18779)*.
	- [bdubbs] Mise à jour vers p11-kit-0.25.1. Corrige *[#18778](https://wiki.linuxfromscratch.org/blfs/ticket/18778)*.
- 27 octobre 2023
	- [bdubbs] Mise à jour vers xwayland-23.2.2. Corrige *[#18772](https://wiki.linuxfromscratch.org/blfs/ticket/18772)*.
	- [timtas] Mise à jour vers xorg-server-21.1.9. Corrige *[#18771](https://wiki.linuxfromscratch.org/blfs/ticket/18771)*.
- 26 octobre 2023
	- [bdubbs] Mise à jour vers newt-0.52.24. Corrige *[#18777](https://wiki.linuxfromscratch.org/blfs/ticket/18777)*.
	- [bdubbs] Mise à jour vers glib-2.78.1. Corrige *[#18776](https://wiki.linuxfromscratch.org/blfs/ticket/18776)*.
	- [bdubbs] Mise à jour vers gpgme-1.23.0. Corrige *[#18775](https://wiki.linuxfromscratch.org/blfs/ticket/18775)*.
- 25 octobre 2023
	- [bdubbs] Mise à jour vers pytest-7.4.3 (module Python). Corrige *[#18770](https://wiki.linuxfromscratch.org/blfs/ticket/18770)*.
	- [timtas] Mise à jour vers thunar-4.18.8. Corrige *[#18773](https://wiki.linuxfromscratch.org/blfs/ticket/18773)*.
- 24 octobre 2023
	- [ken] Mise à jour vers SpiderMonkey-115.4.0 (correctif de sécurité). Corrige *[#18767](https://wiki.linuxfromscratch.org/blfs/ticket/18767)*.
	- [ken] Mise à jour vers firefox-115.4.0 (correctif de sécurité). Corrige *[#18766](https://wiki.linuxfromscratch.org/blfs/ticket/18766)*.
- 23 octobre 2023
	- [bdubbs] Mise à jour vers xterm-388. Corrige *[#18764](https://wiki.linuxfromscratch.org/blfs/ticket/18764)*.
	- [bdubbs] Mise à jour vers usbutils-016. Corrige *[#18763](https://wiki.linuxfromscratch.org/blfs/ticket/18763)*.
	- [bdubbs] Mise à jour vers pycairo3-1.25.1 (module Python). Corrige *[#18757](https://wiki.linuxfromscratch.org/blfs/ticket/18757)*.
	- [bdubbs] Mise à jour vers highlight-4.10. Corrige *[#18756](https://wiki.linuxfromscratch.org/blfs/ticket/18756)*.
	- [bdubbs] Mise à jour vers btrfs-progs-v6.5.3. Corrige *[#18755](https://wiki.linuxfromscratch.org/blfs/ticket/18755)*.
	- [bdubbs] Mise à jour vers libdrm-2.4.117. Corrige *[#18752](https://wiki.linuxfromscratch.org/blfs/ticket/18752)*.
- 20 octobre 2023
	- [timtas] Mise à jour vers gvfs-1.52.1. Corrige *[#18754](https://wiki.linuxfromscratch.org/blfs/ticket/18754)*.
	- [timtas] Mise à jour vers xfce4-notifyd-0.9.3. Corrige *[#18762](https://wiki.linuxfromscratch.org/blfs/ticket/18762)*.
	- [timtas] Mise à jour vers dhcpcd-10.0.4. Corrige *[#18744](https://wiki.linuxfromscratch.org/blfs/ticket/18744)*.
- 20 octobre 2023
	- [renodr] Correction d'un problème dans alsa-lib qui causait des erreurs de segmentation lors de la lecture audio sur i686. Corrige *[#18751](https://wiki.linuxfromscratch.org/blfs/ticket/18751)*.
	- [bdubbs] Suppression de la plupart des référence au script update-leap dans ntp. Corrige *[#18738](https://wiki.linuxfromscratch.org/blfs/ticket/18738)*.
	- [renodr] Mise à jour vers Thunderbird-115.3.3. Corrige *[#18742](https://wiki.linuxfromscratch.org/blfs/ticket/18742)*.
	- [renodr] Mise à jour vers intel-media-driver-23.3.5. Corrige *[#18749](https://wiki.linuxfromscratch.org/blfs/ticket/18749)*.
	- [renodr] Mise à jour vers intel-gmmlib-22.3.12. Corrige *[#18724](https://wiki.linuxfromscratch.org/blfs/ticket/18724)*.
	- [bdubbs] Mise à jour vers pipewire-0.3.83. Corrige *[#18750](https://wiki.linuxfromscratch.org/blfs/ticket/18750)*.
	- [bdubbs] Mise à jour vers gucharmap-15.1.2. Corrige *[#18748](https://wiki.linuxfromscratch.org/blfs/ticket/18748)*.
	- [bdubbs] Mise à jour vers gnome-terminal-3.50.1. Corrige *[#18747](https://wiki.linuxfromscratch.org/blfs/ticket/18747)*.
	- [bdubbs] Mise à jour vers vte-0.74.1. Corrige *[#18746](https://wiki.linuxfromscratch.org/blfs/ticket/18746)*.
	- [bdubbs] Mise à jour vers httpd-2.4.58 (correctif de sécurité). Corrige *[#18745](https://wiki.linuxfromscratch.org/blfs/ticket/18745)*.
- 19 octobre 2023
	- [bdubbs] Mise à jour vers xfce4-dev-tools-4.18.1. Corrige *[#18741](https://wiki.linuxfromscratch.org/blfs/ticket/18741)*.
	- [bdubbs] Mise à jour vers highlight-4.9. Corrige *[#18740](https://wiki.linuxfromscratch.org/blfs/ticket/18740)*.
	- [bdubbs] Mise à jour vers libbytesize-2.10. Corrige *[#18739](https://wiki.linuxfromscratch.org/blfs/ticket/18739)*.
	- [bdubbs] Mise à jour vers harfbuzz-8.2.2. Corrige *[#18737](https://wiki.linuxfromscratch.org/blfs/ticket/18737)*.
	- [bdubbs] Mise à jour vers libsigc++-2.12.1. Corrige *[#18736](https://wiki.linuxfromscratch.org/blfs/ticket/18736)*.
	- [bdubbs] Mise à jour vers xfconf-4.18.2. Corrige *[#18734](https://wiki.linuxfromscratch.org/blfs/ticket/18734)*.
	- [bdubbs] Mise à jour vers node.js-18.18.2 (correctif de sécurité). Corrige *[#18733](https://wiki.linuxfromscratch.org/blfs/ticket/18733)*.
	- [bdubbs] Mise à jour vers libxkbcommon-1.6.0. Corrige *[#18732](https://wiki.linuxfromscratch.org/blfs/ticket/18732)*.
	- [bdubbs] Mise à jour vers libqalculate-4.8.1. Corrige *[#18731](https://wiki.linuxfromscratch.org/blfs/ticket/18731)*.
	- [bdubbs] Mise à jour vers libpaper-2.1.2. Corrige *[#18730](https://wiki.linuxfromscratch.org/blfs/ticket/18730)*.
	- [bdubbs] Mise à jour vers libnvme-1.6. Corrige *[#18729](https://wiki.linuxfromscratch.org/blfs/ticket/18729)*.
	- [bdubbs] Mise à jour vers libical-3.0.17. Corrige *[#18728](https://wiki.linuxfromscratch.org/blfs/ticket/18728)*.
	- [bdubbs] Mise à jour vers libgusb-0.4.7. Corrige *[#18727](https://wiki.linuxfromscratch.org/blfs/ticket/18727)*.
- 18 octobre 2023
	- [bdubbs] Mise à jour vers libblockdev-3.0.4. Corrige *[#18726](https://wiki.linuxfromscratch.org/blfs/ticket/18726)*.
	- [bdubbs] Mise à jour vers enchant-2.6.1. Corrige *[#18723](https://wiki.linuxfromscratch.org/blfs/ticket/18723)*.
	- [bdubbs] Mise à jour vers qpdf-11.6.3. Corrige *[#18721](https://wiki.linuxfromscratch.org/blfs/ticket/18721)*.
	- [bdubbs] Mise à jour vers libjpeg-turbo-3.0.1. Corrige *[#18720](https://wiki.linuxfromscratch.org/blfs/ticket/18720)*.
	- [bdubbs] Mise à jour vers xfce4-terminal-1.1.1. Corrige [#18712](https://wiki.linuxfromscratch.org/blfs/ticket/18712).
- 17 octobre 2023
	- [pierre] Mise à jour vers pipewire-0.3.82. Corrige *[#18709](https://wiki.linuxfromscratch.org/blfs/ticket/18709)*.
	- [pierre] Mise à jour vers wireplumber-0.4.15. Corrige *[#18706](https://wiki.linuxfromscratch.org/blfs/ticket/18706)*.
	- [pierre] Mise à jour vers thunderbird-115.3.2. Corrige *[#18653](https://wiki.linuxfromscratch.org/blfs/ticket/18653)*.
	- [pierre] Mise à jour vers exim-4.96.2 (correctif de sécurité). Corrige *[#18714](https://wiki.linuxfromscratch.org/blfs/ticket/18714)*.
	- [timtas] Mise à jour vers samba-4.19.2. Corrige *[#18722](https://wiki.linuxfromscratch.org/blfs/ticket/18722)*.
	- [timtas] Mise à jour vers qemu-8.1.2. Corrige *[#18719](https://wiki.linuxfromscratch.org/blfs/ticket/18719)*.
- 16 octobre 2023
	- [timtas] Suppression de la dépendance à libxpresent de xfwm4-4.18.0. Il fait maintenant partie des bibliothèques Xorg.
	- [renodr] Application d'un correctif à Seamonkey pour corriger plusieurs vulnérabilité de sécurité dans son libvpx embarqué.
	- [renodr] Mise à jour vers xterm-387. Corrige *[#18718](https://wiki.linuxfromscratch.org/blfs/ticket/18718)*.
	- [renodr] Mise à jour vers doxyqml-0.5.3 (module Python). Corrige *[#18717](https://wiki.linuxfromscratch.org/blfs/ticket/18717)*.
	- [renodr] Mise à jour vers numpy-1.26.1 (modules Python). Corrige *[#18710](https://wiki.linuxfromscratch.org/blfs/ticket/18710)*.
	- [renodr] Mise à jour vers libnsl-2.0.1. Corrige *[#18708](https://wiki.linuxfromscratch.org/blfs/ticket/18708)*.
	- [bdubbs] Ajout de libXpresent-1.0.1 aux bibliothèques xorg. Requis pour prendre en charge mpv.
- 15 octobre 2023
	- [bdubbs] Mise à jour vers vlc-3.0.19. Corrige *[#18692](https://wiki.linuxfromscratch.org/blfs/ticket/18692)*.
	- [bdubbs] Mise à jour vers shadow-4.14.1. Corrige *[#18679](https://wiki.linuxfromscratch.org/blfs/ticket/18679)*.
	- [ken] Changement de la police par défaut de fontconfig-2.14 de DejaVu à Noto. Ajout d'une note dans les réglages de fontconfig, en attente de revu des détails. Corrige *[#18716](https://wiki.linuxfromscratch.org/blfs/ticket/18716)*.
	- [pierre] Mise à jour vers cups-filters-2.0.0. Corrige *[#18656](https://wiki.linuxfromscratch.org/blfs/ticket/18656)*.
	- [pierre] Ajout de cups-browsed-2.0.0. C'est requis pour la nouvelle version de cups-filters et le prochain CUPS v3.
	- [pierre] Ajout de libppd-2.0.0. C'est requis pour la nouvelle version de cups-filters et le prochain CUPS v3.
	- [pierre] Ajout de libcupsfilters-2.0.0. C'est requis pour la nouvelle version de cups-filters et le prochain CUPS v3.
	- [timtas] Ajout de mpv-0.36.0 aux utilitaires vidéo.
- 13 octobre 2023
	- [rahul] Mise à jour vers gtk4-4.12.3. Corrige *[#18627](https://wiki.linuxfromscratch.org/blfs/ticket/18627)*.
- 13 octobre 2023
	- [bdubbs] Mise à jour vers xfsprogs-6.5.0. Corrige *[#18704](https://wiki.linuxfromscratch.org/blfs/ticket/18704)*.
	- [bdubbs] Mise à jour vers Test-Differences-0.71 (module Perl). Corrige *[#18705](https://wiki.linuxfromscratch.org/blfs/ticket/18705)*.
- 12 octobre 2023
	- [bdubbs] Mise à jour vers xscreensaver-6.08. Corrige *[#18700](https://wiki.linuxfromscratch.org/blfs/ticket/18700)*.
	- [bdubbs] Mise à jour vers iptables-1.8.10. Corrige *[#18694](https://wiki.linuxfromscratch.org/blfs/ticket/18694)*.
	- [bdubbs] Mise à jour vers proftpd-1.3.8a. Corrige *[#18691](https://wiki.linuxfromscratch.org/blfs/ticket/18691)*.
	- [bdubbs] Mise à jour vers libva-2.20.0. Corrige *[#18687](https://wiki.linuxfromscratch.org/blfs/ticket/18687)*.
	- [bdubbs] Mise à jour vers btrfs-progs-v6.5.2. Corrige *[#18674](https://wiki.linuxfromscratch.org/blfs/ticket/18674)*.
	- [bdubbs] Mise à jour vers desktop-file-utils-0.27. Corrige *[#18680](https://wiki.linuxfromscratch.org/blfs/ticket/18680)*.
	- [bdubbs] Mise à jour vers mpg123-1.32.3. Corrige *[#18669](https://wiki.linuxfromscratch.org/blfs/ticket/18669)*.
	- [bdubbs] Mise à jour vers mlt-7.20.0. Corrige *[#18668](https://wiki.linuxfromscratch.org/blfs/ticket/18668)*.
	- [bdubbs] Mise à jour vers poppler-23.10.0. Corrige *[#18663](https://wiki.linuxfromscratch.org/blfs/ticket/18663)*.
	- [bdubbs] Mise à jour vers SDL2-2.28.4. Corrige *[#18660](https://wiki.linuxfromscratch.org/blfs/ticket/18660)*.
	- [bdubbs] Mise à jour vers xfce4-pulseaudio-plugin-0.4.8. Corrige *[#18659](https://wiki.linuxfromscratch.org/blfs/ticket/18659)*.
- [renodr] Mise à jour vers mupdf-1.23.4. Corrige *[#18701](https://wiki.linuxfromscratch.org/blfs/ticket/18701)*.
- [renodr] Mise à jour vers fuse-3.16.2. Corrige *[#18695](https://wiki.linuxfromscratch.org/blfs/ticket/18695)*.
- [renodr] Mise à jour vers libtirpc-1.3.4. Corrige *[#18690](https://wiki.linuxfromscratch.org/blfs/ticket/18690)*.
- [renodr] Mise à jour vers c-ares-1.20.1. Corrige *[#18689](https://wiki.linuxfromscratch.org/blfs/ticket/18689)*.
- [renodr] Mise à jour vers qpdf-11.6.2. Corrige *[#18688](https://wiki.linuxfromscratch.org/blfs/ticket/18688)*.
- [renodr] Mise à jour vers wireshark-4.0.10. Corrige *[#18676](https://wiki.linuxfromscratch.org/blfs/ticket/18676)*.
- 11 octobre 2023
	- [timtas] Mise à jour vers SQLite-3.43.2. Corrige *[#18698](https://wiki.linuxfromscratch.org/blfs/ticket/18698)*.
	- [bdubbs] Mise à jour vers xterm-386. Corrige *[#18693](https://wiki.linuxfromscratch.org/blfs/ticket/18693)*.
	- [renodr] Mise à jour vers curl-8.4.0 (correctif de sécurité). Corrige *[#18702](https://wiki.linuxfromscratch.org/blfs/ticket/18702)*.
	- [renodr] Mise à jour vers libnotify-0.8.3 (correctif de sécurité). Corrige *[#18699](https://wiki.linuxfromscratch.org/blfs/ticket/18699)*.
	- [renodr] Mise à jour vers nghttp2-1.57.0 (correctif de sécurité). Corrige *[#18697](https://wiki.linuxfromscratch.org/blfs/ticket/18697)*.
	- [xry111] Correction d'un crash dans le programme **vapigen** de vala-0.56.13 qui peut être activé lors de la construction de NetworkManager-1.44.2. Corrige *[#18703](https://wiki.linuxfromscratch.org/blfs/ticket/18703)*.
	- [timtas] Mise à jour vers samba-4.19.1. Corrige *[#18696](https://wiki.linuxfromscratch.org/blfs/ticket/18696)*.
	- [pierre] Mise à jour vers Qt-5.15.11. Corrige *[#18678](https://wiki.linuxfromscratch.org/blfs/ticket/18678)*.
- 10 octobre 2023
	- [bdubbs] Mise à jour vers pipewire-0.3.81. Corrige *[#18686](https://wiki.linuxfromscratch.org/blfs/ticket/18686)*.
	- [renodr] Mise à jour vers unrar-6.2.12. Corrige *[#18681](https://wiki.linuxfromscratch.org/blfs/ticket/18681)*.
	- [renodr] Mise à jour vers network-manager-applet-1.34.0. Corrige *[#18682](https://wiki.linuxfromscratch.org/blfs/ticket/18682)*.
	- [renodr] Mise à jour vers NetworkManager-1.44.2. Corrige *[#18673](https://wiki.linuxfromscratch.org/blfs/ticket/18673)*.
	- [renodr] Mise à jour vers tracker-miners-3.6.1. Corrige *[#18652](https://wiki.linuxfromscratch.org/blfs/ticket/18652)*.
	- [renodr] Mise à jour vers opencv-4.8.1. Corrige *[#18645](https://wiki.linuxfromscratch.org/blfs/ticket/18645)*.
- 9 octobre 2023
	- [renodr] Mise à jour vers xkeyboard-config-2.40. Corrige *[#18683](https://wiki.linuxfromscratch.org/blfs/ticket/18683)*.
	- [renodr] Mise à jour vers libXrandr-1.5.4 (bibliothèque Xorg). Corrige *[#18677](https://wiki.linuxfromscratch.org/blfs/ticket/18677)*.
	- [renodr] Mise à jour vers packaging-23.2 (modules Python). Corrige *[#18657](https://wiki.linuxfromscratch.org/blfs/ticket/18657)*.
	- [renodr] Mise à jour vers libXpm-3.5.17 (correctif de sécurité). Corrige *[#18671](https://wiki.linuxfromscratch.org/blfs/ticket/18671)*.
	- [renodr] Mise à jour vers libX11-1.8.7 (correctif de sécurité). Corrige *[#18670](https://wiki.linuxfromscratch.org/blfs/ticket/18670)*.
- 8 octobre 2023
	- [thomas] Mise à jour vers cmake-3.27.7.. Corrige *[#18684](https://wiki.linuxfromscratch.org/blfs/ticket/18684)*.
	- [xry111] Mise à jour vers rustc-1.73.0.. Corrige *[#18613](https://wiki.linuxfromscratch.org/blfs/ticket/18613)*.
	- [thomas] Mise à jour vers php-8.2.11.. Corrige *[#18647](https://wiki.linuxfromscratch.org/blfs/ticket/18647)*.
	- [thomas] Mise à jour vers openssh-9.5p1.. Corrige *[#18675](https://wiki.linuxfromscratch.org/blfs/ticket/18675)*.
	- [timtas] Mise à jour vers dhcpcd-10.0.3.. Corrige *[#18685](https://wiki.linuxfromscratch.org/blfs/ticket/18685)*.
- 7 octobre 2023
	- [rahul] Mise à jour vers libvpx-1.13.1.. Corrige *[#18654](https://wiki.linuxfromscratch.org/blfs/ticket/18654)*.
	- [rahul] Mise à jour vers xterm-385.. Corrige *[#18658](https://wiki.linuxfromscratch.org/blfs/ticket/18658)*.
- 4 octobre 2023
- [rahul] Mise à jour vers feh-3.10.1.. Corrige *[#18667](https://wiki.linuxfromscratch.org/blfs/ticket/18667)*.
- [rahul] Mise à jour vers icewm-3.4.3.. Corrige *[#18666](https://wiki.linuxfromscratch.org/blfs/ticket/18666)*.
- 3 octobre 2023
	- [timtas] Mise à jour vers nss-3.94.. Corrige *[#18662](https://wiki.linuxfromscratch.org/blfs/ticket/18662)*.
	- [timtas] Mise à jour vers exim-4.96.1.. Corrige *[#18665](https://wiki.linuxfromscratch.org/blfs/ticket/18665)*.
- 1er octobre 2023
	- [rahul] Mise à jour vers bluez-5.70. Corrige *[#18646](https://wiki.linuxfromscratch.org/blfs/ticket/18646)*.
	- [rahul] Mise à jour vers intel-media-23.3.4. Corrige *[#18650](https://wiki.linuxfromscratch.org/blfs/ticket/18650)*.
- 30 septembre 2023
	- [pierre] Mise à jour vers libreoffice-7.6.2.. Corrige *[#18639](https://wiki.linuxfromscratch.org/blfs/ticket/18639)*.
- 29 septembre 2023
	- [xry111] Ajout d'un correctif de sécurité à libvpx. Corrige *[#18651](https://wiki.linuxfromscratch.org/blfs/ticket/18651)*.
- 28 septembre 2023
	- [renodr] Archivage de XSane. Il a été remplacé par Simple Scan. Corrige *[#18532](https://wiki.linuxfromscratch.org/blfs/ticket/18532)*.
	- [renodr] Suppression de sane-frontends du livre. Il a été remplacé par Simple Scan. Fait partie de *[#18532](https://wiki.linuxfromscratch.org/blfs/ticket/18532)*.
	- [renodr] Mise à jour vers mpg123-1.32.2. Corrige *[#18633](https://wiki.linuxfromscratch.org/blfs/ticket/18633)*.
	- [renodr] Mise à jour vers sdl12-compat-1.2.68. Corrige *[#18640](https://wiki.linuxfromscratch.org/blfs/ticket/18640)*.
	- [renodr] Mise à jour vers xfce4-panel-4.18.5. Corrige *[#18641](https://wiki.linuxfromscratch.org/blfs/ticket/18641)*.
	- [renodr] Mise à jour vers imlib2-1.12.1. Corrige *[#18628](https://wiki.linuxfromscratch.org/blfs/ticket/18628)*.
	- [renodr] Mise à jour vers cairo-1.18.0. Corrige *[#17618](https://wiki.linuxfromscratch.org/blfs/ticket/17618)*.
	- [renodr] Mise à jour vers WebKitGTK+-2.42.1 (correctif de sécurité). Corrige *[#18644](https://wiki.linuxfromscratch.org/blfs/ticket/18644)*.
	- [pierre] Mise à jour vers OpenJDK-21. Corrige *[#18611](https://wiki.linuxfromscratch.org/blfs/ticket/18611)*.
- 27 septembre 2023
	- [renodr] Mise à jour vers Thunderbird-115.3.0 (correctif de sécurité). Corrige *[#18624](https://wiki.linuxfromscratch.org/blfs/ticket/18624)*.
	- [renodr] Désactivation de l'installation des fichiers d'unité systemd dans xfce4-notifyd, tumbler et Thunar.
	- [renodr] Mise à jour vers seamonkey-2.53.17.1 (correctif de sécurité). Corrige *[#18622](https://wiki.linuxfromscratch.org/blfs/ticket/18622)*.
	- [renodr] Mise à jour vers pycairo-1.25.0 (module Python). Corrige *[#18638](https://wiki.linuxfromscratch.org/blfs/ticket/18638)*.
	- [renodr] Mise à jour vers epiphany-45.0. Corrige *[#18572](https://wiki.linuxfromscratch.org/blfs/ticket/18572)*.
	- [renodr] Mise à jour vers gucharmap-15.1.1. Corrige *[#18596](https://wiki.linuxfromscratch.org/blfs/ticket/18596)*.
	- [renodr] Mise à jour vers gnome-weather-45.0. Corrige *[#18610](https://wiki.linuxfromscratch.org/blfs/ticket/18610)*.
	- [renodr] Mise à jour vers gnome-terminal-3.50.0. Corrige *[#18595](https://wiki.linuxfromscratch.org/blfs/ticket/18595)*.
	- [renodr] Mise à jour vers gnome-system-monitor-45.0.2. Corrige *[#18591](https://wiki.linuxfromscratch.org/blfs/ticket/18591)*.
	- [renodr] Mise à jour vers gnome-maps-45.0. Corrige *[#18590](https://wiki.linuxfromscratch.org/blfs/ticket/18590)*.
	- [renodr] Mise à jour vers gnome-calculator-45.0.2. Corrige *[#18608](https://wiki.linuxfromscratch.org/blfs/ticket/18608)*.
	- [renodr] Mise à jour vers evince-45.0. Corrige *[#18609](https://wiki.linuxfromscratch.org/blfs/ticket/18609)*.
	- [renodr] Mise à jour vers eog-45.0. Corrige *[#18597](https://wiki.linuxfromscratch.org/blfs/ticket/18597)*.
	- [renodr] Mise à jour vers baobab-45.0. Corrige *[#18615](https://wiki.linuxfromscratch.org/blfs/ticket/18615)*.
	- [renodr] Archivage de Cogl. Il n'était utilisé que par Clutter. Termine *[#18643](https://wiki.linuxfromscratch.org/blfs/ticket/18643)*.
- [renodr] Archivage de clutter. Il n'est plus utilisé. Corrige *[#18643](https://wiki.linuxfromscratch.org/blfs/ticket/18643)*.
- [renodr] Archivage de clutter-gst. Il n'était utilisé que par Cheese. Corrige *[#18643](https://wiki.linuxfromscratch.org/blfs/ticket/18643)*.
- [renodr] Archivage de clutter-gtk. Il n'était utilisé que par Cheese. Corrige *[#18643](https://wiki.linuxfromscratch.org/blfs/ticket/18643)*.
- [renodr] Archivage de Cheese. Il a été remplacé par Snapshot. Corrige *[#18620](https://wiki.linuxfromscratch.org/blfs/ticket/18620)*.
- [renodr] Ajout de Snapshot au livre pour remplacer Cheese. Corrige *[#18620](https://wiki.linuxfromscratch.org/blfs/ticket/18620)*.
- [renodr] Ajout de Wireplumber au livre pour prendre en charge Snapshot. Corrige *[#18642](https://wiki.linuxfromscratch.org/blfs/ticket/18642)*.
- [renodr] Mise à jour vers Xwayland-23.2.1. Corrige *[#18616](https://wiki.linuxfromscratch.org/blfs/ticket/18616)*.
- [timtas] Correction de -Denable-printing=true dans epdfview.
- 26 septembre 2023
	- [ken] Utilisation du fork gtk3 de epdfview. Corrige *[#18531](https://wiki.linuxfromscratch.org/blfs/ticket/18531)*.
	- [renodr] Correction des dépendances dans adwaita-icon-theme.
	- [renodr] Correction de la construction de GDM sur les systèmes SysV. Corrige *[#18634](https://wiki.linuxfromscratch.org/blfs/ticket/18634)*.
	- [renodr] Suppression des unités systemd dans gnome-session qui ne sont pas utiles sur les systèmes SysV.
	- [ken] Mise à jour vers dvisvgm-3.1.1. Corrige *[#18477](https://wiki.linuxfromscratch.org/blfs/ticket/18477)*.
	- [ken] Mise à jour vers SpiderMonkey 115.3.. Corrige *[#18636](https://wiki.linuxfromscratch.org/blfs/ticket/18636)*.
	- [pierre] Mise à jour vers make-ca-1.13. Corrige *[#18637](https://wiki.linuxfromscratch.org/blfs/ticket/18637)*.
	- [ken] Mise à jour vers firefox-115.3.0 (correctif de sécurité). Corrige *[#18635](https://wiki.linuxfromscratch.org/blfs/ticket/18635)*.
	- [renodr] Ajout de simple-scan au livre. Il finira par remplacer XSane. Corrige *[#18532](https://wiki.linuxfromscratch.org/blfs/ticket/18532)*.
	- [thomas] Mise à jour vers cmake-3.27.6. Corrige *[#18621](https://wiki.linuxfromscratch.org/blfs/ticket/18621)*.
- 25 septembre 2023
	- [renodr] Suppression d'une unité systemd inutile de libkscreen dans LXQt.
	- [timtas] Mise à jour vers xfce4-notifyd-0.9.2. Corrige *[#18625](https://wiki.linuxfromscratch.org/blfs/ticket/18625)*.
	- [xry111] Archivage de libchamplain car il est obsolète.
- 23 septembre 2023
	- [timtas] Mise à jour vers qemu-8.1.1. Corrige *[#18626](https://wiki.linuxfromscratch.org/blfs/ticket/18626)*.
- 22 septembre 2023
	- [renodr] Mise à jour vers gnome-user-docs-45.0. Corrige *[#18581](https://wiki.linuxfromscratch.org/blfs/ticket/18581)*.
	- [renodr] Mise à jour vers gnome-session-45.0. Corrige *[#18583](https://wiki.linuxfromscratch.org/blfs/ticket/18583)*.
	- [renodr] Mise à jour vers gnome-shell-extensions-45.0. Corrige *[#18579](https://wiki.linuxfromscratch.org/blfs/ticket/18579)*.
	- [renodr] Mise à jour vers gdm-45.0.1. Corrige *[#18584](https://wiki.linuxfromscratch.org/blfs/ticket/18584)*.
	- [renodr] Mise à jour vers gnome-shell-45.0. Corrige *[#18579](https://wiki.linuxfromscratch.org/blfs/ticket/18579)*.
	- [renodr] Mise à jour vers mutter-45.0. Corrige *[#18580](https://wiki.linuxfromscratch.org/blfs/ticket/18580)*.
	- [renodr] Mise à jour vers gnome-control-center-45.0. Corrige *[#18570](https://wiki.linuxfromscratch.org/blfs/ticket/18570)*.
	- [renodr] Mise à jour vers gnome-settings-daemon-45.0. Corrige *[#18588](https://wiki.linuxfromscratch.org/blfs/ticket/18588)*.
	- [renodr] Mise à jour vers nautilus-45.0. Corrige *[#18582](https://wiki.linuxfromscratch.org/blfs/ticket/18582)*.
	- [renodr] Mise à jour vers gvfs-1.52.0. Corrige *[#18571](https://wiki.linuxfromscratch.org/blfs/ticket/18571)*.
	- [renodr] Mise à jour vers gnome-backgrounds-45.0. Corrige *[#18598](https://wiki.linuxfromscratch.org/blfs/ticket/18598)*.
	- [renodr] Mise à jour vers dconf-editor-45.0.1. Corrige  $\#18614$  $\#18614$ .
- [renodr] Mise à jour vers libsecret-0.21.1. Corrige *[#18629](https://wiki.linuxfromscratch.org/blfs/ticket/18629)*.
- [renodr] Ajout de Tecla au livre pour prendre en charge gnome-control-center. Corrige *[#18630](https://wiki.linuxfromscratch.org/blfs/ticket/18630)*.
- [renodr] Ajout de libei au livre pour prendre en charge Mutter. Corrige *[#18631](https://wiki.linuxfromscratch.org/blfs/ticket/18631)*.
- 21 septembre 2023
	- [renodr] Mise à jour vers BIND-9.18.19 (correctif de sécurité). Corrige *[#18619](https://wiki.linuxfromscratch.org/blfs/ticket/18619)*.
	- [renodr] Mise à jour de la pile gstreamer vers la 1.22.6 (correctif de sécurité). Corrige *[#18618](https://wiki.linuxfromscratch.org/blfs/ticket/18618)*.
	- [renodr] Mise à jour vers cups-2.4.7 (correctif de sécurité). Corrige *[#18623](https://wiki.linuxfromscratch.org/blfs/ticket/18623)*.
	- [renodr] Mise à jour vers stunnel-5.71. Corrige *[#18612](https://wiki.linuxfromscratch.org/blfs/ticket/18612)*.
	- [renodr] Mise à jour vers adwaita-icon-theme-45.0. Corrige *[#18607](https://wiki.linuxfromscratch.org/blfs/ticket/18607)*.
	- [renodr] Mise à jour vers unrar-6.2.11. Corrige *[#18606](https://wiki.linuxfromscratch.org/blfs/ticket/18606)*.
	- [renodr] Mise à jour vers harfbuzz-8.2.1. Corrige *[#18605](https://wiki.linuxfromscratch.org/blfs/ticket/18605)*.
	- [renodr] Mise à jour vers vte-0.74.0. Corrige *[#18594](https://wiki.linuxfromscratch.org/blfs/ticket/18594)*.
	- [renodr] Mise à jour vers libshumate-1.1.0. Corrige *[#18587](https://wiki.linuxfromscratch.org/blfs/ticket/18587)*.
	- [renodr] Mise à jour vers gsettings-desktop-schemas-45.0. Corrige *[#18585](https://wiki.linuxfromscratch.org/blfs/ticket/18585)*.
	- [renodr] Mise à jour vers libgweather-4.4.0. Corrige *[#18576](https://wiki.linuxfromscratch.org/blfs/ticket/18576)*.
	- [renodr] Mise à jour vers tracker-miners-3.6.0. Corrige *[#18575](https://wiki.linuxfromscratch.org/blfs/ticket/18575)*.
	- [renodr] Mise à jour vers tracker-3.6.0. Corrige partiellement *[#18575](https://wiki.linuxfromscratch.org/blfs/ticket/18575)*.
	- [renodr] Mise à jour vers evolution-3.50.0. Corrige *[#18569](https://wiki.linuxfromscratch.org/blfs/ticket/18569)*.
	- [renodr] Mise à jour vers evolution-data-server-3.50.0. Corrige partiellement *[#18569](https://wiki.linuxfromscratch.org/blfs/ticket/18569)*.
	- [rahul] Mise à jour vers icewm-3.4.2.. Corrige *[#18539](https://wiki.linuxfromscratch.org/blfs/ticket/18539)*.
	- [rahul] Mise à jour vers mesa-23.1.8.. Corrige *[#18617](https://wiki.linuxfromscratch.org/blfs/ticket/18617)*.
- 19 septembre 2023
	- [xry111] Mise à jour vers llvm-17.0.1.. Corrige *[#18173](https://wiki.linuxfromscratch.org/blfs/ticket/18173)*.
	- [timtas] Mise à jour vers xfce4-notifyd-0.9.0. Corrige *[#18604](https://wiki.linuxfromscratch.org/blfs/ticket/18604)*.
	- [renodr] Mise à jour vers webkitgtk-2.42.0. Corrige *[#18574](https://wiki.linuxfromscratch.org/blfs/ticket/18574)*.
- 18 septembre 2023
	- [renodr] Mise à jour vers gtksourceview-5.10.0. Corrige *[#18593](https://wiki.linuxfromscratch.org/blfs/ticket/18593)*.
	- [renodr] Archivage de libdazzle. Elle n'était utilisée que par sysprof. Corrige *[#18603](https://wiki.linuxfromscratch.org/blfs/ticket/18603)*.
	- [renodr] Archivage de sysprof. Corrige *[#18592](https://wiki.linuxfromscratch.org/blfs/ticket/18592)*.
	- [renodr] Mise à jour vers json-glib-1.8.0. Corrige *[#18578](https://wiki.linuxfromscratch.org/blfs/ticket/18578)*.
	- [renodr] Mise à jour vers gobject-introspection-1.78.1. Corrige *[#18577](https://wiki.linuxfromscratch.org/blfs/ticket/18577)*.
	- [renodr] Mise à jour vers at-spi2-core-2.50.0. Corrige *[#18568](https://wiki.linuxfromscratch.org/blfs/ticket/18568)*.
	- [renodr] Mise à jour vers libsoup-3.4.3. Corrige *[#18567](https://wiki.linuxfromscratch.org/blfs/ticket/18567)*.
	- [renodr] Mise à jour vers numpy-1.26.0 (module Python). Corrige *[#18565](https://wiki.linuxfromscratch.org/blfs/ticket/18565)*.
	- [renodr] Mise à jour vers gnome-calculator-45.0. Corrige *[#18429](https://wiki.linuxfromscratch.org/blfs/ticket/18429)*.
	- [renodr] Mise à jour vers libadwaita-1.4.0. Corrige *[#18573](https://wiki.linuxfromscratch.org/blfs/ticket/18573)*.
	- [renodr] Ajout de appstream au livre pour prendre en charge libadwaita. Corrige [#18599](https://wiki.linuxfromscratch.org/blfs/ticket/18599).
	- [renodr] Ajout de libxmlb au livre pour prendre en charge appstream. Corrige *[#18600](https://wiki.linuxfromscratch.org/blfs/ticket/18600)*.
- [renodr] Archivage de pycryptodome. Aucun paquet ne l'utilise plus et il n'était utilisé que par Samba. Corrige *[#18566](https://wiki.linuxfromscratch.org/blfs/ticket/18566)*.
- 17 septembre 2023
	- [xry111] Renommage de « JS » en « SpiderMonkey de Firefox ». Mise à jour de SpiderMonkey de Firefox-115.2.1 Mise à jour vers gjs-1.78.0. Possibilité de construire Polkit avec SpiderMonkey de Firefox-115. Corrige *[#18221](https://wiki.linuxfromscratch.org/blfs/ticket/18221)*.
	- [renodr] Mise à jour vers libreoffice-7.6.1.2. Corrige *[#18561](https://wiki.linuxfromscratch.org/blfs/ticket/18561)*.
	- [pierre] Mise à jour vers blfs-bootscripts-20230917 : déplacement de l'interface à la fin de la commande dhcpcd dans le fichier de service. En accord avec le point suivant, corrige le passage des noms d'hôte au DNS.
	- [timtas] Correction de l'option DHCP\_START dans l'exemple ifconfig de dhcpcd
- 16 septembre 2023
	- [renodr] Mise à jour vers glib-networking-2.78.0. Corrige *[#18563](https://wiki.linuxfromscratch.org/blfs/ticket/18563)*.
	- [renodr] Mise à jour vers dovecot-2.3.21. Corrige *[#18564](https://wiki.linuxfromscratch.org/blfs/ticket/18564)*.
	- [renodr] Mise à jour vers postgresql-16.0. Corrige *[#18559](https://wiki.linuxfromscratch.org/blfs/ticket/18559)*.
	- [renodr] Mise à jour vers cmake-3.27.5. Corrige *[#18558](https://wiki.linuxfromscratch.org/blfs/ticket/18558)*.
	- [renodr] Mise à jour vers librsvg-2.57.0. Corrige *[#18557](https://wiki.linuxfromscratch.org/blfs/ticket/18557)*.
	- [renodr] Mise à jour du correctif APNG pour libpng vers la 1.6.40. Corrige *[#18556](https://wiki.linuxfromscratch.org/blfs/ticket/18556)*.
	- [renodr] Mise à jour vers opus-1.4. Corrige *[#18555](https://wiki.linuxfromscratch.org/blfs/ticket/18555)*.
	- [renodr] Mise à jour vers pipewire-0.3.80. Corrige *[#18554](https://wiki.linuxfromscratch.org/blfs/ticket/18554)*.
	- [renodr] Mise à jour vers cbindgen-0.26.0. Corrige *[#18551](https://wiki.linuxfromscratch.org/blfs/ticket/18551)*.
	- [renodr] Mise à jour vers tiff-4.6.0. Remarquez que cela supprime plusieurs utilitaires qui souffraient d'un manque de maintenance. Corrige *[#18550](https://wiki.linuxfromscratch.org/blfs/ticket/18550)*.
	- [renodr] Mise à jour vers sane-backends-1.2.1. Corrige *[#18533](https://wiki.linuxfromscratch.org/blfs/ticket/18533)*.
- 14 septembre 2023
	- [renodr] Mise à jour vers gucharmap-15.1.0. Corrige *[#18546](https://wiki.linuxfromscratch.org/blfs/ticket/18546)*.
	- [renodr] Mise à jour vers gnome-disk-utility-45.0. Corrige *[#18540](https://wiki.linuxfromscratch.org/blfs/ticket/18540)*.
	- [renodr] Mise à jour vers pygobject-3.46.0 (module Python). Corrige *[#18536](https://wiki.linuxfromscratch.org/blfs/ticket/18536)*.
	- [renodr] Mise à jour vers libarchive-3.7.2 (correctif de sécurité). Corrige *[#18534](https://wiki.linuxfromscratch.org/blfs/ticket/18534)*.
	- [renodr] Mise à jour vers cURL-8.2.1 (correctif de sécurité). Corrige *[#18547](https://wiki.linuxfromscratch.org/blfs/ticket/18547)*.
	- [renodr] Mise à jour vers thunderbird-115.2.2 (correctif de sécurité). Corrige *[#18541](https://wiki.linuxfromscratch.org/blfs/ticket/18541)*.
	- [pierre] Mise à jour vers ghostscript-10.02.0. Corrige *[#18553](https://wiki.linuxfromscratch.org/blfs/ticket/18553)*.
	- [pierre] Mise à jour vers sphinx-7.2.6 (module python). Corrige *[#18552](https://wiki.linuxfromscratch.org/blfs/ticket/18552)*.
	- [pierre] Mise à jour vers libwebp-1.3.2 (correctif de sécurité). Corrige *[#18549](https://wiki.linuxfromscratch.org/blfs/ticket/18549)*.
	- [pierre] Mise à jour vers btrfs-progs-6.5.1. Corrige *[#18548](https://wiki.linuxfromscratch.org/blfs/ticket/18548)*.
	- [pierre] Mise à jour vers sqlite-3.43.1. Corrige *[#18538](https://wiki.linuxfromscratch.org/blfs/ticket/18538)*.
	- [pierre] Mise à jour vers graphviz-9.0.0. Corrige *[#18535](https://wiki.linuxfromscratch.org/blfs/ticket/18535)*.
- 13 septembre 2023
	- [rahul] Mise à jour vers geoclue-2.7.1. Corrige *[#18537](https://wiki.linuxfromscratch.org/blfs/ticket/18537)*.
	- [xry111] Archivage de gdk-pixbuf-xlib. Utilisation de imlib2 pour icewm à la place.
- [ken] Mise à jour vers firefox-115.2.1 ce n'est plus une mise à jour de sécurité si vous utilisez le libwebp du système et vous pouvez l'ignorer. Corrige *[#18543](https://wiki.linuxfromscratch.org/blfs/ticket/18543)*.
- [ken] Mise à jour du correctif libwebp à la version 2 pour qu'il ajoute un deuxième commit de chromium sur lequel pointait le bug Debian. Corrige *[#18544](https://wiki.linuxfromscratch.org/blfs/ticket/18544)*.
- [ken] Correction de libwebp-1.3.1 pour une vulnérabilité critique. Ce n'est pas la correction officielle, qui n'est pas encore publique, mais elle a été prise du correctif de firefox pour sa libwebp embarquée dans l'espoir qu'elle sera suffisante. Corrige *[#18544](https://wiki.linuxfromscratch.org/blfs/ticket/18544)*.
- 12 septembre 2023
	- [rahul] Suppression de la dépendance gtk2 de colord-gtk. Corrige *[#18531](https://wiki.linuxfromscratch.org/blfs/ticket/18531)*.
- 11 septembre 2023
	- [bdubbs] Archivage de keybinder2. Corrige *[#18531](https://wiki.linuxfromscratch.org/blfs/ticket/18531)*.
	- [renodr] Mise à jour vers harfbuzz-8.2.0. Corrige *[#18522](https://wiki.linuxfromscratch.org/blfs/ticket/18522)*.
- 10 septembre 2023
	- [renodr] Mise à jour vers gobject-introspection-1.78.0. Corrige *[#18525](https://wiki.linuxfromscratch.org/blfs/ticket/18525)*.
	- [renodr] Mise à jour vers glib-2.78.0. Corrige *[#18529](https://wiki.linuxfromscratch.org/blfs/ticket/18529)*.
	- [rahul] Mise à jour vers intel-media-23.3.3. Corrige *[#18523](https://wiki.linuxfromscratch.org/blfs/ticket/18523)*.
	- [rahul] Ajout de dbus-glib en dépendance de Parole.
	- [ken] Mise à jour vers mutt-2.2.12 (correctif de sécurité). Corrige *[#18528](https://wiki.linuxfromscratch.org/blfs/ticket/18528)*.
	- [bdubbs] Mise à jour vers libportal-0.7.1. Corrige *[#18526](https://wiki.linuxfromscratch.org/blfs/ticket/18526)*.
- 9 septembre 2023
	- [thomas] Ajout d'une page wiki pour expliquer comment utiliser des certificats LetsEncrypt et les gérer avec certbot ou uacme. Corrige *[#18451](https://wiki.linuxfromscratch.org/blfs/ticket/18451)*.
	- [rahul] Mise à jour vers mariadb-10.11.5. Corrige *[#18485](https://wiki.linuxfromscratch.org/blfs/ticket/18485)*.
- 8 septembre 2023
	- [renodr] Mise à jour vers webkitgtk-2.41.92. Corrige *[#18517](https://wiki.linuxfromscratch.org/blfs/ticket/18517)*.
	- [bdubbs] Mise à jour vers obconf-qt-0.16.3. Corrige *[#18521](https://wiki.linuxfromscratch.org/blfs/ticket/18521)*.
	- [bdubbs] Mise à jour vers udisks-2.10.1. Corrige *[#18514](https://wiki.linuxfromscratch.org/blfs/ticket/18514)*.
	- [bdubbs] Mise à jour vers sysstat-12.7.4. Corrige *[#18516](https://wiki.linuxfromscratch.org/blfs/ticket/18516)*.
	- [renodr] Mise à jour vers font-util-1.4.1 (police Xorg). Corrige *[#18518](https://wiki.linuxfromscratch.org/blfs/ticket/18518)*.
	- [renodr] Mise à jour vers pytest-7.4.2 (module Python). Corrige *[#18515](https://wiki.linuxfromscratch.org/blfs/ticket/18515)*.
	- [renodr] Mise à jour vers libcloudproviders-0.3.4. Corrige *[#18513](https://wiki.linuxfromscratch.org/blfs/ticket/18513)*.
- 7 septembre 2023
	- [bdubbs] Mise à jour vers poppler-23.09.0. Corrige *[#18508](https://wiki.linuxfromscratch.org/blfs/ticket/18508)*.
	- [bdubbs] Mise à jour vers mupdf-1.23.3. Corrige *[#18509](https://wiki.linuxfromscratch.org/blfs/ticket/18509)*.
	- [bdubbs] Mise à jour vers gtk-4.12.1. Corrige *[#18464](https://wiki.linuxfromscratch.org/blfs/ticket/18464)*.
	- [renodr] Mise à jour vers libportal-0.7. Corrige *[#18510](https://wiki.linuxfromscratch.org/blfs/ticket/18510)*.
	- [renodr] Mise à jour vers mesa-23.1.7. Corrige *[#18512](https://wiki.linuxfromscratch.org/blfs/ticket/18512)*.
	- [renodr] Mise à jour vers mercurial-6.5.2. Corrige *[#18511](https://wiki.linuxfromscratch.org/blfs/ticket/18511)*.
	- [bdubbs] Mise à jour vers alsa-lib et alsa-utils 1.2.10. Corrige *[#18499](https://wiki.linuxfromscratch.org/blfs/ticket/18499)*.
	- [bdubbs] Mise à jour vers dbus-1.14.10. Corrige *[#18492](https://wiki.linuxfromscratch.org/blfs/ticket/18492)*.
- [renodr] Mise à jour vers Transmission-4.0.4. Corrige *[#18471](https://wiki.linuxfromscratch.org/blfs/ticket/18471)*.
- 6 septembre 2023
	- [thomas] Archivage de lxde. Corrige *[#18380](https://wiki.linuxfromscratch.org/blfs/ticket/18380)*.
	- [thomas] Mise à jour vers php-8.2.10. Corrige *[#18493](https://wiki.linuxfromscratch.org/blfs/ticket/18493)*.
	- [rahul] Mise à jour vers SDL2-2.28.3. Corrige *[#18498](https://wiki.linuxfromscratch.org/blfs/ticket/18498)*.
	- [bdubbs] Mise à jour vers btrfs-progs-v6.5. Corrige *[#18488](https://wiki.linuxfromscratch.org/blfs/ticket/18488)*.
	- [bdubbs] Mise à jour vers vim-9.0.1837. Corrige *[#12241](https://wiki.linuxfromscratch.org/blfs/ticket/12241)*.
	- [bdubbs] Mise à jour vers unbound-1.18.0. Corrige *[#18482](https://wiki.linuxfromscratch.org/blfs/ticket/18482)*.
	- [renodr] Mise à jour vers qpdf-11.6.1. Corrige *[#18503](https://wiki.linuxfromscratch.org/blfs/ticket/18503)*.
	- [renodr] Mise à jour vers gnome-system-monitor-45.0.1. Corrige *[#18502](https://wiki.linuxfromscratch.org/blfs/ticket/18502)*.
	- [renodr] Mise à jour vers mutter-44.4. Corrige *[#18496](https://wiki.linuxfromscratch.org/blfs/ticket/18496)*.
	- [renodr] Mise à jour vers gnome-shell-44.4. Corrige *[#18495](https://wiki.linuxfromscratch.org/blfs/ticket/18495)*.
	- [bdubbs] Mise à jour vers doxygen-1.9.8. Corrige *[#18462](https://wiki.linuxfromscratch.org/blfs/ticket/18462)*.
	- [renodr] Mise à jour vers libwacom-2.8.0. Corrige *[#18491](https://wiki.linuxfromscratch.org/blfs/ticket/18491)*.
	- [renodr] Mise à jour vers libaom-3.7.0. Corrige *[#18486](https://wiki.linuxfromscratch.org/blfs/ticket/18486)*.
	- [renodr] Mise à jour vers mozjs-102.15.0. Corrige *[#18473](https://wiki.linuxfromscratch.org/blfs/ticket/18473)*.
	- [renodr] Mise à jour vers libavif-1.0.1. Corrige *[#18469](https://wiki.linuxfromscratch.org/blfs/ticket/18469)*.
	- [renodr] Mise à jour vers samba-4.19.0. Corrige *[#18506](https://wiki.linuxfromscratch.org/blfs/ticket/18506)*.
- 5 septembre 2023
	- [ken] Mise à jour vers nss-3.93.0. Corrige *[#18484](https://wiki.linuxfromscratch.org/blfs/ticket/18484)*.
	- [rahul] Mise à jour vers nghttp2-1.56.0. Corrige *[#18507](https://wiki.linuxfromscratch.org/blfs/ticket/18507)*.
	- [thomas] Mise à jour vers postfix-3.8.2. Corrige *[#18494](https://wiki.linuxfromscratch.org/blfs/ticket/18494)*.
- 4 septembre 2023
	- [bdubbs] Mise à jour vers at-spi2-core-2.48.4. Corrige *[#18505](https://wiki.linuxfromscratch.org/blfs/ticket/18505)*.
	- [bdubbs] Archivage de volume\_key. Corrige *[#18487](https://wiki.linuxfromscratch.org/blfs/ticket/18487)*.
	- [bdubbs] Mise à jour vers libblockdev-3.0.3. Corrige *[#18490](https://wiki.linuxfromscratch.org/blfs/ticket/18490)*.
	- [bdubbs] Mise à jour vers xscreensaver-6.07. Corrige *[#18483](https://wiki.linuxfromscratch.org/blfs/ticket/18483)*.
	- [bdubbs] Mise à jour vers highlight-4.8. Corrige *[#18470](https://wiki.linuxfromscratch.org/blfs/ticket/18470)*.
	- [bdubbs] Mise à jour vers xf86-input-libinput-1.4.0. Corrige *[#18463](https://wiki.linuxfromscratch.org/blfs/ticket/18463)*.
	- [bdubbs] Mise à jour vers freetype-2.13.2. Corrige *[#18461](https://wiki.linuxfromscratch.org/blfs/ticket/18461)*.
	- [xry111] Mise à jour vers cbindgen-0.25.0. Corrige *[#18467](https://wiki.linuxfromscratch.org/blfs/ticket/18467)*.
	- [xry111] Mise à jour vers rustc-1.72.0. Corrige *[#18456](https://wiki.linuxfromscratch.org/blfs/ticket/18456)*.
	- [rahul] Mise à jour vers libnl-3.8.0. Corrige *[#18476](https://wiki.linuxfromscratch.org/blfs/ticket/18476)*.
	- [rahul] Mise à jour vers libinput-1.24.0. Corrige *[#18458](https://wiki.linuxfromscratch.org/blfs/ticket/18458)*.
	- [rahul] Mise à jour vers bluez-5.69. Corrige *[#18454](https://wiki.linuxfromscratch.org/blfs/ticket/18454)*.
- 3 septembre 2023
	- [bdubbs] Archivage de sawfish et de ses dépendances rep-gtk et librep. Corrige *[#18453](https://wiki.linuxfromscratch.org/blfs/ticket/18453)*.
	- [pierre] Mise à jour vers glib-2.76.5. Corrige  $\frac{\cancel{\beta}}{\cancel{\beta}}$ 8501.
- [pierre] Mise à jour vers python-3.11.5 (correctif de sécurité). Corrige *[#18455](https://wiki.linuxfromscratch.org/blfs/ticket/18455)*.
- [pierre] Mise à jour vers libdrm-2.4.116. Corrige *[#18449](https://wiki.linuxfromscratch.org/blfs/ticket/18449)*.
- [pierre] Mise à jour vers wireshark-4.0.8. Corrige *[#18448](https://wiki.linuxfromscratch.org/blfs/ticket/18448)*.
- [pierre] Mise à jour vers URI-5.21 (module perl). Corrige *[#18447](https://wiki.linuxfromscratch.org/blfs/ticket/18447)*.
- [pierre] Mise à jour vers mupdf-1.23.2. Corrige *[#18446](https://wiki.linuxfromscratch.org/blfs/ticket/18446)*.
- [pierre] Mise à jour vers pipewire-0.3.79. Corrige *[#18445](https://wiki.linuxfromscratch.org/blfs/ticket/18445)*.
- [pierre] Mise à jour vers shadow-4.14.0. Corrige *[#18421](https://wiki.linuxfromscratch.org/blfs/ticket/18421)*.
- [renodr] Mise à jour vers pytest-7.4.1 (module Python). Corrige *[#18500](https://wiki.linuxfromscratch.org/blfs/ticket/18500)*.
- [renodr] Mise à jour vers intel-gmmlib-22.3.11. Corrige *[#18489](https://wiki.linuxfromscratch.org/blfs/ticket/18489)*.
- [renodr] Mise à jour vers Net-DNS-1.40 (module Perl). Corrige *[#18481](https://wiki.linuxfromscratch.org/blfs/ticket/18481)*.
- [renodr] Mise à jour vers dos2unix-7.5.1. Corrige *[#18474](https://wiki.linuxfromscratch.org/blfs/ticket/18474)*.
- [renodr] Mise à jour vers gnome-maps-44.4. Corrige *[#18465](https://wiki.linuxfromscratch.org/blfs/ticket/18465)*.
- [thomas] Mise à jour vers thunar-4.18.7. Corrige *[#18497](https://wiki.linuxfromscratch.org/blfs/ticket/18497)*.
- 2 septembre 2023
	- [bdubbs] Archivage de reiserfsprogs. Corrige *[#18354](https://wiki.linuxfromscratch.org/blfs/ticket/18354)*.
	- [thomas] Mise à jour vers sqlite-3.43.0. Corrige *[#18457](https://wiki.linuxfromscratch.org/blfs/ticket/18457)*.
	- [thomas] Mise à jour vers traceroute-2.1.3. Corrige *[#18475](https://wiki.linuxfromscratch.org/blfs/ticket/18475)*.
	- [pierre] Mise à jour vers sphinx rtd theme-1.3.0 (module python). Corrige [#18440](https://wiki.linuxfromscratch.org/blfs/ticket/18440).
	- [pierre] Mise à jour vers git-2.42.0. Corrige *[#18439](https://wiki.linuxfromscratch.org/blfs/ticket/18439)*.
	- [pierre] Mise à jour vers libqalculate-4.8.0. Corrige *[#18438](https://wiki.linuxfromscratch.org/blfs/ticket/18438)*.
	- [pierre] Mise à jour vers brotli-1.1.0. Corrige *[#18437](https://wiki.linuxfromscratch.org/blfs/ticket/18437)*.
	- [pierre] Mise à jour vers gpgme-1.22.0. Corrige *[#18436](https://wiki.linuxfromscratch.org/blfs/ticket/18436)*.
	- [pierre] Mise à jour vers vala-0.56.13. Corrige *[#18434](https://wiki.linuxfromscratch.org/blfs/ticket/18434)*.
	- [pierre] Mise à jour vers sphinx-7.2.5 (module python). Corrige *[#18427](https://wiki.linuxfromscratch.org/blfs/ticket/18427)*.
	- [pierre] Mise à jour vers cmake-3.27.4. Corrige *[#18422](https://wiki.linuxfromscratch.org/blfs/ticket/18422)*.
	- [pierre] Mise à jour vers sphinxcontrib-serializinghtml-1.1.9 (dépendance d'un module python), maintenant requis par sphinx-7.2.
- 1er septembre 2023
	- [bdubbs] Publication de BLFS-12.0.

# <span id="page-60-0"></span>**Listes de diffusion**

Le serveur linuxfromscratch.org héberge un certain nombre de listes de diffusion utilisées pour le développement du livre BLFS. Ces listes comprennent, entre autres, les listes de développement et de support principales.

Pour plus d'informations sur les listes disponibles, la manière de s'y abonner, l'emplacement des archives, etc., visitez *<https://www.linuxfromscratch.org/mail.html>*.

## **Notes des auteurs**

Le projet BLFS a créé un Wiki pour que les rédacteurs commentent les pages et les instructions sur *[https://wiki.](https://wiki.linuxfromscratch.org/blfs/wiki) [linuxfromscratch.org/blfs/wiki](https://wiki.linuxfromscratch.org/blfs/wiki)*.

Lorsque des *notes des auteurs* sont présentes, un lien apparaît sous la forme https://wiki. linuxfromscratch.org/blfs/wiki/pkgname juste en dessous de la liste des dépendances. L'idée derrière les notes des rédacteurs est de donner des informations supplémentaires sur le paquet ou ses instructions de construction, les pièges classiques voire de la configuration plus sophistiquée pour des cas d'utilisation spéciaux.

La grande majorité des paquets n'ont pas de note des auteurs.

# **Note**

Les *notes des auteurs* peuvent ne plus être à jour. Bien que les pages devraient être relues lorsqu'un paquet est mis à jour, il arrive que des notes se réfèrent à des versions obsolètes et donc, les notes peuvent ne plus être à jour. Vérifiez toujours la date des notes et encore plus important, la version du paquet à laquelle la note fait référence.

# **Demander de l'aide et la FAQ**

Si vous rencontrez un problème en utilisant ce livre, et si votre problème n'est pas abordé dans la FAQ, (*[https://](https://www.linuxfromscratch.org/faq) [www.linuxfromscratch.org/faq](https://www.linuxfromscratch.org/faq)*), vous trouverez que la plupart des personnes sur Internet Relay Chat (IRC) et sur les listes de diffusion sont prêtes à vous aider. Vous trouverez un aperçu des listes de diffusion LFS dans [Listes](#page-60-0) [de diffusion.](#page-60-0) Pour nous aider à identifier et résoudre votre problème, intégrez autant d'informations pertinentes que possible à votre demande d'aide.

## **Choses à vérifier avant de demander**

Avant de demander de l'aide, vous devriez passer en revue les éléments suivants :

- La prise en charge de votre matériel est-il compilé dans le noyau ou disponible comme module pour le noyau ? Si c'est un module, est-il configuré correctement dans modprobe.conf et a-t-il été chargé ? Vous devriez utiliser **lsmod** en tant qu'utilisateur root pour voir s'il est chargé. Vérifiez le fichier sys.log ou lancez **modprobe <pilote>** pour vérifier tout message d'erreur. S'il se charge correctement, vous devrez peut-être ajouter la commande **modprobe** à vos scripts de démarrage.
- Vos droits sont-ils correctement définis, en particulier pour les périphériques ? LFS utilise des groupes pour faciliter ces réglages, mais cela inclut aussi l'étape de l'ajout des utilisateurs aux groupes pour leur autoriser l'accès. Un simple **usermod -G audio <utilisateur>** peut s'avérer être la seule chose nécessaire pour que l'utilisateur ait accès au système audio. Toute question commençant par « Cela fonctionne en root, mais pas en tant que … » implique un examen minutieux des droits avant de demander.
- BLFS utilise abondamment /opt/<paquet>. La principale objection à cela concerne la nécessité d'étendre vos variables d'environnement pour chaque paquet qui y est placé (comme PATH=\$PATH:/opt/kde/bin). Dans la plupart des cas, les instructions du paquet vous passeront les changements en revue, mais ce n'est pas systématique. La section nommée « [Aller au-delà de BLFS](#page-88-0) » est disponible pour vous aider à vérifier.

## **Choses à mentionner**

En dehors d'une brève explication du problème que vous rencontrez, les choses essentielles à inclure dans votre demande sont :

- la version du livre que vous utilisez (donc 12.1),
- le paquet ou la section qui vous pose problème,
- le message d'erreur exact ou le symptôme que vous recevez,
- si vous avez, même très peu, dévié du livre ou de LFS,
- si vous installez un paquet BLFS sur un système qui n'est pas LFS.

(Comprenez que le fait de dire que vous avez dévié du livre ne signifie pas que nous ne vous aiderons pas. Cela nous aidera simplement à voir d'autres causes possibles à votre problème.)

Attendez-vous à des conseils plutôt que des instructions spécifiques. Si on vous demande de lire quelque chose, veuillez le faire. Cela implique en général que la réponse était trop évidente et que la question n'aurait pas été posée si vous aviez fait un minimum de recherches avant de demander. Les bénévoles sur la liste de diffusion préfèrent ne pas êtres considérés comme alternative à faire des recherches suffisantes de votre côté. De plus, la qualité de votre expérience de BLFS est considérablement améliorée par cette recherche, et la qualité des bénévoles est améliorée car ils n'ont pas le sentiment que l'on abuse de leur temps, donc ils sont bien plus disposés à participer.

Un excellent article sur la demande d'aide sur Internet en général a été écrit par Eric S. Raymond. Il est disponible en ligne sur *<http://www.gnurou.org/writing/smartquestionsfr>*. Lisez et suivez les astuces de ce document et vous serez très probablement plus sûr d'obtenir un début de réponse et d'avoir l'aide dont vous avez réellement besoin.

# **Crédits**

Beaucoup de gens ont contribué directement et indirectement à BLFS. Cette page liste tous ceux auxquels nous pensons. Il se peut qu'on en ait oublié et, si c'est le cas, faites-le nous savoir. Grand merci à toute la communauté LFS pour son aide à ce projet.

## **Éditeurs actuels**

- Rahul Chandra
- Bruce Dubbs
- Pierre Labastie
- Ken Moffat
- Douglas Reno
- Xi Ruoyao
- Thomas Trepl

## **Contributeurs et anciens éditeurs**

La liste des contributeurs est beaucoup trop longue pour fournir des informations détaillées sur les contributions de chacun des contributeurs. Depuis des années, les personnes suivantes ont fournis des travaux significatifs pour le livre :

- Timothy Bauscher
- Daniel Bauman
- Jeff Bauman
- Andy Benton
- Wayne Blaszczyk
- Paul Campbell
- Nathan Coulson
- Jeroen Coumans
- Guy Dalziel
- Robert Daniels
- Richard Downing
- Manuel Canales Esparcia
- Jim Gifford
- Manfred Glombowski
- Ag Hatzimanikas
- Mark Hymers
- James Iwanek
- David Jensen
- Jeremy Jones
- Seth Klein
- Alex Kloss
- Eric Konopka
- Larry Lawrence
- D-J Lucas
- Chris Lynn
- Andrew McMurry
- Randy McMurchy
- Denis Mugnier
- Billy O'Connor
- Fernando de Oliveira
- Alexander Patrakov
- Olivier Peres
- Andreas Pedersen
- Henning Rohde
- Matt Rogers
- James Robertson
- Henning Rohde
- Chris Staub
- Jesse Tie-Ten-Quee
- Ragnar Thomsen
- Tushar Teredesai
- Jeremy Utley
- Zack Winkles
- Christian Wurst
- Igor Živkovi#

## **Remerciements généraux**

- Fernando Arbeiza
- Miguel Bazdresch
- Gerard Beekmans
- Oliver Brakmann
- Jeremy Byron
- Ian Chilton
- David Ciecierski
- Jim Harris
- Lee Harris
- Marc Heerdink
- Steffen Knollmann
- Eric Konopka
- Scot McPherson
- Ted Riley

# **Contact**

Merci d'adresser vos courriels à une des listes de diffusion de BLFS. Consultez [Listes de diffusion](#page-60-0) pour plus d'informations sur les listes de diffusion disponibles.

# **Chapitre 2. Informations importantes**

Ce chapitre permet d'expliquer certaines pratiques employées tout au long de ce livre, d'introduire des concepts importants et d'expliquer des problèmes que vous pourriez rencontrer avec des paquets inclus.

# **Remarques sur la construction de logiciels**

Celles et ceux qui ont construit un système LFS connaissent sans doute les principes généraux du téléchargement et de l'extraction de logiciel. Certaines de ces informations sont répétées ici pour les nouveaux qui construisent leurs propres logiciels.

Chaque ensemble d'instructions d'installation contient une URL sur laquelle laquelle vous pouvez télécharger le paquet. Cependant, les correctifs sont enregistrés sur les serveurs LFS et disponibles via HTTP. Ces derniers sont référencés, si besoin, dans les instructions d'installation.

Même si vous pouvez placer les fichiers sources où vous voulez, nous supposons que vous avez extrait le paquet et êtes allé dans le répertoire créé par le processus de décompression (le répertoire des sources). Nous supposons aussi que vous avez décompressé les correctifs requis et qu'ils sont dans le répertoire directement au-dessus du répertoire des sources.

Nous ne saurions que trop vous recommander de démarrer à partir d'une *arborescence de sources propre* à chaque fois. Cela veut dire que si vous avez eu une erreur lors de la configuration ou de la compilation, il est généralement préférable de supprimer l'arborescence des sources et de l'extraire de nouveau *avant* de réessayer. Cela ne s'applique évidemment pas si vous êtes un utilisateur avancé habitué à modifier les Makefiles et le code C. Si vous avez un doute cependant, commencez à partir d'une arborescence propre.

## **Construction de logiciels en tant qu'utilisateur non privilégié (non root)**

La règle d'or de l'administration d'un système Unix est de n'utiliser vos super-pouvoirs que si nécessaire. D'où la recommandation de BLFS de construire les logiciels en tant qu'utilisateur non privilégié et de ne devenir l'utilisateur root que lors de l'installation du logiciel. On suit cette philosophie dans tous les paquets de ce livre. Sauf spécifications contraires, toutes les instructions devraient être exécutées en tant qu'utilisateur non privilégié. Le livre vous conseillera sur les instructions qui ont besoin des privilèges root.

## **Décompresser le logiciel**

S'il y a un fichier compressé au format . tar, on le décompresse en utilisant une des commandes suivantes :

```
tar -xvf filename.tar.gz
tar -xvf filename.tgz
tar -xvf filename.tar.Z
tar -xvf filename.tar.bz2
```
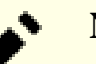

### **Note**

Vous pouvez ne pas utiliser le paramètre v dans les commandes décrites ci-dessus et ci-dessous si vous souhaitez supprimer le listage verbeux de tous les fichiers de l'archive au fur et à mesure qu'ils sont extraits. Cela peut aider à accélérer l'extraction mais aussi rendre plus évidentes les erreurs produites durant le processus.

Vous pouvez aussi utiliser une méthode légèrement différente :

**bzcat filename.tar.bz2 | tar -xv**

Enfin, nous avons parfois un fichier de correctif compressé au format .patch.gz ou .patch.bz2. La meilleure manière d'applique le correctif est de passer la sortie du décompresseur à l'utilitaire **patch** via un pipe. Par exemple :

```
gzip -cd ../patchname.patch.gz | patch -p1
Ou pour un correctif compressé avec bzip2 :
bzcat ../patchname.patch.bz2 | patch -p1
```
## **Vérifier l'intégrité des fichiers**

En général, pour vérifier que le fichier téléchargé est complet, de nombreux mainteneurs de paquets distribuent aussi les sommes md5 des fichiers. Pour vérifier la somme md5 des fichiers téléchargés, téléchargez à la fois le fichier et le fichier md5sum correspondant dans le même répertoire (de préférence à partir d'emplacements différents en ligne) et (en supposant que file.md5sum est le fichier md5sum téléchargé), lancez la commande suivante :

#### **md5sum -c file.md5sum**

S'il y a une erreur, elle sera signalée. Remarquez que le livre BLFS contient aussi les sommes md5 de tous les fichiers sources. Pour utiliser les sommes md5 fournies par BLFS, vous pouvez créer un file.md5sum (mettez les données md5sum et le nom exact du fichier téléchargé sur la même ligne d'un fichier, séparés par un espace blanc), et lancez la commande montrée ci-dessus. Sinon, lancez simplement la commande décrite ci-dessus et comparez la sortie avec les données de somme md5 inscrites dans le livre BLFS.

#### **md5sum <name\_of\_downloaded\_file>**

Le MD5 n'est pas cryptographiquement sûr, donc les sommes md5 ne sont fournies que pour détecter des changements non intentionnels au contenu du fichier. Par exemple, une erreur ou troncation introduite pendant le transfert réseau, ou une mise à jour « furtive » du paquet en amont (mise à jour du contenu d'une archive publiée au lieu de créer directement une nouvelle version).

Il n'y a pas de manière sure à « 100 % » pour s'assurer de l'authenticité des fichiers sources. En supposant que les développeurs en amont gèrent leur site correctement (la clé privée n'est pas communiquée et le domaine n'est pas usurpé), et que les ancres de confiance ont été correctement configurées avec [make-ca-1.13](#page-122-0) sur le système BLFS, on peut raisonnablement faire confiance aux URL des site web officiels **avec le protocole https**. Remarquez que le livre BLFS lui-même est publié sur un site avec https, donc vous devez déjà avoir un peu confiance en le protocole https ou vous ne pourriez pas faire confiance au contenu de ce livre.

Si le paquet est téléchargé à partir d'un emplacement non officiel (par exemple un miroir local), vous pouvez utiliser des sommes de contrôles générées par un algorithme cryptographiquement sûr (par exemple SHA256) pour vérifier l'authenticité du paquet. Téléchargez le fichier de somme de contrôle depuis le site **officiel** des développeurs en amont (ou depuis un endroit **auquel vous faites confiance**) et comparez la somme de contrôle du paquet de l'emplacement non officiel. Par exemple, vous pouvez vérifier une somme de contrôle SHA256 avec la commande :

### **Note**

Si la somme de contrôle et le paquet sont téléchargés à partir de la même source non fiable, vous ne gagnerez rien à vérifier le paquet avec la somme de contrôle. L'attaquant peut présenter une fausse somme de contrôle en plus de compromettre le paquet en lui-même.

#### **sha256sum -c file.sha256sum**

Si [GnuPG-2.4.4](#page-135-0) est installé, vous pouvez aussi vérifier l'authenticité du paquet avec une signature GPG. Importez la clé publique GPG amont avec :

**gpg --recv-key keyID**

keyID devrait être remplacée par l'identifiant de la clé fournie par un site **fiable** (par exemple, copiez-la depuis le site officiel en utilisant https). Maintenant vous pouvez vérifier la signature avec :

**gpg --recv-key file.sig file**

L'avantage de la signature GnuPG est que, une fois une clé publique de confiance importée, vous pouvez télécharger à la fois le paquet et sa signature à partir du même emplacement non officiel et les vérifier avec la clé publique. Donc vous n'avez pas besoin de vous connecter au site officiel en amont pour récupérer une somme de contrôle pour chaque nouvelle version. Vous n'aurez besoin de mettre à jour la clé publique que si elle est révoquée ou expirée.

### **Créer des fichiers journaux pendant l'installation**

Pour les gros paquets, il est commode de créer des fichiers journaux plutôt que de fixer indéfiniment l'écran en espérant trouver une erreur ou un avertissement particulier. Les fichiers journaux sont aussi utiles pour déboguer et garder des enregistrements. La commande suivante vous permet de créer un journal d'installation. Remplacez <commande> par la commande que vous cherchez à exécuter.

**( <command> 2>&1 | tee compile.log && exit \$PIPESTATUS )**

2>&1 redirige les messages d'erreur vers le même endroit que la sortie standard. La commande **tee** vous permet de voir la sortie en journalisant les résultats dans un fichier. Les parenthèses autour de la commande exécutent toute la commande dans un sous-shell. Enfin, la commande **exit \$PIPESTATUS** s'assure que c'est bien le résultat de <commande> qui est retourné et pas le résultat de la commande **tee**.

### **Utilisation de processeurs multiples**

Pour la plupart des systèmes modernes avec des processeurs multiples (ou cœurs) le temps de compilation pour un paquet peut être réduit en effectuant une « construction parallèle » soit en initialisant une variable d'environnement, soit en disant au programme make d'exécuter plusieurs tâches en même temps.

Par exemple, un CPU Intel Core i9-13900K contient 8 cœurs performants (P) et 16 cœurs efficaces (E). Les cœurs P prennent en charge SMT (Simultaneous MultiThreading, aussi appelé « Hyper-Threading ») donc chaque cœur P peut exécuter deux tâches en même temps et le noyau Linux traitera chaque cœur P comme deux cœurs logiques. En conséquence, il y a 32 cœurs logiques en tout. Pour utiliser tous ces cœurs logiques en exécutant **make**, il est possible de configurer une variable d'environnement pour dire à **make** d'exécuter 32 tâches en parallèle :

**export MAKEFLAGS='-j32'**

ou en compilant simplement avec :

**make -j32**

Si vous avez appliqué le **sed** facultatif pendant la construction de ninja dans LFS, vous pouvez utiliser :

#### **export NINJAJOBS=32**

quand un paquet utilise **ninja**, ou simplement :

#### **ninja -j32**

Si vous n'êtes pas sûr de connaître le nombre de cœurs logiques, exécutez la commande **nproc**.

Pour **make**, le nombre de tâches par défaut est 1. Mais pour **ninja**, le nombre de travaux par défaut est N + 2, si le nombre de cœurs logiques N est plus grand que 2. Sinon,  $N + 1$  si N vaut 1 ou 2. La raison pour laquelle cet outil utilise un nombre de tâches plus grand que le nombre de cœurs logiques est de faire travailler tous les processeurs logiques même si certaines tâches effectuent des opérations mémoires.

Remarquez que les options -j ne limitent que les tâche parallèles démarrées par **make** ou **ninja**, mais chaque tâche peut encore générer ses propres processus ou threads. Par exemple, **ld.gold** utilisera plusieurs threads pour l'édition des liens, et certains tests des paquets peuvent créer plusieurs threads pour tester les propriétés de sûreté en parallèle. Il n'y a pas de manière générique pour un système de construction de connaître le nombre de processus ou de threads générés par une tâche. En général, il ne faut pas considérer la valeur passée avec -j comme une limite en dur sur le nombre de cœurs logiques à utiliser. Consultez [la section intitulée « Utiliser les groups de contrôle Linux pour](#page-68-0) [limiter l'utilisation des ressources »](#page-68-0) si vous voulez mettre en place ce genre de limite.

Généralement le nombre de processus ne doit pas trop dépasser le nombre de cœurs supportés par le CPU. Pour lister les processeurs de votre système, tapez : **grep processor /proc/cpuinfo**.

Dans certains cas, l'utilisation de processeurs multiples peut amener dans une situation de compétition où le succès de la construction dépend de l'ordre des commandes lancées par le programme **make**. Par exemple, si un exécutable demande un fichier A et un fichier B, essayer de lier le programme avant qu'un des composants dépendants ne soit disponible aboutira à un échec. Cela arrive en général quand les développeurs n'ont pas correctement désigné tous les prérequis utiles pour accomplir une étape du Makefile.

Si cela arrive, la meilleure chose à faire est de recommencer la construction avec un seul processeur. En ajoutant j1 à une commande make, cela écrasera l'initialisation similaire dans une variable d'environnement MAKEFLAGS.

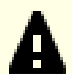

### **Important**

Un autre problème peut survenir avec les CPU modernes avec beaucoup de cœurs. Chaque tâche démarrée consomme de la mémoire, et si la somme de la mémoire requise par chaque tâche dépasse la quantité de mémoire disponible, vous aurez soit une interruption noyau OOM (plus de mémoire) ou une utilisation de l'espace d'échange qui ralentira excessivement la construction.

Comme certaines compilation avec **g++** peuvent consommer jusqu'à 2,5 Go de mémoire, pour être sûr, vous devriez restreindre le nombre de tâches à (mémoire totale en Go)/2,5, au moins pour les gros paquets comme LLVM, WebKitGtk, QtWebEngine ou libreoffice.

## <span id="page-68-0"></span>**Utiliser les groups de contrôle Linux pour limiter l'utilisation des ressources**

Parfois nous voulons limiter l'utilisation des ressources lors de la construction d'un paquet. Par exemple, lorsqu'on a 8 cœurs logiques, nous pourrions vouloir utiliser seulement 6 cœurs pour construire le paquet et réserver les deux autres cœurs à la lecture d'un film. Le noyau Linux fournit une fonctionnalité appelée les groupes de contrôle (cgroup) pour ce besoin.

Activez les groupes de contrôle dans la configuration du noyau, puis reconstruisez le noyau et redémarrez si nécessaire :

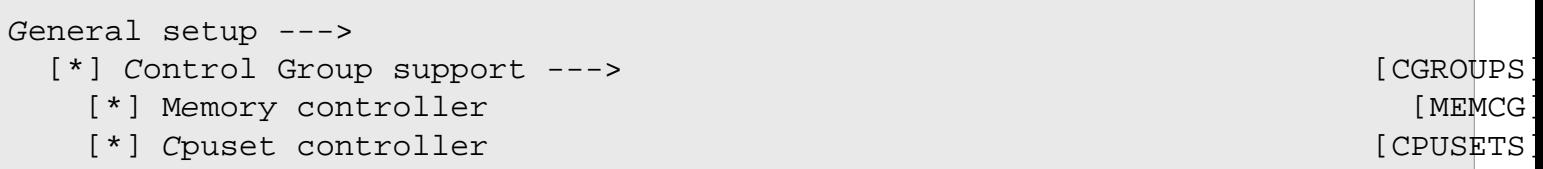

Assurez-vous que [Sudo-1.9.15p5](#page-199-0) est installé. Pour exécuter **make -j5** avec les 4 premiers cœurs logiques et 8 Go de mémoire système, exécutez :

```
bash -e << \EOF
   sudo mkdir /sys/fs/cgroup/$$
   sudo sh -c \
     "echo +memory +cpuset > /sys/fs/cgroup/cgroup.subtree_control"
   sudo sh -c \
     "echo 0-3 > /sys/fs/cgroup/$$/cpuset.cpus"
   sudo sh -c \
     "echo $(bc -e '8*2^30') > /sys/fs/cgroup/$$/memory.high"
   (
     sudo sh -c "echo $BASHPID > /sys/fs/cgroup/$$/cgroup.procs"
     exec make -j5
   )
   sudo rmdir /sys/fs/cgroup/$$
EOF
```
Avec 8589934592 (la sortie de **bc -e '8\*2^30'**, 2^30 représentant 230, c.-à-d. un gigaoctet) dans l'entrée memory.high, une limite souple pour l'utilisation de la mémoire est mise en place. Si les processus du cgroup (**make** et tous ses descendants) utilisent plus de 8 Go de mémoire système en tout, le noyau va les ralentir et essayer de récupérer la mémoire système qui leur a alloué. Mais ils peuvent toujours utiliser plus de 8 Go de mémoire système. Si vous voulez plutôt donner une limite nette, remplacez memory.high par memory.max. Mais cela fera tuer les processus si 8 Go n'est pas suffisant pour eux.

0-3 dans l'entrée cpuset.cpus fait en sorte que le noyau ne lance les processus dans le cgroup que sur les cœurs logiques avec les numéros 0, 1, 2 ou 3. Vous aurez peut-être besoin d'ajuster ce paramètre en fonction de la correspondance entre les cœurs logiques et physiques. Par exemple, avec un CPU Intel Core i9-13900K, les cœurs logiques 0, 2, 4, …, 14 correspondent au premier thread des huit cœurs physiques P, les cœurs logiques 1, 3, 5, …, 15 correspondent au second thread des cœurs physiques P, et les cœurs logiques 16, 17, …, 31 correspondent aux cœurs physiques E. Donc si vous voulez utiliser quatre threads de différents cœurs P, nous devons spécifier 0,2,4,6 au lieu de 0-3. Remarquez que les autres modèles de CPU peuvent avoir une autre correspondance. Si vous ne connaissez pas la correspondance entre cœurs logiques et physiques, exécutez **grep -E '^processor|^core' / proc/cpuinfo** qui affichera les ID de cœurs logique dans les lignes processor et les ID de cœurs physiques dans les lignes core id.

Lorsque la commande **nproc** ou **ninja** est exécutée dans un cgroup, elle utilisera le nombre de cœurs logiques assignés au cgroup comme « nombre de cœurs logiques du système ». Par exemple, dans un cgroup avec les cœurs logiques 0-3 assignés, **nproc** affichera 4 et **ninja** exécutera 6 (4 + 2) tâche simultanées sans option -j explicite.

Consultez le fichier Documentation/admin-guide/cgroup-v2.rst dans les sources du noyau Linux pour des explications détaillées sur les entrées pseudo-système de fichiers cgroup2 auxquelles la commande se réfère.

### **Procédures de construction automatique**

Automatiser la construction d'un paquet peut parfois s'avérer utile. On a tous des raisons différentes pour automatiser la construction, et on le fait par nos propres moyens. Soit en créant des Makefiles, des scripts Bash, des scripts Perl ou simplement une liste de commandes utilisées à copier-coller. Ce sont toutes des méthodes que vous pouvez utiliser pour automatiser la construction de paquets BLFS. Détailler et donner des exemples sur les nombreuses manières d'automatiser la construction de paquets va au-delà des objectifs de cette section. Cette section vous présentera l'utilisation de la redirection de fichiers et de la commande **yes** pour vous donner des idées sur la façon d'automatiser vos constructions.

### **Redirection de fichier pour automatiser l'entrée**

Il y aura des moments, tout au long de votre aventure BLFS, où vous tomberez sur un paquet ayant une invite de commande vous demandant des informations. Ces informations peuvent être des détails de configuration, un chemin de répertoire ou une réponse à un accord de licence. Cela peut être un challenge pour automatiser la construction de ce paquet. On vous demandera occasionnellement différentes informations via une série de questions. Une méthode pour automatiser ce type de scénario est de mettre les réponses désirées dans un fichier et d'utiliser la redirection pour que le programme utilise les données du fichier comme réponses aux questions.

Cela fait logiquement utilise les réponses du fichier comme entrée pour les questions de la suite de tests. Vous aurez parfois à faire des séries d'essais et erreurs pour déterminer le format exact de votre fichier d'entrée pour certaines choses, mais une fois expérimenté et documenté, vous pouvez utiliser cela pour automatiser la construction du paquet.

#### **Utiliser yes pour automatiser l'entrée**

Vous n'aurez parfois besoin de ne fournir qu'une réponse ou alors la même réponse à de nombreuses invites. Dans ces cas-là, la commande **yes** fonctionne vraiment bien. On peut utiliser la commande **yes** pour fournir une réponse (la même) à une ou plusieurs questions. On peut l'utiliser pour simuler un simple appui sur la touche **Entrée**, l'entrée de la touche **Y** ou l'entrée d'une chaîne de texte. La manière la plus facile de montrer son utilisation est peut-être de prendre un exemple.

Créez tout d'abord un petit script Bash en entrant les commandes suivantes :

```
cat > blfs-yes-test1 << "EOF"
#!/bin/bash
echo -n -e "\n\nPlease type something (or nothing) and press Enter ---> "
read A_STRING
if test "$A STRING" = ""; then A STRING="Just the Enter key was pressed"
else A_STRING="You entered '$A_STRING'"
fi
echo -e "\n\n$A_STRING\n\n"
EOF
chmod 755 blfs-yes-test1
```
Maintenant, lancez le script en exécutant **./blfs-yes-test1** depuis la ligne de commande. Il attendra une réponse, qui peut être n'importe quoi (ou rien) suivi de la touche **Entrée**. Après avoir entré quelque chose, le résultat sera affiché à l'écran. Utilisez maintenant la commande **yes** pour automatiser l'entrée d'une réponse :

#### **yes | ./blfs-yes-test1**

Remarquez que la redirection (le piping) de **yes** en lui-même vers le script aboutit à ce que **y** est passé au script. Essayez-la maintenant avec une chaîne de texte :

**yes 'This is some text' | ./blfs-yes-test1**

La chaîne exacte était utilisée comme réponse au script. Enfin, essayez-la en utilisant une chaîne vide (null) :

```
yes '' | ./blfs-yes-test1
```
Remarquez que cela aboutit à ne passer au script que l'appui sur la touche **Entrée**. C'est utile parfois quand la réponse par défaut à l'invite est suffisante. Cette syntaxe est utilisée dans les instructions de [Net-tools \[920\]](#page-944-0) pour accepter tous les réglages par défaut à toutes les invites lors de l'étape de configuration. Vous pouvez maintenant supprimer le script de test si vous le désirez.

#### **Redirection de fichiers pour automatiser la sortie**

Pour automatiser la construction de certains paquets, surtout ceux qui vous demandent de lire un accord de licence page après page, il faut utiliser une méthode qui évite de devoir appuyer sur une touche pour afficher chaque page. On peut utiliser la redirection de sortie vers un fichier dans ce cas-là pour vous aider à automatiser. La section précédente de cette page a visé à créer des fichiers journaux de la sortie de la construction. La méthode de redirection qui y est décrite utilisait la commande **tee** pour rediriger la sortie tout en affichant aussi la sortie à l'écran. Ici on ne verra la sortie que dans un fichier.

De nouveau, la manière la plus facile de montrer la technique est de présenter un exemple. Lancez d'abord la commande :

**ls -l /usr/bin | less**

Bien entendu, vous devrez voir la sortie page par page car on a utilisé le filtre **less**. Essayez maintenant la même commande, mais en redirigeant cette fois la sortie vers un fichier. Le fichier spécial /dev/null peut être utilisé à la place du fichier indiqué, mais vous n'aurez pas de fichier journal à examiner :

**ls -l /usr/bin | less > redirect\_test.log 2>&1**

Vous remarquerez que cette fois, la commande est immédiatement revenue à l'invite du shell sans devoir parcourir la sortie page par page. Vous pouvez maintenant supprimer le fichier journal.

Le dernier exemple utilisera la commande **yes** associée à la redirection de sortie pour éviter de naviguer page par page dans la sortie, puis de fournir un **y** à l'invite. Cette technique peut être utilisée dans les cas où vous devriez, sans elle, naviguer page par page dans la sortie d'un fichier (tel qu'un accord de licence), puis répondre à la question « Acceptez-vous ce qui précède ? ». Pour cet exemple, on a besoin d'un autre petit script Bash :

```
cat > blfs-yes-test2 << "EOF"
#!/bin/bash
ls -l /usr/bin | less
echo -n -e "\n\nDid you enjoy reading this? (y, n) "
read A_STRING
if test "$A STRING" = "y"; then A STRING="You entered the 'y' key"
else A_STRING="You did NOT enter the 'y' key"
fi
echo -e "\n\n$A STRING\n\n"
EOF
chmod 755 blfs-yes-test2
```
On peut utiliser ce script pour simuler un programme qui demande que vous lisiez un accord de licence et que vous acceptiez le contrat avant que le programme n'installe quoique ce soit. Lancez d'abord le script sans techniques d'automatisation en exécutant **./blfs-yes-test2**.
Maintenant lancez la commande suivante qui utilise deux techniques d'automatisation, rendant l'utilisation convenable dans un script de construction automatisé :

**yes | ./blfs-yes-test2 > blfs-yes-test2.log 2>&1**

Si vous le désirez, lancez **tail blfs-yes-test2.log** pour voir la fin de la sortie paginée et la confirmation que **y** a été passé au script. Une fois que cela marche comme cela devrait, vous pouvez supprimer le script et le fichier journal.

Enfin, gardez à l'esprit qu'il y a de nombreux moyens d'automatiser ou de scripter les commandes de construction. Il n'y a pas « une seule » manière de procéder. Votre imagination est la seule limite.

### **Dépendances**

Pour chaque paquet décrit, BLFS liste les dépendances connues. Elles sont listées sous plusieurs en-têtes, dont la signification est la suivante :

• *Requis* signifie que le paquet cible ne peut pas se construire correctement sans avoir d'abord installé la dépendance, sauf si la dépendance est dite « à l'exécution », ce qui signifie que le paquet cible peut être construit mais ne peut pas fonctionner sans elle.

Remarquez qu'un paquet cible peut commencer à « fonctionner » de plusieurs manières subtiles : un fichier de configuration installé peut le faire exécuter au système d'initialisation, au démon cron ou au démon de bus automatiquement. Ou bien un autre paquet qui utilise le paquet cible en dépendance peut exécuter le programme du paquet cible dans son système de construction. Ou encore, les sections de configuration du livre BLFS peuvent également exécuter un problème du paquet tout juste installé. Si vous installez le paquet cible sans un dépendance *Requise (à l'exécution)*, vous devriez installer la dépendance aussi vite que possible après l'installation du paquet cible.

- *Recommandées* signifie que BLFS suggère fortement d'installer préalablement ce paquet (sauf si elle est dite « à l'exécution », voir plus bas) pour une construction propre et sans problème, ni pendant le processus de construction ni au moment de l'exécution. Les instructions dans le livre considèrent que ces paquets sont installés. Des modifications ou contournements peuvent être requis si ces paquets ne sont pas installés. Si une dépendance recommandée est dite « à l'exécution », cela signifie que BLFS suggère fortement d'installer cette dépendance avant d'utiliser le paquet, pour avoir toutes les fonctionnalités.
- *Facultatives* signifie que ce paquet peut être installé pour ajouter une fonctionnalité. Souvent BLFS décrira la dépendance pour expliquer la fonctionnalité ajoutée. Une dépendance facultative peut être automatiquement trouvée par le paquet cible si la dépendance est installée, mais d'autres dépendances facultatives peuvent également nécessiter des options de configuration supplémentaires pour les activer à la construction du paquet cible. Ces options seront documentées dans le livre BLFS. Si un dépendance facultative est dite « à l'exécution », cela signifie que vous pouvez installer la dépendance après l'installation du paquet cible pour prendre en charge des fonctionnalités facultatives du paquet cible si vous en avez besoin.

Une dépendance facultative peut se trouver en dehors de BLFS. Si vous avez besoin d'une dépendance facultative *externe* pour des fonctionnalités, consultez [Aller au-delà de BLFS](#page-88-0) pour trouver l'aide générique sur l'installation des paquets en dehors de BLFS.

### **Utilisation de paquets sources les plus récents**

Il peut arriver occasionnellement qu'un paquet ne se construise pas ou ne fonctionne pas correctement dans le livre. Bien que les éditeurs tentent de faire en sorte que chaque paquet dans le livre se construise et fonctionne correctement, il arrive parfois qu'un paquet ait été oublié ou n'ait pas été testé avec cette version particulière de BLFS.

Si vous découvrez un paquet qui ne se construit pas ou ne fonctionne pas correctement, vous pouvez regarder s'il s'agit de la version la plus récente du paquet. En général, cela signifie que vous devez vous rendre sur le site web du responsable, télécharger l'archive la plus récente et tenter de construire le paquet. Si vous ne pouvez pas déterminer le site web du responsable en regardant l'URL de chargement, utilisez Google et cherchez le nom du paquet. Par exemple, dans la barre de recherche de Google tapez : « nom\_du\_paquet download » (sans les guillemets) ou quelque chose de similaire. Parfois en tapant : « nom\_du\_paquet home page » vous trouverez le site web du responsable.

# **Nettoyage une fois de plus**

Dans LFS, le nettoyage des symboles de débogage et des entrées de la table des symboles inutiles a été abordé plusieurs fois. Pour la construction des paquets BLFS, il n'y a généralement pas d'instructions qui abordent de nouveau le nettoyage. Le nettoyage peut avoir lieu après l'installation d'un paquet, ou plus tard.

### **Nettoyage à l'installation d'un paquet**

Il y a plusieurs manières de nettoyer les exécutables installés par un paquet. Elles dépendent du système de construction utilisé (voir plus bas [la section sur les systèmes de construction](#page-74-0)), c'est pourquoi nous ne listons que quelques généralités ici :

### **Note**

Les méthodes suivantes qui utilisent la fonctionnalité d'un système de construction (autotools, meson ou cmake) ne nettoieront pas les bibliothèques statiques si elles sont installées. Heureusement il n'y a pas tant de bibliothèques statiques dans BLFS et une bibliothèque statique peut toujours être nettoyée sans problème en exécutant **strip --strip-unneeded** dessus manuellement.

- Les paquets qui utilisent les autotools ont habituellement une cible *install-strip* dans leur fichier Makefile généré. Donc installer des exécutables nettoyer est aussi simple qu'utiliser **make install-strip** au lieu de **make install**.
- Les paquets qui utilisent le système de construction meson acceptent  $-Dstrip=true$  au lancement de **meson**. Si vous avez oublié d'ajouter cette option en lançant **meson**, vous pouvez aussi lancer **meson install - strip** au lieu de **ninja install**.
- **cmake** génère des cibles install/strip aussi bien pour le générateur de Makefiles Unix que pour le générateur Ninja (par défaut c'est le générateur de Makefiles Unix qui sera utilisé sur linux). Lancez simplement **make install/strip** ou **ninja install/strip** au lieu de l'équivalent avec **install**.
- Supprimer (ou éviter de générer) les symboles de débogage peut aussi se faire en supprimant les options g<quelque chose> dans les appels au compilateur C/C++. La manière de procéder est spécifique à chaque paquet. En plus, cela ne supprime pas les entrées inutiles de la table des symboles. Nous ne l'expliquons donc pas ici. Voir plus bas les paragraphes sur l'optimisation.

### **Nettoyer les exécutables installés**

L'utilitaire **strip** modifie les fichiers en place, ce qui peut casser tout ce qui l'utilise s'il est chargé en mémoire. Remarquez que si un fichier est utilisé mais simplement supprimé du disque (c.-à-d. pas écrasé ou modifié), ce n'est pas un problème car le noyau peut utiliser des fichiers « supprimés ». Regardez dans /proc/\*/maps, et il est probable que vous verrez des entrées *(deleted)*. La commande **mv** supprime seulement le fichier de destination du répertoire mais ne change pas son contenu, donc elle satisfait aux conditions pour que le noyau utilise l'ancien fichier supprimé. Mais cette approche peut détacher des liens en dur et créer des copies dupliquées, causant une plus forte utilisation du disque, ce qui n'est évidemment pas souhaitable quand nous nettoyons pour réduire la taille du système. Si deux fichiers du même système de fichiers partage le même numéro d'inœud, ils sont liés en dur et nous devrions reconstruire le lien. Le script ci-dessous est juste un exemple. Il devrait être lancé en root :

```
cat > /usr/sbin/strip-all.sh << "EOF"
#!/usr/bin/bash
if [ $EUID -ne 0 ]; then
   echo "Need to be root"
   exit 1
fi
last_fs_inode=
last_file=
\{ find /usr/lib -type f -name '*.so*' ! -name '*dbg'
   find /usr/lib -type f -name '*.a'
   find /usr/{bin,sbin,libexec} -type f
} | xargs stat -c '%m %i %n' | sort | while read fs inode file; do
        if ! readelf -h $file >/dev/null 2>&1; then continue; fi
       if file $file | grep --quiet --invert-match 'not stripped'; then continue
        if [ "$fs $inode" = "$last_fs_inode" ]; then
          ln -f $last_file $file;
          continue;
        fi
        cp --preserve $file ${file}.tmp
        strip --strip-unneeded ${file}.tmp
        mv ${file}.tmp $file
       last fs inode="$fs $inode"
        last_file=$file
done
EOF
chmod 744 /usr/sbin/strip-all.sh
```
Si vous installez des programmes dans d'autres répertoires tels que /opt ou /usr/local, vous pouvez vouloir nettoyer les fichiers ici aussi. Ajoutez simplement d'autres répertoires à scanner dans la liste des commandes **find** entre accolades.

Pour plus d'information sur le nettoyage, regardez *[https://www.technovelty.org/linux/stripping-shared-libraries.](https://www.technovelty.org/linux/stripping-shared-libraries.html) [html](https://www.technovelty.org/linux/stripping-shared-libraries.html)*.

### <span id="page-74-0"></span>**Travailler avec différents systèmes de construction**

Il y a maintenant trois systèmes de construction différents utilisés régulièrement pour convertir du code source C ou C++ en un programme compilé ou en une bibliothèque et leur fonctionnement (en particulier, comment trouver les options disponibles et leurs valeurs par défaut) est différent. Il peut être plus facile de comprendre les problèmes causés par certains choix (typiquement une exécution lente ou l'utilisation inattendue, ou l'omission, des optimisations en commençant par les variables d'environnement CFLAGS, CXXFLAGS et LDFLAGS. Certains programmes utilisent aussi Rust.

La plupart des lecteurs de LFS et de BLFS connaissent probablement déjà les bases de l'utilisation de CFLAGS et CXXFLAGS pour altérer la compilation d'un programme. En général, certaines formes d'optimisations sont utilisées par les développeurs en amont (-O2 ou -O3), parfois avec la création de symboles de débogage (-g) par défaut.

S'il y a des drapeaux contradictoires (p. ex. plusieurs valeurs différentes de -O), la *dernière* valeur sera utilisée. Parfois les drapeaux spécifiés dans les variables d'environnement sont insérés avant les valeurs en dur dans le Makefile, ce qui signifie qu'ils sont ignorés. Par exemple, si un utilisateur spécifie -O2et qu'il est suivi de -O3, la construction utilisera -O3.

On peut passer divers autres drapeaux dans CFLAGS et CXXFLAGS, comme permettre d'utiliser les extensions des jeux d'instruction disponibles pour une microarchitecture spécifique (p. ex. -march=amdfam10 ou march=native), optimiser le code généré pour une microarchitecture donnée (p. ex. -mtune=tigerlake ou -mtune=native, si -mtune= n'est pas utilisé, la microarchitecture du paramètre -march= sera utilisé) ou pour spécifier un standard C ou C++ particulier (-std=c++17 par exemple). Mais ce qui commence à apparaître, c'est l'inclusion par les développeurs d'assertions de débogage dans leur code qui sont généralement désactivés dans les versions publiées avec -DNDEBUG. Plus spécifiquement, si [Mesa-24.0.1](#page-1169-0) est construit avec ces assertions, certaines activités comme le chargement de niveaux dans les jeux peuvent prendre très longtemps, même sur des cartes vidéo haut de gamme.

### **Autotools avec Make**

Cette combinaison est souvent décrite comme « CMMI » (configure, make, make install) et est utilisée ici pour couvrir aussi certains paquets dont le script configure n'a pas été généré par les autotools.

Parfois lancer **./configure --help** affichera les options utiles des paramètres qui peuvent être utilisés. D'autres fois, après avoir regardé la sortie de configure vous pourriez avoir besoin de regarder les détails du script pour comprendre ce qu'il cherchait vraiment.

De nombreux scripts configure récupéreront les CFLAGS et CXXFLAGS de l'environnement, mais les paquets CMMI varient dans la manière dont ils seront insérés avec les drapeaux qui sinon seraient utilisés (*au choix* : ignorés, utilisés à la place de la suggestion des programmeurs, utilisés avant la suggestion des programmeurs ou utilisés après la suggestion des programmeurs).

Dans la plupart des paquets CMMI, **make** listera les commandes lancées, séparées par des avertissements éventuels. Mais certains paquets essayent d'être « silencieux » et ne montrent que les fichiers qu'ils compilent ou dont ils éditent les liens au lieu de montrer la ligne de commande. Si vous devez inspecter la commande, soit à cause d'une erreur, ou juste pour voir les options et les drapeaux utilisés, ajouterV=1 à l'invocation make peut aider.

### **CMake**

CMake fonctionne de manière différente et il a deux moteurs qui peuvent être utilisés sur BLFS : **make** et **ninja**. Le moteur par défaut est make, mais ninja est plus rapide sur les paquets plus gros avec plusieurs processeurs. Pour utiliser ninja, spécifiez -G Ninja dans la commande cmake. Cependant, certains paquets peuvent avoir des erreurs fatales dans leurs fichiers ninja tout en pouvant être construits sans problème avec les Makefile Unix par défaut.

La partie la plus dure de l'utilisation de CMake est de connaître les options que vous voudrez spécifier. La seule manière de récupérer une liste de ce que le paquet connaît est de lancer **cmake -LAH** et de regarder la sortie pour cette configuration par défaut.

Peut-être que la chose la plus importante à propos de CMake est qu'il a plusieurs valeurs de CMAKE\_BUILD\_TYPE et qu'elles affectent les drapeaux. La valeur par défaut est vide et aucun drapeau n'est généré. Les CFLAGS et CXXFLAGS dans l'environnement seront utilisés. Si le programmeur a codé des assertions de débogage, elles seront activées à moins que vous n'utilisiez -DNDEBUG. Les valeurs CMAKE\_BUILD\_TYPE suivantes généreront les drapeaux associés et ils seront ajoutés *après* les drapeaux dans l'environnement et prennent donc le pas dessus.

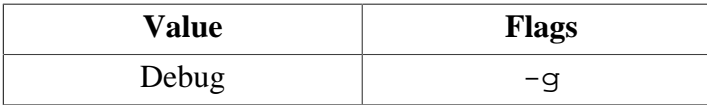

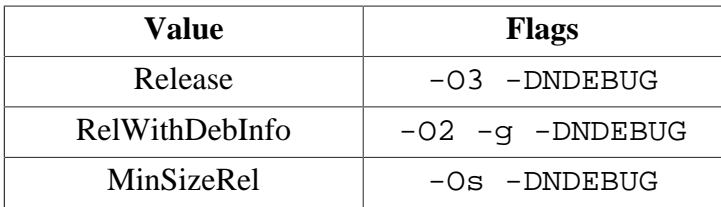

CMake essaye de produire des constructions silencieuses. Pour voir les détails des commandes lancées, utilisez **make VERBOSE=1** ou **ninja -v**.

Par défaut, CMake traite l'installation des fichiers différemment des autres systèmes de construction : si un fichier existe déjà et n'est pas plus récent qu'un fichier qui le remplacerait, alors le fichier n'est pas installé. cela peut être un problème si vous voulez enregistrer quels fichiers appartiennent à quel paquet, soit avec LD\_PRELOAD, soit en listant les fichiers plus récents qu'un certain horodatage. Ce comportement par défaut peut être modifié en paramétrant la variable CMAKE\_INSTALL\_ALWAYS à 1 dans l'*environnement*, par exemple en l'**export**ant.

#### **Meson**

Meson ressemble un peu à CMake, mais avec beaucoup de différences. Pour trouver les détails des définitions que vous pourriez avoir besoin de modifier, vous pouvez regarder dans meson\_options.txt qui est généralement dans le répertoire de plus haut niveau.

Si vous avez déjà configuré le paquet en lançant **meson** et que vous souhaitez maintenant changer un ou plusieurs paramètres, vous pouvez soit supprimer le répertoire de construction, le recréer et utiliser les options modifiées, soit lancer **meson configure** dans le répertoire de construction, p. ex. pour ajouter une option :

**meson configure -D<some\_option>=true**

Si vous faites cela, le fichier meson-private/cmd\_line.txt contiendra les *dernières* commandes qui ont été utilisées.

Meson fournit les valeurs buildtype suivantes, et les drapeaux qu'elles activent viennent *après* les drapeaux fournis dans l'environnement et prennent donc le pas.

- plain : pas de drapeau supplémentaire. Cela est utilisé pour spécifier ses propres CFLAGS, CXXFLAGS et LDFLAGS. Il n'y a pas de raison évidente pour utiliser cela dans BLFS.
- debug :  $-q$  c'est la valeur par défaut si rien n'est spécifié dans meson. build ni sur la ligne de commande. Cependant, cela crée des binaires gros et lents, donc vous devez le remplacer dans BLFS.
- debugoptimized : -02 -q : c'est la valeur par défaut spécifiée dans meson.build pour certains paquets.
- release : -03 (parfois un paquet forcera -02) c'est le type de construction utilisé pour la plupart des paquets avec le système de construction Meson dans BLFS.

Le drapeau -DNDEBUG est sous-entendu par le type de construction release pour certains paquets (par exemple [Mesa-24.0.1](#page-1169-0)). Il peut également être fournit en passant -Db\_ndebug=true.

Pour voir les détails des commandes qui sont lancées dans un paquet qui utilise meson, utilisez **ninja -v**.

#### **Rustc et Cargo**

La plupart des programmes rustc publiés sont fournis dans des archives (ou « crates ») qui demanderont à un serveur de vérifier les versions actuelles des dépendances et les téléchargera au besoin. Ces paquets sont construits avec **cargo --release**. En théorie, on peut manipuler les RUSTFLAGS pour changer le niveau d'optimisation (la valeur par défaut pour --release est 3, c.-à-d. -Copt-level=3, comme -O3) ou pour forcer la construction pour la machine sur laquelle il est compilé, avec -Ctarget-cpu=native mais en pratique cela ne semble pas faire de réelle différence.

Si vous compilez un programme Rust autonome (en tant que fichier .rs sans paquet) en exécutant directement **rustc**, vous devriez spécifier -O (abbreviation de -Copt-level=2) ou -Copt-level=3 sinon il effectuera une compilation non optimisée et s'exécutera *bien plus* lentement. Si vous compilez un programme pour le déboguer, remplacez les options -O ou -Copt-level= par -g pour produire un programme non optimisé avec des informations de débogage.

Comme pour **ninja**, par défaut **cargo** utilise tous les cœurs logiques. Cela peut souvent être changé, soit en exportant CARGO\_BUILD\_JOBS=<N> ou en passant --jobs <N> à **cargo**. Pour compiler rustc lui-même, spécifiez - jobs <N> lors de l'invocation de **x.py** (avec la variable d'environnement CARGO\_BUILD\_JOBS, ce qui ressemble à une approche « ceinture et bretelle » mais a l'air nécessaire). L'exception est le lancement des tests à la construction de rustc, où certains d'entre eux utiliseront tout de même tous les CPU en ligne, au moins à partir de rustc-1.42.0.

# **Optimisation de la construction**

De nombreuses personnes préfèrent optimiser la compilation à leur goût, en fournissant CFLAGS ou CXXFLAGS. Vous trouverez une introduction aux options disponibles avec gcc et g++ sur *[https://gcc.gnu.org/onlinedocs/gcc-](https://gcc.gnu.org/onlinedocs/gcc-13.2.0/gcc/Optimize-Options.html)[13.2.0/gcc/Optimize-Options.html](https://gcc.gnu.org/onlinedocs/gcc-13.2.0/gcc/Optimize-Options.html)*. Ce contenu est également disponible dans **info gcc**.

Certains paquets utilisent par défaut-O2 -g, d'autres -O3 -g et si les CFLAGS ou CXXFLAGS sont fournis ils peuvent être ajoutés aux valeurs par défaut du paquet, remplacer les valeurs par défaut ou même être ignorés. Il y a des détails sur les dernières versions (en avril 2019) de certains paquets graphiques sur *<https://www.linuxfromscratch.org/~ken/tuning/>* — en particulier, README.txt, tuning-1-packages-andnotes.txt et tuning-notes-2B.txt. Ce dont il faut se souvenir, c'est que si vous voulez essayer certains des drapeaux les plus intéressants vous devez forcer les constructions à être plus verbeuses pour confirmer qu'elles sont utilisées.

Clairement, si vous optimisez votre propre programme vous pouvez passer du temps à effectuer des mesures et peutêtre recoder certaines parties plutôt lentes. Mais pour construire un système complet cette approche est impossible. En général, -O3 produit des programmes plus rapides que -O2. Spécifier -march=native est aussi bénéfique, mais cela signifie que vous ne pouvez pas utiliser les binaires sur une machine incompatible — cela s'applique aussi à des machines plus récentes, pas seulement à des machines plus vieilles. Par exemple les programmes compilés pour amdfam10 peuvent tourner sur les vieux Phenoms, Kaveris et Ryzens ; mais les programmes compilés pour un Kaveri ne tourneront pas sur un Ryzen parce que certains opcodes ne sont pas présents. De même, si vous construisez pour un Haswell tout ne tournera pas sur un SandyBridge.

### **Note**

Soyez conscient que le nom d'un paramètre -march ne correspond pas toujours à la microarchitecture de base du même nom. Par exemple, les processeurs Celeron d'Intel basés sur Skylake ne prennent pas en charge AVX du tout, mais -march=skylake suppose AVX et même AVX2.

Lorsqu'une bibliothèque partagée est construite par GCC, une fonctionnalité nommée « interposition sémantique » est activée par défaut. Lorsque la bibliothèque partagée se réfère à un nom de symbole avec un lien externe et la visibilité par défaut, si le symbole existe à la fois dans la bibliothèque partagée et l'exécutable principal, l'interposition sémantique garanti que le symbole de l'exécutable principal sera toujours utilisé. Cette fonctionnalité a été inventée pour essayer de rendre la liaison d'une bibliothèque partagée et d'une bibliothèque statique aussi proches que possible. Aujourd'hui seul un petit nombre de paquets dépendent toujours de l'interposition sémantique, mais la fonctionnalité est toujours proposée par défaut par GCC, ce qui désactive plusieurs optimisations pour les bibliothèques partagées car elles entrent en conflit avec l'interposition sémantique. L'option -fno-semanticinterposition peut être passée à **gcc** ou **g++** pour désactiver l'interposition sémantique et activer plus d'optimisations pour les bibliothèques partagées. Cette option est utilisée par défaut dans certains paquets (par exemple [Python-3.12.2\)](#page-801-0) et elle est activée par défaut dans Clang.

Il y a aussi diverses autres options que certains pensent bénéfiques. Au pire, vous devez recompiler et tester, pour découvrir que pour votre utilisation ces options ne font rien de spécial.

Si vous construisez des modules Perl ou Python, en général les CFLAGS et CXXFLAGS utilisés sont ceux utilisés pour construire ces paquets « parents ».

Pour LDFLAGS, il y a trois options pour l'optimisation. Elles sont relativement sures à utiliser et le système de construction de certains paquets utilisent certaines de ces options par défaut.

Avec -Wl,-O1, l'éditeur des liens optimisera la table de hash pour accélérer la liaison dynamique. Remarquez que -Zl,-O1 est complètement décorrélée du drapeau d'optimisation du compilateur -O1.

Avec -Wl,--as-needed, l'éditeur des liens ignorera les options -ltoto inutiles de la ligne de commande, c. à-d. que la bibliothèque partagée libtoto ne sera liée que si un symbole de libtoto est vraiment demandé par l'exécutable ou la bibliothèque dynamique en train d'être liée. Cela peut parfois éviter des problèmes de « dépendances excessives à des bibliothèques partagées » causés par libtool.

Avec -Wl,-z,-pack-relative-relocs, l'éditeur des liens générera une forme plus compacte des entrées de relocations relatives pour les exécutables repositionnables et les bibliothèques partagées. Cela réduit la taille des exécutables ou des bibliothèques partagées et accélère leur chargement.

Le préfixe -Wl, est nécessaire car malgré le nom de la variable LDFLAGS, son contenu est en fait passé à **gcc** (ou **g++**, **clang**, etc) pendant l'édition des liens, pas directement à **ld**.

## **Options pour durcir la construction**

Même sur un système de bureau, il y a des vulnérabilités exploitables. Pour beaucoup, l'attaque vient de javascript dans un navigateur. Souvent, une série de vulnérabilités sont utilisées pour récupérer un accès aux données (ou parfois pour powner, c.-à-d. cracker la machine et installer des rootkits). La plupart des distributions commerciales appliqueront diverses mesures de durcissement.

Par le passé, il existait un Hardened LFS (LFS durci) où gcc (une version beaucoup plus vieille) était forcé à utiliser le durcissement (avec des options pour les désactiver au cas par cas). Les livres LFS et BLFS actuels portent encore une partie de cet esprit en activant PIE (-fPIE -pie) et SSP (-fstack-protector-strong) dans les options par défaut de GCC et de clang. Ce dont on parle ici est différent — vous devrez déjà vous assurer que le paquet utilise bien vos options supplémentaires et qu'il ne les écrase pas.

Pour les options de durcissement qui sont raisonnablement peu coûteuses, on en parle un peu dans le lien sur les expériences de peaufinage précédent (parfois une ou plus de ces options peuvent être inappropriées pour un paquet). Ces options sont -D\_FORTIFY\_SOURCE=2 (ou -D\_FORTIFY\_SOURCE=3 qui est plus sécurisé mais avec un coût additionnel plus élevé) et (pour C++) -D\_GLIBCXX\_ASSERTIONS. Sur les machines modernes elles ne devraient avoir qu'un très faible impact sur la vitesse des programmes et souvent ne seront même pas perceptibles.

Les distros principales utilisent bien plus, comme RELRO (Relocation Read Only) et parfois -fstackclash-protection. Vous pouvez aussi rencontrer les « retpolines en espace utilisateur » (-mindirectbranch=thunk etc) qui sont équivalents aux atténuations de spectre appliquées au noyau Linux fin 2018. Les atténuations du noyau ont causé de nombreuses plaintes à propos d'une perte de performance, donc si vous avez un serveur en production vous devriez peut-être tester ça ainsi que d'autres options disponibles, pour voir si les performances sont toujours satisfaisantes.

Tandis que gcc a de nombreuses options de durcissement, la force de clang/LLVM se trouve ailleurs. Certaines options fournies par gcc sont dites moins efficaces dans clang/LLVM.

# **Le débat /usr contre /usr/local**

*Dois-je installer XXX dans* /usr *ou dans* /usr/local *?*

C'est une question sans réponse évidente pour un système basé sur LFS.

Dans les systèmes Unix traditionnels, /usr contient en général des fichiers fournis avec la distribution du système et l'arborescence de /usr/local est libre pour que l'administrateur local puisse le gérer. La seule règle vraiment dure et rapide est que les distributions Unix ne doivent pas toucher à /usr/local, sauf peut-être pour y créer les répertoires de base.

Avec les distributions Linux comme Red Hat, Debian, etc., une règle possible est que /usr est géré par le système de paquets de la distribution et /usr/local ne l'est pas. De cette façon, la base de données du gestionnaire de paquets connaît tous les fichiers dans /usr.

Les utilisateurs LFS construisent leur propre système et décident donc de manière non absolue de l'endroit où s'arrête le système et où les fichiers locaux commencent. Le choix doit donc se faire pour faciliter l'administration des choses. Il y a plusieurs raisons pour diviser des fichiers entre /usr et /usr/local.

- Sur un réseau de plusieurs machines exécutant LFS ou des LFS mélangées à d'autres distributions Linux, / usr/local peut être utilisé pour conserver les paquets communs entre tous les ordinateurs du réseau. Il peut être monté en NFS ou le miroir d'un seul serveur. Ici, local indique local sur le site.
- Sur un réseau de plusieurs ordinateurs exécutant tous un système LFS identique, /usr/local peut contenir les paquets différents entre les machines. Dans ce cas, local se réfère aux ordinateurs individuels.
- Même sur un seul ordinateur, /usr/local peut être utile si vous avez installé plusieurs distributions en même temps et si vous voulez un endroit pour mettre les paquets qui seront identiques sur chacune.
- Ou vous pourriez reconstruire régulièrement votre LFS, mais vouloir un endroit pour mettre des fichiers que vous ne voulez pas reconstruire à chaque fois. De cette façon, vous pouvez nettoyer le système de fichiers LFS et commencer depuis une partition propre sans tout perdre à chaque fois.

Certaines personnes demandent pourquoi ne pas utiliser votre propre arborescence de répertoires, comme /usr/ site, plutôt que /usr/local ?

Rien ne vous en empêche. Beaucoup de sites font leur propre arborescence, mais cela complique l'installation de nouveaux logiciels. Les installeurs automatiques cherchent souvent les dépendances dans /usr et /usr/local et si le fichier qu'il cherche se trouve plutôt dans /usr/site, l'installeur échouera probablement sauf si vous lui dites spécifiquement où chercher.

#### *Quelle est la position de BLFS là-dessus ?*

Toutes les instructions de BLFS installent des programmes dans /usr avec des instructions facultatives pour installer dans /opt pour certains paquets spécifiques.

# **Correctifs facultatifs**

En suivant les différentes sections du livre, vous remarquerez que le livre inclut parfois des correctifs nécessaires à une installation réussie et sécurisée des paquets. La pratique générale de ce livre consiste à inclure des correctifs correspondants à un des critères suivants :

- Corrige un problème de compilation.
- Corrige un problème de sécurité.
- Corrige une fonctionnalité défaillante.

En bref, le livre inclut seulement des correctifs requis ou recommandés. Il y a un *[Sous-projet de correctifs](https://www.linuxfromscratch.org/patches)* hébergeant divers correctifs (y compris les correctifs référencés dans les livres) vous permettant de configurer votre LFS selon vos préférences.

# **Scripts de démarrage BLFS**

Le paquet BLFS Bootscripts contient les scripts de démarrage utilisés tout au long du livre. Nous partons du principe que vous utilisez le paquet BLFS Bootscripts avec un paquet LFS-Bootscripts compatible. Reportez-vous à *[../../../.](../../../../lfs/view/12.1/chapter09/bootscripts.html) [./lfs/view/12.1/chapter09/bootscripts.html](../../../../lfs/view/12.1/chapter09/bootscripts.html)* pour plus d'informations sur le paquet LFS-Bootscripts.

#### **Informations sur le paquet**

#### • Téléchargement : *<https://anduin.linuxfromscratch.org/BLFS/blfs-bootscripts/blfs-bootscripts-20240209.tar.xz>*

Le paquet BLFS Bootscripts sera utilisé tout au long du livre BLFS pour les scripts de démarrage. Contrairement à LFS, chaque script de démarrage a une cible d'installation distincte dans le paquet BLFS Bootscripts. Nous vous recommandons de conserver le répertoire source du paquet jusqu'à ce que la configuration de votre système BLFS soit terminée. Quand un script du paquet BLFS Bootscripts vous est demandé, rendez-vous simplement dans le répertoire et, en tant qu'utilisateur root, exécutez la commande **make install-<init-script>**. Cette commande installe le script de démarrage au bon emplacement (ainsi que les scripts auxiliaires de configuration) et crée également les liens symboliques appropriés pour démarrer et arrêter le service au niveau d'exécution adéquat.

# **Note**

Nous vous conseillons d'examiner chaque script de démarrage avant installation pour être sûr qu'il satisfait vos besoins. Vérifiez également que les liens symboliques de démarrage et d'arrêt qu'il crée correspondent à vos préférences.

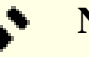

### **Note**

De temps en temps, les scripts de démarrage sont mis à jour pour s'adapter à de nouveaux paquets ou pour faire des corrections mineures. Toutes les versions des scripts de démarrage se trouvent à l'adresse *[https://](https://anduin.linuxfromscratch.org/BLFS/blfs-bootscripts/) [anduin.linuxfromscratch.org/BLFS/blfs-bootscripts/](https://anduin.linuxfromscratch.org/BLFS/blfs-bootscripts/)*.

# **À propos des fichiers d'archive libtool (.la)**

### **Fichiers avec une extension .la**

Dans LFS et BLFS, de nombreux paquets utilisent une copie interne de libtool pour se construire sur diverses plateformes Unix. Cela comprend des plateformes comme AIX, Solaris, IRIX, HP-UX et Cygwin, ainsi que Linux. Les origines de cet outil sont assez anciennes. Son objectif premier était de gérer les bibliothèques sur des systèmes aux capacités moins avancées qu'un système Linux moderne.

Sur un système Linux, les fichiers spécifiques à libtool sont généralement inutiles. En temps normal, les bibliothèques sont spécifiées dans le processus de construction pendant l'édition des liens. Comme un système Linux utilise le *[format exécutable et liable \(ELF\)](https://fr.wikipedia.org/wiki/Executable_and_Linkable_Format)* pour les exécutables et les bibliothèques, les informations nécessaires à cette tâche sont incluses dans les fichiers. Aussi bien le chargeur de programme que l'éditeur des liens peuvent demander les fichiers requis, ainsi que charger et exécuter correctement le programme.

Le bibliothèques statiques sont rarement utilisées dans LFS et BLFS. De nos jours la plupart des paquets stockent les informations requises pour la liaisons aux bibliothèques statiques dans un fichier .pc, au lieu de s'appuyer sur libtool. La commande **pkg-config --static --libs** affichera les drapeaux nécessaires à l'éditeur des liens pour se lier à une bibliothèque statique sans la magie de libtool.

Le problème est que libtool crée typiquement un ou plusieurs fichiers texte pour les paquets de bibliothèques appelés archives libtool. Ces petits fichiers ont l'extension « .la » et contiennent des informations identiques à celles incluses dans les bibliothèques ou les fichiers pkg-config. Lors de la construction d'un paquet qui utilise libtool, le processus cherche automatiquement ces fichiers. Parfois un fichier .la peut contenir le nom ou le chemin d'une bibliothèque statique utilisée pendant la construction mais jamais installée, et le processus de construction échoue car le fichier .la se réfère à un objet inexistant sur le système. De même, si un paquet est mis à jour et n'utilise plus de fichier .la, le processus de construction peut échouer à cause de l'ancien fichier .la.

La solution consiste à supprimer les fichiers .la, mais il y a un inconvénient. Certains paquets, comme [ImageMagick-7.1.1-28,](#page-548-0) utilisent une fonction de libtool, lt\_dlopen, pour charger les bibliothèques requises pendant l'exécution et résoudre leurs dépendances à l'exécution. Dans ce cas, les fichiers .la ne doivent pas être supprimés.

```
Au-delà de Linux® From Scratch (édition System V) - Version 12.1
Le script ci-dessous supprime tous les fichiers .la inutiles et les sauvegarde dans un répertoire, /var/local/la-files
par défaut, qui ne se trouve pas dans le chemin de recherche habituel des bibliothèques. Il recherche également
# Make sure PKG_CONFIG_PATH is set if discarded by sudo
lancé au besoin pour nettoyer les répertoires qui causent de problèmes. Au cause de problèmes de problèmes de
# Make sure we are running with root privs
if test "${EUID}" -ne 0; then
    echo "Error: \S(basename \S{0}) must be run as the root user! Exiting..."
     exit 1
fi
OLD_LA_DIR=/var/local/la-files
mkdir -p $OLD_LA_DIR
# Only search directories in /opt, but not symlinks to directories
OPTDIRS=$(find /opt -mindepth 1 -maxdepth 1 -type d)
# Move any found .la files to a directory out of the way
find /usr/lib $OPTDIRS -name "*.la" ! -path "/usr/lib/ImageMagick*" \setminus-exec mv -fv \} $OLD_LA_DIR \backslash i###############
# Fix any .pc files that may have .la references
STD_PC_PATH='/usr/lib/pkgconfig
               /usr/share/pkgconfig
               /usr/local/lib/pkgconfig
               /usr/local/share/pkgconfig'
# For each directory that can have .pc files
for d in $(echo $PKG_CONFIG_PATH | tr : ' ') $STD_PC_PATH; do
   # For each pc file
   for pc in $d/*.pc ; do
    if [ $pc = = "$d/*.pc" ]; then continue; fi
     # Check each word in a line with a .la reference
    for word in \zeta(grep '\.la' \zetapc); do
       if $(echo $word | grep -q '.la$' ); then
          mkdir -p $d/la-backup
          cp -fv $pc $d/la-backup
          basename=$(basename $word )
         libref=$(echo $basename|sed -e 's/^lib/-l/' -e 's/\.la$//')
          # Fix the .pc file
          sed -i "s:$word:$libref:" $pc
       fi
     done
   done
done
EOF
chmod +x /usr/sbin/remove-la-files.sh
```
# **Bibliothèques : statiques ou partagées ?**

## **Bibliothèques : statiques ou partagées ?**

Les premières bibliothèques étaient de simples archives de routines, à partir desquelles on extrayait et liait les routines nécessaires dans l'exécutable. On appelle cela des bibliothèques statiques et elles ont un nom de la forme libtoto.a sur les systèmes d'exploitation UNIX. Sur certains systèmes d'exploitation anciens, ce sont les seules qui sont disponibles.

Sur la plupart des plate-formes Linux, il y a aussi des bibliothèques « partagées » (ou encore « dynamiques ») et elles ont un nom de la forme libtoto.so. Une seule copie de la bibliothèque est chargée dans la mémoire virtuelle et partagée par tous les programmes qui appellent ses fonctions. C'est plus efficace en terme d'espace.

Autrefois, des programmes essentiels tels que le shell étaient souvent liés de manière statique pour qu'il existe une forme de système de secours minimal, même en cas de bibliothèques partagées endommagées telles que libc. so (par exemple, déplacées dans lost+found après un **fsck** consécutif à une extinction brutale). De nos jours, la plupart des gens utilisent une installation système alternative ou une clé USB s'ils ont besoin d'une récupération. Les systèmes de fichiers journalisés réduisent également la probabilité de ce genre de problème.

 $\hat{A}$  plusieurs endroits du livre, des paramètres de configuration tels que  $-d$ isable-static sont utilisés, et à d'autres endroits, la possibilité d'utiliser les versions du système des bibliothèques plutôt que les versions fournies par un autre paquet est abordée. Nous traitons cela surtout pour simplifier les mises à jour des bibliothèques.

Si un paquet est lié à une bibliothèque dynamique, la mise à jour de la bibliothèque se fait automatiquement une fois que la nouvelle bibliothèque est installée et que le programme est (re)démarré (à condition que la version majeure de la bibliothèque reste inchangée, passant par exemple de libtoto.so.2.0 à libtoto.so.2.1. Le passage à libtoto.so.3 exigera une recompilation. Utilisez **ldd** pour connaître les programmes qui utilisent l'ancienne version). Si un programme est lié à une bibliothèque statique, il faut toujours le recompiler. Si vous connaissez les programmes liés à une bibliothèque statique particulière, pas de problème. Mais en général, vous ne saurez *pas* quels programmes recompiler.

Une manière d'identifier si une bibliothèque statique est utilisée est de s'en préoccuper à la fin de l'installation de chaque paquet. Écrivez un script pour trouver toutes les bibliothèques statiques dans /usr/lib ou bien là où vous installez, puis déplacez-les dans un autre répertoire de sorte que l'éditeur de liens ne les trouve plus ou renommez-les pour que libtoto.a devienne par exemple libtoto.a.hidden. Vous pouvez alors restaurer temporairement une bibliothèque statique si nécessaire, et identifier les paquets qui en ont besoin. Vous ne devriez pas le faire sans réfléchir car de nombreuses bibliothèques n'existent qu'en version statique. Par exemple, certaines bibliothèques des paquets glibc et gcc devraient toujours être présentes sur le système (libc\_nonshared.a, libg.a, libpthread nonshared.a, libssp nonshared.a, libsupc++.a pour glibc-2.36 et gcc-12.2).

Si vous faites cela, il se peut que vous trouviez que plus de paquets que vous ne le pensiez utilisent une bibliothèque statique. C'était le cas avec nettle-2.4 dans sa configuration par défaut en statique seulement : il était requis par GnuTLS-3.0.19, mais aussi lié à des paquets qui utilisaient GnuTLS-3.0.19, tels que glib-networking-2.32.3.

De nombreux paquets mettent certaines de leurs fonctions courantes dans une bibliothèque qui n'est utilisée que par les programmes du paquet et qui, surtout, *n'est pas* installée en tant que bibliothèque autonome. Ces bibliothèques internes ne posent pas problème — si le paquet doit être reconstruit pour corriger un bogue ou une faille de sécurité, rien de plus n'y est lié.

Quand BLFS indique des bibliothèques système, cela signifie les versions partagées. Certains paquets tels que [Firefox-115.8.0](#page-1683-0) et [ghostscript-10.02.1](#page-1919-0) embarquent beaucoup d'autres bibliothèques dans leur arborescence de construction. La version incluse est souvent plus ancienne que la version utilisée dans le système, donc il se peut qu'elle comporte des bogues. Parfois les développeurs prennent la peine de corriger les bogues dans les bibliothèques qu'ils incluent, mais pas toujours.

Parfois, il est facile de décider d'utiliser les bibliothèques du système. D'autres fois il se peut que vous deviez modifier la version du système (c'est le cas pour [libpng-1.6.42](#page-495-0) si on l'utilise pour [Firefox-115.8.0\)](#page-1683-0). Parfois, un paquet contient une ancienne bibliothèque et ne peut plus se lier à la version actuelle, mais il peut se lier à une version plus ancienne. Dans ce cas, BLFS utilisera généralement la version incluse. Parfois, la bibliothèque incluse n'est plus développée de son côté, ou ses responsables en amont sont les mêmes que celles et ceux du paquet et vous n'avez aucun autre paquet qui l'utilisera. Dans ces cas, vous pourriez décider d'utiliser la bibliothèque incluse même si vous préférez généralement utiliser les bibliothèques du système.

# **Problèmes liés aux locales**

Cette page contient des informations sur les problèmes liés aux locales. Dans les paragraphes suivants, vous trouverez un aperçu générique de ce qui peut arriver lors de la configuration de votre système pour diverses locales. Beaucoup (mais pas tous) de problèmes existants liés aux locales peuvent être classés et rangés sous un des en-têtes ci-dessous. Les niveaux de sévérité indiqués ci-dessous utilisent les critères suivants :

- Critique : le programme ne remplit pas sa fonction principale. Une correction serait très intrusive, il vaut mieux chercher un remplaçant.
- Haute : une partie des fonctionnalités fournies par le programme n'est pas utilisable. Si cette fonctionnalité est nécessaire, il vaut mieux chercher un remplaçant.
- Basse : le programme fonctionne dans tous les cas d'utilisation classiques, mais certaines fonctionnalités normalement fournies par ses équivalents sont absentes.

Si un contournement connu existe pour un paquet donné, il apparaîtra sur la page de ce paquet.

# **L'encodage nécessaire n'est pas une option valide du programme**

Sévérité : critique

Certains programmes exigent que l'utilisateur spécifie l'encodage de caractères pour leurs données d'entrée et de sortie mais ne présentent qu'un choix limité d'encodages. C'est le cas de l'option -X d'[Enscript-1.6.6](#page-1975-0), de l'option -input-charset de [Cdrtools-3.02a09](#page-1899-0) non corrigé et des encodages disponibles pour l'affichage du menu de [Links-2.29](#page-1046-0). Si l'encodage requis n'est pas dans la liste, le programme devient généralement totalement inutilisable. Pour les programmes non interactifs, on peut contourner cela en convertissant le document dans un encodage d'entrée pris en charge avant de le soumettre au programme.

Une solution à ce type de problème consiste à implémenter le support nécessaire de l'encodage manquant avec un correctif du programme d'origine ou de trouver un remplaçant.

## **Le programme suppose l'encodage basé sur la locale de documents externes**

Sévérité : haute pour des documents non-textes, basse pour des documents textes

Certains programmes, [nano-7.2](#page-269-0) ou [JOE-4.6](#page-264-0) par exemple, supposent que les documents sont toujours dans l'encodage impliqué par la locale actuelle. Si cette supposition peut être valide pour les documents créés par l'utilisateur, ce n'est pas sûr pour ceux externes. Quand cette supposition échoue, les caractères non-ASCII s'affichent mal et le document peut devenir illisible.

Si le document externe est entièrement basé sur du texte, il peut être converti dans l'encodage de la locale actuelle en utilisant le programme **iconv**.

Pour les documents non textuels, ce n'est pas possible. En effet, la supposition du programme peut être complètement invalide pour les documents où le système d'exploitation Microsoft Windows a fixé des normes de facto. Un exemple de ce problème réside dans les attributs ID3v1 des fichiers MP3. Dans ces cas-là, la seule solution est de trouver un programme remplaçant qui n'a pas ce problème (comme un qui vous permettra de spécifier l'encodage supposé du document).

Au sein des paquets BLFS, ce problème s'applique à [nano-7.2](#page-269-0), [JOE-4.6](#page-264-0) et à tous les lecteurs multimédias à l'exception de [Audacious-4.3.1.](#page-1861-0)

Un autre problème dans cette catégorie est quand une personne ne peut pas lire les documents que vous leur avez envoyés car leur système d'exploitation est programmé pour gérer différemment les encodages de caractères. Cela peut souvent se produire quand l'autre personne utilise Microsoft Windows, qui ne fournit qu'un encodage de caractère pour un pays donné. Cela pose des problèmes avec les documents TeX encodés en UTF-8 créés sous Linux par exemple. Sur Windows, la plupart des applications supposeront que ces documents ont été créés en utilisant l'encodage 8 bits de Windows par défaut.

Dans les cas extrêmes, les problèmes de compatibilité de l'encodage de Windows ne peuvent être résolus qu'en lançant des programmes Windows sous *[Wine](https://www.winehq.org/)*.

# **Le programme utilise ou crée des noms de fichiers dans le mauvais encodage**

#### Sévérité : critique

Le standard POSIX suppose que l'encodage des noms de fichiers est l'encodage impliqué par la catégorie de locale LC\_CTYPE actuelle. Cette information est bien cachée sur la page qui spécifie le comportement des programmes Tar et Cpio. Certains programmes ne le font pas par défaut (ou n'ont tout simplement pas assez d'informations pour le faire). En conséquence, ces derniers créent des noms de fichiers qui sont ensuite mal affichés par **ls** ou refusent d'accepter des noms de fichiers affichés correctement par **ls**. Pour la bibliothèque [GLib-2.78.4,](#page-321-0) on peut corriger le problème en réglant la variable d'environnement G\_FILENAME\_ENCODING sur la valeur spéciale « @locale ». Les programmes basés sur Glib2 qui ne respectent pas cette variable d'environnement sont bogués.

Les paquets [Zip-3.0](#page-664-0) et [UnZip-6.0](#page-656-0) ont ce problème car ils codent l'encodage attendu du nom de fichier en dur. UnZip contient une table de conversion codée en dur entre les encodages CP850 (DOS) et ISO-8859-1 (UNIX) et utilise cette table lors de l'extraction des archives créées sous DOS ou Microsoft Windows. Cette supposition ne marche cependant que pour les États-Unis et pas pour ceux qui utilisent une locale UTF-8. Les caractères non-ASCII seront rognés dans les noms de fichiers extraits.

La règle générale pour éviter ce type de problème est d'éviter d'installer des programmes cassés. Si c'est impossible, vous pouvez utiliser l'outil *[convmv](https://j3e.de/linux/convmv/)* en ligne de commande pour corriger les noms de fichiers créés par ces programmes endommagés ou rogner volontairement les noms de fichiers existants pour satisfaire les attentes de ces programmes.

Dans d'autres cas, un problème similaire vient de l'importation de noms de fichiers d'un système utilisant une locale différente avec un outil non conscient de la locale (comme [OpenSSH-9.6p1\)](#page-175-0). Pour éviter de rogner les caractères non-ASCII lors du transfert de fichiers vers un système ayant une locale différente, vous pouvez utiliser une des méthodes suivantes :

- Transférer malgré tout et réparer les dommages avec **convmv**.
- Côté expéditeur, créer une archive tar en passant le paramètre --format=posix à **tar** (cela sera le réglage par défaut dans une version à venir de **tar**).
- Envoyer les fichiers en pièces jointes. Les clients de messagerie spécifient l'encodage des noms de fichiers joints.
- Écrire les fichiers sur un disque amovible formaté avec un système de fichiers FAT ou FAT32.
- Transférer les fichiers en utilisant Samba.
- Transférer les fichiers par FTP en utilisant un serveur (actuellement, cela signifie seulement wu-ftpd qui a de mauvais antécédents en matière de sécurité) et un client (comme lftp) conscient du RFC2640

Les quatre dernières méthodes fonctionnent car les noms de fichiers sont automatiquement convertis de la locale de l'expéditeur en UNICODE et stockés ou envoyés sous cette forme. Ils sont alors convertis de façon transparente de l'UNICODE à l'encodage de la locale du destinataire.

## **Le programme casse les caractères multi-octets ou ne compte pas bien les cellules de caractères**

Sévérité : haute ou critique

De nombreux programmes ont été écrits à une époque plus ancienne où les locales multi-octets n'étaient pas courantes. De tels programmes supposent que les types de données C "char", qui sont un octet, peuvent être utilisés pour stocker des caractères uniques. De plus, ils supposent que n'importe quelle séquence de caractères est une chaîne valide et que chaque caractère occupe une seule cellule de caractère. De telles suppositions échouent complètement dans les locales UTF-8. La conséquence évidente est que le programme tronque les chaînes de façon prématurée (c'est-à-dire aux octets 80 au lieu des caractères 80). Les programmes basés sur le terminal ne placent pas bien le curseur à l'écran, ne réagissent pas à la touche « Effacement » en effaçant un caractère et laissent les mauvais caractères affichés lors du rafraîchissement de l'écran, transformant généralement l'écran en désordre complet.

La correction de ce type de problème est une tâche pénible du point de vue d'un programmeur, comme tout cas de modernisation d'un design défectueux par de nouveaux concepts. Dans ce cas, il faut concevoir de nouveau toutes les structures de données pour s'accommoder du fait qu'un caractère complet peut s'étendre sur un nombre variable de « char » (ou basculer sur wchar\_t et convertir au besoin). Pour chaque utilisation des fonctions « strlen » et équivalent, il faut aussi trouver ce que veut vraiment dire un nombre d'octets, de caractères ou la largeur de la chaîne. Il est parfois plus rapide d'écrire un programme ayant la même fonctionnalité en partant de zéro.

Au sein des paquets de BLFS, ce problème s'applique [àxine-ui-0.99.14](#page-1894-0) et tous les shells.

# **Le paquet installe des pages de manuel dans un encodage incorrect ou non affichable**

Sévérité : basse

LFS s'attend à ce que les pages de manuel soient dans l'encodage spécifique à la langue (en général 8-bit), comme indiqué sur la *[page Man DB de LFS](../../../../lfs/view/12.1/chapter08/man-db.html)*. Cependant, certains paquets installent des pages de manuel traduites dans l'encodage UTF-8 (comme avec Shadow qui a déjà été traité), ou des pages de manuel dans des langues non présentes dans la table. Tous les paquets BLFS n'ont pas fait l'objet d'une évaluation de leur respect des exigences de LFS (la grande majorité a été vérifiée et des corrections ont été mises dans le livre pour les paquets connus pour installer des pages de manuel non conformes). Si vous trouvez une page de manuel installée par un paquet BLFS qui est dans un mauvais encodage, merci de la supprimer ou de la convertir selon vos besoins et de le signaler à l'équipe BLFS comme un bogue.

Vous pouvez facilement vérifier le respect par toutes les pages de manuel de votre système en copiant le petit script shell suivant à un endroit accessible,

```
#!/bin/sh
# Begin checkman.sh
# Usage: find /usr/share/man -type f | xargs checkman.sh
for a in "$@"
do
     # echo "Checking $a..."
     # Pure-ASCII manual page (possibly except comments) is OK
    grep -v '.\\"' "$a" | iconv -f US-ASCII -t US-ASCII >/dev/null 2>&1 \
         && continue
     # Non-UTF-8 manual page is OK
     iconv -f UTF-8 -t UTF-8 "$a" >/dev/null 2>&1 || continue
     # Found a UTF-8 manual page, bad.
     echo "UTF-8 manual page: $a" >&2
done
# End checkman.sh
```
puis en exécutant la commande suivante (modifiez la commande ci-dessous si le script **checkman.sh** n'est pas dans votre variable d'environnement PATH) :

**find /usr/share/man -type f | xargs checkman.sh**

Remarquez cependant que si vous avez des pages de manuel installées ailleurs que dans /usr/share/ man (comme dans /usr/local/share/man), vous devez modifier la commande ci-dessus pour inclure cet emplacement supplémentaire.

# <span id="page-88-0"></span>**Aller au-delà de BLFS**

Les paquets installés dans ce livre ne sont que la partie visible de l'iceberg. Nous espérons que l'expérience acquise avec les livres LFS et BLFS vous donnera les bases nécessaires pour compiler, installer et configurer des paquets non inclus dans ce livre.

Quand vous installez un paquet à un emplacement différent de /, ou /usr, vous l'installez hors des paramètres d'environnement par défaut de la plupart des machines. Les exemples suivants devraient vous aider à trouver la solution à ce problème. Les exemples couvrent tout l'éventail des paramètres qui peuvent nécessiter une mise à jour, mais ils ne sont pas tous nécessaires dans toutes les situations.

- Étendez la variable PATH pour inclure \$PREFIX/bin.
- Étendez la variable PATH de root pour inclure \$PREFIX/sbin.
- Ajoutez \$PREFIX/lib à /etc/ld.so.conf ou étendez la variable LD\_LIBRARY\_PATH pour l'inclure. Avant de recourir à cette dernière option, consultez la page *[http://xahlee.info/UnixResource\\_dir/\\_/ldpath.html](http://xahlee.info/UnixResource_dir/_/ldpath.html)*. Si vous modifiez /etc/ld.so.conf, rappelez-vous de mettre à jour /etc/ld.so.cache en exécutant la commande **ldconfig** en tant qu'utilisateur root.
- Ajoutez \$PREFIX/man à /etc/man\_db.conf ou étendez la variable MANPATH.
- Ajoutez \$PREFIX/info à la variable INFOPATH.
- Ajoutez \$PREFIX/lib/pkgconfig à la variable PKG\_CONFIG\_PATH. Comme certains paquets installent maintenant des fichiers .pc dans \$PREFIX/share/pkgconfig, il est possible que vous ayez également à inclure ce répertoire.
- Ajoutez \$PREFIX/include à la variable CPPFLAGS lors de la compilation de paquets qui dépendent du paquet que vous avez installé.
- Ajoutez \$PREFIX/lib à la variable LDFLAGS lors de la compilation de paquets qui dépendent d'une bibliothèque installée par le paquet.

Si vous cherchez un paquet qui n'est pas dans le livre, voici différentes manières de le trouver.

- Si vous connaissez le nom du paquet, cherchez-le sur SourceCode sur *<https://sourceforge.net/directory/>* et cherchez-le sur GitHub sur *<https://github.com/>*. Cherchez aussi sur Google sur *<https://google.com/>*. Une recherche de rpm sur *<https://rpmfind.net/>* ou de deb sur *[https://www.debian.org/distrib/packages#search\\_](https://www.debian.org/distrib/packages#search_packages) [packages](https://www.debian.org/distrib/packages#search_packages)* peut parfois mener à un lien vers le paquet.
- Si vous connaissez le nom de l'exécutable mais pas le paquet auquel il appartient, essayez d'abord de le chercher sur Google avec le nom de l'exécutable. S'il y a trop de résultats, cherchez cet exécutable dans le dépôt Debian sur *[https://www.debian.org/distrib/packages#search\\_contents](https://www.debian.org/distrib/packages#search_contents)*.

Quelques astuces générales sur la gestion des nouveaux paquets :

- De nombreux paquets récents suivent le processus **./configure && make && make install**. Vous pouvez obtenir de l'aide sur les options acceptées par configure via la commande **./configure --help**.
- La plupart des paquets contiennent de la documentation sur la compilation et l'installation du paquet. Certaines documentations sont excellentes, mais ce n'est pas toujours le cas. Consultez la page d'accueil du paquet pour obtenir des indications supplémentaires à jour sur la compilation et la configuration du paquet.
- Si vous rencontrez un problème lors de la compilation du paquet, cherchez l'erreur dans les archives LFS sur *<https://www.linuxfromscratch.org/search.html>*. Si cela ne fonctionne pas, cherchez sur Google. En général une distribution aura déjà corrigé le problème (nombre d'entre elles utilisent les versions de développement des paquets, elles voient donc les changements plus tôt que nous qui utilisons généralement les versions stables publiées). Cependant, faites attention — les outils de construction ont tendance à appliquer des correctifs qui

ne sont plus nécessaires et à faire des modifications qui ne sont liées qu'à leur manière de construire un paquet. Vous devrez peut-être faire des recherches approfondies pour trouver un correctif à la version du paquet que vous essayez d'utiliser, voire pour trouver le paquet (les noms sont parfois différents de ceux auxquels on s'attend, comme ghostscript qui a souvent un préfixe ou un suffixe dans son nom), mais les remarques suivantes peuvent vous aider, particulièrement pour ceux qui, comme les rédacteurs, souhaitent construire les dernières versions et rencontrent des problèmes :

- Arch *<https://www.archlinux.org/packages/>* : saisissez le nom du paquet dans le champ « Keywords » (motsclés), sélectionnez le nom du paquet, puis le champ « Source Files » (Fichiers sources), et enfin l'entrée PKGBUILD pour voir comment le paquet est construit.
- Debian *<http://ftp.debian.org/debian/pool>* (utilisez la version de votre pays s'il y en a une) : les sources se trouvent dans des archives .tar.gz (soit les sources originales .orig, soit les fichiers dfsg qui contiennent les parties conformes aux principes du logiciel libre de Debian), accompagnées d'ajouts versionnés .diff.gz ou .tar.gz. Ces ajouts montrent souvent la manière dont le paquet est construit et peuvent contenir des correctifs. Dans les versions .diff.gz, tous les correctifs créent des fichiers dans le répertoire debian/ patches.
- La source des paquets de Fedora est réorganisée de temps en temps. Pour l'instant la source des paquets rpm se trouve sur *<https://src.fedoraproject.org/projects/rpms/%2A>* et à partir de là, vous pouvez saisir le nom d'un paquet dans le champ de recherche. Si le paquet est trouvé, vous pouvez consulter ses fichiers (specfile pour contrôler la construction, et divers correctifs) ou les commits. Si c'est impossible, vous pouvez télécharger un srpm (un rpm source) et en utilisant rpm2cpio (voir les astuces au bas de cette page). Rendezvous sur *<https://dl.fedoraproject.org/pub/fedora/linux/>* pour les rpm, puis choisissez le dépôt que vous souhaitez consulter : development/rawhide correspond à la dernière version de développement. Choisissez releases pour voir ce qui se trouvait dans une version publiée, updates pour les mises à jour, ou updates/ testing pour les dernières mises à jour qui peuvent fonctionner ou avoir des problèmes.
- Gentoo Utilisez d'abord un moteur de recherche pour trouver un ebuild qui semble corriger votre problème, ou recherchez sur *<https://packages.gentoo.org/>*. Utilisez le champ de recherche. Note où le paquet se trouve dans la hiérarchie de portage, p. ex. app-something/. En général vous pouvez traiter l'ebuild comme une sort de combinaison entre du pseudo-code et du shell avec des fonctions que vous pouvez deviner, comme **dodoc**. Si la correction est juste un **sed**, essayez-la. Cependant, dans la plupart des cas, la correction utilisera un correctif. Pour le trouver, utilisez un miroir de gentoo-portage : deux liens vers des miroirs aux USA qui semblent souvent à jour sont *[https://mirror.rackspace.com/gentoo](https://mirror.rackspace.com/gentoo-portage/)[portage/](https://mirror.rackspace.com/gentoo-portage/)* et *<https://mirror.steadfast.net/gentoo-portage/>*. Naviguez dans l'arborescence des paquets, puis dans le répertoire files/ pour trouvez le correctif. Parfois un miroir portage n'a pas encore été mis à jour, surtout pour un nouveau correctif très récent. Dans quelques cas, gentoo regroupe les correctifs dans une archive et l'ebuild aura un lien de la forme https://dev.gentoo.org/~\${PATCH\_DEV}/distfiles/\${P}-patches- \${PATCH\_VER}.tar.xz : ici, cherchez PATCH\_DEV et PATCH\_VER dans le fichier et formatez l'URL complète pour votre navigateur ou wget. N'oubliez pas le « ~ » devant l'ID du développeur et remarquez que rechercher les niveaux précédents de l'URL dans un navigateur peut vous renvoyez sur www.gentoo.org ou renvoyer une erreur 403 (interdit).
- openSUSE est une distribution à publication continue. Certaines versions des paquets sont disponibles sur *<https://download.opensuse.org/source/tumbleweed/repo/oss/src/>* mais d'autres se trouvent dans ../update/ openSUSE-current/src : les sources ne semblent disponibles que dans des rpm sources.
- Slackware : actuellement le navigateur de paquets officiel ne fonctionne pas. Le site *[https://slackbuilds.](https://slackbuilds.org/) [org/](https://slackbuilds.org/)* regroupe les versions précédentes et actuelles dans leur dépôt non officiel, avec des liens vers les pages d'accueil, les téléchargements et des fichiers individuels, en particulier les fichiers .SlackBuild.
- Ubuntu *<http://ftp.ubuntu.com/ubuntu/pool/>* : voir les notes Debian ci-dessus.

Si vous n'y parvenez pas, essayez la liste de diffusion blfs-support.

#### **Astuce**

Si vous avez trouvé un paquet qui n'est disponible qu'au format .deb ou .rpm, deux petits scripts **rpm2targz** et **deb2targz** sont disponibles sur *[https://anduin.linuxfromscratch.org/BLFS/extras/](https://anduin.linuxfromscratch.org/BLFS/extras/deb2targz.tar.bz2) [deb2targz.tar.bz2](https://anduin.linuxfromscratch.org/BLFS/extras/deb2targz.tar.bz2)* et *<https://anduin.linuxfromscratch.org/BLFS/extras/rpm2targz.tar.bz2>* pour convertir les archives dans un simple format tar.gz.

Le script rpm2cpio peut s'avérer utile. La version Perl qui se trouve dans les archives du noyau linux, sur *<https://lore.kernel.org/all/20021016121842.GA2292@ncsu.edu/2-rpm2cpio>*, fonctionne pour la plupart des sources rpm. Le script rpm2targz utilise un script ou un binaire rpm2cpio s'il y en a un dans votre PATH. Remarquez que rpm2cpio extrait un rpm source dans le répertoire actuel, et donne une archive tar, un fichier spec, et peut-être des correctifs ou d'autres fichiers.

# **Partie II. Configuration Post LFS et logiciels supplémentaires**

# **Chapitre 3. Questions de configuration après LFS**

Le but de LFS est de fournir un système de base sur lequel vous pouvez construire. Il y a plusieurs choses liées au rangement du système sur lesquelles de nombreux utilisateurs se posent des questions une fois qu'ils ont fait le système de base. Nous espérons traiter ces questions dans ce chapitre.

La plupart des gens issus d'environnements de type non Unix et découvrant Linux trouvent un peu étrange le concept des fichiers de configuration en texte brut. Sur Linux, toute la configuration se fait en manipulant des fichiers textes. On peut trouver la majorité de ces fichiers dans la hiérarchie /etc. Des programmes graphiques de configuration sont souvent disponibles pour différents sous-systèmes, mais la plupart d'entre eux sont simplement des interfaces conviviales avec les processus d'édition d'un fichier texte. L'avantage de la configuration en texte brut est que vous pouvez éditer les paramètres en utilisant votre éditeur de texte favori, qu'il s'agisse de **vim**, **emacs**, ou d'un autre éditeur.

La première tâche consiste à créer un disque d'amorçage de secours au chapitre [Créer un périphérique de](#page-92-0) [démarrage personnalisé](#page-92-0) car c'est le besoin le plus critique. Les problèmes matériels liés aux firmwares et aux autres périphériques sont traités ensuite. Puis, le système est configuré pour faciliter l'ajout de nouveaux utilisateurs car cela peut influencer votre choix dans les deux domaines consécutifs[—Les fichiers de démarrage du shell Bash](#page-108-0) et [Les fichiers vimrc](#page-117-0).

Les sujets restants, [Personnaliser votre écran de connexion avec /etc/issue](#page-118-0) et [Génération de nombres aléatoires](#page-119-0) sont ensuite évoqués, dans cet ordre. Ils n'ont pas vraiment de rapport avec les autres sujets de ce chapitre.

# <span id="page-92-0"></span>**Créer un périphérique de démarrage personnalisé**

# **Besoins d'un périphérique de démarrage digne de ce nom**

Cette section concerne spécifiquement la création d'un périphérique de *secours*. Comme le nom *secours* l'indique, le système hôte a un problème, souvent des informations de partition perdues ou des systèmes de fichiers corrompus, ce qui l'empêche de démarrer ou de fonctionner normalement. Pour cette raison, vous *ne devez pas* dépendre des ressources de l'hôte que vous « sauvez ». Présumer qu'une partition ou un disque dur donné *sera* disponible est une présomption risquée.

Dans un système moderne, de nombreux périphériques peuvent être utilisés comme périphériques de secours : disquette, CD-ROM, clé USB ou même une carte réseau. Celui que vous utiliserez dépend de votre matériel et de votre BIOS. Autrefois, un périphérique de secours était synonyme d'une disquette. Aujourd'hui, de nombreux systèmes n'ont même pas de lecteur de disquette.

La construction d'un périphérique complet est un vrai défi. En quelque sorte, cela revient à construire un système LFS entier. En outre, ce serait répéter des informations déjà disponibles. Aussi les procédures pour créer une image de périphérique de secours ne sont pas présentées ici.

# **Créer une disquette de secours**

Les logiciels des systèmes actuels ont grossi. Linux 2.6 ne supporte plus le démarrage direct à partir d'une disquette. Malgré cela, il existe des solutions disponibles en utilisant d'anciennes versions de Linux. Une des meilleures est le disque Tom's Root/Boot disponible sur *<http://www.toms.net/rb/>*. Cela fournira un système Linux minimal sur une seule disquette et cela offre la possibilité de personnaliser le contenu de votre disquette si nécessaire.

# **Créer un CD-ROM amorçable**

Vous pouvez utiliser plusieurs sources pour un CD-ROM de secours. N'importe quel CD-ROM ou DVD d'installation d'une distribution commerciale fonctionnera. Il en est ainsi de RedHat, Ubuntu, et SuSE. Un choix très populaire est Knoppix.

La communauté LFS a aussi développé son propre LiveCD, disponible sur *[https://www.linuxfromscratch.org/](https://www.linuxfromscratch.org/livecd/) [livecd/](https://www.linuxfromscratch.org/livecd/)*. Ce LiveCD n'est plus capable de construire tout un système LFS/BLFS, mais il reste un bon CD-ROM de secours. Si vous téléchargez l'image ISO, utilisez **[xorriso](#page-1905-0)** pour graver l'image sur un CD-ROM.

Les instructions de construction de GRUB2 visant à créer un CD-ROM personnalisé de secours sont également disponibles dans le *[Chapitre 10 de LFS](../../../../lfs/view/12.1/chapter10/grub.html)*.

# **Créer une clé USB amorçable**

Une clé USB, appelée parfois lecteur Thumb, est reconnue par Linux comme un périphérique SCSI. L'utilisation de ce genre de périphérique comme périphérique de secours présente l'avantage d'être en général assez gros pour contenir davantage qu'une image de démarrage minimale. Vous pouvez sauvegarder des données critiques sur un lecteur ainsi que l'utiliser pour diagnostiquer et récupérer un système endommagé. Le démarrage d'un tel périphérique exige un support par le BIOS, mais la construction du système consiste à formater le lecteur, ajouter GRUB ainsi que le noyau Linux et les fichiers de support.

# **À propos des polices de console**

Un système LFS peut être utilisé sans bureau graphique, et à moins ou jusqu'à avoir installé [un environnement](#page-1145-0) [graphique](#page-1145-0) vous devrez travailler dans la console. La plupart, sinon tous, des PC démarrent avec une police 8x16 quelle que soit la taille de l'écran. Il y a plusieurs choses que vous pouvez faire pour modifier l'affichage en console. La plupart implique de changer la police, mais les premiers changent la ligne de commande utilisée par grub.

# **Paramétrer une taille d'écran plus petite dans grub**

Les écrans modernes ont souvent beaucoup plus de pixels que les écrans utilisés par le passé. Si votre écran fait 1600 pixels de largeur, un police 8x16 vous donnera 200 colonnes de texte - à moins que votre moniteur ne soit énorme, le texte sera petit. Une manière de contourner ceci est de dire à grub d'utiliser une taille plus petite, comme 1024x768 ou 800x600 ou même 640x480. Même si votre écran n'est pas en 4:3, cela devrait fonctionner.

Pour tester cela, vous pouvez redémarrer et modifier la ligne de commande de grub pour insérer un paramètre « video= » entre « root=/dev/sdXn » et « ro », par exemple  $root$ =/dev/sda2 video=1024x768 ro en fonction des exemples dans LFS section 10.4.4 : *<../../../../lfs/view/12.1/chapter10/grub.html>*.

Si vous décidez que vous souhaitez le faire, vous pouvez ensuite (en tant qu'utilisateur root) modifier /boot/ grub/grub.cfg.

## **Utiliser les polices psf standard**

Le paquet kbd est utilisé dans LFS. Les polices qu'il fournit sont des polices d'écran PC, habituellement appelées PSF, et sont installées dans /usr/share/consolefonts. Lorsque celles-ci ont une table de correspondance unicode, le suffixe du fichier est souvent changé en .psfu bien que les paquets comme terminus-font (voir plus bas) n'ajoutent pas le 'u'. Ces polices sont généralement compressées avec gzip pour préserver l'espace, mais ce n'est pas nécessaire.

Les premiers écrans textes des PC avaient 8 couleurs, ou 16 couleurs si les versions claires des 8 couleurs originales étaient utilisées. Une police PSF peut inclure jusqu'à 256 caractères (techniquement, glyphes) en permettant 16 couleurs, ou jusqu'à 512 caractères (auquel cas la versions claire des couleurs n'est plus disponible). Clairement ces polices ne peuvent pas être utilisées pour afficher des textes CJK - qui auraient besoin de milliers de glyphes.

Certaines polices dans kbd peuvent couvrir plus de 512 codes de points (caractères), avec différents degrés de fiabilité : unicode contient plusieurs codes de points pour des espaces qui peuvent tous être liés à un espace, différents tirets qui peuvent être liés à un signe moins, des guillemets qui peuvent tous être liés à des guillemets ASCII plutôt que ce qui est utilisé pour « le code de point n'est pas présent ou invalide », et les lettres grecques ou cyrilliques qui ressemblent à des lettres latines peuvent leur être liées, de sorte que 'A' ait aussi le rôle du A cyrillique et du Alpha grec, et 'P' peut avoir le rôle du ER cyrillique et du RHO grec. Malheureusement, lorsqu'une police a été créée depuis un fichier BDF (la méthode dans terminus et *[console-setup](https://packages.debian.org/jessie/utils/console-setup)* de Debian), de tels liaisons de code de point supplémentaires sur des glyphes existants ne sont généralement pas effectuées, bien que les polices terminus ter-vXXn le fassent correctement.

Il y a plus de 120 combinaisons de polices et de tailles dans kbd : en général, une police est fournie avec plusieurs tailles, et parfois des variétés couvrent différents sous-ensembles de l'unicode. La plupart sont larges de 8 pixels, en hauteur de 8 à 16 pixels, mais il y en a un peu qui font 9 pixels de larges, certaines qui font 12x22 et même une (latarcyrheb-sun32.psfu) qui a été dimensionnée en 16x32. Utiliser une police plus grande est un autre moyen de rendre le texte plus facile à lire sur de grands écrans.

# **Tester différentes polices**

Vous pouvez tester les polices en tant qu'utilisateur normal. Si vous avez une police qui n'a pas été installée, vous pouvez la charger avec :

**setfont /chemin/vers/votre/police.ext**

Pour les polices déjà installées, vous n'avez besoin que du nom, donc pour gr737a-9x16. psfu. gz par exemple :

**setfont gr737a-9x16**

Pour voir les glyphes dans la police, utilisez :

#### **showconsolefont**

Si la police a l'air d'être utilisable, vous pouvez ensuite la tester plus complètement.

Lorsque vous trouvez une police que vous souhaitez utiliser, en tant qu'utilisateur root, modifiez /etc/ sysconfig/console comme décrit dans LFS section 9.6.5 *<../../../../lfs/view/12.1/chapter09/usage.html>*.

Pour les polices qui ne sont pas fournies par le paquet kbd vous devrez éventuellement la compresser avec **gzip** puis l'installer en tant qu'utilisateur root.

### **Modification des polices avec psf-tools**

Bien que certaines polices de console soient créées depuis des fichiers BDF, qui sont un format texte avec des valeurs hexadécimales pour les pixels dans chaque ligne du caractère, il y a des outils plus modernes utilisables pour éditer des polices psf. Le paquet *[psftools](https://www.seasip.info/Unix/PSF/)* vous permet de décharger une police en une représentation textuelle avec un tiret pour un pixel éteint (noir) et un dièse pour un pixel qui est allumé (blanc). Vous peuvez ensuite éditer le fichier texte et ajouter plus de caractères, changer leur forme ou leur lier plus de codes de points, puis créer une nouvelle police psf avec vos changements.

### **Utiliser des polices de Terminus-font**

Le paquet *[Terminus Font](https://terminus-font.sourceforge.net/)* fournit des polices bitmap à largeur fixe destinées aux longs (8 heures ou plus par jour) travaux avec des ordinateurs. Dans 'Character variants' sur cette page se trouve une liste de correctifs (dans le répertoire alt/). Si vous utilisez un navigateur graphique pour regarder cette page, vous peuvez voir ce que les correctifs font, par exemple « ll2 » rend « l » visiblement différent de « i » et « 1 ».

Par défaut, terminus-font essaiera de créer différents types de polices, et cela échouera si **bdftopcf** de [Applications](#page-1174-0) [Xorg](#page-1174-0) n'est pas installé. Le script configure n'est seulement vraiment utile que si vous installez *toutes* les polices (bitmaps console et X11) dans les bons répertoires, comme dans une distribution. Pour construire uniquement les polices PSF et leur dépendances, lancez :

**make psf**

Cela créera plus de 240 polices ter-\*.psf. Le suffixe 'b' indique clair, 'n' indique normal. Vous pouvez ensuite les tester pour voir si elles remplissent vos exigences. À moins de créer une distribution, il est peu utile de les installer toutes.

Par exemple, pour installer la dernière de ces police, vous pouvez la gziper et ensuite l'installer en tant qu'utilisateur root :

**install -v -m644 ter-v32n.psf.gz /usr/share/consolefonts**

# **À propos des Firmwares**

Sur certains PCs actuels il peut être nécessaire, ou désirable, de charger des firmwares pour faire travailler les PC au maximum de leurs possibilités. Le noyau contient un répertoire, /lib/firmware, ou le noyau ou les pilotes du noyau cherche des images de firmware.

Actuellement, on peut trouver la plupart des firmwares sur un dépôt **git** qui peut être visualisé dans le navigateur avec l'URL *<https://git.kernel.org/pub/scm/linux/kernel/git/firmware/linux-firmware.git/plain>*. Par commodité, le projet LFS a créé un miroir, mis à jour quotidiennement, où on peut accéder à ces fichiers de firmwares via **wget** ou un navigateur web sur *<https://anduin.linuxfromscratch.org/BLFS/linux-firmware/>*.

Pour récupérer le micrologiciel, pointez votre navigateur vers l'un des dépôts ci-dessus et télécharger les éléments souhaités. Si vous voulez tous les fichiers de micrologiciel (par exemple si vous distribuez le système sur plusieurs systèmes matériels), installez [git-2.44.0](#page-682-0) et clonez *[https://git.kernel.org/pub/scm/linux/kernel/git/firmware/linux](https://git.kernel.org/pub/scm/linux/kernel/git/firmware/linux-firmware.git)[firmware.git](https://git.kernel.org/pub/scm/linux/kernel/git/firmware/linux-firmware.git)* ou ouvrez cette URL dans un navigateur et télécharger la dernière image listée dans l'onglet Tag.

Pour certains autres firmwares, particulièrement pour les micro-codes d'Intel, et certains périphériques wi-fi, le firmware recherché n'est pas disponible dans le dépôt précédent. Certains d'entre eux seront ajouté ensuite, mais il est parfois nécessaire de faire une recherche sur internet pour les firmwares souhaités.

Les fichiers firmwares sont par convention référencés comme des blobs car vous ne pouvez pas déterminer ce qu'ils font. Notez que ces firmwares sont distribués sous des licences différentes et variées qui ne permettent pas le désassemblage ou la retro ingénierie.

Les firmwares pour PC tombent dans 4 catégories :

- Les firmwares mettant à jour le processeur pour travailler correctement, couramment appelé micro-code.
- Microprogramme pour les contrôleurs vidéo. Sur les machines x86 ils sont requis pour les périphériques ATI (puces Radeon et AMDGPU) et peuvent être utiles pour les GPU Intel (Skylake et ultérieur) et Nvidia (Kepler et ultérieurs).

Les périphériques ATI Radeom et AMDGPU demandent des microprogrammes pour pouvoir utiliser le KMS (kernel modesetting — l'option préférée) ainsi que Xorg. Pour les anciennes puces radeon (avant R600), le microprogramme est toujours dans les sources du noyau.

Les GPU intégrés d'Intel de Skylake et supérieur peuvent utiliser le microprogramme pour GuC (the microcontrôleur graphique), et le le HuC (le microcontrôleur HEVC/H265 qui décharge vers le GPU) et DMC (microcontrôleur pour l'affichage) pour fournir des états à basse consommation supplémentaires. Le GuC et HuC ont un historique mouvementé dans le noyau et les microprogrammes à jour peuvent être désactivés par défaut, en fonction de la version de votre noyau. Des détails supplémentaires se trouvent sur *[01.org](https://01.org/linuxgraphics/downloads/firmware/)* et *[Arch](https://wiki.archlinux.org/index.php/intel_graphics) [linux](https://wiki.archlinux.org/index.php/intel_graphics)*.

Les GPU Nvidia à partir de Kepler ont besoin d'un microprogramme signé, sinon le pilote nouveau est incapable de fournir l'accélération matérielle. Nvidia a maintenant fourni des microprogrammes jusqu'à Ampere (la séie GeForce30) dans linux-firmware. Remarquez que les horloges plus rapides que par défaut ne sont pas activées dans le microprogramme publié.

- Mises à jour des firmware pour les interfaces réseaux filaires. La plupart fonctionnent sans mise à jour, mais elles fonctionneront sans doute mieux avec un firmware à jour. Pour certains ordinateurs portables récentes, les firmware pour le port ethernet (p. ex. rtl\_nic) mais aussi pour les périphériques bluetooth (p. ex. qca) sont *requis* avant de pouvoir utiliser les réseau filaire.
- Les Firmwares pour les autres périphériques, comme le réseau sans fil. Ces périphériques ne sont pas requis pour que le PC démarre, mais demande un firmware avant que ces périphériques puissent être utilisés.

### **Note**

Bien qu'ils soient inutiles pour charger un firmware fermé (blob), les outils suivants peuvent être utiles pour déterminer, obtenir, ou préparer le firmware à utiliser afin de le charger dans le système : [cpio-2.15](#page-594-0), [git-2.44.0,](#page-682-0) [pciutils-3.10.0](#page-633-0) et [Wget-1.21.4](#page-968-0)

## **Mise à jour de micro-codes pour les CPU**

En général, le micro-code peut être chargé par le BIOS ou l'UEFI, et il peut être mis à jour en passant à une nouvelle version de celui-ci. Sur Linux, vous pouvez également charger le micro-code depuis le noyau si vous utilisez au moins un AMD de la famille 10h ou un plus récent (introduit après fin 2007), ou un processeur Intel de 1998 et plus (Pentium4, Core, etc), si un micro-code mis à jour a été publié. Ces mises à jour sont actives seulement jusqu'à ce que la machine soit éteinte, il est donc nécessaire de les appliquer à chaque démarrage.

Intel fournit des mises à jour de leur microcode pour les versions Skylake et ultérieures de leurs processeurs quand de nouvelles vulnérabilités sont découvertes, et l'ont fait pour les processeurs SandyBridge et ultérieurs par le passé, bien qu'ils ne soient plus pris en charge pour les nouvelles corrections. Les nouvelles versions de microprogramme d'AMD sont rares et ne s'appliquent qu'à quelques modèles, bien que les fabricants de carte mères obtiennent des mises à jour AGESA (AMD Generic Encapsulated Software Architecture) pour changer les valeurs du BIOS, par exemple pour prendre en charge plus de variantes de mémoire, de nouvelles vulnérabilités ou de nouveaux CPU.

Il y avait deux façons de charger le microcode, décrites comme « au plus tôt » et « au plus tard ». Le chargement « au plus tôt » arrive avant que l'espace utilisateur ne démarre, le chargement « au plus tard » arrive quand l'espace utilisateur est démarré. Cependant, le chargement au plus tard est problématique et n'est plus pris en charge (voir l commit du noyau noté *[x86/microcode: Taint and warn on late loading](https://git.kernel.org/pub/scm/linux/kernel/git/torvalds/linux.git/commit/?id=d23d33e)*). En effet, il est nécessaire de contourner une erreur particulière dans les premiers processeurs Intel Haswell qui ont le TSX d'activé. (Voir *[Intel Disables TSX](https://www.anandtech.com/show/8376/intel-disables-tsx-instructions-erratum-found-in-haswell-haswelleep-broadwelly/) [Instructions: Erratum Found in Haswell, Haswell-E/EP, Broadwell-Y](https://www.anandtech.com/show/8376/intel-disables-tsx-instructions-erratum-found-in-haswell-haswelleep-broadwelly/)*). Sans cette mise à jour glibc peut produire des erreurs dans des situations particulières.

Dans les versions précédentes de ce livre, nous recommandions le chargement au plus tard pour voir s'il était appliqué, suivi par l'utilisation d'un initrd pour forcer le chargement au plus tôt. Mais maintenant que le contenu de l'archive de microcode Intel est documenté, et que le microcode AMD peut être lu par un script Python pour déterminer les machines qu'il couvre, il n'y a plus de raison d'utiliser le chargement au plus tard.

Il reste peut-être possible de manuellement forcer le chargement « au plus tard » du microcode, mais cela pourrait occasionner une malfonction du noyau et vous devez être conscient·e du risque. Vous devrez reconfigurer votre noyau pour le chargement « au plus tard », mais le chargement « au plus tôt » est toujours pris en charge par le noyau Linux version 6.6 et supérieur pour les systèmes x86 (peu importe qu'ils soient en 32 ou en 64 bits). Les instructions ici montrent comment créer un initrd pour un chargement « au plus tôt ». Il est aussi possible d'intégrer le même fichier binaire de microcode dans le noyau, ce qui permet le chargement au plus tôt mais nécessite de recompiler le noyau pour mettre à jour le microcode.

Pour déterminer l'identité de votre processeur (s'il y en a plus d'un, ils seront identiques) regardez dans /proc/cpuinfo. Déterminez les valeurs décimales de la famille du processeur, le modèle, et le pas en exécutant la commande suivante (elle rapportera aussi la version actuelle du micro-code) :

#### **head -n7 /proc/cpuinfo**

Convertissez la famille, le modèle et le pas du processeur en paires de nombre hexadécimaux et rappelez-vous la valeur du champ « microcode ». Vous pouvez maintenant vérifier si un microcode est disponible.

Si vous créez un initrd pour mettre à jour le microcode de différentes machines, comme le ferait une distro, regardez « Chargement du microcode au plus tôt » et concaténez tous les blobs Intel dans GenuineIntel.bin ou tous ceux de AMD dans AUthenticAMD.bin. Cela crée un initrd plus gros — pour toutes les machines Intel dans la mise à jour 20200609 la taille est de 3,0 Mo par rapport à 24 Ko pour une seule machine.

#### **Micro-code Intel pour le processeur**

La première étape consiste à obtenir la version la plus récente du microcode d'Intel. Vous devez pour cela aller sur *<https://github.com/intel/Intel-Linux-Processor-Microcode-Data-Files/releases/>* et télécharger le fichier le plus récent. Au moment de l'écriture de ces lignes la version la plus sure du micro-code est microcode-20231114. Extrayez ce fichier normalement, le microcode se trouve dans le répertoire intel-ucode qui contient les divers blobs avec des noms de la forme XX-YY-ZZ. Il y a aussi d'autres fichiers divers et un fichier releasenote.

Par le passé, Intel ne fournissait aucun détails sur les blobs dont la version changeait, mais maintenant les releasenote en parlent. Vous pouvez comparer la version du microcode dans /proc/cpuinfo avec la version pour votre modèle de CPU dans les releasenote pour savoir s'il y a une mise à jour.

Le firmware récent pour les processeurs les plus anciens est fournit pour traiter des vulnérabilités qui ont été rendue publiques, et pour certains d'entre eux comme le *Microarchitectural Data Sampling* (MDS) vous pourriez vouloir augmenter la protection en désactivant l'hyperthreading ou en désactivant les contournements par défaut du noyau à cause de son impact sur les temps de compilation. Lisez bien la documentation en ligne sur *[https://www.kernel.](https://www.kernel.org/doc/html/latest/admin-guide/hw-vuln/index.html) [org/doc/html/latest/admin-guide/hw-vuln/index.html](https://www.kernel.org/doc/html/latest/admin-guide/hw-vuln/index.html)*.

Pour un mobile Tigerlake (décrit comme Intel(R) Core(TM) i5-1300H CPU) les valeurs utiles sont famille CPU 6, modèle 140, pas 1, donc dans ce cas l'identifiant requis est 06-8c-01. Les releasenote disent que le dernier microcode pour ce CPU est la version 0xb4. Si la valeur du champ « microcode » dans /proc/cpuinfo est 0xb4 ou plus, cela signifie que la mise à jour du microcode est déjà appliquée par le BIOS. Sinon, consultez [la section intitulée](#page-97-0) [« Chargement "tôt" du micro-code ».](#page-97-0)

#### **Micro-code AMD pour le processeur**

Commencez par télécharger un paquet de firmware pour votre famille de CPU sur *[https://anduin.linuxfromscratch.](https://anduin.linuxfromscratch.org/BLFS/linux-firmware/amd-ucode/) [org/BLFS/linux-firmware/amd-ucode/](https://anduin.linuxfromscratch.org/BLFS/linux-firmware/amd-ucode/)*. La famille est toujours spécifiée en hexadécimal. Les familles 10h à 14h (16 à 20) sont dans microcode\_amd.bin. Les familles 15h, 16h, 17h (Zen, Zen+, Zen2) et 19h (Zen3) ont leur propre conteneur. Seules quelques machines sont susceptibles de recevoir une mise à jour du microcode. Au lieu de cela, AMD fournit un AGESA à jour aux constructeurs de cartes mères qui peuvent l'utiliser pour proposer une mise à jour du BIOS. Il y a un script Python3 sur *[https://github.com/AMDESE/amd\\_ucode\\_info/blob/master/amd\\_ucode\\_](https://github.com/AMDESE/amd_ucode_info/blob/master/amd_ucode_info.py) [info.py](https://github.com/AMDESE/amd_ucode_info/blob/master/amd_ucode_info.py)*. Téléchargez ce script et lancez-le avec le fichier binaire pour vérifier si vos processeurs ont une mise à jour.

Pour le très vieil Athlon(tm) II X2 de ces exemples, les valeurs étaient famille CPU 16, modèle 5, pas 3, ce qui donne un identifiant Family=0x10 Model=0x05 Stepping=0x03. Une ligne de la sortie du script **amd\_ucode\_info.py** décrit la version du microcode pour ce CPU :

Family=0x10 Model=0x05 Stepping=0x03: Patch=0x010000c8 Length=960 bytes

Si la valeur du champ « microcode » dans /proc/cpuinfo est 0x10000c8 ou plus, cela signifie que le BIOS a déjà appliqué la mise à jour du microcode. Sinon, consultez [la section intitulée « Chargement "tôt" du micro-code »](#page-97-0).

#### <span id="page-97-0"></span>**Chargement "tôt" du micro-code**

Si vous avez établi qu'un micro-code mis à jour est disponible pour votre système, il est temps de le préparer pour un chargement "tôt". Cela demande un paquet supplémentaire, [cpio-2.15](#page-594-0) et la création d'un initrd qui devra être ajouté à grub.cfg.

L'endroit ou vous préparez l'initrd n'est pas important, et une fois fonctionnel vous pouvez appliquer le même initrd aux versions futures de LFS ou aux nouveaux noyaux sur cette même machine, au moins jusqu'à ce qu'une nouvelle version du micro-code soit publiée. Utiliser la suite :

```
mkdir -p initrd/kernel/x86/microcode
cd initrd
```
Pour une machine AMD, utilisez la commande suivante (remplacez <MYCONTAINER> par le nom du paquet de votre famille de CPU) :

**cp -v ../<MYCONTAINER> kernel/x86/microcode/AuthenticAMD.bin**

Ou pour une machine Intel copiez le blob approprié en utilisant cette commande :

**cp -v ../intel-ucode/<XX-YY-ZZ> kernel/x86/microcode/GenuineIntel.bin**

Maintenant préparez l'initrd :

**find . | cpio -o -H newc > /boot/microcode.img**

Vous devrez également ajouter une nouvelle entrée à /boot/grub/grub.cfg et vous devrez ajouter une ligne après la ligne linux entre les apostrophes. Si /boot est dans une partition séparée :

**initrd /microcode.img**

ou sinon :

```
initrd /boot/microcode.img
```
Si vous avez déjà démarré avec un initrd (voir [la section intitulée « À propos de initramfs »](#page-206-0)) vous deviez de nouveau lancer **mkinitramfs** après avoir placé le blob ou le conteneur approprié dans /lib/firmware. Plus précisément, placez le blob Intel dans le répertoire /lib/firmware/intel-ucode ou le conteneur AMD dans /lib/ firmware/amd-ucode avant d'exécuter **mkinitramfs**. Autrement, vous pouvez avoir les deux initrd sur la même ligne, comme dans **initrd /microcode.img /other-initrd.img** (adaptez comme ci-dessus si /boot n'est pas dans une partition séparée).

Vous pouvez maintenant redémarrer avec l'initrd supplémentaire, puis utiliser la même commande pour vérifier que le chargement « au plus tôt » a fonctionné.

**dmesg | grep -e 'microcode' -e 'Linux version' -e 'Command line'**

Si vous avez mis à jour pour corriger des vulnérabilités, vous pouvez regarder la sortie de la commande **lscpu** pour voir ce qu'il rapporte maintenant.

Les endroits et les moments où le chargement au plus tôt se passent sont très différents entre les machines AMD et Intel. En premier, un exemple d'Intel (mobile Tigerlake) avec le chargement au plus tôt :

 $[$  0.000000] microcode: microcode updated early: 0x86 -> 0xb4, date = 2023-09  $[$  0.000000] Linux version 6.6.1 (xrylll@stargazer) (gcc (GCC) 13.2.0, GNU 1d [ 0.000000] Command line: BOOT\_IMAGE=/boot/vmlinuz-6.6.1 root=PARTUUID=<CLASS [ 0.424002] microcode: Microcode Update Driver: v2.2.

Un exemple historique pour AMD :

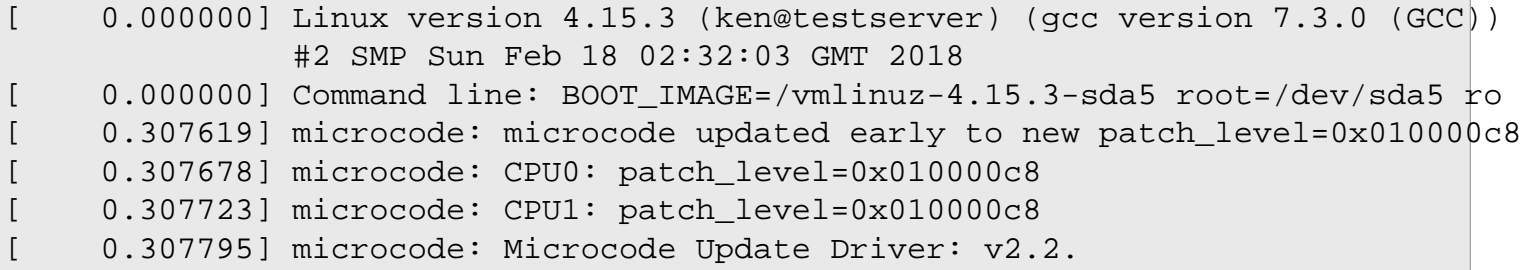

# <span id="page-99-0"></span>**Firmware pour les cartes vidéo**

### **Firmware pour les puces vidéo ATI (R600 et plus)**

Ces instructions NE s'appliquent PAS aux anciennes radeons avant la famille R600. Pour elles, le firmware est dans le répertoire du noyau /lib/firmware/. Appliquez-les seulement si vous prévoyez d'éviter une configuration graphique tels que Xorg et que vous voulez vous contenter d'utiliser l'affichage 80x25 par défaut plutôt qu'un framebuffer.

Les périphériques radeon plus anciens demandaient seulement un simple blob de 2 Ko. Les périphériques récents ont besoin de plusieurs blobs différents, et certains d'entre eux sont bien plus gros. La taille totale du répertoire des firmwares radeon est de plus de 500 Ko — sur un gros système moderne vous pouvez probablement utiliser cet espace, mais cela reste redondant d'installer tous les fichiers inutiles chaque fois que vous construisez un système.

Une meilleure approche est d'installer[pciutils-3.10.0](#page-633-0) et ensuite utiliser **lspci** pour identifier quel controleur VGA est installé.

Avec cette information, vérifiez la page RadeonFeature du wiki Xorg *[Decoder ring for engineering vs marketing](https://wiki.x.org/wiki/RadeonFeature/#index5h2) [names](https://wiki.x.org/wiki/RadeonFeature/#index5h2)* pour identifier la famille (vous aurez besoin de savoir cela pour identifier le pilote Xorg dans BLFS — Southern Islands et Sea Islands utilise le pilote radeonsi) et le modèle spécifique.

Maintenant que vous savez quel contrôleur vous allez utiliser, consultez la page *[Radeon](https://wiki.gentoo.org/wiki/Radeon#Firmware)* du wiki de Gentoo qui a un tableau listant les blobs de firmware requis pour les différentes puces. Notez que les puces Southern Islands et Sea Islands utilisent des firmwares différents pour les noyaux 3.17 et supérieur par rapport aux noyaux antérieurs. Identifiez et téléchargez les blobs requis et ensuite installez les :

**mkdir -pv /lib/firmware/radeon cp -v <YOUR\_BLOBS> /lib/firmware/radeon**

Construire le pilote amdgpu du noyau en tant que module est recommandé car les fichiers du micrologiciel doivent être accessibles au moment du chargement. Si vous le construisez dans l'image du noyau pour quelque raison que ce soit, vous devez inclure les fichiers du micrologiciel dans l'initramfs (consultez [la section intitulée « À propos de](#page-206-0) [initramfs »](#page-206-0) pour les détails) ou les inclure dans l'image du noyau directement (consultez [la section intitulée « Inclure](#page-101-0) [les blobs des micrologiciels dans l'image du noyau »](#page-101-0) pour les détails).

#### **Firmware pour les puces vidéo amdgp AMD/ATI**

Tous les controlleurs vidéo qui utilisent le pilote amdgpu du noyau ont besoin d'un firmware, que vous utilisiez le pilote amdgpu de xorg, le pilote modesetting de xserver, ou juste de modesetting du noyau pour avoir un framebuffer de console plus grand que 80x25.

Installez [pciutils-3.10.0](#page-633-0) et utilisez-le pour vérifier le nom du modèle (cherchez « VGA compatible controller: »). Si vous ave un APU (unité de traitement accélérée, c'est-à-dire le CPU et la carte vidéo sur la même puce), cela vous en dira sans doute le nom. Si vous avez une carte vidéo amdgpu séparée vous devrez chercher pour déterminer le nom qu'elle utilise (p. ex. une carte décrite comme Advanced Micro Devices, Inc. [AMD/ATI] Baffin [Radeon RX 550 640SP / RX 560/560X] a besoin du pilote Polaris11). Il y a une table de correspondance « Famille, nom de puce, nom de produit et firmware » à la fin des sections du noyau sur la page *[AMDGPU](https://wiki.gentoo.org/wiki/AMDGPU#Known_firmware_blobs)* du wiki de Gentoo.

Une fois que vous avez identifié le nom du firmware, installez tous les fichiers utiles. Par exemple, la carte Baffin mentionnée plus tôt a 21 fichiers polaris11\* différents, les APU comme renoir et picasso ont au moins 12 fichiers et pourront en avoir plus dans les mises à jour futures (p. ex. l'APU raven a maintenant un 13ème fichier, raven\_ta.bin).

```
mkdir -pv /lib/firmware/amdgpu
cp -v <YOUR_BLOBS> /lib/firmware/amdgpu
```
Si l'espace disque n'est pas un problème, vous pouvez installer tous les fichiers de firmware actuel sans vous soucier de savoir quelle puce est installée.

Construire le pilote amdgpu du noyau en tant que module est recommandé car les fichiers du micrologiciel doivent être accessibles au moment du chargement. Si vous le construisez dans l'image du noyau pour quelque raison que ce soit, vous devez inclure les fichiers du micrologiciel dans l'initramfs (consultez [la section intitulée « À propos de](#page-206-0) [initramfs »](#page-206-0) pour les détails) ou les inclure dans l'image du noyau directement (consultez [la section intitulée « Inclure](#page-101-0) [les blobs des micrologiciels dans l'image du noyau »](#page-101-0) pour les détails).

#### **Firmware pour les puces vidéo Nvidia**

Nvidia a publié des firmware de base signés pour les puces graphiques récentes, mais bien après que les puces et ses propres pilotes binaires ne soient disponibles. Pour les autres puces il était nécessaire d'extraire le firmware du pilote binaire.

Pour des informations précises sur les puces qui ont besoin d'un firmware extrait, voir *[https://nouveau.freedesktop.](https://nouveau.freedesktop.org/VideoAcceleration.html) [org/VideoAcceleration.html](https://nouveau.freedesktop.org/VideoAcceleration.html)*.

Si le firmware requis est disponible dans le répertoire nvidia/ de linux-firmware, copiez-le dans /lib/ firmware/nouveau.

Si le firmware n'a pas été mis à disposition dans linux-firmware, pour les anciennes puces mentionnées dans le lien vers le wiki de nouveau ci-dessus, exécutez les commandes suivantes :

```
wget https://anduin.linuxfromscratch.org/BLFS/nvidia-firmware/extract_firmware.py
wget https://us.download.nvidia.com/XFree86/Linux-x86/340.32/NVIDIA-Linux-x86-340.32.run
sh NVIDIA-Linux-x86-340.32.run --extract-only
python3 extract_firmware.py
mkdir -p /lib/firmware/nouveau
cp -d nv* vuc-* /lib/firmware/nouveau/
```
### **Firmware pour les interfaces réseaux**

Le noyau aime charger des firmware pour quelques pilotes réseaux, particulièrement ceux du répertoire Realtek (/lib/ linux-firmware/rtl\_nic/), mais il apparaît généralement que cela fonctionne sans. Cependant, vous pouvez démarrer le noyau, vérifier si dmesg contient des messages à propos de firmwares manquants, et si nécessaire télécharger les firmwares et les mettre dans un répertoire spécifique dans /lib/firmware afin qu'ils puissent être trouvés lors des prochains démarrages. Notez qu'avec les noyaux actuels cela fonctionne que le pilote soit compilé dedans ou construit comme un module, il n'est pas utile de construire ce firmware dans le noyau. Ici un exemple ou le pilote R8169 a été compilé dedans mais le firmware n'est pas disponible. Une fois que le firmware a été fourni, il n'y est plus fait mention dans les démarrages suivants.

dmesg | grep firmware | grep r8169 [ 7.018028] r8169 0000:01:00.0: Direct firmware load for rtl\_nic/rtl8168g-2.1 [  $-7.018036$ ] r8169 0000:01:00.0 eth0: unable to load firmware patch rtl nic/rt

## **Micrologiciel pour les bases de données légales pour les périphériques sans fil**

Plusieurs pays ont des réglementations différentes sur l'utilisation du spectre radio des appareils sans-fil. Vous pouvez installer un microprogramme pour qu'un appareil sans-fil obéisse aux réglementations sur les émissions, pour ne pas être inquiété par les autorités ou découvrir que votre wifi brouille les fréquences d'autres appareils (par exemple des télécommandes). Le microprogramme qui contient la base de régulations se trouve sur *<https://kernel.org/pub/software/network/wireless-regdb/>*. Pour l'installer, extrayez simplement regulatory.db et regulatory.db.p7s de l'archive vers /lib/firmware. Remarquez que vous devez soit sélectionner le pilote cfg80211 en tant que module pour que les fichiers regulatory.\* soient chargés, soit inclure ces fichiers directement comme un micrologiciel dans le noyau, comme expliqué plus haut dans [la section intitulée « Firmware](#page-99-0) [pour les cartes vidéo »](#page-99-0).

Le point d'accès (AP) enverrait un code de pays à votre carte sans fil, et [wpa\\_supplicant-2.10](#page-975-0) dirait au noyau de charger les règles pour ce pays à partir de regulatory.db et de les utiliser. Remarquez que de nombreux points d'accès n'envoient pas de code de pays, donc vous pourriez être bloqué dans une utilisation restreinte (surtout si vous voulez utiliser votre interface comme point d'accès).

## **Micrologiciels libres pour l'audio**

Certains systèmes (surtout les portables pas chers) utilisent un DSP fournit avec le CPU pour se connecter au codec audio. Le micrologiciel libre pour l'audio (Open Sound Firmware) doit être chargé sur le DSP pour le rendre fonctionnel. Ces fichiers de micrologiciel peuvent être téléchargés sur *[https://github.com/thesofproject/sof](https://github.com/thesofproject/sof-bin/releases)[bin/releases](https://github.com/thesofproject/sof-bin/releases)*. Extrayez l'archive et rendez-vous dans le répertoire extrait, puis en tant qu'utilisateur root installez le micrologiciel :

```
install -vdm755 /usr/lib/firmware/intel &&
cp -av -T --no-preserve=ownership sof \
   /usr/lib/firmware/intel/sof &&
cp -av -T --no-preserve=ownership sof-tplg \
    /usr/lib/firmware/intel/sof-tplg
```
[alsa-lib-1.2.11](#page-1740-0) nécessite des fichiers de configuration de type « Use Case Manager » pour que le système utilise également ce micrologiciel. Les fichiers de configuration UCM d'ALSA peuvent être téléchargés sur *[https://www.](https://www.alsa-project.org/files/pub/lib/alsa-ucm-conf-1.2.11.tar.bz2) [alsa-project.org/files/pub/lib/alsa-ucm-conf-1.2.11.tar.bz2](https://www.alsa-project.org/files/pub/lib/alsa-ucm-conf-1.2.11.tar.bz2)*. Extrayez l'archive et rendez-vous dans le répertoire extrait, puis en tant qu'utilisateur root installez les fichiers de configuration :

```
install -vdm755 /usr/share/alsa &&
cp -av -T --no-preserve=ownership ucm2 /usr/share/alsa/ucm2
```
Une fois le micrologiciel chargé (vous devrez peut-être redémarrer pour que le noyau les charge) et les fichiers de configuration UCM installés, suivez [la section intitulée « Configuration de ALSA Utilities »](#page-1745-0) pour configurer votre carte son avec ALSA correctement.

### **Firmware pour les autres périphériques**

Pour identifier le bon firmware vous devrez normallement install [pciutils-3.10.0](#page-633-0) puis utiliser **lspci** pour identifier le matériel. Vous devriez ensuite chercher en ligne pour vérifier le module qu'il utilise, quel firmware et où obtenir le firmware — ils ne sont pas tous dans linux-firmware.

Si possible, vous pouvez commencer par utiliser une connexion filaire quand vous démarrez la première fois votre système LFS. Pour utiliser une connexion sans fils vous aurez besoin d'utiliser des outils réseau tels que [iw-6.7](#page-971-0), [Wireless Tools-29](#page-973-0) ou [wpa\\_supplicant-2.10.](#page-975-0)

Les firmwares peuvent aussi être utiles pour d'autres périphériques comme les contrôleurs SCSI, les adaptateurs Bluetooth, ou les enregistreurs TV. Les mêmes principes s'appliquent.

### <span id="page-101-0"></span>**Inclure les blobs des micrologiciels dans l'image du noyau**

Certains pilotes, surtout les pilotes pour les GPU ATI ou AMD, ont besoin que des fichiers de micrologiciel soient accessibles au chargement. La méthode la plus facile de gérer ces pilotes est de les construire en tant que module du noyau. Une autre méthode consiste à créer un initramfs (consultez [la section intitulée « À propos de initramfs »](#page-206-0)

pour les détails) qui contiendrait les fichiers du micrologiciel. Si vous ne voulez pas utiliser ces méthodes, vous pouvez inclure directement les fichiers du micrologiciel dans l'image du noyau. Installez d'abord les fichiers de micrologiciel requis dans /lib/firmware, puis configurez le noyau et reconstruisez-le :

```
Device Drivers --->
  Generic Driver Options --->
    Firmware loader --->
      <*> Firmware loading facility [FW_LOADER]
      (xx/aa.bin xx/bb.bin) Build named firmware blobs into the kernel binary
                                                    ... [EXTRA_FIRMWARE
      (/lib/firmware) Firmware blobs root directory
                                                 ... [EXTRA_FIRMWARE_DIR
```
Remplacez xx/aa.bin xx/bb.bin par une liste de chemins séparés par des espaces vers les fichiers requis, relativement à /lib/firmware. Une méthode plus simple que de taper la liste complète à la main (ça peut être long) consiste à exécuter la commande suivante :

```
echo CONFIG_EXTRA_FIRMWARE='"'$({ cd /lib/firmware; echo amdgpu/* })'"' >> .config
make oldconfig
```
Remplacez amdgpu/\* par un motif shell correspondant aux fichiers de micrologiciel requis.

#### **Avertissement**

Ne distribuez pas une image du noyau contenant les micrologiciels à d'autres personnes ou vous pourriez violer la licence GPL.

# **À propos des périphériques**

Bien que la plupart des périphériques dont ont besoin les paquets de BLFS ont été correctement paramétrés par udev en utilisant les règles par défaut installées par LFS dans /etc/udev/rules.d, il y a des cas où il faut modifier ou ajouter des règles.

### **Cartes sons multiples**

S'il y a plusieurs cartes sons sur un système, la carte son « default » (par défaut) devient aléatoire. La méthode pour établir un ordre dans les cartes sons dépend du fait que les pilotes soient en modules ou pas. Si les pilotes de la carte son sont compilés dans le noyau, leur contrôle s'effectue via des paramètres de la ligne de commande du noyau dans /boot/grub/grub.cfg. Par exemple, si un système contient une carte FM801 et une carte PCI SoundBlaster, ce qui suit peut être ajouté à la ligne de commande :

snd-fm801.index=0 snd-ens1371.index=1

Si les pilotes de la carte son sont construits en modules, on peut établir l'ordre dans le fichier /etc/modprobe. conf avec :

```
options snd-fm801 index=0
options snd-ens1371 index=1
```
### **Problèmes sur les périphériques USB**

Les périphériques USB ont habituellement deux types de nœuds de périphériques associés avec eux.

Le premier type est créé par le pilote du périphérique spécifique (usb\_storage/sd\_mod ou usblp) dans le noyau. Par exemple, un périphérique de stockage USB peut être /dev/sdb, et une imprimante USB peut être /dev/usb/lp0. Ces nœuds de périphériques existent seulement quand le pilote du périphérique spécifique est chargé.

Le second type de nœud de périphériques (/dev/bus/usb/BBB/DDD, ou BBB est le numéro du bus et DDD est le numéro du périphérique) est créé chaque fois que le périphérique n'a pas de driver dans le noyau. En utilisant ces nœuds de périphérique USB "directs", une application peut échanger arbitrairement des paquets USB avec le périphérique, c'est-à-dire, court-circuiter le possible pilote existant du noyau.

Accéder aux nœuds périphériques USB directement est nécessaire quand un programme de l'espace utilisateur est considéré comme un pilote de périphérique. Cependant, pour que le programme ouvre avec succès le périphérique, les permissions doivent être initialisées correctement. Par défaut, pour des considérations de sécurité, tous les périphériques USB directs appartiennent à l'utilisateur root et au groupe root, et ont la permission 0664 (l'accès en lecture est nécessaire, par exemple pour que lsusb puisse travailler et pour les programmes d'accès aux concentrateurs USB). Des paquets (comme SANE et libgphoto2) contenant un pilote de périphérique USB dans l'espace utilisateur utilisent aussi les règles udev pour changer les permissions des périphériques USB contrôlés. Ce qui fait que les règles installées par SANE changent les permissions pour les scanners reconnus, mais pas pour les imprimantes. Si le mainteneur du paquet oublie d'écrire une règle pour votre périphérique, signalez le bogue à BLFS (si le paquet est ici) et en amont, et vous aurez besoin d'écrire votre propre règle.

Avant Linux-2.6.15, l'accès direct aux périphériques USB n'était pas géré avec les nœuds de périphériques /dev/bus/ usb/BBB/DDD, mais avec des pseudo-fichiers /proc/bus/usb/BBB/DDD. Quelques applications utilisent seulement cette technique obsolète et ne peuvent pas utiliser les nouveaux nœuds de périphériques. Elles ne peuvent pas fonctionner avec le noyau Linux version 3.5 ou supérieur. Si vous avez besoin de ces applications, contactez le développeur pour demander un correctif.

# **Attributs de périphériques d'Udev**

Le peaufinage des attributs de périphériques tels que le nom du groupe et les droits est possible en créant des règles udev supplémentaires, correspondant à quelque chose de ce genre. On peut trouver le fabricant et le produit en cherchant les entrées du répertoire /sys/devices ou en utilisant **udevinfo** après avoir attaché le périphérique. Voir la documentation dans le répertoire d'udev actuel /usr/share/doc pour des détails.

```
SUB SYSTEM == "usb device", SYSTEM = "H" is a "SFS{idVendor} == "05d8", SYSTEM = "4002", GROUP:="scanner", MODE:="0660"
```
#### **Note**

On n'utilise la ligne ci-dessus qu'à des fins descriptives. Les règles d'analyse d'udev sont mises en place lors de l'installation de [SANE-1.2.1.](#page-1930-0)

### **Périphériques pour les serveurs**

Dans certains cas, il est utile de désactiver udev complètement et de créer des périphériques statiques. Les serveurs sont un exemple de cette situation. Est-ce qu'un serveur a besoin de la possibilité de gérer des périphériques dynamiques ? Seul l'administrateur système peut répondre à cette question, mais dans de nombreux cas, la réponse est non.

Si vous ne désirez pas de périphériques dynamiques, vous devez créer des périphériques statiques sur le système. Dans la configuration par défaut, le script de démarrage /etc/rc.d/rcS.d/S10udev monte une partition tmpfs dans le répertoire /dev. Ce problème peut être résolu en montant temporairement la partition racine :

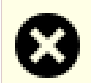

#### **Avertissement**

Si vous ne suivez pas rigoureusement les instructions ci-dessous, votre système pourrait ne plus pouvoir démarrer.

```
mount --bind / /mnt
cp -a /dev/* /mnt/dev
rm /etc/rc.d/rcS.d/{S10udev,S50udev_retry}
umount /mnt
```
Dès lors, le système utilisera des périphériques statiques lors du prochain redémarrage. Créez les périphériques supplémentaires désirés en utilisant **mknod**.

Si vous voulez restaurer les périphériques dynamiques, recréez les liens symboliques /etc/rc.d/rcS.d/ {S10udev,S50udev\_retry} et redémarrez de nouveau. Il n'est pas nécessaire de supprimer les périphériques statiques (console et null sont toujours nécessaires) car ils sont recouverts par la partition tmpfs. L'utilisation du disque par des périphériques est négligeable (environ 20–30 octets par entrée).

### **Périphériques pour les lecteurs DVD**

Si le processus de démarrage initial ne met pas en place le périphérique /dev/dvd correctement, cela peut être fait avec les modifications suivantes des règles udev par défaut. En tant qu'utilisateur root, lancez :

```
sed '1d;/SYMLINK.*cdrom/ a\
KERNEL=="sr0", ENV{ID_CDROM_DVD}=="1", SYMLINK+="dvd", OPTIONS+="link_priority=-
/lib/udev/rules.d/60-cdrom_id.rules > /etc/udev/rules.d/60-cdrom_id.rules
```
# **Configuration de l'ajout d'utilisateurs**

Ensembles, la commande **/usr/sbin/useradd** et le répertoire /etc/skel (on peut les paramétrer et les utiliser facilement) offrent un moyen de garantir que les nouveaux utilisateurs soient ajoutés à votre système LFS avec les mêmes réglages de base d'éléments tels que le PATH, le traitement du clavier et d'autres variables d'environnement. L'utilisation de ces deux possibilités facilite la garantie de cet état initial pour tous les nouveaux utilisateurs ajoutés au système.

Le répertoire /etc/skel contient des copies de divers fichiers d'initialisation ou autres qui peuvent être copiés dans le répertoire home du nouvel utilisateur lorsque la commande **/usr/sbin/useradd** ajoute le nouvel utilisateur.

#### **Useradd**

Le programme useradd utilise un ensemble de valeurs par défaut contenues dans /etc/default/useradd. Ce fichier est créé dans une installation de LFS de base par le paquet Shadow. S'il a été supprimé ou renommé, le programme **useradd** utilise des paramères par défaut internes. Vous pouvez voir les valeurs par défaut en lançant **/usr/sbin/useradd -D**.

Pour modifier ces valeurs, modifiez simplement le fichier /etc/default/useradd en tant qu'utilisateur root. Une alternative à la modification directe du fichier consiste à exécuter **useradd** en tant qu'utilisateur root en fournissant les modifications désirées sur la ligne de commande. Vous pouvez trouver des informations sur la façon de faire cela dans la page de man de **useradd**.

#### **/etc/skel**

Pour commencer, créez un répertoire /etc/skel et assurez-vous qu'il n'est modifiable en écriture que par l'administrateur du système, en général root. La création de ce répertoire en tant que root est la meilleure manière de faire.

Les droits des fichiers issus de cette partie du livre que vous mettez dans /etc/skel devraient n'être modifiables que par leur propriétaire. En outre, puisqu'il n'existe pas de règle sur le genre d'informations sensibles qu'un utilisateur peut éventuellement mettre dans leur copie de ces fichiers, vous devriez les rendre inaccessibles en lecture par « group » et « other » (autres).

Vous pouvez également mettre d'autres fichiers dans /etc/skel et il se peut que différents droits leur soient nécessaires.

Décidez des fichiers d'initialisation qui devraient être fournis dans chaque (ou la plupart des) répertoire home d'un nouvel utilisateur. Les décisions que vous prendrez changeront ce que vous ferez dans les deux prochaines sections, [Les fichiers de démarrage du shell Bash](#page-108-0) et [Les fichiers vimrc.](#page-117-0) Certains ou tous ces fichiers seront utiles à root, aux utilisateurs qui existent déjà et aux nouveaux utilisateurs.

Les fichiers de ces sections que vous pourriez vouloir mettre dans /etc/skel comprennent . inputrc, .bash\_ profile, .bashrc, .bash\_logout, .dircolors et .vimrc. Si vous n'êtes pas sûr qu'ils devraient être mis là, poursuivez simplement les sections suivantes, lisez chaque section et les références fournies, puis prenez votre décision.

Vous lancerez un jeu de commandes légèrement différent pour les fichiers qui se trouvent dans /etc/skel. Chaque section vous le rappellera. En bref, les commandes du livre ont été écrites pour des fichiers *non* ajoutés à /etc/skel et elles envoient simplement les résultats dans le répertoire personnel de l'utilisateur. Si le fichier va être dans /etc/skel, modifiez la/les commande(s) du livre pour y envoyer la sortie au lieu de juste copier le fichier de /etc/skel vers les répertoires adéquats, comme /etc, ~ ou le répertoire home d'un autre utilisateur déjà sur le systéme.

#### **Lors de l'ajout d'un utilisateur**

Lors de l'ajout d'un nouvel utilisateur avec **useradd**, utilisez le paramètre -m qui dit à **useradd** de créer le répertoire home de l'utilisateur et de copier les fichiers de /etc/skel (il peut être écrasé) vers le répertoire home du nouvel utilisateur. Par exemple (effectuez ceci en tant qu'utilisateur root) :

```
useradd -m <newuser>
```
Si vous partagez votre /home ou votre /usr/src avec une autre distribution Linux (par exemple, la distribution hôte utilisée pour construire LFS), vous pouvez créer un utilisateur avec le même UID (et le même GID de groupe principal) pour garder des droits cohérents sur ces systèmes. Tout d'abord, sur *l'autre distro*, récupérez l'UID de l'utilisateur et le GID de son groupe principal :

```
getent passwd <username> | cut -d ':' -f 3,4
```
La commande devrait montrer l'UID et le GID, séparés par une virgule. Maintenant sur le système BLFS, créez le groupe principal et l'utilisateur …

```
groupadd -g <GID> <username> &&
useradd -u <UID> -g <username> <username>
```
# **À propos des utilisateurs et des groupes systèmes**

Au cours de BLFS, de nombreux paquets installent des programmes qui se lancent comme des démons ou de telle sorte qu'ils devraient se voir affectés un nom d'utilisateur ou de groupe. Ces noms sont utilisés en général pour placer l'ID d'un utilisateur (uid) ou d'un groupe (gid) pour que le système les utilise. Les numéros d'uid ou de gid spécifiques utilisés par ces applications ne sont pas significatifs. Bien sûr, l'exception est que root a un uid et un gid de 0 (zéro) qui est en effet spécial. Les valeurs de l'uid sont stockées dans /etc/passwd et les valeurs de gid se trouvent dans /etc/group.

D'habitude, les systèmes Unix classent les utilisateurs et les groupes en deux catégories : les utilisateurs système et les utilisateurs réguliers. On attribue aux utilisateurs et aux groupes systèmes de faibles numéros et aux utilisateurs et aux groupes réguliers des valeurs numériques supérieures à toutes les valeurs systèmes. On trouve le point de démarcation de ces deux nombres dans deux paramètres du fichier de configuration /etc/login.defs. La valeur UID\_MIN par défaut est de 1000 et la valeur GID\_MIN par défaut est de 1000. Si on ne spécifie pas de valeur spécifique d'uid et de gid lors de la création d'un utilisateur avec **useradd** ou d'un groupe avec **groupadd**, les valeurs affectées seront toujours supérieures à ces valeurs de démarcation.

En outre, la *[Linux Standard Base](https://refspecs.linuxfoundation.org/LSB_4.1.0/LSB-Core-generic/LSB-Core-generic/usernames.html)* (base du standard Linux) recommande que les valeurs de l'uid et du gid systèmes soient inférieures à 100.

Voici ci-dessous un tableau des valeurs d'uid/gid suggérées utilisées dans BLFS, au-delà de ceux définis dans une installation LFS de base. Elles peuvent être modifiées comme vous le désirez mais utiliser cette table fournit un jeu de valeurs cohérentes.

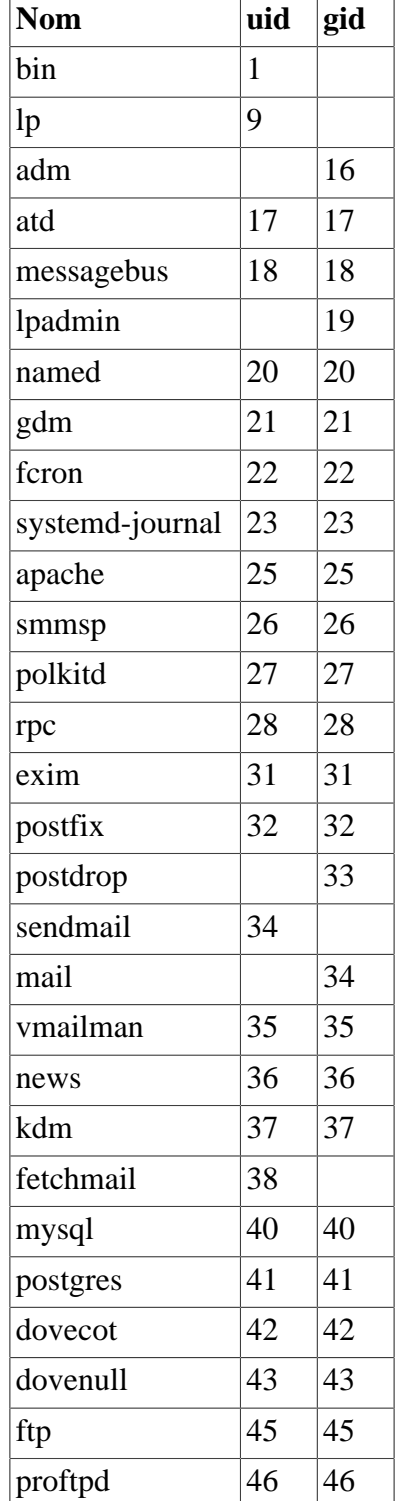

#### **Tableau 3.1. Valeurs d'UID/GID suggérées**

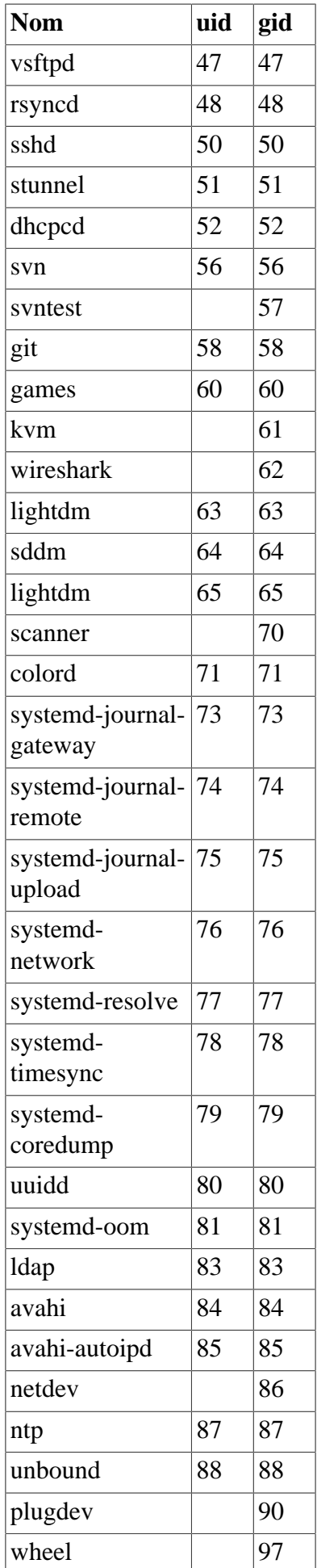
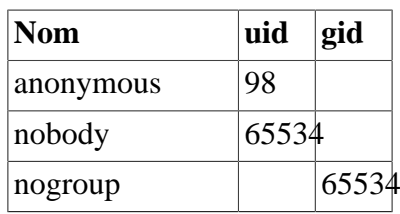

# **Les fichiers de démarrage du shell Bash**

Le programme de shell /bin/bash (auquel on se référera ci-après sous le nom de « shell » utilise un ensemble de fichiers de démarrage pour aider à la création d'un environnement. Chaque fichier a une utilisation spécifique et il peut concerner différemment la connexion et les environnements interactifs. Les fichiers du répertoire /etc fournissent en général les paramètres globaux. Si un fichier équivalent existe dans votre répertoire home, il peut remplacer les paramètres globaux.

Un shell de connexion interactif démarre après une connexion réussie, en utilisant /bin/login, en lisant le fichier /etc/passwd. Cet appel du shell lit normalement /etc/profile et son équivalent privé ~/.bash\_ profile (ou ~/.profile s'il est appelé par **/bin/sh**) au démarrage.

Un shell de non-connexion interactif démarre normalement en ligne de commande en utilisant un programme de shell (comme [prompt]\$**/bin/bash**) ou par la commande **/bin/su**. Un shell de non-connexion interactif démarre également avec un programme de terminal tel que **xterm** ou **konsole** depuis un environnement graphique. Ce type d'appel de shell copie normalement l'environnement parent puis lit le fichier ~/.bashrc de l'utilisateur pour des instructions de configuration de démarrage supplémentaires.

Un shell non interactif est présent en général lorsqu'un script shell s'exécute. Il n'est pas interactif car il exécute un script et n'attend pas d'entrée de l'utilisateur entre les commandes. Pour ces appels de shell, seul l'environnement hérité du shell parent est utilisé.

Le fichier ~/.bash\_logout n'est pas utilisé pour un appel du shell. Il est lu et exécuté lorsqu'un utilisateur quitte un shell de connexion interactif.

De nombreuses distributions utilisent /etc/bashrc pour l'initialisation pour tout le système de shells de nonconnexion. Ce fichier est en général appelé depuis le fichier ~/.bashrc de l'utilisateur et il n'est pas construit directement dans **bash** lui-même. On suit cette convention dans cette section.

Pour plus d'informations, voir **info bash** -- **Nodes: Bash Startup Files et Interactive Shells**.

#### **Note**

La plupart des instructions ci-dessous sont utilisées pour créer des fichiers qui se trouvent dans la structure de répertoires /etc, ce qui implique que vous exécutiez les commandes en tant qu'utilisateur root. Si vous optez plutôt pour la création des fichiers dans le répertoire home de l'utilisateur, vous devriez lancer les commandes en tant qu'utilisateur non privilégié.

# **/etc/profile**

Voici un /etc/profile de base. Ce fichier démarre en paramétrant des fonctions d'aide et quelques paramètres de base. Il spécifie des paramètres d'historique de **bash** et, pour des raisons de sécurité, il désactive la conservation d'un fichier d'historique permanent pour l'utilisateur root. Il paramètre aussi une invite utilisateur par défaut. Il appelle ensuite de petits scripts à finalité unique dans le répertoire /etc/profile.d pour fournir la plupart de l'initialisation.

Pour plus d'informations sur les séquences d'échappement que vous pouvez utiliser pour votre invite (à savoir la variable d'environnement PS1) voir **info bash** -- **Node: Printing a Prompt**.

```
cat > /etc/profile << "EOF"
# Début de /etc/profile
```

```
# Écrit pour Beyond Linux From Scratch
# par James Robertson <jameswrobertson@earthlink.net>
# modifications de Dagmar d'Surreal <rivyqntzne@pbzpnfg.arg>
# Variables d'environnement du système et programmes de démarrage.
# Les alias et les fonctions du système devraient aller dans /etc/bashrc. Les v
# d'environnement et les programmes personnels devraient aller dans
# ~/.bash_profile. Les alias et fonctions personnels devraient aller dans
# ~/.bashrc.
# Fonctions pour aider à gérer les chemins de recherche. Le second argument est
# la variable de chemin à modifier (par défaut : PATH)
pathremove () {
         local IFS=':'
         local NEWPATH
         local DIR
         local PATHVARIABLE=${2:-PATH}
         for DIR in ${!PATHVARIABLE} ; do
                  if [ "$DIR" != "$1" ] ; then
                    NEWPATH=${NEWPATH:+$NEWPATH:}$DIR
film and the film of the film of the film of the film of the film of the film of the film of the film of the f
         done
         export $PATHVARIABLE="$NEWPATH"
}
pathprepend () {
         pathremove $1 $2
         local PATHVARIABLE=${2:-PATH}
         export $PATHVARIABLE="$1${!PATHVARIABLE:+:${!PATHVARIABLE}}"
}
pathappend () {
         pathremove $1 $2
         local PATHVARIABLE=${2:-PATH}
         export $PATHVARIABLE="${!PATHVARIABLE:+${!PATHVARIABLE}:}$1"
}
export -f pathremove pathprepend pathappend
# Indique le chemin de recherche
export PATH=/usr/bin
# Tentative de rétro-compatibilité avec LFS inférieur à 11
if [ ! -L /bin ]; then
         pathappend /bin
fi
if [ $EUID -eq 0 ] ; then
         pathappend /usr/sbin
```

```
 if [ ! -L /sbin ]; then
                  pathappend /sbin
         fi
         unset HISTFILE
fi
# Mise en place de certaines variables d'environnement.
export HISTSIZE=1000
export HISTIGNORE="&:[bf]g:exit"
# Set some defaults for graphical systems
export XDG_DATA_DIRS=${XDG_DATA_DIRS:-/usr/share/}
export XDG_CONFIG_DIRS=${XDG_CONFIG_DIRS:-/etc/xdg/}
export XDG_RUNTIME_DIR=${XDG_RUNTIME_DIR:-/tmp/xdg-$USER}
# Mise en place d'une invite rouge pour root et verte pour les utilisateurs.
NORMAL="\backslash[\e[0m\]"
RED = "\[ \leq[1;31m] ]"GREEN="\{(e[1;32m)]"
if [ \exists EUID == 0 ] ; then
   PS1="$RED\u [ $NORMAL\w$RED ]# $NORMAL"
else
   PS1="$GREEN\u [ $NORMAL\w$GREEN ]\$ $NORMAL"
fi
for script in /etc/profile.d/*.sh ; do
         if [ -r $script ] ; then
                  . $script
         fi
done
unset script RED GREEN NORMAL
# Fin de /etc/profile
EOF
```
#### **Le répertoire /etc/profile.d**

Maintenant créez le répertoire /etc/profile.d, où sont mis les scripts d'initialisation individuels :

**install --directory --mode=0755 --owner=root --group=root /etc/profile.d**

#### **/etc/profile.d/bash\_completion.sh**

# **Note**

L'utilisation du script de complétion bash ci-dessous ne fait pas consensus. Tous les utilisateurs ne l'aiment pas. Il ajoute de nombreuses (plus de 1000) lignes à l'environnement bash et rend difficile d'utiliser la commande « set » pour examiner des variables d'environnement simples. Passer ce script n'interfère pas avec la capacité de bash d'utiliser la touche de tabulation pour compléter les noms de fichiers.

Ce script importe les scripts de complétion bash, installé par beaucoup d'autres paquets BLFS pour permettre la complétion de la ligne de commande avec TAB.

```
cat > /etc/profile.d/bash_completion.sh << "EOF"
# Begin /etc/profile.d/bash_completion.sh
# Import bash completion scripts
# If the bash-completion package is installed, use its configuration instead
if [ -f /usr/share/bash-completion/bash_completion ]; then
   # Check for interactive bash and that we haven't already been sourced.
  if [-n \text{ "$\$} \{BASH_VERSION-\}" -a -n "$\} \{PS1-\}" -a -z "$\} \{BASH_COMPLETION_VERSINFO- # Check for recent enough version of bash.
    if [ ${BASH_VERSINFO[0]} -qt 4 ] || \setminus[ ${BASH_VERSINFO[0]} -eq 4 -a ${BASH_VERSINFO[1]} -ge 1 ]; then
        [ -r "${XDG_CONFIG_HOME:-$HOME/.config}/bash_completion" ] && \
             . "${XDG_CONFIG_HOME:-$HOME/.config}/bash_completion"
       if shopt -q progcomp && [ -r /usr/share/bash-completion/bash_completion
           # Source completion code.
           . /usr/share/bash-completion/bash_completion
        fi
     fi
   fi
else
  # bash-completions are not installed, use only bash completion directory
   if shopt -q progcomp; then
    for script in /etc/bash completion.d/* ; do
       if [ -r $script ] ; then
         . $script
       fi
     done
  fi
fi
# End /etc/profile.d/bash_completion.sh
EOF
```
Assurez-vous que le répertoire existe :

**install --directory --mode=0755 --owner=root --group=root /etc/bash\_completion.d**

Pour une installation plus complète, voir *[https://wiki.linuxfromscratch.org/blfs/wiki/bash-shell-startup-files#bash](https://wiki.linuxfromscratch.org/blfs/wiki/bash-shell-startup-files#bash-completions)[completions](https://wiki.linuxfromscratch.org/blfs/wiki/bash-shell-startup-files#bash-completions)*.

#### **/etc/profile.d/dircolors.sh**

Ce script utilise les fichiers ~/.dircolors et /etc/dircolors pour contrôler les couleurs des noms de fichiers dans la liste du contenu d'un répertoire. Ils contrôlent la sortie en couleurs de commandes telles que **ls - color**. L'explication de la façon d'initialiser ces fichiers se trouvent à la fin de cette section.

```
cat > /etc/profile.d/dircolors.sh << "EOF"
# Configuration pour la prise en charge des couleurs de /bin/ls et /bin/grep, l
if [ -f "/etc/dircolors" ] ; then
         eval $(dircolors -b /etc/dircolors)
fi
if [ -f "$HOME/.dircolors" ] ; then
         eval $(dircolors -b $HOME/.dircolors)
fi
alias ls='ls --color=auto'
alias grep='grep --color=auto'
EOF
```
#### **/etc/profile.d/extrapaths.sh**

Ce script ajoute plusieurs chemins utiles aux variables d'environnement PATH et peut être utilisé pour personnaliser les autres variables d'environnement relatives à PATH (par exemple LD\_LIBRARY\_PATH, etc) qui peuvent être utiles pour tous les utilisateurs.

```
cat > /etc/profile.d/extrapaths.sh << "EOF"
if [ -d /usr/local/lib/pkgconfig ] ; then
         pathappend /usr/local/lib/pkgconfig PKG_CONFIG_PATH
fi
if [ -d /usr/local/bin ]; then
         pathprepend /usr/local/bin
fi
if [ -d /usr/local/sbin -a $EUID -eq 0 ]; then
         pathprepend /usr/local/sbin
fi
if [ -d /usr/local/share ]; then
         pathprepend /usr/local/share XDG_DATA_DIRS
fi
# Indique certaines valeurs par défaut avant que d'autres applications n'étenden
pathappend /usr/share/man MANPATH
pathappend /usr/share/info INFOPATH
EOF
```
#### **/etc/profile.d/readline.sh**

Ce script règle le fichier de configuration inputrc par défaut. Si l'utilisateur n'a pas de paramètres individuels, il utilise le fichier global.

```
cat > /etc/profile.d/readline.sh << "EOF"
# Set up the INPUTRC environment variable.
if [ -z "$INPUTRC" -a ! -f "$HOME/.inputrc" ] ; then
         INPUTRC=/etc/inputrc
fi
export INPUTRC
EOF
```
#### **/etc/profile.d/umask.sh**

Le paramétrage de la valeur **umask** est important pour la sécurité. Ici, les droits d'écriture par défaut du groupe sont désactivés pour les utilisateurs systèmes et quand le nom d'utilisateur et le nom du groupe ne sont pas les mêmes.

```
cat > /etc/profile.d/umask.sh << "EOF"
# By default, the umask should be set.
if [ "\frac{1}{2}(id -qn)" = "\frac{1}{2}(id -un)" -a \frac{1}{2} EUID -gt 99 ] ; then
   umask 002
else
   umask 022
fi
EOF
```
#### **/etc/profile.d/i18n.sh**

Ce script règle une variable d'environnement nécessaire au support des langues natives. Vous pouvez trouver un point complet sur la détermination de cette variable sur la page *[Fichiers de démarrage du shell bash de LFS](../../../../lfs/view/12.1/chapter09/profile.html)*.

```
cat > /etc/profile.d/i18n.sh << "EOF"
# Set up i18n variables
for i in $(locale); do
  unset \frac{2}{3} i = * }
done
if [ \lceil "$TERM" = linux \rceil ; then
   export LANG=C.UTF-8
else
   export LANG=<ll>_<CC>.<charmap><@modifiers>
fi
EOF
```
#### **Autres valeurs d'Initialisation**

On peut facilement ajouter d'autres réglages à profile en ajoutant des scripts supplémentaires au répertoire / etc/profile.d.

# **/etc/bashrc**

**EOF**

Voici un /etc/bashrc de base. Les commentaires dans ce fichier devraient vous expliquer tout ce dont vous avez besoin.

```
cat > /etc/bashrc << "EOF"
# Begin /etc/bashrc
# Written for Beyond Linux From Scratch
# by James Robertson <jameswrobertson@earthlink.net>
# updated by Bruce Dubbs <bdubbs@linuxfromscratch.org>
# System wide aliases and functions.
# System wide environment variables and startup programs should go into
# /etc/profile. Personal environment variables and startup programs
# should go into ~/.bash_profile. Personal aliases and functions should
# go into ~/.bashrc
# Provides colored /bin/ls and /bin/grep commands. Used in conjunction
# with code in /etc/profile.
alias ls='ls --color=auto'
alias grep='grep --color=auto'
# Provides prompt for non-login shells, specifically shells started
# in the X environment. [Review the LFS archive thread titled
# PS1 Environment Variable for a great case study behind this script
# addendum.]
NORMAL="\backslash[\e[0m\]"
RED = "\[ \leq[1;31m] ]"GREEN="\[\e[1;32m\]"
if [ \exists EUID == 0 ] ; then
   PS1="$RED\u [ $NORMAL\w$RED ]# $NORMAL"
else
  PS1="$GREEN\u [ $NORMAL\w$GREEN ]\$ $NORMAL"
fi
unset RED GREEN NORMAL
# End /etc/bashrc
```
# **~/.bash\_profile**

Voici un ~/.bash\_profile de base. Si vous voulez que chaque nouvel utilisateur ait automatiquement ce fichier, renvoyez seulement la sortie de la commande vers /etc/skel/.bash\_profile et vérifiez les droits après l'exécution de la commande. Vous pouvez alors copier /etc/skel/.bash\_profile dans les répertoires home des utilisateurs existants, y compris celui de root, et réglez comme il faut le propriétaire et le groupe d'appartenance.

```
cat > ~/.bash_profile << "EOF"
# Begin ~/.bash_profile
# Written for Beyond Linux From Scratch
# by James Robertson <jameswrobertson@earthlink.net>
# updated by Bruce Dubbs <bdubbs@linuxfromscratch.org>
# Personal environment variables and startup programs.
# Personal aliases and functions should go in ~/.bashrc. System wide
# environment variables and startup programs are in /etc/profile.
# System wide aliases and functions are in /etc/bashrc.
if [ -f "$HOME/.bashrc" ] ; then
   source $HOME/.bashrc
fi
if [ -d "$HOME/bin" ] ; then
  pathprepend $HOME/bin
fi
# Having . in the PATH is dangerous
#if [ $EUID -gt 99 ]; then
# pathappend .
#fi
# End ~/.bash_profile
EOF
```
# **~/.profile**

Voici un ~/.profile de base. Les commentaires et les instructions d'utilisation de /etc/skel pour .bash\_ profile ci-dessus s'appliquent aussi ici. Seuls les noms de fichiers cibles sont différents.

```
cat > ~/.profile << "EOF"
# Begin ~/.profile
# Personal environment variables and startup programs.
if [ -d "$HOME/bin" ] ; then
  pathprepend $HOME/bin
fi
# Set up user specific i18n variables
#export LANG=<ll>_<CC>.<charmap><@modifiers>
# End ~/.profile
EOF
```
# **~/.bashrc**

Voici un fichier ~/.bashrc de base.

```
cat > ~/.bashrc << "EOF"
# Begin ~/.bashrc
# Written for Beyond Linux From Scratch
# by James Robertson <jameswrobertson@earthlink.net>
# Personal aliases and functions.
# Personal environment variables and startup programs should go in
# ~/.bash_profile. System wide environment variables and startup
# programs are in /etc/profile. System wide aliases and functions are
# in /etc/bashrc.
if [ -f "/etc/bashrc" ] ; then
   source /etc/bashrc
fi
# Set up user specific i18n variables
#export LANG=<ll>_<CC>.<charmap><@modifiers>
# End ~/.bashrc
EOF
```
# **~/.bash\_logout**

C'est un  $\sim$ /.bash logout vide qui peut être utilisé comme modèle. Vous remarquerez que le  $\sim$ /.bash logout de base n'inclut pas de commande **clear**. Ceci car le vidage se gère dans le fichier /etc/issue.

```
cat > ~/.bash_logout << "EOF"
# Begin ~/.bash_logout
# Written for Beyond Linux From Scratch
# by James Robertson <jameswrobertson@earthlink.net>
# Personal items to perform on logout.
# End ~/.bash_logout
EOF
```
### **/etc/dircolors**

Si vous utilisez la possibilité dircolors, lancez la commande suivante. Les étapes de paramétrage de /etc/ skel indiquées ci-dessus peuvent être utilisées ici pour avoir un fichier ~/.dircolors lors du réglage d'un nouvel utilisateur. Comme tout à l'heure, changez simplement le nom du fichier de sorti dans la commande suivante et assurez-vous que les droits, le propriétaire et le groupe conviennent aux fichiers créés ou copiés.

```
dircolors -p > /etc/dircolors
```
Si vous souhaitez personnaliser les couleurs utilisées pour différents types de fichiers, vous devez éditer le fichier /etc/dircolors. Les instructions pour régler les couleurs sont comprises dans le fichier.

Enfin, Ian Macdonald a écrit un ensemble excellent de modèles et de bidouillages pour améliorer votre environnement de shell. Vous pouvez le lire en ligne sur *<https://www.caliban.org/bash/index.shtml>*.

# **Les fichiers /etc/vimrc et ~/.vimrc**

Le livre LFS installe Vim comme éditeur de texte. Vous devriez noter ici qu'il y a *beaucoup* d'applications d'édition différentes de celle-là, comprenant Emacs, nano, Joe et plus encore. Tous ceux qui ont parcouru un peu Internet (surtout usenet) auront certainement remarqué au moins une guerre de feu impliquant généralement les utilisateurs de Vim et d'Emacs !

Le livre LFS crée un fichier vimrc de base. Dans cette section, vous trouverez une tentative d'amélioration de ce fichier. Au démarrage, **vim** lit le fichier de configuration global (/etc/vimrc) ainsi qu'un fichier spécifique à l'utilisateur (~/.vimrc). L'un ou l'autre peut être adapté pour correspondre aux besoins de votre système particulier.

Voici un .vimrc légèrement étendu que vous pouvez mettre dans ~/.vimrc pour produire des effets spécifiques à l'utilisateur. Bien entendu, si vous le mettez plutôt dans /etc/skel/.vimrc, il sera disponible pour tous les utilisateurs que vous ajouterez plus tard au système. Vous pouvez aussi copier le fichier de /etc/skel/.vimrc vers le répertoire home des utilisateurs déjà existants sur le système, tels que root. Assurez-vous de régler les droits, le propriétaire et le groupe si vous copiez quelque chose directement depuis /etc/skel.

```
" Début de .vimrc
set columns=80
set wrapmargin=8
set ruler
" Fin de .vimrc
```
Remarquez que les drapeaux de commentaire sont " au lieu du # or du // plus habituels. C'est correct, la syntaxe de vimrc est légèrement inhabituelle.

Vous trouverez ci-dessous une explication rapide de ce que veut dire chaque option de ce fichier d'exemple :

- set columns=80 : Ceci règle simplement le nombre de colonnes utilisées à l'écran.
- set wrapmargin=8 : C'est le numéro du caractère depuis le côté droit de la fenêtre où commence l'enveloppe.
- set ruler : Ceci fait afficher à **vim** en bas à droite de l'écran la ligne et la colonne.

Vous pouvez trouver plus d'informations sur les *nombreuses* options de **vim** en lisant l'aide à l'intérieur de **vim** luimême. Faites cela en tapant **:**help dans **vim** pour voir l'aide générale ou en tapant **:**help usr\_toc.txt pour lire la table des matières du manuel de l'utilisateur.

# **Personnaliser votre écran de connexion avec /etc/issue**

Quand vous démarrez pour la première fois votre nouveau système LFS, votre écran de connexion sera tout beau et brut (puisqu'il devrait être un système squelettique). De nombreuses personnes voudront néanmoins que leur système affiche des informations dans le message de connexion. On peut faire cela en utilisant le fichier /etc/issue.

Le fichier /etc/issue est un fichier en texte brut qui acceptera certaines séquences d'échappement (voir cidessous) afin d'insérer des informations sur le système. Il y a aussi un fichier issue.net qui peut être utilisé pour les connexions à distance. Toutefois, **ssh** ne l'utilisera que si vous réglez l'option dans le fichier de configuration et il n'interprétera *pas* les séquences d'échappement décrites ci-dessous.

Une des choses les plus courantes que veulent faire les gens est de vider l'écran à chaque connexion. La manière la plus facile de faire cela est de mettre une séquence d'échappement « clear » dans /etc/issue. Une façon simple de faire cela est d'exécuter la commande **clear > /etc/issue**. Ceci insérera le mode d'échappement adéquat au début du fichier /etc/issue. Remarquez que si vous faites cela, quand vous éditerez le fichier, vous devriez laisser les caractères (normalement '^[[H^[[2J') seuls sur la première ligne.

# **Note**

Les séquences du terminal sont des codes spéciaux reconnus par le terminal. <sup> $\land$ </sup> représente un caractère d'échappement ASCII. La séquence ESC [ H met le curseur dans le coin tout en haut à gauche de l'écran et ESC 2 J vide l'écran. Pour plus d'informations sur les séquences d'échappement du terminal, voir *[http://](http://rtfm.etla.org/xterm/ctlseq.html) [rtfm.etla.org/xterm/ctlseq.html](http://rtfm.etla.org/xterm/ctlseq.html)*

Les séquences suivantes sont reconnues par **agetty** (le programme qui analyse en général /etc/issue). Ces informations proviennent de **man agetty** où vous pouvez trouver des informations supplémentaires sur le processus de connexion.

Le fichier issue peut contenir certaines séquences de caractères pour afficher diverses informations. Toutes les séquences issue consistent dans une barre oblique inversée (\) suivie immédiatement d'une des lettres expliquées ci-dessous (donc \d dans /etc/issue insérerait la date actuelle).

```
b Insert the baudrate of the current line.
d Insert the current date.
s Insert the system name, the name of the operating system.
l Insert the name of the current tty line.
m Insert the architecture identifier of the machine, e.g., i686.
n Insert the nodename of the machine, also known as the hostname.
o Insert the domainname of the machine.
r Insert the release number of the kernel, e.g., 2.6.11.12.
t Insert the current time.
u Insert the number of current users logged in.
U Insert the string "1 user" or "<n> users" where <n> is the
     number of current users logged in.
v Insert the version of the OS, e.g., the build-date etc.
```
# **Génération de nombres aléatoires**

Le noyau Linux fournit un générateur de nombres aléatoires auquel on accède via /dev/random et /dev/ urandom. Les programmes qui utilisent les périphériques random et urandom tels que OpenSSH tireront profit de ces instructions.

Quand un système Linux démarre sans trop d'interaction opérateur, la réserve d'entropie (données utilisées pour calculer un nombre aléatoire) peut se trouver dans un état prévisible. Ceci crée une possibilité réelle que le nombre généré au démarrage soit toujours le même. Pour éviter cet effet, vous devriez sauvegarder les informations de la réserve d'entropie au fil des extinctions et des mises sous tension.

Installez le script de démarrage /etc/rc.d/init.d/random inclus dans le paquet [blfs-bootscripts-20240209](#page-79-0).

```
make install-random
```
# **Chapitre 4. Sécurité**

La sécurité revêt de nombreuses formes dans un environnement informatique. Après des considérations générales, ce chapitre donne des exemples de trois types différents de sécurité : l'accès, la prévention et la détection.

L'accès aux utilisateurs est géré en général par **login** ou une application conçue pour gérer la fonction de connexion. Dans ce chapitre, nous indiquons la façon d'améliorer **login** en mettant en place des règles avec des modules PAM. L'accès par le réseau peut également être sécurisé par des règles définies par iptables, désigné en général sous le nom de pare-feu. Les bibliothèques *Network Security Services* (services de sécurité réseau) (NSS) et *Netscape Portable Runtime* (NSPR) peuvent être installées et partagées parmi les nombreuses applications qui les exigent. Pour des applications qui n'offrent pas la meilleure sécurité, vous pouvez utiliser le paquet Stunnel pour envelopper le démon d'une application dans un tunnel SSL.

La prévention des infractions tels les chevaux de Troie est assurée par des applications comme GnuPG, surtout la possibilité de confirmer les paquets signés, qui reconnaît les modifications des archives tar après que le packageur l'a créée.

Enfin, nous travaillons sur la détection avec un paquet qui stocke les « signatures » de fichiers critiques (définis par l'administrateur) puis qui régénère ces « signatures » et les compare à la recherche de fichiers modifiés.

# **Failles de sécurité**

# **À propos des failles de sécurité**

Tous les logiciels ont des bogues. Parfois, un bogue peut être exploité, pour autoriser, par exemple, des utilisateurs à obtenir des privilèges spéciaux (peut-être ceux d'un shell root ou simplement l'accès ou la faculté de supprimer les fichiers d'autres utilisateurs), ou pour permettre à un site distant de faire planter une application (un déni de service) ou de voler des données. On appelle ces bogues des failles de sécurité.

L'endroit majeur où les failles sont répertoriées est *[cve.mitre.org](https://cve.mitre.org)*. Malheureusement, de nombreux numéros de failles (CVE-yyyy-nnnn) ne sont, à l'origine, identifiées que comme « réservées », quand les distributions commencent à faire des corrections. De plus, certaines failles s'appliquent à des combinaisons particulières d'options de **configure**, ou ne s'appliquent qu'à d'anciennes versions des paquets qui ont été mis à jour depuis longtemps dans BLFS.

BLFS est différent d'une distribution — il n'y a pas d'équipe BLFS de sécurité et les rédacteurs n'ont connaissance des failles qu'après leur publication. Parfois, un paquet ayant une faille ne sera pas mis à jour dans le livre pendant longtemps. Les problèmes peuvent être enregistrés dans le système de suivi, ce qui pourrait accélérer leur résolution.

La façon normale dont BLFS corrige une faille de sécurité est, dans l'idéal, de mettre à jour le livre vers une nouvelle version corrigée du paquet. Parfois, cela arrive avant même que la faille ne soit publique, donc il n'est pas certain que la mise à jour soit indiquée comme corrigeant une faille dans l'historique des changements. De même, il se peut qu'une commande **sed** ou un correctif issu d'une distribution soit adapté.

Tout ça pour dire que vous êtes responsable de votre propre sécurité et de l'évaluation de l'impact potentiel des problèmes.

Les rédacteurs publient maintenant des notes de sécurité pour les paquets de BLFS (et LFS) qui se trouvent sur la page des *[notes de sécurité de BLFS](https://www.linuxfromscratch.org/blfs/advisories/)* et notent la sévérité en fonction des rapports en amont ou de ce qui se trouve sur *[nvd.nist.gov](https://nvd.nist.gov/)* s'il y a plus de détails.

Pour suivre ce qui est découvert au fur et à mesure, il se peut que vous souhaitiez suivre les annonces de sécurité d'une ou plusieurs distributions. Par exemple, debian a *[debian security](https://www.debian.org/security)*. Les liens Fedora sur la sécurité se trouvent sur*[le wiki Fedora](https://fedoraproject.org/wiki/category:Security)*. Les détails des annonces de sécurité de Linux par Gentoo sont évoqués sur *[Gentoo security](https://security.gentoo.org)*. Et enfin les archives des annonces de sécurité de Slackware se trouvent sur *[Slackware security](https://slackware.com/security)*.

La source anglophone la plus généraliste se trouve peut-être sur *[the Full Disclosure Mailing List](https://seclists.org/fulldisclosure)*, mais merci de lire le commentaire sur cette page. Si vous utilisez d'autres langues, il se peut que vous préfériez d'autres sites comme *[heise.de](https://www.heise.de/security)* (allemand) ou *[cert.hr](https://www.cert.hr)* (Croate). Ils ne sont pas spécifiques à Linux. Une mise à jour quotidienne existe sur lwn.net pour les abonnés (accès libre aux données après 2 semaines), mais leur base de données de failles sur *[lwn.net/Alerts](https://lwn.net/Alerts/)* est sans restrictions).

Pour certains paquets, s'inscrire sur leurs listes 'announce' apportera des nouvelles actualisées sur les versions récentes.

# <span id="page-122-0"></span>**make-ca-1.13**

# **Introduction à make-ca**

Une Infrastructure à Clés Publiques (PKI) est une méthode pour valider l'authenticité d'une entité autrement inconnue au travers de réseaux qui ne sont pas de confiance. La PKI fonctionne en établissant une chaîne de confiance, plutôt que de faire confiance individuellement à chaque hôte ou entité de manière explicite. Pour qu'un certificat présenté par une entité distante soit reconnu, le certificat doit présenter une chaîne complète de certificats qui peuvent être validé en utilisant le certificat racine d'une autorité de certification (CA) en laquelle la machine locale a confiance.

L'établissement de la confiance avec une CA nécessite de valider des choses comme l'adresse de la compagnie, la propriété, les informations de contact, etc, et de s'assurer que la CA a suivi les bonnes pratiques, comme des audits de sécurité périodiques par des enquêteurs indépendants et le maintient d'une liste de révocation de certificats toujours disponible. Ceci est bien au delà de la portée de BLFS (comme pour la plupart des distributions Linux). Le magasin de certificats fournit ici est emprunté à la fondation Mozilla, qui ont établit une politique d'inclusion très stricte décrite *[ici](https://www.mozilla.org/en-US/about/governance/policies/security-group/certs/policy/)*.

This package is known to build and work properly using an LFS 12.1 platform.

#### **Informations sur le paquet**

- Téléchargement (HTTP) : *<https://github.com/lfs-book/make-ca/releases/download/v1.13/make-ca-1.13.tar.xz>*
- Taille du téléchargement : 32 Ko
- Somme MD5 du téléchargement : 04bd86fe2eb299788439c3466782ce45
- Estimation de l'espace disque requis : 6.9 Mo (avec toutes les dépendances à l'exécution)
- Estimation du temps de construction : 0.1 SBU (avec toutes les dépendances à l'exécution)

#### **Note**

Ce paquet contient un certificat de CA pour valider l'identité de *<https://hg.mozilla.org/>*. Si la chaine de confiance de ce site a changé après la distribution de make-ca-1.13, il peut échouer à récupérer la révision de certdata.txt à partir du serveur. Utilisez une version à jour de make-ca sur *[la page des versions](https://github.com/lfs-book/make-ca/releases)* si vous avez ce problème.

#### **Dépendances de make-ca**

#### **Requises**

[p11-kit-0.25.3](#page-178-0) (à l'exécution, construit après [libtasn1-4.19.0,](#page-401-0) requis dans les instructions suivantes pour générer le dépôt des certificats à partir des ancres de confiance, et chaque fois que vous exécutez **make-ca**)

#### **Facultatives (exécution)**

[nss-3.98](#page-172-0) (pour générer un NSSDB partagé)

# **Installation de make-ca and Generation of the CA-certificates stores**

Le script make-ca téléchargera et adaptera les certificats inclus dans le fichier certdata.txt pour l'utiliser comme ancre de confiance dans le module de confiance de [p11-kit-0.25.3](#page-178-0). En plus, il générera les banques de certificats du système utilisées par les application de BLFS (si les applications recommandées et facultatives sont présentes sur le système). Tout certificat local stocké dans /etc/ssl/local sera importé dans les ancres de confiance et dans les banques de certificats générées (en remplaçant la confiance de Mozilla). En plus, toute valeur de confiance modifiée sera copiée des ancres de confiance vers /etc/ssl/local avant toute mise à jour, ce qui préservera les modifications de valeurs de confiance différentes de celles de Mozilla lorsque vous utiliserez l'utilitaire **trust** de p11-kit pour effectuer des opération sur la banque de certificats.

Pour installer les divers magasins de certificats, installez le script make-ca au bon endroit. En tant qu'utilisateur root :

**make install && install -vdm755 /etc/ssl/local**

#### **Note**

Techniquement,ce paquet est déjà installé. Cependant la plupart des paquets qui nécessitent make-ca en dépendance ont en fait besoin du dépôt des certificats systèmes mis en place par ce paquet, plutôt que le programme **make-ca** lui-même. Les instructions pour utiliser **make-ca** pour mettre en place le dépôt des certificats systèmes se trouvent dans cette section. Vous devriez vous assurer que la dépendance à l'exécution de make-ca est maintenant satisfaite et continuez à suivre les instructions.

En tant qu'utilisateur root, téléchargez la banque de certificats et préparez-la à être utilisée par le système avec la commande suivante :

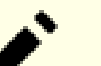

#### **Note**

Si vous lancez le script une deuxième fois avec la même version de certdata.txt, par exemple pour mettre à jour les banques après une mise à jour de make-ca ou pour ajouter des banques supplémentaires parce que le logiciel requis est installé, remplacez l'option -g par -r sur la ligne de commande. Si vous créez un paquet, lancez **make-ca --help** pour voir toutes les options de la ligne de commande disponibles.

```
/usr/sbin/make-ca -g
```
Vous devriez mettre à jour régulièrement la banque de certificats avec la commande ci-dessus soit manuellement, soit via une tâche cron.Si vous avez installé [Fcron-3.2.1](#page-609-0) et complété la section sur les travaux périodiques, exécutez les commandes suivantes, en tant qu'utilisateur root pour créer une tache cron hebdomadaire :

```
cat > /etc/cron.weekly/update-pki.sh << "EOF" &&
#!/bin/bash
/usr/sbin/make-ca -g
EOF
chmod 754 /etc/cron.weekly/update-pki.sh
```
# **Configuration de make-ca**

Pour la plupart des utilisateurs, aucune configuration supplémentaire n'est nécessaire, cependant le fichier certdata.txt par défaut fournit par make-ca est obtenu à partir de la branche mozilla-release, et est modifié pour fournir une révision Mercurial. Ce sera la bonne version pour la plupart des systèmes. Il y a plusieurs variantes du fichier disponibles à l'utilisation que vous pourriez préférer pour une raison ou une autre, incluses dans les produits Mozilla dans ce livre. RedHat et OpenSUSE par exemple utilisent la version incluse dans [nss-3.98.](#page-172-0) Des emplacements de téléchargement supplémentaires sont disponibles dans les liens inclus dans /etc/make-ca/ make-ca.conf.dist. Copiez simplement ce fichier vers /etc/make-ca.conf et modifiez-le comme vous le voulez.

#### **À propos des arguments sur la confiance**

Il y a trois types de confiances reconnues par le script make-ca, SSL/TLS, S/Mime et signature de code. Pour OpenSSL, il s'agit de serverAuth, emailProtection et codeSigning respectivement. Si un argument trust en omis, le certificat n'est ni reconnu ni rejeté pour ce rôle. Les clients qui utilisent OpenSSL ou NSS rencontrant ce certificat renverront un avertissement à l'utilisateur. Les clients qui utilisent GnuTLS sans le support de p11-kit ne sont pas conscient des certificats de confiance. Pour inclure cette CA dans les fichiers ca-bundle.crt, emailca-bundle.crt ou objsign-ca-bundle.crt (les anciens lots de GnuTLS), il doit avoir l'argument de confiance approprié.

#### **Ajouter des certificats de CA supplémentaires**

Le répertoire /etc/ssl/local permet d'ajouter des certificats d'autorités supplémentaires à la banque de confiance du système. Ce répertoire est aussi utilisé pour stocker des certificats qui ont été ajoutés ou modifiés dans la banque de confiance du système par [p11-kit-0.25.3](#page-178-0) pour que les valeurs de confiance soient maintenues entre les mises à jour. Les fichiers de ce répertoire doivent être au format des certificats de confiance d'OpenSSL. Les certificats importés avec l'utilitaire **trust** de [p11-kit-0.25.3](#page-178-0) utiliseront les valeurs d'utilisation étendue x509 pour assigner une valeur de confiance par défaut aux ancres du système.

Si vous avez besoin de remplacer les valeurs de confiance ou que vous devez créer un certificat OpenSSL de confiance manuellement à partir d'un fichier encodé en PEM, vous devrez ajouter des arguments « trust » à la commande **openssl** et créer un nouveau certificat. Par exemple, si vous souhaitez utiliser les racines *[CAcert](http://www.cacert.org/)* pour que les deux soient de confiance pour ces trois rôles, les commandes suivantes créeront des certificats de confiance OpenSSL approprié (à lancer en tant qu'utilisateur root après l'installation de [Wget-1.21.4](#page-968-0)) :

```
wget http://www.cacert.org/certs/root.crt &&
wget http://www.cacert.org/certs/class3.crt &&
openssl x509 -in root.crt -text -fingerprint -setalias "CAcert Class 1 root" \
         -addtrust serverAuth -addtrust emailProtection -addtrust codeSigning \
         > /etc/ssl/local/CAcert_Class_1_root.pem &&
openssl x509 -in class3.crt -text -fingerprint -setalias "CAcert Class 3 root" \
         -addtrust serverAuth -addtrust emailProtection -addtrust codeSigning \
         > /etc/ssl/local/CAcert_Class_3_root.pem &&
/usr/sbin/make-ca -r
```
#### **Remplacer la confiance de Mozilla**

Parfois, il peut arriver que vous ne soyez pas d'accord avec l'inclusion d'une autorité de certification particulière. Si vous voulez remplacer la confiance par défaut d'une CA particulière, créez simplement une copie du certificat existant dans /etc/ssl/local avec des arguments de confiances différents. Par exemple, si vous ne voulez pas faire confiance au fichier « Makebelieve\_CA\_Root », lancez les commandes suivantes :

```
openssl x509 -in /etc/ssl/certs/Makebelieve_CA_Root.pem \
             -text \ \n\ -fingerprint \
              -setalias "Disabled Makebelieve CA Root" \
              -addreject serverAuth \
              -addreject emailProtection \
              -addreject codeSigning \
        > /etc/ssl/local/Disabled_Makebelieve_CA_Root.pem &&
/usr/sbin/make-ca -r
```
#### **Utiliser make-ca avec Python3**

Lorsque Python3 a été installé dans LFS, il contenait le module pip3 avec les certificats inclus du module Certifi. C'était nécessaire, mais cela signifie que lorsque vous utilisez **pip3**, il peut utiliser ces certificats surtout lors de la création d'environnements virtuels ou à l'installation d'un module avec toutes ses dépendances wheels en une seule fois.

On considère en général que l'administrateur système est en charge des certificats disponibles. Maintenant que [make](#page-122-0)[ca-1.13](#page-122-0) et [p11-kit-0.25.3](#page-178-0) sont installés et que make-ca est configuré, il est possible de faire utiliser les certificats systèmes à **pip3**.

Les certificats embarqués installés dans LFS sont une image du moment où la version de Certifi a été créée. Si vous mettez souvent à jour les certificats du système, les certificats embarqués seront périmés.

Pour utiliser les certificats du système dans Python3 vous devriez configurer la variable \_PIP\_STANDALONE\_ CERT pour y pointer, p. ex. pour le shell bash :

**export \_PIP\_STANDALONE\_CERT=/etc/pki/tls/certs/ca-bundle.crt**

#### **Avertissement**

Si vous avez créé des environnements virtuels, par exemple pour tester des modules, et qu'ils incluent le module Requests ou Certifi dans ~/.local/lib/python3.11/, alors ces modules locaux seront utilisés au lieu des certificats systèmes à moins que vous supprimiez les modules locaux.

Pour utiliser les certificats systèmes dans Python3 avec les profils BLFS, ajoutez la variable suivante à vos profils systèmes ou personnels :

```
mkdir -pv /etc/profile.d &&
cat > /etc/profile.d/pythoncerts.sh << "EOF"
# Begin /etc/profile.d/pythoncerts.sh
export _PIP_STANDALONE_CERT=/etc/pki/tls/certs/ca-bundle.crt
# End /etc/profile.d/pythoncerts.sh
EOF
```
### **Contenu**

 $\bm{\times}$ 

**Programmes installés:** make-ca **Répertoires installés:** //etc/ssl/{certs,local} et /etc/pki/{nssdb,anchors,tls/{certs,java}}

#### **Descriptions courtes**

**make-ca** est un script shell qui adapte une version actuelle de certdata.txt et le prépare pour l'utiliser comme banque de confiance du système

# **CrackLib-2.9.11**

# **Introduction à CrackLib**

Le paquet CrackLib contient une bibliothèque utilisée pour imposer des mots de passe forts en comparant les mots de passe sélectionnés par l'utilisateur avec des mots dans des listes choisies.

This package is known to build and work properly using an LFS 12.1 platform.

#### **Informations sur le paquet**

- Téléchargement (HTTP) : *[https://github.com/cracklib/cracklib/releases/download/v2.9.11/cracklib-2.9.11.tar.](https://github.com/cracklib/cracklib/releases/download/v2.9.11/cracklib-2.9.11.tar.xz) [xz](https://github.com/cracklib/cracklib/releases/download/v2.9.11/cracklib-2.9.11.tar.xz)*
- Téléchargement (FTP) :
- Somme de contrôle MD5 : a6dfb1766aab43a54e1cbd78abf0a20a
- Taille du téléchargement : 452 Ko
- Estimation de l'espace disque requis : 6,8 Mo
- Estimation du temps de construction : 0,1 SBU

#### **Téléchargements supplémentaires**

Liste de mots recommandée pour les pays anglophones :

- Téléchargement (HTTP) : *[https://github.com/cracklib/cracklib/releases/download/v2.9.11/cracklib-words-2.9.](https://github.com/cracklib/cracklib/releases/download/v2.9.11/cracklib-words-2.9.11.xz) [11.xz](https://github.com/cracklib/cracklib/releases/download/v2.9.11/cracklib-words-2.9.11.xz)*
- Somme de contrôle MD5 : f27804022dbf2682a7f7c353317f9a53
- Taille du téléchargement : 4,0 Mo

Il y a des listes de mots supplémentaires disponibles au téléchargement, par exemple sur *[https://wiki.skullsecurity.](https://wiki.skullsecurity.org/index.php/Passwords) [org/index.php/Passwords](https://wiki.skullsecurity.org/index.php/Passwords)*. CrackLib peut utiliser autant de listes de mots que vous souhaitez installer.

#### **Important**

Les utilisateurs ont tendance à baser leur mot de passe sur des mots ordinaires de leur langue et les pirates le savent. CrackLib vise à filtrer de tels mots de passe dès la source en utilisant un dictionnaire créé à partir de listes de mots. Pour cela, la/les liste(s) de mots à utiliser avec CrackLib doit/doivent être exhaustive(s) et contenir les mots et les combinaisons de touche qui ont des chances d'être choisies par les utilisateurs du système comme mots de passe (devinables).

La liste de mots par défaut dont on recommande plus haut le téléchargement joue en général ce rôle dans les pays anglophones. Dans d'autres situations, il peut être nécessaire de télécharger (ou de créer), des listes de mots supplémentaires.

Remarquez que les listes de mots adaptées à la vérification orthographique ne sont pas utilisables comme listes de mots pour CrackLib dans des pays ayant des alphabets à base non latine à cause des « combinaisons de touche basées sur le mot » qui produisent de mauvais mots de passe.

# **Installation de CrackLib**

Installez CrackLib en exécutant les commandes suivantes :

```
autoreconf -fiv &&
PYTHON=python3 \
./configure --prefix=/usr \
            --disable-static \
            --with-default-dict=/usr/lib/cracklib/pw_dict &&
make
```
Maintenant, en tant qu'utilisateur root :

#### **make install**

Lancez les commandes suivantes en tant qu'utilisateur root pour installer la liste de mots recommandée et créer le dictionnaire CrackLib. D'autres listes de mots (au format texte, un mot par ligne) peuvent être utilisées, simplement en les installant dans /usr/share/dict et en les ajoutant à la commande **create-cracklib-dict**.

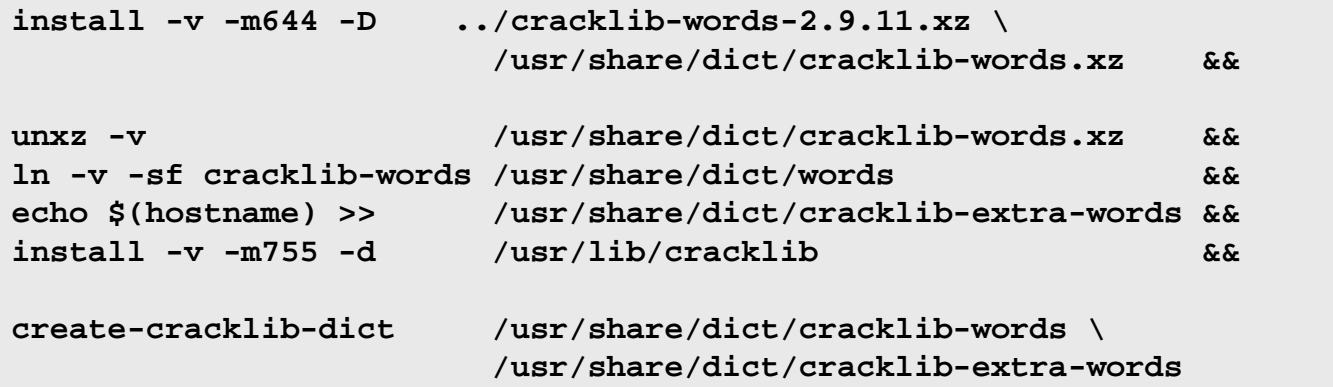

Si vous le désirez, vérifiez le bon fonctionnement de la bibliothèque en tant qu'utilisateur non privilégié en exécutant la commande suivante :

```
make test
```
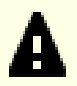

#### **Important**

Si vous installez CrackLib après avoir terminé votre système LFS, et si vous avez installé le paquet Shadow, vous devez réinstaller [Shadow-4.14.5](#page-185-0) si vous souhaitez fournir le support des mots de passe forts sur votre système. Si maintenant vous allez installer le paquet [Linux-PAM-1.6.0](#page-155-0), vous pouvez ignorer cette remarque vu que Shadow sera réinstallé après l'installation de Linux-PAM.

#### **Explication des commandes**

**autoreconf -fiv** : le script configure embarqué avec ce paquet est trop vieux pour trouver la bonne chaine de version de Python 3.10 et supérieur. Cette commande le régénère avec une version plus récente des autotools, ce qui corrige le problème.

PYTHON=python3 : cela force l'installation des liaisons python pour Python 3, même si Python 2 est installé.

--with-default-dict=/usr/lib/cracklib/pw\_dict : Ce paramètre oblige l'installation du dictionnaire CrackLib à se faire dans l'arborescence /lib.

--disable-static : Ce paramètre empêche l'installation des versions statiques des bibliothèques.

**install -v -m644 -D ...** : Cette commande crée le répertoire /usr/share/dict (s'il n'existe pas déjà) et y installe la liste de mots compressée.

**ln -v -s cracklib-words /usr/share/dict/words** : La liste de mots est liée à /usr/share/dict/words vu qu'historiquement, words est la liste de mots principale dans le répertoire /usr/share/dict. Supprimez cette commande si vous avez déjà installé un fichier /usr/share/dict/words sur votre système.

**echo \$(hostname) >>...** : La valeur de **hostname** est envoyée dans un fichier nommé cracklib-extra-words. Ce fichier supplémentaire vise à être une liste locale spécifique incluant des mots de passe faciles à deviner tels que les noms de la société ou du département, les noms d'utilisateurs, les noms de produit, les noms d'ordinateur, les noms de domaine, etc.

**create-cracklib-dict ...** : Cette commande crée le dictionnaire CrackLib à partir des listes de mots. Modifiez la commande pour ajouter une liste de mots supplémentaire que vous avez installée.

# **Contenu**

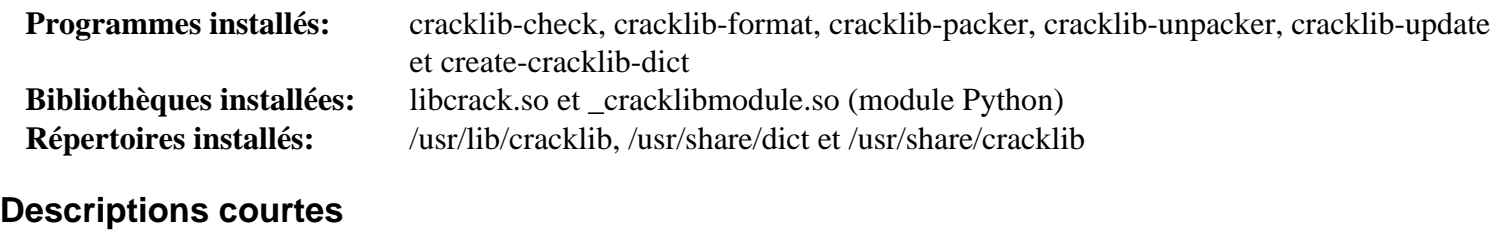

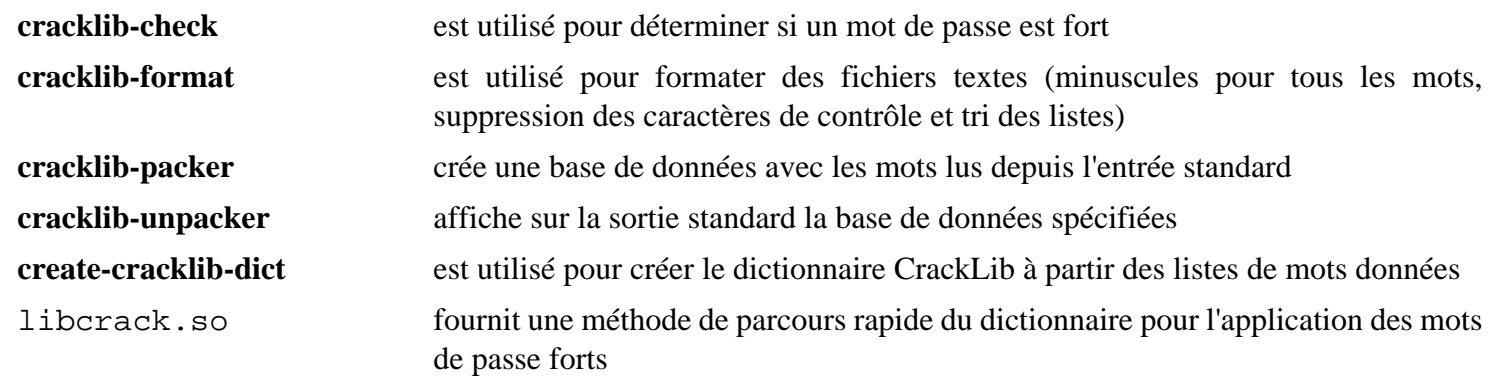

# **cryptsetup-2.7.0**

# **Introduction à cryptsetup**

cryptsetup est utilisé pour mettre en place le chiffrement transparent de périphériques blocs avec l'API cryptographique du noyau.

This package is known to build and work properly using an LFS 12.1 platform.

#### **Informations sur le paquet**

- Téléchargement (HTTP) : *<https://www.kernel.org/pub/linux/utils/cryptsetup/v2.7/cryptsetup-2.7.0.tar.xz>*
- Téléchargement (FTP) :
- Somme de contrôle MD5 : 7210d45a19703bca547e8ba190278cb0
- Taille du téléchargement : 11 Mo
- Estimation de l'espace disque requis : 33 Mo (plus 5 Mo pour les tests)
- Estimation du temps de construction : 0,2 SBU (plus 8,9 SBU pour les tests)

#### **Dépendances de cryptsetup**

#### **Requises**

```
JSON-C-0.17, LVM2-2.03.23 et popt-1.19
```
#### **Facultatives**

[asciidoctor-2.0.20,](#page-529-0) [libpwquality-1.4.5](#page-162-0), *[argon2](https://github.com/P-H-C/phc-winner-argon2)*, *[libssh](https://www.libssh.org/)* et *[passwdqc](https://www.openwall.com/passwdqc/)*

# **Configuration du noyau**

Les périphériques blocs chiffrés requièrent le support du noyau. Pour les utiliser, les paramètres appropriés doivent être utilisés :

```
Device Drivers --->
  [*] Multiple devices driver support (RAID and LVM) ---> [MD]
  <*/M> Device mapper support (BLK_DEV_DM)
  <*/M> Crypt target support [DM_CRYPT]
-*- Cryptographic API ---> [CRYPTO]
  Block ciphers --->
   <*/M> AES (Advanced Encryption Standard) [CRYPTO_AES]
   # For tests:
   <*/M> Twofish [CRYPTO_TWOFISH]
  Length-preserving ciphers and modes --->
   <*/M> XTS (XOR Encrypt XOR with ciphertext stealing) [CRYPTO_XTS]
  Hashes, digests, and MACs --->
   <*/M> SHA-224 and SHA-256 [CRYPTO_SHA256]
  Userspace interface --->
   <*/M> Symmetric key cipher algorithms [CRYPTO_USER_API_SKCIPHER]
```
### **Installation de cryptsetup**

Installez cryptsetup en exécutant les commandes suivantes :

```
./configure --prefix=/usr \
            --disable-ssh-token \
            --disable-asciidoc &&
```
**make**

Pour tester les résultat, lancez en tant qu'utilisateur root : **make check**. Certains tests échoueront si les paramètres de la configuration du noyau appropriés avant ne sont pas appliqués. Certaines des options supplémentaires potentiellement requises pour les tests sont :

CONFIG\_SCSI\_LOWLEVEL, CONFIG\_SCSI\_DEBUG, CONFIG\_BLK\_DEV\_DM\_BUILTIN, CONFIG\_CRYPTO\_USER, CONFIG\_CRYPTO\_CRYPTD, CONFIG\_CRYPTO\_LRW, CONFIG\_CRYPTO\_XTS, CONFIG\_CRYPTO\_ESSIV, CONFIG\_CRYPTO\_CRCT10DIF, CONFIG\_CRYPTO\_AES\_TI, CONFIG\_CRYPTO\_AES\_NI\_INTEL, CONFIG\_CRYPTO\_BLOWFISH, CONFIG\_CRYPTO\_CAST5, CONFIG\_CRYPTO\_SERPENT, CONFIG CRYPTO SERPENT SSE2 X86 64, CONFIG\_CRYPTO\_SERPENT\_AVX\_X86\_64, CONFIG\_CRYPTO\_SERPENT\_AVX2\_X86\_64, and CONFIG\_CRYPTO\_TWOFISH\_X86\_64

Maintenant, en tant qu'utilisateur root :

**make install**

#### **Explication des commandes**

--disable-ssh-token : cette option est requise si la dépendance facultative libssh n'est pas installée.

--disable-asciidoc : ce paramètre désactive la régénération des pages de manuel. Supprimez-le si vous avez installé [asciidoctor-2.0.20](#page-529-0) et souhaitez régénérer les pages de manuel. Remarquez que même si ce paramètre est utilisé, les pages de manuel pré-générées sont fournies dans l'archive et seront quand même installées.

# **Configuration de cryptsetup**

À cause du nombre de configurations possibles, la mise en place de volumes chiffrés va au delà de la portée du livre BLFS. Merci de regarder le guide de configuration dans la *[FAQ](https://gitlab.com/cryptsetup/cryptsetup/wikis/FrequentlyAskedQuestions#2-setup)* de cryptsetup.

### **Contenu**

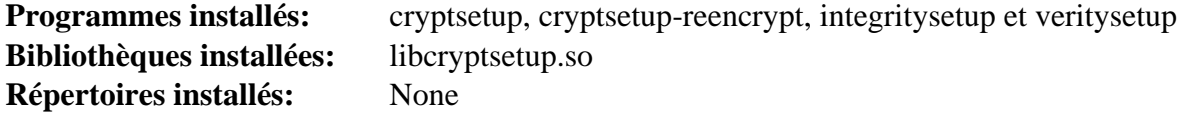

# **Descriptions courtes**

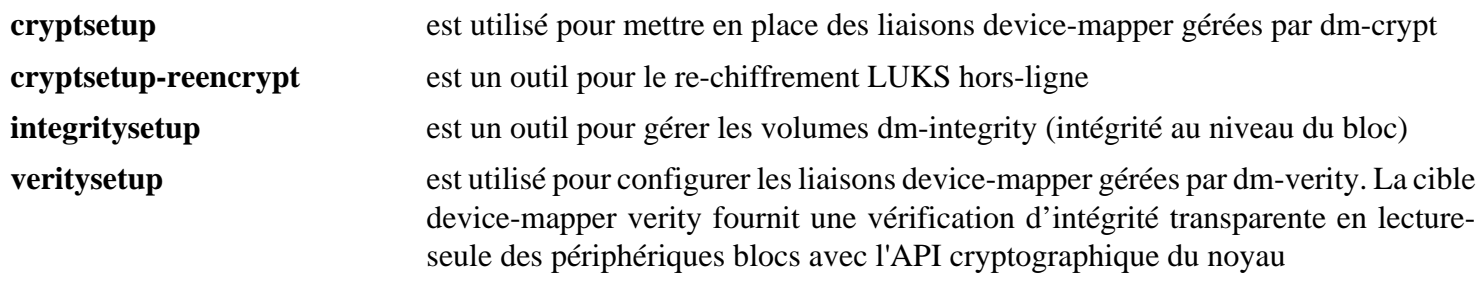

# **Cyrus SASL-2.1.28**

# **Introduction à Cyrus SASL**

Le paquet Cyrus SASL contient une implémentation de Simple Authentication and Security Layer (simple couche d'authentification et de sécurité), une méthode pour ajouter la prise en charge de l'authentification aux protocoles basés sur la connexion. Pour utiliser SASL, un protocole se compose d'une commande d'identification et d'authentification d'un utilisateur sur un serveur ainsi que d'une négociation éventuelle de la protection des interactions suivantes du protocole. Si son utilisation est négociée, une couche de sécurité est insérée entre le protocole et la connexion.

This package is known to build and work properly using an LFS 12.1 platform.

#### **Informations sur le paquet**

- Téléchargement (HTTP) : *[https://github.com/cyrusimap/cyrus-sasl/releases/download/cyrus-sasl-2.1.28/cyrus](https://github.com/cyrusimap/cyrus-sasl/releases/download/cyrus-sasl-2.1.28/cyrus-sasl-2.1.28.tar.gz)[sasl-2.1.28.tar.gz](https://github.com/cyrusimap/cyrus-sasl/releases/download/cyrus-sasl-2.1.28/cyrus-sasl-2.1.28.tar.gz)*
- Téléchargement (FTP) :
- Somme de contrôle MD5 : 6f228a692516f5318a64505b46966cfa
- Taille du téléchargement : 3.9 Mo
- Estimation de l'espace disque requis : 28 Mo
- Estimation du temps de construction : 0,2 SBU

#### **Dépendances de Cyrus SASL**

#### **Recommandées**

[lmdb-0.9.31](#page-1115-0)

#### **Facultatives**

[Linux-PAM-1.6.0,](#page-155-0) [MIT Kerberos V5-1.21.2,](#page-164-0) [MariaDB-10.11.7](#page-1116-0) ou *[MySQL](https://www.mysql.com/)*, [OpenLDAP-2.6.7,](#page-1134-0) [PostgreSQL-16.2](#page-1124-0), [sphinx-7.2.6](#page-844-0), [SQLite-3.45.1,](#page-1131-0) *[Berkeley DB](https://anduin.linuxfromscratch.org/BLFS/bdb/db-5.3.28.tar.gz)* (deprecated), *[krb4](https://stuff.mit.edu/afs/net.mit.edu/project/attic/krb4/)*, *[Dmalloc](https://dmalloc.com/)* et *[Pod::POM::View::Restructured](https://metacpan.org/pod/Pod::POM::View::Restructured)*

# **Installation de Cyrus SASL**

#### **Note**

Ce paquet ne supporte pas la construction en parallèle.

Installez Cyrus SASL en exécutant les commandes suivantes :

```
./configure --prefix=/usr \
            --sysconfdir=/etc \
            --enable-auth-sasldb \
            --with-dblib=lmdb \
            --with-dbpath=/var/lib/sasl/sasldb2 \
            --with-sphinx-build=no \
            --with-saslauthd=/var/run/saslauthd &&
```
**make -j1**

Ce paquet n'a pas de suite de tests. Si vous envisagez d'utiliser le mécanisme d'authentification GSSAPI, testezle après l'installation du paquet en utilisant le serveur donné comme exemple et les programmes clients qui ont été construits à l'étape précédente. Vous pouvez trouver des instructions pour effectuer cela sur *[https://www.](https://www.linuxfromscratch.org/hints/downloads/files/cyrus-sasl.txt) [linuxfromscratch.org/hints/downloads/files/cyrus-sasl.txt](https://www.linuxfromscratch.org/hints/downloads/files/cyrus-sasl.txt)*.

Maintenant, en tant qu'utilisateur root :

```
make install &&
install -v -dm755 /usr/share/doc/cyrus-sasl-2.1.28/html /usr/share/doc/cyrus-sasl-2.1.28/html
install -v -m644 saslauthd/LDAP_SASLAUTHD /usr/share/doc/cyrus-sasl-2.1.28 &&
install -v -m644 doc/legacy/*.html /usr/share/doc/cyrus-sasl-2.1.28/html &&
install -v -dm700 /var/lib/sasl
```
### **Explication des commandes**

--with-dbpath=/var/lib/sasl/sasldb2 : Ce paramètre force la base de données **sasldb** à être créée dans /var/lib/sasl au lieu de /etc.

--with-saslauthd=/var/run/saslauthd : Ce paramètre oblige **saslauthd** à utiliser les données en cours d'exécution de la variable du répertoire /var/run/saslauthd conformément à la FHS.

--enable-auth-sasldb : Ce paramètre active l'authentification SASLDB.

--with-dblib=gdbm : Ce paramètre oblige l'utilisation de GDBM au lieu de LMDB.

--with-ldap: Ce paramètre active l'utilisation avec OpenLDAP.

--enable-ldapdb : ce paramètre active le moteur d'authentification LDAPDB.

--enable-login : Cette option active l'authentification LOGIN non supportée.

--enable-ntlm : Cette option active l'authentification NTLM non supportée.

**install -v -m644 ...** : Ces commandes installent la documentation qui n'est pas installée par la commande **make install**.

**install -v -m700 -d /var/lib/sasl** : Ces répertoires doivent exister au démarrage de **saslauthd** ou pendant l'utilisation de l'extension sasldb. Si vous n'allez pas utiliser le démon ou les greffons, vous pouvez vous passer de la création de ce répertoire.

# **Configuration de Cyrus SASL**

#### **Fichiers de configuration**

/etc/saslauthd.conf (pour la configuration LDAP de **saslauthd**) et /etc/sasl2/Appname.conf (où « Appname » est le nom de l'application)

#### **Informations de configuration**

Voir *<https://www.cyrusimap.org/sasl/sasl/sysadmin.html>* pour des informations sur ce que contiennent les fichiers de configuration de l'application.

Voir *file:///usr/share/doc/cyrus-sasl-2.1.28/LDAP\_SASLAUTHD* pour la configuration de **saslauthd** avec OpenLDAP.

Voir *<https://www.cyrusimap.org/sasl/sasl/gssapi.html#gssapi>* pour la configuration de **saslauthd** avec Kerberos.

#### **Script d'init**

Si vous devez exécuter le démon **saslauthd** au démarrage du système, installez le script de démarrage /etc/rc. d/init.d/saslauthd fourni dans le paquet [blfs-bootscripts-20240209](#page-79-0) en utilisant la commande suivante :

**make install-saslauthd**

# **Note**

Vous devrez modifier /etc/sysconfig/saslauthd et remplacer le paramètre AUTHMECH par le mécanisme d'authentification que vous désirez.

# **Contenu**

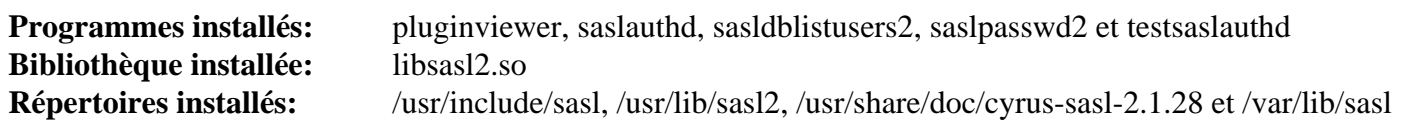

### **Descriptions courtes**

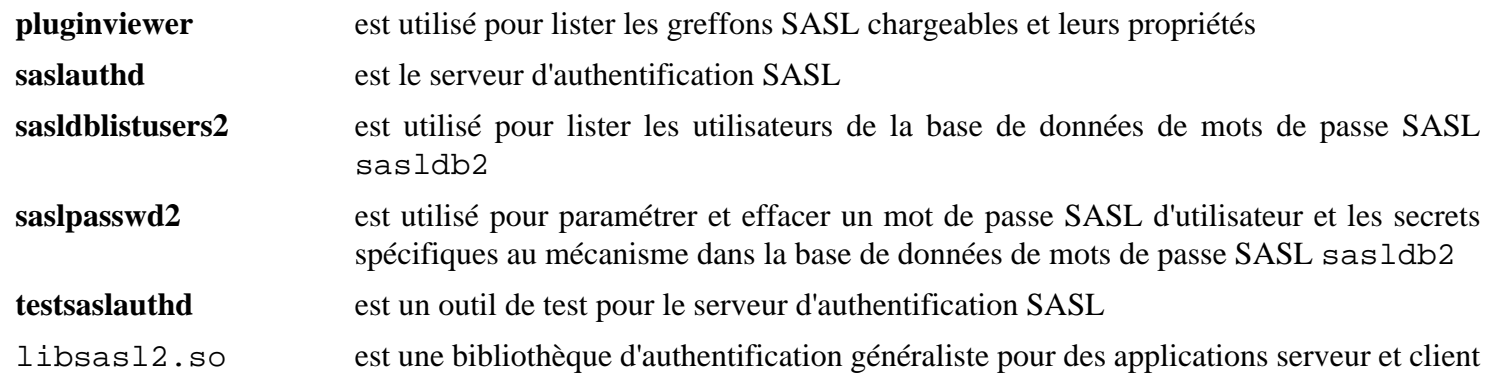

# <span id="page-135-0"></span>**GnuPG-2.4.4**

# **Introduction à GnuPG**

Le paquet GnuPG est un outil GNU pour effectuer de la communication et du stockage sécurisés. On peut l'utiliser pour chiffrer des données et créer des signatures numériques. Il comprend une fonction de gestion avancée des clés et il respecte le standard Internet OpenPGP proposé comme décrit dans la RFC2440 et le standard S/MIME décrit dans plusieurs RFCs. GnuPG 2 est la version stable du support d'intégration de GnuPG d'OpenPGP et de S/MIME.

This package is known to build and work properly using an LFS 12.1 platform.

#### **Informations sur le paquet**

- Téléchargement (HTTP) : *<https://www.gnupg.org/ftp/gcrypt/gnupg/gnupg-2.4.4.tar.bz2>*
- Téléchargement (FTP) :
- Somme de contrôle MD5 : 114ac6367668a330ffae1ade6d79133a
- Taille du téléchargement : 7,5 Mo
- Estimation de l'espace disque requis : 168 Mo (avec les tests)
- Estimation du temps de construction :  $1,2$  SBU (avec les tests, avec parallélisme = 4)

#### **Dépendances de GnuPG 2**

#### **Requises**

[libassuan-2.5.6,](#page-350-0) [libgcrypt-1.10.3](#page-361-0), [libksba-1.6.5,](#page-380-0) [npth-1.6](#page-427-0) et [OpenLDAP-2.6.7](#page-1134-0)

#### **Recommandées**

[GnuTLS-3.8.3](#page-138-0) (requis pour communiquer avec les serveurs de clés avec les protocoles https et hkps) et [pinentry-1.2.1](#page-555-0) (Exigence au moment de l'exécution pour la plupart des fonctionnalités du paquet)

#### **Facultatives**

[cURL-8.6.0](#page-1006-0), [Fuse-3.16.2,](#page-214-0) [ImageMagick-7.1.1-28](#page-548-0) (pour l'utilitaire **convert**, utilisé pour la génération de la documentation), [libusb-1.0.27,](#page-406-0) un [MTA,](#page-1093-0) [SQLite-3.45.1,](#page-1131-0) [texlive-20230313](#page-1992-0) (ou [install-tl-unx\)](#page-1989-0), *[fig2dev](https://mcj.sourceforge.net/)* (pour la génération de la documentation) et *[GNU adns](https://www.chiark.greenend.org.uk/~ian/adns/)*

### **Installation de GnuPG**

Installez GnuPG en exécutant les commandes suivantes :

```
mkdir build &&
cd build &&
../configure --prefix=/usr \
             --localstatedir=/var \
             --sysconfdir=/etc \
             --docdir=/usr/share/doc/gnupg-2.4.4 &&
make &&
makeinfo --html --no-split -I doc -o doc/gnupg_nochunks.html ../doc/gnupg.texi &
makeinfo --plaintext -I doc -o doc/gnupg.txt ../doc/gnupg.texi &
make -C doc html
```
Si vous avez installé [texlive-20230313](#page-1992-0) et souhaitez créer la documentation dans des formats alternatifs, tapez la commande suivante (*[fig2dev](https://mcj.sourceforge.net/)* est requis pour le format ps), mais remarquez que ce processus échoue à cause de fichiers manquants :

```
make -C doc pdf ps
```
Pour tester les résultats, exécutez : **make check**.

Maintenant, en tant qu'utilisateur root :

```
make install &&
install -v -m755 -d /usr/share/doc/gnupg-2.4.4/html &&
install -v -m644 doc/gnupg_nochunks.html \
                    /usr/share/doc/gnupg-2.4.4/html/gnupg.html &&
install -v -m644 ../doc/*.texi doc/gnupg.txt \
                    /usr/share/doc/gnupg-2.4.4 &&
install -v -m644 doc/gnupg.html/* \
                    /usr/share/doc/gnupg-2.4.4/html
```
Si vous avez créé des formats alternatifs de la documentation, installez-les en utilisant la commande suivante en tant qu'utilisateur root :

```
install -v -m644 doc/gnupg.{pdf,dvi,ps} \
                  /usr/share/doc/gnupg-2.4.4
```
### **Explication des commandes**

**mkdir build && cd build** : les développeurs de Gnupg2 recommandent de construire le paquet dans un répertoire séparé.

--docdir=/usr/share/doc/gnupg-2.4.4 : Ce paramètre change le répertoire par défaut de la documentation en /usr/share/doc/gnupg-2.4.4.

--enable-all-tests : ce paramètre permet de lancer plus de tests avec **make check**.

--enable-g13 : Ce paramètre active la construction du programme g13.

#### **Contenu**

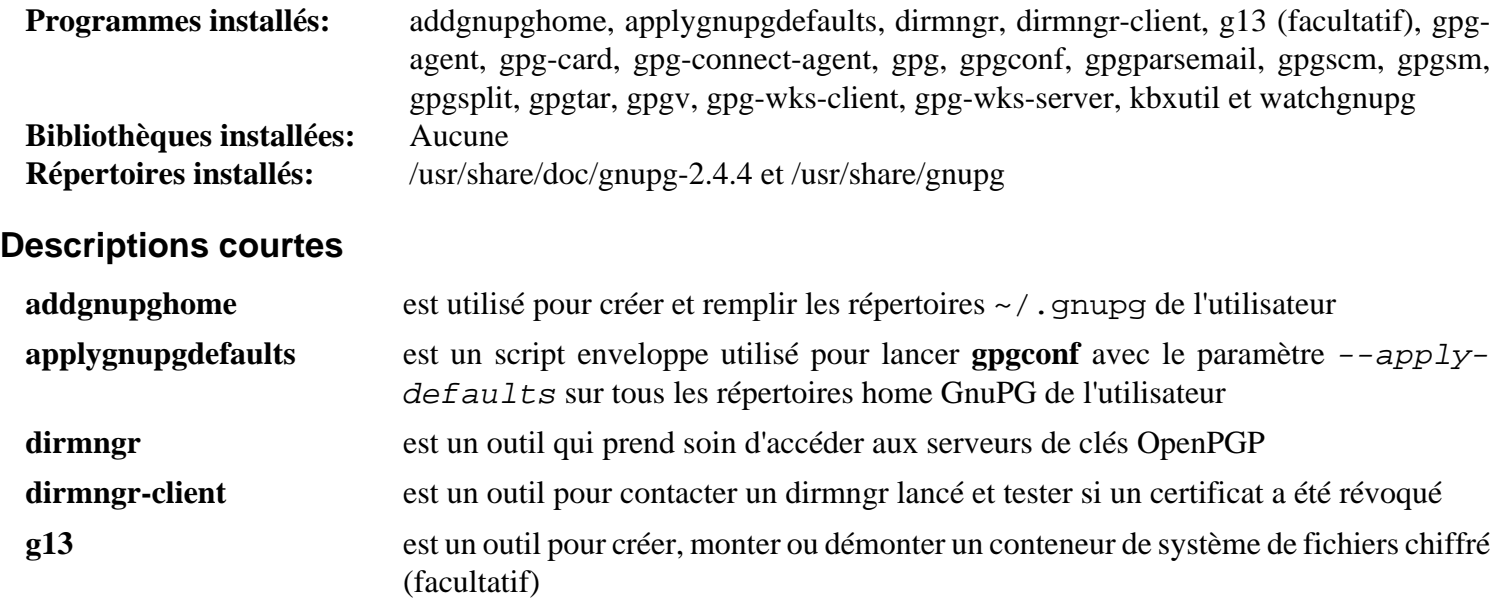

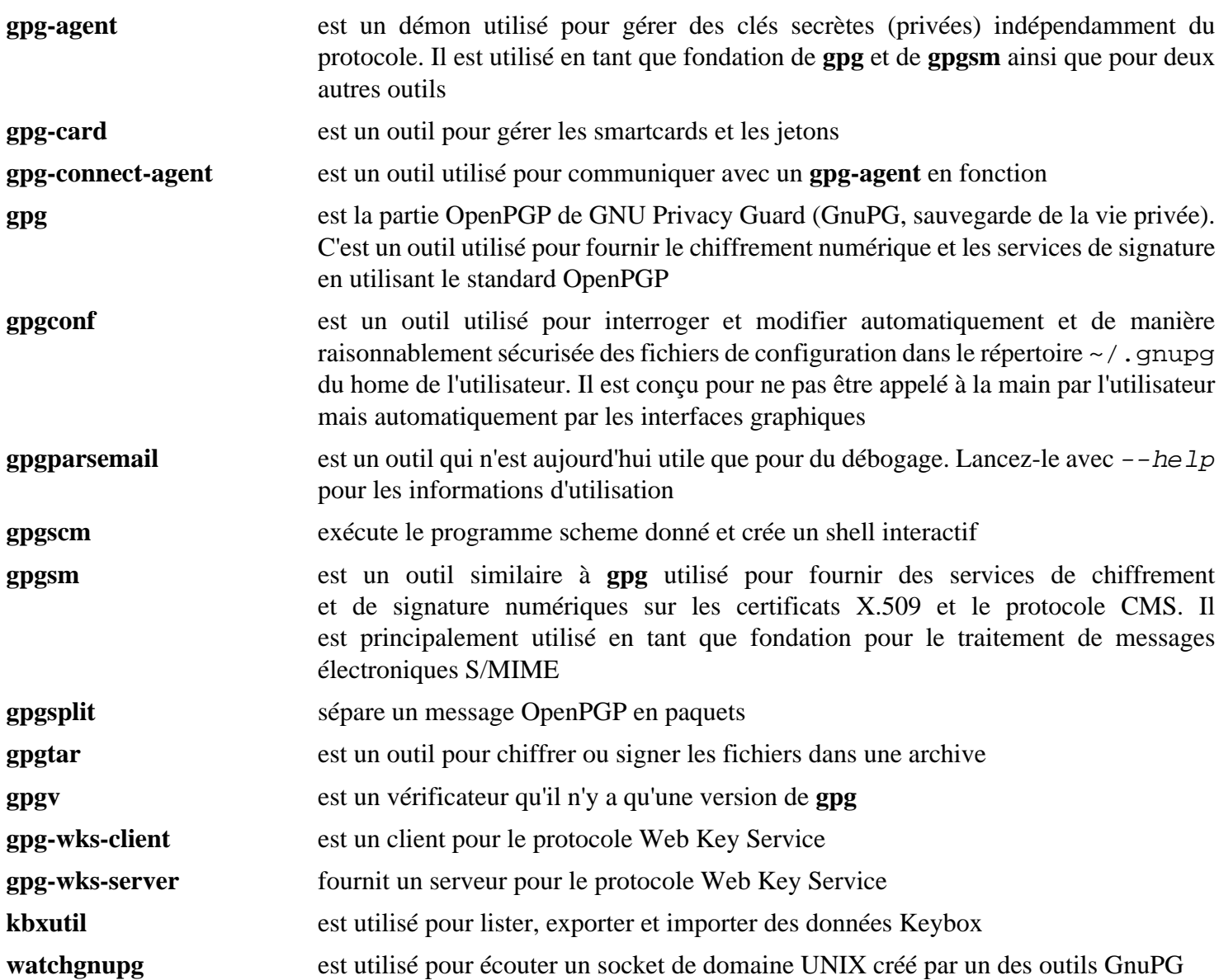

# <span id="page-138-0"></span>**GnuTLS-3.8.3**

# **Introduction à GnuTLS**

Le paquet GnuTLS contient des bibliothèques et des outils utilisateur qui offrent une couche sécurisée pour une couche de transport fiable. La bibliothèque GnuTLS implémente actuellement les standards proposés par le groupe de travail TLS de l'IETF. Pour citer *[la spécification du protocole TLS 1.3](https://datatracker.ietf.org/doc/rfc8446/)* :

« TLS permet aux applications client/serveur de communiquer sur Internet d'une manière conçue pour empêcher les indiscrétions (écoutes), la falsification ou la contrefaçon de messages. »

GnuTLS fournit un support pour les protocoles TLS 1.3, TLS 1.2, TLS 1.1,TLS 1.0 et (éventuellement) SSL 3.0, les extensions TLS, y compris les noms de serveur et la taille d'enregistrement maximale. En outre, la bibliothèque supporte l'authentification en utilisant le protocole SRP, les certificats X.509 et les clés OpenPGP, tout en supportant l'extension TLS Pre-Shared-Keys (PSK, clés pré-partagées TLS), l'extension d'application Inner (TLS/IA) et la gestion des certificats X.509 et OpenPGP.

This package is known to build and work properly using an LFS 12.1 platform.

#### **Informations sur le paquet**

- Téléchargement (HTTP) : *<https://www.gnupg.org/ftp/gcrypt/gnutls/v3.8/gnutls-3.8.3.tar.xz>*
- Téléchargement (FTP) :
- Somme de contrôle MD5 : 269966167fa5bf8bae5f7534bcc3c454
- Taille du téléchargement : 6,2 Mo
- Estimation de l'espace disque requis : 168 Mo (plus 114 Mo pour les tests)
- Estimation du temps de construction :  $0.7$  SBU (plus 1,4 SBU pour les tests ; les deux avec parallélisme = 8)

#### **Dépendances de GnuTLS**

#### **Requises**

[Nettle-3.9.1](#page-170-0)

#### **Recommandées**

[make-ca-1.13,](#page-122-0) [libunistring-1.1](#page-403-0), [libtasn1-4.19.0](#page-401-0) et [p11-kit-0.25.3](#page-178-0)

#### **Facultatives**

[Brotli-1.1.0](#page-304-0), [Doxygen-1.10.0](#page-671-0), [GTK-Doc-1.33.2,](#page-541-0) [libidn-1.42](#page-374-0) ou [libidn2-2.3.7,](#page-376-0) [libseccomp-2.5.5](#page-394-0), [Net-tools-2.10](#page-944-0) (utilisé par la suite de tests), [texlive-20230313](#page-1992-0) ou [install-tl-unx](#page-1989-0), [Unbound-1.19.1](#page-1141-0) (pour construire la bibliothèque DANE), [Valgrind-3.22.0](#page-916-0) (utilisé par la suite de tests), *[autogen](https://ftp.gnu.org/gnu/autogen/)*, *[cmocka](https://cmocka.org/)* et *[datefudge](https://ftp.debian.org/debian/pool/main/d/datefudge/)* (utilisés pendant la suite de tests si la bibliothèque DANE est construite) et *[Trousers](https://downloads.sourceforge.net/trousers/)* (prise en charge des modules de plateforme de confiance, TPM)

#### **Note**

Remarquez que si vous n'avez pas installé [libtasn1-4.19.0](#page-401-0), une ancienne version embarquée dans l'archive de GnuTLS sera utilisée à la place.

# **Installation de GnuTLS**

Installez GnuTLS en exécutant les commandes suivantes :

```
./configure --prefix=/usr \
             --docdir=/usr/share/doc/gnutls-3.8.3 \
             --with-default-trust-store-pkcs11="pkcs11:" &&
make
```
Pour tester les résultats, exécutez : **make check**.

Maintenant, en tant qu'utilisateur root :

#### **make install**

#### **Explication des commandes**

--with-default-trust-store-pkcs11="pkcs11:" : Ce paramètre dit à gnutls d'utiliser le magasin de confiance PKCS #11 par défaut. N'utilisez pas ce paramètre si [p11-kit-0.25.3](#page-178-0) n'est pas installé.

--with-default-trust-store-file=/etc/pki/tls/certs/ca-bundle.crt : Ce paramètre indique à **configure** ou trouver le vieil ensemble de certificats CA et de l'utiliser au lieu du module PKCS #11 par défaut. Utilisez ce paramètre si [p11-kit-0.25.3](#page-178-0) n'est pas installé.

--enable-gtk-doc : Utilisez ce paramètre si GTK-Doc est installé et si vous souhaitez reconstruire et installer la documentation de l'API.

--enable-openssl-compatibility : Utilisez ce paramètre si vous souhaitez construire la bibliothèque de compatibilité OpenSSL.

--without-p11-kit : utilisez ce paramètre si vous n'avez pas installé p11-kit.

--with-included-unistring : utilise la version incluse de libunistring plutôt que celle du système. Utilisez cette option si vous n'avez pas installé [libunistring-1.1](#page-403-0).

#### **Contenu**

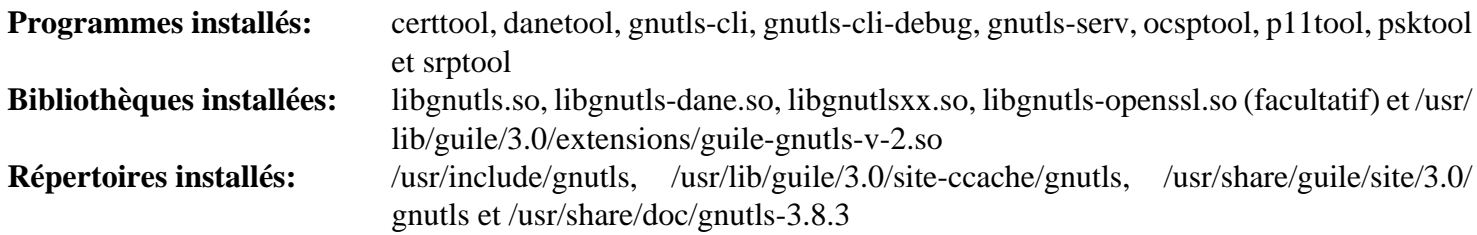

#### **Descriptions courtes**

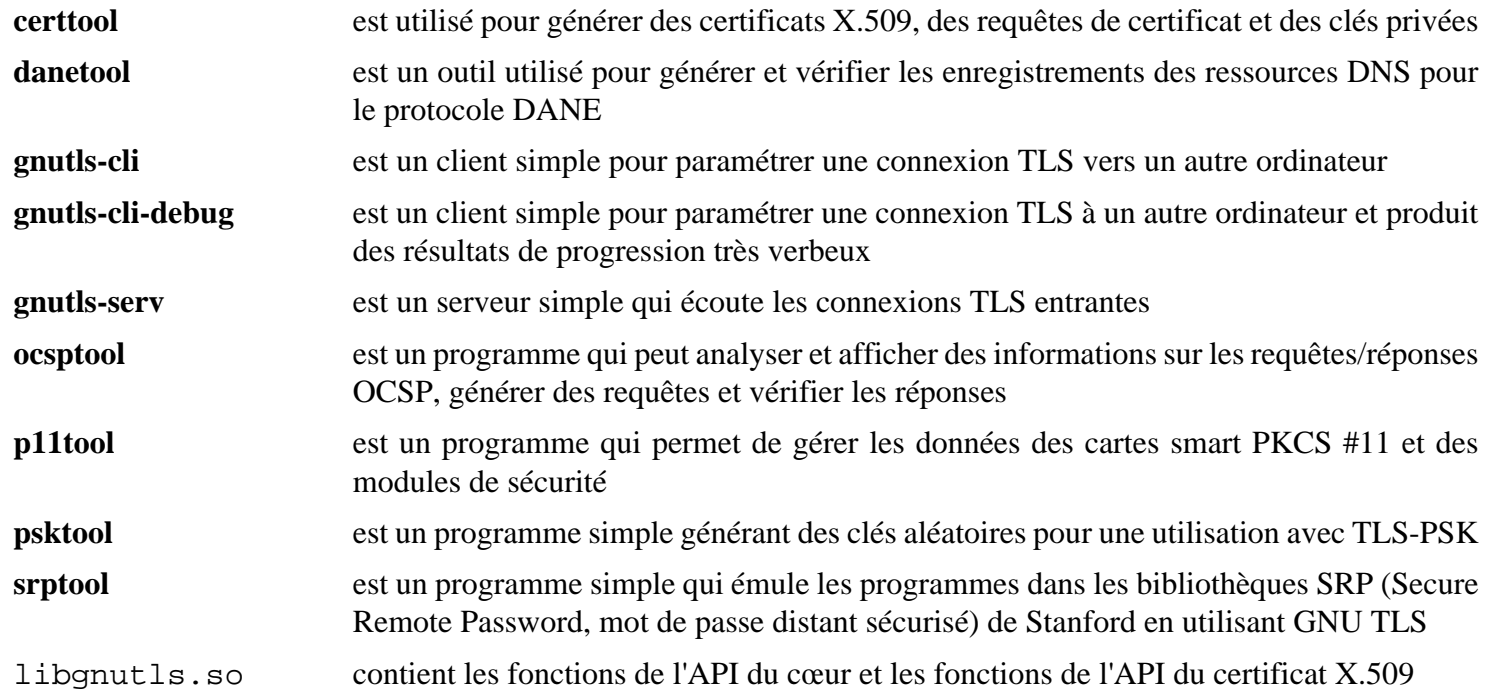

# **GPGME-1.23.2**

# **Introduction à GPGME**

Le paquet GPGME est une bibliothèque C qui permet d'ajouter le support du chiffrement à un programme. Il est conçu pour faciliter l'accès pour les applications à des moteurs de chiffrement de clés tels que GnuPG ou GpgSM. GPGME fournit une API de chiffrement de haut niveau pour le chiffrement, le déchiffrement, l'authentification, la vérification de signature et la gestion de clé.

This package is known to build and work properly using an LFS 12.1 platform.

#### **Informations sur le paquet**

- Téléchargement (HTTP) : *<https://www.gnupg.org/ftp/gcrypt/gpgme/gpgme-1.23.2.tar.bz2>*
- Téléchargement (FTP) :
- Somme de contrôle MD5 : 01a8c05b409847e87daf0543e91f8c37
- Taille du téléchargement : 1,8 Mo
- Estimation de l'espace disque requis : 260 Mo (avec les tests)
- Estimation du temps de construction :  $1,0$  SBU (avec toutes les liaisons et les tests, avec parallélisme = 4)

#### **Dépendances de GPGME**

#### **Requises**

[libassuan-2.5.6](#page-350-0)

#### **Facultatives**

[Doxygen-1.10.0](#page-671-0) et [Graphviz-10.0.1](#page-536-0) (pour la documentation de l'API), [GnuPG-2.4.4](#page-135-0) (requis si Qt ou SWIG sont installés ; utilisé pendant la suite de tests), [Clisp-2.49,](#page-667-0) ([Qt-5.15.12](#page-1310-0) or [qt-alternate-5.15.12\)](#page-1320-0) et [SWIG-4.2.0](#page-909-0) (pour les liaisons d'autres langages)

# **Installation de GPGME**

Installez GPGME en exécutant les commandes suivantes :

```
mkdir build &&
cd build &&
../configure --prefix=/usr --disable-gpg-test &&
make PYTHONS=
```
Si [SWIG-4.2.0](#page-909-0) est installé, construisez la liaison Python 3 en tant que wheel :

```
if swig -version > /dev/null; then
   srcdir=$PWD/../lang/python \
   top_builddir=$PWD \
   pip3 wheel -w dist --no-build-isolation --no-deps --no-cache-dir $PWD/lang/python
fi
```
Pour tester les résultats, vous devriez avoir installé [GnuPG-2.4.4](#page-135-0) et supprimé le paramètre --disable-gpgtest ci-dessus. Si [SWIG-4.2.0](#page-909-0) est installé, il est nécessaire d'adapter la suite de tests pour également utiliser les liaisons Python 3 qui viennent d'être construites en tant que wheel. Exécutez :

```
if swig -version > /dev/null; then
  python3 -m venv testenv &&
  testenv/bin/pip3 install --no-index --find-links=dist --no-cache-dir \
المساوي المساوي المساوي المساوي المساوي المساوي المساوي المساوي المساوي المساوي المساوي المساوي المساوي المساو
  sed '/PYTHON/s#run-tests.py#& --python-libdir=/dev/null#' \
      -i lang/python/tests/Makefile
fi &&
```

```
make -k check PYTHONS= PYTHON=$PWD/testenv/bin/python3
```
Maintenant, en tant qu'utilisateur root :

**make install PYTHONS=**

Si [SWIG-4.2.0](#page-909-0) est installé, toujours en tant qu'utilisateur root, installez les liaisons Python 3 :

```
if swig -version > /dev/null; then
  pip3 install --no-index --find-links=dist --no-cache-dir --no-user gpg
fi
```
# **Explication des commandes**

--disable-gpg-test : si ce paramètre n'est pas passé à configure, les programmes de tests seront construits pendant l'étape **make**, ce qui demande [GnuPG-2.4.4](#page-135-0). Ce paramèter n'est pas requis si [GnuPG-2.4.4](#page-135-0) est installé.

PYTHONS= : désactive la construction des liaisons Python avec la commande **python3 setup.py build** obsolète. Les instructions explicites pour construire les liaisons Python 3 avec la commande **pip3 wheel** sont fournies.

### **Contenu**

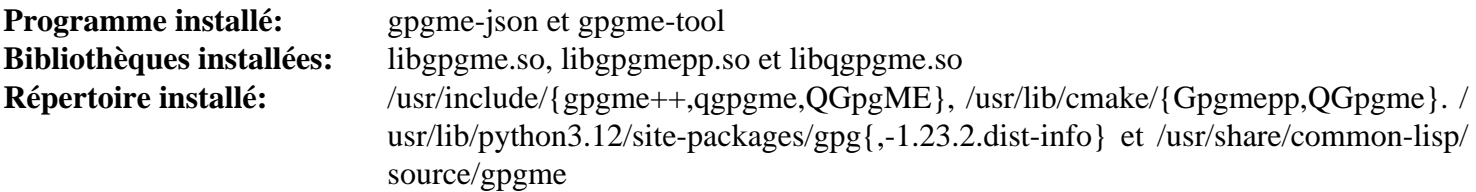

#### **Descriptions courtes**

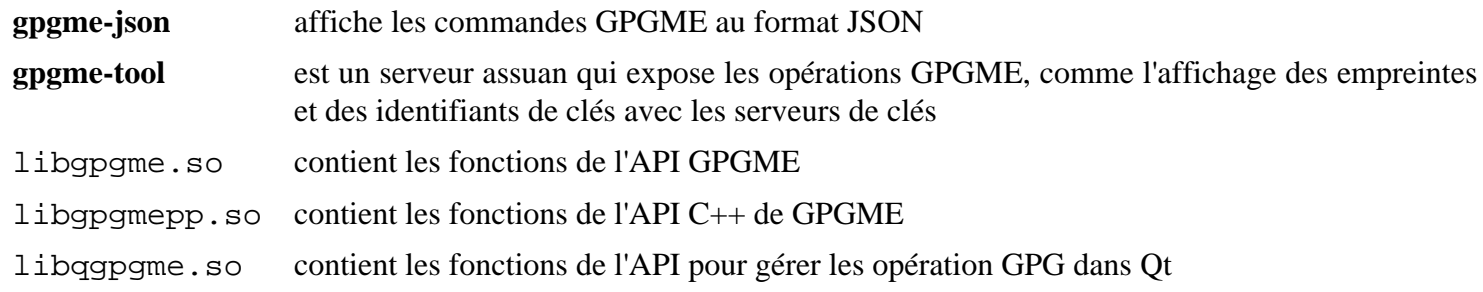

# **iptables-1.8.10**

# **Introduction à iptables**

iptables est un programme en ligne de commande et en espace utilisateur utilisé pour configurer l'ensemble de règles de filtrage de paquets des noyaux Linux 2.4 et supérieurs

This package is known to build and work properly using an LFS 12.1 platform.

#### **Informations sur le paquet**

- Téléchargement (HTTP) : *<https://www.netfilter.org/projects/iptables/files/iptables-1.8.10.tar.xz>*
- Téléchargement (FTP) :
- Somme de contrôle MD5 : 5eaa3bb424dd3a13c98c0cb026314029
- Taille du téléchargement : 628 Ko
- Estimation de l'espace disque requis : 16 Mo
- Estimation du temps de construction : 0.1 SBU

#### **Dépendances de iptables**

#### **Facultatives**

[libpcap-1.10.4](#page-1025-0) (requis pour la prise en charge du compilateur BPF et de nfsynproxy), *[bpf-utils](https://github.com/tadamdam/bpf-utils)* (requis pour la prise en charge de Berkely Packet Filter), *[libnfnetlink](https://netfilter.org/projects/libnfnetlink/)* (requis pour la prise en charge de connlabel), *[libnetfilter\\_conntrack"](https://netfilter.org/projects/libnetfilter_conntrack/)* (requis pour la prise en charge de connlabel) et *[nftables](https://netfilter.org/projects/nftables/)*

# **Configuration du noyau**

Sur Linux, on a un pare-feu via l'interface netfilter. Pour utiliser iptables pour configurer netfilter, les paramètres du noyau suivants sont requis :

```
[*] Networking support ---> [NET]
  Networking options --->
    [*] Network packet filtering framework (Netfilter) ---> [NETFILTER]
     [*] Advanced netfilter configuration [NETFILTER_ADVANCED]
     Core Netfilter Configuration --->
       <*/M> Netfilter connection tracking support [NF_CONNTRACK]
       <*/M> Netfilter Xtables support (required for ip_tables)
                                               ... [NETFILTER XTABLES
      <*/M> LOG target support [NETFILTER_XT_TARGET_LOG]
     IP: Netfilter Configuration --->
       <*/M> IP tables support (required for filtering/masq/NAT)
                                                  ... [IP NF IPTABLES
```
Ajoutez tous les protocoles de suivi de connexion que vous utiliserez, ainsi que tous les protocoles que vous voulez utiliser pour la prise en charge de leur détection dans la section « Core Netfilter Configuration ». Les options cidessus sont suffisantes pour lancer [Créer un pare-feu personnel avec iptables.](#page-143-0)

# **Installation de iptables**

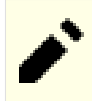

#### **Note**

L'installation ci-dessous n'inclut pas la construction de quelques bibliothèques d'extension spécialisées qui exigent les en-têtes raw dans le code source de Linux. Si vous souhaitez construire des extensions supplémentaires (si vous n'êtes pas sûr, vous n'en avez probablement pas besoin), vous pouvez regarder le fichier INSTALL pour voir un exemple de la façon de modifier le paramètre KERNEL\_DIR= pour pointer vers le code source de Linux. Remarquez que si vous mettez à jour la version du noyau, il se peut que vous deviez aussi recompiler iptables et que l'équipe BLFS n'a pas testé l'utilisation des en-têtes du noyau raw.

Installez iptables en exécutant les commandes suivantes :

```
./configure --prefix=/usr \
            --disable-nftables \
            --enable-libipq &&
```
**make**

Ce paquet n'a pas de suite de tests.

Maintenant, en tant qu'utilisateur root :

**make install**

### **Explication des commandes**

--disable-nftables : ce paramètre désactive la construction de la compatibilité nftables.

--enable-libipq : Ce paramètre active la construction de libipq.so qui peut être utilisé par certains paquets extérieurs à BLFS.

--enable-nfsynproxy : Ce paramètre active l'installation de l'outil de configuration SYNPROXY de nfsynproxy.

# **Configuration de iptables**

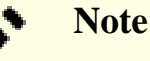

Dans les exemples de configuration suivants, **LAN1** est utilisé pour l'interface LAN et **WAN1** pour l'interface externe connectée à Internet. Vous devrez remplacer ces valeurs avec les noms d'interfaces correspondants à votre système.

#### <span id="page-143-0"></span>**Pare-feu personnel**

Un pare-feu personnel est conçu pour vous permettre d'accéder à tous les services offerts sur internet, mais de garder votre ordinateur sécurisé et vos données privées.

Voici une version légèrement modifiée de la recommandation de Rusty Russell sur *[le guide de Packet Filter de](https://www.netfilter.org/documentation/HOWTO/packet-filtering-HOWTO.html) [Linux 2.4](https://www.netfilter.org/documentation/HOWTO/packet-filtering-HOWTO.html)*. Elle est toujours d'actualité pour les noyaux 6.x.

```
cat > /etc/rc.d/rc.iptables << "EOF"
#!/bin/sh
# Début de rc.iptables
# Insertion des modules de suivie de connection
# (inutile si vous les avez construit en dur dans le noyau)
```
```
modprobe nf_conntrack
modprobe xt_LOG
# Activation de la protection contre echo en broadcast
echo 1 > /proc/sys/net/ipv4/icmp_echo_ignore_broadcasts
# Désactivation des paquets routés à la source
echo 0 > /proc/sys/net/ipv4/conf/all/accept_source_route
echo 0 > /proc/sys/net/ipv4/conf/default/accept_source_route
# Activation de la protection du cookie TCP SYN
echo 1 > /proc/sys/net/ipv4/tcp_syncookies
# Désactivation de l'acceptation des redirections ICMP
echo 0 > /proc/sys/net/ipv4/conf/default/accept_redirects
# Ne pas envoyer de messages de redirection
echo 0 > /proc/sys/net/ipv4/conf/all/send_redirects
echo 0 > /proc/sys/net/ipv4/conf/default/send_redirects
# Abandon des paquets spoofés qui arrivent sur une interface si une réponse
# demanderait d'envoyer la réponse sur une autre interface.
echo 1 > /proc/sys/net/ipv4/conf/all/rp_filter
echo 1 > /proc/sys/net/ipv4/conf/default/rp_filter
# Enregistrement des paquets avec des adresses impossibles.
echo 1 > /proc/sys/net/ipv4/conf/all/log_martians
echo 1 > /proc/sys/net/ipv4/conf/default/log_martians
# être verbeux pour les adresses dynamiques (inutile pour les adresses IP station
echo 2 > /proc/sys/net/ipv4/ip_dynaddr
# désactivation de la notification de congestion explicite
# trop de routeurs les ignorent encore
echo 0 > /proc/sys/net/ipv4/tcp_ecn
# Appliquer un état connu
iptables -P INPUT DROP
iptables -P FORWARD DROP
iptables -P OUTPUT DROP
# Ces lignes se trouvent ici au cas où les règles seraient déjà mises en place e
# script est relancé à la volée. Nous voulons supprimer toutes les règles et
# les chaînes personnalisées préexistantes avant d'implanter de nouvelles règle;
iptables -F
iptables -X
iptables -Z
iptables -t nat -F
```

```
# Permettre les connections locales
iptables -A INPUT -i lo -j ACCEPT
# Libère la sortie sur toutes les interfaces vers n'importe quelle IP pour n'imp
# (équivalent à -P ACCEPT)
iptables -A OUTPUT -j ACCEPT
# Permet au réponses aux connections déjà établie et permet de nouvelles connect
# liées à celles qui sont déjà établies
# (p. ex. le mode port de ftp)
iptables -A INPUT -m conntrack --ctstate ESTABLISHED,RELATED -j ACCEPT
# Supprime tous les paquets MULTICAST ou BROADCAST entrants avant de journaliser
# Votre box en crée plusieurs lorsqu'elle utilise netbios ou mDNS, et ils appara
# immédiatement comme entrants, ce qui encombre les journaux.
iptables -A INPUT -m addrtype --dst-type BROADCAST,MULTICAST -j DROP
# Enregistrer tout le reste.
iptables -A INPUT -j LOG --log-prefix "FIREWALL:INPUT "
# Find de $rc_base/rc.iptables
EOF
chmod 700 /etc/rc.d/rc.iptables
```
Ce script est assez simple, il jette tout le trafic entrant dans votre ordinateur s'il n'a pas été initié par votre ordinateur, mais tant que vous vous contentez de surfer sur internet, vous ne dépasserez pas les limites.

Si vous rencontrez régulièrement des délais lors de l'accès à des serveurs FTP, regardez [Example de BusyBox avec](#page-148-0) [iptables numéro 4 \[124\]](#page-148-0).

Même si vous avez des démons ou des services qui tournent sur votre système, ils seront inaccessibles de n'importe où en dehors de l'ordinateur lui-même. Si vous voulez permettre l'accès aux services sur votre machine, comme **ssh** ou **ping**, regardez [Créer un BusyBox avec iptables.](#page-147-0)

#### <span id="page-145-0"></span>**Routeur masquant**

Un pare-feu réseau a deux interface, l'une connectée à un intranet, dans cet exemple **LAN1** et l'autre connectée à internet, ici **WAN1**. Pour fournir le plus de sécurité au pare-feu lui-même, assurez-vous qu'il n'y a pas de serveurs inutiles dessus comme X11 et compagnie. En général, le pare-feu lui-même ne devrait pas accéder à des services qui ne sont pas de confiance (pensez à un serveur distant qui donne des réponses qui font crasher un démon de votre système, ou pire, qui implémente un vers via un dépassement de tampon).

```
cat > /etc/rc.d/rc.iptables << "EOF"
#!/bin/sh
# Début de rc.iptables
echo
echo "Vous utilisez la configuration d'exemple de mise en place d'un pare-feu"
echo "de Beyond Linux From Scratch."
echo "Cet exemple est loin d'être complet, il n'est conçu que"
echo "pour référence."
echo "La sécurité des pare-feux est un problème complexe qui dépasse la portée"
echo "des règles de configuration ci-dessous."
```

```
echo "Vous trouverez des compléments d'information"
echo "sur les pare-feux au chapitre 4 du livre BLFS."
echo "https://www.linuxfromscratch.org/blfs"
echo
# Insertion des modules iptables (inutile si vous les avez construits en dur dan
modprobe nf_conntrack
modprobe nf_conntrack_ftp
modprobe xt_conntrack
modprobe xt_LOG
modprobe xt_state
# Activation de la protection contre echo en broadcast
echo 1 > /proc/sys/net/ipv4/icmp_echo_ignore_broadcasts
# Désactivation des paquets routés à la source
echo 0 > /proc/sys/net/ipv4/conf/all/accept_source_route
# Activation de la protection du cookie TCP SYN
echo 1 > /proc/sys/net/ipv4/tcp_syncookies
# Désactivation de l'acceptation des redirections ICMP
echo 0 > /proc/sys/net/ipv4/conf/all/accept_redirects
# Ne pas envoyer de messages de redirection
echo 0 > /proc/sys/net/ipv4/conf/default/send_redirects
# Abandon des paquets spoofés qui arrivent sur une interface si une réponse
# demanderait d'envoyer la réponse sur une autre interface.
echo 1 > /proc/sys/net/ipv4/conf/default/rp_filter
# Enregistrement des paquets avec des adresses impossibles.
echo 1 > /proc/sys/net/ipv4/conf/all/log_martians
# être verbeux pour les adresses dynamiques (inutile pour les adresses IP statio
echo 2 > /proc/sys/net/ipv4/ip_dynaddr
# désactivation de la notification de congestion explicite
# trop de routeurs les ignorent encore
echo 0 > /proc/sys/net/ipv4/tcp_ecn
# Appliquer un état connu
iptables -P INPUT DROP
iptables -P FORWARD DROP
iptables -P OUTPUT DROP
# Ces lignes se trouvent ici au cas où les règles seraient déjà mises en place e
# script est relancé à la volée. Nous voulons supprimer toutes les règles et
# les chaînes personnalisées préexistantes avant d'implanter de nouvelles règles.
```

```
iptables -F
iptables -X
iptables -Z
iptables -t nat -F
# Permettre les connections locales
iptables -A INPUT -i lo -j ACCEPT
iptables -A OUTPUT -o lo -j ACCEPT
# Permettre le transfert s'il est initié par l'intranet
iptables -A FORWARD -m conntrack --ctstate ESTABLISHED,RELATED -j ACCEPT
iptables -A FORWARD ! -i WAN1 -m conntrack --ctstate NEW -j ACCEPT
# Effectuer le masquage
# (pas requis si l'intranet n'utilise pas des adresses IP privéesf intranet is m
iptables -t nat -A POSTROUTING -o WAN1 -j MASQUERADE
# Tout enregistrer pour le débogage
# (dernière de toutes les règles, mais avant les règles de politique)
iptables -A INPUT -j LOG --log-prefix "FIREWALL:INPUT "
iptables -A FORWARD -j LOG --log-prefix "FIREWALL:FORWARD "
iptables -A OUTPUT -j LOG --log-prefix "FIREWALL:OUTPUT "
# Activation du transfert IP
echo 1 > /proc/sys/net/ipv4/ip_forward
EOF
chmod 700 /etc/rc.d/rc.iptables
```
Avec ce script votre intranet devrait être raisonnablement sécurisé contre les attaques externes. Personne ne devrait être capable d'initialiser une nouvelle connexion vers un service interne et, s'il est masquant, le pare-feu rend votre intranet invisible depuis internet. En plus, votre pare-feu devrait être relativement sécurisé parce qu'aucun service attaquable ne tourne dessus.

### <span id="page-147-0"></span>**BusyBox**

Ce scénario n'est pas très différent de [Création d'un routeur masquant avec iptables,](#page-145-0) mais en plus fournit des services à votre intranet. C'est le cas par exemple si vous voulez administrer votre pare-feu depuis un autre hôte sur votre intranet ou si vous voulez l'utiliser comme proxy ou serveur de nom.

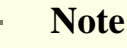

Expliquer comment protéger un serveur qui offre des services sur internet n'est pas du ressort de ce document. Consultez les références dans [la section intitulée « Informations supplémentaires »](#page-152-0) pour plus d'informations.

Soyez prudent. Chaque service activé rend votre configuration plus complexe et votre pare-feu moins sécurisé. Vous vous exposez au risque d'avoir un service mal configuré ou de lancer un service avec un bogue exploitable. Un pare-feu ne devrait en général faire tourner aucun service supplémentaire. Consultez l'introduction de [Création d'un](#page-145-0) [routeur masquant avec iptables](#page-145-0) pour plus de détails.

Si vous voulez ajouter un service interne comme un serveur Samba ou un serveur de nom qui n'ont pas eux-même besoin d'accéder à internet, les règles supplémentaires sont assez simples et devraient toujours être acceptables du point de vue de la sécurité. Ajoutez simplement les lignes suivantes au script *avant* les règles de journalisation.

iptables -A INPUT -i ! WAN1 -j ACCEPT iptables -A OUTPUT -o ! WAN1 -j ACCEPT

Si des démons, comme squid, doivent accéder à internet, vous pouvez ouvrir OUTPUT par défaut et restreindre INPUT.

```
iptables -A INPUT -m conntrack --ctstate ESTABLISHED,RELATED -j ACCEPT
iptables -A OUTPUT -j ACCEPT
```
Cependant, il n'est généralement pas recommandé de laisser OUTPUT sans restriction. Vous perdez le contrôle sur les chevaux de Troie qui aiment « appeler la maison » et une redondance dans la sécurité au cas où vous auriez mal configuré un service qui annoncerait sa présence au monde entier.

Pour cela, vous devriez restreindre INPUT et OUTPUT sur tous les ports sauf ceux qui sont absolument nécessaires. Les ports à ouvrir dépendent de vos besoins : vous les trouverez surtout en regardant les accès échoués dans vos journaux.

#### **Consultez les exemples suivants :**

• Squad crée un cache du web :

```
iptables -A OUTPUT -p tcp --dport 80 -j ACCEPT
iptables -A INPUT -p tcp --sport 80 -m conntrack --ctstate ESTABLISHED \
   -j ACCEPT
```
• Votre serveur de cache de noms de domaines (p. ex. named) lance ses requêtes en UDP :

iptables -A OUTPUT -p udp --dport 53 -j ACCEPT

• Si vous voulez pouvoir envoyer un ping à votre ordinateur pour vous assurer qu'il est toujours lancé :

iptables -A INPUT -p icmp -m icmp --icmp-type echo-request -j ACCEPT iptables -A OUTPUT -p icmp -m icmp --icmp-type echo-reply -j ACCEPT

<span id="page-148-0"></span>• Si vous accéder souvent à des serveurs FTP ou que vous tchattez en ligne, vous pourriez remarquer des délais à cause d'implémentations de ces démons qui tentent d'accéder à un démon identd sur votre système pour obtenir des noms d'utilisateur. Bien que se soit plutôt bénin, de nombreux experts en sécurité recommandent de ne pas avoir un identd sur sa machine parce qu'ils ont l'impression qu'il donne trop d'information.

Pour éviter ces délais vous pouvez rejeter les requêtes avec une réponse « tcp-reset » :

iptables -A INPUT -p tcp --dport 113 -j REJECT --reject-with tcp-reset

• Pour enregistrer et jeter les paquets invalides (des paquets qui arrivent après le délai d'attente de netfilter ou certains types de scan réseau) ajoutez ces règles au début de la chaîne :

```
iptables -I INPUT 0 -p tcp -m conntrack --ctstate INVALID \
   -j LOG --log-prefix "FIREWALL:INVALID "
iptables -I INPUT 1 -p tcp -m conntrack --ctstate INVALID -j DROP
```
• Tout ce qui vient de l'extérieur ne devrait pas avoir une adresse privée, c'est une attaque courante par usurpation d'IP :

```
iptables -A INPUT -i WAN1 -s 10.0.0.0/8 -j DROP
iptables -A INPUT -i WAN1 -s 172.16.0.0/12 -j DROP
iptables -A INPUT -i WAN1 -s 192.168.0.0/16 -j DROP
```
Il y a d'autres adresses que vous pourriez vouloir jeter : 0.0.0.0/8, 127.0.0.0/8,224.0.0.0/3 (multicast et expérimental), 169.254.0.0/16 (réseaux lien-local) et 192.0.2.0/24 (réseau de test défini par l'IANA). • Si votre pare-feu est un client DHCP, vous devez autoriser ces paquets :

iptables -A INPUT -i WAN1 -p udp -s  $0.0.0.0$  --sport 67 \ -d 255.255.255.255 --dport 68 -j ACCEPT

• Pour simplifier le débogage et être honnête avec ceux qui voudraient accéder à un service que vous avez désactivé, à dessein ou par erreur, vous pouvez utiliser REJECT pour les paquet qui sont jetés.

Évidemment, vous devez faire cela directement après l'enregistrement dans les journaux sur les toutes dernières lignes avant que les paquets ne soient jetés par la politique.

iptables -A INPUT -j REJECT

Ce ne sont que des exemples pour vous montrer certaines possibilités du pare-feu sur Linux. Consultez la page de manuel d'iptables. Vous y trouverez bien plus d'informations. Les numéros de port requis pour cela se trouvent dans /etc/services au cas où vous ne les trouviez pas dans vos journaux par essai et erreur.

#### **Script de démarrage**

Pour paramétrer le pare-feu d'iptables au démarrage, installez le script d'initialisation /etc/rc.d/init.d/ iptables fourni dans le paquet [blfs-bootscripts-20240209](#page-79-0).

**make install-iptables**

#### **Contenu**

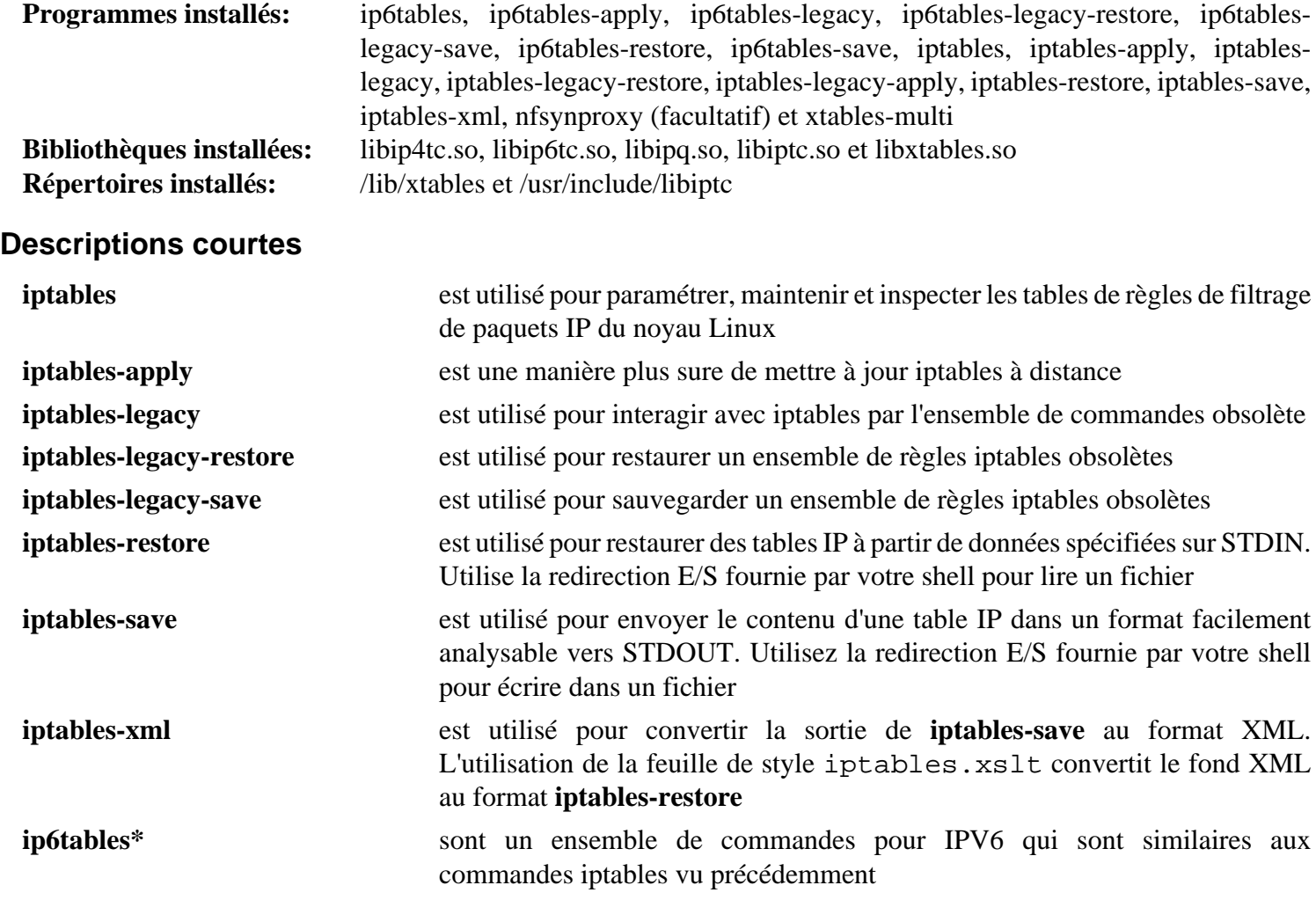

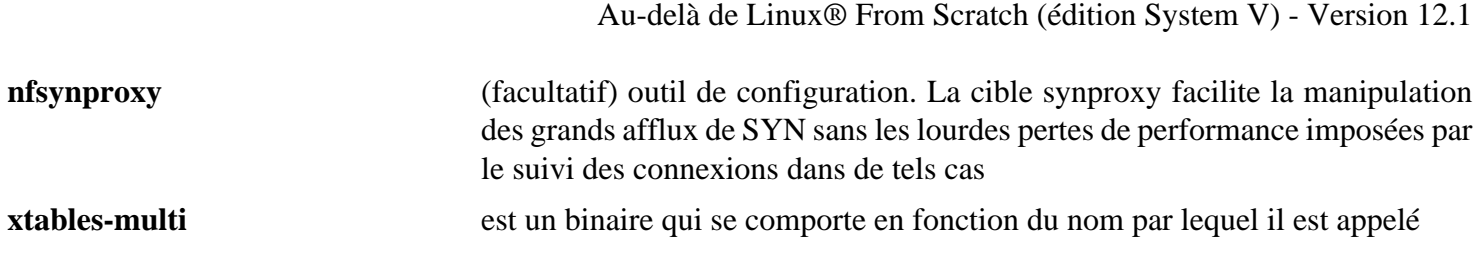

# **Paramétrer un pare-feu réseau**

# **Introduction à la création d'un pare-feu**

Le but d'un pare-feu est de protéger un ordinateur ou un réseau contre des accès non autorisés. Dans un monde parfait chaque démon ou service, sur chaque machine, est parfaitement configuré et insensible aux problèmes de sécurités et on peut faire confiance à tous les utilisateurs pour utiliser l'équipement comme cela était prévu. Cependant, c'est rarement, voire jamais le cas. Les démons peuvent être mal configurés, ou les mises à jour peuvent ne pas être appliquées malgré des failles connues contre des services critiques. En plus, vous pourriez vouloir choisir quels services sont accessibles à quels utilisateurs ou machines, ou limiter l'accès au réseau à des machines ou des applications. Autrement, vous pouvez simplement ne pas faire confiance à vos utilisateurs ni à vos applications. Pour ces raisons, un pare-feu correctement conçu devrait être un composant essentiel de tout système de sécurité.

Bien qu'un pare-feu puisse grandement limiter la portée des problèmes précédemment cités, n'imaginez pas qu'un pare-feu rende redondante une bonne configuration, ni qu'il rende une négligence dans la configuration acceptable. Un pare-feu n'empêche personne d'exploiter un service que vous offrez intentionnellement. Même avec un parefeu, vous avez besoin d'avoir sur votre système des applications et des démons configurés correctement et à jour.

# **Signification du mot « Pare-feu »**

Le mot « pare-feu » peut avoir plusieurs sens différents.

### **Pare-feu personnel**

C'est un périphérique matériel ou un logiciel conçu pour sécuriser un ordinateur familial ou de bureau connecté à Internet. Ce type de pare-feu est fort pertinent pour les utilisateurs qui ne savent pas comment on pourrait accéder à leur ordinateur par Internet ou comment désactiver cet accès, surtout s'ils sont toujours en ligne et connectés via un accès rapide.

[Créer un pare-feu personnel avec iptables](#page-143-0) propose un exemple de configuration pour un pare-feu personnel.

### **Routeur Masquerading**

C'est un système placé entre Internet et un intranet. Pour minimiser le risque de compromettre le pare-feu lui-même, il ne devrait en général jouer qu'un rôle — celui de protéger l'intranet. Bien que cela ne soit pas sans risques, la tâche de routage et de masquage d'IP (réécrire des en-têtes IP de paquets qu'il route depuis les clients avec des adresses privées sur Internet afin qu'elles semblent venir du pare-feu lui-même) est en général considérée comme relativement sécurisée.

[Création d'un routeur masquant avec iptables](#page-145-0) propose un exemple de configuration pour un pare-feu masquant.

### **BusyBox**

C'est souvent un vieil ordinateur à la retraite et que vous avez presque oublié, qui fait du masquage ou a des fonctions de routage mais qui offre aussi des services autres que ceux du pare-feu tels qu'un cache Web ou de la messagerie. Cela peut être utilisé pour des réseaux familiaux, mais ce n'est pas aussi sécurisé qu'une machine dédiée uniquement au pare-feu car la combinaison d'un serveur et d'un routeur/pare-feu sur une machine augmente la complexité du paramétrage.

[Créer un BusyBox avec iptables](#page-147-0) fournit un exemple de configuration pour BusyBox.

### **Pare-feu avec une zone démilitarisée**

Ce type de pare-feu effectue du masquage ou du routage mais elle autorise un accès public à certaines parties de votre réseau physiquement séparée de votre intranet normal et est en gros un réseau distinct avec un accès direct à internet. Les serveurs sur ce réseau sont ceux qui doivent être le plus facilement accessibles, tant par Internet que depuis l'intranet. Le pare-feu protège les deux réseaux. Ce type de pare-feu a un minimum de trois interfaces réseaux.

### **Packetfilter**

Ce type de pare-feu fait du routage ou du masquage, mais il ne maintient pas un tableau d'état des flux de communication en cours. Il est rapide mais a des capacités de blocage des paquets indésirables très limitées sans bloquer les paquets désirés.

# **Conclusion**

### **Attention**

Les exemples de configuration fournis pour [iptables-1.8.10](#page-142-0) ne sont pas un guide complet sur la sécurité des systèmes. Le paramétrage d'un pare-feu est un problème complexe qui nécessite une réponse calculée. Les configurations fournies par BLFS ne sont là que pour donner des exemples sur le fonctionnement d'un pare-feu. Elles n'ont pas pour but de remplir un rôle particulier et ne fournissent pas nécessairement une protection complète contre toutes les attaques.

BLFS fournit un outil pour gérer l'interface Netfilter du noyau, [iptables-1.8.10](#page-142-0). Il est présent depuis les anciens noyaux 2.4, et est depuis le standard. C'est probablement l'ensemble d'outils qui sera le plus familier pour les administrateurs actuels. D'autres outils ont été développés plus récemment, consultez la liste des lectures supplémentaires ci-dessous pour plus de détails. Vous y trouverez une liste d'URL qui contiennent des informations complètes sur la construction de pare-feux et la sécurisation de votre système.

## <span id="page-152-0"></span>**Informations supplémentaires**

#### **Lectures complémentaires sur les pare-feu**

*[www.netfilter.org — page d'accueil des projets netfilter/iptables/nftables](https://www.netfilter.org/) [FAQ de netfilter](https://www.netfilter.org/documentation/FAQ/netfilter-faq.html) [Guides associés à Netfilter](https://www.netfilter.org/documentation/index.html#HOWTO) [Guide nftables](https://wiki.nftables.org/wiki-nftables/index.php/Main_Page) [tldp.org/LDP/nag2/x-087-2-firewall.html](https://tldp.org/LDP/nag2/x-087-2-firewall.html) [tldp.org/HOWTO/Security-HOWTO.html](https://tldp.org/HOWTO/Security-HOWTO.html) [tldp.org/HOWTO/Firewall-HOWTO.html](https://tldp.org/HOWTO/Firewall-HOWTO.html) [linuxsecurity.com/howtos](https://linuxsecurity.com/howtos) [www.e-infomax.com/ipmasq](http://www.e-infomax.com/ipmasq) [www.circlemud.org/jelson/writings/security/index.htm](https://www.circlemud.org/jelson/writings/security/index.htm) [insecure.org/reading.html](https://insecure.org/reading.html)*

# **libcap-2.69 avec PAM**

## **Introduction à libcap avec PAM**

Le paquet libcap est installé par LFS, mais si le support de Linux-PAM est souhaité, le module PAM doit être construit (après l'installation de Linux-PAM).

This package is known to build and work properly using an LFS 12.1 platform.

### **Informations sur le paquet**

- Téléchargement (HTTP) : *<https://www.kernel.org/pub/linux/libs/security/linux-privs/libcap2/libcap-2.69.tar.xz>*
- Téléchargement (FTP) :
- Somme de contrôle MD5 : 4667bacb837f9ac4adb4a1a0266f4b65
- Taille du téléchargement : 188 Ko
- Estimation de l'espace disque requis : 2,2 Mo
- Estimation du temps de construction : moins de 0,1 SBU

### **Dépendances de libcap**

#### **Requises**

[Linux-PAM-1.6.0](#page-155-0)

### **Installation de libcap**

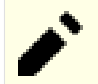

### **Note**

Si vous mettez à jour libcap à partir d'une version précédente, utilisez les instructions dans *[la page](../../../../lfs/view/12.1/chapter08/libcap.html) [LFS de libcap](../../../../lfs/view/12.1/chapter08/libcap.html)* pour mettre à jour libcap. Si [Linux-PAM-1.6.0](#page-155-0) a été construit, le module PAM sera automatiquement construit.

Installez libcap en exécutant les commandes suivantes :

```
make -C pam_cap
```
Ce paquet n'a pas de suite de tests.

Maintenant, en tant qu'utilisateur root :

**install -v -m755 pam\_cap/pam\_cap.so /usr/lib/security && install -v -m644 pam\_cap/capability.conf /etc/security**

## **Configuration de Libcap**

Pour permettre à Linux-PAM de donner des privilèges en fonction des capacités POSIX, vous devez ajouter le module libcap au début du fichier /etc/pam.d/system-auth. Effectuez les modifications requises avec les commandes suivantes :

```
mv -v /etc/pam.d/system-auth{,.bak} &&
cat > /etc/pam.d/system-auth << "EOF" &&
# Début de /etc/pam.d/system-auth
auth optional pam_cap.so
EOF
tail -n +3 /etc/pam.d/system-auth.bak >> /etc/pam.d/system-auth
```
En plus, vous devrez modifier le fichier /etc/security/capability.conf pour donner les privilèges suffisants aux utilisateurs et utiliser l'utilitaire **setcap** pour donner des capacités à des utilitaires spécifiques si besoin. Voir **man 8 setcap** et **man 3 cap\_from\_text** pour de plus amples informations.

# **Contenu**

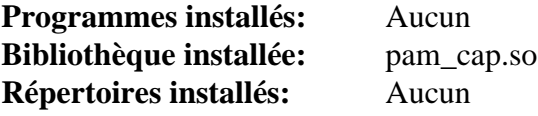

# <span id="page-155-0"></span>**Linux-PAM-1.6.0**

## **Introduction à Linux PAM**

Le paquet Linux PAM contient des Pluggable Authentication Modules (modules d'authentification connectables). C'est utile pour permettre à l'administrateur système local de choisir la façon dont s'authentifient les utilisateurs des applications.

This package is known to build and work properly using an LFS 12.1 platform.

#### **Informations sur le paquet**

- Téléchargement (HTTP) : *[https://github.com/linux-pam/linux-pam/releases/download/v1.6.0/Linux-PAM-1.6.0.](https://github.com/linux-pam/linux-pam/releases/download/v1.6.0/Linux-PAM-1.6.0.tar.xz) [tar.xz](https://github.com/linux-pam/linux-pam/releases/download/v1.6.0/Linux-PAM-1.6.0.tar.xz)*
- Téléchargement (FTP) :
- Somme de contrôle MD5 : 41a10af5fc35a7be472ae9864338e64a
- Taille du téléchargement : 1,0 Mo
- Estimation de l'espace disque requis : 39 Mo (avec les tests)
- Estimation du temps de construction : 0.4 SBU (avec les tests)

#### **Téléchargements supplémentaires**

#### **Documentation facultative**

- Téléchargement (HTTP) : *[https://github.com/linux-pam/linux-pam/releases/download/v1.6.0/Linux-PAM-1.6.0](https://github.com/linux-pam/linux-pam/releases/download/v1.6.0/Linux-PAM-1.6.0-docs.tar.xz) [docs.tar.xz](https://github.com/linux-pam/linux-pam/releases/download/v1.6.0/Linux-PAM-1.6.0-docs.tar.xz)*
- Somme de contrôle MD5 : db41b71435df078658b3db1f57bb2a49
- Taille du téléchargement : 456 Ko

### **Dépendances de Linux PAM**

#### **Facultatives**

[libnsl-2.0.1,](#page-1024-0) [libtirpc-1.3.4](#page-1034-0), [rpcsvc-proto-1.4.4](#page-1040-0), *[Berkeley DB](https://anduin.linuxfromscratch.org/BLFS/bdb/db-5.3.28.tar.gz)* (deprecated), *[libaudit](https://github.com/linux-audit/audit-userspace)*, *[libeconf](https://github.com/openSUSE/libeconf)* et *[Prelude](https://www.prelude-siem.org)*

### **Note**

[Shadow-4.14.5](#page-185-0) doit être réinstallé et reconfiguré après avoir installé et configuré Linux PAM.

Avec Linux-PAM-1.4.0 et supérieur, le module pam\_cracklib n'est pas installé par défaut. Utilisez [libpwquality-1.4.5](#page-162-0) pour forcer l'utilisation de mots de passe forts.

### **Installation de Linux PAM**

Commencez par éviter l'installation d'un fichier systemd inutile :

```
sed -e /service_DATA/d \
     -i modules/pam_namespace/Makefile.am &&
autoreconf
```
Si vous avez téléchargé la documentation, déballez l'archive tar en exécutant la commande suivante.

**tar -xf ../Linux-PAM-1.6.0-docs.tar.xz --strip-components=1**

Installez Linux PAM en exécutant les commandes suivantes :

```
./configure --prefix=/usr \
         --sbindir=/usr/sbin \
         --sysconfdir=/etc \
         --libdir=/usr/lib \
         --enable-securedir=/usr/lib/security \
         --docdir=/usr/share/doc/Linux-PAM-1.6.0 &&
```
**make**

Pour tester les résultats, le fichier de configuration suivant /etc/pam.d/other doit exister.

#### **Réinstallation ou mise à jour de Linux PAM**

Si vous avez un système avec Linux PAM installé et en fonctionnement, soyez attentif quand vous modifiez les fichiers dans /etc/pam.d, car votre système peut devenir totalement inutilisable. Si vous souhaitez lancer les tests, vous n'avez pas besoin de créer un autre fichier /etc/pam.d/other. Le fichier installé peut être utilisé pour cela.

Vous devez aussi être conscient que **make install** écrase les fichiers de configuration dans /etc/ security ainsi que dans /etc/environment. Si vous avez modifié ces fichiers, soyez certain de les avoir sauvegardés.

Pour une première installation, créez le fichier de configuration en tapant les commandes suivantes en tant qu'utilisateur root :

```
install -v -m755 -d /etc/pam.d &&
cat > /etc/pam.d/other << "EOF"
auth required pam_deny.so
account required pam deny.so
password required pam_deny.so
session required pam_deny.so
EOF
```
Maintenant lancez les tests en exécutant **make check**. Assurez-vous qu'il n'y a pas d'erreurs produites par les tests avant de continuer l'installation. Remarquez que les tests sont très longs. Il peut être utile de rediriger la sortie vers un fichier de log pour pouvoir l'inspecter consciencieusement.

Pour une première installation, supprimez le fichier de configuration créé plus haut en exécutant la commande suivante en tant qu'utilisateur root :

**rm -fv /etc/pam.d/other**

Maintenant, en tant qu'utilisateur root :

```
make install &&
chmod -v 4755 /usr/sbin/unix_chkpwd
```
### **Explication des commandes**

--enable-securedir=/usr/lib/security : ce paramètre initialise l'emplacement pour les modules PAM.

**chmod -v 4755 /usr/sbin/unix\_chkpwd** : le programme d'aide **unix\_chkpwd** doit être setuid afin que les processus non-root puissent accéder au fichier shadow.

# **Configuration de Linux-PAM**

### **Fichiers de configuration**

```
/etc/security/* et /etc/pam.d/*
```
### **Informations de configuration**

Les informations de configuration se trouvent dans /etc/pam.d/. Voici ci-dessous un fichier exemple :

```
# Begin /etc/pam.d/other
auth required pam_unix.so nullok
account required pam_unix.so
session required pam_unix.so
password required pam_unix.so nullok
# End /etc/pam.d/other
```
Maintenant, mettez en place des fichiers génériques. En tant qu'utilisateur root :

```
install -vdm755 /etc/pam.d &&
cat > /etc/pam.d/system-account << "EOF" &&
# Begin /etc/pam.d/system-account
account required pam_unix.so
# End /etc/pam.d/system-account
EOF
cat > /etc/pam.d/system-auth << "EOF" &&
# Begin /etc/pam.d/system-auth
auth required pam_unix.so
# End /etc/pam.d/system-auth
EOF
cat > /etc/pam.d/system-session << "EOF" &&
# Begin /etc/pam.d/system-session
session required pam_unix.so
# End /etc/pam.d/system-session
EOF
cat > /etc/pam.d/system-password << "EOF"
# Begin /etc/pam.d/system-password
# use yescrypt hash for encryption, use shadow, and try to use any
# previously defined authentication token (chosen password) set by any
# prior module.
password required pam_unix.so yescrypt shadow try_first_pass
# End /etc/pam.d/system-password
EOF
```
Si vous voulez activer la prise en charge des mots de passe forts, installez [libpwquality-1.4.5](#page-162-0) et suivez les instructions de cette page pour configurer le module PAM pam\_pwquality avec la prise en charge des mots de passe forts.

Maintenant ajoutez un fichier de configuration /etc/pam.d/other restrictif. Avec ce fichier, les programmes qui ne sont pas sous PAM ne pourront pas se lancer sans qu'un fichier de configuration spécifique pour l'application ne soit créé.

```
cat > /etc/pam.d/other << "EOF"
# Begin /etc/pam.d/other
auth required pam_warn.so
auth required pam_deny.so
account required pam_warn.so
account required pam_deny.so
password required pam_warn.so
password required pam_deny.so
session required pam_warn.so
session required pam_deny.so
# End /etc/pam.d/other
EOF
```
La page de manuel de PAM (**man pam**) fournit un bon point d'entrée pour apprendre les différents champs et les entrées acceptables. Le *[Guide de l'administration système Linux-PAM](https://www.docs4dev.com/docs/en/linux-pam/1.1.2/reference/Linux-PAM_SAG.html)* est recommandé pour plus d'information.

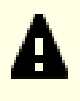

#### **Important**

Vous devriez maintenant réinstaller le paquet [Shadow-4.14.5](#page-185-0).

### **Contenu**

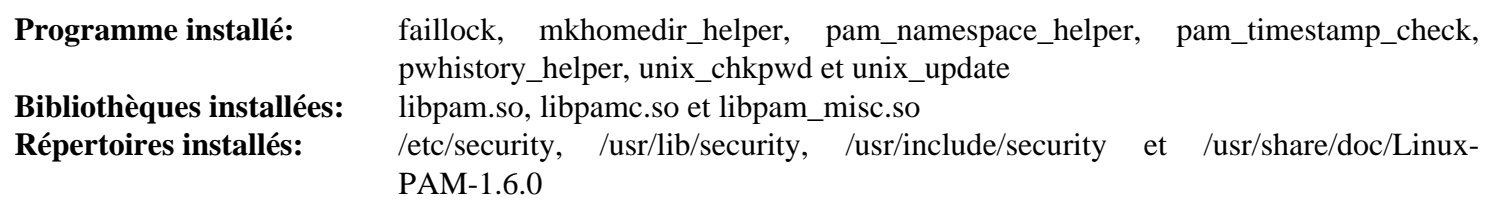

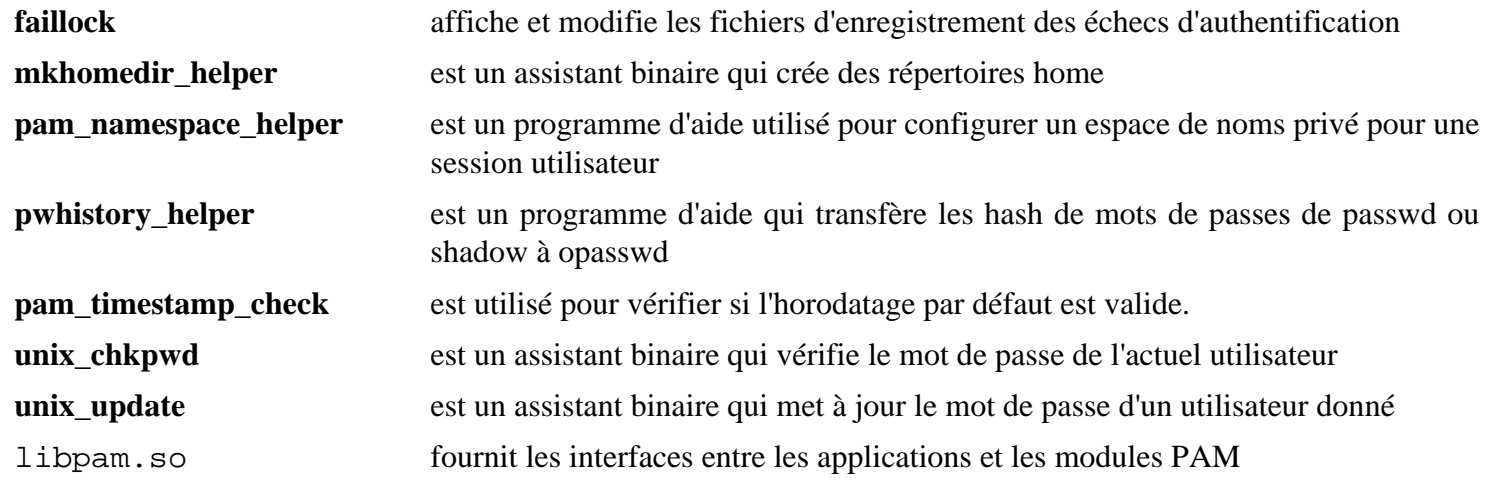

# **liboauth-1.0.3**

# **Introduction à liboauth**

liboauth est une collection de fonctions POSIX-C implémentant le standard OAuth Core du RFC 5849. Liboauth fournit des fonctions pour échapper et encoder les paramètres conformément à la spécification OAuth et offre des fonctionnalités haut-niveau aussi bien pour signer des requêtes ou vérifier les signatures OAuth que pour effectuer des requêtes HTTP.

This package is known to build and work properly using an LFS 12.1 platform.

### **Informations sur le paquet**

- Téléchargement (HTTP) : *<https://downloads.sourceforge.net/liboauth/liboauth-1.0.3.tar.gz>*
- Téléchargement (FTP) :
- Somme de contrôle MD5 : 689b46c2b3ab1a39735ac33f714c4f7f
- Taille du téléchargement : 496 Ko
- Estimation de l'espace disque requis : 3.5 Mo
- Estimation du temps de construction : moins de 0,1 SBU

#### **Téléchargements supplémentaires**

• Correctif requis pour l'utiliser avec openssl : *[https://www.linuxfromscratch.org/patches/blfs/12.1/liboauth-1.0.](https://www.linuxfromscratch.org/patches/blfs/12.1/liboauth-1.0.3-openssl-1.1.0-3.patch) [3-openssl-1.1.0-3.patch](https://www.linuxfromscratch.org/patches/blfs/12.1/liboauth-1.0.3-openssl-1.1.0-3.patch)*

### **Dépendances de liboauth**

#### **Requises**

[cURL-8.6.0](#page-1006-0)

#### **Facultatives**

[nss-3.98](#page-172-0) et [Doxygen-1.10.0](#page-671-0) (pour construire la documentation)

### **Installation de liboauth**

Appliquez un correctif pour la version actuelle d'openssl :

**patch -Np1 -i ../liboauth-1.0.3-openssl-1.1.0-3.patch**

Installez liboauth en exécutant les commandes suivantes :

**./configure --prefix=/usr --disable-static && make**

Si vous souhaitez construire la documentation (vous aurez besoin de [Doxygen-1.10.0](#page-671-0)), lancez :

**make dox**

Pour tester les résultats, exécutez : **make check**.

Maintenant, en tant qu'utilisateur root :

**make install**

Si vous avez précédemment construit la documentation, installez-la en exécutant les commandes suivantes en tant qu'utilisateur root :

```
install -v -dm755 /usr/share/doc/liboauth-1.0.3 &&
cp -rv doc/html/* /usr/share/doc/liboauth-1.0.3
```
# **Explication des commandes**

--disable-static : Ce paramètre empêche l'installation des versions statiques des bibliothèques.

--enable-nss : Utilisez ce paramètre si vous voulez utiliser Mozilla NSS à la place de OpenSSL.

### **Contenu**

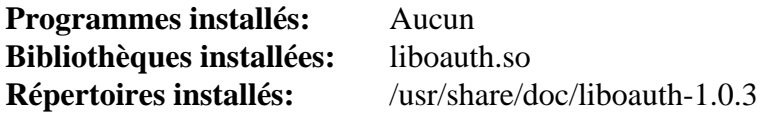

#### **Descriptions courtes**

liboauth.so fournit les fonctions pour échapper et encoder des chaînes conformément aux spécifications de OAuth et offre des fonctionnalités haut-niveau construites par-dessus pour signer des requêtes ou vérifier des signatures en utilisant soit NSS soit OpenSSL pour calculer des hash/signatures

# <span id="page-162-0"></span>**libpwquality-1.4.5**

# **Introduction à libpwquality**

Le paquet libpwquality fournit des fonctions communes à la vérification de la qualité de mots de passes et à donner un score en fonction de leur caractère aléatoire apparent. La bibliothèque fournit aussi une fonction pour générer des mots de passes aléatoires facilement prononçables.

This package is known to build and work properly using an LFS 12.1 platform.

### **Informations sur le paquet**

- Téléchargement (HTTP) : *[https://github.com/libpwquality/libpwquality/releases/download/libpwquality-1.4.5/](https://github.com/libpwquality/libpwquality/releases/download/libpwquality-1.4.5/libpwquality-1.4.5.tar.bz2) [libpwquality-1.4.5.tar.bz2](https://github.com/libpwquality/libpwquality/releases/download/libpwquality-1.4.5/libpwquality-1.4.5.tar.bz2)*
- Téléchargement (FTP) :
- Somme de contrôle MD5 : 6b70e355269aef0b9ddb2b9d17936f21
- Taille du téléchargement : 424 Ko
- Estimation de l'espace disque requis : 5,4 Mo
- Estimation du temps de construction : 0,1 SBU

### **Dépendances de libpwquality**

#### **Requises**

[CrackLib-2.9.11](#page-126-0)

#### **Recommandées**

[Linux-PAM-1.6.0](#page-155-0)

# **Installation de libpwquality**

Installez libpwquality en exécutant les commandes suivantes :

```
./configure --prefix=/usr \
           --disable-static \
           --with-securedir=/usr/lib/security \
           --disable-python-bindings &&
make &&
pip3 wheel -w dist --no-build-isolation --no-deps --no-cache-dir $PWD/python
```
Ce paquet n'a pas de suite de tests.

Maintenant, en tant qu'utilisateur root :

```
make install &&
pip3 install --no-index --find-links=dist --no-cache-dir --no-user pwquality
```
### **Explication des commandes**

--disable-python-bindings : ce paramètre désactive la construction des liaisons Python avec la commande **python3 setup.py build** obsolète. Les instructions explicites pour construire les liaisons Python 3 avec la commande **pip3 wheel** sont fournies.

# **Configuration de libpwquality**

Libpwquality est conçue pour être un remplacement fonctionnel du module pam\_cracklib.so avec des options supplémentaires. Pour configurer le système et utiliser le module pam\_pwquality.so, exécutez les commandes suivantes en tant qu'utilisateur root :

```
mv /etc/pam.d/system-password{,.orig} &&
cat > /etc/pam.d/system-password << "EOF"
# Begin /etc/pam.d/system-password
# check new passwords for strength (man pam_pwquality)
password required pam_pwquality.so authtok_type=UNIX retry=1 difok=1 \
                                          minlen=8 dcredit=0 ucredit=0 \
                                          lcredit=0 ocredit=0 minclass=1 \
                                          maxrepeat=0 maxsequence=0 \
                                          maxclassrepeat=0 gecoscheck=0 \
                                          dictcheck=1 usercheck=1 \
                                          enforcing=1 badwords="" \
                                          dictpath=/usr/lib/cracklib/pw_dict
# use yescrypt hash for encryption, use shadow, and try to use any
# previously defined authentication token (chosen password) set by any
# prior module.
password required pam_unix.so yescrypt shadow try_first_pass
# End /etc/pam.d/system-password
EOF
```
### **Contenu**

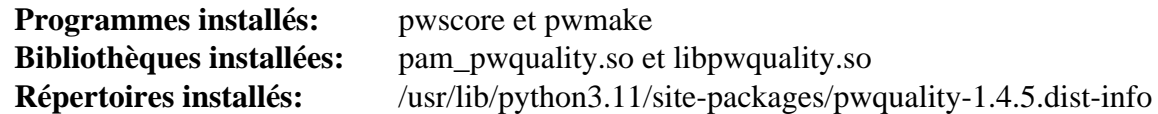

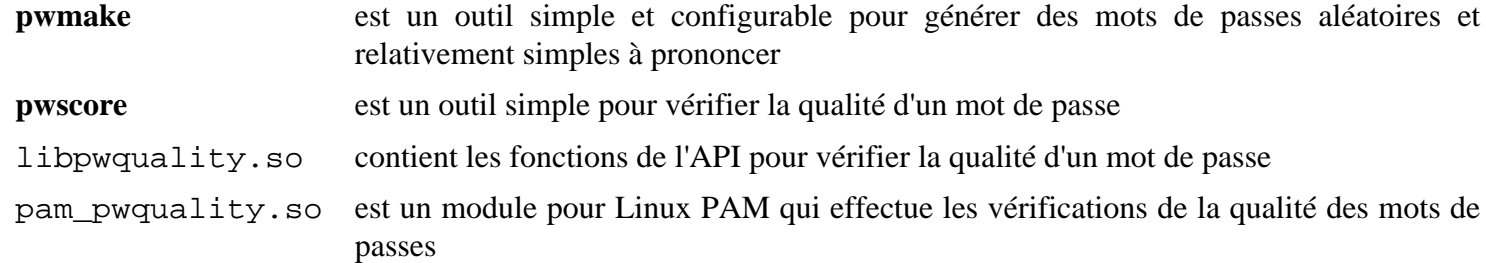

# <span id="page-164-0"></span>**MIT Kerberos V5-1.21.2**

## **Introduction à MIT Kerberos V5**

MIT Kerberos V5 est une implémentation libre de Kerberos 5. Kerberos est un protocole d'authentification réseau. Il centralise la base de données d'authentification et il utilise des applications kerberizées pour fonctionner avec des serveurs ou des services qui supportent Kerberos, ce qui permet des connexions isolées et une communication chiffrée sur des réseaux internes ou sur Internet.

This package is known to build and work properly using an LFS 12.1 platform.

### **Informations sur le paquet**

- Téléchargement (HTTP) : *<https://kerberos.org/dist/krb5/1.21/krb5-1.21.2.tar.gz>*
- Téléchargement (FTP) :
- Somme de contrôle MD5 : 97d5f3a48235c53f6d537c877290d2af
- Taille du téléchargement : 8,2 Mo
- Estimation de l'espace disque requis : 130 Mo (plus 10 Mo pour les tests)
- Estimation du temps de construction :  $0.3$  SBU (avec parallélisme  $= 4$ ; plus 1,0 SBU pour les tests)

### **Dépendances de MIT Kerberos V5**

#### **Facultatives**

[BIND Utilities-9.18.24](#page-986-0), [GnuPG-2.4.4](#page-135-0) (pour authentifier le paquet), [keyutils-1.6.3,](#page-344-0) [OpenLDAP-2.6.7](#page-1134-0), [Valgrind-3.22.0](#page-916-0) (utilisé durant la suite de tests), [yasm-1.3.0](#page-918-0), *[libedit](https://thrysoee.dk/editline/)*, *[cmocka](https://cmocka.org/)*, *[kdcproxy](https://pypi.org/project/kdcproxy/)*, *[pyrad](https://pypi.org/project/pyrad/)* et *[resolv\\_wrapper](https://cwrap.org/resolv_wrapper.html)*

### **Note**

Certaines fonctionnalités de synchronisation du temps sur votre système (comme [ntp-4.2.8p17](#page-951-0)) sont nécessaires, étant donné que Kerberos n'authentifiera pas s'il y a une différence de temps entre un client kerberizé et le serveur KDC.

# **Installation de MIT Kerberos V5**

Construisez MIT Kerberos V5 en exécutant les commandes suivantes :

```
cd src &&
sed -i -e '/eq 0/{N;s/12 //}' plugins/kdb/db2/libdb2/test/run.test &&
./configure --prefix=/usr \
            --sysconfdir=/etc \
            --localstatedir=/var/lib \
            --runstatedir=/run \
            --with-system-et \
            --with-system-ss \
            --with-system-verto=no \
            --enable-dns-for-realm &&
make
```
Pour tester la construction, tapez : **make -j1 -k check**. Certains tests peuvent échouer avec la dernière version de dejagnu et glibc. Certains tests peuvent prendre longtemps et échouer si le système n'est pas connecté au réseau. Un test, t\_kadm5srv, est connu pour échouer.

Maintenant, en tant qu'utilisateur root :

```
make install &&
cp -vfr ../doc -T /usr/share/doc/krb5-1.21.2
```
Toujours en tant qu'utilisateur root, supprimez les drapeaux de l'éditeur des liens qui configurent RPATH du script **krb5-config**. Ces drapeaux ne sont pas utiles pour une installation dans le préfixe standard (/usr) et peuvent causer l'échec de la construction de certains paquets :

**sed '/PROG\_RPATH\_FLAGS/d' -i /usr/bin/krb5-config**

### **Explication des commandes**

La commande **sed** supprime un test connu pour échouer.

--localstatedir=/var/lib : ce paramètre est utilisé pour que les données d'exécution variables de Kerberos soient dans /var/lib au lieu de /usr/var.

--runstatedir=/run : Ce paramètre est utilisé pour que l'état à l'exécution de Kerberos soit dans /rune au lieu de /var/run qui est obsolète.

--with-system-et : Ce paramètre a pour conséquence d'utiliser la version du système de la bibliothèque de prise en charge error-table.

--with-system-ss : Ce paramètre a pour conséquence d'utiliser la version du système de l'interface en ligne de commande des sous-systèmes.

--with-system-verto=no : ce paramètre corrige un bogue dans le paquet : il ne reconnaît pas sa propre bibliothèque verto installée précédemment. Ce n'est pas un problème, à la réinstallation de la même version, mais si vous mettez à jour, l'ancienne bibliothèque est utilisée comme celle du système, au lieu d'installer la nouvelle version.

--enable-dns-for-realm : Ce paramètre permet aux realms d'être résolus en utilisant le serveur DNS.

--with-ldap : Utilisez ce paramètre si vous voulez compiler le greffon de moteur de base de données de OpenLDAP.

## **Configuration de MIT Kerberos V5**

#### **Fichiers de configuration**

/etc/krb5.conf et /var/lib/krb5kdc/kdc.conf

#### **Informations de configuration**

#### **Configuration de Kerberos**

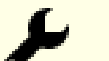

#### **Astuce**

Vous devriez songer à installer un dictionnaire de vérification des mots de passe afin de pouvoir configurer l'installation pour n'accepter que les mots de passe forts. Un dictionnaire utilisable de manière convenable est indiqué dans les instructions pour [CrackLib-2.9.11](#page-126-0). Remarquez qu'on ne peut utiliser qu'un fichier, mais vous pouvez compacter plusieurs fichiers dans un seul. Le fichier de configuration montré ci-dessous suppose que vous avez installé un dictionnaire dans /usr/share/dict/words.

Créez le fichier de configuration Kerberos avec les commandes suivantes, que vous lancerez en tant qu'utilisateur root :

```
cat > /etc/krb5.conf << "EOF"
# Begin /etc/krb5.conf
[libdefaults]
     default_realm = <EXAMPLE.ORG>
     encrypt = true
[realms]
    <EXAMPLE.ORG> = {
         kdc = <belgarath.example.org>
         admin_server = <belgarath.example.org>
        dict file = /usr/share/dict/words }
[domain realm]
     .<example.org> = <EXAMPLE.ORG>
[logging]
     kdc = SYSLOG:INFO:AUTH
     admin_server = SYSLOG:INFO:AUTH
     default = SYSLOG:DEBUG:DAEMON
# End /etc/krb5.conf
EOF
```
Vous devrez mettre votre nom de domaine et d'hôte à la place des occurrences des noms <belgarath> et de <example.org>.

default\_realm devrait être le nom de votre domaine, modifié en MAJUSCULES. Ce n'est pas nécessaire mais tant Heimdal que MIT le recommandent.

encrypt = true fournit le chiffrement de tout le trafic entre les clients et les serveurs kerberizés. Ce n'est pas nécessaire et vous pouvez le laisser désactivé. Si vous le laissez désactivé, vous pouvez plutôt chiffrer tout le trafic du client vers le serveur en utilisant un paramètre sur le client.

Les paramètres [realms] disent aux clients où chercher les services d'authentification KDC.

La section [domain realm] associe un nom de domaine à un domaine.

Créez la base de données KDC :

**kdb5\_util create -r <EXAMPLE.ORG> -s**

Maintenant vous devriez peupler la base de données avec des utilisateurs clés (utilisateurs). Utilisez pour l'instant votre identifiant normal ou root.

```
kadmin.local
kadmin.local: add_policy dict-only
kadmin.local: addprinc -policy dict-only <loginname>
```
Le serveur KDC et les machines qui font fonctionner des démons kerberizés doivent avoir installée une clé d'hôte :

**kadmin.local: addprinc -randkey host/<belgarath.example.org>**

Après avoir choisi les paramètres par défaut quand on vous y invite, vous devrez exporter les données vers un fichier de table de clé :

**kadmin.local: ktadd host/<belgarath.example.org>**

Cela devrait créer un fichier dans /etc nommé krb5.keytab (Kerberos 5). Ce fichier devrait avoir les permissions 600 (lecture-écriture seulement par root). Ôter de l'accès public les fichiers de tables de clés est crucial pour toute la sécurité de l'installation de Kerberos.

Quittez le programme **kadmin** (utilisez **quit** ou **exit**) et retournez à l'invite du shell. Démarrez à la main le démon KDC, simplement pour tester l'installation :

**/usr/sbin/krb5kdc**

Essayez d'obtenir un ticket avec la commande suivante :

**kinit <loginname>**

On vous demandera le mot de passe que vous avez créé. Après avoir obtenu votre ticket, vous pouvez le lister avec la commande suivante :

**klist**

Des informations sur le ticket devrait apparaître à l'écran.

Pour tester la fonctionnalité du fichier keytab, lance la commande suivante en tant qu'utilisateur root :

```
ktutil
ktutil: rkt /etc/krb5.keytab
ktutil: l
```
Cela devrait renvoyer une liste d'utilisateurs clés hôtes, ainsi que les méthodes de chiffrement utilisées pour accéder à l'utilisateur clé.

Créez un fichier d'ACL vide qui pourra être modifié plus tard :

```
touch /var/lib/krb5kdc/kadm5.acl
```
À ce moment-là, si tout s'est bien passé jusqu'ici, vous pouvez avoir confiance dans l'installation, le paramétrage et la configuration du paquet.

#### **Informations supplémentaires**

Pour des informations supplémentaires, consultez *[Documentation for krb5-1.21.2](https://web.mit.edu/kerberos/www/krb5-1.21/#documentation)* (la documentation) sur laquelle se basent les instructions ci-dessus.

#### **Script de démarrage**

Si vous voulez démarrer des services Kerberos au démarrage, installez le script de démarrage /etc/rc.d/init. d/krb5 inclus dans le paquet [blfs-bootscripts-20240209](#page-79-0) en utilisant la commande suivante :

**make install-krb5**

# **Contenu**

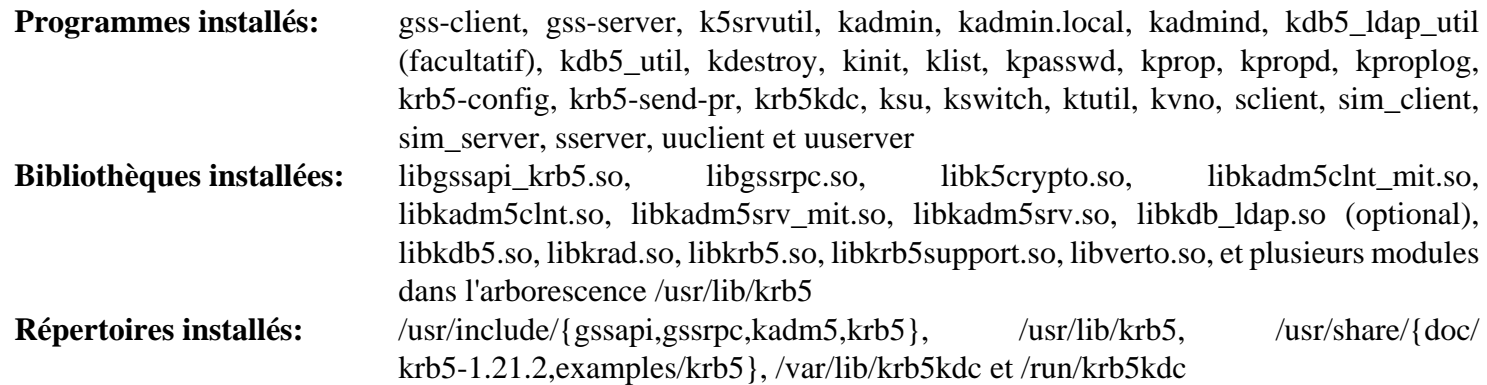

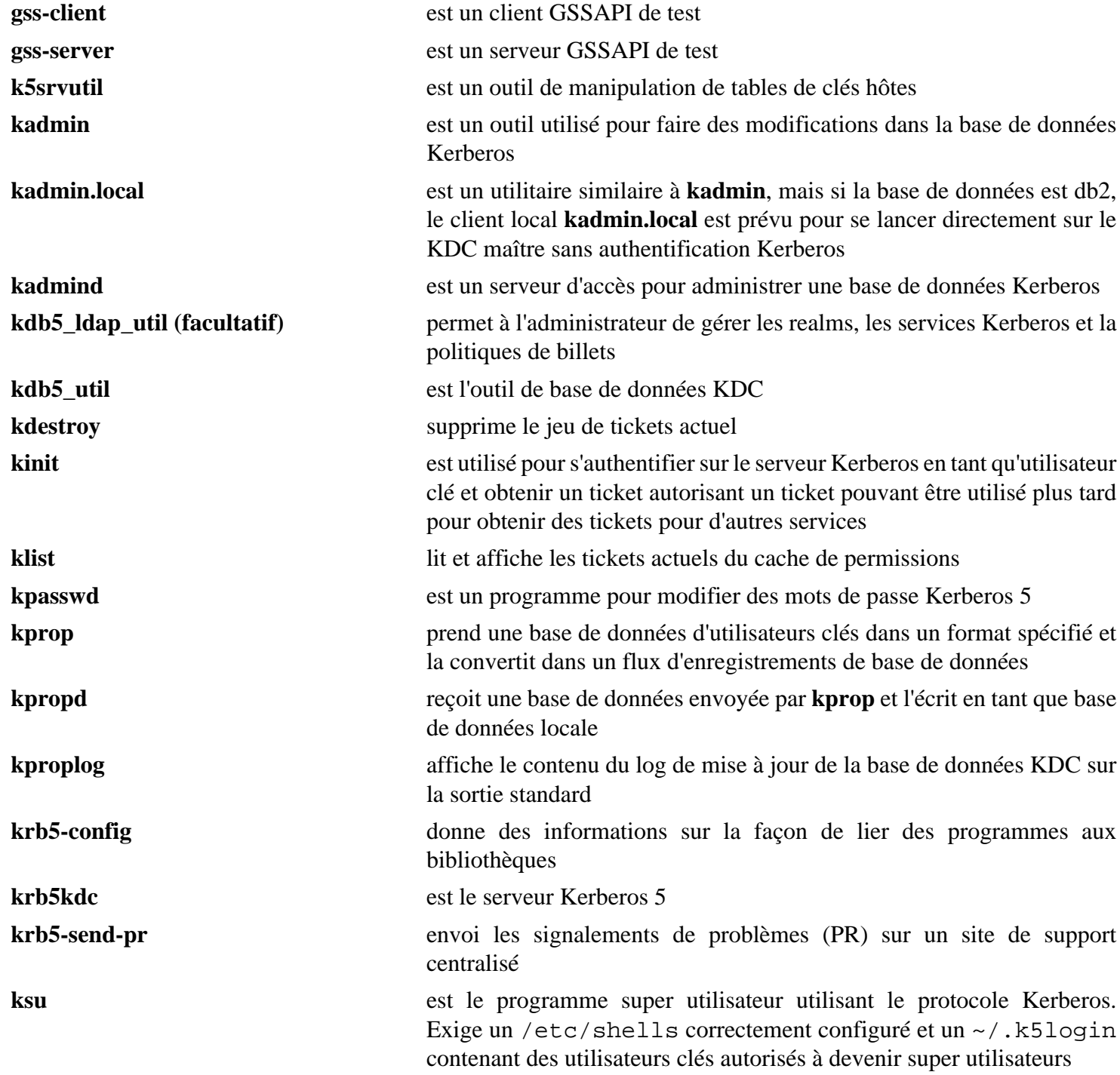

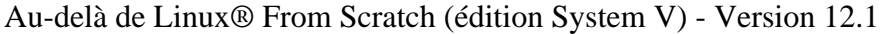

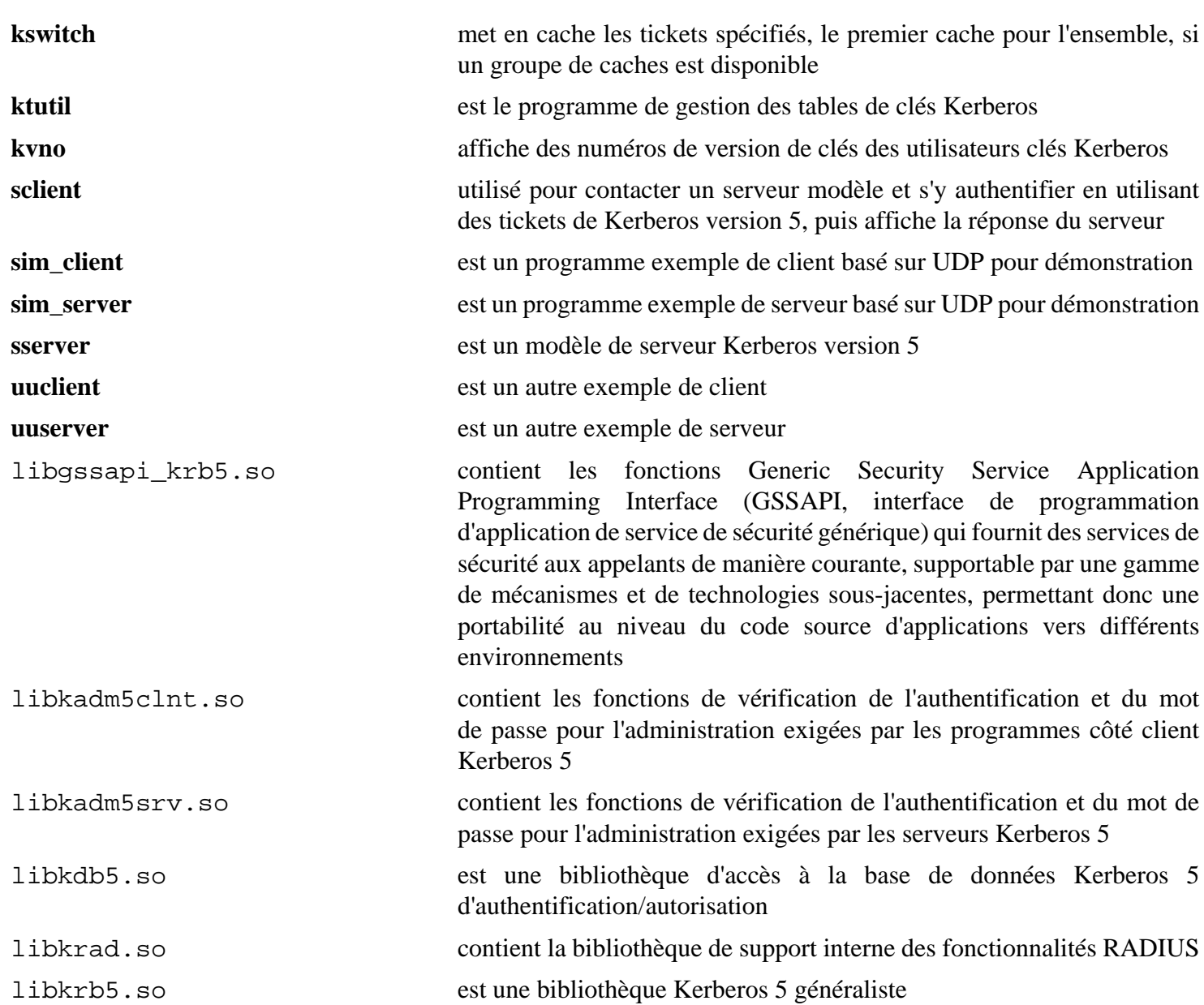

# **Nettle-3.9.1**

# **Introduction à Nettle**

Le paquet Nettle contient une bibliothèque cryptographique de bas niveau conçue pour facilement s'adapter à divers contextes.

This package is known to build and work properly using an LFS 12.1 platform.

### **Informations sur le paquet**

- Téléchargement (HTTP) : *<https://ftp.gnu.org/gnu/nettle/nettle-3.9.1.tar.gz>*
- Téléchargement (FTP) :
- Somme de contrôle MD5 : 29fcd2dec6bf5b48e5e3ffb3cbc4779e
- Taille du téléchargement : 2.3 Mo
- Estimation de l'espace disque requis : 95 Mo (avec les tests)
- Estimation du temps de construction :  $0.2$  SBU (avec les tests, tous deux avec parallélisme = 4)

### **Dépendances de Nettle**

#### **Facultatives**

[Valgrind-3.22.0](#page-916-0) (facultatif pour les tests)

# **Installation de Nettle**

Installez Nettle en exécutant les commandes suivantes :

```
./configure --prefix=/usr --disable-static &&
make
```
Pour tester les résultats, exécutez : **make check**.

Maintenant, en tant qu'utilisateur root :

```
make install &&
chmod -v 755 /usr/lib/lib{hogweed,nettle}.so &&
install -v -m755 -d /usr/share/doc/nettle-3.9.1 &&
install -v -m644 nettle.{html,pdf} /usr/share/doc/nettle-3.9.1
```
### **Explication des commandes**

--disable-static : Ce paramètre empêche l'installation des versions statiques des bibliothèques.

### **Contenu**

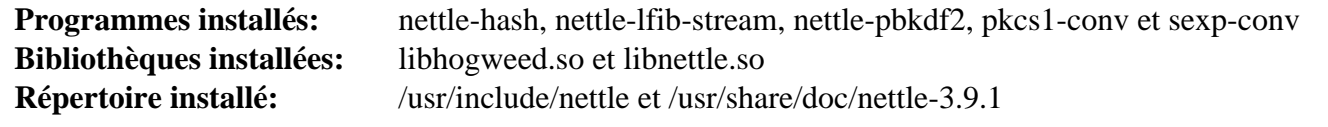

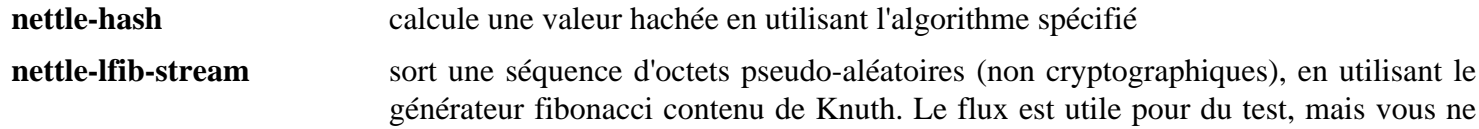

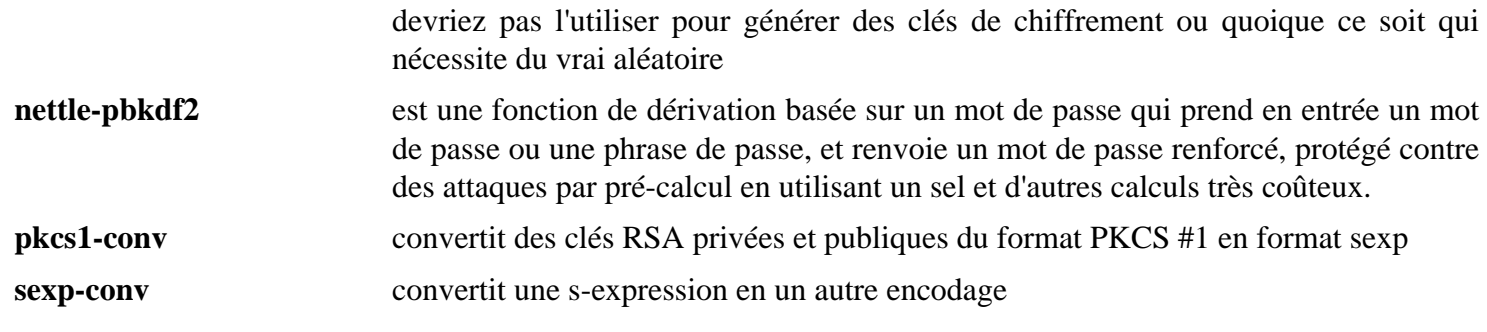

# <span id="page-172-0"></span>**NSS-3.98**

# **Introduction à NSS**

Le paquet Network Security Services (services de sécurité réseau) (NSS) est un ensemble de bibliothèques conçues pour supporter le développement en plate-forme croisée d'applications et de serveurs sécurisés. Les applications construites avec NSS peuvent supporter SSL v2 et v3, TLS, les certificats PKCS #5, PKCS #7, PKCS #11, PKCS #12, S/MIME, X.509 v3 et d'autres standards de sécurité. C'est utile pour implémenter SSL et S/MIME ou d'autres standards de sécurité sur Internet dans une application.

This package is known to build and work properly using an LFS 12.1 platform.

### **Informations sur le paquet**

- Téléchargement (HTTP) : *[https://archive.mozilla.org/pub/security/nss/releases/NSS\\_3\\_98\\_RTM/src/nss-3.98.](https://archive.mozilla.org/pub/security/nss/releases/NSS_3_98_RTM/src/nss-3.98.tar.gz) [tar.gz](https://archive.mozilla.org/pub/security/nss/releases/NSS_3_98_RTM/src/nss-3.98.tar.gz)*
- Téléchargement (FTP) :
- Somme de contrôle MD5 : 4502fcae1b32da310fffdfb3c67f6985
- Taille du téléchargement : 73 Mo
- Estimation de l'espace disque requis : 312 Mo (plus 268 Mo pour les tests)
- Estimation du temps de construction :  $0.9$  SBU (avec parallélisme  $= 4$ , plus 16 SBU pour les tests sur les Ryzens d'AMD ou au moins 30 SBU sur les machines Intel)

#### **Téléchargements supplémentaires**

• Correctif requis : *<https://www.linuxfromscratch.org/patches/blfs/12.1/nss-3.98-standalone-1.patch>*

### **Dépendances de NSS**

#### **Requises**

[NSPR-4.35](#page-428-0)

#### **Recommandées**

[SQLite-3.45.1](#page-1131-0) et [p11-kit-0.25.3](#page-178-0) (exécution)

### **Installation de NSS**

Installez NSS en exécutant les commandes suivantes :

```
patch -Np1 -i ../nss-3.98-standalone-1.patch &&
cd nss &&
make BUILD_OPT=1 \
  NSPR_INCLUDE_DIR=/usr/include/nspr \
 USE SYSTEM ZLIB=1 \setminus ZLIB_LIBS=-lz \
 NSS ENABLE WERROR=0
  $([ \$(uname -m) = x86_64 ] \&\text{echo USE}_64=1) \ \ \ \ \ \ $([ -f /usr/include/sqlite3.h ] && echo NSS_USE_SYSTEM_SQLITE=1)
```
Pour lancer les tests, exécutez les commandes suivantes :

```
cd tests &&
HOST=localhost DOMSUF=localdomain ./all.sh
cd ../
```
### **Note**

Quelques informations sur les tests :

- HOST=localhost et DOMSUF=localdomain sont requis. Sans ces variables, un nom de domaine pleinement qualifié doit être spécifié et cette manière générique de faire devrait fonctionner pour tout le monde, tant que localhost.localdomain est défini dans /etc/hosts, comme on l'a fait dans *[le livre lfs](../../../../lfs/view/12.1/chapter09/network.html#ch-config-hosts)*.
- Les tests prennent longtemps à terminer. Si vous le souhaitez, il y a des information dans le script all.sh pour lancer des sous-ensembles de la suite de tests complète.
- Lorsque vous interrompez les tests, la suite de tests n'arrive pas à arrêter les serveurs de tests qu'elle a lancés. Cela conduit à une boucle infinie dans les tests où la suite de tests essaye de tuer un serveur qui n'existe plus parce qu'elle récupère le mauvais PID.
- Les résultats de la suite de test (au format HTML !) se trouvent dans ../../test\_results/security/ localhost.1/results.html
- Quelques tests peuvent échouer sur certaines machines Intel pour des raisons inconnues.

Maintenant, en tant qu'utilisateur root :

```
cd ../dist &&
install -v -m755 Linux*/lib/*.so /usr/lib &&
install -v -m644 Linux*/lib/{*.chk,libcrmf.a} /usr/lib &&
install -v -m755 -d /usr/include/nss &&
cp -v -RL {public,private}/nss/* /usr/include/nss &&
install -v -m755 Linux*/bin/{certutil,nss-config,pk12util} /usr/bin &&
install -v -m644 Linux*/lib/pkgconfig/nss.pc /usr/lib/pkgconfig
```
## **Explication des commandes**

BUILD\_OPT=1 : Cette variable est passée à **make** pour que la construction s'effectue sans les symboles de débogage intégré dans les binaires et que les optimisations du compilateur par défaut soient utilisées.

NSPR\_INCLUDE\_DIR=/usr/include/nspr : Cette commande initialise l'emplacement des entêtes de nspr.

USE\_SYSTEM\_ZLIB=1 : Cette option est passée à **make** pour garantir que la bibliothèque libssl3.so est liée au zlib du système au lieu de la version incluse dans l'arborescence.

ZLIB\_LIBS=-lz : Cette commande fournit le drapeau nécessaire pour lier au système zlib.

**\$([ \$(uname -m) = x86\_64 ] && echo USE\_64=1)** : L'option USE\_64=1 est *exigée sur un x86\_64*, sans quoi **make** essaiera de créer des objets 32 bits (et échouera). Le test [  $\frac{1}{2}$  (uname -m) = x86 64 ] garantit que cela n'aura pas d'effet sur un système 32 bits.

**([ -f /usr/include/sqlite3.h ] && echo NSS\_USE\_SYSTEM\_SQLITE=1)** : Ceci teste si sqlite est installé et, si tel est le cas, il passe (**echo**) l'option NSS\_USE\_SYSTEM\_SQLITE=1 à **make** pour que libsoftokn3.so se lie à la version installée sur le système de sqlite.

NSS\_DISABLE\_GTESTS=1 : si vous n'avez pas besoin de lancer la suite de tests NSS, ajoutez cette option à la commande **make**, pour éviter la compilation des tests et gagner du temps de construction.

# **Configuration de NSS**

Si [p11-kit-0.25.3](#page-178-0) est installé, le module de confiance p11-kit (/usr/lib/pkcs11/libp11-kit.so) peut être utilisé comme remplaçant de /usr/lib/libnssckbi.so pour rendre les CA du système disponibles de manière transparente pour les applications conscientes de NSS, plutôt qu'une bibliothèque statique fournie par / usr/lib/libnssckbi.so. En tant qu'utilisateur root, exécutez les commandes suivantes :

**ln -sfv ./pkcs11/p11-kit-trust.so /usr/lib/libnssckbi.so**

De plus, pour les applications dépendantes qui n'utilisent pas la base interne (/usr/lib/libnssckbi.so), le script /usr/sbin/make-ca inclus dans la page [make-ca-1.13](#page-122-0) peut générer une base de données NSS pour le système entier avec le paramètre  $-n$ , ou en modifiant le fichier /etc/make-ca/make-ca.conf.

# **Contenu**

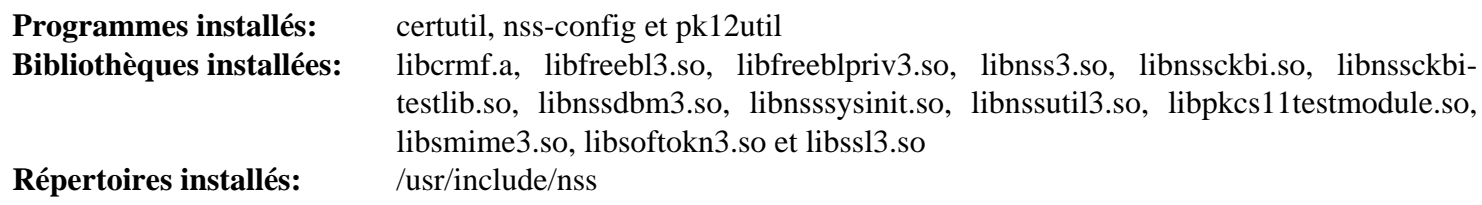

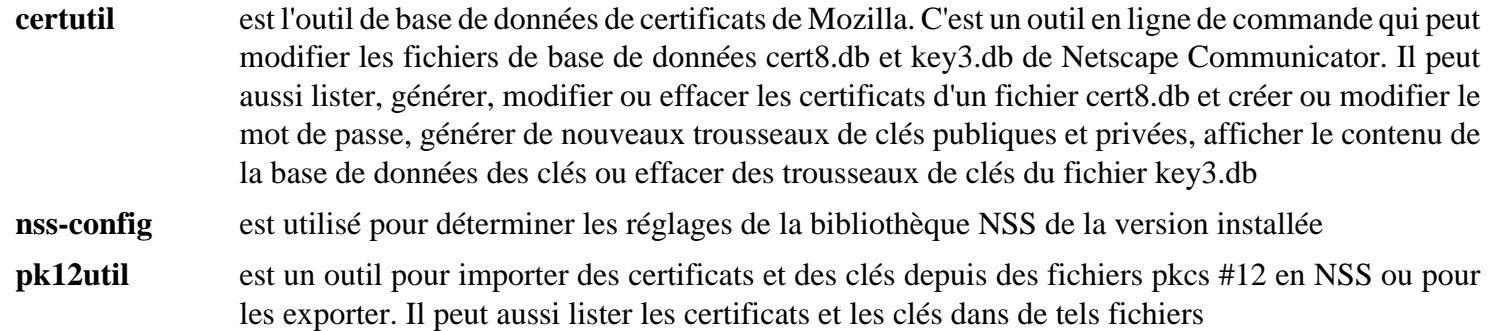

# **OpenSSH-9.6p1**

# **Introduction à OpenSSH**

Le paquet OpenSSH contient des clients **ssh** et le démon **sshd**. Il sert à chiffrer l'authentification et le trafic consécutif sur un réseau. Les commandes **ssh** et **scp** sont des implémentions sécurisées, respectivement de **telnet** et de **rcp**.

This package is known to build and work properly using an LFS 12.1 platform.

### **Informations sur le paquet**

- Téléchargement (HTTP) : *<https://ftp.openbsd.org/pub/OpenBSD/OpenSSH/portable/openssh-9.6p1.tar.gz>*
- Téléchargement (FTP) :
- Somme de contrôle MD5 : 5e90def5af3ffb27e149ca6fff12bef3
- Taille du téléchargement : 1,8 Mo
- Estimation de l'espace disque requis : 45 Mo (plus 22 Mo pour les tests)
- Estimation du temps de construction : 0.2 SBU (Using parallelism=4; running the tests takes about 20 minutes, irrespective of processor speed)

### **Dépendances de OpenSSH**

#### **Facultatives**

[GDB-14.1](#page-680-0) (pour les tests), [Linux-PAM-1.6.0](#page-155-0) (les fichiers de configuration de PAM de [Shadow-4.14.5](#page-185-0) sont utilisés pour créer les fichiers d'openssh), [Applications Xorg](#page-1174-0) (ou [Environnement de construction de Xorg](#page-1146-0), voir les explications des commandes), [MIT Kerberos V5-1.21.2,](#page-164-0) [Which-2.21](#page-662-0) (pour les tests), *[libedit](https://www.thrysoee.dk/editline/)*, *[LibreSSL Portable](https://www.libressl.org/)*, *[OpenSC](https://github.com/OpenSC/OpenSC/wiki)* et *[libsectok](http://www.citi.umich.edu/projects/smartcard/sectok.html)*

#### **Facultatives pour l'exécution (Utilisé seulement pour modifier l'entropie)**

[Net-tools-2.10](#page-944-0) et [Sysstat-12.7.5](#page-650-0)

# **Installation de OpenSSH**

OpenSSH lance pas moins de deux processus en se connectant à d'autres ordinateurs. Le premier processus est un processus privilégié et il contrôle comme il faut l'émission de privilèges. Le deuxième processus communique avec le réseau. Des étapes d'installation supplémentaires sont nécessaires pour paramétrer le bon environnement, effectuées en exécutant les commandes suivantes en tant qu'utilisateur root :

```
install -v -g sys -m700 -d /var/lib/sshd &&
groupadd -g 50 sshd &&
useradd -c 'sshd PrivSep' \
         -d /var/lib/sshd \
         -g sshd \
         -s /bin/false \
         -u 50 sshd
```
Installez OpenSSH en exécutant les commandes suivantes :

```
./configure --prefix=/usr \
         --sysconfdir=/etc/ssh \
         --with-privsep-path=/var/lib/sshd \
         --with-default-path=/usr/bin \
         --with-superuser-path=/usr/sbin:/usr/bin \
         --with-pid-dir=/run &&
```
**make**

Pour tester les résultats lancez : **make -j1 tests**.

Maintenant, en tant qu'utilisateur root :

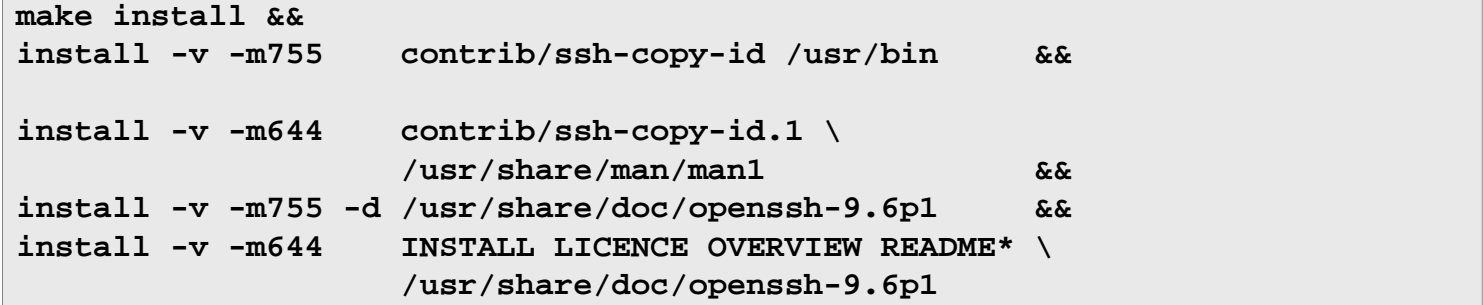

### **Explication des commandes**

--sysconfdir=/etc/ssh : Ceci empêche les fichiers de configuration de s'installer dans /usr/etc.

--with-default-path=/usr/bin et --with-superuser-path=/usr/sbin:/usr/bin : ces paramètres initialisent PATH en accord avec le paquet Shadow de LFS et BLFS

 $-\text{width-pid-dir}=/\text{run}$ : ceci empêche OpenSSH d'utiliser /var/run qui est obsolète.

--with-pam : Ce paramètre active le support de Linux-PAM dans la construction.

--with-xauth=\$XORG\_PREFIX/bin/xauth : Règle l'emplacement par défaut du binaire **xauth** pour l'authentification X. La variable d'envionnement XORG\_PREFIX doit être positionnée suivant [Environnement de](#page-1146-0) [construction de Xorg.](#page-1146-0) Vous pouvez aussi contrôler cela depuis sshd\_config avec le mot-clé XAuthLocation. Vous pouvez vous passer de cette option si Xorg est déjà installé.

--with-kerberos5=/usr : Cette option est utilisée pour inclure le support Kerberos 5 dans la construction.

--with-libedit : Cette option active les possibilités d'édition de lignes et d'historique pour **sftp**.

# **Configuration d'OpenSSH**

### **Fichiers de configuration**

~/.ssh/\*, /etc/ssh/ssh\_config et /etc/ssh/sshd\_config

Aucune modification n'est nécessaire dans aucun de ces fichiers. Cependant, vous pourriez souhaiter relire les fichiers /etc/ssh/ et effectuer les modifications adéquates pour la sécurité de votre système. Une des modifications recommandées est de désactiver la connexion en root via **ssh**. Exécutez la commande suivante en tant qu'utilisateur root pour désactiver la connexion root via **ssh** :

**echo "PermitRootLogin no" >> /etc/ssh/sshd\_config**

Si vous voulez vous loguer sans taper votre mot de passe, commencez par créer ~/.ssh/id\_rsa et ~/.ssh/id\_rsa.pub avec **ssh-keygen** et ensuite copiez ~/.ssh/id\_rsa.pub dans ~/.ssh/authorized\_keys sur l'ordinateur distant où vous voulez vous loguer. Vous devrez changer REMOTE\_USERNAME et REMOTE\_HOSTNAME par le nom d'hôte de l'ordinateur distant et vous devrez entrer votre mot de passe pour que la commande ssh réussisse :

```
ssh-keygen &&
ssh-copy-id -i ~/.ssh/id_ed25519.pub REMOTE_USERNAME@REMOTE_HOSTNAME
```
Une fois que vous avez configuré un accès sans mot de passe, c'est en fait plus sécurisant que de vous connecter avec un mot de passe (puisque la clé privée est plus longue que la plupart des mots de passes). Si vous voulez maintenant désactiver la connexion avec mot de passe, en tant qu'utilisateur root :

```
echo "PasswordAuthentication no" >> /etc/ssh/sshd_config &&
echo "KbdInteractiveAuthentication no" >> /etc/ssh/sshd_config
```
Si vous avez ajouté le support de LinuxPAM et que vous voulez que ssh l'utilise, vous devrez ajouter un fichier de configuration pour sshd et permettre l'utilisation de LinuxPAM. Remarquez que ssh n'utilise PAM que pour vérifier les mots de passe. Si vous avez désactivé le login par mot de passe, ces commandes sont inutiles. Lancez les commandes suivantes en tant qu'utilisateur root :

```
sed 's@d/login@d/sshd@g' /etc/pam.d/login > /etc/pam.d/sshd &&
chmod 644 /etc/pam.d/sshd &&
echo "UsePAM yes" >> /etc/ssh/sshd_config
```
Vous pouvez trouver des informations de configuration supplémentaires dans les pages de man de **sshd**, **ssh** et de **ssh-agent**.

### **Script de démarrage**

Pour lancer le serveur SSH au démarrage du système, installez le script de démarrage /etc/rc.d/init.d/ sshd fourni dans le paquet [blfs-bootscripts-20240209](#page-79-0).

**make install-sshd**

### **Contenu**

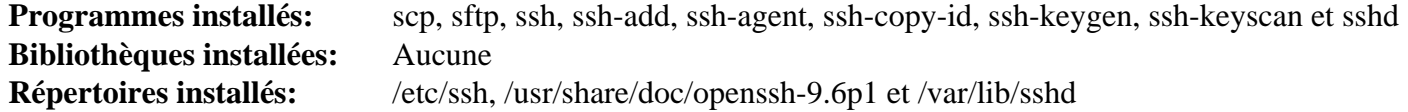

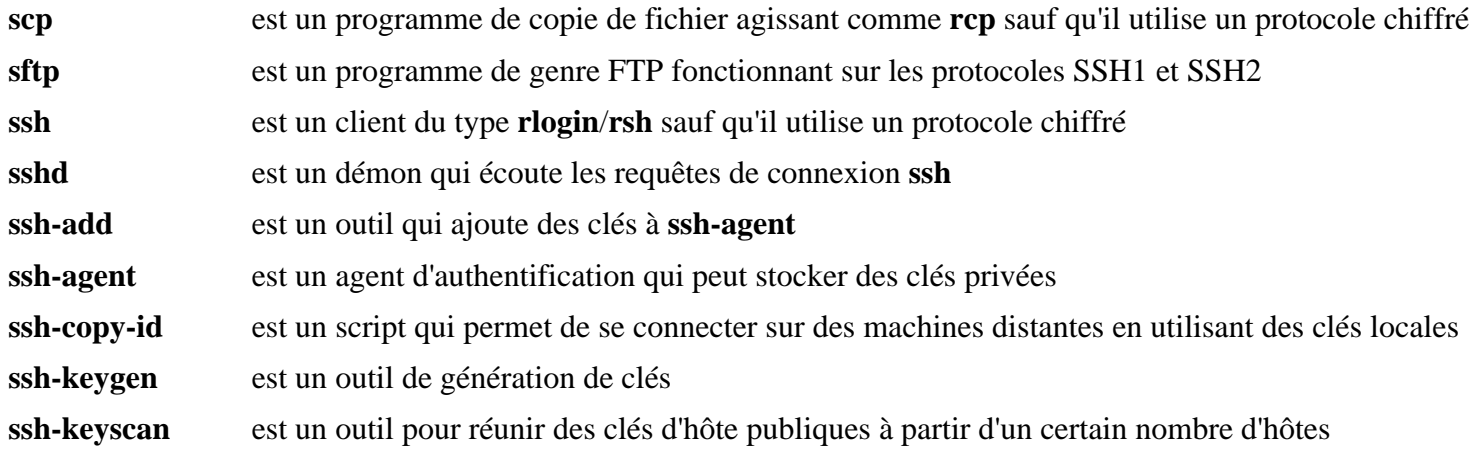

# <span id="page-178-0"></span>**p11-kit-0.25.3**

# **Introduction à p11-kit**

Le paquet p11-kit offre une façon de charger et d'énumérer les modules PKCS #11 (un standard d'interface de chiffrement).

This package is known to build and work properly using an LFS 12.1 platform.

### **Informations sur le paquet**

- Téléchargement (HTTP) : *<https://github.com/p11-glue/p11-kit/releases/download/0.25.3/p11-kit-0.25.3.tar.xz>*
- Téléchargement (FTP) :
- Somme de contrôle MD5 : 2610cef2951d83d7037577eaae1acb54
- Taille du téléchargement : 972 Ko
- Estimation de l'espace disque requis : 95 Mo (avec les tests)
- Estimation du temps de construction : 0,8 SBU (avec les tests)

### **Dépendances de p11-kit**

#### **Recommandées**

[libtasn1-4.19.0](#page-401-0)

#### **Recommandées (à l'exécution)**

[make-ca-1.13](#page-122-0)

#### **Facultatives**

[GTK-Doc-1.33.2,](#page-541-0) [libxslt-1.1.39](#page-416-0) et [nss-3.98](#page-172-0) (exécution)

# **Installation de p11-kit**

Préparez le crochet d'ancrage spécifique à la distribution :

```
sed '20,$ d' -i trust/trust-extract-compat &&
```

```
cat >> trust/trust-extract-compat << "EOF"
# Copy existing anchor modifications to /etc/ssl/local
/usr/libexec/make-ca/copy-trust-modifications
```

```
# Update trust stores
/usr/sbin/make-ca -r
EOF
```
Installez p11-kit en exécutant les commandes suivantes :

```
mkdir p11-build &&
cd p11-build &&
meson setup .. \
      --prefix=/usr \
      --buildtype=release \
      -Dtrust_paths=/etc/pki/anchors &&
ninja
```
Pour tester les résultats lancez : **LC\_ALL=C ninja test**.

Maintenant, en tant qu'utilisateur root :

```
ninja install &&
ln -sfv /usr/libexec/p11-kit/trust-extract-compat \
         /usr/bin/update-ca-certificates
```
### **Explication des commandes**

--buildtype=release : spécifie le type de construction convenant aux versions stables de ce paquet, comme la valeur par défaut produit des binaires non optimisés.

-Dtrust paths=/etc/pki/anchors : ce paramètre initialise l'emplacement des certificats de confiance utilisés par libp11-kit.so.

-Dhash\_impl=freebl : Utilisez ce paramètre si vous voulez utiliser la bibliothèque Freebl de NSS pour le calcul des hashs SHA1 et MD5.

-Dgtk\_doc=true : Utilisez ce paramètre si vous avez installé [GTK-Doc-1.33.2](#page-541-0) et [libxslt-1.1.39](#page-416-0) et souhaitez reconstruire la documentation et générer les pages de manuel.

### **Configuration de p11-kit**

Le module de confiance p11-kit  $(\sqrt{usr}/lib/libp11-kit.so)$  peut être utilisé comme remplaçant de  $\sqrt{usr}/l$ lib/libnssckbi.so pour rendre les CA du système disponibles de manière transparente pour les applications conscientes de NSS, plutôt qu'une liste statique fournie par /usr/lib/libnssckbi.so. En tant qu'utilisateur root, exécutez les commandes suivantes :

**ln -sfv ./pkcs11/p11-kit-trust.so /usr/lib/libnssckbi.so**

### **Contenu**

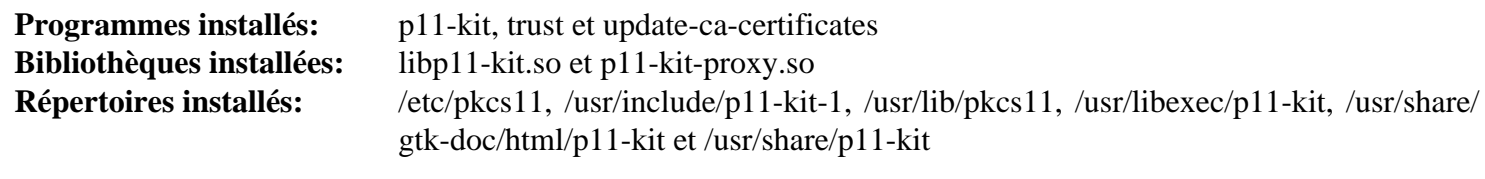

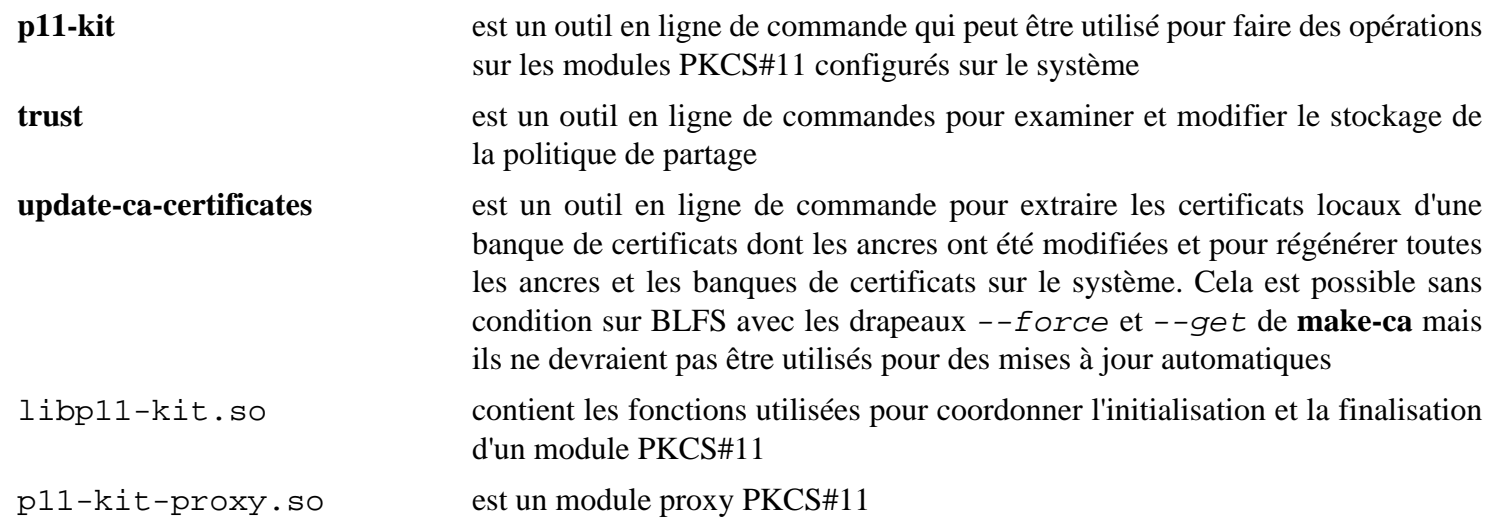
# <span id="page-180-0"></span>**Polkit-124**

# **Introduction à Polkit**

Polkit est une trousse à outils pour définir et gérer les autorisations. Il est utilisé pour permettre aux processus non privilégiés de communiquer avec des processus privilégiés.

This package is known to build and work properly using an LFS 12.1 platform.

## **Informations sur le paquet**

- Téléchargement (HTTP) : *<https://gitlab.freedesktop.org/polkit/polkit/-/archive/124/polkit-124.tar.gz>*
- Téléchargement (FTP) :
- Somme de contrôle MD5 : 97db655618e1483706fbc764787c7d6e
- Taille du téléchargement : 744 Ko
- Estimation de l'espace disque requis : 7,2 Mo (avec les tests)
- Estimation du temps de construction :  $0.3$  SBU (avec les tests, avec parallélisme = 4)

### **Dépendances de Polkit**

**Note**

#### **Requises**

[GLib-2.78.4](#page-321-0)

#### **Recommandées**

[duktape-2.7.0](#page-312-0), [gobject-introspection-1.78.1](#page-327-0), [libxslt-1.1.39](#page-416-0), [Linux-PAM-1.6.0](#page-155-0) et [elogind-252.9](#page-602-0)

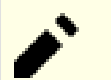

Comme **elogind** utilise PAM pour enregistrer les sessions utilisateurs, il serait bien de construire Polkit avec la prise en charge de PAM pour que **elogind** puisse suivre les sessions Polkit.

#### **Facultatives**

[GTK-Doc-1.33.2,](#page-541-0) [dbusmock-0.30.2](#page-812-0) et [SpiderMonkey de Firefox-115.7.0](#page-438-0) (peut être utilisé à la place de duktape)

#### **Dépendances à l'exécution facultatives**

Un agent d'authentification polkit pour utiliser polkit dans l'environnement graphique : polkit-kde-agent dans [Plasma-5.27.10](#page-1436-0) pour KDE, l'agent construit dans [gnome-shell-45.4](#page-1520-0) pour GNOME3, [polkit-gnome-0.105](#page-183-0) pour XFCE et [lxqt-policykit-1.4.0](#page-1640-0) pour LXQt

# **Note**

Si [libxslt-1.1.39](#page-416-0) est installé, alors [docbook-xml-4.5](#page-1954-0) et [docbook-xsl-nons-1.79.2](#page-1967-0) sont requis. Si vous avez installé [libxslt-1.1.39](#page-416-0), mais que vous ne voulez installer aucun des paquets DocBook mentionnés, vous devez utiliser -Dman=false dans les instructions qui suivent.

# **Installation de Polkit**

Il doit y avoir un utilisateur et un groupe dédiés pour prendre le contrôle du démon **polkitd** après son démarrage. Tapez les commandes suivantes en tant qu'utilisateur root :

```
groupadd -fg 27 polkitd &&
useradd -c "PolicyKit Daemon Owner" -d /etc/polkit-1 -u 27 \
         -g polkitd -s /bin/false polkitd
```
Tout d'abord, corrigez un problème de construction pour les systèmes basés sur sysV :

**sed -i '/systemd\_sysusers\_dir/s/^/#/' meson.build**

Installez Polkit en exécutant les commandes suivantes :

```
mkdir build &&
cd build &&
meson setup .. \setminus --prefix=/usr \
     --buildtype=release \
     -Dman=true \
     -Dsession_tracking=libelogind \
     -Dtests=true &&
ninja
```
Pour tester les résultats, assurez-vous d'abord que le démon D-Bus du système tourne et que [D-Bus Python-1.3.2](#page-813-0) et [dbusmock-0.30.2](#page-812-0) sont tous deux installés. Ensuite, lancez **ninja test**.

Maintenant, en tant qu'utilisateur root :

#### **ninja install**

## **Explication des commandes**

--buildtype=release : spécifie le type de construction convenant aux versions stables de ce paquet, comme la valeur par défaut produit des binaires non optimisés.

-Dtests=true : ce paramètre permet de lancer la suite de tests de ce paquet. Comme Polkit est utilisé pour les autorisation, son intégrité peut affecter la sécurité du système. Il est donc recommandé de lancer la suite de tests en construisant ce paquet.

-Djs\_engine=mozjs : ce paramètre permet d'utiliser le moteur JavaScript [SpiderMonkey de Firefox-115.7.0](#page-438-0) au lieu du moteur [duktape-2.7.0](#page-312-0).

-Dos type=lfs : utilisez ce paramètre si vous n'avez pas créé le fichier /etc/lfs-release ou l'autodétection de la distribution échouera et vous ne pourrez pas utiliser Polkit.

-Dauthfw=shadow : Ce paramètre configure le paquet pour utiliser le système d'authentification Shadow au lieu de Linux-PAM. Utilisez-le si vous n'avez pas installé Linux-PAM.

-Dintrospection=false : utilisez cette option si vous êtes certain que vous n'avez pas besoin des fichiers gobject-introspection pour polkit, ou que vous n'avez pas installé gobject-introspection.

-Dman=false : utilisez cette option pour désactiver la génération et l'installation des pages de manuel. C'est utile si vous n'avez pas installé libxslt.

-Dexamples=true : utilisez cette option pour construire les programmes d'exemple.

-Dqtk\_doc=true : utilisez cette option pour activer la construction et l'installation de l'API de la documentation.

## **Contenu**

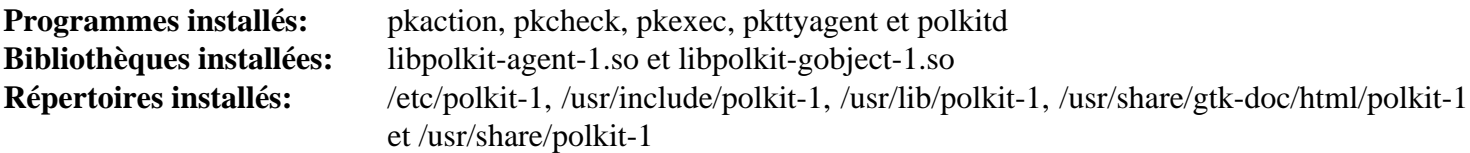

# **Descriptions courtes**

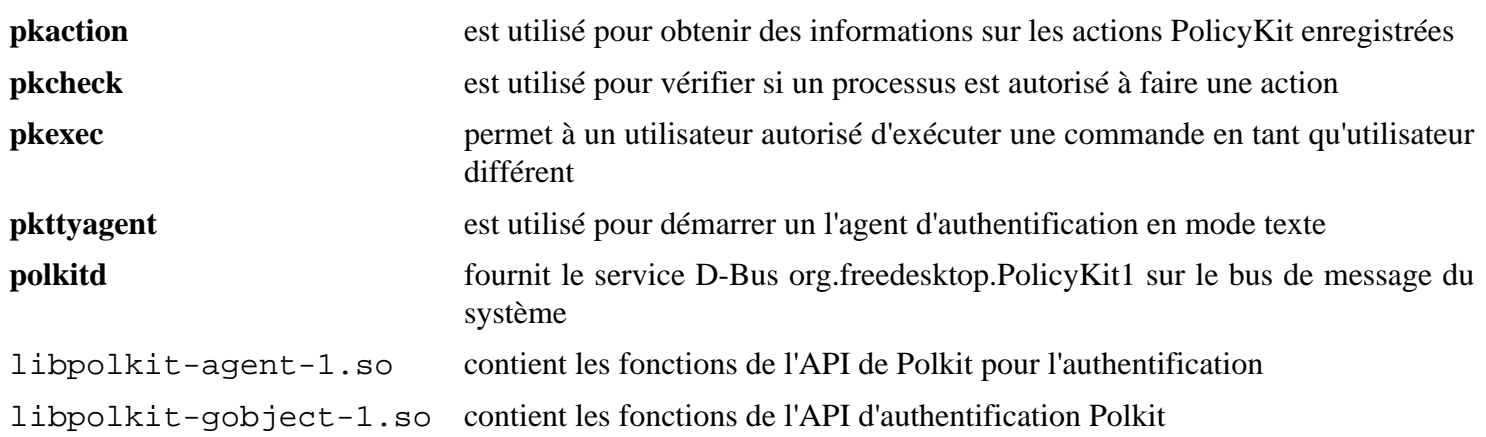

# <span id="page-183-0"></span>**polkit-gnome-0.105**

# **Introduction à Polkit GNOME**

Le paquet Polkit GNOME fournit un agent d'authentification pour Polkit qui s'intègre bien dans l'environnement de bureau GNOME.

This package is known to build and work properly using an LFS 12.1 platform.

### **Informations sur le paquet**

- Téléchargement (HTTP) : *<https://download.gnome.org/sources/polkit-gnome/0.105/polkit-gnome-0.105.tar.xz>*
- Téléchargement (FTP) :
- Somme de contrôle MD5 : 50ecad37c8342fb4a52f590db7530621
- Taille du téléchargement : 305 Ko
- Estimation de l'espace disque requis : 5.0 Mo
- Estimation du temps de construction : 0.1 SBU

#### **Téléchargements supplémentaires**

• Correctif requis : *[https://www.linuxfromscratch.org/patches/blfs/12.1/polkit-gnome-0.105-consolidated\\_fixes-1.](https://www.linuxfromscratch.org/patches/blfs/12.1/polkit-gnome-0.105-consolidated_fixes-1.patch) [patch](https://www.linuxfromscratch.org/patches/blfs/12.1/polkit-gnome-0.105-consolidated_fixes-1.patch)*

## **Dépendances de Polkit GNOME**

#### **Requises**

```
AccountsService-23.13.9, GTK+-3.24.41 et Polkit-124
```
## **Installation de Polkit GNOME**

Tout d'abord, appliquez certaines corrections qui permettent d'utiliser le bon icône utilisateur, ainsi que certaines corrections de sécurité :

**patch -Np1 -i ../polkit-gnome-0.105-consolidated\_fixes-1.patch**

Installez Polkit GNOME en exécutant les commandes suivantes :

```
./configure --prefix=/usr &&
make
```
Ce paquet n'a pas de suite de tests.

Maintenant, en tant qu'utilisateur root :

**make install**

# **Configuration de Polkit GNOME**

#### **Démarrage automatique**

Pour que l'authentification fonctionne, **polkit-gnome-authentication-agent-1** doit être démarré. Cependant, **make install** n'a pas installé de fichier de démarrage pour Polkit GNOME donc vous devez le créer vous-même.

Lancez les commandes suivantes en tant qu'utilisateur root pour créer un fichier de démarrage pour Polkit GNOME :

```
mkdir -p /etc/xdg/autostart &&
cat > /etc/xdg/autostart/polkit-gnome-authentication-agent-1.desktop << "EOF"
[Desktop Entry]
Name=PolicyKit Authentication Agent
Comment=PolicyKit Authentication Agent
Exec=/usr/libexec/polkit-gnome-authentication-agent-1
Terminal=false
Type=Application
Categories=
NoDisplay=true
OnlyShowIn=GNOME;XFCE;Unity;
AutostartCondition=GNOME3 unless-session gnome
EOF
```
## **Contenu**

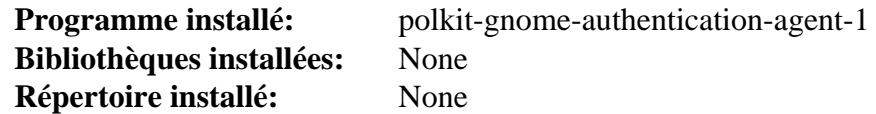

### **Descriptions courtes**

**polkit-gnome-authentication-agent-1** est l'agent d'authentification de Polkit

# **Shadow-4.14.5**

# **Introduction à Shadow**

Shadow a effectivement été installé dans LFS et il n'y a aucune raison pour le réinstaller, sauf si vous avez installé CrackLib ou Linux-PAM après que votre système LFS ai été terminé. Si vous avez installé CrackLib après LFS, la réinstallation de Shadow activera le support des mots de passe renforcés. Si vous avez installé Linux-PAM, la réinstallation de Shadow permettra à des programmes tels que **login** et **su** d'utiliser PAM.

This package is known to build and work properly using an LFS 12.1 platform.

## **Informations sur le paquet**

- Téléchargement (HTTP) : *[https://github.com/shadow-maint/shadow/releases/download/4.14.5/shadow-4.14.5.](https://github.com/shadow-maint/shadow/releases/download/4.14.5/shadow-4.14.5.tar.xz) [tar.xz](https://github.com/shadow-maint/shadow/releases/download/4.14.5/shadow-4.14.5.tar.xz)*
- Téléchargement (FTP) :
- Somme de contrôle MD5 : 452b0e59f08bf618482228ba3732d0ae
- Taille du téléchargement : 1,7 Mo
- Estimation de l'espace disque requis : 38 Mo
- Estimation du temps de construction : 0.2 SBU

## **Dépendances de Shadow**

#### **Requises**

[Linux-PAM-1.6.0](#page-155-0) ou [CrackLib-2.9.11](#page-126-0)

#### **Facultatives**

*[libbsd](https://libbsd.freedesktop.org/wiki/)* et *[tcb](https://www.openwall.com/tcb/)*

# **Installation de Shadow**

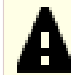

### **Important**

Les commandes d'installation indiquées ci-dessous valent pour les installations où on a installé Linux-PAM et Shadow devra être réinstallé pour prendre en charge l'installation de Linux-PAM.

Si vous réinstallez Shadow pour offrir le support des mots de passe forts en utilisant la bibliothèque CrackLib sans utiliser Linux-PAM, assurez-vous d'ajouter le paramètre --with-libcrack au script **configure** ci-dessous et lancez aussi la commande suivante :

**sed -i 's@DICTPATH.\*@DICTPATH\t/lib/cracklib/pw\_dict@' etc/login.defs**

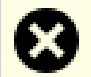

### **Avertissement**

Si vous réinstallez shadow pour une mise à jour de sa version, assurez-vous d'effectuer de nouveau la configuration de Linux-PAM ci-dessous. L'installation de shadow remplace de nombreux fichiers dans /etc/pam.d.

Réinstallez Shadow en exécutant les commandes suivantes :

```
sed -i 's/groups$(EXEEXT) //' src/Makefile.in &&
find man -name Makefile.in -exec sed -i 's/groups\.1 / /' {} \; &&
find man -name Makefile.in -exec sed -i 's/getspnam\.3 / /' {} \; &&
find man -name Makefile.in -exec sed -i 's/passwd\.5 / /' {} \; &&
sed -e 's@#ENCRYPT_METHOD DES@ENCRYPT_METHOD YESCRYPT@' \
    -e 's@/var/spool/mail@/var/mail@' \
    -e '/PATH=/{s@/sbin:@@;s@/bin:@@}' \
    -i etc/login.defs &&
./configure --sysconfdir=/etc \
           --disable-static \
           --without-libbsd \
           --with-{b,yes}crypt &&
make
```
Ce paquet n'a pas de suite de tests.

Maintenant, en tant qu'utilisateur root :

```
make exec_prefix=/usr pamddir= install
```
Les pages de manuel ont été installées dans LFS, mais si vous voulez les réinstallez, lancez (en tant qu'utilisateur root) :

**make -C man install-man**

## **Explication des commandes**

**sed -i 's/groups\$(EXEEXT) //' src/Makefile.in** : Cette commande est utilisée pour supprimer l'installation du programme **groups** vu qu'on préfère la version issue du paquet Coreutils installé avec LFS.

**find man -name Makefile.in -exec ... {} \;** : la première commande est utilisée pour supprimer l'installation des pages de manuel **groups** pour que celles existantes et issues du paquet Coreutils ne soient pas remplacées. Les deux autres commandes empêchent l'installation des pages de manuel qui sont déjà installées par Man-pages dans LFS.

**sed -e 's@#ENCRYPT\_METHOD DES@ENCRYPT\_METHOD YESCRYPT@' -e 's@/var/spool/mail@/ var/mail@' -e '/PATH=/{s@/sbin:@@;s@/bin:@@}' -i etc/login.defs** : au lieu d'utiliser la méthode « DES » par défaut, cette commande modifie l'installation pour utiliser la méthode de hashage des mots de passe « YESCRYPT » bien plus sécurisée, qui autorise aussi les mots de passe d'une longueur supérieure à huit caractères. Elle modifie aussi l'emplacement /var/spool/mail obsolète pour les boîtes aux lettres utilisateur qu'utilise Shadow par défaut en /var/mail. Elle change aussi le chemin de recherche par défaut pour rester cohérent avec ce qui est indiqué dans LFS.

--without-libbsd : évite de chercher la fonction **readpassphrase**, qui se trouve seulement dans libbsd, que nous n'avons pas dans BLFS. Une implémentation interne de **readpassphrase** est utilisée à la place.

pamddir= : empêche l'installation des fichiers de configuration PAM dans /etc/pam.d. La configuration embarquée ne fonctionne pas avec la configuration PAM de BLFS et créera ces fichiers de configuration explicitement.

# **Configuration de Linux-PAM pour fonctionner avec Shadow**

# **Note**

Le reste de cette page est consacré à la configuration de Shadow pour fonctionner correctement avec Linux-PAM. Si vous n'avez pas installé Linux-PAM et si vous avez réinstallé Shadow pour supporter les mots de passe forts via la bibliothèque CrackLib, aucune configuration supplémentaire n'est nécessaire.

## **Fichiers de configuration**

/etc/pam.d/\* or alternatively /etc/pam.conf, /etc/login.defs et /etc/security/\*

## **Informations de configuration**

Configurer votre système pour utiliser Linux-PAM peut être une tâche complexe. Les informations ci-dessous fourniront un paramétrage de base pour que la fonctionnalité de connexion et de mot de passe de Shadow fonctionne bien avec Linux-PAM. Regardez les informations et les liens sur la page [Linux-PAM-1.6.0](#page-155-0) pour des informations de configuration supplémentaires. Pour des informations spécifiques à l'intégration de Shadow, Linux-PAM et CrackLib, vous pouvez visiter les liens suivants :

• *[https://deer-run.com/users/hal/linux\\_passwords\\_pam.html](https://deer-run.com/users/hal/linux_passwords_pam.html)*

#### **Configuration de /etc/login.defs**

Le programme **login** effectue actuellement beaucoup de fonctions que les modules Linux-PAM devraient maintenant gérer. La commande **sed** suivante va commenter les lignes adéquates dans /etc/login.defs et empêcher **login** d'effectuer ces fonctions (un fichier de sauvegarde appelé /etc/login.defs.orig est également créé pour préserver le contenu du fichier d'origine). Exécutez les commandes suivantes en tant qu'utilisateur root :

```
install -v -m644 /etc/login.defs /etc/login.defs.orig &&
for FUNCTION in FAIL_DELAY \
             FAILLOG_ENAB \setminus LASTLOG_ENAB \
              MAIL_CHECK_ENAB \
              OBSCURE_CHECKS_ENAB \
             PORTTIME CHECKS ENAB
              QUOTAS_ENAB \
              CONSOLE MOTD_FILE \
              FTMP_FILE NOLOGINS_FILE \
              ENV_HZ PASS_MIN_LEN \
              SU_WHEEL_ONLY \
              CRACKLIB_DICTPATH \
             PASS CHANGE TRIES
              PASS_ALWAYS_WARN \
              CHFN_AUTH ENCRYPT_METHOD \
              ENVIRON_FILE
do
    sed -i "s/^${FUNCTION}/# &/" /etc/login.defs
done
```
#### **Configuration des fichiers /etc/pam.d/**

Comme indiqué précédemment dans les instructions pour Linux-PAM, Linux-PAM supporte deux méthodes de configuration. Les commandes ci-dessous supposent que vous avez choisi d'utiliser une configuration basée sur le répertoire, où chaque programme a son propre fichier de configuration. Vous pouvez éventuellement utiliser un seul fichier de configuration /etc/pam.conf en utilisant le texte de configuration des fichiers ci-dessous, en fournissant le nom du programme comme premier champ à chaque ligne.

En tant qu'utilisateur root, créez les fichiers de configuration Linux-PAM suivants dans le répertoire /etc/pam. d/ (ou ajoutez le contenu au fichier /etc/pam.conf) en utilisant les commandes suivantes :

**'login'**

```
cat > /etc/pam.d/login << "EOF"
# Begin /etc/pam.d/login
# Set failure delay before next prompt to 3 seconds
auth optional pam_faildelay.so delay=3000000
# Check to make sure that the user is allowed to login
auth requisite pam_nologin.so
# Check to make sure that root is allowed to login
# Disabled by default. You will need to create /etc/securetty
# file for this module to function. See man 5 securetty.
#auth required pam_securetty.so
# Additional group memberships - disabled by default
#auth optional pam_group.so
# include system auth settings
auth include system-auth
# check access for the user
account required pam_access.so
# include system account settings
account include system-account
# Set default environment variables for the user
session required pameny.so
# Set resource limits for the user
session required pam_limits.so
# Display the message of the day - Disabled by default
#session optional pam_motd.so
# Check user's mail - Disabled by default
#session optional pam_mail.so standard quiet
# include system session and password settings
session include system-session
password include system-password
# End /etc/pam.d/login
EOF
```
#### **'passwd'**

```
cat > /etc/pam.d/passwd << "EOF"
# Begin /etc/pam.d/passwd
password include system-password
# End /etc/pam.d/passwd
EOF
```
#### **'su'**

```
cat > /etc/pam.d/su << "EOF"
# Begin /etc/pam.d/su
# always allow root
auth sufficient pam_rootok.so
# Allow users in the wheel group to execute su without a password
# disabled by default
#auth sufficient pam_wheel.so trust use_uid
# include system auth settings
auth include system-auth
# limit su to users in the wheel group
# disabled by default
#auth required pam_wheel.so use_uid
# include system account settings
account include system-account
# Set default environment variables for the service user
session required pam_env.so
# include system session settings
session include system-session
# End /etc/pam.d/su
EOF
```
#### **« chpasswd » et « newusers »**

```
cat > /etc/pam.d/chpasswd << "EOF"
# Begin /etc/pam.d/chpasswd
# always allow root
auth sufficient pam_rootok.so
# include system auth and account settings
auth include system-auth
account include system-account
password include system-password
# End /etc/pam.d/chpasswd
EOF
```
**sed -e s/chpasswd/newusers/ /etc/pam.d/chpasswd >/etc/pam.d/newusers**

#### **'chage'**

```
cat > /etc/pam.d/chage << "EOF"
# Begin /etc/pam.d/chage
# always allow root
auth sufficient pam_rootok.so
# include system auth and account settings
auth include system-auth
account include system-account
# End /etc/pam.d/chage
EOF
```
#### **Autres utilitaires de shadow**

```
for PROGRAM in chfn chgpasswd chsh groupadd groupdel \
                groupmems groupmod useradd userdel usermod
do
     install -v -m644 /etc/pam.d/chage /etc/pam.d/${PROGRAM}
     sed -i "s/chage/$PROGRAM/" /etc/pam.d/${PROGRAM}
done
```
### **Avertissement**

À ce stade, vous devriez effectuer un simple test pour vérifier que Shadow fonctionne comme prévu. Ouvrez un autre terminal et connectez-vous en tant qu'utilisateur root, puis lancez **login** et connectezvous en tant qu'un autre utilisateur. Si vous ne voyez pas d'erreurs, tout va bien et vous pouvez poursuivre le reste de la configuration. Si vous avez reçu des erreurs, arrêtez-vous maintenant et vérifiez les fichiers de configuration ci-dessus à la main. Toute erreur est le signe d'un problème avec la procédure précédente. Vous pouvez aussi lancer la suite de tests du paquet Linux-PAM pour vous aider à déterminer le problème. Si vous n'arrivez pas à trouver et à corriger l'erreur, vous devrez recompiler Shadow en ajoutant le paramètre --without-libpam à la commande **configure** dans les instructions ci-dessus (renommez aussi le fichier de sauvegarde /etc/login.defs.orig en /etc/login.defs). Si vous ne faîtes pas cela et si les erreurs persistent, vous ne pourrez plus vous connecter à votre système.

#### **Configuration de l'accès Login**

Au lieu d'utiliser le fichier /etc/login.access pour contrôler l'accès au système, Linux-PAM utilise le module pam\_access.so ainsi que le fichier /etc/security/access.conf. Renommez le fichier /etc/login. access en utilisant la commande suivante :

#### **if [ -f /etc/login.access ]; then mv -v /etc/login.access{,.NOUSE}; fi**

#### **Configuration des limitations de ressources**

Au lieu d'utiliser le fichier /etc/limits pour limiter l'utilisation des ressources système, Linux-PAM utilise le module pam\_limits.so ainsi que le fichier /etc/security/limits.conf. Renommez le fichier /etc/ limits en utilisant la commande suivante :

```
if [ -f /etc/limits ]; then mv -v /etc/limits{,.NOUSE}; fi
```
### **Attention**

Soyez certain de tester le login sur le système avant de le quitter. Des erreurs dans la configuration peuvent causer un blocage permanent demandant un démarrage depuis une source externe pour corriger le problème.

## **Contenu**

Vous pouvez trouver une liste des fichiers installés ainsi que leurs descriptions courtes sur *[../../../../lfs/view/12.1/](../../../../lfs/view/12.1/chapter08/shadow.html#contents-shadow) [chapter08/shadow.html#contents-shadow](../../../../lfs/view/12.1/chapter08/shadow.html#contents-shadow)*

# **ssh-askpass-9.6p1**

## **Introduction à ssh-askpass**

ssh-askpass est un nom d'exécutable générique pour beaucoup de paquets, avec des noms similaires, qui fournissent un service X interactif pour saisir les mots de passe des paquets nécessitant les privilèges administratifs pour être lancés. Il affiche à l'utilisateur une fenêtre où le mot de passe nécessaire peut être inséré. Ici nous choisissons le paquet de Damien Miller distribué dans l'archive OpenSSH.

This package is known to build and work properly using an LFS 12.1 platform.

#### **Informations sur le paquet**

- Téléchargement (HTTP) : *<https://ftp.openbsd.org/pub/OpenBSD/OpenSSH/portable/openssh-9.6p1.tar.gz>*
- Téléchargement (FTP) :
- Somme de contrôle MD5 : 5e90def5af3ffb27e149ca6fff12bef3
- Taille du téléchargement : 1,8 Mo
- Estimation de l'espace disque requis : 10 Mo
- Estimation du temps de construction : moins de 0,1 SBU

#### **Dépendances de ssh-askpass**

#### **Requises**

[GTK+-3.24.41](#page-1262-0), [Sudo-1.9.15p5](#page-199-0) (exécution), [Bibliothèques Xorg](#page-1156-0) et [un environnement graphique](#page-1145-0) (exécution)

## **Installation de ssh-askpass**

Installez ssh-askpass en exécutant les commandes suivantes :

```
cd contrib &&
make gnome-ssh-askpass3
```
Maintenant, en tant qu'utilisateur root :

```
install -v -d -m755 /usr/libexec/openssh/contrib &&
install -v -m755 gnome-ssh-askpass3 /usr/libexec/openssh/contrib &&
ln -sv -f contrib/gnome-ssh-askpass3 /usr/libexec/openssh/ssh-askpass
```
L'utilisation de /usr/libexec/openssh/contrib et d'un lien symbolique sont justifiés par la nécessité finale d'un programme différent pour ce service.

## **Configuration de ssh-askpass**

#### **Information de configuration**

En tant qu'utilisateur root, configurez [Sudo-1.9.15p5](#page-199-0) pour utiliser ssh-askpass :

```
cat >> /etc/sudo.conf << "EOF" &&
# Chemin vers le programme auxiliaire askpass
Path askpass /usr/libexec/openssh/ssh-askpass
EOF
chmod -v 0644 /etc/sudo.conf
```
Si une <application> graphique donnée demande les privilèges administratifs, utilisez **sudo -A <application>** depuis un terminal X, depuis un menu de gestionnaire de fenêtres ou remplacez "Exec=<application> ..." par "Exec=sudo -A <application> ..." dans le fichier <application>.desktop.

# **Contenu**

**Bibliothèque installée:** Aucun<br> **Répertoire installé:** /usr/lib

**Programmes installés:** gnome-ssh-askpass3, ssh-askpass (lien symbolique vers gnome-ssh-askpass3) /usr/libexec/openssh/contrib

# **stunnel-5.72**

## **Introduction à stunnel**

Le paquet stunnel contient un programme qui vous permet de chiffrer des connexions TCP arbitraires en SSL (Secure Sockets Layer) pour que vous puissiez communiquer facilement avec des clients par des canaux sécurisés. stunnel peut être utilisé pour les tunnels PPP par des sockets réseaux sans modifications du code source du paquet du serveur.

This package is known to build and work properly using an LFS 12.1 platform.

### **Informations sur le paquet**

- Téléchargement (HTTP) : *<https://www.stunnel.org/downloads/archive/5.x/stunnel-5.72.tar.gz>*
- Téléchargement (FTP) :
- Somme de contrôle MD5 : 61d35d2df1b96b23ed6fb20cf5ddb613
- Taille du téléchargement : 880 Ko
- Estimation de l'espace disque requis : 7.5 Mo
- Estimation du temps de construction : moins de 0,1 SBU

#### **Dépendances de stunnel**

#### **Facultatives**

[libnsl-2.0.1,](#page-1024-0) *[netcat](https://netcat.sourceforge.net/)* (requis pour les tests), *[tcpwrappers](http://ftp.porcupine.org/pub/security/index.html)* et *[TOR](https://dist.torproject.org/)*

## **Installation de stunnel**

Le démon **Stunnel** sera lancé dans une cage **chroot** par un utilisateur non privilégié. Créez le nouvel utilisateur et le nouveau groupe en utilisant les commandes suivantes en tant qu'utilisateur root :

```
groupadd -g 51 stunnel &&
useradd -c "stunnel Daemon" -d /var/lib/stunnel \
         -g stunnel -s /bin/false -u 51 stunnel
```
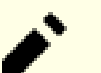

## **Note**

Un certificat SSL signé et une clé privée sont nécessaires pour lancer le démon **stunnel**. Après l'installation du paquet, il y a des instructions pour les générer. Cependant si vous possédez ou si vous avez déjà créé un certificat SSL signé que vous souhaitez l'utiliser, copiez-le dans /etc/stunnel/stunnel.pem avant de commencer la construction (assurez-vous que seul root a l'accès en lecture et écriture). Le fichier .pem doit être formaté comme décrit ci-dessous :

```
-----BEGIN PRIVATE KEY-----
<many encrypted lines of private key>
-----END PRIVATE KEY-----
-----BEGIN CERTIFICATE-----
<many encrypted lines of certificate>
----END CERTIFICATE--------BEGIN DH PARAMETERS-----
<encrypted lines of dh parms>
-----END DH PARAMETERS-----
```
Installez stunnel en exécutant les commandes suivantes :

```
./configure --prefix=/usr \
            --sysconfdir=/etc \
            --localstatedir=/var \
            --disable-systemd &&
```
**make**

Si vous avez installé l'application netcat facultative, les tests de regression peuvent être lancés avec **make check**.

Maintenant, en tant qu'utilisateur root :

#### **make docdir=/usr/share/doc/stunnel-5.72 install**

Si vous n'avez pas déjà un certificat SSL signé et une clé privée, créez le fichier stunnel. pem dans le répertoire / etc/stunnel en utilisant la commande suivante. Vous aurez une invite pour rentrer les informations nécessaires. Assurez-vous de répondre à

Common Name (FQDN of your server) [localhost]:

avec le nom ou l'adresse IP que vous utiliserez pour accéder au(x) service(s).

Pour générer un certificat, en tant qu'utilisateur root, tapez :

```
make cert
```
## **Explication des commandes**

--disable-systemd : Ce paramètre désactive le support de l'activation de systemd, qui n'est pas disponible dans BLFS.

**make docdir=... install** : Cette commande installe le paquet et modifie le répertoire d'installation de la documentation en un nom conforme aux conventions.

## **Configuration de Stunnel**

#### **Fichiers de configuration**

/etc/stunnel/stunnel.conf

## **Informations sur la configuration**

En tant qu'utilisateur root, créez le répertoire utilisé pour le fichier .pid créé quand le démon Stunnel démarre :

**install -v -m750 -o stunnel -g stunnel -d /var/lib/stunnel/run && chown stunnel:stunnel /var/lib/stunnel**

Ensuite, créez un fichier de configuration /etc/stunnel/stunnel.conf de base en utilisant les commandes suivantes en tant qu'utilisateur root :

```
cat > /etc/stunnel/stunnel.conf << "EOF"
; File: /etc/stunnel/stunnel.conf
; Note: The pid and output locations are relative to the chroot location.
pid = /run/stunnel.pid
chroot = /var/lib/stunnel
client = no
setuid = stunnel
setgid = stunnel
cert = /etc/stunnel/stunnel.pem
idebug = 7;output = stunnel.log
;[https]
iaccept = 443
iconnect = 80
;; "TIMEOUTclose = 0" is a workaround for a design flaw in Microsoft SSL
;; Microsoft implementations do not use SSL close-notify alert and thus
i; they are vulnerable to truncation attacks
;TIMEOUTclose = 0
```
#### **EOF**

Enfin, ajoutez le(s) service(s) que vous souhaitez chiffrer au fichier de configuration. Le format ressemble à ce qui suit :

[<service>] accept = <hostname:portnumber> connect = <hostname:portnumber>

Pour une explication complète des commandes et de leurs syntaxes, utilisées dans le fichier de configuration, lancez **man stunnel**.

#### **Script de démarrage**

Pour démarrer automatiquement le démon **stunnel** quand on démarre le système, installez le script de démarrage / etc/rc.d/init.d/stunnel du paquet [blfs-bootscripts-20240209](#page-79-0).

**make install-stunnel**

### **Contenu**

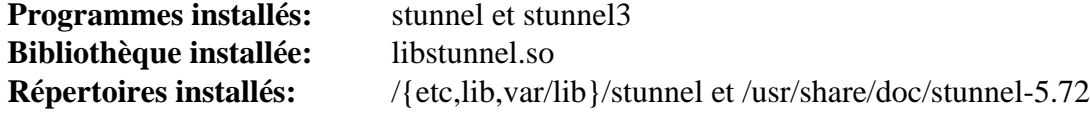

#### **Descriptions courtes**

**stunnel** est un programme conçu pour fonctionner en tant qu'enveloppe SSL chiffrée entre des clients distants et locaux ou des serveurs distants

**stunnel3** est un script enveloppe Perl pour utiliser la syntaxe **stunnel** 3.x avec **stunnel** >=4.05 libstunnel.so contient les fonctions API exigées par Stunnel

# <span id="page-199-0"></span>**Sudo-1.9.15p5**

## **Introduction à Sudo**

Le paquet Sudo permet à un administrateur système de donner à certains utilisateurs (ou à certains groupes d'utilisateurs) la possibilité de lancer tout ou partie des commandes en tant qu'utilisateur root ou qu'un autre utilisateur en enregistrant les commandes et les arguments.

This package is known to build and work properly using an LFS 12.1 platform.

#### **Informations sur le paquet**

- Téléchargement (HTTP) : *<https://www.sudo.ws/dist/sudo-1.9.15p5.tar.gz>*
- Téléchargement (FTP) :
- Somme de contrôle MD5 : 4166279cb188ecb6641c7a2ba5f68270
- Taille du téléchargement : 5,1 Mo
- Estimation de l'espace disque requis : 53 Mo (plus 18 Mo pour les tests)
- Estimation du temps de construction :  $0.2$  SBU (avec parallélisme = 4, plus  $0.1$  SBU pour les tests)

#### **Dépendances de Sudo**

#### **Facultatives**

[Linux-PAM-1.6.0,](#page-155-0) [MIT Kerberos V5-1.21.2](#page-164-0), [OpenLDAP-2.6.7,](#page-1134-0) [MTA](#page-1093-0) (qui fournit une commande **sendmail**), *[AFS](https://www.openafs.org/)*, *[libaudit](https://github.com/linux-audit/audit-userspace)*, *[Opie](https://downloads.sourceforge.net/opie/)* et *[Sssd](https://sssd.io/)*

## **Installation de Sudo**

Installez Sudo en exécutant les commandes suivantes :

```
./configure --prefix=/usr \
           --libexecdir=/usr/lib \
           --with-secure-path \
           --with-env-editor \
           --docdir=/usr/share/doc/sudo-1.9.15p5 \
           --with-passprompt="[sudo] password for %p: " &&
```
**make**

Pour tester les résultats lancez : **env LC\_ALL=C make check |& tee make-check.log**. Check the results with **grep failed make-check.log**.

Maintenant, en tant qu'utilisateur root :

```
make install
```
## **Explication des commandes**

 $-$ -libexecdir=/usr/lib : Ce paramètre contrôle où les programmes privés sont installés. Tous dans ce répertoire est une bibliothèque, alors ils sont mis dans /usr/lib au lieu de /usr/libexec.

--with-secure-path : Ce paramètre ajoute de façon transparente les répertoires /sbin et /usr/sbin dans la variable d'environnement PATH.

--with-env-editor : Ce paramètre active l'utilisation de la variable d'environnement EDITOR pour **visudo**.

--with-passprompt : ce paramètre configure l'invite de mot de passe. Le %p sera étendu en le nom de l'utilisateur dont le mot de passe est demandé.

--without-pam : Ce paramètre empêche de construire le support Linux-PAM quand Linux-PAM est installé sur le système.

--with-all-insults : ce paramètre inclut tout l'ensemble des insultes de sudo. Les insultes sont affichées si l'utilisateur saisit un mauvais mot de passe et si elles sont activées dans /etc/sudoers. Utilisez - with-insults pour les activer par défaut. Divers ensembles d'insultes peuvent être sélectionnées avec d'autres paramètres.

## **Note**

Il y a de nombreuses options pour la commande **configure** de sudo. Regardez la sortie de **configure - help** pour une liste complète.

# **Configuration de Sudo**

## **Fichier de configuration**

/etc/sudoers

### **Informations sur la configuration**

Le fichier sudoers peut être très compliqué. Il se compose de deux types d'entrées : des alias (simplement des variables) et des spécifications utilisateur (qui indiquent qui peut lancer quoi). L'installation installe une configuration par défaut qui n'a aucun privilège installés pour aucun utilisateur.

Quelques modifications de la configuration usuelles consistent à indiquer le chemin de recherche pour le super utilisateur et à autoriser les membres du groupe wheel à exécuter toutes les commandes après avoir fournit leur propre mot de passe. Utilisez les commandes suivantes pour créer le fichier de configuration /etc/sudoers. d/00-sudo en tant qu'utilisateur root :

```
cat > /etc/sudoers.d/00-sudo << "EOF"
Defaults secure_path="/usr/sbin:/usr/bin"
%wheel ALL=(ALL) ALL
EOF
```
#### **Note**

Dans les installations les plus simples où il n'y a qu'un seul utilisateur, il peut être plus simple de simplement modifier le fichier /etc/sudoers directement. Dans ce cas, l'entrée secure\_path n'est pas forcément utile et utiliser **sudo -E …** peut importer l'environnement complet de l'utilisateur non privilégié dans la session privilégiée.

Les fichiers du répertoire /etc/sudoers.d sont analysés et triés par ordre lexicographique. Assurezvous que les entrées dans un fichier ajouté ne remplace pas les entrées précédentes.

Pour des détails, voir **man sudoers**.

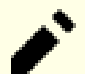

#### **Note**

Les développeurs de Sudo recommandent fortement d'utiliser le programme **visudo** pour éditer le fichier sudoers. Il fournira une vérification de santé de base comme l'analyse de la syntaxe et les droits du fichier pour éviter des erreurs possibles qui pourraient aboutir à une configuration vulnérable.

Si PAM est installé sur le système, Sudo est construit avec le support PAM, exécutez la commande suivante en tant qu'utilisateur root pour créer le fichier de configuration PAM :

```
cat > /etc/pam.d/sudo << "EOF"
# Begin /etc/pam.d/sudo
# include the default auth settings
auth include system-auth
# include the default account settings
account include system-account
# Set default environment variables for the service user
session required pam_env.so
# include system session defaults
session include system-session
# End /etc/pam.d/sudo
EOF
chmod 644 /etc/pam.d/sudo
```
## **Contenu**

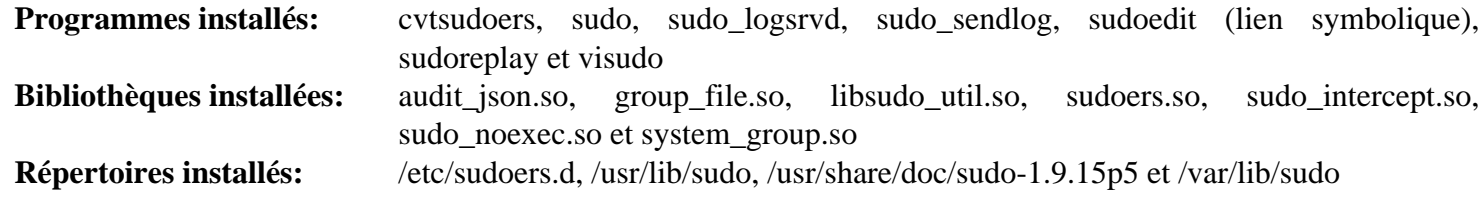

### **Descriptions courtes**

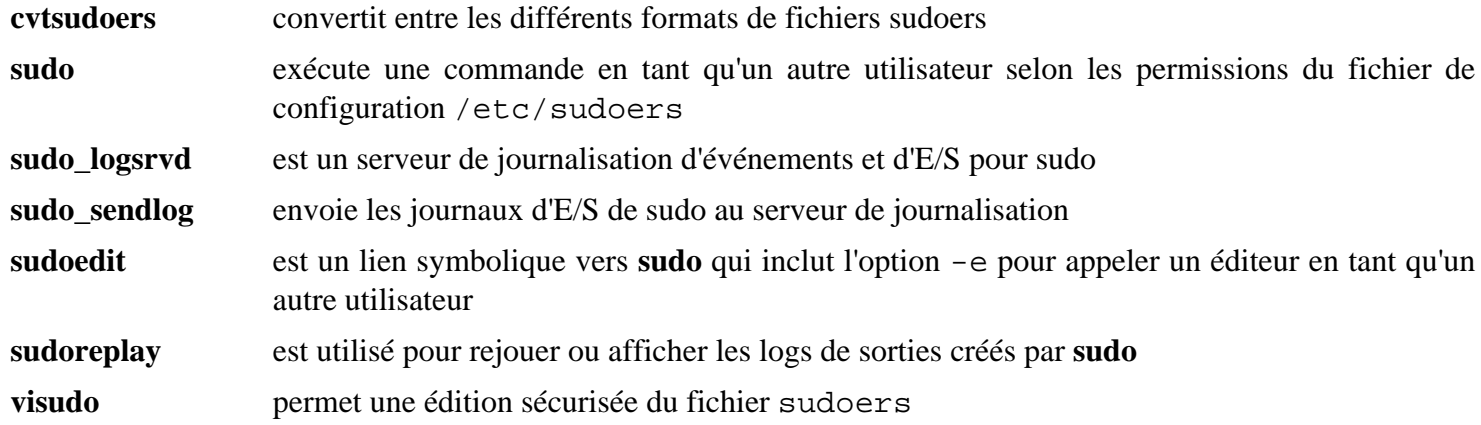

# **Tripwire-2.4.3.7**

# **Introduction à Tripwire**

Le paquet Tripwire contient des programmes utilisés pour vérifier l'intégrité des fichiers sur un système donné.

This package is known to build and work properly using an LFS 12.1 platform.

## **Informations sur le paquet**

- Téléchargement (HTTP) : *[https://github.com/Tripwire/tripwire-open-source/releases/download/2.4.3.7/](https://github.com/Tripwire/tripwire-open-source/releases/download/2.4.3.7/tripwire-open-source-2.4.3.7.tar.gz) [tripwire-open-source-2.4.3.7.tar.gz](https://github.com/Tripwire/tripwire-open-source/releases/download/2.4.3.7/tripwire-open-source-2.4.3.7.tar.gz)*
- Téléchargement (FTP) :
- Somme de contrôle MD5 : a5cf1bc2f235f5d8ca458f00548db6ee
- Taille du téléchargement : 980 Ko
- Estimation de l'espace disque requis : 29 Mo
- Estimation du temps de construction : 1.6 SBU (en scriptant l'installation)

## **Dépendances de Tripwire**

#### **Facultatives**

Un [MTA](#page-1093-0)

## **Installation de Tripwire**

Compilez Tripwire en exécutant les commandes suivantes :

```
sed -e '/^CLOBBER/s/false/true/' \
    -e 's|TWDB="${prefix}|TWDB="/var|' \
    -e '/TWMAN/ s|${prefix}|/usr/share|' \
    -e '/TWDOCS/s|${prefix}/doc/tripwire|/usr/share/doc/tripwire-2.4.3.7|' \
    -i installer/install.cfg &&
find . -name Makefile.am | xargs \
    sed -i 's/^[[:alpha:]_]*_HEADERS.*=/noinst_HEADERS =/' &&
sed '/dist/d' -i man/man?/Makefile.am &&
autoreconf -fi &&
./configure --prefix=/usr --sysconfdir=/etc/tripwire &&
make CPPFLAGS=-std=c++11
```
### **Note**

La configuration par défaut consiste à utiliser un MTA local. Si vous n'avez pas installé de MTA et si vous ne souhaitez pas en installer, modifiez install/install.cfg pour utiliser plutôt un serveur SMTP. Sans cela, l'installation échouera.

Ce paquet n'a pas de suite de tests.

Maintenant, en tant qu'utilisateur root :

```
make install &&
cp -v policy/*.txt /usr/share/doc/tripwire-2.4.3.7
```
#### **Note**

Pendant **make install**, plusieurs questions sont posées, incluant les mots de passe. Si vous voulez faire un script, vous devez appliquer un sed avant de lancer **make install**:

```
sed -i -e 's@installer/install.sh@& -n -s <site-password> -l <local-password>@' Makefile
```
Bien sûr, vous devez faire cela avec des mots de passe triviaux et les changer ensuite.

Un autre problème quand on utilise un script est que l'installateur termine quand l'entrée standard n'est pas un terminal. Vous pouvez désactiver ce comportement avec le sed suivant :

```
sed '/-t 0/,+3d' -i installer/install.sh
```
## **Explication des commandes**

**sed ... installer/install.cfg** : Cette commande dit au paquet d'installer la base de données et les rapports du programme dans /var/lib/tripwire et indique les bons emplacements pour les pages de manuel et la documentation.

**find ...**, **sed ...** et **autoreconf -fi** : Le système de construction est inutilisable tel quel et doit être modifié pour que la construction réussisse.

CPPFLAGS=-std=c++11 : il faut paramétrer les drapeaux du préprocesseur C++ à la version 11 pour éviter un conflit avec la version par défaut qui est c++17 dans les versions récentes de gcc.

**make install** : Cette commande crée les clés de sécurité Tripwire et installe les binaires. Il y a deux clés : une clé distante et une clé locale qui sont stockées dans /etc/tripwire/.

**cp -v policy/\*.txt /usr/doc/tripwire-2.4.3.7** : Cette commande installe les modèles de fichiers de politique de tripwire avec le reste de la documentation de tripwire.

## **Configuration de Tripwire**

### **Fichiers de configuration**

```
/etc/tripwire/*
```
### **Informations sur la configuration**

Tripwire utilise un fichier de règles pour déterminer les fichiers dont l'intégrité est à vérifier. Le fichier de règles par défaut (/etc/tripwire/twpol.txt) vaut pour une installation par défaut et devra être mis à jour selon votre système.

Vous devriez adapter les fichiers de règles à chaque distribution ou installation individuelle. Vous pouvez trouver certains fichiers de règles d'exemples dans /usr/share/doc/tripwire/.

Si vous le souhaitez, copiez le fichier de règles que vous aimeriez essayer dans /etc/tripwire/ au lieu d'utiliser le fichier de règles par défaut, twpol.txt. Néanmoins, on vous recommande d'éditer votre propre fichier de règles. Inspirez-vous des exemples ci-dessus et lisez /usr/share/doc/tripwire/policyguide.txt pour des informations supplémentaires. twpol.txt est un bon fichier de règles pour apprendre Tripwire car il remarquera n'importe quelle modification dans le système de fichiers et il peut même être utilisé comme une façon ennuyeuse de garder une trace des changements de désinstallation d'un logiciel.

Après que votre fichier de règles a été éditez selon vos désirs, vous pouvez commencer les étapes de configuration (effectuez en tant qu'utilisateur root) :

```
twadmin --create-polfile --site-keyfile /etc/tripwire/site.key \
     /etc/tripwire/twpol.txt &&
tripwire --init
```
Selon votre système et le contenu du fichier de règles, la phase d'initialisation ci-dessus peut prendre un temps relativement long.

#### **Informations d'utilisation**

Tripwire identifiera les modifications de fichiers dans les fichiers critiques du système indiqués dans le fichier de règles. L'utilisation de Tripwire si vous modifiez souvent ces répertoires marquera toutes ces modifications. C'est souvent utile après que le système a atteint une configuration considérée comme stable par l'utilisateur.

Pour utiliser Tripwire après avoir créé un fichier de règles pour lancer un signalement, utilisez la commande suivante :

**tripwire --check > /etc/tripwire/report.txt**

Observez la sortie pour vérifier l'intégrité de vos fichiers. Un rapport automatique d'intégrité peut être obtenu en utilisant une fonctionnalité cron pour programmer à l'avance les exécutions.

Les rapports sont stockés en binaire et, si vous le désirez, chiffrés. Observez les rapports, en tant qu'utilisateur root, avec :

twprint --print-report -r /var/lib/tripwire/report/<report-name.twr>

Après avoir lancé une vérification d'intégrité, vous devriez examiner le rapport (ou le message électronique) puis modifier la base de données Tripwire pour refléter les fichiers modifiés sur votre système. Ceci pour que Tripwire ne vous notifie pas en permanence que des fichiers que vous avez volontairement modifiés sont une violation de sécurité. Pour faire cela, vous devez tout d'abord faire **ls -l /var/lib/tripwire/report/** et remarquer le nom du fichier le plus récent qui commence par le nom de votre système tel que présenté par la commande **uname -n** et qui finit par .twr. Ces fichiers ont été créés pendant la création du rapport et le plus actuel est nécessaire pour mettre à jour la base de données Tripwire de votre système. En tant qu'utilisateur root, entrez la commande suivante en faisant le nom du rapport adéquat :

**tripwire --update --twrfile /var/lib/tripwire/report/<report-name.twr>**

Vous serez mis dans vim avec une copie du rapport face à vous. Si tous les changements sont corrects, tapez simplement **:wq** et après avoir entré votre clé locale, la base de données sera mise à jour. S'il y a des fichiers pour lesquels vous voulez encore être averti, supprimez le 'x' avant le nom du fichier dans le rapport et tapez **:wq**.

#### **Modifier le fichier de règles**

Si vous n'êtes pas content de votre fichier de règles et si vous aimeriez le modifier ou en utiliser un nouveau, modifiez le fichier de règles puis exécutez les commandes suivantes en tant qu'utilisateur root :

```
twadmin --create-polfile /etc/tripwire/twpol.txt &&
tripwire --init
```
### **Contenu**

```
Programmes installés: siggen, tripwire, twadmin et twprint
Bibliothèques installées: Aucune
Répertoires installés: /etc/tripwire, /var/lib/tripwire et /usr/share/doc/tripwire-2.4.3.7
```
### **Descriptions courtes**

- **siggen** est un outil rassembleur de signatures qui affiche les valeurs de la fonction de hachage pour les fichiers spécifiés
- **tripwire** est le programme principal de vérification d'intégrité des fichiers
- **twadmin** outil d'administration utilisé pour effectuer certaines fonctions administratives et certaines options de configuration liées aux fichiers Tripwire
- **twprint** affiche une base de données et des fichiers de rapport Tripwire au format texte en clair

# **Chapitre 5. Systèmes de fichiers et gestion de disque**

Les systèmes de fichiers journalisés diminuent le temps nécessaire à la récupération d'un système de fichiers qui n'a pas été démonté correctement. Si cela peut être extrêmement important pour réduire le temps d'indisponibilité des serveurs, c'est aussi devenu populaire pour les environnements de bureau. Ce chapitre contient deux autres systèmes de fichiers journalisés que vous pouvez utiliser à la place du système de fichiers étendu LFS par défaut (ext2/3/4). Il fournit aussi des éléments d'introduction sur la gestion des échelles du disque dur.

# **À propos de initramfs**

La seule fonction d'un initramfs est de monter le système de fichier racine. L'initramfs est un ensemble complet de répertoires que vous pouvez trouver dans un système de fichiers racine normal. Il est regroupé dans une seule archive cpio et compressé avec l'un des nombreux algorithmes de compression.

Au moment du démarrage, le chargeur de démarrage charge le noyau et l'image initramfs dans la mémoire et démarre le noyau. Le noyau vérifie la présence d'un initramfs et, s'il le trouve, le monte sur / et lance /init. Le programme init est typiquement un script shell. Notez que le processus de démarrage est plus long, même significativement plus long, si un initramfs est utilisé.

Pour la plupart des distributions, les modules du noyau sont la plus importante raison d'avoir un initramfs. Dans une distribution générale, il y a beaucoup d'inconnues comme les types de systèmes de fichiers et les couches des disques. Dans un sens, c'est l'opposé de LFS où les capacités et les couches du système sont connus et un noyau personnalisé est normalement construit. Dans cette situation, un initramfs est rarement nécessaire.

Il y a seulement quatre raisons d'avoir un initramfs dans un environnement LFS : le chargement du rootfs depuis le réseau, son chargement depuis un volume logique LVM, avoir un rootfs chiffré où un mot de passe est requis, ou pour le confort d'un rootfs spécifié par un LABEL ou un UUID. Les autres cas signifient souvent que le noyau n'est pas configuré correctement.

# **Construire un initramfs**

Si vous décidez de construire un initramfs, les scripts suivants fourniront les bases pour le faire. Les scripts autoriseront la spécification du rootfs via un UUID de partition ou un LABEL de partition ou un rootfs dans un volume logique LVM. Ils ne prennent pas en charge les systèmes de fichier racine chiffrés ou le montage des rootfs par des cartes réseaux. Pour plus d'informations sur les possibilités, voir *[les astuces LFS](https://www.linuxfromscratch.org/hints/read.html)* (les astuces *[traduites](https://fr.linuxfromscratch.org/astuces/)*) ou *[dracut](https://fedoraproject.org/wiki/Dracut)*.

```
Pour installer ces scripts, lancez les commandes suivantes en tant qu'utilisateur root :
noresume=false
 # Fichier de configuration
rootflags=<br>dexise=
fi
resume=
\frac{1}{2} Installation des bibliothèques des bibliothèques des bibliothèques des bibliothèques des bibliothèques de la propriet de la propriet de la propriet de la propriet de la propriet de la propriet de la propriet de 
mount -n -t devtmpfs devtmpfs /dev
mount -n e devempis devempis / dev<br>mount -n -t proc proc /proc /proc / proc / proc / proc proc pas à un fichier pas à un fichier pas à un fichier<br>mount -n -t proc proc /proc / proc / proc / proc / proc / proc / proc / proc
\frac{1}{2} is the set of the set of the set of the set of the system of the system of the system of the system of the system of the system of the system of the system of the system of the system of the system of the system 
\frac{1}{2} is to \frac{1}{2} if the metal country to the metal country basis basis basis in \frac{1}{2} is the metal country of the metal country of the metal country of the metal country of the metal country of the metal coun
\frac{1}{2} if \frac{1}{2} \frac{1}{2} \frac{1}{2} \frac{1}{2} \frac{1}{2} \frac{1}{2} \frac{1}{2} \frac{1}{2} \frac{1}{2} \frac{1}{2} \frac{1}{2} \frac{1}{2} \frac{1}{2} \frac{1}{2} \frac{1}{2} \frac{1}{2} \frac{1}{2} \frac{1}{2} \frac{1}{2} \frac{1}{2} \frac{1}{2}\frac{1}{\sqrt{2}}read -r cmdline < /proc/cmdline
for param in $cmdline ; do
 fi
 case $param in
root=* ) root=${param#root=} ;;<br>i;
rootflags=* ) rootflags=${param#rootflags=} ;;
roocridge=","roocridge=","roocridge=","roocridge=","roocridge=","r","<br>
resume=*","resume=${param#resume=} ;;
if [ -d /usr/lib/systemd ]; then
 noresume ) noresume=true ;;
community and the first system of the system of the system of the system of the system of the system of the system of the system of the system of the system of the system of the system of the system of the system of the sy
\frac{d}{dx}\alpha /usi/lib/elogind \alpha /usr/lib/elogind \alpha /usr/lib/elogind \alphafi
# udevd location depends on version
# Installation des modules du noyau si nécessaire
 UDEVD=/sbin/udevd
elif [ -x /lib/udev/udevd ]; then
 find \
 UDEVD=/lib/udev/udevd
\begin{array}{|c|c|c|c|c|c|}\hline \texttt{c} \texttt{L} \texttt{L} \\frac{1}{\text{min}} (\frac{1}{\text{min}}, \frac{1}{\text{min}}, \frac{1}{\text{min}}, \frac{1}{\text{min}}, \frac{1}{\text{min}}, \frac{1}{\text{min}}, \frac{1}{\text{min}}, \frac{1}{\text{min}}, \frac{1}{\text{min}}, \frac{1}{\text{min}}, \frac{1}{\text{min}}, \frac{1}{\text{min}}, \frac{1}{\text{min}}, \frac{1}{\text{min}}, \frac{1}{\text{min}} /usr/lib/modules/$KERNEL_VERSION/kernel/drivers/{scsi,message,pcmcia,virtio} \
 UDEVD=/lib/systemd/systemd-udevd
\frac{1}{\sqrt{h}} . The modules-find udent per supposed udent \frac{1}{\sqrt{h}}echo "Cannot find udevd nor systemd-udevd"<br>nyeblem
chemical community of the form library community of the community of the community of the community of the community of the community of the community of the community of the community of the community of the community of 
\phi(\text{min}l\phi) deceasives \phi${UDEVD} --daemon --resolve-names=never<br>..do...du.tin.modina.com
continues.husines.husines.husines.husines.husines.husines.husines.husines.husines.husines.husines.husines.husi<br>waxaa damada aasttil.husines.husines.husines.husines.husines.husines.husines.husines.husines.husines.husines.h
\frac{1}{2} which is the contract of the contract of the contract of the contract of the contract of the contract of the contract of the contract of the contract of the contract of the contract of the contract of the contrac
if [ -f /etc/mdadm.conf ] ; then mdadm -As                         ; fi
if [-x /sbin/vgchange]; then /sbin/vgchange -a y > /dev/null ; fi
fi
if [ -n "$rootdelay" ] ; then sleep "$rootdelay" ; fi
do_try_resume # This function will not return if resuming from disk<br>do_mount_moot
\begin{array}{ccc} \texttt{P-11-11} & \dots & \texttt{C} \end{array}killall -w $\{UDEVD##*/\}exec switch_root /.root "$init" "$@"
# on commence par vider WDIR pour le réutiliser
              r \sim r \sim \infty DSTDIR=$WDIR/kernel/x86/microcode
183ro="ro"
device=
mount -n -t sysfs sysfs /sys
mount -n -t tmpfs tmpfs /run
       init=* ) init=\frac{5}{2}{param#init=} ;rootdelay=* ) rootdelay=\frac{2}{3} [param#rootdelay=} ;;
       rootfstype=*) rootfstype=${param#rootfstype=} ;;
       ro ) ro="ro" ;;
      rw ) ro="rw" ;;
    esac
done
if [ -x /sbin/udevd ]; then
else
   problem
fi
udevadm trigger
udevadm settle
do_mount_root
EOF
```
mkdir -p \$DSTDIR

# **Utilisation d'un initramfs**

## **Dépendance d'exécution requise**

[cpio-2.15](#page-594-0)

## **Dépendances de Other Runtime**

[LVM2-2.03.23](#page-219-0) et [mdadm-4.2](#page-227-0) doivent être installés avant de générer l'initramfs, si les partitions du système les utilise.

Pour construire un initramfs, lancer ce qui suit en tant qu'utilisateur root :

#### **mkinitramfs [KERNEL VERSION]**

L'argument facultatif est le répertoire où les modules appropriés du noyau sont enregistrés. Cela peut être un sousrépertoire de /lib/modules. Si aucun module n'est spécifié, alors l'initramfs est appelé *initrd.img-no-kmods*. Si une version du noyau est précisé, le fichier initrd est appelé *initrd.img-\$KERNEL\_VERSION* et est seulement destiné pour le noyau spécifiquement précisé. Les fichiers de sortie seront enregistrés dans le répertoire courant.

Si vous avez besoin du chargement de microcode au plus tôt (voir [la section intitulée « Mise à jour de micro](#page-96-0)[codes pour les CPU »](#page-96-0)), vous pouvez installer le blob ou le conteneur approprié dans /lib/firmware. Il sera automatiquement ajouté à l'initrd quand vous lancerez **mkinitfs**.

Après avoir généré le fichier initrd, copiez-le dans le répertoire /boot.

Maintenant éditez /boot/grub/grub.cfg et ajoutez une nouvelle entrée dans le menu. En dessous, plusieurs exemples sont présentés.

```
# Generic initramfs and root fs identified by UUID
menuentry "LFS Dev (LFS-7.0-Feb14) initrd, Linux 3.0.4"
{
   linux /vmlinuz-3.0.4-lfs-20120214 root=UUID=54b934a9-302d-415e-ac11-4988408eb0a8 ro
   initrd /initrd.img-no-kmods
}
```

```
# Initramfs et système de fichiers racine génériques sur une partition LVM
menuentry "LFS Dev (LFS-7.0-Feb18) initrd lvm, Linux 3.0.4"
{
   linux /vmlinuz-3.0.4-lfs-20120218 root=/dev/mapper/myroot ro
   initrd /initrd.img-no-kmods
}
```

```
# Initramfs et système de fichiers racine spécifiques identifié par un LABEL
menuentry "LFS Dev (LFS-7.1-Feb20) initrd label, Linux 3.2.6"
{
   linux /vmlinuz-3.2.6-lfs71-120220 root=LABEL=lfs71 ro
   initrd /initrd.img-3.2.6-lfs71-120220
}
```
Finalement, redémarrez le système et sélectionnez le système désiré.

# **btrfs-progs-6.7.1**

## **Introduction à btrfs-progs**

Le paquet btrfs-progs contient les outils d'administration et de débogage pour le système de fichier en B-arbre (btrfs).

This package is known to build and work properly using an LFS 12.1 platform.

### **Informations sur le paquet**

- Téléchargement (HTTP) : *[https://www.kernel.org/pub/linux/kernel/people/kdave/btrfs-progs/btrfs-progs-v6.7.1.](https://www.kernel.org/pub/linux/kernel/people/kdave/btrfs-progs/btrfs-progs-v6.7.1.tar.xz) [tar.xz](https://www.kernel.org/pub/linux/kernel/people/kdave/btrfs-progs/btrfs-progs-v6.7.1.tar.xz)*
- Téléchargement (FTP) :
- Somme de contrôle MD5 : 3898c68efdc0fe4e3a6a1bd90b3b4fa4
- Taille du téléchargement : 2,4 Mo
- Estimation de l'espace disque requis : 62 Mo (les fichiers temporaires créés pendant les tests ont besoin de jusqu'à 10 Go)
- Estimation du temps de construction :  $0.3$  SBU (avec parallélisme  $= 4$ , plus 4,6 SBU pour les tests, jusqu'à 14 SBU sur des disques lents)

#### **Dépendances de Btrfs-progs**

#### **Requises**

[LZO-2.10](#page-423-0)

#### **Facultatives**

[LVM2-2.03.23](#page-219-0) (**dmsetup** est utilisé pour les tests), [sphinx-7.2.6](#page-844-0) et [sphinx\\_rtd\\_theme-2.0.0](#page-846-0) (requis pour construire la documentation) et *[reiserfsprogs](https://mirrors.edge.kernel.org/pub/linux/kernel/people/jeffm/reiserfsprogs/)* (pour les tests).

## **Configuration du noyau**

Activez les options suivantes dans la configuration du noyau et recompilez le noyau :

```
File systems --->
  <*/M> Btrfs filesystem support [BTRFS_FS]
```
En plus de ce qui précède et des options requises pour [LVM2-2.03.23,](#page-219-0) les options suivantes doivent être activées pour lancer les tests :

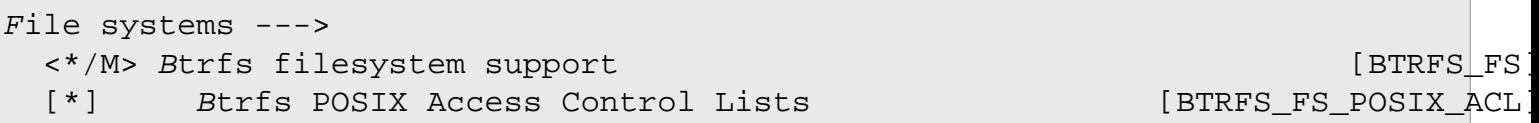

## **Installation de btrfs-progs**

Installez btrfs-progs en exécutant les commandes suivantes :

```
./configure --prefix=/usr \
           --disable-static \
           --disable-documentation &&
make
```
### **Note**

Certains tests ont besoin de grep construit avec les expressions régulières de perl. Pour cela, reconstruisez grep avec les instruction du chapitre 8 de LFS après avoir installé [pcre2-10.42.](#page-432-0)

Avant de lancer les tests, construisez un programme support :

#### **make fssum**

Pour tester les résultats, lancez (en tant qu'utilisateur root) :

```
pushd tests
    ./fsck-tests.sh
    ./mkfs-tests.sh
    ./cli-tests.sh
    ./convert-tests.sh
    ./misc-tests.sh
    ./fuzz-tests.sh
```
**popd**

#### **Note**

Si les options du noyau mentionnées plus haut ne sont pas activées, certains tests échouent, et empêchent tous les autres tests de se lancer, parce que l'image disque de test n'est pas démontée proprement.

Installez le paquet en tant qu'utilisateur root :

```
make install
```
Si vous avez passé --disable-documentation à **configure** et avez besoin des pages de manuel, installezles en exécutant, en tant qu'utilisateur root :

```
for i in 5 8; do
    install Documentation/*.$i /usr/share/man/man$i
done
```
## **Explication des commandes**

--disable-static : Ce paramètre empêche l'installation des versions statiques des bibliothèques.

--disable-documentation : ce paramètre désactive la reconstruction des pages de manuel car il nécessite [sphinx-7.2.6](#page-844-0).

### **Contenu**

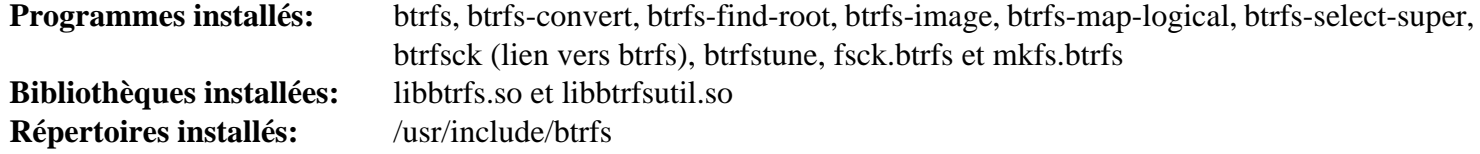

#### **Descriptions courtes**

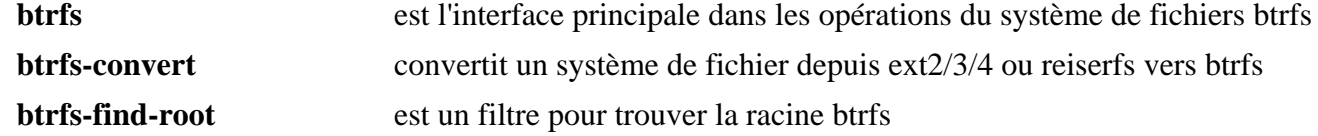

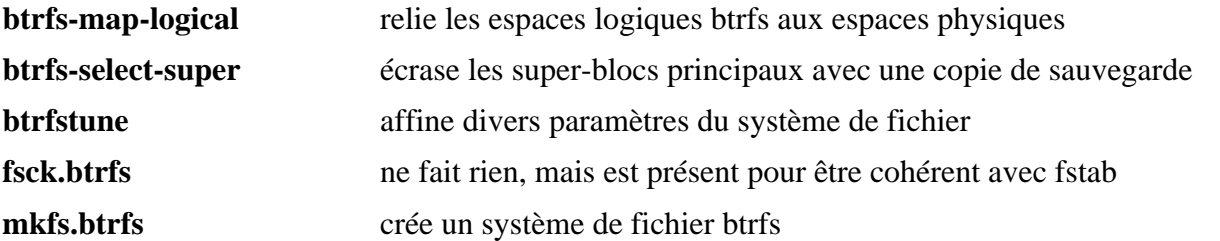

# **dosfstools-4.2**

# **Introduction dosfstools**

Le paquet dosfstools contient divers utilitaires pour les systèmes de fichiers de la famille FAT.

This package is known to build and work properly using an LFS 12.1 platform.

### **Informations sur le paquet**

- Téléchargement (HTTP) : *<https://github.com/dosfstools/dosfstools/releases/download/v4.2/dosfstools-4.2.tar.gz>*
- Téléchargement (FTP) :
- Somme de contrôle MD5 du téléchargement : 49c8e457327dc61efab5b115a27b087a
- Taille du téléchargement : 314 Ko
- Estimation de l'espace disque requis : 4,5 Mo (avec les tests)
- Estimation du temps de construction : moins de 0,1 SBU

# **Configuration du noyau**

Activez les options suivantes dans la configuration du noyau et recompilez le noyau si vous avez besoin de monter un système de fichier de la famille FAT :

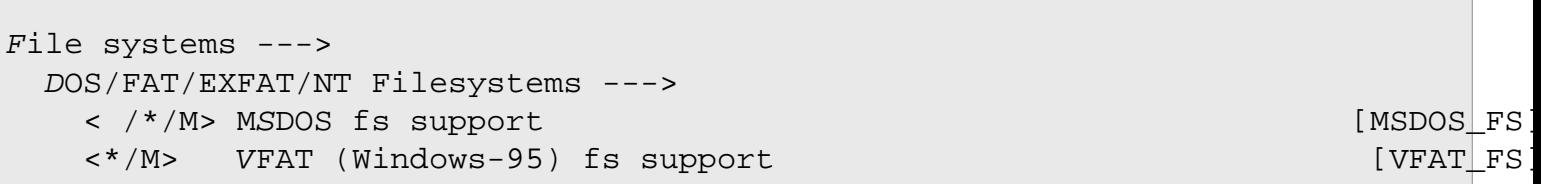

Remarquez que CONFIG\_MSDOS\_FS ne prend pas en charge les noms de fichiers longs délibérément. CONFIG\_ VFAT\_FS devrait être utilisé à la place à moins que vous ne vouliez vraiment forcer les noms de fichiers DOS « 8.3 ».

Vous pouvez monter un système de fichiers de la famille FAT une fois que le noyau le prend en charge. Si vous n'avez pas besoin de créer, vérifier ou ré-étiqueter un système de fichiers FAT, vous pouvez sauter ce paquet.

## **Installation de dosfstools**

Installez dosfstools en lanant les commandes suivantes :

```
./configure --prefix=/usr \
            --enable-compat-symlinks \
            --mandir=/usr/share/man \
            --docdir=/usr/share/doc/dosfstools-4.2 &&
```
**make**

Pour tester les résultats, exécutez : **make check**.

Maintenant, en tant qu'utilisateur root :

**make install**

# **Explication des commandes**

--enable-compat-symlinks : Ce paramètre crée les liens symboliques dosfsck, dosfslabel, fsck.msdos, fsck.vfat, mkdosfs, mkfs.msdos et mkfs.vfat requis par certains programmes.

## **Contenu**

Programmes installs: fatlabel, fsck.fat, and mkfs.fat

# **Descriptions courtes**

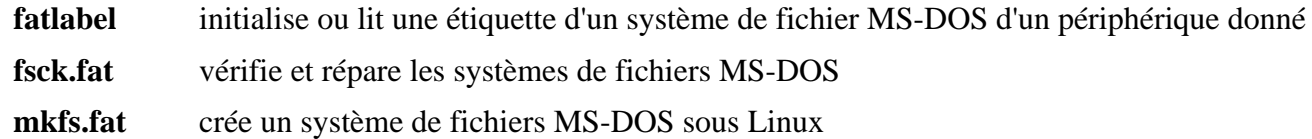

# **Fuse-3.16.2**

## **Introduction à Fuse**

FUSE (Système de fichier en espace utilisateur) est une interface simple pour permettre aux programmes en espace utilisateur d'exporter des systèmes de fichiers virtuels vers le noyau Linux. Fuse essaye de fournir une méthode sécurisée pour que les utilisateurs non privilégiés puisse créer et monter leurs propres implémentations de systèmes de fichiers.

This package is known to build and work properly using an LFS 12.1 platform.

#### **Informations sur le paquet**

- Téléchargement (HTTP) : *<https://github.com/libfuse/libfuse/releases/download/fuse-3.16.2/fuse-3.16.2.tar.gz>*
- Téléchargement (FTP) :
- Somme de contrôle MD5 : b00bf08b27ead4a9411578777e94a1cc
- Taille du téléchargement : 14 Mo
- Estimation de l'espace disque requis : 222 Mo (avec les tests et la documentation)
- Estimation du temps de construction : 0,2 SBU (plus 0,3 SBU pour les tests)

### **Dépendances de Fuse**

#### **Facultatives**

[Doxygen-1.10.0](#page-671-0) (pour reconstruire la documentation de l'API), [pytest-8.0.0](#page-835-0) (requis pour les tests) et *[looseversion](https://pypi.org/project/looseversion/)* (pour les tests)

# **Configuration du noyau**

Activez les options suivantes dans la configuration du noyau et recompilez le noyau si nécessaire :

```
File systems --->
 <*/M> FUSE (Filesystem in Userspace) support [FUSE_FS]
```
Les périphériques de caractères en espace utilisateurs doivent également être activés pour lancer les tests :

```
File systems --->
 <*/M> FUSE (Filesystem in Userspace) support [FUSE_FS]
  <*/M> Character device in Userspace support [CUSE]
```
## **Installation de Fuse**

Installez Fuse en exécutant les commandes suivantes :

```
sed -i '/^udev/,$ s/^/#/' util/meson.build &&
mkdir build &&
cd build &&
meson setup --prefix=/usr --buildtype=release .. &&
ninja
```
La documentation de l'API est incluse dans ce paquet, mais si vous avez installé [Doxygen-1.10.0](#page-671-0) et souhaitez la reconstruire, lancez :

```
pushd .. &&
   doxygen doc/Doxyfile &&
popd
```
Pour tester les résultats, exécutez les commandes suivantes (en tant qu'utilisateur  $root$ ):

```
python3 -m venv --system-site-packages testenv &&
source testenv/bin/activate &&
pip3 install looseversion &&
python3 -m pytest
deactivate
```
Le module Python [pytest-8.0.0](#page-835-0) est requis pour les tests. Un test nommé test cuse échouera si l'élément de configuration CONFIG\_CUSE n'était pas activé à la compilation du noyau. Un test, test/util.py affichera un avertissementà cause de l'utilisation d'une marque inconnue dans pytest. Un test nommé test\_notify\_inval\_ entry[True-expire\_entries] peut échouer sous certaines conditions.

Maintenant, en tant qu'utilisateur root :

```
ninja install &&
chmod u+s /usr/bin/fusermount3 &&
cd .. &&
cp -Rv doc/html -T /usr/share/doc/fuse-3.16.2 &&
install -v -m644 doc/{README.NFS,kernel.txt} \
                /usr/share/doc/fuse-3.16.2
```
### **Explication des commandes**

**sed ... util/meson.build** : Cette commande désactive l'installation d'un script de démarrae et d'une règle udev qui ne sont pas requis.

--buildtype=release : spécifie le type de construction convenant aux versions stables de ce paquet, comme la valeur par défaut produit des binaires non optimisés.
## **Configuration de fuse**

#### **Fichiers de configuration**

Certaines options concernant la politique de montage peuvent être indiquées dans le fichier /etc/fuse.conf. Pour installer le fichier lancez la commande suivante en tant qu'utilisateur root :

```
cat > /etc/fuse.conf << "EOF"
# Set the maximum number of FUSE mounts allowed to non-root users.
# The default is 1000.
#
#mount_max = 1000
# Allow non-root users to specify the 'allow_other' or 'allow_root'
# mount options.
#
#user_allow_other
EOF
```
Des informations supplémentaires sur la signification des options de configuration peuvent être trouvées dans la page de manuel.

## **Contenu**

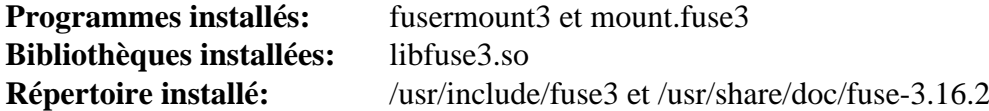

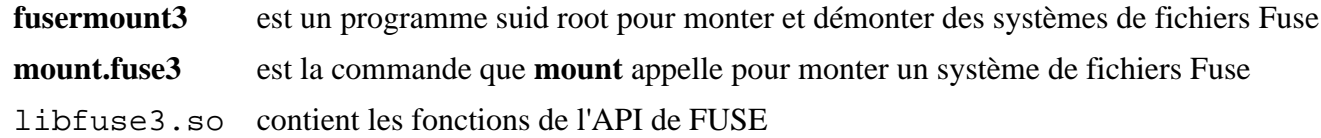

# <span id="page-217-0"></span>**jfsutils-1.1.15**

## **Introduction à jfsutils**

Le paquet jfsutils contient des outils d'administration et de débogage pour le système de fichiers jfs.

This package is known to build and work properly using an LFS 12.1 platform.

### **Informations sur le paquet**

- Téléchargement (HTTP) : *<https://jfs.sourceforge.net/project/pub/jfsutils-1.1.15.tar.gz>*
- Téléchargement (FTP) :
- Somme de contrôle MD5 : 8809465cd48a202895bc2a12e1923b5d
- Taille du téléchargement : 532 Ko
- Estimation de l'espace disque requis : 8.9 Mo
- Estimation du temps de construction : 0.1 SBU

#### **Téléchargements supplémentaires**

• Correctif requis pour corriger des problèmes exposés par GCC 10 et supérieur : *[https://www.linuxfromscratch.](https://www.linuxfromscratch.org/patches/blfs/12.1/jfsutils-1.1.15-gcc10_fix-1.patch) [org/patches/blfs/12.1/jfsutils-1.1.15-gcc10\\_fix-1.patch](https://www.linuxfromscratch.org/patches/blfs/12.1/jfsutils-1.1.15-gcc10_fix-1.patch)*

## **Configuration du noyau**

Activez l'option suivante dans la configuration du noyau et recompilez le noyau :

```
File systems --->
 <*/M> JFS filesystem support [JFS_FS]
```
## **Installation de jfsutils**

Tout d'abord, corrigez des problèmes exposés par GCC 10 et supérieur :

**patch -Np1 -i ../jfsutils-1.1.15-gcc10\_fix-1.patch**

Installez jfsutils en exécutant les commandes suivantes :

```
sed -i "/unistd.h/a#include <sys/types.h>" fscklog/extract.c &&
sed -i "/ioctl.h/a#include <sys/sysmacros.h>" libfs/devices.c &&
./configure &&
make
```
Ce paquet n'a pas de suite de tests.

Maintenant, en tant qu'utilisateur root :

**make install**

## **Explication des commandes**

**sed ...** : corrige la construction avec glibc 2.28.

## **Contenu**

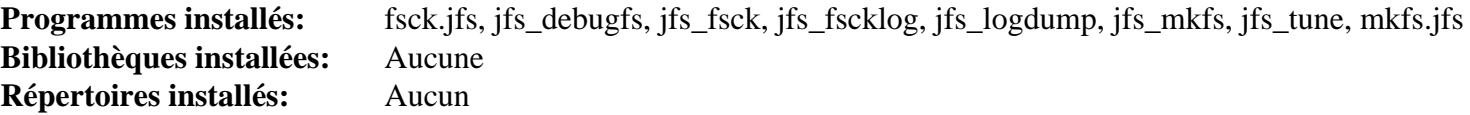

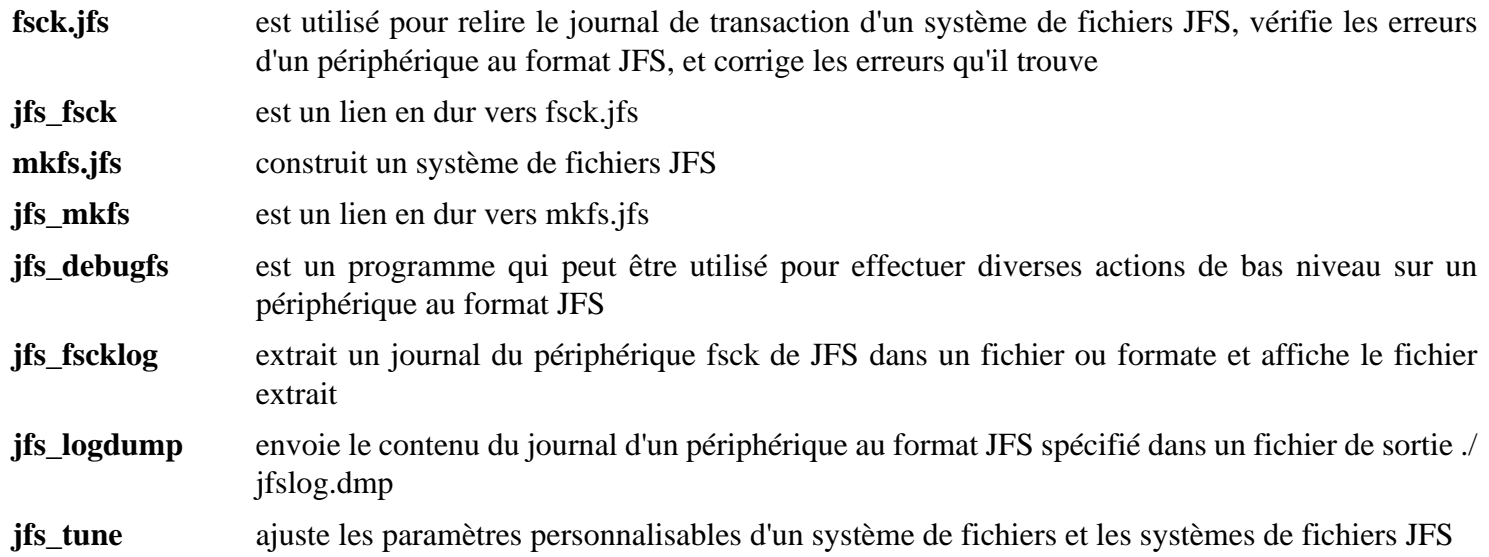

## <span id="page-219-0"></span>**LVM2-2.03.23**

## **Introduction à LVM2**

Le paquet LVM2 gère des partitions logiques. Il permet l'extension de systèmes de fichiers sur plusieurs disques physiques et plusieurs partitions de disque, il permet une navigation dynamique ou le bidouillage de partitions logiques.

This package is known to build and work properly using an LFS 12.1 platform.

### **Informations sur le paquet**

- Téléchargement (HTTP) : *<https://sourceware.org/ftp/lvm2/LVM2.2.03.23.tgz>*
- Téléchargement (FTP) :
- Somme de contrôle MD5 : 0535b5e638b6f0b48f7b259e0ec0ba65
- Taille du téléchargement : 2,7 Mo
- Estimation de l'espace disque requis : 39 Mo (plus 20 Mo pour les tests ; les fichiers temporaires peuvent atteindre environ 300 Mo dans le répertoire /tmp pendant les tests)
- Estimation du temps de construction : 0,1 SBU (avec parallélisme  $= 4$ ; plus 9 à 48 SBU pour les tests, en fonction de la vitesse de votre disque et de l'activation du périphérique de bloc pour la ram dans le noyau)

### **Dépendances de LVM2**

#### **Requises**

[libaio-0.3.113](#page-347-0)

#### **Facultatives**

[mdadm-4.2](#page-227-0), [Valgrind-3.22.0,](#page-916-0) [Which-2.21,](#page-662-0) [xfsprogs-6.6.0](#page-240-0) (les quatre peuvent être utilisés, mais ne sont pas nécessaires, pour les tests), *[reiserfsprogs](https://mirrors.edge.kernel.org/pub/linux/kernel/people/jeffm/reiserfsprogs/)* et *[thin-provisioning-tools](https://github.com/jthornber/thin-provisioning-tools)* et *[vdo](https://github.com/dm-vdo/vdo)*

## **Configuration du noyau**

Activez les options suivantes dans la configuration du noyau et recompilez le noyau :

### **Note**

Il y a d'autres options de mappage de périphérique dans le noyau après celles listées en dessous. Afin d'avoir des résultats raisonnables si les tests de régression sont lancés, tous doivent être activé soit en interne, soit en module. Les tests vont tous expirer si Magic SysRq key n'est pas activé.

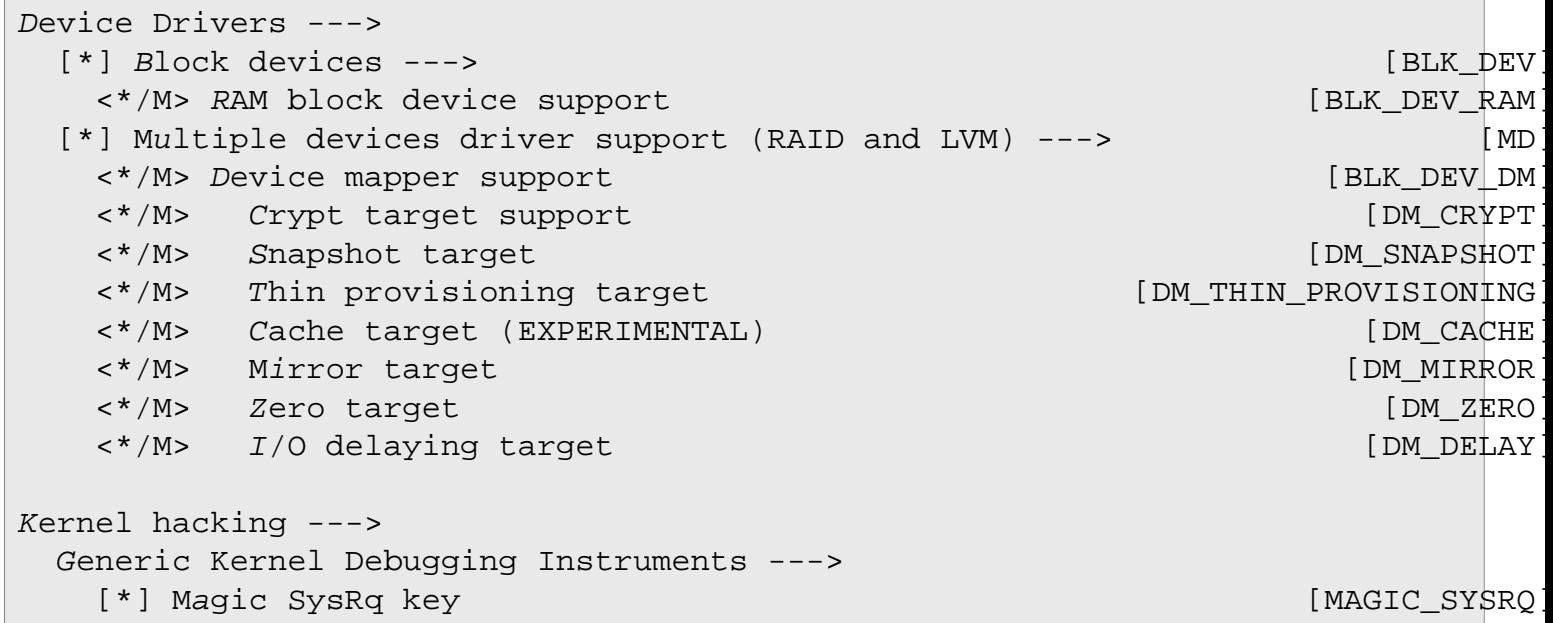

### **Installation de LVM2**

Installez LVM2 en exécutant les commandes suivantes :

```
PATH+=:/usr/sbin \
./configure --prefix=/usr \
           --enable-cmdlib \
           --enable-pkgconfig \
           --enable-udev_sync &&
```
**make**

Les tests utilisent udev pour la synchronisation des volumes logiques, de sorte que les règles LVM de udev et que quelques utilitaires doivent être installés avant de lancer les tests. Si vous installez LVM2 pour la première fois, et que vous ne souhaitez pas installer le paquet complet avant de lancer les tests, vous pouvez installer l'ensemble minimal d'utilitaires en exécutant les commandes suivantes en tant que root :

```
make -C tools install_tools_dynamic &&
make -C udev install &&
make -C libdm install
```
Pour tester les résultats, lancez, en tant qu'utilisateur root :

```
LC_ALL=en_US.UTF-8 make check_local
```
Certains tests peuvent freezer. Dans ce cas, vous pouvez les sauter en ajoutant **S=<testname>** à la commande **make**. D'autres cibles sont disponibles et peuvent être énumérées avec **make -C test help**. Le temps de test est très dépendant de la vitesse des disques, et du nombre d'options activées dans le noyau.

Ces tests n'implémentent pas la possibilité « expected fail » (échec prévu), et un petit nombre d'échecs est prévu en amont. Plus d'échecs peuvent apparaître lorsque manquent certaines options du noyau. Par exemple, l'absence de la cible du device mapper *dm-delay* explique quelques erreurs. Certains tests peuvent échouer s'il n'y a pas assez de place disponible sur la partition qui contient le répertoire /tmp. Au moins un test échoue si 16 To ne sont pas disponibles. Certains tests sont indiqués « warned » si *[thin-provisioning-tools](https://github.com/jthornber/thin-provisioning-tools)* n'est pas installé. Vous pouvez le contourner en ajoutant les options suivantes à **configure** :

```
 --with-thin-check= \
 --with-thin-dump= \
 --with-thin-repair= \
 --with-thin-restore= \
 --with-cache-check= \
 --with-cache-dump= \
 --with-cache-repair= \
 --with-cache-restore= \
```
Certains tests peuvent bloquer. Ils peuvent être supprimés si nécessaire, par exemple : **rm test/shell/lvconvert-raidreshape.sh**. Les tests génèrent beaucoup de messages noyau, ce qui peut encombrer votre terminal. Vous pouvez les désactiver avec **dmesg -D** avant de lancer les tests (n'oubliez pas de lancer **dmesg -E** lorsque les tests sont finis).

#### **Note**

Les tests créez des nœuds de périphériques dans le répertoire /tmp. Les tests échoueront si /tmp est monté avec l'option nodev.

Maintenant, en tant qu'utilisateur root :

```
make install
rm -fv /usr/lib/udev/rules.d/69-dm-lvm.rules
```
## **Explication des commandes**

**PATH+=:/usr/sbin** : le PATH doit contenir /usr/sbin pour la détection correcte des outils système par le script **configure**. Cette instruction assure que PATH est correctement initialisé si vous construisez avec un utilisateur non privilégié.

--enable-cmdlib : Ce paramètre construit la bibliothèque de commande partagée. Elle est nécessaire lors de la construction du démon d'événements.

--enable-pkgconfig : Ce paramètre installe le support de **pkg-config**.

--enable-udev\_sync : Ce paramètre active la synchronisation avec Udev.

--enable-dmeventd: Cette option construit le démon d'événement Device Mapper.

**rm .../69-dm-lvm.rules** : sous certaines circonstances, cette règle udev appelle **systemd-run**, qui n'est pes disponible avec sysv. Elle effectue des actions qui sont de toute façon effectuées par au autre script de démarrage, donc elle n'est pas requise.

### **Contenu**

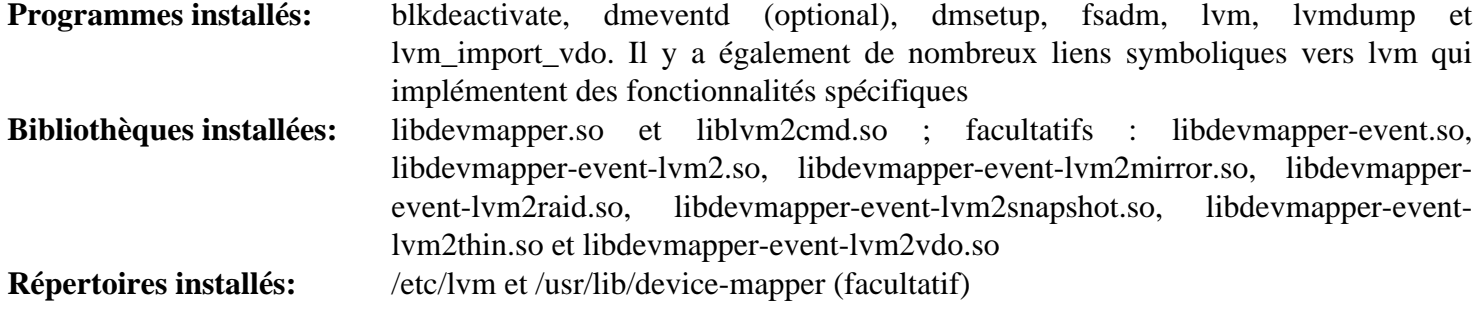

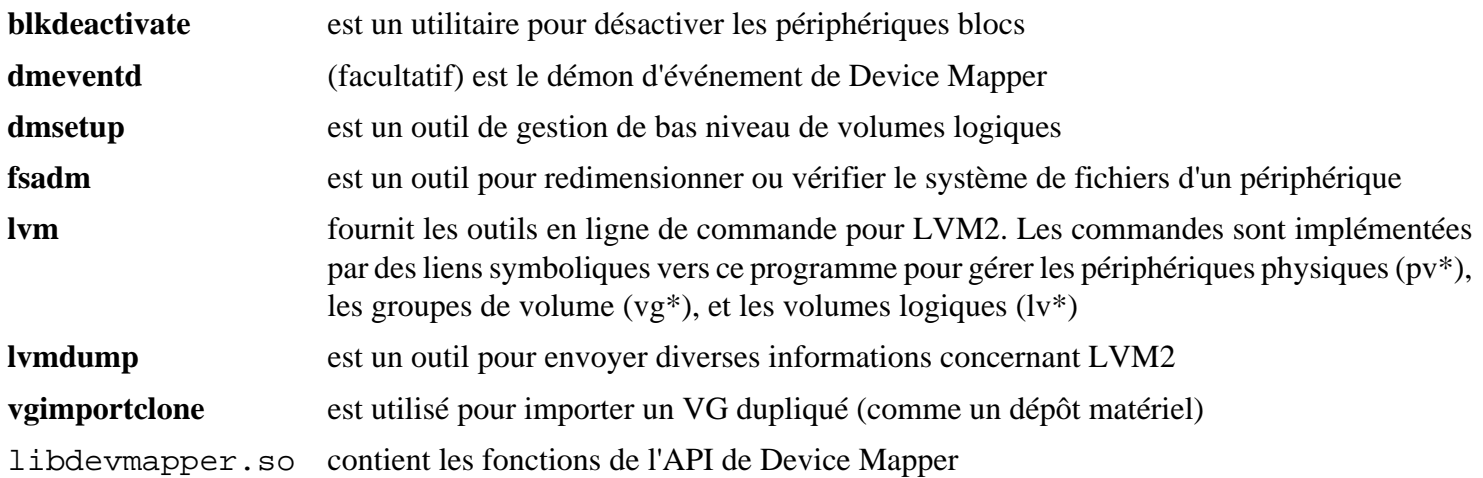

## **À propos de la gestion des volumes logiques (LVM)**

LVM gère les disques durs. Il permet que de multiples disques et partitions soient combinés dans de gros *groupes de volumes*, assiste la création de sauvegardes au travers de *snapshot*, et permet le redimensionnement dynamique des volumes. Il peut également fournir une fonction de miroir similaire à une grappe de RAID 1.

Une présentation complète de LVM est au-delà de la portée de cette introduction, mais les concepts de base sont présentés ci-dessous.

Pour exécuter chacune des commandes présentées ici, le paquet [LVM2-2.03.23](#page-219-0) doit être installé. Toutes les commandes doivent être lancées en tant qu'utilisateur root.

La gestion des disques avec LVM est accomplie en utilisant les concepts suivants :

volumes physiques

Il y a des disques ou des partitions physiques comme /dev/sda3 ou /dev/sdb.

groupes de volumes

On appelle groupes de volumes physiques ce qui peut être manipulé par l'administrateur. Le nombre de volumes physiques qui constituent un groupe de volumes est arbitraire. Les volumes physiques peuvent être dynamiquement ajoutés ou supprimés à partir d'un groupe de volumes.

volumes logique

Les groupes de volume peuvent être divisés en volumes logiques. Chaque volume logique peut être ainsi formaté individuellement comme s'il s'agissait d'une partition Linux normal. Les volumes logiques peuvent être redimensionné dynamiquement par l'administrateur en fonction des besoins.

Pour donner un exemple concret, supposez que vous ayez deux disques de 2 To. Supposons également qu'une grande quantité d'espace est nécessaire pour une très grosse base de données, montée sur /srv/mysql. Voilà à quoi rassemblerait l'ensemble des initialisations des partitions :

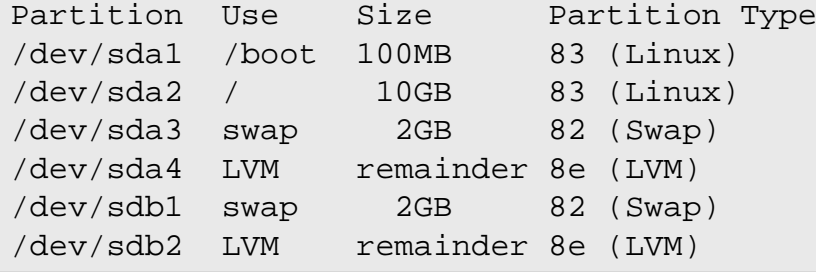

En premier initialisez les volumes physiques :

#### **pvcreate /dev/sda4 /dev/sdb2**

### **Note**

On peut utiliser un disque complet comme partie d'un volume physique, mais soyez conscient que la commande **pvcreate** va détruire les informations sur les partitions de ce disque.

Ensuite créez un groupe de volume appelé lfs-lvm:

```
vgcreate lfs-lvm /dev/sda4 /dev/sdb2
```
L'état du groupe de volumes peut être vérifié en exécutant la commande **vgscan**. Maintenant créez les volumes logiques. Comme il y a environ 3900 Go d'espace disponible, laissez environ 900 Go d'espace libre pour l'expansion. Notez que le volume logique appelé *mysql* est plus grand que chacun des disques physiques.

```
lvcreate --name mysql --size 2500G lfs-lvm
lvcreate --name home --size 500G lfs-lvm
```
Finalement les volumes logiques peuvent être formatés et montés. Dans cet exemple, Le système de fichier jfs [\(jfsutils-1.1.15\)](#page-217-0) est utilisé pour la démonstration.

```
mkfs -t ext4 /dev/lfs-lvm/home
mkfs -t jfs /dev/lfs-lvm/mysql
mount /dev/lfs-lvm/home /home
mkdir -p /srv/mysql
mount /dev/lfs-lvm/mysql /srv/mysql
```
Il peut être nécessaire d'activer ces volumes logique pour qu'ils apparaissent dans /dev. Vous pouvez tous les activer en même temps en lançant, en tant qu'utilisateur root :

#### **vgchange -a y**

Les scripts de démarrage de LFS rendront automatiquement ces volumes logiques disponibles dans le script **udev**. Modifiez le fichier /etc/fstab comme vous le souhaitez pour les monter automatiquement.

Un volume logique LVM peut accueillir un système de fichier racine, mais nécessite l'utilisation d'un initramfs (initial RAM file system). L'initramfs proposé dans [la section intitulée « À propos de initramfs »](#page-206-0) permet de passer le volume lvm dans le paramètre root= de la ligne de commande du noyau.

Pour plus d'information sur LVM, voir le *[LVM HOWTO](https://tldp.org/HOWTO/LVM-HOWTO/)* et les pages de manuel de lvm. Un bon *[guide](https://access.redhat.com/documentation/en-us/red_hat_enterprise_linux/7/html/logical_volume_manager_administration/index)* en profondeur se trouve chez RedHat<sup>®</sup>, même s'il fait parfois référence à des outils non libres.

## **À propos du RAID**

La technologie de stockage connue sous le nom de RAID (Redundant Array of Independent Disks) combine plusieurs disques physiques dans une unité logique. Les disques peuvent généralement être combinés pour fournir une redondance des données ou augmenter la taille des unités logiques au-delà des capacités des disques physiques ou les deux. La technologie permet également d'effectuer une maintenance matérielle sans éteindre le système.

Les types des organisations RAID sont décrites dans le *[Wiki RAID](https://raid.wiki.kernel.org/index.php/Overview#The_RAID_levels)*.

Notez que même si RAID fournit une protection contre les pannes de disques, il ne se substitue pas aux sauvegardes. Un fichier effacé sera effacé sur tous les disques de la grappe RAID. Les sauvegardes modernes sont généralement faites via [rsync-3.2.7.](#page-957-0)

Il y a trois types majeurs d'implémentation de RAID : le RAID matériel, le RAID basé sur le BIOS, et le RAID logiciel.

### **Le RAID matériel**

Le RAID matériel fournit les capacités au travers de matériels propriétaires et de couches de données. Le contrôle et la configuration sont généralement faits via le firmware en conjonction avec des programmes du constructeur du périphérique. Les capacités sont généralement fournies via une carte PCI, cependant il y a quelques solutions de composants RAID intégrés sur la carte mère. Le RAID matériel peut également être disponible dans un boîtier dédié seul.

Un avantage du RAID matériel est que les disques sont proposés au système d'exploitation comme un disque logique et aucune configuration dépendante du système d'exploitation n'est nécessaire.

Les désavantages incluent les difficultés pour transférer les disques d'un système à un autre, de mettre à jour le firmware, ou de remplacer un RAID matériel défectueux.

## **Le RAID basé sur le BIOS**

Certains ordinateurs offrent une implémentation d'un RAID identique à celui matériel dans le BIOS du système. Parfois cela est nommé « faux » RAID car ses capacités sont généralement incorporées dans un firmware sans aucune accélération matérielle.

Les avantages et les inconvénients d'un RAID basé sur le BIOS sont généralement les mêmes que pour le RAID matériel avec l'inconvénient supplémentaire qu'il n'y a pas d'accélération matérielle.

Dans quelques cas, le RAID basé sur le BIOS est activé par défaut (par exemple pour quelques systèmes DELL). Si le RAID logiciel est souhaité, cette option doit être explicitement désactivée dans le BIOS.

## **Le RAID logiciel**

Le RAID logiciel est le plus flexible des solutions RAID. Il est facile à installer et à mettre à jour et il fournit l'ensemble des capacités de tous ou d'une partie des disques installés sur le système. Dans BLFS, le logiciel RAID est dans [mdadm-4.2](#page-227-0).

La configuration d'un périphérique RAID est simple en utilisant mdadm. Les périphériques sont généralement créés dans le répertoire /dev comme /dev/mdx où *x* est un entier.

La première étape dans la création de la grappe RAID est d'utiliser un logiciel de partitionnement comme **fdisk** ou [parted-3.6](#page-234-0) pour définir les partitions nécessaires à la grappe. Normalement, il devrait y avoir une seule partition sur chaque disque de la grappe RAID, mais cela n'est pas strictement nécessaire. Dans cet exemple, il y aura 4 disques : /dev/sda, /dev/sdb, /dev/sdc, et /dev/sdd. Ils seront partitionnés comme cela :

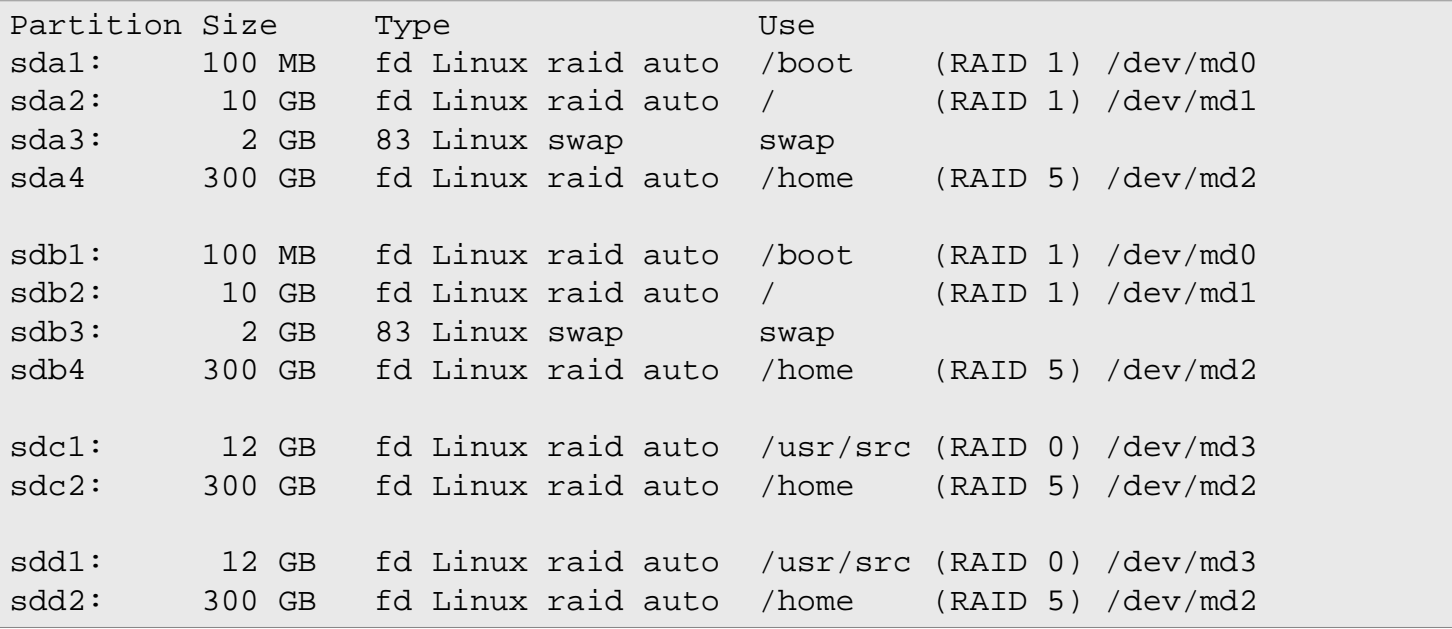

Dans cette solution, une partition de démarrage séparée est créée dans la première petite grappe RAID et un système de fichier racine dans la seconde grappe RAID, les deux étant dupliquées. La troisième partition est une grappe importante (environ 1 To) pour le répertoire /home. Cela permet de distribuer des données sur des périphériques multiples, améliorant la vitesse à la fois pour la lecture et pour l'écriture des fichiers de grande taille. Finalement, une quatrième grappe est créée pour ajouter deux partitions dans un grand périphérique.

#### **Note**

Toutes les commandes mdadm doivent être faites en tant qu'utilisateur root.

Pour créer ces grappes RAID les commandes sont :

```
/sbin/mdadm -Cv /dev/md0 --level=1 --raid-devices=2 /dev/sda1 /dev/sdb1
/sbin/mdadm -Cv /dev/md1 --level=1 --raid-devices=2 /dev/sda2 /dev/sdb2
/sbin/mdadm -Cv /dev/md3 --level=0 --raid-devices=2 /dev/sdc1 /dev/sdd1
/sbin/mdadm -Cv /dev/md2 --level=5 --raid-devices=4 \
         /dev/sda4 /dev/sdb4 /dev/sdc2 /dev/sdd2
```
Les périphériques créés peuvent être examinés par périphérique. Par exemple, pour voir les détails de /dev/md1, utilisez **/sbin/mdadm --detail /dev/md1** :

```
 Version : 1.2
  Creation Time : Tue Feb 7 17:08:45 2012
     Raid Level : raid1
     Array Size : 10484664 (10.00 GiB 10.74 GB)
  Used Dev Size : 10484664 (10.00 GiB 10.74 GB)
   Raid Devices : 2
  Total Devices : 2
    Persistence : Superblock is persistent
    Update Time : Tue Feb 7 23:11:53 2012
          State : clean
 Active Devices : 2
Working Devices : 2
 Failed Devices : 0
  Spare Devices : 0
           Name : core2-blfs:0 (local to host core2-blfs)
           UUID : fcb944a4:9054aeb2:d987d8fe:a89121f8
         Events : 17
    Number Major Minor RaidDevice State
      0 8 1 0 active sync /dev/sdal
      1 8 17 1 active sync /dev/sdb1
```
À partir de maintenant, les partitions peuvent être formatées avec le système de fichier de votre choix (par exemple ext3, ext4, [xfsprogs-6.6.0](#page-240-0), etc). Les partitions formatées peuvent ensuite être montées. Le fichier /etc/fstab peut utiliser les périphériques créés pour les monter au démarrage et la ligne de commande Linux dans /boot/ grub/grub.cfg peut spécifier root=/dev/md1.

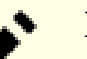

#### **Note**

Les périphériques de swap peuvent être utilisés dans le fichier /etc/fstab comme d'habitude. Le noyau distribue normalement les données de swap dans différents fichiers de swap et ils ne peuvent pas faire partie d'une grappe RAID.

Pour plus d'options et les détails de gestion d'un périphérique RAID, se référer à **man mdadm**.

Vous pouvez trouver des détails supplémentaires sur la surveillance des grappes RAID et le traitement des problèmes sur *[Linux RAID Wiki](https://raid.wiki.kernel.org/index.php/Linux_Raid)* (le wiki RAID de Linux).

## <span id="page-227-0"></span>**mdadm-4.2**

## **Introduction à mdadm**

Le paquet mdadm contient les outils d'administrations pour les RAID logiciels.

This package is known to build and work properly using an LFS 12.1 platform.

#### **Informations sur le paquet**

- Téléchargement (HTTP) : *<https://www.kernel.org/pub/linux/utils/raid/mdadm/mdadm-4.2.tar.xz>*
- Téléchargement (FTP) :
- Somme de contrôle MD5 : a304eb0a978ca81045620d06547050a6
- Taille du téléchargement : 444 Ko
- Estimation de l'espace disque requis : 5.0 Mo
- Estimation du temps de construction : 0.1 SBU

#### **Dépendances de mdadm**

#### **Facultatives**

Un [MTA](#page-1093-0)

#### **Attention**

Les noyaux entre 4.1 et 4.4.1 ont une implémentation RAID cassée. Vous devriez installer un noyau en version 4.4.2 ou supérieur.

## **Configuration du noyau**

Autoriser les options suivantes dans la configuration du noyau et recompiler le noyau, si nécessaire. Seulement le type de RAID souhaité est nécessaire.

```
Device Drivers --->
  [*] Multiple devices driver support (RAID and LVM) ---> [MD]
   <*/M> RAID support [BLK_DEV_MD]
   [*] Autodetect RAID arrays during kernel boot [MD_AUTODETECT]
   # Only the RAID types desired are required:
   < /*/M> RAID-0 (striping) mode [MD_RAID0]
  < /*/M> RAID-1 (mirroring) mode [MD_RAID1]
   < /*/M> RAID-10 (mirrored striping) mode [MD_RAID10]
   < /*/M> RAID-4/RAID-5/RAID-6 mode [MD_RAID456]
```
## **Installation de mdadm**

Construisez mdadm en exécutant la commande suivante :

#### **make**

Ce paquet ne contient pas de suite de tests utilisable.

Maintenant, en tant qu'utilisateur root :

```
make BINDIR=/usr/sbin install
```
## **Explication des commandes**

**make everything** : cette cible facultative crée des programmes supplémentaires, en particulier une version liée statiquement de **mdadm**. Ils doivent tous être installés manuellement.

## **Contenu**

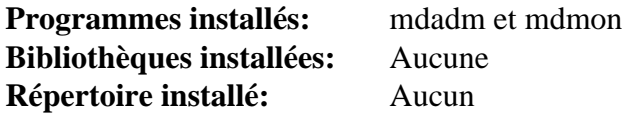

#### **Descriptions courtes**

**mdadm** gère les périphériques MD aka les RAID logiciels Linux **mdmon** surveille les métadonnées externes des grappes MD

## **ntfs-3g-2022.10.3**

## **Introduction à Ntfs-3g**

## **Note**

Un nouveau pilote NTFS en lecture-écriture, NTFS3, a été ajouté au noyau Linux à partir de la version 5.15. Les performances de NTFS3 sont bien meilleures que ntfs--3g. Pour activer NTFS3, activez les options suivantes dans la configuration du noyau et recompilez le noyau si nécessaire :

```
File systems --->
   DOS/FAT/EXFAT/NT Filesystems --->
     <*/M> NTFS Read-Write file system support in the state \begin{array}{|c|c|}\hline \text{NTI} \end{array}
```
Pour vous assurer que la commande **mount** utilise NTFS3 pour les partitions ntfs, créez un script enveloppe :

```
cat > /usr/sbin/mount.ntfs << "EOF" &&
#!/bin/sh
exec mount -t ntfs3 "$@"
EOF
chmod -v 755 /usr/sbin/mount.ntfs
```
Maintenant que la prise en charge est disponible dans le noyau, ntfs-3g n'est plus nécessaire que si vous avez besoin de ses utilitaires (par exemple, pour créer des systèmes de fichiers NTFS).

Le paquet Ntfs-3g contient un pilote stable et libre pour lire et écrire les partitions NTFS. Les partitions NTFS sont utilisées par la plupart des systèmes d'exploitation de Microsoft. Ntfs-3g vous permet de monter des partitions NTFS en mode lecture-écriture depuis votre système Linux. Il utilise le module noyau FUSE pour pouvoir implémenter le support NTFS en espace utilisateur. Ce paquet contient aussi divers utilitaires utiles pour manipuler des partitions NTFS.

This package is known to build and work properly using an LFS 12.1 platform.

#### **Informations sur le paquet**

- Téléchargement (HTTP) : *[https://tuxera.com/opensource/ntfs-3g\\_ntfsprogs-2022.10.3.tgz](https://tuxera.com/opensource/ntfs-3g_ntfsprogs-2022.10.3.tgz)*
- Téléchargement (FTP) :
- Somme de contrôle MD5 : a038af61be7584b79f8922ff11244090
- Taille du téléchargement : 1.3 Mo
- Estimation de l'espace disque requis : 22 Mo
- Estimation du temps de construction : 0.2 SBU

## **Dépendances de Ntfs-3g**

#### **Facultatives**

*[fuse 2.x](https://github.com/libfuse/libfuse)* (cela désactive les montages utilisateurs)

## **Configuration du noyau**

Activer les options suivantes dans la configuration du noyau et recompilez le noyau si nécessaire :

```
File systems --->
  <*/M> FUSE (Filesystem in Userspace) support [FUSE_FS]
```
Remarquez que ce n'est nécessaire que pour monter des partitions NTFS avec ntfs-3g. Si vous utiliserez le pilote NTFS3 du noyau pour monter des partitions NTFS (comme recommandé par les auteurs de BLFS) à la place, vous pouvez passer cette configuration.

## **Installation de Ntfs-3g**

Installez Ntfs-3g en exécutant les commandes suivantes :

```
./configure --prefix=/usr \
            --disable-static \
            --with-fuse=internal \
            --docdir=/usr/share/doc/ntfs-3g-2022.10.3 &&
```
**make**

Ce paquet n'a pas de suite de tests.

Maintenant, en tant qu'utilisateur root :

#### **make install &&**

Il est recommandé d'utiliser le pilote NTFS3 du noyau pour monter des systèmes de fichiers NTFS, au lieu de ntfs-3g (voir la remarque au début de cette page). Cependant, si vous voulez utiliser ntfs-3g pour monter des systèmes de fichiers NTFS malgré tout, créez un lien symbolique pour la commande **mount** :

```
ln -sv ../bin/ntfs-3g /usr/sbin/mount.ntfs &&
ln -sv ntfs-3g.8 /usr/share/man/man8/mount.ntfs.8
```
### **Explication des commandes**

--disable-static : Ce paramètre empêche l'installation des versions statiques des bibliothèques.

--with-fuse=internal : Ce paramètre force ntfs-3g à utiliser une copie interne de la bibliothèque fuse-2.x. Ceci est requis si vous souhaitez permettre aux utilisateurs de monter des partitions NTFS.

--disable-ntfsprogs : Désactive l'installation de différents utilitaires utilisés pour la manipulation des partitions NTFS.

**chmod -v 4755 /usr/bin/ntfs-3g** : Fait que mount.ntfs est initialisé setuid root pour autoriser les utilisateurs non root à monter des partitions NTFS.

## **Utilisation de Ntfs-3g**

Pour monter une partition Windows au démarrage, mettez une ligne comme cela dans /etc/fstab :

/dev/sda1 /mnt/windows auto defaults 0 0

Pour autoriser les utilisateurs à monter une clé USB avec un système de fichiers NTFS, mettez une ligne similaire à cela (en changeant sdc1 en ce que les clés USB sont sur votre système) dans /etc/fstab :

```
/dev/sdc1 /mnt/usb auto user,noauto,umask=0,utf8 0 0
```
Pour que l'utilisateur qui peut monter une clé USB puisse écrire dans /mnt/usb alors en tant qu'utilisateur root :

**chmod -v 777 /mnt/usb**

## **Contenu**

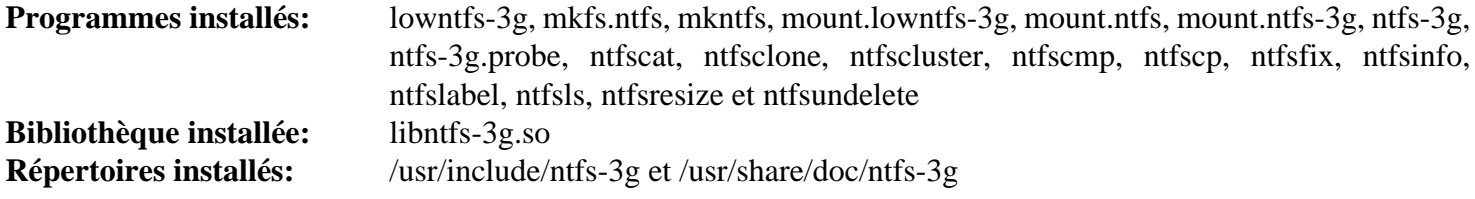

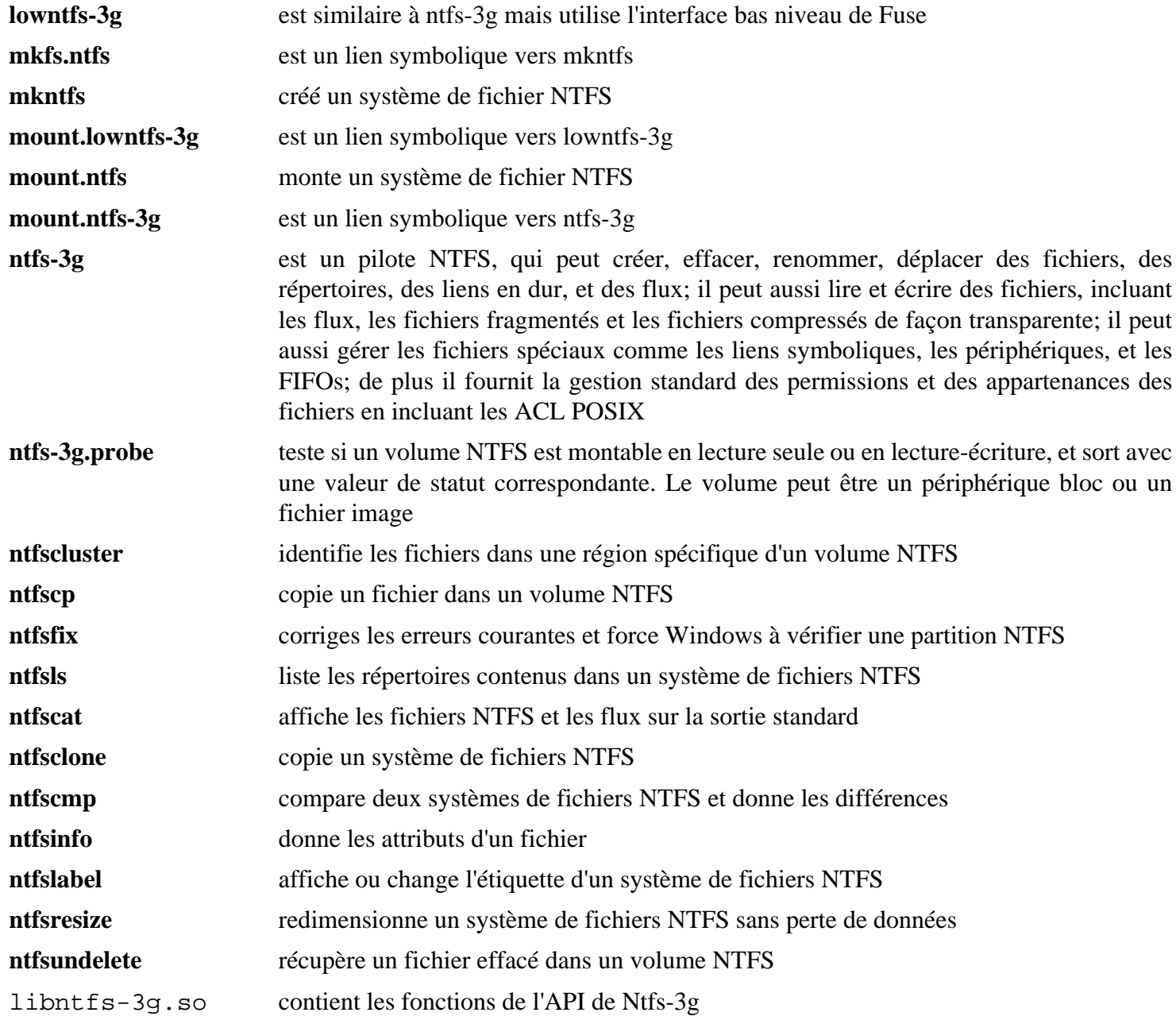

## **gptfdisk-1.0.10**

## **Introduction à gptfdisk**

Le paquet gptfdisk est un ensemble de programmes pour la création et la maintenance des tables de partitions GUID (GPT) des disques. Un disque partitionné en GPT est requis pour les disques de plus de 2 To et est un remplaçant moderne aux partitions PC-BIOS avec un Master Boot Record (MBR). Le programme principal, **gdisk**, a une interface similaire au programme classique **fdisk**.

This package is known to build and work properly using an LFS 12.1 platform.

### **Informations sur le paquet**

- Téléchargement (HTTP) : *<https://downloads.sourceforge.net/gptfdisk/gptfdisk-1.0.10.tar.gz>*
- Téléchargement (FTP) :
- Somme de contrôle MD5 : 1970269eb7a97560e238611524b7797a
- Taille du téléchargement : 216 Ko
- Estimation de l'espace disque requis : 2,4 Mo
- Estimation du temps de construction : moins de 0,1 SBU (plus 0,2 SBU pour les tests)

#### **Téléchargements supplémentaires**

• Correctif recommandé : *[https://www.linuxfromscratch.org/patches/blfs/12.1/gptfdisk-1.0.10-convenience-1.](https://www.linuxfromscratch.org/patches/blfs/12.1/gptfdisk-1.0.10-convenience-1.patch) [patch](https://www.linuxfromscratch.org/patches/blfs/12.1/gptfdisk-1.0.10-convenience-1.patch)*

### **Dépendances de gptfdisk**

#### **Requises**

[popt-1.19](#page-434-0)

#### **Facultatives**

[ICU-74.2](#page-333-0)

## **Installation de gptfdisk**

Le paquet gptfdisk a un Makefile rudimentaire. En premier nous le modifions pour fournir une interface de construction et d'installation simple, et corrigeons l'emplacement d'un fichier d'en-tête et des petits problèmes d'emplacement. Installez gptfdisk en exécutant les commandes suivantes :

```
patch -Np1 -i ../gptfdisk-1.0.10-convenience-1.patch &&
sed -i 's|ncursesw/||' gptcurses.cc &&
sed -i 's|sbin|usr/sbin|' Makefile &&
```
**make**

Pour tester les résultats lancez : **make test**.

Maintenant, en tant qu'utilisateur root :

**make install**

## **Explication des commandes**

**patch -Np1 ...** : Ce correctif modifie le fichier Makefile pour qu'il fournisse une cible « install ».

## **Contenu**

Programmes installés: cgdisk, gdisk, fixparts et sgdisk

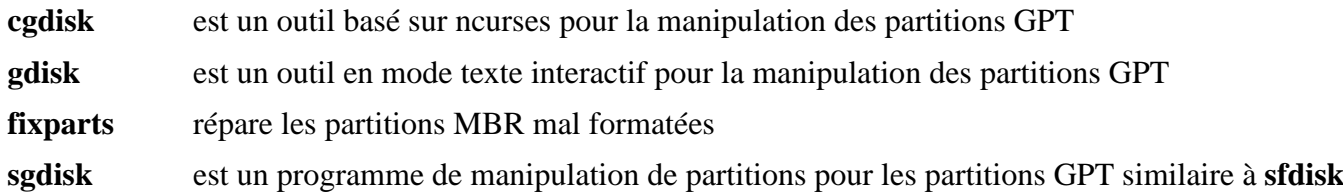

## <span id="page-234-0"></span>**parted-3.6**

## **Introduction à parted**

Le paquet Parted est un outil de partitionnement et de redimensionnement de disque.

This package is known to build and work properly using an LFS 12.1 platform.

#### **Informations sur le paquet**

- Téléchargement (HTTP) : *<https://ftp.gnu.org/gnu/parted/parted-3.6.tar.xz>*
- Téléchargement (FTP) :
- Somme de contrôle MD5 : 93d2d8f22baebc5eb65b85da05a79e4e
- Taille du téléchargement : 1,8 Mo
- Estimation de l'espace disque requis : 29 Mo (plus 3 Mo les tests et encore 2 Mo pour la documentation facultative en PDF et Postscript)
- Estimation du temps de construction : 0,3 SBU (3,6 SBU supplémentaires pour les tests)

#### **Dépendances de Parted**

#### **Recommandées**

[LVM2-2.03.23](#page-219-0) (device-mapper, requis si vous construisez udisks)

#### **Facultatives**

[dosfstools-4.2,](#page-212-0) [texlive-20230313](#page-1992-0) (ou [install-tl-unx](#page-1989-0)) et *[Digest::CRC](https://metacpan.org/pod/Digest::CRC)* (pour les tests)

## **Configuration du noyau facultative pour les tests**

Environ 20 % de tests supplémentaires seront lancés si le module du noyau suivant est construit :

```
Device Drivers --->
  SCSI device support --->
    [*] SCSI low-level drivers ---> [SCSI_LOWLEVEL]
     <M> SCSI debugging host and device simulator [SCSI_DEBUG]]
```
## **Installation de parted**

Installez Parted en exécutant les commandes suivantes :

```
./configure --prefix=/usr --disable-static &&
make &&
make -C doc html &&
makeinfo --html -o doc/html doc/parted.texi &&
makeinfo --plaintext -o doc/parted.txt doc/parted.texi
```
Si vous avez installé [texlive-20230313](#page-1992-0) et souhaitez créer la documentation PDF et Postcript tapez les commandes suivantes :

```
cp build-aux/texinfo.tex doc &&
texi2pdf -o doc/parted.pdf doc/parted.texi &&
texi2dvi -o doc/parted.dvi doc/parted.texi &&
dvips -o doc/parted.ps doc/parted.dvi
```

```
Pour tester les résultats, lancez en tant qu'utilisateur root :
```
**make check**

#### **Note**

Plusieurs tests sont passés si vous ne les lancez pas en tant qu'utilisateur root.

Maintenant, en tant qu'utilisateur root :

```
make install &&
install -v -m755 -d /usr/share/doc/parted-3.6/html &&
install -v -m644 doc/html/* \n\ /usr/share/doc/parted-3.6/html &&
install -v -m644 doc/{FAT, API, parted.{txt, html}} \
                     /usr/share/doc/parted-3.6
```
Installez la documentation facultative PDF et Postscript en tapant la commande suivante en tant qu'utilisateur  $root$ :

```
install -v -m644 doc/FAT doc/API doc/parted.{pdf,ps,dvi} \
                     /usr/share/doc/parted-3.6
```
## **Explication des commandes**

--disable-static : Ce paramètre empêche l'installation des versions statiques des bibliothèques.

--disable-device-mapper : Cette option désactive le support du sondeur (mapper) de périphérique. Ajoutez ce paramètre si vous n'avez pas installé LVM2.

## **Contenu**

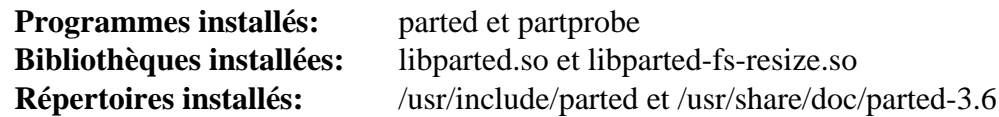

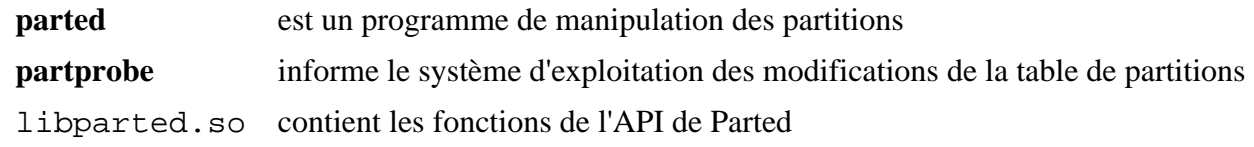

## **smartmontools-7.4**

## **Introduction à smartmontools**

Le paquet smartmontools contient des programmes utilitaires (smartctl, smartd) pour controller/surveiller les systèmes de stockage utilisant le système d'auto-surveillance, l'analyse et le rapport des technologies (SMART) intégré à la plupart des disques ATA et SCSI modernes.

This package is known to build and work properly using an LFS 12.1 platform.

#### **Informations sur le paquet**

- Téléchargement (HTTP) : *<https://downloads.sourceforge.net/smartmontools/smartmontools-7.4.tar.gz>*
- Téléchargement (FTP) :
- Somme de contrôle MD5 : 178d31a6ff5256c093227ab45a3f52aa
- Taille du téléchargement : 1 Mo
- Estimation de l'espace disque requis : 27 Mo
- Estimation du temps de construction : 0.2 SBU

#### **Dépendances de smartmontools**

#### **Facultatif (lors de l'exécution)**

[cURL-8.6.0](#page-1006-0) ou [Lynx-2.8.9rel.1](#page-1048-0) ou [Wget-1.21.4](#page-968-0) (outils de téléchargement) et [GnuPG-2.4.4](#page-135-0) (disques durs chiffrés)

### **Installation de smartmontools**

Installez smartmontools en exécutant les commandes suivantes :

```
./configure --prefix=/usr \
           --sysconfdir=/etc \
           --with-initscriptdir=no \
           --with-libsystemd=no \
            --docdir=/usr/share/doc/smartmontools-7.4 &&
```
**make**

Ce paquet n'a pas de suite de tests.

Maintenant, en tant qu'utilisateur root :

**make install**

### **Explication des commandes**

--with-initscriptdir=no : ce paramètre supprime le script par défaut d'initialisation. Voir plus bas pour le script de BLFS.

--with-libsystemd=no : ce paramètre désactive la prise en charge du système de notification sd-notify fournit par systemd.

## **Configuration de smartmontools**

#### **Fichier de configuration**

```
/etc/smartd.conf
```
#### **Informations sur la configuration**

Regardez les commentaires dans le fichier /etc/smartd.conf pour des instructions détaillées sur la personnalisation du démon smartd.

#### **Script de démarrage**

Si vous voulez que le démon smartd s'exécute automatiquement quand le système démarre, installez le script d'initialisation /etc/rc.d/init.d/smartd inclus dans le paquet [blfs-bootscripts-20240209.](#page-79-0)

**make install-smartd**

### **Contenu**

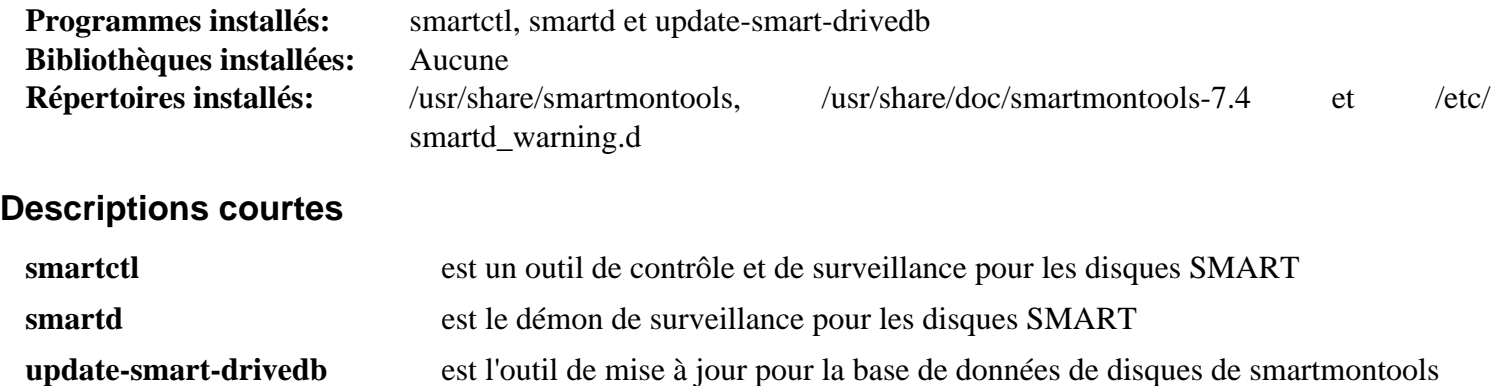

## **sshfs-3.7.3**

## **Introduction à Sshfs**

Le paquet Sshfs contient un système de fichiers client basé sur le protocol de transfert de fichier par SSH. C'est utile pour monter un ordinateur distant auquel vous avez accès par ssh dans un système de fichier local. Ceci vous permet de cliquer-déposer des fichier ou lancer des commandes shell sur les fichiers distants comme s'ils étaient sur votre ordinateur local.

This package is known to build and work properly using an LFS 12.1 platform.

#### **Informations sur le paquet**

- Téléchargement (HTTP) : *<https://github.com/libfuse/sshfs/releases/download/sshfs-3.7.3/sshfs-3.7.3.tar.xz>*
- Téléchargement (FTP) :
- Somme de contrôle MD5 : f704f0d1800bdb5214030a1603e8c6d6
- Taille du téléchargement : 56 Ko
- Estimation de l'espace disque requis : 0.9 Mo
- Estimation du temps de construction : moins de 0,1 SBU

#### **Dépendances de Sshfs**

#### **Requises**

[Fuse-3.16.2,](#page-214-0) [GLib-2.78.4](#page-321-0) et [OpenSSH-9.6p1.](#page-175-0)

#### **Facultatives**

[docutils-0.20.1](#page-814-0) (requis pour construire la page de manuel)

## **Installation de Sshfs**

Installez Sshfs en exécutant les commandes suivantes :

```
mkdir build &&
cd build &&
meson setup --prefix=/usr --buildtype=release .. &&
ninja
```
Ce paquet n'a pas de suite de tests.

Maintenant, en tant qu'utilisateur root :

**ninja install**

## **Utilisation de Sshfs**

Pour monter un serveur ssh vous devez être capable de vous authentifier sur le serveur. Par exemple, pour monter votre dossier home distant sur le dossier local ~/examplepath (le répertoire doit exister et vous devez avoir les permissions pour écrire dessus) :

**sshfs example.com:/home/userid ~/examplepath**

Lorsque vous avez fini votre travail et souhaitez le démonter de nouveau :

```
fusermount3 -u ~/example
```
Vous pouvez aussi monter un système de fichier sshfs au démarrage en ajoutant une entrée similaire à celle-ci dans le fichier /etc/fstab :

userid@example.com:/path /media/path fuse.sshfs \_netdev,IdentityFile=/home/user:

Voir **man 1 sshfs** et **man 8 mount.fuse3** pour les options de montage disponibles.

## **Contenu**

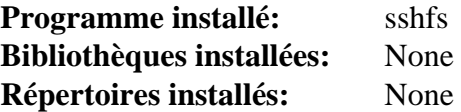

#### **Descriptions courtes**

**sshfs** mounte un server **ssh** comme système de fichier local

## <span id="page-240-0"></span>**xfsprogs-6.6.0**

## **Introduction à xfsprogs**

Le paquet xfsprogs contient des outils d'administration et de débogage pour le système de fichier XFS.

This package is known to build and work properly using an LFS 12.1 platform.

#### **Informations sur le paquet**

- Téléchargement (HTTP) : *<https://www.kernel.org/pub/linux/utils/fs/xfs/xfsprogs/xfsprogs-6.6.0.tar.xz>*
- Téléchargement (FTP) :
- Somme de contrôle MD5 : c008a752fae65aaf761096eb4698df86
- Taille du téléchargement : 1,3 Mo
- Estimation de l'espace disque requis : 56 Mo
- Estimation du temps de construction : 0,3 SBU (avec parallélisme  $= 4$ )

#### **Dépendances de xfsprogs**

#### **Requises**

[inih-58](#page-336-0) et [liburcu-0.14.0](#page-405-0)

#### **Facultatives**

[ICU-74.2](#page-333-0) (pour scanner les noms unicode dans xfs\_scrub)

## **Configuration du noyau**

Activez les options suivantes dans la configuration du noyau et recompilez le noyau :

```
File systems ---> <*/M> XFS filesystem support [XFS_FS]
```
## **Installation de xfsprogs**

Installez xfsprogs en exécutant les commandes suivantes :

```
make DEBUG=-DNDEBUG \
      INSTALL_USER=root \
      INSTALL_GROUP=root
```
Ce paquet n'a pas de suite de tests.

Maintenant, en tant qu'utilisateur root :

```
make PKG_DOC_DIR=/usr/share/doc/xfsprogs-6.6.0 install &&
make PKG_DOC_DIR=/usr/share/doc/xfsprogs-6.6.0 install-dev &&
```

```
rm -rfv /usr/lib/libhandle.{a,la}
```
## **Explication des commandes**

make DEBUG=-DNDEBUG : enlève les symboles de débogage.

INSTALL\_USER=root INSTALL\_GROUP=root : cela initialise le propriétaire et le groupe des fichiers installés.

OPTIMIZER="..." : Ajoutez ce paramètre à la fin de la commande **make** pour substituer les optimisations par défaut.

## **Contenu**

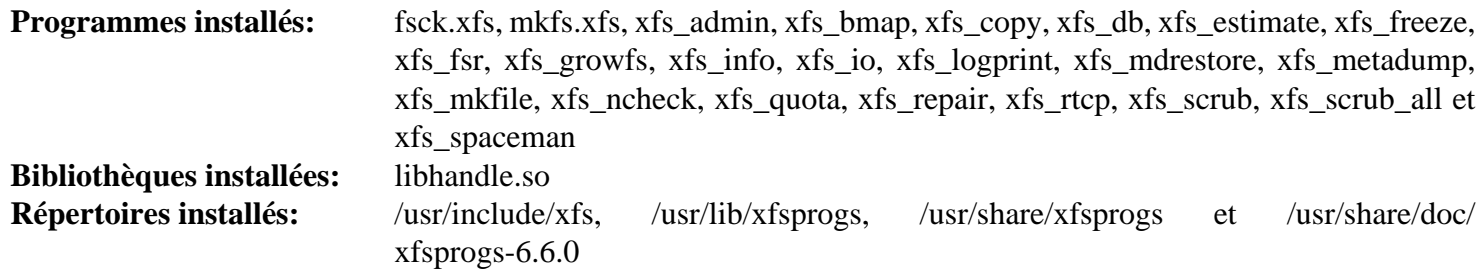

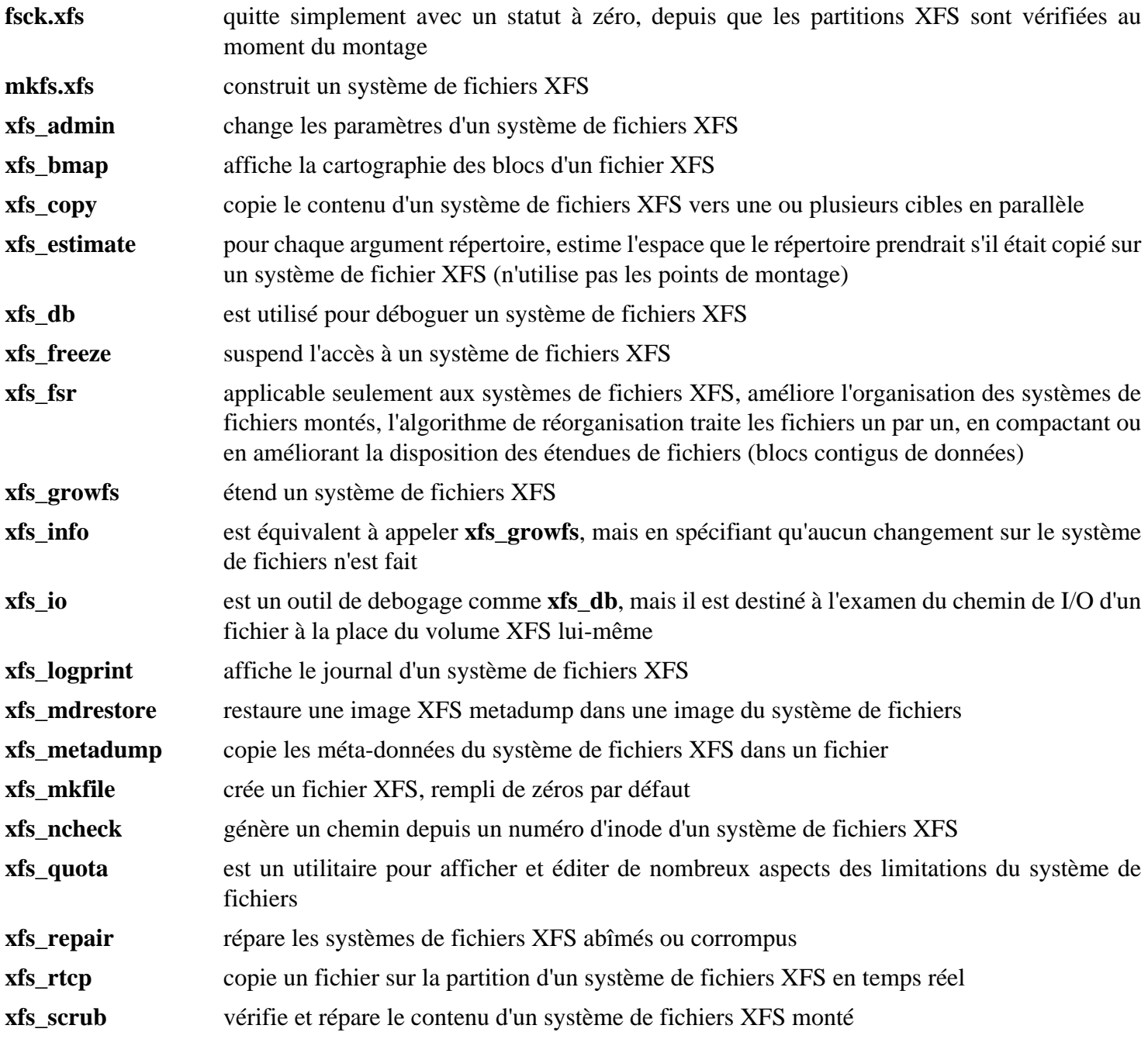

#### **xfs\_scrub\_all** nettoie tous les systèmes de fichiers XFS montés

**xfs\_spaceman** rapporte et contrôle l'utilisation de l'espace libre dans un système de fichier XFS

libhandle.so contient des fonctions spécifiques à XFS qui fournissent un moyen de faire certaines opérations du système de fichiers sans utiliser un descripteur de fichier pour accéder à des objets du système de fichiers

## <span id="page-243-0"></span>**efivar-39**

## **Introduction à efivar**

Le paquet efivar fournit des outils et des bibliothèques pour manipuler des variables EFI.

This package is known to build and work properly using an LFS 12.1 platform.

#### **Informations sur le paquet**

- Téléchargement (HTTP) : *<https://github.com/rhboot/efivar/archive/39/efivar-39.tar.gz>*
- Téléchargement (FTP) :
- Somme de contrôle MD5 : a8fc3e79336cd6e738ab44f9bc96a5aa
- Taille du téléchargement : 456 Ko
- Estimation de l'espace disque requis : 21 Mo
- Estimation du temps de construction : moins de 0,1 SBU

### **Dépendances de efivar**

#### **Recommandées**

[mandoc-1.14.6](#page-554-0)

## **Installation de efivar**

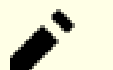

### **Note**

Ce paquet ne fonctionne pas correctement sur les systèmes 32 bits avec l'implémentation UEFI 64 bits. N'installez pas ce paquet (ou efibootmgr) sur un système 32 bits à moins d'être absolument certain·e d'avoir une implémentation UEFI 32 bits, ce qui est très rare en pratique.

Construisez efivar avec les commandes suivantes :

#### **make**

La suite de tests de ce paquet est dangereuse. La lancer peut déclencher des bogues du micrologiciel et rendre votre système inutilisable sans matériel spécifique pour reprogrammer le micrologiciel.

Maintenant, en tant qu'utilisateur root :

**make install LIBDIR=/usr/lib**

## **Explication des commandes**

LIBDIR=/usr/lib : cette option remplace le répertoire des bibliothèques par défaut (/usr/lib64, qui n'est pas utilisé par LFS).

ENABLE\_DOCS=0 : désactive la génération des pages de manuel. Ajoutez cette option derrière les commandes **make** et **make install** si vous n'avez pas besoin des pages de manuel pour permettre de construire ce paquet sans avoir installé [mandoc-1.14.6](#page-554-0).

## **Contenu**

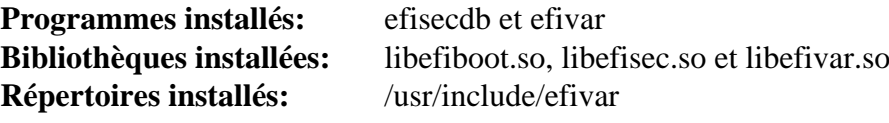

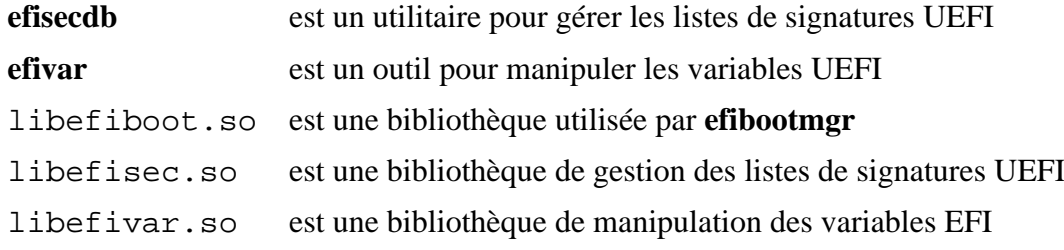

## <span id="page-245-0"></span>**efibootmgr-18**

## **Introduction à efibootmgr**

Le paquet efibootmgr fournit des outils et bibliothèques pour manipuler les variables EFI.

This package is known to build and work properly using an LFS 12.1 platform.

### **Informations sur le paquet**

- Téléchargement (HTTP) : *<https://github.com/rhboot/efibootmgr/archive/18/efibootmgr-18.tar.gz>*
- Téléchargement (FTP) :
- Somme de contrôle MD5 : e170147da25e1d5f72721ffc46fe4e06
- Taille du téléchargement : 48 Ko
- Estimation de l'espace disque requis : 1,1 Mo
- Estimation du temps de construction : moins de 0,1 SBU

### **Dépendances de efibootmgr**

#### **Requises**

[efivar-39](#page-243-0) et [popt-1.19](#page-434-0)

## **Installation de efibootmgr**

Construisez efibootmgr avec les commandes suivantes :

**make EFIDIR=LFS EFI\_LOADER=grubx64.efi**

Ce paquet n'a pas de suite de tests.

Maintenant, en tant qu'utilisateur root :

**make install EFIDIR=LFS**

## **Explication des commandes**

EFIDIR=LFS : cette option spécifie le nom du sous-répertoire de la distribution dans /boot/efi/EFI. Le système de construction de ce paquet a besoin qu'elle soit explicitement initialisée.

EFI\_LOADER=grubx64.efi : cette option spécifie le nom du chargeur d'amorçage EFI par défaut. Il correspond au chargeur d'amorçage EFI fourni par GRUB.

## **Contenu**

**Programmes installés:** efibootdump et efibootmgr

- **efibootdump** est un outil pour afficher les options de démarrage UEFI individuelles, à partir d'un fichier ou d'une variable UEFI
- **effibootmgr** est un outil pour manipuler le gestionnaire de démarrage UEFI

# **GRUB-2.12 pour EFI**

## **Introduction à GRUB**

Le paquet Grub contient un chargeur de démarrage, le *GRand Unified Bootloader*. Dans cette page il sera construit avec la prise en charge d'UEFI, qui n'était pas activée dans le GRUB construit dans LFS.

This package is known to build and work properly using an LFS 12.1 platform.

#### **Informations sur le paquet**

- Téléchargement (HTTP) : *<https://ftp.gnu.org/gnu/grub/grub-2.12.tar.xz>*
- Téléchargement (FTP) :
- Somme de contrôle MD5 : 60c564b1bdc39d8e43b3aab4bc0fb140
- Taille du téléchargement : 6,4 Mo
- Estimation de l'espace disque requis : 183 Mo
- Estimation du temps de construction :  $0.4$  SBU (sur une LFS 64 bits, avec parallélisme = 4)

### **Téléchargements supplémentaires**

#### **Données de polices unicode utilisées pour afficher le menu de GRUB**

- Téléchargement (HTTP) : *[https://unifoundry.com/pub/unifont/unifont-15.1.04/font-builds/unifont-15.1.04.pcf.](https://unifoundry.com/pub/unifont/unifont-15.1.04/font-builds/unifont-15.1.04.pcf.gz) [gz](https://unifoundry.com/pub/unifont/unifont-15.1.04/font-builds/unifont-15.1.04.pcf.gz)*
- Somme de contrôle MD5 : 72f95e7ecb47a4c7ed610babe6959ead
- Taille du téléchargement : 1,3 Mo

#### **GCC (seulement requis si vous construisez sur une LFS 32 bits)**

• Consultez la page [GCC-13.2.0](#page-674-0) pour les informations sur le téléchargement.

#### **Dépendances de GRUB**

#### **Recommandées**

[efibootmgr-18](#page-245-0) (exécution) et [FreeType-2.13.2](#page-466-0)

#### **Facultatives**

[LVM2-2.03.23](#page-219-0)

## **Installation de GRUB**

Tout d'abord, installez les données de police en tant qu'utilisateur root :

```
mkdir -pv /usr/share/fonts/unifont &&
gunzip -c ../unifont-15.1.04.pcf.gz > /usr/share/fonts/unifont/unifont.pcf
```
#### **Avertissement**

Nettoyez les variables d'environnement qui peuvent affecter la construction :

#### **unset {C,CPP,CXX,LD}FLAGS**

N'essayez pas de « régler » ce paquet avec des drapeaux de compilation personnalisés : ce paquet est un chargeur d'amorçage, avec des opérations de bas-niveau dans le code source qui seront sans doute cassées par certaines optimisations agressives.

Ajoutez un fichier manquant de l'archive publiée :

**echo** depends bli part\_gpt **> grub-core/extra\_deps.lst**

Si vous êtes sur une LFS 32 bits, préparez un compilateur 64 bits :

```
case $(uname -m) in i?86 )
     tar xf ../gcc-13.2.0.tar.xz
     mkdir gcc-13.2.0/build
     pushd gcc-13.2.0/build
         \ldots/configure --prefix=$PWD/\ldots/\ldots/x86_64-gcc \
                        --target=x86_64-linux-gnu \
                        --with-system-zlib \
                        --enable-languages=c,c++ \
                        --with-ld=/usr/bin/ld
         make all-gcc
         make install-gcc
     popd
     export TARGET_CC=$PWD/x86_64-gcc/bin/x86_64-linux-gnu-gcc
esac
```
Construisez GRUB avec les commandes suivantes :

```
./configure --prefix=/usr \
            --sysconfdir=/etc \
            --disable-efiemu \
            --enable-grub-mkfont \
            --with-platform=efi \
            --target=x86_64 \
            --disable-werror &&
unset TARGET_CC &&
make
```
Ce paquet n'a pas de suite de tests qui fournisse des résultats intéressants.

Maintenant, en tant qu'utilisateur root :

```
make install &&
mv -v /etc/bash_completion.d/grub /usr/share/bash-completion/completions
```
### **Explication des commandes**

--enable-grub-mkfont : construit l'outil **grub-mkfont** pour générer le fichier de polices pour le chargeur d'amorçage à partir des données de police qu'on a installées.

#### **Avertissement**

Si vous n'avez pas installé la dépendance recommandée [FreeType-2.13.2,](#page-466-0) il est possible d'omettre cette option et de construire GRUB. Cependant, si **grub-mkfont** n'est pas construit ou que les données de police unicode ne sont pas disponibles quand GRUB est construit, GRUB n'installera aucune police pour le chargeur d'amorçage. Le menu de démarrage de GRUB sera affiché avec une police grossière ou une plus petite portion de votre écran.

--with-platform=efi : s'assure de construire GRUB avec EFI activé.

--target=x86\_64 : s'assure de construire GRUP pour x86\_64 même si vous construisez sur une LFS 32 bits. La plupart des firmware sur x86\_64 ne prennent pas en charge les chargeurs d'amorçage en 32 bits.

--target=i386 : quelques plateformes x86 32 bits prennent EFI en charge. En plus, certaines plateformes x86\_64 ont une implémentation EFI en 32 bits, mais ils sont très vieux et très rares. Utilisez ceci au lieu de - target=x86\_64 si vous êtes **absolument certain** que LFS tourne sur un tel système.

## **Configuration de GRUB**

On discute de comment utiliser GRUB pour rendre le système LFS amorçable sur une plateforme UEFI sur [Utiliser](#page-249-0) [GRUB pour paramétrer le processus de démarrage avec UEFI](#page-249-0).

## **Contenu**

Voir la page pour GRUB dans le livre LFS.

## <span id="page-249-0"></span>**Utiliser GRUB pour paramétrer le processus de démarrage avec UEFI**

## **Désactiver le Secure Boot**

BLFS ne propose pas les paquets essentiels pour prendre en charge Secure Boot. Pour paramétrer le processus de démarrage avec GRUB et UEFI dans BLFS, Secure Boot doit être désactivé dans l'interface de configuration du micrologiciel. Lisez la documentation fournie par le fabriquant de votre système pour trouver comment faire.

## **Configuration du noyau pour la prise en charge de l'UEFI**

Activez les options suivantes dans la configuration du noyau et recompilez le noyau si nécessaire :

```
Processor type and features --->
 [*] EFI runtime service support [*] EFI [EFI]
 [*] EFI stub support [*] EFI_STUB]
-*- Enable the block layer ---> [BLOCK]
  Partition Types --->
   [ /*] Advanced partition selection [ PARTITION_ADVANCED]
   [*] EFI GUID Partition support [EFI_PARTITION]
Device Drivers --->
  Firmware Drivers --->
   [*] Mark VGA/VBE/EFI FB as generic system framebuffer [SYSFB SIMPLEFB]
  Graphics support --->
   <*> Direct Rendering Manager (XFree86 4.1.0 and higher DRI support) --->
... [DRM] [*] Enable legacy fbdev support for your modesetting driver
                                       ... [DRM_FBDEV_EMULATION
  <*> Simple framebuffer driver [DRM_SIMPLEDRM]
   Console display driver support --->
    [*] Framebuffer Console support [FRAMEBUFFER_CONSOLE
File systems --->
  DOS/FAT/EXFAT/NT Filesystems --->
  <*/M> VFAT (Windows-95) fs support [VFAT_FS]
  Pseudo filesystems --->
  <*/M> EFI Variable filesystem [EFIVAR_FS]
  -*- Native language support ---> [NLS]
   <*/M> Codepage 437 (United States, Canada) [NLS_CODEPAGE_437]
   <*/M> NLS ISO 8859-1 (Latin 1; Western European Languages) [NLS_ISO8859_1]
```
#### **Voici la signification des options de configuration :**

#### CONFIG\_PARTITION\_ADVANCED

Si cette option n'est pas activée, CONFIG\_EFI\_PARTITION sera automatiquement activée. Mais si elle est activée, vous devez activer CONFIG\_EFI\_PARTITION quand même.

CONFIG\_SYSFB\_SIMPLEFB, CONFIG\_DRM, CONFIG\_DRM\_FBDEV\_EMULATION, CONFIG\_DRM\_SIMPLEDRM, CONFIG\_FB et CONFIG\_FRAMEBUFFER\_CONSOLE

La combinaison de ces options fournit la prise en charge de la console linux sur le framebuffer UEFI. Pour permettre au noyau d'afficher des messagesqde débogage tôt dans le processus de démarrage, elles ne devraient pas être construites en tant que modules à moins que vous n'utilisiez un initramfs.

## **Créer un disque de démarrage d'urgence**

Assurez-vous qu'un disque de démarrage d'urgence est prêt pour « secourir » le système au cas où le système ne puisse démarrer. Pour créer un disque de démarrage d'urgence avec GRUB pour un système EFI, trouvez un clé USB libre et créez un système de fichiers vfat dessus. Installez d'abord [dosfstools-4.2,](#page-212-0) puis en tant qu'utilisateur root :

#### **Avertissement**

La commande suivante supprimera tous les répertoires et fichiers de la partition. Assurez-vous que votre clé USB ne contient aucune donnée requise, et remplacez **sdx1** par le nœud de périphérique correspondant à la première partition de la clé USB. Faites attention à ne pas écraser votre disque dur à cause d'une coquille !

**mkfs.vfat /dev/sdx1**

Toujours en tant qu'utilisateur root, utilisez l'utilitaire **fdisk** pour faire de la première partition de la clé USB une partition « EFI system » (remplacez **sdx** par le nœud de périphérique correspondant à votre clé USB) :

**fdisk /dev/sdx**

```
Welcome to fdisk (util-linux 2.39.1).
Changes will remain in memory only, until you decide to write them.
Be careful before using the write command.
```

```
Command (m for help): t
Partition number (1-9, default 9): 1
Partition type or alias (type L to list all): uefi
Changed type of partition 'Linux filesystem' to 'EFI System'.
```
Command (m for help): **w**

Toujours en tant qu'utilisateur root, créez un point de montage pour la partition EFI sur la clé USB et montez-la :

**mount --mkdir -v -t vfat /dev/sdx1 -o codepage=437,iocharset=iso8859-1 \ /mnt/rescue**

Installez GRUB pour EFI sur la partition :

```
grub-install --target=x86_64-efi --removable \
              --efi-directory=/mnt/rescue --boot-directory=/mnt/rescue
```
Démontez la partition :

```
umount /mnt/rescue
```
Maintenant vous pouvez utiliser la clé USB comme un disque de démarrage d'urgence sur la plateforme UEFI x86-64. Elle démarrera le système et affichera le shell de GRUB. Ensuite vous pourrez taper des commandes pour démarrer votre système d'exploitation sur votre disque dur. Pour apprendre à choisir le périphérique de démarrage, lisez le manuel de votre carte mère ou de votre ordinateur portable.

## **Trouver ou créer la partition EFI système**

Sur les systèmes EFI, les chargeurs d'amorçage sont installés dans une partition FAT32 spéciale appelée *partition EFI système* (ESP). Si votre système prend EFI en charge, et qu'une version récente de Linux ou Windows est préinstallée, il est probable que l'ESP soit déjà créée. En tant qu'utilisateur root, listez toutes les partitions de votre disque dur (remplacez **sda** par le périphérique correspondant au disque dur approprié) :

#### **fdisk -l /dev/sda**

La colonne « Type » de l'ESP devrait être EFI System.

Si le système ou le disque dur est neuf, ou si c'est la première installation d'un système UEFI sur le système, l'ESP n'existe peut-être pas. Dans ce cas, installez d'abord [dosfstools-4.2.](#page-212-0) Créez ensuite une nouvelle partition, mettez un système de fichier vfat dessus et indiquez « EFI system » comme type de partition. Voir les instructions sur le périphérique de démarrage d'urgence plus haut pour référence.

#### **Avertissement**

Certaines (vieilles) implémentations UEFI peuvent demander que l'ESP soit la première partition du disque.

Maintenant, en tant qu'utilisateur root, créez le point de montage pour l'ESP et montez-la (remplacez **sda1** par le nœud de périphérique correspondant à l'ESP) :

#### **mount --mkdir -v -t vfat /dev/sda1 -o codepage=437,iocharset=iso8859-1 \ /boot/efi**

Si vous voulez monter l'ESP automatiquement pendant le démarrage du système, en tant qu'utilisateur  $root$ , ajoutez une entrée pour l'ESP dans /etc/fstab :

```
cat >> /etc/fstab << EOF
/dev/sda1 /boot/efi vfat codepage=437,iocharset=iso8859-1 0 1
EOF
```
## **Configuration de démarrage minimale avec GRUB et EFI**

Sur les systèmes basés sur UEFI, GRUB fonctionne en installant une application EFI (un type d'exécutable spécial) dans l'ESP. Le micrologiciel EFI recherchera les chargeurs d'amorçage dans les applications EFI à partir des entrées de démarrage enregistrées dans les variables EFI, en plus d'un chemin codé en dur, EFI/BOOT/BOOTX64.EFI. Normalement, un chargeur d'amorçage devrait être installé dans un chemin personnalisé et le chemin devrait être enregistré dans les variables EFI. L'utilisation du chemin codé en dur est à éviter le plus possible. Cependant, dans certains cas nous devons utiliser le chemin codé en dur :

- Le système n'est pas encore démarré avec EFI, ce qui rend les variables EFI inaccessibles.
- Le micrologiciel EFI est en 64 bits mais le système LFS en 32 bits, ce qui rend les variables EFI inaccessibles car le noyau ne peut pas invoquer les services EFI à l'exécution avec une longueur d'adressage virtuel différente.
- LFS est construit pour une Live USB, donc nous ne pouvons pas nous reposer sur les variables EFI qui sont stockées en NVRAM ou EEPROM sur la machine locale.
- Vous ne pouvez pas ou ne voulez pas installer efibootmgr pour manipuler les entrées de démarrage dans les variables EFI.

Dans tous ces cas, suivez ces instructions pour installer l'application EFI GRUB dans le chemin codé en dur et créer une configuration de démarrage minimale. Sinon, il vaut mieux passer cette section et lire les sections restantes pour paramétrer la configuration de démarrage normalement.
Pour installer GRUB avec une application EFI installée dans le chemin codé en dur EFI/BOOT/BOOTX64.EFI, assurez-vous d'abord que la partition de démarrage est montée dans /boot et l'ESP est monté dans /boot/efi. Puis en tant qu'utilisateur root, lancez la commande :

#### **Note**

La commande remplacera /boot/efi/EFI/BOOT/BOOTX64.EFI. Elle peut casser un chargeur d'amorçage déjà installé. Sauvegardez-le si vous n'êtes pas sur·e.

#### **grub-install --target=x86\_64-efi --removable**

Cette commande installera l'application EFI GRUB dans le chemin codé en dur /boot/efi/EFI/BOOT/ BOOTX64.EFI, pour que le micrologiciel EFI puisse le trouver et le charger. Les fichiers GRUB restants sont installés dans le répertoire /boot/grub et sera chargé par BOOTX64.EFI au démarrage du système.

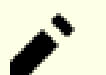

## **Note**

Le micrologiciel EFI préfère les applications EFI avec le chemin enregistré dans les entrées de démarrage stockées dans les variables EFI à l'application EFI dans le chemin codé en dur. Vous devrez alors peut-être invoquer le menu de sélection de démarrage ou l'interface de configuration du micrologiciel pour choisir le GRUB nouvellement installé au prochain démarrage. Consultez le manuel de votre carte mère ou de votre ordinateur portable pour trouver comment.

Si vous avez suivi les instructions de cette section et paramétrez une configuration de démarrage minimale, sautez maintenant à « Créer le fichier de configuration GRUB ».

### **Monter le système de fichiers des variables EFI**

L'installation de GRUB sur une plateforme UEFI demande que le système de fichiers des variables EFI, efivarfs soit monté. En tant qu'utilisateur root, montez-le s'il n'est pas encore monté :

**mountpoint /sys/firmware/efi/efivars || mount -v -t efivarfs efivarfs /sys/firmware/efi/efivars**

Maintenant ajoutez une entrée pour efivarfs dans /etc/fstab pour qu'il soit monté automatiquement au démarrage du système :

```
cat >> /etc/fstab << EOF
efivarfs /sys/firmware/efi/efivars efivarfs defaults 0 0
EOF
```
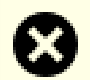

#### **Avertissement**

Si le système n'est pas démarré avec UEFI, le répertoire /sys/firmware/efi n'existera pas. Dans ce cas vous devriez démarrer le système en mode UEFI avec le disque de démarrage d'urgence ou en utilisant la configuration de démarrage minimale créée plus haut, puis monter efivarfs et continuer.

## **Mettre en place la configuration**

Sur les systèmes UEFI, GRUB fonctionne en installant une application EFI (un type d'exécutable spécial) dans / boot/efi/EFI/[id]/grubx64.efi, où /boot/efi est le point de montage de l'ESP et [id] est remplacé par un identifiant spécifié à la ligne de commande **grub-install**. GRUB créera une entrée dans les variables EFI contenant le chemin EFI/[id]/grubx64.efi pour que le micrologiciel puisse trouver grubx64.efi et le charger.

grubx64.efi est très léger (136 Ko pour GRUB-2.06) donc il n'utilisera pas beaucoup de place dans l'ESP. Une taille typique d'ESP est 100 Mo (pour le chargeur d'amorçage de Windows, qui prend environ 50 Mo dans l'ESP). Une fois grubx64.efi chargé par le micrologiciel, il chargera les modules GRUB dans la partition de démarrage. L'emplacement par défaut est /boot/grub.

En tant qu'utilisateur root, installez les fichiers de GRUB dans /boot/efi/EFI/LFS/grubx64.efi et / boot/grub. Ensuite paramétrez l'entrée de démarrage dans les variables EFI :

#### **grub-install --bootloader-id=LFS --recheck**

Si l'installation se passe correctement, la sortie devrait être :

```
Installing for x86 64-efi platform.
Installation finished. No error reported.
```
Tapez **efibootmgr | cut -f 1** pour revérifier la configuration de démarrage EFI. Voici un exemple de sortie :

```
BootCurrent: 0000
Timeout: 1 seconds
BootOrder: 0005,0000,0002,0001,0003,0004
Boot0000* ARCH
Boot0001* UEFI:CD/DVD Drive
Boot0002* Windows Boot Manager
Boot0003* UEFI:Removable Device
Boot0004* UEFI:Network Device
Boot0005* LFS
```
Remarquez que 0005 est en premier dans BootOrder et que Boot0005 est LFS. Cela signifie qu'au prochain démarrage, la version de GRUB installée par LFS sera utilisée pour démarrer le système.

## **Création du fichier de configuration de GRUB**

Générez /boot/grub/grub.cfg pour configurer le menu de démarrage de GRUB :

```
cat > /boot/grub/grub.cfg << EOF
# Begin /boot/grub/grub.cfg
set default=0
set timeout=5
insmod part_gpt
insmod ext2
set root=(hd0,2)
insmod all_video
if loadfont /boot/grub/fonts/unicode.pf2; then
   terminal_output gfxterm
fi
menuentry "GNU/Linux, Linux 6.7.4-lfs-12.1" {
   linux /boot/vmlinuz-6.7.4-lfs-12.1 root=/dev/sda2 ro
}
menuentry "Firmware Setup" {
   fwsetup
}
EOF
```
Consultez *[le livre LFS](../../../../lfs/view/12.1/chapter10/grub.html)* pour apprendre la base du fichier grub.cfg. Vous devez remplacer (hd0,2), sda2 et 6.4.10-lfs-12.0 pour correspondre à votre configuration.

La directive **insmod all video** charge plusieurs modules pour la prise en charge vidéo. C'est requis pour initialiser le framebuffer EFI pour que le noyau puisse afficher des messages correctement avant l'initialisation du pilote GPU du noyau.

La directive **terminal\_output gfxterm** change la résolution de l'affichage du menu GRUB pour correspondre à votre écran. Elle cassera le rendu si le fichier de données de polices unicode.pf2 n'est pas chargé, donc elle est encadrée par une directive **if**.

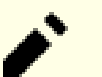

#### **Note**

Du point de vu de GRUB, les fichiers sont relatifs à la partition utilisée. Si vous utilisez une partition / boot séparée, supprimez /boot dans les chemins précédents (vers le noyau et vers unicode.pf2). Vous devrez aussi changer la ligne « set root » pour pointer vers la partition de démarrage.

L'entrée Firmware Setup peut être utilisée pour entrer dans l'interface de configuration fournie par le micrologiciel (parfois nommée « configuration BIOS »).

## **Démarrage double avec Windows**

Ajoutew une entrée de menu pour Windows dans grub.cfg :

```
cat >> /boot/grub/grub.cfg << EOF
# Begin Windows addition
menuentry "Windows 11" {
   insmod fat
   insmod chain
   set root=(hd0,1)
   chainloader /EFI/Microsoft/Boot/bootmgfw.efi
}
EOF
```
Vous devriez remplacer (hd0,1) par le nom désigné par GRUB pour l'ESP. Vous pouvez utiliser la directive chainloader pour dire à GRUB de lancer un autre exécutable EFI, dans ce cas le gestionnaire de démarrage de Windows. Vous pouvez ajouter des outils supplémentaires au format exécutable EFI (par exemple un shell EFI) dans l'ESP et leur créer des entrées GRUB.

# **Chapitre 6. Éditeurs de texte**

Le livre LFS fait référence à ce chapitre pour ceux souhaitant utiliser d'autres éditeurs sur leur système LFS. On vous indique aussi la façon dont certains programmes installés par LFS tirent un avantage d'être reconstruits une fois les bibliothèques graphiques installées.

## **Bluefish-2.2.14**

## **Introduction à Bluefish**

Bluefish est un éditeur GTK+ s'adressant aux programmeurs et aux concepteurs Web, avec ses nombreuses options pour écrire des sites Internet, des scripts et du code de programmation. Bluefish supporte de nombreux langages de programmation et de balisage, et il s'axe sur l'édition de sites Internet dynamiques et interactifs.

This package is known to build and work properly using an LFS 12.1 platform.

#### **Informations sur le paquet**

- Téléchargement (HTTP) : *<https://www.bennewitz.com/bluefish/stable/source/bluefish-2.2.14.tar.bz2>*
- Téléchargement (FTP) :
- Somme de contrôle MD5 : c99b6b1ba3e3e70b032936182bb0b387
- Taille du téléchargement : 4,5 Mo
- Estimation de l'espace disque requis : 53 Mo
- Estimation du temps de construction : 0,3 SBU

#### **Dépendances de Bluefish**

#### **Requises**

[GTK+-3.24.41](#page-1262-0)

#### **Recommandées**

[desktop-file-utils-0.27](#page-533-0) (pour mettre à jour la base de donnée desktop)

#### **Facultatives**

[enchant-2.6.7](#page-313-0) (pour la vérification orthographique), [Gucharmap-15.1.2,](#page-1559-0) [PCRE-8.45](#page-430-0) et *[Jing](https://github.com/relaxng/jing-trang)*

## **Installation de Bluefish**

Installez Bluefish en exécutant les commandes suivantes :

```
./configure --prefix=/usr --docdir=/usr/share/doc/bluefish-2.2.14 &&
```
**make**

Ce paquet n'a pas de suite de tests.

Maintenant, en tant qu'utilisateur root :

**make install**

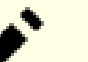

#### **Note**

Ce paquet installe des fichiers d'icônes dans la hiérarchie /usr/share/icons/hicolor et des fichiers de bureau dans la hiérarchie /usr/share/applications. Vous pouvez améliorer la performance du système et l'utilisation de la mémoire en mettant à jour /usr/share/icons/ hicolor/icon-theme.cache et /usr/share/applications/mimeinfo.cache. Pour réaliser la mise à jour, vous devez installer [desktop-file-utils-0.27](#page-533-0) (pour le cache bureau) puis tapez les commandes suivantes en tant qu'utilisateur root :

**gtk-update-icon-cache -t -f --include-image-data /usr/share/icons/hicolor && update-desktop-database**

## **Contenu**

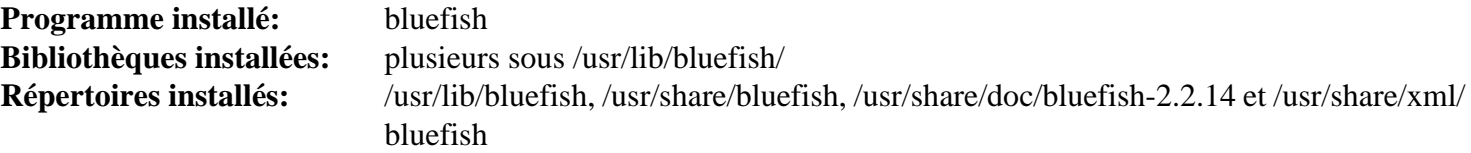

## **Descriptions courtes**

**bluefish** est un éditeur texte GTK+ pour la programmation et le balisage

## **Ed-1.20.1**

## **Introduction à Ed**

Ed est un éditeur orienté ligne de commande. Il est utilisé pour créer, afficher, modifier voire manipuler des fichiers textes, autant de façon interactive que via des scripts shell. Ed n'est pas utilisé par beaucoup de gens. On le décrit ici car le programme patch peut l'utiliser si vous rencontrez un fichier de correctif basé sur ed. Cela arrive rarement car on préfère de nos jours des correctifs basés sur diff.

This package is known to build and work properly using an LFS 12.1 platform.

### **Informations sur le paquet**

- Téléchargement (HTTP) : *<https://ftp.gnu.org/gnu/ed/ed-1.20.1.tar.lz>*
- Téléchargement (FTP) :
- Somme de contrôle MD5 : f9e7c445acebf6c49ccb7f86a5b17f5d
- Taille du téléchargement : 68 Ko
- Estimation de l'espace disque requis : 1.0 Mo
- Estimation du temps de construction : moins de 0,1 SBU

### **Dépendances de Ed**

#### **Requises pour décompresser l'archive**

[libarchive-3.7.2](#page-348-0) (pour bsdtar)

## **Installation de Ed**

Installez Ed en exécutant les commandes suivantes :

```
./configure --prefix=/usr &&
make
```
Pour tester les résultats, exécutez : **make check**.

Maintenant, en tant qu'utilisateur root :

**make install**

## **Contenu**

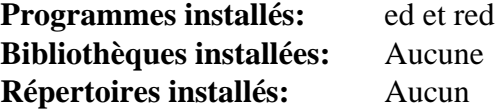

#### **Descriptions courtes**

- **ed** est un éditeur orienté ligne de commande
- **red** est un **ed** restreint—il ne peut qu'éditer des fichiers dans le répertoire actuel et il ne peut pas exécuter de commandes shell

## **Emacs-29.2**

## **Introduction à Emacs**

Le paquet Emacs contient un éditeur extensible, personnalisable et dont l'affichage assure une auto-documentation.

This package is known to build and work properly using an LFS 12.1 platform.

#### **Informations sur le paquet**

- Téléchargement (HTTP) : *<https://ftp.gnu.org/gnu/emacs/emacs-29.2.tar.xz>*
- Téléchargement (FTP) :
- Somme de contrôle MD5 : 0690e2fb9b9f271652f19ddccf1dd3f3
- Taille du téléchargement : 50 Mo
- Estimation de l'espace disque requis : 526 Mo
- Estimation du temps de construction :  $0.7$  SBU (avec parallélisme = 4)

#### **Dépendances de Emacs**

#### **Recommandées**

[HarfBuzz-8.3.0,](#page-480-0) [giflib-5.2.1,](#page-474-0) [GnuTLS-3.8.3,](#page-138-0) [jansson-2.14](#page-339-0) et [libtiff-4.6.0](#page-502-0)

#### **Facultatives**

[un environnement graphique,](#page-1145-0) [alsa-lib-1.2.11,](#page-1740-0) [Cairo-1.18.0](#page-1237-0), [dbus-1.14.10,](#page-597-0) [gobject-introspection-1.78.1,](#page-327-0) [gsettings](#page-1450-0)[desktop-schemas-45.0](#page-1450-0), [GPM-1.20.7,](#page-613-0) [GTK+-3.24.41](#page-1262-0), [ImageMagick-7.1.1-28,](#page-548-0) [Little CMS-2.14](#page-484-0), [libjpeg-turbo-3.0.1](#page-491-0), [libpng-1.6.42,](#page-495-0) [librsvg-2.57.1](#page-499-0), [libseccomp-2.5.5,](#page-394-0) [libwebp-1.3.2,](#page-504-0) [libxml2-2.12.5](#page-412-0), [MIT Kerberos V5-1.21.2](#page-164-0), [SQLite-3.45.1,](#page-1131-0) [Valgrind-3.22.0](#page-916-0), *[intlfonts](https://ftp.gnu.org/gnu/intlfonts/)*, *[libungif](https://directory.fsf.org/wiki/Libungif)*, *[libotf](https://www.nongnu.org/m17n/)*, and *[m17n-lib](https://www.nongnu.org/m17n/)* — pour afficher correctement les scripts complexes comme Indic et Khmer, et aussi pour les scripts qui demande un support d'affichage arabe (Arabe et Farsi), *[mailutils](https://mailutils.org/)* et *[libXaw3d](https://www.x.org/pub/individual/lib/)*

## **Installation de Emacs**

Installez Emacs en exécutant les commandes suivantes :

```
./configure --prefix=/usr &&
make
```
Ce paquet n'a pas de suite de tests. Si make réussi, vous pouvez tester le résultat en lançant **src/emacs -Q**, qui est le programme qui sera installé, avec ses fichiers auxiliaires. Cela doit démarrer et afficher l'écran d'accueil de l'application.

Maintenant, en tant qu'utilisateur root :

```
make install &&
chown -v -R root:root /usr/share/emacs/29.2 &&
rm -vf /usr/lib/systemd/user/emacs.service
```
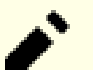

## **Note**

Ce paquet installe des fichiers d'icônes dans la hiérarchie /usr/share/icons/hicolor et vous pouvez améliorer les performances du système et l'utilisation de la mémoire en mettant à jour /usr/ share/icons/hicolor/index.theme. Pour réaliser la mise à jour vous devez avoir installé [GTK](#page-1262-0) [+-3.24.41](#page-1262-0) puis exécutez la commande suivante en tant qu'utilisateur root :

**gtk-update-icon-cache -qtf /usr/share/icons/hicolor**

## **Explication des commandes**

- --with-imagemagick : Utilisez ceci si vous avez installé [ImageMagick-7.1.1-28](#page-548-0) et souhaitez y lier emacs.
- --with-gif=no : Utilisez ceci si vous n'avez pas installé [giflib-5.2.1](#page-474-0) ou *[libungif](https://directory.fsf.org/wiki/Libungif)*.
- --with-tiff=no : Utilisez ceci si vous n'avez pas installé [libtiff-4.6.0.](#page-502-0)
- --with-gnutls=no : Utilisez ceci si vous n'avez pas installé [GnuTLS-3.8.3.](#page-138-0)
- --without-harfbuzz : utilisez ceci si vous n'avez pas installé [HarfBuzz-8.3.0](#page-480-0).
- --with-json=no : utilisez ceci si vous n'avez pas installé [jansson-2.14.](#page-339-0)

## **Contenu**

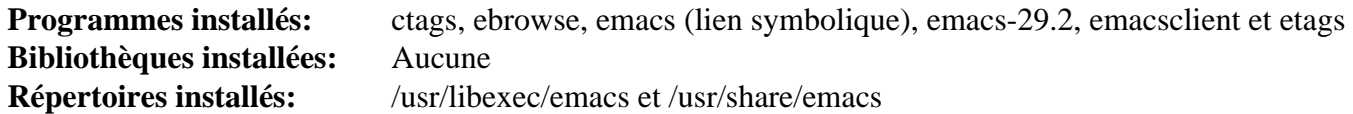

#### **Descriptions courtes**

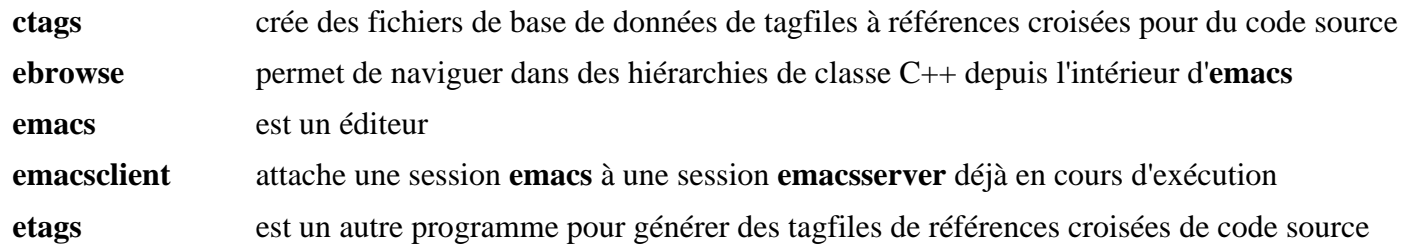

## **Gedit-46.2**

## **Introduction à Gedit**

La paquet Gedit contient un éditeur de texte UTF-8 léger pour le bureau GNOME.

This package is known to build and work properly using an LFS 12.1 platform.

#### **Informations sur le paquet**

- Téléchargement (HTTP) : *<https://download.gnome.org/sources/gedit/46/gedit-46.2.tar.xz>*
- Téléchargement (FTP) :
- Somme de contrôle MD5 : 01327f0d35778d8f3a914fffb69e8cd6
- Taille du téléchargement : 2,6 Mo
- Estimation de l'espace disque requis : 66 Mo (avec les tests)
- Estimation du temps de construction :  $0.2$  SBU (avec parallélisme = 4; avec les tests)

#### **Dépendances de Gedit**

#### **Requises**

[gsettings-desktop-schemas-45.0,](#page-1450-0) [itstool-2.0.7,](#page-1971-0) [libpeas-1.36.0,](#page-1482-0) [libgeditsourceview-299.0.4](#page-1293-0) et [tepl-6.8.0](#page-1345-0)

#### **Recommandées**

[gspell-1.12.2,](#page-331-0) [Gvfs-1.52.2](#page-1502-0) (à l'exécution), [ISO Codes-4.16.0](#page-551-0) et [PyGObject-3.46.0](#page-830-0) (module Python 3)

#### **Facultatives**

[GTK-Doc-1.33.2,](#page-541-0) [Vala-0.56.14](#page-914-0) et *[zeitgeist](https://launchpad.net/zeitgeist)*

## **Installation de Gedit**

Installez Gedit en exécutant les commandes suivantes :

```
mkdir gedit-build &&
cd gedit-build &&
meson setup --prefix=/usr \
            --buildtype=release \
            -Dgtk_doc=false \
            .. &&
```
#### **ninja**

Pour tester les résultats lancez : **ninja test**.

Maintenant, en tant qu'utilisateur root :

#### **ninja install**

**Note**

Si vous avez installé le paquet dans votre système en utilisant une méthode « DESTDIR », /usr/share/ glib-2.0/schemas/gschemas.compiled n'a pas été mis à jour/créé. Créez (ou mettez à jour) le fichier en utilisant la commande suivante en tant qu'utilisateur root :

```
glib-compile-schemas /usr/share/glib-2.0/schemas
```
## **Explication des commandes**

-Dgtk\_doc=false : ce paramètre désactive la génération de la documentation de l'API. Supprimez-le si vous avez installé [GTK-Doc-1.33.2](#page-541-0) et souhaitez générer la documentation de l'API.

## **Contenu**

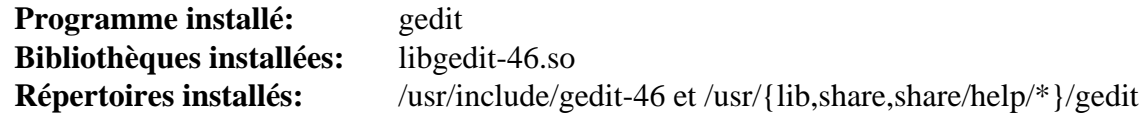

#### **Descriptions courtes**

gedit est un éditeur de textes léger intégré au bureau GNOME

## **JOE-4.6**

## **Introduction à JOE**

JOE (Joe's own editor) (le propre éditeur de Joe) est un petit éditeur de texte capable d'émuler WordStar, Pico et Emacs.

This package is known to build and work properly using an LFS 12.1 platform.

#### **Informations sur le paquet**

- Téléchargement (HTTP) : *<https://downloads.sourceforge.net/joe-editor/joe-4.6.tar.gz>*
- Téléchargement (FTP) :
- Somme de contrôle MD5 : 9017484e6116830d846678b625ea5c43
- Taille du téléchargement : 1.8 Mo
- Estimation de l'espace disque requis : 22 Mo
- Estimation du temps de construction : 0.2 SBU

## **Installation de JOE**

Installez JOE en exécutant les commandes suivantes :

```
./configure --prefix=/usr \
             --sysconfdir=/etc \
             --docdir=/usr/share/doc/joe-4.6 &&
```
#### **make**

Ce paquet n'a pas de suite de tests.

Maintenant, en tant qu'utilisateur root :

```
make install &&
```
**install -vm 755 joe/util/{stringify,termidx,uniproc} /usr/bin**

## **Configuration de JOE**

#### **Fichiers de configuration**

```
/etc/joe/jmacsrc, /etc/joe/joerc, /etc/joe/jpicorc, /etc/joe/jstarrc, /etc/joe/
rjoerc et ~/.joerc
```
## **Contenu**

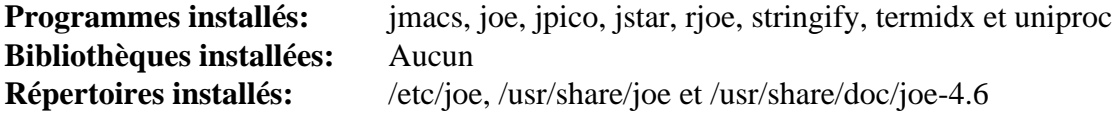

#### **Descriptions courtes**

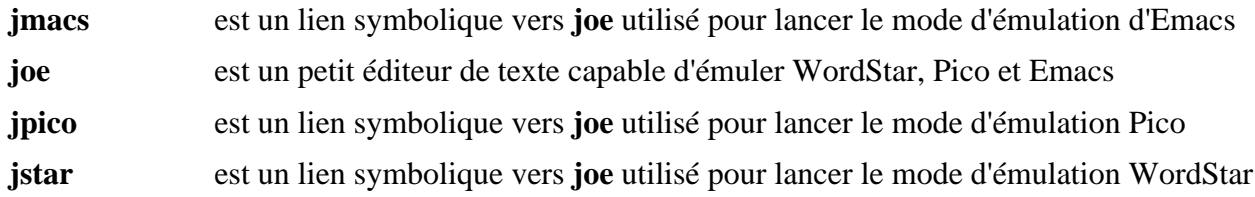

- **rjoe** est un lien symbolique vers **joe** qui limite JOE uniquement à l'édition de fichiers spécifiés sur la ligne de commande
- **stringify** est un programme utilisé par **joe** pour convertir les fichiers rc et .jsf en fichier C (voir /usr/share/ doc/joe-4.6/util/README)
- **termidx** est un programme utilisé par **joe** pour générer le fichier d'index termcap (voir /usr/share/doc/joe-4.6/ util/README)
- **uniproc** est un programme utilisé par **joe** pour générer le fichier de base de données Unicode de joe unicat.c depuis Blocks.txt CaseFolding.txt EastAsianWidth.txt et UnicodeData.txt (trouvez-les dans /usr/ share/doc/joe-4.6/util, voir /usr/share/doc/joe-4.6/util/README)

## **Kate-23.08.5**

## **Introduction Kate**

Le paquet Kate contient un éditeur de texte graphique avancé basé sur KF5.

This package is known to build and work properly using an LFS 12.1 platform.

#### **Informations sur le paquet**

- Téléchargement (HTTP) : *<https://download.kde.org/stable/release-service/23.08.5/src/kate-23.08.5.tar.xz>*
- Téléchargement (FTP) :
- Somme de contrôle MD5 : 46323fc33eea7a38816277b47b1fa08a
- Taille du téléchargement : 7,7 Mo
- Estimation de l'espace disque requis : 217 Mo
- Estimation du temps de construction :  $0.7$  SBU (avec parallélisme = 4)

#### **Dpendances de Kate**

#### **Requises**

[KDE Frameworks-5.115.0](#page-1406-0)

#### **Facultatives**

*[libgit2](https://libgit2.github.com/)*

## **Installation de Kate**

Installez Kate en excutant les commandes suivantes :

```
mkdir build &&
cd build &&
cmake -DCMAKE_INSTALL_PREFIX=$KF5_PREFIX \
      -DCMAKE_BUILD_TYPE=Release \
     -DBUILD TESTING=OFF \setminus -Wno-dev .. &&
```
**make**

Ce paquet n'a pas de suite de tests.

Maintenant, en tant qu'utilisateur root :

```
make install
```
### **Contenu**

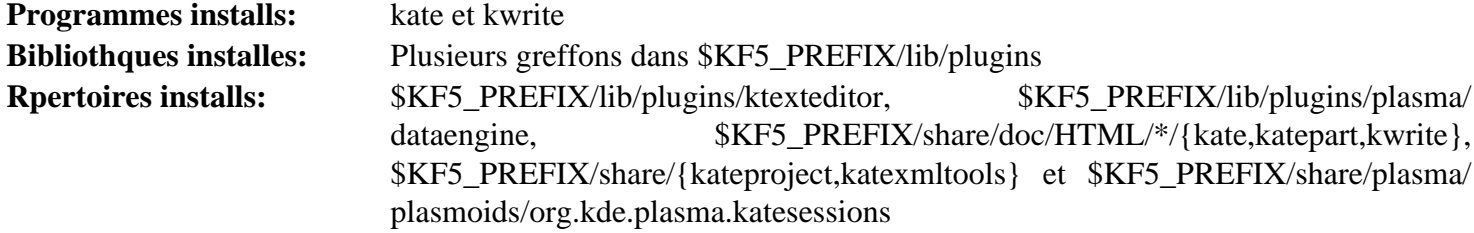

## **Descriptions courtes**

- **kate** est un éditeur de texte avancé pour kde
- **kwrite** est un éditeur pour KDE qui est une version légère de **kate**

## **Mousepad-0.6.2**

## **Introduction à Mousepad**

Mousepad est un éditeur de textes simple utilisant GTK+ 3 pour l'environnement de bureau Xfce.

This package is known to build and work properly using an LFS 12.1 platform.

## **Informations sur le paquet**

- Téléchargement (HTTP) : *<https://archive.xfce.org/src/apps/mousepad/0.6/mousepad-0.6.2.tar.bz2>*
- Téléchargement (FTP) :
- Somme de contrôle MD5 : 3ad46198202d2696cac27d5a0f08bab0
- Taille du téléchargement : 1,3 Mo
- Estimation de l'espace disque requis : 16 Mo
- Estimation du temps de construction : 0.1 SBU

## **Dépendances de Mousepad**

### **Requises**

[gtksourceview4-4.8.4](#page-1277-0)

### **Facultatives**

[DConf-0.40.0](#page-1499-0) (exécution) et [dbus-glib-0.112](#page-308-0)

## **Installation de Mousepad**

Installez Mousepad en exécutant les commandes suivantes :

```
./configure --prefix=/usr \
            --enable-gtksourceview4 \
            --enable-keyfile-settings &&
```
**make**

Ce paquet n'a pas de suite de tests.

Maintenant, en tant qu'utilisateur root :

**make install**

## **Explication des commandes**

--enable-keyfile-settings : Utilisez le moteur keyfile de GSettings plutôt que [DConf-0.40.0](#page-1499-0) par défaut.

## **Contenu**

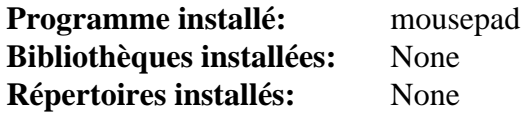

## **Descriptions courtes**

**mousepad** est un éditeur de textes simple utilisant GTK+ 3.

## **Nano-7.2**

## **Introduction à Nano**

Le paquet Nano contient un simple petit éditeur de texte qui vise à remplacer Pico, l'éditeur par défaut du paquet Pine.

This package is known to build and work properly using an LFS 12.1 platform.

### **Informations sur le paquet**

- Téléchargement (HTTP) : *<https://www.nano-editor.org/dist/v7/nano-7.2.tar.xz>*
- Téléchargement (FTP) :
- Somme de contrôle MD5 : 13742c686c6ddb0b7b294634f0c13cec
- Taille du téléchargement : 1.5 Mo
- Estimation de l'espace disque requis : 20 Mo
- Estimation du temps de construction : 0.2 SBU

## **Installation de Nano**

Installez Nano en exécutant les commandes suivantes :

```
./configure --prefix=/usr \
            --sysconfdir=/etc \
            --enable-utf8 \
            --docdir=/usr/share/doc/nano-7.2 &&
```
**make**

Ce paquet n'a pas de suite de tests.

Maintenant, en tant qu'utilisateur root :

```
make install &&
install -v -m644 doc/{nano.html,sample.nanorc} /usr/share/doc/nano-7.2
```
## **Explication des commandes**

--enable-utf8 : Ce paramètre active le support unicode dans Nano.

## **Configuration de nano**

#### **Fichiers de configuration**

/etc/nanorc et ~/.nanorc

## **Informations de configuration**

Exemple de configuration (à créer comme fichier /etc/nanorc pour tout le système ou comme fichier ~/. nanorc pour un personnel)

set autoindent set constantshow set fill 72 set historylog set multibuffer set nohelp set positionlog set quickblank set regexp

Regardez le fichier nanorc.sample du répertoire de documentation installé. Il inclut des configurations de couleurs et il a de la documentation incluse dans les commentaires.

La coloration syntaxique est fournie pour plusieurs types de fichiers, dans le répertoire /usr/share/nano/. Par exemple pour les scripts shell, vous pouvez insérer include /usr/share/nano/sh.nanorc dans le fichier de configuration personnel ou global. Si vous souhaitez utiliser la coloration pour tous les fichiers pris en charge, utilisez include /usr/share/nano/\*.nanorc. Cette commande ne descend pas dans le répertoire extra. Déplacez les fichiers que vous voulez dans le répertoire parent.

### **Contenu**

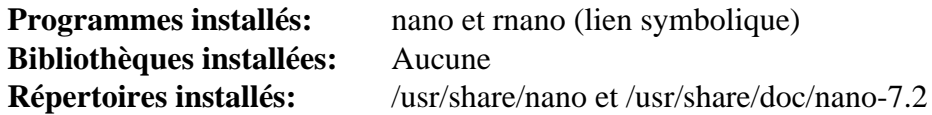

#### **Descriptions courtes**

**nano** est un simple petit éditeur de texte qui vise à remplacer Pico, l'éditeur par défaut du paquet Pine

**rnano** est un mode limité pour **nano**

## **Vim-9.1.0041**

## **Introduction à Vim**

Le paquet Vim, qui est l'abréviation de VI IMproved (amélioré), contient un clone de **vi** ayant des fonctionnalités supplémentaires par rapport au **vi** d'origine.

Les instructions par défaut de LFS installent vim comme composant du système de base. Si vous préférez lier vim à X, vous devriez recompiler vim pour activer le mode GUI. Aucune instruction spéciale n'est nécessaire puisque le support de X est détecté automatiquement.

### **Note**

La version de vim change tous les jours. Pour récupérer la dernière version, visitez *[https://github.com/](https://github.com/vim/vim/releases) [vim/vim/releases](https://github.com/vim/vim/releases)*.

This package is known to build and work properly using an LFS 12.1 platform.

#### **Informations sur le paquet**

- Téléchargement (HTTP) : *<https://github.com/vim/vim/archive/v9.1.0041/vim-9.1.0041.tar.gz>*
- Téléchargement (FTP) :
- Somme de contrôle MD5 : 79dfe62be5d347b1325cbd5ce2a1f9b3
- Taille du téléchargement : 17 Mo
- Estimation de l'espace disque requis : 125 Mo (plus 67 Mo pour les tests)
- Estimation du temps de construction :  $0.3$  SBU (avec parallélisme  $= 4$ ; plus 3,0 SBU pour les tests)

#### **Dépendances de Vim**

#### **Recommandées**

[un environnement graphique](#page-1145-0) et [GTK+-3.24.41](#page-1262-0)

#### **Facultatives**

[GPM-1.20.7](#page-613-0), [Lua-5.4.6,](#page-700-0) [Ruby-3.3.0](#page-889-0) et [rsync-3.2.7](#page-957-0)

## **Installation de Vim**

## **Note**

Si vous recompilez Vim pour le lier à X et si vos bibliothèques X ne sont pas sur la partition racine, vous n'aurez plus d'éditeur en cas d'utilisation en urgence. Vous pouvez choisir d'installer un éditeur supplémentaire, de ne pas lier Vim à X, ou de déplacer l'exécutable **vim** actuel vers le répertoire /bin sous un nom différent tel que vi.

Installez Vim en exécutant les commandes suivantes :

#### **Note**

Si vous voulez lancer les tests et n'avez pas installé Xorg dans /usr, ajoutez LDFLAGS='-L \$XORG\_PREFIX/lib' à la fin de la ligne configure ci-dessous.

```
echo '#define SYS_VIMRC_FILE "/etc/vimrc"' >> src/feature.h &&
echo '#define SYS_GVIMRC_FILE "/etc/gvimrc"' >> src/feature.h &&
```

```
./configure --prefix=/usr \
             --with-features=huge \
             --enable-gui=gtk3 \
             --with-tlib=ncursesw &&
```
**make**

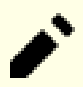

#### **Note**

Si le fichier de configuration global /etc/vimrc utilise la variable d'environnement VIMRUNTIME, certains tests peuvent se plaindre de ne pas trouver le répertoire correspondant et attendre une saisie de l'utilisateur. Si c'est le cas, vous devriez sauvegarder et supprimer le fichier avant de lancer les tests. Autrement, si [bubblewrap-0.8.0](#page-589-0) est installé, il est possible de créer un environnement de conteneur léger où ce fichier est caché et d'exécuter les tests dans le conteneur.

Pour tester les résultats, lancez : **make -j1 test**. ou **bwrap --dev-bind / / --dev-bind /dev/null /etc/vimrc make j1 test** si vous voulez exécuter les tests avec [bubblewrap-0.8.0](#page-589-0) en cachant /etc/vimrc. Même si un des tests ne parvient pas à produire le fichier test.out dans src/testdir, le reste des tests sera quand même exécuté. Si tout se passe bien, le journal rapportera ALL DONE. Certains tests marqués « flaky » peuvent éventuellement échouer et peuvent être ignorés. Les tests sont connus pour échouer si la sortie est redirigée vers un fichier ou s'ils sont lancés dans une session « screen ».

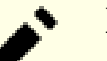

#### **Note**

Certains tests de couleurs s'attendent à être exécutés dans l'émulateur de terminal **xterm**.

Maintenant, en tant qu'utilisateur root :

#### **make install**

Par défaut, la documentation de Vim est installée dans /usr/share/vim. Le lien symbolique suivant permet un accès à la documentation via /usr/share/doc/vim-9.1.0041, ce qui est cohérent avec l'emplacement de la documentation d'autres paquets :

#### **ln -snfv ../vim/vim91/doc /usr/share/doc/vim-9.1.0041**

**Si** vous souhaitez mettre à jour les fichiers au moment de l'exécution, lancez la commande suivante (exige [rsync-3.2.7](#page-957-0)) pour les télécharger :

```
rsync -avzcP --exclude="/dos/" --exclude="/spell/" \
     ftp.nluug.nl::Vim/runtime/ ./runtime/
```
Ensuite, installez les fichiers à jour pour l'exécution et régénérer le fichier tags, en tant qu'utilisateur root, lancez :

```
make -C src installruntime &&
vim -c ":helptags /usr/share/doc/vim-9.1.0041" -c ":q"
```
## **Explication des commandes**

--with-features=huge : Ce correctif active toutes les fonctionnalités supplémentaires disponibles dans Vim, incluant le support pour les caractères multi-octets.

--with-tlib=ncursesw : Ce paramètre force Vim à se lier avec la bibliothèque libncursesw.

--enable-gui=no : Cela empêchera la compilation de l'interface graphique. Vim se liera toujours à X, pour que des fonctionnalités telles que le modèle client-serveur ou la sélection x11 (presse-papier) soient disponibles.

--without-x : Si vous préférez ne pas lier Vim à X, utilisez ce paramètre.

--enable-luainterp, --enable-perlinterp, --enable-python3interp=dynamic, enable-tclinterp --with-tclsh=tclsh, --enable-rubyinterp : Ces options incluent les interpréteurs Lua, Perl, Python, Tcl, ou Ruby qui permettent d'utiliser un autre code d'application dans des scripts vim. Toutes les options --enable-\* acceptent l'argument =dynamic pour charger l'interpréteur dynamiquement au besoin. C'est requis pour Python 3, pour éviter des erreurs de segmentation. Pour tcl, il faut indiquer le nom de l'exécutable **tclsh**, car **configure** ne cherche que les noms versionnés avec d'anciennes versions.

## **Configuration de Vim**

#### **Fichiers de configuration**

/etc/vimrc et ~/.vimrc

#### **Informations sur la configuration**

Vim a un vérificateur d'orthographe intégré que vous pouvez activer si vous lancez ce qui suit dans une fenêtre vim :

:setlocal spell spelllang=ru

Ce paramètre activera la vérification de l'orthographe pour le russe pour la session actuelle.

Par défaut, Vim n'installe que des dictionnaires pour l'anglais. Si aucun dictionnaire n'est disponible pour une langue, Vim appellera le greffon \$VIMRUNTIME/plugin/spellfile.vim et essaiera d'obtenir les \*.spl et éventuellement les \*.sug depuis le serveur ftp de vim, en utilisant le greffon \$VIMRUNTIME/plugin/ netrwPlugin.vim.

Sinon, vous pouvez télécharger à la main les fichiers \*.spl et \*.sug à partir de : *[ftp://ftp.vim.org/pub/vim/runtime/](ftp://ftp.vim.org/pub/vim/runtime/spell/) [spell/](ftp://ftp.vim.org/pub/vim/runtime/spell/)* et les enregistrer dans ~/.vim/spell ou dans /usr/share/vim/vim91/spell/.

Pour trouver les nouveautés dans Vim-9.1.0041 lancez la commande suivante :

:help version-9.1.0041

Pour des informations supplémentaires sur le paramétrage des fichiers de configuration de Vim, voir [Les fichiers](#page-117-0) [vimrc](#page-117-0) et *[https://vim.fandom.com/wiki/Example\\_vimrc](https://vim.fandom.com/wiki/Example_vimrc)*.

## **Contenu**

Vous pouvez trouver une liste des fichiers réinstallés et de leurs descriptions courtes dans les *[instructions de LFS](../../../../lfs/view/12.1/chapter08/vim.html#contents-vim) [d'installation de Vim](../../../../lfs/view/12.1/chapter08/vim.html#contents-vim)*.

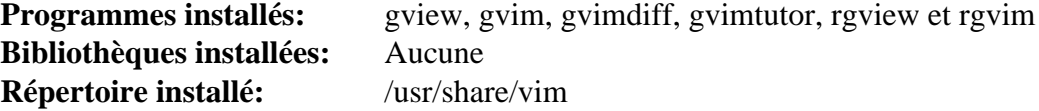

#### **Descriptions courtes**

**gview** lance **gvim** en mode lecture seule

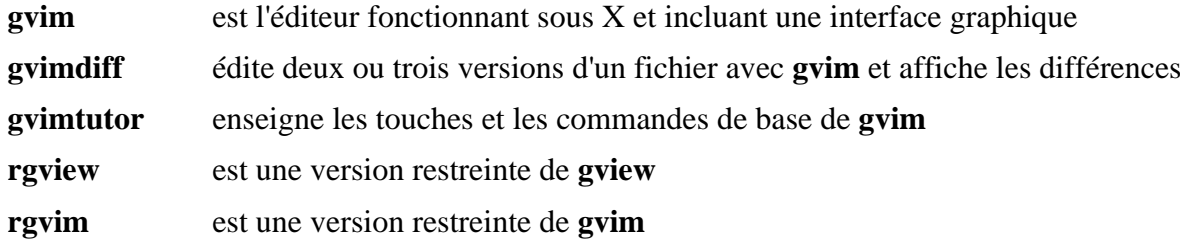

## **Chapitre 7. Shells**

Nous sommes tous habitués au Bourne Again SHell, mais il y a deux autres interfaces utilisateur considérées comme des shells modernes utiles– le Berkeley Unix C shell et le shell Korn. Ce chapitre installe des paquets compatibles avec ces types de shell supplémentaires.

## **Dash-0.5.12**

## **Introduction à Dash**

Dash est un shell respectueux de POSIX. On peut l'installer en tant que /bin/sh ou, comme shell par défaut pour root ou un deuxième utilisateur ayant un identifiant (userid) de 0. Il dépend de moins de bibliothèques que le shell Bash et il est donc probablement moins touché par des problèmes de mise à jour ou d'échec de disque. Dash est également utile pour vérifier qu'un script est entièrement compatible avec la syntaxe POSIX.

This package is known to build and work properly using an LFS 12.1 platform.

#### **Informations sur le paquet**

- Téléchargement (HTTP) : *<http://gondor.apana.org.au/~herbert/dash/files/dash-0.5.12.tar.gz>*
- Téléchargement (FTP) :
- Somme de contrôle MD5 : 57222b768b84003ea4b801e5d5e0e52b
- Taille du téléchargement : 244 Ko
- Estimation de l'espace disque requis : 2.9 Mo
- Estimation du temps de construction : moins de 0,1 SBU

#### **Dépendances de Dash**

#### **Facultatives**

*[libedit](https://www.thrysoee.dk/editline/)* (bibliothèque d'éditeur en ligne de commande)

## **Installation de Dash**

Installez Dash en exécutant les commandes suivantes :

```
./configure --bindir=/bin --mandir=/usr/share/man &&
make
```
Ce paquet n'a pas de suite de tests.

Maintenant, en tant qu'utilisateur root :

**make install**

Si vous souhaitez faire de **dash** le shell **sh** par défaut, recréez le lien symbolique /bin/sh en tant qu'utilisateur root :

#### **Note**

Si vous créez le lien symbolique de **dash** vers **sh**, vous devrez réinitialiser le lien avec **bash** pour construire LFS.

**ln -svf dash /bin/sh**

### **Explication des commandes**

--bindir=/bin : Ce paramètre place le binaire **dash** dans le système de fichier racine.

--with-libedit: Pour compiler Dash avec le support de libedit.

## **Configuration de Dash**

### **Fichiers de configuration**

Dash source les fichiers /etc/profile et ~/.profile

#### **Informations sur la configuration**

Mettez à jour /etc/shells pour inclure le shell Dash en exécutant la commande suivante en tant qu'utilisateur root :

**cat >> /etc/shells << "EOF"** /bin/dash **EOF**

## **Contenu**

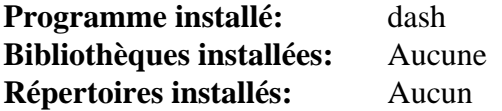

#### **Descriptions courtes**

**dash** est un shell respectueux de POSIX

## **Tcsh-6.24.10**

## **Introduction à Tcsh**

Le paquet Tcsh contient « une version améliorée mais pleinement compatible du shell Berkeley Unix C (**csh**) ». Il est utile en tant que shell alternatif pour ceux qui préfèrent la syntaxe C à celle du shell **bash**, et aussi parce que certains programmes ont besoin d'un shell C pour effectuer des tâches d'installation.

This package is known to build and work properly using an LFS 12.1 platform.

#### **Informations sur le paquet**

- Téléchargement (HTTP) : *<https://astron.com/pub/tcsh/tcsh-6.24.10.tar.gz>*
- Téléchargement (FTP) :
- Somme de contrôle MD5 : 8fe4421f3cac3f230b3fe88df6ccff5f
- Taille du téléchargement : 936 Ko
- Estimation de l'espace disque requis : 11 Mo (avec les tests)
- Estimation du temps de construction : 0.2 SBU (avec les tests)

## **Installation de Tcsh**

Installez Tcsh en exécutant les commandes suivantes :

```
./configure --prefix=/usr &&
make
```
Pour tester les résultats, exécutez : **make check**.

Maintenant, en tant qu'utilisateur root :

```
make install install.man &&
ln -v -sf tcsh /bin/csh &&
ln -v -sf tcsh.1 /usr/share/man/man1/csh.1
```
## **Explication des commandes**

**ln -v -sf tcsh /bin/csh** : Le FHS pose que si un shell C est installé, il devrait y avoir un lien symbolique de /bin/ csh vers lui. Ceci crée ce lien symbolique.

## **Configuration de Tcsh**

#### **Fichiers de configuration**

Il y a beaucoup de fichiers de configuration pour le shell C. Des exemples de ces derniers sont constitués par / etc/csh.cshrc, /etc/csh.login, /etc/csh.logout, ~/.tcshrc, ~/.cshrc, ~/.history, ~/ .cshdirs, ~/.login et ~/.logout. Vous pouvez trouver plus d'informations sur ces fichiers sur la page *[tcsh\(1\)](https://man.archlinux.org/man/tcsh.1)*.

#### **Informations sur la configuration**

Mettez à jour /etc/shells pour inclure les noms de programme de shell C (en tant qu'utilisateur root) :

```
cat >> /etc/shells << "EOF"
/bin/tcsh
/bin/csh
EOF
```
Le ~/.cshrc suivant fournit deux alternatives de couleur pour l'invite et pour la sortie de **ls**. SI vous préférez une modification globale, tapez la commande en tant qu'utilisateur root, en remplacant ~/.cshrc par /etc/ csh.cshrc.

```
cat > ~/.cshrc << "EOF"
# Original at:
# https://www.cs.umd.edu/~srhuang/teaching/code_snippets/prompt_color.tcsh.html
# Modified by the BLFS Development Team.
# Add these lines to your ~/.cshrc (or to /etc/csh.cshrc).
# Colors!
set red="%{\033[1;31m%}"
set green="%{\033[0;32m%}"
set yellow="%{\033[1;33m%}"
set blue="%{\033[1;34m%}"
set magenta="%{\033[1;35m%}"
set cyan="%{\033[1;36m%}"
set white="%{\033[0;37m%}"
set end="%{\033[0m%}" # This is needed at the end...
# Setting the actual prompt. Two separate versions for you to try, pick
# whichever one you like better, and change the colors as you want.
# Just don't mess with the ${end} guy in either line... Comment out or
# delete the prompt you don't use.
set prompt="${green}%n${blue}@%m ${white}%~ ${green}%%${end} "
set prompt="[${green}%n${blue}@%m ${white}%~ ]${end} "
# This was not in the original URL above
# Provides coloured ls
alias ls ls --color=always
# Clean up after ourselves...
unset red green yellow blue magenta cyan yellow white end
EOF
```
## **Contenu**

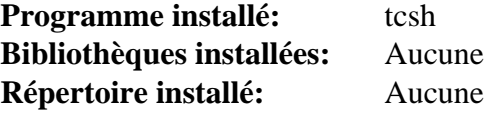

## **Descriptions courtes**

**tcsh** est une version améliorée mais complètement compatible du shell Berkeley Unix C, **csh**. On peut l'utiliser aussi bien en tant que shell interactif qu'en tant que manipulateur de scripts

## **zsh-5.9**

## **Introduction à zsh**

Le paquet ZSH contient un interpréteur de commandes (shell) utilisable en tant que shell de connexion interactif et en tant que manipulateur de commandes de shell script. Parmi les shells standards, ZSH est l'un des plus ressemblant à KSH mais il comprend beaucoup d'améliorations.

This package is known to build and work properly using an LFS 12.1 platform.

#### **Informations sur le paquet**

- Téléchargement (HTTP) : *<https://www.zsh.org/pub/zsh-5.9.tar.xz>*
- Téléchargement (FTP) :
- Somme de contrôle MD5 : 182e37ca3fe3fa6a44f69ad462c5c30e
- Taille du téléchargement : 3,2 Mo
- Estimation de l'espace disque requis : 48 Mo (avec la documentation et les tests)
- Estimation du temps de construction :  $1,6$  SBU (avec parallélisme  $= 4$ ; avec la documentation et les tests)

## **Note**

Quand il y a une nouvelle publication de zsh, les anciens fichiers montrés précédemment sont déplacés dans un nouveau répertoire du serveur : *<https://www.zsh.org/pub/old/>*.

#### **Dépendances de zsh**

#### **Facultatives**

[PCRE-8.45](#page-430-0), [Valgrind-3.22.0](#page-916-0) et *[yodl](https://fbb-git.gitlab.io/yodl/)*

## **Installation de zsh**

Adaptez le système de construction de la documentation à texinfo-7.0 et supérieur :

```
sed -e 's/set from init file/texinfo &/' \setminus -i Doc/Makefile.in
```
Les fichiers de documentation contiennent des fichiers de configuration zsh dans /etc, mais nous utilisons /etc/ zsh pour ces fichiers de configuration. Le système de construction corrigera ces références si le paquet yodl est disponible, mais il ne rentre pas dans le périmètre de BLFS. Nous devons donc corriger les références manuellement :

**sed 's|/etc/z|/etc/zsh/z|g' -i Doc/\*.\***

Installez zsh en exécutant les commandes suivantes :

```
./configure --prefix=/usr \
          --sysconfdir=/etc/zsh \
          --enable-etcdir=/etc/zsh \
          --enable-cap \
          --enable-gdbm &&
make &&
makeinfo Doc/zsh.texi --html -o Doc/html &&
makeinfo Doc/zsh.texi --plaintext -o zsh.txt &&
makeinfo Doc/zsh.texi --html --no-split --no-headers -o zsh.html
```
Si vous avez installé [texlive-20230313,](#page-1992-0) vous pouvez construire la documentation PDF en exécutant les commandes suivantes :

```
texi2pdf Doc/zsh.texi -o Doc/zsh.pdf
```
Pour tester les résultats, exécutez : **make check**.

Maintenant, en tant qu'utilisateur root :

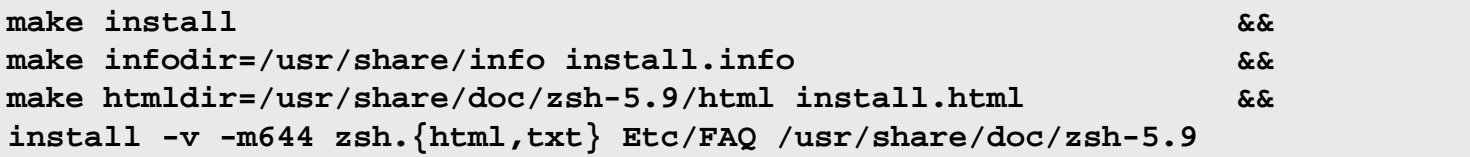

Si vous avez construit la documentation au format PDF, installez-le en exécutant la commande suivante en tant qu'utilisateur root :

**install -v -m644 Doc/zsh.pdf /usr/share/doc/zsh-5.9**

### **Explication des commandes**

--sysconfdir=/etc/zsh et --enable-etcdir=/etc/zsh : Ces paramètres sont utilisés pour que tous les fichiers de configuration de zsh soient regroupés dans le répertoire /etc/zsh. Ne mettez pas ces paramètres si vous souhaitez assurer une compatibilité historique en mettant tous les fichiers dans le répertoire /etc.

--enable-cap : ce paramètre active les possibilités POSIX.

--enable-gdbm : ce paramètre active l'utilisation de la bibliothèque GDBM.

--enable-pcre : Ce paramètre permet à zsh d'utiliser la bibliothèque d'expression régulière PCRE dans les intégrations du shell.

## **Configuration de ZSH**

#### **Fichiers de configuration**

Il y a tout un tas de fichiers de configuration pour ZSH, incluant /etc/zsh/zshenv, /etc/zsh/zprofile, /etc/zsh/zshrc, /etc/zsh/zlogin et /etc/zsh/zlogout. Vous pouvez trouver plus d'informations à leur sujet dans *[zsh\(1\)](https://man.archlinux.org/man/zsh.1)* et les pages de manuel qui s'y rapportent.

La première fois que zsh est lancé, vous devrez répondre à quelques questions. Les réponses seront utilisées pour créer un fichier ~/.zshrc. Si vous souhaitez lancer ces questions de nouveau, lancez **zsh /usr/share/zsh/5.9/ functions/zsh-newuser-install -f**.

Plusieurs invites de commandes avancées sont construites. Dans le shell **zsh**, démarrez le support des invites de commandes avancées avec **autoload -U promptinit**, ensuite **promptinit**. Les noms des invites de commandes disponibles sont listés avec **prompt** -l. Sélectionnez-en une en particulier avec **prompt** <prompt-name>. Affichez toutes les invites de commandes disponibles avec **prompt -p**. En dehors de la liste et les commandes d'affichages, vous pouvez insérer les autres dans ~/.zshrc pour qu'elles soient automatiquement exécutées au démarrage du shell, avec l'invite de commande de votre choix.

#### **Informations sur la configuration**

Mettez à jour /etc/shells pour inclure les noms de programme shell ZSH (en tant qu'utilisateur root) :

```
cat >> /etc/shells << "EOF"
/bin/zsh
EOF
```
## **Contenu**

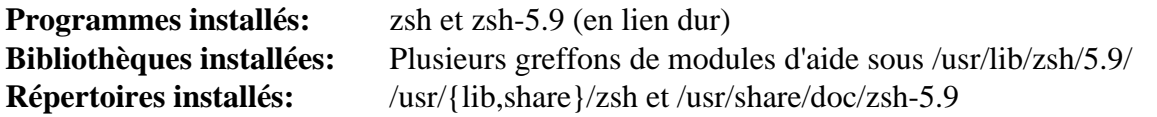

### **Descriptions courtes**

**zsh** est un shell pour éditer la ligne de commande, qui a une fonction de vérification d'orthographe, de complétion programmable des commandes, des fonctions shell (avec auto-chargement), un mécanisme d'historique et un tas d'autres fonctionnalités

# **Chapitre 8. Virtualisation**

La virtualisation permet d'exécuter en tant que tâche un système d'exploitation entier, ou machine virtuelle (VM), à l'intérieur d'un autre système d'exploitation. Il y a plusieurs environnements commerciaux et open source qui soit émulent un autre processeur ou utilisent les possibilités de virtualisation matériel du processeur hôte.

## **qemu-8.2.1**

## **Introduction à qemu**

qemu est une solution de virtualisation complète pour Linux avec un processeur x86 supportant les extensions de virtualisation (Intel VT ou AMD-V).

This package is known to build and work properly using an LFS 12.1 platform.

#### **Informations sur le paquet**

- Téléchargement (HTTP) : *<https://download.qemu.org/qemu-8.2.1.tar.xz>*
- Téléchargement (FTP) :
- Somme de contrôle MD5 : bda54248d773be2599df66f8995f10e1
- Taille du téléchargement : 124 Mo
- Estimation de l'espace disque requis : 2,2 Go (573 Mo installés)
- Estimation du temps de construction : 1,3 SBU (plus 0,8 SBU pour les tests, tous deux avec parallélisme = 4)

#### **Dépendances de Qemu**

#### **Requises**

[GLib-2.78.4](#page-321-0) et [Pixman-0.43.2](#page-513-0)

#### **Recommandées**

[alsa-lib-1.2.11](#page-1740-0), [Libslirp-4.7.0](#page-1029-0) et [SDL2-2.30.0](#page-1838-0)

#### **Facultatives**

[pipewire-1.0.3](#page-1829-0) ou [PulseAudio-17.0](#page-1832-0) (peuvent être utilisés à la place d'alsa-lib), [BlueZ-5.72](#page-584-0), [cURL-8.6.0](#page-1006-0), [Cyrus SASL-2.1.28,](#page-132-0) [Fuse-3.16.2,](#page-214-0) [GnuTLS-3.8.3](#page-138-0), [GTK+-3.24.41,](#page-1262-0) [keyutils-1.6.3,](#page-344-0) [libaio-0.3.113,](#page-347-0) [libusb-1.0.27](#page-406-0), [libgcrypt-1.10.3](#page-361-0), [libjpeg-turbo-3.0.1](#page-491-0), [libseccomp-2.5.5](#page-394-0), [libssh2-1.11.0](#page-397-0), [libpng-1.6.42](#page-495-0), [libtasn1-4.19.0](#page-401-0), [Linux-](#page-155-0)[PAM-1.6.0](#page-155-0), [LZO-2.10](#page-423-0), [Nettle-3.9.1](#page-170-0), [Mesa-24.0.1,](#page-1169-0) [VTE-0.74.2,](#page-1458-0) *[capstone](https://www.capstone-engine.org/)*, *[ceph](https://github.com/ceph/ceph/)*, *[daxctl](https://pmem.io/daxctl/)*, *[JACK](https://jackaudio.org/)*, *[glusterfs](https://github.com/gluster/glusterfs)*, *[libbpf](https://github.com/libbpf/libbpf)*, *[libcacard](https://gitlab.freedesktop.org/spice/libcacard)*, *[libcap-ng](https://people.redhat.com/sgrubb/libcap-ng/)*, *[libdw](https://sourceware.org/elfutils/)*, *[libfdt](https://github.com/dgibson/dtc)*, *[libiscsi](https://github.com/sahlberg/libiscsi)*, *[libnfs](https://github.com/sahlberg/libnfs)*, *[libpmem](https://pmem.io/pmdk/libpmem/)*, *[libssh](https://www.libssh.org/)*, *[libu2f-emu](https://github.com/Agnoctopus/libu2f-emu)*, *[lzfse](https://github.com/lzfse/lzfse)*, *[netmap](https://github.com/luigirizzo/netmap)*, *[numactl](https://github.com/numactl/numactl)*, *[rdma-core](https://github.com/linux-rdma/rdma-core)*, *[SELinux](https://selinuxproject.org/)*, *[snappy](https://google.github.io/snappy/)*, *[spice](https://gitlab.freedesktop.org/spice/spice)*, *[usbredir](https://gitlab.freedesktop.org/spice/usbredir)* et *[VDE](https://github.com/virtualsquare/vde-2)*

#### **Facultatives (à l'exécution)**

[elogind-252.9](#page-602-0)

#### **Facultatives (pour construire la documentation)**

[sphinx\\_rtd\\_theme-2.0.0](#page-846-0)

#### **Note**

La liste des dépendances facultatives n'est pas complète. Regardez la sortie de **./configure --help** pour une liste plus complète.

## **Prérequis de KVM**

Avant de construite qemu, vérifier si votre processeur supporte la technologie de virtualisation (VT) :

```
grep -E '^flags.*(vmx|svm)' /proc/cpuinfo
```
Au-delà de Linux® From Scratch (édition System V) - Version 12.1

Si vous avez une sortie, vous avez la technologie VT (vmx pour les processeurs Intel et svm pour les processeurs AMD). Vous devez ensuite allez voir dans votre BIOS et vérifier qu'elle est activée. Après l'activation, redémarrez sur votre LFS.

## **Configuration du noyau**

Activez les options suivantes dans la configuration du noyau et recompilez le noyau si nécessaire :

```
[*] Virtualization ---> [VIRTUALIZATION]
  <*/M> Kernel-based Virtual Machine (KVM) support [KVM]
  # Enable the option for your CPU:
  < /*/M> KVM for Intel (and compatible) processors support [KVM_INTEL]
 < /*/M> KVM for AMD processors support [KVM_AMD]
```
Les options Intel ou AMD ne sont pas toutes les deux nécessaires, mais celle correspondante à votre processeur est obligatoire.

Pour pour utiliser les périphériques « pont » (bridge), comme expliqué ci-dessous, vérifiez que [bridge-utils-1.7.1](#page-938-0) est installé et que les options suivantes dans la configuration du noyau sont activées :

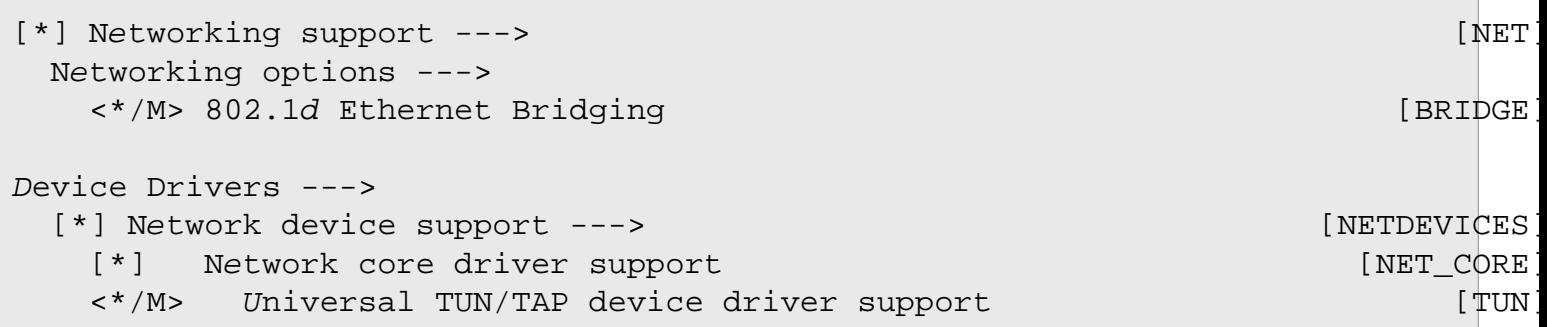

## **Installation de qemu**

La règle udev de LFS ne permet que l'utilisateur root, les utilisateurs qui ont une session de connexion prise en charge par la dépendance à l'exécution facultative [elogind-252.9](#page-602-0) , ou les utilisateurs dans le groupe kvm à utiliser le périphérique KVM. En tant qu'utilisateur root, ajoutez les utilisateurs non-root qui peuvent utiliser le périphérique KVM soit sans avoir installé [elogind-252.9](#page-602-0) soit à distance (via une connexion SSH) au groupe kvm :

**usermod -a -G kvm <username>**

Installez qemu en exécutant les commandes suivantes :

#### **Note**

Qemu est capable de faire tourner de nombreuses architectures. La procédure de construction est aussi capable de construire les différentes cibles en une fois à l'aide d'une liste de cibles séparées par des virgules à l'option --target-list. Lancez **./configure --help** pour avoir une liste complète des cibles possibles.

```
if [ $(uname -m) = i686 ]; then
   QEMU_ARCH=i386-softmmu
else
   QEMU_ARCH=x86_64-softmmu
fi
mkdir -vp build &&
cd build &&
../configure --prefix=/usr \
            --sysconfdir=/etc \
            --localstatedir=/var \
            --target-list=$QEMU_ARCH \
            --audio-drv-list=alsa \
            --disable-pa \
            --enable-slirp \
            --docdir=/usr/share/doc/qemu-8.2.1 &&
```
#### **unset QEMU\_ARCH &&**

#### **make**

qemu utilise **ninja** comme sous-processus lors de la construction. Pour lancer les tests, lancez : **ninja test**. Deux tests, bios-tables-test et migration-test, sont connus pour échouer.

Maintenant, en tant qu'utilisateur root :

#### **make install**

Modifiez les permissions et le propriétaire d'un script d'aide requis lorsque vous utilisez un périphérique « pont » (voir en bas). Toujours en tant qu'utilisateur root, exécutez :

### **Note**

Vous devez ajouter les utilisateurs qui pourraient utiliser le périphérique réseau « bridge » au groupe kvm même si [elogind-252.9](#page-602-0) est installé.

```
chgrp kvm /usr/libexec/qemu-bridge-helper &&
chmod 4750 /usr/libexec/qemu-bridge-helper
```
#### **Note**

Par confort vous pouvez vouloir créer un lien symbolique pour lancer le programme installé. Par exemple (en tant qu'utilisateur root) :

**ln -sv qemu-system-`uname -m` /usr/bin/qemu**

## **Explication des commandes**

--audio-drv-list=alsa : ce paramètre initialise le pilote audio pour ALSA. Voir plus bas pour activer d'autres pilotes audio.

--disable-pa : même si *pa* n'est pas dans la liste --audio-drv-list, le pilote pulseaudio est construit, à moins de le désactiver avec ce paramètre.

--enable-slirp : ce paramètre force le système de construction à vérifier la présence de [Libslirp-4.7.0](#page-1029-0). Supprimez-le si vous n'avez pas besoin de la prise en charge de -netdev user.

--audio-drv-list=pa --disable-alsa : ce paramètre initialise le pilote audio pour utiliser pulseaudio. Pour les autres pilotes consultez les possibilités de la liste --audio-drv-list dans la sortie de **configure --help**. Le pilote audio par défaut est OSS. Pour activer la prise en charge simultanée d'alsa et pulseaudio, utilisez --audiodrv-list=alsa,pa

## **Utilisation de Qemu**

Comme l'utilisation de qemu signifie d'utiliser un ordinateur virtuel, les étapes pour mettre en place la machine virtuelle sont très proches de celles d'un vrai ordinateur. Vous devrez décider du CPU, de la mémoire, des disques, des périphériques USB, des cartes réseau, de la taille de l'écran, etc. Une fois que le « matériel » est décidé, vous devrez par exemple choisir comment connecter la machine à internet et installer un système d'exploitation. Dans la suite, nous montrons des façons simples d'effectuer ces étapes. Mais qemu est bien plus que ça, et il est fortement recommandé de lire la documentation de qemu dans /usr/share/doc/qemu-8.2.1/qemu-doc.html.

### **Note**

Il est d'usage d'appeler l'ordinateur qui fait tourner qemu l'« hôte » et la machine émulée qui tourne sous qemu l'« invitée ». Nous utiliserons ces notations dans la suite.

#### **Note**

Les instructions suivantes supposent que vous avez créé le lien symbolique facultatif, qemu. De plus, vous devez exécuter **qemu** dans un environnement X. Il est tout de même possible d'utiliser qemu en mode « headless » ou à travers SSH. Consultez la documentation pour voir les différentes possibilités.

#### **Disk**

Un disque virtuel peut être mis en place de cette manière :

```
VDISK_SIZE=50G
VDISK_FILENAME=vdisk.img
qemu-img create -f qcow2 $VDISK_FILENAME $VDISK_SIZE
```
Ajustez la taille du disque virtuel et le nom du fichier image comme vous le souhaitez. La taille réelle du fichier sera plus petite que spécifiée, mais s'agrandira quand il sera utilisé, donc une valeur élevée reste sure.
#### **Système d'exploitation**

Pour installer un système d'exploitation, téléchargez une image ISO de votre distribution Linux préférée. Pour les besoins de l'exemple, nous utiliserons une distribution Fedora-16-x86\_64-Live-LXDE.iso dans le répertoire courant. Exécutez les commandes suivantes :

```
qemu -enable-kvm \
    -drive file=$VDISK_FILENAME \
    -cdrom Fedora-16-x86_64-Live-LXDE.iso \
    -boot d \
    -m 1G
```
Suivez la procédure d'installation normale pour la distribution choisie. L'option -boot spécifie l'ordre de démarrage des disques comme une chaîne de lettres de lecteur. Les lettres valides de lecteurs sont : a, b (lecteur de disquettes 1 et 2), c (premier disque dur), d (premier lecteur CD-ROM). L'option -m est la quantité de mémoire à utiliser pour la machine virtuelle. Le choix dépend de la charge de l'hôte. Les distributions modernes devraient être à l'aise avec 1 Go. L'option -enable-kvm permet l'accélération matérielle. Sans ce paramètre, l'émulation est assez lente.

#### **Définition du matériel virtuel**

Le matériel de la machine virtuelle est défini par la ligne de commande de qemu. Par exemple :

```
qemu -enable-kvm \
   -smp 4 \setminus -cpu host \
 -m 1G \
    -drive file=$VDISK_FILENAME \
    -cdrom grub-img.iso \
    -boot order=c,once=d,menu=on \
    -net nic,netdev=net0 \
    -netdev user,id=net0 \
    -device ac97 \
    -vga std \
    -serial mon:stdio \
    -name "fedora-16"
```
#### **Signification des options de la ligne de commande**

-enable-kvm : active le support complet de la virtualisation KVM. Sur certain matériels, il est nécessaire d'ajouter l'option non-documentée -machine smm=off pour activer KVM.

 $-$ smp  $\langle N \rangle$ : active le multi-tâche symétrique avec  $\langle N \rangle$  processeurs.

-cpu <model> : simule le <modèle> du processeur. La liste des modèles supportés peut être obtenu avec cpu help.

-drive file=<filename> : définie un disque virtuel dont l'image est enregistrée dans <filename>.

-cdrom grub-img.iso : définit un fichier formaté en iso à utiliser comme cdrom. Ici nous utilisons le disque de secours de grub, qui peut être pratique lorsque quelque chose ne va pas au démarrage.

-boot order=c,once=d,menu=on : définit l'ordre de démarrage pour le BIOS virtuel.

-net nic,netdev=<netid> : définie la carte réseau connectée au périphérique réseau avec l'id <netid>.

-netdev user, id=<netid> : définie le périphérique « utilisateur » réseau. Il s'agit d'un réseau local virtuel avec les adresses 10.0.2.0/24, où l'hôte à l'adresse 10.0.2.2 et agit comme une passerelle vers internet, et avec un serveur de nom à l'adresse 10.0.2.3, et un serveur smb à l'adresse 10.0.2.4. Un serveur DHCP inclus peut allouer des adresses entre 10.0.2.15 et 10.0.2.31.

-soundhw <model> : définie le modèle de la carte son. La liste peut être obtenue avec -soundhw help.

-vga <type> : définit le type de carte VGA à émuler. Pour -vga std, si vous construisez un noyau Linux pour l'invité, il est recommandé d'activer CONFIG\_DRM\_BOCHS (comme partie du noyau ou en module du noyau) pour piloter toutes les fonctionnalités de la carte VGA émulée, et CONFIG FB pour afficher une console Linux dessus. Les autres valeurs de <type> ne sont pas testées par les rédacteurs et peuvent nécessiter des dépendances supplémentaires.

-serial mon: stdio : envoie le port série de l'invité (/dev/ttyS0 sur les invités linux), multiplexé avec le moniteur qemu, vers l'entrée standard et la sortie du processus qemu.

-name <name> : définit le nom de l'invité. Ce nom est affiché dans le titre de la fenêtre de l'invité. Il peut être utile si vous lancez plusieurs invités en même temps.

-drive if=pflash,format=raw,readonly=on,file=/usr/share/qemu/edk2-x86\_64code.fd : charge un micrologiciel UEFI EDK2 préconstruit, au lieu du BIOS PC par défaut. Utilisez cette option si vous voulez démarrer le système hébergé avec UEFI.

-drive file=<filename>,if=virtio : fournit une interface Virtio au noyau invité pour accéder à une image disque au lieu de simuler un vrai disque matériel. Cela peut améliorer les performances d'entrée-sortie du disque, mais nécessite le pilote Virtio dans le noyau invité. Utilisez ceci au lieu de -drive seul si le noyau invité prend Virtio en charge. Pour construire un noyau Linux avec la prise en charge de Virtio pour l'invité, utilisez **make defconfig & & make kvm quest.config** pour créer une configuration de noyau initiale avec les périphériques Virtio activés, puis appliquez vos modifications. Ensuite, si le noyau hôte est Linux, les disques virtuels qui utilisent l'interface Virtio seront nommés vdx dans le devtmpfs, au lieu de sdx.

-net nic,netdev=net0,model=virtio-net-pci : fournit une interface Virtio au noyau invité pour accéder à l'interface réseau au lieu de simuler une vrai carte matérielle. Cela peut améliorer les performances d'entrée-sortie du réseau, mais nécessite un pilote Virtio dans le noyau invité. Utilisez ceci au lieu de -net seul si le noyau invité prend Virtio en charge.

#### **Contrôle de l'affichage émulé**

Pour paramétrer la résolution de l'écran émulé pour un serveur Xorg qui tourne dans le système Linux invité, consultez [la section intitulée « Réglage fin des paramètres d'affichage »](#page-1208-0).

#### **Networking**

La solution pour le réseau ci-dessus permet à l'invité d'accéder au réseau local à travers l'hôte (et éventuellement d'accéder à internet à travers des routeurs locaux), mais l'inverse n'est pas vrai. Même l'hôte ne peut pas accéder à l'invité, à moins que la redirection de port ne soit activée. Et dans le cas où plusieurs invités tourneraient, ils ne peuvent pas communiquer entre eux. D'autres périphériques réseau peuvent être utilisés pour cela. Par exemple, le périphérique « socket » qui permet à plusieurs invités de partager un réseau virtuel commun. Dans la suite, nous décrivons plus en détails comment mettre en place le périphérique « bridge » qui permet aux invités d'apparaître comme s'ils étaient connectés au réseau local. Toutes les commandes ce-dessous devraient être lancés en tant qu'utilisateur root.

Initialisez le pont avec [bridge-utils-1.7.1](#page-938-0). Seules les interfaces physiques devraient être mises en place au démarrage. Les interfaces virtuelles seront ajoutées au besoin au démarrage de qemu.

Initialisez un fichier de configuration requis :

```
install -vdm 755 /etc/qemu &&
echo allow br0 > /etc/qemu/bridge.conf
```
Dans la commande qemu au-dessus, remplacez l'option -netdev user,... par -netdev bridge,....

## **Contenu**

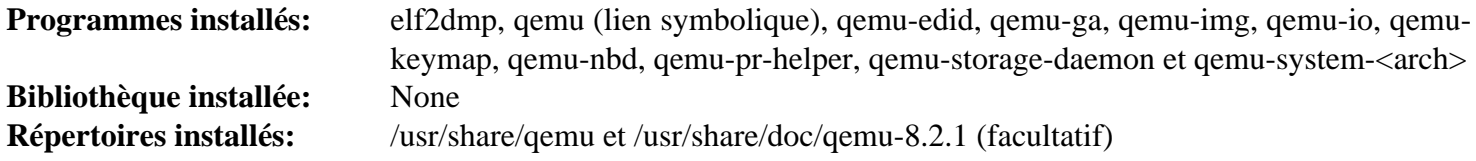

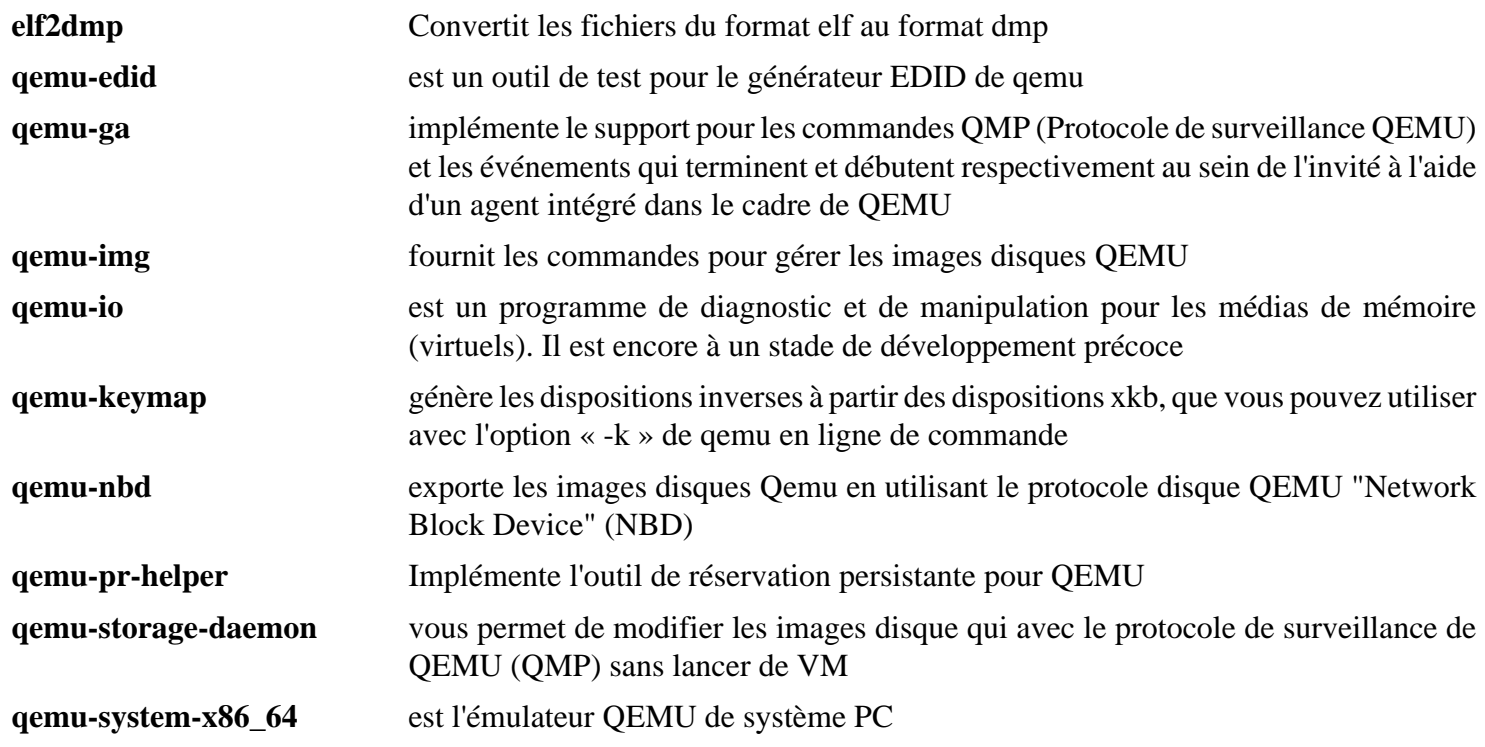

# **Partie III. Bibliothèques et outils généraux**

# **Chapitre 9. Bibliothèques générales**

Les bibliothèques contiennent du code qui est souvent exigé par un ou plusieurs programmes. Ceci a l'avantage que chaque programme n'a pas besoin de dupliquer du code (risquant d'introduire des bogues), il n'a qu'à appeler des fonctions de la bibliothèque installée sur le système. L'exemple le plus parlant d'un ensemble de bibliothèques est Glibc qui est installée dans le livre LFS. Elle contient toutes les fonctions de la bibliothèque C utilisées par les programmes.

Il y a deux types de bibliothèques : celles statiques et celles partagées. Les bibliothèques partagées (en général libXXX.so) sont chargées en mémoire à partir d'une copie partagée au moment de l'exécution (d'où leur nom). Les bibliothèques statiques (libXXX.a) sont liées dans le fichier exécutable du programme lui-même, rendant ainsi le fichier du programme plus gros. Le plus souvent, vous trouverez à la fois des copies statiques et partagées de la même bibliothèque sur votre système.

En général, vous n'avez besoin d'installer des bibliothèques que lorsque vous installez un logiciel qui a besoin de la fonctionnalité qu'elle fournit. Dans le livre BLFS, chaque paquet est présenté avec une liste de dépendances (connues). Ainsi, vous pouvez savoir de quelles bibliothèques vous avez besoin avant l'installation du programme. Si vous installez quelque chose sans utiliser les instructions de BLFS, le fichier README ou INSTALL contiendra généralement les détails des prérequis du programme.

Il y a des bibliothèques dont presque *tout le monde* aura besoin à un moment ou un autre. Dans ce chapitre, cellesci ainsi que d'autres sont listés et il est expliqué pourquoi il se peut que vous vouliez les installer.

## **AppStream-1.0.1**

### **Introduction à AppStream**

Le paquet AppStream contient une bibliothèque et un outil qui est utile pour retrouver les métadonnées de logiciels et de les rendre facilement accessibles aux programmes qui en ont besoin.

This package is known to build and work properly using an LFS 12.1 platform.

#### **Informations sur le paquet**

- Téléchargement (HTTP) : *<https://www.freedesktop.org/software/appstream/releases/AppStream-1.0.1.tar.xz>*
- Téléchargement (FTP) :
- Somme de contrôle MD5 : a1122ba2d3c41ba694f00844c84dddd7
- Taille du téléchargement : 2,6 Mo
- Estimation de l'espace disque requis : 34 Mo
- Estimation du temps de construction :  $0.3$  SBU (avec parallélisme = 4)

### **Dépendances de AppStream**

#### **Requises**

[cURL-8.6.0](#page-1006-0), [elogind-252.9](#page-602-0), [itstool-2.0.7](#page-1971-0), [libxml2-2.12.5,](#page-412-0) [libxmlb-0.3.15](#page-414-0) et [libyaml-0.2.5](#page-421-0)

#### **Facultatives**

[Gi-DocGen-2023.3](#page-818-0), [\(Qt-5.15.12](#page-1310-0) or [qt-alternate-5.15.12\)](#page-1320-0), [Qt-6.6.2,](#page-1335-0) *[DAPS](https://github.com/openSUSE/daps)* et *[libstemmer](https://github.com/zvelo/libstemmer)*

### **Installation de AppStream**

Installez AppStream en exécutant les commandes suivantes :

```
mkdir build &&
cd build &&
meson setup --prefix=/usr \
            --buildtype=release \
            -Dapidocs=false \
            -Dstemming=false .. &&
```
**ninja**

Pour tester les rsultats lancez : **ninja test**.

Maintenant, en tant qu'utilisateur root :

```
ninja install &&
mv -v /usr/share/doc/appstream{,-1.0.1}
```
### **Explication des commandes**

--buildtype=release : spécifie le type de construction convenant aux versions stables de ce paquet, comme la valeur par défaut produit des binaires non optimisés.

-Dapidocs=false : ce paramètre désactive la construction de la documentation de l'API. Supprimez-le si vous avez installé [Gi-DocGen-2023.3](#page-818-0) et souhaitez régénérer la documentation de l'API. Lorsque la documentation de l'API n'est pas régénérée, une copie pré-construite est quand même installée.

-Dstemming=false : ce paramètre désactive la prise en charge de la racinisation. Supprimez ce paramètre si vous avez installé *[libstemmer](https://github.com/zvelo/libstemmer)* et souhaitez obtenir des résultats de recherche plus rapidement.

-Dqt5=true : utilisez cette option si vous avez installé [\(Qt-5.15.12](#page-1310-0) or [qt-alternate-5.15.12](#page-1320-0)) et souhaitez construire la prise en charge des applications Qt-5 dans ce paquet.

-Dqt=true : utilisez cette option si vous avez installé [Qt-6.6.2](#page-1335-0) et souhaitez construire la prise en charge des applications Qt6 dans ce paquet. Cette option entre en conflit avec -Dqt5=true.

### **Configuration de AppStream**

### **Fichiers de configuration**

/usr/share/metainfo/org.linuxfromscratch.lfs.xml

#### **Informations sur la configuration**

AppStream s'attend à trouver un fichier metainfo du système d'exploitation décrivant la distribution GNU/Linux. En tant qu'utilisateur root, créez le fichier décrivant LFS :

```
install -vdm755 /usr/share/metainfo &&
cat > /usr/share/metainfo/org.linuxfromscratch.lfs.xml << EOF
<?xml version="1.0" encoding="UTF-8"?>
<component type="operating-system">
   <id>org.linuxfromscratch.lfs</id>
   <name>Linux From Scratch</name>
   <summary>A customized Linux system built entirely from source</summary>
   <description>
     <p>
       Linux From Scratch (LFS) is a project that provides you with
       step-by-step instructions for building your own customized Linux
       system entirely from source.
    \langle/p>
   </description>
   <url type="homepage">https://www.linuxfromscratch.org/lfs/</url>
   <metadata_license>MIT</metadata_license>
   <developer id='linuxfromscratch.org'>
     <name>The Linux From Scratch Editors</name>
   </developer>
   <releases>
     <release version="12.2" type="development" date="2024-09-01">
       <description>
         <p>The next release of Linux From Scratch.</p>
       </description>
     </release>
     <release version="12.1" type="stable" date="2024-03-01">
       <description>
         <p>Now contains Binutils 2.42, GCC-13.2.0, Glibc-2.39, and Linux
         kernel 6.7.</p>
       </description>
     </release>
   </releases>
</component>
EOF
```
### **Contenu**

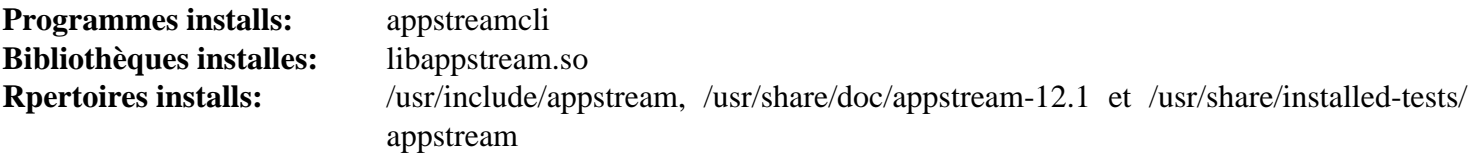

### **Descriptions courtes**

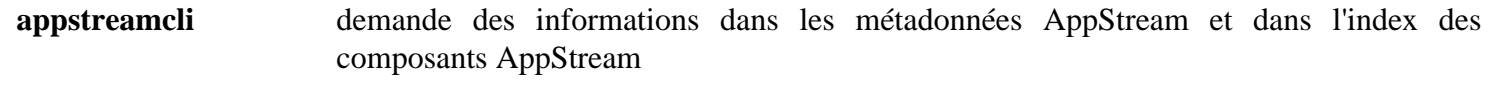

libappstream.so contient les fonctions qui gèrent les requêtes de métadonnées AppStream et demande des informations dans l'index des composants AppStream

## <span id="page-296-0"></span>**Apr-1.7.4**

### **Introduction à Apr**

Le *Apache Portable Runtime*(APR) est une bibliothèque de support du serveur web Apache. Il offre un ensemble d'interfaces de programmation d'application (APIs) qui correspondent au système d'exploitation sous-jacent. Quand le système d'exploitation ne supporte pas une fonction en particulier, APR fournira une émulation. Ainsi, les programmeurs peuvent utiliser l'APR pour rendre un programme portable sur différentes plate-formes.

This package is known to build and work properly using an LFS 12.1 platform.

### **Informations sur le paquet**

- Téléchargement (HTTP) : *<https://archive.apache.org/dist/apr/apr-1.7.4.tar.bz2>*
- Téléchargement (FTP) :
- Somme de contrôle MD5 : f8a62f3984898ba0ea8b6f26b851cb99
- Taille du téléchargement : 876 Ko
- Estimation de l'espace disque requis : 11 Mo (4 Mo supplémentaires pour les tests)
- Estimation du temps de construction : 0,1 SBU (plus 1,4 SBU pour les tests)

### **Installation de Apr**

Installez Apr en exécutant les commandes suivantes :

```
./configure --prefix=/usr \
            --disable-static \
             --with-installbuilddir=/usr/share/apr-1/build &&
```
**make**

Pour tester les résultats lancez : **make test**.

Maintenant, en tant qu'utilisateur root :

**make install**

### **Explication des commandes**

--disable-static : Ce paramètre empêche l'installation des versions statiques des bibliothèques.

### **Contenu**

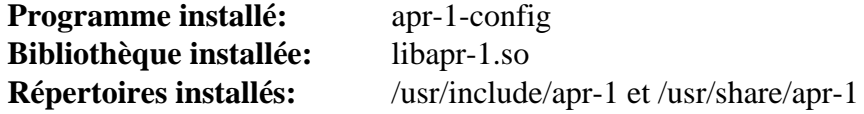

- **apr-1-config** est un script shell utilisé pour récupérer des informations sur la bibliothèque apr du système. On l'utilise généralement pour compiler et lier quelque chose à la bibliothèque
- libapr-1.so est la bibliothèque Apache Portable Runtime

## **Apr-Util-1.6.3**

### **Introduction à Apr Util**

La bibliothèque *Apache Portable Runtime Utility* fournit une interface prévisible et cohérente avec des interfaces de bibliothèques clientes sous-jacentes. Cette interface de programmation d'application assure la prévisibilité voir l'unicité d'un comportement quelles que soient les bibliothèques disponibles sur une plate-forme donnée.

This package is known to build and work properly using an LFS 12.1 platform.

#### **Informations sur le paquet**

- Téléchargement (HTTP) : *<https://archive.apache.org/dist/apr/apr-util-1.6.3.tar.bz2>*
- Téléchargement (FTP) :
- Somme de contrôle MD5 : b6e8c9b31d938fe5797ceb0d1ff2eb69
- Taille du téléchargement : 423 Ko
- Estimation de l'espace disque requis : 7,6 Mo (plus 1,4 Mo pour les tests)
- Estimation du temps de construction : moins de 0,1 SBU (plus 0,3 SBU pour les tests)

#### **Dépendances de Apr Util**

#### **Requises**

[Apr-1.7.4](#page-296-0)

#### **Facultatives**

*[FreeTDS](https://www.freetds.org/)*, [MariaDB-10.11.7](#page-1116-0) ou *[MySQL](https://www.mysql.com/)*, [OpenLDAP-2.6.7,](#page-1134-0) [PostgreSQL-16.2](#page-1124-0), [SQLite-3.45.1,](#page-1131-0) [unixODBC-2.3.12](#page-568-0) et *[Berkeley DB](https://anduin.linuxfromscratch.org/BLFS/bdb/db-5.3.28.tar.gz)* (deprecated)

### **Installation de Apr Util**

Installez Apr Util en exécutant les commandes suivantes :

```
./configure --prefix=/usr \
            --with-apr=/usr \
            --with-gdbm=/usr \
            --with-openssl=/usr \
            --with-crypto &&
```
**make**

Pour tester les résultats, lancez : **make -j1 test**. Un test, testdbm, est connu pour échouer.

Maintenant, en tant qu'utilisateur root :

**make install**

### **Explication des commandes**

 $-vith-gdbm-/usr$ : Cette option entraîne la compilation du greffon apr\_dbm\_gdbm-1.so.

--with-openssl=/usr --with-crypto: Ces paramètres activent le greffon apr\_crypto\_openssl-1.so.

--with-berkeley-db=/usr : Si vous avez installé *[Berkeley DB](https://anduin.linuxfromscratch.org/BLFS/bdb/db-5.3.28.tar.gz)* (deprecated), utilisez cette option pour compiler le greffon apr\_dbm\_db-1.so.

--with-ldap : Si vous avez installé [OpenLDAP-2.6.7](#page-1134-0), utilisez ce paramètre pour compiler le greffon apr\_ ldap.so.

## **Contenu**

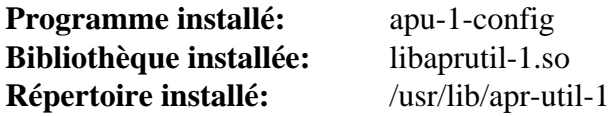

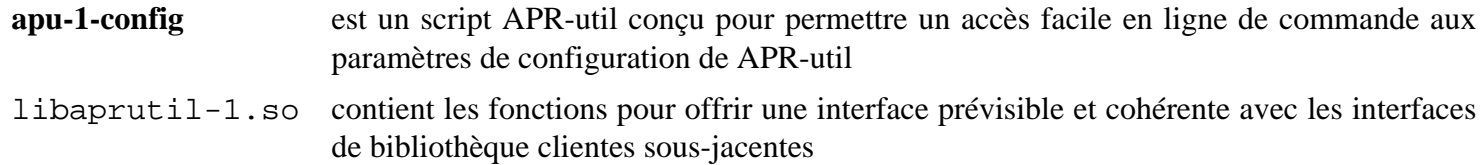

## <span id="page-299-0"></span>**Aspell-0.60.8.1**

### **Introduction à Aspell**

Le paquet Aspell contient un programme interactif de vérification d'orthographe et les bibliothèques Aspell. Vous pouvez utiliser Aspell soit comme une bibliothèque soit comme un vérificateur d'orthographe indépendant.

This package is known to build and work properly using an LFS 12.1 platform.

#### **Informations sur le paquet**

- Téléchargement (HTTP) : *<https://ftp.gnu.org/gnu/aspell/aspell-0.60.8.1.tar.gz>*
- Téléchargement (FTP) :
- Somme de contrôle MD5 : 187bd142f522ada555c7aa6b9cbf56e6
- Taille du téléchargement : 3,4 Mo
- Estimation de l'espace disque requis : 41 Mo (8 Mo supplémentaires pour le dictionnaire anglais)
- Estimation du temps de construction : 0,4 SBU

#### **Téléchargements supplémentaires**

Vous aurez besoin de télécharger au moins un dictionnaire. Le dictionnaire anglais est proposé comme exemple cidessous. Des dictionnaires en plusieurs langues se trouvent sur *<https://ftp.gnu.org/gnu/aspell/dict>*.

• Dictionnaires Aspell anglais : *<https://ftp.gnu.org/gnu/aspell/dict/en/aspell6-en-2020.12.07-0.tar.bz2>*

### **Dépendances de Aspell**

#### **Requises**

[Which-2.21](#page-662-0) (pour les dictionnaires)

### **Installation de Aspell**

Installez Aspell en exécutant les commandes suivantes :

```
./configure --prefix=/usr &&
make
```
Ce paquet n'a pas de suite de tests.

Maintenant, en tant qu'utilisateur root :

```
make install &&
ln -svfn aspell-0.60 /usr/lib/aspell &&
install -v -m755 -d /usr/share/doc/aspell-0.60.8.1/aspell{,-dev}.html &&
install -v -m644 manual/aspell.html/* \
     /usr/share/doc/aspell-0.60.8.1/aspell.html &&
install -v -m644 manual/aspell-dev.html/* \
     /usr/share/doc/aspell-0.60.8.1/aspell-dev.html
```
Si vous n'envisagez pas d'installer Ispell, copiez le script enveloppe **ispell** :

**install -v -m 755 scripts/ispell /usr/bin/**

Si vous n'envisagez pas d'installer Spell, copiez le script enveloppe **spell** :

**install -v -m 755 scripts/spell /usr/bin/**

### **Explication des commandes**

**ln -svfn aspell-0.60 /usr/lib/aspell** : Cette commande est utile pour la configuration des autres applications, comme [enchant-2.6.7](#page-313-0).

### **Configuration d'Aspell**

#### **Informations sur la configuration**

Après avoir installé Aspell, vous devez paramétrer au moins un dictionnaire. Installez le dictionnaire anglais en exécutant les commandes suivantes :

```
tar xf ../aspell6-en-2020.12.07-0.tar.bz2 &&
cd aspell6-en-2020.12.07-0 &&
```
**./configure && make**

Maintenant, en tant qu'utilisateur root :

**make install**

Vous pouvez installer d'autres dictionnaires avec les mêmes instructions.

### **Contenu**

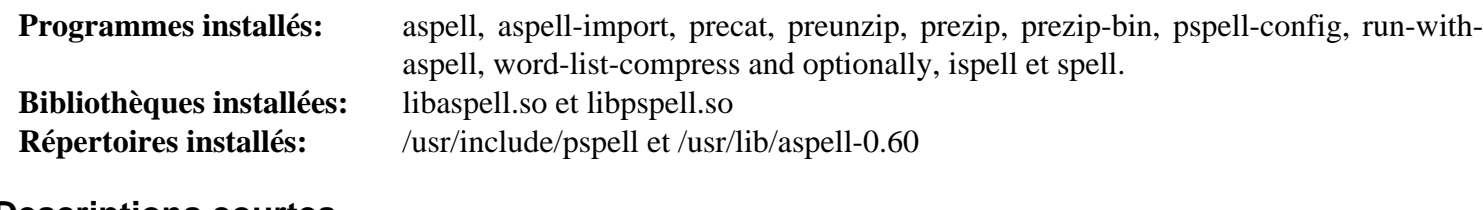

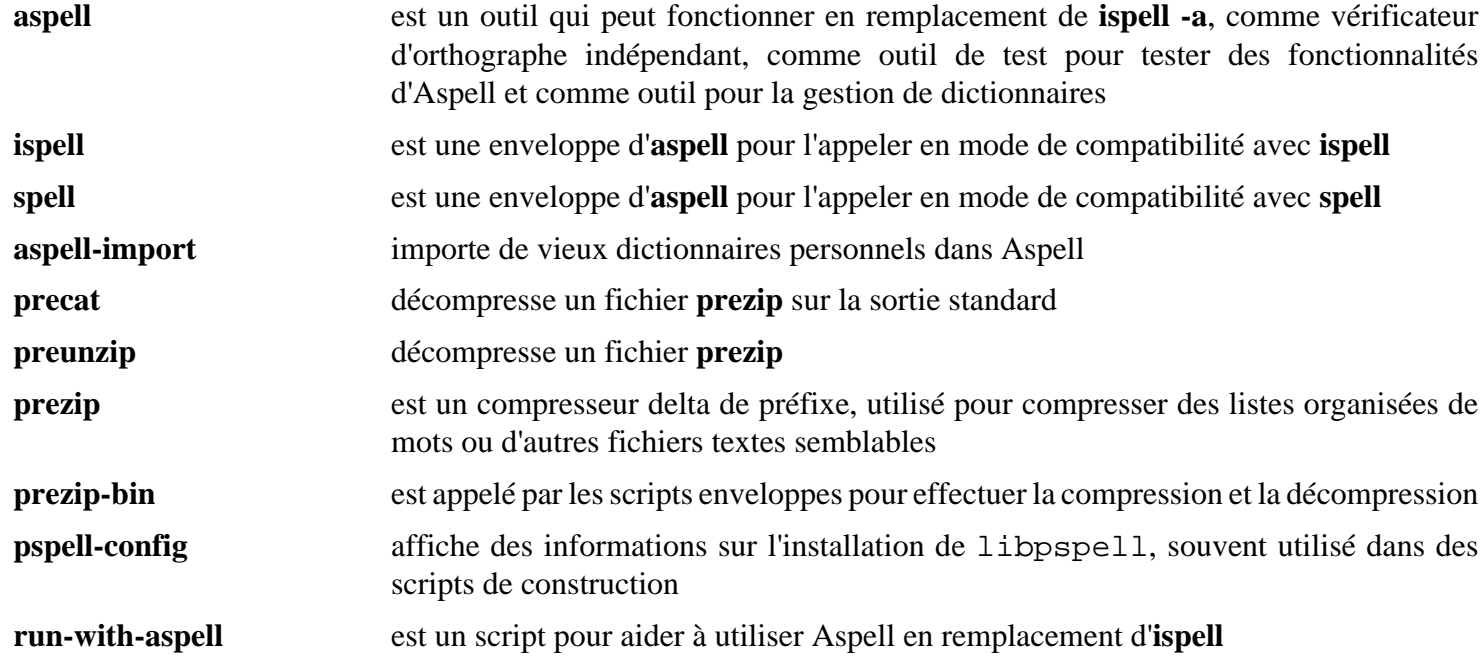

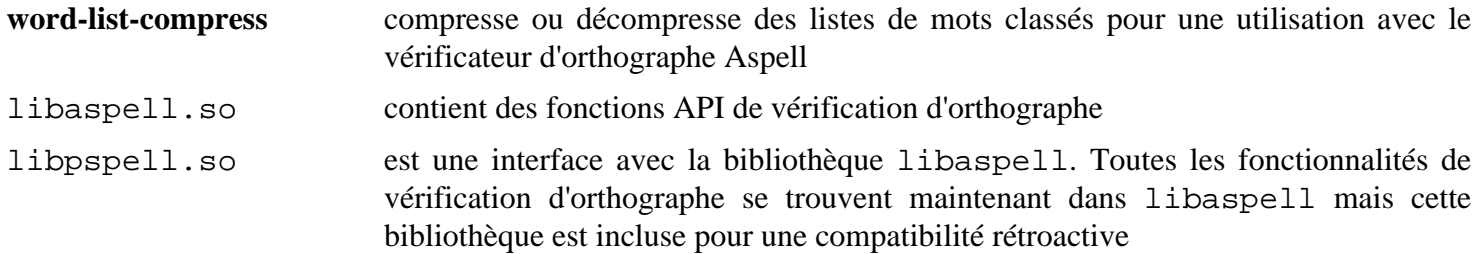

## <span id="page-302-0"></span>**Boost-1.84.0**

### **Introduction à Boost**

Boost offre un ensemble de bibliothèques sources libres, revues par les pairs et portables en C++. Il inclut des bibliothèques d'algèbre linéaire, de génération de nombres pseudo-aléatoires, de multithreading, de traitement d'images, d'expressions régulières et de tests d'unités.

This package is known to build and work properly using an LFS 12.1 platform.

#### **Informations sur le paquet**

- Téléchargement (HTTP) : *[https://github.com/boostorg/boost/releases/download/boost-1.84.0/boost-1.84.0.tar.](https://github.com/boostorg/boost/releases/download/boost-1.84.0/boost-1.84.0.tar.xz) [xz](https://github.com/boostorg/boost/releases/download/boost-1.84.0/boost-1.84.0.tar.xz)*
- Téléchargement (FTP) :
- Somme de contrôle MD5 : 893b5203b862eb9bbd08553e24ff146a
- Taille du téléchargement : 90 Mo
- Estimation de l'espace disque requis : 1,1 Go (199 Mo installés)
- Estimation du temps de construction :  $1,7$  SBU (avec parallélisme = 4, plus 0,1 SBU pour les tests)

#### **Dépendances de Boost**

#### **Recommandées**

[Which-2.21](#page-662-0)

#### **Facultatives**

[ICU-74.2](#page-333-0) et *[Open MPI](https://www.open-mpi.org/)*

### **Installation de Boost**

On peut construire ce paquet avec plusieurs taches en parallèle. Dans les instructions ci-dessous, <N> correspond au nombre de taches. Installez Boost en exécutant les commandes suivantes :

```
./bootstrap.sh --prefix=/usr --with-python=python3 &&
./b2 stage -j<N> threading=multi link=shared
```
Pour lancer les tests de régression de Boost.Build, lancez **pushd tools/build/test; python3 test** all.py#; popdAvec python-3.11.x les 169 tests devraient passer. Avec [Python-3.12.2](#page-801-0), 7 tests échouent pour des raisons indéterminées.

Pour lancer tous les tests de régression de chaque bibliothèque, tapez **pushd status; ../b2; popd**. Quelques tests peuvent échouer. Ils prennent beaucoup de temps (plus de 119 SBU avec -j4) et utilisent un espace disque volumineux (46 Go). Vous devriez utiliser le paramètre  $-\frac{1}{N}$  pour les accélérer.

### **Note**

Boost installe plusieurs répertoires versionnés dans /usr/lib/cmake. Si une nouvelle version de Boost est installée par-dessus une version précédente, les anciens répertoires cmake doivent être explicitement supprimés. Pour cela, exécutez en tant qu'utilisateur root :

```
rm -rf /usr/lib/cmake/[Bb]oost*
```
avant d'installer la nouvelle version.

Maintenant, en tant qu'utilisateur root :

#### **./b2 install threading=multi link=shared**

### **Explication des commandes**

threading=multi : ce paramètre assure que Boost soit bien construit avec le support du multithreading.

link=shared : Ce paramètre fait que seules les bibliothèques partagées sont créées, excepté pour libboost\_exception et libboost\_test\_exec\_monitor qui sont créés statiquement. La plupart des gens n'auront pas besoin des bibliothèques statiques et la plupart des programmes utilisant Boost se servent uniquement des en-têtes. Vous pouvez omettre ce paramètre si vous avez besoin des bibliothèques statiques.

--with-python=python3 ce paramètre s'assure que Python 3 est utilisé si Python 2 est installé.

-jN : Ce paramètre peut être utilisé dans la ligne de commande **b2**, pour lancer N processus en parallèle.

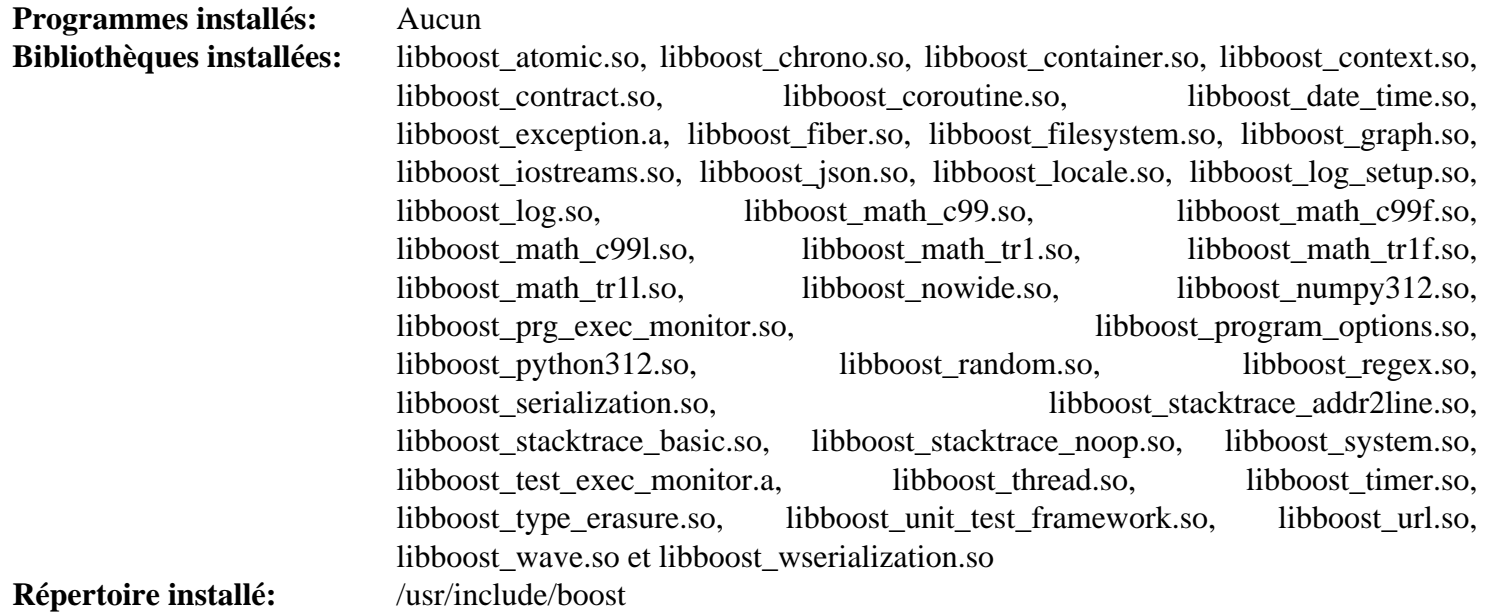

## **brotli-1.1.0**

### **Introduction Brotli**

Brotli fournit un algorithme de compression sans perte générique qui compresse des données avec une combinaison d'une variante moderne de l'algorithme LZ77, le codage de Huffman et la modélisation de contexte au second degré. Ses bibliothèques sont utilisées en particulier pour les polices WOFF2 sur le web.

This package is known to build and work properly using an LFS 12.1 platform.

#### **Informations sur le paquet**

- Téléchargement (HTTP) : *<https://github.com/google/brotli/archive/v1.1.0/brotli-1.1.0.tar.gz>*
- Téléchargement (FTP) :
- Somme de contrôle MD5 : 3a6a3dba82a3604792d3cb0bd41bca60
- Taille du téléchargement : 500 Ko
- Estimation de l'espace disque requis : 33 Mo (avec les liaisons python3)
- Estimation du temps de construction :  $0.3$  SBU (avec les liaisons python3, parallélisme = 4)

#### **Dépendances de Brotli**

#### **Requises**

[CMake-3.28.3](#page-669-0)

#### **Facultatives**

[pytest-8.0.0](#page-835-0) (pour tester les liaisons Python3)

### **Installation de Brotli**

Installez brotli en exécutant les commandes suivantes :

```
mkdir build &&
cd build &&
cmake -DCMAKE_INSTALL_PREFIX=/usr \
       -DCMAKE_BUILD_TYPE=Release \
       .. &&
```
**make**

Pour tester les résultats lancez : **make test**.

Maintenant, en tant qu'utilisateur root :

**make install**

Si vous le souhaitez, construisez les liaisons Python3 :

```
cd .. &&
sed "/c\/.*\.[ch]'/d;\
      /include_dirs=\[/\
      i libraries=['brotlicommon','brotlidec','brotlienc']," \
     -i setup.py &&
pip3 wheel -w dist --no-build-isolation --no-deps --no-cache-dir $PWD
```
Installez les liaisons Python3 en tant qu'utilisateur root :

**pip3 install --no-index --find-links=dist --no-cache-dir --no-user Brotli**

Pour tester les liaisons Python3, exécutez : **pytest**.

### **Explication des commandes**

**sed ... -i setup.py** : Empêche setup.py de reconstruire le paquet complet de nouveau, pour utiliser les bibliothèque déjà installées pour les liaisons Python3 à la place.

### **Contenu**

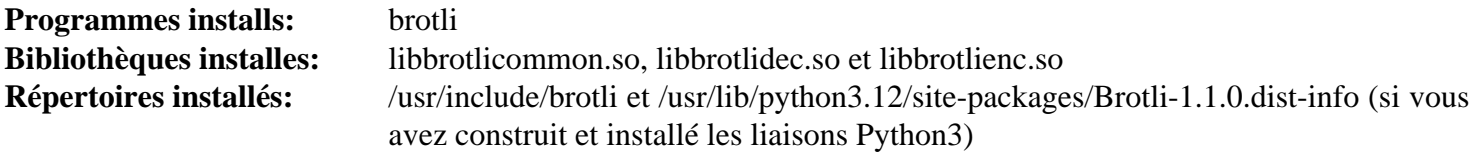

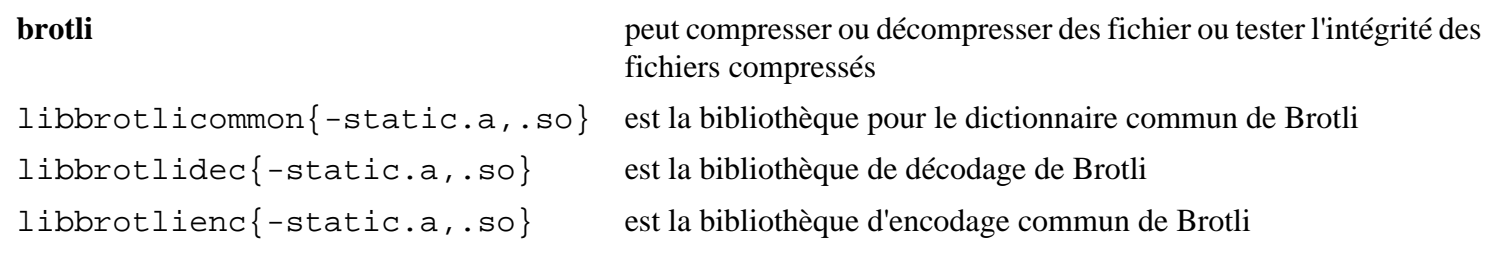

## **CLucene-2.3.3.4**

### **Introduction à CLucene**

CLucene iest une version C++ de Lucene, un moteur de recherche de texte très performant.

This package is known to build and work properly using an LFS 12.1 platform.

#### **Informations sur le paquet**

- Téléchargement (HTTP) : *<https://downloads.sourceforge.net/clucene/clucene-core-2.3.3.4.tar.gz>*
- Téléchargement (FTP) :
- Somme de contrôle MD5 : 48d647fbd8ef8889e5a7f422c1bfda94
- Taille du téléchargement : 2.2 Mo
- Estimation de l'espace disque requis : 78 Mo
- Estimation du temps de construction : 0,8 SBU

#### **Téléchargements supplémentaires**

• Correctif requis : *[https://www.linuxfromscratch.org/patches/blfs/12.1/clucene-2.3.3.4-contribs\\_lib-1.patch](https://www.linuxfromscratch.org/patches/blfs/12.1/clucene-2.3.3.4-contribs_lib-1.patch)*

#### **Dépendances de CLucene**

#### **Requises**

[CMake-3.28.3](#page-669-0)

#### **Recommandées**

[Boost-1.84.0](#page-302-0)

### **Installation de CLucene**

Installez CLucene en exécutant les commandes suivantes :

```
patch -Np1 -i ../clucene-2.3.3.4-contribs_lib-1.patch &&
sed -i '/Misc.h/a #include <ctime>' src/core/CLucene/document/DateTools.cpp &&
mkdir build &&
cd build &&
cmake -DCMAKE_INSTALL_PREFIX=/usr \
       -DBUILD_CONTRIBS_LIB=ON .. &&
make
```
Maintenant, en tant qu'utilisateur root :

**make install**

### **Explication des commandes**

-DBUILD\_CONTRIBS\_LIB=ON : Cette variable cmake active la construction de la bibliothèque de contribution CLucene nécessaire pour lancer les applications qui utilisent l'analyseur de texte spécifique au langage comme LibreOffice.

### **Contenu**

**Programmes installés:** Aucun<br>**Bibliothèques installées:** libcluce **Bibliothèques installées:** libclucene-contribs-lib.so, libclucene-core.so et libclucene-shared.so<br>Répertoires installés: /usr/include/CLucene et /usr/lib/CLuceneConfig.cmake /usr/include/CLucene et /usr/lib/CLuceneConfig.cmake

## <span id="page-308-0"></span>**dbus-glib-0.112**

### **Introduction à D-Bus GLib**

Le paquet D-Bus GLib contient les interfaces GLib de l'API D-Bus.

This package is known to build and work properly using an LFS 12.1 platform.

#### **Informations sur le paquet**

- Téléchargement (HTTP) : *<https://dbus.freedesktop.org/releases/dbus-glib/dbus-glib-0.112.tar.gz>*
- Téléchargement (FTP) :
- Somme de contrôle MD5 : 021e6c8a288df02c227e4aafbf7e7527
- Taille du téléchargement : 700 Ko
- Estimation de l'espace disque requis : 12 Mo (avec les tests)
- Estimation du temps de construction : 0,1 SBU (avec les tests)

#### **Dépendances de D-Bus GLib**

#### **Requises**

[dbus-1.14.10](#page-597-0) et [GLib-2.78.4](#page-321-0)

#### **Facultatives**

[GTK-Doc-1.33.2](#page-541-0)

### **Installation de D-Bus GLib**

Installez D-Bus GLib en exécutant les commandes suivantes :

```
./configure --prefix=/usr \
             --sysconfdir=/etc \
             --disable-static &&
make
```
Pour tester le résultat, tapez : **make check**. Notez que des tests plus complets peuvent être lancés en suivant la même méthode que celle utilisée dans les instructions D-Bus, ce qui demande de construire le paquet deux fois.

Maintenant, en tant qu'utilisateur root :

**make install**

### **Explication des commandes**

--disable-static : Ce paramètre empêche l'installation des versions statiques des bibliothèques.

--enable-gtk-doc : Utilisez ce paramètre si GTK-Doc est installé et si vous souhaitez reconstruire et installer la documentation de l'API.

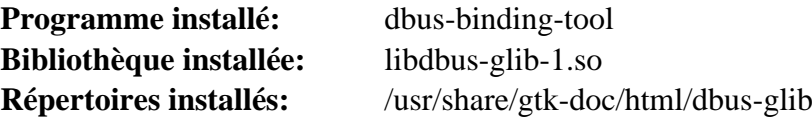

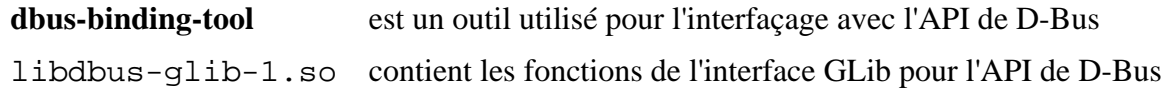

## **Double-conversion-3.3.0**

### **Introduction Double-conversion**

Le paquet Double-conversion contient une bibliothèque qui facilite les routines de conversion de binaire vers décimal et de décimal vers binaire pour les doubles IEEE.

This package is known to build and work properly using an LFS 12.1 platform.

#### **Informations sur le paquet**

- Téléchargement (HTTP) : *[https://github.com/google/double-conversion/archive/v3.3.0/double-conversion-3.3.](https://github.com/google/double-conversion/archive/v3.3.0/double-conversion-3.3.0.tar.gz) [0.tar.gz](https://github.com/google/double-conversion/archive/v3.3.0/double-conversion-3.3.0.tar.gz)*
- Téléchargement (FTP) :
- Somme de contrôle MD5 du téléchargement : b344abb64084a4a1d98a43e67752989b
- Taille du téléchargement : 6.7 Mo
- Estimation de l'espace disque requis : 62 Mo (avec les tests)
- Estimation du temps de construction : 0,1 SBU (avec les tests)

#### **Dépendances de Double-conversion**

#### **Requises**

[CMake-3.28.3](#page-669-0)

### **Installation de Double-conversion**

Installez Double-conversion en exécutant les commandes suivantes :

```
mkdir build &&
cd build &&
cmake -DCMAKE_INSTALL_PREFIX=/usr \
     -DBUILD_SHARED_LIBS=ON \
     -DBUILD_TESTING=ON \
 .. &&
make
```
Pour tester les résultats lancez : **make test**.

Maintenant, en tant qu'utilisateur root :

**make install**

### **Explication des commandes**

-DBUILD\_SHARED\_LIBS=ON : ce paramètre force cmake à construire une version partagée de la bibliothèque au lieu de la version statique.

-DBUILD\_TESTING=ON : ce paramètre construit les programmes de test.

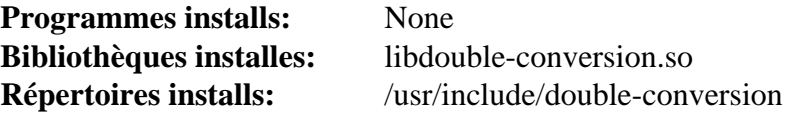

### **Descriptions courtes**

libdouble-conversion.so fournit des routines de conversion de binaire vers décimal et de décimal vers binaire pour les doubles IEEE

## **duktape-2.7.0**

### **Introduction duktape**

duktape est un moteur Javascript intégrable, qui se concentre sur la portabilité et la minimisation de son empreinte.

This package is known to build and work properly using an LFS 12.1 platform.

### **Informations sur le paquet**

- Téléchargement (HTTP) : *<https://duktape.org/duktape-2.7.0.tar.xz>*
- Téléchargement (FTP) :
- Somme de contrôle MD5 : b3200b02ab80125b694bae887d7c1ca6
- Taille du téléchargement : 1003 Ko
- Estimation de l'espace disque requis : 25 Mo
- Estimation du temps de construction : 0,3 SBU

### **Installation de duktape**

Installez duktape en exécutant les commandes suivantes :

```
sed -i 's/-Os/-O2/' Makefile.sharedlibrary
make -f Makefile.sharedlibrary INSTALL_PREFIX=/usr
```
Maintenant, en tant qu'utilisateur root :

```
make -f Makefile.sharedlibrary INSTALL_PREFIX=/usr install
```
### **Contenu**

**Programmes installs:** None **Bibliothèques installes:** libduktape.so et libduktaped.so **Répertoires installs:** None

#### **Descriptions courtes**

libduktape.so est un moteur Javascript embarquable

## <span id="page-313-0"></span>**enchant-2.6.7**

### **Introduction à enchant**

Le paquet enchant fournit une interface générique avec diverses bibliothèques existantes de vérification d'orthographe.

This package is known to build and work properly using an LFS 12.1 platform.

#### **Informations sur le paquet**

- Téléchargement (HTTP) : *<https://github.com/AbiWord/enchant/releases/download/v2.6.7/enchant-2.6.7.tar.gz>*
- Téléchargement (FTP) :
- Somme de contrôle MD5 : 250e0b07d8dd80d9f2ed0046a6cc2933
- Taille du téléchargement : 4,3 Mo
- Estimation de l'espace disque requis : 19 Mo (plus 70 Mo pour les tests)
- Estimation du temps de construction : 0,1 SBU (plus 0,7 SBU pour les tests)

#### **Dépendances de enchant**

#### **Requises**

[GLib-2.78.4](#page-321-0)

#### **Recommandées**

[Aspell-0.60.8.1](#page-299-0)

#### **Facultatives**

[dbus-glib-0.112](#page-308-0), [Doxygen-1.10.0](#page-671-0), *[Hspell](http://hspell.ivrix.org.il/)*, *[Hunspell](https://hunspell.github.io/)*, *[Nuspell](https://nuspell.github.io/)*, *[Voikko](https://hunspell.github.io/)* et *[unittest-cpp](https://github.com/unittest-cpp/unittest-cpp/releases)* (requis pour les tests)

### **Installation de enchant**

Installez enchant en exécutant les commandes suivantes :

```
./configure --prefix=/usr \
             --disable-static \
             --docdir /usr/share/doc/enchant-2.6.7 &&
```
#### **make**

Pour lancer les tests, unittest-cpp doit être installé et l'option --enable-relocatable doit être passée à configure ci-dessus. Si ces conditions sont respectées, les tests peuvent être lancés avec **make check**.

Maintenant, en tant qu'utilisateur root :

```
make install
```
### **Explication des commandes**

--disable-static : Ce paramètre empêche l'installation des versions statiques des bibliothèques.

### **Configuration d'enchant**

### **Fichiers de configuration**

```
~/.enchant et /usr/share/enchant/enchant.ordering
```
#### **Informations de configuration**

Vous pouvez tester votre installation et votre configuration en créant un fichier test et en exécutant les commandes suivantes (vous pouvez remplacer le dictionnaire en\_GB par n'importe quel autre que vous avez téléchargé à l'installation de [Aspell-0.60.8.1\)](#page-299-0) :

```
cat > /tmp/test-enchant.txt << "EOF"
Tel me more abot linux
Ther ar so many commads
EOF
enchant-2 -d en_GB -l /tmp/test-enchant.txt &&
enchant-2 -d en_GB -a /tmp/test-enchant.txt
```
Vous verrez une liste des mots mal orthographié suivi par une liste des alternatives pour eux.

Voir plus de détails dans la page de manuel d'enchant.

### **Contenu**

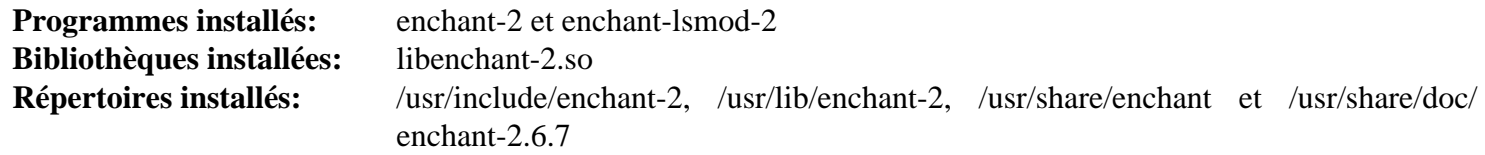

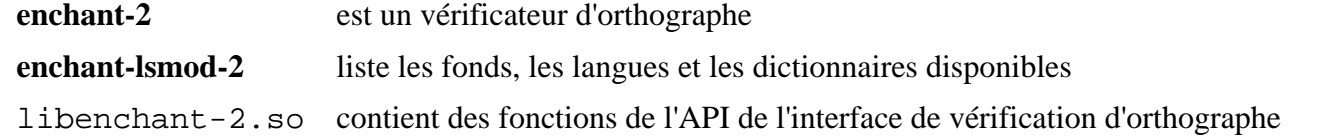

## **Exempi-2.6.5**

### **Introduction à Exempi**

Exempi est une implémentation de XMP (Extensible Metadata Platform de Adobe).

This package is known to build and work properly using an LFS 12.1 platform.

#### **Informations sur le paquet**

- Téléchargement (HTTP) : *<https://libopenraw.freedesktop.org/download/exempi-2.6.5.tar.xz>*
- Téléchargement (FTP) :
- Somme de contrôle MD5 : 51fe14c2a5fa44816ba8187c6ad87d78
- Taille du téléchargement : 2,7 Mo
- Estimation de l'espace disque requis : 289 Mo (plus 236 Mo pour les tests)
- Estimation du temps de construction : 0,4 SBU (plus 0,6 SBU pour les tests, tous deux avec parallélisme = 4)

#### **Dépendances de Exempi**

#### **Requises**

[Boost-1.84.0](#page-302-0)

#### **Facultatives**

[Valgrind-3.22.0](#page-916-0)

### **Installation de Exempi**

Si vous voulez lancer les tests de régression, supprimez d'abord un test qui dépend d'un SDK apparemment privateur d'Adobe :

```
sed -i -r '/^\s?testadobesdk/d' exempi/Makefile.am &&
autoreconf -fiv
```
Installez Exempi en exécutant les commandes suivantes :

```
./configure --prefix=/usr --disable-static &&
```
**make**

Pour tester les résultats, exécutez : **make check**.

Maintenant, en tant qu'utilisateur root :

```
make install
```
### **Explication des commandes**

--disable-static : Ce paramètre empêche l'installation des versions statiques des bibliothèques.

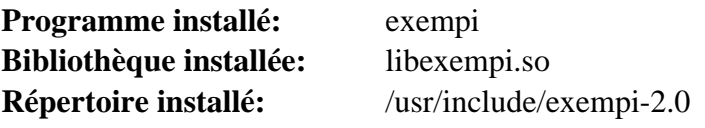

- **exempi** est un outil en ligne de commandes pour manipuler les métadonnées XMP
- libexempi.so est une bibliothèque utilisée pour analyser les méta-données XMP

## **fftw-3.3.10**

### **Introduction à fftw**

FFTW est une bibliothèque de sous-routines C pour calculer la transformée de Fourier discrète (DFT) en une ou plusieurs dimensions, d'une taille d'entrée quelconque, et pour des données réelles ou complexes (mais aussi pour les données pair/impair c'est-à-dire la transformée cosinus / sinus (DCT/DST)).

This package is known to build and work properly using an LFS 12.1 platform.

### **Informations sur le paquet**

- Téléchargement (HTTP) : *<https://www.fftw.org/fftw-3.3.10.tar.gz>*
- Téléchargement (FTP) :
- Somme de contrôle MD5 : 8ccbf6a5ea78a16dbc3e1306e234cc5c
- Taille du téléchargement : 4.0 Mo
- Estimation de l'espace disque requis : 59 Mo
- Estimation du temps de construction :  $1,6$  SBU (plus 3,4 pour les tests, tous deux avec parallélisme = 4)

### **Installation de fftw**

### **Note**

Nous construisons fftw trois fois pour construire plusieurs bibliothèques dans des précisions numériques différentes : la précision en double flottant par défaut, l'ancienne version 32-bits (en simple précision) nommée float qui sacrifie la précision pour la vitesse et la double précision longue qui offre une meilleure précision contre une exécution plus lente.

La première construction correspond à l'arithmétique en double précision. Installez fftw en exécutant les commandes suivantes :

```
./configure --prefix=/usr \
             --enable-shared \
             --disable-static \
             --enable-threads \
             --enable-sse2 \
             --enable-avx \
             --enable-avx2 &&
make
```
Pour tester les résultats, lancez : **make check**. Sur les systèmes 32 bits, les tests peuvent prendre bien plus de temps que pour les machines 64 bits.

Maintenant, en tant qu'utilisateur root :

**make install**

Maintenant construisez la simple précision :

```
./configure --prefix=/usr \
            --enable-shared \
            --disable-static \
            --enable-threads \
            --enable-sse2 \
            --enable-avx \
            --enable-avx2 \
            --enable-float &&
```
**make**

En tant qu'utilisateur root :

**make install**

**make clean &&**

**make clean &&**

Enfin, construisez la double précision longue :

```
./configure --prefix=/usr \
             --enable-shared \
             --disable-static \
             --enable-threads \
             --enable-long-double &&
```
**make**

En tant qu'utilisateur root :

**make install**

### **Explication des commandes**

--enable-shared --disable-static : utilise les bibliothèques partagées plutôt que les bibliothèques statiques.

--enable-threads : ceci active la compilation de libfftw3\_threads.so. Elle est utilisée par exemple par le greffon gimp de *[G'MIC](https://gmic.eu/)*.

 $-\epsilon$  -enable-{sse2, avx, avx2} : ces paramètres activent la construction des routines optimisées avec les instructions SSE2, AVX et AVX2. FFTW vérifiera si ces routines peuvent être utilisées sur le CPU actuel lorsque la bibliothèque FFTW est chargée, donc une construction de FFTW avec ces routines activées peut toujours fonctionner sur un CPU sans SSE2, AVX ou AVX512. Ces options ne sont pas compatibles avec --enable-long-double.

--enable-float : Cela active la compilation de la bibliothèque qui utilise l'arithmétique des flotants en simple précision. Elle est plus rapide mais moins précise que la bibliothèque en double précision par défaut. La bibliothèque s'appellera libhfftw3f.so et est requise par [PulseAudio-17.0](#page-1832-0).

--enable-long-double : Cela active la compilation de la bibliothèque qui utilise l'arithmétique des flotants en double précision longue. La bibliothèque s'appellera libfftw3l.so.

--enable-avx512 : cela active la construction des routines optimisées avec les instructions AVX512F. FFTW vérifiera si ces routines peuvent être utilisées sur le CPU actuel lorsque la bibliothèque FFTW est chargée, donc une construction de FFTW avec ces routines activées peut toujours fonctionner sur un CPU sans AVX512F. Utilisez cette option si FFTW sera utilisé sur un CPU avec AVX512F. Cette option n'est pas compatible avec --enablelong-double.

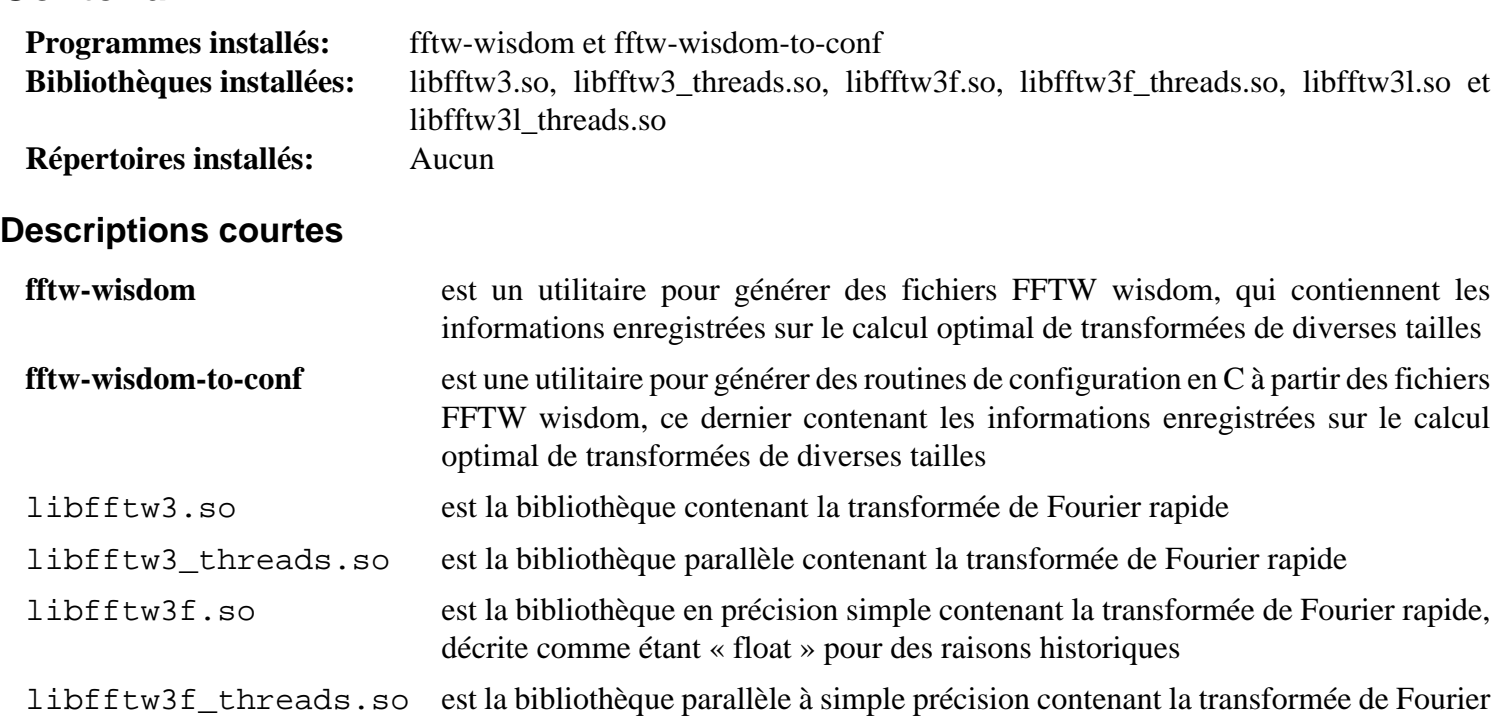

- rapide libfftw3l.so est la bibliothèque contenant la transformée de Fourier rapide en double flottant long
- libfftw3l\_threads.so est la bibliothèque parallèle contenant la transformée de Fourier rapide en double flottant long

## **fmt-10.2.1**

### **Introduction fmt**

Le paquet fmt est une bibliothèque libre de formatage qui fournit une alternative rapide et sure à stdio du C et les iostreams du C++.

This package is known to build and work properly using an LFS 12.1 platform.

### **Informations sur le paquet**

- Téléchargement (HTTP) : *<https://github.com/fmtlib/fmt/archive/refs/tags/10.2.1/fmt-10.2.1.tar.gz>*
- Téléchargement (FTP) :
- Somme de contrôle MD5 : dc09168c94f90ea890257995f2c497a5
- Taille du téléchargement : 836 Ko
- Estimation de l'espace disque requis : 4,5 Mo (plus 40 Mo pour les tests)
- Estimation du temps de construction : moins de 0,1 SBU (plus 0,2 SBU pour les tests)

### **Installation de fmt**

Installez fmt en excutant les commandes suivantes :

```
mkdir build &&
cd build &&
cmake -DCMAKE_INSTALL_PREFIX=/usr \
      -DCMAKE_INSTALL_LIBDIR=/usr/lib \
     -DBUILD SHARED LIBS=ON \setminus-DFMT_TEST=OFF \setminus -G Ninja .. &&
```
**ninja**

Si vous avez activé les tests, exécutez : **ninja test**.

Maintenant, en tant qu'utilisateur root :

**ninja install**

### **Explication des commandes**

-DFMT\_TEST=OFF : ce paramètre initialise les tests du paquet. Indiquez ON si vous voulez lancer les tests.

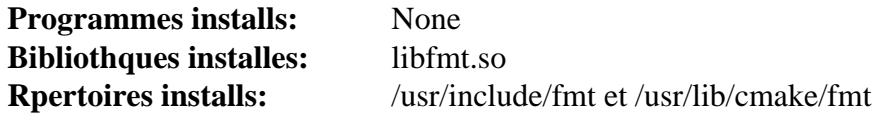

## <span id="page-321-0"></span>**GLib-2.78.4**

### **Introduction à GLib**

Le paquet GLib contient des bibliothèques de bas niveau utiles pour avoir la gestion de structures de données pour le C, des enveloppes de portabilité et des interfaces pour des fonctionnalités d'exécution telles qu'une boucle d'événements, les fils d'exécution, le chargement dynamique et un système d'objets.

This package is known to build and work properly using an LFS 12.1 platform.

### **Informations sur le paquet**

- Téléchargement (HTTP) : *<https://download.gnome.org/sources/glib/2.78/glib-2.78.4.tar.xz>*
- Téléchargement (FTP) :
- Somme de contrôle MD5 : 0781e889cab64f1f7dbb6e8357c6a95f
- Taille du téléchargement : 5,1 Mo
- Estimation de l'espace disque requis : 130 Mo (plus 20 Mo pour les tests)
- Estimation du temps de construction : 0,8 SBU (plus 0,5 SBU pour les tests ; dans les deux cas avec parallélisme  $= 4$ )

### **Téléchargements supplémentaires**

• Correctif facultatif : *[https://www.linuxfromscratch.org/patches/blfs/12.1/glib-skip\\_warnings-1.patch](https://www.linuxfromscratch.org/patches/blfs/12.1/glib-skip_warnings-1.patch)*

### **Dépendances de GLib**

#### **Recommandées**

[libxslt-1.1.39](#page-416-0) et [pcre2-10.42](#page-432-0)

#### **Facultatives**

[dbus-1.14.10](#page-597-0) (pour certains tests), [Fuse-3.16.2](#page-214-0) et *[bindfs](https://bindfs.org/)* (tous deux utilisés dans un test), [GDB-14.1](#page-680-0) (pour les liaisons), [docbook-xml-4.5,](#page-1954-0) [docbook-xsl-nons-1.79.2,](#page-1967-0) [GTK-Doc-1.33.2](#page-541-0) (pour construire la documentation de l'API), [glib-networking-2.78.0](#page-1011-0) (pour certains tests, mais c'est une dépendance circulaire) et *[sysprof](https://wiki.gnome.org/Apps/Sysprof)*

#### **Dépendances de Additional Runtime**

[gobject-introspection-1.78.1](#page-327-0) (doit être installé avant gtk+, atk, etc.)

Cité directement depuis le fichier INSTALL : « Certaines fonctionnalités de GIO liées aux types mime exigent **update-mime-database** et les outils **update-desktop-database** », qui font partie respectivement de [shared-mime](#page-559-0)[info-2.4](#page-559-0) et de [desktop-file-utils-0.27](#page-533-0). Ces deux utilitaires sont aussi requis pour certains tests.

### **Installation de GLib**

Si vous le souhaitez, appliquez le correctif facultatif. Dans beaucoup de cas, les applications qui utilisent cette bibliothèque, directement ou indirectement via d'autres bibliothèques comme [GTK+-3.24.41](#page-1262-0), affichent de nombreux avertissements lorsqu'ils sont lancés depuis la ligne de commande. Ce correctif permet d'utiliser une variable d'environnement, GLIB\_LOG\_LEVEL, qui supprime les messages non souhaités. La valeur de la variable est un nombre qui correspond à :

- 1 Alerte
- 2 Critique
- 3 Erreur
- 4 Avertissement
- 5 Remarque

Par exemple **export GLIB\_LOG\_LEVEL=4** ignorera les sorties de messages d'avertissement et de remarque (et les messages Info/Debug s'ils sont activés). Si GLIB\_LOG\_LEVEL n'est pas défini, la sortie des messages normaux ne sera pas affectée.

**patch -Np1 -i ../glib-skip\_warnings-1.patch**

### **Avertissement**

Si vous avez installé une version précédente de glib, déplacez les en-têtes là où ils ne gêneront pas pour que les paquets suivants n'aient pas de conflits :

```
if [ -e /usr/include/glib-2.0 ]; then
     rm -rf /usr/include/glib-2.0.old &&
    mv -vf /usr/include/glib-2.0{,.old}
fi
```
Installez GLib en exécutant les commandes suivantes :

```
mkdir build &&
cd build &&
meson setup .. \
      --prefix=/usr \
      --buildtype=release \
      -Dman=true &&
ninja
```
### **Note**

Si [libxslt-1.1.39](#page-416-0) est installé, la commande suivante peut indiquer plusieurs erreurs (environ 33) qui commencent par « Error: no ID for constraint linkend: » lors de la génération des pages de manuel. Elles sont inoffensives.

La suite de tests de GLib exige desktop-file-utils pour quelques tests. Cependant, desktop-file-utils exige GLib pour se compiler ; vous devrez donc installer d'abord GLib puis lancer la suite de test.

Maintenant, en tant qu'utilisateur root :

```
ninja install &&
mkdir -p /usr/share/doc/glib-2.78.4 &&
cp -r ../docs/reference/{gio,glib,gobject} /usr/share/doc/glib-2.78.4
```
Vous devriez maintenant installer [desktop-file-utils-0.27](#page-533-0) et [shared-mime-info-2.4](#page-559-0) et lancer la suite de tests.

### **Avertissement**

Ne lancez pas la suite de tests en tant que root ou certains tests échoueront de manière inattendue et laisseront des répertoires qui ne se conforment pas à la FHS dans la hiérarchie /usr.

Pour tester les résultats, après avoir installé le paquet, lancez : **LC\_ALL=C ninja test** en tant qu'utilisateur non root.

### **Explication des commandes**

--buildtype=release : spécifie le type de construction convenant aux versions stables de ce paquet, comme la valeur par défaut produit des binaires non optimisés.

-Dman=true : Ce paramètre cause la construction et l'installation des pages de manuel du paquet.

-Dgtk\_doc=true : Ce paramètre cause la construction et l'installation de la documentation de l'API.

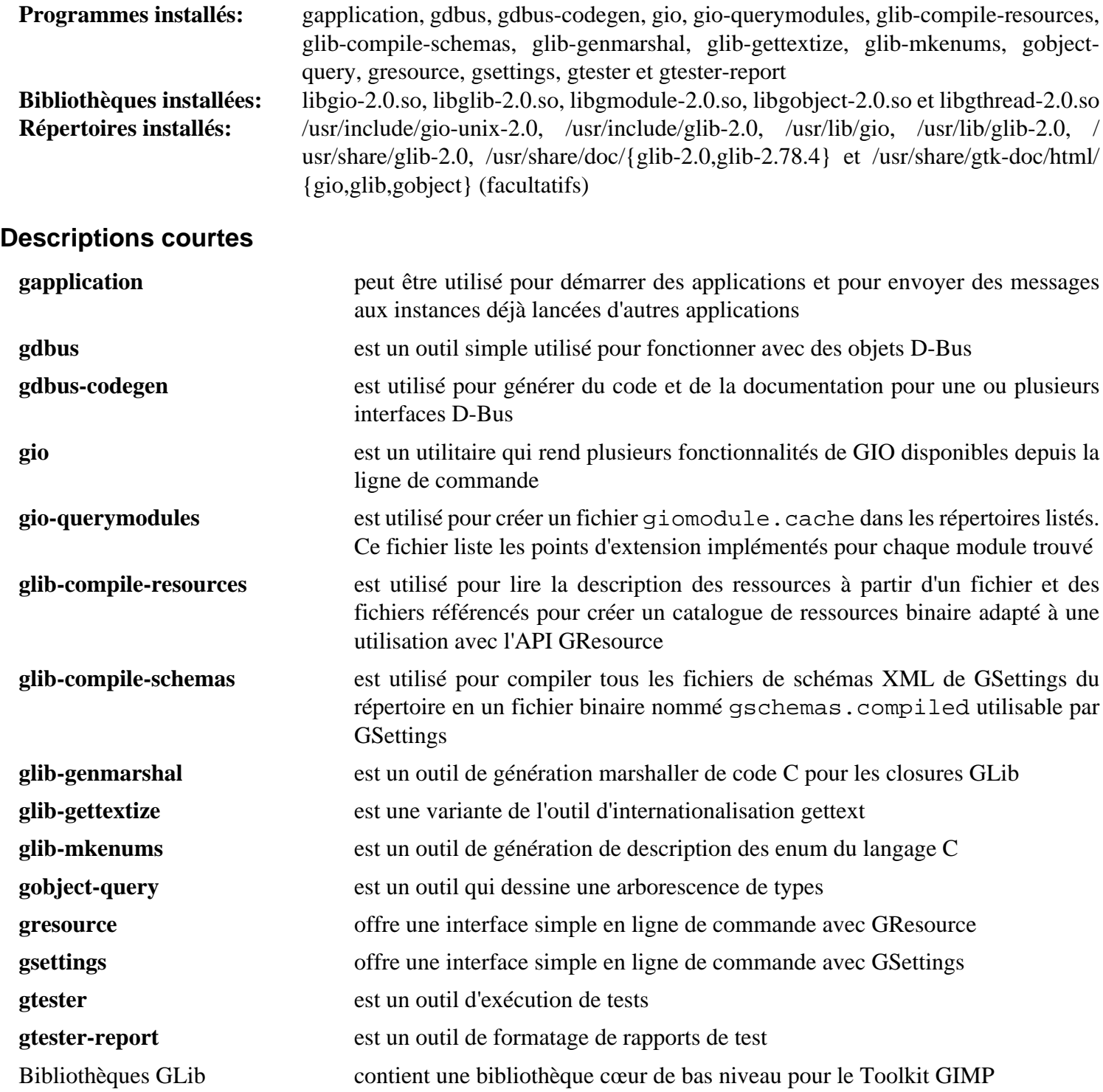
# **GLibmm-2.66.5**

## **Introduction à GLibmm**

Le paquet Glibmm est un ensemble de liaisons C++ pour Glib.

This package is known to build and work properly using an LFS 12.1 platform.

### **Informations sur le paquet**

- Téléchargement (HTTP) : *<https://download.gnome.org/sources/glibmm/2.66/glibmm-2.66.5.tar.xz>*
- Téléchargement (FTP) :
- Somme de contrôle MD5 : b6c2c8ba36abf6c5e43cee459a74b8a1
- Taille du téléchargement : 7.3 Mo
- Estimation de l'espace disque requis : 80 Mo (avec les tests)
- Estimation du temps de construction : 0,5 SBU (avec parallélisme=4 ; avec les tests)

### **Dépendances de GLibmm**

#### **Requises**

[GLib-2.78.4](#page-321-0) et [libsigc++-2.12.1](#page-395-0)

#### **Facultatives**

[Doxygen-1.10.0](#page-671-0), [glib-networking-2.78.0](#page-1011-0) (pour les tests), [GnuTLS-3.8.3](#page-138-0) (pour les tests), [libxslt-1.1.39](#page-416-0) et *[mm](https://download.gnome.org/sources/mm-common)[common](https://download.gnome.org/sources/mm-common)*

## **Installation de GLibmm**

Installez GLibmm en exécutant les commandes suivantes :

```
mkdir bld &&
cd bld &&
meson setup --prefix=/usr --buildtype=release .. &&
ninja
```
Pour tester les résultats lancez : **ninja test**.

Maintenant, en tant qu'utilisateur root :

**ninja install**

## **Contenu**

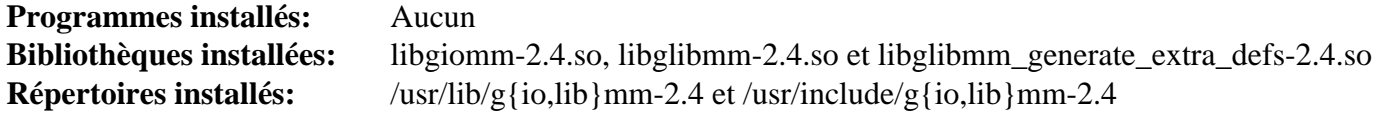

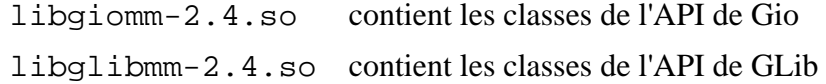

# **GMime-3.2.7**

## **Introduction à GMime**

Le paquet GMime contient un ensemble d'utilitaires pour analyser et créer des messages en utilisant MIME (l'extension de courriel multi-usage) défini par les RFC applicables. Voir le *[site de GMime](https://spruce.sourceforge.net/gmime/)* pour voir les RFC utilisées. Cela est utile pour fournir une API qui suit les spécification de MIME d'aussi près que possible tout en fournissant une interface facile à utiliser pour les programmeur aux fonctions de l'API.

This package is known to build and work properly using an LFS 12.1 platform.

### **Informations sur le paquet**

- Téléchargement (HTTP) : *<https://download.gnome.org/sources/gmime/3.2/gmime-3.2.7.tar.xz>*
- Téléchargement (FTP) :
- Somme de contrôle MD5 : 7ecd9aa75e0cd2e8668206b1d53df874
- Taille du téléchargement : 2.1 Mo
- Estimation de l'espace disque requis : 25 Mo (avec les tests)
- Estimation du temps de construction : 0,3 SBU (avec les tests)

### **Dépendances de GMime**

#### **Requises**

[GLib-2.78.4](#page-321-0) et [libgpg-error-1.47](#page-363-0)

#### **Recommandées**

[gobject-introspection-1.78.1](#page-327-0) et [libidn2-2.3.7](#page-376-0)

#### **Facultatives**

[DocBook-utils-0.6.14,](#page-1951-0) [GPGME-1.23.2,](#page-140-0) [GTK-Doc-1.33.2](#page-541-0), [libnsl-2.0.1](#page-1024-0), [Vala-0.56.14](#page-914-0) et *[Gtk#](https://download.mono-project.com/sources/gtk-sharp/)* (nécessite *[Mono](https://www.mono-project.com/Main_Page)*)

## **Installation de GMime**

Installez GMime en exécutant les commandes suivantes :

```
./configure --prefix=/usr --disable-static &&
make
```
Pour tester les résultats, exécutez : **make check**.

Maintenant, en tant qu'utilisateur root :

**make install**

## **Explication des commandes**

--disable-static : Ce paramètre empêche l'installation des versions statiques des bibliothèques.

--enable-gtk-doc : Utilisez ce paramètre si GTK-Doc est installé et si vous souhaitez reconstruire et installer la documentation de l'API.

## **Contenu**

**Programmes installés:** None **Bibliothèque installée:** libgmime-3.0.so **Répertoires installés:** /usr/include/gmime-3.0 et /usr/share/gtk-doc/html/gmime-3.0

### **Descriptions courtes**

libgmime-3.0.so contient les fonctions de l'API utilisées par les programmes qui ont besoin de suivre le standard MIME

# <span id="page-327-0"></span>**gobject-introspection-1.78.1**

## **Introduction à GObject Introspection**

GObject Introspection est utilisé pour décrire les APIs du programme et les rassembler dans un format uniforme lisible par une machine.

This package is known to build and work properly using an LFS 12.1 platform.

#### **Informations sur le paquet**

- Téléchargement (HTTP) : *[https://download.gnome.org/sources/gobject-introspection/1.78/gobject](https://download.gnome.org/sources/gobject-introspection/1.78/gobject-introspection-1.78.1.tar.xz)[introspection-1.78.1.tar.xz](https://download.gnome.org/sources/gobject-introspection/1.78/gobject-introspection-1.78.1.tar.xz)*
- Téléchargement (FTP) :
- Somme de contrôle MD5 : da2677e6b9c91b33c036d2233a96cec3
- Taille du téléchargement : 1,0 Mo
- Estimation de l'espace disque requis : 48 Mo (avec les tests)
- Estimation du temps de construction :  $0.3$  SBU (avec les tests, tous deux avec parallélisme = 4)

#### **Dépendances de GObject Introspection**

#### **Requises**

[GLib-2.78.4](#page-321-0)

#### **Facultatives**

[Cairo-1.18.0](#page-1237-0) (requis pour les tests), [Gjs-1.78.4](#page-1463-0) (pour satisfaire un test), [GTK-Doc-1.33.2](#page-541-0), [Mako-1.3.2](#page-821-0) et [Markdown-3.4.1](#page-863-0)

## **Installation de GObject Introspection**

Installez GObject Introspection en exécutant les commandes suivantes :

```
mkdir build &&
cd build &&
meson setup --prefix=/usr --buildtype=release .. &&
ninja
```
Pour tester les résultats, corrigez une incompatibilité de la suite de tests avec Python 3.12 ou supérieur puis exécutez la suite de tests :

```
sed "/PYTHONPATH/a'/usr/lib/python3.12'," -i ../tests/warn/meson.build &&
ninja test
```
Maintenant, en tant qu'utilisateur root :

**ninja install**

## **Explication des commandes**

--buildtype=release : spécifie le type de construction convenant aux versions stables de ce paquet, comme la valeur par défaut produit des binaires non optimisés.

-Dgtk\_doc=true : construit et installe la documentation.

## **Contenu**

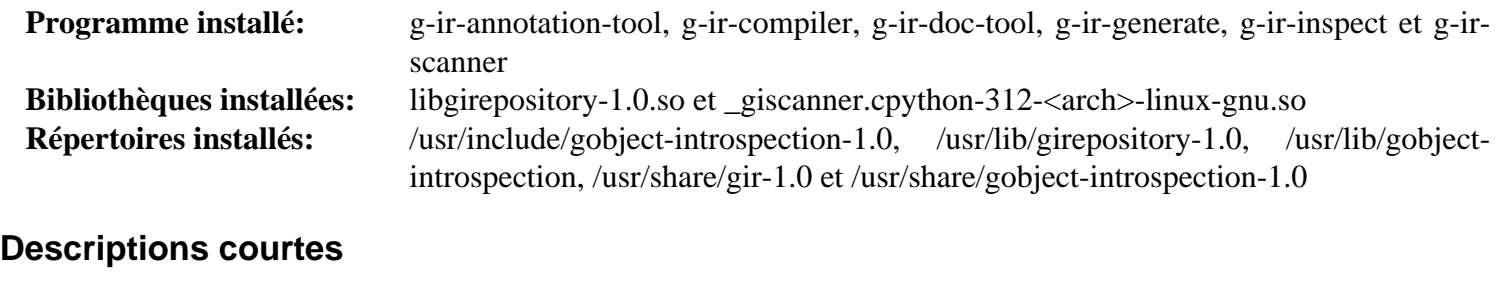

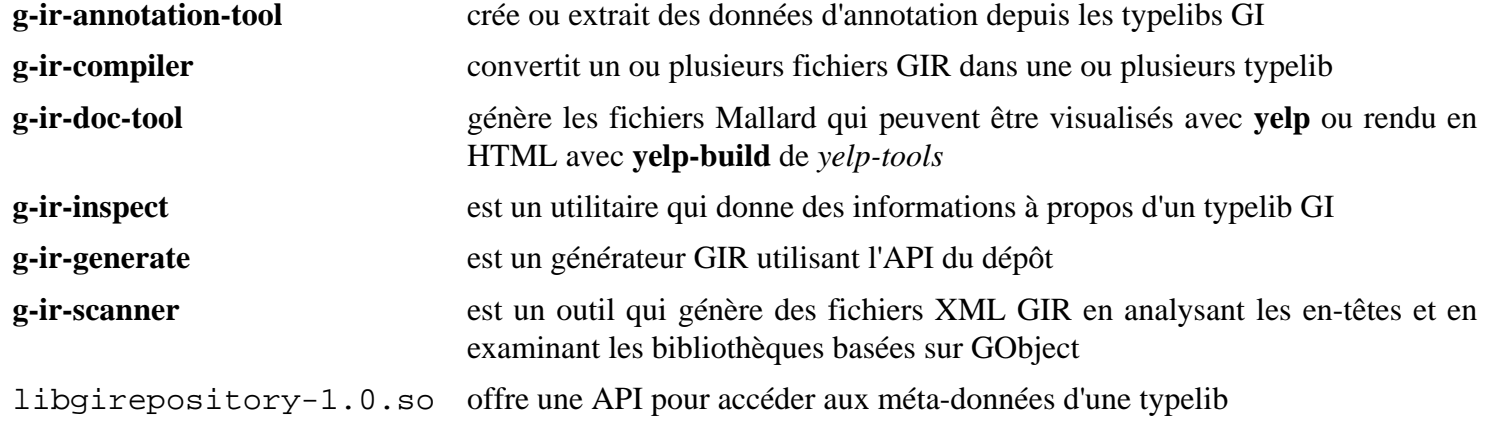

# **Gsl-2.7.1**

## **Introduction à Gsl**

La bibliothèque scientifique GNU (GSL) est une bibliothèque numérique pour les programmeurs en C et en C+ +. Elle fournit une vaste gamme de routines mathématiques telles que des générateurs de nombres aléatoires, des fonctions spéciales et la méthode des moindres carrés.

This package is known to build and work properly using an LFS 12.1 platform.

#### **Informations sur le paquet**

- Téléchargement (HTTP) : *<https://ftp.gnu.org/gnu/gsl/gsl-2.7.1.tar.gz>*
- Téléchargement (FTP) :
- Somme de contrôle MD5 : 36aee97e67f64dbdab7afae197e3483b
- Taille du téléchargement : 7.2 Mo
- Estimation de l'espace disque requis : 213 Mo (avec les tests, sans la doc)
- Estimation du temps de construction : 1,2 SBU (avec les tests et parallélisme=4, sans la doc)

#### **Dépendances de Gsl**

#### **Facultatives**

sphinx rtd theme-2.0.0

## **Installation de Gsl**

Installez Gsl en exécutant les commandes suivantes :

**./configure --prefix=/usr --disable-static &&**

```
make
```
Si vous avez installé [sphinx\\_rtd\\_theme-2.0.0](#page-846-0), construisez la documentation avec :

**make html**

Pour tester les résultats, exécutez : **make check**.

Maintenant, en tant qu'utilisateur root :

**make install**

Si vous avez construit la documentation, installez-la (en root) avec :

```
mkdir /usr/share/doc/gsl-2.7.1 &&
cp -R doc/_build/html/* /usr/share/doc/gsl-2.7.1
```
## **Explication des commandes**

 $-$ disable-static : Ce paramètre empêche l'installation des versions statiques des bibliothèques.

## **Contenu**

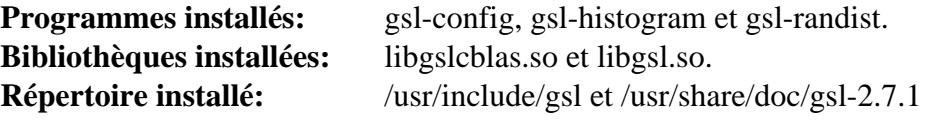

#### **Descriptions courtes**

**gsl-config** est un script shell pour obtenir le numéro de version et les drapeaux du compilateur de la bibliothèque Gsl installée **gsl-histogram** est un programme de démonstration de la bibliothèque scientifique GNU en train de faire un histogramme à partir de données issues de l'entrée standard **gsl-randist** est un programme de démonstration de la bibliothèque scientifique GNU en train de générer des échantillons aléatoires à partir de diverses distributions libgslcblas.so contient les fonctions qui implémentent une interface C avec Basic Linear Algebra Subprograms (sous-programmes d'algèbre linéaire de base) libgsl.so contient les fonctions qui fournissent un ensemble de routines numériques pour du calcul scientifique

# **gspell-1.12.2**

## **Introduction gspell**

Le paquet gspell fournit une API flexible pour ajouter un correcteur orthographique aux applications GTK+.

This package is known to build and work properly using an LFS 12.1 platform.

## **Informations sur le paquet**

- Téléchargement (HTTP) : *<https://download.gnome.org/sources/gspell/1.12/gspell-1.12.2.tar.xz>*
- Téléchargement (FTP) :
- Somme de contrôle MD5 du téléchargement : f1e5f02695aee20ba543352889c28ff5
- Taille du téléchargement : 436 Ko
- Estimation de l'espace disque requis : 11 Mo (avec les tests)
- Estimation du temps de construction : 0,1 SBU (avec les tests)

## **Dépendances de gspell**

#### **Requises**

[enchant-2.6.7](#page-313-0), [ICU-74.2](#page-333-0) et [GTK+-3.24.41](#page-1262-0)

#### **Facultatives**

[gobject-introspection-1.78.1](#page-327-0), [GTK-Doc-1.33.2,](#page-541-0) [Vala-0.56.14](#page-914-0) et [Valgrind-3.22.0](#page-916-0)

## **Installation de gspell**

Installez gspell en exécutant les commandes suivantes :

```
./configure --prefix=/usr &&
make
```
Pour tester les résultats, lancez : **make check**. Les tests doivent être lancés dans une session X. Un test, test-checker est connu pour échouer si le paquet externe *[Hunspell](https://hunspell.github.io/)* n'est pas installé.

Maintenant, en tant qu'utilisateur root :

#### **make install**

Le fichier d'archive libtool de ce paquet se réfère aux bibliothèque de [ICU-74.2.](#page-333-0) Une telle référence peut lier inutilement les paquets qui dépendent de ce paquet à la bibliothèque ICU et augmente la charge de reconstruction des paquets si ICU est mis à jour vers une nouvelle version majeure. Comme expliqué dans [Fichiers d'archive libtool](#page-81-0) [\(.la\),](#page-81-0) ces fichiers d'archive libtool ne sont de toute façon pas nécessaire. En tant qu'utilisateur root, supprimez le fichier d'archive libtool maintenant :

**rm -v /usr/lib/libgspell-1.la**

## **Contenu**

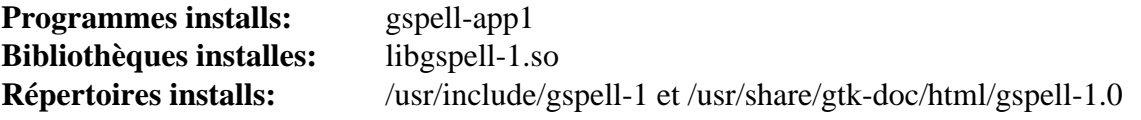

### **Descriptions courtes**

**gspell-app1** vérifie l'orthographe d'un texte saisi dans une fenêtre

libgspell-1.so est l'API de la bibliothèque gspell

# <span id="page-333-0"></span>**ICU-74.2**

## **Introduction à ICU**

Le paquet International Components for Unicode (ICU) est un ensemble de bibliothèques C/C++ matures et largement utilisées, offrant aux logiciels le support de l'Unicode et de la Globalisation. ICU est extrêmement portable et il donne aux applications les mêmes résultats sur toutes les plate-formes.

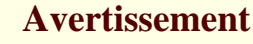

Pour mettre à jour ce paquet vers une nouvelle version majeure (par exemple de 72.1 à 74.2) vous devrez reconstruire de nombreux autres paquets. Si certains paquets qui utilisent les bibliothèques construite par icu4c-74 sont reconstruits, ils utiliseront les nouvelles bibliothèques alors que les paquets actuels utilisent les bibliothèques précédentes. Si le chargeur d'application de Linux (/usr/lib/ld-linux-x86-64. so.2) pense que l'ancienne et la nouvelle bibliothèque sont toutes les deux requises, et qu'un symbole (le nom d'une donnée ou d'une fonction) existe dans les deux versions de la bibliothèque, toutes les référence à ce symbole seront résolues en faveur de la première version qui apparaît dans une recherche en largeur du graphe de dépendance. Cela peut résulter en une application qui échoue si la définition de la donnée ou que le comportement de la fonction n'est pas le même entre les deux versions. Pour éviter ce problème, vous devrez reconstruire tous les paquets qui se lient à une bibliothèque ICU aussi vite que possible une fois que ICU est mis à jour vers une nouvelle version majeure.

Pour déterminer les bibliothèques externes nécessaires (directement ou indirectement) par une application ou une bibliothèques, exécutez :

```
ldd <application or library>
```
ou pour ne voir que les bibliothèques directement requises :

```
readelf -d <application or library> | grep NEEDED
```
This package is known to build and work properly using an LFS 12.1 platform.

### **Informations sur le paquet**

- Téléchargement (HTTP) : *[https://github.com/unicode-org/icu/releases/download/release-74-2/icu4c-74\\_2-src.](https://github.com/unicode-org/icu/releases/download/release-74-2/icu4c-74_2-src.tgz) [tgz](https://github.com/unicode-org/icu/releases/download/release-74-2/icu4c-74_2-src.tgz)*
- Téléchargement (FTP) :
- Somme de contrôle MD5 : 94c0b370f43123ea92b146ebea9c709d
- Taille du téléchargement : 25 Mo
- Estimation de l'espace disque requis : 339 Mo (plus 42 Mo pour les tests)
- Estimation du temps de construction :  $0.7$  SBU (avec parallélisme = 4 ; plus 1,5 SBU pour les tests)

## **Dépendances de ICU**

## **Facultatives**

[LLVM-17.0.6](#page-692-0) (avec Clang) et [Doxygen-1.10.0](#page-671-0) (pour la documentation)

# **Installation de ICU**

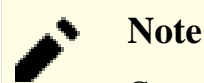

Ce paquet s'extrait dans le répertoire icu.

## **Note**

Si **clang++** est disponible, il sera utilisé parce que le système pense que **g++** pourrait ne pas supporter C+ +1 à tort, alors que **configure** a testé ce support. Si vous utilisez **g++** vous aurez un avertissement inutile à la fin de **configure**. La construction avec **g++** est aussi plus longue que ce que montrent les SBU estimés.

Installez ICU en exécutant les commandes suivantes :

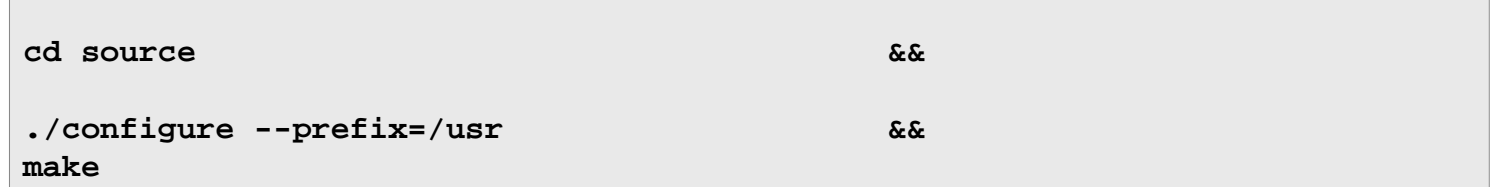

Pour tester les résultats, exécutez : **make check**.

Maintenant, en tant qu'utilisateur root :

**make install**

### **Contenu**

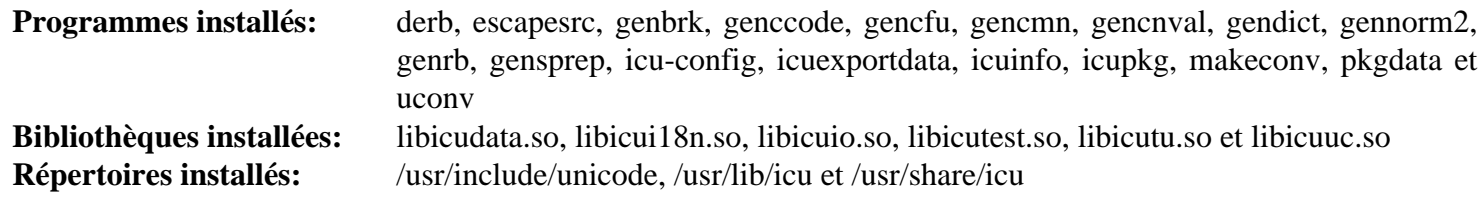

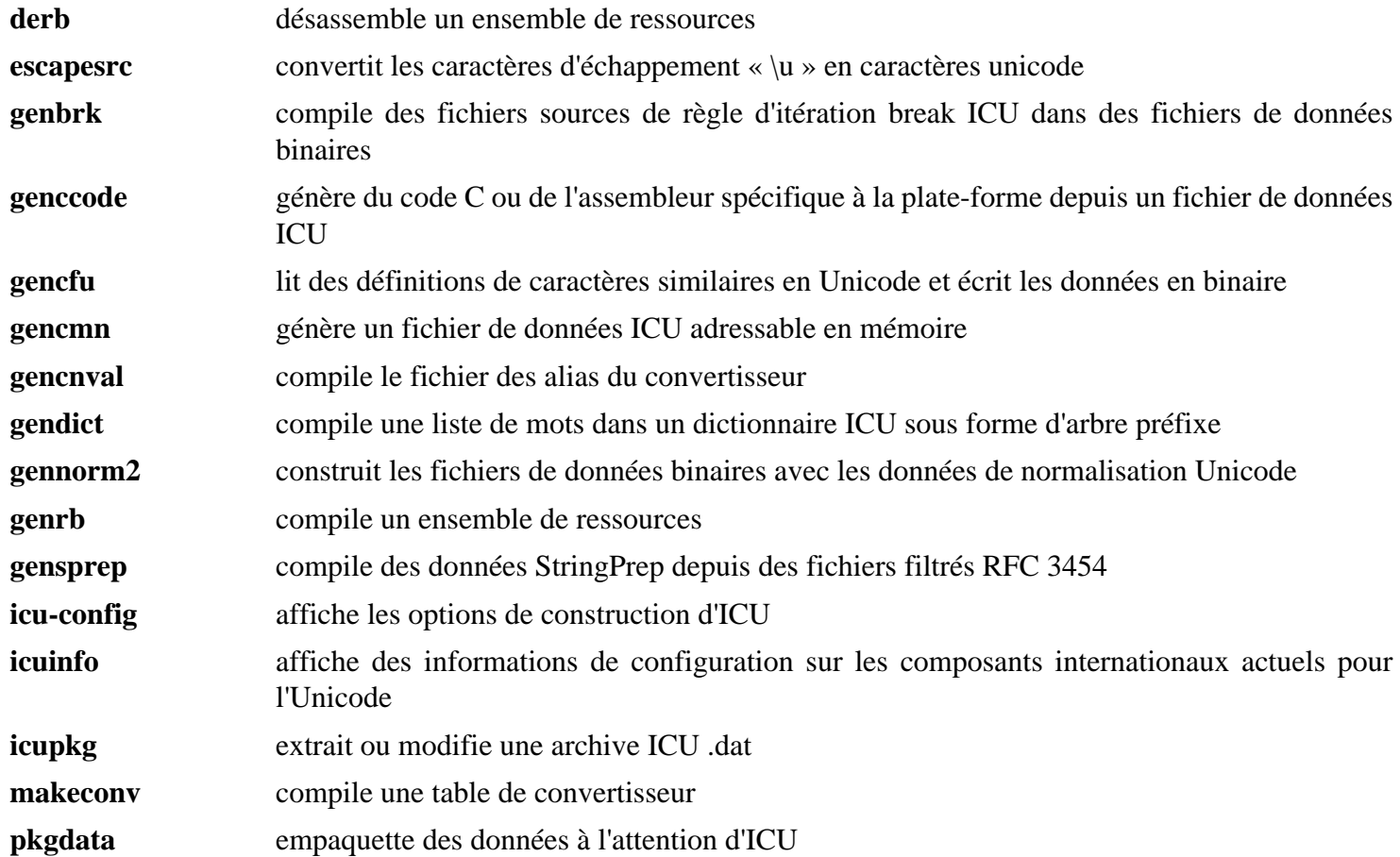

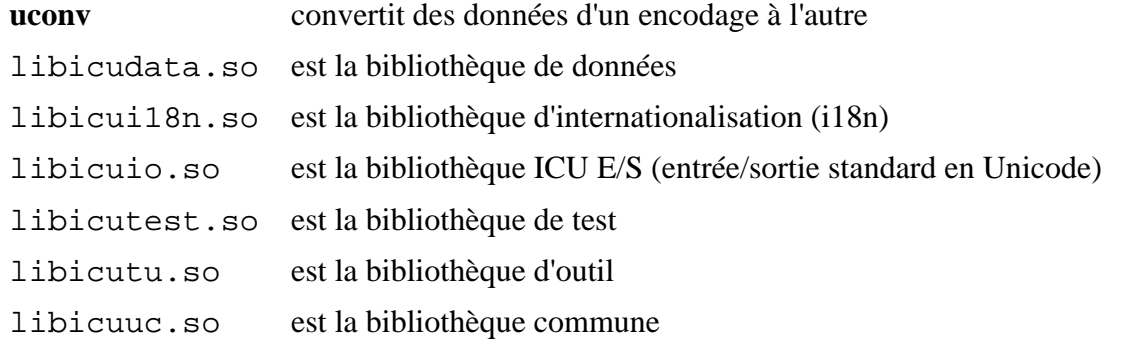

# **inih-58**

# **Introduction inih**

Ce paquet est un analyseur de fichier .INI simple écrit en C.

This package is known to build and work properly using an LFS 12.1 platform.

## **Informations sur le paquet**

- Téléchargement (HTTP) : *<https://github.com/benhoyt/inih/archive/r58/inih-r58.tar.gz>*
- Téléchargement (FTP) :
- Somme de contrôle MD5 : 5c9725320ad2c79e0b1f76568bd0ff24
- Taille du téléchargement : 20 Ko
- Estimation de l'espace disque requis : 724 Ko
- Estimation du temps de construction : moins de 0,1 SBU

# **Installation de inih**

Installez inih en exécutant les commandes suivantes :

```
mkdir build &&
cd build &&
meson setup --prefix=/usr --buildtype=release .. &&
ninja
```
Ce paquet n'a pas de suite de tests.

Maintenant, en tant qu'utilisateur root :

```
ninja install
```
## **Contenu**

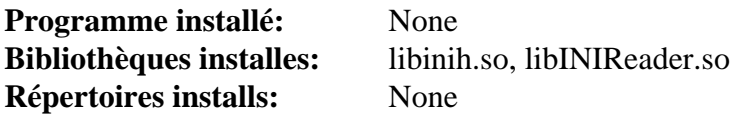

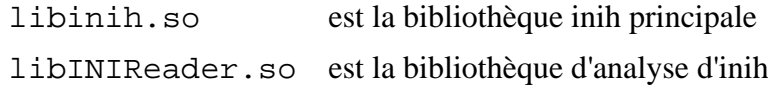

# **Intel-gmmlib-22.3.16**

## **Introduction à Intel-gmmlib**

Le paquet Intel-gmmlib contient la bibliothèque de gestion mémoire graphique d'Intel, qui fournit des fonctions de gestion de la mémoire et des tampons spécifiques au périphérique pour Intel Media Driver pour VAAPI et Intel Graphics Computer Runtime pour OpenCL (TM).

This package is known to build and work properly using an LFS 12.1 platform.

### **Informations sur le paquet**

- Téléchargement (HTTP) : *<https://github.com/intel/gmmlib/archive/refs/tags/intel-gmmlib-22.3.16.tar.gz>*
- Téléchargement (FTP) :
- Somme de contrôle MD5 : 7d947d9fa06c101731ac4881857e056a
- Taille du téléchargement : 828 Ko
- Estimation de l'espace disque requis : 53 Mo
- Estimation du temps de construction : 0,5 SBU

### **Note**

L'archive intel-gmmlib-22.3.16.tar.gz s'extraira en le répertoire gmmlib-intelgmmlib-22.3.16.

### **Dépendances de Intel-gmmlib**

#### **Requises**

[CMake-3.28.3](#page-669-0)

## **Installation de Intel-gmmlib**

Installez Intel-gmmlib en exécutant les commandes suivantes :

```
mkdir build &&
cd build &&
cmake -DCMAKE_INSTALL_PREFIX=/usr \
     -DBUILD_TYPE=Release \
     -G Ninja \
     -Wno-dev .. &&
ninja
```
La suite de tests est normalement exécutée par **ninja** à moins de passer -DRUN\_TEST\_SUITE=NO à cmake.

Maintenant, en tant qu'utilisateur root :

**ninja install**

## **Contenu**

**Programmes installés:** None **Bibliothèques installées:** libigdgmm.so **Répertoires installés:** /usr/include/igdgmm

## **Descriptions courtes**

libigdgmm.so contient les fonctions qui fournissent les fonction de gestion de la mémoire pour Intel Graphics Drivers

# **Jansson-2.14**

## **Introduction à Jansson**

Le paquet Jansson contient une bibliothèque utilisée pour encoder, décoder et manipuler des données JSON.

This package is known to build and work properly using an LFS 12.1 platform.

## **Informations sur le paquet**

- Téléchargement (HTTP) : *<https://github.com/akheron/jansson/releases/download/v2.14/jansson-2.14.tar.bz2>*
- Téléchargement (FTP) :
- Somme de contrôle MD5 : 3f90473d7d54ebd1cb6a2757396641df
- Taille du téléchargement : 424 Ko
- Estimation de l'espace disque requis : 5,6 Mo (plus 1,9 Mo pour les tests)
- Estimation du temps de construction : 0,1 SBU (avec les tests)

## **Installation de Jansson**

Corrigez d'abord l'un des tests :

```
sed -e "/DT/s;| sort;| sed 's/@@libjansson.*//' &;" \
     -i test/suites/api/check-exports
```
Installez jansson en exécutant les commandes suivantes :

```
./configure --prefix=/usr --disable-static &&
make
```
Pour tester les résultats, exécutez : **make check**.

Maintenant, en tant qu'utilisateur root :

```
make install
```
## **Contenu**

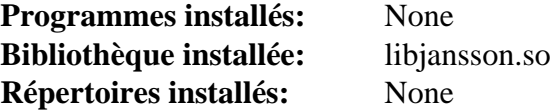

## **Descriptions courtes**

libjansson.so contient une API pour encoder, décoder et manipuler des données JSON

# **JSON-C-0.17**

## **Introduction à JSON-C**

Le paquet JSON-C implémente un modèle d'objet de comptage de référence qui vous permet de construire facilement des objets JSON en C, de les afficher en chaînes formatées en JSON et d'analyser des chaînes formatées en JSON pour les présenter sous forme d'objets JSON en C.

This package is known to build and work properly using an LFS 12.1 platform.

#### **Informations sur le paquet**

- Téléchargement (HTTP) : *[https://s3.amazonaws.com/json-c\\_releases/releases/json-c-0.17.tar.gz](https://s3.amazonaws.com/json-c_releases/releases/json-c-0.17.tar.gz)*
- Téléchargement (FTP) :
- Somme de contrôle MD5 : bad8f5e91b7b2563ee2d507054c70eb2
- Taille du téléchargement : 384 Ko
- Estimation de l'espace disque requis : 7,9 Mo
- Estimation du temps de construction : 0,4 SBU (avec les tests)

### **Dépendances de JSON-C**

#### **Requises**

[CMake-3.28.3](#page-669-0)

#### **Facultatives (pour la documentation)**

[Doxygen-1.10.0](#page-671-0) et [Graphviz-10.0.1](#page-536-0) (pour l'outil dot)

## **Installation de JSON-C**

Installez JSON-C en exécutant les commandes suivantes :

```
mkdir build &&
cd build &&
cmake -DCMAKE_INSTALL_PREFIX=/usr \
       -DCMAKE_BUILD_TYPE=Release \
       -DBUILD_STATIC_LIBS=OFF \
       .. &&
make
```
Si vous avez installé [Doxygen-1.10.0](#page-671-0) et [Graphviz-10.0.1](#page-536-0), vous pouvez construire la documentation en exécutant la commande suivante :

```
doxygen doc/Doxyfile
```
Pour tester les résultats lancez : **make test**.

Maintenant, en tant qu'utilisateur root :

#### **make install**

Si vous avez construit la documentation, installez-la en exécutant les commande suivantes en tant qu'utilisateur root :

```
install -d -vm755 /usr/share/doc/json-c-0.17 &&
install -v -m644 doc/html/* /usr/share/doc/json-c-0.17
```
## **Explication des commandes**

-DCMAKE\_BUILD\_TYPE=Release : Ce paramètre est utilisé pour appliquer un plus haut niveau d'optimisation du compilateur.

## **Contenu**

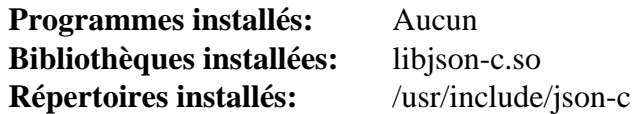

### **Descriptions courtes**

libjson-c.so contient les fonctions de l'API de JSON-C

# **JSON-GLib-1.8.0**

## **Introduction à JSON GLib**

Le paquet JSON-GLib est une bibliothèque fournissant le support de sérialisation et dé-sérialisation pour le format de notation des objets JavaScript (JSON) décrit par la RFC 4627.

This package is known to build and work properly using an LFS 12.1 platform.

#### **Informations sur le paquet**

- Téléchargement (HTTP) : *<https://download.gnome.org/sources/json-glib/1.8/json-glib-1.8.0.tar.xz>*
- Téléchargement (FTP) :
- Somme de contrôle MD5 : f1aac2b8a17fd68646653cc4d8426486
- Taille du téléchargement : 156 Ko
- Estimation de l'espace disque requis : 7,8 Mo (avec les tests)
- Estimation du temps de construction : 0,2 SBU (avec les tests)

### **Dépendances de JSON-GLib**

#### **Requises**

```
GLib-2.78.4
```
#### **Facultative (Requise pour la construction de GNOME)**

[gobject-introspection-1.78.1](#page-327-0)

#### **Facultatives**

[GTK-Doc-1.33.2](#page-541-0)

## **Installation de JSON GLib**

Installez JSON GLib en exécutant les commandes suivantes :

```
mkdir build &&
cd build &&
meson setup --prefix=/usr --buildtype=release .. &&
ninja
```
Pour tester les résultats lancez : **ninja test**.

Maintenant, en tant qu'utilisateur root :

**ninja install**

## **Explication des commandes**

--buildtype=release : spécifie le type de construction convenant aux versions stables de ce paquet, comme la valeur par défaut produit des binaires non optimisés.

-Dgtk\_doc=disabled : ajoutez cette option si vous avez installé [GTK-Doc-1.33.2](#page-541-0) et ne souhaitez pas générer la documentation de l'API.

## **Contenu**

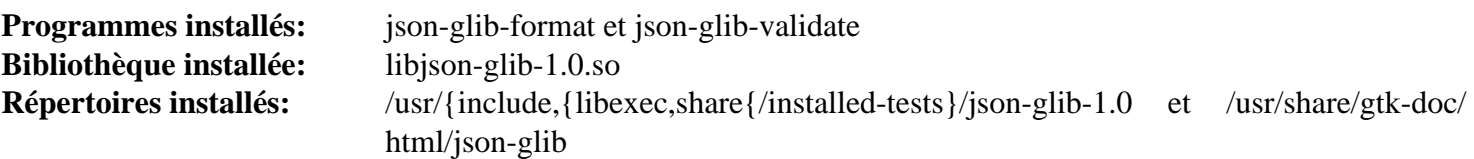

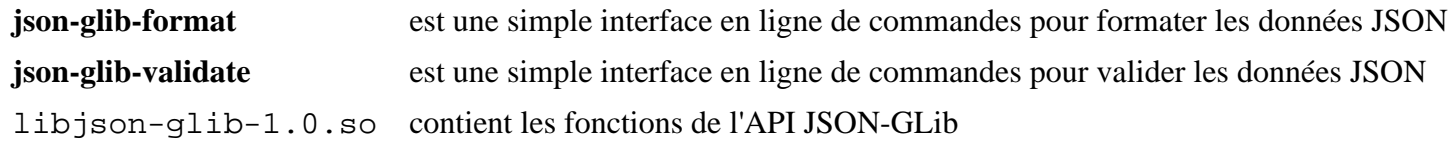

# <span id="page-344-0"></span>**keyutils-1.6.3**

## **Introduction à keyutils**

Keyutils est un ensemble d'outils de gestion de la conservation des clés dans le noyau, que peuvent utiliser les systèmes de fichiers, les périphériques de blocs et la base pour conserver l'autorisation et les clés de chiffrement nécessaires pour effectuer des opérations sécurisées.

This package is known to build and work properly using an LFS 12.1 platform.

## **Informations sur le paquet**

- Téléchargement (HTTP) : *[https://git.kernel.org/pub/scm/linux/kernel/git/dhowells/keyutils.git/snapshot/](https://git.kernel.org/pub/scm/linux/kernel/git/dhowells/keyutils.git/snapshot/keyutils-1.6.3.tar.gz) [keyutils-1.6.3.tar.gz](https://git.kernel.org/pub/scm/linux/kernel/git/dhowells/keyutils.git/snapshot/keyutils-1.6.3.tar.gz)*
- Téléchargement (FTP) :
- Somme de contrôle MD5 : 6b70b2b381c1b6d9adfaf66d5d3e7c00
- Taille du téléchargement : 136 Ko
- Estimation de l'espace disque requis : 2,6 Mo (avec les tests)
- Estimation du temps de construction : moins de 0,1 SBU (plus 0,4 SBU pour les tests)

## **Dépendances de Keyutils**

#### **Facultatives**

[lsb-tools-0.12](#page-617-0) (référencé par la suite de tests)

## **Configuration du noyau**

Si vous exécutez la suite de tests, certains tests ont besoin que les fonctionnalités du noyau suivantes soient activées :

```
Security options --->
 [*] Enable access key retention support [*] Enable access key retention support
  [*] Large payload keys [BIG_KEYS]
  [*] Diffie-Hellman operations on retained keys [KEY_DH_OPERATIONS]
-*- Cryptographic API ---> [CRYPTO]]
  Public-key cryptography --->
    <*/M> RSA (Rivest-Shamir-Adleman) [CRYPTO_RSA]
   [*] Asymmetric (public-key cryptographic) key type ---> [ASYMMETRIC_KEY_TYPE]
    <*> Asymmetric public-key crypto algorithm subtype
                                       ... [ASYMMETRIC_PUBLIC_KEY_SUBTYPE
   # If not built into the kernel, [SYSTEM TRUSTED KEYRING] won't show up;
    # building as a module won't work:
    <*> X.509 certificate parser [X509_CERTIFICATE_PARSER]
  Certificates for signature checking --->
   [*] Provide system-wide ring of trusted keys [SYSTEM_TRUSTED_KEYRING
    [*] Provide a keyring to which extra trustable keys may be added
                                           ... [SECONDARY TRUSTED KEYRING
    [*] Provide system-wide ring of blacklisted keys [SYSTEM_BLACKLIST_KEYRING]
Library routines --->
  Crypto library routines --->
   # If not built into the kernel, [BIG_KEYS] won't show up;
    # building as a module won't work:
    <*> ChaCha20-Poly1305 AEAD support (8-byte nonce library version)
                                         ... [CRYPTO LIB CHACHA20POLY1305
```
## **Installation de keyutils**

Installez keyutils en exécutant les commandes suivantes :

**make**

Maintenant, en tant qu'utilisateur root :

**make NO\_ARLIB=1 LIBDIR=/usr/lib BINDIR=/usr/bin SBINDIR=/usr/sbin install**

La suite de tests ne peut être exécutée qu'après l'installation de ce paquet. Pour tester les résultats, lancez, en tant qu'utilisateur root :

**make -k test**

Si [lsb-tools-0.12](#page-617-0) n'est pas installé, la suite de tests affichera des lignes qui se plaignent que la commande **lsb\_release** n'est pas disponible mais cela n'affecte pas le résultat des tests. Un test nommé TRY ADDING ASYMMETRIC KEYS est connu pour échouer à cause de la suppression de la prise en charge de SHA1 avec l'algorithme de signature RSA du noyau Linux version 6.7 et supérieur.

## **Explication des commandes**

NO\_ARLIB=1 : Ce drapeau désactive l'installation des bibliothèques statiques.

# **Configuration de keyutils**

## **Fichiers de configuration**

```
/etc/request-key.conf et /etc/request-key.d/*
```
## **Contenu**

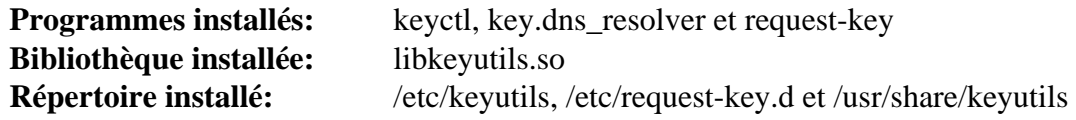

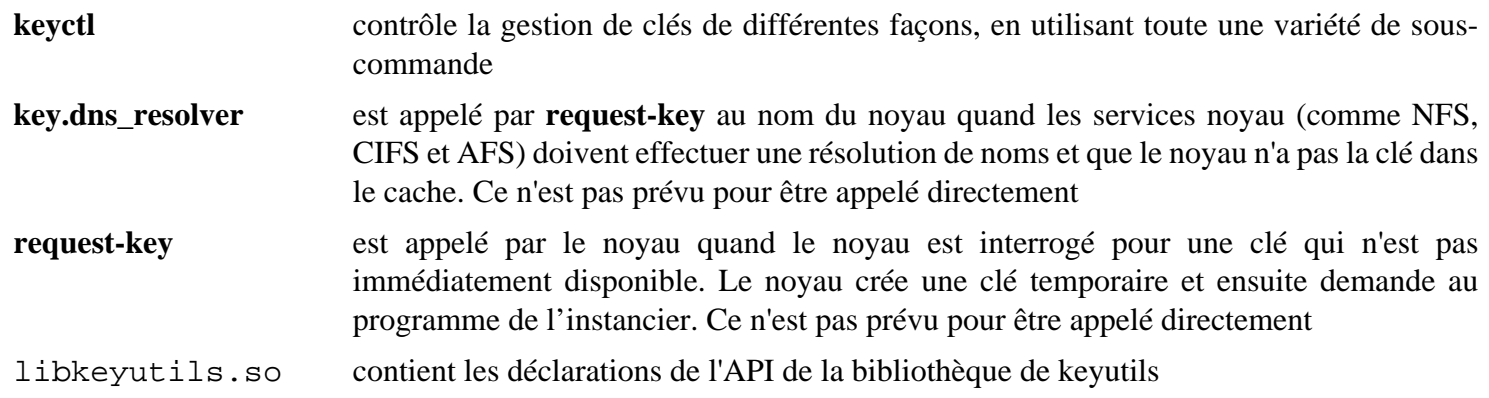

# **libaio-0.3.113**

# **Introduction à libaio**

Le paquet libaio est un dispositif d'entrée-sortie asynchrone (« async I/O » ou « aio ») qui a une API et un ensemble de fonctionnalités plus riches que le dispositif d'entrée-sortie asynchrone de POSIX. Cette bibliothèque, libaio, fournit une API native sous Linux pour l'entrée-sortie asynchrone. Le dispositif d'entrée-sortie asynchrone POSIX a besoin de cette bibliothèque pour fournir les fonctionnalités accélérées par le noyau, comme les applications qui ont besoin de l'APi d'entrée-sortie asynchrone native du noyau.

This package is known to build and work properly using an LFS 12.1 platform.

### **Informations sur le paquet**

- Téléchargement (HTTP) : *<https://pagure.io/libaio/archive/libaio-0.3.113/libaio-0.3.113.tar.gz>*
- Téléchargement (FTP) :
- Somme de contrôle MD5 : 605237f35de238dfacc83bcae406d95d
- Taille du téléchargement : 48 Ko
- Estimation de l'espace disque requis : 1,0 Mo
- Estimation du temps de construction : moins de 0,1 SBU

## **Installation de libaio**

Tout d'abord, désactivez l'installation de la bibliothèque statique :

**sed -i '/install.\*libaio.a/s/^/#/' src/Makefile**

Construisez libaio en exécutant la commande suivante :

#### **make**

Pour tester les résultats lancez : **make partcheck**.

Maintenant, installez le paquet en tant qu'utilisateur root :

**make install**

## **Contenu**

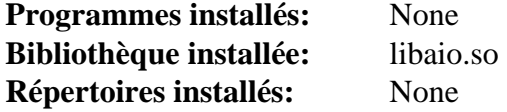

#### **Descriptions courtes**

libaio.so est la bibliothèque libaio

# **libarchive-3.7.2**

## **Introduction à libarchive**

La bibliothèque libarchive fournit une seule interface pour lire et écrire divers formats de compression.

This package is known to build and work properly using an LFS 12.1 platform.

## **Informations sur le paquet**

- Téléchargement (HTTP) : *[https://github.com/libarchive/libarchive/releases/download/v3.7.2/libarchive-3.7.2.](https://github.com/libarchive/libarchive/releases/download/v3.7.2/libarchive-3.7.2.tar.xz) [tar.xz](https://github.com/libarchive/libarchive/releases/download/v3.7.2/libarchive-3.7.2.tar.xz)*
- Téléchargement (FTP) :
- Somme de contrôle MD5 : 4f4ef6a17c7b0b484aa2c95aa6deefac
- Taille du téléchargement : 5,0 Mo
- Estimation de l'espace disque requis : 42 Mo (plus 34 Mo pour les tests)
- Estimation du temps de construction : 0,3 SBU (plus 0,7 SBU pour les tests)

## **Dépendances de libarchive**

#### **Facultatives**

[libxml2-2.12.5](#page-412-0), [LZO-2.10](#page-423-0) et [Nettle-3.9.1](#page-170-0)

## **Installation de libarchive**

Installez libarchive en exécutant les commandes suivantes :

```
./configure --prefix=/usr --disable-static &&
make
```
Pour tester les résultats lancez : **LC\_ALL=C make check**.

Maintenant, en tant qu'utilisateur root :

```
make install
```
## **Explication des commandes**

--disable-static : Ce paramètre empêche l'installation des versions statiques des bibliothèques.

--without-xml2 : Ce paramètre initialise expat pour le support de format d'archive xar au lieu du format préféré libxml2 si les deux paquets sont installés.

--without-nettle : Ce paramètre initialise OpenSSL pour le support de cryptographie au lieu de Nettle qui est préféré si les deux paquets sont installés.

## **Contenu**

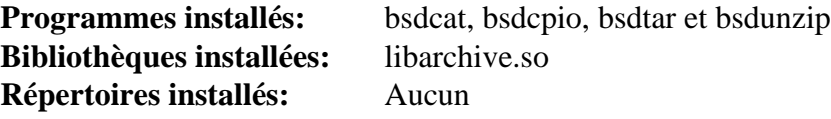

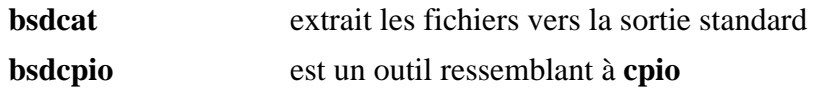

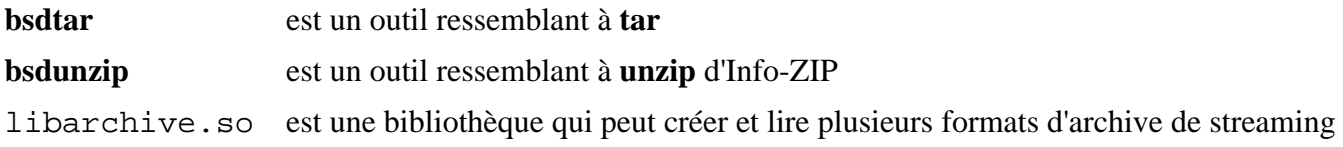

# **libassuan-2.5.6**

## **Introduction à libassuan**

Le paquet Libassuan contient une bibliothèque de communication entre processus utilisée par certains des paquets liés à GnuPG. L'utilisation primaire de Libassuan est de permettre à un client d'interagir avec un serveur non permanent. Libassuan n'est toutefois pas limité à être utilisé avec des serveurs et des clients GnuPG. Il est conçu pour être suffisamment flexible pour correspondre aux demandes de la plupart des environnements basés sur de la transaction avec des serveurs non permanents.

This package is known to build and work properly using an LFS 12.1 platform.

### **Informations sur le paquet**

- Téléchargement (HTTP) : *<https://www.gnupg.org/ftp/gcrypt/libassuan/libassuan-2.5.6.tar.bz2>*
- Téléchargement (FTP) :
- Somme de contrôle MD5 : 9c22e76168675ec996b9d620ffbb7b27
- Taille du téléchargement : 564 Ko
- Estimation de l'espace disque requis : 7,9 Mo (avec les tests, plus 3,4 Mo pour la documentation)
- Estimation du temps de construction : 0,1 SBU (avec les tests et la documentation)

### **Dépendances de libassuan**

#### **Requises**

[libgpg-error-1.47](#page-363-0)

#### **Facultatives**

```
texlive-20230313 (ou install-tl-unx)
```
## **Installation de libassuan**

Installez libassuan en exécutant les commandes suivantes :

```
./configure --prefix=/usr &&
make &&
make -C doc html &&
makeinfo --html --no-split -o doc/assuan_nochunks.html doc/assuan.texi &&
makeinfo --plaintext -o doc/assuan.txt doc/assuan.texi
```
Les commandes au-dessus construisent la documentation aux formats html et texte brut. Si vous souhaitez construire les formats alternatifs de la documentation, vous devez avoir installé [texlive-20230313](#page-1992-0) et lancer les commandes suivantes :

**make -C doc pdf ps**

Pour tester les résultats, exécutez : **make check**.

Maintenant, en tant qu'utilisateur root :

```
make install &&
install -v -dm755 /usr/share/doc/libassuan-2.5.6/html &&
install -v -m644 doc/assuan.html/* \
                     /usr/share/doc/libassuan-2.5.6/html &&
install -v -m644 doc/assuan_nochunks.html \
                     /usr/share/doc/libassuan-2.5.6 &&
install -v -m644 doc/assuan. \{txt,text\} \ \ \ \ \ \ /usr/share/doc/libassuan-2.5.6
```
Si vous avez construit d'autres formats de documentation, installez-les en exécutant les commandes suivantes en tant qu'utilisateur root :

install  $-v$  -m644 doc/assuan.  $\{pdf, ps, dvi\} \setminus$  **/usr/share/doc/libassuan-2.5.6**

## **Contenu**

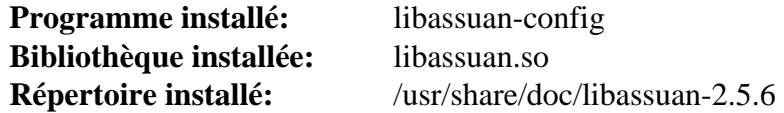

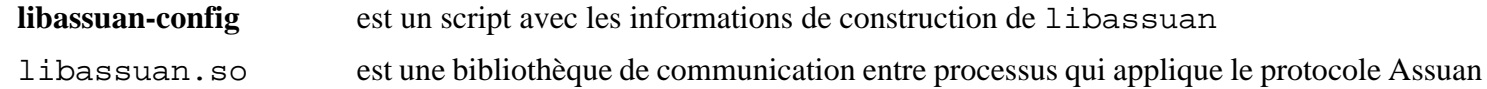

# **libatasmart-0.19**

# **Introduction à libatasmart**

Le paquet libatasmart est une bibliothèque de signalement de disques. Elle ne supporte qu'un sous-ensemble de la fonctionnalité ATA de SMART.

This package is known to build and work properly using an LFS 12.1 platform.

## **Informations sur le paquet**

- Téléchargement (HTTP) : *<https://0pointer.de/public/libatasmart-0.19.tar.xz>*
- Téléchargement (FTP) :
- Somme de contrôle MD5 : 53afe2b155c36f658e121fe6def33e77
- Taille du téléchargement : 248 Ko
- Estimation de l'espace disque requis : 3 Mo
- Estimation du temps de construction : moins de 0,1 SBU

## **Installation de libatasmart**

Installez libatasmart en exécutant les commandes suivantes :

```
./configure --prefix=/usr --disable-static &&
make
```
Ce paquet n'a pas de suite de tests.

Maintenant, en tant qu'utilisateur root :

**make docdir=/usr/share/doc/libatasmart-0.19 install**

## **Explication des commandes**

--disable-static : Ce paramètre empêche l'installation des versions statiques des bibliothèques.

## **Contenu**

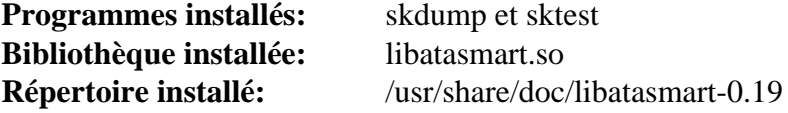

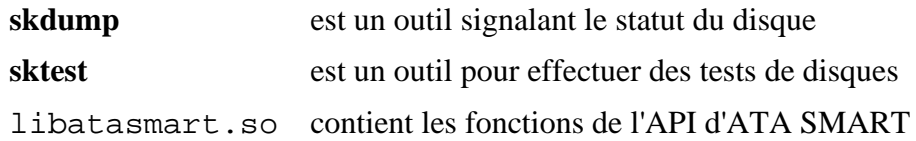

# **libatomic\_ops-7.8.2**

# **Introduction à libatomic\_ops**

libatomic\_ops fournit des implémentations pour des opérations atomiques de mise à jour de la mémoire sur un certain nombre d'architectures. Cela permet leur utilisation directe dans un code raisonnablement portable. Contrairement à des paquets précédents similaires, celui-ci considère les sémantiques de la barrière mémoire de façon explicite et il permet la construction d'un code impliquant le minimum de surcoût sur une large variété d'architectures.

This package is known to build and work properly using an LFS 12.1 platform.

## **Informations sur le paquet**

- Téléchargement (HTTP) : *[https://github.com/ivmai/libatomic\\_ops/releases/download/v7.8.2/libatomic\\_ops-7.8.](https://github.com/ivmai/libatomic_ops/releases/download/v7.8.2/libatomic_ops-7.8.2.tar.gz) [2.tar.gz](https://github.com/ivmai/libatomic_ops/releases/download/v7.8.2/libatomic_ops-7.8.2.tar.gz)*
- Téléchargement (FTP) :
- Somme de contrôle MD5 : d07b3d8369d7f9efdca59f7501dd1117
- Taille du téléchargement : 516 Ko
- Estimation de l'espace disque requis : 6,8 Mo (avec les tests)
- Estimation du temps de construction : 0,2 SBU (avec les tests)

## **Installation de libatomic\_ops**

Installez libatomic\_ops en exécutant les commandes suivantes :

```
./configure --prefix=/usr \
             --enable-shared \
             --disable-static \
             --docdir=/usr/share/doc/libatomic_ops-7.8.2 &&
```
#### **make**

Pour vérifier les résultats, lancez **make check**.

Maintenant, en tant qu'utilisateur root :

**make install**

## **Explication des commandes**

--enable-shared : Ce paramètre active la construction des bibliothèques partagées libatomic\_ops.

--disable-static : Ce paramètre empêche l'installation des versions statiques des bibliothèques.

## **Contenu**

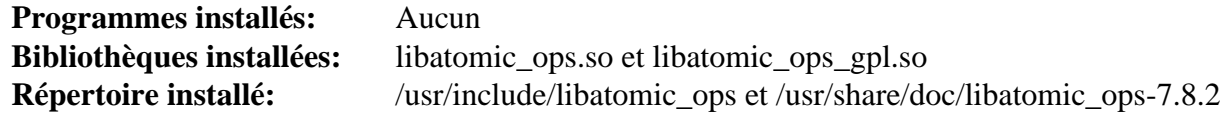

## **Descriptions courtes**

libatomic\_ops.so contient les fonctions pour les opérations sur la mémoire atomique

# **libblockdev-3.1.0**

## **Introduction à libblockdev**

libblockdev est une bibliothèque C qui supporte l'introspection GObject pour manipuler des périphériques blocs. Elle a une architecture basée sur des extensions où chaque technologie (comme LVM, Btrfs, MD RAID, Swap, …) est implémentée dans un greffon séparé, éventuellement avec plusieurs implémentations (par exemple avec LVM CLI ou la nouvelle API LVM DBus).

This package is known to build and work properly using an LFS 12.1 platform.

## **Informations sur le paquet**

- Téléchargement (HTTP) : *[https://github.com/storaged-project/libblockdev/releases/download/3.1.0-1/](https://github.com/storaged-project/libblockdev/releases/download/3.1.0-1/libblockdev-3.1.0.tar.gz) [libblockdev-3.1.0.tar.gz](https://github.com/storaged-project/libblockdev/releases/download/3.1.0-1/libblockdev-3.1.0.tar.gz)*
- Téléchargement (FTP) :
- Somme de contrôle MD5 : 033f2098a13f9dae6105d0337470efd3
- Taille du téléchargement : 1,0 Mo
- Estimation de l'espace disque requis : 13 Mo
- Estimation du temps de construction : 0,1 SBU

## **Dépendances de libblockdev**

#### **Requises**

[GLib-2.78.4](#page-321-0)

#### **Recommandées**

[cryptsetup-2.7.0](#page-129-0), [gobject-introspection-1.78.1](#page-327-0) (requis pour GNOME), [keyutils-1.6.3,](#page-344-0) [libbytesize-2.10](#page-356-0), [libnvme-1.8](#page-384-0) et [LVM2-2.03.23](#page-219-0)

#### **Facultatives**

[btrfs-progs-6.7.1,](#page-209-0) [GTK-Doc-1.33.2](#page-541-0), [mdadm-4.2](#page-227-0), [parted-3.6](#page-234-0), *[volume\\_key](https://github.com/felixonmars/volume_key)*, *[ndctl](https://github.com/pmem/ndctl)* et *[targetcli](https://github.com/Datera/targetcli)* (pour les tests)

## **Installation de libblockdev**

Installez libblockdev en exécutant les commandes suivantes :

```
./configure --prefix=/usr \
            --sysconfdir=/etc \
            --with-python3 \
            --without-escrow \
            --without-gtk-doc \
            --without-lvm \
            --without-lvm_dbus \
            --without-nvdimm \
            --without-tools &&
```
#### **make**

La suite de tests nécessite targetcli, qui ne fait pas partie de BLFS.

Maintenant, en tant qu'utilisateur root :

```
make install
```
## **Explication des commandes**

--without-escrow : ce paramètre permet de construire libblockdev sans installer volume\_key.

--without-lvm --without-lvm\_dbus --without-tools : la combinaison de ces paramètres permet de construire libblockdev sans avoir installé [parted-3.6.](#page-234-0) Supprimez-les si vous avez installé [parted-3.6](#page-234-0) et souhaitez construire les utilitaires **lvm-cache-stats** ou **vfat-resize** ou souhaitez que libblockdev prenne en charge les volumes logiques.

--without-btrfs --without-mdraid --without-tools : la combinaison de ces paramètres permet de construire libblockdev sans installer [libbytesize-2.10.](#page-356-0) L'option --without-mdraid cassera [UDisks-2.10.1](#page-653-0), donc ne l'utilisez pas à moins de vraiment savoir ce que vous faites.

--without-crypto : ce paramètre permet de construire libblockdev sans installer [cryptsetup-2.7.0](#page-129-0) ou [keyutils-1.6.3](#page-344-0). Ce paramètre cassera [UDisks-2.10.1,](#page-653-0) donc ne l'utilisez pas à moins de savoir ce que vous faites.

--without-dm --without-lvm --without-lvm dbus --without-mpath : la combinaison de ces paramètre permet de construire libblockdev sans installer [LVM2-2.03.23.](#page-219-0) Les options --without-drm et --without-mpath ne sont pas dans les instructions fournies par le livre car [LVM2-2.03.23](#page-219-0) est requis pour [cryptsetup-2.7.0](#page-129-0) et que [cryptsetup-2.7.0](#page-129-0) est de toutes façons une dépendance recommandée de libblockdev.

--witout-nvme : ce paramètre permet de construire libblockdev sans installer [libnvme-1.8.](#page-384-0) Ce paramètre cassera [UDisks-2.10.1](#page-653-0), donc ne l'utilisez pas à moins de savoir ce que vous faites.

## **Contenu**

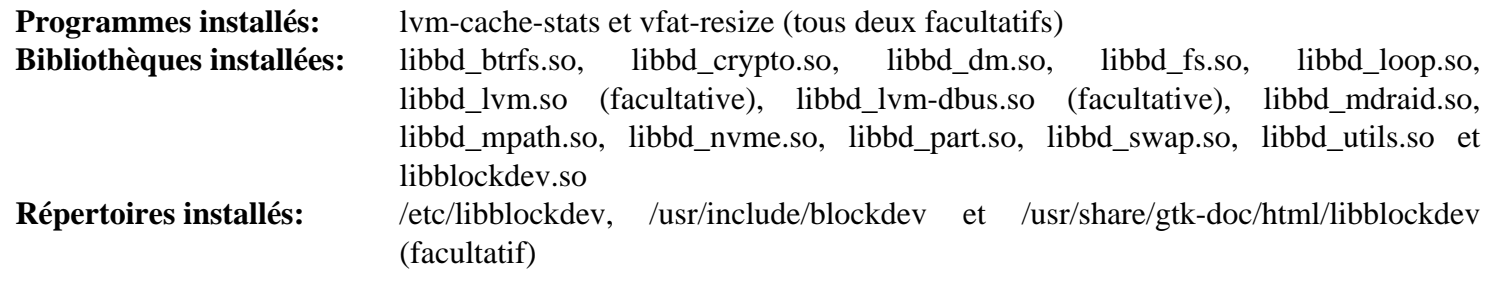

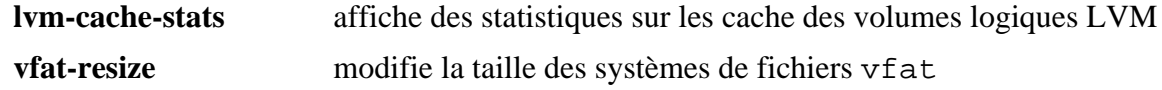

# <span id="page-356-0"></span>**libbytesize-2.10**

## **Introduction à libbytesize**

Le paquet libbytesize est une bibliothèque qui facilite les opérations communes avec la taille en octets.

This package is known to build and work properly using an LFS 12.1 platform.

#### **Informations sur le paquet**

- Téléchargement (HTTP) : *[https://github.com/storaged-project/libbytesize/releases/download/2.10/libbytesize-](https://github.com/storaged-project/libbytesize/releases/download/2.10/libbytesize-2.10.tar.gz)[2.10.tar.gz](https://github.com/storaged-project/libbytesize/releases/download/2.10/libbytesize-2.10.tar.gz)*
- Téléchargement (FTP) :
- Somme de contrôle MD5 : 2ed2ad2e44c4017f016e1ca55be83e62
- Taille du téléchargement : 452 Ko
- Estimation de l'espace disque requis : 3,5 Mo
- Estimation du temps de construction : moins de 0,1 SBU (avec les tests)

### **Dépendances de libbytesize**

#### **Requises**

[pcre2-10.42](#page-432-0) et [Pygments-2.17.2](#page-828-0)

#### **Recommandées**

[six-1.16.0](#page-843-0)

#### **Facultatives**

[GTK-Doc-1.33.2,](#page-541-0) *[pocketlint](https://github.com/rhinstaller/pocketlint/releases)* (module python pour un test) et *[polib](https://pypi.python.org/pypi/polib)* (module python pour un test)

## **Installation de libbytesize**

Installez libbytesize en exécutant les commandes suivantes :

```
./configure --prefix=/usr &&
make
```
Si vous avez installé les modules python facultatifs, les tests de régression peuvent être lancés avec : **make check**.

Maintenant, en tant qu'utilisateur root :

**make install**

## **Contenu**

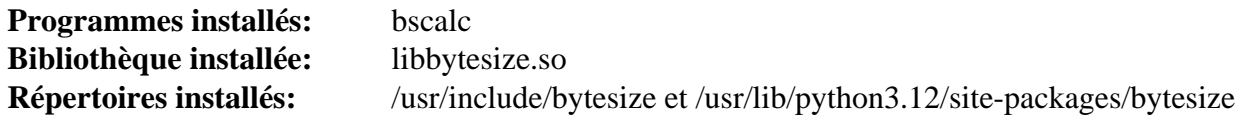

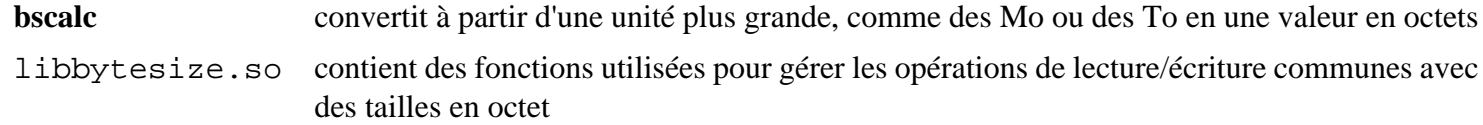

# **libcloudproviders-0.3.5**

# **Introduction à libcloudproviders**

Le paquet libcloudproviders contient une bibliothèque qui fournit une API DBus qui permet aux clients de stockage synchronisé dans le cloud d'exposer leurs services.

This package is known to build and work properly using an LFS 12.1 platform.

## **Informations sur le paquet**

- Téléchargement (HTTP) : *[https://download.gnome.org/sources/libcloudproviders/0.3/libcloudproviders-0.3.5.](https://download.gnome.org/sources/libcloudproviders/0.3/libcloudproviders-0.3.5.tar.xz) [tar.xz](https://download.gnome.org/sources/libcloudproviders/0.3/libcloudproviders-0.3.5.tar.xz)*
- Téléchargement (FTP) :
- Somme de contrôle MD5 : bdb46d0e8222df79eeff4043cd9933b2
- Taille du téléchargement : 24 Ko
- Estimation de l'espace disque requis : 1,5 Mo
- Estimation du temps de construction : moins de 0,1 SBU

## **Dépendances de libcloudproviders**

#### **Requises**

[gobject-introspection-1.78.1](#page-327-0) et [Vala-0.56.14](#page-914-0)

#### **Facultatives**

[GTK-Doc-1.33.2](#page-541-0)

## **Installation de libcloudproviders**

Installez libcloudproviders en exécutant les commandes suivantes :

```
mkdir build &&
cd build &&
meson setup --prefix=/usr --buildtype=release .. &&
ninja
```
Ce paquet n'a pas de suite de tests.

Maintenant, en tant qu'utilisateur root :

**ninja install**

# **Explication des commandes**

--buildtype=release : spécifie le type de construction convenant aux versions stables de ce paquet, comme la valeur par défaut produit des binaires non optimisés.

-Denable-gtk-doc : utilisez ce paramètre si vous avez installé [GTK-Doc-1.33.2](#page-541-0) et souhaitez générer la documentation de l'API.

## **Contenu**

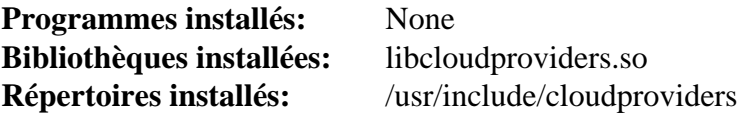

## **Descriptions courtes**

libcloudproviders.so contient les fonctions qui fournissent une API DBus pour permettre aux clients de stockage synchronisé dans le cloud d'exposer leurs services.

# **libdaemon-0.14**

## **Introduction à libdaemon**

Le paquet libdaemon est une bibliothèque C légère facilitant l'écriture de démons UNIX.

This package is known to build and work properly using an LFS 12.1 platform.

#### **Informations sur le paquet**

- Téléchargement (HTTP) : *<https://0pointer.de/lennart/projects/libdaemon/libdaemon-0.14.tar.gz>*
- Téléchargement (FTP) :
- Somme de contrôle MD5 : 509dc27107c21bcd9fbf2f95f5669563
- Taille du téléchargement : 332 Ko
- Estimation de l'espace disque requis : 3 Mo
- Estimation du temps de construction : 0,1 SBU

#### **Dépendances de libdaemon**

#### **Facultatives**

[Doxygen-1.10.0](#page-671-0) et [Lynx-2.8.9rel.1](#page-1048-0)

## **Installation de libdaemon**

Installez libdaemon en exécutant les commandes suivantes :

```
./configure --prefix=/usr --disable-static &&
```
**make**

Si vous avez installé Doxygen et si vous souhaitez construire la documentation de l'API, lancez la commande suivante :

```
make -C doc doxygen
```
Ce paquet n'a pas de suite de tests.

Maintenant, en tant qu'utilisateur root :

```
make docdir=/usr/share/doc/libdaemon-0.14 install
```
Si vous avez construit la documentation de l'API, installez-la en utilisant les commandes suivantes en tant qu'utilisateur root :

```
install -v -m755 -d /usr/share/doc/libdaemon-0.14/reference/html &&
install -v -m644 doc/reference/html/* /usr/share/doc/libdaemon-0.14/reference/ht
install -v -m644 doc/reference/man/man3/* /usr/share/man/man3
```
## **Explication des commandes**

--disable-static : Ce paramètre empêche l'installation des versions statiques des bibliothèques.

### **Contenu**

**Programmes installés:** Aucun **Bibliothèque installée:** libdaemon.so **Répertoires installés:** /usr/include/libdaemon et /usr/share/doc/libdaemon-0.14
### **Descriptions courtes**

libdaemon.so contient les fonctions de l'API de libdaemon

# **libgcrypt-1.10.3**

### **Introduction à libgcrypt**

Le paquet libgcrypt contient une bibliothèque de chiffrement à but généraliste basée sur le code utilisé dans GnuPG. La bibliothèque fournit une interface de haut niveau pour des composantes de chiffrement qui utilisent une API flexible et extensible.

This package is known to build and work properly using an LFS 12.1 platform.

#### **Informations sur le paquet**

- Téléchargement (HTTP) : *<https://www.gnupg.org/ftp/gcrypt/libgcrypt/libgcrypt-1.10.3.tar.bz2>*
- Téléchargement (FTP) :
- Somme de contrôle MD5 : a8cada0b343e10dbee51c9e92d856a94
- Taille du téléchargement : 3.6 Mo
- Estimation de l'espace disque requis : 131 Mo (avec les tests)
- Estimation du temps de construction : 0,3 SBU (avec la documentation, plus 0,4 SBU pour les tests)

#### **Dépendances de libgcrypt**

#### **Requises**

[libgpg-error-1.47](#page-363-0)

#### **Facultatives**

[texlive-20230313](#page-1992-0) (ou [install-tl-unx\)](#page-1989-0)

### **Installation de libgcrypt**

Installez libgcrypt en exécutant les commandes suivantes :

```
./configure --prefix=/usr &&
make &&
make -C doc html &&
makeinfo --html --no-split -o doc/gcrypt_nochunks.html doc/gcrypt.texi &&
makeinfo --plaintext -o doc/gcrypt.txt doc/gcrypt.texi
```
Pour tester les résultats, exécutez : **make check**.

Maintenant, en tant qu'utilisateur root :

```
make install &&
install -v -dm755 /usr/share/doc/libgcrypt-1.10.3 &&
install -v -m644 README doc/{README.apichanges,fips*,libgcrypt*} \
                     /usr/share/doc/libgcrypt-1.10.3 &&
install -v -dm755 /usr/share/doc/libgcrypt-1.10.3/html &&
install -v -m644 doc/gcrypt.html/* \
                     /usr/share/doc/libgcrypt-1.10.3/html &&
install -v -m644 doc/gcrypt_nochunks.html \
                     /usr/share/doc/libgcrypt-1.10.3 &&
install -v -m644 doc/gcrypt.{txt,texi} \
                     /usr/share/doc/libgcrypt-1.10.3
```
### **Explication des commandes**

--with-capabilities : Cette option active le support de libcap2. Remarquez que cela casse [cryptsetup-2.7.0](#page-129-0).

### **Contenu**

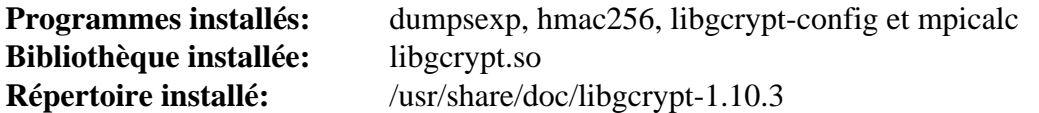

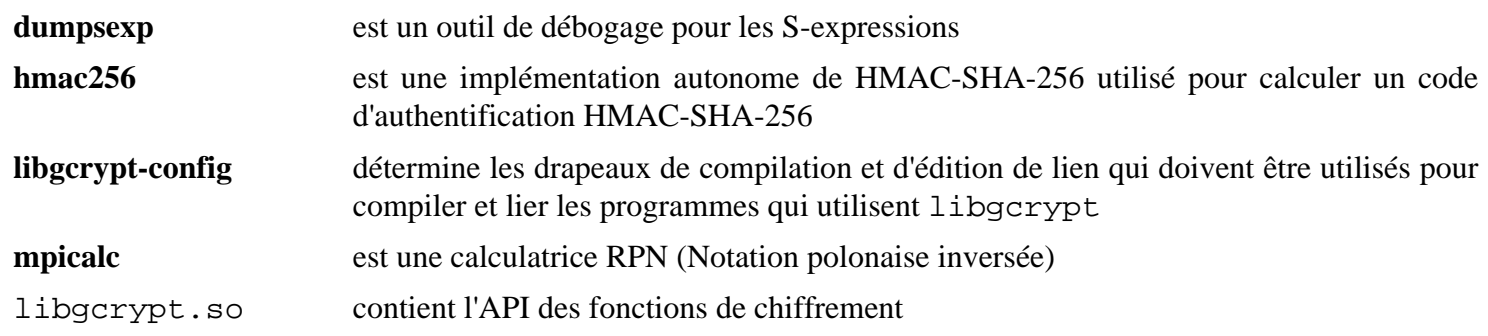

# <span id="page-363-0"></span>**libgpg-error-1.47**

### **Introduction à libgpg-error**

Le paquet libgpg-error contient une bibliothèque qui définit les valeurs habituelles d'erreur pour tous les composants de GnuPG.

This package is known to build and work properly using an LFS 12.1 platform.

#### **Informations sur le paquet**

- Téléchargement (HTTP) : *<https://www.gnupg.org/ftp/gcrypt/libgpg-error/libgpg-error-1.47.tar.bz2>*
- Téléchargement (FTP) :
- Somme de contrôle MD5 : 58e054ca192a77226c4822bbee1b7fdb
- Taille du téléchargement : 1,0 Mo
- Estimation de l'espace disque requis : 11 Mo (avec les tests)
- Estimation du temps de construction : 0,1 SBU (avec les tests)

### **Installation de libgpg-error**

Installez libgpg-error en exécutant les commandes suivantes :

#### **./configure --prefix=/usr && make**

Pour tester les résultats, exécutez : **make check**.

Maintenant, en tant qu'utilisateur root :

**make install && install -v -m644 -D README /usr/share/doc/libgpg-error-1.47/README**

### **Contenu**

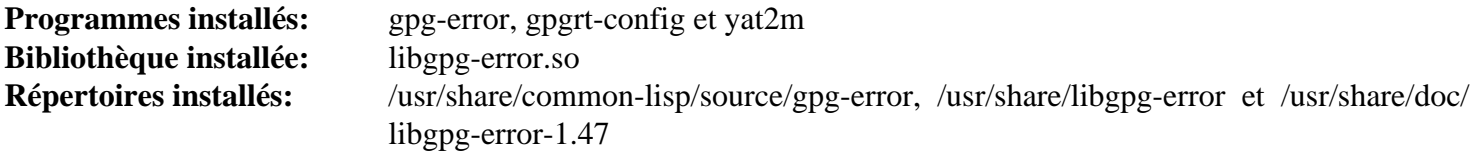

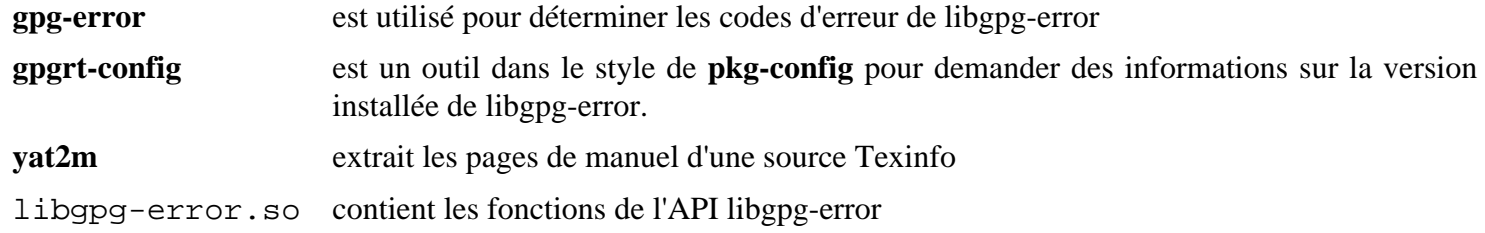

# **libgrss-0.7.0**

### **Introduction à libgrss**

Le paquet libgrss contient une bibliothèque conçue pour manipuler des flux RSS et Atom.

This package is known to build and work properly using an LFS 12.1 platform.

#### **Informations sur le paquet**

- Téléchargement (HTTP) : *<https://download.gnome.org/sources/libgrss/0.7/libgrss-0.7.0.tar.xz>*
- Téléchargement (FTP) :
- Somme de contrôle MD5 : 7c0ee46a82dc0e9610183fe9ef8c7c1d
- Taille du téléchargement : 356 Ko
- Estimation de l'espace disque requis : 10 Mo
- Estimation du temps de construction : 0,1 SBU

#### **Téléchargements supplémentaires**

• Correctif requis : *<https://www.linuxfromscratch.org/patches/blfs/12.1/libgrss-0.7.0-bugfixes-2.patch>*

#### **Dépendances de libgrss**

#### **Requises**

[libsoup-2.74.3](#page-1030-0)

#### **Recommandées**

[GTK-Doc-1.33.2](#page-541-0)

### **Installation de libgrss**

Installez libgrss en exécutant les commandes suivantes :

```
patch -Np1 -i ../libgrss-0.7.0-bugfixes-2.patch &&
autoreconf -fv &&
./configure --prefix=/usr --disable-static &&
make
```
Pour tester les résultats, exécutez : **make check**.

Maintenant, en tant qu'utilisateur root :

**make install**

### **Explication des commandes**

--disable-static : Ce paramètre empêche l'installation des versions statiques des bibliothèques.

--enable-gtk-doc : Utilisez ce paramètre si GTK-Doc est installé et si vous souhaitez reconstruire et installer la documentation de l'API.

### **Contenu**

**Programmes installés:** None **Bibliothèque installée:** libgrss.so **Répertoires installés:** /usr/include/libgrss et /usr/share/doc/libgrss-0.7.0

### **Descriptions courtes**

libgrss.so fournit les fonctions de l'API pour gérer des flux RSS

# **libgsf-1.14.52**

### **Introduction à libgsf**

Le paquet libgsf contient la bibliothèque utilisée pour fournir un transporteur d'abstraction entrée/sortie extensible pour des formats de fichiers structurés.

This package is known to build and work properly using an LFS 12.1 platform.

#### **Informations sur le paquet**

- Téléchargement (HTTP) : *<https://download.gnome.org/sources/libgsf/1.14/libgsf-1.14.52.tar.xz>*
- Téléchargement (FTP) :
- Somme de contrôle MD5 : c64b4a29dd2e67749313f3917a12a709
- Taille du téléchargement : 692 Ko
- Estimation de l'espace disque requis : 14 Mo (avec les tests)
- Estimation du temps de construction : 0,2 SBU (avec les tests)

#### **Dépendances de libgsf**

#### **Requises**

[GLib-2.78.4](#page-321-0) et [libxml2-2.12.5](#page-412-0)

#### **Recommandées**

[gdk-pixbuf-2.42.10](#page-1247-0) (Pour construire **gsf-office-thumbnailer**)

#### **Facultatives**

[gobject-introspection-1.78.1](#page-327-0), [GTK-Doc-1.33.2](#page-541-0) et [Valgrind-3.22.0](#page-916-0) (for tests)

### **Installation de libgsf**

Installez libgsf en exécutant les commandes suivantes :

```
./configure --prefix=/usr --disable-static &&
```
#### **make**

Pour tester les résultats lancez : **make check**.

Maintenant, en tant qu'utilisateur root :

**make install**

### **Explication des commandes**

--disable-static : Ce paramètre empêche l'installation des versions statiques des bibliothèques.

--enable-gtk-doc : Utilisez ce paramètre si GTK-Doc est installé et si vous souhaitez reconstruire et installer la documentation de l'API.

### **Contenu**

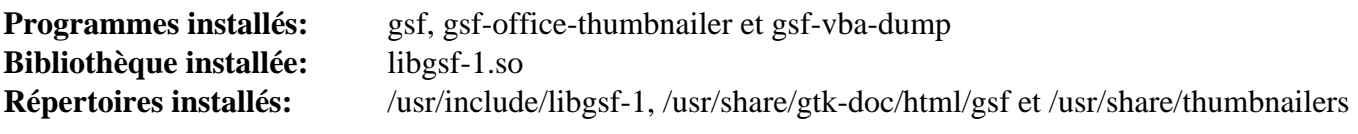

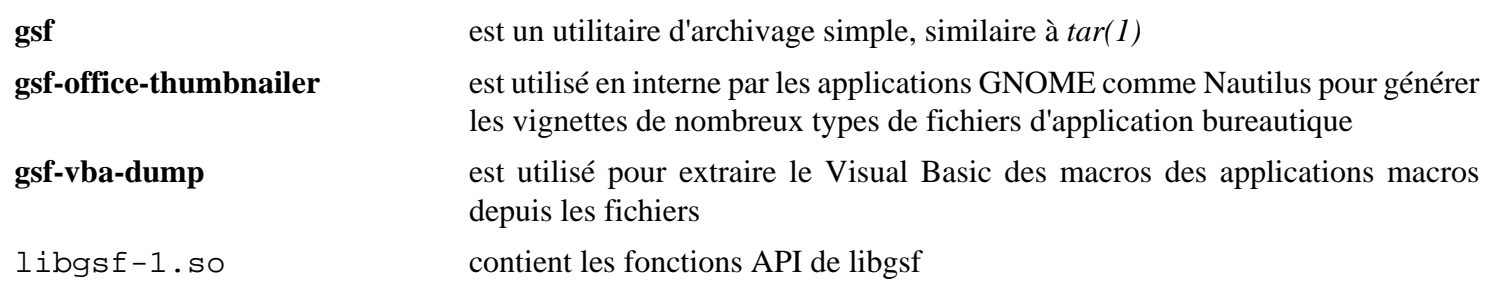

# <span id="page-368-0"></span>**libgudev-238**

### **Introduction à libgudev**

Le paquet libgudev contient les liaisons GObject pour libudev.

This package is known to build and work properly using an LFS 12.1 platform.

#### **Informations sur le paquet**

- Téléchargement (HTTP) : *<https://download.gnome.org/sources/libgudev/238/libgudev-238.tar.xz>*
- Téléchargement (FTP) :
- Somme de contrôle MD5 : 46da30a1c69101c3a13fa660d9ab7b73
- Taille du téléchargement : 32 Ko
- Estimation de l'espace disque requis : 2,0 Mo
- Estimation du temps de construction : moins de 0,1 SBU

#### **Requises**

[GLib-2.78.4](#page-321-0)

#### **Facultatives**

[gobject-introspection-1.78.1](#page-327-0) (pour gir-data, utilisé par GNOME), [GTK-Doc-1.33.2](#page-541-0) et [umockdev-0.17.18](#page-449-0) (pour les tests)

### **Installation de libgudev**

Installez libgudev en exécutant les commandes suivantes :

```
mkdir build &&
cd build &&
meson setup --prefix=/usr --buildtype=release .. &&
ninja
```
Pour tester les résultats lancez : **ninja test**.

Maintenant, en tant qu'utilisateur root :

**ninja install**

### **Explication des commandes**

--buildtype=release : spécifie le type de construction convenant aux versions stables de ce paquet, comme la valeur par défaut produit des binaires non optimisés.

-Dgtk\_doc=true : utilisez cette option si GTK-Doc est installé et que vous souhaitez construire et installer la documentation de l'API.

### **Contenu**

**Programme installé:** Aucun **Bibliothèques installées:** libgudev-1.0.so **Répertoires installés:** /usr/include/gudev-1.0 et /usr/share/gtk-doc/html/gudev

### **Descriptions courtes**

libgudev-1.0.so est une bibliothèque enveloppe basée sur GObject pour libudev

# **libgusb-0.4.8**

### **Introduction à libgusb**

Le paquet libgusb contient les enveloppes de GObject pour libusb-1.0 qui fait qu'il est facile de faire du contrôle asynchrone, de lancer et arrêter des transferts avec une intégration et un arrêt propre dans une boucle principale.

This package is known to build and work properly using an LFS 12.1 platform.

#### **Informations sur le paquet**

- Téléchargement (HTTP) : *<https://github.com/hughsie/libgusb/releases/download/0.4.8/libgusb-0.4.8.tar.xz>*
- Téléchargement (FTP) :
- Somme de contrôle MD5 : edc0715ded0b886c063189deef94c754
- Taille du téléchargement : 52 Ko
- Estimation de l'espace disque requis : 2,1 Mo (avec les tests et la doc)
- Estimation du temps de construction : 0,1 SBU (avec les tests et la doc)

#### **Dépendances de libgusb**

#### **Requises**

 $ISON-GL$ ib-1.8.0 et [libusb-1.0.27](#page-406-0)

#### **Recommandées**

[gobject-introspection-1.78.1](#page-327-0), [usbutils-017](#page-660-0) (pour le fichier de données usb.ids, qui est aussi requis pour les tests) et [Vala-0.56.14](#page-914-0)

#### **Facultatives**

[Gi-DocGen-2023.3](#page-818-0) et [umockdev-0.17.18](#page-449-0) (pour une couverture complète des tests)

### **Installation de libgusb**

Installez libgusb en exécutant les commandes suivantes :

```
mkdir build &&
cd build &&
meson setup .. \
      --prefix=/usr \
      --buildtype=release \
      -Ddocs=false &&
ninja
```
Si vous avez installé [Gi-DocGen-2023.3](#page-818-0) et souhaitez construire la documentation de l'API de ce paquet, exécutez :

```
sed -E "/output|install_dir/s/('libgusb)'/\1-0.4.8'/" \
   -i ../docs/meson.build &&
meson configure -Ddocs=true &&
ninja
```
Pour tester les résultats lancez : **ninja test**.

Maintenant, en tant qu'utilisateur root :

```
ninja install
```
### **Explication des commandes**

--buildtype=release : spécifie le type de construction convenant aux versions stables de ce paquet, comme la valeur par défaut produit des binaires non optimisés.

-Ddocs=false : Allow building this package without [Gi-DocGen-2023.3](#page-818-0) installed. If you have [Gi-](#page-818-0)[DocGen-2023.3](#page-818-0) installed and you wish to rebuild and install the API documentation, a **meson configure** command will reset this option.

### **Contenu**

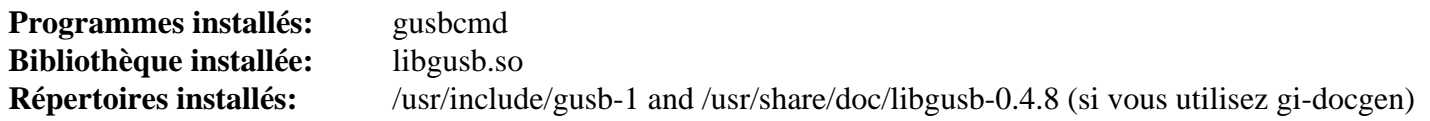

#### **Descriptions courtes**

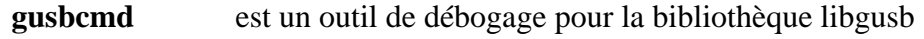

libgusb.so contient les fonctions de l'API de libgusb

# **libical-3.0.17**

### **Introduction à libical**

Le paquet libical est une implémentation des protocoles et des formats de données iCalendar.

This package is known to build and work properly using an LFS 12.1 platform.

#### **Informations sur le paquet**

- Téléchargement (HTTP) : *<https://github.com/libical/libical/releases/download/v3.0.17/libical-3.0.17.tar.gz>*
- Téléchargement (FTP) :
- Somme de contrôle MD5 : aab3e2c80a5a61c744204675bff19ae0
- Taille du téléchargement : 888 Ko
- Estimation de l'espace disque requis : 38 Mo (avec les tests et la documentation de l'API)
- Estimation du temps de construction : 0,4 SBU (avec les tests et la documentation de l'API)

#### **Dépendances de libical**

#### **Requises**

[CMake-3.28.3](#page-669-0)

#### **Recommandées**

[gobject-introspection-1.78.1](#page-327-0) et [Vala-0.56.14](#page-914-0) (tous deux requis pour Gnome)

#### **Facultatives**

[Doxygen-1.10.0](#page-671-0) (pour la documentation de l'API), [Graphviz-10.0.1](#page-536-0) (pour la documentation de l'API), [GTK-](#page-541-0)[Doc-1.33.2](#page-541-0) (pour la documentation de l'API), [ICU-74.2](#page-333-0), [PyGObject-3.46.0](#page-830-0) (pour certains tests) et *[Berkeley DB](https://anduin.linuxfromscratch.org/BLFS/bdb/db-5.3.28.tar.gz)* (deprecated)

### **Installation de libical**

Installez libical en exécutant les commandes suivantes :

### **Note**

Ce paquet peut parfois échouer quand il est construit avec plusieurs processeurs. Voir [Utilisation de](#page-67-0) [processeurs multiples](#page-67-0) pour plus d'information.

```
mkdir build &&
cd build &&
cmake -DCMAKE_INSTALL_PREFIX=/usr \
      -DCMAKE_BUILD_TYPE=Release \
      -DSHARED_ONLY=yes \
      -DICAL_BUILD_DOCS=false \
      -DGOBJECT_INTROSPECTION=true \
      -DICAL_GLIB_VAPI=true \
      .. &&
make -j1
```
Si vous avez installé [Doxygen-1.10.0](#page-671-0), [Graphviz-10.0.1](#page-536-0) et [GTK-Doc-1.33.2](#page-541-0) et souhaitez construire la documentation de l'API, vous devriez supprimer le paramètre -DICAL\_BUILD\_DOCS=false et exécuter :

#### **make docs**

Pour tester les résultats lancez : **make test**.

Maintenant, en tant qu'utilisateur root :

#### **make install**

Si vous avez construit la documentation de l'API, installez en tapant, en tant qu'utilisateur root :

```
install -vdm755 /usr/share/doc/libical-3.0.17/html &&
cp -vr apidocs/html/* /usr/share/doc/libical-3.0.17/html
```
#### **Explication des commandes**

-DCMAKE\_BUILD\_TYPE=Release : Ce paramètre est utilisé pour appliquer un plus haut niveau d'optimisation à la compilation.

-DSHARED\_ONLY=yes : Ce paramètre est utilisé pour seulement construire les bibliothèques partagées.

-DICAL\_BUILD\_DOCS=false : Ce paramètre évite la construction de la documentation de GTK. Supprimezle si vous voulez construire la documentation.

-DGOBJECT\_INTROSPECTION=true : ce paramètre est utilisé pour générer des liaisons de métadonnées GObject.

-DICAL GLIB VAPI=true : ce paramètre est utilisé pour construire les liaisons [Vala-0.56.14.](#page-914-0)

-DUSE\_BUILTIN\_TZDATA=yes : Ce paramètre est utilisé pour construire en utilisant vos propres données de fuseau horaire.

#### **Contenu**

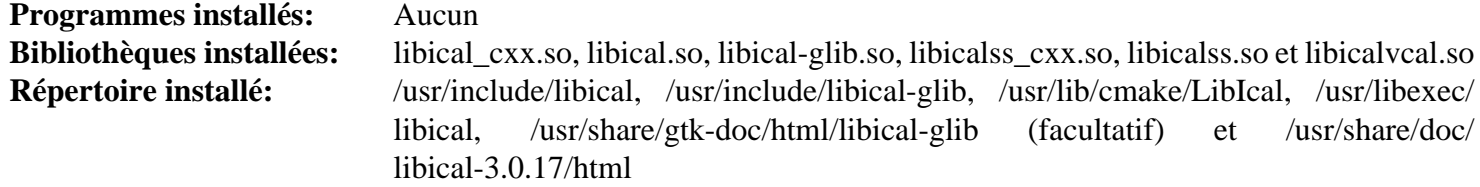

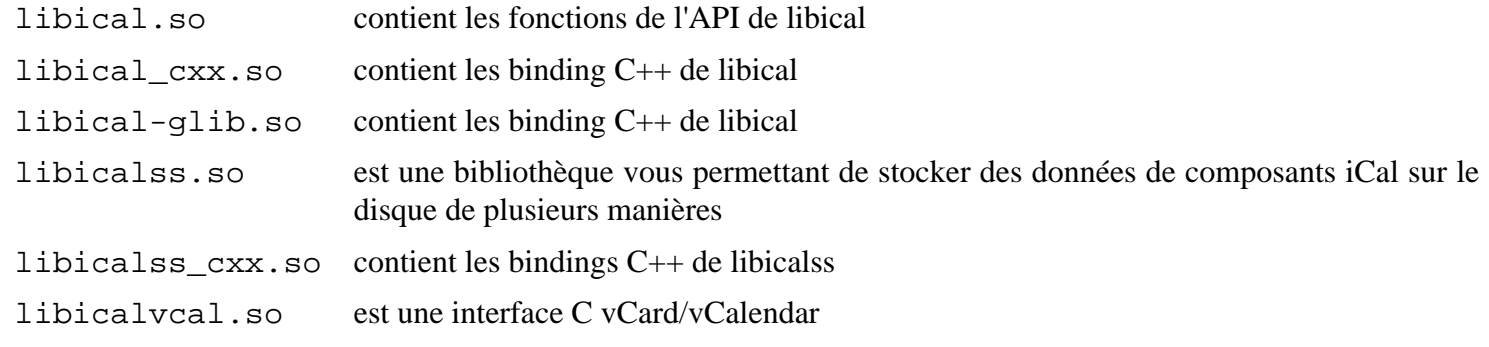

# **libidn-1.42**

### **Introduction à libidn**

libidn est un paquet conçu pour la gestion de chaînes internationales basées sur les spécifications *[Stringprep](https://www.ietf.org/rfc/rfc3454.txt)*, *[Punycode](https://www.ietf.org/rfc/rfc3492.txt)* et *[DNA](https://www.ietf.org/rfc/rfc3490.txt)* définies par le groupe de travail *Internationalized Domain Names* (IDN) de l'*Internet Engineering Task Force* (IETF), utilisées pour les noms de domaine internationaux. C'est utile pour convertir des données d'une représentation originelle du système vers de l'UTF-8, transformant des chaînes Unicode en chaînes ASCII, permettant à des applications d'utiliser certaines étiquettes de nom ASCII (commençant par un préfixe spécial) pour représenter des étiquettes de nom non-ASCII et de convertir des noms de domaine entiers à partir et vers la forme *ASCII Compatible Encoding* (ACE).

This package is known to build and work properly using an LFS 12.1 platform.

#### **Informations sur le paquet**

- Téléchargement (HTTP) : *<https://ftp.gnu.org/gnu/libidn/libidn-1.42.tar.gz>*
- Téléchargement (FTP) :
- Somme de contrôle MD5 : fe061a95ae23979150a692d102dce4ad
- Taille du téléchargement : 2.5 Mo
- Estimation de l'espace disque requis : 19 Mo (avec les tests)
- Estimation du temps de construction : 0.2 SBU (avec les tests)

#### **Dépendances de libidn**

#### **Facultatives**

[Emacs-29.2](#page-260-0), [GTK-Doc-1.33.2,](#page-541-0) [OpenJDK-21.0.2,](#page-921-0) [Valgrind-3.22.0](#page-916-0) et *[Mono](https://www.mono-project.com/)*

### **Installation de libidn**

Installez libidn en exécutant les commandes suivantes :

```
./configure --prefix=/usr --disable-static &&
```

```
make
```
Pour tester les résultats, exécutezez :

```
pushd tests &&
   make check &&
popd
```
Maintenant, en tant qu'utilisateur root :

```
make install &&
find doc -name "Makefile*" -delete &&
rm -rf -v doc/{gdoc,idn.1,stamp-vti,man,texi} &&
mkdir -v /usr/share/doc/libidn-1.42 &&
cp -r -v doc/* /usr/share/doc/libidn-1.42
```
### **Explication des commandes**

--disable-static : Ce paramètre empêche l'installation des versions statiques des bibliothèques.

--enable-gtk-doc : Utilisez ce paramètre si GTK-Doc est installé et si vous souhaitez reconstruire et installer la documentation de l'API.

--enable-java : utilisez ce paramètre pour activer la construction de l'implémentation Java de libidn. Remarquez que [OpenJDK-21.0.2](#page-921-0) doit être installé pour utiliser cette option.

### **Contenu**

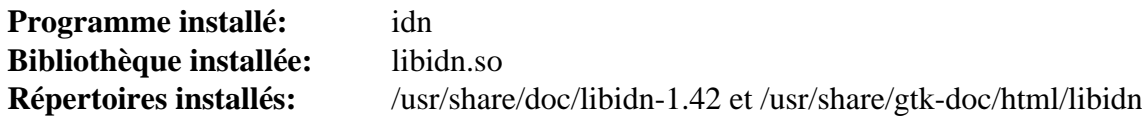

#### **Descriptions courtes**

**idn** est une interface en ligne de commande avec la bibliothèque des noms de domaine internationaux

libidn.so contient une implémentation générique de Stringprep qui fait de la normalisation d'Unicode 3.2 NFKC, plan et prohibition de caractères, et gestion des caractères bidirectionnels. Les profils pour Nameprep, iSCSI, SASL et XMPP sont inclus, tout comme le support de Punycode et de l'ASCII Compatible Encoding (ACE) via IDNA. Un mécanisme pour définir les tables de validation spécifiques à *Top-Level Domain* (TLD) et pour comparer des chaînes en fonction de ces tables, ainsi que des tables par défaut pour des TLDs sont inclus

# **libidn2-2.3.7**

## **Introduction à libidn2**

libidn2 est un paquet conçu pour la gestion des chaînes internationales basées sur les standard du groupe de travail sur IDN de l'IETF (*Internet Engineering Task Force*), conçu pour les noms de domaines internationaux.

This package is known to build and work properly using an LFS 12.1 platform.

#### **Informations sur le paquet**

- Téléchargement (HTTP) : *<https://ftp.gnu.org/gnu/libidn/libidn2-2.3.7.tar.gz>*
- Téléchargement (FTP) :
- Somme de contrôle MD5 : de2818c7dea718a4f264f463f595596b
- Taille du téléchargement : 2.1 Mo
- Estimation de l'espace disque requis : 21 Mo (plus 3 Mo pour les tests)
- Estimation du temps de construction : 0,1 SBU (plus 0,6 SBU pour les tests)

### **Dépendances de libidn2**

#### **Recommandées**

[libunistring-1.1](#page-403-0)

#### **Facultatives**

[git-2.44.0](#page-682-0) et [GTK-Doc-1.33.2](#page-541-0)

### **Installation de libidn2**

Installez libidn2 en exécutant les commandes suivantes :

```
./configure --prefix=/usr --disable-static &&
make
```
Pour tester les résultats, exécutez : **make check**.

Maintenant, en tant qu'utilisateur root :

**make install**

### **Explication des commandes**

--disable-static : Ce paramètre empêche l'installation des versions statiques des bibliothèques.

--enable-gtk-doc : Utilisez ce paramètre si GTK-Doc est installé et si vous souhaitez reconstruire et installer la documentation de l'API.

## **Contenu**

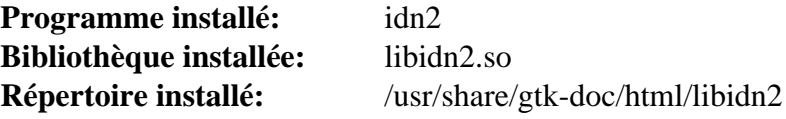

### **Descriptions courtes**

**idn2** est une interface en ligne de commande pour la bibliothèques des domaines internationaux

libidn2.so contient une implémentation de Stringprep générique utilisée pour la gestion des chaînes internationales

# **libiodbc-3.52.15**

# **Introduction à libiodbc**

libiodbc est une API avec les bases de données compatibles ODBC.

This package is known to build and work properly using an LFS 12.1 platform.

### **Informations sur le paquet**

- Téléchargement (HTTP) : *<https://downloads.sourceforge.net/iodbc/libiodbc-3.52.15.tar.gz>*
- Téléchargement (FTP) :
- Somme de contrôle MD5 : 89949a41e542bb1b880d7fcc4987dad2
- Taille du téléchargement : 1,0 Mo
- Estimation de l'espace disque requis : 26 Mo
- Estimation du temps de construction : 0.2 SBU

### **Dépendances de libiodbc**

#### **Recommandées**

[GTK+-2.24.33](#page-1259-0) (pour créer l'outil d'admin en GUI)

## **Installation de libiodbc**

Installez libiodbc en exécutant les commandes suivantes :

```
./configure --prefix=/usr \
          --with-iodbc-inidir=/etc/iodbc \
          --includedir=/usr/include/iodbc \
          --disable-libodbc \
          --disable-static &&
```
**make**

Ce paquet n'a pas de suite de tests.

Maintenant, en tant qu'utilisateur root :

**make install**

## **Explication des commandes**

--with-iodbc-inidir=/etc/iodbc : libiodbc installera les fichiers de configuration dans ce répertoire.

--includedir=/usr/include/iodbc : Cela installe les entêtes d'interface dans un répertoire privé pour éviter les conflits avec les entêtes installés par unixODBC.

--disable-libodbc : Cela empêche l'installation du lien symbolique libodbc.so pour empêcher un conflit avec unixODBC.

 $-$ disable-static : Ce paramètre empêche l'installation des versions statiques des bibliothèques.

### **Contenu**

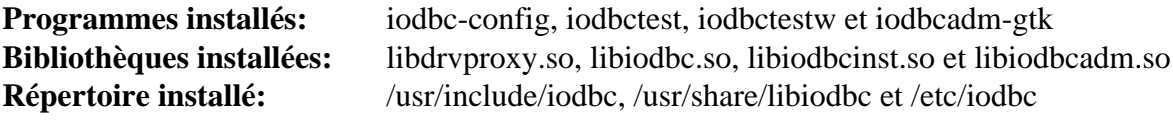

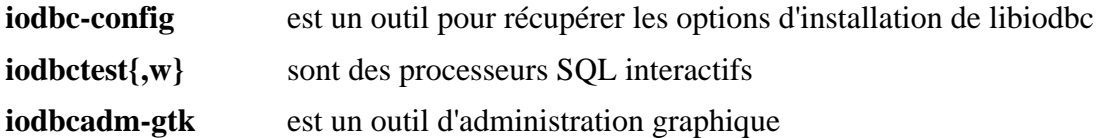

# **libksba-1.6.5**

### **Introduction à Libksba**

Le paquet Libksba contient une bibliothèque utilisée pour faire des certificats X.509 et des CMS (Cryptographic Message Syntax ou syntaxe de messages encryptés) facilement accessibles par d'autres applications. Les deux spécifications construisent des blocs de S/MIME et TLS. La bibliothèque ne remplace pas une autre bibliothèque d'encryptage mais elle fournit des scripts pour une intégration facile avec Libgcrypt.

This package is known to build and work properly using an LFS 12.1 platform.

#### **Informations sur le paquet**

- Téléchargement (HTTP) : *<https://www.gnupg.org/ftp/gcrypt/libksba/libksba-1.6.5.tar.bz2>*
- Téléchargement (FTP) :
- Somme de contrôle MD5 : 57b88e5d24c8705d9a3ba3832140d188
- Taille du téléchargement : 692 Ko
- Estimation de l'espace disque requis : 9,4 Mo (avec les tests)
- Estimation du temps de construction : 0,1 SBU (avec les tests)

#### **Dépendances de Libksba**

#### **Requises**

[libgpg-error-1.47](#page-363-0)

#### **Facultatives**

[Valgrind-3.22.0](#page-916-0)

### **Installation de Libksba**

Installez Libksba en exécutant les commandes suivantes :

```
./configure --prefix=/usr &&
make
```
Pour tester les résultats, exécutez : **make check**.

Maintenant, en tant qu'utilisateur root :

**make install**

### **Contenu**

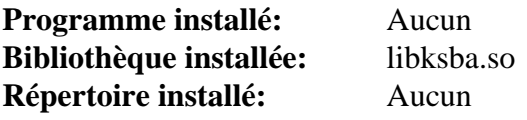

#### **Descriptions courtes**

libksba.{so,a} contient les fonctions de l'API d'encryptage

# **liblinear-247**

### **Introduction à liblinear**

Ce paquet fournit une bibliothèque pour apprendre les classificateurs linéaires dans un large champ d'applications. Elle supporte les machines à vecteur de support (Support Vector Machines) (SVM) avec les pertes L2 et L1, la régression logique, la classification multi classes et aussi les Machines à programmation linéaire (SVMs à régulation L1). Sa complexité de calcul varie linéairement avec le nombre d'exemples de formation qui en fait l'un des plus rapides solveurs SVM.

This package is known to build and work properly using an LFS 12.1 platform.

#### **Note**

Après avoir mis à jour ce paquet depuis liblinear-1.96 ou précédent, vous devrez réinstaller [Nmap-7.94](#page-996-0), pour qu'il soit lié à la nouvelle bibliothèque.

#### **Informations sur le paquet**

- Téléchargement (HTTP) : *<https://github.com/cjlin1/liblinear/archive/v247/liblinear-247.tar.gz>*
- Téléchargement (FTP) :
- Somme de contrôle MD5 : 0c81dd2b2cabc4fba85f61b9dc51c4a3
- Taille du téléchargement : 560 Ko
- Estimation de l'espace disque requis : 1.6 Mo
- Estimation du temps de construction : moins de 0,1 SBU

### **Installation de liblinear**

Installez liblinear en exécutant les commandes suivantes :

#### **make lib**

Ce paquet n'a pas de suite de tests.

Maintenant, en tant qu'utilisateur root :

**install -vm644 linear.h /usr/include && install -vm755 liblinear.so.5 /usr/lib && ln -sfv liblinear.so.5 /usr/lib/liblinear.so**

#### **Contenu**

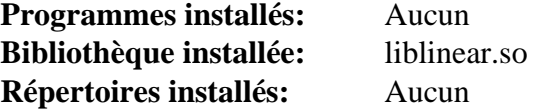

#### **Descriptions courtes**

liblinear.so est une bibliothèque de gros classements linéaires

# <span id="page-382-0"></span>**libmbim-1.26.4**

### **Introduction à libmbim**

Le paquet libmbim contient une bibliothèque basée sur GLib pour parler aux modems WWAN et aux appareils qui parlent le protocole Mobile Interface Broadband Model (MBIM).

This package is known to build and work properly using an LFS 12.1 platform.

#### **Informations sur le paquet**

- Téléchargement (HTTP) : *<https://www.freedesktop.org/software/libmbim/libmbim-1.26.4.tar.xz>*
- Téléchargement (FTP) :
- Somme de contrôle MD5 : 58dea20cad346f31d2873b68385a9973
- Taille du téléchargement : 553 Ko
- Estimation de l'espace disque requis : 33 Mo (avec les tests)
- Estimation du temps de construction : 0.2 SBU (avec les tests)

#### **Dépendances de libmbim**

#### **Recommandées**

[gobject-introspection-1.78.1](#page-327-0)

#### **Facultatives**

[GTK-Doc-1.33.2](#page-541-0) et *[help2man](https://ftpmirror.gnu.org/gnu/help2man/)*

### **Installation de libmbim**

Installez libmbim en exécutant les commandes suivantes :

```
./configure --prefix=/usr --disable-static &&
make
```
Pour tester les résultats, exécutez : **make check**.

Maintenant, en tant qu'utilisateur root :

**make install**

### **Explication des commandes**

--disable-static : Ce paramètre empêche l'installation des versions statiques des bibliothèques.

--enable-gtk-doc : Utilisez ce paramètre si GTK-Doc est installé et si vous souhaitez reconstruire et installer la documentation de l'API.

### **Contenu**

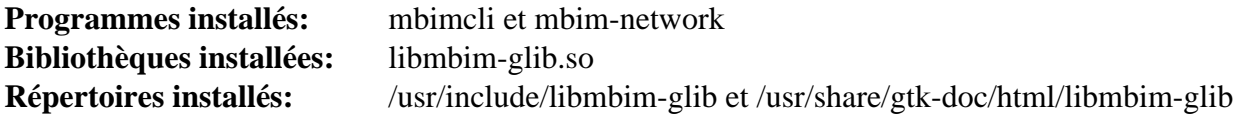

### **Descriptions courtes**

**mbimcli** est un utilitaire utilisé pour contrôler les appareils MBIM

**mbim-network** est un utilitaire utilisé pour la gestion simplifiée des appareils MBIM

libmbim-glib.so contient les fonctions de l'API pour parler aux modems WWAN et aux appareils qui parlent le protocole Mobile Interface Broadband Model (MBIM)

# **libnvme-1.8**

### **Introduction libnvme**

Le paquet libnvme est une bibliothèque qui fournit des définitions de type pour les structures, les énumérations et les champs de bit de la spécification NVMe, des fonctions auxiliaires pour construire, envoyer et décoder des commandes et des charges utiles, et des utilitaires pour se connecter, scanner et gérer des périphériques NVMe sur un système Linux.

This package is known to build and work properly using an LFS 12.1 platform.

#### **Informations sur le paquet**

- Téléchargement (HTTP) : *<https://github.com/linux-nvme/libnvme/archive/refs/tags/v1.8/libnvme-1.8.tar.gz>*
- Téléchargement (FTP) :
- Somme de contrôle MD5 : ff72b83dc2ada1da0bd528570154eed3
- Taille du téléchargement : 616 Ko
- Estimation de l'espace disque requis : 13 Mo
- Estimation du temps de construction : 0,1 SBU (avec les tests)

#### **Dépendances de libnvme**

#### **Facultatives**

[dbus-1.14.10,](#page-597-0) [JSON-C-0.17](#page-340-0), [keyutils-1.6.3](#page-344-0) et [SWIG-4.2.0](#page-909-0)

### **Installation de libnvme**

Installez libnvme en exécutant les commandes suivantes :

```
mkdir build &&
cd build &&
meson setup --prefix=/usr --buildtype=release -Dlibdbus=auto .. &&
ninja
```
Pour exécuter les tests, exécutez : **ninja test**.

Maintenant, en tant qu'utilisateur root :

**ninja install**

#### **Contenu**

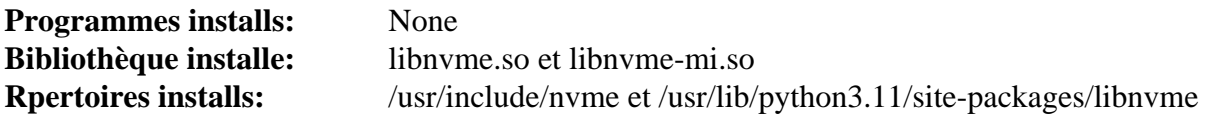

#### **Descriptions courtes**

libnvme.so contient les fonctions utilisées pour gérer les opérations liées aux périphériques NVMe.

# **libpaper-2.1.3**

### **Introduction à libpaper**

Ce paquet est prévu pour fournir une façon simple aux applications pour faire des actions basées sur une dimension de papier du système ou donnée par l'utilisateur.

This package is known to build and work properly using an LFS 12.1 platform.

#### **Informations sur le paquet**

- Téléchargement (HTTP) : *<https://github.com/rrthomas/libpaper/releases/download/v2.1.3/libpaper-2.1.3.tar.gz>*
- Téléchargement (FTP) :
- Somme de contrôle MD5 : dc9cdf541173d7737ee73963f3052c7a
- Taille du téléchargement : 1,2 Mo
- Estimation de l'espace disque requis : 11 Mo (avec les tests)
- Estimation du temps de construction : 0,1 SBU (avec les tests)

### **Installation de libpaper**

Installez libpaper en exécutant les commandes suivantes :

```
./configure --prefix=/usr \
            --sysconfdir=/etc \
            --disable-static \
            --enable-relocatable \
            --docdir=/usr/share/doc/libpaper-2.1.3 &&
```
**make**

Pour tester les résultats, exécutez : **make check**.

Maintenant, en tant qu'utilisateur root :

**make install**

### **Explication des commandes**

 $-$ disable-static : Ce paramètre empêche l'installation des versions statiques des bibliothèques.

--enable-relocatable : cette option est requise pour exécuter les tests.

### **Configuration de libpaper**

#### **Information de configuration**

La taille de papier est déterminée automatiquement par les paramètres linguistiques du système. Consultez LC\_ PAPER dans *[locale\(7\)](https://man.archlinux.org/man/locale.7)*. Si vous voulez la modifier, créez un fichier papersize dans le répertoire de configuration de l'utilisateur. Par exemple :

```
mkdir -pv ~/.config &&
echo "a4" > ~/.config/papersize
```
Si vous voulez remplacer la taille de papier sur tout le système (pour tous les utilisateurs), configurez la variable d'environnement PAPERSIZE. Par exemple :

```
echo "PAPERSIZE=a4" > /etc/profile.d/libpaper.sh
```
Vous pouvez utiliser une taille de papier différente, comme « letter ».

### **Contenu**

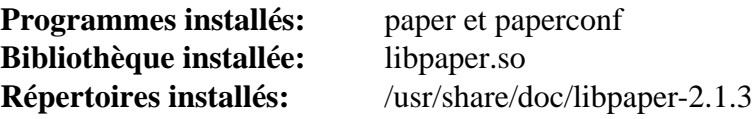

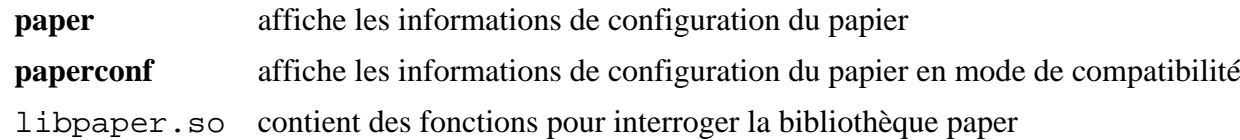

# **libportal-0.7.1**

### **Introduction libportal**

Le paquet libportal fournit une bibliothèque qui contient les API de type GIO pour la plupart des portails Flatpak.

This package is known to build and work properly using an LFS 12.1 platform.

#### **Informations sur le paquet**

- Téléchargement (HTTP) : *<https://github.com/flatpak/libportal/releases/download/0.7.1/libportal-0.7.1.tar.xz>*
- Téléchargement (FTP) :
- Somme de contrôle MD5 du téléchargement : f94be41e8495ae7d6aaed046481daa61
- Taille du téléchargement : 76 Ko
- Estimation de l'espace disque requis : 3,0 Mo (avec les tests)
- Estimation du temps de construction : 0,1 SBU (plus 0,3 SBU pour les tests)

#### **Téléchargements supplémentaires**

• Correctif facultatif (requis pour exécuter la suite de tests) : *[https://www.linuxfromscratch.org/patches/blfs/12.1/](https://www.linuxfromscratch.org/patches/blfs/12.1/libportal-0.7.1-testsuite_fix-1.patch) [libportal-0.7.1-testsuite\\_fix-1.patch](https://www.linuxfromscratch.org/patches/blfs/12.1/libportal-0.7.1-testsuite_fix-1.patch)*

### **Dépendances de libportal**

#### **Requises**

[gobject-introspection-1.78.1](#page-327-0)

#### **Recommandées**

[GTK+-3.24.41](#page-1262-0) et [GTK-4.12.5](#page-1266-0)

#### **Recommandées (à l'exécution)**

Pour que ce paquet soit utile, installez [xdg-desktop-portal-1.18.2,](#page-1354-0) [xdg-desktop-portal-gtk-1.15.1,](#page-1356-0)[xdg-desktop](#page-1497-0)[portal-gnome-45.1](#page-1497-0) (si vous exécutez un environnement de bureau GNOME) et [xdg-desktop-portal-lxqt-0.5.0](#page-1649-0) (si vous exécutez un environnement de bureau LXQt). Ils ne sont pas nécessaires si vous utilisez seulement ce paquet pour satisfaire une dépendance à la construction.

#### **Facultatives**

[Gi-DocGen-2023.3](#page-818-0) (pour la documentation), [dbusmock-0.30.2](#page-812-0) et [pytest-8.0.0](#page-835-0) (pour les tests), ([Qt-5.15.12](#page-1310-0) or [qt](#page-1320-0)[alternate-5.15.12](#page-1320-0)) (pour la version Qt5 de libportal) et [Vala-0.56.14](#page-914-0)

### **Installation de libportal**

#### **Avertissement**

Si une version précédente de libportal est installée, déplacez les en-têtes ailleurs pour que les paquets suivants n'aient pas de conflit (en tant qu'utilisateur root) :

```
if [ -e /usr/include/libportal ]; then
     rm -rf /usr/include/libportal.old &&
     mv -vf /usr/include/libportal{,.old}
fi
```
Si vous lancez la suite de tests, appliquez un correctif pour corriger une douzaine d'échecs de tests avec pythondbusmock 0.30.0 ou supérieur :

**patch -Np1 -i ../libportal-0.7.1-testsuite\_fix-1.patch**

Installez libportal en lanant les commandes suivantes :

```
mkdir build &&
cd build &&
meson setup --prefix=/usr --buildtype=release -Ddocs=false .. &&
ninja
```
Si vous avez installé [Gi-DocGen-2023.3](#page-818-0) et souhaitez construire la documentation de l'API de ce paquet, exécutez :

```
sed "/output/s/-1/-0.7.1/" -i ../doc/meson.build &&
meson configure -Ddocs=true &&
ninja
```
Pour tester les résultats, exécutez : **ninja test**. Remarquez que les processus dbus-daemon supplémentaires devront éventuellement être tués après avoir lancé les tests.

Maintenant, en tant qu'utilisateur root :

```
ninja install
```
#### **Explication des commandes**

--buildtype=release : spécifie le type de construction convenant aux versions stables de ce paquet, comme la valeur par défaut produit des binaires non optimisés.

-Ddocs=false : Allow building this package without [Gi-DocGen-2023.3](#page-818-0) installed. If you have [Gi-](#page-818-0)[DocGen-2023.3](#page-818-0) installed and you wish to rebuild and install the API documentation, a **meson configure** command will reset this option.

#### **Contenu**

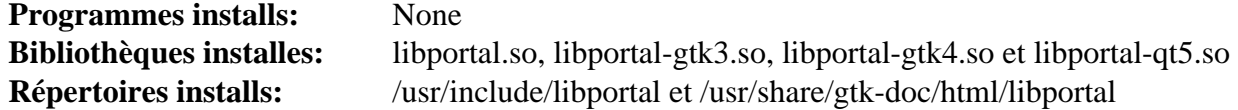

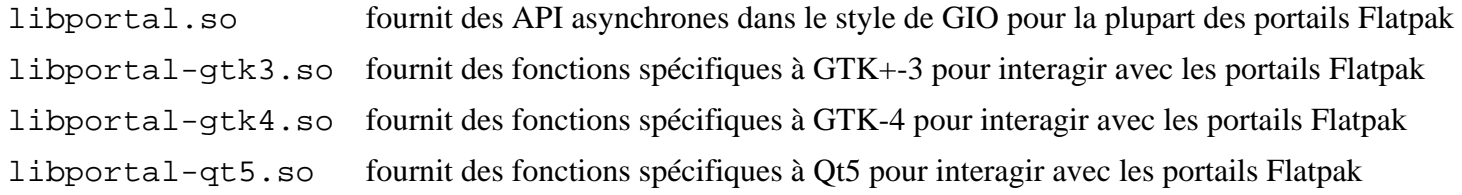

# **libptytty-2.0**

### **Introduction libptytty**

Le paquet libptytty fournit une bibliothèque qui permet de gérer des pty/tty et les utmp/wtmp/lastlog indépendamment du système et de manière sécurisée.

This package is known to build and work properly using an LFS 12.1 platform.

#### **Informations sur le paquet**

- Téléchargement (HTTP) : *<http://dist.schmorp.de/libptytty/libptytty-2.0.tar.gz>*
- Téléchargement (FTP) :
- Somme de contrôle MD5 du téléchargement : 2a7f3f3c0d3ef71902da745dc7959529
- Taille du téléchargement : 48 Ko
- Estimation de l'espace disque requis : 1,4 Mo
- Estimation du temps de construction : moins de 0,1 SBU

#### **Dépendances de libptytty**

#### **Requises**

[CMake-3.28.3](#page-669-0)

### **Installation de libptytty**

Installez libptytty en lanant les commandes suivantes :

```
mkdir build &&
cd build &&
cmake -DCMAKE_INSTALL_PREFIX=/usr \
      -DCMAKE_BUILD_TYPE=Release \
       -DPT_UTMP_FILE:STRING=/run/utmp \
       .. &&
make
```
Ce paquet n'a pas de suite de tests.

Maintenant, en tant qu'utilisateur root :

**make install**

#### **Contenu**

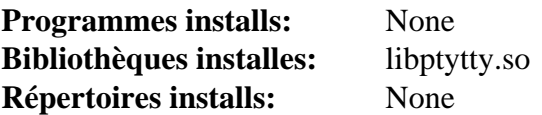

#### **Descriptions courtes**

libptytty.so fournit la gestion indépendante du système et sécurisée des pty/tty et des utmp/wtmp/lastlog

# **libqalculate-4.9.0**

### **Introduction libqalculate**

Le paquet libqualculate contient une bibliothèque qui fournit des fonctions pour une calculatrice multi-fonction.

This package is known to build and work properly using an LFS 12.1 platform.

#### **Informations sur le paquet**

- Téléchargement (HTTP) : *[https://github.com/Qalculate/libqalculate/releases/download/v4.9.0/libqalculate-4.9.](https://github.com/Qalculate/libqalculate/releases/download/v4.9.0/libqalculate-4.9.0.tar.gz) [0.tar.gz](https://github.com/Qalculate/libqalculate/releases/download/v4.9.0/libqalculate-4.9.0.tar.gz)*
- Téléchargement (FTP) :
- Somme de contrôle MD5 du téléchargement : c129774b53e2bf1f0488214c99c7171a
- Taille du téléchargement : 2,5 Mo
- Estimation de l'espace disque requis : 139 Mo (avec les tests)
- Estimation du temps de construction :  $0.8$  SBU (avec les tests, tous deux avec parallélisme = 4)

#### **Dépendances de libqalculate**

#### **Requises**

[cURL-8.6.0](#page-1006-0), [ICU-74.2](#page-333-0) et [libxml2-2.12.5](#page-412-0)

#### **Facultatives**

[Doxygen-1.10.0](#page-671-0) et *[gnuplot](http://www.gnuplot.info/download.html)*

### **Installation de libqalculate**

Installez libqalculate en lanant les commandes suivantes :

```
./configure --prefix=/usr \
            --disable-static \
             --docdir=/usr/share/doc/libqalculate-4.9.0 &&
```
**make**

Pour tester les résultats, exécutez : **make check**.

Maintenant, en tant qu'utilisateur root :

**make install**

Le fichier d'archive libtool de ce paquet se réfère aux bibliothèque de [ICU-74.2.](#page-333-0) Une telle référence peut lier inutilement les paquets qui dépendent de ce paquet à la bibliothèque ICU et augmente la charge de reconstruction des paquets si ICU est mis à jour vers une nouvelle version majeure. Comme expliqué dans [Fichiers d'archive libtool](#page-81-0) [\(.la\),](#page-81-0) ces fichiers d'archive libtool ne sont de toute façon pas nécessaire. En tant qu'utilisateur root, supprimez le fichier d'archive libtool maintenant :

**rm -v /usr/lib/libqalculate.la**

#### **Explication des commandes**

--disable-static : Ce paramètre empêche l'installation des versions statiques des bibliothèques.

### **Contenu**

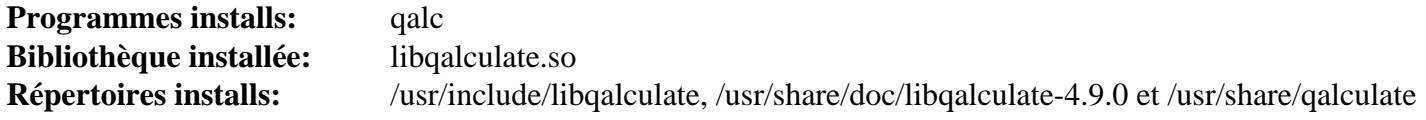

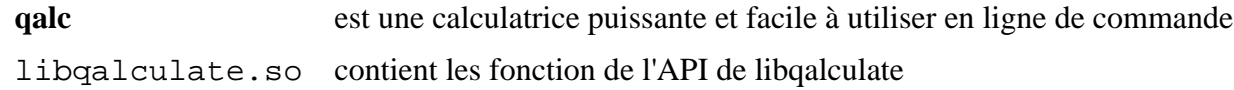

# **libqmi-1.30.8**

### **Introduction à libqmi**

Le paquet libqmi contient une bibliothèque basée sur GLib pour parler aux modems WWAN et aux appareils qui parlent le protocole Qualcomm MSM Interface (QMI).

This package is known to build and work properly using an LFS 12.1 platform.

#### **Informations sur le paquet**

- Téléchargement (HTTP) : *<https://www.freedesktop.org/software/libqmi/libqmi-1.30.8.tar.xz>*
- Téléchargement (FTP) :
- Somme de contrôle MD5 : 5ec8838914f80e1dfa4d2fa8cc2f186d
- Taille du téléchargement : 1.2 Mo
- Estimation de l'espace disque requis : 151 Mo (avec les tests)
- Estimation du temps de construction : 0,3 SBU (avec parallélisme=4 ; avec les tests)

#### **Dépendances de libqmi**

#### **Requises**

[GLib-2.78.4](#page-321-0) et [libgudev-238](#page-368-0)

#### **Recommandées**

[gobject-introspection-1.78.1](#page-327-0) et [libmbim-1.26.4](#page-382-0)

#### **Facultatives**

[GTK-Doc-1.33.2,](#page-541-0) *[help2man](https://ftpmirror.gnu.org/gnu/help2man/)* et *[libqrtr-glib](https://gitlab.freedesktop.org/mobile-broadband/libqrtr-glib)*

### **Installation de libqmi**

Installez libqmi en exécutant les commandes suivantes :

```
PYTHON=python3 ./configure --prefix=/usr --disable-static &&
```
**make**

Pour tester les résultats, exécutez : **make check**.

Maintenant, en tant qu'utilisateur root :

**make install**

### **Explication des commandes**

 $-$ disable-static : Ce paramètre empêche l'installation des versions statiques des bibliothèques.

--enable-gtk-doc : Utilisez ce paramètre si GTK-Doc est installé et si vous souhaitez reconstruire et installer la documentation de l'API.

--disable-mbim-qmux : Ce paramètre désactive le support de l'utilisation d'un appareil de contrôle MBIM pour les messages QMI. Utilisez ce paramètre si vous n'avez pas installé libmbim.

### **Contenu**

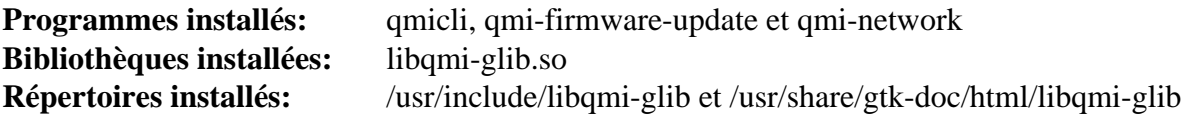

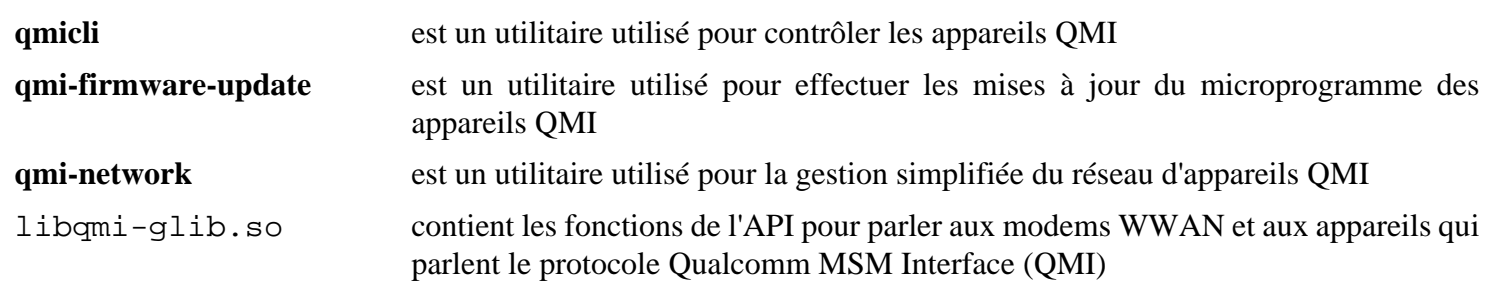

# **libseccomp-2.5.5**

### **Introduction à libseccomp**

Le paquet libseccomp fournit une interface facile à utiliser et indépendante de la plateforme vers le mécanisme de filtrage des appels système du noyau Linux.

This package is known to build and work properly using an LFS 12.1 platform.

#### **Informations sur le paquet**

- Téléchargement (HTTP) : *[https://github.com/seccomp/libseccomp/releases/download/v2.5.5/libseccomp-2.5.5.](https://github.com/seccomp/libseccomp/releases/download/v2.5.5/libseccomp-2.5.5.tar.gz) [tar.gz](https://github.com/seccomp/libseccomp/releases/download/v2.5.5/libseccomp-2.5.5.tar.gz)*
- Téléchargement (FTP) :
- Somme de contrôle MD5 : c27a5e43cae1e89e6ebfedeea734c9b4
- Taille du téléchargement : 628 Ko
- Estimation de l'espace disque requis : 7,1 Mo (plus 4,7 Mo pour les tests)
- Estimation du temps de construction : moins de 0,1 SBU (2,9 SBU supplémentaires pour les tests)

#### **Dépendances de libseccomp**

#### **Facultatives**

[Which-2.21](#page-662-0) (requis pour les tests), [Valgrind-3.22.0](#page-916-0) et *[LCOV](https://github.com/linux-test-project/lcov)*

### **Installation de libseccomp**

Installez libseccomp en exécutant les commandes suivantes :

```
./configure --prefix=/usr --disable-static &&
make
```
Pour tester les résultats, exécutez : **make check**.

Maintenant, en tant qu'utilisateur root :

**make install**

### **Explication des commandes**

--disable-static : Ce paramètre empêche l'installation des versions statiques des bibliothèques.

### **Contenu**

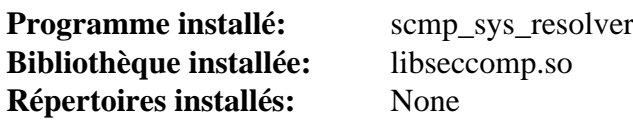

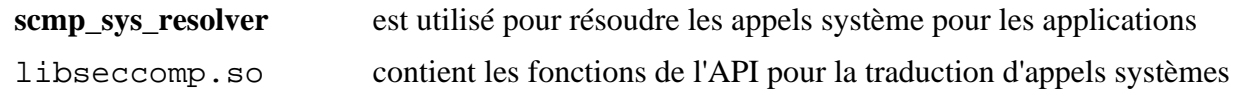

# **libsigc++-2.12.1**

### **Introduction à libsigc++**

Le paquet libsigc++ implémente un système d'appel (callback) typesafe pour du C++ standard.

This package is known to build and work properly using an LFS 12.1 platform.

#### **Informations sur le paquet**

- Téléchargement (HTTP) : *<https://download.gnome.org/sources/libsigc++/2.12/libsigc++-2.12.1.tar.xz>*
- Téléchargement (FTP) :
- Somme de contrôle MD5 : 891f1b2dbaebd8007eda8c639bbe1149
- Taille du téléchargement : 4.8 Mo
- Estimation de l'espace disque requis : 27 Mo (avec les tests)
- Estimation du temps de construction : 0,2 SBU (avec les tests)

#### **Dépendances de libsigc++**

#### **Recommandées**

[Boost-1.84.0](#page-302-0) et [libxslt-1.1.39](#page-416-0) (pour la documentation)

#### **Facultatives**

[DocBook-utils-0.6.14,](#page-1951-0) [docbook-xml-5.0,](#page-1958-0) [Doxygen-1.10.0](#page-671-0) et *[mm-common](https://download.gnome.org/sources/mm-common)*

### **Installation de libsigc++**

Installez libsigc++ en exécutant les commandes suivantes :

```
mkdir bld &&
cd bld &&
meson setup --prefix=/usr --buildtype=release .. &&
ninja
```
Pour tester les résultats lancez : **ninja test**.

Maintenant, en tant qu'utilisateur root :

**ninja install**

### **Explication des commandes**

-Dbuild\_documentation=true : utilisez ce paramètre si [Doxygen-1.10.0](#page-671-0) est installé et que vous souhaitez construire et installer la documentation de l'API.

### **Contenu**

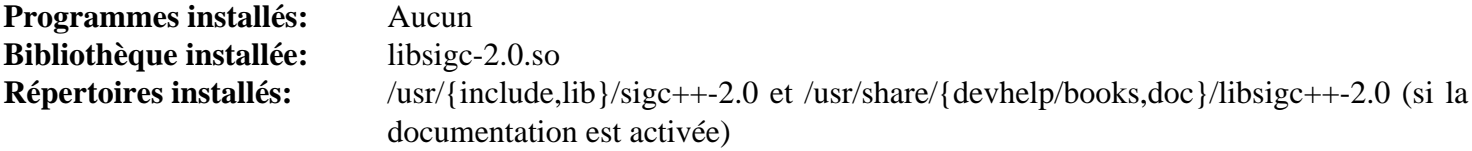

### **Descriptions courtes**

libsigc-2.0.so contient les fonctions de l'API de libsigc++
# **libsigsegv-2.14**

# **Introduction à libsigsegv**

libsigsegv est une bibliothèque pour la gestion des erreurs de page en mode utilisateur. Une erreur de page apparaît quand un programme essaye d'accéder à une région de la mémoire qui est indisponible à ce momentlà. Communiquer et gérer une erreur de page est une technique pratique pour implémenter la mémoire virtuelle paginable, pour accéder à la mémoire mappée dans les bases de données persistantes, pour les collections de déchets générationnels, pour les marqueurs de dépassement de piles, et pour la mémoire distribuée partagée.

This package is known to build and work properly using an LFS 12.1 platform.

#### **Informations sur le paquet**

- Téléchargement (HTTP) : *<https://ftp.gnu.org/gnu/libsigsegv/libsigsegv-2.14.tar.gz>*
- Téléchargement (FTP) :
- Somme de contrôle MD5 : 63a2b35f11b2fbccc3d82f9e6c6afd58
- Taille du téléchargement : 456 Ko
- Estimation de l'espace disque requis : 3.6 Mo (avec les tests)
- Estimation du temps de construction : moins de 0,1 SBU (avec les tests)

# **Installation de libsigsegv**

Installez libsigsegv en exécutant les commandes suivantes :

```
./configure --prefix=/usr \
             --enable-shared \
             --disable-static &&
```
#### **make**

Pour tester les résultats, exécutez : **make check**.

Maintenant, en tant qu'utilisateur root :

```
make install
```
# **Explication des commandes**

--enable-shared : Ce paramètre assure que les bibliothèques partagées soient compilées.

--disable-static : Ce paramètre empêche l'installation des versions statiques des bibliothèques.

# **Contenu**

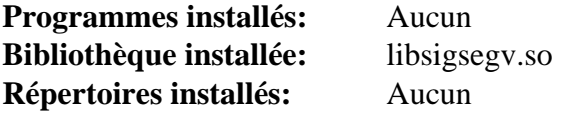

### **Descriptions courtes**

libsigsegv.so est une bibliothèque pour la gestion des erreurs de page en mode utilisateur

# **libssh2-1.11.0**

# **Introduction à libssh2**

Le paquet Libssh2 est une bibliothèque C côté client qui implémente le protocole SSH2.

This package is known to build and work properly using an LFS 12.1 platform.

#### **Informations sur le paquet**

- Téléchargement (HTTP) : *<https://www.libssh2.org/download/libssh2-1.11.0.tar.gz>*
- Téléchargement (FTP) :
- Somme de contrôle MD5 : a01d543fd891ca48fe47726540d50b17
- Taille du téléchargement : 1,1 Mo
- Estimation de l'espace disque requis : 13 Mo (avec les tests)
- Estimation du temps de construction : 0,2 SBU (avec les tests)

#### **Téléchargements supplémentaires**

• Correctif requis : *[https://www.linuxfromscratch.org/patches/blfs/12.1/libssh2-1.11.0-security\\_fixes-1.patch](https://www.linuxfromscratch.org/patches/blfs/12.1/libssh2-1.11.0-security_fixes-1.patch)*

#### **Dépendances de libssh2**

#### **Facultatives**

[CMake-3.28.3](#page-669-0) (peut être utilisé à la place du script **configure**), [libgcrypt-1.10.3](#page-361-0) (peut être utilisé à la place d'OpenSSL), [OpenSSH-9.6p1](#page-175-0) (pour certains tests) et *[Docker](https://www.docker.com)* (pour certains tests)

# **Installation de libssh2**

Tout d'abord, corrigez une vulnérabilité de sécurité critique dans libssh2 :

**patch -Np1 -i ../libssh2-1.11.0-security\_fixes-1.patch**

Si vous voulez tester le paquet, excluez les tests qui nécessitent une bibliothèque statique :

```
sed -E '/^DOCKER_TEST/,/^SSHD_TEST/s/test_(auth_keyboard_info.* |hostkey |simple
     -i tests/Makefile.inc &&
autoreconf -fi
```
Installez libssh2 en exécutant les commandes suivantes :

```
./configure --prefix=/usr \
           --disable-docker-tests \
           --disable-static &&
```
**make**

Pour tester les résultats, exécutez : **make check**.

Maintenant, en tant qu'utilisateur root :

**make install**

### **Explication des commandes**

--disable-docker-tests : désactive les tests qui nécessitent Docker, qui est en dehors du périmètre de BLFS. Supprimez ce paramètre si vous avez installé Docker et souhaitez lancer la suite de tests.

--disable-static : Ce paramètre empêche l'installation des versions statiques des bibliothèques.

# **Contenu**

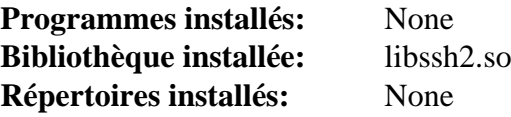

### **Descriptions courtes**

libssh2.so contient les fonctions pour utiliser le protocole SSH2

# **libstatgrab-0.92.1**

# **Introduction à libstatgrab**

C'est une bibliothèque qui fournit un accès aux statistiques du système sur lequel elle est lancée. Elle est écrite en C et présente une sélection d'interfaces utiles qui peuvent être utilisées pour accéder aux statistiques du système. La liste actuelle des statistiques inclue l'usage du CPU, l'utilisation de la mémoire, l'usage du disque, le compte des processus, le trafic réseau, les I/O disques, et plus encore.

This package is known to build and work properly using an LFS 12.1 platform.

#### **Informations sur le paquet**

- Téléchargement (HTTP) : *[https://www.mirrorservice.org/sites/ftp.i-scream.org/pub/i-scream/libstatgrab/](https://www.mirrorservice.org/sites/ftp.i-scream.org/pub/i-scream/libstatgrab/libstatgrab-0.92.1.tar.gz) [libstatgrab-0.92.1.tar.gz](https://www.mirrorservice.org/sites/ftp.i-scream.org/pub/i-scream/libstatgrab/libstatgrab-0.92.1.tar.gz)*
- Téléchargement (FTP) :
- Somme de contrôle MD5 : af685494e985229e0ac46365bc0cd50e
- Taille du téléchargement : 800 Ko
- Estimation de l'espace disque requis : 7.6 Mo (avec les tests)
- Estimation du temps de construction : 0,1 SBU (plus 1,5 SBU pour les tests)

#### **Dépendances de libstatgrab**

#### **Facultatives**

[log4cplus-2.1.1](#page-422-0)

## **Installation de libstatgrab**

Installez libstatgrab en exécutant les commandes suivantes :

```
./configure --prefix=/usr \
             --disable-static \
             --docdir=/usr/share/doc/libstatgrab-0.92.1 &&
```
**make**

Pour tester les résultats, exécutez : **make check**.

Maintenant, en tant qu'utilisateur root :

**make install**

# **Explication des commandes**

 $-$ disable-static : Ce paramètre empêche l'installation des versions statiques des bibliothèques.

# **Contenu**

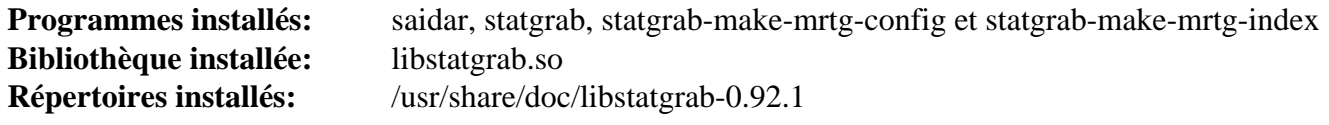

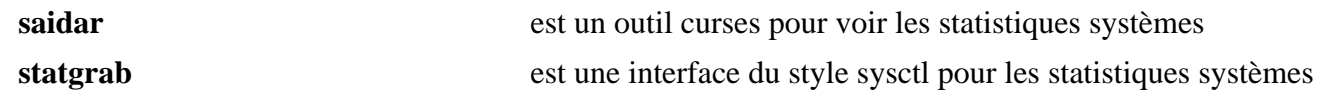

Au-delà de Linux® From Scratch (édition System V) - Version 12.1

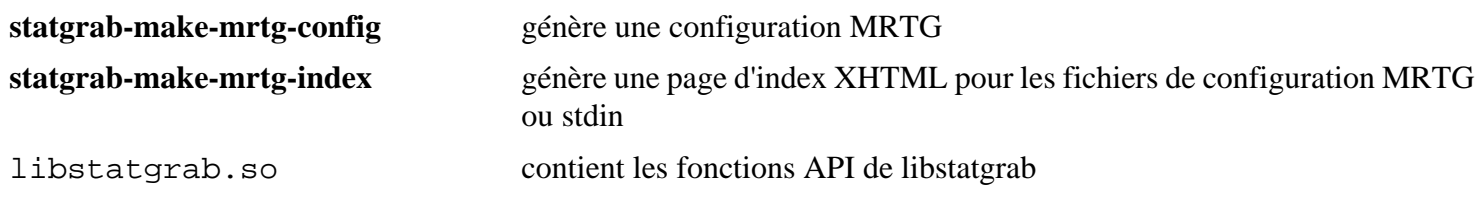

# **libtasn1-4.19.0**

# **Introduction à libtasn1**

libtasn1 est une bibliothèque C très portable qui encode/décode des fichiers de données DER/BER en suivant un schéma ASN.1.

This package is known to build and work properly using an LFS 12.1 platform.

#### **Informations sur le paquet**

- Téléchargement (HTTP) : *<https://ftp.gnu.org/gnu/libtasn1/libtasn1-4.19.0.tar.gz>*
- Téléchargement (FTP) :
- Somme de contrôle MD5 : f701ab57eb8e7d9c105b2cd5d809b29a
- Taille du téléchargement : 1.7 Mo
- Estimation de l'espace disque requis : 17 Mo (avec les tests)
- Estimation du temps de construction : 0,8 SBU (avec les tests)

#### **Dépendances de libtasn1**

#### **Facultatives**

[GTK-Doc-1.33.2](#page-541-0) et [Valgrind-3.22.0](#page-916-0)

## **Installation de libtasn1**

Installez libtasn1 en exécutant les commandes suivantes :

```
./configure --prefix=/usr --disable-static &&
make
```
Pour tester les résultats, exécutez : **make check**.

Maintenant, en tant qu'utilisateur root :

**make install**

Si vous n'avez pas passé le paramètre --enable-gtk-doc au script **configure**, installez la documentation de l'API en utilisant la commande suivante en tant qu'utilisateur root :

**make -C doc/reference install-data-local**

### **Explication des commandes**

--disable-static : Ce paramètre empêche l'installation des versions statiques des bibliothèques.

--enable-gtk-doc : Ce paramètre est normalement utilisé si GTK-Doc est installé et que vous souhaitez reconstruire et installer la documentation de l'API. Il est cassé pour ce paquet à cause de l'utilisation d'un programme gtk-doc depuis longtemps obsolète et qui n'est plus disponible.

### **Contenu**

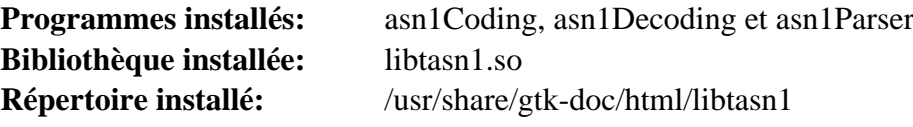

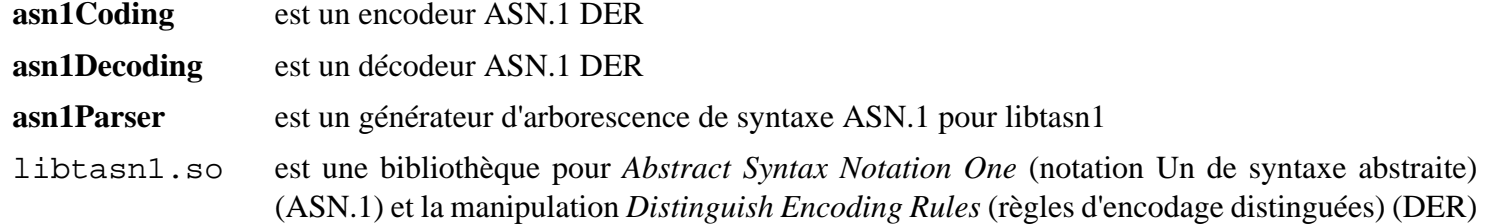

# **libunistring-1.1**

# **Introduction à libunistring**

libunistring est une bibliothèque qui fournit les fonctions pour manipuler des chaînes Unicode et des chaînes C en fonction du standard Unicode.

This package is known to build and work properly using an LFS 12.1 platform.

### **Informations sur le paquet**

- Téléchargement (HTTP) : *<https://ftp.gnu.org/gnu/libunistring/libunistring-1.1.tar.xz>*
- Téléchargement (FTP) :
- Somme de contrôle MD5 : 0dfba19989ae06b8e7a49a7cd18472a1
- Taille du téléchargement : 2,3 Mo
- Estimation de l'espace disque requis : 51 Mo (plus 56 Mo pour les tests)
- Estimation du temps de construction :  $0.4$  SBU (avec parallélisme  $= 4$ ; plus 1,0 SBU pour les tests)

### **Dépendances de libunistring**

#### **Facultatives**

[texlive-20230313](#page-1992-0) (ou [install-tl-unx\)](#page-1989-0) (pour reconstruire la documentation)

# **Installation de libunistring**

Installez libunistring en exécutant les commandes suivantes :

```
./configure --prefix=/usr \
            --disable-static \
             --docdir=/usr/share/doc/libunistring-1.1 &&
```
**make**

Pour tester les résultats, exécutez : **make check**.

Maintenant, en tant qu'utilisateur root :

**make install**

### **Explication des commandes**

--disable-static : Ce paramètre empêche l'installation des versions statiques des bibliothèques.

### **Contenu**

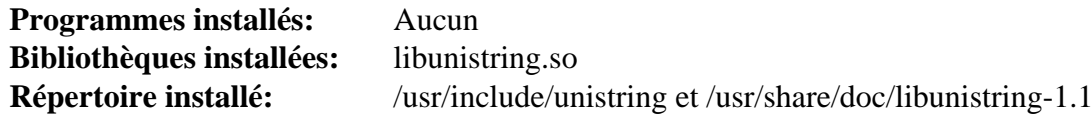

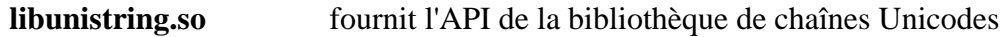

# **libunwind-1.6.2**

# **Introduction libunwind**

Le paquet libunwind contient une interface de programmation (API) C portable et efficace pour déterminer la chaîne d'appel d'un programme. L'API fournit aussi le moyen de manipuler l'état préservé (sauvegardé par l'appelé) à chaque trame d'appel et de relancer l'exécution à n'importe quel endroit de la chaîne d'appel (goto non local). L'API prend en charge les opération locales (dans le même processus) et distantes (sur plusieurs processus).

This package is known to build and work properly using an LFS 12.1 platform.

### **Informations sur le paquet**

- Téléchargement (HTTP) : *<https://download.savannah.nongnu.org/releases/libunwind/libunwind-1.6.2.tar.gz>*
- Téléchargement (FTP) :
- Somme de contrôle MD5 : f625b6a98ac1976116c71708a73dc44a
- Taille du téléchargement : 884 Ko
- Estimation de l'espace disque requis : 20 Mo (avec les tests)
- Estimation du temps de construction : 0,2 SBU (avec les tests)

### **Dépendances de libunwind**

#### **Facultatives**

[texlive-20230313](#page-1992-0) (pour latex2man)

# **Installation de libunwind**

Installez libunwind en exécutant les commandes suivantes :

```
./configure --prefix=/usr --disable-static &&
make
```
Pour tester les résultats, lancez : **make check**. Deux tests, run-coredump-unwind et run-coredump-unwind-mdi sont connus pour échouer.

Maintenant, en tant qu'utilisateur root :

**make install**

# **Explication des commandes**

--disable-static : Ce paramètre empêche l'installation des versions statiques des bibliothèques.

# **Contenu**

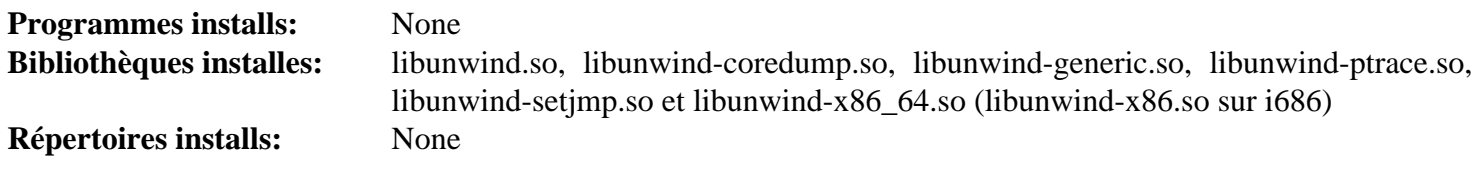

# **liburcu-0.14.0**

## **Introduction liburcu**

Le paquet userspace-rcu fournit un ensemble de bibliothèque RCU (lecture-copie-mise à jour) en espace utilisateur. Ces bibliothèques de synchronisation de données fournissent l'accès un lecture qui passe à l'échelle de manière linéaire avec le nombre de cœurs. Elle en est capable en permettant à plusieurs copies d'une même structure de données d'exister en même temps et en vérifiant les accès aux structures de données pour détecter quand la récupération de la mémoire est possible.

This package is known to build and work properly using an LFS 12.1 platform.

#### **Informations sur le paquet**

- Téléchargement (HTTP) : *<https://lttng.org/files/urcu/userspace-rcu-0.14.0.tar.bz2>*
- Téléchargement (FTP) :
- Somme de contrôle MD5 du téléchargement : 0cd5647788b048a5d6bbdb3b08d46299
- Taille du téléchargement : 648 Ko
- Estimation de l'espace disque requis : 25 Mo (avec les tests)
- Estimation du temps de construction : 0,2 SBU (avec les tests)

## **Installation de liburcu**

Installez liburcu en lanant les commandes suivantes :

```
./configure --prefix=/usr \
             --disable-static \
             --docdir=/usr/share/doc/liburcu-0.14.0 &&
```
**make**

Pour tester les résultats, exécutez : **make check**.

Maintenant, en tant qu'utilisateur root :

```
make install
```
### **Contenu**

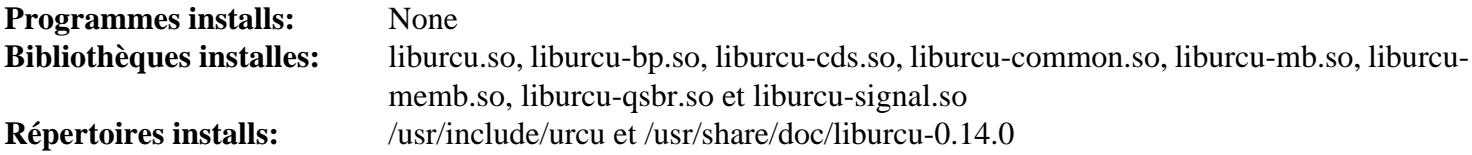

# **libusb-1.0.27**

# **Introduction à libusb**

Le paquet libusb contient une bibliothèque utilisée par certaines applications pour l'accès à des périphériques USB.

This package is known to build and work properly using an LFS 12.1 platform.

### **Informations sur le paquet**

- Téléchargement (HTTP) : *<https://github.com/libusb/libusb/releases/download/v1.0.27/libusb-1.0.27.tar.bz2>*
- Téléchargement (FTP) :
- Somme de contrôle MD5 : 1fb61afe370e94f902a67e03eb39c51f
- Taille du téléchargement : 632 Ko
- Estimation de l'espace disque requis : 5,7 Mo
- Estimation du temps de construction : moins de 0,1 SBU

#### **Dépendances de libusb**

#### **Facultatives**

[Doxygen-1.10.0](#page-671-0)

## **Configuration de Libusb**

Pour accéder aux périphériques USB raw (ceux non gérés en tant que disques par le pilote de stockage de masse), le support approprié doit être disponible dans le noyau. Vérifiez la configuration de votre noyau.

```
Device Drivers --->
  [*] USB support ---> [USB_SUPPORT]
   <*/M> Support for Host-side USB [USB]
   [*] PCI based USB host interface [vs] [USB_PCI]
   # These are most common USB controller drivers for PC-like systems.
   # For modern systems often [USB_XHCI_HCD] is the only one needed
   # even if the system has USB 2.0 ports:
  < /*/M> xHCI HCD (USB 3.0) support [USB_XHCI_HCD]
  < /*/M> EHCI HCD (USB 2.0) support [USB_EHCI_HCD
  < /*/M> OHCI HCD (USB 1.1) support [USB OHCI_HCD
```
Pour plus de détails sur le paramétrage des périphériques USB, voir [la section intitulée « Problèmes sur les](#page-102-0) [périphériques USB ».](#page-102-0)

### **Installation de libusb**

Installez libusb en exécutant les commandes suivantes :

```
./configure --prefix=/usr --disable-static &&
```

```
make
```
Si vous avez installé Doxygen et si vous souhaitez construire la documentation de l'API, lancez les commandes suivantes :

```
pushd doc &&
  doxygen -u doxygen.cfg &&
  make docs &&
popd
```
Ce paquet n'a pas de suite de tests.

Maintenant, en tant qu'utilisateur root :

#### **make install**

Si vous avez construit la documentation de l'API, installez-la en exécutant les commandes suivantes en tant qu'utilisateur root :

```
install -v -d -m755 /usr/share/doc/libusb-1.0.27/apidocs &&
install -v -m644 doc/api-1.0/* \
                    /usr/share/doc/libusb-1.0.27/apidocs
```
### **Contenu**

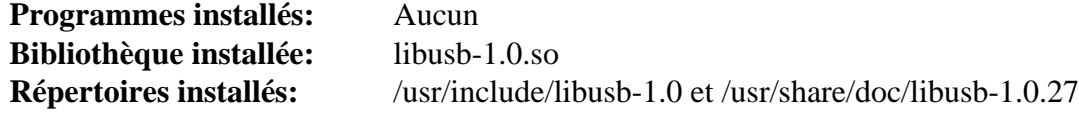

#### **Descriptions courtes**

libusb-1.0.so contient les fonctions de l'API utilisées l'accès au matériel USB

# <span id="page-408-0"></span>**libuv-1.48.0**

# **Introduction à libuv**

Le paquet libuv est une bibliothèque de support multi-plateforme qui se concentre sur les entrées-sorties asynchrones.

This package is known to build and work properly using an LFS 12.1 platform.

#### **Informations sur le paquet**

- Téléchargement (HTTP) : *<https://dist.libuv.org/dist/v1.48.0/libuv-v1.48.0.tar.gz>*
- Téléchargement (FTP) :
- Somme de contrôle MD5 : a808517c32ebd07c561bf21a4e30aeab
- Taille du téléchargement : 1,3 Mo
- Estimation de l'espace disque requis : 14 Mo (plus 16 Mo pour les tests)
- Estimation du temps de construction : moins de 0,1 SBU (plus 0,5 SBU pour les tests)

#### **Dépendances de libuv**

#### **Facultatives**

[sphinx-7.2.6](#page-844-0)

### **Installation de libuv**

Installez libuv en exécutant les commandes suivantes :

#### **Attention**

La commande **sh autogen.sh** ci-dessous échoue si la variable d'environnement ACLOCAL est présente telle que demandée dans [Xorg-7](#page-1145-0). Si vous l'utilisez, vous devez désactiver la variable ACLCAL pour ce paquet et la réinitialiser pour les autres paquets.

```
sh autogen.sh &&
./configure --prefix=/usr --disable-static &&
make
```
Si vous avez installé le module python facultatif [sphinx-7.2.6,](#page-844-0) créez la page de manuel :

**make man -C docs**

Si vous voulez lancer les tests, lancez **make check** en tant qu'utilisateur non-root.

Maintenant, en tant qu'utilisateur root :

```
make install
```
Si vous avez construit la page de manuel, installez-la en tant qu'utilisateur root :

**install -Dm644 docs/build/man/libuv.1 /usr/share/man/man1**

### **Contenu**

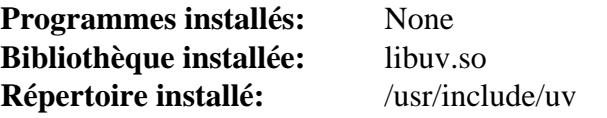

### **Descriptions courtes**

libuv.so contient les fonctions de l'API pour les opération d'entrée-sorties asynchrones

# <span id="page-410-0"></span>**libxkbcommon-1.6.0**

# **Introduction à libxkbcommon**

libxkbcommon est un compilateur de modèle de clavier te une bibliothèque de support qui traite un sous-ensemble réduit des modèles de clavier définis par la spécification de XKB.

This package is known to build and work properly using an LFS 12.1 platform.

#### **Informations sur le paquet**

- Téléchargement (HTTP) : *<https://xkbcommon.org/download/libxkbcommon-1.6.0.tar.xz>*
- Téléchargement (FTP) :
- Somme de contrôle MD5 : 90079ab4a0c6fa56dc75abffef9b1bc6
- Taille du téléchargement : 500 Ko
- Estimation de l'espace disque requis : 23 Mo (avec les tests)
- Estimation du temps de construction : 0,4 SBU (avec les tests)

#### **Dépendances de libxkbcommon**

#### **Requises**

[xkeyboard-config-2.41](#page-1183-0) (à l'exécution)

#### **Recommandées**

[libxcb-1.16](#page-1154-0), [Wayland-1.22.0](#page-452-0) et [wayland-protocols-1.33](#page-454-0)

#### **Facultatives**

[Doxygen-1.10.0](#page-671-0)

### **Installation de libxkbcommon**

Installez libxkbcommon en exécutant les commandes suivantes :

```
mkdir build &&
cd build &&
meson setup .. \
      --prefix=/usr \
      --buildtype=release \
      -Denable-docs=false &&
ninja
```
Pour tester les résultats lancez : **ninja test**.

Maintenant, en tant qu'utilisateur root :

**ninja install**

### **Explication des commandes**

--buildtype=release : spécifie le type de construction convenant aux versions stables de ce paquet, comme la valeur par défaut produit des binaires non optimisés.

-Denable-docs=false : ce paramètre désactive la génération de la documentation. Supprimez-le si vous avez installé [Doxygen-1.10.0.](#page-671-0)

**mv -v /usr/share/doc/libxkbcommon{,-1.6.0}** : si vous avez supprimé -Denable-docs=false, utilisez cette commande pour installer la documentation dans un répertoire avec un numéro de version.

### **Contenu**

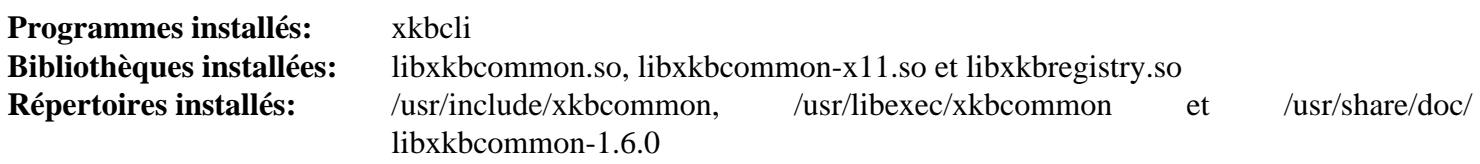

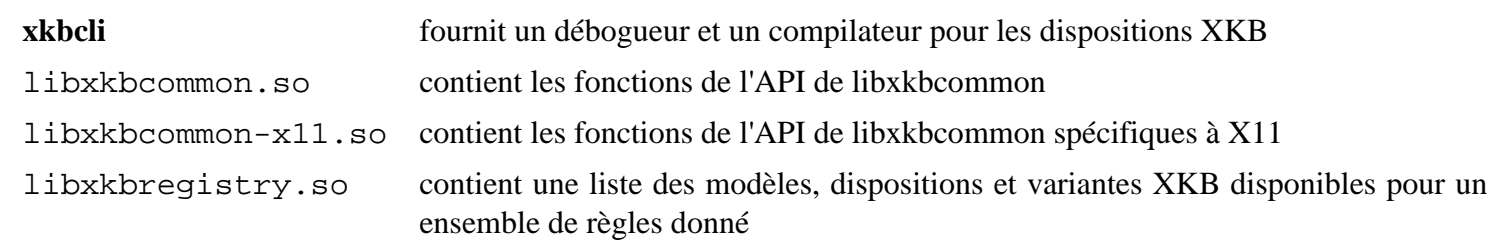

# <span id="page-412-0"></span>**libxml2-2.12.5**

## **Introduction à libxml2**

Le paquet libxml2 contient des bibliothèques et des utilitaires utilisés pour analyser des fichiers XML.

This package is known to build and work properly using an LFS 12.1 platform.

#### **Informations sur le paquet**

- Téléchargement (HTTP) : *<https://download.gnome.org/sources/libxml2/2.12/libxml2-2.12.5.tar.xz>*
- Téléchargement (FTP) :
- Somme de contrôle MD5 : 329138464b69422815c11e62acbc10dd
- Taille du téléchargement : 2,5 Mo
- Estimation de l'espace disque requis : 103 Mo (avec les tests)
- Estimation du temps de construction : 0.4 SBU (avec parallélisme=4 ; avec les tests)

#### **Téléchargements supplémentaires**

• Suite de tests facultative : *<https://www.w3.org/XML/Test/xmlts20130923.tar.gz>* — Ceci permet à **make check** de faire un test complet.

### **Dépendances de libxml2**

#### **Recommandées**

[ICU-74.2](#page-333-0)

#### **Facultatives**

[Valgrind-3.22.0](#page-916-0) (peut être utilisé dans les tests)

### **Installation de libxml2**

Installez libxml2 en exécutant les commandes suivantes :

```
./configure --prefix=/usr \
          --sysconfdir=/etc \
          --disable-static \
          --with-history \
          --with-icu \
          PYTHON=/usr/bin/python3 \
          --docdir=/usr/share/doc/libxml2-2.12.5 &&
```
**make**

Si vous avez téléchargé la suite de tests, exécutez la commande suivante :

#### **tar xf ../xmlts20130923.tar.gz**

Pour tester les résultats lancez : **make check > check.log**. This command will print several lines of error messages like « Failed to parse xstc/... » because some test files are missing and these messages can be safely ignored. A summary of the results can be obtained with **grep -E '^Total|expected|Ran' check.log**. If [Valgrind-3.22.0](#page-916-0) is installed and you want to check for memory leaks, replace **check** with **check-valgrind**.

#### **Note**

Les tests utilisent *<http://localhost/>* pour tester l'analyse des entités externes. Si la machine où vous lancez les tests sert un site web, les tests peuvent durer indéfiniment, en fonction du contenu servi. Il est donc recommandé d'éteindre le serveur durant les tests, en tant qu'utilisateur root :

**/etc/init.d/httpd stop**

Maintenant, en tant qu'utilisateur root :

#### **make install**

Enfin, évitez que certains paquets ne soient inutilement liés à ICU en utilisant les commandes suivantes en tant qu'utilisateur root :

```
rm -vf /usr/lib/libxml2.la &&
sed '/libs=/s/xml2.*/xml2"/' -i /usr/bin/xml2-config
```
### **Explication des commandes**

--disable-static : Ce paramètre empêche l'installation des versions statiques des bibliothèques.

--with-history : Ce paramètre active le support de Readline quand **xmlcatalog** ou **xmllint** sont lancés en mode shell.

--with-icu : ce paramètre active la prise en charge de ICU, qui fournit une prise en charge étendue d'Unicode. Cela est nécessaire pour certains paquets dans BLFS, comme QtWebEngine.

PYTHON=/usr/bin/python3 : permet de compiler le module libxml2 avec Python3 plutôt que Python2.

### **Contenu**

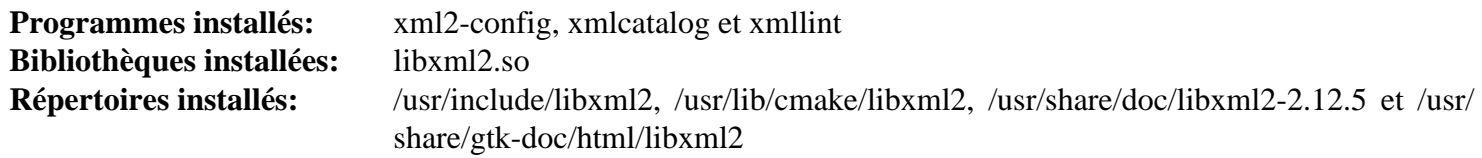

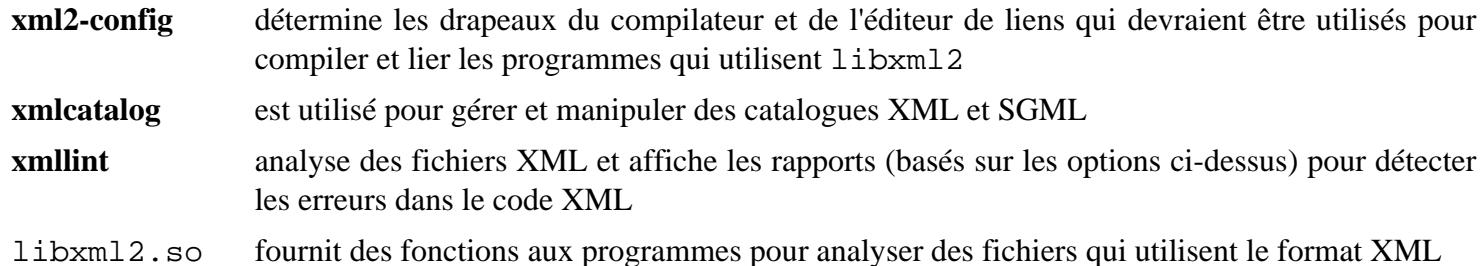

# **libxmlb-0.3.15**

# **Introduction à libxmlb**

Le paquet libxmlb contient une bibliothèque et un outil qui aide à créer et à demander des blobs XML binaires.

This package is known to build and work properly using an LFS 12.1 platform.

#### **Informations sur le paquet**

- Téléchargement (HTTP) : *<https://github.com/hughsie/libxmlb/releases/download/0.3.15/libxmlb-0.3.15.tar.xz>*
- Téléchargement (FTP) :
- Somme de contrôle MD5 : ff8f7cefefc89d8bed97b911cb38fa9c
- Taille du téléchargement : 100 Ko
- Estimation de l'espace disque requis : 3,8 Mo
- Estimation du temps de construction : 0,1 SBU

#### **Dépendances de libxmlb**

#### **Requises**

[GLib-2.78.4](#page-321-0)

#### **Recommandées**

[gobject-introspection-1.78.1](#page-327-0)

#### **Facultatives**

[GTK-Doc-1.33.2](#page-541-0) et *[libstemmer](https://github.com/zvelo/libstemmer)*

### **Installation de libxmlb**

Installez libxmlb en exécutant les commandes suivantes :

```
mkdir build &&
cd build &&
meson setup --prefix=/usr --buildtype=release -Dgtkdoc=false .. &&
ninja
```
Pour tester les résultats lancez : **ninja test**.

Maintenant, en tant qu'utilisateur root :

**ninja install**

### **Explication des commandes**

--buildtype=release : spécifie le type de construction convenant aux versions stables de ce paquet, comme la valeur par défaut produit des binaires non optimisés.

-Dgtkdoc=false : ce paramètre désactive la construction de la documentation de l'API. Supprimez-le si vous avez installé [GTK-Doc-1.33.2](#page-541-0) et souhaitez construire la documentation de l'API.

-Dintrospection=false : utilisez ce paramètre si vous n'avez pas installé [gobject-introspection-1.78.1](#page-327-0).

-Dstemmer=true : utilisez ce paramètre si vous avez installé *[libstemmer](https://github.com/zvelo/libstemmer)* et souhaitez avoir la prise en charge de la racinisation.

## **Contenu**

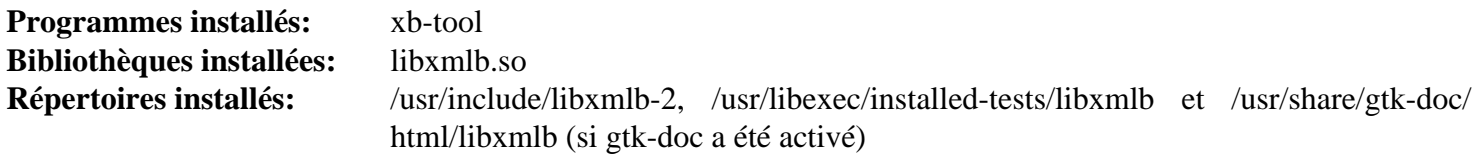

#### **Descriptions courtes**

**xb-tool** est un outil utilisé pour créer, écrire ou lancer des requêtes dans un blob XML binaire

libxmlb.so contient des fonctions qui permettent de créer et d'exécuter des requêtes sur des blobs XML binaires

# **libxslt-1.1.39**

## **Introduction à libxslt**

Le paquet libxslt contient les bibliothèques XSLT utilisés pour étendre les bibliothèques libxml2 afin qu'elles supportent les fichiers XSLT.

This package is known to build and work properly using an LFS 12.1 platform.

#### **Informations sur le paquet**

- Téléchargement (HTTP) : *<https://download.gnome.org/sources/libxslt/1.1/libxslt-1.1.39.tar.xz>*
- Téléchargement (FTP) :
- Somme de contrôle MD5 : 22e9eb7c23825124e786611b3760a3c7
- Taille du téléchargement : 1,5 Mo
- Estimation de l'espace disque requis : 34 Mo (avec les tests)
- Estimation du temps de construction : 0,1 SBU (avec les tests)

#### **Dépendances de libxslt**

#### **Requises**

[libxml2-2.12.5](#page-412-0)

#### **Recommandées (à l'exécution)**

[docbook-xml-4.5](#page-1954-0) et [docbook-xsl-nons-1.79.2](#page-1967-0)

# **Note**

Même si ce n'est pas une dépendance directe, beaucoup d'applications utilisant libxslt auront besoin que [docbook-xml-4.5](#page-1954-0) et [docbook-xsl-nons-1.79.2](#page-1967-0) soient présents.

#### **Facultatives**

[libgcrypt-1.10.3](#page-361-0)

### **Installation de libxslt**

Installez libxslt en exécutant les commandes suivantes :

```
./configure --prefix=/usr \
           --disable-static \
           --docdir=/usr/share/doc/libxslt-1.1.39 \
           PYTHON=/usr/bin/python3 &&
```
**make**

Pour tester les résultats, exécutez : **make check**.

Maintenant, en tant qu'utilisateur root :

**make install**

### **Explication des commandes**

--disable-static : Ce paramètre empêche l'installation des versions statiques des bibliothèques.

## **Contenu**

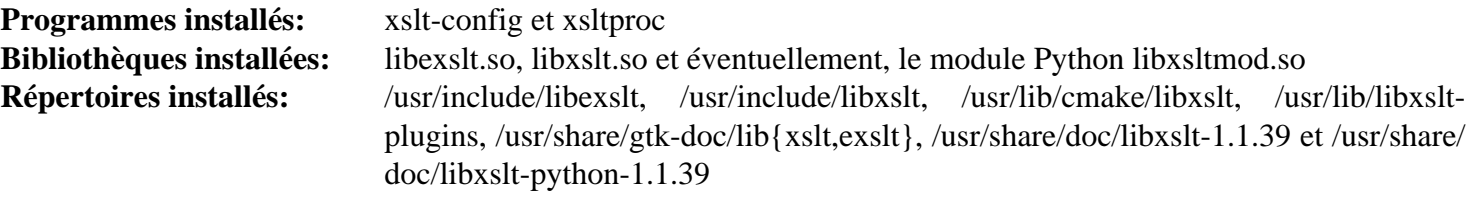

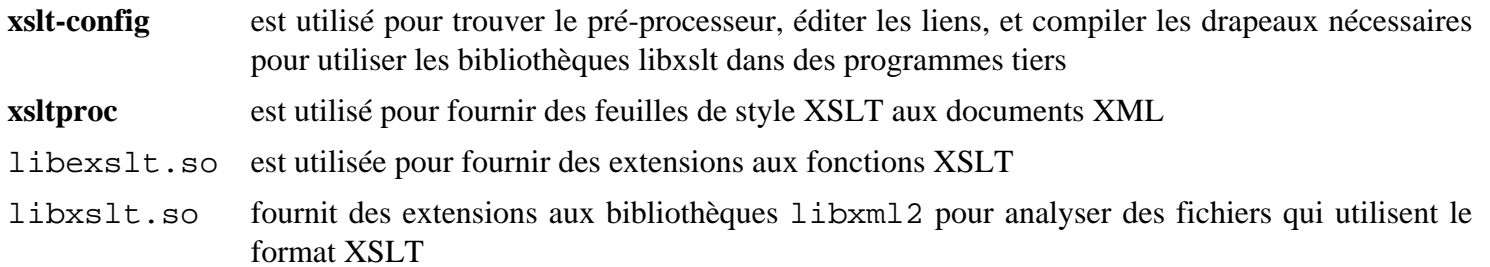

# **libwacom-2.10.0**

# **Introduction à libwacom**

Le paquet libwacom contient une bibliothèque utilisée pour identifier les tablettes wacom et les fonctionnalités propres au modèle.

This package is known to build and work properly using an LFS 12.1 platform.

#### **Informations sur le paquet**

- Téléchargement (HTTP) : *[https://github.com/linuxwacom/libwacom/releases/download/libwacom-2.10.0/](https://github.com/linuxwacom/libwacom/releases/download/libwacom-2.10.0/libwacom-2.10.0.tar.xz) [libwacom-2.10.0.tar.xz](https://github.com/linuxwacom/libwacom/releases/download/libwacom-2.10.0/libwacom-2.10.0.tar.xz)*
- Téléchargement (FTP) :
- Somme de contrôle MD5 : 9baf8fb0e486e225ef81b9becb46031b
- Taille du téléchargement : 116 Ko
- Estimation de l'espace disque requis : 3,4 Mo (avec les tests)
- Estimation du temps de construction : moins de 0,1 SBU (avec les tests)

#### **Dépendances de libwacom**

#### **Requises**

[libgudev-238](#page-368-0)

#### **Recommandées**

[libxml2-2.12.5](#page-412-0)

#### **Facultatives**

[Doxygen-1.10.0](#page-671-0), [git-2.44.0](#page-682-0), [librsvg-2.57.1,](#page-499-0) [Valgrind-3.22.0](#page-916-0) (facultatif, pour quelques tests) et [pytest-8.0.0](#page-835-0) avec *[python-libevdev](https://pypi.org/project/libevdev/)* et *[pyudev](https://pypi.org/project/pyudev/)*

### **Installation de libwacom**

Installez libwacom en exécutant les commandes suivantes :

```
mkdir build &&
cd build &&
meson setup .. \
      --prefix=/usr \
      --buildtype=release \
      -Dtests=disabled &&
ninja
```
Pour tester les résultats, exécutez : **ninja test**. Pour lancer des tests supplémentaires, installe[zpytest-8.0.0,](#page-835-0) pythonlibevdev et pyudev, puis supprimez l'option « -Dtests=disabled » de la ligne meson ci-dessus.

Maintenant, en tant qu'utilisateur root :

**ninja install**

### **Explication des commandes**

--buildtype=release : spécifie le type de construction convenant aux versions stables de ce paquet, comme la valeur par défaut produit des binaires non optimisés.

-Dtests=disabled : ce paramètre désactive certains des tests les plus avancés parce qu'ils nécessitent [pytest-8.0.0](#page-835-0) et deux autres modules Python en dehors de la portée de BLFS pour fonctionner correctement.

### **Contenu**

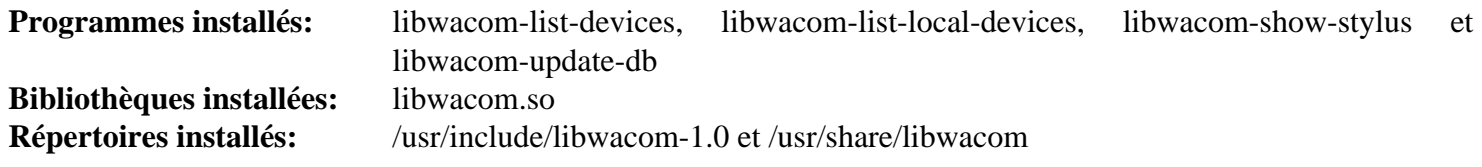

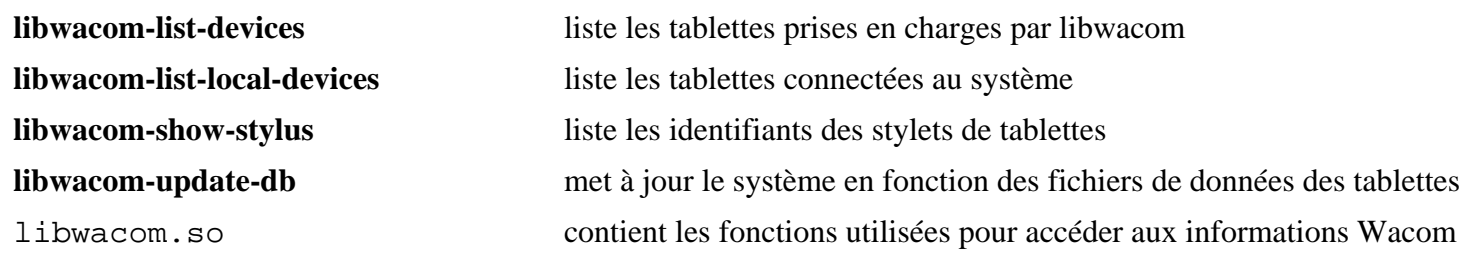

# **libwpe-1.14.2**

# **Introduction à libwpe**

Le paquet libwpe contient une bibliothèque généraliste pour WPE WebKit et le moteur de rendu WPE.

This package is known to build and work properly using an LFS 12.1 platform.

#### **Informations sur le paquet**

- Téléchargement (HTTP) : *<https://wpewebkit.org/releases/libwpe-1.14.2.tar.xz>*
- Téléchargement (FTP) :
- Somme de contrôle MD5 : 61840e24ba0a0f5828194dff28db92ee
- Taille du téléchargement : 64 Ko
- Estimation de l'espace disque requis : 1,9 Mo
- Estimation du temps de construction : moins de 0,1 SBU

#### **Dépendances de libwpe**

#### **Requises**

[libxkbcommon-1.6.0](#page-410-0) et [Mesa-24.0.1](#page-1169-0)

#### **Facultatives**

*[hotdoc](https://pypi.org/project/hotdoc/)*

### **Installation de libwpe**

Installez libwpe en exécutant les commandes suivantes :

```
mkdir build &&
cd build &&
meson setup --prefix=/usr --buildtype=release .. &&
ninja
```
Ce paquet n'a pas de suite de tests.

Maintenant, en tant qu'utilisateur root :

**ninja install**

### **Explication des commandes**

--buildtype=release : spécifie le type de construction convenant aux versions stables de ce paquet, comme la valeur par défaut produit des binaires non optimisés.

### **Contenu**

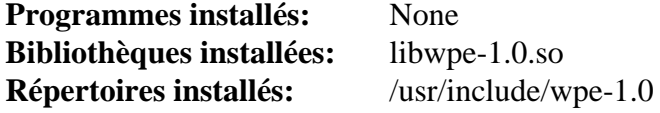

#### **Descriptions courtes**

libwpe-1.0.so contient les fonctions qui fournissent une bibliothèque généraliste pour WPEWebKit et le moteur de rendu WPE

# **libyaml-0.2.5**

# **Introduction à libyaml**

Le paquet yaml contient une bibliothèque C pour analyser et produire du code YAML (*YAML Ain't Markup Language*).

This package is known to build and work properly using an LFS 12.1 platform.

### **Informations sur le paquet**

- Téléchargement (HTTP) : *<https://github.com/yaml/libyaml/releases/download/0.2.5/yaml-0.2.5.tar.gz>*
- Téléchargement (FTP) :
- Somme de contrôle MD5 : bb15429d8fb787e7d3f1c83ae129a999
- Taille du téléchargement : 596 Ko
- Estimation de l'espace disque requis : 6.4 Mo (avec les tests)
- Estimation du temps de construction : moins de 0,1 SBU (avec les tests)

### **Dépendances de libyaml**

#### **Facultatives**

[Doxygen-1.10.0](#page-671-0)

# **Installation de libyaml**

Installez libyaml en exécutant les commandes suivantes :

```
./configure --prefix=/usr --disable-static &&
make
```
Pour tester les résultats, exécutez : **make check**.

Maintenant, en tant qu'utilisateur root :

**make install**

### **Explication des commandes**

--disable-static : Ce paramètre empêche l'installation des versions statiques des bibliothèques.

### **Contenu**

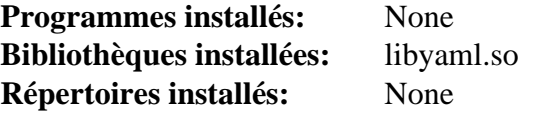

### **Descriptions courtes**

libyaml.so contient les fonctions de l'API pour analyser et produire du code YAML

# <span id="page-422-0"></span>**log4cplus-2.1.1**

# **Introduction à log4cplus**

log4cplus est une API de journalisation conviviale qui fournit un contrôle compatible avec les threads, flexible et à granularité arbitraire sur la gestion des journaux et leur configuration. Elle est inspirée de l'API log4j de Java.

This package is known to build and work properly using an LFS 12.1 platform.

### **Informations sur le paquet**

- Téléchargement (HTTP) : *[https://github.com/log4cplus/log4cplus/releases/download/REL\\_2\\_1\\_1/log4cplus-2.](https://github.com/log4cplus/log4cplus/releases/download/REL_2_1_1/log4cplus-2.1.1.tar.xz) [1.1.tar.xz](https://github.com/log4cplus/log4cplus/releases/download/REL_2_1_1/log4cplus-2.1.1.tar.xz)*
- Téléchargement (FTP) :
- Somme de contrôle MD5 : 6ee2555be39cd269086cc871c834e43f
- Taille du téléchargement : 919 Ko
- Estimation de l'espace disque requis : 73 Mo
- Estimation du temps de construction : 0,3 SBU (avec parallélisme = 4, plus 0,5 SBU pour les tests)

### **Dépendances de log4cplus**

#### **Facultatives**

[\(Qt-5.15.12](#page-1310-0) or [qt-alternate-5.15.12\)](#page-1320-0)

# **Installation de log4cplus**

Construisez log4cplus en exécutant la commande suivante :

**./configure --prefix=/usr && make**

Pour tester les résultats lancez : **make check**.

Maintenant, installez le paquet en tant qu'utilisateur root :

**make install**

# **Explication des commandes**

--with-qt5 : cette option active la compilation d'une bibliothèque partagée séparée (liblog4cplusqt5debugappender) qui implémente Qt5DebugAppender. Qt5 et pkg-config doivent être disponibles.

# **Contenu**

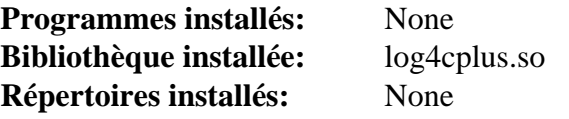

### **Descriptions courtes**

log4cplus.so est la bibliothèque log4cplus

# **LZO-2.10**

# **Introduction à LZO**

LZO est une bibliothèque de compression de données qui convient à la décompression et à la compression de données en temps réel. Cela signifie qu'elle favorise la vitesse et le ratio de compression.

This package is known to build and work properly using an LFS 12.1 platform.

#### **Informations sur le paquet**

- Téléchargement (HTTP) : *<https://www.oberhumer.com/opensource/lzo/download/lzo-2.10.tar.gz>*
- Téléchargement (FTP) :
- Somme de contrôle MD5 : 39d3f3f9c55c87b1e5d6888e1420f4b5
- Taille du téléchargement : 588 Ko
- Estimation de l'espace disque requis : 12 Mo
- Estimation du temps de construction : 0,3 SBU (avec les tests)

# **Installation de LZO**

Installez LZO en exécutant les commandes suivantes :

```
./configure --prefix=/usr \
         --enable-shared \
         --disable-static \
         --docdir=/usr/share/doc/lzo-2.10 &&
```
**make**

Pour tester les résultats, lancez : **make check**. Tous les tests devraient réussir. Maintenant, faites **make test** pour lancer la suite de tests complète.

Maintenant, en tant qu'utilisateur root :

```
make install
```
# **Explication des commandes**

--disable-static : Ce paramètre empêche l'installation des versions statiques des bibliothèques.

# **Contenu**

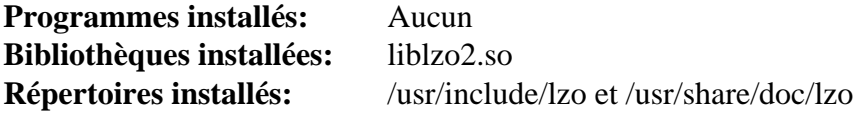

### **Descriptions courtes**

liblzo2.so est une bibliothèque de compression et de décompression de données

# **mtdev-1.1.6**

# **Introduction à mtdev**

Le paquet mtdev contient une bibliothèque de traduction de protocole Multitouch (Multitouch Protocol Translation Library) utilisée pour transformer toutes les variantes d'événements MT (Multitouch) du noyau en protocole slotted de type B.

This package is known to build and work properly using an LFS 12.1 platform.

#### **Informations sur le paquet**

- Téléchargement (HTTP) : *<https://bitmath.org/code/mtdev/mtdev-1.1.6.tar.bz2>*
- Téléchargement (FTP) :
- Somme de contrôle MD5 : bf8ef2482e84a00b5db8fbd3ce00e249
- Taille du téléchargement : 292 Ko
- Estimation de l'espace disque requis : 2.5 Mo
- Estimation du temps de construction : moins de 0,1 SBU

### **Installation de mtdev**

Installez mtdev en exécutant les commandes suivantes :

```
./configure --prefix=/usr --disable-static &&
make
```
Ce paquet n'a pas de suite de tests.

Maintenant, en tant qu'utilisateur root :

**make install**

### **Explication des commandes**

--disable-static : Ce paramètre empêche l'installation des versions statiques des bibliothèques.

### **Contenu**

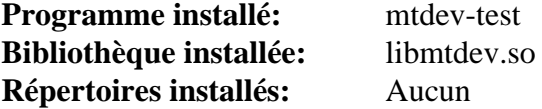

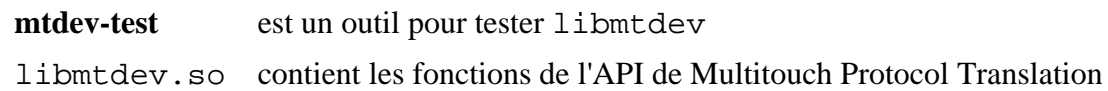

# **Node.js-20.11.1**

# **Introduction à Node.js**

Node.js est un programme JavaScript construit sur le moteur JavaScript V8 de Chrome's.

This package is known to build and work properly using an LFS 12.1 platform.

#### **Informations sur le paquet**

- Téléchargement (HTTP) : *<https://nodejs.org/dist/v20.11.1/node-v20.11.1.tar.xz>*
- Téléchargement (FTP) :
- Somme de contrôle MD5 : 3b2fe4d7a4c8dadb58563d822de6c4f4
- Taille du téléchargement : 41 Mo
- Estimation de l'espace disque requis : 1040 Mo (plus 62 Mo pour les tests)
- Estimation du temps de construction :  $10.9$  SBU (plus 3,2 SBU pour les tests : tous deux avec parallélisme = 8 et 8 CPU en ligne, une partie des tests utilisera tous les CPU en ligne)

#### **Dépendances de Node.js**

#### **Requises**

[Which-2.21](#page-662-0)

#### **Recommandées**

[Brotli-1.1.0](#page-304-0), [c-ares-1.26.0,](#page-1005-0) [ICU-74.2](#page-333-0), [libuv-1.48.0](#page-408-0) et [nghttp2-1.59.0](#page-1038-0)

#### **Facultatives**

*[http-parser](https://github.com/nodejs/http-parser)* et *[npm](https://www.npmjs.com/)* (une version interne de **npm** sera installée si elle n'est pas présente)

### **Installation de Node.js**

Construisez Node.js en exécutant les commandes suivantes :

```
./configure --prefix=/usr \
          --shared-brotli \
          --shared-cares \
          --shared-libuv \
          --shared-openssl \
          --shared-nghttp2 \
          --shared-zlib \
          --with-intl=system-icu &&
make
```
Pour tester les résultats lancez : **make test-only**.

Maintenant, en tant qu'utilisateur root :

```
make install &&
ln -sf node /usr/share/doc/node-20.11.1
```
# **Explication des commandes**

--with-intl=system-icu : utilise la version système de icu. Les autres valeurs sont full-icu (pour construire une version complète locale de la bibliothèque icu) et small-icu (pour construire une version minimale locale de la bibliothèque icu).

--shared-{brotli, cares, libuv, nghttp2, openssl, zlib} : utilise les bibliothèques du système au lieu des copies locales.

--without-npm : ne construit pas npm (utilisez cette option si vous souhaitez construire npm séparément plus tard).

--shared-http-parser : utilise la bibliothèque installée sur le système plutôt qu'une copie locale.

### **Contenu**

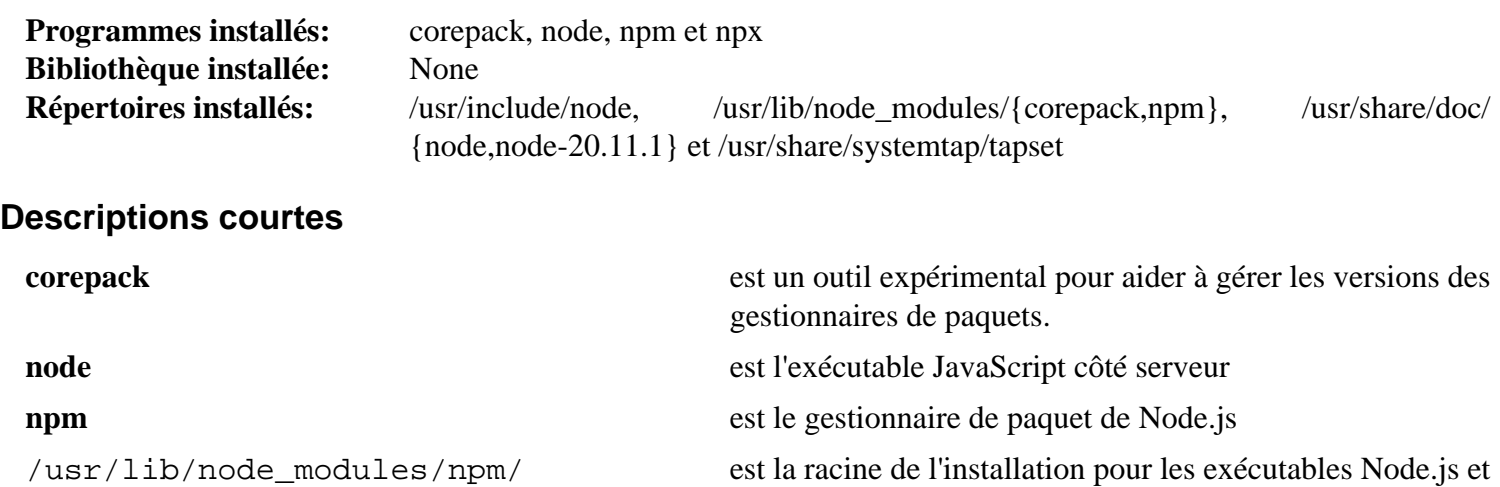

ses bibliothèques

# **npth-1.6**

# **Introduction à NPth**

Le paquet NPth contient une bibliothèque très portable basée sur POSIX/ANSI-C pour les plateformes Unix qui fourni un ordonnanceur sans préemption basé sur la priorité pour l'exécution multi-tâches dans des applications pilotées par des événements. Toutes les tâches sont lancées dans le même espace d'adresses de l'application serveur, mais chaque tâche a individuellement son propre compteur de programme, sa pile d'exécution, son masque de signal et sa variable errno.

This package is known to build and work properly using an LFS 12.1 platform.

#### **Informations sur le paquet**

- Téléchargement (HTTP) : *<https://www.gnupg.org/ftp/gcrypt/npth/npth-1.6.tar.bz2>*
- Téléchargement (FTP) :
- Somme de contrôle MD5 : 375d1a15ad969f32d25f1a7630929854
- Taille du téléchargement : 296 Ko
- Estimation de l'espace disque requis : 2.6 Mo (avec les tests)
- Estimation du temps de construction : moins de 0,1 SBU (avec les tests)

# **Installation de NPth**

Installez NPth en exécutant les commandes suivantes :

```
./configure --prefix=/usr &&
make
```
Pour tester les résultats, exécutez : **make check**.

Maintenant, en tant qu'utilisateur root :

```
make install
```
### **Contenu**

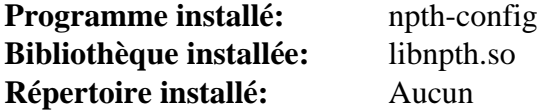

- **npth-config** est un utilitaire utilisé pour configurer et construire les applications basées sur la bibliothèque npth. Il peut être utilisé pour interroger le compilateur C et lier les drapeaux qui sont requis pour compiler correctement et lier l'application à la bibliothèque npth
- libnpth.so contient les fonctions de l'API utilisées par npth

# **NSPR-4.35**

# **Introduction à NSPR**

Netscape Portable Runtime (NSPR) offre une API indépendante de la plate-forme pour des fonctions au niveau système et de type libc.

This package is known to build and work properly using an LFS 12.1 platform.

### **Informations sur le paquet**

- Téléchargement (HTTP) : *<https://archive.mozilla.org/pub/nspr/releases/v4.35/src/nspr-4.35.tar.gz>*
- Téléchargement (FTP) :
- Somme de contrôle MD5 : 5e0acf9fbdde85181bddd510f4624841
- Taille du téléchargement : 1,0 Mo
- Estimation de l'espace disque requis : 9.6 Mo
- Estimation du temps de construction : moins de 0,1 SBU

# **Installation de NSPR**

Installez NSPR en exécutant les commandes suivantes :

```
cd nspr &&
sed -i '/^RELEASE/s|^|#|' pr/src/misc/Makefile.in &&
sed -i 's|$(LIBRARY) ||' config/rules.mk &&
./configure --prefix=/usr \
            --with-mozilla \
            --with-pthreads \
            $([ $(uname -m) = x86_64 ] && echo --enable-64bit) &&
```
#### **make**

La suite de tests est conçue pour tester les changements dans nss et nspr et n'est pas particulièrement utile pour vérifier une version publiée (p. ex. elle doit être lancée avec une construction non optimisée avec les deux répertoires nss et nspr présents au même niveau). Pour plus de détails, voir les notes des auteurs à propos de nss sur *[https://](https://wiki.linuxfromscratch.org/blfs/wiki/nss) [wiki.linuxfromscratch.org/blfs/wiki/nss](https://wiki.linuxfromscratch.org/blfs/wiki/nss)*

Maintenant, en tant qu'utilisateur root :

**make install**

# **Explication des commandes**

**sed -ri '/^RELEASE/s/^/#/' pr/src/misc/Makefile.in** : ce sed désactive l'installation de deux script inutiles.

**sed -i 's#\$(LIBRARY) ##' config/rules.mk** : Ce sed désactive l'installation des bibliothèques statiques.

--with-mozilla : Ce paramètre ajoute le support Mozilla aux bibliothèques (exigés si vous voulez construire un autre produit Mozilla et le lier à ces bibliothèques).

--with-pthreads : Ce paramètre oblige à utiliser la bibliothèque pthreads du système.

--enable-64bit) : L'option --enable-64bit est *obligatoire* sur un système x86\_64 pour empêcher **configure** d'échouer du fait que c'est un système sans support pthread. Le test [ \$(uname -m) = x86\_64 ] assure qu'il est sans effet sur un système 32 bits.

## **Contenu**

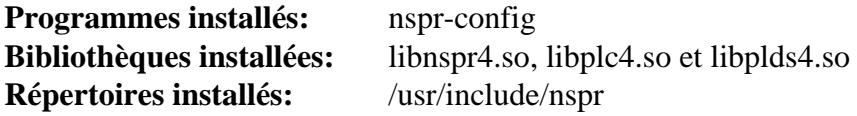

#### **Descriptions courtes**

**nspr-config** offre des options de compilateur et d'éditeur de liens aux paquets utilisant NSPR

libnspr4.so contient les fonctions offrant l'indépendance de plate-forme pour des fonctionnalités non graphiques du système d'exploitation telles que les threads, la synchronisation de thread, l'E/S de fichier normal et de réseau, le timing d'intervalle et le temps du calendrier, la gestion de base de la mémoire (malloc et free) et l'édition de liens de bibliothèque partagée

libplc4.so contient les fonctions qui implémentent de nombreuses fonctionnalités offertes par libnspr4

libplds4.so contient les fonctions qui fournissent des structures de données

# **PCRE-8.45**

## **Introduction à PCRE**

Le paquet PCRE contient des bibliothèques Compatible Regular Expression Perl. Elles sont utiles pour implémenter des motifs d'expression régulière correspondant à l'utilisation de la même syntaxe et de la même sémantique que Perl 5.

This package is known to build and work properly using an LFS 12.1 platform.

#### **Informations sur le paquet**

- Téléchargement (HTTP) : *<https://sourceforge.net/projects/pcre/files/pcre/8.45/pcre-8.45.tar.bz2>*
- Téléchargement (FTP) :
- Somme de contrôle MD5 : 4452288e6a0eefb2ab11d36010a1eebb
- Taille du téléchargement : 1.5 Mo
- Estimation de l'espace disque requis : 23 Mo (avec les tests)
- Estimation du temps de construction : 0,3 SBU (avec les tests)

#### **Dépendances de PCRE**

#### **Facultatives**

[Valgrind-3.22.0](#page-916-0)

## **Installation de PCRE**

Installez PCRE en exécutant les commandes suivantes :

```
./configure --prefix=/usr \
         --docdir=/usr/share/doc/pcre-8.45 \
         --enable-unicode-properties \
         --enable-pcre16 \
         --enable-pcre32 \
         --enable-pcregrep-libz \
         --enable-pcregrep-libbz2 \
         --enable-pcretest-libreadline \
         --disable-static &&
```
**make**

Pour tester les résultats, exécutez : **make check**.

Maintenant, en tant qu'utilisateur root :

```
make install
```
# **Explication des commandes**

--enable-unicode-properties : ce paramètre active la prise en charge des propriétés Unicode et inclut le code de gestion des chaînes de caractères UTF-8/16/32 dans la bibliothèque. Vous avez besoin de ce paramètre si vous allez construire [GLib-2.78.4.](#page-321-0)

--enable-pcre16 : Ce paramètre active le support des caractères 16 bits.

--enable-pcre32 : Ce paramètre active le support des caractères 32 bits.

--enable-pcregrep-libz : Ce paramètre ajoute le support à **pcregrep** pour lire des fichiers compressés .gz.

--enable-pcregrep-libbz2 : Ce paramètre ajoute le support à **pcregrep** pour lire les fichiers compressés .bz2.

--enable-pcretest-libreadline : Ce paramètre ajoute les fonctions d'éditions de lignes et d'historique au programme **pcretest**.

--disable-static : Ce paramètre empêche l'installation des versions statiques des bibliothèques.

--enable-jit : cette option active la compilation Just-in-time, qui peut grandement accélérer la recherche de motif.

### **Contenu**

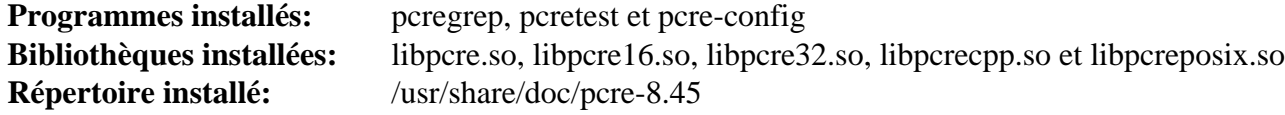

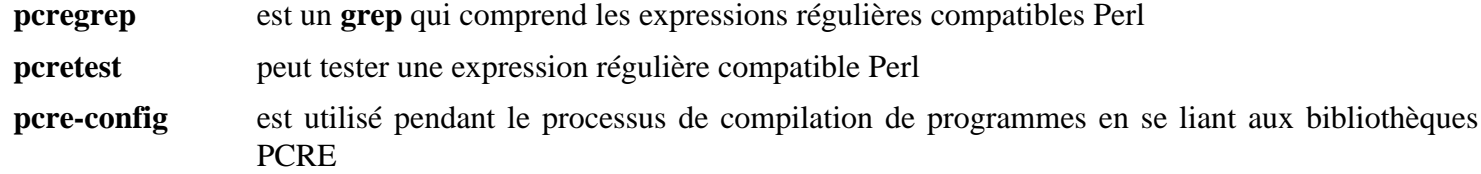
# **PCRE2-10.42**

## **Introduction à PCRE2**

Le paquet PCRE2 contient une nouvelle génération des bibliothèques Perl Compatible Regular Expression. Elles sont utiles pour implémenter la recherche de motif par expressions régulières en utilisant la même syntaxe et la même sémantique que Perl.

This package is known to build and work properly using an LFS 12.1 platform.

#### **Informations sur le paquet**

- Téléchargement (HTTP) : *[https://github.com/PCRE2Project/pcre2/releases/download/pcre2-10.42/pcre2-10.](https://github.com/PCRE2Project/pcre2/releases/download/pcre2-10.42/pcre2-10.42.tar.bz2) [42.tar.bz2](https://github.com/PCRE2Project/pcre2/releases/download/pcre2-10.42/pcre2-10.42.tar.bz2)*
- Téléchargement (FTP) :
- Somme de contrôle MD5 : a8e9ab2935d428a4807461f183034abe
- Taille du téléchargement : 1.7 Mo
- Estimation de l'espace disque requis : 24 Mo (avec les tests)
- Estimation du temps de construction : 0,4 SBU (avec les tests)

#### **Dépendances de PCRE2**

#### **Facultatives**

[Valgrind-3.22.0](#page-916-0) et *[libedit](https://thrysoee.dk/editline/)*

## **Installation de PCRE2**

Installez PCRE2 en exécutant les commandes suivantes :

```
./configure --prefix=/usr \
          --docdir=/usr/share/doc/pcre2-10.42 \
          --enable-unicode \
          --enable-jit \
          --enable-pcre2-16 \
          --enable-pcre2-32 \
          --enable-pcre2grep-libz \
          --enable-pcre2grep-libbz2 \
          --enable-pcre2test-libreadline \
          --disable-static &&
```
**make**

Pour tester les résultats, exécutez : **make check**.

Maintenant, en tant qu'utilisateur root :

```
make install
```
### **Explication des commandes**

--enable-unicode : Ce paramètre active le support d'Unicode et inclus les fonctions pour gérer les chaînes de caractère UTF-8/16/32 dans la bibliothèque.

--enable-pcre2-16 : Ce paramètre active le support des caractères 16 bits.

--enable-pcre2-32 : Ce paramètre active le support des caractères 32 bits.

--enable-pcre2grep-libz : Ce paramètre ajoute le support de la lecture de fichiers compressés .gz à pcre2grep.

--enable-pcre2grep-libbz2 : Ce paramètre ajoute le support de la lecture de fichiers compressés .bz2 à pcre2grep.

--enable-pcre2test-libreadline : Ce paramètre ajoute la fonctionnalité d'édition de ligne et d'historique au programme pcre2test.

--disable-static : Ce paramètre empêche l'installation des versions statiques des bibliothèques.

--enable-jit : cette option active la compilation Just-in-time, qui peut grandement accélérer la recherche de motif.

## **Contenu**

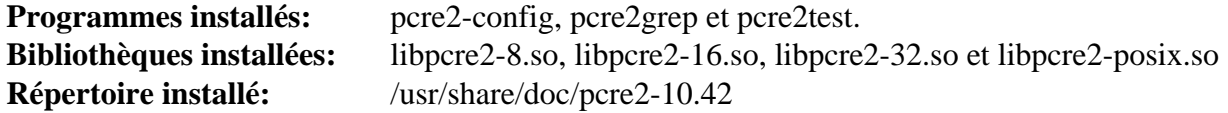

#### **Descriptions courtes**

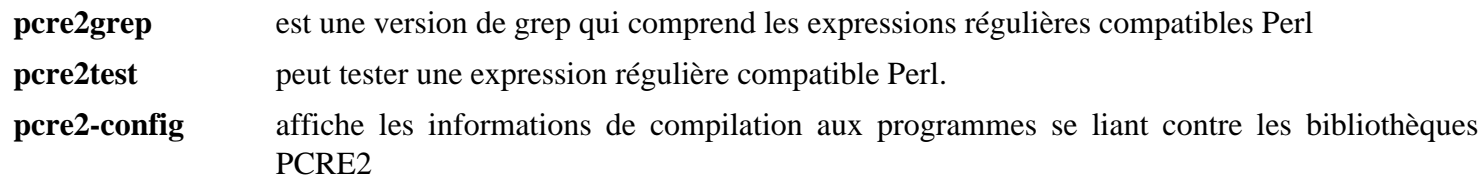

# **Popt-1.19**

## **Introduction à Popt**

Le paquet popt contient les bibliothèques popt qui sont utilisées par certains programmes pour analyser des options en ligne de commande.

This package is known to build and work properly using an LFS 12.1 platform.

#### **Informations sur le paquet**

- Téléchargement (HTTP) : *<http://ftp.rpm.org/popt/releases/popt-1.x/popt-1.19.tar.gz>*
- Téléchargement (FTP) :
- Somme de contrôle MD5 : eaa2135fddb6eb03f2c87ee1823e5a78
- Taille du téléchargement : 584 Ko
- Estimation de l'espace disque requis : 6,9 Mo (incluant l'installation de la documentation)
- Estimation du temps de construction : moins de 0,1 SBU (avec les tests)

#### **Dépendances de popt**

#### **Facultatives**

[Doxygen-1.10.0](#page-671-0) (pour générer la documentation)

## **Installation de Popt**

Installez popt en exécutant les commandes suivantes :

```
./configure --prefix=/usr --disable-static &&
make
```
Si vous avez installé [Doxygen-1.10.0](#page-671-0) et si vous souhaitez construire la documentation de l'API, exécutez :

```
sed -i 's@\./@src/@' Doxyfile &&
doxygen
```
Pour tester les résultats, exécutez : **make check**.

Maintenant, en tant qu'utilisateur root :

```
make install
```
Si vous avez construit la documentation de l'API, installez-la en utilisant les commandes suivantes exécutées par l'utilisateur root :

```
install -v -m755 -d /usr/share/doc/popt-1.19 &&
install -v -m644 doxygen/html/* /usr/share/doc/popt-1.19
```
## **Explication des commandes**

--disable-static : Ce paramètre empêche l'installation des versions statiques des bibliothèques.

## **Contenu**

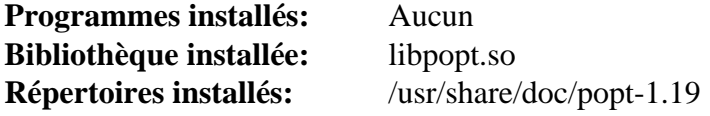

## **Descriptions courtes**

libpopt.so est utilisé pour analyser les options en ligne de commande

# **Qca-2.3.8**

## **Introduction à Qca**

Qca vise à fournir une API de chiffrement directe et de plate-forme croisée, utilisant des types de données et des conventions Qt. Qca sépare l'API de l'implémentation, en utilisant des plugins connus en tant que fournisseurs.

This package is known to build and work properly using an LFS 12.1 platform.

#### **Informations sur le paquet**

- Téléchargement (HTTP) : *<https://download.kde.org/stable/qca/2.3.8/qca-2.3.8.tar.xz>*
- Téléchargement (FTP) :
- Somme de contrôle MD5 : 4c6348286c170b3da24820c977565d75
- Taille du téléchargement : 744 Ko
- Estimation de l'espace disque requis : 42 Mo
- Estimation du temps de construction : 0,5 SBU (avec parallélisme = 4 ; plus 0,1 SBU pour les tests)

#### **Dépendances de Qca**

#### **Requises**

[make-ca-1.13,](#page-122-0) [CMake-3.28.3](#page-669-0), [Qt-5.15.12](#page-1310-0) et [Which-2.21](#page-662-0)

#### **Facultatives**

[Cyrus SASL-2.1.28,](#page-132-0) [GnuPG-2.4.4,](#page-135-0) [libgcrypt-1.10.3,](#page-361-0) [libgpg-error-1.47,](#page-363-0) [nss-3.98,](#page-172-0) [NSPR-4.35,](#page-428-0) [p11-kit-0.25.3](#page-178-0), [Doxygen-1.10.0](#page-671-0), [Which-2.21](#page-662-0) et *[Botan](https://botan.randombit.net/)*

### **Installation de Qca**

Corrigez l'emplacement des certificats de CA :

**sed -i 's@cert.pem@certs/ca-bundle.crt@' CMakeLists.txt**

Installez Qca en exécutant les commandes suivantes :

```
mkdir build &&
cd build &&
cmake -DCMAKE_INSTALL_PREFIX=$QT5DIR \
      -DCMAKE_BUILD_TYPE=Release \
      -DQCA_MAN_INSTALL_DIR:PATH=/usr/share/man \
      .. &&
```
**make**

Pour tester les résultats lancez **make test**.

Maintenant, en tant qu'utilisateur root :

**make install**

#### **Explication des commandes**

-DCMAKE\_BUILD\_TYPE=Release : Ce paramètre est utilisé pour appliquer le plus haut niveau d'optimisation du compilateur.

-DQCA\_MAN\_INSTALL\_DIR:PATH=/usr/share/man : Installe les pages de manuel qca à l'emplacement normal.

## **Contenu**

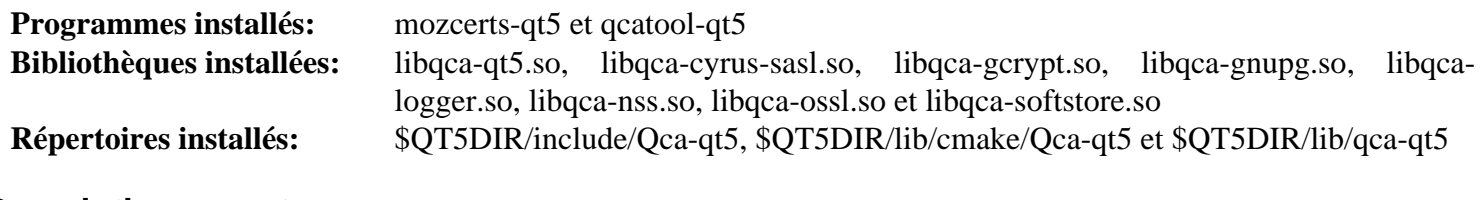

### **Descriptions courtes**

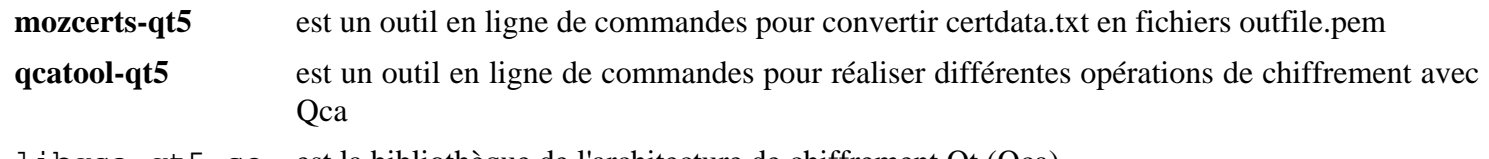

libqca-qt5.so est la bibliothèque de l'architecture de chiffrement Qt (Qca)

# **SpiderMonkey de Firefox-115.7.0**

## **Introduction SpiderMonkey**

SpiderMonkey est le moteur WebAssembly et JavaScript de Mozilla, écrit en C++ et en Rust. Dans BLFS, le code source de SpiderMonkey provient de Firefox.

This package is known to build and work properly using an LFS 12.1 platform.

### **Informations sur le paquet**

- Téléchargement (HTTP) : *[https://archive.mozilla.org/pub/firefox/releases/115.7.0esr/source/firefox-115.7.0esr.](https://archive.mozilla.org/pub/firefox/releases/115.7.0esr/source/firefox-115.7.0esr.source.tar.xz) [source.tar.xz](https://archive.mozilla.org/pub/firefox/releases/115.7.0esr/source/firefox-115.7.0esr.source.tar.xz)*
- Téléchargement (FTP) :
- Somme de contrôle MD5 : 9105bdf076d457ce5e0aa5628d5acc84
- Taille du téléchargement : 492 Mo
- Estimation de l'espace disque requis : 3,6 Go (40 Mo installés après avoir supprimé la bibliothèque statique de 36 Mo, plus 34 Mo pour les tests principaux et 37 Mo pour les tests jit)
- Estimation du temps de construction : 1,9 SBU (avec parallelism=4, plus 1,1 SBU pour les tests principaux et 3,7 SBU pour les tests jit)

### **Dépendances de SpiderMonkey**

#### **Requises**

[ICU-74.2,](#page-333-0) [rustc-1.76.0](#page-892-0) , [six-1.16.0](#page-843-0) et [Which-2.21](#page-662-0)

#### **Recommandées**

[LLVM-17.0.6](#page-692-0) (avec Clang, requis pour les systèmes 32 bits sans la fonctionnalité SSE2)

#### **Important**

Si vous construisez ce paquet sur un système 32 bits, et que Clang n'est pas installé ou que vous remplacez le choix de compilateur par défaut avec la variable d'environnement CXX, consultez d'abord la section « Explication des commandes ».

## **Installation de SpiderMonkey**

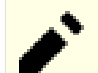

#### **Note**

Contrairement à la plupart des autres paquets dans BLFS, les instructions ci-dessous nécessitent de désarchiver firefox-115.7.0esr.tar.xz et de se déplacer dans le répertoire firefox-115. 7.0.

L'extraction de l'archive remettra les permissions du répertoire actuel à 0755 si vous avez les permissions pour cela. Si vous le faites dans un répertoire où le bit sticky est utilisé, comme /tmp, cela terminera avec des messages d'erreur :

tar: .: Cannot utime: Operation not permitted tar: .: Cannot change mode to rwxr-xr-t: Operation not permitted tar: Exiting with failure status due to previous errors

Elle termine avec un statut différent de zéro, mais cela ne signifie *PAS* qu'il y a un vrai problème. Ne décompressez pas en tant que root dans un répertoire où le droit sticky est activé – cela le désactiverait.

Le système de construction fournit plusieurs copies internes du module Python 3 six.py. Les copies fournies sont trop anciennes pour fonctionner correctement avec Python 3.12 et supérieur. Remplacez-les par des liens symboliques vers [six-1.16.0](#page-843-0) déjà installé sur le système :

```
for i in $(find -name six.py); do
   ln -sfv /usr/lib/python3.12/site-packages/six.py $i;
done
```
Installez SpiderMonkey en exécutant les commandes suivantes :

#### **Note**

Si vous compilez ce paquet dans un chroot vous vous assurer que /dev/shm est monté. Si vous ne le faites pas, la configuration en Python échouera avec une trace faisant référence à /usr/lib/pythonN. N/multiprocessing/synchronize.py. En tant qu'utilisateur root, exécutez :

**mountpoint -q /dev/shm || mount -t tmpfs devshm /dev/shm**

La compilation du code C++ respecte \$MAKEFLAGS et utilise « j1 » par défaut, le code rust utilisera tous les processeurs.

```
mkdir obj &&
cd obj &&
../js/src/configure --prefix=/usr \
                  --disable-debug-symbols \
                  --disable-jemalloc \
                  --enable-readline \
                  --enable-rust-simd \
                  --with-intl-api \
                  --with-system-icu \
                  --with-system-zlib &&
make
```
Pour exécuter la suite de tests de SpiderMonkey, exécutez : **make -C js/src check-jstests JSTESTS EXTRA ARGS="--timeout 300 --wpt=disabled"**. Il est recommandé de rediriger la sortie vers un journal. Comme nous construisons avec l'ICU du système, 42 tests (sur un total de plus de 50 000) sont connus pour échouer. La suite de tests est exécutée avec tous les cœurs CPU disponibles : même dans un cgroup avec moins de cœurs assignés, elle essaiera quand même de créer autant de tâches de test que le nombre de *tous* les cœurs du système ; heureusement le noyau ne lancera pas ces tâches sur les cœurs qui ne sont pas assignés au cgroup, donc l'utilisation du CPU restera maitrisée.

Pour exécuter la suite de tests JIT, exécutez : **make -C js/src check-jit-test JITTEST\_EXTRA\_ARGS="- timeout 300"**. Comme la suite de tests de SpiderMonkey, le nombre de tâches de tests est le même que le nombre de tous les cœurs CPU du système même si vous utilisez un cgroup. Pour compliquer les choses, il y a six tests qui utilisent chacun 3 Go de mémoire, donc l'utilisation maximale de la mémoire peut être de plus de 18 Go si le nombre de cœurs est 6 ou plus. Lancer la suite de tests JIT sans avoir assez de mémoire peut invoquer l'OOM killer du noyau et causer des problèmes de stabilité. Si vous n'avez pas assez de mémoire système disponible, ajoutez jN après --timeout 300 en remplaçant N par le nombre de tâches de tests parallèles que vous voulez démarrer. Par exemple, si vous avez 16 Go de mémoire système disponible et 8 cœurs CPU, exécutez **make -C js/src checkjit-test JITTEST\_EXTRA\_ARGS="--timeout=300 -j5"** pour lancer les tests avec 5 tâche en parallèle pour que l'utilisation de la mémoire n'excède pas 15 Go.

### **Attention**

Un problème dans le processus d'installation fait que tout programme lancé qui se lie à la bibliothèque partagée de SpiderMonkey (par exemple, GNOME Shell) crashera si SpiderMonkey est réinstallé ou mis à jour ou renvoyé en arrière sans un changement de version majeur (115 dans 115.7.0). Pour contourner ce problème, supprimez l'ancienne version de la bibliothèque partager de SpiderMonkey avant l'installation :

```
rm -fv /usr/lib/libmozjs-115.so
```
Maintenant, en tant qu'utilisateur root :

```
make install &&
rm -v /usr/lib/libjs_static.ajs &&
sed -i '/@NSPR_CFLAGS@/d' /usr/bin/js115-config
```
## **Explication des commandes**

--disable-debug-symbols : évite de générer des symboles de débogage comme ils sont très gros et que la plupart des utilisateurs n'en ont pas besoin. Supprimez-le si vous avez besoin de déboguer SpiderMonkey.

--disable-jemalloc : ce paramètre désactive l'allocateur mémoire interne utilisé dans SpiderMonkey. jemalloc n'est conçu que pour l'environnement du navigateur Firefox. Pour les autres applications qui utilisent SpiderMonkey, l'application pourrait crasher quand les éléments alloués par l'allocateur jemalloc sont libérés par l'allocateur système (glibc).

--enable-readline : ce paramètre active la prise en charge de Readline dans l'interface en ligne de commande de SpiderMonkey.

--enable-rust-simd : ce paramètre active l'optimisation SIMD dans le crate encoding\_rs embarqué.

--with-intl-api : cela active les fonctions d'internationalisation requises par Gjs.

--with-system-\* : ces paramètres permettent au système de construction d'utiliser les version système des bibliothèques précédentes. Ils sont requis pour plus de stabilité.

**rm -v /usr/lib/libjs\_static.ajs** : supprimez une grosse bibliothèque statique qui n'est utilisée par aucun paquet de BLFS.

**sed -i '/@NSPR\_CFLAGS@/d' /usr/bin/js115-config** : évite que **js115-config** n'utilise des CFLAGS incorrects.

CC=gcc CXX=g++ : BLFS préférait utiliser gcc et g++ au lieu des programmes clang utilisés en amont par défaut. Avec la sortie de gcc-12 la construction prend plus de temps avec gcc et g++ surtout à cause d'avertissements supplémentaires et est plus grosse. Passez ces variables d'environnement au script configure si vous souhaitez continuer d'utiliser gcc, g++ (en les exportant et les nettoyant après l'installation, ou simplement en les ajoutant devant la commande **../js/src/configure**). Si vous construisez sur un système 32 bits, voir aussi ci-dessous.

CXXFLAGS="-msse2 -mfpmath=sse" : utiliser SSE2 au lieu de 387 pour les opérations en virgule flottante en double précision. C'est requis par GCC pour satisfaire les attentes des développeurs en amont (Mozilla) pour l'arithmétique en virgule flottante. Utilisez cette option si vous construisez ce paquet sur un système 32 bits avec GCC (si Clang n'est pas installé ou que vous spécifiez explicitement GCC). Remarquez que cela fera crasher SpiderMonkey sur un processeur sans SSE2. Si vous lancez le système sur un processeur aussi vieux, Clang est absolument nécessaire. Ce paramètre n'est pas requis sur les systèmes 64 bits car tous les processeurs x86 64 bits prennent en charge SSE2 et les compilateurs 64 bits (aussi bien Clang que GCC) utilisent SSE2 par défaut.

## **Contenu**

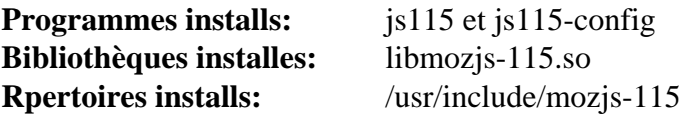

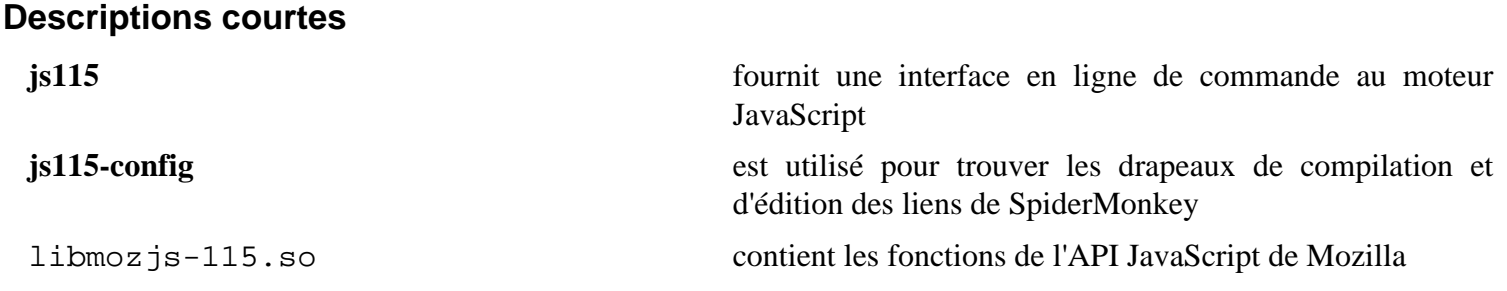

# <span id="page-442-0"></span>**SPIRV-Headers-1.3.275.0**

## **Introduction à SPIRV-Headers**

Le paquet SPIRV-Headers contient des en-têtes qui permettent aux applications d'utiliser le langage et le jeu d'instruction SPIR-V avec Vulkan. SPIR-V est un langage intermédiaire binaire pour représenter les étapes de shaders graphiques et les noyaux de calcul pour plusieurs API Khronos, dont OpenGL et Vulkan.

This package is known to build and work properly using an LFS 12.1 platform.

#### **Informations sur le paquet**

- Téléchargement (HTTP) : *[https://github.com/KhronosGroup/SPIRV-Headers/archive/refs/tags/vulkan-sdk-1.3.](https://github.com/KhronosGroup/SPIRV-Headers/archive/refs/tags/vulkan-sdk-1.3.275.0/SPIRV-Headers-1.3.275.0.tar.gz) [275.0/SPIRV-Headers-1.3.275.0.tar.gz](https://github.com/KhronosGroup/SPIRV-Headers/archive/refs/tags/vulkan-sdk-1.3.275.0/SPIRV-Headers-1.3.275.0.tar.gz)*
- Téléchargement (FTP) :
- Somme de contrôle MD5 : f293886617aa816fdbb2b50d5e909681
- Taille du téléchargement : 456 Ko
- Estimation de l'espace disque requis : 6,7 Mo
- Estimation du temps de construction : moins de 0,1 SBU

#### **Dépendances de SPIRV-Headers**

#### **Requises**

[CMake-3.28.3](#page-669-0)

## **Installation de SPIRV-Headers**

#### **Note**

Cette archive SPIRV-Headers-1.3.275.0.tar.gz s'extraira dans le répertoire SPIRV-Headers-vulkan-sdk-1.3.275.0.

Installez SPIRV-Headers en exécutant les commandes suivantes :

```
mkdir build &&
cd build &&
cmake -DCMAKE_INSTALL_PREFIX=/usr -G Ninja .. &&
ninja
```
Ce paquet n'a pas de suite de tests.

Maintenant, en tant qu'utilisateur root :

**ninja install**

### **Contenu**

**Programmes installés:** None **Bibliothèques installées:** None **Répertoires installés:** /usr/include/spirv et /usr/share/cmake/SPIRV-Headers

# **SPIRV-Tools-1.3.275.0**

## **Introduction à SPIRV-Tools**

Le paquet SPIRV-Tools contient des bibliothèques et des utilitaires pour traiter des modules SPIR-V.

This package is known to build and work properly using an LFS 12.1 platform.

#### **Informations sur le paquet**

- Téléchargement (HTTP) : *[https://github.com/KhronosGroup/SPIRV-Tools/archive/refs/tags/vulkan-sdk-1.3.](https://github.com/KhronosGroup/SPIRV-Tools/archive/refs/tags/vulkan-sdk-1.3.275.0/SPIRV-Tools-1.3.275.0.tar.gz) [275.0/SPIRV-Tools-1.3.275.0.tar.gz](https://github.com/KhronosGroup/SPIRV-Tools/archive/refs/tags/vulkan-sdk-1.3.275.0/SPIRV-Tools-1.3.275.0.tar.gz)*
- Téléchargement (FTP) :
- Somme de contrôle MD5 : f187bb132058995a5992a5a15c269bb1
- Taille du téléchargement : 3,0 Mo
- Estimation de l'espace disque requis : 70 Mo
- Estimation du temps de construction :  $1,0$  SBU (avec parallélisme = 8)

#### **Dépendances de SPIRV-Tools**

#### **Requises**

[CMake-3.28.3](#page-669-0) et [SPIRV-Headers-1.3.275.0](#page-442-0)

### **Installation de SPIRV-Tools**

#### **Note**

Cette archive SPIRV-Tools-1.3.275.0.tar.gz s'extrait en un répertoire SPIRV-Toolsvulkan-sdk-1.3.275.0.

Installez SPIRV-Tools en exécutant les commandes suivantes :

```
mkdir build &&
cd build &&
cmake -DCMAKE_INSTALL_PREFIX=/usr \
      -DCMAKE_BUILD_TYPE=Release \
     -DSPIRV_WERROR=OFF \setminus -DBUILD_SHARED_LIBS=ON \
      -DSPIRV_TOOLS_BUILD_STATIC=OFF \
      -DSPIRV-Headers_SOURCE_DIR=/usr \
      -G Ninja .. &&
ninja
```
Pour tester les résultats lancez : **ninja test**.

Maintenant, en tant qu'utilisateur root :

**ninja install**

#### **Explication des commandes**

-DSPIRV\_WERROR=OFF : ce paramètre empêche le système de construction de traiter les avertissements comme des erreurs.

-DBUILD\_SHARED\_LIBS=ON : ce paramètre force le système de construction à installer les bibliothèques partagées au lieu des bibliothèques statiques.

-DSPIRV\_TOOLS\_BUILD\_STATIC=OFF : ce paramètre désactive la construction des versions statiques des bibliothèques.

-DSPIRV-Headers\_SOURCE\_DIR : ce paramètre dit au système de construction que [SPIRV-Headers-1.3.275.0](#page-442-0) est installé dans /usr. C'est nécessaire car le système de construction essaye d'utiliser une copie interne par défaut.

## **Contenu**

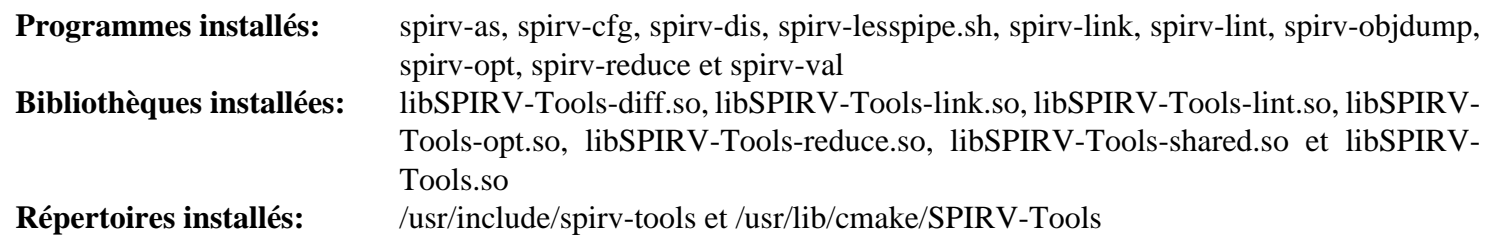

#### **Descriptions courtes**

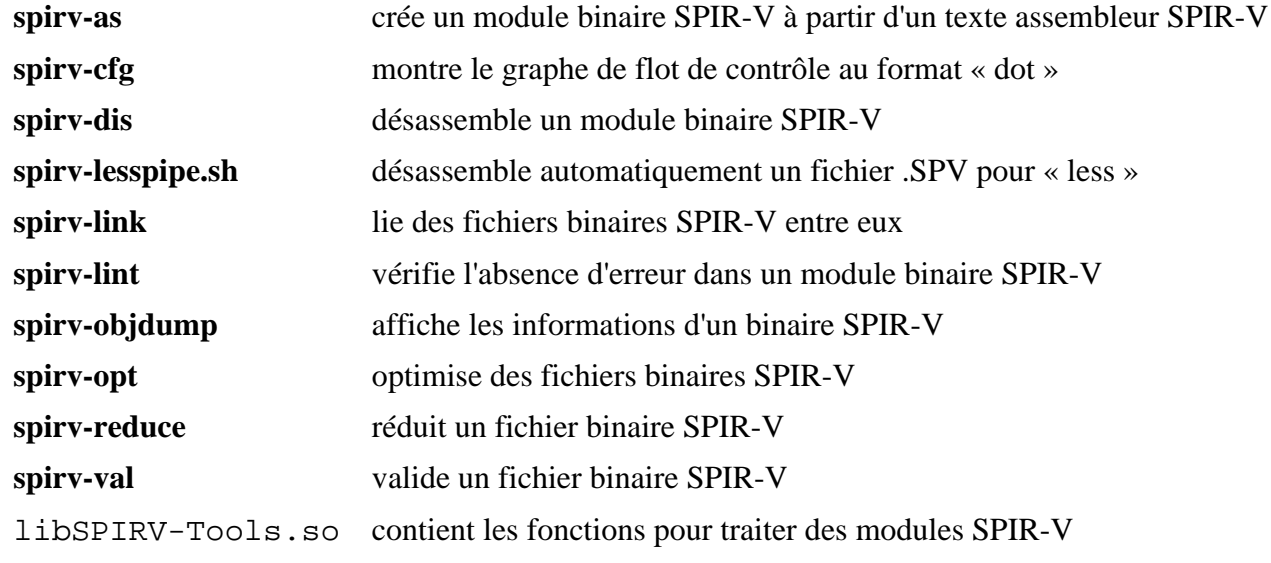

# **Talloc-2.4.2**

## **Introduction à Talloc**

Talloc fournit un système de gestion de mémoire compté, hiérarchique et référentiel avec des destructeurs. C'est ce qui alloue de la mémoire et qui est utilisé dans Samba.

This package is known to build and work properly using an LFS 12.1 platform.

#### **Informations sur le paquet**

- Téléchargement (HTTP) : *<https://www.samba.org/ftp/talloc/talloc-2.4.2.tar.gz>*
- Téléchargement (FTP) :
- Somme de contrôle MD5 : d29bdf75ce181e148c46b16a83de6d76
- Taille du téléchargement : 664 Ko
- Estimation de l'espace disque requis : 10 Mo (avec les tests)
- Estimation du temps de construction : 0,4 SBU (avec les tests)

### **Dépendances de Talloc**

#### **Facultatives**

[docbook-xml-4.5](#page-1954-0), [docbook-xsl-nons-1.79.2](#page-1967-0) et [libxslt-1.1.39](#page-416-0) (pour générer les pages de manuel), [GDB-14.1](#page-680-0), [git-2.44.0,](#page-682-0) [libnsl-2.0.1](#page-1024-0), [libtirpc-1.3.4](#page-1034-0), [Valgrind-3.22.0](#page-916-0) et [xfsprogs-6.6.0](#page-240-0)

## **Installation de Talloc**

Installez Talloc en exécutant les commandes suivantes :

**./configure --prefix=/usr && make**

Pour vérifier les résultats, lancez **make check**.

Maintenant, en tant qu'utilisateur root :

**make install**

## **Contenu**

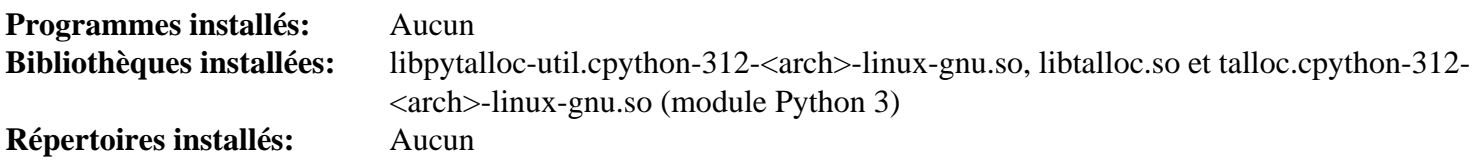

#### **Descriptions courtes**

libtalloc.so contient un remplaçant pour la fonction malloc de Glibc

# **telepathy-glib-0.24.2**

## **Introduction à Telepathy GLib**

L'applicationTelepathy GLib contient une bibliothèque utilisée par GLib basée sur les composants de Telepathy. Telepathy est une boîte à outils D-Bus pour unifier les communications en temps réél, incluant la messagerie instantanée et les appels vocaux et vidéos. Il abstrait les différences entre les protocoles pour fournir une interface unifiée pour les applications.

This package is known to build and work properly using an LFS 12.1 platform.

#### **Informations sur le paquet**

- Téléchargement (HTTP) : *<https://telepathy.freedesktop.org/releases/telepathy-glib/telepathy-glib-0.24.2.tar.gz>*
- Téléchargement (FTP) :
- Somme de contrôle MD5 : a3a75657e9389381b44fee1680f770a7
- Taille du téléchargement : 3.7 Mo
- Estimation de l'espace disque requis : 256 Mo
- Estimation du temps de construction : 1,2 SBU

#### **Dépendances de Telepathy GLib**

#### **Requises**

[dbus-glib-0.112](#page-308-0) et [libxslt-1.1.39](#page-416-0)

#### **Recommandées**

[gobject-introspection-1.78.1](#page-327-0), et [Vala-0.56.14](#page-914-0)

#### **Facultatives**

[GTK-Doc-1.33.2](#page-541-0)

## **Installation de Telepathy Glib**

Si vous voulez lancer les tests, l'un d'eux invoque /usr/bin/python par défaut et échoue s'il est absent, ce qui fait qu'un autre ensemble de tests n'est pas lancé — contrairement aux autres tests qui peuvent être modifiés depuis l'environnement. Corrigez-le avec la commande suivante :

```
sed -i 's%/usr/bin/python%&3%' tests/all-errors-documented.py
```
Installez Telepathy GLib en exécutant les commandes suivantes :

```
PYTHON=/usr/bin/python3 ./configure --prefix=/usr \
                                 --enable-vala-bindings \
                                 --disable-static &&
```
**make**

Pour tester les résultats, exécutez : **make check**.

Maintenant, en tant qu'utilisateur root :

**make install**

## **Explication des commandes**

--enable-vala-bindings : Ce paramètre active la construction des liaisons Vala. Supprimez-le si vous n'avez pas installé [Vala-0.56.14](#page-914-0)

--disable-static : Ce paramètre empêche l'installation des versions statiques des bibliothèques.

--enable-gtk-doc : Utilisez ce paramètre si GTK-Doc est installé et si vous souhaitez reconstruire et installer la documentation de l'API.

### **Contenu**

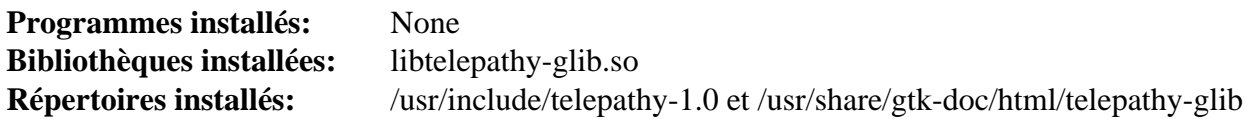

#### **Descriptions courtes**

libtelepathy-glib.so contient les fonctions de l'API de Telepathy GLib

# **Uchardet-0.0.8**

## **Introduction Uchardet**

Le paquet Uchardet contient une bibliothèque de détection de l'encodage qui prend une séquence d'octets dans un encodage inconnu et essaye de déterminer l'encodage du texte.

This package is known to build and work properly using an LFS 12.1 platform.

#### **Informations sur le paquet**

- Téléchargement (HTTP) : *<https://www.freedesktop.org/software/uchardet/releases/uchardet-0.0.8.tar.xz>*
- Téléchargement (FTP) :
- Somme de contrôle MD5 du téléchargement : 9e267be7aee81417e5875086dd9d44fd
- Taille du téléchargement : 217 Ko
- Estimation de l'espace disque requis : 4,6 Mo (avec les tests)
- Estimation du temps de construction : moins de 0,1 SBU (avec les tests)

### **Dépendances de Uchardet**

#### **Requises**

[CMake-3.28.3](#page-669-0)

## **Installation de Uchardet**

Installez Uchardet en lanant les commandes suivantes :

```
mkdir build &&
cd build &&
cmake -DCMAKE_INSTALL_PREFIX=/usr \
      -DBUILD_STATIC=OFF \
      -Wno-dev .. &&
```
**make**

Pour tester les résultats lancez : **make test**.

Maintenant, en tant qu'utilisateur root :

**make install**

## **Explication des commandes**

 $-DBULLD$  STATIC=OFF : ce paramètre désactive la construction de la version statique de la bibliothèque.

## **Contenu**

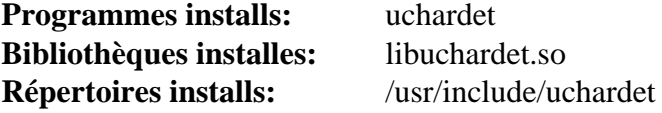

### **Descriptions courtes**

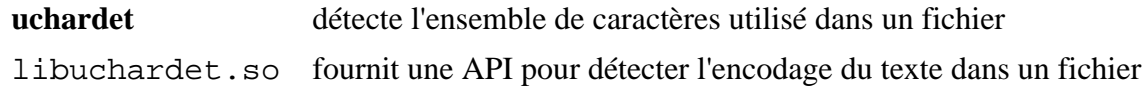

# **Umockdev-0.17.18**

## **Introduction à Umockdev**

Le paquet Umockdev contient un cadriciel qui permet à un développeur de simuler des périphériques pour les test unitaires.

This package is known to build and work properly using an LFS 12.1 platform.

#### **Informations sur le paquet**

- Téléchargement (HTTP) : *[https://github.com/martinpitt/umockdev/releases/download/0.17.18/umockdev-0.17.](https://github.com/martinpitt/umockdev/releases/download/0.17.18/umockdev-0.17.18.tar.xz) [18.tar.xz](https://github.com/martinpitt/umockdev/releases/download/0.17.18/umockdev-0.17.18.tar.xz)*
- Téléchargement (FTP) :
- Somme de contrôle MD5 : a9ff284518c034aa334b58237074e313
- Taille du téléchargement : 484 Ko
- Estimation de l'espace disque requis : 6,8 Mo (avec les tests)
- Estimation du temps de construction : 0,2 SBU (avec les tests)

#### **Dépendances de Umockdev**

#### **Requises**

[libgudev-238](#page-368-0), [libpcap-1.10.4](#page-1025-0) et [Vala-0.56.14](#page-914-0)

#### **Facultatives**

[GTK-Doc-1.33.2](#page-541-0) et *[libgphoto2](http://www.gphoto.org/)* (facultatif pour les tests)

## **Installation de Umockdev**

Installez Umockdev en exécutant les commandes suivantes :

```
mkdir build &&
cd build &&
meson setup --prefix=/usr --buildtype=release .. &&
ninja
```
Pour tester les résultats lancez : **ninja test**. Un test a besoin d'être lancé dans une session X.

Maintenant, en tant qu'utilisateur root :

**ninja install**

### **Explication des commandes**

-Dgtk\_doc=true : utilisez ce paramètre si vous avez installé [GTK-Doc-1.33.2](#page-541-0) et souhaitez reconstruire et installer la documentation de l'API.

### **Contenu**

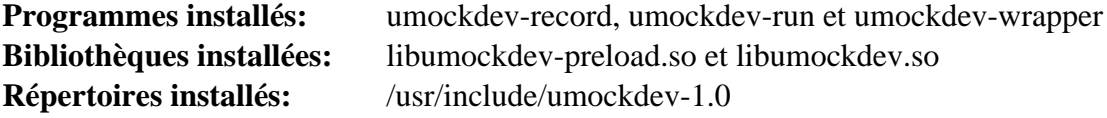

## **Descriptions courtes**

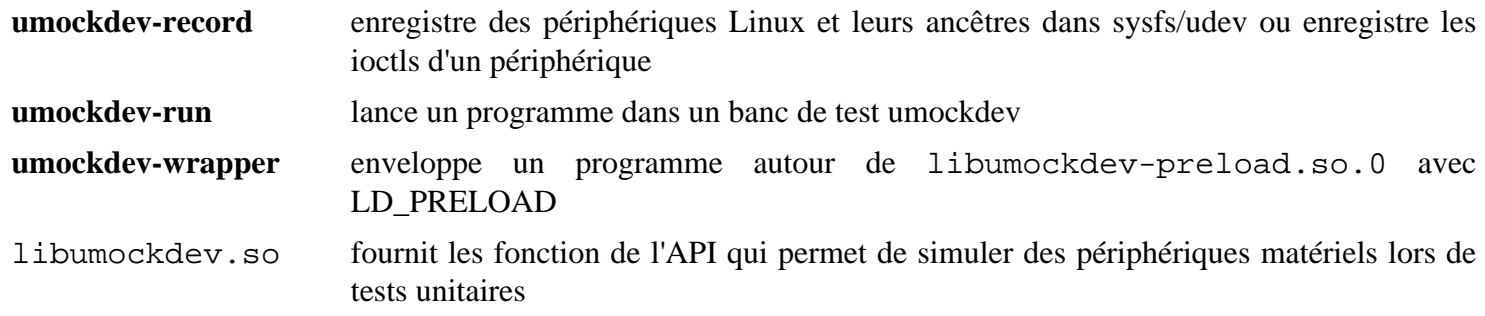

# **utfcpp-4.0.5**

## **Introduction à utfcpp**

Le paquet utfcpp contient un ensemble de fichiers d'en-tête qui permettent d'utiliser l'UTF-8 en C++ de manière portable.

This package is known to build and work properly using an LFS 12.1 platform.

### **Informations sur le paquet**

- Téléchargement (HTTP) : *<https://github.com/nemtrif/utfcpp/archive/v4.0.5/utfcpp-4.0.5.tar.gz>*
- Téléchargement (FTP) :
- Somme de contrôle MD5 : 8e0fe13266a7fa02f61340bf399986c3
- Taille du téléchargement : 36 Ko
- Estimation de l'espace disque requis : 496 Ko
- Estimation du temps de construction : moins de 0,1 SBU

## **Dépendances de utfcpp**

#### **Requises**

[CMake-3.28.3](#page-669-0)

## **Installation de utfcpp**

Installez utfcpp en exécutant les commandes suivantes :

```
mkdir build &&
cd build &&
```

```
cmake -DCMAKE_INSTALL_PREFIX=/usr ..
```
Ce paquet n'a pas de suite de tests.

Maintenant, en tant qu'utilisateur root :

**make install**

## **Contenu**

**Programmes installés:** None **Bibliothèques installées:** None **Répertoires installés:** /usr/include/utfcpp et /usr/share/utfcpp

# <span id="page-452-0"></span>**Wayland-1.22.0**

## **Introduction à Wayland**

Wayland est un projet qui veut définir un protocole pour qu'un compositeur puisse parler à ses clients, ainsi qu'une bibliothèque implémentant le protocole.

This package is known to build and work properly using an LFS 12.1 platform.

#### **Informations sur le paquet**

- Téléchargement (HTTP) : *[https://gitlab.freedesktop.org/wayland/wayland/-/releases/1.22.0/downloads/](https://gitlab.freedesktop.org/wayland/wayland/-/releases/1.22.0/downloads/wayland-1.22.0.tar.xz) [wayland-1.22.0.tar.xz](https://gitlab.freedesktop.org/wayland/wayland/-/releases/1.22.0/downloads/wayland-1.22.0.tar.xz)*
- Téléchargement (FTP) :
- Somme de contrôle MD5 : 7410ab549e3928fce9381455b17b0803
- Taille du téléchargement : 228 Ko
- Estimation de l'espace disque requis : 7,4 Mo (avec les tests)
- Estimation du temps de construction : 0,1 SBU (avec les tests)

#### **Dépendances de Wayland**

#### **Requises**

[libxml2-2.12.5](#page-412-0)

#### **Facultatives**

[Doxygen-1.10.0](#page-671-0), [Graphviz-10.0.1](#page-536-0) et [xmlto-0.0.28](#page-1972-0) (pour construire la documentation de l'API) et [docbook-xml-4.5](#page-1954-0), [docbook-xsl-nons-1.79.2](#page-1967-0) et [libxslt-1.1.39](#page-416-0) (pour construire les pages de manuel)

## **Installation de Wayland**

Installez Wayland en exécutant les commandes suivantes :

```
mkdir build &&
cd build &&
meson setup .. \
      --prefix=/usr \
      --buildtype=release \
      -Ddocumentation=false &&
ninja
```
Pour tester les résultats lancez : **env -u XDG\_RUNTIME\_DIR ninja test**.

Maintenant, en tant qu'utilisateur root :

**ninja install**

### **Explication des commandes**

-Ddocumentation=false : ce paramètre est utilisé pour désactiver la construction de la documentation de l'API. Supprimez-le si vous avez installé les dépendances facultatives.

## **Contenu**

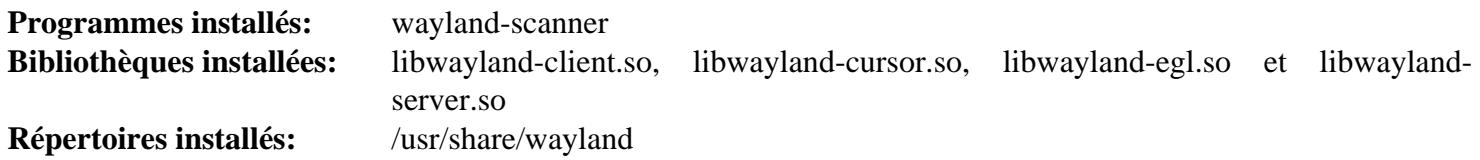

## **Descriptions courtes**

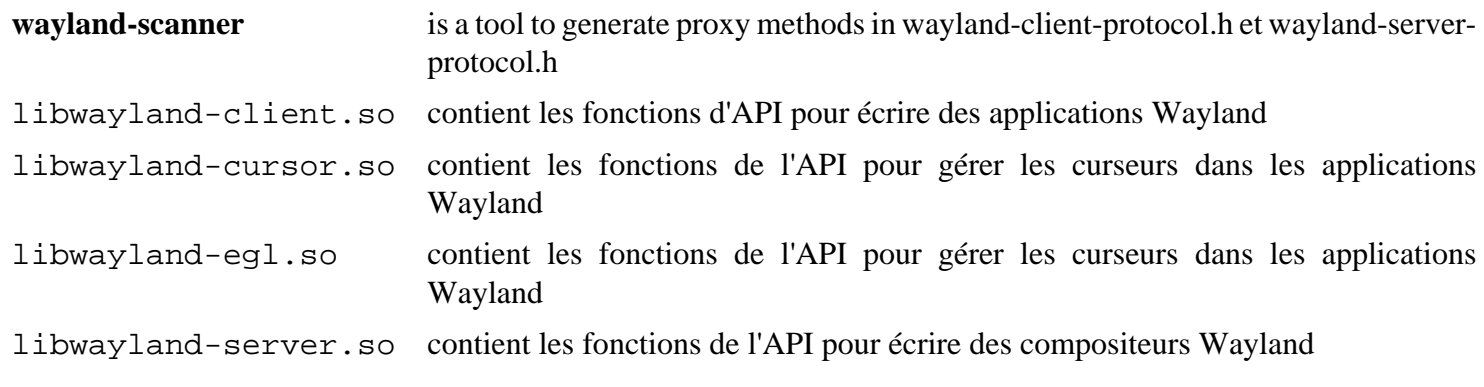

# <span id="page-454-0"></span>**Wayland-Protocols-1.33**

## **Introduction à Wayland-Protocols**

Le paquet Wayland-Protocols contient des protocoles Wayland supplémentaires qui ajoutent des fonctionnalités en dehors des protocoles déjà dans le cœur de Wayland.

This package is known to build and work properly using an LFS 12.1 platform.

### **Informations sur le paquet**

- Téléchargement (HTTP) : *[https://gitlab.freedesktop.org/wayland/wayland-protocols/-/releases/1.33/](https://gitlab.freedesktop.org/wayland/wayland-protocols/-/releases/1.33/downloads/wayland-protocols-1.33.tar.xz) [downloads/wayland-protocols-1.33.tar.xz](https://gitlab.freedesktop.org/wayland/wayland-protocols/-/releases/1.33/downloads/wayland-protocols-1.33.tar.xz)*
- Téléchargement (FTP) :
- Somme de contrôle MD5 : 6af4d3a18fbfc7d8aa3f9ccf5b4743f3
- Taille du téléchargement : 92 Ko
- Estimation de l'espace disque requis : 7,9 Mo (avec les tests)
- Estimation du temps de construction : 0,1 SBU (avec les tests)

#### **Dépendances de Wayland-protocols**

#### **Requises**

[Wayland-1.22.0](#page-452-0)

## **Installation de Wayland-protocols**

Installez Wayland-protocols en exécutant les commandes suivantes :

```
mkdir build &&
cd build &&
meson setup --prefix=/usr --buildtype=release &&
ninja
```
Pour tester les résultats lancez : **ninja test**.

Maintenant, en tant qu'utilisateur root :

**ninja install**

## **Contenu**

**Programmes installés:** Aucun **Bibliothèques installées:** Aucune **Répertoires installés:** /usr/share/wayland-protocols

# **wpebackend-fdo-1.14.2**

## **Introduction à wpebackend-fdo**

Le paquet wpebackend-fdo contient le moteur Freedesktop.org pour WPE WebKit et le moteur de rendu WPE.

This package is known to build and work properly using an LFS 12.1 platform.

## **Informations sur le paquet**

- Téléchargement (HTTP) : *<https://wpewebkit.org/releases/wpebackend-fdo-1.14.2.tar.xz>*
- Téléchargement (FTP) :
- Somme de contrôle MD5 : dafd899646b2e31ef2d97938a638c48d
- Taille du téléchargement : 44 Ko
- Estimation de l'espace disque requis : 1,7 Mo
- Estimation du temps de construction : 0,1 SBU

## **Dépendances de wpebackend-fdo**

### **Requises**

[libepoxy-1.5.10](#page-1299-0), [libwpe-1.14.2](#page-420-0) et [wayland-protocols-1.33](#page-454-0)

## **Installation de wpebackend-fdo**

Installez wpebackend-fdo en exécutant les commandes suivantes :

```
mkdir build &&
cd build &&
meson setup --prefix=/usr --buildtype=release ..
ninja
```
Maintenant, en tant qu'utilisateur root :

**ninja install**

## **Explication des commandes**

--buildtype=release : spécifie le type de construction convenant aux versions stables de ce paquet, comme la valeur par défaut produit des binaires non optimisés.

## **Contenu**

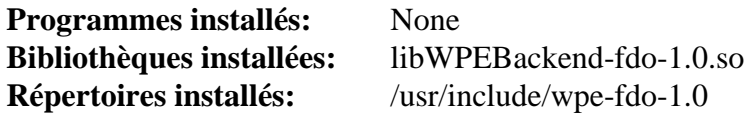

## **Descriptions courtes**

libWPEBackend-fdo-1.0.so contient les fonctions que fournissent le moteur freedesktop.org pour WPE WebKit et le moteur de rendu WPE

## **wv-1.2.9**

## **Introduction à wv**

Le paquet wv contient des outils pour lire des informations depuis un document MS Word.

This package is known to build and work properly using an LFS 12.1 platform.

#### **Informations sur le paquet**

- Téléchargement (HTTP) : *<https://anduin.linuxfromscratch.org/BLFS/wv/wv-1.2.9.tar.gz>*
- Téléchargement (FTP) :
- Somme de contrôle MD5 : dbccf2e9f747e50c913b7e3d126b73f7
- Taille du téléchargement : 608 Ko
- Estimation de l'espace disque requis : 25 Mo
- Estimation du temps de construction : 0,4 SBU

#### **Dépendances de wv**

#### **Requises**

[libgsf-1.14.52](#page-366-0) et [libpng-1.6.42](#page-495-0)

#### **Facultatives**

*[libwmf](https://wvware.sourceforge.net/libwmf.html)*

### **Installation de wv**

Installez wv en exécutant les commandes suivantes :

```
./configure --prefix=/usr --disable-static &&
make
```
Ce paquet n'a pas de suite de tests.

Maintenant, en tant qu'utilisateur root :

**make install**

## **Explication des commandes**

--disable-static : Ce paramètre empêche l'installation des versions statiques des bibliothèques.

## **Contenu**

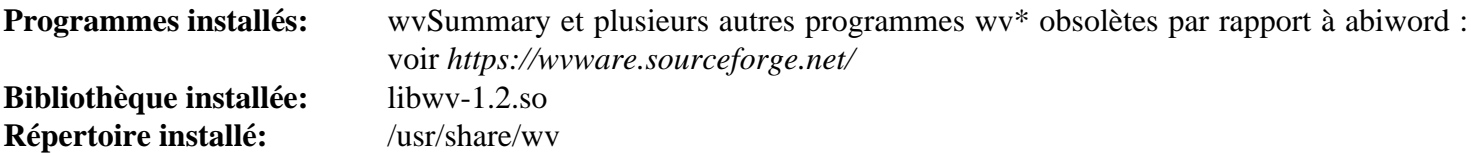

### **Descriptions courtes**

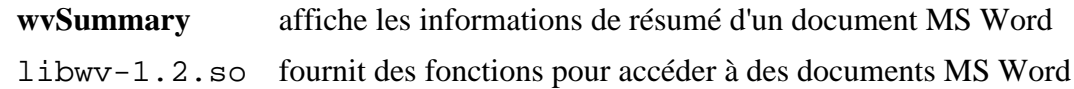

# **Xapian-1.4.24**

## **Introduction à xapian**

Xapian est une bibliothèque libre de moteur de recherche.

This package is known to build and work properly using an LFS 12.1 platform.

#### **Informations sur le paquet**

- Téléchargement (HTTP) : *<https://oligarchy.co.uk/xapian/1.4.24/xapian-core-1.4.24.tar.xz>*
- Téléchargement (FTP) :
- Somme de contrôle MD5 : f0136a41451567099ac9d2b5ff028e77
- Taille du téléchargement : 3,0 Mo
- Estimation de l'espace disque requis : 195 Mo (plus 163 Mo pour les tests)
- Estimation du temps de construction :  $0.7$  SBU (avec parallélisme = 4; plus 16 SBU pour les tests)

#### **Dépendances de Xapian**

#### **Facultatives**

[Valgrind-3.22.0](#page-916-0) (pour les tests)

## **Installation de Xapian**

Installez Xapian en exécutant les commandes suivantes :

```
./configure --prefix=/usr \
            --disable-static \
            --docdir=/usr/share/doc/xapian-core-1.4.24 &&
```
#### **make**

Pour lancer la suite de tests, tapez : **make check**.

Maintenant, en tant qu'utilisateur root :

**make install**

## **Contenu**

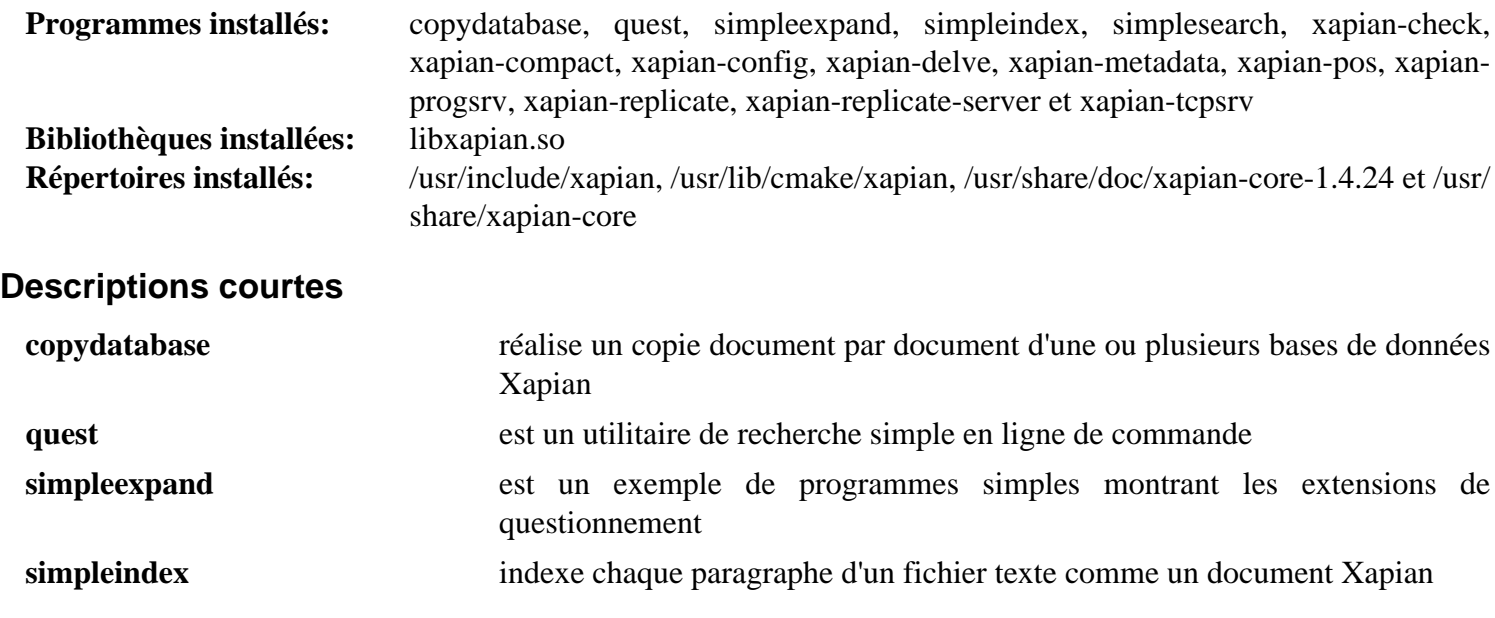

## Au-delà de Linux® From Scratch (édition System V) - Version 12.1

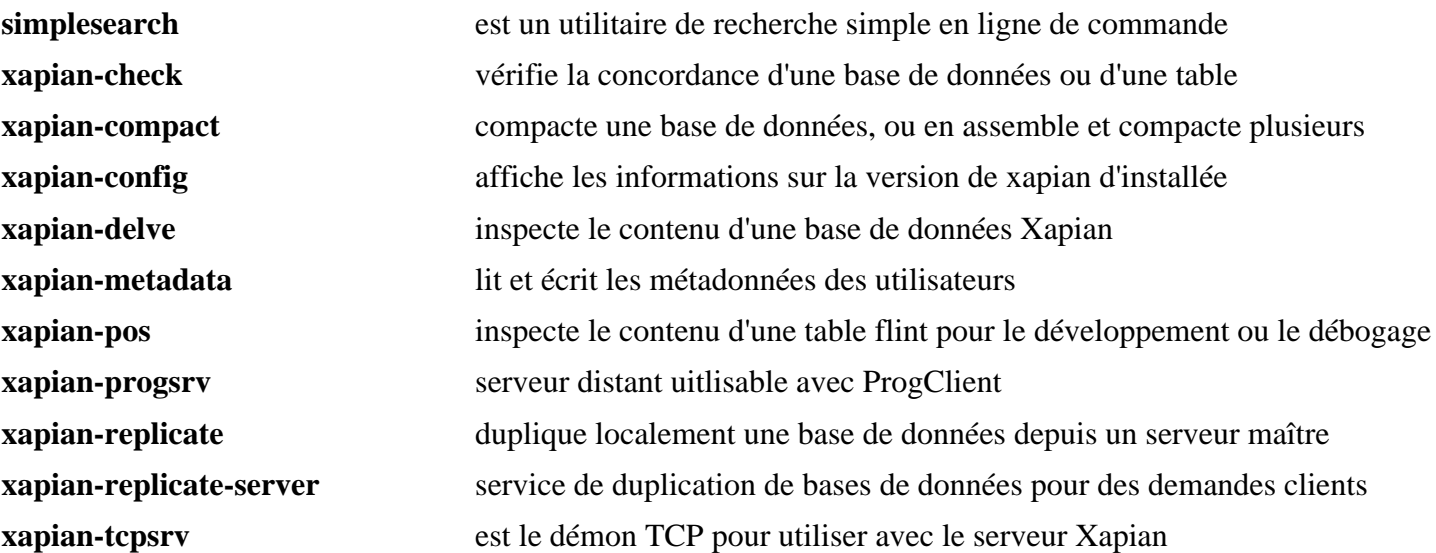

# **Chapitre 10. Bibliothèques de graphismes et de polices**

Selon l'objectif de l'utilisation de votre système, vous pourriez ou pas avoir besoin de bibliothèques de graphismes et de polices. La plupart des machines de bureau les voudront pour utiliser des applications graphiques. Au contraire, la plupart des serveurs n'en auront pas besoin.

# **AAlib-1.4rc5**

## **Introduction à AAlib**

AAlib est une bibliothèque pour transformer tout graphisme en Art ASCII.

This package is known to build and work properly using an LFS 12.1 platform.

## **Informations sur le paquet**

- Téléchargement (HTTP) : *<https://downloads.sourceforge.net/aa-project/aalib-1.4rc5.tar.gz>*
- Téléchargement (FTP) :
- Somme de contrôle MD5 : 9801095c42bba12edebd1902bcf0a990
- Taille du téléchargement : 388 Ko
- Estimation de l'espace disque requis : 6.5 Mo
- Estimation du temps de construction : 0,1 SBU

## **Dépendances de AAlib**

### **Facultatives**

[Bibliothèques Xorg](#page-1156-0), [Polices Xorg](#page-1180-0) (à l'exécution), [slang-2.3.3](#page-900-0) et [GPM-1.20.7](#page-613-0)

## **Installation de AAlib**

Corrigez un problème mineur avec le fichier m4 fourni :

**sed -i -e '/AM\_PATH\_AALIB,/s/AM\_PATH\_AALIB/[&]/' aalib.m4**

Remplacez la police X11 par défaut [Anciennes polices de Xorg](#page-1230-0) par [Polices Xorg](#page-1180-0) :

```
sed -e 's/8x13bold/-*-luxi mono-bold-r-normal--13-120-*-*-m-*-*-*/' \
     -i src/aax.c
```
Installez AAlib en exécutant les commandes suivantes :

```
./configure --prefix=/usr \
           --infodir=/usr/share/info \
           --mandir=/usr/share/man \
           --with-ncurses=/usr \
           --disable-static &&
```
**make**

Ce paquet n'a pas de suite de tests.

Maintenant, en tant qu'utilisateur root :

**make install**

## **Contenu**

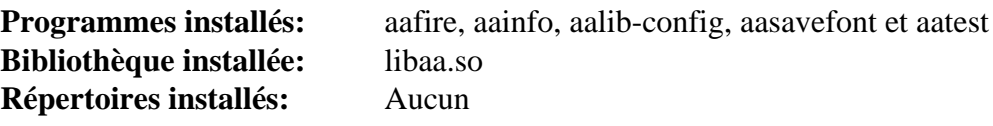

## **Descriptions courtes**

**aafire** est un démonstrateur de AAlib, rendant un feu animé en Art ASCII

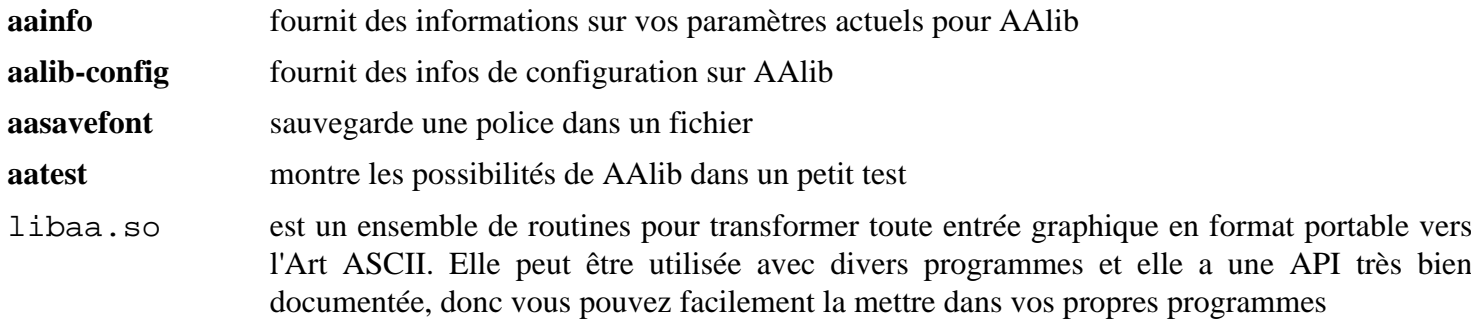

# **babl-0.1.108**

## **Introduction à Babl**

Le paquet Babl est une bibliothèque dynamique de traduction de formats pixelisés.

This package is known to build and work properly using an LFS 12.1 platform.

#### **Informations sur le paquet**

- Téléchargement (HTTP) : *<https://download.gimp.org/pub/babl/0.1/babl-0.1.108.tar.xz>*
- Téléchargement (FTP) :
- Somme de contrôle MD5 : 749169721b551882332a64ac17735de6
- Taille du téléchargement : 312 Ko
- Estimation de l'espace disque requis : 13 Mo (avec les tests)
- Estimation du temps de construction :  $0,1$  SBU (avec parallélisme = 4; avec les tests)

#### **Dépendances de Babl**

#### **Recommandées**

[gobject-introspection-1.78.1](#page-327-0) et [librsvg-2.57.1](#page-499-0)

#### **Facultatives**

[Little CMS-2.14](#page-484-0) et *[w3m](http://w3m.sourceforge.net/)*

## **Installation de Babl**

Installez Babl en exécutant les commandes suivantes :

```
mkdir bld &&
cd bld &&
meson setup --prefix=/usr --buildtype=release .. &&
ninja
```
Pour tester les résultats lancez : **ninja test**.

Maintenant, en tant qu'utilisateur root :

```
ninja install &&
install -v -m755 -d /usr/share/gtk-doc/html/babl/graphics &&
install -v -m644 docs/*.{css,html} /usr/share/gtk-doc/html/babl &&
install -v -m644 docs/graphics/*.{html,svg} /usr/share/gtk-doc/html/babl/graphics
```
## **Explication des commandes**

**install -v -m755 -d /usr/share/gtk-doc/html/babl/graphics** : Ceci ainsi que les commandes qui en résultent installent la documentation html de la bibliothèque dans /usr/share/gtk-doc/html où d'autres paquets gtk placent leur documentation dédiée aux programmeurs.

## **Contenu**

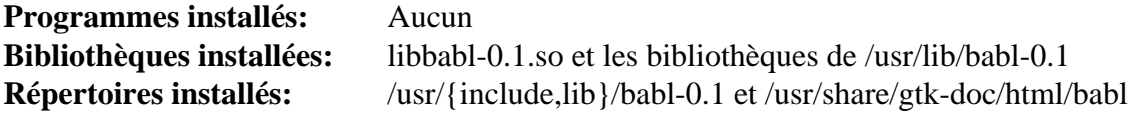

## **Descriptions courtes**

libbabl-0.1.so contient les fonctions pour que BablFishes accède à la conversion entre des formats

# **Exiv2-0.28.2**

## **Introduction à Exiv2**

Exiv2 est une bibliothèque C++ et un outil en ligne de commande pour gérer les métadonnées d'une image et d'une vidéo.

This package is known to build and work properly using an LFS 12.1 platform.

#### **Informations sur le paquet**

- Téléchargement (HTTP) : *<https://github.com/Exiv2/exiv2/archive/v0.28.2/exiv2-0.28.2.tar.gz>*
- Téléchargement (FTP) :
- Somme de contrôle MD5 : 75a8766216a15ad104f09ab4a0eab7ca
- Taille du téléchargement : 43 Mo
- Estimation de l'espace disque requis : 127 Mo (avec les tests)
- Estimation du temps de construction :  $0.3$  SBU (avec parallélisme  $= 4$ , avec les tests)

### **Dépendance de Exiv2**

#### **Requises**

[CMake-3.28.3](#page-669-0)

#### **Recommandées**

[Brotli-1.1.0](#page-304-0), [cURL-8.6.0](#page-1006-0) et [inih-58](#page-336-0)

#### **Facultatives**

*[libssh](https://www.libssh.org/)*

#### **Facultatives pour la documentation**

[Doxygen-1.10.0](#page-671-0), [Graphviz-10.0.1](#page-536-0) et [libxslt-1.1.39](#page-416-0)

## **Installation de Exiv2**

Installez Exiv2 en exécutant les commandes suivantes :

```
mkdir build &&
cd build &&
cmake -DCMAKE_INSTALL_PREFIX=/usr \
      -DCMAKE_BUILD_TYPE=Release \
      -DEXIV2_ENABLE_VIDEO=yes \
      -DEXIV2_ENABLE_WEBREADY=yes \
       -DEXIV2_ENABLE_CURL=yes \
       -DEXIV2_BUILD_SAMPLES=no \
       -G "Unix Makefiles" .. &&
```
**make**

Pour tester les résultats, exécutez : **make test**

Maintenant, en tant qu'utilisateur root :

```
make install
```
## **Explication des commandes**

-DEXIV2\_ENABLE\_VIDEO=yes : ce paramètre active la gestion des métadonnées vidéo.

-DEXIV2\_ENABLE\_WEBREADY=yes : Ce paramètre active la gestion des métadonnées d'images web.

-DEXIV2 BUILD SAMPLES=no : Ce paramètre est nécessaire pour supprimer la construction et l'installation des programmes d'exemple. Si les programmes d'exemple sont construits, 34 programmes supplémentaires sont installés dans /usr/bin.

-DEXIV2\_ENABLE\_CURL=yes : Ce paramètre est nécessaire pour désactivé les fonctionnalités liées à http et au réseau.

-DEXIV2\_ENABLE\_INIH=no : utilisez cette option si vous n'avez pas installé [inih-58.](#page-336-0)

-DEXIV2\_ENABLE\_BROTLI=no : utilisez ce paramètre si vous n'avez pas installé [Brotli-1.1.0.](#page-304-0)

### **Contenu**

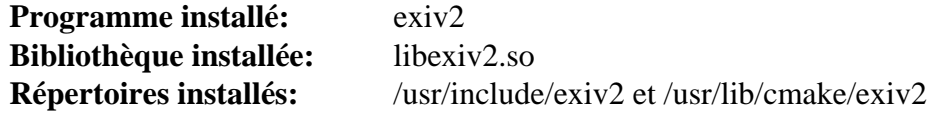

#### **Descriptions courtes**

exiv2 est un outil utilisé pour compacter des données Exif

# <span id="page-466-0"></span>**FreeType-2.13.2**

## **Introduction à FreeType2**

Le paquet FreeType2 contient une bibliothèque pour permettre à des applications de produire correctement des polices TrueType.

This package is known to build and work properly using an LFS 12.1 platform.

#### **Informations sur le paquet**

- Téléchargement (HTTP) : *<https://downloads.sourceforge.net/freetype/freetype-2.13.2.tar.xz>*
- Téléchargement (FTP) :
- Somme de contrôle MD5 : 1f625f0a913c449551b1e3790a1817d7
- Taille du téléchargement : 2.4 Mo
- Estimation de l'espace disque requis : 33 Mo (avec la documentation supplémentaire)
- Estimation du temps de construction : 0,2 SBU (avec la documentation supplémentaire)

#### **Téléchargements supplémentaires**

#### **Documentation supplémentaire**

- Téléchargement (HTTP) : *<https://downloads.sourceforge.net/freetype/freetype-doc-2.13.2.tar.xz>*
- Somme de contrôle MD5 : e6466f08934ebf2d7f711b0464d7a6cf
- Taille du téléchargement : 2.1 Mo

#### **Dépendances de FreeType2**

#### **Recommandées**

[HarfBuzz-8.3.0,](#page-480-0) (en premier installez le sans, après son installation réinstallez [FreeType-2.13.2\)](#page-466-0), [libpng-1.6.42](#page-495-0) et [Which-2.21](#page-662-0)

#### **Facultatives**

[Brotli-1.1.0](#page-304-0) et [librsvg-2.57.1](#page-499-0)

#### **Facultatives (pour la documentation)**

*[docwriter](https://pypi.org/project/docwriter/)*

## **Installation de FreeType2**

Si vous avez téléchargé la documentation supplémentaire, déballez-la dans l'arborescence des sources en utilisant la commande suivante :

**tar -xf ../freetype-doc-2.13.2.tar.xz --strip-components=2 -C docs**

Installez FreeType2 en exécutant les commandes suivantes :

```
sed -ri "s:.*(AUX_MODULES.*valid):\1:" modules.cfg &&
sed -r "s:.*(#.*SUBPIXEL_RENDERING) .*:\1:" \
     -i include/freetype/config/ftoption.h &&
./configure --prefix=/usr --enable-freetype-config --disable-static &&
make
```
Ce paquet n'a pas de suite de tests.

Maintenant, en tant qu'utilisateur root :

#### **make install**

Si vous avez téléchargé la documentation facultative, installez-la en tant qu'utilisateur root :

```
cp -v -R docs -T /usr/share/doc/freetype-2.13.2 &&
rm -v /usr/share/doc/freetype-2.13.2/freetype-config.1
```
## **Explication des commandes**

**sed -ri ...** : La première commande active GX/AAT et la validation des tables OpenType et la seconde commande active le rendu Subpixel. Notez que le rendu Subpixel peut avoir un problème de brevet. Lisez 'Other patent issues' de *<https://freetype.org/patents.html>* avant d'activer cette option.

--enable-freetype-config: Ce paramètre s'assure que la page de manuel de freetype-config est installée.

--without-harfbuzz : Si harfbuzz est installé avant freetype sans le support de freetype, utilisez ce paramètre pour éviter un échec à la construction.

--disable-static : Ce paramètre empêche l'installation des versions statiques des bibliothèques.

### **Contenu**

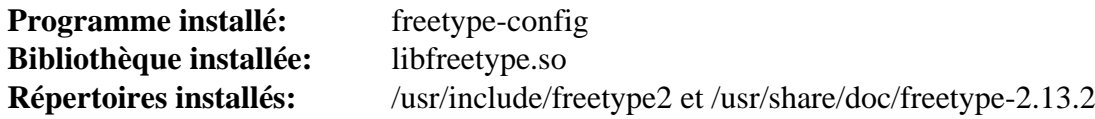

#### **Descriptions courtes**

**freetype-config** est utilisé pour obtenir des informations de compilation et d'édition de liens de FreeType libfreetype.so contient des fonctions pour produire diverses polices telles que TrueType et Type1
## **Fontconfig-2.15.0**

## **Introduction à Fontconfig**

Le paquet Fontconfig contient une bibliothèque et des programmes support pour configurer et personnaliser l'accès aux polices.

This package is known to build and work properly using an LFS 12.1 platform.

### **Informations sur le paquet**

- Téléchargement (HTTP) : *<https://www.freedesktop.org/software/fontconfig/release/fontconfig-2.15.0.tar.xz>*
- Téléchargement (FTP) :
- Somme de contrôle MD5 : 5bb3a2829aecb22ae553c39099bd0d6a
- Taille du téléchargement : 1,4 Mo
- Estimation de l'espace disque requis : 17 Mo (avec les tests)
- Estimation du temps de construction : 0,4 SBU (avec les tests)

### **Dépendances de Fontconfig**

### **Requises**

[FreeType-2.13.2](#page-466-0)

### **Facultatives**

[bubblewrap-0.8.0](#page-589-0) (utilisé par certains tests), [cURL-8.6.0](#page-1006-0) et [UnZip-6.0](#page-656-0) (tous deux utilisés par certains tests pour télécharger et extraire des fichiers de tests), [JSON-C-0.17,](#page-340-0) [DocBook-utils-0.6.14](#page-1951-0) et [libxml2-2.12.5](#page-412-0), [texlive-20230313](#page-1992-0) (ou [install-tl-unx\)](#page-1989-0)

### **Note**

An Internet connection is needed for some tests of this package.

### **Note**

Si vous avez installé DocBook-utils et si vous supprimez le paramètre --disable-docs de la commande **configure** ci-dessous, vous devez aussi avoir installé [SGMLSpm-1.1](#page-731-0) et [texlive-20230313](#page-1992-0) sinon la construction de Fontconfig échouera.

## **Installation de Fontconfig**

Installez Fontconfig en exécutant les commandes suivantes :

```
./configure --prefix=/usr \
             --sysconfdir=/etc \
             --localstatedir=/var \
             --disable-docs \
             --docdir=/usr/share/doc/fontconfig-2.15.0 &&
make
```
Pour tester les résultats lancez : **make check**. Un test est connu pour échouer si le noyau ne prend pas en charge les espaces de nom. Certains tests téléchargeront des fichiers de police sur internet.

Maintenant, en tant qu'utilisateur root :

#### **make install**

Si vous n'avez pas enlevé le paramètre --disable-docs de la commande **configure**, vous pouvez installer la documentation pré-générée en utilisant les commandes suivantes en tant qu'utilisateur root :

```
install -v -dm755 \
        /usr/share/{man/man{1,3,5},doc/fontconfig-2.15.0/fontconfig-devel} &&
install -v -m644 fc-*/*.1 /usr/share/man/man1 &&
install -v -m644 doc/*.3 /usr/share/man/man3 &&
install -v -m644 doc/fonts-conf.5 /usr/share/man/man5 &&
install -v -m644 doc/fontconfig-devel/* \
                                 /usr/share/doc/fontconfig-2.15.0/fontconfig-de
install -v -m644 doc/*.{pdf,sgml,txt,html} \
                                  /usr/share/doc/fontconfig-2.15.0
```
### **Explication des commandes**

--disable-docs : Ce paramètre évite de construire la documentation (l'archive tar inclut la documentation prégénérée).

## **Configuration de Fontconfig**

### **Fichiers de configuration**

/etc/fonts/\*, /etc/fonts/conf.d/\* et /usr/share/fontconfig/conf.avail/\*

### **Informations sur la configuration**

Le fichier de configuration principal de Fontconfig est /etc/fonts/fonts.conf. En général vous ne voulez pas éditer ce fichier. Il lira aussi /etc/fonts/local.conf et tous les fichiers de /etc/fonts/conf.d. Pour mettre un nouveau répertoire de polices dans la configuration, créez (ou mettez à jour) le fichier /etc/ fonts/local.conf avec vos informations locales ou ajoutez un nouveau fichier dans /etc/fonts/conf. d. L'emplacement par défaut des polices dans Fontconfig est :

- /usr/share/fonts
- ~/.local/share/fonts
- ~/.fonts *(c'est maintenant obsolète, mais pour le moment cela fonctionne toujours)*

Fontconfig offre aussi beaucoup d'exemples de fichiers de configuration dans le répertoire /usr/share/ fontconfig/conf.avail. La création de liens symboliques de fichiers spécifiques vers /etc/fonts/ conf.d les activera. Le paramétrage par défaut convient généralement à la plupart des utilisateurs. Voir /etc/ fonts/conf.avail/README pour une description des fichiers de configuration.

Vous pouvez trouver plus d'informations sur la configuration de Fontconfig dans le manuel de l'utilisateur dans *file:///usr/share/doc/fontconfig-2.15.0/fontconfig-user.html*.

### **Contenu**

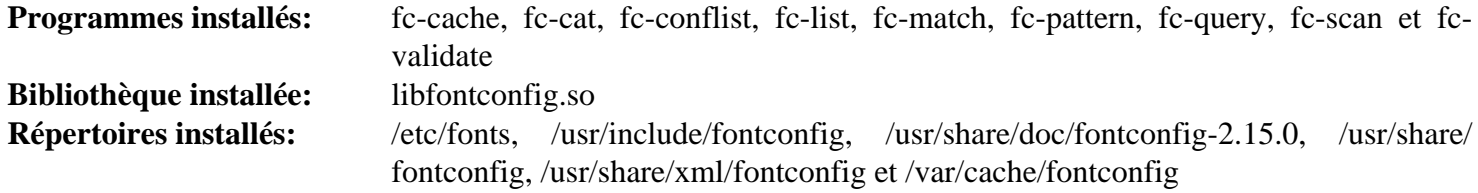

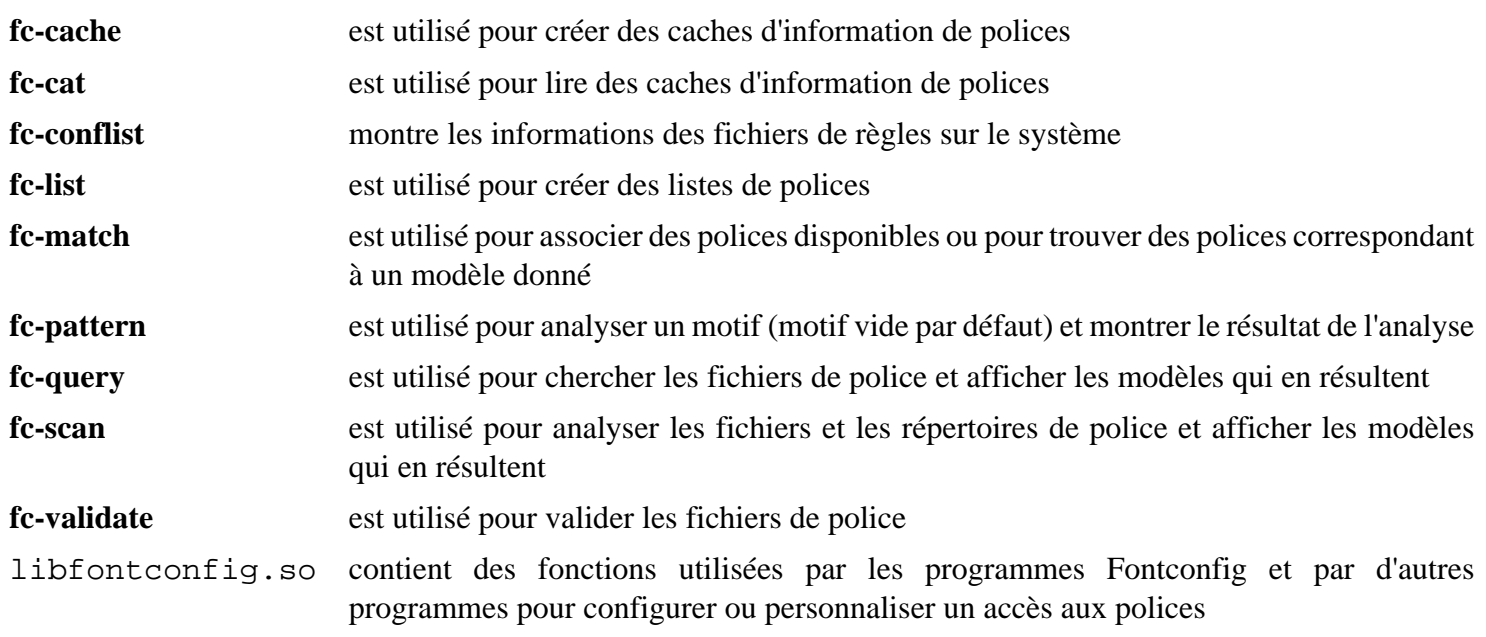

## **FriBidi-1.0.13**

## **Introduction à FriBidi**

Le paquet FriBidi est une implémentation du *[Unicode Bidirectional Algorithm \(bidi\)](https://www.unicode.org/reports/tr9/)*. C'est utile pour le support des alphabets arabe et hébreux par d'autres paquets.

This package is known to build and work properly using an LFS 12.1 platform.

### **Informations sur le paquet**

- Téléchargement (HTTP) : *<https://github.com/fribidi/fribidi/releases/download/v1.0.13/fribidi-1.0.13.tar.xz>*
- Téléchargement (FTP) :
- Somme de contrôle MD5 : 49b17442e0d8fa2e97b5c898078f6f51
- Taille du téléchargement : 1.1 Mo
- Estimation de l'espace disque requis : 21 Mo (avec les tests)
- Estimation du temps de construction : moins de 0,1 SBU (avec les tests)

### **Dépendances de FriBidi**

### **Facultatives**

*[c2man \(pour construire les pages de manuel\)](https://www.ciselant.de/c2man/c2man.html)*

## **Installation de FriBidi**

Installez FriBidi en exécutant les commandes suivantes :

```
mkdir build &&
cd build &&
meson setup --prefix=/usr --buildtype=release .. &&
ninja
```
Pour tester les résultats lancez : **ninja test**.

Maintenant, en tant qu'utilisateur root :

**ninja install**

## **Explication des commandes**

--buildtype=release : spécifie le type de construction convenant aux versions stables de ce paquet, comme la valeur par défaut produit des binaires non optimisés.

### **Contenu**

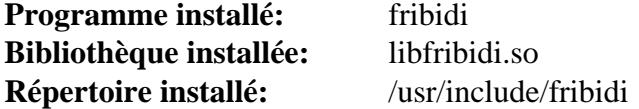

### **Descriptions courtes**

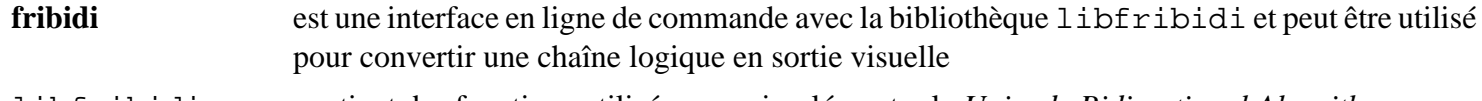

libfribidi.so contient des fonctions utilisées pour implémenter le *[Unicode Bidirectional Algorithm](https://www.unicode.org/reports/tr9/)*

## **gegl-0.4.48**

## **Introduction à gegl**

Ce paquet fournit la bibliothèque GEneric Graphics Library (graphique générale), qui est un format de traitement d'images basées sur des graphes.

This package is known to build and work properly using an LFS 12.1 platform.

### **Informations sur le paquet**

- Téléchargement (HTTP) : *<https://download.gimp.org/pub/gegl/0.4/gegl-0.4.48.tar.xz>*
- Téléchargement (FTP) :
- Somme de contrôle MD5 : a96ae32d46855ab4eefa1fce2dbefda1
- Taille du téléchargement : 5,5 Mo
- Estimation de l'espace disque requis : 80 Mo (plus 4 Mo pour les tests)
- Estimation du temps de construction :  $0.7$  SBU (plus  $0.1$  SBU pour les tests, tous deux avec parallélisme = 4)

### **Dépendances de gegl**

#### **Requises**

[babl-0.1.108](#page-462-0) et [JSON-GLib-1.8.0](#page-342-0)

### **Recommandées**

[gobject-introspection-1.78.1](#page-327-0), [Graphviz-10.0.1](#page-536-0) (construit avec pango), [Pygments-2.17.2](#page-828-0) et [PyGObject-3.46.0](#page-830-0)

### **Facultatives**

[asciidoc-10.2.0](#page-807-0), [Cairo-1.18.0](#page-1237-0), [FFmpeg-6.1.1](#page-1877-0), [gdk-pixbuf-2.42.10,](#page-1247-0) [gexiv2-0.14.2,](#page-1504-0) [GTK-Doc-1.33.2](#page-541-0), [JasPer-4.2.0](#page-482-0), [Little CMS-2.14](#page-484-0), [libraw-0.21.2](#page-497-0), [librsvg-2.57.1,](#page-499-0) [libtiff-4.6.0](#page-502-0), [libwebp-1.3.2,](#page-504-0) [Pango-1.51.2,](#page-1307-0) [Poppler-24.02.0](#page-514-0), [Ruby-3.3.0](#page-889-0), [SDL2-2.30.0,](#page-1838-0) [v4l-utils-1.26.1,](#page-1846-0) [Vala-0.56.14](#page-914-0), [libspiro-20220722](#page-501-0), *[LuaJIT](https://luajit.org/luajit.html)*, *[lensfun](https://lensfun.github.io/)*, *[LuaJIT](https://luajit.org/luajit.html)*, *[libnsgif](https://www.netsurf-browser.org/projects/libnsgif/)*, *[libumfpack](https://faculty.cse.tamu.edu/davis/suitesparse.html)*, *[maxflow](https://github.com/gerddie/maxflow)*, *[MRG](https://github.com/hodefoting/mrg/releases)*, *[OpenCL](https://www.khronos.org/opencl/)*, *[OpenEXR](https://www.openexr.com)*, *[poly2tri-c](https://github.com/KyleLink/poly2tri-c)*, *[source-highlight](https://www.gnu.org/software/src-highlite/)* et *[w3m](https://w3m.sourceforge.net/)*

## **Installation de gegl**

Si vous réinstallez par dessus une version précédente de gegl, un module doit être supprimé. En tant qu'utilisateur root, exécutez :

```
rm -f /usr/lib/gegl-0.4/vector-fill.so
```
Installez gegl en exécutant les commandes suivantes :

```
mkdir build &&
cd build &&
meson setup --prefix=/usr --buildtype=release .. &&
ninja
```
Pour lancer les tests, exécutez : **ninja test**. 7 tests dans la portion gegl: ff-load-save de la suite de tests sont connus pour échouer à cause d'incompatibilités avec ffmpeg-6.0.

Maintenant, en tant qu'utilisateur root :

```
ninja install
```
## **Explication des commandes**

-Ddocs=true : construit et installe la documentation (requiert [GTK-Doc-1.33.2\)](#page-541-0).

## **Contenu**

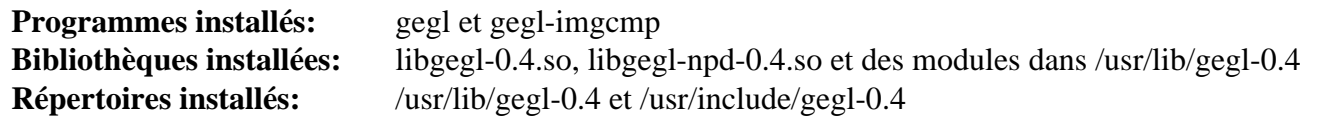

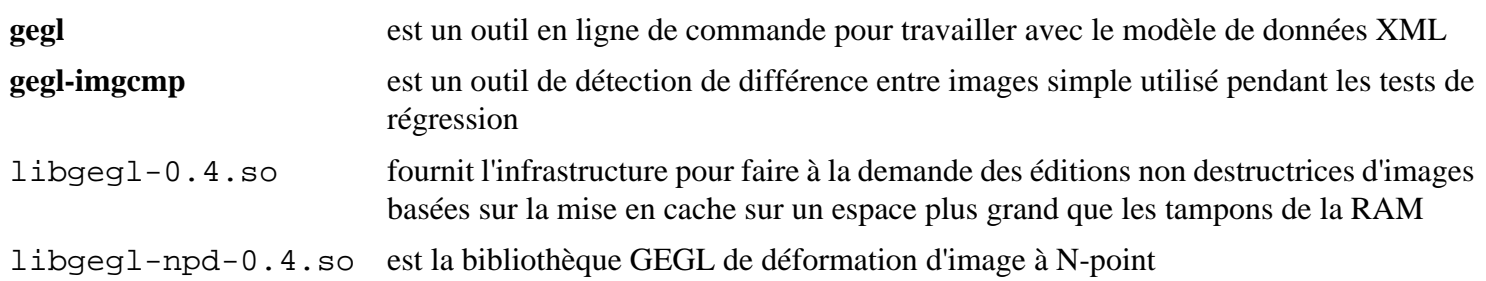

## **giflib-5.2.1**

## **Introduction à giflib**

Le paquet giflib contient des bibliothèques pour lire et écrire des GIF ainsi que des programmes pour convertir et travailler avec des fichiers GIF.

This package is known to build and work properly using an LFS 12.1 platform.

### **Informations sur le paquet**

- Téléchargement (HTTP) : *<https://sourceforge.net/projects/giflib/files/giflib-5.2.1.tar.gz>*
- Téléchargement (FTP) :
- Somme de contrôle MD5 : 6f03aee4ebe54ac2cc1ab3e4b0a049e5
- Taille du téléchargement : 436 Ko
- Estimation de l'espace disque requis : 3.2 Mo (avec la documentation)
- Estimation du temps de construction : moins de 0,1 SBU (avec la documentation)

### **Dépendances de giflib**

### **Requises**

[xmlto-0.0.28](#page-1972-0)

## **Installation de giflib**

Installez giflib en exécutant les commandes suivantes :

**make**

Ce paquet n'a pas de suite de tests.

Maintenant, en tant qu'utilisateur root :

```
make PREFIX=/usr install &&
rm -fv /usr/lib/libgif.a &&
find doc \( -name Makefile\ -o -name \.1 \( -o -name \*.xml \) -exec rm -v {} \; &&
install -v -dm755 /usr/share/doc/giflib-5.2.1 &&
cp -v -R doc/* /usr/share/doc/giflib-5.2.1
```
## **Explication des commandes**

**rm -fv /usr/lib/libgif.a** : cette commande supprime une bibliothèque statique qui n'est utilisée par aucun paquet de BLFS.

**find doc ... -exec rm -v {} \;** : Cette commande supprime les fichiers Makefiles, man et xml du répertoire de documentation qui seront sinon installé par la commande qui suit.

### **Contenu**

```
Programmes installés: gif2rgb, gifbuild, gifclrmp, giffix, giftext et giftool
Bibliothèque installée: libgif.so
Répertoire installé: /usr/share/doc/giflib-5.2.1
```
### **Descriptions courtes**

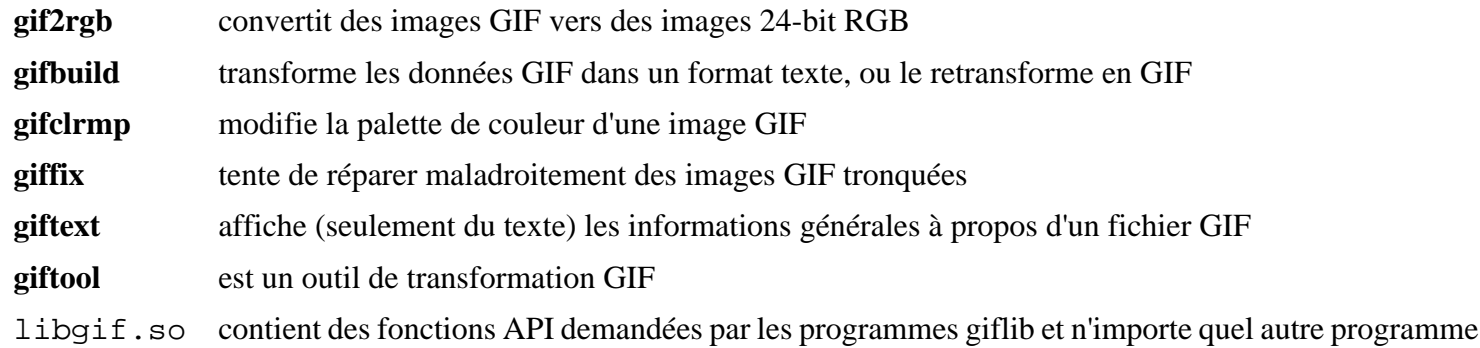

ayant besoin des fonctionnalités de la bibliothèque pour lire, écrire et manipuler des images GIF

451

## **Glad-2.0.5**

## **Introduction à Glad**

Le paquet Glad contient un générateur pour charger des contextes Vulkan, OpenGL, EGL, GLES ou GLX.

This package is known to build and work properly using an LFS 12.1 platform.

### **Informations sur le paquet**

- Téléchargement (HTTP) : *<https://github.com/Dav1dde/glad/archive/refs/tags/v2.0.5/glad-2.0.5.tar.gz>*
- Téléchargement (FTP) :
- Somme de contrôle MD5 : 7bd99cc337608d9cad42b861ccc0e28e
- Taille du téléchargement : 620 Ko
- Estimation de l'espace disque requis : 36 Mo
- Estimation du temps de construction : moins de 0,1 SBU

### **Dépendances de Glad**

### **Facultatives (requises pour exécuter les tests)**

[pytest-8.0.0,](#page-835-0) [rustc-1.76.0](#page-892-0), [Bibliothèques Xorg](#page-1156-0), *[glfw](https://www.glfw.org/)* et *[WINE](http://winehq.org/)*

## **Installation de Glad**

Installez Glad en exécutant les commandes suivantes :

```
pip3 wheel -w dist --no-build-isolation --no-deps --no-cache-dir $PWD
```
Ce paquet fournit une suite de tests, mais elle ne peut pas être lancée sans installer les dépendances externes listées plus haut.

Maintenant, en tant qu'utilisateur root :

**pip3 install --no-index --find-links=dist --no-cache-dir --no-user glad2**

### **Contenu**

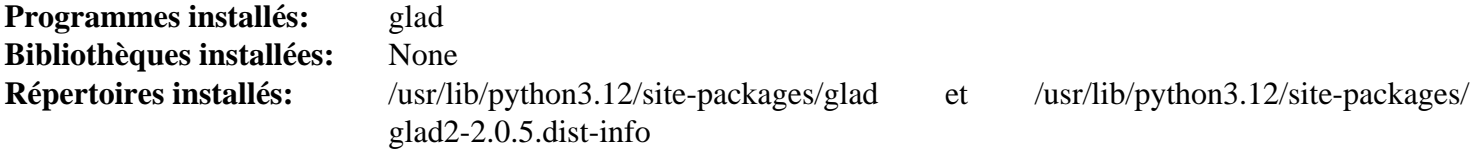

### **Descriptions courtes**

**glad** génère des chargeurs pour les contextes Vulkan, OpenGL, EGL, GLES et GLX

## **GLM-1.0.0**

## **Introduction à GLM**

OpenGL Mathematics (GLM) est une bibliothèque d'en-têtes C++ pour les logiciels graphiques basés sur les spécifications du langage de shader d'OpenGL (GLSL). Un système d'extension fournit des possibilités supplémentaires comme les transformations de matrices et les quaternions.

This package is known to build and work properly using an LFS 12.1 platform.

### **Informations sur le paquet**

- Téléchargement (HTTP) : *<https://github.com/g-truc/glm/archive/1.0.0/glm-1.0.0.tar.gz>*
- Téléchargement (FTP) :
- Somme de contrôle MD5 : 61f6cd584a7489a0d4c8152191d5d2fa
- Taille du téléchargement : 4,3 Mo
- Estimation de l'espace disque requis : 44 Mo
- Estimation du temps de construction : moins de 0,1 SBU

## **Installation de GLM**

## **Note**

Ce paquet est inhabituel comme il inclut ses fonctionnalités dans des fichiers d'en-têtes. On les copie simplement au bon emplacement.

En tant qu'utilisateur root :

```
cp -r glm /usr/include/ &&
cp -r doc /usr/share/doc/glm-1.0.0
```
## **Contenu**

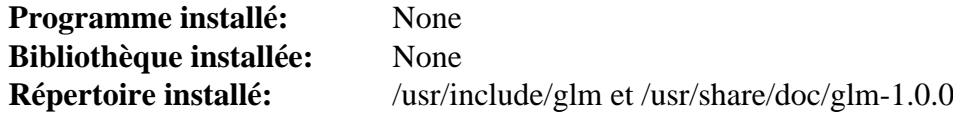

## <span id="page-478-0"></span>**Graphite2-1.3.14**

## **Introduction à Graphite2**

Graphite2 est un moteur de rendu pour les polices graphite. Ce sont des polices TrueType avec des tables supplémentaires contenant des informations de rendu qui ont été à la base développées pour supporter les systèmes d'écriture complexes non-Roman. Ils peuvent contenir des règles par exemple de ligatures, de substitution de glyphe, crénage, justification - ce qui peut les rendre utile sur des textes écrits dans un système d'écriture Roman comme l'anglais. Notez que firefox fournit une copie interne du moteur graphite et ne peut pas utiliser une version du système (mais peut maintenant être corrigé pour l'utiliser), mais c'est aussi des bénéfices pour la disponibilité des polices graphiques.

This package is known to build and work properly using an LFS 12.1 platform.

### **Informations sur le paquet**

- Téléchargement (HTTP) : *<https://github.com/silnrsi/graphite/releases/download/1.3.14/graphite2-1.3.14.tgz>*
- Téléchargement (FTP) :
- Somme de contrôle MD5 : 1bccb985a7da01092bfb53bb5041e836
- Taille du téléchargement : 6.3 Mo
- Estimation de l'espace disque requis : 30 Mo (avec les tests)
- Estimation du temps de construction : 0,2 SBU (avec les tests)

### **Dépendances de Graphite2**

### **Requises**

[CMake-3.28.3](#page-669-0)

### **Facultatives**

[FreeType-2.13.2](#page-466-0), *[silgraphite](https://sourceforge.net/projects/silgraphite/files/silgraphite/2.3.1/)* pour construire les tests et les outils de bancs de tests de **comparerender**, et s'ils sont présents, [HarfBuzz-8.3.0](#page-480-0) pour leur ajouter plus de fonctionnalités (il s'agit d'une dépendance circulaire, vous devriez d'abord construire graphite2 sans harfbuzz).

Pour construire la documentation : [asciidoc-10.2.0,](#page-807-0) [Doxygen-1.10.0](#page-671-0), [texlive-20230313](#page-1992-0) (ou [install-tl-unx](#page-1989-0)) et *[dblatex](https://dblatex.sourceforge.net/)* (pour la documentation PDF)

Pour lancer la suite de tests vous devrez avoir *[FontTools](https://pypi.python.org/pypi/FontTools)* (module Python 3), autrement, les tests « cmp » échoueront.

### **Facultative (à l'exécution)**

Vous devez avoir au moins une *[police graphite](https://scripts.sil.org/cms/scripts/page.php?site_id=projects&item_id=graphite_fonts)* pour que le paquet soit utilisable.

## **Installation de Graphite2**

Quelques tests échouent si *[FontTools](https://pypi.python.org/pypi/FontTools)* (module Python 3) n'est pas installé. Ces tests peuvent être supprimés avec :

**sed -i '/cmptest/d' tests/CMakeLists.txt**

Installez Graphite2 en exécutant les commandes suivantes :

```
mkdir build &&
cd build &&
cmake -DCMAKE_INSTALL_PREFIX=/usr .. &&
make
```
Si vous construisez la documentation, lancez :

#### **make docs**

Pour tester les résultats lancez : **make test**. Un test nommé nametabletest est connu pour échouer.

Maintenant, en tant qu'utilisateur root :

### **make install**

Si vous construisez la documentation, installez la, en tant qu'utilisateur root :

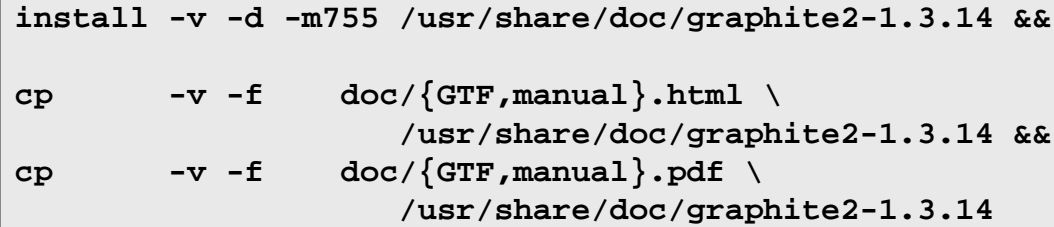

## **Explication des commandes**

-DCMAKE\_VERBOSE\_MAKEFILE=ON : Ce paramètre active le mode de construction verbeux.

## **Contenu**

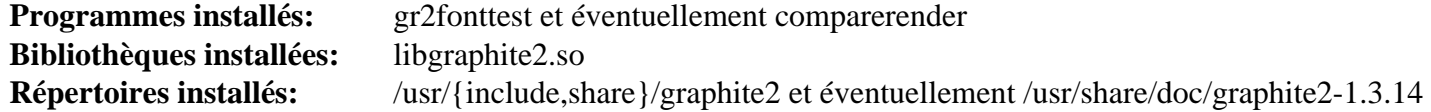

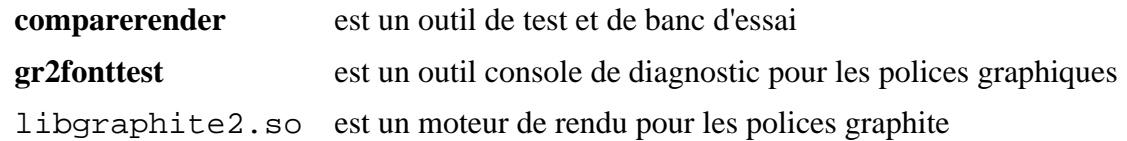

## <span id="page-480-0"></span>**HarfBuzz-8.3.0**

## **Introduction à Harfbuzz**

Le paquet Harfbuzz contient un moteur de formation de texte OpenType.

This package is known to build and work properly using an LFS 12.1 platform.

### **Informations sur le paquet**

- Téléchargement (HTTP) : *<https://github.com/harfbuzz/harfbuzz/releases/download/8.3.0/harfbuzz-8.3.0.tar.xz>*
- Téléchargement (FTP) :
- Somme de contrôle MD5 : 7bf11a21c51a4f3ce0728decc4c557d4
- Taille du téléchargement : 18 Mo
- Estimation de l'espace disque requis : 153 Mo (avec les tests)
- Estimation du temps de construction : 0,8 SBU (avec parallélisme  $= 4$ ; avec les tests)

### **Dépendances de HarfBuzz**

### **Recommandées**

[gobject-introspection-1.78.1](#page-327-0) (requis si vous construisez GNOME), [GLib-2.78.4](#page-321-0) (requis pour Pango), [Graphite2-1.3.14](#page-478-0) (requis pour construire [texlive-20230313](#page-1992-0) ou [LibreOffice-24.2.0.3](#page-1670-0) avec le harfbuzz du système), [ICU-74.2](#page-333-0) et [FreeType-2.13.2](#page-466-0) (après que [HarfBuzz-8.3.0](#page-480-0) est installé, réinstallez [FreeType-2.13.2\)](#page-466-0)

### **Facultatives**

[Cairo-1.18.0](#page-1237-0) (circulaire : construisez cairo et toutes ses dépendances recommandées, dont harfbuzz, d'abord, puis reconstruisez harfbuzz si le moteur cairo est requis), [git-2.44.0](#page-682-0), [GTK-Doc-1.33.2,](#page-541-0) *[FontTools](https://pypi.org/project/FontTools/)* (module Python 3, pour la suite de tests) *[ragel](https://www.colm.net/open-source/ragel/)* et *[wasm-micro-runtime](https://github.com/bytecodealliance/wasm-micro-runtime)*

### **Avertissement**

Les dépendances recommandées ne sont pas strictement requises pour construire le paquet. Cependant, vous pourriez ne pas obtenir les résultats attendus à l'exécution si vous ne les installez pas. S'il vous plaît ne nous signalez pas les bogues avec ce paquet si vous *n'avez pas* installé les dépendances recommandées.

## **Installation de HarfBuzz**

Installez HarfBuzz en exécutant les commandes suivantes :

```
mkdir build &&
cd build &&
meson setup .. \
      --prefix=/usr \
      --buildtype=release \
      -Dgraphite2=enabled &&
ninja
```
Pour tester les résultats lancez : **ninja test**.

Maintenant, en tant qu'utilisateur root :

```
ninja install
```
## **Explication des commandes**

--buildtype=release : spécifie le type de construction convenant aux versions stables de ce paquet, comme la valeur par défaut produit des binaires non optimisés.

-Dgraphite2=enabled : ce paramètre active la prise en charge de Graphite2, requis par la construction de [texlive-20230313](#page-1992-0) et de [LibreOffice-24.2.0.3](#page-1670-0) avec le harfbuzz du système.

-Ddocs=disabled : si [GTK-Doc-1.33.2](#page-541-0) est installé, la documentation est construite et installée. Ce paramètre empêche cela.

## **Contenu**

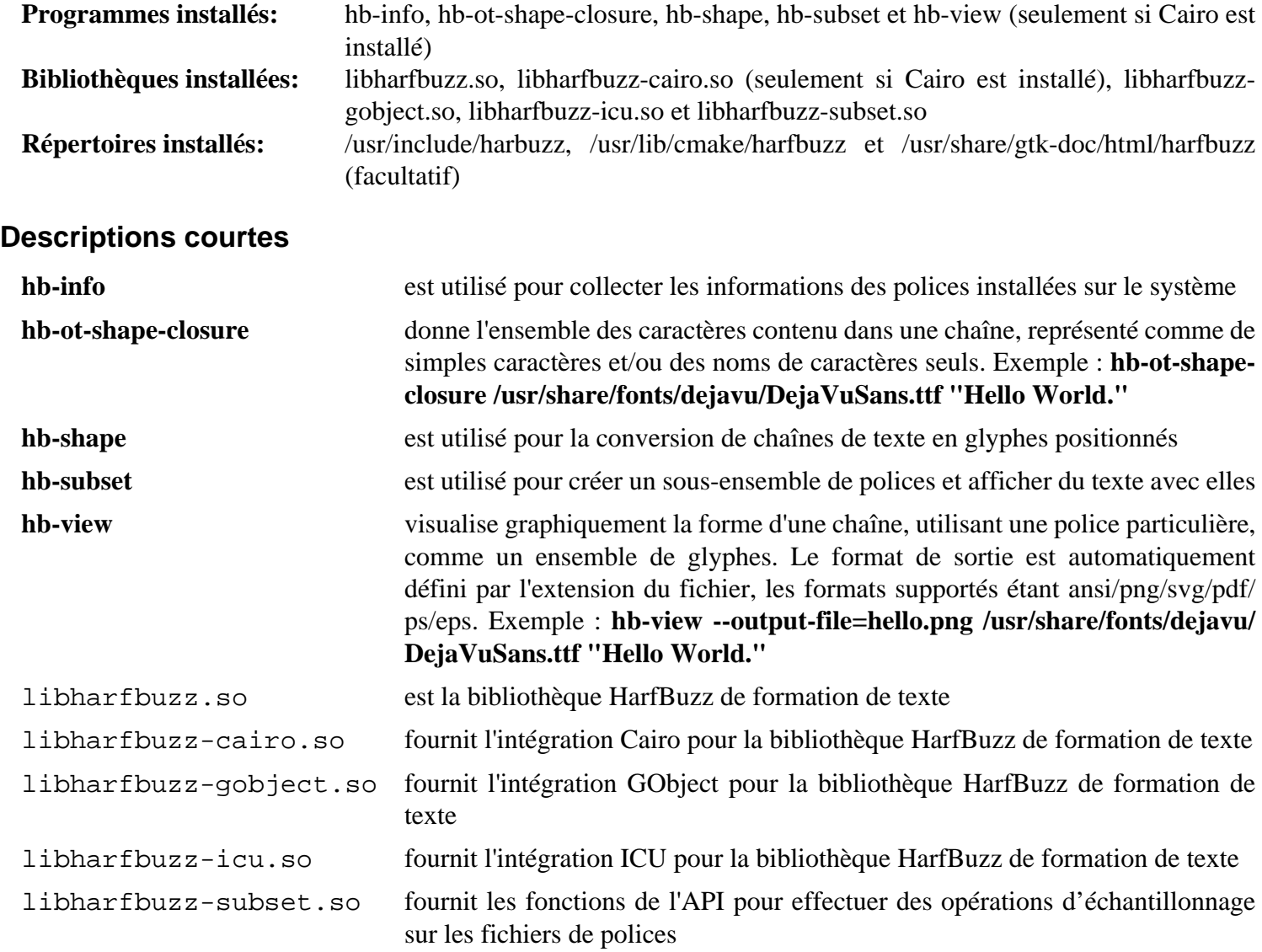

## <span id="page-482-0"></span>**JasPer-4.2.0**

## **Introduction à JasPer**

Le projet JasPer est une initiative libre pour fournir une implémentation de référence du codec JPEG-2000 basée sur le logiciel libre.

This package is known to build and work properly using an LFS 12.1 platform.

### **Informations sur le paquet**

- Téléchargement (HTTP) : *<https://github.com/jasper-software/jasper/archive/version-4.2.0/jasper-4.2.0.tar.gz>*
- Téléchargement (FTP) :
- Somme de contrôle MD5 : 14e0fe33bf708603de4966026aa2695d
- Taille du téléchargement : 1.9 Mo
- Estimation de l'espace disque requis : 10,0 Mo (avec les tests)
- Estimation du temps de construction : 0,2 SBU (avec les tests)

### **Dépendances de JasPer**

### **Requises**

[CMake-3.28.3](#page-669-0)

### **Recommandées**

[libjpeg-turbo-3.0.1](#page-491-0)

### **Facultatives**

[Freeglut-3.4.0](#page-1245-0) (requis pour **jiv**), [Doxygen-1.10.0](#page-671-0) (requis pour générer la documentation html) et [texlive-20230313](#page-1992-0) (requis pour régénérer la documentation pdf)

## **Installation de JasPer**

**Note** L'archive *jasper-4.2.0.tar.gz* s'extraira vers *jasper-version-4.2.0*.

Installez JasPer en exécutant les commandes suivantes :

```
mkdir BUILD &&
cd BUILD &&
cmake -DCMAKE_INSTALL_PREFIX=/usr \
      -DCMAKE_BUILD_TYPE=Release \
      -DCMAKE_SKIP_INSTALL_RPATH=YES \
      -DJAS_ENABLE_DOC=NO \
     -DALLOW IN SOURCE BUILD=YES
      -DCMAKE_INSTALL_DOCDIR=/usr/share/doc/jasper-4.2.0 \
       .. &&
make
```
Pour tester les résultats lancez : **make test**.

Maintenant, en tant qu'utilisateur root :

**make install**

## **Explication des commandes**

-DCMAKE\_SKIP\_INSTALL\_RPATH=YES : Ce paramètre supprime les chemins de recherche des bibliothèques inclus.

-DJAS\_ENABLE\_DOC=NO : Cette option désactive la reconstruction de la documentation pdf si [texlive-20230313](#page-1992-0) est installé.

-DALLOW\_IN\_SOURCE\_BUILD=YES : ce paramètre permet de construire à partir de l'arborescence des sources. Dans notre cas, cela est nécessaire pour nous permettre de construire dans le répertoire BUILD au lieu d'avoir à créer un autre répertoire en dehors de l'arborescence des sources.

### **Contenu**

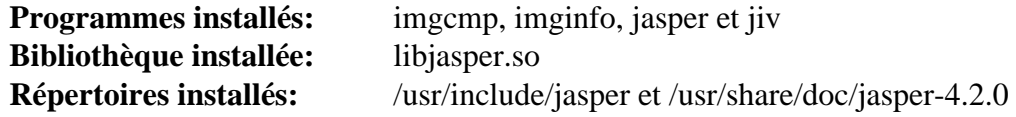

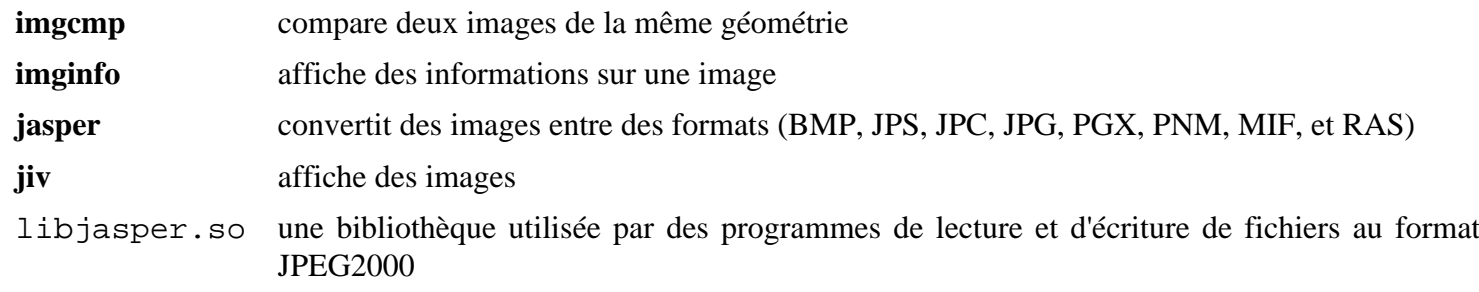

## <span id="page-484-0"></span>**Little CMS-2.14**

## **Introduction à Little CMS2**

Le Little Color Management System (petit système de gestion des couleurs) est un moteur de gestion des couleurs légers, avec une attention particulière donnée à la précision et aux performances. Il utilise le standard International Color Consortium (ICC), qui est le standard moderne de gestion des couleurs.

This package is known to build and work properly using an LFS 12.1 platform.

### **Informations sur le paquet**

- Téléchargement (HTTP) : *<https://github.com/mm2/Little-CMS/releases/download/lcms2.14/lcms2-2.14.tar.gz>*
- Téléchargement (FTP) :
- Somme de contrôle MD5 : 7f7baa3e605c961b9301135105ee9a34
- Taille du téléchargement : 7.1 Mo
- Estimation de l'espace disque requis : 20 Mo (avec les tests)
- Estimation du temps de construction : 0,2 SBU (avec les tests)

### **Dépendances de Little CMS2**

### **Facultatives**

[libjpeg-turbo-3.0.1](#page-491-0) et [libtiff-4.6.0](#page-502-0)

## **Installation de Little CMS2**

Appliquez le correctif en amont pour un problème qui casse colord :

```
sed '/BufferSize < TagSize/,+1 s/goto Error/TagSize = BufferSize/' \
     -i src/cmsio0.c
```
Installez Little CMS2 en exécutant les commandes suivantes :

**./configure --prefix=/usr --disable-static && make**

Pour tester les résultats, exécutez : **make check**.

Maintenant, en tant qu'utilisateur root :

**make install**

### **Explication des commandes**

--disable-static : Ce paramètre empêche l'installation des versions statiques des bibliothèques.

## **Contenu**

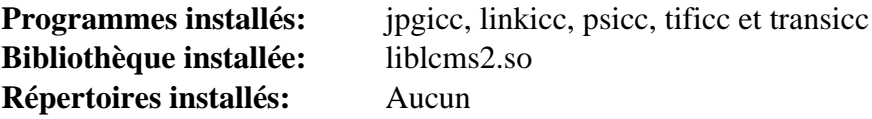

### **Descriptions courtes**

**jpgicc** est l'applicateur de profil Little CMS ICC pour JPEG

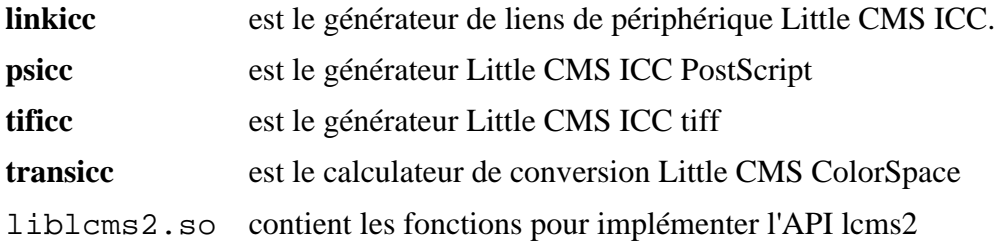

## **libavif-1.0.4**

## **Introduction libavif**

Le paquet libavif contient une bibliothèque utilisée pour encoder et décoder des fichiers AVIF.

This package is known to build and work properly using an LFS 12.1 platform.

### **Informations sur le paquet**

- Téléchargement (HTTP) : *<https://github.com/AOMediaCodec/libavif/archive/v1.0.4/libavif-1.0.4.tar.gz>*
- Téléchargement (FTP) :
- Somme de contrôle MD5 : 8c786fd21f8757ace8cc011401e4d420
- Taille du téléchargement : 11 Mo
- Estimation de l'espace disque requis : 16 Mo
- Estimation du temps de construction : moins de 0,1 SBU

### **Dépendances de libavif**

### **Requises**

[libaom-3.8.1](#page-1786-0)

### **Recommandées**

[gdk-pixbuf-2.42.10](#page-1247-0)

### **Facultatives**

*[gtest](https://github.com/google/googletest)*, *[libdav1d](https://code.videolan.org/videolan/dav1d)*, *[libyuv](https://chromium.googlesource.com/libyuv/libyuv/)*, *[rav1e](https://github.com/xiph/rav1e)* et *[svt-av1](https://gitlab.com/AOMediaCodec/SVT-AV1)*

## **Installation de libavif**

Installez libavif en exécutant les commandes suivantes :

```
mkdir build &&
cd build &&
cmake -DCMAKE_INSTALL_PREFIX=/usr \
      -DCMAKE_BUILD_TYPE=Release \
     -DAVIF CODEC AOM=ON
      -DAVIF_BUILD_GDK_PIXBUF=ON \
       -G Ninja .. &&
ninja
```
Ce paquet a bien une suite de tests, mais elle nécessite *[gtest](https://github.com/google/googletest)* qui ne fait pas partie de BLFS.

Maintenant, en tant qu'utilisateur root :

### **ninja install**

Le format AV1 a besoin d'être ajouté au cache des outils de chargement. En tant qu'utilisateur root :

**gdk-pixbuf-query-loaders --update-cache**

## **Explication des commandes**

-DAVIF\_CODEC\_AOM=ON : ce paramètre active l'utilisation du codec AOM. Ce paquet est inutile sans au moins un codec intégré.

-DAVIF\_BUILD\_GDK\_PIXBUF=ON : ce paramètre construit l'outil de chargement AVIF pour les applications qui utilisent gdk-pixbuf. Supprimez-le si vous n'avez pas installé [gdk-pixbuf-2.42.10.](#page-1247-0)

-DAVIF\_CODEC\_DAV1D=ON : utilisez ce paramètre si vous avez installé *[libdav1d](https://code.videolan.org/videolan/dav1d)* et souhaitez l'utiliser comme codec.

-DAVIF\_CODEC\_RAV1E=ON : utilisez ce paramètre si vous avez installé *[rav1e](https://github.com/xiph/rav1e)* et souhaitez l'utiliser comme codec.

-DAVIF\_CODEC\_SVT=ON : utilisez ce paramètre si vous avez installé *[svt-av1](https://gitlab.com/AOMediaCodec/SVT-AV1)* et souhaitez l'utiliser comme codec.

### **Contenu**

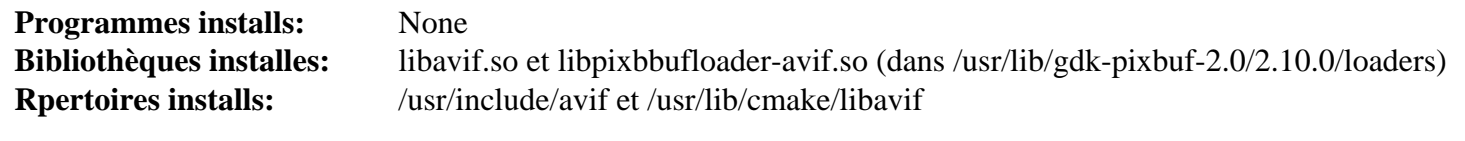

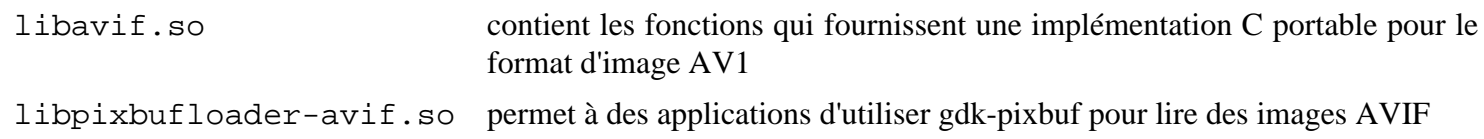

## **libexif-0.6.24**

## **Introduction à libexif**

Le paquet libexif contient une bibliothèque pour analyser, éditer et enregistrer des données EXIF. La plupart des appareils photo numériques produisent des fichiers EXIF, qui sont des fichiers JPEG avec des tags supplémentaires contenant des informations sur l'image. Tous les tags EXIF décrits dans le standard EXIF 2.1 sont supportés.

This package is known to build and work properly using an LFS 12.1 platform.

### **Informations sur le paquet**

- Téléchargement (HTTP) : *<https://github.com/libexif/libexif/releases/download/v0.6.24/libexif-0.6.24.tar.bz2>*
- Téléchargement (FTP) :
- Somme de contrôle MD5 : 00ea6e7ff62d3fd41ea9b2139746703c
- Taille du téléchargement : 1.9 Mo
- Estimation de l'espace disque requis : 17 Mo
- Estimation du temps de construction : 0,1 SBU

### **Dépendances de libexif**

### **Facultatives (pour construire la documentation)**

[Doxygen-1.10.0](#page-671-0) et [Graphviz-10.0.1](#page-536-0)

## **Installation de libexif**

Installez libexif en exécutant les commandes suivantes :

```
./configure --prefix=/usr \
            --disable-static \
             --with-doc-dir=/usr/share/doc/libexif-0.6.24 &&
```
**make**

Pour tester les résultats, exécutez : **make check**.

Maintenant, en tant qu'utilisateur root :

#### **make install**

La documentation a été construite et installée si vous avez installé les dépendances décrites ci-dessus. Si vous n'avez pas installé les dépendances, il y a une archive tar compressée dans le répertoire doc de l'arborescence des sources que vous pouvez déballer dans /usr/share/doc/libexif-0.6.24.

### **Explication des commandes**

--disable-static : Ce paramètre empêche l'installation des versions statiques des bibliothèques.

### **Contenu**

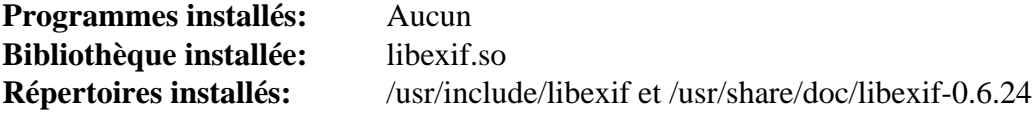

### **Descriptions courtes**

libexif.so contient les fonctions utilisées pour analyser, éditer et enregistrer des données EXIF

## **Libgxps-0.3.2**

## **Introduction à libgxps**

Le paquet libgxps fournit une interface pour manipuler des documents XPS.

This package is known to build and work properly using an LFS 12.1 platform.

### **Informations sur le paquet**

- Téléchargement (HTTP) : *<https://download.gnome.org/sources/libgxps/0.3/libgxps-0.3.2.tar.xz>*
- Téléchargement (FTP) :
- Somme de contrôle MD5 : 0527ac7c8c405445e96a5baa6019a0c3
- Taille du téléchargement : 80 Ko
- Estimation de l'espace disque requis : 5.4 Mo
- Estimation du temps de construction : 0,1 SBU

### **Dépendances de Libgxps**

### **Requises**

[GTK+-3.24.41](#page-1262-0), [Little CMS-2.14,](#page-484-0) [libarchive-3.7.2,](#page-348-0) [libjpeg-turbo-3.0.1](#page-491-0), [libtiff-4.6.0](#page-502-0) et [libxslt-1.1.39](#page-416-0)

### **Facultatives**

[git-2.44.0](#page-682-0) et [GTK-Doc-1.33.2](#page-541-0)

### **Installation de Libgxps**

Installez Libgxps en exécutant les commandes suivantes :

```
mkdir build &&
cd build &&
meson setup --prefix=/usr --buildtype=release .. &&
ninja
```
Ce paquet n'a pas de suite de tests.

Maintenant, en tant qu'utilisateur root :

**ninja install**

## **Explication des commandes**

--buildtype=release : spécifie le type de construction convenant aux versions stables de ce paquet, comme la valeur par défaut produit des binaires non optimisés.

## **Contenu**

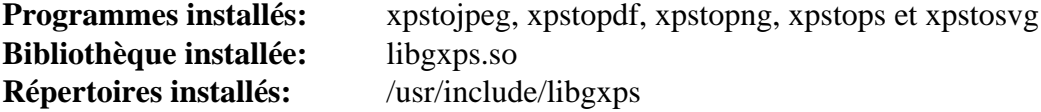

### **Descriptions courtes**

**xpstojpeg** convertit des documents XPS en une image JPEG

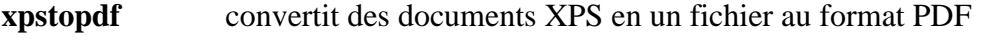

- **xpstopng** convertit des documents XPS en une image PNG
- **xpstops** convertit des documents XPS en un fichier au format PostScript
- **xpstosvg** convertit des documents XPS en une image SVG
- libgxps.so contient les fonctions de l'API pour manipuler des documents XPS

# <span id="page-491-0"></span>**libjpeg-turbo-3.0.1**

## **Introduction à libjpeg-turbo**

libjpeg-turbo est un fork de IJG libjpeg qui utilise SIMD pour accélérer la compression et la décompression JPEG. libjpeg est une bibliothèque qui implémente l'encodage, le décodage et la conversion d'images JPEG.

This package is known to build and work properly using an LFS 12.1 platform.

### **Informations sur le paquet**

- Téléchargement (HTTP) : *<https://downloads.sourceforge.net/libjpeg-turbo/libjpeg-turbo-3.0.1.tar.gz>*
- Téléchargement (FTP) :
- Somme de contrôle MD5 : 1fdc6494521a8724f5f7cf39b0f6aff3
- Taille du téléchargement : 2,7 Mo
- Estimation de l'espace disque requis : 55 Mo (avec les tests)
- Estimation du temps de construction :  $0.5$  SBU (avec les tests, tous deux avec parallélisme = 4)

### **Dépendances de libjpeg-turbo**

### **Requises**

[CMake-3.28.3](#page-669-0)

### **Recommandées**

[NASM-2.16.01](#page-709-0) ou [yasm-1.3.0](#page-918-0) (pour construire le paquet avec les routines assembleur optimisées)

## **Installation de libjpeg-turbo**

Installez libjpeg-turbo en exécutant les commandes suivantes :

```
mkdir build &&
cd build &&
cmake -DCMAKE_INSTALL_PREFIX=/usr \
      -DCMAKE_BUILD_TYPE=RELEASE \
      -DENABLE_STATIC=FALSE \
      -DCMAKE_INSTALL_DEFAULT_LIBDIR=lib \
      -DCMAKE_INSTALL_DOCDIR=/usr/share/doc/libjpeg-turbo-3.0.1 \
      .. &&
```
**make**

Pour tester les résultats lancez : **make test**.

Maintenant, en tant qu'utilisateur root :

**make install**

## **Explication des commandes**

-DWITH\_JPEG8=ON : Ce paramètre active la compatibilité avec libjpeg version 8.

## **Contenu**

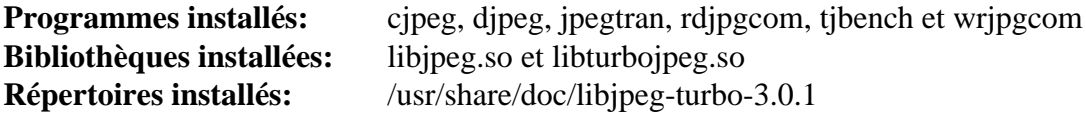

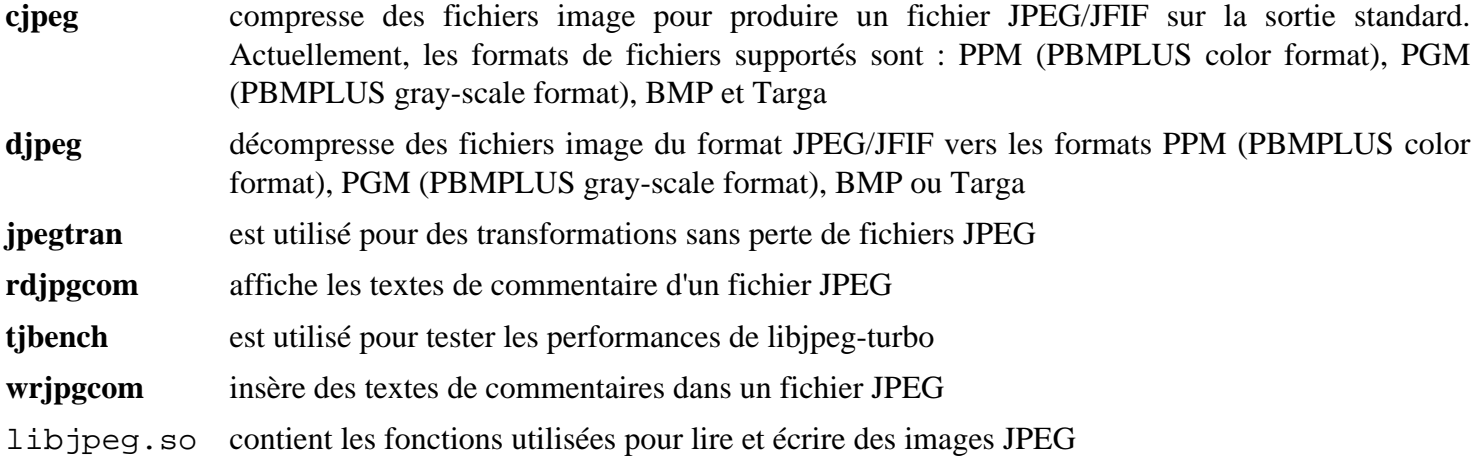

## **libmng-2.0.3**

## **Introduction à libmng**

Les bibliothèques libmng sont utilisées par les programmes voulant lire et écrire des fichiers au format MNG (Multiple-image Network Graphics) qui sont l'équivalent des fichiers PNG en ce qui concerne les animations.

This package is known to build and work properly using an LFS 12.1 platform.

### **Informations sur le paquet**

- Téléchargement (HTTP) : *<https://downloads.sourceforge.net/libmng/libmng-2.0.3.tar.xz>*
- Téléchargement (FTP) :
- Somme de contrôle MD5 : e9e899adb1b681b17f14d91e261878c5
- Taille du téléchargement : 932 Ko
- Estimation de l'espace disque requis : 15 Mo
- Estimation du temps de construction : 0,1 SBU

### **Dépendances de libmng**

#### **Requises**

[libjpeg-turbo-3.0.1](#page-491-0) et [Little CMS-2.14](#page-484-0)

### **Installation de libmng**

Installez libmng en exécutant les commandes suivantes :

```
./configure --prefix=/usr --disable-static &&
make
```
Ce paquet n'a pas de suite de tests.

Maintenant, en tant qu'utilisateur root :

```
make install &&
install -v -m755 -d /usr/share/doc/libmng-2.0.3 &&
install -v -m644 doc/*.txt /usr/share/doc/libmng-2.0.3
```
### **Explication des commandes**

--disable-static : Ce paramètre empêche l'installation des versions statiques des bibliothèques.

### **Contenu**

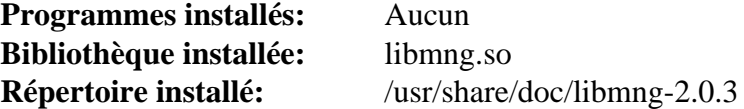

### **Descriptions courtes**

libmng.so fournit les fonctions pour les programmes souhaitant lire ou écrire des fichiers MNG qui sont des fichiers d'animation sans les problèmes de brevet associés avec certains autres formats

# **libmypaint-1.6.1**

## **Introduction à libmypaint**

Le paquet libmypaint, aussi connu sous le nom de « brushlib », est une bibliothèque de création de traits de pinceaux utilisée par MyPaint et d'autres projets.

This package is known to build and work properly using an LFS 12.1 platform.

### **Informations sur le paquet**

- Téléchargement (HTTP) : *[https://github.com/mypaint/libmypaint/releases/download/v1.6.1/libmypaint-1.6.1.](https://github.com/mypaint/libmypaint/releases/download/v1.6.1/libmypaint-1.6.1.tar.xz) [tar.xz](https://github.com/mypaint/libmypaint/releases/download/v1.6.1/libmypaint-1.6.1.tar.xz)*
- Téléchargement (FTP) :
- Somme de contrôle MD5 : 7f1dab2d30ce8a3f494354c7c77a2977
- Taille du téléchargement : 508 Ko
- Estimation de l'espace disque requis : 11 Mo (plus 1 Mo pour les tests)
- Estimation du temps de construction : 0,1 SBU (plus 0,3 SBU pour les tests)

### **Dépendances de libmypaint**

### **Requises**

[JSON-C-0.17](#page-340-0)

### **Recommandées**

[GLib-2.78.4](#page-321-0) et [gobject-introspection-1.78.1](#page-327-0)

### **Facultatives**

[Doxygen-1.10.0](#page-671-0) (pour créer la doc XML), *[gegl \(uniquement les versions 0.3\)](https://download.gimp.org/pub/gegl/0.3/)* et *[gperftools](https://github.com/gperftools/gperftools)*

## **Installation de libmypaint**

Installez libmypaint en exécutant les commandes suivantes :

```
./configure --prefix=/usr &&
make
```
Pour tester les résultats, exécutez : **make check**.

Maintenant, en tant qu'utilisateur root :

**make install**

### **Contenu**

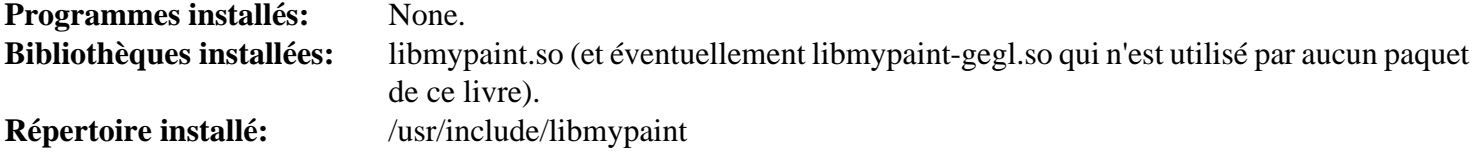

### **Descriptions courtes**

libmypaint.so contient les fonctions pour créer des traits de pinceaux

## **libpng-1.6.42**

## **Introduction à libpng**

Le paquet libpng contient des bibliothèques utilisées par d'autres programmes pour lire et écrire des fichiers PNG. Le format PNG a été conçu pour remplacer GIF et, dans une moindre mesure, TIFF, avec beaucoup d'améliorations et d'extensions et sans problèmes de brevets.

This package is known to build and work properly using an LFS 12.1 platform.

### **Informations sur le paquet**

- Téléchargement (HTTP) : *<https://downloads.sourceforge.net/libpng/libpng-1.6.42.tar.xz>*
- Téléchargement (FTP) :
- Somme de contrôle MD5 : c580b12b1a8c040b13c35f324a636bb6
- Taille du téléchargement : 1,0 Mo
- Estimation de l'espace disque requis : 14 Mo (avec les tests)
- Estimation du temps de construction : 0,1 SBU (plus 0,5 SBU pour les tests)

### **Téléchargements supplémentaires**

- Correctif recommandé pour inclure la fonction png animés dans libpng (requis pour utiliser libpng du système dans Firefox, Seamonkey et Thunderbird) : *[https://downloads.sourceforge.net/sourceforge/libpng-apng/libpng-](https://downloads.sourceforge.net/sourceforge/libpng-apng/libpng-1.6.40-apng.patch.gz)[1.6.40-apng.patch.gz](https://downloads.sourceforge.net/sourceforge/libpng-apng/libpng-1.6.40-apng.patch.gz)*
- Somme de contrôle MD5 du correctif : c6e309802ada5ed814a6a553161d8fe6

## **Installation de libpng**

Si vous voulez corriger libpng pour supporter les fichiers apng, appliquez-le maintenant :

```
gzip -cd ../libpng-1.6.40-apng.patch.gz | patch -p1
```
Installez libpng en exécutant les commandes suivantes :

```
./configure --prefix=/usr --disable-static &&
make
```
Pour tester les résultats, exécutez : **make check**.

Maintenant, en tant qu'utilisateur root :

```
make install &&
mkdir -v /usr/share/doc/libpng-1.6.42 &&
cp -v README libpng-manual.txt /usr/share/doc/libpng-1.6.42
```
### **Explication des commandes**

--disable-static : Ce paramètre empêche l'installation des versions statiques des bibliothèques.

### **Contenu**

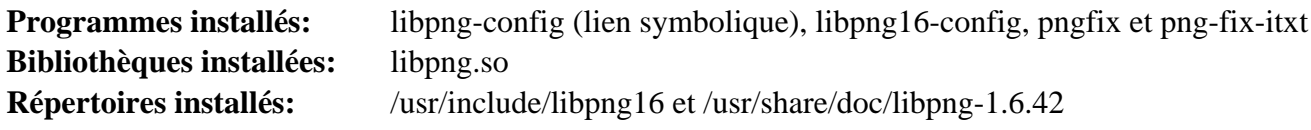

### **Descriptions courtes**

**pngfix** teste, optimise et éventuellement corrige les entêtes zlib des fichiers PNG. Facultativement, avec la correction, dépouille les morceaux auxiliaires du fichier **png-fix-itxt** corrige les fichiers PNG qui ont un champ de longueur incorrect dans les morceaux iTXt **libpng-config** est un script shell qui fournit des informations de configuration aux applications voulant utiliser libpng libpng.so contient les routines utilisées pour créer et manipuler des fichiers images au format PNG

## <span id="page-497-0"></span>**libraw-0.21.2**

## **Introduction à libraw**

Libraw est une bibliothèque pour la lecture des fichiers RAW obtenus des appareils photos numériques (CRW/CR2, NEF, RAF, DNG, et autres).

This package is known to build and work properly using an LFS 12.1 platform.

### **Informations sur le paquet**

- Téléchargement (HTTP) : *<https://www.libraw.org/data/LibRaw-0.21.2.tar.gz>*
- Téléchargement (FTP) :
- Somme de contrôle MD5 : 0533724bad17c0fde22e642e4594e45d
- Taille du téléchargement : 1,6 Mo
- Estimation de l'espace disque requis : 30 Mo
- Estimation du temps de construction :  $0.2$  SBU (avec parallélisme = 4)

### **Dépendances de libraw**

### **Recommandées**

[libjpeg-turbo-3.0.1,](#page-491-0) [JasPer-4.2.0](#page-482-0) et [Little CMS-2.14](#page-484-0)

### **Installation de libraw**

Installez libraw en exécutant les commandes suivantes :

```
autoreconf -fiv &&
./configure --prefix=/usr \
            --enable-jpeg \
            --enable-jasper \
            --enable-lcms \
            --disable-static \
            --docdir=/usr/share/doc/libraw-0.21.2 &&
```
**make**

Ce paquet n'a pas de suite de tests.

Maintenant, en tant qu'utilisateur root :

**make install**

## **Explication des commandes**

--enable-jpeg : Ce paramètre active le support pour le jpeg. Enlevez-le si vous n'avez pas installé [libjpeg](#page-491-0)[turbo-3.0.1](#page-491-0).

--enable-jasper : Ce paramètre active le support pour le jasper. Enlevez-le si vous n'avez pas installé [JasPer-4.2.0.](#page-482-0)

--enable-lcms : Ce paramètre active le support pour Little CMS2. Enlevez-le si vous n'avez pas installé [Little](#page-484-0) [CMS-2.14](#page-484-0).

--disable-static : Ce paramètre empêche l'installation des versions statiques des bibliothèques.

## **Contenu**

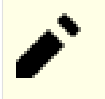

## **Note**

Tous les programmes installés sont des exemples d'utilisation de libraw.

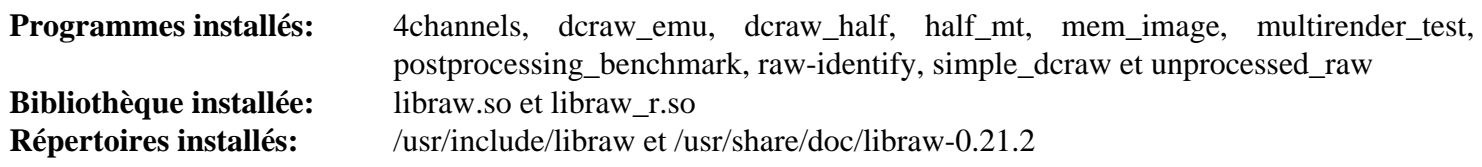

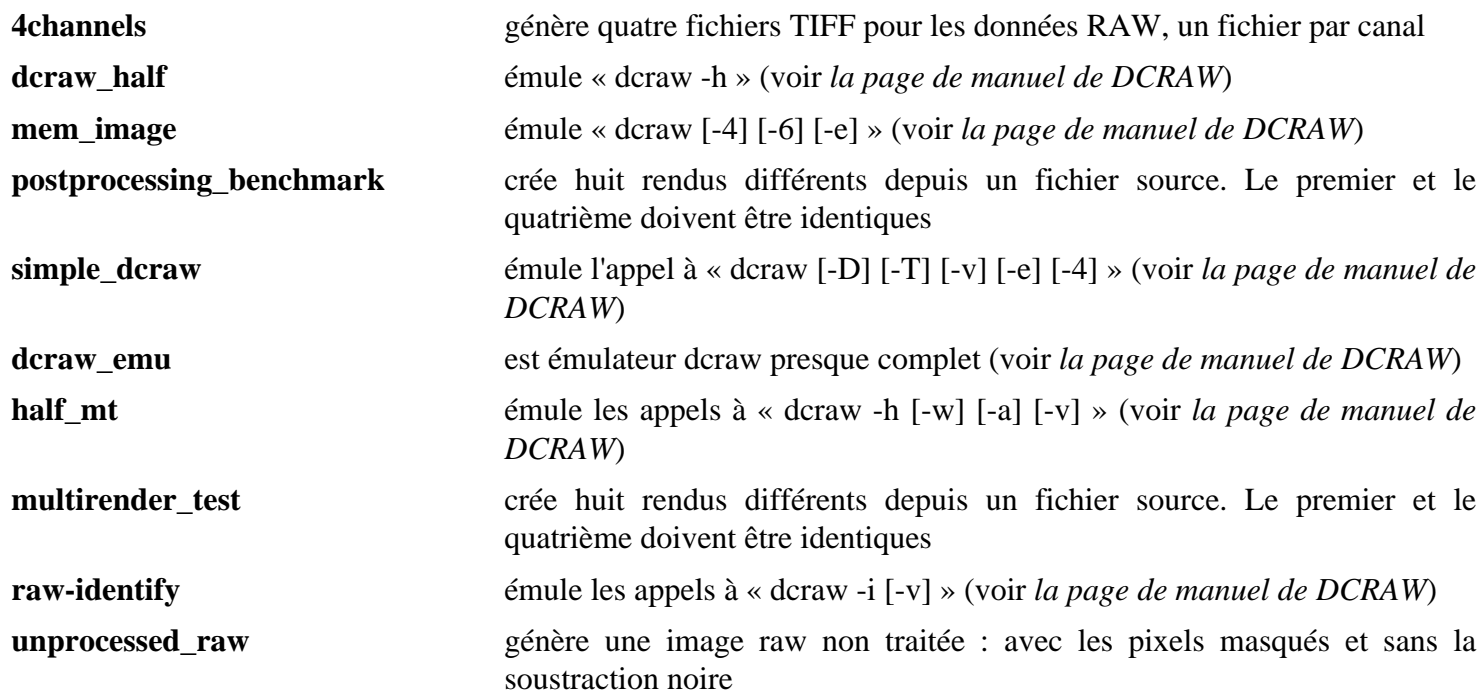

## <span id="page-499-0"></span>**librsvg-2.57.1**

## **Introduction à librsvg**

Le paquet librsvg contient une bibliothèque et des outils utilisés pour manipuler, convertir et visualiser des images Scalable Vector Graphic (SVG).

This package is known to build and work properly using an LFS 12.1 platform.

### **Informations sur le paquet**

- Téléchargement (HTTP) : *<https://download.gnome.org/sources/librsvg/2.57/librsvg-2.57.1.tar.xz>*
- Téléchargement (FTP) :
- Somme de contrôle MD5 : 0a9d809a4bdd371c894792e4c2eb94e9
- Taille du téléchargement : 5,4 Mo
- Estimation de l'espace disque requis : 998 Mo (16 Mo installés), plus 589 Mo pour les tests
- Estimation du temps de construction : 1,2 SBU (plus 0,5 SBU pour les tests, tous deux avec parallélisme = 4)

### **Dépendances de librsvg**

### **Requises**

[Cairo-1.18.0,](#page-1237-0) [gdk-pixbuf-2.42.10](#page-1247-0), [Pango-1.51.2](#page-1307-0) et [rustc-1.76.0](#page-892-0)

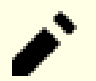

**Note**

An Internet connection is needed for building this package.

#### **Recommandées**

```
gobject-introspection-1.78.1 et Vala-0.56.14
```
### **Facultatives**

[docutils-0.20.1](#page-814-0) (pour les pages de manuel), [Gi-DocGen-2023.3](#page-818-0) (pour la documentation) et [Polices Xorg](#page-1180-0) (pour les tests)

## **Installation de librsvg**

Installez librsvg en exécutant les commandes suivantes :

```
./configure --prefix=/usr \
            --enable-vala \
            --disable-static \
            --docdir=/usr/share/doc/librsvg-2.57.1 &&
```
**make**

Pour tester les résultats lancez : **LC\_ALL=C make -k check**.

Maintenant, en tant qu'utilisateur root :

**make DOC\_INSTALL\_DIR='\$(docdir)' install**

### **Note**

Si vous avez installé le paquet sur votre système avec une méthode « DESTDIR », un fichier important n'a pas été installé et devrait être copié ou généré. Générez-le en utilisant la commande suivante en tant qu'utilisateur root :

**gdk-pixbuf-query-loaders --update-cache**

## **Explication des commandes**

--enable-vala : Ce paramètre active la construction des bindings Vala. Supprimez ce paramètre si vous n'avez pas installé [Vala-0.56.14](#page-914-0).

--disable-static : Ce paramètre empêche l'installation des versions statiques des bibliothèques.

DOC INSTALL DIR=' $\zeta$ (docdir)' : ce remplacement s'assure d'installer la documentation de l'API à l'emplacement attendu si [Gi-DocGen-2023.3](#page-818-0) est installé.

--disable-introspection : Ajoutez cette option si vous n'avez pas installé Gobject Introspection.

--disable-gtk-doc : ce paramètre évite de construire la documentation de l'API, même si [Gi-DocGen-2023.3](#page-818-0) (malgré le nom de l'option) est disponible.

### **Contenu**

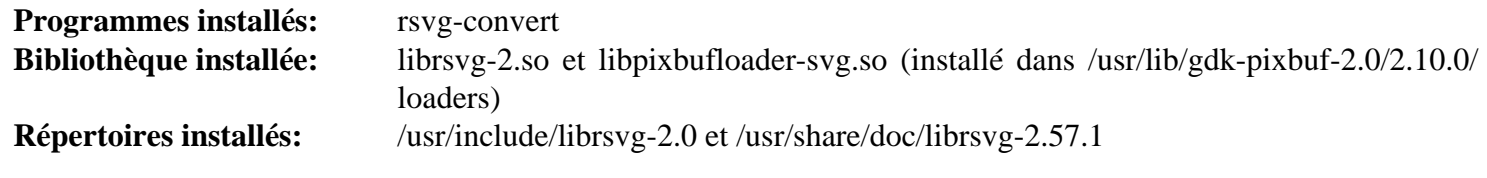

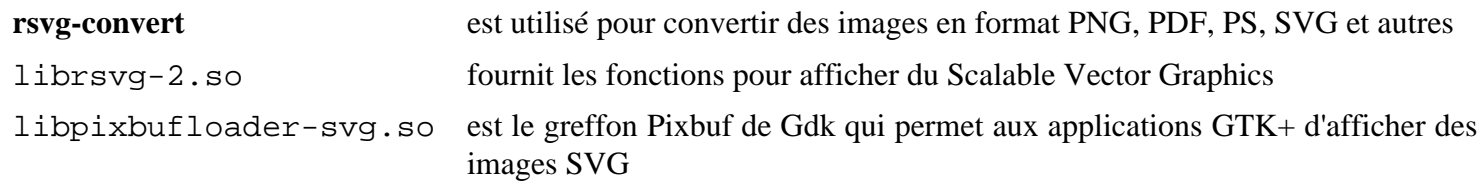

## <span id="page-501-0"></span>**Libspiro-20220722**

## **Introduction à libspiro**

Libspiro prend un tableau de points de contrôle spiro et le convertit en une série de courbes de Bézier qui peuvent ensuite être utilisées de différentes manières.

This package is known to build and work properly using an LFS 12.1 platform.

### **Informations sur le paquet**

- Téléchargement (HTTP) : *[https://github.com/fontforge/libspiro/releases/download/20220722/libspiro-dist-](https://github.com/fontforge/libspiro/releases/download/20220722/libspiro-dist-20220722.tar.gz)[20220722.tar.gz](https://github.com/fontforge/libspiro/releases/download/20220722/libspiro-dist-20220722.tar.gz)*
- Téléchargement (FTP) :
- Somme de contrôle MD5 : c21f86e6c1ad65ed4cb1f754f6d7563c
- Taille du téléchargement : 428 Ko
- Estimation de l'espace disque requis : 5,1 Mo (plus 1,3 Mo si vous lancez les tests)
- Estimation du temps de construction : 0,1 SBU

## **Installation de libspiro**

Installez libspiro en exécutant les commandes suivantes :

```
./configure --prefix=/usr --disable-static &&
make
```
Pour tester les résultats, exécutez : **make check**.

Maintenant, en tant qu'utilisateur root :

**make install**

## **Explication des commandes**

--disable-static : Ce paramètre empêche l'installation des versions statiques des bibliothèques.

## **Contenu**

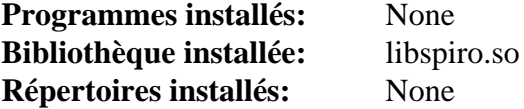

### **Descriptions courtes**

libspiro.so est une bibliothèque partagée qui peut être utilisée par les programmes pour faire des calculs Spiro

## <span id="page-502-0"></span>**libtiff-4.6.0**

## **Introduction à libtiff**

Le paquet libtiff contient les bibliothèques TIFF et leurs outils associés. Les bibliothèques sont utilisées par de nombreux programmes de lecture et d'écriture de fichiers images et les outils sont utilisés pour diverses taches génériques avec des fichiers TIFF.

This package is known to build and work properly using an LFS 12.1 platform.

### **Informations sur le paquet**

- Téléchargement (HTTP) : *<https://download.osgeo.org/libtiff/tiff-4.6.0.tar.gz>*
- Téléchargement (FTP) :
- Somme de contrôle MD5 : fc7d49a9348b890b29f91a4ecadd5b49
- Taille du téléchargement : 3,4 Mo
- Estimation de l'espace disque requis : 46 Mo (avec les tests)
- Estimation du temps de construction : 0,2 SBU (avec les tests)

### **Dépendances de libtiff**

### **Recommandées**

[CMake-3.28.3](#page-669-0)

### **Facultatives**

[Freeglut-3.4.0](#page-1245-0) (requis par **tiffgt**), [libjpeg-turbo-3.0.1,](#page-491-0) [sphinx-7.2.6,](#page-844-0) [libwebp-1.3.2](#page-504-0), *[JBIG-KIT](https://www.cl.cam.ac.uk/~mgk25/jbigkit/)* et *[LERC](https://www.osgeo.org/projects/lerc-limited-error-raster-compression/)*

## **Installation de libtiff**

Installez libtiff en exécutant les commandes suivantes :

```
mkdir -p libtiff-build &&
cd libtiff-build &&
cmake -DCMAKE_INSTALL_DOCDIR=/usr/share/doc/libtiff-4.6.0 \
       -DCMAKE_INSTALL_PREFIX=/usr -G Ninja .. &&
```
**ninja**

Pour tester les résultats lancez : **ninja test**.

Maintenant, en tant qu'utilisateur root :

**ninja install**

### **Contenu**

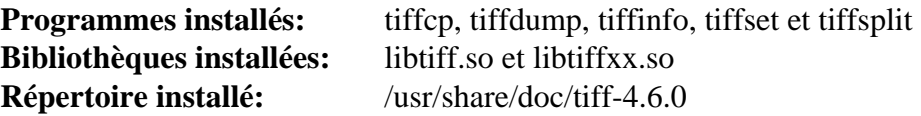

### **Descriptions courtes**

**tiffcp** copie (et convertit éventuellement) un fichier TIFF

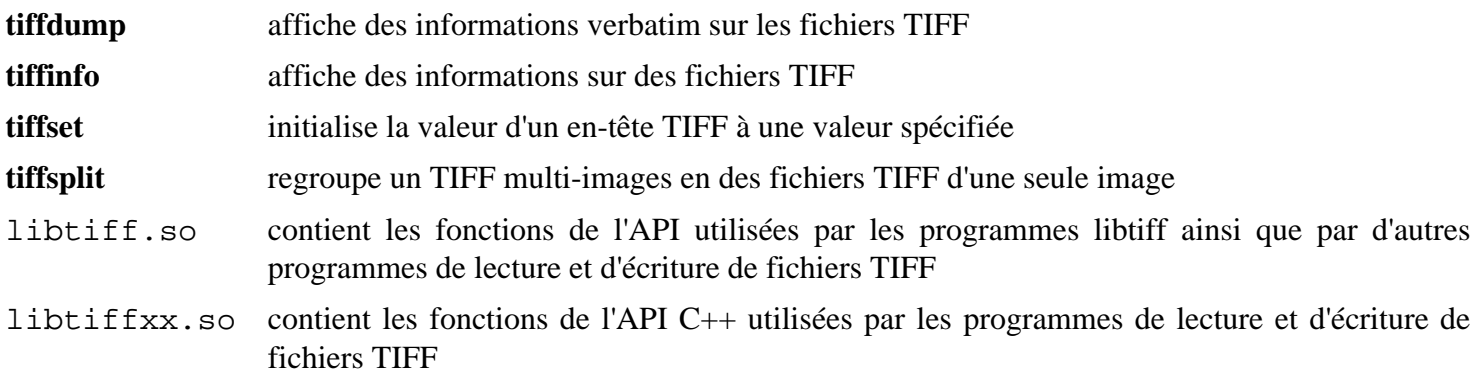
# <span id="page-504-0"></span>**libwebp-1.3.2**

# **Introduction à libwebp**

Le paquet libwebp contient une bibliothèque et un programme de support pour encoder et décoder des images au format Webp.

This package is known to build and work properly using an LFS 12.1 platform.

### **Informations sur le paquet**

- Téléchargement (HTTP) : *[https://storage.googleapis.com/downloads.webmproject.org/releases/webp/libwebp-](https://storage.googleapis.com/downloads.webmproject.org/releases/webp/libwebp-1.3.2.tar.gz)[1.3.2.tar.gz](https://storage.googleapis.com/downloads.webmproject.org/releases/webp/libwebp-1.3.2.tar.gz)*
- Téléchargement (FTP) :
- Somme de contrôle MD5 : 34869086761c0e2da6361035f7b64771
- Taille du téléchargement : 4,0 Mo
- Estimation de l'espace disque requis : 45 Mo
- Estimation du temps de construction : 0,1 SBU (avec parallélisme  $= 4$ )

### **Dépendances de libwebp**

#### **Recommandées**

[libjpeg-turbo-3.0.1,](#page-491-0) [libpng-1.6.42](#page-495-0), [libtiff-4.6.0](#page-502-0) et [sdl12-compat-1.2.68](#page-1836-0) (pour améliorer l'accélération 3D)

#### **Facultatives**

[Freeglut-3.4.0](#page-1245-0) et [giflib-5.2.1](#page-474-0)

## **Installation de libwebp**

Installez libwebp en exécutant les commandes suivantes :

```
./configure --prefix=/usr \
            --enable-libwebpmux \
            --enable-libwebpdemux \
            --enable-libwebpdecoder \
            --enable-libwebpextras \
            --enable-swap-16bit-csp \
            --disable-static &&
```
**make**

Ce paquet n'a pas de suite de tests.

Maintenant, en tant qu'utilisateur root :

**make install**

# **Explication des commandes**

--enable-swap-16bit-csp : Ce paramètre active l'endianisme pour les espaces de couleur sur 16 bits.

--disable-static : Ce paramètre empêche l'installation des versions statiques des bibliothèques.

### **Contenu**

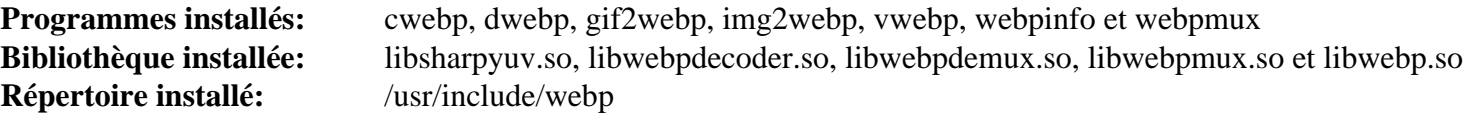

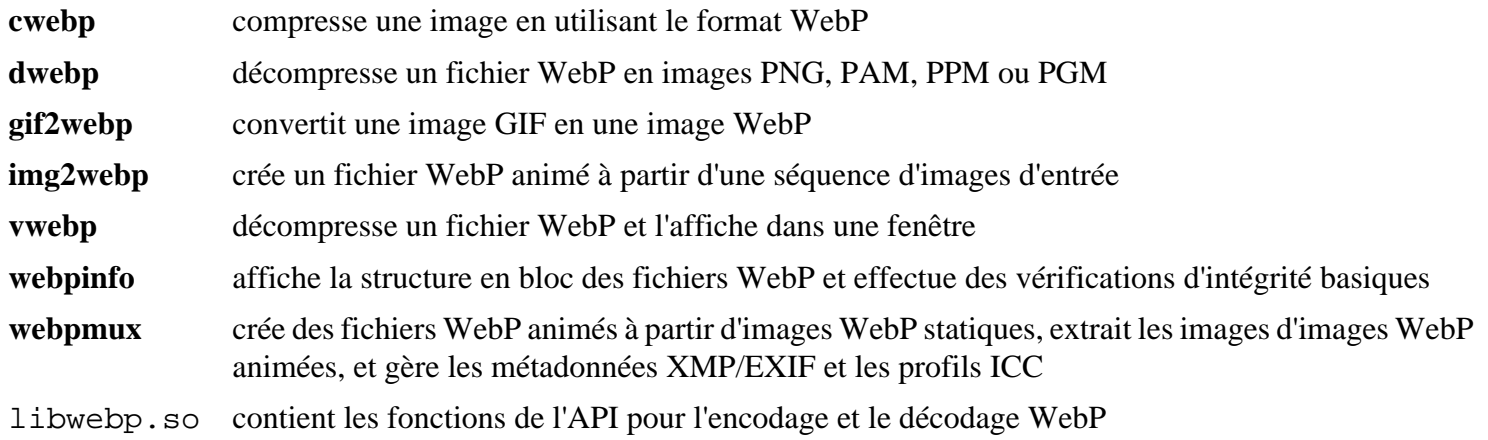

# **mypaint-brushes-1.3.1**

# **Introduction à mypaint-brushes**

Le paquet mypaint-brushes contient les pinceaux utilisés par les paquets qui utilisent libmypaint.

This package is known to build and work properly using an LFS 12.1 platform.

### **Informations sur le paquet**

- Téléchargement (HTTP) : *[https://github.com/mypaint/mypaint-brushes/releases/download/v1.3.1/mypaint](https://github.com/mypaint/mypaint-brushes/releases/download/v1.3.1/mypaint-brushes-1.3.1.tar.xz)[brushes-1.3.1.tar.xz](https://github.com/mypaint/mypaint-brushes/releases/download/v1.3.1/mypaint-brushes-1.3.1.tar.xz)*
- Téléchargement (FTP) :
- Somme de contrôle MD5 : 7241032d814cb91d2baae7d009a2a2e0
- Taille du téléchargement : 1.3 Mo
- Estimation de l'espace disque requis : 3.4 Mo
- Estimation du temps de construction : moins de 0,1 SBU

### **Dépendances de mypaint-brushes**

#### **Requis à l'exécution**

[libmypaint-1.6.1](#page-494-0)

# **Installation de mypaint-brushes**

Installez mypaint-brushes en exécutant les commandes suivantes :

#### **./configure --prefix=/usr && make**

Ce paquet n'a pas de suite de tests.

Maintenant, en tant qu'utilisateur root :

**make install**

### **Contenu**

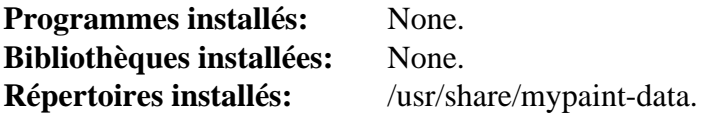

# **newt-0.52.24**

### **Introduction à newt**

Newt est une bibliothèque de programmation pour le mode texte en couleur, les interfaces utilisateur basées sur des widgets. Elle peut être utilisée pour ajouter des fenêtres empilés, des fenêtres d'entrée, des cases à cocher, des boutons radio, des étiquettes, des champs de texte, des barres de défilement, etc. aux interfaces utilisateurs en mode texte. Newt est basée sur la bibliothèque S-Lang.

This package is known to build and work properly using an LFS 12.1 platform.

### **Informations sur le paquet**

- Téléchargement (HTTP) : *<https://releases.pagure.org/newt/newt-0.52.24.tar.gz>*
- Téléchargement (FTP) :
- Somme de contrôle MD5 : 9a0630e2f59eaa3037aec94989c36c4a
- Taille du téléchargement : 176 Ko
- Estimation de l'espace disque requis : 3,0 Mo
- Estimation du temps de construction : moins de 0,1 SBU

### **Dépendances de Newt**

#### **Requises**

[popt-1.19](#page-434-0) et [slang-2.3.3](#page-900-0)

#### **Recommandées**

[GPM-1.20.7](#page-613-0) (à l'exécution)

### **Installation de newt**

Installez newt en exécutant les commandes suivantes :

```
sed -e '/install -m 644 $(LIBNEWT)/ s/^/#/' \
    -e '/$(LIBNEWT):/,/rv/ s/^/#/' \
    -e 's/$(LIBNEWT)/$(LIBNEWTSH)/g' \
    -i Makefile.in &&
./configure --prefix=/usr \
           --with-gpm-support \
           --with-python=python3.12 &&
```
**make**

Ce paquet n'a pas de suite de tests.

Maintenant, en tant qu'utilisateur root :

**make install**

### **Explication des commandes**

**sed -e ... -i Makefile.in** : Désactive l'installation d'une bibliothèque statique.

--with-gpm-support : Ce paramètre active le support de la souris pour les applications newt avec GPM.

--with-python=python3.12 : en donnant explicitement le nom du répertoire où les modules python se trouvent, ce paramètre évite de construire le module python2.

## **Contenu**

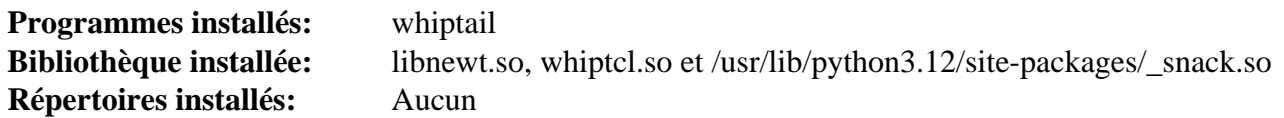

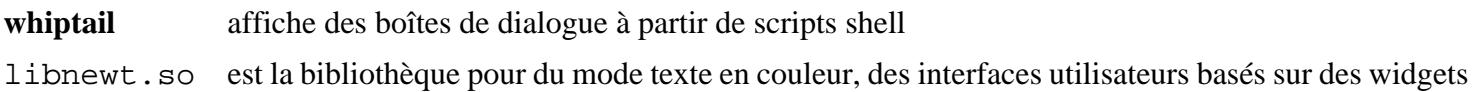

# **opencv-4.9.0**

## **Introduction à opencv**

Le paquet opencv contient des bibliothèques graphiques visant principalement la vision temps réel.

This package is known to build and work properly using an LFS 12.1 platform.

### **Informations sur le paquet**

- Téléchargement (HTTP) : *<https://github.com/opencv/opencv/archive/4.9.0/opencv-4.9.0.tar.gz>*
- Téléchargement (FTP) :
- Somme de contrôle MD5 : 153b4b8dd103b1bfe447f7dd1f22eac0
- Taille du téléchargement : 88 Mo
- Estimation de l'espace disque requis : 820 Mo
- Estimation du temps de construction : 7,4 SBU (avec parallélisme  $= 4$ )

#### **Téléchargements supplémentaires**

• Modules supplémentaires facultatifs : *[https://github.com/opencv/opencv\\_contrib/archive/4.9.0/opencv\\_contrib-](https://github.com/opencv/opencv_contrib/archive/4.9.0/opencv_contrib-4.9.0.tar.gz)[4.9.0.tar.gz](https://github.com/opencv/opencv_contrib/archive/4.9.0/opencv_contrib-4.9.0.tar.gz)*

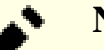

### **Note**

Un fichier supplémentaire commençant par « ippicv » (integrated performance primitives) sera téléchargé automatiquement durant la partie cmake de la procédure de compilation. Ce téléchargement est spécifique a l'architecture système.

### **Dépendances de opencv**

#### **Requises**

[CMake-3.28.3](#page-669-0) et [UnZip-6.0](#page-656-0)

#### **Recommandées**

[FFmpeg-6.1.1](#page-1877-0), [gst-plugins-base-1.22.10](#page-1765-0), [GTK+-3.24.41,](#page-1262-0) [JasPer-4.2.0,](#page-482-0) [libexif-0.6.24,](#page-488-0) [libjpeg-turbo-3.0.1](#page-491-0), [libpng-1.6.42,](#page-495-0) [libtiff-4.6.0](#page-502-0), [libwebp-1.3.2,](#page-504-0) [OpenJPEG-2.5.0](#page-511-0), [v4l-utils-1.26.1](#page-1846-0) et [xine-lib-1.2.13](#page-1856-0)

#### **Facultatives**

[apache-ant-1.10.14](#page-929-0), [Doxygen-1.10.0,](#page-671-0) [Java-21.0.2](#page-919-0), [NumPy-1.26.4,](#page-822-0) *[ATLAS](https://math-atlas.sourceforge.net/)*, *[blas](https://www.netlib.org/blas/)*, *[Cuda](https://developer.nvidia.com/cuda-zone)*, *[Eigen](https://eigen.tuxfamily.org/)*, *[OpenEXR](https://www.openexr.com/)*, *[GDAL](https://www.gdal.org/)*, *[lapack](https://www.netlib.org/lapack/)*, *[libdc1394](https://sourceforge.net/projects/libdc1394/)*, *[Threading Building Blocks \(TBB\)](https://github.com/oneapi-src/oneTBB)* et *[VTK - The Visualization Toolkit](https://vtk.org/)*,

### **Installation de opencv**

Si vous avez téléchargé les modules supplémentaires, déballez-les maintenant :

```
tar -xf ../opencv_contrib-4.9.0.tar.gz
```
Installez opencv en exécutant les commandes suivantes :

```
mkdir build &&
cd build &&
cmake -DCMAKE_INSTALL_PREFIX=/usr \
     -DCMAKE_BUILD_TYPE=Release \
    -DENABLE CXX11=ON \setminus-DBUILD PERF TESTS=OFF \setminus-DWITH XINE=ON \setminus -DBUILD_TESTS=OFF \
     -DENABLE_PRECOMPILED_HEADERS=OFF \
      -DCMAKE_SKIP_RPATH=ON \
     -DBUILD_WITH_DEBUG_INFO=OFF \
      -Wno-dev .. &&
make
```
Ce paquet n'a pas de suite de tests.

Maintenant, en tant qu'utilisateur root :

**make install**

### **Explication des commandes**

-DWITH\_XINE=ON : Cette option indique à la procédure make d'utiliser [xine-lib-1.2.13.](#page-1856-0)

```
-DENABLE_PRECOMPILED_HEADERS=OFF : cette option est requise pour la compatibilité avec gcc-6.1 et
supérieur.
```
-DOPENCV\_EXTRA\_MODULES\_PATH=../opencv\_contrib-4.9.0/modules : demande au système de construction de construire les modules supplémentaires.

### **Contenu**

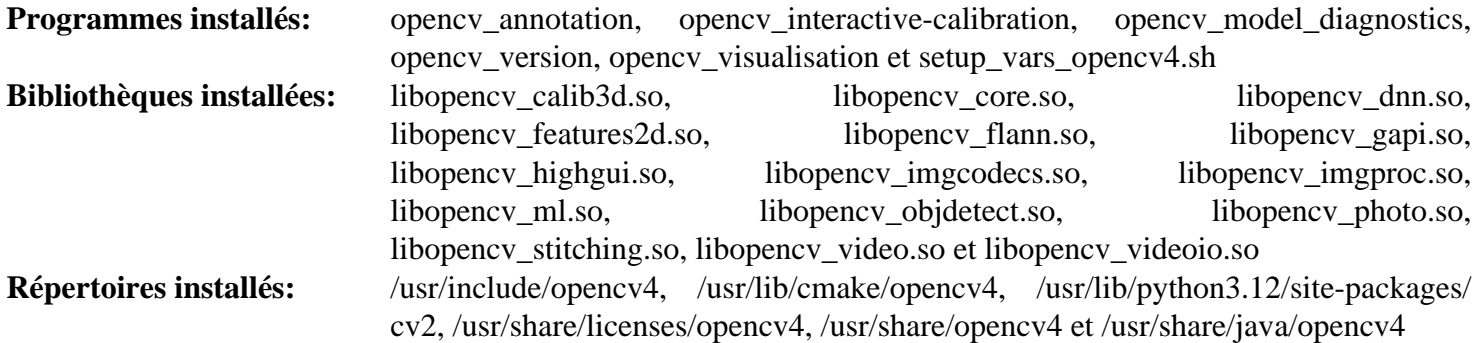

# <span id="page-511-0"></span>**OpenJPEG-2.5.0**

## **Introduction à OpenJPEG**

OpenJPEG est une implémentation libre du standard JPEG-2000. OpenJPEG respecte complètement les spécifications de JPEG-2000 et peut comprimer/décomprimer des images 16 bits sans perte.

This package is known to build and work properly using an LFS 12.1 platform.

### **Informations sur le paquet**

- Téléchargement (HTTP) : *<https://github.com/uclouvain/openjpeg/archive/v2.5.0/openjpeg-2.5.0.tar.gz>*
- Téléchargement (FTP) :
- Somme de contrôle MD5 : 5cbb822a1203dd75b85639da4f4ecaab
- Taille du téléchargement : 1,8 Mo
- Estimation de l'espace disque requis : 13 Mo
- Estimation du temps de construction : 0,2 SBU

### **Dépendances de OpenJPEG**

#### **Requises**

[CMake-3.28.3](#page-669-0)

#### **Facultatives**

[Little CMS-2.14](#page-484-0), [libpng-1.6.42](#page-495-0), [libtiff-4.6.0](#page-502-0) et [Doxygen-1.10.0](#page-671-0) (pour construire la documentation de l'API)

### **Installation de OpenJPEG**

Installez OpenJPEG en exécutant les commandes suivantes :

```
mkdir -v build &&
cd build &&
cmake -DCMAKE_BUILD_TYPE=Release \
       -DCMAKE_INSTALL_PREFIX=/usr \
       -DBUILD_STATIC_LIBS=OFF .. &&
```
**make**

Ce paquet n'a pas de suite de tests.

Maintenant, en tant qu'utilisateur root :

**make install && cp -rv ../doc/man -T /usr/share/man**

### **Contenu**

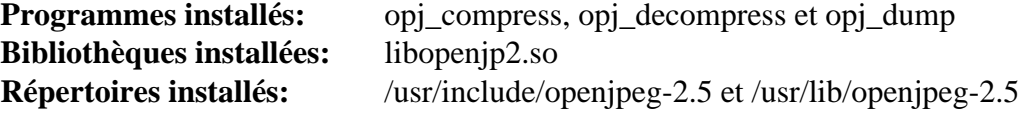

#### **Descriptions courtes**

**opj\_compress** convertit différents formats d'image au format jpeg2000

**opj\_decompress** convertit les images jpeg2000 en d'autres types d'images **opj\_dump** lit une image jpeg2000 et envoie le contenu sur stdout

# **Pixman-0.43.2**

## **Introduction à Pixman**

Le paquet Pixman contient une librairie qui fournie des outils de manipulation bas niveau de pixel, par exemple pour la composition d'image et le tramage trapézoïdale.

This package is known to build and work properly using an LFS 12.1 platform.

#### **Informations sur le paquet**

- Téléchargement (HTTP) : *<https://www.cairographics.org/releases/pixman-0.43.2.tar.gz>*
- Téléchargement (FTP) :
- Somme de contrôle MD5 : b5ad6407cd8c7abf8c1669273a2fb162
- Taille du téléchargement : 776 Ko
- Estimation de l'espace disque requis : 27 Mo (avec les tests)
- Estimation du temps de construction : 0,2 SBU (avec parallélisme = 4, avec les tests)

### **Dépendances de Pixman**

#### **Facultatives**

[GTK+-2.24.33](#page-1259-0) et [libpng-1.6.42](#page-495-0) (pour les tests et les démos)

### **Installation de Pixman**

Installez Pixman en exécutant les commandes suivantes :

```
mkdir build &&
cd build &&
meson setup --prefix=/usr --buildtype=release .. &&
ninja
```
Pour tester les résultats lancez : **ninja test**.

Maintenant, en tant qu'utilisateur root :

**ninja install**

### **Explication des commandes**

--buildtype=release : spécifie le type de construction convenant aux versions stables de ce paquet, comme la valeur par défaut produit des binaires non optimisés.

### **Contenu**

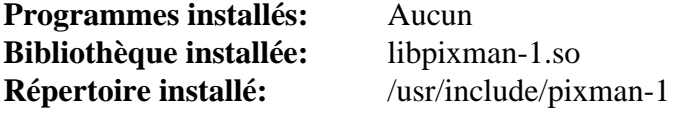

#### **Descriptions courtes**

libpixman-1.so contient des outils de manipulation bas niveau de pixels

# <span id="page-514-0"></span>**Poppler-24.02.0**

# **Introduction à Poppler**

Le paquet Poppler contient une bibliothèque de rendu PDF et des outils en ligne de commande utilisés pour manipuler des fichiers PDF. C'est utile pour fournir la fonctionnalité de rendu PDF en tant que bibliothèque partagée.

This package is known to build and work properly using an LFS 12.1 platform.

### **Informations sur le paquet**

- Téléchargement (HTTP) : *<https://poppler.freedesktop.org/poppler-24.02.0.tar.xz>*
- Téléchargement (FTP) :
- Somme de contrôle MD5 : a02d3b32e956bef66a5108fcaabe1c63
- Taille du téléchargement : 1.8 Mo
- Estimation de l'espace disque requis : 79 Mo (avec la bibliothèque Qt5, plus 13 Mo pour les tests)
- Estimation du temps de construction : 0.9 SBU (avec parallélisme = 4 et la bibliothèque Ot5, plus 2.7 SBU pour les tests)

### **Téléchargements supplémentaires**

#### **Données d'encodage Poppler**

- Téléchargement (HTTP) : *<https://poppler.freedesktop.org/poppler-data-0.4.12.tar.gz>*
- Somme de contrôle MD5 : 67ee4a40aa830b1f6e2560ce5f6471ba
- Taille du téléchargement : 4.3 Mo
- Estimation de l'espace disque requis : 26 Mo
- Estimation du temps de construction : moins de 0,1 SBU

Le paquet supplémentaire consiste dans des fichiers d'encodage pour une utilisation avec Poppler. Les fichiers d'encodage sont facultatifs et Poppler les lira automatiquement s'ils sont présents. Lorsqu'ils sont installés, ils permettent à Poppler de rendre du CJK et du cyrillique correctement.

### **Dépendances de Poppler**

#### **Requises**

[CMake-3.28.3](#page-669-0), [Fontconfig-2.15.0](#page-468-0) et [gobject-introspection-1.78.1](#page-327-0)

#### **Recommandées**

[Boost-1.84.0](#page-302-0), [Cairo-1.18.0,](#page-1237-0) [GPGME-1.23.2,](#page-140-0) [Little CMS-2.14](#page-484-0), [libjpeg-turbo-3.0.1](#page-491-0), [libpng-1.6.42,](#page-495-0) [libtiff-4.6.0](#page-502-0), [nss-3.98](#page-172-0), [OpenJPEG-2.5.0](#page-511-0) et [\(Qt-5.15.12](#page-1310-0) or [qt-alternate-5.15.12\)](#page-1320-0) (requis pour la prise en charge des PDF dans [Okular-23.08.5](#page-1427-0))

#### **Facultatives**

[cURL-8.6.0](#page-1006-0), [gdk-pixbuf-2.42.10](#page-1247-0), [git-2.44.0](#page-682-0) (pour télécharger les fichiers de test), [GTK-Doc-1.33.2](#page-541-0), [GTK+-3.24.41](#page-1262-0) et [Qt-6.6.2](#page-1335-0)

### **Installation de Poppler**

Installez Poppler en exécutant les commandes suivantes :

```
mkdir build &&
cd build &&
cmake -DCMAKE_BUILD_TYPE=Release \
      -DCMAKE_INSTALL_PREFIX=/usr \
      -DTESTDATADIR=$PWD/testfiles \
      -DENABLE_QT6=OFF \
      -DENABLE_UNSTABLE_API_ABI_HEADERS=ON \
 .. &&
make
```
Pour lancer la suite de tests, certains cas sont nécessaires et ne peuvent être obtenus que depuis un dépôt git. La commande pour les télécharger est : **git clone --depth 1 https://gitlab.freedesktop.org/poppler/test.git testfiles**. Ensuite, lancez : **LC\_ALL=en\_US.UTF-8 make test**. Un test, check\_qt5\_signature\_basics, est connu pour échouer.

Maintenant, en tant qu'utilisateur root :

```
make install
```
Pour installer la documentation, lancez les commandes suivantes en tant que root :

```
install -v -m755 -d /usr/share/doc/poppler-24.02.0 &&
cp -vr ../glib/reference/html /usr/share/doc/poppler-24.02.0
```
#### **Données Poppler**

Si vous avez téléchargé le paquet d'encodage de données supplémentaires, installez-le en utilisant les commandes suivantes :

```
tar -xf ../../poppler-data-0.4.12.tar.gz &&
cd poppler-data-0.4.12
```
Maintenant, en tant qu'utilisateur root :

**make prefix=/usr install**

### **Explication des commandes**

-DCMAKE\_BUILD\_TYPE=Release : Ce paramètre est utilisé pour appliquer un plus haut niveau d'optimisation du compilateur.

-DTESTDATADIR=\$PWD/testfiles : Indique aux programmes de tests où les fichiers auxiliaires sont placés.

 $-DENABLE_QT6=OFF$ : ce paramètre est requis pour éviter une erreur lorsque Qt6 n'est pas installé. Supprimezle si vous avez installé [Qt-6.6.2](#page-1335-0).

-DENABLE UNSTABLE API ABI HEADERS=ON : Installe d'anciens en-têtes Xpdf exigées par certains programmes.

-DENABLE\_GTK\_DOC=ON : utilisez ce paramètre si GTK-Doc est installé et que vous souhaitez reconstruire et installer la documentation de l'API.

-DENABLE\_QT5=OFF : utilisez ce paramètre si ([Qt-5.15.12](#page-1310-0) or [qt-alternate-5.15.12\)](#page-1320-0) n'est pas installé.

-DENABLE\_BOOST=OFF : utilisez ce paramètre si vous n'avez pas installé boost (le moteur Splash de Qt5 recommande boost).

-DENABLE NSS3=OFF : utilisez ce paramètre si vous n'avez pas installé nss.

-DENABLE\_GPGME=OFF : utilisez ce paramètre si vous n'avez pas installé gpgme.

-DENABLE\_LIBTIFF=OFF : utilisez ce paramètre si vous n'avez pas installé libtiff.

**LC\_ALL=en\_US.UTF-8 make test** : Lance la suite de tests. La variable d'environnement LC\_ALL=en\_US.UTF-8 est seulement nécessaire si la locale par défaut n'inclus pas l'UTF-8.

### **Contenu**

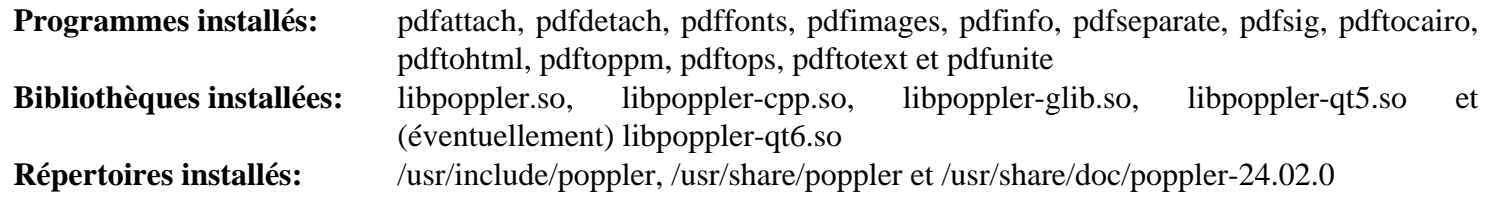

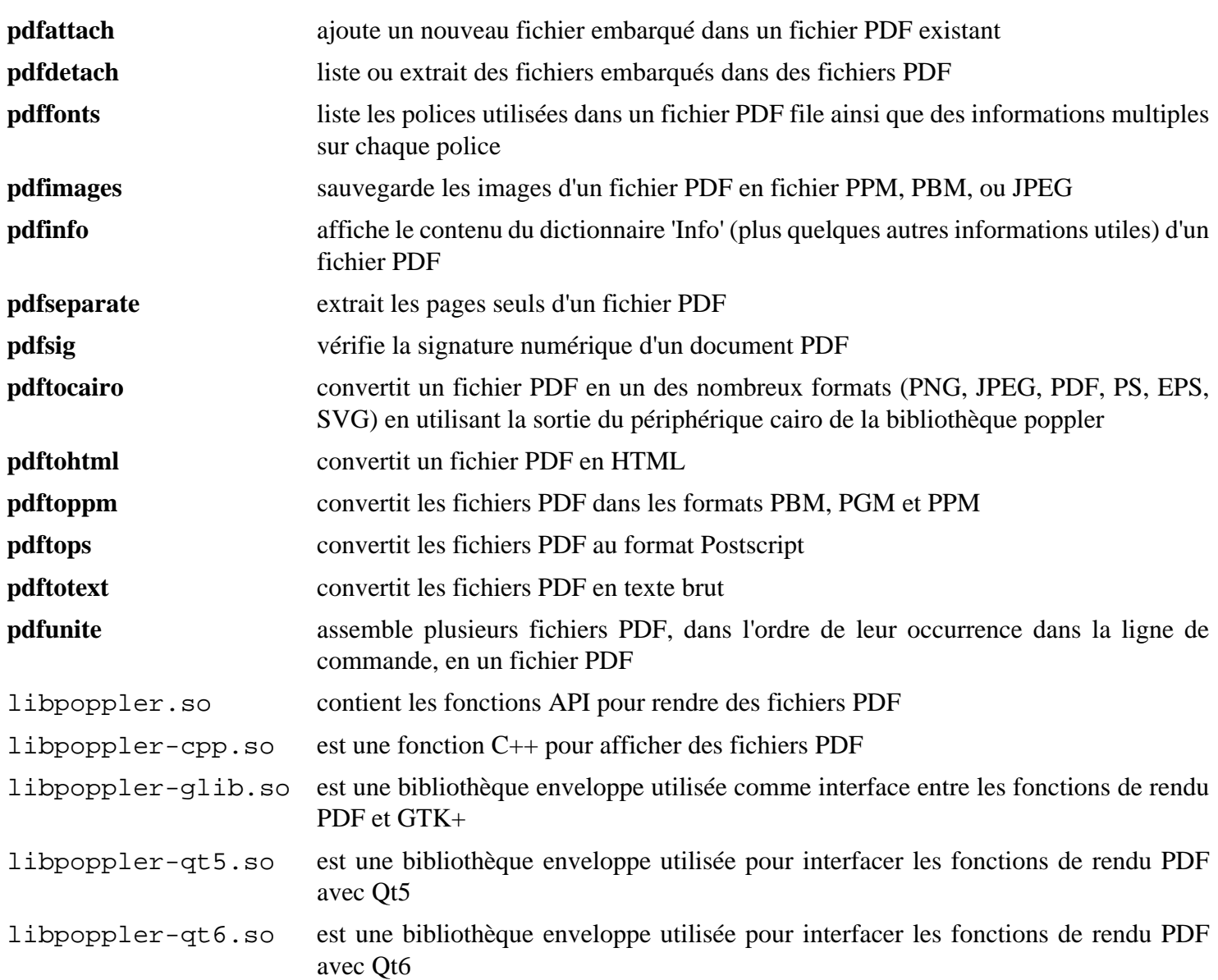

# **Potrace-1.16**

## **Introduction à Potrace**

Potrace<sup>™</sup> est un outil pour transformer un bitmap (formats PBM, PGM, PPM ou BMP) en divers formats de fichiers vectoriels.

This package is known to build and work properly using an LFS 12.1 platform.

### **Informations sur le paquet**

- Téléchargement (HTTP) : *<https://downloads.sourceforge.net/potrace/potrace-1.16.tar.gz>*
- Téléchargement (FTP) :
- Somme de contrôle MD5 : 5f0bd87ddd9a620b0c4e65652ef93d69
- Taille du téléchargement : 644 Ko
- Estimation de l'espace disque requis : 7.1 Mo (dont les tests)
- Estimation du temps de construction : moins de 0,1 SBU (avec les tests)

### **Dépendances de Potrace**

#### **Recommandées**

[LLVM-17.0.6](#page-692-0) (avec **clang**).

### **Installation de Potrace**

Installez Potrace en exécutant les commandes suivantes :

```
./configure --prefix=/usr \
        --disable-static \
        --docdir=/usr/share/doc/potrace-1.16 \
        --enable-a4 \
        --enable-metric \
        --with-libpotrace &&
```
**make**

Pour lancer la suite de tests, tapez : **make check**.

Maintenant, en tant qu'utilisateur root :

**make install**

## **Explication des commandes**

--enable-a4 : Utiliser A4 comme taille de papier par défaut.

--enable-metric : Utiliser le système métrique (centimètres) par défaut

--disable-static : Ce paramètre empêche l'installation des versions statiques des bibliothèques.

--with-libpotrace : Installer la bibliothèque et les en-têtes.

## **Contenu**

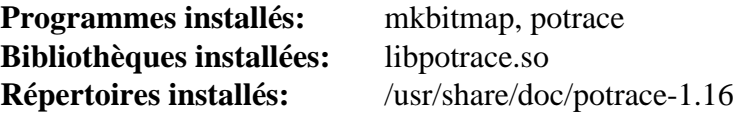

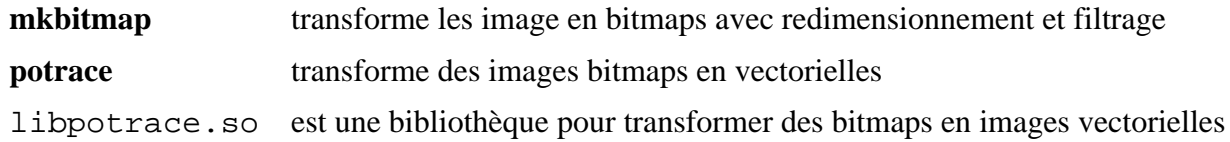

# **Qpdf-11.8.0**

# **Introduction à Qpdf**

Le paquet Qpdf contient des programmes et des bibliothèques pour la ligne de commande qui peuvent faire des transformations de la structure en préservant le contenu sur les fichiers PDF

This package is known to build and work properly using an LFS 12.1 platform.

### **Informations sur le paquet**

- Téléchargement (HTTP) : *<https://github.com/qpdf/qpdf/releases/download/v11.8.0/qpdf-11.8.0.tar.gz>*
- Téléchargement (FTP) :
- Somme de contrôle MD5 : aec6ad628203411cd04fbb7e145ecc72
- Taille du téléchargement : 18 Mo
- Estimation de l'espace disque requis : 256 Mo (plus 1 Mo pour les tests)
- Estimation du temps de construction :  $0.5$  SBU (avec parallélisme = 4 ; plus  $0.5$  SBU pour les tests)

### **Dépendances de Qpdf**

#### **Requises**

[libjpeg-turbo-3.0.1](#page-491-0)

#### **Facultatives**

[ghostscript-10.02.1,](#page-1919-0) [GnuTLS-3.8.3](#page-138-0), [libtiff-4.6.0](#page-502-0), [sphinx-7.2.6](#page-844-0) avec [sphinx\\_rtd\\_theme-2.0.0](#page-846-0) et [texlive-20230313](#page-1992-0) ou [install-tl-unx](#page-1989-0)

## **Installation de Qpdf**

Installez Qpdf en exécutant les commandes suivantes :

```
mkdir build &&
cd build &&
cmake -DCMAKE_INSTALL_PREFIX=/usr \
       -DCMAKE_BUILD_TYPE=Release \
       -DBUILD_STATIC_LIBS=OFF \
       -DCMAKE_INSTALL_DOCDIR=/usr/share/doc/qpdf-11.8.0 \
       .. &&
make
```
Pour tester les résultats lancez : **ctest**.

Maintenant, en tant qu'utilisateur root :

**make install**

### **Contenu**

```
Programmes installés: fix-qdf, qpdf et zlib-flate
Bibliothèque installée: libqpdf.so
Répertoires installés: /usr/lib/cmake/qpdf, /usr/include/qpdf et /usr/share/doc/qpdf-11.8.0
```
- **fix-qdf** est utilisé pour réparer les fichiers PDF au format QDF après édition
- **qpdf** est utilisé pour convertir un fichier PDF en un autre fichier PDF équivalent
- **zlib-flate** est un programme de compression zlib brut
- libqpdf.so contient les fonctions API de Qpdf

# **qrencode-4.1.1**

### **Introduction qrencode**

Qrencode est une bibliothèque rapide et compacte pour l'encodage de données en QR Code, un symbole 2D qui peut être scanné par un téléphone portable équipé d'une caméra.

This package is known to build and work properly using an LFS 12.1 platform.

#### **Informations sur le paquet**

- Téléchargement (HTTP) : *<https://fukuchi.org/works/qrencode/qrencode-4.1.1.tar.bz2>*
- Téléchargement (FTP) :
- Somme de contrôle MD5 du téléchargement : de7185bcab635a34730e1b73d4efa705
- Taille du téléchargement : 451 Ko
- Estimation de l'espace disque requis : 5,0 Mo (avec la documentation, plus 5 Mo pour les tests)
- Estimation du temps de construction : moins de 0,1 SBU, plus 0,1 SBU pour les tests

#### **Dépendances de Qrencode**

#### **Recommandées**

[libpng-1.6.42](#page-495-0)

#### **Facultatives**

[Doxygen-1.10.0](#page-671-0) pour générer documentation et [SDL2-2.30.0](#page-1838-0) pour les tests

### **Installation de qrencode**

Installez libqrencode en lanant les commandes suivantes :

```
./configure --prefix=/usr &&
make
```
Si vous avez installé [Doxygen-1.10.0](#page-671-0), vous pouvez construire la documentation en exécutant :

#### **doxygen**

Les tests doivent être lancés après l'installation du paquet.

Maintenant, en tant qu'utilisateur root :

**make install**

Si vous avez construit la documentation facultative, installez-la en tant qu'utilisateur root :

**install -vdm 755 /usr/share/doc/qrencode-4.1.1 && mv html/\* /usr/share/doc/qrencode-4.1.1**

Pour tester les résultats, si vous avez passé l'option --with-tests à **configure**, lancez : **make check**.

## **Explication des commandes**

--with-tests : cette option permet de construire les programmes de test. Elle nécessite [SDL2-2.30.0](#page-1838-0).

--without-tools : cette option évite la construction de l'exécutable **qrencode**, ce qui supprime la dépendance à [libpng-1.6.42](#page-495-0).

# **Contenu**

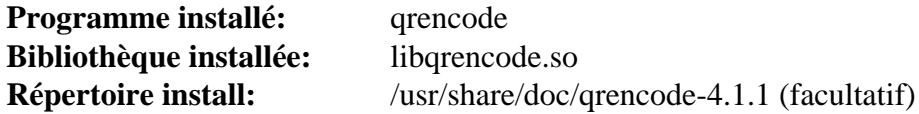

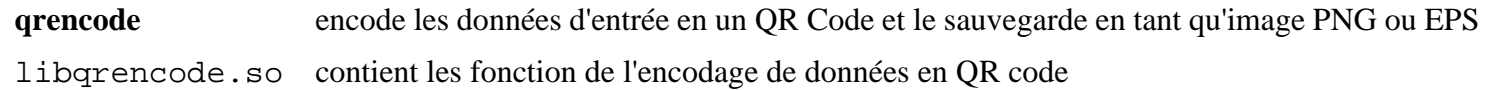

# **sassc-3.6.2**

### **Introduction à sassc**

SassC est une enveloppe autour de libsass, un langage de prétraitement de CSS.

This package is known to build and work properly using an LFS 12.1 platform.

### **Informations sur le paquet**

- Téléchargement (HTTP) : *<https://github.com/sass/sassc/archive/3.6.2/sassc-3.6.2.tar.gz>*
- Téléchargement (FTP) :
- Somme de contrôle MD5 : 4c3b06ce2979f2a9f0a35093e501d8bb
- Taille du téléchargement : 28 Ko
- Estimation de l'espace disque requis : 5.1 Mo
- Estimation du temps de construction : moins de 0,1 SBU

### **Téléchargements supplémentaires**

- Téléchargement (HTTP) : *<https://github.com/sass/libsass/archive/3.6.6/libsass-3.6.6.tar.gz>*
- Téléchargement (FTP) :
- Somme de contrôle MD5 : afda97284d75a030cabadf5b9f998a3b
- Taille du téléchargement : 336 Ko
- Estimation de l'espace disque requis : 135 Mo
- Estimation du temps de construction :  $0.4$  SBU (avec parallélisme = 4)

### **Installation de sassc**

Tout d'abord, construisez la bibliothèque :

```
tar -xf ../libsass-3.6.6.tar.gz &&
pushd libsass-3.6.6 &&
autoreconf -fi &&
./configure --prefix=/usr --disable-static &&
```
**make**

Ce paquet n'a pas de suite de tests.

Maintenant, en tant qu'utilisateur root :

**make install**

Construisez l'enveloppe en ligne de commande :

```
popd &&
autoreconf -fi &&
```

```
./configure --prefix=/usr &&
make
```
Ce paquet n'a pas de suite de tests.

Maintenant, en tant qu'utilisateur root :

**make install**

# **Contenu**

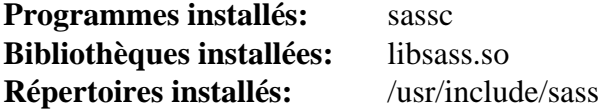

### **Descriptions courtes**

**sassc** fournit une interface ne ligne de commande pour la bibliothèque libsass

# **webp-pixbuf-loader-0.2.7**

# **Introduction webp-pixbuf-loader**

Le paquet webp-pixbuf-loader contient une bibliothèque qui permet à gdk-pixbuf de charger et de traiter des images webp.

This package is known to build and work properly using an LFS 12.1 platform.

### **Informations sur le paquet**

- Téléchargement (HTTP) : *[https://github.com/aruiz/webp-pixbuf-loader/archive/0.2.7/webp-pixbuf-loader-0.2.7.](https://github.com/aruiz/webp-pixbuf-loader/archive/0.2.7/webp-pixbuf-loader-0.2.7.tar.gz) [tar.gz](https://github.com/aruiz/webp-pixbuf-loader/archive/0.2.7/webp-pixbuf-loader-0.2.7.tar.gz)*
- Téléchargement (FTP) :
- Somme de contrôle MD5 : e97025dc70178877dbd041776f151947
- Taille du téléchargement : 8,8 Mo
- Estimation de l'espace disque requis : 9,7 Mo
- Estimation du temps de construction : moins de 0,1 SBU (avec les tests)

### **Dépendances de webp-pixbuf-loader**

#### **Requises**

[gdk-pixbuf-2.42.10](#page-1247-0) et [libwebp-1.3.2](#page-504-0)

# **Installation de webp-pixbuf-loader**

Installez webp-pixbuf-loader en exécutant les commandes suivantes :

```
mkdir build &&
cd build &&
meson setup --prefix=/usr --buildtype=release .. &&
ninja
```
Pour tester les rsultats lancez : **ninja test**.

Maintenant, en tant qu'utilisateur root :

**ninja install**

Le format webp a besoin d'être ajouté au cache des outils de chargement :

**gdk-pixbuf-query-loaders --update-cache**

# **Explication des commandes**

--buildtype=release : spécifie le type de construction convenant aux versions stables de ce paquet, comme la valeur par défaut produit des binaires non optimisés.

**gdk-pixbuf-query-loaders --update-cache** : cette commande met à jour le cache des outils de chargement de gdkpixbuf pour qu'il sache que l'outil de chargement webp a été installé.

### **Contenu**

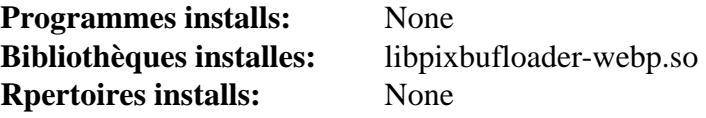

# **Descriptions courtes**

libpixbufloader-webp.so contient les fonctions qui permettent à gdk-pixbuf de charger les images webp

# **woff2-1.0.2**

## **Introduction WOFF2**

WOFF2 est une bibliothèque de conversion de polices du format TTF au format WOFF 2.0. Elle permet aussi de décompresser du format WOFF 2.0 au format TTF. Le format WOFF 2.0 utilise l'algorithme de compression de Brotli pour compresser les polices et les rendre adaptées au téléchargement via les règles CSS @font-face.

This package is known to build and work properly using an LFS 12.1 platform.

### **Informations sur le paquet**

- Téléchargement (HTTP) : *<https://github.com/google/woff2/archive/v1.0.2/woff2-1.0.2.tar.gz>*
- Téléchargement (FTP) :
- Somme de contrôle MD5 du téléchargement : 793c8844845351cb80730a74937e411b
- Taille du téléchargement : 39 Ko
- Estimation de l'espace disque requis : 1.6 Mo
- Estimation du temps de construction : moins de 0,1 SBU

### **Dépendances de WOFF2**

#### **Requises**

[Brotli-1.1.0](#page-304-0) et [CMake-3.28.3](#page-669-0)

## **Installation de WOFF2**

Installez WOFF2 en lanant les commandes suivantes :

```
mkdir out &&
cd out &&
cmake -DCMAKE_INSTALL_PREFIX=/usr \
     -DCMAKE_BUILD_TYPE=Release .. &&
make
```
Ce paquet n'a pas de suite de tests.

Maintenant, en tant qu'utilisateur root :

**make install**

### **Contenu**

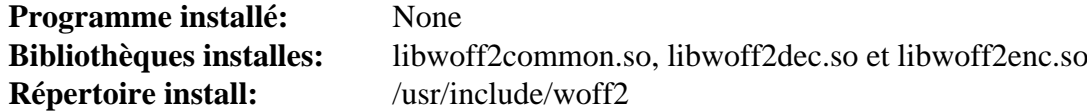

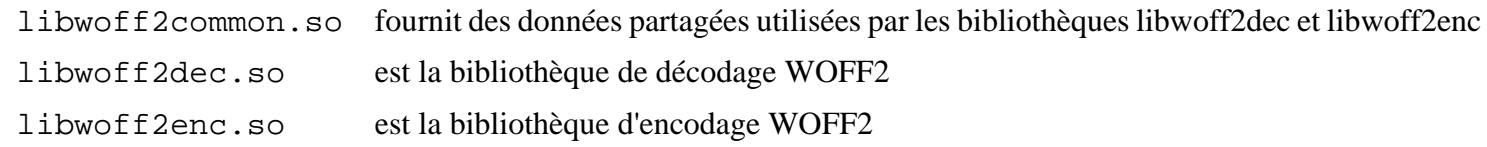

# **Chapitre 11. Outils généraux**

Ce chapitre contient divers outils qui ne vont pas dans un autre chapitre. Les programmes comprennent des générateurs de documentation, plusieurs outils de manipulation de texte et d'images, des programmes pour lister des fichiers, un programme pour saisir des codes PIN et des phrases de passe, ainsi qu'un gestionnaire de connexion.

# **Asciidoctor-2.0.20**

## **Introduction Asciidoctor**

Asciidoctor est un traitement de texte et chaîne d'outils de publication rapide et open source pour convertir du contenu AsciiDoc en HTML5, DocBook, PDF et d'autres formats.

This package is known to build and work properly using an LFS 12.1 platform.

### **Informations sur le paquet**

- Téléchargement (HTTP) : *<https://github.com/asciidoctor/asciidoctor/archive/v2.0.20/asciidoctor-2.0.20.tar.gz>*
- Téléchargement (FTP) :
- Somme de contrôle MD5 du téléchargement : 11f40bda9a2c07f6b632a0fc91b43a13
- Taille du téléchargement : 1.6 Mo
- Estimation de l'espace disque requis : 5,4 Mo
- Estimation du temps de construction : moins de 0,1 SBU

### **Dépendances de Asciidoctor**

#### **Requises**

[Ruby-3.3.0](#page-889-0)

### **Installation de Asciidoctor**

Lorsque vous construisez ce paquet, le message suivant apparaît :

fatal: not a git repository (or any of the parent directories): .git

. C'est normal et le paquet continuera à se construire ensuite.

Construisez la gem Ruby :

**Note**

#### **gem build asciidoctor.gemspec**

La suite de tests demande plusieurs gems Ruby en dehors de la portée de BLFS.

Maintenant, en tant qu'utilisateur root :

```
gem install asciidoctor-2.0.20.gem &&
install -vm644 man/asciidoctor.1 /usr/share/man/man1
```
## **Contenu**

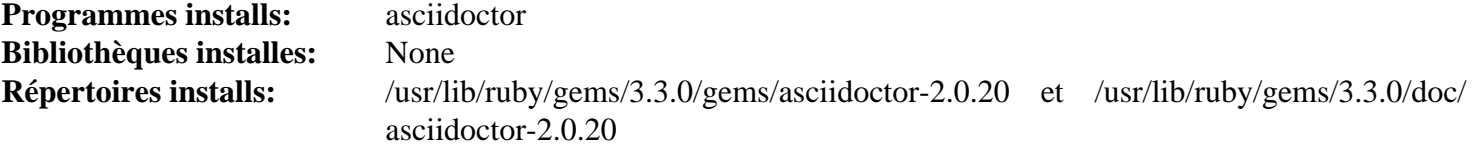

#### **Descriptions courtes**

**asciidoctor** convertit des fichiers sources AsciiDoc en HTML, DocBook et autres formats

# **Bogofilter-1.2.5**

# **Introduction à Bogofilter**

L'application Bogofilter est un filtre à courriel qui les classifie en pourriels et courriels légitimes avec une analyse statistique des en-têtes du message et de son contenu (corps).

This package is known to build and work properly using an LFS 12.1 platform.

### **Informations sur le paquet**

- Téléchargement (HTTP) : *<https://downloads.sourceforge.net/bogofilter/bogofilter-1.2.5.tar.xz>*
- Téléchargement (FTP) :
- Somme de contrôle MD5 : 8763f87adfff7b802ced177d8c654539
- Taille du téléchargement : 784 Ko
- Estimation de l'espace disque requis : 19 Mo
- Estimation du temps de construction : 0,1 SBU

### **Dépendances de Bogofilter**

#### **Recommandées**

[Gsl-2.7.1,](#page-329-0) [libxml2-2.12.5](#page-412-0) et [SQLite-3.45.1](#page-1131-0)

#### **Facultatives**

[lmdb-0.9.31,](#page-1115-0) [xmlto-0.0.28,](#page-1972-0) *[Berkeley DB](https://anduin.linuxfromscratch.org/BLFS/bdb/db-5.3.28.tar.gz)* (deprecated), *[QDBM](https://dbmx.net/qdbm/)* et *[TokyoCabinet](https://dbmx.net/tokyocabinet/)*

# **Note**

Si vous n'avez pas installé le paquet [Gsl-2.7.1](#page-329-0) recommandé, une version statique incluse sera utilisée à la place.

### **Installation de Bogofilter**

## **Note**

Si vous prévoyez de changer la version de votre bibliothèque de base de données sur une installation existante, ou d'utiliser une autre base de données, lisez l'avertissement en haut du fichier RELEASE.NOTES.

Installez Bogofilter en exécutant les commandes suivantes :

```
./configure --prefix=/usr \
           --sysconfdir=/etc/bogofilter \
           --with-database=sqlite3 &&
```
**make**

Pour tester les résultats lancez : **make check**.

Maintenant, en tant qu'utilisateur root :

```
make install
```
# **Explication des commandes**

--with-database=sqlite3 : ce paramètre fait utiliser [SQLite-3.45.1](#page-1131-0) comme base de données de Bogofilter au lieu de Berkeley DB.

--with-database={lmdb,qdbm,tokyocabinet} : ce paramètre vous permet également d'utiliser lmdb, qdbm ou tokyocabinet comme base de données.

### **Contenu**

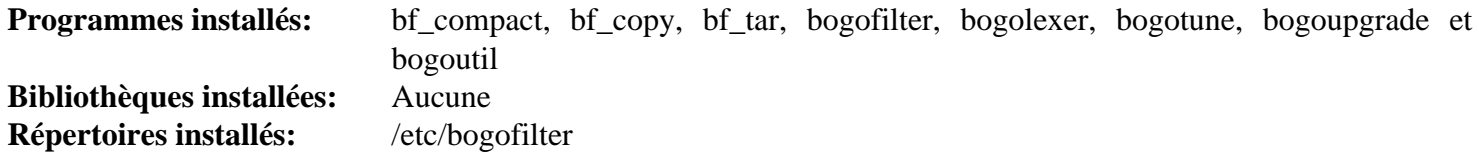

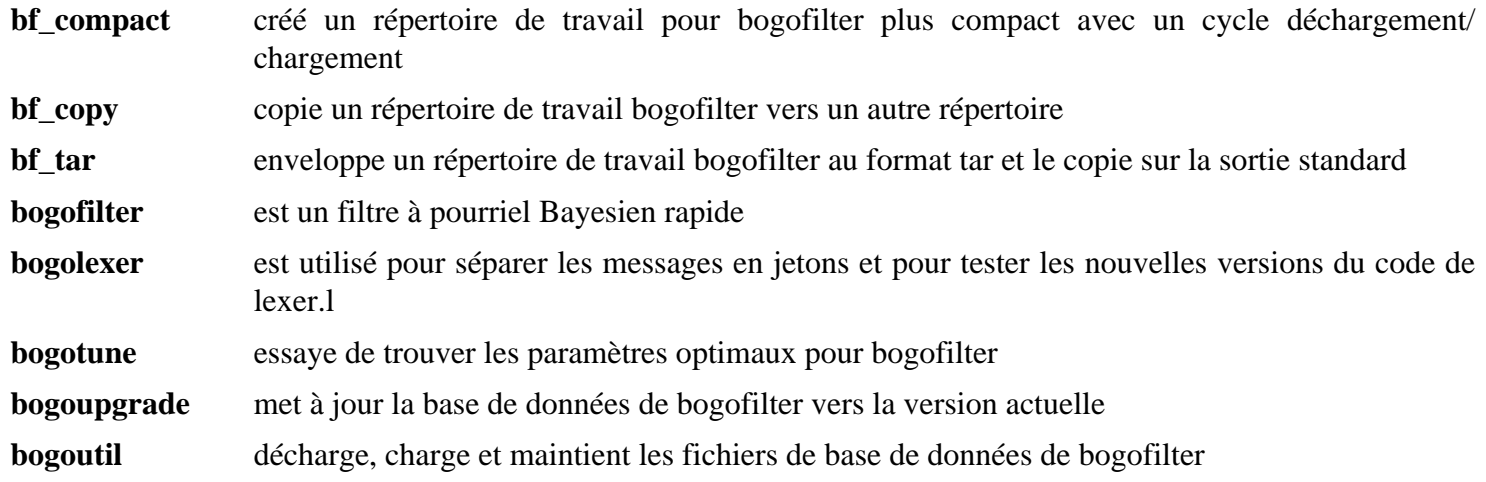

# **Compface-1.5.2**

# **Introduction à Compface**

Compface fournit des utilitaires et une bibliothèque pour convertir depuis/vers le format X-Face, un format bitmap 48x48 utilisé pour transporter des miniatures des auteurs de courriels dans l'en-tête du courriel.

This package is known to build and work properly using an LFS 12.1 platform.

### **Informations sur le paquet**

- Téléchargement (HTTP) : *<https://anduin.linuxfromscratch.org/BLFS/compface/compface-1.5.2.tar.gz>*
- Téléchargement (FTP) :
- Somme de contrôle MD5 : 62f4f79c0861ad292ba3cf77b4c48319
- Taille du téléchargement : 47 Ko
- Estimation de l'espace disque requis : 520 Ko
- Estimation du temps de construction : moins de 0,1 SBU

# **Installation de Compface**

Installez Compface en exécutant les commandes suivantes :

```
./configure --prefix=/usr --mandir=/usr/share/man &&
make
```
Ce paquet n'a pas de suite de tests.

Maintenant, en tant qu'utilisateur root :

**make install && install -m755 -v xbm2xface.pl /usr/bin**

### **Contenu**

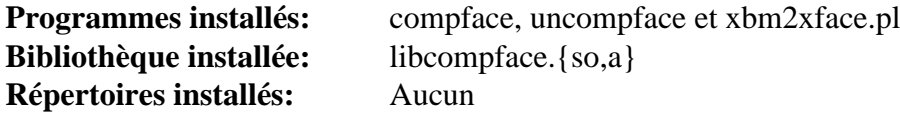

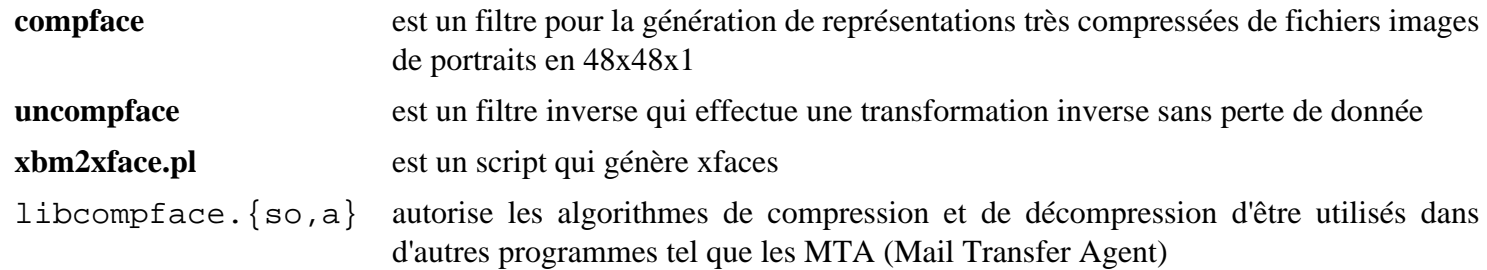

# **desktop-file-utils-0.27**

## **Introduction à Desktop File Utils**

Le paquet Desktop File Utils contient des utilitaires en ligne de commande pour travailler avec *[Desktop entries](https://standards.freedesktop.org/desktop-entry-spec/latest/)*. Ces utilitaires sont usités par les Environnements de Bureau et d'autres applications pour manipuler les bases de données d'applications MIME-type et aide à adhérer au Desktop Entry Specification.

This package is known to build and work properly using an LFS 12.1 platform.

#### **Informations sur le paquet**

- Téléchargement (HTTP) : *[https://www.freedesktop.org/software/desktop-file-utils/releases/desktop-file-utils-0.](https://www.freedesktop.org/software/desktop-file-utils/releases/desktop-file-utils-0.27.tar.xz) [27.tar.xz](https://www.freedesktop.org/software/desktop-file-utils/releases/desktop-file-utils-0.27.tar.xz)*
- Téléchargement (FTP) :
- Somme de contrôle MD5 : fdf9215aea91acb6aebc43f770537f2c
- Taille du téléchargement : 80 Ko
- Estimation de l'espace disque requis : 1,2 Mo
- Estimation du temps de construction : moins de 0,1 SBU

### **Dépendances de Desktop File Utils**

#### **Requises**

[GLib-2.78.4](#page-321-0)

#### **Facultatives**

[Emacs-29.2](#page-260-0)

### **Installation de Desktop File Utils**

#### **Avertissement**

Si vous mettez à jour depuis une version précédente de desktop-file-utils qui utilisait la méthode d'installation et de configuration des autotools, vous devez supprimer le lien symbolique desktop-file-edit en utilisant les commandes suivantes.

```
rm -fv /usr/bin/desktop-file-edit
```
Installez Desktop File Utils en exécutant les commandes suivantes :

```
mkdir build &&
cd build &&
meson setup --prefix=/usr --buildtype=release .. &&
ninja
```
Ce paquet n'a pas de suite de tests.

Maintenant, en tant qu'utilisateur root :

**ninja install**

# **Explication des commandes**

--buildtype=release : spécifie le type de construction convenant aux versions stables de ce paquet, comme la valeur par défaut produit des binaires non optimisés.

## **Configuration de Desktop File Utils**

### **Informations sur la configuration**

La spécification *[XDG Base Directory](https://standards.freedesktop.org/basedir-spec/basedir-spec-latest.html)* définit les emplacements standards des applications où l'on met des données et des fichiers de configuration. Vous pouvez utiliser ces fichiers, par exemple, pour définir la structure d'un menu ou des icônes de menu dans un environnement de bureau.

L'endroit par défaut où sont installés les fichiers de configuration est /etc/xdg et les endroits par défaut pour les fichiers de données sont /usr/local/share et /usr/share. Vous pouvez étendre ces emplacements, respectivement avec les variables d'environnement XDG\_CONFIG\_DIRS et XDG\_DATA\_DIRS. Les environnements GNOME, KDE et XFCE respectent ces paramètres.

Lorsqu'un paquet installe un fichier .desktop à un endroit dans l'un des répertoires de données de base, vous pouvez mettre à jour la base de données qui analyse MIME-types pour les applications disponibles. Par exemple, vous pouvez reconstruire le fichier de cache /usr/share/applications/mimeinfo.cache en exécutant la commande suivante en tant qu'utilisateur root :

**install -vdm755 /usr/share/applications && update-desktop-database /usr/share/applications**

### **Contenu**

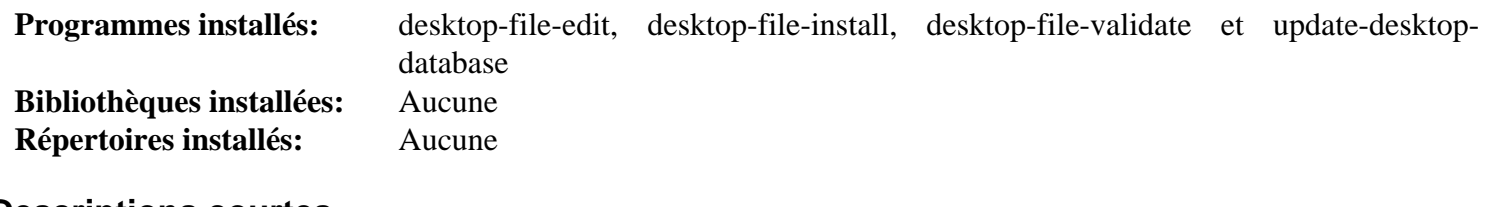

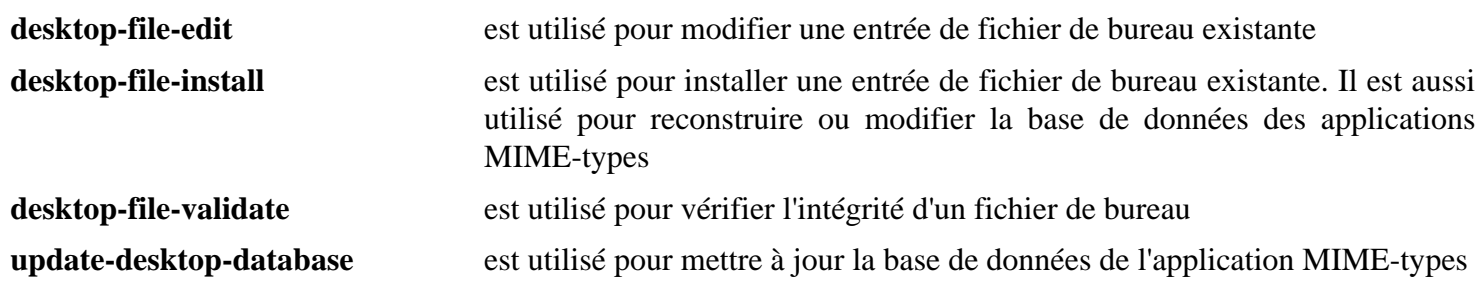

# **dos2unix-7.5.2**

# **Introduction dos2unix**

Le paquet dos2unix contient un convertisseur de texte de n'importe quel format vers n'importe quel format.

This package is known to build and work properly using an LFS 12.1 platform.

### **Informations sur le paquet**

- Téléchargement (HTTP) : *<https://downloads.sourceforge.net/dos2unix/dos2unix-7.5.2.tar.gz>*
- Téléchargement (FTP) :
- Somme de contrôle MD5 : 646272020848c9b673de24c4e8e3422e
- Taille du téléchargement : 972 Ko
- Estimation de l'espace disque requis : 7,2 Mo (avec les tests)
- Estimation du temps de construction : moins de 0,1 SBU (avec les tests)

## **Installation de dos2unix**

Construisez dos2unix en exécutant les commandes suivantes :

#### **make**

Pour tester les résultats, exécutez : **make check**.

Maintenant, en tant qu'utilisateur root :

**make install**

### **Contenu**

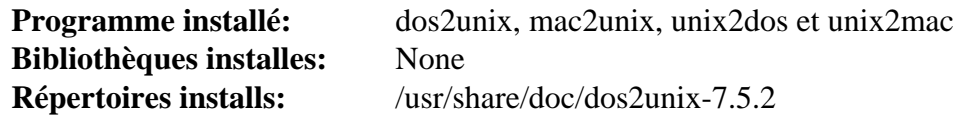

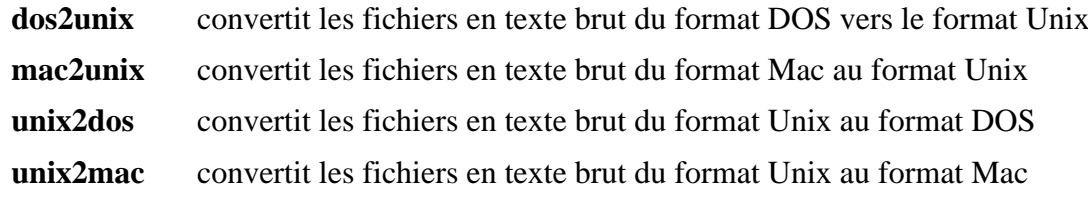

# **Graphviz-10.0.1**

# **Introduction à Graphviz**

Le paquet Graphviz contient le logiciel de visualisation de graphes. La visualisation de Graphes est une manière de représenter des informations structurelles dans des diagrammes de graphes abstraits et de réseaux. Graphviz a plusieurs programmes principaux de présentation de graphes. Il contient aussi des interfaces graphiques interactives et Web, des outils, des bibliothèques et des bindings dans certains langages.

This package is known to build and work properly using an LFS 12.1 platform.

### **Informations sur le paquet**

- Téléchargement (HTTP) : *<https://gitlab.com/graphviz/graphviz/-/archive/10.0.1/graphviz-10.0.1.tar.bz2>*
- Téléchargement (FTP) :
- Somme de contrôle MD5 : 5d343d0ba08dc11624d3961af2b4755c
- Taille du téléchargement : 26 Mo
- Estimation de l'espace disque requis : 220 Mo
- Estimation du temps de construction :  $0.8$  SBU (avec parallélisme = 4)

### **Dépendances de Graphviz**

### **Note**

Pour l'utilisation basique de Graphviz vous n'avez besoin d'aucune bibliothèque en dehors de ce qui se trouve dans le livre LFS. Son moteur de rendu de « cœur » permet de générer différent formats graphiques comme Postscript, SVG, VML, .fig, et Tk. Ces formats peuvent être convertis en presque n'importe quoi d'autre à l'aide d'outils comme [ImageMagick-7.1.1-28.](#page-548-0) Les dépendances ci-dessous ajoutent la possibilité de générer des images de graphes au format bitmap, d'afficher le graphe à l'écran, de modifier un graphe en visionnant directement l'image finale ou de visionner de très grands graphes. Comme Graphviz est une dépendance de plusieurs autres paquets dans ce livre, nous vous conseillons de le construire d'abord sans la plupart de ces dépendances puis de le reconstruire lorsque vous aurez assez de paquets pour vos besoins.

#### **Facultatives, pour diverses sorties bitmap**

[Pango-1.51.2](#page-1307-0) avec [Cairo-1.18.0,](#page-1237-0) [Bibliothèques Xorg](#page-1156-0), [Fontconfig-2.15.0](#page-468-0) et [libpng-1.6.42,](#page-495-0) pour générer des images aux formats bitmap SVG, postscript, PNG et PDF, ou pour afficher l'image à l'écran. La sortie PNG est requise pour construire [gegl-0.4.48](#page-472-0)

Ajouter [GTK+-2.24.33](#page-1259-0) avec [libjpeg-turbo-3.0.1](#page-491-0) permet d'ajouter la prise en charge des formats JPEG, BMP, TIF et ICO et d'afficher l'image dans une fenêtre GTK+

On peut utiliser la *[bibliothèque GD](https://www.libgd.org/)* à la place de Pango. Elle ajoute la possibilité de générer des images aux formats GIF, VRML et GD, mais Pango fournie une meilleure sortie pour les autres formats et est requis pour afficher les images

On peut ajouter d'autres formats avec [libwebp-1.3.2](#page-504-0) (la prise en charge de WebP est considérée comme étant expérimentale), *[DevIL](https://openil.sourceforge.net/projects.php)*, *[libLASi](https://sourceforge.net/projects/lasi/)* et *[glitz](https://www.freedesktop.org/wiki/Software/glitz)*

#### **Facultatives, pour charger des images graphique qui peuvent être affichées à l'intérieur des nœuds du graphe**

libgs.so de [ghostscript-10.02.1,](#page-1919-0) [librsvg-2.57.1](#page-499-0) et [Poppler-24.02.0](#page-514-0)

#### **Facultatives, pour construire plus d'outils**

[Freeglut-3.4.0](#page-1245-0) (avec *[GtkGLExt](https://sourceforge.net/projects/gtkglext/)* et *[libGTS](https://gts.sourceforge.net/)* pour construire le visualiseur de très grands graphes **smyrna**, considéré comme expérimental), [\(Qt-5.15.12](#page-1310-0) or [qt-alternate-5.15.12\)](#page-1320-0) pour construire l'éditeur de graphes **gvedit**.

#### **Facultatives (Pour construire les liaisons de certains langages)**

[SWIG-4.2.0](#page-909-0) (SWIG doit être installé, ou aucune liaison ne sera construite), [GCC-13.2.0](#page-674-0) (pour le compilateur go), [Guile-3.0.9,](#page-690-0) [OpenJDK-21.0.2,](#page-921-0) [Lua-5.4.6](#page-700-0), [PHP-8.3.3](#page-793-0), [Ruby-3.3.0](#page-889-0), [Tk-8.6.13,](#page-911-0) *[Io](https://iolanguage.org/)*, *[Mono](https://www.mono-project.com/Main_Page)*, *[OCaml](https://ocaml.org/)* et *[R](https://www.r-project.org/)*

#### **Facultatives (outils de construction)**

*[Criterion](https://github.com/Snaipe/Criterion)* (boîte à outils pour les tests) et *[Electric Fence](https://linux.softpedia.com/get/Programming/Debuggers/Electric-Fence-3305.shtml/)*,

#### **Facultatives (pour construire la documentation pdf)**

```
ghostscript-10.02.1 (pour la commande ps2pdf)
```
### **Installation de Graphviz**

Installez Graphviz en exécutant les commandes suivantes :

```
sed -i '/LIBPOSTFIX="64"/s/64//' configure.ac &&
./autogen.sh &&
./configure --prefix=/usr \
            --docdir=/usr/share/doc/graphviz-10.0.1
```
#### **Note**

Un avertissement est généré par **autogen.sh** parce que l'arborescence de construction n'est pas un dépôt git. En conséquence, la date est mise à 0. Pour avoir une date qui a du sens dans la chaine de version, vous pouvez lancer :

**sed -i "s/0/\$(date +%Y%m%d)/" builddate.h**

Que vous fixiez une date ou non, continuez la compilation du paquet :

**make**

Ce paquet n'a pas de suite de test fournissant des résultats significatifs.

Maintenant, en tant qu'utilisateur root :

**make install**

## **Explication des commandes**

**sed ... configure.ac** : Cette commande est requise pour éviter d'installer des fichiers dans /usr/lib64.

--with-javaincludedir="\$JAVA\_HOME/include -I\$JAVA\_HOME/include/linux" : Si vous avez construit [OpenJDK-21.0.2](#page-921-0) dans /opt, et que vous souhaitez construire les liaisons JAVA, vous devez spécifier l'emplacement des fichiers d'en-tête JAVA pour configurer ce paquet. L'option de configure n'est destinée à recevoir qu'un répertoire, mais deux répertoires doivent être inclus. C'est tout de même possible en utilisant l'option -l dans la variable.

--with-webp : Même si [libwebp-1.3.2](#page-504-0) est installé, il n'est pas inclus dans la construction sans cette option.

--with-smyrna : Même si les dépendances requises sont installées, le visualiseur de graphe interactif **smyrna** n'est pas construit sans cette option.

# **Configuration de Graphviz**

### **Fichiers de configuration**

/usr/lib/graphviz/config

### **Informations sur la configuration**

Il n'y a besoin d'aucune configuration particulière pour Graphviz. Vous pourriez envisager d'installer des greffons et des outils supplémentaires disponibles sur la page de téléchargements (*<https://graphviz.org/download/source/>*) pour des fonctionnalités supplémentaires. Si vous installez des greffons supplémentaires, vous pouvez lancer **dot c** (en tant qu'utilisateur root) pour mettre à jour le fichier config dans /usr/lib/graphviz.

## **Contenu**

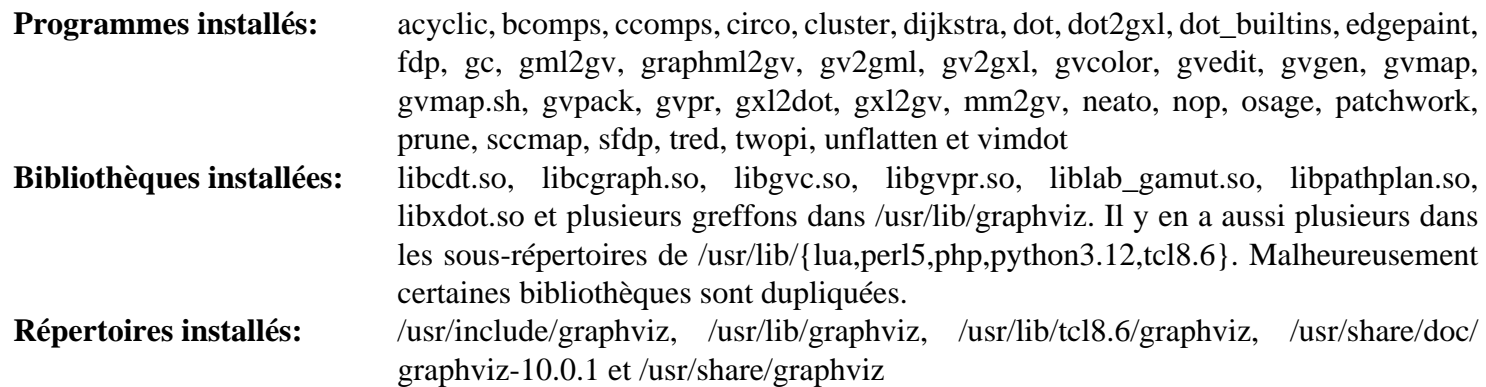

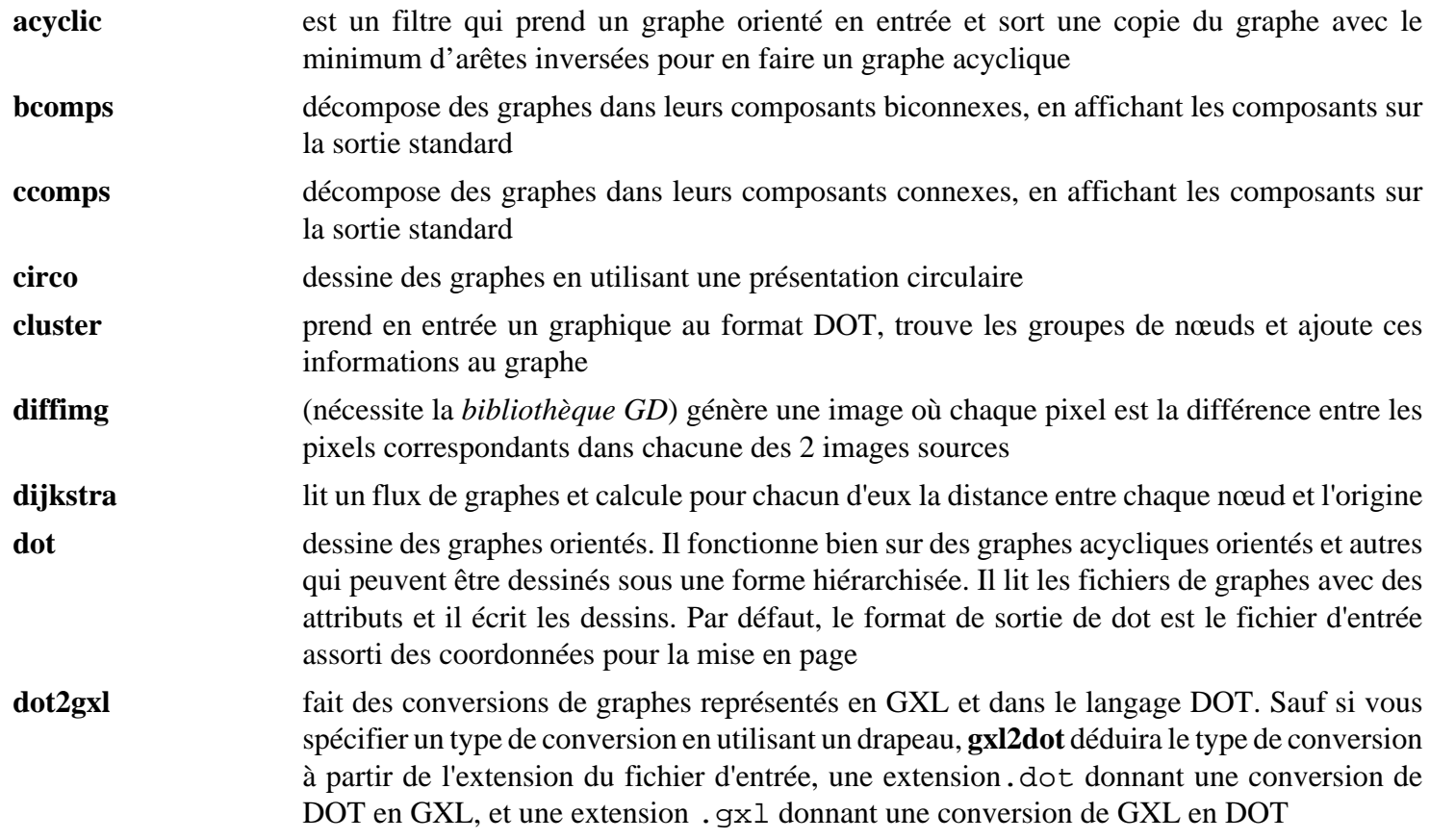

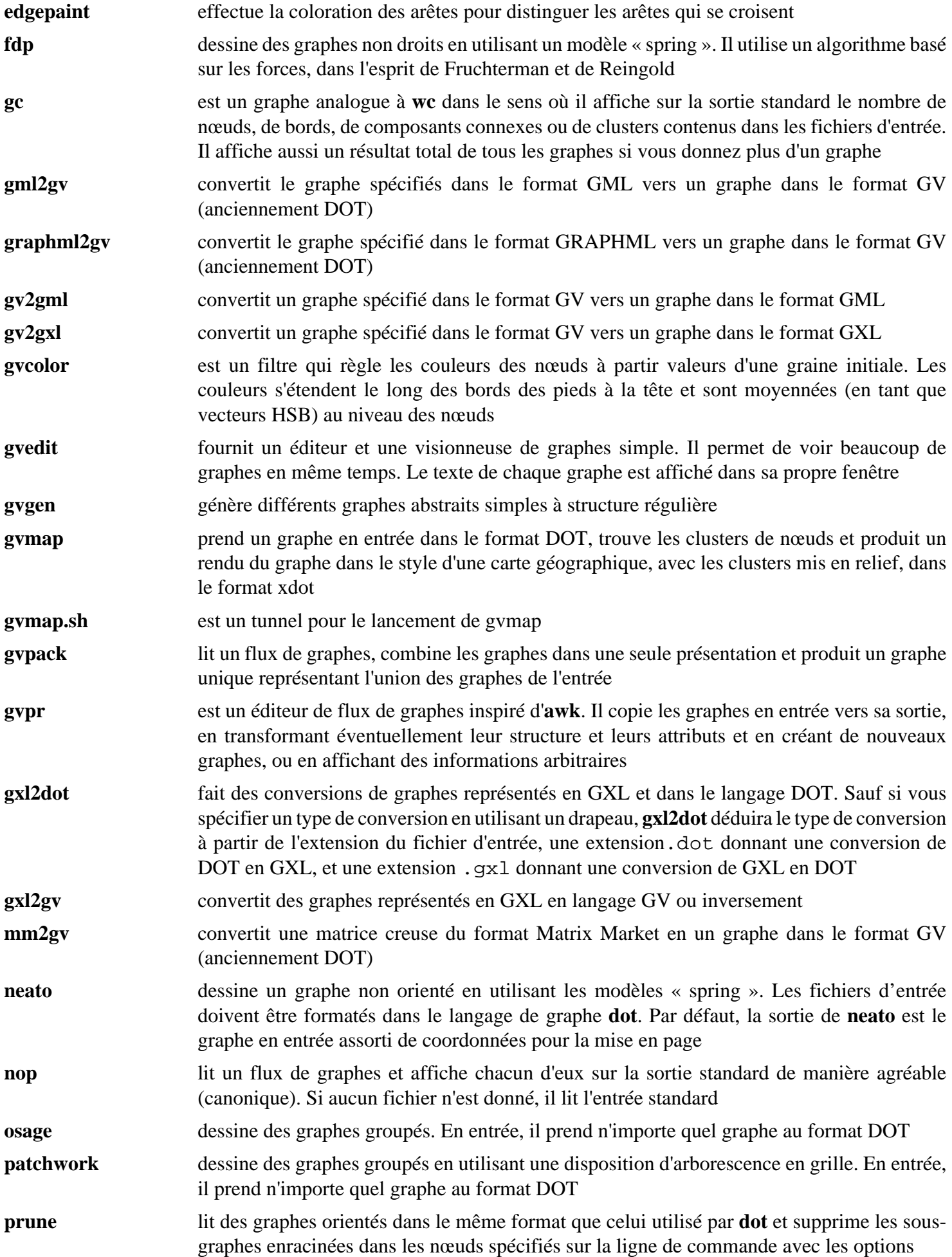
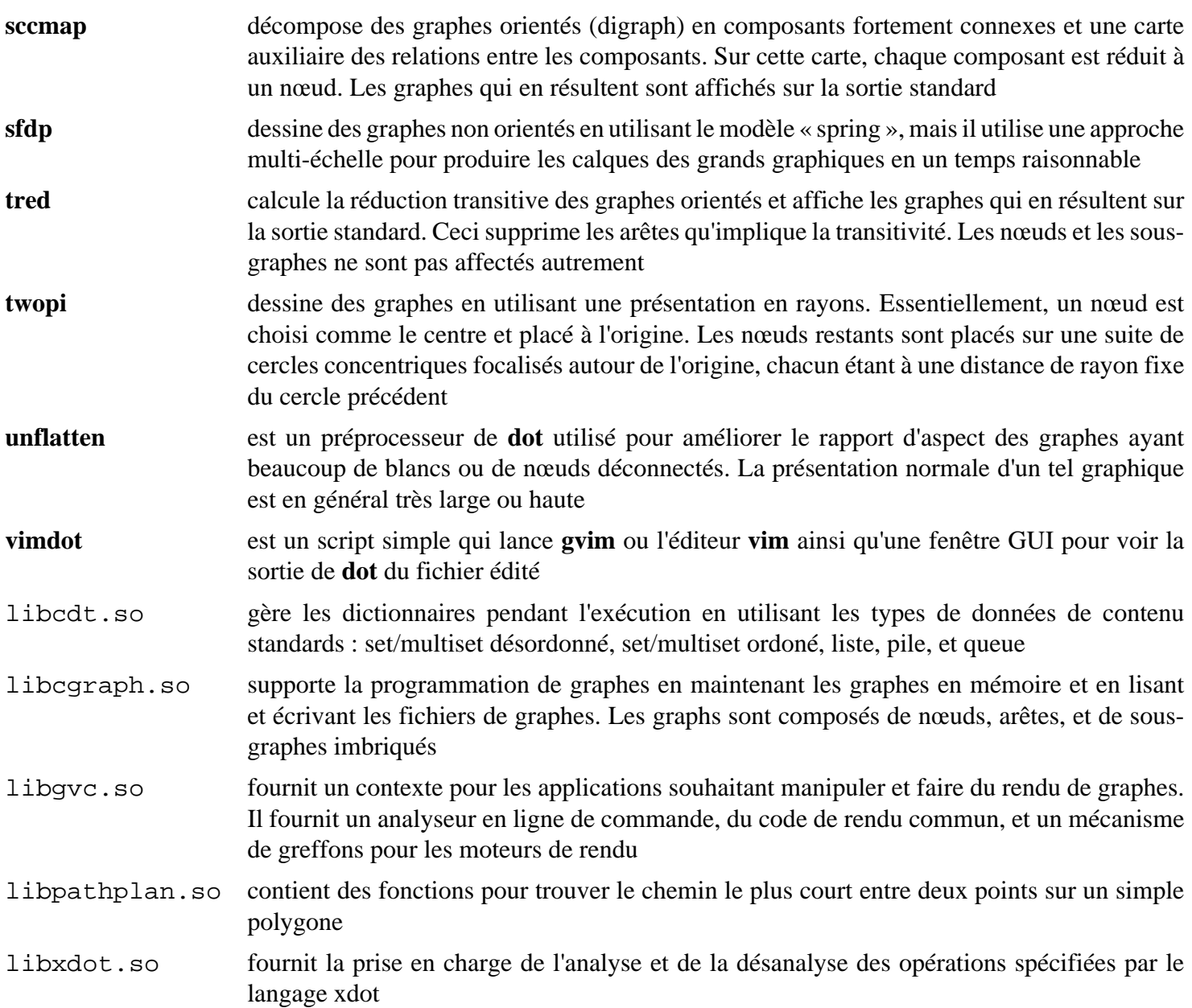

# <span id="page-541-0"></span>**GTK-Doc-1.33.2**

# **Introduction à GTK-Doc**

Le paquet GTK-Doc permet de documenter du code. C'est utile pour extraire des commentaires spécialement formatés du code pour créer des documentations d'API. Ce paquet est *facultatif* ; si vous ne l'installez pas, les paquets ne construiront pas la documentation. Cela ne veut pas dire que vous n'aurez aucune documentation. Si GTK-Doc n'est pas disponible, le processus d'installation copiera toute la documentation pré-construite sur votre système.

This package is known to build and work properly using an LFS 12.1 platform.

### **Informations sur le paquet**

- Téléchargement (HTTP) : *<https://download.gnome.org/sources/gtk-doc/1.33/gtk-doc-1.33.2.tar.xz>*
- Téléchargement (FTP) :
- Somme de contrôle MD5 : ea6563421abe964d02135ca0d5b8dd8e
- Taille du téléchargement : 496 Ko
- Estimation de l'espace disque requis : 13 Mo (avec les tests)
- Estimation du temps de construction : 0,2 SBU (avec les tests)

### **Dépendances de GTK-Doc**

#### **Requises**

[docbook-xml-4.5](#page-1954-0), [docbook-xsl-nons-1.79.2](#page-1967-0), [itstool-2.0.7](#page-1971-0) et [libxslt-1.1.39](#page-416-0)

#### **Recommandées**

[Pygments-2.17.2](#page-828-0) à l'exécution

#### **Facultatives**

Pour les tests : *[dblatex](https://sourceforge.net/projects/dblatex/)* ou [fop-2.9](#page-1979-0) (prise en charge du PDF par XML), [GLib-2.78.4,](#page-321-0) [Which-2.21](#page-662-0) et les modules Python [lxml-4.9.4](#page-819-0), *[paramerterized](https://pypi.org/project/parameterized/)* et *[yelp-tools](https://download.gnome.org/sources/yelp-tools)*

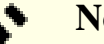

**Note**

Les modules python facultatifs ci-dessus peuvent être facilement installés avec la commande **pip3**.

# **Installation de GTK-Doc**

Installez GTK-Doc en exécutant les commandes suivantes :

```
autoreconf -fiv &&
./configure --prefix=/usr &&
make
```
La suite de tests freezera si le paquet (ou une version précédente) n'est pas déjà installé.

Maintenant, en tant qu'utilisateur root :

#### **make install**

Pour tester les résultats lancez : **make check**. Certains tests échoueront en fonction des paquets facultatifs installés.

# **Contenu**

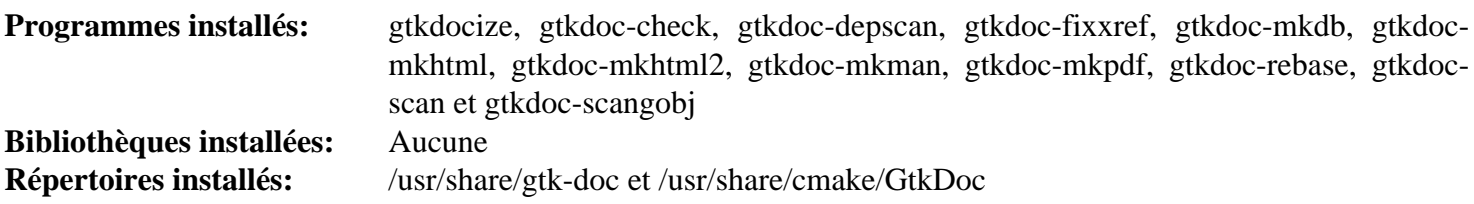

### **Descriptions courtes**

**gtkdoc\*** ce sont tous des scripts shell ou Python utilisés par les scripts Makefile du paquet pour générer la documentation du paquet qui va être construit

# **Highlight-4.10**

# **Introduction à Highlight**

Highlight est un utilitaire qui convertit le code source en text formaté avec de la coloration syntaxique.

This package is known to build and work properly using an LFS 12.1 platform.

### **Informations sur le paquet**

- Téléchargement (HTTP) : *<http://www.andre-simon.de/zip/highlight-4.10.tar.bz2>*
- Téléchargement (FTP) :
- Somme de contrôle MD5 : 187a16136f7aa4310e57eecb994b7ac4
- Taille du téléchargement : 1,4 Mo
- Estimation de l'espace disque requis : 24 Mo (avec la GUI)
- Estimation du temps de construction :  $0.3$  SBU (avec parallélisme  $=$  4 avec la gui)

### **Dépendances de Highlight**

#### **Requises**

[Boost-1.84.0](#page-302-0) et [Lua-5.4.6](#page-700-0)

#### **Facultatives**

[\(Qt-5.15.12](#page-1310-0) or [qt-alternate-5.15.12\)](#page-1320-0) (pour construire l'interface utilisateur)

# **Installation de Highlight**

Par souci de cohérence, ne compressez pas les pages de manuel.

**sed -i '/GZIP/s/^/#/' makefile**

Pour construire Highlight, lancez la commande suivante :

**make**

Pour construire l'interface graphique Qt5, lancez la commande suivante :

**make doc\_dir=/usr/share/doc/highlight-4.10/ gui**

Ce paquet n'a pas de suite de tests.

Pour installer Highlight, lancez la commande suivante en tant qu'utilisateur root :

**make doc\_dir=/usr/share/doc/highlight-4.10/ install**

Pour installer l'interface graphique, lancez la commande suivante en tant qu'utilisateur root :

**make install-gui**

### **Explication des commandes**

doc\_dir=/usr/share/doc/highlight-4.10/ : installe la documentation de highlight dans un répertoire versionné. Ce paramètre est aussi requis pour **make gui**, parce que sa valeur est codée en dur dans l'exécutable graphique. Remarquez que le « / » final est requis.

# **Contenu**

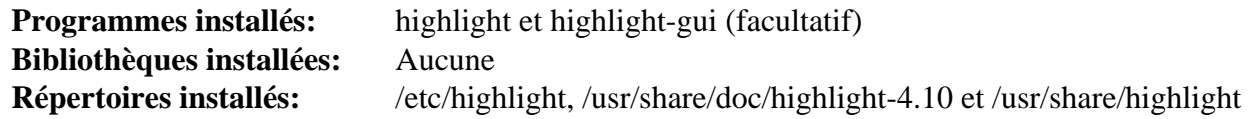

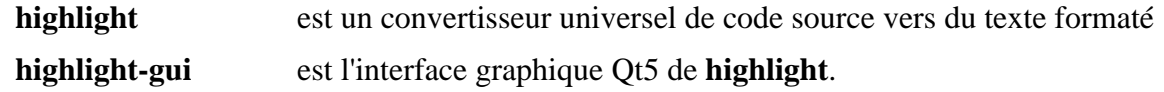

# **ibus-1.5.29**

## **Introduction à ibus**

ibus est un bus de saisie intelligente. C'est une nouvelle boîte à outil de saisie pour Linux. Il fournit une interface complète et familière pour les méthodes de saisie.

This package is known to build and work properly using an LFS 12.1 platform.

### **Informations sur le paquet**

- Téléchargement (HTTP) : *<https://github.com/ibus/ibus/archive/refs/tags/1.5.29/ibus-1.5.29.tar.gz>*
- Téléchargement (FTP) :
- Somme de contrôle MD5 : 2e29a7fb0f8c5ffcf42462fda45348fd
- Taille du téléchargement : 1,4 Mo
- Estimation de l'espace disque requis : 54 Mo (plus 3 Mo pour les tests)
- Estimation du temps de construction :  $0.3$  SBU (avec parallélisme  $= 4$ ; plus  $0.6$  SBU pour les tests)

### **Téléchargements supplémentaires**

• Base de données des caractères Unicode : *<https://www.unicode.org/Public/zipped/15.1.0/UCD.zip>*

### **Dépendances de ibus**

#### **Requises**

[DConf-0.40.0,](#page-1499-0) [ISO Codes-4.16.0](#page-551-0) et [Vala-0.56.14](#page-914-0)

#### **Recommandées**

[gobject-introspection-1.78.1](#page-327-0), [GTK+-3.24.41](#page-1262-0) et [libnotify-0.8.3](#page-1303-0)

#### **Facultatives**

[GTK-4.12.5](#page-1266-0) (pour construire son module IM), [GTK-Doc-1.33.2](#page-541-0) (pour générer la documentation de l'API), [D-Bus](#page-813-0) [Python-1.3.2](#page-813-0) et [PyGObject-3.46.0](#page-830-0) (tous deux pour construire la bibliothèque de prise en charge Python), [GTK-](#page-541-0)[Doc-1.33.2](#page-541-0) et [libxkbcommon-1.6.0](#page-410-0), [Wayland-1.22.0](#page-452-0) (tous les deux pour construire les programmes de support Wayland), *[EmojiOne](https://www.joypixels.com/)* et *[libdbusmenu](https://github.com/AyatanaIndicators/libdbusmenu)*

### **Installation de ibus**

Tout d'abord, installez la base de données de caractères Unicode en tant qu'utilisateur root :

```
mkdir -p /usr/share/unicode/ucd &&
unzip -o ../UCD.zip -d /usr/share/unicode/ucd
```
Corrigez un problème avec des entrées de schéma obsolètes :

```
sed -e 's@/desktop/ibus@/org/freedesktop/ibus@g' \
     -i data/dconf/org.freedesktop.ibus.gschema.xml
```
Si [GTK-Doc-1.33.2](#page-541-0) n'est pas installé, supprimez les références à ce paquet :

```
if ! [ -e /usr/bin/gtkdocize ]; then
   sed '/docs/d;/GTK_DOC/d' -i Makefile.am configure.ac
fi
```
Installez ibus en exécutant les commandes suivantes :

```
SAVE_DIST_FILES=1 NOCONFIGURE=1 ./autogen.sh &&
PYTHON=python3 \
./configure --prefix=/usr \
           --sysconfdir=/etc \
           --disable-python2 \
           --disable-appindicator \
           --disable-emoji-dict \
           --disable-gtk2 \
           --disable-systemd-services &&
```
**make**

Pour tester les résultats, lancez : **make -k check**. Le test nommé ibus-compose peut échouer car il utilise des paramètres linguistiques qui ne sont pas installés dans LFS. Le test nommé ibus-keypress échouera si vous exécutez une session Wayland.

Maintenant, en tant qu'utilisateur root :

**make install**

### **Explication des commandes**

--disable-appindicator : ce paramètre désactive l'utilisation de libdbusmenu. Supprimez-le si vous avez installé la dépendance facultative.

--disable-emoji-dict : Ce paramètre désactive l'utilisation des dictionnaires d'émoticônes. Supprimez-le si vous avez installé le paquet facultatif.

--disable-gtk2 : ce paramètre supprime la dépendance sur GKT+-2.

--disable-gtk4 : ce paramètre active la construction du immodule GTK 4. Utilisez-le si vous n'avez pas installé GTK 4.

--enable-python-library : Ce paramètre active la construction de la bibliothèque de prise en charge Python. Utilisez-le si vous avez installé les modules Python.

--enable-wayland : ce paramètre active la construction des programmes auxiliaires de Wayland. Il est automatiquement activé si vous avez installé à la fois [libxkbcommon-1.6.0](#page-410-0) et [Wayland-1.22.0.](#page-452-0)

NOCONFIGURE=1 : empêche **autogen.sh** de lancer le script **configure** généré. Nous lancerons le script manuellement au lieu de s'appuyer sur **autogen.sh** pour l'exécuter, car **autogen.sh** indiquerait fsanitize=address -fsanitize=leak dans les CFLAGS en exécutant **configure**, mais ces options du compilateur ne sont pas conçues pour l'utilisation en production et peuvent également causer un échec de la construction.

PYTHON=python3 : cette variable d'environnement fait chercher Python 3 au script **configure**. Utilisez-la si vous voulez construire la bibliothèque de prise en charge de Python 3.

SAVE\_DIST\_FILES=1 : cette variable d'environnement fait sauvegarder certains fichiers d'en-tête prégénérés au script **autogen.sh** au lieu de les remplacer à l'exécution. Cela évite des échecs à la construction au moment de générer ibusemojigen.sh.

--enable-gtk-doc : Utilisez ce paramètre si GTK-Doc est installé et si vous souhaitez reconstruire et installer la documentation de l'API.

# **Configuration de Ibus**

Si GTK+-3 ou GTK+-2 sont installés et que vous n'utilisez pas --disable-gtk{3,2}, le module IM ibus pour GTK+-3 ou GTK+-2 sera installé. En tant qu'utilisateur root, mettez à jour un fichier de cache pour GTK+-3 ou GTK+-2 pour que les applications GTK puissent trouver le module IM nouvellement installé et utiliser ibus comme méthode d'entrée :

**gtk-query-immodules-3.0 --update-cache**

La commande ci-dessus met à jour le fichier de cache pour GTK+-3. Pour GTK+-2, utilisez **gtk-queryimmodules-2.0** au lieu de **gtk-query-immodules-3.0**. GTK-4 n'a pas besoin d'un fichier de cache pour les modules IM.

### **Contenu**

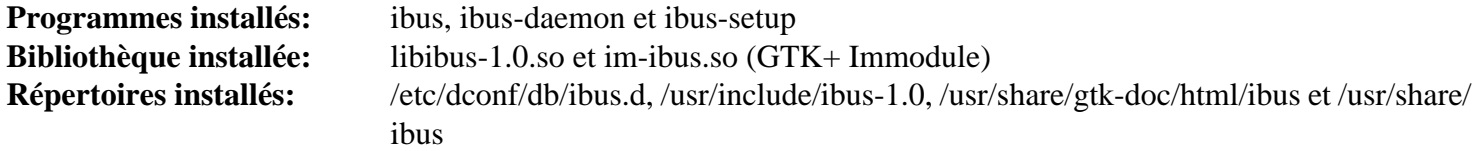

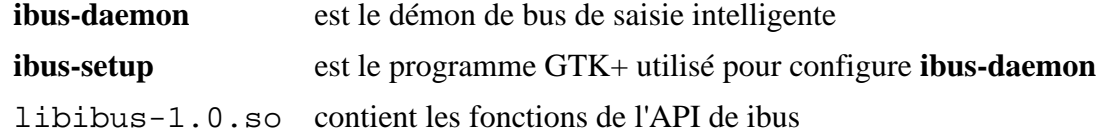

# **ImageMagick-7.1.1-28**

# **Introduction à ImageMagick**

ImageMagick est un ensemble d'outils et de bibliothèques pour lire, écrire et manipuler une image dans divers formats d'images. Les opérations de traitement d'images sont disponibles en ligne de commande. Des bindings pour Perl et C++ sont également disponibles.

This package is known to build and work properly using an LFS 12.1 platform.

### **Informations sur le paquet**

- Téléchargement (HTTP) : *<https://www.imagemagick.org/archive/releases/ImageMagick-7.1.1-28.tar.xz>*
- Téléchargement (FTP) :
- Somme de contrôle MD5 : 954931222003bbc79c976db4d79e934c
- Taille du téléchargement : 11 Mo
- Estimation de l'espace disque requis : 210 Mo, 45 Mo installés (avec les dépendances usuelles, plus 10 Mo pour les tests)
- Estimation du temps de construction : 0,7 SBU (avec les dépendances usuelles, plus 0,7 SBU pour les tests, tous les deux avec parallélisme  $= 4$ )

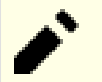

### **Note**

Les sources de ImageMagick sont mises à jour fréquemment et la version affichée ci-dessus peut ne plus être disponible sur les emplacements de téléchargement. Vous pouvez télécharger une version plus récente et utiliser les instructions de BLFS pour l'installer. Il y a des chances que cela fonctionne très bien, mais n'a pas été testé par l'équipe BLFS. Si la version du paquet affichée ci-dessus n'est pas disponible aux emplacements indiqués ci-dessus, vous pouvez la télécharger depuis le serveur de paquet BLFS de l'université de l'État d'Oregon : *<https://ftp.osuosl.org/pub/blfs/conglomeration/ImageMagick/>*.

### **Dépendances de ImageMagick**

### **Recommandées**

### [Bibliothèques Xorg](#page-1156-0)

Vous devriez installer les dépendances facultatives listées ci-dessous si vous avez besoin de la prise en charge d'un format spécifique ou de l'outil de conversion que la dépendance fournit. Vous pouvez trouver des informations supplémentaires tant dans le fichier Install-unix.txt situé dans l'arborescence des sources qu'en exécutant la commande **./configure --help**. Vous pouvez lire un résumé de ces informations et des remarques complémentaires en ligne sur *<https://imagemagick.org/script/install-source.php>*.

### **Utilitaires systèmes facultatifs**

Clang from [LLVM-17.0.6,](#page-692-0) [Cups-2.4.7,](#page-1910-0) [cURL-8.6.0,](#page-1006-0) [FFmpeg-6.1.1,](#page-1877-0) [fftw-3.3.10,](#page-317-0) [p7zip-17.04](#page-630-0) (LZMA), [SANE-1.2.1](#page-1930-0), [Wget-1.21.4,](#page-968-0) [xdg-utils-1.2.1](#page-1734-0), [xterm-390,](#page-1200-0) *[Dmalloc](https://dmalloc.com/)*, *[Electric Fence](https://linux.softpedia.com/get/Programming/Debuggers/Electric-Fence-3305.shtml/)* et *[PGP](https://www.openpgp.org/about/)* ou [GnuPG-2.4.4](#page-135-0) (vous devrez utiliser quelques bidouilles pour utiliser GnuPG), *[Profiles](https://imagemagick.org/archive/delegates/)*

#### **Bibliothèques graphiques facultatives**

[JasPer-4.2.0,](#page-482-0) [Little CMS-2.14](#page-484-0), [libgxps-0.3.2,](#page-489-0) [libjpeg-turbo-3.0.1](#page-491-0), [libpng-1.6.42](#page-495-0), [libraw-0.21.2](#page-497-0) (pour les fichiers dng, nécessite le libraw r multithreadé), [librsvg-2.57.1,](#page-499-0) [libtiff-4.6.0](#page-502-0), [libwebp-1.3.2,](#page-504-0) [OpenJPEG-2.5.0](#page-511-0), [Pango-1.51.2](#page-1307-0), *[DjVuLibre](https://djvu.sourceforge.net/)*, *[FlashPIX \(libfpx\)](https://imagemagick.org/archive/delegates/)*, *[FLIF](https://github.com/FLIF-hub/FLIF/releases)*, *[JBIG-KIT](https://www.cl.cam.ac.uk/~mgk25/jbigkit/)*, *[libheif](https://github.com/strukturag/libheif/)* with *[libde265](https://github.com/strukturag/libde265/)* (tous deux requis pour convertir les images heic de macOS), *[libjxl](https://github.com/libjxl/libjxl/)*, *[libraqm](https://github.com/HOST-Oman/libraqm/)*, *[Liquid Rescale](http://liblqr.wikidot.com/en:download-page)*, *[OpenEXR](https://www.openexr.com/)* et *[RALCGM](http://www.agocg.ac.uk/train/cgm/ralcgm.htm)* (ou *[ralcgm](http://www.mcmurchy.com/ralcgm/ralcgm-3.51.tar.gz)*)

#### **Utilitaires graphiques facultatifs**

[Polices DejaVu](#page-1225-0), [ghostscript-10.02.1](#page-1919-0), [Gimp-2.10.36,](#page-1702-0) [Graphviz-10.0.1](#page-536-0), [Inkscape-1.3.2](#page-1710-0), *[Blender](https://www.blender.org/)*, *[corefonts](https://corefonts.sourceforge.net/)*, *[GhostPCL](https://ghostscript.com/releases/gpcldnld.html)*, *[Gnuplot](http://www.gnuplot.info/)*, *[POV-Ray](https://www.povray.org/)* et *[Radiance](https://www.radiance-online.org/)*

#### **Outils de conversion facultatifs**

[Enscript-1.6.6](#page-1975-0), [Potrace-1.16](#page-517-0), [texlive-20230313](#page-1992-0) (ou [install-tl-unx](#page-1989-0)) *[AutoTrace](https://autotrace.sourceforge.net/)*, *[GeoExpress Command Line Utilities,](https://www.extensis.com/) [AKA MrSID Utilities \(paquet binaire\)](https://www.extensis.com/)*, *[hp2xx](https://www.gnu.org/software/hp2xx/)*, *[libwmf](https://wvware.sourceforge.net/)*, *[UniConvertor](https://sk1project.net/uc2/)* et *[Utah Raster Toolkit](https://www.cs.utah.edu/gdc/projects/urt/)* (ou *[URT-3.1b](http://www.mcmurchy.com/urt/urt-3.1b.tar.gz)*)

# **Installation de ImageMagick**

Installez ImageMagick en exécutant les commandes suivantes :

```
./configure --prefix=/usr \
            --sysconfdir=/etc \
            --enable-hdri \
            --with-modules \
            --with-perl \
            --disable-static &&
make
```
Maintenant, en tant qu'utilisateur root :

```
make DOCUMENTATION_PATH=/usr/share/doc/imagemagick-7.1.1 install
```
Pour tester l'installation, tapez : **make check**. Remarquez que les tests EPS, PS et PDF demandent un Ghostscript fonctionnel. Un test de « make check » demande « Helvetica » de « Ghostscript Standard Fonts », qui est éventuellement installé dans [ghostscript-10.02.1](#page-1919-0) — ce test, et un autre, peuvent échouer, mais toute la validation peut toujours réussir.

### **Explication des commandes**

--enable-hdri : Active la construction d'une version à espace hautement dynamique de ImageMagick.

--with-modules : Active le support des modules chargeables de façon dynamique.

--with-perl : Active la construction et l'installation de PerlMagick.

--disable-static : Ce paramètre empêche l'installation des versions statiques des bibliothèques.

--with-fftw : Active la prise en charge de la bibliothèque partagée FFTW.

--with-rsvg : active la prise en charge de la bibliothèque librsvg.

--with-autotrace : active la prise en charge de la bibliothèque Autotrace.

--with-wmf : active la prise en charge de la bibliothèque libwmf..

--with-gvc : active la prise en charge de GraphViz.

--with-security-policy=open|limited|secure|websafe : si vous voulez appliquer une politique différente de la politique « open » par défaut, consultez www/security-policy.html dans les sources pour plus de détails.

--with-windows-font-dir= <Some/Directory> : Cette option spécifie le répertoire où les CoreFonts Windows seront installés.

--with-dejavu-font-dir= <Some/Directory> : Cette option spécifie le répertoire ou les polices DejaVu sont installées.

Les options et les paramètres listés ci-dessus sont les seuls que vous devriez être obligé de passer au script **configure** pour activer toutes les fonctions déléguées aux dépendances. Toutes les autres dépendances seront automatiquement détectées et utilisées dans la construction si elles sont installées.

# **Contenu**

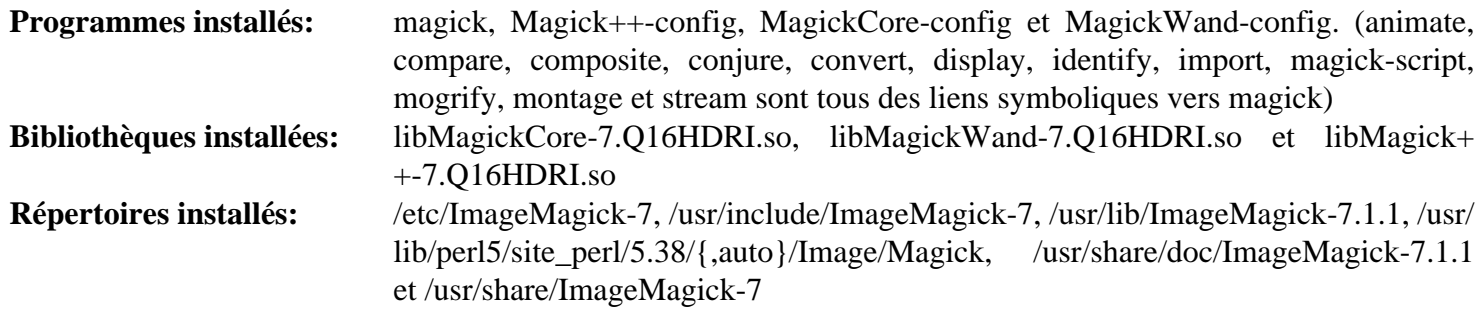

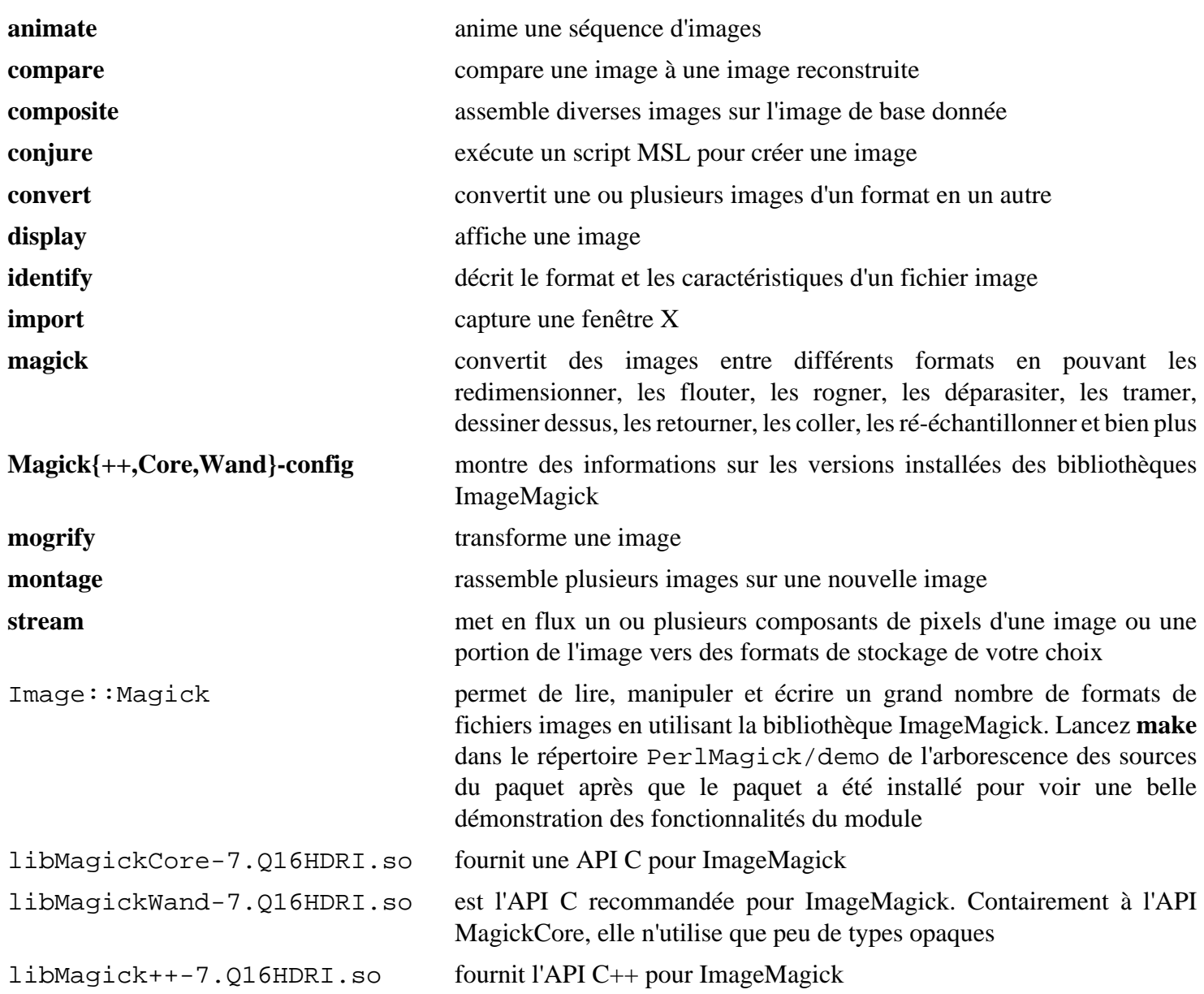

# <span id="page-551-0"></span>**ISO Codes-4.16.0**

# **Introduction à ISO Codes**

Le paquet ISO Codes contient une liste de noms de pays, de langues et de propriétés que l'on utilise en tant que base de données centrale pour l'accès à ces données.

This package is known to build and work properly using an LFS 12.1 platform.

### **Informations sur le paquet**

- Téléchargement (HTTP) : *https://ftp.debian.org/debian/pool/main/i/iso-codes/iso-codes* 4.16.0.orig.tar.xz
- Téléchargement (FTP) :
- Somme de contrôle MD5 : 5760b5a359301397cc3ab2baa165c31c
- Taille du téléchargement : 3,7 Mo
- Estimation de l'espace disque requis : 95 Mo
- Estimation du temps de construction : 0,1 SBU (avec les tests)

# **Installation de ISO Codes**

Le répertoire se nomme iso-codes-4.16.0.

Installez ISO Codes en exécutant les commandes suivantes :

#### **./configure --prefix=/usr && make**

Pour tester les résultats, exécutez : **make check**.

### **Note**

Si vous installez ISO codes sur une version précédemment installée, les étapes d'installation échouent à créer certains liens symboliques. Pour les mettre à jour correctement, lancez :

```
sed -i '/^LN_S/s/s/sfvn/' */Makefile
```
Maintenant, en tant qu'utilisateur root :

**make install**

### **Contenu**

**Programmes installés:** Aucun **Bibliothèques installées:** Aucune **Répertoire installé:** /usr/share/iso-codes, /usr/share/xml/iso-codes

# **lsof-4.99.0**

# **Introduction à lsof**

Le paquet lsof est utile pour lister les fichiers ouverts (LiSt Open Files) pour une application lancée donnée ou un processus.

This package is known to build and work properly using an LFS 12.1 platform.

### **Informations sur le paquet**

- Téléchargement (HTTP) : *<https://github.com/lsof-org/lsof/releases/download/4.99.0/lsof-4.99.0.tar.gz>*
- Téléchargement (FTP) :
- Somme de contrôle MD5 : 8c858675f6d6e137df9b4e26ad6c46e8
- Taille du téléchargement : 1.1 Mo
- Estimation de l'espace disque requis : 14 Mo (avec les tests)
- Estimation du temps de construction : 0,1 SBU (avec les tests)

### **Dépendances de lsof**

#### **Requises**

[libtirpc-1.3.4](#page-1034-0)

#### **Facultatives**

[Nmap-7.94](#page-996-0) (avec un lien symbolique **nc** qui pointe vers **ncat** dans /usr/bin, utilisé par les tests)

### **Configuration du noyau**

Pour lancer les tests, l'option suivante doit être activée dans la configuration du noyau :

```
General setup --->
  [*] POSIX Message Queues [POSIX_MQUEUE]
```
### **Installation de lsof**

Installez lsof en exécutant les commandes suivantes :

```
./configure --prefix=/usr --disable-static &&
make
```
Les tests doivent être lancés en tant qu'utilisateur root. Ils nécessitent que les queues de message POSIX soient activées dans le noyau, et que [Nmap-7.94](#page-996-0) soit installé avec un lien symbolique /usr/bin/nc qui point vers **ncat**.

**make check**

Maintenant, en tant qu'utilisateur root :

**make install**

# **Explication des commandes**

--disable-static : Ce paramètre empêche l'installation des versions statiques des bibliothèques.

# **Contenu**

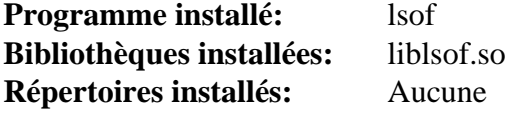

# **Descriptions courtes**

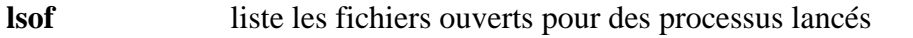

liblsof.so contient une interface pour que les applications listent les fichiers ouverts

# **mandoc-1.14.6**

# **Introduction mandoc**

mandoc est un utilitaire de formatage des pages de manuel.

This package is known to build and work properly using an LFS 12.1 platform.

## **Informations sur le paquet**

- Téléchargement (HTTP) : *<https://mandoc.bsd.lv/snapshots/mandoc-1.14.6.tar.gz>*
- Téléchargement (FTP) :
- Somme de contrôle MD5 du téléchargement : f0adf24e8fdef5f3e332191f653e422a
- Taille du téléchargement : 684 Ko
- Estimation de l'espace disque requis : 22 Mo (avec les tests)
- Estimation du temps de construction : moins de 0,1 SBU (avec les tests)

# **Installation de mandoc**

Plusieurs utilitaires fournis par mandoc entrent en conflit avec Man-DB de LFS. Ne construisez que la commande **mandoc** :

**./configure && make mandoc**

Pour tester le paquet, exécutez : **make regress**.

Maintenant, en tant qu'utilisateur root :

**install -vm755 mandoc /usr/bin && install -vm644 mandoc.1 /usr/share/man/man1**

# **Contenu**

**Programmes installs:** mandoc

### **Descriptions courtes**

**mandoc** Formate les pages de manuel

# **pinentry-1.2.1**

# **Introduction à PIN-Entry**

Le paquet PIN-Entry contient un ensemble de dialogues d'entrée de simple PIN ou de phrases de passe qui utilisent le protocole Assuan comme décrit dans le *[projet Ägypten](https://www.gnupg.org/aegypten/)*. Les programmes PIN-Entry sont en général invoqués par le démon **gpg-agent** mais ils peuvent être aussi lancés à partir de la ligne de commande. Il y a des programmes pour divers environnements textes ou graphiques, comprenant des interfaces conçues pour Ncurses (mode texte), et pour les boîtes à outils courantes GTK et Qt.

This package is known to build and work properly using an LFS 12.1 platform.

### **Informations sur le paquet**

- Téléchargement (HTTP) : *<https://www.gnupg.org/ftp/gcrypt/pinentry/pinentry-1.2.1.tar.bz2>*
- Téléchargement (FTP) :
- Somme de contrôle MD5 : be9b0d4bb493a139d2ec20e9b6872d37
- Taille du téléchargement : 536 Ko
- Estimation de l'espace disque requis : 5,6 Mo
- Estimation du temps de construction : moins de 0,1 SBU

### **Dépendances de PIN-Entry**

#### **Requises**

[libassuan-2.5.6](#page-350-0) et [libgpg-error-1.47](#page-363-0)

#### **Facultatives**

[Emacs-29.2](#page-260-0), [FLTK-1.3.9,](#page-1243-0) [Gcr-3.41.2](#page-1446-0), [GTK+-2.24.33](#page-1259-0), [KDE Frameworks-5.115.0](#page-1406-0) (ou [kwayland-5.115.0 pour lxqt](#page-1607-0)), [libsecret-0.21.3,](#page-1452-0) ([Qt-5.15.12](#page-1310-0) or [qt-alternate-5.15.12](#page-1320-0)) et *[efl](https://www.enlightenment.org/about-efl)*

# **Installation de PIN-Entry**

Installez PIN-Entry en exécutant les commandes suivantes :

```
./configure --prefix=/usr --enable-pinentry-tty &&
make
```
Ce paquet n'a pas de suite de tests.

Maintenant, en tant qu'utilisateur root :

**make install**

# **Explication des commandes**

--enable-inside-emacs=yes/no : non par défaut.

--enable-pinentry-qt=yes/no : oui par défaut.

--enable-pinentry-gtk2=yes/no : oui par défaut. Même si d'autres commandes **pinentry-\*** sont installées, **pinentry** sera un lien symbolique vers **pinentry-gtk-2**.

--enable-pinentry-gnome3=yes/no : oui par défaut. En fait, il utilise Gcr pour le dialogue de pinentry.

--enable-pinentry-tty : « maybe » par défaut.

# **Contenu**

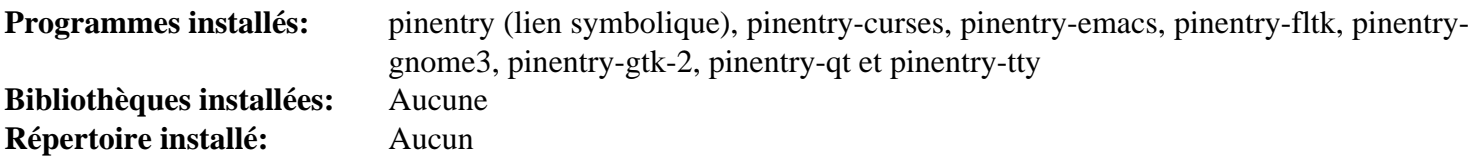

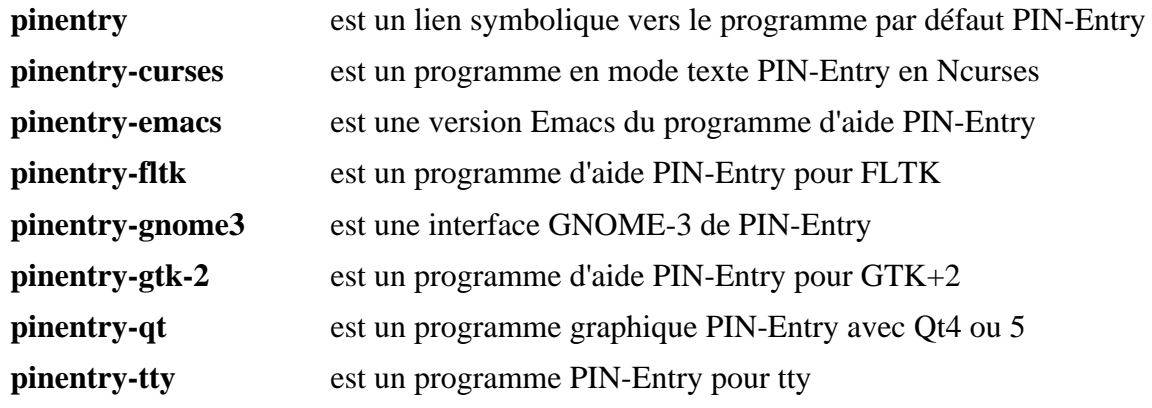

# **Screen-4.9.1**

# **Introduction à Screen**

Screen est un gestionnaire de terminaux qui lance plusieurs processus séparés, en général des shells interactifs, sur un seul terminal en mode texte. Chaque terminal virtuel émule un DEC VT100 et plusieurs fonctions ANSI X3.64 et ISO 2022, et fournit une traduction d'entrée et de sortie configurable, le support du port série, une configuration du logging, le support multi-utilisateurs, et de nombreux encodages, y compris l'UTF-8. Vous pouvez détacher des sessions screen et les retrouver plus tard sur un terminal différent.

This package is known to build and work properly using an LFS 12.1 platform.

### **Informations sur le paquet**

- Téléchargement (HTTP) : *<https://ftp.gnu.org/gnu/screen/screen-4.9.1.tar.gz>*
- Téléchargement (FTP) :
- Somme de contrôle MD5 : 9a9bdc956bd93e4f0cb9e48678889e26
- Taille du téléchargement : 1020 Ko
- Estimation de l'espace disque requis : 9,5 Mo
- Estimation du temps de construction : 0,1 SBU

### **Dépendances de Screen**

#### **Facultatives**

Linux-PAM- $1.6.0$ 

# **Installation de Screen**

Installez Screen en exécutant les commandes suivantes :

```
sh autogen.sh &&
./configure --prefix=/usr \
          --infodir=/usr/share/info \
          --mandir=/usr/share/man \
          --with-socket-dir=/run/screen \
          --with-pty-group=5 \
          --with-sys-screenrc=/etc/screenrc &&
sed -i -e "s%/usr/local/etc/screenrc%/etc/screenrc%" {etc,doc}/* &&
make
```
Ce paquet n'a pas de suite de tests.

Maintenant, en tant qu'utilisateur root :

```
make install &&
install -m 644 etc/etcscreenrc /etc/screenrc
```
# **Explication des commandes**

--with-socket-dir=/run/screen : Cette option place les sockets utilisateurs à un endroit standard.

--with-sys-screenrc=/etc/screenrc : Cette option place le fichier screenrc global dans /etc.

 $-$ with-pty-group=5 : Cette option initialise le gid à la valeur utilisée par LFS.

**sed -i -e "s%/usr/local/etc/screenrc%/etc/screenrc%" {etc,doc}/\*** : Cette commande place les fichiers de configuration et de documentation à l'endroit utilisé ici pour le fichier screenrc global.

# **Configuration de Screen**

### **Fichiers de configuration**

/etc/screenrc et ~/.screenrc

### **Informations de configuration**

Vous pourriez vouloir regarder le fichier de configuration d'exemple qui a été installé pour le personnaliser selon vos besoins.

### **Contenu**

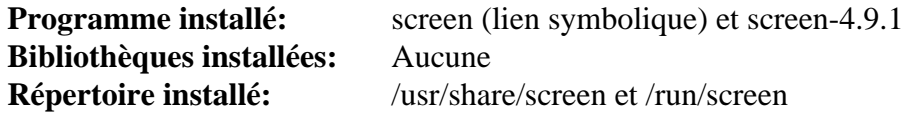

### **Descriptions courtes**

**screen** est un multiplexeur de terminaux avec l'émulation de terminal VT100/ANSI

# **shared-mime-info-2.4**

## **Introduction à Shared Mime Info**

Le paquet shared-mime-info contient une base de données MIME. Ceci permet des mises à jour centrales d'informations MIME pour toutes les applications qui le supportent.

This package is known to build and work properly using an LFS 12.1 platform.

### **Informations sur le paquet**

- Téléchargement (HTTP) : *[https://gitlab.freedesktop.org/xdg/shared-mime-info/-/archive/2.4/shared-mime-info-](https://gitlab.freedesktop.org/xdg/shared-mime-info/-/archive/2.4/shared-mime-info-2.4.tar.gz)[2.4.tar.gz](https://gitlab.freedesktop.org/xdg/shared-mime-info/-/archive/2.4/shared-mime-info-2.4.tar.gz)*
- Téléchargement (FTP) :
- Somme de contrôle MD5 : aac56db912b7b12a04fb0018e28f2f36
- Taille du téléchargement : 7,5 Mo
- Estimation de l'espace disque requis : 26 Mo (avec les tests)
- Estimation du temps de construction : moins de 0,1 SBU (avec les tests)

### **Téléchargements supplémentaires**

• Téléchargement facultatif, requis pour lancer la suite de tests : *[https://anduin.linuxfromscratch.org/BLFS/](https://anduin.linuxfromscratch.org/BLFS/xdgmime/xdgmime.tar.xz) [xdgmime/xdgmime.tar.xz](https://anduin.linuxfromscratch.org/BLFS/xdgmime/xdgmime.tar.xz)*

Somme de contrôle md5 de xdgmime : 7dfb4446705d345d3acd672024049e86

### **Dépendances de Shared Mime Info**

#### **Requises**

[GLib-2.78.4](#page-321-0) et [libxml2-2.12.5](#page-412-0)

#### **Facultatives**

[xmlto-0.0.28](#page-1972-0)

### **Installation de Shared Mime Info**

Installez Shared Mime Info en exécutant les commandes suivantes :

Si vous souhaitez lancer la suite de tests, vous devez d'abord extraire l'archive xdgmime dans le répertoire actuel et le compiler pour que **meson** puisse le trouver :

```
tar -xf ../xdgmime.tar.xz &&
make -C xdgmime
```
Maintenant construisez le paquet :

```
mkdir build &&
cd build &&
meson setup --prefix=/usr --buildtype=release -Dupdate-mimedb=true .. &&
ninja
```
Si vous suivez les instructions ci-dessus pour construire xdgmime, pour tester les résultats exécutez **ninja test**.

Maintenant, en tant qu'utilisateur root :

#### **ninja install**

## **Explication des commandes**

--buildtype=release : spécifie le type de construction convenant aux versions stables de ce paquet, comme la valeur par défaut produit des binaires non optimisés.

-Dupdate-mimedb=true : ce paramètre dit au système de construction de lancer **update-mime-database** à l'installation. Sinon, il faut faire cela manuellement pour pouvoir utiliser la base de données MIME.

### **Contenu**

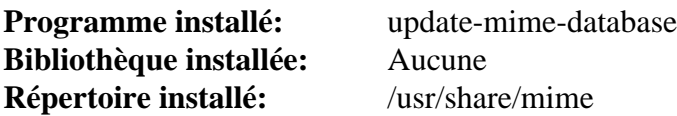

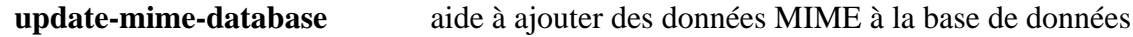

# **Sharutils-4.15.2**

# **Introduction à Sharutils**

Le paquet sharutils contient des outils pouvant créer des archives 'shell'.

This package is known to build and work properly using an LFS 12.1 platform.

### **Informations sur le paquet**

- Téléchargement (HTTP) : *<https://ftp.gnu.org/gnu/sharutils/sharutils-4.15.2.tar.xz>*
- Téléchargement (FTP) :
- Somme de contrôle MD5 : 5975ce21da36491d7aa6dc2b0d9788e0
- Taille du téléchargement : 1.1 Mo
- Estimation de l'espace disque requis : 22 Mo (avec la suite de tests)
- Estimation du temps de construction : 0,4 SBU (avec la suite de tests)

# **Installation de Sharutils**

Corrigez un débordement de tas et un problème révélé par GCC-10 :

```
sed -i 's/BUFSIZ/rw_base_size/' src/unshar.c &&
sed -i '/program_name/s/^/extern /' src/*opts.h
```
Installez Sharutils en exécutant les commandes suivantes :

```
sed -i 's/IO_ftrylockfile/IO_EOF_SEEN/' lib/*.c &&
echo "#define _IO_IN_BACKUP 0x100" >> lib/stdio-impl.h &&
```
#### **./configure --prefix=/usr && make**

Pour tester le résultat, lancez **make check**.

Maintenant, en tant qu'utilisateur root :

**make install**

# **Contenu**

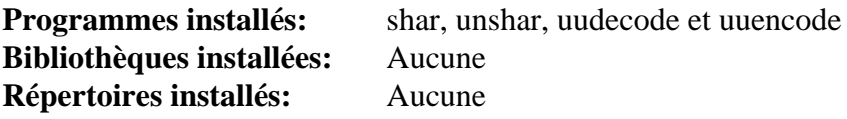

### **Descriptions courtes**

**shar** crée des « archives shell » (ou des fichiers shar) au format texte et qui peuvent être envoyées par courrier électronique **unshar** déballe un fichier shar **uudecode** lit un fichier (ou, par défaut, l'entrée standard) et écrit une version encodée sur la sortie standard. L'encodage n'utilise que des caractères ASCII imprimables

# **telepathy-mission-control-5.16.6**

# **Introduction à Telepathy Mission Control**

Telepathy Mission Control est un gestionnaire de comptes et un and répartiteur de canaux pour le frameworkTelepathy, permettant à l'utilisateur et aux autres clients de partager des connections à des services de communication temps-réél sans conflit.

This package is known to build and work properly using an LFS 12.1 platform.

### **Informations sur le paquet**

- Téléchargement (HTTP) : *[https://telepathy.freedesktop.org/releases/telepathy-mission-control/telepathy](https://telepathy.freedesktop.org/releases/telepathy-mission-control/telepathy-mission-control-5.16.6.tar.gz)[mission-control-5.16.6.tar.gz](https://telepathy.freedesktop.org/releases/telepathy-mission-control/telepathy-mission-control-5.16.6.tar.gz)*
- Téléchargement (FTP) :
- Somme de contrôle MD5 : 911e990c7755eb98a8022223f649405d
- Taille du téléchargement : 1.1 Mo
- Estimation de l'espace disque requis : 28 Mo
- Estimation du temps de construction : 0,2 SBU

### **Dépendances de Telepathy Mission Control**

#### **Requises**

[telepathy-glib-0.24.2](#page-446-0)

#### **Recommandées**

[NetworkManager-1.44.2](#page-988-0)

### **Facultatives**

[D-Bus Python-1.3.2](#page-813-0) (pour les tests « twisted »), [GTK-Doc-1.33.2,](#page-541-0) [UPower-1.90.2](#page-658-0) et *[Twisted](https://pypi.org/project/Twisted/)* (pour les tests « twisted »)

# **Installation de Telepathy Mission Control**

Installez Telepathy Mission Control en exécutant les commandes suivantes :

```
PYTHON=python3 \
./configure --prefix=/usr --disable-static &&
make
```
Pour tester les résultats, exécutez : **make check**.

Maintenant, en tant qu'utilisateur root :

**make install**

# **Explication des commandes**

**PYTHON=python3** : évite d'utiliser Python2 s'il n'est pas installé.

--disable-static : Ce paramètre empêche l'installation des versions statiques des bibliothèques.

--enable-gtk-doc : Utilisez ce paramètre si GTK-Doc est installé et si vous souhaitez reconstruire et installer la documentation de l'API.

# **Contenu**

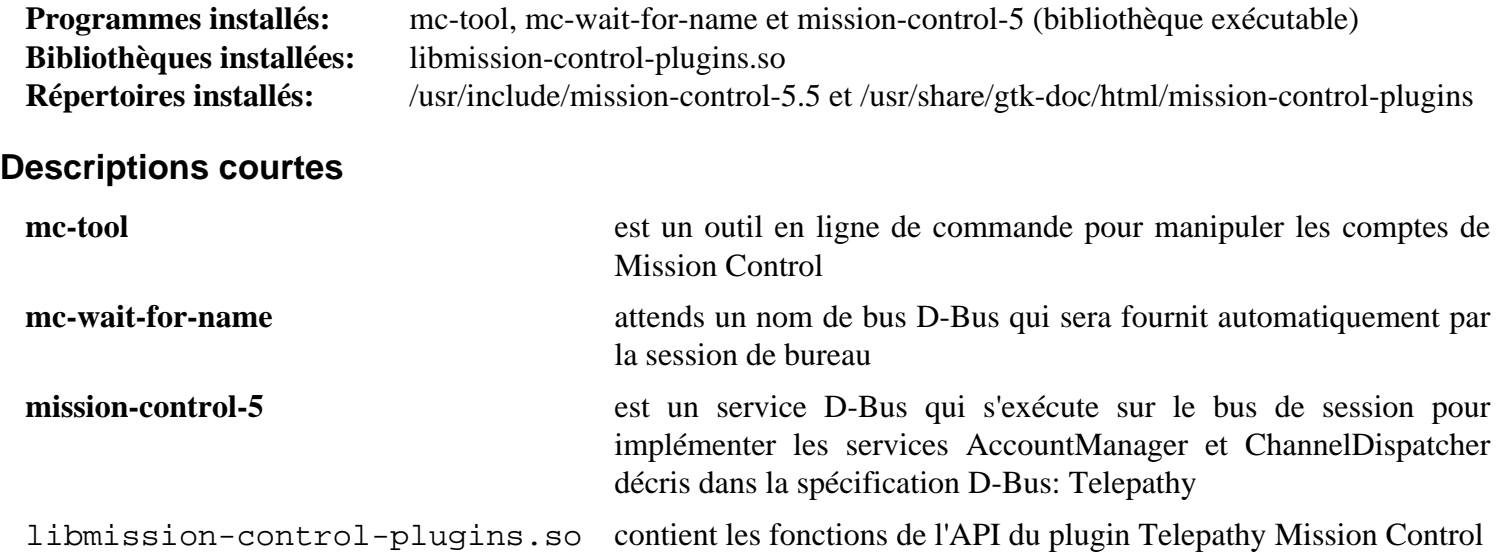

# **tidy-html5-5.8.0**

# **Introduction à Tidy HTML5**

Le paquet Tidy HTML5 contient un outil en ligne de commande et des bibliothèques utilisées pour lire des fichiers HTML, XHTML et XML et écrire du markup nettoyé. Il détecte et corrige de nombreuses erreurs de codage et aspire à produire du markup visuellement équivalent qui est à la fois compatible avec le W3C et avec la plupart des navigateurs.

This package is known to build and work properly using an LFS 12.1 platform.

### **Informations sur le paquet**

- Téléchargement (HTTP) : *<https://github.com/htacg/tidy-html5/archive/5.8.0/tidy-html5-5.8.0.tar.gz>*
- Téléchargement (FTP) :
- Somme de contrôle MD5 : 0f6c55ef651e258adbe5750f555af50f
- Taille du téléchargement : 992 Ko
- Estimation de l'espace disque requis : 11 Mo
- Estimation du temps de construction : 0,2 SBU

### **Dépendances de Tidy HTML5**

#### **Requises**

[CMake-3.28.3](#page-669-0)

#### **Recommandées**

[libxslt-1.1.39](#page-416-0)

# **Installation de Tidy HTML5**

Installez Tidy HTML5 en exécutant les commandes suivantes :

```
cd build/cmake &&
```

```
cmake -DCMAKE_INSTALL_PREFIX=/usr \
      -DCMAKE_BUILD_TYPE=Release \
      -DBUILD_TAB2SPACE=ON \
       ../.. &&
```
#### **make**

Ce paquet n'a pas de suite de tests.

Maintenant, en tant qu'utilisateur root :

```
make install &&
rm -fv /usr/lib/libtidy.a &&
install -v -m755 tab2space /usr/bin
```
# **Explication des commandes**

-DCMAKE\_BUILD\_TYPE=Release : Ce paramètre est utilisé pour construire la version de la bibliothèque sans aucun `assert` de débogage dans le code.

-DBUILD\_TAB2SPACE=ON : Ce paramètre est utilisé pour activer la construction de l'utilitaire **tab2space**.

# **Configuration de Tidy HTM5**

### **Fichiers de configuration**

Le chemin absolu du fichier spécifié dans HTML\_TIDY.

### **Informations sur la configuration**

Les options de configuration par défaut peuvent être définies dans le fichier défini par HTML\_TIDY. Des options de configuration supplémentaires peuvent être passées à **tidy** via des paramètres en ligne de commande ou le paramètre -config <file>.

## **Contenu**

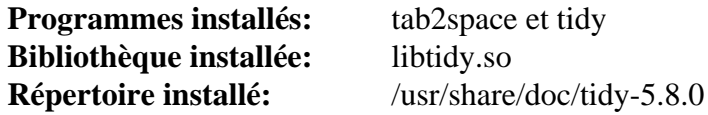

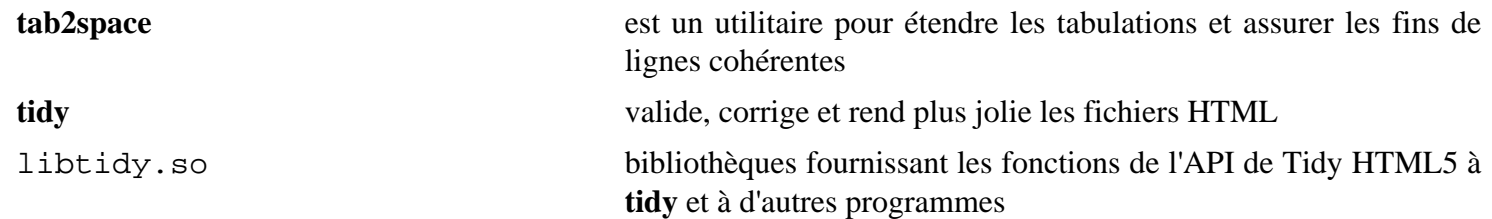

# **Time-1.9**

# **Introduction à Time**

L'utilitaire time est un programme qui mesure plusieurs des ressources CPU, comme le temps et la mémoire, que les autres programmes utilisent. La version GNU peut formater la sortie arbitrairement en utilisant une chaîne de formatage du style de printf pour inclure les nombreuses mesures des ressources.

Bien que le shell ait une commande interne fournissant des fonctionnalités similaires, cet utilitaire est requis par la LSB.

This package is known to build and work properly using an LFS 12.1 platform.

### **Informations sur le paquet**

- Téléchargement (HTTP) : *<https://ftp.gnu.org/gnu/time/time-1.9.tar.gz>*
- Téléchargement (FTP) :
- Somme de contrôle MD5 : d2356e0fe1c0b85285d83c6b2ad51b5f
- Taille du téléchargement : 584 Ko
- Estimation de l'espace disque requis : 4.0 Mo (avec les tests)
- Estimation du temps de construction : 0,1 SBU (avec les tests)

# **Installation de Time**

Installez Time en exécutant les commandes suivantes :

**./configure --prefix=/usr && make**

Pour tester les résultats, exécutez : **make check**.

Maintenant, en tant qu'utilisateur root :

**make install**

### **Contenu**

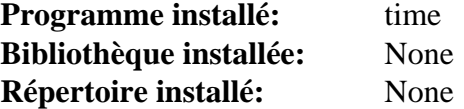

### **Descriptions courtes**

**time** affiche différences statistiques à propos d'une commande exécutée

# **tree-2.1.1**

# **Introduction à tree**

L'application tree est utile pour afficher le contenu d'un arbre de dictionnaire, dont les fichiers, répertoires et liens.

This package is known to build and work properly using an LFS 12.1 platform.

### **Informations sur le paquet**

- Téléchargement (HTTP) : *[https://gitlab.com/OldManProgrammer/unix-tree/-/archive/2.1.1/unix-tree-2.1.1.tar.](https://gitlab.com/OldManProgrammer/unix-tree/-/archive/2.1.1/unix-tree-2.1.1.tar.bz2) [bz2](https://gitlab.com/OldManProgrammer/unix-tree/-/archive/2.1.1/unix-tree-2.1.1.tar.bz2)*
- Téléchargement (FTP) :
- Somme de contrôle MD5 : 85f9a6d1e48f1d5262a9b2d58d47431f
- Taille du téléchargement : 52 Ko
- Estimation de l'espace disque requis : 732 Ko
- Estimation du temps de construction : moins de 0,1 SBU

# **Installation de tree**

Installez tree en exécutant les commandes suivantes :

#### **make**

Ce paquet n'a pas de suite de tests.

Maintenant, en tant qu'utilisateur root :

**make PREFIX=/usr MANDIR=/usr/share/man install**

### **Contenu**

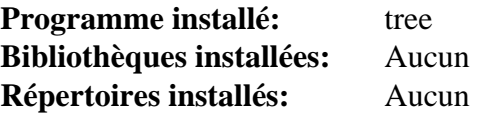

### **Descriptions courtes**

**tree** affiche un arbre des répertoires dans un terminal

# **unixODBC-2.3.12**

# **Introduction à unixODBC**

Le paquet unixODBC est un sous-système Open Source ODBC (Open DataBase Connectivity) et un ODBC SDK pour Linux, Mac OSX et UNIX. ODBC est une spécification libre pour fournir aux développeurs d'applications une API prévisible avec laquelle ils peuvent accéder à des sources de données. Les sources de données comprennent optionnellement des serveurs SQL et toutes les sources de données qui ont un pilote ODBC. unixODBC contient les composants suivants, utilisés pour aider à manipuler des sources de données ODBC : un gestionnaire de pilote, un installateur sous forme de bibliothèque et d'outils en ligne de commande, des outils en ligne de commande pour aider à installer un pilote et à travailler avec SQL, des pilotes et des bibliothèques de paramétrage de pilotes.

This package is known to build and work properly using an LFS 12.1 platform.

### **Informations sur le paquet**

- Téléchargement (HTTP) : *[https://github.com/lurcher/unixODBC/releases/download/2.3.12/unixODBC-2.3.12.](https://github.com/lurcher/unixODBC/releases/download/2.3.12/unixODBC-2.3.12.tar.gz) [tar.gz](https://github.com/lurcher/unixODBC/releases/download/2.3.12/unixODBC-2.3.12.tar.gz)*
- Téléchargement (FTP) :
- Somme de contrôle MD5 : d62167d85bcb459c200c0e4b5a63ee48
- Taille du téléchargement : 1,7 Mo
- Estimation de l'espace disque requis : 28 Mo
- Estimation du temps de construction :  $0.2$  SBU (avec parallélisme = 4)

### **Dépendances de unixODBC**

#### **Facultatives**

*[Mini SQL](https://hughestech.com.au/products/msql/)*

### **Installation de unixODBC**

Installez unixODBC en exécutant les commandes suivantes :

```
./configure --prefix=/usr \
             --sysconfdir=/etc/unixODBC &&
```
#### **make**

Ce paquet n'a pas de suite de tests.

Maintenant, en tant qu'utilisateur root :

```
make install &&
find doc -name "Makefile*" -delete &&
chmod 644 doc/{lst,ProgrammerManual/Tutorial}/* &&
install -v -m755 -d /usr/share/doc/unixODBC-2.3.12 &&
cp -v -R doc/* /usr/share/doc/unixODBC-2.3.12
```
# **Explication des commandes**

--enable-drivers : Ce paramètre active la construction des pilotes installés par défaut dans les versions précédentes.

--enable-drivers-conf : Ce paramètre active la construction des bibliothèques de configuration des pilotes qui étaient installées par défaut dans les versions précédentes.

# **Configuration de unixODBC**

### **Fichiers de configuration**

/etc/unixODBC/\*

### **Informations sur la configuration**

Les fichiers de /etc/unixODBC doivent être configurés par l'administrateur système (ou l'administrateur du site ODBC si /etc/unixODBC a les droits adéquats). Ces fichiers ne peuvent être édités directement. La bibliothèque de l'installateur ODBC est responsable de la lecture et de l'écriture des fichiers de configuration de unixODBC.

Malheureusement, il n'y a pas beaucoup de pages de **man** et aucune d'**info** pour les programmes disponibles dans le paquet unixODBC. En plus des informations des « Descriptions courtes » ci-dessous et la documentation installée dans /usr/share/doc/unixODBC-2.3.2, il y a des fichiers README répartis dans l'arborescence des sources où vous pouvez trouver des informations sur l'utilisation et les fonctionnalités des programmes. En outre, vous pouvez utiliser le paramètre -? pour des informations de syntaxe et d'utilisation. Enfin, le site Internet d'unixODBC sur *<http://www.unixodbc.org/>* a de très bonnes informations.

# **Contenu**

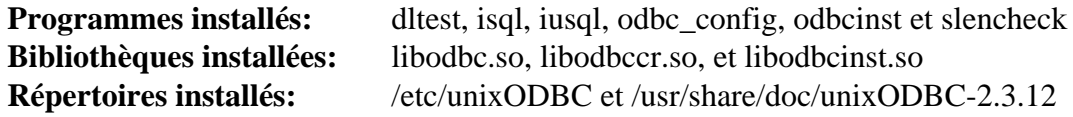

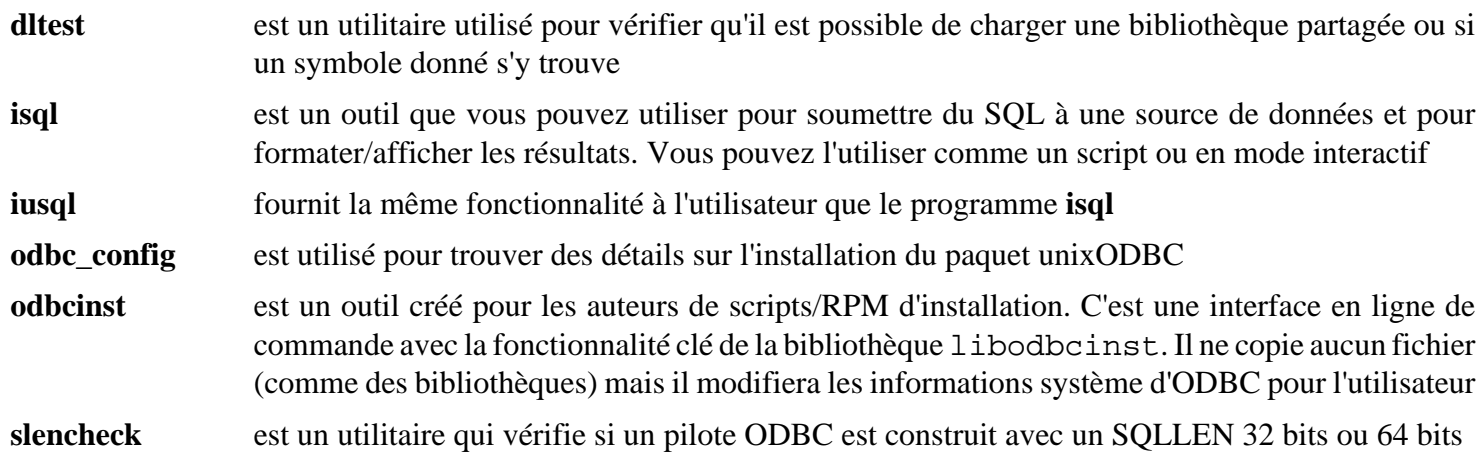

# **xdg-dbus-proxy-0.1.5**

## **Introduction à xdg-dbus-proxy**

Le paquet xdg-dbus-proxy contient un mandataire filtrant pour les connexions D-Bus. Il est utile pour transférer des données vers et depuis un bac à sable.

This package is known to build and work properly using an LFS 12.1 platform.

### **Informations sur le paquet**

- Téléchargement (HTTP) : *[https://github.com/flatpak/xdg-dbus-proxy/releases/download/0.1.5/xdg-dbus-proxy-](https://github.com/flatpak/xdg-dbus-proxy/releases/download/0.1.5/xdg-dbus-proxy-0.1.5.tar.xz)[0.1.5.tar.xz](https://github.com/flatpak/xdg-dbus-proxy/releases/download/0.1.5/xdg-dbus-proxy-0.1.5.tar.xz)*
- Téléchargement (FTP) :
- Somme de contrôle MD5 : b496f34b0fa4747a66eb5adb63b7d626
- Taille du téléchargement : 124 Ko
- Estimation de l'espace disque requis : 1,4 Mo
- Estimation du temps de construction : moins de 0,1 SBU

#### **Dépendances de xdg-dbus-proxy**

#### **Requises**

[GLib-2.78.4](#page-321-0)

### **Installation de xdg-dbus-proxy**

Installez xdg-dbus-proxy en exécutant les commandes suivantes :

```
mkdir build &&
cd build &&
meson setup --prefix=/usr --buildtype=release .. &&
ninja
```
Pour tester les résultats lancez : **ninja test**.

Maintenant, en tant qu'utilisateur root :

**ninja install**

### **Explication des commandes**

--buildtype=release : spécifie le type de construction convenant aux versions stables de ce paquet, comme la valeur par défaut produit des binaires non optimisés.

### **Contenu**

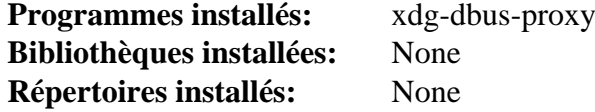

#### **Descriptions courtes**

**xdg-dbus-proxy** est un mandataire filtrant pour les connexions D-Bus

# **Xdg-user-dirs-0.18**

# **Introduction à Xdg-user-dirs**

Xdg-user-dirs est un outil utilisé pour aider à gérer les répertoires des utilisateurs « bien connus » comme le dossier bureau et le dossier musique. Il gère aussi la traduction des noms de fichiers.

This package is known to build and work properly using an LFS 12.1 platform.

### **Informations sur le paquet**

- Téléchargement (HTTP) : *<https://user-dirs.freedesktop.org/releases/xdg-user-dirs-0.18.tar.gz>*
- Téléchargement (FTP) :
- Somme de contrôle MD5 : dc7decea7ffb58cd067eff1fe1798cae
- Taille du téléchargement : 267 Ko
- Estimation de l'espace disque requis : 3.0 Mo
- Estimation du temps de construction : moins de 0,1 SBU

### **Dépendances de Xdg-user-dirs**

#### **Facultatives**

[docbook-xml-4.5](#page-1954-0), [docbook-xsl-nons-1.79.2](#page-1967-0) et [libxslt-1.1.39](#page-416-0) (tous trois pour construire les pages de manuel)

## **Installation de Xdg-user-dirs**

Installez xdg-user-dirs en exécutant les commandes suivantes :

```
./configure --prefix=/usr \
           --sysconfdir=/etc \
           --disable-documentation &&
```
**make**

Ce paquet n'a pas de suite de tests.

Maintenant, en tant qu'utilisateur root :

**make install**

# **Explication des commandes**

--disable-documentation : désactive l'installation des pages de manuel. Supprimez ce paramètre si vous avez installé les dépendances facultatives et souhaitez installer les pages de manuel de ce paquet.

# **Configuration de Xdg-user-dirs**

### **Fichiers de configuration**

```
~/.config/user-dirs.dirs, /etc/xdg/user-dirs.conf et /etc/xdg/user-dirs.
defaults. Ces emplacements par défaut peuvent être réécrits par XDG_CONFIG_HOME et XDG_CONFIG_DIRS
```
### **Contenu**

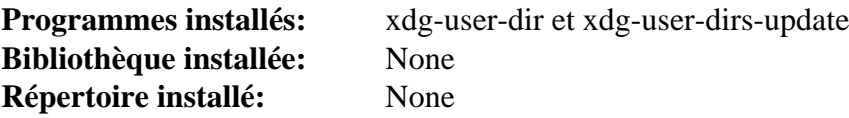

### **Descriptions courtes**

**xdg-user-dir** recherche l'un des répertoires utilisateur XDG dans le répertoire actuel **xdg-user-dirs-update** crée une version traduite des répertoires utilisateur

# **Chapitre 12. Outils systèmes**

Ce paquet contient des outils principalement matériel. Il contient aussi des applications utilisées par d'autres applications du livre pour de l'installation et de la configuration.

# **AccountsService-23.13.9**

# **Introduction à AccountsService**

Le paquet AccountService fournit un ensemble d'interfaces D-Bus pour demander et manipuler des informations sur les comptes utilisateurs et une implémentation de ces interfaces basées sur les commandes *[usermod\(8\)](https://man.archlinux.org/man/usermod.8)*, *[useradd\(8\)](https://man.archlinux.org/man/useradd.8)* et *[userdel\(8\)](https://man.archlinux.org/man/userdel.8)*.

This package is known to build and work properly using an LFS 12.1 platform.

### **Informations sur le paquet**

- Téléchargement (HTTP) : *[https://www.freedesktop.org/software/accountsservice/accountsservice-23.13.9.tar.](https://www.freedesktop.org/software/accountsservice/accountsservice-23.13.9.tar.xz) [xz](https://www.freedesktop.org/software/accountsservice/accountsservice-23.13.9.tar.xz)*
- Téléchargement (FTP) :
- Somme de contrôle MD5 : 03dccfe1b306b7ca19743e86d118e64d
- Taille du téléchargement : 621 Ko
- Estimation de l'espace disque requis : 9,8 Mo (plus 0,5 Mo pour les tests)
- Estimation du temps de construction : moins de 0,1 SBU (avec les tests)

### **Dépendances de AccountsService**

#### **Requises**

[Polkit-124](#page-180-0)

### **Recommandées**

[gobject-introspection-1.78.1](#page-327-0), [elogind-252.9](#page-602-0) et [Vala-0.56.14](#page-914-0)

### **Facultatives**

[GTK-Doc-1.33.2](#page-541-0) et [xmlto-0.0.28](#page-1972-0)

### **Facultatives (pour les tests)**

[dbusmock-0.30.2](#page-812-0) et [PyGObject-3.46.0](#page-830-0)

# **Installation de AccountsService**

Tout d'abord, renommez un répertoire dont la présence empêche le système de construction de se lancer si [dbusmock-0.30.2](#page-812-0) n'est pas installé :

```
mv tests/dbusmock{,-tests}
```
Ensuit corrigez un script de test pour que le nouveau répertoire soit trouvé et adaptez-le à Python 3.12.0 et supérieur :

```
sed -e '/accounts_service\.py/s/dbusmock/dbusmock-tests/' \
    -e 's/assertEquals/assertEqual/' \
    -i tests/test-libaccountsservice.py
```
Corrigez un test qui échoue si le paramètre linguistique en\_IE.UTF-8 n'est pas installé :

sed -i '/^SIMULATED\_SYSTEM\_LOCALE/s/en\_IE.UTF-8/en\_HK.iso88591/' tests/test-daem

```
Installez AccountsService en exécutant les commandes suivantes :
```

```
mkdir build &&
cd build &&
meson setup .. \
      --prefix=/usr \
      --buildtype=release \
      -Dadmin_group=adm \
      -Delogind=true \
      -Dsystemdsystemunitdir=no &&
ninja
```
Pour tester le paquet, exécutez **ninja test**.

Maintenant, en tant qu'utilisateur root :

**ninja install**

## **Explication des commandes**

--buildtype=release : spécifie le type de construction convenant aux versions stables de ce paquet, comme la valeur par défaut produit des binaires non optimisés.

-Dadmin\_group=adm : ce paramètre initialise le groupe pour les comptes administrateurs.

-Ddocbook=true : Ce paramètre active la construction de la documentation de l'API de l'interface D-Bus (nécessite [xmlto-0.0.28](#page-1972-0)).

-Dgtk\_doc=true : ce paramètre active la construction de la documentation de l'API de libaccountsservice (nécessite [GTK-Doc-1.33.2](#page-541-0)).

-Dvapi=false : ce paramètre désactive la construction des liaisons vala. Utilisez-le si vous n'avez pas installé [Vala-0.56.14.](#page-914-0)

# **Configuration de AccountsService**

Pour permettre aux utilisateurs du groupe adm d'être listés en tant qu'administrateurs, lancez les commandes suivantes en tant qu'utilisateur root :

```
cat > /etc/polkit-1/rules.d/40-adm.rules << "EOF"
polkit.addAdminRule(function(action, subject) {
    return ["unix-group:adm"];
    });
EOF
```
### **Contenu**

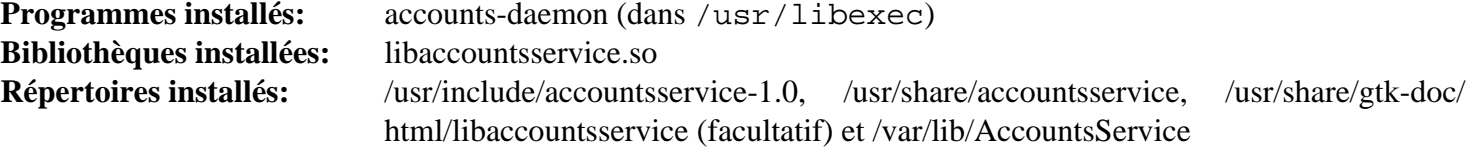

#### **Descriptions courtes**

**accounts-daemon** est le démon AccountsService
libaccountsservice.so contient les fonctions de l'API de AccountsService

# **acpid-2.0.34**

# **Introduction à acpid**

Le paquet acpid (Advanced Configuration and Power Interface event Daemon) est un démon complètement flexible, totalement extensible pour délivrer les événements ACPI. Il écoute sur les interfaces et quand un événement arrive, exécute des programmes pour gérer l'événement. Les programmes qui sont exécutés sont configurés au travers une collection de fichiers de configuration, ils peuvent être mis en place par les paquets ou par l'utilisateur.

# **Note**

D'autres paquets peuvent également gérer certains événements ACPI et peuvent entrer en conflit avec ce paquet. Par exemple, [elogind-252.9](#page-602-0) (voir la documentation de Handle\*= dans *[logind.conf\(5\)](https://man.archlinux.org/man/logind.conf.5)* pour plus de détails) et [UPower-1.90.2](#page-658-0) (utilisé par plusieurs environnements de bureau comme GNOME, KDE et XFCE pour gérer les événements ACPI). Si vous avez installé un tel paquet et qu'il suffit pour votre usage, ce paquet n'est probablement pas nécessaire. Si vous avez vraiment besoin de ce paquet, vous devez soigneusement configurer ce paquet et les autres paquets qui pourraient gérer des événements ACPI pour éviter des conflits. En particulier, [elogind-252.9](#page-602-0) gère certains événements ACPI par défaut, donc la gestion de ces événements par [elogind-252.9](#page-602-0) doit être désactivée si vous gérez ces événements par acpid (de nouveau, consultez *[logind.conf\(5\)](https://man.archlinux.org/man/logind.conf.5)* pour plus de détails).

This package is known to build and work properly using an LFS 12.1 platform.

#### **Informations sur le paquet**

- Téléchargement (HTTP) : *<https://downloads.sourceforge.net/acpid2/acpid-2.0.34.tar.xz>*
- Téléchargement (FTP) :
- Somme de contrôle MD5 : 988c2e3fd5ba0ea4492d3ba7273af295
- Taille du téléchargement : 160 Ko
- Estimation de l'espace disque requis : 1.9 Mo
- Estimation du temps de construction : moins de 0,1 SBU

# **Installation de acpid**

Installez acpid en exécutant les commandes suivantes :

```
./configure --prefix=/usr \
             --docdir=/usr/share/doc/acpid-2.0.34 &&
```
**make**

Ce paquet n'a pas de suite de tests.

Maintenant, en tant qu'utilisateur root :

```
make install &&
install -v -m755 -d /etc/acpi/events &&
cp -r samples /usr/share/doc/acpid-2.0.34
```
# **Configurer acpid**

acpid est configuré par des événements définis par l'utilisateur. Placez les fichiers événements dans le répertoire / etc/acpi/events. Si un événement arrive, **acpid** parcourt récursivement les fichiers d'événements dans l'ordre pour voir si la "regex" définie après "event" correspond. Si c'est le cas, l'action est exécutée.

Le court exemple suivant met le système en veille lorsque l'écran de l'ordinateur portable est fermé (ce qui nécessite [pm-utils-1.4.1](#page-635-0)). L'exemple désactivée également la gestion par défaut de l'événement de fermeture de l'écran par [elogind-252.9](#page-602-0) lorsque le système est sur batterie et n'est pas connecté à un écran externe, pour éviter un conflit :

```
cat > /etc/acpi/events/lid << "EOF"
event=button/lid
action=/etc/acpi/lid.sh
EOF
cat > /etc/acpi/lid.sh << "EOF"
#!/bin/sh
/bin/grep -q open /proc/acpi/button/lid/LID/state && exit 0
/usr/sbin/pm-suspend
EOF
chmod +x /etc/acpi/lid.sh
mkdir -pv /etc/elogind/logind.conf.d
echo HandleLidSwitch=ignore > /etc/elogind/logind.conf.d/acpi.conf
```
Malheureusement, tous les ordinateurs n'appellent pas les événements ACPI de la même façon (par exemple, l'écran peut être reconnu comme LID0 au lieu de LID). Pour déterminer comment votre bouton est reconnu, utilisez l'outil **acpi\_listen**. Vous pouvez également regarder dans le répertoire samples dans /usr/share/doc/acpid-2. 0.34 pour plus d'exemples.

#### **Script de démarrage**

Pour démarrer **acpid** automatiquement quand le système est redémarré, installez le script de démarrage /etc/rc. d/init.d/acpid du paquet [blfs-bootscripts-20240209](#page-79-0).

**make install-acpid**

# **Contenu**

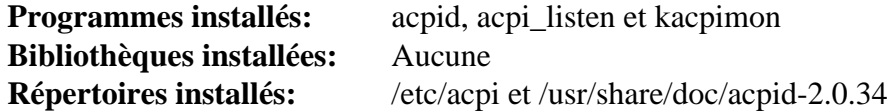

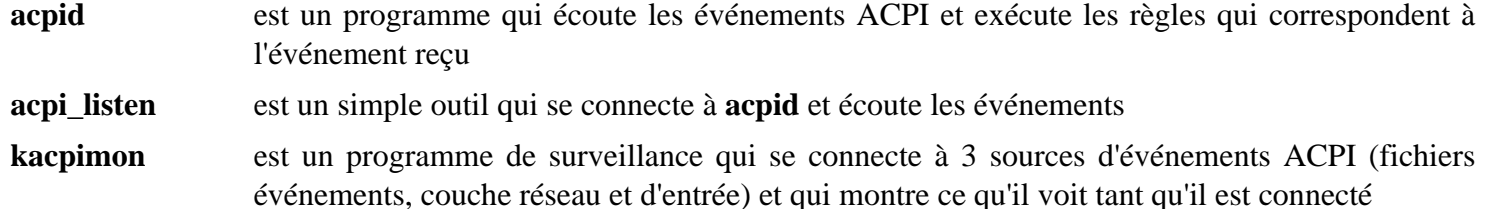

# **at-3.2.5**

# **Introduction à at**

Le paquet at permet de faire de l'exécution retardée et du traitement par lot. Il est requis pour être conforme à la LSB (Linux Standards Base).

This package is known to build and work properly using an LFS 12.1 platform.

#### **Informations sur le paquet**

- Téléchargement (HTTP): *https://anduin.linuxfromscratch.org/BLFS/at/at* 3.2.5.orig.tar.gz
- Téléchargement (FTP) :
- Somme de contrôle MD5 : ca3657a1c90d7c3d252e0bc17feddc6e
- Taille du téléchargement : 130 Ko
- Estimation de l'espace disque requis : 1,9 Mo (avec les tests)
- Estimation du temps de construction : moins de 0,1 SBU

#### **Dépendances de at**

#### **Requises**

Un [MTA](#page-1093-0)

#### **Facultatives**

[Linux-PAM-1.6.0](#page-155-0)

# **Installation de at**

Avant la construction de at, en tant qu'utilisateur root vous devriez créer le groupe et l'utilisateur atd qui exécutera le démon **atd** :

```
groupadd -g 17 atd &&
useradd -d /dev/null -c "atd daemon" -g atd -s /bin/false -u 17 atd
```
Installez at avec les commandes suivantes :

```
./configure --with-daemon_username=atd \
           --with-daemon_groupname=atd \
           --with-jobdir=/var/spool/atjobs \
            --with-atspool=/var/spool/atspool \
           SENDMAIL=/usr/sbin/sendmail &&
```
**make -j1**

Pour tester les résultats lancez : **make test**.

Maintenant, en tant qu'utilisateur root :

```
make install docdir=/usr/share/doc/at-3.2.5 \
              atdocdir=/usr/share/doc/at-3.2.5
```
# **Configuration de at**

#### **Fichiers de configuration**

/etc/at.allow et /etc/at.deny détermine qui peut soumettre un travail via at ou batch.

#### **Configuration de Linux PAM**

Si At a été construit avec la prise en charge de Linux PAM, vous devez créer un fichier de configuration PAM, pour qu'il fonctionne correctement avec BLFS.

Lancez les commandes suivantes en tant qu'utilisateur root pour créer le fichier de configuration pour Linux PAM :

```
cat > /etc/pam.d/atd << "EOF"
# Begin /etc/pam.d/atd
auth required pam_unix.so
account required pam_unix.so
password required pam_unix.so
session required pam_unix.so
# End /etc/pam.d/atd
EOF
```
#### **Script de démarrage**

Installez le script d'initialisation /etc/init.d/atd depuis le paquet [blfs-bootscripts-20240209.](#page-79-0)

**make install-atd**

#### **Contenu**

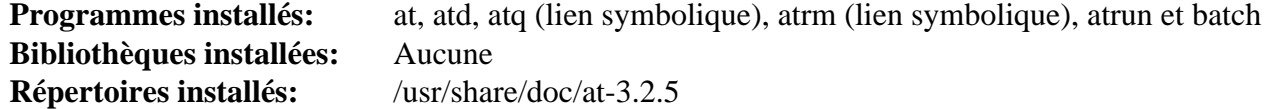

- **at** met en files d'attente, examine ou efface les travaux pour une exécution différée
- **atd** est le démon qui place les travaux en file d'attente pour une exécution différée
- **atq** affiche la liste des travaux en attente de l'utilisateur, ou tous les travaux pour le superutilisateur
- **atrm** efface des travaux, identifiés par leur numéro
- **atrun** lance les travaux en file d'attente pour une exécution différée
- **batch** est un script qui exécute les commandes quand le taux de charge du système le permet

# **autofs-5.1.9**

# **Introduction à Autofs**

Autofs contrôle les opérations du démon d'automontage. Le démon d'automontage monte automatiquement les systèmes de fichier quand ils sont accessibles et les démonte après une période d'inactivité. C'est fait sur la base d'un ensemble de règles pré-configurées.

This package is known to build and work properly using an LFS 12.1 platform.

#### **Informations sur le paquet**

- Téléchargement (HTTP) : *<https://www.kernel.org/pub/linux/daemons/autofs/v5/autofs-5.1.9.tar.xz>*
- Téléchargement (FTP) :
- Somme de contrôle MD5 : 06fb59a03c82364a0d788435b6853d70
- Taille du téléchargement : 328 Ko
- Estimation de l'espace disque requis : 5,7 Mo
- Estimation du temps de construction : moins de 0,1 SBU

#### **Dépendances de Autofs**

#### **Requises**

[libtirpc-1.3.4](#page-1034-0) et [rpcsvc-proto-1.4.4](#page-1040-0)

#### **Facultatives**

[nfs-utils-2.6.4](#page-946-0), [libnsl-2.0.1,](#page-1024-0) [libxml2-2.12.5](#page-412-0), [MIT Kerberos V5-1.21.2](#page-164-0), [OpenLDAP-2.6.7](#page-1134-0) (client uniquement) et [Cyrus SASL-2.1.28](#page-132-0)

# **Configuration du noyau**

Vérifiez que le support d'auto-montage du noyau a été activé :

```
File systems --->
   <*/M> Kernel automounter support (supports v3, v4 and v5) [AUTOFS_FS]
```
Éventuellement, activez les options suivantes dans la configuration du noyau :

```
File systems --->
 [*] Network File Systems ---> [NETWORK_FILESYSTEMS]
  <*/M> NFS client support [NFS] [NFS] FS
   <*/M> SMB3 and CIFS support (advanced network filesystem) [CIFS]
```
Recompilez et installez le nouveau noyau si nécessaire.

# **Installation de Autofs**

Installez Autofs en exécutant les commandes suivantes :

```
./configure --prefix=/usr \
           --with-mapdir=/etc/autofs \
           --with-libtirpc \
           --without-openldap \
           --mandir=/usr/share/man &&
make
```
Ce paquet n'a pas de suite de tests.

Maintenant, en tant qu'utilisateur root :

**make install**

#### **Attention**

Si autofs est déjà installé sur votre système, assurez-vous de sauvegarder vos fichiers de configuration. Ils seront écrasés par la commande suivante.

Installez les fichiers de configuration par défaut, toujours en tant qu'utilisateur root :

```
make install_samples
```
# **Explication des commandes**

--with-libtirpc : Ce paramètre force le paquet à utiliser libtirpc pour la fonctionnalité RPC plutôt que d'utiliser l'implémentation de Glibc qui a été supprimée dans LFS 8.1.

--without-openldap : Ce paramètre désactive openldap s'il est trouvé. Si openldap est souhaité, supprimez ce paramètre. Notez que le support de openldap dans autofs nécéssite [MIT Kerberos V5-1.21.2.](#page-164-0)

# **Configuration d'Autofs**

#### **Fichiers de configuration**

```
/etc/sysconfig/autofs.conf, /etc/autofs/auto.master, /etc/autofs/auto.misc et /
etc/autofs/auto.net
```
#### **Informations de configuration**

Le processus d'installation crée auto.master, auto.misc, auto.smb et auto.net. Remplacez le fichier auto.master avec les commandes suivantes en tant qu'utilisateur root :

```
mv /etc/autofs/auto.master /etc/autofs/auto.master.bak &&
cat > /etc/autofs/auto.master << "EOF"
# Begin /etc/autofs/auto.master
/media/auto /etc/autofs/auto.misc --ghost
#/home /etc/autofs/auto.home
# End /etc/autofs/auto.master
EOF
```
Ce fichier crée un nouveau répertoire de médias, /media/auto qui englobera tous les répertoires existants du même nom. Dans l'exemple, le fichier /etc/autofs/auto.misc, contient une ligne :

cd -fstype=iso9660,ro,nosuid,nodev :/dev/cdrom

ce qui montera un cdrom en tant que /media/auto/cd si ce répertoire est accessible. L'option --ghost dit à l'automounteur de créer des versions « fantômes » (c'est-à-dire des répertoires vides) de tous les points de montage listés dans le fichier de configuration, que les systèmes de fichiers soient effectivement montés ou pas. C'est très pratique et fortement recommandé car cela vous affichera les systèmes de fichiers qu'on peut monter automatiquement comme des répertoires existants, même quand leur système de fichiers n'est pas actuellement monté. Sans l'option --ghost, vous devrez vous souvenir des noms des répertoires. Dès que vous essaierez d'accéder à l'un d'entre eux, le répertoire sera créé et le système de fichiers sera monté. Quand le système de fichiers est de nouveau démonté, le répertoire est lui aussi détruit, sauf si on a donné l'option --ghost.

# **Note**

Une méthode alternative serait de spécifier un autre emplacement d'automontage tel que /var/lib/ auto/cdrom et de créer un lien symbolique de /media/cdrom vers l'emplacement de l'automontage.

Le fichier auto.misc doit être configuré pour votre matériel. Le fichier de configuration chargé chargerait votre cdrom si /dev/cdrom est actif ou s'il peut être édité pour s'adapter à votre configuration de périphériques. Des exemples pour les disquettes sont disponibles dans le fichier et facilement activables. La documentation de ce fichier est disponible en utilisant la commande **man 5 autofs**.

Sur la deuxième ligne, s'il est activé, un répertoire home pour l'utilisateur serait monté via NFS lors de la connexion. Le /etc/home.auto devrait exister et contenir une entrée du genre :

joe example.org:/export/home/joe

où le répertoire /export/home/joe est exporté via NFS à partir du système example.org. Les partages NFS sont traités à la page suivante.

On pourrait aussi utiliser ce paquet pour monter des partages SMB mais cette fonctionnalité n'est pas configurée dans ces instructions. Pour des informations de configuration supplémentaires, voir les pages de man d'*[auto.master\(5\)](https://man.archlinux.org/man/auto.master.5)*. Il y a aussi des ressources Internet telles que celle disponible sur *[AUTOFS HOWTO](https://wiki.gentoo.org/wiki/AutoFS)*.

#### **Script de démarrage**

autofs installe son propre script de démarrage, mais il n'a pas la capacité d'enregistrement, ni la cohérence visuelle avec d'autres scripts BLFS. Il sera remplacé par une version améliorée.

Installez le script de montage /etc/init.d/autofs inclus dans le paquet [blfs-bootscripts-20240209](#page-79-0).

```
make install-autofs
```
La variable time-out est définie dans /etc/sysconfig/autofs.conf. Le fichier installé définit par défaut 60 secondes d'inactivité avant de démonter le périphérique. Il se peut qu'un temps bien plus bref soit nécessaire pour protéger l'écriture en tampon avec une disquette si les utilisateurs ont tendance à enlever le média dans un délai plus court que celui paramétré.

# **Contenu**

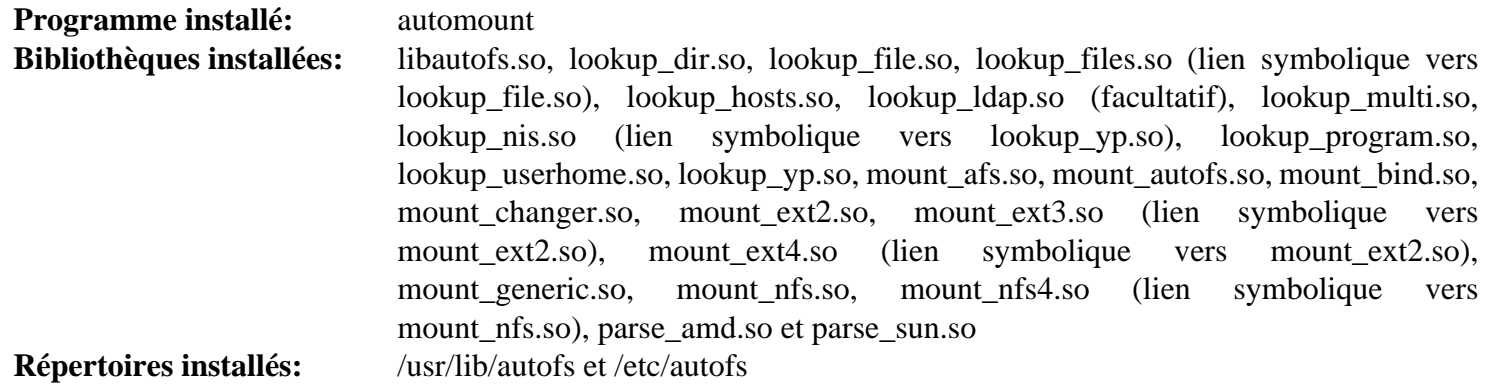

#### **Descriptions courtes**

**automount** est le démon qui effectue un montage quand on sollicite un périphérique

# **BlueZ-5.72**

# **Introduction à BlueZ**

Le paquet BlueZ contient la pile de protocole Bluetooth pour Linux.

This package is known to build and work properly using an LFS 12.1 platform.

# **Informations sur le paquet**

- Téléchargement (HTTP) : *<https://www.kernel.org/pub/linux/bluetooth/bluez-5.72.tar.xz>*
- Téléchargement (FTP) :
- Somme de contrôle MD5 : fcacd4d6d65f7da141977a2beb1ba78f
- Taille du téléchargement : 2,3 Mo
- Estimation de l'espace disque requis : 81 Mo (plus 84 Mo pour les tests)
- Estimation du temps de construction :  $0.4$  SBU (avec parallélisme = 4; avec les tests)

# **Téléchargements supplémentaires**

• Correctif requis : *[https://www.linuxfromscratch.org/patches/blfs/12.1/bluez-5.72-obexd\\_without\\_systemd-1.](https://www.linuxfromscratch.org/patches/blfs/12.1/bluez-5.72-obexd_without_systemd-1.patch) [patch](https://www.linuxfromscratch.org/patches/blfs/12.1/bluez-5.72-obexd_without_systemd-1.patch)*

# **Dépendances de BlueZ**

#### **Requises**

[dbus-1.14.10,](#page-597-0) [GLib-2.78.4](#page-321-0) et [libical-3.0.17](#page-372-0)

#### **Facultatives**

[docutils-0.20.1](#page-814-0) (pour générer les pages de manuel)

# **Configuration du noyau**

Si vous construisez ce paquet pour utiliser des appareils bluetooth (plutôt qu'en tant que dépendance), activez les options suivantes dans la configuration du noyau, ainsi que les options de la section « API cryptographique » si vous voulez lancez les tests, et recompilez le noyau si nécessaire :

```
General setup --->
  # If it is disabled, [TIMERFD] and [EVENTFD] will be hidden and
  # enabled implicitly. We DO NOT recommend to enable [EXPERT]
  # unless you are really an expert user:
  [ /*] Configure standard kernel features (expert users) ---> [EXPERT]
   [*] Enable timerfd() system call [TIMERFD]
   [*] Enable eventfd() system call [EVENTFD]]
[*] Networking support ---> [NET]
  <*/M> Bluetooth subsystem support ---> [BT]
   [*] Bluetooth Classic (BR/EDR) features [BT BREDR]
    <*/M> RFCOMM protocol support [BT_RFCOMM]
    [*] RFCOMM TTY support [BT_RFCOMM_TTY]
   <*/M> BNEP protocol support [BT_BNEP]
   [*] Multicast filter support [BT_BNEP_MC_FILTER]
    [*] Protocol filter support [BT_BNEP_PROTO_FILTER]
   <*/M> HIDP protocol support [BT_HIDP]
    Bluetooth device drivers --->
     # Select the appropriate drivers for your bluetooth hardware.
     # There are more vendor-specific drivers not listed here:
    < /*/M> HCI USB driver in the set of the set of the set of the set of the set of the set of the set of the set of the set of the set of the set of the set of the set of the set of the set of the set of the set of the set o
    < /*/M> HCI SDIO driver (BT HCIBTSDIO
    < /*/M> HCI UART driver \blacksquare <*/M> RF switch subsystem support ---> [RFKILL]
-*- Cryptographic API ---> [CRYPTO]
  Crypto core or helper --->
    <*/M> Userspace cryptographic algorithm configuration [CRYPTO_USER]
  Block ciphers --->
    <*/M> AES (Advanced Encryption Standard) [CRYPTO_AES]
  AEAD (authenticated encryption with associated data) ciphers --->
    <*/M> CCM (Counter with Cipher Block Chaining-MAC) [CRYPTO_CCM]
  Hashes, digests, and MACs --->
    <*/M> CMAC (Cipher-based MAC) [CRYPTO_CMAC]
  Userspace interface --->
    <*/M> Hash algorithms [CRYPTO_USER_API_HASH]
    <*/M> Symmetric key cipher algorithms [CRYPTO_USER_API_SKCIPHER]
    <*/M> AEAD cipher algorithms [CRYPTO_USER_API_AEAD]
```
# **Installation de BlueZ**

Maintenant, effectuez quelques changements requis pour les systèmes SystemV :

**patch -Np1 -i ../bluez-5.72-obexd\_without\_systemd-1.patch**

Installez BlueZ en exécutant les commandes suivantes :

```
./configure --prefix=/usr \
           --sysconfdir=/etc \
           --localstatedir=/var \
           --enable-library \
           --disable-manpages \
           --disable-systemd &&
```
**make**

Pour tester les résultats, tapez : **make check**.

Maintenant, en tant qu'utilisateur root :

```
make install &&
ln -svf ../libexec/bluetooth/bluetoothd /usr/sbin
```
Installez le fichier principal de configuration en tant qu'utilisateur root :

```
install -v -dm755 /etc/bluetooth &&
install -v -m644 src/main.conf /etc/bluetooth/main.conf
```
Si vous le souhaitez, installez la documentation de l'API en tant qu'utilisateur root :

**install -v -dm755 /usr/share/doc/bluez-5.72 && install -v -m644 doc/\*.txt /usr/share/doc/bluez-5.72**

### **Explication des commandes**

--disable-manpages : ce paramètre désactive la génération des pages de manuel à cause de la dépendance à « rst2man » de docutils. Supprimez ce paramètre si vous avez installé [docutils-0.20.1](#page-814-0) et souhaitez générer les pages de manuel.

--enable-library :: Ce paramètre active la construction de la bibliothèque de compatibilité BlueZ 4 qui est requises par certaines applications.

--disable-systemd : Ce paramètre est nécessaire car systemd ne fait pas partie de LFS/BLFS. Si vous utilisez systemd, enlevez ce paramètre.

**ln -svf ../libexec/bluetooth/bluetoothd /usr/sbin** : Cette commande donne accès au démon bluetooth de façon plus cohérente.

# **Configuration de BlueZ**

#### **Fichiers de configuration**

/etc/bluetooth/main.conf est installé automatiquement pendant l'installation. En supplément, il y a trois fichiers de configuration en plus. /etc/sysconfig/bluetooth est installé comme une partie des scripts de démarrage. De plus, vous pouvez éventuellement installer la suite en tant qu'utilisateur root :

```
cat > /etc/bluetooth/rfcomm.conf << "EOF"
# Start rfcomm.conf
# Set up the RFCOMM configuration of the Bluetooth subsystem in the Linux kernel
# Use one line per command
# See the rfcomm man page for options
# End of rfcomm.conf
EOF
cat > /etc/bluetooth/uart.conf << "EOF"
# Start uart.conf
# Attach serial devices via UART HCI to BlueZ stack
# Use one line per device
# See the hciattach man page for options
# End of uart.conf
EOF
```
#### **Scripts de démarrage**

Pour démarrer automatiquement le démon **bluetoothd** quand le système est redémarré, installez le script de démarrage /etc/rc.d/init.d/bluetooth depuis le paquet [blfs-bootscripts-20240209.](#page-79-0)

**make install-bluetooth**

#### **Contenu**

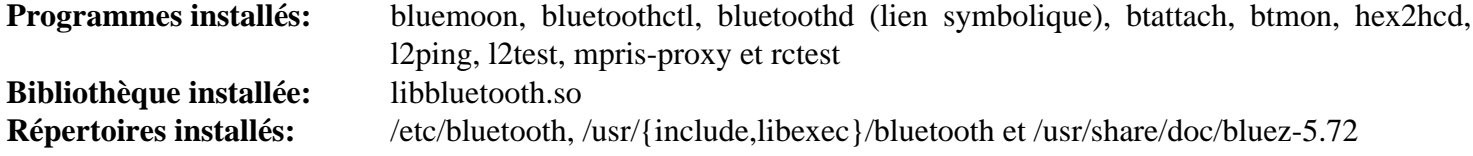

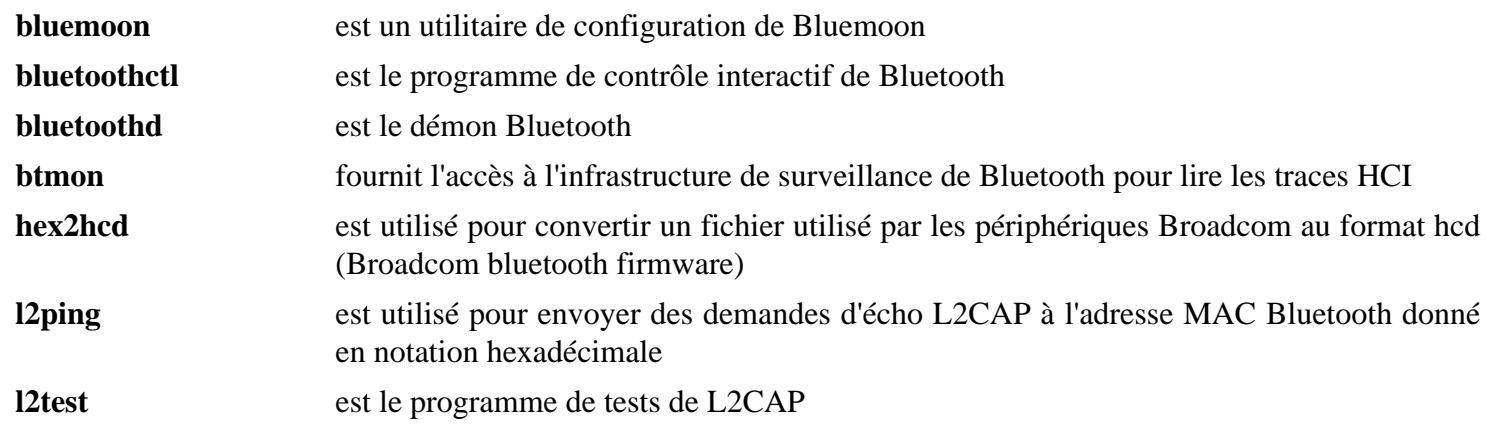

**rctest** est utilisé pour tester les communications RFCOMM de la pile Bluetooth libbluetooth.so contient les fonctions de l'API de BlueZ 4

# **Bubblewrap-0.8.0**

# **Introduction à Bubblewrap**

Bubblewrap est une implémentation setuid des espaces de noms utilisateurs ou sandboxing, qui fournit un accès à un sous-ensemble des fonctions du noyau dans l'espace de nom utilisateur. Bubblewrap permet aux processus appartenant à l'utilisateur d'être lancés dans un environnement isolé avec un accès limité au système de fichier sousjacent.

This package is known to build and work properly using an LFS 12.1 platform.

#### **Informations sur le paquet**

- Téléchargement (HTTP) : *[https://github.com/containers/bubblewrap/releases/download/v0.8.0/bubblewrap-0.](https://github.com/containers/bubblewrap/releases/download/v0.8.0/bubblewrap-0.8.0.tar.xz) [8.0.tar.xz](https://github.com/containers/bubblewrap/releases/download/v0.8.0/bubblewrap-0.8.0.tar.xz)*
- Téléchargement (FTP) :
- Somme de contrôle MD5 : fc0e14bc26df76225e8f8cc2df9fb657
- Taille du téléchargement : 148 Ko
- Estimation de l'espace disque requis : 3,4 Mo (avec les tests)
- Estimation du temps de construction : moins de 0,1 SBU (avec les tests)

#### **Dépendances de Bubblewrap**

#### **Facultatives**

[libxslt-1.1.39](#page-416-0) (pour générer les pages de manuel) et [libseccomp-2.5.5](#page-394-0) (construit avec les liaisons python, pour les tests)

# **Configuration du noyau**

Lorsque ce paquet a commencé, les développeurs amont s'attendaient à ce qu'il puisse être suid-root. C'était il y a bien longtemps, et suid-root est généralement considéré comme une mauvaise idée. Tout comme les espaces de noms par défaut, ce paquet nécessite d'activer l'option facultative d'espace de nom utilisateur. Si elle n'est pas déjà activée, choisissez l'option suivante dans la configuration du noyau et recompilez-le :

```
General setup --->
   -*- Namespaces support ---> [NAMESPACES]
       [*] User namespace [USER_NS] [USER_NS] [USER_NS] [USER_NS] [USER_NS] [USER_NS] [USER_NS] [USER_NS] [USER_NS] [USER_NS] [USER_NS] [USER_NS] [USER_NS] [USER_NS] [USER_NS] [USER_NS] [USER_NS] [USER_NS] [USER_NS] [USER_NS] [US
```
# **Installation de Bubblewrap**

Installez Bubblewrap en exécutant les commandes suivantes :

```
mkdir build &&
cd build &&
meson setup --prefix=/usr --buildtype=release .. &&
ninja
```
Ensuite, si vous souhaitez lancer la suite de tests, corrigez un problème causé par la configuration du /usr fusionné dans LFS :

**sed 's@symlink usr/lib64@ro-bind-try /lib64@' -i ../tests/libtest.sh**

Pour tester les résultats, exécutez (en tant qu'un autre utilisateur que root) : **ninja test**

Maintenant, en tant qu'utilisateur root :

**ninja install**

# **Explication des commandes**

--buildtype=release : spécifie le type de construction convenant aux versions stables de ce paquet, comme la valeur par défaut produit des binaires non optimisés.

# **Contenu**

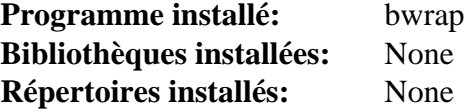

### **Descriptions courtes**

**bwrap** génère un bac à sable pour qu'un programme tourne dedans

# **Colord-1.4.7**

# **Introduction à Colord**

Colord est un service système qui rend facile la gestion, l'installation et la génération de profiles de couleurs. Il est utilisé par GNOME Color Manager pour l'intégration au système et est utilisé quand il n'y a pas d'utilisateurs connectés.

This package is known to build and work properly using an LFS 12.1 platform.

### **Informations sur le paquet**

- Téléchargement (HTTP) : *<https://www.freedesktop.org/software/colord/releases/colord-1.4.7.tar.xz>*
- Téléchargement (FTP) :
- Somme de contrôle MD5 : 94bd795efa1931a34990345e4ac439a8
- Taille du téléchargement : 1,7 Mo
- Estimation de l'espace disque requis : 18 Mo (avec les tests)
- Estimation du temps de construction : 0,4 SBU (avec les tests)

# **Dépendances de Colord**

#### **Requises**

[dbus-1.14.10,](#page-597-0) [GLib-2.78.4](#page-321-0), [Little CMS-2.14](#page-484-0), [Polkit-124](#page-180-0) et [SQLite-3.45.1](#page-1131-0)

#### **Recommandées**

[elogind-252.9](#page-602-0), [gobject-introspection-1.78.1](#page-327-0), [libgudev-238](#page-368-0), [libgusb-0.4.8](#page-370-0), et [Vala-0.56.14](#page-914-0)

#### **Facultatives**

[gnome-desktop-44.0](#page-1467-0) et [colord-gtk-0.3.1](#page-1241-0) (pour construire les outils d'exemple), [DocBook-utils-0.6.14](#page-1951-0), [GTK-](#page-541-0)[Doc-1.33.2](#page-541-0), [libxslt-1.1.39](#page-416-0), [SANE-1.2.1](#page-1930-0), *[ArgyLLCMS](https://www.argyllcms.com/)* et *[Bash Completion](https://github.com/scop/bash-completion/)*

# **Installation de Colord**

Il devrait y avoir un utilisateur et un groupe dédié pour prendre le contrôle du démon colord après son démarrage. Tapez les commandes suivantes en tant qu'utilisateur root :

```
groupadd -g 71 colord &&
useradd -c "Color Daemon Owner" -d /var/lib/colord -u 71 \
         -g colord -s /bin/false colord
```
Installez Colord en exécutant les commandes suivantes :

```
mkdir build &&
cd build &&
meson setup .. \
      --prefix=/usr \
      --buildtype=release \
      -Ddaemon_user=colord \
      -Dvapi=true \
      -Dsystemd=false \
      -Dlibcolordcompat=true \
      -Dargyllcms_sensor=false \
      -Dbash_completion=false \
      -Ddocs=false \
      -Dman=false &&
```
#### **ninja**

Maintenant, en tant qu'utilisateur root :

**ninja install**

Pour tester les résultats, tapez : **ninja test**. Un test, colord-self-test-daemon échouera si le paquet n'est pas déjà installé. La suite de tests nécessite que le démon D-Bus du système tourne pour être lancée.

# **Explication des commandes**

--buildtype=release : spécifie le type de construction convenant aux versions stables de ce paquet, comme la valeur par défaut produit des binaires non optimisés.

-Ddaemon\_user=colord : Ce paramètre est utilisé pour que le démon colord puisse être lancé depuis un utilisateur sans privilège au lieu de l'utilisateur root.

-Dvapi=true : Ce paramètre permet de construire les liaisons Vala. Enlevez-le si vous n'avez pas installé [Vala-0.56.14.](#page-914-0)

-Dsystemd=false : Ce paramètre désactive le support pour la connexion systemd dans les applications Colord.

-Dlibcolordcompat=true : Ce paramètre active la construction d'une bibliothèque de compatibilité pour les anciens paquets qui utilisent Colord.

-Dargyllcms\_sensor=false : Ce paramètre désactive le pilote de capteur ArgLLCMS. Ne le mettez pas si vous avez installé *[ArgyllCMS](https://www.argyllcms.com/)* et souhaitez l'utiliser.

-Dbash\_completion=false : Ce paramètre désactive le support de Bash Completion pour les applications de Colord.

-Ddocs=false : Ce paramètre désactive la construction de la documentation. Ne le mettez pas si [GTK-](#page-541-0)[Doc-1.33.2](#page-541-0) est disponible.

-Dman=false : Ce paramètre désactive la construction des pages de manuels. Enlevez-le si vous avez [DocBook](#page-1951-0)[utils-0.6.14](#page-1951-0) est disponible. Les versions avec un espace de nom des feuilles de style docbook-xsl sont aussi requises.

### **Contenu**

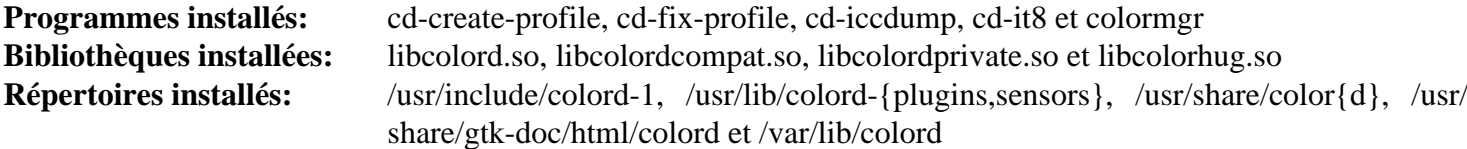

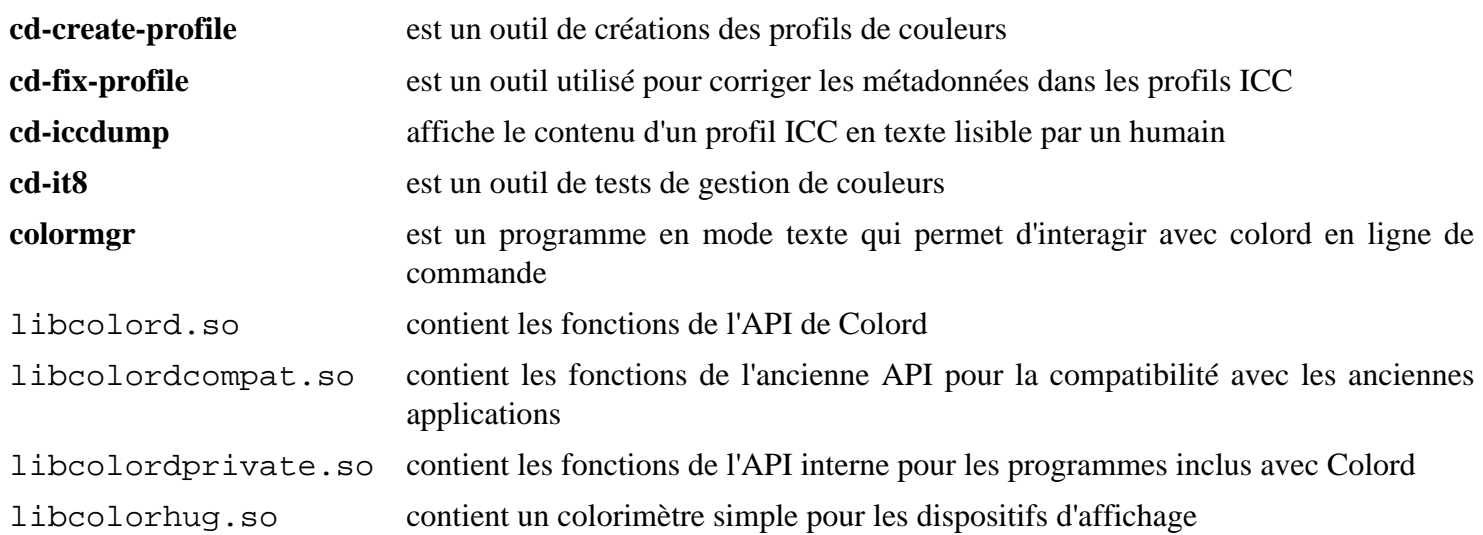

# **cpio-2.15**

# **Introduction à cpio**

Le paquet cpio contient des outils d'archivage.

This package is known to build and work properly using an LFS 12.1 platform.

# **Informations sur le paquet**

- Téléchargement (HTTP) : *<https://ftp.gnu.org/gnu/cpio/cpio-2.15.tar.bz2>*
- Téléchargement (FTP) :
- Somme de contrôle MD5 : 3394d444ca1905ea56c94b628b706a0b
- Taille du téléchargement : 1,6 Mo
- Estimation de l'espace disque requis : 21 Mo (avec les tests et la documentation)
- Estimation du temps de construction : 0,3 SBU (avec les tests et la documentation)

# **Dépendances de CPIO**

#### **Facultatives**

```
texlive-20230313 (ou install-tl-unx)
```
# **Installation de cpio**

Installez cpio en exécutant les commandes suivantes :

```
./configure --prefix=/usr \
            --enable-mt \
            --with-rmt=/usr/libexec/rmt &&
make &&
makeinfo --html -o doc/html doc/cpio.texi &&
makeinfo --html --no-split -o doc/cpio.html doc/cpio.texi &&
makeinfo --plaintext -o doc/cpio.txt doc/cpio.texi
```
Si vous avez installé [texlive-20230313](#page-1992-0) et si vous souhaitez créer des formats de documentation PNG et Postscript, lancez une ou toutes les commandes suivantes :

```
make -C doc pdf &&
make -C doc ps
```
Pour tester les résultats, exécutez : **make check**.

Maintenant, en tant qu'utilisateur root :

```
make install &&
install -v -m755 -d /usr/share/doc/cpio-2.15/html &&
install -v -m644 doc/html/* \
                      /usr/share/doc/cpio-2.15/html &&
install -v -m644 \quad doc/cpio.\{html,txt\} \ /usr/share/doc/cpio-2.15
```
Si vous avez construit la documentation PDF ou Postscript, installez-la en exécutant les commandes suivantes en tant qu'utilisateur root :

```
install -v -m644 doc/cpio.{pdf,ps,dvi} \
                  /usr/share/doc/cpio-2.15
```
# **Explication des commandes**

--enable-mt : Ce paramètre oblige la construction et l'installation du programme **mt**.

--with-rmt=/usr/libexec/rmt : Ce paramètre désactive la construction du programme **rmt** car il est déjà installé par le paquet Tar de LFS.

# **Contenu**

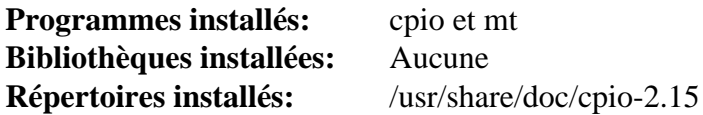

- **cpio** copie des fichiers depuis et vers des archives
- **mt** contrôle des opérations d'un lecteur de bande magnétique

# **cups-pk-helper-0.2.7**

# **Introduction à cups-pk-helper**

Le paquet cups-pk-helper contient une aide à PolicyKit utilisée pour configurer Cups avec des privilèges fins.

This package is known to build and work properly using an LFS 12.1 platform.

# **Informations sur le paquet**

- Téléchargement (HTTP) : *[https://www.freedesktop.org/software/cups-pk-helper/releases/cups-pk-helper-0.2.7.](https://www.freedesktop.org/software/cups-pk-helper/releases/cups-pk-helper-0.2.7.tar.xz) [tar.xz](https://www.freedesktop.org/software/cups-pk-helper/releases/cups-pk-helper-0.2.7.tar.xz)*
- Téléchargement (FTP) :
- Somme de contrôle MD5 : 0cdadec9ea8f88b7fc7af8ca206da2bd
- Taille du téléchargement : 56 Ko
- Estimation de l'espace disque requis : 5,3 Mo
- Estimation du temps de construction : 0,1 SBU

# **Dépendances de cups-pk-helper**

#### **Requises**

[Cups-2.4.7](#page-1910-0) et [Polkit-124](#page-180-0)

# **Installation de cups-pk-helper**

Installez cups-pk-helper en exécutant les commandes suivantes :

```
mkdir build &&
cd build &&
meson setup --prefix=/usr .. &&
ninja
```
Ce paquet n'a pas de suite de tests.

Maintenant, en tant qu'utilisateur root :

**ninja install**

# **Contenu**

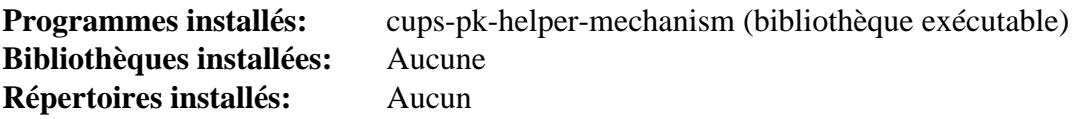

# <span id="page-597-0"></span>**dbus-1.14.10**

# **Introduction à D-Bus**

D-Bus est un système de bus de messages, une manière simple pour les applications de parler entre elles. D-Bus fournit un démon système (pour des événements tels que « nouveau périphérique ajouté » ou « queue de l'imprimante modifiée ») et un démon par session utilisateur (pour les besoins IPC généraux des applications de l'utilisateur). Le bus de messages est aussi construit au dessus d'un environnement de passage de messages biunivoques, qui peut être utilisé par deux applications pour communiquer directement (sans passer par le démon de bus de message).

This package is known to build and work properly using an LFS 12.1 platform.

#### **Informations sur le paquet**

- Téléchargement (HTTP) : *<https://dbus.freedesktop.org/releases/dbus/dbus-1.14.10.tar.xz>*
- Téléchargement (FTP) :
- Somme de contrôle MD5 : 46070a3487817ff690981f8cd2ba9376
- Taille du téléchargement : 1,3 Mo
- Estimation de l'espace disque requis : 23 Mo (plus 25 Mo pour les tests)
- Estimation du temps de construction : 0,2 SBU (plus 1,5 SBU pour les tests)

#### **Dépendances de D-Bus**

#### **Recommandées**

[Bibliothèques Xorg](#page-1156-0) (pour le programme **dbus-launch**)

#### **Facultatives**

Pour les tests : [D-Bus Python-1.3.2,](#page-813-0) [PyGObject-3.46.0](#page-830-0) et [Valgrind-3.22.0](#page-916-0) ; pour la documentation : [Doxygen-1.10.0](#page-671-0), [xmlto-0.0.28](#page-1972-0), *[Ducktype](https://pypi.python.org/pypi/mallard-ducktype)* et *[Yelp Tools](https://download.gnome.org/sources/yelp-tools/)*

# **Installation de D-Bus**

Installez D-Bus en exécutant les commandes suivantes (vous pouvez d'abord souhaiter observer la sortie de **./ configure --help** et ajouter des paramètres désirés à la commande **configure** affichée ci-dessous) :

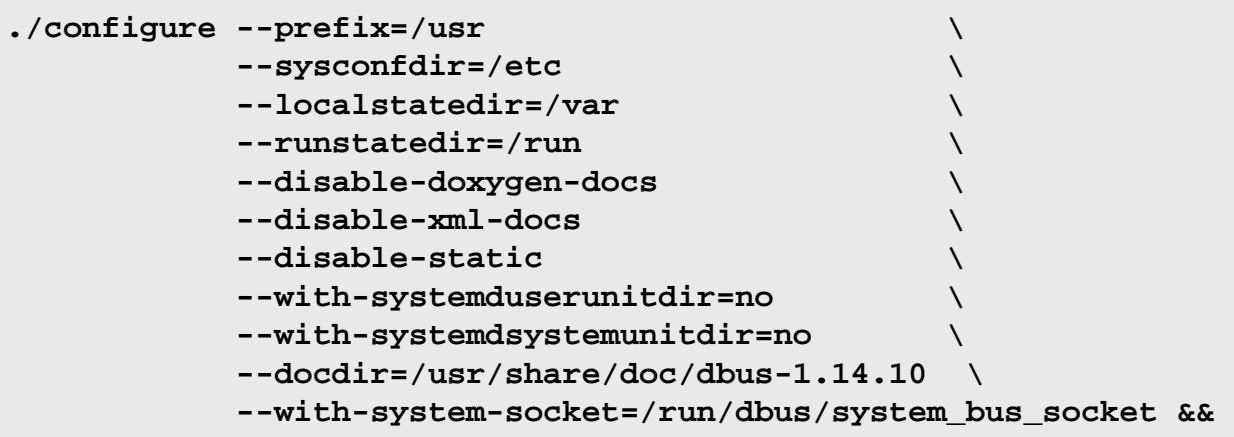

#### **make**

Voir ci-dessous pour les instructions de test.

Maintenant, en tant qu'utilisateur root :

**make install**

Si vous utilisez une installation DESTDIR, **dbus-daemon-launch-helper** doit être corrigé. Tapez en tant qu'utilisateur root :

**chown -v root:messagebus /usr/libexec/dbus-daemon-launch-helper && chmod -v 4750 /usr/libexec/dbus-daemon-launch-helper**

Si vous construisez toujours votre système en chroot ou que vous n'avez pas encore lancé le démon, mais que vous souhaitez compiler certains paquets dépendant de D-Bus, générez l'UUID D-Bus afin d'éviter les avertissements lors de la compilation de certains paquets à l'aide de la commande suivante en tant qu'utilisateur root :

#### **dbus-uuidgen --ensure**

Si vous utilisez [elogind-252.9](#page-602-0), créez un lien symbolique vers le fichier /var/lib/dbus/machine-id :

```
ln -sfv /var/lib/dbus/machine-id /etc
```
De nombreux tests sont désactivés à moins d'avoir installé à la fois [D-Bus Python-1.3.2](#page-813-0) et [PyGObject-3.46.0.](#page-830-0) Ils doivent être lancés en tant qu'utilisateur non privilégié depuis une session locale avec une adresse de bus. Pour lancer la suite de tests standard, lancez **make check**.

Si vous voulez lancer les tests unitaires, des paramètres supplémentaires doivent être passés à configure qui exposent des fonctionnalités supplémentaires dans les fichiers binaires mais ne sont pas destinées à être utilisées dans une construction de production de D-Bus. Si vous souhaitez lancer les tests, tapez les commandes suivantes (pour les tests, vous n'avez pas besoin de construire la doc) :

```
make distclean &&
PYTHON=python3 ./configure --enable-tests \
                  --enable-asserts \
                  --disable-doxygen-docs \
                  --disable-xml-docs &&
make &&
make check
```
Un test, test-autolaunch, est connu pour échouer. Il y a également un signalement indiquant que les tests peuvent échouer s'ils sont lancés depuis un shell Midnight Commander. Il se peut vous ayez des messages d'erreur de dépassement de mémoire lors des tests. Ils sont normaux et vous pouvez sans problème les ignorer.

### **Explication des commandes**

--disable-doxygen-docs : Ce paramètre désactive la construction de la documentation doxygen et son installation, si vous avez installé doxygen. Si doxygen est installé et que vous souhaitez construire et l'installer, effacez ce paramètre.

--disable-xml-docs : Ce paramètre désactive la construction et l'installation de la documentation html si vous avez installé xmlto. Supprimez-le, si xmlto est installé et que vous souhaitiez la construire et l'installer.

--disable-static : Ce paramètre empêche l'installation des versions statiques des bibliothèques.

--with-systemd{user,system}unitdir=no : Ce paramètre désactive l'installation des unités systemd sur les systèmes basés sur elogind.

--with-system-socket=/run/dbus/system\_bus\_socket : Ce paramètre spécifie l'emplacement du socket du bus système.

--enable-tests : Construit des parties supplémentaires du code pour tous les tests. N'utilisez pas ce paramètre pour une construction de production.

--enable-embedded-tests : Construit des parties supplémentaires du code pour prendre en charge seulement les tests unitaires. N'utilisez pas ce paramètres pour une construction de production.

--enable-asserts : Active le code de débogage pour exécuter des déclarations d'éléments supposées normalement vrais. Cela empêche un avertissement selon lequel '--enable-tests' n'est utile en lui-même que pour le profilage et il pourrait ne pas donner de bons résultats pour tous les tests, mais il ajoute sa propre remarque selon laquelle cela ne devrait pas être utilisé dans une construction de production.

# **Configuration de D-Bus**

#### **Fichiers de configuration**

/etc/dbus-1/session.conf, /etc/dbus-1/system.conf et /etc/dbus-1/system.d/\*

#### **Informations sur la configuration**

On ne devrait probablement pas modifier les fichiers de configuration listés ci-dessus. Si des modifications sont requises, vous devriez créer /etc/dbus-1/session-local.conf ou /etc/dbus-1/system-local. conf et effectuer les changements désirés dans ces fichiers.

Si un paquet installe un fichier .service de D-Bus hors du répertoire /usr/share/dbus-1/services standard, vous devriez ajouter ce répertoire à la configuration de la session locale. Par exemple, /usr/local/ share/dbus-1/services peut être ajouté en effectuant les commandes suivantes en tant qu'utilisateur root :

```
cat > /etc/dbus-1/session-local.conf << "EOF"
<!DOCTYPE busconfig PUBLIC
  "-//freedesktop//DTD D-BUS Bus Configuration 1.0//EN"
  "http://www.freedesktop.org/standards/dbus/1.0/busconfig.dtd">
<busconfig>
   <!-- Search for .service files in /usr/local -->
   <servicedir>/usr/local/share/dbus-1/services</servicedir>
</busconfig>
EOF
```
#### **Démon de Session D-Bus**

Pour démarrer automatiquement **dbus-daemon** quand on redémarre le système, installez le script de démarrage / etc/rc.d/init.d/dbus depuis le paquet [blfs-bootscripts-20240209.](#page-79-0)

```
make install-dbus
```
Si c'est la première installation de D-Bus sur le système et que vous ne travaillez pas dans un environnement chroot, vous pouvez immédiatement démarrer **dbus-daemon** sans redémarrer le système :

#### **/etc/init.d/dbus start**

Remarquez que ce script de démarrage ne démarre que démon D-Bus de tout le système. Chaque utilisateur ayant besoin d'un accès aux services de D-Bus devront exécuter en plus un démon de session. Il y a beaucoup de méthodes utilisables pour démarrer un démon de session en utilisant la commande **dbus-launch**. Revoyez la page de man de **dbus-launch** pour des détails sur les paramètres et les options disponibles. Voici quelques suggestions et exemples :

• Ajouter **dbus-launch** à la ligne dans le fichier ~/.xinitrc qui démarre votre environnement graphique.

- Si vous utilisez **gdm** ou un autre gestionnaire d'affichage qui appelle le fichier ~/.xsession, vous pouvez ajouter **dbus-launch** à la ligne dans votre fichier ~/.xsession qui démarre votre environnement graphique. La syntaxe ressemblerait à celle de l'exemple dans le fichier ~/. xinitrc.
- Les exemples montrés précédemment utilisent **dbus-launch** pour spécifier un programme à exécuter. Ceci a le bénéfice (quand on utilise également le paramètre --exit-with-x11) de stopper le démon de la session quand le programme spécifié est stoppé. Vous pouvez également démarrer le démon de la session dans vos scripts de démarrage du système ou personnels en ajoutant les lignes suivantes :

# Start the D-Bus session daemon eval `dbus-launch` export DBUS\_SESSION\_BUS\_ADDRESS

Cette méthode n'arrêtera pas le démon de session quand vous quittez votre shell, donc vous devriez ajouter la ligne suivante à votre fichier ~/.bash\_logout :

# Kill the D-Bus session daemon kill \$DBUS\_SESSION\_BUS\_PID

# **Contenu**

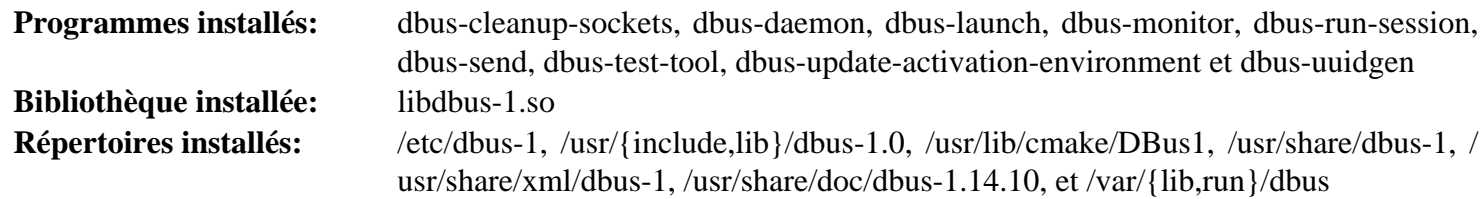

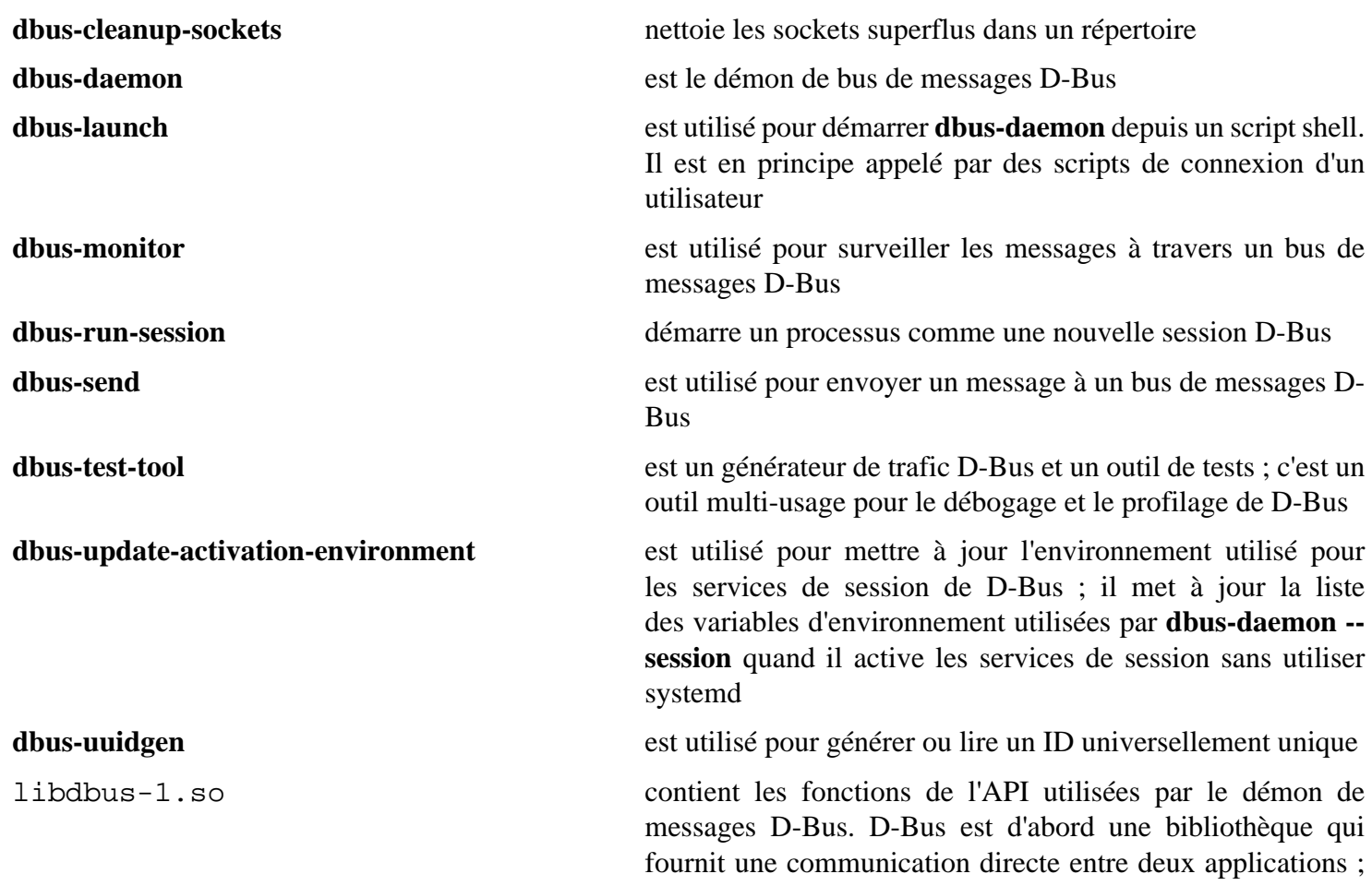

Au-delà de Linux® From Scratch (édition System V) - Version 12.1

**dbus-daemon** est une application qui utilise cette bibliothèque pour implémenter un démon de bus de message

# <span id="page-602-0"></span>**elogind-252.9**

# **Introduction elogind**

elogind est le « logind » du projet systemd extrait pour en faire un démon autonome. Il s'intègre avec [Linux-PAM-1.6.0](#page-155-0) pour connaître l'ensemble des utilisateurs qui sont connectés sur un système et s'ils sont connectés graphiquement, sur la console ou à distance. Elogind expose ces informations via l'interface D-Bus org.freedesktop.login1 standard, ainsi qu'à travers le système de fichiers dans la hiérarchie standard de systemd dans /run/systemd.

This package is known to build and work properly using an LFS 12.1 platform.

#### **Informations sur le paquet**

- Téléchargement (HTTP) : *<https://github.com/elogind/elogind/archive/v252.9/elogind-252.9.tar.gz>*
- Téléchargement (FTP) :
- Somme de contrôle MD5 du téléchargement : 2be2c43298e2fc41c5bee33dde605f01
- Taille du téléchargement : 1,8 Mo
- Estimation de l'espace disque requis : 45 Mo (avec les tests)
- Estimation du temps de construction :  $0.3$  SBU (avec parallélisme = 4)

#### **Dépendances de elogind**

#### **Recommandées**

[dbus-1.14.10](#page-597-0) (à l'exécution), [Linux-PAM-1.6.0](#page-155-0) (requis pour Xorg), [Polkit-124](#page-180-0) (à l'exécution), [docbook-xml-4.5](#page-1954-0) et [docbook-xsl-nons-1.79.2](#page-1967-0) et [libxslt-1.1.39](#page-416-0) (tous trois pour construire les pages de manuel)

#### **Facultatives**

[lxml-4.9.4](#page-819-0), [zsh-5.9](#page-280-0), [Valgrind-3.22.0](#page-916-0) (requis pour les tests), *[audit-userspace](https://github.com/linux-audit/audit-userspace)*, *[bash-completion](https://github.com/scop/bash-completion)*, *[kexec](https://mirrors.edge.kernel.org/pub/linux/utils/kernel/kexec/)* et *[SELinux](https://selinuxproject.org/page/Main_Page)*

# **Configuration du noyau**

Activez les options suivantes dans la configuration du noyau et recompilez le noyau si nécessaire :

```
File systems --->
 [*] Inotify support for userspace [*] INOTIFY_USER
  Pseudo filesystems --->
   [*] Tmpfs virtual memory file system support (former shm fs) [TMPFS
   [*] Tmpfs POSIX Access Control Lists [TMPFS_POSIX_ACL]
```
En plus, certains tests ont besoin de l'API noyau de cryptographie en espace utilisateur qui s'active avec :

```
-*- Cryptographic API ---> [CRYPTO]
  Crypto core or helper --->
   <*/M> Userspace cryptographic algorithm configuration [CRYPTO_USER]
  Userspace interface --->
   <*/M> Hash algorithms [CRYPTO_USER_API_HASH]
```
# **Installation de elogind**

Installez elogind en lanant les commandes suivantes :

```
mkdir build &&
cd build &&
meson setup .. \
     --prefix=/usr \
     --buildtype=release \
     -Dman=auto \
     -Ddocdir=/usr/share/doc/elogind-252.9 \
     -Dcgroup-controller=elogind \
     -Ddev-kvm-mode=0660 \
     -Ddbuspolicydir=/etc/dbus-1/system.d &&
ninja
```
Pour tester les résultats, exécutez : **ninja test**. Quelques tests sont sautés si vous n'exécutez pas avec les privilèges root. Deux tests nommés test-fs-util et test-id128 ont besoin du lien symbolique /etc/machineid, et ils échoueront si ce lien symbolique n'est pas encore créé suivant les instructions de [dbus-1.14.10.](#page-597-0)

Maintenant, en tant qu'utilisateur root :

```
ninja install &&
ln -sfv libelogind.pc /usr/lib/pkgconfig/libsystemd.pc &&
ln -sfvn elogind /usr/include/systemd
```
# **Explication des commandes**

-Ddocdir=/usr/share/doc/elogind-252.9 : cela est requis pour installer la documentation dans un répertoire versionné.

-Dcgroup-controller=elogind : ce paramètre est nécessaire pour construire ce paquet lorsque le noyau n'est pas construit avec CONFIG\_CGROUPS. Remarquez que elogind nécessite vraiment CONFIG\_CGROUPS à l'exécution, mais ce paramètre permettra de commencer par construire le paquet.

-Ddbuspolicydir=/etc/dbus-1/system.d : ce paramètre choisi l'emplacement du répertoire de politique D-Bus.

-Ddev-kvm-mode=0660 : la règle udev de LFS configure le mode de /dev/kvm à 0660. Cette option s'assure que les règles udev d'elogind restent cohérentes avec la configuration LFS.

-Dman=auto : la valeur par défaut de ce paramètre est *false*. Le mettre à *auto* permet de construire et d'installer les pages de manuel si les dépendances recommandées sont installées.

-Dhtml=auto : la valeur par défaut de ce paramètre est *false*. Le mettre à *auto* permet de construire et d'installer la documentation HTML si les dépendances recommandées sont installées.

-Ddefault-kill-user-processes=false : indique si les processus d'un utilisateurs devraient être tués lorsqu'il se déconnecte. La valeur par défaut est *true*, mais cela contredit l'utilisation traditionnelle de **screen** ou **tmux**. Cela peut aussi se changer dans le fichier de configuration (voir plus bas).

**ln -s …** : ces commandes installent les liens symboliques pour que les paquets logiciels trouvent des bibliothèques et des en-têtes compatibles avec systemd.

# **Configuration de elogind**

# **Fichier de configuration**

```
/etc/elogind/logind.conf
```
### **Informations sur la configuration**

Le fichier /etc/elogind/logind.conf installé contient toutes les options possibles avec leurs valeurs par défaut, commentées. Vous pourriez vouloir désactiver le fait de tuer les processus utilisateurs à la déconnexion, en exécutant, en tant qu'utilisateur root :

```
sed -e '/\[Login\]/a KillUserProcesses=no' \
     -i /etc/elogind/logind.conf
```
Chaque utilisateur devra enregistrer une session utilisateur avec Linux-PAM à la connexion. Le fichier /etc/ pam.d/system-session doit être modifié et un nouveau fichier doit être créé pour qu'**elogind** fonctionne correctement. Lancez les commandes suivante en tant qu'utilisateur root :

```
cat >> /etc/pam.d/system-session << "EOF" &&
# Begin elogind addition
session required pam_loginuid.so
session optional pam_elogind.so
# End elogind addition
EOF
cat > /etc/pam.d/elogind-user << "EOF"
# Begin /etc/pam.d/elogind-user
account required pam_access.so
account include system-account
session required pam_env.so
session required pam_limits.so
session required pam_unix.so
session required pam_loginuid.so
session optional pam_keyinit.so force revoke
session optional pam_elogind.so
auth required pam_deny.so
password required pam_deny.so
# End /etc/pam.d/elogind-user
EOF
```
# **Note**

Après la complétion de elogind, vous devriez vérifier qu'il fonctionne correctement. Assurez-vous d'abord que dbus est lancé. Il peut être plus facile de le faire en redémarrant le système. Après vous être de nouveau connecté, exécutez la commande **loginctl**. Le résultat devrait indiquer qu'une SESSION et un SEAT ont été créés.

# **Contenu**

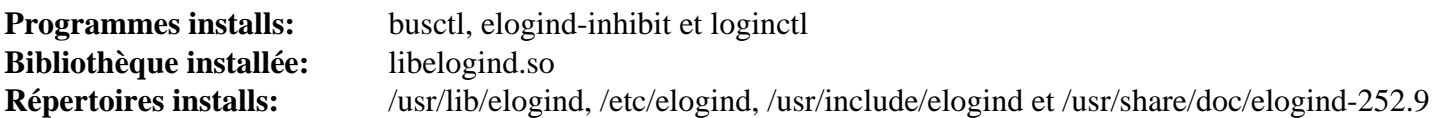

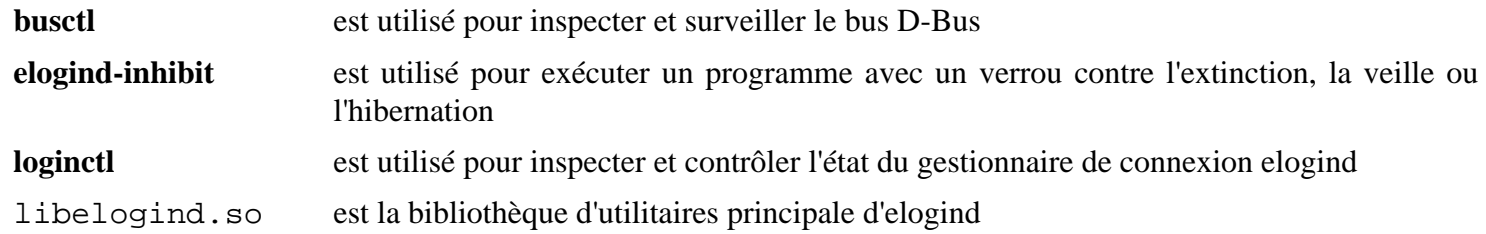

# **blocaled-0.5**

# **Introduction à blocaled**

blocaled est une implémentation du protocole D-Bus *org.freedesktop.locale1* qui vient normalement avec systemd. Il est requis par le bureau GNOME.

This package is known to build and work properly using an LFS 12.1 platform.

### **Informations sur le paquet**

- Téléchargement (HTTP) : *<https://github.com/lfs-book/blocaled/releases/download/v0.5/blocaled-0.5.tar.xz>*
- Téléchargement (FTP) :
- Somme de contrôle MD5 : 04d9833d0dfbf3609b0d8f6d276812ff
- Taille du téléchargement : 262 Ko
- Estimation de l'espace disque requis : 4,2 Mo (avec les tests)
- Estimation du temps de construction : moins de 0,1 SBU (avec les tests)

### **Dépendances de blocaled**

#### **Requises**

[Polkit-124](#page-180-0) et [libdaemon-0.14](#page-359-0)

# **Installation de blocaled**

Installez blocaled en exécutant les commandes suivantes :

```
./configure --prefix=/usr --sysconfdir=/etc &&
make
```
Pour tester les résultats, exécutez : **make check**.

Maintenant, en tant qu'utilisateur root :

**make install**

# **Configuration de blocaled**

### **Fichiers de configuration**

/etc/blocaled.conf

### **Informations sur la configuration**

/etc/blocaled.conf contient l'emplacement des fichiers de configuration utilisés par blocaled. Les valeurs par défaut conviennent pour BLFS. Des informations sur les entrées se trouvent en commentaires dans le fichier.

Le protocole *org.freedesktop.locale1* est incapable d'exporter des variables de paramètres régionaux. Les paramètres régionaux sont stockés par défaut dans /etc/locale.conf. Nous devons les récupérer dans le profil bash. En tant qu'utilisateur root, lancez :

```
cat > /etc/profile.d/i18n.sh << "EOF"
# Begin /etc/profile.d/i18n.sh
if [ -r /etc/locale.conf ]; then source /etc/locale.conf; fi
if [ -n "$LANG" ]; then export LANG; fi
if [ -n "$LC_TYPE" ]; then export LC_TYPE; fi
if [ -n "$LC_NUMERIC" ]; then export LC_NUMERIC; fi
if [ -n "$LC_TIME" ]; then export LC_TIME; fi
if [ -n "$LC_COLLATE" ]; then export LC_COLLATE; fi
if [ -n "$LC_MONETARY" ]; then export LC_MONETARY; fi
if [ -n "$LC_MESSAGES" ]; then export LC_MESSAGES; fi
if [ -n "$LC_PAPER" ]; then export LC_PAPER; fi
if [ -n "$LC_NAME" ]; then export LC_NAME; fi
if [ -n "$LC_ADDRESS" ]; then export LC_ADDRESS; fi
if [ -n "$LC_TELEPHONE" ]; then export LC_TELEPHONE; fi
if [ -n "$LC_MEASUREMENT" ]; then export LC_MEASUREMENT; fi
if [ -n "$LC_IDENTIFICATION" ]; then export LC_IDENTIFICATION; fi
# End /etc/profile.d/i18n.sh
EOF
```
Ensuite le fichier /etc/locale doit être généré, en tant qu'utilisateur root :

```
cat > /etc/locale.conf << EOF
# Begin /etc/locale.conf
LANG=$LANG
# End /etc/locale.conf
EOF
```
Si vous voulez lancer un système de fenêtrage X (ou Wayland), vous pourriez vouloir configurer votre clavier X. La meilleure manière de faire est de récupérer les paramètres de /etc/sysconfig/console et de les passer au démon blocaled. En tant qu'utilisateur root :

```
source /etc/sysconfig/console &&
KEYMAP=${KEYMAP:-us} &&
gdbus call --system \
         --dest org.freedesktop.locale1 \
          --object-path /org/freedesktop/locale1 \
          --method org.freedesktop.locale1.SetVConsoleKeyboard \
          "$KEYMAP" "$KEYMAP_CORRECTIONS" true true
```
Cela devrait créer ou modifier le fichier de configuration de Xorg (par défaut /etc/X11/xorg.conf.d/30 keyboard.conf) pour qu'il corresponde aux paramètres de claviers indiqués dans KEYMAP.

# **Contenu**

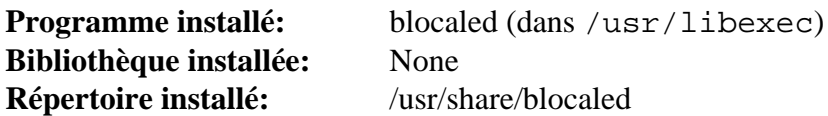

# **Descriptions courtes**

**blocaled** est le démon implémentant le protocole D-Bus *org.freedesktop.locale1*

# **Fcron-3.2.1**

# **Introduction à Fcron**

Le paquet Fcron contient un lanceur de commande périodique ayant pour but de remplacer Vixie Cron.

This package is known to build and work properly using an LFS 12.1 platform.

#### **Informations sur le paquet**

- Téléchargement (HTTP) : *<http://fcron.free.fr/archives/fcron-3.2.1.src.tar.gz>*
- Téléchargement (FTP) :
- Somme de contrôle MD5 : bd4996e941a40327d11efc5e3fd1f839
- Taille du téléchargement : 587 Ko
- Estimation de l'espace disque requis : 5.1 Mo
- Estimation du temps de construction : 0,1 SBU

#### **Dépendances de Fcron**

#### **Facultatives**

Un [MTA](#page-1093-0), *[éditeur de texte](../postlfs/editors.html)* (par défaut **vi** du paquet [Vim-9.1.0041](#page-271-0)), [Linux-PAM-1.6.0](#page-155-0) et [DocBook-utils-0.6.14](#page-1951-0)

# **Installation de Fcron**

Fcron utilise le service cron de **syslog** pour enregistrer tous les messages. Comme LFS ne paramètre pas ce service dans /etc/syslog.conf, on doit le faire avant d'installer Fcron. Cette commande enverra la ligne nécessaire au fichier /etc/syslog.conf actuel (exécutez-la en tant qu'utilisateur root) :

```
cat >> /etc/syslog.conf << "EOF"
# Begin fcron addition to /etc/syslog.conf
cron.* -/var/log/cron.log
# End fcron addition
EOF
```
Le fichier de configuration a été modifié, donc le rechargement du démon **sysklogd** activera les modifications (de nouveau en tant qu'utilisateur root).

#### **/etc/rc.d/init.d/sysklogd reload**

Pour des raisons de sécurité, vous devriez créer un utilisateur et un groupe non privilégiés pour Fcron. (faites en tant qu'utilisateur root) :

```
groupadd -g 22 fcron &&
useradd -d /dev/null -c "Fcron User" -g fcron -s /bin/false -u 22 fcron
```
Maintenant corrigez certains emplacement codés en dur dans la documentation :

**find doc -type f -exec sed -i 's:/usr/local::g' {} \;**

Installez Fcron en exécutant les commandes suivantes :

```
./configure --prefix=/usr \
            --sysconfdir=/etc \
            --localstatedir=/var \
            --without-sendmail \
            --with-boot-install=no \
            --with-systemdsystemunitdir=no &&
```
**make**

Ce paquet n'a pas de suite de tests.

Maintenant, en tant qu'utilisateur root :

#### **make install**

Les installations par DESTDIR doivent se faire en tant qu'utilisateur root. De plus, si les fichiers de configuration de PAM doivent être installés dans /etc/pam.d, vous devez créer ce répertoire dans le DESTDIR avant d'effectuer l'installation.

# **Explication des commandes**

--without-sendmail : Par défaut, Fcron essaiera d'utiliser la commande **sendmail** d'un paquet [MTA](#page-1093-0) pour vous envoyer par messagerie le résultat du script **fcron**. Ce paramètre est utilisé pour désactiver la notification par messagerie par défaut. Ne mettez pas ce paramètre pour activer l'option par défaut. Vous pouvez sinon utiliser - with-sendmail=</chemin/vers/la/commande/MTA> pour utiliser une autre commande de messagerie.

--with-boot-install=no : Ceci empêche l'installation du script de démarrage inclus avec le paquet.

--with-systemdsystemunitdir=no : Ce paramètre évite la construction des unités systemd, qui ne sont pas requises pour un système SYS V.

--with-editor=</path/to/editor> : Ce paramètre vous permet de régler l'éditeur de texte par défaut.

--with-dsssl-dir=</path/to/dsssl-stylesheets> : Peut être utilisé si vous avez installé [DocBook-utils-0.6.14.](#page-1951-0) Actuellement, les feuilles de styles dsssl sont dans le répertoire /usr/share/sgml/ docbook/dsssl-stylesheets-1.79.

# **Configuration de Fcron**

### **Fichiers de configuration**

/etc/fcron.conf, /etc/fcron.allow et /etc/fcron.deny

#### **Informations sur la configuration**

Aucune modification n'est nécessaire dans un fichier de config. Vous pouvez trouver des informations de configuration dans la page de man de fcron.conf.

Les scripts **fcron** sont écrits en utilisant **fcrontab**. Reportez-vous à la page de manuel de **fcrontab** pour les paramètres adaptés à votre situation.

Si Linux-PAM est installé, deux fichiers de configuration PAM sont installés dans etc/pam.d. Sinon, si etc/ pam.d n'est pas utilisé, l'installation enverra deux sections de configuration vers le fichier /etc/pam.conf. Vous devriez vous assurer que les fichiers correspondent à vos préférences. Modifiez-les comme il faut pour s'adapter à vos besoins.

```
T cat > /usr/bin/run-parts << "EOF" &&<br>
\frac{1}{2}Si vous voulez paramétrer une hiérarchie périodique pour l'utilisateur root, lancez d'abord les commandes suivantes
 #!/bin/sh
 # run-parts: Runs all the scripts found in a directory.
 # from Slackware, by Patrick J. Volkerding with ideas borrowed
 # from the Red Hat and Debian versions of this utility.
 # keep going when something fails
 set +e
 if [ $# -lt 1 ]; then
    echo "Usage: run-parts <directory>"
    exit 1
 fi
 if [ ! -d $1 ]; then
    echo "Not a directory: $1"
    echo "Usage: run-parts <directory>"
    exit 1
 fi
 # There are several types of files that we would like to
 # ignore automatically, as they are likely to be backups
 # of other scripts:
 IGNORE_SUFFIXES="~ ^ , .bak .new .rpmsave .rpmorig .rpmnew .swp"
 # Main loop:
 for SCRIPT in $1/* ; do
    # If this is not a regular file, skip it:
    if [ ! -f $SCRIPT ]; then
      continue
    fi
    # Determine if this file should be skipped by suffix:
    SKIP=false
    for SUFFIX in $IGNORE_SUFFIXES ; do
      if [ ! "$(basename $SCRIPT $SUFFIX)" = "$(basename $SCRIPT)" ]; then
        SKIP=true
        break
      fi
    done
    if [ "$SKIP" = "true" ]; then
      continue
    fi
    # If we've made it this far, then run the script if it's executable:
    if [ -x $SCRIPT ]; then
      $SCRIPT || echo "$SCRIPT failed."
    fi
 done
 exit 0
 EOF
 chmod -v 755 /usr/bin/run-parts
```
Maintenant, créez la hiérarchie des répertoires pour les taches périodiques (de nouveau en tant qu'utilisateur root) :

```
install -vdm754 /etc/cron.{hourly,daily,weekly,monthly}
```
Enfin, ajoutez **run-parts** au fcrontab du système (toujours en tant qu'utilisateur root).

```
cat > /var/spool/fcron/systab.orig << "EOF"
&bootrun 01 * * * * root run-parts /etc/cron.hourly
&bootrun 02 4 * * * root run-parts /etc/cron.daily
&bootrun 22 4 * * 0 root run-parts /etc/cron.weekly
&bootrun 42 4 1 * * root run-parts /etc/cron.monthly
EOF
```
#### **Script de démarrage**

Installez le script d'initialisation /etc/rc.d/init.d/fcron à partir du paquet [blfs-bootscripts-20240209.](#page-79-0)

**make install-fcron**

Enfin, toujours en tant qu'utilisateur root, démarrez fcron et générez le fichier /var/spool/fcron/systab:

**/etc/rc.d/init.d/fcron start && fcrontab -z -u systab**

### **Contenu**

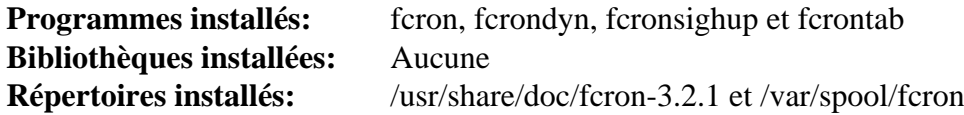

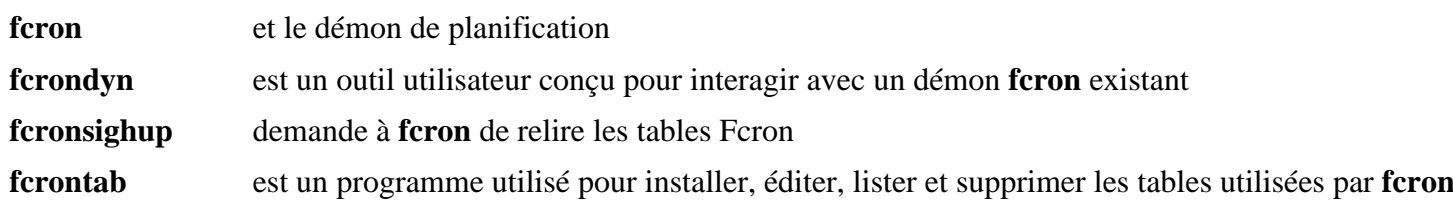

## <span id="page-613-0"></span>**GPM-1.20.7**

### **Introduction à GPM**

Le paquet GPM (General Purpose Mouse daemon (démon généraliste de souris)) contient un serveur de souris pour la console et **xterm**. Non seulement il offre en général la prise en charge du copier-coller, mais le composant de sa bibliothèque est utilisé par divers logiciels tels que Links pour offrir la prise en charge de la souris à l'application. Il est utile pour les bureaux, surtout si vous suivez les instructions de (Beyond) Linux From Scratch ; c'est souvent beaucoup plus facile (et moins facteur d'erreur) de copier coller entre deux fenêtres de console que de tout taper à la main !

This package is known to build and work properly using an LFS 12.1 platform.

#### **Informations sur le paquet**

- Téléchargement (HTTP) : *<https://anduin.linuxfromscratch.org/BLFS/gpm/gpm-1.20.7.tar.bz2>*
- Téléchargement (FTP) :
- Somme de contrôle MD5 : bf84143905a6a903dbd4d4b911a2a2b8
- Taille du téléchargement : 820 Ko
- Estimation de l'espace disque requis : 7.4 Mo
- Estimation du temps de construction : 0,1 SBU

#### **Téléchargements supplémentaires**

• Correctif requis : *<https://www.linuxfromscratch.org/patches/blfs/12.1/gpm-1.20.7-consolidated-1.patch>*

#### **Dépendances de GPM**

#### **Facultatives**

[texlive-20230313](#page-1992-0) (pour la documentation)

### **Configuration du noyau**

Activez les options suivantes dans la configuration du noyau et recompilez le noyau au besoin :

```
Device Drivers --->
  Input device support --->
  -*- Generic input layer (needed for keyboard, mouse, ...) [INPUT
  <*/M> Mouse interface \sim
```
### **Installation de GPM**

Installez GPM en exécutant les commandes suivantes :

```
patch -Np1 -i ../gpm-1.20.7-consolidated-1.patch &&
./autogen.sh &&
./configure --prefix=/usr --sysconfdir=/etc ac_cv_path_emacs=no &&
make
```
Si [texlive-20230313](#page-1992-0) est installé, construisez le manuel de GPM aux formats dvi, ps et pdf :

```
make -C doc gpm.{dvi,ps} &&
dvipdfm doc/gpm.dvi -o doc/gpm.pdf
```
Ce paquet n'a pas de suite de tests.

Maintenant, en tant qu'utilisateur root :

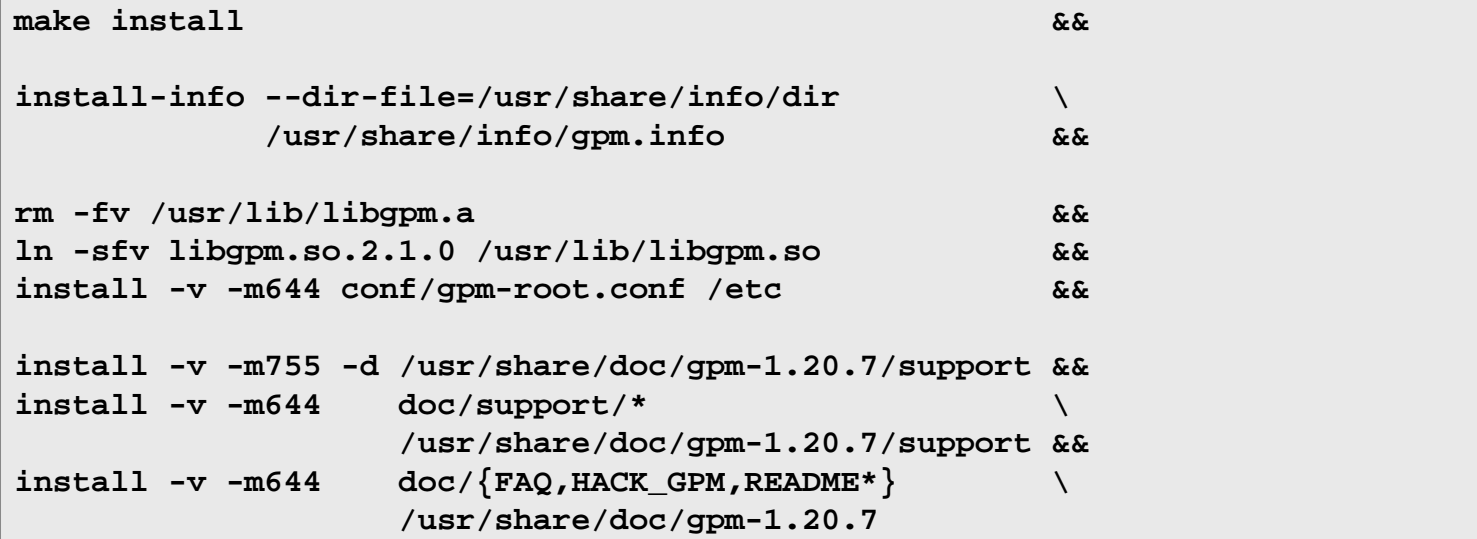

Si [texlive-20230313](#page-1992-0) est installé et si vous avez construit le manuel GPM aux formats dvi, ps et pdf, installez-les en tant qu'utilisateur root :

**install -vm644 doc/gpm.{dvi,ps,pdf} /usr/share/doc/gpm-1.20.7**

### **Explication des commandes**

**./autogen.sh** : Cette commande crée le script **configure** manquant.

ac\_cv\_path\_emacs=no : cette variable contourne un problème qui fait échouer la construction du paquet quand [Emacs-29.2](#page-260-0) est installé. Elle supprime également l'installation de quelques « fichiers de prise en charge d'Emacs » fournis avec GPM. Ces fichiers sont très anciens et devraient être remplacés par la prise en charge intégrée d'[Emacs-29.2](#page-260-0). Si vous avez besoin d'utiliser [Emacs-29.2](#page-260-0) dans la console Linux avec la prise en charge de la souris, vous devriez installer (ou réinstaller) [Emacs-29.2](#page-260-0) **après** GPM.

**install-info ...** : Ce paquet installe un fichier . info, mais ne met pas à jour le fichier dir du système. Cette commande effectue la mise à jour.

**ln -v -sfn libgpm.so.2.1.0 /usr/lib/libgpm.so** : Cette commande est utilisée pour créer (ou mettre à jour) le lien symbolique .so vers la bibliothèque.

### **Configuration de GPM**

#### **Script de démarrage**

Installez le script de démarrage /etc/rc.d/init.d/gpm fourni dans le paquet [blfs-bootscripts-20240209.](#page-79-0)

**make install-gpm**

#### **Fichiers de configuration**

/etc/gpm-root.conf et ~/.gpm-root : Les fichiers de configuration par défaut et individuel **gpm-root**.

/etc/sysconfig/mouse : Ce fichier contient le nom du périphérique de votre souris et le protocole qu'elle utilise. Pour créer ce fichier, lancez ce qui suit en tant qu'utilisateur root :

```
cat > /etc/sysconfig/mouse << "EOF"
# Begin /etc/sysconfig/mouse
MDEVICE="<yourdevice>"
PROTOCOL="<yourprotocol>"
GPMOPTS="<additional options>"
# End /etc/sysconfig/mouse
EOF
```
#### **Informations sur la configuration**

Les exemples de valeurs pour le paramétrage de MDEVICE, PROTOCOL et GPMOPTS sont :

```
MDEVICE="/dev/input/mice"
PROTOCOL="imps2"
GPMOPTS=""
```
Vous pouvez trouver une liste des protocoles connus en exécutant **gpm -m [périphérique] -t -help**. Le paramètre MDEVICE dépend du type de souris que vous avez. Par exemple, /dev/ttyS0 pour une souris en série (sur Windows, c'est COM1), /dev/input/mice est souvent utilisé pour les souris USB et /dev/psaux pour les souris PS2. GPMOPTS est le « fourre-tout » pour toute option supplémentaire nécessaire pour votre matériel.

### **Contenu**

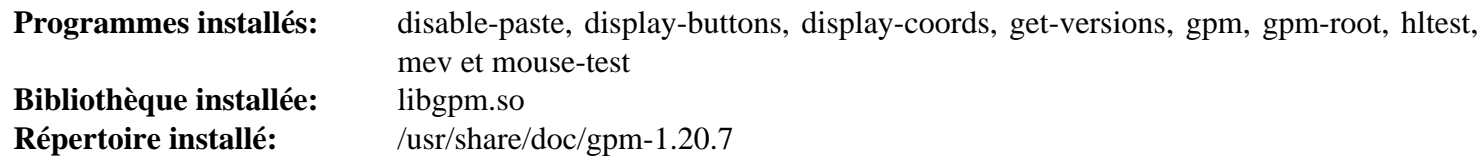

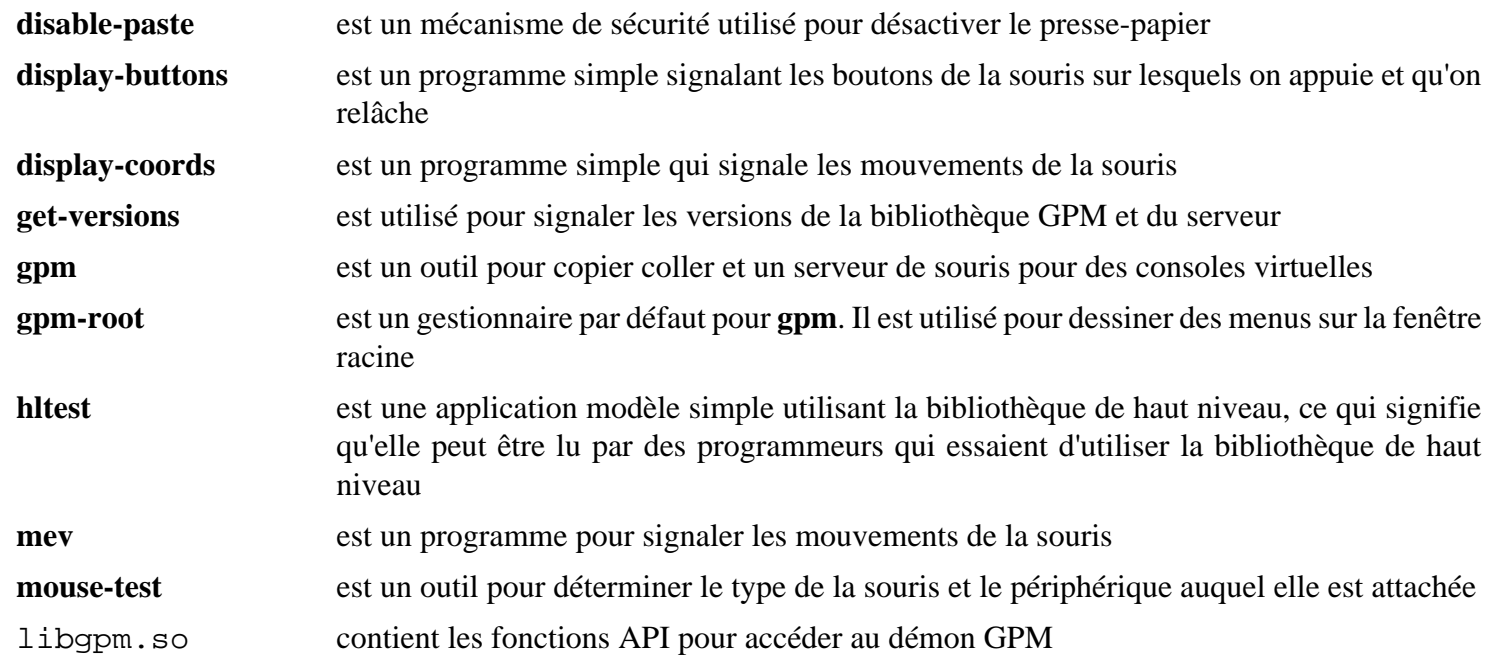

# <span id="page-616-0"></span>**Hdparm-9.65**

### **Introduction à Hdparm**

Le paquet Hdparm contient un outil utile pour obtenir des informations et contrôler des contrôleurs ATA/IDE et des disques durs. Il permet d'améliorer les performances et d'augmenter parfois la stabilité.

This package is known to build and work properly using an LFS 12.1 platform.

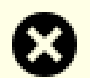

#### **Avertissement**

Bien qu'utile, l'utilisation incorrecte de hdparm peut détruire vos données et, dans de rares cas, vos lecteurs. Utilisez-le prudemment et soyez sûr de savoir ce que vous faites. Si vous avez un doute, il est recommandé de laisser les paramètres du noyau par défaut.

#### **Informations sur le paquet**

- Téléchargement (HTTP) : *<https://downloads.sourceforge.net/hdparm/hdparm-9.65.tar.gz>*
- Téléchargement (FTP) :
- Somme de contrôle MD5 : 6d6d039d61ec995b1ec72ddce0b1853b
- Taille du téléchargement : 140 Ko
- Estimation de l'espace disque requis : 1,0 Mo
- Estimation du temps de construction : moins de 0,1 SBU

## **Installation de Hdparm**

Construisez Hdparm en exécutant les commandes suivantes :

#### **make**

Ce paquet n'a pas de suite de tests.

Maintenant, en tant qu'utilisateur root :

**make binprefix=/usr install**

### **Contenu**

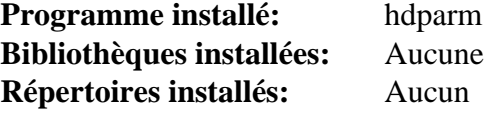

#### **Descriptions courtes**

**hdparm** fournit une interface en ligne de commande pour divers ioctls de disque dur supportés par le sous-système de pilotes de périphériques ATA/IDE du stock Linux

## **LSB-Tools-0.12**

## **Introduction LSB-Tools**

Le paquet LSB-Tools contient des outils pour la conformité à la base de standards Linux (LSB).

This package is known to build and work properly using an LFS 12.1 platform.

### **Informations sur le paquet**

- Téléchargement (HTTP) : *[https://github.com/lfs-book/LSB-Tools/releases/download/v0.12/LSB-Tools-0.12.tar.](https://github.com/lfs-book/LSB-Tools/releases/download/v0.12/LSB-Tools-0.12.tar.gz) [gz](https://github.com/lfs-book/LSB-Tools/releases/download/v0.12/LSB-Tools-0.12.tar.gz)*
- Téléchargement (FTP) :
- Somme de contrôle MD5 du téléchargement : 1e6ef8cdfddb55035a6c36757e6313f9
- Taille du téléchargement : 20 Ko
- Estimation de l'espace disque requis : 412 Ko
- Estimation du temps de construction : moins de 0,1 SBU

## **Installation de LSB-Tools**

Installez LSB-Tools en exécutant les commandes suivantes :

#### **make**

Maintenant, en tant qu'utilisateur root :

```
make install
```
Supprimez un fichier qui ne devrait pas être installé en tant qu'utilisateur root :

```
rm /usr/sbin/lsbinstall
```
## **Informations sur la configuration**

La configuration de ce paquet a été effectuées dans *[LFS](../../../../lfs/view/12.1/chapter11/theend.html)*. Le fichier /etc/lsb-release devrait déjà exister. Assurez-vous que l'entrée DISTRIB\_CODENAME a été correctement renseignée.

## **Contenu**

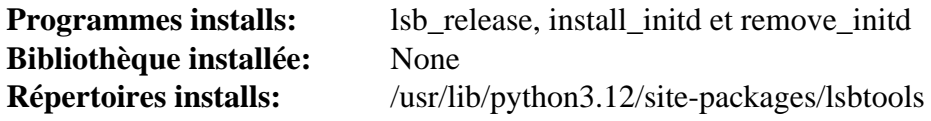

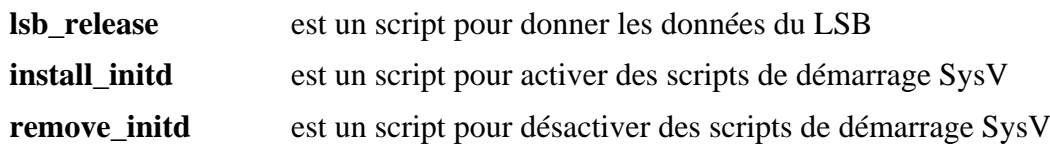

## **Lm-sensors-3-6-0**

### **Introduction à Lm\_sensors**

Le paquet lm sensors fournit la prise en charge en espace utilisateur des pilotes de surveillance du matériel dans le noyau Linux. C'est pratique pour surveiller la température du processeur et régler les performances de quelques matériels (comme les ventilations).

This package is known to build and work properly using an LFS 12.1 platform.

#### **Informations sur le paquet**

- Téléchargement (HTTP) : *<https://github.com/lm-sensors/lm-sensors/archive/V3-6-0/lm-sensors-3-6-0.tar.gz>*
- Téléchargement (FTP) :
- Somme de contrôle MD5 : f60e47b5eb50bbeed48a9f43bb08dd5e
- Taille du téléchargement : 268 Ko
- Estimation de l'espace disque requis : 2.6 Mo
- Estimation du temps de construction : moins de 0,1 SBU

#### **Dépendances de lm\_sensors**

#### **Requises**

[Which-2.21](#page-662-0)

#### **Facultatives**

*[RRDtool](https://oss.oetiker.ch/rrdtool/)* (requis pour construire le programme **sensord**) et *[dmidecode](https://www.nongnu.org/dmidecode/)* (à l'exécution)

### **Configuration du noyau**

Les options de configuration suivantes essayent de couvrir la plupart des écrans usuels pour un système portable ou de bureau typique. Consultez l'aide de chaque option (en appuyant sur le bouton **H** quand l'option a le focus dans **make menuconfig**) pour savoir si vous en avez besoin. Il y a de nombreux périphériques d'écran spécifiques et il est donc impossible de lister les configurations pour chacun d'eux ici. Vous pouvez inspecter le contenu de /sys/ class/hwmon dans une distribution « courante » qui tourne sur le système pour savoir quels pilotes sont requis.

```
Power management and ACPI options --->
   [*] ACPI (Advanced Configuration and Power Interface) Support ---> [ACPI]
     < /*/M> Battery [ACPI_BATTERY]
    < /*/M> Thermal Zone [ACPI_THERMAL]
Device Drivers --->
  NVME Support --->
    < /*> NVM Express block device in the set of the set of the set of the set of the set of the set of the set of the set of the set of the set of the set of the set of the set of the set of the set of the set of the set of t
     # Set [HWMON] to <*> (not <M>!) or it will not show up:
    [ /*] NVMe hardware monitoring [ \sim 100 m \sim [NVME HWMON]] [NVME HWMON]
   <*/M> Hardware Monitoring support ---> [HWMON]
     < /*/M> AMD Athlon64/FX or Opteron temperature sensor [SENSORS_K8TEMP]
    < /*/M> AMD Family 10h+ temperature sensor [SENSORS K10TEMP]
    < /*/M> AMD Family 15h processor power [SENSORS FAM15H_POWER
    < /*/M> Intel Core/Core2/Atom temperature sensor [SENSORS_CORETEMP]
```
Recompilez votre noyau et redémarrez sur le nouveau noyau.

### **Installation de Lm\_sensors**

Installez Lm\_sensors en exécutant les commandes suivantes :

```
make PREFIX=/usr \
     BUILD_STATIC_LIB=0 \
     MANDIR=/usr/share/man
```
Ce paquet n'a pas de suite de tests.

Maintenant, en tant qu'utilisateur root :

```
make PREFIX=/usr \
     BUILD_STATIC_LIB=0 \
     MANDIR=/usr/share/man install &&
install -v -m755 -d /usr/share/doc/lm_sensors-3-6-0 &&
cp -rv README INSTALL doc/* \
                   /usr/share/doc/lm_sensors-3-6-0
```
### **Explication des commandes**

BUILD\_STATIC\_LIB=0 : Ce paramètre désactive la compilation et l'installation des versions statiques de libsensors.

PROG\_EXTRA=sensord : ce paramètre permet la compilation de **sensord**, un démon qui peut surveiller votre système à intervalle régulier. La compilation de **sensord** demande *[RRDtool](https://oss.oetiker.ch/rrdtool/)*. Assurez-vous d'installer RRDtool dans /usr et exécutant **make prefix=/usr** lors de sa construction. Sinon, Lm\_sensors ne le trouvera pas facilement.

### **Configuration de Lm\_sensors**

#### **Fichier de configuration**

/etc/sensors3.conf

### **Contenu**

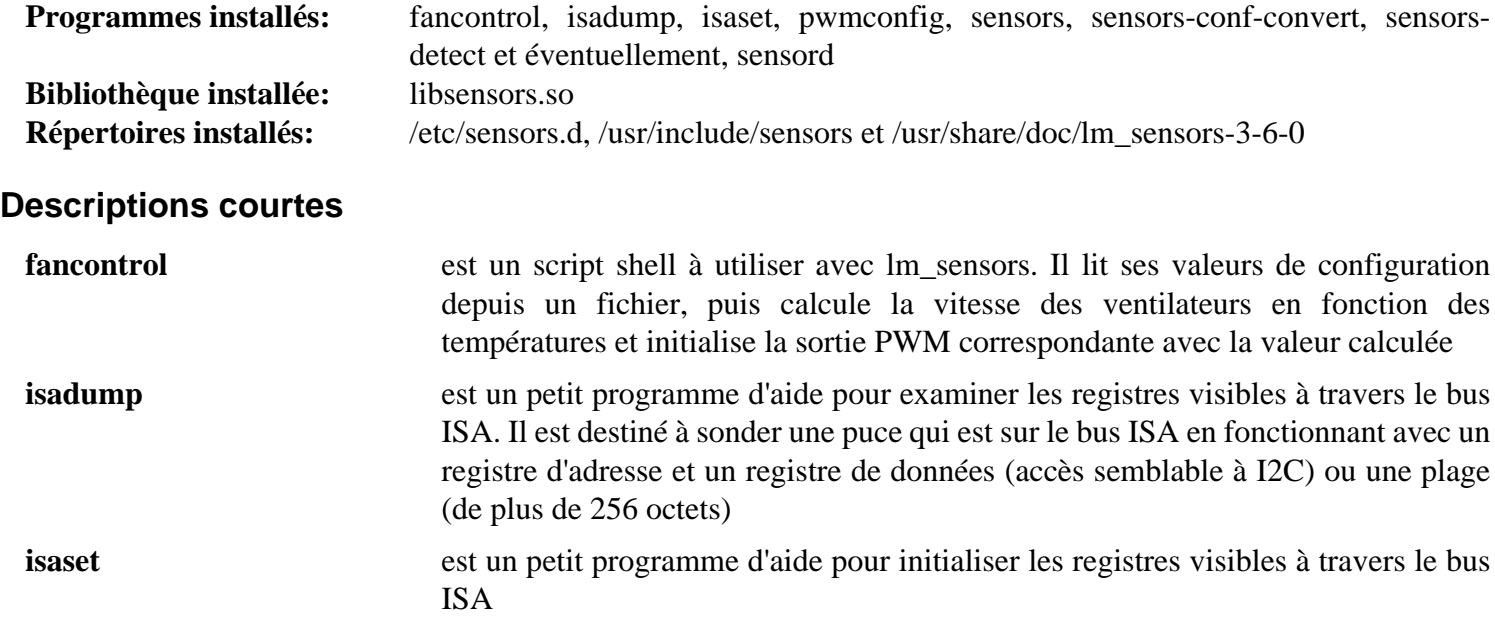

Au-delà de Linux® From Scratch (édition System V) - Version 12.1

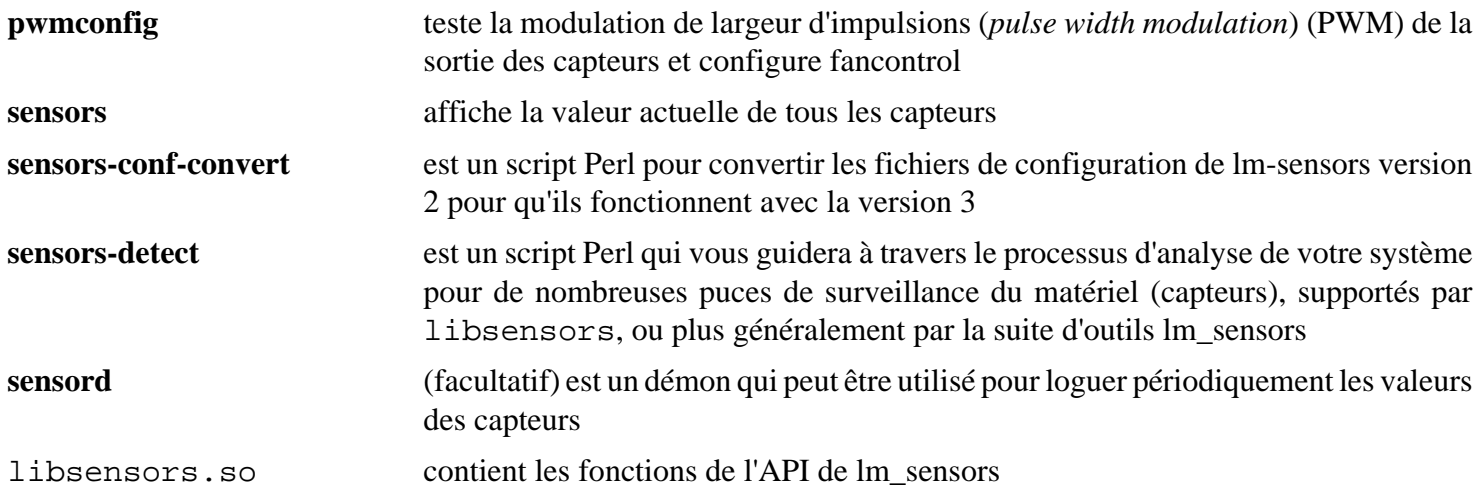

## **Logrotate-3.21.0**

### **Introduction à Logrotate**

Le paquet logrotate permet la rotation automatique, la compression, la suppression et l'envoi par mail des fichiers de log.

This package is known to build and work properly using an LFS 12.1 platform.

### **Informations sur le paquet**

- Téléchargement (HTTP) : *[https://github.com/logrotate/logrotate/releases/download/3.21.0/logrotate-3.21.0.](https://github.com/logrotate/logrotate/releases/download/3.21.0/logrotate-3.21.0.tar.xz) [tar.xz](https://github.com/logrotate/logrotate/releases/download/3.21.0/logrotate-3.21.0.tar.xz)*
- Téléchargement (FTP) :
- Somme de contrôle MD5 : 6c15f45efc3475a576c4f7e6cc481b2c
- Taille du téléchargement : 164,5 Ko
- Estimation de l'espace disque requis : 2,9 Mo (plus 38 Mo pour les tests)
- Estimation du temps de construction : moins de 0,1 SBU (plus 0,2 SBU pour les tests)

### **Dépendances de Logrotate**

#### **Requises**

[popt-1.19](#page-434-0)

#### **Recommandées**

[Fcron-3.2.1](#page-609-0) (à l'exécution)

#### **Facultatives**

Un [MTA](#page-1093-0) (à l'exécution)

### **Installation de Logrotate**

Installez logrotate en exécutant les commandes suivantes :

```
./configure --prefix=/usr &&
make
```
Pour tester les résultats, lancez : **make test**. Un test échoue parce que la vieille commande **compress** n'est pas présente et deux tests échouent si un MTA n'est pas installé.

Maintenant, en tant qu'utilisateur root :

#### **make install**

### **Configuration de Logrotate**

Logrotate nécessite un fichier de configuration, qui peut être passé en argument à la commande quand elle est lancée. Créez le fichier en tant qu'utilisateur root :

```
cat > /etc/logrotate.conf << EOF
# Begin /etc/logrotate.conf
# Rotate log files weekly
weekly
# Don't mail logs to anybody
nomail
# If the log file is empty, it will not be rotated
notifempty
# Number of backups that will be kept
# This will keep the 2 newest backups only
rotate 2
# Create new empty files after rotating old ones
# This will create empty log files, with owner
# set to root, group set to sys, and permissions 664
create 0664 root sys
# Compress the backups with gzip
compress
# No packages own lastlog or wtmp -- rotate them here
/var/log/wtmp {
     monthly
     create 0664 root utmp
     rotate 1
}
/var/log/lastlog {
    monthly
     rotate 1
}
# Some packages drop log rotation info in this directory
# so we include any file in it.
include /etc/logrotate.d
# End /etc/logrotate.conf
EOF
chmod -v 0644 /etc/logrotate.conf
```
Maintenant créez le répertoire /etc/logrotate.d en tant qu'utilisateur root :

#### **mkdir -p /etc/logrotate.d**

Maintenant des commandes de rotation de log supplémentaires peuvent être entrées, typiquement dans le répertoire /etc/logrotate.d. Par exemple :

```
cat > /etc/logrotate.d/sys.log << EOF
/var/log/sys.log {
    # If the log file is larger than 100kb, rotate it
    size 100k
    rotate 5
    weekly
    postrotate
       /bin/killall -HUP syslogd
    endscript
}
EOF
```
**chmod -v 0644 /etc/logrotate.d/sys.log**

Vous pouvez indiquer des fichiers multiples dans une seule entrée :

```
cat > /etc/logrotate.d/example.log << EOF
file1
file2
file3 {
    ...
    postrotate
     ...
    endscript
}
EOF
chmod -v 0644 /etc/logrotate.d/example.log
```
Vous pouvez utiliser dans la même ligne la liste de fichiers: file1 file2 file3. Regardez la page de man de logrotate ou *<https://www.techrepublic.com/article/manage-linux-log-files-with-logrotate/>* pour plus d'exemples.

La commande **logrotate /etc/logrotate.conf** peut être lancée manuellement, cependant, la commande devrait être lancée quotidiennement. D'autres commandes utiles sont **logrotate -d /etc/logrotate.conf** pour le débogage et **logrotate -f /etc/logrotate.conf** pour forcer les commandes à être lancée immédiatement. En combinant les options -df, vous pouvez déboguer les effets des commandes forcées. Pendant le débogage, la commande est seulement simulée, pas vraiment lancée, donc, éventuellement des erreurs qui n'existent pas apparaissent, quand des fichiers intermédiaires sont attendus, car ils ne sont pas réellement créés.

Pour lancer **logrotate** quotidiennement, si vous avez installé [Fcron-3.2.1](#page-609-0) et complété la section sur les tâches périodiques, exécutez les commandes suivantes en tant qu'utilisateur root pour créer une tâche cron quotidienne :

```
cat > /etc/cron.daily/logrotate.sh << "EOF" &&
#!/bin/bash
/usr/sbin/logrotate /etc/logrotate.conf
EOF
chmod 754 /etc/cron.daily/logrotate.sh
```
## **Contenu**

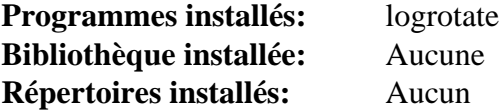

### **Descriptions courtes**

**logrotate** fournit des fonctions de maintenance de log défini dans les fichiers de configuration

## **MC-4.8.31**

### **Introduction à MC**

MC (Midnight Commander) est un gestionnaire de fichiers plein-écran en mode texte et un shell visuel. Il offre une interface avec un système Unix sobre, conviviale et quelque peu protégée, tout en rendant plus efficaces de nombreuses opérations courantes avec les fichiers et en préservant toute la puissance de l'invite de commande.

This package is known to build and work properly using an LFS 12.1 platform.

#### **Informations sur le paquet**

- Téléchargement (HTTP) : *<http://ftp.midnight-commander.org/mc-4.8.31.tar.xz>*
- Téléchargement (FTP) :
- Somme de contrôle MD5 : 2c3dd9af66e4cfef5a7a460df1cdf868
- Taille du téléchargement : 2.3 Mo
- Estimation de l'espace disque requis : 71 Mo (plus 96 Mo pour les tests)
- Estimation du temps de construction :  $0.3$  SBU (avec parallélisme  $= 4$ ; plus  $0.2$  SBU pour les tests)

#### **Dépendances de MC**

#### **Requises**

[GLib-2.78.4](#page-321-0)

#### **Recommandées**

[slang-2.3.3](#page-900-0)

#### **Facultatives**

[Doxygen-1.10.0](#page-671-0), [GPM-1.20.7](#page-613-0), [Graphviz-10.0.1](#page-536-0), [libssh2-1.11.0,](#page-397-0) [PCRE-8.45](#page-430-0), [pcre2-10.42](#page-432-0), [Ruby-3.3.0,](#page-889-0) [UnZip-6.0](#page-656-0), [un environnement graphique](#page-1145-0) et [Zip-3.0](#page-664-0)

### **Installation de MC**

Installez MC en exécutant les commandes suivantes :

```
./configure --prefix=/usr \
             --sysconfdir=/etc \
             --enable-charset &&
make
```
Pour tester les résultats, exécutez : **make check**.

Maintenant, en tant qu'utilisateur root :

**make install**

### **Explication des commandes**

--sysconfdir=/etc : cette option place le répertoire de configuration global dans /etc.

--enable-charset : Cette option ajoute un support à **mcedit** pour éditer des fichiers dans des encodages différents de celui induit par la locale actuelle.

--with-search-engine=pcre2 : utilisez cette option si vous préférez utiliser [pcre2-10.42](#page-432-0) plutôt que GLib pour le moteur de recherche intégré. Autrement, vous pouvez passer « pcre » au lieu de « pcre2 » si vous préférez utiliser [PCRE-8.45](#page-430-0).

## **Configuration de MC**

### **Fichiers de configuration**

~/.config/mc/\*

### **Informations de configuration**

Le répertoire ~/.config/mc et son contenu sont créés quand vous démarrez **mc** pour la première fois. Vous pouvez alors éditer le fichier principal de configuration ~/.config/mc/ini à la main ou à travers le shell MC. Consultez la page de man de *[mc\(1\)](https://man.archlinux.org/man/mc.1)* pour des détails.

## **Contenu**

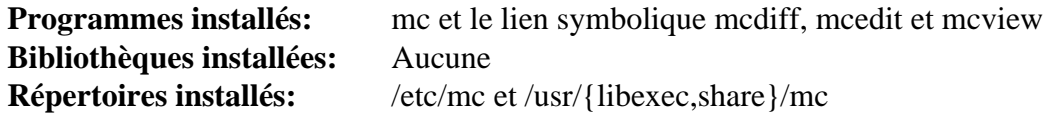

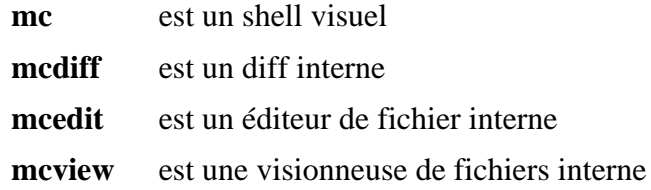

## **ModemManager-1.18.12**

## **Introduction à ModemManager**

ModemManager fournit une API de haut niveau unifiée pour communiquer avec des modems mobiles en bande large, quel que soit le protocole exact utilisé pour communiquer avec l'appareil.

This package is known to build and work properly using an LFS 12.1 platform.

#### **Informations sur le paquet**

- Téléchargement (HTTP) : *[https://www.freedesktop.org/software/ModemManager/ModemManager-1.18.12.tar.](https://www.freedesktop.org/software/ModemManager/ModemManager-1.18.12.tar.xz) [xz](https://www.freedesktop.org/software/ModemManager/ModemManager-1.18.12.tar.xz)*
- Téléchargement (FTP) :
- Somme de contrôle MD5 : 9f014dfc59f1bd8bc230bb2c2974d104
- Taille du téléchargement : 2,5 Mo
- Estimation de l'espace disque requis : 155 Mo (avec les tests)
- Estimation du temps de construction :  $0.7$  SBU (avec parallélisme = 4 ; avec les tests)

#### **Dépendances de ModemManager**

#### **Requises**

[libgudev-238](#page-368-0)

#### **Recommandées**

[elogind-252.9](#page-602-0), [gobject-introspection-1.78.1](#page-327-0), [libmbim-1.26.4,](#page-382-0) [libqmi-1.30.8](#page-392-0), [Polkit-124](#page-180-0) et [Vala-0.56.14](#page-914-0)

#### **Facultatives**

[GTK-Doc-1.33.2](#page-541-0)

### **Installation de ModemManager**

Installez ModemManager en exécutant les commandes suivantes :

```
./configure --prefix=/usr \
          --sysconfdir=/etc \
          --localstatedir=/var \
          --disable-static \
          --disable-maintainer-mode \
          --with-systemd-journal=no \
          --with-systemd-suspend-resume &&
```
#### **make**

Pour tester les résultats, exécutez : **make check**.

Maintenant, en tant qu'utilisateur root :

**make install**

### **Explication des commandes**

--with-systemd-suspend-resume : Ce paramètre force ModemManager à utiliser les services de gestion de l'énergie d'elogind.

--with-systemd-journal=no : Ce paramètre force ModemManager à ne pas utiliser le journal de systemd pour la journalisation.

--disable-static : Ce paramètre empêche l'installation des versions statiques des bibliothèques.

--enable-gtk-doc : Utilisez ce paramètre si GTK-Doc est installé et si vous souhaitez reconstruire et installer la documentation de l'API.

### **Contenu**

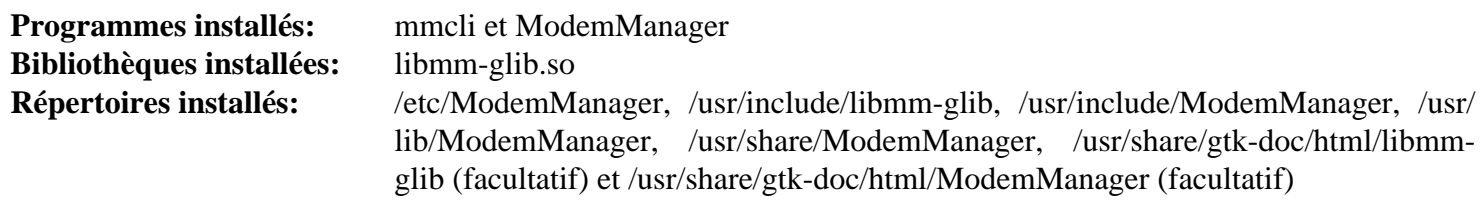

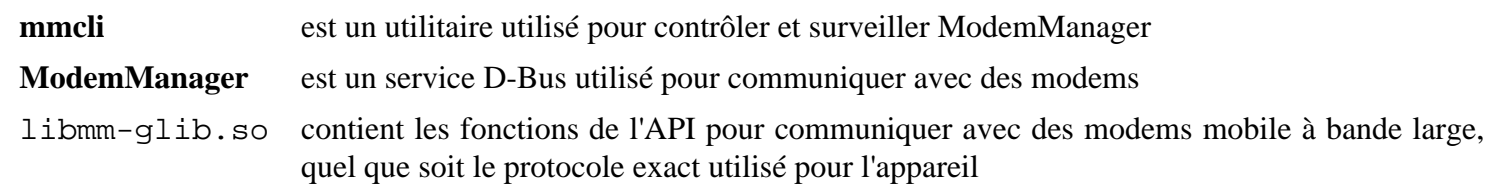

## **notification-daemon-3.20.0**

### **Introduction à Notification Daemon**

Le paquet Notification Daemon contient un démon qui affiche des notifications passives.

This package is known to build and work properly using an LFS 12.1 platform.

#### **Informations sur le paquet**

- Téléchargement (HTTP) : *[https://download.gnome.org/sources/notification-daemon/3.20/notification-daemon-](https://download.gnome.org/sources/notification-daemon/3.20/notification-daemon-3.20.0.tar.xz)[3.20.0.tar.xz](https://download.gnome.org/sources/notification-daemon/3.20/notification-daemon-3.20.0.tar.xz)*
- Téléchargement (FTP) :
- Somme de contrôle MD5 : 2de7f4075352831f1d98d8851b642124
- Taille du téléchargement : 336 Ko
- Estimation de l'espace disque requis : 4.1 Mo
- Estimation du temps de construction : moins de 0,1 SBU

### **Dépendances de Notification Daemon**

#### **Requises**

[GTK+-3.24.41](#page-1262-0) et [libcanberra-0.30](#page-1790-0) (construit avec al prise en charge de [GTK+-3.24.41](#page-1262-0)).

### **Installation de Notification Daemon**

Installez Notification Daemon en exécutant les commandes suivantes :

```
./configure --prefix=/usr \
            --sysconfdir=/etc \
            --disable-static &&
```
#### **make**

Ce paquet n'a pas de suite de tests.

Maintenant, en tant qu'utilisateur root :

#### **make install**

Vous pouvez tester le démon de notification avec la commande **notify-send** :

```
pgrep -l notification-da &&
notify-send -i info Information "Hi ${USER}, This is a Test"
```
La commande **pgrep -l notification-da** est ajoutée pour s'assure que c'est bien le démon de ce paquet qui est lancé, et pas un autre, comme le démon de [xfce4-notifyd-0.9.4.](#page-1600-0)

### **Contenu**

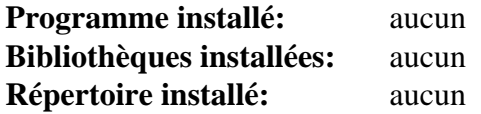

# **p7zip-17.04**

### **Introduction à p7zip**

p7zip est le portage en ligne de commande Unix de 7-Zip, un archiveur de fichier qui compresse avec des gros ratios de compression. Il gère les formats 7z, ZIP, GZIP, Brotli, BZIP2, XZ, TAR, APM, ARJ, CAB, CHM, CPIO, CramFS, DEB, DMG, FAT, HFS, ISO, Lizard, LZ5, LZFSE, LZH, LZMA, LZMA2, MBR, MSI, MSLZ, NSIS, NTFS, RAR, RPM, SquashFS, UDF, VHD, WIM, XAR, Z et Zstd.

This package is known to build and work properly using an LFS 12.1 platform.

#### **Informations sur le paquet**

- Téléchargement (HTTP) : *<https://github.com/p7zip-project/p7zip/archive/v17.04/p7zip-17.04.tar.gz>*
- Téléchargement (FTP) :
- Somme de contrôle MD5 : 00acfd6be87848231722d2d53f89e4a5
- Taille du téléchargement : 6.5 Mo
- Estimation de l'espace disque requis : 55 Mo
- Estimation du temps de construction : 2,3 SBU (avec les tests)

#### **Dépendances de p7zip**

#### **Facultatives**

*[wxWidgets](https://www.wxwidgets.org/)*

### **Installation de p7zip**

Tout d'abord, éviter que p7zip n'installe les pages de manuels compressées :

**sed '/^gzip/d' -i install.sh**

Ensuite, corrigez une vulnérabilité de sécurité :

```
sed -i '160a if(_buffer == nullptr || _size == _pos) return E_FAIL;' CPP/7zip/Co
```
Installez p7zip en exécutant les commandes suivantes :

**make all3**

Pour tester les résultats lancez : **make test**.

Maintenant, en tant qu'utilisateur root :

```
make DEST_HOME=/usr \
      DEST_MAN=/usr/share/man \
      DEST_SHARE_DOC=/usr/share/doc/p7zip-17.04 install
```
### **Note**

Si vous utilisez les techniques DESTDIR, utilisez DEST\_DIR à la place.

### **Contenu**

**Programmes installés:** 7z, 7za et 7zr **Bibliothèques installées:** Aucune **Répertoire installé:** /usr/lib/p7zip et /usr/share/doc/p7zip-17.04

- **7z** est un utilitaire d'archivage de fichiers
- **7za** est un exécutable indépendant gérant moins de formats d'archive que **7z**
- **7zr** est une version minimale de **7za** qui gère seulement les archives 7z

## **Pax-20201030**

### **Introduction à Pax**

pax est un utilitaire d'archivage créé par POSIX et défini par le standard POSIX.1-2001. Plutôt que de trier les options incompatibles qui se sont glissées entre tar et cpio, avec leurs implémentations dans différentes versions d'UNIX, IEEE a conçu un nouvel utilitaire d'archivage. Le nom « pax » est un acronyme pour "portable archive exchange". Cependant, « pax » signifie « paix » en latin, donc ce nom implique qu'il veut créer la paix entre les fans des formats tar et cpio. L'invocation de la commande et la structure de la commande est un peu une unification de tar et cpio.

pax est requis dans un système compatible LSB depuis LSB version 3.0.

This package is known to build and work properly using an LFS 12.1 platform.

#### **Informations sur le paquet**

- Téléchargement (HTTP) : *<http://www.mirbsd.org/MirOS/dist/mir/cpio/paxmirabilis-20201030.tgz>*
- Téléchargement (FTP) :
- Somme de contrôle MD5 : 87a0a3870ec437c41eb1b406334fe2c5
- Taille du téléchargement : 172 Ko
- Estimation de l'espace disque requis : 1.2 Mo
- Estimation du temps de construction : moins de 0,1 SBU

### **Installation de Pax**

**Note**

Installez pax en exécutant les commandes suivantes :

Ce paquet s'extrait dans le répertoire *pax*.

#### **bash Build.sh**

Ce paquet n'a pas de suite de tests.

Maintenant, en tant qu'utilisateur root :

### **Note**

Ce paquet crée aussi des liens en dur de **pax** vers les programmes **cpio** et **tar** dans le répertoire de construction. Les éditeurs de LFS ne recommandent pas de les installer car ils remplacent les versions de GNU de ces programmes.

```
install -v pax /usr/bin &&
install -v -m644 pax.1 /usr/share/man/man1
```
### **Contenu**

**Programme installé:** pax

#### **Descriptions courtes**

**pax** copie les fichiers depuis et vers des archives dans différents formats

## **pciutils-3.10.0**

### **Introduction à PCI Utils**

Le paquet PCI Utils est un ensemble de programmes pour lister les périphériques PCI, examiner leur état et paramétrer leurs registres de configuration.

This package is known to build and work properly using an LFS 12.1 platform.

#### **Informations sur le paquet**

- Téléchargement (HTTP) : *<https://mj.ucw.cz/download/linux/pci/pciutils-3.10.0.tar.gz>*
- Téléchargement (FTP) :
- Somme de contrôle MD5 : ca53b87d2a94cdbbba6e09aca90924bd
- Taille du téléchargement : 912 Ko
- Estimation de l'espace disque requis : 5,7 Mo
- Estimation du temps de construction : moins de 0,1 SBU

#### **Dépendances de pciutils**

#### **Recommandées**

[cURL-8.6.0](#page-1006-0), [Wget-1.21.4](#page-968-0) ou [Lynx-2.8.9rel.1](#page-1048-0) (pour que le script update-pciids fonctionne correctement).

### **Installation de PCI Utils**

Installez PCI Utils en exécutant les commandes suivantes :

```
make PREFIX=/usr \
     SHAREDIR=/usr/share/hwdata \
     SHARED=yes
```
Ce paquet n'a pas de suite de tests.

Maintenant, en tant qu'utilisateur root :

```
make PREFIX=/usr \
    SHAREDIR=/usr/share/hwdata \
    SHARED=yes \
    install install-lib &&
```

```
chmod -v 755 /usr/lib/libpci.so
```
### **Explication des commandes**

SHARED=yes : Ce paramètre active la construction de le bibliothèque partagée au lieu de le statique.

ZLIB=no : Ce paramètre empêche la compression du fichier pci.ids.

## **Configuration de PCI Utils**

Le fichier de données pci.ids est mis à jour en permanence. Pour obtenir une version actuelle de ce fichier, lancez **update-pciids** en tant qu'utilisateur root. Ce programme exige que le script ou le programme [Which-2.21](#page-662-0) trouve [cURL-8.6.0](#page-1006-0), [Lynx-2.8.9rel.1](#page-1048-0) ou [Wget-1.21.4](#page-968-0), utilisés pour télécharger le fichier le plus récent, puis remplacer le fichier existant dans /usr/share/hwdata.

Vous devriez mettre à jour le fichier /usr/share/hwdata/pci.ids régulièrement. Si vous avez intsallé [Fcron-3.2.1](#page-609-0) et complété la section sur les travaux périodiques, exécutez les commandes suivantes en tant qu'utilisateur root pour créer une tache cron hebdomadaire :

```
cat > /etc/cron.weekly/update-pciids.sh << "EOF" &&
#!/bin/bash
/usr/sbin/update-pciids
EOF
chmod 754 /etc/cron.weekly/update-pciids.sh
```
### **Contenu**

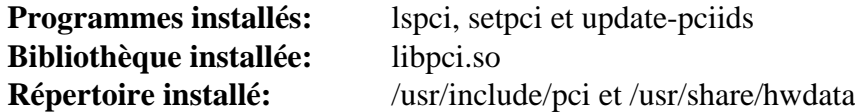

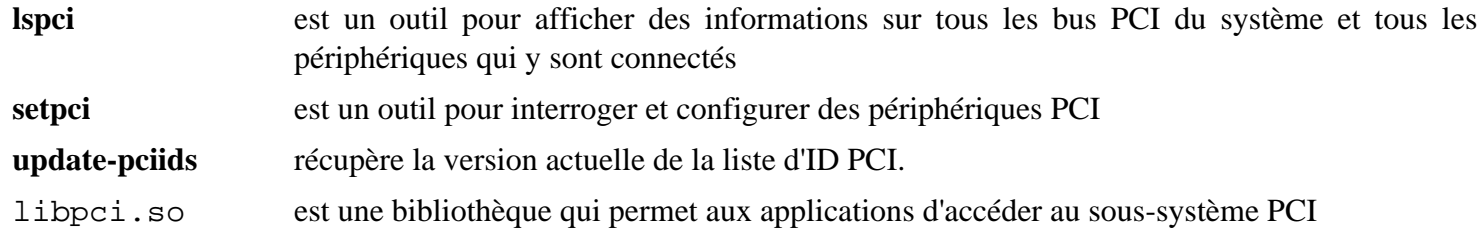

## **pm-utils-1.4.1**

### **Introduction à Power Management Utilities**

Le paquet Power Management Utilities fournit de petits outils en ligne de commande pour suspendre et mettre en hibernation l'ordinateur. Ils qui peuvent être utilisés pour lancer des scripts fournis par l'utilisateur à la mise en sommeil et au réveil.

This package is known to build and work properly using an LFS 12.1 platform.

#### **Informations sur le paquet**

- Téléchargement (HTTP) : *<https://pm-utils.freedesktop.org/releases/pm-utils-1.4.1.tar.gz>*
- Téléchargement (FTP) :
- Somme de contrôle MD5 : 1742a556089c36c3a89eb1b957da5a60
- Taille du téléchargement : 204 Ko
- Estimation de l'espace disque requis : 1.6 Mo
- Estimation du temps de construction : 0,1 SBU

#### **Téléchargements supplémentaires**

• Correctif requis : *<https://www.linuxfromscratch.org/patches/blfs/12.1/pm-utils-1.4.1-bugfixes-1.patch>*

#### **Dépendances de Power Management Utilities**

#### **Facultatives**

[xmlto-0.0.28](#page-1972-0) (pour générer les pages de manuel)

#### **Facultatives (à l'exécution)**

[Hdparm-9.65](#page-616-0), [Wireless Tools-29,](#page-973-0) *[ethtool](https://www.kernel.org/pub/software/network/ethtool/)* et *[vbetool](https://ftp.debian.org/debian/pool/main/v/vbetool/)*

### **Configuration du noyau**

Si besoin, activez les options suivantes dans la configuration du noyau et recompilez le noyau :

```
Power management and ACPI options --->
 [*] Suspend to RAM and standby [2003] [SUSPEND]
 [*] Hibernation (aka 'suspend to disk') [ MILERNATION]
```
Suspendre en RAM permet au système d'entrer en mode sommeil où la mémoire principale est alimentée et son contenu est préservé. La méthode coupe la puissance de la plupart des éléments de la machine en dehors de la mémoire. À cause de cette importante économie d'énergie, il est envisageable pour les portables d'entrer automatiquement dans ce mode quand l'ordinateur fonctionne sur batterie et que l'écran est fermé (ou que l'utilisateur est inactif depuis un certain temps).

Suspendre sur disque (Hibernation) sauvegarde l'état de la machine dans un espace de swap et coupe complètement la puissance de la machine. Quand la machine est remise en route, l'état est restauré. Pendant ce temps, il n'y a pas de consommation électrique. Suspendre en RAM et en hibernation sont normalement appropriés pour les périphériques portables plus que pour les stations de bureau, mais peut être également utilisé. Cette fonction n'est pas vraiment appropriée pour les serveurs.

Pour utiliser l'hibernation, le paramètre du noyau resume=/dev/<swap\_partition> doit être utilisé dans la ligne de commande du noyau (dans grub.cfg). La partition swap doit avoir au moins la taille de la mémoire physique du système.

### **Installation de Power Management Utilities**

Tout d'abord, corrigez plusieurs bogues et quelques incompatibilités avec les nouveaux noyaux :

**patch -Np1 -i ../pm-utils-1.4.1-bugfixes-1.patch**

Installez Power Management Utilities en exécutant les commandes suivantes :

```
./configure --prefix=/usr \
            --sysconfdir=/etc \
            --docdir=/usr/share/doc/pm-utils-1.4.1 &&
```
**make**

Ce paquet n'a pas de suite de tests.

Maintenant, en tant qu'utilisateur root :

**make install**

Si vous n'avez pas installé [xmlto-0.0.28,](#page-1972-0) copiez les pages de manuel pré-générées en tant qu'utilisateur root :

```
install -v -m644 man/*.1 /usr/share/man/man1 &&
install -v -m644 man/*.8 /usr/share/man/man8 &&
ln -sv pm-action.8 /usr/share/man/man8/pm-suspend.8 &&
ln -sv pm-action.8 /usr/share/man/man8/pm-hibernate.8 &&
ln -sv pm-action.8 /usr/share/man/man8/pm-suspend-hybrid.8
```
### **Configuration de Power Management Utilities**

La fonctionnalité de mise en sommeil et de réveil peut être facilement modifiée en installant les fichiers dans le répertoire /etc/pm/sleep.d. Les fichiers, appelés recettes, sont lancés quand le système est mis en état de sommeil ou est réveillé. Les recettes par défaut sont dans /usr/lib/pm-utils/sleep.d, et les recettes de l'utilisateur peuvent être mises dans /etc/pm/sleep.d. Voir la page de manuel *[pm-action\(8\)](https://man.archlinux.org/man/pm-action.8)* pour plus d'informations.

Pour utiliser l'hibernation avec GRUB et une partition d'échange, vous devez ajouter le paramètre noyau resume=swap\_partition (par exemple resume=/dev/sda1) à la ligne du noyau dans le fichier de configuration /boot/grub/grub.cfg.

### **Contenu**

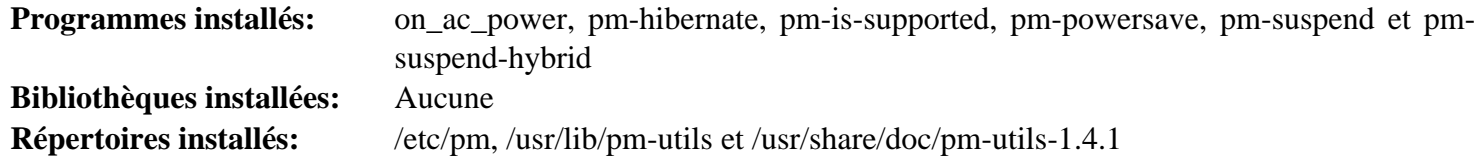

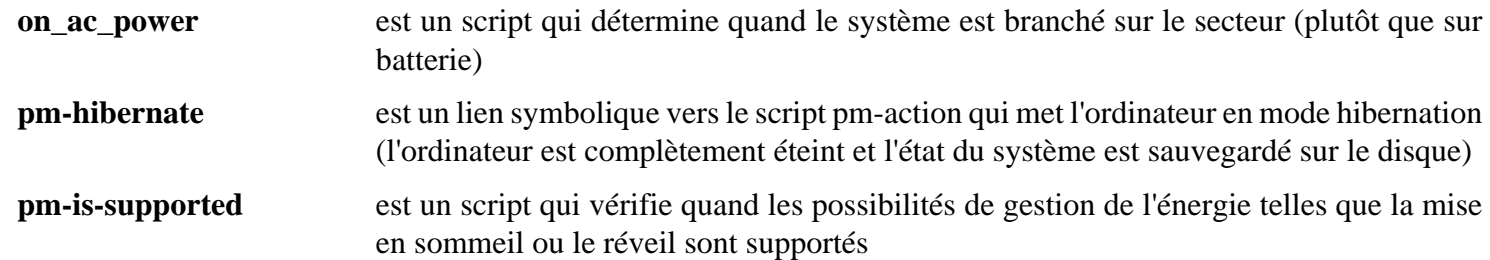

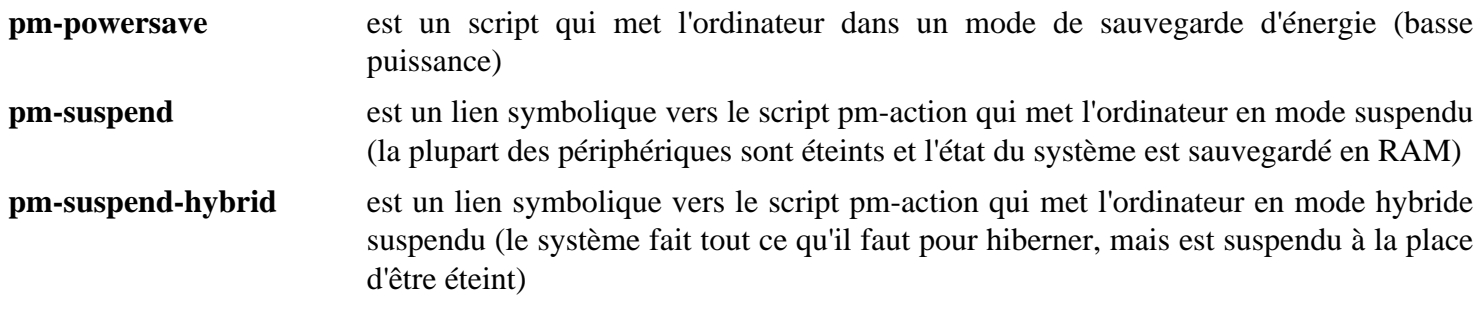

## **Power-profiles-daemon-0.20**

### **Introduction à Power-profiles-daemon**

Le paquet Power-profiles-daemon fournit un programme qui permet de modifier l'état et le comportement du système par rapport à l'énergie. Il est utilisé sur de nombreux ordinateurs portables et peut être utilisé par un environnement de bureau pour activer l'économie d'énergie ou les gouverneurs de performance CPU à travers dbus.

This package is known to build and work properly using an LFS 12.1 platform.

#### **Informations sur le paquet**

- Tlchargement (HTTP) : *[https://gitlab.freedesktop.org/upower/power-profiles-daemon/-/archive/0.20/power](https://gitlab.freedesktop.org/upower/power-profiles-daemon/-/archive/0.20/power-profiles-daemon-0.20.tar.gz)[profiles-daemon-0.20.tar.gz](https://gitlab.freedesktop.org/upower/power-profiles-daemon/-/archive/0.20/power-profiles-daemon-0.20.tar.gz)*
- Tlchargement (FTP) :
- Somme de contrôle MD5 : 92df21de1148ef6e7c30e4a0829e02b1
- Taille du téléchargement : 68 Ko
- Estimation de l'espace disque requis : 1,4 Mo
- Estimation du temps de construction : moins de 0,1 SBU (avec les tests)

#### **Dépendances de Power-profiles-daemon**

#### **Requises**

[gobject-introspection-1.78.1](#page-327-0), [libgudev-238](#page-368-0), [Polkit-124](#page-180-0) et [PyGObject-3.46.0](#page-830-0)

#### **Facultatives**

[GTK-Doc-1.33.2,](#page-541-0) les autres sont pour les tests, [dbusmock-0.30.2,](#page-812-0) [umockdev-0.17.18,](#page-449-0) *[isort](https://github.com/PyCQA/isort)* et *[mccabe](https://github.com/PyCQA/mccabe)*

### **Configuration du noyau**

Activez les options suivantes dans la configuration du noyau et recompilez le noyau si ncessaire :

```
Power management and ACPI options --->
  CPU Frequency scaling --->
   -*- CPU Frequency scaling - \overline{C} and \overline{C} (CPU_FREQ
   -*- 'performance' governor [CPU_FREQ_GOV_PERFORMANCE
    <*/M> 'powersave' governor [CPU_FREQ_GOV_POWERSAVE]
    # Select if CPU is Intel:
   [ /*] Intel P state control [X86_INTEL_PSTATE]]
    # Select if CPU is AMD:
   [ /*] AMD Processor P-State driver [X86 AMD PSTATE]
Device Drivers --->
  # Some drivers under this submenu provide "platform profile" support
 # and power-profiles-daemon can take advantage from platform profiles;
  # select a driver if suitable for your platform:
   [ /*] X86 Platform Specific Device Drivers ---> [X86_PLATFORM_DEVICES]
```
Choisissez les sous-options appropriées qui apparaissent quand les options ci-dessus sont sélectionnées. Autant que possible, l'agencement devrait être le même que dans les menus de configuration du noyau.

### **Installation de Power-profiles-daemon**

Installez Power-profiles-daemon en excutant les commandes suivantes :

```
cd build &&
meson setup \setminus --prefix=/usr \
     --buildtype=release \
     -Dgtk_doc=false \
     -Dtests=false \
     -Dsystemdsystemunitdir=/tmp \
     .. &&
ninja
```
Si vous avez installé les dépendances externes, pour tester les résultats, exécutez : **ninja test**.

Maintenant, en tant qu'utilisateur root :

**ninja install**

**mkdir build &&**

Maintenant, nettoyez une unité systemd inutile installée dans /tmp :

```
rm -fv /tmp/power-profiles-daemon.service
```
### **Explication des commandes**

-Dgtk\_doc=false : empêche la construction de la documentation. Supprimez ce paramètre si vous avez installé GTK-Doc et souhaitez construire la documentation.

-Dtests=false : évite de construire les tests car ils ne peuvent être exécutés dans le périmètre de BLFS. Supprimez cette option si vous avez installé les dépendances externes et souhaitez exécuter les tests.

-Dsystemdsystemunitdir=/tmp: supprime la dépendance à systemd.

### **Configuration de Power-profiles-daemon**

#### **Script de dmarrage**

Pour démarrer **power-profiles-daemon** automatiquement lorsque le système est redémarré, installez le script de démarrage /etc/rc.d/init.d/power-profiles-daemon de [blfs-bootscripts-20240209](#page-79-0) en tant qu'utilisateur root :

**make install-power-profiles-daemon**

#### **Contenu**

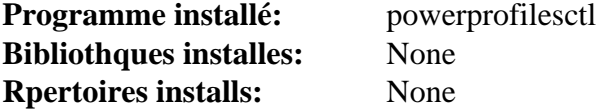

**Descriptions courtes**

**powerprofilesctl** Cela permet à l'utilisateur d'indiquer le gouverneur d'alimentation du CPU.

## <span id="page-640-0"></span>**Raptor-2.0.16**

### **Introduction à Raptor**

Raptor est une bibliothèque C qui offre un ensemble d'analyseurs et d'outils de sérialisation qui génèrent des triplets de Resource Description Framework (RDF, environnement de description de ressources).

This package is known to build and work properly using an LFS 12.1 platform.

#### **Informations sur le paquet**

- Téléchargement (HTTP) : *<https://download.librdf.org/source/raptor2-2.0.16.tar.gz>*
- Téléchargement (FTP) :
- Somme de contrôle MD5 : 0a71f13b6eaa0a04bf411083d89d7bc2
- Taille du téléchargement : 1,7 Mo
- Estimation de l'espace disque requis : 25 Mo (2 Mo supplémentaires pour les tests)
- Estimation du temps de construction : 0,1 SBU (0,3 SBU supplémentaires pour les tests)

#### **Dépendances de Raptor**

#### **Requises**

[cURL-8.6.0](#page-1006-0) et [libxslt-1.1.39](#page-416-0)

#### **Facultatives**

[GTK-Doc-1.33.2,](#page-541-0) [ICU-74.2](#page-333-0) et *[libyajl](https://lloyd.github.io/yajl/)*

### **Installation de Raptor**

Tout d'abord, corrigez une incompatibilité avec libxml2-2.11.x :

```
sed -i 's/20627/20627 \&\& LIBXML_VERSION < 21100/' src/raptor_libxml.c
```
Installez Raptor en exécutant les commandes suivantes :

```
./configure --prefix=/usr --disable-static &&
```
#### **make**

Pour tester les résultats, lancez : **make check**. Plusieurs tests XML peuvent échouer.

Maintenant, en tant qu'utilisateur root :

**make install**

### **Explication des commandes**

--disable-static : Ce paramètre empêche l'installation des versions statiques des bibliothèques.

--with-icu-config=/usr/bin/icu-config : Utilisez ce paramètre si vous avez installé [ICU-74.2](#page-333-0) et souhaitez que Raptor le supporte.

### **Contenu**

**Programmes installés:** rapper **Bibliothèques installées:** libraptor2.so **Répertoires installés:** /usr/include/raptor2 et /usr/share/gtk-doc/html/raptor2

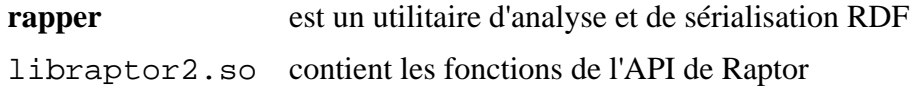

## <span id="page-642-0"></span>**Rasqal-0.9.33**

### **Introduction à Rasqal**

Rasqal est une bibliothèque C qui gère les syntaxes du langage de requêtes Resource Description Framework (RDF, environnement de description de ressources), la construction de requêtes et l'exécution de requêtes qui s'y rapportent aboutissent à des bindings, des booléens, des graphes/triplets RDF ou des syntaxes.

This package is known to build and work properly using an LFS 12.1 platform.

#### **Informations sur le paquet**

- Téléchargement (HTTP) : *<https://download.librdf.org/source/rasqal-0.9.33.tar.gz>*
- Téléchargement (FTP) :
- Somme de contrôle MD5 : 1f5def51ca0026cd192958ef07228b52
- Taille du téléchargement : 1.6 Mo
- Estimation de l'espace disque requis : 22 Mo (4 Mo supplémentaires pour les tests)
- Estimation du temps de construction : 0,3 SBU (0,7 SBU supplémentaires pour les tests)

#### **Dépendances de Rasqal**

#### **Requises**

[Raptor-2.0.16](#page-640-0)

#### **Facultatives**

[PCRE-8.45](#page-430-0) et [libgcrypt-1.10.3](#page-361-0)

### **Installation de Rasqal**

Installez Rasqal en exécutant les commandes suivantes :

```
./configure --prefix=/usr --disable-static &&
```
**make**

Pour tester les résultats, exécutez : **make check**.

Maintenant, en tant qu'utilisateur root :

**make install**

## **Explication des commandes**

--disable-static : Ce paramètre empêche l'installation des versions statiques des bibliothèques.

### **Contenu**

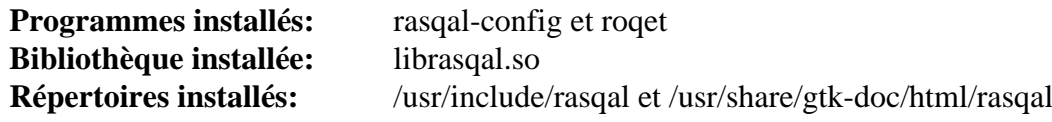

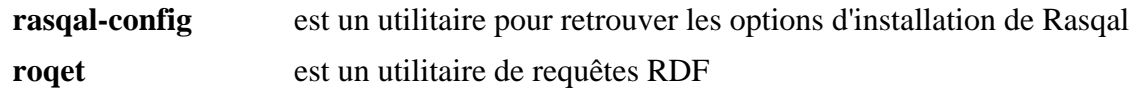

## **Redland-1.0.17**

### **Introduction à Redland**

Redland est un ensemble de bibliothèques libres en C qui fournissent le support du Resource Description Framework (RDF).

This package is known to build and work properly using an LFS 12.1 platform.

#### **Informations sur le paquet**

- Téléchargement (HTTP) : *<https://download.librdf.org/source/redland-1.0.17.tar.gz>*
- Téléchargement (FTP) :
- Somme de contrôle MD5 : e5be03eda13ef68aabab6e42aa67715e
- Taille du téléchargement : 1.6 Mo
- Estimation de l'espace disque requis : 18 Mo
- Estimation du temps de construction : 0,2 SBU

#### **Dépendances de Redland**

#### **Requises**

[Rasqal-0.9.33](#page-642-0)

#### **Facultatives**

[libiodbc-3.52.15](#page-378-0), [SQLite-3.45.1](#page-1131-0), [MariaDB-10.11.7](#page-1116-0) ou *[MySQL](https://www.mysql.com/)*, [PostgreSQL-16.2](#page-1124-0), *[Berkeley DB](https://anduin.linuxfromscratch.org/BLFS/bdb/db-5.3.28.tar.gz)* (deprecated), *[virtuoso](https://downloads.sourceforge.net/virtuoso/)* et *[3store](https://sourceforge.net/projects/threestore/)*

### **Installation de Redland**

Installez Redland en exécutant les commandes suivantes :

```
./configure --prefix=/usr --disable-static &&
make
```
Pour tester les résultats, lancez **make check**.

Maintenant, en tant qu'utilisateur root :

```
make install
```
### **Explication des commandes**

--disable-static : Ce paramètre empêche l'installation des versions statiques des bibliothèques.

### **Contenu**

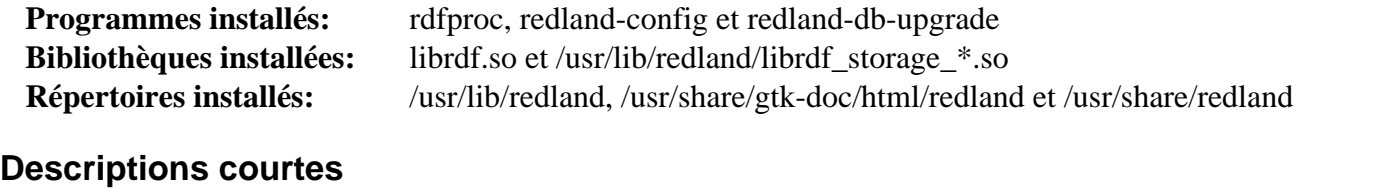

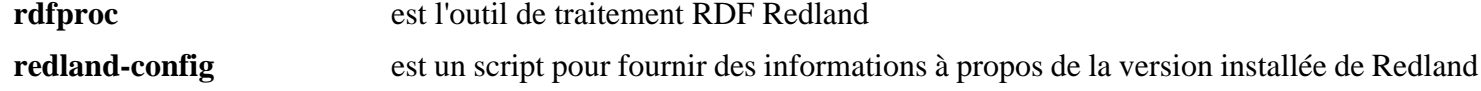

**redland-db-upgrade** passage des anciennes bases de donnés Redland vers le format 0.9.12

## **sg3\_utils-1.48**

### **Introduction à sg3\_utils**

Le paquet sg3 utils contient des outils de bas niveau pour des périphériques utilisant un jeu de commandes SCSI. Sauf les périphériques d'interface parallèles SCSI (SPI), le jeu de commandes SCSI est utilisé par les périphériques ATAPI (CD/DVDs et lecteurs de bandes), les périphériques de stockage USB, les disques Fibre Channel, les périphériques de stockage IEEE 1394 (qui utilise le protocole "SBP"), les périphériques SAS, iSCSI et FCoE (entre autres).

This package is known to build and work properly using an LFS 12.1 platform.

#### **Informations sur le paquet**

- Téléchargement (HTTP) : *[https://sg.danny.cz/sg/p/sg3\\_utils-1.48.tar.xz](https://sg.danny.cz/sg/p/sg3_utils-1.48.tar.xz)*
- Téléchargement (FTP) :
- Somme de contrôle MD5 : 0024393d2d2942cc081ce613d98db68a
- Taille du téléchargement : 1,2 Mo
- Estimation de l'espace disque requis : 27 Mo
- Estimation du temps de construction : 0,2 SBU

### **Installation de sg3\_utils**

Installez sg3\_utils en exécutant les commandes suivantes :

```
./configure --prefix=/usr --disable-static &&
make
```
Ce paquet n'a pas de suite de tests.

Maintenant, en tant qu'utilisateur root :

**make install**

### **Explication des commandes**

--disable-static : Ce paramètre empêche l'installation des versions statiques des bibliothèques.

### **Contenu**

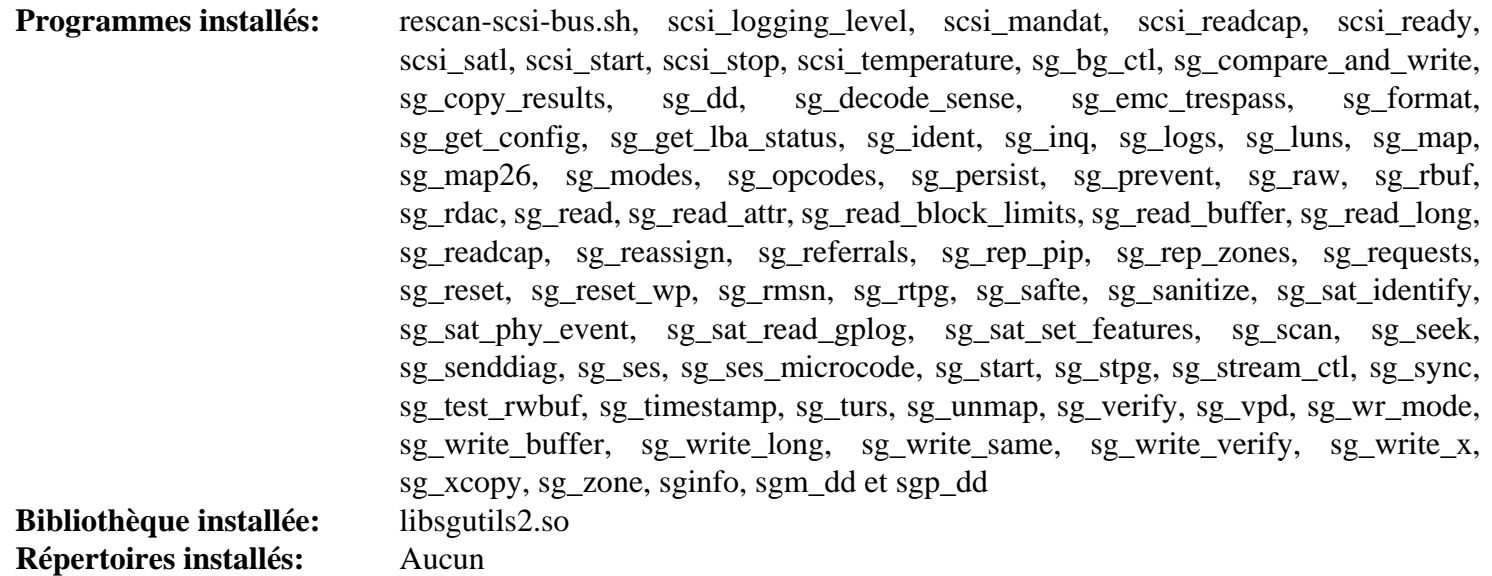

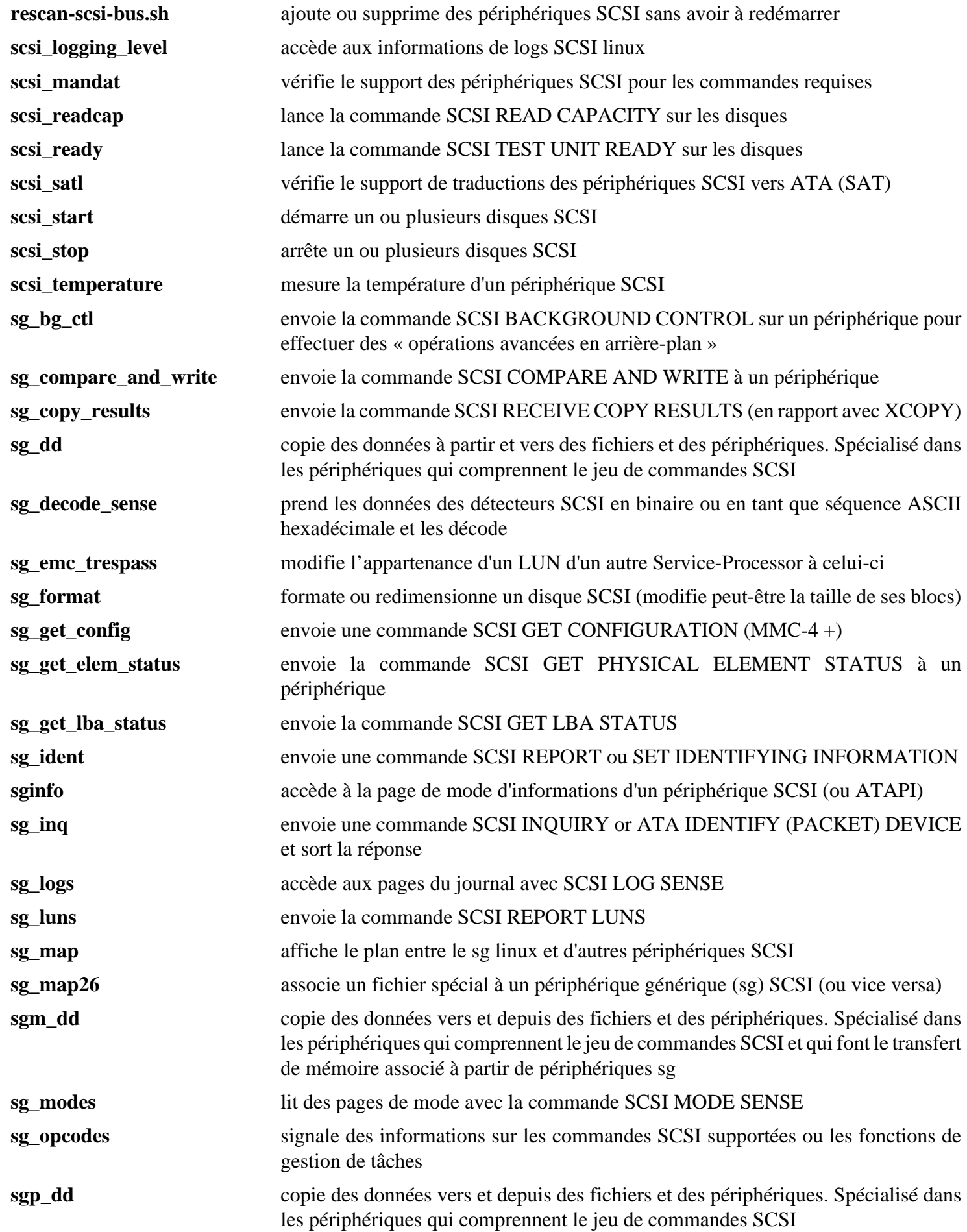

Au-delà de Linux® From Scratch (édition System V) - Version 12.1

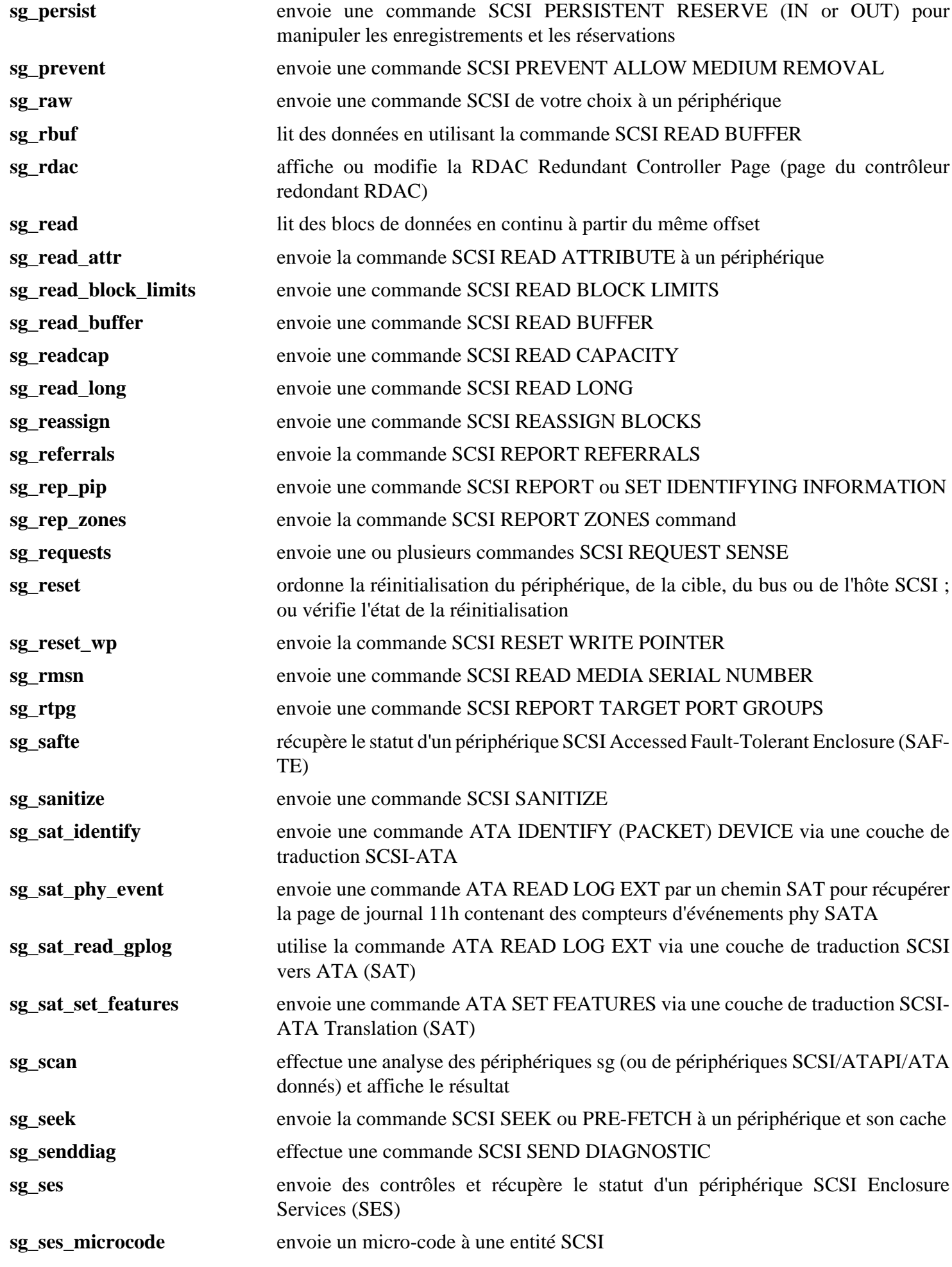
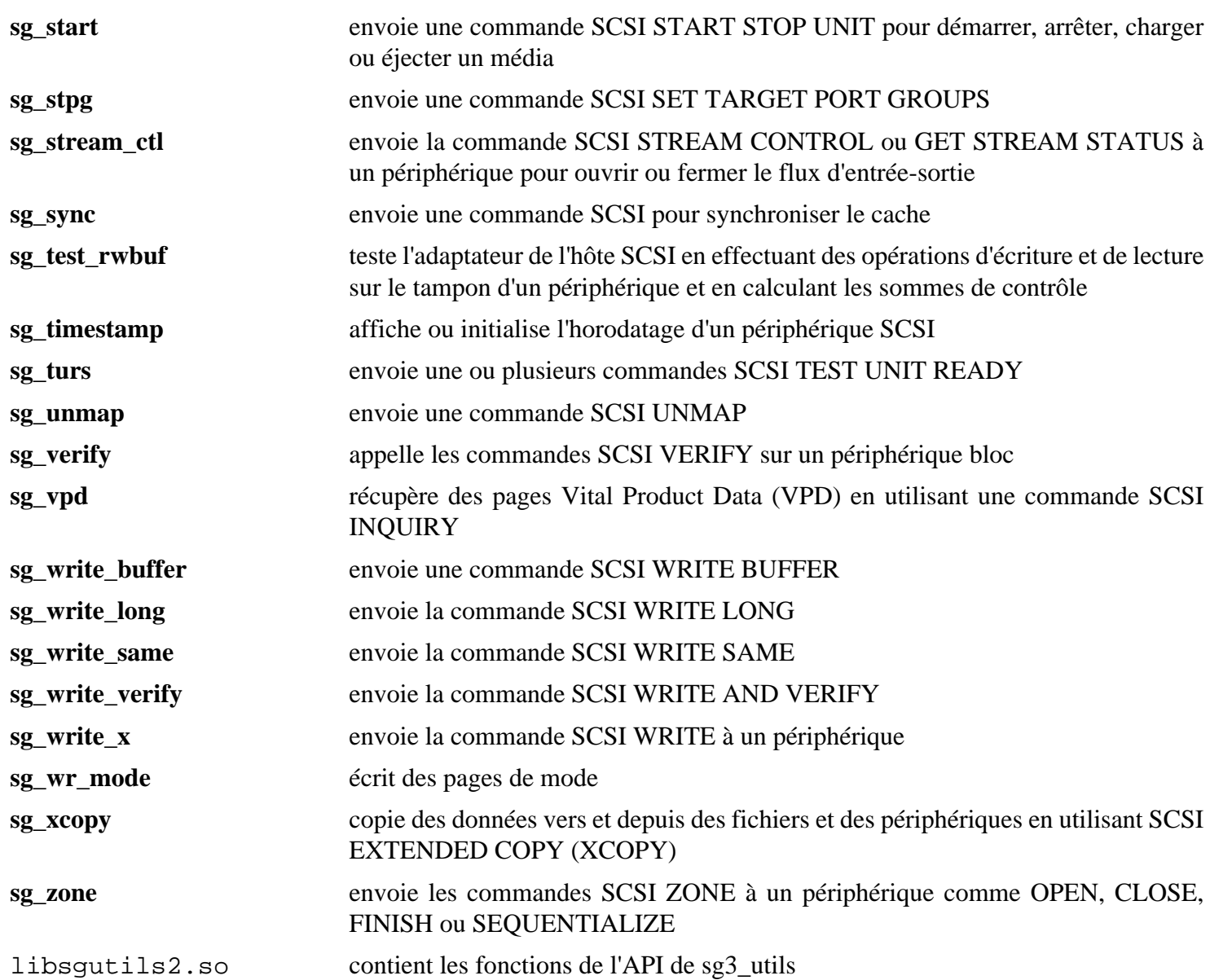

## **sysmon-qt-2.0**

## **Introduction à sysmon-qt**

Le paquet sysmon-qt fournit un programme pour surveiller les valeurs du système comme l'utilisation CPU, la consommation de mémoire et les températures du système dans une fenêtre compacte.

This package is known to build and work properly using an LFS 12.1 platform.

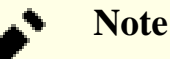

Il existe également une version de ce paquet, sysmon-qt-1.1 au même endroit, basé sur [\(Qt-5.15.12](#page-1310-0) or [qt](#page-1320-0)[alternate-5.15.12](#page-1320-0)). Les instructions de construction sont identiques. Les fonctionnalités sont les même et il n'y a aucun sens à construire les deux versions.

#### **Informations sur le paquet**

- Téléchargement (HTTP) : *<https://github.com/lfs-book/sysmon-qt/releases/download/v2.0/sysmon-qt-2.0.tar.xz>*
- Téléchargement (FTP) :
- Somme de contrôle MD5 : 9477952e6918c383cbfee36f710d0a34
- Taille du téléchargement : 76 Ko
- Estimation de l'espace disque requis : 1,1 Mo
- Estimation du temps de construction : 0,3 SBU

#### **Dépendances de sysmon-qt**

#### **Requises**

[Qt-6.6.2](#page-1335-0)

#### **Recommandées**

[lm-sensors-3-6-0](#page-618-0) (à l'exécution)

## **Installation de sysmon-qt**

Installez sysmon-qt en exécutant les commandes suivantes :

```
cd src &&
qmake6 sysmon-qt.pro &&
make
```
Ce paquet n'a pas de suite de tests.

Maintenant, en tant qu'utilisateur root :

```
cp sysmon-qt /usr/bin &&
cp ../data/sysmon-qt.desktop /usr/share/applications/ &&
cp ../data/sysmon-qt.png /usr/share/pixmaps/
```
### **Contenu**

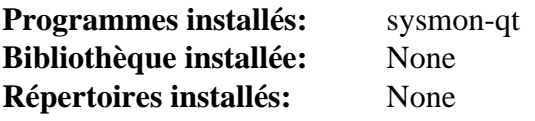

## **Sysstat-12.7.5**

## **Introduction à Sysstat**

Le paquet Sysstat contient des outils pour surveiller les performances du système et son activité. Sysstat contient l'outil **sar**, commun à beaucoup d'Unix commerciaux, et des outils que vous pouvez activer périodiquement pour récupérer et archiver des données d'activité et de performances.

This package is known to build and work properly using an LFS 12.1 platform.

#### **Informations sur le paquet**

- Téléchargement (HTTP) : *<https://sysstat.github.io/sysstat-packages/sysstat-12.7.5.tar.xz>*
- Téléchargement (FTP) :
- Somme de contrôle MD5 : c5cac550f88327f0a93b12f6da93a0cb
- Taille du téléchargement : 896 Ko
- Estimation de l'espace disque requis : 29 Mo
- Estimation du temps de construction : 0,1 SBU

#### **Dépendances de Sysstat**

Il n'y a pas d'exigence au moment de la construction pour ce paquet ; cependant, il est conçu pour être contrôlé par un démon cron comme [Fcron-3.2.1](#page-609-0).

## **Installation de Sysstat**

Installez Sysstat en exécutant les commandes suivantes :

```
sa lib dir=/usr/lib/sa \setminussa_dir=/var/log/sa \
conf_dir=/etc/sysstat \
./configure --prefix=/usr \
             --disable-file-attr &&
make
```
Ce paquet ne contient pas de suite de tests utilisable.

Maintenant, en tant qu'utilisateur root :

**make install**

## **Explication des commandes**

sa\_lib\_dir : cette variable d'environnement spécifie l'endroit où se trouve le répertoire des bibliothèques spécifique à l'application.

sa\_dir : cette variable d'environnement spécifie l'endroit où se trouve le répertoire contenant les fichiers de données.

conf\_dir : Cette variable d'environnement spécifie le répertoire dans lequel se trouve la configuration du système.

 $-$ disable-file-attr : N'initialise pas les attributs des fichiers installés. Ce paramètre fait que l'installation ignore la variable de groupe man dans les fichiers ayant root:root en propriétaire.

#### **Note**

Lancez **./configure --help** pour voir les autres variables d'environnement influentes que vous pouvez passer à **configure**. Il se peut que vous vouliez utiliser les variables history et compressafter pour personnaliser la quantité de fichiers de données récupérés sur le système.

## **Configuration de Sysstat**

#### **Fichiers de configuration**

/etc/sysconfig/sysstat et /etc/sysconfig/sysstat.ioconf

#### **Information sur le Cron**

Pour commencer à réunir des informations d'historiques de Sysstat, vous devez ajouter ou créer le crontab d'un utilisateur privilégié. L'emplacement des données d'historique est /var/log/sa. L'utilisateur qui exécute les outils Sysstat via cron doit avoir un accès en écriture à cet emplacement.

Voici ci-dessous un exemple de ce qu'il faut installer dans la crontab. Ajustez les paramètres pour qu'ils conviennent à vos besoins. Utilisez **man sa1** et **man sa2** pour des information sur les commandes.

```
# 8am-7pm activity reports every 10 minutes during weekdays
0 8-18 * * 1-5 /usr/lib/sa/sa1 600 6 &
# 7pm-8am activity reports every hour during weekdays
0 19-7 * * 1-5 /usr/lib/sa/sa1 &
# Activity reports every hour on Saturday and Sunday
0 * * * 0,6 /usr/lib/sa/sa1 &
# Daily summary prepared at 19:05
5 19 * * * /usr/lib/sa/sa2 -A &
```
Assurez-vous d'envoyer la crontab modifiée au démon cron.

#### **Informations sur le démarrage du système**

Au démarrage du système, il faut insérer un message LINUX RESTART dans le fichier de données quotidiennes pour réinitialiser les compteurs du noyau. On peut automatiser cela en installant le script de démarrage /etc/rc. d/init.d/sysstat inclus avec le paquet [blfs-bootscripts-20240209,](#page-79-0) en utilisant la commande suivante en tant qu'utilisateur root :

**make install-sysstat**

#### **Contenu**

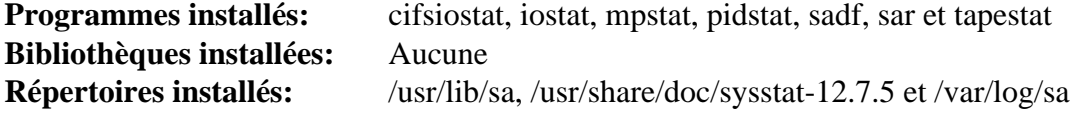

#### **Descriptions courtes**

**cifsiostat** affiche des statiques des opérations de lecture et d'écriture sur des systèmes de fichiers CIFS **iostat** rapporte les statistiques du processeur et les statistiques d'entrée/sortie des périphériques et des partitions

**mpstat** écrit les activités de chaque processeur disponible

- **pidstat** est utilisé pour surveiller des tâches individuelles gérées actuellement par le noyau Linux
- **sadf** est utilisé pour afficher le contenu de fichiers de données créés par la commande **sar**. Mais contrairement à **sar**, **sadf** puisse écrire ses données dans beaucoup de formats différents
- **sar** est utilisé pour afficher le contenu des compteurs d'activité cumulée choisis du système d'exploitation
- **tapestat** est utilisé pour surveiller l'activité des lecteurs de cassettes connectés au système

# **UDisks-2.10.1**

## **Introduction à UDisks**

Le paquet UDisks fournit un démon, des outils et des bibliothèques pour accéder et manipuler des disques et des périphériques de stockage

This package is known to build and work properly using an LFS 12.1 platform.

#### **Informations sur le paquet**

- Téléchargement (HTTP) : *[https://github.com/storaged-project/udisks/releases/download/udisks-2.10.1/udisks-](https://github.com/storaged-project/udisks/releases/download/udisks-2.10.1/udisks-2.10.1.tar.bz2)[2.10.1.tar.bz2](https://github.com/storaged-project/udisks/releases/download/udisks-2.10.1/udisks-2.10.1.tar.bz2)*
- Téléchargement (FTP) :
- Somme de contrôle MD5 : 613af9bfea52cde74d2ac34d96de544d
- Taille du téléchargement : 1,8 Mo
- Estimation de l'espace disque requis : 44 Mo (avec les tests)
- Estimation du temps de construction : 0,2 SBU (avec les tests)

#### **Dépendances de UDisks**

#### **Requises**

[libatasmart-0.19](#page-352-0), [libblockdev-3.1.0](#page-354-0), [libgudev-238](#page-368-0), [libxslt-1.1.39](#page-416-0) et [Polkit-124](#page-180-0)

#### **Recommandées**

[elogind-252.9](#page-602-0)

#### **Facultatives (Requises pour la construction de GNOME)**

[gobject-introspection-1.78.1](#page-327-0)

#### **Facultatives**

[D-Bus Python-1.3.2](#page-813-0) (pour les tests d'intégration), [GTK-Doc-1.33.2,](#page-541-0) [LVM2-2.03.23,](#page-219-0) [PyGObject-3.46.0](#page-830-0) (pour les tests d'intégration), *[exFAT](https://github.com/relan/exfat)* et *[libiscsi](https://github.com/sahlberg/libiscsi)*

#### **Dépendances à l'exécution facultatives**

[btrfs-progs-6.7.1,](#page-209-0) [dbus-1.14.10](#page-597-0), [dosfstools-4.2](#page-212-0), [gptfdisk-1.0.10](#page-232-0), [mdadm-4.2](#page-227-0) et [xfsprogs-6.6.0](#page-240-0)

## **Installation de UDisks**

Installez UDisks en exécutant les commandes suivantes :

```
./configure --prefix=/usr \
            --sysconfdir=/etc \
            --localstatedir=/var \
            --disable-static \
            --enable-available-modules &&
```
**make**

Pour tester les résultats, lancez : **make check**. Un test plus complet peut être lancé avec **make ci**. Vous devez d'abord créer les répertoires /var/run/udisks2 et /var/lib/udisks2 et les modules python facultatifs devraient être présents.

Maintenant, en tant qu'utilisateur root :

**make install**

## **Explication des commandes**

--disable-static : Ce paramètre empêche l'installation des versions statiques des bibliothèques.

--enable-gtk-doc : Utilisez ce paramètre si GTK-Doc est installé et si vous souhaitez reconstruire et installer la documentation de l'API.

--enable-available-modules : ce paramètre active les fonctionnalités supplémentaires d'UDisks2 si [libblockdev-3.1.0](#page-354-0) a été construit avec les dépendances facultatives.

## **Contenu**

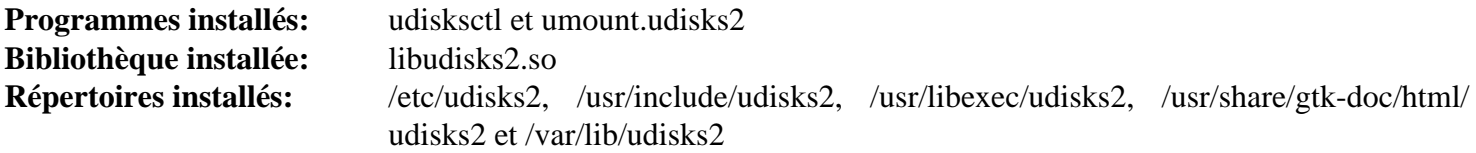

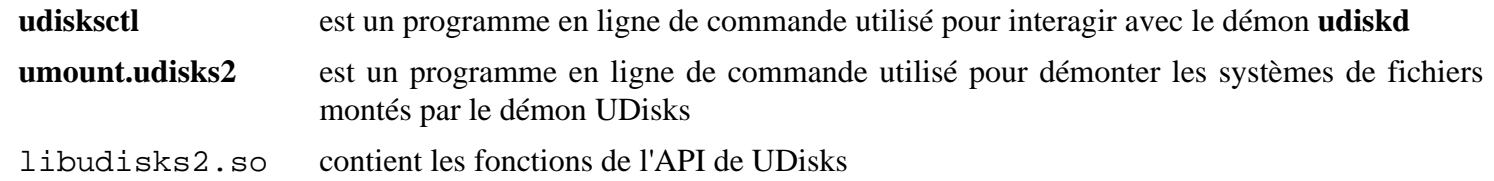

# **UnRar-6.2.12**

## **Introduction à UnRar**

Le paquet UnRar contient un outil d'extraction RAR utilisé pour extraire des fichiers d'archives RAR. Les archives RAR sont en général créés avec WinRAR, surtout dans un environnement Windows.

This package is known to build and work properly using an LFS 12.1 platform.

#### **Informations sur le paquet**

- Téléchargement (HTTP) : *<https://www.rarlab.com/rar/unrarsrc-6.2.12.tar.gz>*
- Téléchargement (FTP) :
- Somme de contrôle MD5 : 1f526429e8e50a9b3b94f325b2848c24
- Taille du téléchargement : 244 Ko
- Estimation de l'espace disque requis : 2,3 Mo
- Estimation du temps de construction : 0.1 SBU

## **Installation de UnRar**

#### **Note**

Ce paquet extrait l'archive dans le répertoire unrar sans numéro de version et non le répertoire attendu unrar-6.2.12.

Installez UnRar en exécutant les commandes suivantes :

**make -f makefile**

Ce paquet n'a pas de suite de tests.

Maintenant, en tant qu'utilisateur root :

**install -v -m755 unrar /usr/bin**

#### **Contenu**

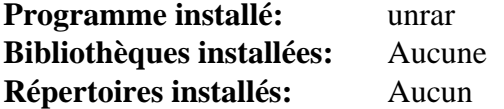

#### **Descriptions courtes**

**unrar** décompresse une archive RAR

# **UnZip-6.0**

## **Introduction à UnZip**

Le paquet UnZip contient des outils d'extraction ZIP. Ils sont utiles pour extraire des fichiers à partir d'archives ZIP. Les archives ZIP sont créées avec les outils PKZIP ou Info-ZIP, surtout dans un environnement DOS.

This package is known to build and work properly using an LFS 12.1 platform.

#### **Attention**

La version précédente du paquet UnZip avait des problèmes liés aux paramètres régionaux. Aucun éditeur de BLFS n'est actuellement capable de tester ces problèmes. On a donc laissé sur cette page les informations liées aux paramètres régionaux mais elles n'ont pas été testées. Vous pouvez trouver une approche plus générale de ces problèmes dans la section [Le programme présuppose un encodage](#page-85-0) [particulier](#page-85-0) de la page [Problèmes liés aux locales.](#page-85-1)

#### **Informations sur le paquet**

- Téléchargement (HTTP) : *<https://downloads.sourceforge.net/infozip/unzip60.tar.gz>*
- Téléchargement (FTP) :
- Somme de contrôle MD5 : 62b490407489521db863b523a7f86375
- Taille du téléchargement : 1.3 Mo
- Estimation de l'espace disque requis : 9 Mo
- Estimation du temps de construction : moins de 0,1 SBU

#### **Téléchargements supplémentaires**

• Correctif requis : *[https://www.linuxfromscratch.org/patches/blfs/12.1/unzip-6.0-consolidated\\_fixes-1.patch](https://www.linuxfromscratch.org/patches/blfs/12.1/unzip-6.0-consolidated_fixes-1.patch)*

## **Problèmes de locale d'UnZip**

#### **Note**

L'utilisation de UnZip dans l'installation de JDK, Mozilla, DocBook ou tout autre paquet BLFS n'est pas un problème vu que les instructions de BLFS n'utilisent jamais UnZip pour extraire un fichier ayant dans son nom des caractères non-ASCII.

Ces problèmes devraient être corrigés dans le correctif. Mais comme aucun éditeur n'a de données pour le tester, les contournements suivants sont gardés au cas où ils seraient nécessaires.

Le paquet UnZip suppose que les noms des fichiers stockés dans les archives ZIP créées sur des systèmes non Unix sont encodés en CP850, et qu'ils devraient être convertis en ISO-8859-1 lors de l'écriture des fichiers sur le système de fichiers. De telles suppositions ne sont pas toujours valides. En fait, dans l'archive ZIP, les noms de fichiers sont encodés en codepage du DOS utilisé dans le pays concerné et les noms de fichier sur le disque devraient être dans l'encodage de la locale. Dans MS Windows, la fonction C OemToChar() (de User32.DLL) effectue la bonne conversion (qui est effectivement la conversion de CP850 vers une couche d'ISO-8859-1 si MS Windows est paramétré pour utiliser la langue anglaise américaine), mais il n'y a pas d'équivalent sur Linux.

Lors de l'utilisation de **unzip** pour déballer une archive ZIP contenant des noms de fichiers non-ASCII, les noms de fichiers sont endommagés car **unzip** utilise une mauvaise conversion quand une de ses suppositions d'encodage n'est pas bonne. Par exemple, dans la locale ru\_RU.KOI8-R, la conversion des noms de fichiers de CP866 en KOI8- R est nécessaire, mais la conversion de CP850 en ISO-8859-1 se fait, ce qui donne des noms de fichiers composés de caractères indéchiffrables au lieu de mots (l'exemple équivalent le plus parlant pour des utilisateurs anglophones est rot13). Il y a plusieurs manières de contourner cette limitation :

1) Pour déballer des archives ZIP ayant des noms de fichiers contenant des caractères non-ASCII, utilisez *[WinZip](https://www.winzip.com/)* en exécutant l'émulateur Windows *[Wine](https://www.winehq.org/)*.

2) Utilisez **bsdtar -xf** de [libarchive-3.7.2](#page-348-0) pour extraire l'archive ZIP. Ensuite, réparez les dommages sur les noms de fichiers en utilisant l'outil **convmv** (*<https://j3e.de/linux/convmv/>*). Ce qui suit est un exemple pour le paramètre régional ru\_RU.KOI8-R :

**convmv -f cp936 -t utf-8 -r --nosmart --notest \ </path/to/unzipped/files>**

## **Installation de UnZip**

Tout d'abord appliquez le correctif :

**patch -Np1 -i ../unzip-6.0-consolidated\_fixes-1.patch**

Maintenant compilez le paquet :

**make -f unix/Makefile generic**

La suite de tests ne fonctionne pas avec la cible « generic ».

Maintenant, en tant qu'utilisateur root :

```
make prefix=/usr MANDIR=/usr/share/man/man1 \
  -f unix/Makefile install
```
### **Explication des commandes**

**make -f unix/Makefile generic** : Cette cible commence par lancer un script de configuration (pas comme les anciennes cibles comme linux et linux\_noasm) qui crée un fichier de drapeaux qui est ensuite utilisé dans la construction. Cela permet que les constructions x86 32 bits reçoivent les bons drapeaux pour dézipper les fichiers qui sont plus gros que 2Go une fois extrait.

#### **Contenu**

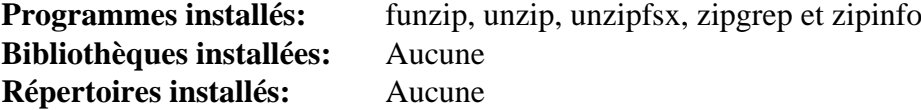

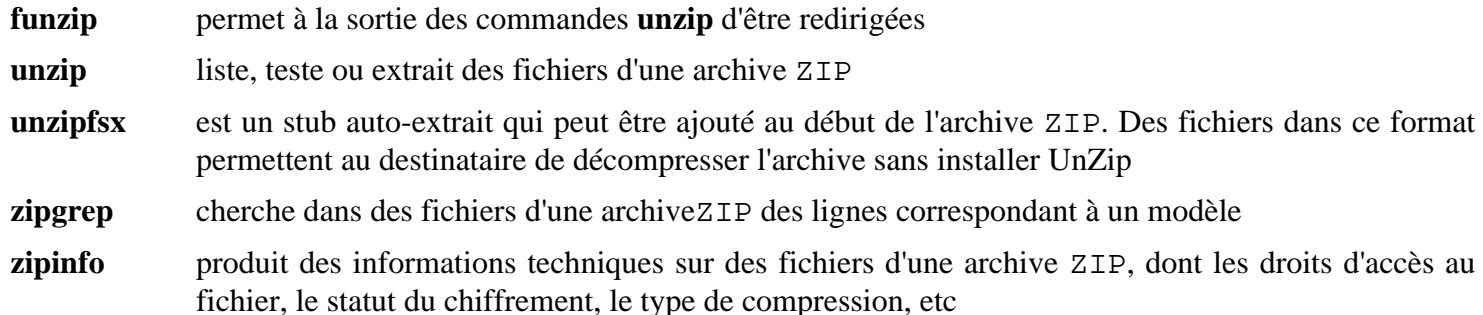

## **UPower-1.90.2**

## **Introduction à UPower**

Le paquet UPower offre une interface pour énumérer les périphériques d'énergie, écouter les événements de périphériques et chercher l'historique et les statistiques. Toute application ou service du système peut accéder au service org.freedesktop.UPower via le bus de message du système.

This package is known to build and work properly using an LFS 12.1 platform.

#### **Informations sur le paquet**

- Téléchargement (HTTP) : *[https://gitlab.freedesktop.org/upower/upower/-/archive/v1.90.2/upower-v1.90.2.tar.](https://gitlab.freedesktop.org/upower/upower/-/archive/v1.90.2/upower-v1.90.2.tar.bz2) [bz2](https://gitlab.freedesktop.org/upower/upower/-/archive/v1.90.2/upower-v1.90.2.tar.bz2)*
- Téléchargement (FTP) :
- Somme de contrôle MD5 : bfd6e3275e61d7e097b53eb2b216fffa
- Taille du téléchargement : 136 Ko
- Estimation de l'espace disque requis : 6,5 Mo (plus 1,1 Mo pour les tests)
- Estimation du temps de construction : moins de 0,1 SBU (avec parallélisme = 4, plus 0,6 SBU pour les tests)

#### **Dépendances de UPower**

#### **Requises**

[libgudev-238](#page-368-0) et [libusb-1.0.27](#page-406-0)

#### **Facultative (Requise pour la construction de GNOME)**

[gobject-introspection-1.78.1](#page-327-0)

#### **Facultatives**

[GTK-Doc-1.33.2,](#page-541-0) [libxslt-1.1.39,](#page-416-0) [docbook-xsl-nons-1.79.2](#page-1967-0), [PyGObject-3.46.0,](#page-830-0) [dbusmock-0.30.2](#page-812-0), [umockdev-0.17.18](#page-449-0) (pour une partie de la suite de tests) et *[libimobiledevice](https://libimobiledevice.org/)*

#### **Installation de UPower**

Tout d'abord, supprimez une dépendance inutile pour un test :

**sed '/parse\_version/d' -i src/linux/integration-test.py**

Installez UPower en exécutant les commandes suivantes :

```
mkdir build &&
cd build &&
meson setup .. A
      --prefix=/usr \
      --buildtype=release \
      -Dgtk-doc=false \
      -Dman=false \
      -Dsystemdsystemunitdir=no \
      -Dudevrulesdir=/usr/lib/udev/rules.d &&
ninja
```
Pour tester les résultats, lancez : **LC\_ALL=C ninja test**. Certains tests peuvent ne pas réussir à cause de fichiers manquants. La suite de tests devrait être lancée depuis une session graphique locale démarrée avec dbus-launch. Sur les machines 32 bits, un test échouera à cause d'erreurs d'arrondis : Tests.test\_battery\_energy\_ charge\_mixed. Sur certains systèmes, deux tests liés à la fonctionnalité de connexion d'écouteurs sont connus pour échouer. Ils peuvent être ignorés car la fonctionnalité marche tout de même. Le test nommé Tests.test\_ bluetooth\_le\_device est connu pour échouer avec dbusmock-0.30.1 et supérieur.

Maintenant, en tant qu'utilisateur root :

**ninja install**

## **Explication des commandes**

-Dgtk-doc=false : empêche la construction de la documentation. Supprimez-la si vous avez installé GTK-Doc et souhaitez construire la documentation.

-Dman=false : empêche la construction des pages de manuel. Supprimez-la si vous avez installé [libxslt-1.1.39](#page-416-0) et [docbook-xsl-nons-1.79.2](#page-1967-0) et souhaitez construire les pages de manuel.

-Dsystemdsystemunitdir=no : supprime la dépendance à systemd.

-Dudevrulesdir=/usr/lib/udev/rules.d : dit au système de construction où installer les règles udev car l'information ne se trouve pas dans /usr/lib/pkgconfig/libudev.pc

### **Contenu**

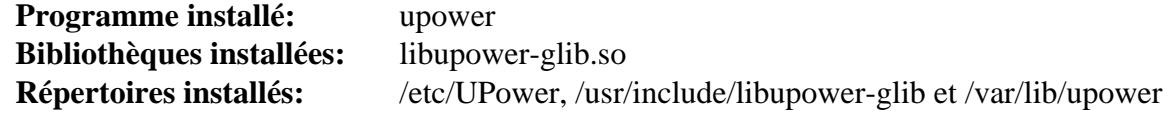

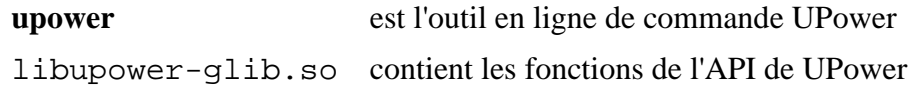

## **usbutils-017**

## **Introduction à USB Utils**

Le paquet usbutils contient des outils utilisés pour afficher des informations sur les bus USB du système et sur les périphériques qui y sont connectés.

This package is known to build and work properly using an LFS 12.1 platform.

#### **Informations sur le paquet**

- Téléchargement (HTTP) : *<https://kernel.org/pub/linux/utils/usb/usbutils/usbutils-017.tar.xz>*
- Téléchargement (FTP) :
- Somme de contrôle MD5 : 8ff21441faf2e8128e4810b3d6e49059
- Taille du téléchargement : 168 Ko
- Estimation de l'espace disque requis : 4,4 Mo
- Estimation du temps de construction : 0,1 SBU

#### **Dépendances de USB Utils**

#### **Requises**

[libusb-1.0.27](#page-406-0)

#### **Recommandées**

[Wget-1.21.4](#page-968-0)

## **Installation de USB Utils**

Installez USB Utils en exécutant les commandes suivantes :

```
./configure --prefix=/usr --datadir=/usr/share/hwdata &&
```
**make**

Ce paquet n'a pas de suite de tests.

Maintenant, en tant qu'utilisateur root :

**make install**

Pour installer le fichier de données usb.ids, en utilisant [Wget-1.21.4](#page-968-0), lancez, en tant qu'utilisateur root :

```
install -dm755 /usr/share/hwdata/ &&
wget http://www.linux-usb.org/usb.ids -O /usr/share/hwdata/usb.ids
```
Le script **lsusb.py** affiche des informations dans une forme plus facilement lisible que **lsusb**. Pour trouver les options, utilisez **lsusb.py -h**. Une utilisation recommandée par le développeur est **lsusb.py -ciu**.

## **Configuration de usbutils**

Le fichier usb.ids est mis à jour en permanence. Pour obtenir une version actuelle de ce fichier, en utilisant [Wget-1.21.4](#page-968-0), lancez périodiquement en tant qu'utilisateur root :

**wget http://www.linux-usb.org/usb.ids -O /usr/share/hwdata/usb.ids**

Vous devriez mettre à jour le fichier /usr/share/hwdata/usb.ids régulièrement. Si vous avez intsallé [Fcron-3.2.1](#page-609-0) et complété la section sur les travaux périodiques, exécutez les commandes suivantes en tant qu'utilisateur root pour créer une tache cron hebdomadaire :

```
cat > /etc/cron.weekly/update-usbids.sh << "EOF" &&
#!/bin/bash
/usr/bin/wget http://www.linux-usb.org/usb.ids -O /usr/share/hwdata/usb.ids
EOF
chmod 754 /etc/cron.weekly/update-usbids.sh
```
## **Contenu**

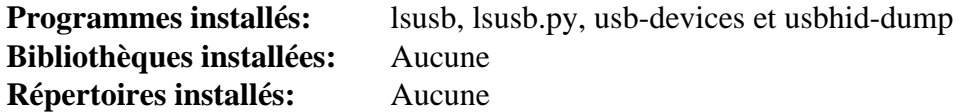

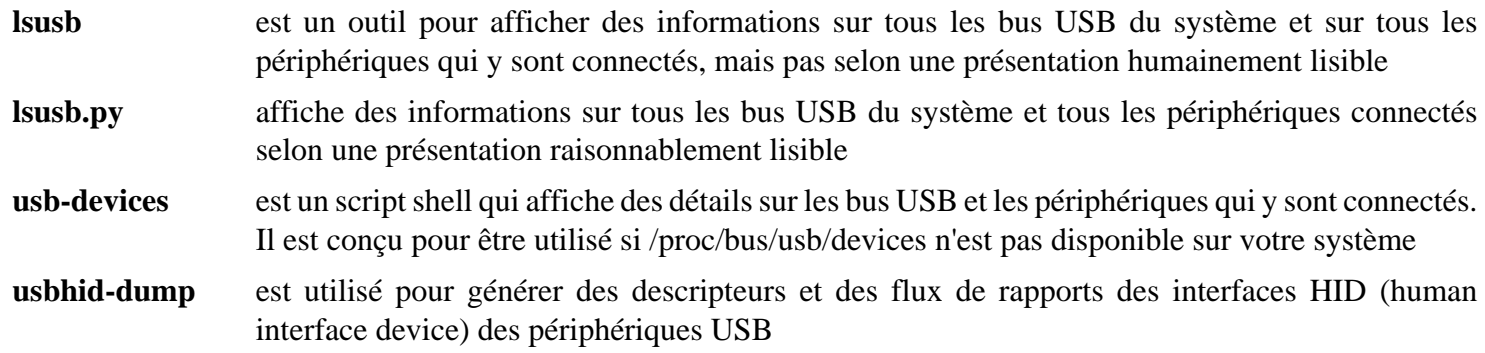

## **Which-2.21 et Alternatives**

La présence ou l'absence du programme **which** dans le livre LFS principal est sans doute un des sujets les plus controversés sur les listes de diffusion. Il s'en est suivi au moins une guerre enflammée par le passé. En espérant y mettre fin une bonne fois pour toutes, deux options sont ici présentées pour équiper votre système de **which**. La décision sur la question de quel « **which** » vous appartient.

## **Introduction à GNU Which**

La première option est d'installer le paquet GNU which final.

This package is known to build and work properly using an LFS 12.1 platform.

#### **Informations sur le paquet**

- Téléchargement (HTTP) : *<https://ftp.gnu.org/gnu/which/which-2.21.tar.gz>*
- Téléchargement (FTP) :
- Somme de contrôle MD5 : 097ff1a324ae02e0a3b0369f07a7544a
- Taille du téléchargement : 148 Ko
- Estimation de l'espace disque requis : 1 Mo
- Estimation du temps de construction : moins de 0,1 SBU

### **Installation de Which**

Installez which en exécutant les commandes suivantes :

**./configure --prefix=/usr && make**

Ce paquet n'a pas de suite de tests.

Maintenant, en tant qu'utilisateur root :

**make install**

#### **Contenu**

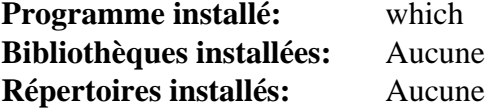

#### **Descriptions courtes**

**which** affiche le chemin complet des commandes (shell) installées dans votre PATH

## **Le script 'which'**

La deuxième option (pour ceux qui ne veulent pas installer le paquet) est de créer un simple script (exécutez en tant qu'utilisateur root) :

```
cat > /usr/bin/which << "EOF"
#!/bin/bash
type -pa "\S@" | head -n 1 ; exit \S{PIPESTATUS[0]}
EOF
chmod -v 755 /usr/bin/which
chown -v root:root /usr/bin/which
```
Cela devrait bien fonctionner et c'est peut-être la solution la plus facile pour la plupart des cas, mais ce n'est pas l'implémentation la plus complète.

# **Zip-3.0**

## **Introduction à Zip**

Le paquet Zip contient les outils Zip. Ils sont utiles pour compresser des fichiers dans des archives ZIP.

This package is known to build and work properly using an LFS 12.1 platform.

#### **Informations sur le paquet**

- Téléchargement (HTTP) : *<https://downloads.sourceforge.net/infozip/zip30.tar.gz>*
- Téléchargement (FTP) :
- Somme de contrôle MD5 : 7b74551e63f8ee6aab6fbc86676c0d37
- Taille du téléchargement : 1.1 Mo
- Estimation de l'espace disque requis : 6.4 Mo
- Estimation du temps de construction : 0,1 SBU

## **Installation de Zip**

Installez Zip en exécutant les commandes suivantes :

**make -f unix/Makefile generic\_gcc**

Ce paquet n'a pas de suite de tests.

Maintenant, en tant qu'utilisateur root :

**make prefix=/usr MANDIR=/usr/share/man/man1 -f unix/Makefile install**

## **Explication des commandes**

**make prefix=/usr -f unix/Makefile install** : Cette commande écrase la variable prefix paramétrée sur /usr/ local dans le fichier unix/Makefile. Vous pouvez voir les alternatives à generic\_gcc avec la commande **make -f unix/Makefile list**.

## **Contenu**

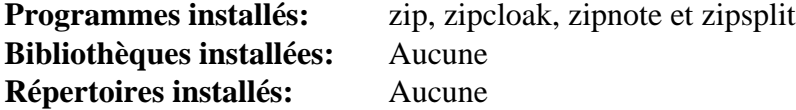

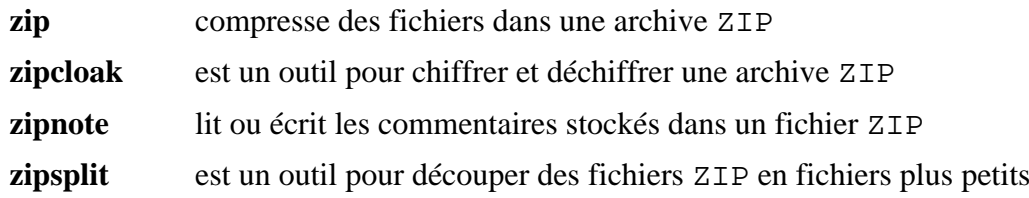

# **Chapitre 13. Programmation**

Un système basé sur LFS peut être utilisé en tant que plate-forme de développement, cependant le système de base n'inclut que le support des langages C, C++, Perl et Python. Ce chapitre fournit des instructions pour construire de nombreux environnements de programmation populaires pour étendre énormément les capacités de développement de votre système.

# **Cbindgen-0.26.0**

## **Introduction à Cbindgen**

Cbindgen peut être utilisé pour générer des liaisons C pour du code Rust.

This package is known to build and work properly using an LFS 12.1 platform.

#### **Informations sur le paquet**

- Téléchargement (HTTP) : *<https://github.com/mozilla/cbindgen/archive/v0.26.0/cbindgen-0.26.0.tar.gz>*
- Téléchargement (FTP) :
- Somme de contrôle MD5 : f3ef70691bc4743b8f76ca6d27847ba4
- Taille du téléchargement : 216 Ko
- Estimation de l'espace disque requis : 121 Mo (plus 600 Mo pour les tests)
- Estimation du temps de construction : 0,5 SBU (plus 0,4 SBU pour les tests), les deux sur une machine à 4 cœurs

#### **Dépendances de cbindgen**

#### **Requises**

[rustc-1.76.0](#page-892-0)

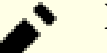

#### **Note**

An Internet connection is needed for building this package.

## **Installation de cbindgen**

Installez cbindgen en exécutant les commandes suivantes :

```
cargo build --release
```
Pour tester les résultats lancez : **cargo test**. trois tests profile.rs sont connus pour échouer.

Maintenant, en tant qu'utilisateur root :

**install -Dm755 target/release/cbindgen /usr/bin/**

### **Contenu**

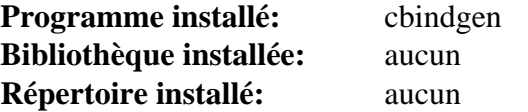

#### **Descriptions courtes**

**cbindgen** génère des liaisons C pour du code Rust

## **Clisp-2.49**

## **Introduction à Clisp**

GNU Clisp est une implémentation de Common Lisp qui inclue un interpréteur, un compilateur, un débogueur et plusieurs extensions.

This package is known to build and work properly using an LFS 12.1 platform.

#### **Informations sur le paquet**

- Téléchargement (HTTP) : *<https://ftp.gnu.org/gnu/clisp/latest/clisp-2.49.tar.bz2>*
- Téléchargement (FTP) :
- Somme de contrôle MD5 : 1962b99d5e530390ec3829236d168649
- Taille du téléchargement : 7.8 Mo
- Estimation de l'espace disque requis : 163 Mo (8 Mo supplémentaires pour les tests)
- Estimation du temps de construction : 0,9 SBU (1,2 SBU avec les tests)

#### **Téléchargements supplémentaires**

• Correctif facultatif : *[https://www.linuxfromscratch.org/patches/blfs/12.1/clisp-2.49-readline7\\_fixes-1.patch](https://www.linuxfromscratch.org/patches/blfs/12.1/clisp-2.49-readline7_fixes-1.patch)* (requis si vous construisez contre libffcall)

### **Dépendances de Clisp**

#### **Recommandées**

[libsigsegv-2.14](#page-396-0)

#### **Facultatives**

[libnsl-2.0.1](#page-1024-0) et *[libffcall](https://www.gnu.org/software/libffcall/)*

## **Installation de Clisp**

#### **Note**

Ce paquet ne supporte pas la construction parallèle.

Si vous construisez sur un système 32-bits, contournez un bogue dans GCC causé par la dernière version de binutils :

```
case $(uname -m) in
     i?86) export CFLAGS="${CFLAGS:--O2 -g} -falign-functions=4" ;;
esac
```
Supprimez deux tests, qui échouent pour des raisons inconnues :

```
sed -i -e '/socket/d' -e '/"streams"/d' tests/tests.lisp
```
Installez Clisp en exécutant les commandes suivantes :

Si vous construisez clisp contre libffcall, appliquez le correctif pour corriger un échec de construction avec la version actuelle de readline :

#### **patch -Np1 -i ../clisp-2.49-readline7\_fixes-1.patch**

Installez Clisp en exécutant les commandes suivantes :

```
mkdir build &&
cd build &&
../configure --srcdir=../ \
           --prefix=/usr \
           --docdir=/usr/share/doc/clisp-2.49 \
           --with-libsigsegv-prefix=/usr &&
ulimit -s 16384 &&
make -j1
```
Pour tester les résultats, exécutez : **make check**.

Maintenant, en tant qu'utilisateur root :

**make install**

## **Explication des commandes**

**uimit -s 16384** : cela augmente la taille maximale de la pile, comme recommandé par **configure**.

**--docdir=/usr/share/doc/clisp-2.49** : cela s'assure que la documentation html sera installée dans un répertoire versionné plutôt que directement dans /usr/share/html.

**--with-libsigsegv-prefix=/usr** : utilisez cela pour dire à **configure** que vous avez installé libsigsegv dans /usr, sinon elle ne sera pas trouvée.

--with-libffcall-prefix=/usr : utilisez cela pour dire à **configure** que vous avez installé le paquet facultatif libffcall dans /usr, sinon comme libsigsegv, elle ne sera pas trouvée.

### **Contenu**

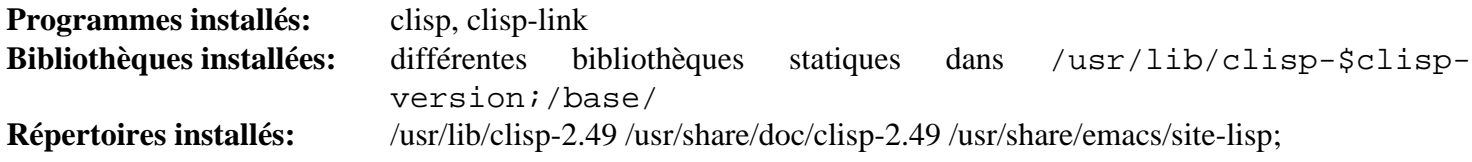

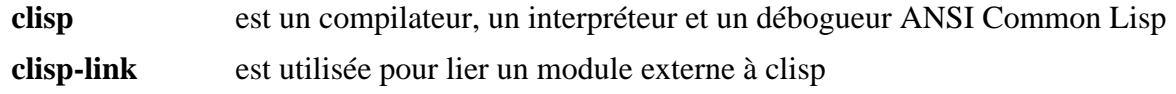

## <span id="page-669-0"></span>**CMake-3.28.3**

## **Introduction à CMake**

Le paquet CMake contient un ensemble d'outils modernes utilisés pour générer des fichiers Makefile. C'est le successeur du script **configure** auto-généré et souhaite être indépendant de la plate-forme et du compilateur. Un utilisateur significatif de CMake est KDE depuis la version 4.

This package is known to build and work properly using an LFS 12.1 platform.

#### **Informations sur le paquet**

- Téléchargement (HTTP) : *<https://cmake.org/files/v3.28/cmake-3.28.3.tar.gz>*
- Téléchargement (FTP) :
- Somme de contrôle MD5 : 6b16c82b81e1fd80b63bee9696846b21
- Taille du téléchargement : 11 Mo
- Estimation de l'espace disque requis : 435 Mo (plus 1,2 Go pour les tests)
- Estimation du temps de construction : 2,2 SBU (plus 3,9 SBU pour les tests, en utilisant parallélisme = 4 pour les deux)

#### **Dépendances de CMake**

#### **Recommandées**

[cURL-8.6.0](#page-1006-0), [libarchive-3.7.2](#page-348-0), [libuv-1.48.0](#page-408-0) et [nghttp2-1.59.0](#page-1038-0)

#### **Facultatives**

[GCC-13.2.0](#page-674-0) (pour gfortran), [git-2.44.0](#page-682-0) (pour l'utiliser pendant les tests), [Mercurial-6.6.3](#page-706-0) (pour l'utiliser pendant les tests), [OpenJDK-21.0.2](#page-921-0) (pour l'utiliser pendant les tests), ([Qt-5.15.12](#page-1310-0) or [qt-alternate-5.15.12](#page-1320-0)) ou [Qt-6.6.2](#page-1335-0) (pour la GUI basée sur Qt), [sphinx-7.2.6](#page-844-0) (pour construire la documentation), [Subversion-1.14.3](#page-902-0) (pour les tests) *[cppdap](https://github.com/google/cppdap/)*, *[jsoncpp](https://github.com/open-source-parsers/jsoncpp/)*, et *[rhash](https://rhash.sourceforge.net/)*

## **Installation de CMake**

Installez CMake en exécutant les commandes suivantes :

```
sed -i '/"lib64"/s/64//' Modules/GNUInstallDirs.cmake &&
./bootstrap --prefix=/usr \
            --system-libs \
            --mandir=/share/man \
            --no-system-jsoncpp \
            --no-system-cppdap \
            --no-system-librhash \
            --docdir=/share/doc/cmake-3.28.3 &&
```
**make**

Pour tester les résultats, lancez : **LC\_ALL=en\_US.UTF-8 bin/ctest -j<N> -O cmake-3.28.3-test.log**, où <N> est un entier entre 1 et le nombre de cœurs du système. Renseigner la variable d'environnement LC\_ALL est nécessaire pour éviter certains échecs aux tests lorsque certaines variables linguistiques ne renseignent pas un paramètre linguistique anglais.

Si vous voulez enquêter sur un problème avec un « problem1-test » donné, utilisez **bin/ctest -R "problem1-test"** et, pour l'omettre, utilisez **bin/ctest -E "problem1-test"**. Ces options peuvent être utilisées ensemble : **bin/ctest - R "problem1-test" -E "problem2-test"**. L'option -N peut être utilisée pour afficher tous les tests disponibles et vous pouvez lancer **bin/ctest** our un sous-ensemble de tests en utilisant des noms ou des nombres séparés par des espaces. Vous pouvez utiliser l'option --help pour afficher toutes les options.

Maintenant, en tant qu'utilisateur root :

**make install**

## **Explication des commandes**

**sed ... Modules/GNUInstallDirs.cmake** : Cette commande empêche les applications utilisant cmake de tenter d'installer des fichiers dans /usr/lib64.

--system-libs : ce paramètre force le système de construction à se lier avec la version installée sur le système pour toutes les bibliothèques nécessaires sauf celles explicitement spécifiées via une option --no-system-\*.

--no-system-jsoncpp et --no-system-cppdap : ces paramètres enlèvent la bibliothèque JSON-C++ de la liste des bibliothèques systèmes. Une version empaquetée de cette bibliothèque est utilisé à la place.

--no-system-librhash : Ce paramètre enlève la bibliothèque librhash de la liste des bibliothèques systèmes utilisées. Une version empaquetée de cette bibliothèque est utilisée à la place.

--no-system-{curl,libarchive,libuv,nghttp2} : utilisez l'option correspondante dans la liste pour le **bootstrap** si l'une des dépendances recommandées n'est pas installée. Une version incluse de la dépendance sera utilisée à la place.

--qt-gui : Ce paramètre active la construction de l'interface graphique basée sur Qt pour CMake.

--parallel= : Ce paramètre permet d'effectuer le bootstrap CMake avec plusieurs tâches en même temps.

### **Contenu**

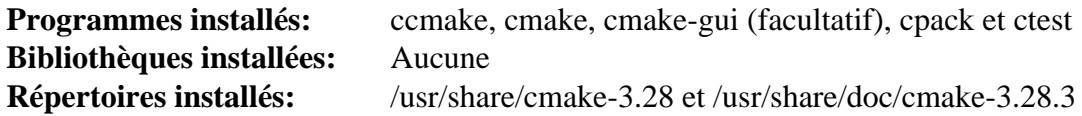

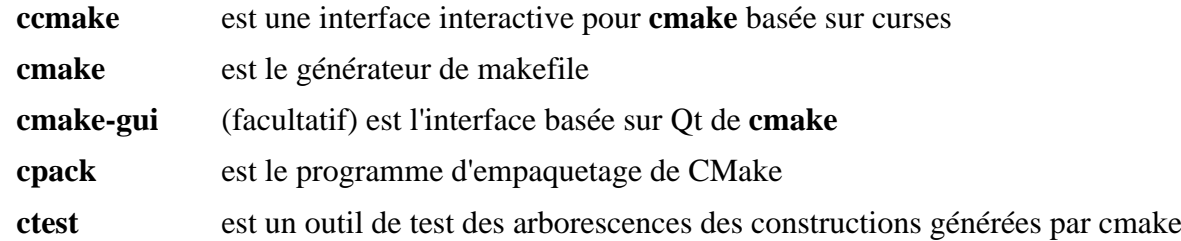

# <span id="page-671-0"></span>**Doxygen-1.10.0**

## **Introduction à Doxygen**

Le paquet Doxygen contient un système de documentation pour C++, C, Java, C objet, Corba IDL et certaines extensions PHP, C# et D. C'est utile pour la génération de documentation HTML ou de manuel de référence hors ligne à partir d'un ensemble de fichiers sources documentés. Il y a aussi un support pour générer une sortie RTF, PostScript, des PDF avec hyperliens, du HTML compressé, et des pages de manuel Unix. La documentation est extraite directement des sources ce qui rend beaucoup plus facile la conservation de la cohérence de la documentation avec le code source.

Vous pouvez aussi configurer Doxygen pour extraire la structure du code des fichiers sources non documentés. C'est très utile pour vous y retrouver rapidement dans les sources de grosses distributions. Utilisé avec Graphviz, vous pouvez aussi visualiser les relations entre les divers éléments à l'aide de graphes de dépendance d'inclusion, diagrammes d'héritage, et des diagrammes de collaborations tous générés automatiquement.

This package is known to build and work properly using an LFS 12.1 platform.

#### **Informations sur le paquet**

- Téléchargement (HTTP) : *<https://doxygen.nl/files/doxygen-1.10.0.src.tar.gz>*
- Téléchargement (FTP) :
- Somme de contrôle MD5 : c7455e9961c3491479929935c5087bf6
- Taille du téléchargement : 8,0 Mo
- Estimation de l'espace disque requis : 253 Mo (avec les tests)
- Estimation du temps de construction : 2,1 SBU (avec parallélisme  $= 4$ ; avec les tests)

#### **Dépendances de Doxygen**

#### **Requises**

[CMake-3.28.3](#page-669-0) et [git-2.44.0](#page-682-0)

#### **Facultatives**

s[Graphviz-10.0.1](#page-536-0), [ghostscript-10.02.1](#page-1919-0), [libxml2-2.12.5](#page-412-0) (requis pour les test), [LLVM-17.0.6](#page-692-0) (avec clang), [\(Qt-5.15.12](#page-1310-0) or [qt-alternate-5.15.12](#page-1320-0)) (pour doxywizard), [texlive-20230313](#page-1992-0) (ou [install-tl-unx\)](#page-1989-0), [xapian-1.4.24](#page-457-0) (pour doxyindexer) et *[javacc](https://javacc.github.io/javacc/)*

### **Installation de Doxygen**

## **Note**

Lorsque vous déballez ce paquet, vous verrez peut-être des messages comme « Ignoring unknown extended header keyword 'LIBARCHIVE.xattr.com.apple.TextEncoding' ». Ces messages sont sans danger et vous pouvez les ignorer.

Tout d'abord, corrigez certains scripts python :

**grep -rl '^#!.\*python\$' | xargs sed -i '1s/python/&3/'**

Installez Doxygen en exécutant les commandes suivantes :

```
mkdir -v build &&
cd build &&
cmake -G "Unix Makefiles" \
      -DCMAKE_BUILD_TYPE=Release \
      -DCMAKE_INSTALL_PREFIX=/usr \
      -Wno-dev .. &&
```
**make**

Pour tester les résultats lancez : **make tests**.

Si vous préférez générer la documentation du paquet, vous devez avoir Python, TeX Live (pour la doc HTML) et Ghostscript (pour la doc PDS) installés, puis entrer les commandes suivantes:

**cmake -DDOC\_INSTALL\_DIR=share/doc/doxygen-1.10.0 -Dbuild\_doc=ON .. &&**

**make docs**

Maintenant, en tant qu'utilisateur root :

```
make install &&
install -vm644 ../doc/*.1 /usr/share/man/man1
```
Si vous avez généré la documentation du paquet, alors les pages de manuel sont installées automatiquement et vous n'avez pas à lancer la dernière commande **install …**.

### **Explication des commandes**

-Dbuild\_wizard=ON : Utilisez ce paramètre si Qt5 est installé et si vous souhaitez construire l'interface graphique.

-Dbuild\_search=ON : Utilisez ce paramètre si xapian est installé et que vous souhaitez construire les outils de recherche externes (**doxysearch.cgi** et **doxyindexer**).

-Duse\_libclang=ON : Utilisez ce paramètre si llvm est installé avec clang, pour ajouter le support pour l'analyse de libclang

### **Configuration de Doxygen**

Il n'y a pas réellement de configuration nécessaire pour le paquet Doxygen bien que trois paquets supplémentaires sont requis si vous souhaitez utiliser les fonctionnalités étendues. Si vous exigez des formules pour créer de la documentation PDF, vous devez avoir installé [texlive-20230313](#page-1992-0). Si vous demandez des formules pour convertir des fichiers PostScript en bitmap, vous devez avoir installé [ghostscript-10.02.1.](#page-1919-0)

#### **Contenu**

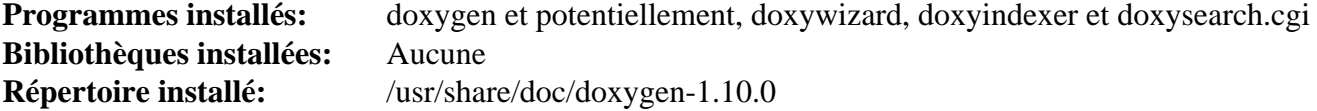

#### **Descriptions courtes**

**doxygen** est un outil en ligne de commande utilisé pour générer des fichiers modèles de configuration puis pour générer de la documentation à partir de ces modèles. Utilisez **doxygen --help** pour une explication des paramètres de la ligne de commande

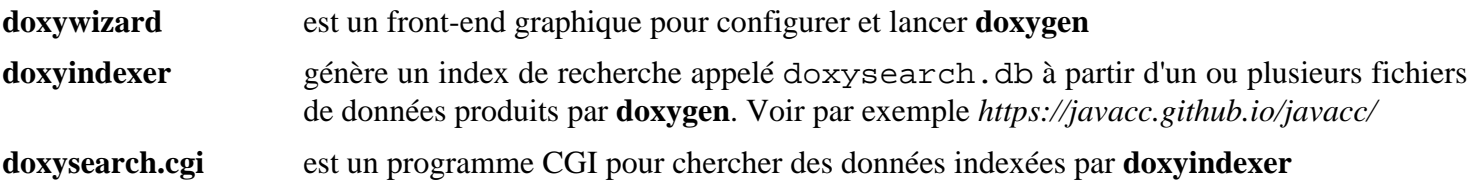

# <span id="page-674-0"></span>**GCC-13.2.0**

## **Introduction à GCC**

Le paquet GCC contient la collection de compilateurs GNU. Cette page décrit l'installation des compilateurs pour les langages suivants : C, C++, D, Fortran, Objective C, Objective C++, Go et Modula2. Comme C et C++ ont été installés dans LFS, cette page permet soit de mettre à jour C et C++, soit d'installer des compilateurs supplémentaires.

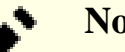

## **Note**

Des langages supplémentaires, parmi lesquels D et Ada, sont disponibles dans la collection. D et Ada nécessitent un amorçage binaire à la première installation, donc leur installation n'est pas décrite ici. Pour les installer, vous pouvez procéder de la même manière que ci-dessous après l'installation du compilateur correspondant à partir d'un paquet binaire, en ajoutant ada ou d à la ligne --enable-languages.

This package is known to build and work properly using an LFS 12.1 platform.

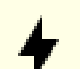

#### **Attention**

Si vous mettez à jour depuis une version de GCC antérieure à 13.2.0, vous devez faire attention en compilant les modules externes au noyau. Vous devriez vous assurer que le noyau et tous ses modules natifs sont aussi compilés en utilisant la même version de GCC que celle utilisée pour construire les modules externes. Ce problème ne touche pas les mises à jour du noyau natif (et des modules du noyau), car les instructions ci-dessous sont une réinstallation complète de GCC. Si vous avez installé des modules externes, assurez-vous qu'ils soient recompilés en utilisant la version mise à jour de GCC. Comme toujours, ne mettez jamais à jour les en-têtes du noyau à partir de celles utilisées quand on a compilé Glibc dans LFS.

#### **Informations sur le paquet**

- Téléchargement (HTTP) : *<https://ftp.gnu.org/gnu/gcc/gcc-13.2.0/gcc-13.2.0.tar.xz>*
- Téléchargement (FTP) :
- Somme de contrôle MD5 : e0e48554cc6e4f261d55ddee9ab69075
- Taille du téléchargement : 84 Mo
- Estimation de l'espace disque requis : 13 Go (2,9 Go installé avec tous les langages listés, plus 1,5 Go pour les tests)
- Estimation du temps de construction : 13 SBU (plus 29 SBU pour les tests, tous deux avec parallélisme =  $8$ )

#### **Dépendances de GCC**

#### **Facultatives**

[GDB-14.1](#page-680-0), [Valgrind-3.22.0](#page-916-0) (pour les tests) et *[ISL](https://repo.or.cz/isl.git)* (pour activer l'optimisation graphite)

## **Installation de GCC**

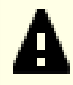

#### **Important**

Même si vous ne spécifiez que des langages autres que C et C++ à la commande **./configure** ci-dessous, le processus d'installation écrasera les compilateurs C et C++ et les bibliothèques existantes de GCC. Il est recommandé de lancer la suite de tests complète.

Ne continuez pas avec la commande **make install** avant d'être sûr que la construction a réussi. Vous pouvez comparer vos résultats de tests avec ceux qui se trouvent sur *<https://gcc.gnu.org/ml/gcc-testresults/>*. Il se peut que vous vouliez également vous référer aux informations qui se trouvent dans la section GCC du chapitre 8 du livre LFS (*<../../../../lfs/view/12.1/chapter08/gcc.html>*).

Les instructions ci-dessous utilisent intentionnellement le processus « d'amorçage » (*bootstrap*). L'amorçage est utile pour la robustesse et est fortement recommandé pour la mise à jour des compilateurs. Pour le désactiver quand même, passez --disable-bootstrap dans les options de **./configure** ci-dessous.

Installez GCC en exécutant les commandes suivantes :

```
case $(uname -m) in
  x86_64)
    sed -i.orig '/m64=/s/lib64/lib/' gcc/config/i386/t-linux64
  ;;
esac
mkdir build &&
cd build &&
../configure \
    --prefix=/usr \
    --disable-multilib \
    --with-system-zlib \
    --enable-default-pie \
    --enable-default-ssp \
    --disable-fixincludes \
    --enable-languages=c,c++,fortran,go,objc,obj-c++,m2 &&
make
```
Si vous avez installé des paquets supplémentaires comme valgrind et gdb, la partie de la suite de tests qui traite de gcc lancera plus de tests que dans LFS. Certains d'entre eux signaleront des FAIL et d'autres XPASS (réussite alors qu'un échec était attendu). Pour gcc-13.2.0, environ 65 échecs auront lieu dans la suite « guality », ainsi que divers échecs tout le long du reste de la suite de tests. Si tous les compilateurs ci-dessus sont construits, il y a un peu plus de 80 échecs inattendus sur plus de 546 000 tests. Pour lancer les tests, lancez :

**ulimit -s 32768 && make -k check**

Les tests sont très longs, et les résultats peuvent être très difficiles à trouver dans les logs, en particulier si vous utilisez des travaux en parallèle avec make. Vous pouvez avoir un résumé des tests avec :

```
../contrib/test_summary
```
Maintenant, en tant qu'utilisateur root :

```
make install &&
mkdir -pv /usr/share/gdb/auto-load/usr/lib &&
mv -v /usr/lib/*gdb.py /usr/share/gdb/auto-load/usr/lib &&
chown -v -R root:root \
    /usr/lib/gcc/*linux-gnu/13.2.0/include{,-fixed}
```
## **Explication des commandes**

**mkdir build; cd build** : La documentation de GCC recommande de construire le paquet dans un répertoire de construction dédié.

--disable-multilib : Ce paramètre assure que les fichiers sont créés pour l'architecture spécifique à votre ordinateur.

--with-system-zlib : utilise la version système de zlib au lieu de la version fournie. zlib est utilisé pour compresser et décompresser les langages intermédiaires de GCC dans les fichiers objets LTO (Link Time Optimization).

--enable-default-pie : rend l'option -fpie active par défaut lors de la compilation des programmes. Avec la fonctionnalité [ASLR](#page-2011-0) activée dans le noyau, cela empêche certains types d'attaques basées sur la connaissance de la disposition de l'espace mémoire.

--enable-default-ssp : rend l'option -fstack-protector-strong active par défaut lors de la compilation des programmes. [SSP](#page-2018-0) est une technique qui évite l'altération du flot des programmes en corrompant la pile des paramètres.

--enable-languages=c,c++,fortran,go,objc,obj-c++,m2 : Cette commande identifie les langages à construire. Il se peut que vous modifiez cette commande pour supprimer des langages non désirés. GCC prend aussi en charge Ada et D, mais construire GCC avec Ada (ou D) nécessite un compilateur Ada (ou D). Ils ne sont donc pas activés ici.

**ulimit -s 32768** : Cette commande empêche plusieurs scripts de tomber à court d'espace dans la pile.

**make -k check** : Cette commande lance une suite de tests sans s'arrêter si une erreur est rencontrée.

**../contrib/test\_summary** : Cette commande produira un résumé des résultats de la suite de tests. Vous pouvez ajouter **| grep -A7 Summ** à la commande pour produire une version du résumé encore plus condensée. Il se peut que vous souhaitiez aussi rediriger la sortie vers un fichier pour visualiser et comparer à l'avenir.

**mv -v /usr/lib/\*gdb.py ...** : Le processus d'installation met quelques fichiers utilisé par gdb dans le répertoire /usr/ lib. Cela génère des messages d'erreur curieux quand **ldconfig** est utilisé. Cette commande déplace les fichiers à un autre endroit.

**chown -v -R root:root /usr/lib/gcc/\*linux-gnu/...** : Si le paquet est construit par un utilisateur différent de root, le propriétaire du répertoire include installé sera incorrect. Ces commandes modifient l'appartenance vers l'utilisateur et le groupe root.

--enable-host-shared --enable-languages=jit : construit libgccjit, un bibliothèque pour intégrer GCC dans les programmes et les bibliothèque pour générer du code machine. Bien que « JIT » (just-in-time) apparaît dans le nom, la bibliothèque peut être utilisée pour la compilation AOT (ahead-of-time). --enablehost-shared est requis pour construire libgccjit, mais cela ralenti énormément GCC. Donc libgccjit devrait être construit et installé séparément, et non avec l'installation GCC « principale ». Si vous avez besoin de

cette bibliothèque, configurez GCC avec ces deux options et installez la bibliothèque en exécutant **make -C gcc jit.install-common jit.install-info** en tant qu'utilisateur root. Cette bibliothèque n'est utilisée par aucun paquet de BLFS, ni testée par les développeurs de BLFS.

## **Contenu**

Certains noms de programmes et de bibliothèques et des descriptions ne sont pas listés ici, mais peuvent être trouvé dans *[la section GCC de LFS](../../../../lfs/view/12.1/chapter08/gcc.html#contents-gcc)* puisqu'ils sont initialement installés dans LFS.

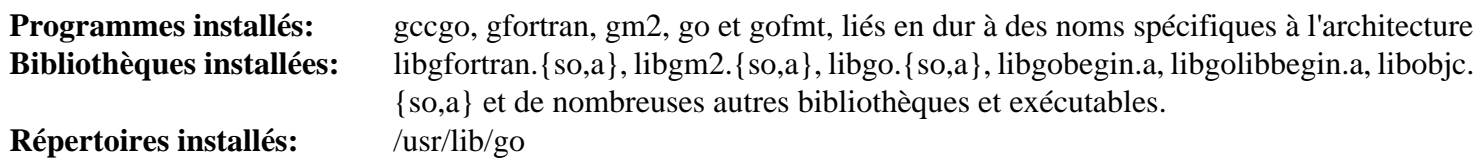

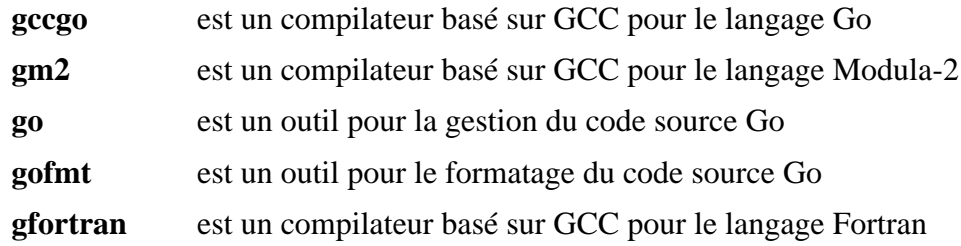

## **GC-8.2.6**

## **Introduction à GC**

Le paquet GC contient le ramasse-miettes prudent de Boehm-Demers-Weiser, qui peut être utilisé comme un ramasse-miettes remplaçant la fonction malloc de C ou l'opérateur new de C++. Il vous permet d'allouer de la mémoire de façon basique, comme vous le feriez normalement sans avoir à désaffecter de la mémoire qui n'est plus utilisée. Le collecteur recycle automatiquement la mémoire quand il détermine qu'on ne peut plus y accéder autrement. Le collecteur est également utilisé par un certain nombre d'implémentations de langage de programmation qui utilisent soit C comme code intermédiaire, soit qui veulent faciliter une inter-opération plus facile des bibliothèques, soit simplement préfèrent l'interface simple du collecteur. En alternative, le ramasse-miettes peut être utilisé comme un détecteur de fuites pour les programmes C ou C++, bien que ce ne soit pas sa finalité première.

This package is known to build and work properly using an LFS 12.1 platform.

#### **Informations sur le paquet**

- Téléchargement (HTTP) : *<https://github.com/ivmai/bdwgc/releases/download/v8.2.6/gc-8.2.6.tar.gz>*
- Téléchargement (FTP) :
- Somme de contrôle MD5 : fc5351214bc2e854070ee3319181a467
- Taille du téléchargement : 1,2 Mo
- Estimation de l'espace disque requis : 11 Mo (avec les tests)
- Estimation du temps de construction : 0,2 SBU (avec les tests)

#### **Facultatives**

[libatomic\\_ops-7.8.2](#page-353-0)

## **Installation de GC**

Installez GC en exécutant les commandes suivantes :

```
./configure --prefix=/usr \
            --enable-cplusplus \
            --disable-static \
            --docdir=/usr/share/doc/gc-8.2.6 &&
```
**make**

Pour tester les résultats, exécutez : **make check**.

Maintenant, en tant qu'utilisateur root :

```
make install &&
install -v -m644 doc/gc.man /usr/share/man/man3/gc_malloc.3
```
## **Explication des commandes**

--docdir=/usr/share/doc/gc-8.2.6 : Cette option est utilisée pour que le paquet installe la documentation dans un répertoire versionné.

--enable-cplusplus : Ce paramètre oblige la construction et l'installation de la bibliothèque C++ avec la bibliothèque C standard.

--disable-static : Ce paramètre empêche l'installation des versions statiques des bibliothèques.

## **Contenu**

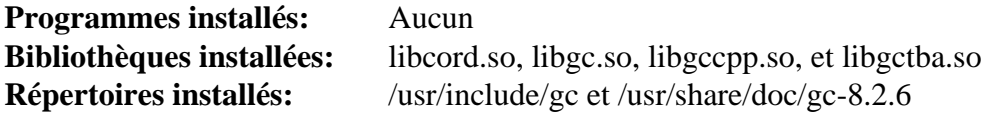

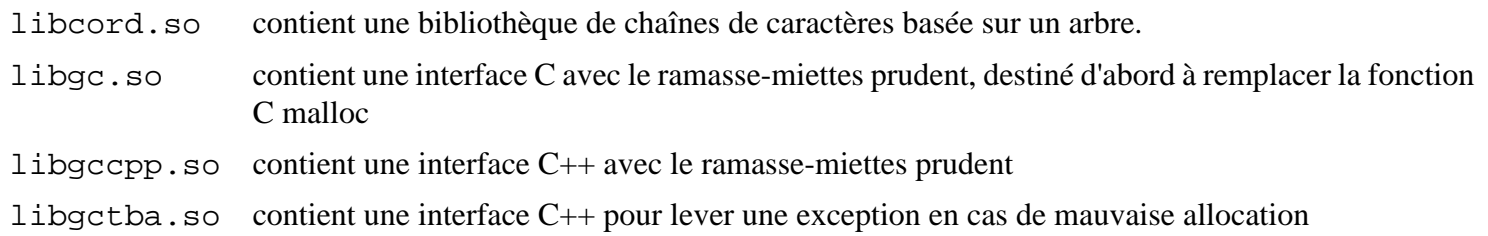

## <span id="page-680-0"></span>**GDB-14.1**

## **Introduction à GDB**

GDB, le débogueur du projet GNU, permet de voir ce qu'il se passe « à l'intérieur » d'un autre programme, pendant qu'il s'exécute — ou ce que faisait un autre programme au moment où il a planté. Notez que GDB est plus performant quand les programmes et les bibliothèques tracées sont construits avec les symboles de débogage et qu'ils n'ont pas été nettoyés.

This package is known to build and work properly using an LFS 12.1 platform.

#### **Informations sur le paquet**

- Téléchargement (HTTP) : *<https://ftp.gnu.org/gnu/gdb/gdb-14.1.tar.xz>*
- Téléchargement (FTP) :
- Somme de contrôle MD5 : 4a084d03915b271f67e9b8ea2ab24972
- Taille du téléchargement : 23 Mo
- Estimation de l'espace disque requis : 966 Mo (plus 805 Mo pour la doc, plus 710 Mo pour les tests)
- Estimation du temps de construction : 2,1 SBU (plus 0,4 SBU pour la doc et 18 SBU pour les tests, le tout avec parallélisme  $= 4$ )

#### **Dépendances de GDB**

#### **Dépendance recommandée à l'exécution**

[six-1.16.0](#page-843-0) (module Python 3, requis à l'exécution pour utiliser des scripts GDB de divers paquets de LFS et BLFS avec le Python 3 installé dans LFS)

#### **Facultatives**

[Doxygen-1.10.0](#page-671-0), [GCC-13.2.0](#page-674-0) (ada, gfortran et go sont utilisés pour certains tests), [Guile-3.0.9,](#page-690-0) [rustc-1.76.0](#page-892-0) (utilisé par certains tests), [Valgrind-3.22.0](#page-916-0) et *[SystemTap](https://sourceware.org/systemtap/)* (dépendance d'exécution, utilisé pour les tests)

### **Installation de GDB**

Installez GDB en exécutant les commandes suivantes :

```
mkdir build &&
cd build &&
../configure --prefix=/usr \
              --with-system-readline \
              --with-python=/usr/bin/python3 &&
```
**make**

Éventuellement, pour construire la documentation de l'API en utilisant [Doxygen-1.10.0](#page-671-0), lancez :

**make -C gdb/doc doxy**

Pour tester les résultats exécutez :

```
pushd gdb/testsuite &&
make site.exp &&
echo "set gdb_test_timeout 120" >> site.exp &&
runtest
popd
```
Voir *gdb/testsuite/README* et *[TestingGDB](https://sourceware.org/gdb/wiki/TestingGDB)*. Il y a plein de problème avec la suite de tests :

- Des répertoires propres sont requis si vous relancez les tests. Pour cette raison, il est recommandé de créer une copie du répertoire des codes sources compilés avant les tests au cas où vous devriez relancer les tests.
- Les résultats dépendent des compilateurs installés.
- Une tentative de lancer la suite de tests a eu 51 échecs inattendus sur plus de 106 000 tests.
- Sur certains systèmes, la suite de tests gdb.tui échouera si elle est lancée via SSH.
- Sur certains systèmes AMD, plus de 200 tests supplémentaires ont échoués à cause d'une différence dans l'implémentation du parallélisme sur ces CPU.

Maintenant, en tant qu'utilisateur root :

```
make -C gdb install &&
make -C gdbserver install
```
Si vous avez construit la documentation de l'API, c'est maintenant dans gdb/doc/doxy. Vous pouvez l'installer (en tant qu'utilisateur root) :

```
install -d /usr/share/doc/gdb-14.1 &&
rm -rf gdb/doc/doxy/xml &&
cp -Rv gdb/doc/doxy /usr/share/doc/gdb-14.1
```
## **Explication des commandes**

--with-system-readline : Ce paramètre force GDB a utiliser la copie de Readline installée dans LFS.

--with-python=/usr/bin/python3 : ce paramètre force GDB à utiliser Python 3.

## **Contenu**

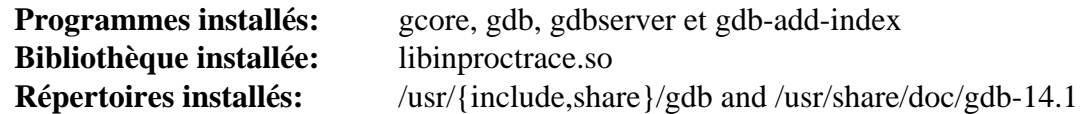

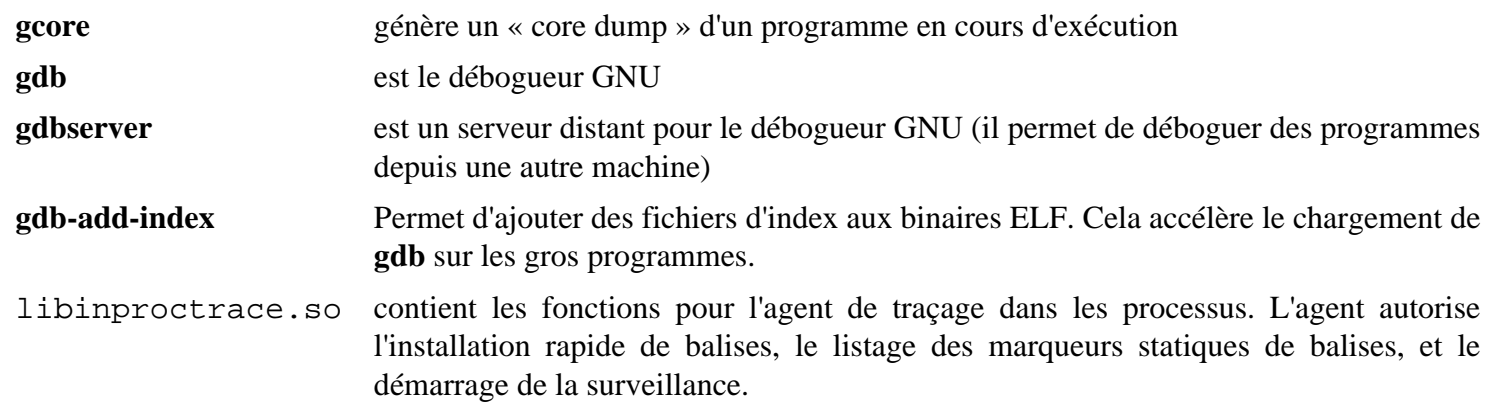

## <span id="page-682-0"></span>**Git-2.44.0**

## **Introduction à Git**

Git est un système de contrôle de versions distribué librement et open-source, conçu pour gérer du plus petit au plus gros projet rapidement et efficacement. Chaque clonage Git est un dépôt complet avec l'historique et les possibilités de poursuite des révisions, indépendamment de l'accès réseau ou d'un serveur central. Le système de branches et de synchronisation est rapide et facile à utiliser. Git est utilisé pour le contrôle de la version de fichiers, un peu comme de nombreux outils comme [Mercurial-6.6.3,](#page-706-0) Bazaar, [Subversion-1.14.3](#page-902-0), *[CVS](https://www.nongnu.org/cvs/)*, Perforce et Team Foundation Server.

This package is known to build and work properly using an LFS 12.1 platform.

#### **Informations sur le paquet**

- Téléchargement (HTTP) : *<https://www.kernel.org/pub/software/scm/git/git-2.44.0.tar.xz>*
- Téléchargement (FTP) :
- Somme de contrôle MD5 : 7e4eb7c45e9ba7c90fa51deeea49732f
- Taille du téléchargement : 7,1 Mo
- Estimation de l'espace disque requis : 307 Mo (avec la documentation téléchargée, plus 18 Mo si vous construisez la documentation)
- Estimation du temps de construction :  $0.3$  SBU (avec parallélisme = 4; plus  $0.4$  SBU pour construire la documentation et jusqu'à 5 SBU pour les tests (en fonction de la vitesse du disque))

#### **Téléchargements supplémentaires**

- *<https://www.kernel.org/pub/software/scm/git/git-manpages-2.44.0.tar.xz>* (pas nécessaire si vous avez installé [asciidoc-10.2.0](#page-807-0) et [xmlto-0.0.28](#page-1972-0), et préférez les construire)
- *<https://www.kernel.org/pub/software/scm/git/git-htmldocs-2.44.0.tar.xz>* et d'autres docs (pas nécessaire si vous avez installé [asciidoc-10.2.0](#page-807-0) et préférez reconstruire la documentation).

#### **Dépendances de Git**

#### **Recommandées**

[cURL-8.6.0](#page-1006-0) (nécessaire pour utiliser Git par http, https, ftp ou ftps)

#### **Facultatives**

[Apache-2.4.58](#page-1066-0) (pour certains tests), [Fcron-3.2.1](#page-609-0) (à l'exécution, pour planifier les tâches de **git maintenance**), [GnuPG-2.4.4](#page-135-0) (à l'exécution, peut être utilisé pour signer les commits ou les tags Git, ou vérifier ces signatures), [OpenSSH-9.6p1](#page-175-0) (à l'exécution, requis pour utiliser Git via ssh), [pcre2-10.42](#page-432-0) (*ou* le [PCRE-8.45](#page-430-0) obsolète), dans tous les cas configuré avec --enable-jit, [Subversion-1.14.3](#page-902-0) avec les liaisons Perl (à l'exécution, pour **git svn**), [Tk-8.6.13](#page-911-0) (gitk, une visionneuse de dépôt Git, utilise Tk à l'exécution), [Valgrind-3.22.0](#page-916-0), *[Authen::SASL](https://metacpan.org/pod/Authen::SASL)* et *[MIME::Base64](https://metacpan.org/pod/MIME::Base64)* (tous deux à l'exécution, pour **git send-email**), et [IO-Socket-SSL-2.085](#page-723-0) (à l'exécution, pour que **git send-email** se connecte à un serveur SMTP avec le chiffrement SSL)

#### **Facultatives (pour créer les pages de man, les docs html et les autres docs)**

[xmlto-0.0.28](#page-1972-0) et [asciidoc-10.2.0](#page-807-0) et aussi *[dblatex](https://dblatex.sourceforge.net/)* (pour la version PDF du manuel utilisateur) et *[docbook2x](https://docbook2x.sourceforge.net/)* pour créer les pages d'info

## **Installation de Git**

Installez Git en exécutant les commandes suivantes :

```
./configure --prefix=/usr \
             --with-gitconfig=/etc/gitconfig \
             --with-python=python3 &&
make
```
Vous pouvez construire les pages de manuel ou les docs html, ou utiliser les versions téléchargées. Si vous choisissez de les construire, utilisez les deux instructions suivantes.

Si vous avez installé [asciidoc-10.2.0](#page-807-0) vous pouvez créer la version html des pages de manuel et des autres docs :

#### **make html**

Si vous avez installé [asciidoc-10.2.0](#page-807-0) et [xmlto-0.0.28](#page-1972-0) vous pouvez créer les pages de man :

#### **make man**

La suite de tests peut être lancée en parallèle. Pour lancer la suite de tests, lancez : **make test -k |& tee test.log**. Si certains tests échouent, la liste de tests échoués se trouve avec **grep '^not ok' test.log | grep -v TODO**.

Maintenant, en tant qu'utilisateur root :

```
make perllibdir=/usr/lib/perl5/5.38/site_perl install
```
#### **Si vous créez les pages de man ou les docs html**

Installez les pages de manuel en tant qu'utilisateur root :

```
make install-man
```
Installez les docs html en tant qu'utilisateur root :

```
make htmldir=/usr/share/doc/git-2.44.0 install-html
```
#### **Si vous avez téléchargé les pages de man ou les docs html**

Si vous avez téléchargé les pages de manuel déballez les en tant qu'utilisateur root :

```
tar -xf ../git-manpages-2.44.0.tar.xz \
     -C /usr/share/man --no-same-owner --no-overwrite-dir
```
Si vous avez téléchargé les documentations HTML déballez les en tant qu'utilisateur root :

```
mkdir -vp /usr/share/doc/git-2.44.0 &&
tar -xf ../git-htmldocs-2.44.0.tar.xz \
       -C /usr/share/doc/git-2.44.0 --no-same-owner --no-overwrite-dir &&
find /usr/share/doc/git-2.44.0 -type d -exec chmod 755 \{ \} \: &&
find /usr/share/doc/git-2.44.0 -type f -exec chmod 644 \{\} \setminus;
```
### **Réorganisez les versions texte et html dans html-docs (pour les deux méthodes)**

Pour les deux méthodes, html-docs inclut beaucoup de fichiers en texte brut. Réorganisez les fichiers, en tant qu'utilisateur root :

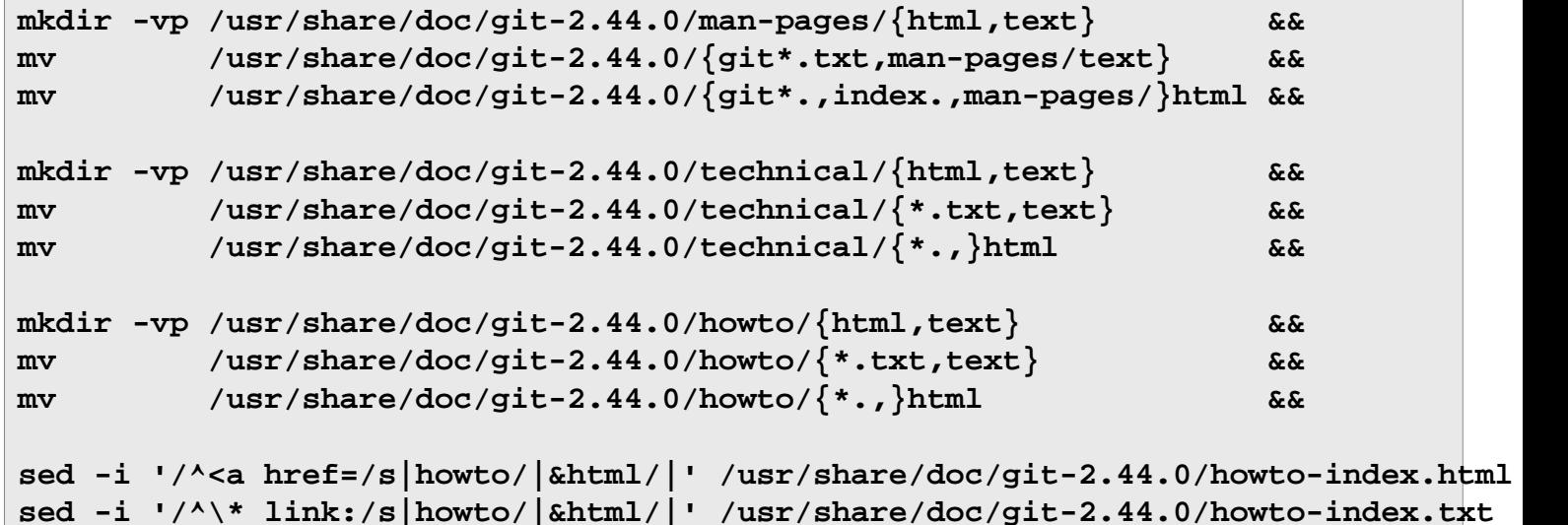

# **Explication des commandes**

--with-gitconfig=/etc/gitconfig : cela initialise /etc/gitconfig comme le fichier où sont enregistrées les valeurs par défaut de Git au niveau du système.

--with-python=python3 : Utilisez ce paramètre pour permettre l'utilisation de Python 3 au lieu de Python 2 en fin de vie. Python est utilisé pour l'interface **git p4** pour les dépôt perforce, et aussi pour certains tests.

--with-libpcre2 : Utilisez cette option si PCRE2 est installé et a été construit avec l'option JIT activée.

--with-libpcre1 : Plutôt que PCRE2, utilisez ce paramètre si l'obsolète PCRE est installé et que vous l'avez construit avec l'option JIT.

**tar -xf ../git-manpages-2.44.0.tar.gz -C /usr/share/man --no-same-owner** : Cela va déballer git-manpages-2.44.0.tar.gz. L'option -C fait que tar change de répertoire pour /usr/share/man avant de commencer à décompresser les docs. L'option --no-same-owner arrête tar pour préserver les informations d'utilisateur et de groupe des fichiers. Cela est utile quand l'utilisateur ou le groupe n'existe pas sur votre système; Cela peut être (potentiellement) une faille de sécurité.

**mv /usr/share/doc/git-2.44.0 ...** : Ces commandes déplacent certains des fichiers dans des sous-répertoires pour rendre plus facile le tri des docs et trouver plus facilement ce que vous cherchez.

**find ... chmod ...** : Ces commandes corrigent les permissions dans les fichiers tar de la documentation fournie.

# **Configurer Git**

### **Fichiers de configuration**

~/.gitconfig et /etc/gitconfig

## **Contenu**

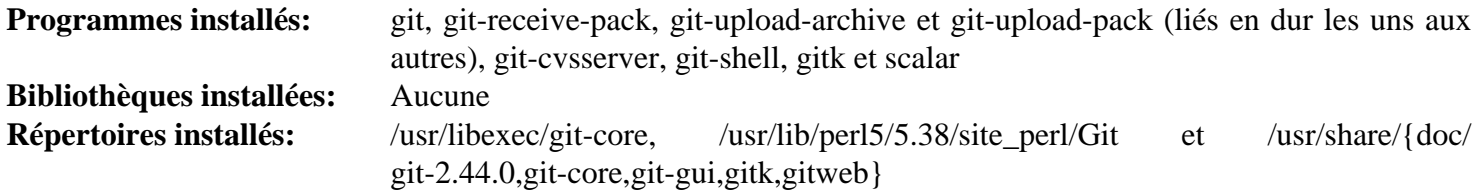

# **Descriptions courtes**

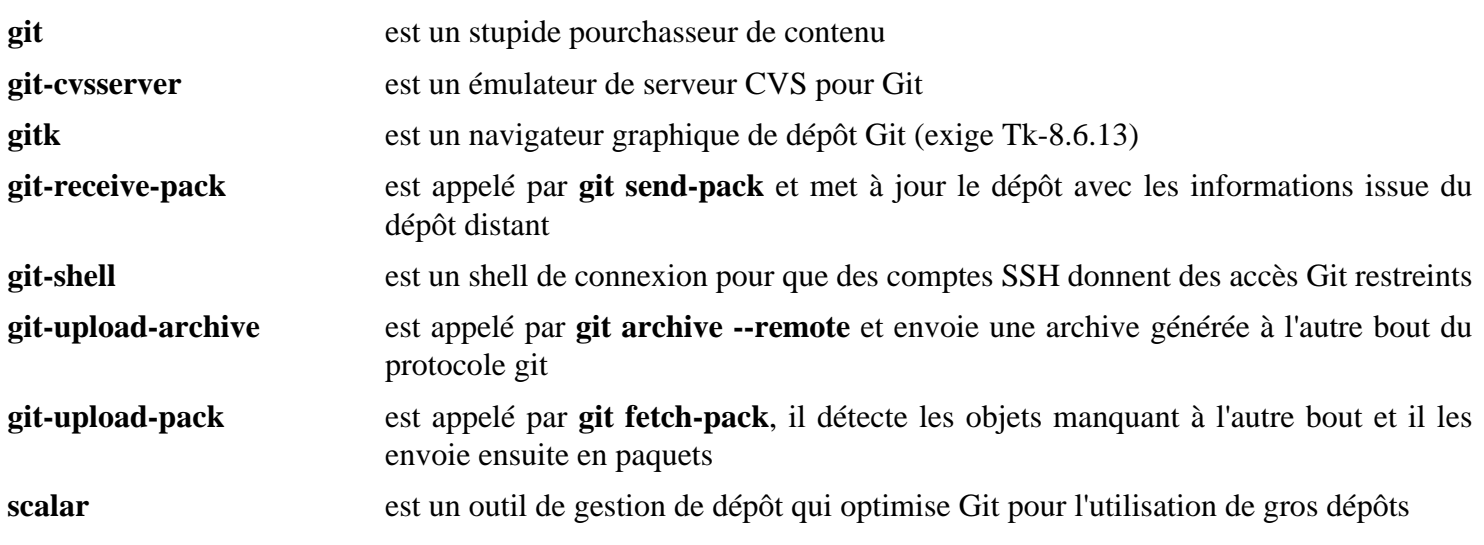

# **Lancer un serveur Git**

# **Introduction**

Cette section décrit comment mettre en place, administrer et sécuriser un serveur git. Git a de nombreuses options disponibles. Pour la documentation détaillée voir *<https://git-scm.com/book/en/v2>*.

### **Dépendances de Server**

### **Requises**

[git-2.44.0](#page-682-0) et [OpenSSH-9.6p1](#page-175-0)

## **Paramétrer un serveur Git**

Les instructions suivantes installeront un serveur git. Il sera paramétré pour utiliser OpenSSH comme méthode d'accès à distance sécurisée.

La configuration du serveur comporte les étapes suivantes :

### **1. Mise en place des utilisateurs, des groupes et des permissions**

Vous devrez être utilisateur root pour la première partie de la configuration. Créez l'utilisateur et le groupe git et indiquez un hash de mot de passe inutilisable avec les commandes suivantes :

```
groupadd -g 58 git &&
useradd -c "git Owner" -d /home/git -m -g git -s /usr/bin/git-shell -u 58 git &&
sed -i '/^git:/s/^git:[^:]:/git:NP:/' /etc/shadow
```
Enregistrer un hash de mot de passe inutilisable (en remplaçant le ! par NP) déverrouille le compte mais empêche de l'utiliser avec un mot de passe. Cela est requis par sshd pour fonctionner correctement. Ensuite, créez certains fichiers et répertoires dans le répertoire personnel de l'utilisateur git qui permettent de donner accès aux dépôts git avec des clés ssh.

**install -o git -g git -dm0700 /home/git/.ssh && install -o git -g git -m0600 /dev/null /home/git/.ssh/authorized\_keys**

Pour les développeurs qui doivent accéder au dépôt, ajoutez sa clé publique ssh à /home/git/.ssh/ authorized\_keys. Commencez par ajouter certaines options pour éviter que les utilisateurs ne puissent utiliser la connexion à git pour rediriger des ports vers d'autres machines que le serveur git peut atteindre.

```
echo -n "no-port-forwarding,no-X11-forwarding,no-agent-forwarding,no-pty " >> /l
cat <user-ssh-key> >> /home/git/.ssh/authorized_keys
```
C'est aussi utile d'indiquer le nom par défaut de la branche initiale d'un nouveau dépôt en modifiant la configuration git. En tant qu'utilisateur root, lancez :

```
git config --system init.defaultBranch trunk
```
Enfin, ajoutez l'entrée /usr/bin/git-shell au fichier de configuration /etc/shells. Ce shell a été indiqué dans le profil utilisateur de git et s'assure que seules les actions liées à git peuvent être exécutées :

```
echo "/usr/bin/git-shell" >> /etc/shells
```
### **2. Créer un dépôt git**

Le dépôt peut être n'importe où sur le système de fichiers. Il est important que l'utilisateur git puisse lire et écrire à cet emplacement. Nous utilisons /srv/git comme répertoire de base. Créez un nouveau dépôt git avec les commandes suivante (en tant qu'utilisateur root) :

### **Note**

Dans les instructions ci-dessous, nous utilisons *project1* comme nom de dépôt. Vous devriez nommer votre dépôt en fonction des détails de votre projet.

```
install -o git -g git -m755 -d /srv/git/project1.git &&
cd /srv/git/project1.git &&
git init --bare &&
chown -R git:git .
```
### **3. Remplissez le dépôt à partir du système client**

### **Note**

Toutes les instructions de cette section et de la suivante devraient être lancées sur un système utilisateur, pas sur le système serveur.

Maintenant que le dépôt est créé, il peut être utilisé par les développeurs pour y mettre des fichiers. Une fois les clés ssh des utilisateurs importées dans le fichier authorized\_keys de git, on peut interagir avec le dépôt.

Une configuration minimale devrait être disponible sur le système du développeur pour spécifier son nom d'utilisateur et l'adresse de courriel. Créez ce fichier de configuration minimal côté client :

```
cat > ~/.gitconfig <<EOF
[user]
         name = <users-name>
         email = <users-email-address>
EOF
```
Sur la machine du développeur, configurez certains fichiers à pousser vers le dépôt comme contenu initial :

# **Note**

Le terme *gitserver* utilisé ci-dessous devrait être le nom d'hôte (ou l'adresse IP) du serveur git.

```
mkdir myproject
cd myproject
git init --initial-branch=trunk
git remote add origin git@gitserver:/srv/git/project1.git
cat >README <<EOF
This is the README file
EOF
git add README
git commit -m 'Initial creation of README'
git push --set-upstream origin trunk
```
Le contenu initial est maintenant poussé sur le serveur et est disponible pour les autres utilisateurs. Sur la machine actuelle, l'argument --set-upstream origin trunk n'est maintenant plus requis car le dépôt local est maintenant connecté au dépôt distant. Les poussages suivants peuvent se faire avec

Les autres développeurs peuvent maintenant cloner le dépôt et faire des modifications sur le contenu (tant que leurs clés ssh ont été installées) :

```
git clone git@gitserver:/srv/git/project1.git
cd project1
vi README
git commit -am 'Fix for README file'
git push
```
### **Note**

C'est une configuration du serveur très basique basée sur l'accès OpenSSH. Tous les développeurs utilisent l'utilisateur git pour effectuer les actions sur le dépôt et les changements commités par les utilisateurs se distinguent par le nom d'utilisateur local (voir  $\sim$  / .gitconfig) enregistré dans les changements.

L'accès est restreint aux clés publique ajoutées dans le fichier authorized\_keys de git et il n'y a pas de possibilité pour l'export / clonage public du dépôt. Pour cela, continuez à l'étape 4 pour configurer le serveur git pour l'accès public en lecture seule.

Dans l'URL utilisée pour cloner le projet, le chemin absolu (ici /srv/git/project1.git) a été spécifié car le dépôt n'est pas dans le répertoire personnel de git mais dans /srv/qit. Pour ne pas avoir à exposer la structure de l'installation du serveur, vous pouvez ajouter un lien symbolique dans le répertoire personnel de git pour chaque projet, comme ceci :

```
ln -svf /srv/git/project1.git /home/git/
```
Maintenant, le dépôt peut être cloné avec

**git clone git@gitserver:project1.git**

### **4. Configurer le serveur**

La configuration décrite plus haut rend le dépôt disponible pour les utilisateurs authentifiés (en fournissant la clé ssh publique). Il y a aussi un moyen simple de publier le dépôt pour des utilisateurs non authentifiés — évidemment sans l'accès en écriture.

La combinaison de l'accès via ssh (pour les utilisateurs authentifiés) et l'export des dépôt pour les utilisateurs non authentifiés via le démon est en général suffisant pour un site de développement.

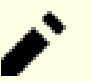

**Note**

Le démon sera atteignable sur le port 9418 par défaut. Assurez-vous que votre pare-feu permet l'accès à ce port.

Pour démarrer le serveur au démarrage, installez le script de démarrage inclus dans le paquet [blfs](#page-79-0)[bootscripts-20240209](#page-79-0) :

```
make install-git-daemon
```
Pour permettre à git d'exporter un dépôt, un fichier nommé git-daemon-export-ok est requis dans chaque répertoire de dépôt sur le serveur. Le fichier n'a pas besoin de contenu, son existence suffit à activer et son absence à désactiver l'export du dépôt.

**touch /srv/git/project1.git/git-daemon-export-ok**

Le script pour démarrer le démon git utiliser des valeurs par défaut en interne. Le plus important est le chemin vers le dépôt qui est mis à /srv/git. Dans le cas où vous avez créé le dépôt dans un autre répertoire, vous devrez le dire au script de démarrage. Cela se fait en créant un fichier de configuration nommé /etc/sysconfig/gitdaemon. Ce fichier de configuration sera importé s'il existe, ce qui veut dire qu'il est facultatif. Le fichier peut ressembler à :

```
# Début de /etc/sysconfig/git-daemon
# Spécifie l'emplacement du dépôt git
GIT_BASE_DIR="/srv/git/"
# Répertoires ajoutés à la liste blanche
DFT_REPO_DIR="$GIT_BASE_DIR"
# Ajoute des options supplémentaires qui seront ajoutées à la commande
# 'git daemon' exécutée dans le script de démarrage
GIT_DAEMON_OPTS=""
```
# Fin de /etc/sysconfig/git-daemon

Il n'y a que trois options à indiquer dans le fichier de configuration :

• GIT\_BASE\_DIR=<dirname>

Spécifiez l'emplacement des dépôts git. Les chemins relatifs utilisés pour accéder au démon seront traduits par rapport à ce répertoire.

• DFT\_REPO\_DIR=<dirname>

Ce répertoire est ajouté à la liste blanche des répertoires autorisés. Cette variable peut contenir plusieurs noms de répertoires mais elle est habituellement égale à GIT\_BASE\_DIR.

• GIT\_DAEMON\_OPTS=<options>

Au cas où vous ayez besoin d'options spéciales pour la commande **git daemon**, vous pouvez les spécifier dans ce paramètre. Un exemple peut être pour ajuster le numéro de port sur lequel le démon écoute. Dans ce cas, ajoutez --port=<port number> à cette variable. Pour plus d'information sur les options à indiquer, voyez la sortie de **git daemon --help**.

Après avoir démarré le démon, les utilisateurs non authentifiés peuvent cloner les dépôts exportés en utilisant

### **git clone git://gitserver/project1.git**

Comme le répertoire de bsae est /srv/git par défaut (ou une valeur personnalisée dans la configuration), git interprète les chemins (/project1.git) relativement au répertoire de base, si bien que c'est le dépôt dans /srv/git/ project1.git qui est servi.

# **Guile-3.0.9**

# **Introduction à Guile**

Le paquet Guile contient la bibliothèque du langage d'extension du projet GNU. Guile contient aussi un interpréteur Scheme autonome.

This package is known to build and work properly using an LFS 12.1 platform.

## **Informations sur le paquet**

- Téléchargement (HTTP) : *<https://ftp.gnu.org/gnu/guile/guile-3.0.9.tar.xz>*
- Téléchargement (FTP) :
- Somme de contrôle MD5 : 258983e0156c2bc66539dcbcb96f2bd2
- Taille du téléchargement : 5,5 Mo
- Estimation de l'espace disque requis : 221 Mo (plus 4 Mo pour les tests)
- Estimation du temps de construction : 5,9 SBU (avec parallélisme  $= 4$ ; plus 0,3 SBU pour les tests)

## **Dépendances de Guile**

### **Requises**

[GC-8.2.6](#page-678-0) et [libunistring-1.1](#page-403-0)

### **Facultatives**

[Emacs-29.2](#page-260-0) et [GDB-14.1](#page-680-0) (dépendance à l'exécution)

# **Installation de Guile**

Installez Guile en exécutant les commandes suivantes :

```
./configure --prefix=/usr \
             --disable-static \
             --docdir=/usr/share/doc/guile-3.0.9 &&
make &&
make html &&
makeinfo --plaintext -o doc/r5rs/r5rs.txt doc/r5rs/r5rs.texi &&
makeinfo --plaintext -o doc/ref/guile.txt doc/ref/guile.texi
```
Pour tester les résultats, exécutez : **./check-guile**. Sur un système i686, au moins 10 tests échoueront dans la suite de tests numbers. test à cause d'erreurs d'arrondi mineures pour les nombres à virgule flottante.

Maintenant, en tant qu'utilisateur root :

```
make install &&
make install-html &&
mkdir -p /usr/share/gdb/auto-load/usr/lib &&
mv /usr/lib/libguile-*-gdb.scm /usr/share/gdb/auto-load/usr/lib &&
mv /usr/share/doc/guile-3.0.9/{guile.html,ref} &&
mv /usr/share/doc/guile-3.0.9/r5rs{.html,} &&
find examples -name "Makefile*" -delete &&
cp -vR examples /usr/share/doc/guile-3.0.9 &&
for DIRNAME in r5rs ref; do
 install -v -m644 \, doc/\$^{DIRNAME}/*.txt \
                   /usr/share/doc/guile-3.0.9/${DIRNAME}
done &&
unset DIRNAME
```
# **Explication des commandes**

--disable-static : Ce paramètre empêche l'installation des versions statiques des bibliothèques.

# **Contenu**

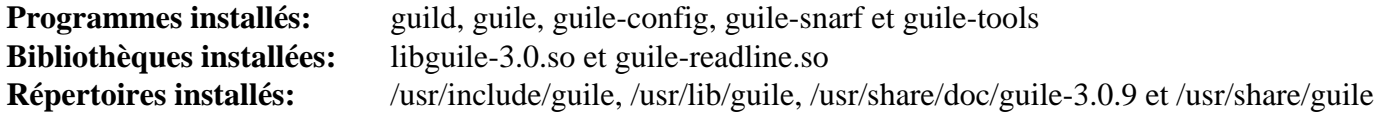

### **Descriptions courtes**

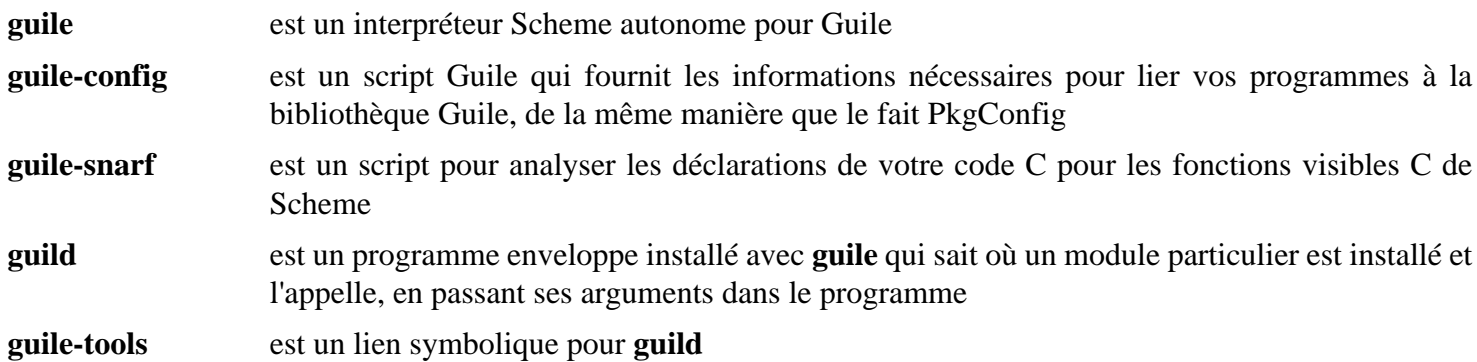

# **LLVM-17.0.6**

# **Introduction à LLVM**

Le paquet LLVM contient une collection de compilateur modulaire et réutilisable et des technologies de chaînes d'outils. Le cœur des bibliothèques Low Level Virtual Machine (LLVM) fournit un optimiseur moderne indépendant de la source et de la cible, ainsi que le support de génération de code pour beaucoup des processeurs populaires (ainsi que quelques autres moins courants !). Ces bibliothèques sont construites autour d'une représentation du code connu sous le nom de représentation LLVM intermédiaire ("LLVM IR").

Clang fournit de nouvelles interfaces C, C++, Objective C et Objective C++ pour LLVM et est requis par certains paquets de bureau comme firefox et pour Rust si vous le construisez avec le LLVM du système.

Le paquet Compiler RT fournit un nettoyeur à l'exécution et des bibliothèques de suivi pour les développeurs qui utilisent Clang et LLVM.

This package is known to build and work properly using an LFS 12.1 platform.

### **Informations sur le paquet**

- Téléchargement (HTTP) : *[https://github.com/llvm/llvm-project/releases/download/llvmorg-17.0.6/llvm-17.0.6.](https://github.com/llvm/llvm-project/releases/download/llvmorg-17.0.6/llvm-17.0.6.src.tar.xz) [src.tar.xz](https://github.com/llvm/llvm-project/releases/download/llvmorg-17.0.6/llvm-17.0.6.src.tar.xz)*
- Téléchargement (FTP) :
- Somme de contrôle MD5 : fd7fc891907e14f8e0ff7e3f87cc89a4
- Taille du téléchargement : 57 Mo
- Estimation de l'espace disque requis : 4,2 Go (964 Mo installé, plus 20 Go pour les tests et 308 Mo pour la documentation)
- Estimation du temps de construction : 13 SBU (plus 8 SBU pour les tests, tous deux avec parallélisme = 8)

## **Téléchargements supplémentaires**

### **Modules Cmake pour LLVM**

- Téléchargement : *<https://anduin.linuxfromscratch.org/BLFS/llvm/llvm-cmake-17.src.tar.xz>*
- Somme de contrôle MD5 : 2b75b6446bfd5d0dcc288cd412b6a52a
- Taille du téléchargement : 12 Ko

### **Modules Cmake tiers pour LLVM**

- Téléchargement : *<https://anduin.linuxfromscratch.org/BLFS/llvm/llvm-third-party-17.src.tar.xz>*
- Somme de contrôle MD5 : 09c9f2259766dd65b75cd728df11b395
- Taille du téléchargement : 376 Ko

### **Téléchargements recommandés**

### **Clang**

- Téléchargement : *[https://github.com/llvm/llvm-project/releases/download/llvmorg-17.0.6/clang-17.0.6.src.tar.](https://github.com/llvm/llvm-project/releases/download/llvmorg-17.0.6/clang-17.0.6.src.tar.xz) [xz](https://github.com/llvm/llvm-project/releases/download/llvmorg-17.0.6/clang-17.0.6.src.tar.xz)*
- Somme de contrôle MD5 : 52ff9f49e064860445474aa21e4a7e40
- Taille du téléchargement : 21 Mo
- correctif activant [SSP](#page-2018-0) par défaut dans clang : *[https://www.linuxfromscratch.org/patches/blfs/12.1/clang-17](https://www.linuxfromscratch.org/patches/blfs/12.1/clang-17-enable_default_ssp-1.patch) [enable\\_default\\_ssp-1.patch](https://www.linuxfromscratch.org/patches/blfs/12.1/clang-17-enable_default_ssp-1.patch)*

### **Téléchargements facultatifs**

### **Compiler RT**

- Téléchargement : *[https://github.com/llvm/llvm-project/releases/download/llvmorg-17.0.6/compiler-rt-17.0.6.](https://github.com/llvm/llvm-project/releases/download/llvmorg-17.0.6/compiler-rt-17.0.6.src.tar.xz) [src.tar.xz](https://github.com/llvm/llvm-project/releases/download/llvmorg-17.0.6/compiler-rt-17.0.6.src.tar.xz)*
- Somme de contrôle MD5 : 85d25f04cbc4c1a20e3a1ab2a2c522cd
- Taille du téléchargement : 2,4 Mo

### **Dépendances de LLVM**

### **Requises**

[CMake-3.28.3](#page-669-0)

### **Facultatives**

[Doxygen-1.10.0](#page-671-0), [git-2.44.0,](#page-682-0) [Graphviz-10.0.1](#page-536-0), [libxml2-2.12.5,](#page-412-0) [Pygments-2.17.2](#page-828-0), [rsync-3.2.7](#page-957-0) (pour les tests), [recommonmark-0.7.1](#page-838-0) (pour construire la documentation), [texlive-20230313](#page-1992-0) (ou [install-tl-unx](#page-1989-0)), [Valgrind-3.22.0](#page-916-0), [PyYAML-6.0.1](#page-837-0), [Zip-3.0,](#page-664-0) *[OCaml](https://ocaml.org/)*, *[psutil](https://pypi.org/project/psutil/)* (pour les tests) et *[Z3](https://github.com/Z3Prover/z3)*

# **Installation de LLVM**

Deux archives supplémentaires llvm-cmake-17.src.tar.xz et llvm-third-party-17.src.tar. xz sont requises par le système de construction de LLVM. Les développeurs en amont s'attendent à ce qu'elles soient extraites au même niveau que llvm-17.0.6.src.tar.xz et que les répertoires extraits soient renommés en cmake et third-party. Extrayez-les et modifiez le système de construction pour éviter de créer des répertoires aux noms ambiguës en dehors de la hiérarchie llvm-17.0.6.src :

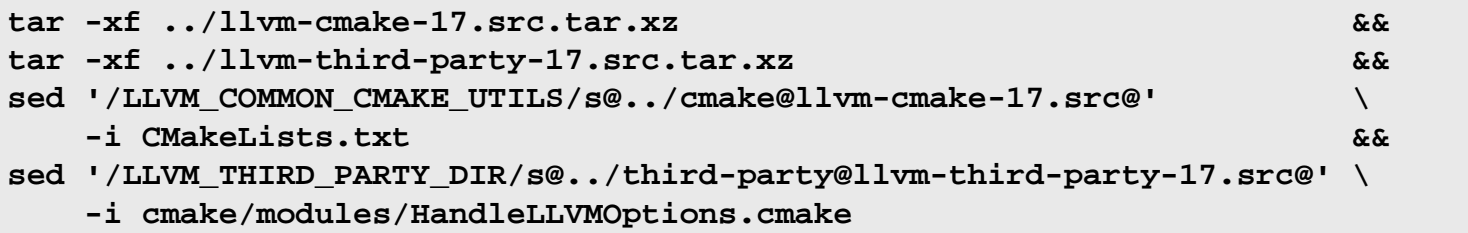

Installez clang dans l'arborescence des sources en exécutant les commandes suivantes :

```
tar -xf ../clang-17.0.6.src.tar.xz -C tools &&
mv tools/clang-17.0.6.src tools/clang
```
Si vous avez téléchargé compiler-rt, installez-le dans l'arborescence des sources en exécutant les commandes suivantes et modifiez le système de construction pour qu'il trouve le répertoire llvm-cmake-17.src :

```
tar -xf ../compiler-rt-17.0.6.src.tar.xz -C projects &&
mv projects/compiler-rt-17.0.6.src projects/compiler-rt &&
sed '/^set(LLVM_COMMON_CMAKE_UTILS/d' \
    -i projects/compiler-rt/CMakeLists.txt
```
Il y a plusieurs scripts Python dans ce paquet qui utilisent **/usr/bin/env python** pour accéder au Python du système qui sur LFS est [Python-3.12.2](#page-801-0). Utilisez la commande suivante pour corriger ces scripts :

**grep -rl '#!.\*python' | xargs sed -i '1s/python\$/python3/'**

Si vous avez téléchargé clang, appliquez le correctif suivant pour activer [SSP](#page-2018-0) par défaut dans les programmes compilés.

**patch -Np2 -d tools/clang <../clang-17-enable\_default\_ssp-1.patch**

Si vous avez téléchargé compiler-rt, corrigez un cas de test cassé par le SSP par défaut dans clang :

```
sed 's/clang_dfsan/& -fno-stack-protector/' \
     -i projects/compiler-rt/test/dfsan/origin_unaligned_memtrans.c
```
Installez LLVM en exécutant les commandes suivantes :

```
mkdir -v build &&
cd build &&
CC=gcc CXX=g++ \
cmake -DCMAKE_INSTALL_PREFIX=/usr \
    -DLLVM_ENABLE_FFI=ON \setminus -DCMAKE_BUILD_TYPE=Release \
      -DLLVM_BUILD_LLVM_DYLIB=ON \
      -DLLVM_LINK_LLVM_DYLIB=ON \
      -DLLVM_ENABLE_RTTI=ON \
      -DLLVM_TARGETS_TO_BUILD="host;AMDGPU" \
      -DLLVM_BINUTILS_INCDIR=/usr/include \
      -DLLVM_INCLUDE_BENCHMARKS=OFF \
      -DCLANG_DEFAULT_PIE_ON_LINUX=ON \
      -Wno-dev -G Ninja .. &&
```
#### **ninja**

Si vous avez installé [recommonmark-0.7.1](#page-838-0) et ses dépendances, vous pouvez générer la documentation html et les pages de manuel avec les commandes suivantes :

```
cmake -DLLVM_BUILD_DOCS=ON \
      -DLLVM_ENABLE_SPHINX=ON \
      -DSPHINX_WARNINGS_AS_ERRORS=OFF \
      -Wno-dev -G Ninja .. &&
ninja docs-llvm-html docs-llvm-man
```
La documentation de clang peut être aussi construite :

```
ninja docs-clang-html docs-clang-man
```
Si vous voulez lancer les tests, supprimez un cas de test connu pour freezer indéfiniment sur certains systèmes :

**rm -f ../projects/compiler-rt/test/tsan/getline\_nohang.cpp**

La suite de tests de LLVM peut produire de nombreux core dump. Ils occuperont un grand espace disque et le processus de gestion des core dump peut grandement ralentire les tests. Pour tester les résultats en désactivant les core dump, exécutez :

**sh -c 'ulimit -c 0 && ninja check-all'**

Si vous passez -jN (N étant remplacé par un nombre) à **ninja**, les tests seront construits avec N cœurs logiques, mais exécutés avec tous les cœurs logiques disponibles. Exécutez la commande de tests dans un cgroup (consultez [la section intitulée « Utiliser les groups de contrôle Linux pour limiter l'utilisation des ressources »](#page-68-0) pour plus de détails) pour limiter le nombre de cœurs logiques utilisés pour lancer les tests. Un test nommé Linux/clone\_ setns.cpp échouera si CONFIG\_USER\_NS n'est pas activé dans la configuration du noyau.

Maintenant, en tant qu'utilisateur root :

```
ninja install &&
cp bin/FileCheck /usr/bin
```
Si vous avez construit la documentation de llvm, elle a été installée par la commande précédente, mais elle doit être déplacée. En tant qu'utilisateur root :

```
install -v -d -m755 /usr/share/doc/llvm-17.0.6 &&
mv -v /usr/share/doc/LLVM/llvm /usr/share/doc/llvm-17.0.6 &&
rmdir -v --ignore-fail-on-non-empty /usr/share/doc/LLVM
```
Si vous avez construit la documentation de clang, elle a été installée, mais doit aussi être déplacée. De nouveau, en tant qu'utilisateur root :

```
install -v -d -m755 /usr/share/doc/llvm-17.0.6 &&
mv -v /usr/share/doc/LLVM/clang /usr/share/doc/llvm-17.0.6 &&
rmdir -v --ignore-fail-on-non-empty /usr/share/doc/LLVM
```
# **Explication des commandes**

-DLLVM\_ENABLE\_FFI=ON : Ce paramètre permet à LLVM d'utiliser libffi.

-DLLVM\_BUILD\_LLVM\_DYLIB=ON : ce paramètre construit les bibliothèques en statique et les lie toutes en une unique bibliothèque partagée. C'est la méthode recommandée pour la construction de la bibliothèque partagée.

-DCMAKE\_BUILD\_TYPE=Release : ce paramètre active les optimisations du compilateur pour augmenter la vitesse du code et diminuer sa taille. Il désactive aussi quelques vérifications de compilation, non nécessaires à un système en production.

-DLLVM\_TARGETS\_TO\_BUILD="host;AMDGPU" : ce paramètre active la construction de la même cible que l'hôte, et aussi pour le GPU r600 AMD utilisé par les pilotes r600 et radeonsi de Mesa. Par défaut tout est activé. Vous pouvez indiquer une liste de cibles séparées par des virgules. Les cibles valides sont : host, X86, Sparc, PowerPC, ARM, AArch64, Mips, Hexagon, Xcore, MSP430, NVPTX, SystemZ, AMDGPU, BPF, CppBackend ou all.

-DLLVM\_LINK\_LLVM\_DYLIB=ON : utilisé avec -DLLVM\_BUILD\_LLVM\_DYLIB=ON, ce paramètre active la liaison des outils avec la bibliothèque partagée plutôt que des bibliothèques statiques. Il réduit aussi légèrement leur taille et s'assure également que llvm-config utilisera bien libLLVM-17.so.

-DLLVM\_ENABLE\_RTTI=ON : ce paramètre est utilisé pour construire LLVM avec des informations de type à l'exécution. Cela est requis pour la construction de [Mesa-24.0.1](#page-1169-0).

-DLLVM\_BINUTILS\_INCDIR=/usr/include : ce paramètre est utilisé pour dire au système de construction où se trouvent les en-têtes de binutils, installés dans LFS. Cela permet la construction de LLVMgold.so, qui est nécessaire pour construire les programmes avec **clang** et l'optimisation à l'édition des liens (LTO).

-DLLVM\_INCLUDE\_BENCHMARKS=OFF : est utilisé pour désactiver la génération des cibles de construction pour les tests de rapidité de LLVM. Cette option nécessite du code supplémentaire qui n'est actuellement pas disponible.

-DCLANG\_DEFAULT\_PIE\_ON\_LINUX=ON : rend l'option -fpie active par défaut lors de la compilation des programmes. Avec la fonctionnalité [ASLR](#page-2011-0) du noyau, cela empêche certains types d'attaques basées sur la connaissance de la disposition de l'espace mémoire.

-DBUILD\_SHARED\_LIBS=ON : S'il est utilisé à la place de -DLLVM\_BUILD\_LLVM\_DYLIB=ON et -DLLVM\_ LINK\_LLVM\_DYLIB=ON, ce paramètre construit les bibliothèques LLVM (environ 60) en tant que bibliothèques partagées plutôt que statiques.

-DLLVM\_ENABLE\_DOXYGEN : Active la génération de la documentation HTML navigable si vous avez installé [Doxygen-1.10.0](#page-671-0). Vous devriez lancer **make doxygen-html** ensuite, et installer la documentation générée à la main.

# **Contenu**

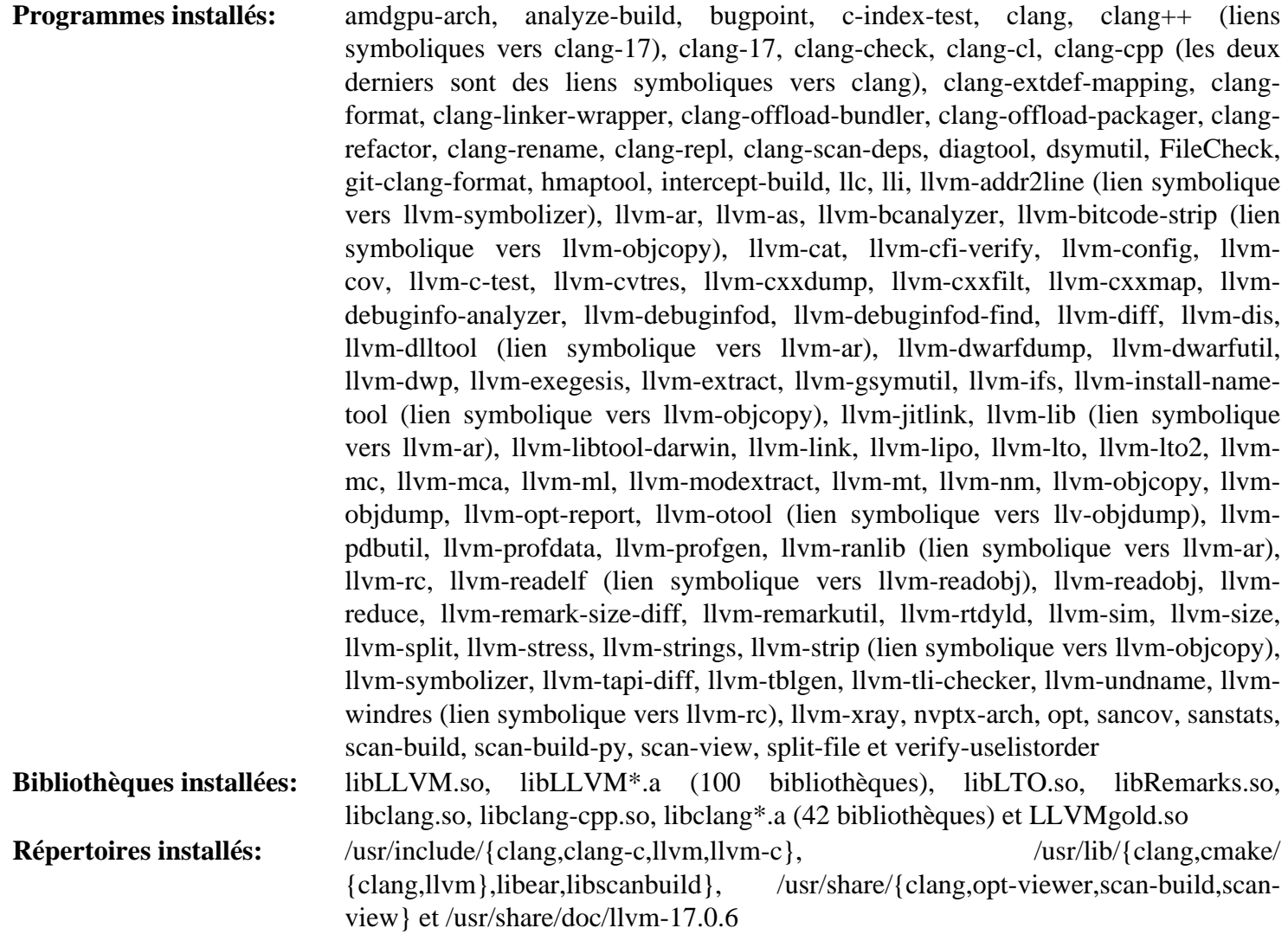

# **Descriptions courtes**

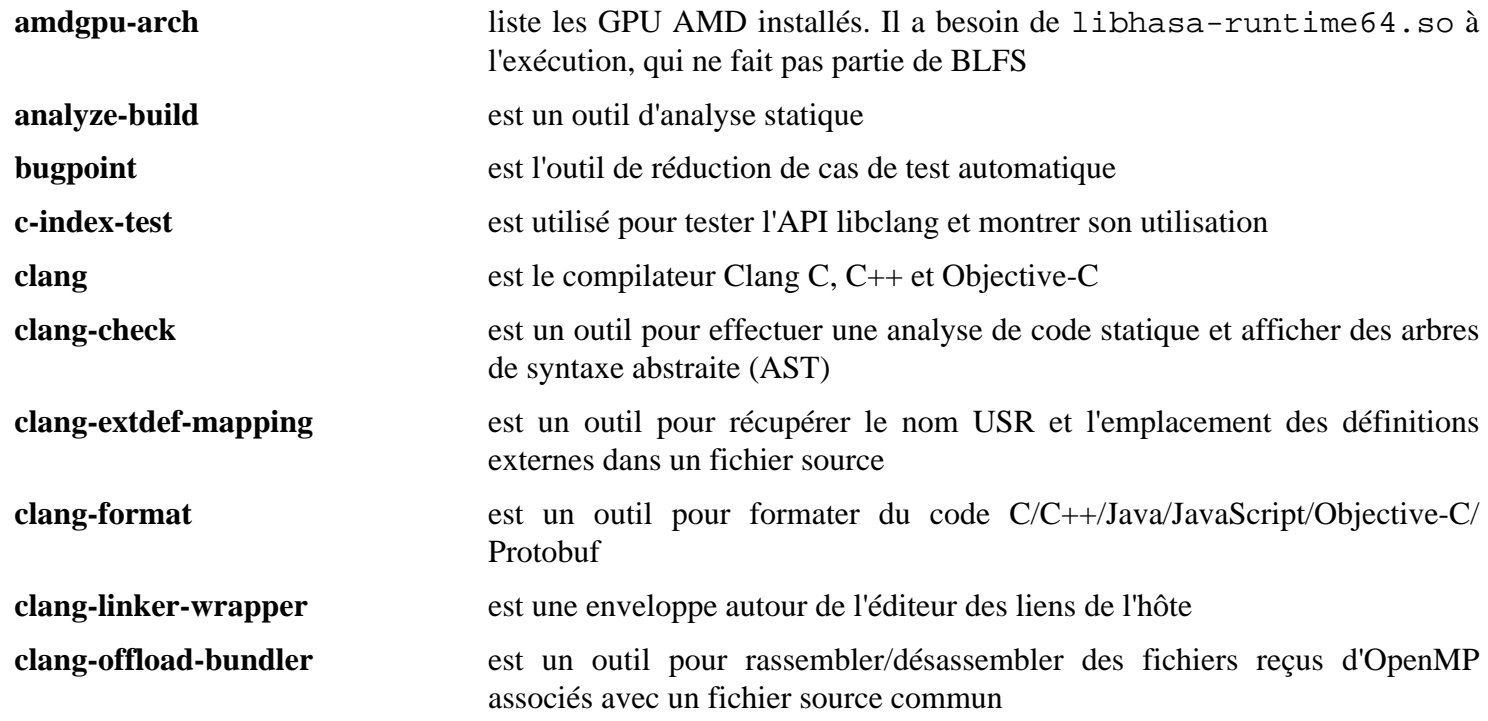

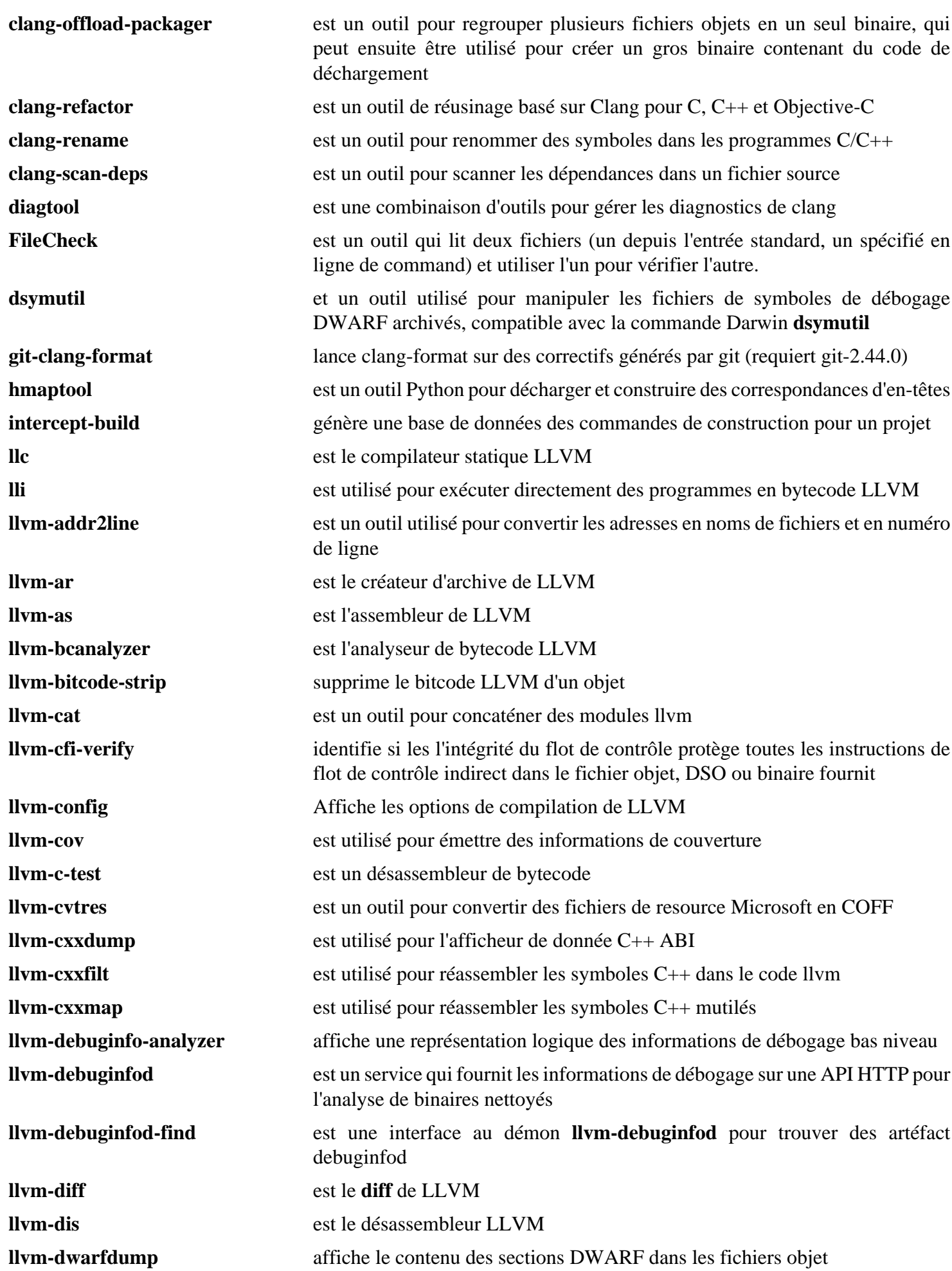

Au-delà de Linux® From Scratch (édition System V) - Version 12.1

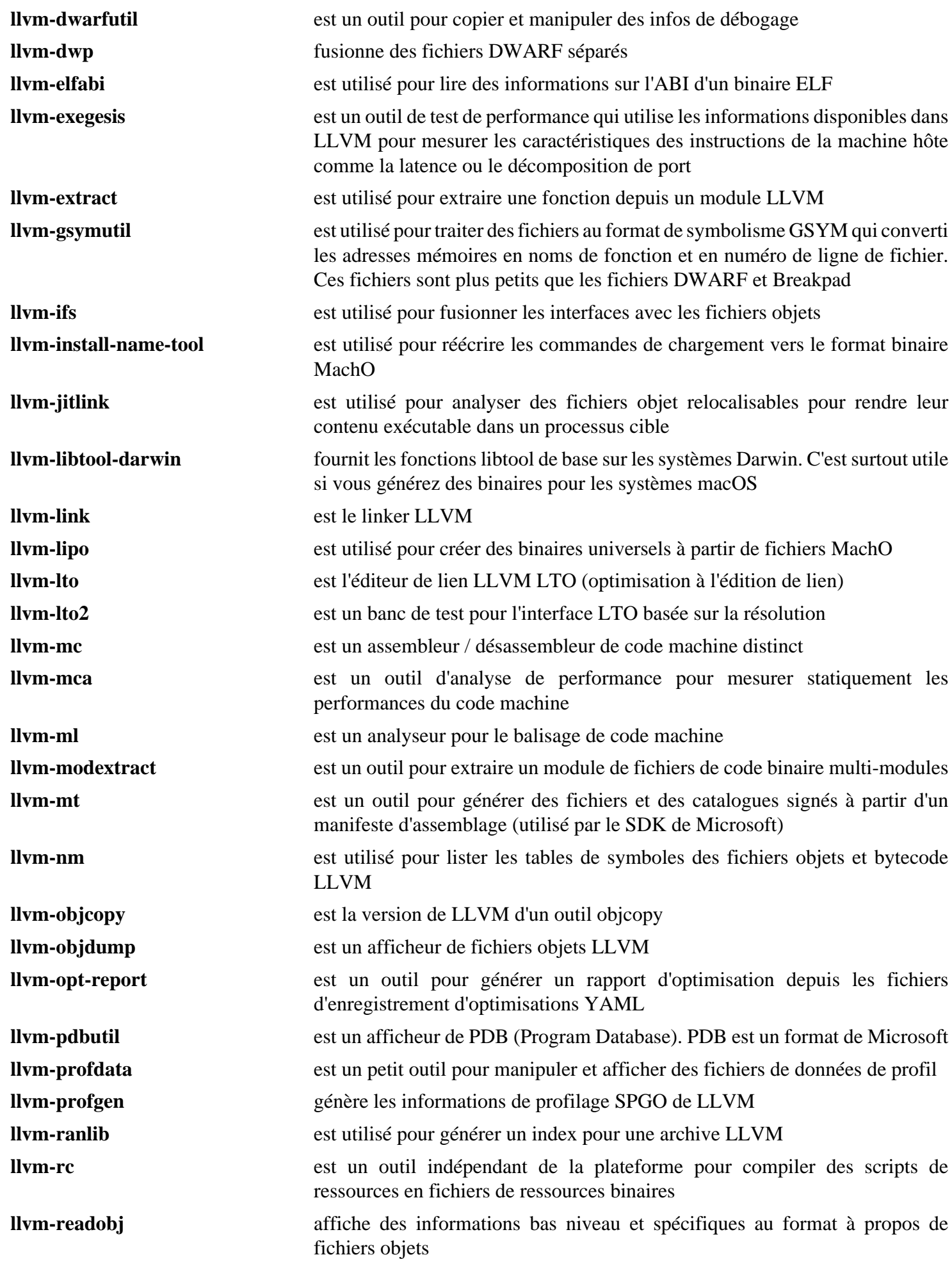

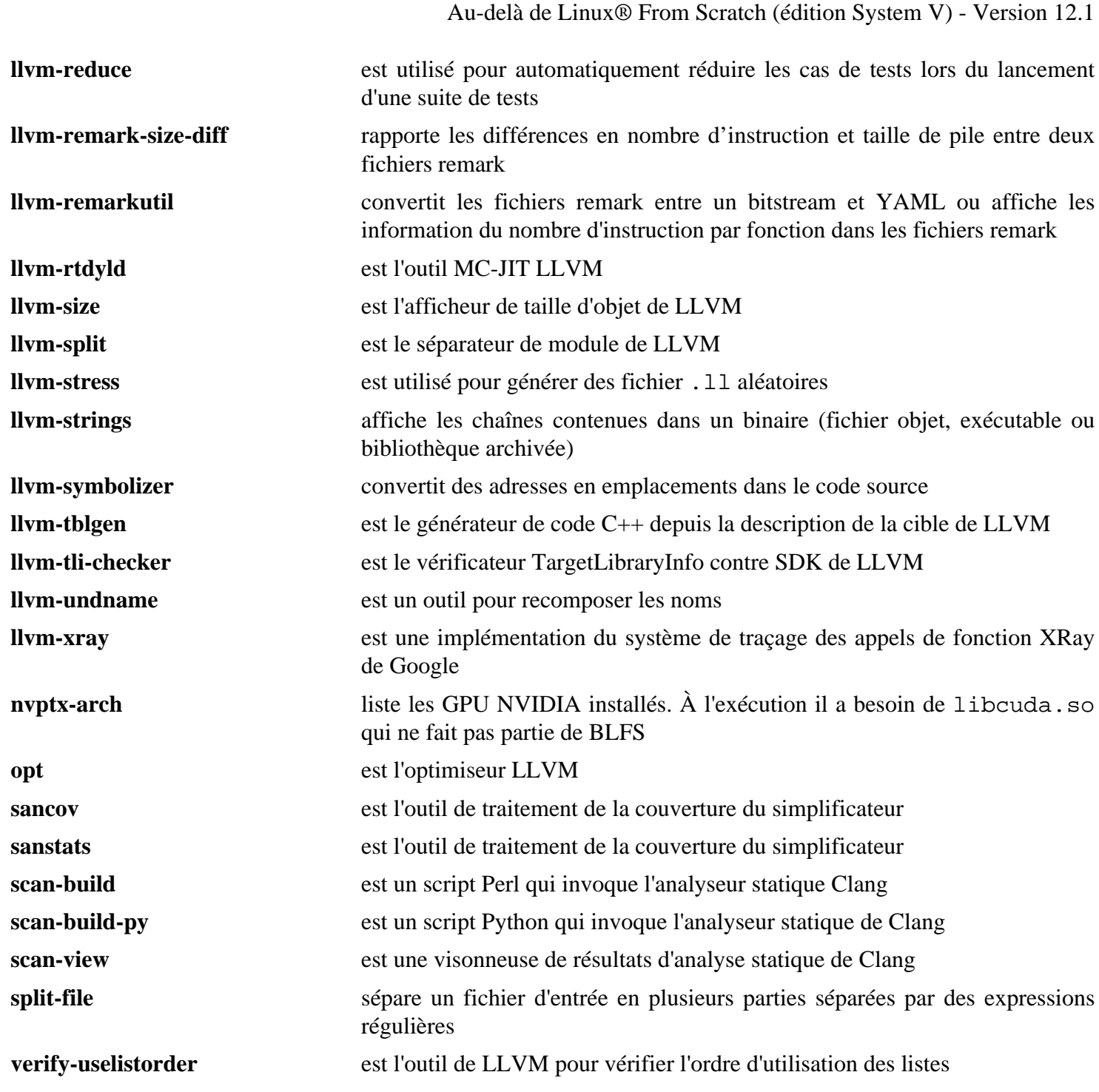

# **Lua-5.4.6**

# **Introduction à Lua**

Lua est un langage de programmation puissant et assez léger conçu pour les extensions d'applications. Il est aussi souvent utilisé de façon plus générale en langage utilisé seul. Lua est implémenté comme une petite bibliothèque de fonction C, écrite en C ANSI, et compilé sans modification sur toutes les plate-formes connues. Les buts de l'implémentation sont simplicité, efficacité, portabilité, et coût d'embarquement faible. Le résultat est un moteur de langage rapide avec de petites empreinte, le rendant idéal pour les systèmes embarqués.

This package is known to build and work properly using an LFS 12.1 platform.

## **Informations sur le paquet**

- Téléchargement (HTTP) : *<https://www.lua.org/ftp/lua-5.4.6.tar.gz>*
- Téléchargement (FTP) :
- Somme de contrôle MD5 : 25a429319dff20dfbfb9956c2b5be911
- Taille du téléchargement : 356 Ko
- Estimation de l'espace disque requis : 3,8 Mo (avec les tests Basic)
- Estimation du temps de construction : moins de 0,1 SBU (avec les tests Basic)

## **Téléchargements supplémentaires**

- Correctif requis : *[https://www.linuxfromscratch.org/patches/blfs/12.1/lua-5.4.6-shared\\_library-1.patch](https://www.linuxfromscratch.org/patches/blfs/12.1/lua-5.4.6-shared_library-1.patch)*
- Téléchargement de la suite de tests facultative (HTTP) : *<https://www.lua.org/tests/lua-5.4.6-tests.tar.gz>*
- Téléchargement de la suite de tests facultative (FTP) :
- Somme MD5 de la suite de tests facultative : e10a3da28b05d0e8d25ad08b7820c213
- Taille de la suite de tests facultative : 134 Ko

# **Installation de Lua**

Quelques paquets vérifient le fichier pkg-config pour Lua, qui est créé avec :

```
cat > lua.pc << "EOF"
V=5.4R=5.4.6
prefix=/usr
INSTALL_BIN=${prefix}/bin
INSTALL_INC=${prefix}/include
INSTALL_LIB=${prefix}/lib
INSTALL_MAN=${prefix}/share/man/man1
INSTALL_LMOD=${prefix}/share/lua/${V}
INSTALL_CMOD=${prefix}/lib/lua/${V}
exec_prefix=${prefix}
libdir=${exec_prefix}/lib
includedir=${prefix}/include
Name: Lua
Description: An Extensible Extension Language
Version: ${R}
Requires:
Libs: -L${libdir} -llua -lm -ldl
Cflags: -I${includedir}
EOF
```
Installez Lua en exécutant les commandes suivantes :

```
patch -Np1 -i ../lua-5.4.6-shared_library-1.patch &&
make linux
```
Pour tester les résultats, lancez : **make test**. « Cela lancera l'interpréteur et affichera sa version. » Des tests plus amples peuvent être lancés si vous avez téléchargé l'archive de suite de tests. Ces tests doivent être exécutés après que le paquet est installé, aussi nous reportons le détail des instructions plus bas.

Maintenant, en tant qu'utilisateur root :

```
make INSTALL_TOP=/usr \
     INSTALL_DATA="cp -d" \
     INSTALL_MAN=/usr/share/man/man1 \
     TO_LIB="liblua.so liblua.so.5.4 liblua.so.5.4.6" \
     install &&
mkdir -pv /usr/share/doc/lua-5.4.6 &&
cp -v doc/*.{html,css,gif,png} /usr/share/doc/lua-5.4.6 &&
install -v -m644 -D lua.pc /usr/lib/pkgconfig/lua.pc
```
Nous n'allons décrire que les « tests Basic ». Décompressez l'archive et changez de répertoire pour lua-5.3.4 tests, puis lancez **lua -e "\_U=true" all.lua**. Si les tests finissent sans erreur, vous verrez un message contenant la chaîne « final OK » à la fin.

# **Contenu**

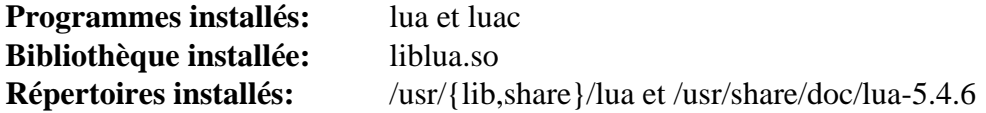

# **Descriptions courtes**

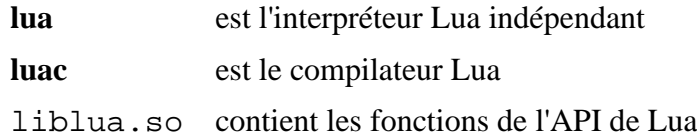

# **Lua-5.2.4**

# **Introduction à Lua 5.2**

Lua est un langage de programmation puissant et assez léger conçu pour les extensions d'applications. Il est aussi souvent utilisé de façon plus générale en langage utilisé seul. Lua est implémenté comme une petite bibliothèque de fonction C, écrite en C ANSI, et compilé sans modification sur toutes les plate-formes connues. Les buts de l'implémentation sont simplicité, efficacité, portabilité, et coût d'embarquement faible. Le résultat est un moteur de langage rapide avec de petites empreinte, le rendant idéal pour les systèmes embarqués.

C'est une ancienne version de Lua requise uniquement pour la compatibilité avec d'autres programmes comme [Wireshark-4.2.3](#page-1000-0) et [VLC-3.0.20.](#page-1891-0)

This package is known to build and work properly using an LFS 12.1 platform.

## **Informations sur le paquet**

- Téléchargement (HTTP) : *<https://www.lua.org/ftp/lua-5.2.4.tar.gz>*
- Téléchargement (FTP) :
- Somme de contrôle MD5 : 913fdb32207046b273fdb17aad70be13
- Taille du téléchargement : 248 Ko
- Estimation de l'espace disque requis : 3.6 Mo
- Estimation du temps de construction : moins de 0,1 SBU

## **Téléchargements supplémentaires**

• Correctif requis : *[https://www.linuxfromscratch.org/patches/blfs/12.1/lua-5.2.4-shared\\_library-1.patch](https://www.linuxfromscratch.org/patches/blfs/12.1/lua-5.2.4-shared_library-1.patch)*

# **Installation de Lua 5.2**

Certains paquets cherchent le fichier pkg-config de Lua, qui est créé avec :

```
cat > lua.pc << "EOF"
V=5.2R=5.2.4prefix=/usr
INSTALL_BIN=${prefix}/bin
INSTALL_INC=${prefix}/include/lua5.2
INSTALL_LIB=${prefix}/lib
INSTALL_MAN=${prefix}/share/man/man1
INSTALL_LMOD=${prefix}/share/lua/${V}
INSTALL CMOD = ${prefix}/lib/lua/S{V}exec_prefix=${prefix}
libdir=${exec_prefix}/lib
includedir=${prefix}/include/lua5.2
Name: Lua
Description: An Extensible Extension Language
Version: ${R}
Requires:
Libs: -L${libdir} -llua5.2 -lm -ldl
Cflags: -I${includedir}
EOF
```
Installez Lua en exécutant les commandes suivantes :

```
patch -Np1 -i ../lua-5.2.4-shared_library-1.patch &&
sed -i '/#define LUA_ROOT/s:/usr/local/:/usr/:' src/luaconf.h &&
sed -r -e '/^LUA_(SO|A|T)=/ s/lua/lua5.2/' \
        -e '/^LUAC_T=/ s/luac/luac5.2/' \
        -i src/Makefile &&
```
**make MYCFLAGS="-fPIC" linux**

L'installation de ce paquet est complexe, donc nous utiliserons la méthode d'installation DESTDIR :

```
make TO_BIN='lua5.2 luac5.2' \
      TO_LIB="liblua5.2.so liblua5.2.so.5.2 liblua5.2.so.5.2.4" \
     INSTALL_DATA="cp -d" \
      INSTALL_TOP=$PWD/install/usr \
      INSTALL_INC=$PWD/install/usr/include/lua5.2 \
      INSTALL_MAN=$PWD/install/usr/share/man/man1 \
      install &&
install -Dm644 lua.pc install/usr/lib/pkgconfig/lua52.pc &&
mkdir -pv install/usr/share/doc/lua-5.2.4 &&
cp -v doc/*.{html,css,gif,png} install/usr/share/doc/lua-5.2.4 &&
ln -s liblua5.2.so install/usr/lib/liblua.so.5.2 &&
ln -s liblua5.2.so install/usr/lib/liblua.so.5.2.4 &&
mv install/usr/share/man/man1/{lua.1,lua5.2.1} &&
mv install/usr/share/man/man1/{luac.1,luac5.2.1}
```
Maintenant, en tant qu'utilisateur root :

**chown -R root:root install && cp -a install/\* /**

## **Explication des commandes**

**sed -i ... src/luaconf.h** : Cette commande change le chemin de recherche de Lua pour correspondre au répertoire d'installation.

**sed -i ... src/Makefile** : Cette commande supprime le conflit entre cette installation et la dernière version de lua.

### **Contenu**

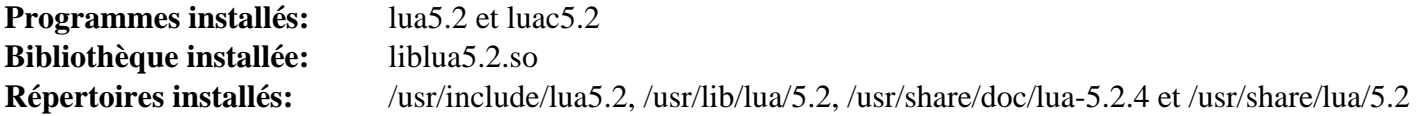

### **Descriptions courtes**

**lua5.2** est l'interpréteur Lua 5.2 indépendant

**luac5.2** est le compilateur Lua 5.2

liblua5.2.so contient les fonction de l'API 5.2 de Lua

# **Mercurial-6.6.3**

# **Introduction à Mercurial**

Mercurial est un outil de gestion de contrôle des sources distribuée similaire à Git et Bazaar. Mercurial est écrit en Python et il est utilisé par des projets tels que Mozilla pour Firefox et Thunderbird.

This package is known to build and work properly using an LFS 12.1 platform.

### **Informations sur le paquet**

- Téléchargement (HTTP) : *<https://www.mercurial-scm.org/release/mercurial-6.6.3.tar.gz>*
- Téléchargement (FTP) :
- Somme de contrôle MD5 : b6c1716150b0da35d44d1155cb3ae853
- Taille du téléchargement : 7,9 Mo
- Estimation de l'espace disque requis : 115 Mo (avec la doc, plus 1,5 Go pour les tests)
- Estimation du temps de construction : 0,3 SBU (avec la doc, plus 14 SBU pour les tests, les deux avec  $paralleltime = 8)$

### **Dépendances de Mercurial**

### **Facultatives**

[docutils-0.20.1](#page-814-0) (requis pour construire la documentation), [git-2.44.0](#page-682-0), [GPGME-1.23.2](#page-140-0) (avec les liaisons Python), [OpenSSH-9.6p1](#page-175-0) (exécution, pour accéder aux dépôts ssh://...), [Pygments-2.17.2,](#page-828-0) [rustc-1.76.0](#page-892-0) (voir rust/ README.rst et rust/rhg/README.md), [Subversion-1.14.3](#page-902-0) (avec les liaisons Python), *[Bazaar](https://launchpad.net/bzr)*, *[CVS](https://www.nongnu.org/cvs/)*, *[pyflakes](https://pypi.python.org/pypi/pyflakes)*, *[pyOpenSSL](https://www.pyopenssl.org/en/stable/)* et *[re2](https://github.com/google/re2/)*

# **Installation de Mercurial**

Construisez Mercurial en exécutant la commande suivante :

```
make build
```
Pour construire la documentation (exige [docutils-0.20.1\)](#page-814-0), lancez :

**make doc**

Si vous souhaitez exécuter les tests, les tests rust doivent être supprimés car ils sont actuellement cassé à cause de problèmes de syntaxe. Pour cela, exécutez :

**sed -i '138,142d' Makefile**

Pour lancer la suite de tests, exécutez :

```
TESTFLAGS="-j<N> --tmpdir tmp" make check
```
où  $\langle N \rangle$  est un nombre entier entre un et le nombre de (processeurs  $\times$  threads) inclus. Plusieurs tests échouent car certains messages d'erreur ont changé dans Python, ou que certains avertissements d'obsolescence sont affichés, qui n'étaient pas présents au moment où le test a été conçu. Afin de pouvoir investiguer un test qui a l'air d'échouer, vous pouvez utiliser le script **run-tests.py**. Pour voir les presque quarante options, dont certaines très utiles, lancez **tests/ run-tests.py --help**. Avec la commande suivante, vous exécuterez seulement les tests précédemment échoués :

```
pushd tests &&
   rm -rf tmp &&
   ./run-tests.py --tmpdir tmp test-gpg.t
popd
```
Normalement les échecs précédents seront confirmés. Cependant, si vous ajoutez l'option --debug avant - tmpdir, et que vous lancez de nouveau, certains échecs disparaissent, ce qui est un problème avec la suite de tests. Si cela arrive, il n'y aura plus de tels échecs que vous utilisiez l'option debug ou non.

Une option intéressante est  $-\text{time}$ , qui génère un tableau avec tous les tests exécutés et leur temps respectifs de début, fin, utilisateur, système et réel à la fin de l'exécution de la suite de tests. Remarquez que ces options peuvent être utilisés avec **make check**, en les ajoutant à la variable d'environnement TESTFLAGS.

Installez Mercurial en exécutant les commandes suivantes (en tant qu'utilisateur root) :

#### **make PREFIX=/usr install-bin**

Si vous avez construit la documentation, installez-la en exécutant la commande suivante (en tant qu'utilisateur root) :

```
make PREFIX=/usr install-doc
```
Après l'installation, vous devriez pouvoir correctement lancer deux tests très rapides et simples. Le premier demande un peu de configuration :

```
cat >> ~/.hgrc << "EOF"
[ui]
username = <user_name> <user@mail>
EOF
```
où vous devez remplacer <user\_name> et <your@mail> (mail est facultatif et peut être omis). Une fois l'identité de l'utilisateur définie, lancez **hg debuginstall** et quelques lignes seront affichées, la dernière affichant « no problems detected ». Un autre test rapide et simple est juste **hg**, qui doit afficher les commandes basiques qui peuvent être utilisée avec **hg**.

## **Configuration de Mercurial**

#### **Fichiers de configuration**

```
/etc/mercurial/hgrc et ~/.hgrc
```
La grande majorité des extensions est désactivée par défaut. Lancez **hg help extensions** si vous souhaitez en activer une, par exemple lorsque vous investiguez des tests échoués. Vous obtiendrez la liste des extensions activées et désactivées, et plus d'information, comme comment les activer ou les désactiver avec les fichiers de configuration.

Si vous avez installé les [make-ca-1.13](#page-122-0) et que vous souhaitez que Mercurial les utilise, lancez, en tant qu'utilisateur root :

```
install -v -d -m755 /etc/mercurial &&
cat > /etc/mercurial/hgrc << "EOF"
[web]
cacerts = /etc/pki/tls/certs/ca-bundle.crt
EOF
```
## **Contenu**

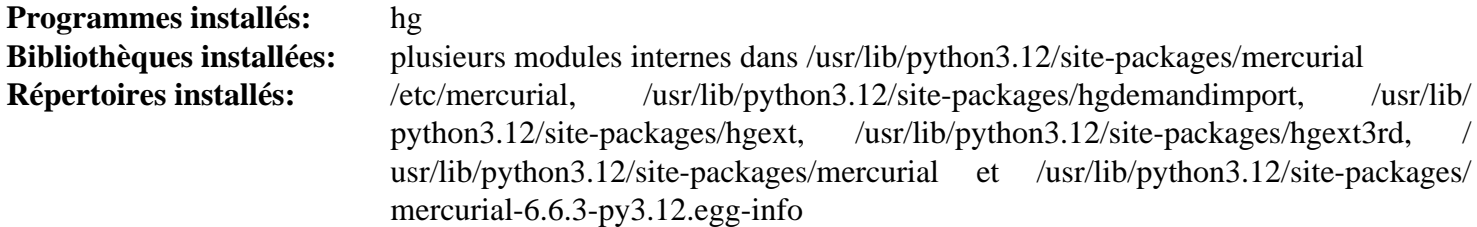

# **Descriptions courtes**

**hg** est le système de contrôle de version mercurial

# **NASM-2.16.01**

# **Introduction à NASM**

NASM (Netwide Assembler) est un assembleur 80x86 prévu pour la compatibilité et la portabilité. Il inclut aussi un désassembleur.

This package is known to build and work properly using an LFS 12.1 platform.

### **Informations sur le paquet**

- Téléchargement (HTTP) : *<https://www.nasm.us/pub/nasm/releasebuilds/2.16.01/nasm-2.16.01.tar.xz>*
- Téléchargement (FTP) :
- Somme de contrôle MD5 : d755ba0d16f94616c2907f8cab7c748b
- Taille du téléchargement : 993,8 Ko
- Estimation de l'espace disque requis : 41 Mo
- Estimation du temps de construction : 0,2 SBU

### **Téléchargements supplémentaires**

• Documentation facultative : *<https://www.nasm.us/pub/nasm/releasebuilds/2.16.01/nasm-2.16.01-xdoc.tar.xz>*

### **Dépendances de NASM**

### **Facultatives (pour générer la documentation) :**

[asciidoc-10.2.0](#page-807-0) et [xmlto-0.0.28](#page-1972-0)

# **Installation de NASM**

Si vous avez téléchargé la documentation facultative, mettez-la dans l'arborescence des sources :

**tar -xf ../nasm-2.16.01-xdoc.tar.xz --strip-components=1**

Installez NASM en exécutant les commandes suivantes :

**./configure --prefix=/usr && make**

Ce paquet n'a pas de suite de tests.

Maintenant, en tant qu'utilisateur root :

### **make install**

Si vous avez téléchargé la documentation facultative, installez-la avec les instructions suivantes en tant qu'utilisateur root :

```
install -m755 -d /usr/share/doc/nasm-2.16.01/html &&
cp -v doc/html/*.html /usr/share/doc/nasm-2.16.01/html &&
cp -v doc/*.{txt,ps,pdf} /usr/share/doc/nasm-2.16.01
```
# **Contenu**

```
Programmes installés: nasm et ndisasm
Bibliothèques installées: Aucune
Répertoire installé: /usr/share/doc/nasm-2.16.01
```
# **Descriptions courtes**

- **nasm** est un assembleur 80x86 portable
- **ndisasm** est un désassembleur de fichiers binaires 80x86

# **Patchelf-0.18.0**

# **Introduction Patchelf**

Le paquet patchelf contient un petit utilitaire pour modifier l'éditeur des liens et le RPATH des exécutables ELF.

This package is known to build and work properly using an LFS 12.1 platform.

# **Informations sur le paquet**

- Téléchargement (HTTP) : *<https://github.com/NixOS/patchelf/releases/download/0.18.0/patchelf-0.18.0.tar.gz>*
- Téléchargement (FTP) :
- Somme de contrôle MD5 : b02099b0d63f06b3fe370f4edfc0c085
- Taille du téléchargement : 448 Ko
- Estimation de l'espace disque requis : 20 Mo (avec les tests)
- Estimation du temps de construction : 0,1 SBU (avec les tests)

# **Installation de Patchelf**

Installez patchelf en exécutant les commandes suivantes :

```
./configure --prefix=/usr \
             --docdir=/usr/share/doc/patchelf-0.18.0 &&
```
**make**

Pour tester les résultats, exécutez : **make check**.

Maintenant, en tant qu'utilisateur root :

```
make install
```
# **Contenu**

**Programme installé:** patchelf

## **Descriptions courtes**

**patchelf** est un utilitaire simple pour modifier les exécutables et bibliothèques ELF ; il peut changer le chargeur dynamique (« interpréteur ELF ») des exécutables et changer le RPATH des exécutables et bibliothèques.

# **Modules Perl**

# **Introduction à Perl Modules**

Les paquets de modules Perl (aussi connus sous le nom de distributions, car chacun contient plusieurs modules) ajoutent des objets utile au langage Perl. Les paquets listés sur cette page sont requis ou recommandés pour d'autre paquets de ce livre. S'ils ont des modules dont ils dépendent, ils sont soit sur cette page soit sur la page suivante [\(Dépendances de Perl Module](#page-741-0)).

Dans la plupart des cas, seules les dépendances requises ou recommandées sont indiquées — il peut y avoir d'autres modules qui permettent à plus de tests d'être lancés, mais en les omettant les tests seront toujours marqués PASS.

Pour quelques modules, les éditeurs de BLFS ont déterminés que les autres modules toujours listés comme prérequis n'étaient pas nécessaires et les ont omis.

Lorsqu'une dépendance placée plus tôt en ordre alphabétique qu'une autre du même paquet requiert une autre dépendance, elle n'est pas mentionnée dans les dépendances de ce deuxième module. Vous devriez construire les dépendances dans l'ordre indiqué.

Il est généralement recommandé de lancer les tests pour les modules perl, car ils montrent souvent des problèmes comme des dépendances manquantes mais requises par le module. Ici, les éditeurs ont essayé de séparer les dépendances seulement requises pour lancer les suites de tests, mais elles ne seront pas mentionnées pour les modules dont les dépendances utilisent ce module pour leur propre suite de tests. Cela signifie que, si vous voulez lancer les suites de tests, lancez chacune d'elles pour chaque dépendance du module.

Il est possible d'installer automatiquement les versions actuelle d'un module et *toutes* les dépendances manquantes ou trop vieilles *recommandées en amont* avec CPAN. Voir [Installation automatique des modules perl avec CPAN](#page-739-0) à la fin de cette page.

La plupart des modules n'installe des fichiers que dans /usr/lib/perl5/site\_perl/5.xx.y et ils ne seront pas documentés. Un ou deux installent des programmes (surtout des scripts perl), ou une bibliothèque, dans /usr/ bin et /usr/lib et ceux-là *seront* documentés.

- [Archive-Zip-1.68](#page-713-0)
- [autovivification-0.18](#page-714-0)
- [Business-ISBN-3.009](#page-714-1)
- [Business-ISMN-1.204](#page-715-0)
- [Business-ISSN-1.005](#page-715-1)
- [Class-Accessor-0.51](#page-716-0)
- [Data-Compare-1.29](#page-716-1)
- [Data-Dump-1.25](#page-717-0)
- [Data-Uniqid-0.12](#page-717-1)
- [DateTime-Calendar-Julian-0.107](#page-718-0)
- [DateTime-Format-Builder-0.83](#page-718-1)
- [Encode-EUCJPASCII-0.03](#page-719-0)
- [Encode-HanExtra-0.23](#page-719-1)
- [Encode-JIS2K-0.05](#page-720-0)
- [File-FcntlLock-0.22](#page-720-1)
- [File-Slurper-0.014](#page-721-0)
- [File-Which-1.27](#page-721-1)
- [HTML-Parser-3.81](#page-722-0)
- [HTTP-Daemon-6.16](#page-722-1)
- [IO-Socket-SSL-2.085](#page-723-0)
- [IO-String-1.08](#page-723-1)
- [IPC-Run3-0.049](#page-724-0)
- [JSON-4.10](#page-724-1)
- [libwww-perl-6.76](#page-725-0)
- [Lingua-Translit-0.29](#page-725-1)
- [List-AllUtils-0.19](#page-726-0)
- [List-MoreUtils-0.430](#page-727-0)
- [Log-Log4perl-1.57](#page-727-1)
- [LWP-Protocol-https-6.13](#page-728-0)
- [Module-Build-0.4232](#page-728-1)
- [Net-DNS-1.44](#page-729-0)
- [Parse-RecDescent-1.967015](#page-729-1)
- [Parse-Yapp-1.21](#page-730-0)
- PerlIO-utf8 strict-0.010
- [Regexp-Common-2017060201](#page-731-0)
- [SGMLSpm-1.1](#page-731-1)
- [Sort-Key-1.33](#page-732-0)
- [Test-Command-0.11](#page-733-0)
- [Test-Differences-0.71](#page-733-1)
- [Text-BibTeX-0.89](#page-734-0)
- [Text-CSV-2.04](#page-734-1)
- [Text-Roman-3.5](#page-735-0)
- [Unicode-Collate-1.31](#page-735-1)
- [Unicode-LineBreak-2019.001](#page-736-0)
- [URI-5.27](#page-736-1)
- [XML-LibXML-Simple-1.01](#page-737-0)
- [XML-LibXSLT-2.002001](#page-738-0)
- [XML-Simple-2.25](#page-738-1)
- [XML-Writer-0.900](#page-739-1)
- <span id="page-713-0"></span>• [Installation automatique des modules perl avec CPAN](#page-739-0)

# **Archive::Zip-1.68**

# **Introduction à Archive::Zip**

Le module Archive::Zip permet aux programmes Perl de créer, manipuler, lire et écrire des fichiers d'archives Zip.

This package is known to build and work properly using an LFS 12.1 platform.

### **Informations sur le paquet**

- Téléchargement (HTTP) : *<https://www.cpan.org/authors/id/P/PH/PHRED/Archive-Zip-1.68.tar.gz>*
- Somme de contrôle MD5 : a33993309322164867c99e04a4000ee3

### **Dépendances de Archive::Zip**

### **Recommandées (pour la suite de tests)**

[UnZip-6.0](#page-656-0) (avec son correctif)

### **Installation de Archive::Zip**

Ce module utilise les instructions de construction et d'installation standards :

**perl Makefile.PL && make && make test**

Maintenant en tant qu'utilisateur root :

**make install**

#### **Contenu**

**Programmes installés:** crc32

#### **Descriptions courtes**

<span id="page-714-0"></span>**crc32** calcule et affiche sur la sortie standard les CRC-32 des fichiers donnés

# **autovivification-0.18**

### **Introduction à the autovivification module**

Ce module vous permet de désactiver l'autovivification (la création et le remplissage automatique de nouveaux tableaux et de tables de hashage lorsque des variables non définies sont déréférencées) et peut lancer un avertissement ou une erreur lorsque cela se serait passé.

This package is known to build and work properly using an LFS 12.1 platform.

#### **Informations sur le paquet**

- Téléchargement (HTTP) : *<https://www.cpan.org/authors/id/V/VP/VPIT/autovivification-0.18.tar.gz>*
- Somme de contrôle MD5 : 8dec994e1e7d368e055f21a5777385a0

#### **Installation de autovivification**

Ce module utilise les instructions de construction et d'installation standards :

**perl Makefile.PL && make && make test**

Maintenant en tant qu'utilisateur root :

<span id="page-714-1"></span>**make install**

### **Business::ISBN-3.009**

### **Introduction à Business::ISBN**

Le module Buisiness::ISBN fournit des fonctions pour travailler avec les ISBN (International Standard Book Numbers).

This package is known to build and work properly using an LFS 12.1 platform.

#### **Informations sur le paquet**

• Téléchargement (HTTP) : *<https://www.cpan.org/authors/id/B/BR/BRIANDFOY/Business-ISBN-3.009.tar.gz>*

• Somme de contrôle MD5 : e906867846f4d1fa57366aa519da5846

#### **Dépendances de Business::ISBN**

#### **Requises**

[Business-ISBN-Data-20240209.001](#page-746-0)

### **Installation de Business::ISBN**

Ce module utilise les instructions de construction et d'installation standards :

```
perl Makefile.PL &&
make &&
make test
```
Maintenant en tant qu'utilisateur root :

<span id="page-715-0"></span>**make install**

## **Business::ISMN-1.204**

### **Introduction à Business::ISMN**

Le module Business::ISMN permet de travailler avec les ISMN (International Standard Music Numbers).

This package is known to build and work properly using an LFS 12.1 platform.

#### **Informations sur le paquet**

- Téléchargement (HTTP) : *<https://www.cpan.org/authors/id/B/BR/BRIANDFOY/Business-ISMN-1.204.tar.gz>*
- Somme de contrôle MD5 : dbc9023703262ee29d1b9e9a8294106c

#### **Dépendances de Business::ISMN**

#### **Requises**

[Tie-Cycle-1.227](#page-787-0)

### **Installation de Business::ISMN**

Ce module utilise les instructions de construction et d'installation standards :

```
perl Makefile.PL &&
make &&
make test
```
Maintenant en tant qu'utilisateur root :

<span id="page-715-1"></span>**make install**

# **Business::ISSN-1.005**

### **Introduction à Business::ISSN**

Le module Business::ISSN permet de travailler avec les ISSN (International standard Serial Numbers).

This package is known to build and work properly using an LFS 12.1 platform.

#### **Informations sur le paquet**

- Téléchargement (HTTP) : *<https://www.cpan.org/authors/id/B/BD/BDFOY/Business-ISSN-1.005.tar.gz>*
- Somme de contrôle MD5 : f46bf5585d6c3aa9fb32127edb13151a

### **Installation de Business::ISSN**

Ce module utilise les instructions de construction et d'installation standards :

**perl Makefile.PL && make && make test**

Maintenant en tant qu'utilisateur root :

<span id="page-716-0"></span>**make install**

## **Class::Accessor-0.51**

### **Introduction à Class::Accessor**

Class::Accessor génère des accesseurs et des mutateurs pour vos classes.

This package is known to build and work properly using an LFS 12.1 platform.

#### **Informations sur le paquet**

- Téléchargement (HTTP) : *<https://www.cpan.org/authors/id/K/KA/KASEI/Class-Accessor-0.51.tar.gz>*
- Somme de contrôle MD5 : 1f1e5990f87cad7659b292fed7dc0407

### **Installation de Class::Accessor**

Ce module utilise les instructions de construction et d'installation standards :

```
perl Makefile.PL &&
make &&
make test
```
Maintenant en tant qu'utilisateur root :

<span id="page-716-1"></span>**make install**

# **Data::Compare-1.29**

### **Introduction à Data::Compare**

Le module Data::Compare compare deux structures de données perl.

This package is known to build and work properly using an LFS 12.1 platform.

#### **Informations sur le paquet**

• Téléchargement (HTTP) : *<https://www.cpan.org/authors/id/D/DC/DCANTRELL/Data-Compare-1.29.tar.gz>*

• Somme de contrôle MD5 : ce9cb42ba6af634f5ab51f13f37e2ddb

#### **Dépendances de Data::Compare**

#### **Requises**

[Clone-0.46,](#page-749-0) [File-Find-Rule-0.34](#page-758-0)

### **Installation de Data::Compare**

Ce module utilise les instructions de construction et d'installation standards :

```
perl Makefile.PL &&
make &&
make test
```
Maintenant en tant qu'utilisateur root :

<span id="page-717-0"></span>**make install**

## **Data::Dump-1.25**

### **Introduction à Data::Dump**

Data::Dump fournit des fonctions d'affichage pour les structures de données.

This package is known to build and work properly using an LFS 12.1 platform.

#### **Informations sur le paquet**

- Téléchargement (HTTP) : *<https://www.cpan.org/authors/id/G/GA/GARU/Data-Dump-1.25.tar.gz>*
- Somme de contrôle MD5 : 9bd7131ef0441e1e0e001bf85e9fae31

### **Installation de Data::Dump**

Ce module utilise les instructions de construction et d'installation standards :

```
perl Makefile.PL &&
make &&
make test
```
Maintenant en tant qu'utilisateur root :

<span id="page-717-1"></span>**make install**

# **Data::Uniqid-0.12**

### **Introduction à Data::Uniqid**

Data::Uniqid fournit trois routines simples pour générer des identifiants uniques.

This package is known to build and work properly using an LFS 12.1 platform.

#### **Informations sur le paquet**

- Téléchargement (HTTP) : *<https://www.cpan.org/authors/id/M/MW/MWX/Data-Uniqid-0.12.tar.gz>*
- Somme de contrôle MD5 : 6bab3b5da09fedfdf60ce2629a7367db

### **Installation de Data::Uniqid**

Bien que le test final échoue et rapporte une erreur, la suite de tests renvoie un statut de 0. L'erreur peut être ignorée sans problème.

Ce module utilise les instructions de construction et d'installation standards :

```
perl Makefile.PL &&
make &&
make test
```
Maintenant en tant qu'utilisateur root :

<span id="page-718-0"></span>**make install**

# **DateTime::Calendar::Julian-0.107**

### **Introduction à DateTime::Calendar::Julian**

DateTime::Calendar::Julian implémente le calendrier julien.

This package is known to build and work properly using an LFS 12.1 platform.

#### **Informations sur le paquet**

- Téléchargement (HTTP) : *[https://www.cpan.org/authors/id/W/WY/WYANT/DateTime-Calendar-Julian-0.107.](https://www.cpan.org/authors/id/W/WY/WYANT/DateTime-Calendar-Julian-0.107.tar.gz) [tar.gz](https://www.cpan.org/authors/id/W/WY/WYANT/DateTime-Calendar-Julian-0.107.tar.gz)*
- Somme de contrôle MD5 : abd775d1d82f0f45d4fd6214cf7bbed8

#### **Dépendances de DateTime::Calendar::Julian**

#### **Requises**

[DateTime-1.59](#page-750-0)

### **Installation de DateTime::Calendar::Julian**

Ce module utilise les instructions de construction et d'installation standards :

**perl Makefile.PL && make && make test**

Maintenant en tant qu'utilisateur root :

**make install**

# <span id="page-718-1"></span>**DateTime::Format::Builder-0.83**

### **Introduction à DateTime::Format::Builder**

DateTime::Format::Builder crée des classes et des objets d'analyse de DateTime.

This package is known to build and work properly using an LFS 12.1 platform.

### **Informations sur le paquet**

• Téléchargement (HTTP) : *[https://www.cpan.org/authors/id/D/DR/DROLSKY/DateTime-Format-Builder-0.83.](https://www.cpan.org/authors/id/D/DR/DROLSKY/DateTime-Format-Builder-0.83.tar.gz) [tar.gz](https://www.cpan.org/authors/id/D/DR/DROLSKY/DateTime-Format-Builder-0.83.tar.gz)*

• Somme de contrôle MD5 : aa41917ca9ad69b3898728ce9c2fb477

#### **Dépendances de DateTime::Format::Builder**

#### **Requises**

[DateTime-Format-Strptime-1.79](#page-751-0) et [Params-Validate-1.31](#page-773-0)

### **Installation de DateTime::Format::Builder**

Ce module utilise les instructions de construction et d'installation standards :

**perl Makefile.PL && make && make test**

Maintenant en tant qu'utilisateur root :

<span id="page-719-0"></span>**make install**

## **Encode::EUCJPASCII-0.03**

### **Introduction à Encode::EUCJPASCII**

Encode::EUCJPASCII fournit une correspondance eucJP-open (Extended Unix Code, japonais).

This package is known to build and work properly using an LFS 12.1 platform.

#### **Informations sur le paquet**

- Téléchargement (HTTP) : *<https://www.cpan.org/authors/id/N/NE/NEZUMI/Encode-EUCJPASCII-0.03.tar.gz>*
- Somme de contrôle MD5 : 5daa65f55b7c2050bb0713d9e95f239d

### **Installation de Encode::EUCJPASCII**

Ce module utilise les instructions de construction et d'installation standards :

**perl Makefile.PL && make && make test**

Maintenant en tant qu'utilisateur root :

**make install**

# <span id="page-719-1"></span>**Encode::HanExtra-0.23**

## **Introduction à Encode::HanExtra**

Le module Encode::HanExtra fournit des encodages chinois supplémentaires qui ne sont pas inculs dans le module Encode du cœur de la distribution à cause de leur taille.

This package is known to build and work properly using an LFS 12.1 platform.

### **Informations sur le paquet**

- Téléchargement (HTTP) : *<https://www.cpan.org/authors/id/A/AU/AUDREYT/Encode-HanExtra-0.23.tar.gz>*
- Somme de contrôle MD5 : e1d3bc32c1c8ee304235a06fbcd5d5a4
# **Installation de Encode::HanExtra**

Ce module utilise les instructions de construction et d'installation « non-sures » (avec perl-5.26.0 l'utilisation du répertoire actuel dans @INC a été supprimée pour des raisons de sécurité et ce module n'a pas été mis à jour) :

**PERL\_USE\_UNSAFE\_INC=1 perl Makefile.PL && make && make test**

Maintenant en tant qu'utilisateur root :

**make install**

# **Encode::JIS2K-0.05**

## **Introduction à Encode::JIS2K**

Le module Encode::JIS2K fournis les encodages JIS X 0212 (JIS 2000).

This package is known to build and work properly using an LFS 12.1 platform.

### **Informations sur le paquet**

- Téléchargement (HTTP) : *<https://www.cpan.org/authors/id/D/DA/DANKOGAI/Encode-JIS2K-0.05.tar.gz>*
- Somme de contrôle MD5 : 06acd9e878d41ffc354258e265db2875

# **Installation de Encode::JIS2K**

Ce module utilise les instructions de construction et d'installation standards :

**perl Makefile.PL && make && make test**

Maintenant en tant qu'utilisateur root :

```
make install
```
# **File::FcntlLock-0.22**

# **Introduction à File::FcntlLock**

File::FcntLock est un module pour verrouiller des fichiers de manière orientée objet avec l'appel système *[fcntl\(2\)](https://man.archlinux.org/man/fcntl.2)*. Cela permet de verrouiller une partie ou l'entièreté d'un fichier et de résoudre certains problèmes connus avec *[flock\(2\)](https://man.archlinux.org/man/flock.2)*, sur laquelle se base la fonction  $f$ lock() de Perl par défaut.

This package is known to build and work properly using an LFS 12.1 platform.

### **Informations sur le paquet**

- Téléchargement (HTTP) : *<https://www.cpan.org/authors/id/J/JT/JTT/File-FcntlLock-0.22.tar.gz>*
- Somme de contrôle MD5 : 579698d735d864ee403674f1175f789d

## **Installation de File::FcntlLock**

Ce module utilise les instructions de construction et d'installation standards :

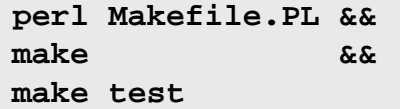

Maintenant en tant qu'utilisateur root :

**make install**

# <span id="page-721-1"></span>**File::Slurper-0.014**

# **Introduction à File::Slurper**

File::Slurper est un module simple, compréhensible et efficace pour aspirer un fichier.

This package is known to build and work properly using an LFS 12.1 platform.

### **Informations sur le paquet**

- Téléchargement (HTTP) : *<https://www.cpan.org/authors/id/L/LE/LEONT/File-Slurper-0.014.tar.gz>*
- Somme de contrôle MD5 : d43bc5f069035eff3b6b7c418b4cedc4

### **Dépendances de File::Slurper**

**Recommandées (requises pour la suite de tests)**

[Test-Warnings-0.031](#page-784-0)

## **Installation de File::Slurper**

Ce module utilise les instructions de construction et d'installation standards :

```
perl Makefile.PL &&
make &&
make test
```
Maintenant en tant qu'utilisateur root :

```
make install
```
# <span id="page-721-0"></span>**File::Which-1.27**

## **Introduction à File::Which**

File::Which fournit une implémentation portable de l'utilitaire « which ».

This package is known to build and work properly using an LFS 12.1 platform.

### **Informations sur le paquet**

- Téléchargement (HTTP) : *<https://www.cpan.org/authors/id/P/PL/PLICEASE/File-Which-1.27.tar.gz>*
- Somme de contrôle MD5 : d5c9154262b93398f0750ec364207639

## **Installation de File::Which**

Ce module utilise les instructions de construction et d'installation standards :

```
perl Makefile.PL &&
make &&
make test
```
Maintenant en tant qu'utilisateur root :

# <span id="page-722-1"></span>**HTML::Parser-3.81**

## **Introduction à HTML::Parser**

La distribution HTML::Parser est une collection de modules qui analysent et extraient des informations sur les documents HTML.

This package is known to build and work properly using an LFS 12.1 platform.

### **Informations sur le paquet**

- Téléchargement (HTTP) : *<https://www.cpan.org/authors/id/O/OA/OALDERS/HTML-Parser-3.81.tar.gz>*
- Somme de contrôle MD5 : b9f5dd3b14632f7a60541a2b61389c06

## **Dépendances de HTML::Parser**

### **Requises**

[HTML-Tagset-3.20](#page-760-0) et [HTTP-Message-6.44](#page-762-0) (à strictement parler, il n'est pas requis pour la construction, mais son module HTTP::Headers est requise pour les tests et il s'agit d'une dépendance à l'exécution de HTML::HeadParser de cette distribution).

# **Installation de HTML::Parser**

Ce module utilise les instructions de construction et d'installation standards :

**perl Makefile.PL && make && make test**

Maintenant en tant qu'utilisateur root :

**make install**

# <span id="page-722-0"></span>**HTTP::Daemon-6.16**

# **Introduction à HTTP::Daemon**

Les instances de la classe HTTP::Daemon sont des serveurs HTTP/1.1 qui écoutent des requêtes entrantes sur un socket. HTTP::Daemon est une sous-classe de IO::Socket::INET, donc vous pouvez effectuer des opérations sur les socket directement dessus.

This package is known to build and work properly using an LFS 12.1 platform.

### **Informations sur le paquet**

- Téléchargement (HTTP) : *<https://www.cpan.org/authors/id/O/OA/OALDERS/HTTP-Daemon-6.16.tar.gz>*
- Somme de contrôle MD5 : 51425462790165aeafc2819a7359706f

### **Dépendances de HTTP::Daemon**

### **Requises**

[HTTP-Message-6.44](#page-762-0)

# **Note**

Makefile.PL et le lancement des tests se plaindront du manque de Module::Build::Tiny, mais ce n'est requis que pour Build.PL qui est utilisé si le système n'a pas de compilateur C.

## **Installation de HTTP::Daemon**

Ce module utilise les instructions de construction et d'installation standards :

```
perl Makefile.PL &&
make &&
make test
```
Maintenant en tant qu'utilisateur root :

```
make install
```
# **IO::Socket::SSL-2.085**

## **Introduction à IO::Socket::SSL**

IO::Socket::SSL rend l'utilisation de SSL/TLS plus facile en enveloppant les fonctionnalités nécessaires dans l'interface familière de IO::Socket et fournit des paramètres par défaut surs autant que possible.

This package is known to build and work properly using an LFS 12.1 platform.

### **Informations sur le paquet**

- Téléchargement (HTTP) : *<https://www.cpan.org/authors/id/S/SU/SULLR/IO-Socket-SSL-2.085.tar.gz>*
- Somme de contrôle MD5 : 7a13ba92cdbad523f1a489c03b151569

### **Dépendances de IO::Socket::SSL**

#### **Requises**

[make-ca-1.13](#page-122-0) et [Net-SSLeay-1.92](#page-772-0)

#### **Recommandées**

[URI-5.27](#page-736-0) (pour accéder à des noms de domaines internationaux)

### **Installation de IO::Socket::SSL**

Ce module utilise une variante des instructions de construction et d'installation standards :

**yes | perl Makefile.PL && make && make test**

Maintenant, en tant qu'utilisateur root :

**make install**

### **Explication des commandes**

**yes** : Perl vous demandera si vous voulez lancer les tests externes, qui échoueront sans conséquence si le réseau n'est pas disponible. La valeur par défaut est « y », cette commande vous permet de scripter la construction.

# **IO::String-1.08**

### **Introduction à IO::String**

IO::String — émule l'interface de fichier pour les chaînes de caractères.

### **Informations sur le paquet**

- Téléchargement (HTTP) : *<https://www.cpan.org/authors/id/G/GA/GAAS/IO-String-1.08.tar.gz>*
- Somme de contrôle MD5 : 250e5424f290299fc3d6b5d1e9da3835

## **Installation de IO::String**

Ce module utilise les instructions de construction et d'installation standards :

**perl Makefile.PL && make && make test**

Maintenant en tant qu'utilisateur root :

**make install**

# **IPC::Run3-0.049**

## **Introduction à IPC::Run3**

IPC::Run3 est utilisé pour lancer un sous-processus avec redirection de l'entrée-sortie.

This package is known to build and work properly using an LFS 12.1 platform.

### **Informations sur le paquet**

- Téléchargement (HTTP) : *<https://www.cpan.org/authors/id/R/RJ/RJBS/IPC-Run3-0.049.tar.gz>*
- Somme de contrôle MD5 : 569393ca56dfb78dedd79e93c0439159

## **Installation de IPC::Run3**

Ce module utilise les instructions de construction et d'installation standards :

```
perl Makefile.PL &&
make &&
make test
```
Maintenant en tant qu'utilisateur root :

**make install**

# **JSON-4.10**

## **Introduction à JSON**

JSON fournit une simple enveloppe pour les modules compatibles avec JSON::XS avec des fonctionnalités supplémentaires.

This package is known to build and work properly using an LFS 12.1 platform.

### **Informations sur le paquet**

• Téléchargement (HTTP) : *<https://www.cpan.org/authors/id/I/IS/ISHIGAKI/JSON-4.10.tar.gz>*

• Somme de contrôle MD5 : a709b32e194d0eb38f788cb49f422c4e

# **Installation de JSON**

Ce module utilise les instructions de construction et d'installation standards :

**perl Makefile.PL && make && make test**

Maintenant en tant qu'utilisateur root :

**make install**

# **Lingua::Translit-0.29**

# **Introduction à Lingua::Translit**

Lingua::Translit et son programme **translit** effectuent des translittérations entre les systèmes d'écriture.

This package is known to build and work properly using an LFS 12.1 platform.

### **Informations sur le paquet**

- Téléchargement (HTTP) : *<https://www.cpan.org/authors/id/A/AL/ALINKE/Lingua-Translit-0.29.tar.gz>*
- Somme de contrôle MD5 : 605a82f06b05fef4fc18bf069b1be511

## **Installation de Lingua::Translit**

Ce module utilise les instructions de construction et d'installation standards :

**perl Makefile.PL && make && make test**

Maintenant en tant qu'utilisateur root :

**make install**

### **Contenu**

**Programmes installés:** translit

## **Descriptions courtes**

<span id="page-725-0"></span>**translit** effectue des translittérations entre des système d'écriture en utilisant divers standards

# **LWP (libwww-perl-6.76)**

# **Introduction LWP - The World-wide Web library for Perl**

La collection libwww-perl est un ensemble de modules Perl qui fournissent une interface de programmation applicative simple et cohérente pour le World Wide Web. Le principal but de ces bibliothèques est de fournir des classes et des fonctions qui vous permettent d'écrire des clients web. La bibliothèque contient aussi des modules qui sont d'utilité plus générique et même des classes qui vous aident à implémenter de simples serveurs HTTP.

### **Informations sur le paquet**

- Téléchargement (HTTP) : *<https://www.cpan.org/authors/id/O/OA/OALDERS/libwww-perl-6.76.tar.gz>*
- Somme de contrôle MD5 : 5a069cd1173e8f4284b775f258ed3e33

### **Dépendances de libwww-perl**

### **Requises**

[File-Listing-6.15,](#page-759-0) [HTTP-CookieJar-0.014](#page-761-0), [HTTP-Cookies-6.10](#page-761-1), [HTTP-Daemon-6.16,](#page-722-0) [HTTP-Negotiate-6.01](#page-763-0), [HTML-Parser-3.81](#page-722-1), [Net-HTTP-6.23](#page-771-0), [Try-Tiny-0.31](#page-788-0) et [WWW-RobotRules-6.02](#page-789-0)

### **Recommandées (requises pour la suite de tests)**

[Test-Fatal-0.017,](#page-780-0) [Test-Needs-0.002010](#page-782-0) et [Test-RequiresInternet-0.05](#page-783-0)

## **Installation de libwww-perl**

Ce module utilise les instructions de construction et d'installation standards :

**perl Makefile.PL && make && make test**

Maintenant en tant qu'utilisateur root :

```
make install
```
Après l'installation de ce paquet, si vous voulez prendre en charge le protocole HTTPS, installez [LWP-Protocol](#page-728-0)[https-6.13](#page-728-0).

## **Contenu**

**Programmes installs:** lwp-download, lwp-dump, lwp-mirror, lwp-request

## **Descriptions courtes**

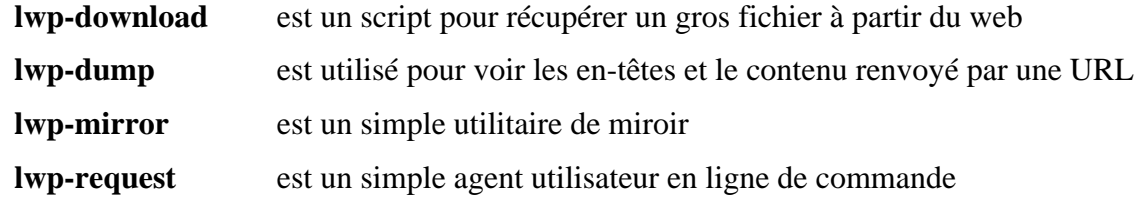

# **List::AllUtils-0.19**

# **Introduction List::AllUtils**

Le module List::Allutils combine List::Util et List::MoreUtils dans un petit paquet.

This package is known to build and work properly using an LFS 12.1 platform.

# **Informations sur le paquet**

- Téléchargement (HTTP) : *<https://www.cpan.org/authors/id/D/DR/DROLSKY/List-AllUtils-0.19.tar.gz>*
- Somme de contrôle MD5 du téléchargement : 86469b1f6819ba181a8471eb932965f2

### **Dépendances de List::AllUtils**

### **Requises**

[List-SomeUtils-0.59](#page-765-0), [List-UtilsBy-0.12](#page-766-0)

## **Installation de List::AllUtils**

Ce module utilise les instructions de construction et d'installation standards :

**perl Makefile.PL && make && make test**

Maintenant en tant qu'utilisateur root :

**make install**

# **List::MoreUtils-0.430**

# **Introduction à List::MoreUtils**

List::Moreutils fournit ce qui manque dans List::Util.

This package is known to build and work properly using an LFS 12.1 platform.

### **Informations sur le paquet**

- Téléchargement (HTTP) : *<https://www.cpan.org/authors/id/R/RE/REHSACK/List-MoreUtils-0.430.tar.gz>*
- Somme de contrôle MD5 : daccd6310021231b827dcc943ff1c6b7

### **Dépendances de List::MoreUtils**

### **Requises**

[Exporter-Tiny-1.006000](#page-755-0) et [List-MoreUtils-XS-0.430](#page-765-1)

## **Installation de List::MoreUtils**

Ce module utilise les instructions de construction et d'installation standards :

**perl Makefile.PL && make && make test**

Maintenant en tant qu'utilisateur root :

**make install**

# **Log::Log4perl-1.57**

# **Introduction à Log::Log4perl**

Log::Log4perl fournit une implémentation de Log4j pour perl.

This package is known to build and work properly using an LFS 12.1 platform.

# **Informations sur le paquet**

- Téléchargement (HTTP) : *<https://www.cpan.org/authors/id/E/ET/ETJ/Log-Log4perl-1.57.tar.gz>*
- Somme de contrôle MD5 : acbe29cbaf03f4478a13579a275b0011

## **Installation de Log::Log4perl**

Ce module utilise les instructions de construction et d'installation standards :

**perl Makefile.PL && make && make test**

Maintenant en tant qu'utilisateur root :

**make install**

### **Contenu**

**Programmes installés:** l4p-templ

### **Descriptions courtes**

**l4p-templ** affiche le texte d'un modèle de configuration Log4perl pour écrire un nouveau fichier de configuration de Log4perl

# <span id="page-728-0"></span>**LWP::Protocol::https-6.13**

## **Introduction à LWP::Protocol::https**

LWP::Protocol::https fournit le support https pour LWP::UserAgent (c.-à-d. [libwww-perl-6.76\)](#page-725-0). Une fois ce module installé, LWP est capable d'accéder à des sites en HTTP sur SSL/TLS.

This package is known to build and work properly using an LFS 12.1 platform.

### **Informations sur le paquet**

- Téléchargement (HTTP) : *<https://www.cpan.org/authors/id/O/OA/OALDERS/LWP-Protocol-https-6.13.tar.gz>*
- Somme de contrôle MD5 : 583582eb7e11d575d16466d2f62b3877

### **Dépendances de LWP::Protocol::https**

#### **Requises**

[IO-Socket-SSL-2.085](#page-723-0), [libwww-perl-6.76](#page-725-0) et [make-ca-1.13](#page-122-0) avec /etc/pki/tls/certs/ca-bundle.crt.

### **Installation de LWP::Protocol::https**

Ce module utilise les instructions de construction et d'installation standards :

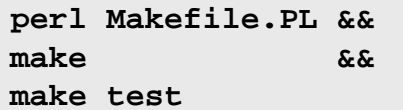

Maintenant en tant qu'utilisateur root :

**make install**

# **Module::Build-0.4232**

### **Introduction à Module::Build**

Module::Build permet aux modules perl d'être construits sans une commande **make** présente.

This package is known to build and work properly using an LFS 12.1 platform.

### **Informations sur le paquet**

- Téléchargement (HTTP) : *<https://cpan.metacpan.org/authors/id/L/LE/LEONT/Module-Build-0.4232.tar.gz>*
- Somme de contrôle MD5 : 144885f1cbaf9420017bbed696ec6b83

## **Installation de Module::Build**

Ce module utilise les instructions de construction et d'installation standards :

**perl Makefile.PL && make && make test**

Maintenant en tant qu'utilisateur root :

**make install**

Remarquez que ce module peut aussi être construit avec Build.PL

### **Contenu**

**Programmes installés:** config\_data

### **Descriptions courtes**

**config\_data** est utilisé pour demander ou changer la configuration des modules perl

# **Net::DNS-1.44**

## **Introduction Net::DNS**

Net::DNS est un résolveur DNS implémenté en Perl. Il peut être utilisé pour effectuer presque n'importe quelle requête DNS depuis un script Perl.

This package is known to build and work properly using an LFS 12.1 platform.

### **Informations sur le paquet**

- Téléchargement (HTTP) : *<https://www.cpan.org/authors/id/N/NL/NLNETLABS/Net-DNS-1.44.tar.gz>*
- Somme de contrôle MD5 du téléchargement : e4694815daeeb6f7ac80e0a1fec6839b

### **Installation de Net::DNS**

Ce module utilise les instructions de construction et d'installation standards :

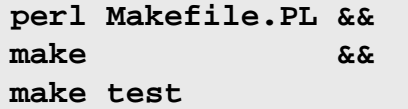

Maintenant en tant qu'utilisateur root :

**make install**

# **Parse::RecDescent-1.967015**

## **Introduction à Parse::RecDescent**

Parse::RecDescent génère des analyseurs de texte à descente récursive de manière incrémentale à partir de spécifications de grammaires simples à la yacc.

### **Informations sur le paquet**

- Téléchargement (HTTP) : *<https://www.cpan.org/authors/id/J/JT/JTBRAUN/Parse-RecDescent-1.967015.tar.gz>*
- Somme de contrôle MD5 : 7a36d45d62a9b68603edcdbd276006cc

## **Installation de Parse::RecDescent**

Ce module utilise les instructions de construction et d'installation standards :

**perl Makefile.PL && make && make test**

Maintenant en tant qu'utilisateur root :

**make install**

# **Parse::Yapp-1.21**

## **Introduction à Parse::Yapp**

Parse::Yapp est une extension Perl pour générer et utiliser des analyseurs LALR.

This package is known to build and work properly using an LFS 12.1 platform.

### **Informations sur le paquet**

- Téléchargement (HTTP) : *<https://www.cpan.org/authors/id/W/WB/WBRASWELL/Parse-Yapp-1.21.tar.gz>*
- Somme de contrôle MD5 : 69584d5b0f0304bb2a23cffcd982c5de

## **Installation de Parse::Yapp**

Ce module utilise les instructions de construction et d'installation standards :

**perl Makefile.PL && make && make test**

Maintenant en tant qu'utilisateur root :

**make install**

### **Contenu**

**Programmes installés:** yapp

### **Descriptions courtes**

**yapp** est une interface pour le module Parse::Yapp, qui vous permet de créer un analyser Perl OO depuis un fichier de grammaire d'entrée

# **PerlIO::utf8\_strict-0.010**

# **Introduction à PerlIO::utf8\_strict**

PerlIO::utf8\_strict fournit une couche PERLIO UTF-8 rapide et correcte. Contrairement à la couche :utf8 par défaut, elle vérifie la correction de l'entrée.

### **Informations sur le paquet**

- Téléchargement (HTTP) : *[https://www.cpan.org/authors/id/L/LE/LEONT/PerlIO-utf8\\_strict-0.010.tar.gz](https://www.cpan.org/authors/id/L/LE/LEONT/PerlIO-utf8_strict-0.010.tar.gz)*
- Somme de contrôle MD5 : d90ca967f66e05ad9221c79060868346

### **Dépendances de PerlIO::utf8\_strict**

### **Recommandées (requises pour la suite de tests)**

[Test-Exception-0.43](#page-780-1)

# **Installation de PerlIO::utf8\_strict**

Ce module utilise les instructions de construction et d'installation standards :

**perl Makefile.PL && make && make test**

Maintenant en tant qu'utilisateur root :

**make install**

# **Regexp::Common-2017060201**

# **Introduction à Regexp::Common**

Regexp::Common fournit des expressions régulières couramment demandées.

This package is known to build and work properly using an LFS 12.1 platform.

### **Informations sur le paquet**

- Téléchargement (HTTP) : *[https://www.cpan.org/authors/id/A/AB/ABIGAIL/Regexp-Common-2017060201.tar.](https://www.cpan.org/authors/id/A/AB/ABIGAIL/Regexp-Common-2017060201.tar.gz) [gz](https://www.cpan.org/authors/id/A/AB/ABIGAIL/Regexp-Common-2017060201.tar.gz)*
- Somme de contrôle MD5 : b1bb40759b84154990f36a160160fb94

# **Installation de Regexp::Common**

Ce module utilise les instructions de construction et d'installation standards :

```
perl Makefile.PL &&
make &&
make test
```
Maintenant en tant qu'utilisateur root :

**make install**

# **SGMLSpm-1.1**

# **Introduction à SGMLSpm**

Le module SGMLSpm est une bibliothèque Perl utilisée pour analyser la sortie des analyseurs SGMLS et NSGMLS de James Clark.

This package is known to build and work properly using an LFS 12.1 platform.

### **Informations sur le paquet**

- Téléchargement (HTTP) : *<https://www.cpan.org/authors/id/R/RA/RAAB/SGMLSpm-1.1.tar.gz>*
- Somme de contrôle MD5 : 746c74ae969992cedb1a2879b4168090

## **Installation de SGMLSpm**

Avant de commencer la construction, lancez la commande suivante pour éviter une erreur :

**chmod -v 644 MYMETA.yml**

Ce module utilise les instructions de construction et d'installation standards :

**perl Makefile.PL && make && make test**

Maintenant en tant qu'utilisateur root :

**make install**

Après l'installation du paquet, lancez la commande suivant en tant qu'utilisateur root :

**ln -sv sgmlspl.pl /usr/bin/sgmlspl**

### **Contenu**

Programmes installés: sgmlspl.pl, sgmlspl

### **Descriptions courtes**

**sgmlspl.pl** est un processeur SGML **sgmlspl** est un lien symbolique utilisé pendant l'installation de [DocBook-utils-0.6.14](#page-1951-0)

# **Sort::Key-1.33**

## **Introduction à Sort::Key**

Sort::Key fournit un ensemble de fonctions pour trier des listes de valeurs par la valeur calculée de la clef.

This package is known to build and work properly using an LFS 12.1 platform.

### **Informations sur le paquet**

- Téléchargement (HTTP) : *<https://www.cpan.org/authors/id/S/SA/SALVA/Sort-Key-1.33.tar.gz>*
- Somme de contrôle MD5 : a37ab0da0cfdc26e57b4c79e39f6d98f

## **Installation de Sort::Key**

Ce module utilise les instructions de construction et d'installation standards :

```
perl Makefile.PL &&
make &&
make test
```
Maintenant en tant qu'utilisateur root :

# **Test::Command-0.11**

# **Introduction à Test::Command**

Test::Command test le status de sortie, STDOUT ou STDERR d'une commande externe.

This package is known to build and work properly using an LFS 12.1 platform.

### **Informations sur le paquet**

- Téléchargement (HTTP) : *<https://www.cpan.org/authors/id/D/DA/DANBOO/Test-Command-0.11.tar.gz>*
- Somme de contrôle MD5 : 9ab83c4695961dbe92cd86efe08f0634

## **Installation de Test::Command**

Ce module utilise les instructions de construction et d'installation standards :

**perl Makefile.PL && make && make test**

Maintenant en tant qu'utilisateur root :

**make install**

# **Test::Differences-0.71**

## **Introduction à Test::Differences**

Test::Differences test les chaînes et les structures de données et montre les différences si elles ne correspondent pas.

This package is known to build and work properly using an LFS 12.1 platform.

### **Informations sur le paquet**

- Téléchargement (HTTP) : *<https://www.cpan.org/authors/id/D/DC/DCANTRELL/Test-Differences-0.71.tar.gz>*
- Somme de contrôle MD5 : 23a54d5ada6ffe0850f42cd768b4b3c1

### **Dépendances de Test::Differences**

### **Requises**

[Text-Diff-1.45](#page-786-0)

**Recommandées (requises pour la suite de tests)**

[Capture-Tiny-0.48](#page-747-0)

## **Installation de Test::Differences**

Ce module utilise les instructions de construction et d'installation standards :

```
perl Makefile.PL &&
make &&
make test
```
Maintenant en tant qu'utilisateur root :

# **Text::BibTeX-0.89**

# **Introduction à Text::BibTeX**

Text::BibTeX fournit une interface pour lire et analyser des fichiers BibTeX.

This package is known to build and work properly using an LFS 12.1 platform.

## **Informations sur le paquet**

- Téléchargement (HTTP) : *<https://www.cpan.org/authors/id/A/AM/AMBS/Text-BibTeX-0.89.tar.gz>*
- Somme de contrôle MD5 : 67fa6d9c03c659627d9fd58bb380c1fe

# **Dépendances de Text::BibTeX**

## **Requises**

[Config-AutoConf-0.320](#page-749-0), [ExtUtils-LibBuilder-0.08](#page-756-0)

# **Installation de Text::BibTeX**

Ce module est construit avec Build.PL :

```
perl Build.PL &&
./Build &&
./Build test
```
Maintenant, en tant qu'utilisateur root :

**./Build install**

## **Contenu**

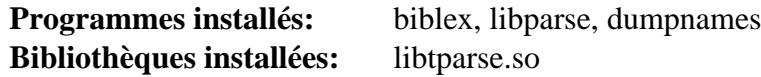

# **Descriptions courtes**

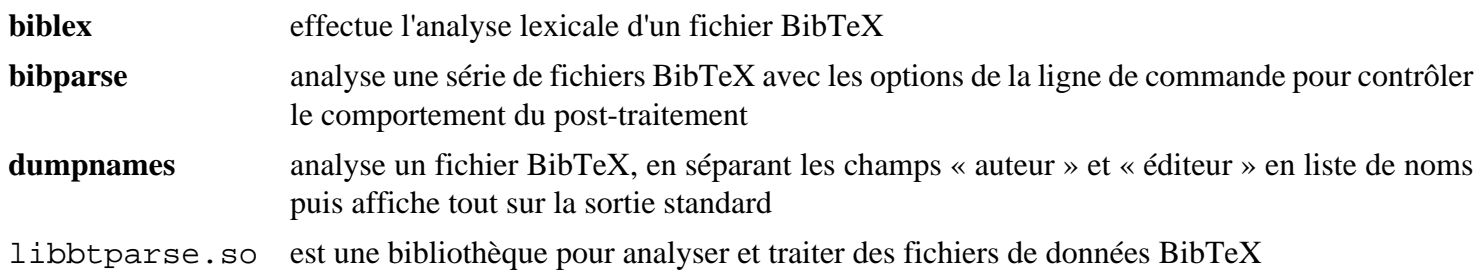

# **Text::CSV-2.04**

# **Introduction à Text::CSV**

Text::CSV est un manipulateur de valeurs séparées par des virgules, en XS (eXternal Subroutine — une sous-routine écrite en C ou C++) ou en perl pur.

This package is known to build and work properly using an LFS 12.1 platform.

## **Informations sur le paquet**

- Téléchargement (HTTP) : *<https://www.cpan.org/authors/id/I/IS/ISHIGAKI/Text-CSV-2.04.tar.gz>*
- Somme de contrôle MD5 : 500b1cd1349e2186877c39aa404230dc

### **Dépendances de Text::CSV**

### **Recommandées**

[Text-CSV\\_XS-1.53](#page-786-1) (requis par [biber-2.19](#page-2000-0))

## **Installation de Text::CSV**

Ce module utilise les instructions de construction et d'installation standards :

**perl Makefile.PL && make && make test**

Maintenant en tant qu'utilisateur root :

**make install**

# **Text::Roman-3.5**

## **Introduction à Text::Roman**

Text::Roman permet la conversion entre le systèmes numériques romains et arabes (p. ex. MCMXLV et 1945).

This package is known to build and work properly using an LFS 12.1 platform.

### **Informations sur le paquet**

- Téléchargement (HTTP) : *<https://www.cpan.org/authors/id/S/SY/SYP/Text-Roman-3.5.tar.gz>*
- Somme de contrôle MD5 : 1f6b09c0cc1f4425b565ff787a39fd83

### **Installation de Text::Roman**

Ce module utilise les instructions de construction et d'installation standards :

**perl Makefile.PL && make && make test**

Maintenant en tant qu'utilisateur root :

**make install**

# **Unicode::Collate-1.31**

# **Introduction à Unicode::Collate**

Unicode::Collate fournit un algorithme de collecte Unicode.

# **Note**

C'est un module du cœur de la distribution. Si vous utilisez perl-5.28.0 ou supérieur, sa version est suffisante pour [biber-2.19](#page-2000-0) et vous n'avez pas à réinstaller ce module.

This package is known to build and work properly using an LFS 12.1 platform.

### **Informations sur le paquet**

- Téléchargement (HTTP) : *<https://www.cpan.org/authors/id/S/SA/SADAHIRO/Unicode-Collate-1.31.tar.gz>*
- Somme de contrôle MD5 : ee4d960d057c5e5b02ebb49d0286db8f

# **Installation de Unicode::Collate**

Ce module utilise les instructions de construction et d'installation standards :

```
perl Makefile.PL &&
make &&
make test
```
Maintenant en tant qu'utilisateur root :

**make install**

# **Unicode::LineBreak-2019.001**

## **Introduction à Unicode::LineBreak**

Unicode::LineBreak fournit un algorithme de retour à la ligne unicode UAX #14.

This package is known to build and work properly using an LFS 12.1 platform.

### **Informations sur le paquet**

- Téléchargement (HTTP) : *[https://www.cpan.org/authors/id/N/NE/NEZUMI/Unicode-LineBreak-2019.001.tar.](https://www.cpan.org/authors/id/N/NE/NEZUMI/Unicode-LineBreak-2019.001.tar.gz) [gz](https://www.cpan.org/authors/id/N/NE/NEZUMI/Unicode-LineBreak-2019.001.tar.gz)*
- Somme de contrôle MD5 : 003d6da7a13700e069afed9238c864b9

### **Dépendances de Unicode::LineBreak**

### **Requises**

[MIME-Charset-1.013.1](#page-767-0) avec [Wget-1.21.4](#page-968-0) (pour télécharger deux fichiers de unicode.org dans la suite de tests)

### **Facultatives**

*[libthai](https://linux.thai.net/projects/libthai/)* (pour séparer les mots Thai en segments)

### **Installation de Unicode::LineBreak**

Ce module utilise les instructions de construction et d'installation standards :

```
perl Makefile.PL &&
make &&
make test
```
Maintenant en tant qu'utilisateur root :

<span id="page-736-0"></span>**make install**

# **URI-5.27**

## **Introduction à URI**

Ce module implémente la classe URI. Les objets de cette classe représentent des « références Uniform Resource Identifier » définies dans la RFC 2396 (et mises à jour dans la RFC 2732). Un identifiant de ressource uniforme est une chaîne compacte qui identifie une ressource abstraite ou physique. Un identifiant de ressource uniforme peut ensuite être classé soit en tant que localisateur uniforme de ressource (URL) soit en tant que nom uniforme de ressource (URN). La distinction entre URL et URN n'est pas importante pour l'interface de la classe URI. Une référence URI est une URI qui peut avoir des informations supplémentaires sous la forme d'un identifiant de fragment.

### **Informations sur le paquet**

- Téléchargement (HTTP) : *<https://www.cpan.org/authors/id/O/OA/OALDERS/URI-5.27.tar.gz>*
- Somme de contrôle MD5 : b5d4d26b96b4e2372bb68764f6377fea

## **Dépendances de URI**

### **Recommandées (requises pour la suite de tests)**

[Test-Fatal-0.017,](#page-780-0) [Test-Needs-0.002010](#page-782-0) et [Test-Warnings-0.031](#page-784-0)

### **Facultatives**

[Business-ISBN-3.009](#page-714-0)

# **Installation de URI**

Ce module utilise les instructions de construction et d'installation standards :

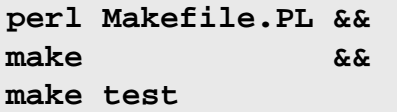

Maintenant en tant qu'utilisateur root :

**make install**

# **XML::LibXML::Simple-1.01**

# **Introduction à XML::LibXML::Simple**

Le module XML::LibXML::Simple est une réécriture de XML::Simple qui utilise l'analyseur XML::LibXML pour ses structures XML, au lieu des analyseurs en Perl ou SAX.

This package is known to build and work properly using an LFS 12.1 platform.

### **Informations sur le paquet**

- Téléchargement (HTTP) : *<https://www.cpan.org/authors/id/M/MA/MARKOV/XML-LibXML-Simple-1.01.tar.gz>*
- Somme de contrôle MD5 : faad5ed26cd83998f6514be199c56c38

## **Dépendances de XML::LibXML::Simple**

### **Requises**

[XML-LibXML-2.0208](#page-790-0)

# **Installation de XML::LibXML::Simple**

Ce module utilise les instructions de construction et d'installation standards :

```
perl Makefile.PL &&
make &&
make test
```
Maintenant en tant qu'utilisateur root :

# **XML::LibXSLT-2.002001**

# **Introduction à XML::LibXSLT**

XML-LibXSLT fournit une interface pour [libxslt-1.1.39](#page-416-0)

This package is known to build and work properly using an LFS 12.1 platform.

# **Informations sur le paquet**

- Téléchargement (HTTP) : *<https://www.cpan.org/authors/id/S/SH/SHLOMIF/XML-LibXSLT-2.002001.tar.gz>*
- Somme de contrôle MD5 : b47ac3a69b58fa43386c4f39be5d7bd5

# **Dépendances de XML::LibXSLT**

# **Requises**

[libxslt-1.1.39](#page-416-0), [XML-LibXML-2.0208](#page-790-0)

# **Installation de XML::LibXSLT**

Ce module utilise les instructions de construction et d'installation standards :

**perl Makefile.PL && make && make test**

Maintenant en tant qu'utilisateur root :

**make install**

# **XML::Simple-2.25**

# **Introduction à XML::Simple**

XML::Simple fournit une API simple pour lire et écrire du XML (surtout des fichiers de configuration). Il est obsolète et son utilisation est déconseillée.

This package is known to build and work properly using an LFS 12.1 platform.

# **Informations sur le paquet**

- Téléchargement (HTTP) : *<https://www.cpan.org/authors/id/G/GR/GRANTM/XML-Simple-2.25.tar.gz>*
- Somme de contrôle MD5 : bb841dce889a26c89a1c2739970e9fbc

# **Dépendances de XML::Simple**

# **Facultatives**

[XML-SAX-1.02](#page-791-0) (pour un analyseur alternatif qui sera utilisé s'il est disponible, sinon XML::Parser qui était installé dans LFS sera utilisé)

# **Installation de XML::Simple**

Ce module utilise les instructions de construction et d'installation standards :

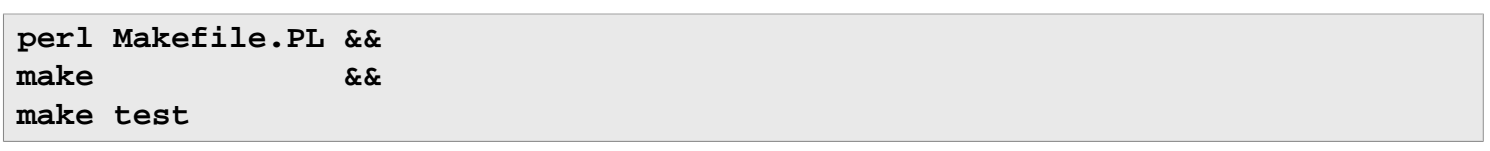

Maintenant en tant qu'utilisateur root :

**make install**

# **XML::Writer-0.900**

# **Introduction à XML::Writer**

XML::Writer fournit une extension Perl pour écrire des documents XML.

This package is known to build and work properly using an LFS 12.1 platform.

### **Informations sur le paquet**

- Téléchargement (HTTP) : *<https://www.cpan.org/authors/id/J/JO/JOSEPHW/XML-Writer-0.900.tar.gz>*
- Somme de contrôle MD5 : 2457214360cefda445742a608dd6195e

# **Installation de XML::Writer**

Ce module utilise les instructions de construction et d'installation standards :

**perl Makefile.PL && make && make test**

Maintenant en tant qu'utilisateur root :

**make install**

# **Installation automatique des modules perl avec CPAN**

## **Installation automatique des modules Perl.**

Il y a une autre manière d'installer les modules en utilisant la commande **install** de **cpan**. La commande télécharge automatiquement les dernières sources depuis l'archive CPAN pour le module et tous les modules listés en dépendances par le développeur. Ensuite, chaque module est extrait, la compilation et les tests sont lancés et le module est installé.

Vous devez toujours installer les dépendances non-perl avant de lancer la méthode d'installation automatique. Vous pourriez vouloir nettoyer le répertoire build/ après l'installation, pour gagner de la place. Si des actions postinstallation sont mentionnées, comme la création d'un lien symbolique, vous devriez effectuer ces actions.

La première fois que vous lancez **cpan**, on vous demandera des informations sur l'emplacement des téléchargements et les méthodes à utiliser. Ces informations sont enregistrées dans des fichiers situés dans ~/.cpan.

En particulier, vous pourriez configurer cpan pour qu'il utilise [Sudo-1.9.15p5](#page-199-0) à l'installation, ce qui vous permet de construire et de tester en tant qu'utilisateur normal. Les exemple suivants n'utilisent pas cette approche.

Démarrez le shell **cpan** en exécutant « **cpan** » en tant qu'utilisateur root. N'importe quel module peut maintenant être installé depuis le prompt cpan> avec la commande :

## **install <Module::Name>**

Pour trouver des commandes supplémentaires et de l'aide, saisissez « **help** » dans le prompt cpan> .

Autrement, pour les installations scriptées ou non-interactives, utilisez la syntaxe suivante en tant qu'utilisateur root pour installer un ou plusieurs modules :

**cpan -i <Module1::Name> <Module2::Name>**

Regardez la page de manuel cpan.1 pour trouver les paramètres supplémentaires que vous pouvez passer à **cpan** sur la ligne de commande.

# **Dépendances de Perl Module**

# **Modules perl seulement requis par d'autres modules**

Les modules sur la page précédente sont référencés par d'autres pages dans BLFS, mais ces modules ne sont dans le livre qu'en dépendance à ces modules. Si vous utilisez la méthode d'installation CPAN, vous n'avez pas besoin de livre cette page.

Les éditeurs BLFS ne font pas très attention à ces modules et les versions ne seront pas revues régulièrement. Dans tous les cas, seules les dépendances requises ou recommandées sont listées — il peut y avoir d'autres modules qui permettent de lancer plus de tests, mais les tests PASSeront même sans eux.

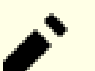

# **Note**

Les liens sur cette page (vers metacpan.org) devraient pointer vers de « bonnes » versions, pour lesquelles les dépendances sont correctes. Si vous voulez utiliser une version ultérieure, vérifiez le fichier Changes sur https://metacpan.org — parfois des dépendances supplémentaires sont listées, parfois non. Certains de ces modules ont des mises à jour très fréquentes, qui apportent souvent des dépendances différentes. Les versions metacpan.org liées ci-dessous étaient connues pour pouvoir être construites et fonctionner avec les versions des modules de BLFS lors de la dernière relecture.

Cependant, si vous remarquez que le fichier Changes d'une nouvelle version par rapporte au livre de développement actuel rapporte la correction d'un problème de sécurité, rapportez cela soit à la liste blfsdev, soit à la liste blfs-support.

De même, si vous trouvez qu'un module mise à jour dans la page précédente a besoin d'une dépendance supplémentaire, rapportez-le.

- [Algorithm-Diff-1.201](#page-743-0)
- [Alien-Build-2.77](#page-743-1)
- [Alien-Build-Plugin-Download-GitLab-0.01](#page-744-0)
- [Alien-Libxml2-0.19](#page-745-0)
- [B-COW-0.007](#page-745-1)
- [B-Hooks-EndOfScope-0.26](#page-746-0)
- [Business-ISBN-Data-20240209.001](#page-746-1)
- [Capture-Tiny-0.48](#page-747-0)
- [Class-Data-Inheritable-0.09](#page-747-1)
- [Class-Inspector-1.36](#page-748-0)
- [Class-Singleton-1.6](#page-748-1)
- [Class-Tiny-1.008](#page-748-2)
- [Clone-0.46](#page-749-1)
- [Config-AutoConf-0.320](#page-749-0)
- [CPAN-Meta-Check-0.017](#page-750-0)
- [DateTime-1.59](#page-750-1)
- [DateTime-Format-Strptime-1.79](#page-751-0)
- [DateTime-Locale-1.37](#page-752-0)
- [DateTime-TimeZone-2.57](#page-752-1)
- [Devel-StackTrace-2.04](#page-753-0)
- [Dist-CheckConflicts-0.11](#page-753-1)
- [Encode-Locale-1.05](#page-754-0)
- [Eval-Closure-0.14](#page-754-1)
- [Exception-Class-1.45](#page-755-1)
- [Exporter-Tiny-1.006000](#page-755-0)
- [ExtUtils-LibBuilder-0.08](#page-756-0)
- [FFI-CheckLib-0.31](#page-756-1)
- [File-chdir-0.1011](#page-757-0)
- [File-Copy-Recursive-0.45](#page-757-1)
- [File-Find-Rule-0.34](#page-758-0)
- [File-Listing-6.15](#page-759-0)
- [File-ShareDir-1.118](#page-759-1)
- [File-ShareDir-Install-0.14](#page-760-1)
- [HTML-Tagset-3.20](#page-760-0)
- [HTTP-CookieJar-0.014](#page-761-0)
- [HTTP-Cookies-6.10](#page-761-1)
- [HTTP-Date-6.05](#page-762-1)
- [HTTP-Message-6.44](#page-762-0)
- [HTTP-Negotiate-6.01](#page-763-0)
- [Importer-0.026](#page-763-1)
- [IO-HTML-1.004](#page-764-0)
- [IPC-System-Simple-1.30](#page-764-1)
- [List-MoreUtils-XS-0.430](#page-765-1)
- [List-SomeUtils-0.59](#page-765-0)
- [List-SomeUtils-XS-0.58](#page-766-1)
- [List-UtilsBy-0.12](#page-766-0)
- [LWP-MediaTypes-6.04](#page-767-1)
- [MIME-Charset-1.013.1](#page-767-0)
- [Module-Implementation-0.09](#page-768-0)
- [Module-Pluggable-5.2](#page-769-0)
- [Module-Runtime-0.016](#page-769-1)
- [MRO-Compat-0.15](#page-769-2)
- [namespace-autoclean-0.29](#page-770-0)
- [namespace-clean-0.27](#page-770-1)
- [Net-HTTP-6.23](#page-771-0)
- [Net-SSLeay-1.92](#page-772-0)
- [Number-Compare-0.03](#page-772-1)
- [Package-Stash-0.40](#page-773-0)
- [Params-Validate-1.31](#page-773-1)
- [Params-ValidationCompiler-0.31](#page-774-0)
- [Path-Tiny-0.144](#page-774-1)
- [Role-Tiny-2.002004](#page-775-0)
- [Scope-Guard-0.21](#page-775-1)
- [Specio-0.48](#page-776-0)
- [Sub-Exporter-Progressive-0.001013](#page-776-1)
- [Sub-Identify-0.14](#page-777-0)
- [Sub-Info-0.002](#page-777-1)
- [Sub-Quote-2.006008](#page-778-0)
- [Sub-Uplevel-0.2800](#page-778-1)
- [Term-Table-0.016](#page-779-0)
- [Test-Deep-1.204](#page-779-1)
- [Test-Exception-0.43](#page-780-1)
- [Test-Fatal-0.017](#page-780-0)
- [Test-File-1.993](#page-781-0)
- [Test-File-ShareDir-1.001002](#page-781-1)
- [Test-LeakTrace-0.17](#page-782-1)
- [Test-Needs-0.002010](#page-782-0)
- [Test-Requires-0.11](#page-783-1)
- [Test-RequiresInternet-0.05](#page-783-0)
- [Test-utf8-1.02](#page-784-1)
- [Test-Warnings-0.031](#page-784-0)
- [Test-Without-Module-0.21](#page-784-2)
- [Test2-Plugin-NoWarnings-0.09](#page-785-0)
- [Test2-Suite-0.000145](#page-785-1)
- Text-CSV XS-1.53
- [Text-Diff-1.45](#page-786-0)
- [Text-Glob-0.11](#page-787-0)
- [Tie-Cycle-1.227](#page-787-1)
- [TimeDate-2.33](#page-788-1)
- [Try-Tiny-0.31](#page-788-0)
- [Variable-Magic-0.63](#page-789-1)
- [WWW-RobotRules-6.02](#page-789-0)
- [XML-LibXML-2.0208](#page-790-0)
- [XML-NamespaceSupport-1.12](#page-790-1)
- [XML-SAX-1.02](#page-791-0)
- <span id="page-743-0"></span>• [XML-SAX-Base-1.09](#page-791-1)

# **Algorithm::Diff-1.201**

# **Introduction à Algorithm::Diff**

Algorithm::Diff calcule des différences « intelligentes » entre deux fichiers ou deux listes.

This package is known to build and work properly using an LFS 12.1 platform.

### **Informations sur le paquet**

- Téléchargement (HTTP) : *<https://cpan.metacpan.org/authors/id/R/RJ/RJBS//Algorithm-Diff-1.201.tar.gz>*
- Somme de contrôle MD5 : 2eaae910f5220261ee2bbdfc4a8df2c2

## **Installation de Algorithm::Diff**

Ce module utilise les instructions de construction et d'installation standards :

**perl Makefile.PL && make && make test**

Maintenant en tant qu'utilisateur root :

**make install**

# <span id="page-743-1"></span>**Alien::Build-2.77**

## **Introduction à Alien::Build**

Alien::Build fournit des outils pour construire des dépendances externes (non CPAN) pour CPAN.

### **Informations sur le paquet**

- Téléchargement (HTTP) : *<https://cpan.metacpan.org/authors/id/P/PL/PLICEASE/Alien-Build-2.77.tar.gz>*
- Somme de contrôle MD5 : 65dab78e4dbde17fef13667d3be60ae0

## **Dépendances de Alien::Build**

### **Requises**

[Capture-Tiny-0.48,](#page-747-0) [File-Which-1.27](#page-721-0), [FFI-CheckLib-0.31](#page-756-1) et [File-chdir-0.1011](#page-757-0)

## **Installation de Alien::Build**

Ce module utilise les instructions de construction et d'installation standards :

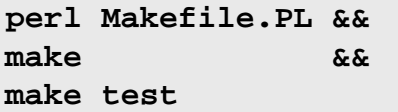

Maintenant en tant qu'utilisateur root :

<span id="page-744-0"></span>**make install**

# **Alien::Build::Plugin::Download::GitLab-0.01**

# **Introduction à Alien::Build::Plugin::Download::GitLab**

Alien::Build::Plugin::Download::GitLab permet à Alien::Build de télécharger depuis GitLab (en pratique, cela ne télécharge rien si la bibliothèque requise est déjà installée sur le système).

This package is known to build and work properly using an LFS 12.1 platform.

### **Informations sur le paquet**

- Téléchargement (HTTP) : *[https://cpan.metacpan.org/authors/id/P/PL/PLICEASE/Alien-Build-Plugin-](https://cpan.metacpan.org/authors/id/P/PL/PLICEASE/Alien-Build-Plugin-Download-GitLab-0.01.tar.gz)[Download-GitLab-0.01.tar.gz](https://cpan.metacpan.org/authors/id/P/PL/PLICEASE/Alien-Build-Plugin-Download-GitLab-0.01.tar.gz)*
- Somme de contrôle MD5 : ad1d815262ad7dd98b0a9b35ba2f05ef

### **Dépendances de Alien::Build::Plugin::Download::GitLab**

### **Requises**

[Alien-Build-2.77](#page-743-1) et [URI-5.27](#page-736-0)

# **Installation de Alien::Build::Plugin::Download::GitLab**

Ce module utilise les instructions de construction et d'installation standards :

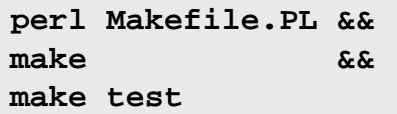

Maintenant en tant qu'utilisateur root :

# <span id="page-745-0"></span>**Alien::Libxml2-0.19**

# **Introduction à Alien::Libxml2**

Alien::Libxml2 est conçu pour permettre à des modules d'installer la bibliothèque C libxml2 sur votre système. Dans BLFS, il utilise **pkg-config** pour trouver comment se lier à la bibliothèque [libxml2-2.12.5](#page-412-0) installée.

This package is known to build and work properly using an LFS 12.1 platform.

### **Informations sur le paquet**

- Téléchargement (HTTP) : *<https://cpan.metacpan.org/authors/id/P/PL/PLICEASE/Alien-Libxml2-0.19.tar.gz>*
- Somme de contrôle MD5 : 54ef82ddf7641279a72f216e405f9a5e

### **Dépendances de Alien::Libxml2**

### **Requises**

[Alien-Build-Plugin-Download-GitLab-0.01,](#page-744-0) [libxml2-2.12.5](#page-412-0), [Path-Tiny-0.144](#page-774-1)

### **Recommandées (requises pour la suite de tests)**

[Test2-Suite-0.000145](#page-785-1)

# **Installation de Alien::Libxml2**

Ce module utilise les instructions de construction et d'installation standards :

**perl Makefile.PL && make && make test**

Maintenant en tant qu'utilisateur root :

**make install**

# <span id="page-745-1"></span>**B::COW-0.007**

# **Introduction à B::COW**

B::COW fournit des programmes d'aide supplémentaires pour le module central B pour tester la copie à l'écriture.

This package is known to build and work properly using an LFS 12.1 platform.

### **Informations sur le paquet**

- Téléchargement (HTTP) : *<https://cpan.metacpan.org/authors/id/A/AT/ATOOMIC/B-COW-0.007.tar.gz>*
- Somme de contrôle MD5 : 7afc46f19e6f906e2ba5769b21fca5ff

# **Installation de B::COW**

Ce module utilise les instructions de construction et d'installation standards :

```
perl Makefile.PL &&
make &&
make test
```
Maintenant en tant qu'utilisateur root :

# <span id="page-746-0"></span>**B::Hooks::EndOfScope-0.26**

# **Introduction à B::Hooks::EndOfScope**

B::Hooks::EndOfScope vous permet d'exécuter du code lorsque perl a fini de compiler la portée qui l'entoure.

This package is known to build and work properly using an LFS 12.1 platform.

# **Informations sur le paquet**

- Téléchargement (HTTP) : *[https://cpan.metacpan.org/authors/id/E/ET/ETHER/B-Hooks-EndOfScope-0.26.tar.](https://cpan.metacpan.org/authors/id/E/ET/ETHER/B-Hooks-EndOfScope-0.26.tar.gz) [gz](https://cpan.metacpan.org/authors/id/E/ET/ETHER/B-Hooks-EndOfScope-0.26.tar.gz)*
- Somme de contrôle MD5 : 6e1a5334ccc7809aa7cc82dbfa1affc7

# **Dépendances de B::Hooks::EndOfScope**

# **Requises**

[Module-Implementation-0.09](#page-768-0), [Sub-Exporter-Progressive-0.001013](#page-776-1) et [Variable-Magic-0.63](#page-789-1)

# **Recommandées (requises pour la suite de tests)**

[Try-Tiny-0.31](#page-788-0)

# **Installation de B::Hooks::EndOfScope**

Ce module utilise les instructions de construction et d'installation standards :

**perl Makefile.PL && make && make test**

Maintenant en tant qu'utilisateur root :

**make install**

# <span id="page-746-1"></span>**Business::ISBN::Data-20240209.001**

# **Introduction à Business-ISBN-Data**

Business-ISBN-Data est un paquet de données pour Business::ISBN.

This package is known to build and work properly using an LFS 12.1 platform.

# **Informations sur le paquet**

- Téléchargement (HTTP) : *[https://cpan.metacpan.org/authors/id/B/BD/BDFOY/Business-ISBN-Data-20240209.](https://cpan.metacpan.org/authors/id/B/BD/BDFOY/Business-ISBN-Data-20240209.001.tar.gz) [001.tar.gz](https://cpan.metacpan.org/authors/id/B/BD/BDFOY/Business-ISBN-Data-20240209.001.tar.gz)*
- Somme de contrôle MD5 : 9eecef0abe410be4c41a74adafdca230

# **Installation de Business-ISBN-Data**

Ce module utilise les instructions de construction et d'installation standards :

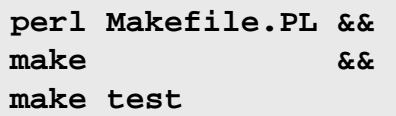

Maintenant en tant qu'utilisateur root :

**make install**

# <span id="page-747-0"></span>**Capture::Tiny-0.48**

# **Introduction à Capture::Tiny**

Le module Capture::Tiny capture les STDOUT et STDERR de Perl, XS (eXternal Subroutine, c.-à-d. écrites en C ou en C++) ou de programmes externes.

This package is known to build and work properly using an LFS 12.1 platform.

### **Informations sur le paquet**

- Téléchargement (HTTP) : *<https://cpan.metacpan.org/authors/id/D/DA/DAGOLDEN/Capture-Tiny-0.48.tar.gz>*
- Somme de contrôle MD5 : f5d24083ad270f8326dd659dd83eeb54

## **Installation de Capture::Tiny**

Ce module utilise les instructions de construction et d'installation standards :

**perl Makefile.PL && make && make test**

Maintenant en tant qu'utilisateur root :

<span id="page-747-1"></span>**make install**

# **Class::Data::Inheritable-0.09**

## **Introduction à Class::Data::Inheritable**

Class:Data::Inheritable permet de créer des accesseurs et des mutateurs sur des données de classes. C'est-à-dire si vous voulez stocker quelque chose à propos d'une classe en tant que telle (plutôt qu'un objet unique).

This package is known to build and work properly using an LFS 12.1 platform.

### **Informations sur le paquet**

- Téléchargement (HTTP) : *[https://cpan.metacpan.org/authors/id/R/RS/RSHERER/Class-Data-Inheritable-0.09.](https://cpan.metacpan.org/authors/id/R/RS/RSHERER/Class-Data-Inheritable-0.09.tar.gz) [tar.gz](https://cpan.metacpan.org/authors/id/R/RS/RSHERER/Class-Data-Inheritable-0.09.tar.gz)*
- Somme de contrôle MD5 : bd25ecd6e5d528fbc3783edf1b8facef

## **Installation de Class::Data::Inheritable**

Ce module utilise les instructions de construction et d'installation standards :

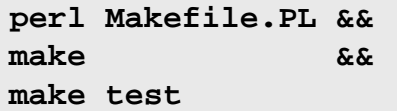

Maintenant en tant qu'utilisateur root :

# <span id="page-748-0"></span>**Class::Inspector-1.36**

# **Introduction à Class::Inspector**

Class::Inspector vous permet de récupérer des informations sur une classe chargée.

This package is known to build and work properly using an LFS 12.1 platform.

## **Informations sur le paquet**

- Téléchargement (HTTP) : *<https://cpan.metacpan.org/authors/id/P/PL/PLICEASE/Class-Inspector-1.36.tar.gz>*
- Somme de contrôle MD5 : 084c3aeec023639d21ecbaf7d4460b21

# **Installation de Class::Inspector**

Ce module utilise les instructions de construction et d'installation standards :

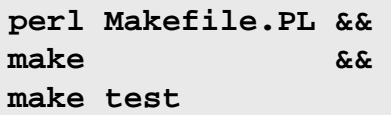

Maintenant en tant qu'utilisateur root :

```
make install
```
# **Class::Singleton-1.6**

# **Introduction à Class::Singleton**

Un singleton décrit une classe d'objet qui n'a qu'une instance dans le système, comme une file d'impression. Ce module implémente une classe Singleton de laquelle d'autres classes peuvent dériver.

This package is known to build and work properly using an LFS 12.1 platform.

## **Informations sur le paquet**

- Téléchargement (HTTP) : *<https://cpan.metacpan.org/authors/id/S/SH/SHAY/Class-Singleton-1.6.tar.gz>*
- Somme de contrôle MD5 : d9c84a7b8d1c490c38e88ed1f9faae47

# **Installation de Class::Singleton**

Ce module utilise les instructions de construction et d'installation standards :

**perl Makefile.PL && make && make test**

Maintenant en tant qu'utilisateur root :

**make install**

# <span id="page-748-2"></span>**Class:Tiny-1.008**

# **Introduction à Class:Tiny**

Class::Tiny offre un kit de construction de classe minimaliste.

### **Informations sur le paquet**

- Téléchargement (HTTP) : *<https://cpan.metacpan.org/authors/id/D/DA/DAGOLDEN/Class-Tiny-1.008.tar.gz>*
- Somme de contrôle MD5 : e3ccfae5f64d443e7e1110be964d7202

## **Installation de Class:Tiny**

Ce module utilise les instructions de construction et d'installation standards :

**perl Makefile.PL && make && make test**

Maintenant en tant qu'utilisateur root :

<span id="page-749-1"></span>**make install**

# **Clone-0.46**

## **Introduction à Clone**

Clone copie récursivement des types de données perl.

This package is known to build and work properly using an LFS 12.1 platform.

### **Informations sur le paquet**

- Téléchargement (HTTP) : *<https://cpan.metacpan.org/authors/id/G/GA/GARU/Clone-0.46.tar.gz>*
- Somme de contrôle MD5 : cafa8984a2c2e005e54b27dd1e3f0afe

### **Dépendances de Clone**

**Recommandées (requises pour la suite de tests)**

[B-COW-0.007](#page-745-1)

## **Installation de Clone**

Ce module utilise les instructions de construction et d'installation standards :

```
perl Makefile.PL &&
make &&
make test
```
Maintenant en tant qu'utilisateur root :

<span id="page-749-0"></span>**make install**

# **Config::AutoConf-0.320**

### **Introduction à Config::AutoConf**

Le module Config::AutoConf implémente certaines macros d'AutoConf (détection d'une commande, détection d'une bibliothèque, etc) en perl pur.

### **Informations sur le paquet**

- Téléchargement (HTTP) : *<https://cpan.metacpan.org/authors/id/A/AM/AMBS/Config-AutoConf-0.320.tar.gz>*
- Somme de contrôle MD5 : 71664b2864232e265179ac29298e0916

### **Dépendances de Config::AutoConf**

### **Requises**

[Capture-Tiny-0.48,](#page-747-0) [File-Slurper-0.014](#page-721-1)

## **Installation de Config::AutoConf**

Ce module utilise les instructions de construction et d'installation standards :

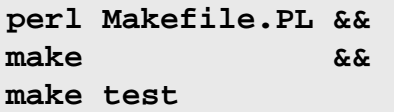

Maintenant en tant qu'utilisateur root :

**make install**

# <span id="page-750-0"></span>**CPAN::Meta::Check-0.017**

## **Introduction à CPAN::Meta::Check**

CPAN::Meta::Check vérifie si les prérequis définis dans un objet CPAN::Meta sont présents.

This package is known to build and work properly using an LFS 12.1 platform.

### **Informations sur le paquet**

- Téléchargement (HTTP) : *<https://cpan.metacpan.org/authors/id/L/LE/LEONT/CPAN-Meta-Check-0.017.tar.gz>*
- Somme de contrôle MD5 : e0117bc582058abed184f6d9b23c445e

## **Installation de CPAN::Meta::Check**

Ce module utilise les instructions de construction et d'installation standards :

```
perl Makefile.PL &&
make &&
make test
```
Maintenant en tant qu'utilisateur root :

```
make install
```
# **DateTime-1.59**

# **Introduction à DateTime**

DateTime est un objet de date et d'heure pour perl.

This package is known to build and work properly using an LFS 12.1 platform.

## **Informations sur le paquet**

- Téléchargement (HTTP) : *<https://cpan.metacpan.org/authors/id/D/DR/DROLSKY/DateTime-1.59.tar.gz>*
- Somme de contrôle MD5 : d6d73ba9ff03e00c83610a995fadc481

## **Dépendances de DateTime**

### **Requises**

[DateTime-Locale-1.37,](#page-752-0) [DateTime-TimeZone-2.57](#page-752-1)

**Recommandées (requises pour la suite de tests)**

[CPAN-Meta-Check-0.017](#page-750-0), [Test-Fatal-0.017](#page-780-0), [Test-Warnings-0.031](#page-784-0) et [Test-Without-Module-0.21](#page-784-2)

# **Installation de DateTime**

Ce module utilise les instructions de construction et d'installation standards :

**perl Makefile.PL && make && make test**

Maintenant en tant qu'utilisateur root :

**make install**

# <span id="page-751-0"></span>**DateTime::Format::Strptime-1.79**

# **Introduction à DateTime::Format::Strptime**

DateTime::Format::Strptime implémente une bonne partie de *[strptime\(3\)](https://man.archlinux.org/man/strptime.3)*, c.-à-d. qu'il prend une chaîne et un motif et renvoie un objet DateTime.

This package is known to build and work properly using an LFS 12.1 platform.

### **Informations sur le paquet**

- Téléchargement (HTTP) : *[https://cpan.metacpan.org/authors/id/D/DR/DROLSKY/DateTime-Format-Strptime-](https://cpan.metacpan.org/authors/id/D/DR/DROLSKY/DateTime-Format-Strptime-1.79.tar.gz)[1.79.tar.gz](https://cpan.metacpan.org/authors/id/D/DR/DROLSKY/DateTime-Format-Strptime-1.79.tar.gz)*
- Somme de contrôle MD5 : 441cfec62b0b8a1b4c05cbe5ef73fbf4

### **Dépendances de DateTime::Format::Strptime**

### **Requises**

[DateTime-1.59](#page-750-1)

# **Installation de DateTime::Format::Strptime**

Ce module utilise les instructions de construction et d'installation standards :

```
perl Makefile.PL &&
make &&
make test
```
Maintenant en tant qu'utilisateur root :

# <span id="page-752-0"></span>**DateTime::Locale-1.37**

# **Introduction à DateTime::Locale**

DateTime::Locale fournit le support de la régionalisation pour [DateTime-1.59.](#page-750-1)

This package is known to build and work properly using an LFS 12.1 platform.

### **Informations sur le paquet**

- Téléchargement (HTTP) : *<https://cpan.metacpan.org/authors/id/D/DR/DROLSKY/DateTime-Locale-1.37.tar.gz>*
- Somme de contrôle MD5 : 3b0ce0ebf768960fd5d08300557176e7

## **Dépendances de DateTime::Locale**

### **Requises**

[Dist-CheckConflicts-0.11,](#page-753-1) [File-ShareDir-1.118,](#page-759-1) [namespace-autoclean-0.29](#page-770-0) et [Params-ValidationCompiler-0.31](#page-774-0)

### **Recommandées (requises pour la suite de tests)**

[CPAN-Meta-Check-0.017](#page-750-0), [IPC-System-Simple-1.30](#page-764-1) et [Test-File-ShareDir-1.001002](#page-781-1)

# **Installation de DateTime::Locale**

Ce module utilise les instructions de construction et d'installation standards :

**perl Makefile.PL && make && make test**

Maintenant en tant qu'utilisateur root :

**make install**

# <span id="page-752-1"></span>**DateTime::TimeZone-2.57**

# **Introduction à DateTime::TimeZone**

Cette classe est la classe de base pour tous les objets de fuseaux horaires. Un fuseau horaire est représenté en interne comme une ensemble d'observances, chacune décrite par une différence par rapport à GMT pour une période de temps donnée.

This package is known to build and work properly using an LFS 12.1 platform.

### **Informations sur le paquet**

- Téléchargement (HTTP) : *[https://cpan.metacpan.org/authors/id/D/DR/DROLSKY/DateTime-TimeZone-2.57.](https://cpan.metacpan.org/authors/id/D/DR/DROLSKY/DateTime-TimeZone-2.57.tar.gz) [tar.gz](https://cpan.metacpan.org/authors/id/D/DR/DROLSKY/DateTime-TimeZone-2.57.tar.gz)*
- Somme de contrôle MD5 : 1da2beb4ae09e225dd0057dc438a276d

## **Dépendances de DateTime::TimeZone**

### **Requises**

[Class-Singleton-1.6](#page-748-1), [Module-Runtime-0.016](#page-769-1) et [Params-ValidationCompiler-0.31](#page-774-0) ainsi que

### **Recommandées (requises pour la suite de tests)**

À la fois [Test-Fatal-0.017](#page-780-0) et [Test-Requires-0.11](#page-783-1), mais seulement si une copie de [DateTime-1.59](#page-750-1) (pour lequelle ce paquet est une dépendance) a déjà été installée

## **Installation de DateTime::TimeZone**

Ce module utilise les instructions de construction et d'installation standards :

```
perl Makefile.PL &&
make &&
make test
```
Maintenant en tant qu'utilisateur root :

**make install**

# <span id="page-753-0"></span>**Devel::StackTrace-2.04**

## **Introduction à Devel::StackTrace**

Devel::StackTrace fournit un objet représentant une trace de pile.

This package is known to build and work properly using an LFS 12.1 platform.

### **Informations sur le paquet**

- Téléchargement (HTTP) : *[https://cpan.metacpan.org/authors/id/D/DR/DROLSKY/Devel-StackTrace-2.04.tar.](https://cpan.metacpan.org/authors/id/D/DR/DROLSKY/Devel-StackTrace-2.04.tar.gz) [gz](https://cpan.metacpan.org/authors/id/D/DR/DROLSKY/Devel-StackTrace-2.04.tar.gz)*
- Somme de contrôle MD5 : a5b09f7be7f2b10b525a9740676906d8

# **Installation de Devel::StackTrace**

Ce module utilise les instructions de construction et d'installation standards :

```
perl Makefile.PL &&
make &&
make test
```
Maintenant en tant qu'utilisateur root :

<span id="page-753-1"></span>**make install**

# **Dist::CheckConflicts-0.11**

## **Introduction à Dist::CheckConflicts**

Dist::CheckConflicts déclare des conflits de versions pour une distribution, pour supporter les mises à jour postinstallation des distributions dépendantes.

This package is known to build and work properly using an LFS 12.1 platform.

### **Informations sur le paquet**

- Téléchargement (HTTP) : *<https://cpan.metacpan.org/authors/id/D/DO/DOY/Dist-CheckConflicts-0.11.tar.gz>*
- Somme de contrôle MD5 : c8725a92b9169708b0f63036812070f2

### **Dépendances de Dist::CheckConflicts**

#### **Requises**

[Module-Runtime-0.016](#page-769-1)

#### **Recommandées (requises pour la suite de tests)**

[Test-Fatal-0.017](#page-780-0)

# **Installation de Dist::CheckConflicts**

Ce module utilise les instructions de construction et d'installation standards :

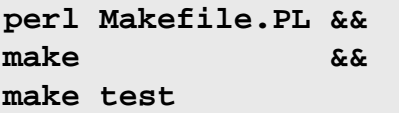

Maintenant en tant qu'utilisateur root :

**make install**

# <span id="page-754-0"></span>**Encode::Locale-1.05**

## **Introduction à Encode::Locale**

Encode::Locale détermine l'encodage de la région.

This package is known to build and work properly using an LFS 12.1 platform.

### **Informations sur le paquet**

- Téléchargement (HTTP) : *<https://cpan.metacpan.org/authors/id/G/GA/GAAS/Encode-Locale-1.05.tar.gz>*
- Somme de contrôle MD5 : fcfdb8e4ee34bcf62aed429b4a23db27

## **Installation de Encode::Locale**

Ce module utilise les instructions de construction et d'installation standards :

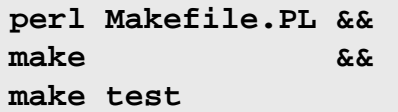

Maintenant en tant qu'utilisateur root :

**make install**

# <span id="page-754-1"></span>**Eval::Closure-0.14**

## **Introduction à Eval::Closure**

Eval::Closure crée des clotures de manière sûre et propre via des évaluations de chaînes.

This package is known to build and work properly using an LFS 12.1 platform.

### **Informations sur le paquet**

- Téléchargement (HTTP) : *<https://cpan.metacpan.org/authors/id/D/DO/DOY/Eval-Closure-0.14.tar.gz>*
- Somme de contrôle MD5 : ceeb1fc579ac9af981fa6b600538c285

### **Dépendances de Eval::Closure**

### **Recommandées (requises pour la suite de tests)**

[Test-Fatal-0.017,](#page-780-0) [Test-Requires-0.11](#page-783-1)

## **Installation de Eval::Closure**

Ce module utilise les instructions de construction et d'installation standards :

**perl Makefile.PL && make && make test**

Maintenant en tant qu'utilisateur root :

<span id="page-755-1"></span>**make install**

# **Exception::Class-1.45**

## **Introduction à Exception::Class**

Exception::Class vous permet de déclarer de vraies classes d'exceptions en Perl.

This package is known to build and work properly using an LFS 12.1 platform.

### **Informations sur le paquet**

- Téléchargement (HTTP) : *<https://cpan.metacpan.org/authors/id/D/DR/DROLSKY/Exception-Class-1.45.tar.gz>*
- Somme de contrôle MD5 : 1e564d20b374a99fdf660ba3f36b0098

### **Dépendances de Exception::Class**

#### **Requises**

[Class-Data-Inheritable-0.09,](#page-747-1) [Devel-StackTrace-2.04](#page-753-0)

### **Installation de Exception::Class**

Ce module utilise les instructions de construction et d'installation standards :

```
perl Makefile.PL &&
make &&
make test
```
Maintenant en tant qu'utilisateur root :

<span id="page-755-0"></span>**make install**

# **Exporter::Tiny-1.006000**

### **Introduction à Exporter::Tiny**

Exporter::Tiny est un exporteur avec les fonctionnalités de Sub::Exporter, mais uniquement avec des dépendances sur le cœur de la distribution perl.

This package is known to build and work properly using an LFS 12.1 platform.

### **Informations sur le paquet**

• Téléchargement (HTTP) : *[https://cpan.metacpan.org/authors/id/T/TO/TOBYINK/Exporter-Tiny-1.006000.tar.](https://cpan.metacpan.org/authors/id/T/TO/TOBYINK/Exporter-Tiny-1.006000.tar.gz) [gz](https://cpan.metacpan.org/authors/id/T/TO/TOBYINK/Exporter-Tiny-1.006000.tar.gz)*
• Somme de contrôle MD5 : 2d555e289eac6450052e8683c292cbf7

## **Installation de Exporter::Tiny**

Ce module utilise les instructions de construction et d'installation standards :

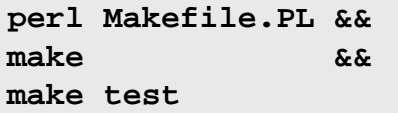

Maintenant en tant qu'utilisateur root :

**make install**

# **ExtUtils::LibBuilder-0.08**

## **Introduction à ExtUtils::LibBuilder**

ExtUtils::LibBuilder est un outil pour construire des bibliothèques C.

This package is known to build and work properly using an LFS 12.1 platform.

#### **Informations sur le paquet**

- Téléchargement (HTTP) : *<https://cpan.metacpan.org/authors/id/A/AM/AMBS/ExtUtils-LibBuilder-0.08.tar.gz>*
- Somme de contrôle MD5 : 8ffe9e9a3c2f916f40dc4f6aed237d33

#### **Dépendances de ExtUtils::LibBuilder**

#### **Requises**

[Module-Build-0.4232](#page-728-0)

## **Installation de ExtUtils::LibBuilder**

Ce module est construit avec Build.PL :

```
perl Build.PL &&
./Build &&
./Build test
```
Maintenant, en tant qu'utilisateur root :

```
./Build install
```
# **FFI::CheckLib-0.31**

# **Introduction à FFI::CheckLib**

FFI::CheckLib vérifie si une bibliothèque dynamique particulière est disponible pour utiliser les FFI (*Foreign Function Interface* ou interface de fonction externe).

This package is known to build and work properly using an LFS 12.1 platform.

# **Informations sur le paquet**

• Téléchargement (HTTP) : *<https://cpan.metacpan.org/authors/id/P/PL/PLICEASE/FFI-CheckLib-0.31.tar.gz>*

• Somme de contrôle MD5 : ffc8e61bb686dd631bed3ddf102af41c

#### **Dépendances de FFI::CheckLib**

```
Recommandées (requises pour la suite de tests)
```
[Capture-Tiny-0.48,](#page-747-0) [File-Which-1.27](#page-721-0), [Path-Tiny-0.144](#page-774-0), [Test2-Suite-0.000145](#page-785-0)

## **Installation de FFI::CheckLib**

Ce module utilise les instructions de construction et d'installation standards :

```
perl Makefile.PL &&
make &&
make test
```
Maintenant en tant qu'utilisateur root :

```
make install
```
# **File::chdir-0.1011**

### **Introduction à File::chdir**

File::chdir fournit une manière plus raisonnable de changer de répertoire.

Le chdir() de Perl a le problème d'être très, très, très global. Si une partie du programme appelle chdir() ou si une bibliothèque que vous utilisez appelle chdir(), cela change le répertoire de travaille pour \*tout\* le programme. File::chdir vous fournit une alternative, \$CWD et @CWD.

This package is known to build and work properly using an LFS 12.1 platform.

#### **Informations sur le paquet**

- Téléchargement (HTTP) : *<https://cpan.metacpan.org/authors/id/D/DA/DAGOLDEN/File-chdir-0.1011.tar.gz>*
- Somme de contrôle MD5 : 932090f6c5f602301ae66c259de23ebb

## **Installation de File::chdir**

Ce module utilise les instructions de construction et d'installation standards :

```
perl Makefile.PL &&
make &&
make test
```
Maintenant en tant qu'utilisateur root :

<span id="page-757-0"></span>**make install**

# **File::Copy::Recursive-0.45**

## **Introduction à File::Copy::Recursive**

Ce module copie et déplace des répertoires récursivement (ou des fichiers simples) jusqu'à une profondeur facultative et essaye de préserver le mode de chaque fichier et répertoire.

This package is known to build and work properly using an LFS 12.1 platform.

#### **Informations sur le paquet**

- Téléchargement (HTTP) : *[https://cpan.metacpan.org/authors/id/D/DM/DMUEY/File-Copy-Recursive-0.45.tar.](https://cpan.metacpan.org/authors/id/D/DM/DMUEY/File-Copy-Recursive-0.45.tar.gz) [gz](https://cpan.metacpan.org/authors/id/D/DM/DMUEY/File-Copy-Recursive-0.45.tar.gz)*
- Somme de contrôle MD5 : e5eee1a3f8ae3aebbac063ea54870e54

### **Dépendances de File::Copy::Recursive**

#### **Recommandées (requises pour la suite de tests)**

[Path-Tiny-0.144](#page-774-0), [Test-Deep-1.204](#page-779-0), [Test-Fatal-0.017,](#page-780-0) [Test-File-1.993](#page-781-0) et [Test-Warnings-0.031](#page-784-0)

## **Installation de File::Copy::Recursive**

Ce module utilise les instructions de construction et d'installation standards :

**perl Makefile.PL && make && make test**

Maintenant en tant qu'utilisateur root :

```
make install
```
# **File::Find::Rule-0.34**

# **Introduction à File::Find::Rule**

File::Find::Rule est une interface plus sympa à File::Find. Elle vous permet de construire des règles qui spécifient les fichiers et les répertoires désirés.

This package is known to build and work properly using an LFS 12.1 platform.

#### **Informations sur le paquet**

- Téléchargement (HTTP) : *<https://cpan.metacpan.org/authors/id/R/RC/RCLAMP/File-Find-Rule-0.34.tar.gz>*
- Somme de contrôle MD5 : a7aa9ad4d8ee87b2a77b8e3722768712

#### **Dépendances de File::Find::Rule**

#### **Requises**

[Number-Compare-0.03](#page-772-0), [Text-Glob-0.11](#page-787-0)

## **Installation de File::Find::Rule**

Ce module utilise les instructions de construction et d'installation standards :

```
perl Makefile.PL &&
make &&
make test
```
Maintenant en tant qu'utilisateur root :

**make install**

## **Contenu**

**Programmes installés:** findrule

## **Descriptions courtes**

**findrule** est une enveloppe en ligne de commande pour File::Find::Rule

# **File::Listing-6.15**

## **Introduction à File::Listing**

File::Listing analyse un liste du contenu d'un répertoire.

This package is known to build and work properly using an LFS 12.1 platform.

#### **Informations sur le paquet**

- Téléchargement (HTTP) : *<https://cpan.metacpan.org/authors/id/P/PL/PLICEASE/File-Listing-6.15.tar.gz>*
- Somme de contrôle MD5 : 8ba34641a6c5a2ec1b0bf7064f68c535

#### **Dépendances de File::Listing**

#### **Requises**

[HTTP-Date-6.05,](#page-762-0)

## **Installation de File::Listing**

Ce module utilise les instructions de construction et d'installation standards :

```
perl Makefile.PL &&
make &&
make test
```
Maintenant en tant qu'utilisateur root :

<span id="page-759-0"></span>**make install**

# **File::ShareDir-1.118**

## **Introduction à File::ShareDir**

File::ShareDir vous permet d'accéder à des fichiers de données qui ont été installés par File::ShareDir::Install.

This package is known to build and work properly using an LFS 12.1 platform.

#### **Informations sur le paquet**

- Téléchargement (HTTP) : *<https://cpan.metacpan.org/authors/id/R/RE/REHSACK/File-ShareDir-1.118.tar.gz>*
- Somme de contrôle MD5 : 0084f730f4e3d4d89703d92b3ea82f54

#### **Dépendances de File::ShareDir**

#### **Requises**

[Class-Inspector-1.36,](#page-748-0) [File-ShareDir-Install-0.14](#page-760-0)

## **Installation de File::ShareDir**

Ce module utilise les instructions de construction et d'installation standards :

```
perl Makefile.PL &&
make &&
make test
```
Maintenant en tant qu'utilisateur root :

<span id="page-760-0"></span>**make install**

# **File::ShareDir::Install-0.14**

### **Introduction à File::ShareDir::Install**

File::ShareDir::Install vous permet d'installer des fichiers de données en lecture seule depuis une distribution.

This package is known to build and work properly using an LFS 12.1 platform.

#### **Informations sur le paquet**

- Téléchargement (HTTP) : *[https://cpan.metacpan.org/authors/id/E/ET/ETHER/File-ShareDir-Install-0.14.tar.](https://cpan.metacpan.org/authors/id/E/ET/ETHER/File-ShareDir-Install-0.14.tar.gz) [gz](https://cpan.metacpan.org/authors/id/E/ET/ETHER/File-ShareDir-Install-0.14.tar.gz)*
- Somme de contrôle MD5 : bac4d924f3d863b00648ab56ec0dcbdc

## **Installation de File::ShareDir::Install**

Ce module utilise les instructions de construction et d'installation standards :

```
perl Makefile.PL &&
make &&
make test
```
Maintenant en tant qu'utilisateur root :

```
make install
```
# **HTML::Tagset-3.20**

#### **Introduction à HTML::Tagset**

HTML::Tagset fournit plusieurs tables de données utiles pour analyser du HTML.

This package is known to build and work properly using an LFS 12.1 platform.

#### **Informations sur le paquet**

- Téléchargement (HTTP) : *<https://cpan.metacpan.org/authors/id/P/PE/PETDANCE/HTML-Tagset-3.20.tar.gz>*
- Somme de contrôle MD5 : d2bfa18fe1904df7f683e96611e87437

#### **Installation de HTML::Tagset**

Ce module utilise les instructions de construction et d'installation standards :

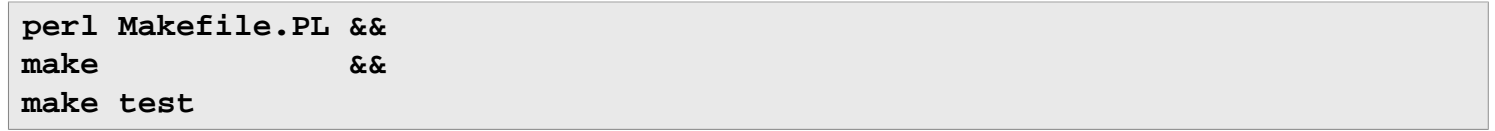

Maintenant en tant qu'utilisateur root :

**make install**

# **HTTP::CookieJar-0.014**

## **Introduction à HTTP::CookieJar**

HTTP::CookieJar fournit un bocal à cookie minimal pour les agents utilisateurs HTTP.

This package is known to build and work properly using an LFS 12.1 platform.

#### **Informations sur le paquet**

- Téléchargement (HTTP) : *[https://cpan.metacpan.org/authors/id/D/DA/DAGOLDEN/HTTP-CookieJar-0.014.](https://cpan.metacpan.org/authors/id/D/DA/DAGOLDEN/HTTP-CookieJar-0.014.tar.gz) [tar.gz](https://cpan.metacpan.org/authors/id/D/DA/DAGOLDEN/HTTP-CookieJar-0.014.tar.gz)*
- Somme de contrôle MD5 : a1d891ce0046f1a2c19e2c617d624d0d

#### **Dépendances de HTTP::CookieJar**

#### **Requises**

```
HTTP-Date-6.05
```
#### **Recommandées (requises pour la suite de tests)**

[Test-Deep-1.204](#page-779-0), [Test-Requires-0.11](#page-783-0), [URI-5.27](#page-736-0)

## **Installation de HTTP::CookieJar**

Ce module utilise les instructions de construction et d'installation standards :

**perl Makefile.PL && make && make test**

Maintenant en tant qu'utilisateur root :

**make install**

# **HTTP::Cookies-6.10**

# **Introduction à HTTP::Cookies**

HTTP::Cookies fournit une classe pour les objets qui représentent un « bocal à cookies » — c'est-à-dire une base de données de tous les cookies HTTP qu'un objet LWP::UserAgent (de [libwww-perl-6.76\)](#page-725-0) donné connait.

This package is known to build and work properly using an LFS 12.1 platform.

#### **Informations sur le paquet**

- Téléchargement (HTTP) : *<https://cpan.metacpan.org/authors/id/O/OA/OALDERS/HTTP-Cookies-6.10.tar.gz>*
- Somme de contrôle MD5 : b4d7804231b1dfd10999d42283e0cf06

#### **Dépendances de HTTP::Cookies**

#### **Requises**

[HTTP-Message-6.44](#page-762-1)

## **Installation de HTTP::Cookies**

Ce module utilise les instructions de construction et d'installation standards :

**perl Makefile.PL && make && make test**

Maintenant en tant qu'utilisateur root :

```
make install
```
# <span id="page-762-0"></span>**HTTP::Date-6.05**

## **Introduction à HTTP::Date**

HTTP::Date fournit des fonctions pour gérer les formats de dates utilisés par le protocole HTTP et d'autres formats de dates.

This package is known to build and work properly using an LFS 12.1 platform.

#### **Informations sur le paquet**

- Téléchargement (HTTP) : *<https://cpan.metacpan.org/authors/id/O/OA/OALDERS/HTTP-Date-6.05.tar.gz>*
- Somme de contrôle MD5 : 2ecbb3aedf6aef062605191813ca3027

#### **Dépendances de HTTP::Date**

#### **Recommandées**

[TimeDate-2.33](#page-788-0) (pour lui permettre de reconnaître les fuseaux autres que GMT et numériques)

## **Installation de HTTP::Date**

Ce module utilise les instructions de construction et d'installation standards :

```
perl Makefile.PL &&
make &&
make test
```
Maintenant en tant qu'utilisateur root :

<span id="page-762-1"></span>**make install**

# **HTTP::Message-6.44**

# **Introduction à HTTP::Message**

HTTP::Message fournit une classe de base pour les objets de messages de style HTTP.

This package is known to build and work properly using an LFS 12.1 platform.

## **Informations sur le paquet**

- Téléchargement (HTTP) : *<https://cpan.metacpan.org/authors/id/O/OA/OALDERS/HTTP-Message-6.44.tar.gz>*
- Somme de contrôle MD5 : 926a077669a7828c5ca39b5cf7735625

#### **Dépendances de HTTP::Message**

#### **Requises**

[Clone-0.46,](#page-749-0) [Encode-Locale-1.05](#page-754-0), [HTTP-Date-6.05,](#page-762-0) [IO-HTML-1.004,](#page-764-0) [LWP-MediaTypes-6.04](#page-767-0) et [URI-5.27](#page-736-0)

**Recommandées (requises pour la suite de tests)**

[Test-Needs-0.002010](#page-782-0) et [Try-Tiny-0.31](#page-788-1)

## **Installation de HTTP::Message**

Ce module utilise les instructions de construction et d'installation standards :

**perl Makefile.PL && make && make test**

Maintenant en tant qu'utilisateur root :

**make install**

# **HTTP::Negotiate-6.01**

## **Introduction à HTTP::Negotiate**

HTTP::Negotiate fournit une implémentation complète de l'algorithme de négotiation de contenu HTTP.

This package is known to build and work properly using an LFS 12.1 platform.

#### **Informations sur le paquet**

- Téléchargement (HTTP) : *<https://cpan.metacpan.org/authors/id/G/GA/GAAS/HTTP-Negotiate-6.01.tar.gz>*
- Somme de contrôle MD5 : 1236195250e264d7436e7bb02031671b

#### **Dépendances de HTTP::Negotiate**

#### **Recommandées (requises pour la suite de tests)**

[HTTP-Message-6.44](#page-762-1)

## **Installation de HTTP::Negotiate**

Ce module utilise les instructions de construction et d'installation standards :

**perl Makefile.PL && make && make test**

Maintenant en tant qu'utilisateur root :

<span id="page-763-0"></span>**make install**

# **Importer-0.026**

## **Introduction à Importer**

Importer fournit une interface alternative mais compatible avec les modules qui exportent des symboles.

This package is known to build and work properly using an LFS 12.1 platform.

#### **Informations sur le paquet**

- Téléchargement (HTTP) : *<https://cpan.metacpan.org/authors/id/E/EX/EXODIST/Importer-0.026.tar.gz>*
- Somme de contrôle MD5 : 3f09930b82cadfe26d0ce2fb1338aa1b

### **Installation de Importer**

Ce module utilise les instructions de construction et d'installation standards :

**perl Makefile.PL && make && make test**

Maintenant en tant qu'utilisateur root :

<span id="page-764-0"></span>**make install**

# **IO::HTML-1.004**

## **Introduction à IO::HTML**

IO::HTML ouvre un fichier HTML avec de la détection de jeu de caractères automatique.

This package is known to build and work properly using an LFS 12.1 platform.

#### **Informations sur le paquet**

- Téléchargement (HTTP) : *<https://cpan.metacpan.org/authors/id/C/CJ/CJM/IO-HTML-1.004.tar.gz>*
- Somme de contrôle MD5 : 04bbe363686fd19bfb4cc0ed775e3d03

#### **Installation de IO::HTML**

Ce module utilise les instructions de construction et d'installation standards :

```
perl Makefile.PL &&
make &&
make test
```
Maintenant en tant qu'utilisateur root :

**make install**

# **IPC::System::Simple-1.30**

# **Introduction à IPC::System::Simple**

IPC::System::Simple gère la partie difficile de l'appel à des commandes externes et produit des diagnostics détaillés.

This package is known to build and work properly using an LFS 12.1 platform.

## **Informations sur le paquet**

• Téléchargement (HTTP) : *[https://cpan.metacpan.org/authors/id/J/JK/JKEENAN/IPC-System-Simple-1.30.tar.](https://cpan.metacpan.org/authors/id/J/JK/JKEENAN/IPC-System-Simple-1.30.tar.gz) [gz](https://cpan.metacpan.org/authors/id/J/JK/JKEENAN/IPC-System-Simple-1.30.tar.gz)*

• Somme de contrôle MD5 : e68341fd958fd013b3521d909904f675

## **Installation de IPC::System::Simple**

Ce module utilise les instructions de construction et d'installation standards :

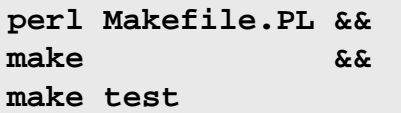

Maintenant en tant qu'utilisateur root :

**make install**

# **List::MoreUtils::XS-0.430**

## **Introduction à List::MoreUtils::XS**

List::MoreUtils::XS est un moteur compilé pour List::MoreUtils

This package is known to build and work properly using an LFS 12.1 platform.

#### **Informations sur le paquet**

- Téléchargement (HTTP) : *[https://cpan.metacpan.org/authors/id/R/RE/REHSACK/List-MoreUtils-XS-0.430.tar.](https://cpan.metacpan.org/authors/id/R/RE/REHSACK/List-MoreUtils-XS-0.430.tar.gz) [gz](https://cpan.metacpan.org/authors/id/R/RE/REHSACK/List-MoreUtils-XS-0.430.tar.gz)*
- Somme de contrôle MD5 : e77113e55b046906aecfb4ddb4f0c662

### **Installation de List::MoreUtils::XS**

Ce module utilise les instructions de construction et d'installation standards :

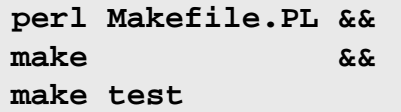

Maintenant en tant qu'utilisateur root :

**make install**

# **List::SomeUtils-0.59**

## **Introduction à List::SomeUtils**

List::SomeUtils fournit ce qui manquent dans List::Util.

This package is known to build and work properly using an LFS 12.1 platform.

#### **Informations sur le paquet**

- Téléchargement (HTTP) : *<https://cpan.metacpan.org/authors/id/D/DR/DROLSKY/List-SomeUtils-0.59.tar.gz>*
- Somme de contrôle MD5 : 333b4adb2907deff2be8da5899881453

#### **Dépendances de List::SomeUtils**

#### **Requises**

[Module-Implementation-0.09](#page-768-0), [List-SomeUtils-XS-0.58](#page-766-0)

## **Installation de List::SomeUtils**

Ce module utilise les instructions de construction et d'installation standards :

**perl Makefile.PL && make && make test**

Maintenant en tant qu'utilisateur root :

<span id="page-766-0"></span>**make install**

# **List::SomeUtils::XS-0.58**

### **Introduction à List::SomeUtils::XS**

List::SomeUtils::XS est une implémentation (plus rapide) de List::SomeUtils.

This package is known to build and work properly using an LFS 12.1 platform.

#### **Informations sur le paquet**

- Téléchargement (HTTP) : *[https://cpan.metacpan.org/authors/id/D/DR/DROLSKY/List-SomeUtils-XS-0.58.tar.](https://cpan.metacpan.org/authors/id/D/DR/DROLSKY/List-SomeUtils-XS-0.58.tar.gz) [gz](https://cpan.metacpan.org/authors/id/D/DR/DROLSKY/List-SomeUtils-XS-0.58.tar.gz)*
- Somme de contrôle MD5 : 396eabe83a75fcb8d7542d95812469d1

#### **Dépendances de List::SomeUtils::XS**

#### **Recommandées (requises pour la suite de tests)**

[Test-LeakTrace-0.17,](#page-782-1) [Test-Warnings-0.031](#page-784-0)

## **Installation de List::SomeUtils::XS**

Ce module utilise les instructions de construction et d'installation standards :

```
perl Makefile.PL &&
make &&
make test
```
Maintenant en tant qu'utilisateur root :

**make install**

# **List::UtilsBy-0.12**

### **Introduction à List::UtilsBy**

List::UtilsBy fournit un certain nombre de fonction utilitaires d'ordre supérieur sur les listes.

This package is known to build and work properly using an LFS 12.1 platform.

#### **Informations sur le paquet**

- Téléchargement (HTTP) : *<https://cpan.metacpan.org/authors/id/P/PE/PEVANS/List-UtilsBy-0.12.tar.gz>*
- Somme de contrôle MD5 : 54a8c7092bc02f29ea6c5ae215eea385

## **Installation de List::UtilsBy**

Ce module utilise les instructions de construction et d'installation standards :

```
perl Makefile.PL &&
make &&
make test
```
Maintenant en tant qu'utilisateur root :

<span id="page-767-0"></span>**make install**

# **LWP::MediaTypes-6.04**

#### **Introduction à LWP::MediaTypes**

LWP::MediaTypes devine le type de média (c.-à-d. le type MIME) d'un fichier ou d'une URL.

This package is known to build and work properly using an LFS 12.1 platform.

#### **Informations sur le paquet**

- Téléchargement (HTTP) : *[https://cpan.metacpan.org/authors/id/O/OA/OALDERS/LWP-MediaTypes-6.04.tar.](https://cpan.metacpan.org/authors/id/O/OA/OALDERS/LWP-MediaTypes-6.04.tar.gz) [gz](https://cpan.metacpan.org/authors/id/O/OA/OALDERS/LWP-MediaTypes-6.04.tar.gz)*
- Somme de contrôle MD5 : 84b799a90c0d2ce52897a7cb4c0478d0

#### **Dépendances de LWP::MediaTypes**

#### **Recommandées (requises pour la suite de tests)**

[Test-Fatal-0.017](#page-780-0)

#### **Installation de LWP::MediaTypes**

Ce module utilise les instructions de construction et d'installation standards :

**perl Makefile.PL && make && make test**

Maintenant en tant qu'utilisateur root :

**make install**

# **MIME::Charset-1.013.1**

## **Introduction à MIME::Charset**

MIME::Charset fournit des informations sur les jeux de caractères utilisés pour les messages MIME sur internet, comme leur encodage.

This package is known to build and work properly using an LFS 12.1 platform.

#### **Informations sur le paquet**

- Téléchargement (HTTP) : *<https://cpan.metacpan.org/authors/id/N/NE/NEZUMI/MIME-Charset-1.013.1.tar.gz>*
- Somme de contrôle MD5 : b1932cfc806c8deb1b4a20d6afbfa8ac

#### **Dépendances de MIME::Charset**

#### **Recommandées**

[Encode-EUCJPASCII-0.03,](#page-719-0) [Encode-HanExtra-0.23](#page-719-1) et [Encode-JIS2K-0.05](#page-720-0) (car ils sont tous requis par [biber-2.19\)](#page-2000-0)

## **Installation de MIME::Charset**

Ce module utilise une variante des instructions de construction et d'installation standards :

```
yes '' | perl Makefile.PL &&
make &&
make test
```
Maintenant, en tant qu'utilisateur root :

**make install**

#### **Explication des commandes**

**yes |** : Perl vous demandera si vous voulez installer un module supplémentaire pour gérer les anciens encodages japonais et un autre pour traduire la documentation en japonais. L'option par défaut est « n », vous pouvez scripter la construction avec « yes ».

# <span id="page-768-0"></span>**Module::Implementation-0.09**

### **Introduction à Module::Implementation**

Module::Implementation charge l'une des nombreuses implémentations alternatives sous-jacentes d'un module (p. ex. des sous-routines externes (XS) ou du Perl pur, ou une implémentation pour un OS donné).

This package is known to build and work properly using an LFS 12.1 platform.

#### **Informations sur le paquet**

- Téléchargement (HTTP) : *[https://cpan.metacpan.org/authors/id/D/DR/DROLSKY/Module-Implementation-0.](https://cpan.metacpan.org/authors/id/D/DR/DROLSKY/Module-Implementation-0.09.tar.gz) [09.tar.gz](https://cpan.metacpan.org/authors/id/D/DR/DROLSKY/Module-Implementation-0.09.tar.gz)*
- Somme de contrôle MD5 : 52e3fe0ca6b1eff0488d59b7aacc0667

#### **Dépendances de Module::Implementation**

#### **Requises**

[Module-Runtime-0.016,](#page-769-0) [Try-Tiny-0.31](#page-788-1)

**Recommandées (requises pour la suite de tests)**

[Test-Fatal-0.017,](#page-780-0) [Test-Requires-0.11](#page-783-0)

#### **Installation de Module::Implementation**

Ce module utilise les instructions de construction et d'installation standards :

```
perl Makefile.PL &&
make &&
make test
```
Maintenant en tant qu'utilisateur root :

**make install**

# <span id="page-769-2"></span>**Module::Pluggable-5.2**

# **Introduction à Module::Pluggable**

Module::Pluggable fournit une manière d'avoir des « greffons » pour votre module.

This package is known to build and work properly using an LFS 12.1 platform.

#### **Informations sur le paquet**

- Téléchargement (HTTP) : *<https://cpan.metacpan.org/authors/id/S/SI/SIMONW/Module-Pluggable-5.2.tar.gz>*
- Somme de contrôle MD5 : 87ce2971662efd0b69a81bb4dc9ea76c

## **Installation de Module::Pluggable**

Ce module utilise les instructions de construction et d'installation standards :

**perl Makefile.PL && make && make test**

Maintenant en tant qu'utilisateur root :

**make install**

# <span id="page-769-0"></span>**Module::Runtime-0.016**

## **Introduction à Module::Runtime**

Module::Runtime fournit des fonctions pour gérer des modules Perl à l'exécution.

This package is known to build and work properly using an LFS 12.1 platform.

#### **Informations sur le paquet**

- Téléchargement (HTTP) : *<https://cpan.metacpan.org/authors/id/Z/ZE/ZEFRAM/Module-Runtime-0.016.tar.gz>*
- Somme de contrôle MD5 : d3d47222fa2e3dfcb4526f6cc8437b20

# **Installation de Module::Runtime**

Bien que Module::Build soit listé comme un pré-requis, il n'est plus nécessaire sur les systèmes avec un **make** fonctionnel.

Ce module utilise les instructions de construction et d'installation standards :

```
perl Makefile.PL &&
make &&
make test
```
Maintenant en tant qu'utilisateur root :

**make install**

# <span id="page-769-1"></span>**MRO::Compat-0.15**

# **Introduction à MRO::Compat**

L'espace de noms « mro » fournit plusieurs utilitaires pour s'occuper de l'ordre de résolution des méthodes et le cache des méthodes en général en Perl 5.9.5 et supérieur. Ce module fournit ces interfaces pour les versions précédentes de Perl.

This package is known to build and work properly using an LFS 12.1 platform.

#### **Informations sur le paquet**

- Téléchargement (HTTP) : *<https://cpan.metacpan.org/authors/id/H/HA/HAARG/MRO-Compat-0.15.tar.gz>*
- Somme de contrôle MD5 : f644dafe901214cedfa7ed8b43b56df1

### **Installation de MRO::Compat**

Ce module utilise les instructions de construction et d'installation standards :

**perl Makefile.PL && make && make test**

Maintenant en tant qu'utilisateur root :

**make install**

# <span id="page-770-1"></span>**namespace::autoclean-0.29**

#### **Introduction à namespace::autoclean**

Ce module est très similaire à namespace::clean, sauf qu'il nettoiera toutes les fonctions importées, peu importe que vous les ayez importées avant ou après l'utilisation du pragma. Il ne touchera pas à ce qui ressemble à une méthode.

This package is known to build and work properly using an LFS 12.1 platform.

#### **Informations sur le paquet**

- Téléchargement (HTTP) : *[https://cpan.metacpan.org/authors/id/E/ET/ETHER/namespace-autoclean-0.29.tar.](https://cpan.metacpan.org/authors/id/E/ET/ETHER/namespace-autoclean-0.29.tar.gz) [gz](https://cpan.metacpan.org/authors/id/E/ET/ETHER/namespace-autoclean-0.29.tar.gz)*
- Somme de contrôle MD5 : 39b38c776cd1f0ee03cc70781a2f2798

#### **Dépendances de namespace::autoclean**

#### **Requises**

```
namespace-clean-0.27, Sub-Identify-0.14
```
#### **Recommandées (requises pour la suite de tests)**

[Test-Needs-0.002010](#page-782-0)

#### **Installation de namespace::autoclean**

Ce module utilise les instructions de construction et d'installation standards :

**perl Makefile.PL && make && make test**

Maintenant en tant qu'utilisateur root :

<span id="page-770-0"></span>**make install**

# **namespace::clean-0.27**

#### **Introduction à namespace::clean**

Ce paquet ne vous permet pas de garder des imports et des fonctions en dehors de votre espace de nom.

This package is known to build and work properly using an LFS 12.1 platform.

#### **Informations sur le paquet**

- Téléchargement (HTTP) : *[https://cpan.metacpan.org/authors/id/R/RI/RIBASUSHI/namespace-clean-0.27.tar.](https://cpan.metacpan.org/authors/id/R/RI/RIBASUSHI/namespace-clean-0.27.tar.gz) [gz](https://cpan.metacpan.org/authors/id/R/RI/RIBASUSHI/namespace-clean-0.27.tar.gz)*
- Somme de contrôle MD5 : cba97f39ef7e594bd8489b4fdcddb662

#### **Dépendances de namespace::clean**

#### **Requises**

[B-Hooks-EndOfScope-0.26,](#page-746-0) [Package-Stash-0.40](#page-773-0)

## **Installation de namespace::clean**

Ce module utilise les instructions de construction et d'installation standards :

**perl Makefile.PL && make && make test**

Maintenant en tant qu'utilisateur root :

**make install**

# **Net::HTTP-6.23**

# **Introduction à Net::HTTP**

La classe Net::HTTP est un client HTTP bas-niveau. Une instance de la classe représente une connexion à un serveur HTTP.

This package is known to build and work properly using an LFS 12.1 platform.

#### **Informations sur le paquet**

- Téléchargement (HTTP) : *<https://cpan.metacpan.org/authors/id/O/OA/OALDERS/Net-HTTP-6.23.tar.gz>*
- Somme de contrôle MD5 : 1682735ddd1c059864ca5c1bbf15ab95

#### **Dépendances de Net::HTTP**

#### **Requises**

[URI-5.27](#page-736-0)

# **Installation de Net::HTTP**

Ce module utilise les instructions de construction et d'installation standards :

```
perl Makefile.PL &&
make &&
make test
```
Maintenant en tant qu'utilisateur root :

**make install**

# **Net::SSLeay-1.92**

# **Introduction à Net::SSLeay**

Net::SSLeay est une extension Perl pour utiliser OpenSSl.

This package is known to build and work properly using an LFS 12.1 platform.

#### **Informations sur le paquet**

- Téléchargement (HTTP) : *<https://cpan.metacpan.org/authors/id/C/CH/CHRISN/Net-SSLeay-1.92.tar.gz>*
- Somme de contrôle MD5 : 9e928bc6f430a874a1a2185f84a0ae88

# **Installation de Net::SSLeay**

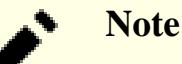

Si vous activez les tests externes, un test dans t/external/15\_altnames.t peut échouer.

Ce module utilise une variante des instructions de construction et d'installation standards :

```
yes '' | perl Makefile.PL &&
make &&
make test
```
Maintenant, en tant qu'utilisateur root :

**make install**

## **Explication des commandes**

**yes ''** : Perl vous demandera si vous voulez lancer les tests externes, qui échoueront si vous n'avez pas de connexion réseau. La valeur par défaut est 'n'. Spécifier cela vous permet de scripter la construction.

# <span id="page-772-0"></span>**Number::Compare-0.03**

# **Introduction à Number::Compare**

Number::Compare compile une simple comparaison à une sous-routine anonyme, que vous pouvez appeler avec une valeur à tester. Il comprend les magnitudes IEC standard (k, ki, m, m, g, gi).

This package is known to build and work properly using an LFS 12.1 platform.

#### **Informations sur le paquet**

- Téléchargement (HTTP) : *<https://cpan.metacpan.org/authors/id/R/RC/RCLAMP/Number-Compare-0.03.tar.gz>*
- Somme de contrôle MD5 : ded4085a8fc96328742785574ca65208

# **Installation de Number::Compare**

Ce module utilise les instructions de construction et d'installation standards :

```
perl Makefile.PL &&
make &&
make test
```
Maintenant en tant qu'utilisateur root :

**make install**

# <span id="page-773-0"></span>**Package::Stash-0.40**

# **Introduction à Package::Stash**

Manipuler des stashes (les tables de symboles de Perl) est parfois nécessaire mais incroyablement délicat, et il est facile de se tromper. Ce module cache tout cela derrière une API simple.

This package is known to build and work properly using an LFS 12.1 platform.

#### **Informations sur le paquet**

- Téléchargement (HTTP) : *<https://cpan.metacpan.org/authors/id/E/ET/ETHER/Package-Stash-0.40.tar.gz>*
- Somme de contrôle MD5 : 7a2922941cc2aad6a52642e4fb13d07b

### **Dépendances de Package::Stash**

#### **Requises**

[Dist-CheckConflicts-0.11,](#page-753-0) [Module-Implementation-0.09](#page-768-0)

#### **Recommandées (requises pour la suite de tests)**

```
CPAN-Meta-Check-0.017, Test-Fatal-0.017, Test-Needs-0.002010
```
## **Installation de Package::Stash**

Ce module utilise les instructions de construction et d'installation standards :

**perl Makefile.PL && make && make test**

Maintenant en tant qu'utilisateur root :

```
make install
```
# **Params::Validate-1.31**

# **Introduction à Params::Validate**

Params::Validate vous permet de valider les paramètres passés aux fonctions et aux méthodes à un degrés de spécificité arbitraire.

This package is known to build and work properly using an LFS 12.1 platform.

# **Informations sur le paquet**

- Téléchargement (HTTP) : *<https://cpan.metacpan.org/authors/id/D/DR/DROLSKY/Params-Validate-1.31.tar.gz>*
- Somme de contrôle MD5 · ef5f57387c2c9032b59fb23023cf5b25

# **Dépendances de Params::Validate**

# **Requises**

[Module-Build-0.4232](#page-728-0), [Module-Implementation-0.09](#page-768-0)

## **Recommandées (requises pour la suite de tests)**

[Test-Fatal-0.017,](#page-780-0) [Test-Requires-0.11](#page-783-0)

## **Installation de Params::Validate**

Ce module est construit avec Build.PL :

```
perl Build.PL &&
./Build &&
./Build test
```
Maintenant, en tant qu'utilisateur root :

```
./Build install
```
# **Params::ValidationCompiler-0.31**

## **Introduction à Params::ValidationCompiler**

Params::ValidationCompiler construit une sous-routine de validation des paramètres optimisée.

This package is known to build and work properly using an LFS 12.1 platform.

#### **Informations sur le paquet**

- Téléchargement (HTTP) : *[https://cpan.metacpan.org/authors/id/D/DR/DROLSKY/Params-](https://cpan.metacpan.org/authors/id/D/DR/DROLSKY/Params-ValidationCompiler-0.31.tar.gz)[ValidationCompiler-0.31.tar.gz](https://cpan.metacpan.org/authors/id/D/DR/DROLSKY/Params-ValidationCompiler-0.31.tar.gz)*
- Somme de contrôle MD5 : 15528055f3f53c8cfebbee1f928dec07

#### **Dépendances de Params::ValidationCompiler**

#### **Requises**

[Exception-Class-1.45,](#page-755-0) [Specio-0.48](#page-776-0)

#### **Recommandées (requises pour la suite de tests)**

[Test-Without-Module-0.21](#page-784-1), [Test2-Plugin-NoWarnings-0.09](#page-785-1)

## **Installation de Params::ValidationCompiler**

Ce module utilise les instructions de construction et d'installation standards :

```
perl Makefile.PL &&
make &&
make test
```
Maintenant en tant qu'utilisateur root :

**make install**

# <span id="page-774-0"></span>**Path::Tiny-0.144**

# **Introduction à Path::Tiny**

Path::Tiny fournit un petit utilitaire rapide pour travailler avec les chemins de fichiers.

This package is known to build and work properly using an LFS 12.1 platform.

# **Informations sur le paquet**

- Téléchargement (HTTP) : *<https://cpan.metacpan.org/authors/id/D/DA/DAGOLDEN/Path-Tiny-0.144.tar.gz>*
- Somme de contrôle MD5 : 7b2fc4f5edfd29b88d2cc3b96830e7d1

## **Installation de Path::Tiny**

Ce module utilise les instructions de construction et d'installation standards :

```
perl Makefile.PL &&
make &&
make test
```
Maintenant en tant qu'utilisateur root :

```
make install
```
# **Role::Tiny-2.002004**

### **Introduction à Role::Tiny**

Role::Tiny est un outil de composition de rôle minimaliste.

This package is known to build and work properly using an LFS 12.1 platform.

#### **Informations sur le paquet**

- Téléchargement (HTTP) : *<https://cpan.metacpan.org/authors/id/H/HA/HAARG/Role-Tiny-2.002004.tar.gz>*
- Somme de contrôle MD5 : 9ee45591befa3d0b1094ac75d282b6ba

### **Installation de Role::Tiny**

Ce module utilise les instructions de construction et d'installation standards :

**perl Makefile.PL && make && make test**

Maintenant en tant qu'utilisateur root :

```
make install
```
# **Scope::Guard-0.21**

#### **Introduction à Scope::Guard**

Scope::Guard fournit une manière pratique d'effectuer des nettoyages et d'autres formes de gestion de ressources à la fin d'une portée.

This package is known to build and work properly using an LFS 12.1 platform.

#### **Informations sur le paquet**

- Téléchargement (HTTP) : *<https://cpan.metacpan.org/authors/id/C/CH/CHOCOLATE/Scope-Guard-0.21.tar.gz>*
- Somme de contrôle MD5 : be57b915d23ddac7677ef2ad9e52b92a

#### **Installation de Scope::Guard**

Ce module utilise les instructions de construction et d'installation standards :

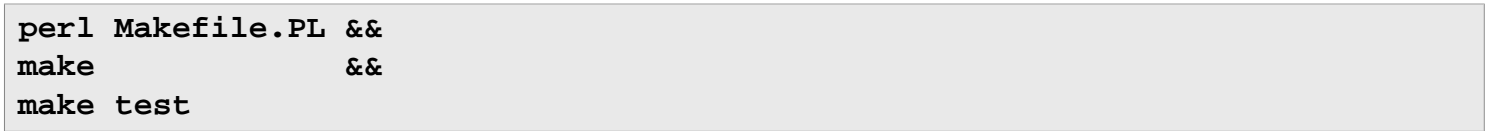

Maintenant en tant qu'utilisateur root :

<span id="page-776-0"></span>**make install**

# **Specio-0.48**

## **Introduction à Specio**

Specio fournit des classes pour représenter des contraintes et des coercitions de types, avec du sucre syntaxique pour les déclarer.

This package is known to build and work properly using an LFS 12.1 platform.

#### **Informations sur le paquet**

- Téléchargement (HTTP) : *<https://cpan.metacpan.org/authors/id/D/DR/DROLSKY/Specio-0.48.tar.gz>*
- Somme de contrôle MD5 : 96cf1ae4e2e205986e03672071116b16

#### **Dépendances de Specio**

#### **Requises**

[Devel-StackTrace-2.04,](#page-753-1) [Eval-Closure-0.14](#page-754-1), [Module-Runtime-0.016,](#page-769-0) [Role-Tiny-2.002004](#page-775-0), [Sub-Quote-2.006008](#page-778-0) et [Try-Tiny-0.31](#page-788-1)

#### **Recommandées (requises pour la suite de tests)**

[MRO-Compat-0.15](#page-769-1), [Test-Fatal-0.017](#page-780-0) et [Test-Needs-0.002010](#page-782-0)

#### **Facultatives**

[namespace-autoclean-0.29](#page-770-1) (pour la suite de tests)

## **Installation de Specio**

Ce module utilise les instructions de construction et d'installation standards :

```
perl Makefile.PL &&
make &&
make test
```
Maintenant en tant qu'utilisateur root :

**make install**

# **Sub::Exporter::Progressive-0.001013**

# **Introduction à Sub::Exporter::Progressive**

Sub::Exporter::Progressive est une enveloppe pour Sub::Exporter.

This package is known to build and work properly using an LFS 12.1 platform.

## **Informations sur le paquet**

• Téléchargement (HTTP) : *[https://cpan.metacpan.org/authors/id/F/FR/FREW/Sub-Exporter-Progressive-0.](https://cpan.metacpan.org/authors/id/F/FR/FREW/Sub-Exporter-Progressive-0.001013.tar.gz) [001013.tar.gz](https://cpan.metacpan.org/authors/id/F/FR/FREW/Sub-Exporter-Progressive-0.001013.tar.gz)*

• Somme de contrôle MD5 : 72cf6acdd2a0a8b105821a4db98e4ebe

## **Installation de Sub::Exporter::Progressive**

Ce module utilise les instructions de construction et d'installation standards :

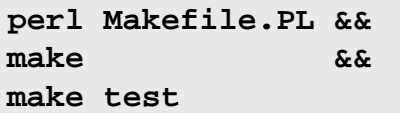

Maintenant en tant qu'utilisateur root :

<span id="page-777-0"></span>**make install**

# **Sub::Identify-0.14**

## **Introduction à Sub::Identify**

Sub::Identify vous permet de retrouver le nom réel de références de code. Vous êtes encouragés à migrer vers Sub::Util (un module de cœur de la distribution perl) si possible.

This package is known to build and work properly using an LFS 12.1 platform.

#### **Informations sur le paquet**

- Téléchargement (HTTP) : *<https://cpan.metacpan.org/authors/id/R/RG/RGARCIA/Sub-Identify-0.14.tar.gz>*
- Somme de contrôle MD5 : 014f19e72698b6a2cbcb54adc9691825

### **Installation de Sub::Identify**

Ce module utilise les instructions de construction et d'installation standards :

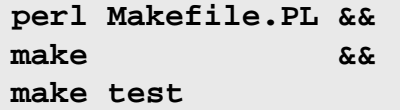

Maintenant en tant qu'utilisateur root :

**make install**

# <span id="page-777-1"></span>**Sub::Info-0.002**

## **Introduction à Sub::Info**

Sub::Info est un outil pour inspecter des sous-routines.

This package is known to build and work properly using an LFS 12.1 platform.

#### **Informations sur le paquet**

- Téléchargement (HTTP) : *<https://cpan.metacpan.org/authors/id/E/EX/EXODIST/Sub-Info-0.002.tar.gz>*
- Somme de contrôle MD5 : 335345b534fc0539c894050f7814cbda

#### **Dépendances de Sub::Info**

#### **Requises**

[Importer-0.026](#page-763-0)

# **Installation de Sub::Info**

Ce module utilise les instructions de construction et d'installation standards :

```
perl Makefile.PL &&
make &&
make test
```
Maintenant en tant qu'utilisateur root :

```
make install
```
# <span id="page-778-0"></span>**Sub::Quote-2.006008**

# **Introduction à Sub::Quote**

Sub::Quote fournit une manière de générer des sous-routines à partir de chaînes de caractères.

This package is known to build and work properly using an LFS 12.1 platform.

#### **Informations sur le paquet**

- Téléchargement (HTTP) : *<https://cpan.metacpan.org/authors/id/H/HA/HAARG/Sub-Quote-2.006008.tar.gz>*
- Somme de contrôle MD5 : f19c60039ba87f69f7f9357fc0a03e07

## **Installation de Sub::Quote**

Ce module utilise les instructions de construction et d'installation standards :

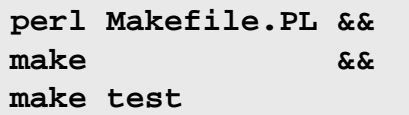

Maintenant en tant qu'utilisateur root :

```
make install
```
# <span id="page-778-1"></span>**Sub::Uplevel-0.2800**

## **Introduction à Sub::Uplevel**

Sub::Uplevel vous permet de tromper un appelant pour lui faire croire qu'il tourne sur une trame de pile plus haute.

This package is known to build and work properly using an LFS 12.1 platform.

#### **Informations sur le paquet**

- Téléchargement (HTTP) : *<https://cpan.metacpan.org/authors/id/D/DA/DAGOLDEN/Sub-Uplevel-0.2800.tar.gz>*
- Somme de contrôle MD5 : 6c6a174861fd160e8d5871a86df00baf

## **Installation de Sub::Uplevel**

Ce module utilise les instructions de construction et d'installation standards :

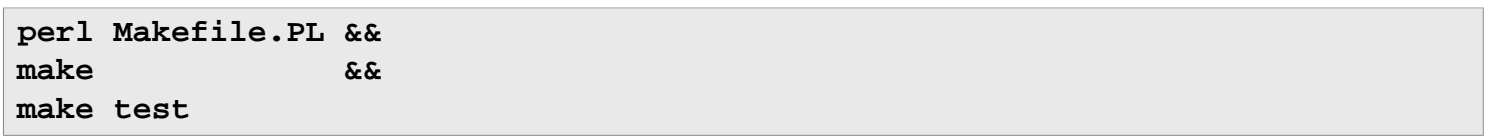

Maintenant en tant qu'utilisateur root :

**make install**

# <span id="page-779-1"></span>**Term::Table-0.016**

## **Introduction à Term::Table**

Term::Table formate un en-tête et des colonnes dans un tableau. Cela est utile pour certains tests qui échouent pour fournir des diagnostics sur ce qui s'est mal passé.

This package is known to build and work properly using an LFS 12.1 platform.

#### **Informations sur le paquet**

- Téléchargement (HTTP) : *<https://cpan.metacpan.org/authors/id/E/EX/EXODIST/Term-Table-0.016.tar.gz>*
- Somme de contrôle MD5 : ef0c76824c57eaa7796558060067bb49

#### **Dépendances de Term::Table**

#### **Requises**

[Importer-0.026](#page-763-0)

## **Installation de Term::Table**

Ce module utilise les instructions de construction et d'installation standards :

**perl Makefile.PL && make && make test**

Maintenant en tant qu'utilisateur root :

<span id="page-779-0"></span>**make install**

# **Test::Deep-1.204**

## **Introduction à Test::Deep**

Test::Deep vous donne des façons très flexibles de vérifier que le résultat que vous avez obtenu était celui attendu.

This package is known to build and work properly using an LFS 12.1 platform.

#### **Informations sur le paquet**

- Téléchargement (HTTP) : *<https://cpan.metacpan.org/authors/id/R/RJ/RJBS/Test-Deep-1.204.tar.gz>*
- Somme de contrôle MD5 : fcff296434cd92538ae9de9d1744705f

## **Installation de Test::Deep**

Ce module utilise les instructions de construction et d'installation standards :

```
perl Makefile.PL &&
make &&
make test
```
Maintenant en tant qu'utilisateur root :

**make install**

# **Test::Exception-0.43**

# **Introduction à Test::Exception**

Test::Exception fournit des méthodes utiles pour tester le code basé sur des exceptions.

This package is known to build and work properly using an LFS 12.1 platform.

#### **Informations sur le paquet**

- Téléchargement (HTTP) : *<https://cpan.metacpan.org/authors/id/E/EX/EXODIST/Test-Exception-0.43.tar.gz>*
- Somme de contrôle MD5 : 572d355026fb0b87fc2b8c64b83cada0

### **Dépendances de Test::Exception**

#### **Requises**

[Sub-Uplevel-0.2800](#page-778-1)

# **Installation de Test::Exception**

Ce module utilise les instructions de construction et d'installation standards :

```
perl Makefile.PL &&
make &&
make test
```
Maintenant en tant qu'utilisateur root :

**make install**

# <span id="page-780-0"></span>**Test::Fatal-0.017**

# **Introduction à Test::Fatal**

Le module Test::Fatal fournit des utilitaires simples pour tester du code qui lance des exceptions.

This package is known to build and work properly using an LFS 12.1 platform.

## **Informations sur le paquet**

- Téléchargement (HTTP) : *<https://cpan.metacpan.org/authors/id/R/RJ/RJBS/Test-Fatal-0.017.tar.gz>*
- Somme de contrôle MD5 : 2f160c31e1848536e3b82112d573bb76

#### **Dépendances de Test::Fatal**

#### **Requises**

[Try-Tiny-0.31](#page-788-1)

# **Installation de Test::Fatal**

Ce module utilise les instructions de construction et d'installation standards :

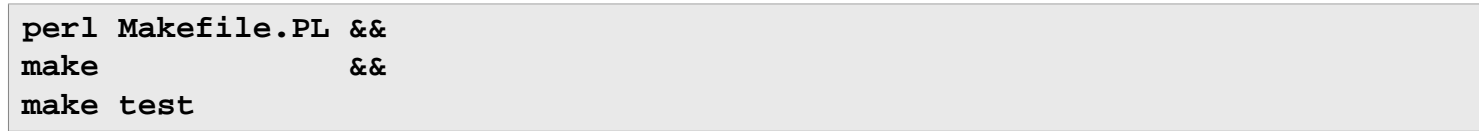

Maintenant en tant qu'utilisateur root :

**make install**

# <span id="page-781-0"></span>**Test::File-1.993**

# **Introduction à Test::File**

Test::File fournit une collection d'utilitaires de test pour les attributs de fichiers.

This package is known to build and work properly using an LFS 12.1 platform.

### **Informations sur le paquet**

- Téléchargement (HTTP) : *<https://cpan.metacpan.org/authors/id/B/BD/BDFOY/Test-File-1.993.tar.gz>*
- Somme de contrôle MD5 : dccb988191187261ce3a2a10af939625

## **Dépendances de Test::File**

**Recommandées (requises pour la suite de tests)**

[Test-utf8-1.02](#page-784-2)

## **Installation de Test::File**

Ce module utilise les instructions de construction et d'installation standards :

**perl Makefile.PL && make && make test**

Maintenant en tant qu'utilisateur root :

**make install**

# **Test::File::ShareDir-1.001002**

# **Introduction à Test::File::ShareDir**

Test::File::ShareDir est de la plomberie de bas-niveau pour permettre à une distribution d'effectuer ses tests en utilisant ses propres répertoires partagés d'une manière similaire à celle dont ils seront utilisés une fois installés. Cela permet à [File-ShareDir-1.118](#page-759-0) de voir la dernière version du contenu plutôt que ce qui est installé sur le système cible d'où vous lancez les tests.

This package is known to build and work properly using an LFS 12.1 platform.

# **Informations sur le paquet**

- Téléchargement (HTTP) : *[https://cpan.metacpan.org/authors/id/K/KE/KENTNL/Test-File-ShareDir-1.001002.](https://cpan.metacpan.org/authors/id/K/KE/KENTNL/Test-File-ShareDir-1.001002.tar.gz) [tar.gz](https://cpan.metacpan.org/authors/id/K/KE/KENTNL/Test-File-ShareDir-1.001002.tar.gz)*
- Somme de contrôle MD5 : ec31466aa44c1cd56c6cb51d7ec3a5de

# **Dépendances de Test::File::ShareDir**

# **Requises**

[Class-Tiny-1.008,](#page-748-1) [File-Copy-Recursive-0.45](#page-757-0), [File-ShareDir-1.118](#page-759-0), [Path-Tiny-0.144](#page-774-0) et [Scope-Guard-0.21](#page-775-1)

**Recommandées (requises pour la suite de tests)**

[Test-Fatal-0.017](#page-780-0)

# **Installation de Test::File::ShareDir**

Ce module utilise les instructions de construction et d'installation standards :

```
perl Makefile.PL &&
make &&
make test
```
Maintenant en tant qu'utilisateur root :

```
make install
```
# <span id="page-782-1"></span>**Test::LeakTrace-0.17**

## **Introduction à Test::LeakTrace**

Test::LeakTrace repère les fuites mémoires.

This package is known to build and work properly using an LFS 12.1 platform.

### **Informations sur le paquet**

- Téléchargement (HTTP) : *<https://cpan.metacpan.org/authors/id/L/LE/LEEJO/Test-LeakTrace-0.17.tar.gz>*
- Somme de contrôle MD5 : afdb2cc6be0807cb635fb601a004d522

## **Installation de Test::LeakTrace**

Ce module utilise les instructions de construction et d'installation standards :

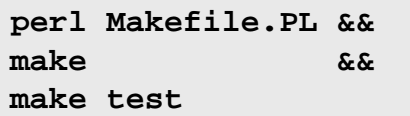

Maintenant en tant qu'utilisateur root :

```
make install
```
# **Test::Needs-0.002010**

# **Introduction à Test::Needs**

Test::Needs passe les tests si un module demandé n'est pas présent.

This package is known to build and work properly using an LFS 12.1 platform.

#### **Informations sur le paquet**

- Téléchargement (HTTP) : *<https://cpan.metacpan.org/authors/id/H/HA/HAARG/Test-Needs-0.002010.tar.gz>*
- Somme de contrôle MD5 : 2b3d10946001561297624e7668f09c26

# **Installation de Test::Needs**

Ce module utilise les instructions de construction et d'installation standards :

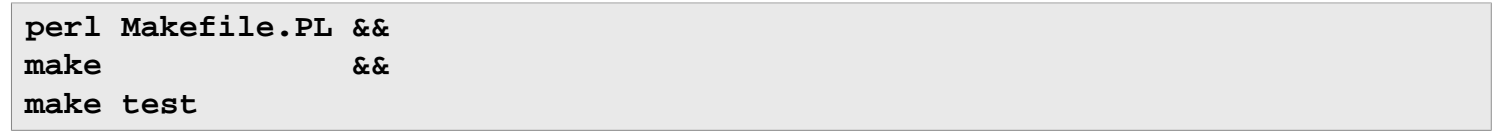

Maintenant en tant qu'utilisateur root :

<span id="page-783-0"></span>**make install**

# **Test::Requires-0.11**

## **Introduction à Test::Requires**

Le module Test::Requires vérifie si un autre module (facultatif) peut être chargé, sans quoi il passe tous les tests actuels.

This package is known to build and work properly using an LFS 12.1 platform.

#### **Informations sur le paquet**

- Téléchargement (HTTP) : *<https://cpan.metacpan.org/authors/id/T/TO/TOKUHIROM/Test-Requires-0.11.tar.gz>*
- Somme de contrôle MD5 : 999d6c4e46ea7baae7a5113292e02ed8

## **Installation de Test::Requires**

Ce module utilise les instructions de construction et d'installation standards :

**perl Makefile.PL && make && make test**

Maintenant en tant qu'utilisateur root :

**make install**

# **Test::RequiresInternet-0.05**

## **Introduction à Test::RequiresInternet**

Test::RequiresInternet a pour but de tester simplement la connectivité réseau avant le début des tests fonctionnels qui ont besoin de ressources sur Internet.

This package is known to build and work properly using an LFS 12.1 platform.

#### **Informations sur le paquet**

- Téléchargement (HTTP) : *[https://cpan.metacpan.org/authors/id/M/MA/MALLEN/Test-RequiresInternet-0.05.](https://cpan.metacpan.org/authors/id/M/MA/MALLEN/Test-RequiresInternet-0.05.tar.gz) [tar.gz](https://cpan.metacpan.org/authors/id/M/MA/MALLEN/Test-RequiresInternet-0.05.tar.gz)*
- Somme de contrôle MD5 : 0ba9f1cff4cf90ed2618c2eddfd525d8

# **Installation de Test::RequiresInternet**

Ce module utilise les instructions de construction et d'installation standards :

```
perl Makefile.PL &&
make &&
make test
```
Maintenant en tant qu'utilisateur root :

**make install**

# <span id="page-784-2"></span>**Test::utf8-1.02**

## **Introduction à Test::utf8**

Test::utf8 est une collection de tests utiles pour traiter les chaînes utf8 en Perl.

This package is known to build and work properly using an LFS 12.1 platform.

#### **Informations sur le paquet**

- Téléchargement (HTTP) : *<https://cpan.metacpan.org/authors/id/M/MA/MARKF/Test-utf8-1.02.tar.gz>*
- Somme de contrôle MD5 : 71d187539c76ac1ed9a0242ff208796d

## **Installation de Test::utf8**

Ce module utilise les instructions de construction et d'installation standards :

**perl Makefile.PL && make && make test**

Maintenant en tant qu'utilisateur root :

<span id="page-784-0"></span>**make install**

# **Test::Warnings-0.031**

### **Introduction à Test::Warnings**

Test::Warnings test les avertissements et le manque d'avertissement.

This package is known to build and work properly using an LFS 12.1 platform.

#### **Informations sur le paquet**

- Téléchargement (HTTP) : *<https://cpan.metacpan.org/authors/id/E/ET/ETHER/Test-Warnings-0.031.tar.gz>*
- Somme de contrôle MD5 : f608f7011b0bb8f27d3a27e646a52f60

## **Installation de Test::Warnings**

Ce module utilise les instructions de construction et d'installation standards :

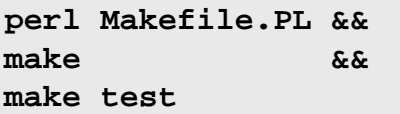

Maintenant en tant qu'utilisateur root :

<span id="page-784-1"></span>**make install**

# **Test::Without::Module-0.21**

## **Introduction à Test::Without::Module**

Ce module vous permet de cacher délibérément des modules d'un programme même s'ils sont installés. Cela est surtout utile pour les modules de tests qui ont un comportement par défaut lorsque certains modules dont il dépend ne sont pas installés.

This package is known to build and work properly using an LFS 12.1 platform.

#### **Informations sur le paquet**

- Téléchargement (HTTP) : *[https://cpan.metacpan.org/authors/id/C/CO/CORION/Test-Without-Module-0.21.](https://cpan.metacpan.org/authors/id/C/CO/CORION/Test-Without-Module-0.21.tar.gz) [tar.gz](https://cpan.metacpan.org/authors/id/C/CO/CORION/Test-Without-Module-0.21.tar.gz)*
- Somme de contrôle MD5 : d6fdc73b60d197a8098fd41a81c92630

### **Installation de Test::Without::Module**

Ce module utilise les instructions de construction et d'installation standards :

**perl Makefile.PL && make && make test**

Maintenant en tant qu'utilisateur root :

<span id="page-785-1"></span>**make install**

# **Test2::Plugin::NoWarnings-0.09**

### **Introduction à Test2::Plugin::NoWarnings**

Test2::Plugin::NoWarnings cause l'échec de tests s'il y a des avertissement lorsqu'ils tournent.

This package is known to build and work properly using an LFS 12.1 platform.

#### **Informations sur le paquet**

- Téléchargement (HTTP) : *[https://cpan.metacpan.org/authors/id/D/DR/DROLSKY/Test2-Plugin-NoWarnings-0.](https://cpan.metacpan.org/authors/id/D/DR/DROLSKY/Test2-Plugin-NoWarnings-0.09.tar.gz) [09.tar.gz](https://cpan.metacpan.org/authors/id/D/DR/DROLSKY/Test2-Plugin-NoWarnings-0.09.tar.gz)*
- Somme de contrôle MD5 : efcddec6cda66260ae14206e28f7feeb

#### **Dépendances de Test2::Plugin::NoWarnings**

#### **Requises**

[Test2-Suite-0.000145](#page-785-0)

#### **Recommandées (requises pour la suite de tests)**

[IPC-Run3-0.049](#page-724-0)

#### **Installation de Test2::Plugin::NoWarnings**

Ce module utilise les instructions de construction et d'installation standards :

**perl Makefile.PL && make && make test**

Maintenant en tant qu'utilisateur root :

<span id="page-785-0"></span>**make install**

# **Test2::Suite-0.000145**

## **Introduction à Test2::Suite**

Test2::Suite est une distribution avec un ensemble riche d'outils construits dans le cadre de Test2.

This package is known to build and work properly using an LFS 12.1 platform.

#### **Informations sur le paquet**

- Téléchargement (HTTP) : *<https://cpan.metacpan.org/authors/id/E/EX/EXODIST/Test2-Suite-0.000145.tar.gz>*
- Somme de contrôle MD5 : 5fcc87c264a1e93fe7cb0879a0abae15

#### **Dépendances de Test2::Suite**

#### **Requises**

[Module-Pluggable-5.2](#page-769-2), [Scope-Guard-0.21,](#page-775-1) [Sub-Info-0.002](#page-777-1) et [Term-Table-0.016](#page-779-1)

#### **Installation de Test2::Suite**

Ce module utilise les instructions de construction et d'installation standards :

**perl Makefile.PL && make && make test**

Maintenant en tant qu'utilisateur root :

**make install**

# **Text::CSV\_XS-1.53**

## **Introduction à Text::CSV\_XS**

Text::CSV\_XS fournit des dispositifs de composition et de décomposition de valeurs séparées par des virgules.

This package is known to build and work properly using an LFS 12.1 platform.

#### **Informations sur le paquet**

- Téléchargement (HTTP) : *[https://cpan.metacpan.org/authors/id/H/HM/HMBRAND/Text-CSV\\_XS-1.53.tgz](https://cpan.metacpan.org/authors/id/H/HM/HMBRAND/Text-CSV_XS-1.53.tgz)*
- Somme de contrôle MD5 : d6af5f1aec99e5a5392ae3175de9a7ae

# **Installation de Text::CSV\_XS**

Ce module utilise les instructions de construction et d'installation standards :

**perl Makefile.PL && make && make test**

Maintenant en tant qu'utilisateur root :

**make install**

# **Text::Diff-1.45**

## **Introduction à Text::Diff**

Text::Diff calcule des différences entre des ensembles de fichiers et d'enregistrements.

This package is known to build and work properly using an LFS 12.1 platform.

#### **Informations sur le paquet**

• Téléchargement (HTTP) : *<https://cpan.metacpan.org/authors/id/N/NE/NEILB/Text-Diff-1.45.tar.gz>*

• Somme de contrôle MD5 : edf57b6189f7651a6be454062a4e6d9c

#### **Dépendances de Text::Diff**

#### **Requises**

[Algorithm-Diff-1.201](#page-743-0)

## **Installation de Text::Diff**

Ce module utilise les instructions de construction et d'installation standards :

**perl Makefile.PL && make && make test**

Maintenant en tant qu'utilisateur root :

<span id="page-787-0"></span>**make install**

# **Text::Glob-0.11**

## **Introduction à Text::Glob**

Text::Glob implémente la reconnaissance de motif *[glob\(3\)](https://man.archlinux.org/man/glob.3)* utilisable pour reconnaître du texte, plutôt que des noms de fichiers.

This package is known to build and work properly using an LFS 12.1 platform.

#### **Informations sur le paquet**

- Téléchargement (HTTP) : *<https://cpan.metacpan.org/authors/id/R/RC/RCLAMP/Text-Glob-0.11.tar.gz>*
- Somme de contrôle MD5 : d001559c504a2625dd117bd1558f07f7

## **Installation de Text::Glob**

Ce module utilise les instructions de construction et d'installation standards :

```
perl Makefile.PL &&
make &&
make test
```
Maintenant en tant qu'utilisateur root :

**make install**

# **Tie::Cycle-1.227**

## **Introduction à Tie::Cycle**

Vous utilisez Tie::Cycle pour parcourir une liste encore et encore. Une fois que vous atteignez la fin de la liste, vous retournez au début. Vous n'avez pas besoin de vous préoccuper de cela puisque la magie de tie s'en charge pour vous.

This package is known to build and work properly using an LFS 12.1 platform.

#### **Informations sur le paquet**

• Téléchargement (HTTP) : *<https://cpan.metacpan.org/authors/id/B/BD/BDFOY/Tie-Cycle-1.227.tar.gz>*

• Somme de contrôle MD5 : 3d5004bd8e6f41345091a697673879b7

## **Installation de Tie::Cycle**

Ce module utilise les instructions de construction et d'installation standards :

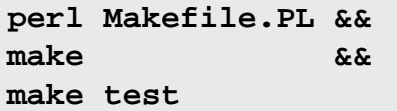

Maintenant en tant qu'utilisateur root :

<span id="page-788-0"></span>**make install**

# **TimeDate-2.33**

## **Introduction à TimeDate**

TimeDate fournit diverses routines de manipulation des fuseaux horaires.

This package is known to build and work properly using an LFS 12.1 platform.

#### **Informations sur le paquet**

- Téléchargement (HTTP) : *<https://cpan.metacpan.org/authors/id/A/AT/ATOOMIC/TimeDate-2.33.tar.gz>*
- Somme de contrôle MD5 : 5e5afe22c8d417417283d1f7f4572a57

## **Installation de TimeDate**

Ce module utilise les instructions de construction et d'installation standards :

**perl Makefile.PL && make && make test**

Maintenant en tant qu'utilisateur root :

<span id="page-788-1"></span>**make install**

# **Try::Tiny-0.31**

# **Introduction à Try::Tiny**

Try::Tiny fournit **try** et **catch** pour attendre et gérer des exceptions, ce qui évite les bizarreries de Perl et des erreurs communes.

This package is known to build and work properly using an LFS 12.1 platform.

#### **Informations sur le paquet**

- Téléchargement (HTTP) : *<https://cpan.metacpan.org/authors/id/E/ET/ETHER/Try-Tiny-0.31.tar.gz>*
- Somme de contrôle MD5 : 993a29ee8a03c9bd9c2f7c53d1082a03

#### **Dépendances de Try::Tiny**

#### **Facultative (peut être utilisé par la suite de tests)**

[Capture-Tiny-0.48](#page-747-0)

## **Installation de Try::Tiny**

Ce module utilise les instructions de construction et d'installation standards :

```
perl Makefile.PL &&
make &&
make test
```
Maintenant en tant qu'utilisateur root :

```
make install
```
# **Variable::Magic-0.63**

### **Introduction à Variable::Magic**

Magic est la façon d'améliorer des variables en Perl. Avec ce module, vous pouvez ajouter votre propre magic à n'importe quelle variable.

This package is known to build and work properly using an LFS 12.1 platform.

#### **Informations sur le paquet**

- Téléchargement (HTTP) : *<https://cpan.metacpan.org/authors/id/V/VP/VPIT/Variable-Magic-0.63.tar.gz>*
- Somme de contrôle MD5 : ceb039e74253232bc5bdfb391ed5d6f5

### **Installation de Variable::Magic**

Ce module utilise les instructions de construction et d'installation standards :

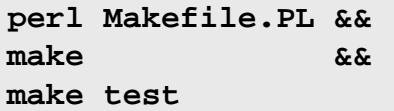

Maintenant en tant qu'utilisateur root :

**make install**

# **WWW::RobotRules-6.02**

### **Introduction à WWW::RobotRules**

WWW::RobotRules analyse les fichiers robots.txt, en créant un objet WWW::RobotRules avec des méthodes pour vérifier si l'accès à une URL donnée est interdite.

This package is known to build and work properly using an LFS 12.1 platform.

#### **Informations sur le paquet**

- Téléchargement (HTTP) : *<https://cpan.metacpan.org/authors/id/G/GA/GAAS/WWW-RobotRules-6.02.tar.gz>*
- Somme de contrôle MD5 : b7186e8b8b3701e70c22abf430742403

#### **Dépendances de WWW::RobotRules**

#### **Requise (à l'exécution)**

[libwww-perl-6.76](#page-725-0) (installez ce module d'abord et installez celui-ci plus tard)

## **Installation de WWW::RobotRules**

Ce module utilise les instructions de construction et d'installation standards :

**perl Makefile.PL && make && make test**

Maintenant en tant qu'utilisateur root :

**make install**

# **XML::LibXML-2.0208**

### **Introduction à XML::LibXML**

XML::LibXML est une liaison perl pour [libxml2-2.12.5](#page-412-0).

This package is known to build and work properly using an LFS 12.1 platform.

#### **Informations sur le paquet**

- Téléchargement (HTTP) : *<https://cpan.metacpan.org/authors/id/S/SH/SHLOMIF/XML-LibXML-2.0208.tar.gz>*
- Somme de contrôle MD5 : 4cda143b948e1550c7fba4a1133cc6ad

#### **Dépendances de XML::LibXML**

#### **Requises**

[Alien-Libxml2-0.19](#page-745-0), [XML-SAX-1.02](#page-791-0)

#### **Installation de XML::LibXML**

Ce module utilise les instructions de construction et d'installation standards :

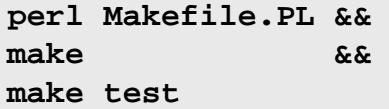

Maintenant en tant qu'utilisateur root :

<span id="page-790-0"></span>**make install**

# **XML::NamespaceSupport-1.12**

## **Introduction à XML::NamespaceSupport**

XML::NamespaceSupport offre une manière simple de traiter les espaces de nom XML depuis les applications qui pourraient en avoir besoin.

This package is known to build and work properly using an LFS 12.1 platform.

### **Informations sur le paquet**

- Téléchargement (HTTP) : *[https://cpan.metacpan.org/authors/id/P/PE/PERIGRIN/XML-NamespaceSupport-1.](https://cpan.metacpan.org/authors/id/P/PE/PERIGRIN/XML-NamespaceSupport-1.12.tar.gz) [12.tar.gz](https://cpan.metacpan.org/authors/id/P/PE/PERIGRIN/XML-NamespaceSupport-1.12.tar.gz)*
- Somme de contrôle MD5 : a8916c6d095bcf073e1108af02e78c97

### **Installation de XML::NamespaceSupport**

Ce module utilise les instructions de construction et d'installation standards :

**perl Makefile.PL && make && make test**

Maintenant en tant qu'utilisateur root :

```
make install
```
# **XML::SAX-1.02**

## **Introduction à XML::SAX**

XML::SAX est une API d'accès à l'analyseur SAX pour Perl. Il inclut des classes et des API requises pour l'implémentation de pilotes SAX, avec une classe fabrique pour renvoyer un analyseur SAX installé sur le système de l'utilisateur.

This package is known to build and work properly using an LFS 12.1 platform.

#### **Informations sur le paquet**

- Téléchargement (HTTP) : *<https://cpan.metacpan.org/authors/id/G/GR/GRANTM/XML-SAX-1.02.tar.gz>*
- Somme de contrôle MD5 : b62e3754523695c7f5bbcafa3676a38d

#### **Dépendances de XML::SAX**

#### **Requises**

[libxml2-2.12.5](#page-412-0), [XML-NamespaceSupport-1.12](#page-790-0) et [XML-SAX-Base-1.09](#page-791-1)

## **Installation de XML::SAX**

Ce module utilise une variante des instructions de construction et d'installation standards :

```
yes | perl Makefile.PL &&
make &&
make test
```
Maintenant, en tant qu'utilisateur root :

```
make install
```
# **Explication des commandes**

**yes** : perl vous demandera si vous voulez modifier ParserDetails.ini puis attendra une réponse. La valeur éar défaut est « y ». Utilisez « yes » pour scsipter cela.

# <span id="page-791-1"></span>**XML::SAX::Base-1.09**

# **Introduction à XML::SAX::Base**

Ce module a une tache très simple, être une classe de base pour les pilotes et les filtres PerlSAX.

This package is known to build and work properly using an LFS 12.1 platform.
### **Informations sur le paquet**

- Téléchargement (HTTP) : *<https://cpan.metacpan.org/authors/id/G/GR/GRANTM/XML-SAX-Base-1.09.tar.gz>*
- Somme de contrôle MD5 : ec347a14065dd7aec7d9fb181b2d7946

# **Installation de XML::SAX-Base**

Ce module utilise les instructions de construction et d'installation standards :

**perl Makefile.PL && make && make test**

Maintenant en tant qu'utilisateur root :

**make install**

# **PHP-8.3.3**

# **Introduction to PHP**

PHP is the PHP Hypertext Preprocessor. Primarily used in dynamic web sites, it allows for programming code to be directly embedded into the HTML markup. It is also useful as a general purpose scripting language.

This package is known to build and work properly using an LFS 12.1 platform.

# **Package Information**

- Download (HTTP): *<https://www.php.net/distributions/php-8.3.3.tar.xz>*
- Download (FTP):
- Download MD5 sum: f8e821c23e4da0cd52710181532cb853
- Download size: 12 Mo
- Estimated disk space required: 525 Mo (avec la documentation)
- Estimated build time: 1,6 SBU (avec parallélisme  $=$  4, plus 1,7 SBU pour les tests)

# **Additional Downloads**

- Optional pre-built documentation (single file html): *[https://www.php.net/distributions/manual/php\\_manual\\_en.](https://www.php.net/distributions/manual/php_manual_en.html.gz) [html.gz](https://www.php.net/distributions/manual/php_manual_en.html.gz)*
- Optional pre-built documentation (chunked html): *[https://www.php.net/distributions/manual/php\\_manual\\_](https://www.php.net/distributions/manual/php_manual_en.tar.gz) [en.tar.gz](https://www.php.net/distributions/manual/php_manual_en.tar.gz)*. Note that the documentation can be found in languages other than English at *[https://www.php.net/](https://www.php.net/download-docs.php) [download-docs.php](https://www.php.net/download-docs.php)*

# **PHP Dependencies**

#### **Recommended**

[Apache-2.4.58](#page-1066-0) and [libxml2-2.12.5](#page-412-0)

### **Optional System Utilities and Libraries**

[Aspell-0.60.8.1](#page-299-0), [enchant-2.6.7,](#page-313-0) [libxslt-1.1.39](#page-416-0), an [MTA](#page-1093-0) (that provides a **sendmail** command), [pcre2-10.42](#page-432-0), *[AppArmor](https://wiki.ubuntu.com/AppArmor)*, *[Dmalloc](https://dmalloc.com/)*, *[Net-SNMP](http://www.net-snmp.org/)*, *[oniguruma](https://github.com/kkos/oniguruma)*, *[OSSP mm](http://www.ossp.org/pkg/lib/mm/)*, *[re2c](https://re2c.org/)*, and *[XMLRPC-EPI](https://xmlrpc-epi.sourceforge.net/main.php?t=php_about)*

#### **Optional Graphics Utilities and Libraries**

[FreeType-2.13.2](#page-466-0), [libexif-0.6.24,](#page-488-0) [libjpeg-turbo-3.0.1](#page-491-0), [libpng-1.6.42](#page-495-0), [libtiff-4.6.0](#page-502-0), [libwebp-1.3.2](#page-504-0), [un environnement](#page-1145-0) [graphique](#page-1145-0), *[FDF Toolkit](https://opensource.adobe.com/dc-acrobat-sdk-docs/acrobatsdk/)*, *[GD](https://github.com/libgd/libgd)*, and *[t1lib](https://www.t1lib.org/)*

#### **Optional Web Utilities**

[cURL-8.6.0](#page-1006-0), [tidy-html5-5.8.0](#page-564-0), *[Caudium](https://sourceforge.net/projects/caudium/)*, *[Hyperwave](https://www.hyperwave.com/en/)*, *[Roxen WebServer](https://download.roxen.com/6.1/)*, and *[WDDX](https://github.com/Bilal-S/WDDX.net)*

#### **Optional Data Management Utilities and Libraries**

[libiodbc-3.52.15](#page-378-0), [lmdb-0.9.31](#page-1115-0), [MariaDB-10.11.7](#page-1116-0) or *[MySQL](https://www.mysql.com/)*, [OpenLDAP-2.6.7](#page-1134-0), [PostgreSQL-16.2](#page-1124-0), [SQLite-3.45.1](#page-1131-0), [unixODBC-2.3.12,](#page-568-0) *[Berkeley DB](https://anduin.linuxfromscratch.org/BLFS/bdb/db-5.3.28.tar.gz)* (deprecated) *[Adabas](https://www.softwareag.com/en_corporate/platform/adabas-natural.html)*, *[Birdstep](https://raima.com/product-overview/)*, *[cdb](https://cr.yp.to/cdb.html)*, *[DBMaker](https://www.dbmaker.com/)*, *[Empress](http://www.empress.com/)*, *[FrontBase](http://www.frontbase.com/cgi-bin/WebObjects/FBWebSite)*, *[IBM DB2](https://www.ibm.com/analytics/us/en/db2/)*, *[Mini SQL](https://hughestech.com.au/products/msql/)*, *[Monetra](https://www.monetra.com/)*, and *[QDBM](https://sourceforge.net/projects/qdbm)*

PHP also provides support for many commercial database tools such as Oracle, SAP and ODBC Router.

### **Optional Security/Encryption Utilities and Libraries**

[Cyrus SASL-2.1.28](#page-132-0), [MIT Kerberos V5-1.21.2,](#page-164-0) *[libmcrypt](https://mcrypt.sourceforge.net/)*, and *[mhash](https://mhash.sourceforge.net/)*

# **Installation of PHP**

You can use PHP for server-side scripting, command-line scripting or client-side GUI applications. This book provides instructions for setting up PHP for server-side scripting as it is the most common form.

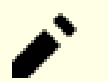

# **Note**

PHP has many more **configure** options that will enable support for various things. You can use **./configure --help** to see a full list of the available options. Also, use of the *[PHP web site](https://www.php.net/)* is highly recommended, as their online docs are very good. An example of a **configure** command that utilizes many of the most common dependencies can be found at *[https://anduin.linuxfromscratch.org/BLFS/files/php\\_configure.txt](https://anduin.linuxfromscratch.org/BLFS/files/php_configure.txt)*.

If, for whatever reason, you don't have [libxml2-2.12.5](#page-412-0) installed, you need to add --disable-libxml to the **configure** command in the instructions below. Note that this will prevent the **pear** command from being built.

Install PHP by running the following commands:

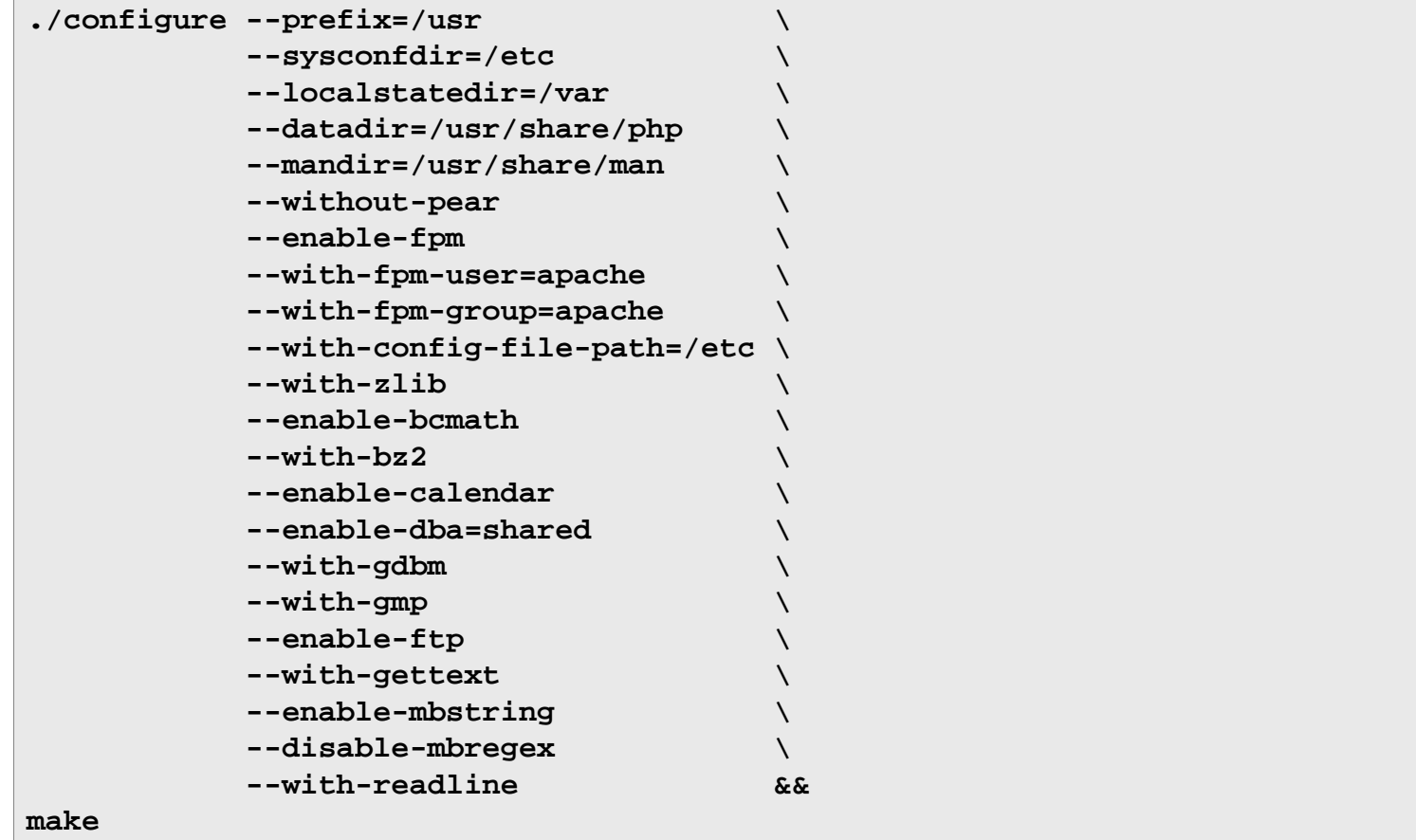

To test the results, issue: **make test**. Several tests (out of over 18000) may fail, in which case you are asked whether you want to send the report to the PHP developers. If you want to automate the test, you may prefix the command with **yes "n" |** .

Now, as the root user:

```
make install &&
install -v -m644 php.ini-production /etc/php.ini &&
install -v -m755 -d /usr/share/doc/php-8.3.3 &&
install -v -m644 CODING_STANDARDS* EXTENSIONS NEWS README* UPGRADING* \
                  /usr/share/doc/php-8.3.3
```
The default configuration files for the fastCGI process manager are installed only if they do not already exist on the system. If this is the first installation, they should be renamed, as the root user:

```
if [ -f /etc/php-fpm.conf.default ]; then
  mv -v /etc/php-fpm.conf{.default,} &&
  mv -v /etc/php-fpm.d/www.conf{.default,}
fi
```
The pre-built HTML documentation is packaged in two forms: a tarball containing many individual files, useful for quick loading into your browser, and one large individual file, which is useful for using the search utility of your browser. If you downloaded either, or both, of the documentation files, issue the following commands as the root user to install them (note these instructions assume English docs, modify the tarball names below if necessary).

For the « Single HTML » file:

```
install -v -m644../php_manual en.html.gz \
     /usr/share/doc/php-8.3.3 &&
gunzip -v /usr/share/doc/php-8.3.3/php_manual_en.html.gz
```
For the « Many HTML files » tarball:

**tar -xvf ../php\_manual\_en.tar.gz \ -C /usr/share/doc/php-8.3.3 --no-same-owner**

The bundled pear is not installed because of a bug which might pollute the filesystem with several hidden files and directories. If pear is needed, execute the following commands to install it:

```
wget https://pear.php.net/go-pear.phar
php ./go-pear.phar
```
# **Command Explanations**

 $-\text{datadir}$  /usr/share/php: This works around a bug in the build machinery, which installs some data to a wrong location.

--enable-fpm: This parameter allows building the fastCGI Process Manager.

--without-pear: This switch disables installation of bundled pear software.

```
--with-config-file-path=/etc: This parameter makes PHP look for the php.ini configuration file in
/etc.
```
--with-zlib: This parameter adds support for Zlib compression.

--enable-bcmath: Enables **bc** style precision math functions.

--with-bz2: Adds support for Bzip2 compression functions.

--enable-calendar: This parameter provides support for calendar conversion.

--enable-dba=shared: This parameter enables support for database (dbm-style) abstraction layer functions.

--enable-ftp: This parameter enables FTP functions.

 $--with-qettext: Enables functions that use Gettext text translation.$ 

--enable-mbstring: This parameter enables multibyte string support.

 $--with-readline:$  This parameter enables command line Readline support.

--disable-libxml: This option allows building PHP without libxml2 installed.

--with-apxs2: Instead of building the fastCGI process manager, it is possible to build an apache module. This has some performance penalty for heavy loaded servers, but may be easier to set up. This switch is incompatible with the  $--enable-fpm$  and  $--with-fpm-...$  switches.

--with-mysqli=shared: This option includes MySQLi support.

--with-mysql-sock=/run/mysqld/mysqld.sock: Location of the MySQL unix socket pointer.

--with-pdo-mysql=shared: This option includes PDO: MySQL support.

--with-tidy=shared: This option includes tidy library support.

# **Configuring PHP**

## **Config Files**

/etc/php.ini, /etc/pear.conf, /etc/php-fpm.conf, and /etc/php-fpm.d/www.conf

## **Configuration Information**

The file used as the default /etc/php.ini configuration file is recommended by the PHP development team. This file modifies the default behavior of PHP. If no /etc/php.ini is used, all configuration settings fall to the defaults. You should review the comments in this file and ensure the changes are acceptable in your particular environment.

The fastCGI process manager uses the configuration file /etc/php-fpm.conf. The default file shipped with PHP includes all the /etc/php-fpm.d/\*.conf in turn. There is a shipped /etc/php-fpm.d/www.conf file, that contains the parameters related to the interaction with the Apache Web server.

You may have noticed the following from the output of the **make install** command:

You may want to add: /usr/lib/php to your php.ini include\_path

If desired, add the entry using the following command as the root user:

```
sed -i 's@php/includes"@&\ninclude_path = ".:/usr/lib/php"@' \
     /etc/php.ini
```
To enable fastCGI support in the Apache web server, two LoadModule directives must be added to the httpd. conf file. They are commented out, so just issue the following command as root user:

```
sed -i -e '/proxy module/s/^#//' \setminus -e '/proxy_fcgi_module/s/^#//' \
        /etc/httpd/httpd.conf
```
Those modules accept various **ProxyPass** directives. One possibility is (as the root user):

#### **echo \**

```
'ProxyPassMatch ^/(.*\.php)$ fcgi://127.0.0.1:9000/srv/www/$1' >> \
/etc/httpd/httpd.conf
```
Additionally, it may be useful to add an entry for index. php to the DirectoryIndex directive of the httpd.conf file. Lastly, adding a line to set up the . phps extension to show highlighted PHP source may be desirable:

AddType application/x-httpd-php-source .phps

You'll need to restart the Apache web server after making any modifications to the httpd.conf file.

# **Boot Script**

To automatically start the **php-fpm** daemon when the system is rebooted, install the /etc/rc.d/init.d/php bootscript from the [blfs-bootscripts-20240209](#page-79-0) package as the root user:

```
make install-php
```
# **Contents**

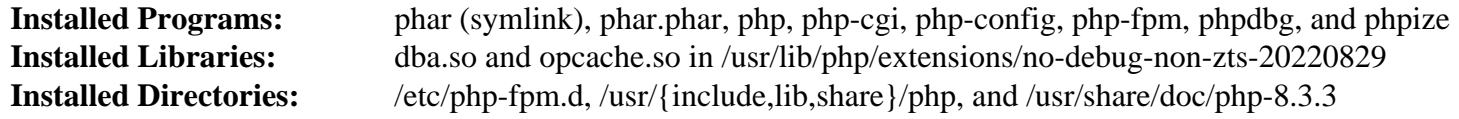

# **Short Descriptions**

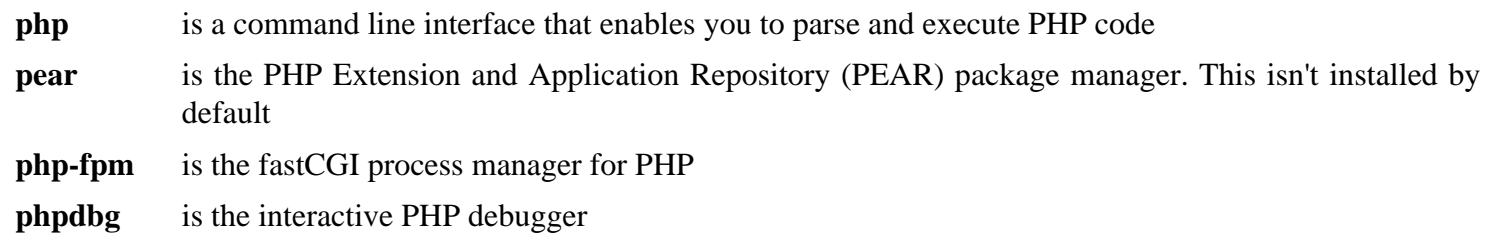

# <span id="page-798-0"></span>**Python-2.7.18**

# **Introduction à Python 2**

Le paquet Python 2 contient l'environnement de développement Python. C'est utile pour faire de la programmation orientée objet, écrire des scripts, faire des prototypes de gros programmes, ou développer des applications entières. Cette version est là pour des questions de rétro-compatibilité avec d'autres paquets qui en dépendent.

# **Note**

Python2 est obsolète pour les développeurs en amont. La prise en charge de Python2 est terminée depuis le 1er janvier 2020.

BLFS essaye d'utiliser Python3 le plus possible, mais certains paquets n'ont pas jamais été mis à jour pour prendre en charge Python3.

This package is known to build and work properly using an LFS 12.1 platform.

# **Informations sur le paquet**

- Téléchargement (HTTP) : *<https://www.python.org/ftp/python/2.7.18/Python-2.7.18.tar.xz>*
- Téléchargement (FTP) :
- Somme de contrôle MD5 : fd6cc8ec0a78c44036f825e739f36e5a
- Taille du téléchargement : 12.2 Mo
- Estimation de l'espace disque requis : 228 Mo (plus 17 Mo pour les tests)
- Estimation du temps de construction :  $0.5$  SBU (avec parallélisme = 4 plus 5,9 SBU pour les tests)

# **Téléchargements supplémentaires**

- Correctif requis : *[https://www.linuxfromscratch.org/patches/blfs/12.1/Python-2.7.18-security\\_fixes-1.patch](https://www.linuxfromscratch.org/patches/blfs/12.1/Python-2.7.18-security_fixes-1.patch)*
- Documentation HTML facultative : *[https://www.python.org/ftp/python/doc/2.7.18/python-2.7.18-docs-html.tar.](https://www.python.org/ftp/python/doc/2.7.18/python-2.7.18-docs-html.tar.bz2) [bz2](https://www.python.org/ftp/python/doc/2.7.18/python-2.7.18-docs-html.tar.bz2)*

# **Dépendances de Python 2**

### **Recommandées**

[SQLite-3.45.1](#page-1131-0) (pour un module supplémentaire)

### **Facultatives**

[BlueZ-5.72](#page-584-0) et [Valgrind-3.22.0](#page-916-0)

### **Facultatif (pour des modules supplémentaires)**

[libnsl-2.0.1](#page-1024-0) et [Tk-8.6.13](#page-911-0)

# **Installation de Python 2**

Tout d'abord, désactive l'installation d'un script qui remplace un script plus récent :

**sed -i '/2to3/d' ./setup.py**

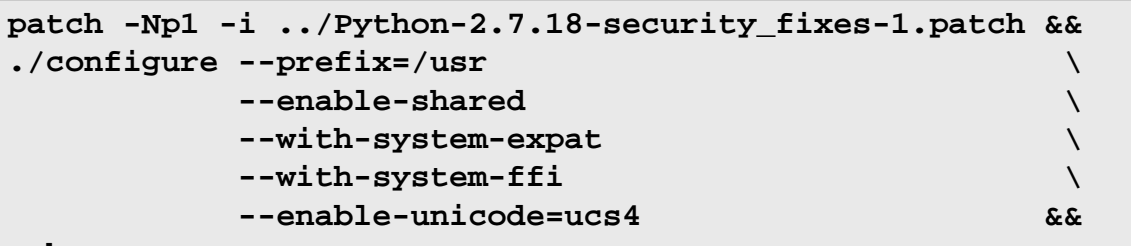

Installez Python 2 en exécutant les commandes suivantes :

**make**

Si vous invoquez les tests, ils tourneront deux fois. Pour tester les résultats, exécutez : **make -k test**. Plusieurs tests sont connus pour échouer, dont test\_ftplib, test\_ssl, test\_urllib2\_localnet, test\_xml\_ etree, test xml etree c et test minidom. Ces échecs sont dus à OpenSSL-3 et Expat-2.4.6.

Maintenant, en tant qu'utilisateur root :

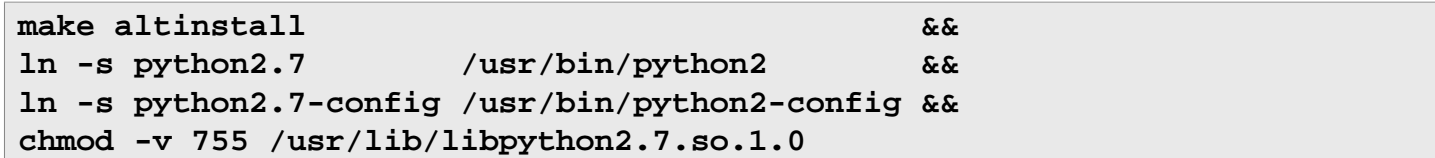

Puisque Python 2 est en mode maintenance, et que Python 3 est recommandé en amont pour le développement, vous n'avez probablement pas besoin d'installer la documentation. Cependant, si vous voulez installer la documentation pour les deux versions de Python, soyez certain de définir la variable PYTHONDOCS pour la version que vous voulez utiliser, chaque fois que vous avez besoin de consulter la documentation. Si vous avez téléchargé la documentation depuis *<https://docs.python.org/download.html>*, installez-la en tant qu'utilisateur root :

```
install -v -dm755 /usr/share/doc/python-2.7.18 &&
tar --strip-components=1 \
    --no-same-owner \
    --directory /usr/share/doc/python-2.7.18 \
    -xvf ../python-2.7.18-docs-html.tar.bz2 &&
find /usr/share/doc/python-2.7.18 -type d -exec chmod 0755 \{\} \; &&
find /usr/share/doc/python-2.7.18 -type f -exec chmod 0644 {} \;
```
# **Explication des commandes**

--with-system-expat : Ce paramètre active l'édition de liens contre la version système de Expat.

--with-system-ffi : Ce paramètre active l'édition de liens contre la version système de libffi.

--enable-unicode=ucs4 : ce paramètre active la prise en charge de l'Unicode 32 bits dans Python.

--with-ensurepip=yes : ce paramètre active la construction des programmes de gestion de paquets **pip** et **setuptools**. **setuptools** est requis pour construire certains modules Python. Ce paramètre n'est pas recommandé parce que cette version de Python n'est plus maintenue.

--with-dbmliborder=bdb:gdbm:ndbm : Utilisez ce paramètre si vous voulez lier le module Python DBM à Berkeley DB au lieu de GDBM.

**make altinstall** : cette cible make omet certains liens symboliques par défaut qui pourraient interférer avec Python 3.

**chmod ...** : Corrige les permissions pour que les bibliothèques soient cohérent avec les autres bibliothèques.

# **Configuration de Python 2**

Pour que **python** trouve la documentation installée, vous devez ajouter la variable d'environnement suivante au profil individuel de l'utilisateur ou du système global :

```
export PYTHONDOCS=/usr/share/doc/python-2.7.18
```
# **Contenu**

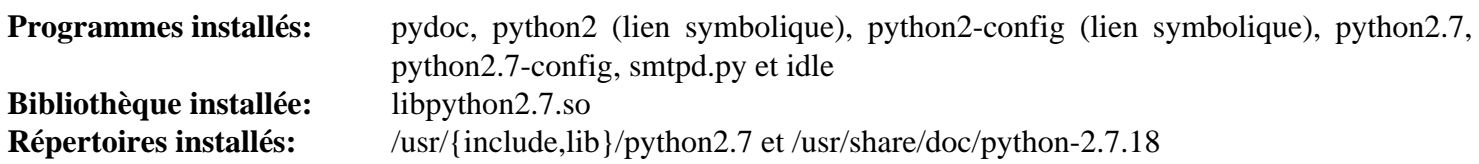

# **Descriptions courtes**

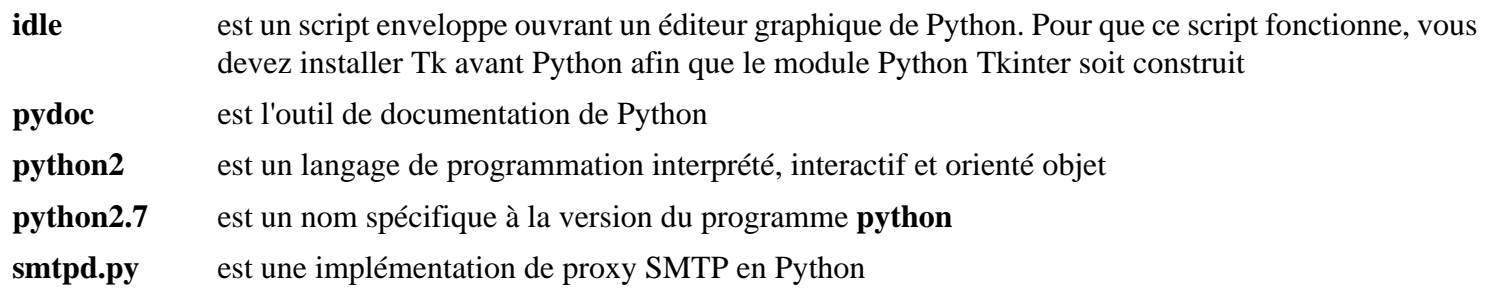

# <span id="page-801-0"></span>**Python-3.12.2**

# **Introduction à Python 3**

Le paquet Python 3 contient l'environnement de développement Python. C'est utile pour la programmation orientée objet, l'écriture de scripts, le prototypage de gros programmes ou le développement d'applications entières.

# **Note**

Python 3 a été installé dans LFS. La seule raison pour le reconstruire ici est la nécessité d'avoir des modules facultatifs ou pour mettre à jour ce paquet.

This package is known to build and work properly using an LFS 12.1 platform.

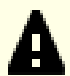

# **Important**

Si vous mettez à jour vers une nouvelle version mineure de Python-3 (par exemple, de Python-3.11.x à Python-3.12.0), vous devrez réinstaller tous les modules Python3 que vous avez installé. Vous devriez également réinstaller les paquets qui génèrent des modules Python3, dont [gobject-introspection-1.78.1](#page-327-0), [libxml2-2.12.5](#page-412-0), [opencv-4.9.0](#page-509-0), [Graphviz-10.0.1](#page-536-0) (si swig est installé).

Avant de mettre à jour, vous pouvez récupérer une liste des modules installés avec **pip3 list**. La liste peut être incomplète car certains modules Python ne sont pas installés avec **pip3**, comme par exemple le module cracklib installé par [CrackLib-2.9.11](#page-126-0). Utilisez **ls /usr/lib/python3.minor/site-packages** pour une liste complète.

Les modules Python de LFS devront également être réinstallés : *[flit-core](../../../../lfs/view/12.1/chapter08/flit-core.html)*, *[wheel](../../../../lfs/view/12.1/chapter08/wheel.html)*, *[setuptools](../../../../lfs/view/12.1/chapter08/setuptools.html)*, *[meson](../../../../lfs/view/12.1/chapter08/meson.html)*, *[MarkupSafe](../../../../lfs/view/12.1/chapter08/markupsafe.html)* et *[Jinja2](../../../../lfs/view/12.1/chapter08/jinja2.html)*.

# **Informations sur le paquet**

- Téléchargement (HTTP) : *<https://www.python.org/ftp/python/3.12.2/Python-3.12.2.tar.xz>*
- Téléchargement (FTP) :
- Somme de contrôle MD5 : e7c178b97bf8f7ccd677b94d614f7b3c
- Taille du téléchargement : 20 Mo
- Estimation de l'espace disque requis : 337 Mo (plus 57 Mo pour les tests)
- Estimation du temps de construction : 2,5 SBU (plus 0,7 SBU pour les tests, tous deux avec parallélisme = 4)

# **Téléchargement facultatif supplémentaire**

- Téléchargement (HTTP) : *<https://www.python.org/ftp/python/doc/3.12.2/python-3.12.2-docs-html.tar.bz2>*
- Somme de contrôle MD5 : 8a6310f6288e7f60c3565277ec3b5279

# **Dépendances de Python 3**

### **Recommandées**

[SQLite-3.45.1](#page-1131-0) (requis si vous construisez firefox ou thunderbird)

### **Facultatives**

[BlueZ-5.72](#page-584-0), [GDB-14.1](#page-680-0) (requis pour certains tests), [Valgrind-3.22.0](#page-916-0) et *[libmpdec](https://www.bytereef.org/mpdecimal/)*

### **Facultatives (pour les modules supplémentaires)**

[libnsl-2.0.1,](#page-1024-0) [Tk-8.6.13](#page-911-0) et *[Berkeley DB](https://anduin.linuxfromscratch.org/BLFS/bdb/db-5.3.28.tar.gz)* (deprecated)

# **Installation de Python 3**

Installez Python 3 en exécutant les commandes suivantes :

```
CXX="/usr/bin/g++" \
./configure --prefix=/usr \
           --enable-shared \
           --with-system-expat \
           --enable-optimizations &&
```
**make**

Pour tester le résultat, exécutez **LC\_ALL=en\_US.UTF-8 make test**. Certains tests peuvent nécessiter une connexion internet. Deux tests nommés test\_xml\_etree et test\_xml\_etree\_c sont connus pour échouer avec expat-2.6.0 ou supérieur.

Maintenant, en tant qu'utilisateur root :

**make install**

Si vous mettez à jour et que la documentation a été téléchargée, installez-la éventuellement en tant qu'utilisateur root :

```
install -v -dm755 /usr/share/doc/python-3.12.2/html
```

```
tar --strip-components=1 \
     --no-same-owner \
     --no-same-permissions \
     -C /usr/share/doc/python-3.12.2/html \
     -xvf ../python-3.12.2-docs-html.tar.bz2
```
# **Explication des commandes**

**CXX="/usr/bin/g++" ./configure ...** : empêche un message embêtant pendant la configuration.

--with-system-expat : Ce paramètre active le lien contra la version du système de Expat.

--with-dbmliborder=bdb:gdbm:ndbm : utilisez ce paramètre si vous voulez lier le module Python DBM à Berkeley DB au lieu de GDBM.

--enable-optimizations : ce paramètre active les optimisations stables mais coûteuses.

--with-lto : ce paramètre facultatif active l'optimisation à l'édition des liens. De manière inhabituelle, cela crée un fichier /usr/lib/python3.12/config-3.12-<arch>-linux-gnu/libpython3.12. a bien plus grand et une légère augmentation du temps de compilation de Python. Les résultats à l'exécution n'ont pas l'air d'être plus rapides avec cela.

# **Configuration de Python 3**

Pour que **python3** trouve la documentation installée, vous devez ajouter la variable d'environnement suivante au profil individuel de l'utilisateur ou du système :

```
ln -svfn python-3.12.2 /usr/share/doc/python-3
```
et ajoutez la variable d'environnement suivante au profil individuel de l'utilisateur ou du système :

**export PYTHONDOCS=/usr/share/doc/python-3/html**

# **Contenu**

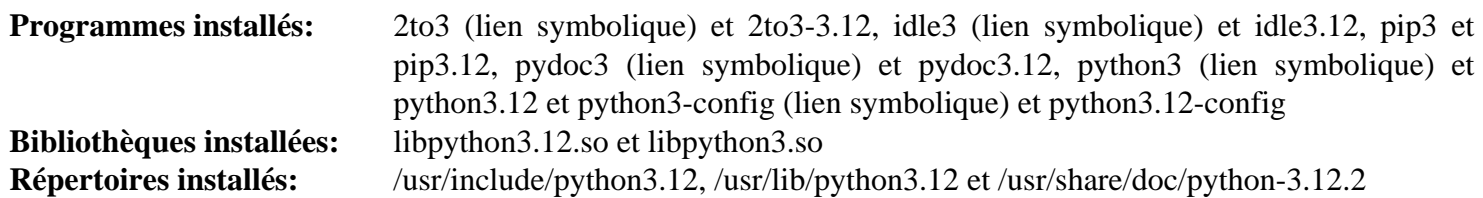

# **Descriptions courtes**

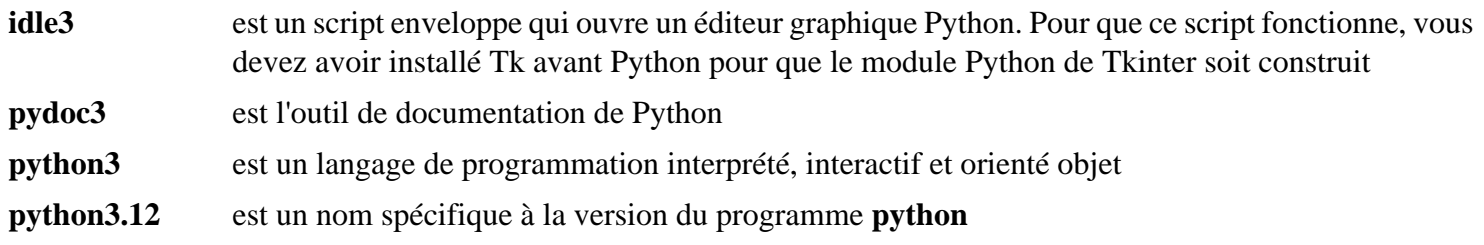

# **Python-3.11.1**

# **Introduction à Python 3.11**

Le paquet Python 3.11 contient une ancienne version de l'environnement de développement Python. Il n'est requis **que** pour construire des programmes spécifiques dans BLFS qui n'ont pas encore mis à jour leur système de construction pour prendre en charge [Python-3.12.2](#page-801-0) (p. ex. [Firefox-115.8.0,](#page-1683-0) [Thunderbird-115.8.0](#page-1722-0), [seamonkey-2.53.18](#page-1690-0) et [qtwebengine-5.15.17](#page-1330-0)).

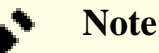

N'installez PAS ce paquet si vous n'installez pas l'un des programmes ci-dessus.

This package is known to build and work properly using an LFS 12.1 platform.

## **Informations sur le paquet**

- Téléchargement (HTTP) : *<https://www.python.org/ftp/python/3.11.1/Python-3.11.1.tar.xz>*
- Somme de contrôle MD5 : 4efe92adf28875c77d3b9b2e8d3bc44a
- Taille du téléchargement : 19 Mo
- Estimation de l'espace disque requis : 301 Mo
- Estimation du temps de construction : 1,1 SBU (avec parallélisme  $= 4$ )

# **Dépendances de Python 3.11**

#### **Recommandées**

[SQLite-3.45.1](#page-1131-0) (requis si vous construisez firefox ou thunderbird)

# **Installation de Python 3.11**

Installez Python 3.11 en exécutant les commandes suivantes :

```
CXX="/usr/bin/g++" \
./configure --prefix=/opt/python3.11 \
          --disable-shared \
          --with-system-expat &&
make
```
Comme ce paquet est seulement utilisé dans des situations très limitées, les tests ne sont pas recommandés.

Maintenant, en tant qu'utilisateur root :

**make install**

# **Explication des commandes**

**CXX="/usr/bin/g++" ./configure ...** : empêche un message embêtant pendant la configuration.

--prefix=/opt/python3.11 : cela installe python 3.11 dans /opt pour éviter des conflits avec la version du système de python et permet de facilement le supprimer ou l'isoler une fois les programmes mis à jour pour python 3.12 ou supérieur.

--disable-shared : ce paramètre désactive la construction des bibliothèque partagées. Comme tous les paquets qui ont besoin de python-3.11 ont des modules préconstruits et ne se lient pas directement à python, il est plus sûr de désactiver la prise en charge de la bibliothèque partagée.

--with-system-expat : Ce paramètre active le lien contra la version du système de Expat.

# **Contenu**

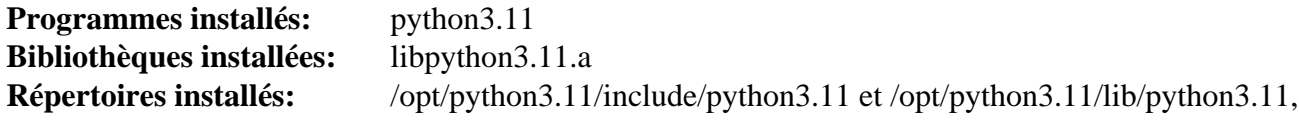

# **Descriptions courtes**

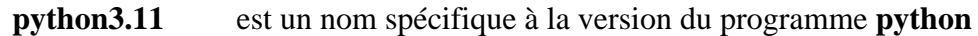

# **Modules Python**

# **Introduction à Python Modules**

Les paquets de modules Python ajoutent des objets utiles au langage Python. Les modules utilisés par les paquets tout au long de BLFS sont listés ici, avec leurs dépendances.

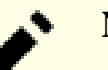

# **Note**

Si vous voulez exécuter les tests, plusieurs des modules suivants dépendent du module python principal sqlite3 qui n'a pas été construit dans LFS. Il est donc recommandé de reconstruire Python après l'installation de la dépendance recommandée indiquée dans [Python-3.12.2](#page-801-0).

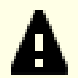

# **Important**

Dans BLFS, nous construisons et installons normalement les modules Python 3 avec **pip3**. Remarquez bien que les commandes **pip3 install** du livre sont lancées en tant que root à moins que ce soit pour un environnement virtuel Python. Lancer **pip3 install** en tant que non-root peut sembler fonctionner correctement, mais cela rendra les modules installés inaccessibles aux autres utilisateurs et utilisatrices.

**pip3 install** ne réinstallera pas un module déjà installé par défaut. pour utiliser la commande **pip3 install** pour mettre à jour un module (par exemple, de meson-0.61.3 à meson-0.62.0), insérez --upgrade dans la ligne de commande. Si vous devez vraiment revenir à une version antérieur d'un module ou réinstaller la même version, insérez --force-reinstall dans la ligne correspondante.

- [asciidoc-10.2.0](#page-807-0)
- [CacheControl-0.14.0](#page-809-0)
- [cssselect-1.2.0](#page-808-0)
- [cython-0.29.36](#page-810-0)
- [dbusmock-0.30.2](#page-812-0)
- [D-Bus Python-1.3.2](#page-813-0)
- [docutils-0.20.1](#page-814-0)
- [doxypypy-0.8.8.7](#page-816-0)
- $\bullet$  [doxyqml-0.5.3](#page-817-0)
- [Gi-DocGen-2023.3](#page-818-0)
- [lxml-4.9.4](#page-819-0)
- [Mako-1.3.2](#page-821-0)
- [NumPy-1.26.4](#page-822-0)
- [packaging-23.2](#page-823-0)
- [Py3c-1.4](#page-824-0)
- [PyAtSpi2-2.46.1](#page-825-0)
- [PyCairo-1.18.2](#page-826-0)
- [PyCairo-1.26.0](#page-827-0)
- [Pygments-2.17.2](#page-828-0)
- [PyGObject-2.28.7](#page-829-0)
- [PyGObject-3.46.0](#page-830-0)
- [PyGTK-2.24.0](#page-831-0)
- [pyparsing-3.1.1](#page-832-0)
- [pySerial-3.5](#page-834-0)
- [pytest-8.0.0](#page-835-0)
- [PyXDG-0.28](#page-836-0)
- [PyYAML-6.0.1](#page-837-0)
- [recommonmark-0.7.1](#page-838-0)
- [requests-2.31.0](#page-840-0)
- [Scour-0.38.2](#page-842-0)
- $six-1.16.0$
- [sphinx-7.2.6](#page-844-0)
- <span id="page-807-0"></span>• [sphinx\\_rtd\\_theme-2.0.0](#page-846-0)

# **Asciidoc-10.2.0**

# **Introduction à Asciidoc Module**

Le paquet Asciidoc est un format de document texte pour écrire des notes, de la documentation, des articles, des livres, des livres électroniques, des présentations, des pages web et des blogs. Les fichiers AsciiDoc peuvent être traduits en de nombreux formats dont HTML, PDF, EPUB et les pages de manuel.

This package is known to build and work properly using an LFS 12.1 platform.

#### **Informations sur le paquet**

- Téléchargement (HTTP) : *<https://files.pythonhosted.org/packages/source/a/asciidoc/asciidoc-10.2.0.tar.gz>*
- Téléchargement (FTP) :
- Somme de contrôle MD5 : ecac3af818f7a65596efc6e243b520a0
- Taille du téléchargement : 212 Ko
- Estimation de l'espace disque requis : 4,3 Mo
- Estimation du temps de construction : moins de 0,1 SBU

#### **Dépendances de Asciidoc**

#### **Facultatives (exécution)**

[docbook-xsl-nons-1.79.2](#page-1967-0), [fop-2.9](#page-1979-0), [libxslt-1.1.39](#page-416-0), [Lynx-2.8.9rel.1](#page-1048-0), *[dblatex](https://sourceforge.net/projects/dblatex/)* et *[W3m](http://w3m.sourceforge.net/)*

### **Installation de Asciidoc**

Corrigez un problème qui cause des milliers de lignes d'avertissement « invalid escape sequence » lors de la génération de la documentation de certains paquets avec Asciidoc et Python 3.12 et supérieur :

**sed '/self.separator =/s/"/r"/' -i asciidoc/asciidoc.py**

Construisez le module :

**pip3 wheel -w dist --no-build-isolation --no-deps --no-cache-dir \$PWD**

Ce paquet n'a pas de suite de tests.

Maintenant, en tant qu'utilisateur root :

```
pip3 install --no-index --find-links=dist --no-cache-dir --no-user asciidoc
```
### **Explication des commandes**

-w dist : construit le « wheel » approprié pour ce module dans le répertoire dist.

--no-build-isolation : dit à pip3 de lancer la construction dans l'environnement du système au lieu de créer un environnement de construction temporaire.

--no-deps : empêche pip3 de construire les wheels pour les dépendances du projet.

--no-index : ignore l'index des paquets (ne regarde que les URL --find-links à la place).

--find-links dist : recherche les liens des archives comme les fichiers wheel (.whl) dans le répertoire dist.

--no-cache-dir : désactive le cache pour éviter un avertissement à l'installation en tant qu'utilisateur root.

--no-user : évite de lancer accidentellement la commande installée en tant qu'utilisateur non-root.

--upgrade : met à jour le paquet vers la version la plus récente disponible. Cette option est utilisée avec la commande d'installation si une version du paquet est déjà installée.

--force-reinstall : réinstalle le paquet même s'il est à jour. Cette option est utilisée avec la commande d'installation si vous réinstallez le paquet ou revenez à une version antérieure.

--no-deps : ne pas installer les dépendances du paquet. Cette option peut être requise avec les options --upgrade ou --force-reinstall.

#### **Contenu**

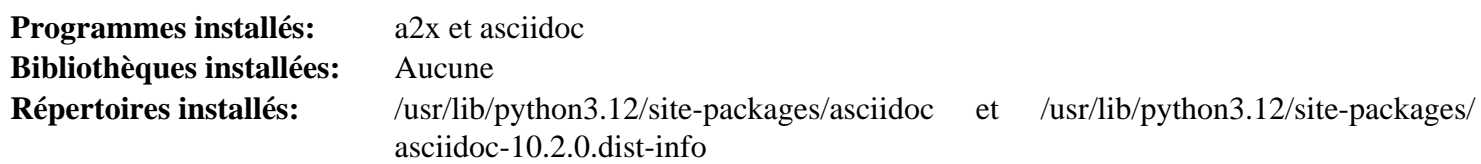

#### **Descriptions courtes**

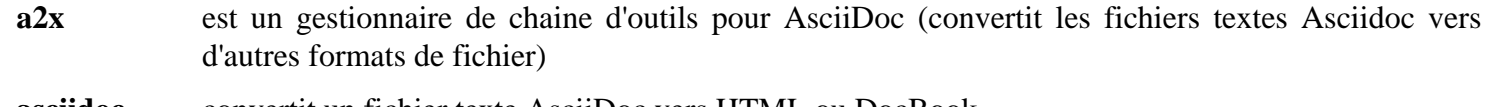

<span id="page-808-0"></span>**asciidoc** convertit un fichier texte AsciiDoc vers HTML ou DocBook

# **CSSSelect-1.2.0**

# **Introduction à CSSSelect Module**

CSSSelect fournit des sélecteurs CSS pour Python.

This package is known to build and work properly using an LFS 12.1 platform.

#### **Informations sur le paquet**

- Téléchargement (HTTP) : *<https://files.pythonhosted.org/packages/source/c/cssselect/cssselect-1.2.0.tar.gz>*
- Téléchargement (FTP) :
- Somme de contrôle MD5 : 27fbafacce5447cb867acb240d35002a
- Taille du téléchargement : 1,2 Mo
- Estimation de l'espace disque requis : 512 Ko (plus 488 Ko pour les tests)
- Estimation du temps de construction : moins de 0,1 SBU

#### **Dépendances de CSSSelect**

#### **Requises**

[setuptools\\_scm-7.1.0](#page-873-0)

#### **Facultatives (pour les tests)**

[lxml-4.9.4](#page-819-0) et [pytest-8.0.0](#page-835-0)

# **Installation de CSSSelect**

Construisez le module :

**pip3 wheel -w dist --no-build-isolation --no-deps --no-cache-dir \$PWD**

Maintenant, en tant qu'utilisateur root :

**pip3 install --no-index --find-links=dist --no-cache-dir --no-user cssselect**

Pour tester l'installation, exécutez **pytest**.

### **Explication des commandes**

-w dist : construit le « wheel » approprié pour ce module dans le répertoire dist.

--no-build-isolation : dit à pip3 de lancer la construction dans l'environnement du système au lieu de créer un environnement de construction temporaire.

--no-deps : empêche pip3 de construire les wheels pour les dépendances du projet.

--no-index : ignore l'index des paquets (ne regarde que les URL --find-links à la place).

 $-\epsilon$  ind-links dist : recherche les liens des archives comme les fichiers wheel (.whl) dans le répertoire dist.

 $-$ no-cache-dir : désactive le cache pour éviter un avertissement à l'installation en tant qu'utilisateur root.

--no-user : évite de lancer accidentellement la commande installée en tant qu'utilisateur non-root.

--upgrade : met à jour le paquet vers la version la plus récente disponible. Cette option est utilisée avec la commande d'installation si une version du paquet est déjà installée.

--force-reinstall : réinstalle le paquet même s'il est à jour. Cette option est utilisée avec la commande d'installation si vous réinstallez le paquet ou revenez à une version antérieure.

--no-deps : ne pas installer les dépendances du paquet. Cette option peut être requise avec les options --upgrade ou --force-reinstall.

### **Contenu**

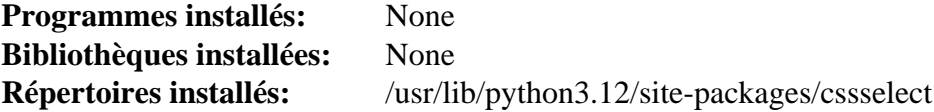

# <span id="page-809-0"></span>**CacheControl-0.14.0**

# **Introduction à CacheControl Module**

CacheControl est un port des algorithmes de cache dans httplib2 pour pouvoir les utiliser avec l'objet de session de requests. Il a été écrit car la meilleure prise en charge du cache de httplib2 est souvent contrebalancée par son manque de sécurité vis à vis des threads. La même remarque s'applique à requests en terme de cache.

This package is known to build and work properly using an LFS 12.1 platform.

#### **Informations sur le paquet**

- Téléchargement (HTTP) : *[https://github.com/psf/cachecontrol/archive/refs/tags/v0.14.0/cachecontrol-0.14.0.](https://github.com/psf/cachecontrol/archive/refs/tags/v0.14.0/cachecontrol-0.14.0.tar.gz) [tar.gz](https://github.com/psf/cachecontrol/archive/refs/tags/v0.14.0/cachecontrol-0.14.0.tar.gz)*
- Téléchargement (FTP) :
- Somme de contrôle MD5 : 221272755063d3827de22e430ad842e6
- Taille du téléchargement : 44 Ko
- Estimation de l'espace disque requis : 344 Ko
- Estimation du temps de construction : moins de 0,1 SBU

#### **Dépendances de CacheControl**

#### **Requises**

[msgpack-1.0.4](#page-866-0) et [requests-2.31.0](#page-840-0)

#### **Installation de CacheControl**

Construisez le module :

**pip3 wheel -w dist --no-build-isolation --no-deps --no-cache-dir \$PWD**

Maintenant, en tant qu'utilisateur root :

```
pip3 install --no-index --find-links=dist --no-cache-dir --no-user cachecontrol
```
Ce module n'a pas de suite de tests fonctionnelle.

### **Explication des commandes**

-w dist : construit le « wheel » approprié pour ce module dans le répertoire dist.

--no-build-isolation : dit à pip3 de lancer la construction dans l'environnement du système au lieu de créer un environnement de construction temporaire.

--no-deps : empêche pip3 de construire les wheels pour les dépendances du projet.

--no-index : ignore l'index des paquets (ne regarde que les URL --find-links à la place).

--find-links dist : recherche les liens des archives comme les fichiers wheel (.whl) dans le répertoire dist.

--no-cache-dir : désactive le cache pour éviter un avertissement à l'installation en tant qu'utilisateur root.

--no-user : évite de lancer accidentellement la commande installée en tant qu'utilisateur non-root.

--upgrade : met à jour le paquet vers la version la plus récente disponible. Cette option est utilisée avec la commande d'installation si une version du paquet est déjà installée.

--force-reinstall : réinstalle le paquet même s'il est à jour. Cette option est utilisée avec la commande d'installation si vous réinstallez le paquet ou revenez à une version antérieure.

--no-deps : ne pas installer les dépendances du paquet. Cette option peut être requise avec les options --upgrade ou --force-reinstall.

### **Contenu**

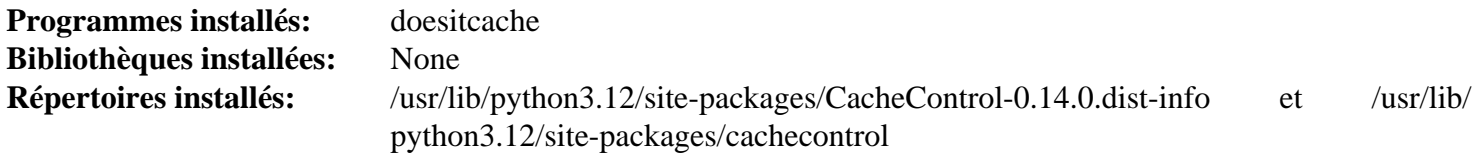

#### **Descriptions courtes**

<span id="page-810-0"></span>**doesitcache** est un script en ligne de commande non documenté

# **Cython-0.29.36**

### **Introduction à Cython Module**

Le paquet Cython fournit un compilateur pour écrire des extensions C pour le langage Python.

This package is known to build and work properly using an LFS 12.1 platform.

#### **Informations sur le paquet**

- Téléchargement (HTTP) : *<https://github.com/cython/cython/releases/download/0.29.36/Cython-0.29.36.tar.gz>*
- Téléchargement (FTP) :
- Somme de contrôle MD5 : a4d0f9fbc9c137f1a88937cd40e8c5ee
- Taille du téléchargement : 2,1 Mo
- Estimation de l'espace disque requis : 67 Mo
- Estimation du temps de construction : 0,5 SBU

# **Installation de Cython**

Construisez le module :

```
pip3 wheel -w dist --no-build-isolation --no-deps --no-cache-dir $PWD
```
Ce paquet n'a pas de suite de tests.

Maintenant, en tant qu'utilisateur root :

**pip3 install --no-index --find-links=dist --no-cache-dir --no-user Cython**

### **Explication des commandes**

-w dist : construit le « wheel » approprié pour ce module dans le répertoire dist.

--no-build-isolation : dit à pip3 de lancer la construction dans l'environnement du système au lieu de créer un environnement de construction temporaire.

--no-deps : empêche pip3 de construire les wheels pour les dépendances du projet.

--no-index : ignore l'index des paquets (ne regarde que les URL --find-links à la place).

--find-links dist : recherche les liens des archives comme les fichiers wheel (.whl) dans le répertoire dist.

 $-$ no-cache-dir : désactive le cache pour éviter un avertissement à l'installation en tant qu'utilisateur root.

--no-user : évite de lancer accidentellement la commande installée en tant qu'utilisateur non-root.

--upgrade : met à jour le paquet vers la version la plus récente disponible. Cette option est utilisée avec la commande d'installation si une version du paquet est déjà installée.

--force-reinstall : réinstalle le paquet même s'il est à jour. Cette option est utilisée avec la commande d'installation si vous réinstallez le paquet ou revenez à une version antérieure.

--no-deps : ne pas installer les dépendances du paquet. Cette option peut être requise avec les options --upgrade ou --force-reinstall.

# **Contenu**

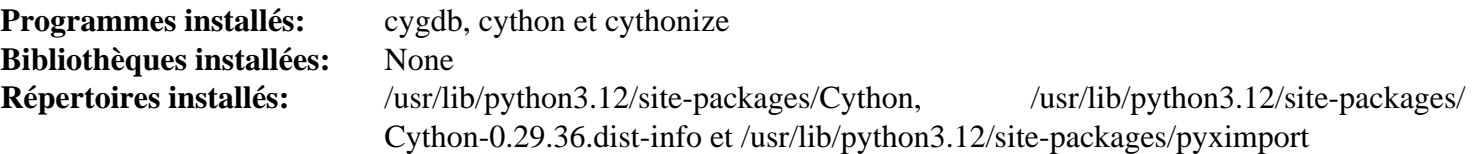

#### **Descriptions courtes**

- **cygdb** est le débogueur Cython
- **cython** est un compilateur pour du code écrit en langage Cython. Il sort un programme C/C++ qui peut être compilé avec un compilateur C/C++

**cythonize** est un compilateur pour du code écrit dans le langage Cython. Il sort un module d'extension directement importable dans Python

# <span id="page-812-0"></span>**dbusmock-0.30.2**

## **Introduction à dbusmock**

dbusmock est une bibliothèque Python utile pour écrire des tests de logiciels qui parlent à des services D-Bus.

This package is known to build and work properly using an LFS 12.1 platform.

#### **Informations sur le paquet**

- Téléchargement (HTTP) : *[https://files.pythonhosted.org/packages/source/p/python-dbusmock/python](https://files.pythonhosted.org/packages/source/p/python-dbusmock/python-dbusmock-0.30.2.tar.gz)[dbusmock-0.30.2.tar.gz](https://files.pythonhosted.org/packages/source/p/python-dbusmock/python-dbusmock-0.30.2.tar.gz)*
- Téléchargement (FTP) :
- Somme de contrôle MD5 : abe236e9188292d7f3771259c62b5f2f
- Taille du téléchargement : 96 Ko
- Estimation de l'espace disque requis : 1,6 Mo (avec les tests)
- Estimation du temps de construction : moins de 0,1 SBU (plus 0,3 SBU pour les tests)

#### **Dépendances de dbusmock**

#### **Requises**

[D-Bus Python-1.3.2](#page-813-0)

#### **Facultatives**

[pytest-8.0.0](#page-835-0) (requis pour exécuter la suite de tests), [PyGObject-3.46.0](#page-830-0) (requis pour exécuter la suite de tests), [BlueZ-5.72](#page-584-0) (facultatif pour exécuter la suite de tests) et [UPower-1.90.2](#page-658-0) (facultatif pour la suite de tests ; s'il n'est pas installé, un test échouera)

### **Installation de dbusmock**

Construisez le paquet avec :

**pip3 wheel -w dist --no-build-isolation --no-deps --no-cache-dir \$PWD**

Pour installer le paquet lancez ce qui suit en tant qu'utilisateur root :

pip3 install --no-index --find-links=dist --no-cache-dir --no-user python-dbusmo

Pour tester les résultats, exécutez : **LC\_ALL=C pytest**

# **Explication des commandes**

-w dist : construit le « wheel » approprié pour ce module dans le répertoire dist.

--no-build-isolation : dit à pip3 de lancer la construction dans l'environnement du système au lieu de créer un environnement de construction temporaire.

--no-deps : empêche pip3 de construire les wheels pour les dépendances du projet.

--no-index : ignore l'index des paquets (ne regarde que les URL --find-links à la place).

 $--find-links$  dist: recherche les liens des archives comme les fichiers wheel (.whl) dans le répertoire dist.

--no-cache-dir : désactive le cache pour éviter un avertissement à l'installation en tant qu'utilisateur root.

--no-user : évite de lancer accidentellement la commande installée en tant qu'utilisateur non-root.

--upgrade : met à jour le paquet vers la version la plus récente disponible. Cette option est utilisée avec la commande d'installation si une version du paquet est déjà installée.

--force-reinstall : réinstalle le paquet même s'il est à jour. Cette option est utilisée avec la commande d'installation si vous réinstallez le paquet ou revenez à une version antérieure.

--no-deps : ne pas installer les dépendances du paquet. Cette option peut être requise avec les options --upgrade ou --force-reinstall.

#### **Contenu**

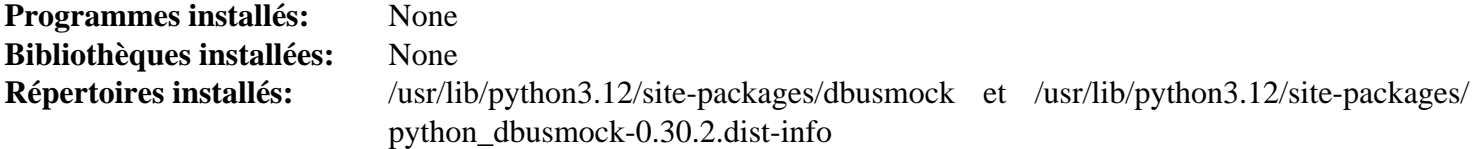

# <span id="page-813-0"></span>**D-Bus Python-1.3.2**

# **Introduction à D-Bus Python Module**

D-Bus Python fournit les liaisons Python pour l'interface de l'API de D-Bus.

This package is known to build and work properly using an LFS 12.1 platform.

#### **Informations sur le paquet**

- Téléchargement (HTTP) : *<https://dbus.freedesktop.org/releases/dbus-python/dbus-python-1.3.2.tar.gz>*
- Téléchargement (FTP) :
- Somme de contrôle MD5 : 33be8a4a766e1c7c9a377b8f934ce21a
- Taille du téléchargement : 592 Ko
- Estimation de l'espace disque requis : 4,0 Mo
- Estimation du temps de construction : moins de 0,1 SBU

### **Dépendances de D-Bus Python**

#### **Requises**

[dbus-1.14.10,](#page-597-0) [GLib-2.78.4](#page-321-0), [meson\\_python-0.15.0](#page-864-0) et [patchelf-0.18.0](#page-711-0)

# **Installation de D-Bus Python**

Construisez le module Python de D-Bus en exécutant les commandes suivantes :

**pip3 wheel -w dist --no-build-isolation --no-deps --no-cache-dir \$PWD**

Ce paquet n'a pas de suite de tests.

installez maintenant le module en tant qu'utilisateur root :

**pip3 install --no-index --find-links=dist --no-cache-dir --no-user dbus-python**

### **Explication des commandes**

-w dist : construit le « wheel » approprié pour ce module dans le répertoire dist.

--no-build-isolation : dit à pip3 de lancer la construction dans l'environnement du système au lieu de créer un environnement de construction temporaire.

--no-deps : empêche pip3 de construire les wheels pour les dépendances du projet.

--no-index : ignore l'index des paquets (ne regarde que les URL --find-links à la place).

--find-links dist : recherche les liens des archives comme les fichiers wheel (.whl) dans le répertoire dist.

--no-cache-dir : désactive le cache pour éviter un avertissement à l'installation en tant qu'utilisateur root.

--no-user : évite de lancer accidentellement la commande installée en tant qu'utilisateur non-root.

--upgrade : met à jour le paquet vers la version la plus récente disponible. Cette option est utilisée avec la commande d'installation si une version du paquet est déjà installée.

--force-reinstall : réinstalle le paquet même s'il est à jour. Cette option est utilisée avec la commande d'installation si vous réinstallez le paquet ou revenez à une version antérieure.

--no-deps : ne pas installer les dépendances du paquet. Cette option peut être requise avec les options --upgrade ou --force-reinstall.

#### **Contenu**

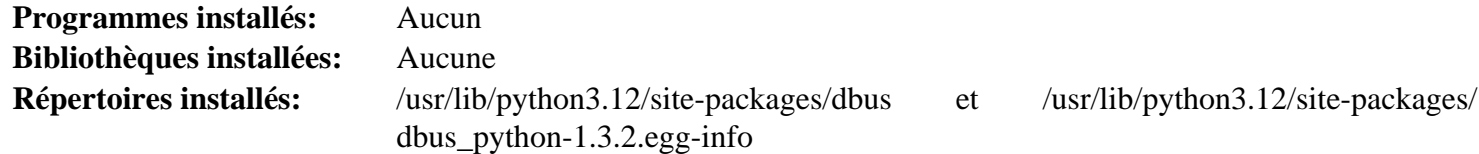

# <span id="page-814-0"></span>**docutils-0.20.1**

### **Introduction à docutils**

docutils est un ensemble de modules et de programmes Python pour traiter des documents en textes et les transformer en formats comme HTML, XML ou LaTeX.

This package is known to build and work properly using an LFS 12.1 platform.

#### **Informations sur le paquet**

- Téléchargement (HTTP) : *<https://files.pythonhosted.org/packages/source/d/docutils/docutils-0.20.1.tar.gz>*
- Téléchargement (FTP) :
- Somme de contrôle MD5 : 93bcfe0065cf1d0b6a0bcabeca7a2335
- Taille du téléchargement : 2.0 Mo
- Estimation de l'espace disque requis : 12 Mo
- Estimation du temps de construction : moins de 0,1 SBU

#### **Installation de docutils**

Pour construire les applications Python 3, lancez la commande suivante :

**pip3 wheel -w dist --no-build-isolation --no-deps --no-cache-dir \$PWD**

Pour construire les applications Python, lancez la commande suivante :

```
pip3 install --no-index --find-links=dist --no-cache-dir --no-user docutils &&
for f in /usr/bin/rst*.py; do
   ln -svf $(basename $f) /usr/bin/$(basename $f .py)
done
```
Pour réduire le temps requis pour le chargement des scripts Python, **pip3 install** compilera les scripts avec l'extension .py en bytecode et enregistrera le résultat dans des fichiers .pyc dans le répertoire \_\_pycache\_\_. Mais ce paquet installe les scripts .py dans /usr/bin. Les fichiers de bytecode seront alors installés dans /usr/bin/\_ \_pycache\_\_, ce qui n'est pas permis par la FHS. Toujours en tant qu'utilisateur root, supprimez ce répertoire :

**rm -rfv /usr/bin/\_\_pycache\_\_**

### **Explication des commandes**

-w dist : construit le « wheel » approprié pour ce module dans le répertoire dist.

--no-build-isolation : dit à pip3 de lancer la construction dans l'environnement du système au lieu de créer un environnement de construction temporaire.

--no-deps : empêche pip3 de construire les wheels pour les dépendances du projet.

--no-index : ignore l'index des paquets (ne regarde que les URL --find-links à la place).

--find-links dist: recherche les liens des archives comme les fichiers wheel (.whl) dans le répertoire dist.

--no-cache-dir : désactive le cache pour éviter un avertissement à l'installation en tant qu'utilisateur root.

--no-user : évite de lancer accidentellement la commande installée en tant qu'utilisateur non-root.

--upgrade : met à jour le paquet vers la version la plus récente disponible. Cette option est utilisée avec la commande d'installation si une version du paquet est déjà installée.

--force-reinstall : réinstalle le paquet même s'il est à jour. Cette option est utilisée avec la commande d'installation si vous réinstallez le paquet ou revenez à une version antérieure.

--no-deps : ne pas installer les dépendances du paquet. Cette option peut être requise avec les options --upgrade ou --force-reinstall.

#### **Contenu**

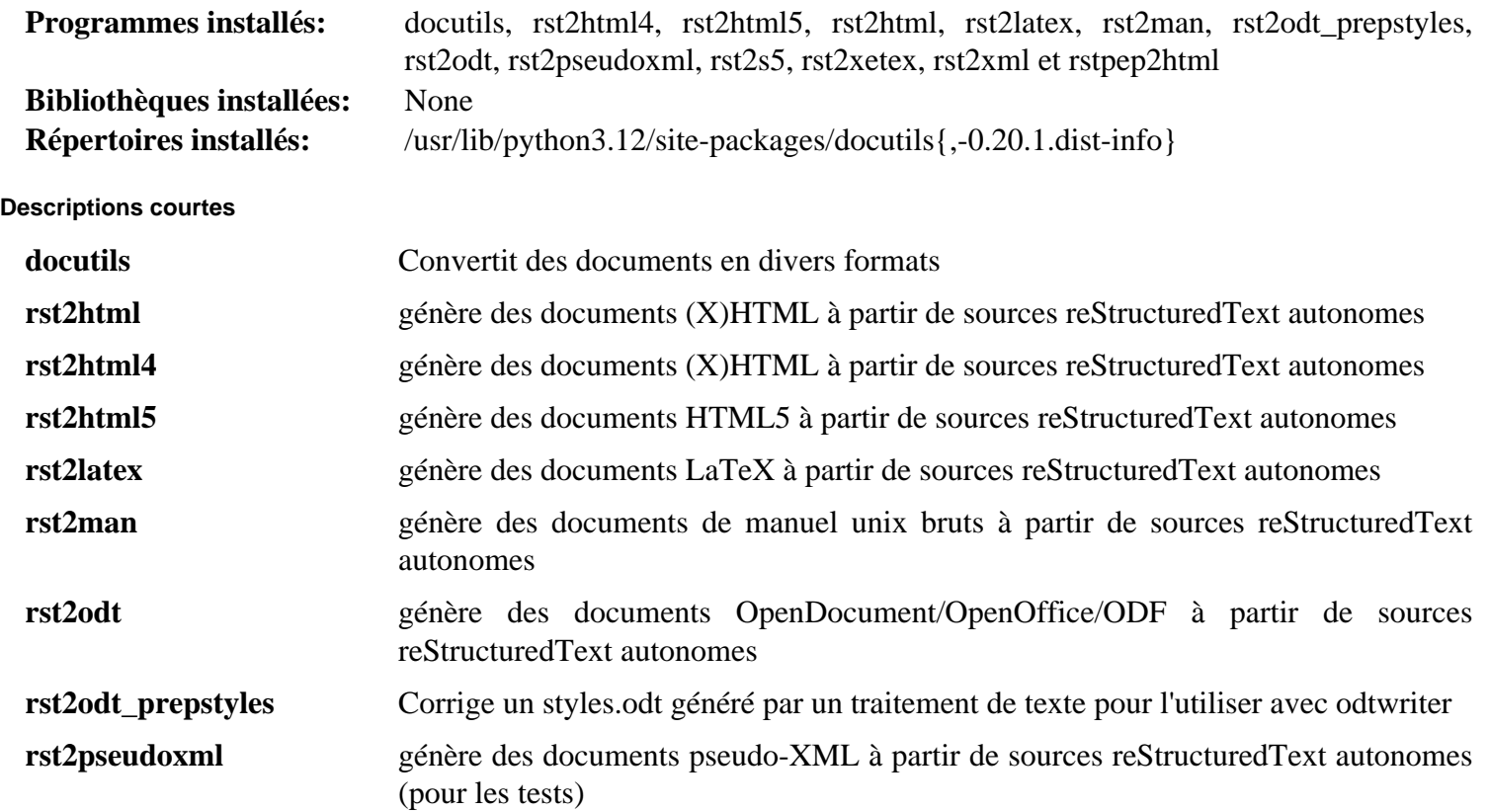

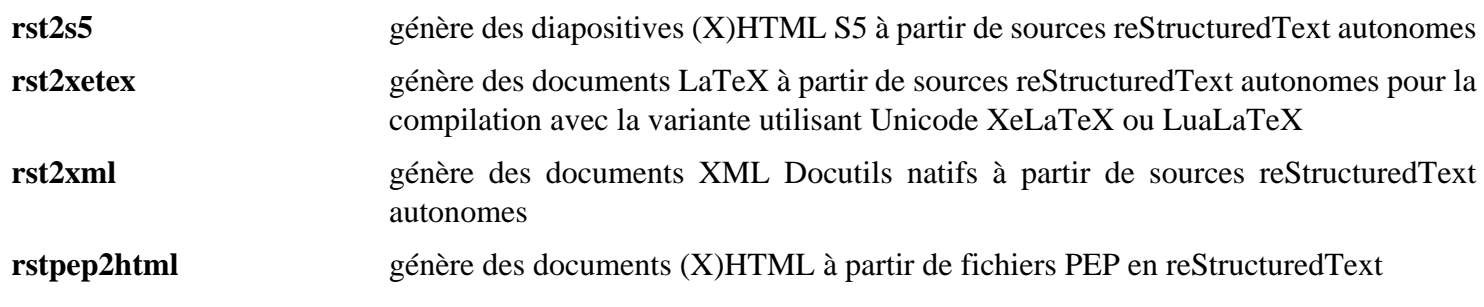

# <span id="page-816-0"></span>**Doxypypy-0.8.8.7**

## **Introduction Doxypypy Module**

Le paquet Doxypypy est un filtre doxygen pour python.

This package is known to build and work properly using an LFS 12.1 platform.

#### **Informations sur le paquet**

- Téléchargement (HTTP) : *<https://files.pythonhosted.org/packages/source/d/doxypypy/doxypypy-0.8.8.7.tar.gz>*
- Téléchargement (FTP) :
- Somme de contrôle MD5 : 5773d0a7882df900cbda8ee5107e1ced
- Taille du téléchargement : 45 Ko
- Estimation de l'espace disque requis : 2,1 Mo
- Estimation du temps de construction : moins de 0,1 SBU

#### **Dépendances de Doxypypy**

#### **Requises**

[chardet-5.1.0](#page-852-0) et [Doxygen-1.10.0](#page-671-0) (à l'exécution)

### **Installation de Doxypypy**

Construisez le module :

```
pip3 wheel -w dist --no-build-isolation --no-deps --no-cache-dir $PWD
```
Maintenant, en tant qu'utilisateur root :

**pip3 install --no-index --find-links=dist --no-cache-dir --no-user doxypypy**

Ce paquet ne contient pas de suite de tests utilisable.

### **Explication des commandes**

-w dist : construit le « wheel » approprié pour ce module dans le répertoire dist.

--no-build-isolation : dit à pip3 de lancer la construction dans l'environnement du système au lieu de créer un environnement de construction temporaire.

--no-deps : empêche pip3 de construire les wheels pour les dépendances du projet.

--no-index : ignore l'index des paquets (ne regarde que les URL --find-links à la place).

 $--find-links$  dist: recherche les liens des archives comme les fichiers wheel (.whl) dans le répertoire dist.

--no-cache-dir : désactive le cache pour éviter un avertissement à l'installation en tant qu'utilisateur root.

--no-user : évite de lancer accidentellement la commande installée en tant qu'utilisateur non-root.

--upgrade : met à jour le paquet vers la version la plus récente disponible. Cette option est utilisée avec la commande d'installation si une version du paquet est déjà installée.

--force-reinstall : réinstalle le paquet même s'il est à jour. Cette option est utilisée avec la commande d'installation si vous réinstallez le paquet ou revenez à une version antérieure.

--no-deps : ne pas installer les dépendances du paquet. Cette option peut être requise avec les options --upgrade ou --force-reinstall.

#### **Contenu**

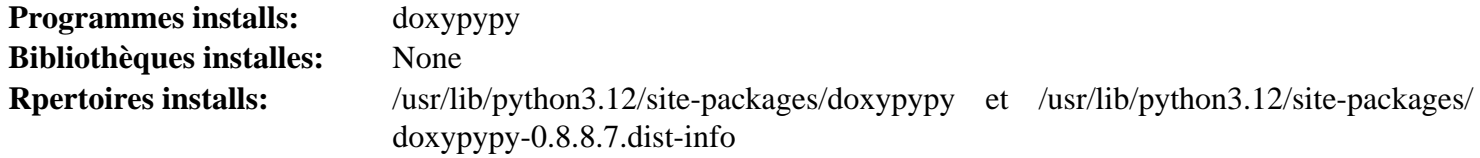

#### **Descriptions courtes**

<span id="page-817-0"></span>**doxypypy** filtre le code Python à utiliser avec Doxygen, avec une approche syntaxique.

# **Doxyqml-0.5.3**

### **Introduction Doxyqml Module**

Le paquet Doxyqml permet d'utiliser Doxygen pour documenter des classes QML.

This package is known to build and work properly using an LFS 12.1 platform.

#### **Informations sur le paquet**

- Téléchargement (HTTP) : *<https://files.pythonhosted.org/packages/source/d/doxyqml/doxyqml-0.5.3.tar.gz>*
- Téléchargement (FTP) :
- Somme de contrôle MD5 : 3d394a0d896721e27beb62bf032f7f43
- Taille du téléchargement : 28 Ko
- Estimation de l'espace disque requis : 652 Ko (avec les tests)
- Estimation du temps de construction : moins de 0,1 SBU (avec les tests)

#### **Dépendances de Doxyqml**

#### **Requises (à l'exécution)**

[Doxygen-1.10.0](#page-671-0)

#### **Facultatives (pour les tests)**

[pytest-8.0.0](#page-835-0)

# **Installation de Doxyqml**

Construisez le module :

#### **pip3 wheel -w dist --no-build-isolation --no-deps --no-cache-dir \$PWD**

Maintenant, en tant qu'utilisateur root :

**pip3 install --no-index --find-links=dist --no-cache-dir --no-user doxyqml**

Pour tester l'installation, exécutez :

#### **pytest**

Le test *test\_qmlclass.py* est connu pour échouer.

# **Explication des commandes**

-w dist : construit le « wheel » approprié pour ce module dans le répertoire dist.

--no-build-isolation : dit à pip3 de lancer la construction dans l'environnement du système au lieu de créer un environnement de construction temporaire.

--no-deps : empêche pip3 de construire les wheels pour les dépendances du projet.

--no-index : ignore l'index des paquets (ne regarde que les URL --find-links à la place).

--find-links dist : recherche les liens des archives comme les fichiers wheel (.whl) dans le répertoire dist.

--no-cache-dir : désactive le cache pour éviter un avertissement à l'installation en tant qu'utilisateur root.

--no-user : évite de lancer accidentellement la commande installée en tant qu'utilisateur non-root.

--upgrade : met à jour le paquet vers la version la plus récente disponible. Cette option est utilisée avec la commande d'installation si une version du paquet est déjà installée.

--force-reinstall : réinstalle le paquet même s'il est à jour. Cette option est utilisée avec la commande d'installation si vous réinstallez le paquet ou revenez à une version antérieure.

--no-deps : ne pas installer les dépendances du paquet. Cette option peut être requise avec les options --upgrade ou --force-reinstall.

### **Contenu**

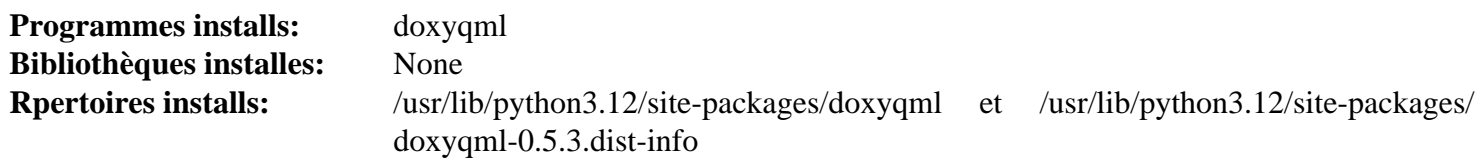

**Descriptions courtes**

**doxyqml** est le filtre d'entrée Doxygen pour les fichiers QML.

# <span id="page-818-0"></span>**Gi-DocGen-2023.3**

# **Introduction Gi-DocGen Module**

Gi-DocGen est un générateur de documentation pour le bibliothèques GObject. GObject est le système de type de base du projet GNOME. Gi-Docgen réutilise les données d'introspection générée par les bibliothèques GObject pour générer la référence de l'API de ces bibliothèques, ainsi que de la documentation auxiliaire.

This package is known to build and work properly using an LFS 12.1 platform.

### **Informations sur le paquet**

- Téléchargement (HTTP) : *<https://files.pythonhosted.org/packages/source/g/gi-docgen/gi-docgen-2023.3.tar.gz>*
- Téléchargement (FTP) :
- Somme de contrôle MD5 : 9e6c51bccb72f6d9e0ce092131f03d24
- Taille du téléchargement : 2,4 Mo
- Estimation de l'espace disque requis : 18 Mo (avec les tests)
- Estimation du temps de construction : moins de 0,1 SBU (avec les tests)

#### **Dépendances de Gi-DocGen**

#### **Requises**

[Markdown-3.4.1,](#page-863-0) [packaging-23.2](#page-823-0), [Pygments-2.17.2](#page-828-0) et [typogrify-2.0.7](#page-886-0)

#### **Facultatives (pour les tests)**

[pytest-8.0.0](#page-835-0)

### **Installation de gi-docgen**

Construisez le module :

```
pip3 wheel -w dist --no-build-isolation --no-deps --no-cache-dir $PWD
```
Maintenant, en tant qu'utilisateur root :

```
pip3 install --no-index --find-links=dist --no-cache-dir --no-user gi-docgen
```
Pour tester l'installation, exécutez **pytest**.

### **Explication des commandes**

-w dist : construit le « wheel » approprié pour ce module dans le répertoire dist.

--no-build-isolation : dit à pip3 de lancer la construction dans l'environnement du système au lieu de créer un environnement de construction temporaire.

--no-deps : empêche pip3 de construire les wheels pour les dépendances du projet.

--no-index : ignore l'index des paquets (ne regarde que les URL --find-links à la place).

--find-links dist : recherche les liens des archives comme les fichiers wheel (.whl) dans le répertoire dist.

--no-cache-dir : désactive le cache pour éviter un avertissement à l'installation en tant qu'utilisateur root.

--no-user : évite de lancer accidentellement la commande installée en tant qu'utilisateur non-root.

--upgrade : met à jour le paquet vers la version la plus récente disponible. Cette option est utilisée avec la commande d'installation si une version du paquet est déjà installée.

--force-reinstall : réinstalle le paquet même s'il est à jour. Cette option est utilisée avec la commande d'installation si vous réinstallez le paquet ou revenez à une version antérieure.

--no-deps : ne pas installer les dépendances du paquet. Cette option peut être requise avec les options --upgrade ou --force-reinstall.

### **Contenu**

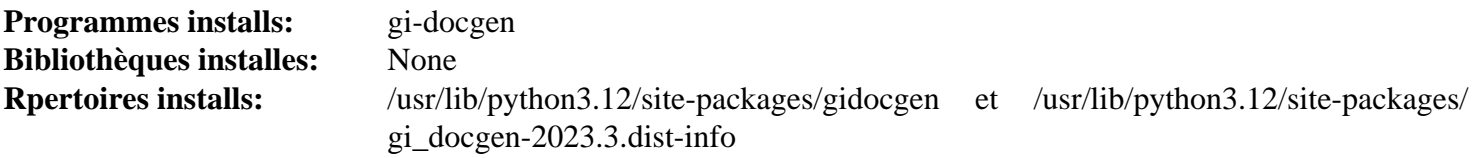

#### **Descriptions courtes**

<span id="page-819-0"></span>**gi-docgen** gère la docamentation des bibliothèques basées sur libgobject

# **lxml-4.9.4**

# **Introduction à lxml Module**

lxml fournit des liaisons Python pour [libxslt-1.1.39](#page-416-0) et [libxml2-2.12.5](#page-412-0).

This package is known to build and work properly using an LFS 12.1 platform.

#### **Informations sur le paquet**

- Téléchargement (HTTP) : *<https://files.pythonhosted.org/packages/source/l/lxml/lxml-4.9.4.tar.gz>*
- Téléchargement (FTP) :
- Somme de contrôle MD5 : 043f2ecd529d9aa8c7e4465d12d603f0
- Taille du téléchargement : 3,4 Mo
- Estimation de l'espace disque requis : 89 Mo
- Estimation du temps de construction : 1,0 SBU

#### **Dépendances de lxml**

#### **Requises**

[libxslt-1.1.39](#page-416-0)

### **Installation de lxml**

Pour construire le module Python 3, lancez :

```
pip3 wheel -w dist --no-build-isolation --no-deps --no-cache-dir $PWD
```
Pour installer le module, exécutez la commande suivante en tant qu'utilisateur root :

**pip3 install --no-index --find-links=dist --no-cache-dir --no-user lxml**

### **Explication des commandes**

-w dist : construit le « wheel » approprié pour ce module dans le répertoire dist.

--no-build-isolation : dit à pip3 de lancer la construction dans l'environnement du système au lieu de créer un environnement de construction temporaire.

--no-deps : empêche pip3 de construire les wheels pour les dépendances du projet.

--no-index : ignore l'index des paquets (ne regarde que les URL --find-links à la place).

 $-\epsilon$  ind-links dist : recherche les liens des archives comme les fichiers wheel (.whl) dans le répertoire dist.

- --no-cache-dir : désactive le cache pour éviter un avertissement à l'installation en tant qu'utilisateur root.
- $-$ -no-user : évite de lancer accidentellement la commande installée en tant qu'utilisateur non-root.

--upgrade : met à jour le paquet vers la version la plus récente disponible. Cette option est utilisée avec la commande d'installation si une version du paquet est déjà installée.

--force-reinstall : réinstalle le paquet même s'il est à jour. Cette option est utilisée avec la commande d'installation si vous réinstallez le paquet ou revenez à une version antérieure.

--no-deps : ne pas installer les dépendances du paquet. Cette option peut être requise avec les options --upgrade ou --force-reinstall.

### **Contenu**

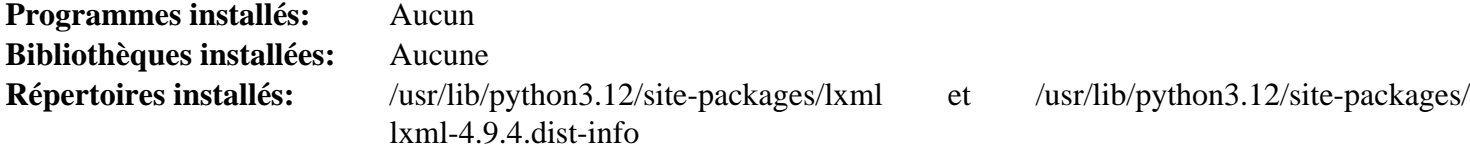

# <span id="page-821-0"></span>**Mako-1.3.2**

# **Introduction à Mako Module**

Mako est un module Python qui implémente le modelage hyper rapide et léger pour la plateforme Python.

This package is known to build and work properly using an LFS 12.1 platform.

#### **Informations sur le paquet**

- Téléchargement (HTTP) : *<https://files.pythonhosted.org/packages/source/M/Mako/Mako-1.3.2.tar.gz>*
- Téléchargement (FTP) :
- Somme de contrôle MD5 : 0500a3df18f02c9e53fe3a9314c1a1ae
- Taille du téléchargement : 384 Ko
- Estimation de l'espace disque requis : 2,9 Mo (plus 1,2 Mo pour les tests)
- Estimation du temps de construction : moins de 0,1 SBU (avec les tests)

#### **Dépendances de Mako**

#### **Facultatif (pour les tests)**

[pytest-8.0.0](#page-835-0)

## **Installation de Mako**

Construisez le module :

**pip3 wheel -w dist --no-build-isolation --no-deps --no-cache-dir \$PWD**

Installez le module en tant qu'utilisateur root :

**pip3 install --no-index --find-links=dist --no-cache-dir --no-user Mako**

Pour tester l'installation, exécutez **pytest**.

### **Explication des commandes**

-w dist : construit le « wheel » approprié pour ce module dans le répertoire dist.

--no-build-isolation : dit à pip3 de lancer la construction dans l'environnement du système au lieu de créer un environnement de construction temporaire.

--no-deps : empêche pip3 de construire les wheels pour les dépendances du projet.

--no-index : ignore l'index des paquets (ne regarde que les URL --find-links à la place).

--find-links dist : recherche les liens des archives comme les fichiers wheel (.whl) dans le répertoire dist.

--no-cache-dir : désactive le cache pour éviter un avertissement à l'installation en tant qu'utilisateur root.

--no-user : évite de lancer accidentellement la commande installée en tant qu'utilisateur non-root.

--upgrade : met à jour le paquet vers la version la plus récente disponible. Cette option est utilisée avec la commande d'installation si une version du paquet est déjà installée.

--force-reinstall : réinstalle le paquet même s'il est à jour. Cette option est utilisée avec la commande d'installation si vous réinstallez le paquet ou revenez à une version antérieure.

--no-deps : ne pas installer les dépendances du paquet. Cette option peut être requise avec les options --upgrade ou --force-reinstall.

## **Contenu**

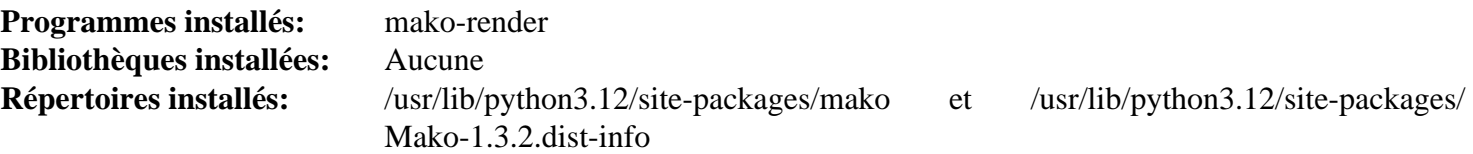

#### **Descriptions courtes**

<span id="page-822-0"></span>**mako-render** présente un modèle

# **NumPy-1.26.4**

### **Introduction à NumPy Module**

NumPy est le paquet de base pour le calcul scientifique avec Python.

This package is known to build and work properly using an LFS 12.1 platform.

#### **Informations sur le paquet**

- Téléchargement (HTTP) : *<https://files.pythonhosted.org/packages/source/n/numpy/numpy-1.26.4.tar.gz>*
- Téléchargement (FTP) :
- Somme de contrôle MD5 : 19550cbe7bedd96a928da9d4ad69509d
- Taille du téléchargement : 15 Mo
- Estimation de l'espace disque requis : 91 Mo (plus 333 Mo pour les tests)
- Estimation du temps de construction : 0,4 SBU (plus 2,8 SBU pour les tests)

#### **Dépendances de NumPy**

#### **Requises**

[cython-0.29.36,](#page-810-0) [meson\\_python-0.15.0](#page-864-0) et [pyproject-metadata-0.7.1](#page-870-0)

#### **Facultatives**

fortran de [GCC-13.2.0,](#page-674-0) *[lapack et cblas](https://www.netlib.org/lapack/)* et *[openblas](https://www.openblas.net/)*

#### **Facultatives (pour les tests)**

[attrs-22.2.0,](#page-850-0) [pytest-8.0.0](#page-835-0), [pytz-2024.1](#page-872-0) et *[hypothesis](https://pypi.org/project/hypothesis/)*

### **Installation de NumPy**

Construisez le module :

pip3 wheel -w dist --no-build-isolation --no-deps --no-cache-dir -Csetup-args=

Maintenant, en tant qu'utilisateur root :

**pip3 install --no-index --find-links=dist --no-cache-dir --no-user numpy**

Vous pouvez tester l'installation avecqles commandes suivantes :

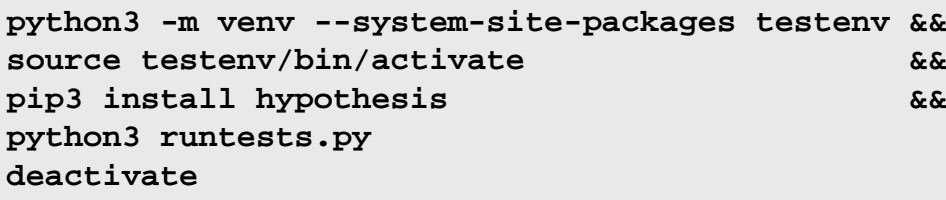

Trois tests, sur plus de 35 000 tests, sont connus pour échouer.

### **Explication des commandes**

-w dist : construit le « wheel » approprié pour ce module dans le répertoire dist.

--no-build-isolation : dit à pip3 de lancer la construction dans l'environnement du système au lieu de créer un environnement de construction temporaire.

--no-deps : empêche pip3 de construire les wheels pour les dépendances du projet.

--no-index : ignore l'index des paquets (ne regarde que les URL --find-links à la place).

 $-\epsilon$  ind-links dist : recherche les liens des archives comme les fichiers wheel (.whl) dans le répertoire dist.

--no-cache-dir : désactive le cache pour éviter un avertissement à l'installation en tant qu'utilisateur root.

--no-user : évite de lancer accidentellement la commande installée en tant qu'utilisateur non-root.

--upgrade : met à jour le paquet vers la version la plus récente disponible. Cette option est utilisée avec la commande d'installation si une version du paquet est déjà installée.

--force-reinstall : réinstalle le paquet même s'il est à jour. Cette option est utilisée avec la commande d'installation si vous réinstallez le paquet ou revenez à une version antérieure.

--no-deps : ne pas installer les dépendances du paquet. Cette option peut être requise avec les options --upgrade ou --force-reinstall.

### **Contenu**

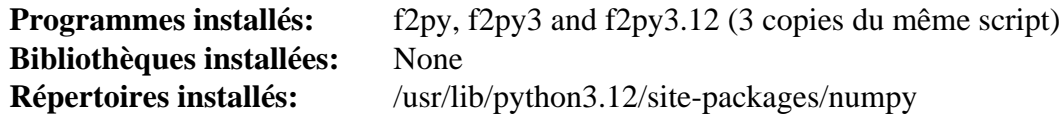

**Descriptions courtes**

<span id="page-823-0"></span>**f2py** est l'utilitaire de génération d'interface Fortran vers Python.

# **Packaging-23.2**

# **Introduction Packaging Module**

La bibliothèque Packaging fournit des utilitaires qui implémentent les spécifications d'interopérabilité qui ont clairement un seul comportement correct possible ou qui bénéficient grandement d'avoir une unique implémentation partagée.

This package is known to build and work properly using an LFS 12.1 platform.

### **Informations sur le paquet**

- Téléchargement (HTTP) : *<https://files.pythonhosted.org/packages/source/p/packaging/packaging-23.2.tar.gz>*
- Téléchargement (FTP) :
- Somme de contrôle MD5 : d54eeff8c7ca86980528f4132f258d54
- Taille du téléchargement : 144 Ko
- Estimation de l'espace disque requis : 2,5 Mo (plus 28 Mo pour les tests)
- Estimation du temps de construction : moins de 0,1 SBU (0,2 SBU pour les tests)

#### **Dépendances de Packaging**

#### **Facultatives (pour les tests)**

[pytest-8.0.0](#page-835-0) et *[pretend](https://pypi.org/project/pretend/)*

# **Installation de Packaging**

Construisez le module :

```
pip3 wheel -w dist --no-build-isolation --no-deps --no-cache-dir $PWD
```
Maintenant, en tant qu'utilisateur root :

```
pip3 install --no-index --find-links=dist --no-cache-dir --no-user packaging
```
En supposant que [pytest-8.0.0](#page-835-0) ers installé mais pas l'autre dépendance facultative, vous pouvez tester l'installation en exécutant les commandes suivantes :

```
python3 -m venv --system-site-packages testenv &&
source testenv/bin/activate &&
pip3 install pretend &&
python3 /usr/bin/pytest
deactivate
```
#### **Explication des commandes**

-w dist : construit le « wheel » approprié pour ce module dans le répertoire dist.

--no-build-isolation : dit à pip3 de lancer la construction dans l'environnement du système au lieu de créer un environnement de construction temporaire.

--no-deps : empêche pip3 de construire les wheels pour les dépendances du projet.

--no-index : ignore l'index des paquets (ne regarde que les URL --find-links à la place).

--find-links dist : recherche les liens des archives comme les fichiers wheel (.whl) dans le répertoire dist.

--no-cache-dir : désactive le cache pour éviter un avertissement à l'installation en tant qu'utilisateur root.

--no-user : évite de lancer accidentellement la commande installée en tant qu'utilisateur non-root.

--upgrade : met à jour le paquet vers la version la plus récente disponible. Cette option est utilisée avec la commande d'installation si une version du paquet est déjà installée.

--force-reinstall : réinstalle le paquet même s'il est à jour. Cette option est utilisée avec la commande d'installation si vous réinstallez le paquet ou revenez à une version antérieure.

--no-deps : ne pas installer les dépendances du paquet. Cette option peut être requise avec les options --upgrade ou --force-reinstall.

#### **Contenu**

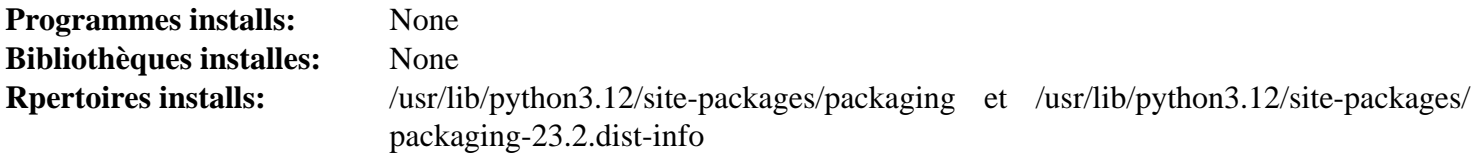

# <span id="page-824-0"></span>**Py3c-1.4**

# **Introduction à Py3c**

Py3c vous aide à porter des extensions C vers Python 3. Il fournit un guide détaillé et un ensemble de macros pour rendre le portage plus facile et réduire la verbosité.

This package is known to build and work properly using an LFS 12.1 platform.

#### **Informations sur le paquet**

- Téléchargement (HTTP) : *<https://github.com/encukou/py3c/archive/v1.4/py3c-1.4.tar.gz>*
- Somme de contrôle MD5 : 53029afde7e0cf8672a2d69d378a0cfc
- Taille du téléchargement : 47 Ko
- Estimation de l'espace disque requis : 608 Ko (avec les tests)
- Estimation du temps de construction : moins de 0,1 SBU (avec les tests)

# **Installation de Py3c**

Py3c est un paquet d'en-têtes et à cause de cela, aucune configuration ni compilation n'est nécessaire.

Pour tester le paquet, exécutez :

**make test-python3 && make test-python3-cpp**

Pour installer le module Python 3, lancez la commande suivante en tant qu'utilisateur root :

```
make prefix=/usr install
```
### **Contenu**

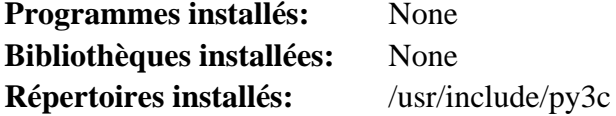

# <span id="page-825-0"></span>**PyAtSpi2-2.46.1**

# **Introduction à PyAtSpi2**

Le paquet PyAtSpi2 contient les bindings Python pour les composants au cœur de l'accessibilité de GNOME.

This package is known to build and work properly using an LFS 12.1 platform.

#### **Informations sur le paquet**

- Téléchargement (HTTP) : *<https://download.gnome.org/sources/pyatspi/2.46/pyatspi-2.46.1.tar.xz>*
- Téléchargement (FTP) :
- Somme de contrôle MD5 : 0f2bfade055457cb0c2389fd46d1ad70
- Taille du téléchargement : 316 Ko
- Estimation de l'espace disque requis : 3,9 Mo
- Estimation du temps de construction : moins de 0,1 SBU

### **Dépendances de PyAtSpi2**

#### **Requises**

[PyGObject-3.46.0](#page-830-0)

#### **Recommandées**

[at-spi2-core-2.50.1](#page-1235-0)

## **Installation de PyAtSpi2**

Pour construire PyAtSpi2 en tant que module Python 3, lancez les commandes suivantes :

#### **./configure --prefix=/usr --with-python=/usr/bin/python3**

Ce paquet n'a pas de suite de tests.

Pour installer le module Python 3, lancez la commande suivante en tant qu'utilisateur root :

**make install**

#### **Contenu**

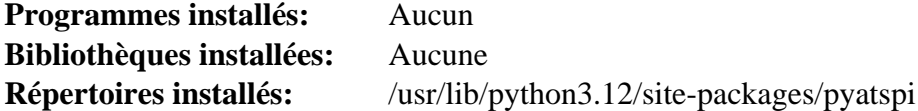

# <span id="page-826-0"></span>**PyCairo-1.18.2**

## **Introduction à PyCairo for Python2 Module**

Cette version de PyCairo fournit des liaisons Python2 à Cairo.

This package is known to build and work properly using an LFS 12.1 platform.

#### **Informations sur le paquet**

- Téléchargement (HTTP) : *[https://github.com/pygobject/pycairo/releases/download/v1.18.2/pycairo-1.18.2.tar.](https://github.com/pygobject/pycairo/releases/download/v1.18.2/pycairo-1.18.2.tar.gz) [gz](https://github.com/pygobject/pycairo/releases/download/v1.18.2/pycairo-1.18.2.tar.gz)*
- Téléchargement (FTP) :
- Somme de contrôle MD5 : be2ba51f234270dec340f28f1695a95e
- Taille du téléchargement : 196 Ko
- Estimation de l'espace disque requis : 2.3 Mo
- Estimation du temps de construction : moins de 0,1 SBU

#### **Dépendances de PyCairo**

#### **Requises**

[Cairo-1.18.0](#page-1237-0) et [Python-2.7.18](#page-798-0)

#### **Facultatives**

*[Hypothesis](https://hypothesis.readthedocs.io)* (pour les tests)

#### **Installation de PyCairo**

# **Note**

Cette version de PyCairo n'est gardée que pour les paquets comme [Gimp-2.10.36](#page-1702-0) qui est coincé sur Python2 jusqu'à la sortie de Gimp-3.

Installez PyCairo pour Pyton2 avec les commandes suivantes :

#### **python2 setup.py build**

Ce paquet n'a pas de suite de tests.

Maintenant, en tant qu'utilisateur root :

```
python2 setup.py install --optimize=1 &&
python2 setup.py install_pycairo_header &&
python2 setup.py install_pkgconfig
```
### **Contenu**

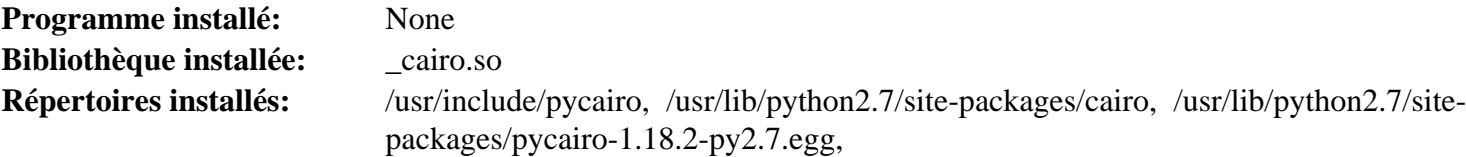

# <span id="page-827-0"></span>**PyCairo-1.26.0**

## **Introduction à PyCairo Module**

PyCairo fournit des liaisons Python avec Cairo.

This package is known to build and work properly using an LFS 12.1 platform.

#### **Informations sur le paquet**

- Téléchargement (HTTP) : *[https://github.com/pygobject/pycairo/releases/download/v1.26.0/pycairo-1.26.0.tar.](https://github.com/pygobject/pycairo/releases/download/v1.26.0/pycairo-1.26.0.tar.gz) [gz](https://github.com/pygobject/pycairo/releases/download/v1.26.0/pycairo-1.26.0.tar.gz)*
- Téléchargement (FTP) :
- Somme de contrôle MD5 : 395b9eb21bb2d18801ebe26501ff2b8e
- Taille du téléchargement : 340 Ko
- Estimation de l'espace disque requis : 3,1 Mo
- Estimation du temps de construction : moins de 0,1 SBU

#### **Dépendances de PyCairo**

#### **Requises**

[Cairo-1.18.0](#page-1237-0)

#### **Facultatives**

*[Hypothesis](https://hypothesis.readthedocs.io)* et [pytest-8.0.0](#page-835-0) (pour les tests)

### **Installation de PyCairo**

#### **Note**

La version actuelle de pycairo ne construit plus le module Python2. Si vous avez besoin de ce module pour des paquets comme [Gimp-2.10.36](#page-1702-0), utilisez [PyCairo-1.18.2](#page-826-0)

Installez PyCairo for Python3 en exécutant les commandes suivantes :

```
mkdir build &&
cd build &&
meson setup --prefix=/usr --buildtype=release .. &&
ninja
```
Pour lancer les tests, ce paquet a besoin du module facultatif pytest. S'il est installé, lancez les tests en exécutant **ninja test**.

Maintenant, en tant qu'utilisateur root :

**ninja install**

#### **Contenu**

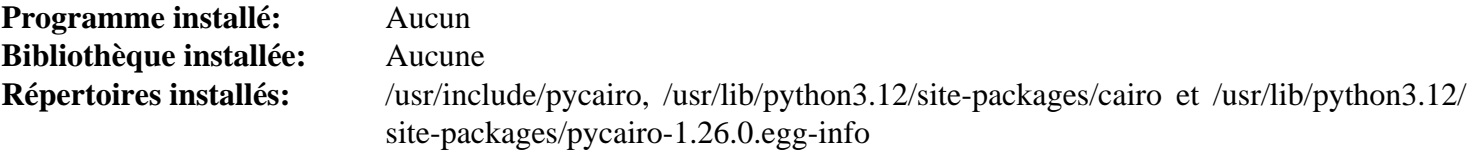

## <span id="page-828-0"></span>**Pygments-2.17.2**

### **Introduction à Pygments Module**

Pygments est un colorateur syntaxique générique écrit en Python pour plus de 300 langues.

This package is known to build and work properly using an LFS 12.1 platform.

#### **Informations sur le paquet**

- Téléchargement (HTTP) : *<https://files.pythonhosted.org/packages/source/P/Pygments/pygments-2.17.2.tar.gz>*
- Téléchargement (FTP) :
- Somme de contrôle MD5 : 7c059773b0f4808f9402eb0650de6bd4
- Taille du téléchargement : 4,7 Mo
- Estimation de l'espace disque requis : 52 Mo
- Estimation du temps de construction : moins de 0,1 SBU

#### **Dépendances de Pygments**

#### **Requises**

[hatchling-1.12.2](#page-857-0)

## **Installation de Pygments**

Construisez le module Python 3 :

**pip3 wheel -w dist --no-build-isolation --no-deps --no-cache-dir \$PWD**

Pour installer le paquet lancez ce qui suit en tant qu'utilisateur root :

**pip3 install --no-index --find-links=dist --no-cache-dir --no-user Pygments**

#### **Explication des commandes**

-w dist : construit le « wheel » approprié pour ce module dans le répertoire dist.

--no-build-isolation : dit à pip3 de lancer la construction dans l'environnement du système au lieu de créer un environnement de construction temporaire.

--no-deps : empêche pip3 de construire les wheels pour les dépendances du projet.

--no-index : ignore l'index des paquets (ne regarde que les URL --find-links à la place).

--find-links dist : recherche les liens des archives comme les fichiers wheel (.whl) dans le répertoire dist.

--no-cache-dir : désactive le cache pour éviter un avertissement à l'installation en tant qu'utilisateur root.

--no-user : évite de lancer accidentellement la commande installée en tant qu'utilisateur non-root.

--upgrade : met à jour le paquet vers la version la plus récente disponible. Cette option est utilisée avec la commande d'installation si une version du paquet est déjà installée.

--force-reinstall : réinstalle le paquet même s'il est à jour. Cette option est utilisée avec la commande d'installation si vous réinstallez le paquet ou revenez à une version antérieure.

--no-deps : ne pas installer les dépendances du paquet. Cette option peut être requise avec les options --upgrade ou --force-reinstall.

#### **Contenu**

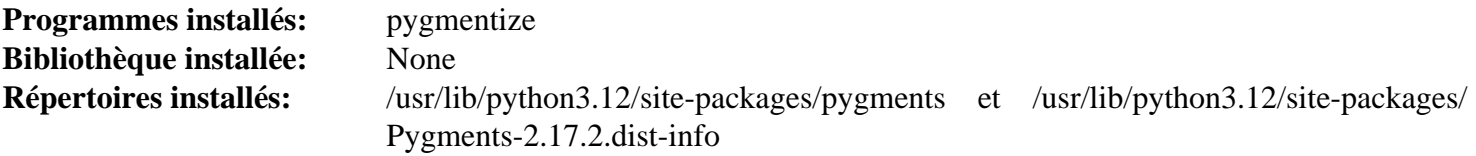

## **Descriptions courtes**

<span id="page-829-0"></span>**pygmentize** souligne un fichier d'entrée et écrit le résultat dans un fichier de sortie

# **PyGObject-2.28.7**

## **Introduction au module PyGObject**

PyGObject-2.28.7 fournit les liaisons Python 2 pour la classe GObject à partir de GLib.

This package is known to build and work properly using an LFS 12.1 platform.

#### **Informations sur le paquet**

- Téléchargement (HTTP) : *<https://download.gnome.org/sources/pygobject/2.28/pygobject-2.28.7.tar.xz>*
- Téléchargement (FTP) :
- Somme de contrôle MD5 : ae48b60c690c4aa894e69e0c97802745
- Taille du téléchargement : 728 Ko
- Estimation de l'espace disque requis : 17 Mo
- Estimation du temps de construction : 0,1 SBU

#### **Dépendances de PyGObject**

#### **Requises**

[GLib-2.78.4](#page-321-0), [PyCairo-1.18.2](#page-826-0) et [Python-2.7.18](#page-798-0)

#### **Facultatives**

[gobject-introspection-1.78.1](#page-327-0) et [libxslt-1.1.39](#page-416-0) (pour construire la documentation)

## **Installation de PyGObject**

Installez PyGObject en exécutant les commandes suivantes :

**./configure --prefix=/usr --disable-introspection && make**

Ce paquet n'a pas de suite de tests fonctionnelle.

Maintenant, en tant qu'utilisateur root :

**make install**

## **Explication des commandes**

--disable-introspection : Oubliez ce paramètre si vous avez installé [gobject-introspection-1.78.1.](#page-327-0) Notez que cela est en conflit avec [PyGObject-3.46.0.](#page-830-0)

--disable-docs : Cette option désactive la reconstruction de la documentation html si [libxslt-1.1.39](#page-416-0) est installé.

### **Contenu**

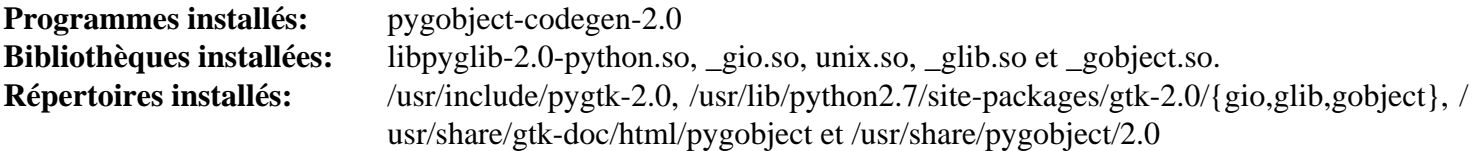

# <span id="page-830-0"></span>**PyGObject-3.46.0**

## **Introduction au module PyGObject3**

PyGObject3 fournit les liaisons de Python pour la classe GObject de GLib.

This package is known to build and work properly using an LFS 12.1 platform.

#### **Informations sur le paquet**

- Téléchargement (HTTP) : *<https://download.gnome.org/sources/pygobject/3.46/pygobject-3.46.0.tar.xz>*
- Téléchargement (FTP) :
- Somme de contrôle MD5 : 56c36bfe6f24fa28182a7adcd3815b2c
- Taille du téléchargement : 552 Ko
- Estimation de l'espace disque requis : 13 Mo (plus 2,5 Mo pour les tests)
- Estimation du temps de construction : 0,3 SBU (avec les tests)

#### **Dépendances de PyGObject3**

#### **Requises**

[gobject-introspection-1.78.1](#page-327-0) et [PyCairo-1.26.0](#page-827-0) (module Python 3)

#### **Facultatifs (pour les tests)**

[GTK-4.12.5,](#page-1266-0) *[pep8](https://pypi.python.org/pypi/pep8)*, *[pyflakes](https://pypi.python.org/pypi/pyflakes)* et [pytest-8.0.0](#page-835-0)

## **Installation de PyGObject3**

Tout d'abord, supprimez deux tests défectueux :

```
mv -v tests/test_gdbus.py{,.nouse} &&
mv -v tests/test_overrides_gtk.py{,.nouse}
```
Installez pygobject3 en exécutant les commandes suivantes :

```
mkdir build &&
cd build &&
meson setup --prefix=/usr --buildtype=release .. &&
ninja
```
Pour tester les résultats, tapez : **ninja test**. Une session graphique déjà active avec une adresse de bus est nécessaire pour lancer les tests. Un autre jeu de tests peut rapporter une erreur si [GTK-4.12.5](#page-1266-0) n'est pas installé.

Maintenant, en tant qu'utilisateur root :

**ninja install**

## **Explication des commandes**

--buildtype=release : spécifie le type de construction convenant aux versions stables de ce paquet, comme la valeur par défaut produit des binaires non optimisés.

## **Contenu**

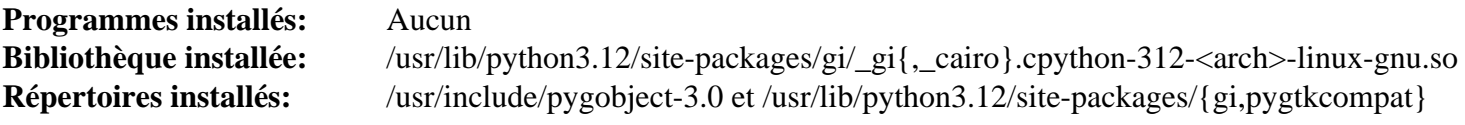

# **PyGTK-2.24.0**

## **Introduction au module PyGTK**

PyGTK facilite la création de programmes avec une interface graphique qui utilise le langage de programmation Python.

This package is known to build and work properly using an LFS 12.1 platform.

### **Informations sur le paquet**

- Téléchargement (HTTP) : *<https://download.gnome.org/sources/pygtk/2.24/pygtk-2.24.0.tar.bz2>*
- Téléchargement (FTP) :
- Somme de contrôle MD5 : a1051d5794fd7696d3c1af6422d17a49
- Taille du téléchargement : 2.2 Mo
- Estimation de l'espace disque requis : 83 Mo
- Estimation du temps de construction : 0,7 SBU

## **Dépendances de PyGTK**

#### **Requises**

[PyGObject-2.28.7](#page-829-0) et [Python-2.7.18](#page-798-0)

#### **Requises (module atk)**

[at-spi2-core-2.50.1](#page-1235-0)

#### **Requises (module pango)**

[Pango-1.51.2](#page-1307-0)

#### **Requises (module pangocairo)**

[PyCairo-1.18.2](#page-826-0) et [Pango-1.51.2](#page-1307-0)

#### **Requises (modules gtk et gtk.unixprint)**

[PyCairo-1.18.2](#page-826-0) et [GTK+-2.24.33](#page-1259-0)

#### **Requises (module gtk.glade)**

[PyCairo-1.18.2](#page-826-0) et [libglade-2.6.4](#page-1301-0)

#### **Facultatives**

[NumPy-1.26.4](#page-822-0)

#### **Facultatives (pour construire la documentation)**

[libxslt-1.1.39](#page-416-0)

## **Installation de PyGTK**

D'abord, adaptez PyGTK à des changements dans Pango en supprimant des API non définies :

**sed -i '1394,1402 d' pango.defs**

Installez PyGTK en exécutant les commandes suivantes :

```
./configure --prefix=/usr &&
```
**make**

Les tests doivent être lancés depuis un affichage X actif. Dans ce cas, lancez : **make check**.

Maintenant, en tant qu'utilisateur root :

**make install**

## **Explication des commandes**

--enable-docs : Cette option active la construction de la documentation html si [libxslt-1.1.39](#page-416-0) est installé.

## **Contenu**

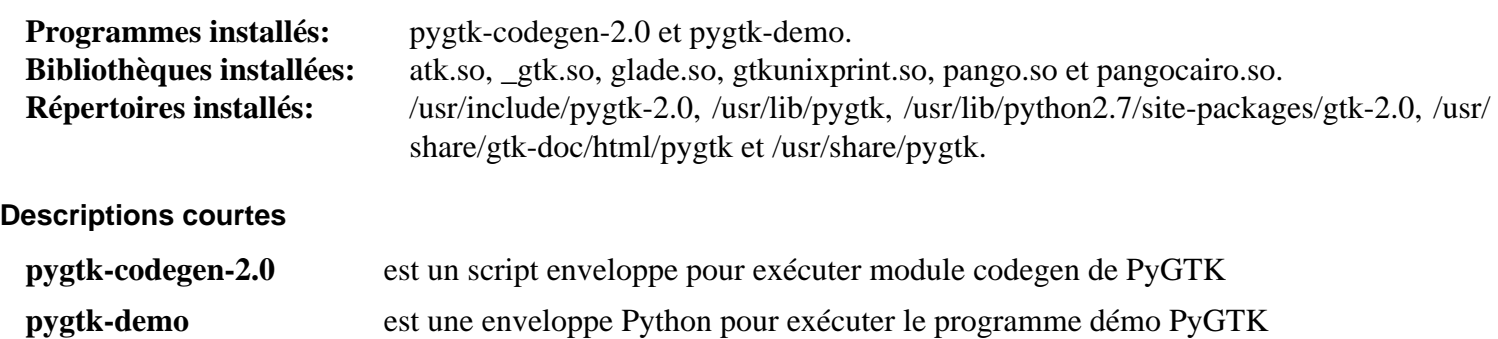

# **pyparsing-3.1.1**

## **Introduction pyparsing Module**

Le module pyparsing est une approche alternative à la création et l'exécution de grammaires simple par rapport à l'approche lex/yacc classique ou l'utilisation d'expressions régulières. Il fournit une bibliothèque de classes que le code client peut utiliser pour construire une grammaire directement en Python.

This package is known to build and work properly using an LFS 12.1 platform.

#### **Informations sur le paquet**

- Téléchargement (HTTP) : *<https://files.pythonhosted.org/packages/source/p/pyparsing/pyparsing-3.1.1.tar.gz>*
- Téléchargement (FTP) :
- Somme de contrôle MD5 : bb8c8c6b8015ca5887ae2c37917ee82e
- Taille du téléchargement : 868 Ko
- Estimation de l'espace disque requis : 3,3 Mo (plus 27 Mo pour les tests)
- Estimation du temps de construction : moins de 0,1 SBU (0,3 SBU pour les tests)

### **Dépendances de pyparsing**

#### **Facultatives**

*[railroad-diagrams](https://pypi.org/project/railroad-diagrams/)* (aussi requis pour les tests)

#### **Facultatives (pour les tests)**

[pytest-8.0.0](#page-835-0)

## **Installation de pyparsing**

Construisez le module :

```
pip3 wheel -w dist --no-build-isolation --no-deps --no-cache-dir $PWD
```
Maintenant, en tant qu'utilisateur root :

```
pip3 install --no-index --find-links=dist --no-cache-dir --no-user pyparsing
```
En supposant que [pytest-8.0.0](#page-835-0) ers installé mais pas l'autre dépendance facultative, vous pouvez tester l'installation en exécutant les commandes suivantes :

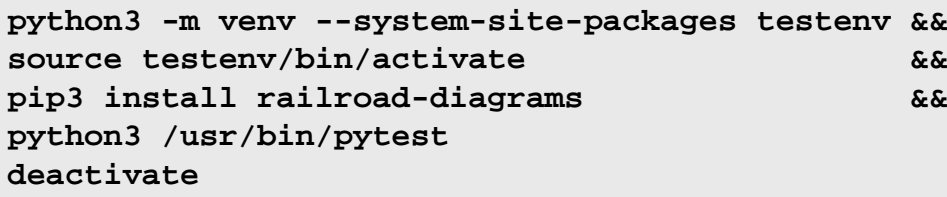

## **Explication des commandes**

-w dist : construit le « wheel » approprié pour ce module dans le répertoire dist.

--no-build-isolation : dit à pip3 de lancer la construction dans l'environnement du système au lieu de créer un environnement de construction temporaire.

--no-deps : empêche pip3 de construire les wheels pour les dépendances du projet.

--no-index : ignore l'index des paquets (ne regarde que les URL --find-links à la place).

--find-links dist: recherche les liens des archives comme les fichiers wheel (.whl) dans le répertoire dist.

--no-cache-dir : désactive le cache pour éviter un avertissement à l'installation en tant qu'utilisateur root.

--no-user : évite de lancer accidentellement la commande installée en tant qu'utilisateur non-root.

--upgrade : met à jour le paquet vers la version la plus récente disponible. Cette option est utilisée avec la commande d'installation si une version du paquet est déjà installée.

--force-reinstall : réinstalle le paquet même s'il est à jour. Cette option est utilisée avec la commande d'installation si vous réinstallez le paquet ou revenez à une version antérieure.

--no-deps : ne pas installer les dépendances du paquet. Cette option peut être requise avec les options --upgrade ou --force-reinstall.

## **Contenu**

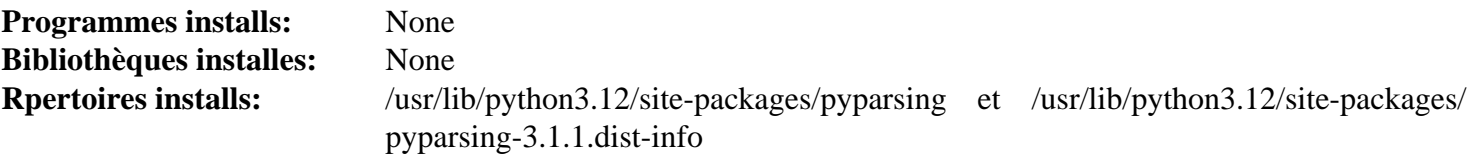

# **pySerial-3.5**

## **Introduction à pySerial Module**

Le module pySerial encapsule l'accès au port série.

This package is known to build and work properly using an LFS 12.1 platform.

### **Informations sur le paquet**

- Téléchargement (HTTP) : *<https://files.pythonhosted.org/packages/source/p/pyserial/pyserial-3.5.tar.gz>*
- Téléchargement (FTP) :
- Somme de contrôle MD5 : 1cf25a76da59b530dbfc2cf99392dc83
- Taille du téléchargement : 156 Ko
- Estimation de l'espace disque requis : 2,1 Mo (plus 0,2 Mo pour les tests)
- Estimation du temps de construction : moins de 0,1 SBU

### **Dépendances de pySerial**

#### **Requises**

[setuptools\\_scm-7.1.0](#page-873-0)

#### **Facultatives (pour les tests)**

[pytest-8.0.0](#page-835-0)

## **Installation de pySerial**

Construisez le module :

```
pip3 wheel -w dist --no-build-isolation --no-deps --no-cache-dir $PWD
```
Maintenant, en tant qu'utilisateur root :

```
pip3 install --no-index --find-links=dist --no-cache-dir --no-user pyserial
```
Pour tester l'installation, exécutez **pytest**.

## **Explication des commandes**

-w dist : construit le « wheel » approprié pour ce module dans le répertoire dist.

--no-build-isolation : dit à pip3 de lancer la construction dans l'environnement du système au lieu de créer un environnement de construction temporaire.

--no-deps : empêche pip3 de construire les wheels pour les dépendances du projet.

--no-index : ignore l'index des paquets (ne regarde que les URL --find-links à la place).

--find-links dist : recherche les liens des archives comme les fichiers wheel (.whl) dans le répertoire dist.

--no-cache-dir : désactive le cache pour éviter un avertissement à l'installation en tant qu'utilisateur root.

--no-user : évite de lancer accidentellement la commande installée en tant qu'utilisateur non-root.

--upgrade : met à jour le paquet vers la version la plus récente disponible. Cette option est utilisée avec la commande d'installation si une version du paquet est déjà installée.

--force-reinstall : réinstalle le paquet même s'il est à jour. Cette option est utilisée avec la commande d'installation si vous réinstallez le paquet ou revenez à une version antérieure.

--no-deps : ne pas installer les dépendances du paquet. Cette option peut être requise avec les options --upgrade ou --force-reinstall.

## **Contenu**

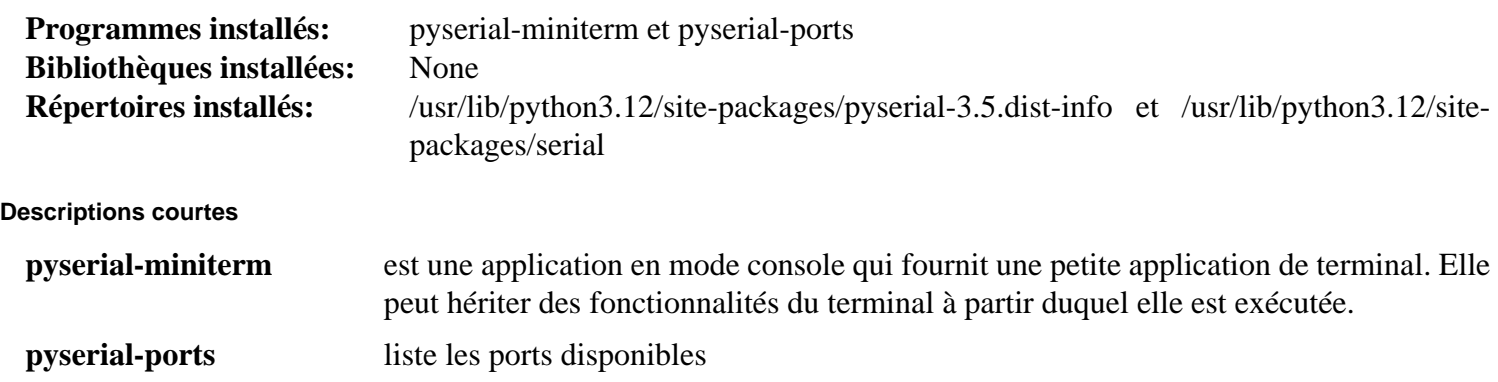

## <span id="page-835-0"></span>**Pytest-8.0.0**

## **Introduction Pytest Module**

Le cadriciel Pytest facilite l'écriture de petits tests lisibles et peut passer à l'échelle pour prendre en charge des tests fonctionnels complexes pourqles applications et les bibliothèques.

This package is known to build and work properly using an LFS 12.1 platform.

### **Informations sur le paquet**

- Téléchargement (HTTP) : *<https://files.pythonhosted.org/packages/source/p/pytest/pytest-8.0.0.tar.gz>*
- Téléchargement (FTP) :
- Somme de contrôle MD5 : 33171e0864d85ffc89eff6128385a326
- Taille du téléchargement : 1,3 Mo
- Estimation de l'espace disque requis : 43 Mo (avec les tests)
- Estimation du temps de construction : 1,8 SBU (avec les tests)

## **Dépendances de Pytest**

#### **Requises**

[iniconfig-2.0.0](#page-862-0), [packaging-23.2,](#page-823-0) [pluggy-1.4.0](#page-868-0) et [py-1.11.0](#page-869-0)

#### **Recommandées**

[setuptools\\_scm-7.1.0](#page-873-0)

#### **Facultatives (pour les tests)**

[Pygments-2.17.2](#page-828-0), [requests-2.31.0,](#page-840-0) *[argcomplete](https://pypi.org/project/argcomplete/)*, *[elementpath](https://pypi.org/project/elementpath/)*, *[hypothesis](https://pypi.org/project/hypothesis/)*, *[mock](https://pypi.org/project/mock/)*, *[nose](https://pypi.org/project/nose/) [sortedcontainers](https://pypi.org/project/sortedcontainers/)* et *[xmlschema](https://pypi.org/project/xmlschema/)*

## **Installation de Pytest**

Construisez le module :

#### **pip3 wheel -w dist --no-build-isolation --no-deps --no-cache-dir \$PWD**

Maintenant, en tant qu'utilisateur root :

**pip3 install --no-index --find-links=dist --no-cache-dir --no-user pytest**

Vous pouvez tester l'installation avec les commandes suivantes :

```
python3 -m venv --system-site-packages testenv &&
source testenv/bin/activate &&
pip3 install pytest[testing] &&
python3 /usr/bin/pytest
deactivate
```
### **Explication des commandes**

-w dist : construit le « wheel » approprié pour ce module dans le répertoire dist.

--no-build-isolation : dit à pip3 de lancer la construction dans l'environnement du système au lieu de créer un environnement de construction temporaire.

--no-deps : empêche pip3 de construire les wheels pour les dépendances du projet.

--no-index : ignore l'index des paquets (ne regarde que les URL --find-links à la place).

--find-links dist : recherche les liens des archives comme les fichiers wheel (.whl) dans le répertoire dist.

--no-cache-dir : désactive le cache pour éviter un avertissement à l'installation en tant qu'utilisateur root.

--no-user : évite de lancer accidentellement la commande installée en tant qu'utilisateur non-root.

--upgrade : met à jour le paquet vers la version la plus récente disponible. Cette option est utilisée avec la commande d'installation si une version du paquet est déjà installée.

--force-reinstall : réinstalle le paquet même s'il est à jour. Cette option est utilisée avec la commande d'installation si vous réinstallez le paquet ou revenez à une version antérieure.

--no-deps : ne pas installer les dépendances du paquet. Cette option peut être requise avec les options --upgrade ou --force-reinstall.

#### **Contenu**

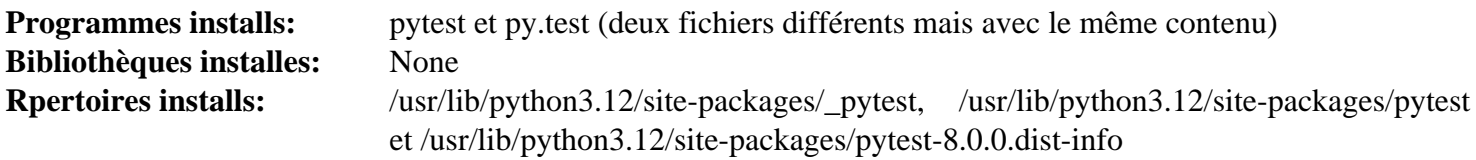

#### **Descriptions courtes**

**pytest** met en place, gère et lance des tests dans les répertoires des sources de modules python

## **PyXDG-0.28**

## **Introduction à PyXDG Module**

PyXDG est une bibliothèque Python pour accéder aux standards freedesktop.org.

This package is known to build and work properly using an LFS 12.1 platform.

## **Informations sur le paquet**

- Téléchargement (HTTP) : *[https://files.pythonhosted.org/packages/b0/25/](https://files.pythonhosted.org/packages/b0/25/7998cd2dec731acbd438fbf91bc619603fc5188de0a9a17699a781840452/pyxdg-0.28.tar.gz) [7998cd2dec731acbd438fbf91bc619603fc5188de0a9a17699a781840452/pyxdg-0.28.tar.gz](https://files.pythonhosted.org/packages/b0/25/7998cd2dec731acbd438fbf91bc619603fc5188de0a9a17699a781840452/pyxdg-0.28.tar.gz)*
- Téléchargement (FTP) :
- Somme de contrôle MD5 : d9a1d04fe60c956f5e3b9de3b4ef4722
- Taille du téléchargement : 76 Ko
- Estimation de l'espace disque requis : 808 Ko
- Estimation du temps de construction : moins de 0,1 SBU

## **Installation de PyXDG**

Construisez le module :

**pip3 wheel -w dist --no-build-isolation --no-deps --no-cache-dir \$PWD**

Installez le module en tant qu'utilisateur root :

**pip3 install --no-index --find-links=dist --no-cache-dir --no-user pyxdg**

### **Explication des commandes**

-w dist : construit le « wheel » approprié pour ce module dans le répertoire dist.

--no-build-isolation : dit à pip3 de lancer la construction dans l'environnement du système au lieu de créer un environnement de construction temporaire.

--no-deps : empêche pip3 de construire les wheels pour les dépendances du projet.

--no-index : ignore l'index des paquets (ne regarde que les URL --find-links à la place).

--find-links dist : recherche les liens des archives comme les fichiers wheel (.whl) dans le répertoire dist.

--no-cache-dir : désactive le cache pour éviter un avertissement à l'installation en tant qu'utilisateur root.

--no-user : évite de lancer accidentellement la commande installée en tant qu'utilisateur non-root.

--upgrade : met à jour le paquet vers la version la plus récente disponible. Cette option est utilisée avec la commande d'installation si une version du paquet est déjà installée.

--force-reinstall : réinstalle le paquet même s'il est à jour. Cette option est utilisée avec la commande d'installation si vous réinstallez le paquet ou revenez à une version antérieure.

--no-deps : ne pas installer les dépendances du paquet. Cette option peut être requise avec les options --upgrade ou --force-reinstall.

#### **Contenu**

**Répertoire installé:** /usr/lib/python3.12/site-packages/xdg et /usr/lib/python3.12/site-packages/ pyxdg-0.28.dist-info

## <span id="page-837-0"></span>**PyYAML-6.0.1**

#### **Introduction à PyYAML Module**

PyYAML est un module Python qui implémente la prochaine génération d'analyseur et d'emetteur de YAML.

This package is known to build and work properly using an LFS 12.1 platform.

#### **Informations sur le paquet**

- Téléchargement (HTTP) : *<https://files.pythonhosted.org/packages/source/P/PyYAML/PyYAML-6.0.1.tar.gz>*
- Téléchargement (FTP) :
- Somme de contrôle MD5 : c9246277af2d9a13b7018af267a0831a
- Taille du téléchargement : 124 Ko
- Estimation de l'espace disque requis : 8,0 Mo
- Estimation du temps de construction : moins de 0,1 SBU

#### **Dépendances de PyYAML**

#### **Requises**

[cython-0.29.36](#page-810-0) et [libyaml-0.2.5](#page-421-0)

## **Installation de PyYAML**

Construisez PyYAML avec la commande suivante :

**pip3 wheel -w dist --no-build-isolation --no-deps --no-cache-dir \$PWD**

Maintenant, installez le module en tant qu'utilisateur root :

**pip3 install --no-index --find-links=dist --no-cache-dir --no-user PyYAML**

## **Explication des commandes**

-w dist : construit le « wheel » approprié pour ce module dans le répertoire dist.

--no-build-isolation : dit à pip3 de lancer la construction dans l'environnement du système au lieu de créer un environnement de construction temporaire.

--no-deps : empêche pip3 de construire les wheels pour les dépendances du projet.

--no-index : ignore l'index des paquets (ne regarde que les URL --find-links à la place).

--find-links dist : recherche les liens des archives comme les fichiers wheel (.whl) dans le répertoire dist.

--no-cache-dir : désactive le cache pour éviter un avertissement à l'installation en tant qu'utilisateur root.

--no-user : évite de lancer accidentellement la commande installée en tant qu'utilisateur non-root.

--upgrade : met à jour le paquet vers la version la plus récente disponible. Cette option est utilisée avec la commande d'installation si une version du paquet est déjà installée.

--force-reinstall : réinstalle le paquet même s'il est à jour. Cette option est utilisée avec la commande d'installation si vous réinstallez le paquet ou revenez à une version antérieure.

--no-deps : ne pas installer les dépendances du paquet. Cette option peut être requise avec les options --upgrade ou --force-reinstall.

## **Contenu**

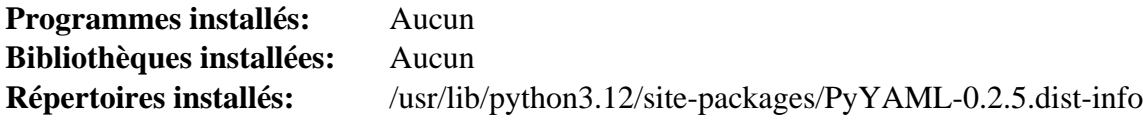

## **Recommonmark-0.7.1**

## **Introduction Recommonmark Module**

Recommonmark est un pont de compatibilité docutils pour commonmark. Il permet d'écrire du CommonMark dans les projets Docutils et Sphinx. Recommonmark est maintenant rendu obsolète en faveur de *[MyST-Parser](https://pypi.org/project/myst-parser/)*. Malheureusement [LLVM-17.0.6](#page-692-0) dépend toujours de ce module.

This package is known to build and work properly using an LFS 12.1 platform.

#### **Informations sur le paquet**

- Téléchargement (HTTP) : *[https://files.pythonhosted.org/packages/source/r/recommonmark/recommonmark-0.](https://files.pythonhosted.org/packages/source/r/recommonmark/recommonmark-0.7.1.tar.gz) [7.1.tar.gz](https://files.pythonhosted.org/packages/source/r/recommonmark/recommonmark-0.7.1.tar.gz)*
- Téléchargement (FTP) :
- Somme de contrôle MD5 : 3c550a76eb62006bf007843a9f1805bb
- Taille du téléchargement : 34 Ko
- Estimation de l'espace disque requis : 680 Ko (avec les tests)
- Estimation du temps de construction : moins de 0,1 SBU (avec les tests)

#### **Dépendances de Recommonmark**

#### **Requises**

[commonmark-0.9.1](#page-855-0) et [sphinx-7.2.6](#page-844-0)

#### **Facultatives (pour les tests)**

[pytest-8.0.0](#page-835-0)

## **Installation de Recommonmark**

Construisez le module :

**pip3 wheel -w dist --no-build-isolation --no-deps --no-cache-dir \$PWD**

Maintenant, en tant qu'utilisateur root :

**pip3 install --no-index --find-links=dist --no-cache-dir --no-user recommonmark**

Recommonmark est maintenant rendu obsolète en faveur de *[MyST-Parser](https://pypi.org/project/myst-parser/)*. Pour cette raison, de nombreux tests doivent être désactivés car ils ne fonctionnent pas avec les versions récentes de Sphinx. Vois pouvez partiellement tester l'installation avec la commande suivante :

pytest -k 'not (test\_integration or test\_code or test\_headings or test\_image or

## **Explication des commandes**

-w dist : construit le « wheel » approprié pour ce module dans le répertoire dist.

--no-build-isolation : dit à pip3 de lancer la construction dans l'environnement du système au lieu de créer un environnement de construction temporaire.

--no-deps : empêche pip3 de construire les wheels pour les dépendances du projet.

--no-index : ignore l'index des paquets (ne regarde que les URL --find-links à la place).

--find-links dist : recherche les liens des archives comme les fichiers wheel (.whl) dans le répertoire dist.

--no-cache-dir : désactive le cache pour éviter un avertissement à l'installation en tant qu'utilisateur root.

--no-user : évite de lancer accidentellement la commande installée en tant qu'utilisateur non-root.

--upgrade : met à jour le paquet vers la version la plus récente disponible. Cette option est utilisée avec la commande d'installation si une version du paquet est déjà installée.

--force-reinstall : réinstalle le paquet même s'il est à jour. Cette option est utilisée avec la commande d'installation si vous réinstallez le paquet ou revenez à une version antérieure.

--no-deps : ne pas installer les dépendances du paquet. Cette option peut être requise avec les options --upgrade ou --force-reinstall.

## **Contenu**

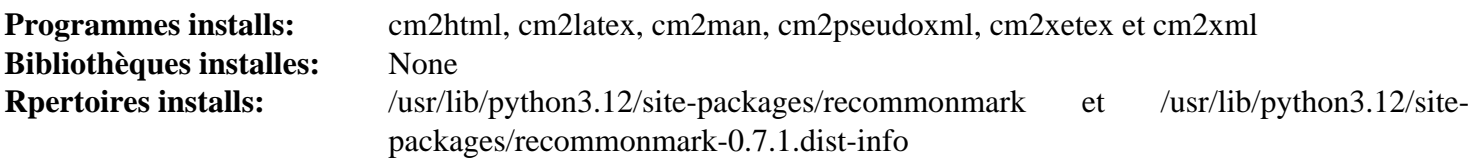

## **Descriptions courtes**

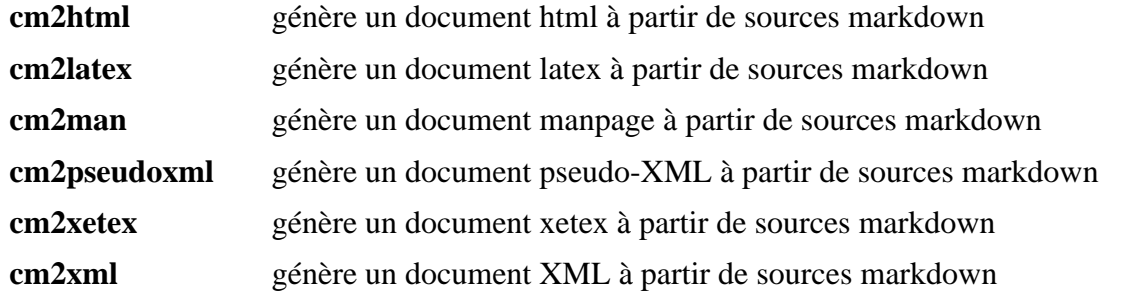

# <span id="page-840-0"></span>**Requests-2.31.0**

## **Introduction Requests Module**

Le paquet Requests est une élégante bibliothèque HTTP simple pour Python, construite pour les êtres humains. Elle permet d'envoyer des requêtes HTTP/1.1 très facilement.

This package is known to build and work properly using an LFS 12.1 platform.

## **Informations sur le paquet**

- Téléchargement (HTTP) : *<https://files.pythonhosted.org/packages/source/r/requests/requests-2.31.0.tar.gz>*
- Téléchargement (FTP) :
- Somme de contrôle MD5 : 941e175c276cd7d39d098092c56679a4
- Taille du téléchargement : 108 Ko
- Estimation de l'espace disque requis : 1,4 Mo (plus 127 Mo pour les tests)
- Estimation du temps de construction : moins de 0,1 SBU (0,7 SBU pour les tests)

#### **Téléchargement supplémentaire**

• Correctif recommandé : *[https://www.linuxfromscratch.org/patches/blfs/12.1/requests-2.31.0-use\\_system\\_certs-](https://www.linuxfromscratch.org/patches/blfs/12.1/requests-2.31.0-use_system_certs-1.patch)[1.patch](https://www.linuxfromscratch.org/patches/blfs/12.1/requests-2.31.0-use_system_certs-1.patch)*

#### **Dépendances de Requests**

#### **Requises**

[charset-normalizer-3.0.1](#page-853-0), [idna-3.4](#page-860-0) et [urllib3-2.0.2](#page-887-0)

#### **Recommandées**

[make-ca-1.13](#page-122-0) avec [p11-kit-0.25.3](#page-178-0) (tous deux requis pour utiliser les certificats HTTPS du système, et supprimant une dépendance inutile au module Certifi).

#### **Facultatives**

*[PySocks](https://pypi.org/project/PySocks/)* (aussi requis pour les tests)

#### **Facultatives (pour les tests)**

[pytest-8.0.0,](#page-835-0) *[Flask](https://pypi.org/project/Flask/)*<2, *[httpbin](https://pypi.org/project/httpbin/)*, *[MarkupSafe](https://pypi.org/project/MarkupSafe/)*<2.1, *[pytest-mock](https://pypi.org/project/pytest-mock/)*, *[pytest-httpbin](https://pypi.org/project/pytest-httpbin/)*, *[sphinx](https://pypi.org/project/sphinx/)*<5, *[trustme](https://pypi.org/project/trustme/)* et *[Werkzeug](https://pypi.org/project/Werkzeug/)*<2

#### **Installation de Requests**

Appliquez d'abord un correctif pour que la même variable d'environnement utilisée pour pointer les certificats du système dans Python3 après l'installation de make-ca puisse être utilisée par ce module :

**patch -Np1 -i ../requests-2.31.0-use\_system\_certs-1.patch**

Construisez le module :

```
pip3 wheel -w dist --no-build-isolation --no-deps --no-cache-dir $PWD
```
Maintenant, en tant qu'utilisateur root :

```
pip3 install --no-index --find-links=dist --no-cache-dir --no-user requests
```
En supposant que [pytest-8.0.0](#page-835-0) est installé mais pas les autres dépendances facultatives, vous pouvez tester l'installation en exécutant les commandes suivantes :

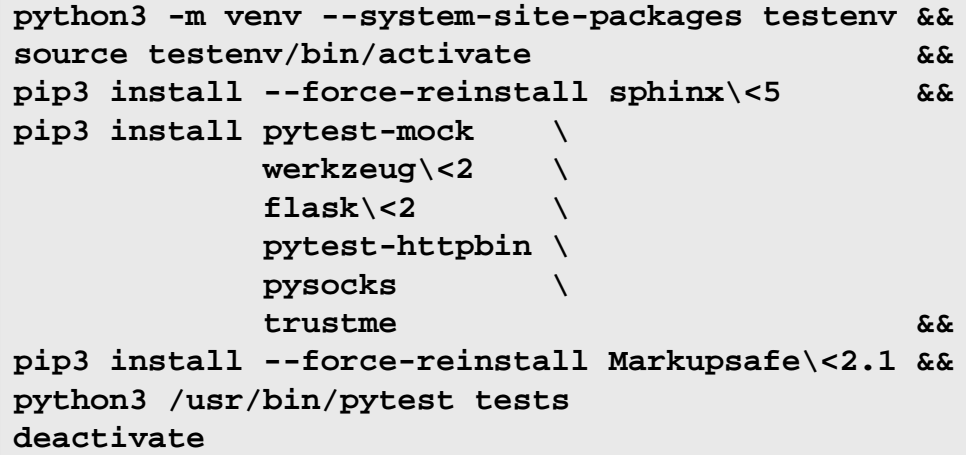

## **Note**

Consultez [make-ca-1.13](#page-122-0) pour apprendre à configurer la variable d'environnement et et comment les copies locales de Certifi it Requests installés dans un environnement virtuel *écrasera* les certificats du système.

### **Explication des commandes**

-w dist : construit le « wheel » approprié pour ce module dans le répertoire dist.

--no-build-isolation : dit à pip3 de lancer la construction dans l'environnement du système au lieu de créer un environnement de construction temporaire.

--no-deps : empêche pip3 de construire les wheels pour les dépendances du projet.

--no-index : ignore l'index des paquets (ne regarde que les URL --find-links à la place).

- --find-links dist : recherche les liens des archives comme les fichiers wheel (.whl) dans le répertoire dist.
- --no-cache-dir : désactive le cache pour éviter un avertissement à l'installation en tant qu'utilisateur root.

--no-user : évite de lancer accidentellement la commande installée en tant qu'utilisateur non-root.

--upgrade : met à jour le paquet vers la version la plus récente disponible. Cette option est utilisée avec la commande d'installation si une version du paquet est déjà installée.

--force-reinstall : réinstalle le paquet même s'il est à jour. Cette option est utilisée avec la commande d'installation si vous réinstallez le paquet ou revenez à une version antérieure.

--no-deps : ne pas installer les dépendances du paquet. Cette option peut être requise avec les options --upgrade ou --force-reinstall.

## **Contenu**

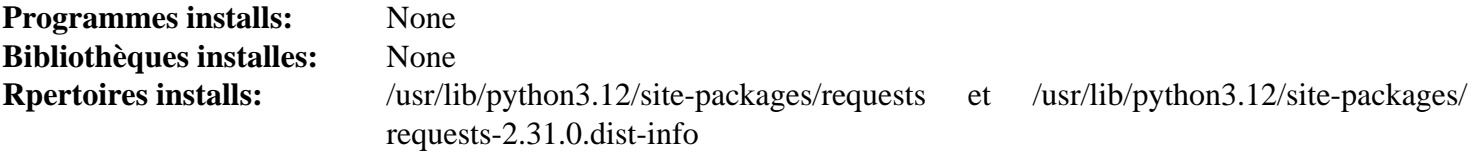

## **Scour-0.38.2**

## **Introduction à Scour Module**

Scour est un optimisateur / nettoyeur de SVG (Scalable Vector Graphics) qui réduit leur taille en optimisant la structure et en supprimant les données inutiles.

This package is known to build and work properly using an LFS 12.1 platform.

#### **Informations sur le paquet**

- Téléchargement (HTTP) : *<https://github.com/scour-project/scour/archive/v0.38.2/scour-0.38.2.tar.gz>*
- Téléchargement (FTP) :
- Somme de contrôle MD5 du téléchargement : ae30f52602802f8c7df3a32e1f72b325
- Taille du téléchargement : 100 Ko
- Estimation de l'espace disque requis : 1.3 Mo
- Estimation du temps de construction : moins de 0,1 SBU

#### **Dépendances de Scour**

#### **Requises**

[six-1.16.0](#page-843-0)

## **Installation de scour**

Construisez le module :

**pip3 wheel -w dist --no-build-isolation --no-deps --no-cache-dir \$PWD**

Pour installer le module, lancez la commande suivante en tant qu'utilisateur root :

**pip3 install --no-index --find-links=dist --no-cache-dir --no-user scour**

## **Explication des commandes**

-w dist : construit le « wheel » approprié pour ce module dans le répertoire dist.

--no-build-isolation : dit à pip3 de lancer la construction dans l'environnement du système au lieu de créer un environnement de construction temporaire.

--no-deps : empêche pip3 de construire les wheels pour les dépendances du projet.

--no-index : ignore l'index des paquets (ne regarde que les URL --find-links à la place).

--find-links dist : recherche les liens des archives comme les fichiers wheel (.whl) dans le répertoire dist.

--no-cache-dir : désactive le cache pour éviter un avertissement à l'installation en tant qu'utilisateur root.

--no-user : évite de lancer accidentellement la commande installée en tant qu'utilisateur non-root.

--upgrade : met à jour le paquet vers la version la plus récente disponible. Cette option est utilisée avec la commande d'installation si une version du paquet est déjà installée.

--force-reinstall : réinstalle le paquet même s'il est à jour. Cette option est utilisée avec la commande d'installation si vous réinstallez le paquet ou revenez à une version antérieure.

--no-deps : ne pas installer les dépendances du paquet. Cette option peut être requise avec les options --upgrade ou --force-reinstall.

## **Contenu**

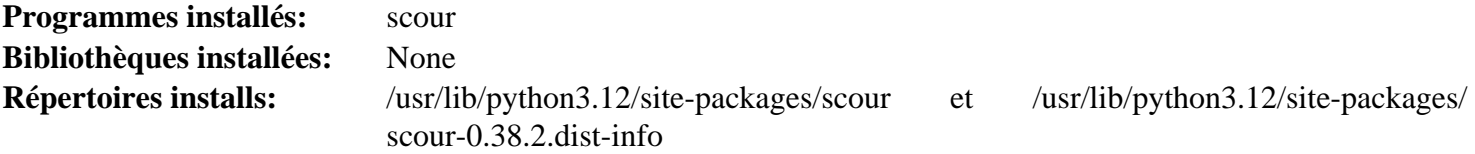

#### **Descriptions courtes**

<span id="page-843-0"></span>**scour** est un programme pour optimiser et nettoyer des fichiers SVG

## **six-1.16.0**

## **Introduction à Six Module**

Six est une bibliothèque de compatibilité entre Python 2 et 3.

This package is known to build and work properly using an LFS 12.1 platform.

#### **Informations sur le paquet**

- Téléchargement (HTTP) : *<https://files.pythonhosted.org/packages/source/s/six/six-1.16.0.tar.gz>*
- Téléchargement (FTP) :
- Somme de contrôle MD5 : a7c927740e4964dd29b72cebfc1429bb
- Taille du téléchargement : 36 Ko
- Estimation de l'espace disque requis : 376 Ko
- Estimation du temps de construction : moins de 0,1 SBU

## **Installation de Six**

Construisez le module :

**pip3 wheel -w dist --no-build-isolation --no-deps --no-cache-dir \$PWD**

Ce paquet n'a pas de suite de tests.

Maintenant, en tant qu'utilisateur root :

#### **pip3 install --no-index --find-links=dist --no-cache-dir --no-user six**

#### **Explication des commandes**

-w dist : construit le « wheel » approprié pour ce module dans le répertoire dist.

--no-build-isolation : dit à pip3 de lancer la construction dans l'environnement du système au lieu de créer un environnement de construction temporaire.

--no-deps : empêche pip3 de construire les wheels pour les dépendances du projet.

--no-index : ignore l'index des paquets (ne regarde que les URL --find-links à la place).

--find-links dist: recherche les liens des archives comme les fichiers wheel (.whl) dans le répertoire dist.

--no-cache-dir : désactive le cache pour éviter un avertissement à l'installation en tant qu'utilisateur root.

--no-user : évite de lancer accidentellement la commande installée en tant qu'utilisateur non-root.

--upgrade : met à jour le paquet vers la version la plus récente disponible. Cette option est utilisée avec la commande d'installation si une version du paquet est déjà installée.

--force-reinstall : réinstalle le paquet même s'il est à jour. Cette option est utilisée avec la commande d'installation si vous réinstallez le paquet ou revenez à une version antérieure.

--no-deps : ne pas installer les dépendances du paquet. Cette option peut être requise avec les options --upgrade ou --force-reinstall.

## **Contenu**

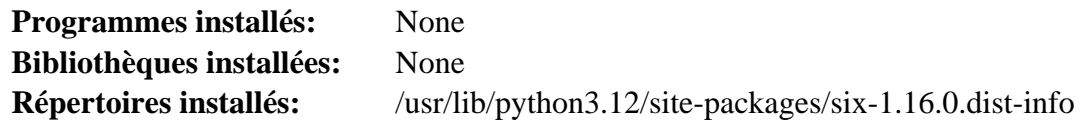

# <span id="page-844-0"></span>**Sphinx-7.2.6**

## **Introduction Sphinx Module**

Le paquet Sphinx est un ensemble d'outils pour traduire des formats de texte structurés en belle documentation dans divers formats.

This package is known to build and work properly using an LFS 12.1 platform.

## **Informations sur le paquet**

- Téléchargement (HTTP) : *<https://files.pythonhosted.org/packages/source/s/sphinx/sphinx-7.2.6.tar.gz>*
- Téléchargement (FTP) :
- Somme de contrôle MD5 : 18971ebdd6ec1b7788ff0898682fe0da
- Taille du téléchargement : 6,7 Mo
- Estimation de l'espace disque requis : 45 Mo (plus 35 Mo pour les tests)
- Estimation du temps de construction : moins de 0.1 SBU (1.3 SBU pour les tests)

## **Dépendances de Sphinx**

#### **Requises**

[alabaster-0.7.13,](#page-849-0) [Babel-2.11.0](#page-851-0), [docutils-0.20.1](#page-814-0), [imagesize-1.4.1](#page-861-0), [packaging-23.2](#page-823-0), [Pygments-2.17.2](#page-828-0), [requests-2.31.0](#page-840-0), [snowballstemmer-2.2.0,](#page-875-0) [sphinxcontrib-applehelp-1.0.4,](#page-876-0) [sphinxcontrib-devhelp-1.0.2](#page-877-0), [sphinxcontrib-htmlhelp-2.0.1,](#page-879-0) [sphinxcontrib-jsmath-1.0.1](#page-881-0), [sphinxcontrib-qthelp-1.0.3](#page-882-0) et [sphinxcontrib](#page-883-0)[serializinghtml-1.1.9](#page-883-0)

#### **Facultatives (pour les tests)**

[cython-0.29.36,](#page-810-0) [pytest-8.0.0](#page-835-0), [texlive-20230313](#page-1992-0), *[filelock](https://pypi.org/project/filelock/)* et *[html5lib](https://pypi.org/project/html5lib/)*

## **Installation de Sphinx**

Construisez le module :

```
pip3 wheel -w dist --no-build-isolation --no-deps --no-cache-dir $PWD
```
Maintenant, en tant qu'utilisateur root :

```
pip3 install --no-index --find-links=dist --no-cache-dir --no-user sphinx
```
En supposant que [cython-0.29.36](#page-810-0) et [pytest-8.0.0](#page-835-0) sont installés mais pas les autres dépendances facultatives, vous pouvez tester l'installation en exécutant les commandes suivantes :

```
python3 -m venv --system-site-packages testenv &&
source testenv/bin/activate &&
pip3 install html5lib filelock &&
python3 -m pytest
deactivate
```
## **Explication des commandes**

-w dist : construit le « wheel » approprié pour ce module dans le répertoire dist.

--no-build-isolation : dit à pip3 de lancer la construction dans l'environnement du système au lieu de créer un environnement de construction temporaire.

--no-deps : empêche pip3 de construire les wheels pour les dépendances du projet.

--no-index : ignore l'index des paquets (ne regarde que les URL --find-links à la place).

--find-links dist : recherche les liens des archives comme les fichiers wheel (.whl) dans le répertoire dist.

 $-$ no-cache-dir : désactive le cache pour éviter un avertissement à l'installation en tant qu'utilisateur root.

--no-user : évite de lancer accidentellement la commande installée en tant qu'utilisateur non-root.

--upgrade : met à jour le paquet vers la version la plus récente disponible. Cette option est utilisée avec la commande d'installation si une version du paquet est déjà installée.

--force-reinstall : réinstalle le paquet même s'il est à jour. Cette option est utilisée avec la commande d'installation si vous réinstallez le paquet ou revenez à une version antérieure.

--no-deps : ne pas installer les dépendances du paquet. Cette option peut être requise avec les options --upgrade ou --force-reinstall.

#### **Contenu**

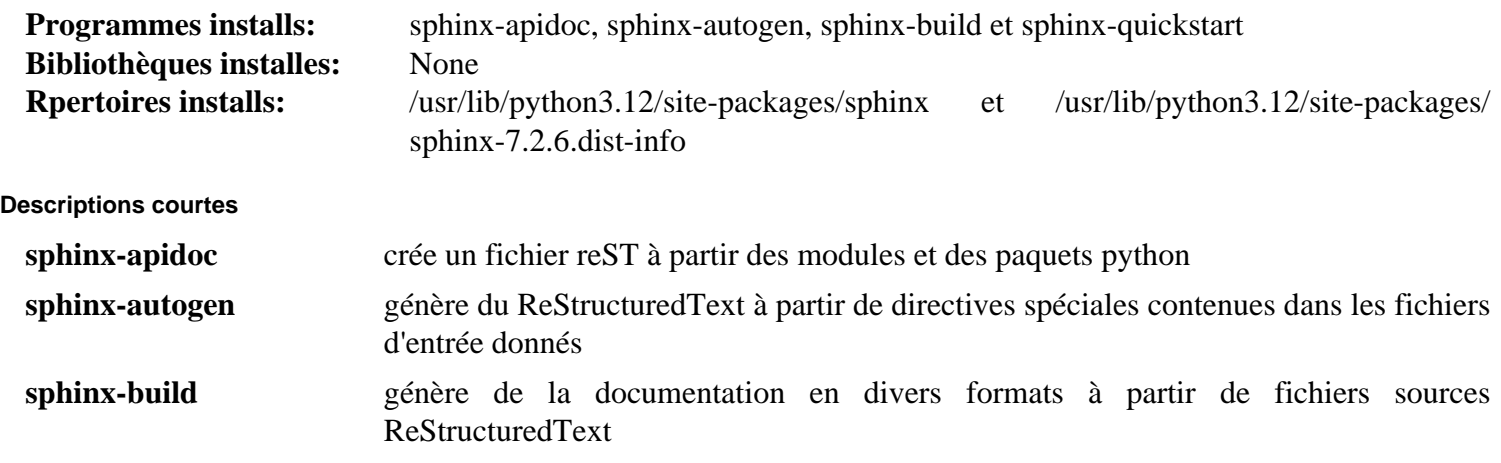

**sphinx-quickstart** génère les fichiers requis pour un projet sphinx

## **Sphinx\_rtd\_theme-2.0.0**

## **Introduction Sphinx\_rtd\_theme Module**

Le module sphinx\_rtd\_theme est un thème Sphinx conçu pour fournir une excellente expérience de lecture pour la documentation à la fois sur bureau et mobile. Ce thème est utilisé surtout sur Read the Docs mais peut fonctionner avec n'importe quel projet Sphinx.

This package is known to build and work properly using an LFS 12.1 platform.

#### **Informations sur le paquet**

- Téléchargement (HTTP) : *[https://files.pythonhosted.org/packages/source/s/sphinx\\_rtd\\_theme/sphinx\\_rtd\\_](https://files.pythonhosted.org/packages/source/s/sphinx_rtd_theme/sphinx_rtd_theme-2.0.0.tar.gz) [theme-2.0.0.tar.gz](https://files.pythonhosted.org/packages/source/s/sphinx_rtd_theme/sphinx_rtd_theme-2.0.0.tar.gz)*
- Téléchargement (FTP) :
- Somme de contrôle MD5 : 8ad74a8e9ca706ed77117be0e9eed7e8
- Taille du téléchargement : 2,7 Mo
- Estimation de l'espace disque requis : 36 Mo (avec les tests)
- Estimation du temps de construction : 0,1 SBU (avec les tests)

#### **Dépendances de Sphinx\_rtd\_theme**

#### **Requises**

[sphinx-7.2.6](#page-844-0) et [sphinxcontrib-jquery-4.1](#page-880-0)

#### **Facultatives (pour les tests)**

[pytest-8.0.0](#page-835-0) et *[readthedocs-sphinx-ext](https://pypi.org/project/readthedocs-sphinx-ext)*

## **Installation de Sphinx\_rtd\_theme**

Construisez le module :

```
pip3 wheel -w dist --no-build-isolation --no-deps --no-cache-dir $PWD
```
Maintenant, en tant qu'utilisateur root :

```
pip3 install --no-index --find-links=dist --no-cache-dir --no-user sphinx_rtd_theme
```
En supposant que [pytest-8.0.0](#page-835-0) ers installé mais pas l'autre dépendance facultative, vous pouvez tester l'installation en exécutant les commandes suivantes :

```
python3 -m venv --system-site-packages testenv &&
source testenv/bin/activate &&
pip3 install readthedocs-sphinx-ext &&
python3 /usr/bin/pytest
deactivate
```
Plusieurs tests renvoient des avertissements car ils utilisent une API sphinx obsolète.

## **Explication des commandes**

-w dist : construit le « wheel » approprié pour ce module dans le répertoire dist.

--no-build-isolation : dit à pip3 de lancer la construction dans l'environnement du système au lieu de créer un environnement de construction temporaire.

--no-deps : empêche pip3 de construire les wheels pour les dépendances du projet.

--no-index : ignore l'index des paquets (ne regarde que les URL --find-links à la place).

--find-links dist: recherche les liens des archives comme les fichiers wheel (.whl) dans le répertoire dist.

--no-cache-dir : désactive le cache pour éviter un avertissement à l'installation en tant qu'utilisateur root.

--no-user : évite de lancer accidentellement la commande installée en tant qu'utilisateur non-root.

--upgrade : met à jour le paquet vers la version la plus récente disponible. Cette option est utilisée avec la commande d'installation si une version du paquet est déjà installée.

--force-reinstall : réinstalle le paquet même s'il est à jour. Cette option est utilisée avec la commande d'installation si vous réinstallez le paquet ou revenez à une version antérieure.

--no-deps : ne pas installer les dépendances du paquet. Cette option peut être requise avec les options --upgrade ou --force-reinstall.

## **Contenu**

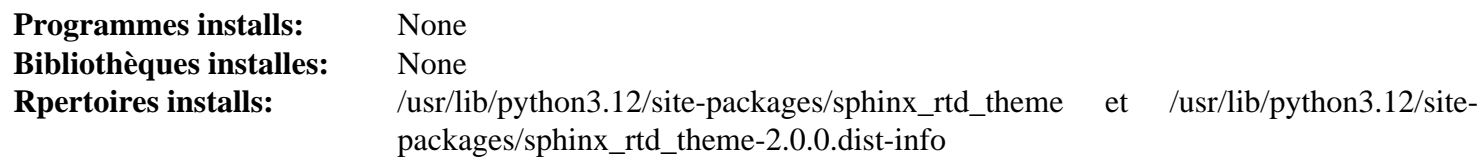

# **Dépendances de Python**

# **Dépendances de Introduction to Python**

Les modules Python listés dans [Modules Python](#page-806-0) ont des dépendances qui ne sont pas référencées par les autres paquets de BLFS. Ces dépendances sont listées ici. Elles ne seront pas mises à jour régulièrement, à moins qu'une version plus récente ne soit nécessaire.

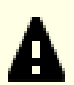

## **Important**

Dans BLFS, nous construisons et installons normalement les modules Python 3 avec **pip3**. Faites attention à ce que les commandes **pip3 install** dans le livre devraient être exécutées en tant que root, à moins que ce soit pour un environnement virtuel Python. Exécuter **pip3 install** en tant qu'utilisateur non-root peut sembler fonctionner, mais le module installé sera inaccessible aux autres utilisateurs.

**pip3 install** ne réinstallera pas un module déjà installé par défaut. Pour utiliser la commande **pip3 install** pour mettre à jour un module (par exemple passer de meson-0.61.3 à meson-0.62.0), insérez --upgrade dans la ligne de commande. Si c'est vraiment nécessaire de revenir à une ancienne version d'un module ou de réinstaller la même version, insérez --force-reinstall dans la ligne de commande.

- [alabaster-0.7.13](#page-849-0)
- $\bullet$  [attrs-22.2.0](#page-850-0)
- [Babel-2.11.0](#page-851-0)
- [chardet-5.1.0](#page-852-0)
- [charset-normalizer-3.0.1](#page-853-0)
- [commonmark-0.9.1](#page-855-0)
- [editables-0.3](#page-856-0)
- [hatchling-1.12.2](#page-857-0)
- hatch vcs-0.3.0
- $\bullet$  [idna-3.4](#page-860-0)
- [imagesize-1.4.1](#page-861-0)
- [iniconfig-2.0.0](#page-862-0)
- [Markdown-3.4.1](#page-863-0)
- [meson\\_python-0.15.0](#page-864-0)
- [msgpack-1.0.4](#page-866-0)
- [pathspec-0.10.3](#page-867-0)
- [pluggy-1.4.0](#page-868-0)
- $py-1.11.0$
- [pyproject-metadata-0.7.1](#page-870-0)
- [pytz-2024.1](#page-872-0)
- [setuptools\\_scm-7.1.0](#page-873-0)
- [smartypants-2.0.1](#page-874-0)
- [snowballstemmer-2.2.0](#page-875-0)
- [sphinxcontrib-applehelp-1.0.4](#page-876-0)
- [sphinxcontrib-devhelp-1.0.2](#page-877-0)
- [sphinxcontrib-htmlhelp-2.0.1](#page-879-0)
- [sphinxcontrib-jquery-4.1](#page-880-0)
- [sphinxcontrib-jsmath-1.0.1](#page-881-0)
- [sphinxcontrib-qthelp-1.0.3](#page-882-0)
- [sphinxcontrib-serializinghtml-1.1.9](#page-883-0)
- [typing\\_extensions-4.4.0](#page-885-0)
- [typogrify-2.0.7](#page-886-0)
- <span id="page-849-0"></span>• [urllib3-2.0.2](#page-887-0)

# **Alabaster-0.7.13**

## **Introduction Alabaster Module**

Le paquet Alabaster est un thème pour le système de documentation sphinx. Bien que développé séparément, c'est le thème par défaut de sphinx.

This package is known to build and work properly using an LFS 12.1 platform.

#### **Informations sur le paquet**

- Téléchargement (HTTP) : *<https://files.pythonhosted.org/packages/source/a/alabaster/alabaster-0.7.13.tar.gz>*
- Téléchargement (FTP) :
- Somme de contrôle MD5 : 2e05a5f4fe5a8b95e5e576cbf4a5d503
- Taille du téléchargement : 11 Ko
- Estimation de l'espace disque requis : 360 Ko
- Estimation du temps de construction : moins de 0,1 SBU

### **Installation de Alabaster**

Construisez le module :

**pip3 wheel -w dist --no-build-isolation --no-deps --no-cache-dir \$PWD**

Ce paquet n'a pas de suite de tests.

Maintenant, en tant qu'utilisateur root :

**pip3 install --no-index --find-links=dist --no-cache-dir --no-user alabaster**

#### **Explication des commandes**

-w dist : construit le « wheel » approprié pour ce module dans le répertoire dist.

--no-build-isolation : dit à pip3 de lancer la construction dans l'environnement du système au lieu de créer un environnement de construction temporaire.

--no-deps : empêche pip3 de construire les wheels pour les dépendances du projet.

--no-index : ignore l'index des paquets (ne regarde que les URL --find-links à la place).

--find-links dist : recherche les liens des archives comme les fichiers wheel (.whl) dans le répertoire dist.

--no-cache-dir : désactive le cache pour éviter un avertissement à l'installation en tant qu'utilisateur root.

--no-user : évite de lancer accidentellement la commande installée en tant qu'utilisateur non-root.

--upgrade : met à jour le paquet vers la version la plus récente disponible. Cette option est utilisée avec la commande d'installation si une version du paquet est déjà installée.

--force-reinstall : réinstalle le paquet même s'il est à jour. Cette option est utilisée avec la commande d'installation si vous réinstallez le paquet ou revenez à une version antérieure.

--no-deps : ne pas installer les dépendances du paquet. Cette option peut être requise avec les options --upgrade ou --force-reinstall.

## **Contenu**

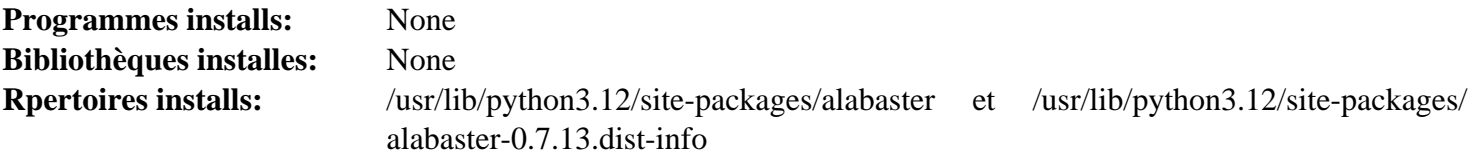

## <span id="page-850-0"></span>**Attrs-22.2.0**

## **Introduction Attrs Module**

Le paquet Attrs est un thème pour le système de documentation sphinx. Bien que développé séparément, c'est le thème par défaut de sphinx.

This package is known to build and work properly using an LFS 12.1 platform.

#### **Informations sur le paquet**

- Téléchargement (HTTP) : *<https://files.pythonhosted.org/packages/source/a/attrs/attrs-22.2.0.tar.gz>*
- Téléchargement (FTP) :
- Somme de contrôle MD5 : eff16b3bbd0d9b72e118cca83a19d380
- Taille du téléchargement : 211 Ko
- Estimation de l'espace disque requis : 2 Mo (plus 53 Mo pour les tests)
- Estimation du temps de construction : moins de 0,1 SBU (0,2 SBU pour les tests)

#### **Facultatives (pour les tests)**

[pytest-8.0.0,](#page-835-0) *[coverage\[toml\]](https://pypi.org/project/coverage/)*, *[hypothesis](https://pypi.org/project/hypothesis/)*, *[Pympler](https://pypi.org/project/Pympler/)*, *[mypy](https://pypi.org/project/mypy/)*, *[pytest-mypy-plugins](https://pypi.org/project/pytest-mypy-plugins/)*, *[zope.interface](https://pypi.org/project/zope.interface/)* et *[cloudpickle](https://pypi.org/project/cloudpickle/)*

## **Installation de Attrs**

Construisez le module :

```
pip3 wheel -w dist --no-build-isolation --no-deps --no-cache-dir $PWD
```
Maintenant, en tant qu'utilisateur root :

```
pip3 install --no-index --find-links=dist --no-cache-dir --no-user attrs
```
Pour tester l'installation, exécutez :

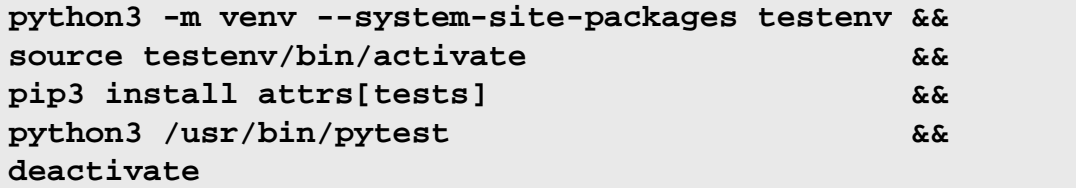

## **Explication des commandes**

-w dist : construit le « wheel » approprié pour ce module dans le répertoire dist.

--no-build-isolation : dit à pip3 de lancer la construction dans l'environnement du système au lieu de créer un environnement de construction temporaire.

--no-deps : empêche pip3 de construire les wheels pour les dépendances du projet.

--no-index : ignore l'index des paquets (ne regarde que les URL --find-links à la place).

--find-links dist: recherche les liens des archives comme les fichiers wheel (.whl) dans le répertoire dist.

--no-cache-dir : désactive le cache pour éviter un avertissement à l'installation en tant qu'utilisateur root.

--no-user : évite de lancer accidentellement la commande installée en tant qu'utilisateur non-root.

--upgrade : met à jour le paquet vers la version la plus récente disponible. Cette option est utilisée avec la commande d'installation si une version du paquet est déjà installée.

--force-reinstall : réinstalle le paquet même s'il est à jour. Cette option est utilisée avec la commande d'installation si vous réinstallez le paquet ou revenez à une version antérieure.

--no-deps : ne pas installer les dépendances du paquet. Cette option peut être requise avec les options --upgrade ou --force-reinstall.

### **Contenu**

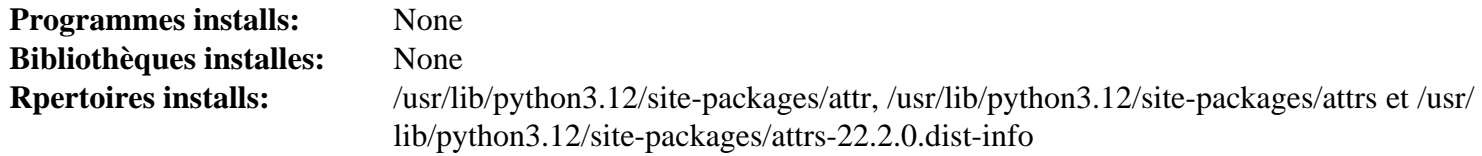

## <span id="page-851-0"></span>**Babel-2.11.0**

### **Introduction Babel Module**

Le paquet Babel est une collection intégrée d'utilitaires qui aident à l'internationalisation et la traduction des applications Python, avec un accent sur les applications orientées web.

This package is known to build and work properly using an LFS 12.1 platform.

#### **Informations sur le paquet**

- Téléchargement (HTTP) : *<https://files.pythonhosted.org/packages/source/B/Babel/Babel-2.11.0.tar.gz>*
- Téléchargement (FTP) :
- Somme de contrôle MD5 : 9ee7784fd452d456206ecd3a12694010
- Taille du téléchargement : 8,9 Mo
- Estimation de l'espace disque requis : 103 Mo (plus 30 Mo pour les tests)
- Estimation du temps de construction : moins de 0,1 SBU (0,1 SBU pour les tests)

#### **Dépendances de Babel**

#### **Requises**

[pytz-2024.1](#page-872-0)

#### **Facultatives (pour les tests)**

[pytest-8.0.0,](#page-835-0) [Python-3.12.2](#page-801-0) (avec le module sqlite), *[freezegun](https://pypi.org/project/freezegun/)*==0.3.12 et *[pytest-cov](https://pypi.org/project/pytest-cov/)*

## **Installation de Babel**

Construisez le module :

#### **pip3 wheel -w dist --no-build-isolation --no-deps --no-cache-dir \$PWD**

Maintenant, en tant qu'utilisateur root :

**pip3 install --no-index --find-links=dist --no-cache-dir --no-user Babel**

En supposant que [pytest-8.0.0](#page-835-0) est installé, mais pas les autres dépendances facultatives, l'installation peut être testée avec les commandes suivantes :

```
python3 -m venv --system-site-packages testenv &&
source testenv/bin/activate &&
pip3 install pytest-cov freezegun==0.3.12 &&
python3 /usr/bin/pytest
deactivate
```
## **Explication des commandes**

-w dist : construit le « wheel » approprié pour ce module dans le répertoire dist.

--no-build-isolation : dit à pip3 de lancer la construction dans l'environnement du système au lieu de créer un environnement de construction temporaire.

--no-deps : empêche pip3 de construire les wheels pour les dépendances du projet.

--no-index : ignore l'index des paquets (ne regarde que les URL --find-links à la place).

--find-links dist : recherche les liens des archives comme les fichiers wheel (.whl) dans le répertoire dist.

--no-cache-dir : désactive le cache pour éviter un avertissement à l'installation en tant qu'utilisateur root.

--no-user : évite de lancer accidentellement la commande installée en tant qu'utilisateur non-root.

--upgrade : met à jour le paquet vers la version la plus récente disponible. Cette option est utilisée avec la commande d'installation si une version du paquet est déjà installée.

--force-reinstall : réinstalle le paquet même s'il est à jour. Cette option est utilisée avec la commande d'installation si vous réinstallez le paquet ou revenez à une version antérieure.

--no-deps : ne pas installer les dépendances du paquet. Cette option peut être requise avec les options --upgrade ou --force-reinstall.

### **Contenu**

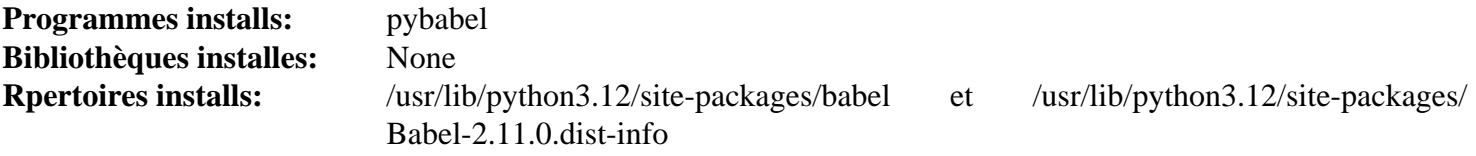

#### **Descriptions courtes**

<span id="page-852-0"></span>**pybabel** est une interface en ligne de commande pour travailler avec les catalogues de messages

## **Chardet-5.1.0**

## **Introduction chardet Module**

Chardet est un détecteur d'encodage des caractères universel.

This package is known to build and work properly using an LFS 12.1 platform.

## **Informations sur le paquet**

- Téléchargement (HTTP) : *<https://files.pythonhosted.org/packages/source/c/chardet/chardet-5.1.0.tar.gz>*
- Téléchargement (FTP) :
- Somme de contrôle MD5 : 394bd03d7a258d2771040bfbd5a7bf66
- Taille du téléchargement : 2 Mo
- Estimation de l'espace disque requis : 13 Mo (plus 1,1 Mo pour les tests)
- Estimation du temps de construction : moins de 0,1 SBU (0,3 SBU pour les tests)

#### **Dépendances de Chardet**

**Facultatives (pour les tests)**

[pytest-8.0.0](#page-835-0)

## **Installation de Chardet**

Construisez le module :

```
pip3 wheel -w dist --no-build-isolation --no-deps --no-cache-dir $PWD
```
Maintenant, en tant qu'utilisateur root :

```
pip3 install --no-index --find-links=dist --no-cache-dir --no-user chardet
```
Pour tester l'installation exécutez **pytest**.

## **Explication des commandes**

-w dist : construit le « wheel » approprié pour ce module dans le répertoire dist.

--no-build-isolation : dit à pip3 de lancer la construction dans l'environnement du système au lieu de créer un environnement de construction temporaire.

--no-deps : empêche pip3 de construire les wheels pour les dépendances du projet.

--no-index : ignore l'index des paquets (ne regarde que les URL --find-links à la place).

--find-links dist : recherche les liens des archives comme les fichiers wheel (.whl) dans le répertoire dist.

--no-cache-dir : désactive le cache pour éviter un avertissement à l'installation en tant qu'utilisateur root.

--no-user : évite de lancer accidentellement la commande installée en tant qu'utilisateur non-root.

--upgrade : met à jour le paquet vers la version la plus récente disponible. Cette option est utilisée avec la commande d'installation si une version du paquet est déjà installée.

--force-reinstall : réinstalle le paquet même s'il est à jour. Cette option est utilisée avec la commande d'installation si vous réinstallez le paquet ou revenez à une version antérieure.

--no-deps : ne pas installer les dépendances du paquet. Cette option peut être requise avec les options --upgrade ou --force-reinstall.

### **Contenu**

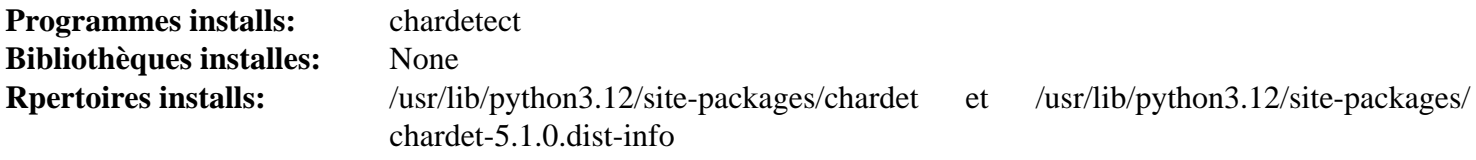

#### **Descriptions courtes**

<span id="page-853-0"></span>**chardetect** est un détecteur d'encodage des caractères universel

## **Charset-normalizer-3.0.1**

## **Introduction charset-normalizer Module**

La bibliothèque charset-normalizer aide à lire du texte en un encodage inconnu.

This package is known to build and work properly using an LFS 12.1 platform.

#### **Informations sur le paquet**

- Téléchargement (HTTP) : *[https://files.pythonhosted.org/packages/source/c/charset-normalizer/charset](https://files.pythonhosted.org/packages/source/c/charset-normalizer/charset-normalizer-3.0.1.tar.gz)[normalizer-3.0.1.tar.gz](https://files.pythonhosted.org/packages/source/c/charset-normalizer/charset-normalizer-3.0.1.tar.gz)*
- Téléchargement (FTP) :
- Somme de contrôle MD5 : 12ee1c8bedbfba84e99db46d5d94f411
- Taille du téléchargement : 91 Ko
- Estimation de l'espace disque requis : 1,1 Mo (plus 27 Mo pour les tests)
- Estimation du temps de construction : moins de 0,1 SBU (avec les tests)

#### **Dépendances de Charset-normalizer**

#### **Facultatives (pour les tests)**

[pytest-8.0.0,](#page-835-0) [Python-3.12.2](#page-801-0) (reconstruit après avoir construit [SQLite-3.45.1\)](#page-1131-0) et *[pytest-cov](https://pypi.org/project/pytest-cov/)*

#### **Installation de Charset-normalizer**

Construisez le module :

**pip3 wheel -w dist --no-build-isolation --no-deps --no-cache-dir \$PWD**

Maintenant, en tant qu'utilisateur root :

```
pip3 install --no-index --find-links=dist --no-cache-dir --no-user charset-normalizer
```
En supposant que [pytest-8.0.0](#page-835-0) est installé, mais pas les autres dépendances facultatives, l'installation peut être testée avec les commandes suivantes :

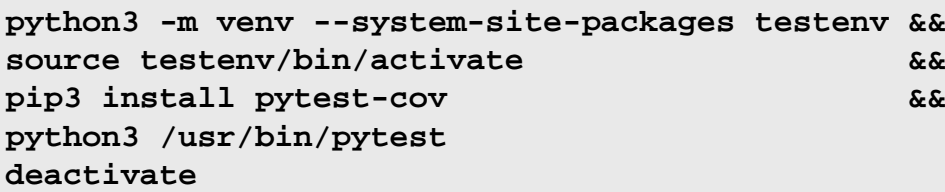

#### **Explication des commandes**

-w dist : construit le « wheel » approprié pour ce module dans le répertoire dist.

--no-build-isolation : dit à pip3 de lancer la construction dans l'environnement du système au lieu de créer un environnement de construction temporaire.

--no-deps : empêche pip3 de construire les wheels pour les dépendances du projet.

--no-index : ignore l'index des paquets (ne regarde que les URL --find-links à la place).

--find-links dist : recherche les liens des archives comme les fichiers wheel (.whl) dans le répertoire dist.

--no-cache-dir : désactive le cache pour éviter un avertissement à l'installation en tant qu'utilisateur root.

--no-user : évite de lancer accidentellement la commande installée en tant qu'utilisateur non-root.

--upgrade : met à jour le paquet vers la version la plus récente disponible. Cette option est utilisée avec la commande d'installation si une version du paquet est déjà installée.

--force-reinstall : réinstalle le paquet même s'il est à jour. Cette option est utilisée avec la commande d'installation si vous réinstallez le paquet ou revenez à une version antérieure.

--no-deps : ne pas installer les dépendances du paquet. Cette option peut être requise avec les options --upgrade ou --force-reinstall.

## **Contenu**

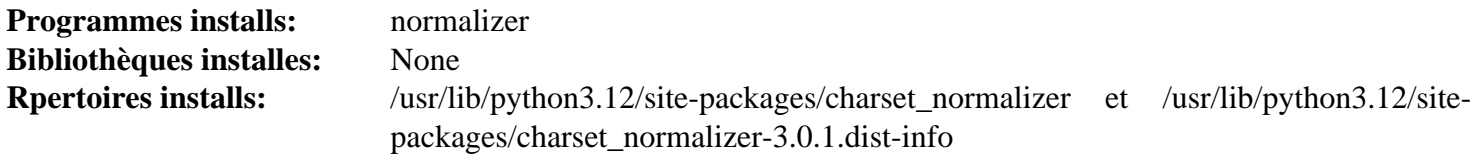

## **Descriptions courtes**

**normalizer** est un détecteur de jeux de caractères universel (il découvre l'encodage d'origine etgnormalise le texte en unicode)

# <span id="page-855-0"></span>**Commonmark-0.9.1**

## **Introduction Commonmark Module**

analyseur Python Commonmark pour la spécification Markdown CommonMark.

This package is known to build and work properly using an LFS 12.1 platform.

## **Informations sur le paquet**

- Téléchargement (HTTP) : *[https://files.pythonhosted.org/packages/source/c/commonmark/commonmark-0.9.1.](https://files.pythonhosted.org/packages/source/c/commonmark/commonmark-0.9.1.tar.gz) [tar.gz](https://files.pythonhosted.org/packages/source/c/commonmark/commonmark-0.9.1.tar.gz)*
- Téléchargement (FTP) :
- Somme de contrôle MD5 : cd1dc70c4714d9ed4117a40490c25e00
- Taille du téléchargement : 94 Ko
- Estimation de l'espace disque requis : 1,3 Mo (plus 30 Mo pour les tests)
- Estimation du temps de construction : moins de 0,1 SBU (0,1 SBU pour les tests)

## **Dépendances de Commonmark**

## **Facultatives (pour les tests)**

[pytest-8.0.0,](#page-835-0) *[flake8](https://pypi.org/project/flake8/)* et *[hypothesis](https://pypi.org/project/hypothesis/)*

## **Installation de Commonmark**

Construisez le module :

**pip3 wheel -w dist --no-build-isolation --no-deps --no-cache-dir \$PWD**

Maintenant, en tant qu'utilisateur root :

```
pip3 install --no-index --find-links=dist --no-cache-dir --no-user commonmark
```
En supposant que [pytest-8.0.0](#page-835-0) est installé, mais pas les autres dépendances facultatives, l'installation peut être testée avec les commandes suivantes :

```
python3 -m venv --system-site-packages testenv &&
source testenv/bin/activate &&
pip3 install hypothesis &&
python3 /usr/bin/pytest commonmark/tests/unit_tests.py
python3 commonmark/tests/run_spec_tests.py
deactivate
```
## **Explication des commandes**

-w dist : construit le « wheel » approprié pour ce module dans le répertoire dist.

--no-build-isolation : dit à pip3 de lancer la construction dans l'environnement du système au lieu de créer un environnement de construction temporaire.

--no-deps : empêche pip3 de construire les wheels pour les dépendances du projet.

--no-index : ignore l'index des paquets (ne regarde que les URL --find-links à la place).

--find-links dist : recherche les liens des archives comme les fichiers wheel (.whl) dans le répertoire dist.

--no-cache-dir : désactive le cache pour éviter un avertissement à l'installation en tant qu'utilisateur root.

--no-user : évite de lancer accidentellement la commande installée en tant qu'utilisateur non-root.

--upgrade : met à jour le paquet vers la version la plus récente disponible. Cette option est utilisée avec la commande d'installation si une version du paquet est déjà installée.

--force-reinstall : réinstalle le paquet même s'il est à jour. Cette option est utilisée avec la commande d'installation si vous réinstallez le paquet ou revenez à une version antérieure.

--no-deps : ne pas installer les dépendances du paquet. Cette option peut être requise avec les options --upgrade ou --force-reinstall.

## **Contenu**

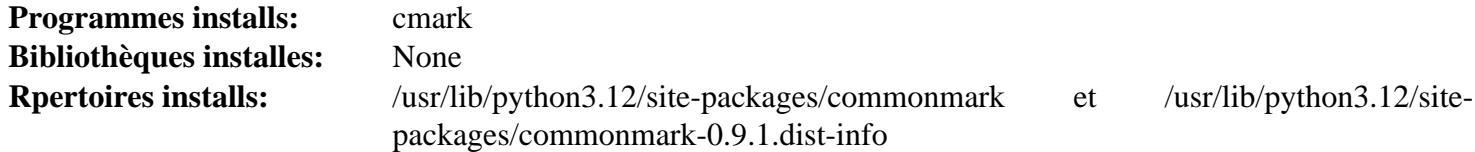

## **Descriptions courtes**

<span id="page-856-0"></span>**cmark** traite le Markdown suivant la spécification CommonMark

# **Editables-0.3**

## **Introduction Editables Module**

Editables est une bibliothèque python pour créer des « wheels modifiables ».

This package is known to build and work properly using an LFS 12.1 platform.

#### **Informations sur le paquet**

- Téléchargement (HTTP) : *<https://files.pythonhosted.org/packages/source/e/editables/editables-0.3.tar.gz>*
- Téléchargement (FTP) :
- Somme de contrôle MD5 : e91709fbb0ef586cb7b785042068ab67
- Taille du téléchargement : 4,6 Ko
- Estimation de l'espace disque requis : 180 Ko
- Estimation du temps de construction : moins de 0,1 SBU

## **Installation de Editables**

Construisez le module :

**pip3 wheel -w dist --no-build-isolation --no-deps --no-cache-dir \$PWD**

Ce paquet n'a pas de suite de tests.

Maintenant, en tant qu'utilisateur root :

**pip3 install --no-index --find-links=dist --no-cache-dir --no-user editables**

### **Explication des commandes**

-w dist : construit le « wheel » approprié pour ce module dans le répertoire dist.

--no-build-isolation : dit à pip3 de lancer la construction dans l'environnement du système au lieu de créer un environnement de construction temporaire.

--no-deps : empêche pip3 de construire les wheels pour les dépendances du projet.

--no-index : ignore l'index des paquets (ne regarde que les URL --find-links à la place).

--find-links dist : recherche les liens des archives comme les fichiers wheel (.whl) dans le répertoire dist.

--no-cache-dir : désactive le cache pour éviter un avertissement à l'installation en tant qu'utilisateur root.

--no-user : évite de lancer accidentellement la commande installée en tant qu'utilisateur non-root.

--upgrade : met à jour le paquet vers la version la plus récente disponible. Cette option est utilisée avec la commande d'installation si une version du paquet est déjà installée.

--force-reinstall : réinstalle le paquet même s'il est à jour. Cette option est utilisée avec la commande d'installation si vous réinstallez le paquet ou revenez à une version antérieure.

--no-deps : ne pas installer les dépendances du paquet. Cette option peut être requise avec les options --upgrade ou --force-reinstall.

## **Contenu**

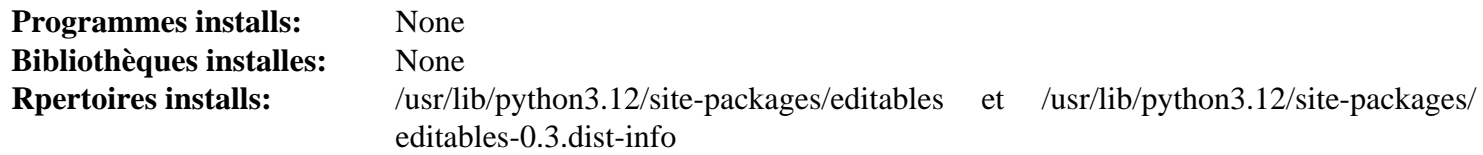

# <span id="page-857-0"></span>**Hatchling-1.12.2**

## **Introduction Hatchling Module**

Hatchling est un moteur de construction extensible et qui respecte les standard pour les nodules python

This package is known to build and work properly using an LFS 12.1 platform.

#### **Informations sur le paquet**

- Téléchargement (HTTP) : *<https://files.pythonhosted.org/packages/source/h/hatchling/hatchling-1.12.2.tar.gz>*
- Téléchargement (FTP) :
- Somme de contrôle MD5 : 5a6e2fd0c877feea7e71b9d72bbdbed9
- Taille du téléchargement : 60 Ko
- Estimation de l'espace disque requis : 2,3 Mo
- Estimation du temps de construction : moins de 0,1 SBU

#### **Dépendances de Hatchling**

#### **Requises**

[editables-0.3,](#page-856-0) [packaging-23.2](#page-823-0), [pathspec-0.10.3](#page-867-0) et [pluggy-1.4.0](#page-868-0)

## **Installation de Hatchling**

Construisez le module :

#### **pip3 wheel -w dist --no-build-isolation --no-deps --no-cache-dir \$PWD**

Ce paquet ne contient pas de suite de tests utilisable.

Maintenant, en tant qu'utilisateur root :

### **pip3 install --no-index --find-links=dist --no-cache-dir --no-user hatchling**

#### **Explication des commandes**

-w dist : construit le « wheel » approprié pour ce module dans le répertoire dist.

--no-build-isolation : dit à pip3 de lancer la construction dans l'environnement du système au lieu de créer un environnement de construction temporaire.

--no-deps : empêche pip3 de construire les wheels pour les dépendances du projet.

--no-index : ignore l'index des paquets (ne regarde que les URL --find-links à la place).

--find-links dist : recherche les liens des archives comme les fichiers wheel (.whl) dans le répertoire dist.

 $-$ no-cache-dir : désactive le cache pour éviter un avertissement à l'installation en tant qu'utilisateur root.

--no-user : évite de lancer accidentellement la commande installée en tant qu'utilisateur non-root.

--upgrade : met à jour le paquet vers la version la plus récente disponible. Cette option est utilisée avec la commande d'installation si une version du paquet est déjà installée.

--force-reinstall : réinstalle le paquet même s'il est à jour. Cette option est utilisée avec la commande d'installation si vous réinstallez le paquet ou revenez à une version antérieure.

--no-deps : ne pas installer les dépendances du paquet. Cette option peut être requise avec les options --upgrade ou --force-reinstall.

### **Contenu**

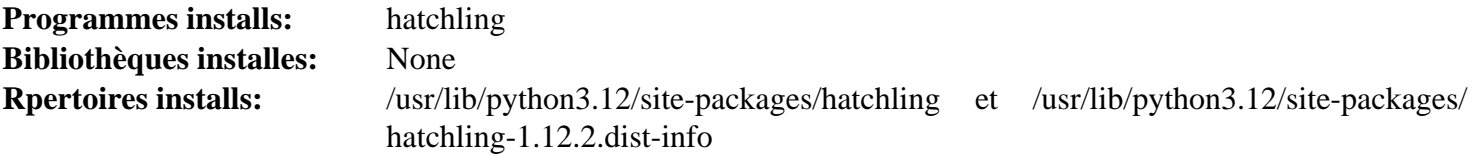

#### **Descriptions courtes**

<span id="page-858-0"></span>**hatchling** est un constructeur de modules python

## **Hatch\_vcs-0.3.0**

## **Introduction Hatch-vcs Module**

Hatch vcs est un greffon Hatch pour le versionnement avec divers VCS.

This package is known to build and work properly using an LFS 12.1 platform.

## **Informations sur le paquet**

• Téléchargement (HTTP) : *[https://files.pythonhosted.org/packages/source/h/hatch-vcs/hatch\\_vcs-0.3.0.tar.gz](https://files.pythonhosted.org/packages/source/h/hatch-vcs/hatch_vcs-0.3.0.tar.gz)*

- Téléchargement (FTP) :
- Somme de contrôle MD5 : c2f2cbe6851b7b2969cb4aa24c4b9b2f
- Taille du téléchargement : 9,9 Ko
- Estimation de l'espace disque requis : 436 Ko (avec les tests)
- Estimation du temps de construction : moins de 0,1 SBU (avec les tests)

#### **Dépendances de Hatch\_vcs**

#### **Requises**

[hatchling-1.12.2](#page-857-0) et [setuptools\\_scm-7.1.0](#page-873-0)

#### **Facultatives (pour les tests)**

[pytest-8.0.0](#page-835-0)

## **Installation de Hatch\_vcs**

Construisez le module :

**pip3 wheel -w dist --no-build-isolation --no-deps --no-cache-dir \$PWD**

Maintenant, en tant qu'utilisateur root :

```
pip3 install --no-index --find-links=dist --no-cache-dir --no-user hatch_vcs
```
Pour tester l'installation, exécutez **pytest**. Un test, test/test\_build.py::test\_write, est connu pour échouer.

## **Explication des commandes**

-w dist : construit le « wheel » approprié pour ce module dans le répertoire dist.

--no-build-isolation : dit à pip3 de lancer la construction dans l'environnement du système au lieu de créer un environnement de construction temporaire.

--no-deps : empêche pip3 de construire les wheels pour les dépendances du projet.

--no-index : ignore l'index des paquets (ne regarde que les URL --find-links à la place).

--find-links dist: recherche les liens des archives comme les fichiers wheel (.whl) dans le répertoire dist.

--no-cache-dir : désactive le cache pour éviter un avertissement à l'installation en tant qu'utilisateur root.

--no-user : évite de lancer accidentellement la commande installée en tant qu'utilisateur non-root.

--upgrade : met à jour le paquet vers la version la plus récente disponible. Cette option est utilisée avec la commande d'installation si une version du paquet est déjà installée.

--force-reinstall : réinstalle le paquet même s'il est à jour. Cette option est utilisée avec la commande d'installation si vous réinstallez le paquet ou revenez à une version antérieure.

--no-deps : ne pas installer les dépendances du paquet. Cette option peut être requise avec les options --upgrade ou --force-reinstall.

### **Contenu**

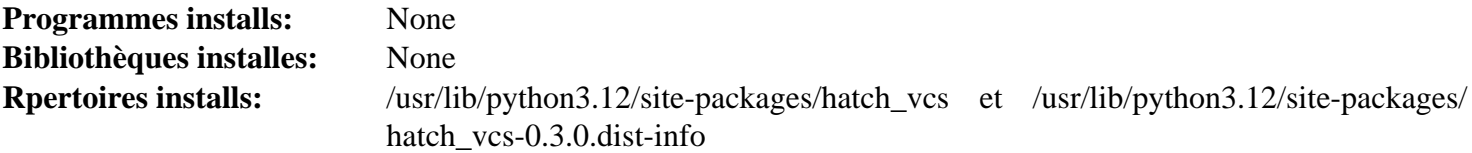

# <span id="page-860-0"></span>**Idna-3.4**

## **Introduction Idna Module**

Le module llna fournit la prise en charge du protocole des noms de domaine internationalisés dans les applications (IDNA) spécifié dans la RFC 5891.

This package is known to build and work properly using an LFS 12.1 platform.

### **Informations sur le paquet**

- Téléchargement (HTTP) : *<https://files.pythonhosted.org/packages/source/i/idna/idna-3.4.tar.gz>*
- Téléchargement (FTP) :
- Somme de contrôle MD5 : 13ea24e076212b6baae1135a116d1e0e
- Taille du téléchargement : 179 Ko
- Estimation de l'espace disque requis : 2,1 Mio (avec les tests)
- Estimation du temps de construction : moins de 0,1 SBU (avec les tests)

#### **Dépendances de Idna**

#### **Facultatives (pour les tests)**

[pytest-8.0.0](#page-835-0)

## **Installation de Idna**

Construisez le module :

**pip3 wheel -w dist --no-build-isolation --no-deps --no-cache-dir \$PWD**

Maintenant, en tant qu'utilisateur root :

**pip3 install --no-index --find-links=dist --no-cache-dir --no-user idna**

Pour tester l'installation, exécutez **pytest**.

## **Explication des commandes**

-w dist : construit le « wheel » approprié pour ce module dans le répertoire dist.

--no-build-isolation : dit à pip3 de lancer la construction dans l'environnement du système au lieu de créer un environnement de construction temporaire.

--no-deps : empêche pip3 de construire les wheels pour les dépendances du projet.

--no-index : ignore l'index des paquets (ne regarde que les URL --find-links à la place).

--find-links dist : recherche les liens des archives comme les fichiers wheel (.whl) dans le répertoire dist.

--no-cache-dir : désactive le cache pour éviter un avertissement à l'installation en tant qu'utilisateur root.

--no-user : évite de lancer accidentellement la commande installée en tant qu'utilisateur non-root.

--upgrade : met à jour le paquet vers la version la plus récente disponible. Cette option est utilisée avec la commande d'installation si une version du paquet est déjà installée.

--force-reinstall : réinstalle le paquet même s'il est à jour. Cette option est utilisée avec la commande d'installation si vous réinstallez le paquet ou revenez à une version antérieure.

--no-deps : ne pas installer les dépendances du paquet. Cette option peut être requise avec les options --upgrade ou --force-reinstall.

## **Contenu**

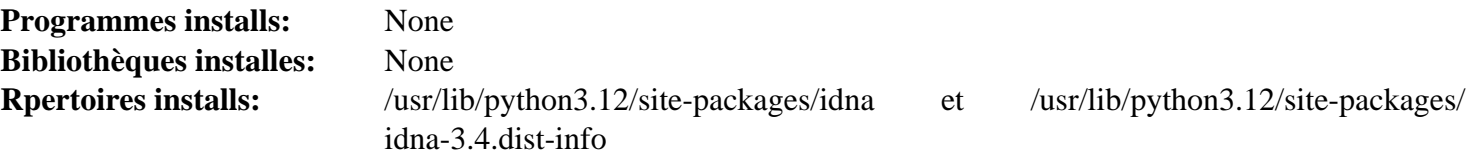

## <span id="page-861-0"></span>**Imagesize-1.4.1**

## **Introduction Imagesize Module**

Le paquet imagesize analyse les en-têtes des fichiers images et renvoie la taille de l'image et son DPI. Cela fonctionne avec les formats JPEG, JPEG2000, PNG, GIF, TIFF, SVG, Netpbm et WebP.

This package is known to build and work properly using an LFS 12.1 platform.

#### **Informations sur le paquet**

- Téléchargement (HTTP) : *<https://files.pythonhosted.org/packages/source/i/imagesize/imagesize-1.4.1.tar.gz>*
- Téléchargement (FTP) :
- Somme de contrôle MD5 : 5a40586a25c07e1a8f16f6267252c321
- Taille du téléchargement : 1,2 Mo
- Estimation de l'espace disque requis : 1,8 Mo (avec les tests)
- Estimation du temps de construction : moins de 0,1 SBU (avec les tests)

#### **Dépendances de Imagesize**

#### **Facultatives (pour les tests)**

[pytest-8.0.0](#page-835-0) et [requests-2.31.0](#page-840-0)

#### **Installation de Imagesize**

Construisez le module :

**pip3 wheel -w dist --no-build-isolation --no-deps --no-cache-dir \$PWD**

Maintenant, en tant qu'utilisateur root :

```
pip3 install --no-index --find-links=dist --no-cache-dir --no-user imagesize
```
Les tests d ece paquet sont connus pour être cassés. Pour tout de même tester l'installation, exécutez **pytest**.

#### **Explication des commandes**

-w dist : construit le « wheel » approprié pour ce module dans le répertoire dist.

--no-build-isolation : dit à pip3 de lancer la construction dans l'environnement du système au lieu de créer un environnement de construction temporaire.

--no-deps : empêche pip3 de construire les wheels pour les dépendances du projet.

--no-index : ignore l'index des paquets (ne regarde que les URL --find-links à la place).

 $--find-links$  dist : recherche les liens des archives comme les fichiers wheel (.whl) dans le répertoire dist.

--no-cache-dir : désactive le cache pour éviter un avertissement à l'installation en tant qu'utilisateur root.

--no-user : évite de lancer accidentellement la commande installée en tant qu'utilisateur non-root.

--upgrade : met à jour le paquet vers la version la plus récente disponible. Cette option est utilisée avec la commande d'installation si une version du paquet est déjà installée.

--force-reinstall : réinstalle le paquet même s'il est à jour. Cette option est utilisée avec la commande d'installation si vous réinstallez le paquet ou revenez à une version antérieure.

--no-deps : ne pas installer les dépendances du paquet. Cette option peut être requise avec les options --upgrade ou --force-reinstall.

## **Contenu**

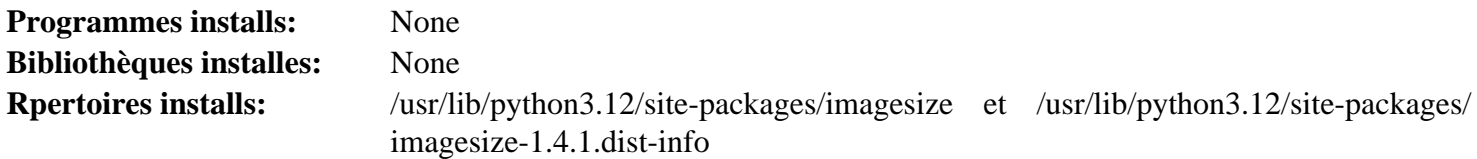

## <span id="page-862-0"></span>**Iniconfig-2.0.0**

## **Introduction Iniconfig Module**

Iniconfig est un petit module simple d'analyse de fichiers INI.

This package is known to build and work properly using an LFS 12.1 platform.

#### **Informations sur le paquet**

- Téléchargement (HTTP) : *<https://files.pythonhosted.org/packages/source/i/iniconfig/iniconfig-2.0.0.tar.gz>*
- Téléchargement (FTP) :
- Somme de contrôle MD5 : 3c030b3f51dcc3aca585de05635600e4
- Taille du téléchargement : 4,5 Ko
- Estimation de l'espace disque requis : 168 Ko
- Estimation du temps de construction : moins de 0,1 SBU

#### **Dépendances de Iniconfig**

#### **Requises**

hatch vcs-0.3.0

### **Installation de Iniconfig**

Construisez le module :

**pip3 wheel -w dist --no-build-isolation --no-deps --no-cache-dir \$PWD**

Ce paquet n'a pas de suite de tests.

Maintenant, en tant qu'utilisateur root :

```
pip3 install --no-index --find-links=dist --no-cache-dir --no-user iniconfig
```
#### **Explication des commandes**

-w dist : construit le « wheel » approprié pour ce module dans le répertoire dist.

--no-build-isolation : dit à pip3 de lancer la construction dans l'environnement du système au lieu de créer un environnement de construction temporaire.

--no-deps : empêche pip3 de construire les wheels pour les dépendances du projet.

--no-index : ignore l'index des paquets (ne regarde que les URL --find-links à la place).

--find-links dist : recherche les liens des archives comme les fichiers wheel (.whl) dans le répertoire dist.

--no-cache-dir : désactive le cache pour éviter un avertissement à l'installation en tant qu'utilisateur root.

--no-user : évite de lancer accidentellement la commande installée en tant qu'utilisateur non-root.

--upgrade : met à jour le paquet vers la version la plus récente disponible. Cette option est utilisée avec la commande d'installation si une version du paquet est déjà installée.

--force-reinstall : réinstalle le paquet même s'il est à jour. Cette option est utilisée avec la commande d'installation si vous réinstallez le paquet ou revenez à une version antérieure.

--no-deps : ne pas installer les dépendances du paquet. Cette option peut être requise avec les options --upgrade ou --force-reinstall.

### **Contenu**

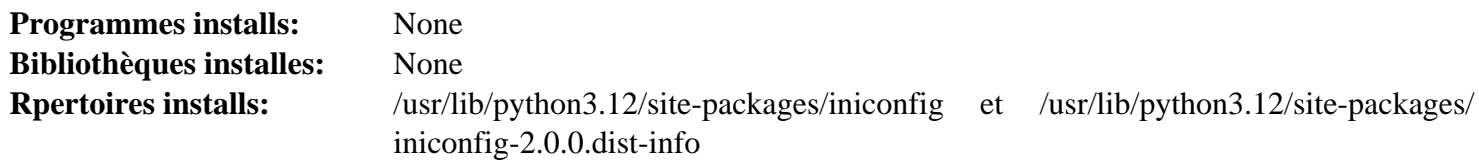

# <span id="page-863-0"></span>**Markdown-3.4.1**

## **Introduction Markdown Module**

Markdown est un analyseur Python pour la spécification Markdown de John Gruber.

This package is known to build and work properly using an LFS 12.1 platform.

#### **Informations sur le paquet**

- Téléchargement (HTTP) : *<https://files.pythonhosted.org/packages/source/M/Markdown/Markdown-3.4.1.tar.gz>*
- Téléchargement (FTP) :
- Somme de contrôle MD5 : 597656cf4feadf1998b0511201620202
- Taille du téléchargement : 315 Ko
- Estimation de l'espace disque requis : 4,1 Mo (plus 27 Mo pour les tests)
- Estimation du temps de construction : moins de 0,1 SBU (avec les tests)

#### **Dépendances de Markdown**

#### **Facultatives (pour les tests)**

[pytest-8.0.0,](#page-835-0) [PyYAML-6.0.1](#page-837-0) et *[coverage](https://pypi.org/project/coverage/)*

## **Installation de Markdown**

Construisez le module :

#### **pip3 wheel -w dist --no-build-isolation --no-deps --no-cache-dir \$PWD**

Maintenant, en tant qu'utilisateur root :

**pip3 install --no-index --find-links=dist --no-cache-dir --no-user Markdown**
En supposant que [pytest-8.0.0](#page-835-0) et [PyYAML-6.0.1](#page-837-0) sont installés, mais pas l'autre dépendance facultative, l'installation peut être testée avec les commandes suivantes :

```
python3 -m venv --system-site-packages testenv &&
source testenv/bin/activate &&
pip3 install coverage &&
python3 /usr/bin/pytest --ignore=tests/test_syntax/extensions/test_md_in_html.py
deactivate
```
### **Explication des commandes**

-w dist : construit le « wheel » approprié pour ce module dans le répertoire dist.

--no-build-isolation : dit à pip3 de lancer la construction dans l'environnement du système au lieu de créer un environnement de construction temporaire.

--no-deps : empêche pip3 de construire les wheels pour les dépendances du projet.

--no-index : ignore l'index des paquets (ne regarde que les URL --find-links à la place).

--find-links dist : recherche les liens des archives comme les fichiers wheel (.whl) dans le répertoire dist.

--no-cache-dir : désactive le cache pour éviter un avertissement à l'installation en tant qu'utilisateur root.

--no-user : évite de lancer accidentellement la commande installée en tant qu'utilisateur non-root.

--upgrade : met à jour le paquet vers la version la plus récente disponible. Cette option est utilisée avec la commande d'installation si une version du paquet est déjà installée.

--force-reinstall : réinstalle le paquet même s'il est à jour. Cette option est utilisée avec la commande d'installation si vous réinstallez le paquet ou revenez à une version antérieure.

--no-deps : ne pas installer les dépendances du paquet. Cette option peut être requise avec les options --upgrade ou --force-reinstall.

#### **Contenu**

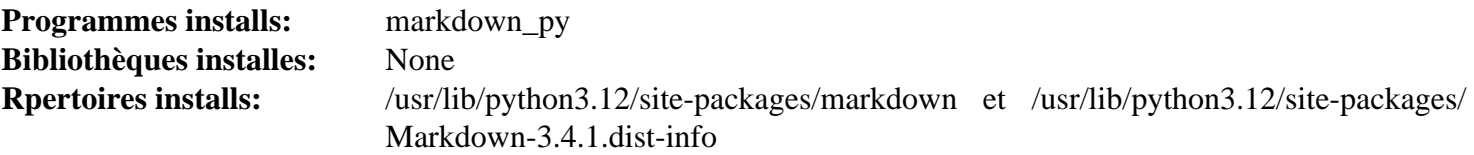

#### **Descriptions courtes**

**markdown\_py** convertit des fichiers markdown en (x)html

## **Meson\_python-0.15.0**

### **Introduction Meson\_python Module**

Le module Méson pytgon contient un moteur de construction Python (PEP 517) pour les projets Meson.

This package is known to build and work properly using an LFS 12.1 platform.

### **Informations sur le paquet**

• Téléchargement (HTTP) : *[https://files.pythonhosted.org/packages/source/m/meson\\_python/meson\\_python-0.15.](https://files.pythonhosted.org/packages/source/m/meson_python/meson_python-0.15.0.tar.gz) [0.tar.gz](https://files.pythonhosted.org/packages/source/m/meson_python/meson_python-0.15.0.tar.gz)*

- Téléchargement (FTP) :
- Somme de contrôle MD5 : e91eb9946d7bb8be06e434c5a2dadd05
- Taille du téléchargement : 80 Ko
- Estimation de l'espace disque requis : 1,3 Mo
- Estimation du temps de construction : moins de 0,1 SBU

#### **Dépendances de Meson\_python**

#### **Requises**

[pyproject-metadata-0.7.1](#page-870-0)

#### **Recommandées (à l'exécution)**

[patchelf-0.18.0](#page-711-0)

### **Installation de Meson\_python**

Construisez le module :

#### **pip3 wheel -w dist --no-build-isolation --no-deps --no-cache-dir \$PWD**

Ce paquet n'a pas de suite de tests.

Maintenant, en tant qu'utilisateur root :

#### **pip3 install --no-index --find-links=dist --no-cache-dir --no-user meson\_python**

#### **Explication des commandes**

-w dist : construit le « wheel » approprié pour ce module dans le répertoire dist.

--no-build-isolation : dit à pip3 de lancer la construction dans l'environnement du système au lieu de créer un environnement de construction temporaire.

--no-deps : empêche pip3 de construire les wheels pour les dépendances du projet.

--no-index : ignore l'index des paquets (ne regarde que les URL --find-links à la place).

--find-links dist: recherche les liens des archives comme les fichiers wheel (.whl) dans le répertoire dist.

--no-cache-dir : désactive le cache pour éviter un avertissement à l'installation en tant qu'utilisateur root.

--no-user : évite de lancer accidentellement la commande installée en tant qu'utilisateur non-root.

--upgrade : met à jour le paquet vers la version la plus récente disponible. Cette option est utilisée avec la commande d'installation si une version du paquet est déjà installée.

--force-reinstall : réinstalle le paquet même s'il est à jour. Cette option est utilisée avec la commande d'installation si vous réinstallez le paquet ou revenez à une version antérieure.

--no-deps : ne pas installer les dépendances du paquet. Cette option peut être requise avec les options --upgrade ou --force-reinstall.

#### **Contenu**

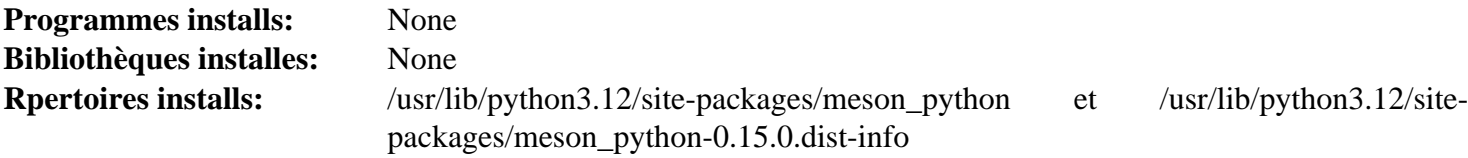

## **Msgpack-1.0.4**

## **Introduction à Msgpack Module**

Msgpack est un format de sérialisation binaire efficace. Il vous permet d'échanger des données entre plusieurs langages comme JSon. Il est cependant plus léger et plus rapide. Ce paquet fournit les liaisons CPython pour lire et écrire des données Msgpack.

This package is known to build and work properly using an LFS 12.1 platform.

#### **Informations sur le paquet**

- Téléchargement (HTTP) : *<https://files.pythonhosted.org/packages/source/m/msgpack/msgpack-1.0.4.tar.gz>*
- Téléchargement (FTP) :
- Somme de contrôle MD5 : 1822cdb939e7531f7ad0f7f09b434f22
- Taille du téléchargement : 126 Ko
- Estimation de l'espace disque requis : 1,9 Mo (plus 0,3 Mo pour les tests)
- Estimation du temps de construction : moins de 0,1 SBU

#### **Dépendances de Msgpack**

#### **Requises**

[cython-0.29.36](#page-810-0) et [setuptools\\_scm-7.1.0](#page-873-0)

#### **Facultatives (pour les tests)**

[pytest-8.0.0](#page-835-0)

#### **Installation de Msgpack**

Construisez le module :

```
pip3 wheel -w dist --no-build-isolation --no-deps --no-cache-dir $PWD
```
Maintenant, en tant qu'utilisateur root :

```
pip3 install --no-index --find-links=dist --no-cache-dir --no-user msgpack
```
Pour tester l'installation, exécutez **pytest**.

### **Explication des commandes**

-w dist : construit le « wheel » approprié pour ce module dans le répertoire dist.

--no-build-isolation : dit à pip3 de lancer la construction dans l'environnement du système au lieu de créer un environnement de construction temporaire.

--no-deps : empêche pip3 de construire les wheels pour les dépendances du projet.

--no-index : ignore l'index des paquets (ne regarde que les URL --find-links à la place).

--find-links dist : recherche les liens des archives comme les fichiers wheel (.whl) dans le répertoire dist.

--no-cache-dir : désactive le cache pour éviter un avertissement à l'installation en tant qu'utilisateur root.

--no-user : évite de lancer accidentellement la commande installée en tant qu'utilisateur non-root.

--upgrade : met à jour le paquet vers la version la plus récente disponible. Cette option est utilisée avec la commande d'installation si une version du paquet est déjà installée.

Au-delà de Linux® From Scratch (édition System V) - Version 12.1

--force-reinstall : réinstalle le paquet même s'il est à jour. Cette option est utilisée avec la commande d'installation si vous réinstallez le paquet ou revenez à une version antérieure.

--no-deps : ne pas installer les dépendances du paquet. Cette option peut être requise avec les options --upgrade ou --force-reinstall.

#### **Contenu**

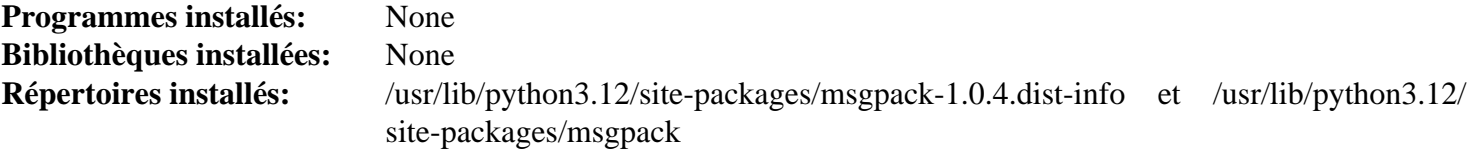

## **Pathspec-0.10.3**

### **Introduction Pathspec Module**

Pathspec est une bibliothèque auxiliaire de reconnaissance de motif pour les chemins de fichiers.

This package is known to build and work properly using an LFS 12.1 platform.

#### **Informations sur le paquet**

- Téléchargement (HTTP) : *<https://files.pythonhosted.org/packages/source/p/pathspec/pathspec-0.10.3.tar.gz>*
- Téléchargement (FTP) :
- Somme de contrôle MD5 : d89408b52aff020ac768a14c0ef1c7de
- Taille du téléchargement : 45 Ko
- Estimation de l'espace disque requis : 912 Ko (avec les tests)
- Estimation du temps de construction : moins de 0,1 SBU (avec les tests)

#### **Dépendances de Pathspec**

**Facultatives (pour les tests)**

[pytest-8.0.0](#page-835-0)

#### **Installation de Pathspec**

Construisez le module :

**pip3 wheel -w dist --no-build-isolation --no-deps --no-cache-dir \$PWD**

Maintenant, en tant qu'utilisateur root :

**pip3 install --no-index --find-links=dist --no-cache-dir --no-user pathspec**

Pour tester l'installation, exécutez **pytest**.

#### **Explication des commandes**

-w dist : construit le « wheel » approprié pour ce module dans le répertoire dist.

--no-build-isolation : dit à pip3 de lancer la construction dans l'environnement du système au lieu de créer un environnement de construction temporaire.

--no-deps : empêche pip3 de construire les wheels pour les dépendances du projet.

--no-index : ignore l'index des paquets (ne regarde que les URL --find-links à la place).

--find-links dist : recherche les liens des archives comme les fichiers wheel (.whl) dans le répertoire dist.

--no-cache-dir : désactive le cache pour éviter un avertissement à l'installation en tant qu'utilisateur root.

--no-user : évite de lancer accidentellement la commande installée en tant qu'utilisateur non-root.

--upgrade : met à jour le paquet vers la version la plus récente disponible. Cette option est utilisée avec la commande d'installation si une version du paquet est déjà installée.

--force-reinstall : réinstalle le paquet même s'il est à jour. Cette option est utilisée avec la commande d'installation si vous réinstallez le paquet ou revenez à une version antérieure.

--no-deps : ne pas installer les dépendances du paquet. Cette option peut être requise avec les options --upgrade ou --force-reinstall.

#### **Contenu**

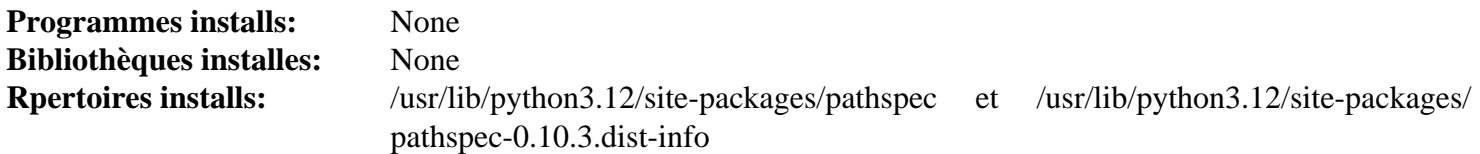

## **Pluggy-1.4.0**

#### **Introduction Pluggy Module**

Le paquet Pluggy donne aux utilisateurs la possibilité d'étendre ou deqmodifier le comportement d'un programme hôte en installant un greffon pour ce programme. Le code du greffon tournera pendant le déroulement normal de l'exécution normale, et changera ou améliorera certains aspects de celui-ci. En résummé, pluggy permet aux fonctions d'être crochetées pour qu'un utilisateur puisse construire un système « étendétendable ».

This package is known to build and work properly using an LFS 12.1 platform.

#### **Informations sur le paquet**

- Téléchargement (HTTP) : *<https://files.pythonhosted.org/packages/source/p/pluggy/pluggy-1.4.0.tar.gz>*
- Téléchargement (FTP) :
- Somme de contrôle MD5 : ffb69741271eaeefab3f2ef2435e2d5f
- Taille du téléchargement : 68 Ko
- Estimation de l'espace disque requis : 588 Ko (plus 18 Mo pour les tests)
- Estimation du temps de construction : moins de 0,1 SBU (avec les tests)

#### **Dépendances de Pluggy**

#### **Recommandées**

setuptools scm-7.1.0

#### **Facultatives (pour les tests)**

[pytest-8.0.0](#page-835-0) et *[pytest-benchmark](https://pypi.org/project/pytest-benchmark/)*

#### **Installation de Pluggy**

Construisez le module :

#### **pip3 wheel -w dist --no-build-isolation --no-deps --no-cache-dir \$PWD**

Maintenant, en tant qu'utilisateur root :

**pip3 install --no-index --find-links=dist --no-cache-dir --no-user pluggy**

En supposant que [pytest-8.0.0](#page-835-0) est installé, mais pas les autres dépendances facultatives, l'installation peut être testée avec les commandes suivantes :

```
python3 -m venv --system-site-packages testenv &&
source testenv/bin/activate &&
pip3 install pytest-benchmark &&
python3 /usr/bin/pytest
deactivate
```
## **Explication des commandes**

-w dist : construit le « wheel » approprié pour ce module dans le répertoire dist.

--no-build-isolation : dit à pip3 de lancer la construction dans l'environnement du système au lieu de créer un environnement de construction temporaire.

--no-deps : empêche pip3 de construire les wheels pour les dépendances du projet.

--no-index : ignore l'index des paquets (ne regarde que les URL --find-links à la place).

--find-links dist: recherche les liens des archives comme les fichiers wheel (.whl) dans le répertoire dist.

--no-cache-dir : désactive le cache pour éviter un avertissement à l'installation en tant qu'utilisateur root.

--no-user : évite de lancer accidentellement la commande installée en tant qu'utilisateur non-root.

--upgrade : met à jour le paquet vers la version la plus récente disponible. Cette option est utilisée avec la commande d'installation si une version du paquet est déjà installée.

--force-reinstall : réinstalle le paquet même s'il est à jour. Cette option est utilisée avec la commande d'installation si vous réinstallez le paquet ou revenez à une version antérieure.

--no-deps : ne pas installer les dépendances du paquet. Cette option peut être requise avec les options --upgrade ou --force-reinstall.

#### **Contenu**

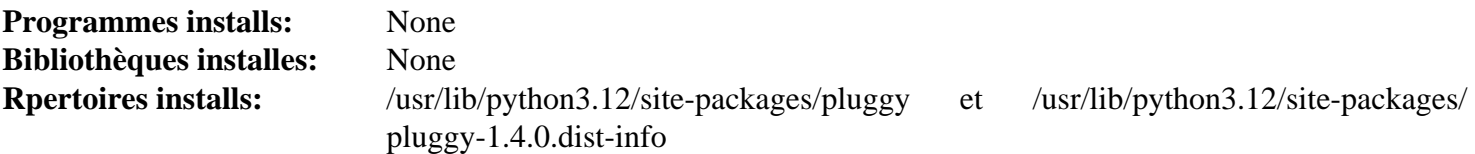

## **Py-1.11.0**

## **Introduction Py Module**

La bibliothèque Py est une bibliothèque auxiliaire de prise en charge utilisée dans Pytest. Elle est obsolète etqdevrait être supprimée à un moment, mais une partie est toujours utilisée dans Pytest.

This package is known to build and work properly using an LFS 12.1 platform.

#### **Informations sur le paquet**

- Téléchargement (HTTP) : *<https://files.pythonhosted.org/packages/source/p/py/py-1.11.0.tar.gz>*
- Téléchargement (FTP) :
- Somme de contrôle MD5 : bde7dcc1cb452a1e10206ef2f811ba88
- Taille du téléchargement : 203 Ko
- Estimation de l'espace disque requis : 2,8 Mo

• Estimation du temps de construction : moins de 0,1 SBU

#### **Dépendances de Py**

#### **Recommandées**

setuptools scm-7.1.0

### **Installation de Py**

Construisez le module :

**pip3 wheel -w dist --no-build-isolation --no-deps --no-cache-dir \$PWD**

Maintenant, en tant qu'utilisateur root :

```
pip3 install --no-index --find-links=dist --no-cache-dir --no-user py
```
À cause de l'obsolescence de ce paquet, la suite de tests n'est pas maintenue et ne peut pas être lancée.

#### **Explication des commandes**

-w dist : construit le « wheel » approprié pour ce module dans le répertoire dist.

--no-build-isolation : dit à pip3 de lancer la construction dans l'environnement du système au lieu de créer un environnement de construction temporaire.

--no-deps : empêche pip3 de construire les wheels pour les dépendances du projet.

--no-index : ignore l'index des paquets (ne regarde que les URL --find-links à la place).

 $-\epsilon$  ind-links dist : recherche les liens des archives comme les fichiers wheel (.whl) dans le répertoire dist.

 $-$ no-cache-dir : désactive le cache pour éviter un avertissement à l'installation en tant qu'utilisateur root.

--no-user : évite de lancer accidentellement la commande installée en tant qu'utilisateur non-root.

--upgrade : met à jour le paquet vers la version la plus récente disponible. Cette option est utilisée avec la commande d'installation si une version du paquet est déjà installée.

--force-reinstall : réinstalle le paquet même s'il est à jour. Cette option est utilisée avec la commande d'installation si vous réinstallez le paquet ou revenez à une version antérieure.

--no-deps : ne pas installer les dépendances du paquet. Cette option peut être requise avec les options --upgrade ou --force-reinstall.

#### **Contenu**

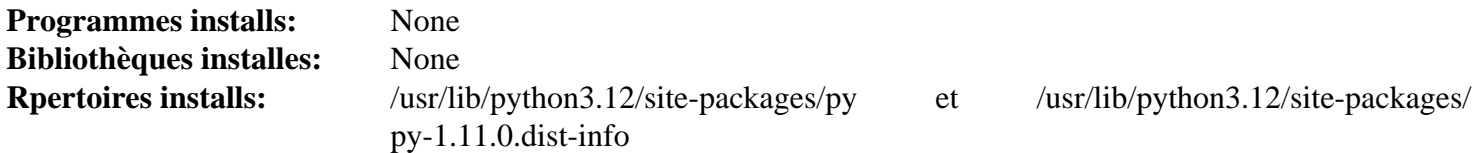

## <span id="page-870-0"></span>**Pyproject-Metadata-0.7.1**

## **Introduction Pyproject-Metadata Module**

Le module Pyproject-Metadata contient une classe de données pour les métadonnées PEP 621 avec la prise en charge de la génération des « core metadata » (PEP 643).

This package is known to build and work properly using an LFS 12.1 platform.

#### **Informations sur le paquet**

- Téléchargement (HTTP) : *[https://files.pythonhosted.org/packages/source/p/pyproject-metadata/pyproject](https://files.pythonhosted.org/packages/source/p/pyproject-metadata/pyproject-metadata-0.7.1.tar.gz)[metadata-0.7.1.tar.gz](https://files.pythonhosted.org/packages/source/p/pyproject-metadata/pyproject-metadata-0.7.1.tar.gz)*
- Téléchargement (FTP) :
- Somme de contrôle MD5 : ca5e9527cff96153a976e14530b53746
- Taille du téléchargement : 8 Ko
- Estimation de l'espace disque requis : 124 Ko
- Estimation du temps de construction : moins de 0,1 SBU

#### **Dépendances de Pyproject-Metadata**

#### **Requises**

[packaging-23.2](#page-823-0)

#### **Installation de Pyproject-Metadata**

Construisez le module :

**pip3 wheel -w dist --no-build-isolation --no-deps --no-cache-dir \$PWD**

Ce paquet n'a pas de suite de tests.

Maintenant, en tant qu'utilisateur root :

```
pip3 install --no-index --find-links=dist --no-cache-dir --no-user pyproject-met
```
#### **Explication des commandes**

-w dist : construit le « wheel » approprié pour ce module dans le répertoire dist.

--no-build-isolation : dit à pip3 de lancer la construction dans l'environnement du système au lieu de créer un environnement de construction temporaire.

--no-deps : empêche pip3 de construire les wheels pour les dépendances du projet.

--no-index : ignore l'index des paquets (ne regarde que les URL --find-links à la place).

--find-links dist : recherche les liens des archives comme les fichiers wheel (.whl) dans le répertoire dist.

```
--no-cache-dir : désactive le cache pour éviter un avertissement à l'installation en tant qu'utilisateur root.
```
--no-user : évite de lancer accidentellement la commande installée en tant qu'utilisateur non-root.

--upgrade : met à jour le paquet vers la version la plus récente disponible. Cette option est utilisée avec la commande d'installation si une version du paquet est déjà installée.

--force-reinstall : réinstalle le paquet même s'il est à jour. Cette option est utilisée avec la commande d'installation si vous réinstallez le paquet ou revenez à une version antérieure.

--no-deps : ne pas installer les dépendances du paquet. Cette option peut être requise avec les options --upgrade ou --force-reinstall.

#### **Contenu**

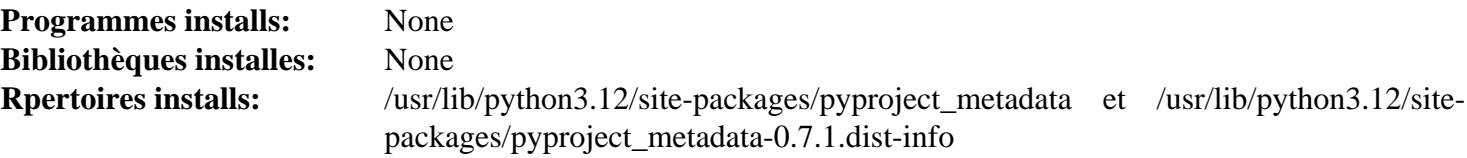

## **Pytz-2024.1**

### **Introduction Pytz Module**

La bibliothèque Pytz apporte la base de données IANA tz dans Python. Il permet d'effectuer des calculs de fuseaux horaires précis et multi-plateformes.

This package is known to build and work properly using an LFS 12.1 platform.

#### **Informations sur le paquet**

- Téléchargement (HTTP) : *<https://files.pythonhosted.org/packages/source/p/pytz/pytz-2024.1.tar.gz>*
- Téléchargement (FTP) :
- Somme de contrôle MD5 : b26bb090d1fe96064019bf7068eeb801
- Taille du téléchargement : 312 Ko
- Estimation de l'espace disque requis : 6,1 Mo (avec les tests)
- Estimation du temps de construction : moins de 0,1 SBU (avec les tests)

#### **Dépendances de Pytz**

#### **Facultatives (pour les tests)**

[pytest-8.0.0](#page-835-0)

### **Installation de Pytz**

Construisez le module :

```
pip3 wheel -w dist --no-build-isolation --no-deps --no-cache-dir $PWD
```
Maintenant, en tant qu'utilisateur root :

```
pip3 install --no-index --find-links=dist --no-cache-dir --no-user pytz
```
Pour tester l'installation, exécutez **pytest**. Plusieurs avertissements s'affichent.

#### **Explication des commandes**

-w dist : construit le « wheel » approprié pour ce module dans le répertoire dist.

--no-build-isolation : dit à pip3 de lancer la construction dans l'environnement du système au lieu de créer un environnement de construction temporaire.

--no-deps : empêche pip3 de construire les wheels pour les dépendances du projet.

--no-index : ignore l'index des paquets (ne regarde que les URL --find-links à la place).

--find-links dist : recherche les liens des archives comme les fichiers wheel (.whl) dans le répertoire dist.

--no-cache-dir : désactive le cache pour éviter un avertissement à l'installation en tant qu'utilisateur root.

--no-user : évite de lancer accidentellement la commande installée en tant qu'utilisateur non-root.

--upgrade : met à jour le paquet vers la version la plus récente disponible. Cette option est utilisée avec la commande d'installation si une version du paquet est déjà installée.

--force-reinstall : réinstalle le paquet même s'il est à jour. Cette option est utilisée avec la commande d'installation si vous réinstallez le paquet ou revenez à une version antérieure.

--no-deps : ne pas installer les dépendances du paquet. Cette option peut être requise avec les options --upgrade ou --force-reinstall.

#### **Contenu**

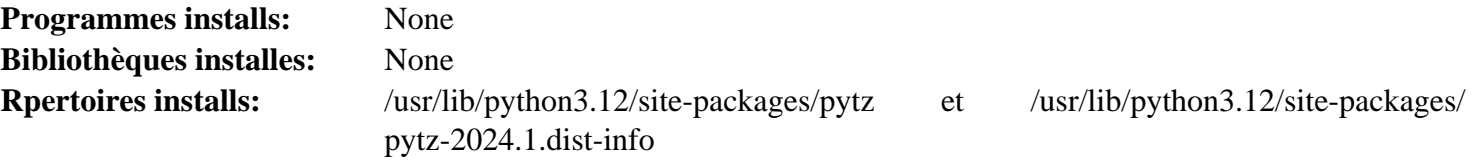

## <span id="page-873-0"></span>**Setuptools\_scm-7.1.0**

### **Introduction Setuptools\_scm Module**

Le paquet Setuptools\_scm est utilisé pour extraire la version de paquets python depuis les métadonnées git ou hg au lieu de les déclarer.

This package is known to build and work properly using an LFS 12.1 platform.

#### **Informations sur le paquet**

- Téléchargement (HTTP) : *[https://files.pythonhosted.org/packages/source/s/setuptools\\_scm/setuptools\\_scm-7.1.](https://files.pythonhosted.org/packages/source/s/setuptools_scm/setuptools_scm-7.1.0.tar.gz) [0.tar.gz](https://files.pythonhosted.org/packages/source/s/setuptools_scm/setuptools_scm-7.1.0.tar.gz)*
- Téléchargement (FTP) :
- Somme de contrôle MD5 : 158dc741637fb4fa4b955c62bd2c08be
- Taille du téléchargement : 70 Ko
- Estimation de l'espace disque requis : 1,6 Mo (avec les tests)
- Estimation du temps de construction : moins de 0,1 SBU (plus 0,4 SBU pour les tests)

#### **Dépendances de Setuptools\_scm**

#### **Requises**

[packaging-23.2](#page-823-0) et [typing\\_extensions-4.4.0](#page-885-0)

#### **Facultatives (pour les tests)**

[git-2.44.0,](#page-682-0) [Mercurial-6.6.3](#page-706-0) et [pytest-8.0.0](#page-835-0)

#### **Installation de Setuptools\_scm**

Construisez le module :

**pip3 wheel -w dist --no-build-isolation --no-deps --no-cache-dir \$PWD**

Maintenant, en tant qu'utilisateur root :

```
pip3 install --no-index --find-links=dist --no-cache-dir --no-user setuptools_scm
```
Vous pouvez tester l'installation avec **pytest**. Quelques tests peuvent échouer si votre configuration git n'est pas celle attendue par la suite de tests.

#### **Explication des commandes**

-w dist : construit le « wheel » approprié pour ce module dans le répertoire dist.

--no-build-isolation : dit à pip3 de lancer la construction dans l'environnement du système au lieu de créer un environnement de construction temporaire.

--no-deps : empêche pip3 de construire les wheels pour les dépendances du projet.

--no-index : ignore l'index des paquets (ne regarde que les URL --find-links à la place).

--find-links dist: recherche les liens des archives comme les fichiers wheel (.whl) dans le répertoire dist.

 $-$ no-cache-dir : désactive le cache pour éviter un avertissement à l'installation en tant qu'utilisateur root.

--no-user : évite de lancer accidentellement la commande installée en tant qu'utilisateur non-root.

--upgrade : met à jour le paquet vers la version la plus récente disponible. Cette option est utilisée avec la commande d'installation si une version du paquet est déjà installée.

--force-reinstall : réinstalle le paquet même s'il est à jour. Cette option est utilisée avec la commande d'installation si vous réinstallez le paquet ou revenez à une version antérieure.

--no-deps : ne pas installer les dépendances du paquet. Cette option peut être requise avec les options --upgrade ou --force-reinstall.

#### **Contenu**

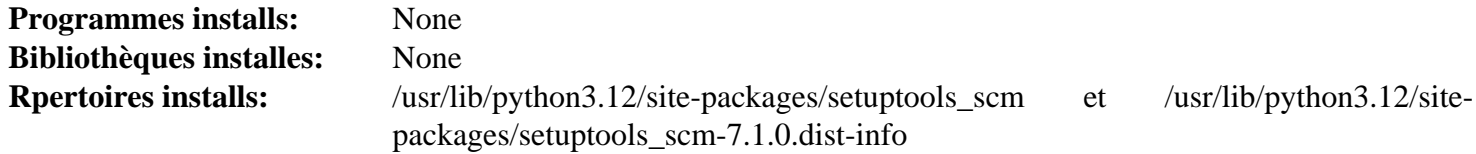

## <span id="page-874-0"></span>**Smartypants-2.0.1**

### **Introduction Smartypants Module**

Smartypants traduit des caractères de ponctuation ASCII en entités HTML de ponctuation typographique « intelligente »

This package is known to build and work properly using an LFS 12.1 platform.

#### **Informations sur le paquet**

- Téléchargement (HTTP) : *[https://github.com/leohemsted/smartypants.py/archive/v2.0.1/smartypants-2.0.1.tar.](https://github.com/leohemsted/smartypants.py/archive/v2.0.1/smartypants-2.0.1.tar.gz) [gz](https://github.com/leohemsted/smartypants.py/archive/v2.0.1/smartypants-2.0.1.tar.gz)*
- Téléchargement (FTP) :
- Somme de contrôle MD5 : 27957540f4718e892039b2ed208c78f3
- Taille du téléchargement : 24 Ko
- Estimation de l'espace disque requis : 344 Ko
- Estimation du temps de construction : moins de 0,1 SBU

#### **Installation de Smartypants**

## **Note**

L'archive s'extraie dans le répertoire smartypants.py-2.0.1.

Construisez le module :

```
pip3 wheel -w dist --no-build-isolation --no-deps --no-cache-dir $PWD
```
Ce paquet ne contient pas de suite de tests utilisable.

Maintenant, en tant qu'utilisateur root :

**pip3 install --no-index --find-links=dist --no-cache-dir --no-user smartypants**

## **Explication des commandes**

-w dist : construit le « wheel » approprié pour ce module dans le répertoire dist.

--no-build-isolation : dit à pip3 de lancer la construction dans l'environnement du système au lieu de créer un environnement de construction temporaire.

--no-deps : empêche pip3 de construire les wheels pour les dépendances du projet.

--no-index : ignore l'index des paquets (ne regarde que les URL --find-links à la place).

--find-links dist : recherche les liens des archives comme les fichiers wheel (.whl) dans le répertoire dist.

--no-cache-dir : désactive le cache pour éviter un avertissement à l'installation en tant qu'utilisateur root.

--no-user : évite de lancer accidentellement la commande installée en tant qu'utilisateur non-root.

--upgrade : met à jour le paquet vers la version la plus récente disponible. Cette option est utilisée avec la commande d'installation si une version du paquet est déjà installée.

--force-reinstall : réinstalle le paquet même s'il est à jour. Cette option est utilisée avec la commande d'installation si vous réinstallez le paquet ou revenez à une version antérieure.

--no-deps : ne pas installer les dépendances du paquet. Cette option peut être requise avec les options --upgrade ou --force-reinstall.

### **Contenu**

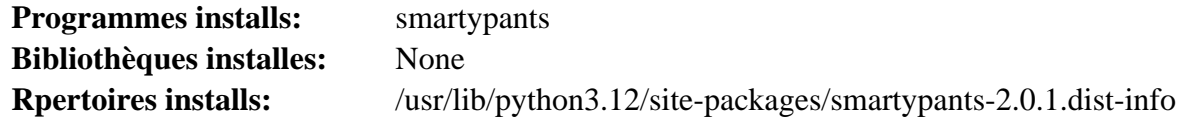

### **Descriptions courtes**

**smartypants** traduit la ponctuation ASCII en ponctuation HTML.

## **Snowballstemmer-2.2.0**

### **Introduction Snowballstemmer Module**

Le paquet Snowballstemmer est un petit langage de traitement de chaines pour créer des algorithmes de racinisation utilisables en récupération d'information, en plus d'une collection d'algorithmes de racinisation implémentées avec. La racinisation fait correspondre différentes formes d'un même mot à une « racine » commune. Par exemple, la racineur français fait correspondre *connexion*, *connexions*, *connectif*, *connecté* et *connectant* à *connecter*. Une recherche de *connecté* trouverait aussi les documents qui n'ont que les autres formes.

This package is known to build and work properly using an LFS 12.1 platform.

#### **Informations sur le paquet**

- Téléchargement (HTTP) : *[https://files.pythonhosted.org/packages/source/s/snowballstemmer/](https://files.pythonhosted.org/packages/source/s/snowballstemmer/snowballstemmer-2.2.0.tar.gz) [snowballstemmer-2.2.0.tar.gz](https://files.pythonhosted.org/packages/source/s/snowballstemmer/snowballstemmer-2.2.0.tar.gz)*
- Téléchargement (FTP) :
- Somme de contrôle MD5 : 4332ddc7bbee0f344a03915b2ad59a54
- Taille du téléchargement : 85 Ko
- Estimation de l'espace disque requis : 3,8 Mo
- Estimation du temps de construction : moins de 0,1 SBU

### **Installation de Snowballstemmer**

Construisez le module :

```
pip3 wheel -w dist --no-build-isolation --no-deps --no-cache-dir $PWD
```
Ce paquet n'a pas de suite de tests.

Maintenant, en tant qu'utilisateur root :

#### pip3 install --no-index --find-links=dist --no-cache-dir --no-user snowballstemm

#### **Explication des commandes**

-w dist : construit le « wheel » approprié pour ce module dans le répertoire dist.

--no-build-isolation : dit à pip3 de lancer la construction dans l'environnement du système au lieu de créer un environnement de construction temporaire.

--no-deps : empêche pip3 de construire les wheels pour les dépendances du projet.

--no-index : ignore l'index des paquets (ne regarde que les URL --find-links à la place).

--find-links dist: recherche les liens des archives comme les fichiers wheel (.whl) dans le répertoire dist.

 $-$ no-cache-dir : désactive le cache pour éviter un avertissement à l'installation en tant qu'utilisateur root.

--no-user : évite de lancer accidentellement la commande installée en tant qu'utilisateur non-root.

--upgrade : met à jour le paquet vers la version la plus récente disponible. Cette option est utilisée avec la commande d'installation si une version du paquet est déjà installée.

--force-reinstall : réinstalle le paquet même s'il est à jour. Cette option est utilisée avec la commande d'installation si vous réinstallez le paquet ou revenez à une version antérieure.

--no-deps : ne pas installer les dépendances du paquet. Cette option peut être requise avec les options --upgrade ou --force-reinstall.

#### **Contenu**

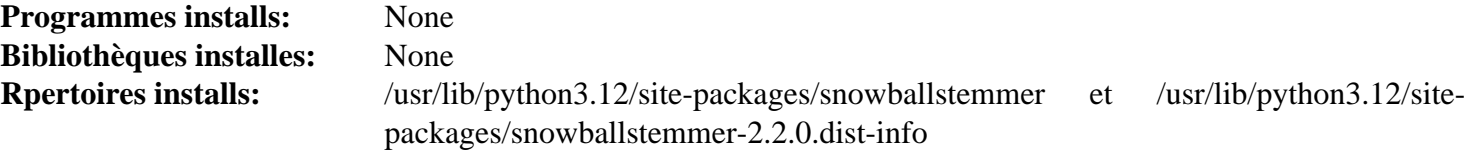

## **Sphinxcontrib-applehelp-1.0.4**

#### **Introduction Sphinxcontrib-applehelp Module**

Le paquet Sphinxcontrib-applehelp est une extension Sphinx qui fournit le format des livres d'aide d'Apple.

This package is known to build and work properly using an LFS 12.1 platform.

#### **Informations sur le paquet**

- Téléchargement (HTTP) : *[https://files.pythonhosted.org/packages/source/s/sphinxcontrib-applehelp/](https://files.pythonhosted.org/packages/source/s/sphinxcontrib-applehelp/sphinxcontrib-applehelp-1.0.4.tar.gz) [sphinxcontrib-applehelp-1.0.4.tar.gz](https://files.pythonhosted.org/packages/source/s/sphinxcontrib-applehelp/sphinxcontrib-applehelp-1.0.4.tar.gz)*
- Téléchargement (FTP) :
- Somme de contrôle MD5 : 8d52173d3d5c7bd9c0e3da26cd217916
- Taille du téléchargement : 28 Ko
- Estimation de l'espace disque requis : 2,0 Mo (avec les tests)

• Estimation du temps de construction : moins de 0,1 SBU (avec les tests)

#### **Dépendances de Sphinxcontrib-applehelp**

#### **Facultatives (pour les tests)**

[pytest-8.0.0](#page-835-0) et [sphinx-7.2.6](#page-844-0) (dépendance circulaire)

#### **Installation de Sphinxcontrib-applehelp**

Construisez le module :

**pip3 wheel -w dist --no-build-isolation --no-deps --no-cache-dir \$PWD**

Maintenant, en tant qu'utilisateur root :

```
pip3 install --no-index --find-links=dist --no-cache-dir --no-user sphinxcontril
```
Pour tester l'installation, exécutez **pytest**. Plusieurs avertissements peuvent s'afficher, à cause de l'utilisation de fonctions obsolètes.

#### **Explication des commandes**

-w dist : construit le « wheel » approprié pour ce module dans le répertoire dist.

--no-build-isolation : dit à pip3 de lancer la construction dans l'environnement du système au lieu de créer un environnement de construction temporaire.

--no-deps : empêche pip3 de construire les wheels pour les dépendances du projet.

--no-index : ignore l'index des paquets (ne regarde que les URL --find-links à la place).

 $--find-links$  dist : recherche les liens des archives comme les fichiers wheel (.whl) dans le répertoire dist.

--no-cache-dir : désactive le cache pour éviter un avertissement à l'installation en tant qu'utilisateur root.

--no-user : évite de lancer accidentellement la commande installée en tant qu'utilisateur non-root.

--upgrade : met à jour le paquet vers la version la plus récente disponible. Cette option est utilisée avec la commande d'installation si une version du paquet est déjà installée.

--force-reinstall : réinstalle le paquet même s'il est à jour. Cette option est utilisée avec la commande d'installation si vous réinstallez le paquet ou revenez à une version antérieure.

--no-deps : ne pas installer les dépendances du paquet. Cette option peut être requise avec les options --upgrade ou --force-reinstall.

#### **Contenu**

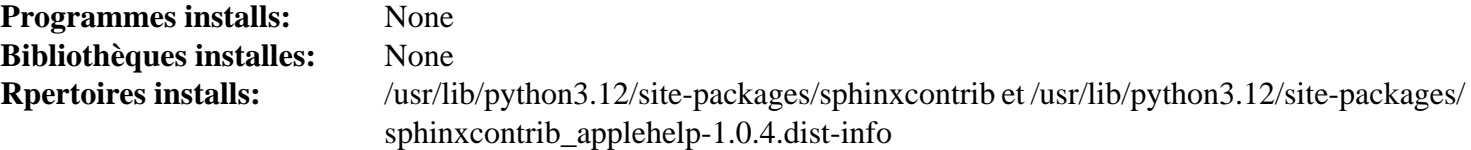

## **Sphinxcontrib-devhelp-1.0.2**

## **Introduction Sphinxcontrib-devhelp Module**

Le paquet Sphinxcontrib-devhelp est une extension Sphinx qui fournit le format des documents *[Develp](https://wiki.gnome.org/Apps/Devhelp)*.

This package is known to build and work properly using an LFS 12.1 platform.

#### **Informations sur le paquet**

- Téléchargement (HTTP) : *[https://files.pythonhosted.org/packages/source/s/sphinxcontrib-devhelp/](https://files.pythonhosted.org/packages/source/s/sphinxcontrib-devhelp/sphinxcontrib-devhelp-1.0.2.tar.gz) [sphinxcontrib-devhelp-1.0.2.tar.gz](https://files.pythonhosted.org/packages/source/s/sphinxcontrib-devhelp/sphinxcontrib-devhelp-1.0.2.tar.gz)*
- Téléchargement (FTP) :
- Somme de contrôle MD5 : 94069c5cdb5079c445f5477fa6107016
- Taille du téléchargement : 17 Ko
- Estimation de l'espace disque requis : 2,7 Mo (avec les tests)
- Estimation du temps de construction : moins de 0,1 SBU (avec les tests)

#### **Dépendances de Sphinxcontrib-devhelp**

#### **Facultatives (pour les tests)**

[pytest-8.0.0](#page-835-0) et [sphinx-7.2.6](#page-844-0) (dépendance circulaire)

### **Installation de Sphinxcontrib-devhelp**

Construisez le module :

**pip3 wheel -w dist --no-build-isolation --no-deps --no-cache-dir \$PWD**

Maintenant, en tant qu'utilisateur root :

```
pip3 install --no-index --find-links=dist --no-cache-dir --no-user sphinxcontril
```
Pour tester l'installation, exécutez **pytest**.

#### **Explication des commandes**

-w dist : construit le « wheel » approprié pour ce module dans le répertoire dist.

--no-build-isolation : dit à pip3 de lancer la construction dans l'environnement du système au lieu de créer un environnement de construction temporaire.

--no-deps : empêche pip3 de construire les wheels pour les dépendances du projet.

--no-index : ignore l'index des paquets (ne regarde que les URL --find-links à la place).

--find-links dist : recherche les liens des archives comme les fichiers wheel (.whl) dans le répertoire dist.

```
--no-cache-dir : désactive le cache pour éviter un avertissement à l'installation en tant qu'utilisateur root.
```
--no-user : évite de lancer accidentellement la commande installée en tant qu'utilisateur non-root.

--upgrade : met à jour le paquet vers la version la plus récente disponible. Cette option est utilisée avec la commande d'installation si une version du paquet est déjà installée.

--force-reinstall : réinstalle le paquet même s'il est à jour. Cette option est utilisée avec la commande d'installation si vous réinstallez le paquet ou revenez à une version antérieure.

--no-deps : ne pas installer les dépendances du paquet. Cette option peut être requise avec les options --upgrade ou --force-reinstall.

#### **Contenu**

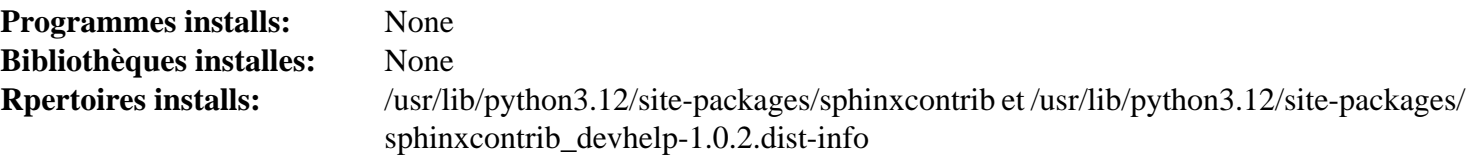

## **Sphinxcontrib-htmlhelp-2.0.1**

## **Introduction Sphinxcontrib-htmlhelp Module**

Le paquet Sphinxcontrib-htmlhelp est une extension Sphinx qui fournit le format des fichiers d'aide HTML.

This package is known to build and work properly using an LFS 12.1 platform.

#### **Informations sur le paquet**

- Téléchargement (HTTP) : *[https://files.pythonhosted.org/packages/source/s/sphinxcontrib-htmlhelp/](https://files.pythonhosted.org/packages/source/s/sphinxcontrib-htmlhelp/sphinxcontrib-htmlhelp-2.0.1.tar.gz) [sphinxcontrib-htmlhelp-2.0.1.tar.gz](https://files.pythonhosted.org/packages/source/s/sphinxcontrib-htmlhelp/sphinxcontrib-htmlhelp-2.0.1.tar.gz)*
- Téléchargement (FTP) :
- Somme de contrôle MD5 : e85e6970dc25fbf5fd0f4fa66b897fab
- Taille du téléchargement : 28 Ko
- Estimation de l'espace disque requis : 3,2 Mo (plus 26 Mo pour les tests)
- Estimation du temps de construction : moins de 0,1 SBU (avec les tests)

#### **Dépendances de Sphinxcontrib-htmlhelp**

#### **Facultatives (pour les tests)**

[pytest-8.0.0,](#page-835-0) [sphinx-7.2.6](#page-844-0) (dépendance circulaire) et *[html5lib](https://pypi.org/project/html5lib/)*

### **Installation de Sphinxcontrib-htmlhelp**

Construisez le module :

```
pip3 wheel -w dist --no-build-isolation --no-deps --no-cache-dir $PWD
```
Maintenant, en tant qu'utilisateur root :

```
pip3 install --no-index --find-links=dist --no-cache-dir --no-user sphinxcontril
```
En supposant que [pytest-8.0.0](#page-835-0) ers installé mais pas l'autre dépendance facultative, vous pouvez tester l'installation en exécutant les commandes suivantes :

```
python3 -m venv --system-site-packages testenv &&
source testenv/bin/activate &&
pip3 install html5lib &&
python3 /usr/bin/pytest
deactivate
```
### **Explication des commandes**

-w dist : construit le « wheel » approprié pour ce module dans le répertoire dist.

--no-build-isolation : dit à pip3 de lancer la construction dans l'environnement du système au lieu de créer un environnement de construction temporaire.

--no-deps : empêche pip3 de construire les wheels pour les dépendances du projet.

--no-index : ignore l'index des paquets (ne regarde que les URL --find-links à la place).

--find-links dist : recherche les liens des archives comme les fichiers wheel (.whl) dans le répertoire dist.

--no-cache-dir : désactive le cache pour éviter un avertissement à l'installation en tant qu'utilisateur root.

--no-user : évite de lancer accidentellement la commande installée en tant qu'utilisateur non-root.

--upgrade : met à jour le paquet vers la version la plus récente disponible. Cette option est utilisée avec la commande d'installation si une version du paquet est déjà installée.

--force-reinstall : réinstalle le paquet même s'il est à jour. Cette option est utilisée avec la commande d'installation si vous réinstallez le paquet ou revenez à une version antérieure.

--no-deps : ne pas installer les dépendances du paquet. Cette option peut être requise avec les options --upgrade ou --force-reinstall.

### **Contenu**

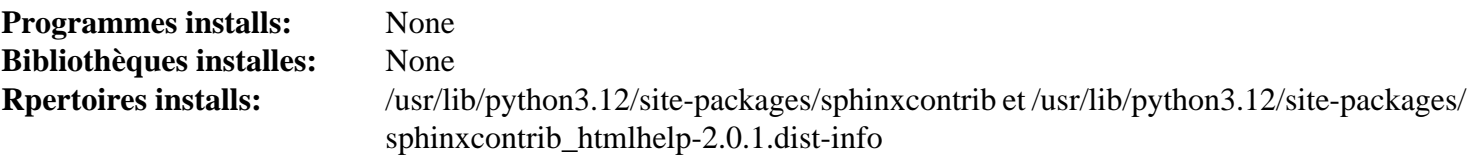

## **Sphinxcontrib-jquery-4.1**

### **Introduction à Sphinxcontrib-jquery Module**

Le paquet Sphinxcontrib-jquery est une extension Sphinx qui inclut jQuery dans les nouvelles versions de Sphinx.

This package is known to build and work properly using an LFS 12.1 platform.

#### **Informations sur le paquet**

- Téléchargement (HTTP) : *[https://files.pythonhosted.org/packages/source/s/sphinxcontrib-jquery/sphinxcontrib](https://files.pythonhosted.org/packages/source/s/sphinxcontrib-jquery/sphinxcontrib-jquery-4.1.tar.gz)[jquery-4.1.tar.gz](https://files.pythonhosted.org/packages/source/s/sphinxcontrib-jquery/sphinxcontrib-jquery-4.1.tar.gz)*
- Téléchargement (FTP) :
- Somme de contrôle MD5 : 46ea52845b17343ed6c61e6963fb265d
- Taille du téléchargement : 120 Ko
- Estimation de l'espace disque requis : 552 Ko
- Estimation du temps de construction : moins de 0,1 SBU

#### **Dépendances de Sphinxcontrib-jquery**

#### **Requises**

[sphinx-7.2.6](#page-844-0)

#### **Facultatives (pour les tests)**

[pytest-8.0.0](#page-835-0)

### **Installation de Sphinxcontrib-jquery**

Construisez le module :

**pip3 wheel -w dist --no-build-isolation --no-deps --no-cache-dir \$PWD**

Ce paquet n'a pas de suite de tests.

Maintenant, en tant qu'utilisateur root :

pip3 install --no-index --find-links=dist --no-cache-dir --no-user sphinxcontril

#### **Explication des commandes**

-w dist : construit le « wheel » approprié pour ce module dans le répertoire dist.

--no-build-isolation : dit à pip3 de lancer la construction dans l'environnement du système au lieu de créer un environnement de construction temporaire.

--no-deps : empêche pip3 de construire les wheels pour les dépendances du projet.

--no-index : ignore l'index des paquets (ne regarde que les URL --find-links à la place).

--find-links dist : recherche les liens des archives comme les fichiers wheel (.whl) dans le répertoire dist.

--no-cache-dir : désactive le cache pour éviter un avertissement à l'installation en tant qu'utilisateur root.

--no-user : évite de lancer accidentellement la commande installée en tant qu'utilisateur non-root.

--upgrade : met à jour le paquet vers la version la plus récente disponible. Cette option est utilisée avec la commande d'installation si une version du paquet est déjà installée.

--force-reinstall : réinstalle le paquet même s'il est à jour. Cette option est utilisée avec la commande d'installation si vous réinstallez le paquet ou revenez à une version antérieure.

--no-deps : ne pas installer les dépendances du paquet. Cette option peut être requise avec les options --upgrade ou --force-reinstall.

### **Contenu**

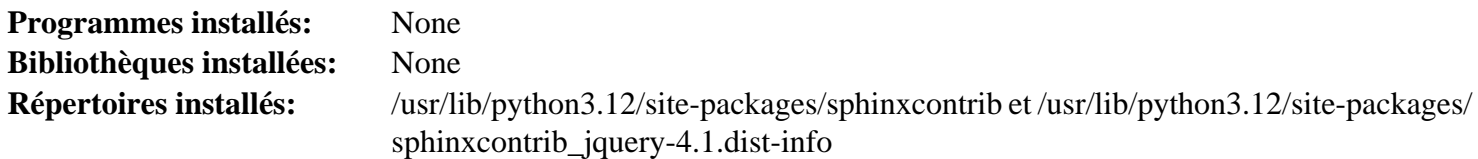

## **Sphinxcontrib-jsmath-1.0.1**

## **Introduction Sphinxcontrib-jsmath Module**

Le paquet Sphinxcontrib-jsmath est une extension Sphinx qui permet d'afficher des maths en HTML via JavaScript.

This package is known to build and work properly using an LFS 12.1 platform.

#### **Informations sur le paquet**

- Téléchargement (HTTP) : *[https://files.pythonhosted.org/packages/source/s/sphinxcontrib-jsmath/](https://files.pythonhosted.org/packages/source/s/sphinxcontrib-jsmath/sphinxcontrib-jsmath-1.0.1.tar.gz) [sphinxcontrib-jsmath-1.0.1.tar.gz](https://files.pythonhosted.org/packages/source/s/sphinxcontrib-jsmath/sphinxcontrib-jsmath-1.0.1.tar.gz)*
- Téléchargement (FTP) :
- Somme de contrôle MD5 : e45179f0a3608b6766862e0f34c23b62
- Taille du téléchargement : 5,7 Ko
- Estimation de l'espace disque requis : 324 Ko (avec les tests)
- Estimation du temps de construction : moins de 0,1 SBU (avec les tests)

#### **Dépendances de Sphinxcontrib-jsmath**

#### **Facultatives (pour les tests)**

[pytest-8.0.0](#page-835-0) et [sphinx-7.2.6](#page-844-0) (dépendance circulaire)

### **Installation de Sphinxcontrib-jsmath**

Construisez le module :

**pip3 wheel -w dist --no-build-isolation --no-deps --no-cache-dir \$PWD**

Maintenant, en tant qu'utilisateur root :

```
pip3 install --no-index --find-links=dist --no-cache-dir --no-user sphinxcontril
```
Vous pouvez tester l'installation avec les commandes suivantes :

```
sed -i 's/text()/read_&/' tests/test_jsmath.py &&
pytest
```
la commande **sed …** est requise à cause d'un changement dans l'API de Sphinx dans les versions supérieures à 5.0.

#### **Explication des commandes**

-w dist : construit le « wheel » approprié pour ce module dans le répertoire dist.

--no-build-isolation : dit à pip3 de lancer la construction dans l'environnement du système au lieu de créer un environnement de construction temporaire.

--no-deps : empêche pip3 de construire les wheels pour les dépendances du projet.

--no-index : ignore l'index des paquets (ne regarde que les URL --find-links à la place).

--find-links dist : recherche les liens des archives comme les fichiers wheel (.whl) dans le répertoire dist.

 $-$ no-cache-dir : désactive le cache pour éviter un avertissement à l'installation en tant qu'utilisateur root.

--no-user : évite de lancer accidentellement la commande installée en tant qu'utilisateur non-root.

--upgrade : met à jour le paquet vers la version la plus récente disponible. Cette option est utilisée avec la commande d'installation si une version du paquet est déjà installée.

--force-reinstall : réinstalle le paquet même s'il est à jour. Cette option est utilisée avec la commande d'installation si vous réinstallez le paquet ou revenez à une version antérieure.

--no-deps : ne pas installer les dépendances du paquet. Cette option peut être requise avec les options --upgrade ou --force-reinstall.

#### **Contenu**

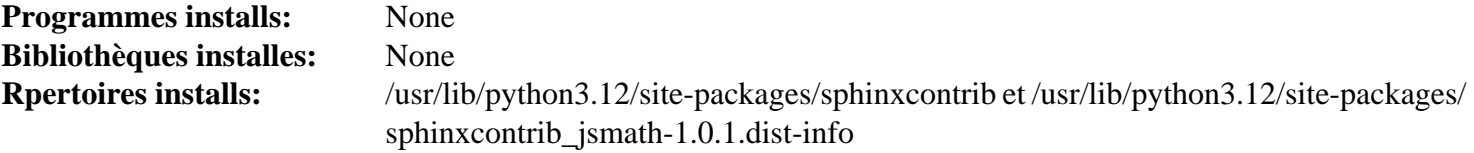

## **Sphinxcontrib-qthelp-1.0.3**

### **Introduction Sphinxcontrib-qthelp Module**

Le paquet Sphinxcontrib-qthelp est une extension Sphinx qui fournit le format des fichiers d'aide QtHelp.

This package is known to build and work properly using an LFS 12.1 platform.

#### **Informations sur le paquet**

- Téléchargement (HTTP) : *[https://files.pythonhosted.org/packages/source/s/sphinxcontrib-qthelp/sphinxcontrib](https://files.pythonhosted.org/packages/source/s/sphinxcontrib-qthelp/sphinxcontrib-qthelp-1.0.3.tar.gz)[qthelp-1.0.3.tar.gz](https://files.pythonhosted.org/packages/source/s/sphinxcontrib-qthelp/sphinxcontrib-qthelp-1.0.3.tar.gz)*
- Téléchargement (FTP) :
- Somme de contrôle MD5 : 93216721f3e154cce12d1e9c3307b415
- Taille du téléchargement : 21 Ko
- Estimation de l'espace disque requis : 2,8 Mo (avec les tests)
- Estimation du temps de construction : moins de 0,1 SBU (avec les tests)

#### **Dépendances de Sphinxcontrib-qthelp**

#### **Facultatives (pour les tests)**

[pytest-8.0.0](#page-835-0) et [sphinx-7.2.6](#page-844-0) (dépendance circulaire)

### **Installation de Sphinxcontrib-qthelp**

Construisez le module :

**pip3 wheel -w dist --no-build-isolation --no-deps --no-cache-dir \$PWD**

Maintenant, en tant qu'utilisateur root :

```
pip3 install --no-index --find-links=dist --no-cache-dir --no-user sphinxcontril
```
Vous pouvez tester l'installation avec les commandes suivantes :

```
sed -i 's/text()/read_&/' tests/test_qthelp.py &&
pytest
```
la commande **sed …** est requise à cause d'un changement dans l'API de Sphinx dans les versions supérieures à 5.0.

#### **Explication des commandes**

-w dist : construit le « wheel » approprié pour ce module dans le répertoire dist.

--no-build-isolation : dit à pip3 de lancer la construction dans l'environnement du système au lieu de créer un environnement de construction temporaire.

--no-deps : empêche pip3 de construire les wheels pour les dépendances du projet.

--no-index : ignore l'index des paquets (ne regarde que les URL --find-links à la place).

--find-links dist : recherche les liens des archives comme les fichiers wheel (.whl) dans le répertoire dist.

 $-$ no-cache-dir : désactive le cache pour éviter un avertissement à l'installation en tant qu'utilisateur root.

--no-user : évite de lancer accidentellement la commande installée en tant qu'utilisateur non-root.

--upgrade : met à jour le paquet vers la version la plus récente disponible. Cette option est utilisée avec la commande d'installation si une version du paquet est déjà installée.

--force-reinstall : réinstalle le paquet même s'il est à jour. Cette option est utilisée avec la commande d'installation si vous réinstallez le paquet ou revenez à une version antérieure.

--no-deps : ne pas installer les dépendances du paquet. Cette option peut être requise avec les options --upgrade ou --force-reinstall.

#### **Contenu**

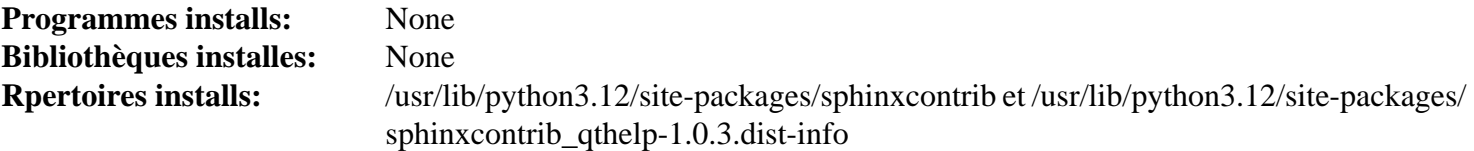

## **Sphinxcontrib-serializinghtml-1.1.9**

## **Introduction Sphinxcontrib-serializinghtml Module**

Le paquet Sphinxcontrib-serializinghtml est une extension Sphinx qui fournit le format des fichiers HTML « sérialisés » (json et pickle).

This package is known to build and work properly using an LFS 12.1 platform.

#### **Informations sur le paquet**

- Téléchargement (HTTP) : *[https://files.pythonhosted.org/packages/source/s/sphinxcontrib\\_serializinghtml/](https://files.pythonhosted.org/packages/source/s/sphinxcontrib_serializinghtml/sphinxcontrib_serializinghtml-1.1.9.tar.gz) [sphinxcontrib\\_serializinghtml-1.1.9.tar.gz](https://files.pythonhosted.org/packages/source/s/sphinxcontrib_serializinghtml/sphinxcontrib_serializinghtml-1.1.9.tar.gz)*
- Téléchargement (FTP) :
- Somme de contrôle MD5 : 84957dfa6d85d2e509181281082c11ee
- Taille du téléchargement : 15 Ko
- Estimation de l'espace disque requis : 2,0 Mo (avec les tests)
- Estimation du temps de construction : moins de 0,1 SBU (avec les tests)

#### **Dépendances de Sphinxcontrib-serializinghtml**

#### **Facultatives (pour les tests)**

[pytest-8.0.0](#page-835-0) et [sphinx-7.2.6](#page-844-0) (dépendance circulaire)

#### **Installation de Sphinxcontrib-serializinghtml**

Tout d'abord supprimez une fausse dépendance circulaire :

**sed /^dependencies/,+2d -i pyproject.toml**

Construisez le module :

```
pip3 wheel -w dist --no-build-isolation --no-deps --no-cache-dir $PWD
```
Maintenant, en tant qu'utilisateur root :

```
pip3 install --no-index --find-links=dist --no-cache-dir --no-user sphinxcontril
```
Pour tester l'installation, installez d'abord [sphinx-7.2.6](#page-844-0), puis exécutez **pytest**.

#### **Explication des commandes**

-w dist : construit le « wheel » approprié pour ce module dans le répertoire dist.

--no-build-isolation : dit à pip3 de lancer la construction dans l'environnement du système au lieu de créer un environnement de construction temporaire.

--no-deps : empêche pip3 de construire les wheels pour les dépendances du projet.

--no-index : ignore l'index des paquets (ne regarde que les URL --find-links à la place).

--find-links dist : recherche les liens des archives comme les fichiers wheel (.whl) dans le répertoire dist.

--no-cache-dir : désactive le cache pour éviter un avertissement à l'installation en tant qu'utilisateur root.

--no-user : évite de lancer accidentellement la commande installée en tant qu'utilisateur non-root.

--upgrade : met à jour le paquet vers la version la plus récente disponible. Cette option est utilisée avec la commande d'installation si une version du paquet est déjà installée.

--force-reinstall : réinstalle le paquet même s'il est à jour. Cette option est utilisée avec la commande d'installation si vous réinstallez le paquet ou revenez à une version antérieure.

--no-deps : ne pas installer les dépendances du paquet. Cette option peut être requise avec les options --upgrade ou --force-reinstall.

### **Contenu**

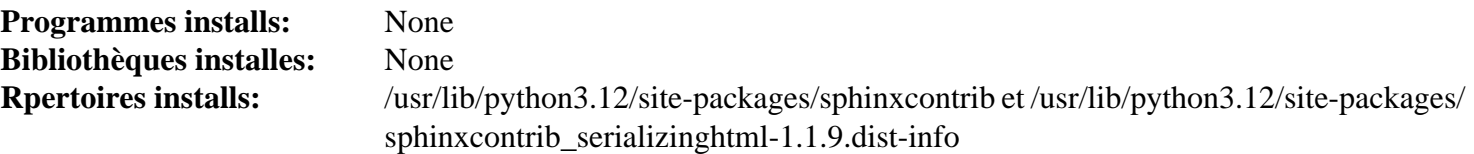

## <span id="page-885-0"></span>**Typing\_extensions-4.4.0**

### **Introduction Typing\_extensions Module**

Le module Typing\_extensions permet d'utiliser les nouvelles fonctionnalités du système de types qui ne sont pas encore définies dans la version Python utilisée sur le système.

This package is known to build and work properly using an LFS 12.1 platform.

#### **Informations sur le paquet**

- Téléchargement (HTTP) : *[https://files.pythonhosted.org/packages/source/t/typing\\_extensions/typing\\_](https://files.pythonhosted.org/packages/source/t/typing_extensions/typing_extensions-4.4.0.tar.gz) [extensions-4.4.0.tar.gz](https://files.pythonhosted.org/packages/source/t/typing_extensions/typing_extensions-4.4.0.tar.gz)*
- Téléchargement (FTP) :
- Somme de contrôle MD5 : 5cfcb56ea6fc4972c3600c0030f4d136
- Taille du téléchargement : 47 Ko
- Estimation de l'espace disque requis : 528 Ko
- Estimation du temps de construction : moins de 0,1 SBU

### **Installation de Typing\_extensions**

Construisez le module :

**pip3 wheel -w dist --no-build-isolation --no-deps --no-cache-dir \$PWD**

Ce paquet n'a pas de suite de tests.

Maintenant, en tant qu'utilisateur root :

**pip3 install --no-index --find-links=dist --no-cache-dir --no-user typing\_extensions**

#### **Explication des commandes**

-w dist : construit le « wheel » approprié pour ce module dans le répertoire dist.

--no-build-isolation : dit à pip3 de lancer la construction dans l'environnement du système au lieu de créer un environnement de construction temporaire.

--no-deps : empêche pip3 de construire les wheels pour les dépendances du projet.

--no-index : ignore l'index des paquets (ne regarde que les URL --find-links à la place).

--find-links dist : recherche les liens des archives comme les fichiers wheel (.whl) dans le répertoire dist.

--no-cache-dir : désactive le cache pour éviter un avertissement à l'installation en tant qu'utilisateur root.

--no-user : évite de lancer accidentellement la commande installée en tant qu'utilisateur non-root.

--upgrade : met à jour le paquet vers la version la plus récente disponible. Cette option est utilisée avec la commande d'installation si une version du paquet est déjà installée.

--force-reinstall : réinstalle le paquet même s'il est à jour. Cette option est utilisée avec la commande d'installation si vous réinstallez le paquet ou revenez à une version antérieure.

--no-deps : ne pas installer les dépendances du paquet. Cette option peut être requise avec les options --upgrade ou --force-reinstall.

### **Contenu**

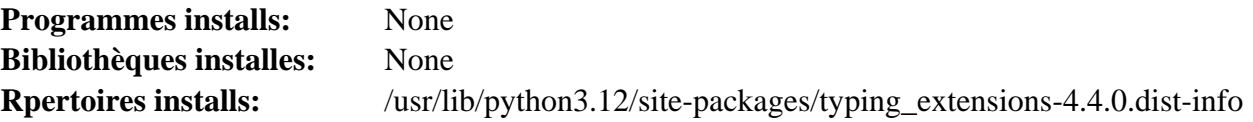

## **Typogrify-2.0.7**

## **Introduction Typogrify Module**

Typogrify fournit des filtres pour améliorer la typographie web, et prend en charge les modèles Django et Jinja.

This package is known to build and work properly using an LFS 12.1 platform.

#### **Informations sur le paquet**

- Téléchargement (HTTP) : *<https://files.pythonhosted.org/packages/source/t/typogrify/typogrify-2.0.7.tar.gz>*
- Téléchargement (FTP) :
- Somme de contrôle MD5 : 63f38f80531996f187d2894cc497ba08
- Taille du téléchargement : 13 Ko
- Estimation de l'espace disque requis : 404 Ko
- Estimation du temps de construction : moins de 0,1 SBU

### **Dépendances de Typogrify**

#### **Requises**

[smartypants-2.0.1](#page-874-0)

## **Installation de Typogrify**

Construisez le module :

```
pip3 wheel -w dist --no-build-isolation --no-deps --no-cache-dir $PWD
```
Ce paquet n'a pas de suite de tests.

Maintenant, en tant qu'utilisateur root :

**pip3 install --no-index --find-links=dist --no-cache-dir --no-user typogrify**

### **Explication des commandes**

-w dist : construit le « wheel » approprié pour ce module dans le répertoire dist.

--no-build-isolation : dit à pip3 de lancer la construction dans l'environnement du système au lieu de créer un environnement de construction temporaire.

--no-deps : empêche pip3 de construire les wheels pour les dépendances du projet.

--no-index : ignore l'index des paquets (ne regarde que les URL --find-links à la place).

--find-links dist : recherche les liens des archives comme les fichiers wheel (.whl) dans le répertoire dist.

--no-cache-dir : désactive le cache pour éviter un avertissement à l'installation en tant qu'utilisateur root.

Au-delà de Linux® From Scratch (édition System V) - Version 12.1

--no-user : évite de lancer accidentellement la commande installée en tant qu'utilisateur non-root.

--upgrade : met à jour le paquet vers la version la plus récente disponible. Cette option est utilisée avec la commande d'installation si une version du paquet est déjà installée.

--force-reinstall : réinstalle le paquet même s'il est à jour. Cette option est utilisée avec la commande d'installation si vous réinstallez le paquet ou revenez à une version antérieure.

--no-deps : ne pas installer les dépendances du paquet. Cette option peut être requise avec les options --upgrade ou --force-reinstall.

#### **Contenu**

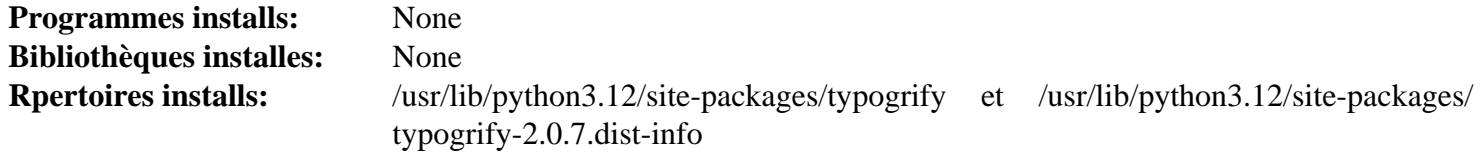

## **Urllib3-2.0.2**

### **Introduction Urllib3 Module**

Le module Urllib3 est un client HTTP puissant et amical pour Python. Il apport de nombreuses fonctionnalités critiques qui manquent dans les bibliothèques standards de Python.

This package is known to build and work properly using an LFS 12.1 platform.

#### **Informations sur le paquet**

- Téléchargement (HTTP) : *<https://files.pythonhosted.org/packages/source/u/urllib3/urllib3-2.0.2.tar.gz>*
- Téléchargement (FTP) :
- Somme de contrôle MD5 : 92d23af401c19da3daec9934f60c8575
- Taille du téléchargement : 272 Ko
- Estimation de l'espace disque requis : 3,2 Mo (plus 49 Mo pour les tests)
- Estimation du temps de construction : moins de 0,1 SBU (1,6 SBU pour les tests)

#### **Dépendances de Urllib3**

#### **Requises**

[hatchling-1.12.2](#page-857-0)

#### **Facultatives (pour les tests)**

[pytest-8.0.0,](#page-835-0) *[mock](https://pypi.org/project/mock/)*, *[PySocks](https://pypi.org/project/PySocks/)*, *[pytest-timeout](https://pypi.org/project/pytest-timeout/)*, *[python-dateutil](https://pypi.org/project/python-dateutil/)*, *[tornado](https://pypi.org/project/tornado/)* et *[trustme](https://pypi.org/project/trustme/)*

### **Installation de Urllib3**

Si vous voulez lancer les tests, supprimez certains tests qui ne s'arrêtent pas :

```
rm -v test/test_retry.py \
       test/contrib/test_pyopenssl.py \
       test/contrib/test_securetransport.py \
       test/with_dummyserver/test_socketlevel.py
```
Construisez le module :

**pip3 wheel -w dist --no-build-isolation --no-deps --no-cache-dir \$PWD**

Maintenant, en tant qu'utilisateur root :

**pip3 install --no-index --find-links=dist --no-cache-dir --no-user urllib3**

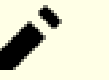

**Note**

Exécuter les tests peut faire stopper la procédure ci-dessous indéfiniment et n'est pas recommandé.

En supposant que [pytest-8.0.0](#page-835-0) est installé, mais pas les autres dépendances facultatives, l'installation peut être testée avec les commandes suivantes :

```
python3 -m venv --system-site-packages testenv &&
source testenv/bin/activate &&
pip3 install trustme \
           tornado \
           python-dateutil \
           mock \
           pysocks \
           pytest-timeout &&
python3 /usr/bin/pytest
deactivate
```
Quelques erreurs peuvent arriver.

#### **Explication des commandes**

-w dist : construit le « wheel » approprié pour ce module dans le répertoire dist.

--no-build-isolation : dit à pip3 de lancer la construction dans l'environnement du système au lieu de créer un environnement de construction temporaire.

--no-deps : empêche pip3 de construire les wheels pour les dépendances du projet.

--no-index : ignore l'index des paquets (ne regarde que les URL --find-links à la place).

 $-\epsilon$  ind-links dist : recherche les liens des archives comme les fichiers wheel (.whl) dans le répertoire dist.

--no-cache-dir : désactive le cache pour éviter un avertissement à l'installation en tant qu'utilisateur root.

--no-user : évite de lancer accidentellement la commande installée en tant qu'utilisateur non-root.

--upgrade : met à jour le paquet vers la version la plus récente disponible. Cette option est utilisée avec la commande d'installation si une version du paquet est déjà installée.

--force-reinstall : réinstalle le paquet même s'il est à jour. Cette option est utilisée avec la commande d'installation si vous réinstallez le paquet ou revenez à une version antérieure.

--no-deps : ne pas installer les dépendances du paquet. Cette option peut être requise avec les options --upgrade ou --force-reinstall.

#### **Contenu**

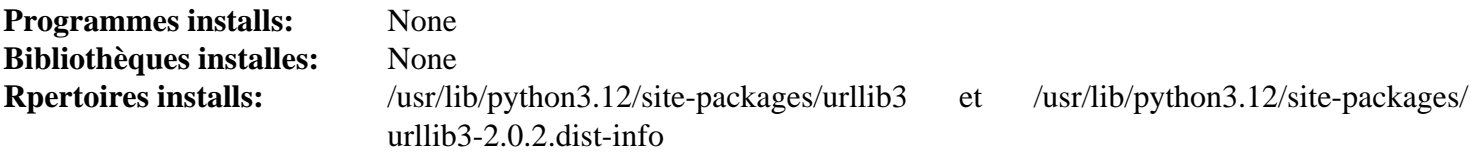

# **Ruby-3.3.0**

## **Introduction à Ruby**

Le paquet Ruby contient l'environnement de développement Ruby. C'est utile pour écrire des scripts orientés objet.

This package is known to build and work properly using an LFS 12.1 platform.

## **Informations sur le paquet**

- Téléchargement (HTTP) : *<https://cache.ruby-lang.org/pub/ruby/3.3/ruby-3.3.0.tar.xz>*
- Téléchargement (FTP) :
- Somme de contrôle MD5 : b5e59d56faf25b1ec6445abdf203affa
- Taille du téléchargement : 16 Mo
- Estimation de l'espace disque requis : 774 Mo (avec les tests et la doc de l'API C)
- Estimation du temps de construction :  $3.4$  SBU (avec parallélisme  $= 4$ ); avec les tests et la documentation de l'API C)

## **Dépendances de Ruby**

#### **Requises**

[libyaml-0.2.5](#page-421-0)

#### **Facultatives**

[Doxygen-1.10.0](#page-671-0), [Graphviz-10.0.1,](#page-536-0) [rustc-1.76.0](#page-892-0), [Tk-8.6.13](#page-911-0), [Valgrind-3.22.0,](#page-916-0) *[Berkeley DB](https://anduin.linuxfromscratch.org/BLFS/bdb/db-5.3.28.tar.gz)* (deprecated) et *[DTrace](http://dtrace.org/blogs/about/)*

## **Installation de Ruby**

Installez Ruby en exécutant les commandes suivantes :

```
./configure --prefix=/usr \
           --disable-rpath \
           --enable-shared \
            --without-valgrind \
            --without-baseruby \
           ac_cv_func_qsort_r=no \
            --docdir=/usr/share/doc/ruby-3.3.0 &&
```
#### **make**

Éventuellement, construisez les documents CAPI en exécutant les commandes suivantes :

**make capi**

Pour tester les résultats, exécutez : **make -j1 -k check**. Remarquez qu'exécuter la suite de tests avec des tâches en parallèle peut faire afficher des échecs de tests par des messages unknown object cryptiques, ce qui fait que la sortie indique incorrectement « all tests passed ». Si l'environnement a des variables liées aux paramètres de serveur mandataire (all\_proxy, ALL\_PROXY, http\_proxy etc), la suite de tests s'arrête plus tôt avec un message du style net/ftp is not found. Assurez-vous donc de les nettoyer pour la suite de tests. Il y a plus de 26 000 tests. 12 tests sont connus pour échouer à cause de certificats expirés dans les données de test. Certains tests liés à l'IPv6 peuvent indiquer une erreur. Si les tests sont exécuté dans un répertoire qui est inscriptible pour tout le monde (p. ex. /tmp) alors plusieurs tests supplémentaires peuvent échouer.

Maintenant, en tant qu'utilisateur root :

```
make install
```
#### **Note**

Si vous avez installé des applications Ruby-On-Rails et avez mis à jour Ruby en installant ce paquet, vous devrez peut-être également y exécuter une mise à jour (en tant qu'utilisateur root) :

**cd /path/to/web/app bundle update rake**

et redémarrer le serveur web qui sert l'application.

## **Explication des commandes**

--disable-rpath : ce paramètre désactive l'embarquement de /usr/lib comme chemin de recherche des bibliothèque dans le programme **ruby**. Cela n'est pas nécessaire (parce que /usr/lib est un des chemins de recherche systèmes des bibliothèques) et peut faire exécuter la suite de tests avec le fichier libruby.so du système à la place de celui qui vient d'être compilé lorsque Ruby a déjà été installé.

--enable-shared : ce paramètre construit la bibliothèque partagée libruby.

--without-baseruby : ce paramètre évite d'utiliser le **ruby** du système s'il est déjà installé. Le système de construction utilisera la version nouvellement construite à la place.

ac cv func qsort  $r=n$  : ce paramètre évite d'utiliser la fonction qsort  $r$  de Glibc. Ruby utilise des optimisations agressives qui supposent certains détails d'implémentation de l'algorithme de tri, mais ces hypothèse ne sont pas vraies pour l'implémentation de Glibc. Avec ce paramètre, Ruby utilisera sa propre implémentation du tri.

--disable-install-doc : Ce paramètre désactive la construction et l'installation des index rdoc et les documents de l'API C.

--disable-install-rdoc : Ce paramètre désactive la construction et l'installation des indexs rdoc.

--disable-install-capi : Ce paramètre désactive la construction et l'installation des documents de l'API C.

### **Contenu**

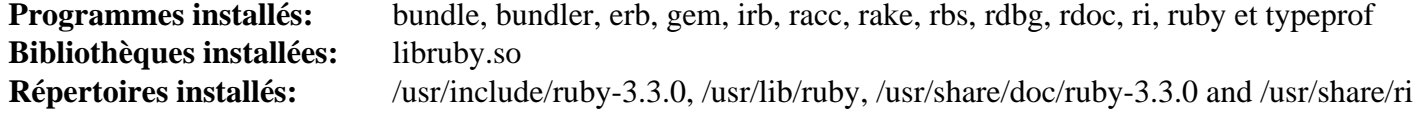

#### **Descriptions courtes**

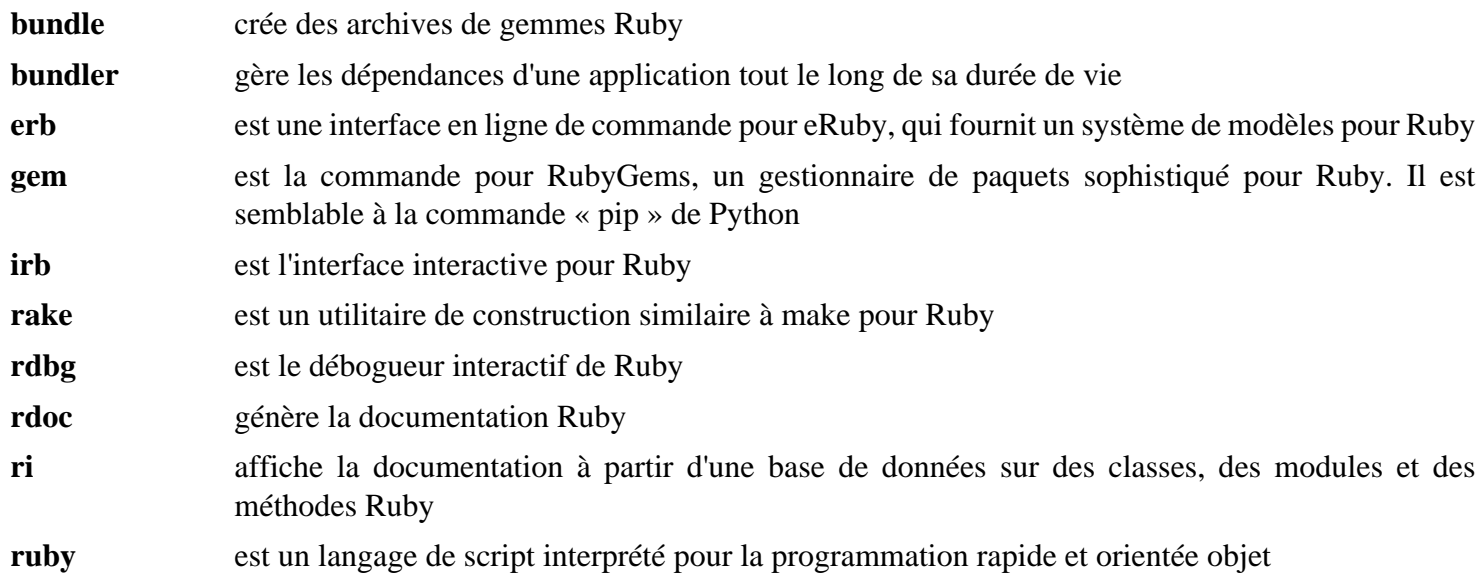

libruby.so contient les fonctions de l'API exigées par Ruby

# <span id="page-892-0"></span>**Rustc-1.76.0**

## **Introduction à Rust**

Le langage de programmation Rust est conçu pour être un langage sûr, concurrent et pratique.

Ce paquet est mis à jour sur un cycle de publication de six semaines. Comme c'est un gros paquet long à construire et qu'il n'est actuellement utilisé que par quelques paquets dans le livre, les éditeurs de BLFS pensent qu'il ne devrait être mis à jour que lorsque cela est nécessaire (soit pour corriger des problèmes, soit pour permettre à une nouvelle version d'un paquet d'être construite).

Comme avec tous les langages de programmation, rustc (le compilateur rust) requiert un binaire à partir duquel s'amorcer. Il téléchargera un binaire stage0 au début de la construction, donc vous ne pouvez pas le compiler sans connexion internet.

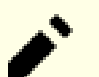

## **Note**

Bien que BLFS installe généralement ses logiciels dans /usr, lorsque vous mettez à jour vers une nouvelle version de rust les anciennes bibliothèques de /usr/lib/rustlib resteront présentes, avec divers condensats dans leur nom, mais seront inutiles et gaspilleront de l'espace disque. Les éditeurs recommandent de placer ces fichiers dans le répertoire /opt. En particulier, si vous avez une raison pour reconstruire avec une configuration différente (p. ex. pour utiliser le LLVM interne après avoir construit avec un LLVM partagé, peut-être pour compiler des crates pour des architectures non prises en charge par le LLVM de BLFS) il est possible que l'installation laisse un programme **cargo** cassé. Dans une telle situation, vous pouvez soit supprimer l'installation existante avant, soit utiliser un préfixe différent, comme /opt/rust-1.76.0-build2.

Si vous préférez, vous pouvez évidemment changer le préfixe en /usr.

Le système de construction rustbuild actuel utilisera tous les processeurs, bien qu'il ne passe pas bien à l'échelle et utilise souvent un seul cœur en attendant la compilation d'une bibliothèque. Cependant, il peut presque être limité à un nombre de cœurs donné en combinant l'option  $-\frac{1}{9}$ obs <N> (p. ex. « --jobs 4 » pour limiter à 4 processeurs) à chaque invocation de **python3 x.py** *et* en utilisant la variable d'environnement CARGO\_BUILD\_JOBS=<N>. Pour l'instant cela n'est pas efficace lors du lancement de certains tests de rustc.

La version actuelle du crate rust num\_cpus reconnais maintenant que les cgroups peuvent être utilisés pour restreindre les processeurs qui peuvent être utilisés. Donc si votre machine manque de DRAM (par exemple s'il a moins de 2 Go de DRAM par cœur) cela peut être une alternative à mettre des CPU hors-ligne. Consultez [la](#page-68-0) [section intitulée « Utiliser les groups de contrôle Linux pour limiter l'utilisation des ressources »](#page-68-0) pour apprendre à utiliser un cgroup.

Pour l'instant Rust ne donne aucune garantie de stabilité de son ABI.

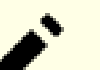

### **Note**

Rustc construit par défaut pour TOUTES les architectures supportées, avec une copie embarquée de LLVM. Dans BLFS la construction n'est utile que pour l'architecture X86. Si vous voulez développer des crates rust, cette construction peut ne pas vous satisfaire.

Les temps de construction de cette version lorsqu'elle est répétée sur la même machine sont souvent assez cohérents, mais comme avec toutes les compilations qui utilisent **rustc** il peut y avoir quelques exceptions très lentes.

This package is known to build and work properly using an LFS 12.1 platform.

### **Informations sur le paquet**

- Téléchargement (HTTP) : *<https://static.rust-lang.org/dist/rustc-1.76.0-src.tar.xz>*
- Téléchargement (FTP) :
- Somme de contrôle MD5 : 14a8ac688b461a3127090cad513aee05
- Taille du téléchargement : 155 Mo
- Estimation de l'espace disque requis : 8,9 Go (298 Mo installé) plus 6,4 Go si vous lancez les tests
- Estimation du temps de construction : 6,7 SBU (en comptant le temps de téléchargement, plus 6,2 SBU pour les tests, dans les deux cas avec parallélisme = 8)

### **Téléchargements supplémentaires**

• Correctif facultatif (recommandé si vous exécutez la suite de tests) : *[https://www.linuxfromscratch.org/patches/](https://www.linuxfromscratch.org/patches/blfs/12.1/rustc-1.76.0-testsuite_fix-1.patch) [blfs/12.1/rustc-1.76.0-testsuite\\_fix-1.patch](https://www.linuxfromscratch.org/patches/blfs/12.1/rustc-1.76.0-testsuite_fix-1.patch)*

### **Dépendances de Rust**

#### **Requises**

[CMake-3.28.3](#page-669-0) et [cURL-8.6.0](#page-1006-0)

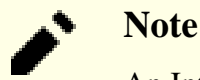

An Internet connection is needed for building this package.

#### **Recommandées**

[libssh2-1.11.0](#page-397-0) et [LLVM-17.0.6](#page-692-0) (construit avec -DLLVM\_LINK\_LLVM\_DYLIB=ON pour que rust puisse se lier au LLVM du système au lieu de compiler la version intégrée)

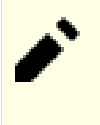

### **Note**

Si une dépendance recommandée n'est pas installée, une copie embarquée dans l'archive des sources de Rustc sera construite et utilisée.

#### **Facultatives**

[GDB-14.1](#page-680-0) (utilisé par la suite de tests s'il est présent), [git-2.44.0](#page-682-0) (requis par la suite de tests), *[cranelift](https://github.com/bytecodealliance/wasmtime/tree/main/cranelift)*, *[jemalloc](https://jemalloc.net/)*, libgccjit (consultez les explications des commandes de [GCC-13.2.0](#page-674-0)) et *[libgit2](https://libgit2.org/)*

## **Installation de Rust**

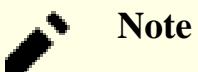

Actuellement le compilateur rust produit des instructions SSE2 pour les systèmes x86 32 bits, ce qui casse le code généré sur les systèmes 32 bits sans processeur capable d'utiliser SSE2. Tous les modèles de processeur x86 vendus après 2004 devraient avoir SSE2. Exécutez **lscpu | grep sse2** pour tester. Si la sortie affiche quelque chose, votre CPU prend en charge SSE2 et c'est bon. Sinon vous devrez essayer de construire ce paquet *sur un système compatible SSE2* avec la correction suivante appliquée :

```
sed 's@pentium4@pentiumpro@' -i \
    compiler/rustc_target/src/spec/i686_unknown_linux_gnu.rs
```
Puis copiez le dossier /opt/rustc-1.76.0 qui en résulte vers le système sans SSE2. Mais ce changement est toujours en cours de revue en amont et n'est pas testé par les rédacteurs de BLFS.

Pour installer dans le répertoire /opt, supprimez le lien symbolique /opt/rustc s'il existe et créez un nouveau répertoire (c.-à-d. avec un nom différent si vous essayez une construction différente de la même version). En tant qu'utilisateur root :

**mkdir -pv /opt/rustc-1.76.0 && ln -svfn rustc-1.76.0 /opt/rustc**

## **Note**

Si vous avez installé plusieurs versions de Rust dans /opt, pour changer de version, vous n'aurez besoin que de changer le lien symbolique /opt/rustc puis de lancer **ldconfig**.

Si vous lancez la suite de tests, appliquez un correctif pour éviter que le système de construction de reconstruise inutilement le compilateur :

**patch -Np1 -i ../rustc-1.76.0-testsuite\_fix-1.patch**

```
cargets = "X86" and configurera la configurera la configurera la configurera la configurera la construction.
change-id = 118703
[llvm]
# by default, rust will build for a myriad of architectures
# When using system llvm prefer shared libraries
link-shared = true
[build]
# omit docs to save time and space (default is to build them)
docs = false
# install extended tools: cargo, clippy, etc
extended = true
# Do not query new versions of dependencies online.
locked-deps = true
# Specify which extended tools (those from the default install).
tools = ["cargo", "clippy", "rustdoc", "rustfmt"]
# Use the source code shipped in the tarball for the dependencies.
# The combination of this and the "locked-deps" entry avoids downloading
# many crates from Internet, and makes the Rustc build more stable.
vendor = true
[install]
prefix = "/opt/rustc-1.76.0"
docdir = "share/doc/rustc-1.76.0"[rust]
channel = "stable"
description = "for BLFS 12.1"
# BLFS used to not install the FileCheck executable from llvm,
# so disabled codegen tests. The assembly tests rely on FileCheck
# and cannot easily be disabled, so those will anyway fail if
# FileCheck has not been installed.
#codegen-tests = false
# Enable the same optimizations as the official upstream build.
lto = "thin"
codegen-units = 1
[target.x86_64-unknown-linux-gnu]
# NB the output of llvm-config (i.e. help options) may be
# dumped to the screen when config.toml is parsed.
llvm-config = "/usr/bin/llvm-config"
[target.i686-unknown-linux-gnu]
# NB the output of llvm-config (i.e. help options) may be
# dumped to the screen when config.toml is parsed.
llvm-config = "/usr/bin/llvm-config"
```
**EOF**

### **Note**

Les commandes **python3 x.py** peuvent afficher un message d'avertissement qui se plaint de la sorte : « no codegen-backends config matched the requested path to build a codegen backend ». De plus, la « suggestion » fournie (add backend to codegen-backends in config.toml) ne l'empêchera pas. Cet avertissement est un *[bogue](https://github.com/rust-lang/rust/issues/110692)* et il devrait être ignoré.

Compilez Rust en exécutant les commandes suivantes :

```
{ [ ! -e /usr/include/libssh2.h ] ||
   export LIBSSH2_SYS_USE_PKG_CONFIG=1; } &&
python3 x.py build
```
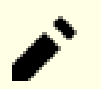

## **Note**

La suite de tests générera des messages dans le journal système à propos de capture d'opcodes invalides, et d'erreurs de segmentation. En soit il n'y a rien à craindre, ce n'est qu'une manière pour le test de se faire arrêter.

Pour lancer les tests (de nouveau avec tous les CPU disponibles), exécutez :

```
SSL_CERT_DIR=/etc/ssl/certs \
python3 x.py test --verbose --no-fail-fast | tee rustc-testlog
```
Deux tests, tests/ui/issues/issue-21763.rs et tests/debuginfo/regression-badlocation-list-67992.rs sont connus pour échouer.

Si **FileCeck** de LLVM n'a pas été installé, les 47 tests de la suite « assembly » échoueront.

Comme avec toutes les grosses suites de tests, d'autres tests peuvent échouer sur certaines machines : s'il y a peu d'échecs supplémentaires, cherchez les lignes commençant par « failures: » dans le journal et regardez les lignes au-dessus, surtout les lignes « stderr: ». Toute mention de SIGSEGV ou signal 11 dans un test échoué peut s'avérer problématique.

Si vous avez un *autre* test qui rapporte un numéro de problème vous devriez rechercher ce problème. Par exemple lorsque rustc >= 1.41.1 était construit avec une version de sysllvm avant 10.0 le test pour le problème 69225 échouait *<https://github.com/rust-lang/rust/issues/69225>* et cela devrait être vu comme un problème critique (ils ont publié 1.41.1 à cause de ça). La plupart des autres problèmes ne seront pas critiques.

Donc, vous devriez déterminer le nombre d'échecs.

Le nombre de tests réussis et échoués peut être trouvé en exécutant :

```
grep '^test result:' rustc-testlog |
  awk '{sum1 += $4; sum2 += $6} END { print sum1 " passed; " sum2 " failed" }'
```
Les autres champs disponibles sont \$8 pour ceux qui ont été ignorés (c.-à-d. passés), \$10 pour les tests « mesurés » et \$12 pour ceux qui ont été « filtrés » mais ces deux derniers sont probablement à 0.

Maintenant, en tant qu'utilisateur root, installez le paquet :

### **Note**

Si **sudo** ou **su** est invoqué pour passer à l'utilisateur root, assurez-vous que LIBSSH2\_SYS\_USE\_ PKG\_CONFIG est correctement passée ou la commande suivante pourrait complètement reconstruire le paquet. Pour **sudo**, utilisez l'option >--preserve-env=LIBSSH2\_SYS\_USE\_PKG\_CONFIG. Pour **su**, n'utilisez *pas* les options - ni --login.

#### **python3 x.py install**

Le système de construction essaye d'installer certains fichiers deux fois, et à la deuxième tentative il renomme le fichier installé à la tentative précédente avec le suffixe . old. En tant qu'utilisateur root, supprimez ces fichiers :

```
find /opt/rustc-1.76.0 -name "*.old" -delete
```
Toujours en tant qu'utilisateur root, créez un lien symbolique pour le fichier de complétion Zsh au bon endroit :

**install -vdm755 /usr/share/zsh/site-functions && ln -sfv /opt/rustc/share/zsh/site-functions/\_cargo \ /usr/share/zsh/site-functions**

Enfin, supprimez la variable LIBSSH2\_SYS\_USE\_PKG\_CONFIG :

```
unset LIBSSH2_SYS_USE_PKG_CONFIG
```
## **Explication des commandes**

**ln -svfn rustc-1.76.0 /opt/rustc** : si ce n'est pas la première fois que vous utilisez le lien symbolique /opt/rustc, le réécrit en forçant et utilise le drapeau « -n » pour éviter d'avoir des résultats bizarre avec p. ex. **ls -l**.

targets = "X86" : cela évite de construire tous les compilateurs croisés disponibles (Aarch64, MIPS, PowerPC, SystemZ, etc). Malheureusement, rust insiste pour installer leurs fichiers sources sous /opt/rustc/lib/src.

extended = true : cela installe plusieurs outils (spécifiés par l'entrée tools) à côté de **rustc**.

tools = ["cargo", "clippy", "rustdoc", "rustfmt"] : ne construit que les outils du profil « default » dans la commande binaire **rustup** qui sont recommandées pour la plupart des utilisateurs. Les autres outils sont probablement inutiles à moins d'utiliser d'anciens analyseurs de code ou d'éditer la bibliothèque standard.

channel = "stable" : cela s'assure que seules les fonctionnalités stables peuvent être utilisée, la valeur par défaut dans config.toml est d'utiliser les fonctionnalités de développement, qui ne sont pas appropriées pour une version publique.

[target.x86\_64-unknown-linux-gnu] : la syntaxe de config.toml requiert une entrée llvmconfig pour chaque cible pour laquelle system-llvm doit être utilisé. Modifiez la cible en [target.i686 unknown-linux-gnu] si vous construisez sur x86 32 bits. La section complète peut être omise si vous souhaitez construire avec la version de llvm incluse ou que vous n'avez pas clang, mais la construction qui en résultera sera plus grande et prendra plus de temps.

**export LIBSSH2\_SYS\_USE\_PKG\_CONFIG=1** : permet à **cargo** de se lier à la libssh2 du système.

SSL\_CERT\_DIR=/etc/ssl/certs : contourne un problème qui cause des échecs des tests avec la structure du magasin de certificats d'autorités de certification utilisée par [make-ca-1.13](#page-122-0).

--verbose : ce paramètre peut parfois fournir plus d'informations sur un test qui échoue.

--no-fail-fast : ce paramètre s'assure que la suite de tests ne s'arrêtera pas après la première erreur.

## **Configuration de Rust**

### **Informations sur la configuration**

Si vous avez installé rustc dans /opt, vous devez mettre à jour les fichiers de configuration suivants pour que rustc puisse être trouvé correctement par les autres paquets et les processus du système.

En tant qu'utilisateur root, créez le fichier /etc/profile.d/rustc.sh :

```
cat > /etc/profile.d/rustc.sh << "EOF"
# Begin /etc/profile.d/rustc.sh
pathprepend /opt/rustc/bin PATH
# Include /opt/rustc/man in the MANPATH variable to access manual pages
pathappend /opt/rustc/share/man MANPATH
# End /etc/profile.d/rustc.sh
EOF
```
Immédiatement après l'installation, mettez à jour le PATH actuel de votre shell en tant qu'utilisateur normal :

**source /etc/profile.d/rustc.sh**

## **Contenu**

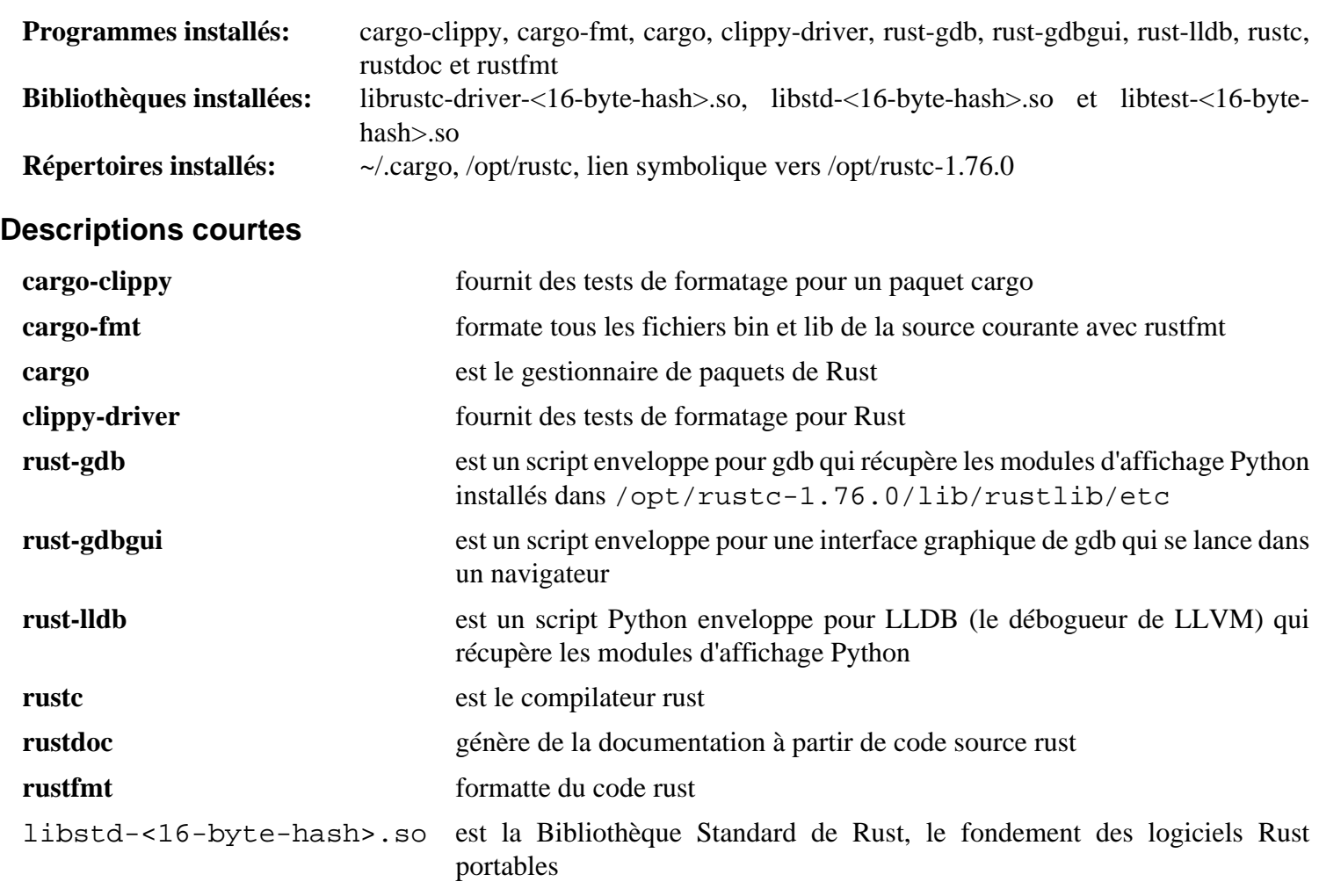

# **SCons-4.6.0**

## **Introduction à SCons**

SCons est un outil pour construire des logiciels (et d'autres fichiers) implémenté en Python.

This package is known to build and work properly using an LFS 12.1 platform.

## **Informations sur le paquet**

- Téléchargement (HTTP) : *<https://downloads.sourceforge.net/scons/SCons-4.6.0.tar.gz>*
- Téléchargement (FTP) :
- Somme de contrôle MD5 : 30dcc2563af408c04812a8de88ce2c2e
- Taille du téléchargement : 3,1 Mo
- Estimation de l'espace disque requis : 50 Mo
- Estimation du temps de construction : moins de 0,1 SBU

## **Dépendances de SCons**

## **Facultatives**

```
docbook-xsl-nons-1.79.2 et libxslt-1.1.39
```
## **Installation de SCons**

Corrigez l'emplacement de l'installation des pages de manuel :

**sed -i '/scons.1/s@^.@share/man/man1@' -i setup.cfg**

Construisez le paquet :

**pip3 wheel -w dist --no-build-isolation --no-deps --no-cache-dir \$PWD**

En tant qu'utilisateur root, installez le paquet :

```
pip3 install --no-index --find-links=dist --no-cache-dir --no-user SCons
```
## **Contenu**

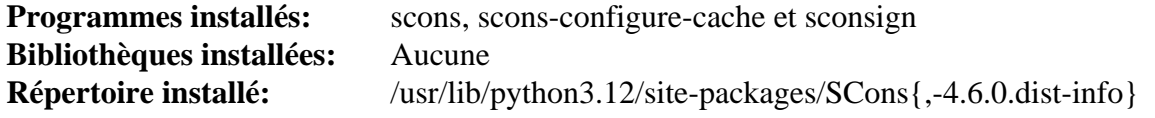

## **Descriptions courtes**

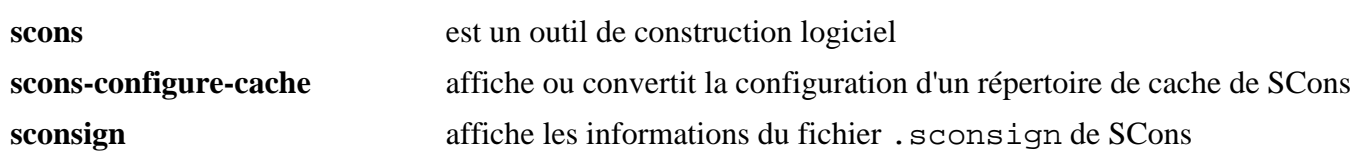
## **slang-2.3.3**

### **Introduction à slang**

S-Lang (slang) est un langage interprété qui peut être incorporé dans une application pour rendre l'application extensible. Il fournit les fonctionnalités nécessaires à des applications interactives telles que la gestion de l'affichage/ écran, saisie au clavier et les plans de codage.

This package is known to build and work properly using an LFS 12.1 platform.

#### **Informations sur le paquet**

- Téléchargement (HTTP) : *<https://www.jedsoft.org/releases/slang/slang-2.3.3.tar.bz2>*
- Téléchargement (FTP) :
- Somme de contrôle MD5 : 69015c8300088373eb65ffcc6ed4db8c
- Taille du téléchargement : 1,6 Mo
- Estimation de l'espace disque requis : 22 Mo (plus 15 Mo pour les tests)
- Estimation du temps de construction : 0,4 SBU (plus 0,5 SBU pour les tests)

#### **Dépendances de Slang**

#### **Facultatives**

[libpng-1.6.42,](#page-495-0) [PCRE-8.45](#page-430-0) et *[Oniguruma](https://github.com/kkos/oniguruma)*

### **Installation de Slang**

**Note**

Ce paquet ne supporte pas la compilation en parallèle.

Installez slang en exécutant les commandes suivantes :

```
./configure --prefix=/usr \
             --sysconfdir=/etc \
             --with-readline=gnu &&
make -j1
```
Pour tester les résultats, exécutez : **make check**.

Maintenant, en tant qu'utilisateur root :

```
make install_doc_dir=/usr/share/doc/slang-2.3.3 \
      SLSH_DOC_DIR=/usr/share/doc/slang-2.3.3/slsh \
      install
```
### **Explication des commandes**

--with-readline=gnu : Ce paramètre initialise l'utilisation de GNU Readline par l'interface de l'analyseur au lieu de la version interne de slang.

**make install\_doc\_dir=/usr/share/doc/slang-2.3.3 SLSH\_DOC\_DIR=/usr/share/doc/slang-2.3.3/slsh install** : cette commande installe ce paquet avec un répertoire d'installation de la documentation versionné.

## **Configuration de slang**

### **Fichiers de configuration**

~/.slshrc et /etc/slsh.rc

### **Contenu**

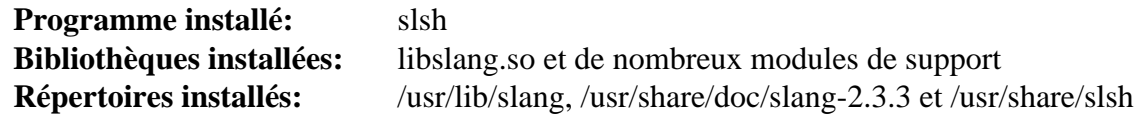

### **Descriptions courtes**

**slsh** est un simple programme pour l'interprétation des scripts S-Lang. Il supporte le chargement dynamique des modules slang et il comporte l'interface de Readline pour une utilisation interactive

## <span id="page-902-0"></span>**Subversion-1.14.3**

### **Introduction à Subversion**

Subversion est un système de contrôle de version prévu pour être un superbe remplacement de CVS dans la communauté du libre. Il améliore et prend en charge les caractéristiques de CVS tout en conservant une interface identique pour ceux à l'aise avec CVS. Ces instructions installent les logiciels client et serveur utilisés pour manipuler un dépôt Subversion. La création d'un dépôt est couverte dans [Exécuter un serveur subversion](#page-906-0).

This package is known to build and work properly using an LFS 12.1 platform.

#### **Informations sur le paquet**

- Téléchargement (HTTP) : *<https://archive.apache.org/dist/subversion/subversion-1.14.3.tar.bz2>*
- Téléchargement (FTP) :
- Somme de contrôle MD5 : 19756a5ceb32a022698a66e48616ef6b
- Taille du téléchargement : 8,2 Mo
- Estimation de l'espace disque requis : 193 Mo (plus 189 Mo pour les liaisons, 54 Mo pour les docs, 1,3 Go pour les tests)
- Estimation du temps de construction : 0,5 SBU (avec parallélisme = 4 ; plus 2,0 SBU pour les liaisons, 30 SBU pour les tests)

#### **Dépendances de Subversion**

#### **Requises**

[Apr-Util-1.6.3](#page-297-0) et [SQLite-3.45.1](#page-1131-0)

#### **Recommandées**

[Serf-1.3.10](#page-1041-0) (pour prendre en charge les URL http:// et https://)

#### **Facultatives**

[Apache-2.4.58,](#page-1066-0) [Boost-1.84.0](#page-302-0), [Cyrus SASL-2.1.28,](#page-132-0) [dbus-1.14.10,](#page-597-0) [Doxygen-1.10.0](#page-671-0) (pour générer la documentation HTML), [gnome-keyring-42.1](#page-1510-0), [libsecret-0.21.3](#page-1452-0), [Py3c-1.4](#page-824-0) (pour les liaisons python et les tests), [Python-3.12.2](#page-801-0) (avec la prise en charge de sqlite pour les tests), [Ruby-3.3.0](#page-889-0), [SWIG-4.2.0](#page-909-0) (pour construire les liaisons Perl, Python et Ruby), *[LZ4](https://github.com/lz4/lz4/releases)* et *[UTF8proc](https://git.netsurf-browser.org/libutf8proc.git/)*

#### **Facultatives (pour les liaisons Java)**

Un parmi [OpenJDK-21.0.2,](#page-921-0) *[Dante](https://www.inet.no/dante/)* ou *[Jikes](https://jikes.sourceforge.net/)*, *[JUnit 4](https://junit.org/junit4/)* (pour tester les liaisons Java) et [apache-ant-1.10.14.](#page-929-0)

### **Installation de Subversion**

Tout d'abord, adaptez certains scripts Python pour qu'ils utilisent python3 :

**grep -rl '^#!.\*python\$' | xargs sed -i '1s/python/&3/'**

Ensuite, adaptez les liaisons Ruby à ruby-3.2 et supérieur :

```
sed -e 's/File.exists?/File.exist?/' \
    -i subversion/bindings/swig/ruby/svn/util.rb \
       subversion/bindings/swig/ruby/test/test_wc.rb
```
Installez Subversion en exécutant les commandes suivantes :

```
PYTHON=python3 \
./configure --prefix=/usr \
           --disable-static \
           --with-apache-libexecdir \
           --with-lz4=internal \
           --with-utf8proc=internal &&
```
**make**

Si vous avez installé [Doxygen-1.10.0](#page-671-0) et si vous souhaitez construire la documentation de l'API, lancez :

#### **doxygen doc/doxygen.conf**

Si vous voulez construire les liaisons Java passez le paramètre --enable-javahl à la commande **configure**. En plus, si vous voulez lancer la suite de tests Java, vous devez spécifier l'emplacement du fichier JUnit en ajoutant --with-junit=<chemin vers le jar de junit> (par exemple --with-junit=/usr/local/ java/lib/junit-4.13.jar) à **configure**. Le fichier jar de JUnit n'est plus inclus dans [apache-ant-1.10.14](#page-929-0) et doit être téléchargé séparément. Pour construire les liaisons Java, lancez la commande suivante :

**make -j1 javahl**

Si vous voulez compiler les liaisons Perl, Python, ou Ruby, tapez les commandes suivantes :

```
make swig-pl # pour Perl
make swig-py \
      swig_pydir=/usr/lib/python3.12/site-packages/libsvn \
      swig_pydir_extra=/usr/lib/python3.12/site-packages/svn # pour Python
make swig-rb # pour Ruby
```
Pour tester les résultats lancez : make check. Quatre tests dans les suites commit\_tests.py, prop\_tests.py et update\_tests.py sont connus pour échouer. À cause de changements dans Python-3.12, vous pouvez vous attendre à voir environ 200 avertissements de syntaxe pendant la suite de tests à cause de séquences d'échappement invalides.

Pour tester les résultats de certaines liaisons SWIG, vous pouvez utiliser les commandes suivantes : **make checkswig-pl**, **make check-swig-py**, ou **make check-swig-rb**.

Maintenant, en tant qu'utilisateur root :

```
make install &&
install -v -m755 -d /usr/share/doc/subversion-1.14.3 &&
cp -v -R doc/* /usr/share/doc/subversion-1.14.3
```
Si vous construisez les liaisons Java, tapez les commandes suivantes en tant qu'utilisateur root pour les installer :

**make install-javahl**

Si vous construisez les liaisons Perl, Python, ou Ruby, tapez une des commandes suivantes en tant qu'utilisateur root pour les installer :

```
make install-swig-pl
make install-swig-py \
       swig_pydir=/usr/lib/python3.12/site-packages/libsvn \
       swig_pydir_extra=/usr/lib/python3.12/site-packages/svn
make install-swig-rb
```
Les liaisons Java doivent être installée pour lancer les tests, car les tests essayent de les trouver dans le CLASSPATH. Pour tester les résultats de la construction des liaisons Java, lancez **LANG=C make check-javahl**.

### **Explication des commandes**

--disable-static : Ce paramètre empêche l'installation des versions statiques des bibliothèques.

--with-apache-libexecdir : Si [Apache-2.4.58](#page-1066-0) est installé, les modules partagés de Apache sont construits. Ce paramètre permet d'avoir ces modules installé dans le répertoire configuré de Apache au lieu de /usr/ libexec. Il n'a pas d'effet si Apache n'est pas installé.

--with-lz4=internal --with-utf8proc=internal : Supprimez-les si vous avez installé les dépendances facultatives.

--enable-javahl : active la compilation des liaisons Java haut-niveau. Il est nécessaire de lancer **make javahl** pour effectuer la compilation.

--with-junit=<location of the junit jar file> : donne l'emplacement du jar de junit, sinon les tests de javahl ne peuvent être lancés.

---disable-gmock : Ne pas utiliser l'outil de tests Googlemock.

### **Configuration de Subversion**

### **Fichiers de configuration**

```
~/.subversion/config et /etc/subversion/config
```
### **Informations sur la configuration**

/etc/subversion/config est le fichier de configuration générale du système Subversion. Ce fichier est utilisé pour spécifier des paramètres par défaut pour différentes commandes **svn**.

~/.subversion/config est le fichier de configuration personnel de l'utilisateur. Il est utilisé pour remplacer les paramètres par défaut globaux réglés dans /etc/subversion/config.

### **Contenu**

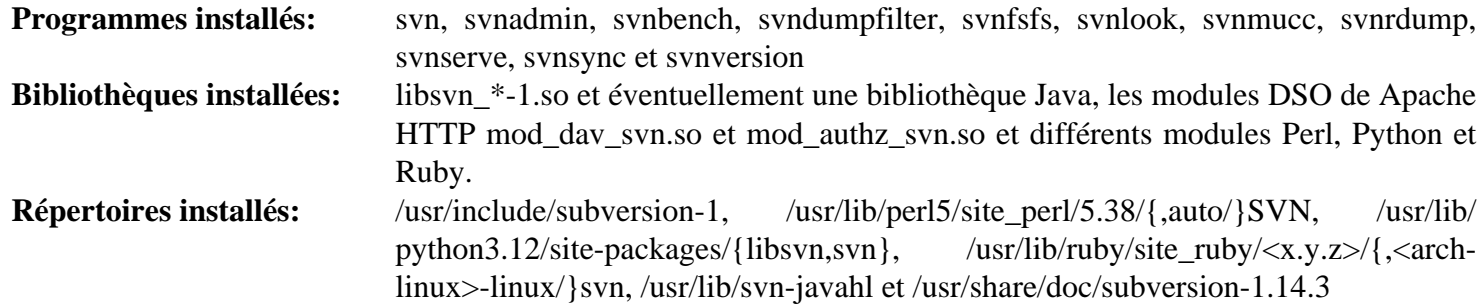

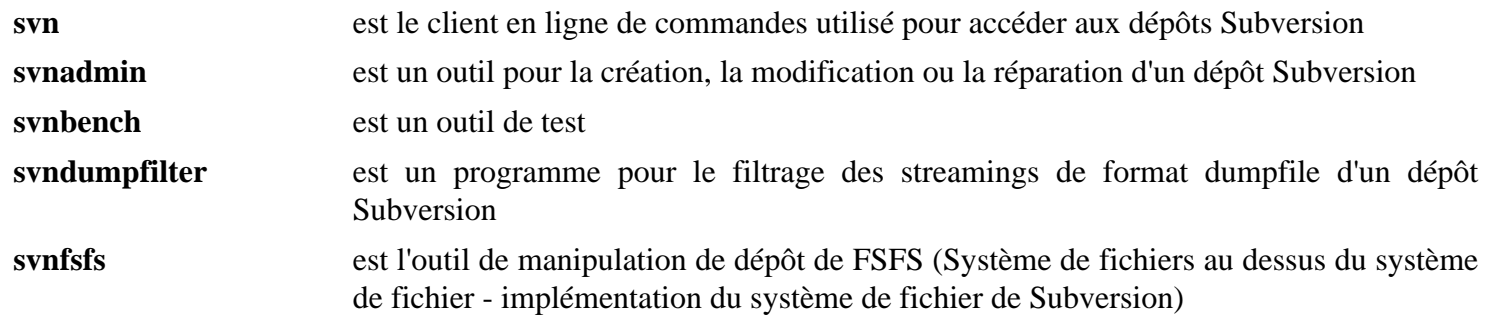

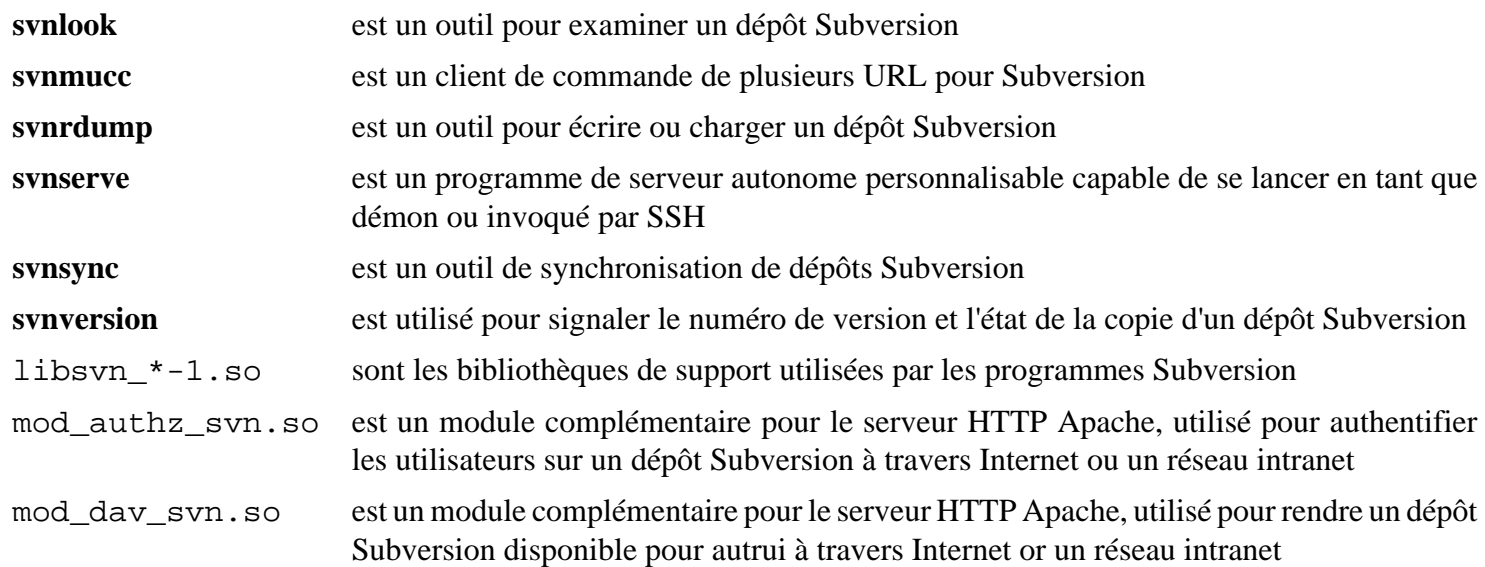

## <span id="page-906-0"></span>**Exécuter un serveur subversion**

### **Exécuter un serveur subversion**

Cette section décrira la façon de paramétrer, administrer et sécuriser un serveur Subversion.

#### **Dépendances de Subversion Server**

#### **Requises**

```
Subversion-1.14.3 et OpenSSH-9.6p1
```
### **Paramétrage d'un serveur Subversion.**

Les instructions suivantes installeront un serveur Subversion, qui sera paramétré pour utiliser OpenSSH comme méthode sécurisée à distance, avec **svnserve** disponible pour un accès anonyme.

La configuration du serveur Subversion consiste en les étapes suivantes :

#### **1. Régler les utilisateurs, les groupes et les droits**

Vous devrez être l'utilisateur root pour la partie initiale de la configuration. Créez l'utilisateur et le groupe svn avec les commandes suivantes :

```
groupadd -g 56 svn &&
useradd -c "SVN Owner" -d /home/svn -m -g svn -s /bin/false -u 56 svn
```
Si vous envisagez d'avoir plusieurs dépôts, vous devriez avoir un groupe dédié à chaque dépôt pour faciliter l'administration. Créez le groupe svntest pour le dépôt de test et ajoutez l'utilisateur svn au groupe avec les commandes suivantes :

```
groupadd -g 57 svntest &&
usermod -G svntest -a svn
```
En outre, vous devriez régler **umask 002** pendant que vous travaillez avec un dépôt pour que tous les nouveaux fichiers soient accessibles en écriture au propriétaire et au groupe. Ceci est rendu obligatoire par la création d'un script enveloppe pour **svn** et **svnserve** :

```
mv /usr/bin/svn /usr/bin/svn.orig &&
mv /usr/bin/svnserve /usr/bin/svnserve.orig &&
cat >> /usr/bin/svn << "EOF"
#!/bin/sh
umask 002
/usr/bin/svn.orig "$@"
EOF
cat >> /usr/bin/svnserve << "EOF"
#!/bin/sh
umask 002
/usr/bin/svnserve.orig "$@"
EOF
chmod 0755 /usr/bin/svn{,serve}
```
**Note**

Si vous utilisez Apache pour travailler avec le dépôt par HTTP, même pour un accès anonyme, vous devriez envelopper **/usr/sbin/httpd** dans un script similaire.

#### **2. Créer un dépôt Subversion.**

Il y a de nombreuses manières d'initialiser un répertoire subversion. Il est recommandé de regarder le chapitre correspondant du *[Livre SVN](https://svnbook.red-bean.com/nightly/en/svn.reposadmin.html)*. Un répertoire de base peut être initialisé avec les instructions ci-dessous.

Créez un nouveau dépôt Subversion avec les commandes suivantes (en tant qu'utilisateur root) :

```
install -v -m 0755 -d /srv/svn &&
install -v -m 0755 -o svn -g svn -d /srv/svn/repositories &&
svnadmin create /srv/svn/repositories/svntest
```
Maintenant que le dépôt est créé, vous devriez le remplir avec quelque chose d'utile. Vous devrez avoir une disposition de répertoires prédéfinie paramétrée comme ce à quoi vous voudriez que votre dépôt ressemble. Par exemple, voici un modèle du paramétrage de BLFS avec une racine de svntest/. Vous devrez paramétrer une arborescence de répertoire ressemblant à ce qui suit :

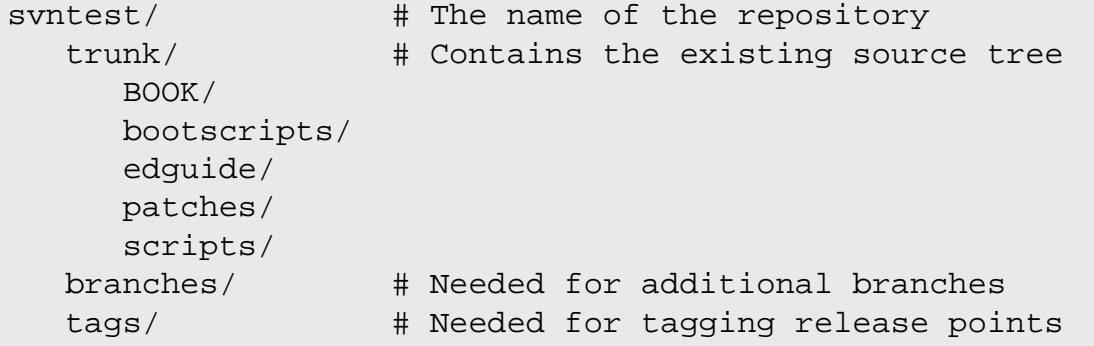

Une fois que vous avez créé votre aménagement de répertoire, comme indiqué ci-dessus, vous êtes prêt à faire l'importation initiale :

```
svn import -m "Initial import." \
    </path/to/source/tree> \
    file:///srv/svn/repositories/svntest
```
Maintenant modifiez les informations de propriétaire et de groupe du dépôt et ajoutez un utilisateur non privilégié aux groupes svn et svntest :

```
chown -R svn:svntest /srv/svn/repositories/svntest &&
chmod -R g+w /srv/svn/repositories/svntest &&
chmod g+s /srv/svn/repositories/svntest/db &&
usermod -G svn,svntest -a <username>
```
svntest est le groupe affecté au dépôt svntest. Comme indiqué plus haut, cela facilite l'administration de plusieurs dépôts lors de l'utilisation de OpenSSH pour l'authentification. En anticipant, vous devrez ajouter votre utilisateur non privilégié et n'importe quel utilisateur supplémentaire auquel vous pouvez vouloir donner accès en écriture au dépôt, aux groupes svn et svntest.

En outre, vous remarquerez que le nouveau répertoire du dépôt db est set-groupID. Si le raisonnement n'est pas immédiatement évident, quand on utilise une méthode d'authentification externe (telle que **ssh**), le bit sticky est réglé de sorte que tout les nouveaux fichiers appartiendront à l'utilisateur, mais au groupe svntest. Quiconque dans le groupe svntest peut créer des fichiers, mais donnez encore l'accès en écriture à tout le groupe à ces fichiers. Ceci évite d'exclure d'autres utilisateurs du dépôt.

Maintenant, repassez en accès pour utilisateur non privilégié, et jetez un œil sur le nouveau dépôt en utilisant **svnlook** :

```
svnlook tree /srv/svn/repositories/svntest/
```
#### **Note**

Il se peut que vous deviez vous déconnecter et y revenir pour rafraîchir vos appartenances de groupes. **su <nom\_utilisateur>** devrait aussi fonctionner.

#### **3. Configurer le Serveur**

Comme indiqué précédemment, ces instructions configureront le serveur pour n'utiliser que **ssh** pour un accès en écriture au dépôt et pour fournir un accès anonyme en utilisant **svnserve**. Il y a plusieurs autres manières de fournir un accès au dépôt. Ces configurations supplémentaires sont mieux expliquées sur *<https://svnbook.red-bean.com/>*.

La configuration de l'accès doit se faire pour chaque dépôt. Créez le fichier synserve. conf pour le dépôt syntest en utilisant les commandes suivantes :

```
cp /srv/svn/repositories/svntest/conf/svnserve.conf \
    /srv/svn/repositories/svntest/conf/svnserve.conf.default &&
cat > /srv/svn/repositories/svntest/conf/svnserve.conf << "EOF"
[general]
anon-access = read
auth-access = write
EOF
```
Il n'y a pas grand à chose du tout avoir avec le fichier de configuration. Vous remarquerez que seule la section générale est nécessaire. Jetez un œil sur le fichier svnserve.conf.default pour des informations sur l'utilisation de la méthode d'authentification de **svnserve** intégrée.

#### **4. Démarrage du Serveur**

Pour démarrer le serveur au démarrage, installez le script de démarrage svn inclus dans le paquet [blfs](#page-79-0)[bootscripts-20240209](#page-79-0) :

```
make install-svn
```
## <span id="page-909-0"></span>**SWIG-4.2.0**

### **Introduction à SWIG**

SWIG (Simplified Wrapper and Interface Generator) est un compilateur qui intègre le C et le C++ avec des langages comme Perl, Python, Tcl, Ruby, PHP, Java, JavaScript, C#, D, Go, Lua, Octave, R, Racket, Scilab, Scheme et Ocaml. SWIG peut aussi exporter son arbre d'analyse en s-expressions Lisp et en XML.

SWIG lit les en-têtes C/C++ annotées et crée un code enveloppe (code glue) afin de faire les bibliothèques correspondantes en C/C++ disponibles aux programmes listés, ou pour étendre des programmes C/C++ avec un langage de script.

This package is known to build and work properly using an LFS 12.1 platform.

#### **Informations sur le paquet**

- Téléchargement (HTTP) : *<https://downloads.sourceforge.net/swig/swig-4.2.0.tar.gz>*
- Téléchargement (FTP) :
- Somme de contrôle MD5 : 4d03374a2c30367699fa0928e1d901e8
- Taille du téléchargement : 8,0 Mo
- Estimation de l'espace disque requis : 106 Mo (2,2 Go avec les tests)
- Estimation du temps de construction : 0,1 SBU (plus 10,0 SBU pour les tests, avec parallélisme  $=$  4 dans les deux cas)

#### **Dépendances de SWIG**

#### **Requises**

[pcre2-10.42](#page-432-0)

#### **Facultatives**

[Boost-1.84.0](#page-302-0) pour les tests, et les langages mentionnés en introduction, en tant que dépendance à l'exécution

### **Installation de SWIG**

Installez SWIG en exécutant les commandes suivantes :

```
./configure --prefix=/usr \
           --without-javascript \
           --without-maximum-compile-warnings &&
```
**make**

Pour tester le résultat, tapez : **PY3=1 make TCL\_INCLUDE= -k check**. L'effacement de la variable TCL\_ INCLUDE est nécessaire car elle est incorrectement initialisée par *configure*. Les tests ne sont lancés que pour les langages installés sur votre machine, donc l'espace disque et les valeurs de SBU pour les tests peuvent varier et ne doivent être considérées que comme des indications d'ordre de grandeur. Selon la documentation de SWIG, l'échec de quelques tests ne doit pas être considéré comme alarmant. Les tests go sont bogués et peuvent générer beaucoup de sortie inutile.

Maintenant, en tant qu'utilisateur root :

**make install && cp -v -R Doc -T /usr/share/doc/swig-4.2.0**

### **Explication des commandes**

--without-maximum-compile-warnings : désactive la compatibilité renforcée ansi du compilateur, qui génère des erreurs dans les entêtes Lua (depuis Lua 5.3).

--without-<langage> : permet de désactiver la construction des tests et exemples pour <langage>, mais toutes les possibilités des langages de SWIG sont toujours construites. Ce paramètre est utilisé pour JavaScript car l'implémentation SWIG est incomplète et de nombreux tests échouent à cause de changements de l'API dans Node-20.

### **Contenu**

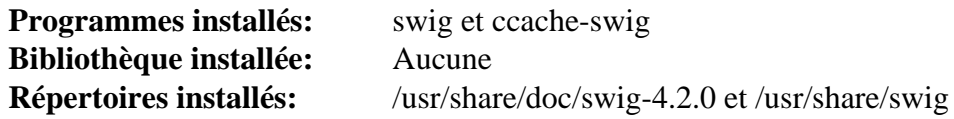

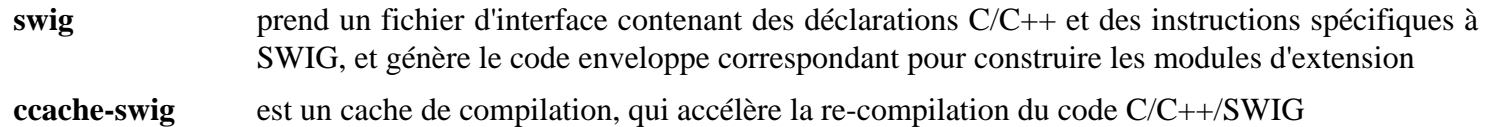

## **Tk-8.6.13**

### **Introduction à Tk**

Le paquet Tk contient l'outil graphique TCL.

This package is known to build and work properly using an LFS 12.1 platform.

### **Informations sur le paquet**

- Téléchargement (HTTP) : *<https://downloads.sourceforge.net/tcl/tk8.6.13-src.tar.gz>*
- Téléchargement (FTP) :
- Somme de contrôle MD5 : 95adc33d55a133ee29bc9f81efdf31b2
- Taille du téléchargement : 4.3 Mo
- Estimation de l'espace disque requis : 25 Mo
- Estimation du temps de construction : 0,3 SBU (plus 2,0 SBU pour les tests)

### **Dépendances de Tk**

#### **Requises**

[Bibliothèques Xorg](#page-1156-0)

### **Installation de Tk**

Installez Tk en exécutant les commandes suivantes :

```
cd unix &&
./configure --prefix=/usr \
             --mandir=/usr/share/man \
             $([ $(uname -m) = x86_64 ] && echo --enable-64bit) &&
make &&
sed -e "s@^\(TK_SRC_DIR='\).*@\1/usr/include'@" \
     -e "/TK_B/s@='\(-L\)\?.*unix@='\1/usr/lib@" \
     -i tkConfig.sh
```
L'exécution des tests n'est pas recommandée. Des échecs apparaîtront dans les tests, en fonction de votre résolution d'écran et de ses capacités, des polices installées et des autres paramètres relatifs à X, mais le rapport final peut ne montrer aucun échec. Certains tests peuvent voler le focus ou planter votre serveur X. Pour tester malgré tout les résultats, lancez : **make test**. Assurez-vous de l'exécuter depuis un périphérique d'affichage X Window où les extensions GLX sont chargées, mais même ainsi, les tests pourraient attendre indéfiniment.

Maintenant, en tant qu'utilisateur root :

```
make install &&
make install-private-headers &&
ln -v -sf wish8.6 /usr/bin/wish &&
chmod -v 755 /usr/lib/libtk8.6.so
```
### **Explication des commandes**

--enable-64bit) : Ce paramètre active le support 64 bits dans Tk sur les OS 64 bits.

**make install-private-headers** : Cette commande est utilisée pour installer les en-têtes de l'interface avec la bibliothèque Tk utilisées par d'autres paquets s'ils se lient à la bibliothèque Tk.

**ln -v -sf wish8.6 /usr/bin/wish** : Cette commande est utilisée pour créer un lien symbolique de compatibilité vers le fichier **wish8.6** vu que de nombreux paquets s'attendent à trouver un fichier nommé **wish**.

**sed -e ... tkConfig.sh** : Le paquet Tk s'attend à ce que son arborescence source soit préservée afin que les paquets qui en dépendent pour leur compilation puissent l'utiliser. Ce **sed** supprime les références au répertoire de construction et il les remplace par des emplacements plus sains du système.

### **Contenu**

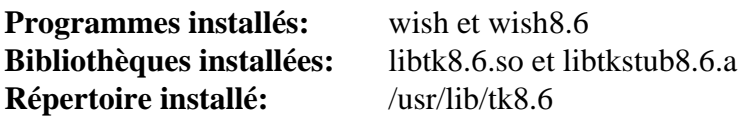

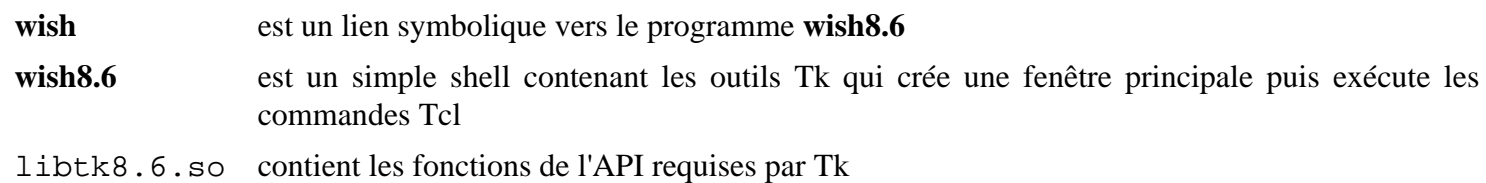

## **unifdef-2.12**

## **Introduction à unifdef**

Le paquet unifdef contient un utilitaire utile pour supprimer les conditionnelles du préprocesseur dans du code.

This package is known to build and work properly using an LFS 12.1 platform.

### **Informations sur le paquet**

- Téléchargement (HTTP) : *<https://dotat.at/prog/unifdef/unifdef-2.12.tar.gz>*
- Téléchargement (FTP) :
- Somme de contrôle MD5 : b225312c110cd2600ca7166bd0419751
- Taille du téléchargement : 88 Ko
- Estimation de l'espace disque requis : 1,9 Mo
- Estimation du temps de construction : moins de 0,1 SBU

## **Installation de unifdef**

Installez unifdef en exécutant les commandes suivantes :

#### **make**

Pour tester les résultats lancez : **make test**.

Maintenant, en tant qu'utilisateur root :

**make prefix=/usr install**

### **Contenu**

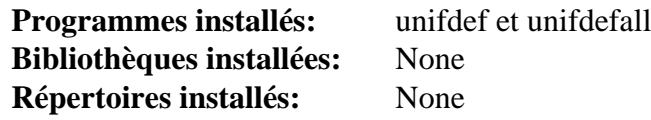

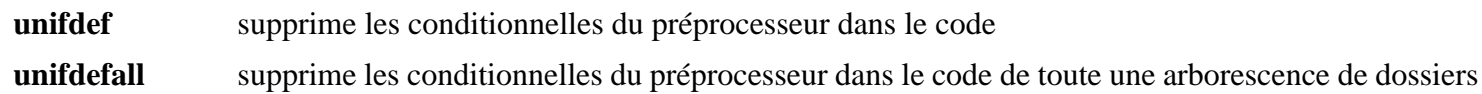

## **Vala-0.56.14**

### **Introduction à Vala**

Vala est un nouveau langage de programmation visant à apporter de nouvelles fonctionnalités des langages de programmation modernes aux développeurs GNOME sans rien exiger de plus au moment de l'exécution et sans utiliser d'ABI différent par rapport aux applications et aux bibliothèques écrites en C.

This package is known to build and work properly using an LFS 12.1 platform.

#### **Informations sur le paquet**

- Téléchargement (HTTP) : *<https://download.gnome.org/sources/vala/0.56/vala-0.56.14.tar.xz>*
- Téléchargement (FTP) :
- Somme de contrôle MD5 : 30dea3532368e3357d642b64c8a1f473
- Taille du téléchargement : 3,8 Mo
- Estimation de l'espace disque requis : 160 Mo (plus 18 Mo pour les tests)
- Estimation du temps de construction :  $0.5$  SBU (plus 1.0 SBU pour les tests, tous deux avec parallélisme = 4)

#### **Dépendances de Vala**

#### **Requises**

[GLib-2.78.4](#page-321-0)

#### **Recommandées**

[Graphviz-10.0.1](#page-536-0) (Requis pour valadoc)

#### **Facultatives**

[dbus-1.14.10](#page-597-0) (requis pour les tests), [gobject-introspection-1.78.1](#page-327-0) (requis pour les tests), [libxslt-1.1.39](#page-416-0) (requis pour générer la documentation), *[help2man](https://ftpmirror.gnu.org/gnu/help2man/)*, *[jing](https://github.com/relaxng/jing-trang)* et *[weasyprint](https://weasyprint.org/)*

### **Installation de Vala**

Tout d'abord, corrigez un échec de la construction qui arrive avec graphviz-10.x :

```
sed -i '/gvc.h/a#define TRUE 1' libvaladoc/gvc-compat.c
```
Installez Vala en exécutant les commandes suivantes :

```
./configure --prefix=/usr &&
make
```
Pour tester les résultats, exécutez : **make check**.

Maintenant, en tant qu'utilisateur root :

```
make install
```
### **Explication des commandes**

bootstrap : cette cible **make** force le système de construction à construire le paquet deux fois et à utiliser l'exécutable **vala** produit dans la première construction pour régénérer les fichiers .c à partir des fichiers .vala si nécessaire. Si un exécutable **vala** n'est pas encore installé et si vous avez modifié des fichiers .vala dans l'arborescence des sources, exécutez **make bootstrap** au lieu de **make**.

--disable-valadoc : Cette option est requise si [Graphviz-10.0.1](#page-536-0) n'est pas installé.

### **Contenu**

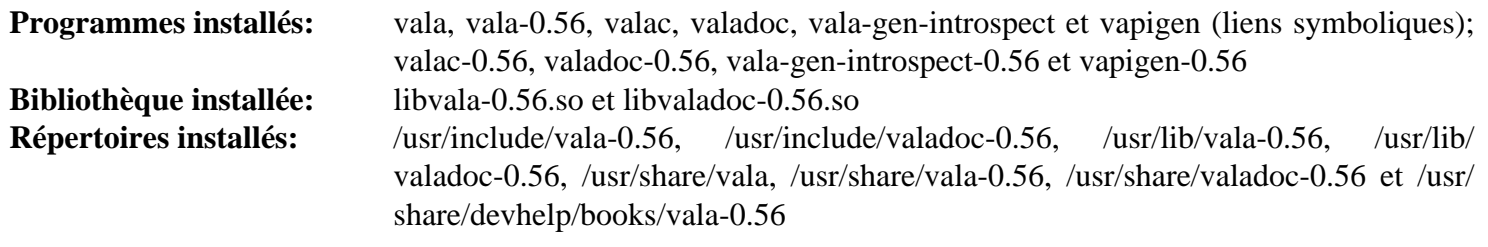

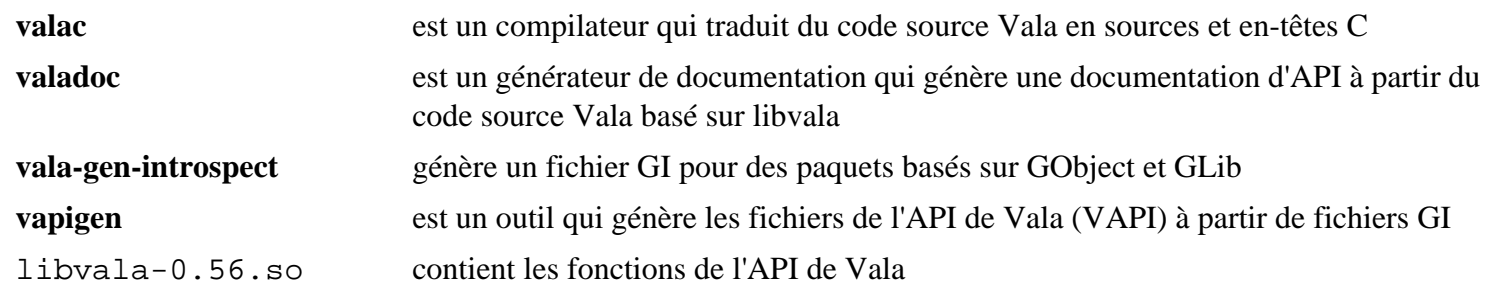

## **Valgrind-3.22.0**

### **Introduction à Valgrind**

Valgrind est une boite à outils d'instrumentation pour construire des outils d'analyses dynamiques. Il y a les outils de Valgrind qui peuvent automatiquement détecter plusieurs bogues de gestion de mémoires et de threading, et des programmes de profilages en détail. Valgrind peut également être utilisé pour construire de nouveaux outils.

This package is known to build and work properly using an LFS 12.1 platform.

#### **Informations sur le paquet**

- Téléchargement (HTTP) : *<https://sourceware.org/pub/valgrind/valgrind-3.22.0.tar.bz2>*
- Téléchargement (FTP) :
- Somme de contrôle MD5 : 38ea14f567efa09687a822b33b4d9d60
- Taille du téléchargement : 16 Mo
- Estimation de l'espace disque requis : 390 Mo (plus 66 Mo pour les tests)
- Estimation du temps de construction :  $0.5$  SBU (plus 6,8 SBU pour les tests, tous deux avec parallélisme = 4)

### **Téléchargements supplémentaires**

• Correctif requis : *[https://www.linuxfromscratch.org/patches/blfs/12.1/valgrind-3.22.0-upstream\\_fixes-1.patch](https://www.linuxfromscratch.org/patches/blfs/12.1/valgrind-3.22.0-upstream_fixes-1.patch)*

### **Dépendances de Valgrind**

#### **Facultatives**

[GDB-14.1](#page-680-0) (pour les tests), [LLVM-17.0.6](#page-692-0) (avec Clang), et [Which-2.21](#page-662-0) (pour les tests)

### **Installation de Valgrind**

Tout d'abord, effectuez plusieurs changements requis pour que Valgrind fonctionne sur les systèmes où glibc-2.39 et binutils-2.42 sont installés :

**patch -Np1 -i ../valgrind-3.22.0-upstream\_fixes-1.patch**

Installez Valgrind en exécutant les commandes suivantes :

```
sed -i 's|/doc/valgrind||' docs/Makefile.in &&
./configure --prefix=/usr \
             --datadir=/usr/share/doc/valgrind-3.22.0 &&
```
**make**

Pour tester les résultats, tapez : **make regtest**. Les tests peuvent bloquer si [GDB-14.1](#page-680-0) n'est pas installé. Quelques tests sont également connus pour se bloquer, en fonction de la version de glibc. Quelques tests peuvent échouer dans plusieurs suites. Les tests problématiques peuvent être désactivés en changeant la ligne **prereq:** dans le fichier . vgtest correspondants en **prereq: false**. Par exemple :

```
sed -e 's@prereq:.*@prereq: false@' \
     -i {helgrind,drd}/tests/pth_cond_destroy_busy.vgtest
```
#### **Note**

Les tests OpenMP sont ignorés si libgomp a été compilé avec --enable-linux-futex (valeur par défaut). Si besoin, recompilez simplement libgomp depuis l'arborescence de construction de gcc, en passant --disable-linux-futex au script configure, en enregistrant la bibliothèque ailleurs et en changeant le lien de /usr/lib/libgomp.so.1 vers la nouvelle bibliothèque.

Maintenant, en tant qu'utilisateur root :

**make install**

### **Explication des commandes**

**sed -i ... docs/Makefile.in** : Ce sed permet d'installer la documentation dans un répertoire versionné.

--enable-lto=yes : Cette option permet de construire Valgrind avec LTO (optimisation à l'édition de liens). Cela produit un Valgrind plus petit et plus rapide (jusqu'à 10 %) mais le temps de construction augmente à 5,5 SBU.

### **Contenu**

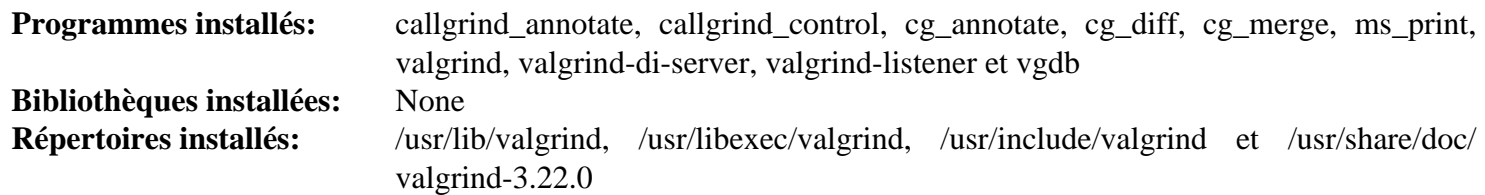

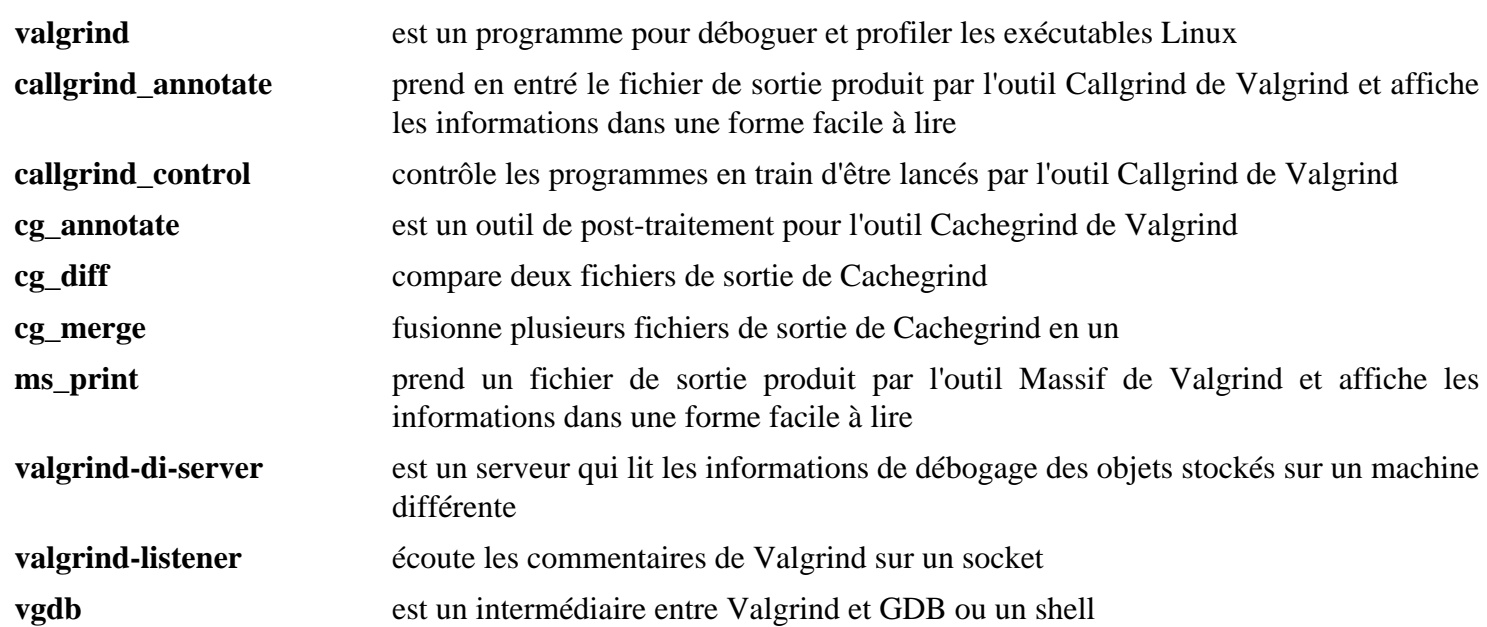

## **yasm-1.3.0**

### **Introduction à yasm**

Yasm est une réécriture complète de l'assembleur [NASM-2.16.01.](#page-709-0) Il supporte les jeux d'instruction x86 et AMD64, il accepte les syntaxes d'assembleur nasm et GAS et il produit du binaire et des formats objet ELF32 et ELF64.

This package is known to build and work properly using an LFS 12.1 platform.

### **Informations sur le paquet**

- Téléchargement (HTTP) : *<https://www.tortall.net/projects/yasm/releases/yasm-1.3.0.tar.gz>*
- Téléchargement (FTP) :
- Somme de contrôle MD5 : fc9e586751ff789b34b1f21d572d96af
- Taille du téléchargement : 1.5 Mo
- Estimation de l'espace disque requis : 27 Mo (12 Mo supplémentaires pour les tests)
- Estimation du temps de construction : 0,1 SBU (0,1 SBU supplémentaires pour les tests)

### **Dépendances de yasm**

#### **Facultatives**

[Python-2.7.18](#page-798-0) et [cython-0.29.36](#page-810-0)

### **Installation de yasm**

Installez yasm en exécutant les commandes suivantes :

```
sed -i 's#) ytasm.*#)#' Makefile.in &&
./configure --prefix=/usr &&
make
```
Pour tester les résultats lancez : **make -j1 check**.

Maintenant, en tant qu'utilisateur root :

**make install**

### **Explication des commandes**

**sed -i 's#) ytasm.\*#)#' Makefile.in** : Ce sed empêche la compilation de 2 programmes (vsyasm et ytasm) qui ne sont utiles que sur Microsoft Windows.

### **Contenu**

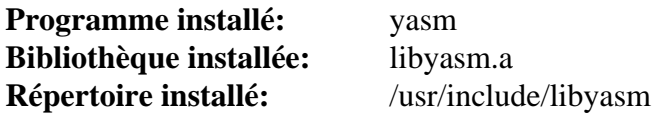

- **yasm** est un assembleur portable et ciblable qui supporte les jeux d'instructions x86 et AMD64, accepte les syntaxes d'assembleur nasm et GAS et il produit des binaires au format objet ELF32 et ELF64 libyasm.a fournit toutes les fonctions cœurs de **yasm**, pour manipuler des instructions machine et construire
	- des fichiers objet

## <span id="page-919-0"></span>**Java-21.0.2**

### **À propos de Java**

Java est différent de la plupart des paquets LFS et BLFS. C'est un langage de programmation qui fonctionne avec des fichiers de code binaires pour obtenir les instructions et les exécuter ensuite dans une machine virtuelle Java (JVM). Un exemple de programme java ressemble à :

```
public class HelloWorld
\{ public static void main(String[] args)
     \left\{ \right. System.out.println("Hello, World");
      }
}
```
Ce programme est enregistré en tant que HelloWorld.java. Le nom du fichier, *HelloWorld*, doit correspondre au nom de la classe. Il est ensuite convertit en code binaire avec **javac HelloWorld.java**. Le fichier de sortie est HelloWorld.class. Le programme est exécuté avec **java HelloWorld**. Cela crée une JVM et lance le code. L'extension « class » ne doit pas être spécifiée.

Plusieurs fichiers class peuvent être combiné en un seul fichier avec la commande **jar**. C'est similaire à la commande standard **tar**. Par exemple, la commande **jar cf myjar.jar \*.class** combinera tous les fichiers de classes d'un répertoire dans un seul fichier. Ce qui fait des fichiers de bibliothèque.

La JVM peut chercher et utiliser les classes des fichiers jar automatiquement. Il utilise la variable d'environnement CLASSPATH pour chercher les fichiers jar. C'est une liste standard de noms de répertoires séparés par des deuxpoints comme la variable d'environnement PATH.

### <span id="page-919-1"></span>**Information sur le binaire JDK**

La création d'une JVM depuis les sources demande un ensemble de dépendances circulaires. La première chose nécessaire est un ensemble de programmes appelé Java Development Kit (JDK). Cet ensemble de programmes inclus **java**, **javac**, **jar**, et plusieurs autres. Il inclut également plusieurs fichiers *jar* de base.

Pour commencer, nous initialisons une installation binaire de JDK créée par les auteurs de BLFS. Elle est installée dans le répertoire /opt pour permettre plusieurs installations, en incluant une version basée sur les sources.

This package is known to build and work properly using an LFS 12.1 platform.

#### **Information sur le paquet binaire**

- Téléchargement du binaire (x86) : *[https://anduin.linuxfromscratch.org/BLFS/OpenJDK/OpenJDK-21.0.2/](https://anduin.linuxfromscratch.org/BLFS/OpenJDK/OpenJDK-21.0.2/OpenJDK-21.0.2+13-i686-bin.tar.xz) [OpenJDK-21.0.2+13-i686-bin.tar.xz](https://anduin.linuxfromscratch.org/BLFS/OpenJDK/OpenJDK-21.0.2/OpenJDK-21.0.2+13-i686-bin.tar.xz)*
- Somme de contrôle MD5 : a08524784f41d0ccb80c1484b99bde3a
- Taille du téléchargement (binaire) : 161 Mo
- Estimation de l'espace disque requis : 314 Mo
- Téléchargement du binaire (x86\_64) : *[https://anduin.linuxfromscratch.org/BLFS/OpenJDK/OpenJDK-21.0.2/](https://anduin.linuxfromscratch.org/BLFS/OpenJDK/OpenJDK-21.0.2/OpenJDK-21.0.2+13-x86_64-bin.tar.xz) [OpenJDK-21.0.2+13-x86\\_64-bin.tar.xz](https://anduin.linuxfromscratch.org/BLFS/OpenJDK/OpenJDK-21.0.2/OpenJDK-21.0.2+13-x86_64-bin.tar.xz)*
- Somme de contrôle MD5 : ff5cab3d4e6c571996911a6cd47023eb
- Taille du téléchargement (binaire) : 169 Mo
- Estimation de l'espace disque requis : 343 Mo

#### **Dépendances de Java Binary Runtime**

[alsa-lib-1.2.11](#page-1740-0), [Cups-2.4.7](#page-1910-0), [giflib-5.2.1](#page-474-0) et [Bibliothèques Xorg](#page-1156-0)

### **Installation de the Java BinaryJDK**

Commencez par extraire l'archive du binaire approprié pour votre architecture et allez dans le répertoire extrait. Installez le binaire OpenJDK avec les commandes suivantes en tant qu'utilisateur root :

```
install -vdm755 /opt/OpenJDK-21.0.2-bin &&
mv -v * /opt/OpenJDK-21.0.2-bin &&
chown -R root:root /opt/OpenJDK-21.0.2-bin
```
La version binaire est maintenant installée. Vous pouvez créer un lien symbolique vers cette version en tapant, en tant qu'utilisateur root :

```
ln -sfn OpenJDK-21.0.2-bin /opt/jdk
```
Vous pouvez maintenant construire [Configuration de l'environnement Java,](#page-927-0) où les instructions considèrent que le lien précédent existe.

## <span id="page-921-0"></span>**OpenJDK-21.0.2**

### **Introduction à OpenJDK**

OpenJDK est une implémentation libre de la plateforme d'édition standard Java d'Oracle. OpenJDK est utile pour développer des programmes Java, et fournir un environnement d'exécution complet pour lancer des programmes Java.

This package is known to build and work properly using an LFS 12.1 platform.

OpenJDK est sous GPL, avec une exception spéciale pour les projets non-libres d'utiliser ces classes dans leurs produits propriétaires. De façon similaire à la LGPL, qui autorise des programmes non-libre à lier des bibliothèques fournit par des programmes libres, la *[GNU General Public License, version 2, avec l'exception des chemins de](https://openjdk.org/legal/gplv2+ce.html) [classe](https://openjdk.org/legal/gplv2+ce.html)* autorise des programmes tiers à utiliser des classes fournies par des programmes libres sans l'obligation que le programme tiers soit également libre. Comme avec la LGPL, toutes les modifications faites dans des parties d'un programme libre d'une application tierce, doit également être librement disponible.

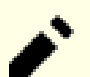

### **Note**

Les sources de OpenJDK incluent une suite de tests très complète et open source qui utilise l'outil de tests JTreg. Les instructions de tests suivantes permettent de tester le JDK tout juste construit pour une compatibilité raisonnable avec le JDK non-libre d'Oracle. Cependant, pour qu'une implémentation indépendante revendique la compatibilité, elle doit passer une suite de tests non-libre JCK/TCK. Aucune revendication de compatibilité, même une compatibilité partielle, peut être faite sans passer une suite de tests approuvée.

Oracle fournit un accès libre communautaire, au cas par cas, à des outils fermés pour assurer une compatibilité à 100 % avec leur JDK propriétaire. Cependant la version binaire fournie sur la page [Java-21.0.2](#page-919-0) comme la JVM construit avec les instructions suivantes n'ont pas été testées avec *[TCK](https://openjdk.java.net/groups/conformance/JckAccess/jck-access.html)*. Aucune version qui serait construite en utilisant les instructions données, ne pourra revendiquer d'être compatible avec le JDK propriétaire, sans que l'utilisateur demande, et réussisse les tests de compatibilités.

Avec cela en tête, les binaires produits en utilisant cette méthode de construction sont régulièrement testé avec le TCK par les membres listés sur le site au-dessus. En plus de la licence communautaire, une licence pour l'éducation, non-commerciale pour TCK peut être obtenue *[ici](https://www.oracle.com/java/scholarship-program.html)*.

### **Informations sur le paquet**

- Téléchargement (HTTP) : *<https://github.com/openjdk/jdk21u/archive/jdk-21.0.2-ga.tar.gz>*
- •
- Somme de contrôle MD5 : 6b714196cac31ebf31a0fc1a910ccb87
- Taille du téléchargement : 107 Mo
- Estimation de l'espace disque requis : 3,7 Go (plus 557 Mo pour les tests)
- Estimation du temps de construction : 5,2 SBU avec 4 tâches (plus 32 SBU pour les tests avec 4 tâches)

#### **Téléchargements supplémentaires**

#### **Tests facultatifs**

- *<https://anduin.linuxfromscratch.org/BLFS/OpenJDK/OpenJDK-21.0.2/jtreg-7.3.1+1.tar.gz>*
- Somme de contrôle MD5 : 0038551ecaf37d0cd99832217f79e56d
- Taille du téléchargement : 9,0 Mo

#### **Dépendances de OpenJDK**

#### **Dépendances de Required**

Un binaire existant ([Java-21.0.2](#page-919-0) ou une version construite récente de ce paquet. Les instructions qui suivent considèrent que vous utilisez [Configuration de l'environnement Java](#page-927-0)) [alsa-lib-1.2.11,](#page-1740-0) [cpio-2.15](#page-594-0), [Cups-2.4.7](#page-1910-0), [UnZip-6.0](#page-656-0), [Which-2.21](#page-662-0), [Bibliothèques Xorg](#page-1156-0) et [Zip-3.0](#page-664-0)

#### **Recommandées**

[make-ca-1.13,](#page-122-0) [giflib-5.2.1,](#page-474-0) [HarfBuzz-8.3.0](#page-480-0), [Little CMS-2.14,](#page-484-0) [libjpeg-turbo-3.0.1](#page-491-0), [libpng-1.6.42](#page-495-0) et [Wget-1.21.4](#page-968-0)

#### **Facultatives**

[git-2.44.0,](#page-682-0) [Graphviz-10.0.1](#page-536-0), [Mercurial-6.6.3,](#page-706-0) *[ccache](https://ccache.dev/)*, *[pandoc](https://pandoc.org/)* et *[pigz](https://zlib.net/pigz)*

### **Installation de OpenJDK**

Si vous avez téléchargé la suite de tests facultative, décompressez-la maintenant :

```
tar -xf ../jtreg-7.3.1+1.tar.gz
```
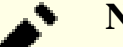

### **Note**

Avant de continuer, vous devez vous assurer que votre variable d'environnement PATH contient l'emplacement du compilateur Java utilisé pour bootstrapper OpenJDK. C'est le seul impératif pour l'environnement. Les installations modernes de Java n'ont pas besoin de JAVA\_HOME et CLASSPATH n'est pas utilisé ici. De plus les développeurs d'OpenJDK recommandent de ne pas initialiser JAVA\_HOME.

Le système de construction ne supporte pas l'option  $-\frac{1}{3}$  dans MAKEFLAGS. Voir  $-\frac{1}{3}$ chs= dans les explications des commandes pour plus d'informations sur la parallélisation.

Configurez et construisez le paquet avec les commandes suivantes :

```
unset JAVA_HOME &&
bash configure --enable-unlimited-crypto \
              --disable-warnings-as-errors \
              --with-stdc++lib=dynamic \
              --with-giflib=system \
              --with-harfbuzz=system \
              --with-jtreg=$PWD/jtreg \
              --with-lcms=system \
              --with-libjpeg=system \
              --with-libpng=system \
              --with-zlib=system \
              --with-version-build="13" \
              --with-version-pre="" \
              --with-version-opt="" \
              --with-cacerts-file=/etc/pki/tls/java/cacerts &&
make images
```
Pour tester les résultats, vous devrez exécuter le programme jtreg. Vous pouvez indiquer le nombre de tests en parallèle en ajoutant la valeur  $-c\circ$ nc: < $X$ > à la commande suivante (sinon les tests sont lancés de manière séquentielle) :

```
export JT_JAVA=$(echo $PWD/build/*/jdk) &&
jtreg/bin/jtreg -jdk:$JT_JAVA -automatic -ignore:quiet -v1 \
     test/jdk:tier1 test/langtools:tier1 &&
unset JT_JAVA
```
Pour avoir plus de contrôle sur la suite de tests, regardez la documentation disponible dans jtreg/doc/jtreg/ usage.txt. Pour vérifier les résultats, ouvrez les fichiers JTreport/test\_{jdk,langtools}/text/ stats.txt et JTreport/test\_{jdk,langtools}/text/summary.txt. Vous devriez vous attendre à une soixantaine d'échecs et une dizaine d'erreurs.

Installez le paquet avec les commandes suivantes en tant qu'utilisateur root :

```
install -vdm755 /opt/jdk-21.0.2+13 &&
cp -Rv build/*/images/jdk/* /opt/jdk-21.0.2+13 &&
chown -R root:root /opt/jdk-21.0.2+13 &&
for s in 16 24 32 48; do
  install -vDm644 src/java.desktop/unix/classes/sun/awt/X11/java-icon${s}.png \
                  /usr/share/icons/hicolor/${s}x${s}/apps/java.png
```
**done**

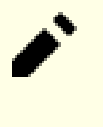

#### **Note**

Si vous souhaitez uniquement installer l'environnement d'exécution de Java (JRE) vous pouvez utiliser build/\*/images/jre dans la commande **cp** précédente.

Il y a maintenant deux SDK d'OpenJDK installés dans /opt. Vous pouvez décider de laquelle vous voulez utiliser par défaut. Normalement, vous devez opter pour la version OpenJDK que vous venez d'installer. Dans ce cas, exécutez la ligne suivante en tant qu'utilisateur root :

**ln -v -nsf jdk-21.0.2+13 /opt/jdk**

Si vous le souhaitez, vous pouvez créer des fichiers .desktop pour ajouter des entrées dans le menu pour **java** et **jconsole**. Les icônes requises ont déjà été installées. En tant qu'utilisateur root :

```
mkdir -pv /usr/share/applications &&
cat > /usr/share/applications/openjdk-java.desktop << "EOF" &&
[Desktop Entry]
Name=OpenJDK Java 21.0.2 Runtime
Comment=OpenJDK Java 21.0.2 Runtime
Exec=/opt/jdk/bin/java -jar
Terminal=false
Type=Application
Icon=java
MimeType=application/x-java-archive;application/java-archive;application/x-jar;
NoDisplay=true
EOF
cat > /usr/share/applications/openjdk-jconsole.desktop << "EOF"
[Desktop Entry]
Name=OpenJDK Java 21.0.2 Console
Comment=OpenJDK Java 21.0.2 Console
Keywords=java;console;monitoring
Exec=/opt/jdk/bin/jconsole
Terminal=false
Type=Application
Icon=java
Categories=Application; System;
EOF
```
### **Explication des commandes**

**bash configure...** : Le niveau supérieur de configure est une enveloppe de celle des autotools. Il n'est pas exécutable et doit être lancé avec **bash**.

 $-$ enable-unlimited-crypto :  $\lambda$  cause des limitations de l'usage de la cryptographie dans certains pays, on peut limiter la taille des clés de cryptographie et l'utilisation de certains algorithmes dans un fichier de politique. Ce paramètre permet de garder un fichier de politique sans restriction. Il est de la responsabilité de l'utilisateur de s'assurer du bon respect de la loi.

--disable-warnings-as-errors : Ce paramètre désactive l'utilisation de -Werror pendant la construction.

--with-stdc++lib=dynamic : Ce paramètre force le système de construction à se lier à libstdc++.so (dynamique) plutôt que libstdc++.a (statique).

--with-jobs=<X> : le paramètre -j passé à make ne fonctionne pas avec make quand il est invoqué ici. Par défaut, le système de construction utilisera le nombre de CPU - 1.

--with-jtreg=\$PWD/jtreg : Ce paramètre dit à configure où trouver jtreg. Ne le mettez pas si vous n'avez pas téléchargé la suite de tests facultative.

--with-{giflib,harfbuzz,lcms,libjpeg,libpng,zlib}=system : Permet d'utiliser les bibliothèques du système au lieu de celles intégrées.

--with-version-build : Actuellement, le système de construction n'inclut pas le numéro de construction dans la chaîne de version. Il est spécifié ici.

--with-version-pre : Ce paramètre permet d'ajouter un préfixe personnalisé à la chaîne de version.

--with-version-opt : Ce paramètre permet d'ajouter une description facultative de la construction à la chaîne de version.

--with-cacerts-file=/etc/pki/tls/java/cacerts : Spécifie où trouver un fichier cacerts, / etc/pki/tls/java/ sur un système BLFS. Sinon, un fichier vide est créé. Vous pouvez utiliser la commande **/usr/sbin/make-ca --force** pour le générer, une fois que vous avez installé les binaires Java.

--with-boot-jdk : Ce paramètre fournit l'emplacement du JDK temporaire. Ce n'est normalement pas nécessaire si **java** est trouvé dans le PATH.

### **Configuration de OpenJDK**

#### **Information de configuration**

Normalement, l'environnement Java a été configuré après l'installation de la version binaire, et peut être utilisé avec le paquet fraîchement construit. Regardez [Configuration de l'environnement Java](#page-927-0) dans le cas où vous voudriez modifier quelque chose.

Pour tester que les pages de manuel sont correctement installées, tapez **source /etc/profile** et **man java** pour afficher les pages de manuel respectives.

#### **Configuration du fichier de certificats d'autorités de certification pour JRE (cacerts)**

Si vous avez lancé les instructions de la page [make-ca-1.13](#page-122-0), vous n'avez qu'à créer un lien symbolique à l'emplacement par défaut pour le fichier cacerts. En tant qu'utilisateur root :

```
ln -sfv /etc/pki/tls/java/cacerts /opt/jdk/lib/security/cacerts
```
Pour vérifier l'installation, lancez :

```
cd /opt/jdk
bin/keytool -list -cacerts
```
À l'invite Enter keystore password:, saisissez **changeit** (la valeur par défaut) ou appuyez seulement sur la touche « Entrée ». Si le fichier cacerts a été correctement installé, vous verrez une liste de certificats avec des informations relatives à chacun. Sinon, vous devez les réinstaller.

### **Contenu**

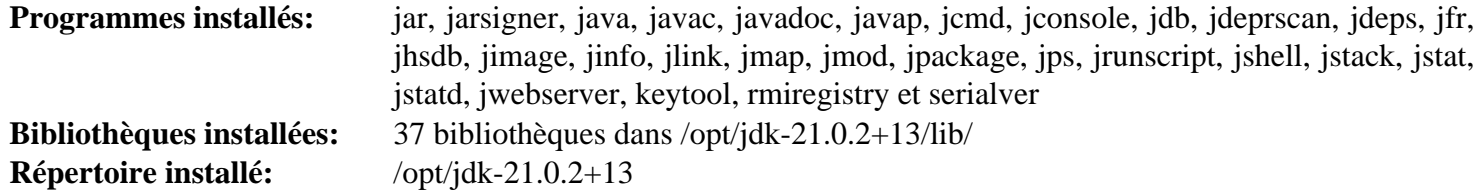

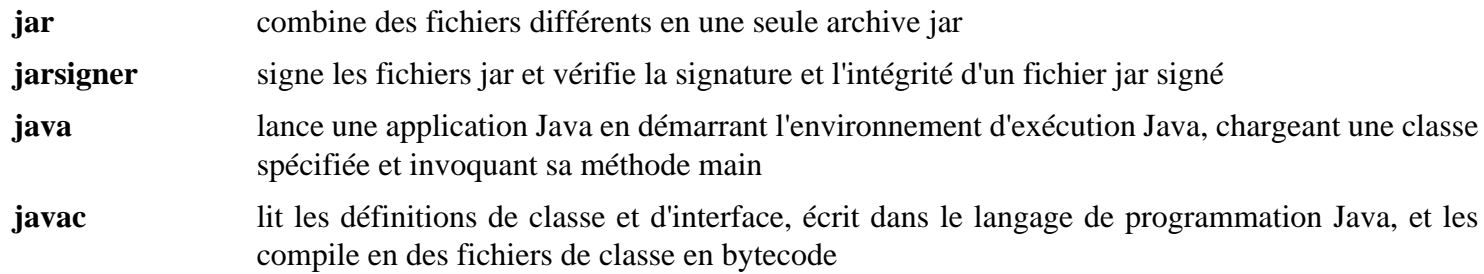

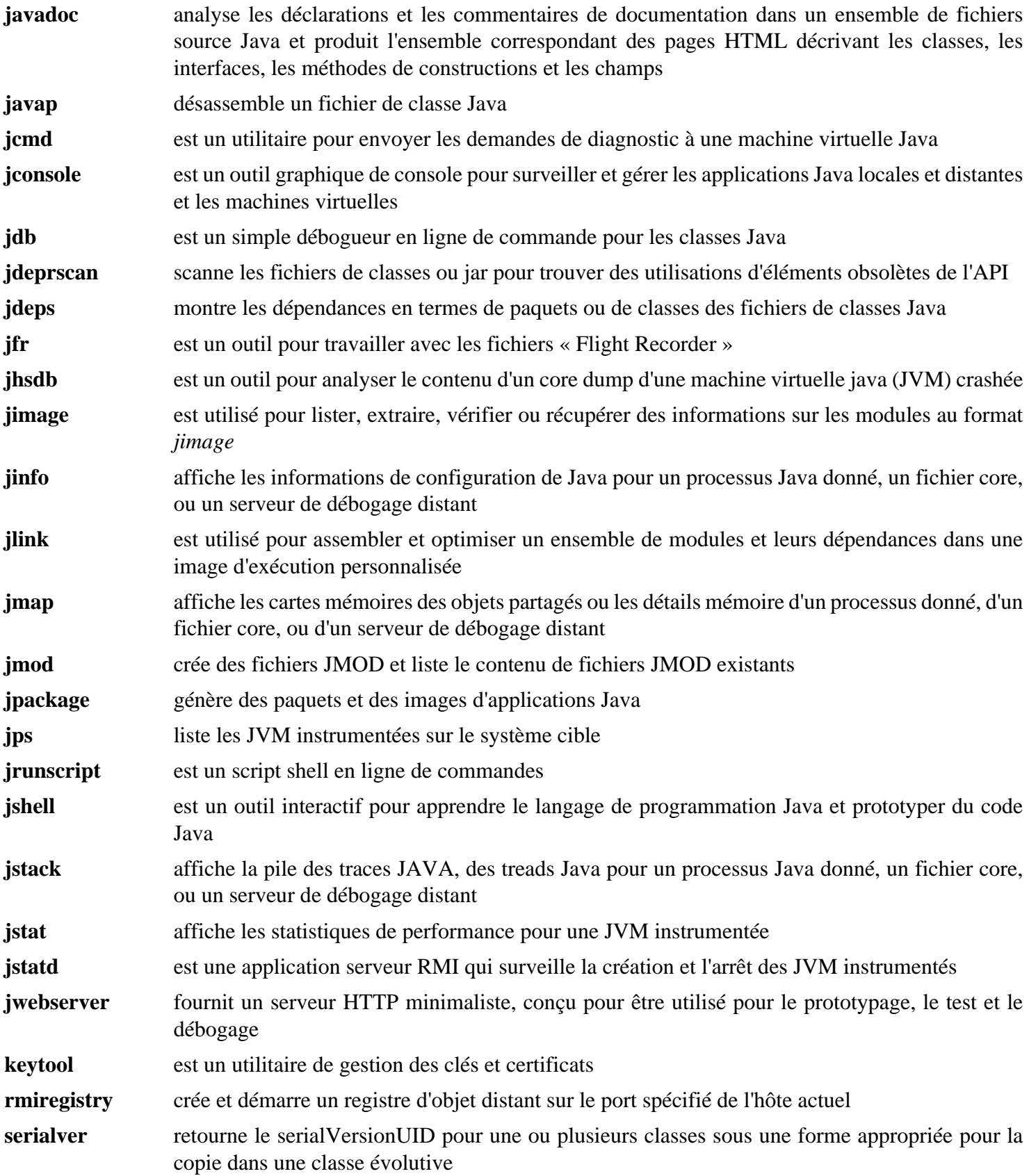

## <span id="page-927-0"></span>**Configuration de l'environnement Java**

### **Configuration de l'environnement**

Après que l'installation des paquets est terminée, l'étape suivante est d'être certain que le système peut trouver proprement les fichiers. Si vous initialisé vos scripts de login comme recommandé dans [Les fichiers de démarrage](#page-108-0) [du shell Bash,](#page-108-0) mettez à jour l'environnement en créant le script openjdk.sh, en tant qu'utilisateur root :

```
cat > /etc/profile.d/openjdk.sh << "EOF"
# Début de /etc/profile.d/openjdk.sh
# Indique le répertoire JAVA_HOME
JAVA_HOME=/opt/jdk
# Ajuste le PATH
pathappend $JAVA_HOME/bin
# Ajout à MANPATH
pathappend $JAVA_HOME/man MANPATH
# CLASSPATH Java automatique : copie les fichiers jar vers ou créer des liens sy
# répertoire /usr/share/java.
AUTO_CLASSPATH_DIR=/usr/share/java
pathprepend . CLASSPATH
for dir in `find ${AUTO_CLASSPATH_DIR} -type d 2>/dev/null`; do
     pathappend $dir CLASSPATH
done
for jar in `find ${AUTO_CLASSPATH_DIR} -name "*.jar" 2>/dev/null`; do
     pathappend $jar CLASSPATH
done
export JAVA_HOME
# Par défaut, Java crée plusieurs fichiers dans un répertoire nommé
# /tmp/hsperfdata_[utilisateur]. Ce répertoire contient les fichiers utilisés po
# le suivi de performance et le profilage, mais ils ne sont normalement pas requ
# sur un système LBFS. Cette variable d'environnement désactive cette fonctionna
_JAVA_OPTIONS="-XX:-UsePerfData"
export _JAVA_OPTIONS
unset AUTO_CLASSPATH_DIR dir jar _JAVA_OPTIONS
# Fin de /etc/profile.d/openjdk.sh
EOF
```
Si vous avez installé [Sudo-1.9.15p5](#page-199-0), le super utilisateur devrait avoir accès aux variables sus-mentionnées. Exécutez les commandes suivantes en tant qu'utilisateur root :

```
cat > /etc/sudoers.d/java << "EOF"
Defaults env_keep += JAVA_HOME
Defaults env_keep += CLASSPATH
Defaults env_keep += _JAVA_OPTIONS
EOF
```
Pour permettre à **mandb** d'inclure les pages de manuel d'OpenJDK dans sa base de données, lancez en tant qu'utilisateur root :

```
cat >> /etc/man_db.conf << "EOF" &&
# Début des suppléments Java
MANDATORY_MANPATH /opt/jdk/man
MANPATH_MAP /opt/jdk/bin /opt/jdk/man
MANDB_MAP /opt/jdk/man /var/cache/man/jdk
# Fin des suppléments Java
EOF
mkdir -p /var/cache/man &&
mandb -c /opt/jdk/man
```
### **Configuration des certificats d'autorités de certification pour Java**

OpenJDK utilise son propre format pour les certificats de CA. Les modules de sécurité de Java utilisent \$JAVA\_ HOME/lib/security/cacerts par défaut. Pour garder les certificats à un seul endroit, nous utilisons /etc/ ssl/java/cacerts. Les instruction de la page [make-ca-1.13](#page-122-0) ont créé le fichier situé dans /etc/ssl/java. Installez un lien symbolique à l'emplacement par défaut en tant qu'utilisateur root :

**ln -sfv /etc/pki/tls/java/cacerts /opt/jdk/lib/security/cacerts**

Utilisez les commandes suivantes pour vérifier si le fichier cacerts a bien été installé :

**/opt/jdk/bin/keytool -list -cacerts**

Lorsqu'on vous demande Enter keystore password:, entrez **changeit** (la valeur par défaut) ou appuyez simplement sur « entrée ». Si le fichier cacerts est correctement installé, vous verrez une liste des certificats avec les informations relatives à chacun. Sinon, vous devez les réinstaller.

Si vous installez plus tard une nouvelle JVM, vous devrez seulement créer le lien symbolique à l'emplacement par défaut pour pouvoir utiliser les cacerts.

## <span id="page-929-0"></span>**apache-ant-1.10.14**

## **Introduction à Apache Ant**

Le paquet Apache Ant est un outil de compilation basé sur Java. En théorie, il est similaire à la commande **make**, mais sans les inconvénients de **make**. Ant est différent. Au lieu d'un modèle où il serait étendu avec des commandes basées sur le shell, Ant s'étend en utilisant des classes Java. Plutôt que d'écrire des commandes shell, les fichiers de configuration sont basés sur XML, utilisant une arborescence cible où diverses tâches s'exécutent. Chaque tâche est exécutée par un objet qui implémente une interface de tâche spécifique.

This package is known to build and work properly using an LFS 12.1 platform.

#### **Informations sur le paquet**

- Téléchargement (HTTP) : *<https://archive.apache.org/dist/ant/source/apache-ant-1.10.14-src.tar.xz>*
- Téléchargement (FTP) :
- Somme de contrôle MD5 : 055843219f487edb3a6db554ad1355ef
- Taille du téléchargement : 3,6 Mo
- Estimation de l'espace disque requis : 195 Mo
- Estimation du temps de construction : 0,3 SBU (sans compter le temps de téléchargement)

#### **Dépendances de Apache Ant**

#### **Requises**

Un JDK ([Binaire Java](#page-919-1) ou [OpenJDK-21.0.2](#page-921-0)) et [GLib-2.78.4](#page-321-0)

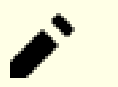

An Internet connection is needed for building this package.

### **Installation de Apache Ant**

Construisez une version bootstrap limitée d'Apache Ant avec la commande suivante :

```
./bootstrap.sh
```
**Note**

Téléchargez le reste des dépendances à l'exécution avec le script de construction ant fetch.xml :

**bootstrap/bin/ant -f fetch.xml -Ddest=optional**

Construisez Apache Ant en exécutant les commandes suivantes :

**./build.sh -Ddist.dir=\$PWD/ant-1.10.14 dist**

Installez, en tant qu'utilisateur root.

```
cp -rv ant-1.10.14 /opt/ &&
chown -R root:root /opt/ant-1.10.14 &&
ln -sfv ant-1.10.14 /opt/ant
```
### **Explication des commandes**

**bootstrap/bin/ant -f fetch.xml -Ddest=optional** : Télécharge les dépendances manquantes dans le répertoire utilisateur et les copie dans l'arborescence des sources (dans le répertoire lib/optional, où **ant** les récupère à la compilation).

**./build.sh -Ddist.dir=\$PWD/ant-1.10.14 dist** : Cette commande construit, teste et installe le paquet dans un répertoire temporaire.

### **Configuration de Apache Ant**

#### **Fichiers de configuration**

/etc/ant/ant.conf, ~/.ant/ant.conf et ~/.antrc

#### **Informations sur la configuration**

Certains paquets exigeront que **ant** soit dans le chemin de recherche et que la variable ANT\_HOME soit définie. Satisfaites ces exigences en tapant en tant qu'utilisateur root :

```
cat > /etc/profile.d/ant.sh << EOF
# Begin /etc/profile.d/ant.sh
pathappend /opt/ant/bin
export ANT_HOME=/opt/ant
# End /etc/profile.d/ant.sh
EOF
```
Les instructions précédentes considèrent que vous avez configuré votre système comme décrit dans [Les fichiers de](#page-108-0) [démarrage du shell Bash](#page-108-0).

### **Contenu**

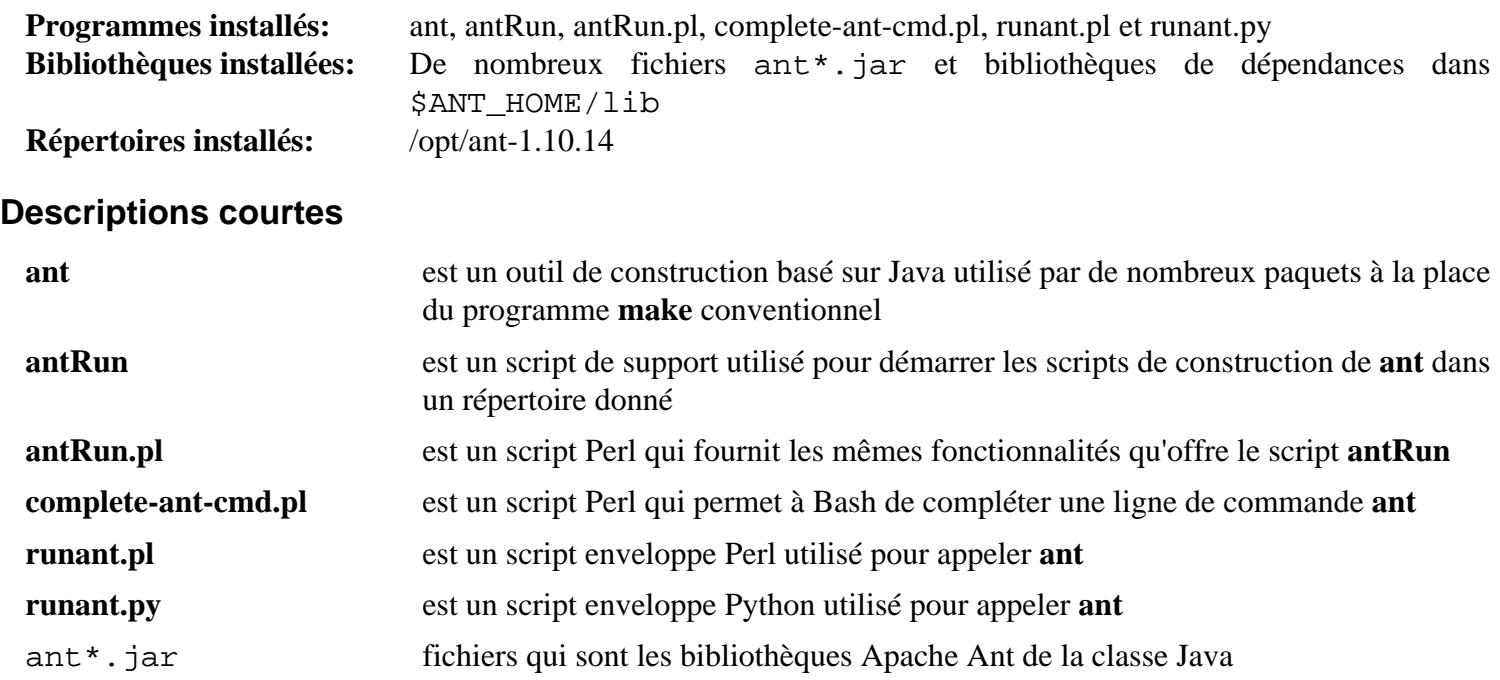

# **Partie IV. Réseau**

## **Chapitre 14. Se connecter à un réseau**

Le livre LFS couvre la configuration du réseau en se connectant à un LAN avec une IP statique. Il existe néanmoins d'autres méthodes pour se connecter à des LAN et à d'autres réseaux comme Internet. Nous couvrons les méthodes les plus populaires (DHCP et PPP) dans ce chapitre.

DHCP signifie *Dynamic Host Configuration Protocol*. C'est un protocole utilisé par la plupart des sites pour fournir automatiquement aux ordinateurs des informations comme les adresses IP, les masques de sous-réseau et les informations de routage. Si votre réseau utilise DHCP, vous aurez besoin d'un client DHCP afin de vous y connecter.

## **dhcpcd-10.0.6**

### **Introduction à dhcpcd**

dhcpcd est une implémentation du client DHCP spécifié dans RFC2131. Un client DHCP sert à connecter votre ordinateur à un réseau qui utilise DHCP pour affecter les adresses réseau. dhcpcd vise à être un client très complet mais toujours très léger.

This package is known to build and work properly using an LFS 12.1 platform.

### **Informations sur le paquet**

- Téléchargement (HTTP) : *[https://github.com/NetworkConfiguration/dhcpcd/releases/download/v10.0.6/](https://github.com/NetworkConfiguration/dhcpcd/releases/download/v10.0.6/dhcpcd-10.0.6.tar.xz) [dhcpcd-10.0.6.tar.xz](https://github.com/NetworkConfiguration/dhcpcd/releases/download/v10.0.6/dhcpcd-10.0.6.tar.xz)*
- Téléchargement (FTP) :
- Somme de contrôle MD5 : ef8356d711b17701928ead7206d15234
- Taille du téléchargement : 264 Ko
- Estimation de l'espace disque requis : 3,0 Mo (avec les tests)
- Estimation du temps de construction : moins de 0,1 SBU (avec les tests)

### **Dépendances de dhcpcd**

#### **Facultatives**

[LLVM-17.0.6](#page-692-0) (avec Clang), [ntp-4.2.8p17](#page-951-0), *[chronyd](https://chrony.tuxfamily.org/)* et *[ypbind](https://github.com/thkukuk/ypbind-mt/)*

### **Séparation des privilèges**

Les versions récentes de dhcpcd prennent en charge la séparation des privilèges de manière facultative. Comme les bénéfices pratiques en terme de sécurité ne sont pas clairs pour un programme comme dhcpcd et que sa mise en place est plus complexe, le livre la désactive par défaut.

Si vous souhaite cependant utiliser la séparation des privilèges, des étapes d'installation supplémentaires sont nécessaires pour configurer l'environnement approprié. Exécutez les commandes suivantes en tant qu'utilisateur root :

```
install -v -m700 -d /var/lib/dhcpcd &&
groupadd -g 52 dhcpcd &&
useradd -c 'dhcpcd PrivSep' \
         -d /var/lib/dhcpcd \
         -g dhcpcd \
         -s /bin/false \
         -u 52 dhcpcd &&
chown -v dhcpcd:dhcpcd /var/lib/dhcpcd
```
### **Installation de dhcpcd**

Construisez dhcpcd sans séparation des privilège en exécutant les commandes suivantes :

```
./configure --prefix=/usr \
          --sysconfdir=/etc \
          --libexecdir=/usr/lib/dhcpcd \
          --dbdir=/var/lib/dhcpcd \
          --runstatedir=/run \
          --disable-privsep &&
```
**make**

Autrement, construisez dhcpcd avec séparation des privilège en exécutant les commandes suivantes :

```
./configure --prefix=/usr \
          --sysconfdir=/etc \
          --libexecdir=/usr/lib/dhcpcd \
          --dbdir=/var/lib/dhcpcd \
          --runstatedir=/run \
          --privsepuser=dhcpcd &&
```
**make**

Pour tester les résultats lancez : **make test**.

Maintenant, en tant qu'utilisateur root :

**make install**

### **Explication des commandes**

--libexecdir=/usr/lib/dhcpcd : ce paramètre indique un meilleur emplacement pour les bibliothèques internes à dhcpcd.

 $-\frac{d}{d}r = \frac{\sqrt{d}r}{\sqrt{d}}$  (dhcp : ce paramètre ajuste le répertoire de base de données car le répertoire par défaut /var/db n'est pas compatible avec le FHS.

--runstatedir=/run : ce paramètre indique le répertoire d'état à l'exécution car le répertoire par défaut / var/run est un lien symbolique vers /run et qu'utiliser /var/run est obsolète.

--disable-privsep : ce paramètre désactive la séparation des privilèges, qui est activée par défaut dans dhcpcd. Ce paramètre n'est pas utilisé dans la configuration de construction où la séparation des privilèges est utilisée.

--privsepuser=dhcpcd : ce paramètre indique l'utilisateur pour la séparation des privilèges dans le configuration de construction qui utilise une escalade de privilèges.

--with-hook=... : Vous pouvez éventuellement installer plus de crochets, par exemple pour installer quelques fichiers de configuration comme ntp.conf. Un ensemble des crochets se trouve dans le répertoire dhcpcdhooks dans l'arbre de construction.

### **Configurer dhcpcd**

#### **Fichiers de configuration**

/etc/dhcpcd.conf

#### **Informations de configuration**

Pour configurer **dhcpcd**, vous avez tout d'abord besoin d'installer le script du service réseau, /usr/lib/ services/dhcpcd inclus dans le paquet [blfs-bootscripts-20240209](#page-79-0) (comme utilisateur root) :

```
make install-service-dhcpcd
```
#### **Note**

Le comportement par défaut de **dhcpcd** est de régler le nom d'hôte et les paramètres du MTU. Il écrase aussi /etc/resolv.conf et /etc/ntp.conf. Ces modifications des fichiers systèmes sont faites par les scripts conservés dans /usr/lib/dhcpcd/dhcpcd-hooks. Vous pouvez modifier cce comportement en supprimant ou en ajoutant des scripts dans ce répertoire. Vous pouvez désactiver l'exécution des scripts en utilisant l'option --nohook (-C) de la ligne de commande ou via l'option nohook du fichier /etc/dhcpcd.conf.

Enfin, en tant qu'utilisateur root, créez le fichier de configuration /etc/sysconfig/ifconfig.eth0 en utilisant les commandes suivantes. Ajustez de façon appropriée les interfaces supplémentaires.

```
cat > /etc/sysconfig/ifconfig.eth0 << "EOF"
ONBOOT="yes"
IFACE="eth0"
SERVICE="dhcpcd"
DHCP_START="-b -q -h $HOSTNAME <insert appropriate start options here>"
DHCP_STOP="-k <insert additional stop options here>"
EOF
```
Pour plus d'informations sur les valeurs appropriées de DHCP\_START et DHCP\_STOP, consultez la page de man de **dhcpcd**.

#### **Information de configuration : ip fixe**

Même si c'est pas commun, il est possible que vous vouliez configurer dhcpcd pour utiliser une ip fixe. Ici, nous donnons un exemple. En tant qu'utilisateur root créez le fichier de configuration /etc/sysconfig/ if config.eth0 en utilisant les commandes suivantes. Ajustez comme il le faut les interfaces supplémentaires, l'ip et le routeur dont vous avez besoin :

```
cat > /etc/sysconfig/ifconfig.eth0 << "EOF"
ONBOOT="yes"
IFACE="eth0"
SERVICE="dhcpcd"
DHCP_START="-b -q -S ip_address=192.168.0.10/24 -S routers=192.168.0.1"
DHCP_STOP="-k"
EOF
```
Vous pouvez également utiliser les serveurs DNS de /etc/resolv.conf par un autre système, vos serveurs préférés, ou juste le ficher d'exemple /etc/resolv.conf.head ci-dessous :

```
cat > /etc/resolv.conf.head << "EOF"
# OpenDNS servers
nameserver 208.67.222.222
nameserver 208.67.220.220
EOF
```
### **Contenu**

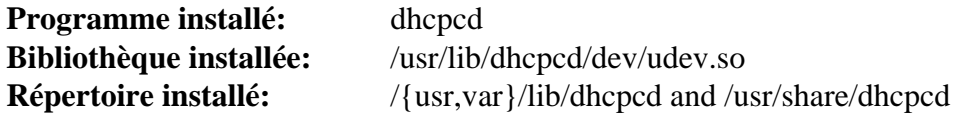

### **Descriptions courtes**

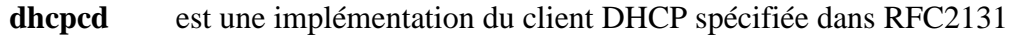

udev.so ajoute le support de udev pour les arrivées et départs d'interface ; c'est parce que udev aime renommer les interfaces ce qui ne peut pas se faire si dhcpcd la récupère avant

# **Chapitre 15. Programmes de réseau**

Ces applications sont en général des applications clientes utilisées pour accéder à un serveur adéquat sur la plateforme ou dans le monde. Tcpwrappers et portmap sont des programmes de support pour des démons que vous pouvez lancer sur votre machine.

# **bridge-utils-1.7.1**

# **Introduction à bridge-utils**

Le paquet bridge-utils contient un utilitaire nécessaire pour créer et gérer un périphérique de pont. Il est pratique dans l'initialisation d'un réseau pour une machine virtuelle (VM).

This package is known to build and work properly using an LFS 12.1 platform.

### **Informations sur le paquet**

- Téléchargement (HTTP) : *<https://www.kernel.org/pub/linux/utils/net/bridge-utils/bridge-utils-1.7.1.tar.xz>*
- Téléchargement (FTP) :
- Somme de contrôle MD5 : 3e1fee4dc22cac5457c2f6ffb990a518
- Taille du téléchargement : 29 Ko
- Estimation de l'espace disque requis : 1.1 Mo
- Estimation du temps de construction : moins de 0,1 SBU

#### **Dépendances de bridge-utils**

#### **Facultatif (pour lancer les tests)**

[Net-tools-2.10](#page-944-0)

### **Configuration du noyau**

Activez les options suivantes dans la configuration du noyau et recompilez le noyau si nécessaire :

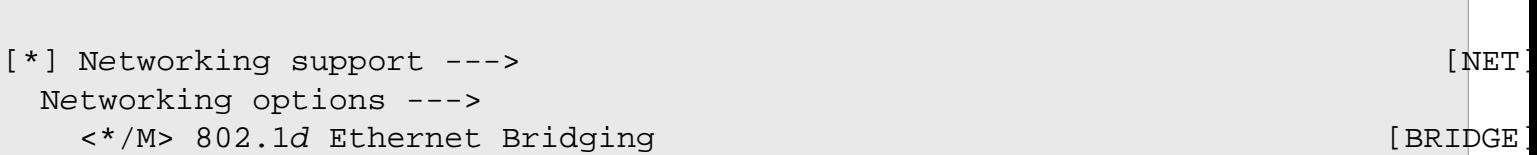

### **Installation de bridge-utils**

Installez bridge-utils en exécutant les commandes suivantes :

```
autoconf &&
./configure --prefix=/usr &&
make
```
Le test des résultats demande de lancer les six scripts dans le répertoire tools/. Deux des tests demandent d'avoir 2 ports Ethernet. Quelques tests supprimeront la configuration actuelle du réseau. Voir pour les détails tests/ README.

Maintenant, en tant qu'utilisateur root :

**make install**

### **Configuration de bridge-utils**

#### **Informations sur la configuration**

Pour automatiser la création et la configuration d'un pont, installez script de service /usr/lib/services/ bridge inclus dans le paquet [blfs-bootscripts-20240209](#page-79-0).

```
make install-service-bridge
```
#### **Note**

Le script bridge dépend des comamndes **/sbin/ifup** et **/sbin/ifdown** et le script de service *ipv4-static* des scripts de démarrage *LFS* en date du 27 janvier 2012 ou plus tard.

Le fichier de configuration suivant va créer un périphérique de pont au moment du démarrage et y rattacher l'eth0. Si vous désirez plus d'un périphérique, utilisez une liste d'INTERFACE\_COMPONENTS séparés chacun par un espace. Cette configuration est utile lorsqu'on envisage de faire fonctionner une machine virtuelle telle que kvm/ qemu.

D'autres combinaisons de SERVICE sont possibles, par exemple, SERVICES="bridge dhcp". Dans ce cas, les paramètres d'adresse ne sont pas nécessaires mais ils n'interfèrent pas s'ils sont présents. Vous pouvez utiliser le service bridge seul, mais vous aurez besoin d'une configuration consécutive supplémentaire.

#### **Attention**

Ne lancez pas de configuration parallèle pour un périphérique dans la liste INTERFACE\_COMPONENTS. Par exemple, dans l'exemple ci-dessous, ne configurez pas /etc/ sysconfig/ifconfig.eth0 pour se lancer au moment du démarrage. La commande **ifdown br0** suivie de la commande **ifup eth0** fonctionnera, mais n'essayez pas de faire marcher les deux en même temps.

```
cat > /etc/sysconfig/ifconfig.br0 << "EOF"
ONBOOT=yes
IFACE=br0
VIRTINT=yes
SERVICE="bridge ipv4-static" # Space separated
IP=192.168.1.32
GATEWAY=192.168.1.1
PREFIX=24
BROADCAST=192.168.1.255
CHECK_LINK=no # Don't check before bridge is created
STP=no # Spanning tree protocol, default no
INTERFACE_COMPONENTS="eth0" # Add to IFACE, space separated devices
IP_FORWARD=true
EOF
```
Vous devriez changer toutes les adresses pour correspondre à votre contexte.

#### **Contenu**

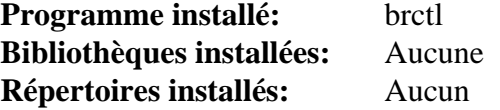

#### **Descriptions courtes**

**brctl** est un programme utilisé pour initialiser, maintenir, et analyser la configuration Ethernet en mode pont dans le noyau linux

# **cifs-utils-7.0**

### **Introduction à cifs-utils**

Le paquet cifs-utils donne le moyen de monter des partages SMB/CIFS sur un système Linux.

This package is known to build and work properly using an LFS 12.1 platform.

#### **Informations sur le paquet**

- Téléchargement (HTTP) : *<https://www.samba.org/ftp/linux-cifs/cifs-utils/cifs-utils-7.0.tar.bz2>*
- Téléchargement (FTP) :
- Somme de contrôle MD5 : 518431bf43f23e6aacd97e80e2060df7
- Taille du téléchargement : 412 Ko
- Estimation de l'espace disque requis : 4,2 Mo
- Estimation du temps de construction : 0.1 SBU

#### **Dépendances de cifs-utils**

#### **Recommandées**

[Talloc-2.4.2](#page-445-0) (requis si krb est installé), [MIT Kerberos V5-1.21.2](#page-164-0)

#### **Facultatives**

[docutils-0.20.1](#page-814-0) (pour créer les pages de manuel), [keyutils-1.6.3](#page-344-0) (requis pour construire le module PAM), [Linux-](#page-155-0)[PAM-1.6.0](#page-155-0), [Samba-4.19.5](#page-960-0) et [libcap-2.69 avec PAM](#page-153-0) ou *[libcap-ng](https://people.redhat.com/sgrubb/libcap-ng/)*

### **Configuration du noyau**

Activez les options suivantes dans la configuration du noyau et recompilez le noyau si nécessaire :

```
File systems --->
 [*] Network File Systems ---> [NETWORK_FILESYSTEMS]
    <*/M> SMB3 and CIFS support (advanced network filesystem) [CIFS]
```
En fonction de la configuration de votre serveur, des options du noyau supplémentaires peuvent être requises.

### **Installation de cifs-utils**

Installez cifs-utils en exécutant les commandes suivantes :

```
./configure --prefix=/usr \
             --disable-pam \
             --disable-systemd &&
```
**make**

Ce paquet n'a pas de suite de tests.

Maintenant, en tant qu'utilisateur root :

```
make install
```
### **Explication des commandes**

--disable-pam: Pour ne pas construire le support PAM. Enlevez-le et utilisez --with-pamdir (voir ensuite), si [Linux-PAM-1.6.0](#page-155-0) est installé et que vous souhaitez le support PAM.

--disable-systemd : Désactive les comportements spécifiques à systemd pour **mount.cifs**.

--with-pamdir=/usr/lib/security : Installe le module PAM dans /usr/lib/security.

### **Contenu**

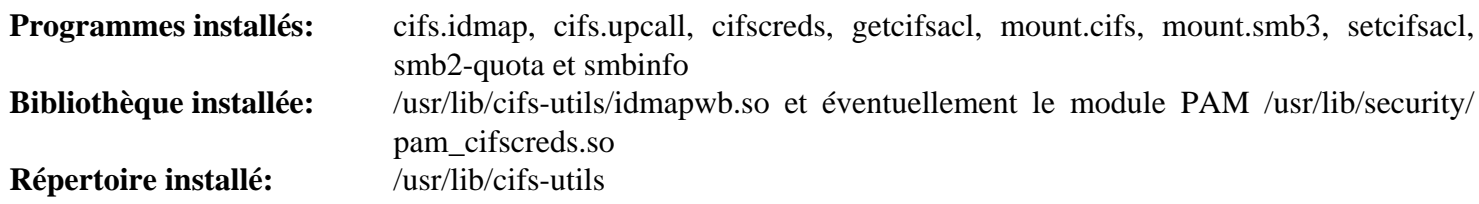

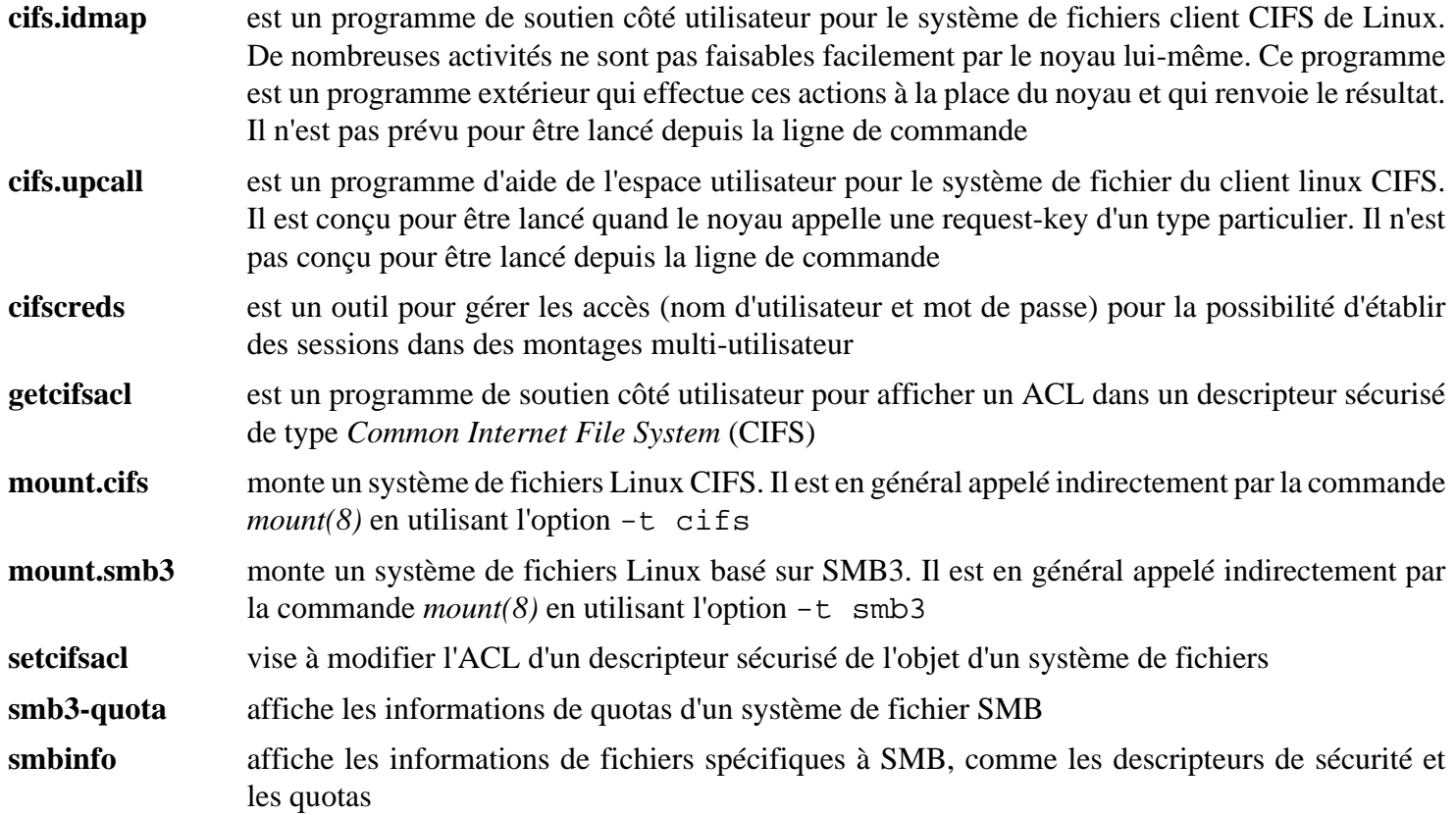

# **NcFTP-3.2.7**

### **Introduction à NcFTP**

Le paquet NcFTP contient une interface puissante et flexible avec le standard Internet File Transfer Protocol. Il vise à remplacer ou compléter le programme de stockage **ftp**.

This package is known to build and work properly using an LFS 12.1 platform.

#### **Informations sur le paquet**

- Téléchargement (HTTP) : *<https://www.ncftp.com/downloads/ncftp/ncftp-3.2.7-src.tar.xz>*
- Téléchargement (FTP) :
- Somme de contrôle MD5 : bbcb048d2412f4d62bc798818e703680
- Taille du téléchargement : 416 Ko
- Estimation de l'espace disque requis : 6,9 Mo
- Estimation du temps de construction : 0.2 SBU

### **Installation de NcFTP**

Il y a deux façons de construire NcFTP. La première (et optimale) façon construit la plupart des fonctionnalités comme une bibliothèque partagée puis construit et installe le programme lié à cette bibliothèque. La seconde méthode lie simplement toutes les fonctionnalités au binaire de façon statique. Elle ne rend pas la bibliothèque dynamique disponible pour que d'autres applications s'y lient. Vous devez choisir quelle méthode vous convient le mieux. Notez que la seconde méthode ne crée *pas* un binaire lié entièrement de façon dynamique ; dans ce cas, seules les parties libncftp sont liées de façon statique. Sachez que la construction et l'utilisation de la bibliothèque partagée est couverte par la Clarified Artistic License ; cependant le développement d'applications utilisant la bibliothèque partagée est soumis à une autre licence.

Pour installer NcFTP en utilisant la première (et optimale) méthode, lancez les commandes suivantes :

```
CC=/usr/bin/gcc \
./configure --prefix=/usr --sysconfdir=/etc &&
make -C libncftp shared &&
make
```
Ce paquet n'a pas de suite de tests.

Maintenant, en tant qu'utilisateur root :

```
make -C libncftp soinstall &&
make install
```
Pour installer NcFTP en utilisant la seconde méthode (avec la fonctionnalité libncftp liée de façon statique) lancez les commandes suivantes :

```
./configure --prefix=/usr --sysconfdir=/etc &&
make
```
Ce paquet n'a pas de suite de tests.

Maintenant, en tant qu'utilisateur root :

```
make install
```
### **Explication des commandes**

CC=/usr/bin/gcc : cette variable d'environnement s'assure que **gcc** soit utilisé si [LLVM-17.0.6](#page-692-0) et installé. Le processus de construction est cassé si **gcc** n'est pas utilisé.

**make -C ... && make -C ...** : Ces commandes fabriquent et installent la bibliothèque dynamique libncftp qui est ensuite utilisée pour s'y lier lors de la compilation du programme principal

### **Configuration de NcFTP**

#### **Fichiers de configuration**

/etc/ncftp.\* and ~/.ncftp/\*; especially /etc/ncftp.prefs\_v3 et ~/.ncftp/prefs\_v3

#### **Informations sur la configuration**

La plupart de la configuration de NcFTP se fait dans le programme et les fichiers de configuration sont gérés automatiquement. Une exception réside dans  $\sim$ /.ncftp/prefs v3. Il y a plusieurs options à y modifier notamment :

yes-i-know-about-NcFTPd=yes

Ceci désactive la publicité à l'écran d'accueil pour le serveur NcFTPd.

Il y a d'autres options dans le fichier prefs\_v3. La plupart d'entre elles s'expliquent d'elles-mêmes. Vous pouvez mettre les paramètres globaux par défaut dans /etc/ncftp.prefs v3.

### **Contenu**

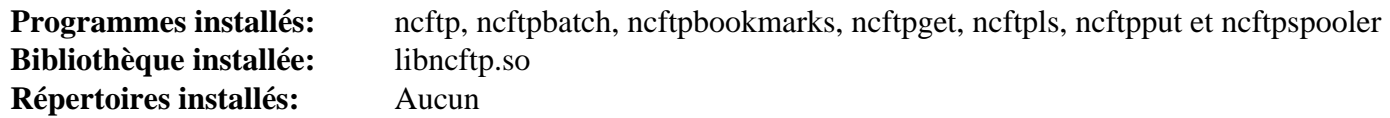

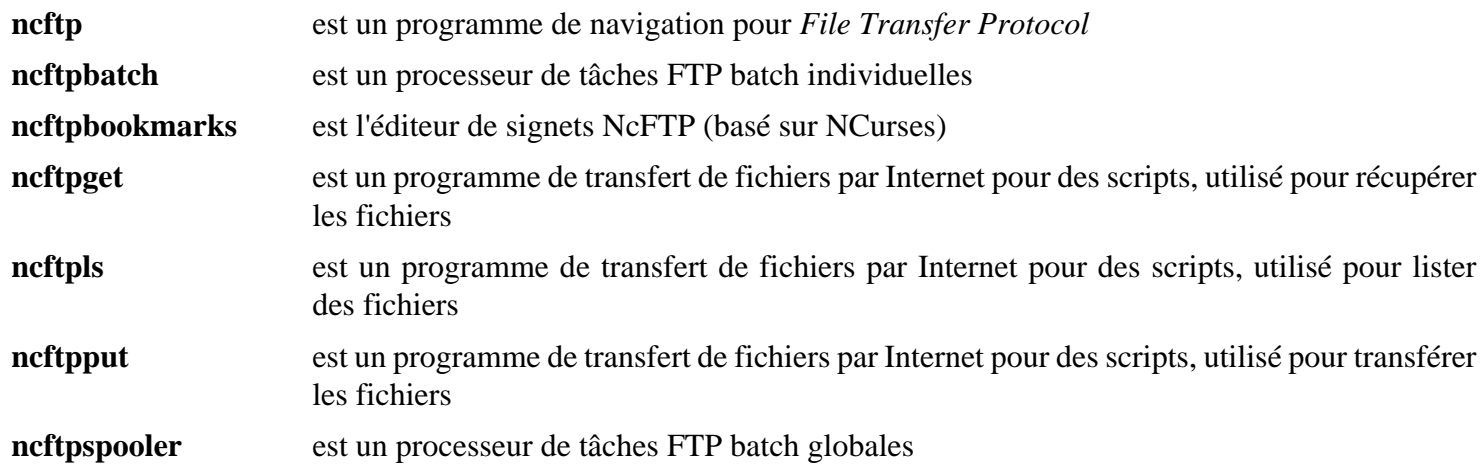

# <span id="page-944-0"></span>**Net-tools-2.10**

### **Introduction à Net-tools**

Le paquet Net-tools contient un ensemble de programmes de contrôle du sous-système réseau du noyau Linux.

This package is known to build and work properly using an LFS 12.1 platform.

#### **Informations sur le paquet**

- Téléchargement (HTTP) : *<https://downloads.sourceforge.net/project/net-tools/net-tools-2.10.tar.xz>*
- Téléchargement (FTP) :
- Somme de contrôle MD5 : 78aae762c95e2d731faf88d482e4cde5
- Taille du téléchargement : 228 Ko
- Estimation de l'espace disque requis : 7.5 Mo
- Estimation du temps de construction : moins de 0,1 SBU

### **Installation de Net-tools**

Les instructions ci-dessous automatisent le processus de configuration en mettant **yes** dans un tube vers la commande **make**. Si vous souhaitez lancer le processus de configuration interactif (en modifiant les instructions en **make**), mais si vous n'êtes pas sûr de savoir comment répondre à toutes les questions, acceptez simplement les réponses par défaut. Ceci ira très bien dans la majorité des cas. Vous sont ici posées une série de questions sur les protocoles réseau que vous avez activés dans votre noyau. Les réponses par défaut activeront les outils de ce paquet pour fonctionner avec les protocoles les plus courants : TCP, PPP et plusieurs autres. Vous avez enfin besoin d'activer ces protocoles dans le noyau — ce que vous faites ici n'est que de dire au paquet d'inclure le support de ces protocoles dans ses programmes, mais c'est au noyau de rendre les protocoles disponibles.

**Note**

Ce paquet contient plusieurs fonctions inutiles, spécifiques à des protocoles ou à des périphériques obsolètes. Pour ne construire que le minimum nécessaire pour votre système, sautez la commande **yes** et répondez à chaque question de façon interactive. Les options minimales nécessaires sont « UNIX protocol family » et « INET (TCP/IP) protocol family ».

Pour ce paquet, nous utilisons la méthode d'installation DESTDIR pour facilement supprimer des fichiers de la construction qui effacent ceux que nous voulons garder ou ne sont pas appropriés pour notre système.

Installez Net-tools en exécutant les commandes suivantes :

```
export BINDIR='/usr/bin' SBINDIR='/usr/bin' &&
yes "" | make -j1 &&
make DESTDIR=$PWD/install -j1 install &&
rm install/usr/bin/{nis,yp}domainname &&
rm install/usr/bin/{hostname,dnsdomainname,domainname,ifconfig} &&
rm -r install/usr/share/man/man1 &&
rm install/usr/share/man/man8/ifconfig.8 &&
unset BINDIR SBINDIR
```
Ce paquet n'a pas de suite de tests.

Maintenant, en tant qu'utilisateur root :

```
chown -R root:root install &&
cp -a install/* /
```
### **Explication des commandes**

**export BINDIR='/usr/bin' SBINDIR='/usr/bin'** : s'assure que les exécutables sont installés au bon emplacement.

**yes "" | make** : En mettant **yes** dans un tuyau vers **make config**, on saute la configuration interactive et on accepte les réponses par défaut.

**rm ...** : supprime les programmes inutiles et les pages de manuel.

### **Contenu**

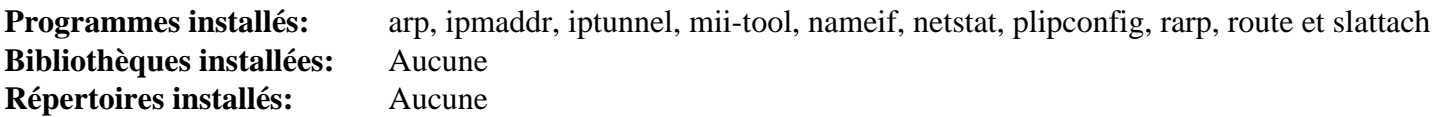

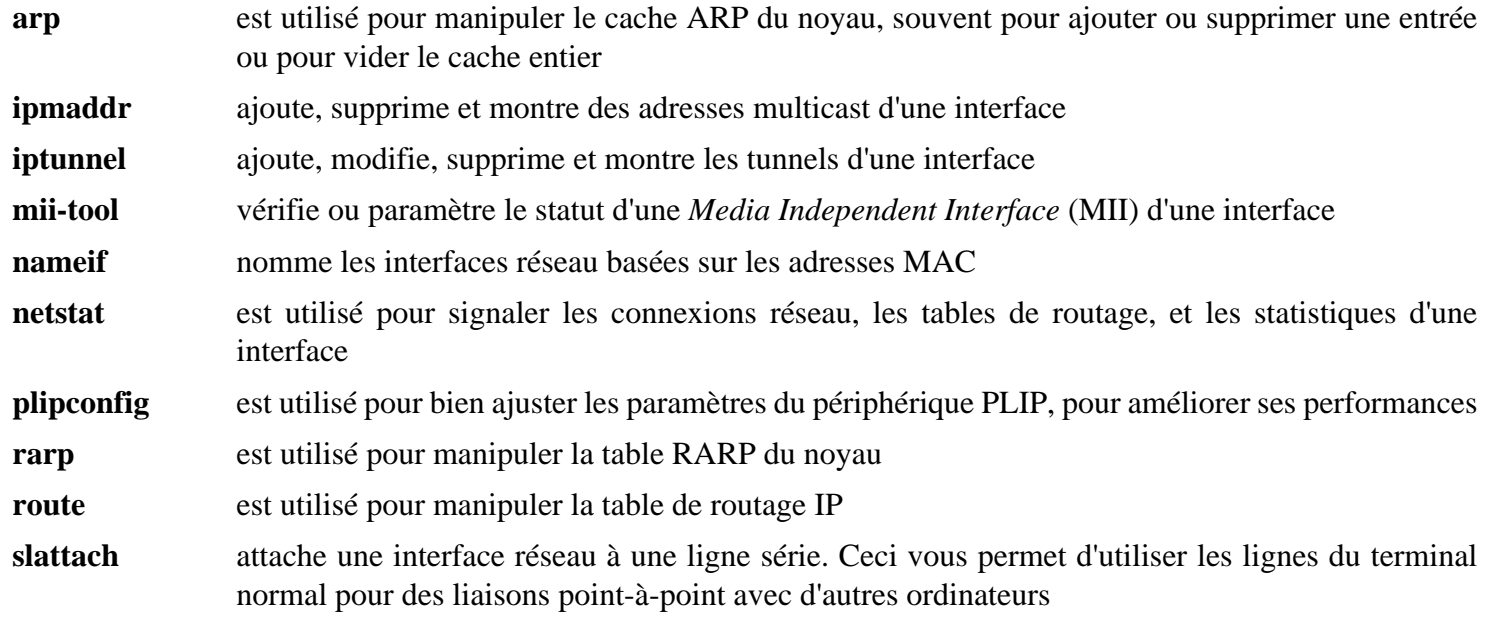

# **NFS-Utils-2.6.4**

### **Introduction à NFS Utilities**

Le paquet NFS Utilities contient le serveur en espace utilisateur et le client nécessaires pour utiliser les possibilités NFS du noyau. NFS est un protocole qui permet le partage de systèmes de fichiers sur un réseau.

This package is known to build and work properly using an LFS 12.1 platform.

#### **Informations sur le paquet**

- Téléchargement (HTTP) : *<https://www.kernel.org/pub/linux/utils/nfs-utils/2.6.4/nfs-utils-2.6.4.tar.xz>*
- Téléchargement (FTP) :
- Somme de contrôle MD5 : 907f95977ccf7a522ee32af1534f0e4c
- Taille du téléchargement : 712 Ko
- Estimation de l'espace disque requis : 18 Mo (avec les tests)
- Estimation du temps de construction : 0,2 SBU (avec les tests)

#### **Dépendances de NFS Utilities**

#### **Requises**

[libtirpc-1.3.4,](#page-1034-0) [libevent-2.1.12](#page-1016-0), [rpcsvc-proto-1.4.4](#page-1040-0) et [SQLite-3.45.1](#page-1131-0)

#### **Facultatives**

[Cyrus SASL-2.1.28](#page-132-0) (pour l'authentification SASL), [LVM2-2.03.23](#page-219-0) (libdevmapper pour la prise en charge de NFSv4), [libnsl-2.0.1](#page-1024-0) (pour le client NIS), [OpenLDAP-2.6.7](#page-1134-0) (pour l'authentification LDAP), [MIT Kerberos](#page-164-0) [V5-1.21.2](#page-164-0) ou *[libgssapi](http://www.citi.umich.edu/projects/nfsv4/linux/)* et *[librpcsecgss](http://www.citi.umich.edu/projects/nfsv4/linux/)* (pour la prise en charge de la sécurité RPC et GSS) et [libcap-2.69 avec PAM](#page-153-0)

#### **Requises (exécution)**

[rpcbind-1.2.6](#page-955-0)

### **Configuration du noyau**

Activez les options suivantes dans la configuration du noyau (choisissez le support client ou serveur en fonction de ce qui est approprié) et recompilez le noyau si nécessaire :

```
File systems --->
 [*] Network File Systems ---> [NETWORK_FILESYSTEMS]
   <*/M> NFS client support [NFS_FS]
  <*/M> NFS server support [NFSD]
```
Sélectionnez les sous-options adéquates qui apparaissent quand les options ci-dessus sont sélectionnées.

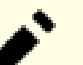

#### **Note**

Dans BLFS, nous supposons que nfs v3 sera utilisé. Si le *serveur* offre nfs v4 (pour Linux, CONFIG\_NFSD\_V4) alors l'auto-négotiation pour la v3 échouera et vous devrez ajouter nfsver=3 aux options de montage. Ceci s'applique aussi si cette option est activée dans le noyau du *client*, par exemple dans une distribution tentant de monter un serveur v3 BLFS.

Même si aucune partie dans la connexion ne supporte nfs v4, l'ajout de nf ser=3 reste utile car il évite un message d'erreur « NFS : mauvaise valeur d'option de montage spécifiée : minorversion=1 » à chaque montage.

### **Installation de NFS Utilities**

Installez NFS Utilities en exécutant les commandes suivantes :

```
./configure --prefix=/usr \
           --sysconfdir=/etc \
           --sbindir=/usr/sbin \
           --disable-nfsv4 \
           --disable-gss \
           LIBS="-lsqlite3 -levent_core" &&
```
**make**

Maintenant, en tant qu'utilisateur root :

```
make install &&
chmod u+w,go+r /usr/sbin/mount.nfs &&
chown nobody:nogroup /var/lib/nfs
```
Les tests pour ce paquet requièrent qu'il soit installé. En plus, le démon rpc statd ne doit pas tourner et les tests doivent être lancés en tant qu'utilisateur root.

Pour tester les résultats, lancez, en root :

**make check**

### **Explication des commandes**

--disable-gss : Désactive le support de RPCSEC GSS (RPC Security).

LIBS="-lsqlite3 -levent\_core" : est requis pour le programme fsidd.

**chown nobody:nogroup /var/lib/nfs** : Le programme rpc.statd utilise la propriété de ce répertoire pour initialiser son UID et son GID. Cette commande les donne à un utilisateur non privilégié.

### **Configuration de NFS Utilities**

#### **Configuration du serveur**

/etc/exports contient les répertoires exportés sur des serveurs NFS. Reportez-vous à la page de manuel exports.5 pour la syntaxe de ce fichier. Reportez-vous aussi au « guide pratique NFS » disponible sur *[https://](https://nfs.sourceforge.net/nfs-howto/) [nfs.sourceforge.net/nfs-howto/](https://nfs.sourceforge.net/nfs-howto/)* pour des informations sur la manière de configurer les serveurs et les clients de façon sécurisée. Par exemple, pour partager le répertoire /home via le réseau local, vous pouvez ajouter la ligne suivante :

```
cat >> /etc/exports << EOF
/home 192.168.0.0/24(rw,subtree_check,anonuid=99,anongid=99)
EOF
```
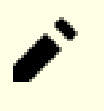

#### **Note**

Soyez certain de remplacer le répertoire, l'adresse réseau et le préfixe pour correspondre à votre réseau. Le seul espace dans la ligne ci-dessus doit être entre le répertoire et l'adresse réseau.

#### **Script de démarrage**

Installez le script de démarrage /etc/rc.d/init.d/nfs-server fourni dans le paquet [blfs](#page-79-0)[bootscripts-20240209](#page-79-0) pour lancer le serveur au démarrage.

#### **make install-nfs-server**

Maintenant créez le fichier de configuration /etc/sysconfig/nfs-server :

```
cat > /etc/sysconfig/nfs-server << "EOF"
PORT="2049"
PROCESSES="8"
KILLDELAY="10"
EOF
```
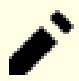

#### **Note**

Les paramètres ci-dessus peuvent être mis, éventuellement, dans /etc/sysconfig/rc.site.

#### **Configuration du client**

/etc/fstab contient les répertoires qui doivent être montés sur le client. Les partitions peuvent aussi être montées par l'utilisation de la commande **mount** avec les bonnes options. Pour monter les partitions /home et /usr, ajoutez ce qui suit au fichier /etc/fstab :

**<server-name>:/home /home nfs rw,\_netdev 0 0 <server-name>:/usr /usr nfs ro,\_netdev 0 0**

Les options qui peuvent être utilisées sont spécifiées dans **man 5 nfs**. Si le client et le serveur utilisent des versions récentes de Linux, la plupart des options pourront être négociées (mais voir la note au dessus sur nfsver=3). Vous pouvez spécifier soit rw ou ro, \_netdev si le système de fichier doit être monté automatiquement au démarrage, ou noauto (et peut-être user) pour les autres systèmes de fichiers.

Si le serveur de fichiers n'utilise pas une version récente de Linux, vous devrez spécifier d'autres options.

#### **Script de démarrage**

#### **Note**

Le script de démarrage suivant n'est pas requis si le script du serveur nfs est installé.

Installez le script de démarrage /etc/rc.d/init.d/nfs-client fourni dans le paque[tblfs](#page-79-0)[bootscripts-20240209](#page-79-0) pour lancer les services clients au démarrage.

**make install-nfs-client**

Pour monter automatiquement des systèmes de fichiers nfs, les clients devront également installer le script de démarrage netfs comme décrit au chapitre [Configuration des systèmes de fichiers réseau.](#page-950-0)

#### **Contenu**

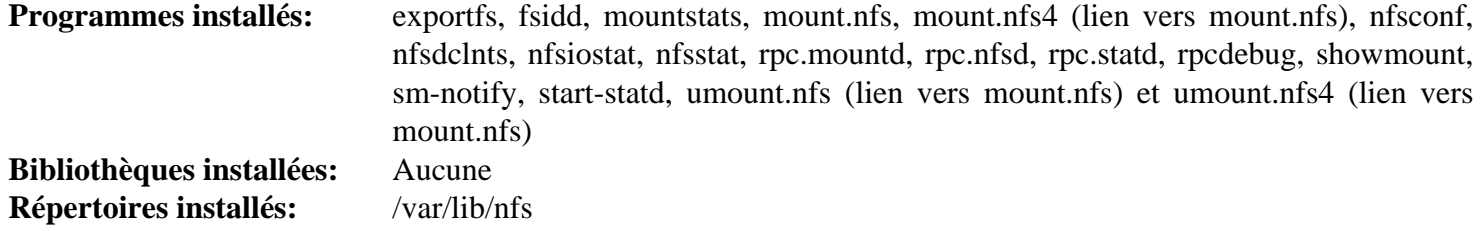

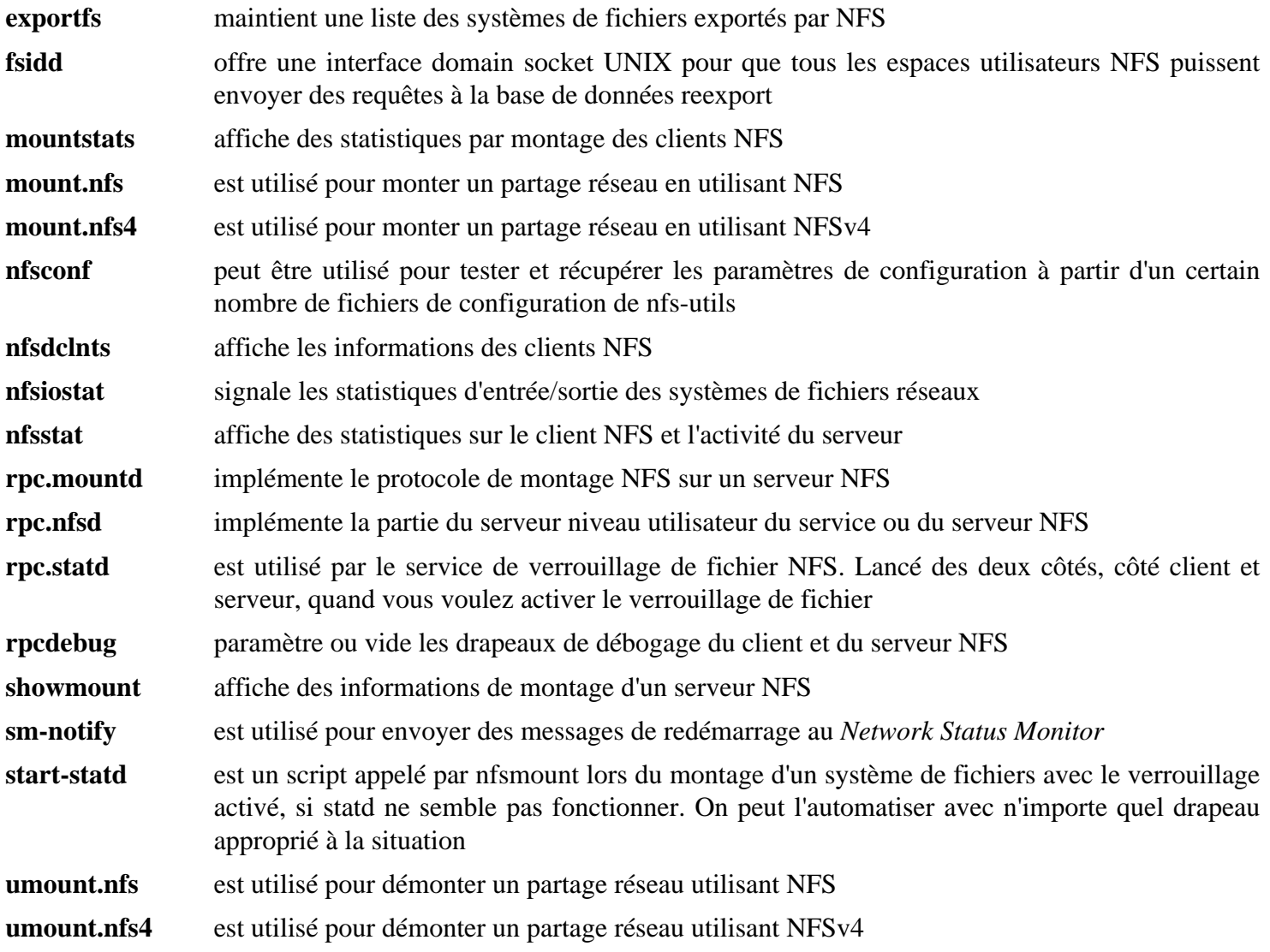

# <span id="page-950-0"></span>**Configuration des systèmes de fichiers réseau**

Si LFS est capable de monter des systèmes de fichiers réseaux tels que NFS, ils ne sont pas montés par le script de démarrage mountfs. Les systèmes de fichiers réseaux doivent être montés une fois le réseau activé et démontés avant que le réseau ne s'éteigne. Le script de démarrage netfs a été écrit pour gérer à la fois le montage des systèmes de fichiers réseaux au moment du démarrage, si l'entrée dans /etc/fstab contient l'option \_netdev, et le démontage de tous les systèmes de fichiers réseaux avant que le réseau ne soit éteint.

En tant qu'utilisateur root, installez le script de démarrage /etc/rc.d/init.d/netfs inclus avec le paquet [blfs-bootscripts-20240209.](#page-79-0)

**make install-netfs**

# **ntp-4.2.8p17**

### **Introduction à ntp**

Le paquet ntp contient un client et un serveur pour synchroniser le temps entre divers ordinateurs d'un réseau. Ce paquet est l'implémentation de référence officielle du protocole NTP.

This package is known to build and work properly using an LFS 12.1 platform.

#### **Informations sur le paquet**

- Téléchargement (HTTP) : *[https://www.eecis.udel.edu/~ntp/ntp\\_spool/ntp4/ntp-4.2/ntp-4.2.8p17.tar.gz](https://www.eecis.udel.edu/~ntp/ntp_spool/ntp4/ntp-4.2/ntp-4.2.8p17.tar.gz)*
- Téléchargement (FTP) :
- Somme de contrôle MD5 : a15558df580bd1b955a105a8b91c078f
- Taille du téléchargement : 6,8 Mo
- Estimation de l'espace disque requis : 99 Mo (avec les tests)
- Estimation du temps de construction :  $0.8$  SBU (avec les tests, tous deux avec parallélisme = 4)

#### **Dépendances de ntp**

#### **Requises**

[IO-Socket-SSL-2.085](#page-723-0)

#### **Facultatives**

[libcap-2.69 avec PAM](#page-153-0), [libevent-2.1.12](#page-1016-0), *[libedit](https://www.thrysoee.dk/editline/)* et *[libopts d'AutoGen](https://www.gnu.org/software/autogen/)*

### **Installation de ntp**

Il doit y avoir un utilisateur et un groupe dédiés pour prendre le contrôle du démon **ntpd** après qu'il est démarré. Tapez les commandes suivantes en tant qu'utilisateur root :

```
groupadd -g 87 ntp &&
useradd -c "Network Time Protocol" -d /var/lib/ntp -u 87 \
         -g ntp -s /bin/false ntp
```
Installez ntp en exécutant les commandes suivantes :

```
./configure --prefix=/usr \
            --bindir=/usr/sbin \
            --sysconfdir=/etc \
            --enable-linuxcaps \
            --with-lineeditlibs=readline \
            --docdir=/usr/share/doc/ntp-4.2.8p17 &&
```
**make**

Pour tester les résultats, exécutez : **make check**.

Maintenant, en tant qu'utilisateur root :

```
make install &&
install -v -o ntp -g ntp -d /var/lib/ntp
```
### **Explication des commandes**

--bindir=/usr/sbin : Ce paramètre met les programmes d'administration dans /usr/sbin.

--enable-linuxcaps : ntpd est lancé en tant qu'utilisateur ntp, donc on utilise des possibilités Linux pour le contrôle de l'horloge en non-root.

--with-lineeditlibs=readline : cette option active la prise en charge de Readline pour les programmes **ntpdc** et **ntpq**. En ne le mettant pas, libedit sera utilisé si elle est installée, sinon aucune fonctionnalité readline ne sera compilée.

### **Configuration de ntp**

#### **Fichiers de configuration**

/etc/ntp.conf

#### **Informations sur la configuration**

Le fichier de configuration suivant définit en premier plusieurs serveurs ntp libres d'accès sur différents continents. En second, il crée aussi un fichier drift où **ntpd** conserve la fréquence de temps et un fichier pid pour stocker l'ID du processus **ntpd**. Comme il y a peu de documentation fournie avec le paquet, visitez le site Internet de ntp sur *<https://www.ntp.org/>* et *<https://www.ntppool.org/>* pour plus informations.

```
cat > /etc/ntp.conf << "EOF"
# Asia
server 0.asia.pool.ntp.org
# Australia
server 0.oceania.pool.ntp.org
# Europe
server 0.europe.pool.ntp.org
# North America
server 0.north-america.pool.ntp.org
# South America
server 2.south-america.pool.ntp.org
driftfile /var/lib/ntp/ntp.drift
pidfile /run/ntpd.pid
EOF
```
Vous pouvez souhaiter ajouter une « Session de sécurité ». Pour les explications voir *[https://www.eecis.udel.edu/](https://www.eecis.udel.edu/~mills/ntp/html/accopt.html#restrict) [~mills/ntp/html/accopt.html#restrict](https://www.eecis.udel.edu/~mills/ntp/html/accopt.html#restrict)*.

```
cat >> /etc/ntp.conf << "EOF"
# Security session
restrict default limited kod nomodify notrap nopeer noquery
restrict -6 default limited kod nomodify notrap nopeer noquery
restrict 127.0.0.1
restrict ::1
EOF
```
#### **Sychroniser le temps**

Il y a deux options. L'option une est de lancer **ntpd** en permanence et de l'autoriser à synchroniser le temps de façon graduée. L'autre option est de lancer **ntpd** périodiquement (en utilisant cron) et de mettre à jour l'heure chaque fois que **ntpd** est lancé.

Si vous choisissez l'option une, installez le script de démarrage /etc/rc.d/init.d/ntp inclus dans le paquet [blfs-bootscripts-20240209.](#page-79-0)

```
make install-ntpd
```
Si vous préférez lancer **ntpd** périodiquement, ajoutez la commande suivante au crontab de root :

ntpd -q

Exécutez la commande suivante si vous aimeriez régler l'heure matérielle à l'heure actuelle du système lorsqu'il s'éteint et redémarre :

**ln -v -sf ../init.d/setclock /etc/rc.d/rc0.d/K46setclock && ln -v -sf ../init.d/setclock /etc/rc.d/rc6.d/K46setclock**

L'autre façon est déjà réglée par LFS.

#### **Contenu**

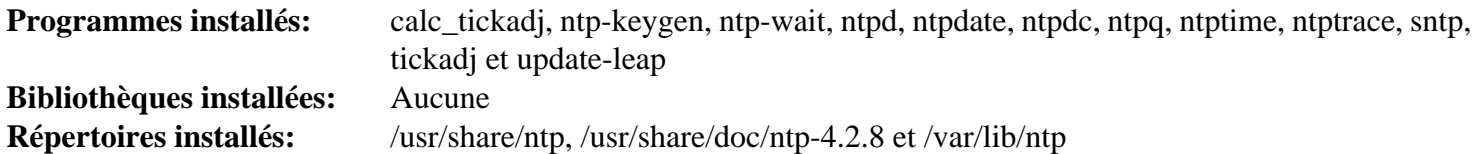

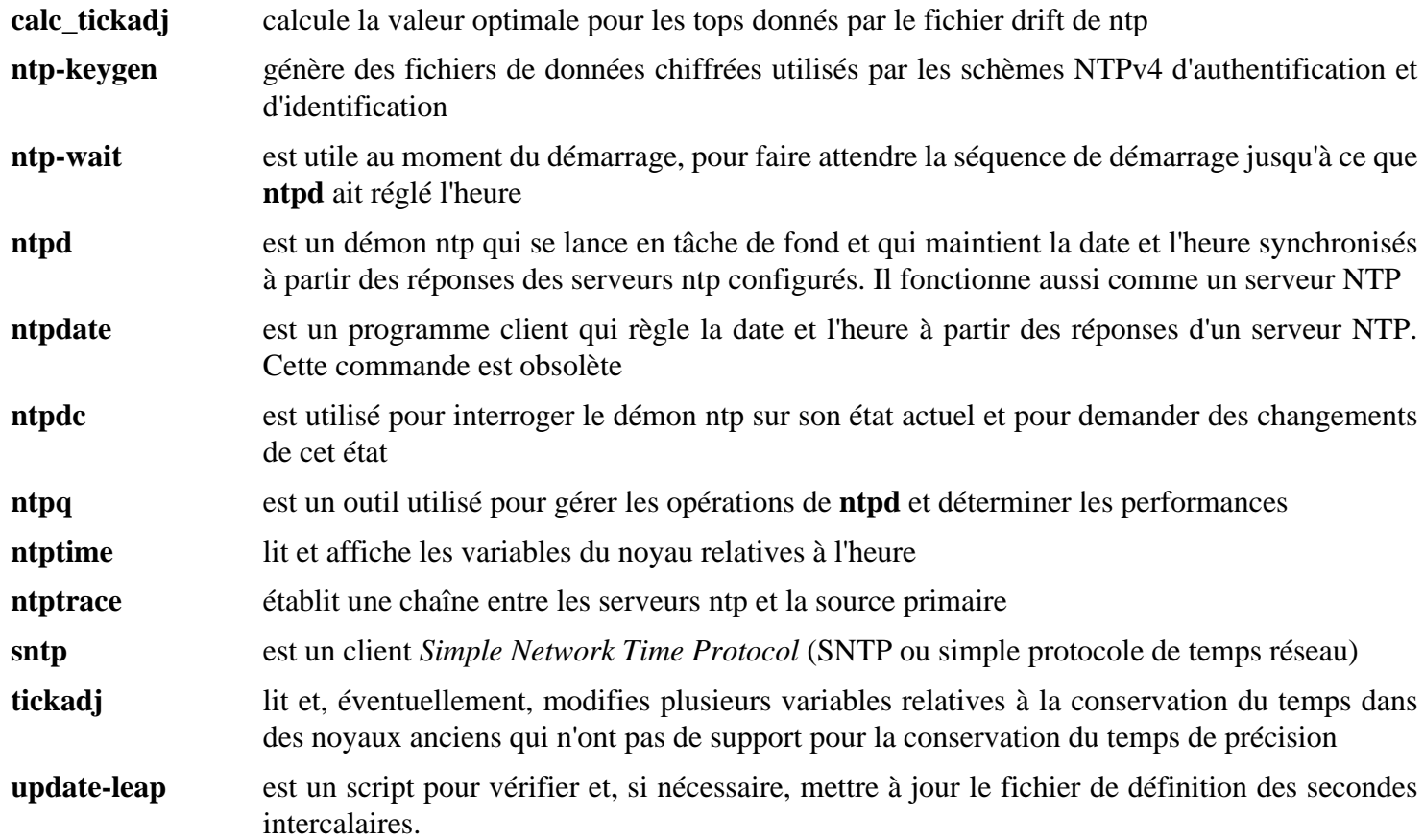

### **Note**

En novembre 2022, lors de la 27ème conférence générale sur les poids et mesures, il a été décidé d'abandonner la seconde intercalaire. En plus, ce script utilise une URL en dur pour un fichier de mise à jour qui n'existe plus. La dernière seconde intercalaire a été déclarée en janvier 2017. Ce script sera probablement supprimé des futures versions.

# <span id="page-955-0"></span>**rpcbind-1.2.6**

### **Introduction à rpcbind**

Le programme rpcbind remplace portmap. Il est nécessaire pour importer ou exporter les répertoires partagés d'un système de fichier réseau.

This package is known to build and work properly using an LFS 12.1 platform.

#### **Informations sur le paquet**

- Téléchargement (HTTP) : *<https://downloads.sourceforge.net/rpcbind/rpcbind-1.2.6.tar.bz2>*
- Téléchargement (FTP) :
- Somme de contrôle MD5 : 2d84ebbb7d6fb1fc3566d2d4b37f214b
- Taille du téléchargement : 124 Ko
- Estimation de l'espace disque requis : 1.6 Mo
- Estimation du temps de construction : moins de 0,1 SBU

#### **Téléchargements supplémentaires**

• Correctif requis : *[https://www.linuxfromscratch.org/patches/blfs/12.1/rpcbind-1.2.6-vulnerability\\_fixes-1.patch](https://www.linuxfromscratch.org/patches/blfs/12.1/rpcbind-1.2.6-vulnerability_fixes-1.patch)*

#### **Dépendances de rpcbind**

#### **Requises**

[libtirpc-1.3.4](#page-1034-0)

### **Installation de rpcbind**

Pour faire fonctionner rpcbind correctement, corrigez d'abord le paquet pour utiliser les bons noms de service.

```
sed -i "/servname/s:rpcbind:sunrpc:" src/rpcbind.c
```
Installez rpcbind en exécutant les commandes suivantes :

```
patch -Np1 -i ../rpcbind-1.2.6-vulnerability_fixes-1.patch &&
```
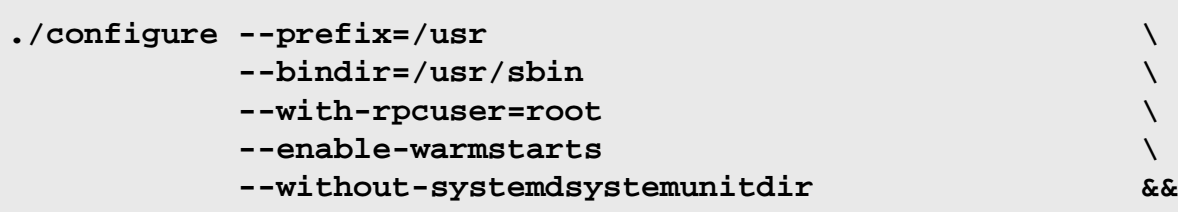

#### **make**

Ce paquet n'a pas de suite de tests.

Maintenant, en tant qu'utilisateur root :

**make install**

### **Explication des commandes**

**--with-rpcuser=root** : Ceci contourne une erreur dans le script configure.

```
--without-systemdsystemunitdir : Cette version de BLFS ne supporte pas systemd.
```
### **Configuration de rpcbind**

#### **Script de démarrage**

Installez le script de démarrage /etc/rc.d/init.d/rpcbind inclus dans le paquet [blfs](#page-79-0)[bootscripts-20240209.](#page-79-0)

**make install-rpcbind**

### **Contenu**

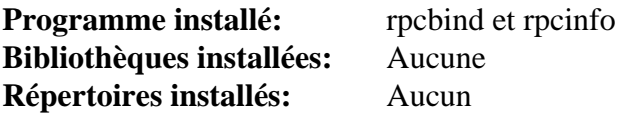

- **rpcbind** est un serveur qui convertit des numéros de programme RPC en adresses universelles. Il faut le lancer sur l'hôte pour pouvoir lancer des appels sur le serveur de ladite machine
- **rpcinfo** lance un appel RPC vers un serveur RPC et signale les données en fonction des options demandées

# **rsync-3.2.7**

### **Introduction à rsync**

Le paquet rsync contient l'outil **rsync**. C'est utile pour synchroniser de grosses archives de fichiers sur un réseau.

This package is known to build and work properly using an LFS 12.1 platform.

#### **Informations sur le paquet**

- Téléchargement (HTTP) : *<https://www.samba.org/ftp/rsync/src/rsync-3.2.7.tar.gz>*
- Téléchargement (FTP) :
- Somme de contrôle MD5 : f216f350ef56b9ba61bc313cb6ec2ed6
- Taille du téléchargement : 1,1 Mo
- Estimation de l'espace disque requis : 9,6 Mo (avec les tests, 24 Mo supplémentaires pour la documentation HTML de l'API)
- Estimation du temps de construction : 0.7 SBU (avec les tests)

#### **Dépendances de rsync**

#### **Recommandées**

[popt-1.19](#page-434-0)

#### **Facultatives**

[Doxygen-1.10.0](#page-671-0), *[lz4](https://lz4.github.io/lz4/)* et *[xxhash](https://cyan4973.github.io/xxHash/)*

### **Installation de rsync**

Pour des raisons de sécurité, il est recommandé d'exécuter le serveur rsync en tant qu'utilisateur et que groupe non privilégiés. Si vous souhaitez lancer **rsync** en tant que démon, créez l'utilisateur et le groupe rsyncd avec les commandes suivantes lancées en tant qu'utilisateur root :

```
groupadd -g 48 rsyncd &&
useradd -c "rsyncd Daemon" -m -d /home/rsync -g rsyncd \
     -s /bin/false -u 48 rsyncd
```
Installez rsync en exécutant les commandes suivantes :

```
./configure --prefix=/usr \
            --disable-lz4 \
            --disable-xxhash \
             --without-included-zlib &&
```
**make**

Si vous avez installé [Doxygen-1.10.0](#page-671-0) et souhaitez construire la documentation HTML de l'API, lancez :

#### **doxygen**

Pour tester les résultats, exécutez : **make check**.

Maintenant, en tant qu'utilisateur root :

```
make install
```
Si vous avez construit la documentation, installez-la en utilisant les commandes suivantes en tant qu'utilisateur root :

**install -v -m755 -d /usr/share/doc/rsync-3.2.7/api && install -v -m644 dox/html/\* /usr/share/doc/rsync-3.2.7/api**

#### **Explication des commandes**

--disable-lz4 : ce paramètre désactive la compression LZ4. Remarquez que ce paramètre fait utiliser le meilleur algorithme « zstd », et que zstd est fournit dans LFS.

--disable-xxhash : ce paramètre désactive la prise en charge de la somme de contrôle avancée xxhash. Supprimez-le si vous avez installé *[xxhash](https://cyan4973.github.io/xxHash/)*.

--without-included-zlib : ce paramètre active la compilation avec la bibliothèque zlib installée sur le système.

#### **Configuration de rsync**

#### **Fichiers de configuration**

```
/etc/rsyncd.conf
```
#### **Informations sur la configuration**

Pour un accès client aux fichiers distants, il se peut que vous deviez installer le paquet [OpenSSH-9.6p1](#page-175-0) pour vous connecter au serveur distant.

C'est une configuration simple pour le téléchargement seulement pour régler un **rsync** fonctionnant comme un serveur. Voir la page de manuel de *[rsyncd.conf\(5\)](https://man.archlinux.org/man/rsyncd.conf.5)* pour des options supplémentaires (donc l'authentification utilisateur).

```
cat > /etc/rsyncd.conf << "EOF"
# This is a basic rsync configuration file
# It exports a single module without user authentication.
motd file = /home/rsync/welcome.msg
use chroot = yes
[localhost]
     path = /home/rsync
     comment = Default rsync module
     read only = yes
     list = yes
     uid = rsyncd
     gid = rsyncd
EOF
```
Vous pouvez trouver des informations de configuration et de la documentation générale concernant **rsync** sur *[https://](https://rsync.samba.org/documentation.html) [rsync.samba.org/documentation.html](https://rsync.samba.org/documentation.html)*.

#### **Script de démarrage**

Remarquez que vous ne voudrez démarrer le serveur rsync que si vous voulez fournir une archive rsync sur votre machine locale. Vous n'avez pas besoin de ce script pour lancer le client rsync.

Installez le script de démarrage /etc/rc.d/init.d/rsyncd inclus dans le paquet [blfs-bootscripts-20240209](#page-79-0).

**make install-rsyncd**

#### **Contenu**

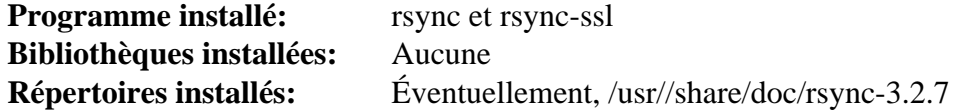

#### **Descriptions courtes**

**rsync** est le remplaçant de **rcp** (et **scp**) qui a beaucoup plus de fonctionnalités. Il utilise l'« algorithme rsync » qui fournit une méthode de synchronisation des fichiers distants très rapide. Il fait cela en n'envoyant que les différences dans les fichiers à travers le lien, sans exiger que les deux ensembles de fichiers soient présents à l'avance d'un côté du lien

**rsync-ssl** est un script d'aide utilisé lors de la connexion à un démon rsync avec la prise en charge de SSL incluse

# <span id="page-960-0"></span>**Samba-4.19.5**

### **Introduction à Samba**

Le paquet Samba offre des services de fichiers et d'imprimante à des clients SMB/CIFS et du partage réseau Windows à des clients Linux. Samba peut aussi se configurer en tant que remplaçant du contrôleur de domaine Windows, un serveur de fichiers/imprimantes agissant comme membre d'un domaine Active Directory Windows et un serveur de nom NetBIOS (rfc1001/1002) (qui offre entre autres choses la prise en charge de la navigation dans un LAN).

This package is known to build and work properly using an LFS 12.1 platform.

#### **Informations sur le paquet**

- Téléchargement (HTTP) : *<https://download.samba.org/pub/samba/stable/samba-4.19.5.tar.gz>*
- Téléchargement (FTP) :
- Somme de contrôle MD5 : 123979dc044d747be56393dcb455454e
- Taille du téléchargement : 40 Mo
- Estimation de l'espace disque requis : 610 Mo (plus 64 Mo pour les tests rapides)
- Estimation du temps de construction : 2,1 SBU (avec parallélisme  $= 4$ ; plus 0,4 SBU pour les tests rapides)

#### **Dépendances de Samba**

#### **Requises**

[GnuTLS-3.8.3](#page-138-0), [jansson-2.14](#page-339-0), [JSON-4.10,](#page-724-0) [libtirpc-1.3.4](#page-1034-0), [Parse-Yapp-1.21](#page-730-0) et [rpcsvc-proto-1.4.4](#page-1040-0)

#### **Recommandées**

[dbus-1.14.10](#page-597-0) (pour vfs\_snapper, qui est utile sur les systèmes qui prennent en charge les copies fantômes de volume sur Windows), [Fuse-3.16.2,](#page-214-0) [GPGME-1.23.2](#page-140-0), [ICU-74.2,](#page-333-0) [libtasn1-4.19.0](#page-401-0), [libxslt-1.1.39](#page-416-0) (pour la documentation), [Linux-PAM-1.6.0](#page-155-0) et [OpenLDAP-2.6.7](#page-1134-0)

#### **Facultatives**

[Avahi-0.8](#page-982-0), [BIND-9.18.24,](#page-1070-0) [Cups-2.4.7](#page-1910-0), [Cyrus SASL-2.1.28,](#page-132-0) [GDB-14.1,](#page-680-0) [git-2.44.0](#page-682-0), [GnuPG-2.4.4](#page-135-0) (requis pour ADS et la suite de tests), [libaio-0.3.113](#page-347-0), [libarchive-3.7.2](#page-348-0) (pour tar dans smbclient), [libcap-2.69 avec PAM](#page-153-0), [libgcrypt-1.10.3](#page-361-0), [libnsl-2.0.1](#page-1024-0), [libunwind-1.6.2](#page-404-0), [lmdb-0.9.31,](#page-1115-0) [Markdown-3.4.1,](#page-863-0) [MIT Kerberos V5-1.21.2,](#page-164-0) [nss-3.98](#page-172-0), [popt-1.19](#page-434-0), [Talloc-2.4.2](#page-445-0) (inclus), [Vala-0.56.14](#page-914-0), [Valgrind-3.22.0](#page-916-0) (éventuellement utilisé par la suite de tests), [xfsprogs-6.6.0](#page-240-0), *[cmocka](https://cmocka.org/)*, *[cryptography](https://cryptography.io/en/latest/)*, *[ctdb](https://ctdb.samba.org/)* (inclus), *[cwrap](https://cwrap.org/)*, *[dnspython](https://pypi.python.org/pypi/dnspython/)*, *[FAM](https://packages.debian.org/bullseye/fam)*, *[Gamin](https://packages.debian.org/sid/gamin)*, *[GlusterFS](https://www.gluster.org/)*, *[Heimdal](https://github.com/heimdal/)* (included), *[iso8601](https://pypi.org/project/iso8601/)*, *[ldb](https://ldb.samba.org/)* (inclus), *[OpenAFS](https://www.openafs.org/)*,*[poetry-coe \(requis pour ADS\)](https://github.com/python-poetry/poetry-core)*, *[pyasn1](https://pypi.org/project/pyasn1/)*, *[tevent](https://tevent.samba.org/)* (inclus), *[tdb](https://tdb.samba.org/)* (inclus) et *[tracker-2](https://download.gnome.org/sources/tracker/2.3/)*

#### **Facultatif (pour la suite de test pour développeur)**

Installez dans l'ordre indiqué : [six-1.16.0,](#page-843-0) [pytest-8.0.0,](#page-835-0) *[argparse](https://pypi.python.org/pypi/argparse/)*, *[testtools](https://pypi.python.org/pypi/testtools/)*, *[testscenarios](https://pypi.python.org/pypi/testscenarios/)* et *[python-subunit](https://pypi.python.org/pypi/python-subunit/)*

### **Installation de Samba**

Pour prendre en charge la suite de tests, créez un environnement virtuel Python pour certains modules Python qui ne sont pas dans BLFS :

```
python3 -m venv pyvenv &&
./pyvenv/bin/pip3 install cryptography pyasn1 iso8601
```
**PYTHON=\$PWD/pyvenv/bin/python3 \ PATH=\$PWD/pyvenv/bin:\$PATH \ ./configure \ --prefix=/usr \ --sysconfdir=/etc \ --localstatedir=/var \ --with-piddir=/run/samba \ --with-pammodulesdir=/usr/lib/security \ --enable-fhs \ --without-ad-dc \ --without-systemd \ --enable-selftest && make**

Installez Samba en exécutant les commandes suivantes :

Pour tester les résultats, lancez : **PATH=\$PWD/pyvenv/bin:\$PATH make quicktest**. La suite de tests produira des lignes qui ressembleront à des échecs, mais elles sont inoffensives. Les quelques dernières lignes de la sortie doivent être "ALL OK" pour une suite de tests correcte. Le récapitulatif de toutes les erreurs se trouve dans . /st/ summary.

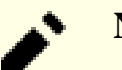

#### **Note**

En plus, les suites de tests pour développeurs sont disponibles. Si vous avez installé les modules python facultatifs ci-dessus dans l'environnement virtuel Python pour construire ce paquet, vous pouvez lancer ces tests avec **make test**. Ils ne sont en général pas recommandés car les constructions habituelles prennent presque 290 SBU et plusieurs gigaoctets d'espace disque, et vous devriez vous attendre à environ 73 erreurs et 30 échecs parmi plus de 3000 tests.

Corrigez des chemins codés en dur vers l'interpréteur Python 3 :

**sed '1s@^.\*\$@#!/usr/bin/python3@' \ -i ./bin/default/source4/scripting/bin/\*.inst**

Si vous mettez à jour depuis une ancienne version de samba, en tant qu'utilisateur root, supprimez les anciens fichiers de prise en charge de Python pour éviter quelques problèmes :

**rm -rf /usr/lib/python3.12/site-packages/samba**

Toujours en tant qu'utilisateur root, installez le paquet :

```
make install &&
install -v -m644 examples/smb.conf.default /etc/samba &&
sed -e "s;log file =.*;log file = /var/log/samba/%m.log;" \
   -e "s;path = /usr/spool/samba; path = /var/spool/samba; " \ \ \ \ \ \ -i /etc/samba/smb.conf.default &&
mkdir -pv /etc/openldap/schema &&
install -v -m644 examples/LDAP/README \
                   /etc/openldap/schema/README.samba &&
install -v -m644 examples/LDAP/samba* \
                   /etc/openldap/schema &&
install -v -m755 examples/LDAP/{get*,ol*} \
                   /etc/openldap/schema
```
### **Explication des commandes**

--enable-fhs : Affecte tous les autres chemins de fichiers de façon conforme au *Filesystem Hierarchy Standard* (standard de hiérarchie de système de fichiers) (FHS).

--without-systemd : Désactive l'intégration de systemd, qui n'est pas construit dans la version System V de LFS/BLFS.

--with-shared-modules='!vfs\_snapper' : désactive le module vfs\_snapper si vous voulez construire samba sans la prise en charge de dbus, poru les configuration sans interface graphique.

--without-ad-dc : désactive la fonctionnalité Active Directory Domain Controller. Voir *[Mise en place d'un](https://wiki.samba.org/index.php/Setup_a_Samba_Active_Directory_Domain_Controller) [Samba Active Directory Domain Controller](https://wiki.samba.org/index.php/Setup_a_Samba_Active_Directory_Domain_Controller)* pour plus d'informations. Supprimez cette option si vous avez installé les modules Python requis pour la prise en charge d'ADS. Remarquez que BLFS ne fourni pas de script de démarrage ni d'unité systemd samba pour un contrôleur de domaine Active Directory.

```
--with-selftest-prefix=SELFTEST_PREFIX : Cette option spécifie le répertoire de travail de la suite
de tests (par défaut =./st).
```
**install -v -m644 examples/LDAP/\* /etc/openldap/schema** : Ces commandes sont utilisées pour copier des schémas d'exemples de Samba dans le schema d'OpenLDAP.

**install -v -m644 ../examples/smb.conf.default /etc/samba** : Ceci copie un fichier smb.conf par défaut dans / etc/samba. Ce modèle de configuration ne fonctionnera pas tant que vous ne le copiez pas dans /etc/samba/ smb.conf et ne ferez pas les modifications adaptées à votre installation. Voir la section de configuration pour les valeurs minimum à régler.

### **Configuration de Samba**

#### **Fichiers de configuration**

/etc/samba/smb.conf

#### **Impression par des clients SMB**

Si vous utilisez CUPS pour les services d'impression, et si vous souhaitez imprimer sur une imprimante attachée à un client SMB, vous devez créer un périphérique de fond SMB. Pour créer le périphérique, lancez la commande suivante en tant qu'utilisateur root :

**install -dvm 755 /usr/lib/cups/backend && ln -v -sf /usr/bin/smbspool /usr/lib/cups/backend/smb**

#### **Informations sur la configuration**

Compte tenu de la complexité et des usages très variés de Samba, une configuration complète pour toutes les possibilités du paquet va bien au-delà du but du livre BLFS. Cette section fournit des instructions pour configurer le fichier /etc/samba/smb.conf pour deux scenarii classiques. Le contenu complet de /etc/samba/smb. conf dépendra de la finalité de l'installation de Samba.

### **Note**

Il se peut que vous trouviez plus facile de copier les paramètres de configuration indiqués ci-dessous dans un fichier /etc/samba/smb.conf vierge plutôt que de copier et d'éditer le fichier par défaut comme l'indique la section « Explication des commandes ». La façon de créer et d'éditer le fichier /etc/samba/ smb.conf vous appartient. Assurez-vous que le fichier n'est accessible en écriture que pour l'utilisateur root (mode 644).

#### **Scénario 1 : Installation pour un client unique autonome minimal**

Choisissez cette variante si vous ne voulez que transférer des fichiers en utilisant **smbclient**, monter des partages Windows et imprimer sur des imprimantes Windows et si vous ne voulez pas partager vos fichiers et vos imprimantes avec des machines Windows.

Un fichier /etc/samba/smb.conf avec les trois paramètres suivants suffit :

```
[global]
    workgroup = WORKGROUP
    dos charset = cp850
    unix charset = ISO-8859-1
```
Les valeurs de cet exemple indiquent que l'ordinateur appartient à un groupe de travail Windows appelé « MONGROUPE », il utilise l'encodage « cp850 » sur la réseau lorsqu'il parle à MS-DOS et à MS Windows 9x, et les noms de fichier sont stockés dans l'encodage « ISO-8859-1 » sur le disque. Adaptez ces valeurs à votre installation. La valeur « unix charset » doit être la même que la sortie de **locale charmap** lorsqu'on l'exécute avec la variable LANG paramétrée sur votre locale préférée, sinon il se peut que **ls** n'affiche pas de bons noms de fichiers pour les fichiers téléchargés.

Il n'est pas nécessaire de lancer de serveurs Samba dans ce scénario, vous n'avez donc pas besoin d'installer les scripts de démarrage fournis.

#### **Scénario 2 : Serveur de fichiers/impression autonome**

Choisissez cette variante si vous voulez partager vos fichiers et vos imprimantes avec des machines Windows sur votre groupe de travail, en plus des possibilités indiquées au scénario 1.

Dans ce cas, le fichier /etc/samba/smb.conf.default peut être un bon modèle de départ. Ajoutez également les paramètres « dos charset » et « unix charset » à la section « [global] » comme décrit au scénario 1 pour empêcher la corruption des noms de fichiers. Pour des raisons de sécurité, vous pouvez souhaiter définir path = /home/alice/shared-files, en supposant que votre nom d'utilisateur est alice et que vous voulez seulement partager les fichiers dans ce répertoire, au lien de votre dossier personnel entier. Alors, remplacez homes par shared-files et changez également « comment » si le fichier de configuration ci-dessous est utilisé ou / etc/samba/smb.conf.default pour créer le votre.

Le fichier de configuration suivant crée un partage séparé pour chaque répertoire home d'utilisateur et il rend disponibles toutes les imprimantes disponibles sur des machines Windows :

```
[qlobal]
     workgroup = WORKGROUP
   dos charset = cp850unix charset = ISO-8859-1[homes]
     comment = Home Directories
    browseable = no
     writable = yes
[printers]
     comment = All Printers
     path = /var/spool/samba
    browseable = no
     guest ok = no
     printable = yes
```
Les autres paramètres que vous pourriez vouloir personnaliser dans la section « [global] » comprennent :

```
 server string =
 security =
 hosts allow =
 load printers =
 log file =
 max log size =
 socket options =
 local master =
```
Reportez-vous aux commentaires dans le fichier /etc/samba/smb.conf.default pour des informations concernant ces paramètres.

Vu que les démons **smbd** et **nmbd** sont nécessaires dans ce cas, installez le script de démarrage de samba. Assurezvous de lancer **smbpasswd** (avec l'option -a pour ajouter des utilisateurs) pour activer et paramétrer les mots de passe des comptes ayant besoin d'un accès Samba. En utilisant le backend passdb par défaut de Samba, tout utilisateur que vous essaierez d'ajouter devra aussi exister dans le fichier /etc/passwd.

#### **Exigences avancées**

Des scenarii plus complexes impliquant le contrôle de domaine ou de la qualité de membre sont envisageables. Ces configurations sont avancées et ne peuvent pas être couvertes correctement par BLFS. De nombreux livres entiers ont été écrit sur ces sujets seuls. Remarquez que dans certains scenarii d'appartenance à un domaine, le démon **winbindd** et les scripts de démarrage correspondants sont nécessaires.

#### **Compte invité**

L'installation Samba par défaut utilise l'utilisateur nobody pour l'accès invité au serveur. On peut éviter cela en réglant le paramètre guest account = dans le fichier /etc/samba/smb.conf. Si vous utilisez le paramètre guest account =, assurez-vous que cet utilisateur existe dans le fichier /etc/passwd.

#### **Script de démarrage**

Pour votre confort, nous avons écrit des scripts de démarrage pour Samba. Deux sont inclus dans le paquet [blfs](#page-79-0)[bootscripts-20240209.](#page-79-0) Le premier, samba, lancera les démons **smbd** et **nmbd** nécessaires pour fournir les services SMB/CIFS. Le deuxième script, winbind, lance le démon **winbindd**, utilisé pour fournir les services de domaine Windows aux clients Linux.

**make install-samba**

**make install-winbindd**

#### **Contenu**

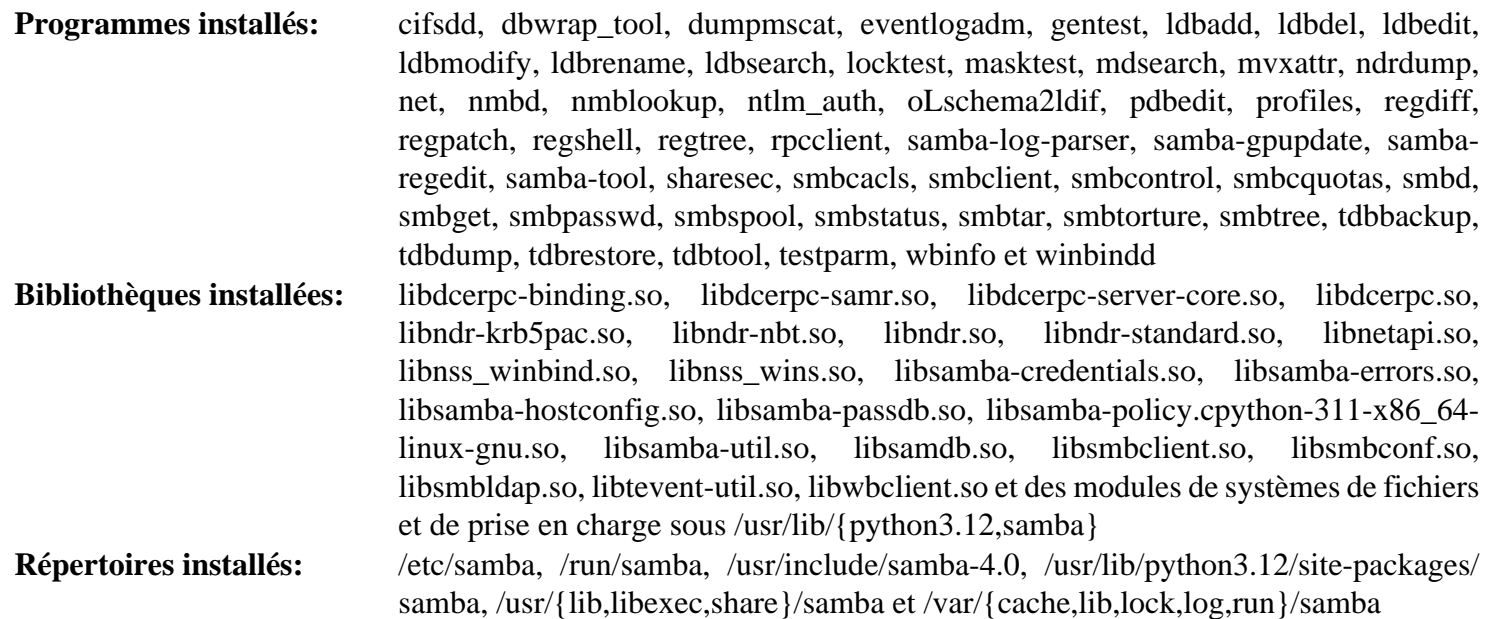

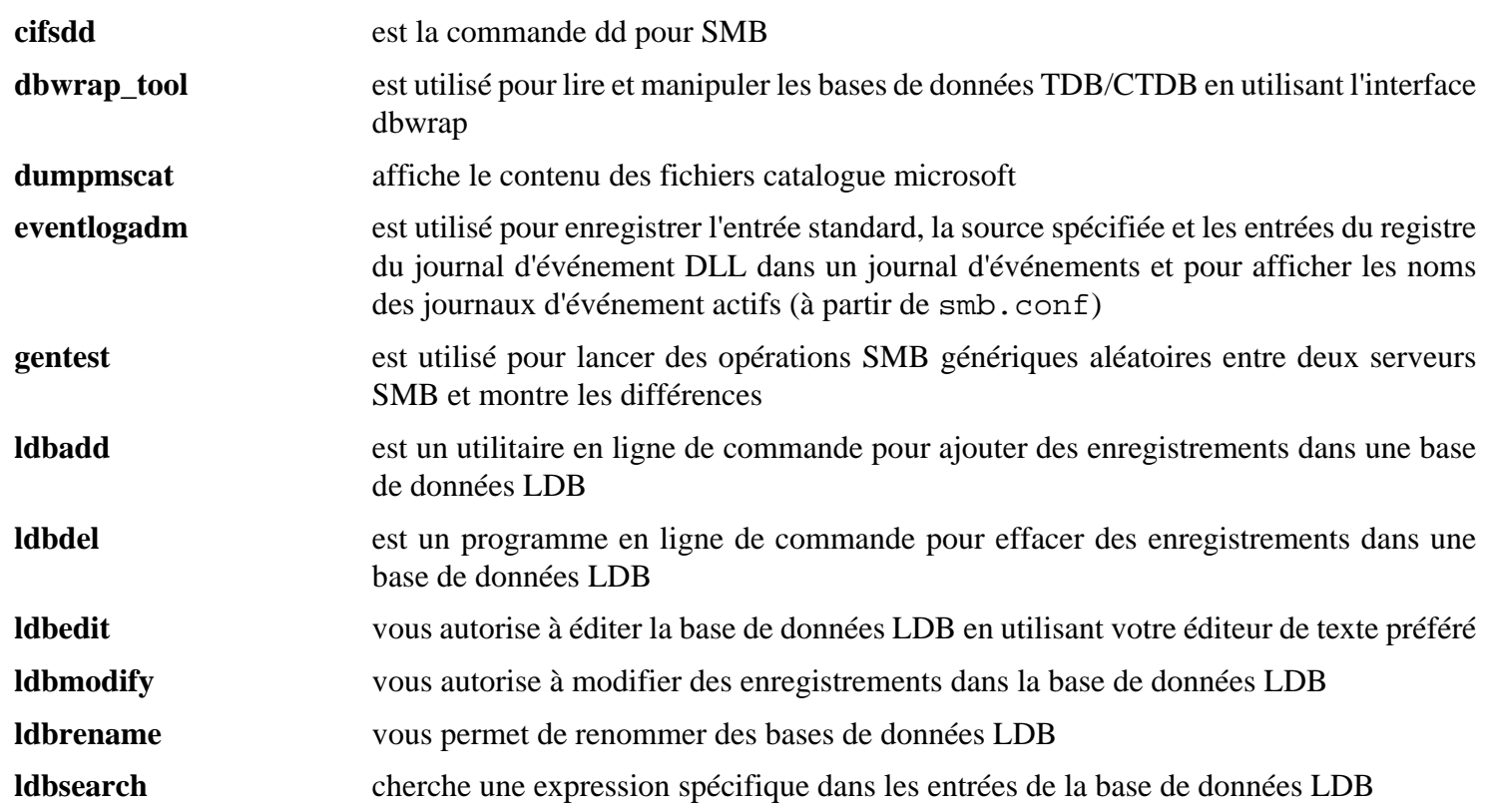

Au-delà de Linux® From Scratch (édition System V) - Version 12.1

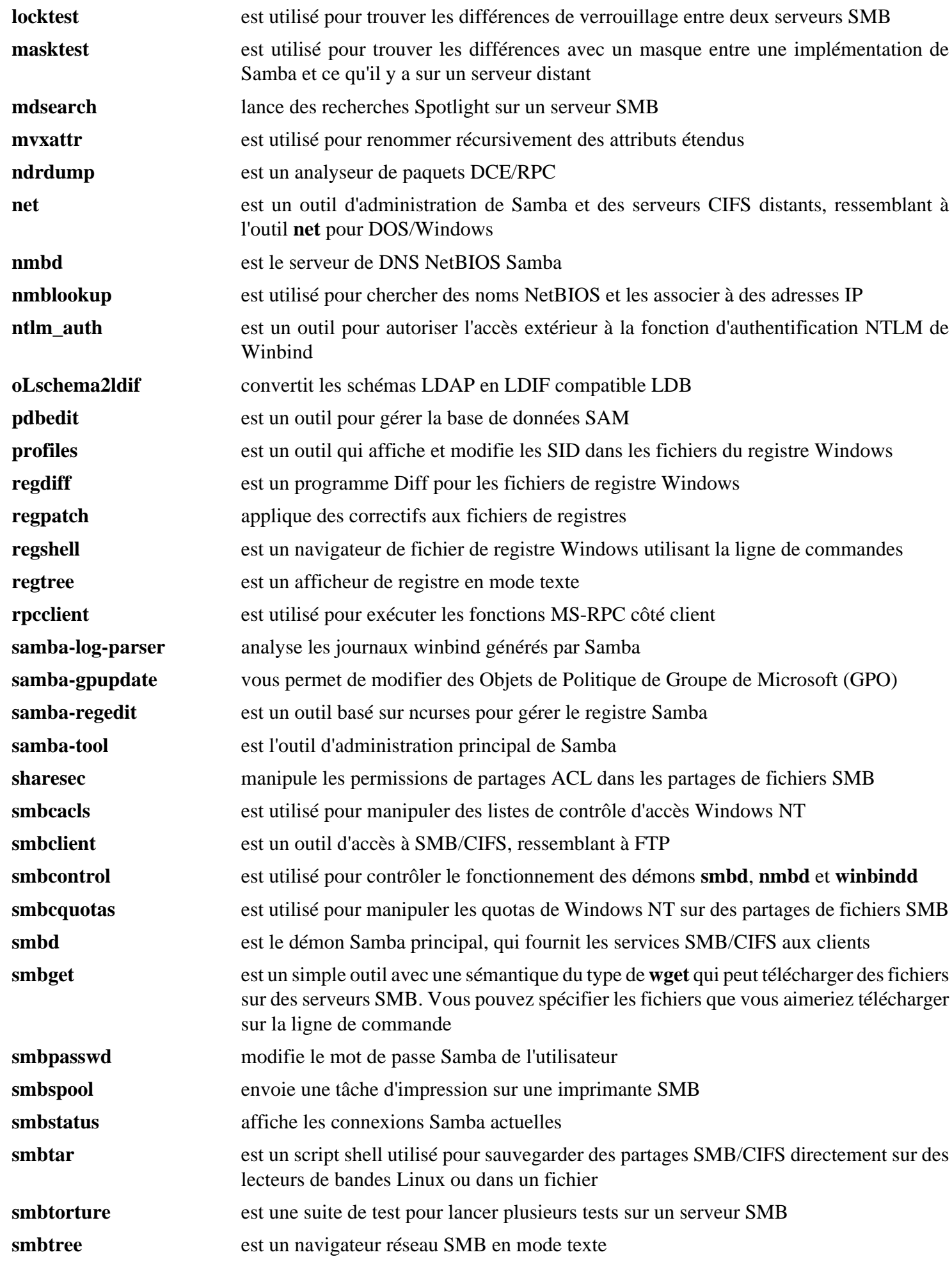

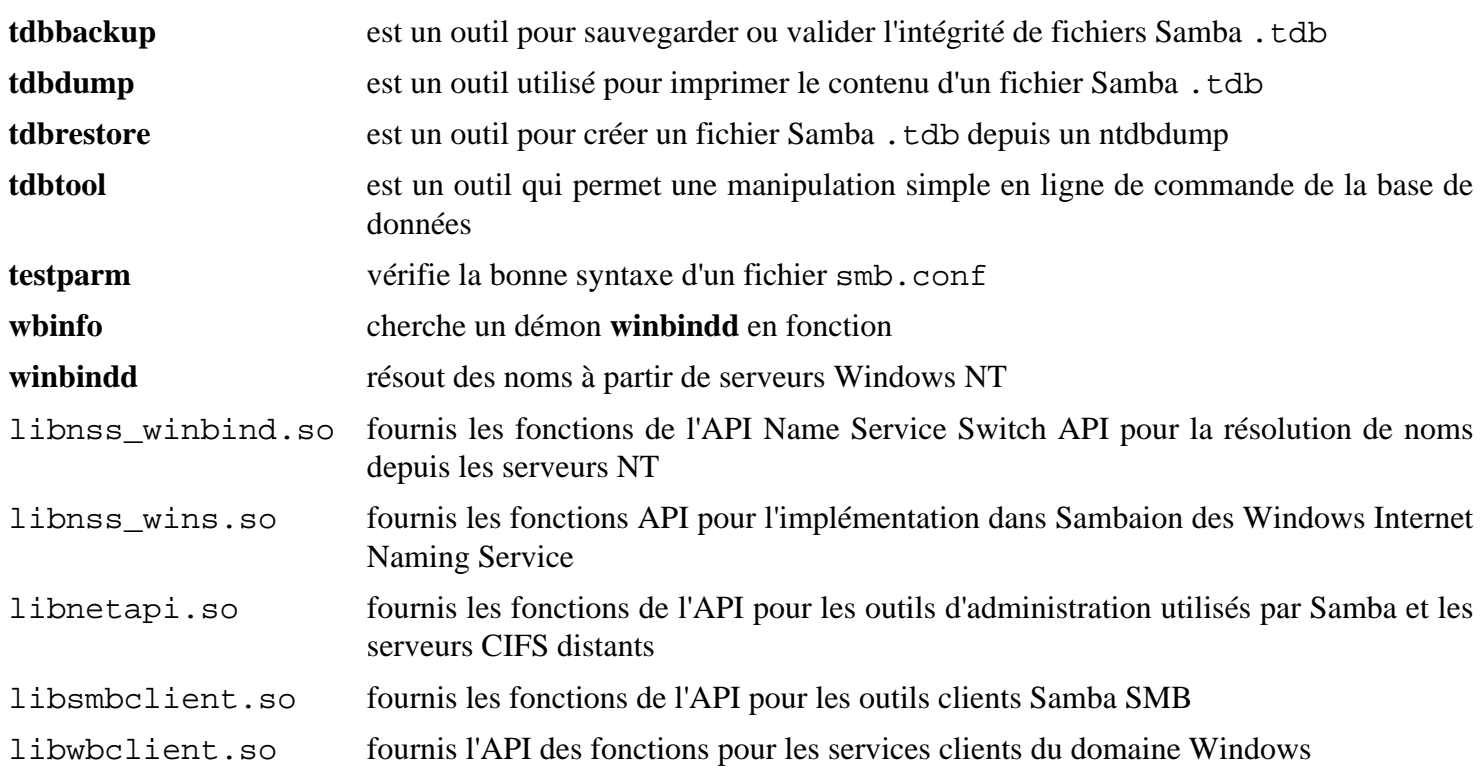

# **Wget-1.21.4**

### **Introduction à Wget**

Le paquet Wget contient un outil utile pour le téléchargement non interactif de fichiers issus du Web.

This package is known to build and work properly using an LFS 12.1 platform.

#### **Informations sur le paquet**

- Téléchargement (HTTP) : *<https://ftp.gnu.org/gnu/wget/wget-1.21.4.tar.gz>*
- Téléchargement (FTP) :
- Somme de contrôle MD5 : e7f7ca2f215b711f76584756ebd3c853
- Taille du téléchargement : 4.8 Mo
- Estimation de l'espace disque requis : 36 Mo (plus 27 Mo pour les tests)
- Estimation du temps de construction : 0,3 SBU (plus 0,3 SBU pour les tests)

#### **Dépendances de Wget**

#### **Recommandées**

[libpsl-0.21.5](#page-1026-0)

#### **Recommandées à l'exécution**

[make-ca-1.13](#page-122-0)

#### **Facultatives**

[GnuTLS-3.8.3](#page-138-0), [HTTP-Daemon-6.16](#page-722-0) (pour la suite de tests), [IO-Socket-SSL-2.085](#page-723-0) (pour la suite de tests), [libidn2-2.3.7](#page-376-0), [PCRE-8.45](#page-430-0) ou [pcre2-10.42](#page-432-0) et [Valgrind-3.22.0](#page-916-0) (pour la suite de tests)

### **Installation de Wget**

Installez Wget en exécutant les commandes suivantes :

```
./configure --prefix=/usr \
            --sysconfdir=/etc \
            --with-ssl=openssl &&
```
**make**

Pour tester les résultats, exécutez : **make check**. Quelques tests sont connus pour échouer à cause d'une incompatibilité avec Python 3.12.

Certains tests peuvent échouer quand les tests Valgrind sont activés.

Maintenant, en tant qu'utilisateur root :

```
make install
```
### **Explication des commandes**

--sysconfdir=/etc : Ceci replace le fichier de configuration de /usr/etc vers /etc.

--with-ssl=openssl : Ceci permet au programme d'utiliser openssl au lieu de [GnuTLS-3.8.3](#page-138-0).

--enable-valgrind-tests : Cela permet aux tests d'être lancés sous valgrind.

## **Configuration de Wget**

### **Fichiers de configuration**

/etc/wgetrc et ~/.wgetrc

### **Contenu**

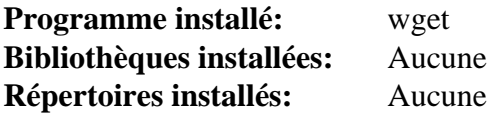

#### **Descriptions courtes**

**wget** récupère des fichiers sur le Web en utilisant les protocoles HTTP, HTTPS et FTP. Il n'est pas interactif, visant à être lancé en tâche de fond ou pour des opérations en cours

# <span id="page-970-0"></span>**Configurer le noyau Linux pour le réseau sans fil**

Avant d'utiliser des outils en espace utilisateur pour se connecter à des points d'accès sans fil, le noyau Linux doit être configuré pour piloter la carte sans fil correctement. Activez les options suivantes dans la configuration du noyau ainsi que les pilotes de périphériques spécifiques à votre matériel et recompilez le noyau si nécessaire :

```
[*] Networking support ---> [NET]
  [*] Wireless ---> [WIRELESS]
   <*/M> cfg80211 - wireless configuration API [CFG80211]
   < /*/M> Generic IEEE 802.11 Networking Stack (mac80211) [MAC80211]
Device Drivers --->
  [*] Network device support ---> [NETDEVICES]
   [*] Wireless LAN ---> [WLAN]
```
Ouvrez le sous-menu « Wireless LAN » et choisissez les options qui prennent en charge votre matériel. Vous pouvez utiliser **lspci** de [pciutils-3.10.0](#page-633-0) ou **lsubs** de [usbutils-017](#page-660-0) pour voir votre configuration matérielle. Remarquez que plusieurs options (mais pas toutes) pour les cartes sans fil dépendent de CONFIG\_MAC80211. Après avoir chargé les bons pilotes, l'interface apparaîtra dans /sys/class/net ou dans la sortie de la commande **ip link**.

De nombreux pilotes de carte sans fil nécessitent un micrologiciel. Si vous avez activé le bon pilote dans la configuration du noyau mais qu'il n'arrive pas à charger (avec un message comme « Direct firmware load for <nom de fichier> failed with error -2 », ce qui signifie que vous devez installer le micrologiciel ou la carte sans fil ne fonctionnera pas. Consultez [À propos des Firmwares](#page-95-0) pour plus de détails.

# **iw-6.7**

### **Introduction à iw**

iw est le nouvel utilitaire de configuration en ligne de commande pour les périphériques sans fil. Il supporte tous les nouveaux pilotes qui ont été ajoutés au noyau récemment. L'ancien outil iwconfig, qui utilise l'interface d'extension sans-fil, est obsolète et il est grandement recommandé de passer à iw et nl80211.

This package is known to build and work properly using an LFS 12.1 platform.

#### **Informations sur le paquet**

- Téléchargement (HTTP) : *<https://www.kernel.org/pub/software/network/iw/iw-6.7.tar.xz>*
- Téléchargement (FTP) :
- Somme de contrôle MD5 : a63e81b0dcae9caf9ed3a20f2c445a07
- Taille du téléchargement : 156 Ko
- Estimation de l'espace disque requis : 5 Mo
- Estimation du temps de construction : moins de 0,1 SBU

#### **Dépendances de iw**

#### **Requises**

[libnl-3.9.0](#page-1019-0)

#### **Requise (à l'exécution)**

[Configurer le noyau Linux pour le réseau sans fil](#page-970-0)

### **Configuration du noyau**

Pour utiliser iw, le noyau doit avoir les pilotes appropriés et d'autres fonctions auxiliaires. Consultez [Configurer le](#page-970-0) [noyau Linux pour le réseau sans fil](#page-970-0) pour plus de détails.

### **Installation de iw**

Pour installer iw, utilisez les commandes suivantes :

```
sed -i "/INSTALL.*gz/s/.gz//" Makefile &&
make
```
Ce paquet n'a pas de suite de tests.

Maintenant, en tant qu'utilisateur root :

**make install**

### **Explication des commandes**

**sed ...** : Installe les pages de manuel non compressées en accord avec les autres pages.

### **Contenu**

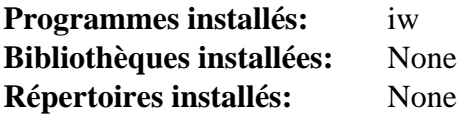
### **Descriptions courtes**

**iw** montre et manipule les périphériques sans-fil et leur configuration

# **Wireless Tools-29**

### **Introduction à Wireless Tools**

L'extension Wireless (WE) est une API générique du noyau Linux qui permet à un pilote de produire des statistiques et de la configuration spécifique à des LAN sans fil courants en espace utilisateur. Une seule chaîne d'outils peut supporter tous les types de LANs sans fil peu importe leur type, tant que le pilote prend les extensions Wireless en charge. Vous pouvez aussi modifier les paramètres WE à la volée sans redémarrer le pilote (ou Linux).

Le paquet Wireless Tools (WT) est une chaîne d'outils qui permet de manipuler les extensions Wireless. Il utilise une interface textuelle pour supporter toute l'extension Wireless.

This package is known to build and work properly using an LFS 12.1 platform.

### **Informations sur le paquet**

- Téléchargement (HTTP) : *[https://hewlettpackard.github.io/wireless-tools/wireless\\_tools.29.tar.gz](https://hewlettpackard.github.io/wireless-tools/wireless_tools.29.tar.gz)*
- Téléchargement (FTP) :
- Somme de contrôle MD5 : e06c222e186f7cc013fd272d023710cb
- Taille du téléchargement : 288 Ko
- Estimation de l'espace disque requis : 2.0 Mo
- Estimation du temps de construction : moins de 0,1 SBU

#### **Téléchargements supplémentaires**

• Correctif requis : *[https://www.linuxfromscratch.org/patches/blfs/12.1/wireless\\_tools-29-fix\\_iwlist\\_scanning-1.](https://www.linuxfromscratch.org/patches/blfs/12.1/wireless_tools-29-fix_iwlist_scanning-1.patch) [patch](https://www.linuxfromscratch.org/patches/blfs/12.1/wireless_tools-29-fix_iwlist_scanning-1.patch)*

#### **Dépendances de Wireless Tools**

#### **Requise (à l'exécution)**

[Configurer le noyau Linux pour le réseau sans fil](#page-970-0)

### **Configuration du noyau**

Pour utiliser Wireless Tools, le noyau doit avoir les pilotes correspondants et d'autres fonctions auxiliaires. En plus des configurations mentionnées par [Configurer le noyau Linux pour le réseau sans fil,](#page-970-0) vous devez également activer les options suivantes dans la configuration du noyau :

```
[*] Networking support ---> [NET]
  [*] Wireless ---> [WIRELESS]
   <*/M> cfg80211 - wireless configuration API [CFG80211]
  [*] cfg80211 wireless extensions compatibility [CFG80211_WEXT]
```
### **Installation de Wireless Tools**

Commencez par appliquer un correctif qui corrige un problème lorsque plusieurs réseaux sont disponibles.

**patch -Np1 -i ../wireless\_tools-29-fix\_iwlist\_scanning-1.patch**

Pour installer Wireless Tools, utilisez les commandes suivantes :

**make**

Ce paquet n'a pas de suite de tests.

Maintenant, en tant qu'utilisateur root :

**make PREFIX=/usr INSTALL\_MAN=/usr/share/man install**

### **Explication des commandes**

**INSTALL\_MAN=/usr/share/man** : installe les pages de manuel dans /usr/share/man au lieu de /usr/man.

### **Contenu**

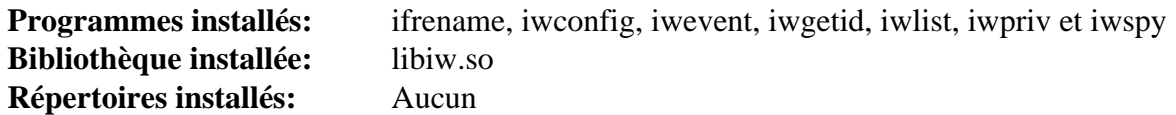

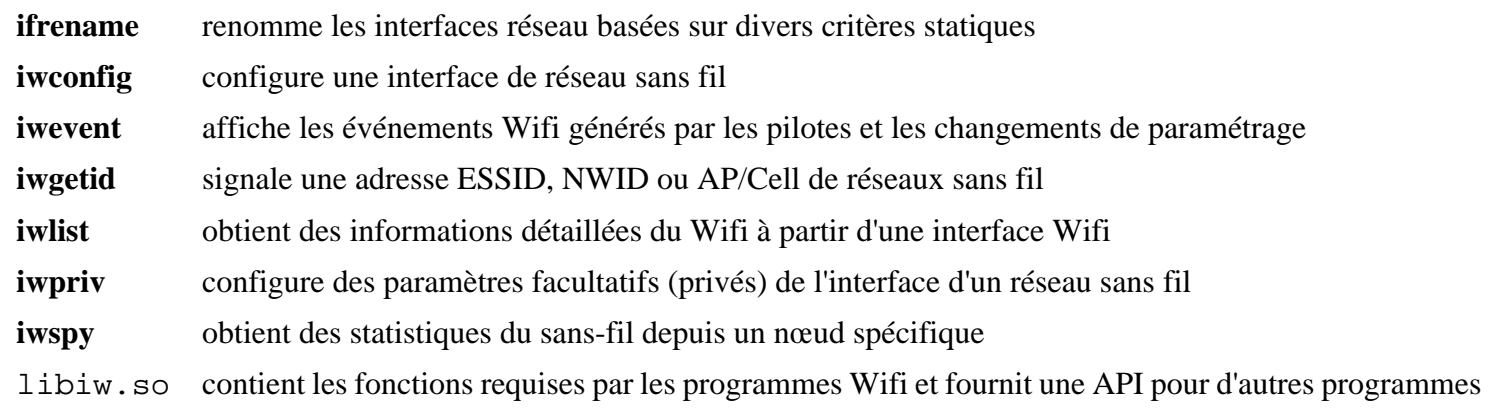

# <span id="page-975-0"></span>**wpa\_supplicant-2.10**

### **Introduction à WPA Supplicant**

wpa\_supplicant est un client d'accès au Wi-fi protégé (WPA) et compatible IEEE 802.1X. Il implémente la négociation de clé WPA avec une authentification WPA et le protocole d'authentification étendue (EAP) avec un serveur d'authentification. De plus, il contrôle l'itinérance et l'authentification/association IEEE 802.11 des pilotes. Il est pratique pour se connecter à un point d'accès protégé par mot de passe.

This package is known to build and work properly using an LFS 12.1 platform.

### **Informations sur le paquet**

- Téléchargement (HTTP) : *[https://w1.fi/releases/wpa\\_supplicant-2.10.tar.gz](https://w1.fi/releases/wpa_supplicant-2.10.tar.gz)*
- Téléchargement (FTP) :
- Somme de contrôle MD5 : d26797fcb002898d4ee989179346e1cc
- Taille du téléchargement : 3.4 Mo
- Estimation de l'espace disque requis : 37 Mo
- Estimation du temps de construction : 0.5 SBU (sans l'interface graphique facultative)

### **Téléchargements supplémentaires**

• Correctif requis : *[https://www.linuxfromscratch.org/patches/blfs/12.1/wpa\\_supplicant-2.10-security\\_fix-1.patch](https://www.linuxfromscratch.org/patches/blfs/12.1/wpa_supplicant-2.10-security_fix-1.patch)*

### **Dépendances de WPA Supplicant**

#### **Requise (à l'exécution)**

[Configurer le noyau Linux pour le réseau sans fil](#page-970-0)

#### **Recommandées**

[desktop-file-utils-0.27](#page-533-0) (pour lancer **update-desktop-database**) et [libnl-3.9.0](#page-1019-0)

#### **Facultatives**

[dbus-1.14.10,](#page-597-0) [libxml2-2.12.5](#page-412-0) et ([Qt-5.15.12](#page-1310-0) or [qt-alternate-5.15.12](#page-1320-0))

### **Configuration du noyau**

Pour utiliser wpa\_supplicant, le noyau doit avoir les pilotes et autres fonctions auxiliaires appropriés. Consultez [Configurer le noyau Linux pour le réseau sans fil](#page-970-0) pour plus de détails.

### **Installation de WPA Supplicant**

En premier vous devez créer un fichier de configuration initial pour la construction. Vous pouvez lire wpa\_ supplicant/README et wpa\_supplicant/defconfig pour les explications des options suivantes aussi bien que pour les autres options qui peuvent être utilisées. Créer un fichier de configuration qui peut fonctionner avec les initialisations standards pour le WiFi en exécutant les commandes suivantes :

```
cat > wpa_supplicant/.config << "EOF"
CONFIG_BACKEND=file
CONFIG_CTRL_IFACE=y
CONFIG_DEBUG_FILE=y
CONFIG_DEBUG_SYSLOG=y
CONFIG_DEBUG_SYSLOG_FACILITY=LOG_DAEMON
CONFIG_DRIVER_NL80211=y
CONFIG_DRIVER_WEXT=y
CONFIG_DRIVER_WIRED=y
CONFIG_EAP_GTC=y
CONFIG_EAP_LEAP=y
CONFIG_EAP_MD5=y
CONFIG_EAP_MSCHAPV2=y
CONFIG_EAP_OTP=y
CONFIG_EAP_PEAP=y
CONFIG_EAP_TLS=y
CONFIG_EAP_TTLS=y
CONFIG_IEEE8021X_EAPOL=y
CONFIG_IPV6=y
CONFIG_LIBNL32=y
CONFIG_PEERKEY=y
CONFIG_PKCS12=y
CONFIG_READLINE=y
CONFIG_SMARTCARD=y
CONFIG_WPS=y
CFLAGS += -I/usr/include/libnl3
EOF
```
Si vous souhaitez utiliser WPA Supplicant avec [NetworkManager-1.44.2](#page-988-0), soyez certain d'avoir installé [dbus-1.14.10](#page-597-0) et [libxml2-2.12.5](#page-412-0), ensuite ajoutez les options suivantes dans le fichier de configuration de WPA Supplicant en exécutant les commandes suivantes :

```
cat >> wpa_supplicant/.config << "EOF"
CONFIG_CTRL_IFACE_DBUS=y
CONFIG_CTRL_IFACE_DBUS_NEW=y
CONFIG_CTRL_IFACE_DBUS_INTRO=y
EOF
```
Ensuite, corrigez une vulnérabilité de sécurité qui arrive quand on se connecte à certains réseaux :

#### **patch -Np1 -i ../wpa\_supplicant-2.10-security\_fix-1.patch**

Installez WPA Supplicant en exécutant les commandes suivantes :

```
cd wpa_supplicant &&
make BINDIR=/usr/sbin LIBDIR=/usr/lib
```
Si vous avez installé ([Qt-5.15.12](#page-1310-0) or [qt-alternate-5.15.12\)](#page-1320-0) et souhaitez construire l'interface graphique de WPA Supplicant, lancez les commandes suivantes :

#### **Note**

Le répertoire suivant est nommé qt4, mais est compatible avec ([Qt-5.15.12](#page-1310-0) or [qt-alternate-5.15.12\)](#page-1320-0).

```
pushd wpa_gui-qt4 &&
qmake wpa_gui.pro &&
make &&
popd
```
Ce paquet n'a pas de suite de tests.

Maintenant, en tant qu'utilisateur root :

```
install -v -m755 wpa_{cli,passphrase,supplicant} /usr/sbin/ &&
install -v -m644 doc/docbook/wpa_supplicant.conf.5 /usr/share/man/man5/ &&
install -v -m644 doc/docbook/wpa_{cli,passphrase,supplicant}.8 /usr/share/man/man8/
```
Si vous avez construit WPA Supplicant avec le support D-Bus, vous devez installer les fichiers de configuration de D-Bus. Installez-les en exécutant les commandes suivantes en tant qu'utilisateur root :

```
install -v -m644 dbus/fi.w1.wpa_supplicant1.service \
                  /usr/share/dbus-1/system-services/ &&
install -v -d -m755 /etc/dbus-1/system.d &&
install -v -m644 dbus/dbus-wpa_supplicant.conf \
                  /etc/dbus-1/system.d/wpa_supplicant.conf
```
Si vous avez construit l'interface graphique de WPA Supplicant, installez-le en exécutant les commandes suivantes en tant qu'utilisateur root :

```
install -v -m755 wpa_gui-qt4/wpa_gui /usr/bin/ &&
install -v -m644 doc/docbook/wpa_gui.8 /usr/share/man/man8/ &&
install -v -m644 wpa_gui-qt4/wpa_gui.desktop /usr/share/applications/ &&
install -v -m644 wpa_gui-qt4/icons/wpa_gui.svg /usr/share/pixmaps/
```
**Note**

Vous devrez redémarrer le démon du système D-Bus avant de pouvoir utiliser l'interface D-Bus de WPA Supplicant.

**Note**

Ce paquet installe des fichiers du bureau dans la hiérarchie /usr/share/applications et vous pouvez améliorer les performances du système et l'utilisation de la mémoire en mettant à jour /usr/ share/applications/mimeinfo.cache. Pour effectuer la mise à jour vous devez avoir installé [desktop-file-utils-0.27](#page-533-0) puis exécutez la commande suivante en tant qu'utilisateur root :

**update-desktop-database -q**

### **Configuration de wpa\_supplicant**

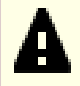

### **Important**

Si vous utilisez WPA Supplicant avec [NetworkManager-1.44.2](#page-988-0) (ou n'importe quoi d'autre qui communique avec WPA Supplicant par D-Bus), vous devriez sauter cette section. Exécuter une instance de WPA Supplicant connectée à D-Bus et une autre instance WPA Supplicant configurée en suivant cette section peut causer des problèmes subtiles.

### **Fichier de configuration**

/etc/sysconfig/wpa\_supplicant-\*.conf

### **Informations sur la configuration**

Pour se connecter à un point d'accès qui utilise un mot de passe vous devez mettre la clé partagée dans /etc/ sysconfig/wpa supplicant-wifi0.conf. Le SSID est la chaîne que le point d'accès ou le routeur transmet pour s'identifier. Lancez la commande suivante en tant qu'utilisateur root :

**wpa\_passphrase SSID SECRET\_PASSWORD > /etc/sysconfig/wpa\_supplicant-wifi0.conf**

/etc/sysconfig/wpa\_supplicant-wifi0.conf peut retenir les détails de plusieurs points d'accès. Quand vous lancez **wpa\_supplicant** il scannera les SSID qu'il peut voir et choisira le mot de passe approprié pour se connecter.

Si vous souhaitez vous connecter à un point d'accès qui n'est pas protégé par un mot de passe, indiquez une entrée comme cela dans /etc/sysconfig/wpa\_supplicant-wifi0.conf. Remplacez « Some-SSID » avec le SSID du point d'accès/routeur.

```
network={
   ssid="Some-SSID"
   key_mgmt=NONE
}
```
Se connecter à un nouveau point d'accès qui n'est pas dans le fichier de configuration peut se faire manuellement via la ligne de commande ou l'interface graphique, mais cela doit se faire via un utilisateur privilégié. Pour ce faire, ajoutez la suite dans le fichier de configuration :

```
ctrl_interface=DIR=/run/wpa_supplicant GROUP=<privileged group>
update_config=1
```
Remplacez le <priviledged group> ci-dessus avec le groupe système dont les membres peuvent se connecter au point d'accès sans fil.

Il y a beaucoup d'options que vous pouvez utiliser pour personnaliser la façon de se connecter à chaque point d'accès. Elles sont décrites en détails dans le fichier wpa\_supplicant/wpa\_supplicant.conf dans les sources.

### **Connexion à un point d'accès**

Si vous voulez configurer une interface réseau au démarrage en utilisant **wpa\_supplicant**, vous devez installer le script /lib/services/wpa fourni dans le paquet [blfs-bootscripts-20240209](#page-79-0) :

```
make install-service-wpa
```
Si votre routeur/point d'accès utilise DHCP pour allouer les adresses IP, vous pouvez installer un client [dhcpcd-10.0.6](#page-933-0) et l'utiliser pour obtenir automatiquement une adresse réseau. Créez /etc/sysconfig/ ifconfig-wifi0 en exécutant la commande suivante en tant qu'utilisateur root :

```
cat > /etc/sysconfig/ifconfig.wifi0 << "EOF"
ONBOOT="yes"
IFACE="wlan0"
SERVICE="wpa"
# Additional arguments to wpa_supplicant
WPA ARGS=""
WPA_SERVICE="dhcpcd"
DHCP_START="-b -q <insert appropriate start options here>"
DHCP STOP="-k <insert additional stop options here>"
EOF
```
Sinon, si vous utilisez une adresse statique de votre réseau local, alors créez /etc/sysconfig/ifconfigwifi0 en exécutant la commande suivante en tant qu'utilisateur root :

```
cat > /etc/sysconfig/ifconfig.wifi0 << "EOF"
ONBOOT="yes"
IFACE="wlan0"
SERVICE="wpa"
# Additional arguments to wpa_supplicant
WPA_ARGS=""
WPA_SERVICE="ipv4-static"
IP="192.168.1.1"
GATEWAY="192.168.1.2"
PREFIX="24"
BROADCAST="192.168.1.255"
EOF
```
Vous pouvez vous connecter au point d'accès sans fil en exécutant la commande suivante en tant qu'utilisateur root :

**ifup wifi0**

Remplacez wlan0 par la bonne interface sans fil et wifi0 par le nom du fichier de configuration souhaité. Merci de noter que les fichiers de configuration wpa\_supplicant-\*.conf et ifconfig.\* doivent avoir des noms identiques, c'est à dire les deux contiennent  $\forall$ i $f$ i $o$  dans leur nom.

### **Contenu**

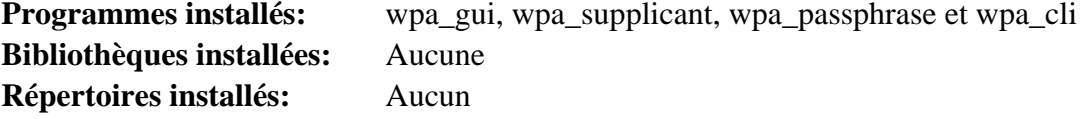

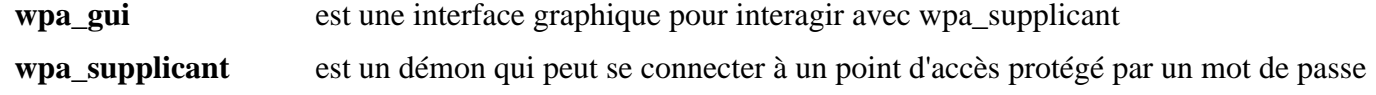

**wpa\_passphrase** prend un SSID et un mot de passe et génère une configuration simple que **wpa\_supplicant** peut comprendre

**wpa\_cli** est une interface en ligne de commandes pour contrôler le lancement du démon **wpa\_supplicant**

# **Chapitre 16. Outils réseaux**

Ce chapitre comporte des outils qui viennent en aide quand le réseau nécessite des investigations.

# **Avahi-0.8**

### **Introduction à Avahi**

Le paquet Avahi est un système qui facilite la découverte des services dans un réseau local.

This package is known to build and work properly using an LFS 12.1 platform.

### **Informations sur le paquet**

- Téléchargement (HTTP) : *<https://github.com/lathiat/avahi/releases/download/v0.8/avahi-0.8.tar.gz>*
- Téléchargement (FTP) :
- Somme de contrôle MD5 : 229c6aa30674fc43c202b22c5f8c2be7
- Taille du téléchargement : 1.5 Mo
- Estimation de l'espace disque requis : 32 Mo
- Estimation du temps de construction : 0.3 SBU

### **Téléchargements supplémentaires**

• Correctif requis : *[https://www.linuxfromscratch.org/patches/blfs/12.1/avahi-0.8-ipv6\\_race\\_condition\\_fix-1.](https://www.linuxfromscratch.org/patches/blfs/12.1/avahi-0.8-ipv6_race_condition_fix-1.patch) [patch](https://www.linuxfromscratch.org/patches/blfs/12.1/avahi-0.8-ipv6_race_condition_fix-1.patch)*

### **Dépendances de Avahi**

#### **Requises**

[GLib-2.78.4](#page-321-0)

#### **Recommandées**

[gobject-introspection-1.78.1](#page-327-0), [GTK+-3.24.41](#page-1262-0), [libdaemon-0.14](#page-359-0) et ([Qt-5.15.12](#page-1310-0) or [qt-alternate-5.15.12](#page-1320-0))

#### **Facultatives**

[D-Bus Python-1.3.2](#page-813-0), [GTK+-2.24.33](#page-1259-0) (obsolète), [libevent-2.1.12,](#page-1016-0) [Doxygen-1.10.0](#page-671-0) et *[xmltoman](https://sourceforge.net/projects/xmltoman/)* (pour générer la documentation)

### **Installation de Avahi**

Il doit y avoir un utilisateur et un groupe dédiés pour prendre le contrôle du démon **avahi-daemon** après son démarrage. Tapez les commandes suivantes en tant qu'utilisateur root :

```
groupadd -fg 84 avahi &&
useradd -c "Avahi Daemon Owner" -d /run/avahi-daemon -u 84 \
         -g avahi -s /bin/false avahi
```
Il doit y avoir un groupe d'accès dédiés pour les clients Avahi. Tapez les commandes suivantes en tant qu'utilisateur root :

#### **groupadd -fg 86 netdev**

Corrigez une régression qui provient d'une situation de compétition lorsqu'IPv6 est utilisé et que plusieurs interfaces réseau sont présentes sur le système :

**patch -Np1 -i ../avahi-0.8-ipv6\_race\_condition\_fix-1.patch**

Corrigez un problème de sécurité dans **avahi-daemon** :

```
sed -i '426a if (events & AVAHI WATCH HUP) \{\ \ \ \ \client_free(c); \
return; \
}' avahi-daemon/simple-protocol.c
```
Installez Avahi en exécutant les commandes suivantes :

```
./configure \
    --prefix=/usr \
    --sysconfdir=/etc \
    --localstatedir=/var \
    --disable-static \
    --disable-libevent \
    --disable-mono \
    --disable-monodoc \
    --disable-python \
    --disable-qt3 \
    --disable-qt4 \
    --enable-core-docs \
    --with-distro=none \
    --with-systemdsystemunitdir=no \
    --with-dbus-system-address='unix:path=/run/dbus/system_bus_socket' &&
make
```
Ce paquet n'a pas de suite de tests.

Maintenant, en tant qu'utilisateur root :

**make install**

### **Explication des commandes**

 $-$ disable-static : Ce paramètre empêche l'installation des versions statiques des bibliothèques.

--disable-libveent : ce paramètre désactive l'utilisation de [libevent-2.1.12](#page-1016-0). Supprimez-le si vous l'avez installé.

--disable-mono : Ce paramètre désactive la construction de l'intégration de Mono.

--disable-monodoc : Ce paramètre désactive la documentation pour l'intégration de Mono.

--disable-python : Ce paramètre désactive les scripts qui dépendent de Python. Il permet aussi à une installation régulière (sans destdir) de réussir entièrement.

--disable-qt3 : Ce paramètre désactive la construction obsolète des portions Qt3 du paquet.

--disable-qt4 : Ce paramètre désactive la construction obsolète des portions Qt4Core du paquet.

--enable-core-docs : Ce paramètre active la construction de la documentation.

--with-distro=none : C'est un script de démarrage obsolète de la distribution LFS. Cette option est le désactive.

 $-\nu$ ith-systemdsystemunitdir=no : Sans cela, le démon échoue à démarrer dans BLFS, qui ne supporte pas systemd.

--with-dbus-system-address= : cette option empêche le paquet de référencer le répertoire obsolète / var/run.

--disable-dbus : Ce paramètre évite l'utilisation de D-Bus.

--disable-gtk : Ce paramètre évite l'utilisation de GTK+2.

--disable-gtk3 : Ce paramètre évite l'utilisation de GTK+3.

--disable-qt5 : ce paramètre désactive l'utilisation de Qt5 et permet de construire le paquet sans lui.

--disable-libdaemon : Ce paramètre évite l'utilisation de libdaemon. Si vous utilisez cette option, **avahidaemon** ne sera pas construit.

--enable-tests : Cette option permet de construire les tests et les exemples.

--enable-compat-howl : Cette option active la couche de compatibilité avec HOWL.

--enable-compat-libdns\_sd : Cette option active la compatibilité pour libdns\_sd.

### **Configuration de avahi**

#### **Script de démarrage**

Pour automatiquement démarrer **avahi-daemon** quand le système est redémarré, installer le script de démarrage / etc/rc.d/init.d/avahi depuis le paquet [blfs-bootscripts-20240209.](#page-79-0)

**make install-avahi**

### **Contenu**

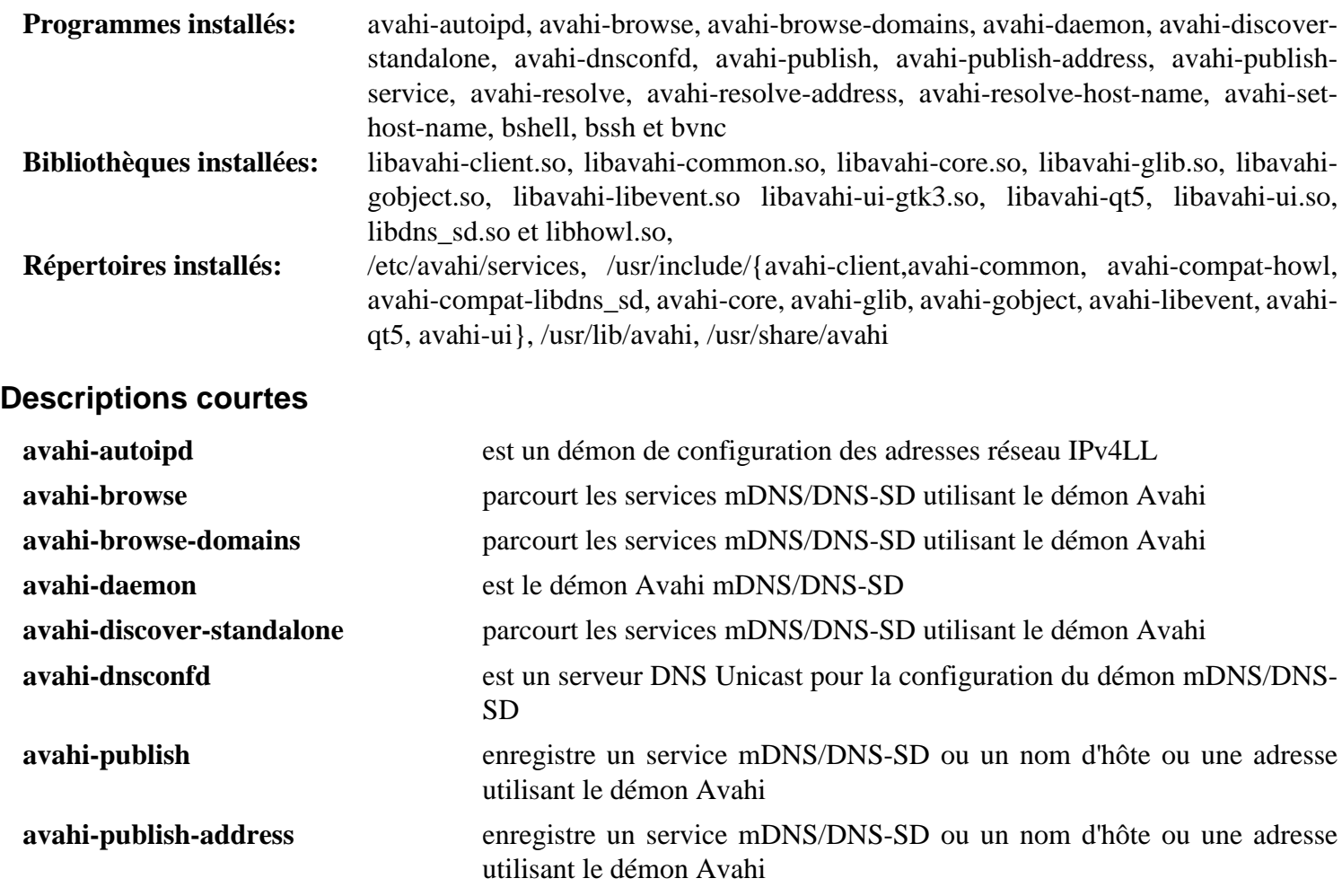

Au-delà de Linux® From Scratch (édition System V) - Version 12.1 **avahi-publish-service** enregistre un service mDNS/DNS-SD ou un nom d'hôte ou une adresse utilisant le démon Avahi **avahi-resolve** résout un ou plusieurs noms d'hôtes mDNS/DNS en adresses IP (et vice versa) en utilisant le démon Avahi **avahi-resolve-address** résout un ou plusieurs noms d'hôtes mDNS/DNS en adresses IP (et vice versa) en utilisant le démon Avahi **avahi-resolve-host-name** résout un ou plusieurs noms d'hôtes mDNS/DNS en adresses IP (et vice versa) en utilisant le démon Avahi **avahi-set-host-name** change le nom d'hote mDNS **bssh** parcourt les serveurs SSH sur le réseau local **bvnc** parcourt les serveurs VNC sur le réseau local

# **BIND Utilities-9.18.24**

### **Introduction à BIND Utilities**

BIND Utilities n'est pas un paquet séparé, c'est une collection de programmes clients inclus avec [BIND-9.18.24](#page-1070-0). Le paquet BIND inclut les programmes clients **nslookup**, **dig** et **host**. Si vous installez le serveur BIND, ces programmes seront installés automatiquement. Cette section est pour les utilisateurs n'ayant pas besoin du serveur BIND complet, mais ayant besoin des applications clients.

This package is known to build and work properly using an LFS 12.1 platform.

### **Informations sur le paquet**

- Téléchargement (HTTP) : *<https://ftp.isc.org/isc/bind9/9.18.24/bind-9.18.24.tar.xz>*
- Téléchargement (FTP) :
- Somme de contrôle MD5 : c791cb32069dbfb6d555ee682309ab09
- Taille du téléchargement : 5,3 Mo
- Estimation de l'espace disque requis : 93 Mo
- Estimation du temps de construction : 0,3 SBU

### **Dépendances de BIND Utilities**

#### **Requises**

[libuv-1.48.0](#page-408-0)

#### **Recommandées**

[JSON-C-0.17](#page-340-0) et [nghttp2-1.59.0](#page-1038-0)

#### **Facultatives**

[libcap-2.69 avec PAM](#page-153-0), [libxml2-2.12.5](#page-412-0) et [sphinx-7.2.6](#page-844-0)

### **Installation de BIND Utilities**

Installez BIND Utilities en exécutant les commandes suivantes :

```
./configure --prefix=/usr &&
make -C lib/isc &&
make -C lib/dns &&
make -C lib/ns &&
make -C lib/isccfg &&
make -C lib/bind9 &&
make -C lib/irs &&
make -C bin/dig &&
make -C doc
```
Cette partie du paquet n'a pas de suite de tests.

Maintenant, en tant qu'utilisateur root :

```
make -C lib/isc install &&
make -C lib/dns install &&
make -C lib/ns install &&
make -C lib/isccfg install &&
make -C lib/bind9 install &&
make -C lib/irs install &&
make -C bin/dig install &&
cp -v doc/man/{dig.1,host.1,nslookup.1} /usr/share/man/man1
```
### **Explication des commandes**

--disable-doh : utilisez cette option si vous n'avez pas installé [nghttp2-1.59.0](#page-1038-0) et que vous n'avez pas besoin de la prise en charge de DNS sur HTTPS.

**make -C lib/...** : Cette commande construit les bibliothèques nécessaires aux programmes clients.

**make -C bin/dig**: Cette commande construit les programmes clients.

**make -C doc** : cette commande construit les pages de manuel si le module Python facultatif [sphinx-7.2.6](#page-844-0) est installé.

Utilisez **cp -v doc/man/{dig.1,host.1,nslookup.1} /usr/share/man/man1** pour installer les pages de manuel si elles ont été construites.

### **Contenu**

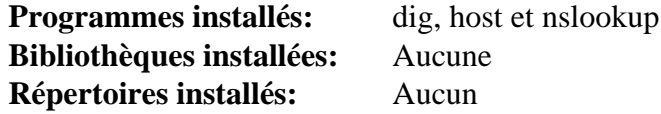

#### **Descriptions courtes**

Voyez les descriptions des programmes dans la section [BIND-9.18.24.](#page-1070-0)

# <span id="page-988-0"></span>**NetworkManager-1.44.2**

## **Introduction à NetworkManager**

NetworkManager est un ensemble d'outils associés qui simplifient et rendent le réseau plus directement gérable. Que ce soit en Wifi, filaire, 3G ou Bluetooth, NetworkManager vous permet de passer rapidement d'un réseau à l'autre : une fois qu'un réseau a été configuré et qu'on s'y est relié une fois, on peut le détecter et s'y reconnecter automatiquement la prochaine fois qu'il sera disponible.

This package is known to build and work properly using an LFS 12.1 platform.

### **Informations sur le paquet**

- Téléchargement (HTTP) : *[https://download.gnome.org/sources/NetworkManager/1.44/NetworkManager-1.44.](https://download.gnome.org/sources/NetworkManager/1.44/NetworkManager-1.44.2.tar.xz) [2.tar.xz](https://download.gnome.org/sources/NetworkManager/1.44/NetworkManager-1.44.2.tar.xz)*
- Téléchargement (FTP) :
- Somme de contrôle MD5 : bd6c9cb0ecd0fb7f516cde7bf4dee3fb
- Taille du téléchargement : 6,6 Mo
- Estimation de l'espace disque requis : 904 Mo (avec les tests et la documentation)
- Estimation du temps de construction :  $1.2$  SBU (avec les tests ; avec parallélisme = 4)

### **Dépendances de NetworkManager**

#### **Requises**

[libndp-1.8](#page-1028-0)

#### **Recommandées**

[cURL-8.6.0](#page-1006-0), [dhcpcd-10.0.6](#page-933-0), [gobject-introspection-1.78.1](#page-327-0), [iptables-1.8.10](#page-142-0), [libpsl-0.21.5](#page-1026-0), [newt-0.52.24](#page-507-0) (for **nmtui**), [nss-3.98](#page-172-0), [Polkit-124](#page-180-0) (à l'exécution), [PyGObject-3.46.0](#page-830-0), [elogind-252.9](#page-602-0), [Vala-0.56.14](#page-914-0) et [wpa\\_supplicant-2.10](#page-975-0) (à l'exécution, construit avec la prise en charge de D-Bus)

#### **Facultatives**

[BlueZ-5.72](#page-584-0), [D-Bus Python-1.3.2](#page-813-0) (pour la suite de tests), [GnuTLS-3.8.3](#page-138-0) (peut être utilisé à la place de [nss-3.98](#page-172-0)), [GTK-Doc-1.33.2,](#page-541-0) [jansson-2.14](#page-339-0), [ModemManager-1.18.12](#page-627-0), ([Qt-5.15.12](#page-1310-0) ou [qt-components-5.15.12](#page-1328-0) avec qtdoc) (pour les exemples), [ModemManager-1.18.12](#page-627-0), [UPower-1.90.2,](#page-658-0) [Valgrind-3.22.0,](#page-916-0) *[dnsmasq](https://thekelleys.org.uk/dnsmasq/doc.html)*, *[firewalld](https://firewalld.org/)*, *[libaudit](https://github.com/Distrotech/libaudit)*, *[libteam](https://github.com/jpirko/libteam)*, *[mobile-broadband-provider-info](https://download.gnome.org/sources/mobile-broadband-provider-info/)*, *[PPP](https://www.samba.org/ftp/ppp/)* et *[RP-PPPoE](https://dianne.skoll.ca/projects/rp-pppoe/)*

### **Configuration du noyau**

Si vous voulez lancer les tests, vérifiez qu'au moins les options suivantes sont activées dans la configuration du noyau. Ces options sont nécessaires, mais peuvent ne pas être suffisantes. Recompilez le noyau si nécessaire :

```
[*] Networking support ---> [NET]
  Networking options --->
   [*] TCP/IP networking [10] [INET]
   <*/M> IP: tunneling [NET_IPIP]
  <*/M> IP: GRE demultiplexer [NET IPGRE DEMUX]
   <*/M> IP: GRE tunnels over IP [NET_IPGRE]
   <*> The IPv6 protocol ---> [IPV6]
     <*/M> IPv6: IPv6-in-IPv4 tunnel (SIT driver) [IPV6_SIT]
    <*/M> IPv6: GRE tunnel [IPV6_GRE]
    [*] IPv6: Multiple Routing Tables [IPV6 MULTIPLE TABLES]
   [*] MPTCP: Multipath TCP [MPTCP]
  [*] MPTCP: IPv6 support for Multipath TCP [MPTCP_IPV6]
   <*/M> 802.1Q/802.1ad VLAN Support [VLAN_8021Q]
   [*] QoS and/or fair queueing ---> [NET_SCHED]
     <*> Stochastic Fairness Queueing (SFQ) [NET_SCH_SFQ]
     <*> Token Bucket Filter (TBF) [NET_SCH_TBF]
     <*> Fair Queue Controlled Delay AQM (FQ_CODEL) [NET_SCH_FQ_CODEL]
    <*> Ingress/classifier-action Qdisc [NET_SCH_INGRESS]
Device Drivers --->
  [*] Network device support ---> [NETDEVICES]
    [*] Network core driver support [NET_CORE]
   <*/M> Bonding driver support [BONDING]
   <*/M> Dummy net driver support [DUMMY]
   <*/M> Ethernet team driver support ---> [NET_TEAM]
   <*/M> MAC-VLAN support [MACVLAN]
  <*/M> MAC-VLAN based tap driver [MACVTAP]
   <*/M> IP-VLAN support [IPVLAN]
   <*/M> Virtual eXtensible Local Area Network (VXLAN) [VXLAN]
  <*/M> Virtual ethernet pair device in the contraction of the set of the set of the set of the set of the set of the set of the set of the set of the set of the set of the set of the set of the set of the set of the set of 
   <*/M> Virtual Routing and Forwarding (Lite) [NET_VRF]
```
### **Installation de NetworkManager**

Si [Qt-5.15.12](#page-1310-0) est installé et que vous voulez les exemples basés sur Qt, corrigez deux fichiers meson.build :

```
sed -e 's/-qt4/-qt5/' \
    -e 's/moc_location/host_bins/' \
    -i examples/C/qt/meson.build &&
sed -e 's/Qt/&5/' \
    -i meson.build
```
Corrigez les scripts python pour qu'ils utilisent Python 3 :

**grep -rl '^#!.\*python\$' | xargs sed -i '1s/python/&3/'**

Installez NetworkManager en exécutant les commandes suivantes :

```
mkdir build &&
cd build &&
CXXFLAGS+="-O2 -fPIC" \
meson setup .. \
     --prefix=/usr \
     --buildtype=release \
     -Dlibaudit=no \
     -Dnmtui=true \
     -Dovs=false \
     -Dppp=false \
     -Dselinux=false \
     -Dsession_tracking=elogind \
     -Dmodem_manager=false \
     -Dsystemdsystemunitdir=no \
     -Dsystemd_journal=false \
     -Dqt=false &&
ninja
```
Une session graphique déjà active avec une adresse de bus est nécessaire pour lancer les tests. Pour tester les résultats, en tant qu'utilisateur root, tapez : **ninja test**.

Quelques tests peuvent échouer en fonction des options du noyau activées.

Maintenant, en tant qu'utilisateur root :

```
ninja install &&
mv -v /usr/share/doc/NetworkManager{,-1.44.2}
```
Si vous n'avez pas passé l'option -Ddocs=true à **meson**, vous pouvez installer les pages de manuel prégénérées avec (en tant qu'utilisateur root) :

```
for file in $(echo ../man/*.[1578]); do
     section=${file##*.} &&
     install -vdm 755 /usr/share/man/man$section
     install -vm 644 $file /usr/share/man/man$section/
done
```
Si vous n'avez pas utilisé -Ddocs=true, vous pouvez aussi installer la documentation HTML prégénérée avec (en tant qu'utilisateur root) :

**cp -Rv ../docs/{api,libnm} /usr/share/doc/NetworkManager-1.44.2**

### **Explication des commandes**

CXXFLAGS="-O2 -fPIC" : Ces option du compilateur sont nécessaires pour construire les exemples basés sur Qt5.

--buildtype=release : spécifie le type de construction convenant aux versions stables de ce paquet, comme la valeur par défaut produit des binaires non optimisés.

-Ddocs=true : Utilisez ce paramètre pour activer la construction des pages de manuels et de la documentation si [GTK-Doc-1.33.2](#page-541-0) est installé.

-Dnmtui=true : Ce paramètre active la construction de **nmtui**.

-Dsystemdsystemunitdir=no et -Dsystemd\_journal=false : systemd n'est pas utilisé par les systèmes sysv init, pour éviter d'installer des unités et d'utiliser le jounal systemd.

-Dovs=false : ce paramètre désactive l'intégration Open vSwitch car elle nécessite [jansson-2.14.](#page-339-0) Supprimez-le si vous avez installé [jansson-2.14](#page-339-0) sur votre système.

-Dmodem\_manager=false : ce paramètre est requis si ModemManager n'est pas installé. Supprimez-le si vous avez construit ModemManager et mobile-broadband-provider-info.

-Dsession-tracking=elogind : Ce paramètre est utilisé pour configurer **elogind** comme programme de suivi de session par défaut.

-Dppp=false : ce paramètre désactive la prise en charge de PPP dans NetworkManager car les programmes nécessaires ne sont pas installés. Supprimez ce paramètre si vous avez besoin de la prise en charge de PPP et avez installé PPP.

-Dlibaudit=no et -Dselinuk=false :ce paramètre désactive la prise en charge de libaudit et SELinux car ils ne sont pas utilisés dans BLFS.

-Dqt=false : ce paramètre désactive les exemples de Qt. Supprimez-le si Qt est disponible et que vous voulez installer les exemples.

-Dcrypto=gnutls : utilisez ce paramètre si vous avez installé GnuTLS et voulez l'utiliser pour les opérations de certificats et de clés dans NetworkManager, au lieu de NSS (la bibliothèque par défaut).

-Dcrypto=null : utilisez ce paramètre si ni NSS ni GnuTLS ne sont insatllés mais que vous voulez tout de même construire NetworkManager. Ce paramètre fera que NetworkManager n'aura pas certaines fonctionnalités (par exemple 802.1X).

-Dsuspend\_resume=upower : utilisez ce paramètre si vous avez installé [UPower-1.90.2](#page-658-0) et voulez l'utiliser (à la place de [elogind-252.9](#page-602-0) ) pour la prise en charge de la veille et du réveil.

### **Configuration de NetworkManager**

### **Fichiers de config**

/etc/NetworkManager/NetworkManager.conf

### **Informations de configuration**

Pour que NetworkManager fonctionne, il faut qu'il y ait au moins un fichier de configuration minimal. Ce fichier n'est pas installé par **make install**. Lancez la commande suivante en tant qu'utilisateur root pour créer un fichier NetworkManager.conf minimal :

```
cat >> /etc/NetworkManager/NetworkManager.conf << "EOF"
[main]
plugins=keyfile
EOF
```
Ce fichier ne devrait pas être modifié directement par les utilisateurs du système. À la place, les changements spécifiques au système devraient être effectués dans le répertoire /etc/NetworkManager/conf.d.

Pour permettre à polkit de gérer les autorisations, ajoutez le fichier de configuration suivant :

```
cat > /etc/NetworkManager/conf.d/polkit.conf << "EOF"
[main]
auth-polkit=true
EOF
```
Pour utiliser un autre client dhcp que celui inclus (recommandé si vous n'utilisez que **nmcli**), utilisez la configuration suivante (les valeurs valides sont soit dhcpcd ou internal) :

```
cat > /etc/NetworkManager/conf.d/dhcp.conf << "EOF"
[main]
dhcp=dhcpcd
EOF
```
Pour éviter que NetworkManager ne mette à jour le fichier /etc/resolv.conf, ajoutez le fichier de configuration suivant :

```
cat > /etc/NetworkManager/conf.d/no-dns-update.conf << "EOF"
[main]
dns=none
EOF
```
Pour trouver des options de configuration supplémentaires, voir **man 5 NetworkManager.conf**.

Pour permettre aux utilisateurs normaux de configurer les connections réseau, vous devriez les ajouter au groupe netdev et créer une règle polkit qui accorde l'accès. Lancez les commandes suivantes en tant qu'utilisateur root :

```
groupadd -fg 86 netdev &&
/usr/sbin/usermod -a -G netdev <username>
cat > /usr/share/polkit-1/rules.d/org.freedesktop.NetworkManager.rules << "EOF"
polkit.addRule(function(action, subject) {
    if (action.id.indexOf("org.freedesktop.NetworkManager.") == 0 && subject.isI
         return polkit.Result.YES;
     }
});
EOF
```
#### **Script de démarrage**

Pour démarrer automatiquement le démon **NetworkManager** au redémarrage du système, installez le script de démarrage /etc/rc.d/init.d/networkmanager du paquet [blfs-bootscripts-20240209.](#page-79-0)

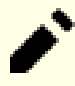

#### **Note**

Si vous utilisez Network Manager pour gérer une interface, toute configuration précédente pour cette interface devrait être supprimée et l'interface être éteinte avant de démarrer Network Manager.

#### **make install-networkmanager**

### **Contenu**

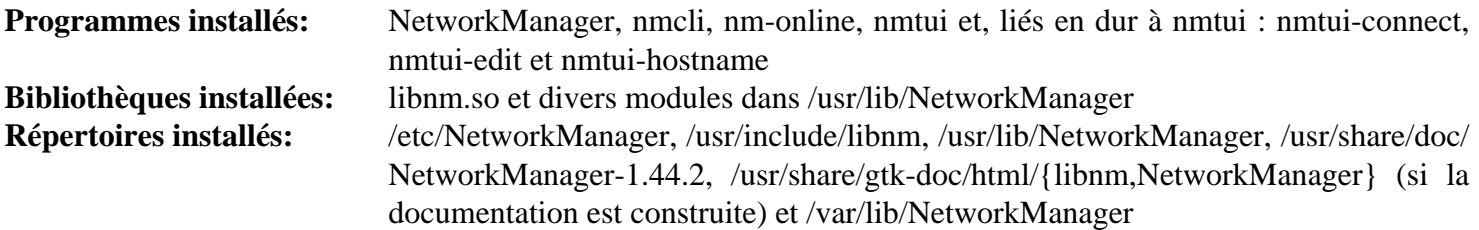

#### **Descriptions courtes**

**nmcli** est un outil en ligne de commande pour contrôler NetworkManager et obtenir son état

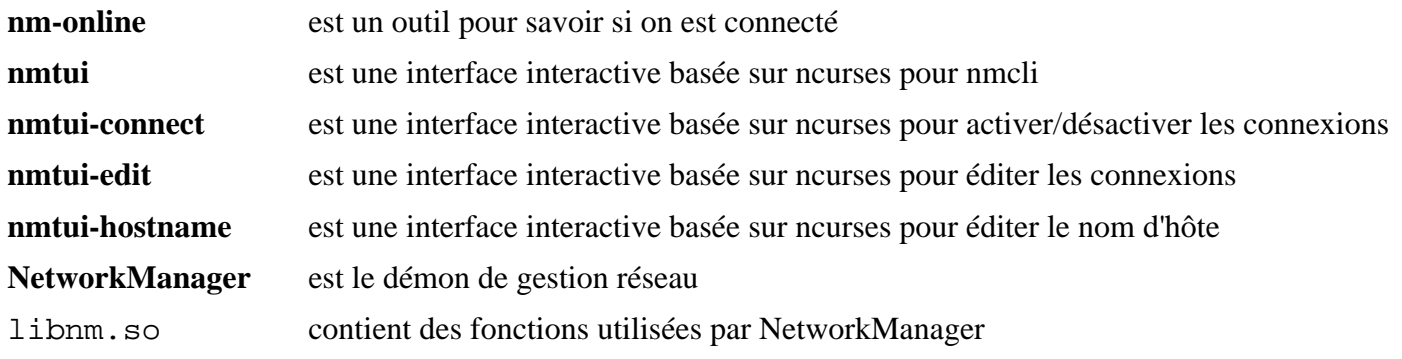

# **network-manager-applet-1.34.0**

### **Introduction NetworkManager Applet**

L'applet NetworkManager fournit un outil et un applet utilisé pour configurer les connexions réseaux filaires et sans-fil via une interface graphique. Il est conçu pour être utilisé avec n'importe quel environnement de bureau qui utilise GTK+, comme Xfce et LXDE.

This package is known to build and work properly using an LFS 12.1 platform.

### **Informations sur le paquet**

- Téléchargement (HTTP) : *[https://download.gnome.org/sources/network-manager-applet/1.34/network](https://download.gnome.org/sources/network-manager-applet/1.34/network-manager-applet-1.34.0.tar.xz)[manager-applet-1.34.0.tar.xz](https://download.gnome.org/sources/network-manager-applet/1.34/network-manager-applet-1.34.0.tar.xz)*
- Téléchargement (FTP) :
- Somme de contrôle MD5 du téléchargement : 83ff059aff3a691766d5f0079209e5af
- Taille du téléchargement : 1.9 Mo
- Estimation de l'espace disque requis : 46 Mo (avec les tests)
- Estimation du temps de construction : 0,4 SBU (avec les tests)

### **Dépendances de NetworkManager Applet**

#### **Requises**

[GTK+-3.24.41](#page-1262-0), [libnma-1.10.6](#page-1022-0) et [libsecret-0.21.3](#page-1452-0)

#### **Recommandées**

[gobject-introspection-1.78.1](#page-327-0) et [ModemManager-1.18.12](#page-627-0)

#### **Requise (à l'exécution)**

Comme ce paquet utilise [Polkit-124](#page-180-0) pour les autorisations, un [Agent d'authentification Polkit](#page-180-1) doit tourner pour utiliser cette fonctionnalité du paquet.

#### **Facultatives**

[gnome-bluetooth-42.8](#page-1508-0) et *[libindicator](https://launchpad.net/libappindicator)*

### **Installation de NetworkManager Applet**

Installez NetworkManager Applet en exécutant les commandes suivantes :

```
mkdir build &&
cd build &&
meson setup .. \
      --prefix=/usr \
      --buildtype=release \
      -Dappindicator=no \
      -Dselinux=false &&
ninja
```
Pour tester les résultats lancez : **ninja test**.

Maintenant, en tant qu'utilisateur root :

```
ninja install
```
### **Explication des commandes**

-Dappindicator=no : ce paramètre désactive la prise en charge d'AppIndicator dans network-manager-applet car il requiert libindicator, qui n'est pas dans BLFS. La construction échouerait sans cette option.

-Dselinux=false : ce paramètre désactive de force la prise en charge de SELinux car il n'est actuellement pas dans BLFS et la construction échouerait sans cela.

-Dwwan=false : ce paramètre désactive la prise en charge du WWAN. Utilisez-le si vous n'avez pas installé [ModemManager-1.18.12](#page-627-0).

### **Contenu**

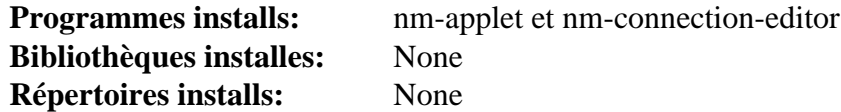

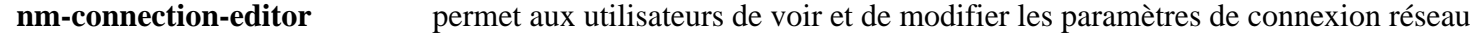

# **Nmap-7.94**

### **Introduction à Nmap**

Nmap est un utilitaire d'exploration de réseaux et d'audit de sécurité. Il supporte le scan par ping, le scan de ports et les empreintes TCP/IP.

This package is known to build and work properly using an LFS 12.1 platform.

### **Informations sur le paquet**

- Téléchargement (HTTP) : *<https://nmap.org/dist/nmap-7.94.tar.bz2>*
- Téléchargement (FTP) :
- Somme de contrôle MD5 : 4f65e08148d1eaac6b1a1482e7185e1d
- Taille du téléchargement : 11 Mo
- Estimation de l'espace disque requis : 138 Mo (plus 17 Mo pour les tests)
- Estimation du temps de construction :  $0.3$  SBU (avec parallélisme  $= 4$ ; plus  $0.1$  SBU pour les tests)

### **Dépendances de Nmap**

#### **Recommandées**

### **Note**

Ces paquets sont recommandés car s'ils ne sont pas installés, le processus de construction compilera et se liera contre ses propres (souvent anciennes) versions.

[liblinear-247](#page-381-0), [libpcap-1.10.4](#page-1025-0), [libssh2-1.11.0](#page-397-0), [Lua-5.4.6](#page-700-0), [PCRE-8.45](#page-430-0) et [PyGObject-3.46.0](#page-830-0)

#### **Facultatives**

*[libdnet](http://code.google.com/p/libdnet/)*

### **Installation de Nmap**

Installez Nmap en exécutant les commandes suivantes :

#### **./configure --prefix=/usr && make**

Pour tester les résultats, tapez : **make check** en tant qu'utilisateur root. Les tests nécessitent une session graphique.

Maintenant, en tant qu'utilisateur root :

**make install**

### **Contenu**

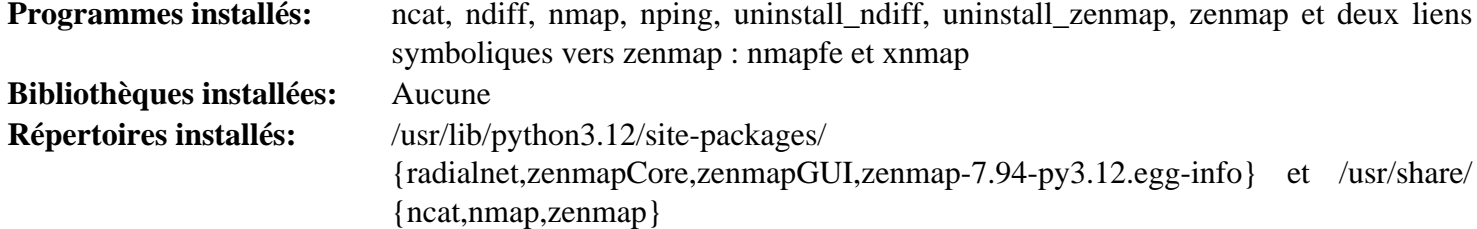

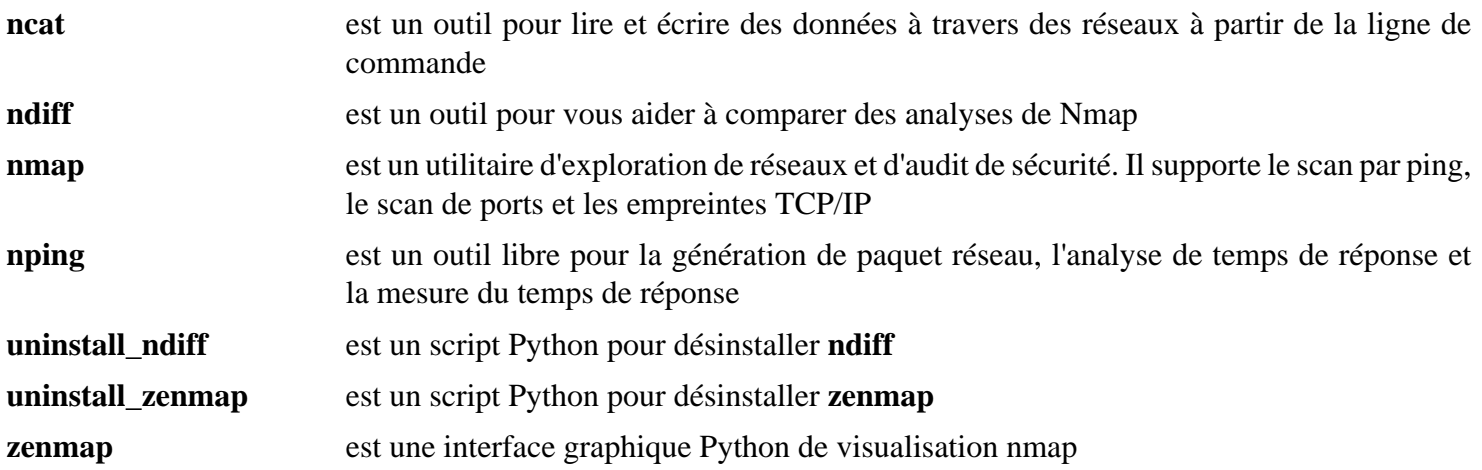

# **Traceroute-2.1.5**

### **Introduction à Traceroute**

Le paquet Traceroute contient un programme qui est utilisé pour afficher la route réseau que les paquets prennent pour accéder à un hôte donné. C'est un outil de diagnostic standard de problèmes réseau. Si vous êtes dans l'incapacité de vous connecter à un autre système, traceroute peut vous aider à trouver le problème.

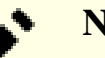

**Note**

Ce paquet écrase la version de **traceroute** qui a été installée par le paquet inetutils de LFS. Cette version est plus puissante et autorise beaucoup plus d'options que la version standard.

This package is known to build and work properly using an LFS 12.1 platform.

### **Informations sur le paquet**

- Téléchargement (HTTP) : *<https://downloads.sourceforge.net/traceroute/traceroute-2.1.5.tar.gz>*
- Téléchargement (FTP) :
- Somme de contrôle MD5 : 6599a83531ecb31275ff7906349c0970
- Taille du téléchargement : 76 Ko
- Estimation de l'espace disque requis : 624 Ko
- Estimation du temps de construction : moins de 0,1 SBU

### **Installation de Traceroute**

Installez Traceroute en exécutant les commandes suivantes :

#### **make**

Ce paquet n'a pas de suite de tests.

Maintenant, en tant qu'utilisateur root :

```
make prefix=/usr install &&
ln -sv -f traceroute /usr/bin/traceroute6 &&
ln -sv -f traceroute.8 /usr/share/man/man8/traceroute6.8 &&
rm -fv /usr/share/man/man1/traceroute.1
```
Le fichier traceroute.1 qui est installé dans LFS par inetutils n'est plus d'actualité. Ce paquet écrase cette version de la page de manuel de traceroute et installe la page de manuel dans le chapitre 8 de man.

### **Contenu**

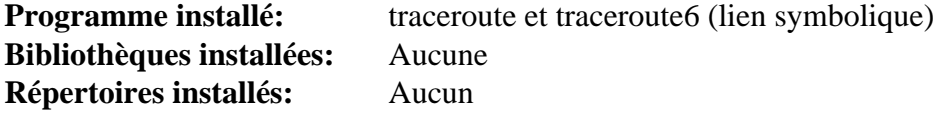

#### **Descriptions courtes**

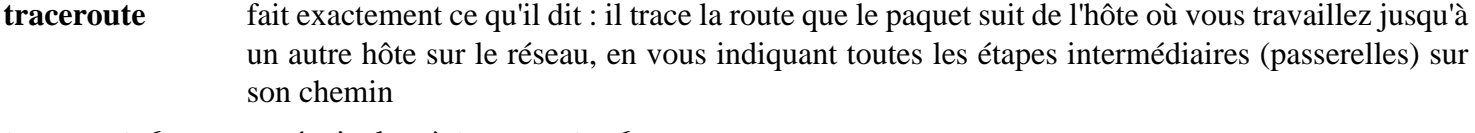

**traceroute6** est équivalent à **traceroute -6**

# **Whois-5.4.3**

### **Introduction à Whois**

Whois est une application côté client, qui recherche dans le service de répertoire whois des informations sur un nom de domaine particulier. Ce paquet installera par défaut deux programmes : **whois** et **mkpasswd**. La commande **mkpasswd** est aussi installée par le paquet expect dans LFS.

This package is known to build and work properly using an LFS 12.1 platform.

### **Informations sur le paquet**

- Téléchargement (HTTP) : *<https://github.com/rfc1036/whois/archive/v5.4.3/whois-5.4.3.tar.gz>*
- Téléchargement (FTP) :
- Somme de contrôle MD5 : 381dce8db7c6e38ef013b5d6527f494c
- Taille du téléchargement : 100 Ko
- Estimation de l'espace disque requis : 1.2 Mo
- Estimation du temps de construction : moins de 0,1 SBU

### **Dépendances de Whois**

#### **Facultatives**

[libidn-1.42](#page-374-0) ou [libidn2-2.3.7](#page-376-0)

### **Installation de Whois**

Construisez l'application avec :

#### **make**

Vous pouvez installer le programme **whois**, le programme **mkpasswd**, et les fichiers de locale indépendamment. Contrôlez le choix de ce que vous installez avec les commandes en tant qu'utilisateur root :

### **Note**

L'installation de cette version de **mkpasswd** remplacera la même commande installée par dans LFS.

```
make prefix=/usr install-whois
make prefix=/usr install-mkpasswd
make prefix=/usr install-pos
```
### **Contenu**

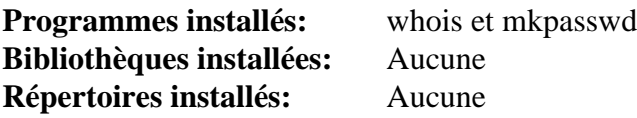

- **whois** est une application coté client qui questionne le service d'annuaire whois pour obtenir des informations concernant un nom de domaine particulier
- **mkpasswd** génère un nouveau mot de passe, et l'applique éventuellement à un utilisateur

# **Wireshark-4.2.3**

### **Introduction à Wireshark**

Le paquet Wireshark contient un analyseur de protocole réseau connu aussi sous le nom de « sniffer ». Ceci est utile pour analyser les données capturées « hors connexion » à partir d'une connexion réseau en direct ou de données lues à partir d'un fichier de capture.

Wireshark fournit à la fois un mode graphique et une interface en TTY pour examiner les paquets réseau capturés de plus de 500 protocoles, ainsi que la capacité de lire des fichiers de capture à partir de nombreux autres analyseurs de réseau populaires.

This package is known to build and work properly using an LFS 12.1 platform.

### **Informations sur le paquet**

- Téléchargement (HTTP) : *<https://www.wireshark.org/download/src/all-versions/wireshark-4.2.3.tar.xz>*
- Téléchargement (FTP) :
- Somme de contrôle MD5 : 6c773f66b127ea1928d43b96d0e28098
- Taille du téléchargement : 43 Mo
- Estimation de l'espace disque requis : 915 Mo (avec toutes les dépendances facultatives disponibles dans le livre BLFS ; 170 Mo installés)
- Estimation du temps de construction : 2,9 SBU (avec parallélisme = 4 et toutes les dépendances facultatives disponibles dans le livre BLFS)

### **Téléchargements supplémentaires**

• Documentation supplémentaire : *<https://www.wireshark.org/download/docs/>* (contient des liens vers plusieurs docs dans divers formats)

### **Dépendances de Wireshark**

#### **Requises**

[CMake-3.28.3](#page-669-0), [c-ares-1.26.0](#page-1005-0), [GLib-2.78.4](#page-321-0), [libgcrypt-1.10.3](#page-361-0) et [Qt-6.6.2](#page-1335-0)

### **Note**

[Qt-6.6.2](#page-1335-0) n'est pas strictement nécessaire, comme il peut être remplacé par Qt5. Voir les « Explications des commandes » plus bas.

#### **Recommandées**

[libpcap-1.10.4](#page-1025-0) (requis pour capturer des données)

#### **Facultatives**

[asciidoctor-2.0.20,](#page-529-0) [Brotli-1.1.0,](#page-304-0) [Doxygen-1.10.0](#page-671-0), [git-2.44.0,](#page-682-0) [GnuTLS-3.8.3,](#page-138-0) [libnl-3.9.0](#page-1019-0), [libxslt-1.1.39](#page-416-0), [libxml2-2.12.5](#page-412-0), [Lua-5.2.4,](#page-703-0) [MIT Kerberos V5-1.21.2](#page-164-0), [nghttp2-1.59.0](#page-1038-0), [\(Qt-5.15.12](#page-1310-0) ou [qt-components-5.15.12](#page-1328-0) avec qtmultimedia) (requis si [Qt-6.6.2](#page-1335-0) n'est pas installé), [SBC-2.0,](#page-1835-0) [Speex-1.2.1](#page-1843-0), *[BCG729](https://www.linphone.org/technical-corner/bcg729)*, *[libilbc](https://github.com/TimothyGu/libilbc)*, *[libsmi](https://www.ibr.cs.tu-bs.de/projects/libsmi/)*, *[lz4](https://lz4.github.io/lz4/)*, *[libssh](https://www.libssh.org/)*, *[MaxMindDB](https://github.com/maxmind/libmaxminddb)*, *[Minizip](https://www.winimage.com/zLibDll/minizip.html)*, *[Snappy](https://google.github.io/snappy/)* et *[Spandsp](https://github.com/freeswitch/spandsp)*

### **Configuration du noyau**

Le noyau doit avoir le protocole de paquets (Packet protocol) activé pour que Wireshark capture les paquets en direct à partir du réseau :

```
[*] Networking support ---> [NET]
 Networking options --->
 <*/M> Packet socket [PACKET
```
Si la construction est faite en tant qu'un module, le nom est af\_packet.ko.

### **Installation de Wireshark**

Wireshark est une application très grosse et très complexe. Ces instructions donnent les mesures de sécurité pour garantir que seuls les utilisateurs de confiance soient autorisés à voir le trafic réseau. Tout d'abord, définissez le groupe system pour wireshark. En tant qu'utilisateur root :

**groupadd -g 62 wireshark**

Continuez à installer Wireshark en exécutant les commandes suivantes :

```
mkdir build &&
cd build &&
cmake -DCMAKE_INSTALL_PREFIX=/usr \
       -DCMAKE_BUILD_TYPE=Release \
       -DCMAKE_INSTALL_DOCDIR=/usr/share/doc/wireshark-4.2.3 \
       -G Ninja \
       .. &&
ninja
```
Ce paquet n'a pas de suite de tests.

Maintenant, en tant qu'utilisateur root :

```
ninja install &&
install -v -m755 -d /usr/share/doc/wireshark-4.2.3 &&
install -v -m644 ../README.linux ../doc/README.* ../doc/randpkt.txt \
                     /usr/share/doc/wireshark-4.2.3 &&
pushd /usr/share/doc/wireshark-4.2.3 &&
    for FILENAME in ../../wireshark/*.html; do
       ln -s -v -f $FILENAME .
    done &&
popd
unset FILENAME
```
Si vous avez téléchargé un des fichiers de documentation mentionnés dans 'Téléchargements supplémentaires', installez-les en suivant les commandes suivantes en tant qu'utilisateur root :

```
install -v -m644 <Downloaded_Files> \
                  /usr/share/doc/wireshark-4.2.3
```
Maintenant, définissez le propriétaire et les droits des applications sensibles pour ne permettre qu'aun utilisateurs autorisés de l'utiliser. En tant qu'utilisateur root :

```
chown -v root:wireshark /usr/bin/{tshark,dumpcap} &&
chmod -v 6550 /usr/bin/{tshark,dumpcap}
```
Enfin, ajoutez les utilisateurs au groupe wireshark (en tant qu'utilisateur root) :

**usermod -a -G wireshark <username>**

Si vous installez wireshark pour la première fois, il sera nécessaire de quitter la session et de se reconnecter. Cela ajoutera wireshark à vos groupes, sans lequel l'application ne tournera pas correctement.

### **Explication des commandes**

-DUSE\_qt6=OFF : utilisez ce paramètre si [Qt-6.6.2](#page-1335-0) n'est pas disponible. Vous aurez besoin de [Qt-5.15.12](#page-1310-0) ou au moins [qt-components-5.15.12](#page-1328-0) avec qtmultimedia dans ce cas.

### **Configuration de Wireshark**

#### **Fichiers de configuration**

```
/etc/wireshark.conf et ~/.config/wireshark/* (à moins qu'il n'y ait déjà ~/.wireshark/* dans
le système)
```
#### **Informations sur la configuration**

Même si les paramètres de configuration par défaut sont très bons, rapportez-vous à la section de configuration du *[Guide utilisateur de Wireshark](https://www.wireshark.org/docs/wsug_html/)* (Wireshark User's Guide) pour les informations de configuration. La majorité de la configuration de Wireshark peut être réalisée en utilisant les options du menu des interfaces graphiques de **wireshark**.

### **Note**

Si vous voulez regarder les paquets, assurez-vous que vous ne les filtrez pas avec [iptables-1.8.10](#page-142-0). Si vous voulez exclure certaines classes de paquets, il est plus efficace de le faire avec iptables qu'avec Wireshark.

### **Contenu**

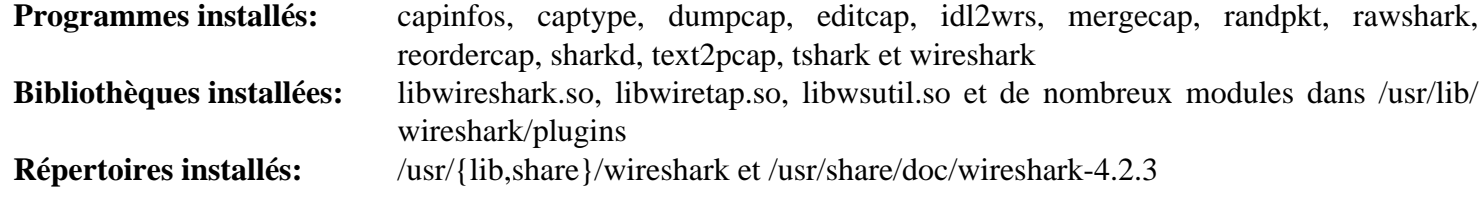

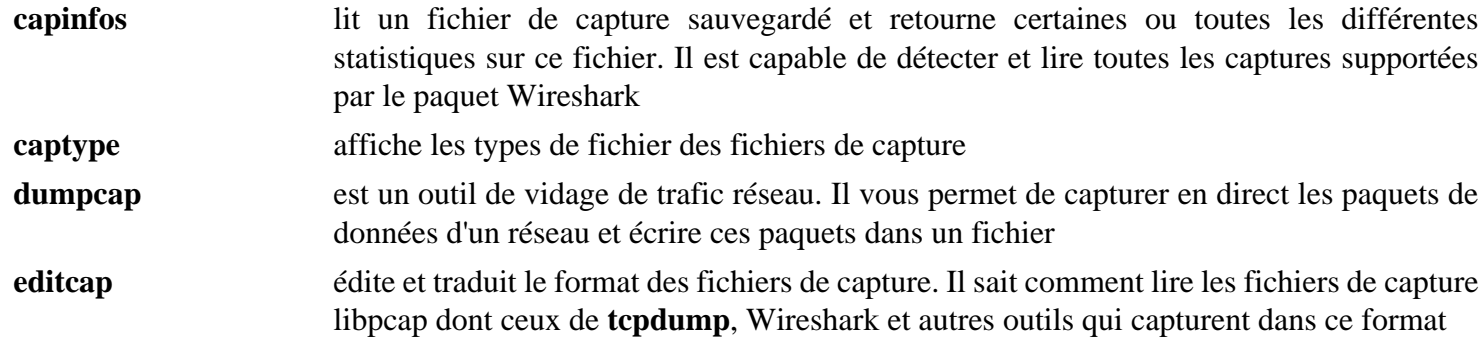

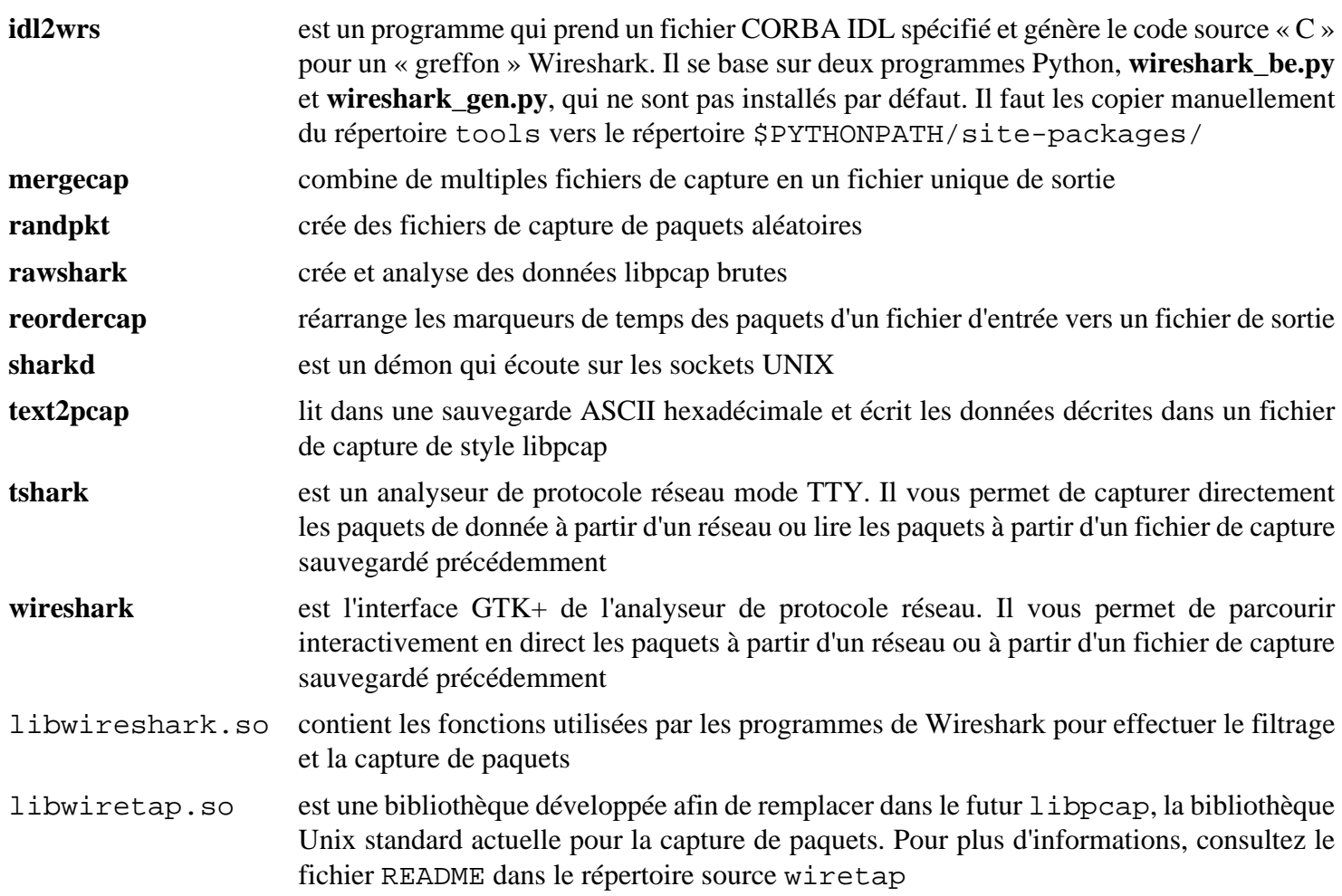

# **Chapitre 17. Bibliothèques réseaux**

Ces applications sont des bibliothèques de support pour d'autres applications du livre. Il est peu probable que vous vous contentiez d'installer ces bibliothèques, en général vous serez renvoyé à ce chapitre pour satisfaire une dépendance à d'autres applications.

# <span id="page-1005-0"></span>**c-ares-1.26.0**

### **Introduction à c-ares**

c-ares est une bibliothèque C pour les requêtes DNS asynchrones.

This package is known to build and work properly using an LFS 12.1 platform.

### **Informations sur le paquet**

- Téléchargement (HTTP) : *<https://c-ares.haxx.se/download/c-ares-1.26.0.tar.gz>*
- Téléchargement (FTP) :
- Somme de contrôle MD5 : 41b669d16226d82ffd6b0043b1a41c32
- Taille du téléchargement : 1,2 Mo
- Estimation de l'espace disque requis : 11 Mo
- Estimation du temps de construction : 0.1 SBU

### **Dépendances de c-ares**

#### **Requises**

[CMake-3.28.3](#page-669-0)

### **Installation de c-ares**

Installez c-ares en exécutant les commandes suivantes :

```
mkdir build &&
cd build &&
cmake -DCMAKE_INSTALL_PREFIX=/usr .. &&
make
```
Ce paquet n'inclut pas de suite de tests.

Maintenant, en tant qu'utilisateur root :

**make install**

### **Contenu**

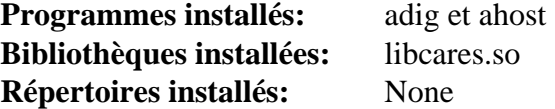

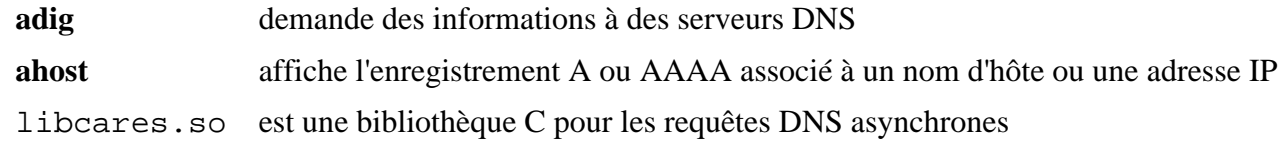

# <span id="page-1006-0"></span>**cURL-8.6.0**

### **Introduction à cURL**

Le paquet cURL contient un utilitaire et une bibliothèque utilisés pour le transfert de fichiers avec la syntaxe URL vers les protocoles suivants : DICT, FILE, FTP, FTPS, GOPHER, GOPHERS, HTTP, HTTPS, IMAP, IMAPS, LDAP, LDAPS, MQTT, POP3, POP3S, RTSP, SMB, SMBS, SMTP, SMPTS, TELNET et TFTP. Cette capacité de télécharger et de téléverser des fichiers peut être incorporée à d'autres programmes pour prendre en charge des fonctions comme le streaming de média.

This package is known to build and work properly using an LFS 12.1 platform.

### **Informations sur le paquet**

- Téléchargement (HTTP) : *<https://curl.se/download/curl-8.6.0.tar.xz>*
- Téléchargement (FTP) :
- Somme de contrôle MD5 : 8f28f7e08c91cc679a45fccf66184fbc
- Taille du téléchargement : 2,5 Mo
- Estimation de l'espace disque requis : 42 Mo (plus 18 Mo pour les tests)
- Estimation du temps de construction :  $0.2$  SBU (avec parallélisme  $= 4$ , plus 4,1 SBU pour les tests (sans valgrind, plus 36 SBU avec valgrind))

### **Dépendances de cURL**

#### **Recommandées**

[libpsl-0.21.5](#page-1026-0)

### **Note**

Bien qu'il y ait une option pour construire le paquet sans libpsl, les développeurs en amont et les auteurs de BLFS recommandent grandement de ne pas désactiver la prise en charge de libpsl à cause des implications sécuritaires importantes.

#### **Recommandées à l'exécution**

[make-ca-1.13](#page-122-0)

#### **Facultatives**

[Brotli-1.1.0](#page-304-0), [c-ares-1.26.0,](#page-1005-0) [GnuTLS-3.8.3,](#page-138-0) [libidn2-2.3.7,](#page-376-0) [libssh2-1.11.0,](#page-397-0) [MIT Kerberos V5-1.21.2,](#page-164-0) [nghttp2-1.59.0](#page-1038-0), [OpenLDAP-2.6.7](#page-1134-0), [Samba-4.19.5](#page-960-0) (à l'exécution, pour l'authentification NTLM), *[gsasl](https://www.gnu.org/software/gsasl/)*, *[impacket](https://www.secureauth.com/labs/open-source-tools/impacket/)*, *[libmetalink](https://launchpad.net/libmetalink/)*, *[librtmp](https://rtmpdump.mplayerhq.hu/)*, *[ngtcp2](https://github.com/ngtcp2/ngtcp2/)*, *[quiche](https://github.com/cloudflare/quiche)* et *[SPNEGO](https://spnego.sourceforge.net/)*

#### **Facultatives pour lancer la suite de tests**

[Apache-2.4.58e](#page-1066-0)t [stunnel-5.72](#page-195-0) (pour les tests HTTPS et FTPS), [OpenSSH-9.6p1](#page-175-0) et [Valgrind-3.22.0](#page-916-0) (ralenti les tests et peut causer des échecs)

### **Installation de cURL**

Installez cURL en exécutant les commandes suivantes :

```
./configure --prefix=/usr \
        --disable-static \
        --with-openssl \
        --enable-threaded-resolver \
        --with-ca-path=/etc/ssl/certs &&
```
**make**

Pour lancer la suite de tests, lancez : **make test**. Certains tests sont peu fiables, donc si certains tests échouent il est possible de relancer le test avec : **(cd tests; ./runtests.pl <identifiant du test>)** (l'identifiant du test est indiqué dans le message « These test cases failed: ») Si vous exécutez les tests après l'installation du paquet, certains tests peuvent échouer à cause de la suppression des paquets de manuel par la commande « find » des instructions d'installation ci-dessous.

Maintenant, en tant qu'utilisateur root :

```
make install &&
rm -rf docs/examples/.deps &&
find docs \( -name Makefile\* -o \
              -name \*.1 -o \
             -name \backslash *.3 -o \backslash -name CMakeLists.txt \) -delete &&
cp -v -R docs -T /usr/share/doc/curl-8.6.0
```
Pour lancer quelques tests simples de vérification pour le **curl** nouvellement installé, exécutez les commandes suivantes : **curl --trace-ascii debugdump.txt https://www.example.com/** et **curl --trace-ascii d.txt --trace-time** https://example.com/. Inspectez les fichiers de traces locaux debugdump.txt et d.txt, qui contiennent la version téléchargée, les informations des fichiers, etc. Un fichier dispose du temps pour chaque action loguée.

### **Explication des commandes**

--disable-static : Ce paramètre empêche l'installation des versions statiques des bibliothèques.

--enable-threaded-resolver : Ce paramètre active le résolveur DNS construit dans cURL.

--with-ca-path=/etc/ssl/certs : Ce paramètre met en place l'emplacement de l'ensemble des certificats d'autorité de BLFS.

--with-openssl : ce paramètre choisit OpenSSL comme implémentation SSL/TLS. Cela a maintenant l'air obligatoire.

--with-gssapi : Ce paramètre ajoute le support de Kerberos 5 à libcurl.

--without-ssl --with-gnutls : utilisez ce paramètre pour compiler avec le support de GnuTLS à la place de OpenSSL pour SSL/TLS.

--with-ca-bundle=/etc/pki/tls/certs/ca-bundle.crt : Utilisez ce paramètre plutôt que - with-ca-path si vous construisez avec le support de GnuTLS au lieu de OpenSSL pour SSL/TLS.

--with-libssh2 : ce paramètre ajoute la prise en charge de SSH à cURL. Elle est désactivée par défaut.
--enable-ares : ce paramètre ajoute la prise en charge de la résolution DNS à travers la bibliothèque c-ares. Il remplace --enable-threaded-resolver et n'est pas beaucoup testé par les rédacteurs.

**find docs ... -exec rm {} \;** : Cette commande supprime les Makefiles et les fichiers de manuel du répertoire de documentation qui seraient sinon installés par la commande suivante.

### **Contenu**

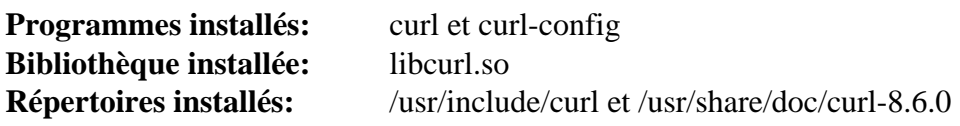

### **Descriptions courtes**

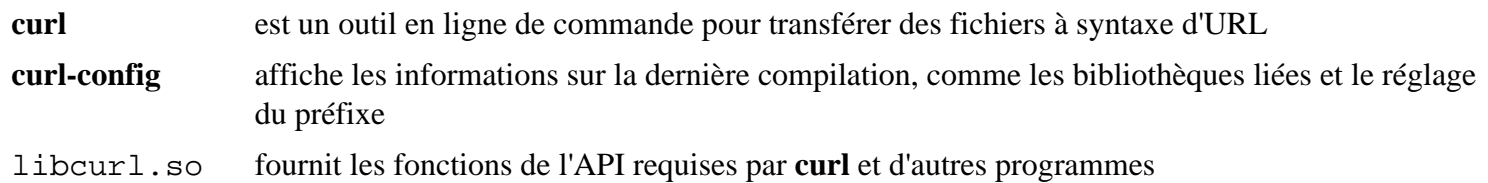

# **GeoClue-2.7.1**

## **Introduction à GeoClue**

GeoClue est un service d'information géographique modulaire construit au-dessus du système de messagerie D-Bus. Le but du projet GeoClue est de rendre le plus facile possible la création d'applications utilisant la localisation.

This package is known to build and work properly using an LFS 12.1 platform.

#### **Informations sur le paquet**

- Téléchargement (HTTP) : *<https://gitlab.freedesktop.org/geoclue/geoclue/-/archive/2.7.1/geoclue-2.7.1.tar.bz2>*
- Téléchargement (FTP) :
- Somme de contrôle MD5 : 08bacd3b45311ee6c20e4240be7bc348
- Taille du téléchargement : 104 Ko
- Estimation de l'espace disque requis : 6,9 Mo
- Estimation du temps de construction : 0,1 SBU

#### **Dépendances de GeoClue**

#### **Requises**

[JSON-GLib-1.8.0](#page-342-0) et [libsoup-3.4.4](#page-1032-0)

#### **Recommandées**

[Avahi-0.8](#page-982-0), [libnotify-0.8.3,](#page-1303-0) [ModemManager-1.18.12](#page-627-0) et [Vala-0.56.14](#page-914-0)

#### **Facultatives**

[GTK-Doc-1.33.2](#page-541-0)

## **Installation de GeoClue**

Installez GeoClue en exécutant les commandes suivantes :

```
mkdir build &&
cd build &&
meson setup --prefix=/usr \
          --buildtype=release \
          -Dgtk-doc=false \
 .. &&
ninja
```
Ce paquet n'a pas de suite de tests.

Maintenant, en tant qu'utilisateur root :

**ninja install**

### **Explication des commandes**

--buildtype=release : spécifie le type de construction convenant aux versions stables de ce paquet, comme la valeur par défaut produit des binaires non optimisés.

-D3g-source=false : Ce paramètre désactive le moteur 3G. Utilisez-le si vous n'avez pas installé le paquet ModemManager.

-Dmodem-gps-source=false : Ce paramètre désactive le moteur de modem GPS. Utilisez-le si vous n'avez pas installé le paquet ModemManager.

-Dcdma-source : Ce paramètre désactive le moteur de source CDMA. Utilisez-le si vous n'avez pas installé le paquet ModemManager.

-Dnmea-source=false : Ce paramètre désactive la source NMEA. Utilisez-le si vous n'avez pas installé le paquet Avahi.

-Ddemo-agent=false : ce paramètre désactive la démonstration. Utilisez-le si vous n'avez pas installé le paquet libnotify.

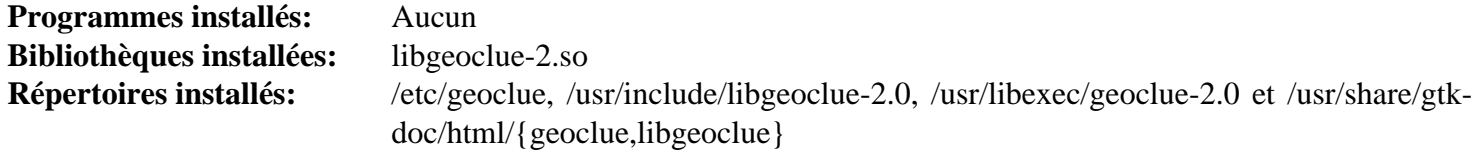

# <span id="page-1011-0"></span>**glib-networking-2.78.0**

# **Introduction à GLib Networking**

Le paquet glib-networking contient les modules gio liés au réseau pour GLib.

This package is known to build and work properly using an LFS 12.1 platform.

### **Informations sur le paquet**

- Téléchargement (HTTP) : *[https://download.gnome.org/sources/glib-networking/2.78/glib-networking-2.78.0.](https://download.gnome.org/sources/glib-networking/2.78/glib-networking-2.78.0.tar.xz) [tar.xz](https://download.gnome.org/sources/glib-networking/2.78/glib-networking-2.78.0.tar.xz)*
- Téléchargement (FTP) :
- Somme de contrôle MD5 : 402ff1e8f24dafb02354d9b66ffa11df
- Taille du téléchargement : 280 Ko
- Estimation de l'espace disque requis : 7,0 Mo (avec les tests)
- Estimation du temps de construction : 0.1 SBU (avec les tests)

## **Dépendances de GLib Networking**

#### **Requises**

[GLib-2.78.4](#page-321-0) et [GnuTLS-3.8.3](#page-138-0)

#### **Recommandées**

[gsettings-desktop-schemas-45.0](#page-1450-0) (pour les applications qui utilisent ce paquet pour les paramètres de serveur mandataire dans GNOME) et [make-ca-1.13](#page-122-0)

#### **Facultatives**

*[libproxy](https://github.com/libproxy/libproxy)*

# **Installation de GLib Networking**

Installez GLib Networking en exécutant les commandes suivantes :

```
mkdir build &&
cd build &&
meson setup \
   --prefix=/usr \
   --buildtype=release \
   -Dlibproxy=disabled \
    .. &&
ninja
```
Pour tester les résultats lancez : **ninja test**.

Maintenant, en tant qu'utilisateur root :

**ninja install**

# **Explication des commandes**

--buildtype=release : spécifie le type de construction convenant aux versions stables de ce paquet, comme la valeur par défaut produit des binaires non optimisés.

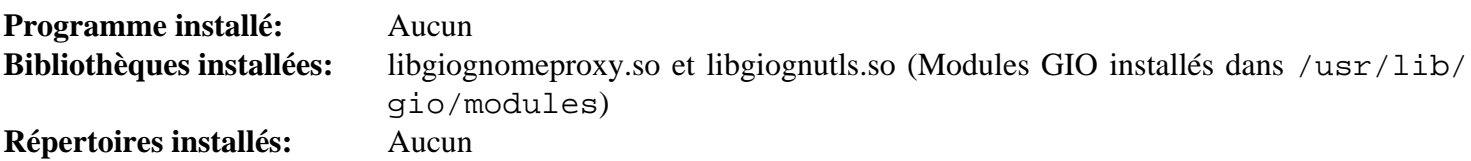

# **kdsoap-2.2.0**

# **Introduction à kdsoap**

Le paquet kdsoap est un composant SOAP côté client et serveur basé sur Qt. Il peut être utilisé pour créer des applications clientes pour des services web ou pour fournir un moyen de créer des services web sans nécessiter d'autres composants comme un serveur web dédié.

This package is known to build and work properly using an LFS 12.1 platform.

### **Informations sur le paquet**

- Téléchargement (HTTP) : *[https://github.com/KDAB/KDSoap/releases/download/kdsoap-2.2.0/kdsoap-2.2.0.](https://github.com/KDAB/KDSoap/releases/download/kdsoap-2.2.0/kdsoap-2.2.0.tar.gz) [tar.gz](https://github.com/KDAB/KDSoap/releases/download/kdsoap-2.2.0/kdsoap-2.2.0.tar.gz)*
- Téléchargement (FTP) :
- Somme de contrôle MD5 : a4ef201402aaa1500439a2ed4359c0f3
- Taille du téléchargement : 11 Mo
- Estimation de l'espace disque requis : 49 Mo
- Estimation du temps de construction :  $0.3$  SBU (avec parallélisme = 4)

#### **Dépendances de kdsoap**

#### **Requises**

[\(Qt-5.15.12](#page-1310-0) or [qt-alternate-5.15.12\)](#page-1320-0)

## **Installation de kdsoap**

Installez kdsoap en exécutant les commandes suivantes :

```
mkdir build &&
cd build &&
cmake -DCMAKE_INSTALL_PREFIX=/usr \
       -DCMAKE_BUILD_TYPE=Release \
       -DCMAKE_INSTALL_DOCDIR=/usr/share/doc/kdsoap-2.2.0 \
       .. &&
```
**make**

Ce paquet n'a pas de suite de tests.

Maintenant, en tant qu'utilisateur root :

**make install**

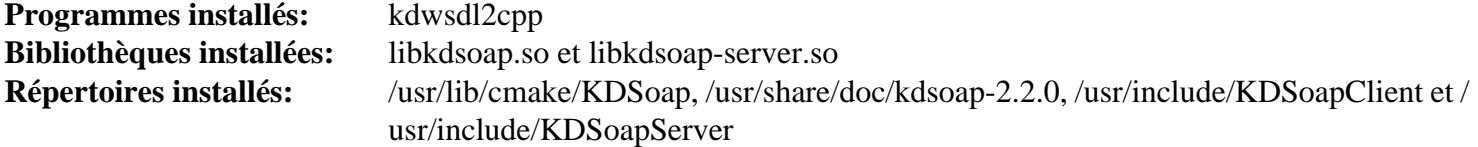

# **ldns-1.8.3**

## **Introduction à ldns**

ldns est une bibliothèque DNS rapide avec le but de simplifier la programmation DNS et pour permettre aux développeurs de facilement créer des programmes qui soient conformes aux RFC actuelles et aux brouillons Internet. Ce paquet inclut l'outil **drill**.

This package is known to build and work properly using an LFS 12.1 platform.

#### **Informations sur le paquet**

- Téléchargement (HTTP) : *<https://www.nlnetlabs.nl/downloads/ldns/ldns-1.8.3.tar.gz>*
- Téléchargement (FTP) :
- Somme de contrôle MD5 : 429b93dacb2d6ecc5ed63788b14c38e6
- Taille du téléchargement : 1.2 Mo
- Estimation de l'espace disque requis : 30 Mo (avec la documentation)
- Estimation du temps de construction : 0,2 SBU (avec la documentation)

#### **Dépendances de ldns**

#### **Facultatives**

[make-ca-1.13](#page-122-0) et [libpcap-1.10.4](#page-1025-0) (pour les programmes d'exemples), [Python-2.7.18](#page-798-0) et [SWIG-4.2.0](#page-909-0) (pour les bindings Python) et [Doxygen-1.10.0](#page-671-0) (pour la documentation html)

## **Installation de ldns**

Installez ldns en exécutant les commandes suivantes :

```
./configure --prefix=/usr \
         --sysconfdir=/etc \
         --disable-static \
         --with-drill &&
```
#### **make**

Si vous avez installé [Doxygen-1.10.0](#page-671-0) et souhaitez construire la documentation html, lancez la commande suivante :

#### **make doc**

Ce paquet ne fournit pas de suite de tests exploitable.

Maintenant, en tant qu'utilisateur root :

**make install**

Si vous avez construit la documentation html, installez-la en exécutant les commandes suivantes en tant qu'utilisateur root :

**install -v -m755 -d /usr/share/doc/ldns-1.8.3 && install -v -m644 doc/html/\* /usr/share/doc/ldns-1.8.3**

### **Explication des commandes**

--disable-static : Ce paramètre empêche l'installation des versions statiques des bibliothèques.

--with-drill : Cette option permet la construction de l'outil **drill** (utilisé pour obtenir des informations de débogage du DNS(SEC)).

--disable-dane-ta-usage : Ces options désactivent le support de DANE-TA (Authentification des Entités Nomées Basée sur le DNS). Elle est requise uniquement si OpenSSL-1.1.0 ou supérieur n'est pas installé.

--with-examples : Cette option permet la construction des programmes d'exemples.

--with-pyldns : Cette option permet la construction des binding Python.

### **Contenu**

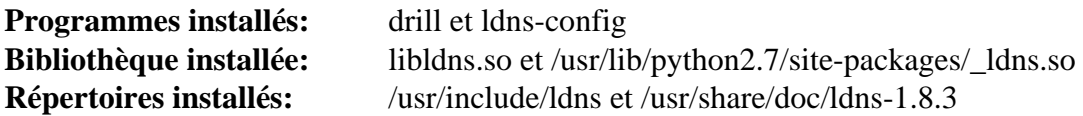

### **Descriptions courtes**

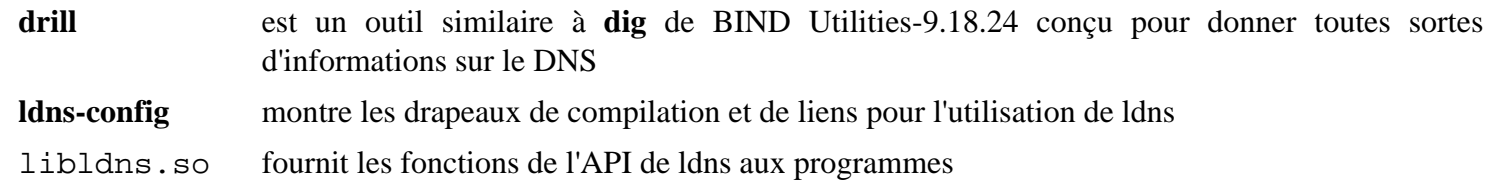

# <span id="page-1016-0"></span>**libevent-2.1.12**

## **Introduction à libevent**

Libevent est une bibliothèque de notification d'événements asynchrones. L'API de libevent offre un mécanisme pour exécuter une fonction de secours si un événement spécifique se produit sur un descripteur de fichier ou après un certain délai. De plus, libevent supporte aussi les rappels de fonction issus de signaux ou de délais réguliers.

This package is known to build and work properly using an LFS 12.1 platform.

#### **Informations sur le paquet**

- Téléchargement (HTTP) : *[https://github.com/libevent/libevent/releases/download/release-2.1.12-stable/](https://github.com/libevent/libevent/releases/download/release-2.1.12-stable/libevent-2.1.12-stable.tar.gz) [libevent-2.1.12-stable.tar.gz](https://github.com/libevent/libevent/releases/download/release-2.1.12-stable/libevent-2.1.12-stable.tar.gz)*
- Téléchargement (FTP) :
- Somme de contrôle MD5 : b5333f021f880fe76490d8a799cd79f4
- Taille du téléchargement : 1,0 Mo
- Estimation de l'espace disque requis : 20 Mo (plus 4 Mo pour les tests et 4 Mo pour la documentation de l'API)
- Estimation du temps de construction : 0.3 SBU (plus 11 SBU pour les tests)

#### **Dépendances de libevent**

#### **Facultatives**

[Doxygen-1.10.0](#page-671-0) (pour la documentation de l'API)

### **Installation de libevent**

Tout d'abord, corrigez un problème qui empêche event\_rpcgen.py de fonctionner :

**sed -i 's/python/&3/' event\_rpcgen.py**

Installez libevent en exécutant les commandes suivantes :

```
./configure --prefix=/usr --disable-static &&
```
#### **make**

Si vous avez installé [Doxygen-1.10.0](#page-671-0) et que vous souhaitez construire la documentation de l'API, lancez :

**doxygen Doxyfile**

Pour tester les résultats, lancez : **make verify**. Six tests dans toutes les suites liées à regress\_ssl.c et regress\_http.c sont connus pour échouer à cause d'incompatibilités avec OpenSSL-3. Certains tests liés à regress\_dns.c sont également connus pour échouer de manière aléatoire à cause de temps d'attente trop courts.

Maintenant, en tant qu'utilisateur root :

**make install**

Si vous avez construit la documentation de l'API, installez-la en exécutant les commandes suivantes en tant qu'utilisateur root :

**install -v -m755 -d /usr/share/doc/libevent-2.1.12/api && cp -v -R doxygen/html/\* \ /usr/share/doc/libevent-2.1.12/api**

# **Explication des commandes**

--disable-static : Ce paramètre empêche l'installation des versions statiques des bibliothèques.

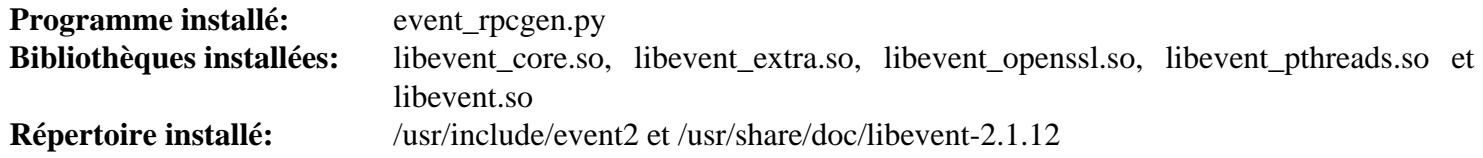

# **libmnl-1.0.5**

# **Introduction à libmnl**

La bibliothèque libmnl fournit une bibliothèque en espace utilisateur minimale orientée pour les développeurs Netlink. Il y a plein de tâches communes entre l'analyse, la validation, la construction d'en-têtes Netlink et de champs type-longueur-valeur qui sont répétitives et sur lesquelles il est facile de se tromper. Cette bibliothèque a pour but de fournir des fonctions auxilliaires vous permettant de réutiliser du code et éviter de réinventer la roue.

This package is known to build and work properly using an LFS 12.1 platform.

### **Informations sur le paquet**

- Téléchargement (HTTP) : *<https://netfilter.org/projects/libmnl/files/libmnl-1.0.5.tar.bz2>*
- Téléchargement (FTP) :
- Somme de contrôle MD5 : 0bbb70573119ec5d49435114583e7a49
- Taille du téléchargement : 308 Ko
- Estimation de l'espace disque requis : 2.9 Mo
- Estimation du temps de construction : moins de 0,1 SBU

### **Dépendances de libnma**

#### **Facultatives**

[Doxygen-1.10.0](#page-671-0)

# **Installation de libmnl**

Installez libmnl en exécutant les commandes suivantes :

```
./configure --prefix=/usr &&
make
```
Ce paquet n'a pas de suite de tests.

Maintenant, en tant qu'utilisateur root :

**make install**

## **Contenu**

**Bibliothèque installée:** libmnl.so

### **Descriptions courtes**

libmnl.so fournit les fonction d'analyse, de validation et de construction des en-têtes Netlink et de champs type-longueur-valeur

# <span id="page-1019-0"></span>**libnl-3.9.0**

# **Introduction à libnl**

La suite libnl est une collection de bibliothèques fournissant des API pour le protocole netlink basé sur le noyau Linux

This package is known to build and work properly using an LFS 12.1 platform.

### **Informations sur le paquet**

- Téléchargement (HTTP) : *[https://github.com/thom311/libnl/releases/download/libnl3\\_9\\_0/libnl-3.9.0.tar.gz](https://github.com/thom311/libnl/releases/download/libnl3_9_0/libnl-3.9.0.tar.gz)*
- Téléchargement (FTP) :
- Somme de contrôle MD5 : 27bffaccbb22ab9d8cff377b320f6014
- Taille du téléchargement : 1,1 Mo
- Estimation de l'espace disque requis : 74 Mo (avec la documentation de l'API)
- Estimation du temps de construction : 0,6 SBU (avec la documentation de l'API)

### **Téléchargement facultatif**

- Téléchargement (HTTP) : *[https://github.com/thom311/libnl/releases/download/libnl3\\_9\\_0/libnl-doc-3.9.0.tar.](https://github.com/thom311/libnl/releases/download/libnl3_9_0/libnl-doc-3.9.0.tar.gz) [gz](https://github.com/thom311/libnl/releases/download/libnl3_9_0/libnl-doc-3.9.0.tar.gz)*
- Téléchargement (FTP) :
- Somme de contrôle MD5 : 3259c70458712f34a40b8345f405f5ac
- Taille du téléchargement : 3,8 Mo

# **Installation de libnl**

Installez libnl en exécutant les commandes suivantes :

```
./configure --prefix=/usr \
            --sysconfdir=/etc \
            --disable-static &&
```
**make**

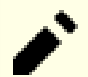

# **Note**

Si la commande **make** a été exécutée avec plusieurs tâches en parallèles, elle peut perturber le mode de terminal et causer des effets visuels « intéressants ». Dans le pire des cas, ce problème empêchera d'afficher les saisis au clavier (mais vous pouvez toujours exécuter les commandes si vous les tapez correctement). Exécutez la commande **reset** pour corriger ce problème.

Si vous souhaitez exécuter les tests, vérifiez que les options suivantes sont activées dans la configuration du noyau et recompilez le noyau si nécessaire. Certaines options peuvent ne pas être strictement nécessaires, mais elles apportent une couverture de test complète.

```
General setup --->
 -*- Namespaces support ---> [NAMESPACES]
  [*] User namespace [*] User namespace [*] [USER_NS]
  [*] Network namespace [*] Network namespace [*] [NET_NS]
[*] Networking support ---> [NET]
  Networking options --->
  [*] TCP/IP networking [10] [INET]
  [*] IP: advanced router [*] IP_ADVANCED_ROUTER
  [*] IP: policy routing [1P_MULTIPLE_TABLES]
   <*/M> IP: tunneling [NET_IPIP]
  <*/M> IP: GRE demultiplexer [NET_IPGRE_DEMUX
   <*/M> IP: GRE tunnels over IP [NET_IPGRE]
  <*/M> Virtual (secure) IP: tunneling distribution of the [NET_IPVTI]
   <*> The IPv6 protocol ---> [IPV6]
     <*/M> IPv6: IPv6-in-IPv4 tunnel (SIT driver) [IPV6_SIT]
     <*/M> IPv6: IP-in-IPv6 tunnel (RFC2473) [IPV6_TUNNEL]
    [*] IPv6: Multiple Routing Tables [IPV6_MULTIPLE_TABLES]
   [*] Network packet filtering framework (Netfilter) ---> [NETFILTER]
     Core Netfilter Configuration --->
     <*/M> Netfilter nf_tables support [NF_TABLES]
     [*] Netfilter nf tables netdev tables support [NF_TABLES_NETDEV
      {*/M} Netfilter packet duplication support [NF_DUP_NETDEV]
      <*/M> Netfilter nf_tables netdev packet forwarding support
                                        ... [NFT_FWD_NETDEV
  <*/M> 802.1d Ethernet Bridging [BRIDGE]
   <*/M> 802.1Q/802.1ad VLAN Support [VLAN_8021Q]
  -*- L3 Master device support [NET_L3_MASTER_DEV]
Device Drivers --->
 [*] Network device support ---> [NETDEVICES]
  [*] Network core driver support [10] [NET CORE]
   <*/M> Bonding driver support [BONDING]
   <*/M> Dummy net driver support [DUMMY]
   <*/M> Intermediate Functional Block support [IFB]
   <*/M> MAC-VLAN support [MACVLAN]
  <*/M> MAC-VLAN based tap driver in the contraction of M MACVTAP
   <*/M> IP-VLAN support [IPVLAN]
   <*/M> Virtual eXtensible Local Area Network (VXLAN) [VXLAN]
   <*/M> IEEE 802.1AE MAC-level encryption (MACsec) [MACSEC]
  <*/M> Virtual ethernet pair device in the contraction of the set of [VETH] <*/M> Virtual Routing and Forwarding (Lite) [NET_VRF]
```
Pour tester les résultats lancez : **make check**.

Maintenant, en tant qu'utilisateur root :

**make install**

Si vous souhaitez installer la documentation de l'API, en tant qu'utilisateur root :

```
mkdir -vp /usr/share/doc/libnl-3.9.0 &&
tar -xf ../libnl-doc-3.9.0.tar.gz --strip-components=1 --no-same-owner \
     -C /usr/share/doc/libnl-3.9.0
```
### **Explication des commandes**

--disable-static : Ce paramètre empêche l'installation des versions statiques des bibliothèques.

--disable-cli : Utilisez ce paramètre si vous ne souhaitez pas installer les outils en ligne de commande du paquet.

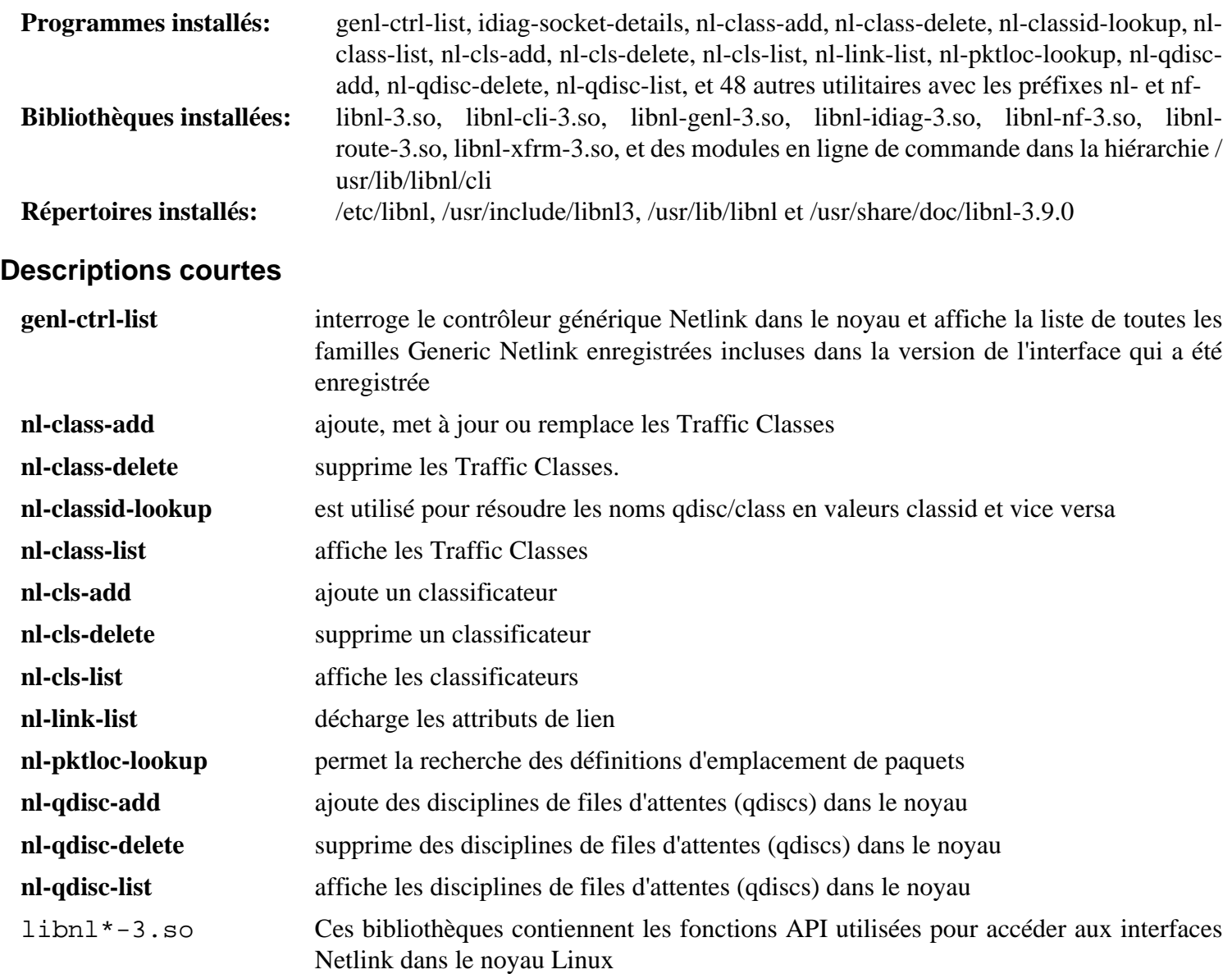

# **libnma-1.10.6**

## **Introduction à libnma**

Le paquet libnma contient une implémentation des fonctions graphiques de NetworkManager

This package is known to build and work properly using an LFS 12.1 platform.

### **Informations sur le paquet**

- Téléchargement (HTTP) : *<https://download.gnome.org/sources/libnma/1.10/libnma-1.10.6.tar.xz>*
- Téléchargement (FTP) :
- Somme de contrôle MD5 : 71c7ce674fea1fae8f1368a7fcb6ff43
- Taille du téléchargement : 688 Ko
- Estimation de l'espace disque requis : 15 Mo
- Estimation du temps de construction : 0,1 SBU (avec parallélisme  $=$  4 et les tests)

#### **Dépendances de libnma**

#### **Requises**

[Gcr-3.41.2](#page-1446-0), [GTK+-3.24.41](#page-1262-0), [ISO Codes-4.16.0](#page-551-0) et [NetworkManager-1.44.2](#page-988-0)

#### **Recommandées**

[GTK-4.12.5](#page-1266-0) et [Vala-0.56.14](#page-914-0)

#### **Facultatives**

*[mobile-broadband-provider-info](https://download.gnome.org/sources/mobile-broadband-provider-info)*

## **Installation de libnma**

Installez libnma en exécutant les commandes suivantes :

```
mkdir build &&
cd build &&
meson setup .. \
     --prefix=/usr \
     --buildtype=release \
    -Dgtk doc=false \setminus -Dlibnma_gtk4=true \
     -Dmobile_broadband_provider_info=false &&
ninja
```
Pour tester les résultats lancez : **ninja test**.

Maintenant, en tant qu'utilisateur root :

**ninja install**

### **Explication des commandes**

--buildtype=release : spécifie le type de construction convenant aux versions stables de ce paquet, comme la valeur par défaut produit des binaires non optimisés.

-Dgtk\_doc=false : ce paramètre désactive la génération de la documentation de l'API avec gtk-doc. Si vous avez installé [GTK-Doc-1.33.2](#page-541-0) et souhaitez générer la documentation de l'API, n'utilisez pas ce paramètre.

-Dlibnma\_gtk4=true : ce paramètre construit la version GTK-4 de libnma. Elle est requise par [gnome-control](#page-1515-0)[center-45.3](#page-1515-0).

-Dmobile\_broadband\_provider\_info=false : ce paramètre désactive la prise en charge du WWAN parce que broadband-provider-info n'est pas dans BLFS. N'utilisez pas ce paramètre si vous l'avez installé et souhaitez prendre en charge de WWAN.

### **Contenu**

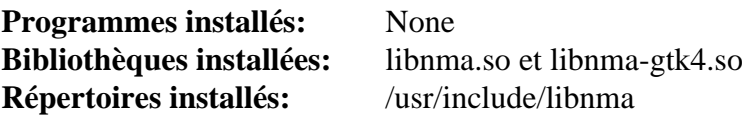

#### **Descriptions courtes**

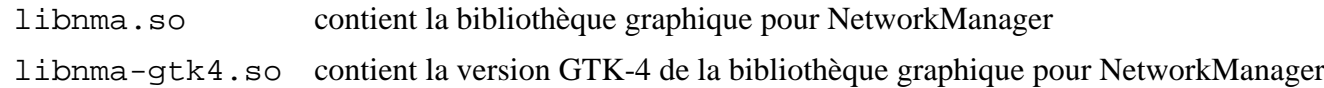

# **libnsl-2.0.1**

# **Introduction libnsl**

Le paquet libnsl contient l'interface cliente publique de NIS(YP). Il remplace la bibliothèque NIS qui était présente dans glibc.

This package is known to build and work properly using an LFS 12.1 platform.

### **Informations sur le paquet**

- Téléchargement (HTTP) : *<https://github.com/thkukuk/libnsl/releases/download/v2.0.1/libnsl-2.0.1.tar.xz>*
- Téléchargement (FTP) :
- Somme de contrôle MD5 du téléchargement : fb178645dfa85ebab0f1e42e219b42ae
- Taille du téléchargement : 276 Ko
- Estimation de l'espace disque requis : 3,1 Mo
- Estimation du temps de construction : moins de 0,1 SBU

### **Dépendances de libnsl**

#### **Requises**

[libtirpc-1.3.4](#page-1034-0)

# **Installation de libnsl**

Installez libnsl en lanant les commandes suivantes :

```
./configure --sysconfdir=/etc --disable-static &&
make
```
Ce paquet n'a pas de suite de tests.

Maintenant, en tant qu'utilisateur root :

**make install**

# **Explication des commandes**

--disable-static : Ce paramètre empêche l'installation des versions statiques des bibliothèques.

# **Contenu**

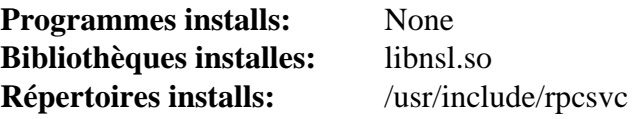

### **Descriptions courtes**

libnsl.so fournit les fonctions de l'API NIS (YP) requises par d'autres programmes

# <span id="page-1025-0"></span>**libpcap-1.10.4**

# **Introduction à libpcap**

libpcap fournit des fonctions pour la capture de paquets de niveau utilisateur, utilisée pour la surveillance réseau de bas niveau.

This package is known to build and work properly using an LFS 12.1 platform.

### **Informations sur le paquet**

- Téléchargement (HTTP) : *<https://www.tcpdump.org/release/libpcap-1.10.4.tar.gz>*
- Téléchargement (FTP) :
- Somme de contrôle MD5 : 0322e28dd76cda8066bb6d00fee5969b
- Taille du téléchargement : 932 Ko
- Estimation de l'espace disque requis : 9,9 Mo
- Estimation du temps de construction : moins de 0,1 SBU

### **Dépendances de libpcap**

#### **Facultatives**

[BlueZ-5.72](#page-584-0), [libnl-3.9.0,](#page-1019-0) [libusb-1.0.27](#page-406-0), Distribution logicielle pour *[DAG](https://www.endace.com/)* et l'ensemble de cartes de surveillance passive du réseau *[Septel](https://www.intel.com/)*.

# **Installation de libpcap**

Installez libpcap en exécutant les commandes suivantes :

```
./configure --prefix=/usr &&
make
```
Ce paquet n'a pas de suite de tests.

Si vous voulez désactiver l'installation des bibliothèques statiques, utilisez ce sed :

```
sed -i '/INSTALL_DATA.*libpcap.a\|RANLIB.*libpcap.a/ s/^/#/' Makefile
```
Maintenant, en tant qu'utilisateur root :

**make install**

### **Contenu**

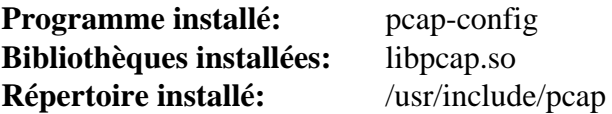

#### **Descriptions courtes**

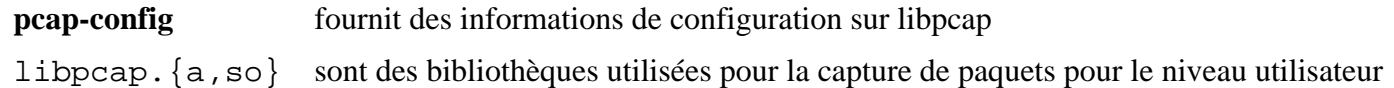

# <span id="page-1026-0"></span>**libpsl-0.21.5**

# **Introduction à libpsl**

Le paquet libpsl fournit une bibliothèque d'accès et de résolution des informations de la liste de suffixes publique (PSL). La PSL est un ensemble de noms de domaines en plus des suffixes standard, comme .com.

This package is known to build and work properly using an LFS 12.1 platform.

### **Informations sur le paquet**

- Téléchargement (HTTP) : *<https://github.com/rockdaboot/libpsl/releases/download/0.21.5/libpsl-0.21.5.tar.gz>*
- Téléchargement (FTP) :
- Somme de contrôle MD5 : 870a798ee9860b6e77896548428dba7b
- Taille du téléchargement : 7,3 Mo
- Estimation de l'espace disque requis : 50 Mo
- Estimation du temps de construction : moins de 0,1 SBU (avec les tests)

### **Dépendances de libpsl**

#### **Requises**

[libidn2-2.3.7](#page-376-0) et [libunistring-1.1](#page-403-0)

#### **Facultatives**

[GTK-Doc-1.33.2](#page-541-0) (pour la documentation) et [Valgrind-3.22.0](#page-916-0) (pour les tests)

# **Installation de libpsl**

Installez libpsl en exécutant les commandes suivantes :

```
mkdir build &&
cd build &&
```
**meson setup --prefix=/usr --buildtype=release &&**

**ninja**

Pour tester les résultats lancez : **ninja test**.

Maintenant, en tant qu'utilisateur root :

**ninja install**

# **Explication des commandes**

--buildtype=release : spécifie le type de construction convenant aux versions stables de ce paquet, comme la valeur par défaut produit des binaires non optimisés.

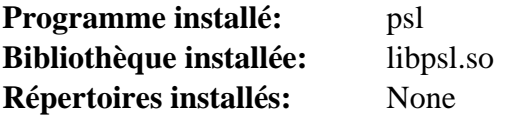

### **Descriptions courtes**

- **psl** envoie des requêtes à la liste de suffixes publiques
- libpsl.so contient une bibliothèque utilisée pour accéder à la liste de suffixes publiques

# **libndp-1.8**

# **Introduction à libndp**

Le paquet libndp fournit une enveloppe pour le protocole de découverte de voisin (*Neighbor Discovery Protocol*) IPv6. Il fournit aussi un outil nommé ndptool pour envoyer et recevoir des messages NDP.

This package is known to build and work properly using an LFS 12.1 platform.

### **Informations sur le paquet**

- Téléchargement (HTTP) : *<http://libndp.org/files/libndp-1.8.tar.gz>*
- Téléchargement (FTP) :
- Somme de contrôle MD5 : c7e775fd5a9d676e8cba9c3732c4df93
- Taille du téléchargement : 360 Ko
- Estimation de l'espace disque requis : 2.5 Mo
- Estimation du temps de construction : moins de 0,1 SBU

# **Installation de libndp**

Installez libndp en exécutant les commandes suivantes :

```
./configure --prefix=/usr \
           --sysconfdir=/etc \
           --localstatedir=/var \
           --disable-static &&
```
#### **make**

Ce paquet n'a pas de suite de tests.

Maintenant, en tant qu'utilisateur root :

**make install**

### **Contenu**

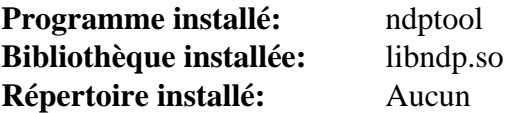

#### **Descriptions courtes**

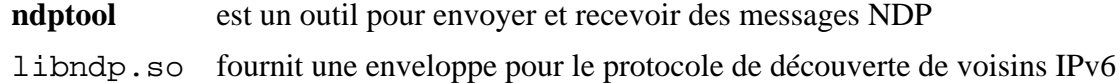

# **Libslirp-4.7.0**

# **Introduction libslirp**

Libslirp est une bibliothèque réseau en espace utilisateur utilisée par les machines virtuelles, les conteneurs et divers autres outils.

This package is known to build and work properly using an LFS 12.1 platform.

### **Informations sur le paquet**

- Téléchargement (HTTP) : *<https://gitlab.freedesktop.org/slirp/libslirp/-/archive/v4.7.0/libslirp-v4.7.0.tar.bz2>*
- Téléchargement (FTP) :
- Somme de contrôle MD5 : b815c4de99265559caf5ef635a213609
- Taille du téléchargement : 107 Ko
- Estimation de l'espace disque requis : 3,1 Mo
- Estimation du temps de construction : moins de 0,1 SBU

### **Dépendances de libslirp**

#### **Requises**

[GLib-2.78.4](#page-321-0)

# **Installation de Libslirp**

Installez libslirp en exécutant les commandes suivantes :

```
mkdir build &&
cd build &&
meson setup --prefix=/usr --buildtype=release .. &&
```
#### **ninja**

Ce paquet n'a pas de suite de tests.

Maintenant, en tant qu'utilisateur root :

**ninja install**

# **Explication des commandes**

--buildtype=release : spécifie le type de construction convenant aux versions stables de ce paquet, comme la valeur par défaut produit des binaires non optimisés.

# **Contenu**

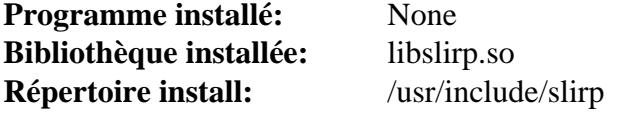

### **Descriptions courtes**

libclirp.so contient les fonctions d'émulation TCP-IP en espace utilisateur.

# <span id="page-1030-0"></span>**libsoup-2.74.3**

# **Introduction à libsoup**

Le paquet libsoup contient une bibliothèque client/serveur HTTP pour GNOME. Elle utilise GObject et la boucle principale de GLib pour s'intégrer aux applications GNOME et elle dispose aussi d'une API asynchrone afin d'être utilisable dans des applications threadées.

This package is known to build and work properly using an LFS 12.1 platform.

### **Informations sur le paquet**

- Téléchargement (HTTP) : *<https://download.gnome.org/sources/libsoup/2.74/libsoup-2.74.3.tar.xz>*
- Téléchargement (FTP) :
- Somme de contrôle MD5 : 8f657fd301a213629204b3320c35d75a
- Taille du téléchargement : 1,4 Mo
- Estimation de l'espace disque requis : 17 Mo (avec les tests)
- Estimation du temps de construction : 0.3 SBU (avec parallélisme=4 ; avec les tests)

### **Dépendances de libsoup**

#### **Requises**

[glib-networking-2.78.0](#page-1011-0), [libpsl-0.21.5](#page-1026-0), [libxml2-2.12.5](#page-412-0) et [SQLite-3.45.1](#page-1131-0)

#### **Recommandées**

[gobject-introspection-1.78.1](#page-327-0) et [Vala-0.56.14](#page-914-0)

#### **Facultatives**

[Apache-2.4.58](#page-1066-0) (requis pour lancer la suite de tests), [Brotli-1.1.0,](#page-304-0) [cURL-8.6.0](#page-1006-0) (requis pour lancer la suite de tests), [MIT Kerberos V5-1.21.2](#page-164-0) (requis pour lancer la suite de tests), [GTK-Doc-1.33.2](#page-541-0), [PHP-8.3.3](#page-793-0) compilé avec le support de XMLRPC-EPI (utilisé seulement pour les tests de régression XMLRPC), [Samba-4.19.5](#page-960-0) (ntlm\_auth est requis pour lancer la suite de test) et *[sysprof](https://wiki.gnome.org/Apps/Sysprof)*

## **Installation de libsoup**

Installez libsoup en exécutant les commandes suivantes :

```
mkdir build &&
cd build &&
meson setup --prefix=/usr \
          --buildtype=release \
          -Dvapi=enabled \
          -Dgssapi=disabled \
          -Dsysprof=disabled \
 .. &&
```
#### **ninja**

Pour tester les résultats lancez : **ninja test**. Un test nommé  $ss1-test$  est connu pour échouer.

Maintenant, en tant qu'utilisateur root :

```
ninja install
```
# **Explication des commandes**

--buildtype=release : spécifie le type de construction convenant aux versions stables de ce paquet, comme la valeur par défaut produit des binaires non optimisés.

-Dvapi=disabled : utilisez cette option si vous n'avez pas installé Vala, si par exemple vous ne construisez pas GNOME.

-Ddoc=enabled : Utilisez cette option si vous souhaitez construire la documentation. Remarquez que vous devez avoir installé [GTK-Doc-1.33.2](#page-541-0).

-Dgssapi=disabled : libsoup se construit par défaut avec la prise en charge de GSSAPI qui a besoin de Kerberos (comme la suite de tests). Si vous construisez GNOME ou que vous avez installé kerberos, enlevez cette option.

-Dsysprof=disabled : libsoub téléchargera automatiquement une version git de *[sysprof](https://wiki.gnome.org/Apps/Sysprof)* si git est disponible ou utilisera la version installée si elle est présente sur le système. Si vous avez besoin du profilage, enlevez cette option.

### **Contenu**

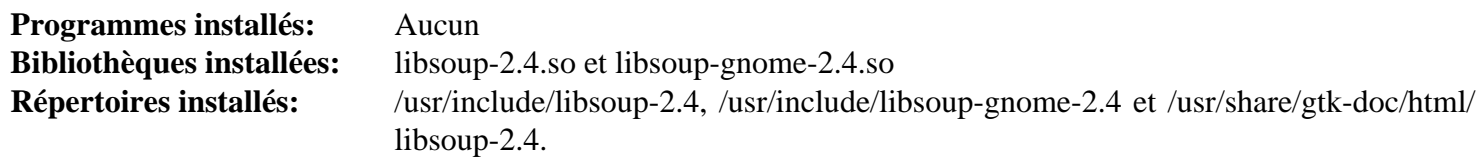

### **Descriptions courtes**

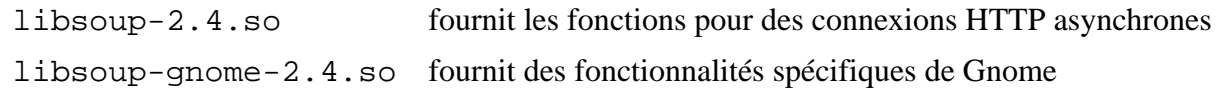

# <span id="page-1032-0"></span>**libsoup-3.4.4**

# **Introduction à libsoup3**

La bibliothèque libsoup3 est une bibliothèque client/serveur HTTP pour GNOME. Elle utilise GObject et la boucle principale de GLib pour s'intégrer avec les applications GNOME et elle a aussi une API asynchrone à utiliser par les applications qui utilisent des threads.

This package is known to build and work properly using an LFS 12.1 platform.

#### **Informations sur le paquet**

- Téléchargement (HTTP) : *<https://download.gnome.org/sources/libsoup/3.4/libsoup-3.4.4.tar.xz>*
- Téléchargement (FTP) :
- Somme de contrôle MD5 : a63ea04a9686e9e4470b127ffe1eb96b
- Taille du téléchargement : 1,5 Mo
- Estimation de l'espace disque requis : 38 Mo (avec les tests)
- Estimation du temps de construction : 0,3 SBU (avec parallélisme=4 ; avec les tests)

#### **Dépendances de libsoup3**

#### **Requises**

[glib-networking-2.78.0](#page-1011-0), [libpsl-0.21.5](#page-1026-0), [libxml2-2.12.5](#page-412-0), [nghttp2-1.59.0](#page-1038-0) et [SQLite-3.45.1](#page-1131-0)

#### **Recommandées**

[gobject-introspection-1.78.1](#page-327-0) et [Vala-0.56.14](#page-914-0)

#### **Facultatives**

[Apache-2.4.58](#page-1066-0) (requis pour lancer la suite de tests), [Brotli-1.1.0,](#page-304-0) [cURL-8.6.0](#page-1006-0) (requis pour lancer la suite de tests), [Gi-DocGen-2023.3](#page-818-0), [MIT Kerberos V5-1.21.2](#page-164-0) (requis pour lancer la suite de tests), [PHP-8.3.3](#page-793-0) compilé avec la prise en charge de XMLRPC-EPI (seulement utilisé pour les tests de régression XMLRPC), [Samba-4.19.5](#page-960-0) (ntlm\_auth est requis pour lancer la suite de tests), *[sysprof](https://wiki.gnome.org/Apps/Sysprof)* et *[wstest](https://github.com/posener/wstest)*

## **Installation de libsoup3**

Corrigez le chemin d'installation de la documentation de l'API :

**sed 's/apiversion/soup\_version/' -i docs/reference/meson.build**

Installez libsoup3 en exécutant les commandes suivantes :

```
mkdir build &&
cd build &&
meson setup --prefix=/usr \
          --buildtype=release \
          -Dvapi=enabled \
          -Dgssapi=disabled \
          -Dsysprof=disabled \
          --wrap-mode=nofallback \
 .. &&
ninja
```
Pour tester les résultats lancez : **ninja test**.

Maintenant, en tant qu'utilisateur root :

**ninja install**

### **Explication des commandes**

--buildtype=release : spécifie le type de construction convenant aux versions stables de ce paquet, comme la valeur par défaut produit des binaires non optimisés.

--wrap-mode=nofallback : ce paramètre évite que **meson** ne se rabatte sur les sous-projet pour les déclarations de dépendance dans les fichiers de construction, ce qui l'empêche de télécharger les dépendances facultatives qui ne sont pas installées sur le système.

-Dvapi=disabled : utilisez ceci si vous n'avez pas installé Vala, p. ex. parce que vous ne construisez pas GNOME.

-Ddocs=enabled : si [Gi-DocGen-2023.3](#page-818-0) est installé, la documentation de l'API sera construite et installée indépendamment de cette option. Cette option fait échouer **meson** si [Gi-DocGen-2023.3](#page-818-0) n'est pas installé.

-Dgssapi=disabled : libsoup construit par défaut avec la prise en charge de GSSAPI, qui nécessite Kerberos (tout comme la suite de tests).

-Dsysprof=disabled : libsoup3 téléchargera automatiquement une version git de *[sysprof](https://wiki.gnome.org/Apps/Sysprof)* si git est disponible ou utilisera la version installée si elle est présente sur le système. Si vous voulez utiliser le profilage, supprimez cette option.

### **Contenu**

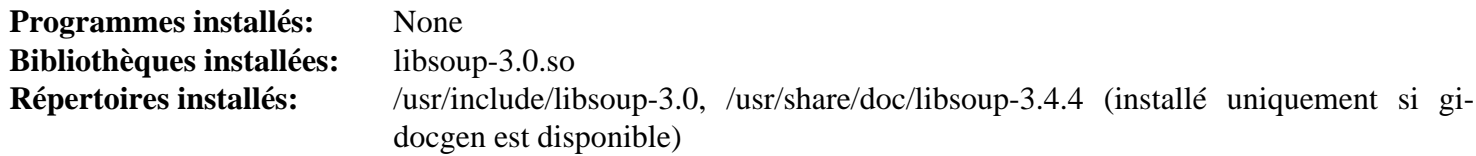

#### **Descriptions courtes**

libsoup-3.0.so fournit des fonctions pour les connections HTTP asynchrones

# <span id="page-1034-0"></span>**libtirpc-1.3.4**

# **Introduction à libtirpc**

Le paquet libtirpc contient des bibliothèques qui supportent des programmes utilisant l'API de Remote Procedure Call (RPC). Il remplace le RPC, mais pas les entrées de la bibliothèque NIS qui se trouvaient dans glibc.

This package is known to build and work properly using an LFS 12.1 platform.

### **Informations sur le paquet**

- Téléchargement (HTTP) : *<https://downloads.sourceforge.net/libtirpc/libtirpc-1.3.4.tar.bz2>*
- Téléchargement (FTP) :
- Somme de contrôle MD5 : 375dbe7ceb2d0300d173fb40321b49b6
- Taille du téléchargement : 552 Ko
- Estimation de l'espace disque requis : 7,6 Mo
- Estimation du temps de construction : moins de 0,1 SBU

### **Dépendances de libtirpc**

#### **Facultatives**

[MIT Kerberos V5-1.21.2](#page-164-0) pour GSSAPI

## **Installation de libtirpc**

**Note**

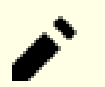

Si vous mettez à jour ce paquet, vous devrez aussi mettre à jour toute version existante de [rpcbind-1.2.6.](#page-955-0)

```
./configure --prefix=/usr \
      --sysconfdir=/etc \
      --disable-static \
      --disable-gssapi &&
```
**make**

Ce paquet n'a pas de suite de tests.

Maintenant, en tant qu'utilisateur root :

**make install**

# **Explication des commandes**

--disable-static : Ce paramètre empêche l'installation des versions statiques des bibliothèques.

--disable-gssapi : Ce paramètre est utile si aucun GSSAPI est installé. Effacez ce paramètre si vous en avez un d'installé (par exemple [MIT Kerberos V5-1.21.2](#page-164-0)) et que vous souhaitiez l'utiliser.

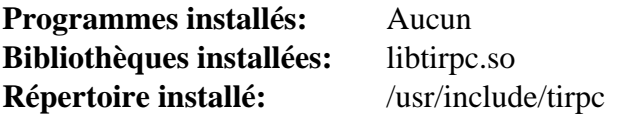

# **Descriptions courtes**

libtirpc.so fournit les fonctions de l'API de *Remote Procedure Call* (RPC) qu'exigent d'autres programmes

# **neon-0.33.0**

## **Introduction à neon**

neon est une bibliothèque de client HTTP et WebDAV, avec une interface C.

This package is known to build and work properly using an LFS 12.1 platform.

### **Informations sur le paquet**

- Téléchargement (HTTP) : *<https://notroj.github.io/neon/neon-0.33.0.tar.gz>*
- Téléchargement (FTP) :
- Somme de contrôle MD5 : f0c6f84835f93892c22750ff60955898
- Taille du téléchargement : 892 Ko
- Estimation de l'espace disque requis : 8,6 Mo (53 Mo supplémentaires pour les tests)
- Estimation du temps de construction : 0,1 SBU (plus 0,4 SBU pour les tests)

#### **Dépendances de neon**

#### **Facultatives**

[GnuTLS-3.8.3](#page-138-0), [libxml2-2.12.5,](#page-412-0) [MIT Kerberos V5-1.21.2,](#page-164-0) [nss-3.98](#page-172-0) (pour certains tests), [xmlto-0.0.28](#page-1972-0) (pour régénérer la documentation), *[libproxy](https://github.com/libproxy/libproxy)* et *[PaKChoiS](https://www.manyfish.co.uk/pakchois/)*

### **Installation de neon**

Installez neon en exécutant les commandes suivantes :

```
./configure --prefix=/usr \
            --with-ssl \
            --enable-shared \
            --disable-static &&
```
**make**

Pour tester les résultats, exécutez : **make check**.

Si vous souhaitez régénérer la documentation, lancez :

**make docs**

Maintenant, en tant qu'utilisateur root :

**make install**

# **Explication des commandes**

--with-ssl : cette option active la prise en charge de SSL en utilisant OpenSSL. Vous pouvez utiliser GnuTLS à la place en passant --with-ssl=gnutls et --with-ca-bundle=/etc/pki/tls/certs/ ca-bundle.crt au script **configure**.

 $-$ disable-static : Ce paramètre empêche l'installation des versions statiques des bibliothèques.

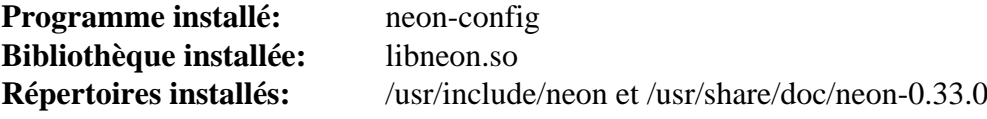

### **Descriptions courtes**

**neon-config** est un script qui fournit des informations à propos de la version installée de la bibliothèque neon libneon.so est utilisé comme interface de haut niveau avec les méthodes HTTP et WebDAV habituelles

# <span id="page-1038-0"></span>**nghttp2-1.59.0**

# **Introduction à nghttp2**

nghttp2 est une implémentation de HTTP/2 et son algorithme de compression des en-têtes, HPACK.

This package is known to build and work properly using an LFS 12.1 platform.

### **Informations sur le paquet**

- Téléchargement (HTTP) : *<https://github.com/nghttp2/nghttp2/releases/download/v1.59.0/nghttp2-1.59.0.tar.xz>*
- Téléchargement (FTP) :
- Somme de contrôle MD5 : 97c1931900eee69ac6dd1e1c09f22e30
- Taille du téléchargement : 1.5 Mo
- Estimation de l'espace disque requis : 19 Mo
- Estimation du temps de construction : moins de 0,1 SBU

## **Dépendances de nghttp2**

### **Recommandées**

[libxml2-2.12.5](#page-412-0)

### **Facultatives**

Les dépendances suivantes ne sont utilisées que si vous construisez le paquet complet au lieu des bibliothèques principales : [Boost-1.84.0](#page-302-0), [c-ares-1.26.0,](#page-1005-0) [cython-0.29.36](#page-810-0), [jansson-2.14](#page-339-0), [libevent-2.1.12,](#page-1016-0) [sphinx-7.2.6,](#page-844-0) *[jemalloc](https://jemalloc.net/)*, *[libev](http://software.schmorp.de/pkg/libev.html)*, *[mruby](https://mruby.org/)* et *[Spdylay](https://tatsuhiro-t.github.io/spdylay/)*.

*[CUnit](https://cunit.sourceforge.net/)* est requis si vous voulez lancer la suite de tests.

# **Installation de nghttp2**

Installez nghttp2 en exécutant les commandes suivantes :

```
./configure --prefix=/usr \
            --disable-static \
            --enable-lib-only \
             --docdir=/usr/share/doc/nghttp2-1.59.0 &&
```
**make**

La suite de tests nécessite CUnit, qui est au-delà de la portée de BLFS.

Maintenant, en tant qu'utilisateur root :

**make install**

# **Explication des commandes**

--disable-static : Ce paramètre empêche l'installation des versions statiques des bibliothèques.

--enable-lib-only : ne construit que libnghttp2. Supprimez-le si vous souhaitez construire les applications d'exemples, les liaisons Python ou la bibliothèque asio C++.

# **Contenu**

**Programmes installés:** Aucun **Bibliothèques installées:** libnghttp2.so **Répertoires installés:** /usr/include/nghttp2, /usr/share/nghttp2 et /usr/share/doc/nghttp2-1.59.0

# **Descriptions courtes**

libnghttp2.so une implémentation du Protocole de Transfert Hypertexte version 2 en C

# **rpcsvc-proto-1.4.4**

## **Introduction à rpcsvc-proto**

Le paquet rpcsvc-proto contient les fichiers et les en-têtes rcpsvc, précédemment inclus dans glibc et qui ne sont pas inclus dans le paquet [libtirpc-1.3.4](#page-1034-0) de remplacement, ainsi que le programme rpcgen.

This package is known to build and work properly using an LFS 12.1 platform.

#### **Informations sur le paquet**

- Téléchargement (HTTP) : *[https://github.com/thkukuk/rpcsvc-proto/releases/download/v1.4.4/rpcsvc-proto-1.4.](https://github.com/thkukuk/rpcsvc-proto/releases/download/v1.4.4/rpcsvc-proto-1.4.4.tar.xz) [4.tar.xz](https://github.com/thkukuk/rpcsvc-proto/releases/download/v1.4.4/rpcsvc-proto-1.4.4.tar.xz)*
- Téléchargement (FTP) :
- Somme de contrôle MD5 : bf908de360308d909e9cc469402ff2ef
- Taille du téléchargement : 168 Ko
- Estimation de l'espace disque requis : 2,2 Mo
- Estimation du temps de construction : moins de 0,1 SBU

## **Installation de rpcsvc-proto**

Installez rpcsvc-proto en exécutant les commandes suivantes :

#### **./configure --sysconfdir=/etc &&**

**make**

Ce paquet n'a pas de suite de tests.

Maintenant, en tant qu'utilisateur root :

**make install**

### **Contenu**

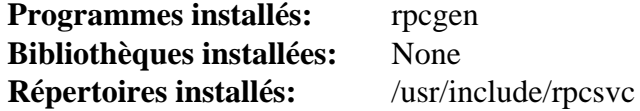

#### **Descriptions courtes**

**rpcgen** Génère du code C pour implémenter le protocole RPC

# **Serf-1.3.10**

# **Introduction à Serf**

Le paquet Serf contient une bibliothèque d'un client HTTP en C construite contre la bibliothèque Apache Portable Runtime (APR). Il gère les connexions multiples, la lecture/écriture des communications asynchrones. Les copies de la mémoire et les transformations sont minimales pour laisser une performance élevée.

This package is known to build and work properly using an LFS 12.1 platform.

### **Informations sur le paquet**

- Téléchargement (HTTP) : *<https://archive.apache.org/dist/serf/serf-1.3.10.tar.bz2>*
- Téléchargement (FTP) :
- Somme de contrôle MD5 : 5320087299084c297eff8e1dacfab1af
- Taille du téléchargement : 148 Ko
- Estimation de l'espace disque requis : 2,4 Mo
- Estimation du temps de construction : moins de 0,1 SBU

### **Dépendances de Serf**

#### **Requises**

[Apr-Util-1.6.3](#page-297-0) et [SCons-4.6.0](#page-899-0)

#### **Facultatives**

[MIT Kerberos V5-1.21.2](#page-164-0) (pour la prise en charge de GSSAPI)

## **Installation de Serf**

Installez Serf en exécutant les commandes suivantes :

```
sed -i "/Append/s:RPATH=libdir,::" SConstruct &&
sed -i "/Default/s:lib_static,::" SConstruct &&
sed -i "/Alias/s:install_static,::" SConstruct &&
```
**scons PREFIX=/usr**

Ce paquet n'a pas de suite de tests fonctionnelle.

Maintenant, en tant qu'utilisateur root :

**scons PREFIX=/usr install**

# **Explication des commandes**

**sed -i "..."** : La première commande enlève le chemin d'exécution d'une bibliothèque partagée et les deux commandes suivantes désactivent la construction et l'installation de la bibliothèque statique.

GSSAPI=/usr : Utilisez ce paramètre si vous avez installé une bibliothèque GSSAPI et vous voulez que serf l'utilise.

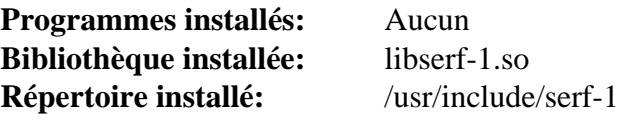

### **Descriptions courtes**

libserf-1.so contient les fonctions de l'API de Serf

# **uhttpmock-0.5.3**

# **Introduction à uhttpmock**

Le paquet uhttpmock contient une bibliothèque pour simuler des API de service web qui utilisent HTTP ou HTTPS.

This package is known to build and work properly using an LFS 12.1 platform.

### **Informations sur le paquet**

- Téléchargement (HTTP) : *<https://tecnocode.co.uk/downloads/uhttpmock/uhttpmock-0.5.3.tar.xz>*
- Téléchargement (FTP) :
- Somme de contrôle MD5 : dcbd66e80e1635e41b0e434b9852bd39
- Taille du téléchargement : 311 Ko
- Estimation de l'espace disque requis : 3.6 Mo
- Estimation du temps de construction : moins de 0,1 SBU (avec les tests)

#### **Dépendances de uhttpmock**

#### **Requises**

[libsoup-2.74.3](#page-1030-0)

#### **Recommandées**

[gobject-introspection-1.78.1](#page-327-0) et [Vala-0.56.14](#page-914-0)

#### **Facultatives**

[GTK-Doc-1.33.2](#page-541-0)

## **Installation de uhttpmock**

Installez uhttpmock en exécutant les commandes suivantes :

**./configure --prefix=/usr --disable-static &&**

#### **make**

Pour tester les résultats, exécutez : **make check**.

Maintenant, en tant qu'utilisateur root :

**make install**

# **Explication des commandes**

--disable-static : Ce paramètre empêche l'installation des versions statiques des bibliothèques.

--enable-gtk-doc : Utilisez ce paramètre si GTK-Doc est installé et si vous souhaitez reconstruire et installer la documentation de l'API.

# **Contenu**

**Programmes installés:** Aucun **Bibliothèques installées:** libuhttpmock-0.0.so **Répertoires installés:** /usr/include/libuhttpmock-0.0 et /usr/share/gtk-doc/html/libuhttpmock-0.0
## **Descriptions courtes**

libuhttpmock-0.0.so contient les fonctions de l'API de uhttpmock

# **Chapitre 18. Navigateurs web en mode texte**

Si vous n'êtes pas habitué·e aux systèmes basés sur UNIX, vous aurez tendance à poser la question « Pourquoi diable voudrais-je un navigateur en mode texte ? Je vais compiler X et utiliser Firefox/Falkon/quoi que ce soit d'autre ! ». Ceux qui ont gravité suffisamment longtemps autour des systèmes d'exploitations savent que quand (et pas si) vous réussissez à rater l'installation de votre navigateur graphique et que vous devez chercher quelques informations sur le Web, un navigateur basé sur la console vous sauvera. Aussi, il y a un certain nombre de personnes qui préfèrent utiliser un de ces navigateurs comme leur méthode principale de navigation ; pour éviter le désordre et la consommation de bande passante qui accompagnent les images ou parce qu'ils utilisent un synthétiseur vocal qui peut leur lire la page (utile par exemple pour des utilisateurs partiellement ou totalement aveugles). Dans ce chapitre, vous trouverez des instructions pour installer deux navigateurs web en mode console :

# <span id="page-1046-0"></span>**Links-2.29**

# **Introduction à Links**

Links est un navigateur en mode texte et graphique. Il inclut le support pour le rendu des tableaux et des cadres, permet les téléchargements en arrière-plan, peut afficher les couleurs et dispose de nombreuses autres fonctionnalités.

This package is known to build and work properly using an LFS 12.1 platform.

#### **Informations sur le paquet**

- Téléchargement (HTTP) : *<http://links.twibright.com/download/links-2.29.tar.bz2>*
- Téléchargement (FTP) :
- Somme de contrôle MD5 : f60b87ffee090c5d6820951eba710572
- Taille du téléchargement : 6.2 Mo
- Estimation de l'espace disque requis : 35 Mo
- Estimation du temps de construction : 0,2 SBU

#### **Dépendances de Links**

#### **Recommandées**

[libevent-2.1.12](#page-1016-0)

#### **Facultatives**

Le mode graphique exige au moins un paquet parmi [GPM-1.20.7](#page-613-0) (la prise en charge de la souris pour être utilisé dans une console basée sur le framebuffer), *[SVGAlib](https://www.svgalib.org/)*, *[DirectFB](https://pkgs.fedoraproject.org/repo/pkgs/directfb/)*, et [un environnement graphique](#page-1145-0)

Pour décoder différents formats d'image, Links peut utiliser [libavif-1.0.4,](#page-486-0) [libpng-1.6.42,](#page-495-0) [libjpeg-turbo-3.0.1](#page-491-0), [librsvg-2.57.1](#page-499-0) et [libtiff-4.6.0](#page-502-0)

Pour décompresser les pages web qui sont compressées avec Brotli, Links peut utiliser [Brotli-1.1.0](#page-304-0)

# **Installation de Links**

Installez Links en exécutant les commandes suivantes :

**./configure --prefix=/usr --mandir=/usr/share/man &&**

#### **make**

Ce paquet n'a pas de suite de tests.

Maintenant, en tant qu'utilisateur root :

```
make install &&
install -v -d -m755 /usr/share/doc/links-2.29 &&
install -v -m644 doc/links_cal/* KEYS BRAILLE_HOWTO \
     /usr/share/doc/links-2.29
```
## **Explication des commandes**

--enable-graphics : Cette option active le support du mode graphique.

# **Configuration de Links**

## **Fichiers de configuration**

 $\sim/$ .links/\*

## **Informations sur la configuration**

Links stocke sa configuration dans des fichiers par utilisateur dans le répertoire ~/.links. Ces fichiers sont créés automatiquement quand **links** est exécuté la première fois.

## **Contenu**

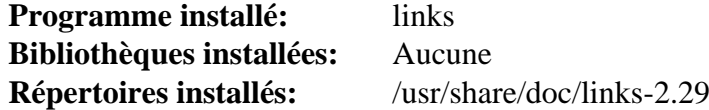

### **Descriptions courtes**

links est un navigateur web en mode text et graphique

# <span id="page-1048-0"></span>**Lynx-2.8.9rel.1**

# **Introduction à Lynx**

Lynx est un navigateur web en texte.

This package is known to build and work properly using an LFS 12.1 platform.

## **Informations sur le paquet**

- Téléchargement (HTTP) : *<https://invisible-mirror.net/archives/lynx/tarballs/lynx2.8.9rel.1.tar.bz2>*
- Téléchargement (FTP) :
- Somme de contrôle MD5 : 44316f1b8a857b59099927edc26bef79
- Taille du téléchargement : 2.5 Mo
- Estimation de l'espace disque requis : 31 Mo
- Estimation du temps de construction : 0.3 SBU

### **Téléchargements supplémentaires**

• Correctif requis : *[https://www.linuxfromscratch.org/patches/blfs/12.1/lynx-2.8.9rel.1-security\\_fix-1.patch](https://www.linuxfromscratch.org/patches/blfs/12.1/lynx-2.8.9rel.1-security_fix-1.patch)*

### **Dépendances de Lynx**

#### **Facultatives**

[GnuTLS-3.8.3](#page-138-0) (expérimental, pour remplacer openssl), [Zip-3.0,](#page-664-0) [UnZip-6.0,](#page-656-0) un [MTA](#page-1093-0) (qui fournit une commande **sendmail**) et [Sharutils-4.15.2](#page-561-0) (pour le programme **uudecode**)

# **Installation de Lynx**

Tout d'abord, appliquez un correctif pour corriger un problème de sécurité :

```
patch -p1 -i ../lynx-2.8.9rel.1-security_fix-1.patch
```
Installez Lynx en exécutant les commandes suivantes :

```
./configure --prefix=/usr \
           --sysconfdir=/etc/lynx \
           --with-zlib \
           --with-bzlib \
           --with-ssl \
           --with-screen=ncursesw \
           --enable-locale-charset \
           --datadir=/usr/share/doc/lynx-2.8.9rel.1 &&
```
**make**

Ce paquet n'a pas de suite de tests.

Maintenant, en tant qu'utilisateur root :

```
make install-full &&
chgrp -v -R root /usr/share/doc/lynx-2.8.9rel.1/lynx_doc
```
# **Explication des commandes**

--sysconfdir=/etc/lynx : TCe paramètre est utilisé de façon à ce que les fichiers de configuration soient localisés dans /etc/lynx au lieu de /usr/etc.

--datadir=/usr/share/doc/lynx-2.8.9rel.1 : Ce paramètre est utilisé de façon à ce que les fichiers de documentation soient installés dans /usr/share/doc/lynx-2.8.9rel.1 au lieu de /usr/share/ lynx\_{doc,help}.

--with-zlib : Ceci permet de lier libz à Lynx.

--with-bzlib : Ceci permet de lier libbz2 à Lynx.

 $-$ with-ssl : Ceci permet le support de la liaison de SSL dans Lynx.

--with-screen=ncursesw : Ceci permet l'utilisation du support avancé pour les caractères larges présent dans la bibliothèque système NCurses. Ceci est nécessaire pour afficher correctement les groupes de caractères et lignes dans les locales multi-octets.

--enable-locale-charset : Ceci permet à Lynx de déduire, à partir des paramètres linguistiques en cours, le bon encodage des caractères pour le terminal de sortie. Une étape de configuration reste nécessaire (voir cidessous), mais contrairement à la situation sans ce réglage, l'étape de configuration devient la même pour tous les utilisateurs (sans ce réglage, chaque utilisateur doit le préciser de lui-même explicitement). Ceci est important pour les environnements tels que les LiveCD pour lesquels les étapes de configuration spécifique au système doivent être réduites au maximum.

--enable-ipv6 : Ce réglage permet à Lynx d'utiliser IPv6 en plus d'IPv4. Utilisez cette option si votre FAI fournit une configuration IPv6.

--enable-nls : Ce réglage permet à Lynx d'imprimer les messages traduits (tels que les questions à propos des cookies et certificats SSL).

--with-gnutls: Ceci permet le support expérimental de la liaison GnuTLS dans Lynx. Supprimez le paramètre  $-vit\hbar-ss$  si vous voulez utiliser gnutls.

**make install-full** : En supplément à l'installation standard, ceci installe les fichiers de documentation et d'aide.

**chgrp -v -R root /usr/share/doc/lynx-2.8.9rel.1/lynx\_doc** : cette commande corrige la mauvaise attribution du groupe propriétaire des fichiers de documentation.

# **Configuration de Lynx**

### **Fichiers de configuration**

/etc/lynx/lynx.cfg

## **Informations sur la configuration**

Il faut examiner la locale courante pour afficher correctement le jeu de caractères. Cependant, Lynx ne le fait pas par défaut. En tant qu'utilisateur root, changez ce réglage :

```
sed -e '/#LOCALE/ a LOCALE_CHARSET:TRUE' \
    -i /etc/lynx/lynx.cfg
```
L'éditeur interne de Lynx [Casse les caractères multi-octets.](#page-86-0) Ceci se manifeste dans les locales multi-octets, comme la touche Effacement qui n'efface pas les caractères non-ASCII proprement, et comme des données incorrectes qui sont envoyées au réseau quand quelqu'un édite les contenus de zones textes. La seule solution pour ce problème est de configurer Lynx pour utiliser un éditeur externe (relié à la combinaison de touches par défaut « Ctrl+X e ») Restez en utilisateur root :

```
sed -e '/#DEFAULT_ED/ a DEFAULT_EDITOR:vi' \
    -i /etc/lynx/lynx.cfg
```
Lynx gère les valeurs suivantes de l'option DEFAULT\_EDITOR spécialement en ajoutant les arguments de positionnement du curseur : « emacs », « jed », « jmacs », « joe », « jove », « jpico », « jstar », « nano », « pico », « rjoe », « vi » (mais pas « vim » : pour positionner le curseur dans [Vim-9.1.0041,](#page-271-0) positionnez cette option à « vi »).

Par défaut, Lynx ne sauvegarde pas les cookies entre les sessions. Toujours en tant qu'utilisateur root, changez ce réglage :

```
sed -e '/#PERSIST/ a PERSISTENT_COOKIES:TRUE' \
     -i /etc/lynx/lynx.cfg
```
Divers réglages tels que les proxies peuvent être réalisés dans le fichier système global /etc/lynx/lynx.cfg file.

## **Contenu**

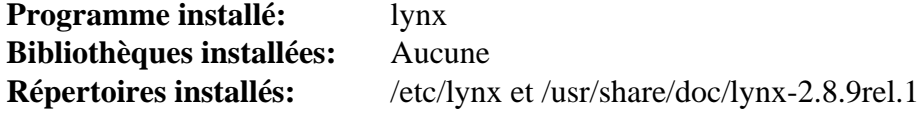

#### **Descriptions courtes**

**lynx** est un navigateur pour le World Wide Web d'usage général, en mode texte, à information distribuée

# **Chapitre 19. Clients de courrier et de nouvelles**

Les clients de courrier vous aident à sauvegarder (Fetchmail), trier (Procmail), lire et rédiger des réponses (Heirloom mailx, Mutt, Pine, Kmail, Balsa, Evolution, SeaMonkey) aux courriels.

Les clients de nouvelles vous aident également à sauvegarder, trier, lire et rédiger des réponses, mais ces messages transitent par USENET (un système de bulletins électroniques mondial) utilisant le protocole de transfert Network News Transfer Protocol (NNTP).

# **Fetchmail-6.4.38**

# **Introduction à Fetchmail**

Le paquet Fetchmail contient un programme de récupération de courrier. Il récupère le courrier de serveurs de courrier distants et les fait suivre au système de distribution de la machine locale (client), afin qu'il puisse être lu par des agents d'utilisateur normaux.

This package is known to build and work properly using an LFS 12.1 platform.

#### **Informations sur le paquet**

- Téléchargement (HTTP) : *<https://downloads.sourceforge.net/fetchmail/fetchmail-6.4.38.tar.xz>*
- Téléchargement (FTP) :
- Somme de contrôle MD5 : 0b833211c628f18607b82ae9add97c40
- Taille du téléchargement : 1,1 Mo
- Estimation de l'espace disque requis : 15 Mo dont les tests
- Estimation du temps de construction : 0,1 SBU dont les tests

#### **Dépendances de Fetchmail**

#### **Recommandées**

un MDA local [\(Procmail-3.22\)](#page-1061-0)

#### **Facultatives**

[MIT Kerberos V5-1.21.2](#page-164-0) et *[libgssapi](http://www.citi.umich.edu/projects/nfsv4/linux/)*

#### **Facultatives (pour lancer fetchmailconf)**

[Python-3.12.2](#page-801-0), construit après [Tk-8.6.13](#page-911-0) avec le paquet *[py-future](https://python-future.org/)*

## **Installation de Fetchmail**

Créez un utilisateur dédié pour le programme fetchmail. Lancez les commandes suivantes en tant qu'utilisateur root :

```
useradd -c "Fetchmail User" -d /dev/null -g nogroup \
         -s /bin/false -u 38 fetchmail
```
Installez Fetchmail en exécutant les commandes suivantes :

```
PYTHON=python3 \
./configure --prefix=/usr \
             --enable-fallback=procmail &&
make
```
Pour tester les résultats, exécutez : **make check**.

Maintenant, en tant qu'utilisateur root :

```
make install &&
chown -v fetchmail:nogroup /usr/bin/fetchmail
```
## **Explication des commandes**

PYTHON=python3 : une version de Python est *requise*, mais seulement utilisé pour installer un module qui permet à fetchmailconf de se lancer. Ce module n'est pas maintenu et vous ne devriez pas l'utiliser.

--enable-fallback=procmail : Ceci dit à Fetchmail de confier le courrier entrant à Procmail pour distribution, si le port 25 du serveur de courrier n'est pas présent ou s'il ne répond pas.

# **Configuration de Fetchmail**

## **Fichiers de configuration**

~/.fetchmailrc

### **Informations sur la configuration**

#### **Note**

Si vous vous connectez à un serveur de courriel qui prend en charge le mode SSL/TLS enveloppé ou « implicite » sur un port dédié (par défaut 993) vous devriez utiliser **fetchmail --ssl** ou ajouter l'option « ssl » dans un rcfile.

```
cat > ~/.fetchmailrc << "EOF"
```

```
# The logfile needs to exist when fetchmail is invoked, otherwise it will
# dump the details to the screen. As with all logs, you will need to rotate
# or clear it from time to time.
set logfile fetchmail.log
set no bouncemail
# You probably want to set your local username as the postmaster
set postmaster <username>
poll SERVERNAME :
    user <isp_username> pass <password>;
     mda "/usr/bin/procmail -f %F -d %T";
EOF
touch ~/fetchmail.log &&
chmod -v 0600 ~/.fetchmailrc
```
Ceci est un exemple de configuration qui devrait suffire à la plupart des gens. Vous pouvez rajouter autant d'utilisateurs et de serveurs que ce dont vous avez besoin, en utilisant la même syntaxe.

**man fetchmail** : Cherchez la section vers le bas nommée *CONFIGURATION EXAMPLES* (exemples de configuration). Cela donne quelques exemples rapides. Il y a d'innombrables autres options de configuration, une fois que vous serez habitué.

Si vous ne vous attendez pas à recevoir beaucoup de messages, vous pouvez invoquer fetchmail quand vous souhaitez recevoir un message. Généralement, il est soit invoqué en mode démon avec l'option -d soit en ligne de commande soit dans .fetchmailrc (voir « DAEMON MODE » sar la page de manual de fetchmailconf) soit invoqué depuis une tâche cron.

## **Contenu**

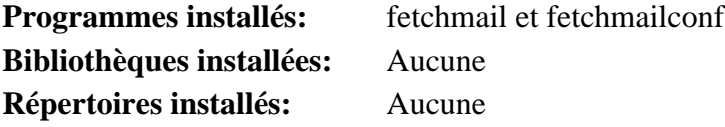

## **Descriptions courtes**

**fetchmail** exécuté en tant qu'utilisateur, ceci sourcera ~/.fetchmailrc et téléchargera le courrier adéquat

**fetchmailconf** est conçu pour vous aider à paramétrer et à modifier un fichier de configuration ~/. fetchmailrc, en utilisant une interface graphique Tk. Il est écrit pour Python et le module Tkinter mais il a un avertissement indiquant qu'il doit être mis à jour pour les options SSL de fetchmail 6.4 et d'autres nouvelles options

# **mailx-12.5**

# **Introduction à Heirloom mailx**

Le paquet Heirloom mailx (connu anciennement comme le paquet Nail) contient **mailx**, un agent utilisateur de courrier en ligne de commande dérivé de Berkeley Mail. Il vise à fournir la fonctionnalité de la commande POSIX **mailx** avec un support supplémentaire des messages MIME, le threading/routage, la hiérarchisation et le filtrage des messages IMAP (y compris la mise en cache), POP3, SMTP, S/MIME. Heirloom mailx est surtout utile pour écrire des scripts et faire des traitements batch.

This package is known to build and work properly using an LFS 12.1 platform.

### **Informations sur le paquet**

- Téléchargement (HTTP) : *[https://anduin.linuxfromscratch.org/BLFS/mailx/heirloom-mailx\\_12.5.orig.tar.gz](https://anduin.linuxfromscratch.org/BLFS/mailx/heirloom-mailx_12.5.orig.tar.gz)*
- Téléchargement (FTP) :
- Somme de contrôle MD5 : 29a6033ef1412824d02eb9d9213cb1f2
- Taille du téléchargement : 317 Ko
- Estimation de l'espace disque requis : 3.2 Mo
- Estimation du temps de construction : moins de 0,1 SBU

#### **Téléchargements supplémentaires**

• Correctif requis : *<https://www.linuxfromscratch.org/patches/blfs/12.1/heirloom-mailx-12.5-fixes-1.patch>*

### **Dépendances de Heirloom mailx**

#### **Facultatives**

[nss-3.98](#page-172-0), [MIT Kerberos V5-1.21.2](#page-164-0) (pour l'authentification IMAP GSSAPI), et un [MTA](#page-1093-0)

# **Installation de Heirloom mailx**

### **Note**

Ce paquet ne supporte pas la construction parallèle.

Installez Heirloom mailx en exécutant les commandes suivantes.

```
patch -Np1 -i ../heirloom-mailx-12.5-fixes-1.patch &&
```

```
sed 's@<openssl@<openssl-1.0/openssl@' \
    -i openssl.c fio.c makeconfig &&
```

```
make -j1 LDFLAGS+="-L /usr/lib/openssl/" \
          SENDMAIL=/usr/sbin/sendmail
```
Ce paquet n'a pas de suite de tests.

Maintenant, en tant qu'utilisateur root :

**make PREFIX=/usr UCBINSTALL=/usr/bin/install install && ln -v -sf mailx /usr/bin/mail && ln -v -sf mailx /usr/bin/nail && install -v -m755 -d /usr/share/doc/heirloom-mailx-12.5 && install -v -m644 README /usr/share/doc/heirloom-mailx-12.5**

## **Explication des commandes**

**make SENDMAIL=/usr/sbin/sendmail** : Ceci modifie le chemin du MTA par défaut de **/usr/lib/sendmail**.

**make PREFIX=/usr UCBINSTALL=/usr/bin/install install** : Ceci modifie le chemin d'installation par défaut de /usr/local et le chemin par défaut de la commande **install** de /usr/ucb.

## **Configurer Heirloom mailx**

#### **Fichiers de configuration**

/etc/nail.rc et ~/.mailrc

#### **Informations sur la configuration**

Pour afficher les courriels, mailx utilise un programme de mise en page. Comme le programme **pg** par défaut n.est pas disponible sur un système LFS, il faut spécifier celui à utiliser. Par défaut **more** et le plus confortable **less** sont installés. Si la variable PAGER n'est pas initialisée dans /etc/profile ou ~/.bash\_profile ou s'il faut utiliser un autre programme de mise en page pour lire les courriels, vous pouvez l'indiquer pour tout le système dans /etc/rail.rc :

**echo "set PAGER=<more|less>" >> /etc/nail.rc**

Ou individuellement pour l'utilisateur actuel dans ~/.mailrc :

**echo "set PAGER=<more|less>" >> ~/.mailrc**

EDITOR et MAILDIR sont deux autres options du fichier de configuration qui pourraient vous intéresser.

S'il n'est pas indiqué dans l'environnement pour les autres paquets, vous pouvez indiquer l'éditeur par défaut avec :

**echo "set EDITOR=<vim|nano|...>" >> /etc/nail.rc**

En fonction du type de [MTA](#page-1093-0) installé, vous devrez peut-être initialiser la variable MAILDIR pour que mailx puisse trouver vos courriels :

**echo "set MAILDIR=Maildir" >> /etc/nail.rc**

#### **Contenu**

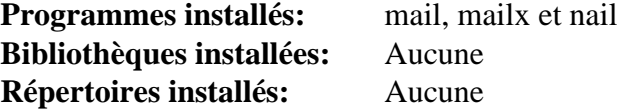

#### **Descriptions courtes**

**mailx** est un agent utilisateur de courrier en ligne de commande compatible avec la commande **mailx** trouvée sur les versions commerciales d'Unix

- **mail** est un lien symbolique vers **mailx**
- **nail** est un lien symbolique vers **mailx**

# **Mutt-2.2.12**

# **Introduction à Mutt**

Le paquet Mutt contient un agent d'utilisateur courrier. Ceci est utile pour lire, écrire, répondre, enregistrer et effacer votre courrier.

This package is known to build and work properly using an LFS 12.1 platform.

### **Informations sur le paquet**

- Téléchargement (HTTP) : *<https://bitbucket.org/mutt/mutt/downloads/mutt-2.2.12.tar.gz>*
- Téléchargement (FTP) :
- Somme de contrôle MD5 : 5b3e1feb8473bf64847d1fd85084dbb0
- Taille du téléchargement : 5.3 Mo
- Estimation de l'espace disque requis : 48 Mo
- Estimation du temps de construction : 0,3 SBU

#### **Dépendances de Mutt**

#### **Recommandées (pour la version textuelle du manuel)**

[Lynx-2.8.9rel.1](#page-1048-0) ou [Links-2.29](#page-1046-0) (ou *[W3m](http://w3m.sourceforge.net/)*, ou *[ELinks](http://elinks.or.cz)*) — lisez la note.

#### **Facultatives**

[Aspell-0.60.8.1](#page-299-0), [Cyrus SASL-2.1.28,](#page-132-0) [DocBook-utils-0.6.14,](#page-1951-0) [GDB-14.1,](#page-680-0) [GnuPG-2.4.4,](#page-135-0) [GnuTLS-3.8.3](#page-138-0), [GPGME-1.23.2](#page-140-0), [libidn-1.42](#page-374-0), [MIT Kerberos V5-1.21.2,](#page-164-0) un [MTA](#page-1093-0) (qui fournit une commande **sendmail**), [slang-2.3.3](#page-900-0), [SQLite-3.45.1,](#page-1131-0) *[libgssapi](http://www.citi.umich.edu/projects/nfsv4/linux/)*, *[Mixmaster](https://mixmaster.sourceforge.net/)*, *[QDBM](https://dbmx.net/qdbm/)* ou *[Tokyo Cabinet](https://dbmx.net/tokyocabinet/)*

## **Installation de Mutt**

# **Note**

Mutt contient une version HTML de son manuel, mais la version textuelle n'est plus fournie parce que plusieurs personnes se sont plaintes de différences de formatage dans les différents navigateurs de texte par rapporte à la version publiée. Pour obtenir un fichier texte, les paquets suivants sont listés par ordre de préférence : lynx qui utilise la surimpression (avec des retours arrière) pour l'emphase, w3m ou elinks : les deux fournissent du texte brut. Le texte brut est généralement recommandé à moins que vous ne lisiez le manuel HTML, donc les instructions ci-dessous utilisent lynx s'il est disponible, ou links pour produire du texte brut.

Mutt exige un groupe nommé mail. Vous pouvez ajouter ce groupe s'il n'existe pas avec cette commande (en tant qu'utilisateur root) :

#### **groupadd -g 34 mail**

Si vous n'avez pas installé de [MTA,](#page-1093-0) vous devez modifier le propriétaire de /var/mail avec cette commande :

**chgrp -v mail /var/mail**

Installez Mutt en exécutant les commandes suivantes :

Pour vous assurer qu'un manuel est texte brut est créé avec lynx ou pour utiliser links à la place (au lieu de elinks), lancez la commande suivante :

```
sed -e 's/ -with_backspaces//' \
      -e 's/elinks/links/' \
      -e 's/-no-numbering -no-references//' \
      -i doc/Makefile.in
```
Maintenant configurez et construisez l'application :

```
./configure --prefix=/usr \
       --sysconfdir=/etc \
       --with-docdir=/usr/share/doc/mutt-2.2.12 \
       --with-ssl \
       --enable-external-dotlock \
       --enable-pop \
       --enable-imap \
       --enable-hcache \
       --enable-sidebar &&
```
**make**

Ce paquet n'a pas de suite de tests.

Maintenant, en tant qu'utilisateur root :

```
make install
```
## **Note**

Si vous avez utilisé une méthode DESTDIR pour installer seulement dans un emplacement temporaire en tant qu'utilisateur normal (comme procédé de gestion des paquets), vous devrez lancer ce qui suit en tant qu'utilisateur root après l'installation réelle :

**chown root:mail /usr/bin/mutt\_dotlock && chmod -v 2755 /usr/bin/mutt\_dotlock**

Un fichier info est maintenant installé, donc vous devrez recréer /usr/share/info/dir comme cela est décrit lors de l'installation de Texinfo dans LFS.

## **Explication des commandes**

**sed ... -e 's/ -with\_backspaces//' ...** : cette commande désactive les retours arrière utilisés pour l'emphase avec lynx, pour obtenir du texte brut lisible avec **view**.

**sed ... -e 's/elinks/links/' ...** : cela permet d'utiliser **links** à la place de **elinks** qui n'est pas dans le livre.

**sed ... -e 's/-no-numbering -no-references//' ...** : cela supprime les paramètres qui ne sont pas compris par **links**.

--enable-external-dotlock : Dans certaines circonstances, le programme mutt-dotlock n'est pas créé. Ce paramètre assure qu'il sera toujours créé.

--enable-pop : Ce paramètre active le support de POP3.

--enable-imap : Ce paramètre active le support d'IMAP.

--enable-hcache : Ce paramètre active la mise en cache des en-têtes.

--enable-sidebar : Ce paramètre active la prise en charge de la barre latérale (une liste de boîte aux lettres). Elle est désactivée par défaut, mais vous pouvez l'activer avec **:set sidebar\_visible** dans mutt (et la désactiver de nouveau avec ':unset'), ou elle peut être activée dans ~/.muttrc.

--with-ssl : Ce paramètre ajoute le support de SSL/TLS d'openssl dans POP3/IMAP/SMTP.

--enable-autocrypt --with-sqlite3 : ces deux paramètres ajoutent la prise en charge de la protection passive contre la collection de données, avec gnupg et gpgme (gpgme est activé par autocrypt). Voir *[le manuel](http://www.mutt.org/doc/manual/#autocryptdoc)*.

--enable-gpgme : Ce paramètre active le support de GPG à travers le paquet GPGME. Utilisez ce paramètre si vous voulez le support de GPG dans Mutt.

--enable-smtp : Ce paramètre active le support du relai SMTP.

--with-idn2 : Utilisez ce paramètre si vous avez installé à la fois libidn et libidn2 et que vous souhaitez utiliser libidn2 ici.

--with-sasl : Ce paramètre ajoute la prise en charge de l'authentification avec [Cyrus SASL-2.1.28](#page-132-0) dans POP3/ IMAP/SMTP s'ils sont activés. Selon la configuration du serveur, cela peut ne pas être nécessaire pour POP3 ou IMAP. Cependant, c'est nécessaire pour l'authentification SMTP.

# **Configuration de Mutt**

#### **Fichiers de configuration**

/etc/Muttrc, ~/.muttrc, /etc/mime.types et ~/.mime.types

#### **Informations sur la configuration**

Aucun changement n'est nécessaire dans ces fichiers pour commencer à utiliser Mutt. Lorsque vous êtes prêt à faire des changements, la page de man pour muttrc sera un bon point de départ.

Pour utiliser GnuPG, utilisez la commande suivante :

**cat /usr/share/doc/mutt-2.2.12/samples/gpg.rc >> ~/.muttrc**

## **Contenu**

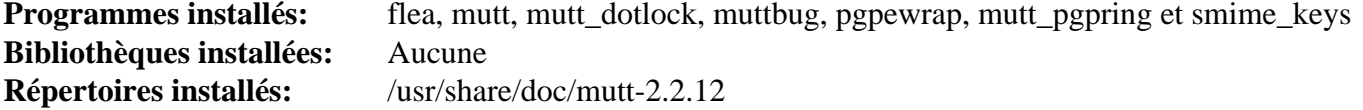

#### **Descriptions courtes**

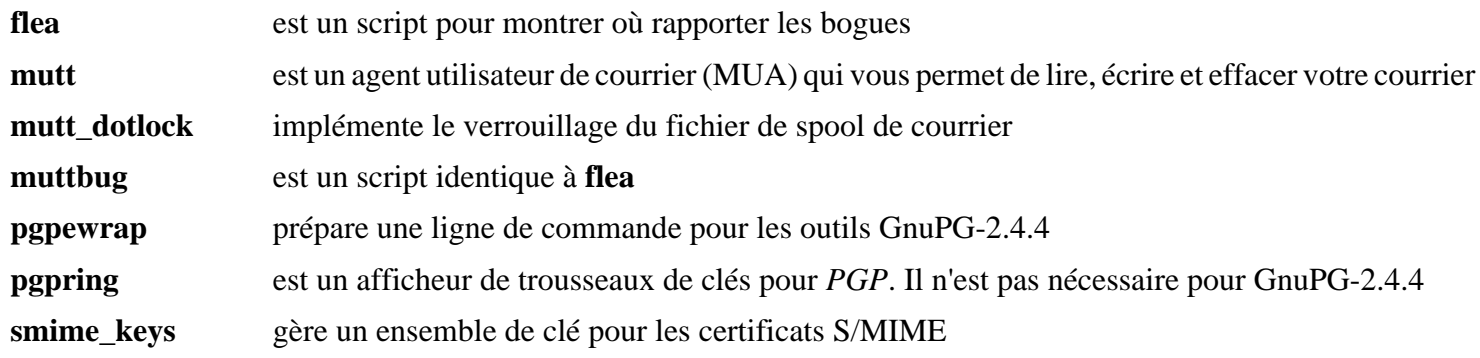

# <span id="page-1061-0"></span>**Procmail-3.22**

# **Introduction à Procmail**

Le paquet Procmail contient un gestionnaire de courrier autonome. C'est utile pour le filtrage et le tri du courrier entrant.

This package is known to build and work properly using an LFS 12.1 platform.

### **Informations sur le paquet**

- Téléchargement (HTTP) : *<https://ftp.osuosl.org/pub/blfs/conglomeration/procmail/procmail-3.22.tar.gz>*
- Téléchargement (FTP) :
- Somme de contrôle MD5 : 1678ea99b973eb77eda4ecf6acae53f1
- Taille du téléchargement : 226 Ko
- Estimation de l'espace disque requis : 1.7 Mo
- Estimation du temps de construction : moins de 0,1 SBU

#### **Téléchargements supplémentaires**

• Correctif requis : *[https://www.linuxfromscratch.org/patches/blfs/12.1/procmail-3.22-consolidated\\_fixes-1.](https://www.linuxfromscratch.org/patches/blfs/12.1/procmail-3.22-consolidated_fixes-1.patch) [patch](https://www.linuxfromscratch.org/patches/blfs/12.1/procmail-3.22-consolidated_fixes-1.patch)*

## **Dépendances de Procmail**

#### **Recommandées**

Un [MTA](#page-1093-0) qui installe sendmail

#### **Facultatives**

[libnsl-2.0.1](#page-1024-0)

# **Installation de Procmail**

Ce paquet n'a pas de suite de tests.

Installez Procmail en exécutant les commandes suivantes en tant qu'utilisateur root :

```
sed -i 's/getline/get_line/' src/*.[ch] &&
patch -Np1 -i ../procmail-3.22-consolidated_fixes-1.patch &&
make LOCKINGTEST=/tmp MANDIR=/usr/share/man install &&
make install-suid
```
# **Explication des commandes**

**sed -i 's/getline/get\_line/' src/\*.[ch]** : Ceci renomme la fonction getline de procmail pour éviter un conflit avec la fonction getline de glibc.

**make LOCKINGTEST=/tmp install** : Ceci empêche **make** de vous demander où tester les motifs de verrouillage de fichier.

**make install-suid** : Modifie les droits des fichiers installés.

# **Configuration de Procmail**

## **Fichiers de configuration**

/etc/procmailrc et ~/.procmailrc

### **Informations sur la configuration**

Vous devez écrire des règles et les mettre dans ~/.procmailrc pour qu'elles s'appliquent. La page de man de procmailex est le point de départ pour apprendre à écrire des règles. Pour des informations supplémentaires, voir aussi *<https://pm-doc.sourceforge.net/>*.

## **Contenu**

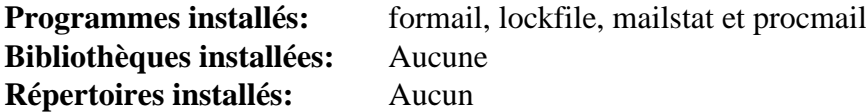

## **Descriptions courtes**

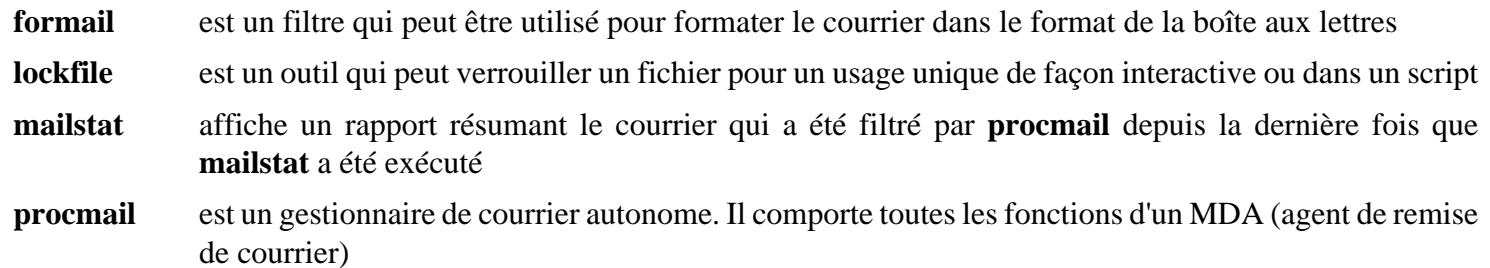

# **Autres programmes de courrier et de nouvelles**

[Balsa-2.6.4](#page-1696-0) est un client de courrier basé sur GTK2.

[seamonkey-2.53.18](#page-1690-0) inclut à la fois un client de courrier et un lecteur de nouvelles dans son installation.

[Thunderbird-115.8.0](#page-1722-0) est un client de courrier/nouvelles basé sur le code de Mozilla.

[Evolution-3.50.4](#page-1538-0) est un client de courrier et calendrier pour le bureau GNOME.

# **Partie V. Serveurs**

# **Chapitre 20. Serveurs principaux**

Les serveurs principaux sont des programmes qui offrent du contenu ou des services aux utilisateurs ou à d'autres programmes.

# **Apache-2.4.58**

# **Introduction à Apache HTTPD**

Le paquet Apache HTTPD contient un serveur HTTP open-source. C'est utile pour créer des sites Internet d'Intranet locaux ou lancer d'immenses opérations de service Internet.

This package is known to build and work properly using an LFS 12.1 platform.

## **Informations sur le paquet**

- Téléchargement (HTTP) : *<https://archive.apache.org/dist/httpd/httpd-2.4.58.tar.bz2>*
- Téléchargement (FTP) :
- Somme de contrôle MD5 : 30377ec4d7fb8361e1d1f2ab3158b467
- Taille du téléchargement : 7.1 Mo
- Estimation de l'espace disque requis : 88 Mo
- Estimation du temps de construction :  $0.3$  SBU (avec parallélisme = 4)

## **Téléchargements supplémentaires**

• Correctif requis : [https://www.linuxfromscratch.org/patches/blfs/12.1/httpd-2.4.58-blfs\\_layout-1.patch](https://www.linuxfromscratch.org/patches/blfs/12.1/httpd-2.4.58-blfs_layout-1.patch)

## **Dépendances de Apache HTTPD**

#### **Requises**

[Apr-Util-1.6.3](#page-297-0) et [pcre2-10.42](#page-432-0)

#### **Facultatives**

[Brotli-1.1.0](#page-304-0), [Doxygen-1.10.0,](#page-671-0) [jansson-2.14](#page-339-0), [libxml2-2.12.5,](#page-412-0) [Lua-5.4.6,](#page-700-0) [Lynx-2.8.9rel.1](#page-1048-0) ou [Links-2.29](#page-1046-0) ou *[ELinks](http://elinks.or.cz)*, [nghttp2-1.59.0,](#page-1038-0) [OpenLDAP-2.6.7](#page-1134-0) [\(Apr-Util-1.6.3](#page-297-0) doit être installé avec le support ldap), [rsync-3.2.7](#page-957-0), *[Berkeley DB](https://anduin.linuxfromscratch.org/BLFS/bdb/db-5.3.28.tar.gz)* (deprecated) et *[Distcache](https://sourceforge.net/projects/distcache)*

# **Installation de Apache HTTPD**

Pour des raisons de sécurité, l'exécution du serveur en tant qu'utilisateur et groupe non privilégiés est fortement conseillée. Créez le groupe et l'utilisateur suivant en utilisant les commandes suivantes (en tant qu'utilisateur root) :

```
groupadd -g 25 apache &&
useradd -c "Apache Server" -d /srv/www -g apache \
         -s /bin/false -u 25 apache
```
Construisez et installez Apache HTTPD en exécutant les commandes suivantes :

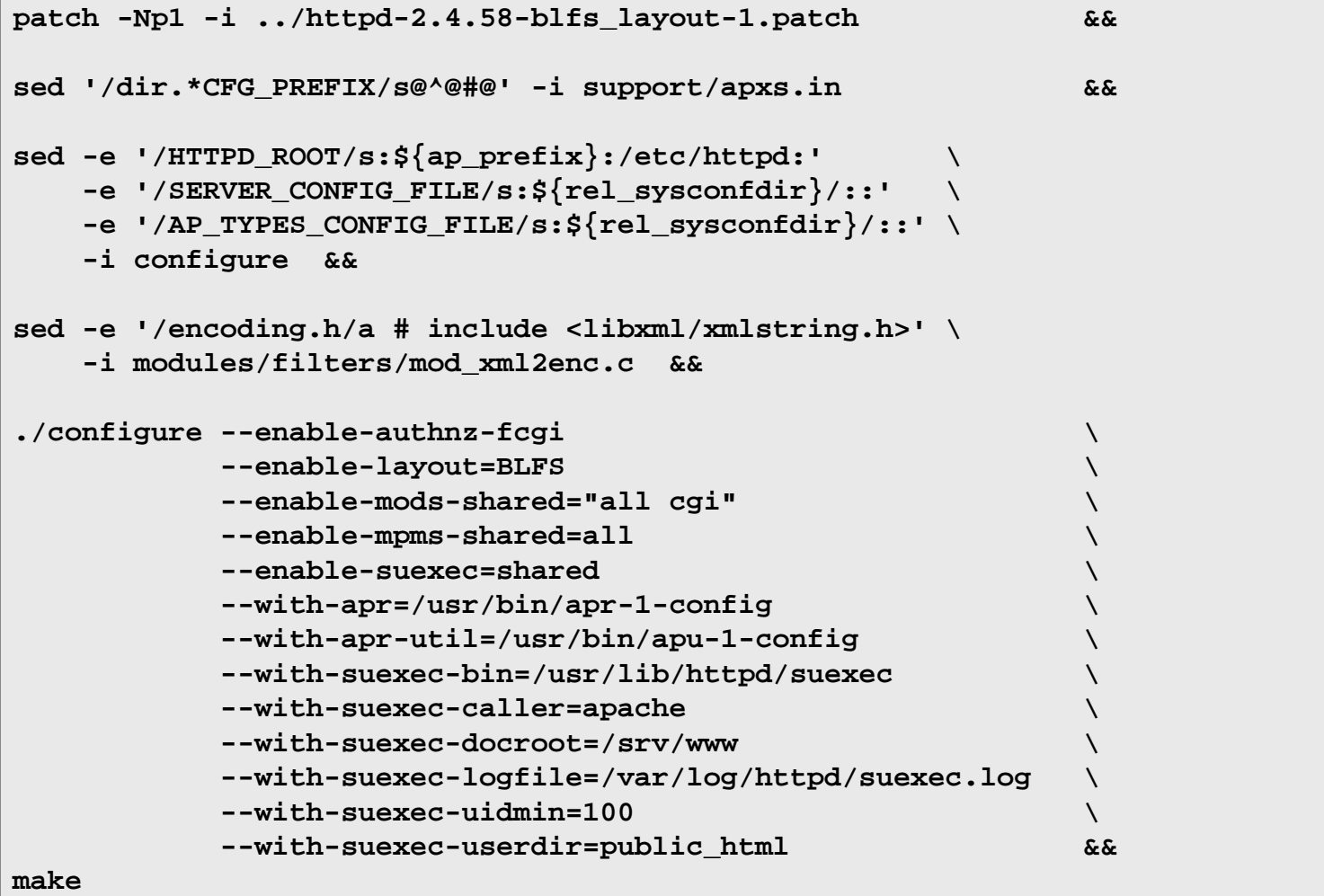

Ce paquet n'a pas de suite de tests.

Maintenant, en tant qu'utilisateur root :

```
make install &&
mv -v /usr/sbin/suexec /usr/lib/httpd/suexec &&
chgrp apache /usr/lib/httpd/suexec &&
chmod 4754 /usr/lib/httpd/suexec &&
```

```
chown -v -R apache:apache /srv/www
```
# **Explication des commandes**

**sed '/dir.\*CFG\_PREFIX/s@^@#@'...** : Force l'utilitaire apxs à utiliser les chemins absolus pour les modules quand les instructions le demandent.

sed -e '/**HTTPD\_ROOT**/s ... : corrige des chemins.

**sed -e '/encoding.h/a ...** : corrige la construction avec libxml-2.12.x.

--enable-authnz-fcgi : construit les authentifications et les autorisations basées sur FastCGI authorizer (module fast CGI mod\_authnz\_fcgi.so).

--enable-mods-shared="all cgi" : Les modules devraient être compilés et utilisés comme objets partageables dynamiquement (*Dynamic Shared Objects*, DSO) pour pouvoir être inclus et exclus du serveur qui utilise les lignes de configuration au moment de l'exécution

--enable-mpms-shared=all : Ce paramètre assure que tous les MPM (Multi Processing Modules) sont constuit en tant qu'objets partagés dynamiques (DSO), pour que l'utilisateur puisse choisir lequel utiliser à l'exécution.

--enable-suexec : Ce paramètre active la construction du module suEXEC de Apache qui peut être utilisé pour autoriser les utilisateurs à lancer des scripts CGI et SSI avec un ID différent de l'ID de l'utilisateur du serveur web appelant.

--with-suexec-\* : Ces paramètres contrôlent le comportement du module suEXEC, comme la racine des documents par défaut, l'UID minimal pouvant être utilisé pour lancer le script sous suEXEC. Veuillez remarquer qu'avec un UID minimal de 100, vous ne pourrez pas lancer des scripts CGI ou SSI sous suEXEC en tant qu'utilisateur apache.

**... /usr/lib/httpd/suexec** : Ces commandes mettent l'enveloppe **suexec** au bon endroit, car il n'est pas destiné à être exécuté directement. Ils ajustent aussi les permissions pour le binaire, mettant son segid à apache.

**chown -R apache:apache /srv/www** : Par défaut, le processus d'installation installe des fichiers (documentation, messages d'erreur, icônes par défaut, etc.) avec comme propriétaire l'utilisateur qui a extrait les fichiers de l'archive tar. Si vous voulez modifier la propriété au profit d'un autre utilisateur, vous devriez le faire maintenant. La seule exigence est que les répertoires des documents soient accessibles par le processus **httpd** avec les droits (r-x) et il faut que les fichiers soient lisibles (r--) par l'utilisateur apache.

# **Configuration de Apache**

### **Fichiers de configuration**

```
/etc/httpd/httpd.conf et /etc/httpd/extra/*
```
### **Informations sur la configuration**

Voir *file:///usr/share/httpd/manual/configuring.html* pour des instructions détaillées sur la personnalisation de votre fichier configuration du serveur HTTP Apache.

Il n'y a pas de raison, au moins pour les sites exposés sur internet, de ne pas utiliser de chiffrement SSL. Configurer un site web sécurisé ne coûte rien à part l'installation d'un petit outil supplémentaire et quelques minutes de configuration. Utilisez le guide sur *[https://wiki.linuxfromscratch.org/blfs/wiki/Securing\\_a\\_website](https://wiki.linuxfromscratch.org/blfs/wiki/Securing_a_website)* pour apprendre à créer des certificats acceptés dans le monde entier et à les renouveler régulièrement.

#### **Script de démarrage**

Si vous voulez que le serveur Apache démarre automatiquement au démarrage du système, installez le script de démarrage /etc/rc.d/init.d/httpd inclus dans le paquet [blfs-bootscripts-20240209](#page-79-0) :

```
make install-httpd
```
# **Contenu**

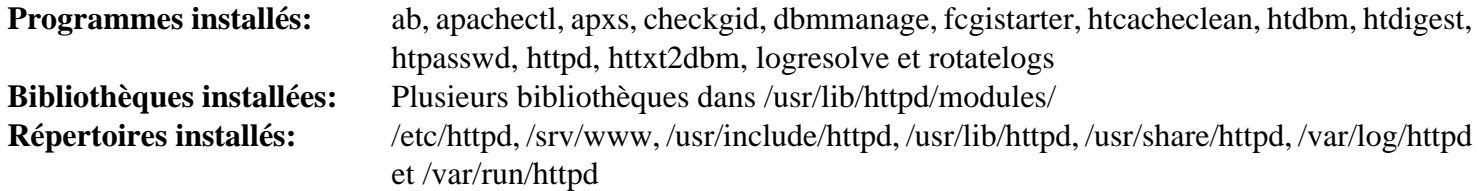

# **Descriptions courtes**

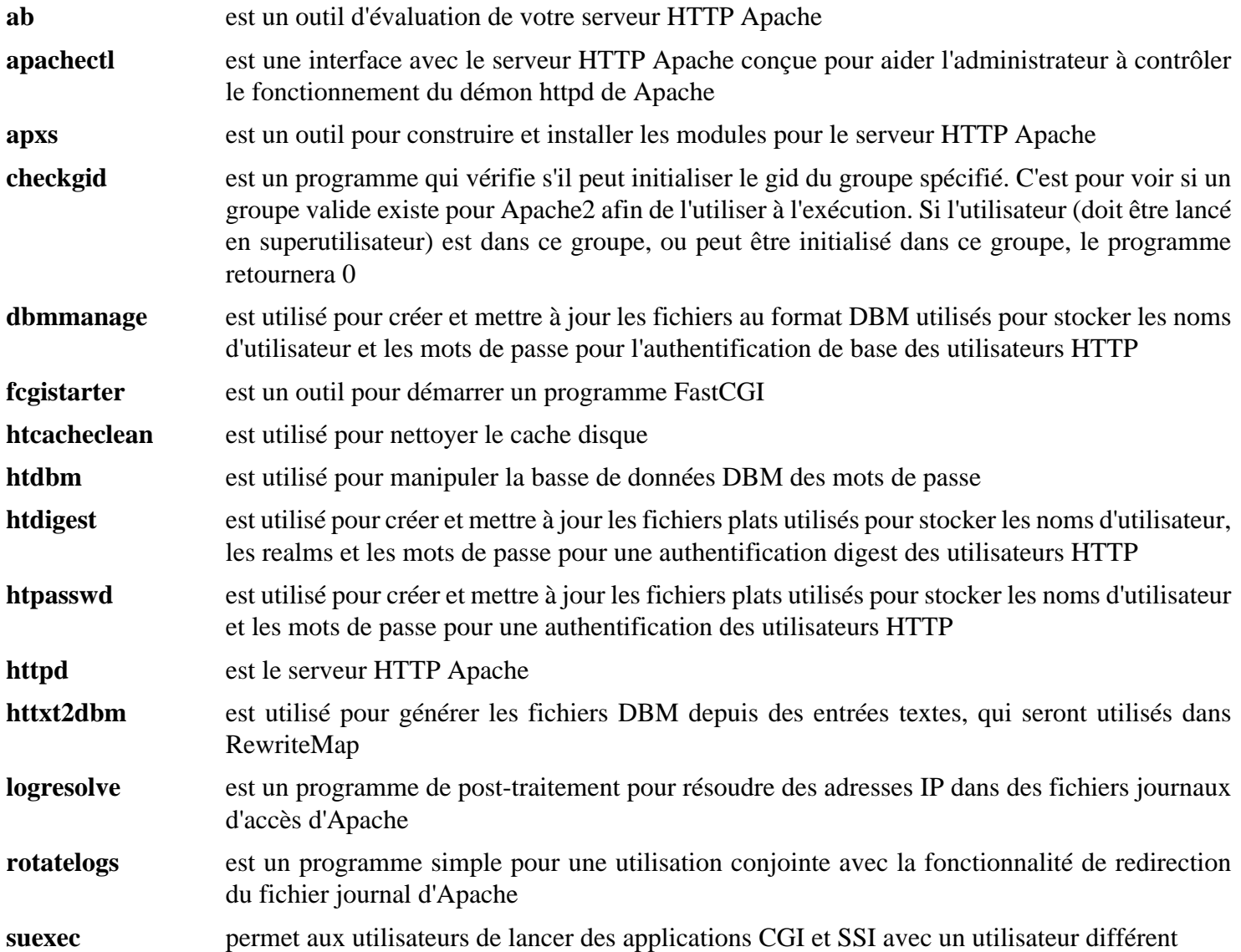

# **BIND-9.18.24**

# **Introduction à BIND**

Le paquet BIND offre un serveur DNS et des outils clients. Si vous n'êtes intéressé que par les outils, reportez-vous au chapitre [BIND Utilities-9.18.24](#page-986-0).

This package is known to build and work properly using an LFS 12.1 platform.

### **Informations sur le paquet**

- Téléchargement (HTTP) : *<https://ftp.isc.org/isc/bind9/9.18.24/bind-9.18.24.tar.xz>*
- Téléchargement (FTP) :
- Somme de contrôle MD5 : c791cb32069dbfb6d555ee682309ab09
- Taille du téléchargement : 5,3 Mo
- Estimation de l'espace disque requis : 126 Mo (21 Mo installés)
- Estimation du temps de construction :  $0.5$  SBU (avec parallélisme  $= 4$  ; environ 40 minutes, plutôt indépendants du processeur, pour lancer la suite de tests complète)

### **Dépendances de BIND**

#### **Requises**

libuv-1.48 $0$ 

#### **Recommandées**

[JSON-C-0.17,](#page-340-0) [libcap-2.69 avec PAM](#page-153-0) et [nghttp2-1.59.0](#page-1038-0)

#### **Facultatives**

[cURL-8.6.0](#page-1006-0), [libidn2-2.3.7,](#page-376-0) [libxml2-2.12.5](#page-412-0), [lmdb-0.9.31](#page-1115-0), [MIT Kerberos V5-1.21.2,](#page-164-0) [pytest-8.0.0,](#page-835-0) [sphinx-7.2.6](#page-844-0) (requis pour construire la documentation), *[cmocka](https://cmocka.org/)*, *[geoip](https://github.com/cjheath/geoip)*, *[jemalloc](https://github.com/jemalloc/jemalloc)*, *[w3m](http://w3m.sourceforge.net/)*

#### **Moteurs de base de données facultatifs**

[MariaDB-10.11.7](#page-1116-0) ou *[MySQL](https://www.mysql.com/)*, [OpenLDAP-2.6.7,](#page-1134-0) [PostgreSQL-16.2,](#page-1124-0) [unixODBC-2.3.12](#page-568-0) et *[Berkeley DB](https://anduin.linuxfromscratch.org/BLFS/bdb/db-5.3.28.tar.gz)* (deprecated)

#### **Facultatives (pour lancer la suite de tests)**

[Net-DNS-1.44](#page-729-0)

## **Installation de BIND**

## **Note**

À partir de bind-9.18.20, les adresses IP pour B.ROOT-SERVERS.NET ont changé.

Installez BIND en exécutant les commandes suivantes :

```
./configure --prefix=/usr \
           --sysconfdir=/etc \
           --localstatedir=/var \
           --mandir=/usr/share/man \
           --disable-static &&
make
```
Exécutez les commandes suivantes pour lancer la suite de tests complète. Tout d'abord, en tant qu'utilisateur root, paramétrez quelques interfaces de test :

#### **Note**

Si IPv6 n'est pas activé dans le noyau, il y aura plusieurs messages d'erreur : « RTNETLINK answers: Operation not permitted ». Ces messages n'affectent pas les tests.

#### **bin/tests/system/ifconfig.sh up**

La suite de tests peut indiquer des tests sautés en fonction des options de configuration utilisées. Certains tests sont indiqués « UNTESTED » ou échouent si [Net-DNS-1.44](#page-729-0) n'est pas installé. Deux tests, resolver et dispatch, sont connus pour échouer. Pour exécuter les tests, en tant qu'utilisateur non privilégié, lancez :

**make -k check**

De nouveau en tant qu'utilisateur root, nettoyez les interfaces de test :

#### **bin/tests/system/ifconfig.sh down**

Enfin, installez le paquet en tant qu'utilisateur root :

#### **make install**

## **Explication des commandes**

--sysconfdir=/etc : Ce paramètre oblige BIND à chercher des fichiers de configuration dans /etc et non dans /usr/etc.

--with-libidn2 : Ce paramètre active le support d'IDNA2008 (noms de domaines internationalisés dans les applications).

--enable-fetchlimit : Utilisez cette option si vous voulez pouvoir limiter le taux des demandes clientes récursives. Cela peut être utilisé sur les serveurs recevant beaucoup de demandes.

--disable-linux-caps : BIND peut aussi être construit sans la prise en charge des capacités avec cette option, au prix d'une certaine perte de sécurité.

--with-dlz-{mysql,bdb,filesystem,ldap,odbc,stub} : utilisez l'une (ou plusieurs) de ces options pour ajouter la prise en charge des zones chargeables dynamiquement. Pour plus d'information référez-vous à *[bind](https://bind-dlz.sourceforge.net/)[dlz.sourceforge.net](https://bind-dlz.sourceforge.net/)*.

--disable-doh : utilisez cette option si vous n'avez pas installé [nghttp2-1.59.0](#page-1038-0) et n'avez pas besoin de la prise en charge de DNS sur HTTPS.

--disable-static : Ce paramètre empêche l'installation des versions statiques des bibliothèques.

## **Configuration de BIND**

#### **Fichiers de configuration**

named.conf, root.hints, 127.0.0, rndc.conf et resolv.conf

#### **Informations sur la configuration**

BIND sera configuré pour se lancer dans une cage **chroot** en tant qu'utilisateur non privilégié (named). Cette configuration est plus sécurisée dans la mesure où la compromission d'un DNS ne peut toucher que quelques fichiers du répertoire de la variable HOME de l'utilisateur named.

Créez l'utilisateur et le groupe non privilégiés named :

```
groupadd -g 20 named &&
useradd -c "BIND Owner" -g named -s /bin/false -u 20 named &&
install -d -m770 -o named -g named /srv/named
```
Paramétrez des fichiers, des répertoires et des périphériques dont a besoin BIND :

```
mkdir -p /srv/named &&
cd /srv/named &&
mkdir -p dev etc/named/{slave,pz} usr/lib/engines var/run/named &&
mknod /srv/named/dev/null c 1 3 &&
mknod /srv/named/dev/urandom c 1 9 &&
chmod 666 /srv/named/dev/{null,urandom} &&
cp /etc/localtime etc
```
Le fichier rndc.conf contient des informations pour contrôler les opérations de **named** avec l'outil **rndc**. Générez une clé à utiliser dans named.conf et rdnc.conf avec la commande **rndc-confgen** :

**rndc-confgen -a -b 512 -t /srv/named**

Créez le fichier named.conf à partir duquel **named** lira l'emplacement des fichiers de zone, le serveur de DNS racine, et les clés DNS sécurisées :

```
cat >> /srv/named/etc/named.conf << "EOF"
options {
    directory "/etc/named";
     pid-file "/var/run/named.pid";
     statistics-file "/var/run/named.stats";
};
zone "." {
     type hint;
     file "root.hints";
};
zone "0.0.127.in-addr.arpa" {
    type master;
    file "pz/127.0.0";
};
// Bind 9 enregistre maintenant par défaut à travers syslog (sauf le débogage).
// Voici les règles de journalisation par défaut.
logging {
    category default { default syslog; default debug; };
    category unmatched \{ \text{null}; \};
   channel default_syslog {
      syslog daemon; \frac{1}{2} send to syslog's daemon
                                           // facility
      severity info; \sqrt{2} // only send priority info
                                            // and higher
   };
```

```
 channel default_debug {
      file "named.run"; \frac{1}{2} // write to named.run in
                                            // the working directory
                                            // Note: stderr is used instead
                                            // of "named.run"
                                            // if the server is started
                                            // with the '-f' option.
      severity dynamic; \frac{1}{2} // log at the server's
                                            // current debug level
   };
   channel default_stderr {
      stderr; \sqrt{2} // writes to stderr
      severity info; \frac{1}{2} // only send priority info
                                            // and higher
   };
   channel null {
     null; \frac{1}{2} and \frac{1}{2} and \frac{1}{2} and \frac{1}{2} toss anything sent to
                                            // this channel
   };
};
EOF
```
Créez un fichier de zone ayant le contenu suivant :

```
cat > /srv/named/etc/named/pz/127.0.0 << "EOF"
$TTL 3D
@ IN SOA ns.local.domain. hostmaster.local.domain. (
                    1 ; Serial
                   8H ; Refresh
                    2H ; Retry
                    4W ; Expire
                    1D) ; Minimum TTL
             NS ns.local.domain.
1 PTR localhost.
EOF
```
Créez le fichier root.hints avec les commandes suivantes :

## **Note**

Faites bien attention à vous assurer qu'il n'y a pas d'espaces supplémentaires en début de ligne dans ce fichier.

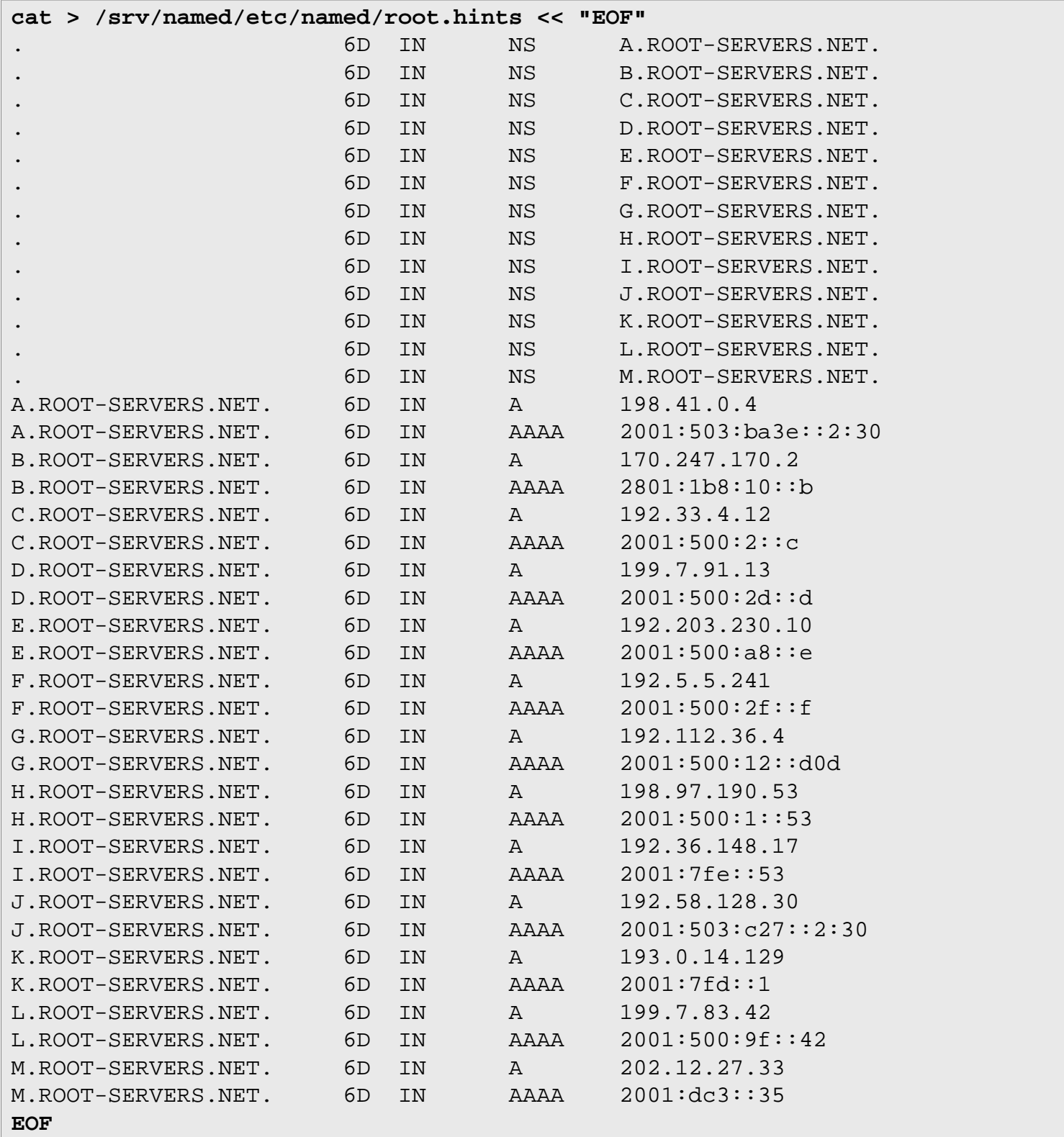

Le fichier root.hints est une liste de serveurs de noms racines. Il faut mettre régulièrement à jour ce fichier avec l'outil **dig**. Vous pouvez obtenir une copie actuelle de root.hints sur *[https://www.internic.net/domain/named.](https://www.internic.net/domain/named.root) [root](https://www.internic.net/domain/named.root)*. Consultez le manuel de référence de l'administrateur BIND 9 pour des détails.

Créez ou modifiez resolv.conf pour utiliser le nouveau serveur DNS avec les commandes suivantes :

#### **Note**

Remplacez <votredomaine.com> par votre propre nom de domaine valide.

```
cp /etc/resolv.conf /etc/resolv.conf.bak &&
cat > /etc/resolv.conf << "EOF"
search <yourdomain.com>
nameserver 127.0.0.1
EOF
```
Réglez les droits de la cage **chroot** avec la commande suivante :

**chown -R named:named /srv/named**

#### **Script de démarrage**

Pour lancer le serveur DNS au démarrage, installez le script de démarrage /etc/rc.d/init.d/bind inclus dans le paquet [blfs-bootscripts-20240209](#page-79-0) :

```
make install-bind
```
Maintenant démarrez BIND en exécutant les commandes suivantes :

```
/etc/rc.d/init.d/bind start
```
#### **Tester BIND**

Testez la nouvelle installation de BIND 9. Cherchez tout d'abord l'adresse de l'hôte local avec **dig** :

**dig -x 127.0.0.1**

Maintenant essayez une recherche de nom externe, en observant la différence de vitesse dans des recherches répétées du fait de la mise en cache. Lancez la commande **dig** deux fois sur la même adresse :

```
dig www.linuxfromscratch.org &&
dig www.linuxfromscratch.org
```
Vous pouvez voir des résultats presque instantanés avec les recherches de mise en cache nommées. Consultez le manuel de référence de l'administrateur BIND pour plus d'options de configuration.

## **Manuel de référence de l'administrateur**

La documentation ARM (manuel de référence de l'administrateur, à ne pas confondre avec l'architecture processeur) est incluse dans les sources de ce paquet. La documentation est au format .rst ce qui signifie qu'elle peut être convertie en un format humainement lisible si [sphinx-7.2.6](#page-844-0) est installé.

Lorsque vous configurez BIND, surtout s'il va opérer dans un scénario réel en direct, il est *fortement* recommandé de consulter la documentation ARM. ISC fournit une excellente documentation à jour avec chaque version pour qu'il soit facile de la consulter ou de la télécharger — il n'y a aucune excuse pour le pas lire la doc. Les formats fournis par ISC sont le PDF, epub et html sur *<https://downloads.isc.org/isc/bind9/9.18.24/doc/arm/>*.

# **Contenu**

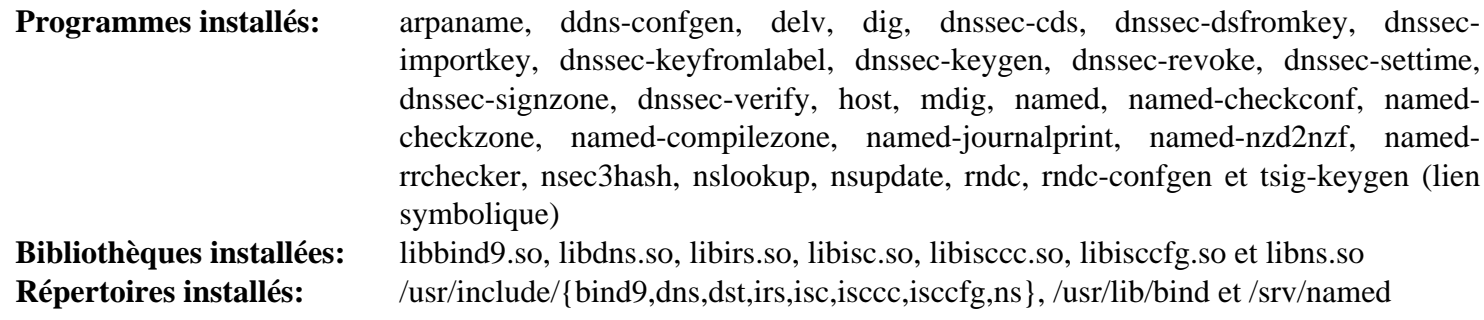

# **Descriptions courtes**

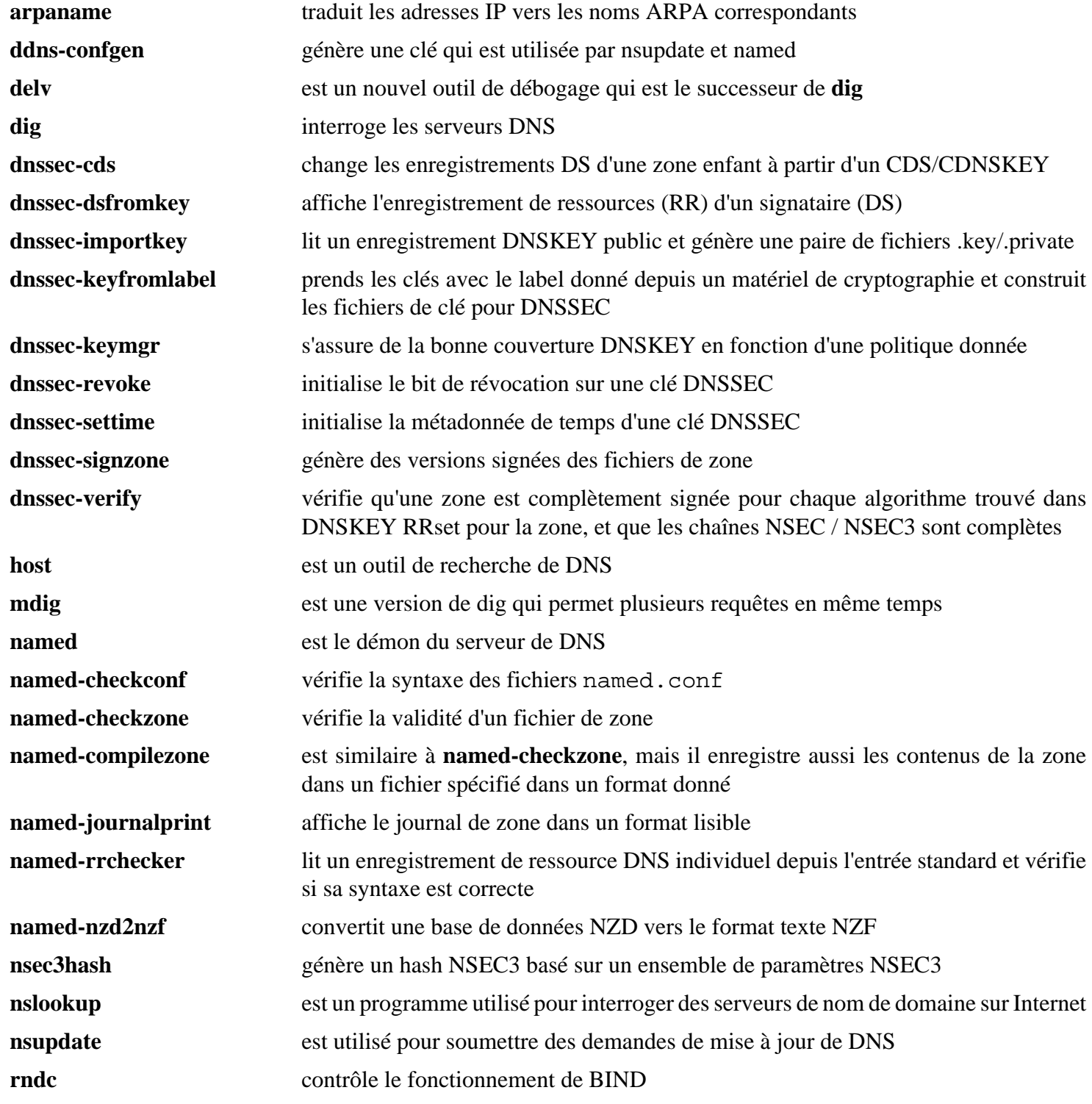

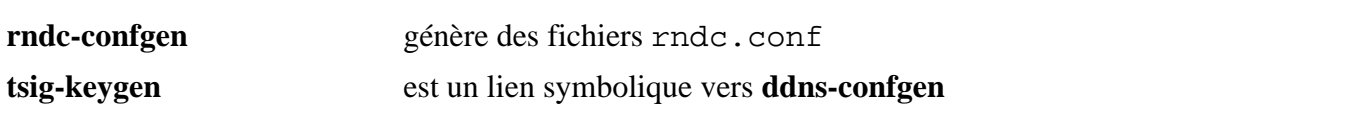

# **Serveur DHCP Kea 2.4.1**

# **Introduction à ISC Kea DHCP Server**

Le paquet ISC Kea contient les programmes serveurs pour le DHCP. Il s'agit du successeur du vieux serveur ISC DHCP qui est en fin de vie depuis décembre 2022.

This package is known to build and work properly using an LFS 12.1 platform.

#### **Informations sur le paquet**

- Téléchargement (HTTP) : *<https://downloads.isc.org/isc/kea/2.4.1/kea-2.4.1.tar.gz>*
- Téléchargement (FTP) :
- Somme de contrôle MD5 : ad23d02b3ce0475eb077da05b0ae2429
- Taille du téléchargement : 10 Mo
- Estimation de l'espace disque requis : 1,5 Go (332 Mo installés, plus 4 Go pour les tests)
- Estimation du temps de construction : 4,1 SBU (avec parallélisme = 4, plus 12 SBU pour les tests)

#### **Dépendances de Kea**

#### **Requises**

[Boost-1.84.0](#page-302-0) et [log4cplus-2.1.1](#page-422-0)

#### **Facultatives**

[MIT Kerberos V5-1.21.2,](#page-164-0) [Valgrind-3.22.0](#page-916-0) ; pour la documentation : [Doxygen-1.10.0,](#page-671-0) [Graphviz-10.0.1](#page-536-0) et [sphinx\\_rtd\\_theme-2.0.0](#page-846-0) ; pour les tests : *[GoogleTest](https://google.github.io/googletest/)*

#### **Moteurs de base de données facultatifs**

[MariaDB-10.11.7](#page-1116-0) ou *[MySQL](https://www.mysql.com/)* et [PostgreSQL-16.2](#page-1124-0)

## **Configuration du noyau**

Vous devez avoir la prise en charge de Packet Socket. La prise en charge d'IPv6 est facultative.

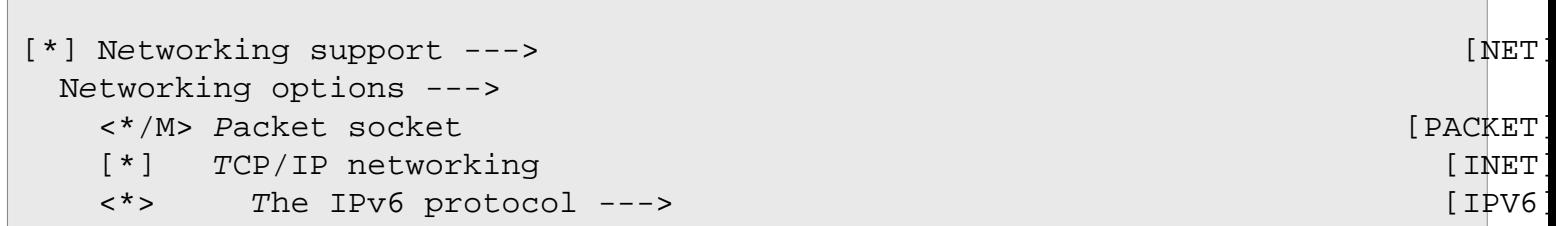

# **Installation de ISC Kea DHCP Server**

Tout d'abord, corrigez la détection de Python-3.12 par le système de construction :

```
sed -e 's/:3/:4/' \
     -i configure
```
Supprimez une étape d'installation qui utiliser un module python obsolète :

```
sed -e '/dlist="/d' \
     -i src/bin/shell/Makefile.in
```
INstallez ISC Kea DHCP Server en exécutant les commandes suivantes :

```
./configure --prefix=/usr \
            --sysconfdir=/etc \
            --localstatedir=/var \
            --enable-shell \
            --with-openssl \
            --disable-static \
            --docdir=/usr/share/doc/kea-2.4.1 &&
```
**make**

Pour tester les résultats, vous devez avoir installé GoogleTest et gardé ses sources. Vous devriez également avoir passé --with-gtest-source=/chemin/vers/les/sources/de/googletest à **configure** plus haut. Exécutez les tests avec **make check**. Trois tests dans la suite TLSTest sont connus pour échouer.

Pour installer la suite ISC Kea DHCP Server, lancez les commandes suivantes en tant qu'utilisateur root :

**make -j1 install**

## **Explication des commandes**

--enable-shell : permet de construire **kea-shell**, une interface en ligne de commande à l'agent de contrôle.

--with-openssl : permet d'utiliser OpenSSL pour communiquer avec l'agent de contrôle et pour les mises à jour DNS.

--disable-static : Ce paramètre empêche l'installation des versions statiques des bibliothèques.

--with-pgsql ou --with-mysql : ISC Kea peut stocker les baux en base de données. Cela peut être pratique dans de grands environnements qui exécutent une grappe de serveurs DHCP. Le moteur *memfile* (qui est un fichier CSV stocké localement) est toujours disponible.

--enable-generate-docs : si la documentation doit être reconstruite, ajoutez cette option. Plusieurs dépendances doivent être installées pour générer la documentation.

**make -j1 install** : ISC recommande de n'utiliser aucune forme de parallélisme ou de serveur de tâches pour l'installation.

# **Configuration du serveur DHCP Key d'ISC**

La prise en charge d'IPv4, IPv6 et DDNS a été divisée en différents serveurs qui tournent indépendamment les uns des autres. Chacun a son propre fichier de configuration. Des fichiers de configuration supplémentaires proviennent de l'agent keactrl qui est utilisé pour contrôler les serveurs de manière conviviale.

Consultez le *[manuel de référence de l'administrateur de Kea](https://kea.readthedocs.io/en/kea-2.4.1/)* pour des informations détaillées sur la configuration de ISC Kea. C'est un système très complet. La configuration que nous montrons ci-dessous est le strict minimum pour lancer un serveur DHCP mais elle inclut déjà une configuration pour DDNS (Dynamic DNS). Cette installation peut fonctionner pour de petits réseaux avec peu de clients et peu de traffic. Pour les plus grosses installations avec des milliers de clients, vous pouvez configurer ISC Kea pour utiliser des bases de données (mariadb ou postgresql) pour stocker les baux et construire une grappe avec plusieurs nœuds. Il peut être intégré à *[ISC Stork](https://www.isc.org/categories/stork/)*, un tableau de bord pour la gestion d'ISC Kea.

Si vous voulez démarrer le serveur DHCP au démarrage, installez le script de démarrage /etc/rc.d/init.d/ kea-dhcpd inclus dans le paquet [blfs-bootscripts-20240209](#page-79-0) :

**make install-kea-dhcpd**
## **Fichiers de configuration**

/etc/kea/keactrl.conf, /etc/kea/kea-ctrl-agent.conf, /etc/kea/kea-dhcp4.conf, / etc/kea/kea-dhcp6.conf et /etc/kea/kea-dhcp-ddns.conf

### **Configuration du contrôleur de Kea**

**keactrl** est utilisé pour contrôler les serveurs indépendants (IPv4, IPv6, DDNS). Son fichier de configuration / etc/kea/keactrl.conf est installé par défaut et contient plusieurs paramètres de chemins qui sont définis par **configure** à la construction. Il contient également des paramètres pour spécifier les serveurs à démarrer.

• Agent de contrôle

L'agent de contrôle est un démon qui permet la (re)configuration du service Kea DHCP via une API REST. Indiquez ctrl\_agent=yes pour démarrer l'agent de contrôle (le service qui fournit l'API REST), indiquez ctrl\_agent=no si vous n'en avez pas besoin.

• Serveur DHCP IPv4

Ce démon gère les requêtes pour les adresses IPv4. Indiquez dhcp4=yes pour le démarrer, indiquez dhcp4=no si vous ne voulez pas de service DHCP pour l'IPv4.

• Serveur DHCP IPv6

Ce démon gère les requêtes pour les adresses IPv6. Indiquez dhcp6=yes pour le démarrer, indiquez dhcp6=no si vous ne voulez pas de service DHCP pour l'IPv6.

• DNS dynamique

Ce démon est utilisé pour mettre à jour un serveur DNS de manière dynamique lorsque Kea assigne une adresse IP à un périphérique. Indiquez dhcp\_ddns=yes pour l'activer, indiquez dhcp\_ddns=o si vous ne voulez pas de DNS dynamique.

Le service Netconf n'est pas installé car il nécessite des dépendances qui ne sont pas couvertes dans le livre BLFS actuel.

Avec la commande suivante, Kea sera configuré pour démarrer le service dhcp pour l'IPv4 et la mise à jour dynamique du DNS, tandis que l'agent de contrôle et le service dhcp pour IPv6 restent éteints. Modifiez la commande pour qu'elle corresponde à vos besoins et exécutez-la en tant qu'utilisateur root :

```
sed -e "s/^dhcp4=.*/dhcp4=yes/" \
     -e "s/^dhcp6=.*/dhcp6=no/" \
     -e "s/^dhcp_ddns=.*/dhcp_ddns=yes/" \
     -e "s/^ctrl_agent=.*/ctrl_agent=no/" \
     -i /etc/kea/keactrl.conf
```
### **Configuration de l'agent de contrôle**

La configuration fournie peut être utilisée sans changement mais dans BLFS, les objets comme les sockets sont stockés dans / run plutôt que dans / tmp.

```
cat > /etc/kea/kea-ctrl-agent.conf << "EOF"
// Begin /etc/kea/kea-ctrl-agent.conf
{
   // This is a basic configuration for the Kea Control Agent.
   // RESTful interface to be available at http://127.0.0.1:8000/
   "Control-agent": {
     "http-host": "127.0.0.1",
     "http-port": 8000,
     "control-sockets": {
       "dhcp4": {
         "socket-type": "unix",
         "socket-name": "/run/kea4-ctrl-socket"
       },
       "dhcp6": {
         "socket-type": "unix",
         "socket-name": "/run/kea6-ctrl-socket"
       },
       "d2": {
         "socket-type": "unix",
         "socket-name": "/run/kea-ddns-ctrl-socket"
       }
     },
     "loggers": [
      \{ "name": "kea-ctrl-agent",
         "output_options": [
\{ "output": "/var/log/kea-ctrl-agent.log",
             "pattern": "%D{%Y-%m-%d %H:%M:%S.%q} %-5p %m\n"
 }
         ],
         "severity": "INFO",
         "debuglevel": 0
       }
     ]
   }
}
// End /etc/kea/kea-ctrl-agent.conf
EOF
```

```
( "valid-lifetime": 3600,
      "renew-timer": 900,
      "rebind-timer": 1800,
      // Enable DDNS - Kea will dynamically update the DNS
      "ddns-send-updates" : true,
      "ddns-qualifying-suffix": "your.domain.tld",
      "dhcp-ddns" : {
        "enable-updates": true
      },
      "subnet4": [
        {
          "subnet": "192.168.56.0/24",
          "pools": [ { "pool": "192.168.56.16 - 192.168.56.254" } ],
          "option-data": [
 \{ "name": "domain-name",
              "data": "your.domain.tld"
            },
 \{ "name": "domain-name-servers",
              "data": "192.168.56.2, 192.168.3.7"
            },
 \{ "name": "domain-search",
              "data": "your.domain.tld"
            },
 \{ "name": "routers",
              "data": "192.168.56.2"
  }
  ]
        }
     \cdot "loggers": [
        {
          "name": "kea-dhcp4",
          "output_options": [
 \{ "output": "/var/log/kea-dhcp4.log",
              "pattern": "%D{%Y-%m-%d %H:%M:%S.%q} %-5p %m\n"
  }
          ],
          "severity": "INFO",
          "debuglevel": 0
        }
     ]
    }
 // End /etc/kea/kea-dhcp4.conf
 EOF
```
},

}

## **Configuration du serveur DHCP IPv6**

La configuration pour l'IPv6 est similaire à la configuration pour l'IPv4. Le fichier de configuration est /etc/ kea/kea-dhcp6.conf.

```
\mathcal{F}^{\mathbf{H}} de Linux® From Seration System V) - Version \mathcal{F}^{\mathbf{H}}Configuration du DNS dynamique
 "secret" : "1FU5hD7faYaajQCjSdA54JkTPQxbbPrRnzOKqHcD9cM="
        "tsig-keys": [
         {
          "name" : "rndc-key",
           "algorithm" : "hmac-sha256",
  }
      ],
       "forward-ddns" : {
         "ddns-domains" : [
           {
            "name" : "your.domain.tld.",
             "key-name": "rndc-key",
             "dns-servers" : [
 \{ "ip-address" : "127.0.0.1",
                  "port" : 53
  }
  ]
           }
         ]
      },
       "reverse-ddns" : {
         "ddns-domains" : [
 \left\{ \begin{array}{c} 0 & 0 \\ 0 & 0 \end{array} \right. "name" : "56.168.192.in-addr.arpa.",
             "key-name": "rndc-key",
             "dns-servers" : [
 \{ "ip-address" : "127.0.0.1",
                  "port" : 53
  }
  ]
           }
         ]
      },
       "loggers": [
        \{ "name": "kea-dhcp-ddns",
           "output_options": [
 \{ "output": "/var/log/kea-ddns.log",
               "pattern": "%D{%Y-%m-%d %H:%M:%S.%q} %-5p %m\n"
  }
           ],
           "severity": "INFO",
           "debuglevel": 0
         }
      ]
    }
 // End /etc/kea/kea-dhcp-ddns.conf
 EOF
```
}

# **Note**

La valeur de secret n'est qu'un exemple. Générez la clé pour votre installation en exécutant la commande **rndc-confgen -a** ou la commande **tsig-keygen** qui sont toutes deux fournies par [BIND-9.18.24.](#page-1070-0)

Dans cette configuration d'exemple nous supposons que le serveur DNS tourne sur la même machine que Kea (accessible via 127.0.0.1) et que cette machine a l'adresse IP 192.168.56.2.

# **Contenu**

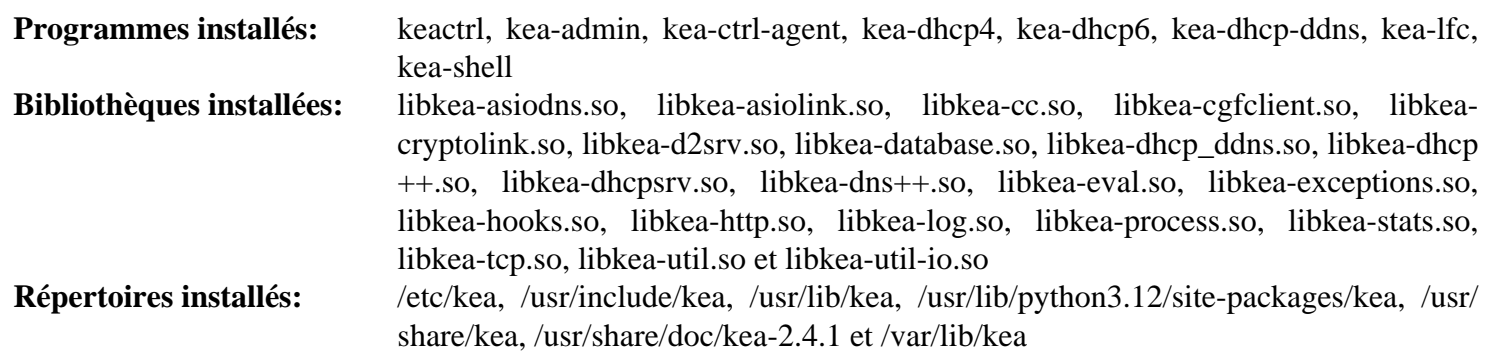

## **Descriptions courtes**

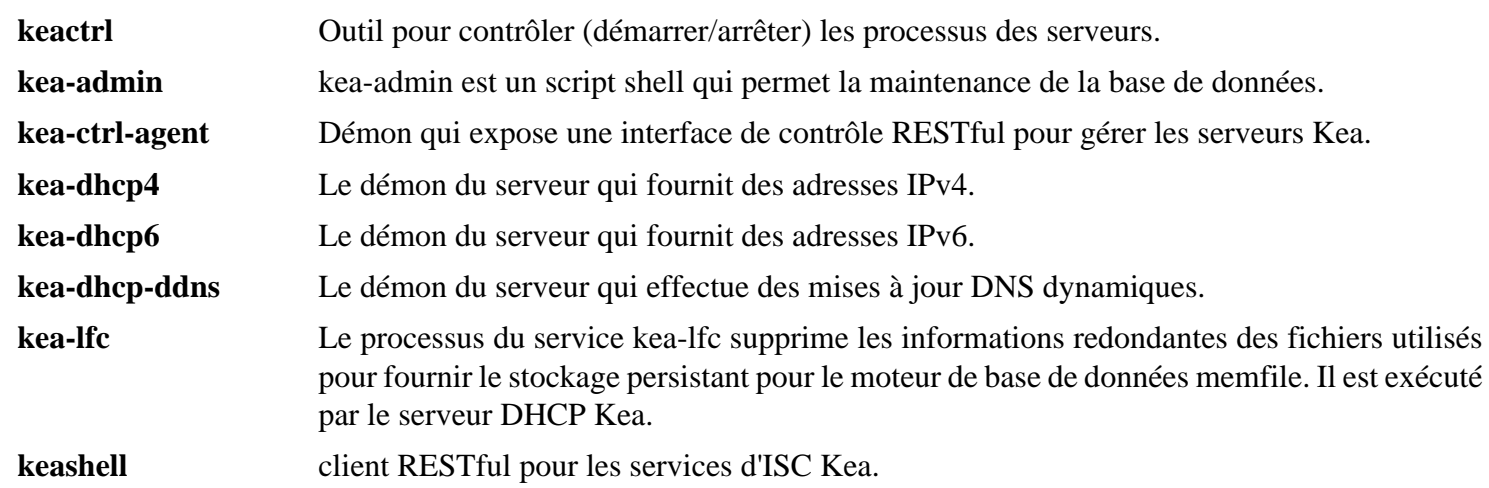

# **ProFTPD-1.3.8b**

# **Introduction à ProFTPD**

Le paquet ProFTPD contient un démon FTP sécurisé et hautement configurable. C'est utile pour donner de grosses archives de fichiers sur un réseau.

This package is known to build and work properly using an LFS 12.1 platform.

## **Informations sur le paquet**

- Téléchargement (HTTP) : *<https://github.com/proftpd/proftpd/archive/v1.3.8b/proftpd-1.3.8b.tar.gz>*
- Téléchargement (FTP) :
- Somme de contrôle MD5 : 778cdeeac86e1d26451112bb7d4662af
- Taille du téléchargement : 19 Mo
- Estimation de l'espace disque requis : 66 Mo
- Estimation du temps de construction : 0,3 SBU

## **Dépendances de ProFTPD**

#### **Facultatives**

[libcap-2.69 avec PAM](#page-153-0), [libssh2-1.11.0](#page-397-0), [Linux-PAM-1.6.0](#page-155-0), [MariaDB-10.11.7](#page-1116-0) ou *[MySQL](https://www.mysql.com/)*, [PCRE-8.45](#page-430-0), [PostgreSQL-16.2](#page-1124-0) et *[Net::SSH2](https://metacpan.org/pod/Net::SSH2)*

# **Installation de ProFTPD**

Pour des raisons de sécurité, vous devriez installer ProFTPD en utilisant un utilisateur et un groupe non privilégiés. En tant qu'utilisateur root :

```
groupadd -g 46 proftpd &&
useradd -c proftpd -d /srv/ftp -g proftpd \
        -s /usr/bin/proftpdshell -u 46 proftpd &&
install -v -d -m775 -o proftpd -g proftpd /srv/ftp &&
ln -v -s /usr/bin/false /usr/bin/proftpdshell &&
echo /usr/bin/proftpdshell >> /etc/shells
```
Installez ProFTPD as an unprivileged user en exécutant les commandes suivantes :

```
./configure --prefix=/usr --sysconfdir=/etc --localstatedir=/run &&
make
```
Ce paquet ne contient pas de suite de tests utilisable.

Maintenant, en tant qu'utilisateur root :

```
make install &&
install -d -m755 /usr/share/doc/proftpd-1.3.8b &&
cp -Rv doc/* /usr/share/doc/proftpd-1.3.8b
```
# **Explication des commandes**

**install -v -d -m775 -o proftpd -g proftpd /srv/ftp** : Crée le répertoire home de ProFTPD.

**ln -v -s /usr/bin/false /usr/bin/proftpdshell** : règle le shell par défaut comme un lien vers un shell invalide.

**echo /usr/bin/proftpdshell >> /etc/shells** : Fait croire à un shell valide pour des raisons de compatibilité.

# **Note**

Vous pouvez vous passer des deux commandes ci-dessus si vous mettez la ligne suivante dans le fichier de configuration :

RequireValidShell off

Par défaut, proftpd exigera que les utilisateurs qui se connectent aient des shells valides. La ligne RequireValidShell désactive cette exigence. Ce n'est recommandé que si vous paramétrez votre serveur FTP exclusivement pour des téléchargements anonymes.

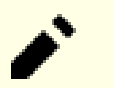

# **Note**

Le support de la plupart des paquets dont il dépend demande d'utiliser des options passées au script **configure**. Regardez la sortie de **./configure --help** pour des informations complètes sur comment activer les paquets dont il dépend.

# **Configuration de ProFTPD**

#### **Fichiers de configuration**

/etc/proftpd.conf

#### **Informations sur la configuration**

Voici une configuration simple, un modèle seulement pour du téléchargement. Regardez la documentation de ProFTPD dans /usr/share/doc/proftpd et consultez le site Internet sur *<http://www.proftpd.org/>* pour des exemples de configurations.

```
cat > /etc/proftpd.conf << "EOF"
# This is a basic ProFTPD configuration file
# It establishes a single server and a single anonymous login.
ServerName "ProFTPD Default Installation"
ServerType standalone
DefaultServer on
# Port 21 is the standard FTP port.
Port 21
# Umask 022 is a good standard umask to prevent new dirs and files
# from being group and world writable.
Umask 0.22# To prevent DoS attacks, set the maximum number of child processes
# to 30. If you need to allow more than 30 concurrent connections
# at once, simply increase this value. Note that this ONLY works
# in standalone mode, in inetd mode you should use an inetd server
# that allows you to limit maximum number of processes per service
```
MaxInstances 30 # Set the user and group that the server normally runs at. User proftpd Group control of the proftpd # To cause every FTP user to be "jailed" (chrooted) into their home # directory, uncomment this line. #DefaultRoot ~ # Normally, files should be overwritable. <Directory /\*> AllowOverwrite on </Directory> # A basic anonymous configuration, no upload directories. <Anonymous ~proftpd> User proftpd Group proftpd # Clients should be able to login with "anonymous" as well as "proftpd" UserAlias anonymous proftpd # Limit the maximum number of anonymous logins MaxClients 10 # 'welcome.msg' should be displayed at login, and '.message' displayed # in each newly chdired directory. DisplayLogin welcome.msg DisplayChdir .message # Limit WRITE everywhere in the anonymous chroot <Limit WRITE> DenyAll </Limit> </Anonymous> **EOF**

#### **Script de démarrage**

Installez le script d'initialisation /etc/rc.d/init.d/proftpd inclus dans le paquet [blfs](#page-79-0)[bootscripts-20240209](#page-79-0) :

```
make install-proftpd
```
## **Contenu**

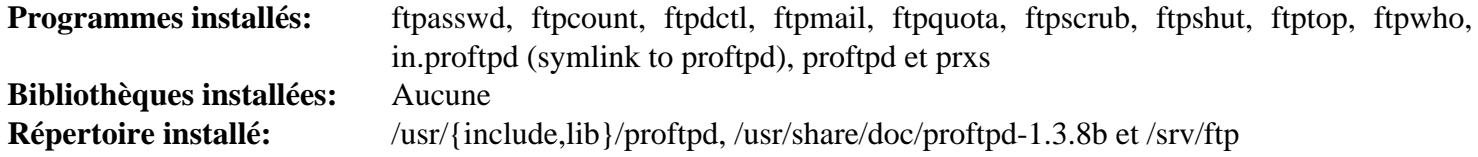

# **Descriptions courtes**

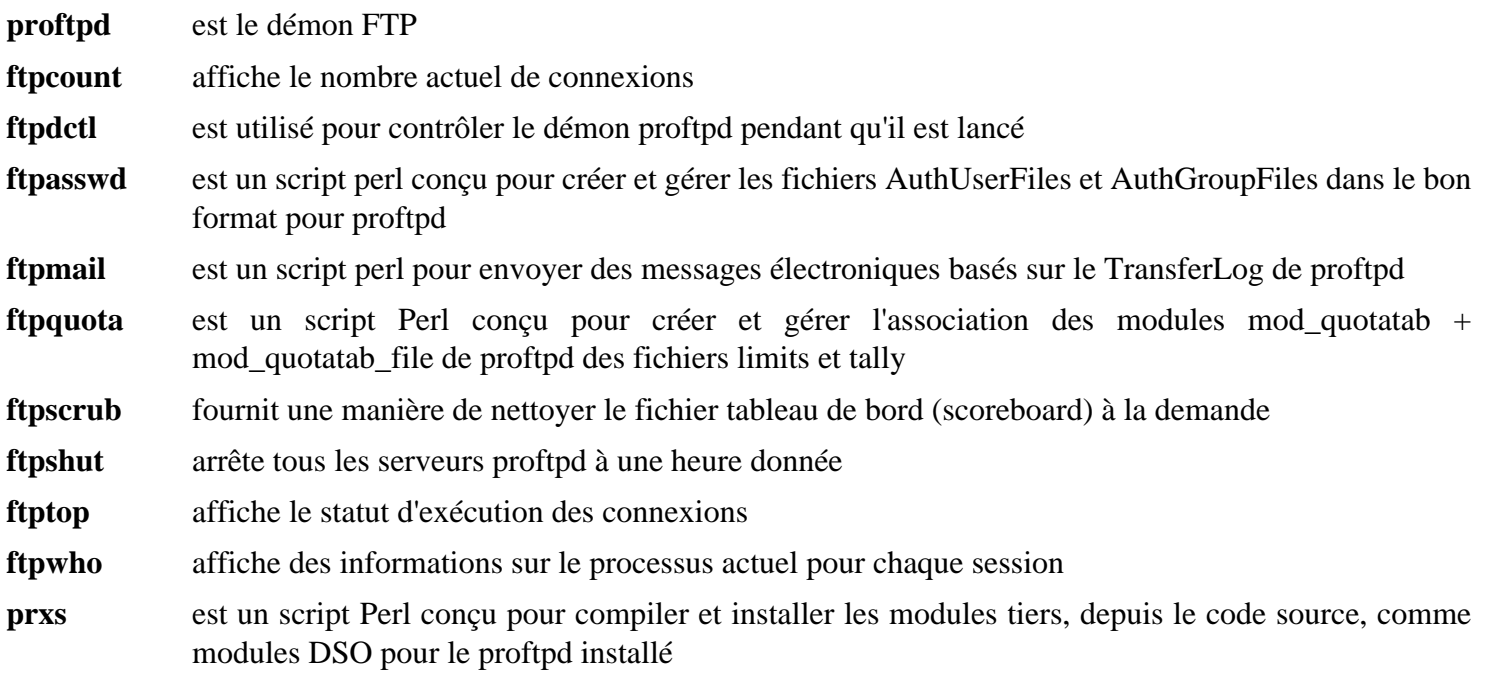

# **vsftpd-3.0.5**

# **Introduction à vsftpd**

Le paquet vsftpd contient un démon FTP très petit et très sécurisé. C'est utile pour partager des fichiers sur un réseau.

This package is known to build and work properly using an LFS 12.1 platform.

## **Informations sur le paquet**

- Téléchargement (HTTP) : *<https://security.appspot.com/downloads/vsftpd-3.0.5.tar.gz>*
- Téléchargement (FTP) :
- Somme de contrôle MD5 : efbf362a65bec771bc15ad311f5a982e
- Taille du téléchargement : 210 Ko
- Estimation de l'espace disque requis : 1.9 Mo
- Estimation du temps de construction : moins de 0,1 SBU

## **Dépendances de vsftpd**

#### **Requises**

[libnsl-2.0.1](#page-1024-0)

#### **Recommandées**

[Linux-PAM-1.6.0](#page-155-0)

#### **Facultatives**

[libcap-2.69 avec PAM](#page-153-0)

# **Installation de vsftpd**

Pour des raisons de sécurité, l'exécution de vsftpd en tant qu'utilisateur et groupe non privilégiés est recommandée. Vous devriez aussi créer un utilisateur pour y associer les utilisateurs anonymes. En tant qu'utilisateur root, créez les répertoires, les utilisateurs et les groupes nécessaires, avec les commandes suivantes :

```
install -v -d -m 0755 /usr/share/vsftpd/empty &&
install -v -d -m 0755 /home/ftp &&
groupadd -g 47 vsftpd &&
groupadd -g 45 ftp &&
useradd -c "vsftpd User" -d /dev/null -g vsftpd -s /bin/false -u 47 vsftpd &&
useradd -c anonymous_user -d /home/ftp -g ftp -s /bin/false -u 45 ftp
```
Gcc-10 et supérieur indique une erreur sur une conversion de type implicite. Rendez-la explicite :

```
sed -e "s/kVSFSysStrOpenUnknown;/(enum EVSFSysUtilOpenMode)&/" -i sysstr.c
```
Construisez vsftpd en tant qu'utilisateur non privilégié en utilisant la commande suivante :

**make**

Ce paquet n'a pas de suite de tests.

De nouveau, devenez utilisateur root et installez vsftpd avec les commandes suivantes :

```
install -v -m 755 vsftpd /usr/sbin/vsftpd &&
install -v -m 644 vsftpd.8 /usr/share/man/man8 &&
install -v -m 644 vsftpd.conf.5 /usr/share/man/man5 &&
install -v -m 644 vsftpd.conf /etc
```
# **Explication des commandes**

**install -v -d ...** : Ceci crée le répertoire que les utilisateurs anonymes utiliseront (/home/ftp) et le répertoire sur lequel se chrootera le démon (/usr/share/vsftpd/empty).

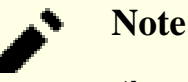

/home/ftp ne devrait pas appartenir à l'utilisateur vsftpd ou ftp.

**echo "#define VSF\_BUILD\_TCPWRAPPERS" >>builddefs.h** : Utilisez ceci avant **make** pour ajouter le support de tcpwrappers.

**echo "#define VSF\_BUILD\_SSL" >>builddefs.h** : Utilisez ceci avant **make** pour ajouter le support de SSL.

**install -v -m ...** : Le Makefile utilise des chemins d'installation non standards. Ces commandes installent les fichiers dans /usr et /etc.

# **Configuration de vsftpd**

## **Fichiers de configuration**

/etc/vsftpd.conf

## **Informations sur la configuration**

vsftpd est fourni avec un fichier de configuration pour utilisateur anonyme seulement qui a été copié ci-dessus dans /etc. Toujours en tant qu'utilisateur root, vous devriez modifier ce fichier car il n'est pas recommandé de lancer **vsftpd** en mode autonome. Vous devriez aussi spécifier une séparation des privilèges avec l'utilisateur créé ci-dessus. Enfin, vous devriez indiquer le répertoire **chroot**. **man vsftpd.conf** vous donnera tous les détails

```
cat >> /etc/vsftpd.conf << "EOF"
background=YES
nopriv_user=vsftpd
secure_chroot_dir=/usr/share/vsftpd/empty
EOF
```
Pour activer l'authentification locale, ajoutez les lignes suivantes au fichier /etc/vsftpd.conf (en tant qu'utilisateur root) :

```
cat >> /etc/vsftpd.conf << "EOF"
local_enable=YES
EOF
```
De plus, si vous utilisez Linux-PAM et vsftpd avec l'authentification locale, vous aurez besoin d'un fichier de configuration Linux-PAM. En tant qu'utilisateur root, créez le fichier /etc/pam.d/vsftpd et ajoutez les changements de configuration requis pour le support des sessions Linux-PAM avec les commandes suivantes :

```
cat > /etc/pam.d/vsftpd << "EOF" &&
# Begin /etc/pam.d/vsftpd
auth required /lib/security/pam_listfile.so item=user sense=deny \
                                                  file=/etc/ftpusers \
                                                  onerr=succeed
auth required pam_shells.so
auth include system-auth
account include system-account
session include system-session
EOF
cat >> /etc/vsftpd.conf << "EOF"
session_support=YES
pam_service_name=vsftpd
EOF
```
## **Script de démarrage**

Installez le script de démarrage /etc/rc.d/init.d/vsftpd inclus dans le paquet [blfs-bootscripts-20240209](#page-79-0) :

**make install-vsftpd**

## **Contenu**

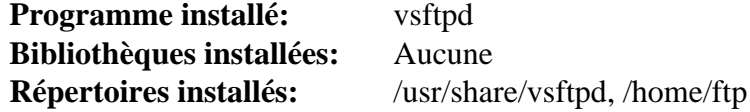

#### **Descriptions courtes**

**vsftpd** est le démon FTP

# **Chapitre 21. Serveurs de messagerie électronique**

Les MTA sont des programmes qui transportent les messages électroniques d'une machine à une autre. Le MTA traditionnel est Sendmail, mais il existe plusieurs autres choix.

En plus des serveurs SMTP, il existe aussi un serveur POP/IMAP (Dovecot).

# **Dovecot-2.3.21**

# **Introduction à Dovecot**

Dovecot est un serveur "Internet Message Access Protocol" (IMAP) et "Post Office Protocol" (POP), écrit avec pour principale idée la sécurité. Dovecot veut être léger, rapide et facile à initialiser aussi bien que hautement configurable et facilement extensible avec des greffons.

This package is known to build and work properly using an LFS 12.1 platform.

### **Informations sur le paquet**

- Téléchargement (HTTP) : *<https://www.dovecot.org/releases/2.3/dovecot-2.3.21.tar.gz>*
- Téléchargement (FTP) :
- Somme de contrôle MD5 : 8961c3dafd845a25fd55e7903ffc3755
- Taille du téléchargement : 7,5 Mo
- Estimation de l'espace disque requis : 237 Mo
- Estimation du temps de construction : 4.8 SBU

### **Téléchargements supplémentaires**

- Correctif requis : *[https://www.linuxfromscratch.org/patches/blfs/12.1/dovecot-2.3.21-openssl3\\_fixes-1.patch](https://www.linuxfromscratch.org/patches/blfs/12.1/dovecot-2.3.21-openssl3_fixes-1.patch)*
- Correctif requis : [https://www.linuxfromscratch.org/patches/blfs/12.1/dovecot-2.3.21-security\\_fix-1.patch](https://www.linuxfromscratch.org/patches/blfs/12.1/dovecot-2.3.21-security_fix-1.patch)

## **Dépendances de Dovecot**

#### **Requises**

[libtirpc-1.3.4](#page-1034-0)

#### **Facultatives**

[CLucene-2.3.3.4](#page-306-0), [ICU-74.2,](#page-333-0) [libcap-2.69 avec PAM](#page-153-0), [Linux-PAM-1.6.0,](#page-155-0) [Lua-5.4.6](#page-700-0), [MariaDB-10.11.7](#page-1116-0) ou *[MySQL](https://www.mysql.com/)*, [OpenLDAP-2.6.7](#page-1134-0), [PostgreSQL-16.2,](#page-1124-0) [SQLite-3.45.1,](#page-1131-0) [Valgrind-3.22.0](#page-916-0), [xfsprogs-6.6.0](#page-240-0), *[Cassandra](https://cassandra.apache.org/)*, *[lz4](https://github.com/Cyan4973/lz4)*, *[stemmer](https://github.com/shibukawa/snowball_py)* et *[libsodium](https://libsodium.gitbook.io/doc/)*

# **Installation de Dovecot**

Il doit y avoir des utilisateurs et des groupes dédiés pour les processus non privilégiés de Dovecot et pour gérer les logins des utilisateurs. Tapez les commandes suivantes en tant qu'utilisateur root :

```
groupadd -g 42 dovecot &&
useradd -c "Dovecot unprivileged user" -d /dev/null -u 42 \
         -g dovecot -s /bin/false dovecot &&
groupadd -g 43 dovenull &&
useradd -c "Dovecot login user" -d /dev/null -u 43 \
         -g dovenull -s /bin/false dovenull
```
Tout d'abord, appliquez un correctif pour corriger des problèmes avec OpenSSL-3 :

**patch -Np1 -i ../dovecot-2.3.21-openssl3\_fixes-1.patch**

Ensuite, appliquez un correctif pour corriger une vulnérabilité de sécurité :

**patch -Np1 -i ../dovecot-2.3.21-security\_fix-1.patch**

Installez Dovecot en exécutant les commandes suivantes :

```
CPPFLAGS="-I/usr/include/tirpc" \
LDFLAGS+=" -ltirpc" \
./configure --prefix=/usr \
          --sysconfdir=/etc \
          --localstatedir=/var \
          --with-systemd=no \
          --docdir=/usr/share/doc/dovecot-2.3.21 \
          --disable-static &&
```
**make**

Pour tester les résultats lancez : **make -k check**.

Maintenant, en tant qu'utilisateur root :

**make install**

## **Explication des commandes**

**CFLAGS+=... LDFLAGS+=...** : construit avec libtirpc plutôt que le code RPC récemment supprimé de GlibC.

--disable-static : Ce paramètre empêche l'installation des versions statiques des bibliothèques.

--with-ldap : Ce paramètre active le support de l'authentification OpenLDAP.

--with-pgsql : Ce paramètre active la prise en charge de la base de données PostgreSQL.

--with-mysql : Ce paramètre active la prise en charge de la base de données MySQL.

--with-sqlite : Ce paramètre active la prise en charge de la base de données SQLite.

--with-lucene : Ce paramètre active le support de la recherche de texte avec CLucene.

--with-lua : Ce paramètre active la prise en charge des greffons en Lua. Cela comprend un greffon de notification de courriel et d'envoi.

# **Configuration de Dovecot**

#### **Fichiers de configuration**

/etc/dovecot/dovecot.conf, /etc/dovecot/conf.d/\* et /etc/dovecot/local.conf

#### **Informations sur la configuration**

Copiez un exemple de configuration, que vous pouvez utiliser comme point de départ :

**cp -rv /usr/share/doc/dovecot-2.3.21/example-config/\* /etc/dovecot**

La configuration suivante est un simple exemple avec le service IMAP utilisant les utilisateurs locaux pour l'identification et l'emplacement des boîtes à lettres. La lecture des fichiers dans le répertoire conf. d est commenté tant que les fichiers d'exemples inclus demandent OpenSSL et Linux PAM.

```
sed -i '/^\!include / s/^/#/' /etc/dovecot/dovecot.conf &&
chmod -v 1777 /var/mail &&
cat > /etc/dovecot/local.conf << "EOF"
protocols = imap
ssl = no# The next line is only needed if you have no IPv6 network interfaces
listen = *mail location = mbox:~/Mail:INBOX=/var/mail/%uuserdb {
   driver = passwd
}
passdb {
   driver = shadow
}
EOF
```
Vous devez prévoir de lire la documentation officielle à l'adresse *<https://wiki2.dovecot.org/>* si vous planifiez d'utiliser Dovecot dans un environnement de production.

## **Script de démarrage**

Si vous voulez que le serveur Dovecot démarre automatiquement quand le système est démarré, installez le script d'initialisation /etc/rc.d/init.d/dovecot inclus dans le paquet [blfs-bootscripts-20240209.](#page-79-0)

**make install-dovecot**

## **Contenu**

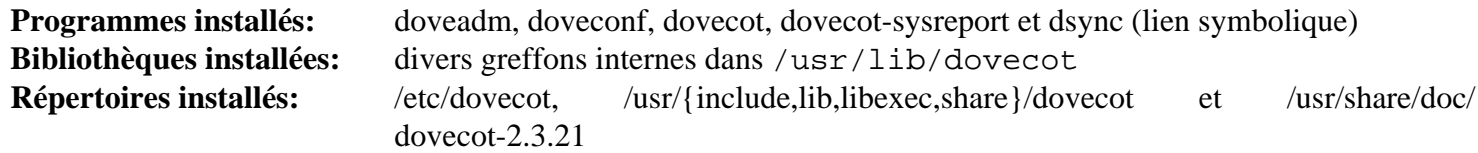

#### **Descriptions courtes**

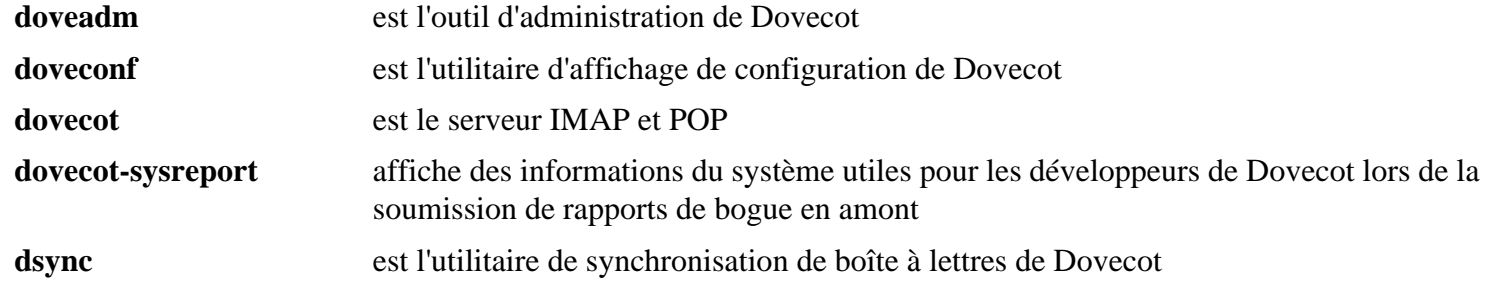

# **Exim-4.97.1**

# **Introduction à Exim**

Le paquet Exim contient un Mail Transport Agent écrit par l'université de Cambridge, publié sous la GNU Public License.

This package is known to build and work properly using an LFS 12.1 platform.

### **Informations sur le paquet**

- Téléchargement (HTTP) : *<https://ftp.exim.org/pub/exim/exim4/exim-4.97.1.tar.xz>*
- Téléchargement (FTP) :
- Somme de contrôle MD5 : 3fd68ae37720767619dd305b047fe8f9
- Taille du téléchargement : 1,9 Mo
- Estimation de l'espace disque requis : 18 Mo
- Estimation du temps de construction : 0,1 SBU

#### **Téléchargements supplémentaires**

• On peut télécharger des formats supplémentaires de la documentation (docs basés sur le texte sont fournis dans les sources) en suivant les liens décrits dans *<https://exim.org/docs.html>*.

## **Dépendances de Exim**

#### **Requises**

[libnsl-2.0.1,](#page-1024-0) [File-FcntlLock-0.22](#page-720-0) et [pcre2-10.42](#page-432-0)

#### **Facultatives**

*[TDB](https://sourceforge.net/projects/tdb)* (alternative à GDBM, construit dans LFS), [Cyrus SASL-2.1.28,](#page-132-0) [libidn-1.42](#page-374-0), [Linux-PAM-1.6.0](#page-155-0), [MariaDB-10.11.7](#page-1116-0) ou *[MySQL](https://www.mysql.com/)*, [OpenLDAP-2.6.7,](#page-1134-0) [GnuTLS-3.8.3](#page-138-0), [PostgreSQL-16.2,](#page-1124-0) [SQLite-3.45.1,](#page-1131-0) [un](#page-1145-0) [environnement graphique](#page-1145-0), *[Heimdal GSSAPI](https://github.com/heimdal/heimdal)*, *[libspf2](https://github.com/shevek/libspf2/)* et *[OpenDMARC](http://www.trusteddomain.org/opendmarc/)*

# **Installation de Exim**

Avant de construire Exim, en tant qu'utilisateur root, vous devriez créer le groupe et l'utilisateur exim qui exécuteront le démon **exim** :

```
groupadd -g 31 exim &&
useradd -d /dev/null -c "Exim Daemon" -g exim -s /bin/false -u 31 exim
```
Configurez Exim avec les commandes suivantes :

```
sed -e 's,^BIN_DIR.*$,BIN_DIRECTORY=/usr/sbin,' \
     -e 's,^CONF.*$,CONFIGURE_FILE=/etc/exim.conf,' \
     -e 's,^EXIM_USER.*$,EXIM_USER=exim,' \
     -e '/# USE_OPENSSL/s,^#,,' src/EDITME > Local/Makefile &&
printf "USE_GDBM = yes\nDBMLIB = -lgdbm\n" >> Local/Makefile
```
Si vous voulez ajouter la prise en charge de Linux PAM, lancez aussi les commandes suivantes :

```
sed -i '/# SUPPORT_PAM=yes/s,^#,,' Local/Makefile
echo "EXTRALIBS=-lpam" >> Local/Makefile
```
Construisez Exim avec les commandes suivantes :

#### **make**

Ce paquet n'a pas de suite de tests.

Maintenant, en tant qu'utilisateur root :

```
make install &&
install -v -m644 doc/exim.8 /usr/share/man/man8 &&
install -vdm 755 /usr/share/doc/exim-4.97.1 &&
cp -Rv doc/* /usr/share/doc/exim-4.97.1 &&
ln -sfv exim /usr/sbin/sendmail &&
install -v -d -m750 -o exim -g exim /var/spool/exim
```
# **Explication des commandes**

**sed -e ... > Local/Makefile** : La plupart des options de configuration d'Exim sont définies dans Local/Makefile, créé à partir du fichier src/EDITME. Cette commande indique l'ensemble d'options minimum. Les descriptions des options sont listées ci-dessous.

**printf ... > Local/Makefile** : initialisation des variables autorise l'utilisation de GDBM à la place de Berkeley DB par défaut. Enlevez cette commande si vous avez installé *[Berkeley DB](https://anduin.linuxfromscratch.org/BLFS/bdb/db-5.3.28.tar.gz)* (deprecated).

BIN\_DIRECTORY=/usr/sbin : Ceci installe tous les binaires et les scripts d'Exim dans /usr/sbin.

CONFIGURE\_FILE=/etc/exim.conf : Ceci installe le fichier principal de configuration d'Exim dans /etc.

EXIM\_USER=exim : ceci dit à Exim qu'après que le démon n'a plus besoin des privilèges root, le processus donne le démon à l'utilisateur exim.

USE\_OPENSSL : décommenter USE\_OPENSSL=yes et USE\_OPENSSL\_PC=yes indique au système de construction d'utiliser OpenSSL et de trouver les bibliothèques nécessaires avec pkg-config.

Décommentez EXIM\_MONITOR : cela permet de construire le programme de surveillance d'Exim, qui nécessite la prise en charge du système de fenêtrage X et est commenté par défaut.

**ln -sfv exim /usr/sbin/sendmail** : Crée un lien vers **sendmail** pour les applications en ayant besoin. Exim acceptera la plupart des options Sendmail en ligne de commande.

**install -v -m750 -o exim -g exim /var/spool/exim** : Comme /var/spool appartient à root et que cette version de **exim** baisse ses privilèges root tôt, pour se lancer en tant qu'utilisateur exim, il ne peut pas créer le dossier /var/ spool/exim. La solution est de le créer manuellement.

# **Ajouter des fonctionnalités supplémentaires**

Pour utiliser tout ou partie des paquets de dépendance, vous devrez modifier Local/Makefile pour inclure les directives adéquates et des paramètres pour lier des bibliothèques supplémentaires avant de construire Exim. Local/Makefile est énormément commenté par des instructions sur la façon de s'y prendre. Voici la liste d'informations supplémentaires pour vous aider à lier ces paquets de dépendance ou ajouter des fonctionnalités supplémentaires.

Si vous souhaitez construire et installer la documentation .info, reportez-vous à *[https://exim.org/exim-html-4.97.](https://exim.org/exim-html-4.97.1/doc/html/spec_html/ch04.html#SECTinsinfdoc) [1/doc/html/spec\\_html/ch04.html#SECTinsinfdoc](https://exim.org/exim-html-4.97.1/doc/html/spec_html/ch04.html#SECTinsinfdoc)*.

Si vous souhaitez construire en dur les interfaces d'Exim avec l'appel à des logiciels anti-virus et anti-spams directement à partir des listes de contrôle d'accès, dé-commentez le paramètre WITH\_CONTENT\_SCAN=yes et relisez les informations qui se trouvent sur *[https://exim.org/exim-html-4.97.1/doc/html/spec\\_html/ch45.html](https://exim.org/exim-html-4.97.1/doc/html/spec_html/ch45.html)*.

Pour utiliser une base de données de fond différente de GDBM, voir les instructions sur *[https://exim.org/exim-html-](https://exim.org/exim-html-4.97.1/doc/html/spec_html/ch04.html#SECTdb)[4.97.1/doc/html/spec\\_html/ch04.html#SECTdb](https://exim.org/exim-html-4.97.1/doc/html/spec_html/ch04.html#SECTdb)*.

Pour la fonctionnalité SSL, voir les instructions sur *[https://exim.org/exim-html-4.97.1/doc/html/spec\\_html/ch04.](https://exim.org/exim-html-4.97.1/doc/html/spec_html/ch04.html#SECTinctlsssl) [html#SECTinctlsssl](https://exim.org/exim-html-4.97.1/doc/html/spec_html/ch04.html#SECTinctlsssl)* et *[https://exim.org/exim-html-4.97.1/doc/html/spec\\_html/ch42.html](https://exim.org/exim-html-4.97.1/doc/html/spec_html/ch42.html)*.

Pour la fonctionnalité tcpwrappers, voir les instructions sur *[https://exim.org/exim-html-4.97.1/doc/html/spec\\_html/](https://exim.org/exim-html-4.97.1/doc/html/spec_html/ch04.html#SECID27) [ch04.html#SECID27](https://exim.org/exim-html-4.97.1/doc/html/spec_html/ch04.html#SECID27)*.

Pour des informations sur l'ajout de mécanismes d'authentification, voir les chapitres 33-41 de *[https://exim.org/](https://exim.org/exim-html-4.97.1/doc/html/spec_html/index.html) [exim-html-4.97.1/doc/html/spec\\_html/index.html](https://exim.org/exim-html-4.97.1/doc/html/spec_html/index.html)*.

Pour des informations pour le lien avec Linux-PAM, reportez-vous aux instructions sur *[https://exim.org/exim-html-](https://exim.org/exim-html-4.97.1/doc/html/spec_html/ch11.html#SECTexpcond)[4.97.1/doc/html/spec\\_html/ch11.html#SECTexpcond](https://exim.org/exim-html-4.97.1/doc/html/spec_html/ch11.html#SECTexpcond)*.

Pour des informations sur le lien avec des bibliothèques du moteur de base de données utilisées pour les recherches de noms Exim, voir les instructions sur *[https://exim.org/exim-html-4.97.1/doc/html/spec\\_html/ch09.html](https://exim.org/exim-html-4.97.1/doc/html/spec_html/ch09.html)*.

Si vous souhaitez ajouter le support Readline à Exim quand on l'appelle en mode « test expansion » (-be), voir les informations dans la section -be de *[https://exim.org/exim-html-4.97.1/doc/html/spec\\_html/ch05.html#id2525974](https://exim.org/exim-html-4.97.1/doc/html/spec_html/ch05.html#id2525974)*.

Vous souhaiterez peut-être modifier la configuration par défaut et envoyer des fichiers journaux à syslog plutôt qu'au répertoire /var/spool/exim/log par défaut. Consultez les informations sur *[https://exim.org/exim-html-](https://exim.org/exim-html-4.97.1/doc/html/spec_html/ch-log_files.html)[4.97.1/doc/html/spec\\_html/ch-log\\_files.html](https://exim.org/exim-html-4.97.1/doc/html/spec_html/ch-log_files.html)*.

Une large gamme d'informations se trouvent sur le *[Wiki d'Exim](https://github.com/Exim/exim/wiki)*.

# **Configuration de Exim**

#### **Fichiers de configuration**

/etc/exim.conf et /etc/aliases

#### **Informations sur la configuration**

Revoyez le fichier /etc/exim.conf et modifiez les paramètres pour répondre à vos besoins. Remarquez que la configuration par défaut considère que le répertoire /var/mail est inscriptible par tout le monde, mais a le droit sticky. Si vous voulez utiliser la configuration par défaut, lancez en tant qu'utilisateur root :

**chmod -v a+wt /var/mail**

Un fichier /etc/aliases par défaut (rien que des commentaires) est installé pendant l'installation du paquet si ce fichier n'existait pas sur votre système. Créez les alias nécessaires et démarrez le démon Exim en utilisant les commandes suivantes :

```
cat >> /etc/aliases << "EOF"
postmaster: root
MAILER-DAEMON: root
EOF
/usr/sbin/exim -bd -q15m
```
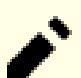

#### **Note**

Pour protéger un fichier /etc/aliases existant, la commande ci-dessus y ajoute ces alias. Vous devriez vérifier ce fichier et recopier les alias supprimés s'il y en a.

La commande **/usr/sbin/exim -bd -q15m** démarre le démon Exim avec un intervalle de 15 minutes dans le traitement de la file d'attente de courriers. Ajustez ce paramètre pour l'adapter à vos souhaits.

### **Configuration de Linux PAM**

Si vous avez construit Exim avec la prise en charge de Linux PAM, vous devez créer un fichier de configuration PAM pour que ça fonctionne correctement avec BLFS.

Lancez les commandes suivantes en tant qu'utilisateur root pour créer le fichier de configuration pour Linux PAM :

```
cat > /etc/pam.d/exim << "EOF"
# Begin /etc/pam.d/exim
auth include system-auth
account include system-account
session include system-session
# End /etc/pam.d/exim
EOF
```
#### **Script de démarrage**

Pour automatiser le lancement d'exim au démarrage, installez le script de démarrage /etc/rc.d/init.d/exim fourni dans le paquet [blfs-bootscripts-20240209](#page-79-0) :

```
make install-exim
```
Le script de démarrage démarre aussi le démon Exim et envoie un processus de lanceur de file d'attente de courriers toutes les 15 minutes. Modifiez le paramètre -q<intervalle de temps> dans /etc/rc.d/init.d/ exim, si nécessaire pour votre installation.

# **Contenu**

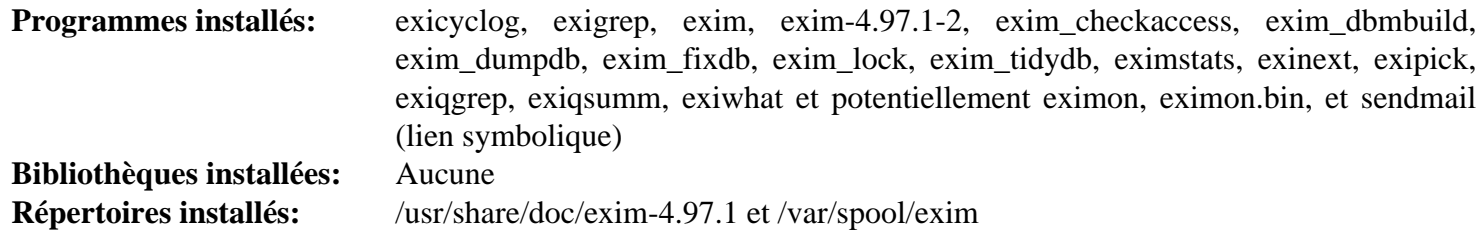

## **Descriptions courtes**

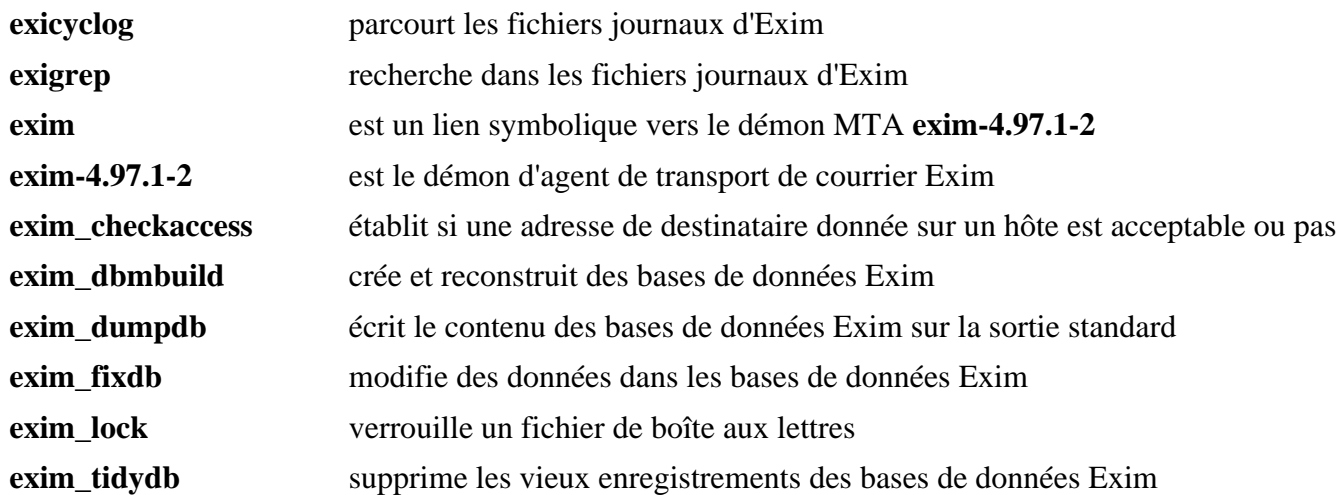

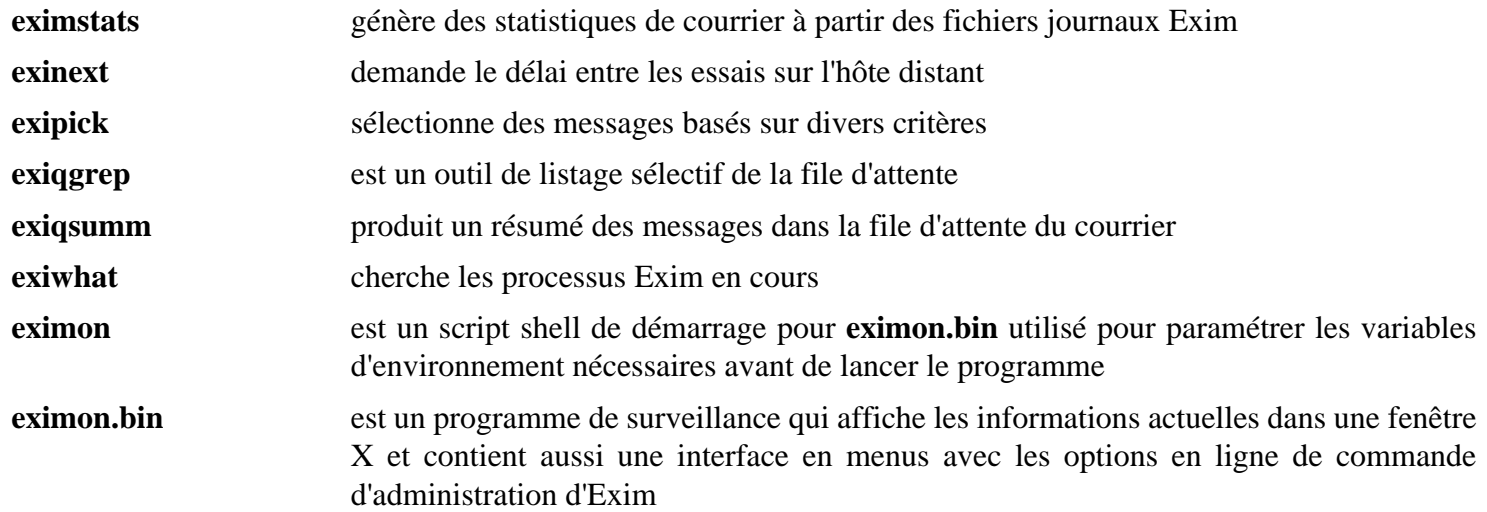

# **Postfix-3.8.5**

# **Introduction à Postfix**

Le paquet Postfix contient un agent de transport de courriers électroniques (MTA). C'est utile pour envoyer des courriers électroniques à d'autres utilisateurs de votre machine hôte. On peut aussi le configurer pour être un serveur central de messagerie électronique pour votre domaine ou un agent de relai de courriers électroniques avec votre fournisseur d'accès à Internet (FAI).

This package is known to build and work properly using an LFS 12.1 platform.

## **Informations sur le paquet**

- Téléchargement (HTTP) : *<https://ghostarchive.org/postfix/postfix-release/official/postfix-3.8.5.tar.gz>*
- Téléchargement (FTP) :
- Somme de contrôle MD5 : ae12d4dfc965a74a691a22ace14e7207
- Taille du téléchargement : 4.6 Mo
- Estimation de l'espace disque requis : 208 Mo
- Estimation du temps de construction : 0,1 SBU (avec parallélisme  $= 4$ )

## **Dépendances de Postfix**

#### **Recommandées**

[Cyrus SASL-2.1.28](#page-132-0), [libnsl-2.0.1](#page-1024-0) et [lmdb-0.9.31](#page-1115-0)

#### **Facultatives**

[ICU-74.2](#page-333-0) pour le support d'internationalisation des adresses de courriel (SMTPUTF8), [MariaDB-10.11.7](#page-1116-0) ou *[MySQL](https://www.mysql.com/)*, [OpenLDAP-2.6.7](#page-1134-0), [pcre2-10.42,](#page-432-0) (*ou* la version obsolète [PCRE-8.45\)](#page-430-0), [PostgreSQL-16.2](#page-1124-0), [SQLite-3.45.1](#page-1131-0), *[Berkeley DB](https://anduin.linuxfromscratch.org/BLFS/bdb/db-5.3.28.tar.gz)* (deprecated) et *[CDB](https://cr.yp.to/cdb.html)* ou *[TinyCDB](https://www.corpit.ru/mjt/tinycdb.html)*

Remarquez que SQLite, MySQL, PostgreSQL et CDB ne sont utiles que s'il y a un besoin connu.

# **Installation de Postfix**

#### **Ajout des utilisateurs et des groupes**

Avant de compiler le programme, vous devez créer des utilisateurs et des groupes qui doivent être opérationnels pendant l'installation. Ajoutez les utilisateurs et les groupes avec les commandes suivantes lancées depuis l'utilisateur root :

```
groupadd -g 32 postfix &&
groupadd -g 33 postdrop &&
useradd -c "Postfix Daemon User" -d /var/spool/postfix -g postfix \
         -s /bin/false -u 32 postfix &&
chown -v postfix:postfix /var/mail
```
## **Configuration de la construction**

Les fichiers README sont formatés pour être lus avec un pageur comme less ou more. Si vous voulez les lire dans un éditeur de texte, rendez-les lisibles avec le sed suivant :

```
sed -i 's/.\x08//g' README_FILES/*
```
L'arborescence des sources de Postfix ne contient pas de script configure, mais le makefile du répertoire tout en haut de la hiérarchie contient une cible makefiles qui régénère tous les autres makefiles de l'arborescence de construction. Si vous souhaitez utiliser des logiciels supplémentaires tels qu'une base de données back-end pour des utilisateurs virtuels ou une authentification TLS/SSL, vous devrez régénérer les makefiles en utilisant un ou plusieurs paramètres CCARGS et AUXLIBS adéquats listés ci-dessous.

## **Note**

Pour toutes les variantes des CCARGS vous devriez vous assurer que -DNO\_NIS est spécifié pour que la construction n'essaye pas d'accéder à l'en-tête rpcsvc qui n'existe pas dans BLFS. Si *[Berkeley DB](https://anduin.linuxfromscratch.org/BLFS/bdb/db-5.3.28.tar.gz)* (deprecated) n'est pas installé, -DNO\_DB doit également être spécifié.

Pour plus de détails lisez les fichiers readme.

#### **Cyrus-SASL**

Pour utiliser Cyrus-SASL avec Postfix, utilisez les arguments suivants :

```
CCARGS="-DNO_NIS -DNO_DB \
        -DUSE SASL AUTH -DUSE CYRUS SASL -I/usr/include/sasl"
AUXLIBS='-lsasl2'
```
#### **LMDB**

Pour utiliser LMDB avec Postfix, utilisez les arguments suivants :

```
CCARGS='-DNO_NIS -DNO_DB -DHAS_LMDB'
AUXLIBS_LMDB='-llmdb'
```
#### **OpenLDAP**

Pour utiliser OpenLDAP avec Postfix, utilisez les arguments suivants :

```
CCARGS='-DNO_NIS -DNO_DB -DHAS_LDAP'
AUXLIBS_LDAP='-lldap -llber'
```
#### **Sqlite**

Pour utiliser Sqlite avec Postfix, utilisez les arguments suivants :

```
CCARGS='-DNO_NIS -DNO_DB -DHAS_SQLITE'
AUXLIBS_SQLITE='-lsqlite3 -lpthread'
```
#### **MySQL**

Pour utiliser MySQL avec Postfix, utilisez les arguments suivants :

```
CCARGS='-DNO_NIS -DNO_DB -DHAS_MYSQL -I/usr/include/mysql'
AUXLIBS_MYSQL='-lmysqlclient -lz -lm'
```
#### **PostgreSQL**

Pour utiliser PostgreSQL avec Postfix, utilisez les arguments suivants :

```
CCARGS='-DNO_NIS -DNO_DB -DHAS_PGSQL -I/usr/include/postgresql'
AUXLIBS_PGSQL='-lpq -lz -lm'
```
#### **CDB/TinyCDB**

Pour utiliser CDB ou TinyCDB avec Postfix, utilisez les arguments suivants :

```
CCARGS='-DNO_NIS -DNO_DB -DHAS_CDB'
AUXLIBS_CDB='</path/to/CDB>/libcdb.a'
```
#### **Authentification StartTLS**

Pour utiliser OpenSSL avec Postfix, utilisez les arguments suivants :

```
CCARGS='-DNO_NIS -DNO_DB -DUSE_TLS -I/usr/include/openssl/'
AUXLIBS='-lssl -lcrypto'
```
#### **Installation de Postfix**

Ajustez ce qui suit en fonction de vos besoin. Par exemple, si vous avez Cyrus SASL et LMDB, installez Postfix en exécutant les commandes suivantes :

```
make CCARGS="-DNO_NIS -DNO_DB -DUSE_TLS -I/usr/include/openssl/ \
         -DUSE_SASL_AUTH -DUSE_CYRUS_SASL -I/usr/include/sasl \
         -DHAS_LMDB" \
    AUXLIBS="-lssl -lcrypto -lsasl2" \
    AUXLIBS_LMDB="-llmdb" \
    makefiles &&
```
**make**

Ce paquet ne contient pas de suite de tests exploitable.

Maintenant, en tant qu'utilisateur root :

```
sh postfix-install -non-interactive \
   daemon_directory=/usr/lib/postfix \
   manpage_directory=/usr/share/man \
   html_directory=/usr/share/doc/postfix-3.8.5/html \
   readme_directory=/usr/share/doc/postfix-3.8.5/readme
```
## **Explication des commandes**

**make makefiles** : Cette commande reconstruit les makefiles de l'arborescence des sources pour utiliser les options contenues dans les variables CCARGS and AUXLIBS.

**sh postfix-install -non-interactive** : Ceci empêche le script d'installation de poser des questions, acceptant les répertoires de destination par défaut dans quelques cas. Si les options html\_directory et readme\_ directory ne sont pas définies, la documentation ne sera pas installée.

CCARGS="-DNO\_EAI ..." : cela désactivera le support SMTPUTF8 , par exemple si le reste de votre infrastructure d'adresse de courriel ne gère pas les adresses de courriel en UTF8 et les valeurs d'en-tête de message

# **Configuration de Postfix**

#### **Fichiers de configuration**

/etc/aliases, /etc/postfix/main.cf et /etc/postfix/master.cf

#### **Informations sur la configuration**

Créez (ou envoyez vers un fichier existant) /etc/aliases avec la commande suivante. Modifiez <LOGIN> par votre identifiant non root pour que les messages envoyés à root vous soient transférés. En tant qu'utilisateur root :

```
cat >> /etc/aliases << "EOF"
# Begin /etc/aliases
MAILER-DAEMON: postmaster
postmaster: root
root: <LOGIN>
# End /etc/aliases
EOF
```
Pour protéger un fichier /etc/aliases existant, la commande ci-dessus y ajoute ces alias. Vous devriez vérifier ce fichier et recopier les alias supprimés s'il y en a.

Les auteurs de BLFS recommandent d'utiliser LMDB au lieu de Berkeley DB pour les tables Postfix. Ajoutez trois lignes à /etc/postfix/main.cf pour que **postmap** encode les tables de recherche au format LMDB par défaut et pour changer le paramètre de hashage par défaut des tables d'alias :

```
echo 'default_database_type = lmdb' >> /etc/postfix/main.cf &&
echo 'alias_database = lmdb:/etc/aliases' >> /etc/postfix/main.cf &&
echo 'alias_maps = lmdb:/etc/aliases' >> /etc/postfix/main.cf
```
Pour protéger votre serveur contre les récentes attaques SMTP par « passager clandestin », des étapes supplémentaires sont requises. Ajoutez deux lignes dans /etc/postfix/main.cf pour déconnecter les clients SMTP distant qui envoient des caractères de nouvelle ligne bruts dans la section DATA, tout en permettant aux clients sur votre réseau avec une implémentation SMTP non standard d'envoyer des courriels :

```
echo 'smtpd_forbid_bare_newline = normalize' >> /etc/postfix/main.cf &&
echo 'smtpd_forbid_bare_newline_exclusions = $mynetworks' >> /etc/postfix/main.
```
Remarquez que si vous suivez un tutoriel en ligne pour configurer Postfix, le tutoriel peut référencer une table de recherche par hash:/chemin/vers/la/table. Vous devriez remplacer hash par lmdb pour utiliser la table encodée au format LMDB.

#### **Note**

Le fichier /etc/postfix/main.cf et /etc/postfix/master.cf doivent être personnalisés selon votre système. Le fichier main.cf a besoin de votre nom d'hôte pleinement qualifié. Vous trouverez que le fichier main.cf est auto-documenté donc chargez-le dans votre éditeur pour effectuer les modifications dont vous avez besoin dans votre situation.

### **Note**

Postfix peut aussi être configuré pour être lancé dans un environnement chroot. Voir le fichier dans les sources examples/chroot-setup/LINUX2 pour les détails.

Pour vous assurer que toutes les permissions sont correctement paramétrées, postfix fournit un outil qui doit être lancé en tant qu'utilisateur root :

**/usr/sbin/postfix -c /etc/postfix set-permissions**

Si vous avez une configuration existante, vous pouvez lancer l'outil **postfix** pour ajouter les définitions nécessaires à vos fichiers existants. En tant qu'utilisateur root :

**/usr/sbin/postfix upgrade-configuration**

Avant de démarrer Postfix, vous devriez vérifier que votre configuration et les droits de votre fichier fonctionneront correctement. Lancez les commandes suivantes en tant qu'utilisateur root pour vérifier et démarrer votre serveur Postfix :

**/usr/sbin/postfix check && /usr/sbin/postfix start**

#### **Script de démarrage**

Pour automatiser le lancement de Postfix au démarrage, installez le script de démarrage /etc/rc.d/init.d/ postfix inclus dans le paquet [blfs-bootscripts-20240209](#page-79-0) :

**make install-postfix**

## **Contenu**

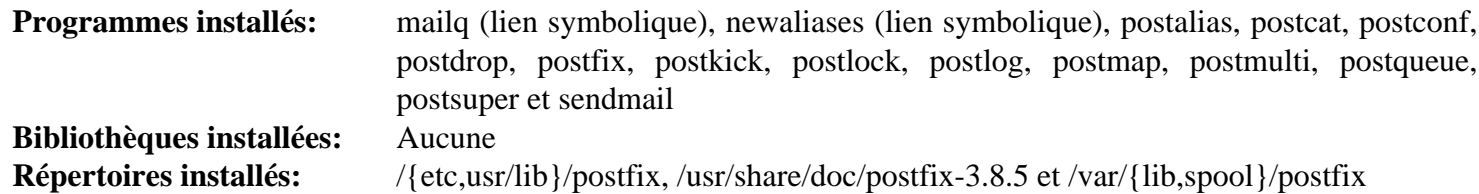

#### **Descriptions courtes**

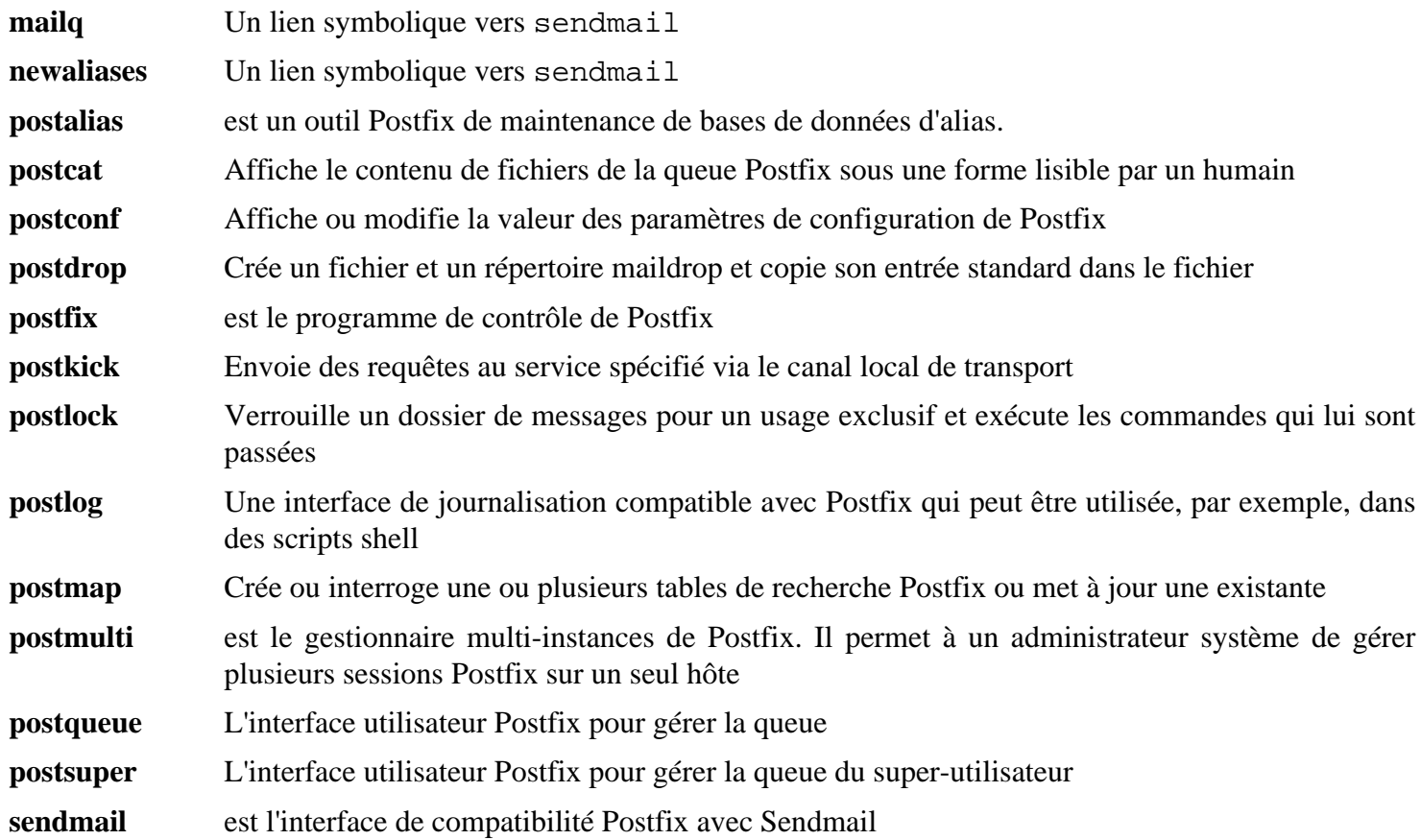

# **sendmail-8.18.1**

# **Introduction à sendmail**

Le paquet sendmail contient un agent de transport de courrier (MTA).

This package is known to build and work properly using an LFS 12.1 platform.

### **Informations sur le paquet**

- Téléchargement (HTTP) : *<https://ftp.sendmail.org/sendmail.8.18.1.tar.gz>*
- Téléchargement (FTP) :
- Somme de contrôle MD5 : b6b332295b5779036d4c9246f96f673c
- Taille du téléchargement : 2,3 Mo
- Estimation de l'espace disque requis : 21 Mo
- Estimation du temps de construction : 0,1 SBU

### **Dépendances de sendmail**

#### **Requises**

[OpenLDAP-2.6.7](#page-1134-0) (client)

#### **Recommandées**

[Cyrus SASL-2.1.28](#page-132-0)

#### **Facultatives**

[ghostscript-10.02.1](#page-1919-0) (pour créer la documentation PDF), [Procmail-3.22](#page-1061-0) (la configuration proposée ci-dessous demande que **procmail** soit présent à l'exécution) et *[nph](https://github.com/chaos/nph)*

# **Installation de sendmail**

Avant de construire sendmail, créez l'utilisateur, le groupe et le répertoire requis en effectuant les commandes suivantes en tant qu'utilisateur root :

```
groupadd -g 26 smmsp &&
useradd -c "Sendmail Daemon" -g smmsp -d /dev/null \
      -s /bin/false -u 26 smmsp &&
chmod -v 1777 /var/mail &&
install -v -m700 -d /var/spool/mqueue
```
## **Note**

Voir le fichier sendmail/README de l'arborescence des sources pour des informations sur l'édition de liens avec des paquets facultatifs dans la construction. Utilisez l'exemple ci-dessous qui ajoute le support de SASL, StartTLS (OpenSSL) et OpenLDAP, comme point de départ. Modifiez-le bien entendu pour l'adapter à vos besoins particuliers.

```
cat >> devtools/Site/site.config.m4 << "EOF"
APPENDDEF(`confENVDEF',`-DSTARTTLS -DSASL -DLDAPMAP -DHASFLOCK')
APPENDDEF(`confLIBS', `-lssl -lcrypto -lsasl2 -lldap -llber')
APPENDDEF(`confINCDIRS', `-I/usr/include/sasl')
EOF
```
Installez sendmail avec les commandes suivantes :

```
cat >> devtools/Site/site.config.m4 << "EOF"
define(`confMANGRP',`root')
define(`confMANOWN',`root')
define(`confSBINGRP',`root')
define(`confUBINGRP',`root')
define(`confUBINOWN',`root')
EOF
sed -i 's|/usr/man/man|/usr/share/man/man|' \
    devtools/OS/Linux &&
cd sendmail &&
sh Build &&
cd ../cf/cf &&
cp generic-linux.mc sendmail.mc &&
sh Build sendmail.cf
Ce paquet n'a pas de suite de tests.
Maintenant, en tant qu'utilisateur root :
install -v -d -m755 /etc/mail &&
sh Build install-cf &&
cd ../.. &&
sh Build install &&
install -v -m644 cf/cf/{submit,sendmail}.mc /etc/mail &&
cp -v -R cf/* /etc/mail &&
install -v -m755 -d /usr/share/doc/sendmail-8.18.1/{cf,sendmail} &&
install -v -m644 CACerts FAQ KNOWNBUGS LICENSE PGPKEYS README RELEASE_NOTES \
        /usr/share/doc/sendmail-8.18.1 &&
install -v -m644 sendmail/{README,SECURITY,TRACEFLAGS,TUNING} \
        /usr/share/doc/sendmail-8.18.1/sendmail &&
install -v -m644 cf/README /usr/share/doc/sendmail-8.18.1/cf &&
for manpage in sendmail editmap mailstats makemap praliases smrsh
do
    install -v -m644 $manpage/$manpage.8 /usr/share/man/man8
done &&
install -v -m644 sendmail/aliases.5 /usr/share/man/man5 &&
install -v -m644 sendmail/mailq.1 /usr/share/man/man1 &&
install -v -m644 sendmail/newaliases.1 /usr/share/man/man1 &&
install -v -m644 vacation/vacation.1 /usr/share/man/man1
```
Installez le guide d'installation et de fonctionnement de sendmail avec les commandes suivantes :

## **Note**

Enlevez op.pdf des commandes **make** et **install** ci-dessous si vous n'avez pas installé Ghostscript.

```
cd doc/op &&
sed -i 's/groff/GROFF_NO_SGR=1 groff/' Makefile &&
make op.txt op.pdf
```
Maintenant, en tant qu'utilisateur root :

```
install -v -d -m755 /usr/share/doc/sendmail-8.18.1 &&
install -v -m644 op.ps op.txt op.pdf /usr/share/doc/sendmail-8.18.1 &&
cd ../..
```
## **Explication des commandes**

**cat > devtools/Site/site.config.m4 << "EOF"** : Ceci crée un fichier de configuration en modifiant certains des réglages par défaut.

**sed ... devtools/OS/Linux** : site.config.m4 n'effectue pas une modification dans le répertoire man, donc corrigez cela dans la définition de l'OS.

**sh Build; sh Build sendmail.cf; sh Build install-cf; sh Build install** : sendmail utilise un script de construction basé sur m4 pour créer les divers Makefiles. Ces commandes construisent et installent le paquet.

**for manpage in...;do...;done; install ...** : Les pages de man sont installées déjà formatées et **man** les affiche un peu déformées. Ces commandes remplacent les pages formatées par des pages que **man** peut afficher correctement.

# **Configuration de sendmail**

#### **Fichiers de configuration**

```
/etc/mail/*
```
#### **Informations sur la configuration**

## **Note**

Assurez-vous d'avoir un nom pleinement qualifié défini dans /etc/hosts pour votre système avant de procéder.

Créez les fichiers /etc/mail/local-host-names et /etc/mail/aliases en utilisant les commandes suivantes en tant qu'utilisateur root :

```
echo $(hostname) > /etc/mail/local-host-names
cat > /etc/mail/aliases << "EOF"
postmaster: root
MAILER-DAEMON: root
```
### **EOF**

**# Does not work if there is no database backend compiled in: #newaliases**

Le fichier de configuration primitif de sendmail, /etc/mail/sendmail.cf, est complexe et n'est pas conçu pour être édité directement. La méthode recommandée pour le modifier est de modifier /etc/mail/sendmail. mc et divers fichiers m4, puis lancez le traiteur de macro **m4** depuis l'intérieur de /etc/mail comme suit :

```
cd /etc/mail &&
m4 m4/cf.m4 sendmail.mc > sendmail.cf
```
Vous pouvez trouver une explication complète des fichiers à modifier, et des paramètres disponibles dans /etc/ mail/README.

## **Script de démarrage**

Pour automatiser le lancement de sendmail au démarrage, installez le script de démarrage /etc/rc.d/init. d/sendmail inclus dans le paquet [blfs-bootscripts-20240209](#page-79-0) :

**make install-sendmail**

## **Note**

L'option -qNm pour **sendmail**, où N est le nombre de minutes, contrôle la fréquence de traitement de la file d'attente du courrier par sendmail. On utilise 5 minutes par défaut dans le script de démarrage. Il se peut que les utilisateurs de stations de travail individuelles souhaitent diminuer cette fréquence à 1 minute, il se peut que les grosses installations gérant plus de courrier souhaitent la régler à un niveau supérieur.

# **Contenu**

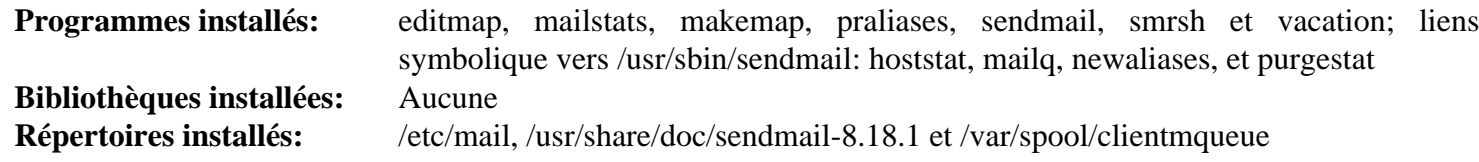

## **Descriptions courtes**

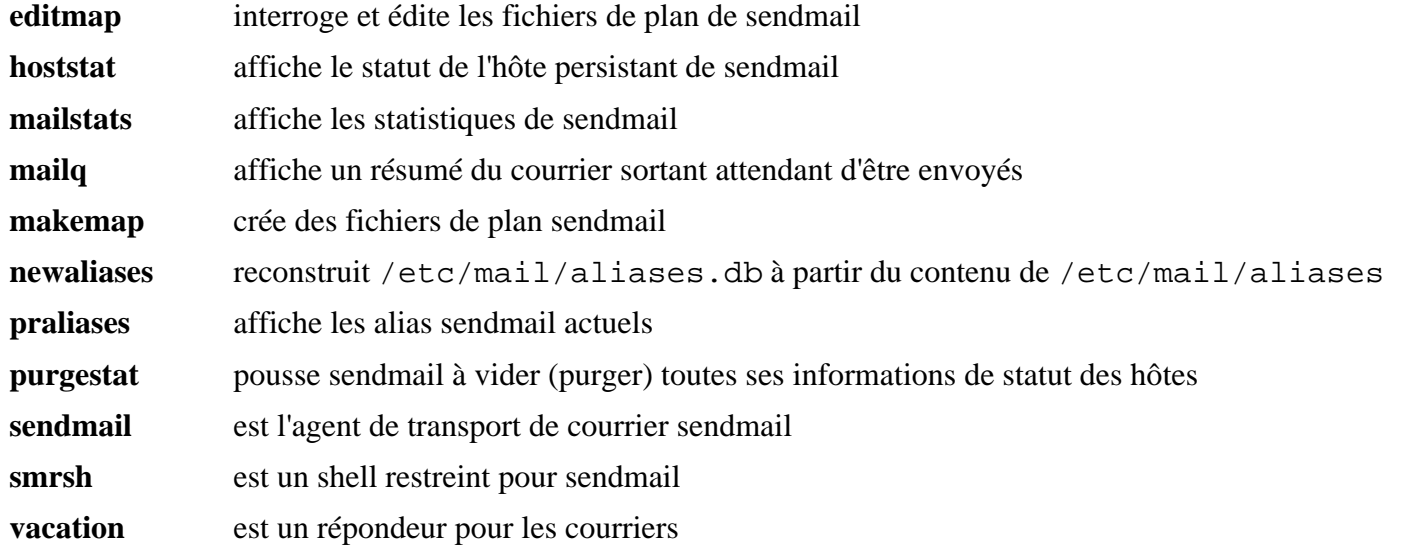

# **Chapitre 22. Bases de données**

Ce chapitre inclut des bases de données allant de la base de données en lecture/écriture pour un seul utilisateur aux serveurs de base de données industriels avec le support de transaction. Vous serez envoyé ici en général pour satisfaire des dépendances d'autres applications, bien que la construction d'un serveur SQL sur un système LFS de base est tout à fait possible.

# **Notes importantes sur la mise à jour du serveur de bases de données**

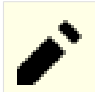

# **Note**

Cette section parle de la réinstallation des logiciels de bases de données lorsqu'une base de données est utilisée. Elle n'est pas pertinente pour l'installation initiale ou si vous n'avez pas de bases de données pour le paquet mis à jour, mais vous devriez lire cette section pour prendre connaissance des problèmes qui peuvent survenir dans le futur.

Commençons ce chapitre avec une copie d'écran parlante d'un problème qui a vraiment eu lieu. Ce problème n'aura pas lieu si vous installez le logiciel pour la première fois :

```
$ sudo systemctl status postgresql
-- postgresql.service - PostgreSQL database server
    Loaded: loaded (/usr/lib/systemd/system/postgresql.service; enabled; vendor
    Active: failed (Result: exit-code) since Tue 2021-10-26 17:11:53 CDT; 2min
    Process: 17336 ExecStart=/usr/bin/pg ctl -s -D ${PGROOT}/data start -w -t 12
         CPU: 7ms
Oct 26 17:11:53 SVRNAME systemd[1]: Starting PostgreSQL database server...
Oct 26 17:11:53 SRVNAME postgres[17338]: 2021-10-26 17:11:53.420 CDT [17338] FAT
                 database files are incompatible with server
Oct 26 17:11:53 SRVNAME postgres[17338]: 2021-10-26 17:11:53.420 CDT [17338] DET
                 The data directory was initialized by PostgreSQL version 13,
                 which is not compatible with this version 14.0.
Oct 26 17:11:53 SRVNAME postgres[17336]: pg_ctl: could not start server
Oct 26 17:11:53 SRVNAME postgres[17336]: Examine the log output.
Oct 26 17:11:53 SRVNAME systemd[1]: postgresql.service: Control process exited,
Oct 26 17:11:53 SRVNAME systemd[1]: postgresql.service: Failed with result 'exit
Oct 26 17:11:53 SRVNAME systemd[1]: Failed to start PostgreSQL database server.
```
Pour éviter ce genre de situation (c.-à-d. où votre serveur de bases de données refuse de démarrer), lisez les réflexions suivantes à propos de la mise à jour d'un DBMS (système de gestion de bases de données).

La cause principale du problème ci-dessus était la mise à jour du serveur vers une nouvelle version majeur et les fichiers de données qui n'ont pas été mis à jour. L'administrateur a réussi à corriger le problème sans perdre de données.

Même si vous effectuez une installation de DBMS initiale, lisez cette section. Elle vous donnera des informations sur la mise en place de sauvegardes et les procédures de restauration (au moins la stratégie pour les créer) suffisantes pour vos besoins et pour la sûreté de vos données.

# **Mise à jour des paquets de serveurs de bases de données**

Les systèmes de bases de données fonctionnent avec des fichiers qui contiennent les métadonnées de la base de données et ses données. La structure interne de ces fichiers est fortement optimisée pour être utilisée par le serveur. Lors de la mise à jour de ce serveur, le nouveau serveur peut s'attendre à un format de fichier différent qde celui utilisé précédemment. Parfois, le nouveau serveur peut utiliser l'ancien format en plus du nouveau—mais sans bénéficier du nouveau format qui peut permettre de meilleures performances. Il se peut aussi que le nouveau serveur reformate les fichiers de données automatiquement au démarrage.

Malheureusement, le cas le plus probable est que le nouveau serveur se plaigne du format obsolète et quitte. Lorsque cela se produit et que vous avez écrasé l'ancien serveur, vous pourriez vous retrouver avec un système cassé et avoir perdu vos données.

Les changements de format de fichiers arrivent en général au changement de versions majeures mais peuvent arriver à d'autres moments. Avant de mettre à jour un serveur de bases de données, vérifiez dans la documentation s'il y a des changements qui nécessitent le reformatage de la base de données.

Bien sur, si vous avez des bases de données dont le contenu n'est pas facile à reconstruire, c'est toujours une bonne idée de créer des sauvegardes de votre base de données de temps en temps. Vous devriez égalememt créer une nouvelle sauvegarde avant la mise à jour du serveur.

## **Mise à jour par sauvegarde et restauration**

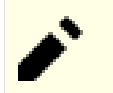

## **Note**

Une sauvegarde est inutile s'il n'y a pas de processus vérifié pour restaurer les données de la sauvegarde. Lorsque vous utilisez un serveur de bases de données vous devriez non seulement créer des sauvegardes, mais vous devriez vérifier aussi que le processus de restauration fonctionne correctement. Le bon moment pour tester cette procédure est *avant* que vous ayez besoin de récupérer en urgence des données perdues.

La plupart des serveurs de bases de données fournissent des outils de base pour créer des sauvegardes de vos données. En général les sauvegardes créées avec ces outils peuvent être lues par les nouvelles versions du logiciel (avec un outil de restauration). Utiliser les anciens outils de restauration avec les nouvelles données de sauvegarde est incertain et vous ne devriez *jamais* supposer aveuglément que cela fonctionnera. C'est possible, mais en général ça ne marche pas.

Le plus simple pour mettre à jour vos fichiers de bases de données est de

• Créer une sauvegarde complète de votre base de données avec les anciens outils.

Cette étape crée une copie hors-ligne des fichiers de bases de données pour les utiliser pour l'archivage à long terme, pour la restaurer après une catastrophe ou simplement pour préparer une mise à jour. Cette sauvegarde hors-ligne consiste (1) en une copie complète des fichiers de bases de données ou (2) d'une sauvegarde des fichiers à un certain moment de l'histoire plus toutes les données de journal (c'est la terminologie d'Oracle®, ça s'appelle « Continuous Archiving » ou « write ahead log (WAL) » dans Postgresql) qui contiennent les informations sur les changements de données à partir de ce moment. Ce dernier prend moins de temps à créer si le logiciel de bases de données fournit ce type de journalisation car vous n'avez qu'à sauvegarder les dernier changements après la création de la dernière sauvegarde.

En terme de mise à jour du serveur, une sauvegarde complète (qui peut être utilisée pour des sauvegardes incrémentales suivantes) est recommandée, mais si la quantité de données est trop élevée, une sauvegarde incrémentale devrait être suffisante. La stratégie appropriée dépend de la quantité de données dans votre base de données (une centaine de lignes ou plusieurs centaines de téraoctets ?). Une sauvegarde complète de cette dernière n'est pas rapide. Pour complètement protéger vos données, créez une sauvegarde des anciens binaires (et/ou leurs sources) et stockez-les avec les fichiers de données pour vous assurer qu'il y a une solution de repli si le nouveau logiciel n'est pas capable de lire les anciennes données.

• Mettez à jour le serveur

Pour cette étape, exécutez les instructions de construction du serveur de bases de données telles qu'elles sont montrées dans les sections suivantes parlant de DBMS comme MariaDB ou PostgreSQL. C'est-à-dire, construisez le logiciel comme d'habitude avec les instructions de BLFS.

• Restaurez la base de données avec les nouveaux outils.

Pour restaurer les données, vous devriez utiliser les outils du serveur nouvellement installé. Pendant la restauration, les nouveaux outils créeront ou mettront à jour les fichiers de données vers le format requis par le nouveau logiciel. On suppose que celui-ci est capable de lire les anciennes données.

Comme vous avez déjà une procédure de sauvegarde (et que vous avez testé votre procédure de restauration, n'estce pas ?), c'est la manière la plus simple de mettre à jour puisque vous utilisez des procédures connues pour mettre à jour comme vous le faites toujours—au moins pour la sauvegarde et la restauration.

### **Mise à jour des fichiers de bases de données avec des outils systèmes**

Certains systèmes de bases de données (par exemple Postgresql) fournissent un outil qui peut reformater (mettre à jour) les fichiers de bases de données existants vers le nouveau format. Si vous devez restaurer vos données à partir d'une sauvegarde (par exemple, l'outil de mise à jour ayant échoué), vous devrez réinstaller l'ancien logiciel pour retrouver vos données.

Même si ces outils peuvent fonctionner comme attendu, vous devriez créer une sauvegarde complète avant de les lancer. Un échec peut occasionner de sérieux dommages à votre base de données.

# **Remarque pour des DBMS spécifiques**

## **PostgreSQL**

Documentation en amont pour la sauvegarde et la restauration : *[https://www.postgresql.org/docs/current/backup.](https://www.postgresql.org/docs/current/backup.html) [html](https://www.postgresql.org/docs/current/backup.html)*

#### **MariaDB**

Documentation en amont pour la sauvegarde et la restauration : *[https://mariadb.com/kb/en/backup-and-restore](https://mariadb.com/kb/en/backup-and-restore-overview/)[overview/](https://mariadb.com/kb/en/backup-and-restore-overview/)*

#### **Sqlite**

Ne sous-estimez pas Sqlite. C'est un DBMS riche en fonctionnalités. La différence majeure par rapport aux deux grands concurrents plus haut est que Sqlite ne fournit pas d'accès par une API en réseau. Les bases de données Sqlite sont des fichiers stockés sur la même machine que le programme qui l'utilise. La manipulation de données se fait par des appels API vers des bibliothèques directement dans le programme.

Dans la documentation en amont, vous pourriez trouver que ceci est utile :

La documentation de l'outil en ligne de commande sqlite3 : *<https://www.sqlite.org/cli.html>*

La documentation des appels API de sauvegarde : *<https://www.sqlite.org/backup.html>*

Malheureusement, il n'y a pas de chapitre dédié dans la documentation en amont sur la sauvegarde et la restauration, mais il y a plusieurs articles à ce sujet sur internet. Voici un exemple.

Documentation pour la sauvegarde et la restauration : *<https://database.guide/backup-sqlite-database/>*

#### **LMDB**

Comme Sqlite ce logiciel agit sur des fichiers de bases de données locaux ce qui signifie qu'il n'y a pas d'interface en réseau.

Les ressources intéressantes pour la sauvegarde et la restauration des bases de données LMDB sont les pages de manuel de mdb\_dump et de sa contre-partie mdb\_load.

# <span id="page-1115-0"></span>**lmdb-0.9.31**

# **Introduction à lmdb**

Le paquet lmdb est un magasin de données clef-valeur embarqué compact et rapide. Il utilise des fichiers mappés en mémoire, ce qui lui confère les performances d'une base de données entièrement en mémoire tout en offrant la résilience des bases de données basées sur des disques, et n'est limité que par la taille de l'espace d'adressage virtuel.

This package is known to build and work properly using an LFS 12.1 platform.

## **Informations sur le paquet**

- Téléchargement (HTTP) : *[https://github.com/LMDB/lmdb/archive/LMDB\\_0.9.31.tar.gz](https://github.com/LMDB/lmdb/archive/LMDB_0.9.31.tar.gz)*
- Téléchargement (FTP) :
- Somme de contrôle MD5 : 9d7f059b1624d0a4d4b2f1781d08d600
- Taille du téléchargement : 144 Ko
- Estimation de l'espace disque requis : 4,7 Mo
- Estimation du temps de construction : moins de 0,1 SBU

# **Installation de lmdb**

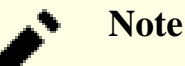

Ce paquet s'extrait dans lmdb-LMDB\_0.9.31.

Installez lmdb en exécutant les commandes suivantes :

**cd libraries/liblmdb && make && sed -i 's| liblmdb.a||' Makefile**

Ce paquet n'a pas de suite de tests.

Maintenant, en tant qu'utilisateur root :

**make prefix=/usr install**

## **Explication des commandes**

**sed ... liblmdb.a ... Makefile** : Les exécutables du paquet utilisent une bibliothèque statique qui doit être créée. Cette commande supprime l'installation de la bibliothèques statique.

## **Contenu**

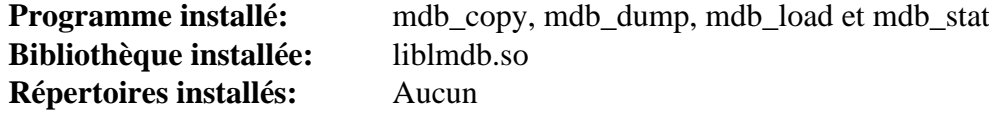
## <span id="page-1116-0"></span>**MariaDB-10.11.7**

## **Introduction à MariaDB**

MariaDB est un fork développé par la communauté et un remplaçant pour le système de gestion de bases de données relationnelles MySQL.

This package is known to build and work properly using an LFS 12.1 platform.

#### **Informations sur le paquet**

- Téléchargement (HTTP) : *[https://downloads.mariadb.org/interstitial/mariadb-10.11.7/source/mariadb-10.11.7.](https://downloads.mariadb.org/interstitial/mariadb-10.11.7/source/mariadb-10.11.7.tar.gz) [tar.gz](https://downloads.mariadb.org/interstitial/mariadb-10.11.7/source/mariadb-10.11.7.tar.gz)*
- Téléchargement (FTP) :
- Somme de contrôle MD5 : 904693e6fb92aa8804a6cb161441b474
- Taille du téléchargement : 96 Mo
- Estimation de l'espace disque requis : 1,9 Go (415 Mo installé)
- Estimation du temps de construction : 8,7 SBU, (avec parallélisme=4, plus 0,3 SBU pour les tests)

### **Note**

La taille installée de MariaDB est de 723 Mo, mais cela peut être réduit d'environ 262 Mo, si vous le souhaitez, en effaçant le répertoire /usr/share/mysql/test après l'installation.

#### **Dépendances de MariaDB**

#### **Requises**

[CMake-3.28.3](#page-669-0)

#### **Recommandées**

[libevent-2.1.12](#page-1016-0)

#### **Facultatives**

[Boost-1.84.0](#page-302-0), [libaio-0.3.113,](#page-347-0) [libxml2-2.12.5,](#page-412-0) [Linux-PAM-1.6.0,](#page-155-0) [LZO-2.10,](#page-423-0) [MIT Kerberos V5-1.21.2](#page-164-0), [pcre2-10.42](#page-432-0), [Ruby-3.3.0](#page-889-0), [sphinx-7.2.6](#page-844-0), [unixODBC-2.3.12,](#page-568-0) [Valgrind-3.22.0](#page-916-0), *[Groonga](https://groonga.org/)*, *[KyTea](https://www.phontron.com/kytea/)*, *[Judy](https://sourceforge.net/projects/judy/)*, *[lz4](https://github.com/Cyan4973/lz4)*, *[MeCab](https://taku910.github.io/mecab)*, *[MessagePack](https://msgpack.org/)*, *[mruby](https://www.mruby.org/)*, *[MyRocks](https://mariadb.com/kb/en/myrocks/)*, *[Snappy](https://github.com/google/snappy)* et *[ZeroMQ](https://zeromq.org/)*

## **Installation de MariaDB**

#### **Avertissement**

MariaDB et MySQL ne peuvent pas être installées sur le même système sans des modifications dans la configuration de la construction d'une des deux applications.

Pour des raisons de sécurité, lancer le serveur en tant qu'utilisateur et groupe sans privilèges est fortement encouragé. Tapez la suite (en tant que root) pour créer l'utilisateur et le groupe

**groupadd -g 40 mysql && useradd -c "MySQL Server" -d /srv/mysql -g mysql -s /bin/false -u 40 mysql** Installez MariaDB en exécutant les commandes suivantes :

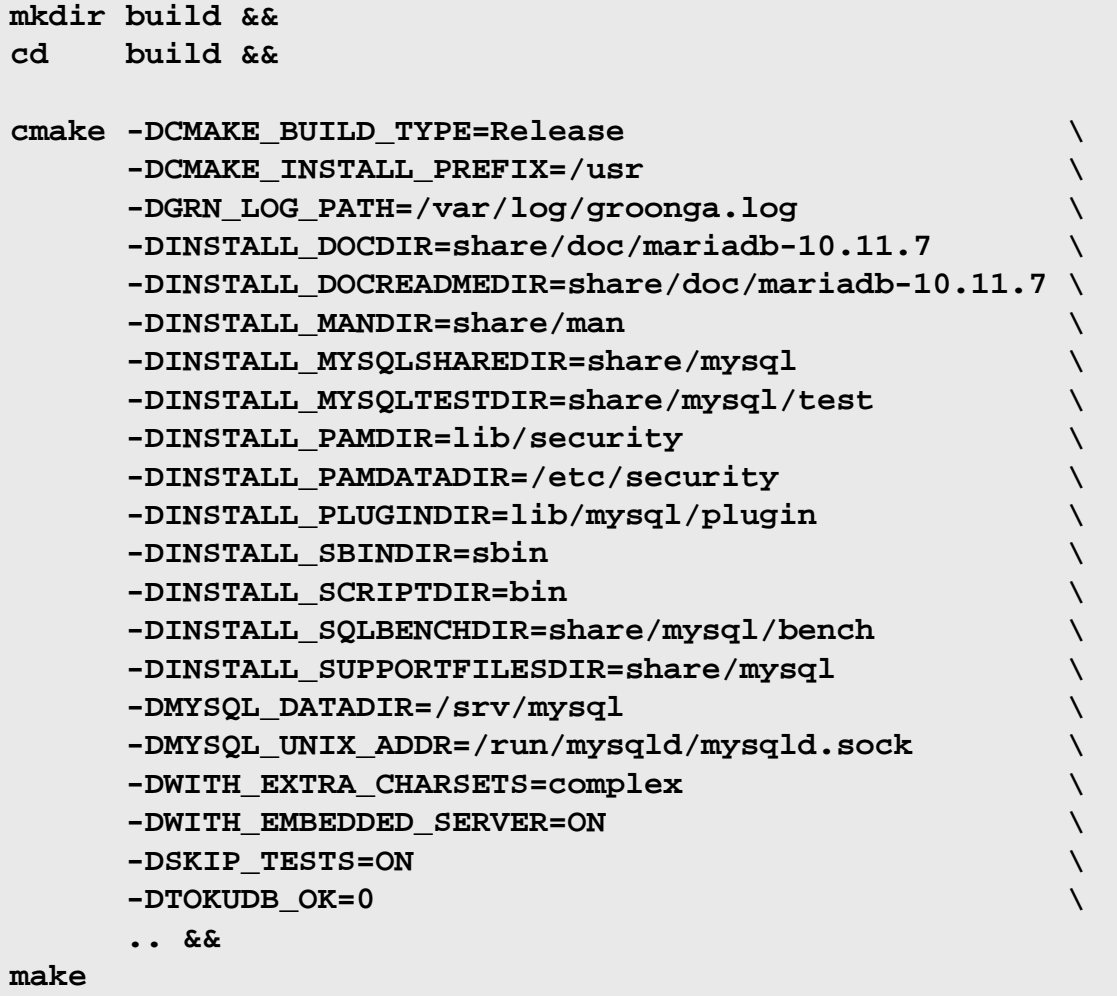

Pour tester les résultats lancez : **make test**. Un test, test-connect est connu pour échouer.

#### **Note**

Vous pouvez lancer un ensemble plus complet de tests avec ce qui suit :

```
pushd mysql-test
./mtr --parallel <N> --mem --force
popd
```
Où N est le nombre de tests à lancer en parallèle. Un peu plus de 5400 tests sont lancés en environ 24 SBU avec N=4. Quelques tests peuvent échouer surtout à cause de problèmes de jeux de caractères.

Maintenant, en tant qu'utilisateur root :

#### **make install**

Si vous avez installé [Linux-PAM-1.6.0,](#page-155-0) déplacez le module PAM et le fichier de configuration installé par ce paquet en tant qu'utilisateur root :

```
mv -v /usr/share/pam_use_map.so /lib/security &&
mv -v /usr/share/user_map.conf /etc/security
```
## **Explication des commandes**

-DWITH\_EMBEDDED\_SERVER=ON : ce paramètre active la compilation de la bibliothèque serveur embarquée nécessaire pour certaines applications, comme Amarok.

-DWITH\_EXTRA\_CHARSETS=complex : Ce paramètre active le support pour les ensembles de caractères complexes.

-DKIP\_TESTS=ON : Ce paramètre désactive les tests pour MariaDB Connect/C qui ne sont pas supportés sans paramètres supplémentaires.

-DWITHOUT\_SERVER=ON : Utilisez cesparamètre si vous ne voulez pas le serveur et souhaitez construire le client uniquement.

## **Note**

Il y a de nombreuses options disponibles pour **cmake**. Vérifiez la sortie de **cmake . -LH** pour des options de personnalisation supplémentaires.

## **Configuration de MySQL**

#### **Fichiers de configuration**

/etc/mysql/my.cnf et ~/.my.cnf

```
Informations sur la configuration
myisam_sort_buffer_size = 8M
 key_buffer_size = 16M
 max_allowed_packet = 1M
 sort_buffer_size = 512K
 net_buffer_length = 16K
 # Don't listen on a TCP/IP port at all.
 skip-networking
 # required unique id between 1 and 2^32 - 1
 server-id = 1# Uncomment the following if you are using BDB tables
 #bdb_cache_size = 4M
 #bdb_max_lock = 10000
 # InnoDB tables are now used by default
 innodb_data_home_dir = /srv/mysql
 innodb log group home dir = /srv/mysql# All the innodb_xxx values below are the default ones:
 innodb_data_file_path = ibdata1:12M:autoextend
 # You can set .._buffer_pool_size up to 50 - 80 %
 # of RAM but beware of setting memory usage too high
 innodb_buffer_pool_size = 128M
 innodb_log_file_size = 48M
 innodb_log_buffer_size = 16M
 innodb_flush_log_at_trx_commit = 1
 innodb_lock_wait_timeout = 50
 [mysqldump]
 quick
 max_allowed_packet = 16M
 [mysql]
 no-auto-rehash
 # Remove the next comment character if you are not familiar with SQL
 #safe-updates
 [isamchk]
 key_buffer = 20M
 sort_buffer_size = 20M
 read_buffer = 2M
 write_buffer = 2M
 [myisamchk]
 key_buffer_size = 20M
 sort buffer size = 20M
 read_buffer = 2M
 write_buffer = 2M
 [mysqlhotcopy]
 interactive-timeout
 # End /etc/mysql/my.cnf
 EOF
```
Vous pouvez maintenant installer une base de données et changer le propriétaire en utilisateur et groupe sans privilèges (à faire en tant qu'utilisateur root) :

```
mysql_install_db --basedir=/usr --datadir=/srv/mysql --user=mysql &&
chown -R mysql:mysql /srv/mysql
```
Les configurations suivantes demandent que le serveur MariaDB soit lancé. Démarrez le serveur en utilisant les commandes suivantes en tant qu'utilisateur root :

**install -v -m755 -o mysql -g mysql -d /run/mysqld && mysqld\_safe --user=mysql 2>&1 >/dev/null &**

Une installation par défaut n'initialise pas un mot de passe pour l'administrateur, aussi utilisez la commande suivante en tant qu'utilisateur root pour l'initialiser.

**mysqladmin -u root password**

La configuration du serveur est maintenant terminée. Arrêtez le serveur en utilisant la commande suivante en tant qu'utilisateur root :

**mysqladmin -p shutdown**

#### **Script de démarrage**

Installez le script d'initialisation /etc/rc.d/init.d/mysql inclus dans le paquet [blfs-bootscripts-20240209](#page-79-0) en tant qu'utilisateur root pour démarrer le serveur MariaDB au démarrage du système.

#### **make install-mysql**

## **Note**

Si vous avez une base de données existante et que cette installation des binaires n'était qu'une mise à jour vers une nouvelle version, vérifiez la documentation en amont pour la mise à jour. Vous devriez lancer :

**mariadb-upgrade**

### **Contenu**

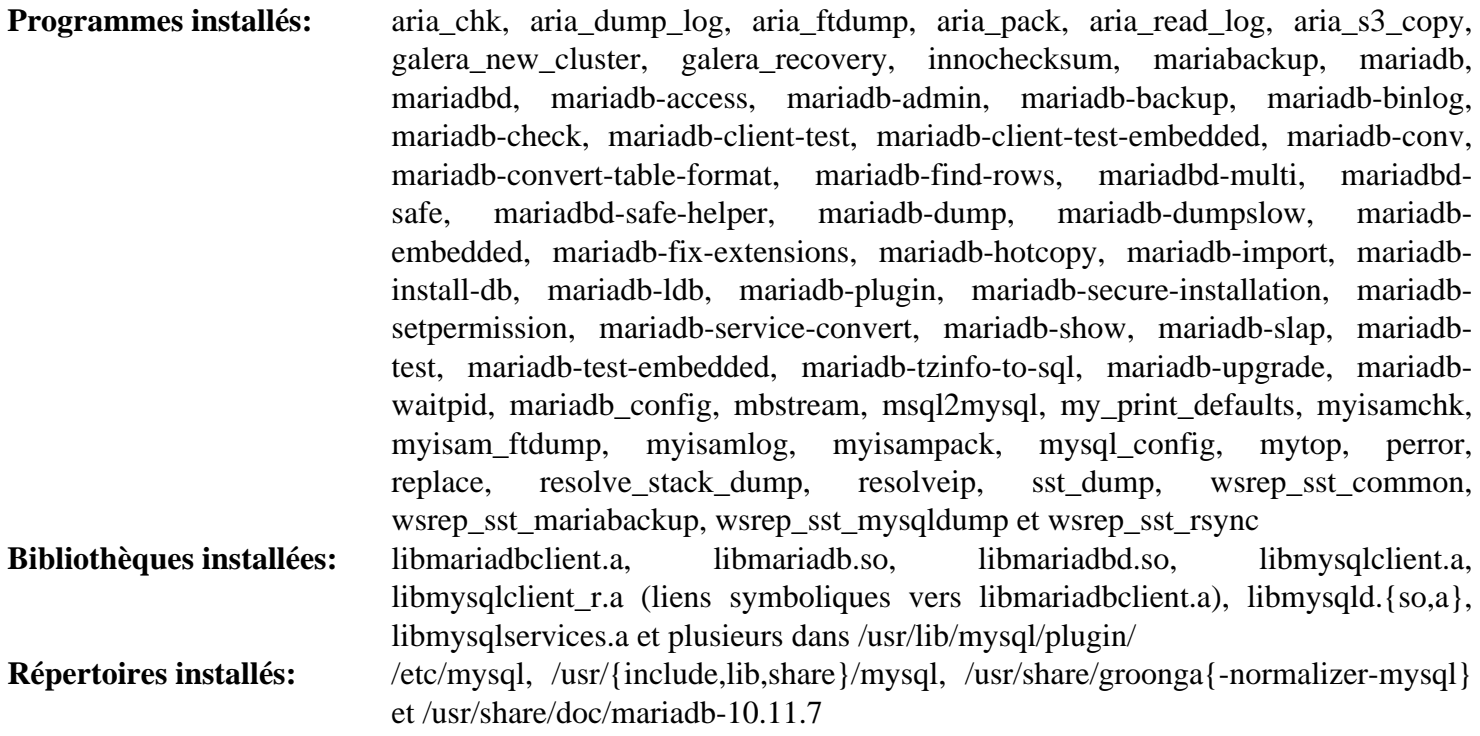

#### **Descriptions courtes**

Il y a plusieurs liens symboliques de mysql\* vers leur contrepartie mariadb. Ils sont maintenus pour la compatibilité.

Les modules DBI de Perl doivent être installés pour que le support de certains programmes de MariaDB fonctionnent correctement.

#### **Descriptions courtes**

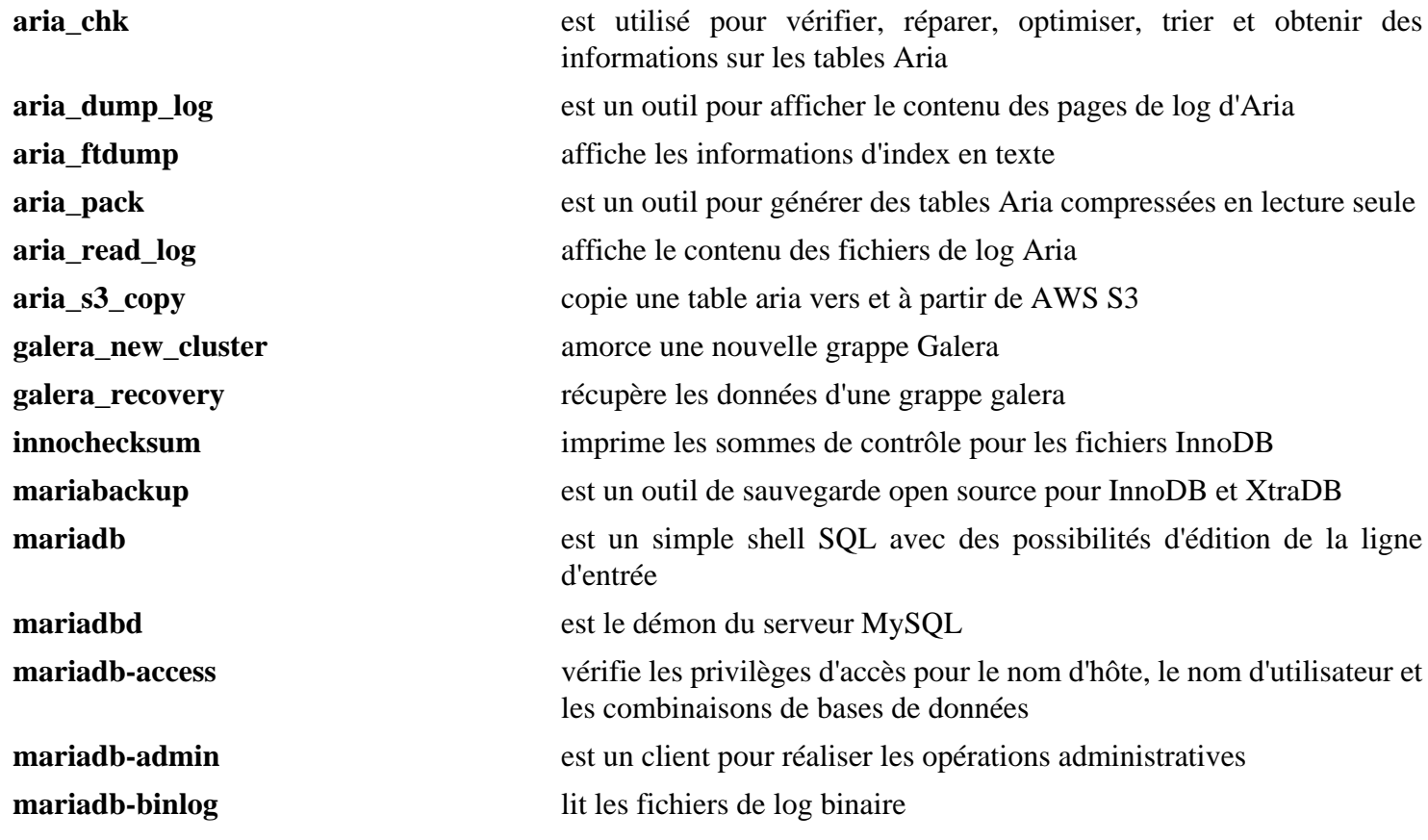

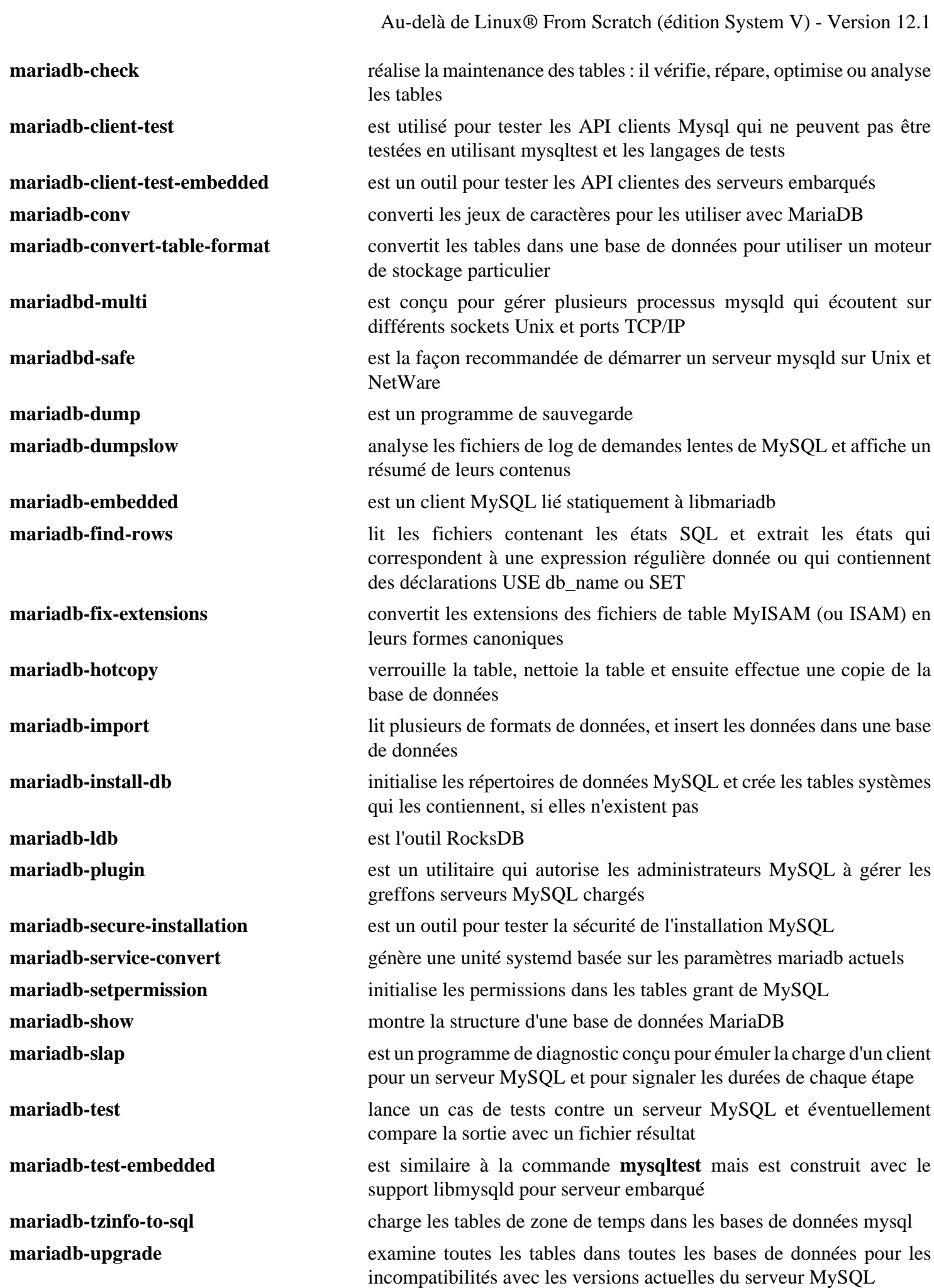

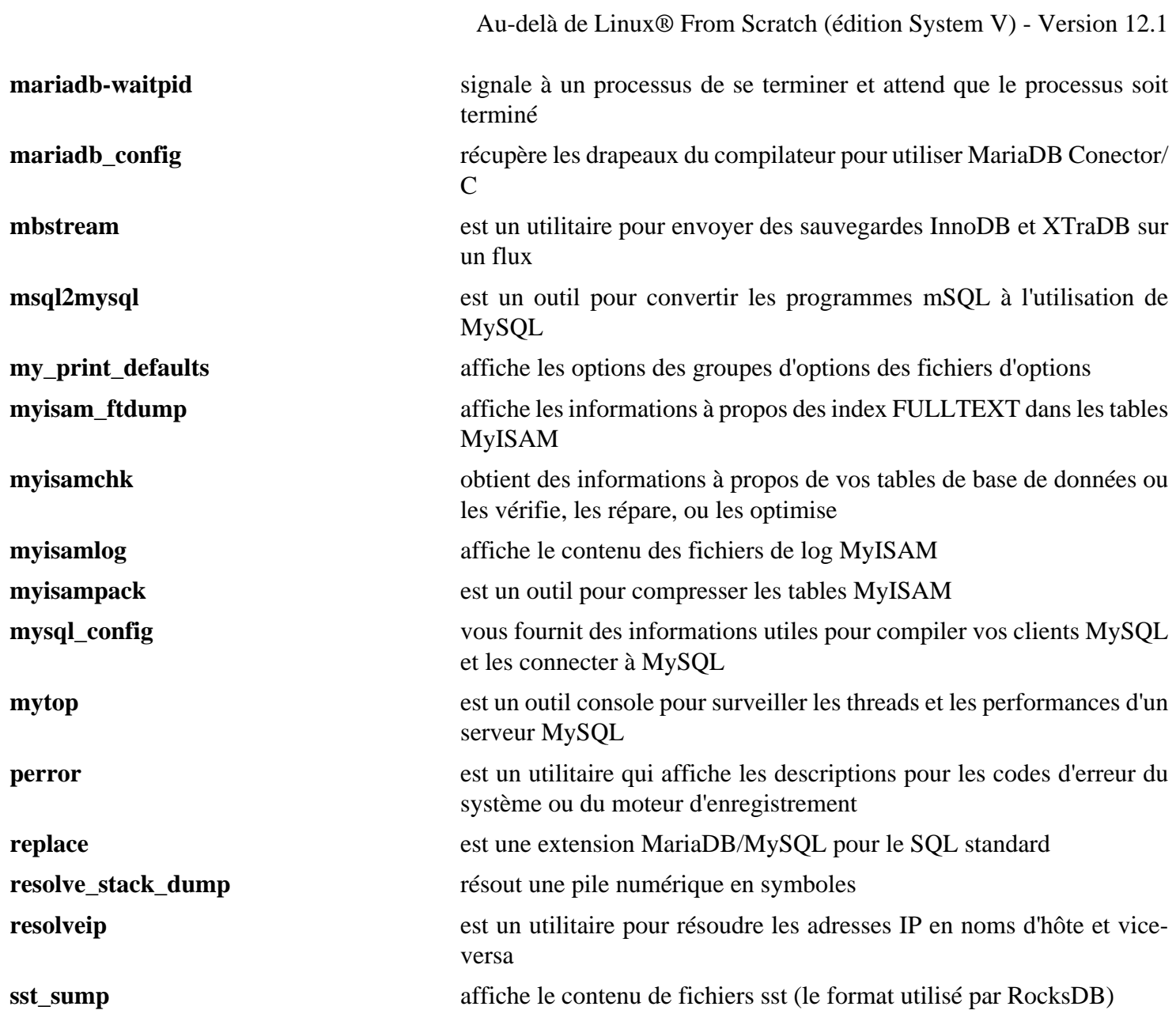

## <span id="page-1124-0"></span>**PostgreSQL-16.2**

## **Introduction à PostgreSQL**

PostgreSQL est un système avancé de gestion de base de données relationnelles (ORDBMS), dérivé du système de gestion de base de données Berkeley Postgres.

This package is known to build and work properly using an LFS 12.1 platform.

#### **Informations sur le paquet**

- Téléchargement (HTTP) : *<https://ftp.postgresql.org/pub/source/v16.2/postgresql-16.2.tar.bz2>*
- Téléchargement (FTP) :
- Somme de contrôle MD5 : 3d19d93434666db5d33e692472915ae5
- Taille du téléchargement : 24 Mo
- Estimation de l'espace disque requis : 227 Mo (plus 43 Mo pour les tests)
- Estimation du temps de construction :  $0.8$  SBU (avec parallélisme = 4, plus  $0.2$  SBU pour les tests)

#### **Dépendances de PostgreSQL**

#### **Facultatives**

[ICU-74.2,](#page-333-0) [libxml2-2.12.5](#page-412-0), [libxslt-1.1.39](#page-416-0), [OpenLDAP-2.6.7,](#page-1134-0) [Linux-PAM-1.6.0](#page-155-0), [MIT Kerberos V5-1.21.2](#page-164-0) et *[Bonjour](https://developer.apple.com/bonjour/)*

#### **Facultative (Afin de régénérer la documentation)**

[fop-2.9](#page-1979-0), [docbook-4.5-dtd,](#page-1941-0) [docbook-dsssl-1.79](#page-1949-0), [DocBook-utils-0.6.14](#page-1951-0), [OpenJade-1.3.2](#page-1946-0) et [SGMLSpm-1.1](#page-731-0)

## **Installation de PostgreSQL**

Pour plus de sécurité, il vaut mieux avoir un groupe et un utilisateur dédié pour lancer le serveur PostgreSQL. Tout d'abord lancez en tant qu'utilisateur root :

```
groupadd -g 41 postgres &&
useradd -c "PostgreSQL Server" -g postgres -d /srv/pgsql/data \
         -u 41 postgres
```
#### **Note**

Il y a plusieurs éléments de configuration qui ajoutent des fonctionnalités supplémentaires avec des paquets facultatifs à PostgreSQL. Utilisez **./configure --help** pour voir une liste.

Installez PostgreSQL avec les commandes suivantes :

```
sed -i '/DEFAULT_PGSOCKET_DIR/s@/tmp@/run/postgresql@' src/include/pg_config_man
./configure --prefix=/usr \
             --enable-thread-safety \
             --docdir=/usr/share/doc/postgresql-16.2 &&
make
```
Il y a de nombreux programmes dans le répertoire contrib/. Si vous allez lancer cette installation en tant que serveur et souhaitez construire certain d'entre eux, entrez make -C contrib ou make -C contrib/<SUBDIR-NAME> pour chaque sous-répertoire.

Les tests doivent être lancés en utilisateur normal, car ils ont besoin de démarrer un serveur temporaire, ce qui est empêché en tant qu'utilisateur root. Pour la même raison, vous devez arrêter tous les serveurs PostgreSQL lancés. Si une version précédente de PostgreSQL est installée, il peut être nécessaire d'utiliser **--disable-rpath** avec **configure** pour éviter des échecs, mais *il n'est pas recommandé d'installer les binaires créés en utilisant cette option*. Pour tester les résultats, tapez **make check**.

#### **Note**

Si vous installez PostgreSQL pour mettre à jour une installation existante, il y a des étapes importantes que vous devez suivre. Si la version majeur de la nouvelle construction est plus grande que la version précédente, il se peut que le format de fichiers de données ait changé. Le nouveau logiciel ne peut pas utiliser les fichiers de données existants. Dans ce cas, le serveur ne démarrera pas parce que les anciens programmes ont été écrasés, donc les données sont indisponibles jusqu'à la conversion du format de fichier.

Avant de mettre à jour une installation existante de PostgreSQL, vérifiez la documentation pour trouver les considérations à garder en tête pendant la mise à jour. Remarquez que les nouvelles versions majeures peuvent utiliser un format binaire différent pour les objets de données, ce qui cause de potentielles incompatibilités. Pour plus d'informations, regardez la documentation en amont à propos de la mise à jour de PostgreSQL ici. *<https://www.postgresql.org/docs/current/upgrading.html>*.

Maintenant, vous pourriez avoir à la fois les anciens et les nouveaux binaires sur votre système de fichiers. Ces binaires peuvent être utilisés pour effectuer une mise à jour de vos fichiers de bases de données existants. Pour les instructions suivantes, on suppose que

- Les fichiers de données sont stockés dans /srv/pgsql/data
- Les fichiers de données mis à jour seront stockés dans /srv/pgsql/newdata
- Il y a assez de place disque pour contenir les fichiers de données deux fois. La mise à jour n'est pas une mise à jour en ligne mais elle copie les données vers de nouveaux fichiers de base de données.

Tout d'abord, effectuez une installation temporaire qui rend l'accès aux nouveaux binaires plus facile :

```
make DESTDIR=$(pwd)/DESTDIR install
```
Ensuite, créez un répertoire inscriptible pour l'utilisateur postgres, en tant qu'utilisateur root :

**install -d -o postgres \$(pwd)/DESTDIR/tmp**

Maintenant, stoppez l'instance PostgreSQL existante et démarrez le processus de mise à jour en tant qu'utilisateur root :

```
pushd $(pwd)/DESTDIR/tmp
/etc/rc.d/init.d/postgresql stop
su postgres -c "../usr/bin/initdb -D /srv/pgsql/newdata"
su postgres -c "../usr/bin/pg_upgrade \
                     -d /srv/pgsql/data -b /usr/bin \
                     -D /srv/pgsql/newdata -B ../usr/bin"
```
#### **popd**

Ici, vos fichiers de bases de données sont disponibles à deux emplacement sur le disque. Les anciennes données sont situées dans /srv/pgsql/data, et les nouvelles données sont dans /srv/pgsql/ newdata. Nous vous conseillons de sauvegarder les anciens fichiers avant de continuer.

Ensuite, supprimez les anciens fichiers de bases de données et renommez le nouveau répertoire de données en tant qu'utilisateur root :

```
rm -rf /srv/pgsql/data
mv /srv/pgsql/newdata /srv/pgsql/data
```
Maintenant, en tant qu'utilisateur root :

**make install && make install-docs**

Si vous avez fait tous les programmes de contrib/, en tant qu'utilisateur root:

```
make -C contrib/<SUBDIR-NAME> install
```
#### **Astuce**

Si vous pensez utiliser PostgreSQL en tant que client pour se connecter a un serveur sur une autre machine, votre installation est terminée et vous n'avez pas à lancer les commandes suivantes.

Si vous avez mis à jour une base de données existante, sautez le reste des commandes car votre base de données est prête à être utilisée. Si c'est votre première installation de PostgreSQL, continuez l'initialisation.

Initialisez un morceau (cluster) de base de données avec les commandes suivantes effectuées par l'utilisateur root :

```
install -v -dm700 /srv/pgsql/data &&
install -v -dm755 /run/postgresql &&
chown -Rv postgres:postgres /srv/pgsql /run/postgresql
```
Maintenant, initialisez la base de données en tant qu'utilisateur root :

**su - postgres -c '/usr/bin/initdb -D /srv/pgsql/data'**

#### **Explication des commandes**

sed -i ... : ce sed modifie l'endroit du socket de /tmp vers /run/postgresql.

--enable-thread-safety : Ce paramètre rend les bibliothèques clientes thread-safe en autorisant les threads parallèles dans libpq et aux programmes ECPG de contrôler en sécurité leur gestions de connexion privée.

--with-openssl : construit avec le support de OpenSSL pour les connexions chiffrées.

--with-perl : Construit le langage coté serveur PL/Perl.

--with-python : Construit le langage coté serveur PL/Python. Python3 est utilisé par défaut, Python2 n'étant plus pris en charge.

--with-tcl : construit le langage coté serveur PL/Tcl.

## **Configuration de PostgreSQL**

#### **Fichiers de configuration**

\$PGDATA/pg\_ident.con, \$PGDATA/pg\_hba.conf et \$PGDATA/postgresql.conf

La variable d'environnement PGDATA est utilisée pour distinguer les clusters de base de données entre eux en la réglant sur la valeur du répertoire qui contient le cluster désiré. Les trois fichiers de configuration existent dans tout répertoire PGDATA/. Vous pouvez trouver des détails sur le format des fichiers et les options qu'on peut régler dans chacun d'eux dans /usr/share/doc/postgresql-16.2/html/index.html.

#### **Script de démarrage**

Installez le script de démarrage /etc/rc.d/init.d/postgresql inclus dans le paquet [blfs](#page-79-0)[bootscripts-20240209](#page-79-0) :

**make install-postgresql**

#### **Démarrage du serveur postgreSQL et création d'une base de donnée**

Le serveur de bases de données peut être lancé manuellement avec la commande suivante (en tant qu'utilisateur root) :

```
su - postgres -c '/usr/bin/postgres -D /srv/pgsql/data > \
                   /srv/pgsql/data/logfile 2>&1 &'
```
#### **Note**

Si vous scriptez cette partie, vous devriez attendre que le serveur soit démarré avant de continuer, en ajoutant par exemple **sleep 2** après la commande ci-dessus.

Les instructions ci-dessous montrent comment créer une base de données, y ajouter une table, insérer quelques lignes dans la table et les sélectionner pour vérifier que l'installation fonctionne correctement. Toujours en tant qu'utilisateur root, lancez :

```
su - postgres -c '/usr/bin/createdb test' &&
echo "create table t1 ( name varchar(20), state province varchar(20) );" \setminus | (su - postgres -c '/usr/bin/psql test ') &&
echo "insert into t1 values ('Billy', 'NewYork');" \
     | (su - postgres -c '/usr/bin/psql test ') &&
echo "insert into t1 values ('Evanidus', 'Quebec');" \
     | (su - postgres -c '/usr/bin/psql test ') &&
echo "insert into t1 values ('Jesse', 'Ontario');" \
     | (su - postgres -c '/usr/bin/psql test ') &&
echo "select * from t1;" | (su - postgres -c '/usr/bin/psql test')
```
Lorsque vous avez fini de tester, vous pouvez couper le serveur, en lançant en tant qu'utilisateur root :

**su - postgres -c "/usr/bin/pg\_ctl stop -D /srv/pgsql/data"**

#### **Contenu**

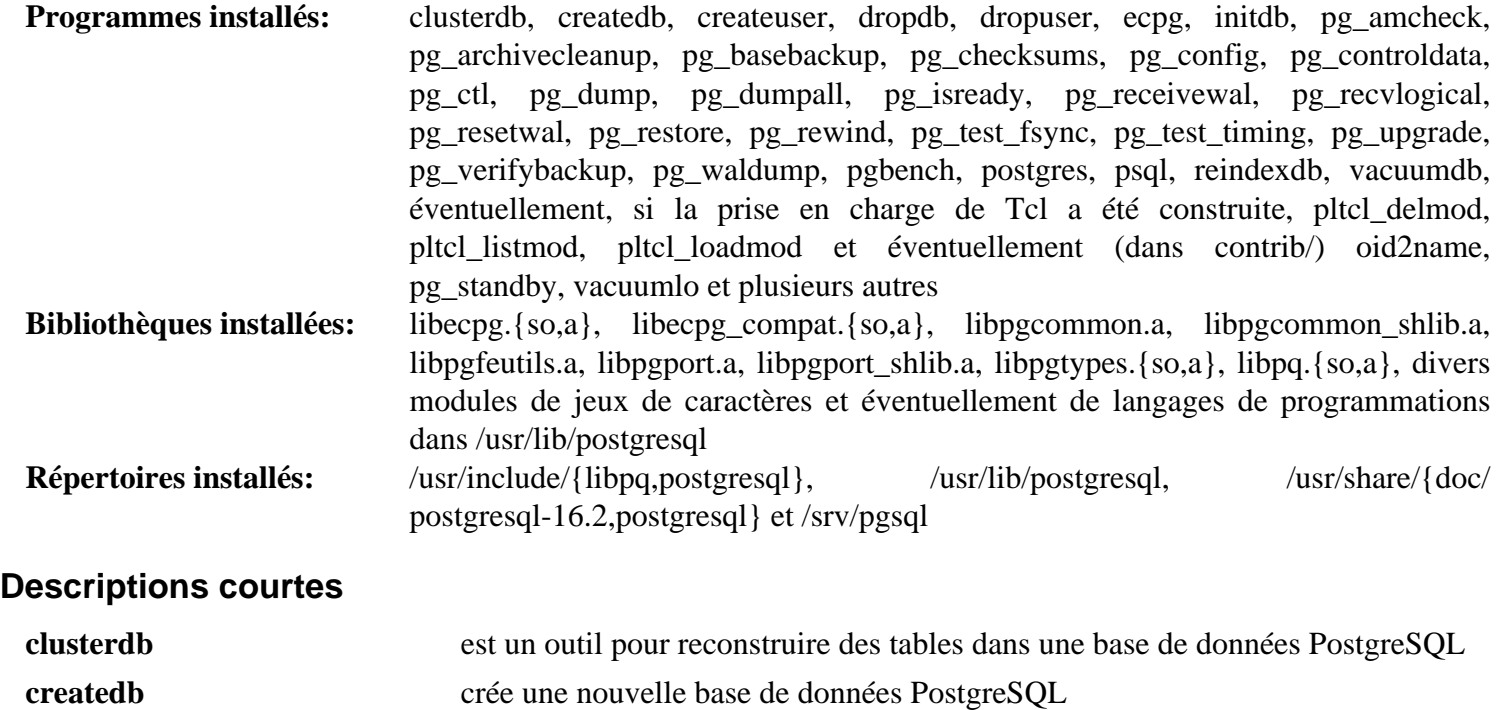

**createuser** définit un nouveau compte utilisateur PostgreSQL

Au-delà de Linux® From Scratch (édition System V) - Version 12.1

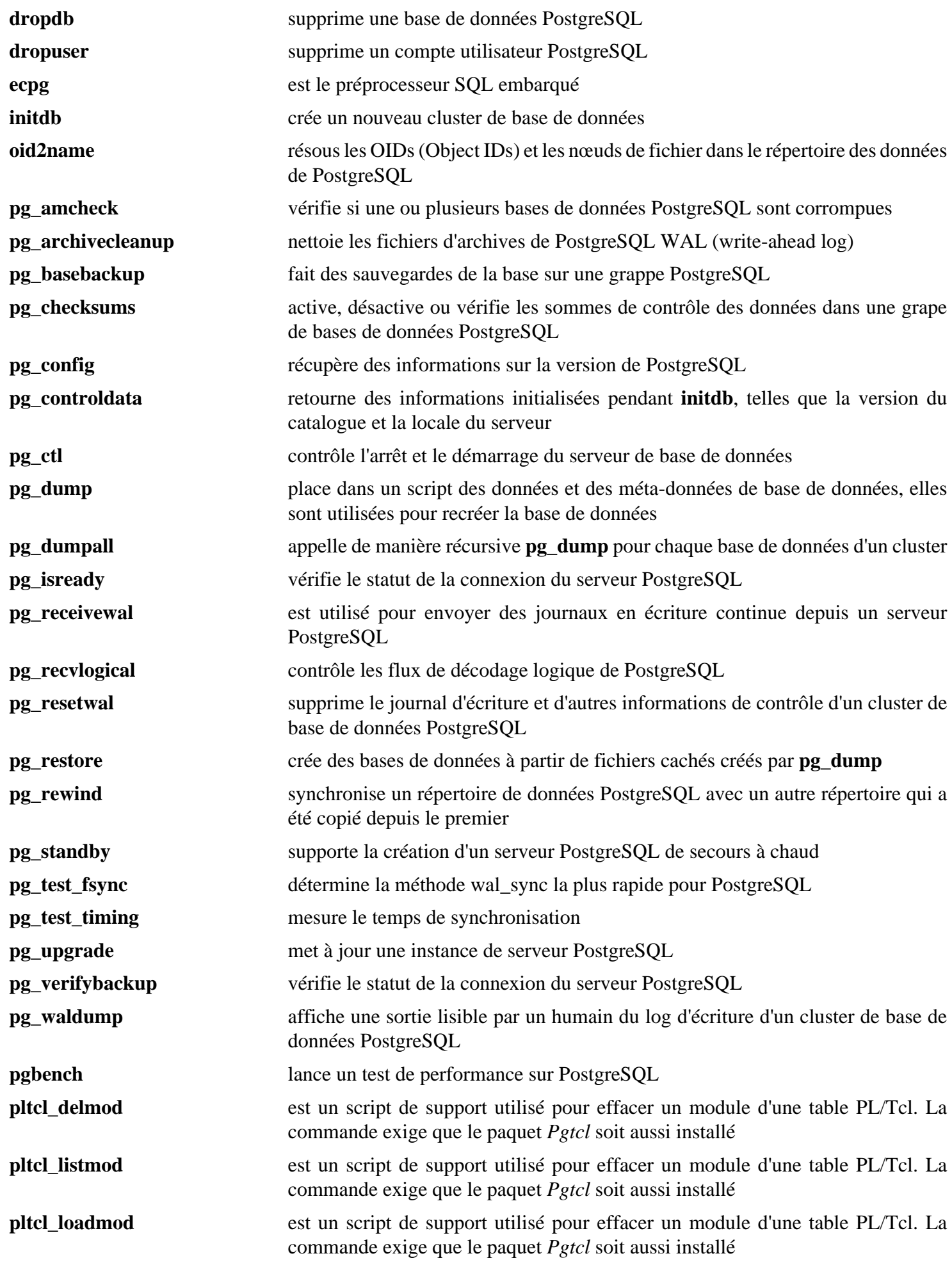

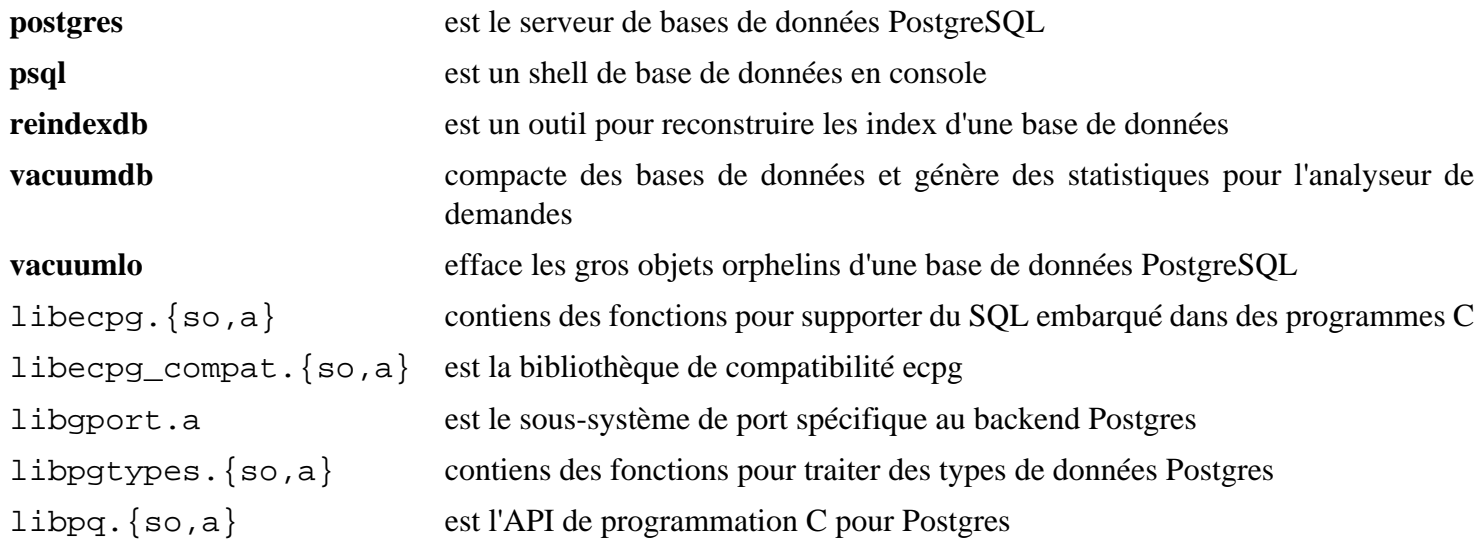

## **SQLite-3.45.1**

## **Introduction à SQLite**

Le paquet SQLite est une bibliothèque qui implémente un moteur de base de données SQL transactionnelle autonome, sans serveur et sans configuration.

This package is known to build and work properly using an LFS 12.1 platform.

#### **Informations sur le paquet**

- Téléchargement (HTTP) : *<https://sqlite.org/2024/sqlite-autoconf-3450100.tar.gz>*
- Téléchargement (FTP) :
- Somme de contrôle MD5 : 743c99f996add46273694df83c9140d4
- Taille du téléchargement : 3,1 Mo
- Estimation de l'espace disque requis : 79 Mo
- Estimation du temps de construction :  $0.4$  SBU (avec parallélisme = 4)

#### **Téléchargements supplémentaires**

#### **Documentation facultative**

- Téléchargement (HTTP) : *<https://sqlite.org/2024/sqlite-doc-3450100.zip>*
- Somme de contrôle MD5 : 984c7393745b940c3defc71ff2c19308
- Taille du téléchargement : 11 Mo

#### **Dépendances de SQLite**

#### **Facultatives**

*[libedit](https://www.thrysoee.dk/editline/)* et [UnZip-6.0](#page-656-0) (requis pour dézipper la documentation)

### **Installation de SQLite**

Si vous avez téléchargée la documentation supplémentaire, tapez la commande suivante pour installer la documentation dans l'arborescence des sources :

```
unzip -q ../sqlite-doc-3450100.zip
```
Installez SQLite en exécutant les commandes suivantes :

```
./configure --prefix=/usr \
            --disable-static \
            --enable-fts{4,5} \
            CPPFLAGS="-DSQLITE_ENABLE_COLUMN_METADATA=1 \
                      -DSQLITE_ENABLE_UNLOCK_NOTIFY=1 \
                      -DSQLITE_ENABLE_DBSTAT_VTAB=1 \
                     -DSQLITE SECURE DELETE=1 \setminus -DSQLITE_ENABLE_FTS3_TOKENIZER=1" &&
```
**make**

Ce paquet n'a pas de suite de tests.

Maintenant, en tant qu'utilisateur root :

**make install**

Si vous avez téléchargée la documentation supplémentaire, tapez les commandes suivantes en tant qu'utilisateur root pour l'installer :

```
install -v -m755 -d /usr/share/doc/sqlite-3.45.1 &&
cp -v -R sqlite-doc-3450100/* /usr/share/doc/sqlite-3.45.1
```
### **Explication des commandes**

--disable-static : Ce paramètre empêche l'installation des versions statiques des bibliothèques.

--enable-fts{4,5} : ces paramètres activent la version 3,4 et 5 de l'extension de recherche dans le texte (FTS). Remarquez que l'option --enable-fts4 active la prise en charge de FTS 4 et FTS 3.

CPPFLAGS="-DSQLITE\_ENABLE\_COLUMN\_METADATA=1 ... : Des applications comme SeaMonkey nécessitent que ces options soient activées. La seule façon de faire cela est de les inclure dans les CFLAGS ou les CPPFLAGS. On utilise ces derniers pour que la valeur par défaut (ou la valeur que vous indiquez) des CFLAGS ne soit pas affectée. Pour plus d'informations sur ce qui peut être spécifiée voir *<https://www.sqlite.org/compile.html>*.

### **Contenu**

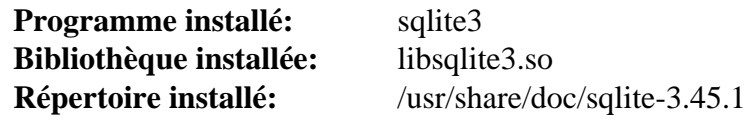

#### **Descriptions courtes**

**sqlite3** est une interface pour terminal à la bibliothèque SQLite qui peut évaluer les requêtes de façon interactive et afficher les résultats

libsqlite3.so contient les fonctions de l'API de SQLite

## **Chapitre 23. Autres logiciels serveurs**

Vous trouverez ici de nombreux moyens de partager votre machine avec le reste du monde ou votre réseau local. Avant d'installer n'importe quel paquet de ce chapitre, vous devez être sûr de comprendre ce que fait le paquet et la manière de le paramétrer correctement. L'apprentissage des conséquences d'un mauvais paramétrage pourrait vous aider à analyser les risques.

## <span id="page-1134-0"></span>**OpenLDAP-2.6.7**

## **Introduction à OpenLDAP**

Le paquet OpenLDAP fournit une implémentation libre de *Lightweight Directory Access Protocol* (protocole d'accès au répertoire).

This package is known to build and work properly using an LFS 12.1 platform.

#### **Informations sur le paquet**

- Téléchargement (HTTP) : *[https://www.openldap.org/software/download/OpenLDAP/openldap-release/](https://www.openldap.org/software/download/OpenLDAP/openldap-release/openldap-2.6.7.tgz) [openldap-2.6.7.tgz](https://www.openldap.org/software/download/OpenLDAP/openldap-release/openldap-2.6.7.tgz)*
- Téléchargement (FTP) :
- Somme de contrôle MD5 : cf71b4b455ab8dfc8fdd4e247d697ccd
- Taille du téléchargement : 6.2 Mo
- Estimation de l'espace disque requis : 82 Mo (client et serveur)
- Estimation du temps de construction : 0,4 SBU (client), 1,1 SUB (serveur)

#### **Téléchargements supplémentaires**

• Correctif requis : *<https://www.linuxfromscratch.org/patches/blfs/12.1/openldap-2.6.7-consolidated-1.patch>*

#### **Dépendances de OpenLDAP**

#### **Recommandées**

[Cyrus SASL-2.1.28](#page-132-0)

#### **Facultatives**

[GnuTLS-3.8.3](#page-138-0), [unixODBC-2.3.12](#page-568-0), [MariaDB-10.11.7](#page-1116-0) ou [PostgreSQL-16.2](#page-1124-0) ou *[MySQL](https://www.mysql.com/)*, *[OpenSLP](http://www.openslp.org/)*, *[WiredTiger](https://docs.mongodb.com/manual/core/wiredtiger/)* et *[Berkeley DB](https://anduin.linuxfromscratch.org/BLFS/bdb/db-5.3.28.tar.gz)* (deprecated) (pour slapd, également obsolète)

## **Installation de OpenLDAP**

**Note**

Si vous souhaitez installer seulement le client **ldap\***, les pages de manuel correspondantes, les bibliothèques et fichiers d'en-têtes (soit une installation comme « client-seul »), tapez ces commandes au lieu des autres suivantes (pas de suite de test disponible) :

```
patch -Np1 -i ../openldap-2.6.7-consolidated-1.patch &&
autoconf &&
./configure --prefix=/usr \
            --sysconfdir=/etc \
             --disable-static \
             --enable-dynamic \
             --disable-debug \
             --disable-slapd &&
make depend &&
make
Ensuite, en tant qu'utilisateur root :
```

```
make install
```
Il doit y avoir un utilisateur et un groupe dédié pour prendre le contrôle du démon **slapd** après qu'il est démarré. Tapez les commandes suivantes en tant qu'utilisateur root :

```
groupadd -g 83 ldap &&
useradd -c "OpenLDAP Daemon Owner" \
          -d /var/lib/openldap -u 83 \
          -g ldap -s /bin/false ldap
```
Installez OpenLDAP en exécutant les commandes suivantes :

```
patch -Np1 -i ../openldap-2.6.7-consolidated-1.patch &&
autoconf &&
./configure --prefix=/usr \
            --sysconfdir=/etc \
            --localstatedir=/var \
            --libexecdir=/usr/lib \
            --disable-static \
            --disable-debug \
            --with-tls=openssl \
            --with-cyrus-sasl \
            --without-systemd \
            --enable-dynamic \
            --enable-crypt \
            --enable-spasswd \
            --enable-slapd \
            --enable-modules \
            --enable-rlookups \
            --enable-backends=mod \
            --disable-sql \
            --disable-wt \
            --enable-overlays=mod &&
make depend &&
make
```
Les tests sont fragiles et des erreurs peuvent faire que les tests s'arrêtent avant la fin. Certaines erreurs peuvent apparaitre à cause de problèmes de temps. Les tests prennent environ une heure et le temps est indépendant du CPU à cause de délais dans les tests. Sur la plupart des systèmes, les tests tourneront jusqu'au test test065-proxyauth for mdb. Pour tester les résultats, lancez : **make test**.

Maintenant, en tant qu'utilisateur root :

```
make install &&
sed -e "s/\.la/.so/" -i /etc/openldap/slapd.{conf,ldif}{,.default} &&
install -v -dm700 -o ldap -g ldap /var/lib/openldap &&
install -v -dm700 -o ldap -g ldap /etc/openldap/slapd.d &&
chmod -v 640 /etc/openldap/slapd.{conf,ldif} &&
chown -v root:ldap /etc/openldap/slapd.{conf,ldif} &&
install -v -dm755 /usr/share/doc/openldap-2.6.7 &&
cp -vfr doc/{drafts,rfc,guide} \
                  /usr/share/doc/openldap-2.6.7
```
#### **Explication des commandes**

--disable-static : Ce paramètre empêche l'installation des versions statiques des bibliothèques.

--disable-debug : Ce paramètre désactive le code de déboguage dans OpenLDAP.

--enable-dynamic : Ce paramètre oblige les bibliothèques OpenLDAP à se lier dynamiquement aux programmes de l'exécutable.

--enable-crypt : Ce paramètre active les mots de passe *[crypt\(3\)](https://man.archlinux.org/man/crypt.3)*.

--enable-spasswd : Ce paramètre active la vérification de mot de passe avec SASL.

--enable-modules : Ce paramètre active le support des modules dynamiques.

--enable-rlookups : Ce paramètre active les recherches inversées des noms d'hôte du client.

--enable-backends : Ce paramètre active toutes les back-end disponibles.

--enable-overlays : Ce paramètre active toutes les couches disponibles.

--disable-sql : Ce paramètre désactive explicitement le terminal sql. Ne mettez pas ce paramètre si un serveur SQL est installé et que vous l'utilisez.

--disable-wt : ce paramètre désactive explicitement le moteur Wiredtiger. Retirez ce paramètre si WiredTiger est installé et que vous allez utiliser un moteur WiredTiger.

--libexecdir=/usr/lib : Ce paramètre contrôle où le répertoire /usr/lib/openldap est installé. Ce répertoire ne contient que des bibliothèques, donc il est mieux dans /usr/lib au lieu de /usr/libexec.

--enable-slp : Ce paramètre active le support SLPv2. Utilisez ce paramètre si vous avez installé *[OpenSLP](http://www.openslp.org/)*.

--disable-versioning : ce paramètre désactive le versionnage de symboles dans les bibliothèques OpenLDAP. Le comportement par défaut est d'avoir le versionnage de symboles. Remarquez que si vous avez construit les applications avec ce paquet et avec le versionnage de symboles, puis supprimez les symboles, les applications peuvent ne plus se lancer.

### **Note**

Vous pouvez lancer **./configure --help** pour voir s'il y a d'autres paramètres que vous pouvez passer à la commande **configure** pour activer d'autres options ou d'autres paquets de dépendance.

install ..., **chown ...** et **chmod ...** : Avoir les fichiers de configuration slapd et les bases de données Idap dans / var/lib/openldap lisibles par tous est un PROBLÈME DE SÉCURITÉ, en particulier depuis qu'un fichier stocke les mots de passe admin en TEXTE BRUT. C'est pour cela que le mode 640 et le propriétaire root:ldap sont utilisés. Le propriétaire est root, donc seul root peut modifier le fichier, et le groupe est ldap, pour que le groupe à qui appartient le démon slapd puisse lire mais pas modifier le fichier dans le cas d'une faille de sécurité.

## **Configuration de OpenLDAP**

#### **Fichiers de configuration**

- Pour le client LDAP : /etc/openldap/ldap.conf et ~/.ldaprc
- Pour le serveur LDAP, il y a deux mécanismes de configuration : un vieux fichier de configuration, /etc/ openldap/slapd.conf et le système *slapd-config* recommandé qui utilise une base de données LDIF stockée dans /etc/openldap/slapd.d.

#### **Informations sur la configuration**

Configurer des serveurs **slapd** peut être complexe. Sécuriser le répertoire LDAP, en particulier si vous stocker des données privées comme une base de données de mots de passe, peut être également une tâche compliquée. Pour configurer OpenLDAP vous devrez modifier soit le fichier /etc/openldap/slapd.conf (l'ancienne méthode) soit le fichier /etc/openldap/slapd.ldif puis utiliser **ldapadd** pour créer la base de configuration LDAP dans /etc/openldap/slapd.d (méthode recommandée par la documentation d'OpenLDAP).

#### **Avertissement**

Les instructions précédentes installent une structure LDAP vide et un fichier /etc/openldap/ slapd.conf par défaut, qui sont suffisants pour tester la construction et d'autres paquets utilisant LDAP. Ne les utilisez pas sur un serveur en production.

Parmi les ressources pour vous aider sur des sujets tels que le choix de configuration d'un répertoire, les définitions de la fondation et de la base de données, les paramètres du contrôle d'accès, l'exécution en tant qu'utilisateur différent de root et le paramétrage d'un environnement **chroot**, il y a :

- La page de manuel *[slapd\(8\)](https://man.archlinux.org/man/slapd.8)*.
- Les pages de manuel *[slapd.conf\(5\)](https://man.archlinux.org/man/slapd.conf.5)* et *[slapd-config\(5\)](https://man.archlinux.org/man/slapd-config.5)*.
- Le *[Guide de l'administrateur OpenLDAP 2.6](https://www.openldap.org/doc/admin26/)* (aussi installé localement dans /usr/share/doc/ openldap-2.6.7/guide/admin).
- Les documents situés dans *<https://www.openldap.org/pub/>*.

#### **Script de démarrage**

Pour automatiser le démarrage du serveur LDAP au lancement du système, installez le script de démarrage /etc/ rc.d/init.d/slapd inclus dans le paquet [blfs-bootscripts-20240209](#page-79-0) en utilisant la commande suivante :

```
make install-slapd
```
#### **Note**

Vous devrez modifier le fichier /etc/sysconfig/slapd pour inclure les paramètres nécessaires à votre configuration spécifique. Voir les pages de man de **slapd** pour des informations de paramètre.

#### **Tester la configuration**

Démarrez le serveur LDAP en utilisant le script d'initialisation :

```
/etc/rc.d/init.d/slapd start
```
Vérifiez l'accès au serveur LDAP avec la commande suivante :

**ldapsearch -x -b '' -s base '(objectclass=\*)' namingContexts**

Le résultat attendu est :

```
# extended LDIF
#
# LDAPv3
# base <> with scope baseObject
# filter: (objectclass=*)
# requesting: namingContexts
#
#
dn:
namingContexts: dc=my-domain,dc=com
# search result
search: 2
result: 0 Success
# numResponses: 2
# numEntries: 1
```
### **Contenu**

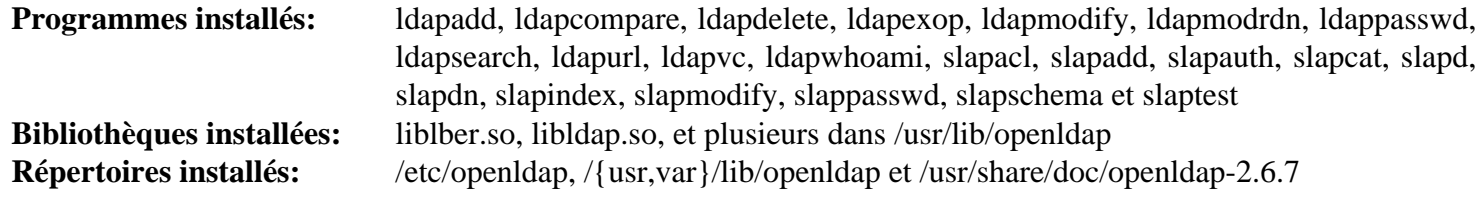

#### **Descriptions courtes**

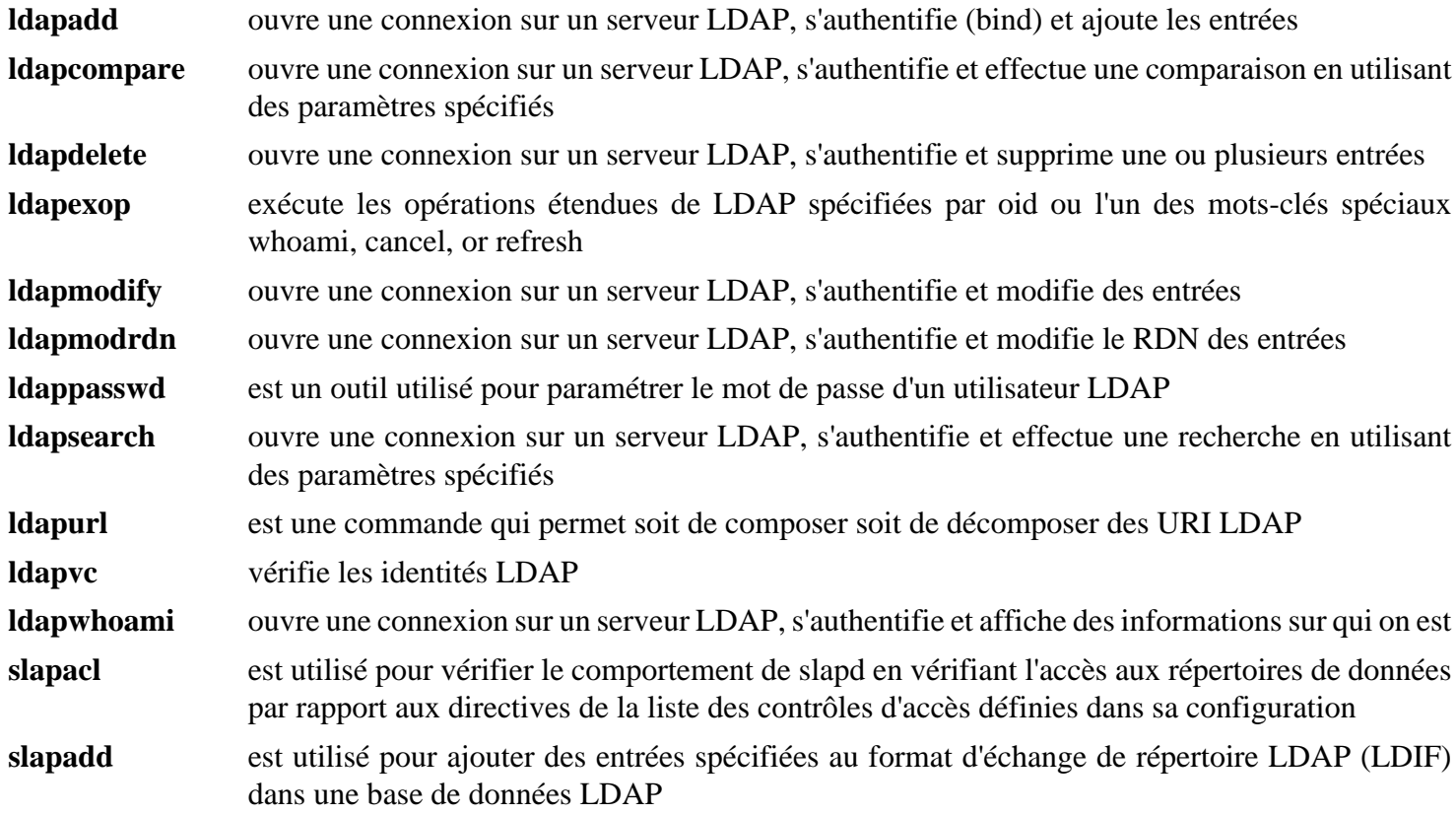

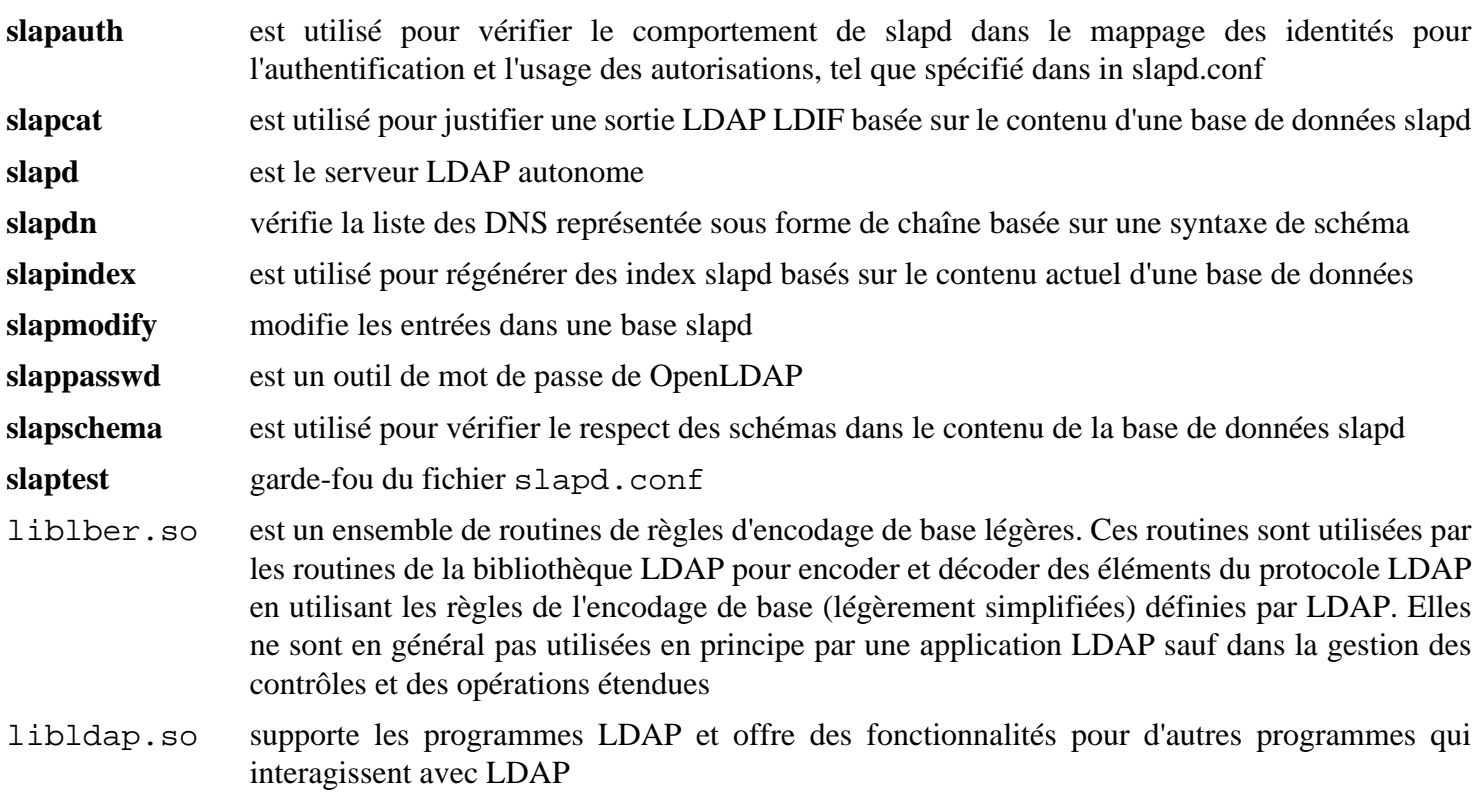

## **Unbound-1.19.1**

## **Introduction à Unbound**

Unbound est un solveur DNS de validation récursif et pour le cache. Il est conçu comme un ensemble de composants modulaires qui incorporent des fonctions modernes, comme la validation de sécurité embarqué (DNSSEC), Le protocole internet Version 6 (IPv6), et une bibliothèque d'API du solveur client comme une partie intégrale de l'architecture.

This package is known to build and work properly using an LFS 12.1 platform.

#### **Informations sur le paquet**

- Téléchargement (HTTP) : *<https://nlnetlabs.nl/downloads/unbound/unbound-1.19.1.tar.gz>*
- Téléchargement (FTP) :
- Somme de contrôle MD5 : 73ca28029afc478639506b7d86076944
- Taille du téléchargement : 6,1 Mo
- Estimation de l'espace disque requis : 145 Mo (avec la doc ; plus 13 Mo pour les tests)
- Estimation du temps de construction : 0,3 SBU (avec parallélisme  $= 4$ ; avec la doc ; plus 0,4 SBU pour les tests)

#### **Dépendances de Unbound**

#### **Facultatives**

[libevent-2.1.12,](#page-1016-0) [Nettle-3.9.1](#page-170-0), [Python-2.7.18,](#page-798-0) [sphinx-7.2.6](#page-844-0) (pour la documentation des liaisons Python), [SWIG-4.2.0](#page-909-0) (pour les liaisons Python), [Doxygen-1.10.0](#page-671-0) (pour la documentation html) et *[dnstap](https://dnstap.info/)*

### **Installation de Unbound**

Il doit y avoir un utilisateur et un groupe dédié pour prendre le contrôle du démon **unbound** après son démarrage. Tapez la commande suivante en tant qu'utilisateur root :

```
groupadd -g 88 unbound &&
useradd -c "Unbound DNS Resolver" -d /var/lib/unbound -u 88 \
         -g unbound -s /bin/false unbound
```
Installez Unbound en exécutant les commandes suivantes :

```
./configure --prefix=/usr \
            --sysconfdir=/etc \
            --disable-static \
             --with-pidfile=/run/unbound.pid &&
```
**make**

Si vous avez installé le paquet [Doxygen-1.10.0](#page-671-0) et souhaitez construire la documentation html, lancez la commande suivante :

**make doc**

Pour tester les résultats, lancez **make check**.

Maintenant, en tant qu'utilisateur root :

```
make install &&
mv -v /usr/sbin/unbound-host /usr/bin/
```
Si vous avez construit la documentation html, installez-la en exécutant les commandes suivantes en tant qu'utilisateur root :

```
install -v -m755 -d /usr/share/doc/unbound-1.19.1 &&
install -v -m644 doc/html/* /usr/share/doc/unbound-1.19.1
```
### **Explication des commandes**

--disable-static : Ce paramètre empêche l'installation des versions statiques des bibliothèques.

--with-libevent : Cette option active le support libevent permettant une utilisation d'une plage de port de sortie importante.

--with-pyunbound : Cette option active la construction des liaisons Python.

## **Configuration de Unbound**

#### **Fichiers de configuration**

/etc/unbound/unbound.conf

#### **Informations sur la configuration**

Dans la configuration par défaut, **unbound** se liera au localhost (adresse IP 127.0.0.1) et permettra les requêtes récursives seulement depuis les clients locaux. Si vous voulez utiliser **unbound** pour la résolution DNS local, lancez les commandes suivantes en tant qu'utilisateur root :

**echo "nameserver 127.0.0.1" > /etc/resolv.conf**

Pour une configuration avancée, regardez le fichier /etc/unbound/unbound.conf et la documentation.

Quand Unbound est installé, quelques paquets échoue à la construction si le fichier /etc/unbound/root.key n'est pas trouvé. Ce fichier est créé en exécutant le script de démarrage (les instructions d'installation sont à la suite). Autrement, il peut être créé en exécutant la commande suivante en tant qu'utilisateur root :

```
unbound-anchor
```
#### **Script de démarrage**

Si vous voulez que le serveur Unbound démarre automatiquement quand le système est démarré, installez le script d'initialisation /etc/rc.d/init.d/unbound inclus dans le paquet [blfs-bootscripts-20240209](#page-79-0) :

**make install-unbound**

#### **Contenu**

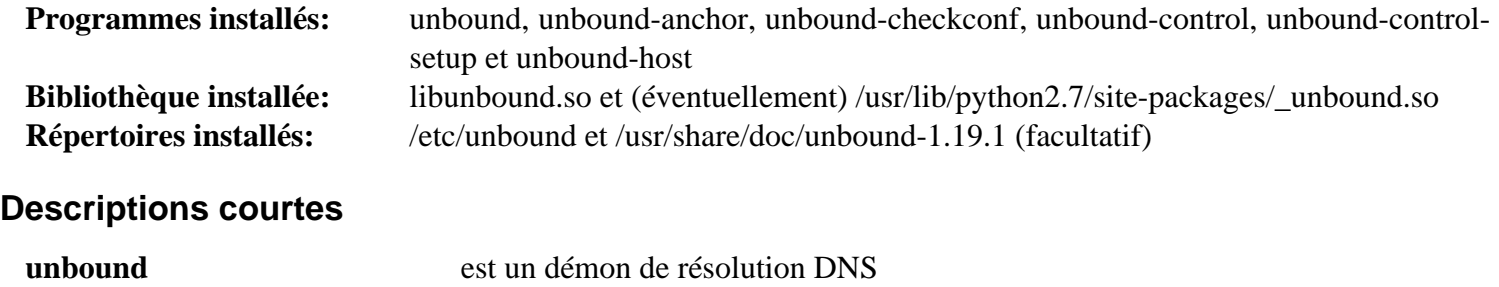

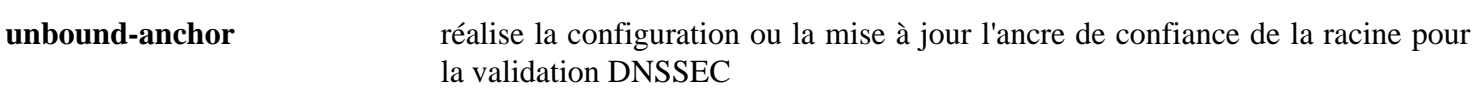

**unbound-checkconf** vérifie la syntaxe du fichier de configuration **unbound** et les autres erreurs **unbound-control** réalise l'administration distante du solveur DNS **unbound unbound-control-setup** génère un certification auto-signé et les clés privées pour le serveur et le client **unbound-host** est l'utilitaire de recherche DNS similaire à **host** de [BIND Utilities-9.18.24](#page-986-0) libunbound.so fournit les fonctions de l'API de Unbound aux programmes

# **Partie VI. Composants graphiques**

## **Chapitre 24. Environnements graphiques**

Ce chapitre contient des instructions pour construire et configurer un environnement d'utilisateur graphique.

Pendant longtemps le seul environnement graphique stable utilisable avec GNU/Linux était le *système de fenêtrage X*. Il utilise un modèle client-serveur qui permet d'écrire des application complètement indépendantes du matériel graphique. Cela a l'inconvénient de rendre l'accès au matériel récent difficile, si bien qu'une autre approche nommée *Wayland* est en cours de développement. C'est un remplaçant plus simple à X, plus facile à développer et à maintenir et qui utilise le cadriciel OpenGL. Les environnements de bureau principaux GNOME et KDE y ont été portés.

Ce chapitre fournit les composants de base pour un système de fenêtrage X et Wayland. Pour X, l'implémentation choisie est Xorg, une implémentation modulaire qui nécessite d'installer plus de 100 paquets. La distribution de Xorg a un numéro de version donné par ses développeurs, dans notre cas Xorg-7. Les paquets individuels sont mis à jour si besoin sans changer ce numéro.

## **Introduction à Xorg-7**

Xorg est une implémentation librement distribuable et open source du système de fenêtrage X. Ce système offre une interface client/serveur entre le matériel d'affichage (la souris, le clavier et les afficheurs graphiques) et l'environnement de bureau, tout en fournissant aussi à la fois l'infrastructure de fenêtres et une interface d'applications standardisée (API).

#### **Instructions de téléchargement et installation de Xorg**

Xorg-7.0 a introduit un système de construction utilisant complètement les auto-tools et modulaire. Avec le nouveau système de construction modulaire, il n'est plus possible de télécharger tout le paquet dans un seul fichier. En fait, il peut y avoir plus de 1000 paquets à récupérer sur le lieu du téléchargement. Pour vous aider pour une tâche si importante, l'installation de [Wget-1.21.4](#page-968-0) est fortement recommandée pour télécharger les fichiers nécessaires. On fournit une liste complète des fichiers wget pour chaque page incluant plusieurs paquets.

Étant donné le nombre de paquets disponibles, la décision des paquets à installer selon votre configuration particulière peut paraître de prime abord écrasante. Jetez un œil sur *[cette page](https://wiki.x.org/wiki/ModuleDescriptions)* et *[ce fil](https://lists.x.org/archives/xorg-modular/2005-November/000801.html)* pour vous faire une idée de ce dont vous aurez besoin. Si vous n'êtes pas sûr, vous devriez installer tous les paquets, au prix d'un espace disque supplémentaire.

### **Note**

Même si vous ne voulez télécharger que les paquets nécessaires, vous devriez télécharger les listes de fichiers wget. La liste des fichiers est rangée par dépendances et les versions des paquets listés dans les fichiers sont connues pour bien fonctionner ensembles. En outre, les listes de fichiers wget contiennent des commentaires pour des paquets spécifiques obsolètes ou dont on ne recommande pas l'installation. Les paquets plus récents sont probablement prévus pour la prochaine version de Xorg et ils ont déjà prouvé leur incompatibilité avec les versions actuelles des logiciels installés dans BLFS. La taille du Xorg installé peut être réduite considérablement en n'installant que les paquets dont vous avez besoin et que vous utiliserez, mais le livre BLFS ne peut pas tenir compte de toutes les dépendances et de toutes les options de construction des paquets Xorg individuels. Les instructions supposent que tous les paquets ont été construits.

De plus, du fait du grand nombre de commandes répétitives, on vous invite à automatiser partiellement la construction. On vous donne ici des instructions qui utilisent le paquet [Sudo-1.9.15p5.](#page-199-0) Il est recommandé à l'utilisateur qui va construire les paquets de xorg d'utiliser l'option de configuration : NOPASSWD.

## <span id="page-1146-0"></span>**Paramétrer l'environnement de construction de Xorg**

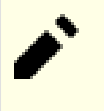

#### **Note**

Les instructions suivantes considèrent que les fichiers de démarrage du shell sont configurés comme décrit dans [Les fichiers de démarrage du shell Bash.](#page-108-0)

Comme avec les versions précédentes du système X Window, il peut être souhaitable d'installer Xorg dans un préfixe alternatif. Ce n'est plus une pratique courante dans les distributions Linux. Le préfixe d'installation habituelle de Xorg sur Linux est /usr. Il n'y a pas de préfixe alternatif standard, ni d'exception dans la révision actuelle du standard de hiérarchie des systèmes de fichiers (FHS) pour la version 7 du système X Window. Alan Coopersmith de Sun Microsystems, a déclaré récemment « Chez Sun, nous utilisions /usr/X11 et nous envisageons de continuer comme ça ». Seul le préfixe /opt/\* ou le préfixe /usr correspondent aux lignes directrices actuelles du FHS.

Les éditeurs de BLFS recommandent d'utiliser le préfixe /usr.

Choisissez votre préfixe d'installation et réglez la variable XORG\_PREFIX avec la commande suivante :

#### **export XORG\_PREFIX="<PREFIX>"**

Tout au long de ces instructions, vous utiliserez les paramètres **configure** suivants pour tous les paquets. Créez la variable XORG\_CONFIG à utiliser en remplacement de ce paramètre :

```
export XORG_CONFIG="--prefix=$XORG_PREFIX --sysconfdir=/etc \
     --localstatedir=/var --disable-static"
```
Créez un fichier de configuration /etc/profile.d/xorg.sh contenant ces variables en tant que root :

```
cat > /etc/profile.d/xorg.sh << EOF
XORG_PREFIX="$XORG_PREFIX"
XORG_CONFIG="--prefix=\$XORG_PREFIX --sysconfdir=/etc --localstatedir=/var --dis
export XORG_PREFIX XORG_CONFIG
EOF
chmod 644 /etc/profile.d/xorg.sh
```
#### **Note**

Il y a beaucoup de confusion sur le document en ligne ci-dessus. L'antislash devant le signe dollar est correct. Bash le supprimera en créant /etc/profile.d/xorg.sh. Cependant, si vous créez le fichier avec un éditeur, un copier-coller ne supprimera par l'antislash. Il doit être supprimé manuellement.

Si vous avez installé [Sudo-1.9.15p5](#page-199-0), assurez-vous que XORG\_PREFIX et XORG\_CONFIG sont disponibles dans l'environnement sudo. En tant qu'utilisateur root, lancez la commande suivante :

```
cat > /etc/sudoers.d/xorg << EOF
Defaults env_keep += XORG_PREFIX
Defaults env_keep += XORG_CONFIG
EOF
```
## **Si vous n'utilisez pas le préfixe Xorg standard…**

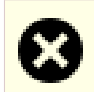

### **Avertissement**

Si vous décidez d'utiliser le préfixe standard /usr, vous pouvez omettre le reste de cette page et continuer avec [util-macros-1.20.0.](#page-1148-0)

Si vous décidez de *ne pas* utiliser le préfixe standard, soyez certain d'ajouter \$XORG\_PREFIX/bin à votre variable d'environnement PATH et \$XORG\_PREFIX/lib/pkgconfig et \$XORG\_PREFIX/share/pkgconfig à votre variable PKG\_CONFIG\_PATH. Il est également utile de spécifier un répertoire de recherche supplémentaire pour **gcc** et un répertoire d'"include" pour le programme **aclocal**. Tapez les commandes suivantes en tant que root :

```
cat >> /etc/profile.d/xorg.sh << "EOF"
pathappend $XORG_PREFIX/bin PATH
pathappend $XORG_PREFIX/lib/pkgconfig PKG_CONFIG_PATH
pathappend $XORG_PREFIX/share/pkgconfig PKG_CONFIG_PATH
pathappend $XORG_PREFIX/lib LIBRARY_PATH
pathappend $XORG_PREFIX/include C_INCLUDE_PATH
pathappend $XORG_PREFIX/include CPLUS_INCLUDE_PATH
ACLOCAL="aclocal -I $XORG_PREFIX/share/aclocal"
export PATH PKG_CONFIG_PATH ACLOCAL LIBRARY_PATH C_INCLUDE_PATH CPLUS_INCLUDE_PATH
```
**EOF**

Le script ci-dessus doit être activé. Normalement cela est fait automatiquement à la connexion, mais pour l'activer maintenant en tant qu'utilisateur normal, lancez :

#### **source /etc/profile.d/xorg.sh**

Vous pouvez aussi ajouter \$XORG\_PREFIX/lib dans le fichier /etc/ld.so.conf. De nouveau, en tant que root , tapez la commande suivante :

**echo "\$XORG\_PREFIX/lib" >> /etc/ld.so.conf**

Vous pouvez aussi modifier /etc/man\_db.conf, en ajoutant les entrées appropriées MANDATORY\_MANPATH, MANPATH\_MAP, et MANDB\_MAP comme le montrent les exemples de /usr/ X11R6. Tapez la commande suivante en tant qu'utilisateur root :

```
sed -e "s@X11R6/man@X11R6/share/man@g" \
     -e "s@/usr/X11R6@$XORG_PREFIX@g" \
     -i /etc/man_db.conf
```
Quelques applications cherchent les fichiers partagés dans /usr/share/X11. Créez un lien symbolique vers le bon endroit en tant qu'utilisateur root :

**ln -svf \$XORG\_PREFIX/share/X11 /usr/share/X11**

Si vous construisez KDE, certains fichiers cmake cherchent Xorg à des endroits autres que \$XORG\_PREFIX. Permettez à cmake de trouver Xorg avec :

#### **ln -svf \$XORG\_PREFIX /usr/X11R6**

## <span id="page-1148-0"></span>**util-macros-1.20.0**

## **Introduction à util-macros**

Le paquet util-macros contient les macros m4 utilisées par tous les paquets Xorg.

This package is known to build and work properly using an LFS 12.1 platform.

#### **Informations sur le paquet**

- Téléchargement (HTTP) : *<https://www.x.org/pub/individual/util/util-macros-1.20.0.tar.xz>*
- Téléchargement (FTP) :
- Somme de contrôle MD5 : 50135407d81e2c97c2879a2ba3bac688
- Taille du téléchargement : 84 Ko
- Estimation de l'espace disque requis : 520 Ko
- Estimation du temps de construction : moins de 0,1 SBU

#### **Dépendances de util-macros**

#### **Requises**

[Environnement de construction de Xorg](#page-1146-0) (doit être initialisé pour que les instructions suivantes fonctionnent)

## **Installation de util-macros**

Installez util-macros en exécutant les commandes suivantes :

**./configure \$XORG\_CONFIG**

Ce paquet n'a pas de suite de tests.

Maintenant, en tant qu'utilisateur root :

**make install**

### **Contenu**

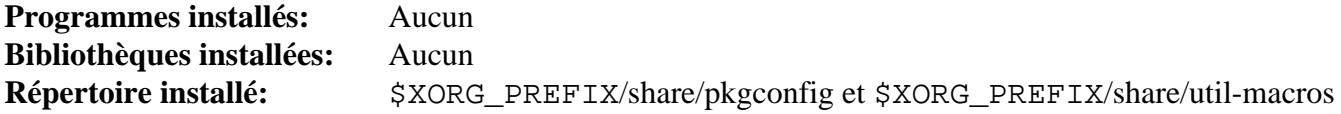

## <span id="page-1149-0"></span>**xorgproto-2023.2**

## **Introduction à xorgproto**

Le paquet xorgproto fournit les fichiers d'en-têtes requis pour construire le système de fenêtrage X et pour permettre à d'autres applications de se construire contre un système de fenêtrage X installé.

This package is known to build and work properly using an LFS 12.1 platform.

#### **Informations sur le paquet**

- Téléchargement (HTTP) : *<https://xorg.freedesktop.org/archive/individual/proto/xorgproto-2023.2.tar.xz>*
- Téléchargement (FTP) :
- Somme de contrôle MD5 : 2e266a49ce3f56669d014cf284901e6e
- Taille du téléchargement : 741 Ko
- Estimation de l'espace disque requis : 10 Mo
- Estimation du temps de construction : moins de 0,1 SBU

#### **Dépendances de xorgproto**

#### **Requises**

[util-macros-1.20.0](#page-1148-0)

#### **Facultatives**

```
fop-2.9, libxslt-1.1.39, xmlto-0.0.28 et asciidoc-10.2.0 (pour la documentation supplémentaire)
```
## **Note**

Il y a une dépendance réciproque avec [fop-2.9](#page-1979-0). Si vous souhaitez construire la documentation, vous devrez réinstaller les en-têtes de protocoles après la fin de l'installation de ce paquet et de celle de [fop-2.9](#page-1979-0).

## **Installation de xorgproto**

Installez xorgproto en exécutant les commandes suivantes :

```
mkdir build &&
cd build &&
meson setup --prefix=$XORG_PREFIX .. &&
ninja
```
Ce paquet n'a pas de suite de tests.

Maintenant, en tant qu'utilisateur root :

```
ninja install &&
mv -v $XORG_PREFIX/share/doc/xorgproto{,-2023.2}
```
#### **Explication des commandes**

-Dlegacy=true : installe les anciens en-têtes requis par de vieux programmes (comme *[LessTif](https://lesstif.sourceforge.net/)*).

## **Contenu**

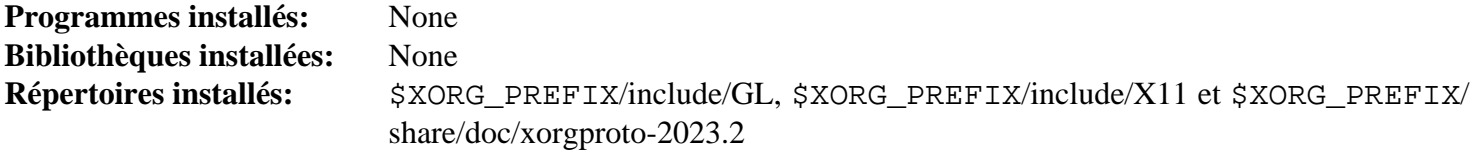

## **libXau-1.0.11**

## **Introduction à libXau**

Le paquet libXau contient une bibliothèque qui implémente le protocole d'Autorisation X11. C'est utile pour restreindre l'accès du client à l'affichage.

This package is known to build and work properly using an LFS 12.1 platform.

#### **Informations sur le paquet**

- Téléchargement (HTTP) : *<https://www.x.org/pub/individual/lib/libXau-1.0.11.tar.xz>*
- Téléchargement (FTP) :
- Somme de contrôle MD5 : 7f14ba9c84a81a2b9dd023706febab38
- Taille du téléchargement : 268 Ko
- Estimation de l'espace disque requis : 2,8 Mo (avec les tests)
- Estimation du temps de construction : moins de 0,1 SBU (avec les tests)

### **Dépendances de libXau**

#### **Requises**

[xorgproto-2023.2](#page-1149-0)

## **Installation de libXau**

Installez libXau en exécutant les commandes suivantes :

#### **./configure \$XORG\_CONFIG && make**

Pour tester les résultats, exécutez : **make check**.

Maintenant, en tant qu'utilisateur root :

**make install**

## **Contenu**

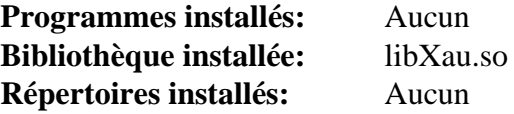

#### **Descriptions courtes**

libXau.so est la bibliothèque des routines de base de données d'autorité X
# <span id="page-1152-0"></span>**libXdmcp-1.1.4**

## **Introduction à libXdmcp**

Le paquet libXdmcp contient une bibliothèque implémentant le protocole de contrôle du gestionnaire d'affichage. C'est utile pour autoriser les clients à interagir avec le gestionnaire d'affichage de X.

This package is known to build and work properly using an LFS 12.1 platform.

#### **Informations sur le paquet**

- Téléchargement (HTTP) : *<https://www.x.org/pub/individual/lib/libXdmcp-1.1.4.tar.xz>*
- Téléchargement (FTP) :
- Somme de contrôle MD5 : 0b4056a282c1e14323d5daef8fb5345d
- Taille du téléchargement : 288 Ko
- Estimation de l'espace disque requis : 3,1 Mo (avec les tests)
- Estimation du temps de construction : moins de 0,1 SBU (avec les tests)

### **Dépendances de libXdmcp**

#### **Requises**

[xorgproto-2023.2](#page-1149-0)

#### **Facultatives**

[xmlto-0.0.28](#page-1972-0), [fop-2.9](#page-1979-0), [libxslt-1.1.39](#page-416-0) et *[Xorg-SGML-doctools](https://gitlab.freedesktop.org/xorg/doc/xorg-sgml-doctools)* (pour la documentation)

## **Installation de libXdmcp**

Installez libXdmcp en exécutant les commandes suivantes :

```
./configure $XORG_CONFIG --docdir=/usr/share/doc/libXdmcp-1.1.4 &&
make
```
Pour tester les résultats, exécutez : **make check**.

Maintenant, en tant qu'utilisateur root :

**make install**

### **Contenu**

**Programmes installés:** Aucun **Bibliothèque installée:** libXdmcp.so **Répertoire installé:** \$XORG\_PREFIX/share/doc/libXdmcp-1.1.4

#### **Descriptions courtes**

libXdmcp.so est la bibliothèque *X Display Manager Control Protocol*

# <span id="page-1153-0"></span>**xcb-proto-1.16.0**

## **Introduction à xcb-proto**

Le paquet xcb-proto fournit les descriptions du protocole XML-XCB qu'utilise libxcb pour générer la majorité de son code et de son API.

This package is known to build and work properly using an LFS 12.1 platform.

### **Informations sur le paquet**

- Téléchargement (HTTP) : *<https://xorg.freedesktop.org/archive/individual/proto/xcb-proto-1.16.0.tar.xz>*
- Téléchargement (FTP) :
- Somme de contrôle MD5 : 92081b0faafd93f8262463c69829a482
- Taille du téléchargement : 152 Ko
- Estimation de l'espace disque requis : 1,3 Mo
- Estimation du temps de construction : moins de 0,1 SBU

### **Dépendances de xcb-proto**

#### **Recommandées**

[Environnement de construction de Xorg](#page-1146-0) (requis pour les instructions suivantes)

#### **Facultatives**

[libxml2-2.12.5](#page-412-0) (requis pour lancer les tests)

## **Installation de xcb-proto**

Installez xcb-proto en exécutant les commandes suivantes :

**PYTHON=python3 ./configure \$XORG\_CONFIG**

Pour tester les résultats, exécutez : **make check**.

Maintenant, en tant qu'utilisateur root :

#### **make install**

Si vous mettez à jour depuis la version 1.15.1 ou inférieur, l'ancien fichier pkgconfig doit être supprimé. Lancez, en tant qu'utilisateur root :

**rm -f \$XORG\_PREFIX/lib/pkgconfig/xcb-proto.pc**

### **Contenu**

```
Programmes installés: Aucun
Bibliothèques installées: Aucune
Répertoire installé: $XORG_PREFIX/share/xcb et $XORG_PREFIX/lib/python3.12/site-packages/
                       xcbgen
```
# <span id="page-1154-0"></span>**libxcb-1.16**

## **Introduction à libxcb**

Le paquet libxcb fournit une interface au protocole du système de fenêtrage X, qui remplace l'interface Xlib actuelle. Xlib peut aussi utilise XCB comme couche de transport, ce qui permet aux logiciels de faire des requêtes et recevoir des réponses avec les deux.

This package is known to build and work properly using an LFS 12.1 platform.

### **Informations sur le paquet**

- Téléchargement (HTTP) : *<https://xorg.freedesktop.org/archive/individual/lib/libxcb-1.16.tar.xz>*
- Téléchargement (FTP) :
- Somme de contrôle MD5 : c769f93c254263077df62404661b710d
- Taille du téléchargement : 444 Ko
- Estimation de l'espace disque requis : 27 Mo (avec les tests, ajoutez 62 Mo pour la documentation générée par doxygen)
- Estimation du temps de construction : 0.2 SBU (avec les tests, ajoutez 1.4 SBU avec la documentation générée par doxygen)

### **Dépendances de libxcb**

#### **Requises**

[libXau-1.0.11](#page-1151-0) et [xcb-proto-1.16.0](#page-1153-0)

#### **Recommandées**

[libXdmcp-1.1.4](#page-1152-0)

#### **Facultatives**

[Doxygen-1.10.0](#page-671-0) (pour geénérer la documentation de l'API) et [libxslt-1.1.39](#page-416-0)

## **Installation de libxcb**

Installez libxcb en exécutant les commandes suivantes :

```
./configure $XORG_CONFIG \
             --without-doxygen \
             --docdir='${datadir}'/doc/libxcb-1.16 &&
LC_ALL=en_US.UTF-8 make
```
Pour tester les résultats, exécutez : **make check**.

Maintenant, en tant qu'utilisateur root :

#### **make install**

Si le paquet a été construit en tant qu'utilisateur non-root, la documentation installée appartient maintenant à cet utilisateur. En tant qu'utilisateur root, corrigez l'appartenance de ces fichiers :

**chown -Rv root:root \$XORG\_PREFIX/share/doc/libxcb-1.16**

## **Explication des commandes**

LC\_ALL=en\_US.UTF-8 : certains scripts Python 3 dans le système de construction de ce paquet peuvent échouer avec certains paramètres linguistiques. Cette variable d'environnement force un paramètre linguistique connu pour fonctionner.

--without-doxygen : Ne pas utiliser doxygen pour générer la documentation de l'API (par défaut : auto). Sans cela, si [Doxygen-1.10.0](#page-671-0) est installé, la documentation de l'API sera générée et installée.

### **Contenu**

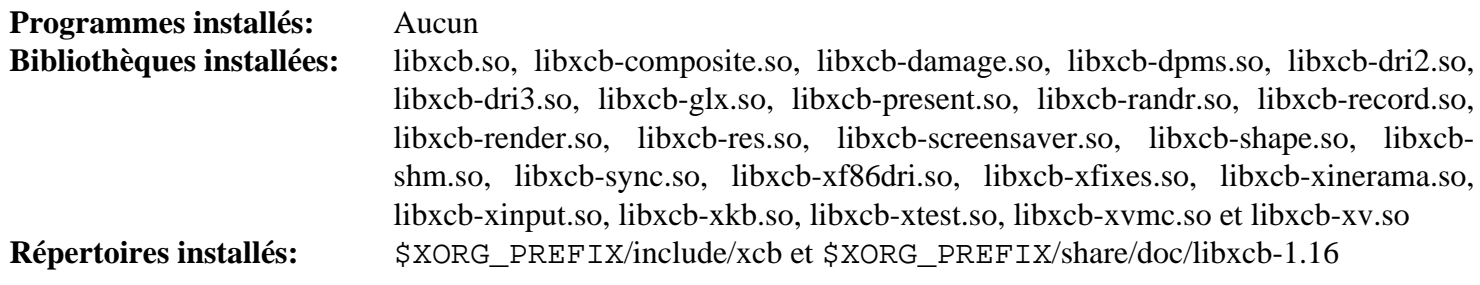

#### **Descriptions courtes**

libxcb.so est une interface avec le protocole du système X Window

# <span id="page-1156-0"></span>**Bibliothèques Xorg**

## **Introduction à Xorg Libraries**

Les bibliothèques Xorg fournissent des routines de bibliothèque utilisées dans touts les applications X Window.

This package is known to build and work properly using an LFS 12.1 platform.

### **Informations sur le paquet**

- Téléchargement (HTTP) : *<https://www.x.org/pub/individual/lib/>*
- Téléchargement (FTP) :
- Taille du téléchargement : 12 Mo
- Estimation de l'espace disque requis : 225 Mo (34 Mo installé) si les répertoires des sources ne sont pas supprimés
- Estimation du temps de construction : 2,1 SBU

## **Dépendances de Xorg Libraries**

#### **Requises**

[Fontconfig-2.15.0](#page-468-0) et [libxcb-1.16](#page-1154-0)

#### **Facultatives**

[asciidoc-10.2.0](#page-807-0), [xmlto-0.0.28](#page-1972-0) avec au moins un des suivants : [fop-2.9,](#page-1979-0) [Links-2.29](#page-1046-0), [Lynx-2.8.9rel.1](#page-1048-0), *[ncompress](https://github.com/vapier/ncompress)* (pour certains tests) et *[W3m](http://w3m.sourceforge.net/)* (pour générer la documentation supplémentaire en PDF ou texte pour le paquet libXfont).

## **Téléchargement des bibliothèques Xorg**

Tout d'abord, créez une liste des fichiers à télécharger. Ce fichier sera utilisé également pour vérifier l'intégrité des téléchargements après leur accomplissement :

```
cat > lib-7.md5 << "EOF"
```

```
12344cd74a1eb25436ca6e6a2cf93097 xtrans-1.5.0.tar.xz
1b9bc39366eab2cc7b018907df715f34 libX11-1.8.7.tar.xz
e59476db179e48c1fb4487c12d0105d1 libXext-1.3.6.tar.xz
742863a552ecd53cdb957b7b276213cc libFS-1.0.9.tar.xz
b444a0e4c2163d1bbc7b046c3653eb8d libICE-1.1.1.tar.xz
ffa434ed96ccae45533b3d653300730e libSM-1.2.4.tar.xz
e613751d38e13aa0d0fd8e0149cec057 libXScrnSaver-1.2.4.tar.xz
4ea21d3b5a36d93a2177d9abed2e54d4 libXt-1.3.0.tar.xz
ed52d396115fbc4d05300762aab79685 libXmu-1.1.4.tar.xz
05b5667aadd476d77e9b5ba1a1de213e libXpm-3.5.17.tar.xz
3f1e1052dbf3a2b8582ec24137e1fbd1 libXaw-1.0.15.tar.xz
65b9ba1e9ff3d16c4fa72915d4bb585a libXfixes-6.0.1.tar.xz
af0a5f0abb5b55f8411cd738cf0e5259 libXcomposite-0.4.6.tar.xz
ebf7fb3241ec03e8a3b2af72f03b4631 libXrender-0.9.11.tar.xz
4cdd1886fe5cce6f68554296edb46db8 libXcursor-1.2.1.tar.xz
ca55d29fa0a8b5c4a89f609a7952ebf8 libXdamage-1.1.6.tar.xz
6d3f1b15bb5b0bb71ae9f0a5103c1fc4 libfontenc-1.1.7.tar.xz
c179daa707f5f432f1bc13977e5bb329 libXfont2-2.0.6.tar.xz
cea0a3304e47a841c90fbeeeb55329ee libXft-2.3.8.tar.xz
89ac74ad6829c08d5c8ae8f48d363b06 libXi-1.8.1.tar.xz
228c877558c265d2f63c56a03f7d3f21 libXinerama-1.1.5.tar.xz
24e0b72abe16efce9bf10579beaffc27 libXrandr-1.5.4.tar.xz
66c9e9e01b0b53052bb1d02ebf8d7040 libXres-1.2.2.tar.xz
02f128fbf809aa9c50d6e54c8e57cb2e libXtst-1.2.4.tar.xz
70bfdd14ca1a563c218794413f0c1f42 libXv-1.0.12.tar.xz
a90a5f01102dc445c7decbbd9ef77608 libXvMC-1.0.14.tar.xz
74d1acf93b83abeb0954824da0ec400b libXxf86dga-1.1.6.tar.xz
5b913dac587f2de17a02e17f9a44a75f libXxf86vm-1.1.5.tar.xz
54f48367e37666f9e0f12571d1ee3620 libpciaccess-0,18.tar.xz
229708c15c9937b6e5131d0413474139 libxkbfile-1.1.3.tar.xz
faa74f7483074ce7d4349e6bdc237497 libxshmfence-1.3.2.tar.xz
bdd3ec17c6181fd7b26f6775886c730d libXpresent-1.0.1.tar.xz
EOF
```
Pour télécharger les polices de Xorg en utilisant [Wget-1.21.4](#page-968-0), utilisez les commandes suivantes :

```
mkdir lib &&
cd lib &&
grep -v '^#' ../lib-7.md5 | awk '{print $2}' | wget -i- -c \
     -B https://www.x.org/pub/individual/lib/ &&
md5sum -c ../lib-7.md5
```
## **Installation de Xorg Libraries**

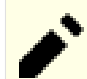

#### **Note**

Pour l'installation de paquets multiples dans un script, les installations doivent être faites en tant qu'utilisateur root. Il y a trois options générales qui peuvent être utilisées pour faire cela :

- 1. Lancer le script entièrement en tant qu'utilisateur root (pas recommandé).
- 2. Use the **sudo** command from the [Sudo-1.9.15p5](#page-199-0) package.
- 3. Use **su -c "command arguments"** (guillemet requis) qui demandera le mot de passe root à chaque itération de la boucle.

Une façon de gérer cette situation est de créer une petite fonction **bash** qui sélectionne automatiquement la méthode appropriée. Une fois que la commande est initialisée dans l'environnement, il n'est plus nécessaire de le refaire.

```
as_root()
{
  if [ $EUID = 0 ]; then $*
  elif [ -x /usr/bin/sudo ]; then sudo $*
 else su -c \\"$*\\"
  fi
}
export -f as_root
```
Certaines bibliothèques ont des suites de tests. Si vous souhaitez les lancer, soit commentez le **rm -rf ...** suivant, pour que, après l'installation de toutes les bibliothèques, vous puissiez aller dans le répertoire correspondant et lancer **make check**, ou pour des constructions individuelles, lancer les tests pour chacun de ceux distribués avec une suite de tests fonctionnelle. Autrement, vous pouvez dé-commenter la ligne #**make check ...**, et à la fin, vérifier les résultats des tests avec :

**grep -A9 summary \*make\_check.log**

Les développeurs de BLFS ont confirmé que libX11, libXt, libXmu, libXpm et libxshmfence sont distribués avec des suites de tests qui fonctionnent.

Tout d'abord, démarrez un sous-shell d'où on sortira en cas d'erreur :

**bash -e**

Installez tous les paquets en exécutant les commandes suivantes :

```
for package in $(grep -v '^#' ../lib-7.md5 | awk '{print $2}')
do
  packagedir=${package%.tar.?z*}
   echo "Building $packagedir"
   tar -xf $package
   pushd $packagedir
   docdir="--docdir=$XORG_PREFIX/share/doc/$packagedir"
   case $packagedir in
     libXfont2-[0-9]* )
       ./configure $XORG_CONFIG $docdir --disable-devel-docs
     ;;
     libXt-[0-9]* )
       ./configure $XORG_CONFIG $docdir \
                    --with-appdefaultdir=/etc/X11/app-defaults
     ;;
     libXpm-[0-9]* )
       ./configure $XORG_CONFIG $docdir --disable-open-zfile
     ;;
     libpciaccess* )
       mkdir build
       cd build
         meson setup --prefix=$XORG_PREFIX --buildtype=release ..
         ninja
         #ninja test
         as_root ninja install
       popd # $packagedir
       continue # for loop
     ;;
     * )
       ./configure $XORG_CONFIG $docdir
     ;;
   esac
  make
   #make check 2>&1 | tee ../$packagedir-make_check.log
   as_root make install
  popd
   rm -rf $packagedir
   as_root /sbin/ldconfig
done
```
Enfin, quittez le shell démarré tout à l'heure :

**exit**

## **Explication des commandes**

--disable-open-zfile : permet à libXpm pour construire sans la commande **compress** facultative.

--disable-devel-docs : Désactive la génération de la documentation texte dans le paquet libXfont2 si [xmlto-0.0.28](#page-1972-0) est installé sans navigateur de texte. Omettre ce paramètre (ou la condition **case** entière) si un navigateur de texte est installé.

--with-fop : Utiliser [fop-2.9](#page-1979-0) pour générer la documentation PDF (seulement pour le paquet libXfont).

## **Configuration des bibliothèques Xorg**

Si vous avez choisi d'installer Xorg dans /usr, aucune configuration supplémentaire n'est nécessaire et vous pouvez passer le reste de cette section. Si vous avez opté pour un préfixe alternatif, vous devriez créer deux liens symboliques pour satisfaire l'environnement attendu de plusieurs paquets. Exécutez les commandes suivantes en tant qu'utilisateur root :

**ln -sv \$XORG\_PREFIX/lib/X11 /usr/lib/X11 && ln -sv \$XORG\_PREFIX/include/X11 /usr/include/X11**

### **Contenu**

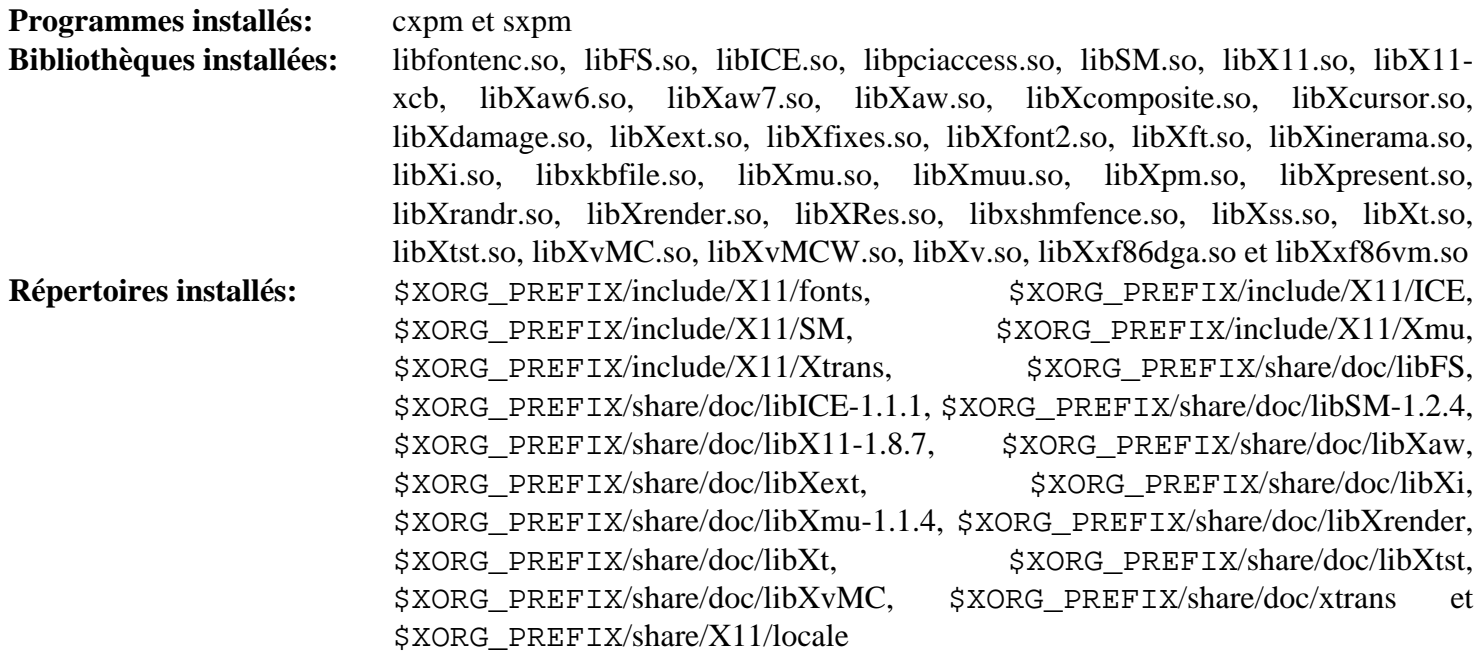

#### **Descriptions courtes**

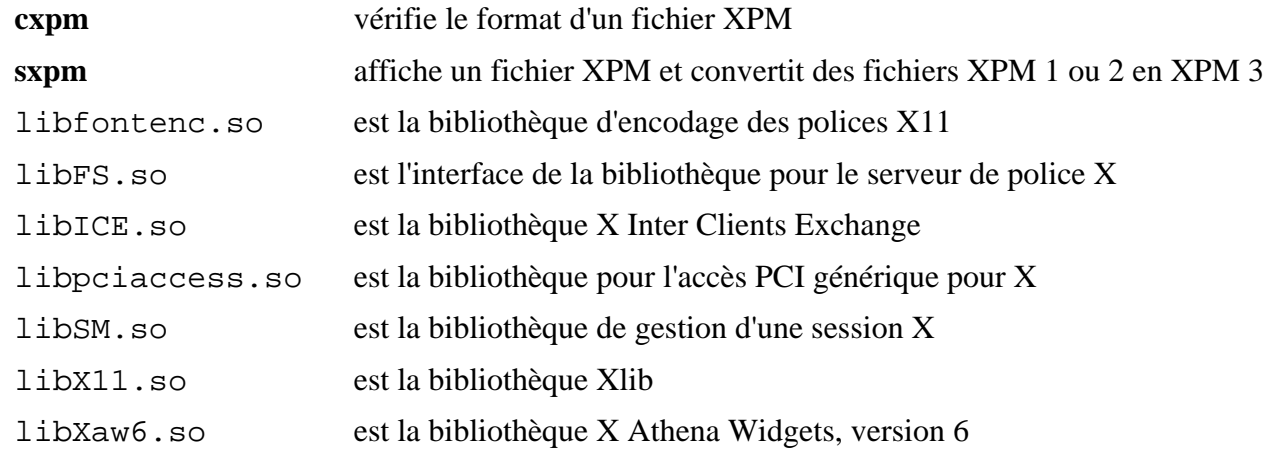

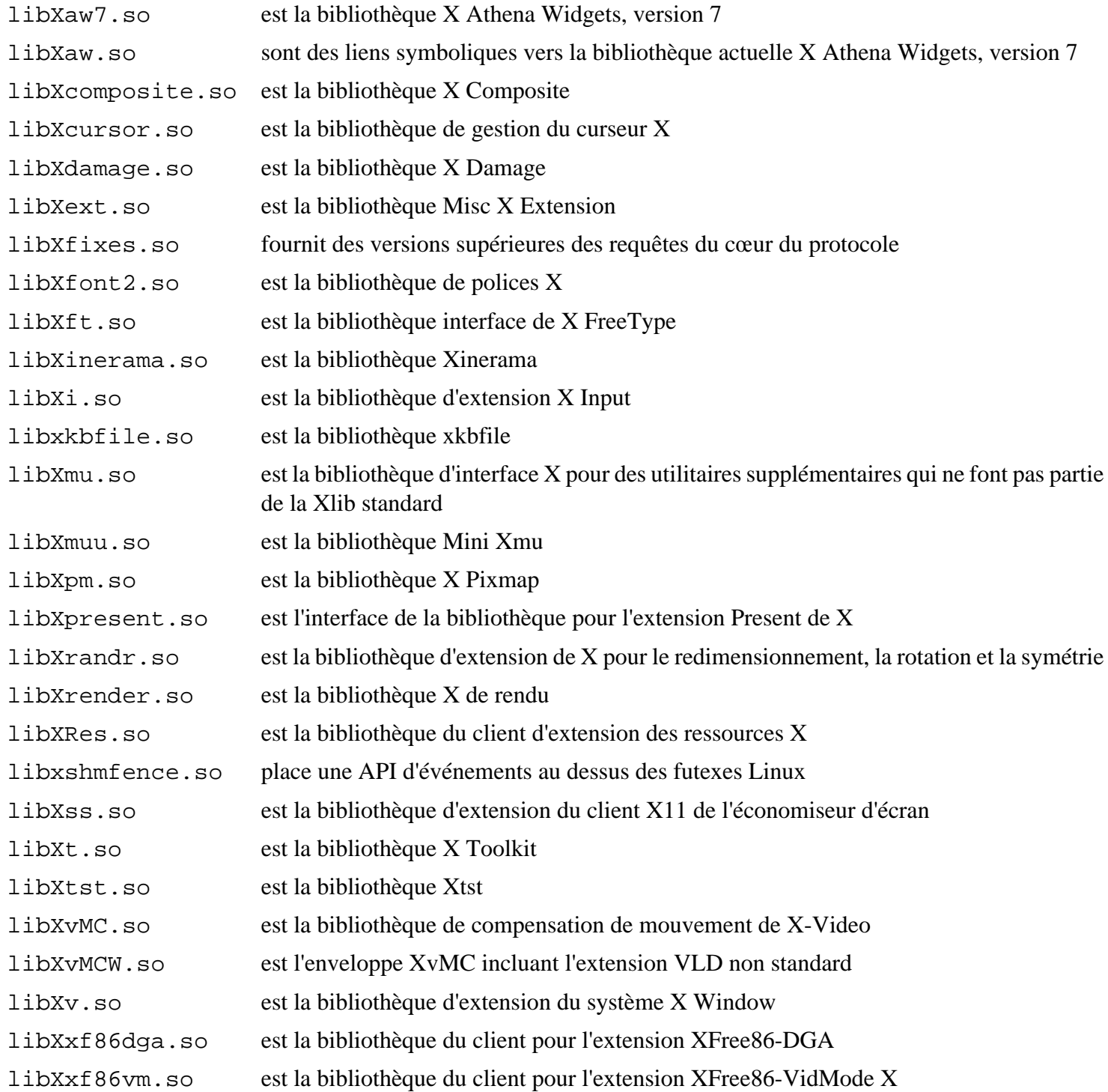

# <span id="page-1162-0"></span>**libxcvt-0.1.2**

## **Introduction libxcvt**

libxcvt est une bibliothèque qui fournit une version indépendente de l'implémentation par le serveur X du générateur de ligne de mode de temps standard CVT de VESA. Il est conçu pour être un remplaçant direct de la version précédemment fournie par le serveur Xorg.

This package is known to build and work properly using an LFS 12.1 platform.

#### **Informations sur le paquet**

- Téléchargement (HTTP) : *<https://www.x.org/pub/individual/lib/libxcvt-0.1.2.tar.xz>*
- Téléchargement (FTP) :
- Somme de contrôle MD5 du téléchargement : b553fdb6024c5a137ff925bf4c337724
- Taille du téléchargement : 12 Ko
- Estimation de l'espace disque requis : 476 Ko
- Estimation du temps de construction : moins de 0,1 SBU

#### **Dépendances de libxcvt**

#### **Requises**

[Environnement de construction de Xorg](#page-1146-0) (devrait être configuré pour que les instructions suivantes fonctionnent)

## **Installation de libxcvt**

Installez libxcvt en lanant les commandes suivantes :

```
mkdir build &&
cd build &&
meson setup --prefix=$XORG_PREFIX --buildtype=release .. &&
ninja
```
Ce paquet n'a pas de suite de tests.

Maintenant, en tant qu'utilisateur root :

**ninja install**

## **Explication des commandes**

--buildtype=release : spécifie le type de construction convenant aux versions stables de ce paquet, comme la valeur par défaut produit des binaires non optimisés.

### **Contenu**

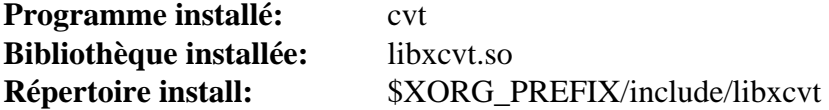

#### **Descriptions courtes**

**cvt** calcule les lignes de mode de synchronisation vidéo coordonnée de VESA à utiliser avec X libxcvt.so contient les fonction pour calculer le CVT de VESA

# <span id="page-1163-0"></span>**xcb-util-0.4.1**

## **Introduction à xcb-util**

Le paquet xcb-util fournit des extensions supplémentaires de la bibliothèque XCB dont beaucoup se trouvaient auparavant dans Xlib, mais elles ne font pas partie du cœur du protocole X.

This package is known to build and work properly using an LFS 12.1 platform.

### **Informations sur le paquet**

- Téléchargement (HTTP) : *<https://xcb.freedesktop.org/dist/xcb-util-0.4.1.tar.xz>*
- Téléchargement (FTP) :
- Somme de contrôle MD5 : 34d749eab0fd0ffd519ac64798d79847
- Taille du téléchargement : 261 Ko
- Estimation de l'espace disque requis : 2.6 Mo
- Estimation du temps de construction : moins de 0,1 SBU

### **Dépendances de xcb-util**

#### **Requises**

[libxcb-1.16](#page-1154-0)

#### **Facultatives**

[Doxygen-1.10.0](#page-671-0) (pour la documentation)

## **Installation de xcb-util**

Installez xcb-util en exécutant les commandes suivantes :

#### **./configure \$XORG\_CONFIG && make**

Ce paquet n'a pas de suite de tests.

Maintenant, en tant qu'utilisateur root :

**make install**

### **Contenu**

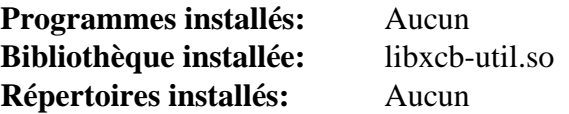

#### **Descriptions courtes**

libxcb-util.so Fournit des fonctions à d'autres outils XCB

# <span id="page-1164-0"></span>**xcb-util-image-0.4.1**

## **Introduction à xcb-util-image**

Le paquet xcb-util-image fournit des extensions supplémentaires à la bibliothèque XCB.

This package is known to build and work properly using an LFS 12.1 platform.

### **Informations sur le paquet**

- Téléchargement (HTTP) : *<https://xcb.freedesktop.org/dist/xcb-util-image-0.4.1.tar.xz>*
- Téléchargement (FTP) :
- Somme de contrôle MD5 : a67bfac2eff696170259ef1f5ce1b611
- Taille du téléchargement : 284 Ko
- Estimation de l'espace disque requis : 2,9 Mo
- Estimation du temps de construction : moins de 0,1 SBU

### **Dépendances de xcb-util-image**

#### **Requises**

 $x$ ch-util-0.4.1

#### **Facultatives**

[Doxygen-1.10.0](#page-671-0) (pour la documentation)

## **Installation de xcb-util-image**

Installez xcb-util-image en exécutant les commandes suivantes :

#### **./configure \$XORG\_CONFIG && make**

Pour tester les résultats lancez : **LD\_LIBRARY\_PATH=\$XORG\_PREFIX/lib make check**.

Maintenant, en tant qu'utilisateur root :

**make install**

### **Contenu**

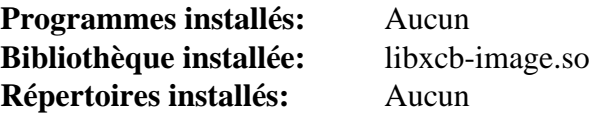

### **Descriptions courtes**

libxcb-image.so Est un portage des fonctions XImage et XShmImage de Xlib

# <span id="page-1165-0"></span>**xcb-util-keysyms-0.4.1**

## **Introduction à xcb-util-keysyms**

Le paquet xcb-util-keysyms contient une bibliothèque pour gérer les touches constantes du standard X et la conversion de/vers les codes de touches.

This package is known to build and work properly using an LFS 12.1 platform.

#### **Informations sur le paquet**

- Téléchargement (HTTP) : *<https://xcb.freedesktop.org/dist/xcb-util-keysyms-0.4.1.tar.xz>*
- Téléchargement (FTP) :
- Somme de contrôle MD5 : fbdc05f86f72f287ed71b162f1a9725a
- Taille du téléchargement : 256 Ko
- Estimation de l'espace disque requis : 2,3 Mo
- Estimation du temps de construction : moins de 0,1 SBU

#### **Dépendances de xcb-util-keysyms**

#### **Requises**

[libxcb-1.16](#page-1154-0)

#### **Facultatives**

[Doxygen-1.10.0](#page-671-0) (pour générer la documentation)

## **Installation de xcb-util-keysyms**

Installez xcb-util-keysyms en exécutant les commandes suivantes :

#### **./configure \$XORG\_CONFIG && make**

Ce paquet n'a pas de suite de tests.

Maintenant, en tant qu'utilisateur root :

**make install**

### **Contenu**

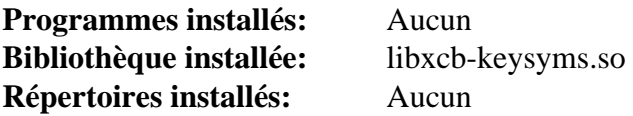

#### **Descriptions courtes**

libxcb-keysyms.so fournit une bibliothèque pour gérer les touches constantes du standard X et la conversion de/vers les codes de touches

# <span id="page-1166-0"></span>**xcb-util-renderutil-0.3.10**

## **Introduction à xcb-util-renderutil**

Le paquet xcb-util-renderutil fournit des extensions supplémentaires à la bibliothèque XCB.

This package is known to build and work properly using an LFS 12.1 platform.

## **Informations sur le paquet**

- Téléchargement (HTTP) : *<https://xcb.freedesktop.org/dist/xcb-util-renderutil-0.3.10.tar.xz>*
- Téléchargement (FTP) :
- Somme de contrôle MD5 : 193b890e2a89a53c31e2ece3afcbd55f
- Taille du téléchargement : 256 Ko
- Estimation de l'espace disque requis : 2.4 Mo
- Estimation du temps de construction : moins de 0,1 SBU

## **Dépendances de xcb-util-renderutil**

### **Requises**

[libxcb-1.16](#page-1154-0)

### **Facultatives**

[Doxygen-1.10.0](#page-671-0) (pour la documentation)

## **Installation de xcb-util-renderutil**

Installez xcb-util-renderutil en exécutant les commandes suivantes :

#### **./configure \$XORG\_CONFIG && make**

Ce paquet n'a pas de suite de tests.

Maintenant, en tant qu'utilisateur root :

**make install**

## **Contenu**

**Programmes installés:** Aucun **Bibliothèque installée:** libxcb-render-util.so **Répertoires installés:** Aucun

### **Descriptions courtes**

libxcb-render-util.so Fournit des fonctions pratiques pour l'extension Render

# <span id="page-1167-0"></span>**xcb-util-wm-0.4.2**

## **Introduction à xcb-util-wm**

Le paquet xcb-util-wm contient des bibliothèques qui fournissent un client et une fenêtre d'aide pour EWMH et ICCCM.

This package is known to build and work properly using an LFS 12.1 platform.

#### **Informations sur le paquet**

- Téléchargement (HTTP) : *<https://xcb.freedesktop.org/dist/xcb-util-wm-0.4.2.tar.xz>*
- Téléchargement (FTP) :
- Somme de contrôle MD5 : 581b3a092e3c0c1b4de6416d90b969c3
- Taille du téléchargement : 280 Ko
- Estimation de l'espace disque requis : 3,2 Mo
- Estimation du temps de construction : moins de 0,1 SBU

#### **Dépendances de xcb-util-wm**

#### **Requises**

[libxcb-1.16](#page-1154-0)

#### **Facultatives**

[Doxygen-1.10.0](#page-671-0) (pour la documentation)

### **Installation de xcb-util-wm**

Installez xcb-util-wm en exécutant les commandes suivantes :

#### **./configure \$XORG\_CONFIG && make**

Ce paquet n'a pas de suite de tests.

Maintenant, en tant qu'utilisateur root :

**make install**

### **Contenu**

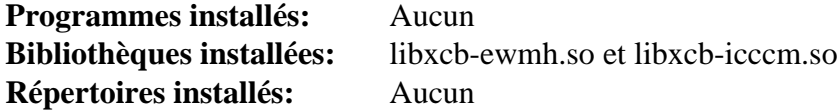

#### **Descriptions courtes**

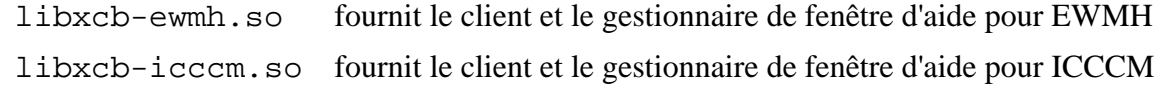

# **xcb-util-cursor-0.1.4**

## **Introduction à xcb-util-cursor**

Le paquet xcb-util-cursor fournit un module qui implémente la bibliothèque de curseur XCB. C'est un remplaçant à XCB pour libXcursor.

This package is known to build and work properly using an LFS 12.1 platform.

#### **Informations sur le paquet**

- Téléchargement (HTTP) : *<https://xcb.freedesktop.org/dist/xcb-util-cursor-0.1.4.tar.xz>*
- Téléchargement (FTP) :
- Somme de contrôle MD5 : 0d244518ad54b886413fe782235d6210
- Taille du téléchargement : 260 Ko
- Estimation de l'espace disque requis : 2.5 Mo
- Estimation du temps de construction : moins de 0,1 SBU

#### **Dépendances de xcb-util-cursor**

#### **Requises**

[xcb-util-image-0.4.1](#page-1164-0) et [xcb-util-renderutil-0.3.10](#page-1166-0)

#### **Facultatives**

[Doxygen-1.10.0](#page-671-0) (pour la documentation)

## **Installation de xcb-util-cursor**

Installez xcb-util-cursor en exécutant les commandes suivantes :

#### **./configure \$XORG\_CONFIG && make**

Ce paquet n'a pas de suite de tests.

Maintenant, en tant qu'utilisateur root :

**make install**

### **Contenu**

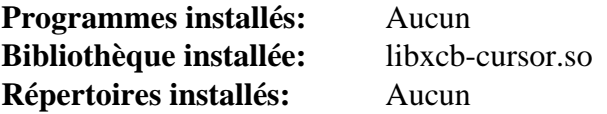

#### **Descriptions courtes**

libxcb-cursor.so Est un port des fonctions libXcursor de Xlib

# <span id="page-1169-0"></span>**Mesa-24.0.1**

## **Introduction à Mesa**

Mesa est une bibliothèque graphique 3D compatible avec OpenGL.

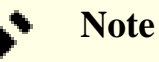

Mesa est mis à jour régulièrement. Vous pourriez vouloir utiliser la dernière version 24.0.x disponible.

This package is known to build and work properly using an LFS 12.1 platform.

### **Informations sur le paquet**

- Téléchargement (HTTP) : *<https://mesa.freedesktop.org/archive/mesa-24.0.1.tar.xz>*
- Téléchargement (FTP) :
- Somme de contrôle MD5 : 9e7fa53b68fa6b60dba0bbfa8da7d0a9
- Taille du téléchargement : 20 Mo
- Estimation de l'espace disque requis : 618 Mo (avec la doc, plus 220 Mo pour les tests)
- Estimation du temps de construction : 3,1 SBU (avec la doc, plus 0,6 SBU pour les tests, tous deux avec parallélisme  $= 4$ )

### **Téléchargements supplémentaires**

• Correctif recommandé : *[https://www.linuxfromscratch.org/patches/blfs/12.1/mesa-add\\_xdemos-2.patch](https://www.linuxfromscratch.org/patches/blfs/12.1/mesa-add_xdemos-2.patch)* (installe 2 programmes de démo pour tester Mesa - pas nécessaire si vous installez le paquet *[mesa-demos](https://archive.mesa3d.org/demos/)*)

#### **Dépendances de Mesa**

#### **Requises**

[Bibliothèques Xorg](#page-1156-0), [libdrm-2.4.120](#page-1297-0) et [Mako-1.3.2](#page-821-0)

#### **Recommandées**

[Glslang-14.0.0](#page-1251-0) (requis pour la prise en charge de Vulkan), [libva-2.20.0](#page-1816-0) (pour construire les pilotes VA-API pour certains pilotes gallium, remarquez qu'il y a une dépendance circulaire. Vous devez construire libva d'abord sans la prise en charge d'EGL et GLX, installer ce paquet puis reconstruire libva), [libvdpau-1,5](#page-1818-0) (pour construire les pilotes VDPAU), [LLVM-17.0.6](#page-692-0) (requis pour les pilotes Gallium3D, nouveau et radeonsi et pour swrast, le rasteriseur logiciel souvent appelé llvmpipe. Voir *<https://docs.mesa3d.org/systems.html>* pour plus d'information), [wayland-protocols-1.33](#page-454-0) (requis pour [Plasma-5.27.10,](#page-1436-0) GNOME et recommandé pour [GTK+-3.24.41\)](#page-1262-0) et [Vulkan-](#page-1348-0)[Loader-1.3.277](#page-1348-0) (requis pour la prise en charge de Vulkan)

#### **Facultatives**

[libgcrypt-1.10.3](#page-361-0), [libunwind-1.6.2](#page-404-0), [lm-sensors-3-6-0](#page-618-0), [Nettle-3.9.1,](#page-170-0) [Valgrind-3.22.0](#page-916-0), *[mesa-demos](https://archive.mesa3d.org/demos/)* (fournit plus de 300 démos supplémentaires pour tester Mesa ; ceci inclut les même programmes que ceux ajoutés par le correctif cidessus), *[Bellagio OpenMAX Integration Layer](https://omxil.sourceforge.net/)* (pour les plateformes mobiles) et *[libtizonia](https://github.com/tizonia/tizonia-openmax-il/wiki/Tizonia-OpenMAX-IL/)*

## **Configuration du noyau**

Activez les options suivantes dans la configuration du noyau et recompilez le noyau si nécessaire :

```
Device Drivers --->
  Graphics support --->
    <*/M> Direct Rendering Manager (XFree86 4.1.0 and higher DRI support) --->
... [{\tt{DRM}}] # For r300 or r600:
    < /*/M> ATI Radeon [DRM_RADEON]
    # For radeonsi:
   < /*/M> AMD GPU [DRM_AMDGPU ]
   [*] Enable amdgpu support for SI parts [DRM_AMDGPU_SI
    [*] Enable amdgpu support for CIK parts [DRM_AMDGPU_CIK]
      Display Engine Configuration --->
     [*] AMD DC - Enable new display engine [ \blacksquare ] AMD DC = Enable new display engine
    # For nouveau:
   < /*/M> Nouveau (NVIDIA) cards [DRM_NOUVEAU]
    # For i915, crocus, or iris:
    < /*/M> Intel 8xx/9xx/G3x/G4x/HD Graphics [DRM_I915]
    # For swrast:
   < /*/M> Virtual GEM provider in the set of the set of the set of the set of the set of the set of the set of the set of the set of the set of the set of the set of the set of the set of the set of the set of the set of the
    # For svga:
   < /*/M> DRM driver for VMware Virtual GPU [DRM_VMWGFX]
```
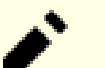

#### **Note**

Le nom du pilote Mesa Gallium3D correspondant est fournit en commentaire dans les entrées de configuration. Si vous ne connaissez pas le nom du pilote Mesa Gallium3D pour votre GPU, consultez [Mesa Gallium3D Drivers](#page-1171-0) plus bas.

CONFIG\_DRM\_RADEON, CONFIG\_DRM\_AMDGPU, CONFIG\_DRM\_NOUVEAU et CONFIG\_DRM\_ I915 peuvent nécessiter un micrologiciel. Consultez [À propos des Firmwares](#page-95-0) pour plus de détails.

Il n'est pas recommandé de choisir CONFIG\_DRM\_RADEON ou CONFIG\_DRM\_AMDGPU avec « y ». Si c'est le cas, les micrologiciels requis doivent être intégrés à l'image du noyau ou à l'initramfs pour que le pilote fonctionne correctement.

Les sous-entrées dans CONFIG\_DRM\_AMDGPU sont utilisées pour s'assurer que le pilote noyau AMDGPU prenne en charge tous les GPU qui utilisent le pilote radeonsi. Elles ne sont pas requises si vous n'avez pas besoin de CONFIG\_DRM\_AMDGPU. Elles peuvent ne pas être requises pour certains modèles de GPU.

Pour swrast, CONFIG\_DRM\_VGEM n'est pas strictement nécessaire mais recommandé comme optimisation.

## **Installation de Mesa**

Si vous avez téléchargé le correctif xdemos (nécessaire pour tester l'installation de Xorg par les instructions de BLFS), appliquez-le en exécutant la commande suivante :

```
patch -Np1 -i ../mesa-add_xdemos-2.patch
```
Installez Mesa en exécutant les commandes suivantes :

```
mkdir build &&
cd build &&
meson setup \setminus --prefix=$XORG_PREFIX \
      --buildtype=release \
      -Dplatforms=x11,wayland \
      -Dgallium-drivers=auto \
      -Dvulkan-drivers=auto \
      -Dvalgrind=disabled \
      -Dlibunwind=disabled \
 .. &&
```
#### **ninja**

Pour tester les résultats lancez : **meson configure -Dbuild-tests=true && ninja test**.

Maintenant, en tant qu'utilisateur root :

#### **ninja install**

Si vous le désirez, installez la documentation facultative en exécutant les commandes suivantes en tant qu'utilisateur root :

**cp -rv ../docs -T /usr/share/doc/mesa-24.0.1**

### **Explication des commandes**

--buildtype=release : ce paramètre s'assure que la construction est complètement optimisée et désactive les assertions de débogage qui ralentiraient sévèrement les bibliothèques pour certains usages. Sans ce paramètre, la construction peut prendre dans les 2 Go.

```
-Dgallium-drivers=auto : ce paramètre contrôle les pilotes Gallium3D à construire. auto choisit tous les
pilotes Gallium3D disponibles pour x86 : r300 (pour les séries ATI Radeon 9000 ou Radeon X), r600 (pour les
séries AMD/ATI Radeon HD 2000-6000), radeonsi (pour les modèles de GPU AMD Radeon HD 7000 et plus
récents), nouveau (pour les GPU NVIDIA pris en charge, ils sont listés avec toutes les « fonctionnalités 3D » en
« DONE » ou « N/A » sur la page de statut de Nouveau), virgl (pour le GPU virtuel de QEMU avec la prise en
charge de virglrender ; remarquez que le qemu-8.2.1 de BLFS n'est pas construit avec virglrender), svga (pour le
GPU virtuel de VMWare), swrast (pour utiliser le CPU pour la rastérisation 3D ; remarquez que c'est bien plus
lent que les GPU 3D modernes, donc cette option ne devrait être utilisée que si le GPU n'est pas pris en charge par
un autre pilote), iris (pour les GPU Intel intégrés à Broadwell et aux CPU plus récents), crocus (pour les séries
Intel GMA 3000, X3000, 4000 ou X4000 des GPU intégrés avec un chipset, ou les GPU Intel HD fournis avec les
CPU avant Broadwell), i915 (pour les GPU Intel GMA 900, 950, 3100 ou 3150 fournis avec les chipsets ou les
CPU Atom D/N 4xx/5xx). Vous pouvez remplacer auto par une liste d'éléments séparés par des virgules pour ne
construire qu'un sous-ensemble de ces pilotes si vous savez précisément de quelles pilotes vous aurez besoin, par
exemple -Dgallium-drivers=radeonsi,iris,swrast.
```
-Dplatforms=... : ce paramètre contrôle les systèmes de fenêtrage pris en charge. Les plate-formes linux disponibles sont x11 et wayland.

-Dvulkan-drivers=auto : ce paramètre active la prise en charge des API graphique Vulkan. Il construit automatiquement tous les pilote graphique disponibles pour Vulkan. Si vous voulez construire des pilote spécifiques, les options valides comprennent « amd », « intel », « intel\_hasvk » et « swrast ». Si vous ne voulez pas de prise en charge de Vulkan, changez « auto » en "".

Au-delà de Linux® From Scratch (édition System V) - Version 12.1

-Dvalgrind=disabled : Ce paramètre désactive l'utilisation de Valgrind pendant le processus de construction. Supprimez ce paramètre si vous avez installé Valgrind et souhaitez vérifier les fuites mémoire.

-Dlibunwind=disabled : ce paramètre désactive l'utilisation de libunwind.

**meson configure -Dbuild-tests=true** : cette commande reconfigurera la construction pour utiliser -Dbuildtests=true, sans changer les autres options spécifiées dans la commande **meson setup**. Cela permet à **ninja test** de construire et lancer les tests unitaires.

-Degl-native-platform="..." : ce paramètre contrôle la prise en charge *Embedded Graphics Library* qui sera construite. Les options disponibles pour linux sont auto (par défaut), x11, wayland, surfaceless et drm.

## **Contenu**

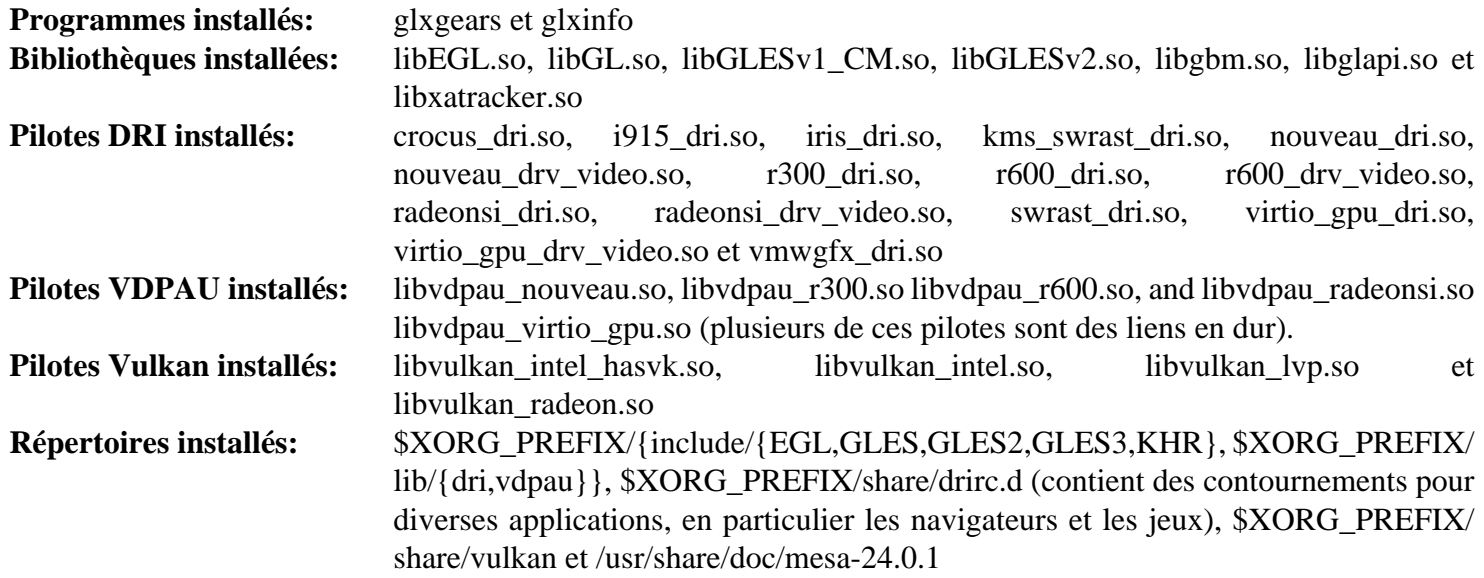

### **Descriptions courtes**

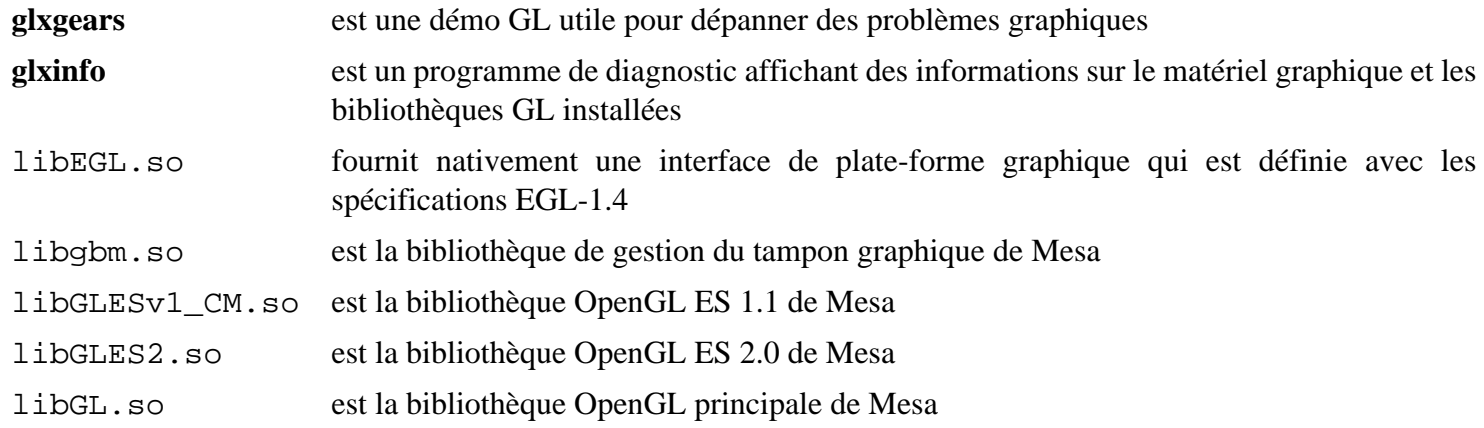

# <span id="page-1173-0"></span>**xbitmaps-1.1.3**

## **Introduction à xbitmaps**

Le paquet xbitmaps contient des images bitmap utilisés par de nombreuses applications.

This package is known to build and work properly using an LFS 12.1 platform.

## **Informations sur le paquet**

- Téléchargement (HTTP) : *<https://www.x.org/pub/individual/data/xbitmaps-1.1.3.tar.xz>*
- Téléchargement (FTP) :
- Somme de contrôle MD5 : 2b03f89d78fb91671370e77d7ad46907
- Taille du téléchargement : 108 Ko
- Estimation de l'espace disque requis : 1.6 Mo
- Estimation du temps de construction : moins de 0,1 SBU

## **Dépendances de xbitmaps**

### **Requises**

[util-macros-1.20.0](#page-1148-0)

## **Installation de xbitmaps**

Installez xbitmaps en exécutant les commandes suivantes :

**./configure \$XORG\_CONFIG**

Ce paquet n'a pas de suite de tests.

Maintenant, en tant qu'utilisateur root :

**make install**

## **Contenu**

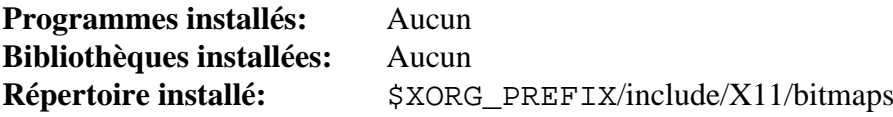

# <span id="page-1174-0"></span>**Applications Xorg**

## **Introduction aux Applications Xorg**

Les applications Xorg fournissent les applications attendues disponibles dans les implémentations précédentes de X Window.

This package is known to build and work properly using an LFS 12.1 platform.

### **Informations sur le paquet**

- Téléchargement (HTTP) : *<https://www.x.org/pub/individual/app/>*
- Téléchargement (FTP) :
- Taille du téléchargement : 4.9 Mo
- Estimation de l'espace disque requis : 48 Mo
- Estimation du temps de construction : 1.5 SBU (en ignorant le temps de téléchargement)

### **Dépendances de Xorg Applications**

#### **Requises**

[libpng-1.6.42,](#page-495-0) [Mesa-24.0.1,](#page-1169-0) [xbitmaps-1.1.3](#page-1173-0) et [xcb-util-0.4.1](#page-1163-0)

#### **Facultatives**

[Linux-PAM-1.6.0](#page-155-0) et *[cairo-5c](https://www.cairographics.org/releases/)* et *[Nickle](https://nickle.org/)* (seulement si vous souhaitez essayer de lancer le script non documenté **xkeyhost**).

## **Téléchargement d'applications Xorg**

Tout d'abord, créez une liste des fichiers à télécharger. Ce fichier sera utilisé également pour vérifier l'intégrité des téléchargements après leur accomplissement :

#### **cat > app-7.md5 << "EOF"**

5d3feaa898875484b6b340b3888d49d8 iceauth-1.0.9.tar.xz c4a3664e08e5a47c120ff9263ee2f20c luit-1.1.1.tar.bz2 fd2e6e5a297ac2bf3d7d54799bf69de0 mkfontscale-1.2.2.tar.xz 05423bb42a006a6eb2c36ba10393de23 sessreg-1.1.3.tar.xz 1d61c9f4a3d1486eff575bf233e5776c setxkbmap-1.3.4.tar.xz 9f7a4305f0e79d5a46c3c7d02df9437d smproxy-1.0.7.tar.xz e96b56756990c56c24d2d02c2964456b x11perf-1.6.1.tar.bz2 dbcf944eb59343b84799b2cc70aace16 xauth-1.1.2.tar.xz #5b6405973db69c0443be2fba8e1a8ab7 xbacklight-1.2.3.tar.bz2 82a90e2feaeab5c5e7610420930cc0f4 xcmsdb-1.0.6.tar.xz 89e81a1c31e4a1fbd0e431425cd733d7 xcursorgen-1.0.8.tar.xz 933e6d65f96c890f8e96a9f21094f0de xdpyinfo-1.3.4.tar.xz 34aff1f93fa54d6a64cbe4fee079e077 xdriinfo-1.0.7.tar.xz 61219e492511b3d78375da76defbdc97 xev-1.2.5.tar.xz 41afaa5a68cdd0de7e7ece4805a37f11 xgamma-1.0.7.tar.xz 48ac13856838d34f2e7fca8cdc1f1699 xhost-1.0.9.tar.xz 8e4d14823b7cbefe1581c398c6ab0035 xinput-1.6.4.tar.xz 83d711948de9ccac550d2f4af50e94c3 xkbcomp-1.4.7.tar.xz 05ce1abd8533a400572784b1186a44d0 xkbevd-1.1.5.tar.xz 07483ddfe1d83c197df792650583ff20 xkbutils-1.0.6.tar.xz f62b99839249ce9a7a8bb71a5bab6f9d xkill-1.0.6.tar.xz da5b7a39702841281e1d86b7349a03ba xlsatoms-1.1.4.tar.xz ab4b3c47e848ba8c3e47c021230ab23a xlsclients-1.1.5.tar.xz f33841b022db1648c891fdc094014aee xmessage-1.0.6.tar.xz 0d66e07595ea083871048c4b805d8b13 xmodmap-1.0.11.tar.xz 9cf272cba661f7acc35015f2be8077db xpr-1.1.0.tar.xz d050642a667b518cb3429273a59fa36d xprop-1.2.7.tar.xz f822a8d5f233e609d27cc22d42a177cb xrandr-1.5.2.tar.xz c8629d5a0bc878d10ac49e1b290bf453 xrdb-1.2.2.tar.xz 33b04489e417d73c90295bd2a0781cbb xrefresh-1.0.7.tar.xz 18ff5cdff59015722431d568a5c0bad2 xset-1.2.5.tar.xz fa9a24fe5b1725c52a4566a62dd0a50d xsetroot-1.1.3.tar.xz d698862e9cad153c5fefca6eee964685 xvinfo-1.1.5.tar.xz b0081fb92ae56510958024242ed1bc23 xwd-1.0.9.tar.xz c91201bc1eb5e7b38933be8d0f7f16a8 xwininfo-1.1.6.tar.xz 5ff5dc120e8e927dc3c331c7fee33fc3 xwud-1.0.6.tar.xz **EOF**

Pour télécharger les polices de Xorg en utilisant [Wget-1.21.4](#page-968-0), utilisez les commandes suivantes :

```
mkdir app &&
cd app &&
grep -v '^#' ../app-7.md5 | awk '{print $2}' | wget -i- -c \
     -B https://www.x.org/pub/individual/app/ &&
md5sum -c ../app-7.md5
```
## **Installation de Xorg Applications**

**Note**

Pour l'installation de paquets multiples dans un script, les installations doivent être faites en tant qu'utilisateur root. Il y a trois options générales qui peuvent être utilisées pour faire cela :

- 1. Lancer le script entièrement en tant qu'utilisateur root (pas recommandé).
- 2. Use the **sudo** command from the [Sudo-1.9.15p5](#page-199-0) package.
- 3. Use **su -c "command arguments"** (guillemet requis) qui demandera le mot de passe root à chaque itération de la boucle.

Une façon de gérer cette situation est de créer une petite fonction **bash** qui sélectionne automatiquement la méthode appropriée. Une fois que la commande est initialisée dans l'environnement, il n'est plus nécessaire de le refaire.

```
as_root()
{
  if [ $EUID = 0 ]; then $*
  elif [ -x /usr/bin/sudo ]; then sudo $*
 else su -c \\"$*\\"
  fi
}
export -f as_root
```
Tout d'abord, démarrez un sous-shell d'où on sortira en cas d'erreur :

**bash -e**

Installez tous les paquets en exécutant les commandes suivantes :

```
for package in $(grep -v '^#' ../app-7.md5 | awk '{print $2}')
do
   packagedir=${package%.tar.?z*}
   tar -xf $package
   pushd $packagedir
      case $packagedir in
        luit-[0-9]* )
          sed -i -e "/D_XOPEN/s/5/6/" configure
        ;;
      esac
      ./configure $XORG_CONFIG
      make
      as_root make install
   popd
   rm -rf $packagedir
done
```
Enfin, quittez le shell démarré tout à l'heure :

**exit**

À moins d'avoir installé les dépendances facultatives, supprimez un script non documenté qui est signalé comme cassé (**xkeystone** fourni par le paquet xrandr).

**as\_root rm -f \$XORG\_PREFIX/bin/xkeystone**

## **Contenu**

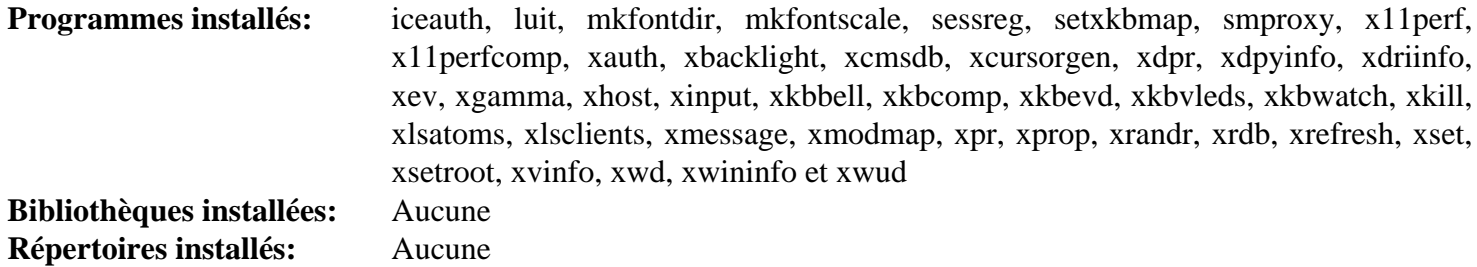

### **Descriptions courtes**

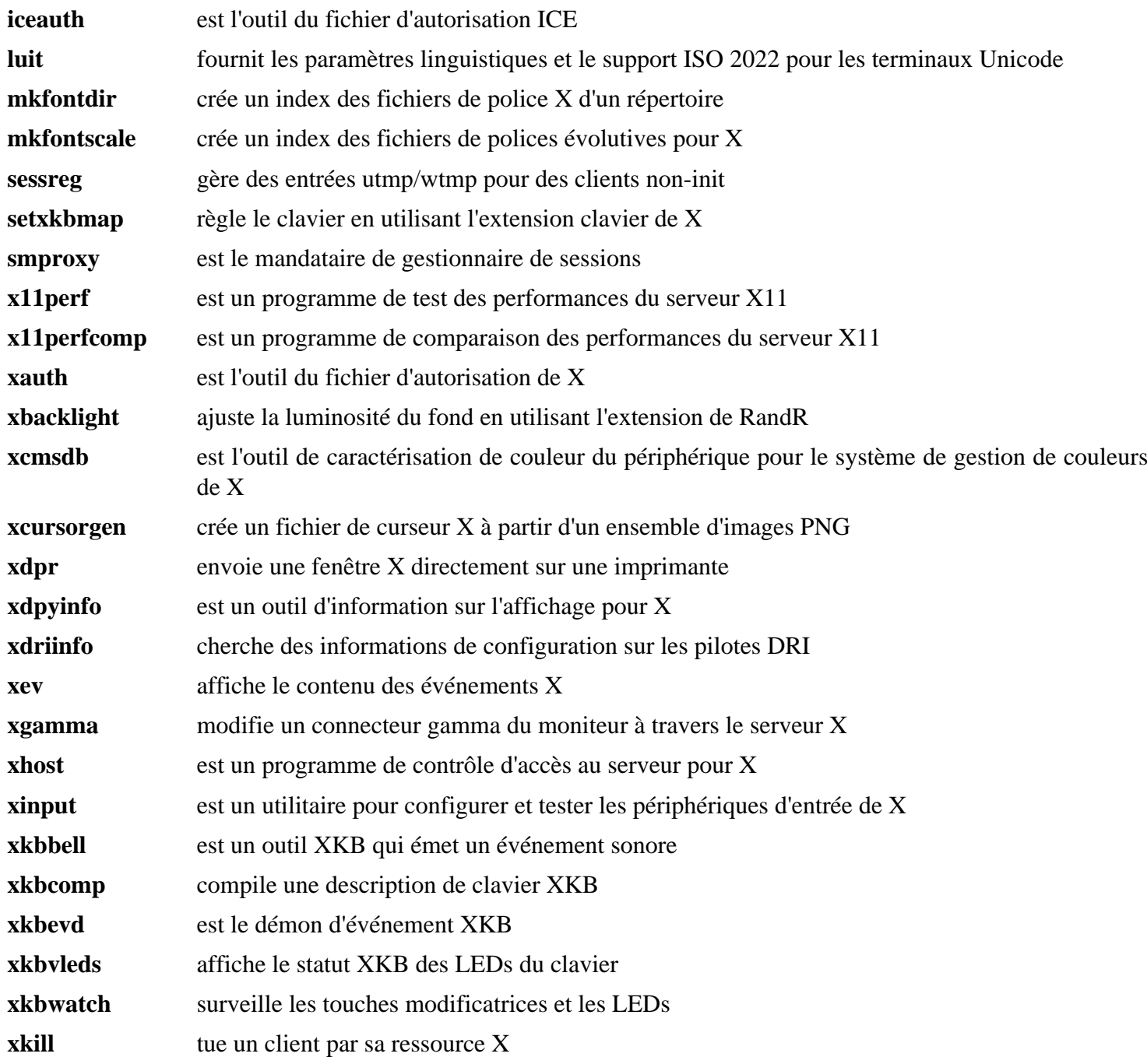

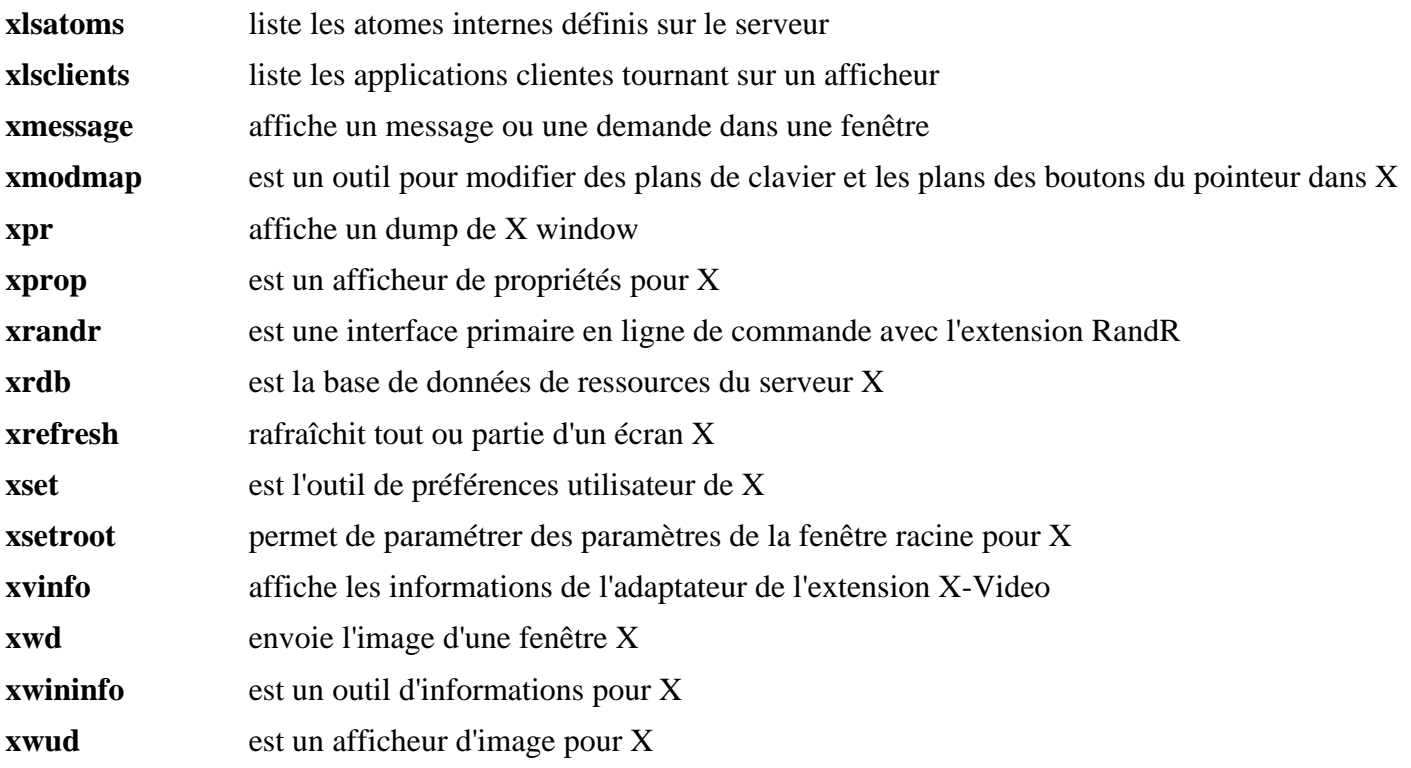

# <span id="page-1179-0"></span>**xcursor-themes-1.0.7**

## **Introduction à xcursor-themes**

Le paquet xcursor-themes contient les thèmes de curseur animé redglass et whiteglass.

This package is known to build and work properly using an LFS 12.1 platform.

## **Informations sur le paquet**

- Téléchargement (HTTP) : *<https://www.x.org/pub/individual/data/xcursor-themes-1.0.7.tar.xz>*
- Téléchargement (FTP) :
- Somme de contrôle MD5 : 070993be1f010b09447ea24bab2c9846
- Taille du téléchargement : 1,4 Mo
- Estimation de l'espace disque requis : 15 Mo
- Estimation du temps de construction : moins de 0,1 SBU

## **Dépendances de xcursor-themes**

#### **Requises**

[Applications Xorg](#page-1174-0)

## **Installation de xcursor-themes**

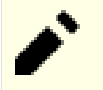

### **Note**

Nous installons explicitement les thèmes de curseurs dans /usr au lieu de \$XORG\_PREFIX pour que les environnements de bureaux non-Xorg puissent les trouver.

Installez xcursor-themes en exécutant les commandes suivantes :

```
./configure --prefix=/usr &&
make
```
Ce paquet n'a pas de suite de tests.

Maintenant, en tant qu'utilisateur root :

**make install**

## **Contenu**

**Programmes installés:** Aucune **Bibliothèques installées:** Aucune **Répertoires installés:** /usr/share/icons/handhelds, /usr/share/icons/redglass et /usr/share/icons/whiteglass

# <span id="page-1180-0"></span>**Polices Xorg**

## **Introduction à Xorg Fonts**

Les paquets de police Xorg fournissent des polices évolutives et des paquets de support pour les applications Xorg. Beaucoup voudront installer d'autres polices TTF ou OTF en plus ou à la place de celles-ci. Certaines sont listées sur la page [la section intitulée « Les polices TTF et OTF »](#page-1223-0).

This package is known to build and work properly using an LFS 12.1 platform.

#### **Informations sur le paquet**

- Téléchargement (HTTP) : *<https://www.x.org/pub/individual/font/>*
- Téléchargement (FTP) :
- Taille du téléchargement : 3.0 Mo
- Estimation de l'espace disque requis : 8.8 Mo
- Estimation du temps de construction : 0.1 SBU

#### **Dépendances de Xorg Fonts**

#### **Requises**

[xcursor-themes-1.0.7](#page-1179-0)

## **Téléchargement des polices Xorg**

Tout d'abord, créez une liste des fichiers à télécharger. Ce fichier sera utilisé également pour vérifier l'intégrité des téléchargements après leur accomplissement :

**cat > font-7.md5 << "EOF"**

```
a6541d12ceba004c0c1e3df900324642 font-util-1.4.1.tar.xz
357d91d87c5d5a1ac3ea4e6a6daf833d encodings-1.0.7.tar.xz
79f4c023e27d1db1dfd90d041ce89835 font-alias-1.0.5.tar.xz
546d17feab30d4e3abcf332b454f58ed font-adobe-utopia-type1-1.0.5.tar.xz
063bfa1456c8a68208bf96a33f472bb1 font-bh-ttf-1.0.4.tar.xz
51a17c981275439b85e15430a3d711ee font-bh-type1-1.0.4.tar.xz
00f64a84b6c9886040241e081347a853 font-ibm-type1-1.0.4.tar.xz
fe972eaf13176fa9aa7e74a12ecc801a font-misc-ethiopic-1.0.5.tar.xz
3b47fed2c032af3a32aad9acc1d25150 font-xfree86-type1-1.0.5.tar.xz
EOF
```
Pour télécharger les polices de Xorg en utilisant [Wget-1.21.4](#page-968-0), utilisez les commandes suivantes :

```
mkdir font &&
cd font &&
grep -v '^#' ../font-7.md5 | awk '{print $2}' | wget -i- -c \
     -B https://www.x.org/pub/individual/font/ &&
md5sum -c ../font-7.md5
```
### **Installation de Xorg Fonts**

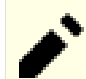

#### **Note**

Pour l'installation de paquets multiples dans un script, les installations doivent être faites en tant qu'utilisateur root. Il y a trois options générales qui peuvent être utilisées pour faire cela :

- 1. Lancer le script entièrement en tant qu'utilisateur root (pas recommandé).
- 2. Use the **sudo** command from the [Sudo-1.9.15p5](#page-199-0) package.
- 3. Use **su -c "command arguments"** (guillemet requis) qui demandera le mot de passe root à chaque itération de la boucle.

Une façon de gérer cette situation est de créer une petite fonction **bash** qui sélectionne automatiquement la méthode appropriée. Une fois que la commande est initialisée dans l'environnement, il n'est plus nécessaire de le refaire.

```
as_root()
{
  if [ $EUID = 0 ]; then $*
  elif [ -x /usr/bin/sudo ]; then sudo $*
 else su -c \\"$*\\"
  fi
}
export -f as_root
```
Tout d'abord, démarrez un sous-shell d'où on sortira en cas d'erreur :

**bash -e**

Installez tous les paquets en exécutant les commandes suivantes :

```
for package in \S(\text{prep -v '^#' ../font-7.md5 } | \text{awk '{print $2}'}')do
   packagedir=${package%.tar.?z*}
   tar -xf $package
   pushd $packagedir
     ./configure $XORG_CONFIG
     make
     as_root make install
   popd
   as_root rm -rf $packagedir
done
```
Enfin, quittez le shell démarré tout à l'heure :

**exit**

Quand toutes les polices ont été installées, le système doit être configuré pour que Fontconfig puisse trouver les polices TrueType. Comme elles sont enregistrées en dehors du chemin de recherche par défaut de nombreux paquet **si XORG\_PREFIX n'est pas /usr**, créez des liens symboliques vers le répertoire de polices TrueType de Xorg dans /usr/share/fonts en exécutant les commandes suivantes en tant qu'utilisateur root :

```
install -v -d -m755 /usr/share/fonts &&
ln -svfn $XORG_PREFIX/share/fonts/X11/OTF /usr/share/fonts/X11-OTF &&
ln -svfn $XORG_PREFIX/share/fonts/X11/TTF /usr/share/fonts/X11-TTF
```
## **Contenu**

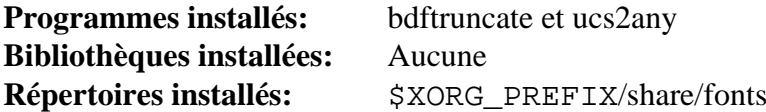

#### **Descriptions courtes**

**bdftruncate** génère une police BDF tronquée à partir d'une police BDF encodée en ISO 10646-1

**ucs2any** génère les polices BDF depuis tous les encodages depuis une police BDF encodée en ISO 10646-1

# <span id="page-1183-0"></span>**XKeyboardConfig-2.41**

## **Introduction à XKeyboardConfig**

Le paquet XKeyboardConfig contient la base de données de configuration du clavier pour le système X Window.

This package is known to build and work properly using an LFS 12.1 platform.

## **Informations sur le paquet**

- Téléchargement (HTTP) : *[https://www.x.org/pub/individual/data/xkeyboard-config/xkeyboard-config-2.41.tar.](https://www.x.org/pub/individual/data/xkeyboard-config/xkeyboard-config-2.41.tar.xz) [xz](https://www.x.org/pub/individual/data/xkeyboard-config/xkeyboard-config-2.41.tar.xz)*
- Téléchargement (FTP) :
- Somme de contrôle MD5 : 2f0b843b5283b82cae0402cbc4f374b4
- Taille du téléchargement : 880 Ko
- Estimation de l'espace disque requis : 20 Mo
- Estimation du temps de construction : 0,1 SBU (avec les tests)

## **Dépendances de XKeyboardConfig**

#### **Requises**

[Bibliothèques Xorg](#page-1156-0)

#### **Facultative (requise pour les tests)**

[libxkbcommon-1.6.0,](#page-410-0) [pytest-8.0.0](#page-835-0) et [Applications Xorg](#page-1174-0)

## **Installation de XKeyboardConfig**

Installez XKeyboardConfig en exécutant les commandes suivantes :

```
mkdir build &&
cd build &&
meson setup --prefix=$XORG_PREFIX --buildtype=release .. &&
ninja
```
Pour tester les résultats lancez : **ninja test**.

Maintenant, en tant qu'utilisateur root :

**ninja install**

## **Explication des commandes**

--buildtype=release : spécifie le type de construction convenant aux versions stables de ce paquet, comme la valeur par défaut produit des binaires non optimisés.

## **Contenu**

**Programmes installés:** Aucune **Bibliothèques installées:** Aucune **Répertoire installé:** \$XORG\_PREFIX/share/X11/xkb

# **Xwayland-23.2.4**

## **Introduction Xwayland**

Le paquet Xwayland est un serveur Xorg qui tourne au-dessus d'un serveur wayland. Il a été séparé du paquet du serveur Xorg principal. Il permet dans lancer des clients X dans une session wayland.

This package is known to build and work properly using an LFS 12.1 platform.

#### **Informations sur le paquet**

- Téléchargement (HTTP) : *<https://www.x.org/pub/individual/xserver/xwayland-23.2.4.tar.xz>*
- Téléchargement (FTP) :
- Somme de contrôle MD5 du téléchargement : 9d04fbe9c3a531c9cd08d38f51788ae6
- Taille du téléchargement : 1.2 Mo
- Estimation de l'espace disque requis : 53 Mo (plus 364 Mo pour les tests)
- Estimation du temps de construction :  $0.2$  SBU (avec parallélisme  $= 4$ , plus 1,7 SBU pour les tests, sans inclure le temps de clonage)

#### **Dépendances de Xwayland**

#### **Requises**

[libxcvt-0.1.2](#page-1162-0), [Pixman-0.43.2](#page-513-0), [wayland-protocols-1.33,](#page-454-0) [Applications Xorg](#page-1174-0) (à l'exécution) et [Polices Xorg](#page-1180-0) (seulement pour font-util)

#### **Recommandées**

[libepoxy-1.5.10](#page-1299-0), [libtirpc-1.3.4](#page-1034-0) et [Mesa-24.0.1](#page-1169-0)

#### **Facultatives**

[git-2.44.0](#page-682-0) (pour télécharger les paquets requis pour les tests), [libei-1.2.1,](#page-1289-0) [libgcrypt-1.10.3,](#page-361-0) [Nettle-3.9.1](#page-170-0), [xmlto-0.0.28](#page-1972-0), [Anciennes polices de Xorg](#page-1230-0) (seulement bdftopcf, pour construire les polices requises par les tests), *[rendercheck](https://gitlab.freedesktop.org/xorg/test/rendercheck)* (pour les tests) et *[weston](https://wayland.pages.freedesktop.org/weston/)* (pour les tests)

## **Installation de Xwayland**

Installez xwayland en lanant les commandes suivantes :

```
sed -i '/install_man/,$d' meson.build &&
mkdir build &&
cd build &&
meson setup --prefix=$XORG_PREFIX \
          --buildtype=release \
          -Dxkb_output_dir=/var/lib/xkb \
 .. &&
ninja
```
La construction du cadre de tests nécessite un peu de travail. Tout d'abord, *[weston](https://wayland.pages.freedesktop.org/weston/)* apporte de nombreuses dépendances, mais ce nombre peut être réduit en désactivant les fonctionnalités inutiles. La commande **meson** pour une construction réduite de weston est disponible dans *[le système d'intégration continue en amont](https://gitlab.freedesktop.org/xorg/xserver/-/blob/xwayland-22.1/.gitlab-ci/debian-install.sh)*.

Lancez les tests suppose de télécharger deux autres cadriciels, en plus des dépendances facultatifs mentionnées :

```
mkdir tools &&
pushd tools &&
git clone https://gitlab.freedesktop.org/mesa/piglit.git --depth 1 &&
cat > piglit/piglit.conf << EOF &&
[xts]
path=$(pwd)/xts
EOF
git clone https://gitlab.freedesktop.org/xorg/test/xts --depth 1 &&
export DISPLAY=:22 &&
../hw/vfb/Xvfb $DISPLAY &
VFB_PID=$! &&
cd xts &&
CFLAGS=-fcommon ./autogen.sh &&
make &&
kill $VFB_PID &&
unset DISPLAY VFB_PID &&
popd
```
Ensuite vous pouvez exécuter les tests avec :

**XTEST\_DIR=\$(pwd)/tools/xts PIGLIT\_DIR=\$(pwd)/tools/piglit ninja test**

Maintenant, en tant qu'utilisateur root :

```
ninja install &&
cat >> /etc/sysconfig/createfiles << "EOF"
/tmp/.X11-unix dir 1777 root root
EOF
```
Si [Xorg-Server-21.1.11](#page-1187-0) n'est pas installé et que vous ne prévoyez pas de l'installer plus tard, vous pouvez installer **Xvfb** à partir de ce paquet. En tant qu'utilisateur root :

**install -vm755 hw/vfb/Xvfb /usr/bin**

#### **Explication des commandes**

**sed -i '/install\_man/,\$d' meson.build** : évite l'installation d'une page de manuel pour **Xserver** qui est également fournie par [Xorg-Server-21.1.11](#page-1187-0). Supprimez cette commande si [Xorg-Server-21.1.11](#page-1187-0) n'est pas installé et que vous ne prévoyez pas de l'installer plus tard.

--buildtype=release : spécifie le type de construction convenant aux versions stables de ce paquet, comme la valeur par défaut produit des binaires non optimisés.

**cat >> /etc/sysconfig/createfiles...** : cette commande crée le répertoie /tmp/.X11-unix au démarrage, et s'assure que les permissions et l'appartenance sont corrects, par rapport à ce qui est nécessaire aux applications qui utilisent Xwayland.

#### **Contenu**

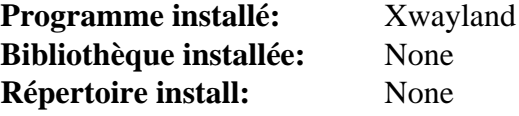

## **Descriptions courtes**

**Xwayland** Permet à des clients X d'être lancés sous wayland

# <span id="page-1187-0"></span>**Xorg-Server-21.1.11**

## **Introduction à Xorg Server**

Le serveur Xorg est le cœur du système X Window.

This package is known to build and work properly using an LFS 12.1 platform.

### **Informations sur le paquet**

- Téléchargement (HTTP) : *<https://www.x.org/pub/individual/xserver/xorg-server-21.1.11.tar.xz>*
- Téléchargement (FTP) :
- Somme de contrôle MD5 : 57a4ef6ea505254599d9bbe29b0eb769
- Taille du téléchargement : 4,8 Mo
- Estimation de l'espace disque requis : 164 Mo (avec les tests)
- Estimation du temps de construction :  $0.3$  SBU (avec parallélisme  $= 4$  ; avec les tests)

### **Téléchargements supplémentaires**

• Avec la suppression des pilotes xf86-video-\*, l'option TearFree ne fonctionne plus. Pour contourner cela, les développeurs en amont ont ajouté l'option TearFree au pilote de gestion des modes par défaut. Ce correctif récupère cette fonctionnalité. Appliquez ce correctif si vous allez utiliser Xorg dans un environnement sans compositeur (comme TWM, IceWM, Openbox ou Fluxbox).

Correctif facultatif : *[https://www.linuxfromscratch.org/patches/blfs/12.1/xorg-server-21.1.11-tearfree\\_](https://www.linuxfromscratch.org/patches/blfs/12.1/xorg-server-21.1.11-tearfree_backport-1.patch) [backport-1.patch](https://www.linuxfromscratch.org/patches/blfs/12.1/xorg-server-21.1.11-tearfree_backport-1.patch)*

### **Dépendances de Xorg Server**

#### **Requises**

[libxcvt-0.1.2](#page-1162-0), [Pixman-0.43.2](#page-513-0), [Polices Xorg](#page-1180-0) (seulement font-util) et à l'exécution : [xkeyboard-config-2.41](#page-1183-0)

#### **Recommandées**

[dbus-1.14.10,](#page-597-0) [elogind-252.9](#page-602-0) (à l'exécution, il est aussi fait référence à libelogind pendant la construction mais ce n'est pas vraiment utile), [libepoxy-1.5.10](#page-1299-0) (requis pour glamor), [libtirpc-1.3.4](#page-1034-0) et [xorg-libinput-1.4.0](#page-1195-0) (à l'exécution)

# **Note**

Bien qu'il soit possible de construire ce paquet sans avoir installé [dbus-1.14.10](#page-597-0) ou de lancer le serveur Xorg sans un [elogind-252.9](#page-602-0) fonctionnel, cela nécessiterait d'exécuter le serveur Xorg en tant qu'utilisateur root ou le serveur Xorg ne fonctionnera pas correctement ou pourrait ne pas démarrer. Les auteurs de BLFS vous déconseillent fortement de sauter ces deux dépendances. N'essayez pas de le faire sans savoir exactement ce que vous faites.

#### **Facultatives**

[acpid-2.0.34](#page-577-0) (exécution), [Doxygen-1.10.0](#page-671-0) (pour construire la documentation de l'API), [fop-2.9](#page-1979-0) (pour construire la documentation), [libunwind-1.6.2](#page-404-0), [Nettle-3.9.1,](#page-170-0) [libgcrypt-1.10.3](#page-361-0), [xcb-util-keysyms-0.4.1,](#page-1165-0) [xcb-util-image-0.4.1,](#page-1164-0) [xcb](#page-1166-0)[util-renderutil-0.3.10,](#page-1166-0) [xcb-util-wm-0.4.2](#page-1167-0) (tous les quatre pour construire Xephyr), [xmlto-0.0.28](#page-1972-0) (pour construire la documentation), [xkeyboard-config-2.41](#page-1183-0) (pour les tests), *[rendercheck](https://gitlab.freedesktop.org/xorg/test/rendercheck)* (pour les tests) et *[xorg-sgml-doctools](https://www.x.org/archive/individual/doc/)* (pour construire la documentation)
# **Configuration du noyau**

Les pilotes X dépendant des périphériques traditionnels ont été supprimés de BLFS en faveur du pilote modesetting\_drv qui sera construit dans ce paquet. Pour utiliser le pilote modesetting\_drv, le noyau doit fournir un pilote DRM (gestionnaire de rendu direct) pour votre GPU.

Si votre GPU prend en charge l'accélération 3D et que [Mesa-24.0.1](#page-1169-0) fournit un pilote Gallium3D pour utiliser ses capacités 3D, vous deviez déjà avoir activé les options de configuration du noyau nécessaires dans [Configuration](#page-1170-0) [du noyau pour Mesa.](#page-1170-0) Sinon, vous devrez trouver l'option de configuration du noyau du pilote DRM pour votre GPU et l'activer. En particulier, les GPU virtuels fournis par certains gestionnaires de machines virtuelles :

```
Device Drivers --->
  Graphics support --->
   \langle*/M> Direct Rendering Manager (XFree86 4.1.0 and higher DRI support) +--... [DRM]< /*/M> DRM driver for VMware Virtual GPU discussion of the IDRM VMWGFX
    < /*/M> DRM Support for bochs dispi vga interface (qemu stdvga) [DRM_BOCHS]
   < /*/M> Virtual Box Graphics Card [DRM_VBOXVIDEO]
```
Si le noyau ne fournit pas de pilote DRM pour votre GPU, sur la plupart des systèmes x86, le pilote DRM « simple frame buffer » qui utilise le frame buffer VESA ou UEFI peut être utilisé comme solution de repli. Activez les options suivantes dans la configuration du noyau si vous n'avez pas de pilote DRM dédié pour votre GPU ou si vous voulez le pilote simple frame buffer comme solution de repli en cas d'échec du pilote dédié :

```
Device Drivers --->
  Firmware Drivers --->
    [*] Mark VGA/VBE/EFI FB as generic system framebuffer [SYSFB_SIMPLEFB]
  Graphics support --->
   <*> Direct Rendering Manager (XFree86 4.1.0 and higher DRI support) --->
... [DRM]<*> Simple framebuffer driver [DRM_SIMPLEDRM]
```
Pour permettre au noyau d'afficher les messages de débogage très tôt au démarrage, CONFIG\_DRM et CONFIG\_ DRM SIMPLEDRM ne doivent pas être construits comme des modules du noyau à moins d'utiliser un initramfs.

Si vous voulez utiliser le pilote de simple frame buffer sur un système démarré via le BIOS (et pas un UEFI), ajoutez la ligne suivante avant le premier bloc menuentry dans le fichier /boot/grub/grub.cfg pour initialiser le frame buffer VESA :

set gfxpayload=1024x768x32

Vous pouvez remplacer 1024, 768 et 32 par une résolution et une profondeur de couleur qui correspondent à votre écran.

Si aucun de ces pilotes DRM ne correspond à votre situation et que vous devez utiliser un pilote DDX avec un noyau sans pilote GPU DRM (habituellement nommé CONFIG\_FB\_\* dans la configuration du noyau ou existant en tant que modules en dehors des sources du noyau) ou que vous avez besoin d'une fonctionnalité spécifique à un périphérique qui nécessite un pilote DDX, consuiltez *[une version précédente de BLFS](https://www.linuxfromscratch.org/blfs/view/11.3/x/x7driver.html)* ou *[un version encore plus](https://www.linuxfromscratch.org/blfs/view/7.6/x/x7driver.html) [ancienne](https://www.linuxfromscratch.org/blfs/view/7.6/x/x7driver.html)* pour en savoir plus sur les pilotes DDX.

# **Installation de Xorg Server**

Tout d'abord, si vous avez besoin des options TearFree pour contourner un problème de screen tearing, appliquez les correctifs portés :

```
patch -Np1 -i ../xorg-server-21.1.11-tearfree_backport-1.patch
```
Installez the server en exécutant les commandes suivantes :

```
mkdir build &&
cd build &&
meson setup .. \
      --prefix=$XORG_PREFIX \
      --localstatedir=/var \
      -Dglamor=true \
      -Dxkb_output_dir=/var/lib/xkb &&
```
**ninja**

Pour tester les résultats, lancez : **ninja test** Vous devrez lancer **ldconfig** en tant qu'utilisateur root avant ou certains tests pourraient échouer.

Maintenant en tant qu'utilisateur root :

```
ninja install &&
mkdir -pv /etc/X11/xorg.conf.d &&
install -v -d -m1777 /tmp/.{ICE,X11}-unix &&
cat >> /etc/sysconfig/createfiles << "EOF"
/tmp/.ICE-unix dir 1777 root root
/tmp/.X11-unix dir 1777 root root
EOF
```
### **Explication des commandes**

-Dglamor=true : s'assure de construire le module Glamor. Il est requis pour construire le pilote modesetting\_drv qui remplace les pilote DDX (pilote X dépendant du périphérique).

-Dsuid\_wrapper=true : construit l'enveloppe suid-root pour la prise en charge des anciens pilotes DDX sur les systèmes xserver sans utilisateur root.

**cat >> /etc/sysconfig/createfiles...** : Cette commande crée les répertoires /tmp/.ICE-unix et /tmp/.X11 unix au démarrage et garantit que les droits et l'appartenance soient conformes aux exigences du serveur

-Dxephyr=true : cette option permet de construire Xephyr si ses dépendances sont présentes.

### **Contenu**

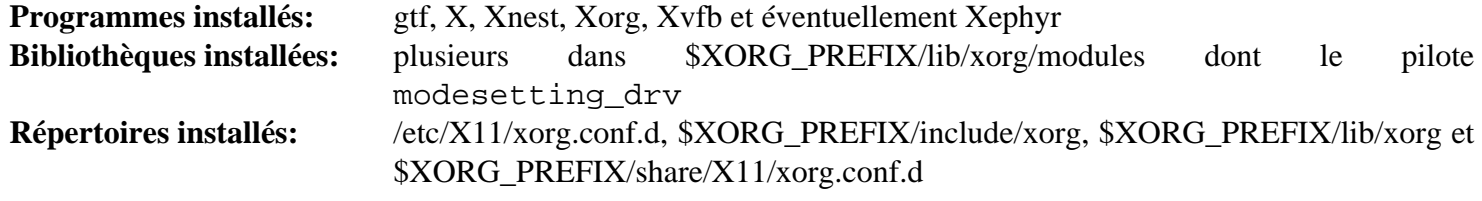

### **Descriptions courtes**

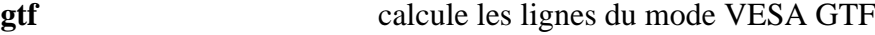

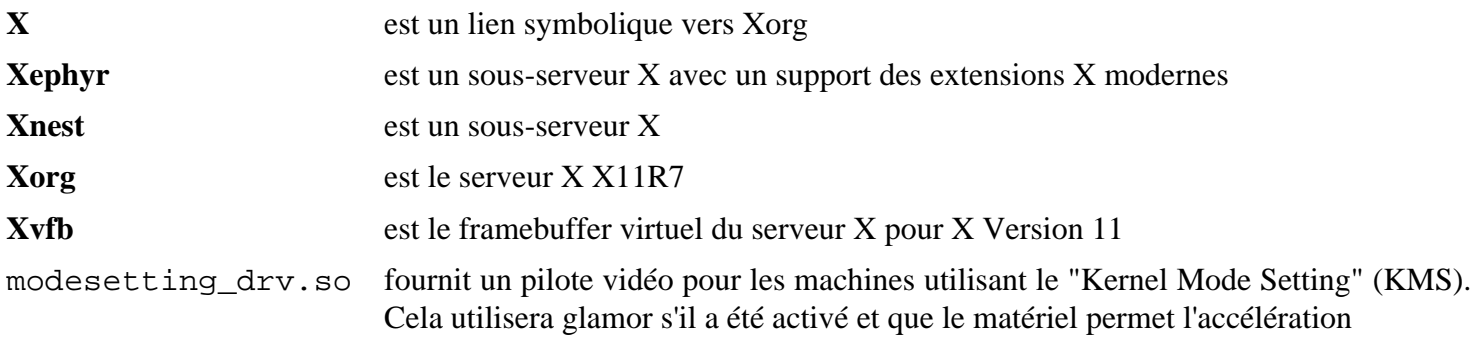

# **Pilotes d'entrée Xorg**

# **Introduction à Xorg Input Drivers**

La page des Pilotes d'entrées Xorg contient les instructions pour construire les pilotes d'entrées xorg qui sont nécessaires au serveur Xorg répondre aux entrées utilisateurs.

### **Pilotes d'entrée Xorg**

- [libevdev-1.13.1](#page-1191-0)
- [Xorg Evdev Driver-2.10.6](#page-1192-0)
- [libinput-1.25.0](#page-1193-0)
- [xorg-libinput-1.4.0](#page-1195-0)
- [Xorg Synaptics Driver-1.9.2](#page-1196-0)
- <span id="page-1191-0"></span>• [Xorg Wacom Driver-1.2.0](#page-1197-0)

# **libevdev 1.13.1**

### **Introduction à libevdev**

Le paquet libevdev contient les fonctions communes aux pilotes d'entrées de Xorg.

This package is known to build and work properly using an LFS 12.1 platform.

### **Informations sur le paquet**

- Téléchargement (HTTP) : *<https://www.freedesktop.org/software/libevdev/libevdev-1.13.1.tar.xz>*
- Téléchargement (FTP) :
- Somme de contrôle MD5 : 58fe71aa6fd5e80d0928e9b691761311
- Taille du téléchargement : 448 Ko
- Estimation de l'espace disque requis : 6,0 Mo (avec les tests)
- Estimation du temps de construction : 0,1 SBU (avec les tests)

### **Dépendances de libevdev**

### **Facultatives**

[Doxygen-1.10.0](#page-671-0) et [Valgrind-3.22.0](#page-916-0) (facultatif pour les tests)

### **Configuration du noyau**

Activez les options suivantes dans la configuration du noyau et recompilez le noyau si nécessaire :

```
Device Drivers --->
  Input device support --->
   -*- Generic input layer (needed for keyboard, mouse, ...) [INPUT
   <*/M> Event interface interface in the set of \overline{I} in \overline{I}
```
Si vous voulez tester ce paquet avec une couverture complète, les options suivantes sont également requises :

```
Device Drivers --->
  Input device support --->
   -*- Generic input layer (needed for keyboard, mouse, ...) [INPUT]
    [*] Miscellaneous devices ---> [INPUT_MISC]
    <*/M> User level driver support [INPUT_UINPUT]
```
Si vous le construisez en tant que module, il doit être inséré avant d'exécuter la suite de tests.

### **Installation de libevdev**

Installez libevdev en exécutant les commandes suivantes :

```
mkdir build &&
cd build &&
meson setup .. \
      --prefix=$XORG_PREFIX \
      --buildtype=release \
      -Ddocumentation=disabled &&
ninja
```
Les tests de régression peuvent être lancés en tant qu'utilisateur root avec **ninja test** dans une session graphique. Vous devez avoir activé l'option CONFIG\_INPUT\_UINPUT dans le noyau pour un couverture complète des tests. S'il est activé en tant que module, le module se nomme **uinput** et doit être chargé avant de lancer les tests. Remarquez que sur certains systèmes, les tests peuvent causer un blocage général qui nécessitera un redémarrage. Sur les ordinateurs portables, le système passera en veille et devra être réveillé pour finir les tests.

Maintenant, en tant qu'utilisateur root :

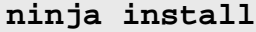

### **Contenu**

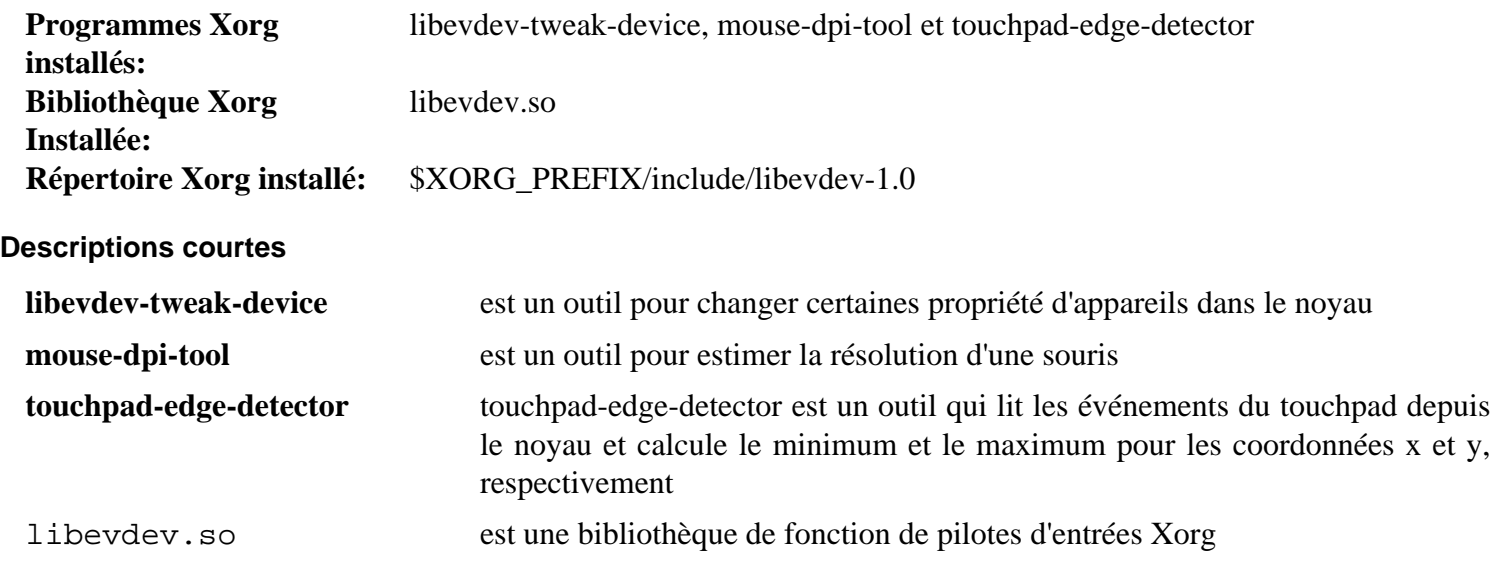

# <span id="page-1192-0"></span>**Xorg Evdev Driver-2.10.6**

### **Introduction à Xorg Evdev Driver**

Le paquet Xorg Evdev Driver contient un pilote de saisie générique Linux pour le serveur X de Xorg. Il gère les périphériques claviers, souris, touchpads et wacom, cependant pour une gestion avancée du touchpad et des tablettes wacom, des pilotes supplémentaires sont requis.

This package is known to build and work properly using an LFS 12.1 platform.

### **Informations sur le paquet**

• Téléchargement (HTTP) : *<https://www.x.org/pub/individual/driver/xf86-input-evdev-2.10.6.tar.bz2>*

- Téléchargement (FTP) :
- Somme de contrôle MD5 : e8bd1edc6751f92e425cae7eba3c61eb
- Taille du téléchargement : 400 Ko
- Estimation de l'espace disque requis : 3.9 Mo
- Estimation du temps de construction : moins de 0,1 SBU

### **Dépendances de Xorg Evdev Driver**

### **Requises**

[libevdev-1.13.1](#page-1191-0), [mtdev-1.1.6](#page-424-0) et [Xorg-Server-21.1.11](#page-1187-0)

### **Installation de Xorg Evdev Driver**

Installez Xorg Evdev Driver en exécutant les commandes suivantes :

**./configure \$XORG\_CONFIG && make**

Ce paquet n'a pas de suite de tests.

Maintenant, en tant qu'utilisateur root :

**make install**

### **Contenu**

**Pilote Xorg installé:** evdev drv.so

### **Descriptions courtes**

<span id="page-1193-0"></span>evdev\_drv.so est un pilote Xorg de saisie pour les périphériques Linux génériques

# **libinput-1.25.0**

### **Introduction à Libinput**

libinput est une bibliothèque qui prend en charge les périphériques d'entrée pour les serveurs d'affichage et d'autres applications qui ont besoin de traiter directement avec les périphériques d'entrée.

This package is known to build and work properly using an LFS 12.1 platform.

### **Informations sur le paquet**

- Téléchargement (HTTP) : *<https://gitlab.freedesktop.org/libinput/libinput/-/archive/1.25.0/libinput-1.25.0.tar.gz>*
- Téléchargement (FTP) :
- Somme de contrôle MD5 : fc582c553e40be99bea49adf6d4aa669
- Taille du téléchargement : 996 Ko
- Estimation de l'espace disque requis : 11 Mo (plus 23 Mo pour la documentation et 9,6 Mo pour les tests)
- Estimation du temps de construction : 0,1 SBU (plus 0,1 SBU pour la documentation et 4,9 SBU pour les tests)

### **Dépendances de libinput**

### **Requises**

[libevdev-1.13.1](#page-1191-0) et [mtdev-1.1.6](#page-424-0)

### **Facultatives**

[Valgrind-3.22.0](#page-916-0) (pour lancer les tests), [GTK+-3.24.41](#page-1262-0) (pour construire la visionneuse d'événements en GUI), [libunwind-1.6.2](#page-404-0) (requis pour les tests), [libwacom-2.10.0,](#page-418-0) [sphinx-7.2.6](#page-844-0) (requis pour construire la documentation) et [pyparsing-3.1.1](#page-832-0) (pour un test non-root)

### **Configuration du noyau pour lancer la suite de tests de libinput**

Bien que libinput fonctionne avec la même configuration du noyau que [libevdev-1.13.1](#page-1191-0), sa suite de tests complète demande la présence de /dev/uinput (ainsi que [Valgrind-3.22.0](#page-916-0) et [libunwind-1.6.2\)](#page-404-0).

Si vous souhaitez lancer tous les tests, activez l'option suivante dans la configuration du noyau et recompilez-le si nécessaire :

```
Device Drivers --->
  Input device support --->
   -*- Generic input layer (needed for keyboard, mouse, ...) [INPUT]
    [*] Miscellaneous devices ---> [INPUT_MISC]
     <*/M> User level driver support [INPUT_UINPUT]
```
Si vous le construisez en tant que module, il doit être inséré avant d'exécuter la suite de tests.

Sur un système Xorg vous aurez aussi besoin d'éviter que les événements générés pendant la suite de tests n'interfèrent avec votre bureau. Copiez le fichier test/50-litest.conf dans \${XORG\_PREFIX}/share/ X11/xorg.conf.d et redémarrez le serveur X. Pour plus d'informations, consultez *[la suite de tests de libinput](https://wayland.freedesktop.org/libinput/doc/1.25.0/test-suite.html)*

### **Installation de Libinput**

Installez libinput en exécutant les commandes suivantes :

```
mkdir build &&
cd build &&
meson setup --prefix=$XORG_PREFIX \
          --buildtype=release \
          -Ddebug-gui=false \
          -Dtests=false \
          -Dlibwacom=false \
          -Dudev-dir=/usr/lib/udev \
 .. &&
```
**ninja**

### **Note**

Si vous voulez lancer les tests complets, supprimez -Dtests des options de **meson** ci-dessus. Veuillez lire la section « configuration du noyau pour lancer la suite de tests de libinput » ci-dessus.

Si vous avez activé tous les tests suite complète des tests, vous pouvez lancer les tests principaux *en tant qu'utilisateur root* en exécutant **ninja test**. Un grand nombre de tests seront lancés. Un test échoue sur wayland.

Maintenant, en tant qu'utilisateur root :

```
ninja install
```
Si vous avez passé l'option -Ddocumentation=true à **meson**, vous pouvez installer la documentation générée en exécutant les commandes suivantes en tant qu'utilisateur root :

**install -v -dm755 /usr/share/doc/libinput-1.25.0/html && cp -rv Documentation/\* /usr/share/doc/libinput-1.25.0/html**

### **Explication des commandes**

--buildtype=release : spécifie le type de construction convenant aux versions stables de ce paquet, comme la valeur par défaut produit des binaires non optimisés.

-Ddebug-gui=false : Ce paramètre désactive la création d'un utilitaire de débogage visuel pour libinput. Supprimez-le si vous le voulez et si vous avez installé [GTK+-3.24.41](#page-1262-0).

-Dtests=false : ce paramètre désactive la compilation des tests principaux. Même si « tests » est défini à faux, vous pouvez toujours lancer les quatre premiers tests mineurs, en tant qu'utilisateur normal, mais l'un d'entre eux sera sauté si [pyparsing-3.1.1](#page-832-0) n'est pas installé.

-Dlibwacom=false : Enlevez ce paramètre si vous avez installé[libwacom-2.10.0](#page-418-0) ou si vous installez GNOME.

 $-Dudev-dir=\sqrt{usr/lib/udev}$ : dans le cas où la valeur de XORG\_PREFIX n'est pas /usr, cette option empêche le paquet d'installer les règles Udev et les programmes auxiliaires dans \$XORG\_PREFIX/lib/udev qui n'est pas pris en compte par le démon Udev. Cette option n'est pas requise pour les systèmes qui définissent XORG\_PREFIX à /usr, mais ne change rien.

-Ddocumentation=true : ce paramètre active la génération de la documentation. Ajoutez-le si vous voulez la générer et que vous avez installé [Doxygen-1.10.0](#page-671-0) et [Graphviz-10.0.1.](#page-536-0)

### **Contenu**

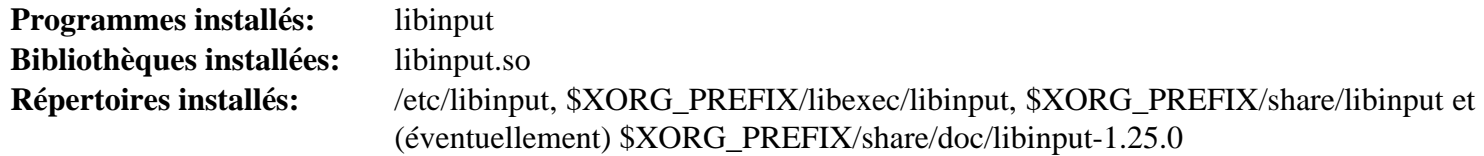

### **Descriptions courtes**

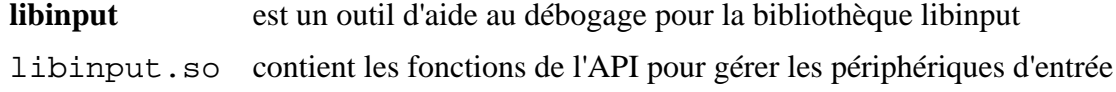

# <span id="page-1195-0"></span>**Xorg Libinput Driver-1.4.0**

### **Introduction à Xorg Libinput Driver**

Le pilote X.Org Libinput Driver est une simple enveloppe autour de libinput et permet à libinput d'être utilisée pour les périphériques d'entrée dans X. Ce pilote peut être utilisé pour remplacer evdev et synaptics.

This package is known to build and work properly using an LFS 12.1 platform.

### **Informations sur le paquet**

- Téléchargement (HTTP) : *<https://www.x.org/pub/individual/driver/xf86-input-libinput-1.4.0.tar.xz>*
- Téléchargement (FTP) :
- Somme de contrôle MD5 : b52a1fc7456cf6595a9a1004287551a3
- Taille du téléchargement : 320 Ko
- Estimation de l'espace disque requis : 3,9 Mo (avec les tests)
- Estimation du temps de construction : moins de 0,1 SBU (avec les tests)

### **Dépendances de Xorg Libinput Driver**

#### **Requises**

[libinput-1.25.0](#page-1193-0) et [Xorg-Server-21.1.11](#page-1187-0)

### **Installation de Xorg Libinput Driver**

Installez Xorg Libinput Driver en exécutant les commandes suivantes :

**./configure \$XORG\_CONFIG && make**

Pour tester les résultats lancez : **make check**.

Maintenant, en tant qu'utilisateur root :

**make install**

### **Contenu**

**Installation du pilote Xorg:** libinput\_drv.so

### **Descriptions courtes**

libinput drv.so est un pilote Xorg pour les souris, les claviers, les pavés tactiles, les écrans tactiles et les tablettes

# <span id="page-1196-0"></span>**Xorg Synaptics Driver-1.9.2**

### **Introduction à Xorg Synaptics Driver**

Le paquet Xorg Synaptics Driver contient le pilote d'entrée X.Org, les programmes de support et le SDK pour les touchpads de Synaptics. Même si le pilote evdev peut gérer les touchpads correctement, ce pilote est requis si vous souhaitez utiliser des fonctions avancées comme le multi-tapping, le scrolling avec le touchpad, éteindre le touchpad pendant que vous tapez, etc.

This package is known to build and work properly using an LFS 12.1 platform.

### **Informations sur le paquet**

- Téléchargement (HTTP) : *<https://www.x.org/pub/individual/driver/xf86-input-synaptics-1.9.2.tar.xz>*
- Téléchargement (FTP) :
- Somme de contrôle MD5 : 3b95e7baf4428b114e9910f999e96601
- Taille du téléchargement : 424 Ko
- Estimation de l'espace disque requis : 5.2 Mo
- Estimation du temps de construction : moins de 0,1 SBU

### **Dépendances de Xorg Synaptics Driver**

#### **Requises**

[libevdev-1.13.1](#page-1191-0) et [Xorg-Server-21.1.11](#page-1187-0)

### **Installation de Xorg Synaptics Driver**

Installez Xorg Synaptics Driver en exécutant les commandes suivantes :

**./configure \$XORG\_CONFIG && make**

Ce paquet n'a pas de suite de tests.

Maintenant, en tant qu'utilisateur root :

**make install**

### **Contenu**

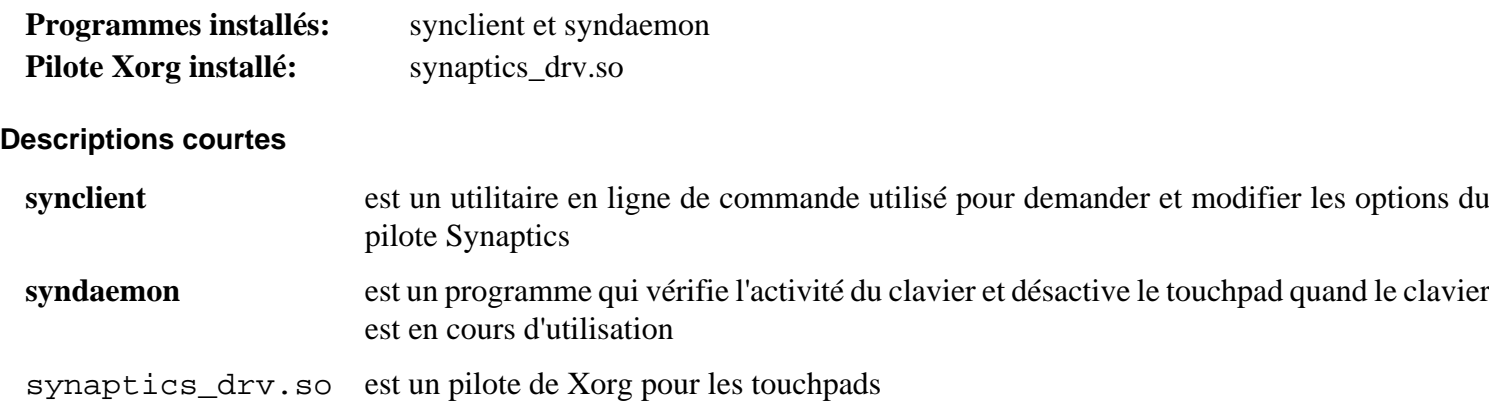

# <span id="page-1197-0"></span>**Xorg Wacom Driver-1.2.0**

### **Introduction à Xorg Wacom Driver**

Le paquet Xorg Wacom Driver contient le pilote X11 de X.Org et le SDK pour les tablettes Wacom et similaire. Il n'est pas requis pour utiliser une tablette Wacom, le pilote xf86-input-evdev peut gérer ces périphériques sans problèmes.

This package is known to build and work properly using an LFS 12.1 platform.

### **Informations sur le paquet**

- Téléchargement (HTTP) : *[https://github.com/linuxwacom/xf86-input-wacom/releases/download/xf86-input](https://github.com/linuxwacom/xf86-input-wacom/releases/download/xf86-input-wacom-1.2.0/xf86-input-wacom-1.2.0.tar.bz2)[wacom-1.2.0/xf86-input-wacom-1.2.0.tar.bz2](https://github.com/linuxwacom/xf86-input-wacom/releases/download/xf86-input-wacom-1.2.0/xf86-input-wacom-1.2.0.tar.bz2)*
- Téléchargement (FTP) :
- Somme de contrôle MD5 : 9de66dbfa7dbb3897708d35776da0108
- Taille du téléchargement : 636 Ko
- Estimation de l'espace disque requis : 8,8 Mo (avec les tests)
- Estimation du temps de construction : 0,1 SBU (avec les tests)

### **Dépendances de Xorg Wacom Drivers**

### **Requises**

[Xorg-Server-21.1.11](#page-1187-0)

### **Facultatives**

[Doxygen-1.10.0](#page-671-0) et [Graphviz-10.0.1](#page-536-0)

### **Configuration du noyau**

Pour utiliser une tablette Wacom avec l'interface USB, activez les options suivantes dans votre noyau et recompilez. Notez que d'autres options de configuration peuvent être requises pour les tablettes avec une interface série ou bluetooth :

```
Device Drivers --->
  [*] HID bus support ---> [HID_SUPPORT]
  \{*/M\} HID bus core support [HID]]
    Special HID drivers --->
    <*/M> Wacom Intuos/Graphire tablet support (USB) [HID_WACOM]
   USB HID support --->
   <*/M> USB HID transport layer [USB_HID]
  [*] USB support ---> [USB_SUPPORT]
  <*/M> Support for Host-side USB (USB)
```
### **Installation de Xorg Wacom Driver**

Installez Xorg Wacom Driver en exécutant les commandes suivantes :

```
./configure $XORG_CONFIG --with-systemd-unit-dir=no &&
make
```
Pour tester les résultats, exécutez : **make check**.

Maintenant, en tant qu'utilisateur root :

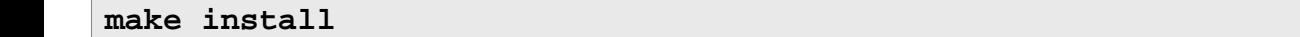

### **Contenu**

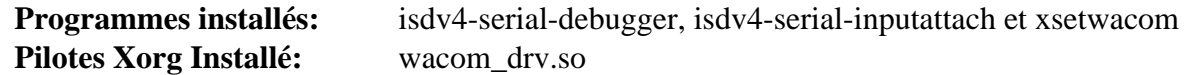

### **Descriptions courtes**

**xsetwacom** est un utilitaire en ligne de commande utilisé pour demander et modifier les paramètres du pilote wacom

wacom drv.so est un pilote d'entrée Xorg pour les périphériques Wacom

# <span id="page-1199-0"></span>**twm-1.0.12**

# **Introduction à twm**

Le paquet twm contient un gestionnaire de fenêtres très minimaliste.

Ce paquet ne fait pas partie de Xorg Katamari et est seulement fourni comme dépendance d'autres paquets ou pour tester l'installation complète de Xorg.

This package is known to build and work properly using an LFS 12.1 platform.

### **Informations sur le paquet**

- Téléchargement (HTTP) : *<https://www.x.org/pub/individual/app/twm-1.0.12.tar.xz>*
- Téléchargement (FTP) :
- Somme de contrôle MD5 : 805ee08b5a87e1103dfe2eb925b613b4
- Taille du téléchargement : 260 Ko
- Estimation de l'espace disque requis : 3,8 Mo
- Estimation du temps de construction : moins de 0,1 SBU

### **Dépendances de twm**

### **Requises**

[Xorg-Server-21.1.11](#page-1187-0)

## **Installation de twm**

Installez twm en exécutant les commandes suivantes :

```
sed -i -e '/^rcdir =/s,^\(rcdir = \).*,\1/etc/X11/app-defaults,' src/Makefile.in &&
./configure $XORG_CONFIG &&
make
```
Ce paquet n'a pas de suite de tests.

Maintenant, en tant qu'utilisateur root :

**make install**

# **Explication des commandes**

**sed -i -e '/^rcdir =/s...** : Cette commande assure que le fichier de configuration de twm soit installé au bon endroit.

# **Contenu**

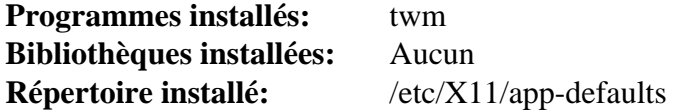

### **Descriptions courtes**

**twm** est le gestionnaire de fenêtres pour le système X

# <span id="page-1200-0"></span>**xterm-390**

# **Introduction à xterm**

xterm est un émulateur de terminal pour le système X Window.

Ce paquet ne fait pas partie de Xorg Katamari et est seulement fourni comme dépendance d'autres paquets ou pour tester l'installation complète de Xorg.

This package is known to build and work properly using an LFS 12.1 platform.

### **Informations sur le paquet**

- Téléchargement (HTTP) : *<https://invisible-mirror.net/archives/xterm/xterm-390.tgz>*
- Téléchargement (FTP) :
- Somme de contrôle MD5 : c3e71cfc6381d72fceb7165d324046d6
- Taille du téléchargement : 1,5 Mo
- Estimation de l'espace disque requis : 15 Mo
- Estimation du temps de construction :  $0.2$  SBU (avec parallélisme = 4)

### **Dépendances de xterm**

### **Requises**

[Applications Xorg](#page-1174-0)

### **Requis (à l'exécution)**

Une police TTF ou OTF à chasse fixe comme [Polices DejaVu](#page-1225-0)

### **Facultatives**

[Emacs-29.2](#page-260-0), [PCRE-8.45](#page-430-0) ou [pcre2-10.42,](#page-432-0) [Valgrind-3.22.0](#page-916-0) et *[man2html](https://www.nongnu.org/man2html/)*

### **Installation de xterm**

Installez xterm en exécutant les commandes suivantes :

```
sed -i '/v0/{n;s/new:/new:kb=^?:/}' termcap &&
printf '\tkbs=\\177,\n' >> terminfo &&
TERMINFO=/usr/share/terminfo \
./configure $XORG_CONFIG \
     --with-app-defaults=/etc/X11/app-defaults &&
```
**make**

Ce paquet n'a pas de suite de tests.

Maintenant, en tant qu'utilisateur root :

```
make install &&
make install-ti &&
mkdir -pv /usr/share/applications &&
cp -v *.desktop /usr/share/applications/
```
# **Explication des commandes**

**sed -i ... termcap**, **printf ... >> terminfo** : Ces commandes modifient la description du terminal, afin qu'il soit prévu que la touche Retour renvoie le caractère au code ASCII 127. C'est fait pour être cohérent avec la console Linux

TERMINFO=/usr/share/terminfo : Ceci garantit que les fichiers terminfo de **xterm** sera installé dans la base de données

```
--with-app-defaults=... : Règle l'emplacement du répertoire app-defaults.
```
**make install-ti** : Cette commande installe des fichiers de description de terminfo corrigés pour une utilisation avec xterm.

# **Configuration de xterm**

Il y deux manières de configurer xterm. Vous pouvez ajouter des définitions de ressources X au fichier  $\sim$ / .Xresources de l'utilisateur ou les ajouter au fichier \$XORG\_PREFIX/share/X11/app-defaults/ Xterm global.

Pour que Xterm suive les paramètres de locale de l'environnement, utilise des polices TrueType, et suive les conventions Linux en matière de code envoyé par la touche Retour, ajoutez les définitions suivantes en tant que root :

```
cat >> /etc/X11/app-defaults/XTerm << "EOF"
*VT100*locale: true
*VT100*faceName: Monospace
*VT100*faceSize: 10
*backarrowKeyIsErase: true
*ptyInitialErase: true
EOF
```
# **Contenu**

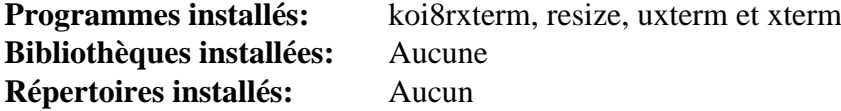

### **Descriptions courtes**

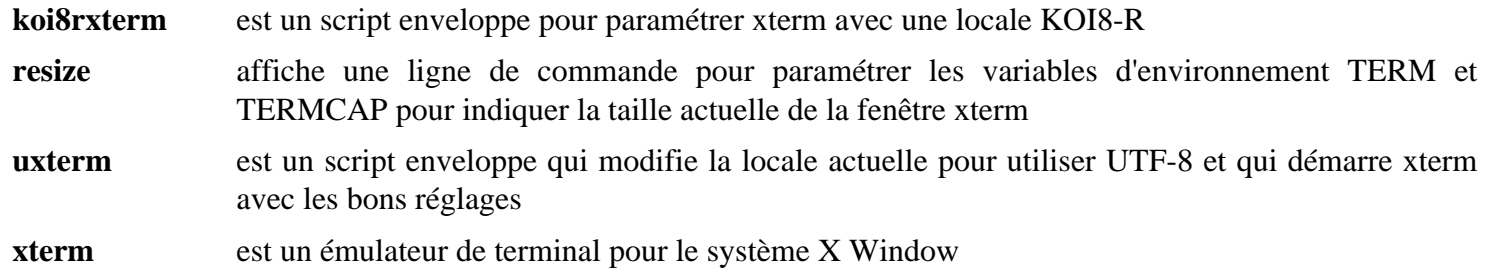

# <span id="page-1202-0"></span>**xclock-1.1.1**

# **Introduction à xclock**

Le paquet xclock contient une application d'horloge simple qui est utilisée dans la configuration xinit par défaut.

Ce paquet ne fait pas partie de Xorg Katamari et est seulement fourni comme dépendance d'autres paquets ou pour tester l'installation complète de Xorg.

This package is known to build and work properly using an LFS 12.1 platform.

### **Informations sur le paquet**

- Téléchargement (HTTP) : *<https://www.x.org/pub/individual/app/xclock-1.1.1.tar.xz>*
- Téléchargement (FTP) :
- Somme de contrôle MD5 : 1273e3f4c85f1801be11a5247c382d07
- Taille du téléchargement : 156 Ko
- Estimation de l'espace disque requis : 1.5 Mo
- Estimation du temps de construction : moins de 0,1 SBU

### **Dépendances de xclock**

### **Requises**

[Bibliothèques Xorg](#page-1156-0)

# **Installation de xclock**

Installez xclock en exécutant les commandes suivantes :

```
./configure $XORG_CONFIG &&
make
```
Ce paquet n'a pas de suite de tests.

Maintenant, en tant qu'utilisateur root :

```
make install
```
## **Contenu**

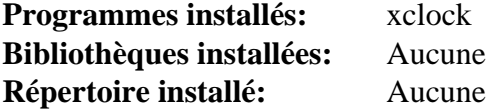

### **Descriptions courtes**

**xclock** est une horloge analogique/numérique pour X

# **xinit-1.4.2**

# **Introduction à xinit**

Le paquet xinit contient un script utilisable pour démarrer xserver.

This package is known to build and work properly using an LFS 12.1 platform.

### **Informations sur le paquet**

- Téléchargement (HTTP) : *<https://www.x.org/pub/individual/app/xinit-1.4.2.tar.xz>*
- Téléchargement (FTP) :
- Somme de contrôle MD5 : 0e9a1b9a82b84ab229c709c0f939c113
- Taille du téléchargement : 153 Ko
- Estimation de l'espace disque requis : 1.5 Mo
- Estimation du temps de construction : moins de 0,1 SBU

### **Dépendances de xinit**

### **Requises**

[Bibliothèques Xorg](#page-1156-0)

### **Recommandées (exécution seulement)**

[twm-1.0.12](#page-1199-0), [xclock-1.1.1](#page-1202-0) et [xterm-390](#page-1200-0) (utilisé dans le fichier xinitrc par défaut)

# **Installation de xinit**

Installez xinit en exécutant les commandes suivantes :

```
./configure $XORG_CONFIG --with-xinitdir=/etc/X11/app-defaults &&
make
```
Ce paquet n'a pas de suite de tests.

Maintenant, en tant qu'utilisateur root :

**make install && ldconfig**

### **Note**

Si vous démarrez Xorg depuis la ligne de commande, les instructions par défaut ci-dessus démarrent Xorg dans le terminal virtuel actuel. Il peut être plus pratique de voir les messages de Xorg et des applications associées sur le terminal virtuel actuel, normalement tty1, et de démarrer l'environnement graphique sur le premier terminal virtuel non utilisé, normalement tty7. Pour cela, ajoutez le bit suid sur l'application Xorg en tant qu'utilisateur root :

```
chmod u+s $XORG_PREFIX/bin/Xorg
```
À partir de maintenant, vous pouvez démarrer Xorg sur le terminal virtuel 7 avec **startx <arguments du client> -- vt7**. Vous pouvez maintenant alterner entre tty1 et tty7 avec avec les combinaisons de touches respectives Ctrl-Alt-F1 et Ctrl-Alt-F7.

Pour démarrer Xorg automatiquement sur le premier terminal virtuel disponible, modifier le script **startx** en tant qu'utilisateur root comme suit :

**sed -i '/\$serverargs \$vtarg/ s/serverargs/: #&/' \$XORG\_PREFIX/bin/startx**

Après ce changement, le terminal virtuel n'a plus besoin d'être spécifié sur la ligne de commande de **startx**.

### **Contenu**

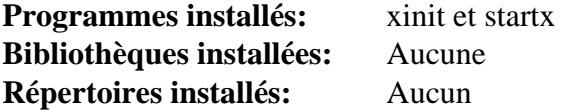

### **Descriptions courtes**

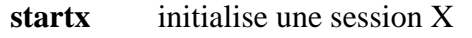

**xinit** est l'initiateur du système X Window

# **Xorg-7 Test et configuration**

# **Test de Xorg**

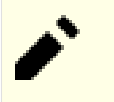

### **Note**

Avant de démarrer Xorg pour la première fois, il est utile de reconstruire le cache des bibliothèques en lancant **ldconfig** en tant qu'utilisateur root.

### **Note**

Avant de démarrer Xorg pour la première fois, il est souvent nécessaire de redémarrer le système pour s'assurer que les démons appropriés sont démarrés et que les paramètres de sécurités sont correctement initialisés. Autrement, vous déconnecter et vous reconnecter peut fonctionner mais la méthode n'a pas été testée.

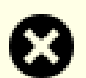

### **Avertissement**

Si Xorg se bloque (par exemple, s'il lui manque un pilote d'entrée), le système peut arrêter de répondre aux entrées utilisateurs. En précaution, vous pouvez activer la touche **SysRq** magique avant de tester Xorg. En tant qu'utilisateur root, lancez :

### **echo 4 > /proc/sys/kernel/sysrq**

Si Xorg freeze, vous pouvez utiliser **Alt**+**SysRq**+**R** pour réinitialiser le mode clavier. Maintenant vous devriez pouvoir utiliser **Ctrl**+**Alt**+**Fx** (remplacez x par un numéro de terminal virtuel) pour passer à un autre VT. Si cela fonctionne, connectez-vous et tuez Xorg via la ligne de commande dans le nouveau VT.

Pour tester l'installation de Xorg, tapez **startx**. Cette commande lance un gestionnaire de fenêtres très rudimentaire appelé *twm* avec trois terminaux X (xterm) et une fenêtre d'horloge (xclock). Le terminal X dans le coin supérieur gauche est un terminal de login et lancer *exit* dans le terminal quittera la session X Window. Le troisième terminal X peut être recouvert sur votre système par les deux autres terminaux X.

**Note**

Lorsque vous testez Xorg avec le gestionnaire de fenêtres twm, il y aura plusieurs avertissements dans le fichier de log de Xorg, \$HOME/.local/share/xorg/Xorg.0.log à propos de fichiers de police manquants. En plus, il y a plusieurs avertissement sur le terminal en mode texte (habituellement tty1) à propos de polices manquantes. Ces avertissements n'affectent pas le fonctionnement, mais peuvent être supprimés si désiré en installant [Anciennes polices de Xorg.](#page-1230-0)

# **Note**

Sur un système avec un GPU NVIDIA qui utilise le pilote noyau Nouveau, vous pourriez parfois rencontrer des crashs du GPU et des freezes. Si ce problème arrive, revenez à la dernière version du noyau Linux 6.1.

Généralement, il n'y a pas de configuration spécifique requise pour Xorg, mais une personnalisation est possible. Pour plus de détails voir [la section intitulée « Configuration des périphériques Xorg »](#page-1208-0) en dessous.

# **Vérifier l'installation de la Direct Rendering Infrastructure (DRI)**

DRI est un environnement permettant aux logiciels d'accéder au matériel graphique d'une manière sûre et efficace. Elle est installée par défaut dans X (en utilisant MesaLib) si vous avez une carte graphique supportée.

Pour vérifier que les pilotes DRI sont correctement installés, vérifiez que le fichier journal \$HOME/.local/ share/xorg/Xorg.0.log (ou /var/log/Xorg.0.log si vous avez construit [Xorg-Server-21.1.11](#page-1187-0) avec le bit suid) contient des messages comme :

```
(II) modeset(0): [DRI2] Setup complete
(II) modeset(0): [DRI2] DRI driver: crocus
(II) modeset(0): [DRI2] VDPAU driver: va_gl
```
# **Note**

Il se peut que la configuration DRI diffère si vous utilisez d'autres pilotes tels que les pilotes DDX traditionnels ou les pilotes propriétaires de *[NVIDIA](https://www.nvidia.com/page/home.html)* ou de *[AMD](https://www.amd.com/)*.

Une autre façon de déterminer si DRI fonctionne proprement est d'utiliser un des deux programmes de démo d'OpenGL installés éventuellement par [Mesa-24.0.1.](#page-1169-0) Depuis un terminal X, lancez **glxinfo -B** et cherchez le passage :

name of display: :0 display: :0 screen: 0 direct rendering: Yes

Si le direct rendering est activé, vous pouvez ajouter de la verbosité en lançant **LIBGL\_DEBUG=verbose glxinfo**. Ceci affichera les pilotes, les nœuds de périphériques et les fichiers utilisés par le système DRI.

Pour confirmer que l'accélération matérielle DRI2 fonctionne, vous pouvez (toujours dans un terminal X) lancer la commande **glxinfo | grep -E "(OpenGL vendor|OpenGL renderer|OpenGL version)"**. Si cela renvoie quelque chose *d'autre que* Software Rasterizer c'est que l'accélération fonctionne pour l'utilisateur qui a lancé la commande.

Si votre matériel n'a pas de pilote DRI2 de disponible, il utilisera un rendu logiciel pour le Direct Rendering. Dans ce cas, vous pouvez utiliser le nouveau rendu logiciel accéléré de LLVM appelé LLVMPipe. Avant de construire LLVMPipe soyez certain que [LLVM-17.0.6](#page-692-0) est présent au moment de la construction de Mesa. Merci de noter que tous les décodages sont fait par le processeur à la place du GPU, donc l'affichage sera plus lent qu'avec l'accélération matérielle. Pour vérifier si vous utilisez LLVMpipe, regardez la sortie de la commande glxinfo précédente. Un exemple de sortie utilisant le rendu logiciel est montré en dessous :

```
OpenGL vendor string: VMware, Inc.
OpenGL renderer string: Gallium 0.4 on llvmpipe (LLVM 3.5, 256 bits)
OpenGL version string: 3.0 Mesa 10.4.5
```
Vous pouvez toujours forcer LLVMPipe en exportant la variable d'environnement LIBGL\_ALWAYS\_ SOFTWARE=1 quand vous démarré Xorg.

De nouveau, si vous avez ajouté le paquet Mesa-Demos, vous pouvez aussi lancer le programme de test **glxgears**. Ce programme affiche une fenêtre de trois boutons à bascule. Le **xterm** affichera le nombre de cadres dessinés toutes les cinq secondes, donc c'est un test fiable. La fenêtre est redimensionnable et les cadres dessinés par secondes dépendent beaucoup de la taille de la fenêtre.

# **Débogage de Xorg**

Lorsque vous démarrez xorg, il y a plusieurs moyens de vérifier les problèmes que vous pourriez avoir. Si le système démarre, vous pouvez voir le pilote utilisé en lançant **xdriinfo**. Si vous avez des problèmes ou souhaitez seulement vérifier, regardez dans Xorg.0.log.

L'emplacement de Xorg.0.log dépend de la manière dont Xorg est installé. Si vous avez suivi précisément les instructions du livre et que Xorg est démarré en ligne de commande, il se trouvera dans le répertoire \$HOME/. local/share/xorg/. Si Xorg est démarré par un gestionnaire d'affichage (p. ex. [lightdm-1.32.0](#page-1361-0), [sddm-0.20.0](#page-1365-0) ou [GDM-45.0.1](#page-1358-0)) ou si \$XORG\_PREFIX/bin/Xorg a le bit suid, il se trouvera dans le répertoire /var/log/.

### **Problèmes dans Xorg.0.log**

Quand vous ouvrez Xorg.0.log, cherchez les entrées comme (EE) ou (WW). Voici quelques entrées courantes :

### **(WW) Open ACPI failed (/var/run/acpid.socket)**

Cet avertissement a pour origine le fait qu'[acpid-2.0.34](#page-577-0) n'est pas installé. Si vous n'êtes pas sur un ordinateur portable, il peut être ignoré sans problème. Sur un ordinateur portable, installez [acpid-2.0.34](#page-577-0) pour activer les actions comme la reconnaissance de la fermeture de l'écran.

### **(WW) VGA arbiter: cannot open kernel arbiter, no multi-card support**

Cet avertissement est affiché quand un utilisateur normal démarre Xorg. La bibliothèque libpciaccess.so lance cet avertissement quand elle essaye d'ouvrir /dev/vga\_arbiter. S'il n'y a pas plus d'une ancienne carte graphique PCI (et pas PCIe) sur le système, il peut être ignoré sans problème. Si c'est vraiment nécessaire, les permissions pour ce périphérique peuvent être changées avec une règle udev et en ajoutant l'utilisateur local au groupe video. En tant qu'utilisateur root :

```
cat > /etc/udev/rules.d/99-vga-arbiter.rules << EOF
# /etc/udev/rules.d/99-vga-arbiter.rules: Set vga_arbiter group/mode
ACTION=="add", KERNEL=="vga_arbiter", GROUP="video" MODE="0660"
EOF
```
**usermod -a -G video <user running xorg>**

# **Hybrid Graphics**

Hybrid Graphics est expérimental dans Linux. Les développeurs de Xorg ont mis au point une technologie appelé PRIME qui peut être utilisée pour commuter entre le GPU intégré et celui du processeur "muxless" à souhait. La commutation automatique n'est pas possible pour le moment.

Pour utiliser PRIME pour la commutation de GPU, soyez certain d'utiliser le noyau Linux 3.4 ou plus (recommandé). Vous devez avoir les pilotes DRI et DDX pour votre matériel et avoir Xorg Server 1.13 ou plus.

Xorg Server devrait charger les deux pilotes GPU automatiquement. Vous pouvez le vérifier en lançant :

**xrandr --listproviders**

Il devrait y avoir deux (ou plus) fournisseurs indiqués, par exemple :

```
Providers: number : 2
Provider 0: id: 0x7d cap: 0xb, Source Output, Sink Output, Sink Offload crtcs: 3
Provider 1: id: 0x56 cap: 0xf, Source Output, Sink Output, Source Offload, Sink
```
Pour pouvoir lancer une application GLX sur un GPU particulier, vous devrez lancer la commande suivante, où <provider> est l'identifiant du plus puissant et <sink> est l'identifiant de la carte qui fait l'affichage.

### **xrandr --setprovideroffloadsink <provider> <sink>**

**Note**

Avec le pilote Xorg modesetting, qui peut utiliser DRI3, la commande ci-dessus n'est plus nécessaire. Ça ne fait pas de mal non plus.

Ensuite, vous devrez exporter la variable d'environnement DRI\_PRIME=1 à chaque fois que vous voudrez utiliser le GPU le plus puissant. Par exemple,

**DRI\_PRIME=1 glxinfo | grep -E "(OpenGL vendor|OpenGL renderer|OpenGL version)"**

affichera le fournisseur OpenGL, le rendu et la version du GPU.

Si la dernière commande affiche le même rendu OpenGL avec ou sans DRI\_PRIME=1, vous devez vérifier votre installation.

### <span id="page-1208-0"></span>**Configuration des périphériques Xorg**

Pour la plupart des configurations matérielles, Xorg va automatiquement obtenir la configuration correcte du serveur sans aucune intervention de l'utilisateur. Il existe cependant certains cas où l'auto-configuration sera incorrecte. Voici quelques exemples de la configuration manuelle qui peuvent être utile dans ces cas-là.

### **Configuration des périphériques X d'entrée**

Pour la plupart des périphériques d'entrée, aucune configuration supplémentaire ne sera nécessaire. Cette section est fournie à titre informatif seulement.

Un exemple de configuration XKB par défaut peut être celui-ci (exécuté en tant que root) :

```
cat > /etc/X11/xorg.conf.d/xkb-defaults.conf << "EOF"
Section "InputClass"
     Identifier "XKB Defaults"
     MatchIsKeyboard "yes"
     Option "XkbLayout" "fr"
     Option "XkbOptions" "terminate:ctrl_alt_bksp"
EndSection
EOF
```
La ligne « XkbLayout » est un exemple pour un clavier français (AZERTY). Modifiez-la pour votre modèle de clavier. Cette ligne n'est pas utile pour un clavier QWERTY (US).

### **Réglage fin des paramètres d'affichage**

Si vous voulez configurer la résolution de l'écran pour Xorg, exécutez d'abord **xrandr** dans un terminal X pour lister les résolutions prises en charge et les taux de rafraîchissement correspondants. Par exemple, voici la sortie pour un écran donné :

```
Screen 0: minimum 16 x 16, current 5760 x 2160, maximum 32767 x 32767
DP-1 connected primary 3840x2160+0+0 (normal left inverted right x axis y axis)
   3840x2160 59.98*+
   2048x1536 59.95
   1920x1440 59.90
   1600x1200 59.87
   1440x1080 59.99
   1400x1050 59.98
   1280x1024 59.89
   1280x960 59.94
   1152x864 59.96
   1024x768 59.92
   800x600 59.86
   640x480 59.38
```
À partir de la sortie, on peut voir que l'écran est identifié avec DP-1. Choisissez une résolution appropriée dans la liste en sortie, par exemple 1920x1440. Ensuit en tant qu'utilisation root, créez un fichier de configuration pour le serveur Xorg :

```
cat > /etc/X11/xorg.conf.d/monitor-DP-1.conf << "EOF"
Section "Monitor"
     Identifier "DP-1"
     Option "PerferredMode" "1920x1440"
EndSection
EOF
```
Parfois **xrandr** peut échouer à détecter certains paramètres de résolution pris en charge par l'écran. Cela arrive surtout avec les écrans virtuels des gestionnaires de machines virtuelles comme [qemu-8.2.1](#page-284-0) ou VMWare : un écran virtuel prend en fait en charge toutes paires d'entier dans un intervalle, mais **xrandr** n'en indiquera que quelques unes. Pour utiliser une résolution qui n'est pas listée par **xrandr**, exécutez d'abord **cvt** pour récupérer la mode line de la résolution. Par exemple :

### **cvt 1600 900**

En tant qu'utilisateur root, créez un fichier de configuration du serveur Xorg contenant cette mode line, et spécifiez ce mode comme étant le mode préféré :

```
cat > /etc/X11/xorg.conf.d/monitor-DP-1.conf << "EOF"
Section "Monitor"
     Identifier "DP-1"
   Modeline "1600x900_60.00" 118.25 1600 1696 1856 2112 900 903 908 934 -
    Option "PerferredMode" "1600x900_60.00"
EndSection
EOF
```
Certains écrans LCD haut de gamme prennent en charge un taux de rafraichissement plus important que 100 Hz mais **xrandr** peut échouer à reconnaître le taux de rafraîchissement pris en charge et utiliser 60 Hz à la place. Ce problème vous empêcherait d'utiliser toutes les capacités de votre écran, et peut causer des clignotements ou afficher des « artéfacts » comme des grilles ou des réseaux. Pour résoudre le problème, utilisez encore **cvt** pour trouver la mode line avec un taux de rafraîchissement personnalisé :

### **cvt 3840 2160 144**

Puis collez-la dans le fichier de configuration du serveur Xorg et indiquez-la comme mode préféré.

Une autre configuration courante est d'avoir des configurations multi-serveurs pour une utilisation dans des environnements différents. Bien que le serveur détecte automatiquement la présence d'un autre moniteur, il peut obtenir un ordre incorrect :

```
cat > /etc/X11/xorg.conf.d/server-layout.conf << "EOF"
Section "ServerLayout"
    Identifier "DefaultLayout"
    Screen 0 "Screen0" 0 0
   Screen 1 "Screen1" LeftOf "Screen0"
    Option "Xinerama"
EndSection
EOF
```
Lorsque vous déplacez une fenêtre horizontalement dans twm (ou tout autre gestionnaire de fenêtres sans compositeur), vous observerez peut-être que la bordure verticale de la fenêtre est cassée en de multiples segments. C'est un exemple d'artéfact visuel appelé *screen tearing*. Pour résoudre ces problèmes, créez un fichier de configuration qui active l'option TearFree. Remarquez que vous devez avoir appliqué le correctif Tearfree de [Xorg-](#page-1187-0)[Server-21.1.11](#page-1187-0) pour que cela fonctionne correctement, et il peut augmenter l'allocation mémoire nécessaire et réduire les performances.

```
cat > /etc/X11/xorg.conf.d/20-tearfree.conf << "EOF"
Section "Device"
    Identifier "Graphics Adapter"
   Driver "modesetting"
    Option "TearFree" "true"
EndSection
EOF
```
Avec un Xorg moderne, peu ou aucune configuration supplémentaire de carte graphique n'est nécessaire. Si vous avez besoin d'options supplémentaires à passer à votre pilote vidéo, ajoutez-les aussi à la section Device. Les options prises en charge par le pilote de gestion des modes sont documentées dans la page de manuel *[modesetting\(4\)](https://man.archlinux.org/man/modesetting.4)*.

# **Réglages de Fontconfig**

# **Aperçu de Fontconfig**

Si vous lisez des textes seulement en anglais et êtes contents avec les polices libres génériques listés dans la page suivante, vous pourriez n'avoir jamais besoin de vous occuper des détails de fonctionnement de Fontconfig. Mais il y a plein de choses qui peuvent être modifiées si elles ne vous conviennent pas.

Bien que cette page soit longue, elle ne fait qu'effleurer la surface et vous pourrez trouver plein d'alternatives sur le web (mais rappelez-vous que certaines choses changent au fil des ans, par exemple l'autohinter n'est plus utilisé par défaut). Le but est ici de vous donner assez d'information pour comprendre les changements que vous faîtes, pourquoi ils ne fonctionnent pas toujours et comment identifier des informations en ligne qui ne sont plus d'actualité.

Malheureusement, une partie de la terminologie est ambiguë (p. ex. « font face » (fonte) peut signifie un nom connu de Fontconfig, *ou* les variations normales, condensées, etc d'une police) et « style » peut être utilisé pour différencier les polices « ordinaires » et « italiques » ou pour décrire certaines classes de polices à empattement.

Les liens suivants aident la navigation dans cette page.

- [Le Protocole de Police Xft](#page-1211-0)
- [Commandes utiles](#page-1211-1)
- [Les fichiers de configuration](#page-1212-0)
- [Les règles de choix d'une police](#page-1212-1)
- [Hinting et Anticrénelage](#page-1214-0)
- [Désactivation des polices bitmaps](#page-1216-0)
- [Modifications synthétiques](#page-1216-1)
- [Ajout des répertoires de polices supplémentaires](#page-1217-0)
- [Choix de certaines polices](#page-1217-1)
- [Documentation utilisateur de Fontconfig](#page-1217-2)
- [Choisissez une police spécifique](#page-1218-0)
- [Choisir ses polices CJK préférées](#page-1218-1)
- [Modification des fichiers de configuration de style ancien](#page-1219-0)
- [À propos de la graisse des polices](#page-1221-0)
- [Éléments qui peuvent contourner Fontconfig](#page-1221-1)
- [Liens externes](#page-1222-0)

# <span id="page-1211-0"></span>**Le Protocole de Police Xft**

Le protocole de police Xft fournit un rendu de polices anti-crénelé à travers freetype et les polices sont contrôlées depuis le côté client avec Fontconfig (sauf pour [rxvt-unicode-9.31](#page-1719-0) qui peut utiliser les polices listées dans  $\sim$ /. Xresources et [AbiWord-3.0.5](#page-1665-0) qui n'utilise que les polices spécifiées). Le chemin de recherche par défaut est / usr/share/fonts et ~/.local/share/fonts bien que pour le moment le vieil emplacement obsolète ~/ .fonts fonctionne toujours. Fontconfig recherche récursivement dans ces répertoires et maintient un cache des caractéristiques des polices dans chaque répertoire. Si le cache a l'air périmé, il est ignoré et les informations sont retrouvées depuis les polices elles-mêmes (ce qui peut prendre quelques secondes si vous avez installé beaucoup de polices).

Si vous avez installé Xorg dans un autre préfixe que /usr, les polices X n'ont pas été installées dans un répertoire connu de Fontconfig. Des liens symboliques ont été créés entre les répertoires de polices OTF et TTF de X et / usr/share/fonts/X11-{OTF,TTF} dans les polices Xorg. Cela permet à Fontconfig d'utiliser les polices OpenType et TrueType fournies par X, même si beaucoup de monde préférera utiliser des polices plus modernes.

Fontconfig utilise les noms pour définir les polices. Les applications utilisent en général des noms de polices génériques comme « Monospace », « Sans » et « Serif ». Fontconfig résout ces noms en une police dont les caractères couvrent toutes les possibilités de la langue indiquée par les paramètres régionaux.

# <span id="page-1211-1"></span>**Commandes utiles**

Les commandes suivantes peuvent être utiles lorsque vous travaillez avec Fontconfig, en particulier si vous souhaitez remplacer les polices qui seront choisies.

**fc-list | less** : montre la liste des polices disponible (/chemin/vers/fichier : Nom de la police:style). Si vous avez installé une police et qu'elle n'apparaît pas, alors le répertoire qui la contient n'est pas lisible par votre utilisateur.

**fc-match 'Font Name'** : indique quelle police sera utilisée si la police de ce nom est demandée. Généralement vous l'utiliserez pour voir ce qui arrive si une police non-installée est demandée, mais vous pouvez aussi l'utiliser si le système utilise une police différente de ce à quoi vous vous attendiez (peut-être parce que Fontconfig ne pense pas que la police supporte votre langue).

**fc-match Type** : affiche les polices qui seront utilisées dans la langue actuelle pour ce TYPE (Monospace, Sans, Serif *(la lettre majuscule au début est facultative)*). Si cette police n'a pas un code de point, Fontconfig peut prendre un glyphe d'une autre police disponible, même si elle n'est pas du type spécifié. Toute autre valeur de TYPE sera considérée comme du Sans.

**fc-match 'Serif :lang=ja:weight=bold'** vous indiquera la police et la graisse utilisée pour le texte japonais en gras. Elle ne signifie pas que la police indiquée pourra nécessairement afficher les idéogrammes japonais, et donc une police secondaire pourrait être utilisée, ou certains glyphes pourraient manquer. Pour les codes de langue, utilisez les valeurs ISO-639 comme « fr », « ja » ou « zh-cn ». Remarquez qu'une valeur non reconnue comme simplement « zh » ne renverra aucune correspondance. Pour illustrer le fonctionnement des polices par défaut, sur un système où les polices Noto Sans Mono et DejaVu Sans Mono sont installées, **fc-match 'monospace :lang=en** montre que Noto Sans Mono sera utilisée, mais si la langue change en « ar » (arabe) DejaVu Sans sera utilisée.

Si vous voulez déterminer si un fichier de police a des hintings (de nombreuses polices anciennes n'en ont pas à cause d'un brevet), utilisez **fc-query /chemin/vers/fichier-de-police | grep 'fonthashint:'** : cela montrera « True(s) » ou « False(s) ». Certaines polices récentes avec des versions TTF et OTF auront le hinting dans le fichier TTF.

Si vous souhaitez connaître quelle police sera utilisée pour une chaîne de caractères (c'est-à-dire un ou plusieurs glyphes, séparés par un espace), copiez la commande suivante et remplacez xyz par le texte qui vous préoccupe.

**FC\_DEBUG=4 pango-view --font=monospace -t xyz | grep family** : ceci requiert [Pango-1.51.2](#page-1307-0) et [ImageMagick-7.1.1-28](#page-548-0) - qui va invoquer **[display](#page-550-0)** pour afficher le texte dans une petite fenêtre, et à la fermeture, la dernière ligne de la sortie montrera quelle police d'écriture a été utilisée. C'est particulièrement pratique pour les langues CJK, et vous pouvez également passer un langage, ex: PANGO\_LANGUAGE=en;ja (Anglais, puis présume Japonais) ou simplement zh-cn (ou d'autres variantes comme zh-sg ou zh-tw).

# <span id="page-1212-0"></span>**Les fichiers de configuration**

Les fichiers principaux sont dans /etc/fonts/conf.d/. C'est un répertoire prévu pour être rempli de liens symboliques vers des fichiers dans /usr/share/fontconfig/conf.avail/, mais de nombreuses personnes, et quelques paquets, créent les fichiers directement. Chaque fichier doit être nommé comme suit : deux chiffres, un tiret, nom.conf et ils sont lus séquentiellement.

Par convention, les nombres sont assignés comme suit :

- 00-09 répertoires de polices supplémentaires
- 10-19 rendus systèmes par défaut (comme l'anti-crénelage)
- 20-29 options de rendu des polices
- 30-39 substitution par famille
- 40-49 correspondance entre famille et type générique
- 50-59 chargement des fichiers de configuration alternatifs
- 60-69 alias génériques, fait correspondre les noms générique à la famille
- 70-79 adapte quelles polices sont disponibles
- 80-89 correspond aux numérisations (modification des modèles numérisés)
- 90-99 synthèse de police

Vous pouvez avoir aussi un fichier fonts.conf personnel dans \$XDG\_CONFIG\_HOME (c'est-à-dire ~/. config/fontconfig/).

# <span id="page-1212-1"></span>**Les règles de choix d'une police**

Si la police demandée est installée, et à condition qu'elle contienne le point de code *requis* pour la langue actuelle (dans les sources, voir les fichiers .orth dans le répertoire fc-lang/), elle sera utilisée.

Cependant, si le document ou la page demande une police qui n'est pas installée (ou, parfois, ne contient pas tous les points de codes requis) les règles suivantes sont appliquées : en premier, 30-metric-aliases.conf est utilisé pour assigner des alias à certaines polices avec la même métrique (même taille, etc). Remarquez qu'il y a à la fois des alias forts et faibles si bien que les alias pour une forme comme Helvetica ou times New Roman peuvent être satisfaits par d'autres style, c.-à-d. tous les alias d'Arial ou Times dans ces exemples. Des exemples de polices latines avec les mêmes métriques se trouvent dans les PDF « Substitutes » de *[zarniwhoop.uk](http://zarniwhoop.uk/files/PDF-substitutes/)*.

Ensuite, une police inconnue sera recherchée dans 45-latin.conf : « Latin » couvre le cyrillique et le grec, et maintenant aussi les polices pour l'interface système qui sont utilisées pour les messages de l'interface utilisateur dans d'autres systèmes d'écriture. Si la police est trouvée elle correspondra à serif, sans-serif, monospace, fantasy, cursive ou system-ui. Autrement, 49-sansserif.conf la considérera comme Sans.

Ensuite 60-latin.conf fournit des listes ordonnées de polices par défaut — [polices Noto](#page-1226-0) sera utilisée si vous les avez installées. Le cyrillique et le grec ont l'air d'être traités de la même manière. Tous ces fichiers préfèrent les polices commerciales si elles sont présentes, bien que les polices libres modernes sont souvent au moins égales. Enfin, si un code de point n'est toujours pas trouvé il peut être récupéré de n'importe quelle police du système disponible. Les détails suivants mentionnent seulement les polices disponibles librement.

Les polices perses sont traitées dans 65-fonts-persian.conf. Il semble que toutes les polices listées soient commerciales. Utiliser des polices qui prennent en charge le perse (qui a sa propre variante de l'alphabet arabe et ses propres styles de police) n'est pas dans les compétences des auteurs de BLFS.

Tous les autres systèmes d'écriture pour lesquels Fontconfig a une préférence (les écritures CJK, indiennes) sont traitées dans 65-nonlatin.conf. Elles sont également groupées en Serif, Sans-Serif, Monospace. Parmi les polices libres, WenQuanYi Zen Hei (Sans Pan-CJK) apparaît en premier pour Serif et Sans. Ainsi, si vous l'installez comme police par défaut mais voulez utiliser d'autres polices pour le japonais ou le coréen vous devrez définir une préférence. De même, l'ancienne police fireflysung Serif est listée dans les polices Sans.

Après les polices Pan-CJK et chinoises viennent plusieurs polices japonaises puis plusieurs polices coréennes (partagées correctement entre Sans et Serif). Enfin viennent les diverses familles Lohit indic (un fichier de police par écriture), partagées entre Sans et Serif.

Les polices à chasse fixe listées dans 65-nonlatin.conf ne contiennent pas WenQuanYi Zen Hei bien qu'elle soit disponible comme solution de repli si elle est installée. Plusieurs polices gothiques japonaise sont listées, suivies par AR PL KaitiM GB (une police « pinceau » zh-sc), des polices AR PL Serif pour zh-sc (SungtiL) et zh-tw (Mingti2L), des polices coréennes Sans et diverses familles indiennes Lohit.

Pour les polices d'interface, diverses polices Noto Sans UI sont les seules polices indiquées.

Les diverses polices Noto CJK ne se trouvent *pas* parmi les polices listées, sans doute parce que les développeurs de RedHat préfèrent d'autres polices. Elles proposent maintenant de nombreuses variantes et la plupart des utilisateurs qui les utilise n'installeront pas les autres polices CJK.

Avant Fontconfig-2.14, la première famille de polices latines était Bitsream Vera. En pratique elle était rarement utilisée parce qu'elle avait une mauvaise couverture. Après cela, DejaVu était la deuxième famille préférée, et on recommandait de l'installer. Cela a maintenant changé, Bitstream Vera a été remplacé par les polices Noto correspondantes (Serif, Sans, Sans Mono), donc elles seront préférées si elles sont installées, suivies par DejaVu.

Pour les polices à empattement, Times New Roman pourrait avoir été un alias pour liberation Serif ou tinos, et Times pour TeX Gyre Termes, donc bien que ces polices ne soient pas libres, des polices à métrique compatible peuvent être utilisées. En ignorant les autres polices non libres, l'ordre suivant pour serif est : Times New Roman, Luxi Serif, Nimbus Roman No9 L et Times. En pratique, cela signifie que ces polices à la fin de la liste seront peu probablement utilisées à moins qu'une page web ne les demande.

Pour les sans-serif, l'ordre suivant est tout ce qui correspond à Arial, Luxi Sans, Numbus Sans L et tout ce qui correspond à Helvetica.

Les alternatives restantes pour les polices à chasse fixe sont Incosolata, tout ce qui correspond à Courier New, Luxi Mono, Nimbus Mono et tout ce qui correspond à Courier.

Pour les polices fantaisistes, il n'y a aucune police libre, donc Fontconfig utilisera par défaut une police sans-serif.

Pour les polices cursives, la seule police libre est TeX Gyre Chorus qui est un alias de ITC Zapf chancery, sinon Fontconfig utilisera aussi par défaut une police sans-serif.

La catégorie system-ui est différente. Elle est dédiée aux messages de l'interface et certaines écritures ont besoin de versions spéciales pour rentrer dans l'espace disponible. Pour les polices latines, grecques et cyrilliques une police Sans ordinaire devrait faire l'affaire sans problème. Cependant, la première police préférée est Cantarell, suivie de Noto Sans UI. Cantarelle a commencé comme police sans-serif latine et a été forkée dans Gnome sous le même nom mais ils ne fournissent que les sources. Les polices Noto Sans UI sont pour les autres langues.

Depuis Fontconfig-2.12.5, il y a aussi des règles de familles génériques pour certaines polices d'emoji et de maths, consultez {45,60}-generic.conf.

Dans les rares cas ou une police ne contient pas tous les points de codes attendus, voir 'Essayez en premier :' dans [I stared into the fontconfig](#page-1222-1) pour plus de détails.

# <span id="page-1214-0"></span>**Hinting et Anticrénelage**

Il est possible de changer la façon dont, ou si, les polices sont hintées. L'exemple de fichier suivant contient les paramètres par défaut, mais avec des commentaires. Les paramètres sont laissées aux préférences de l'utilisateur et au choix de police, de sorte qu'un changement qui améliore certaines pages peut en aggraver d'autres. L'endroit préférable pour ce fichier est : ~/.config/fontconfig/fonts.conf

Pour tester différents paramétrages, vous aurez peut être besoin de sortir de Xorg et ensuite relancer **startx** pour que toutes les applications utilisent le nouveau paramétrage. Il y a plusieurs manières de réécrire les paramètres de fontconfig, consultez [Éléments qui peuvent contourner Fontconfig](#page-1221-1) ci-dessous pour plus de détails. Pour explorer les possibilités, créez un fichier pour votre utilisateur :

```
mkdir -pv ~/.config/fontconfig &&
cat > ~/.config/fontconfig/fonts.conf << "EOF"
<?xml version='1.0'?>
<!DOCTYPE fontconfig SYSTEM 'fonts.dtd'>
<fontconfig>
   <match target="font" >
     <!-- autohint was the old automatic hinter when hinting was patent
     protected, so turn it off to ensure any hinting information in the font
     itself is used, this is the default -->
     <edit mode="assign" name="autohint"> <bool>false</bool></edit>
     <!-- hinting is enabled by default -->
     <edit mode="assign" name="hinting"> <bool>true</bool></edit>
     <!-- for the lcdfilter see https://www.spasche.net/files/lcdfiltering/ -->
     <edit mode="assign" name="lcdfilter"> <const>lcddefault</const></edit>
     <!-- options for hintstyle:
     hintfull: is supposed to give a crisp font that aligns well to the
     character-cell grid but at the cost of its proper shape. However, anything
     using Pango >= 1.44 will not support full hinting, Pango now uses harfbuzz
     for hinting. Apps which use Skia (e.g. Chromium, Firefox) should not be
     affected by this. 
     hintmedium: is reported to be broken.
     hintslight is the default: - supposed to be more fuzzy but retains shape.
     hintnone: seems to turn hinting off.
     The variations are marginal and results vary with different fonts -->
     <edit mode="assign" name="hintstyle"> <const>hintslight</const></edit>
     <!-- antialiasing is on by default and really helps for faint characters
     and also for 'xft:' fonts used in rxvt-unicode -->
     <edit mode="assign" name="antialias"> <bool>true</bool></edit>
     <!-- subpixels are usually rgb, see
     http://www.lagom.nl/lcd-test/subpixel.php -->
     <edit mode="assign" name="rgba"> <const>rgb</const></edit>
     <!-- thanks to the Arch wiki for the lcd and subpixel links -->
   </match>
</fontconfig>
EOF
```
Vous devrez maintenant modifier le fichier avec votre éditeur préféré. Beaucoup de ces paramètres font des différences subtiles et le résultat peut dépendre des polices que vous utilisez.

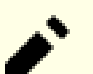

### **Note**

Si le hinting est activé, il est fait par FreeType. Depuis FreeType-2.7, l'interpréteur TrueType par défaut est la v40. Le moteur de hinting v35 original peut être activé par une variable d'environnement, mais ce n'est véritablement approprié que pour les polices TTF originales de Microsoft (Arial, etc). Le moteur v38 (Infinality) n'est pas construit par défaut et toutes les options pour le régler ont été supprimées. Pour les détails complets, consultez [subpixel-hinting](#page-1222-2) (en résumé : il n'y a PAS de hinting sous-pixel, le code ignore simplement *toutes* les instructions de hinting horizontales).

Xorg suppose que les écrans ont 96 points par pouce (DPI). La plupart des écrans LCD en sont proches, mais certaines personnes détectent des problèmes de couleur si leur écran diverge de cette taille. Consultez [calc-dpi.](#page-1222-3)

Si vous avez un écran haute densité (souvent appelé « 4K » ou supérieur) vous devrez probablement utiliser des tailles de police plus grandes et vous aurez avantage à désactiver le hinting.

Pour plus d'exemples, voir les fils de discussion de blfs-support qui ont débuté le *[2016-09/00128](https://lists.linuxfromscratch.org/sympa/arc/blfs-support/2016-09/msg00128.html)*, en particulier *[2016-09/00137](https://lists.linuxfromscratch.org/sympa/arc/blfs-support/2016-09/msg00137.html)*, et la solution préférée de l'auteur du message initial *[2016-09/00147](https://lists.linuxfromscratch.org/sympa/arc/blfs-support/2016-09/msg00147.html)*. Il y a d'autres exemples dans [Fontconfig dans le wiki Arch](#page-1222-4) et [Fontconfig dans le wiki Gentoo](#page-1223-0).

# <span id="page-1216-0"></span>**Désactivation des polices Bitmaps**

Dans les versions précédentes de BLFS, les vieilles polices laides de Xorg étaient installées. Maintenant, beaucoup de personnes n'ont plus besoin d'installer aucune d'entre elles. Mais si pour une raison ou une autre vous avez installé une ou plusieurs polices bitmap, vous pouvez empêcher leur utilisation par Fontconfig en créant le fichier suivant en tant qu'utilisateur root :

```
cat > /etc/fonts/conf.d/70-no-bitmaps.conf << "EOF"
<?xml version='1.0'?>
<!DOCTYPE fontconfig SYSTEM 'fonts.dtd'>
<fontconfig>
<!-- Reject bitmap fonts -->
  <selectfont>
   <rejectfont>
    <pattern>
      <patelt name="scalable"><bool>false</bool></patelt>
    </pattern>
   </rejectfont>
  </selectfont>
</fontconfig>
EOF
```
# <span id="page-1216-1"></span>**Modifications synthétiques**

Le fichier 90-synthetic.conf contient des exemples d'application synthétique d'italique et de graisse à une police. La graisse synthétique peut être appliquée à une police visuellement fine, mais le résultat n'est pas toujours celui attendu : avec seulement embolden, Epiphany montre des polices plus foncées mais pas Firefox — donc à moins que firefox n'utilise maintenant Cairo, le commentaire à propos de Weight est toujours valide. Mais en indiquant les deux, Epiphany affichera du texte en gras par défaut, et affichera du texte très gras si la balise « bold » est utilisée. Dans les deux cas, ni libreOffice ni falkon n'ont affiché de texte en gras.

# <span id="page-1217-0"></span>**Ajout des répertoires de polices supplémentaires**

Normalement, les polices du système et les polices de l'utilisateur sont installées dans les répertoires spécifiés dans [Le Protocole de Police Xft](#page-1211-0) et il n'y a pas de raison de les mettre ailleurs. Cependant, une installation BLFS complète de [texlive-20230313](#page-1992-0) place beaucoup de polices dans /opt/texlive/2023/texmf-dist/fonts/ dans les sous-répertoires opentype/ et truetype/. Bien que l'extraction de tous ces fichiers puisse sembler utile (cela permet de les utiliser dans des programmes non TeX), il y a plusieurs problèmes avec une telle approche :

- 1. Il y a des centaines de fichiers, ce qui complexifie la sélection d'une police.
- 2. Certains des fichiers font des choses bizarres, comme l'affichage de drapeaux sémaphore au lieu de lettres ASCII, ou le mappage de codes cyrilliques vers des formes de caractères appropriés à la vieille église slave au lieu des formes actuelles attendues : bien si c'est ce dont vous avez besoin, mais pénible pour une utilisation normale .
- 3. De nombreuses polices ont des tailles multiples et des noms courts obscurs, qui rendent la sélection de la bonne police encore plus difficile.
- 4. Quand une police est ajoutée à CTAN, elle est accompagnée par un paquet TeX à utiliser dans les anciens moteurs (xelatex n'a normalement pas besoin de cela), et ensuite la version est souvent gelée tandis que la police est maintenue séparément. Certaines de ces polices comme [Polices DejaVu](#page-1225-0) sont déjà probablement installées dans votre système BLFS dans une version plus récente, et si vous avez plusieurs versions d'une police on ne sait pas laquelle sera utilisée par Fontconfig.

Cependant, il est parfois utile de regarder ces polices dans des applications non-TeX, seulement pour voir si vous voulez installer une version récente. Si vous avez tout installé de texlive, l'exemple suivant rendra une des polices OpenType Arkandis disponible pour d'autres applications, ainsi que les trois polices TrueType de ParaType. Modifiez ou répétez les lignes comme vous le souhaitez, pour soit rendre toutes les polices opentype/ ou truetype disponibles, ou pour sélectionner différents répertoires de polices. En tant qu'utilisateur root :

```
cat > /etc/fonts/conf.d/09-texlive.conf << "EOF"
<?xml version='1.0'?>
<!DOCTYPE fontconfig SYSTEM 'fonts.dtd'>
<fontconfig>
   <dir>/opt/texlive/2023/texmf-dist/fonts/opentype/arkandis/berenisadf</dir>
   <dir>/opt/texlive/2023/texmf-dist/fonts/truetype/paratype</dir>
</fontconfig>
EOF
```
SI vous faites cela, pensez à changer toutes les instances de l'année dans ce fichier quand vous mettez à jour texlive à la dernière version.

# <span id="page-1217-1"></span>**Choix de certaines polices**

En dehors de pages web qui utilisent des polces WOFF et les fournissent ou pointent vers google pour les télécharger, les pages web ont traditionnellement suggéré une liste de nom de familles de polices préférés si elles s'en préoccupaient (p. ex. Times New Roman, Serif). Il y a beaucoup de raisons pour qu'une personne veuille avoir des pages qui spécifient une police préférée et qui utilisent une police différente, ou préfèrent des polices spécifiques dans Monospace ou Sans ou Serif. Comme vous pouvez vous y attendre, il y a de nombreuses façons de faire cela.

# <span id="page-1217-2"></span>**Documentation utilisateur de Fontconfig**

Fontconfig installe une documentation utilisateur contenant un exemple de « fichier de configuration utilisateur » qui, entre autres, préfère [WenQuanYi ZenHei](#page-1228-0) (une police Sans) si une police *Serif* est demandée pour le chinois (cette partie pourrait être anachronique à moins que vous ayez des polices chinoises non-libres, car dans 65-nonlatin. conf cette police est déjà parmi les polices préférées lorsque Serif est spécifiée pour le chinois) et préfère la police moderne [VL Gothic](#page-1229-0) si une police Sans est spécifiée dans une page japonaise (cependant quelques autres polices pourront être préférées si elles ont été installées).

Si vous avez installé la dernière version, la documentation utilisateur est disponible en HTML, PDF et texte dans / usr/share/doc/fontconfig-2.15.0/ : changez la version si vous en avez installée une autre.

# <span id="page-1218-0"></span>**Choisissez une police spécifique**

Par exemple, si pour une raison ou une autre vous souhaitiez utiliser la police *[Nimbus Roman No9 L](https://www.fontsquirrel.com/fonts/nimbus-roman-no9-l)* alors que Times New Roman est référencée (elles ont des métriques identiques, et préférable pour Times Roman, mais la police Serif de [Polices Liberation](#page-1226-1) sera préférable pour la police Times *New* Roman si elle est installée), en tant qu'utilisateur individuel vous pouvez installer la police et ensuite créer le fichier suivant :

```
mkdir -pv ~/.config/fontconfig/conf.d &&
cat > ~/.config/fontconfig/conf.d/35-prefer-nimbus-for-timesnew.conf << "EOF"
<?xml version='1.0'?>
<!DOCTYPE fontconfig SYSTEM 'fonts.dtd'>
<fontconfig>
<!-- prefer Nimbus Roman No9 L for Times New Roman as well as for Times,
  without this Tinos and Liberation Serif take precedence for Times New Roman
 before Fontconfig falls back to whatever matches Times -->
     <alias binding="same">
         <family>Times New Roman</family>
         <accept>
             <family>Nimbus Roman No9 L</family>
         </accept>
     </alias>
</fontconfig>
EOF
```
C'est quelque chose que vous feriez normalement pour les paramètres d'un utilisateur individuel, mais le dossier dans ce cas aura été préfixé '35 - ' alors qu'il peut, si vous le souhaitez, être utilisé à l'échelle du système dans / etc/fonts/conf.d/.

# <span id="page-1218-1"></span>**Choisissez les polices CJK préférées**

L'exemple suivant d'une configuration locale (c.-à-d. qui s'applique à tous les utilisateurs de la machine) fait plusieurs choses. Elle est particulièrement appropriée lorsqu'aucune langue n'est spécifiée ou pour lire du texte CJK avec un paramètre linguistique non CJK et quand vous préférez les formes japonaises des points de code partagés avec le chinois. En particulier, les approches alternatives consisteraient à spécifier une police chinoise avant une police japonaise, ce qui signifie que les symboles kana seraient utilisés depuis la police japonaise, ou à ne pas spécifier DejaVu pour que la première police de chaque ensemble de préférence soit préférée pour le texte utilisant les alphabets latins.

- 1. Si une police Serif est spécifiée, [Polices DejaVu](#page-1225-0) sera utilisé. Si un point de code Han est trouvé, ou que la langue japonaise est spécifiée, la police Mincho de [Polices IPAex](#page-1228-1) sera utilisée. Si des points de code Hangul sont trouvés ou que la langue coréenne est spécifiée, UnBatang (voir [Polices coréennes](#page-1229-1)) sera utilisée : changez cette ligne si vous voulez utiliser une autre police serif coréenne. Après cela, [WenQuanYi ZenHei](#page-1228-0) (Sans, mais une police par défaut pour Serif et monospace) sera utilisée. Une version précédente de cette page mentionnait l'utilisation d'UMing qui est une police chinoise traditionnelle qui était embarquée dans un ancien fichier de configuration qui la préférait pour les codes de langue zh-tw et zh-hk (et pour sans-serif et monospace). Mais sans ce fichier de configuration, Fontconfig ne la considérera comme acceptable que pour zh-hk. Le fichier de configuration doit être modifié pour utiliser le style actuel et sera ajouté au début, donc la spécification d'UMing n'a pas à se faire dans ce fichier local.conf.
- 2. Pour les préférences Sans Serif, commencez encore par [Polices DejaVu](#page-1225-0), puis [VL Gothic](#page-1229-0) pour le japonais avant de vous replier sur WenQuanYi Zen Hei, une police sans qui couvre à la fois le chinois et les Hangul coréens.

3. Les polices Monospace sont forcées par rapport aux polices Sans préférées. Si le texte est en chinois ou coréen alors [WenQuanYi ZenHei](#page-1228-0) sera utilisée.

Dans une locale non-CJK, le résultat est que les polices appropriées seront utilisées pour toutes les variantes de chinois, japonais et hangul coréen (mais les variantes japonaises des glyphes partagés avec le chinois seront utilisées). Toutes les autres langues doivent déjà fonctionner si une police est présente. En tant qu'utilisateur root :

```
cat > /etc/fonts/local.conf << "EOF"
<?xml version='1.0'?>
<!DOCTYPE fontconfig SYSTEM 'fonts.dtd'>
<fontconfig>
     <alias>
         <family>serif</family>
         <prefer>
             <family>DejaVu Serif</family>
             <family>IPAexMincho</family>
             <!-- WenQuanYi is preferred as Serif in 65-nonlatin.conf,
             override that so a real Korean font can be used for Serif -->
             <family>UnBatang</family>
         </prefer>
     </alias>
     <alias>
          <family>sans-serif</family>
          <prefer>
              <family>DejaVu Sans</family>
              <family>VL Gothic</family>
          <!-- This assumes WenQuanYi is good enough for Korean Sans -->
          </prefer>
     </alias>
     <alias>
          <family>monospace</family>
          <prefer>
              <family>DejaVu Sans Mono</family>
              <family>VL Gothic</family>
          <!-- This assumes WenQuanYi is good enough for Korean Monospace -->
          </prefer>
     </alias>
</fontconfig>
EOF
```
## <span id="page-1219-0"></span>**Modification des fichiers de configuration de style ancien**

Certaines polices, particulièrement les polices chinoises, viennent avec des fichiers de configuration qui peuvent être installés dans /etc/fonts/conf.d. Cependant, si vous faites cela et ensuite utilisez un terminal pour lancer n'importe quelle commande qui utilise Fontconfig, vous devrez voir des messages d'erreurs comme :

```
Fontconfig warning: "/etc/fonts/conf.d/69-odofonts.conf", line 14: Having
multiple <family> in <alias> isn't supported and may not work as expected.
```
En pratique, ces anciennes règles ne fonctionnent pas. Pour les utilisateurs non-CJK, Fontconfig fonctionnera bien *sans* ces règles. Leur origine remonte à l'époque où les utilisateurs de CJK avaient besoin de bitmaps fabriqués à la main pour être lisibles dans les petites tailles, et ils semblaient laids à côté des glyphes latins anti-crénelés - ils ont préféré utiliser la même police CJK pour les glyphes latins. Il y a un effet secondaire à faire cela : la police (Serif) est souvent aussi utilisée pour Sans, et dans une telle situation le texte (anglais) dans les menus de Gtk utilisera cette police - par rapport aux polices du système, en plus d'être serif, elle est à la fois pâle et plutôt petite. Cela peut rendre la lecture inconfortable.

Néanmoins, ces anciens fichiers de configuration peuvent être corrigés si vous souhaitez les utiliser. L'exemple suivant est la première partie de 64-arphic-uming.conf de [UMing](#page-1228-2) – il y a beaucoup plus d'éléments similaires qui ont aussi besoin d'être changés :

```
 <match target="pattern">
     <test qual="any" name="lang" compare="contains">
         <string>zh-cn</string>
         <string>zh-sg</string>
     </test>
     <test qual="any" name="family">
         <string>serif</string>
     </test>
     <edit name="family" mode="prepend" binding="strong">
         <string>AR PL UMing CN</string>
     </edit>
 </match>
```
Le processus pour corriger cela est simple mais fastidieux – pour chaque élément qui produit un message d'erreur, à l'aide de votre éditeur (en tant qu'utilisateur root) éditez le fichier installé pour répéter le bloc entier autant de fois qu'il y a de variables, puis réduire chaque exemple pour n'en avoir qu'un seul. Vous pouvez travailler sur une erreur à la fois, enregistrer le fichier après chaque correction et, à partir d'un terminal séparé, exécuter une commande telle que **fc-list 2>&1 | less** pour voir si le correctif a fonctionné. Pour le bloc ci-dessus, la version corrigée sera :

```
 <match target="pattern">
     <test qual="any" name="lang" compare="contains">
         <string>zh-cn</string>
     </test>
     <test qual="any" name="family">
         <string>serif</string>
     </test>
     <edit name="family" mode="prepend" binding="strong">
         <string>AR PL UMing CN</string>
     </edit>
  </match>
 <match target="pattern">
     <test qual="any" name="lang" compare="contains">
         <string>zh-sg</string>
     </test>
     <test qual="any" name="family">
         <string>serif</string>
     </test>
     <edit name="family" mode="prepend" binding="strong">
         <string>AR PL UMing CN</string>
     </edit>
  </match>
```
# <span id="page-1221-0"></span>**À propos de la graisse des polices**

Lorsque cette page et la suivante ont été créées, les polices latines fournissaient au maximum deux graisses — soit Regular ou Book (Book a une plus grande hauteur pour la rendre plus facile à lire dans de grands blocs de texte), soit Bold — et éventuellement un style Italic (ou Slant). Quelques polices avaient également des variantes Condensed (pour faire tenir plus de texte sur une ligne et généralement utilisées seulement si spécifiées). Sans CSS (Cascading Style Sheets), le texte utilisait la graisse Regular ou Book sauf avec la balise <b> ... </b> utilisée pour le texte en gras. Les styles italiques étaient invoqués avec la balise  $\langle i \rangle$  ...  $\langle i \rangle$ , et en combinaison avec la balise b pour l'italique gras.

Certaines polices proposent maintenant jusqu'à 9 graisses, éventuellement avec une police variable (pour économiser de l'espace en incluant toutes les alternatives dans un seul fichier et éventuellement pour permettre des graisses intermédiaires). Pour la plupart des utilisateurs de bureau qui n'ont pas besoin de cette gamme étendue de graisses pour créer du contenu, il est plus simple de n'installer qu'une ou deux graisses. Si une police a des graisses individuelles plus une police variable, la police variable est en général situé au plus haut niveau du répertoire fourni, avec des graisses individuelles dans un sous-répertoire static. En dehors d'une revue initiale de la police, il est inutile d'installer à la fois les versions statiques et variables, ni d'installer toutes les graisses possibles.

Les graisses sont classées de 100 (Thin) à 900 (Black ou Heavy) en terminologie CSS, où 400 est normale et 700 grasse. L'ensemble complet des graisses est décrit dans [Tables de graisses CSS.](#page-1222-5)

Si vous avez installé une police avec une gamme de graisses, vous pouvez copier *[font-weights.html](https://linuxfromscratch.org/~ken/font-weights.html)* sur votre machine locale. Telle-quelle, cette page utilisera votre police Serif par défaut en supposant que vous en ayez une. Modifiez-la pour pointer vers une police installée spécifique avec le nom connu par Fontconfig (aussi dans les éléments textuels \*EDITME FONTNAME\*) et ouvrez-la dans votre navigateur de bureau. Vous pouvez également l'utiliser pour regarder une police avec seulement deux graisses installées, p. ex. pour voir si vous préférez d'autres graisses.

Malgré les détails dans ce lien de Mozilla, il semble que si seules les graisses normales et grasses sont installées, SemiBold (600) sera affiché avec la police grasse.

Il semble qu'il y ait un moyen de modifier les graisses qui seront utilisées pour les graisses normales et grasses *si seulement ces deux graisses sont installées*. Firefox, et sans doute les autres navigateurs, cherchent la graisse immédiatement plus grasse que la version normale. Si elle est inférieur à Bold (Medium, peut-être SemiBold) elle sera utilisée pour la graisse normale et la suivante, si elle existe, sera utilisée pour les textes en gras, ce qui vous permet de rendre les polices un peu plus sombres. Inversement, si seule une graisse plus faible que normale a été installée, comme Light, elle sera utilisée à la fois pour les textes normaux et gras (la recherche vers le haut a lieu avant).

Si vous supprimez certaines graisses d'une police système, vous aurez peut-être besoin d'exécuter **fc-cache** en tant qu'utilisateur root puis de vous déconnecter complètement pour nettoyer les caches associés à votre utilisateur.

# <span id="page-1221-1"></span>**Éléments qui peuvent contourner Fontconfig**

Plusieurs environnements de bureau, comme certains programmes, utiliseront Fontconfig pour rechercher les polices mais remplaceront certains paramètres.

GNOME : les paramètres dans org.gnome.desktop.interface peuvent être mis à jour avec dconf-editor. Vous pouvez indiquer les polices que vous préférez et leur taille. Pour utiliser les polices choisies par Fontconfig spécifiez par exemple « Sans 12 », « Serif 11 », « Mono 10 » comme vous le souhaitez. Vérifiez également les paramètres d'anticrénelage, de hinting et rgba. Autrement, [gnome-tweaks-45.1](#page-1526-0) peut également mettre à jour les paramètres de police avec un formulaire graphique.

LXQt : modifiez les paramètres nécessaires pour suivre Fontconfig dans lxqt-config-appearance.

KDE Plasma : les paramètres peuvent être modifiés dans Paramètres Systèmes sou Apparences -> Polices. cela créera ou modifiera ~/.config/fontconfig/fonts.conf bien que ~/.config/fontconfig/ fonts.conf, si installé, puisse le contourner.

bureau Xfce : les paramètres peuvent être ajustés dans Paramètres -> Apparence -> Polices. Spécifiez vos polices préférées, p. ex. « Sans Regular » (pour utiliser la police normale plutôt que Bold ou Italic) et ajustez la taille dans les options. Vérifiez les options de rendu et de DPI.

Firefox : ce navigateur vous permet de spécifier les polices par défaut. Pour la série 115esr, utilisez le menu « hamburger » pour aller aux Préférences, Général et sous Police -> Avancé, sélectionnez Sans Serif, Serif ou Monospace comme vous le souhaitez si vous voulez utiliser les polices correspondant à Fontconfig. Indiquez les tailles comme vous le souhaitez. Dans les versions suivantes, les paramètres sont dans Préférences -> Polices.

Libreoffice : des tests avec un texte anglais avec une vieille police japonaise (HanaMinA) qui prend en charge plusieurs langues européennes, mais n'avait qu'une seule graisse et aucun italique ou penché a montré que bien que Libreoffice utilise Fontconfig pour chercher les polices, il créait ses propres texte gras ou penchés. Il n'est pas clair s'il fera la même chose si une police a un style gras ou italique. De plus, la documentation montre que Libreoffice a ses propres règles de substitution lorsqu'un code de point n'est pas trouvé dans la police sélectionnée, mais il n'est pas clair de savoir si ces règles s'appliquent sur Linux avec Fontconfig.

Pango : comme montré das l'exemple de ~/. config/fontconfig ci-dessus, tout ce qui utilise Pango-1.44 (à partir de 2019) ou supérieur utilise maintenant Harfbuzz pour le hinting et non FreeType et hintfull n'est pas pris en charge.

Thunderbird : les paramètres de police peuvent être modifiés en allant dans « Édition -> Paramètres » puis en descendant à « Polices & Couleurs ».

# <span id="page-1222-0"></span>**Liens externes**

### <span id="page-1222-1"></span>**I stared into the fontconfig ...**

Les entrées du blog d'*[Eevee](https://eev.ee/blog/2015/05/20/i-stared-into-the-fontconfig-and-the-fontconfig-stared-back-at-me/)* sont particulièrement utiles si Fontconfig ne pense pas que votre police choisie prenne en charge votre langue, et pour préférer certaines polices japonaises non-MS quand une police laide MS est déjà installée.

### <span id="page-1222-2"></span>**subpixel-hinting**

La documentation de l'interpréteur FreeType v40 sur *[la documentation freetype](https://freetype.org/freetype2/docs/hinting/subpixel-hinting.html)* explique comment le moteur de hinting actuel fonctionne et pourquoi le précédent interpréteur (lent) a été remplacé.

### <span id="page-1222-3"></span>**Calculer le DPI**

Une ancienne réponse sur *[askubuntu](https://askubuntu.com/questions/197828/how-to-find-and-change-the-screen-dpi/)* donne des détails sur la manière de calculer le nombre de point par pouce d'un écran, mais vous devez simplement mesure la largeur et la hauteur de l'écran, les convertir en pouces et diviser par le nombre de pixels. Vous pouvez ensuite passer -dpi 90 en démarrant Xorg, avec votre propre valeur.

### <span id="page-1222-5"></span>**Tables de graisses CSS**

Vous trouverez sans doute plus que ce dont vous rêviez sur *[la documentation CSS de Mozilla](https://developer.mozilla.org/en-US/docs/Web/CSS/font-weight)*.

### **Appliquer le hinting automatique à une police**

Si vous utilisez le hinting et avez une police TTF (et non OTF) qui n'a pas de hinting mais vous permet de la modifier, vous pouvez appliquer du hinting avec *[ttfautohint](https://freetype.org/ttfautohint/)* basé sur l'ancien moteur de hinting automatique. Avec la version 1.8.4, il échoue à être construit sans Qt5.

### <span id="page-1222-4"></span>**Fontconfig dans le wiki Arch**

Arch a beaucoup d'informations sur leur wiki dans *[font\\_configuration](https://wiki.archlinux.org/index.php/font_configuration)*.

### <span id="page-1223-0"></span>**Fontconfig dans le wiki Gentoo**

Gentoo a quelques informations dans son wiki à *[Fontconfig](https://wiki.gentoo.org/wiki/Fontconfig)* bien que beaucoup des détails (quoi activer et Infinality) sont spécifiques à Gentoo.

# **Les polices TTF et OTF**

# **À propos des polices TTF et OTF**

Au départ, Xorg fournissait seulement des polices bitmap. Ensuite, certaines polices redimensionnables Type1 ont été ajoutées, mais le monde du bureau a changé et utilise des polices TrueType et Open Type. Pour les supporter, Xorg utilise Xft, la bibliothèque d'interface FreeType X, avec Fontconfig (voir la page précédente pour les détails sur la sélection des polices et diverses raisons pour lesquelles elles pourraient être ignorées).

Certaines polices sont fournies en tant que collection (TTC ou OTC) où les données des polices sont partagées entre les différentes polices, ce qui préserve de l'espace disque. Traitez-les exactement comme les fichiers de polices TTF ou OTF individuels.

Si une police est fournie sous forme TTF et OTF, vous devriez préférer la version OTF sous Linux, car elle peut fournir plus de fonctionnalités pour les programmes qui savent comment les utiliser (comme xelatex). Les fichiers TTF de ces polices contiennent généralement des instruction d'optimisation de rendu (hinting). Consultez [Hinting](#page-1214-0) [et Anticrénelage](#page-1214-0) et [Éléments qui peuvent contourner Fontconfig](#page-1221-1) pour apprendre pourquoi cela peut être inutilisable ou non souhaitable.

Une police peut avoir plusieurs variantes. Par exemple, Noto Sans a 9 poids (ExtraLight, Light, Thin, Normal, Mediam, SemiBold, Bold, ExtraBold et Black) et deux styles (Regular et Italic), ce qui fait 18 variantes en tout. Normalement chaque variante est fournie dans un fichier TTF ou OTF distinct. Pour une couverture complète vous devez installer tous ces fichiers TTF ou OTF. Même si vous manquez d'espace disque, vous devriez installer deux poids (Regular et Bold) et deux styles (Normal et Italic) si la police a ces variantes. Certaines polices n'ont pas de style Italic (par exemple la plupart des polices CJK et certaines polices à chasse fixe) et certaines polices n'ont qu'une variante (par exemple Noto Sans Math, qui ne fournit que les glyphes pour certains symboles mathématiques).

Certaines polices sont aussi disponibles en tant que fichiers de police *variable*. Contrairement à un fichier de police normal qui ne contient qu'une variante, un fichier de police variable contient une infinité de variantes. Chaque variante est définie par l'application qui utilise cette police en assignant un nombre à une ou plusieurs variables. Il y a aussi des *instances nommées* prédéfinies similaires aux variantes traditionnelles. Par exemple, avec la version variable de Noto Sans, la variable de poids peut recevoir n'importe quel valeur entre 100 et 900 et 9 instances nommées sont prédéfinies : ExtraLight pour un poids de 100, Regular pour un poids de 400, Bold pour un poids de 700, etc. Une fois qu'un fichier de police variable est installé, les neuf instances nommées (ou « variantes ») sont disponibles. Remarquez que l'inclinaison n'est pas définie comme variable dans la version variable de Noto Sans, donc Regular et Italic sont toujours des variantes traditionnelles et un fichier de police variable séparé est requis pour la variante italique.

Un fichier de police variable est évidemment plus flexible que des fichiers de police normaux (statiques). Il est très pratique pour configurer finement la police pour des pages Web ou une publication. En plus, la taille d'un fichier de police variable est généralement bien plus petite que celle des nombreux fichiers de police statiques pour plusieurs variantes. Par exemple, le fichier de police variable de Noto Sans SC n'est que de 11 Mo alors que la taille totale des 9 fichiers de police statiques pour Noto Sans SC est de 91 Mo. Mais vous devez vous assurer que vos applications prennent vraiment en carge les polices variables avant d'en installer une. Par exemple, **lualatex** prend en charge les polices variables mais pas **xelatex**. Si vous voulez utiliser une police pour un article et utilisez **xelatex** pour la mise en page, vous ne devez pas installer les fichiers de police variables.

Pour plus d'information sur les polices variables, consultez *[Polices variables](https://fonts.google.com/knowledge/introducing_type/introducing_variable_fonts/)*.
Pour certains scripts, Pango est requis pour un rendu correct, soit en sélectionnant différentes formes de glyphes, soit en combinant des glyphes – dans les deux cas, d'après le contexte. Cela s'applique en particulier aux scripts arabiques et indiens.

Les polices redimensionnables standardisées fournies avec X fournissent une très faible couverture de l'Unicode. Vous pourriez remarquer dans les applications qui utilisent Xft que certains caractères apparaissent comme des carrés avec quatre caractères binaires à l'intérieur. Dans ce cas, aucune police avec les glyphes requis n'a été trouvée. D'autres fois, les applications qui n'utilisent pas d'autres familles de polices par défaut et qui n'acceptent pas les substitutions de Fontconfig afficheront des lignes vides quand la police par défaut ne couvre pas le système d'écriture de l'utilisateur.

Les polices disponibles pour un programme sont celles qui étaient présentes lorsqu'il a été démarré, donc si vous ajoutez une police supplémentaire et souhaitez l'utiliser dans un programme qui est actuellement lancé, vous devrez le fermer et le redémarrer.

Certaines personnes sont contentes avec des dizaine voire des centaines de fichiers de polices disponibles, mais si vous souhaitez sélectionner une police spécifique dans une application de bureau (par exemple dans un traitement de texte), faire défiler toutes les polices pour trouver la bonne est long et ennuyeux – il vaut mieux en installer moins. Donc pour certains paquets de polices, vous pourriez décider d'installer seulement l'une des polices – mais néanmoins installer les différentes variantes (italique, gras, etc) comme il s'agit de variantes pour le même nom de police.

Avant tout le monde recommandait de lancer **fc-cache** en tant qu'utilisateur root après l'installation et la suppression de polices, mais ce n'est plus nécessaire sur Linux, Fontconfig le fera automatiquement au besoin et si ses caches sont vieux de plus de 30 secondes. Cependant, si vous ajoutez une police et souhaitez l'utiliser immédiatement, vous devrez lancer cette commande en tant qu'utilisateur normal.

Plus loin se trouvent plusieurs références pour les caractères CJK. Cela signifie en anglais Chinois, Japonais et Coréen, bien que le coréen moderne soit maintenant écrit essentiellement avec les caractères phonétiques Hangul (il était écrit en Hanja, qui est un système d'écriture similaire au chinois et au japonais). Unicode a choisi d'utiliser *[UniHan](https://en.wikipedia.org/wiki/Han_unification)* et de faire correspondre certains caractères chinois et japonais avec le même point de code. Cela a été très critiqué au Japon et différentes polices afficheront certains points de code avec des formes assez différentes. De plus, le chinois simplifié utilisera parfois le même point de code que le chinois traditionnel mais le montrera différemment, un peu comme les différentes formes des lettres 'a' et 'g' en français (avec une ou deux boucles), sauf que dans le contexte l'une des variantes aura l'air « erronée » plutôt que juste « différente ».

Contrairement à la plupart des autres paquets de ce livre, les éditeurs de BLFS ne surveillent pas les versions des polices de cette page – lorsqu'une police est correcte pour l'utilisation, les ajouts dans les nouvelles versions sont mineures (par exemple de nouveaux symboles de monnaie, ou des glyphes inutiles pour la langue moderne, comme les émojis ou les cartes à jouer). Ainsi, aucune de ces polices ne montre d'information de version ou de md5.

La liste ci-dessous ne fournira pas une couverture complète Unicode. Unicode est mis à jour chaque année, et la plupart des ajouts sont maintenant pour les systèmes d'écriture historique. Pour une couverture presque complète, vous pouvez installer l'ensemble complet des [polices Noto](#page-1226-0) (il y a différentes polices pour les différents systèmes d'écriture). Nous recommandons le *[Guide des polices Unicode](https://unifont.org/fontguide/)*, mais qui n'a pas été mis à jour depuis 2008 et dont beaucoup de liens sont morts.

Des exemples de rendus de la plupart de ces polices, et beaucoup d'autres, avec les détails des langues couvertes, se trouvent sur un site de *[comparaison de polices](http://zarniwhoop.uk/ttf-otf-notes.html#examples)*.

Les polices sont souvent fournies dans des fichiers zip, ce qui nécessite [UnZip-6.0](#page-656-0) pour les lister et les extraire, mais même si la version actuelle est une archive tar, vous devriez toujours vérifier pour voir si elle va créer un répertoire (la dispersion du contenu d'un fichier zip ou d'une archive à travers le répertoire actuel peut être très désordonnée, et quelques polices créent des répertoires \_\_MACOSX/). De plus, de nombreuses polices sont fournies avec des permissions qui ne permettent pas aux « autres » utilisateurs de les lire — si une police doit être installée pour une utilisation à l'échelle du système, tous les répertoires doivent avoir le mode 755 et tous les fichiers le mode 644, donc vous devez les modifier si les permissions sont différentes. Si vous oubliez de le faire, l'utilisateur root peut être capable de voir une police particulière dans **fc-list**, mais un utilisateur normal ne pourra pas les utiliser.

En tant qu'exemple d'installation, considérez l'installation de [Polices DejaVu](#page-1225-0). Dans ce paquet, les fichiers TTF sont dans un sous-répertoire. Depuis le répertoire des sources déballées, lancez la commande suivante en tant qu'utilisateur root :

```
install -v -d -m755 /usr/share/fonts/dejavu &&
install -v -m644 ttf/*.ttf /usr/share/fonts/dejavu &&
fc-cache -v /usr/share/fonts/dejavu
```
Si vous le souhaitez, vous pouvez également installer les licences ou les autres documentations, soit à coté de la police ou dans un répertoire correspondant sous /usr/share/doc/.

Quelques polices sont fournies avec les sources ainsi que les fichiers TTF ou OTF. Sauf si vous avez l'intention de modifier la police, et avez les bons outils (parfois [FontForge-20230101,](#page-1700-0) mais souvent des outils commerciaux), les sources ne fourniront aucun avantage, ne les installez pas. Une ou deux polices sont même livrées avec des fichiers Web Open Font Format (WOFF) – c'est utile si vous exécutez un serveur web et que vous souhaitez utiliser cette police sur votre site web, mais pas utile pour les ordinateurs de bureau.

Pour fournir une meilleure couverture d'Unicode, vous devriez installer certaines des polices suivantes, selon les langues et les sites web que vous souhaitez lire. La partie suivante de cette page détaille quelques polices qui couvrent au moins les alphabets latins et la dernière partie traite des problématiques CJK.

### **Note**

Installation de the [Polices DejaVu](#page-1225-0) is strongly recommended.

### **Caladea**

*[Caladea](https://fonts.google.com/specimen/Caladea)* (créée comme une police supplémentaire de Chrome OS, d'où le nom de l'archive « crosextrafonts ») a les mêmes métriques que Cambria MS et peut être utilisée si vous avez à éditer un document que quelqu'un a commencé dans Microsoft Office en utilisant Cambria.

### **Polices Cantarell**

*[Cantarell](https://fonts.google.com/specimen/Cantarell)* – La famille typeface Cantarell fourni une police Humanist contemporaine sans serif. Elle est particulièrement optimisée pour la lisibilité dans les petites tailles et est la famille de polices préférée pour l'interface utilisateur GNOME.

#### **Carlito**

*[Carlito](https://github.com/googlefonts/carlito)* (créée comme une autre police supplémentaire de Chrome OS, d'où le préfixe 'crosextrafonts-' dans le nom de l'archive) a la même métrique que MS Calibri et peut être utilisée si vous avez à éditer un document que quelqu'un a commencé dans Microsoft Office en utilisant Calibri.

### <span id="page-1225-0"></span>**Polices DejaVu**

*[DejaVu fonts](https://sourceforge.net/projects/dejavu/files/dejavu/)* – Ces polices sont une extension de, et un remplacement pour, les polices Bitstream Vera et fournissent les scripts basés sur le latin avec les accents et la ponctuation comme les « guillemets intelligents » et des caractères d'espacement variables, aussi bien que cyrillique, grec, arabe, hébreu, arménien, géorgien et quelques autres glyphes. En l'absence des polices Bitstream Vera (qui avaient beaucoup moins de couverture), c'étaient les polices de repli par défaut pour les langues « latines ». Avec Fontconfig-2.14, si les police Noto « latines » ont été installées, elles seront prioritaires sur DejaVu.

### **FreeFont GNU**

*[GNU FreeFont](https://ftpmirror.gnu.org/gnu/freefont/)* – Cet ensemble de polices couvre de nombreux caractères non-CJK, mais les glyphes sont comparativement petits (contrairement aux polices Noto et DejaVu qui sont comparativement grandes) et assez légers (« moins noirs » quand on écrit en noir sur blanc) ce qui signifie que dans certains contextes tels que les terminaux ce n'est pas visuellement agréable, par exemple lorsque la plupart des autres glyphes sont fournis par une autre police. D'autre part, certaines polices utilisées principalement pour la production imprimée, et de nombreuses polices CJK, sont aussi légères.

### **Gelasio**

*[Gelasio](https://fontlibrary.org/en/font/gelasio)* a les mêmes métriques que MS Georgia et Fontconfig l'utilisera si MS Georgia est requise mais pas installée.

### **Polices Liberation**

*[Liberation fonts](https://github.com/liberationfonts/)* fournit un remplacement libre pour Arial, Courier New, et Times New Roman. Fontconfig l'utilisera comme remplaçant pour ces polices, et aussi pour les polices similaires Helvetica, Courier et Times Roman bien qu'il puisse préférer une police différente pour celles-ci (voir les exemples dans les PDF de 'remplacement' à *[zarniwhoop.uk](http://zarniwhoop.uk/files/PDF-substitutes/)*).

Beaucoup de personnes trouveront que les polices Liberation sont utiles pour les pages où une de ces polices est requise.

### **Polices Microsoft Core**

*[Microsoft Core Fonts](https://corefonts.sourceforge.net/)* date de 2002. Elles ont été fournies avec les anciennes versions de Microsoft Windows et ont apparemment été mises à disposition pour un usage général. Vous pouvez les extraire des fichiers exe en utilisant bsd-tar de [libarchive-3.7.2.](#page-348-0) Assurez-vous de lire la licence avant de les utiliser. À un certain moment, certaines de ces polices (notamment Arial, Times New Roman et, dans une moindre mesure, Courier New) ont été largement utilisées dans les pages Web. L'ensemble contient Andale Mono, Arial, Arial Black, Comic Sans MS, Courier New, Géorgie, Impact, Times New Roman, Trebuchet MS, Verdana et Webdings.

Merci de noter que si vous voulez seulement utiliser une police avec les mêmes métriques (taille des caractères, etc) comme Arial, Courier New, ou Times New Roman, vous pouvez utiliser les polices libres Liberation (ci-dessus), et de même vous pouvez remplacer Georgia par Gelasio.

Bien que de nombreux anciens posts recommandent l'installation de ces polices pour un meilleur affichage, des posts moins anciens disent qu'elles sont « laides » ou « cassées » avec des Fontconfig, Freetype et Pango récents. La plupart des gens ne voudront pas installer ces polices.

Les polices plus récentes que Microsoft a prises par défaut dans les dernières versions de MS Windows ou MS Office (Calibri et Cambria) n'ont jamais été libre. Cependant, si vous ne les avez pas installées, vous pouvez trouver des équivalents métriques (Carlito et Caladea) ci-dessus.

### <span id="page-1226-0"></span>**polices Noto**

*[polices Noto](https://fonts.google.com/noto/)* ('No Tofu", c'est à dire sans boites avec des points [chiffres hexadécimaux] quand un glyphe n'est pas trouvé) est un ensemble de polices qui visent à couvrir *chaque glyphe en Unicode, peu importe comment*.

Les personnes utilisant des langues écrites en alphabet latin, grec ou cyrillique n'ont besoin d'installer que Noto Sans, Noto Serif ou Noto Sans Mono. Pour plus de détails sur les polices l'organisation des polices Noto, consultez *[comment les polices noto sont organisées](https://fonts.google.com/noto/use#how-are-noto-fonts-organized/)*. Il existe également des polices distinctes pour tous les autres systèmes d'écriture actuels, mais ceux-ci ne couvrent pas le texte dans les langues latines.

Ces trois polices sont le premier choix de Fontconfig pour le texte dans ces trois alphabets et sont fréquemment mises à jour pour couvrir les ajouts récents à Unicode comme les extensions pour les transcriptions phonétiques en alphabets latins et cyrilliques.

Il peut être plus simple de télécharger une police Noto spécifique en allant sur *[Noto Sans](https://fonts.google.com/specimen/Noto+Sans)* et en modifiant le nom de la police comme vous le souhaitez, avec un « + » entre chaque mot, p. ex. « Noto+Kufi+Arabic », « Noto+Serif +Georgian » ou ce que vous voulez, puis de cliquer sur « Télécharger la famille ».

Pour les polices Noto CJK il est plus facile de trouver l'archive zip spécifique que vous souhaitez sur Github. Rendez-vous sur *<https://github.com/notofonts/noto-cjk/releases/>* et cherchez la dernière version Sans ou Serif avec son propre guide de téléchargement et ses ressources. Les guides de téléchargement devraient vous aider à identifier le fichier zip qui correspond le mieux à vos besoins.

Noto Sans est la police préférée pour KDE Plasma et ses applications, sauf pour les polices à chasse fixe où *[Hack](https://github.com/source-foundry/Hack)* est préféré.

Pour les systèmes d'écriture qui n'utilisent pas les alphabets latins grec ou cyrilliques, les polices Noto ne sont pas préférées par Fontconfig. Si vous utilisez une police Noto pour une langue moderne couverte par une autre police (p. ex. les polices DejaVu couvrent plusieurs alphabets de droite à gauche), vous devrez peut-être indiquer une préférence pour Fontconfig — voir la page précédente.

### **Source Code Pro**

Cet ensemble de polices d'Adobe (sept graisses différentes) inclus les polices à chasse fixe préférées des applications qui utilisent [gsettings-desktop-schemas-45.0.](#page-1450-0) La version disponibles sur github de *[source-code-pro](https://github.com/adobe-fonts/source-code-pro.git#release)* contient des polices OTF (préférées) et TTF ainsi que les sources et les polices WOFF.

Pour l'utiliser dans les terminaux, vous n'aurez sans doute besoin que de la version Regular.

Il y a aussi une version TTF plus ancienne disponible sur *[Google fonts](https://fonts.google.com/specimen/Source+Code+Pro?selection.family=Source+Code+Pro)* mais avec une couverture plus limitée (mais suffisante pour la plupart des langues européennes qui utilisent un alphabet latin).

### **Polices Lohit**

Pour les langues indiennes, Fontconfigg préfère maintenant les polices Lohit (mot sanskrit signifiant « rouge »). Elles se trouvent sur *[pagure.org](https://releases.pagure.org/lohit/)*

## **Polices CJK**

Comme indiqué précédemment, l'utilisation d'une combinaison de caractères chinois, de japonais et de coréen peut être délicate – chaque police ne couvre qu'un sous-ensemble des points de codes disponibles, les formes préférées des glyphes peuvent différer entre les langues, et beaucoup de polices CJK ne supportent pas réellement le coréen moderne.

Aussi, Fontconfig préfère le chinois au japonais par défaut. Le paramétrage de cela est couvert dans [Choisir ses](#page-1218-0) [polices CJK préférées](#page-1218-0).

Bien que Unicode ait été étendu pour permettre un très grand nombre de codes CJK, ceux en dehors du plan de base (plus grand que U+0xFFFF) ne sont pas couramment utilisés en mandarin (la forme normale du chinois écrit, qu'il soit simplifié (Chine continentale, Malaisie et Singapoure) ou traditionnel (Hong Kong et Taiwan)), et en japonais.

Pour Hong Kong, qui utilise le chinois traditionnel et où le cantonais est la langue dominante, le jeu de caractères supplémentaire de Hong Kong a été ajouté à Unicode en 2005 et révisé en 2009 (il fait partie de l'Extension B de CJK et contient plus de 1900 caractères). Les polices précédentes ne seront pas en mesure de prendre en charge le cantonais ou l'utilisation de ces caractères quand les noms locaux sont écrits en mandarin. Les polices UMing HK, Noto Sans HK et WenQuanYi Zen Hei semblent couvrir l'utilisation de Hong Kong (Fontconfig n'approuve pas Noto Sans HK).

Les glyphes Han sont à double largeur et d'autres glyphes dans la même police peuvent être plus étroits. Pour leur contenu CJK, toutes ces polices peuvent être considérées comme étant à chasse fixe (c'est-à-dire à largeur fixe).

Si vous voulez utiliser les polices Noto, il existe aussi des version Serif des diverses polices CJK. Les polices Noto Sans/Serif SC/TC/HK/JP/KR sont dérivées d'un dépôt *[noto-cjk](https://github.com/notofonts/noto-cjk)* monolithique et vous pouvez trouver les fichiers . ttc pour toute la famille Noto Sans CJK (dont SC/TC/HK/JP/KR) ou Noto Serif CJK. Google recommande aux utilisateurs normaux de plutôt utiliser les polices Noto Sans/Serif SC/TC/HK/JP/KR séparées, mais si vous pouvez et souhaitez lire des textes dans plus d'un système d'écriture CJK il peut être plus pratique d'utiliser un fichier . ttc monolithique pour une couverture complète.

Si tout ce que vous voulez faire est afficher des glyphes CJK, l'installation de [WenQuanYi ZenHei](#page-1228-0) peut être un bon commencement si vous n'avez pas déjà une préférence.

### **Polices chinoises :**

En chinois, il y a trois styles de police d'usage courant : Sung (également connu sous le nom de Song ou Ming), qui est la forme décorée ("Serif") la plus ordinaire, Kai ("coups de pinceau") qui est un style décoré plus ancien qui semble tout à fait différent, et la moderne Hei ("sans"). Sauf si vous appréciez les différences, vous ne voulez probablement pas installer des polices Kai.

Les versions actuelles de polices Noto Sans chinoises se trouvent sur *[Noto Sans SC](https://fonts.google.com/specimen/Noto+Sans+SC)* pour le chinois simplifié, *[Noto](https://fonts.google.com/specimen/Noto+Sans+TC) [Sans TC](https://fonts.google.com/specimen/Noto+Sans+TC)* pour le chinois traditionnel et comme mentionné plus haut, *[Noto Sans HK](https://fonts.google.com/specimen/Noto+Sans+HK)* pour l'usage à Hong Kong.

#### **Polices Opendesktop**

Une copie de la version 1.4.2 des polices *[opendesktop-fonts](https://sources.archlinux.org/other/opendesktop-fonts/)* est conservée chez Arch. C'était un développement ultérieur de fireflysung que BLFS recommandait, ajoutant les polices Kai et Mono. Le nom de la police Sung reste 'AR PL New Sung', donc elles ne peuvent pas être toutes les deux installées en même temps.

À une certaine époque il y avait une version 1.6, et plus récemment quelques versions sur github, qui comprenaient également une police Sans (Odohei), mais elles ont été enlevées du web et il n'est pas clair s'il y avait un problème. Fontconfig ne sait rien sur les dernières polices (AR PL New Kai, AR PL Nouveau Sung Mono) et par défaut les traitera comme Sans.

#### **UMing**

*[Polices UMing](http://ftp.debian.org/debian/pool/main/f/fonts-arphic-uming/)* – ensemble de polices Ming chinoises (à partir de Debian, utilisez l'archive 'orig') dans un TTC qui contiennent des variantes du chinois simplifié et traditionnel (taïwanais, avec la seconde variante pour différents *[bopomofo](https://en.wikipedia.org/wiki/Bopomofo)*, et le cantonais pour Hong Kong). Ils sont livrés avec des fichiers avec l'ancienne syntaxe que vous pouvez installer dans /etc/fonts/conf.d/ mais voir [Modification des fichiers de configuration de style ancien](#page-1219-0).

#### <span id="page-1228-0"></span>**WenQuanYi Zen Hei**

*[WenQuanYi Zen Hei](https://sourceforge.net/projects/wqy/files/wqy-zenhei/)* fournit une police Sans-Serif qui couvre tous les scripts CJK y compris le coréen. Bien qu'il contienne des fichiers de configuration d'anciennes versions, ceux-ci ne sont pas requis : Fontconfig traitera déjà ces polices (le « sharp » contient des bitmaps, le monospace ne semble pas Mono dans sa partie ASCII) en tant que Sans, Serif et Monospace. Si tout ce que vous voulez faire est d'afficher du texte Han et coréen sans se soucier des finesses des formes utilisées, la police principale de ce paquet est une bonne police à utiliser.

### **Polices Japonaises :**

En japonais, les polices gothiques sont Sans et les polices Mincho sont Serif. Dans les versions précédentes, BLFS ne mentionnait que les polices Kochi, mais celles-ci semblent maintenant être les moins préférées des polices japonaises.

En plus des polices détaillées ci-dessous, considérez aussi *[Noto Sans JP](https://fonts.google.com/specimen/Noto+Sans+JP)*.

#### **Polices IPAex**

Les *[polices IPAex](https://moji.or.jp/ipafont/)* sont la version actuelle des polices IPA. Utilisez *[Google Translate](https://moji-or-jp.translate.goog/ipafont/?_x_tr_sl=auto&_x_tr_tl=en&_x_tr_hl=en&_x_tr_pto=wapp)* sur la page d'accueil, puis cliquez sur le lien de téléchargement pour trouver la police IPAex Ver.004.01. Malheureusement, fontconfig ne connaît seulement que les anciennes polices IPA et la police IPA Mona dérivée (qui n'est pas facilement disponible et qui apparemment ne répond pas aux directives de Debian). Si vous installez les polices IPAex, vous pouvez le faire prendre en compte par Fontconfig. Consultez [Choisir ses polices CJK préférées](#page-1218-0) pour une manière de le faire.

#### **Polices Kochi**

Les *[polices Kochi Substitute](https://osdn.net/projects/efont/releases/p1357)* étaient les premières polices japonaises véritablement libres (les polices Kochi précédentes auraient été plagiées d'une police commerciale) .

#### **VL Gothic**

La police *[VL Gothic](https://osdn.net/projects/vlgothic/releases/)* est une police japonaise avec deux variantes, un espacement monotonique ou proportionnel pour les caractères non japonais.

#### **Polices Coréennes :**

En Coréen, Batang ou Myeongjo (le nom plus ancien) sont Serif, Dotum ou gothique et ce sont les principales polices Sans. BLFS a précédemment recommandé les polices Baekmuk, mais les polices Nanum et les polices Un sont désormais préférées à Baekmuk par Fontconfig à cause des demandes utilisateurs.

Un endroit commode pour voir des exemples de celles-ci et de beaucoup d'autres polices coréennes est *[Polices](https://www.freekoreanfont.com/) [coréennes libres](https://www.freekoreanfont.com/)*. Cliquez sur « Gothic Fonts » ou « All Categories -> Myeongjo Fonts », puis cliquez sur l'exemple de la police pour voir plus de détails, y compris la licence, et cliquez sur le lien pour la télécharger. Pour Nanum, vous devrez pouvoir lire le coréen pour trouver le lien de téléchargement sur la page où vous arrivez. Pour Un, il existe des liens directs et vous pouvez trouver l'archive un-fonts-core dans le répertoire releases/.

Sinon, considérez *[Noto Sans KR](https://fonts.google.com/specimen/Noto+Sans+KR)* ou [WenQuanYi ZenHei](#page-1228-0).

# **Xorg Legacy**

# **Introduction à Xorg Legacy**

L'ancêtre de Xorg (X11R1, en 1987) ne fournissait que des polices bitmap, avec un outil (**bdftopcf**) pour aider à les installer. Avec l'introduction de xorg-server-1.19.0 et libXfont2 beaucoup de gens n'en auront plus besoin. Il y a toujours quelques vieux paquets qui peuvent les demander ou en bénéficier, donc les paquets suivants sont présentés ici.

### **Note**

Le paquet font-adobe-100dpi installe les versions à 100 points par pouce des polices Courier, Helvetica, New Century Schoolbook et Times.

Les paquets de police restants ici fournissent les version 75 dpi de ces polices, et diverses polices - surtout pour les encodage anciens. Ils sont principalement utiles pour supprimer les avertissement lorsque vous testez Xorg. Dans les versions précédentes de BLFS beaucoup de vieilles polices étaient installées.

Veuillez consulter le livre BLFS-7.10 sur *<https://fr.linuxfromscratch.org/view/blfs-7.10-fr/x/x7font.html>* si vous souhaitez installer ces autres polices.

This package is known to build and work properly using an LFS 12.1 platform.

### **Informations sur le paquet**

- Téléchargement (HTTP) : *<https://www.x.org/pub/individual/>*
- Téléchargement (FTP) :
- Taille du téléchargement : 4.2 Mo
- Estimation de l'espace disque requis : 30 Mo
- Estimation du temps de construction : 0.3 SBU

### **Dépendances de Xorg Legacy**

#### **Requises**

[Polices Xorg](#page-1180-0)

# **Téléchargement de Xorg Legacy**

Tout d'abord, créez une liste des fichiers qui devront être téléchargés. Ce fichier sera aussi utilisé pour vérifier l'intégrité des téléchargements lorsqu'ils seront terminés :

```
cat > legacy.dat << "EOF"
```

```
e09b61567ab4a4d534119bba24eddfb1 util/ bdftopcf-1.1.1.tar.xz
20239f6f99ac586f10360b0759f73361 font/ font-adobe-100dpi-1.0.4.tar.xz
2dc044f693ee8e0836f718c2699628b9 font/ font-adobe-75dpi-1.0.4.tar.xz
2c939d5bd4609d8e284be9bef4b8b330 font/ font-jis-misc-1.0.4.tar.xz
6300bc99a1e45fbbe6075b3de728c27f font/ font-daewoo-misc-1.0.4.tar.xz
fe2c44307639062d07c6e9f75f4d6a13 font/ font-isas-misc-1.0.4.tar.xz
145128c4b5f7820c974c8c5b9f6ffe94 font/ font-misc-misc-1.1.3.tar.xz
EOF
```
Pour télécharger les polices de Xorg en utilisant [Wget-1.21.4](#page-968-0), utilisez les commandes suivantes :

```
mkdir legacy &&
cd legacy &&
grep -v '^#' ../legacy.dat | awk '{print $2$3}' | wget -i- -c \
      -B https://www.x.org/pub/individual/ &&
grep -v '^#' ../legacy.dat | awk '{print $1 " " $3}' > ../legacy.md5 &&
md5sum -c ../legacy.md5
```
## **Installation de Xorg Legacy**

### **Note**

Pour l'installation de paquets multiples dans un script, les installations doivent être faites en tant qu'utilisateur root. Il y a trois options générales qui peuvent être utilisées pour faire cela :

- 1. Lancer le script entièrement en tant qu'utilisateur root (pas recommandé).
- 2. Use the **sudo** command from the [Sudo-1.9.15p5](#page-199-0) package.
- 3. Use **su -c "command arguments"** (guillemet requis) qui demandera le mot de passe root à chaque itération de la boucle.

Une façon de gérer cette situation est de créer une petite fonction **bash** qui sélectionne automatiquement la méthode appropriée. Une fois que la commande est initialisée dans l'environnement, il n'est plus nécessaire de le refaire.

```
as_root()
{
  if [ $EUID = 0 ]; then $*
  elif [ -x /usr/bin/sudo ]; then sudo $*
 else su -c \\"$*\\"
  fi
}
export -f as_root
```
Tout d'abord, démarrez un sous-shell qui terminera en cas d'erreur :

#### **bash -e**

Installez tous les paquets en exécutant les commandes suivantes :

```
for package in $(grep -v '^#' ../legacy.md5 | awk '{print $2}')
do
   packagedir=${package%.tar.?z*}
   tar -xf $package
   pushd $packagedir
     ./configure $XORG_CONFIG
     make
     as_root make install
   popd
   rm -rf $packagedir
   as_root /sbin/ldconfig
done
```
Enfin, sortez du shell démarré précédemment :

**exit**

## **Contenu**

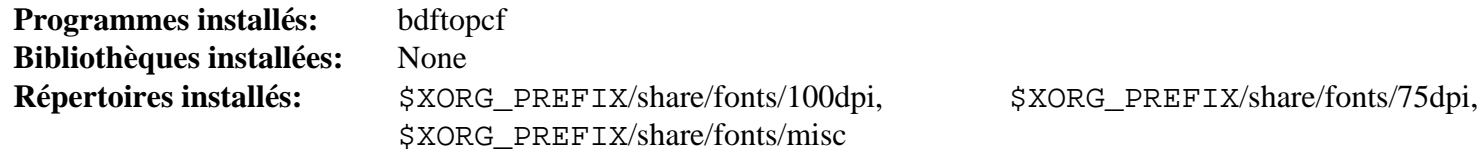

### **Descriptions courtes**

**bdftopcf** convertit une police X du format de distribution Bitmap vers le format compilé portable

# **Chapitre 25. Bibliothèques de l'environnement graphique**

Ce chapitre ne contient pas de bibliothèques exigées pour lancer X. Il contient des bibliothèques qui améliorent X. Dans certains cas, l'amélioration est aussi simple que le support des polices. Dans d'autres cas, elle est aussi complexe que des bibliothèques qui se placent entre X et les applications s'exécutant sur X dont le but est de standardiser l'aspect et la sensation et les communications inter-processus pour différentes applications. Elles aident aussi les programmeurs en leur offrant des éléments courants.

# **Atkmm-2.28.4**

# **Introduction à Atkmm**

Atkmm est l'interface officielle en C++ de la bibliothèque d'accessoires pour l'accessibilité ATK.

This package is known to build and work properly using an LFS 12.1 platform.

### **Informations sur le paquet**

- Téléchargement (HTTP) : *<https://download.gnome.org/sources/atkmm/2.28/atkmm-2.28.4.tar.xz>*
- Téléchargement (FTP) :
- Somme de contrôle MD5 : e0f7271990c89a6c9987f215ba47bfc5
- Taille du téléchargement : 724 Ko
- Estimation de l'espace disque requis : 14 Mo
- Estimation du temps de construction : 0.2 SBU

### **Dépendances de Atkmm**

#### **Requises**

```
at-spi2-core-2.50.1 et GLibmm-2.66.5
```
# **Installation de Atkmm**

Installez Atkmm en exécutant les commandes suivantes :

```
mkdir build &&
cd build &&
meson setup --prefix=/usr --buildtype=release .. &&
ninja
```
Ce paquet n'a pas de suite de tests.

Maintenant, en tant qu'utilisateur root :

**ninja install**

### **Contenu**

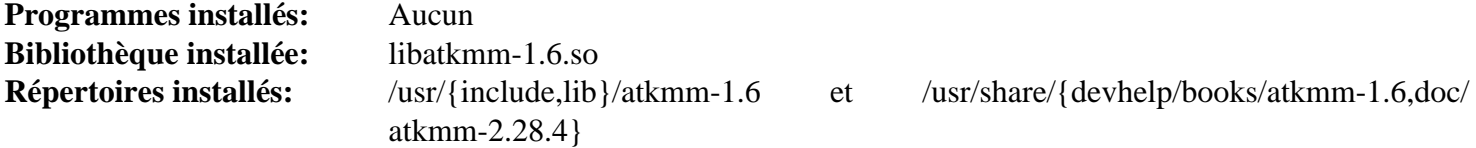

### **Descriptions courtes**

libatkmm-1.6.so contient les classes de l'API de ATK

# <span id="page-1235-0"></span>**at-spi2-core-2.50.1**

# **Introduction à At-Spi2 Core**

Le paquet At-Spi2 Core contient un cadriciel de gestion complète de l'accessibilité pour les technologies d'assistance disponible sur la plateforme GNOME. Cela comprend un ensemble d'interfaces implémentées par d'autres boîtes à outils et d'autres applications.

This package is known to build and work properly using an LFS 12.1 platform.

### **Informations sur le paquet**

- Téléchargement (HTTP) : *<https://download.gnome.org/sources/at-spi2-core/2.50/at-spi2-core-2.50.1.tar.xz>*
- Téléchargement (FTP) :
- Somme de contrôle MD5 : 14a15f1087292f18a1ab02c2bdd0ce53
- Taille du téléchargement : 556 Ko
- Estimation de l'espace disque requis : 24 Mo (avec les tests)
- Estimation du temps de construction : 0,2 SBU (avec les tests)

### **Dépendances de At-Spi2 Core**

#### **Requises**

[dbus-1.14.10,](#page-597-0) [GLib-2.78.4](#page-321-0), [gsettings-desktop-schemas-45.0](#page-1450-0) (exécution) et [Bibliothèques Xorg](#page-1156-0)

#### **Facultative (requise pour la construction de GNOME)**

[gobject-introspection-1.78.1](#page-327-0)

#### **Facultatives**

[Gi-DocGen-2023.3](#page-818-0) et [sphinx-7.2.6](#page-844-0)

# **Installation de At-Spi2 Core**

Installez At-Spi2 Core en exécutant les commandes suivantes :

```
mkdir build &&
cd build &&
meson setup .. \
      --prefix=/usr \
      --buildtype=release \
      -Dsystemd_user_dir=/tmp &&
ninja
```
La suite de tests nécessite également que les schémas glib du paquet soient déjà installés. Pour tester le résultat, installez le paquet puis tapez : **dbus-run-session ninja test**. Un test, atk-test, est connu pour dépasser le délai d'attente sur certains systèmes.

Maintenant, en tant qu'utilisateur root :

```
ninja install &&
rm /tmp/at-spi-dbus-bus.service
```
# **Explication des commandes**

--buildtype=release : spécifie le type de construction convenant aux versions stables de ce paquet, comme la valeur par défaut produit des binaires non optimisés.

-Dsystemd\_user\_dir=/tmp : ce drapeau installe le fichier d'unité de systemd dans /tmp où il sera supprimé. SysV ne peut pas utiliser ce fichier.

-Ddocs=true : utilisez ce paramètre si vous voulez construire la documentation. Remarquez que vous devez avoir à la fois [Gi-DocGen-2023.3](#page-818-0) et [sphinx-7.2.6](#page-844-0) sur votre système.

## **Contenu**

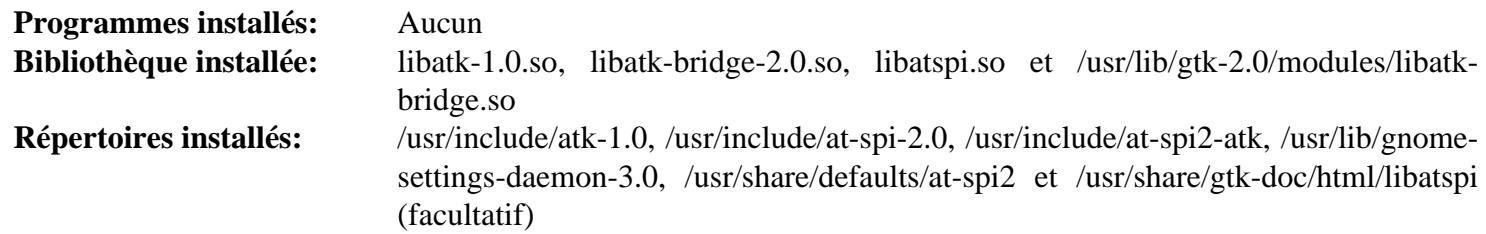

### **Descriptions courtes**

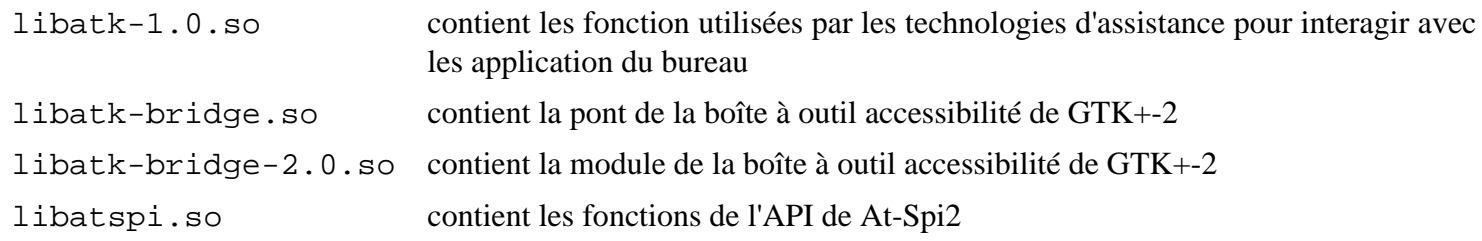

# <span id="page-1237-0"></span>**Cairo-1.18.0**

# **Introduction à Cairo**

Cairo est une bibliothèque graphique 2D avec un support de plusieurs périphériques de sortie. Les cibles de sortie actuellement supportées incluent le système X Window, Win32, les tampons image, PostScript, PDF et SVG. Des moteurs expérimentaux incluent le fichier de sortie OpenGL, Quartz et XCB. Cairo est conçu pour produire une sortie cohérente sur tous les médias de sortie, tout en tirant parti de l'accélération matérielle si elle est disponible (à travers par exemple l'extension X Render). L'API de Cairo offre des opérations ressemblant aux opérateurs de dessin de PostScript et de PDF. Les opérations dans Cairo incluent le découpage et le remplissage de courbes de Bézier cubiques, la transformation et la décomposition d'images translucides, et l'affichage de texte non crénelé. Toutes les opérations de dessin peuvent être transformées par une *[transformation affine](https://en.wikipedia.org/wiki/Affine_transformation)* (dimensionnement, rotation, dépouillement, etc.).

This package is known to build and work properly using an LFS 12.1 platform.

### **Informations sur le paquet**

- Téléchargement (HTTP) : *<https://www.cairographics.org/releases/cairo-1.18.0.tar.xz>*
- Téléchargement (FTP) :
- Somme de contrôle MD5 : 3f0685fbadc530606f965b9645bb51d9
- Taille du téléchargement : 32 Mo
- Estimation de l'espace disque requis : 98 Mo
- Estimation du temps de construction :  $0.3$  SBU (avec parallélisme = 4)

### **Dépendances de Cairo**

#### **Requises**

[libpng-1.6.42](#page-495-0) et [Pixman-0.43.2](#page-513-0)

#### **Recommandées**

[Fontconfig-2.15.0,](#page-468-0) [GLib-2.78.4](#page-321-0) (requis par la plupart des GUIs) et [Bibliothèques Xorg](#page-1156-0)

#### **Facultatives**

[ghostscript-10.02.1,](#page-1919-0) [GTK+-3.24.41](#page-1262-0) et [GTK+-2.24.33](#page-1259-0), [GTK-Doc-1.33.2](#page-541-0), [libdrm-2.4.120,](#page-1297-0) [librsvg-2.57.1](#page-499-0), [libxml2-2.12.5](#page-412-0), [LZO-2.10,](#page-423-0) [Mesa-24.0.1,](#page-1169-0) [Poppler-24.02.0](#page-514-0), [Valgrind-3.22.0,](#page-916-0) *[jbig2dec](https://github.com/rillian/jbig2dec/)*, *[libspectre](https://www.freedesktop.org/wiki/Software/libspectre/)* et *[Skia](https://skia.org/)*

### **Note**

Il y a une dépendance circulaire entre cairo et harfbuzz. Si cairo est construit avant harfbuzz, il est nécessaire de reconstruire cairo après harfbuzz pour pouvoir construire pango.

## **Installation de Cairo**

Installez Cairo en exécutant les commandes suivantes :

```
mkdir build &&
cd build &&
meson setup --prefix=/usr --buildtype=release .. &&
ninja
```
Ce paquet n'a pas de suite de tests fonctionnelle.

Maintenant, en tant qu'utilisateur root :

**ninja install**

## **Explication des commandes**

--buildtype=release : spécifie le type de construction convenant aux versions stables de ce paquet, comme la valeur par défaut produit des binaires non optimisés.

-Dxlib-xcb=enabled : ce paramètre active les fonctions expérimentales de Xlib/XCB utilisées par quelques gestionnaires de fenêtres.

-Dgtk\_doc=true : utilisez ce paramètre si GTK-Doc est installé et que vous souhaitez créer et installer la documentation.

## **Contenu**

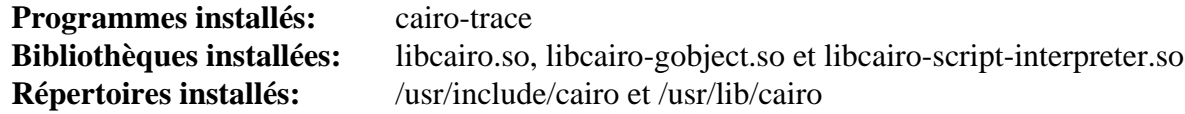

### **Descriptions courtes**

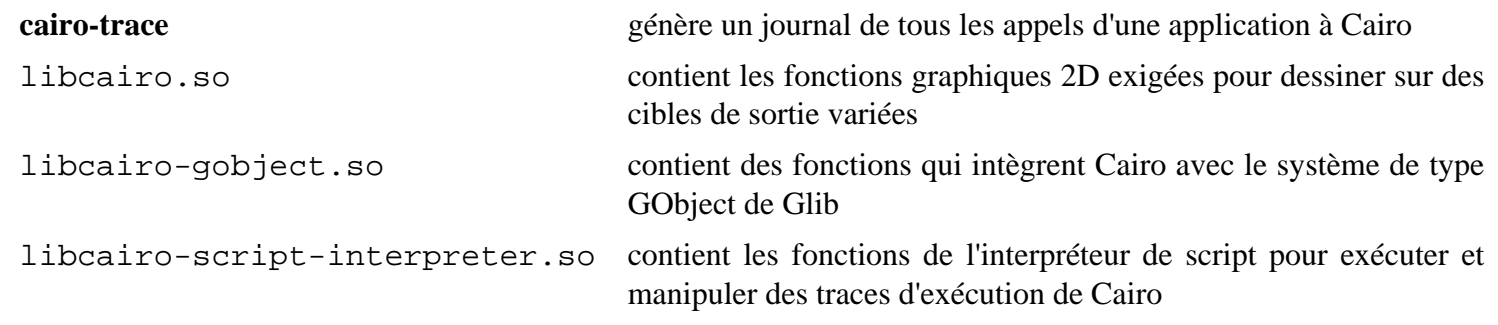

# **libcairomm-1.0 (cairomm-1.14.0)**

# **Introduction libcairomm-1.0**

Le paquet libcairomm-1.0 fournit une interface C++ à Cairo.

This package is known to build and work properly using an LFS 12.1 platform.

### **Informations sur le paquet**

- Téléchargement (HTTP) : *<https://www.cairographics.org/releases/cairomm-1.14.0.tar.xz>*
- Téléchargement (FTP) :
- Somme de contrôle MD5 : 75a08d50eb08b97667e4ea2be6efa1ad
- Taille du téléchargement : 592 Ko
- Estimation de l'espace disque requis : 9,5 Mo (avec les tests)
- Estimation du temps de construction : moins de 0,1 SBU (avec les tests)

### **Dépendances de libcairomm-1.0**

#### **Requises**

[Cairo-1.18.0](#page-1237-0) et [libsigc++-2.12.1](#page-395-0)

#### **Recommandées**

[Boost-1.84.0](#page-302-0) (pour les tests)

#### **Facultatives**

[Doxygen-1.10.0](#page-671-0)

## **Installation de libcairomm-1.0**

Installez Cairomm-1.0 en exécutant les commandes suivantes :

```
mkdir bld &&
cd bld &&
meson setup .. \
      --prefix=/usr \
      --buildtype=release \
      -Dbuild-tests=true \
      -Dboost-shared=true &&
ninja
```
Pour lancer la suite de tests, exécutez : **ninja test**.

Maintenant, en tant qu'utilisateur root :

**ninja install**

### **Explication des commandes**

-Dbuild-tests=true : ce paramètre permet de construire les tests unitaires. Supprimez-le si vous n'avez pas installé [Boost-1.84.0.](#page-302-0)

-Dboost-shared=true : ce paramètre fait utiliser la version partagée des bibliothèques boost. Il est requis si vous n'avez pas installé les bibliothèque boost statiques et que vous avez passé -Dbuild-tests=true.

-Dbuild-documentation=true : ce paramètre construit la documentation html si doxygen est installé.

### **Contenu**

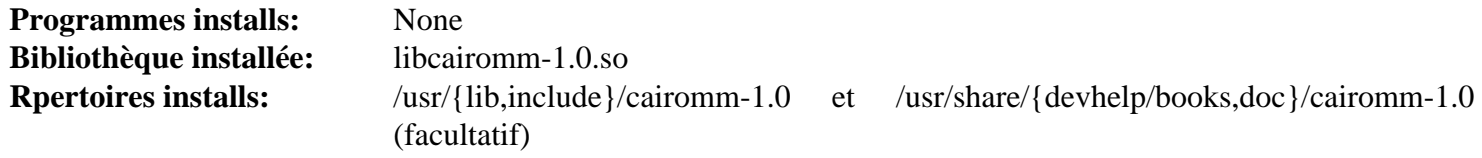

### **Descriptions courtes**

libcairomm-1.0.so contient les classes de l'API de Cairo

# **colord-gtk-0.3.1**

# **Introduction à Colord GTK**

Le paquet Colord GTK contient les liaisons GTK+ pour Colord.

This package is known to build and work properly using an LFS 12.1 platform.

### **Informations sur le paquet**

- Téléchargement (HTTP) : *<https://www.freedesktop.org/software/colord/releases/colord-gtk-0.3.1.tar.xz>*
- Téléchargement (FTP) :
- Somme de contrôle MD5 : d436740c06e42af421384f16b2a9a0a7
- Taille du téléchargement : 24 Ko
- Estimation de l'espace disque requis : 2,1 Mo
- Estimation du temps de construction : moins de 0,1 SBU

### **Dépendances de Colord GTK**

#### **Requises**

[colord-1.4.7](#page-591-0) et [GTK+-3.24.41](#page-1262-0)

#### **Recommandées**

[gobject-introspection-1.78.1](#page-327-0), [GTK-4.12.5](#page-1266-0) et [Vala-0.56.14](#page-914-0)

#### **Facultatives**

[DocBook-utils-0.6.14](#page-1951-0) et [GTK-Doc-1.33.2](#page-541-0)

# **Installation de Colord GTK**

### **Avertissement**

Si vous construisez la documentation, vous devez utiliser **make -j1**.

Installez Colord GTK en exécutant les commandes suivantes :

```
mkdir build &&
cd build &&
meson setup --prefix=/usr \
         --buildtype=release \
         -Dgtk4=true \
         -Dvapi=true \
         -Ddocs=false \
         -Dman=false \
 .. &&
```
### **ninja**

Pour tester les résultats, lancez : **ninja test**. Les tests doivent être lancés depuis une session X et peuvent avoir besoin d'un profil de couleur pour votre écran principal.

Maintenant, en tant qu'utilisateur root :

```
ninja install
```
# **Explication des commandes**

--buildtype=release : spécifie le type de construction convenant aux versions stables de ce paquet, comme la valeur par défaut produit des binaires non optimisés.

-Dvapi=true : ce paramètre active la construction des liaisons Vala. Supprimez-le si vous n'avez pas installé [Vala-0.56.14.](#page-914-0)

-Dgtk4=true : ce paramètre active la construction des liaisons GTK-4 de colord. Indiquez « false » si vous n'avez pas installé [GTK-4.12.5](#page-1266-0).

-Ddocs=false : ce paramètre désactive la construction de la documentation avec gtk-doc. Même si gtk-doc est installé, vous aurez besoin des versions en espaces de noms des feuilles de styles Dockbook XSL.

-Dman=false : Ce paramètre désactive la génération des pages de manuel pour ce paquet. Supprimez-le si vous avez installé les versions en espaces de noms des feuilles de styles Dockbook XSL.

-Dgtk2=true : Ce paramètre active la construction des liaisons GTK+-2. Cependant comme gtk2 est obsolète il n'est pas recommandé de les construire.

## **Contenu**

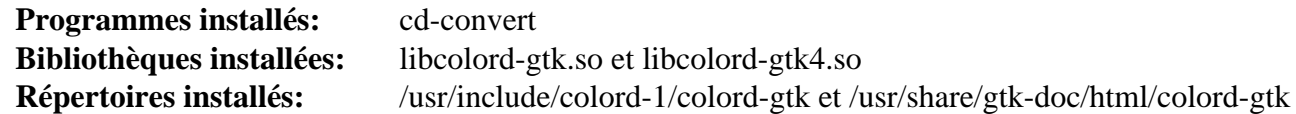

### **Descriptions courtes**

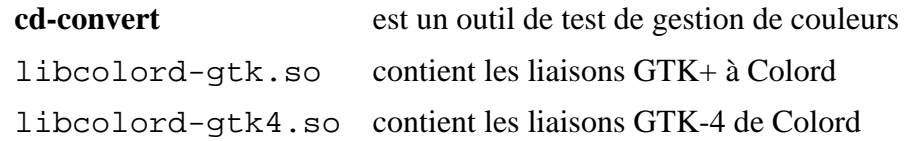

# **FLTK-1.3.9**

# **Introduction à FLTK**

FLTK (prononcé "fulltick") est une trousse à outils multi-plateforme pour les interfaces graphiques en C++. FLTK fournit les fonctionnalités des interfaces graphiques modernes et le support pour les graphiques 3D via OpenGL et ses bibliothèques intégrées d'émulation de GLUT utilisées pour la création des interfaces utilisateurs graphiques pour les applications.

This package is known to build and work properly using an LFS 12.1 platform.

### **Informations sur le paquet**

- Téléchargement (HTTP) : *<https://fltk.org/pub/fltk/1.3.9/fltk-1.3.9-source.tar.gz>*
- Téléchargement (FTP) :
- Somme de contrôle MD5 : 6e7a389f97b420bc31f99edd3522a85e
- Taille du téléchargement : 5,4 Mo
- Estimation de l'espace disque requis : 122 Mo (avec la documentation)
- Estimation du temps de construction :  $0.2$  SBU (avec parallélisme = 4)

### **Dépendances de FLTK**

#### **Requises**

[Bibliothèques Xorg](#page-1156-0)

#### **Recommandées**

[hicolor-icon-theme-0.17](#page-1389-0), [libjpeg-turbo-3.0.1](#page-491-0) et [libpng-1.6.42](#page-495-0)

#### **Facultatives**

[alsa-lib-1.2.11](#page-1740-0), [desktop-file-utils-0.27,](#page-533-0) [Doxygen-1.10.0](#page-671-0), [GLU-9.0.3](#page-1253-0), [Mesa-24.0.1](#page-1169-0) et [texlive-20230313](#page-1992-0) (ou [install](#page-1989-0)[tl-unx\)](#page-1989-0)

## **Installation de FLTK**

### **Note**

Le répertoire d'extraction de tar est fltk-1.3.9 et non fltk-1.3.9-source comme indiqué par le nom de l'archive.

Installez FLTK en exécutant les commandes suivantes :

```
sed -i -e '/cat./d' documentation/Makefile &&
```

```
./configure --prefix=/usr \
            --enable-shared &&
```
#### **make**

Si vous souhaitez créer la documentation de l'API, tapez :

**make -C documentation html**

Les tests pour le paquet sont interactifs. Pour exécuter les tests, lancez **test/unittests**. De plus, il y a 70 autres programmes de test exécutable dans le répertoire test qui peuvent être lancés individuellement.

Maintenant, en tant qu'utilisateur root :

**make docdir=/usr/share/doc/fltk-1.3.9 install**

Si vous le souhaitez, installez quelques exemples construits comme une partie des tests, la documentation supplémentaire et les programmes exemples. En tant qu'utilisateur root :

**make -C test docdir=/usr/share/doc/fltk-1.3.9 install-linux && make -C documentation docdir=/usr/share/doc/fltk-1.3.9 install-linux**

### **Explication des commandes**

sed ... documentation/Makefile : Évite l'installation de pages dans /usr/share/man/cat<sup>\*</sup>.

### **Contenu**

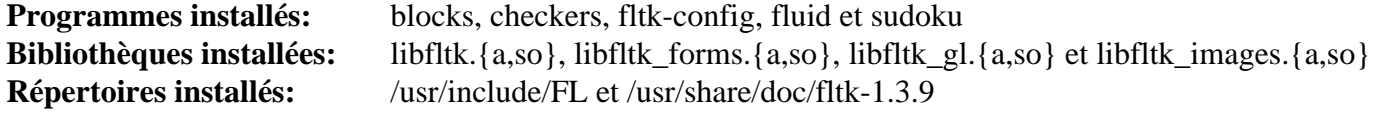

#### **Descriptions courtes**

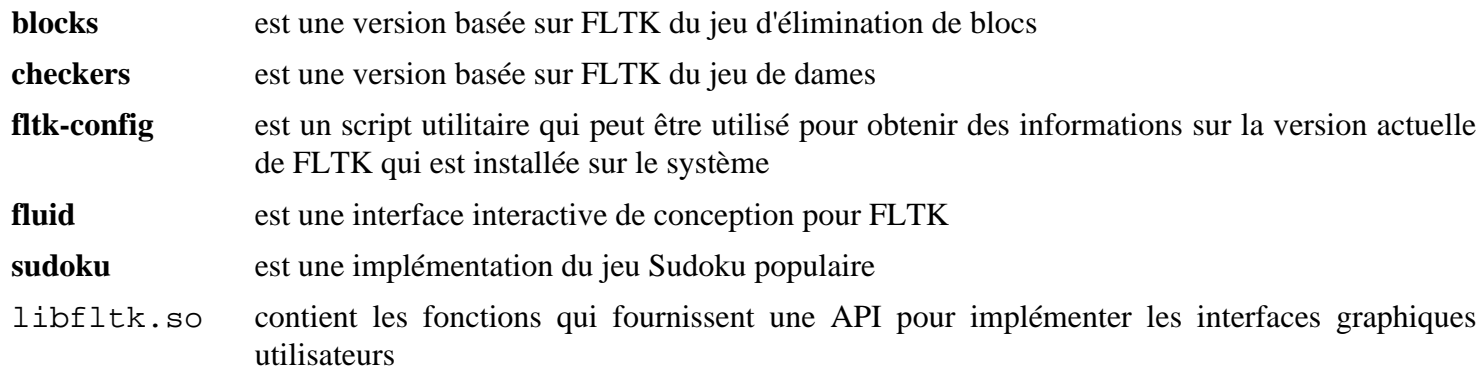

# **Freeglut-3.4.0**

# **Introduction à Freeglut**

freeglut vise à être un clone 100% compatible et complètement libre de la bibliothèque GLUT. GLUT est une boîte à outils indépendante du système de fenêtres pour écrire des programmes OpenGL, implémenter une API simple de fenêtres, ce qui rend l'apprentissage et l'exploration de la programmation avec OpenGL très facile.

This package is known to build and work properly using an LFS 12.1 platform.

### **Informations sur le paquet**

- Téléchargement (HTTP) : *<https://downloads.sourceforge.net/freeglut/freeglut-3.4.0.tar.gz>*
- Téléchargement (FTP) :
- Somme de contrôle MD5 : f1621464e6525d0368976870cab8f418
- Taille du téléchargement : 404 Ko
- Estimation de l'espace disque requis : 5,7 Mo
- Estimation du temps de construction : moins de 0,1 SBU

### **Dépendances de Freeglut**

#### **Requises**

[CMake-3.28.3](#page-669-0) et [Mesa-24.0.1](#page-1169-0)

#### **Recommandées**

[GLU-9.0.3](#page-1253-0)

## **Installation de Freeglut**

Installez Freeglut en exécutant les commandes suivantes :

```
mkdir build &&
cd build &&
cmake -DCMAKE_INSTALL_PREFIX=/usr \
      -DCMAKE_BUILD_TYPE=Release \
      -DFREEGLUT_BUILD_DEMOS=OFF \
      -DFREEGLUT_BUILD_STATIC_LIBS=OFF \
      -Wno-dev .. &&
```
**make**

Ce paquet n'a pas de suite de tests.

Maintenant, en tant qu'utilisateur root :

**make install**

# **Explication des commandes**

-DFREEGLUT\_BUILD\_DEMOS=OFF : Désactive la construction des programmes de démonstration facultatifs. Remarquez que si vous choisissez de les construire, leur installation doit être faite manuellement. Les programmes de démos sont limités et l'installation n'est pas recommandée.

-DFREEGLUT\_BUILD\_STATIC\_LIBS=OFF : Ne pas construire les bibliothèques statiques.

### **Contenu**

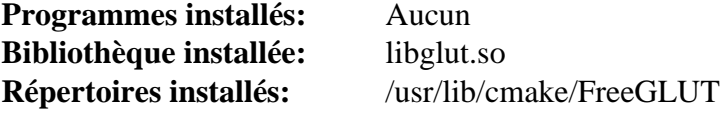

### **Descriptions courtes**

libglut.so contient les fonctions implémentant l'*OpenGL Utility Toolkit*

# <span id="page-1247-0"></span>**gdk-pixbuf-2.42.10**

# **Introduction à Gdk Pixbuf**

La bibliothèque Gdk Pixbuf est une boîte à outils de chargement d'image et de manipulation de tampons de pixels. Elle est utilisée par GTK+ 2 et GTK+ 3 pour charger et manipuler des images. Elle était jadis distribuée avec GTK + 2 mais elle a été mise dans un paquet distinct dans la perspective du passage à GTK+ 3.

This package is known to build and work properly using an LFS 12.1 platform.

### **Informations sur le paquet**

- Téléchargement (HTTP) : *<https://download.gnome.org/sources/gdk-pixbuf/2.42/gdk-pixbuf-2.42.10.tar.xz>*
- Téléchargement (FTP) :
- Somme de contrôle MD5 : 4a62f339cb1424693fba9bb7ffef8150
- Taille du téléchargement : 6,2 Mo
- Estimation de l'espace disque requis : 36 Mo (avec les tests)
- Estimation du temps de construction :  $0.2$  SBU (avec les tests et tous deux avec parallélisme = 4)

### **Dépendances de Gdk Pixbuf**

#### **Requises**

[GLib-2.78.4](#page-321-0), [libjpeg-turbo-3.0.1](#page-491-0), [libpng-1.6.42](#page-495-0) et [shared-mime-info-2.4](#page-559-0)

#### **Recommandées**

[docutils-0.20.1](#page-814-0), [librsvg-2.57.1](#page-499-0) (dépendance à l'exécution, requise pour charger le icônes symboliques) et [libtiff-4.6.0](#page-502-0)

#### **Facultatives (Requises pour la construction de GNOME)**

[gobject-introspection-1.78.1](#page-327-0)

#### **Facultatives**

[Gi-DocGen-2023.3](#page-818-0) (pour générer la documentation), [libavif-1.0.4](#page-486-0) (dépendance à l'exécution, requis pour charger des images AVIF) et [webp-pixbuf-loader-0.2.7](#page-525-0) (dépendance à l'exécution, requis pour charger des images WebP)

## **Installation de Gdk Pixbuf**

Installez Gdk Pixbuf en exécutant les commandes suivantes :

```
mkdir build &&
cd build &&
meson setup .. \
      --prefix=/usr \
      --buildtype=release \
      --wrap-mode=nofallback &&
ninja
```
Si vous avez installé [Gi-DocGen-2023.3](#page-818-0) et souhaitez construire la documentation de l'API de ce paquet, exécutez :

```
sed "/docs_dir =/s@\$@ / 'gdk-pixbuf-2.42.10'@" -i ../docs/meson.build &&
meson configure -Dgtk_doc=true &&
ninja
```
Pour tester les résultats, tapez : **ninja test**. Les tests utilisent fortement le disque.

Maintenant, en tant qu'utilisateur root :

### **ninja install**

### **Note**

Si vous installez le paquet sur votre système en utilisant une méthode « DESTDIR » alors les fichiers importants ne sont pas installés et devraient être copiés ou générés. Générez-les en utilisant la commande suivante en tant qu'utilisateur root :

**gdk-pixbuf-query-loaders --update-cache**

### **Explication des commandes**

--buildtype=release : spécifie le type de construction convenant aux versions stables de ce paquet, comme la valeur par défaut produit des binaires non optimisés.

--wrap-mode=nofallback : ce paramètre évite que **meson** ne se rabatte sur les sous-projet pour les déclarations de dépendance dans les fichiers de construction, ce qui l'empêche de télécharger les dépendances facultatives qui ne sont pas installées sur le système.

-Dman=false : utilisez cette option si vous ne voulez pas générer les pages de manuel ou si vous ne voulez pas installer [docutils-0.20.1.](#page-814-0)

### **Contenu**

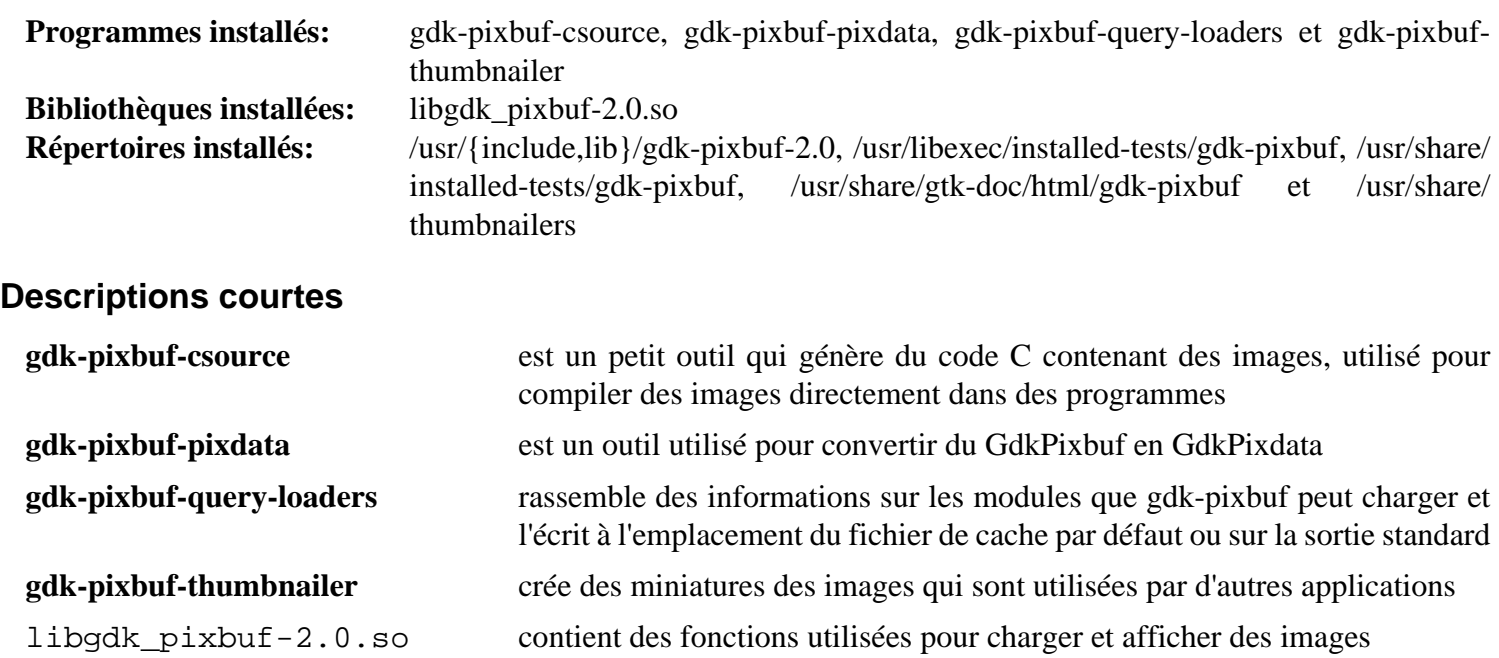

# **GLEW-2.2.0**

# **Introduction à GLEW**

GLEW est la bibliothèque de gestion des extensions OpenGL.

This package is known to build and work properly using an LFS 12.1 platform.

### **Informations sur le paquet**

- Téléchargement (HTTP) : *<https://downloads.sourceforge.net/glew/glew-2.2.0.tgz>*
- Téléchargement (FTP) :
- Somme de contrôle MD5 : 3579164bccaef09e36c0af7f4fd5c7c7
- Taille du téléchargement : 820 Ko
- Estimation de l'espace disque requis : 16 Mo
- Estimation du temps de construction : moins de 0,1 SBU

### **Dépendances de glew**

#### **Requises**

[Mesa-24.0.1](#page-1169-0)

# **Installation de GLEW**

Installez GLEW en exécutant les commandes suivantes :

```
sed -i 's%lib64%lib%g' config/Makefile.linux &&
sed -i -e '/glew.lib.static:/d' \
        -e '/0644 .*STATIC/d' \
        -e 's/glew.lib.static//' Makefile &&
make
```
Ce paquet n'a pas de suite de tests.

Maintenant, en tant qu'utilisateur root :

**make install.all**

## **Explication des commandes**

**sed -i 's%lib64%lib%g' ...** : Cela permet de s'assurer que la bibliothèque est installée dans /usr/lib.

**sed -i -e '/glew.lib.static:/d' ...** : Cela supprime la bibliothèque statique.

**make install.all** : Cela installe les programmes ainsi que la bibliothèque.

## **Contenu**

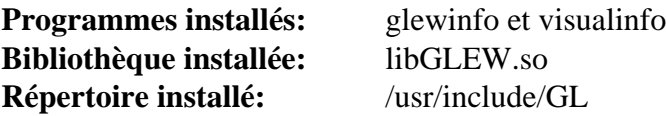

### **Descriptions courtes**

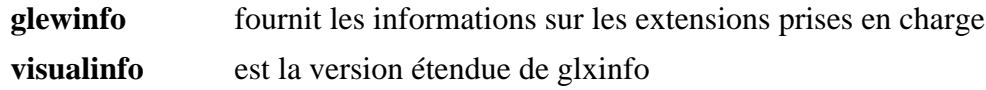

libGLEW.so fournit des fonctions pour accéder aux extensions OpenGL

# **Glslang-14.0.0**

# **Introduction à Glslang**

Le paquet Glslang contient une interface et un validateur pour les shaders OpenGL, OpenGL ES et Vulkan.

This package is known to build and work properly using an LFS 12.1 platform.

### **Informations sur le paquet**

- Téléchargement (HTTP) : *[https://github.com/KhronosGroup/glslang/archive/refs/tags/14.0.0/glslang-14.0.0.](https://github.com/KhronosGroup/glslang/archive/refs/tags/14.0.0/glslang-14.0.0.tar.gz) [tar.gz](https://github.com/KhronosGroup/glslang/archive/refs/tags/14.0.0/glslang-14.0.0.tar.gz)*
- Téléchargement (FTP) :
- Somme de contrôle MD5 : bfbf7fb0d18d00306ef229f289a8d593
- Taille du téléchargement : 3,6 Mo
- Estimation de l'espace disque requis : 161 Mo (avec les tests)
- Estimation du temps de construction :  $0.2$  SBU (avec parallélisme = 8 et avec les tests)

### **Dépendances de Glslang**

#### **Requises**

```
CMake-3.28.3 et SPIRV-Tools-1.3.275.0
```
# **Installation de Glslang**

Installez Glslang en exécutant les commandes suivantes :

```
mkdir build &&
cd build &&
cmake -DCMAKE_INSTALL_PREFIX=/usr \
      -DCMAKE_BUILD_TYPE=Release \
      -DALLOW_EXTERNAL_SPIRV_TOOLS=ON \
      -DBUILD_SHARED_LIBS=ON \
      -DGLSLANG_TESTS=ON \
      -G Ninja .. &&
```
**ninja**

Pour tester les résultats lancez : **ninja test**.

Maintenant, en tant qu'utilisateur root :

```
ninja install
```
## **Explication des commandes**

-DALLOW\_EXTERNAL\_SPIRV\_TOOLS=ON : ce paramètre permet au système de construction d'utiliser la copie de [SPIRV-Tools-1.3.275.0](#page-443-0) installée sur le système, au lieu de télécharger et d'installer sa propre copie.

-DBUILD\_SHARED\_LIBS=ON : ce paramètre construit les versions partagées des bibliothèques et n'installe pas les versions statiques.

-DGLSLANG\_TESTS=ON : ce paramètre construit les tests pour le paquet.

# **Contenu**

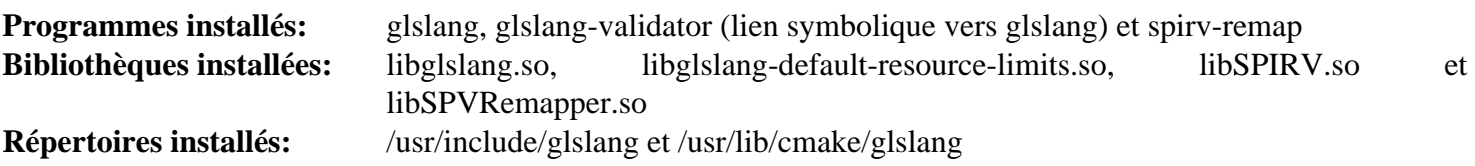

# **Descriptions courtes**

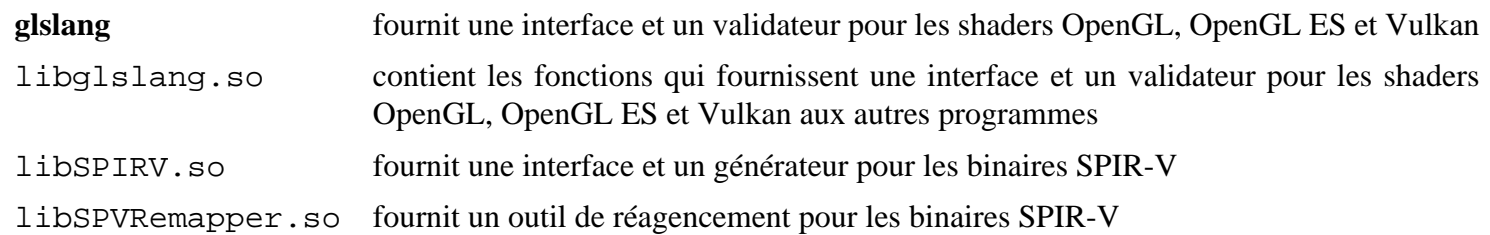

# <span id="page-1253-0"></span>**GLU-9.0.3**

# **Introduction à GLU**

Ce paquet fournit la bibliothèque Mesa OpenGL Utility.

This package is known to build and work properly using an LFS 12.1 platform.

### **Informations sur le paquet**

- Téléchargement (HTTP) : *<https://archive.mesa3d.org/glu/glu-9.0.3.tar.xz>*
- Téléchargement (FTP) :
- Somme de contrôle MD5 : 06a4fff9179a98ea32ef41b6d83f6b19
- Taille du téléchargement : 216 Ko
- Estimation de l'espace disque requis : 5,9 Mo
- Estimation du temps de construction : 0.2 SBU

### **Dépendances de GLU**

#### **Requises**

[Mesa-24.0.1](#page-1169-0)

# **Installation de GLU**

Installez GLU en exécutant les commandes suivantes :

```
mkdir build &&
cd build &&
meson setup .. \
      --prefix=$XORG_PREFIX \
      -Dgl_provider=gl \
      --buildtype=release &&
ninja
```
Ce paquet n'a pas de suite de tests.

Maintenant, en tant qu'utilisateur root :

```
ninja install &&
rm -vf /usr/lib/libGLU.a
```
### **Contenu**

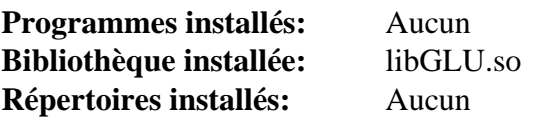

### **Descriptions courtes**

libGLU.so est la bibliothèque Mesa de l'utilitaire OpenGL

# **GOffice-0.10.57**

# **Introduction à GOffice**

Le paquet GOffice contient une bibliothèque d'objets et d'utilitaires GLib/GTK centrés sur les documents. C'est utile pour faire des opérations usuelles sur les applications centrées sur les documents qui sont conceptuellement simples mais complexes à implémenter complètement. Certaines des opérations fournies par la bibliothèque GOffice incluent le support pour les greffons, des routines de chargement/sauvegarde pour les documents d'application et des fonctions défaire/refaire.

This package is known to build and work properly using an LFS 12.1 platform.

### **Informations sur le paquet**

- Téléchargement (HTTP) : *<https://download.gnome.org/sources/goffice/0.10/goffice-0.10.57.tar.xz>*
- Téléchargement (FTP) :
- Somme de contrôle MD5 : 4c55f99d8fafe1f91276cb7538521fdb
- Taille du téléchargement : 2,4 Mo
- Estimation de l'espace disque requis : 81 Mo (avec les tests)
- Estimation du temps de construction : 0,4 SBU (avec parallélisme=4 ; avec les tests)

### **Dépendances de GOffice**

#### **Requises**

[GTK+-3.24.41](#page-1262-0), [libgsf-1.14.52,](#page-366-0) [librsvg-2.57.1](#page-499-0), [libxslt-1.1.39](#page-416-0) et [Which-2.21](#page-662-0)

#### **Facultatives**

[gobject-introspection-1.78.1](#page-327-0), [ghostscript-10.02.1](#page-1919-0), [gsettings-desktop-schemas-45.0](#page-1450-0), [GTK-Doc-1.33.2](#page-541-0), *[Lasem](https://download.gnome.org/sources/lasem/)* et *[libspectre](https://www.freedesktop.org/wiki/Software/libspectre)*

## **Installation de GOffice**

Installez GOffice en exécutant les commandes suivantes :

#### **./configure --prefix=/usr && make**

Si vous souhaitez lancer les tests, tapez : **make check**.

Maintenant, en tant qu'utilisateur root :

**make install**

# **Explication des commandes**

--enable-gtk-doc : Utilisez ce paramètre si GTK-Doc est installé et si vous souhaitez reconstruire et installer la documentation de l'API.

### **Contenu**

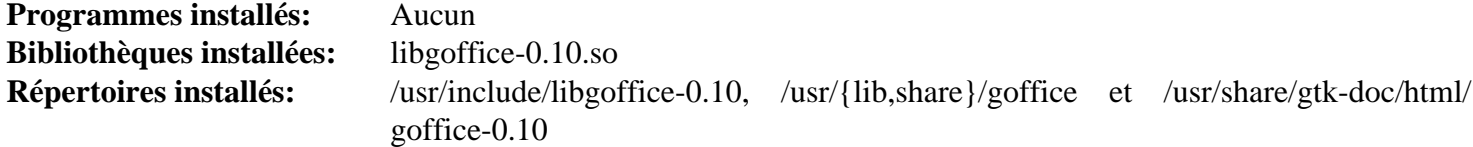

### **Descriptions courtes**

libgoffice-0.10.so contient les fonctions de l'API pour fournir un support d'utilitaires et d'objets centrés sur les documents

# **Grantlee-5.3.1**

# **Introduction à grantlee**

Grantlee est un ensemble de bibliothèques libres écrit en utilisant la boîte à outils Qt. Actuellement deux bibliothèques sont fournies avec Grantlee: Grantlee Templates et Grantlee TextDocument. Le but de Grantlee Templates est de rendre plus facile pour les développeurs d'application la séparation de la structure des documents et des données qu'ils contiennent, ce qui ouvre la porte aux thèmes.

This package is known to build and work properly using an LFS 12.1 platform.

### **Informations sur le paquet**

- Téléchargement (HTTP) : *<https://github.com/steveire/grantlee/releases/download/v5.3.1/grantlee-5.3.1.tar.gz>*
- Téléchargement (FTP) :
- Somme de contrôle MD5 : 4ef8eae5dd61e3c7603d76208eb4d922
- Taille du téléchargement : 1.1 Mo
- Estimation de l'espace disque requis : 27 Mo
- Estimation du temps de construction :  $0.4$  SBU (avec parallélisme = 4)

### **Dépendances de Grantlee**

#### **Requises**

[CMake-3.28.3](#page-669-0) et [\(Qt-5.15.12](#page-1310-0) or [qt-alternate-5.15.12\)](#page-1320-0)

#### **Facultatives**

[Doxygen-1.10.0](#page-671-0) (pour la documentation)

# **Installation de Grantlee**

Installez Grantlee en exécutant les commandes suivantes :

```
mkdir build &&
cd build &&
cmake -DCMAKE_INSTALL_PREFIX=/usr \
       -DCMAKE_BUILD_TYPE=Release \
       .. &&
```
**make**

Ce paquet n'a pas de suite de tests.

Maintenant, en tant qu'utilisateur root :

**make install**

## **Contenu**

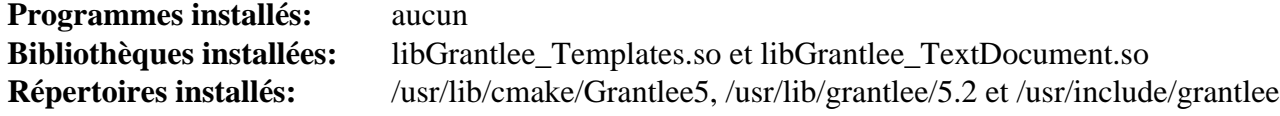

### **Descriptions courtes**

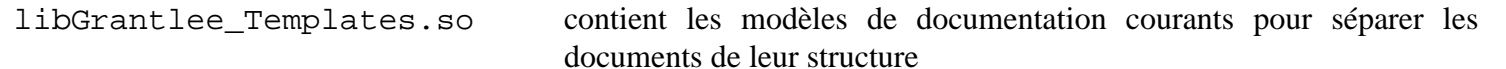

libGrantlee\_TextDocument.so contient les fonctions qui permettent de séparer le contenu de documents texte de leur structure.

# **Graphene-1.10.8**

# **Introduction Graphene**

Le paquet Graphene fournit une surcouche minimale de types pour les bibliothèques graphiques.

This package is known to build and work properly using an LFS 12.1 platform.

#### **Informations sur le paquet**

- Téléchargement (HTTP) : *<https://download.gnome.org/sources/graphene/1.10/graphene-1.10.8.tar.xz>*
- Téléchargement (FTP) :
- Somme de contrôle MD5 du téléchargement : 169e3c507b5a5c26e9af492412070b81
- Taille du téléchargement : 328 Ko
- Estimation de l'espace disque requis : 7,6 Mo
- Estimation du temps de construction : moins de 0,1 SBU (avec les tests)

#### **Dépendances de Graphene**

#### **Requises**

```
GLib-2.78.4 et gobject-introspection-1.78.1
```
### **Installation de Graphene**

Installez Graphene en lanant les commandes suivantes :

```
mkdir build &&
cd build &&
meson setup --prefix=/usr --buildtype=release .. &&
ninja
```
Pour tester les résultats lancez : **ninja test**.

Maintenant, en tant qu'utilisateur root :

**ninja install**

### **Explication des commandes**

--buildtype=release : spécifie le type de construction convenant aux versions stables de ce paquet, comme la valeur par défaut produit des binaires non optimisés.

-Dgtk\_doc=true . utilisez ce paramètre si vous avez installé [GTK-Doc-1.33.2](#page-541-0) et que vous souhaitez générer la documentation de l'API.

### **Contenu**

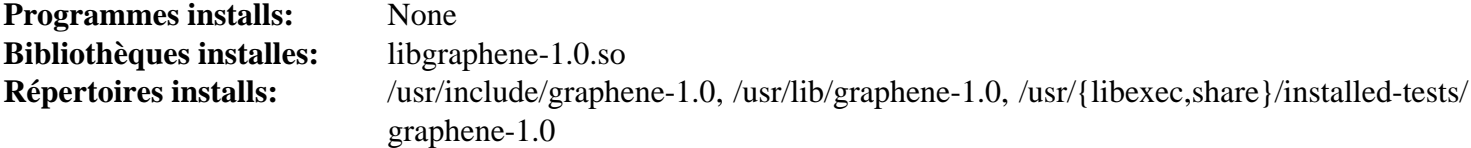

#### **Descriptions courtes**

libgraphene-1.0.so contient les fonction qui fournissent une surcouche minimale de types pour les bibliothèques graphiques

# <span id="page-1259-0"></span>**GTK+-2.24.33**

# **Introduction à GTK+ 2**

Le paquet GTK+ 2 contient des bibliothèques utilisées pour créer des interfaces graphiques pour les applications.

This package is known to build and work properly using an LFS 12.1 platform.

### **Informations sur le paquet**

- Téléchargement (HTTP) : *<https://download.gnome.org/sources/gtk+/2.24/gtk+-2.24.33.tar.xz>*
- Téléchargement (FTP) :
- Somme de contrôle MD5 : 0118e98dbe0e4dab90ce475f9f0e6c0c
- Taille du téléchargement : 12 Mo
- Estimation de l'espace disque requis : 285 Mo
- Estimation du temps de construction : 0,9 SBU (avec parallélisme=4 ; plus 0,1 SBU pour les tests)

### **Dépendances de GTK+ 2**

#### **Requises**

[at-spi2-core-2.50.1](#page-1235-0), [gdk-pixbuf-2.42.10](#page-1247-0) et [Pango-1.51.2](#page-1307-0)

#### **Recommandées**

[hicolor-icon-theme-0.17](#page-1389-0)

#### **Facultatives**

[Cups-2.4.7,](#page-1910-0) [DocBook-utils-0.6.14](#page-1951-0), [gnome-themes-extra-3.28](#page-1388-0) (à l'exécution, pour les thèmes Adwaita et HighContrast), [gobject-introspection-1.78.1](#page-327-0) et [GTK-Doc-1.33.2](#page-541-0)

### **Note**

Si [gobject-introspection-1.78.1](#page-327-0) a été installé après [at-spi2-core-2.50.1,](#page-1235-0) [gdk-pixbuf-2.42.10](#page-1247-0) ou [Pango-1.51.2](#page-1307-0), ces paquets doivent être reconstruits avant que ce paquet ne puisse être construit.

# **Installation de GTK+ 2**

Installez GTK+ 2 en exécutant les commandes suivantes :

```
sed -e 's#l \(gtk-.*\).sgml#& -o \1#' \
    -i docs/{faq,tutorial}/Makefile.in &&
./configure --prefix=/usr --sysconfdir=/etc &&
```
#### **make**

Pour tester les résultats, lancez : **make -k check**. Remarquez que vous devez lancer les tests depuis une session avec la possibilité d'affichage X Window (donc pas depuis un terminal en texte/console) car les tests essaient d'ouvrir une fenêtre X, et que les tests peuvent prendre vraiment très longtemps. En utilisant une session X Window, les tests devraient prendre moins de 0.1 SBU. Un test, aliasfilescheck.sh, est connu pour échouer.

Maintenant, en tant qu'utilisateur root :

```
make install
```
## **Note**

Si vous avez installé le paquet sur votre système en utilisant la méthode « DESTDIR », un fichier important ne sera pas installé et devra être copié ou généré. Générez-le en utilisant les commandes suivantes en tant qu'utilisateur root :

```
gtk-query-immodules-2.0 --update-cache
```
## **Explication des commandes**

**sed -i 's#l \(gtk-.\*\).sgml#& -o \1#' docs/{faq,tutorial}/Makefile.in** : Si vous avez installé [DocBook-utils-0.6.14](#page-1951-0), (notamment si configure trouve **db2html**) il essaiera de l'utiliser pour reconstruire certaines de ses documentation HTML et il échouera du fait de bogues dans certains Makefiles. Ce **sed** corrige les Makefiles.

--enable-gtk-doc : Utilisez ce paramètre si GTK-Doc est installé et si vous souhaitez reconstruire et installer la documentation de l'API.

## **Configuration de Gtk+ 2**

### **Fichiers de configuration**

~/.gtkrc-2.0, /etc/gtk-2.0/gtkrc, et /usr/share/gtk-2.0/gtkrc

### **Informations sur la configuration**

Les thèmes Gtk+ 2 changent l'aspect des applications Gtk+ 2. On peut utiliser un thème d'icône Gtk+ 2 pour modifier les icônes qui apparaissent sur la barre d'outils de l'application. Si vous avez installé un thème Gtk+ 2 (tel que [gnome-themes-extra-3.28](#page-1388-0) ou [GTK Engines-2.20.2](#page-1270-0)) ou un thème d'icônes Gtk+ (tel que [adwaita-icon-theme-45.0](#page-1383-0)) vous pouvez régler vos préférences dans ~/.gtkrc-2.0 :

```
cat > ~/.gtkrc-2.0 << "EOF"
include "/usr/share/themes/Glider/gtk-2.0/gtkrc"
gtk-icon-theme-name = "hicolor"
EOF
```
Beaucoup plus d'autres thèmes sont disponibles sur *[Gnome-Look.org](https://gnome-look.org/)* et à d'autres endroits.

Une fois que vous vous êtes décidé sur un thème, vous pouvez (en tant qu'utilisateur root) en faire celui par défaut pour tout le système :

```
cat > /etc/gtk-2.0/gtkrc << "EOF"
include "/usr/share/themes/Clearlooks/gtk-2.0/gtkrc"
gtk-icon-theme-name = "elementary"
EOF
```
## **Contenu**

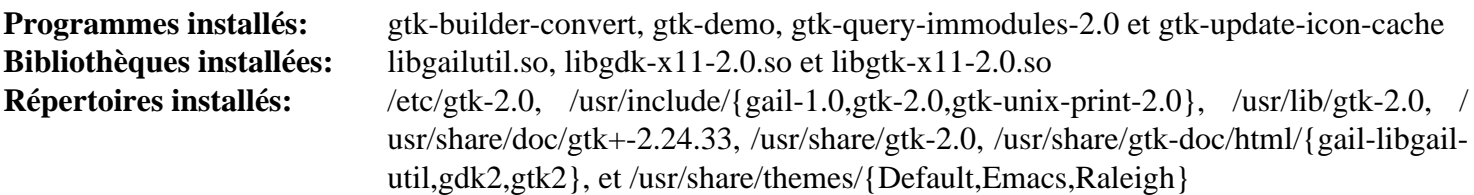

### **Descriptions courtes**

**gtk-builder-convert** converti les fichiers glade en fichier XML qui peuvent être chargés par **GtkBuilder** 

Au-delà de Linux® From Scratch (édition System V) - Version 12.1

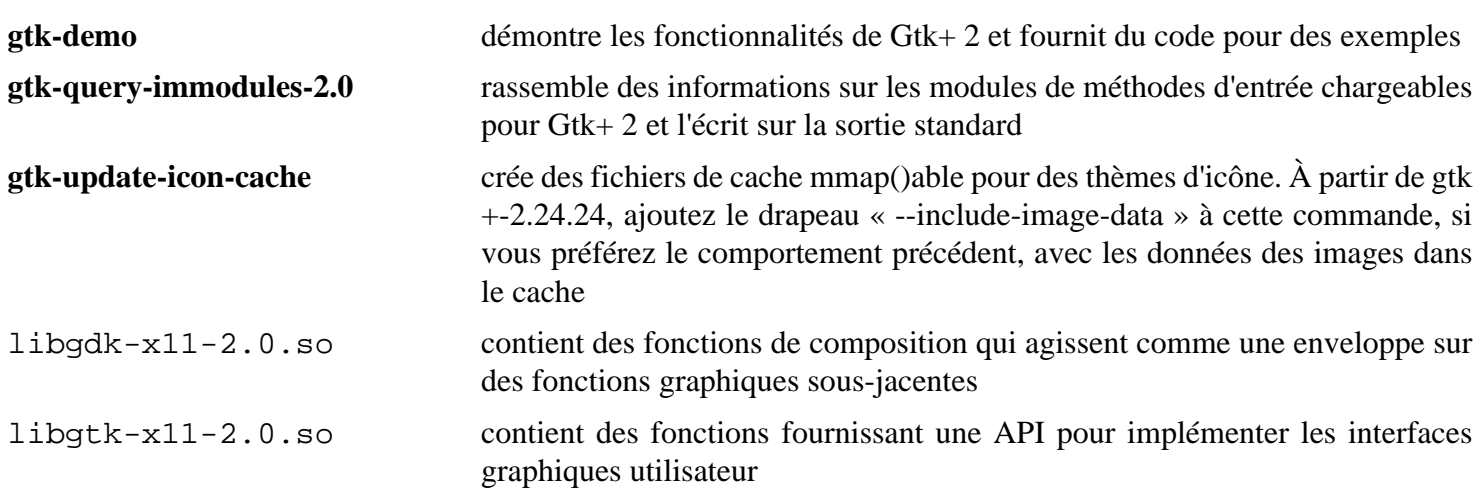

# <span id="page-1262-0"></span>**GTK+-3.24.41**

# **Introduction à GTK+ 3**

Le paquet GTK+ 3 contient les bibliothèques utilisées pour les interfaces graphiques des applications.

This package is known to build and work properly using an LFS 12.1 platform.

## **Informations sur le paquet**

- Téléchargement (HTTP) : *<https://download.gnome.org/sources/gtk+/3.24/gtk+-3.24.41.tar.xz>*
- Téléchargement (FTP) :
- Somme de contrôle MD5 : 2321e8158feac093b6ed82aac66dbbfd
- Taille du téléchargement : 13 Mo
- Estimation de l'espace disque requis : 238 Mo (plus 8 Mo pour les tests)
- Estimation du temps de construction : 0,8 SBU (avec parallélisme=4, plus 0,2 SBU pour les tests)

## **Dépendances de GTK+ 3**

### **Requises**

[at-spi2-core-2.50.1](#page-1235-0), [gdk-pixbuf-2.42.10,](#page-1247-0) [libepoxy-1.5.10](#page-1299-0) et [Pango-1.51.2](#page-1307-0)

### **Recommandées**

[adwaita-icon-theme-45.0](#page-1383-0) (à l'exécution, par défaut pour certaines clefs de préférences gtk+3, aussi requis pour un test), [docbook-xsl-nons-1.79.2](#page-1967-0) (pour générer les pages de manuel), [hicolor-icon-theme-0.17](#page-1389-0) (requis pour les tests), [ISO Codes-4.16.0,](#page-551-0) [libxkbcommon-1.6.0](#page-410-0), [libxslt-1.1.39](#page-416-0) (pour générer les pages de manuel), [sassc-3.6.2](#page-523-0), [Wayland-1.22.0](#page-452-0) et [wayland-protocols-1.33](#page-454-0)

### **Recommandées (Requises pour construire GNOME)**

[gobject-introspection-1.78.1](#page-327-0)

### **Facultatives**

```
colord-1.4.7, Cups-2.4.7, GTK-Doc-1.33.2, libcloudproviders-0.3.5, PyAtSpi2-2.46.1 (pour les tests), Tracker-3.6.0
et PAPI
```
# **Installation de GTK+ 3**

Installez GTK+ 3 en exécutant les commandes suivantes :

```
mkdir build &&
cd build &&
meson setup --prefix=/usr \
         --buildtype=release \
         -Dman=true \
         -Dbroadway_backend=true \
 .. &&
ninja
```
Pour tester les résultats vous avez besoin d'une session graphique, puis de taper **dbus-run-session ninja test**.

Maintenant, en tant qu'utilisateur root :

#### **ninja install**

Un test nommé check-cursor-names est connu pour échouer si [adwaita-icon-theme-45.0](#page-1383-0) n'est pas installé.

### **Note**

Si vous avez installé le paquet sur votre système en utilisant une méthode « DESTDIR », un fichier important n'a pas été installé et il faut le copier ou le générer. Générez-le en utilisant la commande suivante en tant qu'utilisateur root :

**gtk-query-immodules-3.0 --update-cache**

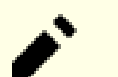

# **Note**

Si vous avez installé le paquet dans votre système en utilisant une méthode « DESTDIR », /usr/share/ glib-2.0/schemas/gschemas.compiled n'a pas été mis à jour/créé. Créez (ou mettez à jour) le fichier en utilisant la commande suivante en tant qu'utilisateur root :

**glib-compile-schemas /usr/share/glib-2.0/schemas**

## **Explication des commandes**

 $-Dbroadway$  backend=true : ce paramètre active le moteur HTML5 de GTK.

-Dman=true : Ce paramètre permet de générer les pages de manuel.

-Dgtk\_doc=true : ce paramètre active la construction de la documentation. Cela nécessite [GTK-Doc-1.33.2.](#page-541-0)

-Dtracker3=true : ce paramètre active la fonction de recherche basée sur Tracker 3 dans le dialogue de choix de fichier GTK+-3. Cela nécessite [Tracker-3.6.0.](#page-1491-0)

-Dcloudproviders=true : utilisez ce paramètre si vous avez installé [libcloudproviders-0.3.5](#page-357-0) et souhaitez active la prise en charge des fournisseurs de cloud dans la fenêtre de sélection de fichiers.

## **Configuration de GTK+ 3**

## **Fichiers de configuration**

~/.config/gtk-3.0/settings.ini et /etc/gtk-3.0/settings.ini

### **Informations sur la configuration**

Les thèmes GTK+ 3 modifient la manière dont est affichée une application GTK+ 3. Vous pouvez utiliser un thème d'icônes pour modifier les icônes apparaissant sur la barre d'outils de l'application. Si vous avez installé un thème GTK+ 3 (par exemple le thème Adwaita forunit par GTK+ 3), un thème d'icônes (tel que [oxygen-icons-5.115.0](#page-1392-0)) ou une police de caractères (comme [Polices DejaVu](#page-1225-0)), vous pouvez définir vos préférences dans ~/.config/gtk-3.0/settings.ini ou le fichier de configuration par défaut pour tout le système (en tant qu'utilisateur root) dans /etc/gtk-3.0/settings.in. Par exemple pour l'utilisateur local :

```
mkdir -vp ~/.config/gtk-3.0
cat > ~/.config/gtk-3.0/settings.ini << "EOF"
[Settings]
gtk-theme-name = Adwaita
gtk-icon-theme-name = oxygen
gtk-font-name = DejaVu Sans 12
gtk-cursor-theme-size = 18
gtk-toolbar-style = GTK_TOOLBAR_BOTH_HORIZ
gtk-xft-antialias = 1
gtk-xft-hinting = 1
gtk-xft-hintstyle = hintslight
gtk-xft-rgba = rgb
gtk-cursor-theme-name = Adwaita
EOF
```
Il y a beaucoup de clés de configuration, dont certaines avec des valeurs par défaut. Vous pouvez les trouver sur *[Configuration : Manuel de référence GTK+ 3](https://developer.gnome.org/gtk3/stable/GtkSettings.html)*. Il existe beaucoup plus de thèmes disponibles sur *[https://www.](https://www.gnome-look.org/browse/) [gnome-look.org/browse/](https://www.gnome-look.org/browse/)* et à d'autres endroits.

Les boutons des barres de défilement ne sont plus visibles à la suite de la modification du style de GTK+-3.0 dans de nombreuses applications. Si vous le souhaitez, modifiez le fichier gtk.css et restaurez-les avec la commande suivante :

```
cat > ~/.config/gtk-3.0/gtk.css << "EOF"
* {
    -GtkScrollbar-has-backward-stepper: 1;
    -GtkScrollbar-has-forward-stepper: 1;
}
EOF
```
## **Contenu**

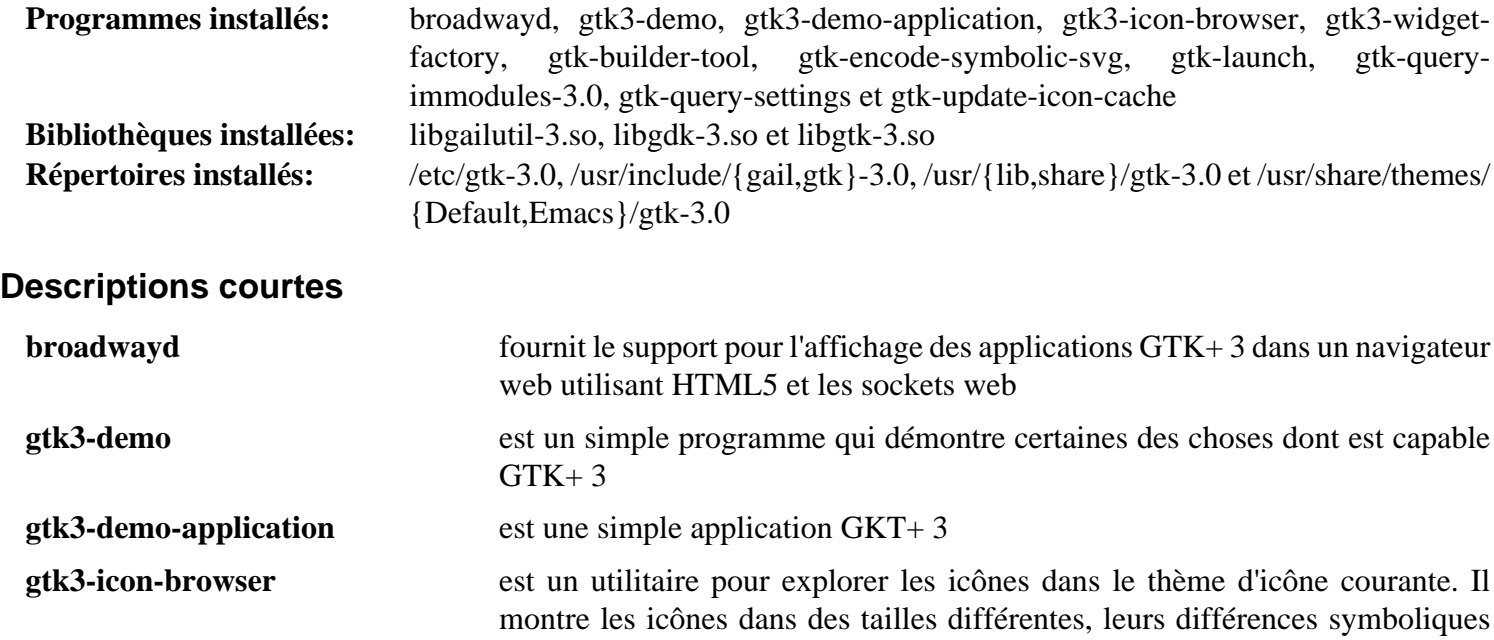

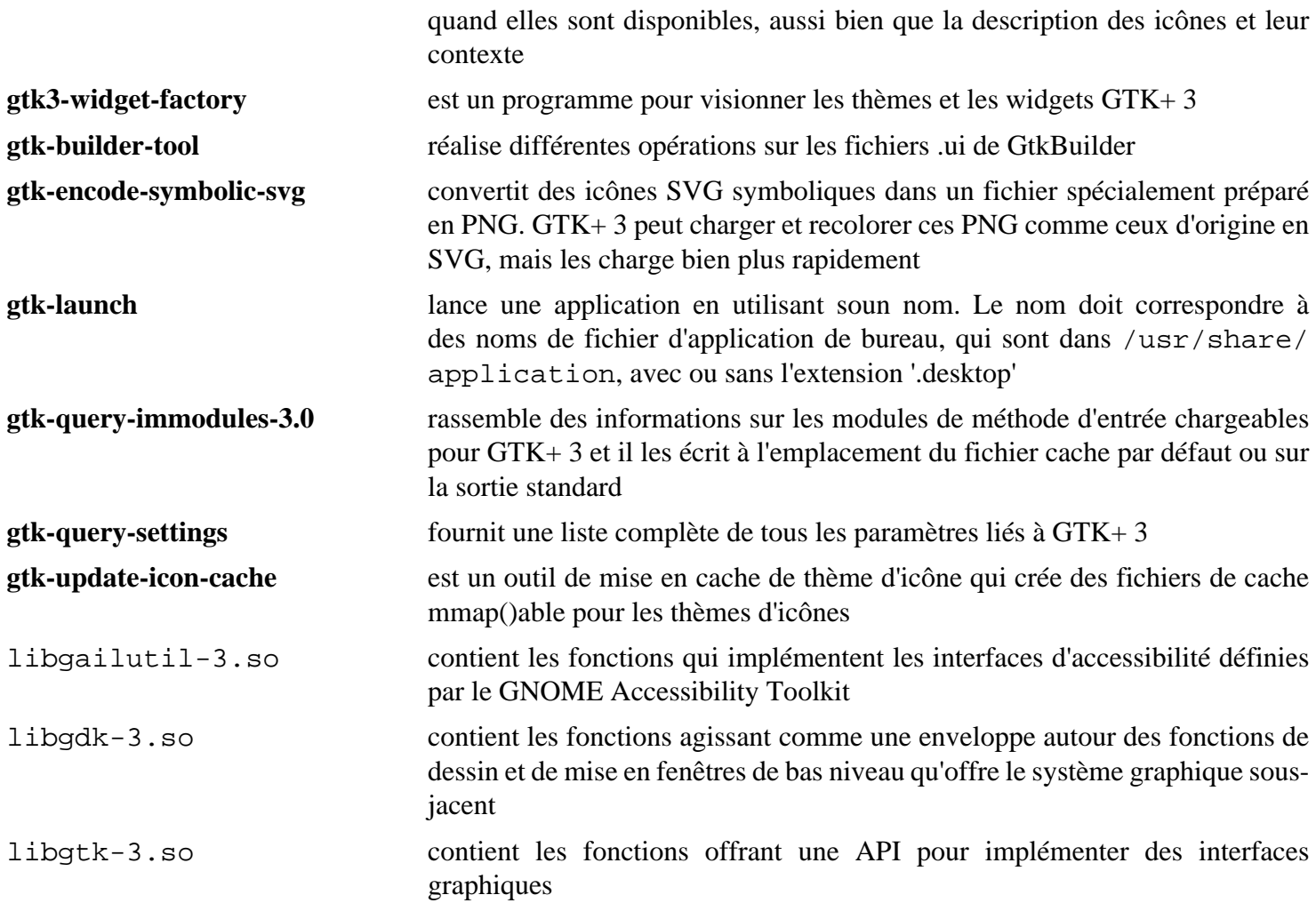

# <span id="page-1266-0"></span>**GTK-4.12.5**

## **Introduction à GTK 4**

Le paquet GTK 4 contient des bibliothèques utilisées pour créer des interfaces utilisateur graphiques pour les applications.

This package is known to build and work properly using an LFS 12.1 platform.

## **Informations sur le paquet**

- Téléchargement (HTTP) : *<https://download.gnome.org/sources/gtk/4.12/gtk-4.12.5.tar.xz>*
- Téléchargement (FTP) :
- Somme de contrôle MD5 : 45db1b94414e7a9f63bd32db9557edf0
- Taille du téléchargement : 17 Mo
- Estimation de l'espace disque requis : 502 Mo (avec la doc, plus 23 Mo pour les tests)
- Estimation du temps de construction :  $1.3$  SBU (avec parallélisme  $=$  4 et avec la doc, plus 0.5 SBU pour les tests)

## **Dépendances de GTK 4**

#### **Requises**

[FriBidi-1.0.13,](#page-471-0) [gdk-pixbuf-2.42.10](#page-1247-0), [graphene-1.10.8](#page-1258-0), [ISO Codes-4.16.0](#page-551-0), [libepoxy-1.5.10](#page-1299-0), [libxkbcommon-1.6.0](#page-410-0), [Pango-1.51.2](#page-1307-0), [PyGObject-3.46.0](#page-830-0) et [wayland-protocols-1.33](#page-454-0)

### **Recommandées**

[adwaita-icon-theme-45.0](#page-1383-0) (par défaut pour certaines clés de configuration de gtk4), [gst-plugins-bad-1.22.10](#page-1769-0), [gst](#page-1767-0)[plugins-good-1.22.10](#page-1767-0) (exécution, construit avec [libvpx-1.14.0](#page-1824-0)), [hicolor-icon-theme-0.17](#page-1389-0) (requis pour les tests et pour la configuration par défaut) et [librsvg-2.57.1](#page-499-0)

### **Recommandées (requises pour construire GNOME)**

[gobject-introspection-1.78.1](#page-327-0)

### **Facultatives**

[colord-1.4.7,](#page-591-0) [Cups-2.4.7,](#page-1910-0) [docutils-0.20.1,](#page-814-0) [FFmpeg-6.1.1](#page-1877-0) (construit avec [libvpx-1.14.0\)](#page-1824-0), [Gi-DocGen-2023.3](#page-818-0), [Highlight-4.10](#page-543-0) (exécution, utilisé seulement par **gtk4-demo** pour la coloration syntaxique du code source des exemples), [libcloudproviders-0.3.5](#page-357-0), [sassc-3.6.2,](#page-523-0) [Tracker-3.6.0,](#page-1491-0) [Vulkan-Loader-1.3.277](#page-1348-0), *[cpbd](https://github.com/OpenPrinting/cpdb-libs)* et *[sysprof](https://wiki.gnome.org/Apps/Sysprof)*

## **Installation de GTK 4**

Installez GTK 4 en exécutant les commandes suivantes :

```
mkdir build &&
cd build &&
meson setup --prefix=/usr \
            --buildtype=release \
            -Dbroadway-backend=true \
            -Dintrospection=enabled \
            .. &&
ninja
```
Si vous avez installé [Gi-DocGen-2023.3](#page-818-0) et souhaitez construire la documentation de l'API de ce paquet, exécutez :

**sed "s@'doc'@& / 'gtk-4.12.5'@" -i ../docs/reference/meson.build && meson configure -Ddocumentation=true && ninja**

Pour lancer les tests, lancez : **dbus-run-session meson test --setup x11**. Si vous êtes dans une session Wayland, remplacez x11 par wayland. Neuf tests sont connus pour échouer si *[les polices Cantarell](https://gitlab.gnome.org/GNOME/cantarell-fonts)* ne sont pas installées. Plusieurs tests échoueront si ~/.config/gtk-4.0/settings.ini existe et que la ligne gtk-modules n'est pas commentée. Sur les systèmes avec une carte graphique NVIDIA, les tests peuvent prendre beaucoup plus de temps que le temps de test ci-dessus.

Maintenant, en tant qu'utilisateur root :

#### **ninja install**

## **Explication des commandes**

--buildtype=release : spécifie le type de construction convenant aux versions stables de ce paquet, comme la valeur par défaut produit des binaires non optimisés.

-Dbroadway-backend=true : ce paramètre active le moteur HTML5 de GDK.

-Dintrospection=enabled : ce paramètre active l'utilisation de [gobject-introspection-1.78.1](#page-327-0) pour générer les liaisons GIR de ce paquet. Ces liaisons sont requises par GNOME.

-Dcloudproviders=enabled : utilisez ce paramètre si vous avez installé [libcloudproviders-0.3.5](#page-357-0) et souhaitez activer la prise en charge des fournisseurs de cloud dans les fenêtres d'explorateur de fichiers.

-Dtracker=enabled : utilisez ce paramètre si vous avez installé [Tracker-3.6.0](#page-1491-0) et souhaitez l'utiliser pour les fonctions de recherche dans l'explorateur de fichiers.

-Dcolord=enabled : utilisez ce paramètre si vous avez installé [colord-1.4.7](#page-591-0) et souhaitez utiliser colord avec le moteur d'impression de CUPS.

-Dman-pages=true : utilisez cette option si vous avez installé [docutils-0.20.1](#page-814-0) et souhaitez générer les pages de manuel.

-Dsysprof=enabled : utilisez ce paramètre si vous avez installé *[sysprof](https://wiki.gnome.org/Apps/Sysprof)* et souhaitez activer la prise en charge du traçage des applications GTK4.

-Dvulkan=enabled : utilisez ce paramètre si vous avez installé [Vulkan-Loader-1.3.277](#page-1348-0) et souhaitez construire le moteur Vulkan expérimental. Remarquez que vous devez avoir installé *[glslc](https://github.com/google/shaderc/blob/main/downloads.md)* si vous décidez d'activer cette option.

## **Configurer GTK 4**

### **Fichiers de configuration**

~/.config/gtk-4.0/settings.ini et /usr/share/gtk-4.0/settings.ini

### **Informations sur la configuration**

Les thèmes GTK 4 changent l'apparence d'une application GTK 4. Vous pouvez utiliser un thème d'icônes pour changer les icônes qui apparaissent dans la barre d'outils d'une application. Si vous avez installé un thème GTK 4 (p. ex. le thème Adwaita construit dans GTK 4), un thème d'icônes (comme [oxygen-icons-5.115.0](#page-1392-0)) ou une police [\(Polices DejaVu](#page-1225-0)), vous pouvez indiquer vos préférences dans ~/.config/gtk-4.0/settings.ini, ou le fichier de configuration global par défaut (en tant qu'utilisateur root), dans /usr/share/gtk-4.0/ settings.ini. Pour l'utilisateur local, voici un exemple :

```
mkdir -pv ~/.config/gtk-4.0
cat > ~/.config/gtk-4.0/settings.ini << "EOF"
[Settings]
gtk-theme-name = Adwaita
gtk-icon-theme-name = oxygen
gtk-font-name = DejaVu Sans 12
gtk-cursor-theme-size = 18
gtk-xft-antialias = 1
gtk-xft-hinting = 1
gtk-xft-hintstyle = hintslight
gtk-xft-rgba = rgb
gtk-cursor-theme-name = Adwaita
EOF
```
Il y a de nombreuses clés de paramètres, certaines avec des valeurs par défaut. Vous pouvez les trouver sur *[Settings:](https://developer.gnome.org/gtk4/stable/GtkSettings.html) [GTK 4 Reference Manual](https://developer.gnome.org/gtk4/stable/GtkSettings.html)*.

## **Contenu**

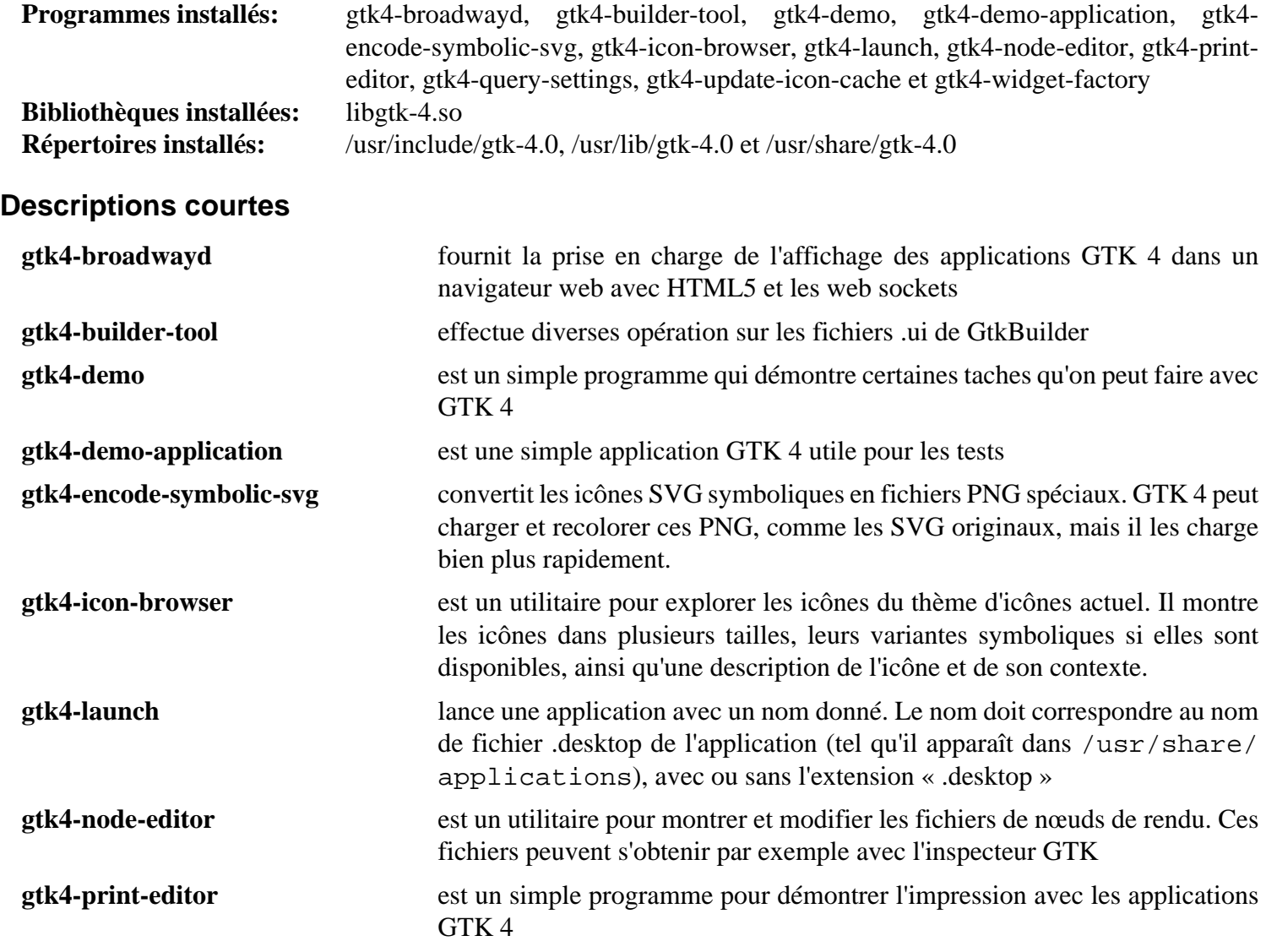

Au-delà de Linux® From Scratch (édition System V) - Version 12.1

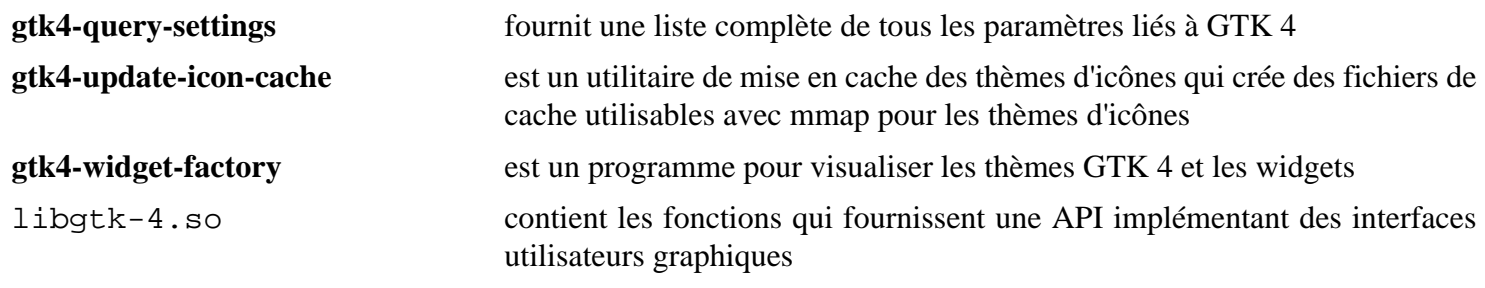

# <span id="page-1270-0"></span>**GTK Engines-2.20.2**

# **Introduction à GTK Engines**

Le paquet GTK Engines contient huit thèmes/moteurs et deux moteurs supplémentaires pour GTK2.

This package is known to build and work properly using an LFS 12.1 platform.

## **Informations sur le paquet**

- Téléchargement (HTTP) : *<https://download.gnome.org/sources/gtk-engines/2.20/gtk-engines-2.20.2.tar.bz2>*
- Téléchargement (FTP) :
- Somme de contrôle MD5 : 5deb287bc6075dc21812130604c7dc4f
- Taille du téléchargement : 676 Ko
- Estimation de l'espace disque requis : 19 Mo
- Estimation du temps de construction : 0.4 SBU

## **Dépendances de GTK Engines**

### **Requises**

[GTK+-2.24.33](#page-1259-0)

### **Facultatives**

[Lua-5.4.6](#page-700-0) et [Which-2.21](#page-662-0) (Requis pour la suite de tests)

## **Installation de GTK Engines**

Installez GTK Engines en exécutant les commandes suivantes :

**./configure --prefix=/usr && make**

Pour tester les résultats, exécutez : **make check**.

Maintenant, en tant qu'utilisateur root :

**make install**

## **Explication des commandes**

--enable-lua --with-system-lua: Utilisez ces paramètres si vous avez installé Lua et voulez construire avec le moteur de thème Lua.

## **Contenu**

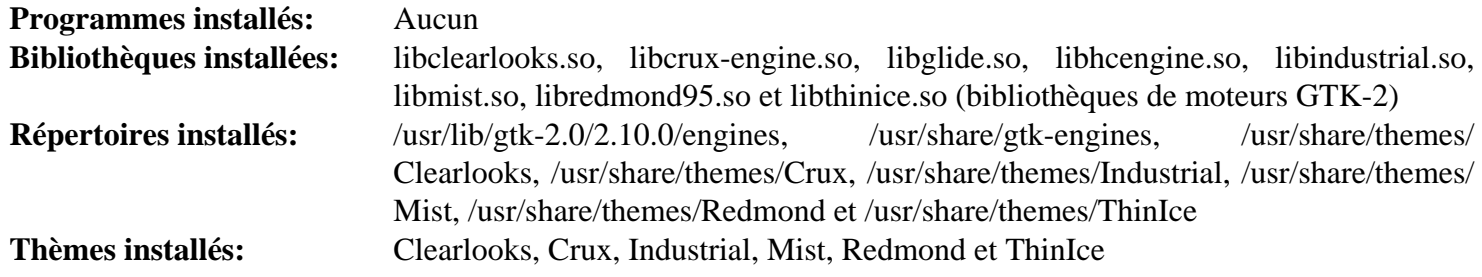

## **Descriptions courtes**

Bibliothèques du moteur sont des systèmes gestionnaires pour les thèmes spécifiques

# **Gtkmm-3.24.8**

# **Introduction à Gtkmm**

Le paquet gtkmm fourni une interface C++ pour GTK+-3.

This package is known to build and work properly using an LFS 12.1 platform.

## **Informations sur le paquet**

- Téléchargement (HTTP) : *<https://download.gnome.org/sources/gtkmm/3.24/gtkmm-3.24.8.tar.xz>*
- Téléchargement (FTP) :
- Somme de contrôle MD5 : f55ed05e1f04f3d7bb11f185774acb45
- Taille du téléchargement : 14 Mo
- Estimation de l'espace disque requis : 200 Mo (avec les tests)
- Estimation du temps de construction :  $1,2$  SBU (avec parallélisme = 4; avec les tests)

### **Dépendances de Gtkmm**

### **Requises**

[Atkmm-2.28.4,](#page-1234-0) [GTK+-3.24.41](#page-1262-0) et [Pangomm-2.46.4](#page-1309-0)

### **Facultatives**

[Doxygen-1.10.0](#page-671-0)

## **Installation de Gtkmm**

Installez Gtkmm en exécutant les commandes suivantes :

```
mkdir gtkmm3-build &&
cd gtkmm3-build &&
meson setup --prefix=/usr --buildtype=release .. &&
ninja
```
Pour tester les résultats, lancez : **ninja check**. Remarquez que vous devez être dans un environnement graphique car les tests essaient d'ouvrir des fenêtres.

Maintenant, en tant qu'utilisateur root :

**ninja install**

Si vous avez construit la documentation (voir Explication des commandes ci-dessous) elle a été installé dans / usr/share/doc/gtkmm-3.0. Pour rester cohérent, renommez ce répertoire en un répertoire versionné en tant qu'utilisateur root :

**mv -v /usr/share/doc/gtkmm-3.0 /usr/share/doc/gtkmm-3.24.8**

## **Explication des commandes**

-Dbuild-documentation=true : si vous avez installé [Doxygen-1.10.0](#page-671-0) cette option construira et installera la documentation.

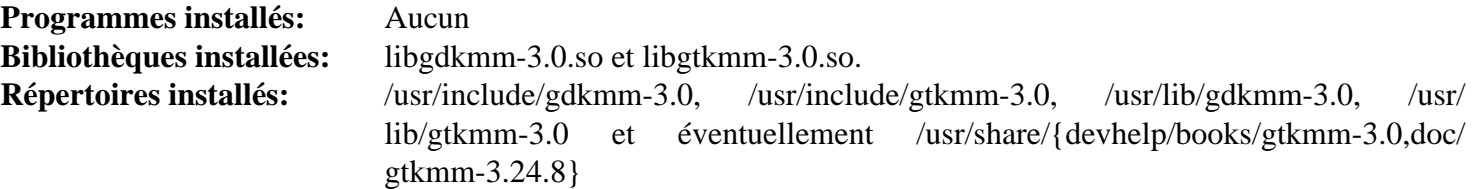

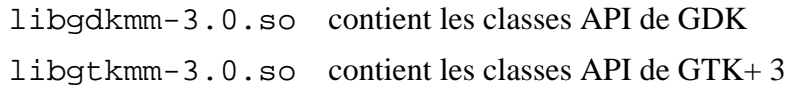

# **gtk-vnc-1.3.1**

# **Introduction à Gtk VNC**

Le paquet Gtk VNC contient un widget visualiseur VNC pour GTK+. Il est construit avec des coroutines qui lui permettent d'être complètement asynchrone tout en restant dans un seul thread.

This package is known to build and work properly using an LFS 12.1 platform.

### **Informations sur le paquet**

- Téléchargement (HTTP) : *<https://download.gnome.org/sources/gtk-vnc/1.3/gtk-vnc-1.3.1.tar.xz>*
- Téléchargement (FTP) :
- Somme de contrôle MD5 : 27f0dc7f33cbfdaa6c9eb7cf169f4866
- Taille du téléchargement : 220 Ko
- Estimation de l'espace disque requis : 5,2 Mo
- Estimation du temps de construction : 0.1 SBU

## **Dépendances de Gtk VNC**

#### **Requises**

[GnuTLS-3.8.3](#page-138-0), [GTK+-3.24.41](#page-1262-0) et [libgcrypt-1.10.3](#page-361-0)

### **Recommandées**

[gobject-introspection-1.78.1](#page-327-0) et [Vala-0.56.14](#page-914-0)

### **Facultatives**

**ninja**

[Cyrus SASL-2.1.28](#page-132-0) et [PulseAudio-17.0](#page-1832-0)

## **Installation de Gtk VNC**

Installez Gtk VNC en exécutant les commandes suivantes :

```
mkdir build &&
cd build &&
```

```
meson setup --prefix=/usr --buildtype=release .. &&
```
Ce paquet n'a pas de suite de tests.

Maintenant, en tant qu'utilisateur root :

**ninja install**

# **Explication des commandes**

-Dwith-vala=false : Ce paramètre désactive la construction des liaisons Vala. Ajoutez-le si vous vous décidez de construire gtk-vnc sans avoir installé vala.

## **Contenu**

```
Programme installé: gvnccapture
Bibliothèques installées: libgtk-vnc-2.0.so, libgync-1.0.so et libgyncpulse-1.0.so
Répertoires installés: /usr/include/gtk-vnc-2.0, /usr/include/gvnc-1.0 et /usr/include/gvncpulse-1.0
```
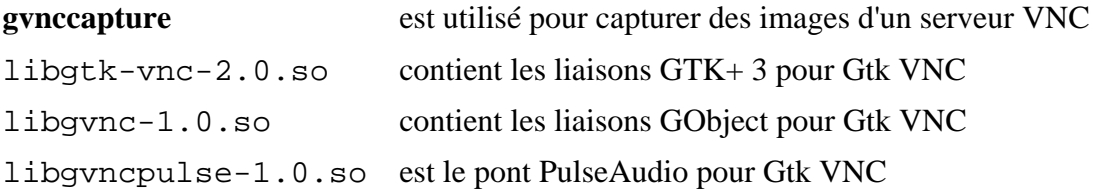

# **gtksourceview-3.24.11**

## **Introduction à GtkSourceView**

Le paquet gtksourceview contient les bibliothèques utilisées pour étendre les fonctions textes de GTK+ pour inclure la coloration syntaxique.

This package is known to build and work properly using an LFS 12.1 platform.

### **Informations sur le paquet**

- Téléchargement (HTTP) : *[https://download.gnome.org/sources/gtksourceview/3.24/gtksourceview-3.24.11.tar.](https://download.gnome.org/sources/gtksourceview/3.24/gtksourceview-3.24.11.tar.xz) [xz](https://download.gnome.org/sources/gtksourceview/3.24/gtksourceview-3.24.11.tar.xz)*
- Téléchargement (FTP) :
- Somme de contrôle MD5 : b748da426a7d64e1304f0c532b0f2a67
- Taille du téléchargement : 1,4 Mo
- Estimation de l'espace disque requis : 80 Mo (avec les tests)
- Estimation du temps de construction :  $0.2$  SBU (avec parallélisme = 4; avec les tests)

## **Dépendances de GtkSourceView**

#### **Requises**

[GTK+-3.24.41](#page-1262-0)

#### **Recommandées**

[gobject-introspection-1.78.1](#page-327-0)

### **Facultatives**

[Vala-0.56.14,](#page-914-0) [Valgrind-3.22.0](#page-916-0), [GTK-Doc-1.33.2,](#page-541-0) [itstool-2.0.7,](#page-1971-0) [fop-2.9](#page-1979-0) (ou *[dblatex](https://sourceforge.net/projects/dblatex/)*) et *[Glade](https://glade.gnome.org/)*

## **Installation de GtkSourceView**

Installez GtkSourceView en exécutant les commandes suivantes :

```
./configure --prefix=/usr &&
make
```
Pour tester les résultats, tapez **make check**. Les tests doivent être lancés dans un environnement graphique.

Maintenant, en tant qu'utilisateur root :

**make install**

## **Explication des commandes**

--enable-gtk-doc : Utilisez ce paramètre si GTK-Doc est installé et si vous souhaitez reconstruire et installer la documentation de l'API.

## **Contenu**

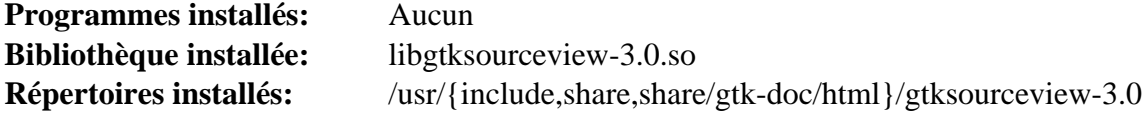

## **Descriptions courtes**

libgtksourceview-3.0.so contient les fonctions d'extension pour le widget GtkTextView

# **gtksourceview4-4.8.4**

# **Introduction à GtkSourceView**

Le paquet GtkSourceView contient les bibliothèques utilisées pour étendre les fonctionnalités textuelles de GTK + pour inclure la coloration syntaxique.

This package is known to build and work properly using an LFS 12.1 platform.

## **Informations sur le paquet**

- Téléchargement (HTTP) : *<https://download.gnome.org/sources/gtksourceview/4.8/gtksourceview-4.8.4.tar.xz>*
- Téléchargement (FTP) :
- Somme de contrôle MD5 : 2bf056caaae27654ec3a5930dd5597d3
- Taille du téléchargement : 1.1 Mo
- Estimation de l'espace disque requis : 71 Mo (avec les tests)
- Estimation du temps de construction : 0,1 SBU (avec les tests, tous deux avec parallélisme = 4)

## **Dépendances de GtkSourceView**

### **Requises**

[GTK+-3.24.41](#page-1262-0)

### **Recommandées**

[gobject-introspection-1.78.1](#page-327-0) et [libxml2-2.12.5](#page-412-0)

### **Facultatives**

[Vala-0.56.14,](#page-914-0) [Valgrind-3.22.0](#page-916-0), [GTK-Doc-1.33.2,](#page-541-0) [itstool-2.0.7,](#page-1971-0) [fop-2.9](#page-1979-0) (ou *[dblatex](https://sourceforge.net/projects/dblatex/)*) et *[Glade](https://glade.gnome.org/)*

## **Installation de GtkSourceView**

Installez GtkSourceView en exécutant les commandes suivantes :

```
mkdir build &&
cd build &&
meson setup --prefix=/usr --buildtype=release .. &&
ninja
```
Pour tester les résultats, lancez **ninja test**. Les tests doivent être lancés dans un environnement graphique.

Maintenant, en tant qu'utilisateur root :

**ninja install**

# **Explication des commandes**

-Dgtk\_doc=true : cette option est normalement utilisée si GTK-Doc est installé et si vous voulez reconstruire et installer la documentation de l'API.

## **Contenu**

**Programmes installés:** None **Bibliothèque installée:** libgtksourceview-4.so **Répertoires installés:** /usr/{include,share,share/gtk-doc/html}/gtksourceview-4

# **Descriptions courtes**

libgtksourceview-4.so contient les fonctions d'extensions pour le widget GtkTextView

# **gtksourceview5-5.10.0**

## **Introduction à GtkSourceView**

Le paquet GtkSourceView contient une bibliothèque utilisée pour étendre les fonctions de texte de GTK pour inclure de la coloration syntaxique.

This package is known to build and work properly using an LFS 12.1 platform.

## **Informations sur le paquet**

- Téléchargement (HTTP) : *<https://download.gnome.org/sources/gtksourceview/5.10/gtksourceview-5.10.0.tar.xz>*
- Téléchargement (FTP) :
- Somme de contrôle MD5 : f74162d727875c3f517d5316148e7222
- Taille du téléchargement : 1.2 Mo
- Estimation de l'espace disque requis : 47 Mo
- Estimation du temps de construction :  $0.2$  SBU (avec les tests, tous deux avec parallélisme = 4)

## **Dépendances de GtkSourceView**

#### **Requises**

[GTK-4.12.5](#page-1266-0) et [pcre2-10.42](#page-432-0)

### **Recommandées**

[gobject-introspection-1.78.1](#page-327-0) et [libxml2-2.12.5](#page-412-0)

### **Facultatives**

[GTK-Doc-1.33.2,](#page-541-0) [Vala-0.56.14](#page-914-0), [Valgrind-3.22.0,](#page-916-0) [Vulkan-Loader-1.3.277](#page-1348-0), *[sysprof](https://wiki.gnome.org/Apps/Sysprof)*

## **Installation de GtkSourceView**

Installez GtkSourceView en exécutant les commandes suivantes :

```
mkdir build &&
cd build &&
meson setup --prefix=/usr --buildtype=release .. &&
ninja
```
Pour tester les résultats lancez : **ninja test**.

Maintenant, en tant qu'utilisateur root :

**ninja install**

## **Explication des commandes**

-Dgtk\_doc=true : utilisez cette option si vous avez installé [GTK-Doc-1.33.2](#page-541-0) et souhaitez générer la documentation de l'API.

-Dsysprof=true : utilisez cette option si vous avez installé *[sysprof](https://wiki.gnome.org/Apps/Sysprof)* et souhaitez construire la prise en charge du traceur sysprof.

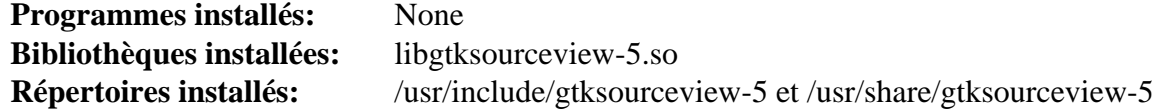

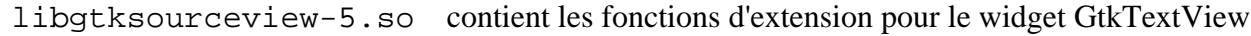

# **imlib2-1.12.2**

# **Introduction à imlib2**

Imlib2 est une bibliothèque graphique pour charger, enregistrer, afficher et manipuler rapidement des fichiers.

This package is known to build and work properly using an LFS 12.1 platform.

## **Informations sur le paquet**

- Téléchargement (HTTP) : *<https://downloads.sourceforge.net/enlightenment/imlib2-1.12.2.tar.xz>*
- Téléchargement (FTP) :
- Somme de contrôle MD5 : 046e7b2c918ae612dbf61dea8b59f37a
- Taille du téléchargement : 816 Ko
- Estimation de l'espace disque requis : 14 Mo (avec la doc)
- Estimation du temps de construction : 0,2 SBU (avec la documentation)

## **Dépendances de imlib2**

### **Requises**

[Bibliothèques Xorg](#page-1156-0)

### **Recommandées**

[giflib-5.2.1](#page-474-0)

### **Facultatives**

[Doxygen-1.10.0](#page-671-0) (pour la documentation de l'API), [libjpeg-turbo-3.0.1,](#page-491-0) [libpng-1.6.42,](#page-495-0) [libtiff-4.6.0,](#page-502-0) [libwebp-1.3.2](#page-504-0), [x265-20240216](#page-1854-0), *[highway](https://github.com/google/highway/)*, *[libheif](https://github.com/strukturag/libheif)*, *[libid3tag](https://sourceforge.net/projects/mad)*, *[libjxl](https://jpeg.org/jpegxl/)* et *[libspectre](https://www.freedesktop.org/wiki/Software/libspectre)*

## **Installation de imlib2**

Installez imlib2 en exécutant les commandes suivantes :

```
./configure --prefix=/usr --disable-static &&
make
```
Ce paquet n'a pas de suite de tests.

Maintenant, en tant qu'utilisateur root :

**make install**

Si vous avez généré la documentation de l'API, installez-la en tant qu'utilisateur root :

```
install -v -m755 -d /usr/share/doc/imlib2-1.12.2/html &&
install -v -m644 doc/html/* /usr/share/doc/imlib2-1.12.2/html
```
# **Explication des commandes**

 $-$ disable-static : Ce paramètre empêche l'installation des versions statiques des bibliothèques.

--enable-doc-build : ce paramètre génère la documentation de l'API. [Doxygen-1.10.0](#page-671-0) doit être installé.

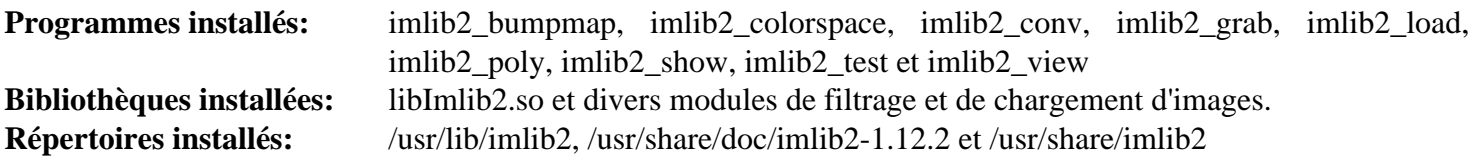

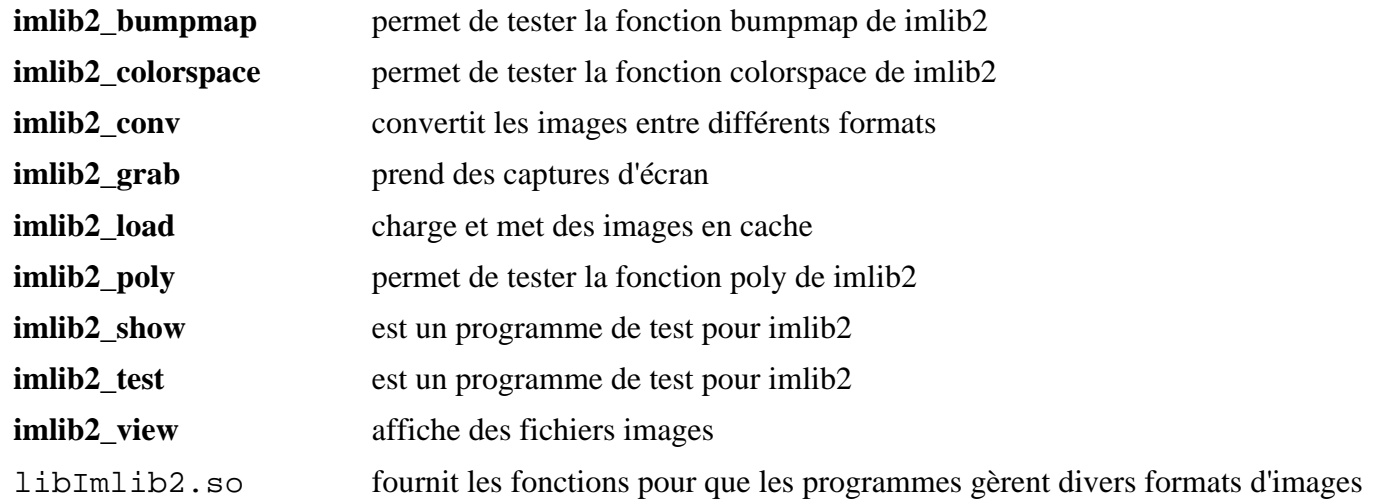

# <span id="page-1283-0"></span>**kColorPicker-0.3.0**

# **Introduction à kColorPicker**

kColorPicker est une bibliothèque QToolButton avec un menu contextuel pour le choix d'une couleur. Le menu contextuel propose un bouton de dialogue pour les couleurs qui peut être utilisé pour ajouter des couleurs personnalisées au menu contextuel.

This package is known to build and work properly using an LFS 12.1 platform.

## **Informations sur le paquet**

- Téléchargement (HTTP) : *[https://github.com/ksnip/kColorPicker/archive/refs/tags/v0.3.0/kColorPicker-0.3.0.](https://github.com/ksnip/kColorPicker/archive/refs/tags/v0.3.0/kColorPicker-0.3.0.tar.gz) [tar.gz](https://github.com/ksnip/kColorPicker/archive/refs/tags/v0.3.0/kColorPicker-0.3.0.tar.gz)*
- Téléchargement (FTP) :
- Somme de contrôle MD5 : 085a82ecc14dce76d70530b1d3b58f22
- Taille du téléchargement : 16 Ko
- Estimation de l'espace disque requis : 1,8 Mo
- Estimation du temps de construction : moins de 0,1 SBU

## **Dépendances de kColorPicker**

### **Requises**

[CMake-3.28.3](#page-669-0) et [\(Qt-5.15.12](#page-1310-0) or [qt-alternate-5.15.12\)](#page-1320-0)

# **Installation de kColorPicker**

Installez kColorPicker en exécutant les commandes suivantes :

```
mkdir build &&
cd build &&
cmake -DCMAKE_INSTALL_PREFIX=/usr \
       -DCMAKE_BUILD_TYPE=Release \
       .. &&
make
```
Ce paquet n'a pas de suite de tests.

Maintenant, en tant qu'utilisateur root :

**make install**

## **Contenu**

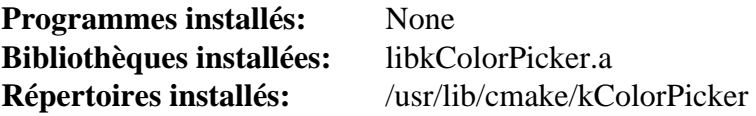

# **kImageAnnotator-0.7.0**

# **Introduction à kImageAnnotator**

kImageAnnotator est un outil pour annoter des images.

This package is known to build and work properly using an LFS 12.1 platform.

## **Informations sur le paquet**

- Téléchargement (HTTP) : *[https://github.com/ksnip/kImageAnnotator/archive/refs/tags/v0.7.0/](https://github.com/ksnip/kImageAnnotator/archive/refs/tags/v0.7.0/kImageAnnotator-0.7.0.tar.gz) [kImageAnnotator-0.7.0.tar.gz](https://github.com/ksnip/kImageAnnotator/archive/refs/tags/v0.7.0/kImageAnnotator-0.7.0.tar.gz)*
- Téléchargement (FTP) :
- Somme de contrôle MD5 : 337b493d010bc82b87a7b908855270cf
- Taille du téléchargement : 264 Ko
- Estimation de l'espace disque requis : 31 Mo
- Estimation du temps de construction :  $0.5$  SBU (avec parallélisme = 4)

## **Dépendances de kImageAnnotator**

### **Requises**

[kcolorpicker-0.3.0](#page-1283-0)

## **Installation de kImageAnnotator**

Installez kImageAnnotator en exécutant les commandes suivantes :

```
mkdir build &&
cd build &&
cmake -DCMAKE_INSTALL_PREFIX=/usr \
       -DCMAKE_BUILD_TYPE=Release \
       .. &&
make
```
Ce paquet n'a pas de suite de tests.

Maintenant, en tant qu'utilisateur root :

**make install**

## **Contenu**

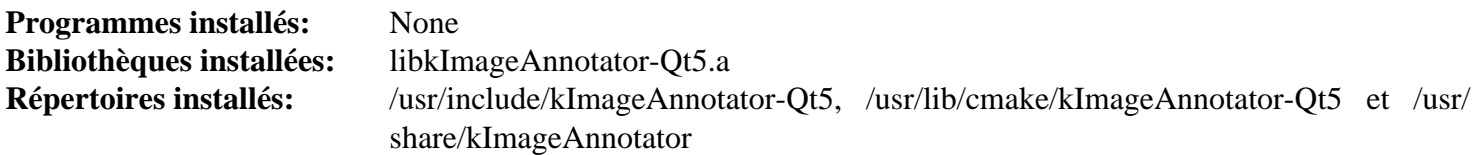

# **keybinder-3.0-0.3.2**

# **Introduction à keybinder-3.0**

Le paquet keybinder-3.0 contient une bibliothèque utilitaire pour enregistrer des raccourcis claviers X pour GTK+-3.

This package is known to build and work properly using an LFS 12.1 platform.

## **Informations sur le paquet**

- Téléchargement (HTTP) : *[https://github.com/kupferlauncher/keybinder/releases/download/keybinder-3.0-v0.3.](https://github.com/kupferlauncher/keybinder/releases/download/keybinder-3.0-v0.3.2/keybinder-3.0-0.3.2.tar.gz) [2/keybinder-3.0-0.3.2.tar.gz](https://github.com/kupferlauncher/keybinder/releases/download/keybinder-3.0-v0.3.2/keybinder-3.0-0.3.2.tar.gz)*
- Téléchargement (FTP) :
- Somme de contrôle MD5 : 97260321fda721fce799174ea6ba10cf
- Taille du téléchargement : 370 Ko
- Estimation de l'espace disque requis : 2.6 Mo
- Estimation du temps de construction : moins de 0,1 SBU

### **Dépendances de keybinder-3.0**

#### **Requises**

[GTK+-3.24.41](#page-1262-0)

#### **Recommandées**

[gobject-introspection-1.78.1](#page-327-0)

#### **Facultatives**

[GTK-Doc-1.33.2](#page-541-0)

## **Installation de keybinder-3.0**

Installez keybinder-3.0 en exécutant les commandes suivantes :

```
./configure --prefix=/usr &&
make
```
Ce paquet n'a pas de suite de tests.

Maintenant, en tant qu'utilisateur root :

**make install**

## **Explication des commandes**

--enable-gtk-doc : Utilisez ce paramètre si GTK-Doc est installé et si vous souhaitez reconstruire et installer la documentation de l'API.

## **Contenu**

**Programmes installés:** None **Bibliothèque installée:** libkeybinder-3.0.so **Répertoires installés:** /usr/include/keybinder-3.0 et /usr/share/gtk-doc/html/keybinder-3.0

## **Descriptions courtes**

libkeybinder-3.0.so est la bibliothèque qui enregistre des raccourcis claviers X globaux

# **libadwaita-1.4.3**

## **Introduction libadwaita**

Le paquet libadwaita fournit des widgets GTK4 graphiques supplémentaires pour développer des interfaces utilisateurs. Il est principalement utilisé par les applications GNOME.

This package is known to build and work properly using an LFS 12.1 platform.

## **Informations sur le paquet**

- Téléchargement (HTTP) : *<https://download.gnome.org/sources/libadwaita/1.4/libadwaita-1.4.3.tar.xz>*
- Téléchargement (FTP) :
- Somme de contrôle MD5 : 915a76f3b8c96292e5c77e0b8a368330
- Taille du téléchargement : 3,8 Mo
- Estimation de l'espace disque requis : 52 Mo (avec les tests)
- Estimation du temps de construction :  $0.2$  SBU (avec parallélisme  $=$  4 et avec les tests)

## **Dépendances de libadwaita**

#### **Requises**

[AppStream-1.0.1](#page-293-0) et [GTK-4.12.5](#page-1266-0)

### **Recommandées**

[Vala-0.56.14](#page-914-0)

### **Facultatives**

[Gi-DocGen-2023.3](#page-818-0)

## **Installation de libadwaita**

Installez libadwaita en exécutant les commandes suivantes :

```
mkdir build &&
cd build &&
meson setup --prefix=/usr --buildtype=release .. &&
ninja
```
Si vous avez installé [Gi-DocGen-2023.3](#page-818-0) et souhaitez construire la documentation de l'API de ce paquet, exécutez :

```
sed "s/apiversion/'1.4.3'/" -i ../doc/meson.build &&
meson configure -Dgtk_doc=true &&
ninja
```
Pour tester les résultats, lancez : **nanja test**. Ces tests doivent être lancés depuis une session graphique.

Maintenant, en tant qu'utilisateur root :

**ninja install**

## **Explication des commandes**

--buildtype=release : spécifie le type de construction convenant aux versions stables de ce paquet, comme la valeur par défaut produit des binaires non optimisés.

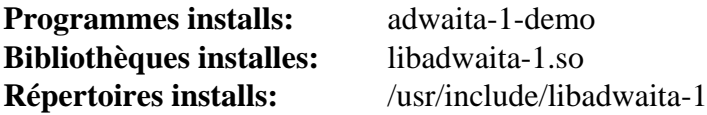

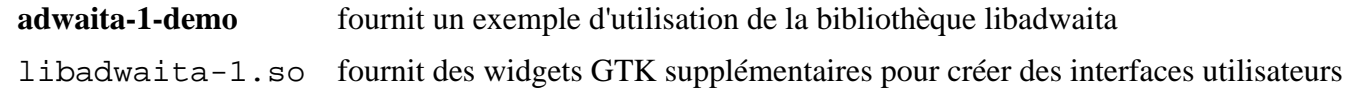

# **libei-1.2.1**

# **Introduction à libei**

Le paquet libei contient un ensemble de bibliothèques pour traiter des entrées émulées. Il est principalement destiné à la pile Wayland.

This package is known to build and work properly using an LFS 12.1 platform.

## **Informations sur le paquet**

- Téléchargement (HTTP) : *<https://gitlab.freedesktop.org/libinput/libei/-/archive/1.2.1/libei-1.2.1.tar.gz>*
- Téléchargement (FTP) :
- Somme de contrôle MD5 : 39d18e5c56834d0b3e62b1e2af41a7a5
- Taille du téléchargement : 228 Ko
- Estimation de l'espace disque requis : 5,2 Mo
- Estimation du temps de construction : moins de 0,1 SBU

### **Dépendances de libei**

#### **Requises**

[attrs-22.2.0](#page-850-0)

### **Facultatives**

[elogind-252.9](#page-602-0), [libevdev-1.13.1](#page-1191-0), [libxkbcommon-1.6.0](#page-410-0), [libxml2-2.12.5](#page-412-0) et *[munit](https://github.com/nemequ/munit)*

## **Installation de libei**

Installez libei en exécutant les commandes suivantes :

```
mkdir build &&
cd build &&
meson setup --prefix=/usr --buildtype=release -Dtests=disabled .. &&
ninja
```
Ce paquet fournit une suite de tests, mais elle nécessite une dépendance externe. Si vous avez installé *[munit](https://github.com/nemequ/munit)* et souhaitez exécuter la suite de tests, exécutez les commandes suivantes :

```
meson configure -Dtests=enabled .. &&
ninja test
```
Maintenant, en tant qu'utilisateur root :

**ninja install**

## **Explication des commandes**

--buildtype=release : spécifie le type de construction convenant aux versions stables de ce paquet, comme la valeur par défaut produit des binaires non optimisés.

-Dtests=disabled : ce paramètre évite une dépendance à *[munit](https://github.com/nemequ/munit)*. Supprimez-le si vous avez installé munit et souhaitez exécuter la suite de tests.

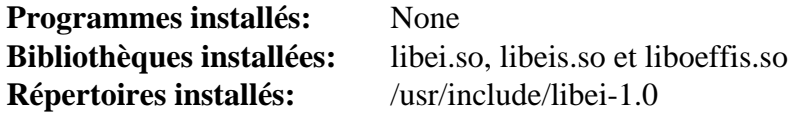

- libei.so fournit une implémentation cliente pour gérer le entrées émulées
- libeis.so fournit une implémentation serveur pour gérer les entrées émulées
- liboffis fournit des services de communication DBus entre libei et le portail XDG RemoteDesktop

# **libgedit-amtk-5.8.0**

# **Introduction à libgedit-amtk**

Le paquet libgedit-amtk contient un remplaçant de base à GTKUIManager basé sur GAction.

This package is known to build and work properly using an LFS 12.1 platform.

## **Informations sur le paquet**

- Téléchargement (HTTP) : *<https://gedit-technology.net/tarballs/libgedit-amtk/libgedit-amtk-5.8.0.tar.xz>*
- Téléchargement (FTP) :
- Somme de contrôle MD5 : 1b2ad96c189dd1749b6526c6026e0618
- Taille du téléchargement : 60 Ko
- Estimation de l'espace disque requis : 2,6 Mo
- Estimation du temps de construction : 0,1 SBU

## **Dépendances de libgedit-amtk**

### **Requises**

[GTK+-3.24.41](#page-1262-0)

### **Facultatives**

[GTK-Doc-1.33.2](#page-541-0) (pour la documentation) et [Valgrind-3.22.0](#page-916-0)

# **Installation de libgedit-amtk**

Installez libgedit-amtk en exécutant les commandes suivantes :

```
mkdir amtk-build &&
cd amtk-build &&
meson setup .. \
      --prefix=/usr \
      --buildtype=release \
      -Dgtk_doc=false &&
ninja
```
Pour tester les résultats lancez : **ninja test**.

Maintenant, en tant qu'utilisateur root :

**ninja install**

# **Explication des commandes**

--buildtype=release : spécifie le type de construction convenant aux versions stables de ce paquet, comme la valeur par défaut produit des binaires non optimisés.

-Dgtk\_doc=false : ce paramètre empêche le système de construction de générer et d'installer la documentation de l'API. Enlevez ce paramètre si vous avez installé [GTK-Doc-1.33.2](#page-541-0) et souhaitez générer et installer la documentation de l'API.

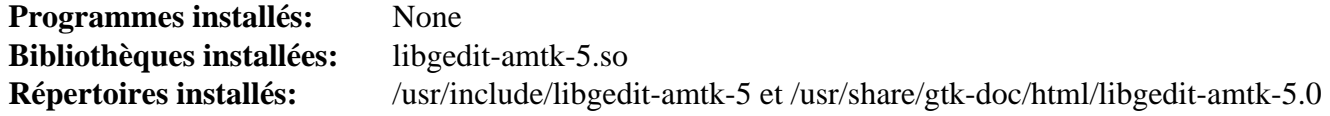

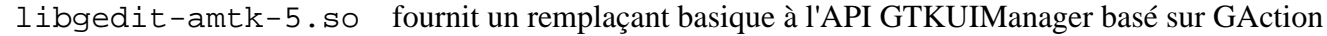

# **libgedit-gtksourceview-299.0.4**

# **Introduction libgedit-gtksourceview**

Le paquet libgedit-gtksourceview fournit une bibliothèque qui étend Gtktextview. Cette bibliothèque ajoute la prise en charge de la coloration syntaxique, du retour en arrière ou en avant, du chargement de fichiers et de leur sauvegarde, de la recherche et du remplacement, d'un système de complétion, de l'impression et d'autres fonctionnalités typiques d'un éditeur de code source.

This package is known to build and work properly using an LFS 12.1 platform.

## **Informations sur le paquet**

- Téléchargement (HTTP) : *[https://gedit-technology.net/tarballs/libgedit-gtksourceview/libgedit-gtksourceview-](https://gedit-technology.net/tarballs/libgedit-gtksourceview/libgedit-gtksourceview-299.0.4.tar.xz)[299.0.4.tar.xz](https://gedit-technology.net/tarballs/libgedit-gtksourceview/libgedit-gtksourceview-299.0.4.tar.xz)*
- Téléchargement (FTP) :
- Somme de contrôle MD5 : 3f96094715a897567e3df7f72ec6c9f0
- Taille du téléchargement : 632 Ko
- Estimation de l'espace disque requis : 22 Mo (avec les tests)
- Estimation du temps de construction : 0,3 SBU (avec les tests)

### **Dépendances de libgedit-gtksourceview**

### **Requises**

[GTK+-3.24.41](#page-1262-0) et [libxml2-2.12.5](#page-412-0)

### **Facultatives**

[GTK-Doc-1.33.2](#page-541-0)

## **Installation de libgedit-gtksourceview**

Installez libgedit-gtksourceview en exécutant les commandes suivantes :

```
mkdir build-libgedit &&
cd build-libgedit &&
meson setup --prefix=/usr \
            --buildtype=release \
            -Dgtk_doc=false \
            .. &&
ninja
```
Pour tester les rsultats lancez : **ninja test**.

Maintenant, en tant qu'utilisateur root :

**ninja install**

## **Explication des commandes**

--buildtype=release : spécifie le type de construction convenant aux versions stables de ce paquet, comme la valeur par défaut produit des binaires non optimisés.

-Dgtk\_doc=false : désactive la construction de la documentation de l'API. Supprimez-le si vous avec installé [GTK-Doc-1.33.2](#page-541-0) et souhaitez construire la documentation de l'API.

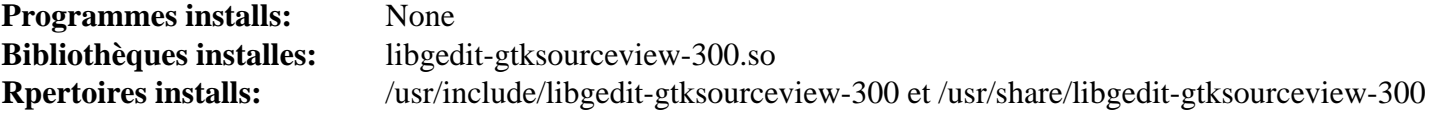

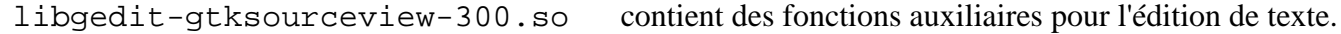

# **libhandy-1.8.3**

# **Introduction libhandy**

Le paquet libhandy fournit des gadget d'interface GTK supplémentaires utiles pour développer des interfaces utilisateurs.

This package is known to build and work properly using an LFS 12.1 platform.

## **Informations sur le paquet**

- Téléchargement (HTTP) : *<https://download.gnome.org/sources/libhandy/1.8/libhandy-1.8.3.tar.xz>*
- Téléchargement (FTP) :
- Somme de contrôle MD5 du téléchargement : af586a91ff6d4093a6e7e283dfab5f7f
- Taille du téléchargement : 1,8 Mo
- Estimation de l'espace disque requis : 24 Mo (avec les tests)
- Estimation du temps de construction : 0,1 SBU (avec les tests)

## **Dépendances de libhandy**

### **Requises**

[GTK+-3.24.41](#page-1262-0)

### **Recommandées**

[Vala-0.56.14](#page-914-0)

### **Facultatives**

[GTK-Doc-1.33.2](#page-541-0) et *[Glade](https://glade.gnome.org/)*

## **Installation de libhandy**

Installez libhandy en lanant les commandes suivantes :

```
mkdir build &&
cd build &&
meson setup --prefix=/usr --buildtype=release .. &&
ninja
```
Pour tester les résultats, lancez : **ninja test**. Les tests doivent être lancés depuis une session graphique.

Maintenant, en tant qu'utilisateur root :

**ninja install**

# **Explication des commandes**

--buildtype=release : spécifie le type de construction convenant aux versions stables de ce paquet, comme la valeur par défaut produit des binaires non optimisés.

-Dgtk\_doc=true : utilisez cette option si vous avez installé [GTK-Doc-1.33.2](#page-541-0) et souhaitez installer la documentation.
# **Contenu**

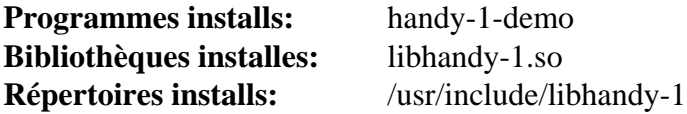

# **Descriptions courtes**

**handy-1-demo** fournit un exemple d'utilisation de la bibliothèque libhandy

libhandy-1.so fournit des gadgets GTK supplémentaires utiles pour créer des interfaces utilisateurs

# **Libdrm-2.4.120**

# **Introduction à Libdrm**

Libdrm fournit une bibliothèque en espace utilisateur pour accéder au gestionnaire de rendu direct (DRM), sur les systèmes qui prennent en charge l'interface ioctl. Libdrm est une bibliothèque de bas-niveau, généralement utilisée par les pilotes graphiques comme les pilotes Mesa DRI, les pilotes X, libva et les projets similaires.

This package is known to build and work properly using an LFS 12.1 platform.

### **Informations sur le paquet**

- Téléchargement (HTTP) : *<https://dri.freedesktop.org/libdrm/libdrm-2.4.120.tar.xz>*
- Téléchargement (FTP) :
- Somme de contrôle MD5 : f8521de37ccbd15987b843a83fabd567
- Taille du téléchargement : 472 Ko
- Estimation de l'espace disque requis : 8,4 Mo (avec les tests)
- Estimation du temps de construction : moins de 0,1 SBU (avec les tests)

### **Dépendances de libdrm**

#### **Recommandées**

[Bibliothèques Xorg](#page-1156-0) (pour le support de l'API Intel KMS requis par Mesa)

#### **Facultatives**

[Cairo-1.18.0](#page-1237-0) (pour les tests), [CMake-3.28.3](#page-669-0) (peut être utilisé pour trouver des dépendances sans fichiers pkgconfig), [docbook-xml-4.5](#page-1954-0), [docbook-xsl-nons-1.79.2,](#page-1967-0) [docutils-0.20.1](#page-814-0) et [libxslt-1.1.39](#page-416-0) (pour construire les pages de manuel), [libatomic\\_ops-7.8.2](#page-353-0) (requis par les architectures sans opérations atomiques natives), [Valgrind-3.22.0](#page-916-0) et *[CUNIT](https://cunit.sourceforge.net/)* (pour les tests AMDGPU)

# **Installation de Libdrm**

Installez libdrm en exécutant les commandes suivantes :

```
mkdir build &&
cd build &&
meson setup --prefix=$XORG_PREFIX \
          --buildtype=release \
          -Dudev=true \
          -Dvalgrind=disabled \
 .. &&
ninja
```
#### Pour vérifier les résultats, lancez **ninja test**.

Maintenant, en tant qu'utilisateur root :

**ninja install**

## **Explication des commandes**

--buildtype=release : spécifie le type de construction convenant aux versions stables de ce paquet, comme la valeur par défaut produit des binaires non optimisés.

Au-delà de Linux® From Scratch (édition System V) - Version 12.1

-Dudev=true : Cette option active le support pour utiliser Udev au lieu de **mknod**.

-Dvalgrind=disabled : ce paramètre désactive la construction de libdrm avec la prise en charge de valgrind. Cela corrige la construction de certains paquets qui utilisent libdrm. Changez ce paramètre à « enabled » (ou supprimez-le) si vous avez besoin de cette prise en charge.

# **Contenu**

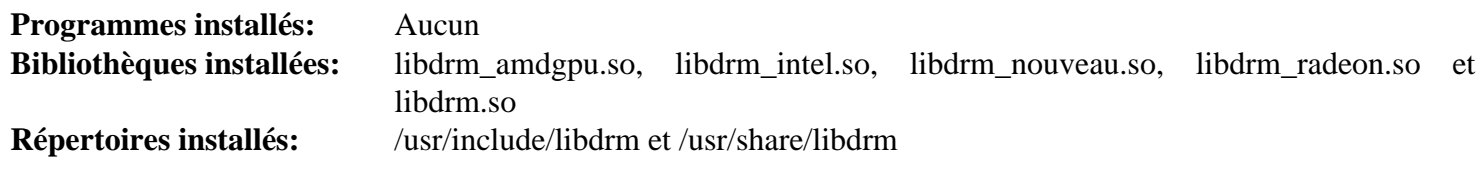

### **Descriptions courtes**

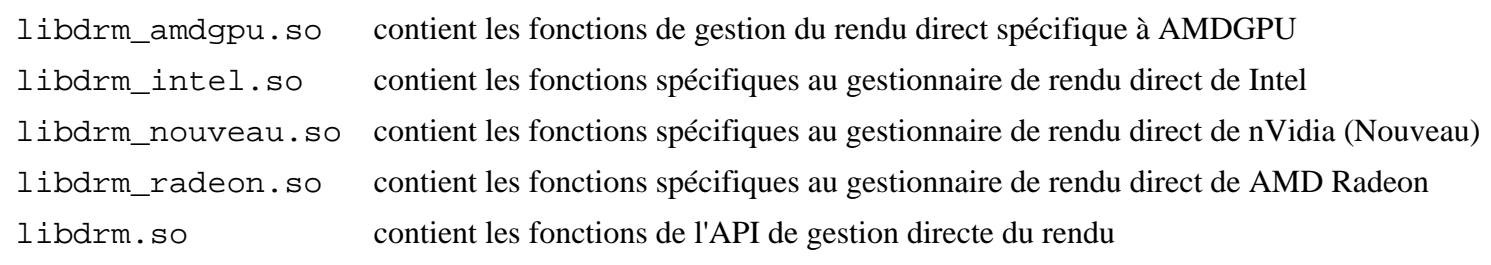

# **libepoxy-1.5.10**

# **Introduction à libepoxy**

libepoxy est une bibliothèque pour prendre en charge la gestion des pointeurs de fonction OpenGL.

This package is known to build and work properly using an LFS 12.1 platform.

### **Informations sur le paquet**

- Téléchargement (HTTP) : *<https://download.gnome.org/sources/libepoxy/1.5/libepoxy-1.5.10.tar.xz>*
- Téléchargement (FTP) :
- Somme de contrôle MD5 : 10c635557904aed5239a4885a7c4efb7
- Taille du téléchargement : 220 Ko
- Estimation de l'espace disque requis : 13 Mo (avec les tests)
- Estimation du temps de construction : 0.1 SBU (avec les tests)

### **Dépendances de libepoxy**

#### **Requises**

[Mesa-24.0.1](#page-1169-0)

#### **Facultatives**

[Doxygen-1.10.0](#page-671-0) (pour la documentation)

# **Installation de libepoxy**

Installez libepoxy en exécutant les commandes suivantes :

```
mkdir build &&
cd build &&
meson setup --prefix=/usr --buildtype=release .. &&
ninja
```
Pour tester les résultats lancez : **ninja test**.

Maintenant, en tant qu'utilisateur root :

**ninja install**

# **Explication des commandes**

--buildtype=release : spécifie le type de construction convenant aux versions stables de ce paquet, comme la valeur par défaut produit des binaires non optimisés.

-Ddocs=true : si vous avez installé [Doxygen-1.10.0](#page-671-0), ajoutez cette option pour générer de la documentation supplémentaire.

# **Contenu**

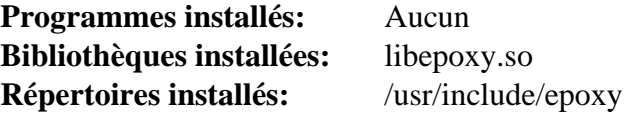

### **Descriptions courtes**

libepoxy.so contient les fonctions de l'API pour prendre en charge la gestion des pointeurs de fonction OpenGL

# **libglade-2.6.4**

# **Introduction à libglade**

Le paquet libglade contient les bibliothèques libglade. Elles sont utiles pour le chargement de fichiers d'interface Glade dans un programme en cours d'exécution.

This package is known to build and work properly using an LFS 12.1 platform.

### **Informations sur le paquet**

- Téléchargement (HTTP) : *<https://download.gnome.org/sources/libglade/2.6/libglade-2.6.4.tar.bz2>*
- Téléchargement (FTP) :
- Somme de contrôle MD5 : d1776b40f4e166b5e9c107f1c8fe4139
- Taille du téléchargement : 348 Ko
- Estimation de l'espace disque requis : 5 Mo
- Estimation du temps de construction : 0.1 SBU

### **Dépendances de libglade**

#### **Requises**

[libxml2-2.12.5](#page-412-0) et [GTK+-2.24.33](#page-1259-0)

#### **Facultatives**

[Python-2.7.18](#page-798-0) et [GTK-Doc-1.33.2](#page-541-0)

# **Installation de libglade**

Installez libglade en exécutant les commandes suivantes :

```
sed -i '/DG_DISABLE_DEPRECATED/d' glade/Makefile.in &&
./configure --prefix=/usr --disable-static &&
make
```
Pour tester les résultats, lancez : **make check**. Un des tests, test-convert, est connu pour échouer.

Maintenant, en tant qu'utilisateur root :

**make install**

# **Explication des commandes**

**sed -i '/DG\_DISABLE\_DEPRECATED/d'** : Certaines fonctions de glib utilisées par libglade ont été déclarées obsolètes dans glib-2.30. Ce sed supprime G\_DISABLE\_DEPRECATED CFLAG.

--disable-static : Ce paramètre empêche l'installation des versions statiques des bibliothèques.

--enable-gtk-doc : Utilisez ce paramètre si GTK-Doc est installé et si vous souhaitez reconstruire et installer la documentation de l'API.

# **Contenu**

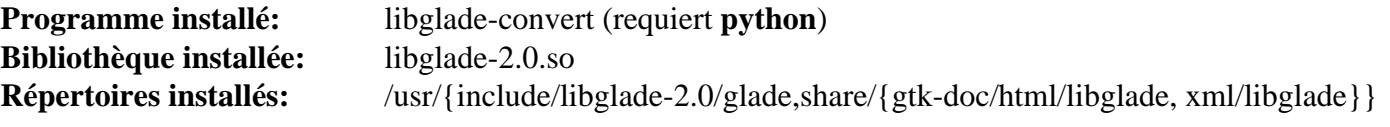

## **Descriptions courtes**

**libglade-convert** est utilisé pour convertir de vieux fichiers d'interface Glade en standards Glade-2.0 libglade-2.0.so contient les fonctions nécessaires pour charger les fichiers d'interface Glade

# **libnotify-0.8.3**

# **Introduction à libnotify**

La bibliothèque libnotify est utilisé pour envoyer des notifications de bureau à un démon de notification, tel que défini dans la spécification Desktop Notifications. Ces notifications peuvent être utilisées pour informer l'utilisateur sur un événement ou afficher une certaine forme d'information sans gêner l'utilisateur.

This package is known to build and work properly using an LFS 12.1 platform.

### **Informations sur le paquet**

- Téléchargement (HTTP) : *<https://download.gnome.org/sources/libnotify/0.8/libnotify-0.8.3.tar.xz>*
- Téléchargement (FTP) :
- Somme de contrôle MD5 : 952e55f45067b6a5b9eab4310c9cd658
- Taille du téléchargement : 104 Ko
- Estimation de l'espace disque requis : 2,3 Mo
- Estimation du temps de construction : 0.1 SBU

### **Dépendances de libnotify**

#### **Requises**

```
GTK+-3.24.41
```
#### **Facultatives (Requises pour construire GNOME)**

[gobject-introspection-1.78.1](#page-327-0)

#### **Facultatives**

[Gi-DocGen-2023.3](#page-818-0) et [xmlto-0.0.28](#page-1972-0)

#### **Requises (environnement d'exécution)**

[notification-daemon-3.20.0](#page-629-0), [xfce4-notifyd-0.9.4](#page-1600-0) ou [lxqt-notificationd-1.4.0](#page-1656-0)

# **Note**

GNOME Shell et KDE KWin fournissent leurs propres démons de notification.

# **Installation de libnotify**

Installez libnotify en exécutant les commandes suivantes :

```
mkdir build &&
cd build &&
meson setup --prefix=/usr \
          --buildtype=release \
          -Dgtk_doc=false \
          -Dman=false \
 .. &&
ninja
```
Ce paquet n'a pas de suite de tests.

Si vous avez installé [Gi-DocGen-2023.3](#page-818-0) et souhaitez construire la documentation de l'API de ce paquet, exécutez :

```
sed "/docs_dir =/s@\$@ / 'libnotify'@" \
    -i ../docs/reference/meson.build &&
meson configure -Dgtk_doc=true &&
ninja
```
Maintenant, en tant qu'utilisateur root :

```
ninja install &&
if [ -e /usr/share/doc/libnotify ]; then
   rm -rf /usr/share/doc/libnotify-0.8.3
  mv -v /usr/share/doc/libnotify{,-0.8.3}
fi
```
# **Explication des commandes**

--buildtype=release : spécifie le type de construction convenant aux versions stables de ce paquet, comme la valeur par défaut produit des binaires non optimisés.

## **Contenu**

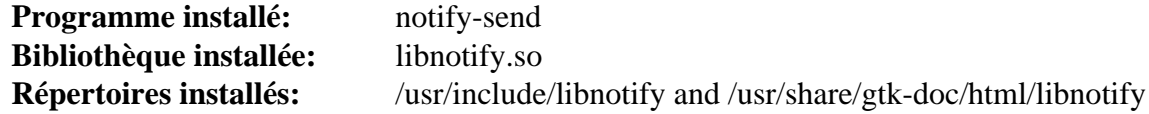

#### **Descriptions courtes**

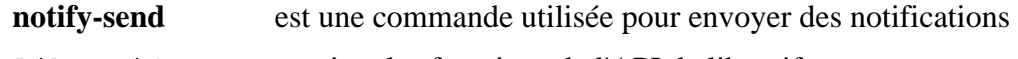

libnotify.so contient les fonctions de l'API de libnotify

# **libxklavier-5.4**

# **Introduction à libxklavier**

Le paquet libxklavier contient une bibliothèque outil pour le clavier X.

This package is known to build and work properly using an LFS 12.1 platform.

# **Informations sur le paquet**

- Téléchargement (HTTP) : *<https://people.freedesktop.org/~svu/libxklavier-5.4.tar.bz2>*
- Téléchargement (FTP) :
- Somme de contrôle MD5 : 13af74dcb6011ecedf1e3ed122bd31fa
- Taille du téléchargement : 384 Ko
- Estimation de l'espace disque requis : 5.2 Mo
- Estimation du temps de construction : moins de 0,1 SBU

# **Dépendances de libxklavier**

#### **Requises**

[GLib-2.78.4](#page-321-0), [ISO Codes-4.16.0,](#page-551-0) [libxml2-2.12.5](#page-412-0) et [Bibliothèques Xorg](#page-1156-0)

### **Recommandées**

[gobject-introspection-1.78.1](#page-327-0)

### **Facultatives**

[GTK-Doc-1.33.2](#page-541-0) et [Vala-0.56.14](#page-914-0)

# **Installation de libxklavier**

Installez libxklavier en exécutant les commandes suivantes :

```
./configure --prefix=/usr --disable-static &&
```
**make**

Ce paquet n'a pas de suite de tests.

Maintenant, en tant qu'utilisateur root :

**make install**

# **Explication des commandes**

--disable-static : Ce paramètre empêche l'installation des versions statiques des bibliothèques.

--enable-gtk-doc : Ce paramètre est normalement utilisé si GTK-Doc est installé et que vous souhaitez reconstruire et installer la documentation de l'API. Il est cassé pour ce paquet à cause de l'utilisation d'un programme gtk-doc depuis longtemps obsolète et qui n'est plus disponible.

# **Contenu**

**Programmes installés:** Aucun **Bibliothèque installée:** libxklavier.so **Répertoires installés:** /usr/include/libxklavier et /usr/share/gtk-doc/html/libxklavier

# **Descriptions courtes**

libxklavier.so contient les fonctions de l'outil XKB

# <span id="page-1307-0"></span>**Pango-1.51.2**

# **Introduction à Pango**

Pango est une bibliothèque de présentation et d'affichage de texte, mettant l'accent sur l'internationalisation. On peut l'utiliser n'importe où quand on a besoin d'un texte présenté, même si la plupart du travail fait sur Pango jusqu'à présent s'effectue dans le contexte des outils de widget de GTK+.

This package is known to build and work properly using an LFS 12.1 platform.

### **Informations sur le paquet**

- Téléchargement (HTTP) : *<https://download.gnome.org/sources/pango/1.51/pango-1.51.2.tar.xz>*
- Téléchargement (FTP) :
- Somme de contrôle MD5 : dad79982a79badc27901d90400a32324
- Taille du téléchargement : 1,9 Mo
- Estimation de l'espace disque requis : 28 Mo (avec les tests)
- Estimation du temps de construction :  $0.1$  SBU (avec parallélisme  $= 4$  ; avec les tests)

### **Dépendances de Pango**

#### **Requises**

[Fontconfig-2.15.0](#page-468-0) (doit être construit avec un [FreeType-2.13.2](#page-466-0) qui utilise [HarfBuzz-8.3.0\)](#page-480-0), [FriBidi-1.0.13](#page-471-0) et [GLib-2.78.4](#page-321-0)

#### **Recommandées**

[Cairo-1.18.0,](#page-1237-0) [gobject-introspection-1.78.1](#page-327-0) (requis si vous construisez GNOME) et [Bibliothèques Xorg](#page-1156-0)

#### **Facultatives**

[Polices Cantarell](#page-1225-0) (pour les tests), [Gi-DocGen-2023.3](#page-818-0) (pour générer la documentation), *[help2man](https://ftpmirror.gnu.org/gnu/help2man)*, *[libthai](https://linux.thai.net/projects/libthai)* et *[sysprof](https://wiki.gnome.org/Apps/Sysprof)*

# **Installation de Pango**

Installez Pango en exécutant les commandes suivantes :

```
mkdir build &&
cd build &&
meson setup --prefix=/usr \
         --buildtype=release \
          --wrap-mode=nofallback \
 .. &&
```
**ninja**

Si vous avez installé [Gi-DocGen-2023.3](#page-818-0) et souhaitez construire la documentation de l'API de ce paquet, exécutez :

```
sed "/docs_dir =/s@\$@ / 'pango-1.51.2'@" -i ../docs/meson.build &&
meson configure -Dgtk_doc=true &&
ninja
```
Pour tester les résultats exécutez : **ninja test**. Un test, test-font est connu pour échouer. Certains tests peuvent échouer si aucune police Opentype ou Truetype n'est installée dans /usr/share/fonts.

Maintenant, en tant qu'utilisateur root :

#### **ninja install**

# **Explication des commandes**

--buildtype=release : spécifie le type de construction convenant aux versions stables de ce paquet, comme la valeur par défaut produit des binaires non optimisés.

-Dintrospection=disabled : utilisez ce paramètre si vous ne voulez pas utiliser [gobject](#page-327-0)[introspection-1.78.1.](#page-327-0)

--wrap-mode=nofallback : ce paramètre évite que **meson** ne se rabatte sur les sous-projet pour les déclarations de dépendance dans les fichiers de construction, ce qui l'empêche de télécharger les dépendances facultatives qui ne sont pas installées sur le système.

# **Configuration de Pango**

### **Fichiers de configuration**

/etc/pango/pangorc,  $\sim$ /.pangorc et the file specified in the environment variable PANGO RC FILE

## **Contenu**

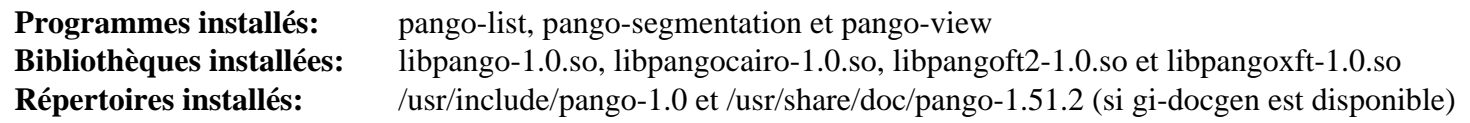

#### **Descriptions courtes**

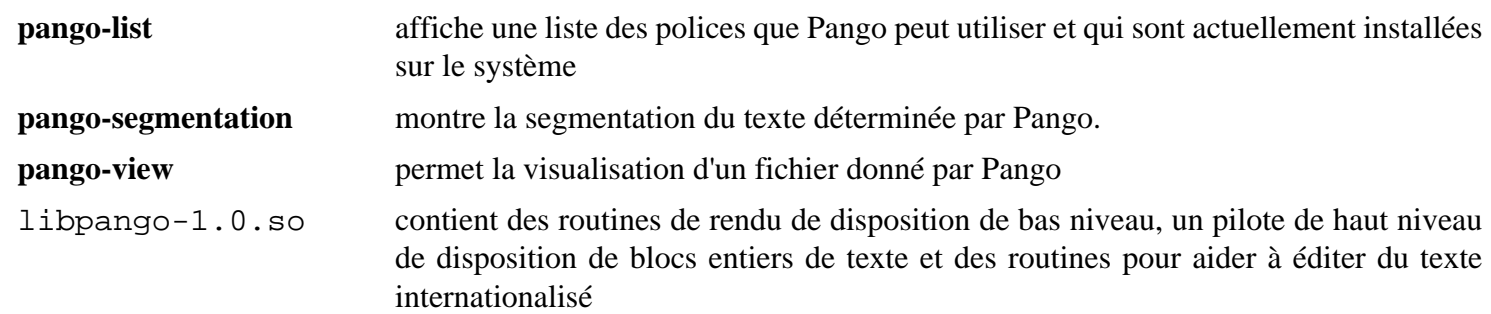

# **Pangomm-2.46.4**

# **Introduction à Pangomm**

Le paquet pangomm fournit une interface C++ pour Pango.

This package is known to build and work properly using an LFS 12.1 platform.

## **Informations sur le paquet**

- Téléchargement (HTTP) : *<https://download.gnome.org/sources/pangomm/2.46/pangomm-2.46.4.tar.xz>*
- Téléchargement (FTP) :
- Somme de contrôle MD5 : 5947d35899db62813531d7ea8faee60c
- Taille du téléchargement : 680 Ko
- Estimation de l'espace disque requis : 8,9 Mo
- Estimation du temps de construction : 0.2 SBU

### **Dépendances de Pangomm**

#### **Requises**

[libcairomm-1.14.0](#page-1239-0), [GLibmm-2.66.5](#page-324-0) et [Pango-1.51.2](#page-1307-0)

# **Installation de Pangomm**

Installez Pangomm en exécutant les commandes suivantes :

```
mkdir build &&
cd build &&
meson setup --prefix=/usr --buildtype=release .. &&
ninja
```
Ce paquet n'a pas de suite de tests.

Maintenant, en tant qu'utilisateur root :

**ninja install**

# **Contenu**

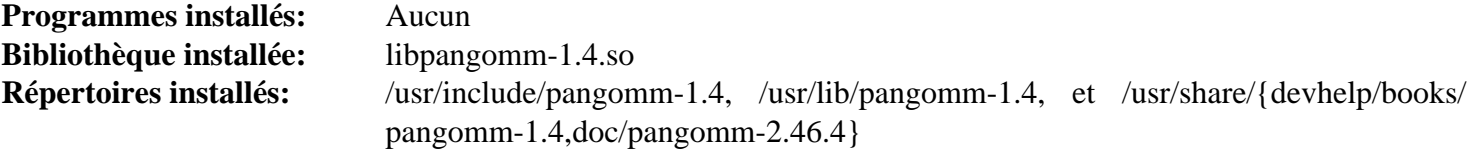

### **Descriptions courtes**

libpangomm-1.4.so contient les classes API de Pango

# <span id="page-1310-0"></span>**Qt-5.15.12**

# **Introduction à Qt5**

Qt5 est une boîte à outils multi-plate-forme qui est largement utilisée pour le développement d'application avec une interface graphique (GUI) (dans ce cas Qt5 est classé comme une boite à outils de widgets), et est également utilisée pour le développement de programmes sans interface graphique comme des outils en ligne de commande et des consoles pour serveurs. Deux des utilisations principales de Qt sont KDE Frameworks 5 (KF5) et LXQt.

This package is known to build and work properly using an LFS 12.1 platform.

## **Informations sur le paquet**

- Téléchargement (HTTP) : *[https://download.qt.io/archive/qt/5.15/5.15.12/single/qt-everywhere-opensource-src-](https://download.qt.io/archive/qt/5.15/5.15.12/single/qt-everywhere-opensource-src-5.15.12.tar.xz)[5.15.12.tar.xz](https://download.qt.io/archive/qt/5.15/5.15.12/single/qt-everywhere-opensource-src-5.15.12.tar.xz)*
- Téléchargement (FTP) :
- Somme de contrôle MD5 : 3fb1cd4f763f5d50d491508b7b99fb77
- Taille du téléchargement : 630 Mo
- Estimation de l'espace disque requis : 15 Go (264 Mo installés)
- Estimation du temps de construction : 16 SBU (avec parallélisme  $= 4$ )

### **Téléchargements supplémentaires**

• Maintenant que les mises à jour de Qt5 sont restreintes aux clients commerciaux, les correctifs amont pour plusieurs modules ont été récoltés par kde. Les correctifs pour les modules requis par les paquets de BLFS ont été agrégés pour la construction non-modulaire de Qt5 que nous utilisons.

Correctif requis : *[https://www.linuxfromscratch.org/patches/blfs/12.1/qt-everywhere-opensource-src-5.15.12](https://www.linuxfromscratch.org/patches/blfs/12.1/qt-everywhere-opensource-src-5.15.12-kf5-1.patch) [kf5-1.patch](https://www.linuxfromscratch.org/patches/blfs/12.1/qt-everywhere-opensource-src-5.15.12-kf5-1.patch)*

Les détails sur le travail de kde se trouvent sur *[https://dot.kde.org/2021/04/06/announcing-kdes-qt-5-patch](https://dot.kde.org/2021/04/06/announcing-kdes-qt-5-patch-collection)[collection](https://dot.kde.org/2021/04/06/announcing-kdes-qt-5-patch-collection)* et *<https://community.kde.org/Qt5PatchCollection>*.

• Correctif requis : *[https://www.linuxfromscratch.org/patches/blfs/12.1/qt-everywhere-opensource-src-5.15.12](https://www.linuxfromscratch.org/patches/blfs/12.1/qt-everywhere-opensource-src-5.15.12-security_fix-1.patch) [security\\_fix-1.patch](https://www.linuxfromscratch.org/patches/blfs/12.1/qt-everywhere-opensource-src-5.15.12-security_fix-1.patch)*

## **Dépendances de Qt5**

#### **Requises**

[Bibliothèques Xorg](#page-1156-0)

#### **Recommandées**

[alsa-lib-1.2.11](#page-1740-0), [at-spi2-core-2.50.1](#page-1235-0), [make-ca-1.13](#page-122-0), [Cups-2.4.7](#page-1910-0), [dbus-1.14.10](#page-597-0), [double-conversion-3.3.0](#page-310-0), [GLib-2.78.4](#page-321-0), [gst-plugins-base-1.22.10](#page-1765-0) (moteur QtMultimedia), [HarfBuzz-8.3.0,](#page-480-0) [ICU-74.2,](#page-333-0) [JasPer-4.2.0,](#page-482-0) [libjpeg](#page-491-0)[turbo-3.0.1](#page-491-0), [libmng-2.0.3](#page-493-0), [libpng-1.6.42,](#page-495-0) [libtiff-4.6.0](#page-502-0), [libwebp-1.3.2,](#page-504-0) [libxkbcommon-1.6.0](#page-410-0), [Mesa-24.0.1](#page-1169-0), [mtdev-1.1.6](#page-424-0), [pcre2-10.42](#page-432-0), [SQLite-3.45.1,](#page-1131-0) [Wayland-1.22.0](#page-452-0) (Mesa doit être construit avec le moteur EGL Wayland), [xcb-util-image-0.4.1,](#page-1164-0) [xcb-util-keysyms-0.4.1](#page-1165-0), [xcb-util-renderutil-0.3.10](#page-1166-0) et [xcb-util-wm-0.4.2](#page-1167-0)

#### **Facultatives**

[BlueZ-5.72](#page-584-0) (pour sdpscanner et à l'exécution, pour le module QtConnectivity), [GTK+-3.24.41](#page-1262-0), [ibus-1.5.29](#page-545-0), [libinput-1.25.0](#page-1193-0), [MariaDB-10.11.7](#page-1116-0) or *[MySQL](https://www.mysql.com/)*, [MIT Kerberos V5-1.21.2](#page-164-0), [pciutils-3.10.0,](#page-633-0) [PostgreSQL-16.2](#page-1124-0), [PulseAudio-17.0](#page-1832-0), [SDL2-2.30.0](#page-1838-0), [unixODBC-2.3.12](#page-568-0), [Vulkan-Loader-1.3.277](#page-1348-0), *[assimp](https://www.assimp.org/)*, *[Flite](https://github.com/festvox/flite)*, *[Firebird](https://www.firebirdsql.org/)*, *[FreeTDS](https://www.freetds.org/)*, *[libproxy](https://libproxy.github.io/libproxy/)*, *[OpenAL](https://openal.org/)*, *[speech-dispatcher](https://freebsoft.org/speechd/)* et *[tslib](http:///www.tslib.org/)*

# **Paramétrer le préfixe d'installation**

### **Installer dans /opt/qt5**

Les éditeurs de BLFS recommandent d'installer Qt5 dans un répertoire autre que /usr, par exemple /opt/qt5. Pour cela initialisez la variable d'environnement suivante :

#### **export QT5PREFIX=/opt/qt5**

### **Astuce**

Parfois, les chemins d'installation sont codés en durs dans les fichiers installés. C'est la raison pour laquelle /opt/qt5 est utilisé comme préfixe d'installation au lieu de /opt/qt-5.15.12. Pour créer un répertoire versionné de Qt5, vous devez créer un répertoire versionné et un lien symbolique :

```
mkdir -pv /opt/qt-5.15.12
ln -sfnv qt-5.15.12 /opt/qt5
```
Plus tard, vous pouvez vouloir installer d'autres versions de Qt5. Pour faire cela, supprimez juste le lien symbolique, créez le nouveau répertoire versionné et recréez le lien symbolique /opt/qt5 avant de construire la nouvelle version. La version de Qt5 que vous utilisez dépend seulement d'où pointe le lien symbolique.

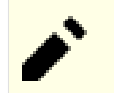

## **Note**

Si [qca-2.3.8](#page-436-0) est installé et que vous réinstallez ou mettez à jour ce paquet, alors qca devra être réinstallé.

# **Installation de Qt5**

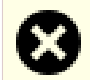

### **Avertissement**

Si Qt5 doit être réinstallé dans le même répertoire qu'une précédente installation, lancez les commandes fait par root, comme **make install**, depuis une console ou un gestionnaire de fenêtres non Qt5. Elle écrase les bibliothèques Qt5 qui ne devraient pas être utilisées pendant le processus d'installation.

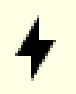

#### **Attention**

Si vous n'avez pas installé certaines dépendances recommandées, examinez la sortie de **./configure --help** pour vérifier comment les désactiver ou utiliser une version interne intégrée dans l'archive des sources.

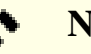

#### **Note**

Le temps et l'espace de construction requis pour tout Qt5 est considérable. Les instructions ci-dessous ne construisent pas les tutoriels et les exemples. La suppression des lignes -nomake créera une construction complète.

### **Note**

Les éditeurs de BLFS ne recommandent pas d'installer Qt5 dans la hiérarchie /usr car il devient difficile de trouver des composants et de mettre à jour vers une nouvelle version. Si vous voulez installer Qt5 dans /usr, les répertoires ont besoin d'être spécifiés explicitement. Dans ce cas, initialisez QT5PREFIX=/ usr et ajoutez la suite aux arguments de configuration :

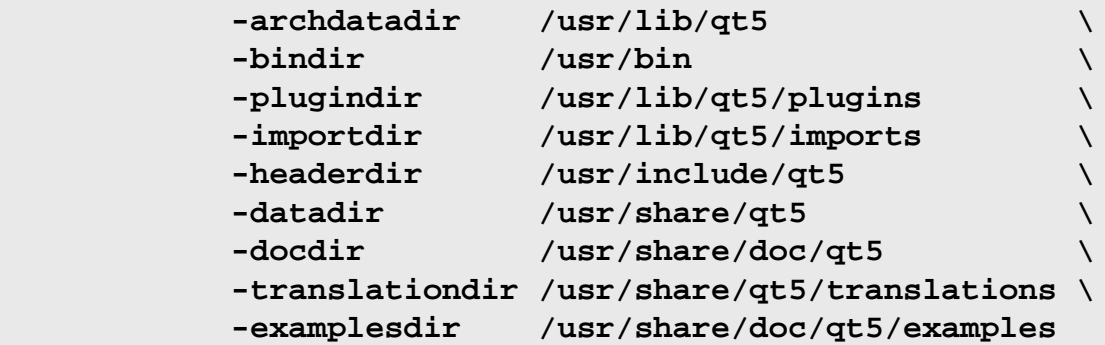

Maintenant, appliquez un correctif pour récupérer les correctifs récoltés par kde pour les modules qui sont requis par les paquets mentionnés dans ce livre :

**patch -Np1 -i ../qt-everywhere-opensource-src-5.15.12-kf5-1.patch**

Le correctif est censé être utilisé dans un répertoire git. Sinon, certains fichiers qui doivent être modifiés par **configure** après l'application du correctif ne sont pas touchés. Il est suffisant de créer un répertoire .git dans le répertoire qmake, où le script **configure** est exécuté :

**mkdir -pv qtbase/.git**

Ajoutez une autre correction pour construire avec GCC-13 :

```
sed -e "/pragma once/a#include <cstdint>"
     -i qtlocation/src/3rdparty/mapbox-gl-native/include/mbgl/util/geometry.hpp \
        qtlocation/src/3rdparty/mapbox-gl-native/include/mbgl/util/string.hpp \
        qtlocation/src/3rdparty/mapbox-gl-native/src/mbgl/gl/stencil_mode.hpp
```
Corrigez une vulnérabilité de sécurité dans qtbase :

```
patch -Np1 -i ../qt-everywhere-opensource-src-5.15.12-security_fix-1.patch
```
Installez Qt5 en exécutant les commandes suivantes :

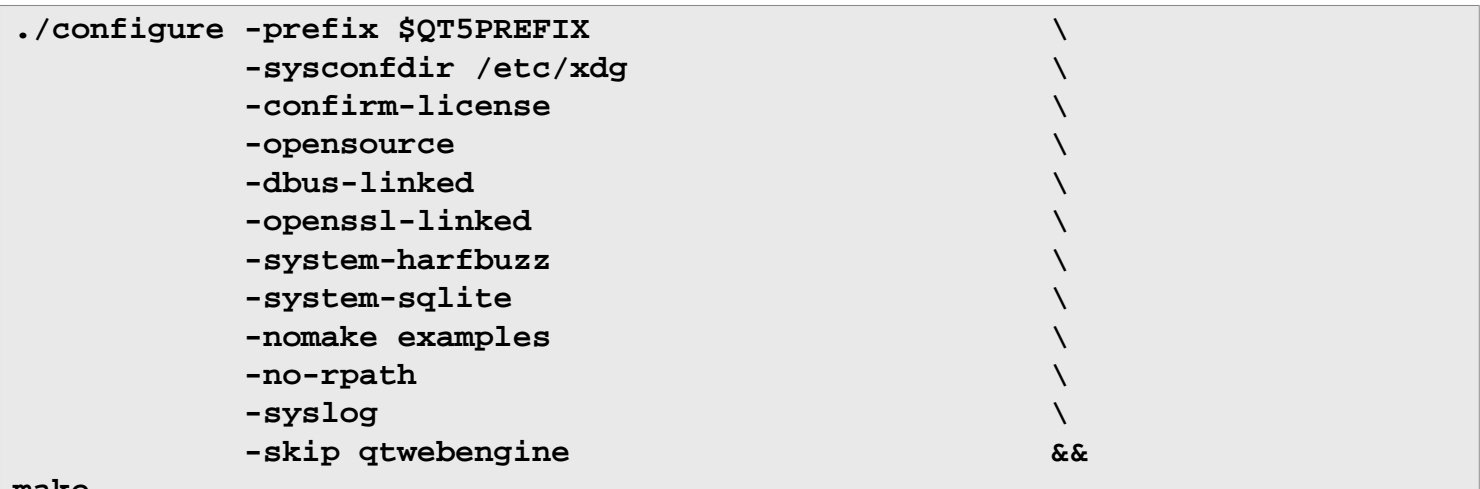

**make**

Ce paquet n'a pas de suite de tests.

Maintenant, en tant qu'utilisateur root :

#### **make install**

Supprimez les références au répertoire de construction dans les fichiers de dépendances (prl) des bibliothèques installées en exécutant la commande suivante en tant qu'utilisateur root :

```
find $QT5PREFIX/ -name \*.prl \
    -exec sed -i -e '/^QMAKE_PRL_BUILD_DIR/d' {} \;
```
# install -dm755 /usr/share/applications &&

```
Installez les images et créez les entrées de menu pour les applications installées. La variable QT5BINDIR
cat > /usr/share/applications/assistant-qt5.desktop << EOF
est utilisée ici pour pour les programmes exécutables. Si vous avec changé le bindire pour les programmes exécutables. Si vous avec changé le bindire pour les programmes exécutables. Si vous avec changé le bindire pour le 
plus haut, QT5BINDIR doit étre ajusté ci-dessous. Assurez-vous que la variable de finie de finie dans la varia<br>Name=Qt5 Assistant
Comment=Shows Qt5 documentation and examples
Exec=$QT5BINDIR/assistant
Icon=assistant-qt5.png
Terminal=false
Encoding=UTF-8
Type=Application
Categories=Ot;Development;Documentation;
EOF
```

```
cat > /usr/share/applications/designer-qt5.desktop << EOF
[Desktop Entry]
Name=Qt5 Designer
GenericName=Interface Designer
Comment=Design GUIs for Qt5 applications
Exec=$QT5BINDIR/designer
Icon=designer-qt5.png
MimeType=application/x-designer;
Terminal=false
Encoding=UTF-8
Type=Application
Categories=Qt;Development;
EOF
```
**cat > /usr/share/applications/linguist-qt5.desktop << EOF** [Desktop Entry] Name=Qt5 Linguist Comment=Add translations to Qt5 applications Exec=\$QT5BINDIR/linguist Icon=linguist-qt5.png MimeType=text/vnd.trolltech.linguist;application/x-linguist; Terminal=false Encoding=UTF-8 Type=Application Categories=Qt;Development; **EOF**

**cat > /usr/share/applications/qdbusviewer-qt5.desktop << EOF** [Desktop Entry] Name=Qt5 QDbusViewer GenericName=D-Bus Debugger Comment=Debug D-Bus applications Exec=\$QT5BINDIR/qdbusviewer Icon=qdbusviewer-qt5.png Terminal=false Encoding=UTF-8 Type=Application Categories=Qt;Development;Debugger; **EOF**

Certains paquets comme [VLC-3.0.20](#page-1891-0) cherchent certains exécutables avec un suffix -qt5. Exécutez la commande suivante en tant qu'utilisateur root pour créer les liens symboliques nécessaires :

```
for file in moc uic rcc qmake lconvert lrelease lupdate; do
   ln -sfvn $QT5BINDIR/$file /usr/bin/$file-qt5
done
```
### **Explication des commandes**

-confirm-license : accepte la licence sans demander à l'utilisateur pendant la configuration.

```
-opensource : Installez la version opensource de Qt.
```
-nomake examples : ce paramètre désactive la construction des programmes d'exemple inclus dans l'archive des sources. Supprimez-le si vous voulez les construire.

-system-sqlite : ce paramètre active l'utilisation de la version du système de SQLite.

-dbus-linked -openssl-linked : ces paramètres activent explicitement la liaison des bibliothèques D-Bus et OpenSSL aux bibliothèques Qt5 au lieu d'utiliser **dlopen()**.

-syslog : ce paramètre permet d'envoyer les messages de Qt vers le système de journalisation **syslog**.

-skip qtwebengine : Ce paramètre désactive la construction de QtWebEngine. Les éditeurs de BLFS ont choisi de construire [qtwebengine-5.15.17](#page-1330-0) séparément.

-system-harfbuzz : ce paramètre active l'utilisation de la version système de Harfbuzz.

# **Configuration de Qt5**

#### **Informations sur la configuration**

Si [Sudo-1.9.15p5](#page-199-0) est installé, QT5DIR devrait également être disponible pour le super utilisateur. Exécutez les commandes suivantes en tant qu'utilisateur root :

```
cat > /etc/sudoers.d/qt << "EOF"
Defaults env_keep += QT5DIR
EOF
```
#### **Si vous avez installé Qt5 dans /usr**

Si vous avez installé Qt5 dans /usr, créez une variable d'environnement utilisée par certains paquets. En tant qu'utilisateur root :

```
cat > /etc/profile.d/qt5.sh << "EOF"
# Begin /etc/profile.d/qt5.sh
QT5DIR=/usr
export QT5DIR
# End /etc/profile.d/qt5.sh
EOF
```
#### **Si vous n'avez pas installé Qt5 dans /usr**

Si vous avez installé Qt5 dans un emplacement autre que /usr, vous devez mettre à jour les fichiers de configuration suivant pour que Qt5 soit correctement trouvé par les autres paquet et les processus systèmes.

En tant qu'utilisateur root, mettez à jour le fichier /etc/ld.so.conf et le fichier de cache à l'exécution de l'éditeur des liens dynamique :

```
cat >> /etc/ld.so.conf << EOF
# Begin Qt addition
/opt/qt5/lib
# End Qt addition
EOF
```
#### **ldconfig**

En tant qu'utilisateur root, créez le fichier /etc/profile.d/qt5.sh :

```
cat > /etc/profile.d/qt5.sh << "EOF"
# Begin /etc/profile.d/qt5.sh
QT5DIR=/opt/qt5
pathappend $QT5DIR/bin PATH
pathappend $QT5DIR/lib/pkgconfig PKG_CONFIG_PATH
export QT5DIR
# End /etc/profile.d/qt5.sh
EOF
```
# **Contenu**

<span id="page-1317-0"></span>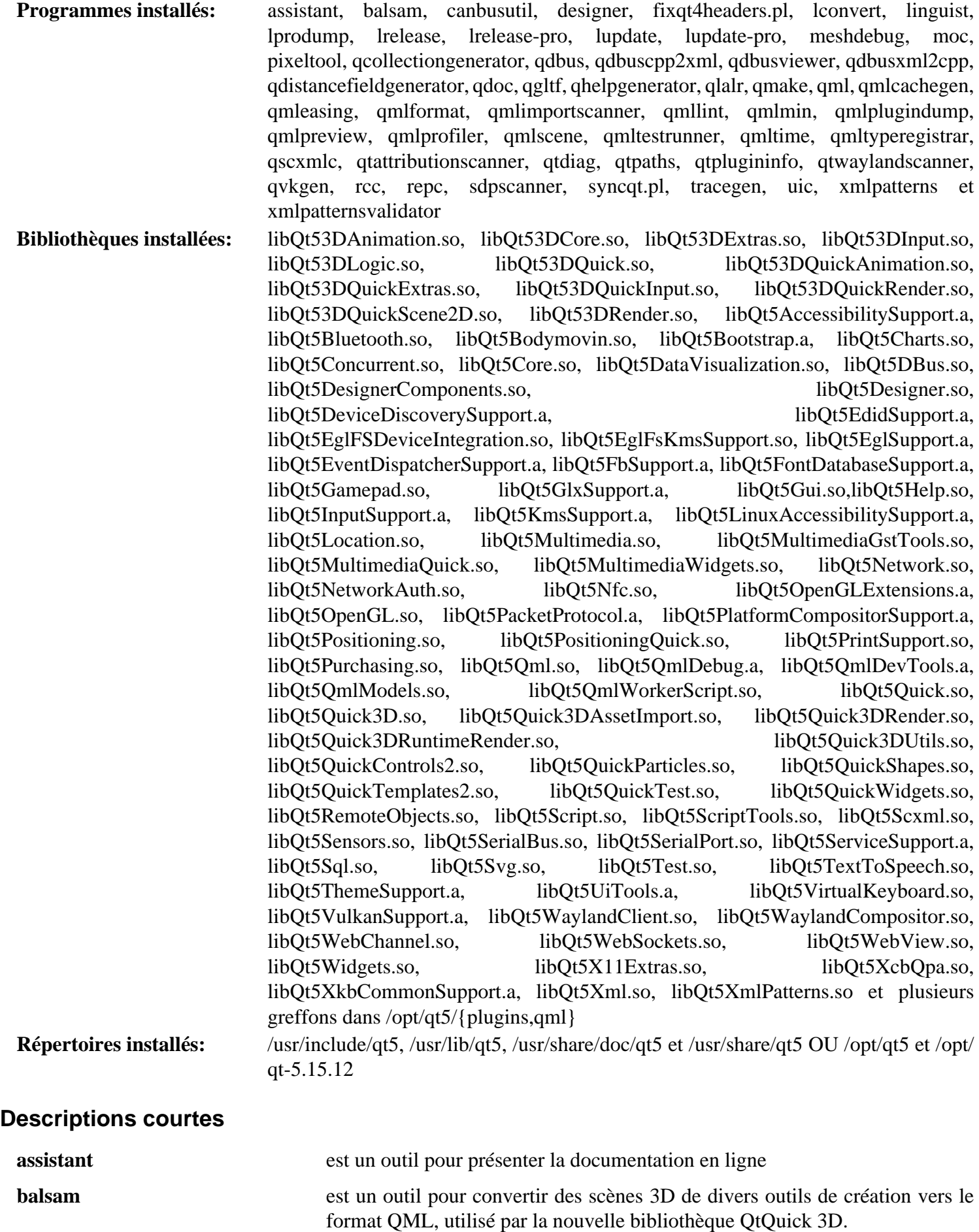

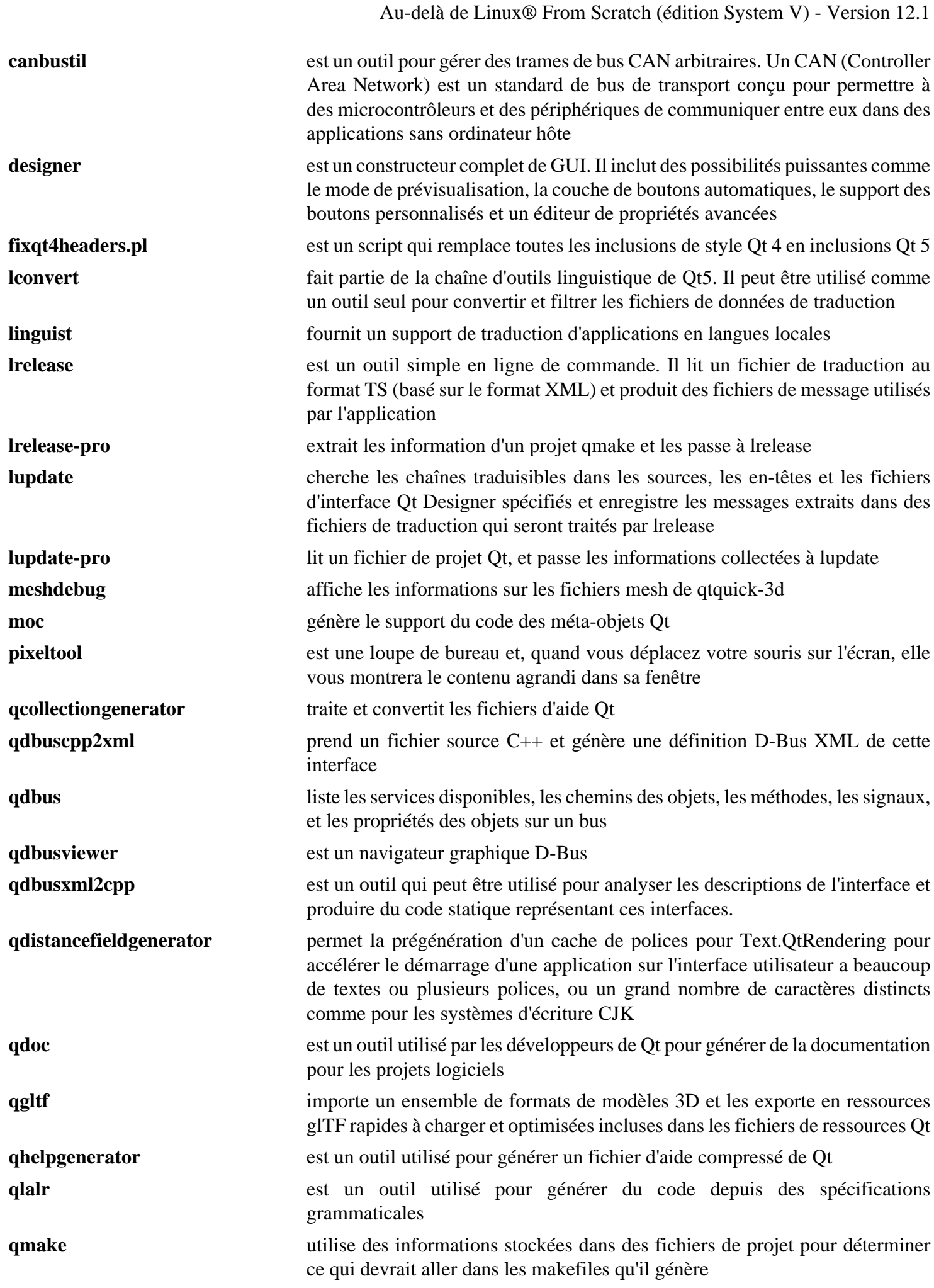

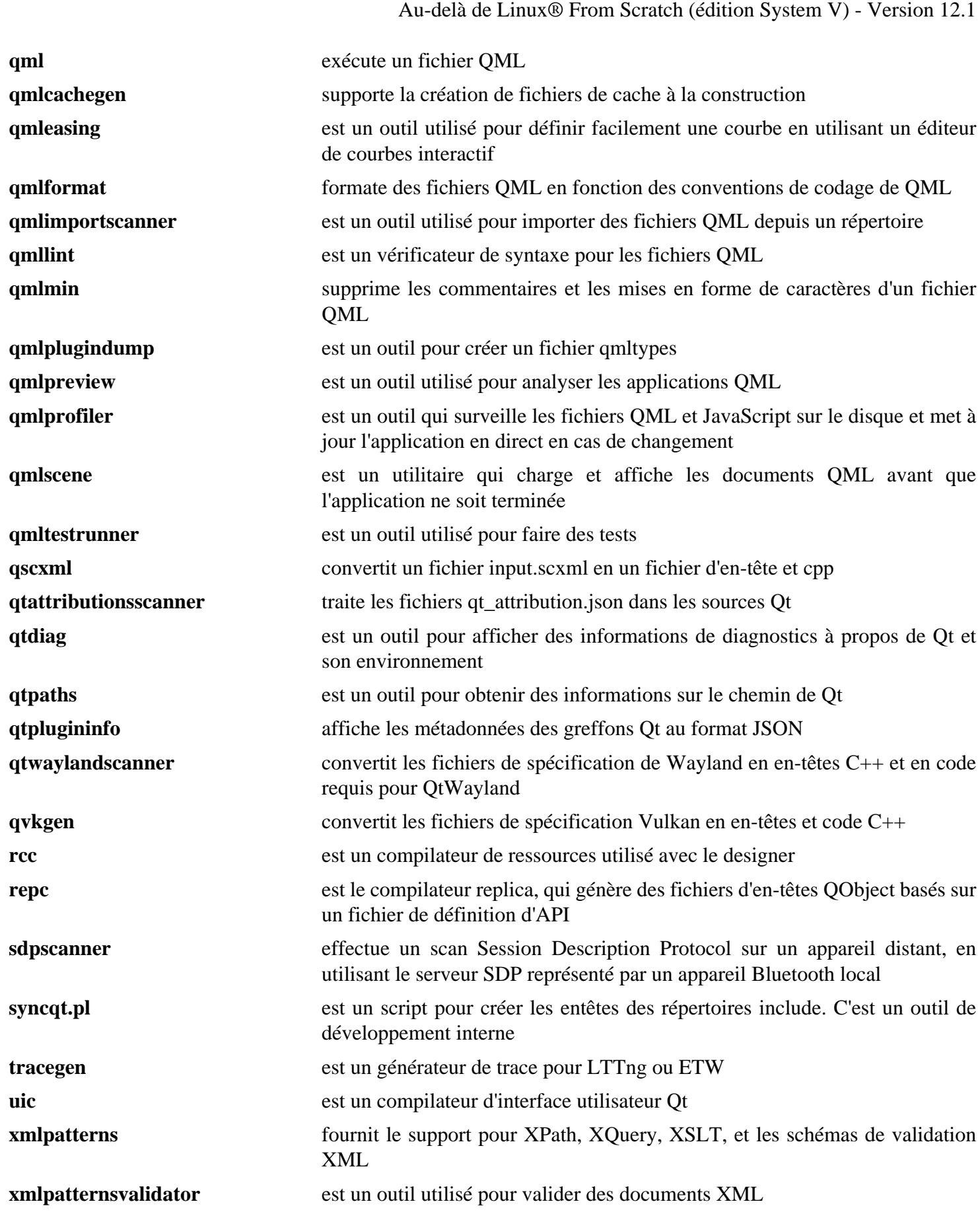

# <span id="page-1320-0"></span>**qt-alternate-5.15.12**

# **Introduction à qt5 (alternate)**

Qt5 est un cadriciel multi-plateforme très utilisé pour développer des applications avec une interface graphique (GUI) (dans ce cas, qt5 est une boîte à outils de widgets) et pour développer des programmes non graphiques comme des outils en ligne de commande et des consoles pour des serveurs. Deux des utilisateurs principaux de qt sont KDE Frameworks 5 (KF5) et LXQt.

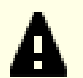

### **Important**

Le paquet qt5 complet consiste en 43 composants distincts. Ces instructions utilisent un petit ensemble des instructions d'installation complètes de qt5 plus haut. Elles couvrent la plupart, mais pas tous, les composants requis pour construire les paquets dans BLFS. Cette page et la suivante sont présentes pour réduire le temps, l'espace disque et le nombre de dépendances requis pour construire ces paquets. Elles ne sont pas recommandées si vous construisez l'environnement de bureau [Plasma-5.27.10](#page-1436-0) basé sur [KDE](#page-1406-0) [Frameworks-5.115.0](#page-1406-0).

This package is known to build and work properly using an LFS 12.1 platform.

## **Informations sur le paquet**

- Téléchargement (HTTP) : *[https://download.qt.io/archive/qt/5,15/5.15.12/single/qt-everywhere-opensource-src-](https://download.qt.io/archive/qt/5,15/5.15.12/single/qt-everywhere-opensource-src-5.15.12.tar.xz)[5.15.12.tar.xz](https://download.qt.io/archive/qt/5,15/5.15.12/single/qt-everywhere-opensource-src-5.15.12.tar.xz)*
- Téléchargement (FTP) :
- Somme de contrôle MD5 : 3fb1cd4f763f5d50d491508b7b99fb77
- Taille du téléchargement : 630 Mo
- Estimation de l'espace disque requis : 8,5 Go (154 Mo installés)
- Estimation du temps de construction : 7,4 SBU (avec parallélisme  $= 4$ )

## **Téléchargements supplémentaires**

• Maintenant que les mises à jour de qt5 sont restreintes aux clients commerciaux, les correctifs amont pour plusieurs modules sont pris en charge par kde. Les correctifs pour les modules requis par les paquets de BLFS ont été agrégés pour la construction qt5 monolithique que nous utilisons.

Correctif requis : *[https://www.linuxfromscratch.org/patches/blfs/12.1/qt-everywhere-opensource-src-5.15.12](https://www.linuxfromscratch.org/patches/blfs/12.1/qt-everywhere-opensource-src-5.15.12-kf5-1.patch) [kf5-1.patch](https://www.linuxfromscratch.org/patches/blfs/12.1/qt-everywhere-opensource-src-5.15.12-kf5-1.patch)*

Vous pouvez trouver des détails sur le travail de kde sur *[https://dot.kde.org/2021/04/06/announcing-kdes-qt-5](https://dot.kde.org/2021/04/06/announcing-kdes-qt-5-patch-collection) [patch-collection](https://dot.kde.org/2021/04/06/announcing-kdes-qt-5-patch-collection)* et *<https://community.kde.org/Qt5PatchCollection>*.

• Correctif requis : *[https://www.linuxfromscratch.org/patches/blfs/12.1/qt-everywhere-opensource-src-5.15.12](https://www.linuxfromscratch.org/patches/blfs/12.1/qt-everywhere-opensource-src-5.15.12-security_fix-1.patch) [security\\_fix-1.patch](https://www.linuxfromscratch.org/patches/blfs/12.1/qt-everywhere-opensource-src-5.15.12-security_fix-1.patch)*

## **Dépendances de qt5**

#### **Requises**

[Bibliothèques Xorg](#page-1156-0)

#### **Recommandées**

[alsa-lib-1.2.11](#page-1740-0), [at-spi2-core-2.50.1](#page-1235-0), [Cups-2.4.7,](#page-1910-0) [dbus-1.14.10](#page-597-0), [double-conversion-3.3.0](#page-310-0), [GLib-2.78.4](#page-321-0), [HarfBuzz-8.3.0,](#page-480-0) [ICU-74.2,](#page-333-0) [hicolor-icon-theme-0.17](#page-1389-0), [Mesa-24.0.1,](#page-1169-0) [libjpeg-turbo-3.0.1](#page-491-0), [libxkbcommon-1.6.0](#page-410-0), [SQLite-3.45.1,](#page-1131-0) [Wayland-1.22.0](#page-452-0) (Mesa doit être construit avec le moteur Wayland EGL), [xcb-util-image-0.4.1](#page-1164-0), [xcb](#page-1165-0)[util-keysyms-0.4.1](#page-1165-0), [xcb-util-renderutil-0.3.10](#page-1166-0) et [xcb-util-wm-0.4.2](#page-1167-0)

#### **Facultatives**

[GTK+-3.24.41](#page-1262-0), [libinput-1.25.0](#page-1193-0) [MariaDB-10.11.7](#page-1116-0) or *[MySQL](https://www.mysql.com/)*, [MIT Kerberos V5-1.21.2,](#page-164-0) [mtdev-1.1.6](#page-424-0) [PostgreSQL-16.2](#page-1124-0) et [unixODBC-2.3.12](#page-568-0)

# **Configurer le préfixe d'installation**

#### **Installer dans /opt/qt5**

Les rédacteurs de BLFS recommandent d'installer qt5 dans un répertoire autre que /usr, c.-à-d. /opt/qt5. Pour cela, configurez les variables d'environnement suivantes :

**export QT5PREFIX=/opt/qt5**

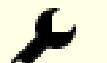

## **Astuce**

Parfois, les chemins d'installation sont codés en dur dans les fichiers installés. C'est la raison pour laquelle /opt/qt5 est utilisé comme préfixe d'installation au lieu de /opt/qt-5.15.12. Pour créer un répertoire qt5 versionné après avoir terminé l'installation, vous pouvez renommer le répertoire et créer un lien symbolique :

**mkdir -pv /opt/qt-5.15.12 ln -sfnv qt-5.15.12 /opt/qt5**

Plus tard, vous voudrez peut-être installer une autre version de qt5. Pour cela, supprimez simplement le lien symbolique et utilisez de nouveau /opt/qt5 comme préfixe. La version de qt5 utilisée ne dépend que de l'endroit où pointe le lien symbolique.

# **Installation de qt5**

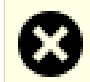

#### **Avertissement**

Si qt5 est réinstallé dans le même répertoire qu'une instance existante, exécutez les commandes en root comme **make install**, à partir d'une console ou d'un gestionnaire de fenêtre qui n'est pas basé sur qt5. Cela réécrit les bibliothèques qt5 qui ne doivent pas être utilisées pendant le processus d'installation.

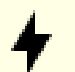

#### **Attention**

Si vous n'avez pas installé certaines dépendances recommandées, examinez la sortie de **./configure --help** pour vérifier comment les désactiver ou utiliser une version interne intégrée dans l'archive des sources.

#### **Note**

Les rédacteurs de BLFS ne recommandent pas d'installer qt5 dans la hiérarchie /usr car il devient difficile de trouver les composants et de les mettre à jour vers une nouvelle version. Si vous ne voulez pas installer qt5 dans /usr, les répertoires doivent être spécifiés explicitement. Dans ce cas, configurez QT5PREFIX=/usr et ajoutez ce qui suit aux arguments de configure ci-dessous :

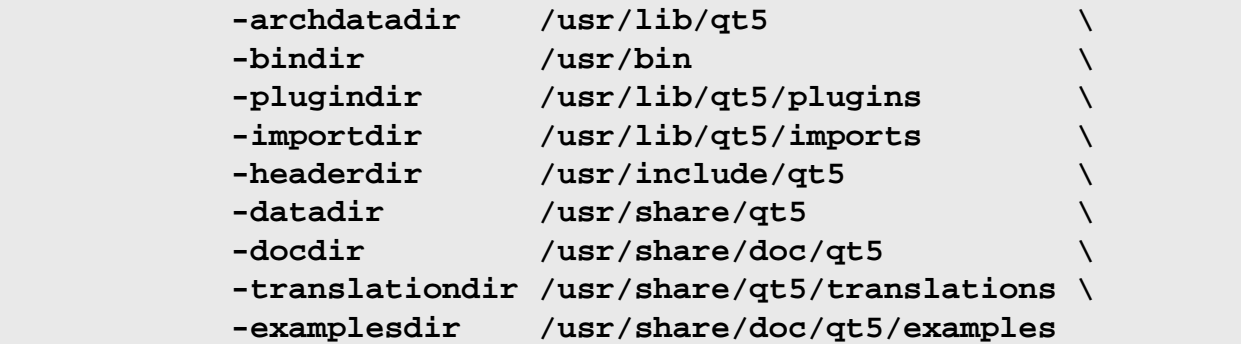

Maintenant, appliquez un correctif pour récupérer les correctifs récoltés par kde pour les modules qui sont requis par les paquets mentionnés dans ce livre :

**patch -Np1 -i ../qt-everywhere-opensource-src-5.15.12-kf5-1.patch**

Le correctif est censé être utilisé dans un répertoire git. Sinon, certains fichiers qui doivent être modifiés par **configure** après l'application du correctif ne sont pas touchés. Il est suffisant de créer un répertoire .git dans le répertoire qmake, où le script **configure** est exécuté :

#### **mkdir -pv qtbase/.git**

Corrigez une vulnérabilité de sécurité dans qtbase :

```
patch -Np1 -i ../qt-everywhere-opensource-src-5.15.12-security_fix-1.patch
```
Maintenant nous voulons configurer le fait de sauter la plupart des composants. Faites cela avec :

```
ls -Fd qt* | grep / | sed 's/^/-skip /;s@/@@' > tempconf &&
sed -i -r '/base|tools|x11extras|svg|declarative|wayland/d' tempconf
```
Maintenant, installez qt5 en exécutant les commandes suivantes :

```
./configure -prefix $QT5PREFIX \
           -sysconfdir /etc/xdg \
           -confirm-license \
           -opensource \
           -dbus-linked \
           -openssl-linked \
           -system-harfbuzz \
           -system-sqlite \
           -nomake examples \
           -no-rpath \
           -syslog \
           $(cat tempconf) \
           &&
make
```
Ce paquet n'a pas de suite de tests.

Maintenant, en tant qu'utilisateur root :

#### **make install**

Supprimez les références au répertoire de construction dans les fichiers de dépendances (prl) des bibliothèques installées en exécutant la commande suivante en tant qu'utilisateur root :

```
find $QT5PREFIX/ -name \*.prl \
    -exec sed -i -e '/^QMAKE_PRL_BUILD_DIR/d' {} \;
```
# install -dm755 /usr/share/applications &&

```
Installez les images et créez les entrées de menu pour les applications installées. La variable QT5BINDIR
cat > /usr/share/applications/assistant-qt5.desktop << EOF
est utilisée ici pour pour les programmes exécutables. Si vous avec changé le bindire pour les programmes exécutables. Si vous avec changé le bindire pour les programmes exécutables. Si vous avec changé le bindire pour le 
plus haut, QT5BINDIR doit étre ajusté ci-dessous. Assurez-vous que la variable de finie de finie dans la varia<br>Name=Qt5 Assistant
Comment=Shows Qt5 documentation and examples
Exec=$QT5BINDIR/assistant
Icon=assistant-qt5.png
Terminal=false
Encoding=UTF-8
Type=Application
Categories=Ot;Development;Documentation;
EOF
```

```
cat > /usr/share/applications/designer-qt5.desktop << EOF
[Desktop Entry]
Name=Qt5 Designer
GenericName=Interface Designer
Comment=Design GUIs for Qt5 applications
Exec=$QT5BINDIR/designer
Icon=designer-qt5.png
MimeType=application/x-designer;
Terminal=false
Encoding=UTF-8
Type=Application
Categories=Qt;Development;
EOF
```
**cat > /usr/share/applications/linguist-qt5.desktop << EOF** [Desktop Entry] Name=Qt5 Linguist Comment=Add translations to Qt5 applications Exec=\$QT5BINDIR/linguist Icon=linguist-qt5.png MimeType=text/vnd.trolltech.linguist;application/x-linguist; Terminal=false Encoding=UTF-8 Type=Application Categories=Qt;Development; **EOF**

**cat > /usr/share/applications/qdbusviewer-qt5.desktop << EOF** [Desktop Entry] Name=Qt5 QDbusViewer GenericName=D-Bus Debugger Comment=Debug D-Bus applications Exec=\$QT5BINDIR/qdbusviewer Icon=qdbusviewer-qt5.png Terminal=false Encoding=UTF-8 Type=Application Categories=Qt;Development;Debugger; **EOF**

Certains paquets comme [VLC-3.0.20](#page-1891-0) cherchent certains exécutables avec un suffix -qt5. Exécutez la commande suivante en tant qu'utilisateur root pour créer les liens symboliques nécessaires :

```
for file in moc uic rcc qmake lconvert lrelease lupdate; do
   ln -sfvn $QT5BINDIR/$file /usr/bin/$file-qt5
done
```
### **Explication des commandes**

-confirm-license : accepte la licence sans demander à l'utilisateur pendant la configuration.

-opensource : installe la version libre de qt.

-nomake examples : ce paramètre désactive la construction des programmes d'exemple inclus dans l'archive des sources. Supprimez-le si vous voulez les construire.

-system-sqlite : ce paramètre active l'utilisation de la version du système de SQLite.

-system-harfbuzz : ce paramètre active l'utilisation de la version système de Harfbuzz.

-dbus-linked -openssl-linked : ces paramètres activent explicitement la liaison des bibliothèques D-Bus et OpenSSL aux bibliothèques qt5 au lieu d'utiliser **dlopen()**.

-syslog : ce paramètre active l'envoie de messages qt au système de journalisation **syslog**.

**\$(cat tempconf)** : cette commande fournit une liste des composants qui ne devraient pas être construits. Ces entrées sont de la forme « -skip <component> ».

## **Configuration de qt5**

#### **Informations sur la configuration**

Si [Sudo-1.9.15p5](#page-199-0) est installé, QT5DIR devrait également être disponible pour le super utilisateur. Exécutez les commandes suivantes en tant qu'utilisateur root :

```
cat > /etc/sudoers.d/qt << "EOF"
Defaults env_keep += QT5DIR
EOF
```
#### **Si vous installez qt5 dans /usr**

Si vous intsallez qt5 dans /usr, créez une variable d'environnement requise par certains paquets. En tant qu'utilisateur root :

```
cat > /etc/profile.d/qt5.sh << "EOF"
# Begin /etc/profile.d/qt5.sh
QT5DIR=/usr
export QT5DIR
# End /etc/profile.d/qt5.sh
EOF
```
#### **si vous n'avez pas installé qt5 dans /usr**

Si vous installez qt5 dans un autre emplacement que /usr, vous devez mettre à jour les fichiers de configuration suivants pour que qt5 soit correctement trouvé par les autres paquets et les processus système.

En tant qu'utilisateur root, mettez à jour le fichier /etc/ld.so.conf et le fichier de cache à l'exécution de l'éditeur des liens dynamique :

```
cat >> /etc/ld.so.conf << EOF
# Begin Qt addition
/opt/qt5/lib
# End Qt addition
EOF
```
#### **ldconfig**

En tant qu'utilisateur root, créez le fichier /etc/profile.d/qt5.sh :

```
cat > /etc/profile.d/qt5.sh << "EOF"
# Begin /etc/profile.d/qt5.sh
QT5DIR=/opt/qt5
pathappend $QT5DIR/bin PATH
pathappend $QT5DIR/lib/pkgconfig PKG_CONFIG_PATH
export QT5DIR
# End /etc/profile.d/qt5.sh
EOF
```
# **Contenu**

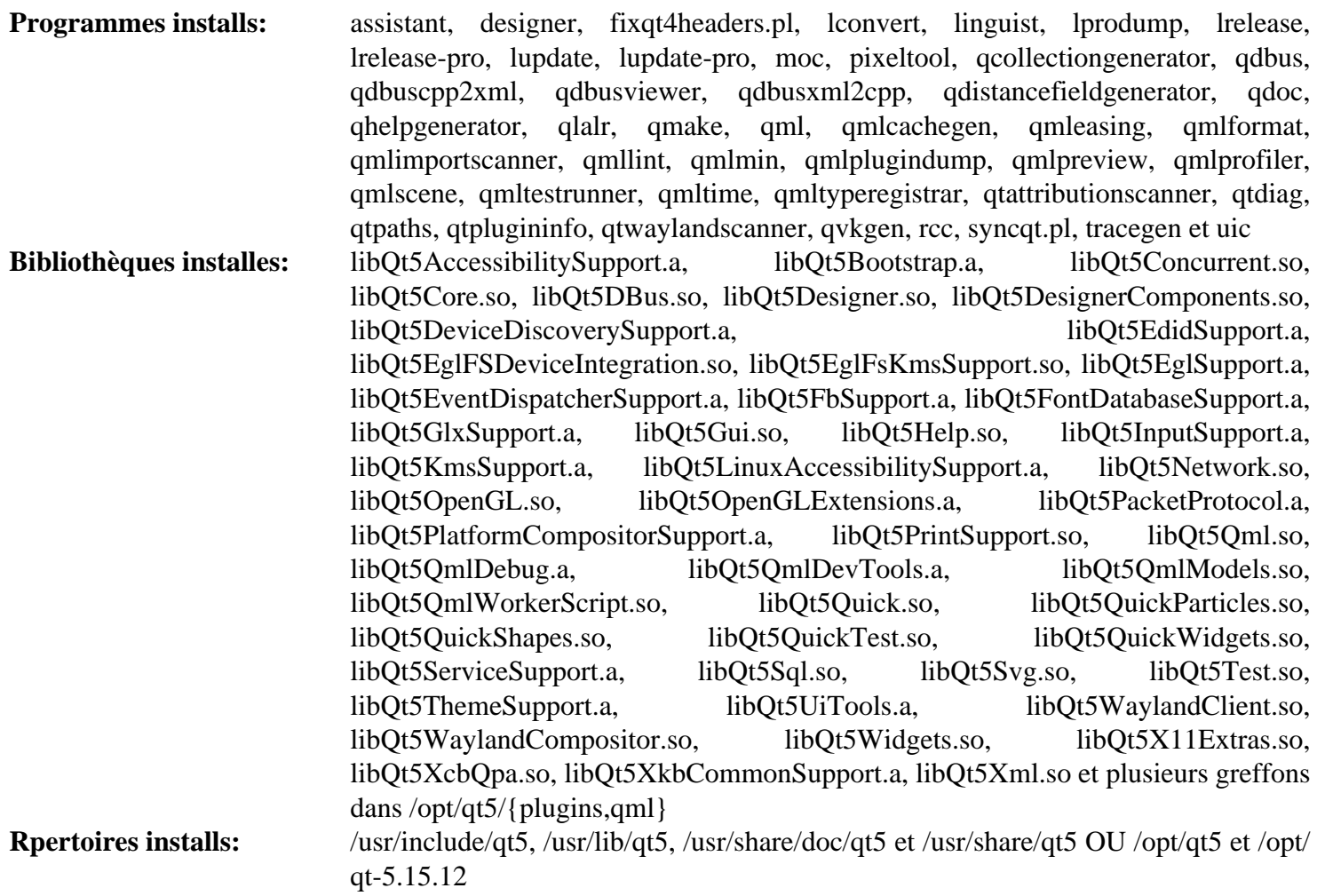

# **Descriptions courtes**

Voir [Qt5 Short Descriptions](#page-1317-0)

# <span id="page-1328-0"></span>**qt-components-5.15.12**

# **Introduction à qt5 components**

Ces instructions montrent comment construire des composants Qt5 supplémentaires en plus de [qt-alternate-5.15.12](#page-1320-0). Elles ne sont pas applicables si le paquet [Qt-5.15.12](#page-1310-0) complet a été construit.

This package is known to build and work properly using an LFS 12.1 platform.

### **Informations sur le paquet**

- Téléchargement (HTTP) : *[https://download.qt.io/archive/qt/5,15/5.15.12/single/qt-everywhere-opensource-src-](https://download.qt.io/archive/qt/5,15/5.15.12/single/qt-everywhere-opensource-src-5.15.12.tar.xz)[5.15.12.tar.xz](https://download.qt.io/archive/qt/5,15/5.15.12/single/qt-everywhere-opensource-src-5.15.12.tar.xz)*
- Téléchargement (FTP) :
- Somme de contrôle MD5 : 3fb1cd4f763f5d50d491508b7b99fb77
- Taille du téléchargement : 630 Mo

### **Téléchargements supplémentaires**

• Maintenant que les mises à jour de qt5 sont restreintes aux utilisateurs commerciaux, les correctifs amont pour les divers modules sont pris en charge par kde. Les correctifs pour les modules requis par les paquets dans BLFS ont été agrégés pour la construction non modulaire de qt5 que nous utilisons.

Correctif requis : *[https://www.linuxfromscratch.org/patches/blfs/12.1/qt-everywhere-opensource-src-5.15.12](https://www.linuxfromscratch.org/patches/blfs/12.1/qt-everywhere-opensource-src-5.15.12-kf5-1.patch) [kf5-1.patch](https://www.linuxfromscratch.org/patches/blfs/12.1/qt-everywhere-opensource-src-5.15.12-kf5-1.patch)*

Les détails sur le travail de kde se trouvent sur *[https://dot.kde.org/2021/04/06/announcing-kdes-qt-5-patch](https://dot.kde.org/2021/04/06/announcing-kdes-qt-5-patch-collection)[collection](https://dot.kde.org/2021/04/06/announcing-kdes-qt-5-patch-collection)* et *<https://community.kde.org/Qt5PatchCollection>*.

### **Dépendances de qt5 components**

#### **Requises**

[qt-alternate-5.15.12](#page-1320-0)

#### **Dépendances recommandées pour qtimageformats**

[JasPer-4.2.0,](#page-482-0) [libmng-2.0.3,](#page-493-0) [libtiff-4.6.0](#page-502-0) et [libwebp-1.3.2](#page-504-0)

#### **Dépendances recommandées pour qtmultimedia**

[gst-plugins-good-1.22.10](#page-1767-0), [gst-plugins-bad-1.22.10](#page-1769-0) et [gst-plugins-ugly-1.22.10](#page-1771-0)

# **Installation de qt5 components**

Quelques composants supplémentaires sont requis pour les différents paquets de BLFS. Il s'agit de **qtimageformats**, **qtlocation**, **qtwebchannel**, **qtdoc** et de **qtmultimedia**. Seuls les composants spécifiés pour un paquet spécifique sont requis. Vous n'avez besoin de construire que les composants pertinents.

Tout d'abord, appliquez un correctif pour récupérer les corrections agrégées par KDE pour certains des modules précédemment cités :

**patch -Np1 -i ../qt-everywhere-opensource-src-5.15.12-kf5-1.patch**

Ensuite, si vous installez **qtlocation**, corrigez la construction avec GCC-13 :

```
sed -e "/pragma once/a#include <cstdint>"
```

```
 -i qtlocation/src/3rdparty/mapbox-gl-native/include/mbgl/util/geometry.hpp \
    qtlocation/src/3rdparty/mapbox-gl-native/include/mbgl/util/string.hpp \
    qtlocation/src/3rdparty/mapbox-gl-native/src/mbgl/gl/stencil_mode.hpp
```
Installez chaque composant souhaité en exécutant les commandes suivantes :

```
cd <component>
qmake <component>.pro
make
```
En tant qu'utilisateur root :

#### **make install**

Supprimez les références au répertoire de construction des fichiers de dépendance (prl) des bibliothèques installées en exécutant la commande suivante en tant qu'utilisateur root :

```
find $QT5DIR/ -name \*.prl \
    -exec sed -i -e '/^QMAKE_PRL_BUILD_DIR/d' {} \;
```
### **Contenu**

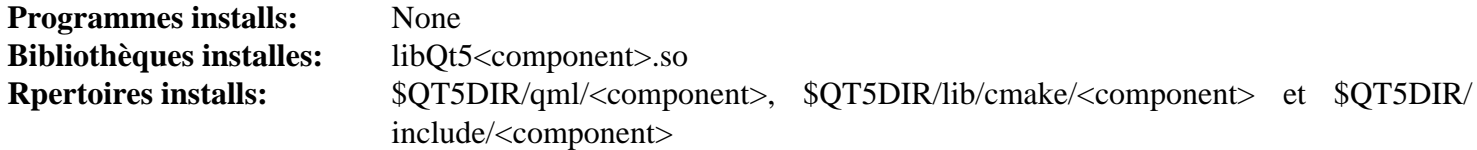

# <span id="page-1330-0"></span>**QtWebEngine-5.15.17**

# **Introduction à QtWebEngine**

QtWebEngine intègre les composantes web de chromium dans Qt. Il contient sa propre copie de ninja qu'il utilise lors de la construction s'il ne peut pas trouver une copie sur le système, et diverses copies de bibliothèques de ffmpeg, icu, libvpx et zlib (dont libminizip) qui ont été forkées par les développeurs de chromium.

Ce paquet et les navigateurs qui l'utilisent peuvent être utiles si vous utilisez un site conçu pour google chrome, ou chromium.

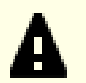

### **Important**

Qt-5.15 a atteint sa fin de vie le 26 mai 2023. La version étendue de Qt5.15 LTS a été étendue jusqu'au 26 mai 2025 pour les personnes qui possèdent une licence. Comme qtwebengine utilise le code de chromium sous LGPL, il semble que les reports de correction de CVE pour QtWebEngine seront disponibles après que Qt publie ses versions actuelles publiquement.

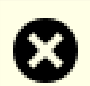

### **Avertissement**

QtWebEngine utilise une copie forkée de chromium, et est donc vulnérable à plusieurs problèmes qui y ont été trouvés. Les développeurs de Qt ont toujours préféré publier en même temps que le reste de Qt (plutôt que d'ajouter des corrections en urgence), mais les versions stables sont publiée après la version de développement actuelle. Maintenant qu'ils se préparent à passer à Qt6, les version 5.15.3 et les versions suivantes de Qt-5.15 ne sont initialement disponibles que pour leurs clients. QtWebEngine est un peu une exception avec sa licence LGPL, mais récupérer les sources git (avec le sous-module chromium forké) et l'amener à un point où il est possible de le compiler sur un système BLFS récent peut demander beaucoup d'effort et les mises à jour du livre peuvent être retardées.

Il semble que les futures versions de la série 5.15 seront aussi publiées bien après que les vulnérabilités de chromium ne soient connues, mais les corrections de QtWebEngine se trouvent dans le dépôt git et les rédacteurs pensent que les vulnérabilités connues des navigateurs devraient être corrigées.

L'archive proposée ci-dessous a été créée à partir de la branche git 5.15 et la branche 87 du sous-module chromium (qui est une version forkée de chromium). Voir le fichier GIT-VERSIONS dans l'archive pour des détails sur les derniers commits.

This package is known to build and work properly using an LFS 12.1 platform.

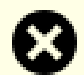

#### **Avertissement**

Par défaut, ninja utilisera tous les CPU actifs + 2 (si au moins 4 existent), même s'ils ne sont pas disponibles pour la tâche actuelle parce que le terminal a été restreint avec « taskset ». Dans BLFS, ce paquet prend plus de temps à construire que n'importe quel autre. Une fois, la construction de ce paquet a échoué à environ 90 pourcent à cause d'un problème de mémoire sur un système à 24 cœurs et 32 Go de mémoire.

Pour contourner cela, voir les explications des commandes ci-dessous.

### **Note**

Si vous mettez à jour et avez installé une nouvelle version de [ICU-74.2](#page-333-0) depuis la dernière installation de [Qt-5.15.12](#page-1310-0), vous devrez réinstaller Qt5 avant la mise à jour, sinon la liaison finale de ce paquet échouera avec un avertissement indiquant que la version des bibliothèques icu requises par libQt5Core.so peuvent entrer en conflit avec la version utilisée par ce paquet.

De manière inhabituelle, le système de construction GN intégré (utilisé pour créer les fichiers Ninja) a besoin d'une version statique de libstdc++.a bien que les bibliothèque installées utilisent bien la version partagée. Si cette bibliothèque statique n'est pas présente, la construction échouera rapidement. Remarquez que si vous essayez de construire webengine en tant que partie de Qt et que la bibliothèque statique n'est pas disponible, cette construction terminera sans installer webengine ou échouera pendant l'installation (les deux comportements ont été observés en 5.12.0).

### **Informations sur le paquet**

- Téléchargement (HTTP) : *<https://anduin.linuxfromscratch.org/BLFS/qtwebengine/qtwebengine-5.15.17.tar.xz>*
- Téléchargement (FTP) :
- Somme de contrôle MD5 : 9f430acf599605c762a8098000155045
- Taille du téléchargement : 307 Mo
- Estimation de l'espace disque requis : 5,1 Go (154 Mo installés)
- Estimation du temps de construction :  $45$  SBU (avec parallélisme = 8)

### **Téléchargements supplémentaires**

- Correctif requis : *[https://www.linuxfromscratch.org/patches/blfs/12.1/qtwebengine-5.15.17-build\\_fixes-2.patch](https://www.linuxfromscratch.org/patches/blfs/12.1/qtwebengine-5.15.17-build_fixes-2.patch)*
- Correctif requis : *[https://www.linuxfromscratch.org/patches/blfs/12.1/qtwebengine-5.15.17-ffmpeg5\\_fixes-1.](https://www.linuxfromscratch.org/patches/blfs/12.1/qtwebengine-5.15.17-ffmpeg5_fixes-1.patch) [patch](https://www.linuxfromscratch.org/patches/blfs/12.1/qtwebengine-5.15.17-ffmpeg5_fixes-1.patch)*

### **Dépendances de qtwebengine**

#### **Requises**

[nodejs-20.11.1](#page-425-0), [nss-3.98](#page-172-0), [pciutils-3.10.0](#page-633-0), [Python-3.11.1](#page-804-0) et [\(Qt-5.15.12](#page-1310-0) ou [qt-components-5.15.12](#page-1328-0) avec qtlocation et qtwebchannel)

#### **Recommandées**

### **Note**

Si ces paquets ne sont pas installés, le processus de construction compilera et installera ses propres (sans doute plus vieilles) versions, avec pour effet d'augmenter l'espace disque utilisé et le temps pris par la construction et l'installation.

soit [alsa-lib-1.2.11](#page-1740-0) soit [PulseAudio-17.0](#page-1832-0) (ou les deux), [FFmpeg-6.1.1,](#page-1877-0) [ICU-74.2](#page-333-0), [libwebp-1.3.2,](#page-504-0) [libxslt-1.1.39](#page-416-0) et [Opus-1.4](#page-1828-0)

#### **Facultatives**

[libevent-2.1.12,](#page-1016-0) [MIT Kerberos V5-1.21.2](#page-164-0), [pipewire-1.0.3](#page-1829-0), [Poppler-24.02.0,](#page-514-0) *[jsoncpp](https://github.com/open-source-parsers/jsoncpp/releases)*, *[libsrtp](https://github.com/cisco/libsrtp/releases)*, *[snappy](https://google.github.io/snappy/)*

# **Installation de qtwebengine**

Appliquez un correctif pour corriger plusieurs problèmes qui empêchent la construction et pour la forcer à utiliser python3 :

**patch -Np1 -i ../qtwebengine-5.15.17-build\_fixes-2.patch**
Si vous construisez avec le [FFmpeg-6.1.1](#page-1877-0) du système comme recommandé, appliquez un correctif qui résout des problèmes de construction avec ffmpeg-5 et supérieur :

**patch -Np1 -i ../qtwebengine-5.15.17-ffmpeg5\_fixes-1.patch**

Bien que le correctif build\_fixes s'assure que git n'est pas appelé pendant la construction, le système de construction a des règles labyrinthiques d'une extrême complexité, et en particulier essayer de construire sans les deux répertoires .git le fera échouer à construire un code inattendu et inconstructible qui référence un en-tête privé qui n'a pas été généré. Évitez cela en créant les répertoires requis :

**mkdir -pv .git src/3rdparty/chromium/.git**

Comme cette version de qtwebengine est conçue pour une version plus récente que la version publique actuelle, changez-la pour construire pour qt-5.15.12 avec un sed :

**sed -e '/^MODULE\_VERSION/s/5.\*/5.15.12/' -i .qmake.conf**

Maintenant, assurez-vous que les en-têtes locaux sont disponibles lorsque vous ne construisez pas ce paquet en tant que partie de [Qt-5.15.12](#page-1310-0) :

```
find -type f -name "*.pr[io]" |
  xargs sed -i -e 's|INCLUDEPATH += |&$$QTWEBENGINE_ROOT/include |'
```
Ensuite, permettez à la bibliothèques pulseaudio de se lier à la construction, plutôt qu'à l'exécution. Cela évite un problème avec les nouvelles versions de pulseaudio :

```
sed -e '/link_pulseaudio/s/false/true/' \
     -i src/3rdparty/chromium/media/media_options.gni
```
Ensuite, corrigez un échec de la construction qui arrive quand libxml2-2.12.0 ou supérieur est installé :

```
sed -e 's/xmlError/const xmlError/' \
-i src/3rdparty/chromium/third_party/blink/renderer/core/xml/xslt_processor.h \
-i src/3rdparty/chromium/third_party/blink/renderer/core/xml/xslt_processor_libx
```
Installez qtwebengine en exécutant les commandes suivantes :

```
mkdir build &&
cd build &&
PATH=/opt/python3.11/bin:$PATH qmake .. -- \
                                   -system-ffmpeg \
                                   -proprietary-codecs \
                                   -webengine-icu &&
```
**make**

Ce paquet n'a pas de suite de tests.

Maintenant, en tant qu'utilisateur root :

**make install**

Supprimez les références au répertoire de construction dans les bibliothèques de dépendances (prl) installées en exécutant les commandes suivantes en tant qu'utilisateur root :

```
find $QT5DIR/ -name \*.prl \
    -exec sed -i -e '/^QMAKE_PRL_BUILD_DIR/d' {} \;
```
# **Explication des commandes**

**PATH=/opt/python3.11/bin:\$PATH** : ce paramètre force ce paquet à utiliser la version de Python 3.11 installée dans /opt. Cela permet de réduire les probabilités qu'un problème arrive pendant la construction et de simplifier les instructions comme ce paquet est incompatible avec Python 3.12 sans modifications supplémentaires.

**qmake** : Ceci construira la copie embarquée de ninja si elle n'est pas déjà installée et l'utilisera pour configurer la construction.

**-- -system-ffmpeg -proprietary-codecs -webengine-icu** : si des options sont passées à qmake elles doivent apparaître après « -- » qui doit suivre les « .. » qui pointent vers le répertoire principal. Les options lui font utiliser les paquets ffmpeg et icu du système. L'option « -proprietary-codecs » permettent à ffmpeg de décoder les codecs H264 et H265. Si vous le construisez en tant que partie de Qt5, le paquet icu du système est automatiquement utilisé (seulement) par Qt5Core s'il est disponible, mais à moins que vous utilisiez cette option webengine utilisera toujours la copie incluse de icu, ce qui demande plus de temps et d'espace pour la construction. Supprimez le paramètre -system-ffmpeg si vous n'avez pas installé [FFmpeg-6.1.1](#page-1877-0) et souhaitez construire ce paquet avec une copie interne de ffmpeg.

-webengine-jumbo-build 0 : si ajoutez cela à la commande qmake cela causera le rapport de « Jumbo Build Merge Limit » à « no » au lieu de 8. Cela désactive la construction lourde. Certaines distributions utilisent cela pour une construction plus légère sur certaines architectures comme MIPS. Sur x86\_64 cela peut faire gagner un peu de place pendant la construction, mais le temps de construction augmentera énormément.

-webengine-kerberos : ajoutez cela si vous avez installé [MIT Kerberos V5-1.21.2](#page-164-0) et souhaitez vous connecter à partir d'un navigateur QtWebEngine à un serveur web qui vous demande de vous connecter par kerberos.

NINJAJOBS=4 make : Si vous avez corrigé le ninja du système dans LFS pour qu'il reconnaisse la variable d'environnement NINJAJOBS, cette commande lancera le ninja du système avec le nombre de travaux spécifiées (c.-à-d. 4). Il y a plusieurs raisons pour lesquelles vous pourriez vouloir faire cela :

- Construire sur un sous-ensemble des CPU permet de mesurer le temps de construction pour un plus petit nombre de processeurs, et de lancer d'autres tache gourmandes en CPU en même temps. Pour les rédacteurs sur une machine avec de nombreux CPU, qui essayent de mesurer le temps pour une machine à 4 cœurs, NINJAJOBS=4 make donnera une approximation raisonnable (il y a une petite période où N+2 travaux python2 et node tournent en même temps).
- Sur une machine avec seulement 4 CPU en ligne, l'ordonnancement de N+2 taches pour qtwebengine est plus lent d'environ 3 à 7 %, sans doute à cause de la taille des fichiers C++ et de leurs nombreux fichiers inclus et modèles. Donc, dans le doute paramétrez NINJAJOBS aux nombre de CPU.
- Réduire le nombre de cœurs utilisé pour des paquets gourmands en CPU pendant un long moment peut atténuer des problèmes de température.
- Réduire le nombre de coùrs évitera d'éventuels problèmes de mémoire sur les systèmes qui n'ont pas suffisamment de mémoire (ou d'espace d'échange) quand tous les cœurs sont actifs. L'approche suggérée est de limiter le nombre de cœurs à environ un pour chaque 1,5 Go de RAM et d'espace d'échange combinés.

# **Configuration de QtWebEngine**

### **Informations sur la configuration**

Si vous mettez à jour depuis une version mineur plus ancienne de cette application, vous devrez nettoyer le cache du *navigateur* pour que certaines pages fonctionnent, p. ex. pour falkon ce sera dans ~/.cache/falkon/. vous devrez le faire si le navigateur commence à rendre la page puis se change en un onglet vide avec un message disant que quelque chose s'est mal passé, et un bouton pour réessayer. Même après avoir supprimé l'ancien cache, vous pourriez avoir besoin de réessayer plusieurs fois pour chaque onglet affecté.

Au-delà de Linux® From Scratch (édition System V) - Version 12.1

Si un navigateur utilisant ce paquet ne s'exécute pas et si lorsqu'il est lancé depuis un terminal il rapporte « Trace/ breakpoint trap » c'est probablement un problème de configuration du noyau — il n'y a pas besoin de reconstruire QtWebEngine, voyez la prochaine section, recompilez le noyau et redémarrez sur le nouveau noyau.

# **Configuration du noyau**

Ce paquet n'a pas besoin des options facultatives des espaces de noms du noyau, mais si les espaces de noms utilisateurs sont activés les espaces de noms de PID doivent aussi être activés. Dans ce cas activez les options suivantes dans la configuration du noyau et recompilez le noyau si nécessaire :

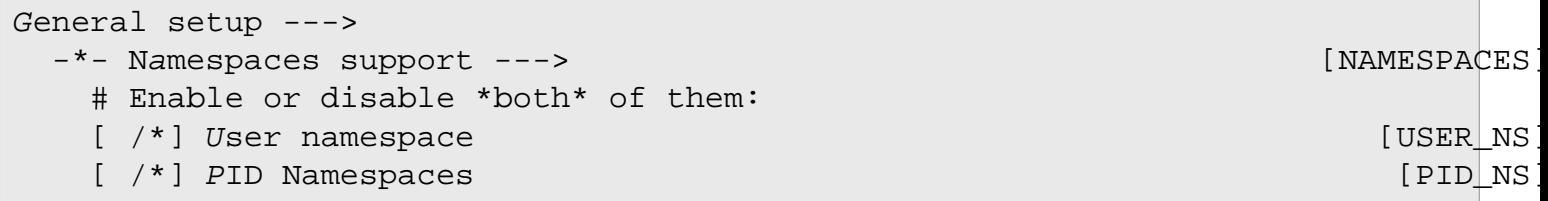

## **Contenu**

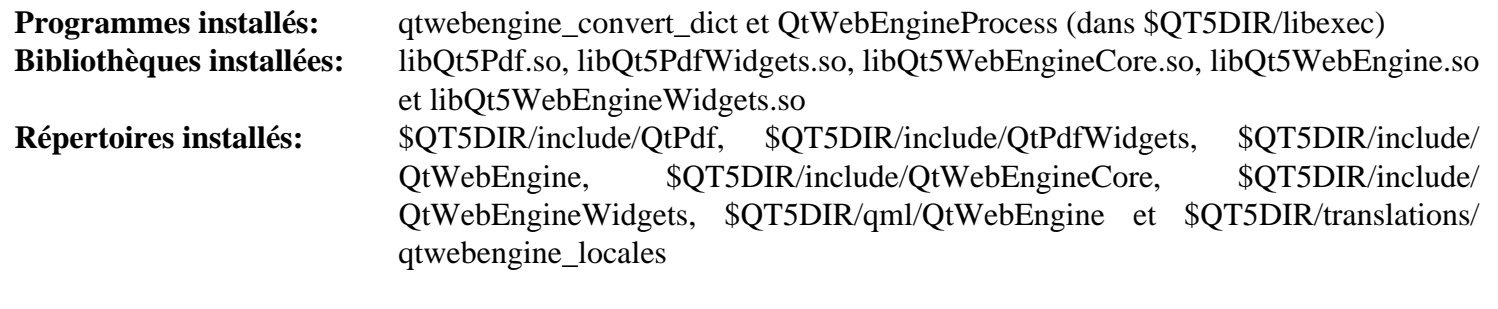

### **Descriptions courtes**

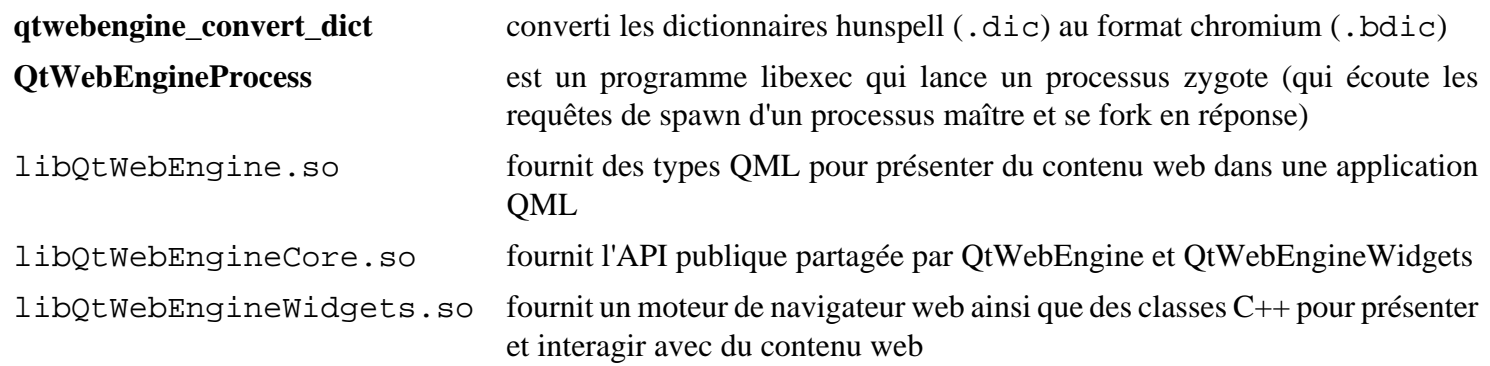

# **Qt-6.6.2**

# **Introduction à Qt6**

Qt6 est un cadriciel application multi-plateforme qui est beaucoup utilisé pour développer des applications avec une interface graphique (GUI) (auquel cas Qt6 est classé comme boite à outils de widgets) et pour développer des programmes non graphiques comme des outils en ligne de commande et des consoles pour les serveurs.

This package is known to build and work properly using an LFS 12.1 platform.

### **Informations sur le paquet**

- Téléchargement (HTTP) : *<https://download.qt.io/archive/qt/6,6/6.6.2/single/qt-everywhere-src-6.6.2.tar.xz>*
- Téléchargement (FTP) :
- Somme de contrôle MD5 : b92112e12298f4b27050ef7060658191
- Taille du téléchargement : 764 Mo
- Estimation de l'espace disque requis : 31 Go (354 Mo installés)
- Estimation du temps de construction : 16 SBU (avec parallélisme  $= 8$ )

### **Dpendances de Qt6**

#### **Requises**

[Bibliothèques Xorg](#page-1156-0)

#### **Recommandées**

[alsa-lib-1.2.11](#page-1740-0), [make-ca-1.13,](#page-122-0) [Cups-2.4.7](#page-1910-0), [dbus-1.14.10,](#page-597-0) [double-conversion-3.3.0,](#page-310-0) [GLib-2.78.4](#page-321-0), [gst-plugins](#page-1765-0)[base-1.22.10](#page-1765-0) (moteur QtMultimedia), [HarfBuzz-8.3.0](#page-480-0), [ICU-74.2,](#page-333-0) [JasPer-4.2.0](#page-482-0), [libjpeg-turbo-3.0.1](#page-491-0), [libmng-2.0.3](#page-493-0), [libpng-1.6.42,](#page-495-0) [libtiff-4.6.0,](#page-502-0) [libwebp-1.3.2](#page-504-0), [libxkbcommon-1.6.0,](#page-410-0) [Mesa-24.0.1,](#page-1169-0) [mtdev-1.1.6,](#page-424-0) [pcre2-10.42](#page-432-0), [SQLite-3.45.1,](#page-1131-0) [Wayland-1.22.0](#page-452-0) (Mesa doit être construit avec le moteur EGL Wayland), [xcb-util-cursor-0.1.4](#page-1168-0), [xcb](#page-1164-0)[util-image-0.4.1](#page-1164-0), [xcb-util-keysyms-0.4.1,](#page-1165-0) [xcb-util-renderutil-0.3.10](#page-1166-0) et [xcb-util-wm-0.4.2](#page-1167-0)

#### **Facultatives**

[BlueZ-5.72](#page-584-0) (pour sdpscanner et à l'exécution pour le module QtConnectivity), [GTK+-3.24.41,](#page-1262-0) [ibus-1.5.29](#page-545-0), [libinput-1.25.0](#page-1193-0), [MariaDB-10.11.7](#page-1116-0) ou *[MySQL](https://www.mysql.com/)*, [MIT Kerberos V5-1.21.2,](#page-164-0) [pciutils-3.10.0,](#page-633-0) [PostgreSQL-16.2](#page-1124-0), [PulseAudio-17.0](#page-1832-0), [SDL2-2.30.0](#page-1838-0), [unixODBC-2.3.12,](#page-568-0) *[assimp](https://www.assimp.org/)*, *[Flite](https://github.com/festvox/flite)*, *[Firebird](https://www.firebirdsql.org/)*, *[FreeTDS](https://www.freetds.org/)*, *[libproxy](https://libproxy.github.io/libproxy/)*, *[OpenAL](https://openal.org/)*, *[speech](https://freebsoft.org/speechd/)[dispatcher](https://freebsoft.org/speechd/)* et *[tslib](http:///www.tslib.org/)*

## **Paramétrer le préfixe d'installation**

### **Installer dans /opt/qt6**

Les auteurs de BLFS recommandent d'installer Qt6 dans un autre répertoire que /usr, c'est-à-dire dans /opt/qt6. Cela est nécessaire pour éviter des conflits avec Qt5. Pour cela, paramétrez la variable d'environnement suivante :

#### **export QT6PREFIX=/opt/qt6**

### **Astuce**

Parfois les chemins d'installation sont codés en dur dans les fichiers installés. C'est la raison pour laquelle /opt/qt6 est utilisé en préfixe d'installation au lieu de /opt/qt-6.6.2. Pour créer un répertoire Qt6 versionné, vous pouvez renommer le répertoire et créer un lien symbolique :

```
mkdir -pv /opt/qt-6.6.2
ln -sfnv qt-6.6.2 /opt/qt6
```
Plus tard, vous voudrez peut-être installer d'autres version de Qt6. Pour cela, supprimez simplement le lien symbolique, créez un nouveau répertoire versionné et recréez le lien symbolique /opt/qt6 avant de construire la nouvelle version. La version de Qt6 que vous utilisez dépend seulement de l'endroit où pointe le lien symbolique.

# **Installation de Qt6**

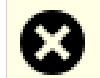

### **Avertissement**

Si Qt6 est réinstallé dans le même répertoire qu'une instance existante, exécutez les commandes de l'utilisateur root, comme **make install**, à partir d'une console ou d'un gestionnaire de fenêtre qui n'est pas basé sur Qt6. Cela peut modifier les bibliothèques de Qt6 qui ne seront alors pas utilisées pendant le processus d'installation.

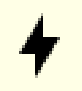

### **Attention**

Si vous n'avez pas installé certaines dépendances recommandées, examinez la sortie de **./configure --help** pour vérifier comment les désactiver ou utiliser une version interne intégrée dans l'archive des sources.

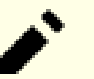

### **Note**

Le temps de construction et l'espace requis pour un Qt6 complet sont assez élevés. Les instructions ci-dessous ne construisent pas les tutoriels et les exemples. Supprimer la ligne -nomake créera des ressources supplémentaires.

### **Note**

Les auteurs de BLFS ne recommandent pas d'installer Qt6 dans la hiérarchie /usr car cela rend difficile la découverte de ses composants et la mise à jour vers une nouvelle version. Certains programmes entent également en conflit avec ceux installés par Qt5.

Installez Qt6 en excutant les commandes suivantes :

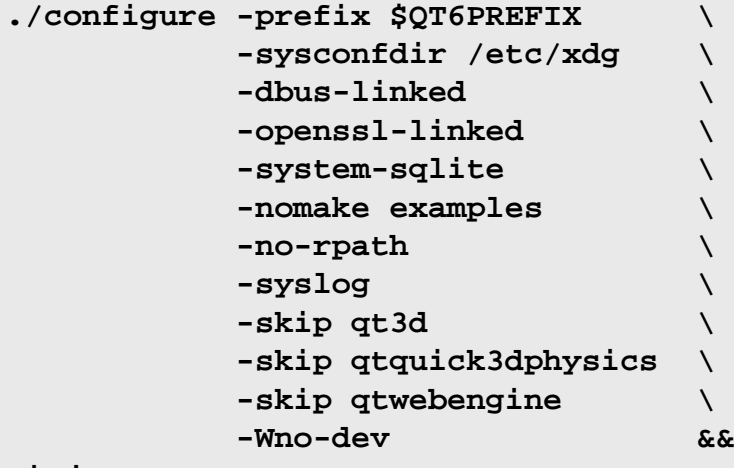

**ninja**

Ce paquet n'a pas de suite de tests.

Maintenant, en tant qu'utilisateur root :

#### **ninja install**

Supprimez les références au répertoire de construction des fichiers de dépendance des bibliothèques installées (prl) en exécutant la commande suivante en tant qu'utilisateur root :

```
find $QT6PREFIX/ -name \*.prl \
    -exec sed -i -e '/^QMAKE_PRL_BUILD_DIR/d' {} \;
```
**popd &&**

```
Installez les images et créez les entrées de menu pour les applications installées. De nouveau en tant qu'utilisateur
cat > /usr/share/applications/assistant-qt6.desktop << EOF
[Desktop Entry]
Name=Qt6 Assistant
Comment=Shows Qt6 documentation and examples
Exec=$QT6PREFIX/bin/assistant
Icon=assistant-qt6.png
Terminal=false
Encoding=UTF-8
Type=Application
Categories=Qt;Development;Documentation;
EOF
cat > /usr/share/applications/designer-qt6.desktop << EOF
[Desktop Entry]
Name=Qt6 Designer
GenericName=Interface Designer
Comment=Design GUIs for Qt6 applications
Exec=$QT6PREFIX/bin/designer
Icon=designer-qt6.png
MimeType=application/x-designer;
Terminal=false
Encoding=UTF-8
Type=Application
Categories=Qt;Development;
EOF
cat > /usr/share/applications/linguist-qt6.desktop << EOF
[Desktop Entry]
Name=Qt6 Linguist
Comment=Add translations to Qt6 applications
Exec=$QT6PREFIX/bin/linguist
Icon=linguist-qt6.png
MimeType=text/vnd.trolltech.linguist;application/x-linguist;
Terminal=false
Encoding=UTF-8
Type=Application
Categories=Qt;Development;
EOF
cat > /usr/share/applications/qdbusviewer-qt6.desktop << EOF
[Desktop Entry]
Name=Qt6 QDbusViewer
GenericName=D-Bus Debugger
Comment=Debug D-Bus applications
Exec=$QT6PREFIX/bin/qdbusviewer
Icon=qdbusviewer-qt6.png
Terminal=false
Encoding=UTF-8
Type=Application
Categories=Qt;Development;Debugger;
EOF
```
# **Explication des commandes**

-nomake examples : ce paramètre désactive la construction des programmes d'exemple inclus dans l'archive des sources. Supprimez-le si vous voulez les construire.

-skip qt3d : ce paramètre désactive la construction de la prise en charge de qt3d. Il y a un problème avec la construction de ces fichiers sans une bibliothèque externe et aucun paquet de BLFS n'utilise qt3d.

-system-sqlite : ce paramètre active l'utilisation de la version du système de SQLite.

-dbus-linked -openssl-linked : ces paramètres activent explicitement la liaison des bibliothèques D-Bus et OpenSSL aux bibliothèques Qt6 au lieu d'utiliser **dlopen()**.

-syslog : ce paramètre permet d'envoyer les messages de Qt vers le système de journalisation **syslog**.

-skip qtwebengine : Ce paramètre désactive la construction de QtWebEngine. Les éditeurs de BLFS ont choisi de construire [qtwebengine-5.15.17](#page-1330-0) séparément.

-skip qtquick3dphysics : ce paramètre désactive la construction du sous-module Qt Quick 3D Physics. Sur les systèmes 32 bits, cela fait échouer la construction avec une erreur dans la copie du SDK PhysX embarquée dans Qt6.

# **Configuration de Qt6**

### **Informations sur la configuration**

Si [Sudo-1.9.15p5](#page-199-0) est installé, QT6DIR devrait également être disponible au super-utilisateur. Exécutez les commandes suivantes en tant qu'utilisateur root :

```
cat > /etc/sudoers.d/qt << "EOF"
Defaults env_keep += QT6DIR
EOF
```
Vous devez maintenant mettre à jour les fichiers de configuration suivants pour que Qt6 soit correctement trouvé par les autres paquets et processus du système.

En tant qu'utilisateur root, mettez à jour le fichier /etc/ld.so.conf et le fichier de cache à l'exécution de l'éditeur des liens dynamique :

```
cat >> /etc/ld.so.conf << EOF
# Begin Qt addition
/opt/qt6/lib
# End Qt addition
EOF
ldconfig
```
En tant qu'utilisateur root, créez le fichier /etc/profile.d/qt6.sh :

```
cat > /etc/profile.d/qt6.sh << "EOF"
# Begin /etc/profile.d/qt6.sh
QT6DIR=/opt/qt6
pathappend $QT6DIR/bin PATH
pathappend $QT6DIR/lib/pkgconfig PKG_CONFIG_PATH
export QT6DIR
# End /etc/profile.d/qt6.sh
EOF
```
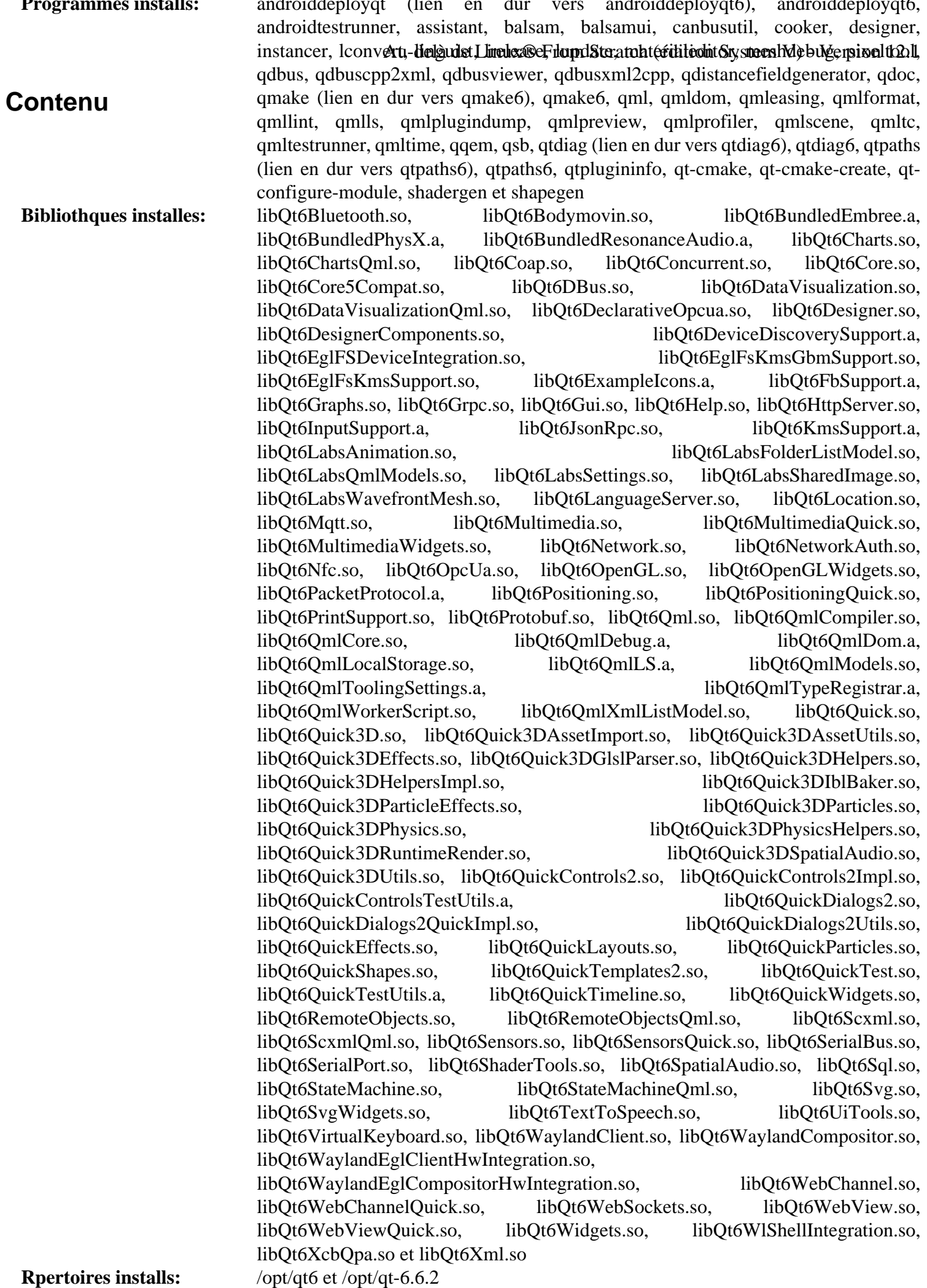

# **Descriptions courtes**

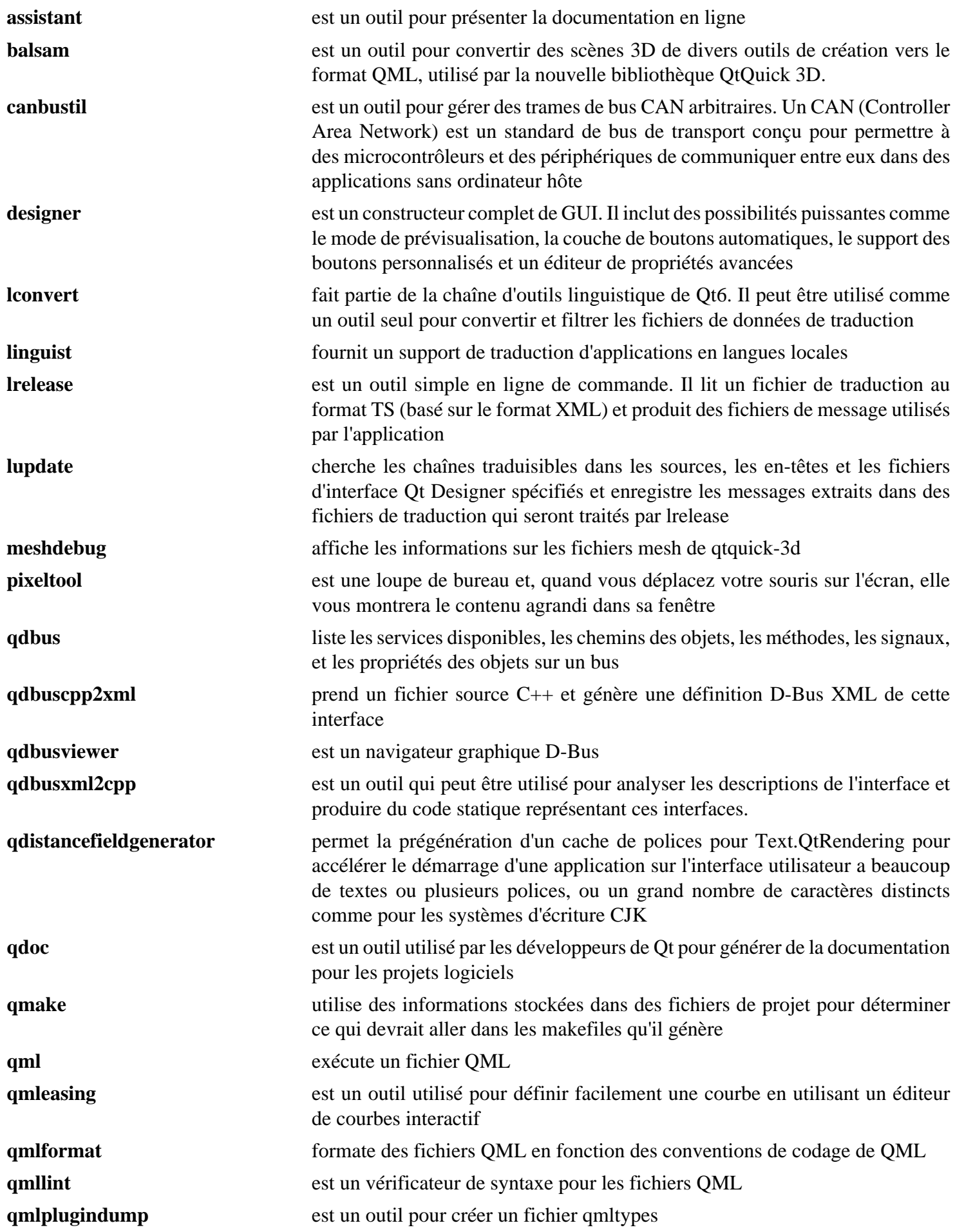

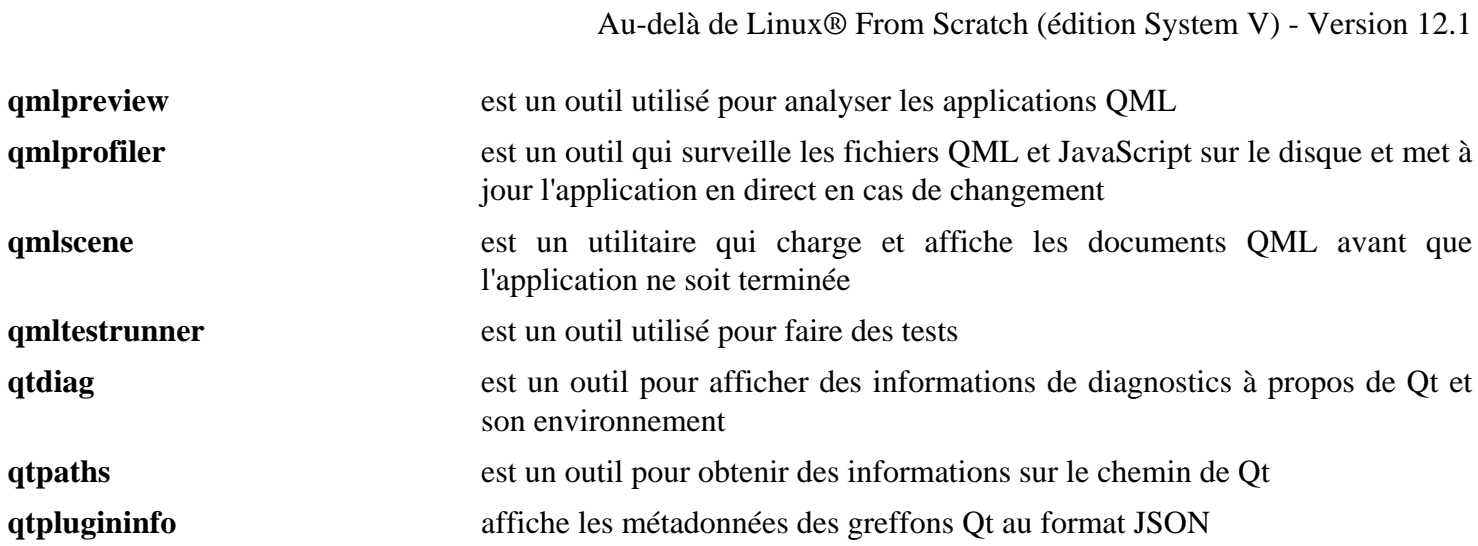

# **startup-notification-0.12**

# **Introduction à startup-notification**

Le paquet startup-notification contient les bibliothèques startup-notification. Elles sont utiles pour construire une façon cohérente de notifier l'utilisateur par un curseur que l'application est en cours de chargement.

This package is known to build and work properly using an LFS 12.1 platform.

### **Informations sur le paquet**

- Téléchargement (HTTP) : *[https://www.freedesktop.org/software/startup-notification/releases/startup](https://www.freedesktop.org/software/startup-notification/releases/startup-notification-0.12.tar.gz)[notification-0.12.tar.gz](https://www.freedesktop.org/software/startup-notification/releases/startup-notification-0.12.tar.gz)*
- Téléchargement (FTP) :
- Somme de contrôle MD5 : 2cd77326d4dcaed9a5a23a1232fb38e9
- Taille du téléchargement : 347 Ko
- Estimation de l'espace disque requis : 4 Mo
- Estimation du temps de construction : moins de 0,1 SBU

### **Dépendances de startup-notification**

#### **Requises**

[Bibliothèques Xorg](#page-1156-0) et [xcb-util-0.4.1](#page-1163-0)

## **Installation de startup-notification**

Installez startup-notification en exécutant les commandes suivantes :

```
./configure --prefix=/usr --disable-static &&
make
```
Ce paquet n'a pas de suite de tests.

Maintenant, en tant qu'utilisateur root :

```
make install &&
install -v -m644 -D doc/startup-notification.txt \
     /usr/share/doc/startup-notification-0.12/startup-notification.txt
```
### **Explication des commandes**

--disable-static : Ce paramètre empêche l'installation des versions statiques des bibliothèques.

### **Contenu**

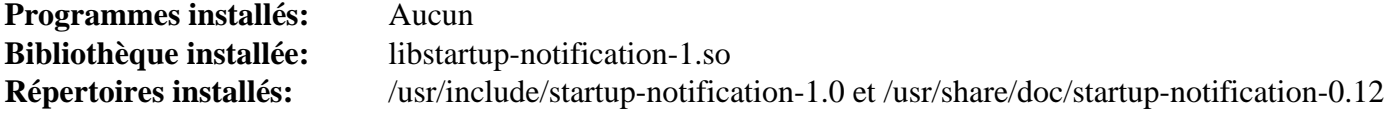

#### **Descriptions courtes**

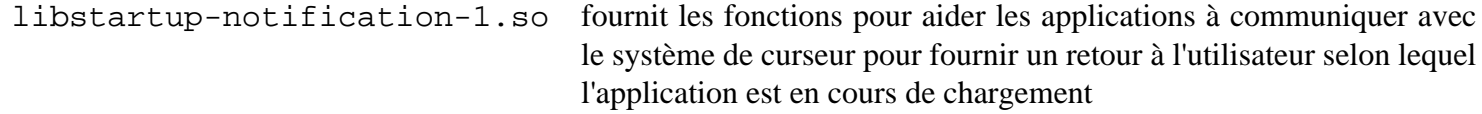

# **Tepl-6.8.0**

# **Introduction Tepl**

Le paquet Tepl contient une bibliothèque qui facilite le développement d'éditeurs de textes et d'IDE basés sur GtkSourceView.

This package is known to build and work properly using an LFS 12.1 platform.

### **Informations sur le paquet**

- Téléchargement (HTTP) : *<https://download.gnome.org/sources/tepl/6.8/tepl-6.8.0.tar.xz>*
- Téléchargement (FTP) :
- Somme de contrôle MD5 du téléchargement : 5d29b2c9032a1ba2d33ef9c9c9c7de79
- Taille du téléchargement : 164 Ko
- Estimation de l'espace disque requis : 13 Mo (avec les tests)
- Estimation du temps de construction : 0,3 SBU (avec les tests)

### **Dépendances de Tepl**

#### **Requises**

[gsettings-desktop-schemas-45.0,](#page-1450-0) [ICU-74.2](#page-333-0), [libgedit-amtk-5.8.0](#page-1291-0), [libgeditsourceview-299.0.4](#page-1293-0) et [uchardet-0.0.8](#page-448-0)

#### **Facultatives**

[GTK-Doc-1.33.2](#page-541-0) (pour la documentation) et [Valgrind-3.22.0](#page-916-0)

# **Installation de Tepl**

Installez Tepl en lanant les commandes suivantes :

```
mkdir tepl-build &&
cd tepl-build &&
meson setup --prefix=/usr \
            --buildtype=release \
            -Dgtk_doc=false \
            .. &&
```
**ninja**

Pour tester les résultats lancez : **ninja test**.

Maintenant, en tant qu'utilisateur root :

**ninja install**

### **Explication des commandes**

--buildtype=release : spécifie le type de construction convenant aux versions stables de ce paquet, comme la valeur par défaut produit des binaires non optimisés.

-Dgtk\_doc=false : désactive la construction de la documentation de l'API. Supprimez-le si vous avec installé [GTK-Doc-1.33.2](#page-541-0) et souhaitez construire la documentation de l'API.

# **Contenu**

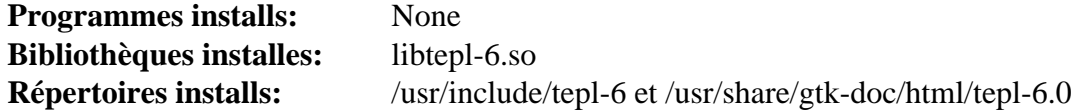

### **Descriptions courtes**

libtepl-6.so contient des fonctions de commodité pour les programmes basés sur GtkSourceView4

# <span id="page-1347-0"></span>**Vulkan-Headers-1.3.277**

# **Introduction Vulkan-headers**

Le paquet Vulkan-Headers contient un ensemble de fichiers d'en-tête nécessaire à la construction et à la liaison d'applications avec l'API Vulkan.

This package is known to build and work properly using an LFS 12.1 platform.

### **Informations sur le paquet**

- Téléchargement (HTTP) : *[https://github.com/KhronosGroup/Vulkan-Headers/archive/refs/tags/v1.3.277/](https://github.com/KhronosGroup/Vulkan-Headers/archive/refs/tags/v1.3.277/Vulkan-Headers-1.3.277.tar.gz) [Vulkan-Headers-1.3.277.tar.gz](https://github.com/KhronosGroup/Vulkan-Headers/archive/refs/tags/v1.3.277/Vulkan-Headers-1.3.277.tar.gz)*
- Téléchargement (FTP) :
- Somme de contrôle MD5 : 30dd73dec15408a77c121e453f31442a
- Taille du téléchargement : 2,1 Mo
- Estimation de l'espace disque requis : 26 Mo
- Estimation du temps de construction : moins de 0,1 SBU

### **Dépendances de Vulkan-Headers**

#### **Requises**

[CMake-3.28.3](#page-669-0)

# **Installation de Vulkan-Headers**

Installez Vulkan-Headers en exécutant les commandes suivantes :

```
mkdir build &&
cd build &&
cmake -DCMAKE_INSTALL_PREFIX=/usr -G Ninja .. &&
ninja
```
Ce paquet n'a pas de suite de tests.

Maintenant, en tant qu'utilisateur root :

**ninja install**

### **Contenu**

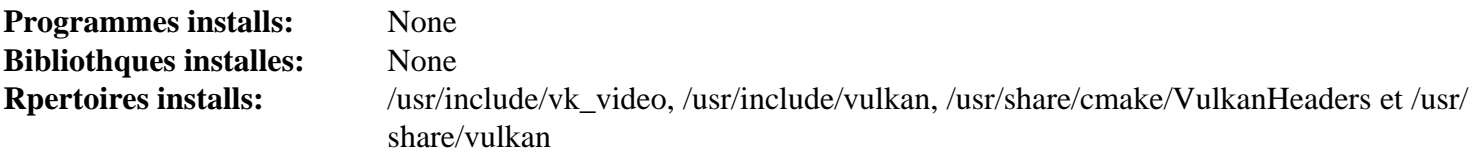

# **Vulkan-Loader-1.3.277**

# **Introduction à Vulkan-Loader**

Le paquet Vulkan-Loader contient une bibliothèque qui fournit l'API Vulkan et fournit la prise en charge principale des pilotes graphiques pour Vulkan.

This package is known to build and work properly using an LFS 12.1 platform.

### **Informations sur le paquet**

- Téléchargement (HTTP) : *[https://github.com/KhronosGroup/Vulkan-Loader/archive/refs/tags/v1.3.277/](https://github.com/KhronosGroup/Vulkan-Loader/archive/refs/tags/v1.3.277/Vulkan-Loader-1.3.277.tar.gz) [Vulkan-Loader-1.3.277.tar.gz](https://github.com/KhronosGroup/Vulkan-Loader/archive/refs/tags/v1.3.277/Vulkan-Loader-1.3.277.tar.gz)*
- Téléchargement (FTP) :
- Somme de contrôle MD5 : a2ec480f108abfcd0ad50df3883926c6
- Taille du téléchargement : 1,6 Mo
- Estimation de l'espace disque requis : 9,7 Mo
- Estimation du temps de construction : 0,1 SBU

### **Dpendances de Vulkan-loader**

#### **Requises**

[CMake-3.28.3](#page-669-0), [Vulkan-Headers-1.3.277,](#page-1347-0) [Wayland-1.22.0](#page-452-0) et [Bibliothèques Xorg](#page-1156-0)

#### **Recommandées (à l'exécution)**

[Mesa-24.0.1](#page-1169-0) (pour les pilotes Vulkan)

## **Installation de Vulkan-Loader**

### **Note**

Si ce paquet est installé sur un système où Mesa a déjà été installé précédemment, reconstruisez [Mesa-24.0.1](#page-1169-0) après ce paquet pour installer les pilotes graphiques Vulkan.

Installez Vulkan-Loader en exécutant les commandes suivantes :

```
mkdir build &&
cd build &&
cmake -DCMAKE_INSTALL_PREFIX=/usr \
      -DCMAKE_BUILD_TYPE=Release \
      -DCMAKE_SKIP_RPATH=TRUE \
      -G Ninja .. &&
```
#### **ninja**

Ce paquet ne contient pas de suite de tests utilisable.

Maintenant, en tant qu'utilisateur root :

**ninja install**

### **Contenu**

**Programmes installs:** None **Bibliothques installes:** libvulkan.so **Rpertoires installs:** /usr/lib/cmake/VulkanLoader

### **Descriptions courtes**

libvulkan.so fournit l'API Vulkan et la prise en charge principale des pilotes graphiques

# **WebKitGTK-2.42.5**

# **Introduction à WebKitGTK**

Le paquet WebKitGTK est un portage du moteur de rendu web portable WebKit vers les plateformes GTK+ 3 et GTK4.

This package is known to build and work properly using an LFS 12.1 platform.

### **Informations sur le paquet**

- Téléchargement (HTTP) : *<https://webkitgtk.org/releases/webkitgtk-2.42.5.tar.xz>*
- Téléchargement (FTP) :
- Somme de contrôle MD5 : 9cf27d88b55e5b8168f4835b17ea6fd0
- Taille du téléchargement : 33 Mo
- Estimation de l'espace disque requis : 1,2 Go (195 Mo installés, plus 148 Mo pour GTK-4)
- Estimation du temps de construction : 23 SBU (pour GTK-3, avec parallélisme = 8, plus 22 SBU pour GTK-4)

### **Dépendances de WebKitGTK**

#### **Requises**

[Cairo-1.18.0,](#page-1237-0) [CMake-3.28.3,](#page-669-0) [gst-plugins-base-1.22.10,](#page-1765-0) [gst-plugins-bad-1.22.10](#page-1769-0), [GTK+-3.24.41](#page-1262-0), [GTK-4.12.5](#page-1266-0), [ICU-74.2,](#page-333-0) [Little CMS-2.14,](#page-484-0) [libgudev-238](#page-368-0), [libsecret-0.21.3](#page-1452-0), [libsoup-3.4.4,](#page-1032-0) [libtasn1-4.19.0](#page-401-0), [libwebp-1.3.2](#page-504-0), [Mesa-24.0.1](#page-1169-0), [OpenJPEG-2.5.0](#page-511-0), [Ruby-3.3.0](#page-889-0), [SQLite-3.45.1](#page-1131-0), [unifdef-2.12,](#page-913-0) [Which-2.21](#page-662-0) et [wpebackend-fdo-1.14.2](#page-455-0)

### **Recommandées**

[bubblewrap-0.8.0,](#page-589-0) [enchant-2.6.7](#page-313-0), [GeoClue-2.7.1,](#page-1009-0) [gobject-introspection-1.78.1](#page-327-0), [hicolor-icon-theme-0.17](#page-1389-0), [libavif-1.0.4](#page-486-0), [libseccomp-2.5.5](#page-394-0) et [xdg-dbus-proxy-0.1.5](#page-570-0)

#### **Facultatives**

[Gi-DocGen-2023.3](#page-818-0), [HarfBuzz-8.3.0,](#page-480-0) [Wayland-1.22.0,](#page-452-0) [WOFF2-1.0.2](#page-527-0), *[ccache](https://ccache.dev/)*, *[Hyphen](https://sourceforge.net/projects/hunspell/files/Hyphen/)*, *[libjxl](https://github.com/libjxl/libjxl)* et *[libmanette](https://gnome.pages.gitlab.gnome.org/libmanette/)*

## **Installation de WebKitGTK**

### **Installation de WebKitGTK**

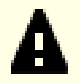

### **Important**

Ce paquet permet de construire avec GTK-3 ou GTK-4, mais pas les deux dans la même construction. La version GTK-4 est requise pour les paquets comme [Epiphany-45.2.](#page-1679-0) D'autre paquets, comme [Balsa-2.6.4](#page-1696-0) ou [Evolution-3.50.4](#page-1538-0) nécessitent la version GTK-3. Les deux versions peuvent être installées en même temps sur le même système. Nous donnons les instructions pour les deux cas ci-dessous, mais la seule différence est le paramètre **-DUSE\_GTK4**

Tout d'abord, si vous êtes sur une machine 32-bits, corrigez un échec de la construction :

```
case $(uname -m) in
    i?86) sed -e '/UNUSED_VARIABLE(t6)/d' \
              -e '/UNUSED_VARIABLE(t7)/d' \
              -i Source/JavaScriptCore/llint/LowLevelInterpreter.cpp ;;
esac
```
Si vous voulez installer la version GTK+-3 de WebKitGTK, exécutez les commandes suivantes :

```
mkdir -vp build &&
cd build &&
cmake -DCMAKE_BUILD_TYPE=Release \
      -DCMAKE_INSTALL_PREFIX=/usr \
     -DCMAKE SKIP RPATH=ON
      -DPORT=GTK \
      -DLIB_INSTALL_DIR=/usr/lib \
      -DUSE_LIBHYPHEN=OFF \
     -DENABLE GAMEPAD=OFF \setminus -DENABLE_MINIBROWSER=ON \
      -DENABLE_DOCUMENTATION=OFF \
     -DUSE WOFF2=OFF \setminus -DUSE_GTK4=OFF \
      -DUSE_JPEGXL=OFF \
     -DUSE WPE RENDERER=ON
      -DENABLE_JOURNALD_LOG=OFF \
      -DENABLE_BUBBLEWRAP_SANDBOX=ON \
      -Wno-dev -G Ninja .. &&
ninja
```
Ce paquet n'a pas de suite de tests fonctionnelle. Cependant, il y a un navigateur web graphique basique utilisable dans le répertoire de construction, build/bin/MiniBrowser. Si le lancement échoue, il y a un problème avec la construction.

Maintenant, en tant qu'utilisateur root :

#### **ninja install**

Comme l'option -DENABLE\_DOCUMENTATION=OFF est utilisée, la documentation n'est pas reconstruite ni installée. Si vous avez besoin de la documentation, vous pouvez installer soit [Gi-DocGen-2023.3](#page-818-0) et supprimer cette option de la commande **cmake**, soit installer la documentation pré-construite à la place :

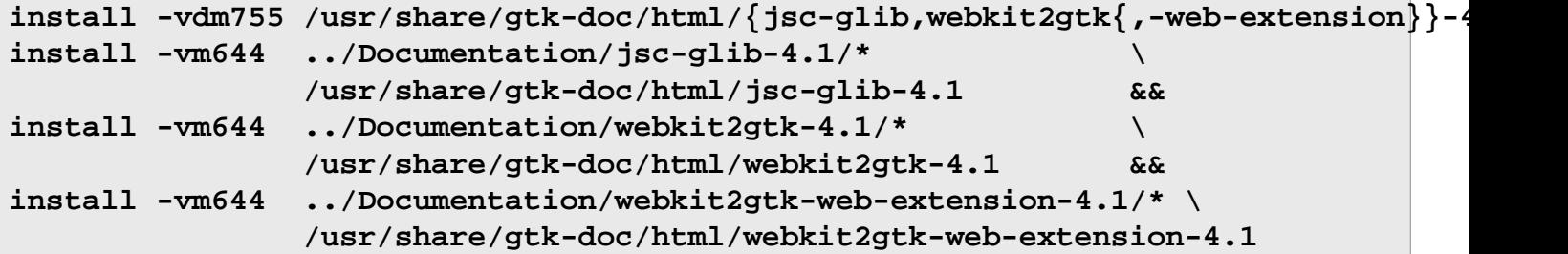

Si vous voulez installer la version GTK4 de WebKitGTK, exécutez les commandes suivantes :

```
rm -rf * .[^.]* &&
cmake -DCMAKE_BUILD_TYPE=Release \
      -DCMAKE_INSTALL_PREFIX=/usr \
      -DCMAKE_SKIP_RPATH=ON \
      -DPORT=GTK \
      -DLIB_INSTALL_DIR=/usr/lib \
     -DUSE LIBHYPHEN=OFF \setminus-DENABLE GAMEPAD=OFF \setminus -DENABLE_MINIBROWSER=ON \
      -DENABLE_DOCUMENTATION=OFF \
     -DUSE WOFF2=OFF \setminus -DUSE_GTK4=ON \
      -DUSE_JPEGXL=OFF \
     -DUSE WPE RENDERER=ON
      -DENABLE_JOURNALD_LOG=OFF \
      -DENABLE_BUBBLEWRAP_SANDBOX=ON \
      -Wno-dev -G Ninja .. &&
ninja
```
Maintenant, en tant qu'utilisateur root :

#### **ninja install**

### **Explication des commandes**

-DUSE\_LIBHYPHEN=OFF : ce paramètre désactive l'implémentation des césures automatiques par défaut. Vous devez installer *[Hyphen](https://sourceforge.net/projects/hunspell/files/Hyphen/)* si vous souhaitez l'activer (en remplaçant OFF par ON ou en supprimant le paramètre).

-DENABLE DOCUMENTATION=OFF : ce paramètre désactive la régénération de la locumentation. Supprimez ce paramètre si vous avez installé [Gi-DocGen-2023.3](#page-818-0) et souhaitez régénérer la documentation.

-DENABLE\_GAMEPAD=OFF : ce paramètre désactive la prise en charge des manettes de jeu. Supprimez ce paramètre si vous avez installé *[libmanette](https://gnome.pages.gitlab.gnome.org/libmanette/)* et souhaitez l'activer.

-DENABLE\_MINIBROWSER=ON : ce paramètre active la compilation et l'installation de Mini Browser.

-DUSE\_WPE\_RENDERER=ON : ce paramètre utilise le moteur de rendu WPE, qui est recommandé en amont.

-DUSE JPEGXL=OFF : ce paramètre désactive la prise en charge des images JPEG-XL. Supprimez-le si vous avez installé le paquet facultatif *[libjxl](https://github.com/libjxl/libjxl)*.

-DENABLE\_BUBBLEWRAP\_SANDBOX=ON : ce paramètre active le bac à sable Bubblewrap, qui aide à réduire l'impact de la plupart des vulnérabilités de sécurité dans ce paquet. Mettez ce paramètre à OFF si vous ne voulez pas installer [bubblewrap-0.8.0,](#page-589-0) [libseccomp-2.5.5](#page-394-0) ou [xdg-dbus-proxy-0.1.5](#page-570-0), mais remarquez que cela peut être dangereux.

-DENABLE\_JOURNALD\_LOG=OFF : ce paramètre désactive l'utilisation du journal de systemd pour la journalisation des erreurs et des informations de débogage puisqu'il n'est pas disponible sur les systèmes SysV.

-DUSE\_SYSTEM\_MALLOC=ON : Ce paramètre permet la construction avec la version du système de malloc.

-DENABLE\_GEOLOCATION=OFF : Utilisez ce paramètre si vous ne voulez pas installer [GeoClue-2.7.1](#page-1009-0).

-DUSE\_AVIF=OFF : utilisez ce paramètre si vous ne voulez pas installer [libavif-1.0.4.](#page-486-0) Remarquez que vous n'aurez pas la prise en charge des images AVIF si vous faites cela.

-DUSE\_WOFF2=ON : Utilisez ce paramètre si vous avez installé le paquet facultatif [WOFF2-1.0.2.](#page-527-0) Cela ajoute la prise en charge des polices de caractères.

# **Contenu**

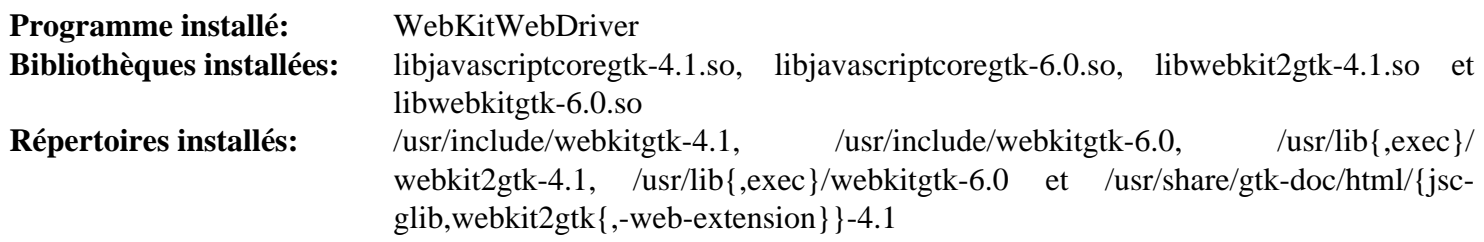

### **Descriptions courtes**

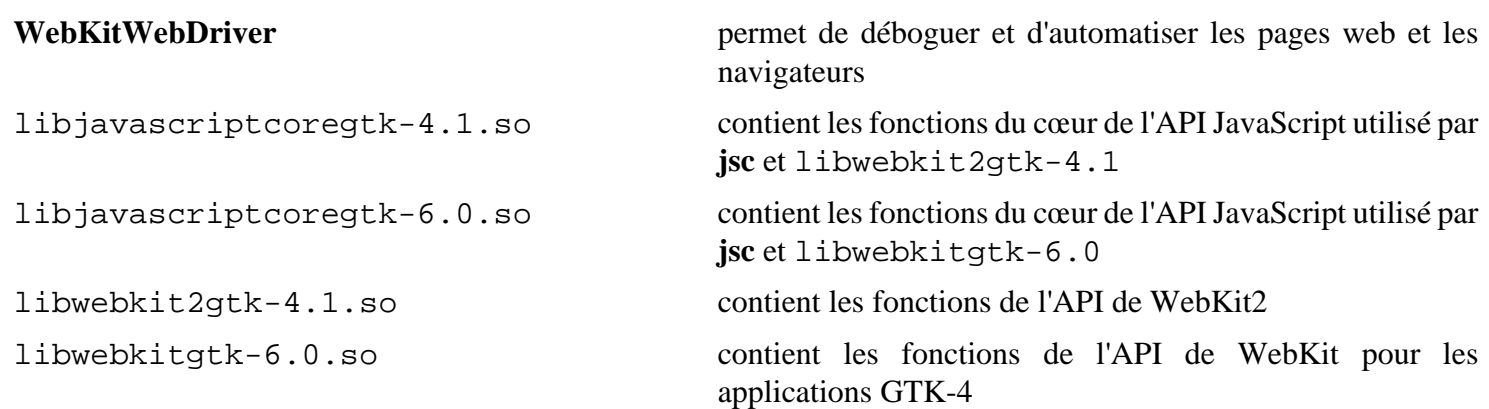

# <span id="page-1354-0"></span>**xdg-desktop-portal-1.18.2**

# **Introduction xdg-desktop-portal**

xdg-desktop-portal est un service D-Bus qui permet aux applications d'interagir avec le bureau de manière sécurisée. Plusieurs aspects de l'interaction avec le bureau, comme le sélecteur de fichier, le style de bureau, etc sont implémentés dans différentes API de D-Bus, connues comme des *portails*. Les applications en bac à sable bénéficient de la plupart de ces services comme elles n'ont pas besoin de permission spéciales pour utiliser l'API des portails, mais n'importe quelle application peut également l'utiliser. xdg-desktop-portal protège de nombreuses ressources et fonctionnalités avec un système de permission contrôlé par l'utilisateur. Ce service a besoin d'un moteur qui implémente les interfaces de portail spécifiques au bureau.

This package is known to build and work properly using an LFS 12.1 platform.

### **Informations sur le paquet**

- Téléchargement (HTTP) : *[https://github.com/flatpak/xdg-desktop-portal/releases/download/1.18.2/xdg](https://github.com/flatpak/xdg-desktop-portal/releases/download/1.18.2/xdg-desktop-portal-1.18.2.tar.xz)[desktop-portal-1.18.2.tar.xz](https://github.com/flatpak/xdg-desktop-portal/releases/download/1.18.2/xdg-desktop-portal-1.18.2.tar.xz)*
- Téléchargement (FTP) :
- Somme de contrôle MD5 : 20e0b28c1528e57b13cc236ba7840e03
- Taille du téléchargement : 683 Ko
- Estimation de l'espace disque requis : 51 Mo (avec les tests)
- Estimation du temps de construction :  $0,1$  SBU (plus  $0,4$  SBU pour les tests, avec parallélisme = 4)

### **Dpendances de xdg-desktop-portal**

#### **Requises**

[Fuse-3.16.2,](#page-214-0) [gdk-pixbuf-2.42.10,](#page-1247-0) [JSON-GLib-1.8.0](#page-342-0), [pipewire-1.0.3](#page-1829-0) et [dbus-1.14.10](#page-597-0) (à l'exécution). En plus, un moteur est nécessaire à l'exécution pour que ce paquet soit utile, soit [xdg-desktop-portal-gtk-1.15.1,](#page-1356-0) [xdg-desktop](#page-1497-0)[portal-gnome-45.1](#page-1497-0) ou [xdg-desktop-portal-lxqt-0.5.0](#page-1649-0)

#### **Recommandées**

**Note**

[bubblewrap-0.8.0](#page-589-0) et [docutils-0.20.1](#page-814-0) (pour construire les pages de manuel)

Bien qu'il y ait une option pour construire le paquet sans bubblewrap, les développeurs en amont et les auteurs de LFS recommandent fortement de ne pas l'utiliser, car elle créerait de sérieux trous de sécurité.

#### **Facultatives**

[GeoClue-2.7.1](#page-1009-0) (pour le portail « localisation ») et [pytest-8.0.0](#page-835-0) avec [libportal-0.7.1](#page-387-0) et [dbusmock-0.30.2](#page-812-0) (pour exécuter les tests)

#### **Facultatives (pour construire la documentation)**

[sphinx-7.2.6](#page-844-0) avec *[sphinxext.opengraph](https://pypi.org/project/sphinxext-opengraph/)*, *[sphinx\\_copybutton](https://pypi.org/project/sphinx-copybutton/)*, *[furo](https://pypi.org/project/furo/)* et *[flatpak](https://github.com/flatpak/flatpak)*

## **Installation de xdg-desktop-portal**

Installez xdg-desktop-portal en excutant les commandes suivantes :

```
mkdir build &&
cd build &&
meson setup --prefix=/usr --buildtype=release .. &&
ninja
```
Si vous avez installé les dépendances requises, vous pouvez tester les résultats en exécutant **ninja test**.

Maintenant, en tant qu'utilisateur root :

**ninja install**

Supprimez les fichiers de systemd inutiles (en tant qu'utilisateur root) :

```
rm -rvf /usr/lib/systemd
```
## **Configuration de xdg-desktop-portal**

#### **Fichiers de configuration**

Les fichiers de configuration principaux sont ~/.config/xdg-desktop-portal/portals.conf, / etc/xdg-desktop-portal/portals.conf et /usr/share/xdg-desktop-portal/portals. conf. Les fichiers de configuration sont recherchés dans plusieurs autres emplacements. Pour cela, consultez *[portals.conf\(5\)](https://man.archlinux.org/man/portals.conf.5)*.

### **Informations sur la configuration**

Les divers fichiers de configuration sont utilisés pour sélectionner le moteur en fonction de différentes conditions. Consultez *[portals.conf\(5\)](https://man.archlinux.org/man/portals.conf.5)* pour plus de détails.

### **Contenu**

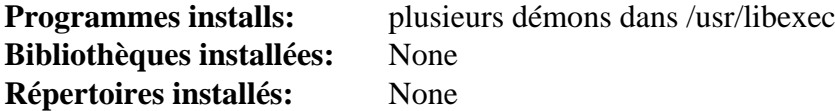

# <span id="page-1356-0"></span>**xdg-desktop-portal-gtk-1.15.1**

# **Introduction xdg-desktop-portal-gtk**

xdg-desktop-portal-gtk est un moteur pour xdg-desktop-portal qui utilise GTK et diverses parties de l'infrastructure GNOME.

This package is known to build and work properly using an LFS 12.1 platform.

### **Informations sur le paquet**

- Téléchargement (HTTP) : *[https://github.com/flatpak/xdg-desktop-portal-gtk/releases/download/1.15.1/xdg](https://github.com/flatpak/xdg-desktop-portal-gtk/releases/download/1.15.1/xdg-desktop-portal-gtk-1.15.1.tar.xz)[desktop-portal-gtk-1.15.1.tar.xz](https://github.com/flatpak/xdg-desktop-portal-gtk/releases/download/1.15.1/xdg-desktop-portal-gtk-1.15.1.tar.xz)*
- Téléchargement (FTP) :
- Somme de contrôle MD5 : 9c7836b1fe09bc914ea4c06b9c58231f
- Taille du téléchargement : 89 Ko
- Estimation de l'espace disque requis : 9,7 Mo
- Estimation du temps de construction : moins de 0,1 SBU

### **Dpendances de xdg-desktop-portal-gtk**

#### **Requises**

```
GTK+-3.24.41 et xdg-desktop-portal-1.18.2
```
#### **Recommandées**

[gnome-desktop-44.0](#page-1467-0) (pour compiler plus d'interfaces de portail)

# **Installation de xdg-desktop-portal-gtk**

Installez xdg-desktop-portal-gtk en excutant les commandes suivantes :

```
mkdir build &&
cd build &&
meson setup --prefix=/usr --buildtype=release .. &&
ninja
```
Ce paquet n'a pas de suite de tests.

Maintenant, en tant qu'utilisateur root :

#### **ninja install**

Supprimez les fichiers de systemd inutiles (en tant qu'utilisateur root) :

```
rm -rvf /usr/lib/systemd
```
## **Contenu**

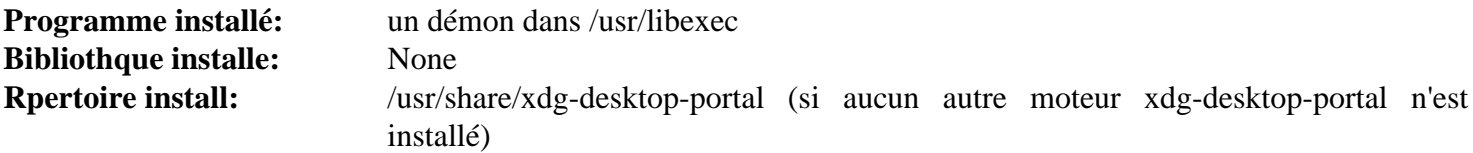

# **Chapitre 26. Gestionnaires d'affichage**

Les gestionnaires d'affichage sont des programmes graphiques utilisés pour démarrer l'affichage graphique (actuellement, le serveur X) et fournir la possibilité de se connecter dans un gestionnaire de fenêtres ou un environnement de bureau.

Il y a plusieurs gestionnaires d'affichage disponible. Les plus connus sont : gdm, kdm (obsolète), LightDM, lxdm, Slim et ssdm.

Entre les environnements de bureau disponible pour Linux vous trouverez Enlightenment, GNOME, Plasma, lxde, LXQt et xfce.

Choisir un gestionnaire d'affichage ou un environnement de bureau est hautement subjectif. Le choix dépend de l'aspect et des paquets, des ressources requises (mémoire, espace disque), et des utilitaires fournis.

Dans ce chapitre, les instructions d'installation de quelques gestionnaires d'affichage sont présentés. Plus loin dans le livre, vous en trouverez d'autres, qui sont fournis par les environnements de bureau.

# **GDM-45.0.1**

# **Introduction à GDM**

GDM est un service système qui est responsable des authentifications graphiques et de la gestion des affichages locaux et à distance.

This package is known to build and work properly using an LFS 12.1 platform.

### **Informations sur le paquet**

- Téléchargement (HTTP) : *<https://download.gnome.org/sources/gdm/45/gdm-45.0.1.tar.xz>*
- Téléchargement (FTP) :
- Somme de contrôle MD5 : 4912429c0231a95fedd086d1ac8f54ea
- Taille du téléchargement : 836 Ko
- Estimation de l'espace disque requis : 34 Mo
- Estimation du temps de construction : 0,3 SBU

### **Dépendances de GDM**

#### **Requises**

[AccountsService-23.13.9](#page-574-0), [DConf-0.40.0](#page-1499-0), [libcanberra-0.30](#page-1790-0) (construit après [GTK+-3.24.41\)](#page-1262-0) et [Linux-PAM-1.6.0](#page-155-0)

#### **Facultatives**

[keyutils-1.6.3](#page-344-0)

#### **Dépendances de Runtime**

[gnome-session-45.0](#page-1523-0), [gnome-shell-45.4](#page-1520-0) et [elogind-252.9](#page-602-0)

## **Installation de GDM**

Il est recommandé d'avoir un utilisateur et un groupe dédiés au contrôle du démon **gdm** après son démarrage. Lancez les commandes suivantes en tant qu'utilisateur root

```
groupadd -g 21 gdm &&
useradd -c "GDM Daemon Owner" -d /var/lib/gdm -u 21 \
         -g gdm -s /bin/false gdm &&
passwd -ql gdm
```
Installez GDM en exécutant les commandes suivantes :

```
sed -e 's@systemd@elogind@' \
    -e '/elogind/isession required pam_loginuid.so' \
    -i data/pam-lfs/gdm-launch-environment.pam &&
mkdir build &&
cd build &&
meson setup .. \setminus --prefix=/usr \
      --buildtype=release \
      -Dgdm-xsession=true \
      -Drun-dir=/run/gdm \
      -Dlogind-provider=elogind \
      -Dsystemd-journal=false \
      -Dsystemdsystemunitdir=no \
      -Dsystemduserunitdir=no &&
ninja
```
Ce paquet n'a pas de suite de tests utilisable.

Maintenant, en tant qu'utilisateur root :

**ninja install**

### **Explication des commandes**

--buildtype=release : spécifie le type de construction convenant aux versions stables de ce paquet, comme la valeur par défaut produit des binaires non optimisés.

-Dinitial-vt=7 : utilisez ce paramètre pour que GDM démarre sur le VT7 plutôt que le premier VT libre.

-Ddefault-pam-config=lfs : Utilisez ce paramètre si vous n'avez pas créé le fichier /etc/lfs-release ou l'auto-détection de la distribution échouera et vous serez incapables d'utiliser GDM.

-Dgdm-xsession=true : Ceci active l'installation du fichier Xsession de GDM.

## **Configuration de GDM**

#### **Fichiers de configuration**

/etc/gdm/custom.conf

### **Informations sur la configuration**

Le service GDM est configuré à l'aide du fichier /etc/gdm/custom.conf. Les valeurs par défaut sont stockées dans GSettings dans le fichier gdm. schemas. Il est recommandé que les utilisateurs finaux modifient le fichier /etc/gdm/custom.conf car le fichier de schémas peut être écrasé quand les utilisateurs mettent à jour leur système pour avoir une nouvelle version de GDM.

Sur certains systèmes avec un GPU NVIDIA, GDM cachera les sessions Wayland par défaut. C'est souvent pour éviter que les utilisateurs n'aient des problèmes avec des pilotes bogués, ce qui peut résulter en un verrouillage du système, des crashs d'applications, des problèmes de gestion de l'énergie et des extinctions graphiques. Si vous avez un GPU NVIDIA et souhaitez quand même essayer de lancer une session Wayland, exécutez la commande suivante en tant qu'utilisateur root :

#### **ln -s /dev/null /etc/udev/rules.d/61-gdm.rules**

### **Script de démarrage**

Pour démarrer **gdm** automatiquement quand le système passe au niveau d'exécution 5, installez le script / etc/rc.d/init.d/xdm et le fichier de configuration /etc/sysconfig/xdm inclus dans le paquet [blfs](#page-79-0)[bootscripts-20240209](#page-79-0) et ajustez /etc/inittab en lançant en tant qu'utilisateur root :

**make install-gdm**

Pour indiquer la valeur par défaut de 5 pour toujours, ce qui démarre l'écran d'accueil de **gdm** automatiquement, vous pouvez modifier /etc/inittab. En tant qu'utilisateur root :

**sed /initdefault/s/3/5/ -i /etc/inittab**

#### **Configuration de GDM Auto-Suspend**

GDM mettra le système en veille quand l'écran d'accueil aura tourné pendant un moment sans entrée interactive. Si vous voulez désactiver la mise en veille automatique pour n'importe quelle raison (par exemple si le système héberge des services en plus d'être un système de bureau fonctionnel), en tant qu'utilisateur root, exécutez :

```
su gdm -s /bin/bash \
     -c "dbus-run-session \
        gsettings set org.gnome.settings-daemon.plugins.power \
                 sleep-inactive-ac-type \
                nothing"
```
### **Contenu**

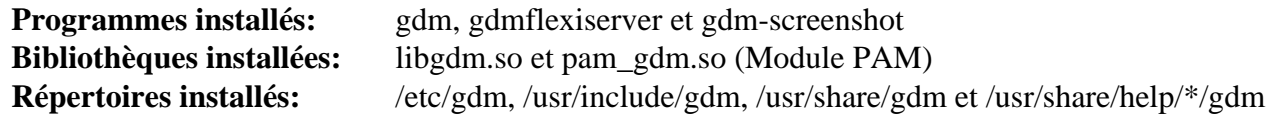

#### **Descriptions courtes**

**gdm** est le dialogue d'authentification pour GNOME **gdm-screenshot** est un outil d'impression écran de GDM

# **lightdm-1.32.0**

# **Introduction à Lightdm**

Le paquet libghtdm contient un gestionnaire d'affichage léger basé sur GTK.

This package is known to build and work properly using an LFS 12.1 platform.

### **Information sur le paquet Lightdm**

- Téléchargement (HTTP) : *[https://github.com/CanonicalLtd/lightdm/releases/download/1.32.0/lightdm-1.32.0.](https://github.com/CanonicalLtd/lightdm/releases/download/1.32.0/lightdm-1.32.0.tar.xz) [tar.xz](https://github.com/CanonicalLtd/lightdm/releases/download/1.32.0/lightdm-1.32.0.tar.xz)*
- Téléchargement (FTP) :
- Somme de contrôle MD5 : e62a5da6c35f612e4d9575eda5c8d467
- Taille du téléchargement : 508 Ko
- Estimation de l'espace disque requis : 20 Mo
- Estimation du temps de construction : 0.2 SBU

### **Téléchargement supplémentaire**

# **Note**

Le « greeter » est un programme qui présente un écran de connexion graphique. Il y a plusieurs apparences possibles, mais le paquet gtk+ est l'implémentation de référence. Pour une liste d'autres apparences, voir *<https://en.wikipedia.org/wiki/LightDM>*.

- Téléchargement (HTTP) : *[https://github.com/Xubuntu/lightdm-gtk-greeter/releases/download/lightdm-gtk](https://github.com/Xubuntu/lightdm-gtk-greeter/releases/download/lightdm-gtk-greeter-2.0.9/lightdm-gtk-greeter-2.0.9.tar.gz)[greeter-2.0.9/lightdm-gtk-greeter-2.0.9.tar.gz](https://github.com/Xubuntu/lightdm-gtk-greeter/releases/download/lightdm-gtk-greeter-2.0.9/lightdm-gtk-greeter-2.0.9.tar.gz)*
- Téléchargement (FTP) :
- Somme de contrôle MD5 : 35752d730f39293c2bbe884ef6963830
- Taille du téléchargement : 592 Ko
- Estimation de l'espace disque requis : 5,2 Mo
- Estimation du temps de construction : moins de 0,1 SBU

### **Dépendances de Lightdm**

#### **Requises**

[Exo-4.18.0](#page-1573-0) (pour l'écran d'accueil), [libgcrypt-1.10.3](#page-361-0)[,itstool-2.0.7](#page-1971-0), [Linux-PAM-1.6.0](#page-155-0) et [Xorg-Server-21.1.11](#page-1187-0) (Exécution)

#### **Recommandées**

[gobject-introspection-1.78.1](#page-327-0), [libxklavier-5.4](#page-1305-0) et [Vala-0.56.14](#page-914-0)

#### **Facultatives**

[AccountsService-23.13.9](#page-574-0) (à l'exécution), [at-spi2-core-2.50.1](#page-1235-0), [GTK-Doc-1.33.2,](#page-541-0) [\(Qt-5.15.12](#page-1310-0) or [qt](#page-1320-0)[alternate-5.15.12](#page-1320-0)), *[libido](https://launchpad.net/ido)* et *[libindicator](https://launchpad.net/libindicator)*

## **Installation de Lightdm**

Tout d'abord, créez un utilisateur et un groupe dédiés pour contrôler le démon **libghtdm** après son démarrage. Lancez les commandes suivantes en tant qu'utilisateur root :

```
groupadd -g 65 lightdm &&
useradd -c "Lightdm Daemon" \
         -d /var/lib/lightdm \
         -u 65 -g lightdm \
         -s /bin/false lightdm
```
Ensuite, changez les fichiers de configuration Linux-PAM pour qu'elogind puisse être utilisé :

```
sed -i s/systemd/elogind/ data/pam/*
```
Installez lightdm en exécutant les commandes suivantes :

```
./configure --prefix=/usr \
          --libexecdir=/usr/lib/lightdm \
          --localstatedir=/var \
          --sbindir=/usr/bin \
          --sysconfdir=/etc \
          --disable-static \
          --disable-tests \
          --with-greeter-user=lightdm \
          --with-greeter-session=lightdm-gtk-greeter \
          --docdir=/usr/share/doc/lightdm-1.32.0 &&
```
**make**

Ce paquet n'a pas de suite de tests.

Maintenant, en tant qu'utilisateur root :

```
make install &&
cp tests/src/lightdm-session /usr/bin &&
sed -i '1 s/sh/bash --login/' /usr/bin/lightdm-session &&
rm -rf /etc/init &&
install -v -dm755 -o lightdm -g lightdm /var/lib/lightdm &&
install -v -dm755 -o lightdm -g lightdm /var/lib/lightdm-data &&
install -v -dm755 -o lightdm -g lightdm /var/cache/lightdm &&
install -v -dm770 -o lightdm -g lightdm /var/log/lightdm
```
Maintenant construisez le greeter :

```
tar -xf ../lightdm-gtk-greeter-2.0.9.tar.gz &&
cd lightdm-gtk-greeter-2.0.9 &&
./configure --prefix=/usr \
           --libexecdir=/usr/lib/lightdm \
           --sbindir=/usr/bin \
           --sysconfdir=/etc \
           --with-libxklavier \
           --enable-kill-on-sigterm \
           --disable-libido \
           --disable-libindicator \
           --disable-static \
           --disable-maintainer-mode \
           --docdir=/usr/share/doc/lightdm-gtk-greeter-2.0.9 &&
```
#### **make**

Maintenant, en tant qu'utilisateur root :

#### **make install**

#### **Note**

Si vous avez installé Xorg dans /opt, vous devrez créer un lien symbolique pour que lightdm puisse trouver le serveur Xorg. En tant qu'utilisateur root :

**ln -sf /opt/xorg/bin/Xorg /usr/bin/X**

### **Explication des commandes**

**sed ... /usr/bin/lightdm-session** : Cette commande s'assure que la connexion initiale via l'écran d'accueil récupère les valeurs de /etc/profile et ~/.bash\_profile. Sans cela, les commandes qui dépendent de certaines variables d'environnement pourraient ne pas fonctionner comme il faudrait.

# **Configuration de lightdm**

#### **Fichiers de configuration**

/etc/lightdm/{lightdm,users,keys,lightdm-gtk-greeter}.conf

Les fichiers de configuration proposent de nombreuses options. Si, par exemple, vous avez une configuration à plusieurs écrans mais préférez que l'écran d'accueil ne soit affiché que sur un écran, indiquez « activemonitor=<nom-de-l'écran> » dans lightdm-gtk-greeter.conf. Par exemple vous pouvez utiliser active-monitor=HDMI-1. Vous pouvez détermine le nom de l'écran avec **xrandr --listmonitors**. Remarquez que le nom des écrans peuvent changer si vous changez de pilote graphique et vous devrez peut-être ajuster la configuration en fonction.

#### **Script de démarrage**

Pour démarrer **lightdm** automatiquement quand le système passe au niveau d'exécution 5, installez le script / etc/rc.d/init.d/xdm et le fichier de configuration /etc/sysconfig/xdm inclus dans le paquet [blfs](#page-79-0)[bootscripts-20240209](#page-79-0) et ajustez /etc/inittab en lançant en tant qu'utilisateur root :

**make install-lightdm**

### **Démarrage de lightdm**

L'écran **lightdm** peut être démarré à partir de la ligne de commande en tant qu'utilisateur root :

#### **telinit 5**

### **Sessions disponibles**

Le greeter offre une liste de sessions disponibles en fonction des gestionnaires de fenêtres et des environnements de bureaux installés. La liste contient les sessions qui ont un fichier .desktop correspondant dans /usr/ share/xsessions. La plupart des gestionnaires de fenêtres et des environnements de bureaux fournissent automatiquement ces fichiers, mais si nécessaire, vous pouvez en inclure un personnel.

### **Contenu**

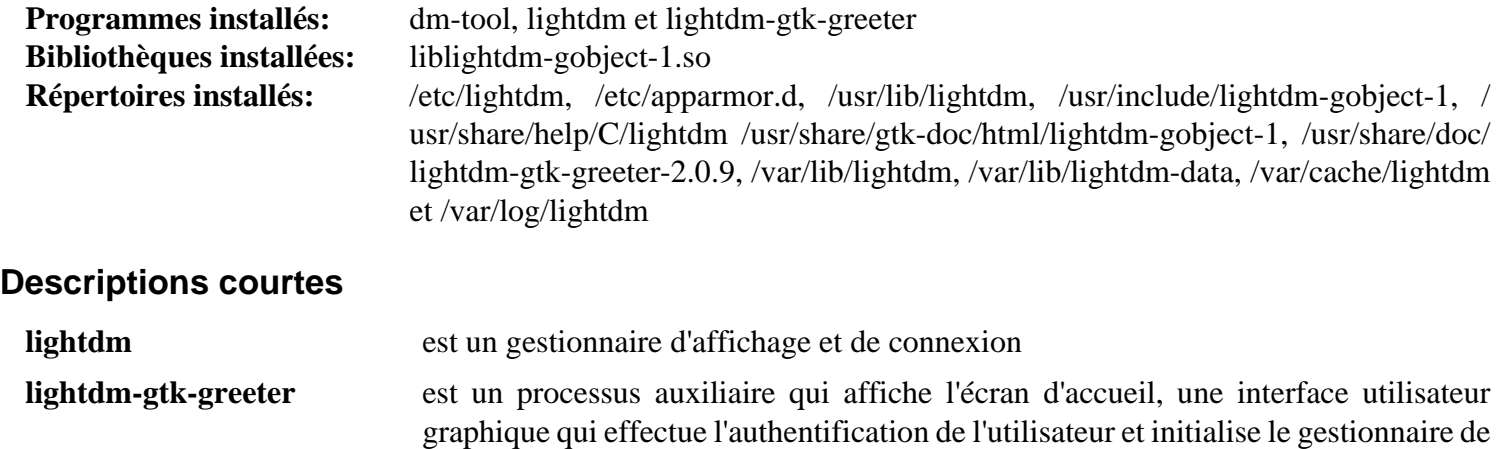

fenêtres ou l'environnement de bureau sélectionné

# **sddm-0.20.0**

# **Introduction à sddm**

Le paquet sddm contient un gestionnaire d'affichage léger écrit en Qt et QML.

This package is known to build and work properly using an LFS 12.1 platform.

### **Informations sur le paquet**

- Téléchargement (HTTP) : *<https://github.com/sddm/sddm/archive/v0.20.0/sddm-0.20.0.tar.gz>*
- Téléchargement (FTP) :
- Somme de contrôle MD5 : 7af67d5fb767639861d35c80eb4e1191
- Taille du téléchargement : 3,4 Mo
- Estimation de l'espace disque requis : 22 Mo
- Estimation du temps de construction : 0,3 SBU (avec parallélisme  $= 4$ )

### **Dépendances de SDDM**

#### **Requises**

[CMake-3.28.3](#page-669-0), [extra-cmake-modules-5.115.0](#page-1396-0) et ([Qt-5.15.12](#page-1310-0) or [qt-alternate-5.15.12\)](#page-1320-0)

#### **Recommandées**

[docutils-0.20.1](#page-814-0) (pour les pages de manuel), [Linux-PAM-1.6.0](#page-155-0) et [UPower-1.90.2](#page-658-0)

# **Installation de SDDM**

Pour commencer, créez un utilisateur et un groupe dédié pour prendre le contrôle du démon **sddm** après son démarrage. Tapez les commandes suivantes en tant qu'utilisateur root :

```
groupadd -g 64 sddm &&
useradd -c "sddm Daemon" \
          -d /var/lib/sddm \
          -u 64 -g sddm \
          -s /bin/false sddm
```
Installez sddm en exécutant les commandes suivantes :

```
mkdir build &&
cd build &&
cmake -DCMAKE_INSTALL_PREFIX=/usr \
      -DCMAKE_BUILD_TYPE=Release \
     -DENABLE JOURNALD=OFF \setminus -DNO_SYSTEMD=ON \
      -DRUNTIME_DIR=/run/sddm \
      -DUSE_ELOGIND=ON \
     -DBUILD MAN PAGES=ON
      -DDATA_INSTALL_DIR=/usr/share/sddm \
      -DDBUS_CONFIG_FILENAME=sddm_org.freedesktop.DisplayManager.conf \
      .. &&
make
```
Ce paquet n'a pas de suite de tests.

Maintenant, en tant qu'utilisateur root :

```
make install &&
install -v -dm755 -o sddm -g sddm /var/lib/sddm
/usr/bin/sddm --example-config > /etc/sddm.conf
```
## **Explication des commandes**

-DCMAKE\_BUILD\_TYPE=Release : Ce paramètre est utilisé pour appliquer le plus haut niveau d'optimisation de compilation.

-DENABLE\_JOURNALD=OFF et -DNO\_SYSTEMD=ON : Ces paramètres sont utilisés car cette version de BLFS ne supporte pas systemd.

-DDBUS\_CONFIG\_FILENAME=sddm\_org.freedesktop.DisplayManager.conf : Ce paramètre évite que le fichier /etc/dbus-1/system.d/org.freedesktop.DisplayManager.conf ne soit écrasé, comme il peut être utilisé par d'autres gestionnaires d'affichage.

-DBUILD\_MAN\_PAGES=ON : ce paramètre est utilisé pour construire et installer les pages de manuel.

# **Configuration de SDDM**

### **Fichiers de configuration**

/etc/sddm.config

Normalement, vous voudrez éditer ce fichier. Par exemple, si Xorg est installé dans /opt, utilisez votre éditeur préféré en tant qu'utilisateur root pour remplacer les valeurs par défaut de *XauthPath* par */opt/xorg/bin/xauth*. Ou, en tant qu'utilisateur root, tapez :

**sed -i.orig '/ServerPath/ s|usr|opt/xorg|' /etc/sddm.conf**

Cette commande fera la substitution et créera une copie du fichier original avec le nom /etc/sddm.conf.orig.

À partir de maintenant, nous décrirons comment modifier les configurations en utilisant sed, mais bien sûr vous pouvez utiliser à la place votre éditeur préféré en tant que root.

Pour des raisons de sécurité, normalement vous voudrez *ServerArguments=-nolisten tcp*, sauf si vous voulez qu'une machine distante utilise le serveur X local. Dans ce cas, en tant qu'utilisateur root, tapez :

**sed -i 's/-nolisten tcp//' /etc/sddm.conf**

Les utilisateurs de PC de bureau (portables) souhaitent normalement que la touche Verr. Num. soit activée (ou désactivée). Pour cela, en tant qu'utilisateur root, tapez :

**sed -i '/Numlock/s/none/on/' /etc/sddm.conf**

pour les utilisateurs de bureau. Pour les utilisateurs de portable remplacez /on/ par /off/, dans la commande précédente.

Par défaut, un clavier virtuel est présente à l'utilisateur. Si ce n'est pas ce que vous voulez, exécutez en tant que root :

**sed -i 's/qtvirtualkeyboard//' /etc/sddm.conf**

### **Script de démarrage**

Installez le script de démarrage /etc/rc.d/init.d/xdm depuis le paquet [blfs-bootscripts-20240209](#page-79-0), en tant qu'utilisateur root :

**make install-sddm**

### **Configuration de Linux PAM**

# **Note**

La procédure d'installation ci-dessus a installé un ensemble de fichiers de configuration PAM. ces procédures les remplacent et utilisent des versions compatibles avec un environnement BLFS.
Si vous avez construit sddm avec le support de Linux PAM, créez les fichiers de configuration nécessaires en cat > /etc/pam.d/sddm << "EOF" # Begin /etc/pam.d/sddm auth requisite pam\_nologin.so auth required pamenv.so auth required pam\_succeed\_if.so uid >= 1000 quiet auth include system-auth account include system-account password include system-password session required pam\_limits.so session include system-session # End /etc/pam.d/sddm **EOF cat > /etc/pam.d/sddm-autologin << "EOF"** # Begin /etc/pam.d/sddm-autologin auth requisite pam\_nologin.so auth required pam\_env.so auth required pam\_succeed\_if.so uid >= 1000 quiet auth required pam\_permit.so account include system-account password required pam\_deny.so session required pam\_limits.so session include system-session # End /etc/pam.d/sddm-autologin **EOF cat > /etc/pam.d/sddm-greeter << "EOF"** # Begin /etc/pam.d/sddm-greeter auth required pam\_env.so auth required pam\_permit.so account required pam\_permit.so password required pam deny.so session required pam\_unix.so -session optional pam\_systemd.so # End /etc/pam.d/sddm-greeter

```
EOF
```
#### **Démarrage de sddm**

Si le script de démarrage a été installé, démarrez sddm en lançant en tant qu'utilisateurroot :

#### **/etc/rc.d/init.d/xdm start**

Par convention, X doit être exécuté avec le niveau de lancement 5, par conséquent, c'est vrai pour sddm. Cependant, le niveau de lancement par défaut est 3. Pour changer au niveau de lancement 5, depuis le terminal, en tant qu'utilisateur root, faites que le script de démarrage de **sddm** soit exécuté, pour obtenir l'affichage de l'accueil :

#### **init 5**

Afin d'initialiser en permanence par défaut le niveau 5, et obtenir automatiquement l'affichage de l'accueil de **sddm**, vous pouvez modifier /etc/inittab, en tant qu'utilisateur root :

```
cp -v /etc/inittab{,-orig} &&
sed -i '/initdefault/ s/3/5/' /etc/inittab
```
#### **Sessions disponibles**

L'écran de bienvenue offre une liste des sessions disponibles, en fonction des gestionnaires de fenêtre et des environnements de bureau installés. La liste inclu les sessions qui correspondent au fichier .desktop installé sous /usr/share/xsessions ou /usr/share/wayland-sessions. La plupart des gestionnaires de fenêtres et des environnements de bureau fournissent automatiquement ces fichiers, mais si nécessaire, vous pouvez en mettre un personnalisé.

#### **Themes**

Trois thèmes sont installés dans /usr/share/sddm/themes : elarun, maldives, et maya. Il y a aussi un thème par défaut qui n'est pas présent dans ce répertoire. Vous pouvez installer d'autres thèmes dans ce répertoire. Afin de changer le thème, vous devez éditer /etc/sddm.conf et changer le thème par défaut (vide), en remplaçant « Current= » par « Current=<nouveau thème> », par exemple « Current=maldives ».

Afin de voir le thème sans quitter la session, tapez :

**sddm-greeter --test-mode --theme <theme path>**

### **Contenu**

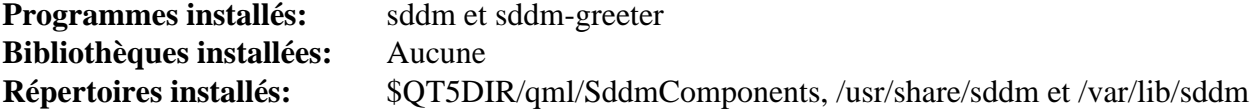

#### **Descriptions courtes**

**sddm** est un gestionnaire d'affichage et de connexion basé sur les bibliothèques Qt.

**sddm-greeter** est un processus auxiliaire qui affiche le greeter, une interface utilisateur graphique pour permettre l'identification et l'initialisation du gestionnaire de fenêtres ou de l'environnement de bureau sélectionné.

# **Chapitre 27. Gestionnaires de fenêtres**

Les gestionnaires de fenêtres et les environnements de bureau sont les interfaces primaires pour l'utilisateur dans le système X Window. Un gestionnaire de fenêtre est un programme qui contrôle l'apparence des fenêtres et qui fournit aux utilisateurs les moyens d'interagir avec elles. Un environnement de bureau fournit une interface plus complète avec le système d'exploitation, et il offre une gamme d'outils et d'applications intégrés.

Beaucoup de gestionnaires de fenêtre sont disponibles. Parmi les plus connus, on a fvwm2, Window Maker, AfterStep, Enlightenment, Sawfish et Blackbox.

Les environnements de bureau disponibles pour Linux sont GNOME, KDE et XFce.

Le choix d'un gestionnaire de fenêtres ou d'un environnement de bureau est fortement subjectif. Le choix dépend de l'aspect et de la sensation des paquets, des ressources (RAM, espace disque) requises, et des outils inclus. Un site Internet qui offre un très bon résumé de ce qui est disponible, des captures d'écran et de leurs fonctionnalités respectives est *[Window Managers for X](https://xteddy.org/xwinman/index.html)* (les gestionnaires de fenêtre sous X).

Dans ce chapitre, sont présentées les instructions d'installation de plusieurs gestionnaires de fenêtre et d'un environnement de bureau léger. Plus tard dans le livre, tant KDE que GNOME ont leurs propres sections.

# **Fluxbox-1.3.7**

## **Introduction à Fluxbox**

Le paquet Fluxbox contient un gestionnaire de fenêtres.

This package is known to build and work properly using an LFS 12.1 platform.

#### **Informations sur le paquet**

- Téléchargement (HTTP) : *<https://downloads.sourceforge.net/fluxbox/fluxbox-1.3.7.tar.xz>*
- Téléchargement (FTP) :
- Somme de contrôle MD5 : b44afd10ee1e64624c23115aa51dcd55
- Taille du téléchargement : 772 Ko
- Estimation de l'espace disque requis : 101 Mo
- Estimation du temps de construction : 0.9 SBU

#### **Dépendances de Fluxbox**

#### **Requises**

[un environnement graphique](#page-1145-0)

#### **Facultatives**

[dbus-1.14.10](#page-597-0) (exécution), [FriBidi-1.0.13](#page-471-0) et [imlib2-1.12.2](#page-1281-0) (si vous souhaitez utiliser d'autres formats d'images en plus de XPM)

## **Installation de Fluxbox**

Tout d'abord, corrigez un échec de la construction avec gcc-11.1 :

**sed -i '/text\_prop.value > 0/s/>/!=/' util/fluxbox-remote.cc**

Installez Fluxbox en exécutant les commandes suivantes :

```
./configure --prefix=/usr &&
make
```
Ce paquet n'a pas une suite de tests fonctionnelle.

Maintenant, en tant qu'utilisateur root :

**make install**

## **Configuration de Fluxbox**

### **Fichiers de configuration**

~/.fluxbox/init, ~/.fluxbox/keys et ~/.fluxbox/menu

### **Informations sur la configuration**

Si Fluxbox est le seul gestionnaire de fenêtres que vous voulez utiliser, vous pouvez le lancer avec un fichier . xinitrc dans votre dossier home. Assurez-vous de sauvegarder votre .xinitrc actuel avant de poursuivre.

```
echo startfluxbox > ~/.xinitrc
```
Autrement, si vous utilisez un écran d'accueil comme [GDM-45.0.1](#page-1358-0) ou [lightdm-1.32.0](#page-1361-0) et si vous aimeriez pouvoir choisir Fluxbox à l'invite de connexion, créez un fichier fluxbox.desktop. En tant que root :

```
mkdir -pv /usr/share/xsessions &&
cat > /usr/share/xsessions/fluxbox.desktop << "EOF"
[Desktop Entry]
Encoding=UTF-8
Name=Fluxbox
Comment=This session logs you into Fluxbox
Exec=startfluxbox
Type=Application
EOF
```
Si vous n'avez pas installé [GDM-45.0.1](#page-1358-0) ou[,lightdm-1.32.0](#page-1361-0) dans /usr, modifiez cette commande pour l'adapter au préfixe que vous avez choisi.

Maintenant créez les fichiers de configuration de Fluxbox :

```
mkdir -v ~/.fluxbox &&
cp -v /usr/share/fluxbox/init ~/.fluxbox/init &&
cp -v /usr/share/fluxbox/keys ~/.fluxbox/keys
```
Pour générer le menu application, vous pouvez d'abord souhaiter lancer **fluxbox-generate\_menu -h**, pour pouvoir choisir les <user\_options>, puis tapez :

```
cd ~/.fluxbox &&
fluxbox-generate_menu <user_options>
```
Alternativement, copiez un menu pré-généré :

**cp -v /usr/share/fluxbox/menu ~/.fluxbox/menu**

On ajoute des icônes de menu en éditant ~/.fluxbox/menu. La syntaxe est expliquée sur la page de man de **fluxbox**.

Si vous voulez utiliser une image en fond d'écran, copiez le thème souhaité dans  $\sim$  / . fluxbox. Ajoutez ensuite une ligne pour qu'il utilise la bonne image. Dans la commande suivante, modifiez <theme> par le nom du thème que vous voulez et modifiez </chemin/vers/jolie/image.ext> pour pointer vers l'image actuelle que vous voulez utiliser, où ext doit être « xpm », si [imlib2-1.12.2](#page-1281-0) n'est pas installé pour permettre d'autre formats d'image.

```
cp -r /usr/share/fluxbox/styles/<theme> ~/.fluxbox/theme &&
sed -i 's,\(session.styleFile:\).*,\1 ~/.fluxbox/theme,' ~/.fluxbox/init &&
[ -f ~/.fluxbox/theme ] &&
echo "background.pixmap: </path/to/nice/image.ext>" >> ~/.fluxbox/theme ||
[ -d ~/.fluxbox/theme ] &&
echo "background.pixmap: </path/to/nice/image.ext>" >> ~/.fluxbox/theme/theme.ci
```
Dans certaines locales, il se peut que la police spécifiée dans le thème ne contienne pas les caractères nécessaires. Les menus sont alors des éléments vides. Vous pouvez corriger cela en éditant ~/.fluxbox/theme avec un éditeur de texte et en le modifiant pour qu'il nomme une police convenable.

## **Contenu**

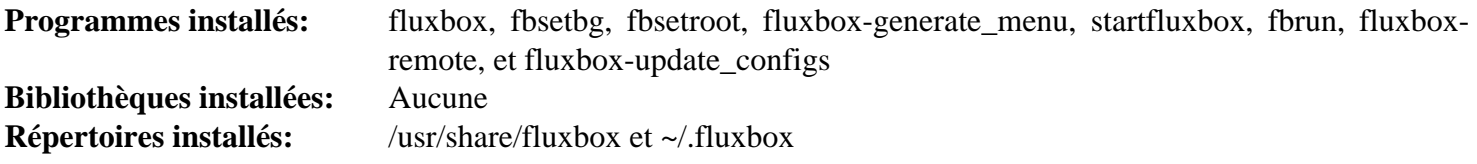

## **Descriptions courtes**

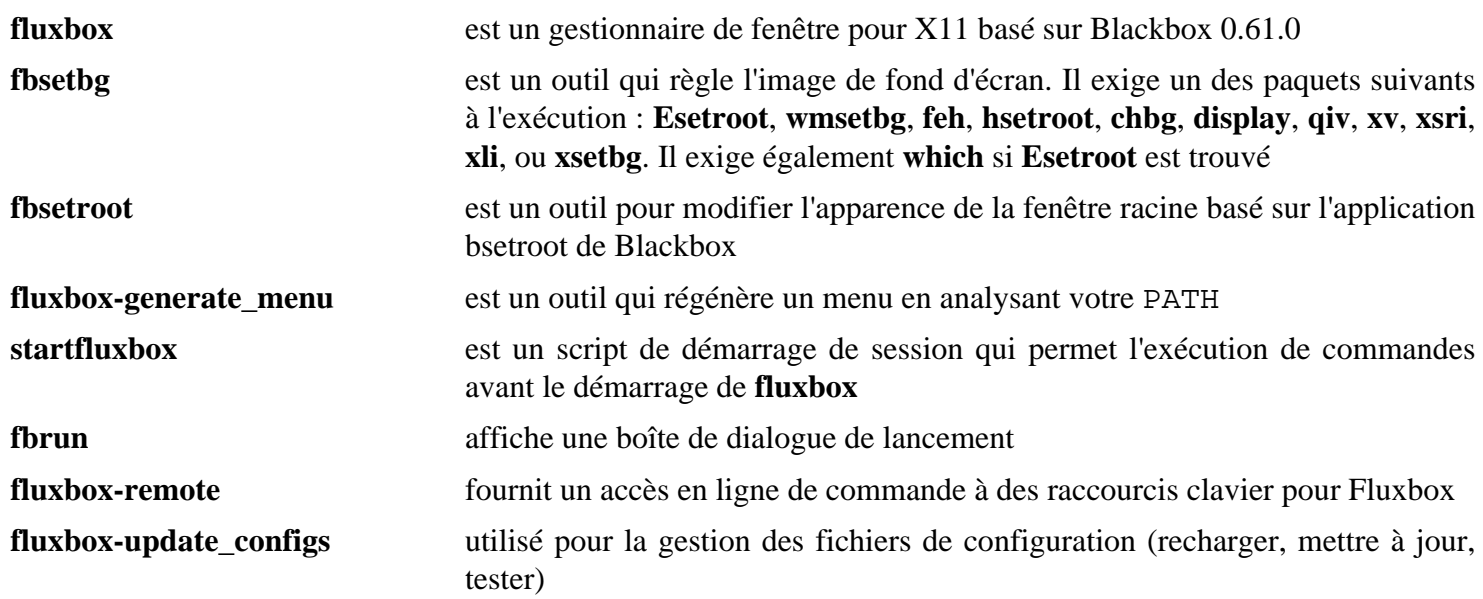

# **IceWM-3.4.5**

## **Introduction à IceWM**

IceWM est un gestionnaire de fenêtres ayant pour but la rapidité, la simplicité et ne pas marcher sur les pieds de l'utilisateur.

This package is known to build and work properly using an LFS 12.1 platform.

### **Informations sur le paquet**

- Téléchargement (HTTP) : *<https://github.com/ice-wm/icewm/archive/3.4.5/icewm-3.4.5.tar.gz>*
- Téléchargement (FTP) :
- Somme de contrôle MD5 : 09fd852e60087f22d9404c48ff1b3c81
- Taille du téléchargement : 2,4 Mo
- Estimation de l'espace disque requis : 47 Mo
- Estimation du temps de construction : 0,4 SBU

### **Dépendances de IceWM**

#### **Requises**

[CMake-3.28.3](#page-669-0), [imlib2-1.12.2](#page-1281-0) et [un environnement graphique](#page-1145-0)

#### **Facultatives**

[asciidoc-10.2.0](#page-807-0) (pour régénérer la documentation HTML), [FriBidi-1.0.13](#page-471-0) (pour les langues écrites de droite à gauche), [librsvg-2.57.1](#page-499-0), [libao-1.2.0](#page-1784-0), [libsndfile-1.2.2](#page-1814-0), [alsa-lib-1.2.11](#page-1740-0) (pour le programme expérimental icesound) et *[gdk-pixbuf-xlib](https://gitlab.gnome.org/Archive/gdk-pixbuf-xlib)*

## **Installation de IceWM**

Installez IceWM en exécutant les commandes suivantes :

```
mkdir build &&
cd build &&
cmake -DCMAKE_INSTALL_PREFIX=/usr \
      -DCMAKE_BUILD_TYPE=Release \
      -DCFGDIR=/etc \
      -DENABLE_LTO=ON \
      -DDOCDIR=/usr/share/doc/icewm-3.4.5 \
      .. &&
make
```
Ce paquet n'a pas de suite de tests fonctionnelle.

Maintenant, en tant qu'utilisateur root :

#### **make install**

Ce paquet crée deux fichiers .desktop dans le répertoire /usr/share/xsessions/. Les deux ne sont pas nécessaires sur un système BLFS, donc évitez que le fichier supplémentaire ne s'affiche comme option de gestionnaire de fenêtres. En tant qu'utilisateur root:

#### **rm -v /usr/share/xsessions/icewm.desktop**

### **Explication des commandes**

-DENABLE\_LTO=ON : cette option active l'optimisation à l'édition des liens et est requise pour ce paquet.

## **Configuration de IceWM**

#### **Fichiers de configuration**

 $\sim$ /.icewm/keys,  $\sim$ /.icewm/menu, et  $\sim$ /.icewm/preferences, et  $\sim$ /.icewm/toolbar, et  $\sim$ /. icewm/winoptions. Les versions par défaut sont installées dans /usr/share/icewm/ et seront utilisées si vous ne les avez pas copiées dans ~/.icewm.

#### **Informations sur la configuration**

Si IceWM est le seul gestionnaire de fenêtres que vous voulez utiliser, vous pouvez le démarrer avec un fichier . xinitrc dans votre dossier personnel. Soyez certain d'avoir une copie de votre fichier .xinitrc actuel avant de le modifier.

**echo icewm-session > ~/.xinitrc**

Maintenant, créez les fichiers de configuration de IceWM :

```
mkdir -pv ~/.icewm &&
cp -v /usr/share/icewm/keys ~/.icewm/keys &&
cp -v /usr/share/icewm/menu ~/.icewm/menu &&
cp -v /usr/share/icewm/preferences ~/.icewm/preferences &&
cp -v /usr/share/icewm/toolbar ~/.icewm/toolbar &&
cp -v /usr/share/icewm/winoptions ~/.icewm/winoptions
```
Vous pouvez maintenant éditer ces fichiers pour mettre vos personnalisations. En particulier, regardez le fichier preferences. Vous pouvez utiliser **Logout -> Restart-IceWM** dans le menu principal pour charger vos préférences modifiées, mais les modifications de fond ne prendront effet seulement quand IceWM est redémarré.

À ce stade, vous pouvez *soit* modifier les fichiers de menu tradutionels pour satisfaire vos exigences, *soit* utiliser **icewm-menu-fdo** comme décrit plus tard.

La syntaxe des menus est expliquée dans les fichiers d'aide, auxquels vous pouvez accéder en lançant **help** depuis le menu, mais certains des détails sont dépassés et les sélections par défaut dans les menus (quelques vieilles applications dans le menu principal, et toutes celles dans le menu **Programs**) auraient besoin d'être mise à jour pour s'adapter à vos besoins. Les exemples suivants sont fournis pour vous encourager à penser comment vous voulez organiser vos menus. Merci de faire attention à la suite :

- Si un programme listé dans le menu n'a pas été installé, il n'apparaîtra pas quand le menu sera affiché. De même, si un programme existe mais que l'icône spécifiée n'existe pas, aucune icône ne sera affichée dans le menu.
- Les icônes peuvent être des fichiers .xpm ou .png, et il n'est pas utile de spécifier l'extension. Si l'icône est placée dans la « bibliothèque » (/usr/share/icewm/icons) il n'est pas utile de spécifier le chemin.
- La plupart des programmes sont dans des sous menus, et le menu principal sera seulement pour les entrées windows, help, settings, logout en bas.
- Une icône pour firefox a été copiée dans le répertoire de la bibliothèque et a un nom logique. L'icône pour xine est xine.xpm qui a été installée dans le répertoire pixmap.
- La barre d'outils par défaut n'est pas altérée.

Si vous souhaitez utiliser cette méthode traditionnelle, il y a plus d'exemples dans les versions précédentes de ce livre (par exemple BLFS-7.8).

*Autrement*, vous pouvez créer un menu qui se conforme à la spécification des menus de bureau FDO, où les programmes peuvent être trouvés grâce à leur fichier .desktop dans les répertoires XDG\_DATA\_HOME ou XDG\_DATA\_DIR. Contrairement à la plupart des gestionnaires de fenêtres, icewm ne cherche pas les programmes quand le menu est ouvert, donc si vous prenez ce chemin, vous devrez relancer les commandes suivantes après avoir installé ou supprimé des programmes :

#### **icewm-menu-fdo >~/.icewm/menu**

Si vous voulez mettre les icônes sur votre bureau, vous devrez installer un programme comme [Rox-Filer-2.11](#page-1715-0) qui fournit un tableau d'affichage. Si vous le faites, vous ne serez plus en mesure d'accéder au menu par un clic droit sur le bureau, vous aurez besoin d'utiliser le bouton de IceWM. Pour vous assurer que le tableau d'affichage rox est lancé, la commande suivante doit être placée dans le fichier de démarrage :

```
cat > ~/.icewm/startup << "EOF"
rox -p Default &
EOF &&
chmod +x ~/.icewm/startup
```
### **Astuce**

Il y a de nombreux raccourcis dans IceWM :

- Ctrl + Alt + FN : aller au ttyN.
- Ctrl + Alt + N : aller au bureau numéro N
- Ctrl + Alt + Space : ouvre une boite dans la barre des taches ou vous pouvez taper le nom d'une application et la lancer.

## **Contenu**

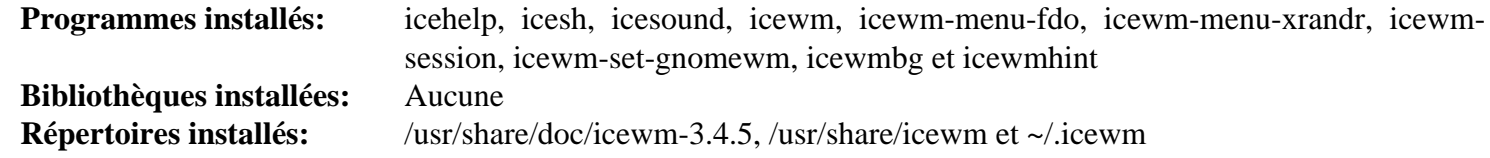

### **Descriptions courtes**

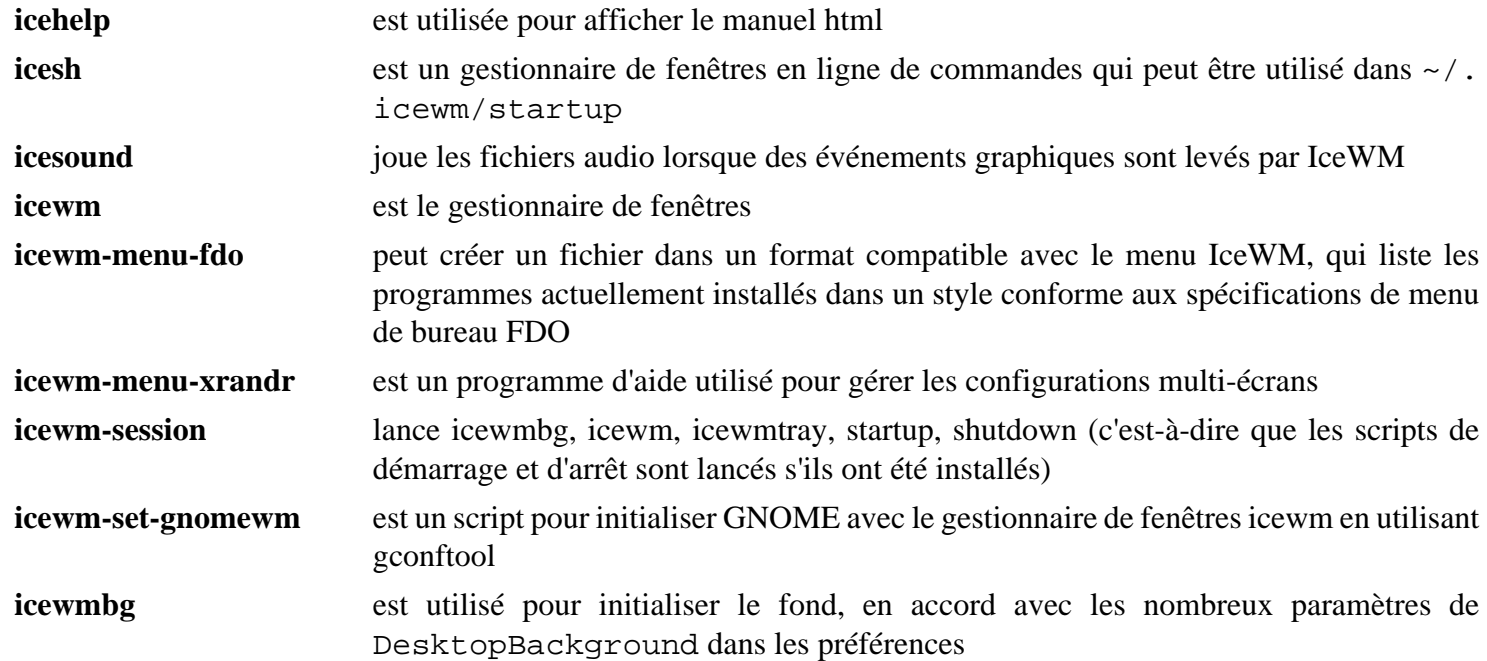

**icewmhint** est utilisé en interne pour fournir des indications à l'utilisateur

# **openbox-3.6.1**

## **Introduction à openbox**

Openbox est un gestionnaire de fenêtres de bureau hautement configurable supportant des standards de façon étendue. Il vous permet de contrôler presque tous les aspects de la manière dont interagissez avec votre bureau.

This package is known to build and work properly using an LFS 12.1 platform.

#### **Informations sur le paquet**

- Téléchargement (HTTP) : *<http://openbox.org/dist/openbox/openbox-3.6.1.tar.gz>*
- Somme de contrôle MD5 : b72794996c6a3ad94634727b95f9d204
- Taille du téléchargement : 944 Ko
- Estimation de l'espace disque requis : 21 Mo
- Estimation du temps de construction : 0.3 SBU

#### **Dépendances de Openbox**

#### **Requises**

[un environnement graphique](#page-1145-0) et [Pango-1.51.2](#page-1307-0) (compilé avec le support de libXft)

#### **Facultatives**

[dbus-1.14.10](#page-597-0) (exécution), [imlib2-1.12.2](#page-1281-0) (pour activer les icônes das le menu du clic-droit), [ImageMagick-7.1.1-28](#page-548-0) (pour afficher les fond d'écran comme dans la section d'information sur la configuration ci-dessous), [PyXDG-0.28](#page-836-0), [startup-notification-0.12](#page-1344-0) et [librsvg-2.57.1](#page-499-0)

## **Installation de Openbox**

```
Note
Si XORG_PREFIX n'est pas /gcc, informez-en gcc :
```

```
export LIBRARY_PATH=$XORG_PREFIX/lib
```
Si vous installez seulement le module Python 3 PyXDG convertissez l'un des scripts pour Python 3 :

```
2to3-3.12 -w data/autostart/openbox-xdg-autostart &&
sed 's/python/python3/' -i data/autostart/openbox-xdg-autostart
```
Installez Openbox en exécutant les commandes suivantes :

```
./configure --prefix=/usr \
            --sysconfdir=/etc \
            --disable-static \
             --docdir=/usr/share/doc/openbox-3.6.1 &&
```
**make**

Ce paquet n'a pas de suite de tests.

Maintenant, en tant qu'utilisateur root :

**make install**

Ce paquet crée trois fichiers .desktop dans le répertoire /usr/share/xsessions/. Deux d'entre eux ne sont pas nécessaires sur un système BLFS, donc évitez que les fichiers supplémentaires ne s'affichent comme options de gestionnaire de fenêtres. En tant qu'utilisateur root:

**rm -v /usr/share/xsessions/openbox-{gnome,kde}.desktop**

### **Explication des commandes**

--sysconfdir=/etc : Cette option met les fichiers de configuration de Openbox dans /etc/xdg/openbox au lieu de /usr/etc/xdg/openbox.

--docdir=/usr/share/doc/openbox-3.6.1 : ceci met quelques fichiers dans un répertoire versionné de /usr/share/doc.

--disable-static : Ce paramètre empêche l'installation des versions statiques des bibliothèques.

## **Configuration de Openbox**

#### **Fichiers de configuration**

```
/etc/xdg/openbox/autostart, /etc/xdg/openbox/menu.xml, /etc/xdg/openbox/rc.xml,
~/.config/openbox/autostart, ~/.config/openbox/menu.xml et ~/.config/openbox/
rc.xml
```
#### **Informations sur la configuration**

Un clic droit sur le menu d'Openbox peut être utilisé pour lancer des programmes. Le menu lui-même est configuré par 2 fichiers, /etc/xdg/openbox/menu.xml et ~/.config/openbox/menu.xml. Pour faire des modifications dans le menu, copiez /etc/xdg/openbox/menu.xml vers ~/.config/openbox/menu.xml et éditez-le :

```
cp -rf /etc/xdg/openbox ~/.config
```
Vous pouvez éditer ~/.config/openbox/menu.xml avec un éditeur de texte ou vous pouvez installer *[Obmenu](https://obmenu.sourceforge.net/)* (exige *[pyxml](https://pyxml.sourceforge.net/topics/)* et [PyGTK-2.24.0](#page-831-0)).

Pour avoir des icônes dans votre menu accessible avec le clic droit, il vous faut installer [imlib2-1.12.2](#page-1281-0) avant d'installer Openbox. Pour définir une icône pour une entrée de menu, éditez ~/.config/openbox/menu.xml et ajoutez une icône au tag <ite > comme ceci :

<item label="Mplayer" icon="/usr/share/pixmaps/mplayer.png">

De nombreux autres aspects du comportement d'Openbox sont configurés avec ~/.config/openbox/rc.xml tels que les raccourcis claviers utilisés pour lancer des programmes ou le bouton de la souris pour lancer le menu principal.

Les détails sur le thème appliqué par Openbox aux décors de la fenêtre sont configurés dans ~/.config/ openbox/rc.xml. Vous pouvez avoir une liste des thèmes disponibles par la commande :

**ls -d /usr/share/themes/\*/openbox-3 | sed 's#.\*es/##;s#/o.\*##'**

#### **Démarrer Openbox**

Pour démarrer automatiquement **openbox** au démarrage de Xorg :

```
echo openbox > ~/.xinitrc
```
Si vous souhaitez avoir une image de fond sur votre bureau vous pouvez utiliser **[display](#page-550-0)** et le lancer depuis ~/.xinitrc juste avant openbox :

```
cat > ~/.xinitrc << "EOF"
display -backdrop -window root /path/to/beautiful/picture.jpeg
exec openbox
EOF
```
Ou si vous aimez un peu de variété, mettez une sélection d'images dans un dossier (dans cet exemple, le répertoire ~/.config/backgrounds) et choisissez en une au hasard chaque fois que vous lancez **xinit** :

```
cat > ~/.xinitrc << "EOF"
# make an array which lists the pictures:
picture_list=(~/.config/backgrounds/*)
# create a random integer between 0 and the number of pictures:
random_number=$(( ${RANDOM} % ${#picture_list[@]} ))
# display the chosen picture:
display -backdrop -window root "${picture_list[${random_number}]}"
exec openbox
EOF
```
Si vous préférez que le verrouillage du pavé numérique soit activé quand vous démarrez Xorg, installez *[Numlockx](http://ftp.de.debian.org/debian/pool/main/n/numlockx/numlockx_1.2.orig.tar.gz)* et ajoutez-le à votre xinitrc. Une autre application utile est [dbus-1.14.10](#page-597-0) :

```
cat > ~/.xinitrc << "EOF"
. /etc/profile
picture_list=(~/.config/backgrounds/*)
random_number=$(( ${RANDOM} % ${#picture_list[*]} ))
display -backdrop -window root "${picture_list[${random_number}]}"
numlockx
eval $(dbus-launch --auto-syntax --exit-with-session)
lxpanel &
exec openbox
EOF
```
### **Contenu**

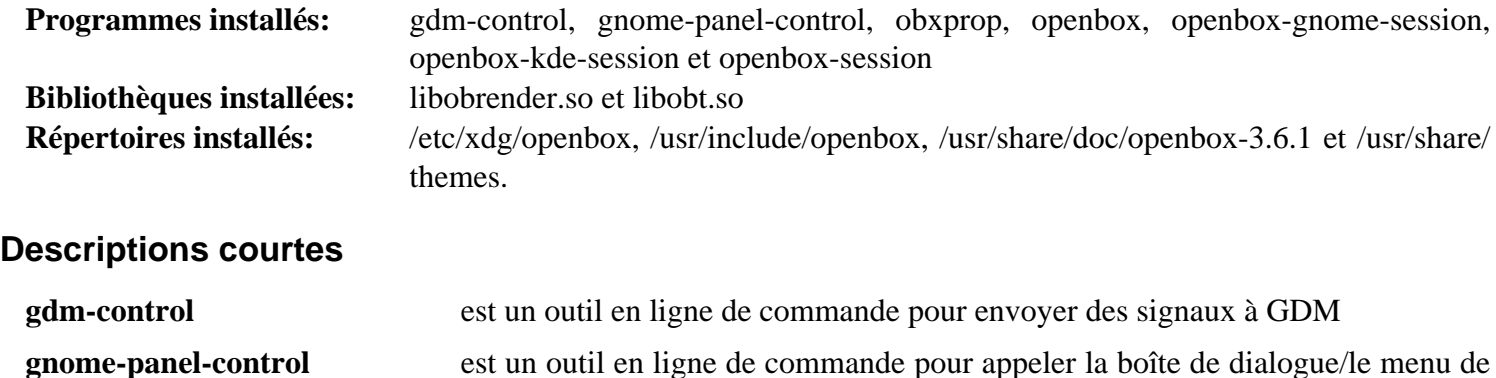

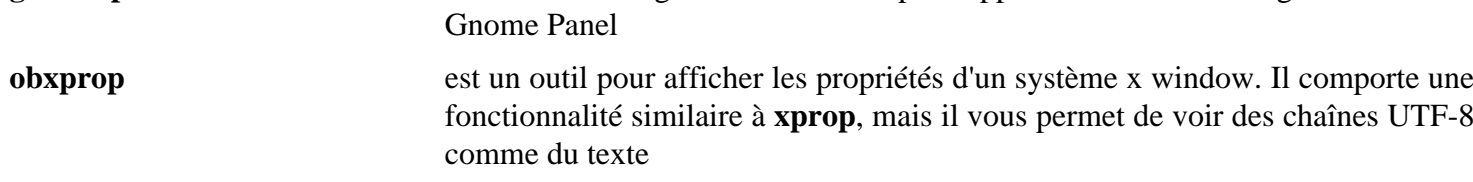

**openbox** est un gestionnaire de fenêtres respectant les standards et très configurable

Au-delà de Linux® From Scratch (édition System V) - Version 12.1

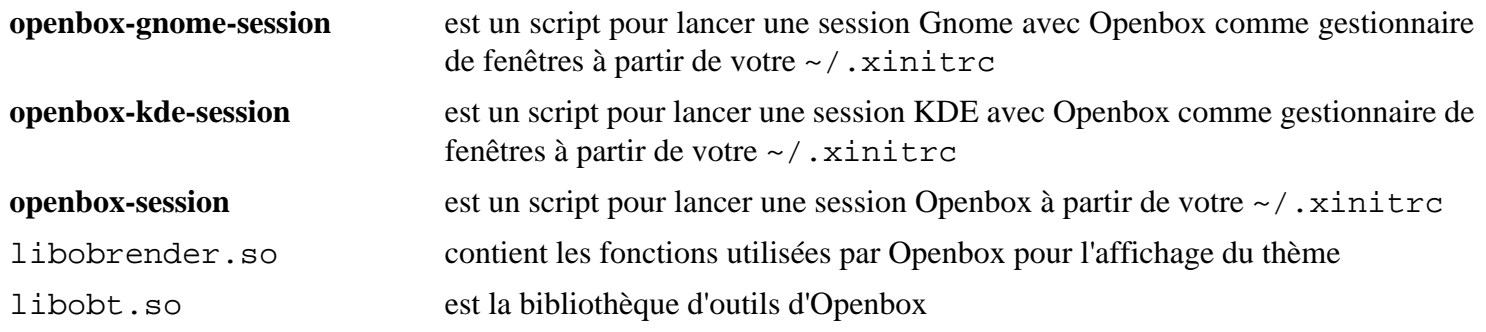

# **Chapitre 28. Icons**

Les gestionnaires de fenêtres et les environnements de bureau peuvent utiliser des icônes venant de différentes sources. En général, les icônes sont installées dans /usr/sahre/icons et sont indépendants de la distribution.

# **adwaita-icon-theme-45.0**

## **Introduction à Adwaita Icon Theme**

Le paquet Adwaita Icon Theme contient un thème d'icônes pour les applications Gtk+ 3 et GTK 4.

This package is known to build and work properly using an LFS 12.1 platform.

## **Informations sur le paquet**

- Téléchargement (HTTP) : *[https://download.gnome.org/sources/adwaita-icon-theme/45/adwaita-icon-theme-45.](https://download.gnome.org/sources/adwaita-icon-theme/45/adwaita-icon-theme-45.0.tar.xz) [0.tar.xz](https://download.gnome.org/sources/adwaita-icon-theme/45/adwaita-icon-theme-45.0.tar.xz)*
- Téléchargement (FTP) :
- Somme de contrôle MD5 : 5407d7921f717e837341bca9bb1bc50b
- Taille du téléchargement : 4,1 Mo
- Estimation de l'espace disque requis : 72 Mo
- Estimation du temps de construction : 0,1 SBU

## **Dépendances de Adwaita Icon Theme**

#### **Requises**

[GTK+-3.24.41](#page-1262-0) ou [GTK-4.12.5](#page-1266-0) et [librsvg-2.57.1](#page-499-0)

#### **Facultatives**

[git-2.44.0,](#page-682-0) [Inkscape-1.3.2](#page-1710-0) et *[Icon Tools](https://launchpad.net/icontool/)*

## **Installation de Adwaita Icon Theme**

Installez Adwaita Icon Theme en exécutant les commandes suivantes :

```
mkdir build &&
cd build &&
meson setup --prefix=/usr .. &&
ninja
```
Ce paquet n'a pas de suite de tests.

Maintenant, en tant qu'utilisateur root :

**ninja install**

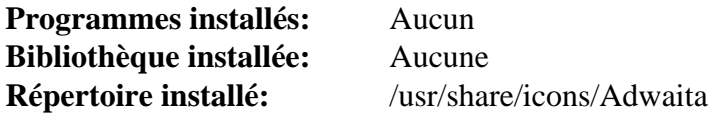

# **breeze-icons-5.115.0**

## **Introduction à Breeze Icons**

Le paquet Breeze Icons contient un thème d'icônes pour les applications KDE Plasma 5, mais peut être utilisé pour d'autres environnements fenêtrés.

This package is known to build and work properly using an LFS 12.1 platform.

#### **Informations sur le paquet**

- Téléchargement (HTTP) : *<https://download.kde.org/stable/frameworks/5.115/breeze-icons-5.115.0.tar.xz>*
- Téléchargement (FTP) :
- Somme de contrôle MD5 : 8a90f95057b7ab8ab03f3e4140b7adff
- Taille du téléchargement : 2,1 Mo
- Estimation de l'espace disque requis : 261 Mo
- Estimation du temps de construction : 0,2 SBU

#### **Dépendances de Breeze Icons**

#### **Requises**

[extra-cmake-modules-5.115.0](#page-1396-0) et ([Qt-5.15.12](#page-1310-0) or [qt-alternate-5.15.12](#page-1320-0))

#### **Facultatives**

[KDE Frameworks-5.115.0,](#page-1406-0) [libxml2-2.12.5](#page-412-0) et [lxml-4.9.4](#page-819-0)

## **Installation de Breeze Icons**

Installez Breeze Icons en exécutant les commandes suivantes :

```
mkdir build &&
cd build &&
cmake -DCMAKE_INSTALL_PREFIX=/usr \
      -DBUILD_TESTING=OFF \
      -Wno-dev ..
```
Ce paquet n'a pas de suite de tests.

Maintenant, en tant qu'utilisateur root :

**make install**

## **Explication des commandes**

-DBUILD\_TESTING=OFF : Ce paramètre désactive de la construction les outils de tests, qui nécessitent quelques modules de [KDE Frameworks-5.115.0.](#page-1406-0)

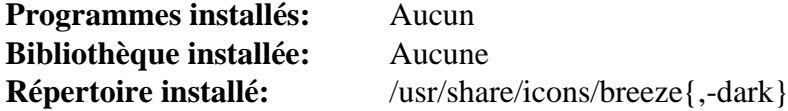

# <span id="page-1385-0"></span>**gnome-icon-theme-3.12.0**

## **Introduction à GNOME Icon Theme**

Le paquet GNOME Icon Theme contient un assortiment d'icônes à taille fixe de différentes tailles et de différents thèmes.

This package is known to build and work properly using an LFS 12.1 platform.

### **Informations sur le paquet**

- Téléchargement (HTTP) : *[https://download.gnome.org/sources/gnome-icon-theme/3.12/gnome-icon-theme-3.](https://download.gnome.org/sources/gnome-icon-theme/3.12/gnome-icon-theme-3.12.0.tar.xz) [12.0.tar.xz](https://download.gnome.org/sources/gnome-icon-theme/3.12/gnome-icon-theme-3.12.0.tar.xz)*
- Téléchargement (FTP) :
- Somme de contrôle MD5 : f14bed7f804e843189ffa7021141addd
- Taille du téléchargement : 17 Mo
- Estimation de l'espace disque requis : 85 Mo
- Estimation du temps de construction : 0.5 SBU

#### **Dépendances de GNOME Icon Theme**

#### **Requises**

[GTK+-3.24.41](#page-1262-0), [hicolor-icon-theme-0.17](#page-1389-0) et [icon-naming-utils-0.8.90](#page-1390-0)

## **Installation de GNOME Icon Theme**

Installez GNOME Icon Theme en exécutant les commandes suivantes :

**./configure --prefix=/usr && make**

Ce paquet n'a pas de suite de tests.

Maintenant, en tant qu'utilisateur root :

**make install**

### **Contenu**

**Programmes installés:** Aucun **Bibliothèques installées:** Aucune **Répertoire installé:** /usr/share/icons/gnome

# **gnome-icon-theme-extras-3.12.0**

## **Introduction à GNOME Icon Theme Extras**

Le paquet GNOME Icon Theme Extras contient un thème d'icônes pour le bureau GNOME.

This package is known to build and work properly using an LFS 12.1 platform.

#### **Informations sur le paquet**

- Téléchargement (HTTP) : *[https://download.gnome.org/sources/gnome-icon-theme-extras/3.12/gnome-icon](https://download.gnome.org/sources/gnome-icon-theme-extras/3.12/gnome-icon-theme-extras-3.12.0.tar.xz)[theme-extras-3.12.0.tar.xz](https://download.gnome.org/sources/gnome-icon-theme-extras/3.12/gnome-icon-theme-extras-3.12.0.tar.xz)*
- Téléchargement (FTP) :
- Somme de contrôle MD5 : 91f8f7e35a3d8d926716d88b8b1e9a29
- Taille du téléchargement : 1.7 Mo
- Estimation de l'espace disque requis : 12 Mo
- Estimation du temps de construction : moins de 0,1 SBU

### **Dépendances de GNOME Icon Theme Extras**

#### **Requises**

[gnome-icon-theme-3.12.0](#page-1385-0)

#### **Facultatives**

[git-2.44.0](#page-682-0) et [Inkscape-1.3.2](#page-1710-0)

## **Installation de GNOME Icon Theme Extras**

Installez GNOME Icon Theme Extras en exécutant les commandes suivantes :

```
./configure --prefix=/usr &&
make
```
Ce paquet n'a pas de suite de tests.

Maintenant, en tant qu'utilisateur root :

**make install**

# **gnome-icon-theme-symbolic-3.12.0**

## **Introduction à GNOME Icon Theme Symbolic**

Le paquet GNOME Icon Theme Symbolic contient des icônes symboliques pour le thème d'icône GNOME par défaut.

This package is known to build and work properly using an LFS 12.1 platform.

## **Informations sur le paquet**

- Téléchargement (HTTP) : *[https://download.gnome.org/sources/gnome-icon-theme-symbolic/3.12/gnome-icon](https://download.gnome.org/sources/gnome-icon-theme-symbolic/3.12/gnome-icon-theme-symbolic-3.12.0.tar.xz)[theme-symbolic-3.12.0.tar.xz](https://download.gnome.org/sources/gnome-icon-theme-symbolic/3.12/gnome-icon-theme-symbolic-3.12.0.tar.xz)*
- Téléchargement (FTP) :
- Somme de contrôle MD5 : 3c9c0e6b9fa04b3cbbb84da825a26fd9
- Taille du téléchargement : 228 Ko
- Estimation de l'espace disque requis : 6.8 Mo
- Estimation du temps de construction : moins de 0,1 SBU

## **Dépendances de GNOME Icon Theme Symbolic**

#### **Requises**

[gnome-icon-theme-3.12.0](#page-1385-0)

#### **Facultatives**

[git-2.44.0](#page-682-0) et [Inkscape-1.3.2](#page-1710-0)

# **Installation de GNOME Icon Theme Symbolic**

Installez GNOME Icon Theme Symbolic en exécutant les commandes suivantes :

```
./configure --prefix=/usr &&
```
**make**

Ce paquet n'a pas de suite de tests.

Maintenant, en tant qu'utilisateur root :

**make install**

## **Contenu**

**Programmes installés:** Aucun **Bibliothèques installées:** Aucune **Répertoires installés:** /usr/share/icons/gnome/scalable

## **gnome-themes-extra-3.28**

## **Introduction à GNOME Themes Extra**

Le paquet GNOME Themes Extra, précédemment connu sous le nom de GNOME Themes Standard, contient divers composants du thème GNOME par défaut.

This package is known to build and work properly using an LFS 12.1 platform.

#### **Informations sur le paquet**

- Téléchargement (HTTP) : *[https://download.gnome.org/sources/gnome-themes-extra/3.28/gnome-themes-extra-](https://download.gnome.org/sources/gnome-themes-extra/3.28/gnome-themes-extra-3.28.tar.xz)[3.28.tar.xz](https://download.gnome.org/sources/gnome-themes-extra/3.28/gnome-themes-extra-3.28.tar.xz)*
- Téléchargement (FTP) :
- Somme de contrôle MD5 : f9f2c6c521948da427f702372e16f826
- Taille du téléchargement : 2.8 Mo
- Estimation de l'espace disque requis : 40 Mo
- Estimation du temps de construction : 0.3 SBU

#### **Dépendances de GNOME Themes Extra**

#### **Requises**

[GTK+-3.24.41](#page-1262-0) avec [librsvg-2.57.1](#page-499-0)

## **Installation de GNOME Themes Extra**

Installez GNOME Themes Extra en exécutant les commandes suivantes :

```
./configure --prefix=/usr &&
make
```
Ce paquet n'a pas de suite de tests.

Maintenant, en tant qu'utilisateur root :

**make install**

## **Explication des commandes**

--disable-gtk2-engine : Ce paramètre désactive le moteur de thème GTK+-2.

--disable-gtk3-engine : Ce paramètre désactive le moteur de thème GTK+-3.

## **Contenu**

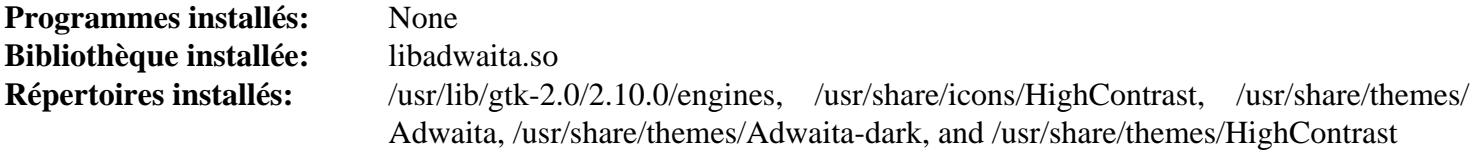

#### **Descriptions courtes**

libadwaita.so est le moteur de thème Adwaita pour GTK+-2

# <span id="page-1389-0"></span>**hicolor-icon-theme-0.17**

## **Introduction à hicolor-icon-theme**

Le paquet hicolor-icon-theme contient un thème de secours par défaut pour les implémentations de la spécification des thèmes d'icônes.

This package is known to build and work properly using an LFS 12.1 platform.

#### **Informations sur le paquet**

- Téléchargement (HTTP) : *<https://icon-theme.freedesktop.org/releases/hicolor-icon-theme-0.17.tar.xz>*
- Téléchargement (FTP) :
- Somme de contrôle MD5 : 84eec8d6f810240a069c731f1870b474
- Taille du téléchargement : 52 Ko
- Estimation de l'espace disque requis : 340 Ko
- Estimation du temps de construction : moins de 0,1 SBU

## **Installation de hicolor-icon-theme**

Installez hicolor-icon-theme en exécutant les commandes suivantes :

#### **./configure --prefix=/usr**

Ce paquet n'a pas de suite de tests.

Maintenant, en tant qu'utilisateur root :

**make install**

### **Contenu**

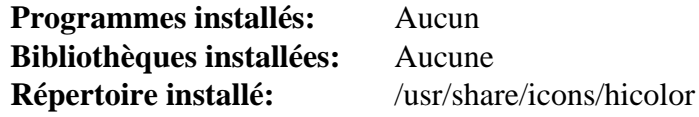

#### **Descriptions courtes**

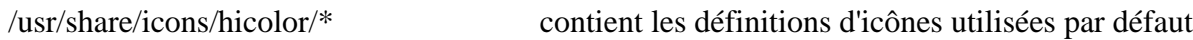

# <span id="page-1390-0"></span>**icon-naming-utils-0.8.90**

## **Introduction à icon-naming-utils**

Le paquet icon-naming-utils contient un script Perl utilisé pour maintenir la rétro-compatibilité avec les thèmes d'icônes des bureaux actuels lorsqu'on migre vers les noms spécifiés dans la *[Spécification de Nommage des Icônes](https://specifications.freedesktop.org/icon-naming-spec/latest/)*.

This package is known to build and work properly using an LFS 12.1 platform.

#### **Informations sur le paquet**

- Téléchargement (HTTP) : *<http://tango.freedesktop.org/releases/icon-naming-utils-0.8.90.tar.bz2>*
- Téléchargement (FTP) :
- Somme de contrôle MD5 : dd8108b56130b9eedc4042df634efa66
- Taille du téléchargement : 57 Ko
- Estimation de l'espace disque requis : 440 Ko
- Estimation du temps de construction : moins de 0,1 SBU

### **Dépendances de icon-naming-utils**

#### **Requises**

[XML-Simple-2.25](#page-738-0)

## **Installation de icon-naming-utils**

Installez icon-naming-utils en exécutant les commandes suivantes :

#### **./configure --prefix=/usr && make**

Ce paquet n'a pas de suite de tests.

Maintenant, en tant qu'utilisateur root :

**make install**

### **Contenu**

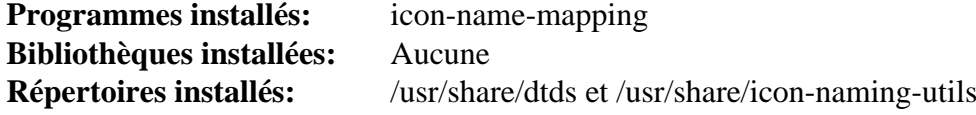

#### **Descriptions courtes**

**icon-name-mapping** est un script Perl utilisé pour maintenir la rétro-compatibilité avec les thèmes d'icônes des bureaux actuels lorsqu'on migre vers les noms spécifiés dans la Spécification de Nommage des Icônes

# **lxde-icon-theme-0.5.1**

## **Introduction à LXDE Icon Theme**

Le paquet LXDE Icon Theme contient nuoveXT 2.2 Icon Theme pour LXDE.

This package is known to build and work properly using an LFS 12.1 platform.

## **Informations sur le paquet**

- Téléchargement (HTTP) : *<https://downloads.sourceforge.net/lxde/lxde-icon-theme-0.5.1.tar.xz>*
- Téléchargement (FTP) :
- Somme de contrôle MD5 : 7467133275edbbcc79349379235d4411
- Taille du téléchargement : 4.3 Mo
- Estimation de l'espace disque requis : 18 Mo
- Estimation du temps de construction : moins de 0,1 SBU

## **Dépendances de LXDE Icon Theme**

### **Facultatives**

[GTK+-3.24.41](#page-1262-0) (pour la commande **gtk-update-icon-cache**)

## **Installation de LXDE Icon Theme**

Installez LXDE Icon Theme en exécutant les commandes suivantes :

**./configure --prefix=/usr**

Ce paquet n'a pas de suite de tests.

Maintenant, en tant qu'utilisateur root :

#### **make install**

Si vous avez installé l'une des dépendances facultatives, lancez la commande suivante en tant qu'utilisateur root :

**gtk-update-icon-cache -qf /usr/share/icons/nuoveXT2**

## **Contenu**

**Programmes installés:** Aucun **Bibliothèques installées:** Aucune **Répertoire installé:** /usr/share/icons/nuoveXT2

# **oxygen-icons-5.115.0**

## **Introduction à oxygen-icons**

Le thème d'icônes oxygen est un style d'icônes photoréaliste avec un standard exigent pour la qualité graphique.

This package is known to build and work properly using an LFS 12.1 platform.

#### **Informations sur le paquet**

- Téléchargement (HTTP) : *<https://download.kde.org/stable/frameworks/5.115/oxygen-icons-5.115.0.tar.xz>*
- Téléchargement (FTP) :
- Somme de contrôle MD5 : 98931250d009db3750132d74447a030a
- Taille du téléchargement : 228 Mo
- Estimation de l'espace disque requis : 452 Mo
- Estimation du temps de construction : moins de 0,1 SBU

#### **Dépendances de oxygen-icons**

#### **Requises**

[extra-cmake-modules-5.115.0](#page-1396-0) et ([Qt-5.15.12](#page-1310-0) or [qt-alternate-5.15.12](#page-1320-0))

### **Installation de oxygen-icons**

D'abord, activez les icônes redimensionnables :

```
sed -i '/( oxygen/ s/)/scalable )/' CMakeLists.txt
```
Installez oxygen-icons en exécutant les commandes suivantes :

```
mkdir build &&
cd build &&
cmake -DCMAKE_INSTALL_PREFIX=/usr -Wno-dev ..
```
Ce paquet n'a pas de suite de tests.

Maintenant, en tant qu'utilisateur root :

**make install**

```
Programmes installés: aucun
Bibliothèques installées: aucun
Répertoire installé: /usr/share/icons/oxygen
```
# **Partie VII. KDE**

KDE est un environnement de bureau complet avec un nombre important d'applications dédiées et d'utilisateurs. Il est basé sur la boite à outils Qt.

Pour plus d'information, consultez le site officiel du projet KDE sur *<https://kde.org/>*.

# **Chapitre 29. Introduction à KDE**

# **Préliminaires à KDE**

KDE est un environnement de bureau avec un grand nombre d'applications écrites dédiées et d'utilisateurs. Il est basé sur la boite à outils Qt.

Le système KDE5 a deux blocs principaux : les bibliothèques, appelées KDE Frameworks 5 ou KF5, qui peuvent être utilisées dans d'autres environnements, et l'environnement de bureau KDE Plasma 5. La plupart des applications écrites par l'équipe KDE utilise uniquement KF5 et ne nécessitent pas l'environnement plasma.

Pour plus d'informations, consultez le site du projet officiel de KDE sur *<https://kde.org/>*.

# <span id="page-1396-0"></span>**extra-cmake-modules-5.115.0**

## **Introduction à Extra Cmake Modules**

Le paquet Extra Cmake Modules contient des modules supplémentairesCMake utilisés par KDE Frameworks 5 et par d'autres paquets.

This package is known to build and work properly using an LFS 12.1 platform.

#### **Informations sur le paquet**

- Téléchargement (HTTP) : *[https://download.kde.org/stable/frameworks/5.115/extra-cmake-modules-5.115.0.](https://download.kde.org/stable/frameworks/5.115/extra-cmake-modules-5.115.0.tar.xz) [tar.xz](https://download.kde.org/stable/frameworks/5.115/extra-cmake-modules-5.115.0.tar.xz)*
- Téléchargement (FTP) :
- Somme de contrôle MD5 : 125bbaa9cd2853caf029b67b48a3b3d9
- Taille du téléchargement : 328 Ko
- Estimation de l'espace disque requis : 4,5 Mo
- Estimation du temps de construction : moins de 0,1 SBU

### **Dépendances de Extra Cmake Modules**

#### **Requises**

[CMake-3.28.3](#page-669-0)

#### **Facultatives**

[sphinx-7.2.6](#page-844-0) (pour construire la documentation) et *[PyQt](https://pypi.org/project/PyQt5/)* (prise en charge expérimentale de la construction des liaisons Python pour KDE)

## **Installation de Extra Cmake Modules**

Installez Extra Cmake Modules en exécutant les commandes suivantes :

```
sed -i '/"lib64"/s/64//' kde-modules/KDEInstallDirsCommon.cmake &&
sed -e '/PACKAGE_INIT/i set(SAVE_PACKAGE_PREFIX_DIR "${PACKAGE_PREFIX_DIR}")' \
     -e '/^include/a set(PACKAGE_PREFIX_DIR "${SAVE_PACKAGE_PREFIX_DIR}")' \
     -i ECMConfig.cmake.in &&
mkdir build &&
cd build &&
cmake -DCMAKE_INSTALL_PREFIX=/usr .. &&
make
```
Ce paquet n'a pas de suite de tests.

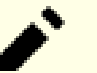

### **Note**

Contrairement aux autres paquets KF5, ce module s'installe dans /usr car des paquets non KF5 peuvent l'utiliser.

Maintenant, en tant qu'utilisateur root :

```
make install
```
## **Explication des commandes**

**sed ... Modules/KDEInstallDirs.cmake** : Cette commande désactive les applications qui utilisent cmake en tentant d'installer des fichiers dans un sous-répertoire lib64.

**sed … ECMConfig.cmake.in** : cette commande protège la variable globale cmake PACKAGE\_PREFIX\_DIR de tout changement lors de la recherche d'ECM : puisque ECM est installé dans /usr, le test modifierait la variable en /usr, alors que la plupart des paquets de KDE s'attendent à ce qu'elle vaille /opt/kf5 et ne peuvent se construire si la variable est assignée à une autre valeur.

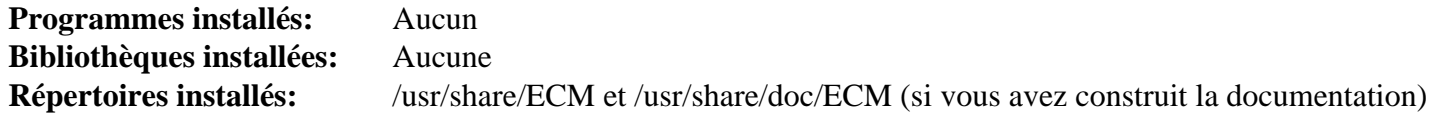

# <span id="page-1398-0"></span>**Phonon-4.12.0**

## **Introduction à Phonon**

Phonon est l'API multimédia de KDE. Elle remplace l'ancien paquetaRts. Phonon nécessite le moteur VLC.

This package is known to build and work properly using an LFS 12.1 platform.

### **Informations sur le paquet**

- Téléchargement (HTTP) : *<https://download.kde.org/stable/phonon/4.12.0/phonon-4.12.0.tar.xz>*
- Téléchargement (FTP) :
- Somme de contrôle MD5 : e80e9c73967080016bdb3c0ee514ceab
- Taille du téléchargement : 400 Ko
- Estimation de l'espace disque requis : 23 Mo
- Estimation du temps de construction :  $0.2$  SBU (avec parallélisme = 4)

#### **Dépendances de Phonon**

#### **Requises**

[CMake-3.28.3](#page-669-0), [extra-cmake-modules-5.115.0](#page-1396-0), [GLib-2.78.4](#page-321-0) et [Qt-5.15.12](#page-1310-0)

[phonon-backend-vlc-0.12.0](#page-1399-0) doit être ensuite installé pour les opérations multimédia dans KDE.

#### **Facultatives**

[PulseAudio-17.0](#page-1832-0)

## **Installation de Phonon**

Installez Phonon en exécutant les commandes suivantes :

```
mkdir build &&
cd build &&
cmake -DCMAKE_INSTALL_PREFIX=/usr \
       -DCMAKE_BUILD_TYPE=Release \
      -DPHONON BUILD QT6=OFF \setminus -Wno-dev .. &&
make
```
Maintenant, en tant qu'utilisateur root :

**make install**

## **Explication des commandes**

-DCMAKE\_BUILD\_TYPE=Release : Ce paramètre est utilisé pour appliquer un plus haut niveau d'optimisation à la compilation.

 $-DPHONON$  BUILD  $QT6=OFF$ : par défaut les versions Qt5 et Qt6 de ce paquet sont construit. Nous ne voulons pour l'instant que la version Qt5, car BLFS ne propose pas encore Qt6.

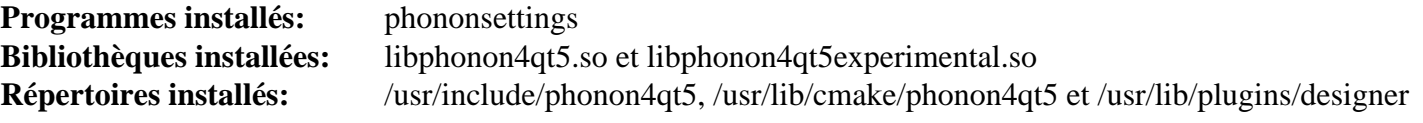

# <span id="page-1399-0"></span>**Phonon-backend-vlc-0.12.0**

## **Introduction à Phonon-backend-vlc**

Ce paquet fournit un moteur Phonon qui utilise le framework multimédia VLC.

This package is known to build and work properly using an LFS 12.1 platform.

## **Informations sur le paquet**

- Téléchargement (HTTP) : *[https://download.kde.org/stable/phonon/phonon-backend-vlc/0.12.0/phonon](https://download.kde.org/stable/phonon/phonon-backend-vlc/0.12.0/phonon-backend-vlc-0.12.0.tar.xz)[backend-vlc-0.12.0.tar.xz](https://download.kde.org/stable/phonon/phonon-backend-vlc/0.12.0/phonon-backend-vlc-0.12.0.tar.xz)*
- Téléchargement (FTP) :
- Somme de contrôle MD5 : 2a27b5d249f97a15040481008fb16e1b
- Taille du téléchargement : 72 Ko
- Estimation de l'espace disque requis : 6,6 Mo
- Estimation du temps de construction : 0.2 SBU

## **Dépendances de Phonon-backend-vlc**

#### **Requises**

[phonon-4.12.0](#page-1398-0) et [VLC-3.0.20](#page-1891-0)

## **Installation de Phonon-backend-vlc**

Installez Phonon-backend-vlc en exécutant les commandes suivantes :

```
mkdir build &&
cd build &&
cmake -DCMAKE_INSTALL_PREFIX=/usr \
       -DCMAKE_BUILD_TYPE=Release \
      -DPHONON BUILD OT6=OFF \setminus .. &&
make
```
Maintenant, en tant qu'utilisateur root :

**make install**

## **Explication des commandes**

-DCMAKE\_BUILD\_TYPE=Release : Ce paramètre est utilisé pour appliquer un plus haut niveau d'optimisation à la compilation.

```
Programme installé: aucun
Bibliothèques installées: phonon_vlc_qt5.so
Répertoire installé: /usr/lib/plugins/phonon4qt5_backend
```
# **Polkit-Qt-0.114.0**

## **Introduction à Polkit-Qt**

Polkit-Qt fournit une API à PolicyKit dans l'environnement Qt.

This package is known to build and work properly using an LFS 12.1 platform.

### **Informations sur le paquet**

- Téléchargement (HTTP) : *<https://download.kde.org/stable/polkit-qt-1/polkit-qt-1-0.114.0.tar.xz>*
- Téléchargement (FTP) :
- Somme de contrôle MD5 : 2d20b02bd7ad1cd3f6ce235fc6d7de60
- Taille du téléchargement : 60 Ko
- Estimation de l'espace disque requis : 3.5 Mo
- Estimation du temps de construction : 0.1 SBU

### **Dépendances de Polkit-Qt**

#### **Requises**

[CMake-3.28.3](#page-669-0), [Polkit-124](#page-180-0) et [Qt-5.15.12](#page-1310-0)

## **Installation de Polkit-Qt**

Installez Polkit-Qt en exécutant les commandes suivantes :

```
mkdir build &&
cd build &&
cmake -DCMAKE_INSTALL_PREFIX=/usr \
       -DCMAKE_BUILD_TYPE=Release \
       -Wno-dev .. &&
make
```
Ce paquet n'a pas de suite de tests.

Maintenant, en tant qu'utilisateur root :

**make install**

## **Explication des commandes**

-DCMAKE\_BUILD\_TYPE=Release : Ce paramètre est utilisé pour appliquer un plus haut niveau d'optimisation à la compilation.

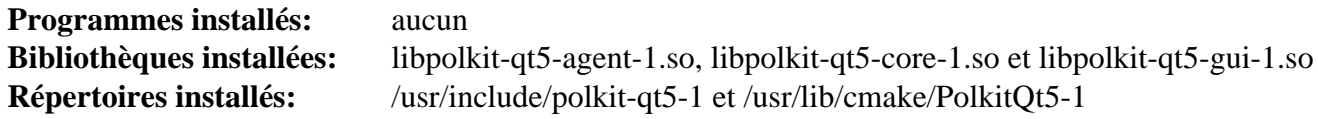

# **libdbusmenu-qt-0.9.3+16.04.20160218**

## **Introduction à libdbusmenu-qt**

Cette bibliothèque fournit une implémentation Qt de la spécification DBusMenu qui expose des menus via DBus.

This package is known to build and work properly using an LFS 12.1 platform.

### **Informations sur le paquet**

- Téléchargement (HTTP) : *[https://launchpad.net/ubuntu/+archive/primary/+files/libdbusmenu-qt\\_0.9.3+16.04.](https://launchpad.net/ubuntu/+archive/primary/+files/libdbusmenu-qt_0.9.3+16.04.20160218.orig.tar.gz) [20160218.orig.tar.gz](https://launchpad.net/ubuntu/+archive/primary/+files/libdbusmenu-qt_0.9.3+16.04.20160218.orig.tar.gz)*
- Téléchargement (FTP) :
- Somme de contrôle MD5 : 8b90312bd8654e026d814d4db986ce5e
- Taille du téléchargement : 48 Ko
- Estimation de l'espace disque requis : 4,6 Mo
- Estimation du temps de construction : 0,4 SBU

### **Dépendances de libdbusmenu-qt**

#### **Requises**

[Qt-5.15.12](#page-1310-0)

## **Installation de libdbusmenu-qt**

Installez libdbusmenu-qt en exécutant les commandes suivantes :

```
mkdir build &&
cd build &&
cmake -DCMAKE_INSTALL_PREFIX=/usr \
       -DCMAKE_BUILD_TYPE=Release \
      -DWITH_DOC=OFF \setminus -Wno-dev .. &&
make
```
Ce paquet ne contient pas de suite de tests utilisable.

Maintenant, en tant qu'utilisateur root :

**make install**

## **Explication des commandes**

-DCMAKE\_BUILD\_TYPE=Release : Ce paramètre est utilisé pour construire sans les symboles de débogage et pour appliquer un haut niveau d'optimisation à la compilation.

-DWITH\_DOC=OFF : Cette option est indiquée pour éviter la construction de la documentation de l'API qui nécessite la version obsolète Qt4.

## **Contenu**

**Programmes installés:** Aucun **Bibliothèque installée:** libdbusmenu-qt5.so **Répertoire installé:** /usr/lib/cmake/dbusmenu-qt5 et /usr/include/dbusmenu-qt5

# **Plasma-wayland-protocols-1.12.0**

## **Introduction à the Plasma-wayland-protocols**

Ce paquet fournit un ensemble personnalisé de définitions de protocoles pour KDE.

This package is known to build and work properly using an LFS 12.1 platform.

### **Informations sur le paquet**

- Téléchargement (HTTP) : *[https://download.kde.org/stable/plasma-wayland-protocols/plasma-wayland](https://download.kde.org/stable/plasma-wayland-protocols/plasma-wayland-protocols-1.12.0.tar.xz)[protocols-1.12.0.tar.xz](https://download.kde.org/stable/plasma-wayland-protocols/plasma-wayland-protocols-1.12.0.tar.xz)*
- Téléchargement (FTP) :
- Somme de contrôle MD5 : 7755dcac14e90068a7e26922c3a4a296
- Taille du téléchargement : 44 Ko
- Estimation de l'espace disque requis : 740 Ko
- Estimation du temps de construction : moins de 0,1 SBU

### **Dépendances de Plasma-wayland-protocols**

#### **Requises**

[extra-cmake-modules-5.115.0](#page-1396-0)

## **Installation de Plasma-wayland-protocols**

Installez Plasma-wayland-protocols en exécutant les commandes suivantes :

```
mkdir build &&
cd build &&
cmake -DCMAKE_INSTALL_PREFIX=/usr ..
```
Maintenant, en tant qu'utilisateur root :

**make install**

### **Contenu**

**Programmes installés:** aucun **Bibliothèques installées:** aucun **Répertoires installés:** /usr/share/plasma-wayland-protocols et /usr/lib/cmake/PlasmaWaylandProtocols

# **kuserfeedback-1.3.0**

## **Introduction à Kuserfeedback**

Le paquet kuserfeedback contient un cadriciel de récupération des retours utilisateurs pour les applications par télémétrie et questionnaire.

This package is known to build and work properly using an LFS 12.1 platform.

#### **Informations sur le paquet**

- Téléchargement (HTTP) : *<https://download.kde.org/stable/kuserfeedback/kuserfeedback-1.3.0.tar.xz>*
- Téléchargement (FTP) :
- Somme de contrôle MD5 : d5e787de6cf0001f23133694dbffd96f
- Taille du téléchargement : 228 Ko
- Estimation de l'espace disque requis : 24 Mo
- Estimation du temps de construction :  $0.2$  SBU (avec parallélisme = 4)

### **Dépendances de Kuserfeedback**

#### **Requises**

[extra-cmake-modules-5.115.0](#page-1396-0) et [Qt-5.15.12](#page-1310-0)

## **Installation de Kuserfeedback**

Installez kuserfeedback en exécutant les commandes suivantes :

```
mkdir build &&
cd build &&
cmake -DCMAKE_INSTALL_PREFIX=/usr \
      -DCMAKE_BUILD_TYPE=Release \
       -DBUILD_TESTING=OFF \
      -Wno-dev .. &&
make
```
Ce paquet n'a pas de suite de tests.

Maintenant, en tant qu'utilisateur root :

**make install**

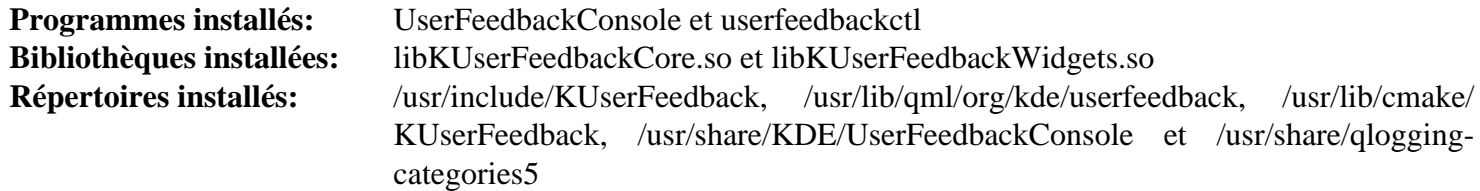
## **Chapitre 30. KDE Frameworks 5**

## <span id="page-1404-0"></span>**Configuration de pré-installation de KDE Frameworks 5**

KF5 peut être installé dans /usr ou /opt/kf5. Les éditeurs de BLFS recommandent la dernière dans un environnement BLFS.

## **Installation dans /usr**

Une option est d'installer KDE Frameworks 5 dans la hiérarchie /usr. Cela crée une installation simple mais rend plus difficile d'essayer des versions différentes de KDE Frameworks.

```
export KF5_PREFIX=/usr
```
C'est une bonne idée d'ajouter les variables suivantes à votre système ou à votre profil personnel :

```
cat >> /etc/profile.d/qt5.sh << "EOF"
# Begin kf5 extension for /etc/profile.d/qt5.sh
pathappend /usr/lib/plugins QT_PLUGIN_PATH
pathappend $QT5DIR/lib/plugins QT_PLUGIN_PATH
pathappend /usr/lib/qt5/qml QML2_IMPORT_PATH
pathappend $QT5DIR/lib/qml QML2_IMPORT_PATH
# End extension for /etc/profile.d/qt5.sh
EOF
cat > /etc/profile.d/kf5.sh << "EOF"
# Begin /etc/profile.d/kf5.sh
export KF5_PREFIX=/usr
# End /etc/profile.d/kf5.sh
EOF
```
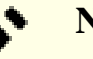

### **Note**

Si qt5 est installé dans /usr, la partie \$QT5DIR/lib/ des chemins précédents doit être changée en \$QT5DIR/lib/qt5/.

En plus, si [Sudo-1.9.15p5](#page-199-0) est installé, ces variables devraient être disponibles pour le super utilisateur. Exécutez les commandes suivantes en tant qu'utilisateur root :

```
cat >> /etc/sudoers.d/qt << "EOF"
Defaults env_keep += QT_PLUGIN_PATH
Defaults env_keep += QML2_IMPORT_PATH
EOF
cat >> /etc/sudoers.d/kde << "EOF"
Defaults env_keep += KF5_PREFIX
EOF
```
### **Installation dans /opt**

Une méthode pour installer plusieurs versions de KDE Frameworks 5 est de construire dans la hiérarchie /opt :

```
export KF5_PREFIX=/opt/kf5
```
Si vous n'avez pas installé KDE Frameworks 5 dans /usr, vous devrez faire des modifications de configurations supplémentaires. La meilleure pratique est d'ajouter cela à votre profil système ou personnel :

```
cat > /etc/profile.d/kf5.sh << "EOF"
# Début de /etc/profile.d/kf5.sh
export KF5_PREFIX=/opt/kf5
pathappend $KF5_PREFIX/bin PATH
pathappend $KF5_PREFIX/lib/pkgconfig PKG_CONFIG_PATH
pathappend $KF5_PREFIX/etc/xdg XDG_CONFIG_DIRS
pathappend $KF5_PREFIX/share XDG_DATA_DIRS
pathappend $KF5_PREFIX/lib/plugins QT_PLUGIN_PATH
pathappend $KF5_PREFIX/lib/plugins/kcms QT_PLUGIN_PATH
pathappend $KF5_PREFIX/lib/qml QML2_IMPORT_PATH
pathappend $KF5_PREFIX/lib/python3.12/site-packages PYTHONPATH
pathappend $KF5_PREFIX/share/man MANPATH
pathappend $KF5_PREFIX/include CPLUS_INCLUDE_PATH
# Fin de /etc/profile.d/kf5.sh
EOF
cat >> /etc/profile.d/qt5.sh << "EOF"
# Début des changements Qt5 pour KF5
pathappend /usr/lib/plugins QT_PLUGIN_PATH
pathappend $QT5DIR/plugins QT_PLUGIN_PATHpathappend $QT5DIR/qml QML2 ML2_IMPORT_PATH
# Fin des changements Qt5 pour KF5
EOF
Complétez votre fichier /etc/ld.so.conf :
cat >> /etc/ld.so.conf << "EOF"
# Début des suppléments KF5
```

```
/opt/kf5/lib
```

```
# Fin des suppléments KF5
EOF
```
Plusieurs paquets de KDE Frameworks 5 et Plasma 5 installent des fichiers dans les répertoires D-Bus et Polkit. Quand on installe KDE Frameworks 5 dans un endroit autre que /usr, D-Bus et Polkit doivent pouvoir trouver ces fichiers. La façon la plus simple de faire est de créer les liens symboliques suivants (en tant qu'utilisateur root) :

```
install -v -dm755 $KF5_PREFIX/{etc,share} &&
ln -sfv /etc/dbus-1 $KF5_PREFIX/etc &&
ln -sfv /usr/share/dbus-1 $KF5_PREFIX/share &&
ln -sfv /usr/share/polkit-1 $KF5_PREFIX/share
```
Certains paquets peuvent aussi installer des icônes dans l'ensemble "hicolor". Comme cet ensemble d'icônes est utilisé par plusieurs paquets, c'est une bonne idée de créer un lien symbolique vers celui dans /usr/share pour éviter d'avoir des installations multiples de [hicolor-icon-theme-0.17.](#page-1389-0) Lancez les commandes suivantes en tant qu'utilisateur root :

```
install -v -dm755 $KF5_PREFIX/share/icons &&
ln -sfv /usr/share/icons/hicolor $KF5_PREFIX/share/icons
```
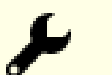

### **Astuce**

Parfois, les chemins d'installation sont codés en durs dans les fichiers installés. C'est pourquoi /opt/ kf5 est utilisé comme préfixe d'installation à la place de /opt/kf5-5.115.0. Après l'installation de KDE Frameworks, vous pouvez renommer le répertoire et créer un lien symbolique :

```
mv /opt/kf5{,-5.115.0}
ln -sfv kf5-5.115.0 /opt/kf5
```
Plus tard, vous pourriez vouloir installer d'autres versions de KDE Frameworks 5. Pour cela, supprimez simplement le lien symbolique et utilisez /opt/kf5 de nouveau comme préfixe. La version de KDE Frameworks 5 que vous utilisez dépend seulement du répertoire pointé par le lien symbolique. Aucune autre reconfiguration ne sera nécessaire.

## <span id="page-1406-0"></span>**Constructions de KDE Frameworks 5 (KF5)**

KDE Frameworks 5 est une collection de bibliothèques basée sur Qt5 et dérivée de QML depuis les bibliothèques monolithiques de KDE 4. Elles peuvent être utilisées indépendamment de l'environnement d'affichage KDE (Plasma 5).

This package is known to build and work properly using an LFS 12.1 platform.

Les instructions suivantes construisent tous les paquets de KDE Frameworks en une étape en utilisant un script bash.

### **Informations sur le paquet**

- Téléchargement (HTTP) : *<https://download.kde.org/stable/frameworks/5.115>*
- Téléchargement (FTP) :
- Somme de contrôle MD5 : Voir ci-dessous
- Taille du téléchargement : 347 Mo
- Estimation de l'espace disque requis : 2,5 Go (252 Mo installés)
- Estimation du temps de construction : 7,4 SBU (avec parallélisme  $= 4$ )

### **Dépendances de KF5**

### **Requises**

[Boost-1.84.0](#page-302-0), [extra-cmake-modules-5.115.0,](#page-1396-0) [docbook-xml-4.5,](#page-1954-0) [docbook-xsl-nons-1.79.2](#page-1967-0), [giflib-5.2.1](#page-474-0), [libepoxy-1.5.10](#page-1299-0), [libgcrypt-1.10.3,](#page-361-0) [libical-3.0.17](#page-372-0), [libjpeg-turbo-3.0.1](#page-491-0), [libpng-1.6.42,](#page-495-0) [libxslt-1.1.39](#page-416-0), [lmdb-0.9.31](#page-1115-0), [qca-2.3.8,](#page-436-0) [qrencode-4.1.1](#page-521-0), [phonon-4.12.0,](#page-1398-0) [plasma-wayland-protocols-1.12.0](#page-1402-0), [shared-mime-info-2.4,](#page-559-0) [URI-5.27](#page-736-0) et [Wget-1.21.4](#page-968-0) (requis pour télécharger les packages)

### **Recommandées**

[Aspell-0.60.8.1](#page-299-0) (moteur de dictionnaire pour Sonnet), [Avahi-0.8](#page-982-0) (moteur DNS-SD pour KDNSSD), [libdbusmenu](#page-1401-0)[qt-0.9.3+16.04.20160218](#page-1401-0) (construit avec qt5), [ModemManager-1.18.12](#page-627-0) (requis pour construire ModemManager-Qt), [NetworkManager-1.44.2](#page-988-0) (needed to build NetworkManager-Qt), [PCRE-8.45](#page-430-0) et [polkit-qt-0.114.0](#page-1400-0) (moteur d'authentication pour KAuth)

De plus, les instructions ci-dessous supposent que l'environnement a été mis en place comme décrit dans [Introduction](#page-1404-0) [à KF5.](#page-1404-0)

### **Facultatives**

[BlueZ-5.72](#page-584-0) (requis pour construire Bluez-Qt), *[Datamatrix](https://libdmtx.sourceforge.net/)* (recommandé pour Prison par les développeurs en amont)

### **Dépendance à l'exécution de FrameworkIntegration**

[polices Noto](#page-1226-0)

### **Dépendances recommandées supplémentaires pour kapidox**

[Doxygen-1.10.0](#page-671-0) (exécution), [doxypypy-0.8.8.7,](#page-816-0) [doxyqml-0.5.3](#page-817-0), [PyYAML-6.0.1](#page-837-0) et [requests-2.31.0](#page-840-0)

### **Support des formats d'images supplémentaires dans KImageFormats**

[JasPer-4.2.0,](#page-482-0) [libavif-1.0.4](#page-486-0), [libraw-0.21.2,](#page-497-0) *[libheif](https://github.com/strukturag/libheif)*, *[libjxl](https://github.com/libjxl/libjxl)* et *[OpenEXR](https://github.com/AcademySoftwareFoundation/openexr)*

### **Dépendances facultatives de KIO**

[MIT Kerberos V5-1.21.2](#page-164-0)

### **Dépendances facultatives pour Solid**

[UDisks-2.10.1](#page-653-0), [UPower-1.90.2](#page-658-0) et *[media-player-info](https://www.freedesktop.org/software/media-player-info/)* (exécution)

### **Dépendance facultative pour KWallet**

[GPGME-1.23.2](#page-140-0), construit avec les liaisons C++ (ce qui est le cas par défaut).

### **Dépendance facultative pour kdewebkit**

*[QtWebkit](https://download.qt.io/community_releases/5.9/5.9.0-final/)*

### **Moteurs de dictionnaires facultatifs pour Sonnet**

*[Hspell](http://hspell.ivrix.org.il/)* et *[Hunspell](https://hunspell.sourceforge.net/)*

## **Téléchargement de KDE Frameworks**

La façon la plus facile d'obtenir les paquets de KDE Frameworks est d'utiliser **wget** pour les récupérer tous en une fois :

```
url=https://download.kde.org/stable/frameworks/5.115/
wget -r -nH -nd -A '*.xz' -np $url
The options used here are:
  -r recurse through child directories
  -nH disable generation of host-prefixed directories
  -nd do not create a hierarchy of directories
  -A '*.xz' just get the *.xz files
  -np don't get parent directories
```

```
Initialisation de l'ordre des paquets
2c2978ff806b9a4a3e7eed141e7fae06 kemoticons-5.115.0.tar.xz
 1fc0908df48b8041271b88350b1f59f0 kservice-5.115.0.tar.xz
 97f8e0b90a7c2ae352a9c6b3442e1a1f kglobalaccel-5.115.0.tar.xz
 e4bbae93076e4cc5f1f05c555d982837
 871278a972963eb6242688de2c3abc2e
 818c95b686e9257db6b4cdf007e2c49b kiconthemes-5.115.0.tar.xz
 e7bcd0c302c603e51ec20f9777ba1c0b kjobwidgets-5.115.0.tar.xz
 e3951d19de26c6b83e0fd2dc46b9ed55 knotifications-5.115.0.tar.xz
 94a3182125744d25654f2c507dea6614 ktextwidgets-5.115.0.tar.xz
 30270996c70d97fbda952aa2f822339f kxmlgui-5.115.0.tar.xz
 ae18d83dae4dd64ab4a728d26a6d79de kbookmarks-5.115.0.tar.xz
 1101eaf6d63a1c873cf21ee091821592 kwallet-5.115.0.tar.xz
 4bc257fbce10119918d48593b203cf2e kded-5.115.0.tar.xz
 502f27350ad2538c843c6bdf4031ef8a kio-5.115.0.tar.xz
 934c4f217a34a44a82704be7f47a6ef6 kdeclarative-5.115.0.tar.xz
 011fc001cffe0fd611ea516ced255578 kcmutils-5.115.0.tar.xz
 a6b54d0321cecb9b9ce4fe8bdc2bdf75 kirigami2-5.115.0.tar.xz
 0b47f08e5502871d9d7a483b75bb6ac4 syndication-5.115.0.tar.xz
 32e234371b5454850f17441d15b5748e knewstuff-5.115.0.tar.xz
 7ae60737e857a72bf8af9859a65886f0 kinit-5.115.0.tar.xz
 a1593f1c8024c1287b44e0035d00f2c6 kparts-5.115.0.tar.xz
 b7b6252b2414fb108617f8cf73f0a810 kactivities-5.115.0.tar.xz
 #dd11151488180073a39557afa9a1907e kdewebkit-5.115.0.tar.xz
 e30c868032b7d722b75695b8f1eae46b ktexteditor-5.115.0.tar.xz
 474caf85f2b192e7f2bb68cce60aa273 kdesignerplugin-5.115.0.tar.xz
 5031ae48f5214293ca8484e719a78895 kwayland-5.115.0.tar.xz
 553e0499f311ad2cf96177e3e76abf64 plasma-framework-5.115.0.tar.xz
 45d49e1ef3d42dc35fe07c36a45c612e modemmanager-qt-5.115.0.tar.xz
 a21b59445d190328cad46c6e8d5e48b0 kpeople-5.115.0.tar.xz
 76e6ec2b6740ec77ff958fbe86d40932 kxmlrpcclient-5.115.0.tar.xz
 872b72db316483eb4fcfb013de091403 bluez-qt-5.115.0.tar.xz
 27eee2497d1e878693cd4cbeaf571379 kfilemetadata-5.115.0.tar.xz
 d145b146adf0ae1d3c104d17a79e156a baloo-5.115.0.tar.xz
 #8a90f95057b7ab8ab03f3e4140b7adff breeze-icons-5.115.0.tar.xz
 #98931250d009db3750132d74447a030a oxygen-icons-5.115.0.tar.xz
 7f2a7726a6bba2f0a9c0474175fc69f6 kactivities-stats-5.115.0.tar.xz
 021a50470de1860b96bc5edb8f3ef11c krunner-5.115.0.tar.xz
 abf08dfa6dd1d274e7834964e5cd23c5 prison-5.115.0.tar.xz
 476bf46c139885de38b717e229f9a39d qqc2-desktop-style-5.115.0.tar.xz
 7af70230b69f0de4bb76c585b2af5733 kjs-5.115.0.tar.xz
 51d2788c1bff19b532d4208dd5e778a2 kdelibs4support-5.115.0.tar.xz
 d11bceb4cb9104d900a90708d6197bed khtml-5.115.0.tar.xz
 97bdb8d6a40d3dd499e1fb1297656f97 kjsembed-5.115.0.tar.xz
 795fcee43ff4be908389f60942e8cba3 kmediaplayer-5.115.0.tar.xz
 95fef271cb5197f9a0f009e41e2072c9 kross-5.115.0.tar.xz
 06ab59b2662a0ddb5b77b0cc43173b7d kholidays-5.115.0.tar.xz
 27623b7ac58f7ed7d0a42208dc18aad2 purpose-5.115.0.tar.xz
 ffacabefa59d96ac6d2fef1f9d33176f kcalendarcore-5.115.0.tar.xz
 ea0c60ec29421be2c26be53b0f6d135e kcontacts-5.115.0.tar.xz
 6ae56540d6d56086701a5dc130917e32 kquickcharts-5.115.0.tar.xz
 0fdec6499fe1bfdf5ba509d0d9874f0a knotifyconfig-5.115.0.tar.xz
 7ec159103a24ed3d72b4680de952db20 kdav-5.115.0.tar.xz
 EOF
```
kpackage-5.115.0.tar.xz<br>kdesu-5.115.0.tar.xz c1cc6f7cb0b35ec6e1ef691ec4b1943b frameworkintegration-5.115.0.tar.xz 813461682389193e4fd0e589ffad866b syntax-highlighting-5.115.0.tar.xz

Dans la liste précédente, remarquez que certains fichiers sont commentés avec un caractère dièse (#). L'entrée extracmake-modules est commentée car elle est construite plus tôt dans [Introduction à KDE](#page-1395-0). Le paquet ki18n-5.115.0 a été remplacé par ki18n-5.115.1. Les paquets d'icônes sont traités séparément dans [breeze-icons-5.115.0](#page-1384-0) et [oxygen](#page-1392-0)[icons-5.115.0](#page-1392-0). Le paquet kdewebkit peut être construit si le paquet externe *[QtWebkit](https://download.qt.io/community_releases/5.9/5.9.0-final/)* a été construit.

### **Installation de KDE Frameworks**

### **Note**

Pour l'installation de paquets multiples dans un script, les installations doivent être faites en tant qu'utilisateur root. Il y a trois options générales qui peuvent être utilisées pour faire cela :

- 1. Lancer le script entièrement en tant qu'utilisateur root (pas recommandé).
- 2. Use the **sudo** command from the [Sudo-1.9.15p5](#page-199-0) package.
- 3. Use **su -c "command arguments"** (guillemet requis) qui demandera le mot de passe root à chaque itération de la boucle.

Une façon de gérer cette situation est de créer une petite fonction **bash** qui sélectionne automatiquement la méthode appropriée. Une fois que la commande est initialisée dans l'environnement, il n'est plus nécessaire de le refaire.

```
as_root()
{
  if [ $EUID = 0 ]; then $*
  elif [ -x /usr/bin/sudo ]; then sudo $*
 else su -c \\"$*\\"
  fi
}
export -f as_root
```
### **Attention**

Si vous installez dans /opt et qu'il existe déjà un répertoire /opt/kf5 soit en tant que répertoire normal, soit en tant que lien symbolique, il devrait être supprimé (en tant que root) :

```
mv -v /opt/kf5 /opt/kf5.old &&
install -v -dm755 $KF5_PREFIX/{etc,share} &&
ln -sfv /etc/dbus-1 $KF5_PREFIX/etc &&
ln -sfv /usr/share/dbus-1 $KF5_PREFIX/share &&
ln -sfv /usr/share/polkit-1 $KF5_PREFIX/share
```
Pour commencer, démarrez un sous-shell qui sortira en cas d'erreur :

**bash -e**

Installez tous les paquets en exécutant les commandes suivantes :

```
while read -r line; do
     # Get the file name, ignoring comments and blank lines
     if $(echo $line | grep -E -q '^ *$|^#' ); then continue; fi
     file=$(echo $line | cut -d" " -f2)
     pkg=$(echo $file|sed 's|^.*/||') # Remove directory
     packagedir=$(echo $pkg|sed 's|\.tar.*||') # Package directory
     name=$(echo $pkg|sed 's|-5.*$||') # Isolate package name
     tar -xf $file
     pushd $packagedir
       # kapidox is a python module
       case $name in
         kapidox)
           pip3 wheel -w dist --no-build-isolation --no-deps --no-cache-dir $PWD
          as_root pip3 install --no-index --find-links=dist --no-cache-dir --no-
           popd
           rm -rf $packagedir
           continue
           ;;
       esac
       mkdir build
       cd build
       cmake -DCMAKE_INSTALL_PREFIX=$KF5_PREFIX \
             -DCMAKE_PREFIX_PATH=$QT5DIR \
             -DCMAKE_BUILD_TYPE=Release \
            -DBUILD TESTING=OFF \setminus -Wno-dev ..
       make
       as_root make install
     popd
   as_root rm -rf $packagedir
   as_root /sbin/ldconfig
done < frameworks-5.115.0.md5
exit
```
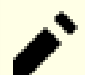

#### **Note**

Tous les modules qui auront été oubliés peuvent être installés plus tard en utilisant la même procédure **mkdir build; cd build; cmake; make; make install** qu'au dessus.

Des unités systemd inutiles ont été installées dans \$KF5\_PREFIX/lib. Supprimez-les maintenant (en root) :

#### **rm -rf \$KF5\_PREFIX/lib/systemd**

Parfois les chemins d'installation sont codés en dur dans les fichiers installés. Si le répertoire d'installation n'est pas / usr, renommez le répertoire et créez un lien symbolique :

```
mv -v /opt/kf5 /opt/kf5-5.115.0
ln -sfvn kf5-5.115.0 /opt/kf5
```
### **Explication des commandes**

-DCMAKE\_PREFIX\_PATH=\$QT5DIR : Ce paramètre est utilisé pour permettre à cmake de trouver les bonnes bibliothèques Qt.

-DCMAKE\_BUILD\_TYPE=Release : Ce paramètre est utilisé pour appliquer un plus haut niveau d'optimisation à la compilation.

-DBUILD\_TESTING=OFF : Ce paramètre est utilisé pour empêcher la construction des bibliothèques et des programmes de test qui ne sont pas utiles pour un utilisateur final.

## **Contenu**

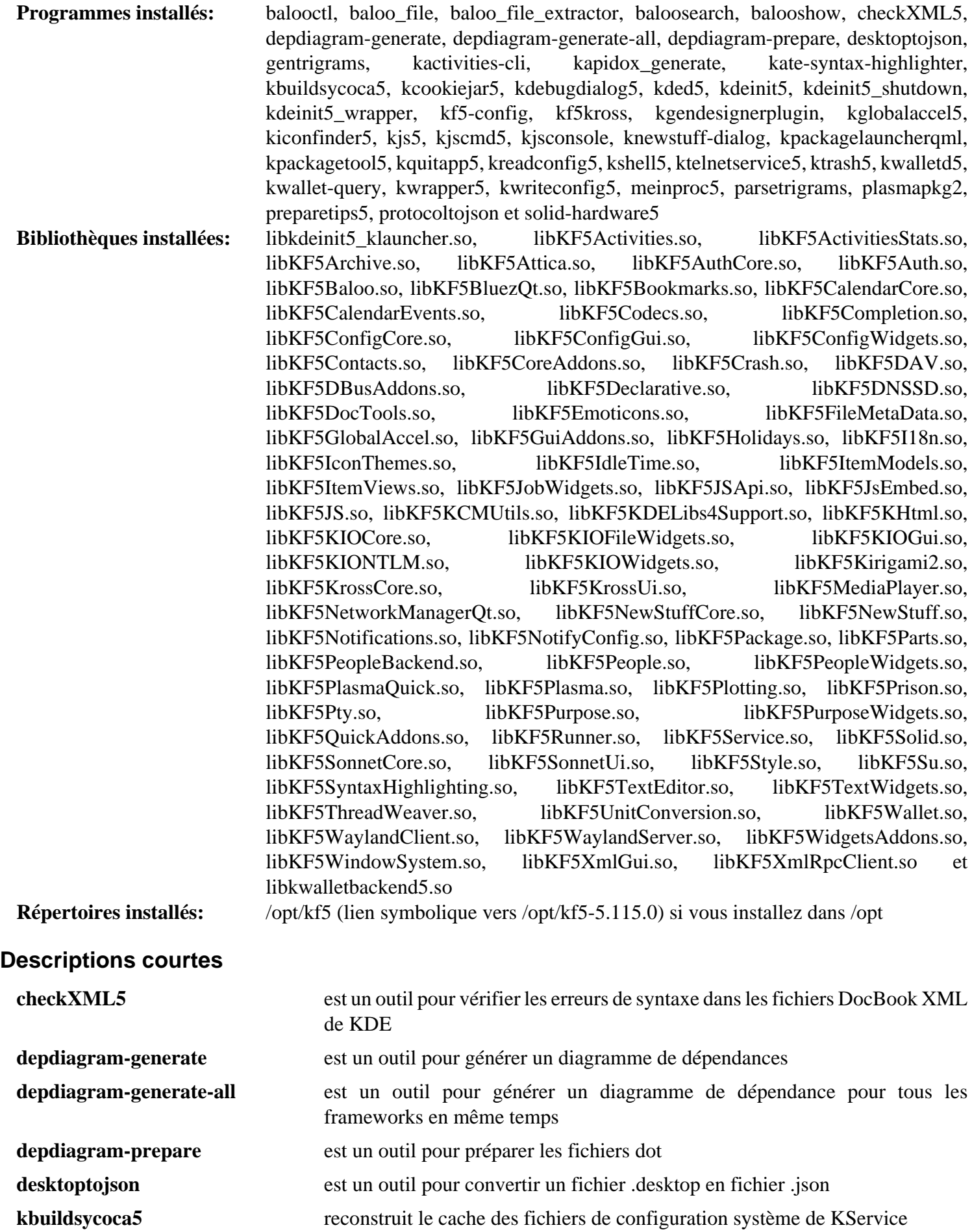

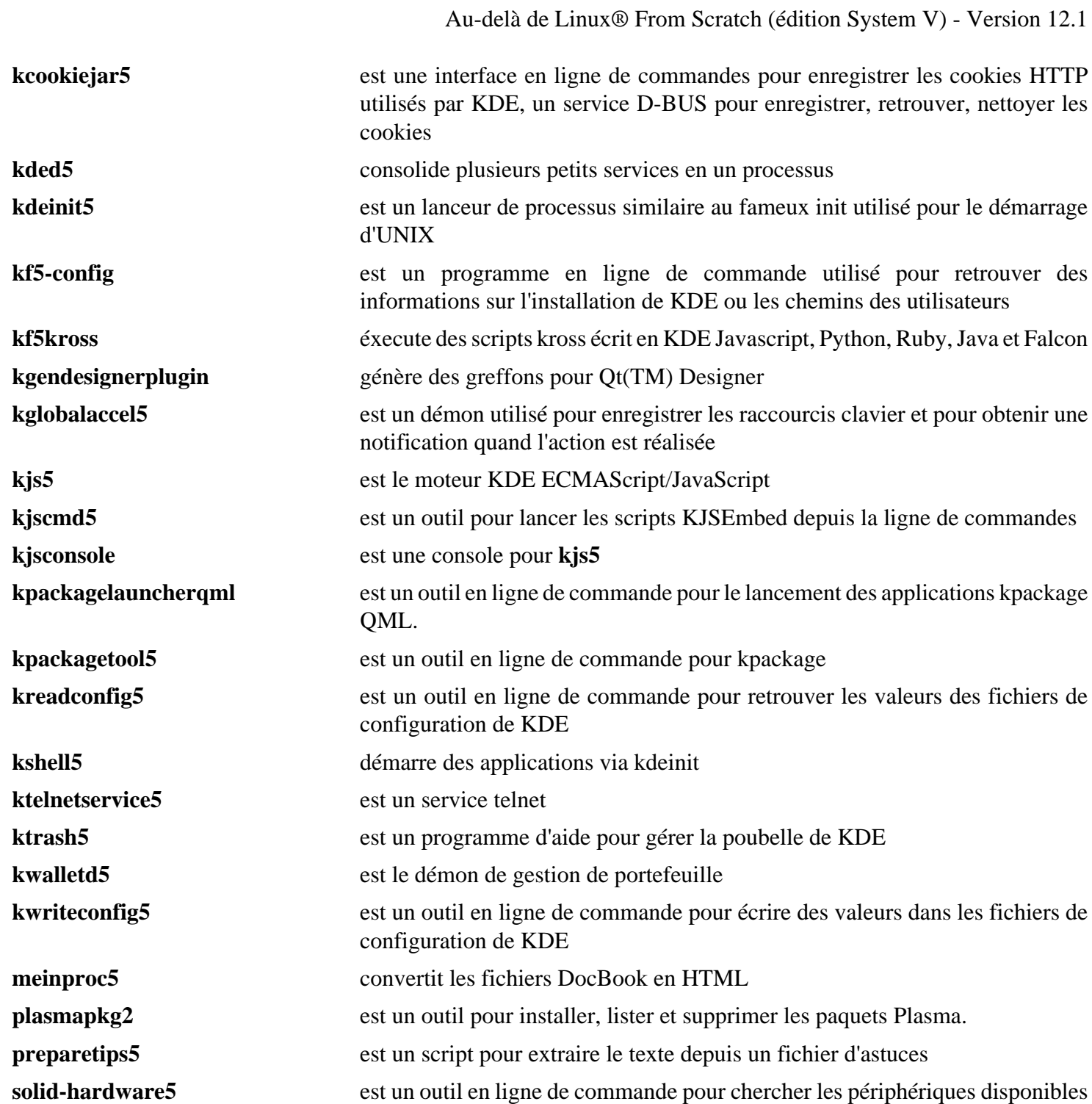

## **Chapitre 31. Applications basées sur KDE Frameworks 5**

## **Ark-23.08.5**

## **Introduction à Ark**

Le paquet Ark est un outil d'archivage de KF5. Il s'agit d'une interface graphique à tar et des outils similaires.

This package is known to build and work properly using an LFS 12.1 platform.

### **Informations sur le paquet**

- Téléchargement (HTTP) : *<https://download.kde.org/stable/release-service/23.08.5/src/ark-23.08.5.tar.xz>*
- Téléchargement (FTP) :
- Somme de contrôle MD5 : f249f98d0e7a0b87f6c3dc3fc48618d4
- Taille du téléchargement : 2,9 Mo
- Estimation de l'espace disque requis : 34 Mo
- Estimation du temps de construction :  $0.3$  SBU (avec parallélisme = 4)

### **Dépendances de Ark**

### **Requises**

[KDE Frameworks-5.115.0](#page-1406-0) et [libarchive-3.7.2](#page-348-0)

### **Recommandées**

[cpio-2.15,](#page-594-0) [p7zip-17.04](#page-630-0), [UnRar-6.2.12](#page-655-0), [UnZip-6.0](#page-656-0) et [Zip-3.0](#page-664-0)

## **Installation de Ark**

Installez Ark en exécutant les commandes suivantes :

```
mkdir build &&
cd build &&
cmake -DCMAKE_INSTALL_PREFIX=$KF5_PREFIX \
      -DCMAKE_BUILD_TYPE=Release \
      -DBUILD_TESTING=OFF \
      -Wno-dev .. &&
```
**make**

Ce paquet n'a pas de suite de tests.

Maintenant, en tant qu'utilisateur root :

**make install**

### **Contenu**

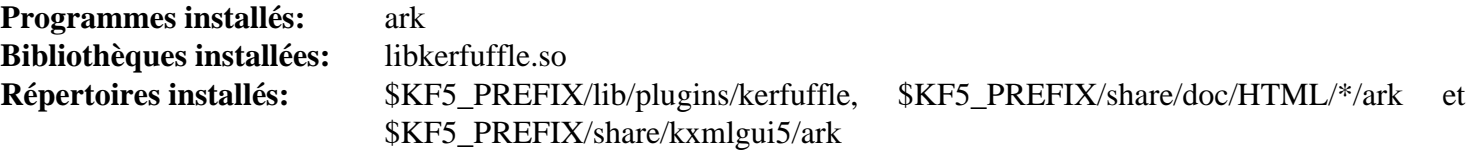

### **Descriptions courtes**

**ark** est un gestionnaire d'archives basé sur KF5

## **Kdenlive-23.08.5**

## **Introduction à Kdenlive**

Le paquet Kdenlive est un éditeur vidéo basé sur KF5.

This package is known to build and work properly using an LFS 12.1 platform.

### **Informations sur le paquet**

- Téléchargement (HTTP) : *<https://download.kde.org/stable/release-service/23.08.5/src/kdenlive-23.08.5.tar.xz>*
- Téléchargement (FTP) :
- Somme de contrôle MD5 : c5e610a27fc99f0a761739aafc897238
- Taille du téléchargement : 12 Mo
- Estimation de l'espace disque requis : 201 Mo
- Estimation du temps de construction :  $1.4$  SBU (avec parallélisme = 4)

### **Dépendances de Kdenlive**

### **Requises**

[KDE Frameworks-5.115.0](#page-1406-0) [mlt-7.22.0](#page-1826-0) et [v4l-utils-1.26.1](#page-1846-0) (exécution)

### **Recommandées**

[breeze-icons-5.115.0](#page-1384-0)

## **Installation de Kdenlive**

Installez Kdenlive en exécutant les commandes suivantes :

```
mkdir build &&
cd build &&
cmake -DCMAKE_INSTALL_PREFIX=$KF5_PREFIX \
      -DCMAKE_BUILD_TYPE=Release \
     -DBUILD TESTING=OFF \setminus -Wno-dev .. &&
```
**make**

Ce paquet n'a pas de suite de tests.

Maintenant, en tant qu'utilisateur root :

**make install**

### **Contenu**

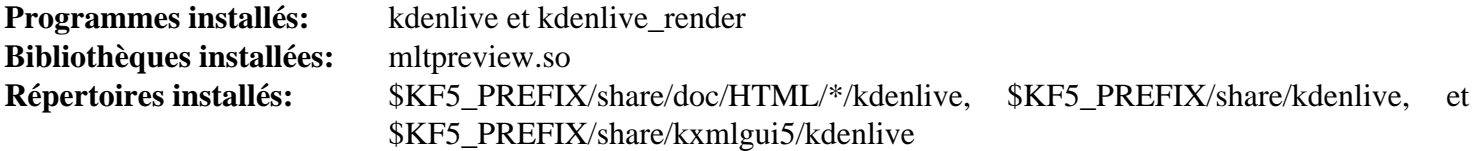

### **Descriptions courtes**

**kdenlive** est un éditeur vidéo non-linéaire libre qui supporte un grand nombre de formats

**kdenlive\_render** est un programme de rendu pour **kdenlive**

## **KMix-23.08.5**

## **Introduction à KMix**

Le paquet KMix contient une table de mixage sonore basée sur KF5.

This package is known to build and work properly using an LFS 12.1 platform.

### **Informations sur le paquet**

- Téléchargement (HTTP) : *<https://download.kde.org/stable/release-service/23.08.5/src/kmix-23.08.5.tar.xz>*
- Téléchargement (FTP) :
- Somme de contrôle MD5 : a58f84cfc3aa7aeb1745ef0889788dc9
- Taille du téléchargement : 1.2 Mo
- Estimation de l'espace disque requis : 20 Mo
- Estimation du temps de construction :  $0.2$  SBU (avec parallélisme = 4)

### **Dépendances de KMix**

### **Requises**

[KDE Frameworks-5.115.0](#page-1406-0)

### **Recommandées**

[alsa-lib-1.2.11](#page-1740-0)

### **Facultatives**

[libcanberra-0.30](#page-1790-0) et [PulseAudio-17.0](#page-1832-0)

## **Installation de KMix**

Installez KMix en exécutant les commandes suivantes :

```
mkdir build &&
cd build &&
cmake -DCMAKE_INSTALL_PREFIX=$KF5_PREFIX \
      -DCMAKE_BUILD_TYPE=Release \
      -DBUILD_TESTING=OFF \
      -Wno-dev .. &&
make
```
Ce paquet n'a pas de suite de tests.

Maintenant, en tant qu'utilisateur root :

**make install**

## **Contenu**

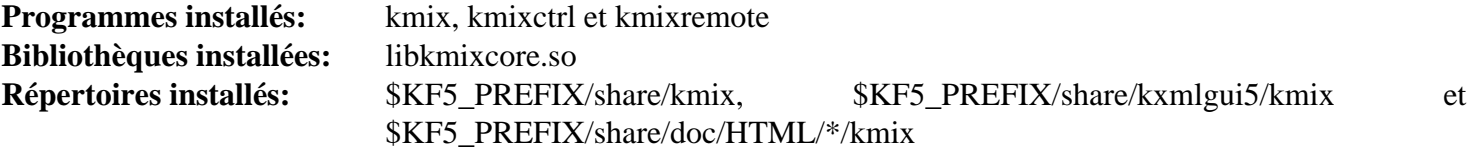

### **Descriptions courtes**

**kmix** est un mini mixeur audio pour kde **kmixctrl** est utilisé pour sauvegarder ou restaurer les paramètres de **kmix kmixremote** est un utilitaire pour rendre muet, obtenir et initialiser les niveaux sonores

## <span id="page-1421-0"></span>**kio-extras-23.08.5**

## **Introduction kio-extras**

Le paquet kio-extras contient des composants supplémentaires qui complémentent les fonctionnalités des abstractions d'accès réseaux et aux ressources de KDE.

This package is known to build and work properly using an LFS 12.1 platform.

### **Informations sur le paquet**

- Téléchargement (HTTP) : *<https://download.kde.org/stable/release-service/23.08.5/src/kio-extras-23.08.5.tar.xz>*
- Téléchargement (FTP) :
- Somme de contrôle MD5 du téléchargement : d16ed519ecd148253147c4525f1b9d86
- Taille du téléchargement : 1,4 Mo
- Estimation de l'espace disque requis : 49 Mo
- Estimation du temps de construction :  $0.4$  SBU (avec parallélisme = 4)

### **Dépendances de kio-extras**

### **Requises**

[kdsoap-2.2.0](#page-1013-0) et [KDE Frameworks-5.115.0](#page-1406-0)

### **Facultatives**

[libtirpc-1.3.4,](#page-1034-0) [Samba-4.19.5](#page-960-0), [taglib-2.0,](#page-1845-0) *[libmtp](https://libmtp.sourceforge.net/)*, *[libssh](https://www.libssh.org/)* et *[OpenEXR](https://www.openexr.com/)*

## **Installation de kio-extras**

Installez kio-extras en lanant les commandes suivantes :

```
mkdir build &&
cd build &&
cmake -DCMAKE_INSTALL_PREFIX=$KF5_PREFIX \
      -DCMAKE_BUILD_TYPE=Release \
     -DBUILD TESTING=OFF \setminus -Wno-dev .. &&
```
**make**

Ce paquet n'a pas de suite de tests.

Maintenant, en tant qu'utilisateur root :

**make install**

### **Contenu**

**Programmes installs:** None **Bibliothèques installes:** libkioarchive.so et 32 greffons **Répertoires installs:** None

## **Khelpcenter-23.08.5**

## **Introduction à Khelpcenter**

Khelpcenter est une application pour montrer la documentation des applications KDE.

This package is known to build and work properly using an LFS 12.1 platform.

### **Informations sur le paquet**

- Téléchargement (HTTP) : *[https://download.kde.org/stable/release-service/23.08.5/src/khelpcenter-23.08.5.tar.](https://download.kde.org/stable/release-service/23.08.5/src/khelpcenter-23.08.5.tar.xz) [xz](https://download.kde.org/stable/release-service/23.08.5/src/khelpcenter-23.08.5.tar.xz)*
- Téléchargement (FTP) :
- Somme de contrôle MD5 : 03ef818c0e43e350609d4399e49c3959
- Taille du téléchargement : 4,2 Mo
- Estimation de l'espace disque requis : 29 Mo
- Estimation du temps de construction :  $0.2$  SBU (avec parallélisme = 4)

## **Dépendances de Khelpcenter**

### **Requises**

[grantlee-5.3.1,](#page-1256-0) [KDE Frameworks-5.115.0](#page-1406-0), [libxml2-2.12.5](#page-412-0) et [xapian-1.4.24](#page-457-0)

### **Recommandées**

[kio-extras-23.08.5](#page-1421-0)

## **Installation de Khelpcenter**

Installez khelpcenter en exécutant les commandes suivantes :

```
mkdir build &&
cd build &&
cmake -DCMAKE_INSTALL_PREFIX=$KF5_PREFIX \
      -DCMAKE_BUILD_TYPE=Release \
     -DBUILD TESTING=OFF \setminus -Wno-dev .. &&
```
**make**

Ce paquet n'a pas de suite de tests.

Maintenant, en tant qu'utilisateur root :

```
make install &&
```

```
mv -v $KF5_PREFIX/share/kde4/services/khelpcenter.desktop /usr/share/applications/ &&
rm -rv $KF5_PREFIX/share/kde4
```
### **Contenu**

**Programme installé:** khelpcenter **Bibliothèques installées:** libkdeinit5\_khelpcenter.so **Répertoires installés:** \$KF5\_PREFIX/share/khelpcenter, \$KF5\_PREFIX/share/kxmlgui5/khelpcenter et \$KF5\_PREFIX/share/doc/HTML/\*/{khelpcenter,fundamentals,onlinehelp}

### **Descriptions courtes**

**khelpcenter** est la visionneuse d'aide pour les applications KDE

## **Konsole-23.08.5**

## **Introduction à Konsole**

Le paquet Konsole est un émulateur de terminal basé sur KF5.

This package is known to build and work properly using an LFS 12.1 platform.

## **Informations sur le paquet**

- Téléchargement (HTTP) : *<https://download.kde.org/stable/release-service/23.08.5/src/konsole-23.08.5.tar.xz>*
- Téléchargement (FTP) :
- Somme de contrôle MD5 : 7c7297f44101d0765c9d843fc99a44d6
- Taille du téléchargement : 1.8 Mo
- Estimation de l'espace disque requis : 54 Mo
- Estimation du temps de construction :  $0.5$  SBU (avec parallélisme = 4)

## **Téléchargements supplémentaires**

• Correctif facultatif : *<https://www.linuxfromscratch.org/patches/blfs/12.1/konsole-23.08.5-scrollbar-1.patch>*

## **Dépendances de Konsole**

### **Requises**

[KDE Frameworks-5.115.0](#page-1406-0)

## **Installation de Konsole**

### **Note**

Dans les environnements qui ne sont pas plasma, la barre de défilement de konsole ne s'affiche pas correctement. Si vous le souhaitez, appliquez le correctif facultatif au paquet :

**patch -Np1 -i ../konsole-23.08.5-scrollbar-1.patch**

Le correctif rend la barre de défilement gris clair avec un petit bord blanc. L'ascenseur est gris foncé. Si vous le souhaitez, vous pouvez modifier les couleurs en modifiant le correctif.

Installez Konsole en exécutant les commandes suivantes :

```
mkdir build &&
cd build &&
cmake -DCMAKE_INSTALL_PREFIX=$KF5_PREFIX \
      -DCMAKE_BUILD_TYPE=Release \
     -DBUILD TESTING=OFF \setminus -Wno-dev .. &&
```
**make**

Ce paquet n'a pas de suite de tests.

Maintenant, en tant qu'utilisateur root :

```
make install
```
## **Contenu**

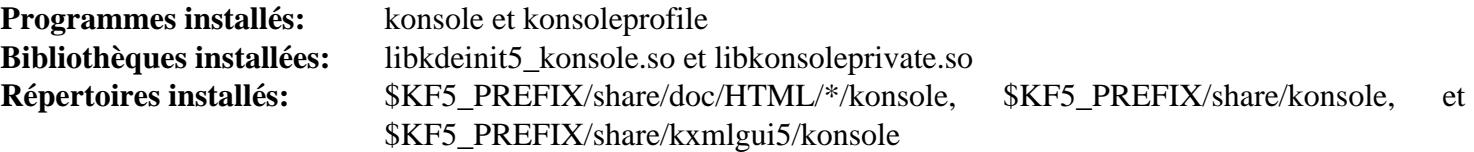

## **Descriptions courtes**

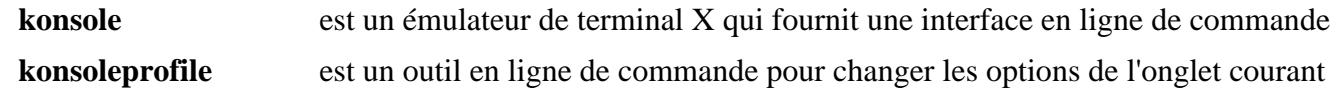

## <span id="page-1426-0"></span>**libkexiv2-23.08.5**

## **Introduction à libkexiv2**

Libkexiv2 est une enveloppe KDÊ autour de la bibliothèque Exiv2 pour manipuler les métadonnées des images.

This package is known to build and work properly using an LFS 12.1 platform.

### **Informations sur le paquet**

- Téléchargement (HTTP) : *<https://download.kde.org/stable/release-service/23.08.5/src/libkexiv2-23.08.5.tar.xz>*
- Téléchargement (FTP) :
- Somme de contrôle MD5 : fbb745604cccbec99980cd702eb50684
- Taille du téléchargement : 60 Ko
- Estimation de l'espace disque requis : 3.3 Mo
- Estimation du temps de construction : 0.2 SBU

### **Dépendances de libkexiv2**

### **Requises**

```
KDE Frameworks-5.115.0 et Exiv2-0.28.2
```
## **Installation de libkexiv2**

Installez libkexiv2 en exécutant les commandes suivantes :

```
mkdir build &&
cd build &&
cmake -DCMAKE_INSTALL_PREFIX=$KF5_PREFIX \
      -DCMAKE_BUILD_TYPE=Release \
     -DBUILD TESTING=OFF \setminus -Wno-dev .. &&
```
**make**

Ce paquet n'a pas de suite de tests.

Maintenant, en tant qu'utilisateur root :

**make install**

### **Contenu**

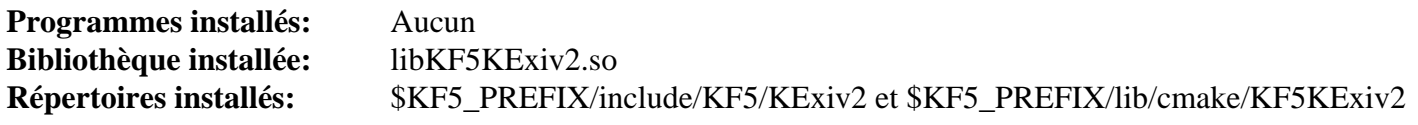

## **Okular-23.08.5**

## **Introduction à Okular**

Okular est une visionneuse de documents pour KDE. Elle permet de visionner des documents de nombreux types dont PDF, PostScript, TIFF, Microsoft CHM, DjVu, DVI, PS et ePub.

This package is known to build and work properly using an LFS 12.1 platform.

### **Informations sur le paquet**

- Téléchargement (HTTP) : *<https://download.kde.org/stable/release-service/23.08.5/src/okular-23.08.5.tar.xz>*
- Téléchargement (FTP) :
- Somme de contrôle MD5 : b974ae6ac5232d8b3d033c8b4e3c37f1
- Taille du téléchargement : 8,1 Mo
- Estimation de l'espace disque requis : 86 Mo
- Estimation du temps de construction :  $0.7$  SBU (avec parallélisme = 4)

### **Dépendances de Okular**

#### **Requises**

[KDE Frameworks-5.115.0](#page-1406-0)

#### **Recommandées**

[libkexiv2-23.08.5](#page-1426-0), [libtiff-4.6.0](#page-502-0) et [Poppler-24.02.0](#page-514-0) (construit avec Qt5, requi pour le support des PDF)

#### **Facultatives**

[qca-2.3.8,](#page-436-0) *[discount](https://www.pell.portland.or.us/~orc/Code/discount/)*, *[DjVuLibre](https://djvu.sourceforge.net/)*, *[kpimtextedit](https://download.kde.org/stable/release-service/23.08.5/src/)*, *[libspectre](https://libspectre.freedesktop.org/)* (pour la prise en charge de PostScript), *[libchm](http://www.jedrea.com/chmlib)*, *[libepub](https://sourceforge.net/projects/ebook-tools)* et *[Mobipocket](https://projects.kde.org/projects/kde/kdegraphics/kdegraphics-mobipocket)*

## **Installation de Okular**

Installez Okular en exécutant les commandes suivantes :

### **Note**

Si des dépendances facultatives sont installées, supprimez les références associées dans la variable d'environnement SKIP\_OPTIONAL.

```
mkdir build &&
cd build &&
SKIP_OPTIONAL='LibSpectre;CHM;LibZip;DjVuLibre;EPub;QMobipocket;Discount'
cmake -DCMAKE_INSTALL_PREFIX=$KF5_PREFIX \
      -DCMAKE_BUILD_TYPE=Release \
      -DBUILD TESTING=OFF \setminus -DFORCE_NOT_REQUIRED_DEPENDENCIES="$SKIP_OPTIONAL" \
       -Wno-dev .. &&
make
```
Ce paquet n'a pas de suite de tests.

Maintenant, en tant qu'utilisateur root :

**make install**

### **Contenu**

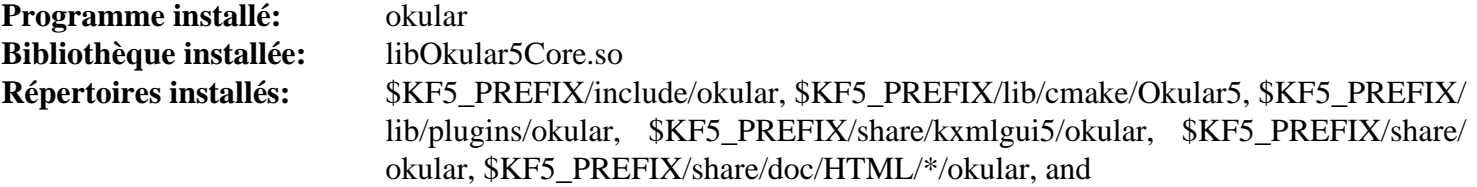

### **Descriptions courtes**

**okular** est une visionneuse de documents

## <span id="page-1429-0"></span>**libkdcraw-23.08.5**

## **Introduction à libkdcraw**

Libkdcraw est une enveloppe KDE autour de la bibliothèque [libraw-0.21.2](#page-497-0) pour manipuler les métadonnées des images.

This package is known to build and work properly using an LFS 12.1 platform.

### **Informations sur le paquet**

- Téléchargement (HTTP) : *<https://download.kde.org/stable/release-service/23.08.5/src/libkdcraw-23.08.5.tar.xz>*
- Téléchargement (FTP) :
- Somme de contrôle MD5 : 7d46c055f3548a501a5c0d6545fe5bac
- Taille du téléchargement : 40 Ko
- Estimation de l'espace disque requis : 1,6 Mo
- Estimation du temps de construction : moins de 0,1 SBU

### **Dépendances de libkdcraw**

### **Requises**

[KDE Frameworks-5.115.0](#page-1406-0) et [libraw-0.21.2](#page-497-0)

## **Installation de libkdcraw**

Installez libkdcraw en exécutant les commandes suivantes :

```
mkdir build &&
cd build &&
cmake -DCMAKE_INSTALL_PREFIX=$KF5_PREFIX \
      -DCMAKE_BUILD_TYPE=Release \
     -DBUILD TESTING=OFF \setminus -Wno-dev .. &&
make
```
Ce paquet n'a pas de suite de tests.

Maintenant, en tant qu'utilisateur root :

**make install**

### **Contenu**

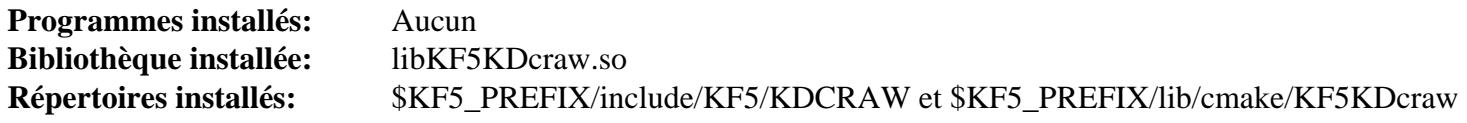

## **Gwenview-23.08.5**

## **Introduction à Gwenview**

Gwenview est une visionneuse d'images facile à utiliser pour KDE.

This package is known to build and work properly using an LFS 12.1 platform.

### **Informations sur le paquet**

- Téléchargement (HTTP) : *<https://download.kde.org/stable/release-service/23.08.5/src/gwenview-23.08.5.tar.xz>*
- Téléchargement (FTP) :
- Somme de contrôle MD5 : dded6bc13018cb19276257158a428be0
- Taille du téléchargement : 6,6 Mo
- Estimation de l'espace disque requis : 50 Mo
- Estimation du temps de construction :  $0.5$  SBU (avec parallélisme = 4)

### **Téléchargements supplémentaires**

• Correctif requis pour la construction avec [kimageannotator-0.7.0](#page-1284-0) : *[https://www.linuxfromscratch.org/patches/](https://www.linuxfromscratch.org/patches/blfs/12.1/gwenview-23.08.5-build_fixes-1.patch) [blfs/12.1/gwenview-23.08.5-build\\_fixes-1.patch](https://www.linuxfromscratch.org/patches/blfs/12.1/gwenview-23.08.5-build_fixes-1.patch)*

### **Dépendances de Gwenview**

### **Requises**

[Exiv2-0.28.2,](#page-464-0) [kimageannotator-0.7.0](#page-1284-0), [KDE Frameworks-5.115.0](#page-1406-0) et [Little CMS-2.14](#page-484-0)

#### **Recommandées**

[libkdcraw-23.08.5](#page-1429-0)

#### **Facultatives**

*[KF5Kipi](https://download.kde.org/stable/release-service/23.08.5/src/)*

### **Installation de Gwenview**

Tout d'abord, contournez une incompatibilité avec de récents changements dans kImageAnnotator :

```
patch -Np1 -i ../gwenview-23.08.5-build_fixes-1.patch
```
Installez Gwenview en exécutant les commandes suivantes :

```
mkdir build &&
cd build &&
cmake -DCMAKE_INSTALL_PREFIX=$KF5_PREFIX \
      -DCMAKE_BUILD_TYPE=Release \
     -DBUILD TESTING=OFF \setminus -Wno-dev .. &&
```
**make**

Ce paquet n'a pas de suite de tests.

Maintenant, en tant qu'utilisateur root :

**make install**

## **Contenu**

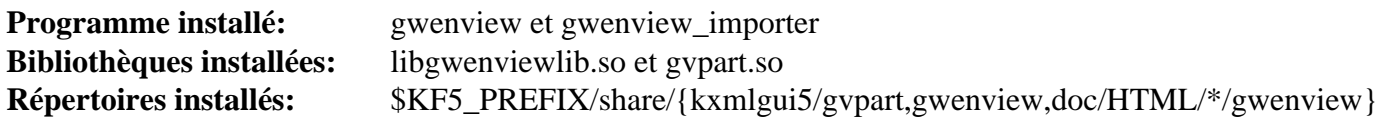

## **Descriptions courtes**

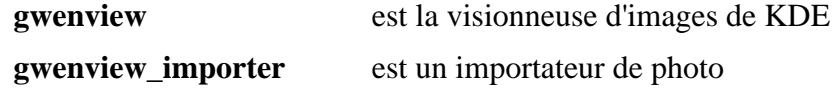

## <span id="page-1432-0"></span>**libkcddb-23.08.5**

## **Introduction à libkcddb**

Le paquet libkcddb contient une bibliothèque utilisée pour retrouver les métadonnées des CD audio depuis internet.

This package is known to build and work properly using an LFS 12.1 platform.

### **Informations sur le paquet**

- Téléchargement (HTTP) : *<https://download.kde.org/stable/release-service/23.08.5/src/libkcddb-23.08.5.tar.xz>*
- Téléchargement (FTP) :
- Somme de contrôle MD5 : ae21a89d6c91edd4c62e1c391f6d0282
- Taille du téléchargement : 444 Ko
- Estimation de l'espace disque requis : 10 Mo
- Estimation du temps de construction :  $0,1$  SBU (avec parallélisme = 4)

### **Dépendances de libkcddb**

### **Requises**

[KDE Frameworks-5.115.0](#page-1406-0) et [libmusicbrainz-5.1.0](#page-1806-0)

## **Installation de libkcddb**

Installez libkcddb en exécutant les commandes suivantes :

```
mkdir build &&
cd build &&
cmake -DCMAKE_INSTALL_PREFIX=$KF5_PREFIX \
     -DCMAKE_BUILD_TYPE=Release \
    -DBUILD TESTING=OFF \setminus -Wno-dev .. &&
```
**make**

Ce paquet n'a pas de suite de tests.

Maintenant, en tant qu'utilisateur root :

**make install**

### **Contenu**

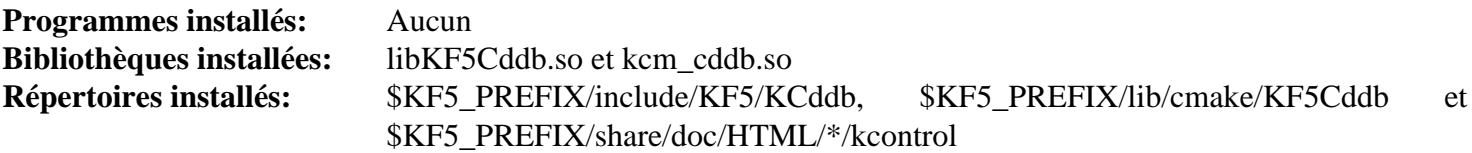

### **Descriptions courtes**

libkcddb.so contient les fonctions utilisées pour récupérer les métadonnées de CD audio depuis internet

## **k3b-23.08.5**

## **Introduction à K3b**

Le paquet K3b contient une interface graphique basée sur KF5 pour les outils de manipulation de CD/DVD Cdrtools et dvd+rw-tools. Il combine aussi les fonctionnalités de nombreux autres paquets multimédias en une interface centrale pour fournir une application facile à opérer qui peut être utilisée pour gérer la plupart de vos enregistrements CD/DVD et vos contraintes de formatage. Il est utilisé pour créer des CD audio, de données et en mode mixte ainsi que pour copier, ripper et graver des CD et des DVD.

Bien que k3b puisse être utilisé pour copier presque tous les DVD et les supports similaires, il ne fournit pas de moyen pour copier ou reproduire un DVD double couche sur un support simple couche. Bien sûr, il n'y a pas de programme où que ce soit, sur aucune plateforme qui ne puisse faire une copie exacte d'un DVD double-couche sur un disk simple couche, mais il y des programmes sur certaines plateformes qui peuvent compresser les données d'un DVD double-couche pour les ajuster à un DVD double-couche, ce qui produit une image de copie, mais compressée. Si vous souhaitez copier le contenu d'un DVD double-couche sur un support simple-couche, vous devriez regarder le paquet *[RMLCopyDVD](http://www.mcmurchy.com/rmlcopydvd/)*.

This package is known to build and work properly using an LFS 12.1 platform.

### **Informations sur le paquet**

- Téléchargement (HTTP) : *<https://download.kde.org/stable/release-service/23.08.5/src/k3b-23.08.5.tar.xz>*
- Téléchargement (FTP) :
- Somme de contrôle MD5 : 3f439733aacc1cd4028faf3a7accf035
- Taille du téléchargement : 10 Mo
- Estimation de l'espace disque requis : 128 Mo
- Estimation du temps de construction :  $1,0$  SBU (avec parallélisme = 4)

### **Dépendances de K3b**

#### **Requises**

[KDE Frameworks-5.115.0,](#page-1406-0) [libkcddb-23.08.5,](#page-1432-0) [libsamplerate-0.2.2](#page-1813-0) et [shared-mime-info-2.4](#page-559-0)

Le lecteur CD ou DVD est détecté à l'exécution avec [UDisks-2.10.1](#page-653-0), qui doit donc être installé avant de lancer **k3b**.

#### **Recommandées**

[libburn-1.5.6,](#page-1903-0) [libdvdread-6.1.3](#page-1796-0) et [taglib-2.0](#page-1845-0)

k3b cherchera les programmes de trois paquets à l'exécution : [Cdrtools-3.02a09](#page-1899-0) (requis pour graver un CD-ROM), [dvd+rw-tools-7.1](#page-1901-0) (requis pour graver ou formater un DVD) et [Cdrdao-1.2.4](#page-1897-0) (requis pour graver un CD-ROM en mode DAO (Disk At Once)). Si vous n'avez pas besoin des fonctionnalités fournies par ces trois paquets, vous n'avez pas besoin de les installer. Cependant, un message d'avertissement sera généré à chaque démarrage du programme **k3b** s'ils ne sont pas installés.

#### **Dépendances à l'exécution facultatives**

[FFmpeg-6.1.1](#page-1877-0)

#### **Facultatives**

[FLAC-1.4.3,](#page-1758-0) [LAME-3.100,](#page-1868-0) [libmad-0.15.1b](#page-1800-0), [libsndfile-1.2.2](#page-1814-0), [libvorbis-1.3.7,](#page-1822-0) [libmusicbrainz-2.1.5](#page-1804-0) et *[Musepack](https://www.musepack.net/) [\(libmpcdec\)](https://www.musepack.net/)*

## **Installation de K3b**

Installez K3b en exécutant les commandes suivantes :

```
mkdir build &&
cd build &&
cmake -DCMAKE_INSTALL_PREFIX=$KF5_PREFIX \
     -DCMAKE_BUILD_TYPE=Release \
     -DBUILD_TESTING=OFF \
     -Wno-dev .. &&
make
```
Ce paquet n'a pas de suite de tests.

Maintenant, en tant qu'utilisateur root :

**make install**

### **Contenu**

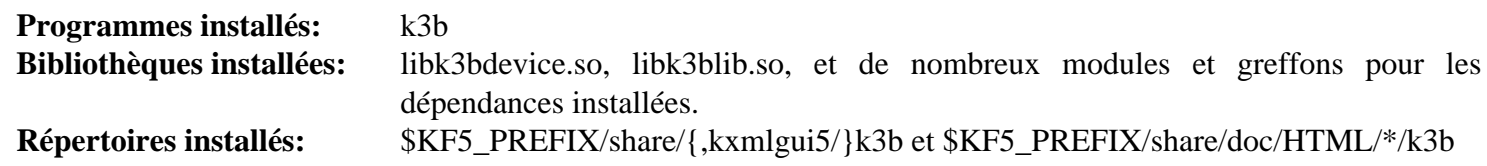

### **Descriptions courtes**

**k3b** est le programme CD/DVD graphique

## **Paquets KDE5 supplémentaires**

Cette section ne fournissait pas d'instructions pour tous les paquets disponibles dans la compilation logicielle de KDE5. Les paquets inclus étaient sélectionnés en fonction de ce que la plupart des gens voudraient utiliser sur un ordinateur de bureau standard.

Pour une liste complète des paquets disponibles, regardez sur les serveurs de KDE5 sur *[https://download.kde.org/](https://download.kde.org/stable/release-service/23.08.5/src) [stable/release-service/23.08.5/src](https://download.kde.org/stable/release-service/23.08.5/src)*.

Il est utile de mentionner certains paquets supplémentaires :

- Juk : un lecteur de musique léger.
- Dragon : Un lecteur vidéo.
- Kcalc : Une calculatrice scientifique.
- Kwalletmanager : une application de gestion d'identifiants.
- Marble : un programme de carte mondial.
- Une gamme (environ 40) de jeux KDE dont : kpat, kfourinline et kmines.

### **Note**

Certains paquets demanderont des dépendances supplémentaires. Pour déterminer quelles dépendances sont nécessaires, lancez depuis le haut de l'arborescence des sources :

**cmake -Wno-dev -L .**

La plupart de ces paquets peuvent être construits avec les instructions KDE5 standards :

```
mkdir build &&
cd build &&
cmake -DCMAKE_INSTALL_PREFIX=$KF5_PREFIX \
      -DCMAKE_BUILD_TYPE=Release \
     -DBUILD TESTING=OFF \setminus -Wno-dev .. &&
```
**make**

Et en tant qu'utilisateur root :

#### **make install**

# **Chapitre 32. KDE Plasma 5**

KDE Plasma 5 est un environnement de bureau construit en utilisant le KDE Frameworks 5 et QML qui est lancé au sommet d'une pile graphique d'accélération matériel en utilisant Qt5, QtQuick 2 et un grapheur OpenGL(-ES).

Aucune configuration supplémentaire n'est nécessaire avant de construire KDE Plasma 5 car il utilise la même configuration que celle de KDE Frameworks 5.

## **Construction de Plasma 5**

KDE Plasma 5 est une collection de paquets basés sur KDE Frameworks 5 et QML. Ils implémentent l'environnement d'affichage KDE (Plasma 5).

This package is known to build and work properly using an LFS 12.1 platform.

Les instructions suivantes construisent tous les paquets Plasma 5 en une étape en utilisant un script bash.

### **Informations sur le paquet**

- Téléchargement (HTTP) : *<https://download.kde.org/stable/plasma/5.27.10>*
- Téléchargement (FTP) :
- Somme de contrôle MD5 : Voir ci-dessous
- Taille du téléchargement : 243 Mo
- Estimation de l'espace disque requis : 1,7 Go (419 Mo installés)
- Estimation du temps de construction : 7,6 SBU (avec parallélisme  $= 4$ )

### **Dépendances de Plasma 5**

#### **Requises**

[GTK+-3.24.41](#page-1262-0), [KDE Frameworks-5.115.0](#page-1406-0), [kuserfeedback-1.3.0](#page-1403-0), [libpwquality-1.4.5,](#page-162-0) [libqalculate-4.9.0](#page-390-0), [libxcvt-0.1.2](#page-1162-0), [libxkbcommon-1.6.0](#page-410-0), [Mesa-24.0.1](#page-1169-0) construit avec [Wayland-1.22.0](#page-452-0), [NetworkManager-1.44.2](#page-988-0), [pipewire-1.0.3](#page-1829-0), [PulseAudio-17.0](#page-1832-0), [qca-2.3.8,](#page-436-0) [sassc-3.6.2](#page-523-0), [taglib-2.0](#page-1845-0) et [xcb-util-cursor-0.1.4](#page-1168-0)

### **Recommandées**

[fftw-3.3.10](#page-317-0), [gsettings-desktop-schemas-45.0,](#page-1450-0) [libdbusmenu-qt-0.9.3+16.04.20160218](#page-1401-0), [libcanberra-0.30](#page-1790-0), [libinput-1.25.0](#page-1193-0), [libpcap-1.10.4,](#page-1025-0) [Linux-PAM-1.6.0](#page-155-0), [lm-sensors-3-6-0](#page-618-0), [oxygen-icons-5.115.0](#page-1392-0), [pciutils-3.10.0](#page-633-0) et [power-profiles-daemon-0.20](#page-638-0) (pour les ordinateurs portables)

### **Recommandées (à l'exécution)**

[AccountsService-23.13.9](#page-574-0), [smartmontools-7.4,](#page-236-0) [xdg-desktop-portal-1.18.2](#page-1354-0) et [Xwayland-23.2.4](#page-1184-0)

#### **Facultatives**

[AppStream-1.0.1](#page-293-0) (construit avec -qt=true), [GLU-9.0.3](#page-1253-0), [ibus-1.5.29](#page-545-0), [qtwebengine-5.15.17,](#page-1330-0) [Xorg Synaptics](#page-1196-0) [Driver-1.9.2](#page-1196-0), *[KDevPlatform](https://www.kdevelop.org/)*, *[libgps](https://gpsd.gitlab.io/gpsd/)*, *[libhybris](https://github.com/libhybris/libhybris)*, *[libraw1394](https://sourceforge.net/projects/libraw1394/)*, *[packagekit-qt](https://www.freedesktop.org/software/PackageKit/releases/)*, *[Qalculate](https://qalculate.github.io/)*, *[Qapt](https://launchpad.net/qapt)*, *[SCIM](https://github.com/osiam/osiam)* et *[socat](http://www.dest-unreach.org/socat/)* (for pam\_kwallet)

### **Note**

[qtwebengine-5.15.17](#page-1330-0) est requis pour aura-browser. Deux paquets de plasma l'utilisent également de manière facultative : libksysguard et kdeplasma-addons. Si QtWebEngine est installé plus tard, seuls ces deux paquets doivent être reconstruits. Cela permet de fournir un affichage plus complet dans l'application de surveillance du système.

## **Téléchargement de KDE Plasma5**

La meilleure façon d'avoir les paquets de KDE Plasma5 est d'utiliser un seul **wget** pour les avoir tous en même temps :

```
url=https://download.kde.org/stable/plasma/5.27.10/
wget -r -nH -nd -A '*.xz' -np $url
Les options utilisée ici sont :
 -r récupère les répertoires enfants
 -nH désactive la génération de répertoires commençant pour le nom d
  -nd ne crée pas de hiérarchie de répertoires
  -A '*.xz' récupère uniquement les fichiers *.xz
 -np ne récupère pas les répertoires parents
```

```
5c2ff5158503e983207e700ce513e929 plasma-workspace-5.27.10.ta<br>46001c7671f7ff2f08ca0dd9c3cdbf3f plasma-disks-5.27.10.tar.xz
c44cfe3ba7fb03fc30b2ae305f16ed79 kscreenlocker-5.27.10.tar.xz
171949dd2dfc3b2325c959389694860a oxygen-5.27.10.tar.xz
0ef8d9f18707712fc4bcccf59138f2c7
e4e4409af71c4f5a67aa35c04f6b2bc7
46001c7671f7ff2f08ca0dd9c3cdbf3f plasma-disks-5.27.10.tar.xz
820566ae6effedbdd208a78e0031bf67 bluedevil-5.27.10.tar.xz
490bd81c915f332b65631b87b6eaa49d kde-gtk-config-5.27.10.tar.xz
7cade9cfce3ef14f14f55cd7a50fd7cf khotkeys-5.27.10.tar.xz
e98c999e6ee7f9bbe775d4e512368420 kmenuedit-5.27.10.tar.xz
24bc4ed3ad5587bd05591aafd758df2c kscreen-5.27.10.tar.xz
3ab1c88cf91f0fb46ae3395d57709e12 kwallet-pam-5.27.10.tar.xz
d7a9f2999352e91d504d52ad65336d9b kwrited-5.27.10.tar.xz
8a51e19d58acebb89a919b7377d8bc83 milou-5.27.10.tar.xz
0e11c62c2a23d161b5b8cbe6e87517bc plasma-nm-5.27.10.tar.xz
02657d8fd46384f75ffe9c504f7c97b4 plasma-pa-5.27.10.tar.xz
cc39dc5777614bd89ae96d38008dc7c9 powerdevil-5.27.10.tar.xz
2417bb974152d4f2274ebe3b7b524ca8 plasma-desktop-5.27.10.tar.xz
f51521902f0665349c0fa012590a1eec kgamma-5.27.10.tar.xz
e95d6813c180b078be4bf40550791e26 ksshaskpass-5.27.10.tar.xz
#8c52fad441ffe43969458ae71b6a2f26 plasma-sdk-5.27.10.tar.xz
1af573d08dd99879f27c5a2b55b02bc9 sddm-kcm-5.27.10.tar.xz
#560ac5c60112e18bb44c46eec3563d7d discover-5.27.10.tar.xz
#3af40cfe47213087d2a8c89132ff004d discover-5.27.10.1.tar.xz
#2cd0a4e1e3e89197e18f48d893c0f2d6 breeze-grub-5.27.10.tar.xz
#fe7bb4efec17206a9faceb9cfe35fbf5 breeze-plymouth-5.27.10.tar.xz
5bbb5c7a2985f8d7b8816a35d517d333 kactivitymanagerd-5.27.10.tar.xz
#75bedf5da4b7497a18238011d12bec26 plymouth-kcm-5.27.10.tar.xz
657984f8356578253e1911c8d35041f6 drkonqi-5.27.10.tar.xz
912db896afe71a8283e36037b4bba79e plasma-vault-5.27.10.tar.xz
30797f3809675e61542518f9b15be2c3 kde-cli-tools-5.27.10.tar.xz
1319f82a4043456a4cb99cfcc2ba90fe systemsettings-5.27.10.tar.xz
#79ffc86387c7024bd834b349fba9b79f plasma-nano-5.27.10.tar.xz
#802d5a3cd34f5ec3825c21905f0ed9db plasma-mobile-5.27.10.tar.xz
1f4875f2cf9c0d949961aa9ad6635e6f plasma-firewall-5.27.10.tar.xz
8e46e5afde739a6361b1838f71eb182d qqc2-breeze-style-5.27.10.tar.xz
fd93592f9895c5c09f4c0db771c1710a ksystemstats-5.27.10.tar.xz
4f55bb4490751abb23046165d68e8ca7 oxygen-sounds-5.27.10.tar.xz
#6300c88c07debeb60760dede52a791ee aura-browser-5.27.10.tar.xz
00afc45528267a5e2ec11b47b8a7779b kdeplasma-addons-5.27.10.tar.xz
7f432fbb0d205d6e30714e731f91a459 kpipewire-5.27.10.tar.xz
5f37a2e3acf00a0616e13d86ed225d7f plank-player-5.27.10.tar.xz
f3a08cefe61643273a9e06cfd6b2746a plasma-bigscreen-5.27.10.tar.xz
#16e67ca215d44ec59130214ca6e13e80 flatpak-kcm-5.27.10.tar.xz
#4ef3e1d988e5edfa8ee20f9373a82680 plasma-welcome-5.27.10.tar.xz
EOF
```

```
kinfocenter-5.27.10.tar.xz<br>kwin-5.27.10.tar.xz
                                   plasma-workspace-5.27.10.tar.xz
53d59d76b3dfac5f755d607798b08f85 kwayland-integration-5.27.10.tar.xz
5c1cbd459e786deb16d5615748114bfa plasma-workspace-wallpapers-5.27.10.tar.xz
17302ca60f68e13e85bc24a4ec873622 polkit-kde-agent-1-5.27.10.tar.xz
c1810c7d54842028fb5968097add5538 plasma-integration-5.27.10.tar.xz
440dd7cb1f43d7d86862a1165b48c4f2 xdg-desktop-portal-kde-5.27.10.tar.xz
e03d33ca8a9905df3c2901cef5512a14 plasma-browser-integration-5.27.10.tar.xz
2861104cf1e31393d9cd87701042d3aa plasma-thunderbolt-5.27.10.tar.xz
b6648b45d9824b565dda1f100e7d83a6 plasma-systemmonitor-5.27.10.tar.xz
a69142a27ab62c583fa5d4d4577427ff plasma-remotecontrollers-5.27.10.tar.xz
```
### **À propos des paquets commentés**

Les paquets breeze-grub, breeze-plymouth et plymouth-kcm ci-dessus servent à supporter la personnalisation de *[Plymouth](https://www.freedesktop.org/wiki/Software/Plymouth/)* qui est conçu pour fonctionner dans un disque de ram initial pendant le démarrage (voir [la section intitulée « À propos de initramfs »\)](#page-206-0). Le paquet plasma-sdk est facultatif et utilisé pour le développement logiciel. Le paquet plasma-nano est utilisé pour les systèmes embarqués. Le paquet plasma-mobile fournit des fonctionnalités pour Plasma sur les téléphones. Le paquet aura-browser nécessite [qtwebengine-5.15.17.](#page-1330-0) Le paquet discover nécessite que [AppStream-1.0.1](#page-293-0) soit construit avec le paramètre -Dqt=true. La version discover-5.27.10.1 du paquet est une mise à jour par rapport à la version précédente. Le paquet plasma-welcome nécessite le paquet externe *[kaccounts-integration](https://download.kde.org/stable/release-service/23.08.5/src/)*. Le paquet flatpack-kcm permet de gérer la prise en charge des applications flatpack.

### **Installation de Plasma5**

### **Note**

Pour l'installation de paquets multiples dans un script, les installations doivent être faites en tant qu'utilisateur root. Il y a trois options générales qui peuvent être utilisées pour faire cela :

- 1. Lancer le script entièrement en tant qu'utilisateur root (pas recommandé).
- 2. Use the **sudo** command from the [Sudo-1.9.15p5](#page-199-0) package.
- 3. Use **su -c "command arguments"** (guillemet requis) qui demandera le mot de passe root à chaque itération de la boucle.

Une façon de gérer cette situation est de créer une petite fonction **bash** qui sélectionne automatiquement la méthode appropriée. Une fois que la commande est initialisée dans l'environnement, il n'est plus nécessaire de le refaire.

```
as_root()
{
  if [ $EUID = 0 ]; then $*
  elif [ -x /usr/bin/sudo ]; then sudo $*
 else su -c \\"$*\\"
  fi
}
export -f as_root
```
Commencez par démarrer un sous-shell qui sortira s'il y a une erreur :

**bash -e**
Installez tous les paquets en exécutant les commandes suivantes :

```
while read -r line; do
     # Get the file name, ignoring comments and blank lines
     if $(echo $line | grep -E -q '^ *$|^#' ); then continue; fi
     file=$(echo $line | cut -d" " -f2)
    pkg=$(echo $file|sed 's|^.*/||') # Remove directory
    packagedir=$(echo $pkg|sed 's|\.tar.*||') # Package directory
    tar -xf $file
    pushd $packagedir
       mkdir build
       cd build
       cmake -DCMAKE_INSTALL_PREFIX=$KF5_PREFIX \
             -DCMAKE_BUILD_TYPE=Release \
             -DBUILD_TESTING=OFF \
             -Wno-dev .. &&
        make
        as_root make install
    popd
    as_root rm -rf $packagedir
    as_root /sbin/ldconfig
done < plasma-5.27.10.md5
exit
```
Si vous n'avez pas configuré \$KF5\_PREFIX à /usr, créez des liens symboliques pour permettre aux gestionnaires d'affichage de trouver Plasma et pour permettre à XDG Desktop Portal d'être détecté :

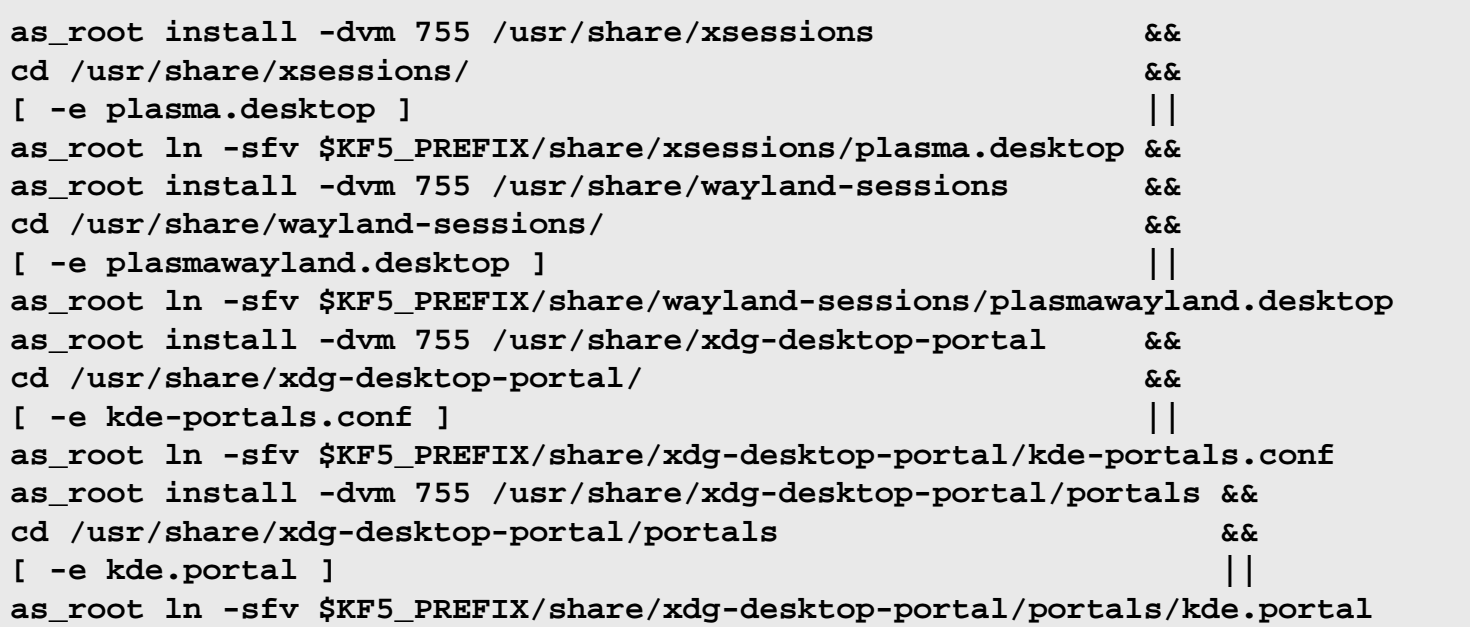

Des unités systemd inutiles ont été installées dans \$KF5\_PREFIX/lib. Supprimez-les maintenant (en tant que root) :

**rm -rf \$KF5\_PREFIX/lib/systemd**

### **Configuration de Plasma**

### **Configuration de Linux PAM**

Si vous avez construit Plasma avec le support recommandé de Linux PAM, créez les fichiers de configuration nécessaires en exécutant les commandes suivantes en tant qu'utilisateur root :

```
cat > /etc/pam.d/kde << "EOF"
# Begin /etc/pam.d/kde
auth requisite pam_nologin.so
auth required pam_env.so
auth required pam_succeed_if.so uid >= 1000 quiet
auth include system-auth
account include system-account
password include system-password
session include system-session
# End /etc/pam.d/kde
EOF
cat > /etc/pam.d/kde-np << "EOF"
# Begin /etc/pam.d/kde-np
auth requisite pam_nologin.so
auth required pam_env.so
auth required pam_succeed_if.so uid >= 1000 quiet
auth required pam_permit.so
account include system-account
password include system-password
session include system-session
# End /etc/pam.d/kde-np
EOF
cat > /etc/pam.d/kscreensaver << "EOF"
# Begin /etc/pam.d/kscreensaver
auth include system-auth
account include system-account
# End /etc/pam.d/kscreensaver
EOF
```
### **Démarrage de Plasma5**

Vous pouvez démarrer Plasma5 depuis le niveau d'exécution 3, en utilisant [xinit-1.4.2](#page-1203-0), ou depuis le niveau d'exécution 5, en utilisant un gestionnaire d'affichage, tel que [lightdm-1.32.0.](#page-1361-0)

Pour démarrer Plasma5 en utilisant [xinit-1.4.2,](#page-1203-0) lancez les commandes suivantes :

```
cat > ~/.xinitrc << "EOF"
dbus-launch --exit-with-x11 $KF5_PREFIX/bin/startplasma-x11
EOF
```
#### **startx**

La session X démarre dans le premier terminal virtuel inutilisé, normalement vt7. Vous pouvez passer à un autre vt*n* en appuyant simultanément sur les touches Ctrl-Alt-F*n* (*n*=1, 2, ...). Pour aller sur la session X, normalement démarrée sur vt7, utilisez Ctrl-Alt-F7. Le vt où la commande **startx** est exécuté affichera beaucoup de messages, incluant les messages de démarrage de X, les applications automatiquement démarrées avec la session et, éventuellement, quelques avertissements et messages d'erreur. Vous pouvez préférer rediriger ces messages dans un fichier de log, qui non seulement laissera le vt initial propre, mais qui pourra aussi être utilisé pour des questions de débogage. Cela peut être fait en démarrant X avec :

```
startx &> ~/x-session-errors
```
Au redémarrage ou à l'arrêt, les messages d'arrêt apparaissent sur le vt où X était lancé. Si vous voulez voir ces messages, appuyez simultanément sur Alt-F7 (en considérant que X était lancé sur vt7).

### **Contenu**

**Programmes installés:** Il y a trop de programmes plasma (63 dans /opt/kf5/bin) pour les lister séparément ici. **Bibliothèques installées:** Il y a trop de bibliothèques plasma (40 dans /opt/kf5/lib) pour les lister séparément ici. **Répertoires installés:** Il y a trop de répertoires plasma (plus de 1000 dans /opt/kf5) pour les lister séparément ici.

# **Partie VIII. GNOME**

## **Chapitre 33. Bureau et bibliothèques GNOME**

L'objectif de cette section est de construire un bureau GNOME.

## <span id="page-1446-0"></span>**Gcr-3.41.2**

### **Introduction à Gcr**

Le paquet Gcr contient les bibliothèques pour afficher les certificats et accéder aux stockages des clés. Il fournit également la visionneuse pour les fichiers chiffrés dans le bureau GNOME.

This package is known to build and work properly using an LFS 12.1 platform.

#### **Informations sur le paquet**

- Téléchargement (HTTP) : *<https://download.gnome.org/sources/gcr/3.41/gcr-3.41.2.tar.xz>*
- Téléchargement (FTP) :
- Somme de contrôle MD5 : 40a754ba44d5e95e4d07656d6302900c
- Taille du téléchargement : 1012 Ko
- Estimation de l'espace disque requis : 33 Mo (avec les tests)
- Estimation du temps de construction :  $0.2$  SBU (avec les tests, tous deux avec parallélisme = 4)

### **Dépendances de Gcr**

#### **Requises**

[GLib-2.78.4](#page-321-0), [libgcrypt-1.10.3](#page-361-0) et [p11-kit-0.25.3](#page-178-0)

#### **Recommandées**

[GnuPG-2.4.4](#page-135-0), [gobject-introspection-1.78.1](#page-327-0), [GTK+-3.24.41](#page-1262-0), [libsecret-0.21.3](#page-1452-0), [libxslt-1.1.39](#page-416-0) et [Vala-0.56.14](#page-914-0)

#### **Facultatives**

[Gi-DocGen-2023.3](#page-818-0) et [Valgrind-3.22.0](#page-916-0)

### **Installation de Gcr**

Installez Gcr en exécutant les commandes suivantes :

```
sed -i 's:"/desktop:"/org:' schema/*.xml &&
mkdir build &&
cd build &&
meson setup --prefix=/usr \
          --buildtype=release \
          -Dgtk_doc=false \
 .. &&
ninja
```
Si vous avez installé [Gi-DocGen-2023.3](#page-818-0) et souhaitez construire la documentation de l'API de ce paquet, exécutez :

```
sed -e "/install_dir/s@,\$@ / 'gcr-3.41.2'&@" \
    -e "/fatal-warnings/d" \
    -i ../docs/*/meson.build &&
meson configure -Dgtk_doc=true &&
ninja
```
Pour tester les résultats, tapez : **ninja test**. Les tests doivent être lancés depuis un terminal X ou similaire.

Maintenant, en tant qu'utilisateur root :

#### **ninja install**

### **Explication des commandes**

--buildtype=release : spécifie le type de construction convenant aux versions stables de ce paquet, comme la valeur par défaut produit des binaires non optimisés.

-Dgtk=false : utilisez ce paramètre si vous n'avez pas installé [GTK+-3.24.41](#page-1262-0). Remarquez que gcr-viewer ne sera pas installé si vous donnez cela à meson.

-Dgtk\_doc=true: Allow building this package without [Gi-DocGen-2023.3](#page-818-0) installed. If you have [Gi-](#page-818-0)[DocGen-2023.3](#page-818-0) installed and you wish to rebuild and install the API documentation, a **meson configure** command will reset this option.

### **Contenu**

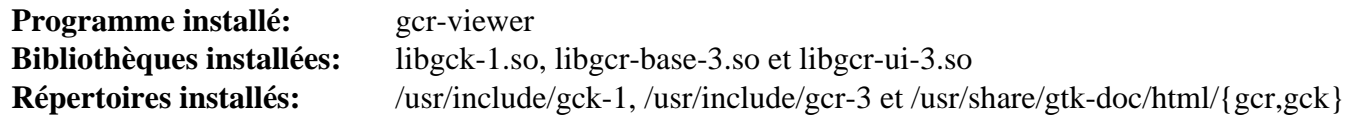

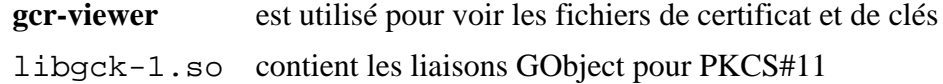

## **Gcr-4.2.0**

### **Introduction à Gcr**

Le paquet Gcr contient les bibliothèques utilisées pour afficher les certificats et accéder aux banques de clés. Il fournit aussi une visualiseuse pour les fichiers de cryptographie sur le bureau GNOME.

This package is known to build and work properly using an LFS 12.1 platform.

### **Informations sur le paquet**

- Téléchargement (HTTP) : *<https://download.gnome.org/sources/gcr/4.2/gcr-4.2.0.tar.xz>*
- Téléchargement (FTP) :
- Somme de contrôle MD5 : 59259f5cb4e5a799c20db2dcf3d60a8e
- Taille du téléchargement : 704 Ko
- Estimation de l'espace disque requis : 29 Mo (avec les tests)
- Estimation du temps de construction : 0,1 SBU (avec les tests, tous deux avec parallélisme = 4)

### **Dépendances de Gcr**

#### **Requises**

[GLib-2.78.4](#page-321-0), [libgcrypt-1.10.3](#page-361-0) et [p11-kit-0.25.3](#page-178-0)

#### **Recommandées**

[GnuPG-2.4.4](#page-135-0), [gobject-introspection-1.78.1](#page-327-0), [GTK-4.12.5](#page-1266-0), [libsecret-0.21.3,](#page-1452-0) [libxslt-1.1.39](#page-416-0), [OpenSSH-9.6p1](#page-175-0) et [Vala-0.56.14](#page-914-0)

#### **Facultatives**

[Gi-DocGen-2023.3](#page-818-0) et [Valgrind-3.22.0](#page-916-0)

### **Installation de Gcr**

### **Note**

Gcr-3 et gcr-4 peuvent tous deux être installés en même temps. Cette version est utilisée pour prendre en charge les applications GTK-4, comme [gnome-shell-45.4](#page-1520-0) et [Epiphany-45.2](#page-1679-0).

Installez Gcr en exécutant les commandes suivantes :

```
mkdir build &&
cd build &&
meson setup --prefix=/usr \
          --buildtype=release \
          -Dgtk_doc=false \
 .. &&
```
#### **ninja**

Si vous avez installé [Gi-DocGen-2023.3](#page-818-0) et souhaitez construire la documentation de l'API de ce paquet, exécutez :

```
sed -e "/install_dir/s@,\$@ / 'gcr-4.2.0'&@" \
    -e "/fatal-warnings/d" \
    -i ../docs/*/meson.build &&
meson configure -Dgtk_doc=true &&
ninja
```
Pour tester les résultats, exécutez : **ninja test**. Les tests doivent être lancés depuis un terminal X ou similaire.

Maintenant, en tant qu'utilisateur root :

**ninja install**

### **Explication des commandes**

--buildtype=release : spécifie le type de construction convenant aux versions stables de ce paquet, comme la valeur par défaut produit des binaires non optimisés.

-Dgtk=false : Utilisez ce paramètre si vous n'avez pas installé [GTK-4.12.5](#page-1266-0). Remarquez que gcr-viewer ne sera pas installé si cette option est passée à meson.

-Dssh\_agent=false : Utilisez ce paramètre si vous n'avez pas installé [OpenSSH-9.6p1](#page-175-0) et souhaitez désactiver la compatibilité ssh.

-Datk doc=true: Allow building this package without [Gi-DocGen-2023.3](#page-818-0) installed. If you have [Gi-](#page-818-0)[DocGen-2023.3](#page-818-0) installed and you wish to rebuild and install the API documentation, a **meson configure** command will reset this option.

### **Contenu**

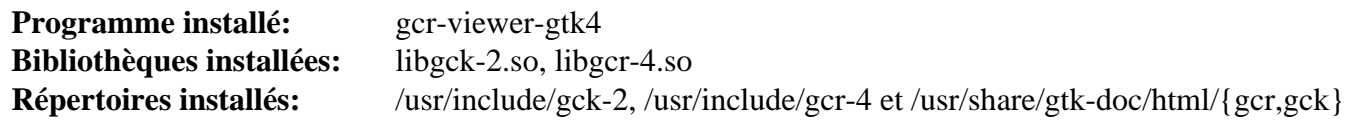

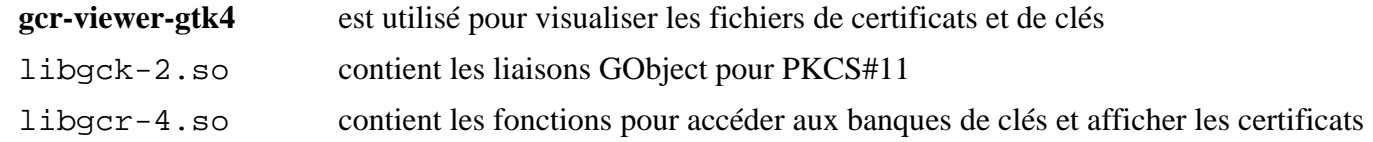

## <span id="page-1450-0"></span>**gsettings-desktop-schemas-45.0**

### **Introduction aux schémas de bureau GSettings**

Le paquet gsettings-desktop-schemas contient un ensemble de schémas de GSettings pour les réglages partagés par de nombreux composants d'un bureau GNOME.

This package is known to build and work properly using an LFS 12.1 platform.

### **Informations sur le paquet**

- Téléchargement (HTTP) : *[https://download.gnome.org/sources/gsettings-desktop-schemas/45/gsettings](https://download.gnome.org/sources/gsettings-desktop-schemas/45/gsettings-desktop-schemas-45.0.tar.xz)[desktop-schemas-45.0.tar.xz](https://download.gnome.org/sources/gsettings-desktop-schemas/45/gsettings-desktop-schemas-45.0.tar.xz)*
- Téléchargement (FTP) :
- Somme de contrôle MD5 : 183c5d01b2fec112a804762184f4ffef
- Taille du téléchargement : 736 Ko
- Estimation de l'espace disque requis : 20 Mo
- Estimation du temps de construction : moins de 0,1 SBU

### **Dépendances de GSettings Desktop Schemas**

#### **Requises**

[gobject-introspection-1.78.1](#page-327-0)

### **Installation de GSettings Desktop Schemas**

Installez GSettings Desktop Schemas en exécutant les commandes suivantes :

```
sed -i -r 's:"(/system):"/org/gnome\1:g' schemas/*.in &&
mkdir build &&
cd build &&
meson setup --prefix=/usr --buildtype=release .. &&
ninja
```
Ce paquet n'a pas de suite de tests.

Maintenant, en tant qu'utilisateur root :

**ninja install**

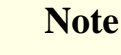

Si vous avez installé le paquet dans votre système en utilisant une méthode « DESTDIR », /usr/share/ glib-2.0/schemas/gschemas.compiled n'a pas été mis à jour/créé. Créez (ou mettez à jour) le fichier en utilisant la commande suivante en tant qu'utilisateur root :

**glib-compile-schemas /usr/share/glib-2.0/schemas**

### **Explication des commandes**

**sed ... schemas/\*.in** : Cette commande corrige des entrées obsolètes dans le modèle de schéma.

## **Contenu**

**Programmes installés:** Aucun **Bibliothèques installées:** Aucune<br>**Répertoire installé:** /usr/incl /usr/include/gsettings-desktop-schemas et /usr/share/GConf/gsettings

## <span id="page-1452-0"></span>**libsecret-0.21.3**

### **Introduction à libsecret**

Le paquet libsecret contient une bibliothèque basée sur GObject pour accéder à l'API Secret Service.

This package is known to build and work properly using an LFS 12.1 platform.

### **Informations sur le paquet**

- Téléchargement (HTTP) : *<https://download.gnome.org/sources/libsecret/0.21/libsecret-0.21.3.tar.xz>*
- Téléchargement (FTP) :
- Somme de contrôle MD5 : 47e4d26ef43c938156011ad8cab5f414
- Taille du téléchargement : 204 Ko
- Estimation de l'espace disque requis : 10 Mo (avec les tests)
- Estimation du temps de construction : 0,3 SBU (avec les tests)

### **Dépendances de libsecret**

#### **Requises**

[GLib-2.78.4](#page-321-0)

#### **Recommandées**

[gobject-introspection-1.78.1](#page-327-0), [libgcrypt-1.10.3](#page-361-0) ou [GnuTLS-3.8.3](#page-138-0) (pour la cryptographie) et [Vala-0.56.14](#page-914-0)

#### **Facultatives**

[Gi-DocGen-2023.3](#page-818-0) et [docbook-xml-4.5](#page-1954-0), [docbook-xsl-nons-1.79.2,](#page-1967-0) [libxslt-1.1.39](#page-416-0) (pour construire les pages de manuel) et [Valgrind-3.22.0](#page-916-0) (peut être utilisé dans les tests)

#### **Facultative (Requise pour la suite de tests)**

[D-Bus Python-1.3.2](#page-813-0), [Gjs-1.78.4](#page-1463-0), [PyGObject-3.46.0](#page-830-0) (module Python 3) et *[tpm2-tts](https://github.com/tpm2-software/tpm2-tss)*

#### **Dépendances à l'exécution**

[gnome-keyring-42.1](#page-1510-0)

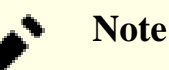

Tous les paquets demandant libsecret s'attendent à ce que GNOME Keyring soit présent à l'exécution.

### **Installation de libsecret**

Installez libsecret en exécutant les commandes suivantes :

```
mkdir bld &&
cd bld &&
meson setup --prefix=/usr \
          --buildtype=release \
          -Dgtk_doc=false \
 .. &&
ninja
```
Si vous avez installé [Gi-DocGen-2023.3](#page-818-0) et souhaitez construire la documentation de l'API de ce paquet, exécutez :

```
sed "s/api_version_major/'0.21.3'/" \
    -i ../docs/reference/libsecret/meson.build &&
meson configure -Dgtk_doc=true &&
ninja
```
Maintenant, en tant qu'utilisateur root :

**ninja install**

Pour tester les résultats lancez : **dbus-run-session ninja test**.

### **Explication des commandes**

--buildtype=release : spécifie le type de construction convenant aux versions stables de ce paquet, comme la valeur par défaut produit des binaires non optimisés.

-Dqtk doc=false: Allow building this package without [Gi-DocGen-2023.3](#page-818-0) installed. If you have [Gi-](#page-818-0)[DocGen-2023.3](#page-818-0) installed and you wish to rebuild and install the API documentation, a **meson configure** command will reset this option.

-Dmanpage=false : Utilisez ce paramètre si vous n'avez pas installé [libxslt-1.1.39](#page-416-0) et les paquets DocBook.

-Dcrypto=gnutls, disabled : utilisez ce paramètre si vous voulez utiliser [GnuTLS-3.8.3](#page-138-0) pour la cryptographie si ni [GnuTLS-3.8.3](#page-138-0) ni [libgcrypt-1.10.3](#page-361-0) ne sont installés.

### **Contenu**

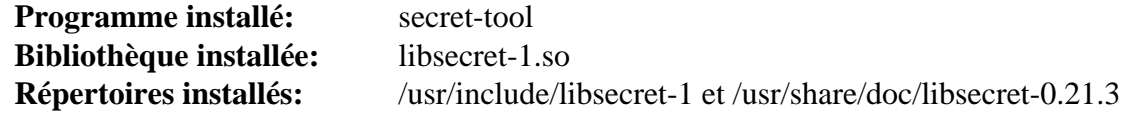

#### **Descriptions courtes**

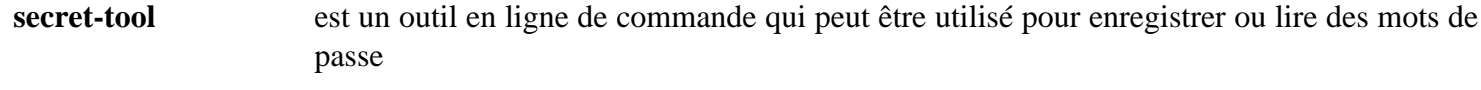

libsecret-1.so contient les fonctions de l'API de libsecret

## <span id="page-1454-0"></span>**rest-0.9.1**

### **Introduction à rest**

Le paquet rest contient une bibliothèque qui était prévue pour rendre plus facile l'accès aux services web et qui se prétend "RESTful". Il inclut des enveloppes de confort pour libsoup et libxml pour l'utilisation facile à distance d'API RESTful.

This package is known to build and work properly using an LFS 12.1 platform.

### **Informations sur le paquet**

- Téléchargement (HTTP) : *<https://download.gnome.org/sources/rest/0.9/rest-0.9.1.tar.xz>*
- Téléchargement (FTP) :
- Somme de contrôle MD5 : b997b83232be3814a1b78530c5700df9
- Taille du téléchargement : 72 Ko
- Estimation de l'espace disque requis : 3,2 Mo (avec les tests)
- Estimation du temps de construction : 0,1 SBU (avec les tests)

### **Dépendances de rest**

#### **Requises**

[JSON-GLib-1.8.0](#page-342-0), [libsoup-3.4.4](#page-1032-0) et [make-ca-1.13](#page-122-0)

#### **Recommandées**

[gobject-introspection-1.78.1](#page-327-0)

#### **Facultatives**

[Gi-DocGen-2023.3](#page-818-0), [libadwaita-1.4.3](#page-1287-0) et [gtksourceview5-5.10.0](#page-1279-0) (pour construire la démo) et [Vala-0.56.14](#page-914-0)

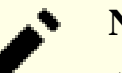

**Note**

An Internet connection is needed for some tests of this package.

### **Installation de rest**

Installez rest en exécutant les commandes suivantes :

```
mkdir build &&
cd build &&
meson setup --prefix=/usr \
          --buildtype=release \
          -Dexamples=false \
          -Dgtk_doc=false \
 .. &&
```
#### **ninja**

Si vous avez installé [Gi-DocGen-2023.3](#page-818-0) et souhaitez construire la documentation de l'API de ce paquet, exécutez :

```
sed "/output/s/librest-1.0/rest-0.9.1/" -i ../docs/meson.build &&
meson configure -Dgtk_doc=true &&
ninja
```
Pour tester les résultats lancez : **ninja test**.

Maintenant, en tant qu'utilisateur root :

**ninja install**

### **Explication des commandes**

--buildtype=release : spécifie le type de construction convenant aux versions stables de ce paquet, comme la valeur par défaut produit des binaires non optimisés.

-Dqtk doc=false: Allow building this package without [Gi-DocGen-2023.3](#page-818-0) installed. If you have [Gi-](#page-818-0)[DocGen-2023.3](#page-818-0) installed and you wish to rebuild and install the API documentation, a **meson configure** command will reset this option.

-Dexamples=false : supprimez cette option si [libadwaita-1.4.3](#page-1287-0) et [gtksourceview5-5.10.0](#page-1279-0) sont installés et que vous souhaitez construire l'application de démonstration fournie par ce paquet.

-Dvapi=true : utilisez ce paramètre si [Vala-0.56.14](#page-914-0) est installé et que vous voulez construire les liaisons Vala fournies par ce paquet.

### **Contenu**

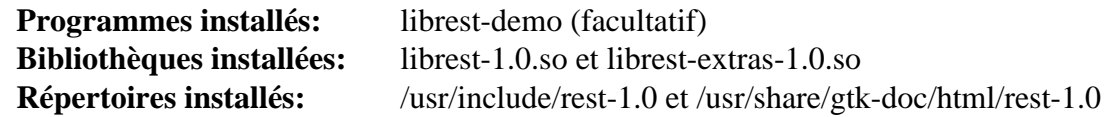

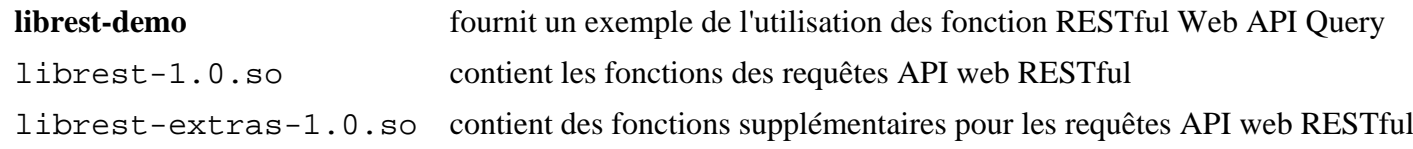

## <span id="page-1456-0"></span>**totem-pl-parser-3.26.6**

### **Introduction à Totem PL Parser**

Le paquet Totem PL Parser contient une simple bibliothèque basée sur GObject pour analyser divers formats de playlist.

This package is known to build and work properly using an LFS 12.1 platform.

### **Informations sur le paquet**

- Téléchargement (HTTP) : *[https://download.gnome.org/sources/totem-pl-parser/3.26/totem-pl-parser-3.26.6.](https://download.gnome.org/sources/totem-pl-parser/3.26/totem-pl-parser-3.26.6.tar.xz) [tar.xz](https://download.gnome.org/sources/totem-pl-parser/3.26/totem-pl-parser-3.26.6.tar.xz)*
- Téléchargement (FTP) :
- Somme de contrôle MD5 : 69dc2cf0e61e6df71ed45156b24b14da
- Taille du téléchargement : 1,4 Mo
- Estimation de l'espace disque requis : 9.6 Mo (avec les tests)
- Estimation du temps de construction : 0,1 SBU (avec les tests)

### **Dépendances de Totem PL Parser**

#### **Recommandées**

[gobject-introspection-1.78.1](#page-327-0), [libarchive-3.7.2](#page-348-0) et [libgcrypt-1.10.3](#page-361-0)

#### **Facultatives**

[CMake-3.28.3](#page-669-0), [GTK-Doc-1.33.2,](#page-541-0) [Gvfs-1.52.2](#page-1502-0) (pour certains tests), *[LCOV](https://github.com/linux-test-project/lcov)* et *[libquvi >= 0.9.1 et libquvi-scripts](https://sourceforge.net/projects/quvi)* s'ils sont installés, alors *[lua-socket \(git\)](https://github.com/diegonehab/luasocket)* est nécessaire pour les tests

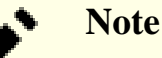

An Internet connection is needed for some tests of this package.

### **Installation de Totem PL Parser**

Installez Totem PL Parser en exécutant les commandes suivantes :

```
mkdir build &&
cd build &&
meson setup --prefix=/usr --buildtype=release .. &&
ninja
```
Pour tester les résultats, lancez : **ninja test**. Le test nommé parser est connu pour échouer.

Maintenant, en tant qu'utilisateur root :

**ninja install**

### **Explication des commandes**

--buildtype=release : spécifie le type de construction convenant aux versions stables de ce paquet, comme la valeur par défaut produit des binaires non optimisés.

### **Contenu**

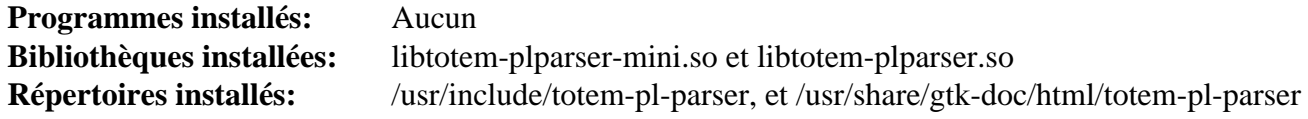

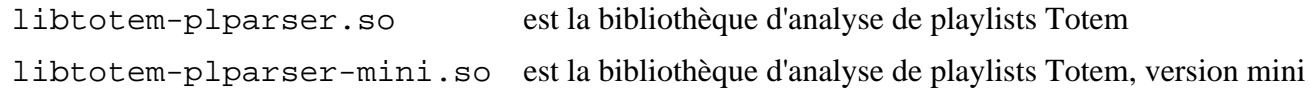

## **VTE-0.74.2**

### **Introduction à VTE**

Le paquet VTE contient une implémentation du fichier termcap pour les émulateurs de terminal.

This package is known to build and work properly using an LFS 12.1 platform.

### **Informations sur le paquet**

- Téléchargement (HTTP) : *<https://gitlab.gnome.org/GNOME/vte/-/archive/0.74.2/vte-0.74.2.tar.gz>*
- Téléchargement (FTP) :
- Somme de contrôle MD5 : a89aabe85ebb62331098d669c0e3d469
- Taille du téléchargement : 620 Ko
- Estimation de l'espace disque requis : 15 Mo (avec les tests)
- Estimation du temps de construction :  $0.5$  SBU (avec parallélisme = 4; avec les tests)

### **Dépendances de VTE**

#### **Requises**

[GTK+-3.24.41](#page-1262-0), [libxml2-2.12.5](#page-412-0) et [pcre2-10.42](#page-432-0)

#### **Recommandées**

[ICU-74.2,](#page-333-0) [GnuTLS-3.8.3,](#page-138-0) [gobject-introspection-1.78.1,](#page-327-0) [GTK-4.12.5](#page-1266-0) et [Vala-0.56.14](#page-914-0)

#### **Facultatives**

[Gi-DocGen-2023.3](#page-818-0)

### **Installation de VTE**

Installez VTE en exécutant les commandes suivantes :

```
mkdir build &&
cd build &&
meson setup --prefix=/usr \
            --buildtype=release \
            -D_systemd=false &&
ninja
```
Si vous avez installé [Gi-DocGen-2023.3](#page-818-0) et souhaitez construire la documentation de l'API de ce paquet, exécutez :

```
sed -e "/docdir =/s@\$@/ 'vte-0.74.2'@" \
    -e "/--fatal-warnings/d" \
    -i ../doc/reference/meson.build &&
meson configure -Ddocs=true &&
ninja
```
Pour tester les résultats lancez : **ninja test**.

Maintenant, en tant qu'utilisateur root :

```
ninja install &&
rm -v /etc/profile.d/vte.*
```
### **Explication des commandes**

--buildtype=release : spécifie le type de construction convenant aux versions stables de ce paquet, comme la valeur par défaut produit des binaires non optimisés.

**rm -v /etc/profile.d/vte.\*** : cette commande supprime deux fichiers installés dans /etc/profile.d qui n'ont aucune utilité dans un système LFS.

-Dgnutls=false : ajoutez ce paramètre si vous ne voulez pas activer la prise en charge de GnuTLS.

-Dvapi=false : ajoutez ce paramètre si vous ne voulez pas activer les liaisons vala.

-Dgtk4=false : ajoutez ce paramètre si vous ne voulez pas construire la version GTK-4 de VTE.

### **Contenu**

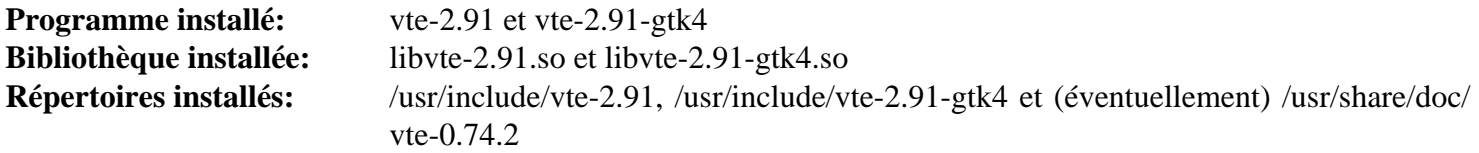

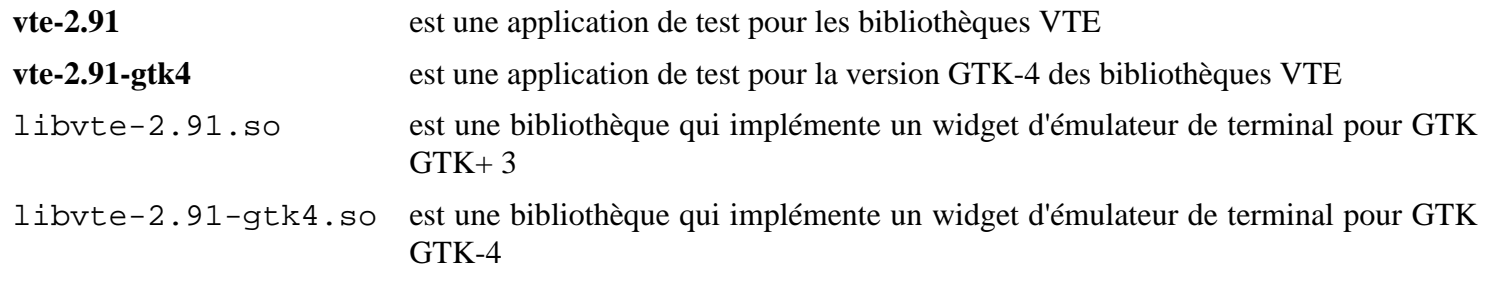

## **yelp-xsl-42.1**

### **Introduction à Yelp XSL**

Le paquet yelp-xsl contient les feuilles de style XSL qui sont utilisées par le navigateur d'aide Yelp pour formater les documents Docbook et Mallard.

This package is known to build and work properly using an LFS 12.1 platform.

### **Informations sur le paquet**

- Téléchargement (HTTP) : *<https://download.gnome.org/sources/yelp-xsl/42/yelp-xsl-42.1.tar.xz>*
- Téléchargement (FTP) :
- Somme de contrôle MD5 : c41858c78e34bb8b68a535657a3e15d9
- Taille du téléchargement : 652 Ko
- Estimation de l'espace disque requis : 10 Mo
- Estimation du temps de construction : moins de 0,1 SBU

### **Dépendances de Yelp XSL**

#### **Requises**

[libxslt-1.1.39](#page-416-0) et [itstool-2.0.7](#page-1971-0)

### **Installation de Yelp XSL**

Installez Yelp XSL en exécutant les commandes suivantes :

**./configure --prefix=/usr**

Ce paquet n'a pas de suite de tests.

Maintenant, en tant qu'utilisateur root :

**make install**

### **Contenu**

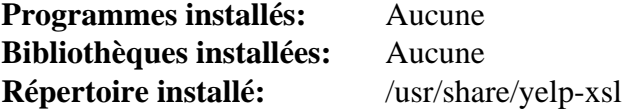

## **geocode-glib-3.26.4**

### **Introduction à Geocode GLib**

Le paquet Geocode GLib est une bibliothèque de confort pour les API Place Finder de Yahoo!. Le service web Place Finder permet de géocoder (trouver la longitude et la latitude d'une adresse) et d'inverser un géocodage (trouver une adresse à partir de ses coordonnées).

This package is known to build and work properly using an LFS 12.1 platform.

### **Informations sur le paquet**

- Téléchargement (HTTP) : *<https://download.gnome.org/sources/geocode-glib/3.26/geocode-glib-3.26.4.tar.xz>*
- Téléchargement (FTP) :
- Somme de contrôle MD5 : 4c0dcdb7ee1222435b20acd3d7b68cd1
- Taille du téléchargement : 76 Ko
- Estimation de l'espace disque requis : 4,6 Mo (avec les tests)
- Estimation du temps de construction : 0,1 SBU (avec les tests)

### **Dépendances de Geocode GLib**

#### **Requises**

[JSON-GLib-1.8.0](#page-342-0) et [libsoup-3.4.4](#page-1032-0)

#### **Recommandées**

[gobject-introspection-1.78.1](#page-327-0)

#### **Facultatives**

[GTK-Doc-1.33.2](#page-541-0)

### **Installation de Geocode GLib**

Installez Geocode GLib en exécutant les commandes suivantes :

```
mkdir build &&
cd build &&
meson setup --prefix /usr \
        --buildtype=release \
        -Denable-gtk-doc=false \
        -Dsoup2=false \
 .. &&
```
#### **ninja**

Pour tester les résultats, exécutez : **LANG=C ninja test**. Un test échoue car il a besoin du paramètre linguistique sv\_SE.UDF8 qui n'est pas installé par défaut dans LFS.

Maintenant, en tant qu'utilisateur root :

**ninja install**

### **Explication des commandes**

--buildtype=release : spécifie le type de construction convenant aux versions stables de ce paquet, comme la valeur par défaut produit des binaires non optimisés.

-Denable-gtk-doc=false : permet à ce paquet d'être construit sans [GTK-Doc-1.33.2](#page-541-0). Supprimez ce paramètre si [GTK-Doc-1.33.2](#page-541-0) est installé et si vous souhaitez reconstruire et installer la documentation de l'API.

-Dsoup2=false : ce paramètre force ce paquet à utiliser libsoup-3 pour les requêtes HTTP au lieu de libsoup-2. Les paquets dans BLFS qui utilisent geocode-glib. s'attendent maintenant a ce que libsoup-3 soit utilisé.

### **Contenu**

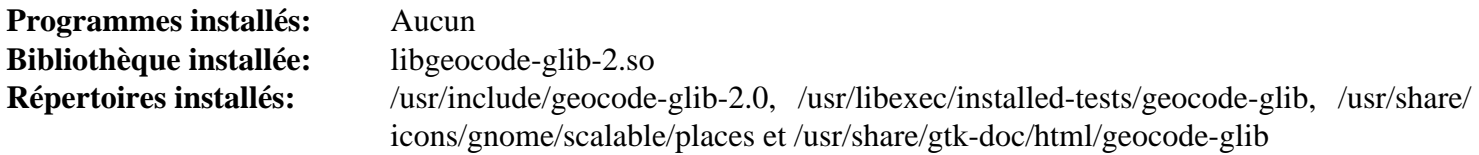

### **Descriptions courtes**

libgeocode-glib-2.so contient les fonctions de l'API de Geocode GLib

## <span id="page-1463-0"></span>**Gjs-1.78.4**

### **Introduction à Gjs**

Gjs est un ensemble de liaisons Javascript pour GNOME.

This package is known to build and work properly using an LFS 12.1 platform.

### **Informations sur le paquet**

- Téléchargement (HTTP) : *<https://download.gnome.org/sources/gjs/1.78/gjs-1.78.4.tar.xz>*
- Téléchargement (FTP) :
- Somme de contrôle MD5 : 7f6bccf39a4c03427945f74e70c3a399
- Taille du téléchargement : 640 Ko
- Estimation de l'espace disque requis : 244 Mo (avec les tests)
- Estimation du temps de construction :  $0.2$  SBU (avec les tests et parallélisme = 4)

### **Dépendances de Gjs**

#### **Requises**

[Cairo-1.18.0,](#page-1237-0) [dbus-1.14.10](#page-597-0), [gobject-introspection-1.78.1](#page-327-0) et [SpiderMonkey de Firefox-115.7.0](#page-438-0)

#### **Recommandées (requises pour GNOME)**

[GTK+-3.24.41](#page-1262-0) et [GTK-4.12.5](#page-1266-0)

#### **Facultatives**

[Valgrind-3.22.0](#page-916-0) (pour les tests), *[DTrace](http://dtrace.org/blogs/about)*, *[LCOV](https://github.com/linux-test-project/lcov)*, *[sysprof](https://wiki.gnome.org/Apps/Sysprof)* et *[Systemtap](https://sourceware.org/systemtap)*

### **Installation de Gjs**

Installez Gjs en exécutant les commandes suivantes :

```
mkdir gjs-build &&
cd gjs-build &&
meson setup --prefix=/usr \
          --buildtype=release \
          --wrap-mode=nofallback \
 .. &&
```
#### **ninja**

Pour tester les résultats lancez : **ninja test** dans une session graphique.

Maintenant, en tant qu'utilisateur root :

```
ninja install
```
### **Explication des commandes**

--buildtype=release : spécifie le type de construction convenant aux versions stables de ce paquet, comme la valeur par défaut produit des binaires non optimisés.

--wrap-mode=nofallback : ce paramètre évite que **meson** ne se rabatte sur les sous-projet pour les déclarations de dépendance dans les fichiers de construction, ce qui l'empêche de télécharger les dépendances facultatives qui ne sont pas installées sur le système.

-Dprofiler=disabled : empêche de construire le moteur de profilage même si *[sysprof](https://wiki.gnome.org/Apps/Sysprof)* est installé.

### **Contenu**

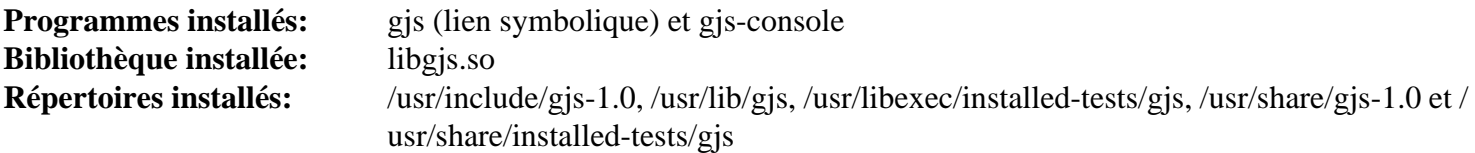

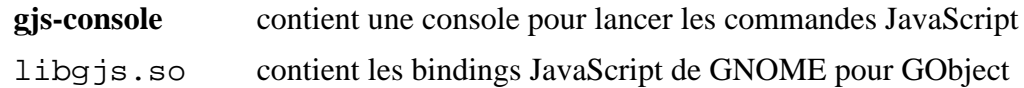

## **gnome-autoar-0.4.4**

### **Introduction à gnome-autoar**

Le paquet gnome-autoar fournit un cadre pour l'extraction automatique d'archives, leur compression et leur gestion.

This package is known to build and work properly using an LFS 12.1 platform.

#### **Informations sur le paquet**

- Téléchargement (HTTP) : *<https://download.gnome.org/sources/gnome-autoar/0.4/gnome-autoar-0.4.4.tar.xz>*
- Téléchargement (FTP) :
- Somme de contrôle MD5 : ac1a423f861ed5765a5d03251c00746d
- Taille du téléchargement : 52 Ko
- Estimation de l'espace disque requis : 2,7 Mo
- Estimation du temps de construction : 0,1 SBU

#### **Dépendances de gnome-autoar**

#### **Requises**

[libarchive-3.7.2](#page-348-0) et [GTK+-3.24.41](#page-1262-0)

#### **Recommandées**

[Vala-0.56.14](#page-914-0)

#### **Facultatives**

[GTK-Doc-1.33.2](#page-541-0) (pour construire la documentation)

### **Installation de gnome-autoar**

Installez gnome-autoar en exécutant les commandes suivantes :

```
mkdir build &&
cd build &&
meson setup --prefix=/usr \
         --buildtype=release \
         -Dvapi=true \
         -Dtests=true \
 .. &&
```
#### **ninja**

Pour tester les résultats, exécutez : **ninja test**

Maintenant, en tant qu'utilisateur root :

**ninja install**

### **Explication des commandes**

--buildtype=release : spécifie le type de construction convenant aux versions stables de ce paquet, comme la valeur par défaut produit des binaires non optimisés.

-Dgtk\_doc=true : utilisez ce paramètre si GTK-Doc est installé et que vous souhaitez reconstruire et installer la documentation de l'API.

### **Contenu**

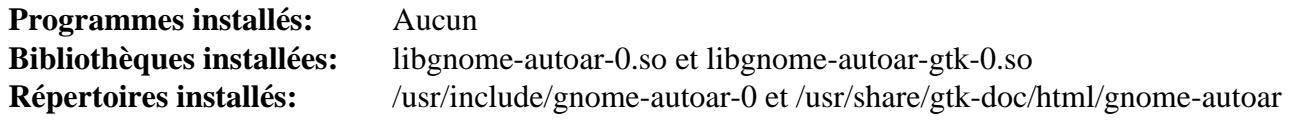

### **Descriptions courtes**

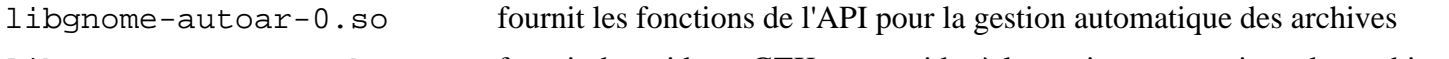

libgnome-autoar-gtk-0.so fournit des widgets GTK+ pour aider à la gestion automatique des archives

## **gnome-desktop-44.0**

### **Introduction au Bureau GNOME**

Le paquet GNOME Desktop contient une bibliothèque qui fournit une API partagée par de nombreuses applications du bureau GNOME.

This package is known to build and work properly using an LFS 12.1 platform.

#### **Informations sur le paquet**

- Téléchargement (HTTP) : *<https://download.gnome.org/sources/gnome-desktop/44/gnome-desktop-44.0.tar.xz>*
- Téléchargement (FTP) :
- Somme de contrôle MD5 : 1f0b7281e462d6dfc8d3888fdaafd2ba
- Taille du téléchargement : 748 Ko
- Estimation de l'espace disque requis : 22 Mo
- Estimation du temps de construction : 0,2 SBU

#### **Dépendances de GNOME Desktop**

#### **Requises**

[gsettings-desktop-schemas-45.0,](#page-1450-0) [GTK+-3.24.41](#page-1262-0), [GTK-4.12.5,](#page-1266-0) [ISO Codes-4.16.0,](#page-551-0) [itstool-2.0.7,](#page-1971-0) [libseccomp-2.5.5](#page-394-0), [libxml2-2.12.5](#page-412-0) et [xkeyboard-config-2.41](#page-1183-0)

#### **Recommandées**

[bubblewrap-0.8.0](#page-589-0) (requis pour thumbnailers dans Nautilus) et [gobject-introspection-1.78.1](#page-327-0)

#### **Facultatives**

[GTK-Doc-1.33.2](#page-541-0)

### **Installation de GNOME Desktop**

Installez GNOME Desktop en exécutant les commandes suivantes :

```
mkdir build &&
cd build &&
meson setup --prefix=/usr \
         --buildtype=release \
 .. &&
ninja
```
Ce paquet n'a pas de suite de tests.

Maintenant, en tant qu'utilisateur root :

**ninja install**

### **Explication des commandes**

--buildtype=release : spécifie le type de construction convenant aux versions stables de ce paquet, comme la valeur par défaut produit des binaires non optimisés.

-Dgtk\_doc=true : utilisez ce paramètre si vous voulez construire la documentation de l'API.

-Dinstalled\_tests=true : utilisez ce paramètre si vous voulez activer les tests installés.

### **Contenu**

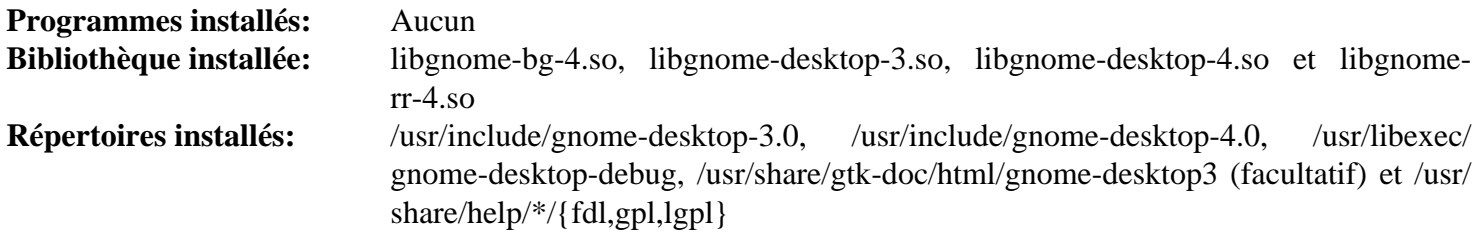

### **Descriptions courtes**

libgnome-desktop-3.so contient des fonctions partagées par de nombreuses applications du bureau GNOME

## **gnome-menus-3.36.0**

## **Introduction à GNOME Menus**

Le paquet GNOME Menus contient une implémentation du brouillon *[Spécification des menus de bureau](https://www.freedesktop.org/Standards/menu-spec)* de freedesktop.org. Il contient aussi les fichiers de configuration de la disposition des menus GNOME et les fichiers .directory.

This package is known to build and work properly using an LFS 12.1 platform.

### **Informations sur le paquet**

- Téléchargement (HTTP) : *<https://download.gnome.org/sources/gnome-menus/3.36/gnome-menus-3.36.0.tar.xz>*
- Téléchargement (FTP) :
- Somme de contrôle MD5 : a8fd71fcf31a87fc799d80396a526829
- Taille du téléchargement : 492 Ko
- Estimation de l'espace disque requis : 8.5 Mo
- Estimation du temps de construction : moins de 0,1 SBU

### **Dépendances de GNOME Menus**

#### **Requises**

[GLib-2.78.4](#page-321-0)

#### **Recommandées**

[gobject-introspection-1.78.1](#page-327-0)

### **Installation de GNOME Menus**

Installez GNOME Menus en exécutant les commandes suivantes :

```
./configure --prefix=/usr \
             --sysconfdir=/etc \
             --disable-static &&
```
**make**

Ce paquet n'a pas de suite de tests.

Maintenant, en tant qu'utilisateur root :

**make install**

### **Explication des commandes**

--disable-static : Ce paramètre empêche l'installation des versions statiques des bibliothèques.

### **Contenu**

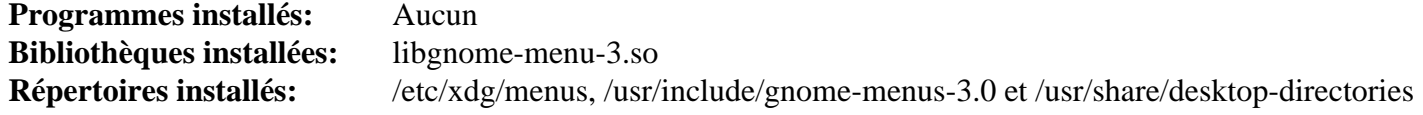

### **Descriptions courtes**

libgnome-menu-3.so contient les fonctions requises au support de l'implémentation de GNOME de la spécification des menus de bureaux

## **gnome-video-effects-0.6.0**

## **Introduction aux effets Vidéo GNOME**

Le paquet gnome-video-effects contient une collection d'effets pour Gstreamer.

This package is known to build and work properly using an LFS 12.1 platform.

### **Informations sur le paquet**

- Téléchargement (HTTP) : *[https://download.gnome.org/sources/gnome-video-effects/0.6/gnome-video-effects-0.](https://download.gnome.org/sources/gnome-video-effects/0.6/gnome-video-effects-0.6.0.tar.xz) [6.0.tar.xz](https://download.gnome.org/sources/gnome-video-effects/0.6/gnome-video-effects-0.6.0.tar.xz)*
- Téléchargement (FTP) :
- Somme de contrôle MD5 : dd2b93c3da1aad22a2e3e3e44402f3d6
- Taille du téléchargement : 92 Ko
- Estimation de l'espace disque requis : 1,8 Mo
- Estimation du temps de construction : moins de 0,1 SBU

## **Installation de GNOME Video Effects**

Installez GNOME Video Effects en exécutant les commandes suivantes :

```
mkdir build &&
cd build &&
meson setup --prefix=/usr --buildtype=release .. &&
ninja
```
Ce paquet n'a pas de suite de tests.

Maintenant, en tant qu'utilisateur root :

```
ninja install
```
### **Contenu**

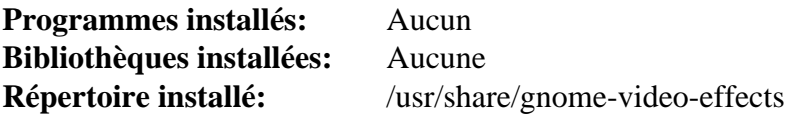

## <span id="page-1471-0"></span>**gnome-online-accounts-3.48.0**

### **Introduction à GNOME Online Accounts**

Le paquet GNOME Online Accounts contient une boîte à outils utilisée pour accéder aux comptes en ligne de l'utilisateur.

This package is known to build and work properly using an LFS 12.1 platform.

### **Informations sur le paquet**

- Téléchargement (HTTP) : *[https://download.gnome.org/sources/gnome-online-accounts/3.48/gnome-online](https://download.gnome.org/sources/gnome-online-accounts/3.48/gnome-online-accounts-3.48.0.tar.xz)[accounts-3.48.0.tar.xz](https://download.gnome.org/sources/gnome-online-accounts/3.48/gnome-online-accounts-3.48.0.tar.xz)*
- Téléchargement (FTP) :
- Somme de contrôle MD5 : 9406339e88caf9ecd11191f96b6cc10e
- Taille du téléchargement : 376 Ko
- Estimation de l'espace disque requis : 14 Mo
- Estimation du temps de construction : 0,2 SBU

### **Dépendances de GNOME Online Accounts**

#### **Requises**

[Gcr-3.41.2](#page-1446-0), [JSON-GLib-1.8.0](#page-342-0), [rest-0.9.1](#page-1454-0), [Vala-0.56.14](#page-914-0) et [WebKitGTK-2.42.5](#page-1350-0)

#### **Recommandées**

[gobject-introspection-1.78.1](#page-327-0)

#### **Facultatives**

[GTK-Doc-1.33.2,](#page-541-0) [MIT Kerberos V5-1.21.2](#page-164-0) et [Valgrind-3.22.0](#page-916-0)

### **Installation de GNOME Online Accounts**

### **Note**

La clef de l'API Google et les jetons OAuth ci-dessous sont spécifiques à LFS. Si vous utilisez ces instructions pour d'autres distributions, ou si vous avez l'intention de distribuer des copies binaires du logiciel en utilisant ces directives, obtenez vos propres clefs en suivant les instructions définies ici: *[https://](https://www.chromium.org/developers/how-tos/api-keys) [www.chromium.org/developers/how-tos/api-keys](https://www.chromium.org/developers/how-tos/api-keys)*.

Installez GNOME Online Accounts en exécutant les commandes suivantes :

```
mkdir build &&
cd build &&
meson setup \
     --prefix=/usr \
     --buildtype=release \
     -Dkerberos=false \
     -Dgoogle_client_secret=5ntt6GbbkjnTVXx-MSxbmx5e \
    -Dgoogle_client_id=595013732528-llk8trb03f0ldpqq6nprjp1s79596646.apps.goog
     .. &&
ninja
```
Ce paquet n'a pas de suite de tests.

Maintenant, en tant qu'utilisateur root :

**ninja install**

### **Explication des commandes**

--buildtype=release : spécifie le type de construction convenant aux versions stables de ce paquet, comme la valeur par défaut produit des binaires non optimisés.

-Dgoogle \* : ces paramètres utilisent l'ID 0Auth et le mot de passe de BLFS pour les services de Google.

-DGSE\_doc=true : utilisez ce paramètre si vous avez installé [GTK-Doc-1.33.2](#page-541-0) et souhaitez générer la documentation de l'API.

-Dkerberos=true : utilisez ce paramètre si vous avez installé [MIT Kerberos V5-1.21.2](#page-164-0) et souhaitez l'utiliser avec GNOME Online Accounts.

### **Contenu**

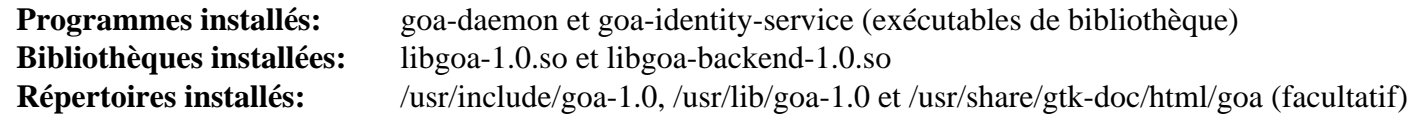

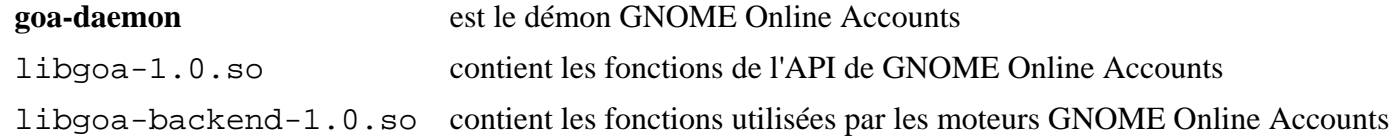

## **Grilo-0.3.16**

### **Introduction à Grilo**

Grilo est une boîte à outils axée sur la facilitation de la découverte et la navigation des médias pour les applications et les développeurs d'applications.

This package is known to build and work properly using an LFS 12.1 platform.

#### **Informations sur le paquet**

- Téléchargement (HTTP) : *<https://download.gnome.org/sources/grilo/0.3/grilo-0.3.16.tar.xz>*
- Téléchargement (FTP) :
- Somme de contrôle MD5 : e81c4d7e182eb6448b9f0458f52511a3
- Taille du téléchargement : 236 Ko
- Estimation de l'espace disque requis : 13 Mo (avec les tests)
- Estimation du temps de construction : 0,2 SBU (avec les tests)

#### **Dépendances de Grilo**

#### **Requises**

[GLib-2.78.4](#page-321-0) et [libxml2-2.12.5](#page-412-0)

#### **Recommandées**

[gobject-introspection-1.78.1](#page-327-0), [GTK+-3.24.41](#page-1262-0), [libsoup-3.4.4,](#page-1032-0) [totem-pl-parser-3.26.6](#page-1456-0) et [Vala-0.56.14](#page-914-0)

#### **Facultatives**

[DocBook-utils-0.6.14,](#page-1951-0) [liboauth-1.0.3](#page-160-0) et [GTK-Doc-1.33.2](#page-541-0)

### **Installation de Grilo**

Installez Grilo en exécutant les commandes suivantes :

```
mkdir build &&
cd build &&
meson setup --prefix=/usr \
         --buildtype=release \
         -Denable-gtk-doc=false \
 .. &&
ninja
```
Pour tester les résultats lancez : **ninja test**.

Maintenant, en tant qu'utilisateur root :

**ninja install**

### **Explication des commandes**

--buildtype=release : spécifie le type de construction convenant aux versions stables de ce paquet, comme la valeur par défaut produit des binaires non optimisés.

-Denable-gtk-doc=false : cette option désactive la génération de la documentation. Si vous avez installé [GTK-Doc-1.33.2](#page-541-0) et souhaitez générer la documentation, supprimez cette option.

### **Contenu**

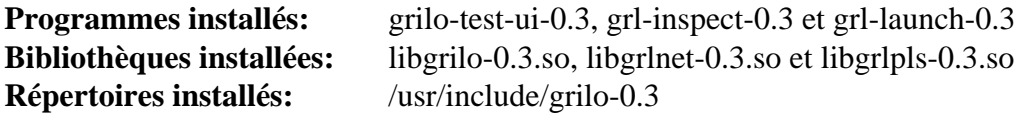

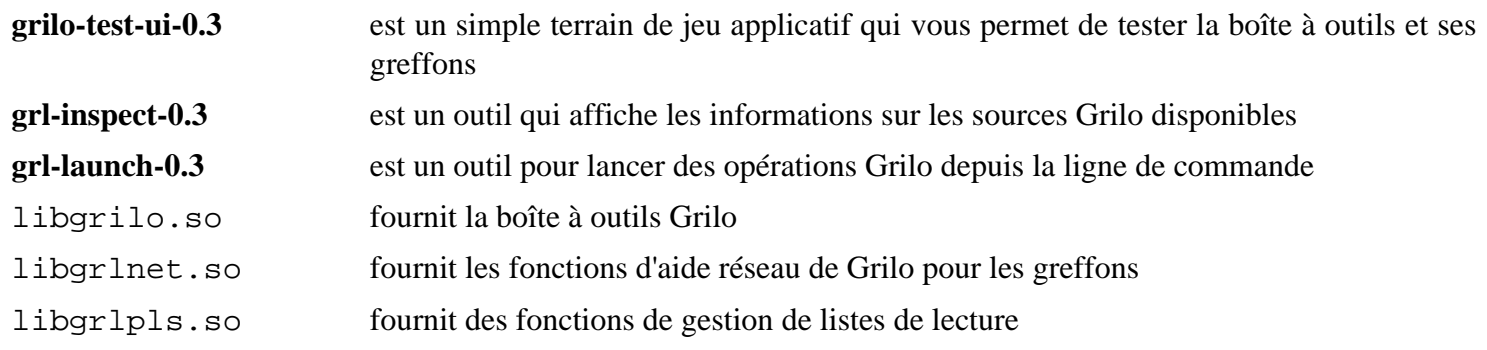

## **libgdata-0.18.1**

### **Introduction à libgdata**

Le paquet libgdata est une bibliothèque basée sur Glib pour accéder aux API de services en ligne en utilisant le protocole GData, en particulier pour les services Google. Il fournit les API pour accéder aux services Google courants et supporte l'asynchrone total.

This package is known to build and work properly using an LFS 12.1 platform.

### **Informations sur le paquet**

- Téléchargement (HTTP) : *<https://download.gnome.org/sources/libgdata/0.18/libgdata-0.18.1.tar.xz>*
- Téléchargement (FTP) :
- Somme de contrôle MD5 : 92b058d1a0af5d1b96c86c21820f1eff
- Taille du téléchargement : 832 Ko
- Estimation de l'espace disque requis : 54 Mo (avec les tests)
- Estimation du temps de construction : 0,5 SBU (avec les tests)

### **Dépendances de libgdata**

#### **Requises**

[libsoup-2.74.3](#page-1030-0), [gnome-online-accounts-3.48.0](#page-1471-0), [GTK+-3.24.41](#page-1262-0), [JSON-GLib-1.8.0](#page-342-0) et [Vala-0.56.14](#page-914-0)

#### **Recommandées**

[Gcr-3.41.2](#page-1446-0) et [gobject-introspection-1.78.1](#page-327-0)

#### **Facultatives**

[GTK-Doc-1.33.2](#page-541-0) (pour la documentation), [liboauth-1.0.3](#page-160-0) (pour la prise en charge d'OAuth v1) et [uhttpmock-0.5.3](#page-1043-0) (requis pour les tests)

### **Installation de libgdata**

Installez libgdata en exécutant les commandes suivantes :

```
mkdir build &&
cd build &&
meson setup --prefix=/usr \
         --buildtype=release \
         -Dgtk_doc=false \
         -Dalways_build_tests=false \
 .. &&
```
#### **ninja**

Si vous voulez lancer la suite de tests, assurez-vous que [uhttpmock-0.5.3](#page-1043-0) est installé et supprimez -Dalways build\_tests=false sur la ligne de commande de **meson**. Pour tester les résultats, lancez : **ninja test**. Remarquez que les tests ont besoin d'un accès au réseau.

Maintenant, en tant qu'utilisateur root :

```
ninja install
```
# **Explication des commandes**

--buildtype=release : spécifie le type de construction convenant aux versions stables de ce paquet, comme la valeur par défaut produit des binaires non optimisés.

-Dgtk\_doc=false : Supprimez cela si vous avez installé [GTK-Doc-1.33.2](#page-541-0) et si vous voulez reconstruire la documentation avec.

-Doauth1=enabled : utilisez cette option si vous voulez construire la prise en charge d'OAuth v1. Remarquez que vous devez avoir installé [liboauth-1.0.3](#page-160-0) pour pouvoir activer cette option.

# **Contenu**

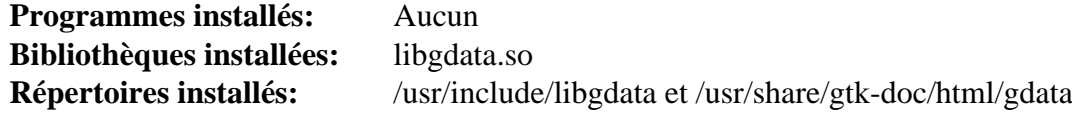

### **Descriptions courtes**

libgdata.so contient les fonctions de l'API de libgdata

# **libgee-0.20.6**

# **Introduction à libgee**

Le paquet libgee est une collection de bibliothèques fournissant des interfaces basées sur GObject et des classes pour les structures de données les plus utilisées.

This package is known to build and work properly using an LFS 12.1 platform.

### **Informations sur le paquet**

- Téléchargement (HTTP) : *<https://download.gnome.org/sources/libgee/0.20/libgee-0.20.6.tar.xz>*
- Téléchargement (FTP) :
- Somme de contrôle MD5 : 8b9001f47e15ef7a1776ac1f5bb015a0
- Taille du téléchargement : 676 Ko
- Estimation de l'espace disque requis : 38 Mo (avec les tests)
- Estimation du temps de construction : 0,5 SBU (avec les tests)

### **Dépendances de libgee**

#### **Requises**

[GLib-2.78.4](#page-321-0)

#### **Recommandées**

[gobject-introspection-1.78.1](#page-327-0) et [Vala-0.56.14](#page-914-0)

#### **Facultatives**

[Vala-0.56.14](#page-914-0) (avec Valadoc) et *[LCOV](https://github.com/linux-test-project/lcov)*

# **Installation de libgee**

Installez libgee en exécutant les commandes suivantes :

```
./configure --prefix=/usr &&
make
```
Pour tester les résultats, exécutez : **make check**.

Maintenant, en tant qu'utilisateur root :

**make install**

## **Contenu**

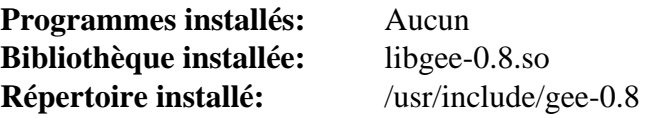

#### **Descriptions courtes**

libgee-0.8.so contient les fonctions de l'API de libgee

# **libgtop-2.40.0**

# **Introduction à libgtop**

Le paquet LibGTop contient les bibliothèques top de GNOME.

This package is known to build and work properly using an LFS 12.1 platform.

### **Informations sur le paquet**

- Téléchargement (HTTP) : *<https://download.gnome.org/sources/libgtop/2.40/libgtop-2.40.0.tar.xz>*
- Téléchargement (FTP) :
- Somme de contrôle MD5 : c6d67325cd97b2208b41e07e6cc7b947
- Taille du téléchargement : 728 Ko
- Estimation de l'espace disque requis : 20 Mo
- Estimation du temps de construction : 0,2 SBU

### **Dépendances de libgtop**

#### **Requises**

[GLib-2.78.4](#page-321-0) et [Bibliothèques Xorg](#page-1156-0)

#### **Recommandées**

[gobject-introspection-1.78.1](#page-327-0)

#### **Facultatives**

[GTK-Doc-1.33.2](#page-541-0)

# **Installation de libgtop**

Installez libgtop en exécutant les commandes suivantes :

**./configure --prefix=/usr --disable-static &&**

#### **make**

Ce paquet n'a pas de suite de tests.

Maintenant, en tant qu'utilisateur root :

**make install**

# **Explication des commandes**

--disable-static : Ce paramètre empêche l'installation des versions statiques des bibliothèques.

--enable-gtk-doc : Utilisez ce paramètre si GTK-Doc est installé et si vous souhaitez reconstruire et installer la documentation de l'API.

# **Contenu**

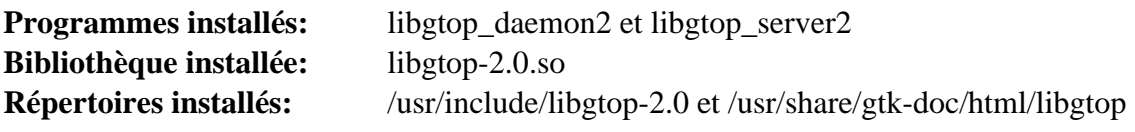

### **Descriptions courtes**

libgtop-2.0.so contient les fonctions qui permettent l'accès aux données de performance du système

# <span id="page-1480-0"></span>**libgweather-4.4.0**

# **Introduction à libgweather**

Le paquet libgweather est une bibliothèque utilisée pour accéder aux informations météorologiques depuis des services en ligne pour de nombreux endroits.

This package is known to build and work properly using an LFS 12.1 platform.

### **Informations sur le paquet**

- Téléchargement (HTTP) : *<https://download.gnome.org/sources/libgweather/4.4/libgweather-4.4.0.tar.xz>*
- Téléchargement (FTP) :
- Somme de contrôle MD5 : bba9065a75a7482be21d0427a12233c0
- Taille du téléchargement : 2.7 Mo
- Estimation de l'espace disque requis : 96 Mo (avec les tests)
- Estimation du temps de construction : 0,3 SBU (avec les tests)

### **Dépendances de libgweather**

#### **Requises**

[geocode-glib-3.26.4,](#page-1461-0) [GTK+-3.24.41](#page-1262-0), [libsoup-3.4.4](#page-1032-0) et [PyGObject-3.46.0](#page-830-0)

#### **Recommandées**

[gobject-introspection-1.78.1](#page-327-0), [libxml2-2.12.5](#page-412-0) et [Vala-0.56.14](#page-914-0)

#### **Facultatives**

[Gi-DocGen-2023.3](#page-818-0) (gi-docgen est aussi fournit comme sous-projet meson et il sera utilisé si vous ne passez pas - Dgtk\_doc=false à **meson**), [LLVM-17.0.6](#page-692-0) (pour clang-format) et *[pylint](https://pypi.org/project/pylint/)*

# **Note**

An Internet connection is needed for some tests of this package.

# **Installation de libgweather**

Installez libgweather en exécutant les commandes suivantes :

```
mkdir build &&
cd build &&
meson setup --prefix=/usr \
          --buildtype=release \
          -Dgtk_doc=false \
 .. &&
```
#### **ninja**

Si vous avez installé [Gi-DocGen-2023.3](#page-818-0) et souhaitez construire la documentation de l'API de ce paquet, exécutez :

```
sed "s/libgweather_full_version/'libgweather-4.4.0'/" \
    -i ../doc/meson.build &&
meson configure -Dgtk_doc=true &&
ninja
```
Un test a besoin que les fichiers de paramètres linguistiques soient installés sur le système. Il vaut donc mieux lancer les tests après avoir installé le paquet.

Maintenant, en tant qu'utilisateur root :

#### **ninja install**

Pour tester les résultats lancez : **LC\_ALL=C ninja test**. Un test, style / stule-format, est connu pour échouer à cause de différences entre les versions de clang-format dans LLVM-16 et LLVM-17. Un test nommé libgweather / metar est connu pour échouer car il nécessite des ressources en ligne qui ont été déplacées.

# **Explication des commandes**

--buildtype=release : spécifie le type de construction convenant aux versions stables de ce paquet, comme la valeur par défaut produit des binaires non optimisés.

-Dgtk\_doc=false: Allow building this package without [Gi-DocGen-2023.3](#page-818-0) installed. If you have [Gi-](#page-818-0)[DocGen-2023.3](#page-818-0) installed and you wish to rebuild and install the API documentation, a **meson configure** command will reset this option.

### **Contenu**

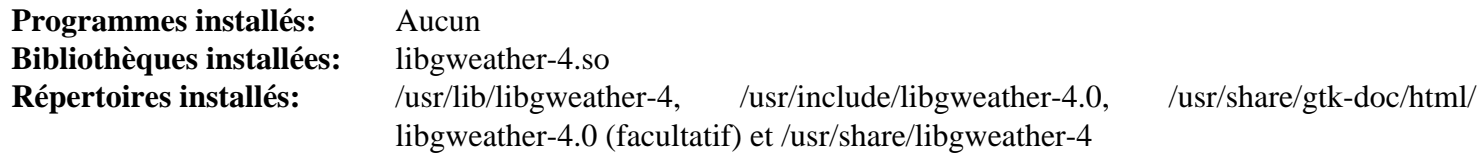

#### **Descriptions courtes**

libgweather-4.so contient les fonctions qui permettent de retrouver des informations météorologiques

# **libpeas-1.36.0**

# **Introduction à libpeas**

libpeas est un moteur de greffons basé sur gobject et il donne à chaque application la possibilité de prendre en charge sa propre capacité d'extension.

This package is known to build and work properly using an LFS 12.1 platform.

### **Informations sur le paquet**

- Téléchargement (HTTP) : *<https://download.gnome.org/sources/libpeas/1.36/libpeas-1.36.0.tar.xz>*
- Téléchargement (FTP) :
- Somme de contrôle MD5 : b3dd31a79c47af0cbf22f2d6bf52bc7d
- Taille du téléchargement : 192 Ko
- Estimation de l'espace disque requis : 10 Mo (avec les tests)
- Estimation du temps de construction : 0,2 SBU (avec les tests)

#### **Dépendances de libpeas**

#### **Requises**

[gobject-introspection-1.78.1](#page-327-0) et [GTK+-3.24.41](#page-1262-0)

#### **Recommandées**

[libxml2-2.12.5](#page-412-0) et [PyGObject-3.46.0](#page-830-0)

#### **Facultatives**

```
Gi-DocGen-2023.3, Glade, embed, LGI (pour les liaisons LUA, construites avec LUA-5.1), avec soit luajit, soit
LUA-5.1
```
## **Installation de libpeas**

Installez libpeas en exécutant les commandes suivantes :

```
mkdir build &&
cd build &&
meson setup --prefix=/usr \
         --buildtype=release \
         --wrap-mode=nofallback \
 .. &&
```
#### **ninja**

Si vous avez installé [Gi-DocGen-2023.3](#page-818-0) et souhaitez construire la documentation de l'API de ce paquet, exécutez :

```
sed "/docs_dir =/s@\$@/ 'libpeas-1.36.0'@" \
    -i ../docs/reference/meson.build &&
meson configure -Dgtk_doc=true &&
ninja
```
Pour tester les résultats, tapez : **ninja test**. Une session graphique active avec une adresse de bus est nécessaire pour lancer les tests.

Maintenant, en tant qu'utilisateur root :

#### **ninja install**

# **Explication des commandes**

--buildtype=release : spécifie le type de construction convenant aux versions stables de ce paquet, comme la valeur par défaut produit des binaires non optimisés.

--wrap-mode=nofallback : ce paramètre évite que **meson** ne se rabatte sur les sous-projet pour les déclarations de dépendance dans les fichiers de construction, ce qui l'empêche de télécharger les dépendances facultatives qui ne sont pas installées sur le système.

-Dvapi=true : ajoutez ce paramètre si vous voulez générer les donnée vapi (vala).

-Ddemos=false : ajoutez ce paramètre si vous ne voulez pas construire les programmes démos.

## **Contenu**

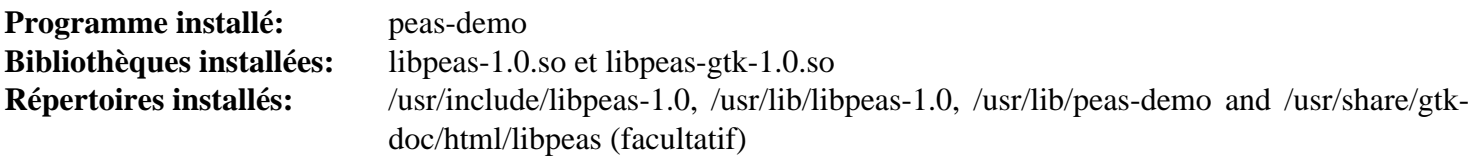

#### **Descriptions courtes**

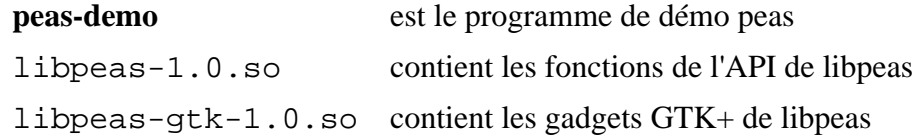

# **libshumate-1.1.3**

# **Introduction à libshumate**

Le paquet libshumate contient un widget GTK-4 pour afficher des cartes.

This package is known to build and work properly using an LFS 12.1 platform.

### **Informations sur le paquet**

- Téléchargement (HTTP) : *<https://download.gnome.org/sources/libshumate/1.1/libshumate-1.1.3.tar.xz>*
- Téléchargement (FTP) :
- Somme de contrôle MD5 : 64c9ec76c3b1b073aa4130c081eabbba
- Taille du téléchargement : 296 Ko
- Estimation de l'espace disque requis : 5,4 Mo
- Estimation du temps de construction : 0,2 SBU

### **Dépendances de libshumate**

#### **Requises**

[GTK-4.12.5](#page-1266-0) et [libsoup-3.4.4](#page-1032-0)

#### **Recommandées**

[gobject-introspection-1.78.1](#page-327-0) (requis pour gnome-maps)

#### **Facultatives**

[Gi-DocGen-2023.3](#page-818-0) et *[sysprof](https://wiki.gnome.org/Apps/Sysprof)*

# **Installation de libshumate**

Installez libshumate en exécutant les commandes suivantes :

```
mkdir build &&
cd build &&
meson setup --prefix=/usr \
          --buildtype=release \
          --wrap-mode=nodownload \
          -Dgtk_doc=false \
 .. &&
ninja
```
Si vous avez installé [Gi-DocGen-2023.3](#page-818-0) et souhaitez construire la documentation de l'API de ce paquet, exécutez :

```
sed -e 's/lib_version/version/' \
     -e '/fatal-warnings/d' \
     -i ../docs/meson.build &&
meson configure -Dgtk_doc=true &&
ninja
```
Pour tester les résultats lancez : **ninja test**.

Maintenant, en tant qu'utilisateur root :

```
ninja install
```
# **Explication des commandes**

--buildtype=release : spécifie le type de construction convenant aux versions stables de ce paquet, comme la valeur par défaut produit des binaires non optimisés.

--wrap-mode=nodownload : ce paramètre évite que **meson** ne télécharge des dépendances facultatives qui ne sont pas installées sur le système.

### **Contenu**

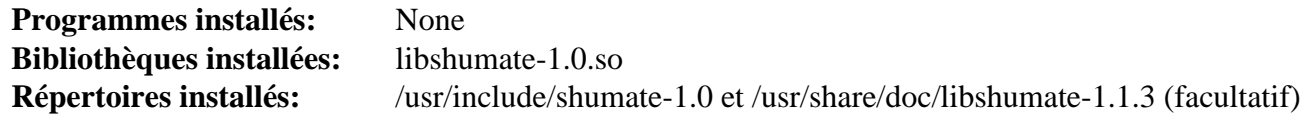

#### **Descriptions courtes**

libshumate-1.0.so contient les fonctions qui fournissent un widget GTK-4 pour afficher des cartes

# **libwnck-43.0**

# **Introduction à libwnck**

Le paquet libwnck contient un kit de construction de navigateur de fenêtre (Window Navigator Construction Kit). This package is known to build and work properly using an LFS 12.1 platform.

### **Informations sur le paquet**

- Téléchargement (HTTP) : *<https://download.gnome.org/sources/libwnck/43/libwnck-43.0.tar.xz>*
- Téléchargement (FTP) :
- Somme de contrôle MD5 : cd21ef743a1e9286554401c5b28d5ec6
- Taille du téléchargement : 448 Ko
- Estimation de l'espace disque requis : 13 Mo
- Estimation du temps de construction : moins de 0,1 SBU

#### **Dépendances de libwnck**

#### **Requises**

[GTK+-3.24.41](#page-1262-0)

#### **Recommandées**

[gobject-introspection-1.78.1](#page-327-0) et [startup-notification-0.12](#page-1344-0)

#### **Facultatives**

[GTK-Doc-1.33.2](#page-541-0)

# **Installation de libwnck**

Installez libwnck en exécutant les commandes suivantes :

```
mkdir build &&
```
**cd build &&**

```
meson setup --prefix=/usr --buildtype=release .. &&
```
**ninja**

Ce paquet n'a pas de suite de tests.

Maintenant, en tant qu'utilisateur root :

**ninja install**

# **Explication des commandes**

--buildtype=release : spécifie le type de construction convenant aux versions stables de ce paquet, comme la valeur par défaut produit des binaires non optimisés.

-Dgtk\_doc=true : utilisez cette option pour construire le manuel de référence de l'API.

# **Contenu**

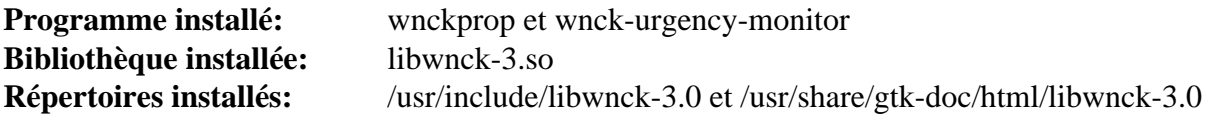

### **Descriptions courtes**

- **wnckprop** est utilisé pour afficher ou modifier les propriétés d'un écran/espace de travail/fenêtre, ou interagir avec
- libwnck-3.so contient des fonctions pour écrire des pagers et des listes de tâches

# **evolution-data-server-3.50.4**

# **Introduction à Evolution Data Server**

Le paquet Evolution Data Server fournit un moteur unifié pour les programmes qui travaillent avec des informations de contacts, de tâches et de calendriers. Il était à l'origine développé pour Evolution (d'où le nom), mais il est maintenant utilisé par d'autres paquets aussi.

This package is known to build and work properly using an LFS 12.1 platform.

### **Informations sur le paquet**

- Téléchargement (HTTP) : *[https://download.gnome.org/sources/evolution-data-server/3.50/evolution-data](https://download.gnome.org/sources/evolution-data-server/3.50/evolution-data-server-3.50.4.tar.xz)[server-3.50.4.tar.xz](https://download.gnome.org/sources/evolution-data-server/3.50/evolution-data-server-3.50.4.tar.xz)*
- Téléchargement (FTP) :
- Somme de contrôle MD5 : 3aca3ad79c9ee833f25d68e6097b46ee
- Taille du téléchargement : 4,7 Mo
- Estimation de l'espace disque requis : 177 Mo (avec les tests)
- Estimation du temps de construction :  $0.7$  SBU (avec parallélisme  $= 4$ , plus 0,2pnbsp;SBU avec les tests)

### **Dépendances de Evolution Data Server**

#### **Requises**

[libical-3.0.17](#page-372-0), [libsecret-0.21.3,](#page-1452-0) [nss-3.98](#page-172-0) et [SQLite-3.45.1](#page-1131-0)

#### **Recommandées**

[gnome-online-accounts-3.48.0,](#page-1471-0) [gobject-introspection-1.78.1,](#page-327-0) [GTK+-3.24.41,](#page-1262-0) [ICU-74.2](#page-333-0), [libcanberra-0.30](#page-1790-0), [libgweather-4.4.0,](#page-1480-0) [Vala-0.56.14](#page-914-0) et [WebKitGTK-2.42.5](#page-1350-0)

#### **Recommandées (à l'exécution)**

[blocaled-0.5](#page-606-0)

#### **Facultatives**

[GTK-Doc-1.33.2,](#page-541-0) [MIT Kerberos V5-1.21.2](#page-164-0), un [MTA](#page-1093-0) (qui fournit une commande **sendmail**), [OpenLDAP-2.6.7](#page-1134-0), *[Berkeley DB](https://anduin.linuxfromscratch.org/BLFS/bdb/db-5.3.28.tar.gz)* (deprecated) et *[libphonenumber](https://github.com/googlei18n/libphonenumber/)*

# **Installation de Evolution Data Server**

Installez Evolution Data Server en exécutant les commandes suivantes :

```
mkdir build &&
cd build &&
cmake -DCMAKE_INSTALL_PREFIX=/usr \
      -DSYSCONF_INSTALL_DIR=/etc \
      -DENABLE_VALA_BINDINGS=ON \
      -DENABLE_INSTALLED_TESTS=ON \
     -DWITH_OPENLDAP=OFF \setminus-DWITH KRB5=OFF \setminus -DENABLE_INTROSPECTION=ON \
     -DENABLE GTK DOC=OFF \setminus -DWITH_LIBDB=OFF \
      -DWITH_SYSTEMDUSERUNITDIR=no \
      -Wno-dev -G Ninja .. &&
ninja
```
Maintenant, en tant qu'utilisateur root :

#### **ninja install**

Pour tester les résultats lancez : **ninja test**.

### **Explication des commandes**

-DENABLE\_VALA\_BINDINGS=ON : Ce paramètre active la construction des liaisons Vala. Supprimez-le si vous n'avez pas installé [Vala-0.56.14.](#page-914-0)

 $-DENABLE$  GTK  $DOC=OFF$  : Ce paramètre désactive la construction de la documentation de l'API. Elle est cassée pour ce paquet à cause de l'utilisation d'un programme gtk-doc déprécié depuis longtemps et qui n'est plus disponible.

-DWITH\_LIBDB=OFF : ce paramètre permet de construire ce paquet sans *[Berkeley DB](https://anduin.linuxfromscratch.org/BLFS/bdb/db-5.3.28.tar.gz)* (deprecated). [SQLite-3.45.1](#page-1131-0) est utilisé en temps normal.

-DENABLE\_OAUTH2\_WEBKITGTK4=OFF : utilisez ce paramètre si vous n'avez pas construit [WebKitGTK-2.42.5](#page-1350-0) avec GTK-4.

-DWITHSYSTEMDUSERUNITDIR=no : ce paramètre désactive l'installation des unités systemd qui ne sont pas utilisées pour une construction Sysv.

# **Note**

Pour activer beaucoup des dépendances facultative, revoyez les informations de **cmake -L CMakeLists.txt** pour les paramètres nécessaires que vous devez passer au script **cmake**.

### **Contenu**

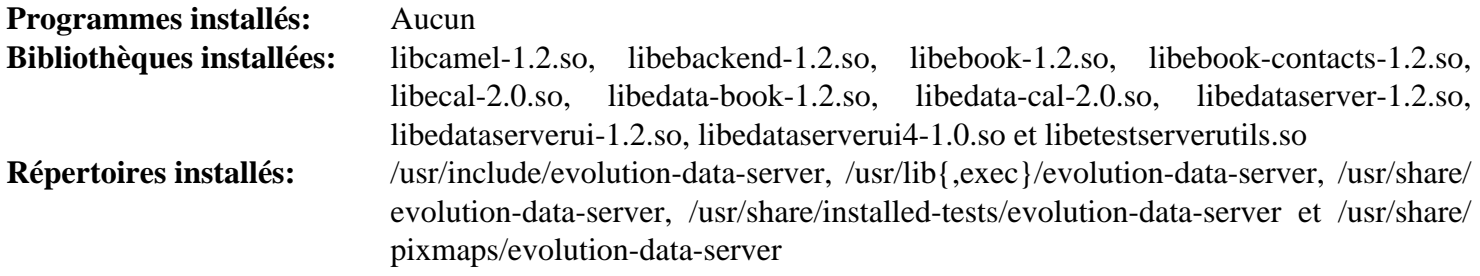

### **Descriptions courtes**

libcamel-1.2.so est la bibliothèque de gestion des messages MIME d'Evolution libebackend-1.2.so est la bibliothèque utilitaire pour les moteurs de Evolution Data Server libebook-1.2.so est la bibliothèque cliente pour d'Evolution pour les carnets d'adresses libebook-contacts-1.2.so est la bibliothèque cliente pour les contacts d'Evolution libecal-1.2.so est la bibliothèque cliente pour d'Evolution pour les calendriers libedata-book-1.2.so est la bibliothèque de moteur pour d'Evolution pour les carnets d'adresses libedata-cal-1.2.so est la bibliothèque de moteur pour d'Evolution pour les calendriers libedataserver-1.2.so est la bibliothèque utilitaire pour Evolution Data Server libedataserverui-3.0.so est la bibliothèque d'utilitaires graphiques pour Evolution Data Server libedataserverui4-1.0.so est la bibliothèque d'utilitaires graphiques GTK-4 pour Evolution Data Server libetestserverutils.so est la bibliothèque utilitaire de test serveur pour Evolution Data Server

# <span id="page-1491-0"></span>**Tracker-3.6.0**

# **Introduction Tracker**

Tracker est l'indexeur et le moteur de recherche de fichiers utilisé dans l'environnement de bureau GNOME.

This package is known to build and work properly using an LFS 12.1 platform.

### **Informations sur le paquet**

- Téléchargement (HTTP) : *<https://download.gnome.org/sources/tracker/3.6/tracker-3.6.0.tar.xz>*
- Téléchargement (FTP) :
- Somme de contrôle MD5 du téléchargement : 7be27edcf56214277cdff6ebfd8cfbf0
- Taille du téléchargement : 2,4 Mo
- Estimation de l'espace disque requis : 51 Mo (avec les tests)
- Estimation du temps de construction : 0,6 SBU (avec les tests)

### **Dépendances de Tracker**

#### **Requises**

[JSON-GLib-1.8.0](#page-342-0), [libseccomp-2.5.5](#page-394-0) et [Vala-0.56.14](#page-914-0)

#### **Recommandées**

[gobject-introspection-1.78.1](#page-327-0), [ICU-74.2,](#page-333-0) [libsoup-3.4.4,](#page-1032-0) [PyGObject-3.46.0](#page-830-0), [SQLite-3.45.1](#page-1131-0) et [tracker-miners-3.6.2](#page-1493-0) (exécution)

#### **Facultatives**

[asciidoc-10.2.0](#page-807-0), [Graphviz-10.0.1](#page-536-0), [libsoup-2.74.3](#page-1030-0), *[bash-completion](https://github.com/scop/bash-completion/)* et *[libstemmer](https://github.com/snowballstem/snowball/)*

# **Installation de Tracker**

Corrigez l'emplacement d'installation de la documentation :

```
mv docs/reference/libtracker-sparql/doc/{Tracker-3.0,tracker-3.6.0} &&
sed '/docs_name/s/Tracker-3.0/tracker-3.6.0/' \
     -i docs/reference/libtracker-sparql/meson.build
```
Installez Tracker en lanant les commandes suivantes :

```
mkdir build &&
cd build &&
meson setup --prefix=/usr \
         --buildtype=release \
         -Dman=false \
         -Dsystemd_user_services=false \
 .. &&
```
#### **ninja**

Maintenant, en tant qu'utilisateur root :

**ninja install**

Pour tester les résultats, lancez : **meson configure -Ddebug=true && ninja test**. La suite de tests devrait être lancée à partir d'une session graphique.

# **Explication des commandes**

--buildtype=release : spécifie le type de construction convenant aux versions stables de ce paquet, comme la valeur par défaut produit des binaires non optimisés.

-Dman=false : ce paramètre évite que le processus de construction ne génère la documentation de l'API. Supprimez-le si vous avez installé [asciidoc-10.2.0](#page-807-0) et souhaitez générer et installer la documentation de l'API.

-Dsystemd user services=false : ce paramètre évite que le processus de construction n'installe des services utilisateurs systemd puisqu'ils sont inutiles sur le systèmes SysV.

**meson configure -Ddebug=true** : cette commande active certaines vérifications de débogage pour la suite de tests. Nous ne voulons pas les activer pour installer les bibliothèques et les programmes de Tracker 3, donc nous lançons la suite de tests après l'installation.

# **Contenu**

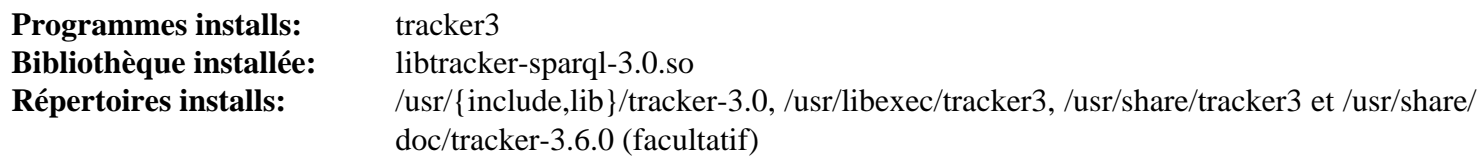

### **Descriptions courtes**

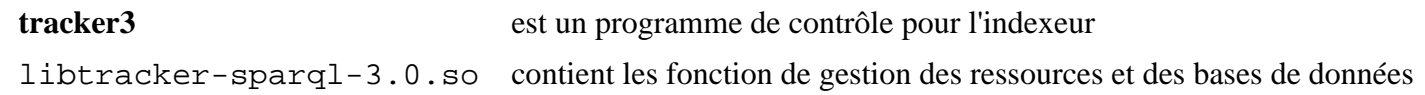

# <span id="page-1493-0"></span>**Tracker-miners-3.6.2**

# **Introduction Tracker-miners**

Le paquet Tracker-miners contient un ensemble d'extracteurs de données pour Tracker.

This package is known to build and work properly using an LFS 12.1 platform.

### **Informations sur le paquet**

- Téléchargement (HTTP) : *<https://download.gnome.org/sources/tracker-miners/3.6/tracker-miners-3.6.2.tar.xz>*
- Téléchargement (FTP) :
- Somme de contrôle MD5 du téléchargement : 36b1149a9b10ee3db3e3aa6d8a95c5dc
- Taille du téléchargement : 7,2 Mo
- Estimation de l'espace disque requis : 85 Mo (avec les tests)
- Estimation du temps de construction :  $0,3$  SBU (avec parallélisme  $= 4$ ; plus au plus 1,0 SBU pour les tests, en fonction de la vitesse du disque)

### **Dépendances de Tracker-miners**

#### **Requises**

[gst-plugins-base-1.22.10,](#page-1765-0) [Tracker-3.6.0](#page-1491-0), [Exempi-2.6.5](#page-315-0) et [gexiv2-0.14.2](#page-1504-0)

#### **Recommandées**

[giflib-5.2.1](#page-474-0), [gst-plugins-good-1.22.10](#page-1767-0) (à l'exécution), [gst-libav-1.22.10](#page-1773-0) (à l'exécution), [ICU-74.2,](#page-333-0) [libexif-0.6.24](#page-488-0), [libgrss-0.7.0](#page-364-0), [libgxps-0.3.2](#page-489-0), [libseccomp-2.5.5](#page-394-0), [Poppler-24.02.0](#page-514-0) et [UPower-1.90.2](#page-658-0)

#### **Facultatives**

[asciidoc-10.2.0](#page-807-0), [CMake-3.28.3,](#page-669-0) [DConf-0.40.0,](#page-1499-0) [FFmpeg-6.1.1,](#page-1877-0) [libgsf-1.14.52](#page-366-0), [NetworkManager-1.44.2,](#page-988-0) [taglib-2.0](#page-1845-0), [totem-pl-parser-3.26.6](#page-1456-0), *[libcue](https://github.com/lipnitsk/libcue)*, *[libitpcdata](https://libiptcdata.sourceforge.net/)*, *[libosinfo](https://libosinfo.org)* et *[gupnp](https://gitlab.gnome.org/GNOME/gupnp)*

# **Installation de Tracker-miners**

### **Note**

Si vous comptez lancer les tests, certains délais d'attente sont trop courts pour les disques à plateau. Il y a deux endroits où les délais d'attente sont utilisés : d'abord, les tests individuels dans un groupe de tests ont un délai d'attente par défaut de 10s. Vous pouvez le changer en paramétrant la variable d'environnement TRACKER\_TESTS\_AWAIT\_TIMEOUT à la valeur souhaitée en exécutant les tests (voir plus bas). Ensuite, un délai d'attente global pour un groupe de tests est fixé à la configuration. La valeur par défaut dans le répertoire functional-tests (les autres répertoires n'ont que des tests rapides) peut être augmenté avec la commande suivante (remplacez 200 par une valeur acceptable pour votre machine) :

**sed -i s/120/200/ tests/functional-tests/meson.build**

Tout d'abord, corrigez des crashs introduits par gstreamer-1.22.9 :

sed -i '/ALLOW\_RULE (shutdown);/a ALLOW\_RULE (getsockopt);' src/libtracker-miner

Installez Tracker-miners en lanant les commandes suivantes :

```
mkdir build &&
cd build &&
meson setup --prefix=/usr \
         --buildtype=release \
         -Dsystemd_user_services=false \
         -Dman=false \
 .. &&
ninja
```
Pour tester les résultats, lancez (en ajustant le délai d'attente individuel pour les tests à une valeur correcte pour votre machine, voir la note plus haut) :

```
dbus-run-session env TRACKER_TESTS_AWAIT_TIMEOUT=20 ninja test &&
rm -rf ~/tracker-tests
```
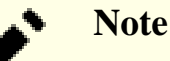

Les tests créent des fichiers dans le répertoire personnel (jusqu'à 24 Mo), donc il faut les supprimer ensuite.

Maintenant, en tant qu'utilisateur root :

**ninja install**

## **Explication des commandes**

--buildtype=release : spécifie le type de construction convenant aux versions stables de ce paquet, comme la valeur par défaut produit des binaires non optimisés.

-Dman=false : ce paramètre évite que le processus de construction ne génère les pages de manuel. Supprimezle si vous avez installé [asciidoc-10.2.0](#page-807-0) et souhaitez générer et installer les pages de manuel.

-Dsystemd\_user\_services=false : ce paramètre évite que le processus de construction n'installe des unités systemd vu qu'elles sont inutiles sur les systèmes SysV.

-Dseccomp=false : cette option désactive le filtre d'appel système seccomp. Sur certaines architectures, comme i686 et ARM, les fonction que tracker-miners utilise ne sont pas correctement gardées, et tracker-miners sera tué avec SIGSYS en conséquence.

-Dminer\_rss=false : utilisez cette option si vous n'avez pas installé la dépendance recommandée libgrss.

-Dbattery\_detection=none : utilisez cette option si vous n'avez pas installé la dépendance upower recommandée. N'utilisez pas cette option si votre système a une batterie (batterie d'ordinateur portable ou un onduleur), sans quoi tracker miners peut dégrader la charge et la durée de vie lorsque le secteur n'est pas branché.

### **Contenu**

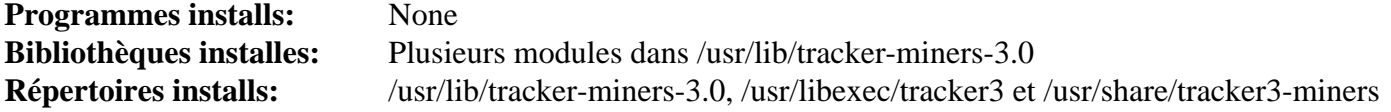

# <span id="page-1495-0"></span>**GSound-1.0.3**

# **Introduction à GSound**

Le paquet gsound contient une petite bibliothèque qui joue des sons systèmes.

This package is known to build and work properly using an LFS 12.1 platform.

### **Informations sur le paquet**

- Téléchargement (HTTP) : *<https://download.gnome.org/sources/gsound/1.0/gsound-1.0.3.tar.xz>*
- Téléchargement (FTP) :
- Somme de contrôle MD5 : 7338c295034432a6e782fd20b3d04b68
- Taille du téléchargement : 24 Ko
- Estimation de l'espace disque requis : 864 Ko
- Estimation du temps de construction : moins de 0,1 SBU

### **Dépendances de gsound**

#### **Requises**

[libcanberra-0.30](#page-1790-0)

#### **Recommandées**

[gobject-introspection-1.78.1](#page-327-0) et [Vala-0.56.14](#page-914-0)

#### **Facultatives**

[GTK-Doc-1.33.2](#page-541-0) (pour générer la documentation)

# **Installation de GSound**

Installez gsound en exécutant les commandes suivantes :

```
mkdir build &&
cd build &&
meson setup --prefix=/usr --buildtype=release .. &&
ninja
```
Ce paquet n'a pas de suite de tests.

Maintenant, en tant qu'utilisateur root :

**ninja install**

# **Explication des commandes**

--buildtype=release : spécifie le type de construction convenant aux versions stables de ce paquet, comme la valeur par défaut produit des binaires non optimisés.

## **Contenu**

**Programmes installés:** gsound-play **Bibliothèques installées:** libgsound.so **Répertoires installés:** /usr/share/gtk-doc/html/gsound

## **Descriptions courtes**

- **gsound-play** joue des sons systèmes à travers l'interface libgsound
- libgsound.so contient les fonctions de l'API pour jouer des sons systèmes

# **xdg-desktop-portal-gnome-45.1**

# **Introduction xdg-desktop-portal-gnome**

xdg-desktop-portal-gnome est un moteur de xdg-desktop-portal qui utilise GTK et divers composants de l'infrastructure GNOME.

This package is known to build and work properly using an LFS 12.1 platform.

#### **Informations sur le paquet**

- Téléchargement (HTTP) : *[https://download.gnome.org/sources/xdg-desktop-portal-gnome/45/xdg-desktop](https://download.gnome.org/sources/xdg-desktop-portal-gnome/45/xdg-desktop-portal-gnome-45.1.tar.xz)[portal-gnome-45.1.tar.xz](https://download.gnome.org/sources/xdg-desktop-portal-gnome/45/xdg-desktop-portal-gnome-45.1.tar.xz)*
- Téléchargement (FTP) :
- Somme de contrôle MD5 : 390b42a8a671ee20e280d69b1e2ae1c6
- Taille du téléchargement : 138 Ko
- Estimation de l'espace disque requis : 15 Mo
- Estimation du temps de construction : moins de 0,1 SBU

#### **Dpendances de xdg-desktop-portal-gnome**

#### **Requises**

[gnome-backgrounds-45.0](#page-1501-0), [gnome-desktop-44.0,](#page-1467-0) [GTK-4.12.5](#page-1266-0), [libadwaita-1.4.3,](#page-1287-0) [xdg-desktop-portal-1.18.2](#page-1354-0) et [xdg](#page-1356-0)[desktop-portal-gtk-1.15.1](#page-1356-0) (à l'exécution)

# **Installation de xdg-desktop-portal-gnome**

Installez xdg-desktop-portal-gnome en excutant les commandes suivantes :

```
mkdir build &&
cd build &&
meson setup --prefix=/usr \
         --buildtype=release \
         -Dsystemduserunitdir=/tmp \
 .. &&
```
#### **ninja**

Ce paquet n'a pas de suite de tests.

Maintenant, en tant qu'utilisateur root :

#### **ninja install**

Supprimez les fichiers de systemd inutiles (en tant qu'utilisateur root) :

```
rm -vf /tmp/*.service
```
#### **Note**

Si vous avez installé le paquet dans votre système en utilisant une méthode « DESTDIR », /usr/share/ glib-2.0/schemas/gschemas.compiled n'a pas été mis à jour/créé. Créez (ou mettez à jour) le fichier en utilisant la commande suivante en tant qu'utilisateur root :

```
glib-compile-schemas /usr/share/glib-2.0/schemas
```
# **Contenu**

Programme installé: un démon dans /usr/libexec **Bibliothque installe:** None<br>**Rpertoire install:** /usr/sl **Rpertoire install:** /usr/share/xdg-desktop-portal (si aucun autre moteur xdg-desktop-portal n'est installé)

# <span id="page-1499-0"></span>**DConf-0.40.0 / DConf-Editor-45.0.1**

# **Introduction à Dconf**

Le paquet Donf contient un système de configuration de bas niveau. Son but principal est d'offrir une fondation à GSettings sur des plate-formes qui n'ont pas déjà de systèmes de stockage de configuration.

DConf-Editor, comme son nom le suggère, est un éditeur graphique pour la base de données DConf. L'installation est optionnelle, car **gsettings** de [GLib-2.78.4](#page-321-0) fournit une fonctionnalité similaire en ligne de commandes.

This package is known to build and work properly using an LFS 12.1 platform.

### **Informations sur le paquet**

- Téléchargement (HTTP) : *<https://download.gnome.org/sources/dconf/0.40/dconf-0.40.0.tar.xz>*
- Téléchargement (FTP) :
- Somme de contrôle MD5 : ac8db20b0d6b996d4bbbeb96463d01f0
- Taille du téléchargement : 115 Ko
- Estimation de l'espace disque requis : 7.0 Mo (avec les tests)
- Estimation du temps de construction : 0,1 SBU (avec les tests)

### **Téléchargements supplémentaires**

- Téléchargement (HTTP) : *<https://download.gnome.org/sources/dconf-editor/45/dconf-editor-45.0.1.tar.xz>*
- Téléchargement (FTP) :
- Somme de contrôle MD5 : 82b2f5d396e95757ad7eaf89c82decd6
- Taille du téléchargement : 596 Ko
- Estimation de l'espace disque requis : 21 Mo
- Estimation du temps de construction : 0,3 SBU

### **Dépendances de DConf**

#### **Requises**

[dbus-1.14.10,](#page-597-0) [GLib-2.78.4](#page-321-0), [GTK+-3.24.41](#page-1262-0) (pour l'éditeur), [libhandy-1.8.3](#page-1295-0) (pour l'éditeur) et [libxml2-2.12.5](#page-412-0) (pour l'éditeur)

#### **Recommandées**

[libxslt-1.1.39](#page-416-0) et [Vala-0.56.14](#page-914-0)

#### **Facultatives**

[GTK-Doc-1.33.2](#page-541-0) et *[bash-completion](https://github.com/scop/bash-completion)*

# **Installation de DConf**

Tout d'abord, évitez que des unités systemd inutiles ne soient installées :

**sed -i 's/install\_dir: systemd\_userunitdir,//' service/meson.build**

Installez DConf en exécutant les commandes suivantes :

```
mkdir build &&
cd build &&
meson setup --prefix=/usr \
         --buildtype=release \
         -Dbash_completion=false \
 .. &&
ninja
```
Pour tester les résultats, exécutez : **ninja test**

En tant qu'utilisateur root :

**ninja install**

Maintenant, installez éventuellement l'éditeur:

```
cd .. &&
tar -xf ../dconf-editor-45.0.1.tar.xz &&
cd dconf-editor-45.0.1 &&
mkdir build &&
cd build &&
meson setup --prefix=/usr --buildtype=release .. &&
ninja
```
En tant qu'utilisateur root :

**ninja install**

### **Explication des commandes**

--buildtype=release : spécifie le type de construction convenant aux versions stables de ce paquet, comme la valeur par défaut produit des binaires non optimisés.

-Dqtk doc=true : Utilisez ce paramètre si GTK-Doc est installé et que vous souhaitez reconstruire la documentation de l'API.

## **Contenu**

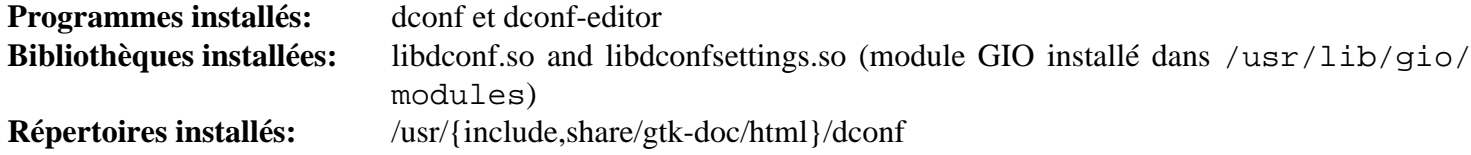

#### **Descriptions courtes**

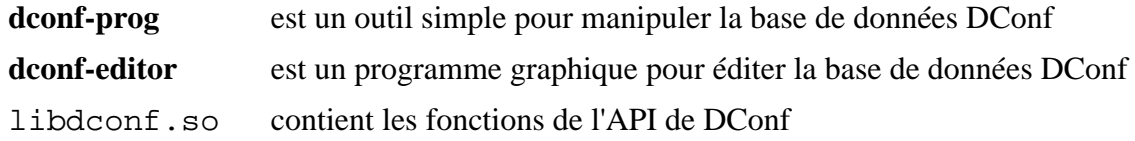

# <span id="page-1501-0"></span>**gnome-backgrounds-45.0**

# **Introduction à GNOME Backgrounds**

Le paquet GNOME Backgrounds contient une collection de fichiers graphiques qui peuvent être utilisé comme fonds d'écran dans l'environnement de bureau GNOME. De plus, le paquet crée la bonne boîte à outil et la bonne structure de répertoires qui vous permettent d'ajouter vos propres fichiers à la collection.

This package is known to build and work properly using an LFS 12.1 platform.

### **Informations sur le paquet**

- Téléchargement (HTTP) : *[https://download.gnome.org/sources/gnome-backgrounds/45/gnome-backgrounds-](https://download.gnome.org/sources/gnome-backgrounds/45/gnome-backgrounds-45.0.tar.xz)[45.0.tar.xz](https://download.gnome.org/sources/gnome-backgrounds/45/gnome-backgrounds-45.0.tar.xz)*
- Téléchargement (FTP) :
- Somme de contrôle MD5 : 79a429a1aaa46aa94fecd1923e9be0b1
- Taille du téléchargement : 31 Mo
- Estimation de l'espace disque requis : 69 Mo
- Estimation du temps de construction : moins de 0,1 SBU

# **Installation de GNOME Backgrounds**

Installez GNOME Backgrounds en exécutant les commandes suivantes :

```
mkdir build &&
cd build &&
```

```
meson setup --prefix=/usr ..
```
Ce paquet n'a pas de suite de tests.

Maintenant, en tant qu'utilisateur root :

**ninja install**

## **Contenu**

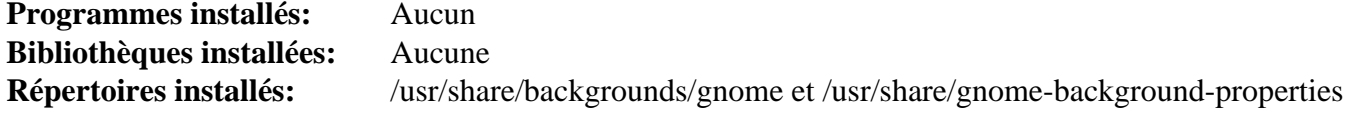

### **Descriptions courtes**

GNOME Backgrounds sont les images de fonds d'écran pour le bureau GNOME

# <span id="page-1502-0"></span>**Gvfs-1.52.2**

# **Introduction à Gvfs**

Le paquet Gyfs est un système de fichiers en espace utilisateur virtuel conçu pour fonctionner avec les abstractions I/O de la bibliothèque GIO de Glib.

This package is known to build and work properly using an LFS 12.1 platform.

### **Informations sur le paquet**

- Téléchargement (HTTP) : *<https://download.gnome.org/sources/gvfs/1.52/gvfs-1.52.2.tar.xz>*
- Téléchargement (FTP) :
- Somme de contrôle MD5 : 87c087d868352e702e5dcaf42eb729ea
- Taille du téléchargement : 1.2 Mo
- Estimation de l'espace disque requis : 29 Mo
- Estimation du temps de construction :  $0.2$  SBU (avec parallélisme = 4)

### **Dépendances de Gvfs**

#### **Requises**

[dbus-1.14.10,](#page-597-0) [GLib-2.78.4](#page-321-0), [libusb-1.0.27](#page-406-0) et [libsecret-0.21.3](#page-1452-0)

#### **Recommandées**

[Gcr-3.41.2](#page-1446-0), [GTK+-3.24.41](#page-1262-0), [libcdio-2.1.0,](#page-1793-0) [libgudev-238,](#page-368-0) [libsoup-3.4.4](#page-1032-0), [elogind-252.9](#page-602-0) et [UDisks-2.10.1](#page-653-0)

#### **Facultatives**

[Apache-2.4.58,](#page-1066-0) [Avahi-0.8](#page-982-0), [BlueZ-5.72,](#page-584-0) [Fuse-3.16.2](#page-214-0), [gnome-online-accounts-3.48.0](#page-1471-0), [GTK-Doc-1.33.2](#page-541-0), [libarchive-3.7.2](#page-348-0), [libgcrypt-1.10.3,](#page-361-0) [libgdata-0.18.1](#page-1475-0), [libxml2-2.12.5,](#page-412-0) [libxslt-1.1.39,](#page-416-0) [OpenSSH-9.6p1](#page-175-0), [Samba-4.19.5](#page-960-0), *[gnome-desktop-testing](https://download.gnome.org/sources/gnome-desktop-testing/)* (pour les tests), *[libbluray](https://www.videolan.org/developers/libbluray.html)*, *[libgphoto2](http://www.gphoto.org/)*, *[libimobiledevice](https://www.libimobiledevice.org/)*, *[libmtp](https://libmtp.sourceforge.net/)*, *[libnfs](https://github.com/sahlberg/libnfs/)* et *[Twisted](https://twisted.org/)*

# **Installation de Gvfs**

Installez Gvfs en exécutant les commandes suivantes :

```
mkdir build &&
cd build &&
meson setup \
      --prefix=/usr \
      --buildtype=release \
      -Dfuse=false \
      -Dgphoto2=false \
      -Dafc=false \
      -Dbluray=false \
      -Dnfs=false \
      -Dmtp=false \
      -Dsmb=false \
      -Dtmpfilesdir=no \
      -Ddnssd=false \
      -Dgoa=false \
      -Dgoogle=false \
      -Dsystemduserunitdir=no .. &&
ninja
```
La suite de tests nécessite gnome-desktop-testing qui ne fait pas partie de BLFS.

Maintenant, en tant qu'utilisateur root :

#### **ninja install**

### **Note**

Si vous avez installé le paquet dans votre système en utilisant une méthode « DESTDIR », /usr/share/ glib-2.0/schemas/gschemas.compiled n'a pas été mis à jour/créé. Créez (ou mettez à jour) le fichier en utilisant la commande suivante en tant qu'utilisateur root :

**glib-compile-schemas /usr/share/glib-2.0/schemas**

## **Explication des commandes**

--buildtype=release : spécifie le type de construction convenant aux versions stables de ce paquet, comme la valeur par défaut produit des binaires non optimisés.

-D<option>=false : ces paramètres sont requis si la dépendance correspondante n'est pas installée. Supprimezles si vous avez installé l'application correspondante et que vous souhaitez l'utiliser avec Gvfs. L'option dnssd a besoin d'avahi et les options goa comme google ont besoin de GNOME Online Accounts. L'option google nécessite aussi libgdata.

-Dtmpfilesdir=no -Dsystemduserunitdir=no : Ces paramètres fournissent l'emplacement des répertoires systemd. Les mettre à « no » désactive la dépendance à systemd et logind.

-Dcdda=false : Ce paramètre est requis si libcdio n'est pas installé. Le moteur cdda est inutile sur les machines sans lecteur CDROM/DVD.

## **Contenu**

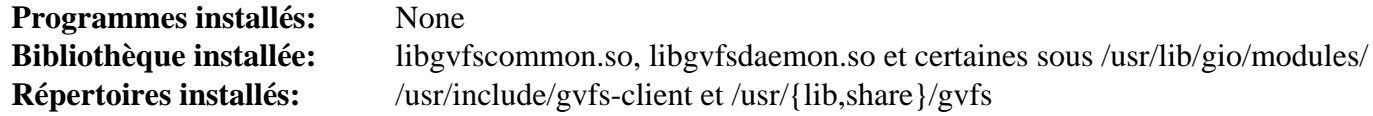

#### **Descriptions courtes**

libgvfscommon.so contient les fonctions API usuelles utilisées dans les programmes Gvfs

# <span id="page-1504-0"></span>**gexiv2-0.14.2**

# **Introduction à gexiv2**

gexiv2 est une enveloppe basée sur GObject autour de la bibliothèque Exiv2.

This package is known to build and work properly using an LFS 12.1 platform.

### **Informations sur le paquet**

- Téléchargement (HTTP) : *<https://download.gnome.org/sources/gexiv2/0.14/gexiv2-0.14.2.tar.xz>*
- Téléchargement (FTP) :
- Somme de contrôle MD5 : 1e65556fad5d24a4c365696544d8c945
- Taille du téléchargement : 384 Ko
- Estimation de l'espace disque requis : 4,0 Mo (avec les tests)
- Estimation du temps de construction :  $0.1$  SBU (avec parallélisme  $=$  4 et les tests)

### **Dépendances de gexiv2**

#### **Requises**

[Exiv2-0.28.2](#page-464-0)

#### **Recommandées**

[Vala-0.56.14](#page-914-0)

#### **Facultatives**

[GTK-Doc-1.33.2](#page-541-0) (pour la documentation)

## **Installation de gexiv2**

Installez gexiv2 en exécutant les commandes suivantes :

```
mkdir build &&
cd build &&
meson setup --prefix=/usr --buildtype=release .. &&
ninja
```
Pour tester les résultats, exécutezez :

```
meson configure -Dtests=true &&
ninja test
```
En tant qu'utilisateur root :

**ninja install**

# **Explication des commandes**

--buildtype=release : spécifie le type de construction convenant aux versions stables de ce paquet, comme la valeur par défaut produit des binaires non optimisés.

# **Contenu**

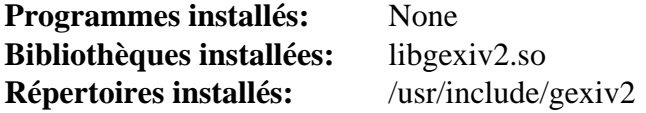

## **Descriptions courtes**

libgexiv2.so fournit une enveloppe autour de la bibliothèque Exiv2

# **Nautilus-45.2.1**

# **Introduction à Nautilus**

Le paquet Nautilus contient le gestionnaire de fichiers de GNOME.

This package is known to build and work properly using an LFS 12.1 platform.

## **Informations sur le paquet**

- Téléchargement (HTTP) : *<https://download.gnome.org/sources/nautilus/45/nautilus-45.2.1.tar.xz>*
- Téléchargement (FTP) :
- Somme de contrôle MD5 : 88aadc5165a20442e63afc97348f5586
- Taille du téléchargement : 3.1 Mo
- Estimation de l'espace disque requis : 80 Mo (avec les tests)
- Estimation du temps de construction :  $1,0$  SBU (avec les tests, tous deux avec parallélisme = 4)

## **Dépendances de Nautilus**

### **Requises**

[bubblewrap-0.8.0,](#page-589-0) [gexiv2-0.14.2](#page-1504-0), [gnome-autoar-0.4.4,](#page-1465-0) [gnome-desktop-44.0](#page-1467-0), [libadwaita-1.4.3](#page-1287-0), [libnotify-0.8.3](#page-1303-0), [libportal-0.7.1,](#page-387-0) [libseccomp-2.5.5](#page-394-0) et [Tracker-3.6.0](#page-1491-0)

### **Recommandées**

[desktop-file-utils-0.27](#page-533-0), [Exempi-2.6.5](#page-315-0), [gobject-introspection-1.78.1,](#page-327-0) [gst-plugins-base-1.22.10](#page-1765-0), [libcloudproviders-0.3.5](#page-357-0) et [libexif-0.6.24](#page-488-0)

### **Facultatives**

[Gi-DocGen-2023.3](#page-818-0)

### **Recommandées (à l'exécution)**

[adwaita-icon-theme-45.0](#page-1383-0) et [Gvfs-1.52.2](#page-1502-0) (pour que la connexion à chaud et le montage des périphériques fonctionnent)

# **Installation de Nautilus**

Corrigez l'emplacement où installer la documentation de l'API …

**sed "/docdir =/s@\\$@ / 'nautilus-45.2.1'@" -i meson.build**

Installez Nautilus en exécutant les commandes suivantes :

```
mkdir build &&
cd build &&
meson setup --prefix=/usr \
          --buildtype=release \
          -Dselinux=false \
          -Dpackagekit=false \
 .. &&
```
**ninja**

Pour tester les résultats, lancez : **ninja test**. Les tests doivent être lancés dans un environnement graphique. Un test est connu pour échouer si [tracker-miners-3.6.2](#page-1493-0) n'est pas installé. Un test est également connu pour dépasser le délai d'attente si l'utilisateur qui lance les tests a un répertoire personnel volumineux.

Maintenant, en tant qu'utilisateur root :

#### **ninja install**

# **Note**

Si vous avez installé le paquet dans votre système en utilisant une méthode « DESTDIR », /usr/share/ glib-2.0/schemas/gschemas.compiled n'a pas été mis à jour/créé. Créez (ou mettez à jour) le fichier en utilisant la commande suivante en tant qu'utilisateur root :

**glib-compile-schemas /usr/share/glib-2.0/schemas**

# **Explication des commandes**

--buildtype=release : spécifie le type de construction convenant aux versions stables de ce paquet, comme la valeur par défaut produit des binaires non optimisés.

-Dselinux=false : Ce paramètre désactive l'utilisation de selinux qui n'est pas supporté par BLFS.

-Dpackagekit=false : Ce paramètre désactive l'utilisation de PackageKit qui n'est pas utilisable dans BLFS.

-Dcloudproviders=false : utilisez ce paramètre si vous n'avez pas installé [libcloudproviders-0.3.5](#page-357-0).

# **Contenu**

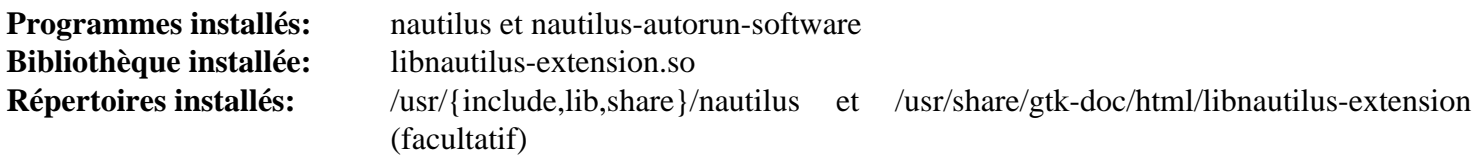

### **Descriptions courtes**

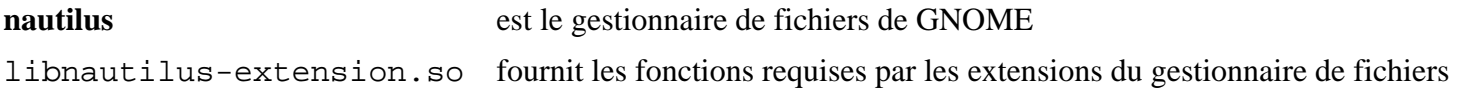

# **gnome-bluetooth-42.8**

# **Introduction à GNOME Bluetooth**

Le paquet GNOME Bluetooth contient les outils pour gérer et manipuler des appareils Bluetooth depuis le bureau GNOME

This package is known to build and work properly using an LFS 12.1 platform.

#### **Informations sur le paquet**

- Téléchargement (HTTP) : *[https://download.gnome.org/sources/gnome-bluetooth/42/gnome-bluetooth-42.8.tar.](https://download.gnome.org/sources/gnome-bluetooth/42/gnome-bluetooth-42.8.tar.xz) [xz](https://download.gnome.org/sources/gnome-bluetooth/42/gnome-bluetooth-42.8.tar.xz)*
- Téléchargement (FTP) :
- Somme de contrôle MD5 : a4b2b8f1321bcc33a868894fae364554
- Taille du téléchargement : 300 Ko
- Estimation de l'espace disque requis : 12 Mo (avec les tests)
- Estimation du temps de construction :  $0.2$  SBU (avec parallélisme  $= 4$ , avec les tests)

#### **Dépendances de GNOME Bluetooth**

#### **Requises**

[GTK-4.12.5,](#page-1266-0) [gsound-1.0.3](#page-1495-0), [libnotify-0.8.3](#page-1303-0) et [UPower-1.90.2](#page-658-0)

#### **Recommandées**

[gobject-introspection-1.78.1](#page-327-0) et [libadwaita-1.4.3](#page-1287-0)

#### **Facultatives**

[GTK-Doc-1.33.2](#page-541-0) et [dbusmock-0.30.2](#page-812-0)

#### **Dépendances de Runtime**

[BlueZ-5.72](#page-584-0)

## **Installation de GNOME Bluetooth**

Installez GNOME Bluetooth en exécutant les commandes suivantes :

```
mkdir build &&
cd build &&
meson setup --prefix=/usr --buildtype=release .. &&
ninja
```
Pour tester les résultats lancez : **ninja test**.

Maintenant, en tant qu'utilisateur root :

**ninja install**

### **Explication des commandes**

--buildtype=release : spécifie le type de construction convenant aux versions stables de ce paquet, comme la valeur par défaut produit des binaires non optimisés.

# **Contenu**

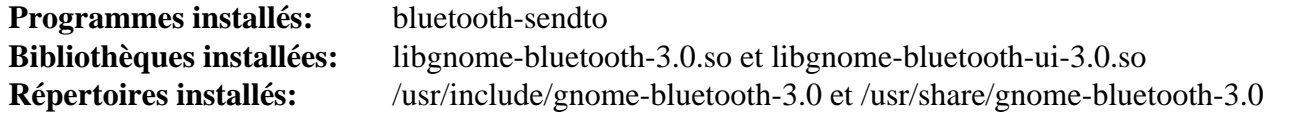

# **Descriptions courtes**

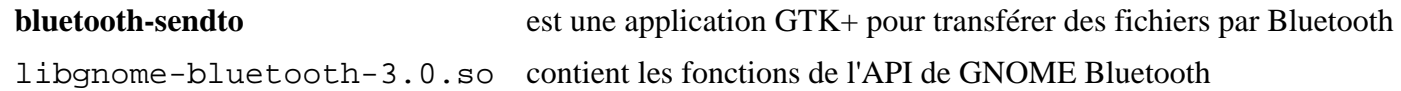

# **gnome-keyring-42.1**

# **Introduction à GNOME Keyring**

Le paquet gnome-keyring contient un démon qui conserve les mots de passe et d'autres secrets des utilisateurs.

This package is known to build and work properly using an LFS 12.1 platform.

### **Informations sur le paquet**

- Téléchargement (HTTP) : *<https://download.gnome.org/sources/gnome-keyring/42/gnome-keyring-42.1.tar.xz>*
- Téléchargement (FTP) :
- Somme de contrôle MD5 : 8728a6d344f29c545d9d31cb5c708f14
- Taille du téléchargement : 1.3 Mo
- Estimation de l'espace disque requis : 116 Mo
- Estimation du temps de construction :  $0.2$  SBU (avec parallélisme = 4 ; plus  $0.3$  SBU pour les tests)

### **Dépendances de GNOME Keyring**

#### **Requises**

[dbus-1.14.10](#page-597-0) et [Gcr-3.41.2](#page-1446-0)

#### **Recommandées**

[Linux-PAM-1.6.0,](#page-155-0) [libxslt-1.1.39](#page-416-0) et [OpenSSH-9.6p1](#page-175-0)

#### **Facultatives**

*[LCOV](https://github.com/linux-test-project/lcov)*, *[libcap-ng](https://people.redhat.com/sgrubb/libcap-ng/)*, [GnuPG-2.4.4](#page-135-0) et [Valgrind-3.22.0](#page-916-0)

# **Installation de GNOME Keyring**

Installez GNOME Keyring en exécutant les commandes suivantes :

```
sed -i 's:"/desktop:"/org:' schema/*.xml &&
./configure --prefix=/usr \
             --sysconfdir=/etc &&
```
**make**

Une adresse de bus pour la session est nécessaire pour lancer les tests. Pour tester les résultats, tapez **make check**.

Maintenant, en tant qu'utilisateur root :

**make install**

# **Explication des commandes**

**sed ... data/\*.xml**: Cette commande corrige des entrées obsolètes dans les modèles de schéma.

# **Contenu**

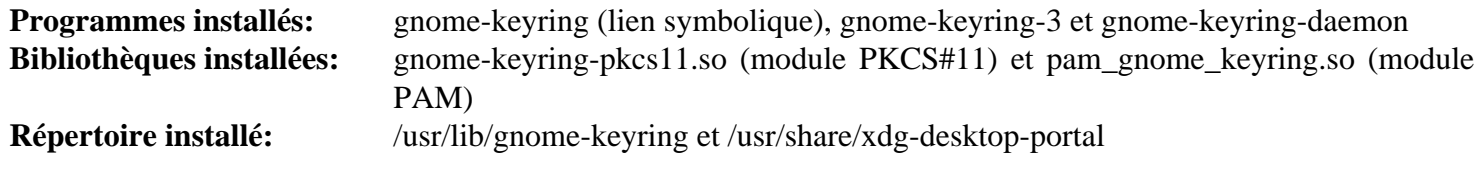

### **Descriptions courtes**

**gnome-keyring-daemon** est un démon de session qui conserve les mots de passe des utilisateurs
# <span id="page-1512-0"></span>**gnome-settings-daemon-45.1**

# **Introduction à GNOME Settings Daemon**

Le paquet GNOME Settings Daemon est responsable de la définition des divers paramètres de GNOME Session et des applications qui tournent en dessous.

This package is known to build and work properly using an LFS 12.1 platform.

## **Informations sur le paquet**

- Téléchargement (HTTP) : *[https://download.gnome.org/sources/gnome-settings-daemon/45/gnome-settings](https://download.gnome.org/sources/gnome-settings-daemon/45/gnome-settings-daemon-45.1.tar.xz)[daemon-45.1.tar.xz](https://download.gnome.org/sources/gnome-settings-daemon/45/gnome-settings-daemon-45.1.tar.xz)*
- Téléchargement (FTP) :
- Somme de contrôle MD5 : 61c2d2eb639e6eae775e4330c0dc47fe
- Taille du téléchargement : 1,4 Mo
- Estimation de l'espace disque requis : 29 Mo
- Estimation du temps de construction : 0,1 SBU (avec parallélisme  $= 4$ )

## **Téléchargements supplémentaires**

• Correctif faculatif (requis pour exécuter la suite de tests) : *[https://www.linuxfromscratch.org/patches/blfs/12.1/](https://www.linuxfromscratch.org/patches/blfs/12.1/gnome-settings-daemon-45.1-testsuite_fix-1.patch) [gnome-settings-daemon-45.1-testsuite\\_fix-1.patch](https://www.linuxfromscratch.org/patches/blfs/12.1/gnome-settings-daemon-45.1-testsuite_fix-1.patch)*

## **Dépendances de GNOME Settings Daemon**

#### **Requises**

[alsa-lib-1.2.11](#page-1740-0), [colord-1.4.7](#page-591-0), [Fontconfig-2.15.0,](#page-468-0) [Gcr-4.2.0,](#page-1448-0) [GeoClue-2.7.1,](#page-1009-0) [geocode-glib-3.26.4](#page-1461-0), [gnome](#page-1467-0)[desktop-44.0](#page-1467-0), [Little CMS-2.14,](#page-484-0) [libcanberra-0.30,](#page-1790-0) [libgweather-4.4.0](#page-1480-0), [libnotify-0.8.3,](#page-1303-0) [libwacom-2.10.0](#page-418-0), [PulseAudio-17.0](#page-1832-0) et [UPower-1.90.2](#page-658-0)

#### **Recommandées**

[ALSA](#page-1739-0), [Cups-2.4.7](#page-1910-0), [NetworkManager-1.44.2,](#page-988-0) [nss-3.98](#page-172-0) et [Wayland-1.22.0](#page-452-0)

## **Note**

Les dépendances recommandées ne sont pas strictement nécessaires pour que ce paquet se construise et fonctionne, mais vous pouvez avoir des résultats inattendus si vous ne les installez pas.

#### **Recommandées (à l'exécution)**

[blocaled-0.5](#page-606-0)

#### **Facultatives**

[gnome-session-45.0](#page-1523-0), [Mutter-45.4,](#page-1517-0) [dbusmock-0.30.2](#page-812-0), [umockdev-0.17.18](#page-449-0) et **Xvfb** (pour les tests, de [Xorg-](#page-1187-0)[Server-21.1.11](#page-1187-0) ou [Xwayland-23.2.4\)](#page-1184-0)

# **Installation de GNOME Settings Daemon**

Ensuite, corrigez la détection de libelogind pour les tests :

```
sed -e 's/libsystemd/libelogind/' \
     -i plugins/power/test.py
```
Ensuite, corrigez la fonctionnalité de rétroéclairage dans gnome-control-center :

```
sed -e 's/(backlight->logind_proxy)/(0)/' \
     -i plugins/power/gsd-backlight.c
```
Si vous lancez la suite de tests, appliquez un correctif pour corriger des délais d'attente de tests sans pythondbusmock 0.30.0 ou supérieur :

```
patch -Np1 -i ../gnome-settings-daemon-45.1-testsuite_fix-1.patch
```
Installez GNOME Settings Daemon en exécutant les commandes suivantes :

```
mkdir build &&
cd build &&
meson setup --prefix=/usr \
          --buildtype=release \
          -Dsystemd=false \
 .. &&
ninja
```
Pour tester les résultats, exécutez : **ninja test**. Remarquez que vous devez avoir installé python-dbusmock pour que les tests réussissent correctement. Certains tests peuvent échouer en fonction du système d'init utilisé.

Maintenant, en tant qu'utilisateur root :

```
ninja install
```
# **Explication des commandes**

--buildtype=release : spécifie le type de construction convenant aux versions stables de ce paquet, comme la valeur par défaut produit des binaires non optimisés.

## **Contenu**

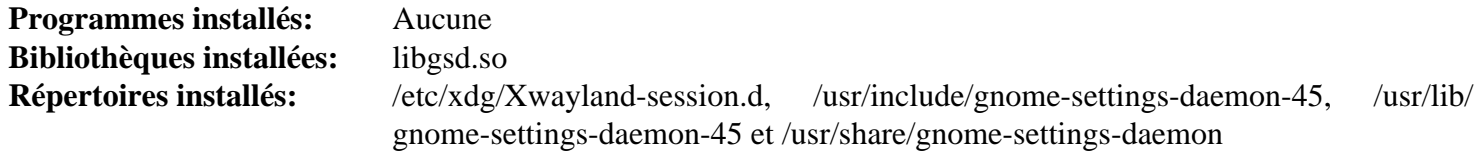

# <span id="page-1514-0"></span>**Tecla-45.0**

# **Introduction à Tecla**

Le paquet Tecla contient une visionneuse de disposition clavier.

This package is known to build and work properly using an LFS 12.1 platform.

## **Informations sur le paquet**

- Téléchargement (HTTP) : *<https://download.gnome.org/sources/tecla/45/tecla-45.0.tar.xz>*
- Téléchargement (FTP) :
- Somme de contrôle MD5 : 68a44119c5c76ca952a4cb6ca2e0fd22
- Taille du téléchargement : 36 Ko
- Estimation de l'espace disque requis : 2,0 Mo
- Estimation du temps de construction : moins de 0,1 SBU

## **Dépendances de Tecla**

#### **Requises**

```
libadwaita-1.4.3 et libxkbcommon-1.6.0
```
# **Installation de Tecla**

Installez Tecla en exécutant les commandes suivantes :

```
mkdir build &&
cd build &&
meson setup --prefix=/usr --buildtype=release .. &&
ninja
```
Ce paquet n'a pas de suite de tests.

Maintenant, en tant qu'utilisateur root :

**ninja install**

## **Explication des commandes**

--buildtype=release : spécifie le type de construction convenant aux versions stables de ce paquet, comme la valeur par défaut produit des binaires non optimisés.

## **Contenu**

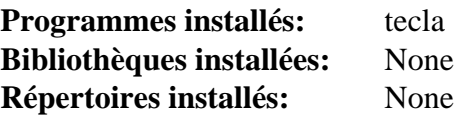

## **Descriptions courtes**

**tecla** est une visionneuse de disposition clavier

# <span id="page-1515-0"></span>**gnome-control-center-45.3**

# **Introduction à GNOME Control Center**

Le paquet GNOME Control Center contient le gestionnaire de paramètres GNOME.

This package is known to build and work properly using an LFS 12.1 platform.

## **Informations sur le paquet**

- Téléchargement (HTTP) : *[https://download.gnome.org/sources/gnome-control-center/45/gnome-control](https://download.gnome.org/sources/gnome-control-center/45/gnome-control-center-45.3.tar.xz)[center-45.3.tar.xz](https://download.gnome.org/sources/gnome-control-center/45/gnome-control-center-45.3.tar.xz)*
- Téléchargement (FTP) :
- Somme de contrôle MD5 : b8b5bc5f66d48d0ef231fc85c79abfdd
- Taille du téléchargement : 7,4 Mo
- Estimation de l'espace disque requis : 117 Mo (avec les tests)
- Estimation du temps de construction :  $0.6$  SBU (avec parallélisme = 4 ; avec les tests)

## **Dépendances de GNOME Control Center**

#### **Requises**

[AccountsService-23.13.9](#page-574-0), [colord-gtk-0.3.1](#page-1241-0), [gnome-online-accounts-3.48.0,](#page-1471-0) [gnome-settings-daemon-45.1](#page-1512-0), [gsound-1.0.3,](#page-1495-0) [libadwaita-1.4.3,](#page-1287-0) [libgtop-2.40.0,](#page-1478-0) [libpwquality-1.4.5](#page-162-0), [MIT Kerberos V5-1.21.2](#page-164-0), [shared-mime-info-2.4](#page-559-0), [Tecla-45.0](#page-1514-0) et [UDisks-2.10.1](#page-653-0)

#### **Recommandées**

[Cups-2.4.7](#page-1910-0) et [Samba-4.19.5](#page-960-0) (pour le panneau imprimantes), [gnome-bluetooth-42.8](#page-1508-0), [ibus-1.5.29](#page-545-0), [ModemManager-1.18.12](#page-627-0) et [libnma-1.10.6](#page-1022-0) (pour le panneau réseau)

#### **Facultatives**

**Xvfb** (de [Xorg-Server-21.1.11](#page-1187-0) ou [Xwayland-23.2.4\)](#page-1184-0) et [dbusmock-0.30.2](#page-812-0) (les deux pour les tests)

#### **Recommandées (à l'exécution)**

[blocaled-0.5](#page-606-0)

#### **Dépendances à l'exécution facultatives**

[cups-pk-helper-0.2.7](#page-596-0) (Panneau des imprimantes), [gnome-color-manager-3.36.0](#page-1543-0) (Panneau des couleurs), [gnome](#page-1520-0)[shell-45.4](#page-1520-0) (Panneau des applications) et [sound-theme-freedesktop-0.8](#page-1840-0) (Effets sonores supplémentaires dans le panneau des sons)

## **Note**

Les dépendances recommandées ne sont pas strictement nécessaires pour que ce paquet se construise et fonctionne, mais vous pourriez avoir des résultats inattendus à l'exécution si vous ne les installez pas.

# **Installation de GNOME Control Center**

Installez GNOME Control Center en exécutant les commandes suivantes :

```
mkdir build &&
cd build &&
meson setup --prefix=/usr --buildtype=release .. &&
ninja
```
Pour tester les résultats, lancez : **GTK\_A11Y=none ninja test**. Remarquez que vous devez avoir installé le module python-dbusmock pour que les tests réussissent.

Maintenant, en tant qu'utilisateur root :

**ninja install**

# **Explication des commandes**

--buildtype=release : spécifie le type de construction convenant aux versions stables de ce paquet, comme la valeur par défaut produit des binaires non optimisés.

-Dibus=false : utilisez ce paramètre si vous n'avez pas installé la dépendance recommandée IBus.

## **Contenu**

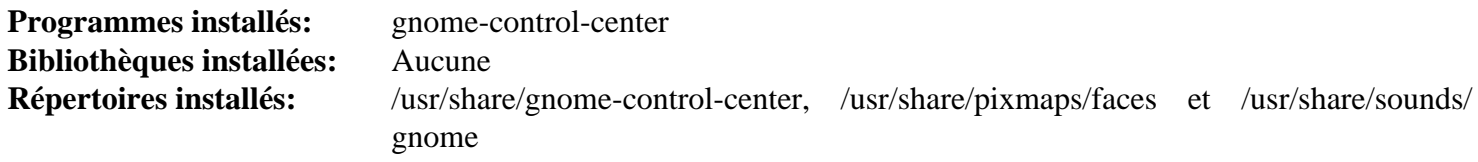

## **Descriptions courtes**

**gnome-control-center** est une interface graphique utilisée pour configurer divers aspects de GNOME

# <span id="page-1517-0"></span>**Mutter-45.4**

# **Introduction à Mutter**

Mutter est le gestionnaire de fenêtres de GNOME. Il n'est pas invoqué directement, mais depuis GNOME Session (sur une machine avec un pilote d'accélération vidéo).

This package is known to build and work properly using an LFS 12.1 platform.

### **Informations sur le paquet**

- Téléchargement (HTTP) : *<https://download.gnome.org/sources/mutter/45/mutter-45.4.tar.xz>*
- Téléchargement (FTP) :
- Somme de contrôle MD5 : 74e84722518707c0768f9753fc3492d7
- Taille du téléchargement : 2,8 Mo
- Estimation de l'espace disque requis : 70 Mo (avec les tests)
- Estimation du temps de construction :  $0.7$  SBU (avec parallélisme = 4, plus 1,4 SBU pour les tests)

### **Dépendances de Mutter**

#### **Requises**

[gnome-settings-daemon-45.1](#page-1512-0), [graphene-1.10.8](#page-1258-0), [libei-1.2.1,](#page-1289-0) [libxcvt-0.1.2,](#page-1162-0) [libxkbcommon-1.6.0](#page-410-0) et [pipewire-1.0.3](#page-1829-0)

#### **Recommandées**

[desktop-file-utils-0.27](#page-533-0), [gobject-introspection-1.78.1](#page-327-0) et [startup-notification-0.12](#page-1344-0)

#### **Recommandées (Requises pour construire le compositeur Wayland)**

[libinput-1.25.0](#page-1193-0), [Wayland-1.22.0,](#page-452-0) [wayland-protocols-1.33](#page-454-0) et [Xwayland-23.2.4](#page-1184-0)

#### **Recommandées (à l'exécution)**

[blocaled-0.5](#page-606-0)

#### **Facultatives**

[dbusmock-0.30.2](#page-812-0) (requis pour les tests), [Xorg-Server-21.1.11](#page-1187-0) (pour les sessions X11) et *[sysprof](https://wiki.gnome.org/Apps/Sysprof)*

## **Installation de Mutter**

Installez Mutter en exécutant les commandes suivantes :

```
mkdir build &&
cd build &&
meson setup --prefix=/usr \
        --buildtype=release \
        -Dtests=false \
        -Dprofiler=false \
 .. &&
ninja
```
La suite de tests nécessite qu'un programme externe nommé **xvfb-run**. Si vous souhaitez lancer les tests, vous devriez le télécharger et l'installer avant de lancer **meson**. Vous pouvez le récupérer sur *[xvfb-run](https://anduin.linuxfromscratch.org/BLFS/mutter/xvfb-run)*, et l'installer avec les permissions d'exécution dans /usr/bin. **xvfb-run** nécessite **Xvfb** à l'exécution, et **Xvfb** peut être installé avec [Xorg-Server-21.1.11](#page-1187-0) ou avec [Xwayland-23.2.4](#page-1184-0). Vous devriez aussi remplacer -Dtests=false dans la commande **meson** par -Dtests=true -Dclutter tests=false. La suite de tests nécessite l'installation des schémas de mutter sur le système, donc il vaut mieux lancer les tests après l'installation du paquet.

Vous pouvez aussi tester les fonctionnalité de base de Mutter en suivant [la section intitulée « Démarrer Mutter »](#page-1518-0), après l'installation.

Maintenant, en tant qu'utilisateur root :

```
ninja install
```
Si vous voulez lancer la suite de tests, supprimez une référence dans un test à Zenity qui ne fait pas partie de BLFS :

**sed 's/zenity --[a-z]\*/gtk4-demo/' -i ../src/tests/x11-test.sh**

Maintenant exécutez la suite de tests :

**ninja test**

Les tests nécessitent une session X ou wayland active. Un test nommé input-capture est connu pour échouer. Quelques autres tests pourront échouer en fonction de la configuration. Ne faites aucune entrée de la souris ou du clavier tant que la suite de test tourne ou certains tests pourraient échouer.

# **Explication des commandes**

--buildtype=release : spécifie le type de construction convenant aux versions stables de ce paquet, comme la valeur par défaut produit des binaires non optimisés.

-Dtests=false : évite la construction des tests et supprime le prérequis à **xvfb-run**.

-Dprofiler=false : permet de construire ce paquet sans Sysprof. Supprimez cette option si vous avez installé Sysprof et souhaitez analyser les performances de rendu de Mutter.

-Dtests=true -Dclutter\_tests=false : construire tous les tests sauf les tests de la bibliothèque Clutter embarquée. Les tests de Clutter sont connus pour échouer avec --buildtype=release.

## <span id="page-1518-0"></span>**Démarrer Mutter**

Mutter est habituellement utilisé comme composant de gnome-shell, mais il peut aussi être utilisé en tant que compositeur Wayland seul. Pour lancer Mutter en tant que compositeur Wayland, dans une console virtuelle, lancez :

```
mutter --wayland -- vte-2.91
```
Remplacez **vte-2.91** pour la ligne de commande pour la première application que vous voulez dans la session Wayland. Remarquez qu'une fois que l'application termine, la session Wayland est aussi terminée.

Mutter peut aussi fonctionner en tant que compositeur imbriqué dans une autre session Wayland. Dans un émulateur de terminal, tapez :

```
MUTTER_DEBUG_DUMMY_MODE_SPECS=1920x1080 mutter --wayland --nested -- vte-2.91
```
Replacez 1920x1080 par la taille que vous voulez pour la session Wayland imbriquée.

## **Contenu**

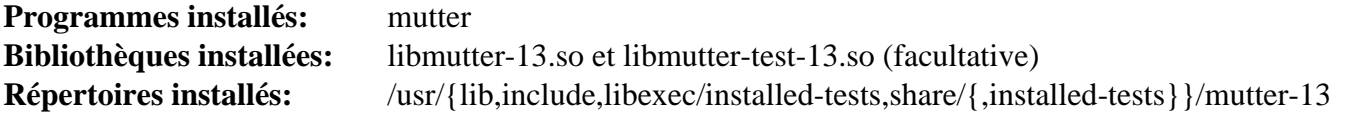

# **Descriptions courtes**

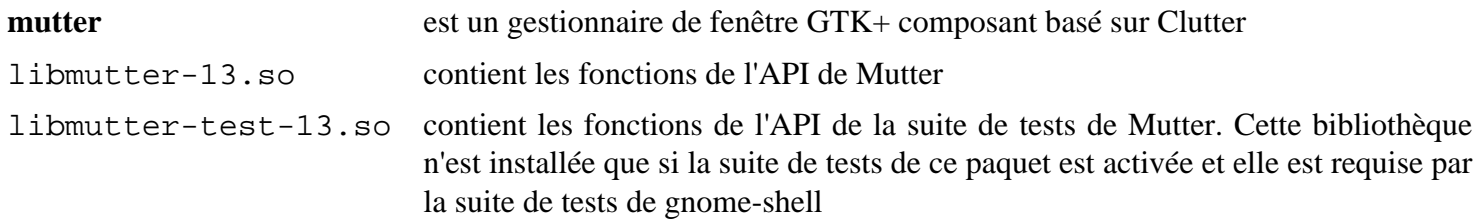

# <span id="page-1520-0"></span>**gnome-shell-45.4**

# **Introduction à GNOME Shell**

GNOME Shell est l'interface utilisateur au cœur de l'environnement de bureau GNOME.

This package is known to build and work properly using an LFS 12.1 platform.

### **Informations sur le paquet**

- Téléchargement (HTTP) : *<https://download.gnome.org/sources/gnome-shell/45/gnome-shell-45.4.tar.xz>*
- Téléchargement (FTP) :
- Somme de contrôle MD5 : 4b3f4593b986af9799e8a62f87d723ae
- Taille du téléchargement : 1.9 Mo
- Estimation de l'espace disque requis : 60 Mo (avec les tests)
- Estimation du temps de construction : 0,4 SBU (avec parallélisme = 4 ; avec les tests)

## **Dépendances de GNOME Shell**

#### **Requises**

[evolution-data-server-3.50.4,](#page-1488-0) [Gcr-4.2.0](#page-1448-0), [Gjs-1.78.4,](#page-1463-0) [gnome-desktop-44.0](#page-1467-0), [ibus-1.5.29,](#page-545-0) [Mutter-45.4,](#page-1517-0) [Polkit-124](#page-180-0), [sassc-3.6.2](#page-523-0) et [startup-notification-0.12](#page-1344-0)

#### **Recommandées**

[desktop-file-utils-0.27](#page-533-0), [gnome-autoar-0.4.4](#page-1465-0), [gnome-bluetooth-42.8,](#page-1508-0) [gst-plugins-base-1.22.10](#page-1765-0), [NetworkManager-1.44.2](#page-988-0) et [power-profiles-daemon-0.20](#page-638-0) (pour les ordinateurs portables)

#### **Facultatives**

[GTK-Doc-1.33.2](#page-541-0) et *[bash-completion](https://github.com/scop/bash-completion)*

#### **Dépendances de Required Runtime**

[adwaita-icon-theme-45.0](#page-1383-0), [DConf-0.40.0,](#page-1499-0) [elogind-252.9,](#page-602-0) [GDM-45.0.1,](#page-1358-0) [gnome-backgrounds-45.0,](#page-1501-0) [gnome-control](#page-1515-0)[center-45.3](#page-1515-0), [gnome-menus-3.36.0](#page-1469-0), [libgweather-4.4.0e](#page-1480-0)t [telepathy-mission-control-5.16.6](#page-562-0)

#### **Dépendance recommandée à l'exécution**

[blocaled-0.5](#page-606-0)

# **Installation de GNOME Shell**

Installez GNOME Shell en exécutant les commandes suivantes :

```
mkdir build &&
cd build &&
meson setup --prefix=/usr \
          --buildtype=release \
          -Dsystemd=false \
          -Dtests=false \
 .. &&
ninja
```
Pour tester les résultats, vous devez supprimer le paramètre -Dtests=false et vous devez également avoir compilé et installé [Mutter-45.4](#page-1517-0) avec les tests. Pour lancer les tests, exécutez : **ninja test**. Vous devez être dans une session X pour lancer les tests. Certains échoueront si [GDM-45.0.1](#page-1358-0) n'est pas installé. Plusieurs tests supplémentaires peuvent échouer dans un environnement Sysv. Un test nommé CSS styling support est connu pour échouer avec certaines configurations multi-écran.

Maintenant, en tant qu'utilisateur root :

**ninja install**

## **Explication des commandes**

--buildtype=release : spécifie le type de construction convenant aux versions stables de ce paquet, comme la valeur par défaut produit des binaires non optimisés.

-Dsystemd=false : évite l'installation des fichiers systemd, qui ne sont pas requis dans cette version de BLFS.

-Dtests=false : supprimez ce paramètre si vous voulez construire les tests. Mais ensuite **meson** échouera si les tests de [Mutter-45.4](#page-1517-0) ne sont pas installés.

-Dextensions tool=false : ce paramètre permet de construire ce paquet sans installer [gnome-autoar-0.4.4](#page-1465-0).

## **Contenu**

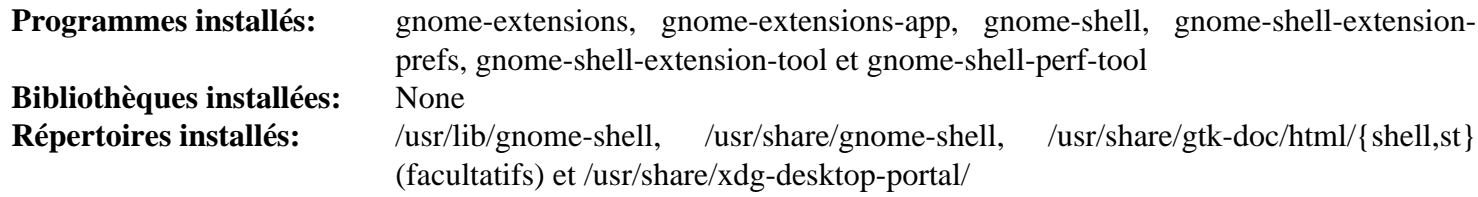

#### **Descriptions courtes**

**gnome-shell** fournit les fonctions de l'interface utilisateur du cœur du bureau GNOME

# **gnome-shell-extensions-45.2**

# **Introduction à GNOME Shell Extensions**

Le paquet GNOME Shell Extensions contient une collection de greffons fournissant des fonctionnalités supplémentaires et facultatives à GNOME Shell.

This package is known to build and work properly using an LFS 12.1 platform.

## **Informations sur le paquet**

- Téléchargement (HTTP) : *[https://download.gnome.org/sources/gnome-shell-extensions/45/gnome-shell](https://download.gnome.org/sources/gnome-shell-extensions/45/gnome-shell-extensions-45.2.tar.xz)[extensions-45.2.tar.xz](https://download.gnome.org/sources/gnome-shell-extensions/45/gnome-shell-extensions-45.2.tar.xz)*
- Téléchargement (FTP) :
- Somme de contrôle MD5 : 99b4edcc52fa4dbe6783244d2314eea2
- Taille du téléchargement : 200 Ko
- Estimation de l'espace disque requis : 3,5 Mo
- Estimation du temps de construction : moins de 0,1 SBU

## **Dépendances de GNOME Shell Extensions**

#### **Requises**

[libgtop-2.40.0](#page-1478-0)

#### **Facultatives**

[sassc-3.6.2](#page-523-0)

# **Installation de GNOME Shell Extensions**

Installez GNOME Shell Extensions en exécutant les commandes suivantes :

```
mkdir build &&
cd build &&
```

```
meson setup --prefix=/usr ..
```
Ce paquet n'a pas de suite de tests.

Maintenant, en tant qu'utilisateur root :

**ninja install**

# **Contenu**

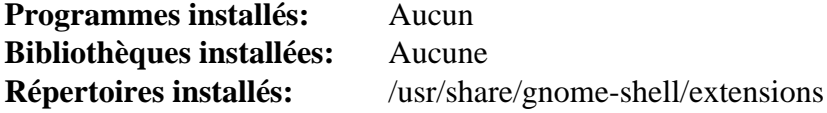

# <span id="page-1523-0"></span>**gnome-session-45.0**

# **Introduction à GNOME Session**

Le paquet GNOME Session contient le gestionnaire de session GNOME.

This package is known to build and work properly using an LFS 12.1 platform.

### **Informations sur le paquet**

- Téléchargement (HTTP) : *<https://download.gnome.org/sources/gnome-session/45/gnome-session-45.0.tar.xz>*
- Téléchargement (FTP) :
- Somme de contrôle MD5 : 6702feed0873bb1ded999970ffddd096
- Taille du téléchargement : 476 Ko
- Estimation de l'espace disque requis : 14 Mo
- Estimation du temps de construction : 0,2 SBU

#### **Dépendances de GNOME Session**

#### **Requises**

[elogind-252.9](#page-602-0), [gnome-desktop-44.0](#page-1467-0), [JSON-GLib-1.8.0](#page-342-0), [Mesa-24.0.1](#page-1169-0), et [UPower-1.90.2](#page-658-0)

#### **Facultatives**

[xmlto-0.0.28](#page-1972-0) et [libxslt-1.1.39](#page-416-0) avec [docbook-xml-4.5](#page-1954-0) et [docbook-xsl-nons-1.79.2](#page-1967-0) (pour construire la documentation)

## **Installation de GNOME Session**

Lorsque vous lancez Gnome sous [Wayland-1.22.0,](#page-452-0) les paramètres d'environnement ne sont pas importés pour l'utilisateur à partir du profil du système. Les développeurs de Wayland n'ont pas encore choisi une méthode standard pour fournir des paramètres d'environnement du système aux sessions utilisateur. Pour contourner cette limitation, exécutez la commande suivante pour que **gnome-session** utilise un shell de connexion :

**sed 's@/bin/sh@/bin/sh -l@' -i gnome-session/gnome-session.in**

Installez GNOME Session en exécutant les commandes suivantes :

```
mkdir build &&
cd build &&
meson setup --prefix=/usr \
         --buildtype=release \
         -Dsystemd_journal=false \
          -Dsystemduserunitdir=/tmp \
 .. &&
```
#### **ninja**

Ce paquet n'a pas de suite de tests.

Maintenant, en tant qu'utilisateur root :

#### **ninja install**

Déplacez la documentation vers un répertoire versionné :

**mv -v /usr/share/doc/gnome-session{,-45.0}**

Ce paquet crée deux fichiers .desktop pour Xorg dans le répertoire /usr/share/xsessions/ et deux fichiers .desktop pour Wayland dans le répertoire /usr/share/wayland-sessions/. Un seul est nécessaire dans chaque répertoire sur un système BLFS, donc évitez que le fichier supplémentaire ne s'affiche comme option dans un gestionnaire d'affichage. En tant qu'utilisateur root :

```
rm -v /usr/share/xsessions/gnome.desktop &&
rm -v /usr/share/wayland-sessions/gnome.desktop
```
Maintenant, en tant qu'utilisateur root, supprimez les unités systemd qui sont inutels sur un système SysV :

```
rm -rv /tmp/{*.d,*.target,*.service}
```
La séquence de démarrage de gnome-wayland doit créer une sessions dbus. Sur SysV, cela doit être ajouté au fichier gnome-wayland.desktop, qui est écrit pour systemd. En tant qu'utilisateur root :

```
sed -e 's@^Exec=@&/usr/bin/dbus-run-session @' \
     -i /usr/share/wayland-sessions/gnome-wayland.desktop
```
## **Explication des commandes**

--buildtype=release : spécifie le type de construction convenant aux versions stables de ce paquet, comme la valeur par défaut produit des binaires non optimisés.

-Dsystemd\_journal=false et -Dsystemduserunitdir=/tmp : permet de construire avec la prise en charge d'elogind sur un système basé sur SysV.

## **Démarrer GNOME**

La manière la plus simple de démarrer GNOME est d'utiliser un gestionnaire d'affichage. [GDM-45.0.1](#page-1358-0) est le gestionnaire d'affichage recommandé.

Il est aussi possible de démarrer GNOME à partir de la ligne de commande. Cependant, vous aurez quand même besoin d'installer [GDM-45.0.1](#page-1358-0)pour que certaines parties du bureau fonctionnent. Une raison pour démarrer à partir de la ligne de commande est d'utiliser la prise en charge de Wayland sur un système qui a le pilote NVIDIA non libre, car GDM ne proposera pas le type de session Wayland sur ce genre de système.

Pour démarrer GNOME avec [xinit-1.4.2,](#page-1203-0) exécutez les commandes suivantes :

```
cat > ~/.xinitrc << "EOF"
dbus-run-session gnome-session
EOF
```
#### **startx**

Autrement, pour démarrer GNOME avec la prise en charge de Wayland, exécutez les commandes suivantes :

**XDG\_SESSION\_TYPE=wayland dbus-run-session gnome-session**

## **Contenu**

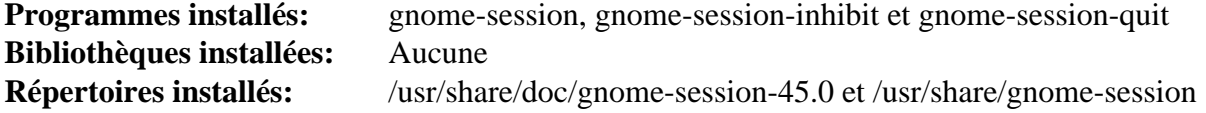

#### **Descriptions courtes**

**gnome-session** est utilisé pour démarrer l'environnement de bureau GNOME

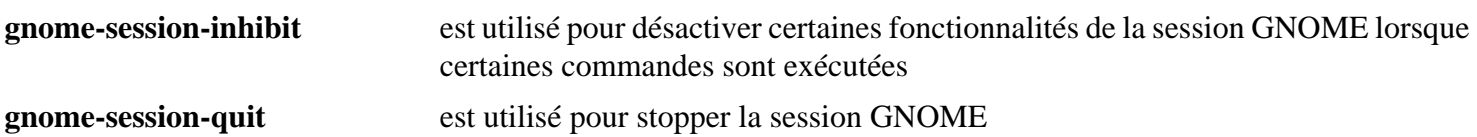

# **gnome-tweaks-45.1**

# **Introduction à GNOME Tweaks**

GNOME Tweaks est un simple programme utilisé pour modifier les paramètres avancés de GNOME.

This package is known to build and work properly using an LFS 12.1 platform.

## **Informations sur le paquet**

- Téléchargement (HTTP) : *<https://download.gnome.org/sources/gnome-tweaks/45/gnome-tweaks-45.1.tar.xz>*
- Téléchargement (FTP) :
- Somme de contrôle MD5 : 1d0ed89646c12a951857a66c1ae3f5b0
- Taille du téléchargement : 724 Ko
- Estimation de l'espace disque requis : 6,0 Mo
- Estimation du temps de construction : moins de 0,1 SBU

## **Dépendances de GNOME Tweaks**

### **Requises**

[GTK+-3.24.41](#page-1262-0), [gsettings-desktop-schemas-45.0,](#page-1450-0) [libhandy-1.8.3](#page-1295-0), [PyGObject-3.46.0](#page-830-0) et [sound-theme](#page-1840-0)[freedesktop-0.8](#page-1840-0)

# **Installation de GNOME Tweaks**

Installez GNOME Tweaks en exécutant les commandes suivantes :

```
mkdir build &&
cd build &&
meson setup --prefix=/usr --buildtype=release &&
ninja
```
Ce paquet n'a pas de suite de tests.

Maintenant, en tant qu'utilisateur root :

**ninja install**

# **Explication des commandes**

--buildtype=release : spécifie le type de construction convenant aux versions stables de ce paquet, comme la valeur par défaut produit des binaires non optimisés.

# **Contenu**

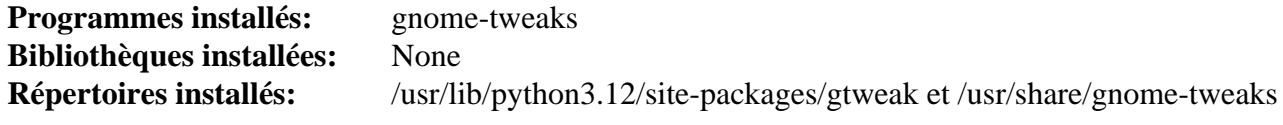

## **Descriptions courtes**

**gnome-tweaks** est utilisé pour modifier les paramètres GNOME avancés

# **gnome-user-docs-45.1**

# **Introduction à GNOME User Docs**

Le paquet GNOME User Docs contient la documentation pour GNOME.

This package is known to build and work properly using an LFS 12.1 platform.

## **Informations sur le paquet**

- Téléchargement (HTTP) : *[https://download.gnome.org/sources/gnome-user-docs/45/gnome-user-docs-45.1.tar.](https://download.gnome.org/sources/gnome-user-docs/45/gnome-user-docs-45.1.tar.xz) [xz](https://download.gnome.org/sources/gnome-user-docs/45/gnome-user-docs-45.1.tar.xz)*
- Téléchargement (FTP) :
- Somme de contrôle MD5 : ae95da6890222c7d69762ddd54a13f67
- Taille du téléchargement : 13 Mo
- Estimation de l'espace disque requis : 162 Mo
- Estimation du temps de construction :  $0.7$  SBU (avec parallélisme = 4)

## **Dépendances de GNOME User Docs**

### **Requises**

[itstool-2.0.7](#page-1971-0) et [libxml2-2.12.5](#page-412-0)

# **Installation de GNOME User Docs**

Installez GNOME User Docs en exécutant les commandes suivantes :

#### **./configure --prefix=/usr && make**

Ce paquet n'a pas de suite de tests.

Maintenant, en tant qu'utilisateur root :

**make install**

# **Contenu**

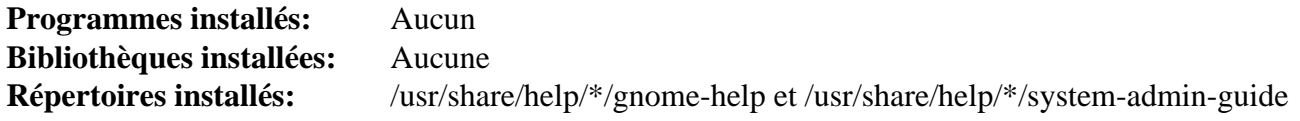

# **Yelp-42.2**

# **Introduction à Yelp**

Le paquet Yelp contient le navigateur d'aide utilisé pour voir les fichiers d'aide.

This package is known to build and work properly using an LFS 12.1 platform.

## **Informations sur le paquet**

- Téléchargement (HTTP) : *<https://download.gnome.org/sources/yelp/42/yelp-42.2.tar.xz>*
- Téléchargement (FTP) :
- Somme de contrôle MD5 : 3792122c4ab90725716cd88e9274f0f6
- Taille du téléchargement : 1,4 Mo
- Estimation de l'espace disque requis : 21 Mo
- Estimation du temps de construction : 0,1 SBU

## **Dépendances de Yelp**

#### **Requises**

[gsettings-desktop-schemas-45.0,](#page-1450-0) [WebKitGTK-2.42.5](#page-1350-0) et [yelp-xsl-42.1](#page-1460-0)

#### **Recommandées**

[desktop-file-utils-0.27](#page-533-0)

#### **Facultatives**

[GTK-Doc-1.33.2](#page-541-0)

# **Note**

Le paquet Yelp n'est pas exigé pour un bureau GNOME opérationnel. Cependant, remarquez que sans Yelp vous ne pourrez pas voir l'aide intégrée fournie par le cœur de GNOME et beaucoup d'aide des applications.

# **Installation de Yelp**

Installez Yelp en exécutant les commandes suivantes :

```
./configure --prefix=/usr --disable-static &&
make
```
Ce paquet n'a pas de suite de tests.

Maintenant, en tant qu'utilisateur root :

**make install**

Toujours en tant qu'utilisateur root, assurez-vous que /usr/share/applications/mimeinfo.cache sera mis à jour et donc que la commande **help** dans les applications gnome fonctionnera.

**update-desktop-database**

# **Explication des commandes**

--disable-static : Ce paramètre empêche l'installation des versions statiques des bibliothèques.

--enable-gtk-doc : Utilisez ce paramètre si GTK-Doc est installé et si vous souhaitez reconstruire et installer la documentation de l'API.

# **Contenu**

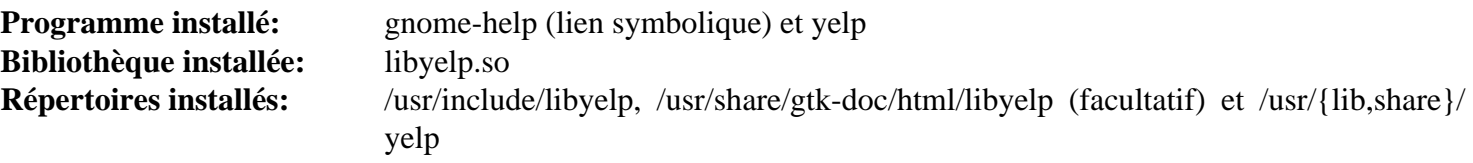

## **Descriptions courtes**

**yelp** est le navigateur d'aide de GNOME libyelp.so contient les fonctions de l'API de Yelp

# **Chapitre 34. Applications GNOME**

Ces paquets sont les applications de bureau et un assortiment d'utilitaires pour le projet GNOME. Vous êtes libre d'installer ceux dont vous avez besoin comme vous le désirez.

# **Baobab-45.0**

# **Introduction à Baobab**

Le paquet Baobab contient un analyseur graphique d'arborescence des fichiers.

This package is known to build and work properly using an LFS 12.1 platform.

## **Informations sur le paquet**

- Téléchargement (HTTP) : *<https://download.gnome.org/sources/baobab/45/baobab-45.0.tar.xz>*
- Téléchargement (FTP) :
- Somme de contrôle MD5 : 4272bf219833cee97c58d1f9027ea19d
- Taille du téléchargement : 588 Ko
- Estimation de l'espace disque requis : 9,2 Mo
- Estimation du temps de construction : moins de  $0,1$  SBU (avec parallélisme = 4)

# **Dépendances de Baobab**

## **Requises**

[adwaita-icon-theme-45.0](#page-1383-0), [GTK-4.12.5,](#page-1266-0) [itstool-2.0.7](#page-1971-0), [libadwaita-1.4.3](#page-1287-0) et [Vala-0.56.14](#page-914-0)

# **Installation de Baobab**

Installez Baobab en exécutant les commandes suivantes :

```
mkdir build &&
cd build &&
meson setup --prefix=/usr --buildtype=release .. &&
ninja
```
Ce paquet n'a pas de suite de tests.

Maintenant, en tant qu'utilisateur root :

**ninja install**

# **Explication des commandes**

--buildtype=release : spécifie le type de construction convenant aux versions stables de ce paquet, comme la valeur par défaut produit des binaires non optimisés.

# **Contenu**

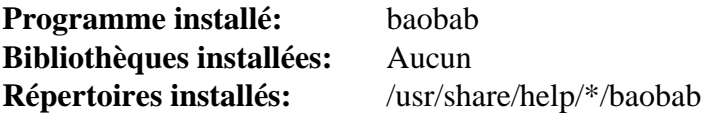

## **Descriptions courtes**

**baobab** est un outil graphique pour être informé de l'usage du disque dur

# **Brasero-3.12.3**

# **Introduction à Brasero**

Brasero est une application utilisée pour graver des CD/DVD dans le bureau GNOME. Elle est conçue pour être simple et possède des fonctionnalités uniques pour que les utilisateurs puissent créer des disques facilement et rapidement.

This package is known to build and work properly using an LFS 12.1 platform.

## **Informations sur le paquet**

- Téléchargement (HTTP) : *<https://download.gnome.org/sources/brasero/3.12/brasero-3.12.3.tar.xz>*
- Téléchargement (FTP) :
- Somme de contrôle MD5 : ae48248dd36f89282d573eb7a0a1391f
- Taille du téléchargement : 3.0 Mo
- Estimation de l'espace disque requis : 105 Mo
- Estimation du temps de construction : 1,0 SBU

## **Dépendances de Brasero**

#### **Requises**

[gst-plugins-base-1.22.10,](#page-1765-0) [itstool-2.0.7,](#page-1971-0) [libcanberra-0.30](#page-1790-0) et [libnotify-0.8.3](#page-1303-0)

#### **Recommandées**

[gobject-introspection-1.78.1](#page-327-0), [libburn-1.5.6,](#page-1903-0) [libisoburn-1.5.6](#page-1904-0) et [libisofs-1.5.6,](#page-1906-0) [Nautilus-45.2.1](#page-1506-0), [Tracker-3.6.0](#page-1491-0) et [totem-pl-parser-3.26.6](#page-1456-0)

#### **Facultatives**

[GTK-Doc-1.33.2](#page-541-0)

#### **Recommandées (à l'exécution)**

[dvd+rw-tools-7.1](#page-1901-0) et [Gvfs-1.52.2](#page-1502-0)

#### **Facultatives (à l'exécution)**

[Cdrdao-1.2.4](#page-1897-0), [libdvdcss-1.4.3,](#page-1795-0) [Cdrtools-3.02a09](#page-1899-0) et *[VCDImager](https://ftpmirror.gnu.org/gnu/vcdimager/)*

# **Installation de Brasero**

Installez Brasero en exécutant les commandes suivantes :

```
./configure --prefix=/usr \
          --enable-compile-warnings=no \
          --enable-cxx-warnings=no \
          --disable-nautilus &&
```
**make**

Ce paquet n'a pas de suite de tests.

Maintenant, en tant qu'utilisateur root :

**make install**

# **Explication des commandes**

--enable-\*-warnings=no : Ces paramètres corrigent un problème avec les compilateurs GCC6.x.

--disable-nautilus : ce paramètre désactive la construction de l'extension Nautilus comme elle n'est pas compatible avec la version gtk4 de Nautilus.

--enable-gtk-doc : Utilisez ce paramètre si GTK-Doc est installé et si vous souhaitez reconstruire et installer la documentation de l'API.

## **Contenu**

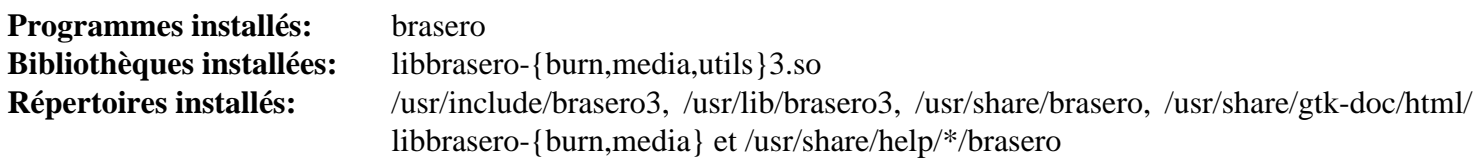

## **Descriptions courtes**

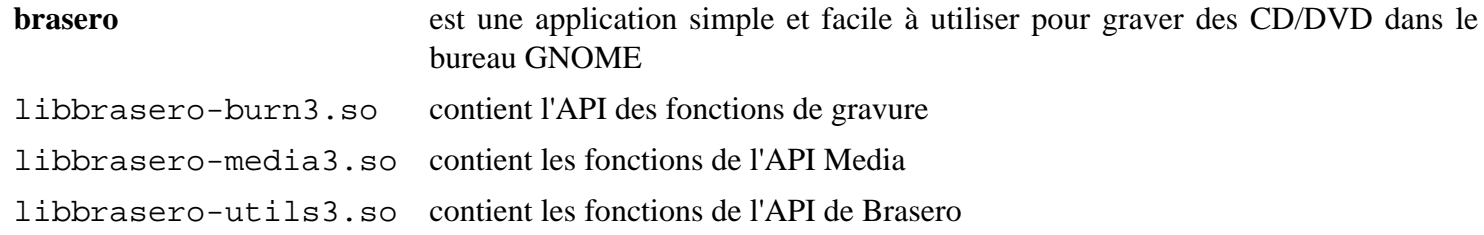

# **EOG-45.2**

# **Introduction à EOG**

EOG est une application utilisée pour voir et cataloguer des fichiers d'images dans le bureau GNOME. Elle a aussi des fonctionnalités de modification basiques.

This package is known to build and work properly using an LFS 12.1 platform.

#### **Informations sur le paquet**

- Téléchargement (HTTP) : *<https://download.gnome.org/sources/eog/45/eog-45.2.tar.xz>*
- Téléchargement (FTP) :
- Somme de contrôle MD5 : e967f915e4b111bc7e8c784196f8fe3a
- Taille du téléchargement : 4,4 Mo
- Estimation de l'espace disque requis : 32 Mo
- Estimation du temps de construction : 0,3 SBU

### **Dépendances de EOG**

#### **Requises**

[adwaita-icon-theme-45.0](#page-1383-0), [Exempi-2.6.5,](#page-315-0) [gnome-desktop-44.0](#page-1467-0), [libhandy-1.8.3](#page-1295-0), [libjpeg-turbo-3.0.1](#page-491-0), [libpeas-1.36.0](#page-1482-0) et [shared-mime-info-2.4](#page-559-0)

#### **Recommandées**

[gobject-introspection-1.78.1](#page-327-0), [Little CMS-2.14](#page-484-0), [libexif-0.6.24,](#page-488-0) [librsvg-2.57.1](#page-499-0) et [webp-pixbuf-loader-0.2.7](#page-525-0)

#### **Facultatives**

[GTK-Doc-1.33.2](#page-541-0) et [libportal-0.7.1](#page-387-0)

## **Installation de EOG**

Installez EOG en exécutant les commandes suivantes :

```
mkdir build &&
cd build &&
meson setup --prefix=/usr \
          --buildtype=release \
          -Dlibportal=false \
 .. &&
ninja
```
Ce paquet n'a pas de suite de tests.

Maintenant, en tant qu'utilisateur root :

#### **ninja install**

Toujours en tant qu'utilisateur root, reconstruisez la base de cache des types MIME gérés par les fichiers desktop pour que [Nautilus-45.2.1](#page-1506-0) puisse ouvrir les fichiers images avec EOG.

```
update-desktop-database
```
# **Explication des commandes**

--buildtype=release : spécifie le type de construction convenant aux versions stables de ce paquet, comme la valeur par défaut produit des binaires non optimisés.

-Dlibportal=false : ce paramètre désactive la construction de EOG avec la prise en charge des portails flatpak. Supprimez ce paramètre si vous avez installé [libportal-0.7.1](#page-387-0) et souhaitez prendre en charge les portails flatpak.

-Dgtk\_doc=true : Utilisez ce paramètre si [GTK-Doc-1.33.2](#page-541-0) est installé et que vous souhaitez reconstruire et installer la documentation de l'API.

## **Contenu**

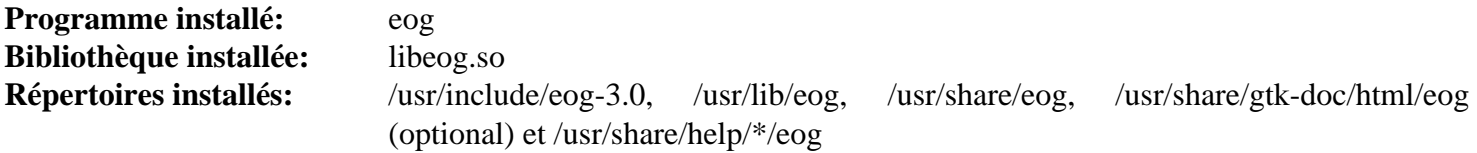

## **Descriptions courtes**

**eog** est une visionneuse d'images rapide et fonctionnelle ainsi qu'un programme de catalogage d'images. Elle a des fonctionnalités d'édition de base

# **Evince-45.0**

# **Introduction à Evince**

Evince est une visionneuse de documents pour plusieurs formats de documents. Elle supporte actuellement PDF, Postscript, DjVu, TIFF et DVI. C'est utile pour voir des documents de types divers en utilisant une seule application au lieu de plusieurs visionneuses de document qui existaient autrefois sur le bureau GNOME.

This package is known to build and work properly using an LFS 12.1 platform.

## **Informations sur le paquet**

- Téléchargement (HTTP) : *<https://download.gnome.org/sources/evince/45/evince-45.0.tar.xz>*
- Téléchargement (FTP) :
- Somme de contrôle MD5 : 494cdeef8898a2479aa86f8def7a63bc
- Taille du téléchargement : 2.8 Mo
- Estimation de l'espace disque requis : 45 Mo
- Estimation du temps de construction :  $0.2$  SBU (avec parallélisme = 4)

## **Dépendances de Evince**

#### **Requises**

```
adwaita-icon-theme-45.0, gsettings-desktop-schemas-45.0, GTK+-3.24.41, itstool-2.0.7, libhandy-1.8.3,
libxml2-2.12.5 et OpenJPEG-2.5.0
```
#### **Recommandées**

[gnome-keyring-42.1](#page-1510-0), [gobject-introspection-1.78.1](#page-327-0), [libarchive-3.7.2](#page-348-0), [libsecret-0.21.3](#page-1452-0) et [Poppler-24.02.0](#page-514-0)

#### **Facultatives**

[Cups-2.4.7](#page-1910-0) (pour permettre l'impression si sa prise en charge est activée dans GTK+ 3), [gnome-desktop-44.0](#page-1467-0), [gspell-1.12.2,](#page-331-0) [gst-plugins-base-1.22.10](#page-1765-0), [Gi-DocGen-2023.3,](#page-818-0) [libgxps-0.3.2,](#page-489-0) [libtiff-4.6.0](#page-502-0), [texlive-20230313](#page-1992-0) (or [install-tl-unx](#page-1989-0)), *[DjVuLibre](https://djvu.sourceforge.net/)*, *[libspectre](https://www.freedesktop.org/wiki/Software/libspectre/)* et *[Synctex](https://github.com/jlaurens/synctex)*

# **Installation de Evince**

Installez Evince en exécutant les commandes suivantes :

```
mkdir build &&
cd build &&
CPPFLAGS+=" -I/opt/texlive/2023/include" \
meson setup --prefix=/usr \
            --buildtype=release \
            -Dgtk_doc=false \
            --wrap-mode=nodownload \
            -Dsystemduserunitdir=no .. &&
```
**ninja**

Si vous avez installé [Gi-DocGen-2023.3](#page-818-0) et souhaitez construire la documentation de l'API de ce paquet, exécutez :

```
sed "/docs_dir/s@\$@ / 'evince-45.0'@" -i ../help/meson.build &&
meson configure -Dgtk_doc=true &&
ninja
```
Ce paquet n'a pas une suite de tests fonctionnelle.

Maintenant, en tant qu'utilisateur root :

#### **ninja install**

## **Note**

Si vous avez installé le paquet dans votre système en utilisant une méthode « DESTDIR », /usr/share/ glib-2.0/schemas/gschemas.compiled n'a pas été mis à jour/créé. Créez (ou mettez à jour) le fichier en utilisant la commande suivante en tant qu'utilisateur root :

**glib-compile-schemas /usr/share/glib-2.0/schemas**

## **Explication des commandes**

--buildtype=release : spécifie le type de construction convenant aux versions stables de ce paquet, comme la valeur par défaut produit des binaires non optimisés.

CPPFLAGS+=" -I/opt/texlive/2023/include" : s'assure que meson puisse trouver les en-têtes de libkpathsea de TeXLive s'il est installé. Cela n'a aucun effet sur les systèmes qui n'ont pas TeXLive.

--wrap-mode=nodownload : ce paramètre désactive la récupération des dépendances : le système de construction essaye de récupérer gi-docgen même si vous passez -Dqtk\_doc=false.

-Dgtk\_doc=false: Allow building this package without [Gi-DocGen-2023.3](#page-818-0) installed. If you have [Gi-](#page-818-0)[DocGen-2023.3](#page-818-0) installed and you wish to rebuild and install the API documentation, a **meson configure** command will reset this option.

-Dgspell=false : ce paramètre désactive la prise en charge du greffon de vérification d'orthographe.

-Dintrospection=false : utilisez cette option si vous n'avez pas installé [gobject-introspection-1.78.1](#page-327-0) et ne souhaitez pas avoir la prise en charge de l'introspection dans Evince.

-Dnautilus=false : Ce paramètre désactive la construction du greffon Nautilus. Utilisez ce paramètre si Nautilus n'est pas installé.

-Dkeyring=false : Ce paramètre désactive l'utilisation de libsecret. Utilisez ce paramètre si libsecret n'est pas installée.

-Dps=enabled : utilisez ce paramètre si libspectre est installé et que vous souhaitez ouvrir les fichiers PostScript avec Evince.

## **Contenu**

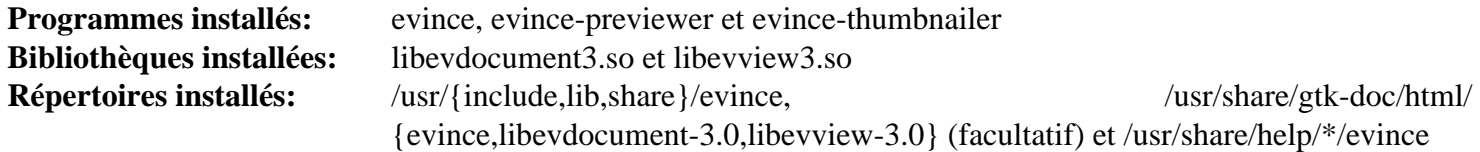

#### **Descriptions courtes**

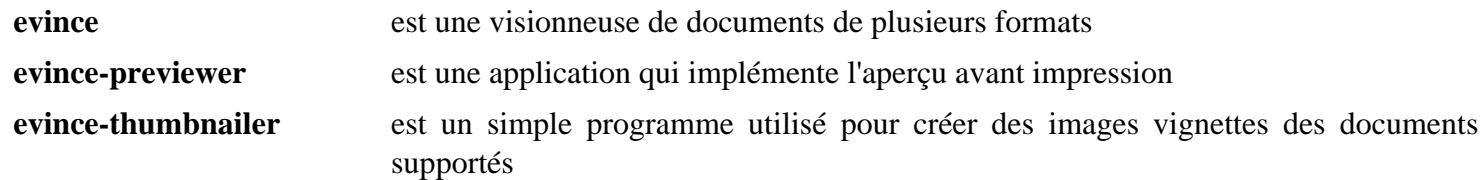

# **Evolution-3.50.4**

# **Introduction à Evolution**

Le paquet Evolution contient un une suite de courriel, de calendrier et de carnet d'adresses intégrée pour l'environnement GNOME.

This package is known to build and work properly using an LFS 12.1 platform.

## **Informations sur le paquet**

- Téléchargement (HTTP) : *<https://download.gnome.org/sources/evolution/3.50/evolution-3.50.4.tar.xz>*
- Téléchargement (FTP) :
- Somme de contrôle MD5 : 3c50af619df5d3578f100d781c10fd79
- Taille du téléchargement : 13 Mo
- Estimation de l'espace disque requis : 378 Mo
- Estimation du temps de construction :  $1,0$  SBU (avec parallélisme = 4)

## **Dépendances de Evolution**

#### **Requises**

[adwaita-icon-theme-45.0](#page-1383-0), [evolution-data-server-3.50.4](#page-1488-0), [Gcr-4.2.0](#page-1448-0), [gnome-autoar-0.4.4](#page-1465-0), [shared-mime-info-2.4](#page-559-0) et [WebKitGTK-2.42.5](#page-1350-0)

#### **Recommandées**

[Bogofilter-1.2.5](#page-530-0), [enchant-2.6.7](#page-313-0), [gnome-desktop-44.0,](#page-1467-0) [gspell-1.12.2](#page-331-0), [Highlight-4.10,](#page-543-0) [itstool-2.0.7,](#page-1971-0) [libcanberra-0.30](#page-1790-0), [libgweather-4.4.0,](#page-1480-0) [libnotify-0.8.3](#page-1303-0), [OpenLDAP-2.6.7](#page-1134-0) et [Seahorse-43.0](#page-1561-0)

#### **Facultatives**

[GeoClue-2.7.1,](#page-1009-0) [geocode-glib-3.26.4](#page-1461-0) et [GTK-Doc-1.33.2,](#page-541-0) *[cluter-gtk](https://gitlab.gnome.org/Archive/clutter-gtk)* (greffon de carte des contacts), *[cmark](https://github.com/commonmark/cmark)*, *[Glade](https://glade.gnome.org/)*, *[libchamplain](https://gitlab.gnome.org/GNOME/libchamplain/)* (greffon de carte des contacts), *[libpst](https://www.five-ten-sg.com/libpst/)*, *[libunity](https://launchpad.net/libunity/)*, *[libytnef](https://github.com/Yeraze/ytnef)*

# **Installation de Evolution**

Installez Evolution en exécutant les commandes suivantes :

```
mkdir build &&
cd build &&
cmake -DCMAKE_INSTALL_PREFIX=/usr \
      -DSYSCONF_INSTALL_DIR=/etc \
      -DENABLE_INSTALLED_TESTS=ON \
      -DENABLE_PST_IMPORT=OFF \
      -DENABLE_YTNEF=OFF \
      -DENABLE_CONTACT_MAPS=OFF \
     -DENABLE MARKDOWN=OFF \setminus-DENABLE WEATHER=ON
      -G Ninja .. &&
ninja
```
Ce paquet n'a pas de suite de tests.

Maintenant, en tant qu'utilisateur root :

#### **ninja install**

## **Explication des commandes**

-DENABLE\_YTNEF=OFF : Ce paramètre est utilisé pour désactiver la bibliothèque yTNEF car libytnef ne fait pas partie de BLFS.

-DENABLE\_PST\_IMPORT=OFF : Ce paramètre est utilisé pour désactiver le greffon pst-import car libpst ne fait pas partie de BLFS.

-DENABLE\_CONTACT\_MAPS=OFF : ce paramètre désactive la construction du greffon Carte des contacts. Supprimez-le si vous avez installé les dépendances nécessaires et souhaitez construire le greffon Carte des contacts.

-DENABLE\_MARKDOWN=OFF : ce paramètre permet de construire sans *[cmark](https://github.com/commonmark/cmark)*. Supprimez-le si vous voulez prendre en charge le markdown et avez installé la dépendance.

-DENABLE\_WEATHER=ON : ce paramètre permet de construire avec [libgweather-4.4.0](#page-1480-0).

-DWITH\_HELP=OFF : ce paramètre désactive la construction du manuel de ce paquet. Utilisez ce paramètre si vous n'avez pas installé [itstool-2.0.7.](#page-1971-0)

-DWITH\_OPENLDAP=OFF : Utilisez ce paramètre si vous n'avez pas installé [OpenLDAP-2.6.7.](#page-1134-0)

## **Contenu**

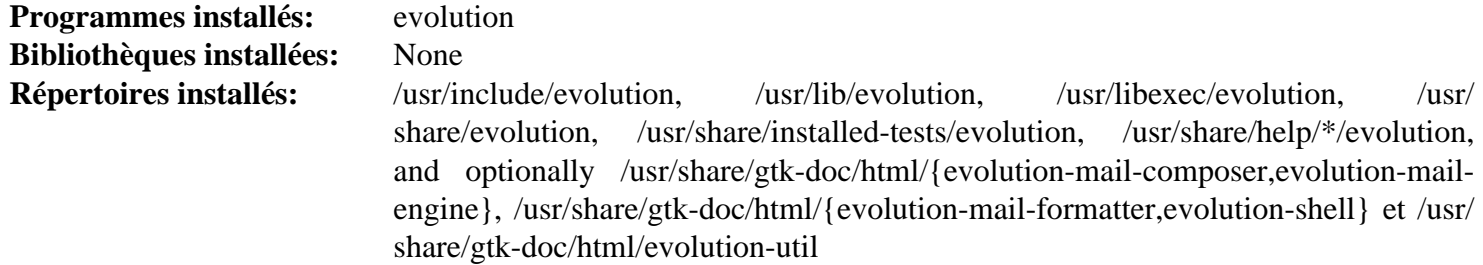

#### **Descriptions courtes**

**evolution** est une suite de courriel, de calendrier et de carnet d'adresses pour le bureau GNOME

# **File-Roller-43.1**

# **Introduction à File Roller**

File Roller est un gestionnaire d'archives pour GNOME qui prend en charge les formats d'archive tar, bzip2, gzip, zip, jar, compress, lzop, zstd, dmg et bien d'autres.

This package is known to build and work properly using an LFS 12.1 platform.

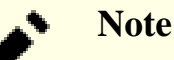

File Roller n'est que l'interface graphique d'outils d'archivage tels que tar et zip.

## **Informations sur le paquet**

- Téléchargement (HTTP) : *<https://download.gnome.org/sources/file-roller/43/file-roller-43.1.tar.xz>*
- Téléchargement (FTP) :
- Somme de contrôle MD5 : a36e8f27b0793e044652c5bfa187851d
- Taille du téléchargement : 880 Ko
- Estimation de l'espace disque requis : 21 Mo
- Estimation du temps de construction :  $0,1$  SBU (avec parallélisme = 4)

## **Dépendances de File Roller**

#### **Requises**

[GTK+-3.24.41](#page-1262-0) et [itstool-2.0.7](#page-1971-0)

#### **Recommandées**

```
cpio-2.15, desktop-file-utils-0.27, JSON-GLib-1.8.0, libarchive-3.7.2, libhandy-1.8.3, libportal-0.7.1 et
Nautilus-45.2.1
```
#### **Facultative (pour la documentation de l'API)**

[Gi-DocGen-2023.3](#page-818-0)

#### **Facultatives (à l'exécution)**

[UnRar-6.2.12](#page-655-0), [UnZip-6.0](#page-656-0) et [Zip-3.0](#page-664-0)

# **Installation de File Roller**

Installez File Roller en exécutant les commandes suivantes :

```
mkdir build &&
cd build &&
meson setup --prefix=/usr \
          --buildtype=release \
          -Dpackagekit=false \
 .. &&
```
**ninja**

Ce paquet n'a pas de suite de tests.

Maintenant, en tant qu'utilisateur root :

**ninja install && chmod -v 0755 /usr/libexec/file-roller/isoinfo.sh**

# **Note**

Si vous avez installé le paquet dans votre système en utilisant une méthode « DESTDIR », /usr/share/ glib-2.0/schemas/gschemas.compiled n'a pas été mis à jour/créé. Créez (ou mettez à jour) le fichier en utilisant la commande suivante en tant qu'utilisateur root :

**glib-compile-schemas /usr/share/glib-2.0/schemas**

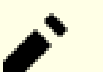

## **Note**

Ce paquet installe des fichiers d'icônes dans la hiérarchie /usr/share/icons/hicolor et des fichiers du bureau dans la hiérarchie /usr/share/applications. Vous pouvez améliorer les performances du système et l'utilisation de la mémoire en mettant à jour /usr/share/icons/ hicolor/index.theme et /usr/share/applications/mimeinfo.cache. Pour effectuer la mise à jour vous devez avoir installé [GTK+-3.24.41](#page-1262-0) (pour le cache des icônes) et [desktop-file-utils-0.27](#page-533-0) (pour le cache du bureau) puis exécutez la commande suivante en tant qu'utilisateur root :

```
gtk-update-icon-cache -qtf /usr/share/icons/hicolor &&
update-desktop-database -q
```
## **Explication des commandes**

--buildtype=release : spécifie le type de construction convenant aux versions stables de ce paquet, comme la valeur par défaut produit des binaires non optimisés.

-Dpackagekit=false : Ce paramètre désactive l'utilisation de PackageKit qui n'est pas approprié dans BLFS.

-Dapi\_docs=enabled : utilisez ce paramètre si vous avez installé [Gi-DocGen-2023.3](#page-818-0) et souhaitez générer la documentation de l'API.

## **Contenu**

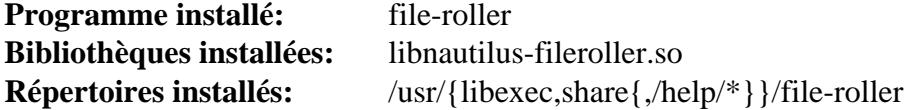

## **Descriptions courtes**

**file-roller** est un gestionnaire d'archives pour GNOME

# **gnome-calculator-45.0.2**

# **Introduction à GNOME Calculator**

GNOME Calculator est une puissante calculatrice graphique avec des modes financier, logique et scientifique. Elle utilise un paquet à précision multiple pour faire ses calculs pour donner une grande précision.

This package is known to build and work properly using an LFS 12.1 platform.

### **Informations sur le paquet**

- Téléchargement (HTTP) : *[https://download.gnome.org/sources/gnome-calculator/45/gnome-calculator-45.0.2.](https://download.gnome.org/sources/gnome-calculator/45/gnome-calculator-45.0.2.tar.xz) [tar.xz](https://download.gnome.org/sources/gnome-calculator/45/gnome-calculator-45.0.2.tar.xz)*
- Téléchargement (FTP) :
- Somme de contrôle MD5 : cd6a59eb2b34be4c75dab07258cc6e47
- Taille du téléchargement : 1,1 Mo
- Estimation de l'espace disque requis : 35 Mo (avec les tests)
- Estimation du temps de construction : 0,4 SBU (avec les tests)

### **Dépendances de GNOME Calculator**

#### **Requises**

[gtksourceview5-5.10.0](#page-1279-0), [itstool-2.0.7](#page-1971-0), [libadwaita-1.4.3](#page-1287-0), [libgee-0.20.6](#page-1477-0) et [libsoup-3.4.4](#page-1032-0)

#### **Recommandées**

[Vala-0.56.14](#page-914-0)

## **Installation de GNOME Calculator**

Installez GNOME Calculator en exécutant les commandes suivantes :

```
mkdir build &&
cd build &&
meson setup --prefix=/usr --buildtype=release .. &&
ninja
```
Pour tester les résultats lancez : **ninja test**.

Maintenant, en tant qu'utilisateur root :

**ninja install**

## **Contenu**

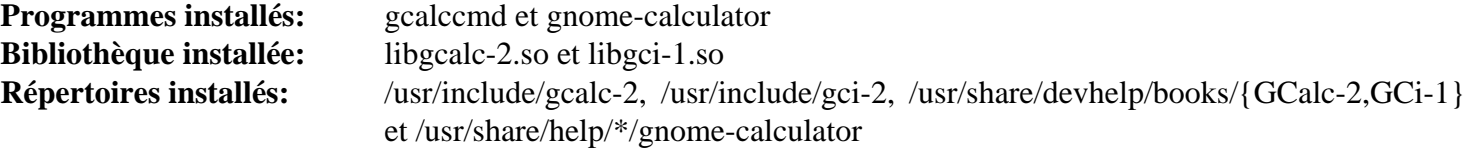

#### **Descriptions courtes**

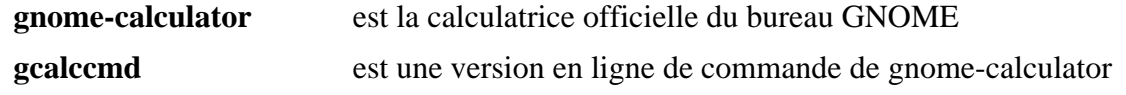

# <span id="page-1543-0"></span>**gnome-color-manager-3.36.0**

# **Introduction à GNOME Color Manager**

GNOME Color Manager est une boîte à outils de session pour l'environnement de bureau GNOME qui rend facile la gestion, l'installation et la génération des profils de couleur.

This package is known to build and work properly using an LFS 12.1 platform.

## **Informations sur le paquet**

- Téléchargement (HTTP) : *[https://download.gnome.org/sources/gnome-color-manager/3.36/gnome-color](https://download.gnome.org/sources/gnome-color-manager/3.36/gnome-color-manager-3.36.0.tar.xz)[manager-3.36.0.tar.xz](https://download.gnome.org/sources/gnome-color-manager/3.36/gnome-color-manager-3.36.0.tar.xz)*
- Téléchargement (FTP) :
- Somme de contrôle MD5 : c5360705a68e88455b1801200e9aaa2e
- Taille du téléchargement : 2.1 Mo
- Estimation de l'espace disque requis : 12 Mo
- Estimation du temps de construction : 0,1 SBU

## **Dépendances de GNOME Color Manager**

#### **Requises**

[colord-1.4.7,](#page-591-0) [GTK+-3.24.41](#page-1262-0), [itstool-2.0.7](#page-1971-0), [Little CMS-2.14](#page-484-0), [libcanberra-0.30](#page-1790-0) et [libexif-0.6.24](#page-488-0)

#### **Recommandées**

[desktop-file-utils-0.27](#page-533-0)

#### **Facultatives**

*[appstream-glib](http://people.freedesktop.org/~hughsient/appstream-glib/releases)* et [DocBook-utils-0.6.14](#page-1951-0) (cause actuellement l'échec de la construction)

# **Installation de GNOME Color Manager**

Si [DocBook-utils-0.6.14](#page-1951-0) est installé, désactivez l'installation des pages de manuels pour éviter un échec à la construction :

**sed /subdir\(\'man/d -i meson.build**

Installez GNOME Color Manager en exécutant les commandes suivantes :

```
mkdir build &&
cd build &&
meson setup --prefix=/usr --buildtype=release .. &&
ninja
```
Pour tester les résultats, lancez : **ninja test**. Les tests doivent être lancés dans une session X.

Maintenant, en tant qu'utilisateur root :

**ninja install**

## **Contenu**

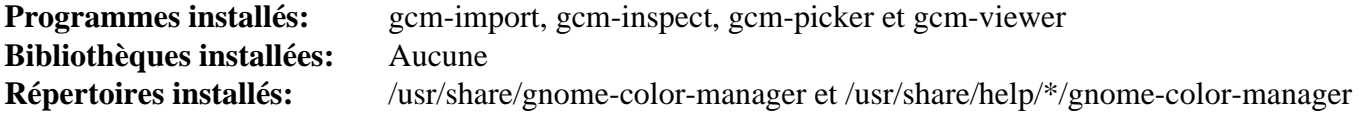

# **Descriptions courtes**

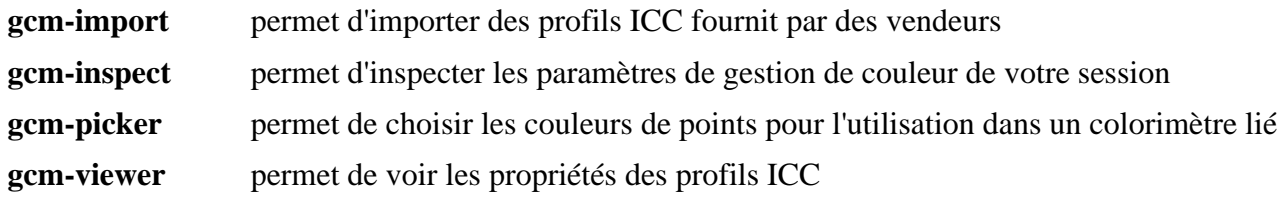

# **gnome-disk-utility-45.1**

# **Introduction à GNOME Disk Utility**

Le paquet GNOME Disk Utility fournit les applications utilisées pour s'occuper des périphériques de stockage.

This package is known to build and work properly using an LFS 12.1 platform.

## **Informations sur le paquet**

- Téléchargement (HTTP) : *[https://download.gnome.org/sources/gnome-disk-utility/45/gnome-disk-utility-45.1.](https://download.gnome.org/sources/gnome-disk-utility/45/gnome-disk-utility-45.1.tar.xz) [tar.xz](https://download.gnome.org/sources/gnome-disk-utility/45/gnome-disk-utility-45.1.tar.xz)*
- Téléchargement (FTP) :
- Somme de contrôle MD5 : 66cf5564afbeeb85a66c37a398983b68
- Taille du téléchargement : 1,7 Mo
- Estimation de l'espace disque requis : 28 Mo
- Estimation du temps de construction : 0,2 SBU

## **Dépendances de GNOME Disk Utility**

#### **Requises**

[gnome-settings-daemon-45.1](#page-1512-0), [itstool-2.0.7,](#page-1971-0) [libdvdread-6.1.3,](#page-1796-0) [libhandy-1.8.3,](#page-1295-0) [libpwquality-1.4.5](#page-162-0), [libsecret-0.21.3](#page-1452-0) et [UDisks-2.10.1](#page-653-0)

#### **Facultatives**

*[appstream-glib](http://people.freedesktop.org/~hughsient/appstream-glib/releases)*

# **Installation de GNOME Disk Utility**

Installez GNOME Disk Utility en exécutant les commandes suivantes :

```
mkdir build &&
cd build &&
meson setup --prefix=/usr --buildtype=release .. &&
ninja
```
Ce paquet n'a pas de suite de tests.

Maintenant, en tant qu'utilisateur root :

**ninja install**

## **Contenu**

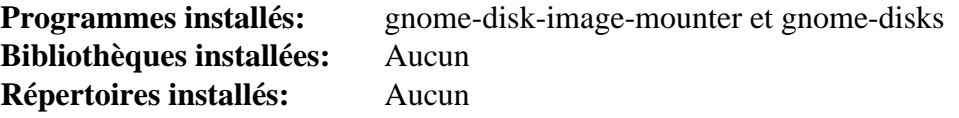

#### **Descriptions courtes**

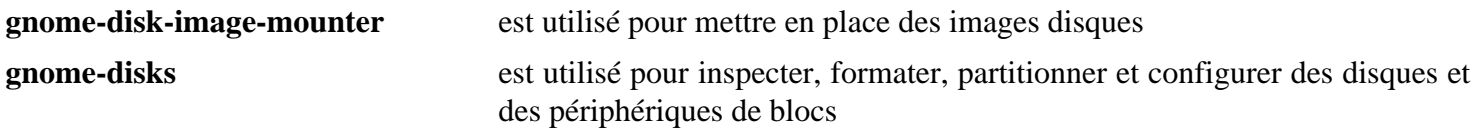

# **gnome-maps-45.4**

# **Introduction à GNOME Maps**

GNOME Maps est une application de cartes pour GNOME.

This package is known to build and work properly using an LFS 12.1 platform.

## **Informations sur le paquet**

- Téléchargement (HTTP) : *<https://download.gnome.org/sources/gnome-maps/45/gnome-maps-45.4.tar.xz>*
- Téléchargement (FTP) :
- Somme de contrôle MD5 : c1b25c241da4bba90dadbb1576439aed
- Taille du téléchargement : 3,0 Mo
- Estimation de l'espace disque requis : 16 Mo
- Estimation du temps de construction : 0.1 SBU

## **Dépendances de GNOME Maps**

#### **Requises**

[desktop-file-utils-0.27](#page-533-0), [GeoClue-2.7.1](#page-1009-0), [geocode-glib-3.26.4](#page-1461-0), [Gjs-1.78.4,](#page-1463-0) [libadwaita-1.4.3](#page-1287-0), [libshumate-1.1.3](#page-1484-0), [libgweather-4.4.0](#page-1480-0) et [rest-0.9.1](#page-1454-0)

# **Installation de GNOME Maps**

Installez GNOME Maps en exécutant les commandes suivantes :

```
mkdir build &&
cd build &&
meson setup --prefix=/usr --buildtype=release .. &&
ninja
```
Pour tester les résultats, exécutez : **ninja test**

Maintenant, en tant qu'utilisateur root :

**ninja install**

## **Contenu**

```
Programmes installés: gnome-maps (line symbolique)
Bibliothèques installées: libgnome-maps.so
Répertoires installés: /usr/lib/gnome-maps et /usr/share/gnome-maps
```
## **Descriptions courtes**

**gnome-maps** est une application de cartes pour GNOME

# **gnome-nettool-42.0**

# **Introduction à GNOME Nettool**

Le paquet gnome-nettool est un outil d'information réseau qui donne aux utilisateurs des interfaces GUI avec certains des outils en ligne de commande les plus fréquents.

This package is known to build and work properly using an LFS 12.1 platform.

#### **Informations sur le paquet**

- Téléchargement (HTTP) : *<https://download.gnome.org/sources/gnome-nettool/42/gnome-nettool-42.0.tar.xz>*
- Téléchargement (FTP) :
- Somme de contrôle MD5 : ba99489e9e3a1af03e9f2719acac7beb
- Taille du téléchargement : 413 Ko
- Estimation de l'espace disque requis : 12 Mo
- Estimation du temps de construction : moins de 0,1 SBU

#### **Téléchargements supplémentaires**

• Correctif requis : *[https://www.linuxfromscratch.org/patches/blfs/12.1/gnome-nettool-42.0-ping\\_and\\_netstat\\_](https://www.linuxfromscratch.org/patches/blfs/12.1/gnome-nettool-42.0-ping_and_netstat_fixes-1.patch) [fixes-1.patch](https://www.linuxfromscratch.org/patches/blfs/12.1/gnome-nettool-42.0-ping_and_netstat_fixes-1.patch)*

#### **Dépendances de GNOME Nettool**

#### **Requises**

[GTK+-3.24.41](#page-1262-0), [itstool-2.0.7](#page-1971-0) et [libgtop-2.40.0](#page-1478-0)

#### **Dépendances de Runtime**

[BIND Utilities-9.18.24](#page-986-0), [Nmap-7.94](#page-996-0), [Net-tools-2.10](#page-944-0), [Traceroute-2.1.5](#page-998-0) et [Whois-5.4.3](#page-999-0)

## **Installation de GNOME Nettool**

Tout d'abord, adaptez GNOME Nettool à des changements dans les utilitaires ping, ping6 et netstat :

**patch -Np1 -i ../gnome-nettool-42.0-ping\_and\_netstat\_fixes-1.patch**

Ensuite ajoutez une correction pour les nouvelles versions de meson :

**sed -i '/merge\_file/s/(.\*/(/' data/meson.build**

Installez GNOME Nettool en exécutant les commandes suivantes :

```
mkdir build &&
cd build &&
```
#### **meson setup --prefix=/usr --buildtype=release && ninja**

Ce paquet n'a pas de suite de tests.

Maintenant, en tant qu'utilisateur root :

**ninja install**
### **Contenu**

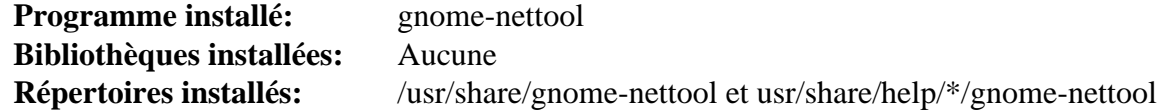

### **Descriptions courtes**

**gnome-nettool** est un outil d'information réseau

# **gnome-power-manager-43.0**

## **Introduction à GNOME Power Manager**

Le paquet GNOME Power Manager contient un outil utilisé pour rapporter la manière dont l'énergie est gérée sur le système.

This package is known to build and work properly using an LFS 12.1 platform.

### **Informations sur le paquet**

- Téléchargement (HTTP) : *[https://download.gnome.org/sources/gnome-power-manager/43/gnome-power](https://download.gnome.org/sources/gnome-power-manager/43/gnome-power-manager-43.0.tar.xz)[manager-43.0.tar.xz](https://download.gnome.org/sources/gnome-power-manager/43/gnome-power-manager-43.0.tar.xz)*
- Téléchargement (FTP) :
- Somme de contrôle MD5 : c7e33249b59c6082312909f65739912e
- Taille du téléchargement : 376 Ko
- Estimation de l'espace disque requis : 7,0 Mo
- Estimation du temps de construction : moins de 0,1 SBU (avec les tests)

### **Dépendances de GNOME Power Manager**

#### **Requises**

[GTK+-3.24.41](#page-1262-0) et [UPower-1.90.2](#page-658-0)

#### **Facultatives**

[DocBook-utils-0.6.14](#page-1951-0) et *[appstream-glib](http://people.freedesktop.org/~hughsient/appstream-glib/releases)*

### **Installation de GNOME Power Manager**

Installez GNOME Power Manager en exécutant les commandes suivantes :

```
mkdir build &&
cd build &&
meson setup --prefix=/usr --buildtype=release .. &&
ninja
```
Pour tester les résultats lancez : **ninja test**.

Maintenant, en tant qu'utilisateur root :

**ninja install**

### **Explication des commandes**

--buildtype=release : spécifie le type de construction convenant aux versions stables de ce paquet, comme la valeur par défaut produit des binaires non optimisés.

### **Contenu**

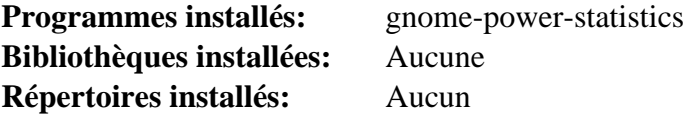

#### **Descriptions courtes**

**gnome-power-statistics** est utilisé pour voir la consommation d'énergie sur les portables

# **gnome-screenshot-41.0**

## **Introduction à GNOME Screenshot**

GNOME Screenshot est un utilitaire utilisé pour prendre des captures d'écran de l'écran entier, d'une fenêtre ou une zone définie par l'utilisateur, avec en option des effets de bordure enjolivants.

This package is known to build and work properly using an LFS 12.1 platform.

#### **Informations sur le paquet**

- Téléchargement (HTTP) : *[https://download.gnome.org/sources/gnome-screenshot/41/gnome-screenshot-41.0.](https://download.gnome.org/sources/gnome-screenshot/41/gnome-screenshot-41.0.tar.xz) [tar.xz](https://download.gnome.org/sources/gnome-screenshot/41/gnome-screenshot-41.0.tar.xz)*
- Téléchargement (FTP) :
- Somme de contrôle MD5 : 3d0199188d8ba07399e468a61e0174e8
- Taille du téléchargement : 352 Ko
- Estimation de l'espace disque requis : 7.4 Mo
- Estimation du temps de construction : moins de 0,1 SBU

### **Dépendances de GNOME Screenshot**

#### **Requises**

[GTK+-3.24.41](#page-1262-0), [libcanberra-0.30](#page-1790-0) (Compilé avec la prise en charge de GTK+3) et [libhandy-1.8.3](#page-1295-0).

### **Installation de GNOME Screenshot**

Tout d'abord, corrigez la construction avec les nouvelles version de meson :

**sed -i '/merge\_file/{n;d}' data/meson.build**

Installez GNOME Screenshot en exécutant les commandes suivantes :

```
mkdir build &&
cd build &&
meson setup --prefix=/usr --buildtype=release .. &&
ninja
```
Ce paquet n'a pas de suite de tests.

Maintenant, en tant qu'utilisateur root :

```
ninja install
```
### **Note**

Afin de mieux exécuter GNOME Screenshot depuis la ligne de commandes, l'option -i doit être spécifiée.

### **Contenu**

**Programme installé:** gnome-screenshot **Bibliothèques installées:** Aucune **Répertoires installés:** Aucune

### **Descriptions courtes**

**gnome-screenshot** utilisé pour prendre des captures d'écran de l'écran, d'une fenêtre ou une zone définie par l'utilisateur et enregistré l'image dans un fichier

# **gnome-system-monitor-45.0.2**

# **Introduction à GNOME System Monitor**

Le paquet GNOME System Monitor contient le remplaçant GNOME de **gtop**.

This package is known to build and work properly using an LFS 12.1 platform.

### **Informations sur le paquet**

- Téléchargement (HTTP) : *[https://download.gnome.org/sources/gnome-system-monitor/45/gnome-system](https://download.gnome.org/sources/gnome-system-monitor/45/gnome-system-monitor-45.0.2.tar.xz)[monitor-45.0.2.tar.xz](https://download.gnome.org/sources/gnome-system-monitor/45/gnome-system-monitor-45.0.2.tar.xz)*
- Téléchargement (FTP) :
- Somme de contrôle MD5 : 83212d1ee4a4d0a40e0ffcfa4cdd896d
- Taille du téléchargement : 1000 Ko
- Estimation de l'espace disque requis : 28 Mo
- Estimation du temps de construction :  $0.2$  SBU (avec parallélisme = 4)

### **Dépendances de GNOME System Monitor**

#### **Requises**

[adwaita-icon-theme-45.0](#page-1383-0), [Gtkmm-3.24.8](#page-1271-0), [itstool-2.0.7](#page-1971-0), [libgtop-2.40.0](#page-1478-0), [libhandy-1.8.3](#page-1295-0) et [librsvg-2.57.1](#page-499-0)

#### **Facultatives**

[desktop-file-utils-0.27](#page-533-0), *[appstream-glib](http://people.freedesktop.org/~hughsient/appstream-glib/releases)* et *[uncrustify](https://github.com/uncrustify/uncrustify)*

### **Installation de GNOME System Monitor**

Installez GNOME System Monitor en exécutant les commandes suivantes :

```
mkdir build &&
cd build &&
meson setup --prefix=/usr \
          -Dsystemd=false \
          --buildtype=release \
 .. &&
```
**ninja**

Ce paquet n'a pas de suite de tests.

Maintenant, en tant qu'utilisateur root :

**ninja install**

## **Explication des commandes**

-Dsystemd=false : Ce paramètre s'assure que gnome-system-monitor n'utilise PAS la boîte à outils de surveillance des processus de systemd. Utilisez cette option si vous êtes sur un système SysV.

### **Contenu**

**Programme installé:** gnome-system-monitor **Bibliothèques installées:** Aucune **Répertoires installés:** /usr/{libexec,share,share/help/\*}/gnome-system-monitor

### **Descriptions courtes**

**gnome-system-monitor** est utilisé pour afficher l'arborescence des processus et les jauges du matériel

# **gnome-terminal-3.50.1**

# **Introduction à GNOME Terminal**

Le paquet GNOME Terminal contient l'émulateur de terminal pour le bureau GNOME.

This package is known to build and work properly using an LFS 12.1 platform.

### **Informations sur le paquet**

- Téléchargement (HTTP) : *[https://gitlab.gnome.org/GNOME/gnome-terminal/-/archive/3.50.1/gnome-terminal-](https://gitlab.gnome.org/GNOME/gnome-terminal/-/archive/3.50.1/gnome-terminal-3.50.1.tar.gz)[3.50.1.tar.gz](https://gitlab.gnome.org/GNOME/gnome-terminal/-/archive/3.50.1/gnome-terminal-3.50.1.tar.gz)*
- •
- Somme de contrôle MD5 : 627c0381b3620f7f92662dbc0a9c4099
- Taille du téléchargement : 2,8 Mo
- Estimation de l'espace disque requis : 31 Mo
- Estimation du temps de construction : 0,3 SBU

### **Dépendances de GNOME Terminal**

#### **Requises**

[DConf-0.40.0,](#page-1499-0) [gsettings-desktop-schemas-45.0](#page-1450-0), [itstool-2.0.7](#page-1971-0), [libhandy-1.8.3](#page-1295-0), [pcre2-10.42](#page-432-0) et [VTE-0.74.2](#page-1458-0)

#### **Recommandées**

[gnome-shell-45.4](#page-1520-0) et [Nautilus-45.2.1](#page-1506-0)

#### **Facultatives**

[desktop-file-utils-0.27](#page-533-0) et *[appstream-glib](http://people.freedesktop.org/~hughsient/appstream-glib/releases)*

### **Installation de GNOME Terminal**

Tout d'abord, corrigez des entrées de schéma obsolètes :

**sed -i -r 's:"(/system):"/org/gnome\1:g' src/external.gschema.xml**

Installez GNOME Terminal en exécutant les commandes suivantes :

```
mkdir build &&
cd build &&
meson setup --prefix=/usr --buildtype=release .. &&
ninja
```
Pour tester les résultats lancez : **ninja test**.

Maintenant, en tant qu'utilisateur root :

```
ninja install &&
rm -v /usr/lib/systemd/user/gnome-terminal-server.service
```
#### **Note**

Pour lancer GNOME Terminal, la variable d'environnement LANG> doit être initialisée sur une locale UTF-8 *avant* de démarrer l'environnement graphique.

### **Explication des commandes**

--buildtype=release : spécifie le type de construction convenant aux versions stables de ce paquet, comme la valeur par défaut produit des binaires non optimisés.

-Dsearch\_provider=false : ce paramètre désactive le fournisseur de « recherche gnome-shell ». Utilisez cette option si vous n'avez pas installé gnome-shell.

-Dnautilus\_extension=false : ce paramètre désactive la dépendance au gestionnaire de fichiers nautilus. Utilisez cette option si vous n'avez pas installé Nautilus.

### **Contenu**

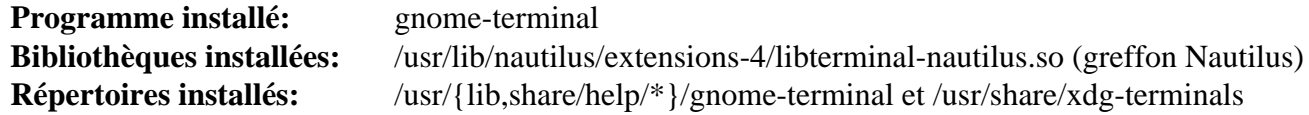

#### **Descriptions courtes**

**gnome-terminal** est l'émulateur de terminal GNOME

# **gnome-weather-45.0**

## **Introduction à GNOME Weather**

GNOME Weather est une petite application qui vous permet de surveiller les conditions dans votre ville ou n'importe où dans le monde et d'accéder à des prévisions à jour fournies par divers services sur Internet.

This package is known to build and work properly using an LFS 12.1 platform.

#### **Informations sur le paquet**

- Téléchargement (HTTP) : *<https://download.gnome.org/sources/gnome-weather/45/gnome-weather-45.0.tar.xz>*
- Téléchargement (FTP) :
- Somme de contrôle MD5 : 575876d175882b6774d7ba472199946a
- Taille du téléchargement : 236 Ko
- Estimation de l'espace disque requis : 3,5 Mo
- Estimation du temps de construction : moins de 0,1 SBU

#### **Dépendances de GNOME Weather**

#### **Requises**

```
Gjs-1.78.4, libadwaita-1.4.3 et libgweather-4.4.0
```
#### **Facultatives**

*[appstream-glib](http://people.freedesktop.org/~hughsient/appstream-glib/releases)*

### **Installation de GNOME Weather**

Installez GNOME Weather en exécutant les commandes suivantes :

```
mkdir build &&
cd build &&
meson setup --prefix=/usr --buildtype=release .. &&
ninja
```
Pour tester les résultats lancez : **ninja test**.

Maintenant, en tant qu'utilisateur root :

**ninja install**

### **Explication des commandes**

--buildtype=release : spécifie le type de construction convenant aux versions stables de ce paquet, comme la valeur par défaut produit des binaires non optimisés.

### **Contenu**

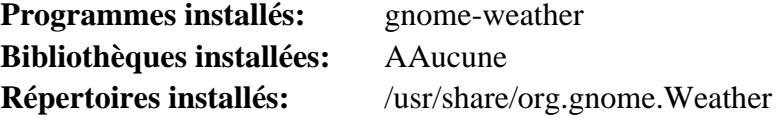

### **Descriptions courtes**

**gnome-weather** est une petite application qui permet de surveiller les conditions météorologiques actuelles n'importe où dans le monde

# **Gucharmap-15.1.2**

### **Introduction à Gucharmap**

gucharmap est une table de caractères Unicode et une visionneuse de polices. Il vous permet de naviguer dans tous les caractères Unicode disponibles et les catégories des polices installées, et d'examiner leurs propriétés détaillées. C'est une manière facile de chercher les caractères dont vous ne pourriez connaître que le nom Unicode ou le point de code.

This package is known to build and work properly using an LFS 12.1 platform.

### **Informations sur le paquet**

- Téléchargement (HTTP) : *[https://gitlab.gnome.org/GNOME/gucharmap/-/archive/15.1.2/gucharmap-15.1.2.](https://gitlab.gnome.org/GNOME/gucharmap/-/archive/15.1.2/gucharmap-15.1.2.tar.bz2) [tar.bz2](https://gitlab.gnome.org/GNOME/gucharmap/-/archive/15.1.2/gucharmap-15.1.2.tar.bz2)*
- Téléchargement (FTP) :
- Somme de contrôle MD5 : f74a3ffa9030e19ee9ddac973f95d0d8
- Taille du téléchargement : 1,4 Mo
- Estimation de l'espace disque requis : 73 Mo
- Estimation du temps de construction : 0,1 SBU

### **Téléchargements supplémentaires**

- base de données de caractères unicode : *<https://www.unicode.org/Public/zipped/15.1.0/UCD.zip>*
- idéogrammes CJK unifiés : *<https://www.unicode.org/Public/zipped/15.1.0/Unihan.zip>*

### **Dépendances de Gucharmap**

#### **Requises**

[desktop-file-utils-0.27](#page-533-0), [gsettings-desktop-schemas-45.0,](#page-1450-0) [GTK+-3.24.41](#page-1262-0), [itstool-2.0.7](#page-1971-0), [pcre2-10.42](#page-432-0) et [UnZip-6.0](#page-656-0)

#### **Recommandées**

[gobject-introspection-1.78.1](#page-327-0) et [Vala-0.56.14](#page-914-0)

#### **Facultatives**

*[appstream-glib](http://people.freedesktop.org/~hughsient/appstream-glib/releases)* et [GTK-Doc-1.33.2](#page-541-0)

### **Installation de Gucharmap**

### **Note**

Ce paquet utilise deux téléchargements sans version. Vous voudrez peut-être les renommer avec un numéro de version, p. ex. UCD-15.zip pour rendre les mises à jour plus faciles.

Installez Gucharmap en exécutant les commandes suivantes :

```
mkdir build &&
cd build &&
mkdir ucd &&
pushd ucd &&
  unzip ../../../UCD.zip &&
  cp -v ../../../Unihan.zip . &&
popd &&
meson setup --prefix=/usr \
        --strip \
        --buildtype=release \
        -Ducd_path=./ucd \
        -Ddocs=false \
 .. &&
```
#### **ninja**

Ce paquet n'a pas de suite de tests.

Maintenant, en tant qu'utilisateur root :

```
rm -fv /usr/share/glib-2.0/schemas/org.gnome.Charmap.enums.xml &&
ninja install
```
### **Explication des commandes**

--strip : bien que le paquet utilise une construction « release » par défaut sans les informations de débogage, sans ce paramètre il restera des informations de débogage dans les binaires.

-Ducd\_path=./ucd : cela pointe vers les fichiers de données unicode extraits et vers l'archive Unihan.

**rm -fv /usr/share/glib-2.0/schemas/org.gnome.Charmap.enums.xml** : les anciennes versions de ce paquet installaient un fichier obsolète qui empêche le programme de tourner, comme si le schéma principal n'était pas installé. La suppression forcée fonctionne même quand l'ancien fichier n'est pas présent.

-Ddocs=false : cela permet au paquet de compiler même si gtk-doc n'a pas été installé. Supprimez ce paramètre si vous l'avez installé et que vous souhaitez construire la documentation.

-Dgir=false : utilisez cela si vous n'avez pas installé [gobject-introspection-1.78.1](#page-327-0).

-Dvapi=false : utilisez cela si vous n'avez pas installé [Vala-0.56.14.](#page-914-0)

### **Contenu**

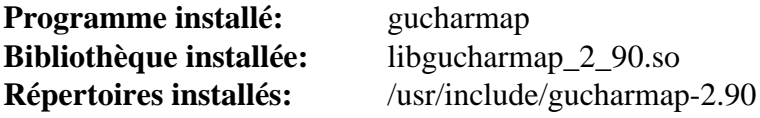

#### **Descriptions courtes**

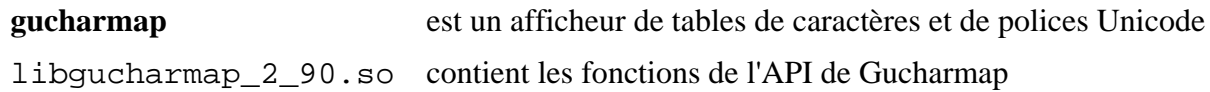

# **Seahorse-43.0**

### **Introduction à Seahorse**

Seahorse est une interface graphique pour gérer et utiliser des clés de chiffrement. Il supporte actuellement les clés PGP (en utilisant GPG/GPGME) et les clés SSH.

This package is known to build and work properly using an LFS 12.1 platform.

#### **Informations sur le paquet**

- Téléchargement (HTTP) : *<https://download.gnome.org/sources/seahorse/43/seahorse-43.0.tar.xz>*
- Téléchargement (FTP) :
- Somme de contrôle MD5 : efa9fea2e1c4291c39d509eb366b9a56
- Taille du téléchargement : 1.3 Mo
- Estimation de l'espace disque requis : 43 Mo
- Estimation du temps de construction : 0,1 SBU (avec parallélisme  $= 4$ )

#### **Dépendances de Seahorse**

#### **Requises**

```
Gcr-3.41.2, GnuPG-2.4.4, GPGME-1.23.2, itstool-2.0.7, libhandy-1.8.3, libpwquality-1.4.5 et libsecret-0.21.3
```
#### **Recommandées**

[libsoup-3.4.4](#page-1032-0), [p11-kit-0.25.3](#page-178-0), [OpenSSH-9.6p1](#page-175-0) (pour gérer les clés SSH) et [Vala-0.56.14](#page-914-0)

#### **Facultatives**

[Avahi-0.8](#page-982-0)

#### **Dépendances à l'exécution**

[gnome-keyring-42.1](#page-1510-0)

### **Installation de Seahorse**

Installez Seahorse en exécutant les commandes suivantes :

```
sed -i -r 's:"(/apps):"/org/gnome\1:' data/*.xml &&
sed -i "s/'2.3.0'/'2.3.0', '2.4.0'/" meson.build &&
mkdir build &&
cd build &&
meson setup --prefix=/usr --buildtype=release .. &&
ninja
```
Ce paquet n'a pas de suite de tests.

Maintenant, en tant qu'utilisateur root :

```
ninja install
```
### **Explication des commandes**

--buildtype=release : spécifie le type de construction convenant aux versions stables de ce paquet, comme la valeur par défaut produit des binaires non optimisés.

**sed ... data/\*.xml** : Cette commande corrige des entrées obsolètes dans les modèles de schéma.

**sed ... meson.build** : cette commande corrige la construction quand GnuPG-2.4 est installé.

### **Contenu**

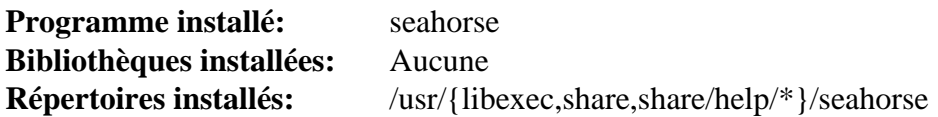

#### **Descriptions courtes**

seahorse est l'interface graphique pour gérer et utiliser des clés de chiffrement

# **Snapshot-45.2**

### **Introduction à Snapshot**

Le paquet Snapshot contient un programme qui prend des photos et des vidéos depuis une Webcam.

This package is known to build and work properly using an LFS 12.1 platform.

### **Informations sur le paquet**

- Téléchargement (HTTP) : *<https://download.gnome.org/sources/snapshot/45/snapshot-45.2.tar.xz>*
- Téléchargement (FTP) :
- Somme de contrôle MD5 : 79665eb80c3cd8f1267493fadab5efdb
- Taille du téléchargement : 33 Mo
- Estimation de l'espace disque requis : 1,6 Go (5,3 Mo installés)
- Estimation du temps de construction : 4,5 SBU

#### **Dépendances de Snapshot**

#### **Requises**

[libadwaita-1.4.3](#page-1287-0), [gst-plugins-bad-1.22.10](#page-1769-0) et [rustc-1.76.0](#page-892-0)

#### **Requis à l'exécution**

[pipewire-1.0.3](#page-1829-0)

### **Installation de Snapshot**

# **Note**

Ce paquet prend longtemps à construire car LTO est activé et la passe LTO n'est pas parallélisée.

Installez Snapshot en exécutant les commandes suivantes :

```
mkdir build &&
cd build &&
```

```
meson setup --prefix=/usr --buildtype=release .. &&
ninja
```
Pour tester les résultats lancez : **ninja test**.

Maintenant, en tant qu'utilisateur root :

**ninja install**

### **Explication des commandes**

--buildtype=release : spécifie le type de construction convenant aux versions stables de ce paquet, comme la valeur par défaut produit des binaires non optimisés.

### **Contenu**

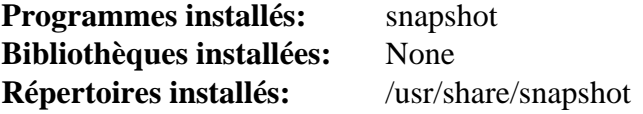

### **Descriptions courtes**

**snapshot** est un programme utilisé pour prendre des photos et des vidéos à partir d'une Webcam

# **Vinagre-3.22.0**

### **Introduction à Vinagre**

Vinagre est un client VNC pour le bureau GNOME.

This package is known to build and work properly using an LFS 12.1 platform.

### **Informations sur le paquet**

- Téléchargement (HTTP) : *<https://download.gnome.org/sources/vinagre/3.22/vinagre-3.22.0.tar.xz>*
- Téléchargement (FTP) :
- Somme de contrôle MD5 : 451554ddf46636105cd5f0330e98d254
- Taille du téléchargement : 1.5 Mo
- Estimation de l'espace disque requis : 25 Mo
- Estimation du temps de construction : 0,2 SBU

### **Dépendances de Vinagre**

#### **Requises**

[gtk-vnc-1.3.1,](#page-1273-0) [itstool-2.0.7](#page-1971-0) et [libsecret-0.21.3](#page-1452-0)

#### **Recommandées**

[telepathy-glib-0.24.2,](#page-446-0) [Vala-0.56.14](#page-914-0) et [VTE-0.74.2](#page-1458-0)

#### **Facultatives**

[Avahi-0.8](#page-982-0), *[appstream-glib](http://people.freedesktop.org/~hughsient/appstream-glib/releases)*, *[FreeRDP](https://www.freerdp.com/)* (pour se connecter aux bureaux Windows) et *[Spice-GTK](https://www.spice-space.org/)*

### **Installation de Vinagre**

Tout d'abord corrigez un problème exposé par GCC-10 :

```
sed -e '/_VinagreVnc/i gboolean scaling_command_line;' \
     -i plugins/vnc/vinagre-vnc-connection.c &&
sed -e '/scaling_/s/^/extern /' \
     -i plugins/vnc/vinagre-vnc-connection.h
```
Installez Vinagre en exécutant les commandes suivantes :

```
./configure --prefix=/usr \
             --enable-compile-warnings=minimum &&
```
**make**

Ce paquet n'a pas de suite de tests.

Maintenant, en tant qu'utilisateur root :

**make install**

### **Explication des commandes**

--enable-compile-warnings=minimum : Ce paramètre désactive les avertissements du compilateur qui peuvent causer l'échec de la construction avec GCC6.

### **Contenu**

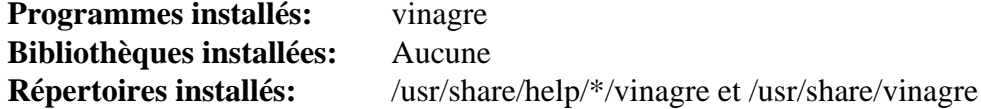

### **Descriptions courtes**

**vinagre** est une visionneuse de bureau à distance pour le bureau GNOME

# **Partie IX. Xfce**

# **Chapitre 35. Bureau Xfce**

Xfce est un environnement de bureau dont l'objectif est la rapidité et la légèreté de la consommation des ressources système, tout en étant visuellement attirant et convivial.

Xfce endosse la philosophie UNIX traditionnelle de modularité et de réutilisabilité. Il consiste en un certain nombre de composants qui fournissent l'ensemble des fonctionnalités que chacun peut espérer d'un environnement de bureau moderne. Ils sont empaquetés séparément et vous pouvez piocher parmi les paquets disponibles pour créer un environnement de travail personnel.

La construction des paquets de base de Xfce est présentée dans le livre afin que la résolution des dépendances soit plus facile.

# <span id="page-1569-0"></span>**libxfce4util-4.18.2**

## **Introduction à libxfce4util**

Le paquet libxfce4util est une bibliothèque de base pour l'environnement de bureau Xfce.

This package is known to build and work properly using an LFS 12.1 platform.

### **Informations sur le paquet**

- Téléchargement (HTTP) : *<https://archive.xfce.org/src/xfce/libxfce4util/4.18/libxfce4util-4.18.2.tar.bz2>*
- Téléchargement (FTP) :
- Somme de contrôle MD5 : 9089e8974a581c5f39f610f2727c38ba
- Taille du téléchargement : 502 Ko
- Estimation de l'espace disque requis : 5,9 Mo
- Estimation du temps de construction : moins de 0,1 SBU

### **Dépendances de libxfce4util**

#### **Requises**

[GLib-2.78.4](#page-321-0) et [gobject-introspection-1.78.1](#page-327-0)

### **Recommandées**

[Vala-0.56.14](#page-914-0)

#### **Facultatives**

[GTK-Doc-1.33.2](#page-541-0)

### **Installation de libxfce4util**

Installez libxfce4util en exécutant les commandes suivantes :

```
./configure --prefix=/usr &&
make
```
Ce paquet n'a pas de suite de tests.

Maintenant, en tant qu'utilisateur root :

**make install**

### **Contenu**

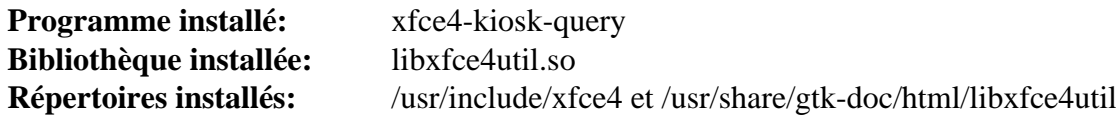

#### **Descriptions courtes**

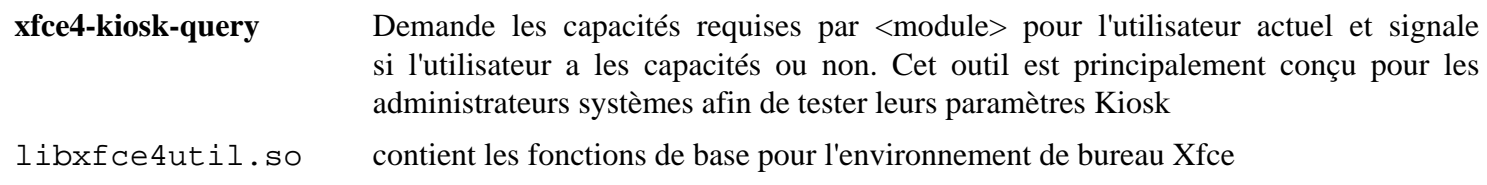

# <span id="page-1570-0"></span>**Xfconf-4.18.3**

# **Introduction à Xfconf**

Xfconf est le système de stockage de configuration pour Xfce.

This package is known to build and work properly using an LFS 12.1 platform.

### **Informations sur le paquet**

- Téléchargement (HTTP) : *<https://archive.xfce.org/src/xfce/xfconf/4.18/xfconf-4.18.3.tar.bz2>*
- Téléchargement (FTP) :
- Somme de contrôle MD5 : f807ed0a1b88af479ec70b28c1f78dcc
- Taille du téléchargement : 636 Ko
- Estimation de l'espace disque requis : 9,8 Mo
- Estimation du temps de construction : 0.1 SBU

### **Dépendances de Xfconf**

### **Requises**

[libxfce4util-4.18.2](#page-1569-0)

### **Facultatives**

[GTK-Doc-1.33.2](#page-541-0) et [Vala-0.56.14](#page-914-0)

## **Installation de Xfconf**

Installez Xfconf en exécutant les commandes suivantes :

```
./configure --prefix=/usr &&
make
```
Ce paquet n'a pas de suite de tests.

Maintenant, en tant qu'utilisateur root :

**make install**

### **Contenu**

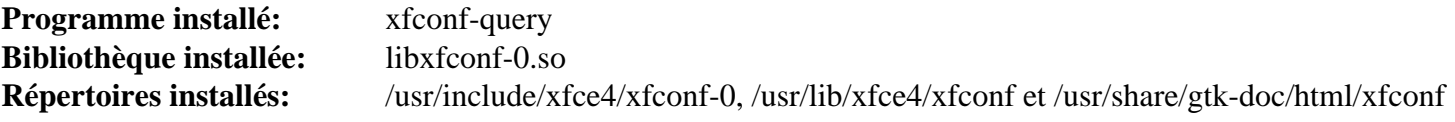

### **Descriptions courtes**

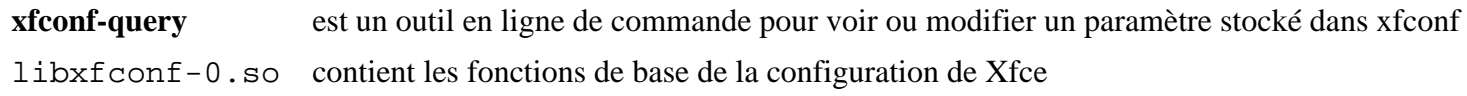

# <span id="page-1571-0"></span>**libxfce4ui-4.18.5**

# **Introduction à libxfce4ui**

Le paquet libxfce4ui contient des widgets Gtk+ 3 utilisés par d'autres applications Xfce.

This package is known to build and work properly using an LFS 12.1 platform.

### **Informations sur le paquet**

- Téléchargement (HTTP) : *<https://archive.xfce.org/src/xfce/libxfce4ui/4.18/libxfce4ui-4.18.5.tar.bz2>*
- Téléchargement (FTP) :
- Somme de contrôle MD5 : 89988773e96bf4d75ae173eec4390496
- Taille du téléchargement : 885 Ko
- Estimation de l'espace disque requis : 14 Mo
- Estimation du temps de construction : 0.1 SBU

### **Dépendances de libxfce4ui**

#### **Requises**

[GTK+-3.24.41](#page-1262-0) et [Xfconf-4.18.3](#page-1570-0)

#### **Recommandées**

[startup-notification-0.12](#page-1344-0)

#### **Facultatives**

[GTK-Doc-1.33.2,](#page-541-0) [libgtop-2.40.0,](#page-1478-0) [libgudev-238](#page-368-0) et *[Glade](https://glade.gnome.org/)*

## **Installation de libxfce4ui**

Installez libxfce4ui en exécutant les commandes suivantes :

```
./configure --prefix=/usr --sysconfdir=/etc &&
```
#### **make**

Ce paquet n'a pas de suite de tests.

Maintenant, en tant qu'utilisateur root :

**make install**

# **Explication des commandes**

--enable-gtk-doc : Utilisez ce paramètre si GTK-Doc est installé et si vous souhaitez reconstruire et installer la documentation de l'API.

### **Contenu**

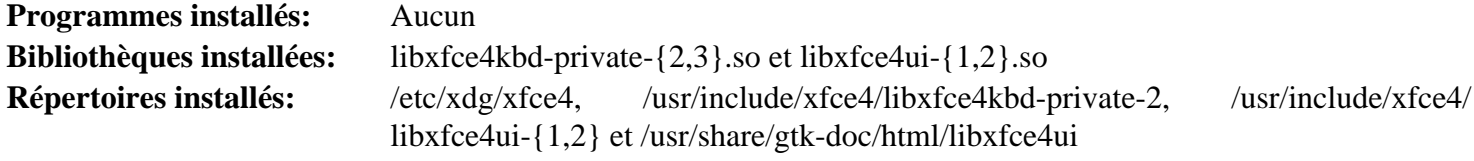

### **Descriptions courtes**

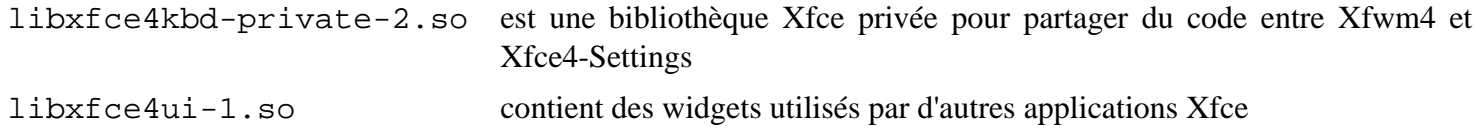

# <span id="page-1573-0"></span>**Exo-4.18.0**

### **Introduction à Exo**

Exo est une bibliothèque support utilisée dans le bureau Xfce. Elle contient également quelques applications d'aide utilisées dans Xfce.

This package is known to build and work properly using an LFS 12.1 platform.

### **Informations sur le paquet**

- Téléchargement (HTTP) : *<https://archive.xfce.org/src/xfce/exo/4.18/exo-4.18.0.tar.bz2>*
- Téléchargement (FTP) :
- Somme de contrôle MD5 : 9d0be4e885eaf991e12dbc14d3fc628d
- Taille du téléchargement : 876 Ko
- Estimation de l'espace disque requis : 14 Mo (avec les tests)
- Estimation du temps de construction : 0.2 SBU (avec les tests)

### **Dépendances de Exo**

#### **Requises**

[GTK+-3.24.41](#page-1262-0), [libxfce4ui-4.18.5](#page-1571-0) et [libxfce4util-4.18.2](#page-1569-0)

#### **Facultatives**

[GTK-Doc-1.33.2](#page-541-0)

### **Installation de Exo**

Installez Exo en exécutant les commandes suivantes :

```
./configure --prefix=/usr --sysconfdir=/etc &&
make
```
Pour tester les résultats, exécutez : **make check**.

Maintenant, en tant qu'utilisateur root :

**make install**

### **Explication des commandes**

--enable-gtk-doc : Utilisez ce paramètre si GTK-Doc est installé et si vous souhaitez reconstruire et installer la documentation de l'API.

### **Contenu**

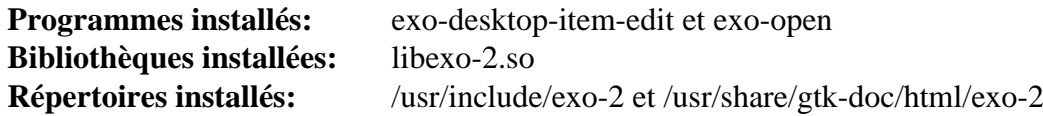

### **Descriptions courtes**

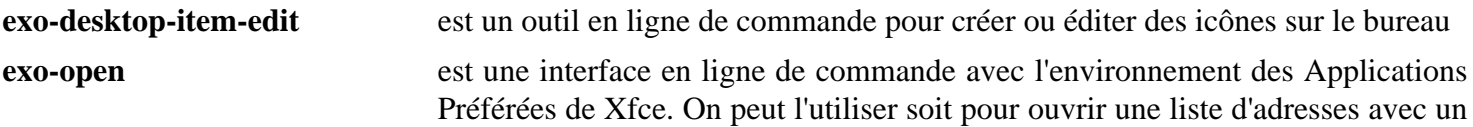

gestionnaire d'adresses par défaut ou pour lancer l'application préférée pour une certaine catégorie

libexo-2.so contient des widgets supplémentaires, un environnement de barres d'outils éditables, le support de gestion des sessions légères, et les fonctions pour synchroniser automatiquement les propriétés d'objets (basées sur GObject Binding Properties)

# <span id="page-1575-0"></span>**Garcon-4.18.2**

### **Introduction à Garcon**

Le paquet Garcon contient une mise en œuvre de menus conformes à freedesktop.org basée sur GLib et GIO.

This package is known to build and work properly using an LFS 12.1 platform.

### **Informations sur le paquet**

- Téléchargement (HTTP) : *<https://archive.xfce.org/src/xfce/garcon/4.18/garcon-4.18.2.tar.bz2>*
- Téléchargement (FTP) :
- Somme de contrôle MD5 : 153813ff2736f44fa7b6fa96068538d0
- Taille du téléchargement : 566 Ko
- Estimation de l'espace disque requis : 8,4 Mo
- Estimation du temps de construction : 0.1 SBU

### **Dépendances de Garcon**

#### **Requises**

[libxfce4ui-4.18.5](#page-1571-0) et [GTK+-3.24.41](#page-1262-0)

#### **Facultatives**

[GTK-Doc-1.33.2](#page-541-0)

### **Installation de Garcon**

Installez Garcon en exécutant les commandes suivantes :

```
./configure --prefix=/usr --sysconfdir=/etc &&
make
```
Ce paquet n'a pas de suite de tests.

Maintenant, en tant qu'utilisateur root :

**make install**

### **Contenu**

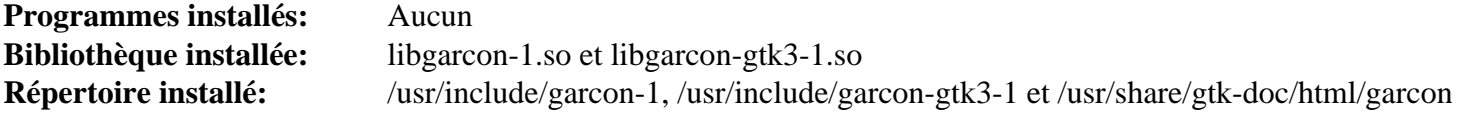

### **Descriptions courtes**

libgarcon-1.so contient les fonctions qui fournissent une implémentation de menu conforme à freedesktop.org basée sur GLib et GIO

# **xfce4-panel-4.18.5**

### **Introduction à Xfce4 Panel**

Le paquet Xfce4-Panel contient le panneau Xfce4.

This package is known to build and work properly using an LFS 12.1 platform.

### **Informations sur le paquet**

- Téléchargement (HTTP) : *<https://archive.xfce.org/src/xfce/xfce4-panel/4.18/xfce4-panel-4.18.5.tar.bz2>*
- Téléchargement (FTP) :
- Somme de contrôle MD5 : ca7298800e6499ebf79fe37a8bfd3360
- Taille du téléchargement : 1,6 Mo
- Estimation de l'espace disque requis : 39 Mo
- Estimation du temps de construction : 0,3 SBU

#### **Dépendances de Xfce4 Panel**

#### **Requises**

[Cairo-1.18.0,](#page-1237-0) [Exo-4.18.0](#page-1573-0), [Garcon-4.18.2](#page-1575-0) et [libwnck-43.0](#page-1486-0)

#### **Facultatives**

[GTK-Doc-1.33.2](#page-541-0) et *[libdbusmenu](https://launchpad.net/libdbusmenu)*

### **Installation de Xfce4 Panel**

Installez Xfce4 Panel en exécutant les commandes suivantes :

```
./configure --prefix=/usr --sysconfdir=/etc &&
make
```
Ce paquet n'a pas de suite de tests.

Maintenant, en tant qu'utilisateur root :

**make install**

### **Explication des commandes**

--enable-gtk-doc : Utilisez ce paramètre si GTK-Doc est installé et si vous souhaitez reconstruire et installer la documentation de l'API.

### **Contenu**

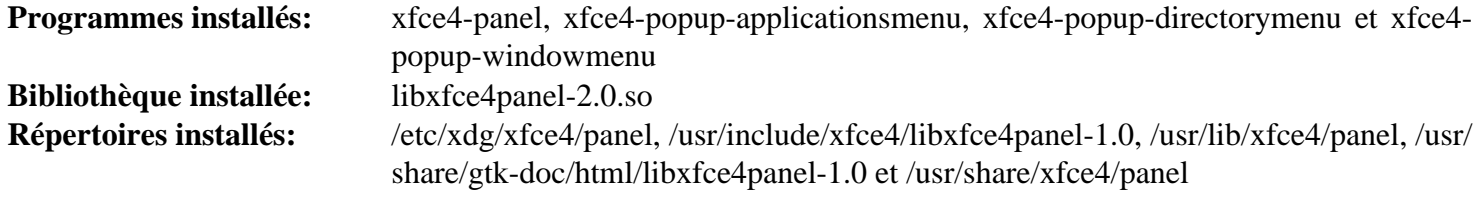

#### **Descriptions courtes**

**xfce4-panel** est le panneau de Xfce

Au-delà de Linux® From Scratch (édition System V) - Version 12.1 **xfce4-popup-applicationsmenu** est un script shell qui utilise DBus et Xfce Panel pour afficher un menu popup des applications installées **xfce4-popup-directorymenu** est un script shell qui utilise DBus et Xfce Panel pour afficher un menu popup de votre dossier home et ses sous-répertoires **xfce4-popup-windowmenu** est un script shell qui utilise DBus pour afficher le menu popup de Xfwm4 libxfce4panel-2.0.so contient les fonctions de l'API de Xfce Panel

# **thunar-4.18.10**

### **Introduction à thunar**

Thunar est le gestionnaire de fichiers Xfce, une interface graphique Gtk+ 3 pour organiser les fichiers de votre ordinateur.

This package is known to build and work properly using an LFS 12.1 platform.

#### **Informations sur le paquet**

- Téléchargement (HTTP) : *<https://archive.xfce.org/src/xfce/thunar/4.18/thunar-4.18.10.tar.bz2>*
- Téléchargement (FTP) :
- Somme de contrôle MD5 : 5cec04a1c41df73cd146d027fd513ef2
- Taille du téléchargement : 2,7 Mo
- Estimation de l'espace disque requis : 67 Mo
- Estimation du temps de construction :  $0.4$  SBU (avec parallélisme = 4)

#### **Dépendances de Thunar**

#### **Requises**

[Exo-4.18.0](#page-1573-0)

#### **Requise (à l'exécution)**

[hicolor-icon-theme-0.17](#page-1389-0)

#### **Recommandées**

[libgudev-238](#page-368-0), [libnotify-0.8.3](#page-1303-0) et [pcre2-10.42](#page-432-0)

#### **Facultatives**

[GTK-Doc-1.33.2](#page-541-0) (pour la documentation), [Gvfs-1.52.2](#page-1502-0) (pour la navigation distante et l'auto-montage), [libexif-0.6.24](#page-488-0) et [tumbler-4.18.2](#page-1581-0) (exécution)

### **Installation de Thunar**

Tout d'abord, évitez d'installer un fichier systemd non utilisé :

**sed -i 's/\tinstall-systemd\_userDATA/\t/' Makefile.in**

Installez Thunar en exécutant les commandes suivantes :

```
./configure --prefix=/usr \
             --sysconfdir=/etc \
             --docdir=/usr/share/doc/thunar-4.18.10 &&
```
**make**

Ce paquet n'a pas de suite de tests.

Maintenant, en tant qu'utilisateur root :

**make install**

### **Contenu**

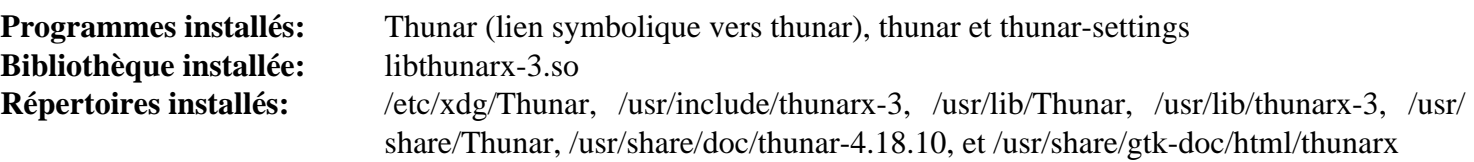

### **Descriptions courtes**

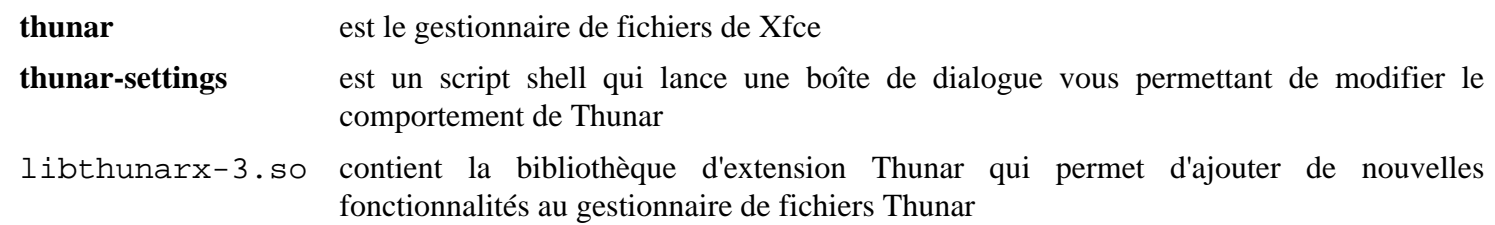

# **thunar-volman-4.18.0**

### **Introduction au Thunar Volume Manager**

Le Gestionnaire de Volume de Thunar est une extension du gestionnaire de fichiers Thunar, qui permet la gestion automatique des périphériques amovibles.

This package is known to build and work properly using an LFS 12.1 platform.

#### **Informations sur le paquet**

- Téléchargement (HTTP) : *<https://archive.xfce.org/src/xfce/thunar-volman/4.18/thunar-volman-4.18.0.tar.bz2>*
- Téléchargement (FTP) :
- Somme de contrôle MD5 : a0965931e78fe662ad134e63b1ab33b9
- Taille du téléchargement : 499 Ko
- Estimation de l'espace disque requis : 7,0 Mo
- Estimation du temps de construction : moins de 0,1 SBU

#### **Dépendances de Thunar Volume Manager**

#### **Requises**

[Exo-4.18.0](#page-1573-0) et [libgudev-238](#page-368-0)

#### **Recommandées**

[libnotify-0.8.3](#page-1303-0)

#### **Dépendances recommandées à l'exécution**

[Gvfs-1.52.2](#page-1502-0)

### **Installation de Thunar Volume Manager**

Installez le Gestionnaire de Volume de Thunar en exécutant les commandes suivantes :

**./configure --prefix=/usr && make**

Ce paquet n'a pas de suite de tests.

Maintenant, en tant qu'utilisateur root :

**make install**

### **Contenu**

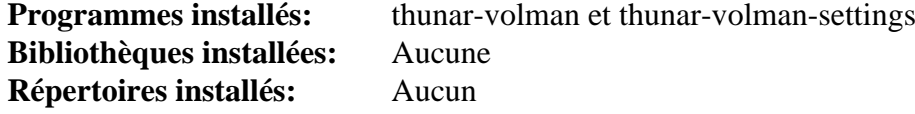

#### **Descriptions courtes**

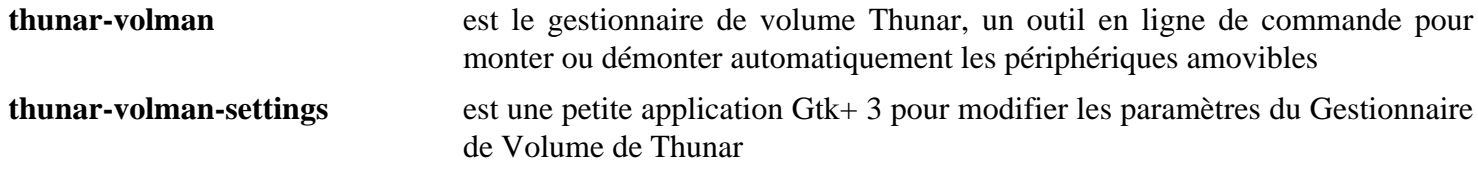

# <span id="page-1581-0"></span>**tumbler-4.18.2**

### **Introduction à tumbler**

Le paquet Tumbler contient un service de vignettes D-Bus basé sur la spécification D-Bus de gestion de vignettes. Il sert à générer des vignettes de fichiers.

This package is known to build and work properly using an LFS 12.1 platform.

#### **Informations sur le paquet**

- Téléchargement (HTTP) : *<https://archive.xfce.org/src/xfce/tumbler/4.18/tumbler-4.18.2.tar.bz2>*
- Téléchargement (FTP) :
- Somme de contrôle MD5 : 576ff73eb77530b001e36d565544a7f6
- Taille du téléchargement : 608 Ko
- Estimation de l'espace disque requis : 13 Mo
- Estimation du temps de construction : 0,1 SBU

### **Dépendances de Tumbler**

#### **Requises**

[GLib-2.78.4](#page-321-0)

#### **Facultatives**

[cURL-8.6.0](#page-1006-0), [FreeType-2.13.2](#page-466-0), [gdk-pixbuf-2.42.10,](#page-1247-0) [gst-plugins-base-1.22.10](#page-1765-0), [GTK-Doc-1.33.2,](#page-541-0) [libjpeg](#page-491-0)[turbo-3.0.1](#page-491-0), [libgsf-1.14.52,](#page-366-0) [libpng-1.6.42](#page-495-0), [Poppler-24.02.0,](#page-514-0) *[FFmpegThumbnailer](https://github.com/dirkvdb/ffmpegthumbnailer)*, *[libgepub](https://download.gnome.org/sources/libgepub/)* et *[libopenraw](https://libopenraw.freedesktop.org/)*

### **Installation de Tumbler**

Installez Tumbler en exécutant les commandes suivantes :

```
./configure --prefix=/usr --sysconfdir=/etc &&
```
**make**

Ce paquet n'a pas de suite de tests.

Maintenant, en tant qu'utilisateur root :

**make install**

Enfin, supprimez une unité systemd qui est inutile sur un système SysV :

**rm -fv /usr/lib/systemd/user/tumblerd.service**

### **Contenu**

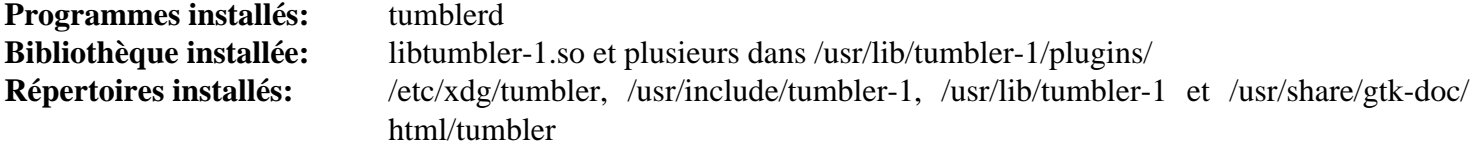

#### **Descriptions courtes**

**tumblerd** est un service D-Bus pour les applications comme Thunar et Ristretto pour qu'ils puissent utiliser des vignettes

libtumbler-1.so contient les fonctions que le démon Tumbler utilise pour créer des vignettes

# **xfce4-appfinder-4.18.1**

### **Introduction à Xfce4 Appfinder**

Xfce4-Appfinder est un outil qui permet de chercher et de lancer des applications installées en cherchant les fichiers .desktop installés sur votre système.

This package is known to build and work properly using an LFS 12.1 platform.

### **Informations sur le paquet**

- Téléchargement (HTTP) : *<https://archive.xfce.org/src/xfce/xfce4-appfinder/4.18/xfce4-appfinder-4.18.1.tar.bz2>*
- Téléchargement (FTP) :
- Somme de contrôle MD5 : 621d811f93b3edaac4a0205bc18ef5c5
- Taille du téléchargement : 552 Ko
- Estimation de l'espace disque requis : 7,1 Mo
- Estimation du temps de construction : moins de 0,1 SBU

### **Dépendances de Xfce4 Appfinder**

#### **Requises**

[Garcon-4.18.2](#page-1575-0)

### **Installation de Xfce4 Appfinder**

Installez Xfce4 Appfinder en exécutant les commandes suivantes :

#### **./configure --prefix=/usr && make**

Ce paquet n'a pas de suite de tests.

Maintenant, en tant qu'utilisateur root :

**make install**

### **Contenu**

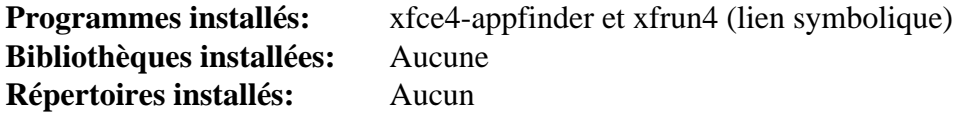

#### **Descriptions courtes**

**xfce4-appfinder** Est une application Gtk+ 3 qui vous permet de rechercher rapidement dans les fichiers .desktop installés sur votre système pour trouver une application
# **xfce4-power-manager-4.18.3**

# **Introduction à Xfce4 Power Manager**

Le paquet Xfce4 Power Manager est un gestionnaire d'énergie pour le bureau Xfce. Xfce power manager gère les sources d'énergie sur l'ordinateur et les périphériques qui peuvent être contrôlés pour réduire leur consommation d'énergie (comme la luminosité LCD, la mise en veille du moniteur, l'échelonnement des fréquences CPU). De plus, Xfce4 Power Manager fournit un ensemble d'interfaces DBus conformes à freedesktop pour transmettre le niveau d'énergie actuel à d'autres applications afin qu'elles puissent ajuster leur consommation d'énergie..

This package is known to build and work properly using an LFS 12.1 platform.

### **Informations sur le paquet**

- Téléchargement (HTTP) : *[https://archive.xfce.org/src/xfce/xfce4-power-manager/4.18/xfce4-power-manager-4.](https://archive.xfce.org/src/xfce/xfce4-power-manager/4.18/xfce4-power-manager-4.18.3.tar.bz2) [18.3.tar.bz2](https://archive.xfce.org/src/xfce/xfce4-power-manager/4.18/xfce4-power-manager-4.18.3.tar.bz2)*
- Téléchargement (FTP) :
- Somme de contrôle MD5 : 077f9af98f1f6a76af120f27005341ae
- Taille du téléchargement : 1.2 Mo
- Estimation de l'espace disque requis : 19 Mo
- Estimation du temps de construction : 0.1 SBU

## **Dépendances de Xfce4 Power Manager**

#### **Requises**

```
libnotify-0.8.3, UPower-1.90.2 et xfce4-panel-4.18.5
```
#### **Recommandées**

[Polkit-124](#page-180-0) (à l'exécution, requis pour le contrôle du rétro-éclairage sur les ordinateurs portables)

#### **Facultatives**

[NetworkManager-1.44.2](#page-988-0)

## **Installation de Xfce4 Power Manager**

Installez Xfce4 Power Manager en exécutant les commandes suivantes :

```
./configure --prefix=/usr --sysconfdir=/etc &&
make
```
Ce paquet n'a pas de suite de tests.

Maintenant, en tant qu'utilisateur root :

**make install**

## **Contenu**

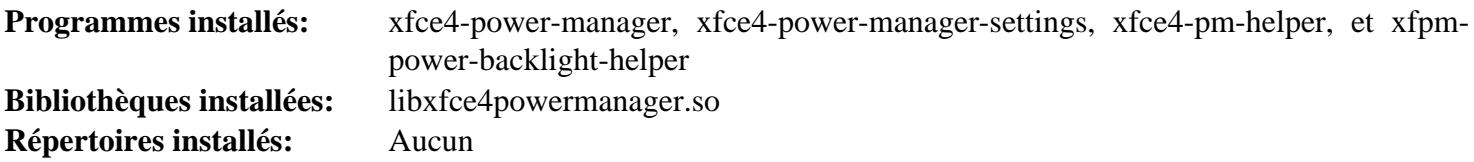

Au-delà de Linux® From Scratch (édition System V) - Version 12.1

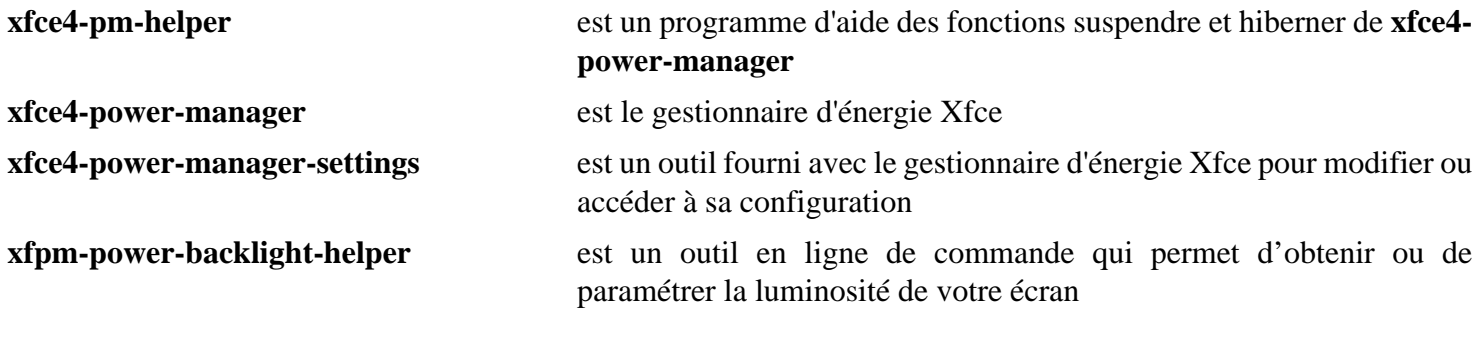

# **xfce4-settings-4.18.4**

# **Introduction à Xfce4 Settings**

Le paquet Xfce4 Settings contient un ensemble de programmes utiles pour ajuster vos préférences Xfce.

This package is known to build and work properly using an LFS 12.1 platform.

## **Informations sur le paquet**

- Téléchargement (HTTP) : *<https://archive.xfce.org/src/xfce/xfce4-settings/4.18/xfce4-settings-4.18.4.tar.bz2>*
- Téléchargement (FTP) :
- Somme de contrôle MD5 : d872008413cb52254a4818ec0c4d43b5
- Taille du téléchargement : 1,5 Mo
- Estimation de l'espace disque requis : 30 Mo
- Estimation du temps de construction : 0.2 SBU

### **Dépendances de Xfce4 Settings**

#### **Requises**

[Exo-4.18.0](#page-1573-0) et [Garcon-4.18.2](#page-1575-0)

#### **Requise (à l'exécution)**

[gnome-icon-theme-3.12.0](#page-1385-0) ou [lxde-icon-theme-0.5.1](#page-1391-0)

#### **Recommandées**

[libcanberra-0.30](#page-1790-0), [libnotify-0.8.3](#page-1303-0) et [libxklavier-5.4](#page-1305-0)

#### **Facultatives**

[colord-1.4.7,](#page-591-0) [libinput-1.25.0](#page-1193-0) et [UPower-1.90.2](#page-658-0)

## **Installation de Xfce4 Settings**

Installez Xfce4 Settings en exécutant les commandes suivantes :

```
./configure --prefix=/usr --sysconfdir=/etc &&
make
```
Ce paquet n'a pas de suite de tests.

Maintenant, en tant qu'utilisateur root :

**make install**

# **Explication des commandes**

--enable-sound-settings : Utilisez ce paramètre pour activer le réglage du son dans la GUI.

--enable-pluggable-dialogs : Utilisez ce paramètre pour activer le support pour les boites de dialogue de paramétrage incluses.

# **Contenu**

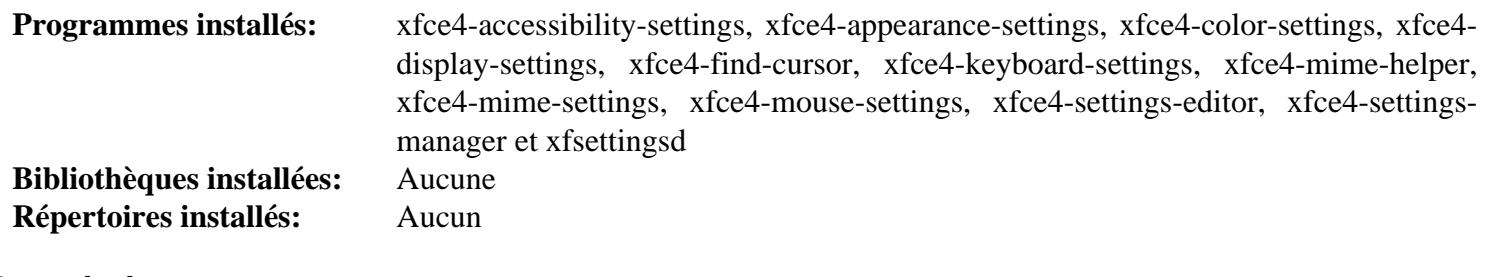

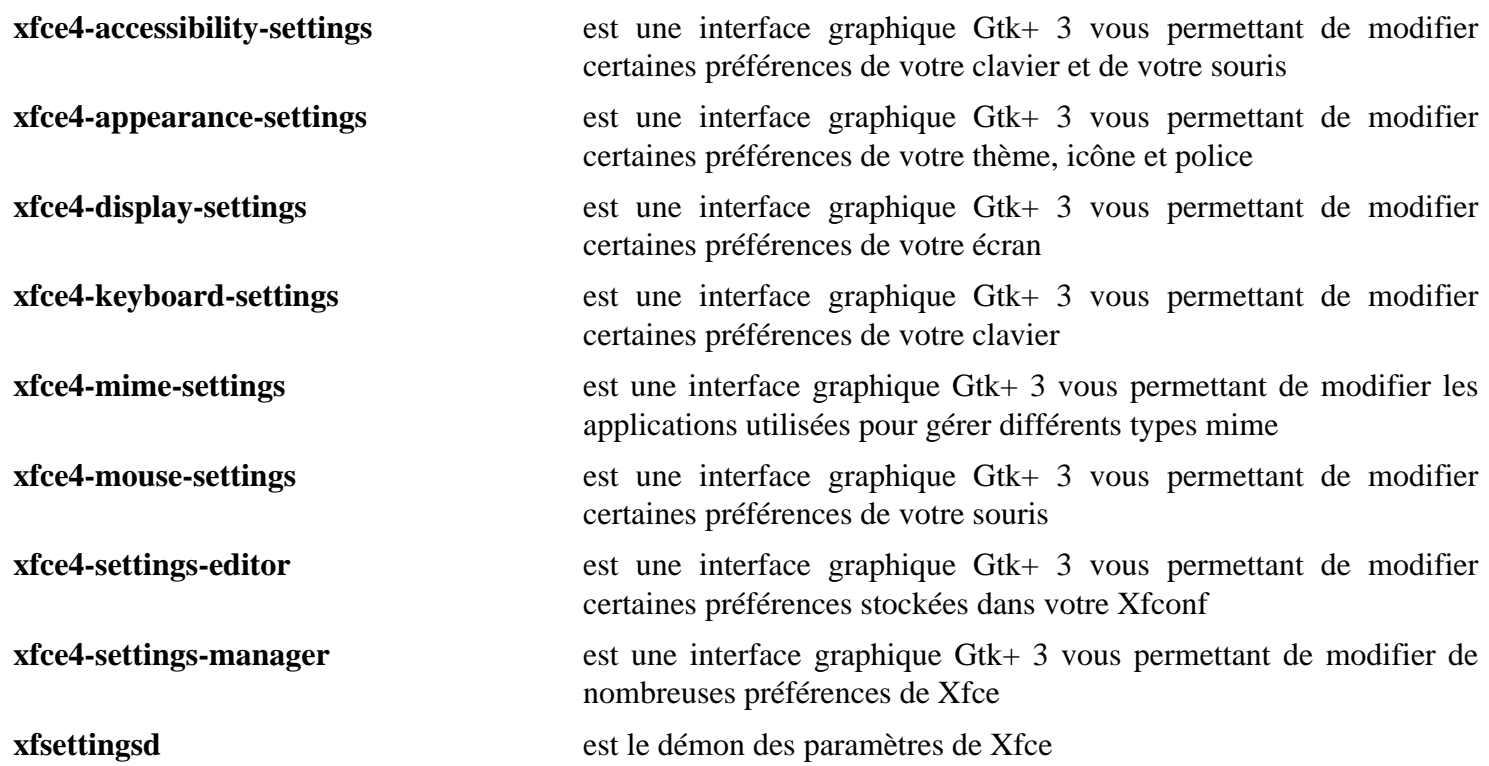

# <span id="page-1588-0"></span>**Xfdesktop-4.18.1**

# **Introduction à Xfdesktop**

Xfdesktop est un gestionnaire de bureau pour l'environnement de bureau Xfce. Xfdesktop définit l'image/la couleur d'arrière-plan, crée le menu du clic droit, la liste des fenêtres et affiche les icônes de fichiers sur le bureau, en utilisant les bibliothèques Thunar.

This package is known to build and work properly using an LFS 12.1 platform.

## **Informations sur le paquet**

- Téléchargement (HTTP) : *<https://archive.xfce.org/src/xfce/xfdesktop/4.18/xfdesktop-4.18.1.tar.bz2>*
- Téléchargement (FTP) :
- Somme de contrôle MD5 : e675c2989436dc724fef402d1db0125d
- Taille du téléchargement : 2,1 Mo
- Estimation de l'espace disque requis : 21 Mo
- Estimation du temps de construction : 0.1 SBU

### **Dépendances de Xfdesktop**

#### **Requises**

[Exo-4.18.0](#page-1573-0) et [libwnck-43.0](#page-1486-0)

#### **Recommandées**

[libnotify-0.8.3](#page-1303-0), [startup-notification-0.12](#page-1344-0) et [thunar-4.18.10](#page-1578-0)

# **Installation de Xfdesktop**

Installez Xfdesktop en exécutant les commandes suivantes :

```
./configure --prefix=/usr &&
```
#### **make**

Ce paquet n'a pas de suite de tests.

Maintenant, en tant qu'utilisateur root :

**make install**

## **Contenu**

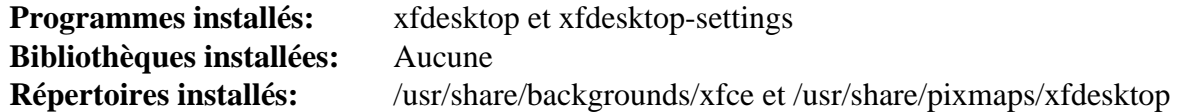

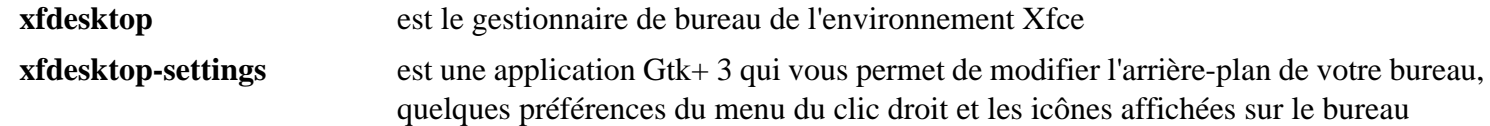

# **Xfwm4-4.18.0**

# **Introduction à Xfwm4**

Xfwm4 est le gestionnaire de fenêtre pour Xfce.

This package is known to build and work properly using an LFS 12.1 platform.

## **Informations sur le paquet**

- Téléchargement (HTTP) : *<https://archive.xfce.org/src/xfce/xfwm4/4.18/xfwm4-4.18.0.tar.bz2>*
- Téléchargement (FTP) :
- Somme de contrôle MD5 : 181415e457c86124fa5f8aa5d715b967
- Taille du téléchargement : 1,2 Mo
- Estimation de l'espace disque requis : 27 Mo
- Estimation du temps de construction : 0.2 SBU

### **Dépendances de Xfwm4**

#### **Requises**

[libwnck-43.0](#page-1486-0) et [libxfce4ui-4.18.5](#page-1571-0)

#### **Recommandées**

[startup-notification-0.12](#page-1344-0)

## **Installation de Xfwm4**

Installez Xfwm4 en exécutant les commandes suivantes :

```
./configure --prefix=/usr &&
make
```
Ce paquet n'a pas de suite de tests.

Maintenant, en tant qu'utilisateur root :

**make install**

## **Contenu**

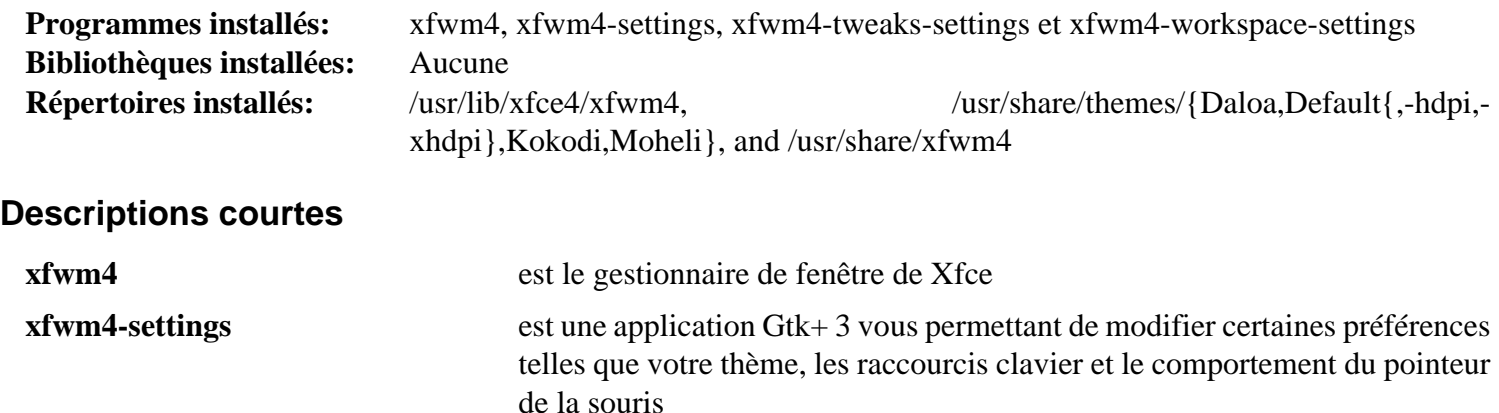

**xfwm4-tweaks-settings** est une application Gtk+ 3 vous permettant de modifier certaines préférences

supplémentaires pour Xfwm4

**xfwm4-workspace-settings** est une application Gtk+ 3 vous permettant de modifier les préférences de votre espace de travail

# **xfce4-session-4.18.3**

## **Introduction à Xfce4 Session**

Xfce4 Session est un gestionnaire de session pour Xfce. Sa tâche est de sauvegarder l'état de votre bureau (applications ouvertes et leur emplacement) et à le restaurer lors du redémarrage suivant. Vous pouvez créer plusieurs sessions différentes et choisir l'une d'entre elles au démarrage.

This package is known to build and work properly using an LFS 12.1 platform.

#### **Informations sur le paquet**

- Téléchargement (HTTP) : *<https://archive.xfce.org/src/xfce/xfce4-session/4.18/xfce4-session-4.18.3.tar.bz2>*
- Téléchargement (FTP) :
- Somme de contrôle MD5 : dfdcb697a2315168e2e56a70f17a19b7
- Taille du téléchargement : 856 Ko
- Estimation de l'espace disque requis : 16 Mo
- Estimation du temps de construction : 0.1 SBU

#### **Dépendances de Xfce4 Session**

#### **Requises**

[libwnck-43.0](#page-1486-0) et [libxfce4ui-4.18.5](#page-1571-0)

#### **Recommandées**

[desktop-file-utils-0.27](#page-533-0), *[xfce4-screensaver](https://docs.xfce.org/apps/screensaver/start)* ou [XScreenSaver-6.08](#page-1736-0), [shared-mime-info-2.4](#page-559-0) et [polkit-gnome-0.105](#page-183-0)

#### **Requises pour l'exécution**

[Xfdesktop-4.18.1](#page-1588-0)

## **Installation de Xfce4 Session**

Installez Xfce4 Session en exécutant les commandes suivantes :

```
./configure --prefix=/usr \
             --sysconfdir=/etc \
             --disable-legacy-sm &&
```
**make**

Ce paquet n'a pas de suite de tests.

Maintenant, en tant qu'utilisateur root :

**make install**

## **Explication des commandes**

--disable-legacy-sm : Ce paramètre désactive l'ancienne gestion des sessions qui n'est pas nécessaire sur un système moderne.

## **Configurer la session Xfce4**

Il y a plusieurs dépendances d'exécution facultative pour Xfce4 : [dbus-1.14.10,](#page-597-0) [GnuPG-2.4.4,](#page-135-0) [hicolor-icon](#page-1389-0)[theme-0.17](#page-1389-0), [OpenSSH-9.6p1](#page-175-0) et [xinit-1.4.2](#page-1203-0)

Pendant la construction d'un paquet Xfce4, certains fichiers de configuration sont installés dans /usr/share/ applications, /usr/share/icons et /usr/share/mime. Afin d'utiliser ces fichiers dans votre session Xfce4, vous devez mettre à jour différentes bases de données. Faites cela en lançant, en tant qu'utilisateur root (vous avez besoin d'avoir les dépendances recommandées d'installées) :

```
update-desktop-database &&
update-mime-database /usr/share/mime
```
## **Démarrage de Xfce4**

Vous pouvez démarrer Xfce4 depuis le niveau d'exécution 3, en utilisant [xinit-1.4.2](#page-1203-0), ou depuis le niveau d'exécution 5, en utilisant un gestionnaire d'affichage, tel que [lightdm-1.32.0](#page-1361-0).

Pour démarrer Xfce4 en utilisant [xinit-1.4.2](#page-1203-0) lancez les commandes suivantes :

```
cat > ~/.xinitrc << "EOF"
dbus-launch --exit-with-x11 startxfce4
EOF
```
#### **startx**

La session X démarre dans le premier terminal virtuel inutilisé, normalement vt7. Vous pouvez passer à vt*n* en pressant simultanément les touches Ctrl-Alt-F*n* (*n*=1, 2, ...). Pour retourner à la session X, normalement démarrée dans vt7, utilisez Ctrl-Alt-F7. Le Vt où la commande **startx** est exécutée affichera beaucoup de messages, dont les messages de démarrage de X, les applications automatiquement démarrées avec la session et, éventuellement, quelques avertissements et erreurs. Vous pouvez préférer rediriger ces messages dans un fichier log, qui non seulement laissera vt1 propre, mais qui pourra aussi servir pour le débogage. Cela peut être fait en démarrant X avec :

#### **startx &> ~/.x-session-errors**

#### **Note**

Vous pouvez souhaiter abandonner dbus-launch, par exemple, en utilisant seulement startxfce4 dans .~/.xinitrc. Cependant quelques fonctionnalités comme le montage et le démontage des systèmes de fichiers depuis un gestionnaire de fichiers ne seront pas disponibles ou les options de redémarrage seront absente ou non fonctionnelles, entre autres.

Quand vous arrêtez ou redémarrez, les messages d'arrêt apparaissent sur le vt où X était lancé. Si vous souhaitez voir ces messages, appuyez simultanément sur Alt-F7 (en considérant que X était lancé sur vt7).

## **Contenu**

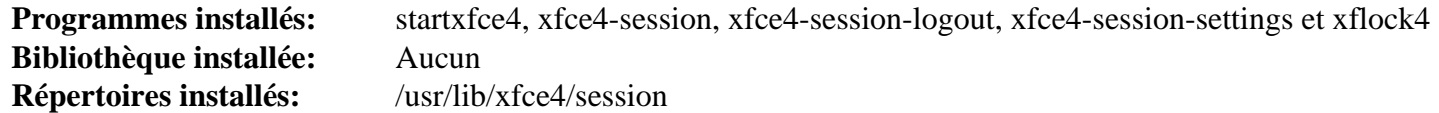

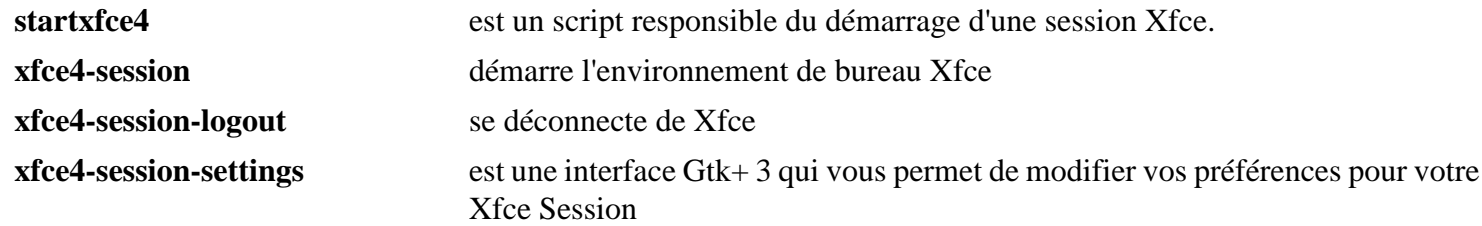

# **Chapitre 36. Applications Xfce**

Voici un petit groupe d'applications facultatives qui ajoutent des possibilités supplémentaires à votre bureau Xfce.

# **Parole-4.18.1**

# **Introduction à Parole**

Parole est un lecteur de DVD/CD/musique pour Xfce qui utilise GStreamer.

This package is known to build and work properly using an LFS 12.1 platform.

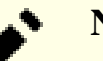

**Note**

Bien que cette version de parole fonctionne avec la plupart des fichiers, elle est incapable de jouer des DVD et rapporte une erreur dans le moteur gstreamer.

### **Informations sur le paquet**

- Téléchargement (HTTP) : *<https://archive.xfce.org/src/apps/parole/4.18/parole-4.18.1.tar.bz2>*
- Téléchargement (FTP) :
- Somme de contrôle MD5 : 29a409b4b22c2d91f210679e5708a19d
- Taille du téléchargement : 916 Ko
- Estimation de l'espace disque requis : 19 Mo
- Estimation du temps de construction : 0.2 SBU

## **Dépendances de Parole**

#### **Requises**

[dbus-glib-0.112](#page-308-0), [gst-plugins-base-1.22.10](#page-1765-0), [gst-plugins-good-1.22.10](#page-1767-0) et [libxfce4ui-4.18.5](#page-1571-0)

#### **Recommandées**

[libnotify-0.8.3](#page-1303-0) et [taglib-2.0](#page-1845-0)

#### **Facultatives**

[GTK-Doc-1.33.2](#page-541-0)

## **Installation de Parole**

Installez Parole en exécutant les commandes suivantes :

```
./configure --prefix=/usr &&
make
```
Ce paquet n'a pas de suite de tests.

Maintenant, en tant qu'utilisateur root :

**make install**

## **Utilisation de Parole**

Si vous avez installé les greffons Ugly de Gstreamer avec le support pour Libdvdnav et Libdvdread et voulez utiliser Parole pour lire un DVD, cliquez sur Media> Open location et entrez dvd:// dans la boite.

De même, pour jouer un CD, cliquez sur Media> Open location et entrer cdda:// dans la boite.

# **Contenu**

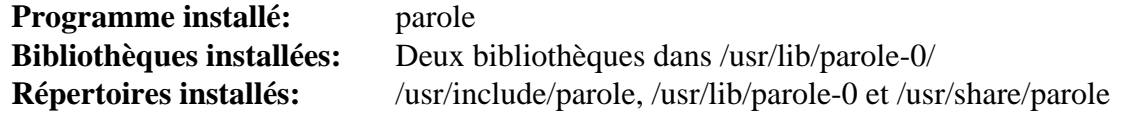

## **Descriptions courtes**

**parole** est un lecteur multimédia en GTK+ 3 qui utilise GStreamer

# **xfce4-terminal-1.1.2**

# **Introduction à Xfce4 Terminal**

Xfce4 Terminal est un émulateur de terminal Gtk+3. Il sert à lancer des commandes ou des programmes avec l'avantage d'une fenêtre Xorg, vous pouvez glisser-déposer des fichiers dans le terminal xfce4 ou copier-coller du texte avec votre souris.

This package is known to build and work properly using an LFS 12.1 platform.

## **Informations sur le paquet**

- Téléchargement (HTTP) : *<https://archive.xfce.org/src/apps/xfce4-terminal/1.1/xfce4-terminal-1.1.2.tar.bz2>*
- Téléchargement (FTP) :
- Somme de contrôle MD5 : 6057d352067731a64d88521b00c74a11
- Taille du téléchargement : 1,0 Mo
- Estimation de l'espace disque requis : 14 Mo
- Estimation du temps de construction : 0.1 SBU

## **Dépendances de Xfce4 Terminal**

#### **Requises**

[libxfce4ui-4.18.5](#page-1571-0) et [VTE-0.74.2](#page-1458-0)

# **Installation de Xfce4 Terminal**

Installez Xfce4 Terminal en exécutant les commandes suivantes :

**./configure --prefix=/usr && make**

Ce paquet n'a pas de suite de tests.

Maintenant, en tant qu'utilisateur root :

**make install**

## **Contenu**

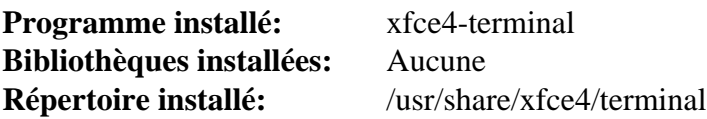

### **Descriptions courtes**

**xfce4-terminal** est un émulateur de terminal GTK+ 3

# **Xfburn-0.7.0**

# **Introduction à Xfburn**

Xfburn est une interface graphique Gtk+ 3 pour Libisoburn. Elle sert à créer des CD ou des DVD à partir de fichiers de votre ordinateur ou à partir d'images ISO téléchargées quelque part.

This package is known to build and work properly using an LFS 12.1 platform.

### **Informations sur le paquet**

- Téléchargement (HTTP) : *<https://archive.xfce.org/src/apps/xfburn/0.7/xfburn-0.7.0.tar.bz2>*
- Téléchargement (FTP) :
- Somme de contrôle MD5 : 38d1e73e53c0fc4bb1bd286df1d91839
- Taille du téléchargement : 904 Ko
- Estimation de l'espace disque requis : 20 Mo
- Estimation du temps de construction : moins de 0,1 SBU

## **Dépendances de Xfburn**

#### **Requises**

[Exo-4.18.0](#page-1573-0), [libburn-1.5.6](#page-1903-0), [libisofs-1.5.6](#page-1906-0) et [libxfce4ui-4.18.5](#page-1571-0)

#### **Facultatives**

```
gst-plugins-base-1.22.10 et Cdrdao-1.2.4 (exécution)
```
# **Installation de Xfburn**

Installez Xfburn en exécutant les commandes suivantes :

```
./configure --prefix=/usr --disable-static &&
make
```
Ce paquet n'a pas de suite de tests.

Maintenant, en tant qu'utilisateur root :

**make install**

## **Explication des commandes**

--disable-static : Ce paramètre empêche l'installation des versions statiques des bibliothèques.

## **Contenu**

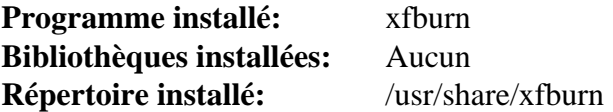

#### **Descriptions courtes**

**xfburn** est une application Gtk+ 3 pour créer des CD et des DVD

# **Ristretto-0.13.2**

# **Introduction à Ristretto**

Ristretto est un lecteur d'images rapide et léger pour le bureau Xfce.

This package is known to build and work properly using an LFS 12.1 platform.

## **Informations sur le paquet**

- Téléchargement (HTTP) : *<https://archive.xfce.org/src/apps/ristretto/0.13/ristretto-0.13.2.tar.bz2>*
- Téléchargement (FTP) :
- Somme de contrôle MD5 : f3b1706a991a34f9866b0b2c27c6d0e1
- Taille du téléchargement : 823 Ko
- Estimation de l'espace disque requis : 9,9 Mo
- Estimation du temps de construction : 0.1 SBU

## **Dépendances de Ristretto**

#### **Requises**

[libexif-0.6.24](#page-488-0) et [libxfce4ui-4.18.5](#page-1571-0)

### **Facultatives**

[tumbler-4.18.2](#page-1581-0) (exécution)

## **Installation de Ristretto**

Installez Ristretto en exécutant les commandes suivantes :

```
./configure --prefix=/usr &&
make
```
Ce paquet n'a pas de suite de tests.

Maintenant, en tant qu'utilisateur root :

**make install**

## **Contenu**

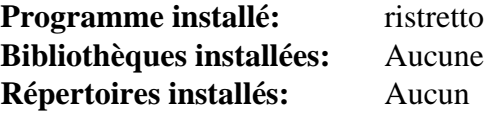

### **Descriptions courtes**

**ristretto** est un afficheur d'images rapide et lége

# <span id="page-1599-0"></span>**xfce4-dev-tools-4.18.1**

# **Introduction à the Xfce4 Development Tools**

Les outils de développement de Xfce4 sont une collection d'outils et de macros pour construire certaines applications Xfce.

This package is known to build and work properly using an LFS 12.1 platform.

## **Informations sur le paquet**

- Téléchargement (HTTP) : *<http://archive.xfce.org/src/xfce/xfce4-dev-tools/4.18/xfce4-dev-tools-4.18.1.tar.bz2>*
- Téléchargement (FTP) :
- Somme de contrôle MD5 : 69b4cd255a0b8f12bbdc9b10c433b223
- Taille du téléchargement : 356 Ko
- Estimation de l'espace disque requis : 2,6 Mo
- Estimation du temps de construction : moins de 0,1 SBU

## **Dépendances de The Xfce4 Development Tools**

#### **Requises**

[GLib-2.78.4](#page-321-0)

# **Installation de the Xfce4 Development Tools**

Installez les outils de développement de Xfce4 en exécutant les commandes suivantes :

#### **./configure --prefix=/usr && make**

Pour tester les résultats, exécutez : **make check**.

Maintenant, en tant qu'utilisateur root :

**make install**

## **Contenu**

**Programme installé:** xdt-autogen et xdt-csource **Bibliothèques installées:** None **Répertoires installés:** None

# **xfce4-notifyd-0.9.4**

# **Introduction à the Xfce4 Notification Daemon**

Le Démon de Notification Xfce4 est un petit programme qui implémente la partie serveur des spécifications Freedesktop des notifications sur un bureau. Les applications qui souhaitent afficher des bulles de notification d'une façon standard peuvent utiliser Xfce4-Notifyd pour le faire en envoyant des messages standards à travers D-Bus en utilisant l'interface org.freedesktop.Notifications.

This package is known to build and work properly using an LFS 12.1 platform.

### **Informations sur le paquet**

- Téléchargement (HTTP) : *<https://archive.xfce.org/src/apps/xfce4-notifyd/0.9/xfce4-notifyd-0.9.4.tar.bz2>*
- Téléchargement (FTP) :
- Somme de contrôle MD5 : 17ac99e99e82ae6c9fbefc77ecc7208b
- Taille du téléchargement : 715 Ko
- Estimation de l'espace disque requis : 12 Mo
- Estimation du temps de construction : moins de 0,1 SBU

## **Dépendances de The Xfce4 Notification Daemon**

#### **Requises**

[libnotify-0.8.3](#page-1303-0), [libxfce4ui-4.18.5](#page-1571-0), [libcanberra-0.30](#page-1790-0), [xfce4-dev-tools-4.18.1](#page-1599-0) et [xfce4-panel-4.18.5](#page-1576-0)

# **Installation de the Xfce4 Notification Daemon**

Installez the Xfce4 Notification Daemon en exécutant les commandes suivantes :

```
./configure --prefix=/usr \
            --sysconfdir=/etc \
            --disable-systemd &&
```
**make**

Ce paquet n'a pas de suite de tests.

Maintenant, en tant qu'utilisateur root :

**make install**

Vous pouvez tester le démon de notification avec la commande **notify-send**, à lancer dans un environnement graphique :

**notify-send -i info Information "Hi \${USER}, This is a Test"**

## **Contenu**

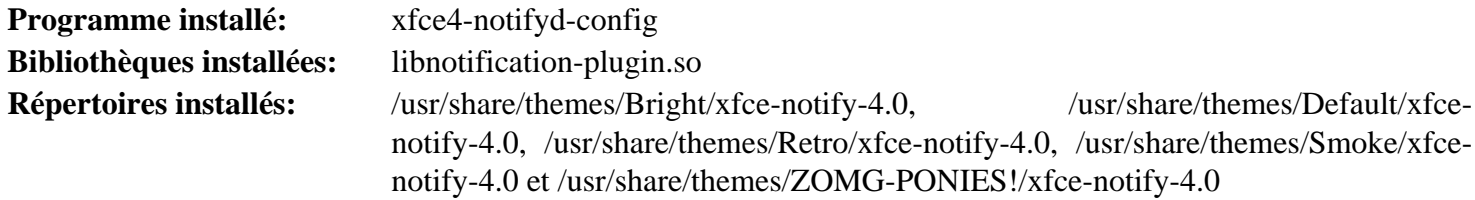

## **Descriptions courtes**

**xfce4-notifyd-config** est une interface graphique Gtk+ qui vous permet de modifier certaines préférences (le thème et la position à l'écran) des notifications affichées par le Démon de Notification Xfce4

# **xfce4-pulseaudio-plugin-0.4.8**

# **Introduction à the Xfce4 Pulseaudio Plugin**

Le greffon Pulseaudio de Xfce4 est un greffon pour la barre des taches de Xfce qui fournit une manière pratique pour ajuster le volume audio du système de son PulseAudio et un outil de mixage automatique comme pavucontrol. Il peut éventuellement gérer des touches multimédias pour contrôler le volume audio.

This package is known to build and work properly using an LFS 12.1 platform.

## **Informations sur le paquet**

- Téléchargement (HTTP) : *[https://archive.xfce.org/src/panel-plugins/xfce4-pulseaudio-plugin/0.4/xfce4](https://archive.xfce.org/src/panel-plugins/xfce4-pulseaudio-plugin/0.4/xfce4-pulseaudio-plugin-0.4.8.tar.bz2) [pulseaudio-plugin-0.4.8.tar.bz2](https://archive.xfce.org/src/panel-plugins/xfce4-pulseaudio-plugin/0.4/xfce4-pulseaudio-plugin-0.4.8.tar.bz2)*
- Téléchargement (FTP) :
- Somme de contrôle MD5 : 83317e672e843e0b14d0da24ed301b3b
- Taille du téléchargement : 428 Ko
- Estimation de l'espace disque requis : 6,4 Mo
- Estimation du temps de construction : moins de 0,1 SBU

## **Dépendances de Xfce4 Pulseaudio Plugin**

#### **Requises**

[dbus-glib-0.112](#page-308-0), [libnotify-0.8.3,](#page-1303-0) [PulseAudio-17.0](#page-1832-0) et [xfce4-panel-4.18.5](#page-1576-0)

#### **Recommandées**

[keybinder-3.0-0.3.2](#page-1285-0) et [pavucontrol-5.0](#page-1872-0) (à l'exécution)

# **Installation de the Xfce4 Pulseaudio Plugin**

Installez le greffon Pulseaudio de Xfce4 en exécutant les commandes suivantes :

#### **./configure --prefix=/usr && make**

Ce paquet n'a pas de suite de tests.

Maintenant, en tant qu'utilisateur root :

**make install**

## **Contenu**

```
Programme installé: None
Bibliothèques installées: libpulseaudio-plugin.so
Répertoires installés: None
```
# **Partie X. LXQt**

# **Chapitre 37. Bureau LXQt**

LXQt est un environnement de bureau très rapide et économe en énergie.

LXQt est un environnement de bureau basé sur Qt. Il se concentre sur le fait d'être un bureau classique avec une apparence moderne. On peut personnaliser l'apparence de toutes les fenêtres. Les panneaux ont des greffons et des paramètres. Il est indépendant du système de fenêtrage, prend en charge plusieurs langues et les raccourcis clavier standard. LXQt utilise moins de CPU et moins de mémoire que la plupart des autres environnements. Il est particulièrement utile pour les ordinateurs en réseau avec un matériel léger, comme les netbooks, les périphériques mobiles (par exemple les MID) ou les vieux ordinateurs, mais peut être utilisé avec du matériel moderne.

Construisez les paquets du cœur de LXQt dans l'ordre présenté dans le livre pour une résolution facile des dépendances.

# **Instruction de pré-installation du bureau LXQt**

# **Remarques à propos de la construction des dépendances de LXQt**

Pour construire LXQt, les étapes suivantes sont recommandées :

- 1. Tout d'abord, construisez l'entièreté de Chapitre Xorg, avec la prise en charge de Wayland avec les dépendances requises et recommandées. Vérifiez que l'environnement fonctionne avec twm comme gestionnaire de fenêtres. Avec l'expérience, vous pourrez omettre certains paquets, mais ce n'est pas recommandé si c'est votre première fois.
- 2. Ensuite, construisez les parties requises de Qt. Le paquet complet, [Qt-5.15.12](#page-1310-0) est assez long et a beaucoup de dépendances. Autrement, les composants requis pour LXQt peuvent être construits avec les procédures présentées dans [qt-alternate-5.15.12.](#page-1320-0)
- 3. Enfin, construisez le bureau LXQt à l'aide des pages suivantes, dans l'ordre. Les paquets dans la section des applications sont facultatifs, mais au minimum, nous recommandons [qterminal-1.4.0.](#page-1660-0)

# **kwindowsystem-5.115.0 pour lxqt**

## **Introduction à kwindowsystem**

Le paquet kwindowsystem fournit des informations à propos du système de fenêtrage et permet d'interagir avec. Il fournit une API de haut niveau indépendante du système de fenêtrage et a des implémentations spécifiques à la plateforme.

This package is known to build and work properly using an LFS 12.1 platform.

### **Important**

Ce paquet est extrait de l'ensemble de paquets KF5. Si [KDE Frameworks-5.115.0](#page-1406-0) est construit, ne construisez **PAS** ce paquet aussi comme présenté ici.

## **Informations sur le paquet**

- Téléchargement (HTTP) : *<https://download.kde.org/stable/frameworks/5.115/kwindowsystem-5.115.0.tar.xz>*
- Téléchargement (FTP) :
- Somme de contrôle MD5 : 7ff6c4358016468807c4d8c9ab9e0f5e
- Taille du téléchargement : 2,3 Mo
- Estimation de l'espace disque requis : 69 Mo
- Estimation du temps de construction : 0,2 SBU

## **Dépendances de kwindowsystem**

#### **Requises**

[extra-cmake-modules-5.115.0](#page-1396-0), [Bibliothèques Xorg](#page-1156-0), et ([Qt-5.15.12](#page-1310-0) or [qt-alternate-5.15.12\)](#page-1320-0)

## **Installation de kwindowsystem**

Installez kwindowsystem en exécutant les commandes suivantes :

```
mkdir -v build &&
cd build &&
cmake -DCMAKE_INSTALL_PREFIX=/usr \
      -DCMAKE_INSTALL_LIBEXECDIR=libexec \
      -DKDE_INSTALL_USE_QT_SYS_PATHS=ON \
      -DCMAKE_BUILD_TYPE=Release \
     -DBUILD TESTING=OFF \setminus -Wno-dev .. &&
```
**make**

Ce paquet n'a pas de suite de tests.

Maintenant, en tant qu'utilisateur root :

**make install**

## **Explication des commandes**

-DCMAKE\_INSTALL\_LIBEXECDIR=libexec : cela remplace la valeur par défaut dans extra-cmake-modules, qui est /usr/lib/libexec et qui ne suit pas la FHS.

-DKDE\_INSTALL\_USE\_QT\_SYS\_PATHS=ON : cela force l'installation des greffons Qt5 dans le même répertoire que [Qt-5.15.12](#page-1310-0) lui-même. Sinon, ils sont installés dans /usr/mkspecs, qui ne suit pas la FHS.

## **Contenu**

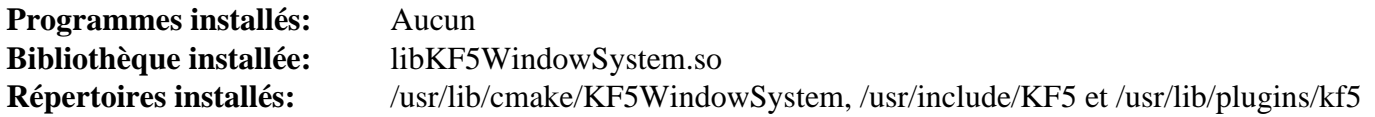

## **Descriptions courtes**

libKF5WindowSystem.so contient les fonctions de l'API de KF5 Windowing

# <span id="page-1607-0"></span>**kwayland-5.115.0 pour lxqt**

## **Introduction à kwayland**

kwayland est une API dans le style de Qt pour interagir avec les API wayland-client et wayland-server.

This package is known to build and work properly using an LFS 12.1 platform.

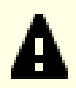

### **Important**

Ce paquet est extrait de l'ensemble de paquets KF5. Si [KDE Frameworks-5.115.0](#page-1406-0) est construit, ne construisez **PAS** ce paquet aussi comme présenté ici.

### **Informations sur le paquet**

- Téléchargement (HTTP) : *<https://download.kde.org/stable/frameworks/5.115/kwayland-5.115.0.tar.xz>*
- Téléchargement (FTP) :
- Somme de contrôle MD5 : 5031ae48f5214293ca8484e719a78895
- Taille du téléchargement : 332 Ko
- Estimation de l'espace disque requis : 31 Mo
- Estimation du temps de construction :  $0,3$  SBU (avec parallélisme = 4)

## **Dépendances de kwayland**

#### **Requises**

[extra-cmake-modules-5.115.0](#page-1396-0), [Mesa-24.0.1](#page-1169-0) (construit avec le support de [Wayland-1.22.0](#page-452-0)), [plasma-wayland](#page-1402-0)[protocols-1.12.0](#page-1402-0) et [\(Qt-5.15.12](#page-1310-0) or [qt-alternate-5.15.12\)](#page-1320-0)

## **Installation de kwayland**

Installez kwayland en exécutant les commandes suivantes :

```
mkdir -v build &&
cd build &&
cmake -DCMAKE_INSTALL_PREFIX=/usr \
      -DCMAKE_INSTALL_LIBEXECDIR=libexec \
      -DKDE_INSTALL_USE_QT_SYS_PATHS=ON \
      -DCMAKE_BUILD_TYPE=Release \
     -DBUILD TESTING=OFF \setminus -Wno-dev .. &&
make
```
Ce paquet n'a pas de suite de tests.

Maintenant, en tant qu'utilisateur root :

**make install**

## **Explication des commandes**

-DCMAKE\_INSTALL\_LIBEXECDIR=libexec : cela remplace la valeur par défaut dans extra-cmake-modules, qui est /usr/lib/libexec et qui ne suit pas la FHS.

-DKDE\_INSTALL\_USE\_QT\_SYS\_PATHS=ON : cela force l'installation des greffons Qt5 dans le même répertoire que [Qt-5.15.12](#page-1310-0) lui-même. Sinon, ils sont installés dans /usr/mkspecs, qui ne suit pas la FHS.

## **Contenu**

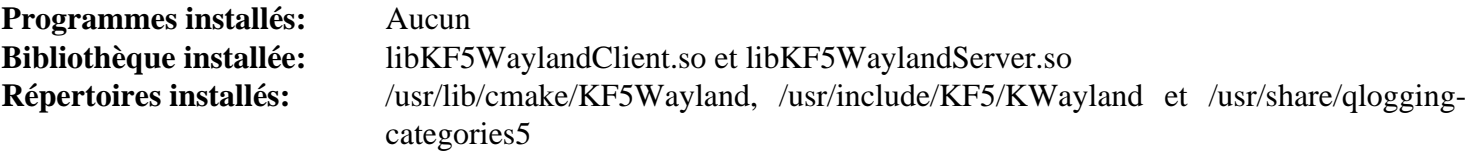

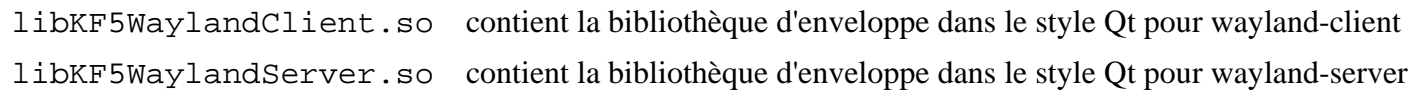

# <span id="page-1609-0"></span>**kconfig-5.115.0 pour lxqt**

# **Introduction à kconfig**

Le paquet kconfig permet d'accéder aux fichiers de configuration.

This package is known to build and work properly using an LFS 12.1 platform.

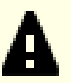

### **Important**

Ce paquet est extrait à partir de l'ensemble de paquets kf5. Si vous construisez [KDE Frameworks-5.115.0](#page-1406-0), ne construisez **PAS** le présenté ici.

### **Informations sur le paquet**

- Téléchargement (HTTP) : *<https://download.kde.org/stable/frameworks/5.115/kconfig-5.115.0.tar.xz>*
- Téléchargement (FTP) :
- Somme de contrôle MD5 : fcb77cb2d9349b33e9e085ca4d2ebe7f
- Taille du téléchargement : 288 Ko
- Estimation de l'espace disque requis : 20 Mo
- Estimation du temps de construction : 0,1 SBU (avec parallélisme  $= 4$ )

## **Dépendances de kconfig**

#### **Requises**

[extra-cmake-modules-5.115.0](#page-1396-0) et ([Qt-5.15.12](#page-1310-0) or [qt-alternate-5.15.12](#page-1320-0))

## **Installation de kconfig**

Installez kconfig en exécutant les commandes suivantes :

```
mkdir -v build &&
cd build &&
cmake -DCMAKE_INSTALL_PREFIX=/usr \
      -DCMAKE_BUILD_TYPE=Release \
      -DCMAKE_INSTALL_LIBEXECDIR=libexec \
      -DKDE_INSTALL_USE_QT_SYS_PATHS=ON \
     -DBUILD TESTING=OFF \setminus -Wno-dev .. &&
```
**make**

Ce paquet n'a pas de suite de tests.

Maintenant, en tant qu'utilisateur root :

```
make install
```
## **Explication des commandes**

-DCMAKE\_INSTALL\_LIBEXECDIR=libexec : cela remplace la valeur par défaut dans extra-cmake-modules, qui est /usr/lib/libexec et qui ne suit pas la FHS.

-DKDE\_INSTALL\_USE\_QT\_SYS\_PATHS=ON : cela force l'installation des greffons Qt5 dans le même répertoire que [Qt-5.15.12](#page-1310-0) lui-même. Sinon, ils sont installés dans /usr/mkspecs, qui ne suit pas la FHS.

# **Contenu**

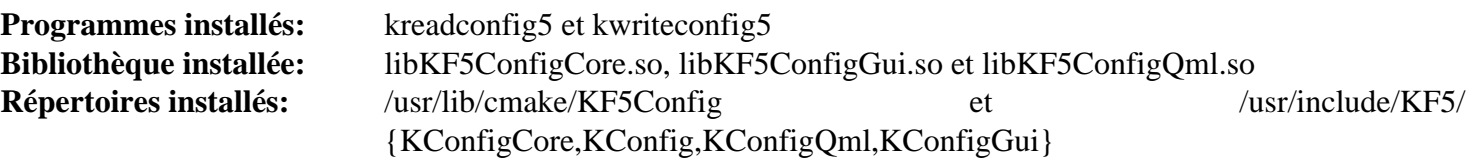

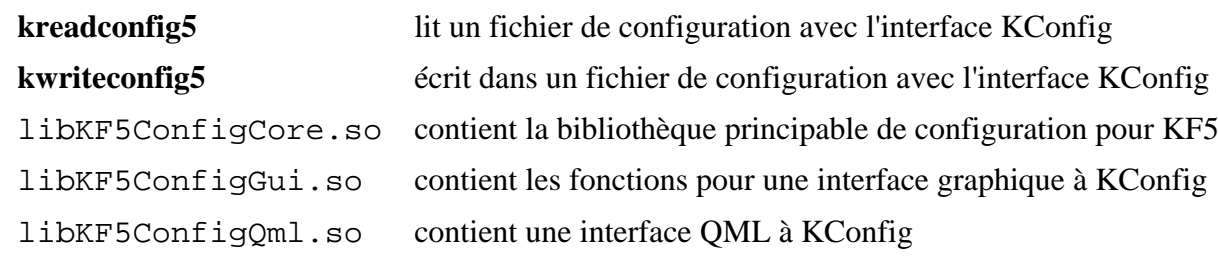

# **solid-5.115.0 pour lxqt**

# **Introduction à solid**

Solid est une boîte à outils d'intégration pour les périphériques. Il fournit une manière d'envoyer des requêtes et d'interagir avec le matériel indépendamment du système d'exploitation sous-jacent.

This package is known to build and work properly using an LFS 12.1 platform.

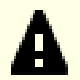

### **Important**

Ce paquet est extrait de l'ensemble de paquet de KF5. Si [KDE Frameworks-5.115.0](#page-1406-0) est installé, ne construisez **PAS** ce paquet aussi comme présenté ici.

### **Informations sur le paquet**

- Téléchargement (HTTP) : *<https://download.kde.org/stable/frameworks/5.115/solid-5.115.0.tar.xz>*
- Téléchargement (FTP) :
- Somme de contrôle MD5 : 4bc3f8554b526f0e39d8c2a6f228a988
- Taille du téléchargement : 300 Ko
- Estimation de l'espace disque requis : 29 Mo
- Estimation du temps de construction : 0,6 SBU

## **Dépendances de solid**

#### **Requises**

```
extra-cmake-modules-5.115.0 et (Qt-5.15.12 or qt-alternate-5.15.12)
```
#### **Facultatives (exécution)**

[UDisks-2.10.1](#page-653-0), [UPower-1.90.2](#page-658-0), *[libimobiledevice](https://libimobiledevice.org/)* et *[media-player-info](http://www.freedesktop.org/wiki/Software/media-player-info)*

# **Installation de solid**

Installez solid en exécutant les commandes suivantes :

```
mkdir -v build &&
cd build &&
cmake -DCMAKE_INSTALL_PREFIX=/usr \
      -DCMAKE_INSTALL_LIBEXECDIR=libexec \
      -DKDE_INSTALL_USE_QT_SYS_PATHS=ON \
      -DCMAKE_BUILD_TYPE=Release \
     -DBUILD TESTING=OFF \setminus -Wno-dev .. &&
```
**make**

Ce paquet n'a pas de suite de tests.

Maintenant, en tant qu'utilisateur root :

```
make install
```
# **Explication des commandes**

-DCMAKE\_INSTALL\_LIBEXECDIR=libexec : cela remplace la valeur par défaut dans extra-cmake-modules, qui est /usr/lib/libexec et qui ne suit pas la FHS.

-DKDE\_INSTALL\_USE\_QT\_SYS\_PATHS=ON : cela force l'installation des greffons Qt5 dans le même répertoire que [Qt-5.15.12](#page-1310-0) lui-même. Sinon, ils sont installés dans /usr/mkspecs, qui ne suit pas la FHS.

## **Contenu**

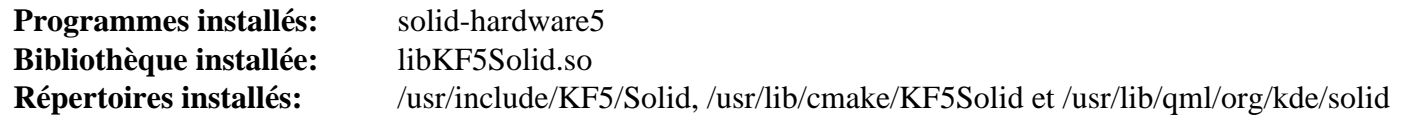

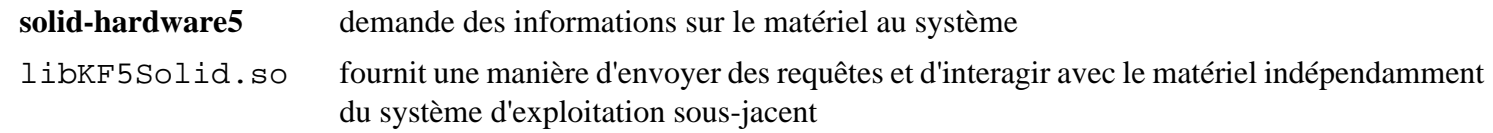

# **kidletime-5.115.0 pour lxqt**

# **Introduction à kidletime**

KIdleTime est utilisé pour rapporter le temps inactif des utilisateurs et du système. Il est utile non seulement pour connaître le temps d'inactivité actuel du PC, mais aussi pour être notifié sur des événements liés à l'activité, comme des délais personnalisables ou l'activité de l'utilisateur.

This package is known to build and work properly using an LFS 12.1 platform.

## **Important**

Ce paquet est extrait de l'ensemble de paquets de KF5. Si vous avez construit [KDE Frameworks-5.115.0](#page-1406-0), ne construisez **PAS** aussi ce paquet comme présenté ici.

## **Informations sur le paquet**

- Téléchargement (HTTP) : *<https://download.kde.org/stable/frameworks/5.115/kidletime-5.115.0.tar.xz>*
- Téléchargement (FTP) :
- Somme de contrôle MD5 : 1bf59dbd22248f150f3b9c977af8b51f
- Taille du téléchargement : 32 Ko
- Estimation de l'espace disque requis : 3,7 Mo
- Estimation du temps de construction : 0.2 SBU

## **Dépendances de kidletime**

#### **Requises**

[extra-cmake-modules-5.115.0](#page-1396-0), [plasma-wayland-protocols-1.12.0](#page-1402-0) et ([Qt-5.15.12](#page-1310-0) or [qt-alternate-5.15.12\)](#page-1320-0)

## **Installation de kidletime**

Installez kidletime en exécutant les commandes suivantes :

```
mkdir -v build &&
cd build &&
cmake -DCMAKE_INSTALL_PREFIX=/usr \
      -DCMAKE_INSTALL_LIBEXECDIR=libexec \
      -DKDE_INSTALL_USE_QT_SYS_PATHS=ON \
      -DCMAKE_BUILD_TYPE=Release \
     -DBUILD TESTING=OFF \setminus -Wno-dev .. &&
```
**make**

Ce paquet n'a pas de suite de tests.

Maintenant, en tant qu'utilisateur root :

**make install**

## **Explication des commandes**

-DCMAKE\_INSTALL\_LIBEXECDIR=libexec : cela remplace la valeur par défaut dans extra-cmake-modules, qui est /usr/lib/libexec et qui ne suit pas la FHS.

-DKDE\_INSTALL\_USE\_QT\_SYS\_PATHS=ON : cela force l'installation des greffons Qt5 dans le même répertoire que [Qt-5.15.12](#page-1310-0) lui-même. Sinon, ils sont installés dans /usr/mkspecs, qui ne suit pas la FHS.

## **Contenu**

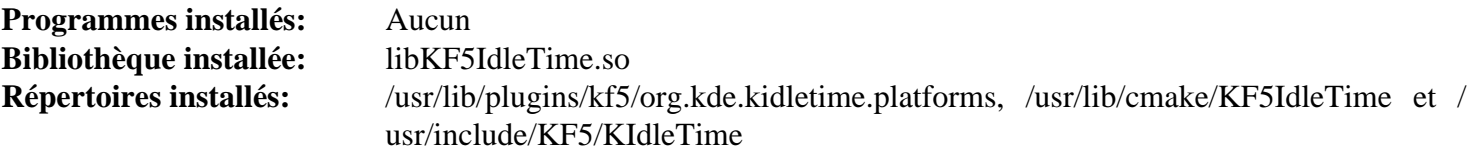

## **Descriptions courtes**

libKF5GuiAddons.so contient l'API KDE pour les rapports de temps d'inactivité

# **libkscreen-5.27.10 pour lxqt**

# **Introduction à libkscreen**

Le paquet libkscreen contient la bibliothèque de gestion de l'écran de KDE.

This package is known to build and work properly using an LFS 12.1 platform.

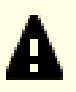

### **Important**

Ce paquet est extrait de l'ensemble de paquets plasma. Si [Plasma-5.27.10](#page-1436-0) est construit, ne construisez **PAS** ce paquet comme présenté ici.

### **Informations sur le paquet**

- Téléchargement (HTTP) : *<http://download.kde.org/stable/plasma/5.27.10/libkscreen-5.27.10.tar.xz>*
- Téléchargement (FTP) :
- Somme de contrôle MD5 : 1f491e823bc83df650d04d5d9948da45
- Taille du téléchargement : 116 Ko
- Estimation de l'espace disque requis : 16 Mo
- Estimation du temps de construction :  $0.2$  SBU (avec parallélisme = 4)

### **Dépendances de libkscreen**

#### **Requises**

[kconfig-5.115.0 pour lxqt](#page-1609-0) et [kwayland-5.115.0 pour lxqt](#page-1607-0)

## **Installation de libkscreen**

Installez libkscreen en exécutant les commandes suivantes :

```
mkdir -v build &&
cd build &&
cmake -DCMAKE_INSTALL_PREFIX=/usr \
     -DCMAKE_BUILD_TYPE=Release \
      -DCMAKE_INSTALL_LIBEXECDIR=libexec \
     -DKDE_INSTALL_USE_QT_SYS_PATHS=ON \
      -DBUILD_TESTING=OFF \
     -Wno-dev .. &&
```
**make**

Ce paquet n'a pas de suite de tests.

Maintenant, en tant qu'utilisateur root :

#### **make install**

Ensuite, supprimez une unité systemd qui n'a aucun intérêt sur un système SysV en tant qu'utilisateur root :

**rm -v /usr/lib/systemd/user/plasma-kscreen.service**

## **Explication des commandes**

-DCMAKE\_INSTALL\_LIBEXECDIR=libexec : cela remplace la valeur par défaut dans extra-cmake-modules, qui est /usr/lib/libexec et qui ne suit pas la FHS.

-DKDE\_INSTALL\_USE\_QT\_SYS\_PATHS=ON : cela force l'installation des greffons Qt5 dans le même répertoire que [Qt-5.15.12](#page-1310-0) lui-même. Sinon, ils sont installés dans /usr/mkspecs, qui ne suit pas la FHS.

## **Contenu**

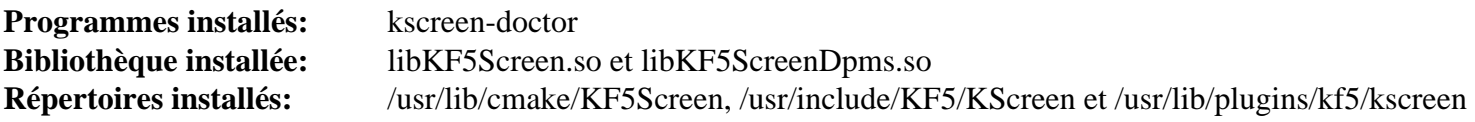

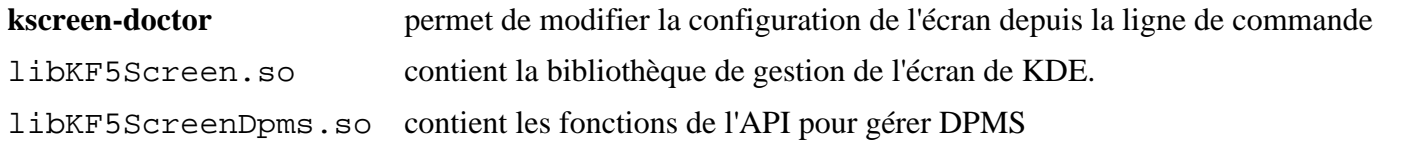

# **muparser-2.3.4**

# **Introduction à muparser**

Le paquet muparser est une bibliothèque d'analyse mathématique rapide en C et en C++.

This package is known to build and work properly using an LFS 12.1 platform.

## **Informations sur le paquet**

- Téléchargement (HTTP) : *<https://github.com/beltoforion/muparser/archive/v2.3.4/muparser-2.3.4.tar.gz>*
- Téléchargement (FTP) :
- Somme de contrôle MD5 : b92180a648be88238008ea01a597ccb9
- Taille du téléchargement : 112 Ko
- Estimation de l'espace disque requis : 5,1 Mo
- Estimation du temps de construction : 0,1 SBU

## **Dépendances de muparser**

## **Requises**

[CMake-3.28.3](#page-669-0)

# **Installation de muparser**

Installez muparser en exécutant les commandes suivantes :

```
mkdir -v build &&
cd build &&
cmake -DCMAKE_INSTALL_PREFIX=/usr \
     -DCMAKE_BUILD_TYPE=Release \
 .. &&
make
```
Pour tester les résultats lancez : **make test**.

Maintenant, en tant qu'utilisateur root :

**make install**

# **Contenu**

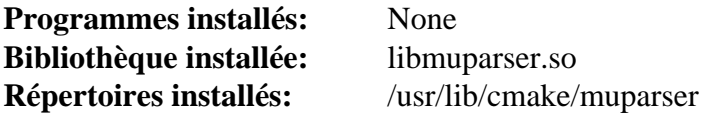

## **Descriptions courtes**

muparser.so fournit une bibliothèque d'analyse de formules mathématiques rapide pour C et C++

# **lxqt-build-tools-0.13.0**

# **Introduction à lxqt-build-tools**

Le paquet lxqt-build-tools fournit divers outils requis pour construire LXQt ainsi que d'autres composants maintenus par le projet LXQt.

This package is known to build and work properly using an LFS 12.1 platform.

## **Informations sur le paquet**

- Téléchargement (HTTP) : *[https://github.com/lxqt/lxqt-build-tools/releases/download/0.13.0/lxqt-build-tools-0.](https://github.com/lxqt/lxqt-build-tools/releases/download/0.13.0/lxqt-build-tools-0.13.0.tar.xz) [13.0.tar.xz](https://github.com/lxqt/lxqt-build-tools/releases/download/0.13.0/lxqt-build-tools-0.13.0.tar.xz)*
- Téléchargement (FTP) :
- Somme de contrôle MD5 : f434042d33af5b47d61afdd6f0677276
- Taille du téléchargement : 28 Ko
- Estimation de l'espace disque requis : 776 Ko
- Estimation du temps de construction : moins de 0.1 SBU

## **Dépendances de lxqt-build-tools**

#### **Requises**

[CMake-3.28.3](#page-669-0) et [\(Qt-5.15.12](#page-1310-0) or [qt-alternate-5.15.12\)](#page-1320-0)

# **Installation de lxqt-build-tools**

Installez lxqt-build-tools en exécutant les commandes suivantes :

```
mkdir -v build &&
cd build &&
cmake -DCMAKE_INSTALL_PREFIX=/usr \
       -DCMAKE_BUILD_TYPE=Release \
       .. &&
```
**make**

Ce paquet n'a pas de suite de tests.

Maintenant, en tant qu'utilisateur root :

**make install**

## **Contenu**

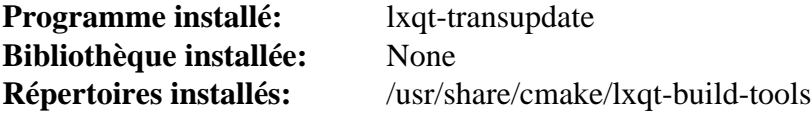

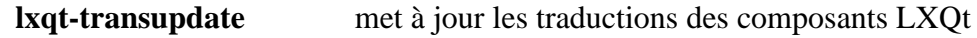

# **libqtxdg-3.12.0**

# **Introduction à libqtxdg**

La bibliothèque libqtxdg est une implémentation en Qt des spécifications xdg de freedesktop.org.

This package is known to build and work properly using an LFS 12.1 platform.

## **Informations sur le paquet**

- Téléchargement (HTTP) : *<https://github.com/lxqt/libqtxdg/releases/download/3.12.0/libqtxdg-3.12.0.tar.xz>*
- Téléchargement (FTP) :
- Somme de contrôle MD5 : 6cb85091630b7d84278b2430e92a62bb
- Taille du téléchargement : 72 Ko
- Estimation de l'espace disque requis : 6,3 Mo
- Estimation du temps de construction : 0,2 SBU

## **Dépendances de libqtxdg**

#### **Requises**

[CMake-3.28.3](#page-669-0) et [\(Qt-5.15.12](#page-1310-0) or [qt-alternate-5.15.12\)](#page-1320-0)

#### **Facultatif (exécution)**

[GTK+-3.24.41](#page-1262-0) (pour **gtk-update-icon-cache**)

## **Installation de libqtxdg**

Installez libqtxdg en exécutant les commandes suivantes :

```
mkdir -v build &&
cd build &&
cmake -DCMAKE_INSTALL_PREFIX=/usr \
      -DCMAKE_BUILD_TYPE=Release \
      -DCMAKE_INSTALL_LIBDIR=lib \
 .. &&
```
**make**

Ce paquet n'a pas de suite de tests.

Maintenant, en tant qu'utilisateur root :

**make install**

## **Explication des commandes**

-DBUILD\_TESTS=ON : utilisez cette option si vous voulez construire les tests. Si vous passez cette option, vous pouvez exécuter les tests avec : **make test**.

-DBUILD\_DEV\_UTILS=ON : utilisez cette option si vous souhaitez construire et installer les utilitaires de développement.
### **Contenu**

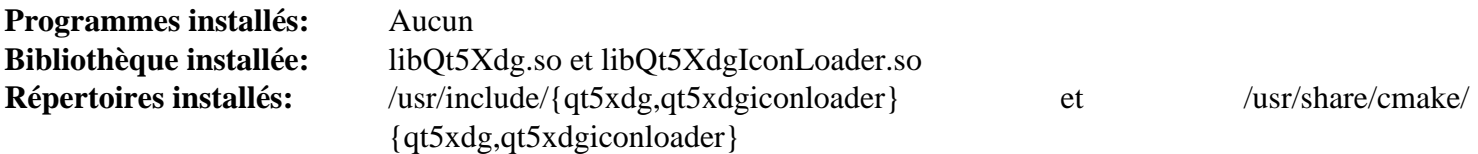

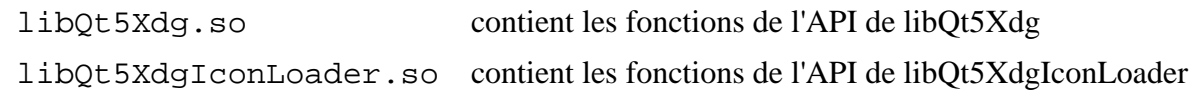

## <span id="page-1621-0"></span>**lxqt-menu-data-1.4.1**

## **Introduction à lxqt-menu-data**

Le paquet lxqt-menu-data contient des fichiers de menu standards pour LXQt.

This package is known to build and work properly using an LFS 12.1 platform.

### **Informations sur le paquet**

- Téléchargement (HTTP) : *[https://github.com/lxqt/lxqt-menu-data/releases/download/1.4.1/lxqt-menu-data-1.4.](https://github.com/lxqt/lxqt-menu-data/releases/download/1.4.1/lxqt-menu-data-1.4.1.tar.xz) [1.tar.xz](https://github.com/lxqt/lxqt-menu-data/releases/download/1.4.1/lxqt-menu-data-1.4.1.tar.xz)*
- Téléchargement (FTP) :
- Somme de contrôle MD5 : b6ed53a2b888f5c868dfabfafc762922
- Taille du téléchargement : 56 Ko
- Estimation de l'espace disque requis : 1,5 Mo
- Estimation du temps de construction : moins de 0,1 SBU

### **Dépendances de lxqt-menu-data**

#### **Requises**

[lxqt-build-tools-0.13.0](#page-1618-0)

### **Installation de lxqt-menu-data**

Installez lxqt-menu-data en exécutant les commandes suivantes :

```
mkdir -v build &&
cd build &&
cmake -DCMAKE_INSTALL_PREFIX=/usr \
       -DCMAKE_BUILD_TYPE=Release \
       .. &&
```
#### **make**

Ce paquet n'a pas de suite de tests.

Maintenant, en tant qu'utilisateur root :

**make install**

### **Contenu**

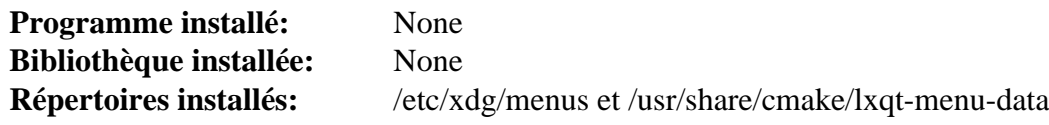

## <span id="page-1622-0"></span>**liblxqt-1.4.0**

### **Introduction à liblxqt**

liblxqt est la bibliothèque d'utilitaires principale pour tous les composants de LXQt.

This package is known to build and work properly using an LFS 12.1 platform.

### **Informations sur le paquet**

- Téléchargement (HTTP) : *<https://github.com/lxqt/liblxqt/releases/download/1.4.0/liblxqt-1.4.0.tar.xz>*
- Téléchargement (FTP) :
- Somme de contrôle MD5 : 5877977a8314f6470c15faa09c24c764
- Taille du téléchargement : 84 Ko
- Estimation de l'espace disque requis : 5,2 Mo
- Estimation du temps de construction : 0,2 SBU

### **Dépendances de liblxqt**

#### **Requises**

[libqtxdg-3.12.0](#page-1619-0), [\(kwindowsystem-5.115.0 pour lxqt](#page-1605-0) ou [KDE Frameworks-5.115.0](#page-1406-0)) et [polkit-qt-0.114.0](#page-1400-0)

### **Installation de liblxqt**

Installez liblxqt en exécutant les commandes suivantes :

```
mkdir -v build &&
cd build &&
cmake -DCMAKE_INSTALL_PREFIX=/usr \
     -DCMAKE_BUILD_TYPE=Release \
 .. &&
make
```
Ce paquet n'a pas de suite de tests.

Maintenant, en tant qu'utilisateur root :

**make install**

### **Contenu**

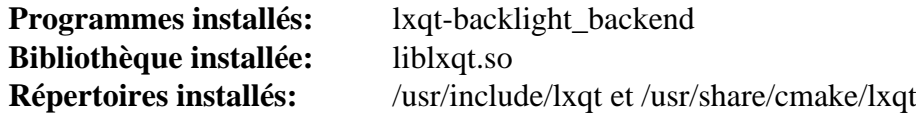

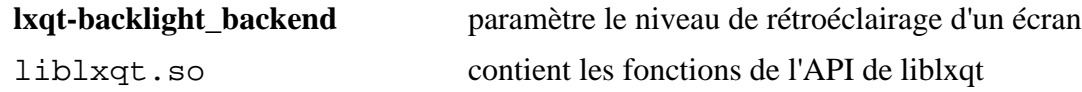

## <span id="page-1623-0"></span>**libsysstat-0.4.6**

### **Introduction à libsysstat**

Le paquet libsysstat contient une bibliothèque utilisée pour demander des informations et des statistiques du système.

This package is known to build and work properly using an LFS 12.1 platform.

### **Informations sur le paquet**

- Téléchargement (HTTP) : *<https://github.com/lxqt/libsysstat/releases/download/0.4.6/libsysstat-0.4.6.tar.xz>*
- Téléchargement (FTP) :
- Somme de contrôle MD5 : ad2884271c33716bad68222ace0c7fc0
- Taille du téléchargement : 20 Ko
- Estimation de l'espace disque requis : 1,5 Mo
- Estimation du temps de construction : moins de 0.1 SBU

### **Dépendances de libsysstat**

#### **Requises**

```
lxqt-build-tools-0.13.0
```
### **Installation de libsysstat**

Installez libsysstat en exécutant les commandes suivantes :

```
mkdir -v build &&
cd build &&
cmake -DCMAKE_INSTALL_PREFIX=/usr \
     -DCMAKE_BUILD_TYPE=Release \
 .. &&
```
#### **make**

Ce paquet n'a pas de suite de tests.

Maintenant, en tant qu'utilisateur root :

**make install**

### **Contenu**

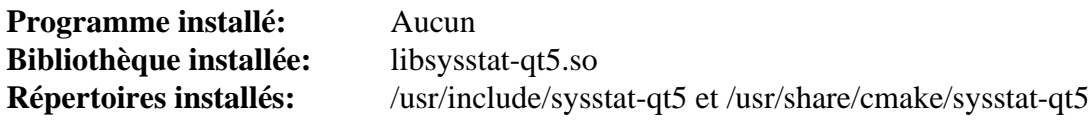

#### **Descriptions courtes**

libsysstat-qt5.so contient les fonctions de l'API de libsysstat-qt5

## <span id="page-1624-0"></span>**qtxdg-tools-3.12.0**

### **Introduction à qtxdg-tools**

Le paquet qtxdg-tools contient un outil MIME en ligne de commande pour gérer les associations de fichiers et ouvrir les fichiers avec leur application par défaut.

This package is known to build and work properly using an LFS 12.1 platform.

### **Informations sur le paquet**

- Téléchargement (HTTP) : *[https://github.com/lxqt/qtxdg-tools/releases/download/3.12.0/qtxdg-tools-3.12.0.tar.](https://github.com/lxqt/qtxdg-tools/releases/download/3.12.0/qtxdg-tools-3.12.0.tar.xz) [xz](https://github.com/lxqt/qtxdg-tools/releases/download/3.12.0/qtxdg-tools-3.12.0.tar.xz)*
- Téléchargement (FTP) :
- Somme de contrôle MD5 : 6fd76563ef496796e9517c65045eb38e
- Taille du téléchargement : 20 Ko
- Estimation de l'espace disque requis : 1,5 Mo
- Estimation du temps de construction : 0,1 SBU

### **Dépendances de qtxdg-tools**

#### **Requises**

[libqtxdg-3.12.0](#page-1619-0)

### **Installation de qtxdg-tools**

Installez qtxdg-tools en exécutant les commandes suivantes :

```
mkdir -v build &&
cd build &&
cmake -DCMAKE_INSTALL_PREFIX=/usr \
      -DCMAKE_BUILD_TYPE=Release \
      -DCMAKE_INSTALL_LIBDIR=lib \
 .. &&
make
```
Ce paquet n'a pas de suite de tests.

Maintenant, en tant qu'utilisateur root :

**make install**

### **Contenu**

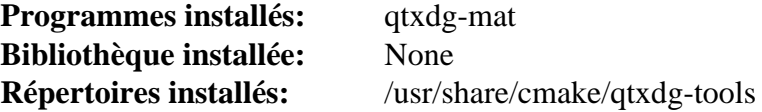

#### **Descriptions courtes**

**qtxdg-mat** demande et modifie les applications par défaut, comme le terminal, le navigateur, le client de courriel et le gestionnaire de fichiers

## <span id="page-1625-0"></span>**libfm-extra-1.3.2**

### **Introduction à libfm-extra**

Le paquet libfm-extra contient une bibliothèque et d'autres fichiers requis par le programme en **menu-cache-gen** dans /usr/bin/libexec installé par [menu-cache-1.1.0.](#page-1626-0)

This package is known to build and work properly using an LFS 12.1 platform.

#### **Informations sur le paquet**

- Téléchargement (HTTP) : *<https://downloads.sourceforge.net/pcmanfm/libfm-1.3.2.tar.xz>*
- Téléchargement (FTP) :
- Somme de contrôle MD5 : c87a0ff41ae77825079b2f785ec0741e
- Taille du téléchargement : 924 Ko
- Estimation de l'espace disque requis : 11 Mo
- Estimation du temps de construction : moins de 0,1 SBU

#### **Dépendances de libfm-extra**

#### **Requises**

[GLib-2.78.4](#page-321-0)

### **Installation de libfm-extra**

Installez libfm-extra en exécutant les commandes suivantes :

```
./configure --prefix=/usr \
            --sysconfdir=/etc \
            --with-extra-only \
            --with-gtk=no \
            --disable-static &&
```
**make**

Ce paquet n'a pas de suite de tests.

Maintenant, en tant qu'utilisateur root :

**make install**

### **Explication des commandes**

 $-\text{width}-\text{extra} -\text{orbit}$   $-\text{current}$  : ce paramètre désactive tous les composants à l'exception de la bibliothèque libfm-extra.

--with-gtk=no : ce paramètre désactive la prise en charge de GTK+car elle n'est pas nécessaire à ce paquet.

--disable-static : Ce paramètre empêche l'installation des versions statiques des bibliothèques.

### **Contenu**

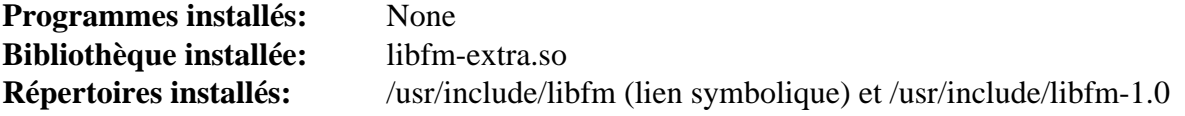

#### **Descriptions courtes**

libfm-extra.so contient les fonctions de l'API de libfm-extra

### <span id="page-1626-0"></span>**menu-cache-1.1.0**

### **Introduction à Menu Cache**

Le paquet Menu Cache contient une bibliothèque pour créer et utiliser les caches pour accélérer la manipulation des menus d'application définis par freedesktop.org.

This package is known to build and work properly using an LFS 12.1 platform.

#### **Informations sur le paquet**

- Téléchargement (HTTP) : *<https://downloads.sourceforge.net/lxde/menu-cache-1.1.0.tar.xz>*
- Téléchargement (FTP) :
- Somme de contrôle MD5 : 99999a0bca48b980105208760c8fd893
- Taille du téléchargement : 260 Ko
- Estimation de l'espace disque requis : 3,7 Mo
- Estimation du temps de construction : moins de 0,1 SBU

#### **Téléchargements supplémentaires**

• Correctif requis : *[https://www.linuxfromscratch.org/patches/blfs/12.1/menu-cache-1.1.0-consolidated\\_fixes-1.](https://www.linuxfromscratch.org/patches/blfs/12.1/menu-cache-1.1.0-consolidated_fixes-1.patch) [patch](https://www.linuxfromscratch.org/patches/blfs/12.1/menu-cache-1.1.0-consolidated_fixes-1.patch)*

#### **Dépendances de Menu Cache**

#### **Requises**

[libfm-extra-1.3.2](#page-1625-0)

#### **Facultatives**

[GTK-Doc-1.33.2](#page-541-0) et [xdg-utils-1.2.1](#page-1734-0)

### **Installation de Menu Cache**

Tout d'abord, corrigez une fuite mémoire et des problèmes de « définitions multiples » :

**patch -Np1 -i ../menu-cache-1.1.0-consolidated\_fixes-1.patch**

Installez Menu Cache en exécutant les commandes suivantes :

```
./configure --prefix=/usr \
            --disable-static &&
```
**make**

Ce paquet n'a pas de suite de tests.

Maintenant, en tant qu'utilisateur root :

**make install**

### **Explication des commandes**

--disable-static : Ce paramètre empêche l'installation des versions statiques des bibliothèques.

--enable-gtk-doc : Utilisez cette option si GTK-Doc est installé et que vous souhaitez construire et installer la documentation de l'API.

### **Contenu**

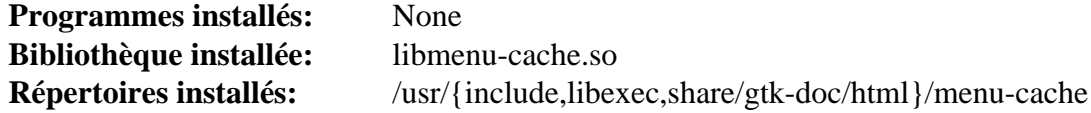

### **Descriptions courtes**

libmenu-cache.so contient les fonctions de l'API de menu menu-cache

## <span id="page-1628-0"></span>**libfm-qt-1.4.0**

### **Introduction à libfm-qt**

libfm-qt est le port Qt de libfm, une bibliothèque qui fournit des composants pour construire un gestionnaire de fichiers de bureau.

This package is known to build and work properly using an LFS 12.1 platform.

#### **Informations sur le paquet**

- Téléchargement (HTTP) : *<https://github.com/lxqt/libfm-qt/releases/download/1.4.0/libfm-qt-1.4.0.tar.xz>*
- Téléchargement (FTP) :
- Somme de contrôle MD5 : d018e160cefdbccfea8bd550f2d7b517
- Taille du téléchargement : 392 Ko
- Estimation de l'espace disque requis : 24 Mo
- Estimation du temps de construction :  $0.3$  SBU (avec parallélisme = 4)

### **Dépendances de libfm-qt**

#### **Requises**

[CMake-3.28.3](#page-669-0), [libexif-0.6.24,](#page-488-0) [menu-cache-1.1.0](#page-1626-0) et [\(Qt-5.15.12](#page-1310-0) or [qt-alternate-5.15.12\)](#page-1320-0)

### **Installation de libfm-qt**

Installez libfm-qt en exécutant les commandes suivantes :

```
mkdir -v build &&
cd build &&
cmake -DCMAKE_INSTALL_PREFIX=/usr \
     -DCMAKE_BUILD_TYPE=Release \
 .. &&
make
```
Ce paquet n'a pas de suite de tests.

Maintenant, en tant qu'utilisateur root :

**make install**

### **Contenu**

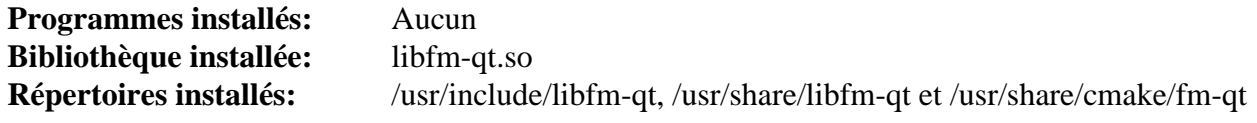

#### **Descriptions courtes**

libfm-qt.so contient les fonctions de l'API de libfm-qt

## **lxqt-themes-1.3.0**

### **Introduction à lxqt-themes**

Le paquet lxqt-themes fournit un certain nombre de fichiers graphiques et de thèmes pour le bureau LXQt.

This package is known to build and work properly using an LFS 12.1 platform.

### **Informations sur le paquet**

- Téléchargement (HTTP) : *<https://github.com/lxqt/lxqt-themes/releases/download/1.3.0/lxqt-themes-1.3.0.tar.xz>*
- Téléchargement (FTP) :
- Somme de contrôle MD5 : 1949f35f83cca3426a7fb7f822bcbe68
- Taille du téléchargement : 25 Mo
- Estimation de l'espace disque requis : 55 Mo
- Estimation du temps de construction : moins de 0.1 SBU

### **Dépendances de lxqt-themes**

#### **Requises**

```
lxqt-build-tools-0.13.0
```
### **Installation de lxqt-themes**

Installez lxqt-themes en exécutant les commandes suivantes :

```
mkdir -v build &&
cd build &&
cmake -DCMAKE_INSTALL_PREFIX=/usr \
      -DCMAKE_BUILD_TYPE=Release \
 .. &&
```
#### **make**

Ce paquet n'a pas de suite de tests.

Maintenant, en tant qu'utilisateur root :

**make install**

### **Contenu**

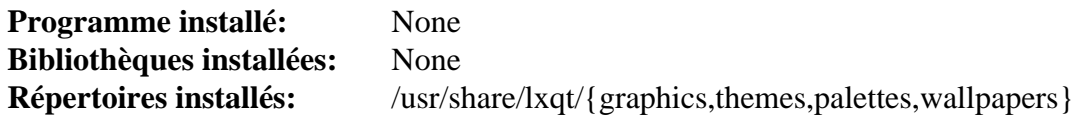

## **lxqt-qtplugin-1.4.0**

## **Introduction à lxqt-qtplugin**

Le paquet lxqt-qtplugin fournit un greffon d'intégration à la plateforme Qt pour LXQT.

This package is known to build and work properly using an LFS 12.1 platform.

### **Informations sur le paquet**

- Téléchargement (HTTP) : *[https://github.com/lxqt/lxqt-qtplugin/releases/download/1.4.0/lxqt-qtplugin-1.4.0.tar.](https://github.com/lxqt/lxqt-qtplugin/releases/download/1.4.0/lxqt-qtplugin-1.4.0.tar.xz) [xz](https://github.com/lxqt/lxqt-qtplugin/releases/download/1.4.0/lxqt-qtplugin-1.4.0.tar.xz)*
- Téléchargement (FTP) :
- Somme de contrôle MD5 : b4cbfc3f9ba5acead1f887b47788135f
- Taille du téléchargement : 24 Ko
- Estimation de l'espace disque requis : 1,6 Mo
- Estimation du temps de construction : 0.1 SBU

### **Dépendances de lxqt-qtplugin**

### **Requises**

[liblxqt-1.4.0](#page-1622-0) et [libdbusmenu-qt-0.9.3+16.04.20160218](#page-1401-0)

## **Installation de lxqt-qtplugin**

Installez lxqt-qtplugin en exécutant les commandes suivantes :

```
mkdir -v build &&
cd build &&
cmake -DCMAKE_INSTALL_PREFIX=/usr \
      -DCMAKE_BUILD_TYPE=Release \
 .. &&
```
#### **make**

Ce paquet n'a pas de suite de tests.

Maintenant, en tant qu'utilisateur root :

**make install**

## **Configuration de lxqt-qtplugin**

### **Informations sur la configuration**

Pour utiliser le greffon dans Qt 5, la variable d'environnement QT\_QPA\_PLATFORMTHEME doit être initialisée à « lxqt ». Une façon de faire est de lancer en tant qu'utilisateur root :

```
cat >> /etc/profile.d/lxqt.sh << "EOF"
# Début de la configuration de lxqt-qtplugin
export QT_QPA_PLATFORMTHEME=lxqt
# Fin de lxqt-qtplugin configuration
EOF
```
### **Contenu**

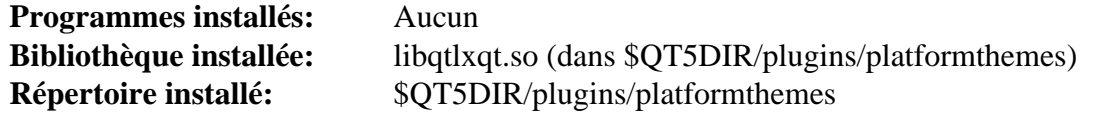

### **Descriptions courtes**

libqtlxqt.so contient le chargeur de greffon QT de LXQt.

## **lxqt-about-1.4.0**

### **Introduction à lxqt-about**

Le paquet lxqt-about fournit la boîte de dialogue indépendante « À propos » de LXQT.

This package is known to build and work properly using an LFS 12.1 platform.

### **Informations sur le paquet**

- Téléchargement (HTTP) : *<https://github.com/lxqt/lxqt-about/releases/download/1.4.0/lxqt-about-1.4.0.tar.xz>*
- Téléchargement (FTP) :
- Somme de contrôle MD5 : 169b0aa807f45f486b5853c8abc4085e
- Taille du téléchargement : 48 Ko
- Estimation de l'espace disque requis : 2,6 Mo
- Estimation du temps de construction : moins de 0.1 SBU

#### **Dépendances de lxqt-about**

#### **Requises**

[liblxqt-1.4.0](#page-1622-0)

### **Installation de lxqt-about**

Installez lxqt-about en exécutant les commandes suivantes :

```
mkdir -v build &&
cd build &&
cmake -DCMAKE_INSTALL_PREFIX=/usr \
      -DCMAKE_BUILD_TYPE=Release \
 .. &&
make
```
Ce paquet n'a pas de suite de tests.

Maintenant, en tant qu'utilisateur root :

**make install**

### **Contenu**

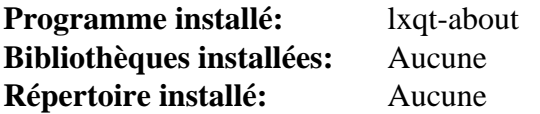

#### **Descriptions courtes**

**lxqt-about** est la boîte de dialogue « À propos » de LXQT

## **lxqt-admin-1.4.0**

### **Introduction à lxqt-admin**

Le paquet lxqt-admin fournit deux outils en interfaces graphiques pour ajuster les options du système d'exploitation sur lequel tourne LXQT.

This package is known to build and work properly using an LFS 12.1 platform.

#### **Informations sur le paquet**

- Téléchargement (HTTP) : *<https://github.com/lxqt/lxqt-admin/releases/download/1.4.0/lxqt-admin-1.4.0.tar.xz>*
- Téléchargement (FTP) :
- Somme de contrôle MD5 : a76cf4296bf967465d23ee52f1378697
- Taille du téléchargement : 152 Ko
- Estimation de l'espace disque requis : 4,2 Mo
- Estimation du temps de construction : 0.2 SBU

### **Dépendances de lxqt-admin**

#### **Requises**

[liblxqt-1.4.0](#page-1622-0) et [Polkit-124](#page-180-0)

### **Installation de lxqt-admin**

Installez lxqt-admin en exécutant les commandes suivantes :

```
mkdir -v build &&
cd build &&
cmake -DCMAKE_INSTALL_PREFIX=/usr \
      -DCMAKE_BUILD_TYPE=Release \
 .. &&
make
```
Ce paquet n'a pas de suite de tests.

Maintenant, en tant qu'utilisateur root :

**make install**

### **Contenu**

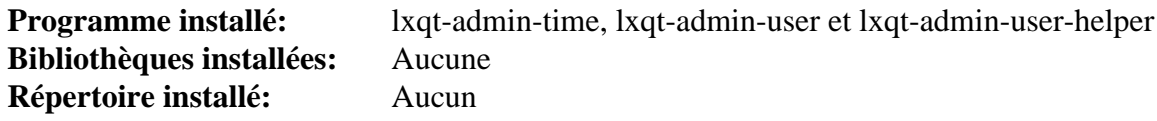

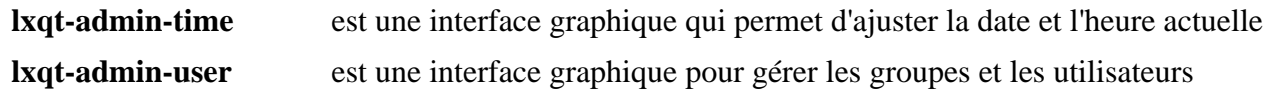

## **lxqt-openssh-askpass-1.4.0**

### **Introduction à lxqt-openssh-askpass**

Le paquet lxqt-openssh-askpass est une interface graphique pour demander le mot de passe pour d'autres programmes.

This package is known to build and work properly using an LFS 12.1 platform.

#### **Informations sur le paquet**

- Téléchargement (HTTP) : *[https://github.com/lxqt/lxqt-openssh-askpass/releases/download/1.4.0/lxqt-openssh](https://github.com/lxqt/lxqt-openssh-askpass/releases/download/1.4.0/lxqt-openssh-askpass-1.4.0.tar.xz)[askpass-1.4.0.tar.xz](https://github.com/lxqt/lxqt-openssh-askpass/releases/download/1.4.0/lxqt-openssh-askpass-1.4.0.tar.xz)*
- Téléchargement (FTP) :
- Somme de contrôle MD5 : be5108335d14959730836c60cf84b4a4
- Taille du téléchargement : 20 Ko
- Estimation de l'espace disque requis : 1,2 Mo
- Estimation du temps de construction : moins de 0,1 SBU

#### **Dépendances de lxqt-openssh-askpass**

#### **Requises**

[liblxqt-1.4.0](#page-1622-0)

### **Installation de lxqt-openssh-askpass**

Installez lxqt-openssh-askpass en exécutant les commandes suivantes :

```
mkdir -v build &&
cd build &&
cmake -DCMAKE_INSTALL_PREFIX=/usr \
      -DCMAKE_BUILD_TYPE=Release \
 .. &&
make
```
Ce paquet n'a pas de suite de tests.

Maintenant, en tant qu'utilisateur root :

**make install**

### **Contenu**

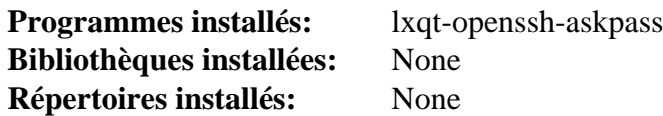

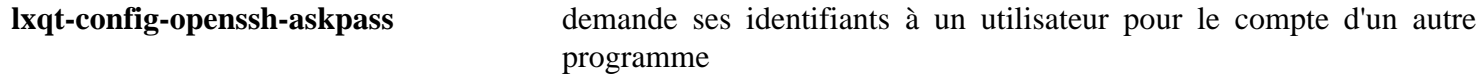

## **lxqt-sudo-1.4.0**

### **Introduction à lxqt-sudo**

Le paquet lxqt-sudo est une interface graphique à sudo et su, respectivement.

This package is known to build and work properly using an LFS 12.1 platform.

#### **Informations sur le paquet**

- Téléchargement (HTTP) : *<https://github.com/lxqt/lxqt-sudo/releases/download/1.4.0/lxqt-sudo-1.4.0.tar.xz>*
- Téléchargement (FTP) :
- Somme de contrôle MD5 : 31a585d26c7c25e9c05f5e9a621d2c56
- Taille du téléchargement : 40 Ko
- Estimation de l'espace disque requis : 1,6 Mo
- Estimation du temps de construction : moins de 0,1 SBU

#### **Dépendances de lxqt-sudo**

#### **Requises**

[liblxqt-1.4.0](#page-1622-0)

### **Installation de lxqt-sudo**

Installez lxqt-sudo en exécutant les commandes suivantes :

```
mkdir -v build &&
cd build &&
cmake -DCMAKE_INSTALL_PREFIX=/usr \
      -DCMAKE_BUILD_TYPE=Release \
 .. &&
make
```
Ce paquet n'a pas de suite de tests.

Maintenant, en tant qu'utilisateur root :

**make install**

### **Contenu**

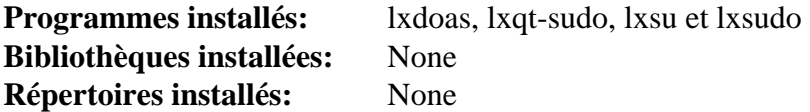

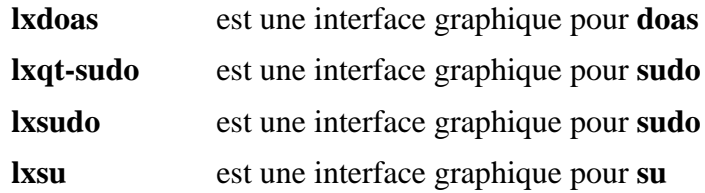

## <span id="page-1636-0"></span>**lxqt-config-1.4.0**

### **Introduction à lxqt-config**

Le paquet lxqt-config fournit le centre de configuration de LXQT.

This package is known to build and work properly using an LFS 12.1 platform.

### **Informations sur le paquet**

- Téléchargement (HTTP) : *<https://github.com/lxqt/lxqt-config/releases/download/1.4.0/lxqt-config-1.4.0.tar.xz>*
- Téléchargement (FTP) :
- Somme de contrôle MD5 : ddfc6906bb9967957e1a3c0ad604118f
- Taille du téléchargement : 364 Ko
- Estimation de l'espace disque requis : 19 Mo
- Estimation du temps de construction :  $0.2$  SBU (avec parallélisme = 4)

### **Dépendances de lxqt-config**

#### **Requises**

[liblxqt-1.4.0](#page-1622-0), [\(kconfig-5.115.0 pour lxqt](#page-1609-0) et [libkscreen-5.27.10 pour lxqt](#page-1615-0)) ou [Plasma-5.27.10](#page-1436-0) et [xorg-libinput-1.4.0](#page-1195-0)

### **Installation de lxqt-config**

Installez lxqt-config en exécutant les commandes suivantes :

```
mkdir -v build &&
cd build &&
cmake -DCMAKE_INSTALL_PREFIX=/usr \
     -DCMAKE_BUILD_TYPE=Release \
 .. &&
make
```
Ce paquet n'a pas de suite de tests.

Maintenant, en tant qu'utilisateur root :

**make install**

### **Contenu**

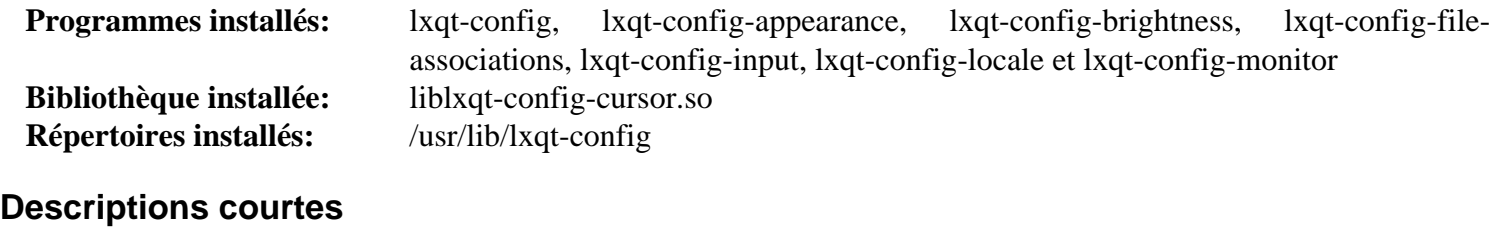

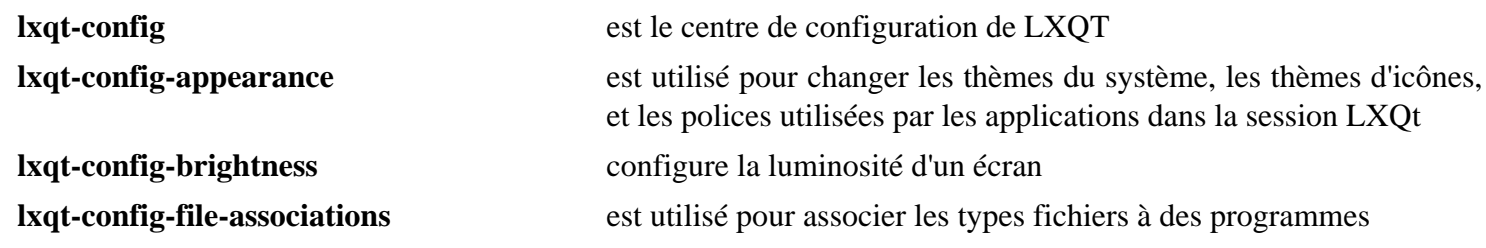

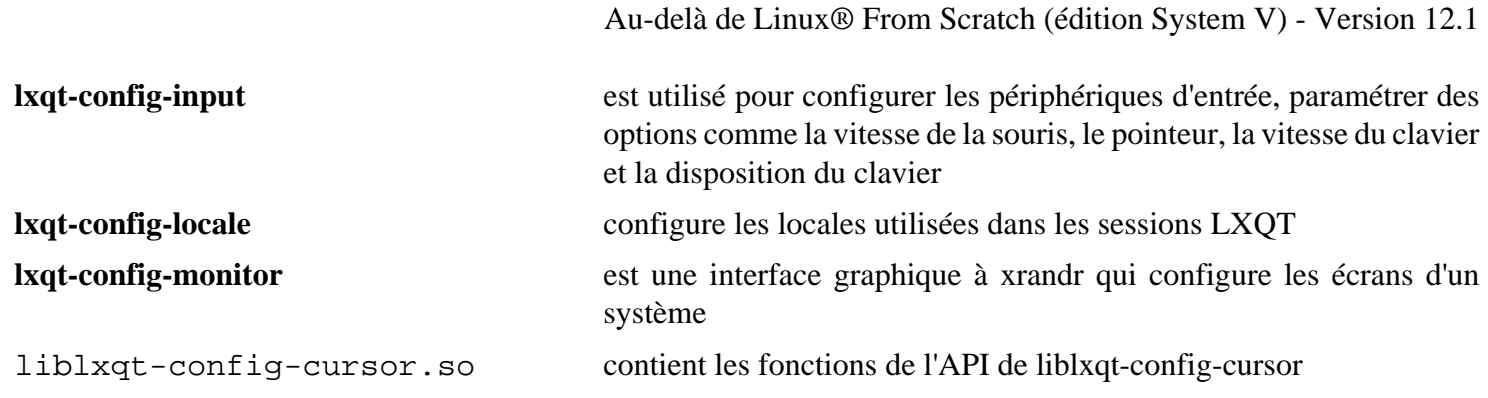

## **obconf-qt-0.16.4**

### **Introduction à obconf-qt**

Le paquet obconf-qt est un outil de configuration basé sur Qt pour Openbox.

This package is known to build and work properly using an LFS 12.1 platform.

### **Informations sur le paquet**

- Téléchargement (HTTP) : *<https://github.com/lxqt/obconf-qt/releases/download/0.16.4/obconf-qt-0.16.4.tar.xz>*
- Téléchargement (FTP) :
- Somme de contrôle MD5 : e89509d190e34fef75875856edcb4855
- Taille du téléchargement : 116 Ko
- Estimation de l'espace disque requis : 4,6 Mo
- Estimation du temps de construction : 0,2 SBU

### **Dépendances de obconf-qt**

#### **Requises**

[hicolor-icon-theme-0.17](#page-1389-0), [liblxqt-1.4.0](#page-1622-0) et [openbox-3.6.1](#page-1378-0)

### **Installation de obconf-qt**

Installez obconf-qt en exécutant les commandes suivantes :

```
mkdir -v build &&
cd build &&
cmake -DCMAKE_INSTALL_PREFIX=/usr \
     -DCMAKE_BUILD_TYPE=Release \
 .. &&
make
```
Ce paquet n'a pas de suite de tests.

Maintenant, en tant qu'utilisateur root :

**make install**

### **Contenu**

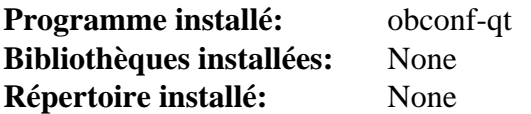

#### **Descriptions courtes**

**obconf-qt** est un outil de configuration basé sur Qt pour Openbox

## <span id="page-1639-0"></span>**lxqt-globalkeys-1.4.0**

### **Introduction à lxqt-globalkeys**

Le paquet lxqt-globalkeys contient un démon utilisé pour enregistrer les raccourcis clavier globaux ainsi qu'un éditeur pour les raccourcis claviers.

This package is known to build and work properly using an LFS 12.1 platform.

#### **Informations sur le paquet**

- Téléchargement (HTTP) : *[https://github.com/lxqt/lxqt-globalkeys/releases/download/1.4.0/lxqt-globalkeys-1.4.](https://github.com/lxqt/lxqt-globalkeys/releases/download/1.4.0/lxqt-globalkeys-1.4.0.tar.xz) [0.tar.xz](https://github.com/lxqt/lxqt-globalkeys/releases/download/1.4.0/lxqt-globalkeys-1.4.0.tar.xz)*
- Téléchargement (FTP) :
- Somme de contrôle MD5 : 7fe7276feab135abc1d5bb3e699e59f5
- Taille du téléchargement : 76 Ko
- Estimation de l'espace disque requis : 7,9 Mo
- Estimation du temps de construction : 0,4 SBU

#### **Dépendances de lxqt-globalkeys**

#### **Requises**

[liblxqt-1.4.0](#page-1622-0)

### **Installation de lxqt-globalkeys**

Installez lxqt-globalkeys en exécutant les commandes suivantes :

```
mkdir -v build &&
cd build &&
cmake -DCMAKE_INSTALL_PREFIX=/usr \
     -DCMAKE_BUILD_TYPE=Release \
 .. &&
make
```
Ce paquet n'a pas de suite de tests.

Maintenant, en tant qu'utilisateur root :

**make install**

#### **Contenu**

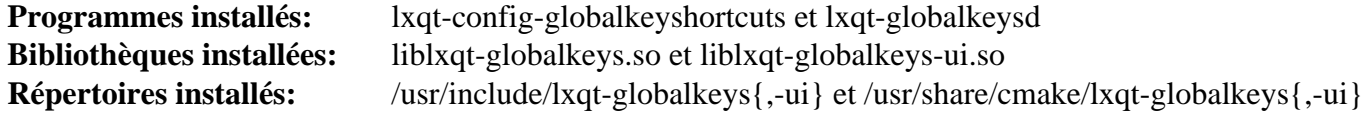

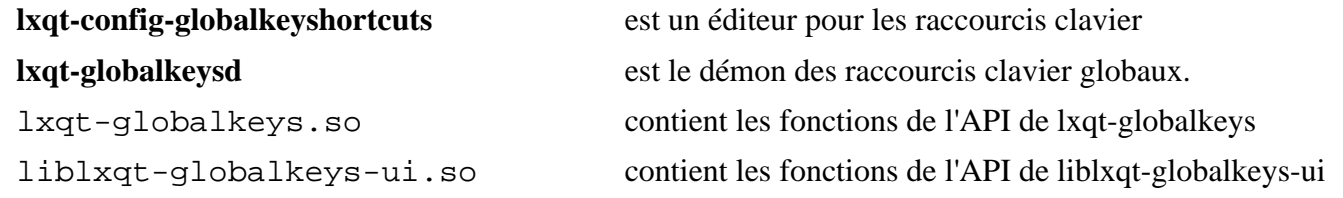

## **lxqt-policykit-1.4.0**

## **Introduction à lxqt-policykit**

Le paquet lxqt-policykit est l'agent PolicyKit de LXQT.

This package is known to build and work properly using an LFS 12.1 platform.

### **Informations sur le paquet**

- Téléchargement (HTTP) : *[https://github.com/lxqt/lxqt-policykit/releases/download/1.4.0/lxqt-policykit-1.4.0.](https://github.com/lxqt/lxqt-policykit/releases/download/1.4.0/lxqt-policykit-1.4.0.tar.xz) [tar.xz](https://github.com/lxqt/lxqt-policykit/releases/download/1.4.0/lxqt-policykit-1.4.0.tar.xz)*
- Téléchargement (FTP) :
- Somme de contrôle MD5 : b54a2a158fd79f197013ef34d2330544
- Taille du téléchargement : 40 Ko
- Estimation de l'espace disque requis : 1,7 Mo
- Estimation du temps de construction : moins de 0.1 SBU

### **Dépendances de lxqt-policykit**

#### **Requises**

[liblxqt-1.4.0](#page-1622-0) et [polkit-qt-0.114.0](#page-1400-0)

### **Installation de lxqt-policykit**

Installez lxqt-policykit en exécutant les commandes suivantes :

```
mkdir -v build &&
cd build &&
cmake -DCMAKE_INSTALL_PREFIX=/usr \
     -DCMAKE_BUILD_TYPE=Release \
 .. &&
make
```
Ce paquet n'a pas de suite de tests.

Maintenant, en tant qu'utilisateur root :

**make install**

### **Contenu**

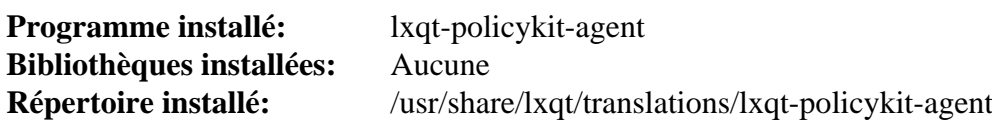

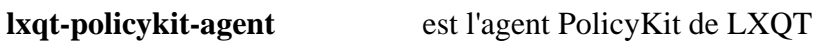

## **lxqt-session-1.4.0**

### **Introduction à lxqt-session**

Le paquet lxqt-session contient le gestionnaire de session par défaut de LXQT.

This package is known to build and work properly using an LFS 12.1 platform.

#### **Informations sur le paquet**

- Téléchargement (HTTP) : *<https://github.com/lxqt/lxqt-session/releases/download/1.4.0/lxqt-session-1.4.0.tar.xz>*
- Téléchargement (FTP) :
- Somme de contrôle MD5 : b8a4d40eeaf6972cfa23467043e2f5c4
- Taille du téléchargement : 184 Ko
- Estimation de l'espace disque requis : 8,6 Mo
- Estimation du temps de construction : 0,3 SBU

#### **Dépendances de lxqt-session**

#### **Requises**

[liblxqt-1.4.0](#page-1622-0), [\(kwindowsystem-5.115.0 pour lxqt](#page-1605-0) ou [KDE Frameworks-5.115.0\)](#page-1406-0), [qtxdg-tools-3.12.0](#page-1624-0) et [Xdg-user](#page-571-0)[dirs-0.18](#page-571-0)

### **Installation de lxqt-session**

Installez lxqt-session en exécutant les commandes suivantes :

```
sed -e '/TryExec/s|=|=/usr/bin/|' \
    -i xsession/lxqt.desktop.in &&
mkdir -v build &&
cd build &&
cmake -DCMAKE_INSTALL_PREFIX=/usr \
      -DCMAKE_BUILD_TYPE=Release \
 .. &&
make
```
Ce paquet n'a pas de suite de tests.

Maintenant, en tant qu'utilisateur root :

**make install**

### **Explication des commandes**

**sed -e '/TryExec/s|=|='/usr'/bin/|' -i xsessions/lxqt.desktop.in** : Si vous utilisez un gestionnaire d'affichage, le chemin complet de la directive « TryExec » doit être donné pour que le bureau LXQt apparaisse dans la liste des sessions.

### **Configuration de lxqt-session**

Des gestionnaires de fenêtres autres que [openbox-3.6.1](#page-1378-0) peuvent être utilisés, par exemple [Xfwm4-4.18.0](#page-1589-0). Remarquez que [IceWM-3.4.5](#page-1374-0) n'est pas un bon substitut. Fluxbox fonctionne, cependant dans ce contexte (avec [lxqt-config-1.4.0\)](#page-1636-0), [openbox-3.6.1](#page-1378-0) est meilleur. Le fichier de configuration /usr/share/lxqt/

windowmanagers.conf a de nombreux exemples de gestionnaires de fenêtres et ceux qui sont installés apparaîtront dans une liste déroulante de **lxqt-config-session**. Pour ceux qui ne sont pas dans /usr/share/ lxqt/windowmanagers.conf, vous pouvez utiliser le bouton « recherche » de **lxqt-config-session**, par exemple pour [Fluxbox-1.3.7,](#page-1371-0) en naviguant dans les fichiers système jusqu'à ce que vous choisissiez **fluxbox**.

### **Contenu**

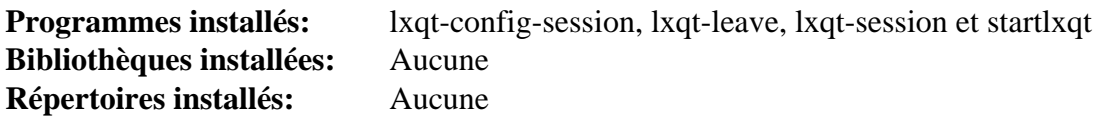

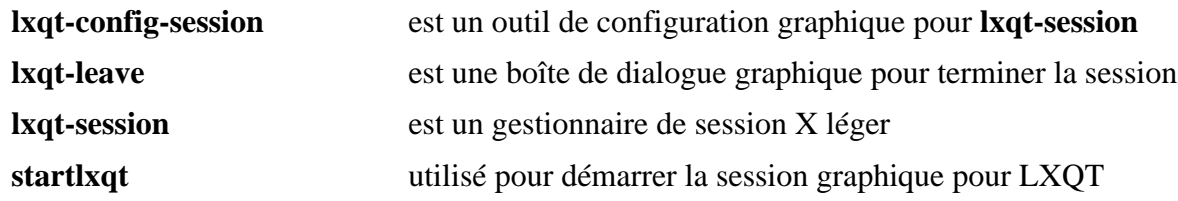

## **pcmanfm-qt-1.4.1**

### **Introduction à pcmanfm-qt**

Le paquet pcmanfm-qt est un gestionnaire de fichiers et un gestionnaire d'icônes de bureau (un port Qt de pcmanfm et libfm).

This package is known to build and work properly using an LFS 12.1 platform.

#### **Informations sur le paquet**

- Téléchargement (HTTP) : *<https://github.com/lxqt/pcmanfm-qt/releases/download/1.4.1/pcmanfm-qt-1.4.1.tar.xz>*
- Téléchargement (FTP) :
- Somme de contrôle MD5 : 91dfd38d6726ee3ef855beee5a41f8f3
- Taille du téléchargement : 384 Ko
- Estimation de l'espace disque requis : 14 Mo
- Estimation du temps de construction : 0,4 SBU

#### **Dépendances de pcmanfm-qt**

#### **Requises**

```
liblxqt-1.4.0, libfm-qt-1.4.0 et lxqt-menu-data-1.4.1
```
#### **Recommandées**

[Gvfs-1.52.2](#page-1502-0) (à l'exécution) et [oxygen-icons-5.115.0](#page-1392-0) ou un autre thème d'icônes (en fonction de votre choix, certaines icônes peuvent manquer à plusieurs endroits)

### **Installation de pcmanfm-qt**

Installez pcmanfm-qt en exécutant les commandes suivantes :

```
mkdir -v build &&
cd build &&
cmake -DCMAKE_INSTALL_PREFIX=/usr \
      -DCMAKE_BUILD_TYPE=Release \
 .. &&
make
```
Ce paquet n'a pas de suite de tests.

Maintenant, en tant qu'utilisateur root :

**make install**

Pour que pcmanfm-qt soit plus facile à trouver dans les menus, ajustez le fichier .desktop. De nouveau, en tant qu'utilisateur root :

```
sed -e '/Categories=/s/=/=System;FileTools;/' \
     -e '/Name=/s/=.*/=File Manager PCManFM-Qt'/ \
     -i /usr/share/applications/pcmanfm-qt.desktop
```
### **Contenu**

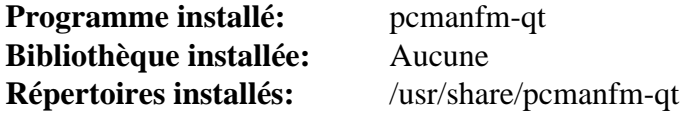

### **Descriptions courtes**

**pcmanfm-qt** est un gestionnaire de fichiers et gestionnaire d'icônes du bureau

## **lxqt-panel-1.4.0**

### **Introduction à lxqt-panel**

Le paquet lxqt-panel contient un panneau de bureau X11 léger.

This package is known to build and work properly using an LFS 12.1 platform.

#### **Informations sur le paquet**

- Téléchargement (HTTP) : *<https://github.com/lxqt/lxqt-panel/releases/download/1.4.0/lxqt-panel-1.4.0.tar.xz>*
- Téléchargement (FTP) :
- Somme de contrôle MD5 : ac8d89f21fa96b73d61ba54715fb5969
- Taille du téléchargement : 600 Ko
- Estimation de l'espace disque requis : 47 Mo
- Estimation du temps de construction :  $0.5$  SBU (avec parallélisme = 4)

#### **Dépendances de lxqt-panel**

#### **Requises**

[libdbusmenu-qt-0.9.3+16.04.20160218](#page-1401-0), [liblxqt-1.4.0](#page-1622-0), [lxqt-globalkeys-1.4.0](#page-1639-0), [lxqt-menu-data-1.4.1](#page-1621-0), ([solid-5.115.0](#page-1611-0) [pour lxqt](#page-1611-0) ou [KDE Frameworks-5.115.0](#page-1406-0)) et [menu-cache-1.1.0](#page-1626-0)

#### **Recommandées**

[alsa-lib-1.2.11](#page-1740-0) ou [PulseAudio-17.0](#page-1832-0) (greffon de volume ; voir les explications des commandes ci-dessous s'il n'est pas présent), [libstatgrab-0.92.1](#page-399-0) (greffon de surveillance du réseau et de charge CPU), [libsysstat-0.4.6](#page-1623-0) (greffons de surveillance CPU et réseau), [libxkbcommon-1.6.0](#page-410-0) (greffon indicateur de clavier) et [lm-sensors-3-6-0](#page-618-0) (greffon de capteurs)

### **Installation de lxqt-panel**

Si [KDE Frameworks-5.115.0](#page-1406-0) n'a pas été installé dans /usr, aidez le code à trouver certains en-têtes nécessaires :

```
export CXXFLAGS+="-I $KF5_PREFIX/include"
export CFLAGS+="-I $KF5_PREFIX/include"
```
Installez lxqt-panel en exécutant les commandes suivantes :

```
mkdir -v build &&
cd build &&
cmake -DCMAKE_INSTALL_PREFIX=/usr \
     -DCMAKE_BUILD_TYPE=Release \
 .. &&
```
**make**

Ce paquet n'a pas de suite de tests.

Maintenant, en tant qu'utilisateur root :

**make install**

### **Explication des commandes**

-D<plugin>\_PLUGIN=no : Désactive un \$lt;plugin>, où <plugin> peut être CLOCK, COLORPICKER, CPULOAD, DIRECTORYMENU, DESKTOPSWITCH, KBINDICATOR, MAINMENU, MOUNT, QUICKLAUNCH, SENSORS, SHOWDESKTOP, NETWORKMONITOR, SYSSTAT, TASKBAR, STATUSNOTIFIER, TRAY, VOLUME, WORLDCLOCK, ou SPACER,

### **Contenu**

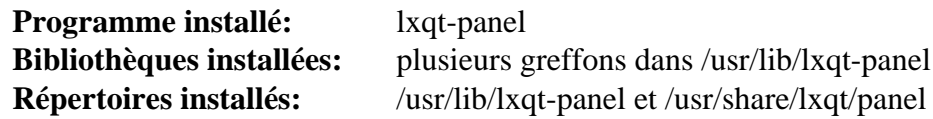

#### **Descriptions courtes**

**lxqt-panel** est un panneau léger basé sur Qt5 pour le bureau LXQT

## **lxqt-powermanagement-1.4.0**

### **Introduction à lxqt-powermanagement**

Le paquet lxqt-powermanagement fournit le greffon de gestion d'alimentation pour LXQT.

This package is known to build and work properly using an LFS 12.1 platform.

### **Informations sur le paquet**

- Téléchargement (HTTP) : *[https://github.com/lxqt/lxqt-powermanagement/releases/download/1.4.0/lxqt](https://github.com/lxqt/lxqt-powermanagement/releases/download/1.4.0/lxqt-powermanagement-1.4.0.tar.xz)[powermanagement-1.4.0.tar.xz](https://github.com/lxqt/lxqt-powermanagement/releases/download/1.4.0/lxqt-powermanagement-1.4.0.tar.xz)*
- Téléchargement (FTP) :
- Somme de contrôle MD5 : 74807502b819853a13c2c03406a1aeb5
- Taille du téléchargement : 92 Ko
- Estimation de l'espace disque requis : 6,5 Mo
- Estimation du temps de construction : 0.3 SBU

### **Dépendances de lxqt-powermanagement**

#### **Requises**

[liblxqt-1.4.0](#page-1622-0), [\(kidletime-5.115.0 pour lxqt](#page-1613-0) ou [KDE Frameworks-5.115.0](#page-1406-0)) et [UPower-1.90.2](#page-658-0)

### **Installation de lxqt-powermanagement**

Installez lxqt-powermanagement en exécutant les commandes suivantes :

```
mkdir -v build &&
cd build &&
cmake -DCMAKE_INSTALL_PREFIX=/usr \
     -DCMAKE_BUILD_TYPE=Release \
 .. &&
make
```
Ce paquet n'a pas de suite de tests.

Maintenant, en tant qu'utilisateur root :

**make install**

### **Contenu**

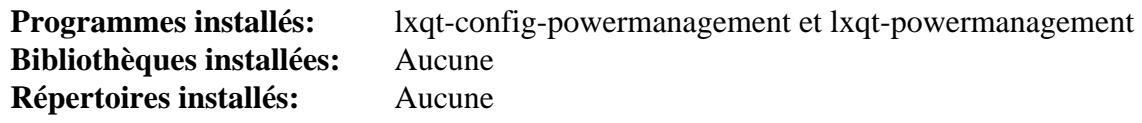

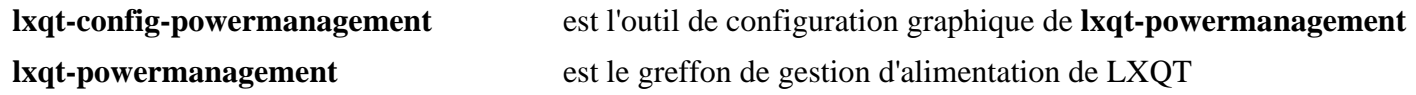

## **lxqt-runner-1.4.0**

### **Introduction à lxqt-runner**

Le paquet lxqt-runner fournit un outil utilisé pour lancer les programmes rapidement en tapant leur nom.

This package is known to build and work properly using an LFS 12.1 platform.

#### **Informations sur le paquet**

- Téléchargement (HTTP) : *<https://github.com/lxqt/lxqt-runner/releases/download/1.4.0/lxqt-runner-1.4.0.tar.xz>*
- Téléchargement (FTP) :
- Somme de contrôle MD5 : 2b51f887ed36a9d39085fa6b938e5013
- Taille du téléchargement : 220 Ko
- Estimation de l'espace disque requis : 4,4 Mo
- Estimation du temps de construction : 0.1 SBU

#### **Dépendances de lxqt-runner**

#### **Requises**

```
lxqt-globalkeys-1.4.0 et muparser-2.3.4
```
### **Installation de lxqt-runner**

Installez lxqt-runner en exécutant les commandes suivantes :

```
mkdir -v build &&
cd build &&
cmake -DCMAKE_INSTALL_PREFIX=/usr \
     -DCMAKE_BUILD_TYPE=Release \
 .. &&
make
```
Ce paquet n'a pas de suite de tests.

Maintenant, en tant qu'utilisateur root :

**make install**

### **Utiliser lxqt-runner**

Pour utiliser lxqt-runner, appuyez simultanément sur les touches Alt-F2. Une fenêtre de dialogue apparaît au centre en haut de l'écran. Quand vous commencez à taper une commande, une liste des possibilités apparaît et change en fonction de ce que vous tapez.

### **Contenu**

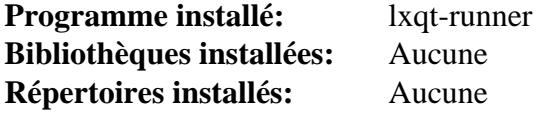

#### **Descriptions courtes**

**lxqt-runner** lance une boîte de dialogue pour exécuter rapidement un programme

## **xdg-desktop-portal-lxqt-0.5.0**

### **Introduction à xdg-desktop-portal-lxqt**

xdg-desktop-portal-lxqt est un moteur pour xdg-desktop-portal qui utilise la bibliothèque Qt.

This package is known to build and work properly using an LFS 12.1 platform.

### **Informations sur le paquet**

- Téléchargement (HTTP) : *[https://github.com/lxqt/xdg-desktop-portal-lxqt/releases/download/0.5.0/xdg](https://github.com/lxqt/xdg-desktop-portal-lxqt/releases/download/0.5.0/xdg-desktop-portal-lxqt-0.5.0.tar.xz)[desktop-portal-lxqt-0.5.0.tar.xz](https://github.com/lxqt/xdg-desktop-portal-lxqt/releases/download/0.5.0/xdg-desktop-portal-lxqt-0.5.0.tar.xz)*
- Téléchargement (FTP) :
- Somme de contrôle MD5 : 364cb93bd4ad1f3d0e5e932ea118dc80
- Taille du téléchargement : 16 Ko
- Estimation de l'espace disque requis : 1,9 Mo
- Estimation du temps de construction : moins de 0,1 SBU

### **Dépendances de xdg-desktop-portal-lxqt**

#### **Requises**

[libfm-qt-1.4.0](#page-1628-0), ([kwindowsystem-5.115.0 pour lxqt](#page-1605-0) ou [KDE Frameworks-5.115.0](#page-1406-0)) et [xdg-desktop-portal-1.18.2](#page-1354-0) (à l'exécution)

### **Installation de xdg-desktop-portal-lxqt**

Installez xdg-desktop-portal-lxqt en exécutant les commandes suivantes :

```
mkdir build &&
cd build &&
cmake -DCMAKE_INSTALL_PREFIX=/usr \
      -DCMAKE_BUILD_TYPE=Release \
 .. &&
make
```
Ce paquet n'a pas de suite de tests.

Maintenant, en tant qu'utilisateur root :

**make install**

### **Contenu**

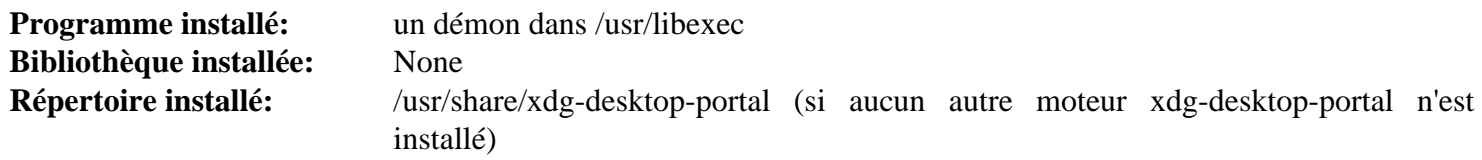

## **Instructions finales du bureau LXQt**

### **Instructions de Post-Installalation**

Suivez ces instructions avant de démarrer LXQT pour la première fois.

### **Dépendances pour démarrer LXQT**

#### **Requises**

[openbox-3.6.1](#page-1378-0), ou un autre gestionnaire de fenêtre, comme [Xfwm4-4.18.0,](#page-1589-0) ou kwin de [Plasma-5.27.10.](#page-1436-0) Remarquez que [IceWM-3.4.5](#page-1374-0) n'est pas adapté à LXQt.

#### **Recommandées**

[breeze-icons-5.115.0](#page-1384-0) et [desktop-file-utils-0.27](#page-533-0)

#### **Facultatives**

[lightdm-1.32.0](#page-1361-0) ou un autre gestionnaire d'affichage, comme [sddm-0.20.0](#page-1365-0) ou [XScreenSaver-6.08](#page-1736-0)

### **Configuration finale**

### **Mises à jour finales de la base de données de LXQt**

Les bases de données du bureau doivent être créées ou mises à jour maintenant. Lancez les commandes suivantes, en tant qu'utilisateur root :

```
ldconfig &&
update-mime-database /usr/share/mime &&
xdg-icon-resource forceupdate &&
update-desktop-database -q
```
### **Démarrer LXQt**

Vous pouvez démarrer LXQt depuis le niveau d'exécution 3, en utilisant [xinit-1.4.2,](#page-1203-0) ou depuis le niveau d'exécution 5 en utilisant un gestionnaire d'affichage tel que [lightdm-1.32.0](#page-1361-0).

Pour démarrer LXQt avec [xinit-1.4.2](#page-1203-0), lancez les commandes suivantes :

```
cat > ~/.xinitrc << "EOF"
exec startlxqt
EOF
```
#### **startx**

La session X démarre dans le premier terminal virtuel inutilisé, normalement vt1. Vous pouvez passer à un autre vt*n* en appuyant simultanément sur les touches Ctrl-Alt-F*n* (*n*=2, 3, …). Pour aller sur la session X, normalement démarrée sur vt1, utilisez Ctrl-Alt-F1. Le vt où la commande **startx** est exécuté affichera beaucoup de messages, incluant les messages de démarrage de X, les applications automatiquement démarrées avec la session et, éventuellement, quelques avertissements et messages d'erreur, mais ils seront cachés par l'interface graphique. Vous pouvez préférer rediriger ces messages dans un journal, qui pourra être utilisé pour des questions de débogage. Cela peut être fait en démarrant X avec :

**startx &> ~/.x-session-errors**

### **Configuration initiale**

Lorsque LXQt démarre pour la première fois, il vous demandera quel gestionnaire de fenêtre utiliser. Pour démarrer, les auteurs de BLFS recommandent d'utiliser openbox. Pour l'instant le fond d'écran et le panneau seront noirs. Faites un clic-droit sur le fond d'écran pour afficher un menu et choisissez « préférences système » pour changer la couleur de fond ou indiquer une image de fond.

Le panneau se trouvera en bas de l'écran. Faites un clic droit sur le panneau pour faire apparaître un menu qui vous permettra de personnaliser le panneau, comme pour ajouter des widgets ou paramétrer la couleur du fond d'écran. Les auteurs de BLFS recommandent d'installer, au minimum, les widgets du gestionnaire d'applications et du gestionnaire des tâches.

Après le premier démarrage de LXQt, les auteurs de BLFS recommandent d'inspecter les préférences présentées dans le centre de configuration de LXQt, que vous trouverez dans les paramètres LXQt dans le menu Préférences du lanceur d'applications.

#### **Note**

Les fichiers de configuration utilisateurs seront créés dans le répertoire \$HOME/.config/lxqt/. Pour que les icônes des widgets s'affichent correctement, le fichier lxqt.conf devra peut-être être modifié à la main pour inclure la ligne « icon\_theme=oxygen ».

# **Chapitre 38. Applications LXQt**

C'est une petite collection d'application facultatives qui ajoutent des possibilités au bureau LXQt.

## **lximage-qt-1.4.0**

### **Introduction à lximage-qt**

Le paquet lximage-qt contient une visionneuse d'images légère et un programme de capture d'écran.

This package is known to build and work properly using an LFS 12.1 platform.

#### **Informations sur le paquet**

- Téléchargement (HTTP) : *<https://github.com/lxqt/lximage-qt/releases/download/1.4.0/lximage-qt-1.4.0.tar.xz>*
- Téléchargement (FTP) :
- Somme de contrôle MD5 : 968fb15faefa2e016e8e17c8b70d2715
- Taille du téléchargement : 824 Ko
- Estimation de l'espace disque requis : 7,5 Mo
- Estimation du temps de construction : 0.3 SBU

#### **Dépendances de lximage-qt**

#### **Requises**

[libfm-qt-1.4.0](#page-1628-0)

### **Installation de lximage-qt**

Installez lximage-qt en exécutant les commandes suivantes :

```
mkdir -v build &&
cd build &&
cmake -DCMAKE_BUILD_TYPE=Release \
      -DCMAKE_INSTALL_PREFIX=/usr \
 .. &&
```
#### **make**

Ce paquet n'a pas de suite de tests.

Maintenant, en tant qu'utilisateur root :

**make install**

Si vous avez installé [xdg-utils-1.2.1](#page-1734-0), en tant qu'utilisateur root, lancez **xdg-icon-resource forceupdate --theme hicolor**.

### **Contenu**

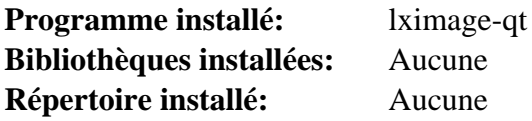

### **Descriptions courtes**

**lximage-qt** est une visionneuse d'images légère et un programme de capture d'écran. Il y a une entrée de menu dans Utilitaires pour le programme de capture d'écran. Depuis la ligne de commande, vous pouvez obtenir une capture de tout l'écran ou d'une fenêtre en exécutant la commande **lximageqt --screenshot**.

## **lxqt-archiver-0.9.1**

## **Introduction à lxqt-archiver**

Le paquet lxqt-archiver est un outil d'archivage de fichiers simple et léger indépendant du bureau écrit en Qt.

This package is known to build and work properly using an LFS 12.1 platform.

### **Informations sur le paquet**

- Téléchargement (HTTP) : *[https://github.com/lxqt/lxqt-archiver/releases/download/0.9.1/lxqt-archiver-0.9.1.](https://github.com/lxqt/lxqt-archiver/releases/download/0.9.1/lxqt-archiver-0.9.1.tar.xz) [tar.xz](https://github.com/lxqt/lxqt-archiver/releases/download/0.9.1/lxqt-archiver-0.9.1.tar.xz)*
- Téléchargement (FTP) :
- Somme de contrôle MD5 : 7c8dfb71962b67f22f92f75acae8d7ce
- Taille du téléchargement : 184 Ko
- Estimation de l'espace disque requis : 9,4 Mo
- Estimation du temps de construction : 0,2 SBU

### **Dépendances de lxqt-archiver**

#### **Requises**

[liblxqt-1.4.0](#page-1622-0) et [JSON-GLib-1.8.0](#page-342-0)

### **Installation de lxqt-archiver**

Installez lxqt-archiver en exécutant les commandes suivantes :

```
mkdir -v build &&
cd build &&
cmake -DCMAKE_BUILD_TYPE=Release \
      -DCMAKE_INSTALL_PREFIX=/usr \
 .. &&
```
#### **make**

Ce paquet n'a pas de suite de tests.

Maintenant, en tant qu'utilisateur root :

**make install**

### **Contenu**

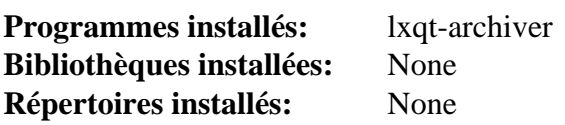

### **Descriptions courtes**

**lxqt-archiver** est un archiveur de fichiers basé sur Qt
# **lxqt-notificationd-1.4.0**

# **Introduction à lxqt-notificationd**

Le paquet lxqt-notificationd est le démon de notification de LXQt.

This package is known to build and work properly using an LFS 12.1 platform.

### **Informations sur le paquet**

- Téléchargement (HTTP) : *[https://github.com/lxqt/lxqt-notificationd/releases/download/1.4.0/lxqt-notificationd-](https://github.com/lxqt/lxqt-notificationd/releases/download/1.4.0/lxqt-notificationd-1.4.0.tar.xz)[1.4.0.tar.xz](https://github.com/lxqt/lxqt-notificationd/releases/download/1.4.0/lxqt-notificationd-1.4.0.tar.xz)*
- Téléchargement (FTP) :
- Somme de contrôle MD5 : 823aef2b5ad40b332a3ea6f83488bdad
- Taille du téléchargement : 64 Ko
- Estimation de l'espace disque requis : 4,3 Mo
- Estimation du temps de construction : 0,2 SBU

## **Dépendances de lxqt-notificationd**

### **Requises**

[liblxqt-1.4.0](#page-1622-0)

# **Installation de lxqt-notificationd**

Installez lxqt-notificationd en exécutant les commandes suivantes :

```
mkdir -v build &&
cd build &&
cmake -DCMAKE_BUILD_TYPE=Release \
      -DCMAKE_INSTALL_PREFIX=/usr \
 .. &&
```
### **make**

Ce paquet n'a pas de suite de tests.

Maintenant, en tant qu'utilisateur root :

**make install**

### **Contenu**

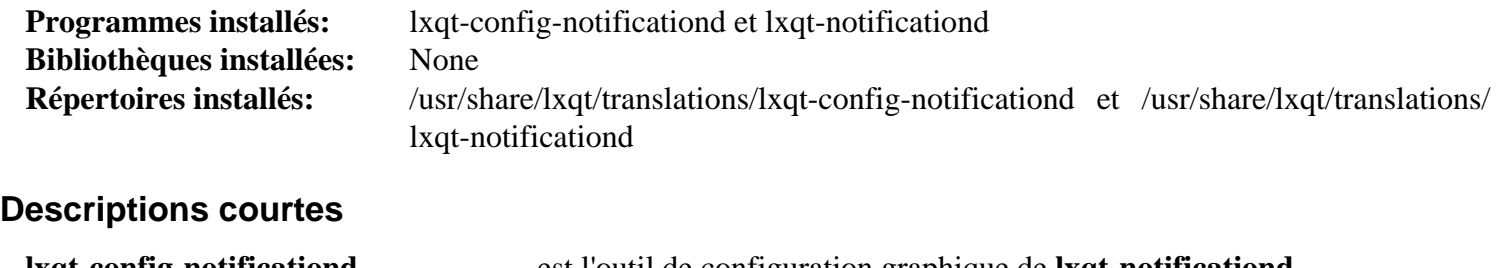

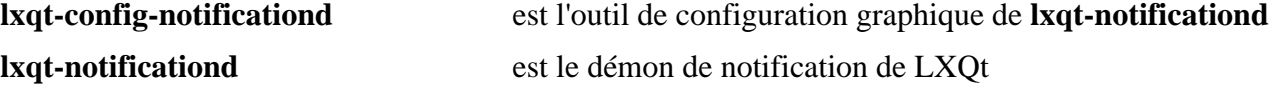

# **pavucontrol-qt-1.4.0**

# **Introduction à pavucontrol-qt**

pavucontrol-qt est le port Qt du contrôleur de volume pavucontrol , qui est utilisé pour ajuster les niveau audio dans PulseAudio. Il est indépendant de l'environnement de bureau.

This package is known to build and work properly using an LFS 12.1 platform.

### **Informations sur le paquet**

- Téléchargement (HTTP) : *[https://github.com/lxqt/pavucontrol-qt/releases/download/1.4.0/pavucontrol-qt-1.4.](https://github.com/lxqt/pavucontrol-qt/releases/download/1.4.0/pavucontrol-qt-1.4.0.tar.xz) [0.tar.xz](https://github.com/lxqt/pavucontrol-qt/releases/download/1.4.0/pavucontrol-qt-1.4.0.tar.xz)*
- Téléchargement (FTP) :
- Somme de contrôle MD5 : 2a6e85285c5a37cd7f0a3e88db73144a
- Taille du téléchargement : 112 Ko
- Estimation de l'espace disque requis : 5,7 Mo
- Estimation du temps de construction : 0.2 SBU

### **Dépendances de pavucontrol-qt**

### **Requises**

[liblxqt-1.4.0](#page-1622-0) et [PulseAudio-17.0](#page-1832-0) (construit avec la prise en charge de [GLib-2.78.4\)](#page-321-0)

# **Installation de pavucontrol-qt**

Installez pavucontrol-qt en exécutant les commandes suivantes :

```
mkdir -v build &&
cd build &&
cmake -DCMAKE_BUILD_TYPE=Release \
      -DCMAKE_INSTALL_PREFIX=/usr \
 .. &&
make
```
Ce paquet n'a pas de suite de tests.

Maintenant, en tant qu'utilisateur root :

**make install**

### **Contenu**

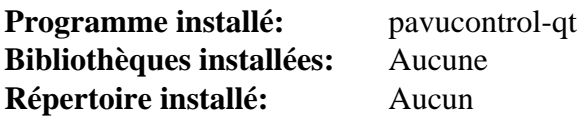

### **Descriptions courtes**

**pavucontrol-qt** est un outil de configuration basé sur Qt en GUI pour les paramètres de pulseaudio.

# **qps-2.8.0**

# **Introduction à qps**

Le paquet qps contient un gestionnaire de processus Qt.

This package is known to build and work properly using an LFS 12.1 platform.

### **Informations sur le paquet**

- Téléchargement (HTTP) : *<https://github.com/lxqt/qps/releases/download/2.8.0/qps-2.8.0.tar.xz>*
- Téléchargement (FTP) :
- Somme de contrôle MD5 : 1140cb1b3b7b36f79a2f1e0686125e8f
- Taille du téléchargement : 440 Ko
- Estimation de l'espace disque requis : 8,3 Mo
- Estimation du temps de construction : 0,3 SBU

### **Dépendances de qps**

### **Requises**

[liblxqt-1.4.0](#page-1622-0)

# **Installation de qps**

Installez qps en exécutant les commandes suivantes :

```
mkdir -v build &&
cd build &&
cmake -DCMAKE_BUILD_TYPE=Release \
      -DCMAKE_INSTALL_PREFIX=/usr \
 .. &&
```
**make**

Ce paquet n'a pas de suite de tests.

Maintenant, en tant qu'utilisateur root :

**make install**

Si vous avez installé [xdg-utils-1.2.1](#page-1734-0), en tant qu'utilisateur root, exécutez **xdg-icon-resource forceupdate --theme hicolor**.

## **Contenu**

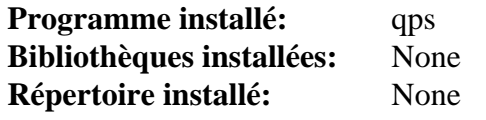

### **Descriptions courtes**

**qps** est un gestionnaire de processus basé sur Qt

# <span id="page-1659-0"></span>**qtermwidget-1.4.0**

# **Introduction à qtermwidget**

Comme le nom le suggère, le paquet qtermwidget est un widget de terminal pour Qt.

This package is known to build and work properly using an LFS 12.1 platform.

### **Informations sur le paquet**

- Téléchargement (HTTP) : *[https://github.com/lxqt/qtermwidget/releases/download/1.4.0/qtermwidget-1.4.0.tar.](https://github.com/lxqt/qtermwidget/releases/download/1.4.0/qtermwidget-1.4.0.tar.xz) [xz](https://github.com/lxqt/qtermwidget/releases/download/1.4.0/qtermwidget-1.4.0.tar.xz)*
- Téléchargement (FTP) :
- Somme de contrôle MD5 : 9fd252579ded4aa05665d4fc979629e6
- Taille du téléchargement : 188 Ko
- Estimation de l'espace disque requis : 5,8 Mo
- Estimation du temps de construction : 0,1 SBU (avec parallélisme  $= 4$ )

## **Dépendances de qtermwidget**

### **Requises**

[lxqt-build-tools-0.13.0](#page-1618-0)

# **Installation de qtermwidget**

Installez qtermwidget en exécutant les commandes suivantes :

```
mkdir -v build &&
cd build &&
cmake -DCMAKE_INSTALL_PREFIX=/usr \
      -DCMAKE_BUILD_TYPE=Release \
 .. &&
make
```
Ce paquet n'a pas de suite de tests.

Maintenant, en tant qu'utilisateur root :

**make install**

## **Contenu**

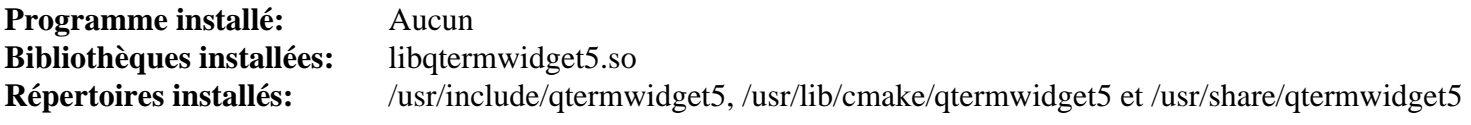

### **Descriptions courtes**

libqtermwidget5.so fournit un widget de terminal pour Qt5

# **qterminal-1.4.0**

# **Introduction à qterminal**

Le paquet qterminal contient un émulateur de terminal basé sur les widgets de Qt pour qt avec le support des onglets multiples.

This package is known to build and work properly using an LFS 12.1 platform.

### **Informations sur le paquet**

- Téléchargement (HTTP) : *<https://github.com/lxqt/qterminal/releases/download/1.4.0/qterminal-1.4.0.tar.xz>*
- Téléchargement (FTP) :
- Somme de contrôle MD5 : 8d8f85dc99fc074c27eed09630951e09
- Taille du téléchargement : 216 Ko
- Estimation de l'espace disque requis : 652 Ko
- Estimation du temps de construction : 0,5 SBU

### **Dépendances de qterminal**

### **Requises**

[qtermwidget-1.4.0](#page-1659-0)

# **Installation de qterminal**

Installez qterminal en exécutant les commandes suivantes :

```
mkdir -v build &&
cd build &&
cmake -DCMAKE_INSTALL_PREFIX=/usr \
      -DCMAKE_BUILD_TYPE=Release \
 .. &&
```
### **make**

Ce paquet n'a pas de suite de tests.

Maintenant, en tant qu'utilisateur root :

**make install**

### **Contenu**

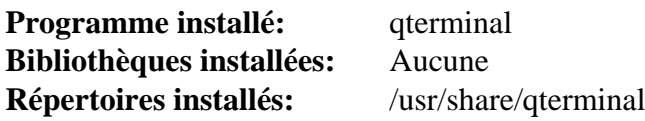

### **Descriptions courtes**

**qterminal** est un émulateur de terminal léger basé sur Qt

# **screengrab-2.7.0**

# **Introduction à screengrab**

Le paquet screengrab est un outil multi-plateforme pour prendre des copies d'écran rapidement.

This package is known to build and work properly using an LFS 12.1 platform.

### **Informations sur le paquet**

- Téléchargement (HTTP) : *<https://github.com/lxqt/screengrab/releases/download/2.7.0/screengrab-2.7.0.tar.xz>*
- Téléchargement (FTP) :
- Somme de contrôle MD5 : df840ca6ad74b6388b9c0067c9f31423
- Taille du téléchargement : 336 Ko
- Estimation de l'espace disque requis : 6,5 Mo
- Estimation du temps de construction : 0,2 SBU

### **Dépendances de screengrab**

### **Requises**

[\(kwindowsystem-5.115.0 pour lxqt](#page-1605-0) ou [KDE Frameworks-5.115.0](#page-1406-0)) et [libqtxdg-3.12.0](#page-1619-0)

## **Installation de screengrab**

Si [KDE Frameworks-5.115.0](#page-1406-0) n'a pas été installé dans /usr, aidez le code à trouver certains en-têtes nécessaires :

```
export CXXFLAGS+="-I $KF5_PREFIX/include"
export CFLAGS+="-I $KF5_PREFIX/include"
```
Installez screengrab en exécutant les commandes suivantes :

```
mkdir -v build &&
cd build &&
cmake -DCMAKE_BUILD_TYPE=Release \
      -DCMAKE_INSTALL_PREFIX=/usr \
 .. &&
```
### **make**

Ce paquet n'a pas de suite de tests.

Maintenant, en tant qu'utilisateur root :

**make install**

Si vous avez installé [xdg-utils-1.2.1](#page-1734-0), en tant qu'utilisateur root, lancez **xdg-icon-resource forceupdate --theme hicolor**.

## **Contenu**

**Programme installé:** screengrab **Bibliothèques installées:** None **Répertoire installé:** /usr/share/screengrab et /usr/share/doc/screengrab

### **Descriptions courtes**

**screengrab** est un outil multi-plateforme pour créer des copies d'écran rapidement

# **Partie XI. Logiciels X**

# **Chapitre 39. Programmes de bureautique**

Ce chapitre est un ensemble de programmes servant à voir et éditer des documents de bureautique. Certains sont dédiés à une seule chose (telle que le traitement de texte ou la manipulation de feuilles de calcul). LibreOffice est une suite de programmes qui peuvent manipuler de nombreux formats différents dont les présentations powerpoint.

# **AbiWord-3.0.5**

# **Introduction à AbiWord**

AbiWord est une application de traitement de texte qui est utile pour rédiger des rapports, des lettres et d'autres documents formatés.

This package is known to build and work properly using an LFS 12.1 platform.

### **Informations sur le paquet**

- Téléchargement (HTTP) : *<https://anduin.linuxfromscratch.org/BLFS/abiword/abiword-3.0.5.tar.gz>*
- Téléchargement (FTP) :
- Somme de contrôle MD5 : a8f218b711450e4ccae43a0522e0e806
- Taille du téléchargement : 11 Mo
- Estimation de l'espace disque requis : 690 Mo, avec la doc (76 Mo installés)
- Estimation du temps de construction : 2.4 SBU (avec parallélisme  $=$  4, avec la doc)

### **Téléchargements supplémentaires**

- Docs AbiWord : *<https://anduin.linuxfromscratch.org/BLFS/abiword/abiword-docs-3.0.2.tar.gz>*
- Somme MD5 des docs AbiWord : c92c0e1e2081db20757231a53d80c338
- Taille des docs AbiWord :: 1.5 Mo

### **Dépendances de AbiWord**

### **Requises**

[Boost-1.84.0](#page-302-0), [cURL-8.6.0](#page-1006-0), [FriBidi-1.0.13](#page-471-0), [GOffice-0.10.57](#page-1254-0) et [wv-1.2.9](#page-456-0)

### **Recommandées**

[enchant-2.6.7](#page-313-0)

### **Facultatives**

[dbus-glib-0.112](#page-308-0), [evolution-data-server-3.50.4,](#page-1488-0) [gobject-introspection-1.78.1,](#page-327-0) [libgcrypt-1.10.3](#page-361-0), [libical-3.0.17](#page-372-0), [libsoup-2.74.3](#page-1030-0), [Redland-1.0.17](#page-643-0), [telepathy-glib-0.24.2,](#page-446-0) [Valgrind-3.22.0](#page-916-0). *[Aiksaurus](https://aiksaurus.sourceforge.net/)*, *[GtkMathView](https://github.com/AbiWord/gtkmathview)*, *[libchamplain](https://gitlab.gnome.org/GNOME/libchamplain/)*, *[libwmf](https://sourceforge.net/projects/wvware)*, *[libwpd](https://sourceforge.net/projects/libwpd/)*, *[libwpg](https://sourceforge.net/projects/libwpg/)*, *[libwps](https://sourceforge.net/projects/libwps/)*, *[Link Grammar Parser](https://www.abisource.com/projects/link-grammar/)*, *[Loudmouth](https://download.gnome.org/sources/loudmouth)*, *[OTS](https://packages.ubuntu.com/focal/libots-dev)* et *[Psiconv](https://software.frodo.looijaard.name/psiconv/)*

### **Note**

Pour activer la plupart des dépendances facultatives, regardez l'information de **./configure --help** pour les paramètres nécessaires que vous devez passer au script **configure**.

# **Installation de AbiWord**

Tout d'abord, corrigez un échec de la construction avec libxml-2.12.x :

```
sed -e '/libxml/a #include <libxml/xmlmemory.h>' \
     -i src/af/util/xp/ut_stringbuf.cpp
```
Installez AbiWord en exécutant les commandes suivantes :

```
sed -e "s/free_suggestions/free_string_list/" \
    -e "s/_to_personal//" \
    -e "s/in_session/added/" \
    -i src/af/xap/xp/enchant_checker.cpp &&
./configure --prefix=/usr &&
make
```
Ce programme ne contient pas de suite de tests fonctionnelle.

Maintenant, en tant qu'utilisateur root :

```
make install
```
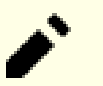

### **Note**

Pour installer les fichiers d'aide locaux, une session graphique est recommandée.

Si vous souhaitez installer les fichiers d'aide locaux, désarchivez-les et construisez-les d'abord :

### **Note**

La version actuelle de la doc se décompresse dans abiword-docs-3.0.1 et non dans abiword-docs-3.0.2 comme on pourrait s'y attendre.

```
tar -xf ../abiword-docs-3.0.2.tar.gz &&
cd abiword-docs-3.0.1 &&
./configure --prefix=/usr &&
make
```
puis, en tant qu'utilisateur root :

**make install**

## **Explication des commandes**

**sed ...** : cette commande corrige les sources après des changements dans la dépendance [enchant-2.6.7](#page-313-0).

--enable-plugins="collab openxml goffice grammar" : construit certains ou tous les greffons. Le greffon openxml permet à AbiWord d'ouvrir certains fichiers .docx. Le greffon de grammaire requiert *[Link](https://www.abisource.com/projects/link-grammar/) [Grammar Parser](https://www.abisource.com/projects/link-grammar/)*

# **Configuration de AbiWord**

### **Fichier de configuration**

~/.AbiSuite/templates/normal.awt

### **Informations sur la configuration**

Choisissez le bon modèle pour votre langue et votre locale dans la liste qu'affiche la commande suivante :

```
ls /usr/share/abiword-3.0/templates
```
Créez le dossier ~/.AbiSuite/templates puis copiez dedans le normal.awt que vous voulez :

```
install -v -m750 -d ~/.AbiSuite/templates &&
install -v -m640 /usr/share/abiword-3.0/templates/normal.awt-<lang> \
                    ~/.AbiSuite/templates/normal.awt
```
Modifiez <lang> par la commande ci-dessus pour mettre le nom du fichier que vous voulez.

Si vous utilisez plusieurs langues, vous pouvez avoir besoin d'éditer le modèle pour utiliser une police avec une plus grande couverture (par exemple une des polices [Polices DejaVu\)](#page-1225-0), car Abiword n'utilise pas fontconfig et peut seulement afficher des glyphes qui proviennent d'une police choisie.

Si vous avez installé [desktop-file-utils-0.27,](#page-533-0) vous devriez lancer la commande **update-desktop-database** pour mettre à jour le cache mimeinfo et permettre au système d'aide de fonctionner.

Si vous avez installé [xdg-utils-1.2.1](#page-1734-0), vous devriez lancer la commande **xdg-icon-resource forceupdate --theme hicolor** pour que les nouvealles icônes installés soient affichés dans le menu.

### **Contenu**

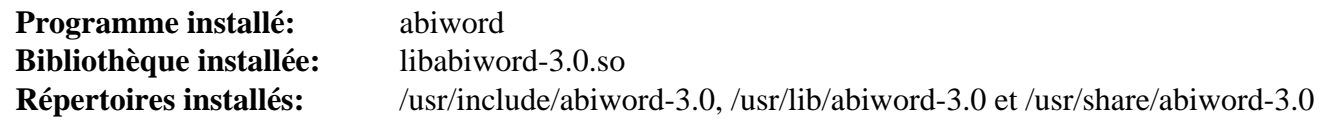

### **Descriptions courtes**

**abiword** est le traitement de texte, un emballage pour les fonctions dans libabiword-3.0 - peut aussi être utilisé dans la ligne de commandes, voir **man 1 abiword** libabiword-3.0.so fourni les fonctions pour ouvrir les documents MS Word

# **Gnumeric-1.12.57**

# **Introduction à Gnumeric**

Le paquet Gnumeric contient un programme tableur qui est utile pour de l'analyse mathématique.

This package is known to build and work properly using an LFS 12.1 platform.

# **Informations sur le paquet**

- Téléchargement (HTTP) : *<https://download.gnome.org/sources/gnumeric/1.12/gnumeric-1.12.57.tar.xz>*
- Téléchargement (FTP) :
- Somme de contrôle MD5 : 237ce4f6c43661892e802bf81dbff1b2
- Taille du téléchargement : 17 Mo
- Estimation de l'espace disque requis : 244 Mo (plus 4 Mo pour les tests)
- Estimation du temps de construction :  $0.8$  SBU (plus 1.7 SBU pour les tests, tous deux avec parallélisme = 4)

# **Dépendances de Gnumeric**

### **Requises**

[GOffice-0.10.57](#page-1254-0) et [itstool-2.0.7](#page-1971-0)

### **Recommandées à l'exécution**

un thème d'icônes comme [adwaita-icon-theme-45.0,](#page-1383-0) [oxygen-icons-5.115.0](#page-1392-0) ou [gnome-icon-theme-3.12.0](#page-1385-0), [un](#page-1145-0) [environnement graphique](#page-1145-0) et [Yelp-42.2](#page-1528-0) pour les fonctions d'aide intégrées.

### **Facultatives**

[DConf-0.40.0](#page-1499-0) (pour éviter certains échecs des tests), [gobject-introspection-1.78.1](#page-327-0), [PyGObject-3.46.0](#page-830-0), [Valgrind-3.22.0](#page-916-0) (pour certains tests), *[dblatex](https://dblatex.sourceforge.net/)* (pour la doc PDF), *[libgda](https://www.gnome-db.org/)*, *[Mono](https://www.mono-project.com/)*, *[pxlib](https://pxlib.sourceforge.net/)* et *[Psiconv](https://frodo.looijaard.name/project/psiconv)*

# **Installation de Gnumeric**

Installez Gnumeric en exécutant les commandes suivantes :

**./configure --prefix=/usr && make**

Ce paquet doit être installé avant d'exécuter la suite de tests.

Maintenant, en tant qu'utilisateur root :

**make install**

Pour lancer les tests, tapez **make check**. Les tests devraient être lancés dans une session X active, et [DConf-0.40.0](#page-1499-0) devrait être installé pour éviter certains échecs. Deux tests sont connus pour échouer. Des échecs supplémentaires peuvent arriver si valgrind est installé.

# **Explication des commandes**

--enable-pdfdocs : utilisez ce paramètre si vous avez installé dblatex et voulez créer des docs PDF.

# **Contenu**

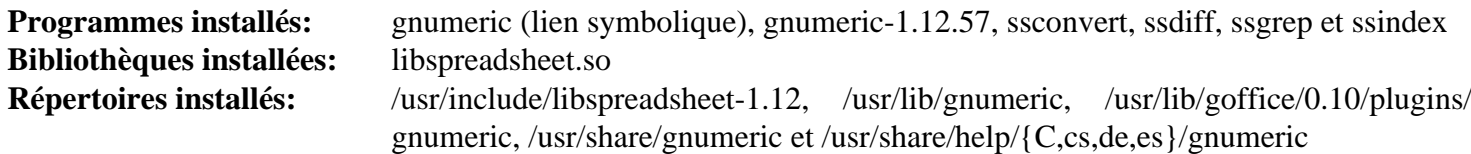

# **Descriptions courtes**

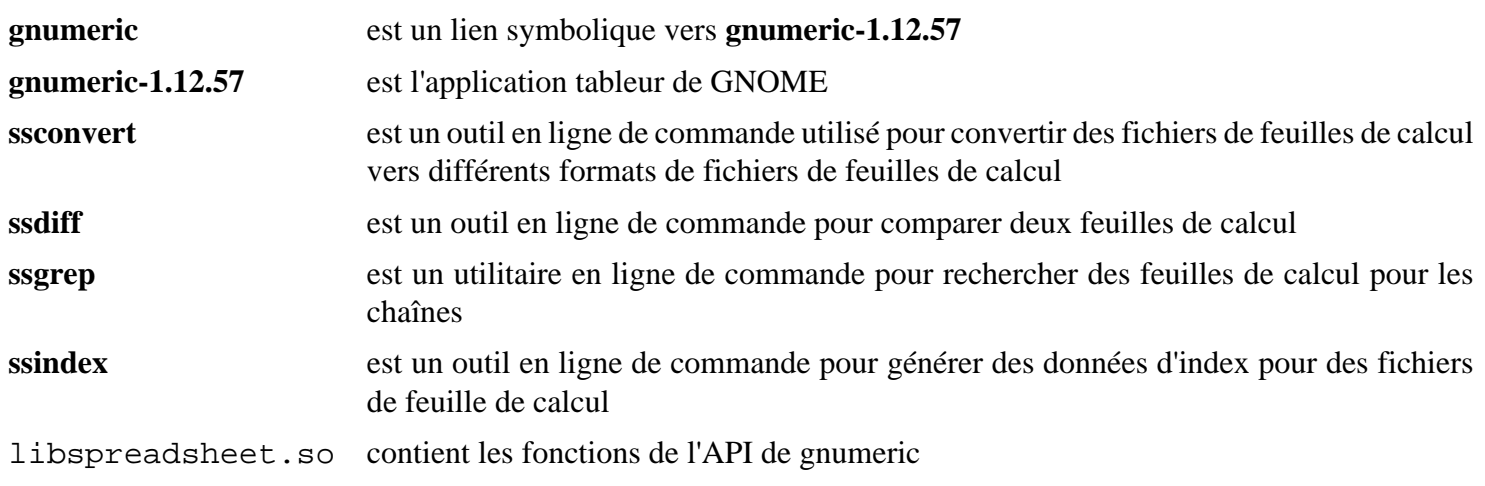

# **LibreOffice-24.2.0**

# **Introduction à LibreOffice**

Libre Office est une suite bureautique complète. Elle est largement compatible avec Microsoft Office et c'est un héritier d'Open Office.

This package is known to build and work properly using an LFS 12.1 platform.

### **Informations sur le paquet**

- Téléchargement du Cœur : *[https://download.documentfoundation.org/libreoffice/src/24.2.0/libreoffice-24.2.0.3.](https://download.documentfoundation.org/libreoffice/src/24.2.0/libreoffice-24.2.0.3.tar.xz) [tar.xz](https://download.documentfoundation.org/libreoffice/src/24.2.0/libreoffice-24.2.0.3.tar.xz)*
- Somme de contrôle MD5 du cœur : d82a556fa5aec1a5d08e0b11363ee936
- Taille du téléchargement du cœur : 268 Mo
- Estimation de l'espace disque requis : 11 Go avec les fichiers supplémentaires s'ils sont téléchargés durant la construction (729 Mo installés). L'installation de la totalité des langues prend plus de 25 Go (environ 3 Go installés)
- Estimation du temps de construction : 30 SBU avec parallélisme = 8 (peut varier en fonction du temps de téléchargement)

### **Téléchargements supplémentaires**

### **Note**

Environ 80 petites et moyennes archives et fichiers zip seront téléchargés pendant la construction. Le temps de téléchargement va varier en fonction de la rapidité de votre connexion internet et de la charge du serveur. Le temps de téléchargement sera d'environ 3 minutes sur fibre optique, et sans doute moins de 10 minutes sur une connexion ADSL. Si vous n'avez pas installé une ou plusieurs des dépendances suivantes, elles seront aussi téléchargées pendant la construction.

- Dictionnaires : *[https://download.documentfoundation.org/libreoffice/src/24.2.0/libreoffice-dictionaries-24.2.0.](https://download.documentfoundation.org/libreoffice/src/24.2.0/libreoffice-dictionaries-24.2.0.3.tar.xz) [3.tar.xz](https://download.documentfoundation.org/libreoffice/src/24.2.0/libreoffice-dictionaries-24.2.0.3.tar.xz)*
- Somme de contrôle MD5 des dictionnaires : 67e540e2306a7832042f2bd0dc929e79
- Taille des dictionnaires : 52 Mo
- Fichiers d'aide : *<https://download.documentfoundation.org/libreoffice/src/24.2.0/libreoffice-help-24.2.0.3.tar.xz>*
- Somme MD5 des fichiers d'aide : 543bfeb28fba6cbf6dbe36dc6e8451e1
- Taille des fichiers d'aide : 160 Mo
- Traductions : *[https://download.documentfoundation.org/libreoffice/src/24.2.0/libreoffice-translations-24.2.0.3.](https://download.documentfoundation.org/libreoffice/src/24.2.0/libreoffice-translations-24.2.0.3.tar.xz) [tar.xz](https://download.documentfoundation.org/libreoffice/src/24.2.0/libreoffice-translations-24.2.0.3.tar.xz)*
- Somme MD5 des traductions : 8a03a779d3defa7226c883767202d418
- Taille des traductions : 211 Mo
- Correctif requis pour corriger la construction avec libxml2-2.12.x : *[https://www.linuxfromscratch.org/patches/](https://www.linuxfromscratch.org/patches/blfs/12.1/libreoffice-24.2.0.3-consolidated_fixes-1.patch) [blfs/12.1/libreoffice-24.2.0.3-consolidated\\_fixes-1.patch](https://www.linuxfromscratch.org/patches/blfs/12.1/libreoffice-24.2.0.3-consolidated_fixes-1.patch)*

## **Dépendances de LibreOffice**

### **Requises**

[Archive-Zip-1.68](#page-713-0), [UnZip-6.0,](#page-656-0) [Wget-1.21.4,](#page-968-0) [Which-2.21](#page-662-0) et [Zip-3.0](#page-664-0)

### **Note**

An Internet connection is needed for building this package.

### **Recommandées**

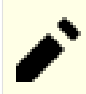

### **Note**

La plupart de ces paquets sont recommandés car s'ils ne sont pas installés, le processus de construction compilera et installera sa propre version (souvent ancienne), ce qui a pour effet d'augmenter à la fois l'espace disque de la construction et de l'installation, et le temps de construction.

[apache-ant-1.10.14](#page-929-0), [Boost-1.84.0](#page-302-0), [CLucene-2.3.3.4,](#page-306-0) [Cups-2.4.7,](#page-1910-0) [cURL-8.6.0](#page-1006-0), [dbus-glib-0.112,](#page-308-0) [libepoxy-1.5.10](#page-1299-0), [libjpeg-turbo-3.0.1,](#page-491-0) [LLVM-17.0.6](#page-692-0) (clang est préférable pour le rendu avec skia), [GLM-1.0.0,](#page-477-0) [GLU-9.0.3](#page-1253-0), [GPGME-1.23.2](#page-140-0), [Graphite2-1.3.14,](#page-478-0) [gst-plugins-base-1.22.10,](#page-1765-0) [GTK+-3.24.41,](#page-1262-0) [HarfBuzz-8.3.0](#page-480-0), [ICU-74.2](#page-333-0), [libatomic\\_ops-7.8.2](#page-353-0), [Little CMS-2.14,](#page-484-0) [librsvg-2.57.1](#page-499-0), [libtiff-4.6.0,](#page-502-0) [libwebp-1.3.2,](#page-504-0) [libxml2-2.12.5](#page-412-0) et [libxslt-1.1.39](#page-416-0), [lxml-4.9.4](#page-819-0), [Mesa-24.0.1,](#page-1169-0) [nss-3.98,](#page-172-0) [OpenLDAP-2.6.7](#page-1134-0) (pour se connecter à un serveur LDAP), [Poppler-24.02.0](#page-514-0), [PostgreSQL-16.2,](#page-1124-0) [Redland-1.0.17](#page-643-0) et [unixODBC-2.3.12](#page-568-0)

### **Facultatives**

[Avahi-0.8](#page-982-0), [BlueZ-5.72,](#page-584-0) [DConf-0.40.0,](#page-1499-0) [desktop-file-utils-0.27,](#page-533-0) [Doxygen-1.10.0](#page-671-0) (inutile si vous utilisez - disable-odk), [evolution-data-server-3.50.4](#page-1488-0), [GDB-14.1](#page-680-0), [GnuTLS-3.8.3](#page-138-0), [KDE Frameworks-5.115.0](#page-1406-0), [libpaper-2.1.3](#page-385-0), [MariaDB-10.11.7](#page-1116-0) ou *[MySQL](https://www.mysql.com/)*, [MIT Kerberos V5-1.21.2](#page-164-0), [NASM-2.16.01](#page-709-0), ([Qt-5.15.12](#page-1310-0) or [qt-alternate-5.15.12](#page-1320-0)), [Qt-6.6.2](#page-1335-0), [SANE-1.2.1](#page-1930-0), [telepathy-glib-0.24.2](#page-446-0), [Valgrind-3.22.0,](#page-916-0) [VLC-3.0.20,](#page-1891-0) *[Apache Commons Codec](https://commons.apache.org/proper/commons-codec/)*, *[Apache](https://hc.apache.org/httpcomponents-client-ga/index.html) [Commons HttpClient](https://hc.apache.org/httpcomponents-client-ga/index.html)*, *[Apache Commons Lang](https://commons.apache.org/proper/commons-lang/)*, *[Apache Commons Logging](https://commons.apache.org/proper/commons-logging/)*, *[BeanShell](https://beanshell.github.io/)*, *[box2d](https://box2d.org/documentation/)*, *[CoinMP](https://projects.coin-or.org/CoinMP/)*, *[Cppunit](https://freedesktop.org/wiki/Software/cppunit/)*, *[Firebird](https://www.firebirdsql.org/)*, *[glyphy](https://github.com/behdad/glyphy)*, *[Gnome VFS](https://download.gnome.org/sources/gnome-vfs/)*, *[hamcrest](https://github.com/hamcrest/JavaHamcrest/releases)*, *[Hunspell](https://hunspell.github.io/)*, *[Hyphen](https://sourceforge.net/projects/hunspell/files/Hyphen/)*, *[iwyu](https://include-what-you-use.org/)*, *[junit4](https://github.com/junit-team/junit4/releases)*, *[libabw](https://wiki.documentfoundation.org/DLP/Libraries/libabw)*, *[libcdr](https://wiki.documentfoundation.org/DLP/Libraries/libcdr)*, *[libcmis](https://sourceforge.net/projects/libcmis/)*, *[libebook](https://www.sourceforge.net/projects/libebook/)*, *[libepubgen](https://sourceforge.net/projects/libepubgen/)*, *[libetonyek](https://wiki.documentfoundation.org/DLP/Libraries/libetonyek)*, *[libexttextcat](https://wiki.documentfoundation.org/Libexttextcat)*, *[libfreehand](https://wiki.documentfoundation.org/DLP/Libraries/libfreehand)*, *[liblangtag](https://tagoh.github.io/liblangtag/)*, *[libmspub](https://wiki.documentfoundation.org/DLP/Libraries/libmspub)*, *[libmwaw](https://sourceforge.net/projects/libmwaw/)*, *[libnumbertext](https://github.com/Numbertext/libnumbertext)*, *[libodfgen](https://sourceforge.net/projects/libwpd/files/libodfgen/)*, *[libpagemaker](https://wiki.documentfoundation.org/DLP/Libraries/libpagemaker)*, *[libqrcodegen](https://github.com/nayuki/QR-Code-generator)*, *[libqxp](https://wiki.documentfoundation.org/DLP/Libraries/libqxp)*, *[librevenge \(outil d'import de documents WordPerfect\)](https://sourceforge.net/projects/libwpd/files/librevenge/)*, *[libstaroffice](https://github.com/fosnola/libstaroffice/wiki)*, *[libvisio](https://wiki.documentfoundation.org/DLP/Libraries/libvisio)*, *[libwpd](https://libwpd.sourceforge.net/)*, *[libwpg](https://libwpg.sourceforge.net/)*, *[libwps](https://sourceforge.net/p/libwps/wiki/Home/)*, *[libzmf](https://wiki.documentfoundation.org/DLP/Libraries/libzmf)*, *[lp\\_solve](https://lpsolve.sourceforge.net/)*, *[mdds](https://gitlab.com/mdds/mdds)*, *[MyThes](https://sourceforge.net/projects/hunspell/files/MyThes/)*, *[odfvalidator](https://odftoolkit.org/conformance/ODFValidator.html)*, *[officeotron](https://code.google.com/archive/p/officeotron/)*, *[OpenCOLLADA](https://github.com/KhronosGroup/OpenCOLLADA/)*, *[Orcus](https://gitlab.com/orcus/orcus)*, *[SystemTap](https://sourceware.org/systemtap/)* et *[VIGRA](https://ukoethe.github.io/vigra/)*

Il y a beaucoup de dépendances facultatives non listées ici. Elles peuvent être trouvées dans le fichier download. lst du répertoire des sources.

## **Installation de LibreOffice**

Tout d'abord, corrigez un échec à la construction avec libxml2 et un bogue de liaison à zlib :

```
patch -Np1 -i ../libreoffice-24.2.0.3-consolidated_fixes-1.patch
```
Ensuite, corrigez un échec à la construction avec ICU-74+ :

**sed -e /LBCM/d -i i18npool/source/breakiterator/data/line.txt**

Si vous avez téléchargé les dictionnaires, les aides et les traductions, créez les liens symboliques des paquets depuis le répertoire des sources pour qu'ils ne soient pas téléchargé de nouveau :

```
install -dm755 external/tarballs &&
ln -sv ../../../libreoffice-dictionaries-24.2.0.3.tar.xz external/tarballs/ &&
ln -sv ../../../libreoffice-help-24.2.0.3.tar.xz external/tarballs/ &&
ln -sv ../../../libreoffice-translations-24.2.0.3.tar.xz external/tarballs/
```
Les instructions du paquet déballent les archives à un emplacement qu'elles ne peuvent ensuite pas trouver. Créez quelques liens symboliques pour aider le système de construction :

```
ln -sv src/libreoffice-help-24.2.0.3/helpcontent2/ &&
ln -sv src/libreoffice-dictionaries-24.2.0.3/dictionaries/ &&
ln -sv src/libreoffice-translations-24.2.0.3/translations/
```
### **Note**

Pendant le processus de construction, quelques paquets seront téléchargés (dont certains listés comme des dépendances recommandés ou facultatives) s'ils ne sont pas présent sur le système. À cause de cela, le temps de construction peut différer par rapport au temps indiqué plus que d'habitude.

À cause de la grande taille du paquet, vous pourriez préférer installer dans /opt, au lieu de /usr. En fonction de votre choix remplacez <PREFIX> par /usr ou par /opt/libreoffice-24.2.0.3 :

### **export LO\_PREFIX=<PREFIX>**

Dans le reste de la page, les locales "fr" et "en-GB" sont les exemples ; vous devriez les changer en fonction de vos besoins - Vous devriez lire "les explications des commandes", plus bas, avant de continuer.

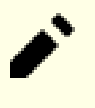

# **Note**

Si vous renseignez la variable d'environnement ACLOCAL pour prendre en charge l'installation de Xorg dans /opt, vous devrez la désactiver pour ce paquet.

Si vous construisez sur une machine 32 bits, CFLAGS est initialisée à **-Os**, ce qui casse la construction. Évitez ceci en tapant :

```
case $(uname -m) in
    i?86) sed /-Os/d -i solenv/gbuild/platform/LINUX_INTEL_GCC.mk ;;
esac
```
Préparez LibreOffice pour la compilation en exécutant les commandes suivantes :

```
sed -e "/gzip -f/d" \
    -e "s|.1.gz|.1|g" \
    -i bin/distro-install-desktop-integration &&
sed -e "/distro-install-file-lists/d" -i Makefile.in &&
./autogen.sh --prefix=$LO_PREFIX \
            --sysconfdir=/etc \
            --with-vendor=BLFS \
            --with-lang='fr en-GB' \
            --with-help \
            --with-myspell-dicts \
            --without-junit \
            --without-system-dicts \
            --disable-dconf \
            --disable-odk \
            --enable-release-build=yes \
            --enable-python=system \
            --with-jdk-home=/opt/jdk \
            --with-system-boost \
            --with-system-clucene \
            --with-system-curl \
            --with-system-epoxy \
            --with-system-expat \
            --with-system-glm \
            --with-system-gpgmepp \
            --with-system-graphite \
            --with-system-harfbuzz \
            --with-system-icu \
            --with-system-jpeg \
            --with-system-lcms2 \
            --with-system-libatomic_ops \
            --with-system-libpng \
            --with-system-libxml \
            --with-system-nss \
            --with-system-odbc \
            --with-system-openldap \
            --with-system-openssl \
            --with-system-poppler \
            --with-system-postgresql \
            --with-system-redland \
            --with-system-libtiff \
            --with-system-libwebp \
            --with-system-zlib
```
Construisez le paquet :

**make build**

Maintenant, en tant qu'utilisateur root :

```
make distro-pack-install
```
Si vous avez installé dans /opt/libreoffice-24.2.0.3 quelques étapes supplémentaires sont nécessaire. Tapez les commandes suivantes, en tant qu'utilisateur root :

```
if [ "$LO_PREFIX" != "/usr" ]; then
   # This symlink is necessary for the desktop menu entries
   ln -svf $LO_PREFIX/lib/libreoffice/program/soffice /usr/bin/libreoffice &&
   # Set up a generic location independent of version number
   ln -sfv $LO_PREFIX /opt/libreoffice
   # Icons
  mkdir -vp /usr/share/pixmaps
   for i in $LO_PREFIX/share/icons/hicolor/32x32/apps/*; do
     ln -svf $i /usr/share/pixmaps
   done &&
  # Desktop menu entries
   for i in $LO_PREFIX/lib/libreoffice/share/xdg/*; do
     ln -svf $i /usr/share/applications/libreoffice-$(basename $i)
   done &&
   # Man pages
   for i in $LO_PREFIX/share/man/man1/*; do
     ln -svf $i /usr/share/man/man1/
   done
   unset i
fi
```
Si vous avez installé [desktop-file-utils-0.27,](#page-533-0) et que vous souhaitiez mettre à jour la base de données MIME, tapez, en tant qu'utilisateur root :

### **update-desktop-database**

La suite et les modules principaux peuvent être démarrés depuis le menu. Depuis un terminal, la suite peut être démarrée avec la commande **libreoffice** et les modules avec la commande **libreoffice --<module>** respectivement, où <module> est l'un de : base, calc, draw, impress, math, web ou writer. Les modules ne peuvent pas être démarrés avec le nom de leur script de démarrage (voir « Programmes installés » plus bas) si LO\_PREFIX est différent de / usr, à moins que \$LO\_PREFIX/bin ne soit ajouté au PATH.

# **Explication des commandes**

**sed -e …** : le premier sed empêche la compression des pages de manuel et le second évite que l'installation n'échoue.

--with-vendor=BLFS : Ce paramètre initialise BLFS comme le vendeur qui est mentionné quand vous cliquez « à propos » dans la barre d'outils.

 $--with-lang='fr$  en-GB' : ce paramètre initialise les langues à prendre en charge. Pour lister plusieurs langues, séparez les avec une espace. Pour toutes les langues, utilisez --with-lang=ALL. Remarquez que le fichier des traductions n'est pas requis et ne sera pas téléchargé si vous utilisez seulement en\_US comme langue.

### **Note**

Pour avoir la liste des langues disponibles, vous pouvez regarder dans le fichier solenv/inc/ langlist.mk.

--with-help : Sans ce paramètre, les fichiers d'aide ne sont pas construits.

--with-jdk-home=/opt/jdk : ce paramètre rendra silencieux un avertissement à propos de la tentative du script configure de trouver JAVA\_HOME automatiquement (même si la variable est passée dans l'environnement). Supprimez-le si vous avez désactivé java.

--with-myspell-dicts : Ce paramètre ajoute les dictionnaires myspell dans l'installation de LibreOffice.

--with-system-boost : ce paramètre active l'utilisation de boost du système. De temps à autre, les versions récentes de boost cassent la construction de libreoffice. Dans ce cas, il est possible d'utiliser une copie interne de boost en supprimant ce paramètre.

--disable-dconf : Ce paramètre désactive la compilation de LibreOffice avec le support du système de configuration GNOME DConf.

--without-junit : ce paramètre désactive les tests du pilote HSQLDB obsolète qui est écrit en Java.

--without-system-dicts : Ce paramètre désactive l'utilisation des dictionnaires depuis les chemins du système, pour que ceux qui sont installés par ce paquet soient utilisés.

--disable-odk : Ce paramètre désactive l'installation du kit de développement de bureautique. Supprimez-le si vous voulez développer une application basée sur LibreOffice.

--enable-release-build=yes : Ce paramètre active la construction pour publication. LibreOffice peut être construit pour publication ou pour développement, car leur chemins d'installation et de profil utilisateur sont différents. La construction pour développement affiche les mots "Dev" et "Beta" à plusieurs endroits (par exemple le menu l'écran de chargement).

--enable-python=system : Ce paramètre indique à LibreOffice d'utiliser le Python 3 du système à la place de celui inclus.

--with-system-\* : Ces options empêchent LibreOffice d'essayer de compiler ses propres versions des dépendances. Si vous n'avez pas installé certaines dépendances, supprimez l'option correspondante.

**make distro-pack-install** : cela fait une installation normale, mais si vous ajoutez une variable d'environnement DESTDIR, cela installera aussi beaucoup de fichiers (textes) gid\_Module\_\* dans DESTDIR pour aider les distributions qui souhaitent décomposer le paquet en plusieurs parties.

--with-parallelism=<count> : Cette option dit à LibreOffice d'utiliser tous <count> cœurs de CPU pour compiler (n'incluez pas de chevrons). La valeur par défaut est d'utiliser tous les cœurs disponibles du système.

--disable-cups : Utilisez ce paramètre si vous n'avez pas besoin du support pour l'impression.

--disable-dbus : Utilisez ce paramètre si vous n'avez pas installé D-Bus-1.8.0 ou supérieur. Cela désactive aussi le support du Bluetooth et l'installation des polices via PackageKit.

--disable-firebird-sdbc : Par défaut, la possibilité de se connecter à la base de donnée firebird est activée. Ajoutez ce paramètre si vous n'avez pas besoin de cette fonctionnalité.

--disable-gstreamer-1-0 : Utilisez ce paramètre si vous n'avez pas installé [gst-plugins-base-1.22.10](#page-1765-0).

--disable-postgresql-sdbc : Ce paramètre désactive la construction de LibreOffice avec la possibilité de se connecter à une base de données PostgreSQL. Utilisez-le si vous n'avez pas installé PostgreSQL et que vous ne voulez pas que LibreOffice compile sa copie interne.

--disable-skia : utiliser [Cairo-1.18.0](#page-1237-0) pour le rendu au lieu de skia.

--enable-gtk3-kde5 : ce paramètre permet de construire la bibliothèque de classe visuelle, responsable des widgets, avec les dialogues de fichiers de KF5 si GTK+-3, Qt5 et Plasma sont tous les trois disponibles.

--enable-lto : ce paramètre active l'optimisation à l'édition des liens, ce qui résulte en des bibliothèques un peu plus petites (environ 40 Mo). Certains disent que cela rend les programmes de LibreOffice plus rapides à charge (et peut-être même plus rapide à l'exécution, p. ex. pour recalculer une feuille de tableur). Sur une machine à 8 cœurs avec 16 Go de mémoire, la différence en temps de compilation était minimale, mais 2 Go supplémentaires ont été utilisés pour les fichiers de travail. Sur des machines avec moins de processeurs ou avec moins de mémoire, la compilation pourrait être beaucoup plus lente.

--without-java : ce paramètre désactive le support de Java dans LibreOffice. Java est requis pour le pilote HSQLDB obsolète, qui permet de lire des bases de données créées par d'autres programmes ou dans les versions précédentes de libreoffice base. Il est aussi requis pour certains composants facultatifs de l'interface graphique.

--without-fonts : LibreOffice inclut une quantité de polices TrueType tierces. Si vous en avez déjà installé certaines ou toutes, vous pouvez préférer utiliser les versions du système.

--enable-kde5 : Construit libreoffice avec l'intégration KDE/Plasma. Si [\(Qt-5.15.12](#page-1310-0) or [qt-alternate-5.15.12](#page-1320-0)) ou [KDE Frameworks-5.115.0](#page-1406-0) ne sont pas installés dans /usr, les répertoires d'en-têtes et de bibliothèques doivent être spécifiés dans QT5INC, QT5LIB, KF5INC et KF5LIB, respectivement.

--enable-evolution2 : active le support des répertoires de contacts d'Evolution à travers le serveur de données d'Evolution. Remarquez que le serveur de données d'Evolution doit être installé pour que cette fonctionnalité fonctionne.

--enable-qt5 : ce paramètre active la prise en charge de l'intégration Qt5 et du moteur de thème Qt5. Si [\(Qt-5.15.12](#page-1310-0) or [qt-alternate-5.15.12](#page-1320-0)) n'est pas installé dans /usr, les répertoire d'en-têtes et de bibliothèques doivent être spécifiés dans les variables d'environnement QT5INC et QT5LIB.

--enable-qt6 : ce paramètre active la prise en charge de l'intégration Qt6 et du moteur de thème Qt6. Si [Qt-6.6.2](#page-1335-0) n'est pas installé dans /usr, les répertoire d'en-têtes et de bibliothèques doivent être spécifiés dans les variables d'environnement QT6INC et QT6LIB.

## **Contenu**

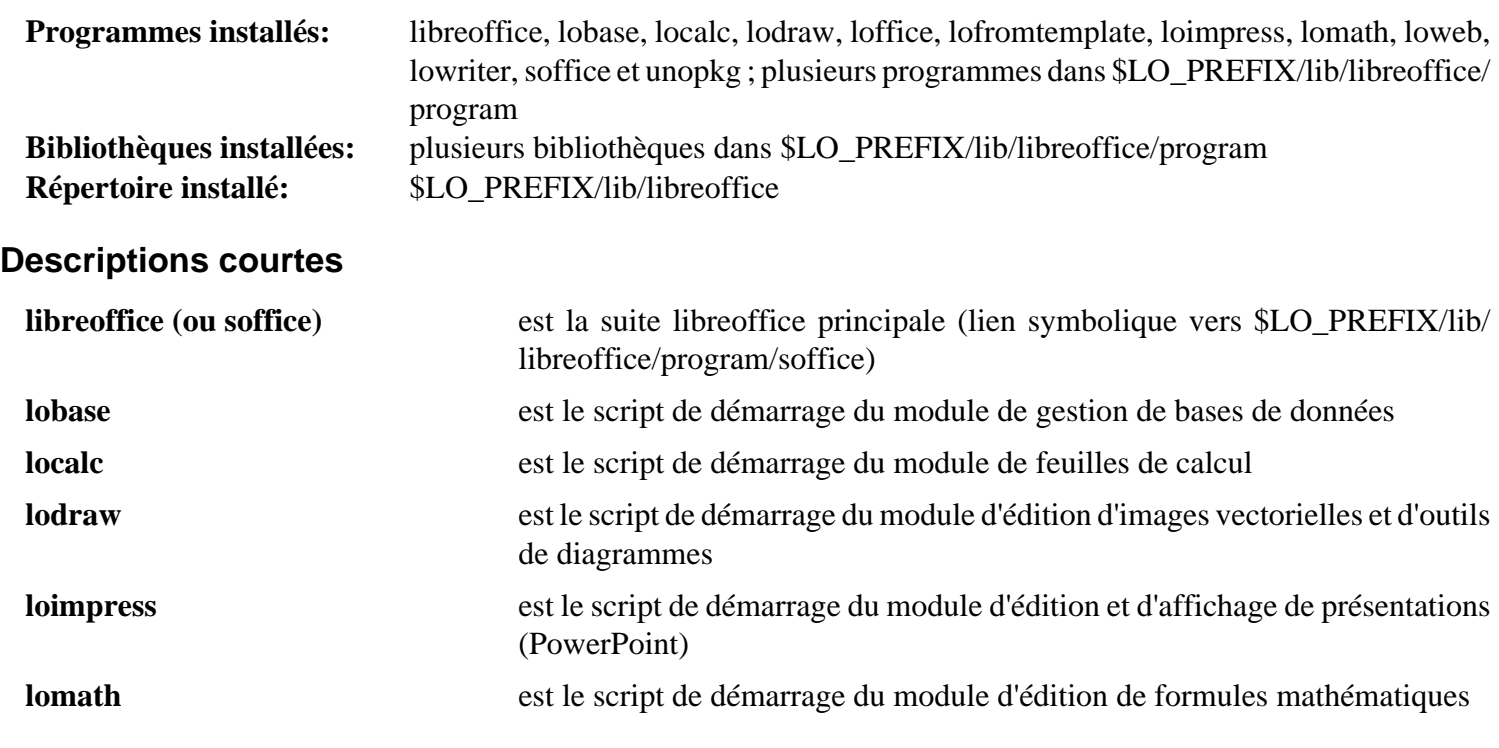

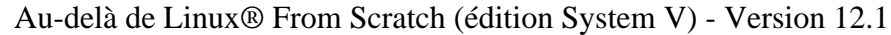

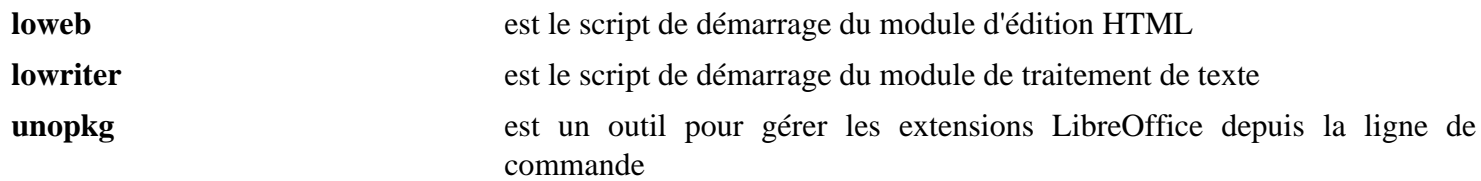

# **Chapitre 40. Navigateurs Internet graphiques**

Ce chapitre contient une sélection sympathique de navigateurs. Nous espérons que vous pourrez en trouver un qui vous plaira dans son utilisation ou que vous les essaierez tous.

# **Epiphany-45.2**

# **Introduction à Epiphany**

Epiphany est un simple mais puissant navigateur web de GNOME destiné aux utilisateurs non-techniciens. Ces principes sont la simplicité et le respect des standards.

This package is known to build and work properly using an LFS 12.1 platform.

### **Informations sur le paquet**

- Téléchargement (HTTP) : *<https://download.gnome.org/sources/epiphany/45/epiphany-45.2.tar.xz>*
- Téléchargement (FTP) :
- Somme de contrôle MD5 : fc0b9211faf429fe203ec5c4140273a1
- Taille du téléchargement : 3,9 Mo
- Estimation de l'espace disque requis : 58 Mo (avec les tests)
- Estimation du temps de construction :  $0.3$  SBU (avec les tests, tous deux avec parallélisme = 4)

### **Dépendances de Epiphany**

### **Requises**

[Gcr-3.41.2](#page-1446-0), [gnome-desktop-44.0,](#page-1467-0) [ISO Codes-4.16.0](#page-551-0), [JSON-GLib-1.8.0](#page-342-0), [libadwaita-1.4.3,](#page-1287-0) [libportal-0.7.1](#page-387-0), [Nettle-3.9.1](#page-170-0) et [WebKitGTK-2.42.5](#page-1350-0) (contruit avec GTK-4)

### **Facultatives**

*[Appstream-Glib](http://people.freedesktop.org/~hughsient/appstream-glib/releases)* et *[Granite](https://github.com/elementary/granite)*

### **Dépendances de Runtime**

[gnome-keyring-42.1](#page-1510-0) (pour le stockage des mots de passe) et [Seahorse-43.0](#page-1561-0) (pour la gestion des mots de passe stockés)

## **Installation de Epiphany**

Installez Epiphany en exécutant les commandes suivantes :

```
mkdir build &&
cd build &&
meson setup --prefix=/usr --buildtype=release .. &&
ninja
```
Maintenant, en tant qu'utilisateur root :

### **ninja install**

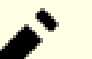

## **Note**

Si vous avez installé le paquet dans votre système en utilisant une méthode « DESTDIR », /usr/share/ glib-2.0/schemas/gschemas.compiled n'a pas été mis à jour/créé. Créez (ou mettez à jour) le fichier en utilisant la commande suivante en tant qu'utilisateur root :

**glib-compile-schemas /usr/share/glib-2.0/schemas**

Un test échouerait si ce paquet n'était pas installé, donc il vaut mieux lancer la suite de tests après l'installation. Pour tester les résultats, lancez **ninja test**. Les tests doivent être lancés dans une session graphique.

# **Explication des commandes**

--buildtype=release : spécifie le type de construction convenant aux versions stables de ce paquet, comme la valeur par défaut produit des binaires non optimisés.

# **Contenu**

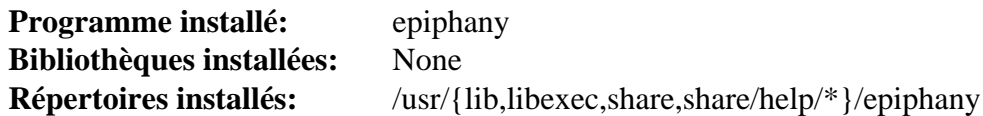

### **Descriptions courtes**

**epiphany** est un navigateur web pour GNOME basé sur le moteur de rendu WebKit2

# **Falkon-23.08.5**

# **Introduction à falkon**

Falkon est un navigateur web pour KDE qui utilise le moteur de rendu QtWebEngine. Il était connu sous le nom de QupZilla. Il se veut un navigateur web léger disponible sur toutes les plateformes majeures.

Bien que falkon fasse maintenant partie de KDE, il peut être installé sans KDE (au prix de la fonctionnalité kwallet).

### **Avertissement**

 $\mathbf x$ 

Falkon s'appuie sur QtWebEngine. Il utilise une copie forkée de chromium, et est donc vulnérable à plusieurs problèmes qui y ont été trouvés. Les développeurs de Qt ont toujours préféré publier en même temps que le reste de Qt (plutôt que d'ajouter des corrections en urgence). Maintenant qu'ils se préparent à passer à Qt6, les version 5.15.3 et les versions suivantes de Qt-5.15 ne sont initialement disponibles que pour leurs clients. QtWebEngine est un peu une exception avec sa licence LGPL, mais récupérer les sources git (avec le sous-module chromium forké) et l'amener à un point où il est possible de le compiler sur un système BLFS récent peut demander beaucoup d'effort. Soyez conscient que les futures corrections de sécurité peuvent être retardées, au point où vous pourriez vouloir utiliser un autre navigateur.

This package is known to build and work properly using an LFS 12.1 platform.

### **Informations sur le paquet**

- Téléchargement (HTTP) : *<https://download.kde.org/stable/release-service/23.08.5/src/falkon-23.08.5.tar.xz>*
- Téléchargement (FTP) :
- Somme de contrôle MD5 : bac0775269c5961a66359e21dc96cf89
- Taille du téléchargement : 2,5 Mo
- Estimation de l'espace disque requis : 134 Mo
- Estimation du temps de construction :  $1,2$  SBU (avec parallélisme = 4)

### **Dépendances de falkon**

### **Requises**

[extra-cmake-modules-5.115.0](#page-1396-0), [KDE Frameworks-5.115.0](#page-1406-0) (pour karchive) et [qtwebengine-5.15.17](#page-1330-0)

# **Note**

Strictement parlant, seul karchive est nécessaire pour construire falkon, mais plusieurs autres paquets de KF5 peuvent être utilisés s'ils sont présents. Pour ne construire que karchive, téléchargez ce paquet à partir du répertoire spécifié dans [KDE Frameworks-5.115.0](#page-1406-0) et utilisez les instructions de construction de cette page en change \$KF5\_PREFIX par /usr.

### **Facultatives**

```
gnome-keyring-42.1, PySide2 et Shiboken2
```
# **Installation de falkon**

Installez falkon en exécutant les commandes suivantes :

```
mkdir build &&
cd build &&
cmake -DCMAKE_INSTALL_PREFIX=/usr \
       -DCMAKE_BUILD_TYPE=Release \
       .. &&
```
### **make**

Pour tester les résultats, lancez : **make test**. Tous les tests devraient passer. Si l'un d'entre eux échoue, les résultats complets seront dans Testing/Temporary/LastTest.log.

Maintenant, en tant qu'utilisateur root :

**make install**

### **Note**

Lorsque vous mettez à jour ce paquet, il est possible que le contenu de l'application reste vide même si tout le reste a l'air de fonctionner correctement. Dans ce cas, essayez de supprimer ~/. cache/falkon et de redémarrer le programme.

Si vous avez installé Pyside2 vous voudrez examiner **hellopython.py** qui se trouve dans le répertoire scripts/ et peut-être le copier dans votre répertoire personnel.

# **Note**

Si vous êtes sur une architecture non-x86\_64 et avez des problèmes de texte manquant, vous devriez exporter QTWEBENGINE\_CHROMIUM\_FLAGS="--no-sandbox" avant d'exécuter Falkon.

# **Explication des commandes**

-DBUILD\_TESTING=OFF : Cela économisera un peu de temps et d'espace disque en ne construisant pas les programmes de tests. Utilisez cela si vous ne souhaitez pas lancer les tests.

## **Contenu**

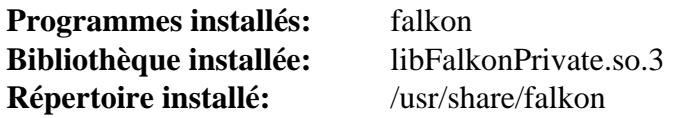

### **Descriptions courtes**

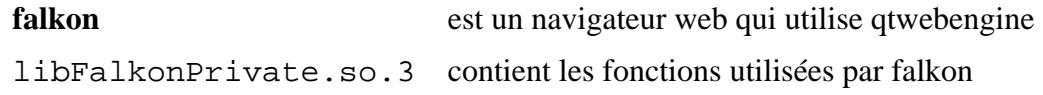

# <span id="page-1683-0"></span>**Firefox-115.8.0esr**

# **Introduction à Firefox**

Firefox est un navigateur autonome basé sur la base de code de Mozilla.

This package is known to build and work properly using an LFS 12.1 platform.

### **Informations sur le paquet**

- Téléchargement (HTTP) : *[https://archive.mozilla.org/pub/firefox/releases/115.8.0esr/source/firefox-115.8.0esr.](https://archive.mozilla.org/pub/firefox/releases/115.8.0esr/source/firefox-115.8.0esr.source.tar.xz) [source.tar.xz](https://archive.mozilla.org/pub/firefox/releases/115.8.0esr/source/firefox-115.8.0esr.source.tar.xz)*
- Téléchargement (FTP) :
- Somme de contrôle MD5 : 212e126b43e8fb72a7314f2c3256b79f
- Taille du téléchargement : 485 Mo
- Estimation de l'espace disque requis : 6,1 Go (199 Mo installés) sans les tests
- Estimation du temps de construction : 12 SBU avec -i8, sans les tests

### **Note**

Le nom du répertoire est firefox-115.8.0

L'extraction de l'archive remettra les permissions du répertoire actuel à 0755 si vous avez les permissions pour cela. Si vous le faites dans un répertoire où le bit sticky est utilisé, comme /tmp, cela terminera avec des messages d'erreur :

tar: .: Cannot utime: Operation not permitted tar: .: Cannot change mode to rwxr-xr-t: Operation not permitted tar: Exiting with failure status due to previous errors

Elle termine avec un statut différent de zéro, mais cela ne signifie *PAS* qu'il y a un vrai problème. Ne décompressez pas en tant que root dans un répertoire où le droit sticky est activé – cela le désactiverait.

Comme avec les autres gros paquets qui utilisent C++ (ou rust), le temps en SBU pour le construire peut varier plus grandement que vous ne vous y attendez. Le temps de construction peut augmenter significativement si la machine doit utiliser l'espace d'échange pour cela.

Bien qu'en amont on préfère utiliser PulseAudio, pour le moment Alsa peut toujours être utilisé. Les deux ont besoin de configuration à l'exécution pour que le son fonctionne.

### **Dépendances de Firefox**

### **Requises**

[Cbindgen-0.26.0,](#page-666-0) [dbus-glib-0.112](#page-308-0), [GTK+-3.24.41,](#page-1262-0) [libnotify-0.8.3](#page-1303-0), [LLVM-17.0.6](#page-692-0) (clang, utilisé pour bindgen même si vous utilisez gcc), [nodejs-20.11.1,](#page-425-0) [PulseAudio-17.0](#page-1832-0) (ou [alsa-lib-1.2.11](#page-1740-0) si vous modifiez le mozconfig ; maintenant rendu obsolète par mozilla), dans tous les cas lisez les informations de configuration, [Python-3.11.1](#page-804-0) (construit après l'installation de [SQLite-3.45.1\)](#page-1131-0), [startup-notification-0.12](#page-1344-0) et [UnZip-6.0](#page-656-0)

### **Recommandées**

[ICU-74.2,](#page-333-0) [libevent-2.1.12](#page-1016-0), [libvpx-1.14.0](#page-1824-0), [libwebp-1.3.2,](#page-504-0) [NASM-2.16.01](#page-709-0) et [nss-3.98](#page-172-0)

## **Note**

Si vous n'installez pas les dépendances recommandées, alors les versions internes de ces paquets seront utilisés. Elles peuvent être testées pour fonctionner, mais elles peuvent être dépassées ou contenir des trous de sécurité.

### **Facultatives**

[cURL-8.6.0](#page-1006-0), [Doxygen-1.10.0,](#page-671-0) [FFmpeg-6.1.1](#page-1877-0) (à l'exécution, pour jouer des fichiers mov, mp3 ou mp4), [liboauth-1.0.3](#page-160-0), [pciutils-3.10.0](#page-633-0) (à l'exécution), [Valgrind-3.22.0,](#page-916-0) [Wget-1.21.4](#page-968-0), [Wireless Tools-29](#page-973-0), [yasm-1.3.0](#page-918-0), *[libproxy](https://github.com/libproxy/libproxy)*

```
I<sup>#</sup> faster. Comment this if you need to run a debugger. Note: This is
 #ac_add_options --disable-strip
 #ac_add_options --disable-install-strip
 # Disabling debug symbols makes the build much smaller and a little
 # required for compilation on i686.
 ac_add_options --disable-debug-symbols
 # The elf-hack is reported to cause failed installs (after successful builds)
 # on some machines. It is supposed to improve startup time and it shrinks
 # libxul.so by a few MB. With recent Binutils releases the linker already
 # supports a much safer and generic way for this.
 ac_add_options --disable-elf-hack
 export LDFLAGS="$LDFLAGS -Wl,-z,pack-relative-relocs"
 # The BLFS editors recommend not changing anything below this line:
 ac_add_options --prefix=/usr
 ac_add_options --enable-application=browser
 ac add options --disable-crashreporter
 ac_add_options --disable-updater
 # Enabling the tests will use a lot more space and significantly
 # increase the build time, for no obvious benefit.
 ac_add_options --disable-tests
 # This enables SIMD optimization in the shipped encoding_rs crate.
 ac_add_options --enable-rust-simd
 ac_add_options --enable-system-ffi
 ac_add_options --enable-system-pixman
 ac_add_options --with-system-jpeg
 ac_add_options --with-system-png
 ac_add_options --with-system-zlib
 # Sandboxing works well on x86_64 but might cause issues on other
 # platforms. If not on x86_64, e.g. i686, it is recommended to
 # uncomment the following switch.
 #ac_add_options --disable-sandbox
 # Using sandboxed wasm libraries has been moved to all builds instead
 # of only mozilla automation builds. It requires extra llvm packages
 # and was reported to seriously slow the build. Disable it.
 ac_add_options --without-wasm-sandboxed-libraries
 # The following option unsets Telemetry Reporting. With the Addons Fiasco,
 # Mozilla was found to be collecting user's data, including saved passwords and
 # web form data, without users consent. Mozilla was also found shipping updates
 # to systems without the user's knowledge or permission.
 # As a result of this, use the following command to permanently disable
 # telemetry reporting in Firefox.
 unset MOZ_TELEMETRY_REPORTING
 mk_add_options MOZ_OBJDIR=@TOPSRCDIR@/firefox-build-dir
 EOF
```
Si vous construisez avec le ICU du système, adaptez la correspondance des sauts de ligne pour ICU 74 et supérieur. Cette construction ajoute cinq entrées à un tableau c++.

```
for i in {43..47}; do
    sed -i '/ZWJ/s/}/,CLASS_CHARACTER&/' intl/lwbrk/LineBreaker.cpp 
done
```
Compilez Firefox en exécutant les commandes suivantes :

Si vous avez besoin des API de géolocalisation :

### **Note**

Les clefs d'API de Google et Mozilla ci-dessous sont spécifiques à LFS. Si vous utilisez ces instructions pour une autre distribution, ou si vous avez l'intention de distribuer des copies binaires en utilisant ces directives, obtenez vos propres clefs en suivant les instructions de *[https://www.chromium.org/developers/](https://www.chromium.org/developers/how-tos/api-keys) [how-tos/api-keys](https://www.chromium.org/developers/how-tos/api-keys)* et *<https://location.services.mozilla.com/api>*.

```
echo "AIzaSyDxKL42zsPjbke5O8_rPVpVrLrJ8aeE9rQ" > google-key
echo "613364a7-9418-4c86-bcee-57e32fd70c23" > mozilla-key
```
### **Note**

Si vous compilez ce paquet dans un chroot vous vous assurer que /dev/shm est monté. Si vous ne le faites pas, la configuration en Python échouera avec une trace faisant référence à /usr/lib/pythonN. N/multiprocessing/synchronize.py. En tant qu'utilisateur root, exécutez :

**mountpoint -q /dev/shm || mount -t tmpfs devshm /dev/shm**

Invoquez maintenant le script Python **mach** pour compiler le paquet.

```
export MACH_BUILD_PYTHON_NATIVE_PACKAGE_SOURCE=none &&
export MOZBUILD_STATE_PATH=${PWD}/mozbuild &&
export PYTHON311=/opt/python3.11/bin/python3.11 &&
$PYTHON311 ./mach build
```
Le fichier mozconfig ci-dessus désactive les tests car ils prennent beaucoup plus de temps et d'espace disque sans bénéfice évident. Si vous les avez tout de même activés, vous pouvez lancer les tests en exécutant **./mach gtest**. Cela requiert une connexion internet et d'être lancé dans un environnement Xorg - il y a une boîte de dialogue lorsque la connexion à ALSA échoue (ce qui ne fait pas échouer le test). Un ou deux tests échoueront. Pour voir les détails des échecs, vous devrez enregistrer la sortie de la commande pour pouvoir la revoir.

Maintenant, en tant qu'utilisateur root :

```
export MACH_BUILD_PYTHON_NATIVE_PACKAGE_SOURCE=none &&
export PYTHON311=/opt/python3.11/bin/python3.11 &&
$PYTHON311 ./mach install
```
Videz les variables d'environnement qui ont été définies plus haut :

```
unset MACH_BUILD_PYTHON_NATIVE_PACKAGE_SOURCE
unset MOZBUILD_STATE_PATH
unset PYTHON311
```
# **Explication des commandes**

**export MOZBUILD\_STATE\_PATH=\${PWD}/mowbuild** : la construction vous dit qu'elle souhaite créer ~/ .mozbuld et vous offre l'option d'appuyer sur « ENTRÉE » pour accepter cela, ou Ctrl-C pour annuler et recommencer la construction après avoir spécifié le répertoire. En pratique, le message peut ne pas apparaître après avoir tapé « ENTRÉE », c.-à-d. que la construction échoue.

Ce répertoire est utilisé pour un identifiant (probablement aléatoire) de télémétrie. Créer ce répertoire dans le répertoire de construction et le supprimer après l'installation évite qu'il ne soit utilisé.

**MACH\_BUILD\_PYTHON\_NATIVE\_PACKAGE\_SOURCE=none** : utilise le python du système pour créer un environnement virtuel pour **mach** sans télécharger de wheel python ni utiliser les modules python du système. Cela évite les incohérences de version entre les modules du système et les modules inclus.

./mach build --verbose : utilisez cette alternative si vous avez besoin de détails sur les fichiers qui sont compilés, ainsi que sur les drapeaux C ou C++ utilisés. Mais n'ajoutez pas « --verbose » à la commande d'installation, elle n'est pas acceptée.

./mach build -jN : la construction devrait, par défaut, utiliser tous les cœurs de CPU en ligne. Si utiliser tous les cœurs fait utiliser l'espace d'échange à la construction parce que vous n'avez pas asse de mémoire, utiliser moins de cœurs peut être plus rapide.

CC=gcc CXX=g++ : BLFS préférait utiliser gcc et g++ au lieu des programmes clang par défaut en amont. Avec la publication de gcc-12 la construction prend plus de temps avec gcc et g++, surtout à cause d'avertissements supplémentaires, et est plus grosse. Initialisez ces variables d'environnement *avant de lancer le script configure* si vous voulez continuer à utiliser gcc et g++. La construction avec GCC sur i?86 est actuellement cassée.

# **Configuration de Firefox**

Si vous utilisez un environnement de bureau comme Gnome ou KDE vous voudrez peut-être créer un fichier firefox.desktop pour que Firefox apparaisse dans les menus du bureau. En tant qu'utilisateur root :

```
mkdir -pv /usr/share/applications &&
mkdir -pv /usr/share/pixmaps &&
MIMETYPE="text/xml;text/mml;text/html;" &&
MIMETYPE+="application/xhtml+xml;application/vnd.mozilla.xul+xml;" &&
MIMETYPE+="x-scheme-handler/http;x-scheme-handler/https" &&
cat > /usr/share/applications/firefox.desktop << EOF &&
[Desktop Entry]
Encoding=UTF-8
Name=Firefox Web Browser
Comment=Browse the World Wide Web
GenericName=Web Browser
Exec=firefox %u
Terminal=false
Type=Application
Icon=firefox
Categories=GNOME;GTK;Network;WebBrowser;
MimeType=$MIMETYPE
StartupNotify=true
EOF
unset MIMETYPE &&
ln -sfv /usr/lib/firefox/browser/chrome/icons/default/default128.png \
        /usr/share/pixmaps/firefox.png
```
### **Informations sur la configuration**

Les paramètres applicatifs pour firefox sont accessibles en entrant **about:config** dans la barre d'adresse.

Parfois, avoir du son qui fonctionne dans firefox peut être difficile. Bien qu'en amont pulseaudio soit préféré, utiliser Alsa peut être plus facile.

Si vous avez activé Alsa pour le son, vous pourriez avoir besoin de modifier une variable pour qu'il fonctionne. Si vous lancez **firefox** depuis un terminal et essayez de jouer quelque chose avec du son, vous pouvez trouver des messages d'erreur tels que :

```
Sandbox: seccomp sandbox violation: pid 3941, tid 4030, syscall 16, args 48
2147767296 139909894784796 0 0 0.
```
C'était sur x86\_64, sur i686 le numéro d'appel système est 54. Pour permettre cet appel système, dans **about:config**, modifiez **security.sandbox.content.syscall\_whitelist** à 16 (ou 54 en i686).

Si vous utilisez **pulseaudio** dans un environnement de bureau, il est peut-être déjà démarré par celui-ci. Mais si ce n'est pas le cas, bien que firefox-57 arrivait à le démarrer, firefox-58 n'y arrivait pas. Si vous lancez **firefox** depuis un terminal et que ce problème est présent, essayer de jouer un son produira des avertissements Impossible de trouver le contexte cubeb !

La solution est de fermer firefox, démarrer pluseaudio pour vérifier qu'il démarre (sinon voir les information de configuration dans [PulseAudio-17.0](#page-1832-0)) et redémarrez firefox pour vérifier que ça fonctionne. Si maintenant ça fonctionne, ajoutez ce qui suit à voutr ~/.xinitrc : pulseaudio --verbose --log-target=syslog& (malheureusement, sur certains systèmes cela ne fonctionne pas).

Vous pouvez souhaiter utiliser plusieurs profils dans firefox. Pour cela, invoquez firefox avec **firefox -- ProfileManager**. Vous pouvez aussi vérifier le profil actuellement utilisé avec **about:profiles**.

Bien que WebRender (avec le GPU pour la composition) ne soit pas utilisé par défaut, il a maintenant l'air de bien marcher sur les matériels pris en charge (les GPU ATI, Nvidia et Intel avec Mesa-18 et supérieur). Pour une explication, regardez *[hacks.mozilla.org](https://hacks.mozilla.org/2017/10/the-whole-web-at-maximum-fps-how-webrender-gets-rid-of-jank/)*. Le seul inconvénient semble être une utilisation plus élevée de la RAM sur les machines avec peu de RAM.

Pour vérifier si WebRender est utilisé, regardez dans about:support. Dans la section Graphique, Composition montrera soit « Basic » (inutilisé) soit « WebRender ». Pour l'activer, allez dans about:config et changez gfx.webrender.all à True. Vous devrez redémarrer firefox.

Il peut être utile de mentionner les processus de firefox qui peuvent apparaître dans **top** — en plus de firefox lui-même, il y a plusieurs processus Web Content, et maintenant un processus RDD (Remote Data Decoder) qui apparaît lors de la lecture de vidéos web encodées avec av1 (libdav1d). Si WebRender est activé, un processus GPU apparaîtra aussi lorsque firefox doit rafraîchir l'écran (p. ex. pendant le défilement, l'ouverture d'un nouvel onglet, ou à la lecture d'une vidéo).

## **Contenu**

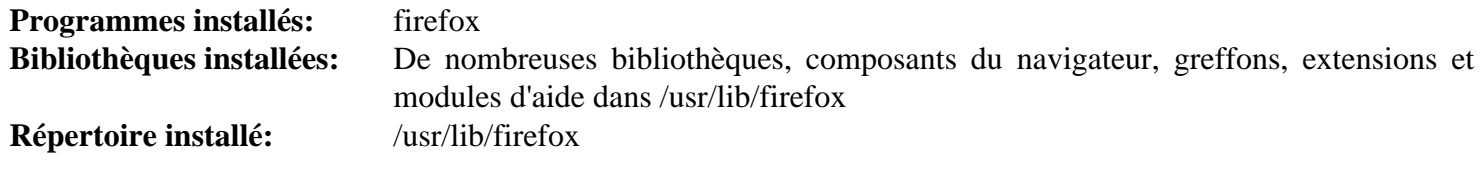

### **Descriptions courtes**

**firefox** est un navigateur internet GTK+-3 qui utilise le moteur de rendu Mozilla Gecko

# **Seamonkey-2.53.18**

# **Introduction à Seamonkey**

Seamonkey est une suite internet, un successeur de Netscape. Elle inclut le navigateur, le compositeur, des clients de messagerie et de nouvelles et un client IRC.

C'est le successeur communautaire de la suite d'application Mozilla, créée après que Mozilla a décidé de se concentrer sur des applications séparées pour la navigation et les courriels. Ces applications sont [Firefox-115.8.0](#page-1683-0) et [Thunderbird-115.8.0.](#page-1722-0)

This package is known to build and work properly using an LFS 12.1 platform.

### **Informations sur le paquet**

- Téléchargement (HTTP) : *[https://archive.mozilla.org/pub/seamonkey/releases/2.53.18/source/seamonkey-2.53.](https://archive.mozilla.org/pub/seamonkey/releases/2.53.18/source/seamonkey-2.53.18.source.tar.xz) [18.source.tar.xz](https://archive.mozilla.org/pub/seamonkey/releases/2.53.18/source/seamonkey-2.53.18.source.tar.xz)*
- Téléchargement (FTP) :
- Somme de contrôle MD5 : 6ac064816caa2c3fe6bc1f130bd9599b
- Taille du téléchargement : 241 Mo
- Estimation de l'espace disque requis : 4,2 Go (159 Mo installés)
- Estimation du temps de construction : 11 SBU (avec parallélisme  $= 4$ )

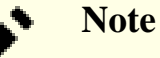

L'archive *seamonkey-2.53.18.source.tar.xz* se décompactera dans le répertoire *seamonkey-2.53.18*.

### **Dépendances de Seamonkey**

### **Requises**

[Cbindgen-0.26.0,](#page-666-0) [GTK+-3.24.41](#page-1262-0), [nodejs-20.11.1](#page-425-0), [Python-3.11.1](#page-804-0), [UnZip-6.0,](#page-656-0) [yasm-1.3.0](#page-918-0) et [Zip-3.0](#page-664-0)

### **Recommandées**

[ICU-74.2,](#page-333-0) [libevent-2.1.12](#page-1016-0), [libwebp-1.3.2,](#page-504-0) [LLVM-17.0.6](#page-692-0) (avec clang), [NASM-2.16.01,](#page-709-0) [NSPR-4.35,](#page-428-0) [nss-3.98](#page-172-0) et [PulseAudio-17.0](#page-1832-0)

## **Note**

Si vous n'installez pas les dépendances recommandées, alors des copies internes de ses paquets seront utilisées. Elles sont testées pour fonctionner, mais elles peuvent être dépassées ou contenir des trous de sécurité.

### **Facultatives**

[alsa-lib-1.2.11](#page-1740-0), [dbus-glib-0.112](#page-308-0), [startup-notification-0.12](#page-1344-0), [Valgrind-3.22.0,](#page-916-0) [Wget-1.21.4](#page-968-0), [Wireless Tools-29](#page-973-0), *[Hunspell](https://hunspell.sourceforge.net/)*, *[Gconf](https://gitlab.gnome.org/Archive/gconf)* et *[Watchman](https://facebook.github.io/watchman/)*

# **Installation de Seamonkey**

La configuration de Seamonkey se fait en créant un fichier mozconfig contenant les options de configuration désirées. Un fichier mozconfig par défaut est créé ci-dessous. Pour voir toute la liste des options de configuration disponibles (et une description abrégée de chacune), exécutez **./configure --help**. Il se peut que vous vouliez aussi relire tout le fichier et dé-commenter d'autres options souhaitées. Créez le fichier en exécutant la commande suivante :

```
cat > mozconfig << "EOF"
# If you have a multicore machine, all cores will be used
# If you have installed DBus-Glib comment out this line:
ac_add_options --disable-dbus
# If you have installed dbus-glib, and you have installed (or will install)
# wireless-tools, and you wish to use geolocation web services, comment out
# this line
ac_add_options --disable-necko-wifi
# Uncomment these lines if you have installed optional dependencies:
#ac_add_options --enable-system-hunspell
#ac_add_options --enable-startup-notification
# Uncomment the following option if you have not installed PulseAudio
#ac_add_options --disable-pulseaudio
# and uncomment this if you installed alsa-lib instead of PulseAudio
#ac_add_options --enable-alsa
# Comment out the following option if you have gconf installed
ac_add_options --disable-gconf
# Comment out following options if you have not installed
# recommended dependencies:
ac_add_options --with-system-icu
ac_add_options --with-system-libevent
ac_add_options --with-system-nspr
ac_add_options --with-system-nss
ac add options --with-system-webp
# Disabling debug symbols makes the build much smaller and a little
# faster. Comment this if you need to run a debugger. Note: This is
# required for compilation on i686.
ac_add_options --disable-debug-symbols
# The elf-hack is reported to cause failed installs (after successful builds)
# on some machines. It is supposed to improve startup time and it shrinks
# libxul.so by a few MB. With recent Binutils releases the linker already
# supports a much safer and generic way for this.
ac_add_options --disable-elf-hack
ac_add_options --enable-linker=bfd
export LDFLAGS="$LDFLAGS -Wl,-z,pack-relative-relocs"
# Seamonkey has some additional features that are not turned on by default,
# such as an IRC client, calendar, and DOM Inspector. The DOM Inspector
# aids with designing web pages. Comment these options if you do not
# desire these features.
ac_add_options --enable-calendar
ac_add_options --enable-dominspector
```
```
ac_add_options --enable-irc
# The BLFS editors recommend not changing anything below this line:
ac_add_options --prefix=/usr
ac_add_options --enable-application=comm/suite
ac_add_options --disable-crashreporter
ac_add_options --disable-updater
ac_add_options --disable-tests
# The Rust code for SIMD optimization is much more outdated than
# Firefox and Thunderbird, so it does not build with recent Rustc.
ac_add_options --disable-rust-simd
ac_add_options --enable-strip
ac_add_options --enable-install-strip
# You cannot distribute the binary if you do this.
ac_add_options --enable-official-branding
# The option to use system cairo was removed in 2.53.9.
ac_add_options --enable-system-ffi
ac_add_options --enable-system-pixman
ac add options --with-system-bz2
ac_add_options --with-system-jpeg
ac_add_options --with-system-png
ac_add_options --with-system-zlib
export CC=clang CXX=clang++
EOF
```
#### **Note**

Si vous compilez ce paquet dans un chroot vous vous assurer que /dev/shm est monté. Si vous ne le faites pas, la configuration en Python échouera avec une trace faisant référence à /usr/lib/pythonN. N/multiprocessing/synchronize.py. En tant qu'utilisateur root, exécutez :

**mountpoint -q /dev/shm || mount -t tmpfs devshm /dev/shm**

Tout d'abord, si vous construisez avec le ICU du système, adaptez la correspondance des sauts de ligne pour ICU-74 et supérieur :

```
(for i in {43..47}; do
    sed '/ZWJ/s/$/,CLASS_CHARACTER/' -i intl/lwbrk/LineBreaker.cpp || exit $?
done)
```
Ensuite, corrigez un problème avec le module python « distro » intégré :

```
sed -e '1012 s/stderr=devnull/stderr=subprocess.DEVNULL/' \
     -e '1013 s/OSError/(OSError, subprocess.CalledProcessError)/' \
     -i third_party/python/distro/distro.py
```
Compilez Seamonkey en exécutant les commandes suivantes :

**export PATH\_PY311=/opt/python3.11/bin:\$PATH && PATH=\$PATH\_PY311 AUTOCONF=true ./mach build**

Ce paquet n'a pas de suite de tests.

Installez Seamonkey en exécutant les commandes suivantes en tant qu'utilisateur root :

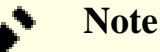

Si **sudo** ou **su** est invoqué pour ouvrir un shell qui tourne en root, assurez-vous que PATH PY311 est correctement passé ou la commande suivante échouera. Pour **sudo**, utilisez l'option --preserveenv=PATH\_PY311. Pour **su**, n'utilisez *pas* les options - ou --login.

```
PATH=$PATH_PY311 ./mach install &&
chown -R 0:0 /usr/lib/seamonkey &&
```
**cp -v \$(find -name seamonkey.1 | head -n1) /usr/share/man/man1**

Enfin, désactivez la variable PATH\_PY311 :

**unset \$PATH\_PY311**

#### **Explication des commandes**

**export CC=clang CXX=clang++** : avec l'introduction de gcc-12, bien plus d'avertissements sont générés lors de la compilation des applications mozilla et cela rend la construction plus lente et plus grosse. En plus, la construction avec GCC sur i?86 est actuellement cassée. Bien que le code de mozilla en amont utilise llvm par défaut à moins d'être modifié, l'ancien code de configuration de Seamonkey utilise gcc par défaut.

./mach build --verbose : utilisez cette alternative si vous avez besoin de détails sur les fichiers qui sont compilés, avec les drapeaux C ou C++ utilisé. Mais n'ajoutez pas « --verbose » à la commande d'installation, l'option n'y est pas acceptée.

./mach build -jN : la construction devrait, par défaut, utiliser tous les cœurs de CPU en ligne. Si utiliser tous les cœurs fait utiliser l'espace d'échange à la construction parce que vous n'avez pas asse de mémoire, utiliser moins de cœurs peut être plus rapide.

### **Configuration de Seamonkey**

Pour installer les différents plugins de Seamonkey, reportez-vous à *[Greffons pour Seamonkey](https://addons.thunderbird.net/en-US/seamonkey/)*.

Tout en utilisant le menu « Préférences » pour configurer les options et les préférences de Seamonkey pour les adapter à vos propres goûts, un contrôle bien plus approfondi de nombreuses options n'est disponible qu'en utilisant un outil non disponible depuis le système de menu général. Pour accéder à cet outil, vous devrez ouvrir une fenêtre du navigateur et saisir about:config dans la barre d'adresse. Cela affichera une liste des préférences de configuration et des informations liées à chacune. Vous pouvez utiliser la barre de « Filtre: » pour saisir des critères de recherche et réduire les éléments listés. La modification d'une préférence se fait en utilisant deux méthodes. L'une, si la préférence a une valeur booléenne (True/False, Vrai/Faux), double-cliquez simplement sur la préférence pour basculer la valeur, et l'autre, pour les préférences, faites simplement un clic droit sur la ligne désirée, choisissez « Modifier » dans le menu et modifiez la valeur. La création de nouveaux éléments de préférence se fait de la même façon, sauf qu'il faut choisir « Nouveau » depuis le menu et fournir les données désirées dans les champs quand on vous le demande.

Si vous utilisez un environnement de bureau comme Gnome ou KDE vous pourriez souhaiter créer un fichier seamonkey.desktop pour que Seamonkey apparaisse dans les menus du bureau. Si vous n'avez pas activé Startup-Notification dans votre mozconfig, modifiez la ligne StartupNotify en false. En tant qu'utilisateur root :

```
mkdir -pv /usr/share/{applications,pixmaps} &&
cat > /usr/share/applications/seamonkey.desktop << "EOF"
[Desktop Entry]
Encoding=UTF-8
Type=Application
Name=Seamonkey
Comment=The Mozilla Suite
Icon=seamonkey
Exec=seamonkey
Categories=Network;GTK;Application;Email;Browser;WebBrowser;News;
StartupNotify=true
Terminal=false
EOF
ln -sfv /usr/lib/seamonkey/chrome/icons/default/default128.png \
         /usr/share/pixmaps/seamonkey.png
```
### **Contenu**

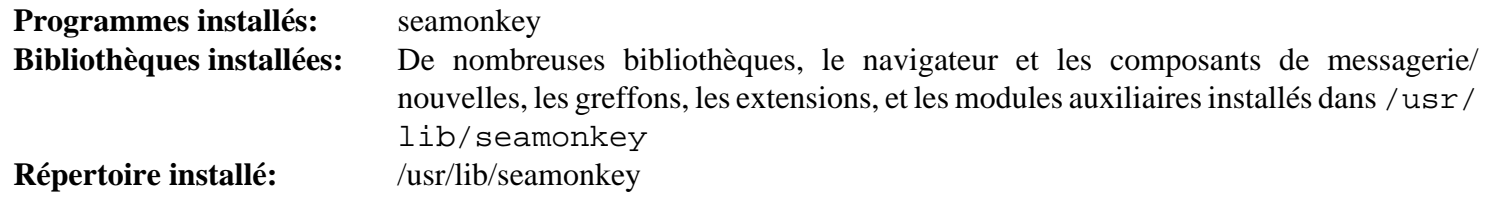

#### **Descriptions courtes**

**seamonkey** est une suite client de navigateur/messagerie/nouvelles/groupe/chat

# **Chapitre 41. Autres programmes basés sur X**

Ces programmes utilisent le système X et n'ont pas trouvé facilement une place dans les autres chapitres.

## **Balsa-2.6.4**

### **Introduction à Balsa**

Le paquet Balsa contient un client de messagerie basé sur GNOME-2.

This package is known to build and work properly using an LFS 12.1 platform.

#### **Informations sur le paquet**

- Téléchargement (HTTP) : *<https://pawsa.fedorapeople.org/balsa/balsa-2.6.4.tar.xz>*
- Téléchargement (FTP) :
- Somme de contrôle MD5 : bebd22cb6bac87ee05255c48ee1d28dd
- Taille du téléchargement : 3,5 Mo
- Estimation de l'espace disque requis : 66 Mo
- Estimation du temps de construction :  $0.2$  SBU (avec parallélisme = 4)

#### **Téléchargements supplémentaires**

• Correctif requis : *[https://www.linuxfromscratch.org/patches/blfs/12.1/balsa-2.6.4-upstream\\_fixes-2.patch](https://www.linuxfromscratch.org/patches/blfs/12.1/balsa-2.6.4-upstream_fixes-2.patch)*

#### **Dépendances de Balsa**

#### **Requises**

[Aspell-0.60.8.1](#page-299-0), [enchant-2.6.7,](#page-313-0) [GMime-3.2.7](#page-325-0), [GPGME-1.23.2](#page-140-0), [GTK+-3.24.41](#page-1262-0) et [libnotify-0.8.3](#page-1303-0)

#### **Requise (à l'exécution)**

[MTA](#page-1093-0) (qui fournit une commande **sendmail**)

#### **Facultatives**

[Compface-1.5.2](#page-532-0), [Gcr-3.41.2,](#page-1446-0) [gtksourceview-3.24.11](#page-1275-0), [libcanberra-0.30](#page-1790-0), [libsecret-0.21.3](#page-1452-0), [MIT Kerberos V5-1.21.2](#page-164-0), [OpenLDAP-2.6.7](#page-1134-0), [Procmail-3.22,](#page-1061-0) [SQLite-3.45.1](#page-1131-0), [WebKitGTK-2.42.5,](#page-1350-0) *[html2text](https://pypi.python.org/pypi/html2text/)*, *[osmo](https://osmo-pim.sourceforge.net/)*, *[rubrica](https://sourceforge.net/projects/rubrica.berlios/)*, *[yelp-tools](https://download.gnome.org/sources/yelp-tools/)*

### **Installation de Balsa**

Tout d'abord, corrigez des problèmes de construction lors de la configuration sans WebKitGTK ou avec WebKitGTK-2.38 ou supérieur.

**patch -Np1 -i ../balsa-2.6.4-upstream\_fixes-2.patch**

Installez Balsa en exécutant les commandes suivantes :

```
./configure --prefix=/usr \
           --sysconfdir=/etc \
           --localstatedir=/var/lib \
           --without-html-widget &&
```
**make**

Ce paquet n'a pas de suite de tests.

Maintenant, en tant qu'utilisateur root :

**make install**

### **Explication des commandes**

--without-html-widget : cette option désactive la construction de la visionneuse HTML. Si vous voulez construire la visionneuse HTML, vérifiez que vous avez installé [WebKitGTK-2.42.5](#page-1350-0) et supprimez cette option.

--with-canberra : Active le support de libcanberra.

--with-compface : Active le support de compface.

--witg-gcr : Utilise libgcr pour le support de TLS.

--with-gss : Active le support de GSSAPI.

--with-ldap : Utilisez cette option pour activer le support du carnet d'adresse LDAP si OpenLDAP est installé.

--with-libsecret : active la prise en charge des mots de passe forts et de gnome-keyring pour stoker les mots de passe.

--with-sqlite : Utilisez cette option pour activer le support du carnet d'adresse SQLite si SQLite est installé.

### **Contenu**

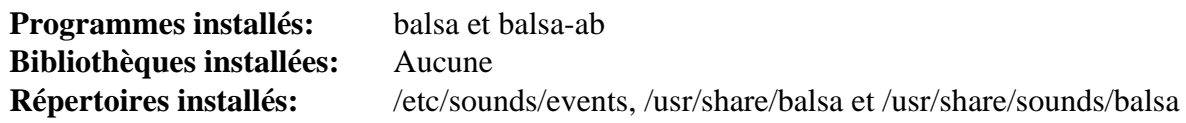

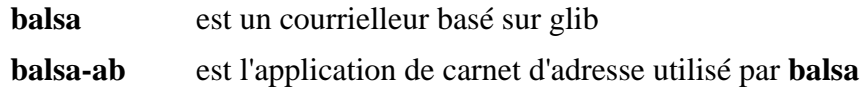

## **feh-3.10.2**

### **Introduction à feh**

feh est une visionneuse d'images rapide et légère qui utilise Imlib2. Elle est pilotée en ligne de commande et supporte les images multiples telles que les présentations, la navigation de vignettes ou les fenêtres multiples, et les montages ou l'affichage d'index (en utilisant les polices TrueType pour afficher les infos des fichiers). Les fonctions avancées incluent l'agrandissement dynamique rapide, le chargement progressif, le chargement via HTTP (avec le support de rechargement pour les webcams), l'ouverture récursive de fichiers (slideshow d'une hiérarchie de répertoires), et le contrôle avec la roulette de la souris/clavier.

This package is known to build and work properly using an LFS 12.1 platform.

#### **Informations sur le paquet**

- Téléchargement (HTTP) : *<https://feh.finalrewind.org/feh-3.10.2.tar.bz2>*
- Téléchargement (FTP) :
- Somme de contrôle MD5 : 0a780bf321c0653d03e3e18410f4d1ba
- Taille du téléchargement : 2.1 Mo
- Estimation de l'espace disque requis : 6,9 Mo (avec les tests)
- Estimation du temps de construction : moins de 0,1 SBU (avec les tests)

#### **Dépendances de feh**

#### **Requises**

[libpng-1.6.42](#page-495-0) et [imlib2-1.12.2](#page-1281-0) (construit avec le support de [giflib-5.2.1,](#page-474-0) pour les tests)

#### **Recommandées**

[cURL-8.6.0](#page-1006-0)

#### **Facultatives**

[libexif-0.6.24](#page-488-0)

#### **Facultatives (exécution)**

[libjpeg-turbo-3.0.1](#page-491-0) (pour la rotation d'images sans perte), et [ImageMagick-7.1.1-28](#page-548-0) (pour charger des formats non supportés)

#### **Facultative (suite de tests)**

[Test-Command-0.11](#page-733-0) (requis) et [mandoc-1.14.6](#page-554-0) (facultatif)

### **Installation de feh**

Installez feh en exécutant les commandes suivantes :

```
sed -i "s:doc/feh:&-3.10.2:" config.mk &&
make PREFIX=/usr
```
Pour tester les résultats lancez : **make test**.

Maintenant, en tant qu'utilisateur root :

```
make PREFIX=/usr install
```
### **Explication des commandes**

**sed -i "s:doc/feh:&-3.10.2:" config.mk** : Ce sed corrige le répertoire de la doc vers un répertoire versionné, comme dans tout BLFS.

curl=0 : utilisez cette option de make si vous n'avez pas installé le paquet cURL.

exif=1 : Ce paramètre active le support de l'affichage des tags Exif.

### **Contenu**

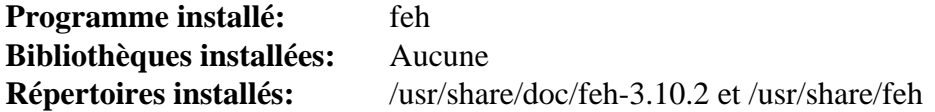

#### **Descriptions courtes**

**feh** est une visionneuse d'images et un catalogueur

## **FontForge-20230101**

### **Introduction à FontForge**

Le paquet FontForge contient un éditeur de polices hors ligne qui vous permet de créer vos propres polices postscript, truetype, opentype, cid-keyed, multi-master, cff, svg et bitmap (bdf, FON, NFNT), ou d'en éditer une existante.

This package is known to build and work properly using an LFS 12.1 platform.

#### **Informations sur le paquet**

- Téléchargement (HTTP) : *[https://github.com/fontforge/fontforge/releases/download/20230101/fontforge-](https://github.com/fontforge/fontforge/releases/download/20230101/fontforge-20230101.tar.xz)[20230101.tar.xz](https://github.com/fontforge/fontforge/releases/download/20230101/fontforge-20230101.tar.xz)*
- Téléchargement (FTP) :
- Somme de contrôle MD5 : 7043f25368ed25bcd75d168564919fb7
- Taille du téléchargement : 13 Mo
- Estimation de l'espace disque requis : 102 Mo (plus 52 Mo supplémentaires pour les tests)
- Estimation du temps de construction :  $0.4$  SBU (avec parallélisme  $= 4$ , plus 0,1 SBU supplémentaires pour les tests)

#### **Dépendances de FontForge**

#### **Requises**

[libspiro-20220722](#page-501-0) et [libxml2-2.12.5](#page-412-0)

#### **Recommandées**

[GTK+-3.24.41](#page-1262-0)

#### **Facultatives**

```
giflib-5.2.1, git-2.44.0, libjpeg-turbo-3.0.1, libtiff-4.6.0, sphinx-7.2.6 (pour construire la documentation html) et
WOFF2-1.0.2
```
### **Installation de FontForge**

Tout d'abord, corrigez un problème avec les anciennes traductions exposées par gettext-0.22 :

```
sed -i.orig 's/\(%[^%[:space:]]*\)hs/\1s/g' \
 fontforgeexe/searchview.c po/de.po po/ca.po \
 po/hr.po po/it.po po/pl.po po/uk.po po/en_GB.po \
 po/fr.po po/vi.po po/ko.po po/ja.po
```
Installez FontForge en exécutant les commandes suivantes :

```
mkdir build &&
cd build &&
cmake -DCMAKE_INSTALL_PREFIX=/usr \
       -DCMAKE_BUILD_TYPE=Release \
       -Wno-dev .. &&
make
```
Pour tester les résultats, exécutez : **make check**.

Maintenant, en tant qu'utilisateur root :

#### **make install**

Si vous avez installé **sphinx-build**, la documentation HTML a été construite et installée dans /usr/share/doc/ fontforge. Pour pouvoir y accéder dans un répertoire versionné, créez un lien symbolique en tant qu'utilisateur root :

**ln -sv fontforge /usr/share/doc/fontforge-20230101**

### **Explication des commandes**

-DCMAKE\_BUILD\_TYPE=Release : ce paramètre est utilisé pour créer une version optimisée sans information de débogage.

-Wno-dev : ce paramètre est utilisé pour supprimer des avertissements prévus pour les développeurs du paquet.

-DENABLE\_X11=ON : utilise un moteur X11 au lieu de GDK3 (gtk+-3) pour les graphiques Xorg de base.

#### **Contenu**

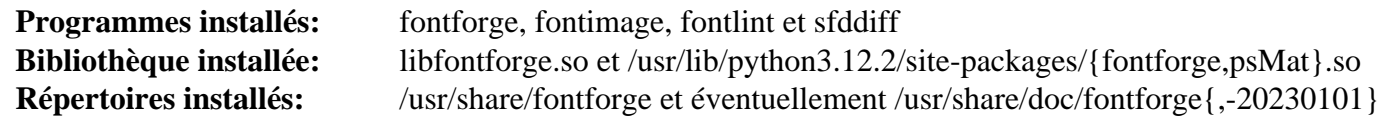

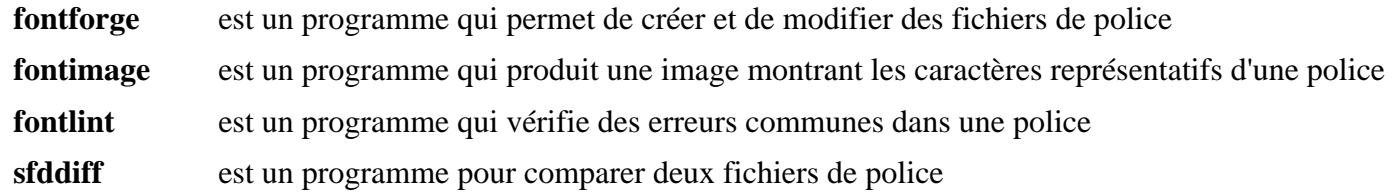

## **Gimp-2.10.36**

### **Introduction à Gimp**

Le paquet Gimp contient le *GNU Image Manipulation Program* qui est utilisé pour retoucher des photos, créer des images et mettre un nom sur une image.

This package is known to build and work properly using an LFS 12.1 platform.

#### **Informations sur le paquet**

- Téléchargement (HTTP) : *<https://download.gimp.org/pub/gimp/v2.10/gimp-2.10.36.tar.bz2>*
- Téléchargement (FTP) :
- Somme de contrôle MD5 : e44e1c91b09db8fcdc9ef5797ce11b77
- Taille du téléchargement : 30 Mo
- Estimation de l'espace disque requis : 882 Mo (197 Mo installés, plus 835 Mo pour les tests)
- Estimation du temps de construction : 2,3 SBU (avec parallélisme=4 ; plus 0,7 SBU pour les tests)

#### **Téléchargements supplémentaires**

### **Note**

La version anglaise des fichiers d'aide est complète, mais de grandes parties de texte ne sont pas encore traduites dans beaucoup de langues.

- Téléchargement (HTTP) : *<https://download.gimp.org/pub/gimp/help/gimp-help-2.10.34.tar.bz2>*
- Taille du téléchargement : 158 Mo
- Somme de contrôle MD5 : 5e393d61c802e73ffe6c550759ed0853
- Estimation de l'espace disque requis : From 412 MB (en only) to 1.8 GB (for all languages)
- Estimation du temps de construction : 2.1 SBU (en only), 13 SBU, with parallelism=4, for all languages

### **Dépendances de Gimp**

#### **Requises**

[gegl-0.4.48,](#page-472-0) [gexiv2-0.14.2,](#page-1504-0) [glib-networking-2.78.0](#page-1011-0), [GTK+-2.24.33](#page-1259-0), [HarfBuzz-8.3.0](#page-480-0). [libjpeg-turbo-3.0.1](#page-491-0), [libmypaint-1.6.1](#page-494-0), [librsvg-2.57.1,](#page-499-0) [libtiff-4.6.0,](#page-502-0) [libxml2-2.12.5](#page-412-0) (pour construire les fichiers d'aide traduits), [Little](#page-484-0) [CMS-2.14](#page-484-0), [mypaint-brushes-1.3.1](#page-506-0), [Poppler-24.02.0](#page-514-0) (avec poppler-data) et [un environnement graphique](#page-1145-0)

#### **Recommandées**

[dbus-glib-0.112](#page-308-0), [Graphviz-10.0.1](#page-536-0), [ghostscript-10.02.1](#page-1919-0) (avec libgs installé), [ISO Codes-4.16.0,](#page-551-0) [libgudev-238](#page-368-0), [PyGTK-2.24.0](#page-831-0) (avec les modules gtk, pango et pangocairo) et [xdg-utils-1.2.1](#page-1734-0)

#### **Facultatives**

[AAlib-1.4rc5](#page-460-0), [alsa-lib-1.2.11,](#page-1740-0) [Gvfs-1.52.2](#page-1502-0) (pour accéder à l'aide en ligne), [libmng-2.0.3](#page-493-0), [libunwind-1.6.2](#page-404-0), [libwebp-1.3.2,](#page-504-0) [OpenJPEG-2.5.0](#page-511-0), un [MTA](#page-1093-0) (qui fournit une commande **sendmail**), [GTK-Doc-1.33.2](#page-541-0), *[appstream](https://people.freedesktop.org/~hughsient/appstream-glib)[glib](https://people.freedesktop.org/~hughsient/appstream-glib)*, *[libbacktrace](https://github.com/ianlancetaylor/libbacktrace)*, *[libheif](https://github.com/strukturag/libheif/)* avec *[libde265](https://github.com/strukturag/libde265/)* (tous deux requis pour lire les images heic de macOS), *[libwmf](https://wvware.sourceforge.net/libwmf.html)*, and *[OpenEXR](https://www.openexr.com/)*

Après avoir lancé configure, vous verrez que WebKit n'est pas trouvé — c'est une dépendance du vénérable webkit-1.0 qui ne devrait jamais être utilisé sur un système moderne connecté à internet.

#### **Facultatives, pour construire le système d'aide**

*[dblatex](https://dblatex.sourceforge.net/)* (pour la doc PDF), *[pngnq](https://pngnq.sourceforge.net/)* et *[pngcrush](https://pmt.sourceforge.net/pngcrush/)* pour optimiser les fichiers png, mais voir la note sur le téléchargement de l'aide ci-dessus

#### **Installation de Gimp**

Installez Gimp en exécutant les commandes suivantes :

```
./configure --prefix=/usr --sysconfdir=/etc &&
make
```
Pour tester les résultats (demande un terminal X), lancez : **make check**.

Maintenant, en tant qu'utilisateur root :

**make install**

#### **Note**

Ce paquet installe des fichiers d'icônes dans la hiérarchie /usr/share/icons/hicolor et des fichiers du bureau dans la hiérarchie /usr/share/applications. Vous pouvez améliorer les performances du système et l'utilisation de la mémoire en mettant à jour /usr/share/icons/ hicolor/index.theme et /usr/share/applications/mimeinfo.cache. Pour effectuer la mise à jour vous devez avoir installé [GTK+-3.24.41](#page-1262-0) (pour le cache des icônes) et [desktop-file-utils-0.27](#page-533-0) (pour le cache du bureau) puis exécutez la commande suivante en tant qu'utilisateur root :

```
gtk-update-icon-cache -qtf /usr/share/icons/hicolor &&
update-desktop-database -q
```
#### **Installation de Gimp-Help**

L'archive gimp-help contient des images et les textes d'aide anglais pour les fichiers d'aides, ensembles avec les traductions. C'est un travail en cours.

Décompressez l'archive gimp-help et déplacez-vous dans la racine du répertoire des sources nouvellement créé. Préparez la construction avec la commande suivante :

```
ALL_LINGUAS="ca cs da de en en_GB es fa fr hr ko lt nl nn pt pt_BR ro sl sv uk :
./configure --prefix=/usr
```
Effacez de ALL\_LINGUAS les codes de toutes les langues que vous ne souhaitez pas installer. Sinon, enlevez la ligne commençant par ALL\_LINGUAS, si vous souhaitez installer toutes les langues.

Maintenant construisez les fichiers d'aide :

**make**

Tapez les commandes suivantes en tant qu'utilisateur root pour installer les fichiers d'aide :

```
make install &&
chown -R root:root /usr/share/gimp/2.0/help
```
#### **Explication des commandes**

ALL\_LINGUAS="ca cs da de en en\_GB es fa…" : par défaut, les fichiers d'aide seront générés dans toutes les langues disponibles. Supprimez les codes de langues que vous ne souhaitez pas construire.

--disable-python : Cette option est nécessaire si vous n'avez pas installé PyGTK.

--enable-gtk-doc : Utilisez ce paramètre si GTK-Doc est installé et si vous souhaitez reconstruire et installer la documentation de l'API.

### **Configuration de Gimp**

#### **Fichiers de configuration**

/etc/gimp/2.0/\* et ~/.gimp-2.8/gimprc

### **Contenu**

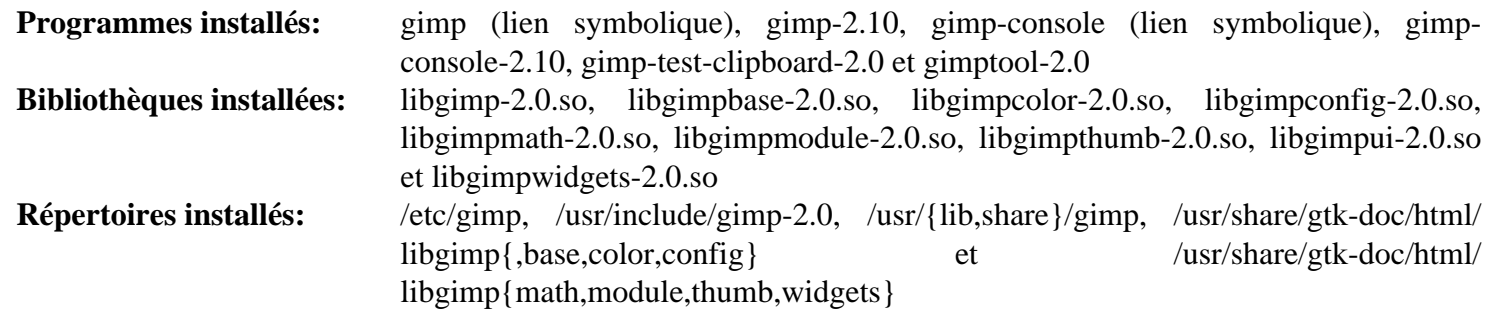

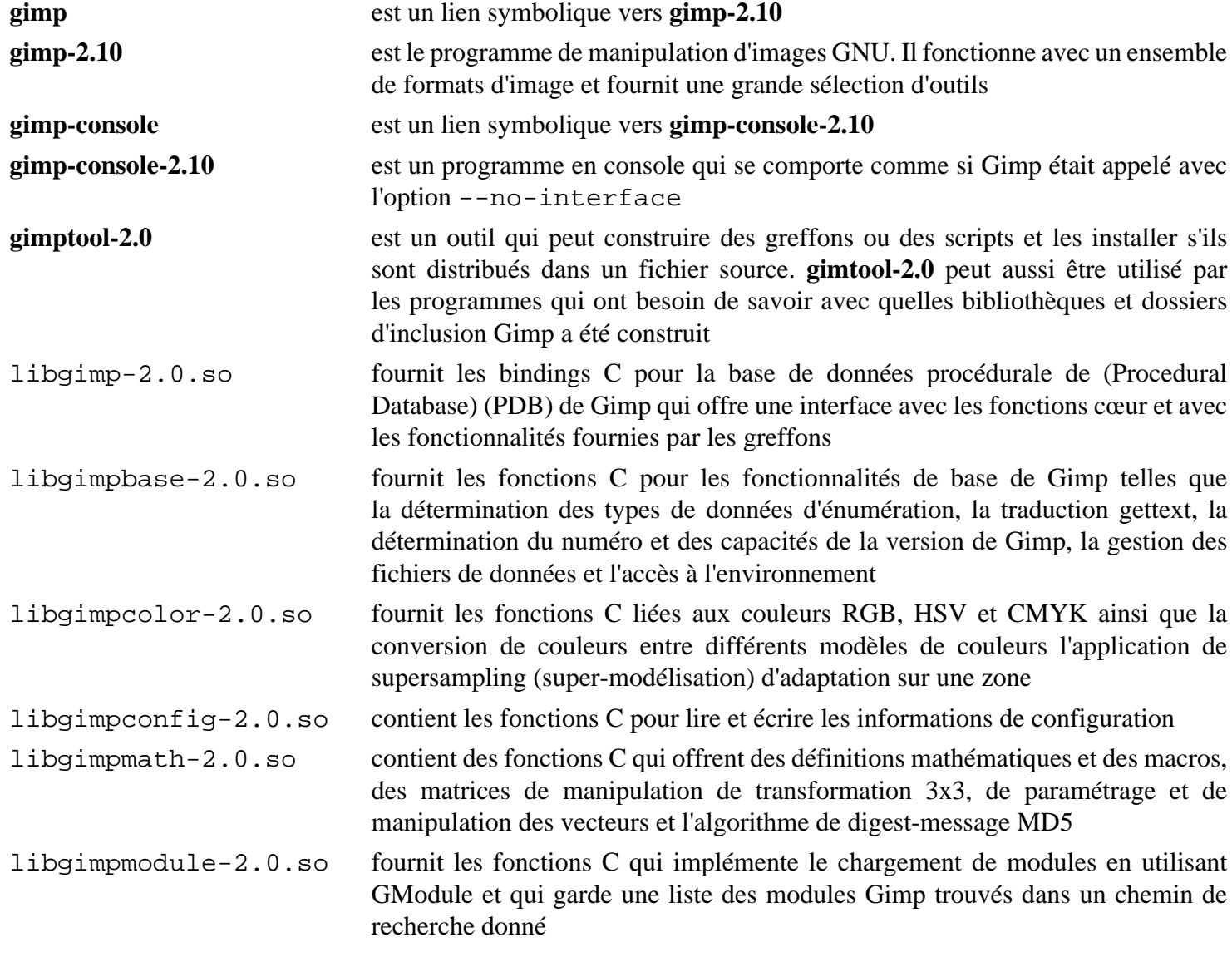

libgimpthumb-2.0.so fournit les fonctions C pour gérer les objets de vignette de Gimp

libgimpui-2.0.so contient les fonctions de l'interface utilisateur classique de Gimp

libgimpwidgets-2.0.so contient les fonctions de création et de manipulation de widget de Gimp et de GTK

## **Gparted-1.6.0**

### **Introduction à Gparted**

Gparted est l'éditeur de partitions de Gnome, une interface graphique Gtk 3 pour d'autres outils en ligne de commande qui peut créer, réorganiser ou effacer des partitions de disques

This package is known to build and work properly using an LFS 12.1 platform.

### **Informations sur le paquet**

- Téléchargement (HTTP) : *<https://downloads.sourceforge.net/gparted/gparted-1.6.0.tar.gz>*
- Téléchargement (FTP) :
- Somme de contrôle MD5 : b2006a0a3f35853e7d7dc34c87db11f2
- Taille du téléchargement : 5,2 Mo
- Estimation de l'espace disque requis : 72 Mo (plus 70 Mo pour les tests)
- Estimation du temps de construction :  $0.3$  SBU (avec parallélisme  $= 4$ ; plus  $0.3$  SBU pour les tests)

### **Dépendances de Gparted**

#### **Requises**

[Gtkmm-3.24.8](#page-1271-0) et [parted-3.6](#page-234-0)

#### **Facultatives**

[btrfs-progs-6.7.1](#page-209-0) (si vous utilisez un système de fichier btrfs), *[exfatprogs](https://github.com/exfatprogs/exfatprogs)* et *[udftools](https://github.com/pali/udftools)*

### **Installation de Gparted**

Installez Gparted en exécutant les commandes suivantes :

```
./configure --prefix=/usr \
             --disable-doc \
             --disable-static &&
make
```
Pour lancer les tests, lancez : **make check**.

Maintenant, en tant qu'utilisateur root :

**make install**

### **Explication des commandes**

 $-$ disable-static : Ce paramètre empêche l'installation des versions statiques des bibliothèques.

--disable-doc : Ce paramètre désactive la construction de la documentation facultative. Enlevez-le si vous avez installé GNOME Dock Utils.

--enable-xhost-root : Ce paramètre fournit un contournement provisoire pour permettre à GParted de se lancer sous Wayland en utilisant xhost pour donner et révoquer les accès root à l'affichage X11.

### **Utilisation de Gparted**

Pour manipuler les systèmes de fichiers, Gparted a des dépendances d'exécutions à différents outils de systèmes de fichiers (vous n'avez besoin que des outils pour les systèmes que vous utilisez) : [Hdparm-9.65](#page-616-0) (éventuellement requis pour afficher les informations de numéro de série des périphériques), [btrfs-progs-6.7.1,](#page-209-0) [dosfstools-4.2,](#page-212-0) e2fsprogs (installé comme un composant de LFS), [jfsutils-1.1.15,](#page-217-0) [xfsprogs-6.6.0](#page-240-0), *[mtools](https://ftp.gnu.org/pub/gnu/mtools/)* (requis pour lire et écrire les labels et UUID des volumes FAT16/32), *[hfsutils](ftp://ftp.mars.org/pub/hfs/)*, *[hfsprogs](https://packages.debian.org/sid/hfsprogs)*, *[nilfs-utils](https://nilfs.sourceforge.io/en/)*, *[reiser4progs](https://reiser4.wiki.kernel.org/index.php/Reiser4progs)* et *[reiserfsprogs](https://mirrors.edge.kernel.org/pub/linux/kernel/people/jeffm/reiserfsprogs/)*.

Les privilèges root sont requis pour lancer Gparted. Si vous souhaitez lancer l'application depuis le menu, des applications et des configurations supplémentaire sont nécessaires. Exemples d'applications qui peuvent être utilisées : *[gksu](https://people.debian.org/~kov/gksu/)*, *[kdesudo](https://launchpad.net/kdesudo)* ou *[xdg-su](https://github.com/tarakbumba/xdg-su)*. Une autre solution simple est d'utiliser [ssh-askpass-9.6p1.](#page-193-0)

#### **ssh-askpass**

Pour éventuellement utiliser [ssh-askpass-9.6p1](#page-193-0) s'il est installé sur votre système, lancez les commandes suivantes en tant qu'utilisateur root :

```
cp -v /usr/share/applications/gparted.desktop /usr/share/applications/gparted.desktop.back &&
sed -i 's/Exec=/Exec=sudo -A /' /usr/share/applications/gparted.de
```
Maintenant, en cliquant sur l'élément de menu pour Gparted, une boite de dialogue apparaît à l'écran, demandant le mot de passe de l'administrateur.

### **Contenu**

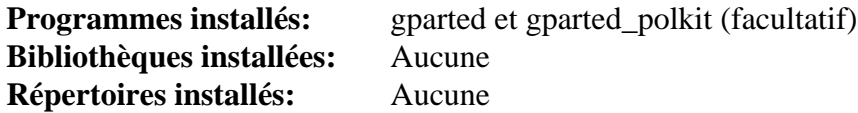

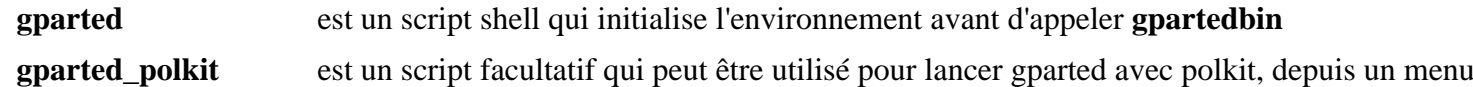

## **HexChat-2.16.2**

### **Introduction à HexChat**

HexChat est un programme de chat IRC. Il vous permet de rejoindre plusieurs canaux IRC (salons de discussion) en même temps, parle publiquement, avoir des conversations privées un-à-un, etc. Les transferts de fichiers sont aussi possibles.

This package is known to build and work properly using an LFS 12.1 platform.

#### **Informations sur le paquet**

- Téléchargement (HTTP) : *<https://github.com/hexchat/hexchat/releases/download/v2.16.2/hexchat-2.16.2.tar.xz>*
- Téléchargement (FTP) :
- Somme de contrôle MD5 : 6970b1eef39db56c9f5380efd81e55bf
- Taille du téléchargement : 1.3 Mo
- Estimation de l'espace disque requis : 22 Mo
- Estimation du temps de construction : 0,2 SBU

#### **Dépendances de HexChat**

#### **Requises**

[dbus-glib-0.112](#page-308-0), [GLib-2.78.4](#page-321-0) et [libnotify-0.8.3](#page-1303-0)

#### **Recommandées**

[GTK+-2.24.33](#page-1259-0) et [libcanberra-0.30](#page-1790-0)

#### **Facultatives**

[ISO Codes-4.16.0](#page-551-0), [libnotify-0.8.3,](#page-1303-0) [pciutils-3.10.0](#page-633-0), *[libproxy](https://github.com/libproxy/libproxy)*, *[luajit](https://luajit.org/)*, si python est activé *[cffi](https://cffi.readthedocs.io/en/latest/)* et *[pycparser](https://github.com/eliben/pycparser)*.

### **Installation de HexChat**

Installez HexChat en exécutant les commandes suivantes :

```
mkdir build &&
cd build &&
meson setup .. \
      --prefix=/usr \
      --buildtype=release \
      -Dwith-lua=false \
      -Dwith-python=false &&
ninja
```
Ce paquet n'a pas de suite de tests.

Maintenant, en tant qu'utilisateur root :

**ninja install**

### **Explication des commandes**

-Dwith-lua=false : par défaut ce paquet cherchera luajit. Cependant, la prise en charge du greffon Lua est actuellement cassée et causera un crash de l'application au démarrage.

-Dwith-python=false : si l'interface Python doit être activée, supprimez ce paramètre ou indiquez true. Lorsque vous activez Python, deux modules supplémentaires (cffi et pycparser) doivent être installés avant l'installation de Hexchat.

-Dwith-libcanberra=false : Utilisez ce paramètre si vous n'avez pas installé libcanberra.

### **Contenu**

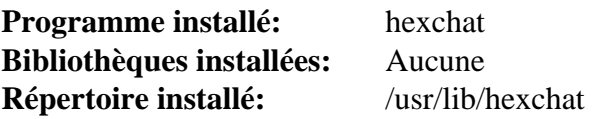

#### **Descriptions courtes**

**hexchat** est un client graphique pour Internet Relay Chat (IRC)

## **Inkscape-1.3.2**

### **Introduction à Inkscape**

Inkscape est un éditeur graphique d'images vectorielles évolutives. Il sert à créer, voir et modifier des images SVG. This package is known to build and work properly using an LFS 12.1 platform.

#### **Informations sur le paquet**

- Téléchargement (HTTP) : *<https://inkscape.org/gallery/item/44615/inkscape-1.3.2.tar.xz>*
- Téléchargement (FTP) :
- Somme de contrôle MD5 : 76ed1f4b13065e80de8b2d77b6427b83
- Taille du téléchargement : 43 Mo
- Estimation de l'espace disque requis : 817 Mo (189 Mo installés)
- Estimation du temps de construction : 4.6 SBU (avec parallélisme  $= 8$ )

#### **Note**

L'archive inkscape-1.3.2.tar.xz s'extraira vers inkscape-1.3.2\_2023-11-25\_ 091e20ef0f/.

#### **Dépendances de Inkscape**

#### **Requises**

[Boost-1.84.0](#page-302-0), [double-conversion-3.3.0,](#page-310-0) [GC-8.2.6,](#page-678-0) [Gsl-2.7.1](#page-329-0), [Gtkmm-3.24.8](#page-1271-0), [libsoup-2.74.3,](#page-1030-0) [libxslt-1.1.39](#page-416-0), [Poppler-24.02.0](#page-514-0), [popt-1.19](#page-434-0) et [Wget-1.21.4](#page-968-0) (pour télécharger les dépendances de tests)

#### **Recommandées**

[ImageMagick-7.1.1-28](#page-548-0) (à l'exécution), [Little CMS-2.14,](#page-484-0) [libcanberra-0.30](#page-1790-0) (pour éliminer des avertissements sur les greffons), [Potrace-1.16](#page-517-0) (pour l'outil bucket-fill), ainsi que divers modules Python à l'exécution pour les extensions importantes : [CacheControl-0.14.0,](#page-809-0) [cssselect-1.2.0,](#page-808-0) [lxml-4.9.4,](#page-819-0) [NumPy-1.26.4](#page-822-0), [pySerial-3.5](#page-834-0) et [Scour-0.38.2](#page-842-0)

#### **Facultatives**

[Aspell-0.60.8.1](#page-299-0), [dbus-1.14.10](#page-597-0) (pour lancer inkscape à partir de scripts), [Doxygen-1.10.0](#page-671-0), [gspell-1.12.2](#page-331-0), *[GraphicsMagick](https://sourceforge.net/projects/graphicsmagick)*, *[libcdr](https://github.com/LibreOffice/libcdr)*, *[libvisio](https://github.com/LibreOffice/libvisio)*, *[libwpg](https://libwpg.sourceforge.net/)* (ou *[libwpd](https://libwpd.sourceforge.net/)*)

### **Installation de Inkscape**

Tout d'abord, corrigez un échec à la construction avec libxml2-2.12.0 :

```
sed -i '/uri.h/a #include <libxml/xmlmemory.h>' src/object/uri.h
```
Installez Inkscape en exécutant les commandes suivantes :

```
mkdir build &&
cd build &&
cmake -DCMAKE_INSTALL_PREFIX=/usr \
    -DCMAKE_BUILD_TYPE=Release \
 .. &&
make
```
#### **Note**

Ce paquet peut parfois échouer quand il est construit avec plusieurs processeurs. Voir [Utilisation de](#page-67-0) [processeurs multiples](#page-67-0) pour plus d'information.

Ce paquet ne contient pas de suite de tests utilisable.

Maintenant, en tant qu'utilisateur root :

#### **make install**

#### **Note**

Ce paquet installe des fichiers d'icônes dans la hiérarchie /usr/share/icons/hicolor et des fichiers du bureau dans la hiérarchie /usr/share/applications. Vous pouvez améliorer les performances du système et l'utilisation de la mémoire en mettant à jour /usr/share/icons/ hicolor/index.theme et /usr/share/applications/mimeinfo.cache. Pour effectuer la mise à jour vous devez avoir installé [GTK+-3.24.41](#page-1262-0) (pour le cache des icônes) et [desktop-file-utils-0.27](#page-533-0) (pour le cache du bureau) puis exécutez la commande suivante en tant qu'utilisateur root :

**gtk-update-icon-cache -qtf /usr/share/icons/hicolor && update-desktop-database -q**

### **Explication des commandes**

-DCMAKE\_BUILD\_TYPE=Release : Ce paramètre est utilisé pour construire la bibliothèque de production sans aucun « assert » dans le code.

-DWITH\_DBUS=ON : utilisez cela si vous souhaitez utiliser **inkscape** dans des scripts interactifs qui manipules des images.

### **Contenu**

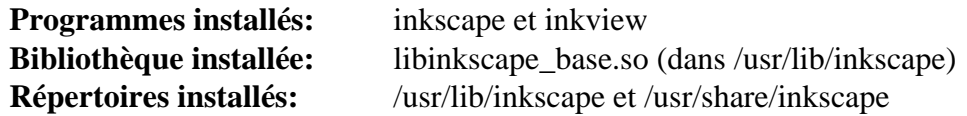

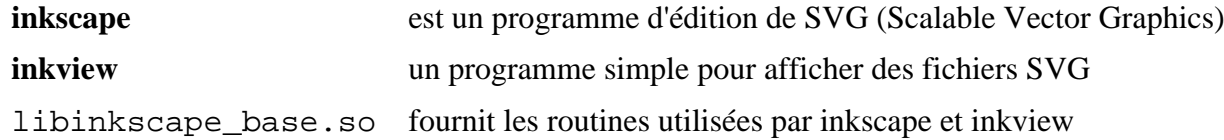

## **Pidgin-2.14.13**

### **Introduction à Pidgin**

Pidgin est un client de messagerie instantanée Gtk+-2 qui peut se connecter à une grande variété de réseaux, notamment Bonjour, ICQ, GroupWise, Jabber/XMPP, IRC, Gadu-Gadu, SILC, SIMPLE et Zephyr.

This package is known to build and work properly using an LFS 12.1 platform.

#### **Informations sur le paquet**

- Téléchargement (HTTP) : *<https://downloads.sourceforge.net/pidgin/pidgin-2.14.13.tar.bz2>*
- Téléchargement (FTP) :
- Somme de contrôle MD5 : 7fa88c8734d22c96ef298b25cd0db0c4
- Taille du téléchargement : 7,9 Mo
- Estimation de l'espace disque requis : 202 Mo (avec les tests et la doc)
- Estimation du temps de construction :  $0.5$  SBU (avec parallélisme  $= 4$ ; avec les tests et la doc)

#### **Dépendances de Pidgin**

#### **Requises**

[GTK+-2.24.33](#page-1259-0)

#### **Recommandées**

[libgcrypt-1.10.3](#page-361-0), [gstreamer-1.22.10](#page-1763-0) (requis pour le support audio), et [GnuTLS-3.8.3](#page-138-0) ou [nss-3.98](#page-172-0)

#### **Facultatives**

[Avahi-0.8](#page-982-0) (requis pour le greffon Bonjour), [Cyrus SASL-2.1.28,](#page-132-0) [dbus-1.14.10](#page-597-0), [Doxygen-1.10.0](#page-671-0), [evolution](#page-1488-0)[data-server-3.50.4](#page-1488-0), [Graphviz-10.0.1,](#page-536-0) [libidn-1.42](#page-374-0) (requis, si vous voulez exécuter la suite de tests), [libnsl-2.0.1](#page-1024-0), [NetworkManager-1.44.2,](#page-988-0) [SQLite-3.45.1](#page-1131-0) (requis pour le greffon Contact Availability Prediction), [startup](#page-1344-0)[notification-0.12](#page-1344-0), [Tk-8.6.13](#page-911-0), *[Farstream](https://www.freedesktop.org/wiki/Software/Farstream)* (requis pour la prise en charge de la vidéo et de la voix), *[Gtkspell](https://gtkspell.sourceforge.net/)*, *[libgadu](https://libgadu.net/)*, *[libgnt](https://keep.imfreedom.org/libgnt/libgnt)*, *[Meanwhile](https://meanwhile.sourceforge.net/)* (requis pour la prise en charge du protocole Sametime), *[Mono](https://www.mono-project.com/)*, *[SILC Client](http://silcnet.org/client.html)*, *[SILC Toolkit](http://silcnet.org/client.html)*, *[Zephyr](https://packages.debian.org/stable/source/zephyr)* et [MIT Kerberos V5-1.21.2](#page-164-0) (requis pour la prise en charge de Kerberos dans le module Zephyr)

#### **Facultatives (exécution)**

[xdg-utils-1.2.1](#page-1734-0)

### **Installation de Pidgin**

Compilez Pidgin en exécutant les commandes suivantes :

```
./configure --prefix=/usr \
           --sysconfdir=/etc \
           --with-gstreamer=1.0 \
           --disable-avahi \
           --disable-gtkspell \
           --disable-meanwhile \
           --disable-idn \
           --disable-nm \
           --disable-tk \
           --disable-vv &&
make
```
Si vous avez installé [Doxygen-1.10.0](#page-671-0) (on peut aussi utiliser [Graphviz-10.0.1\)](#page-536-0) et si vous souhaitez créer la documentation de l'API, lancez :

#### **make docs**

Pour tester les résultats, exécutez : **make check**.

Maintenant, en tant qu'utilisateur root :

```
make install &&
mkdir -pv /usr/share/doc/pidgin-2.14.13 &&
cp -v README doc/gtkrc-2.0 /usr/share/doc/pidgin-2.14.13
```
Si vous créez la documentation de l'API, installez-la en utilisant les commandes suivantes en tant qu'utilisateur root :

**mkdir -pv /usr/share/doc/pidgin-2.14.13/api && cp -rv doc/html/\* /usr/share/doc/pidgin-2.14.13/api**

#### **Note**

Ce paquet installe des fichiers d'icônes dans la hiérarchie /usr/share/icons/hicolor et des fichiers du bureau dans la hiérarchie /usr/share/applications. Vous pouvez améliorer les performances du système et l'utilisation de la mémoire en mettant à jour /usr/share/icons/ hicolor/index.theme et /usr/share/applications/mimeinfo.cache. Pour effectuer la mise à jour vous devez avoir installé [GTK+-3.24.41](#page-1262-0) (pour le cache des icônes) et [desktop-file-utils-0.27](#page-533-0) (pour le cache du bureau) puis exécutez la commande suivante en tant qu'utilisateur root :

**gtk-update-icon-cache -qtf /usr/share/icons/hicolor && update-desktop-database -q**

#### **Explication des commandes**

--with-gstreamer=1.0 : Supprimez ce paramètre et ajoutez --disable-gstreamer si vous n'avez pas installé [gstreamer-1.22.10](#page-1763-0).

--disable-avahi : Supprimez ce paramètre si vous avez installé [Avahi-0.8.](#page-982-0)

--disable-gtkspell : supprimez ce paramètre si vous avez installé *[Gtkspell](https://gtkspell.sourceforge.net/)* et souhaitez activer la prise en charge du vérificateur d'orthographe.

--disable-meanwhile : Supprimez ce paramètre si vous avez installé *[Meanwhile](https://meanwhile.sourceforge.net/)*.

--disable-idn : Supprimez ce paramètre si vous avez installé [libidn-1.42.](#page-374-0)

--disable-tk : supprimez ce paramètre si vous avez installé [Tk-8.6.13](#page-911-0) et souhaitez utiliser les liaisons TCL.

--disable-nm : Supprimez ce paramètre si vous avez installé [NetworkManager-1.44.2](#page-988-0).

--disable-vv : supprimez ce paramètre si vous avez installé *[Farstream](https://www.freedesktop.org/wiki/Software/Farstream)* et souhaitez activer la prise en charge des communications audio et vidéo. Vous devriez supprimer le drapeau --disable-gstreamer.

--enable-cyrus-sasl : Supprimez ce paramètre si vous avez installé [Cyrus SASL-2.1.28](#page-132-0) et souhaitez construire Pidgin avec le support de SASL.

--disable-gnutls : Supprimez ce paramètre si vous avez installé [GnuTLS-3.8.3](#page-138-0) et [nss-3.98,](#page-172-0) mais souhaitez utiliser [nss-3.98](#page-172-0) pour le support de SSL.

### **Configuration de Pidgin**

### **Fichiers de configuration**

~/.purple/\* et ~/.gtkrc-2.0

### **Informations sur la configuration**

La plupart de la configuration peut se faire en utilisant les divers paramètres de préférences dans les programmes. Vous pouvez créer aussi un fichier ~/.gtkrc-2.0 qui stocke les réglages des thèmes Gtk+-2 touchant l'application Pidgin et les autres applications Gtk+-2. Remarquez qu'un fichier exemple gtkrc-2.0 a été installé lors de l'installation du paquet et il peut être utilisé comme point de départ ou de référence.

### **Contenu**

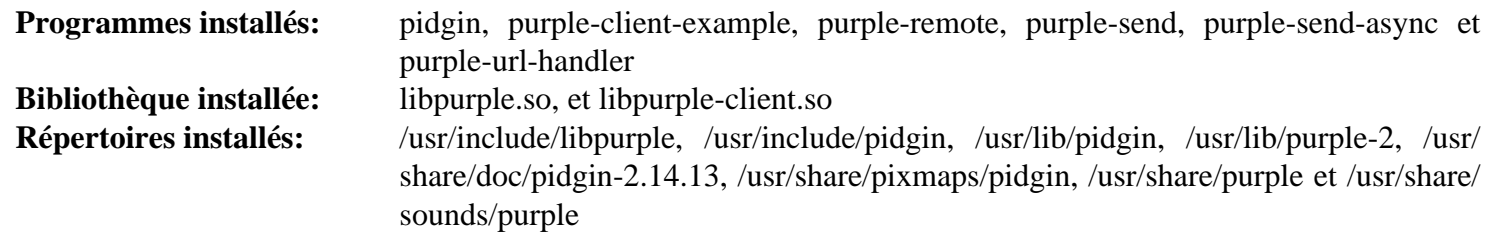

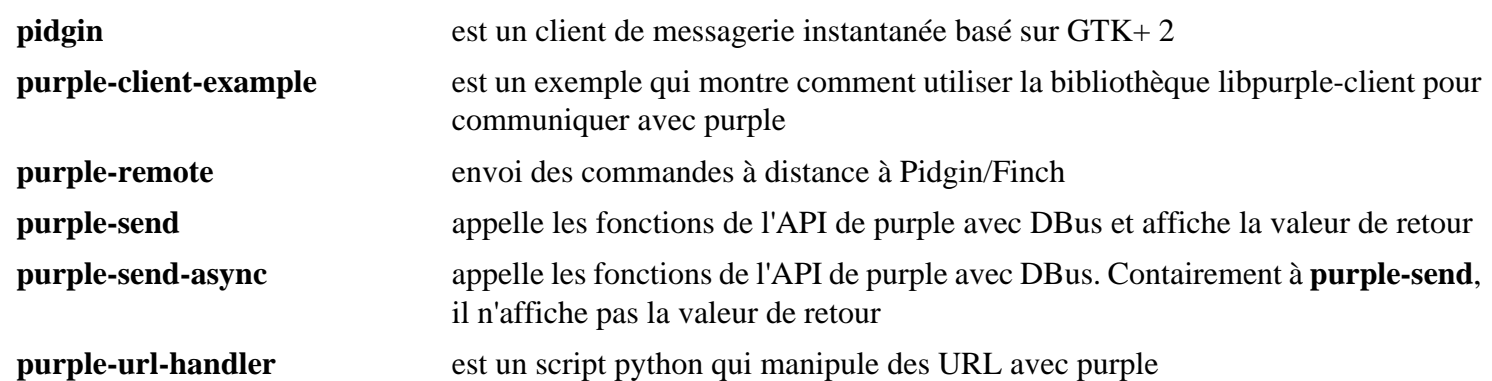

## **Rox-Filer-2.11**

### **Introduction à Rox-Filer**

rox-filer est un gestionnaire de fichier gtk2 rapide et léger.

This package is known to build and work properly using an LFS 12.1 platform.

#### **Informations sur le paquet**

- Téléchargement (HTTP) : *<https://downloads.sourceforge.net/rox/rox-filer-2.11.tar.bz2>*
- Téléchargement (FTP) :
- Somme de contrôle MD5 : 0eebf05a67f7932367750ebf9faf215d
- Taille du téléchargement : 1.8 Mo
- Estimation de l'espace disque requis : 19 Mo
- Estimation du temps de construction : 0.3 SBU

#### **Dépendances de rox-filer**

#### **Requises**

[libglade-2.6.4](#page-1301-0) et [shared-mime-info-2.4](#page-559-0)

### **Configuration du noyau**

Si vous souhaitez que rox-filer puisse mettre à jour le contenu d'un répertoire quand des changements sont faits dans les fichiers par d'autres applications (par exemple, si un script est lancé) vous devez activer le support dnotify dans votre noyau. Dans **make menuconfig** :

```
File systems --->
  [*] Dnotify support [DNOTIFY]
```
Sauvegardez le nouveau .config et ensuite compiler le noyau.

### **Installation de Rox-Filer**

Compilez rox-filer avec les commandes suivantes :

```
cd ROX-Filer &&
sed -i 's:g_strdup(getenv("APP_DIR")):"/usr/share/rox":' src/main.c &&
sed -i 's/gboolean/extern &/' src/session.h &&
mkdir build &&
pushd build &&
  ../src/configure LIBS="-lm -ldl" &&
 make &&
popd
```
Maintenant installez-le en tant qu'utilisateur root :

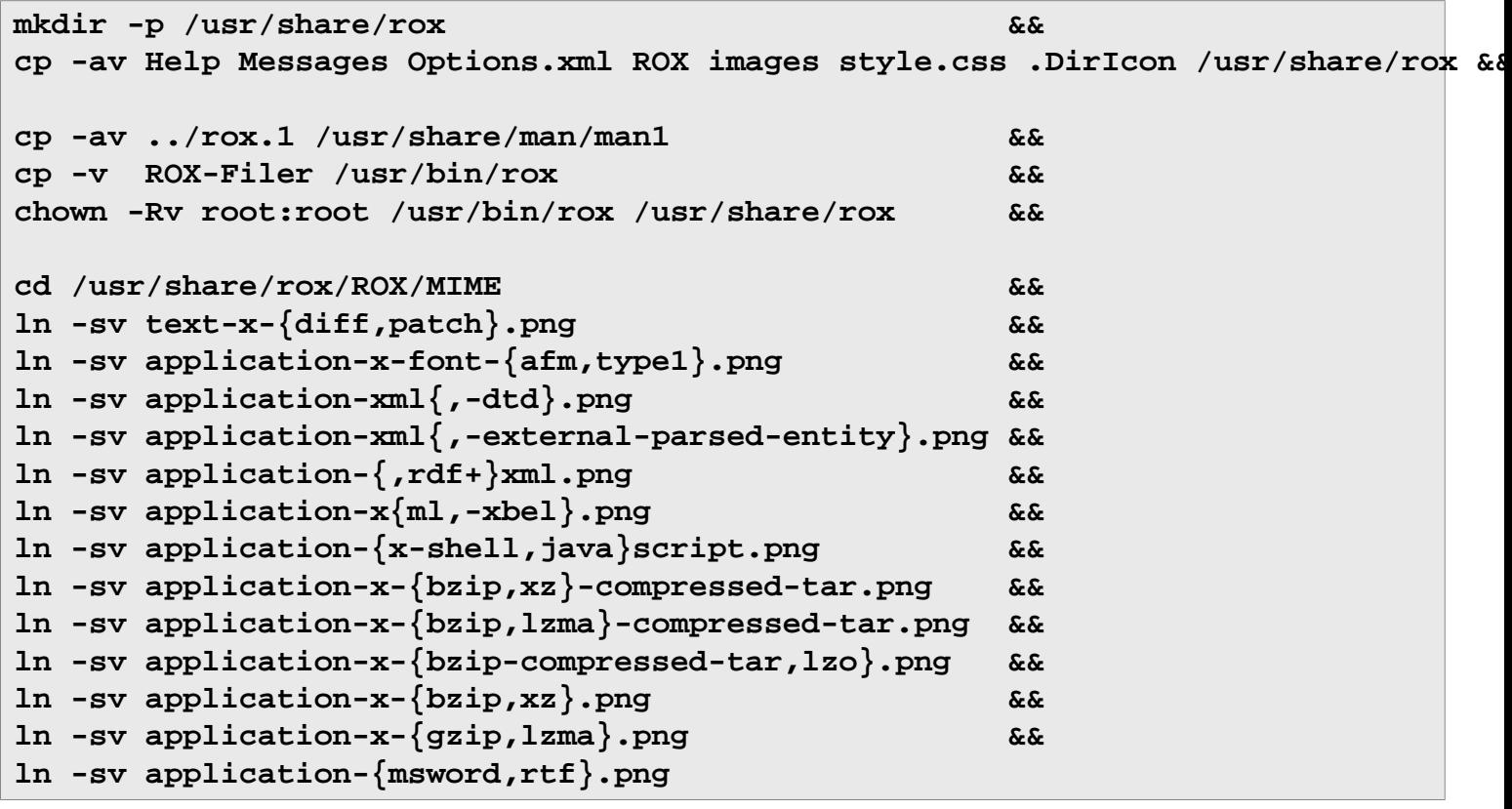

### **Explication des commandes**

**sed -i 's:g\_strdup(getenv("APP\_DIR")):"/usr/share/rox":' src/main.c** : Cette commande code en dur /usr/share/ rox comme répertoire pour les fichiers privés de rox-filer. Sans ce sed, rox a besoin de la variable d'environnement  $$$ {APP\_DIR}.

**sed -i 's/gboolean/extern &/' src/session.h** . cette commande corrige des définitions multiples trouvées par GCC 10 et supérieur et qui causent une erreur.

**ln -sv application-...** : Ces commandes dupliquent les icônes pour certains types mime communs. Sans ces liens, rox-filer afficherait seulement l'icône "blob binaire inconnu" par défaut.

### **Configuration de RoxFiler**

#### **Informations sur la configuration**

La plus grande partie de la configuration de rox-filer est réalisée en faisant des clics droits sur une fenêtre rox-filer et en choisissant "Options" dans le menu. Cela enregistrera les paramètres initialisés dans ~/.config/rox. sourceforge.net.

Une fonctionnalité de rox-filer est que s'il y a un fichier exécutable appelé AppRun dans un répertoire, rox-filer lancera en premier **AppRun** avant d'ouvrir le dossier.

Par exemple, si vous avez un accès ssh vers un autre ordinateur (peut être un autre ordinateur de votre réseau local) avec ssh configuré pour un accès sans mot de passe et que vous avez installé [sshfs-3.7.3,](#page-238-0) vous pouvez utiliser AppRun pour monter l'ordinateur distant dans un dossier local en utilisant **sshfs**. Pour cet exemple, le script AppRun fonctionne si le dossier à le même nom que le nom d'hôte de l'ordinateur distant :

```
cat > /path/to/hostname/AppRun << "HERE_DOC"
#!/bin/bash
MOUNT_PATH="${0%/*}"
HOST=${MOUNT_PATH##*/}
export MOUNT_PATH HOST
sshfs -o nonempty ${HOST}:/ ${MOUNT_PATH}
rox -x ${MOUNT_PATH}
HERE_DOC
```
**chmod 755 /path/to/hostname/AppRun**

Cela fonctionne correctement pour le montage, mais pour le démontage la commande **fusermount -u \${MOUNTPOINT}** est lancée. Vous pouvez l'initialiser comme votre commande de démontage par défaut dans vos préférences de rox, mais vous ne pourrez plus démonter des points de montage normaux (qui utilisent umount). Un script est utilisé pour démonter les points de montage Fuse avec **fusermount -u \${MOUNTPOINT}** et le reste avec **umount**. En tant qu'utilisateur root :

```
cat > /usr/bin/myumount << "HERE_DOC" &&
#!/bin/bash
sync
if mount | grep "${@}" | grep -q fuse
then fusermount -u "${@}"
else umount "${@}"
fi
HERE_DOC
chmod 755 /usr/bin/myumount
```
Maintenant, pour que Rox utilise ce script simple, ouvrez une fenêtre Rox, cliquez-droit desus et choisissez Options dans le menu. Dans la liste de choix prenez "Action windows" et ensuite dans le coté droit, où il est dit "Unmount command" changez **umount** par **myumount**.

Si vous utilisez un environnement de bureau comme Gnome ou KDE vous devez créer un fichier rox.desktop pour que rox-filer apparaissent dans les panneaux de menu. En tant qu'utilisateur root :

```
ln -s ../rox/.DirIcon /usr/share/pixmaps/rox.png &&
mkdir -p /usr/share/applications &&
cat > /usr/share/applications/rox.desktop << "HERE_DOC"
[Desktop Entry]
Encoding=UTF-8
Type=Application
Name=Rox
Comment=The Rox File Manager
Icon=rox
Exec=rox
Categories=GTK;Utility;Application;System;Core;
StartupNotify=true
Terminal=false
HERE_DOC
```
### **Contenu**

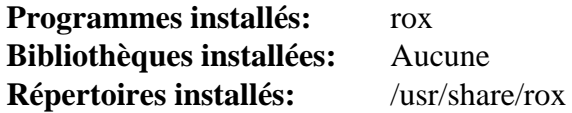

#### **Descriptions courtes**

**rox** est le gestionnaire de fichiers rox

## **rxvt-unicode-9.31**

### **Introduction à rxvt-unicode**

rxvt-unicode est un clone de l'émulateur de terminal rxvt, un émulateur de terminal du système X Window qui comprend le support de XFT et de l'Unicode.

This package is known to build and work properly using an LFS 12.1 platform.

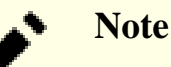

Soyez conscient que rxvt-unicode est affecté par un problème dans perl où le gestionnaire de SIGFPE est initialisé à SIG\_IGN (c.-à-d. que le signal est ignoré). Si vous construisez un système LFS à partir de **urxvt** et lancez les suites de tests, les tests dans bash et check qui testent la levée de ce signal échoueront.

#### **Informations sur le paquet**

- Téléchargement (HTTP) : *<http://dist.schmorp.de/rxvt-unicode/Attic/rxvt-unicode-9.31.tar.bz2>*
- Téléchargement (FTP) :
- Somme de contrôle MD5 : 3d0ec83705c9b9ff301a4b9965b3cd9f
- Taille du téléchargement : 860 Ko
- Estimation de l'espace disque requis : 22 Mo
- Estimation du temps de construction : 0.2 SBU

#### **Dépendances de rxvt-unicode**

#### **Requises**

[libptytty-2.0](#page-389-0) et [un environnement graphique](#page-1145-0)

#### **Facultatives**

[gdk-pixbuf-2.42.10](#page-1247-0) (pour un support d'images en arrière-plan) et [startup-notification-0.12](#page-1344-0)

### **Installation de rxvt-unicode**

Installez rxvt-unicode en exécutant les commandes suivantes :

```
./configure --prefix=/usr --enable-everything &&
```

```
make
```
Ce paquet n'a pas de suite de tests.

Maintenant, en tant qu'utilisateur root :

```
make install
```
### **Explication des commandes**

--enable-everything : Ajoute le support de toutes les options sans choix multiples. Vous pouvez trouver des détails sur les différentes options dans le fichier README.configure.

--disable-xft : Supprime le support pour les polices Xft.

--disable-perl : Désactive l'interpréteur Perl embarqué.

--disable-afterimage : Supprime le support pour libAfterImage.

### **Configuration de rxvt-unicode**

L'émulateur de terminal rxvt-unicode utilise la classe de ressources URxvt et le nom de ressource urxvt. Vous pouvez ajouter les définitions des ressources X aux fichiers ~/.Xresources ou ~/.Xdefaults d'un utilisateur ou au fichier /etc/X11/app-defaults/URxvt global. L'exemple suivant va charger l'extension Perl de matcher (en supposant que le support de Perl n'a pas été désactivé), ce qui active un clic sur le bouton de gauche pour ouvrir un lien souligné dans le navigateur spécifié, règle les couleurs d'arrière et d'avant-plan, et charge la police Xft (en tant qu'utilisateur root) :

```
cat >> /etc/X11/app-defaults/URxvt << "EOF"
! Use the specified colour as the windows background colour [default white]
URxvt*background: black
! Use the specified colour as the windows foreground colour [default black]
URxvt*foreground: yellow
! Select the fonts to be used. This is a comma separated list of font names
URxvt*font: xft:Monospace:pixelsize=18
! Comma-separated list(s) of perl extension scripts (default: "default")
URxvt*perl-ext: matcher
! Specifies the program to be started with a URL argument. Used by
URxvt*url-launcher: firefox
! When clicked with the mouse button specified in the "matcher.button" resource
! (default 2, or middle), the program specified in the "matcher.launcher"
! resource (default, the "url-launcher" resource, "sensible-browser") will be
! started with the matched text as first argument.
! Below, default modified to mouse left button.
URxvt*matcher.button: 1
EOF
```
Afin de voir les ressources X définies, tapez :

#### **xrdb -query**

Afin d'ajouter les modifications du nouveau fichier de configuration de l'utilisateur, en laissant les configurations X faites précédemment (sauf si bien sûr vous avez changé les valeurs dans la nouvelle définition), tapez:

#### **xrdb -merge ~/.Xresources**

Vous pouvez aussi lancer l'application rxvt-unicode en mode démon, ce qui rend possible l'ouverture de plusieurs fenêtres de terminal dans un même processus. Le client **urxvtc** se connecte alors au démon **urxvtd** et demande une nouvelle fenêtre de terminal. Utilisez prudemment cette option. Si le démon tombe, tous les processus lancés dans les fenêtres de terminal seront terminés.

Vous pouvez lancer le démon **urxvtd** dans le système ou dans le script de démarrage de la session **X** personnelle (comme ~/.xinitrc) en ajoutant les lignes suivantes vers le début du script :

```
# Start the urxvtd daemon
urxvtd -q -f -o &
```
Pour plus d'informations, consultez les pages de man de **urxvt**, **urxvtd**, **urxvtc** et de urxvtperl.

Si vous utilisez un environnement du bureau, une entrée de menu peut être ajoutées, en tapant, en tant qu'utilisateur root :

```
cat > /usr/share/applications/urxvt.desktop << "EOF" &&
[Desktop Entry]
Encoding=UTF-8
Name=Rxvt-Unicode Terminal
Comment=Use the command line
GenericName=Terminal
Exec=urxvt
Terminal=false
Type=Application
Icon=utilities-terminal
Categories=GTK;Utility;TerminalEmulator;
#StartupNotify=true
Keywords=console;command line;execute;
EOF
```
#### **update-desktop-database -q**

Pour cela, vous avez besoin de [desktop-file-utils-0.27](#page-533-0) et au moins [gnome-icon-theme-3.12.0](#page-1385-0) ou [oxygen](#page-1392-0)[icons-5.115.0](#page-1392-0) ou [lxde-icon-theme-0.5.1.](#page-1391-0) Dé-commentez la ligne avec « StartupNotify=true » si [startup](#page-1344-0)[notification-0.12](#page-1344-0) est installé.

### **Contenu**

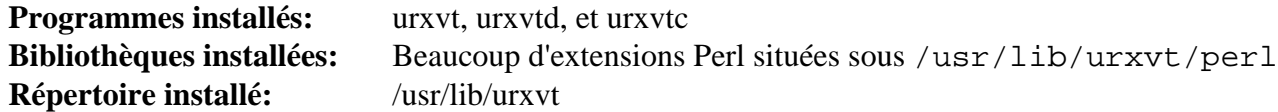

- **urxvt** est un émulateur de terminal pour le système X Window
- **urxvtd** est le démon de terminal **urxvt**
- **urxvtc** contrôle le démon **urxvtd**

## **Thunderbird-115.8.0**

### **Introduction à Thunderbird**

Thunderbird est un client autonome de mail/news basé sur le code source de Mozilla. Il utilise le moteur de rendement Gecko afin d'afficher et d'écrire des courriels HTML

This package is known to build and work properly using an LFS 12.1 platform.

#### **Informations sur le paquet**

- Téléchargement (HTTP) : *[https://archive.mozilla.org/pub/thunderbird/releases/115.8.0/source/thunderbird-](https://archive.mozilla.org/pub/thunderbird/releases/115.8.0/source/thunderbird-115.8.0.source.tar.xz)[115.8.0.source.tar.xz](https://archive.mozilla.org/pub/thunderbird/releases/115.8.0/source/thunderbird-115.8.0.source.tar.xz)*
- Téléchargement (FTP) :
- Somme de contrôle MD5 : 00100df1feb11016fed632db29fbcfb8
- Taille du téléchargement : 516 Mo
- Estimation de l'espace disque requis : 6,4 Go (229 Mo installés)
- Estimation du temps de construction : 12 SBU (sur une machine à 8 cœurs)

#### **Dépendances de Thunderbird**

#### **Requises**

[Cbindgen-0.26.0,](#page-666-0) [dbus-glib-0.112](#page-308-0), [GTK+-3.24.41](#page-1262-0), [LLVM-17.0.6](#page-692-0) avec clang, [nodejs-20.11.1,](#page-425-0) [PulseAudio-17.0](#page-1832-0) (ou [alsa-lib-1.2.11](#page-1740-0) si vous modifiez le mozconfig, bien qu'il soit maintenant considéré obsolète par mozilla), [Python-3.11.1](#page-804-0) (reconstruit avec le module sqlite), [startup-notification-0.12](#page-1344-0) et [UnZip-6.0](#page-656-0)

#### **Recommandées**

[libevent-2.1.12,](#page-1016-0) [libvpx-1.14.0](#page-1824-0), [libwebp-1.3.2](#page-504-0), [NASM-2.16.01,](#page-709-0) [NSPR-4.35](#page-428-0) et [nss-3.98](#page-172-0)

### **Note**

Si vous n'installez pas les dépendances recommandées, alors des copies internes de ces paquets seront utilisés. Elles sont certes testées pour fonctionner, mais elles peuvent être dépassées et contenir des trous de sécurité.

#### **Facultatives**

[pciutils-3.10.0](#page-633-0) (à l'exécution), [Wget-1.21.4,](#page-968-0) [Wireless Tools-29](#page-973-0) et *[watchman](https://facebook.github.io/watchman/)*

### **Installation de Thunderbird**

#### **Note**

Le processus de construction pour Thunderbird peut utiliser plus de 8 Go de RAM lors de l'édition des liens. Assurez-vous que vous avez assez de swap ou de RAM avant de continuer.

```
# If you have a multicore machine, all cores will be used.
# If you have installed wireless-tools comment out this line:
ac_add_options --disable-necko-wifi
# Uncomment the following option if you have not installed PulseAudio
cat > mozconfig << "EOF"
#ac_add_options --enable-audio-backends=alsa
# Comment out following options if you have not installed
# recommended dependencies:
ac_add_options --with-system-libevent
ac add options --with-system-libvpx
ac_add_options --with-system-nspr
ac_add_options --with-system-nss
ac_add_options --with-system-webp
# on some machines. It is supposed to improve startup time and it shrinks
# libxul.so by a few MB. With recent Binutils releases the linker already
# supports a much safer and generic way for this.
ac_add_options --disable-elf-hack
export LDFLAGS="$LDFLAGS -Wl,-z,pack-relative-relocs"
# The BLFS editors recommend not changing anything below this line:
ac_add_options --prefix=/usr
ac_add_options --enable-application=comm/mail
ac_add_options --disable-crashreporter
ac_add_options --disable-updater
ac_add_options --disable-debug
ac_add_options --disable-debug-symbols
ac_add_options --disable-tests
# This enables SIMD optimization in the shipped encoding_rs crate.
ac_add_options --enable-rust-simd
ac_add_options --enable-strip
ac add options --enable-install-strip
# You cannot distribute the binary if you do this.
ac_add_options --enable-official-branding
ac_add_options --enable-system-ffi
ac_add_options --enable-system-pixman
ac_add_options --with-system-jpeg
ac_add_options --with-system-png
ac_add_options --with-system-zlib
# Using sandboxed wasm libraries has been moved to all builds instead
# of only mozilla automation builds. It requires extra llvm packages
# and was reported to seriously slow the build. Disable it.
ac_add_options --without-wasm-sandboxed-libraries
EOF
```
Maintenant invoquez le script Python **mach** pour compiler Thunderbird :

#### **Note**

Si vous compilez ce paquet dans un chroot vous vous assurer que /dev/shm est monté. Si vous ne le faites pas, la configuration en Python échouera avec une trace faisant référence à /usr/lib/pythonN. N/multiprocessing/synchronize.py. En tant qu'utilisateur root, exécutez :

**mountpoint -q /dev/shm || mount -t tmpfs devshm /dev/shm**

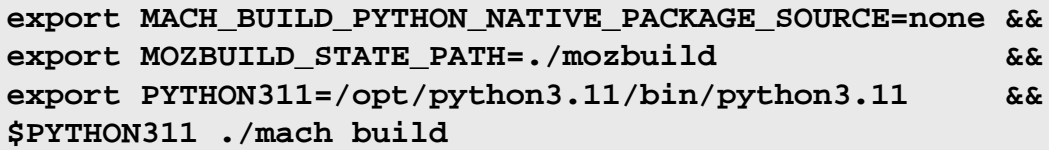

Ce paquet n'a pas de suite de tests.

Installez Thunderbird en exécutant les commandes suivantes en tant qu'utilisateur root :

**MACH\_BUILD\_PYTHON\_NATIVE\_PACKAGE\_SOURCE=none \$PYTHON311 ./mach install**

Videz les variables d'environnement qui ont été définies plus haut :

```
unset MACH_BUILD_PYTHON_NATIVE_PACKAGE_SOURCE &&
unset MOZBUILD_STATE_PATH &&
unset PYTHON311
```
#### **Explication des commandes**

**MACH\_BUILD\_PYTHON\_NATIVE\_PACKAGE\_SOURCE=none** : utilise le python du système pour créer un environnement virtuel pour **mach** sans télécharger de wheel python ni utiliser les modules python du système. Cela évite des incohérences de versions entre les modules systèmes et ceux embarqués.

./mach build --verbose : utilisez cette alternative si vous voulez des détails sur les fichiers compilés, avec les drapeaux C ou C++ utilisés.

./mach build -jN : la construction devrait, par défaut, utiliser tous les cœurs de CPU en ligne. Si utiliser tous les cœurs fait utiliser l'espace d'échange à la construction parce que vous n'avez pas asse de mémoire, utiliser moins de cœurs peut être plus rapide.

CC=gcc CXX=g++ : BLFS préférait utiliser gcc et g++ au lieu des programmes clang par défaut en amont. Avec la publication de gcc-12 la construction est plus longue avec gcc et g++, surtout à cause d'avertissements supplémentaires, et est plus grosse. Paramétrez ces variables d'environnement *avant de lancer le script configure* si vous voulez continuer à utiliser gcc et g++. La construction avec GCC sur i?86 est actuellement cassée.

### **Configuration de Thunderbird**

#### **Informations sur la configuration**

Si votre gestionnaire de bureau ou de fenêtre ne vous permet pas de configurer un navigateur par défaut, vous pouvez ajouter un paramètre de configuration à Thunderbird pour qu'un navigateur démarre lorsque vous cliquez sur une URL Internet/intranet/locale. La procédure pour vérifier ou modifier tout paramètre de configuration est plutôt simple et les instructions présentées ici peuvent être utilisées pour voir ou modifier n'importe quel paramètre.

Commencez par ouvrir la fenêtre de configuration en ouvrant le menu déroulant « Edit ». Choisissez « Préferences » puis défilez vers le bas de la page. Ensuite, cliquez sur le bouton « Éditeur de configuration ». Cliquez sur le bouton « J'accepte le risque ! ». Ceci affichera une liste des préférences de configuration et des informations liées à chacune. Vous pouvez utiliser la barre « Filtrer : » pour saisir des critères de recherche et réduire le nombre d'entrées listées. Changer une préférence se fait de deux manières. La première, si la préférence est une valeur booléenne (Vrai/ Faux), consiste à double-cliquer simplement sur la préférence pour inverser la valeur et la deuxième, pour les autres préférences consiste en un clic-droit sur la ligne voulue, à choisir « Modifier » dans le menu et à changer la valeur. Créez une nouvelle entrée de préférence de la même manière, sauf que vous choisirez « Nouveau » dans le menu et que vous fournirez les données désirées dans les champs quand demandé.

L'entrée de préférence que vous devez vérifier pour que Thunderbird utilise un navigateur spécifique est network. protocol-handler.app.http qui devrait contenir le chemin du navigateur désiré, par exemple /usr/bin/ firefox.

Si vous utilisez un environnement de bureau comme GNOME ou KDE, un fichier desktop thunderbird. desktop peut être créé pour inclure une entrée « Thunderbird » dans les menus. Lancez les commandes suivantes en tant qu'utilisateur root :

```
mkdir -pv /usr/share/{applications,pixmaps} &&
```

```
cat > /usr/share/applications/thunderbird.desktop << "EOF" &&
[Desktop Entry]
Name=Thunderbird Mail
Comment=Send and receive mail with Thunderbird
GenericName=Mail Client
Exec=thunderbird %u
Terminal=false
Type=Application
Icon=thunderbird
Categories=Network;Email;
MimeType=text/html;text/xml;application/xhtml+xml;application/xml;application/rs
StartupNotify=true
EOF
```
**ln -sfv /usr/lib/thunderbird/chrome/icons/default/default256.png \ /usr/share/pixmaps/thunderbird.png**

### **Contenu**

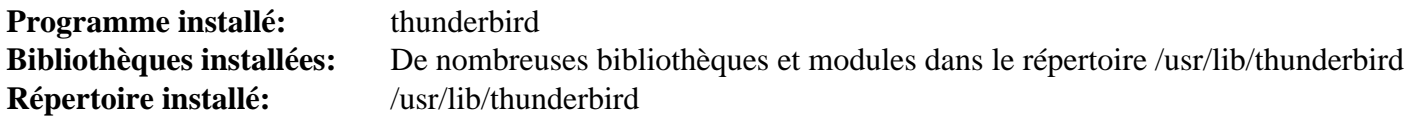

#### **Descriptions courtes**

**thunderbird** est le client de courriel et de nouvelles de Mozilla

## **Tigervnc-1.13.1**

### **Introduction à Tigervnc**

Tigervnc est une implémentation VNC (Virtual Network Computing) avancée. Il permet la création d'un serveur Xorg non lié à une console physique et fournit également un client pour la visualisation des bureaux graphiques distants.

This package is known to build and work properly using an LFS 12.1 platform.

#### **Informations sur le paquet**

- Téléchargement (HTTP) : *<https://github.com/TigerVNC/tigervnc/archive/v1.13.1/tigervnc-1.13.1.tar.gz>*
- Téléchargement (FTP) :
- Somme de contrôle MD5 : 3a794e3a063443e07250de8e99e2e05a
- Taille du téléchargement : 1,8 Mo
- Estimation de l'espace disque requis : 97 Mo
- Estimation du temps de construction :  $0.4$  SBU (avec parallélisme = 4)

#### **Téléchargements supplémentaires**

• Fichier requis : *<https://www.x.org/pub/individual/xserver/xorg-server-21.1.11.tar.xz>*

**Note**

La version de Xorg est ancienne de quelques versions, mais est requise pour les personalisations nécessaire pour ce paquet.

- Correctif requis : *[https://www.linuxfromscratch.org/patches/blfs/12.1/tigervnc-1.13.1-configuration\\_fixes-1.](https://www.linuxfromscratch.org/patches/blfs/12.1/tigervnc-1.13.1-configuration_fixes-1.patch) [patch](https://www.linuxfromscratch.org/patches/blfs/12.1/tigervnc-1.13.1-configuration_fixes-1.patch)*
- Fichier facultatif pour démarrer le serveur sans gestionnaire d'affichage : *[https://anduin.linuxfromscratch.org/](https://anduin.linuxfromscratch.org/BLFS/tigervnc/vncserver) [BLFS/tigervnc/vncserver](https://anduin.linuxfromscratch.org/BLFS/tigervnc/vncserver)*
- Page de manuel facultative : *<https://anduin.linuxfromscratch.org/BLFS/tigervnc/vncserver.1>*

#### **Dépendances de Tigervnc**

#### **Requises**

[CMake-3.28.3](#page-669-0), [FLTK-1.3.9](#page-1243-0), [GnuTLS-3.8.3](#page-138-0), [libgcrypt-1.10.3](#page-361-0), [libjpeg-turbo-3.0.1,](#page-491-0) [Linux-PAM-1.6.0](#page-155-0), [Pixman-0.43.2,](#page-513-0) [Applications Xorg,](#page-1174-0) [xinit-1.4.2](#page-1203-0) et [Anciennes polices de Xorg](#page-1230-0)

#### **Recommandées**

[ImageMagick-7.1.1-28](#page-548-0)

### **Installation de Tigervnc**

Tout d'abord, ajustez les fichiers de configuration pour les rendre compatible avec votre système LFS :

**patch -Np1 -i ../tigervnc-1.13.1-configuration\_fixes-1.patch**

Installez tigervnc en exécutant les commandes suivantes :

```
# Put code in place
mkdir -p unix/xserver &&
tar -xf ../xorg-server-21.1.11.tar.xz \
    --strip-components=1 \
    -C unix/xserver &&
( cd unix/xserver &&
  patch -Np1 -i ../xserver21.1.1.patch ) &&
# Build viewer
cmake -G "Unix Makefiles" \
      -DCMAKE_INSTALL_PREFIX=/usr \
      -DCMAKE_BUILD_TYPE=Release \
      -DINSTALL_SYSTEMD_UNITS=OFF \
      -Wno-dev . &&
make &&
# Build server
pushd unix/xserver &&
  autoreconf -fiv &&
  CPPFLAGS="-I/usr/include/drm" \
   ./configure $XORG_CONFIG \
      --disable-xwayland --disable-dri --disable-dmx \
      --disable-xorg --disable-xnest --disable-xvfb \
                         --disable-xwin --disable-xephyr --disable-kdrive \
      --disable-devel-docs --disable-config-hal --disable-config-udev \
      --disable-unit-tests --disable-selective-werror \
      --disable-static --enable-dri3 \
      --without-dtrace --enable-dri2 --enable-glx \
      --with-pic &&
  make &&
popd
```
Ce paquet n'a pas de suite de tests.

Maintenant, en tant qu'utilisateur root :

```
#Install viewer
make install &&
#Install server
( cd unix/xserver/hw/vnc && make install ) &&
[ -e /usr/bin/Xvnc ] || ln -svf $XORG_PREFIX/bin/Xvnc /usr/bin/Xvnc
```
Enfin, modifiez le fichier PAM pour qu'il soit compatible avec elogind :

**sed -i 's/pam\_systemd.so/pam\_elogind.so/' /etc/pam.d/tigervnc**
# **Explication des commandes**

**tar -xf .. xorg-server...** : Cette commande extrait les paquets Xorg standards dans l'arborescence à un endroit requis pour modification.

--disable ... : la plupart des options qui sont habituellement utilisées pour le serveur Xorg standard ne sont pas utile pour l'instance Xvnc que l'on construit ici.

**[ -e /usr/bin/Xvnc ] || ln ... Xvnc** : Si le serveur Xvnc n'est pas installé dans le répertoire /usr/bin, créez un lien pour que le script **vncserver** puisse le trouver.

# **Configuration de Tigervnc**

L'installation par défaut de ce paquet change un peu la manière de l'utiliser. Le script perl vncserver est placé dans /usr/bin/libexec et le serveur est conçu pour être lancé via un fichier .service de type systemd ou par le script vncsession en tant qu'utilisateur root. La page de manuel de vncserver se trouve dans la section 8 des pages de manuel. Les nouvelles procédures nécessitent un gestionnaire d'affichage.

Pour retrouver l'ancien comportement, installez les fichiers supplémentaires téléchargés en tant qu'utilisateur  $root$ :

```
install -m755 --owner=root ../vncserver /usr/bin &&
cp ../vncserver.1 /usr/share/man/man1
```
Avec la procédure précédente, les fichiers de configuration de vncserver spécifiques à l'utilisateur sont dans le répertoire .vnc du répertoire home de l'utilisateur. Le fichier xstartup dans ce répertoire est un script spécifiant quelle commande doit être lancée quand un bureau VNC est démarré. Si le fichier xstartup existe, **vncserver** essayera de démarrer un xterm dans une session twm. Un exemple de xstartup peut être :

```
#!/bin/sh
[ -x /etc/vnc/xstartup ] && exec /etc/vnc/xstartup
[ -r $HOME/.Xresources ] && xrdb $HOME/.Xresources
startlxde &
```
Le fichier xstartup doit être exécutable pour que les commandes à l'intérieur puissent être exécutées, donc lancez **chmod a+x ~/.vnc/xstartup**.

Configurez le mot de passe de vnc avec **vncpasswd**. Le serveur peut ensuite être démarré avec la commande **vncserver**. Voir les pages de manuels dans la section 1 pour vncserver, sur le système serveur, et pour vncviewer, sur le système distant.

## **Contenu**

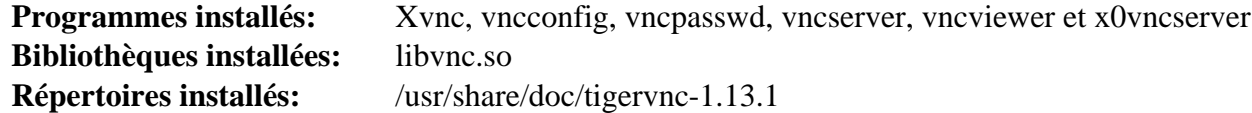

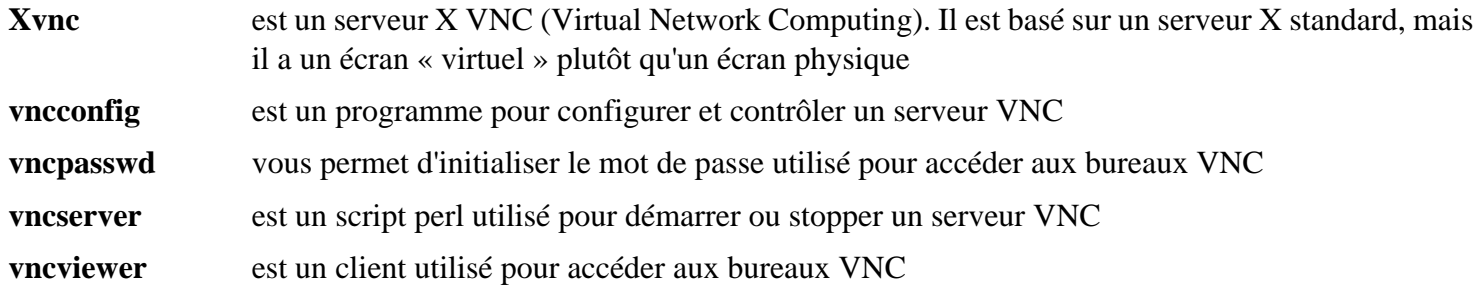

**x0vncserver** est un programme pour rendre accessible un affichage X sur un terminal physique via TigerVNC ou un visualiseur compatible

# **Transmission-4.0.5**

# **Introduction à Transmission**

Transmission est un client BitTorrent libre et multi-plateforme. Il sert à télécharger de gros fichiers (comme des ISO Linux) et il réduit, pour les distributeurs, le besoin de bande passante du serveur.

This package is known to build and work properly using an LFS 12.1 platform.

### **Informations sur le paquet**

- Téléchargement (HTTP) : *[https://github.com/transmission/transmission/releases/download/4.0.5/transmission-](https://github.com/transmission/transmission/releases/download/4.0.5/transmission-4.0.5.tar.xz)[4.0.5.tar.xz](https://github.com/transmission/transmission/releases/download/4.0.5/transmission-4.0.5.tar.xz)*
- Téléchargement (FTP) :
- Somme de contrôle MD5 : d3cda868215246644c429b18a30f7e47
- Taille du téléchargement : 9,2 Mo
- Estimation de l'espace disque requis : 229 Mo (avec les deux interfaces)
- Estimation du temps de construction : 2,3 SBU (avec les deux interfaces graphiques ; avec parallélisme = 4)

## **Dépendances de Transmission**

#### **Requises**

```
cURL-8.6.0
```
#### **Recommandées**

[libevent-2.1.12](#page-1016-0) et [libpsl-0.21.5](#page-1026-0) (pour utiliser les bibliothèques du système au lieu des bibliothèques embarquées)

#### **Recommandées (pour construire une interface graphique)**

[Gtkmm-3.24.8](#page-1271-0) ou ([Qt-5.15.12](#page-1310-0) or [qt-alternate-5.15.12](#page-1320-0)) ou [Qt-6.6.2](#page-1335-0)

#### **Facultatives**

[nodejs-20.11.1](#page-425-0) (pour construire le client web, pas requis à l'exécution), *[appindicator](https://github.com/ubuntu/gnome-shell-extension-appindicator)*, *[dht](https://github.com/jech/dht)*, *[libb64](https://github.com/libb64/libb64)*, *[libdeflate](https://github.com/ebiggers/libdeflate)*, *[libnatpmp](https://github.com/miniupnp/libnatpmp)*, *[libutp](https://github.com/bittorrent/libutp)* et *[miniupnp](https://github.com/miniupnp/miniupnp)*

## **Installation de Transmission**

Installez Transmission en exécutant les commandes suivantes :

```
mkdir build &&
cd build &&
cmake -DCMAKE_INSTALL_PREFIX=/usr \
       -DCMAKE_BUILD_TYPE=Release \
       -DCMAKE_INSTALL_DOCDIR=/usr/share/doc/transmission-4.0.5 \
       .. &&
```
**make**

Maintenant, en tant qu'utilisateur root :

```
make install
```
Ensuite, créez transmission.png à partir du fichier SVG :

```
rsvg-convert \
```

```
 /usr/share/icons/hicolor/scalable/apps/transmission.svg \
 -o /usr/share/pixmaps/transmission.png
```
## **Explication des commandes**

-DENABLE\_QT=OFF : ce paramètre désactive la construction de l'interface Qt. Le comportement par défaut est de le construire si ([Qt-5.15.12](#page-1310-0) or [qt-alternate-5.15.12](#page-1320-0)) ou [Qt-6.6.2](#page-1335-0) sont installés.

-DENABLE\_GTK=OFF : ce paramètre désactive la construction de l'interface GTK+3 en ligne de commande. Le comportement par défaut est de le construire si [Gtkmm-3.24.8](#page-1271-0) est installé.

-DENABLE\_WEB=OFF : ce paramètre désactive la construction du client web. Le comportement par défaut est de le construire si [nodejs-20.11.1](#page-425-0) est installé.

-DREBUILD\_WEB=ON : ce paramètre force la construction du client web. Cette option nécessite d'installer [nodejs-20.11.1](#page-425-0) et d'avoir une connexion internet. Par défaut, le client n'est pas reconstruit.

## **Contenu**

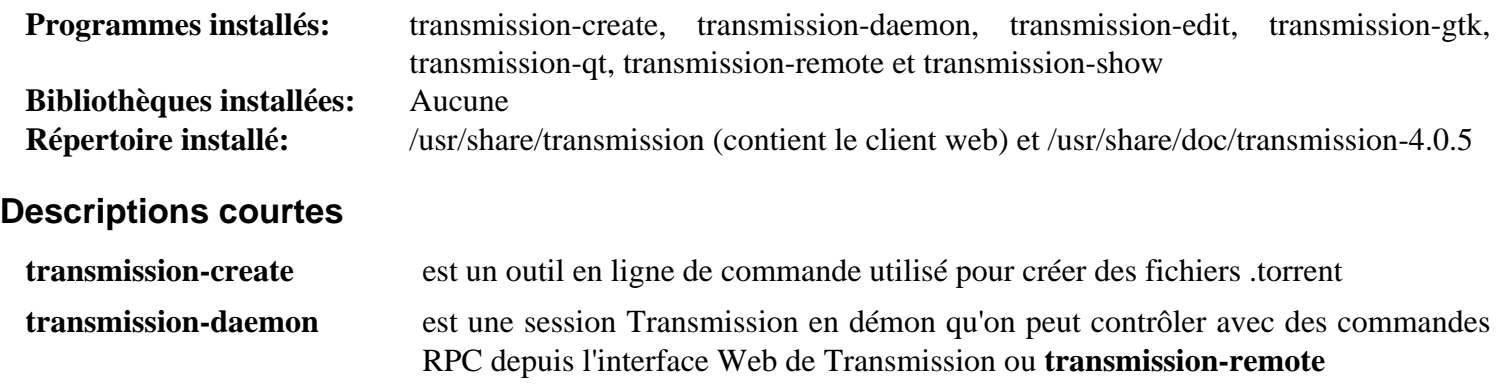

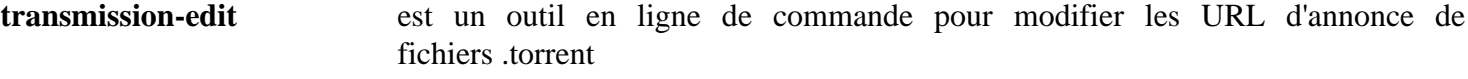

**transmission-gtk** est un client bittorrent en Gtk+

**transmission-qt** est un client bittorrent basé sur Qt

- **transmission-remote** est un outil de contrôle à distance pour transmission-daemon et transmission
- **transmission-show** est un outil en ligne de commande pour afficher les métadonnées d'un fichier .torrent

# **xarchiver-0.5.4.22**

# **Introduction à xarchiver**

XArchiver est un gestionnaire d'archives en GTK+ qui gère le tar, xz, bzip2, gzip, zip, 7z, rar, lzo et bien d'autres formats d'archive.

This package is known to build and work properly using an LFS 12.1 platform.

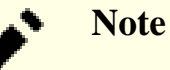

xarchiver est seulement une interface en ligne de commande ou graphique avec les utilitaires d'archivage comme tar et zip.

### **Informations sur le paquet**

- Téléchargement (HTTP) : *<https://github.com/ib/xarchiver/archive/0.5.4.22/xarchiver-0.5.4.22.tar.gz>*
- Téléchargement (FTP) :
- Somme de contrôle MD5 : ce47f8119c0ea17b0fcbaf4d13612849
- Taille du téléchargement : 1,1 Mo
- Estimation de l'espace disque requis : 66 Mo
- Estimation du temps de construction : 0.1 SBU

## **Dépendances de xarchiver**

#### **Requises**

[GTK+-3.24.41](#page-1262-0)

#### **Facultatives (à l'exécution)**

[cpio-2.15,](#page-594-0) [LZO-2.10](#page-423-0), [p7zip-17.04,](#page-630-0) [UnRar-6.2.12,](#page-655-0) [UnZip-6.0](#page-656-0) et [Zip-3.0](#page-664-0)

# **Installation de xarchiver**

Installez xarchiver en exécutant les commandes suivantes :

```
./configure --prefix=/usr \
            --libexecdir=/usr/lib/xfce4 \
            --docdir=/usr/share/doc/xarchiver-0.5.4.22 &&
```
**make**

Ce paquet n'a pas de suite de tests.

Maintenant, en tant qu'utilisateur root :

**make install**

## **Note**

Ce paquet installe des fichiers d'icônes dans la hiérarchie /usr/share/icons/hicolor et des fichiers du bureau dans la hiérarchie /usr/share/applications. Vous pouvez améliorer les performances du système et l'utilisation de la mémoire en mettant à jour /usr/share/icons/ hicolor/index.theme et /usr/share/applications/mimeinfo.cache. Pour effectuer la mise à jour vous devez avoir installé [GTK+-3.24.41](#page-1262-0) (pour le cache des icônes) et [desktop-file-utils-0.27](#page-533-0) (pour le cache du bureau) puis exécutez la commande suivante en tant qu'utilisateur root :

**gtk-update-icon-cache -qtf /usr/share/icons/hicolor && update-desktop-database -q**

# **Explication des commandes**

 $-1$ ibexecdir=/usr/lib/xfce4 : Ce paramètre corrige l'emplacement de thunar-archive-plugin, pour qu'il fonctionne si [thunar-4.18.10](#page-1578-0) est installé.

---disable-gtk3 : ce paramètre choisit de construire avec GTK+2 ou utilisez --disable-gtk2 pour forcer la construction avec GTK+3 quand GTK+2 est aussi installé.

# **Contenu**

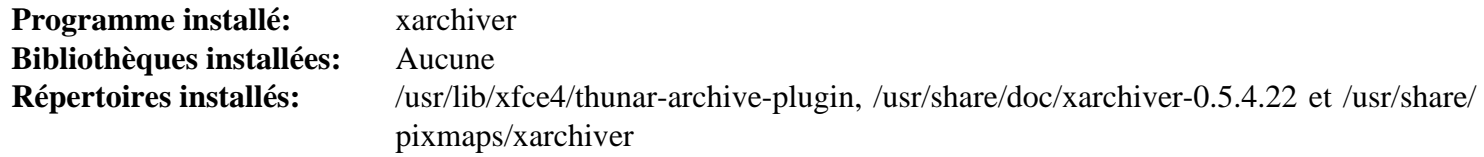

#### **Descriptions courtes**

**xarchiver** est un gestionnaire d'archives en GTK+

# **xdg-utils-1.2.1**

# **Introduction à xdg-utils**

xdg-utils est un ensemble d'outils en ligne de commande qui assiste les applications avec différentes tâches pour l'intégration du bureau. Il est requis pour être conforme à la LSB (Linux Standards Base).

This package is known to build and work properly using an LFS 12.1 platform.

## **Informations sur le paquet**

- Téléchargement (HTTP) : *<https://gitlab.freedesktop.org/xdg/xdg-utils/-/archive/v1.2.1/xdg-utils-v1.2.1.tar.gz>*
- Téléchargement (FTP) :
- Somme de contrôle MD5 : 4c72585a98ba8f775cb9e72b066cc0df
- Taille du téléchargement : 304 Ko
- Estimation de l'espace disque requis : 3,3 Mo (avec les tests)
- Estimation du temps de construction : 2,5 SBU (avec les tests)

## **Dépendances de xdg-utils**

#### **Requises**

[xmlto-0.0.28](#page-1972-0) avec un parmi [Lynx-2.8.9rel.1](#page-1048-0), [Links-2.29](#page-1046-0) et *[W3m](http://w3m.sourceforge.net/)*

#### **Requises (exécution)**

[Applications Xorg](#page-1174-0)

#### **Facultatives (exécution)**

[dbus-1.14.10](#page-597-0)

# **Installation de xdg-utils**

Compilez xdg-utils avec les commandes suivantes :

```
./configure --prefix=/usr &&
make
```
### **Attention**

Les tests pour les scripts doivent être fait dans une session basée sur X-Window. Il y a plusieurs dépendances d'exécution pour lancer les tests incluant un navigateur et un MTA. Lancer les tests en tant qu'utilisateur root n'est pas recommandé.

Pour lancer les tests, tapez : **make -k test**.

Maintenant installez-le en tant qu'utilisateur root :

**make install**

## **Contenu**

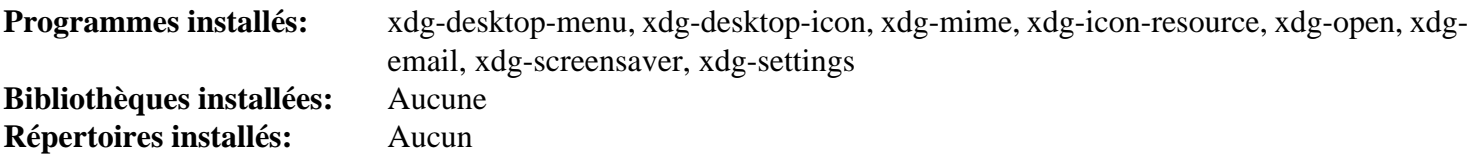

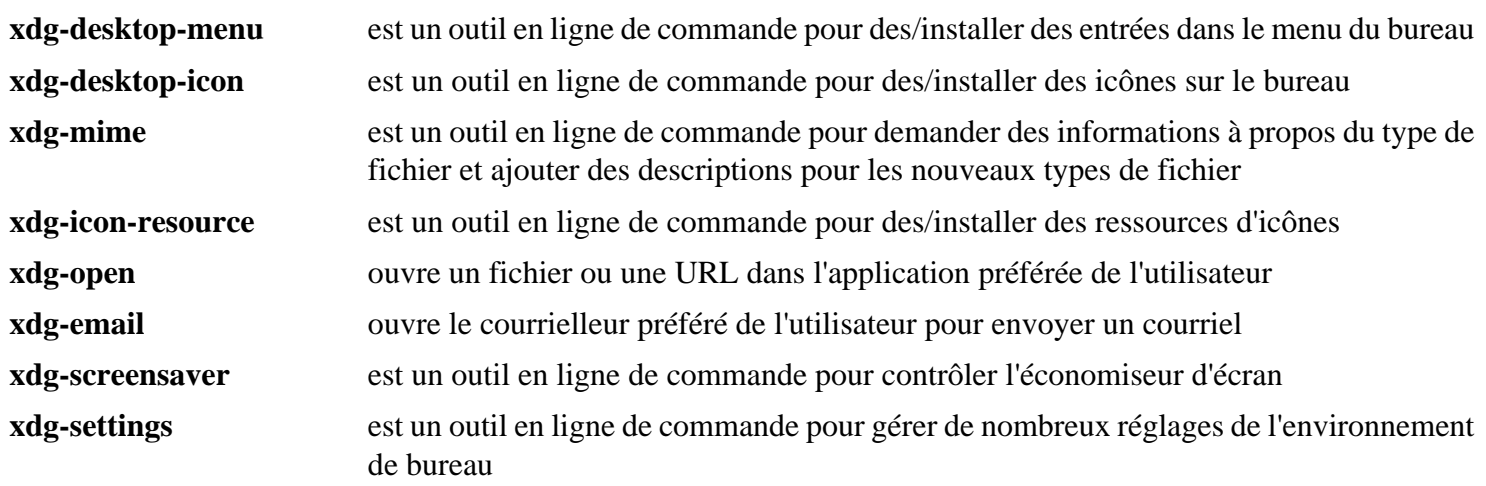

# **XScreenSaver-6.08**

# **Introduction à XScreenSaver**

Le paquet XScreenSaver est un économiseur et un verrouilleur d'écran modulaire pour le système X Window. Il est extrêmement personnalisable et il permet l'utilisation de n'importe quel programme qui peut dessiner sur la fenêtre racine comme mode d'affichage. Le but de XScreenSaver est d'afficher de jolies images sur votre écran lorsqu'il n'est pas utilisé, partant de la philosophie que les moniteurs non surveillés devraient toujours être occupés à des tâches intéressantes, comme ils le font pour les films. Néanmoins, XScreenSaver peut aussi être utilisé comme un verrouilleur d'écran pour empêcher autrui d'utiliser votre terminal lorsque vous êtes occupé.

This package is known to build and work properly using an LFS 12.1 platform.

## **Informations sur le paquet**

- Téléchargement (HTTP) : *<https://www.jwz.org/xscreensaver/xscreensaver-6.08.tar.gz>*
- Téléchargement (FTP) :
- Somme de contrôle MD5 : d64f3fdb8881c735fff4601ec5d88e1f
- Taille du téléchargement : 19 Mo
- Estimation de l'espace disque requis : 250 Mo
- Estimation du temps de construction : 0,3 SBU (avec parallélisme  $= 4$ )

## **Dépendances de XScreenSaver**

#### **Requises**

[GTK+-3.24.41](#page-1262-0) et [Applications Xorg](#page-1174-0)

#### **Recommandées**

[GLU-9.0.3](#page-1253-0)

#### **Facultatives**

[GDM-45.0.1](#page-1358-0), [FFmpeg-6.1.1](#page-1877-0), [Linux-PAM-1.6.0,](#page-155-0) [MIT Kerberos V5-1.21.2](#page-164-0) et *[GLE](https://linas.org/gle/)*

## **Installation de XScreenSaver**

Changez un nom de bibliothèque codé en dur, qui empêche d'utiliser les paramètres trouvés par **configure** :

**sed -i 's/-lsystemd/-lelogind/' driver/Makefile.in**

Installez XScreenSaver en exécutant les commandes suivantes :

```
./configure --prefix=/usr &&
make
```
Ce paquet n'a pas de suite de tests.

Maintenant, en tant qu'utilisateur root :

**make install**

# **Explication des commandes**

--with-setuid-hacks : Ce paramètre permet à certaines démos d'être installées setuid root, ce qui est requis pour pouvoir pinger d'autres machines.

# **Configuration de XScreenSaver**

## **Fichiers de configuration**

/etc/X11/app-defaults/XScreenSaver et ~/.xscreensaver

### **Configuration avec Linux PAM**

Si XScreenSaver a été construit avec le support de Linux PAM, vous devez créer un fichier de configuration PAM pour qu'il fonctionne bien avec BLFS.

Lancez les commandes suivantes en tant qu'utilisateur root pour créer le fichier de configuration pour Linux PAM :

```
cat > /etc/pam.d/xscreensaver << "EOF"
# Begin /etc/pam.d/xscreensaver
auth include system-auth
account include system-account
# End /etc/pam.d/xscreensaver
EOF
```
## **Contenu**

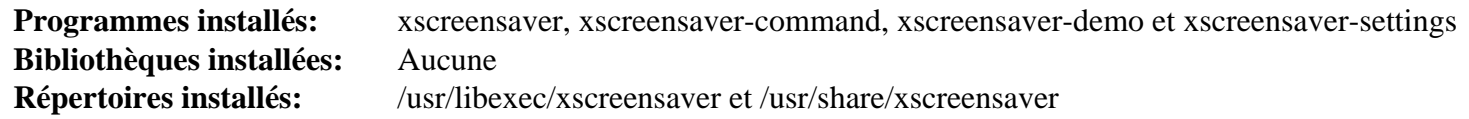

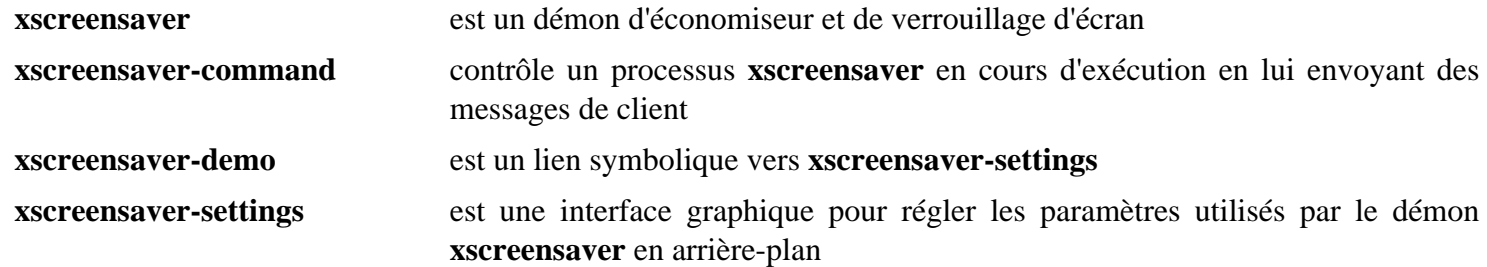

# **Partie XII. Multimédia**

# **Chapitre 42. Bibliothèques et pilotes multimédia**

De nombreux programmes multimédias exigent des bibliothèques ou des pilotes afin de fonctionner correctement. Les paquets de cette section entrent dans cette catégorie. Vous n'avez en général besoin de les installer que si vous installez un programme ayant la bibliothèque listée comme dépendance requise ou comme option pour lui permettre de supporter certaines fonctionnalités.

# **ALSA**

Le noyau Linux fournit maintenant par défaut le support d'ALSA. Cependant, des applications ont besoin de s'interfacer avec cette fonctionnalité. Les six sections suivantes du livre traitent des composants séparés d'ALSA : les bibliothèques, les greffons, les outils et les micro-codes.

# <span id="page-1740-0"></span>**alsa-lib-1.2.11**

# **Introduction à ALSA Library**

Le paquet ALSA Library contient la bibliothèque ALSA utilisée par des programmes (y compris ALSA Utilities) exigeant l'accès à l'interface de son ALSA.

This package is known to build and work properly using an LFS 12.1 platform.

### **Informations sur le paquet**

- Téléchargement (HTTP) : *<https://www.alsa-project.org/files/pub/lib/alsa-lib-1.2.11.tar.bz2>*
- Téléchargement (FTP) :
- Somme de contrôle MD5 : 1c5870770047b6a520d18a43f49e42ea
- Taille du téléchargement : 1.1 Mo
- Estimation de l'espace disque requis : 46 Mo (avec les tests la documentation)
- Estimation du temps de construction : 0,3 SBU (avec les tests et la documentation)

## **Dépendances de ALSA Library**

#### **Recommandées (à l'exécution)**

[elogind-252.9](#page-602-0)

#### **Note**

Si la dépendance recommandée à l'exécution n'est pas installée, vous devrez peut-être exécuter les applications qui ont besoin de la bibliothèque ALSA en tant qu'utilisateur root ou un utilisateur du groupe audio.

#### **Facultatives**

[Doxygen-1.10.0](#page-671-0), [Python-2.7.18](#page-798-0) et *[alsa-ucm-conf](https://www.alsa-project.org/files/pub/lib/alsa-ucm-conf-1.2.11.tar.bz2)*

# **Configuration du noyau**

Si nécessaire, activez les options suivantes dans la configuration du noyau et recompilez le noyau :

```
Device Drivers --->
  <*/M> Sound card support ---> [SOUND]
    # Select settings and drivers appropriate for your hardware
    # in the submenu:
    <*/M> Advanced Linux Sound Architecture ---> [SND]
```
Dans la section Device Drivers ⇒ Sound card support ⇒ Advanced Linux Sound Architecture de la configuration du noyau, sélectionnez les paramètres et les pilotes adaptés à votre matériel. Si nécessaire, recompilez et installez votre nouveau noyau.

# **Installation de ALSA Library**

Installez ALSA Library en exécutant les commandes suivantes :

```
./configure &&
make
```
Si vous avez installé Doxygen et que vous souhaitez construire la documentation de l'API, lancez les commandes suivantes depuis le répertoire supérieur de l'arborescence des sources :

#### **make doc**

Pour tester les résultats, exécutez : **make check**.

Maintenant, en tant qu'utilisateur root :

**make install**

Maintenant, pour installer la documentation de l'API, en tant qu'utilisateur root :

```
install -v -d -m755 /usr/share/doc/alsa-lib-1.2.11/html/search &&
install -v -m644 doc/doxygen/html/*.* \
                 /usr/share/doc/alsa-lib-1.2.11/html &&
install -v -m644 doc/doxygen/html/search/* \
                 /usr/share/doc/alsa-lib-1.2.11/html/search
```
# **Configuration d'ALSA Library**

## **Fichiers de configuration**

~/.asoundrc et /etc/asound.conf

## **Informations sur la configuration**

Le fichier alsa.conf par défaut convient à la plupart des installations. Pour des fonctionnalités supplémentaires et un contrôle avancé de votre périphérique son, vous pouvez avoir besoin de créer des fichiers de configuration supplémentaires. Pour des informations sur les paramètres de configuration disponibles, visitez *[https://www.alsa](https://www.alsa-project.org/main/index.php/Asoundrc)[project.org/main/index.php/Asoundrc](https://www.alsa-project.org/main/index.php/Asoundrc)*.

## **Contenu**

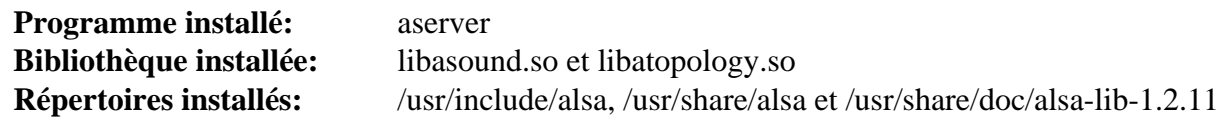

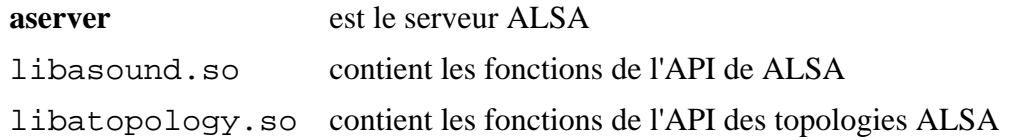

# **alsa-plugins-1.2.7.1**

# **Introduction à ALSA Plugins**

Le paquet ALSA Plugins contient des greffons pour diverses bibliothèques audio et serveurs de son.

This package is known to build and work properly using an LFS 12.1 platform.

## **Informations sur le paquet**

- Téléchargement (HTTP) : *<https://www.alsa-project.org/files/pub/plugins/alsa-plugins-1.2.7.1.tar.bz2>*
- Téléchargement (FTP) :
- Somme de contrôle MD5 : 8fb7e05b84c87f30655a8997a9a983d1
- Taille du téléchargement : 400 Ko
- Estimation de l'espace disque requis : 5,5 Mo
- Estimation du temps de construction : moins de 0,1 SBU

## **Dépendances de ALSA Plugins**

#### **Requises**

[alsa-lib-1.2.11](#page-1740-0)

#### **Facultatives**

[FFmpeg-6.1.1](#page-1877-0), [libsamplerate-0.2.2,](#page-1813-0) [PulseAudio-17.0,](#page-1832-0) [Speex-1.2.1](#page-1843-0), *[JACK](https://jackaudio.org/)*, *[libavtp](https://github.com/AVnu/libavtp/)* et *[maemo](http://maemo.org/)*

# **Installation de ALSA Plugins**

Installez ALSA Plugins en exécutant les commandes suivantes :

```
./configure --sysconfdir=/etc &&
make
```
Ce paquet n'a pas de suite de tests.

Maintenant, en tant qu'utilisateur root :

**make install**

## **Contenu**

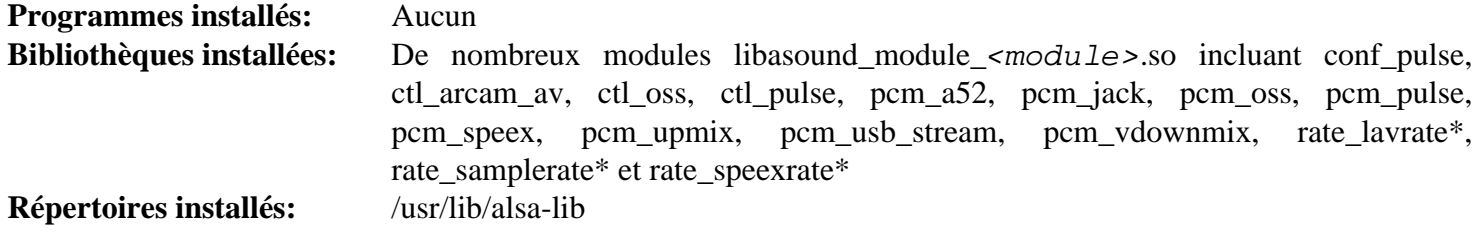

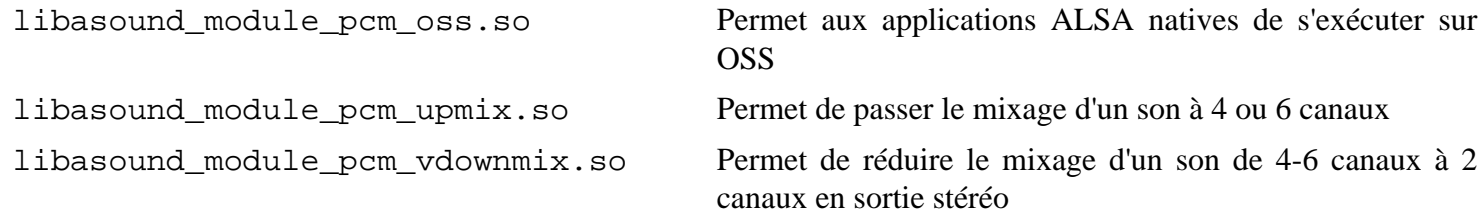

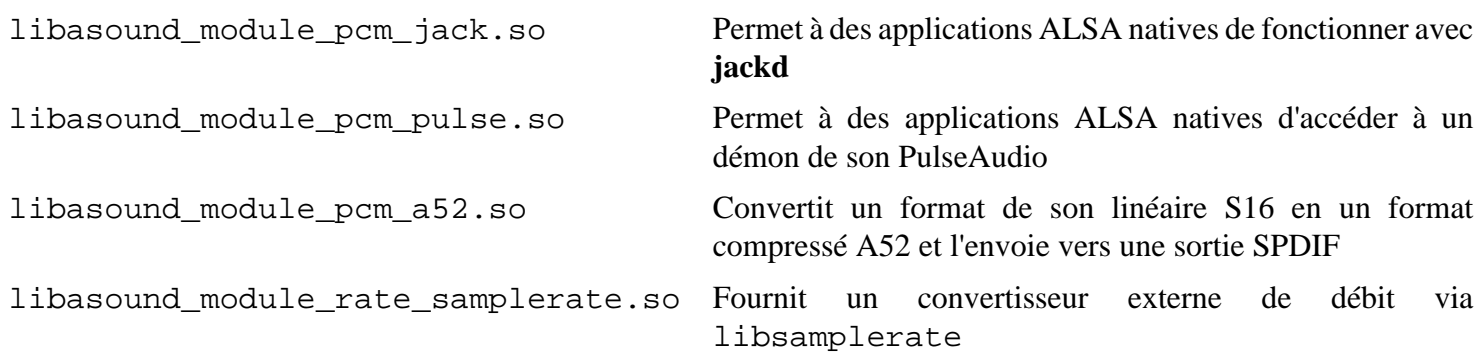

# <span id="page-1744-0"></span>**alsa-utils-1.2.11**

# **Introduction à ALSA Utilities**

Le paquet ALSA Utilities contient divers outils qui sont utiles pour contrôler votre carte son.

This package is known to build and work properly using an LFS 12.1 platform.

### **Informations sur le paquet**

- Téléchargement (HTTP) : *<https://www.alsa-project.org/files/pub/utils/alsa-utils-1.2.11.tar.bz2>*
- Téléchargement (FTP) :
- Somme de contrôle MD5 : 36676025301315789306e99e39154732
- Taille du téléchargement : 1,6 Mo
- Estimation de l'espace disque requis : 16 Mo
- Estimation du temps de construction : 0,2 SBU

## **Dépendances de ALSA Utilities**

#### **Requises**

[alsa-lib-1.2.11](#page-1740-0)

#### **Facultatives**

[docutils-0.20.1](#page-814-0), [fftw-3.3.10](#page-317-0), [libsamplerate-0.2.2,](#page-1813-0) [xmlto-0.0.28](#page-1972-0) et *[Dialog](https://hightek.org/projects/dialog/)*

# **Installation de ALSA Utilities**

Installez ALSA Utilities en exécutant les commandes suivantes :

```
./configure --disable-alsaconf \
             --disable-bat \
             --disable-xmlto \
             --with-curses=ncursesw &&
make
```
Pour tester les résultats, exécutez : **make check**.

Maintenant, en tant qu'utilisateur root :

**make install**

# **Explication des commandes**

--disable-alsaconf : Ce paramètre désactive la construction de l'outil de configuration de **alsaconf** qui est incompatible avec Udev.

--disable-xmlto : Effacez ce paramètre si vous avez installé [xmlto-0.0.28](#page-1972-0) et voulez régénérer les pages de manuel.

--disable-bat : Effacez ce paramètre si vous avez installé [fftw-3.3.10](#page-317-0) et souhaitez installer le testeur basique d'audio (BAT).

--with-curses=ncursesw : Ce paramètre force l'utilisation des bibliothèques wide-character de ncurses.

# **Configuration de ALSA Utilities**

## **Fichiers de configuration**

/var/lib/alsa/asound.state

#### **Informations sur la configuration**

En tant qu'utilisateur root, appliquez le paramètre par défaut pour la carte son. Remarquez que cette commande peut renvoyer un code de sortie de 99 bien que la carte soit correctement initialisée :

**alsactl init**

Remarquez que tous les canaux de votre carte audio peuvent être muets par défaut. Vous pouvez utiliser le programme **alsamixer** pour changer cela. Utilisez **speaker-test** pour vérifier que vos paramètres ont été correctement appliqués. Vous devez entendre « un bruit rose » dans vos haut-parleurs

Le programme alsactl se lance normalement avec une règle udev standard. La première fois qu'on l'exécute, il se plaindra qu'il n'y a aucun état dans /var/lib/alsa/asound.state. Vous pouvez empêcher cela en exécutant les commandes suivantes en tant qu'utilisateur root :

**alsactl -L store**

Les paramètres de volume peuvent être restaurés à partir de l'état sauvegardé par Udev quand le périphérique sera détecté (pendant le démarrage ou lors du branchement de périphériques USB).

Sur les systèmes qui ont plusieurs cartes son, vous devrez peut-être ajuster le périphérique audio par défaut pour avoir le son sur vos enceintes. Pour indique le périphérique par défaut, vérifiez d'abord le fichier /proc/asound/ cards pour déterminer quel numéro vous devez indiquer. Après avoir récupéré cette information, indiquez la carte par défaut avec la commande suivante en tant qu'utilisateur root :

```
cat > /etc/asound.conf << "EOF"
# Begin /etc/asound.conf
defaults.pcm.card 1
defaults.ctl.card 1
# End /etc/asound.conf
EOF
```
#### **Script de démarrage**

Pour enregistrer et restaurer automatiquement les valeurs du volume (si la règle udev ne fonctionne pas pour vous) au redémarrage du système, installez le script de démarrage /etc/rc.d/init.d/alsa du paquet [blfs](#page-79-0)[bootscripts-20240209.](#page-79-0)

```
make install-alsa
```
## **Contenu**

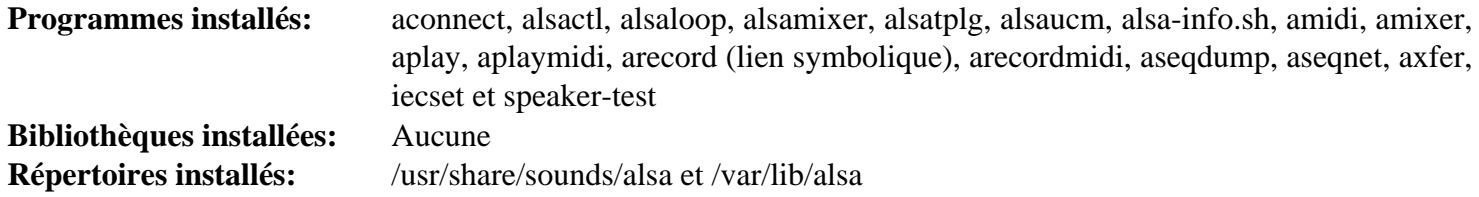

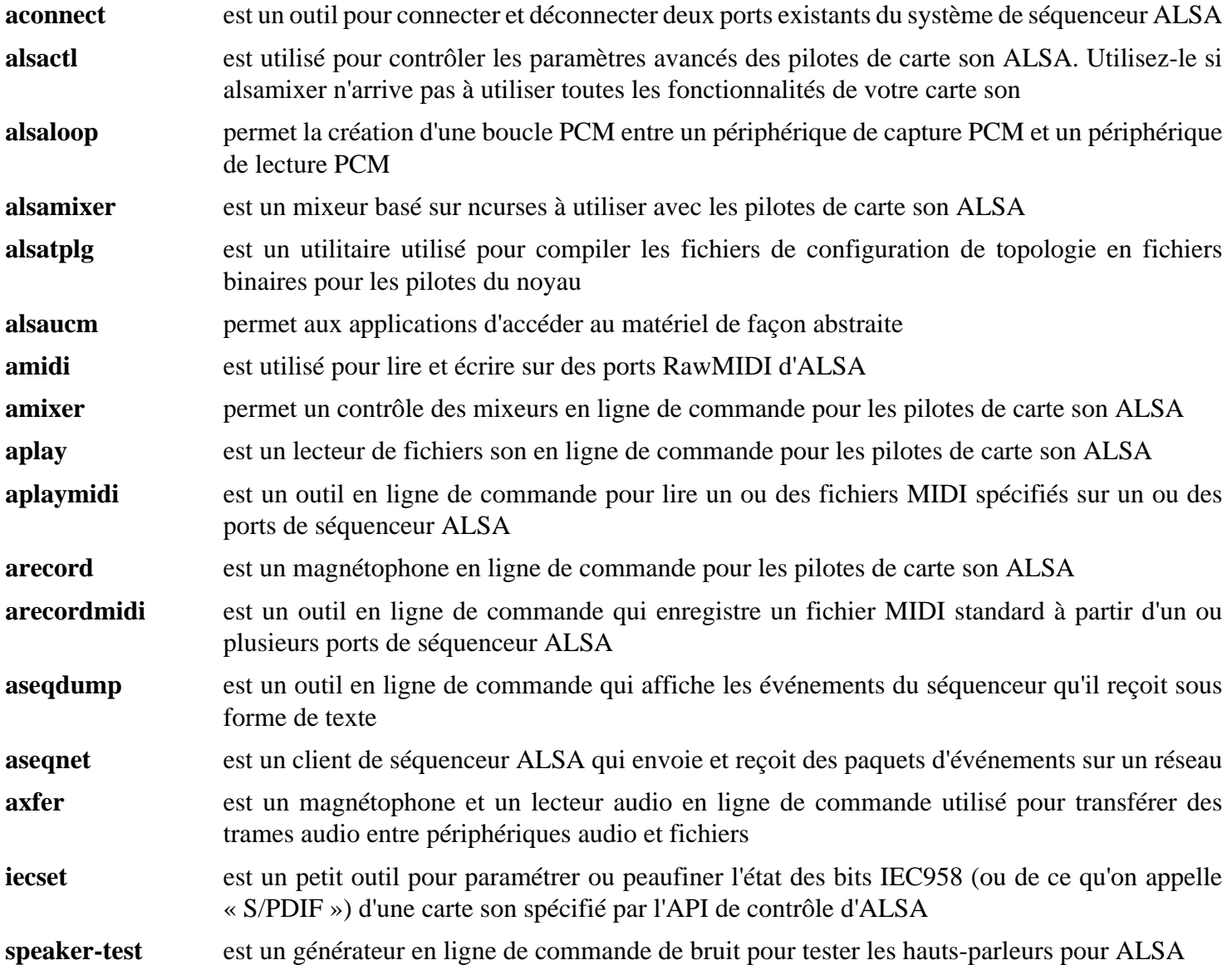

# <span id="page-1747-0"></span>**alsa-tools-1.2.11**

# **Introduction à ALSA Tools**

Le paquet ALSA Tools contient des outils avancés pour certaines cartes son.

This package is known to build and work properly using an LFS 12.1 platform.

#### **Informations sur le paquet**

- Téléchargement (HTTP) : *<https://www.alsa-project.org/files/pub/tools/alsa-tools-1.2.11.tar.bz2>*
- Téléchargement (FTP) :
- Somme de contrôle MD5 : bc5f5e5689f46a9d4a0b85dc6661732c
- Taille du téléchargement : 1.8 Mo
- Estimation de l'espace disque requis : 18 Mo
- Estimation du temps de construction : 0,3 SBU

#### **Dépendances de ALSA Tools**

#### **Requises**

[alsa-lib-1.2.11](#page-1740-0)

#### **Facultatives**

[GTK+-2.24.33](#page-1259-0) (pour construire **echomixer**, **envy24control** et **rmedigicontrol**), [GTK+-3.24.41](#page-1262-0) (pour construire **hdajackretask**) et [FLTK-1.3.9](#page-1243-0) (pour construire **hdspconf** et **hdspmixer**)

## **Installation de ALSA Tools**

## **Note**

Pour l'installation de paquets multiples dans un script, les installations doivent être faites en tant qu'utilisateur root. Il y a trois options générales qui peuvent être utilisées pour faire cela :

- 1. Lancer le script entièrement en tant qu'utilisateur root (pas recommandé).
- 2. Use the **sudo** command from the [Sudo-1.9.15p5](#page-199-0) package.
- 3. Use **su -c "command arguments"** (guillemet requis) qui demandera le mot de passe root à chaque itération de la boucle.

Une façon de gérer cette situation est de créer une petite fonction **bash** qui sélectionne automatiquement la méthode appropriée. Une fois que la commande est initialisée dans l'environnement, il n'est plus nécessaire de le refaire.

```
as_root()
{
  if [ $EUID = 0 ]; then $*
  elif [ -x /usr/bin/sudo ]; then sudo $*
 else su -c \\"$*\\"
  fi
}
export -f as_root
```
D'abord, démarrez un sous-shell qui sortira sur une erreur :

**bash -e**

Maintenant, enlevez un outil qui demande Qt2 ou 3 et deux fichiers inutiles (pour les instructions BLFS dessous) :

#### **rm -rf qlo10k1 Makefile gitcompile**

Le paquet ALSA Tools n'est nécessaire que pour ceux ayant des exigences élevées de leur carte son. Les outils peuvent être construits tous en une seule fois, mais si seulement une partie est nécessaire, vous devez faire un **cd** dans le répertoire de chaque outil que vous souhaitez compiler. Ici, nous présentons les instructions pour construire tous les outils.

Installez all ALSA Tools en exécutant les commandes suivantes :

```
for tool in *
do
   case $tool in
     seq )
       tool_dir=seq/sbiload
     ;;
     * )
       tool_dir=$tool
     ;;
   esac
   pushd $tool_dir
     ./configure --prefix=/usr
     make
     as_root make install
     as_root /sbin/ldconfig
   popd
done
unset tool tool_dir
```
Finalement, quitter le shell qui a été démarré plus tôt :

**exit**

## **Contenu**

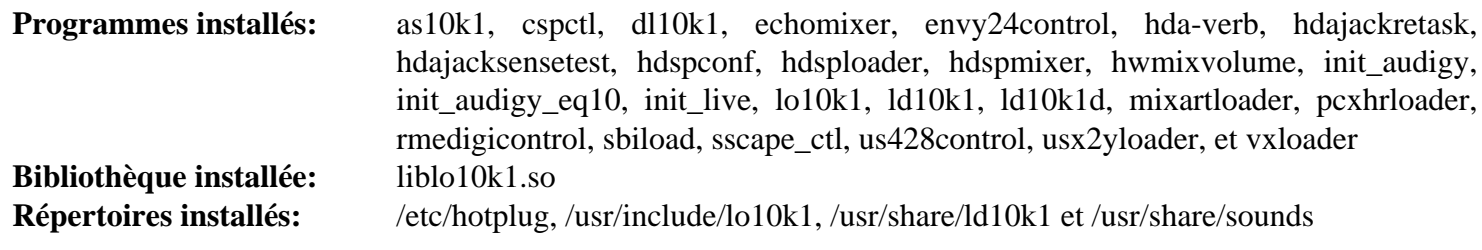

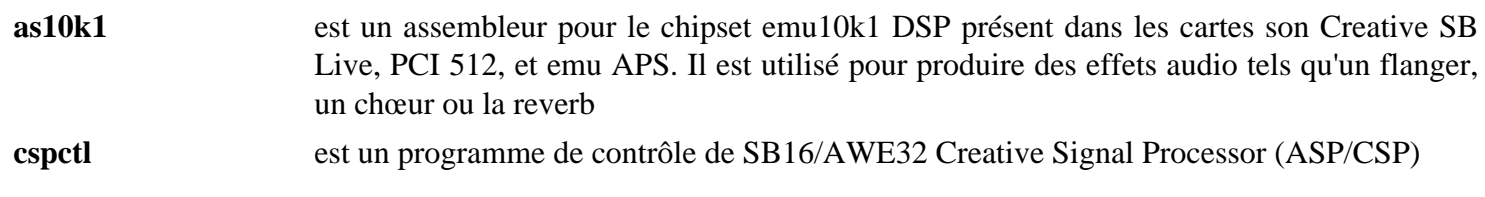

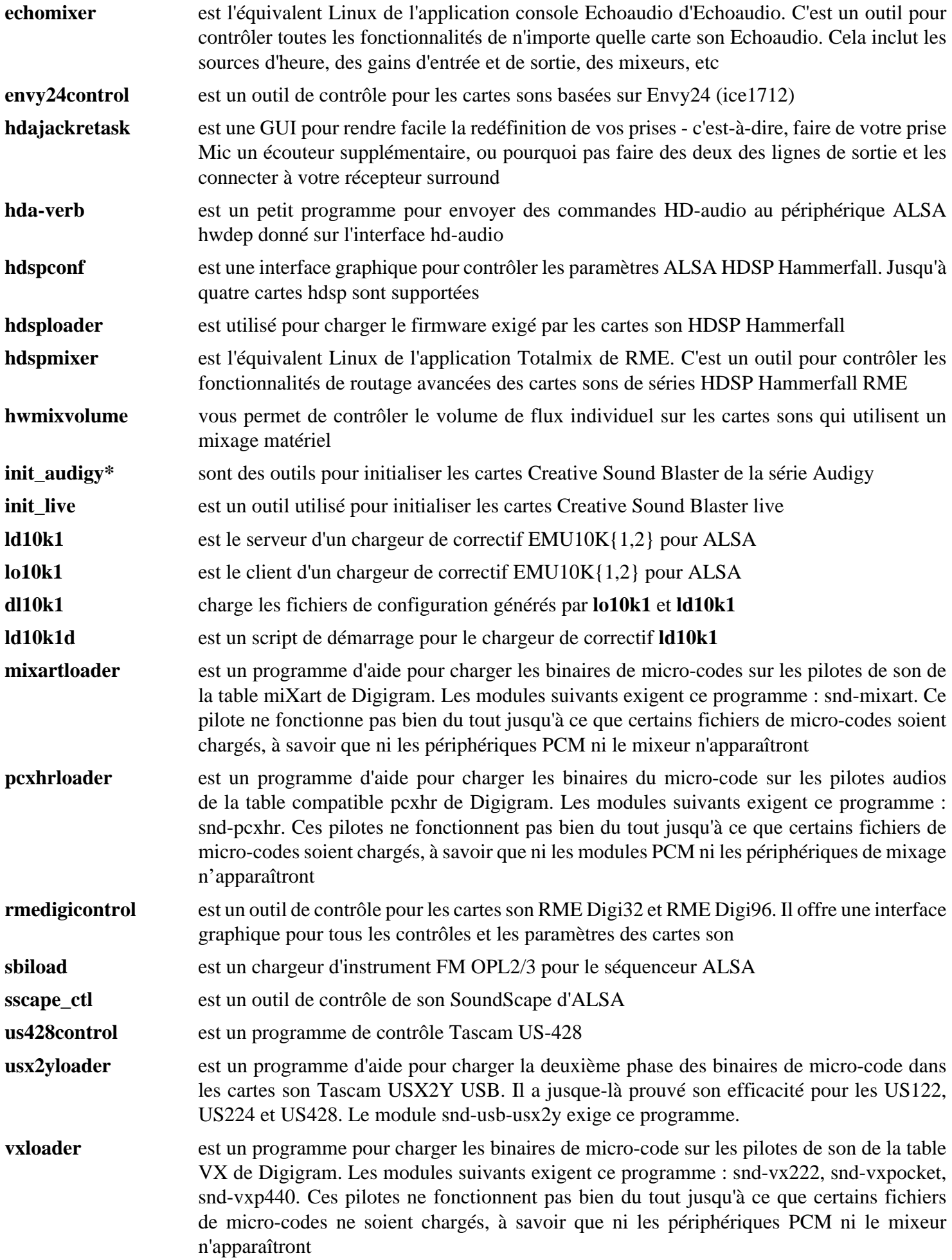

# **alsa-firmware-1.2.4**

# **Introduction à ALSA Firmware**

Le paquet ALSA Firmware contient le firmware de certaines cartes son.

This package is known to build and work properly using an LFS 12.1 platform.

## **Informations sur le paquet**

- Téléchargement (HTTP) : *<https://www.alsa-project.org/files/pub/firmware/alsa-firmware-1.2.4.tar.bz2>*
- Téléchargement (FTP) :
- Somme de contrôle MD5 : ee6c1d24a1a4ac1d86992b408ed710a2
- Taille du téléchargement : 4.9 Mo
- Estimation de l'espace disque requis : 39 Mo
- Estimation du temps de construction : moins de 0,1 SBU

## **Dépendances de ALSA Firmware**

#### **Requises**

[alsa-tools-1.2.11](#page-1747-0)

#### **Facultatives**

*[AS31](http://www.pjrc.com/tech/8051/)* (pour reconstruire le firmware à partir des sources)

# **Installation de ALSA Firmware**

Le paquet ALSA Firmware n'est requis que pour ceux qui ont des exigences élevées pour leur carte son. Voir le README pour les options de configure.

Installez ALSA Firmware en exécutant les commandes suivantes :

```
./configure --prefix=/usr &&
make
```
Ce paquet n'a pas de suite de tests.

Maintenant, en tant qu'utilisateur root :

**make install**

## **Contenu**

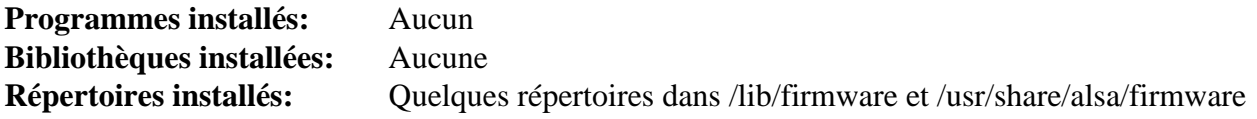

# **AudioFile-0.3.6**

# **Introduction à AudioFile**

Le paquet Audio File contient les bibliothèques de fichier audio et deux programmes de support de fichiers audio. Ils sont utiles pour supporter les formats de base des fichiers sons.

This package is known to build and work properly using an LFS 12.1 platform.

#### **Informations sur le paquet**

- Téléchargement (HTTP) : *<https://download.gnome.org/sources/audiofile/0.3/audiofile-0.3.6.tar.xz>*
- Téléchargement (FTP) :
- Somme de contrôle MD5 : 235dde14742317328f0109e9866a8008
- Taille du téléchargement : 520 Ko
- Estimation de l'espace disque requis : 18 Mo
- Estimation du temps de construction : 0.6 SBU

#### **Téléchargements supplémentaires**

• Correctif requis : *[https://www.linuxfromscratch.org/patches/blfs/12.1/audiofile-0.3.6-consolidated\\_patches-1.](https://www.linuxfromscratch.org/patches/blfs/12.1/audiofile-0.3.6-consolidated_patches-1.patch) [patch](https://www.linuxfromscratch.org/patches/blfs/12.1/audiofile-0.3.6-consolidated_patches-1.patch)*

### **Dépendances de AudioFile**

#### **Requises**

[alsa-lib-1.2.11](#page-1740-0)

#### **Recommandées**

[FLAC-1.4.3](#page-1758-0)

#### **Facultatives**

[asciidoc-10.2.0](#page-807-0) et [Valgrind-3.22.0](#page-916-0)

## **Installation de AudioFile**

Installez AudioFile en exécutant les commandes suivantes :

```
patch -Np1 -i ../audiofile-0.3.6-consolidated_patches-1.patch &&
autoreconf -fiv &&
```

```
./configure --prefix=/usr --disable-static &&
```
#### **make**

Maintenant, en tant qu'utilisateur root :

#### **make install**

Pour tester les résultats, tapez : **make check**. Notez que les tests échoueront si l'option --disable-static est utilisé et que les tests sont exécutés avant **make install**. Vous avez trois options :

(a) configurez sans --disable-static, lancez les tests, mais n'installez pas, ensuite démarrez une nouvelle construction en utilisant --disable-static pour l'installation du paquet.

- (b) configurez avec --disable-static, mais lancez seulement les tests après l'installation du paquet.
- (c) configurez avec --disable-static, mais lancez les tests seulement après une installation DESTDIR.

# **Explication des commandes**

--disable-static : Ce paramètre empêche l'installation des versions statiques des bibliothèques.

# **Contenu**

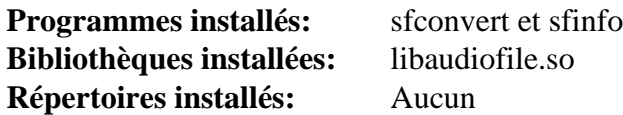

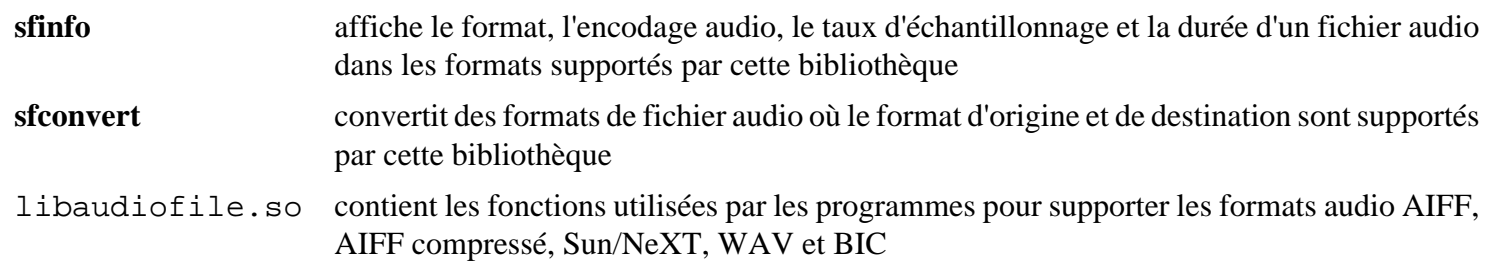

# **FAAC-1\_30**

# **Introduction à FAAC**

FAAC est un encodeur pour un schéma de compression audio spécifié dans les standards MPEG-2 Partie 7 et MPEG-4 Partie 3 et connu sous le nom de Advanced Audio Coding (AAC). Cet encodeur est utile pour produire des fichiers qu'on peut lire sur un iPod. En outre, l'iPod ne comprend pas d'autres formats de compression du son dans des fichiers vidéo.

This package is known to build and work properly using an LFS 12.1 platform.

### **Informations sur le paquet**

- Téléchargement (HTTP) : *[https://github.com/knik0/faac/archive/1\\_30/faac-1\\_30.tar.gz](https://github.com/knik0/faac/archive/1_30/faac-1_30.tar.gz)*
- Téléchargement (FTP) :
- Somme de contrôle MD5 : 8d61e6d55088e599aa91532d5e6995b0
- Taille du téléchargement : 240 Ko
- Estimation de l'espace disque requis : 4.7 Mo
- Estimation du temps de construction : moins de 0,1 SBU

# **Installation de FAAC**

Installez FAAC en exécutant les commandes suivantes :

```
./bootstrap &&
./configure --prefix=/usr --disable-static &&
make
```
Ce paquet n'a pas de suite de tests. Vous pouvez cependant tester les fonctionnalités de base en encodant un fichier échantillon WAV (le fichier d'échantillon est installé par le paquet [alsa-utils-1.2.11](#page-1744-0) :

**./frontend/faac -o Front\_Left.mp4 /usr/share/sounds/alsa/Front\_Left.wav**

Puis, décodez le résultat en utilisant le programme **faad** du paquet [FAAD2-2.11.1](#page-1755-0) et lisez le fichier décodé (exige le programme **aplay** du paquet [alsa-utils-1.2.11](#page-1744-0)) :

#### **faad Front\_Left.mp4 aplay Front\_Left.wav**

**aplay** devrait identifier le fichier comme un « Signed 16 bit Little Endian, Rate 48000 Hz, Stereo » et vous devriez entendre les mots « front left ».

Maintenant, en tant qu'utilisateur root :

**make install**

# **Explication des commandes**

--disable-static : Ce paramètre empêche l'installation des versions statiques des bibliothèques.

# **Autres encodeurs AAC**

La qualité de FAAC est loin d'atteindre celle des meilleurs encodeurs AAC actuellement disponibles. Il supporte en outre l'AAC et pas l'AAC High Efficiency (connu aussi en tant qu'aacPlus), qui offre une meilleure qualité avec un taux faible grâce à l'utilisation de la technologie « spectral band replication » (réplique spectrale de bande). Il existe les programmes alternatifs suivants pour produire des flux AAC et HE-AAC :

- *[Nero AAC Codec](http://www.nero.com/eng/nero-aac-codec.html)* : disponible seulement sous forme binaire, les encodeurs en ligne de commande pour Linux AAC et HE-AAC sont dans la même archive que l'application Windows.
- *[3GPP Enhanced aacPlus general audio codec](https://portal.3gpp.org/desktopmodules/Specifications/SpecificationDetails.aspx?specificationId=1459)* : disponible sous forme de sources, ne peut encoder HE-AAC que jusqu'à 48 kbps au-delà de la table, mais le débit maximum peut être modifié en éditant le tableau de réglage dans le fichier FloatFR\_sbrenclib/src/sbr\_main.c.

Remarquez en même temps qu'iPod ne supporte que le profil Complexity AAC qui est celui par défaut dans FAAC mais pas forcément dans l'encodeur Nero AAC et il est complètement indisponible dans l'encodeur 3GPP.

# **Contenu**

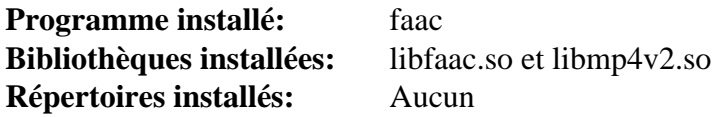

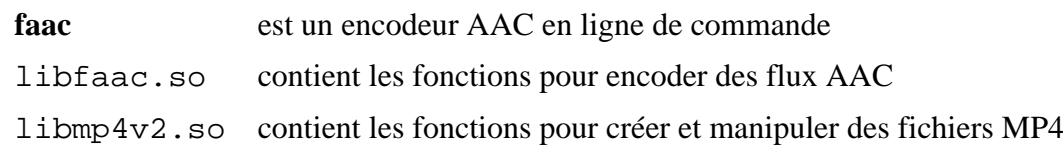

# <span id="page-1755-0"></span>**FAAD2-2.11.1**

# **Introduction à FAAD2**

FAAD2 est un décodeur pour un schéma de compression de son avec pertes spécifié dans les standards MPEG-2 Partie 7 et MPEG-4 Partie 3 et connu comme le Advanced Audio Coding (AAC).

This package is known to build and work properly using an LFS 12.1 platform.

## **Informations sur le paquet**

- Téléchargement (HTTP) : *<https://github.com/knik0/faad2/archive/2.11.1/faad2-2.11.1.tar.gz>*
- Téléchargement (FTP) :
- Somme de contrôle MD5 : f85b2514c4fb2f87d22a3bc879d83277
- Taille du téléchargement : 642 Ko
- Estimation de l'espace disque requis : 9,0 Mo
- Estimation du temps de construction : 0,1 SBU

## **Téléchargements supplémentaires**

• Fichier d'échantillon AAC : *<https://www.nch.com.au/acm/sample.aac>* (7 Ko)

## **Dépendances de FAAD2**

#### **Requises**

[CMake-3.28.3](#page-669-0)

# **Installation de FAAD2**

Installez FAAD2 en exécutant les commandes suivantes :

```
mkdir build &&
cd build &&
cmake -DCMAKE_INSTALL_PREFIX=/usr \
       -DCMAKE_BUILD_TYPE=Release \
       -DBUILD_SHARED_LIBS=ON \
       .. &&
make
```
Ce paquet ne contient pas de suite de tests. Cependant, les fonctionnalités de base peuvent être testées en décodant le fichier d'échantillon AAC :

```
./faad -o sample.wav ../../sample.aac
```
Cela devrait afficher un message de copyright et les informations suivantes sur le fichier d'échantillon :

```
sample.aac file info:
ADTS, 4.608 sec, 13 kbps, 16000 Hz
          ---------------------
  | Config: 2 Ch |
    ---------------------
  | Ch | Position |
            ---------------------
   00 | Left front
 | 01 | Right front | ---------------------
```
Maintenant, lisez le résultat (exige le programme **aplay** du paquet [alsa-utils-1.2.11\)](#page-1744-0) :

**aplay sample.wav**

**aplay** devrait identifier le fichier « Signed 16 bit Little Endian, Rate 16000 Hz, Stereo », et vous devriez entendre quelques notes de piano.

Maintenant, en tant qu'utilisateur root :

**make install**

## **Contenu**

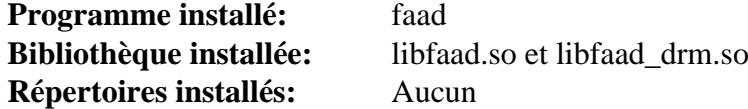

#### **Descriptions courtes**

**faad** est un utilitaire en ligne de commande pour décoder des fichiers AAC et MP4 libfaad.so contient les fonctions de décodage de flux AAC

# **fdk-aac-2.0.3**

# **Introduction à fdk-aac**

Le paquet fdk-aac fournit la bibliothèque Fraunhofer FDK AAC, qui est conçu pour être l'implémentation de codage avancé pour l'audio de haute qualité.

This package is known to build and work properly using an LFS 12.1 platform.

## **Informations sur le paquet**

- Téléchargement (HTTP) : *<https://downloads.sourceforge.net/opencore-amr/fdk-aac-2.0.3.tar.gz>*
- Téléchargement (FTP) :
- Somme de contrôle MD5 : f43e593991caefdce509ad837d3301bd
- Taille du téléchargement : 2.8 Mo
- Estimation de l'espace disque requis : 39 Mo
- Estimation du temps de construction :  $0.56$  SBU (avec parallélisme = 4)

# **Installation de fdk-aac**

Installez fdk-aac en exécutant les commandes suivantes :

```
./configure --prefix=/usr --disable-static &&
make
```
Ce paquet n'a pas de suite de tests.

Maintenant, en tant qu'utilisateur root :

**make install**

# **Explication des commandes**

--disable-static : Ce paramètre empêche l'installation des versions statiques des bibliothèques.

# **Contenu**

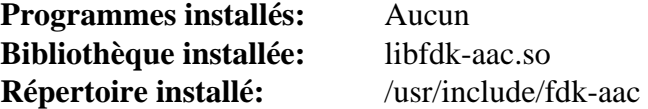

### **Descriptions courtes**

libfdk-aac.so fournit les fonctions utilisées pour encoder de l'audio dans le format AAC

# <span id="page-1758-0"></span>**FLAC-1.4.3**

# **Introduction à FLAC**

FLAC est un CODEC audio similaire au MP3, mais sans perte, ce qui veut dire que le son est compressé sans perdre d'informations.

This package is known to build and work properly using an LFS 12.1 platform.

### **Informations sur le paquet**

- Téléchargement (HTTP) : *<https://downloads.xiph.org/releases/flac/flac-1.4.3.tar.xz>*
- Téléchargement (FTP) :
- Somme de contrôle MD5 : 7cab20b46e0bc859234bf5ba7da81625
- Taille du téléchargement : 1,0 Mo
- Estimation de l'espace disque requis : 22 Mo (163 Mo supplémentaires pour lancer la suite de tests)
- Estimation du temps de construction : 0,2 SBU (0,6 SBU supplémentaires pour lancer la suite de tests)

### **Dépendances de FLAC**

#### **Facultatives**

[libogg-1.3.5,](#page-1808-0) [DocBook-utils-0.6.14](#page-1951-0), [Doxygen-1.10.0](#page-671-0) et [Valgrind-3.22.0](#page-916-0)

# **Installation de FLAC**

Installez FLAC en exécutant les commandes suivantes :

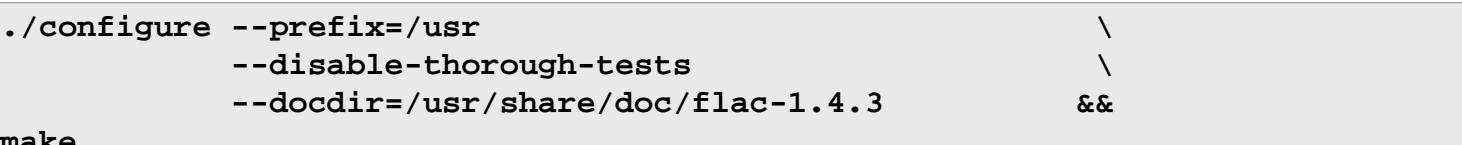

**make**

Pour tester les résultats, lancez : **make check**. Notez que si vous avez passé les paramètres --enableexhaustive-tests et --enable-valgrind-testing à **configure** et si vous lancez la suite de tests, elle mettra *beaucoup* de temps (jusqu'à 300 SBU) et utilisera environ 375 Mo d'espace disque.

Maintenant, en tant qu'utilisateur root :

**make install**

## **Explication des commandes**

--disable-thorough-tests : Ce paramètre est utilisé pour que la suite de tests s'effectue dans un délai raisonnable. Supprimez-la si vous désirez des tests plus étendus.

## **Contenu**

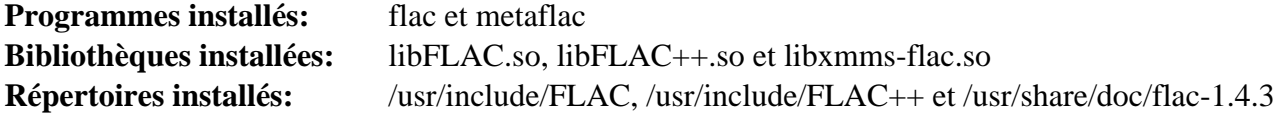

## **Descriptions courtes**

**flac** est un outil en ligne de commande pour encoder, décoder et convertir des fichiers FLAC

**metaflac** est un programme pour lister, ajouter, supprimer ou éditer des métadonnées dans un ou plusieurs fichiers FLAC

libFLAC{,++}.so ces bibliothèques offrent les API natives de FLAC et d'Ogg FLAC C/C++ pour des programmes utilisant FLAC

# **frei0r-plugins-1.8.0**

# **Introduction à Frei0r-plugins**

Frei0r est une API de greffon minimaliste pour les effets vidéo. Remarquez que le 0 dans le nom est un zéro, et non la lettre o en majuscule.

This package is known to build and work properly using an LFS 12.1 platform.

### **Informations sur le paquet**

- Téléchargement (HTTP) : *<https://files.dyne.org/frei0r/releases/frei0r-plugins-1.8.0.tar.gz>*
- Téléchargement (FTP) :
- Somme de contrôle MD5 : 45ffe53925ce0a90ce1d838c05e0a3c0
- Taille du téléchargement : 804 Ko
- Estimation de l'espace disque requis : 40 Mo
- Estimation du temps de construction : 0,5 SBU

### **Dépendances de Frei0r-plugins**

#### **Recommandées**

[gavl-1.4.0](#page-1761-0)

#### **Facultatives**

[Doxygen-1.10.0](#page-671-0) et [opencv-4.9.0](#page-509-0)

# **Installation de Frei0r-plugins**

Installez Frei0r en exécutant les commandes suivantes :

```
mkdir -vp build &&
cd build &&
cmake -DCMAKE_INSTALL_PREFIX=/usr \
      -DCMAKE_BUILD_TYPE=Release \
      -Wno-dev .. &&
```
#### **make**

Ce paquet n'a pas de suite de tests.

Maintenant, en tant qu'utilisateur root :

**make install**

# **Explication des commandes**

-DWITHOUT\_OPENCV=TRUE : Cette option désactive la construction des greffons dépendant de OpenCV.

-DWITHOUT\_GAVL=TRUE : Cette option désactive la construction des greffons dépendant de gavl.

## **Contenu**

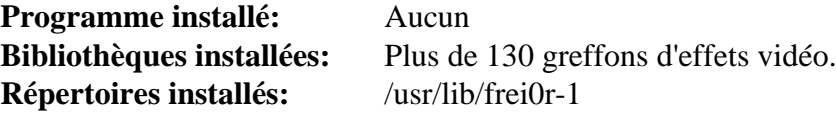

# <span id="page-1761-0"></span>**gavl-1.4.0**

# **Introduction à Gavl**

Gavl est l'acronyme de Gmerlin Audio Video Library. C'est une bibliothèque de bas niveau qui gère les détails des formats audio et video comme les espaces de couleurs, les taux d'échantillonnage, les configurations multi-canaux, etc. Elle fournit des définitions standards pour ces formats aussi bien que les structures de conteneurs pour avoir des morceaux sonores ou des images vidéo dans une application.

This package is known to build and work properly using an LFS 12.1 platform.

## **Informations sur le paquet**

- Téléchargement (HTTP) : *<https://downloads.sourceforge.net/gmerlin/gavl-1.4.0.tar.gz>*
- Téléchargement (FTP) :
- Somme de contrôle MD5 : 2752013a817fbc43ddf13552215ec2c0
- Taille du téléchargement : 4.4 Mo
- Estimation de l'espace disque requis : 50 Mo
- Estimation du temps de construction : 0.8 SBU

## **Dépendances de Gavl**

#### **Requises**

[libpng-1.6.42](#page-495-0)

#### **Facultatives**

[Doxygen-1.10.0](#page-671-0)

# **Installation de Gavl**

Installez Gavl en exécutant les commandes suivantes :

```
LIBS=-lm \
./configure --prefix=/usr \
           --without-doxygen \
           --docdir=/usr/share/doc/gavl-1.4.0 &&
```
**make**

Ce paquet n'a pas de suite de tests.

Maintenant, en tant qu'utilisateur root :

**make install**

## **Explication des commandes**

LIBS=-lm : Cette variable s'assure que les bibliothèques math est trouvée à l'édition des liens.

--without-doxygen : Ce paramètre désactive l'utilisation de Doxygen. Supprimez-le si vous avez installé Doxygen et souhaitez construire la documentation de l'API.

## **Contenu**

**Programme installé:** Aucun **Bibliothèques installées:** libgavl.so **Répertoires installés:** /usr/include/gavl et /usr/share/doc/gavl-1.4.0

# **Descriptions courtes**

libgavl.so est la bibliothèque audio-vidéo Gmerlin

# **gstreamer-1.22.10**

# **Introduction à gstreamer**

gstreamer est un framework de streaming qui permet aux applications de partager un ensemble de greffons communs pour des choses comme l'encodage et décodage vidéo ou audio, l'utilisation de filtres audio et vidéo, la visualisation audio, le streaming web et toutes les autres choses qui diffusent en temps réel ou non. Ce paquet fournit les fonctionnalités et bibliothèques de base. Vous pourrez avoir au moins besoin de [gst-plugins-base-1.22.10](#page-1765-0) et un des greffons Good, Bad, Ugly ou Libav.

This package is known to build and work properly using an LFS 12.1 platform.

### **Informations sur le paquet**

- Téléchargement (HTTP) : *<https://gstreamer.freedesktop.org/src/gstreamer/gstreamer-1.22.10.tar.xz>*
- Téléchargement (FTP) :
- Somme de contrôle MD5 : 5ed8db5299e580678e350fae5f0a56e1
- Taille du téléchargement : 1,7 Mo
- Estimation de l'espace disque requis : 47 Mo (avec les tests)
- Estimation du temps de construction : 0,4 SBU (avec parallélisme=4 ; avec les tests)

## **Dépendances de gstreamer**

#### **Requises**

[GLib-2.78.4](#page-321-0)

#### **Recommandées**

[gobject-introspection-1.78.1](#page-327-0)

#### **Facultatives**

[GTK+-3.24.41](#page-1262-0) (pour les exemples), [Gsl-2.7.1](#page-329-0) (utilisé par un test s'il est installé), [libunwind-1.6.2,](#page-404-0) [Valgrind-3.22.0](#page-916-0), *[bash-completion](https://github.com/scop/bash-completion/)*, *[hotdoc](https://pypi.org/project/hotdoc/)* et *[libdw](https://sourceware.org/elfutils/)*

## **Installation de gstreamer**

Installez gstreamer en exécutant les commandes suivantes :

```
mkdir build &&
cd build &&
meson setup .. \
       --prefix=/usr \
       --buildtype=release \
       -Dgst_debug=false \
       -Dpackage-origin=https://www.linuxfromscratch.org/blfs/view/12.1/ \
       -Dpackage-name="GStreamer 1.22.10 BLFS" &&
ninja
```
Pour tester les résultats lancez : **ninja test**.
#### **Attention**

Si vous réinstallez gstreamer à partir d'une version précédente, il vaut mieux que vous supprimiez la version précédente, dont ses greffons, avant d'installer la nouvelle version. Si vous vous retrouvez avec un mélange de plusieurs versions installées, les processus qui les utilisent pourraient freezer ou ne pas fonctionner correctement. En tant qu'utilisateur root :

**rm -rf /usr/bin/gst-\* /usr/{lib,libexec}/gstreamer-1.0**

Maintenant, en tant qu'utilisateur root :

**ninja install**

### **Explication des commandes**

--buildtype=release : spécifie le type de construction convenant aux versions stables de ce paquet, comme la valeur par défaut produit des binaires non optimisés.

### **Contenu**

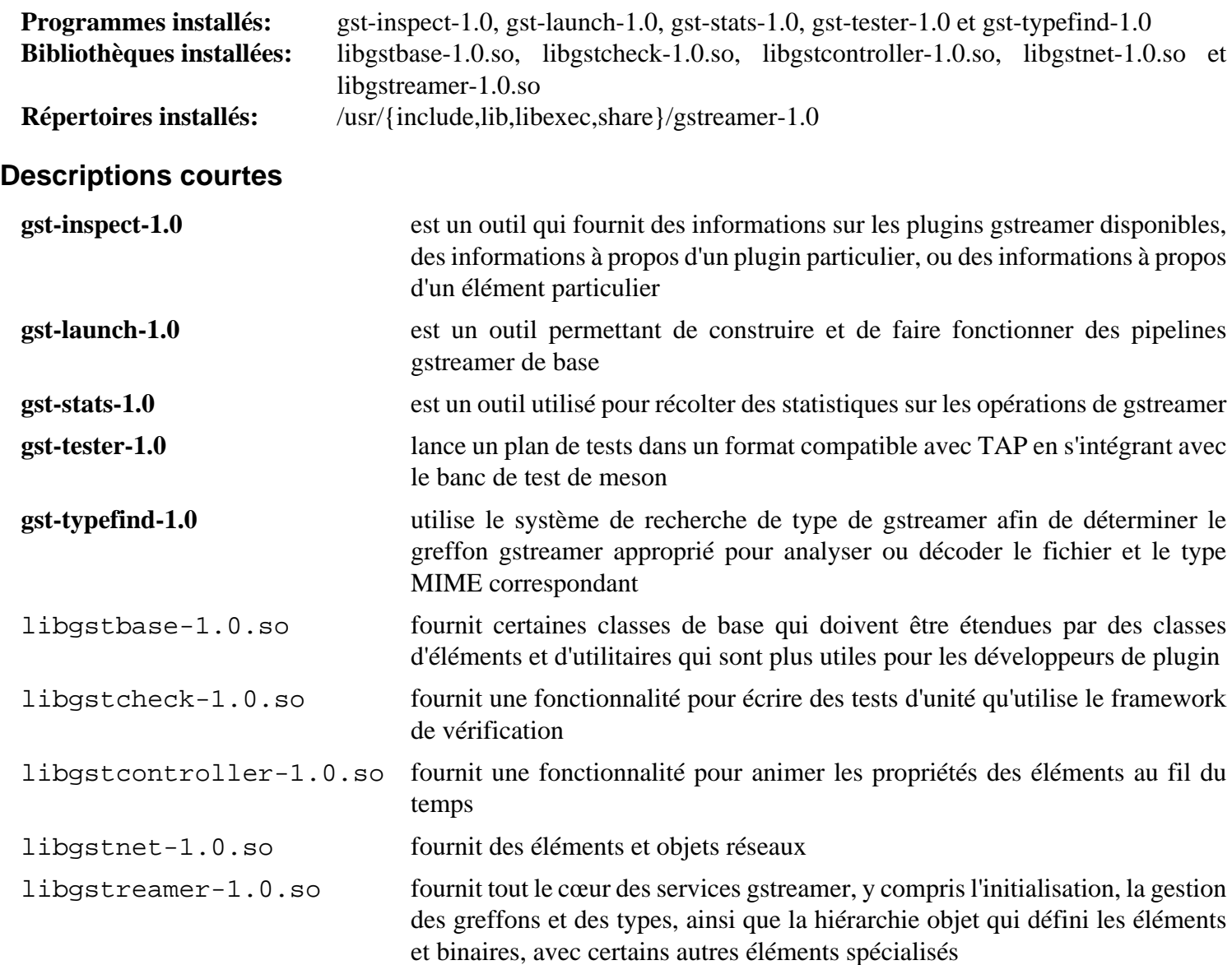

## <span id="page-1765-0"></span>**gst-plugins-base-1.22.10**

### **Introduction à GStreamer Base Plug-ins**

L'application GStreamer Base Plug-ins est une collection soignée et bien maintenue de plugins et éléments GStreamer couvrant la gamme des types d'éléments possibles que quiconque souhaiterait écrire pour GStreamer. Vous aurez au moins besoin d'un des plugins Good, Bad, Ugly ou Libav pour que les applications GStreamer fonctionnent correctement.

This package is known to build and work properly using an LFS 12.1 platform.

#### **Informations sur le paquet**

- Téléchargement (HTTP) : *[https://gstreamer.freedesktop.org/src/gst-plugins-base/gst-plugins-base-1.22.10.tar.](https://gstreamer.freedesktop.org/src/gst-plugins-base/gst-plugins-base-1.22.10.tar.xz) [xz](https://gstreamer.freedesktop.org/src/gst-plugins-base/gst-plugins-base-1.22.10.tar.xz)*
- Téléchargement (FTP) :
- Somme de contrôle MD5 : 8b3fdd849cfc198c8e5ceb3d8513661b
- Taille du téléchargement : 2,3 Mo
- Estimation de l'espace disque requis : 96 Mo (avec les tests)
- Estimation du temps de construction :  $0.7$  SBU (avec parallélisme = 4; avec les tests)

#### **Dépendances de GStreamer Base Plug-ins**

#### **Requises**

[gstreamer-1.22.10](#page-1763-0)

#### **Recommandées**

[alsa-lib-1.2.11](#page-1740-0), [CDParanoia-III-10.2](#page-1864-0) (pour construire le greffon CDDA), [gobject-introspection-1.78.1](#page-327-0), [ISO](#page-551-0) [Codes-4.16.0](#page-551-0), [libgudev-238](#page-368-0), [libjpeg-turbo-3.0.1](#page-491-0), [libogg-1.3.5](#page-1808-0), [libpng-1.6.42](#page-495-0), [libvorbis-1.3.7,](#page-1822-0) [Mesa-24.0.1](#page-1169-0), [Pango-1.51.2](#page-1307-0), [wayland-protocols-1.33](#page-454-0) et [Bibliothèques Xorg](#page-1156-0)

#### **Facultatives**

[graphene-1.10.8](#page-1258-0), [GTK+-3.24.41](#page-1262-0) (pour les exemples), [Opus-1.4](#page-1828-0), ([Qt-5.15.12](#page-1310-0) or [qt-alternate-5.15.12](#page-1320-0)) (pour les exemples), [SDL2-2.30.0](#page-1838-0), [Valgrind-3.22.0,](#page-916-0) *[hotdoc](https://pypi.org/project/hotdoc)*, *[libtheora](http://www.theora.org)*, *[libvisual](http://libvisual.org/)*, *[Orc](https://gstreamer.freedesktop.org/src/orc/)* et *[Tremor](https://wiki.xiph.org/Tremor)*

### **Installation de GStreamer Base Plug-ins**

#### **Note**

Si vous avez besoin d'un greffon pour une dépendance donnée, cette dépendance doit être installée avant ce paquet.

Installez GStreamer Base Plug-ins en exécutant les commandes suivantes :

```
mkdir build &&
cd build &&
meson setup .. \setminus --prefix=/usr \
       --buildtype=release \
       --wrap-mode=nodownload \
       -Dpackage-origin=https://www.linuxfromscratch.org/blfs/view/12.1/ \
       -Dpackage-name="GStreamer 1.22.10 BLFS" &&
ninja
```
Pour tester les résultats lancez : **ninja test**. Les tests ont besoin d'un terminal X ou tous les tests GL échoueront. Cinq tests peuvent terminer après le délai d'expiration sur certains systèmes en fonction du matériel graphique et de sa rapidité.

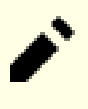

### **Note**

Pendant l'installation, le processus de construction fait des liens supplémentaires. Si vous n'avez pas Xorg dans /usr, la variable LIBRARY\_PATH doit être définie pour l'utilisateur root. Si vous utilisez sudo pour être root, utilisez l'option -E pour passer vos variables d'environnement actuelles au processus d'installation.

Maintenant, en tant qu'utilisateur root :

**ninja install**

### **Explication des commandes**

--buildtype=release : spécifie le type de construction convenant aux versions stables de ce paquet, comme la valeur par défaut produit des binaires non optimisés.

--wrap-mode=nodownload : ce paramètre évite que **meson** ne télécharge des dépendances facultatives qui ne sont pas installées sur le système.

### **Contenu**

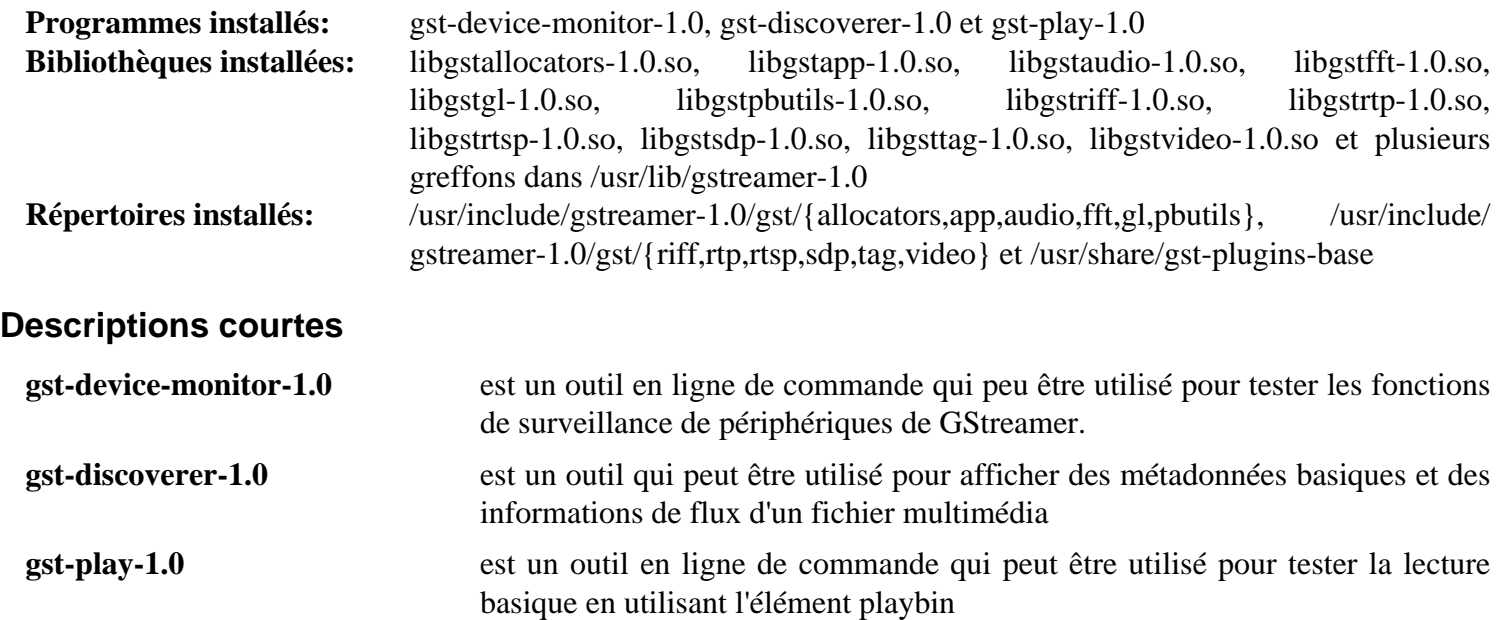

## <span id="page-1767-0"></span>**gst-plugins-good-1.22.10**

### **Introduction à GStreamer Good Plug-ins**

Le paquet GStreamer Good Plug-ins est un ensemble de greffons considérés par les développeurs de GStreamer comme ayant un code de bonne qualité, une fonctionnalité correcte, et la licence préférée (LGPL pour le code du greffon, LGPL ou LGPL-compatible pour la bibliothèque la supportant). Un large ensemble de décodeurs, encodeurs et filtres audio et vidéos sont inclus.

This package is known to build and work properly using an LFS 12.1 platform.

#### **Informations sur le paquet**

- Téléchargement (HTTP) : *[https://gstreamer.freedesktop.org/src/gst-plugins-good/gst-plugins-good-1.22.10.tar.](https://gstreamer.freedesktop.org/src/gst-plugins-good/gst-plugins-good-1.22.10.tar.xz) [xz](https://gstreamer.freedesktop.org/src/gst-plugins-good/gst-plugins-good-1.22.10.tar.xz)*
- Téléchargement (FTP) :
- Somme de contrôle MD5 : 0b3d46da3ff7530e9b7cada625bdaf34
- Taille du téléchargement : 2,7 Mo
- Estimation de l'espace disque requis : 114 Mo (avec les tests)
- Estimation du temps de construction :  $0.6$  SBU (avec parallélisme = 4; avec les tests)

#### **Dépendances de GStreamer Good Plug-ins**

#### **Requises**

[gst-plugins-base-1.22.10](#page-1765-0)

#### **Recommandées**

[Cairo-1.18.0,](#page-1237-0) [FLAC-1.4.3](#page-1758-0), [gdk-pixbuf-2.42.10](#page-1247-0), [LAME-3.100](#page-1868-0), [libsoup-2.74.3](#page-1030-0), [libsoup-3.4.4,](#page-1032-0) [libvpx-1.14.0](#page-1824-0), [mpg123-1.32.4](#page-1870-0), [NASM-2.16.01](#page-709-0) et [PulseAudio-17.0](#page-1832-0)

#### **Facultatives**

[AAlib-1.4rc5](#page-460-0), [GTK+-3.24.41](#page-1262-0) (pour les exemples), [libdv-1.0.0](#page-1798-0), [\(Qt-5.15.12](#page-1310-0) or [qt-alternate-5.15.12](#page-1320-0)), [Qt-6.6.2](#page-1335-0), [Speex-1.2.1](#page-1843-0), [taglib-2.0,](#page-1845-0) [Valgrind-3.22.0,](#page-916-0) [v4l-utils-1.26.1,](#page-1846-0) [Wayland-1.22.0,](#page-452-0) *[alsa-oss](https://www.alsa-project.org/files/pub/oss-lib)*, *[hotdoc](https://pypi.org/project/hotdoc/)*, *[JACK](https://jackaudio.org/)*, *[libcaca](https://github.com/cacalabs/libcaca)*, *[libavc1394](https://sourceforge.net/projects/libavc1394/)*, *[libiec61883](https://sourceforge.net/projects/libraw1394/)*, *[libraw1394](https://sourceforge.net/projects/libraw1394/)*, *[libshout](https://www.icecast.org)*, *[Orc](https://gstreamer.freedesktop.org/src/orc/)*, *[TwoLame](https://www.twolame.org/)* et *[WavPack](https://wavpack.com/)*

### **Installation de GStreamer Good Plug-ins**

**Note**

Si vous avez besoin d'un greffon pour une dépendance donnée, cette dépendance doit être installée avant ce paquet.

Installez GStreamer Good Plug-ins en exécutant les commandes suivantes :

```
mkdir build &&
cd build &&
meson setup .. \
      --prefix=/usr \
      --buildtype=release \
      -Dpackage-origin=https://www.linuxfromscratch.org/blfs/view/12.1/ \
      -Dpackage-name="GStreamer 1.22.10 BLFS" &&
ninja
```
Pour tester les résultats lancez : **ninja test**.

Maintenant, en tant qu'utilisateur root :

**ninja install**

### **Explication des commandes**

--buildtype=release : spécifie le type de construction convenant aux versions stables de ce paquet, comme la valeur par défaut produit des binaires non optimisés.

### **Contenu**

**Programmes installés:** Aucun **Bibliothèques installées:** Plusieurs greffons dans /usr/lib/gstreamer-1.0 **Répertoires installés:** /usr/share/gstreamer-1.0/presets

## <span id="page-1769-0"></span>**gst-plugins-bad-1.22.10**

### **Introduction à GStreamer Bad Plug-ins**

Le paquet GStreamer Bad Plug-ins contient un ensemble de greffons qui ne sont pas à la hauteur comparé avec le reste. Ils peuvent être presque de bonne qualité, mais il leur manque quelque chose - que ce soit une bonne révision du code, de la documentation, un ensemble de tests, un mainteneur réel direct, ou une réelle utilisation à grande échelle.

This package is known to build and work properly using an LFS 12.1 platform.

### **Informations sur le paquet**

- Téléchargement (HTTP) : *<https://gstreamer.freedesktop.org/src/gst-plugins-bad/gst-plugins-bad-1.22.10.tar.xz>*
- Téléchargement (FTP) :
- Somme de contrôle MD5 : 8e81739d264c32a10be011b235b454ce
- Taille du téléchargement : 5,3 Mo
- Estimation de l'espace disque requis : 177 Mo (avec les tests)
- Estimation du temps de construction :  $0.9$  SBU (avec parallélisme = 4; avec les tests)

### **Dépendances de GStreamer Bad Plug-ins**

#### **Requises**

[gst-plugins-base-1.22.10](#page-1765-0)

#### **Recommandées**

[libdvdread-6.1.3](#page-1796-0), [libdvdnav-6.1.1](#page-1797-0) et [SoundTouch-2.3.2](#page-1841-0)

#### **Facultatives**

[BlueZ-5.72](#page-584-0), [cURL-8.6.0](#page-1006-0), [FAAC-1\\_30](#page-1753-0), [FAAD2-2.11.1,](#page-1755-0) [fdk-aac-2.0.3,](#page-1757-0) [GTK+-3.24.41](#page-1262-0) (pour les exemples), [gst](#page-1767-0)[plugins-good-1.22.10](#page-1767-0) (pour un test), [JSON-GLib-1.8.0,](#page-342-0) [Little CMS-2.14,](#page-484-0) [libaom-3.8.1,](#page-1786-0) [libass-0.17.1](#page-1788-0), [libexif-0.6.24](#page-488-0) (pour un test), [librsvg-2.57.1,](#page-499-0) [libsoup-2.74.3](#page-1030-0) (pour un test), [libsndfile-1.2.2](#page-1814-0), [libssh2-1.11.0,](#page-397-0) [libusb-1.0.27](#page-406-0), [libva-2.20.0](#page-1816-0), [libwebp-1.3.2,](#page-504-0) [libxkbcommon-1.6.0](#page-410-0), [neon-0.33.0](#page-1036-0), [Nettle-3.9.1](#page-170-0) ou [libgcrypt-1.10.3](#page-361-0) (pour la prise en charge de SSL dans le greffon hls, si tous deux ne sont pas installés, OpenSSL sera utilisé à la place), [opencv-4.9.0](#page-509-0) (avec des modules complémentaires), [OpenJPEG-2.5.0,](#page-511-0) [Opus-1.4](#page-1828-0), [qrencode-4.1.1](#page-521-0), [SBC-2.0,](#page-1835-0) [sdl12-compat-1.2.68](#page-1836-0), [Valgrind-3.22.0,](#page-916-0) à la fois [Vulkan-Loader-1.3.277](#page-1348-0) et *[glslc](https://github.com/google/shaderc)* (pour le greffon Vulkan), [Wayland-1.22.0](#page-452-0) ([GTK+-3.24.41](#page-1262-0) doit avoir été compilé avec la prise en charge de wayland), [wpebackend-fdo-1.14.2,](#page-455-0) [x265-20240216,](#page-1854-0) *[bs2b](https://bs2b.sourceforge.net/)*, *[Chromaprint](https://acoustid.org/chromaprint)*, *[dssim](https://github.com/kornelski/dssim)*, *[Flite](https://github.com/festvox/flite)*, *[FluidSynth](https://www.fluidsynth.org/)*, *[Game Music Emu](https://bitbucket.org/mpyne/game-music-emu/)*, *[GSM](https://www.quut.com/gsm/)*, *[hotdoc](https://pypi.org/project/hotdoc/)*, *[LADSPA](https://www.ladspa.org/)*, *[ldacBT](https://github.com/EHfive/ldacBT)*, *[libavtp](https://github.com/AVnu/libavtp)*, *[libdc1394-2](https://sourceforge.net/projects/libdc1394/files/libdc1394-2/)*, *[libdca](https://www.videolan.org/developers/libdca.html)*, *[libde265](https://www.libde265.org)*, *[libkate](https://code.google.com/archive/p/libkate/)*, *[libmfx](https://github.com/Intel-Media-SDK/MediaSDK)*, *[libmms](https://sourceforge.net/projects/libmms/)*, *[libmodplug](https://github.com/Konstanty/libmodplug)*, *[libnice](https://libnice.freedesktop.org/)*, *[libofa](https://code.google.com/p/musicip-libofa/)*, *[libopenmpt](https://lib.openmpt.org/libopenmpt/)*, *[libopenni](https://structure.io/openni)*, *[libsrtp](https://github.com/cisco/libsrtp)*, *[lilv](https://drobilla.net/software/lilv)*, *[LRDF](https://github.com/swh/LRDF)*, *[ltc](https://github.com/x42/ltc-tools)[tools](https://github.com/x42/ltc-tools)*, *[microdns](https://github.com/videolabs/libmicrodns)*, *[MJPEG Tools](https://mjpeg.sourceforge.net/)*, *[mplex2](https://snyk.io/advisor/npm-package/mplex2)*, *[musepack](https://www.musepack.net/)*, *[onnxruntime](https://github.com/microsoft/onnxruntime)*, *[OpenAL](https://openal.org/)*, *[OpenEXR](https://www.openexr.com/)*, *[OpenH264](https://www.openh264.org/)*, *[Orc](https://gstreamer.freedesktop.org/src/orc/)*, *[rtmpdump](https://rtmpdump.mplayerhq.hu/)*, *[spandsp](https://github.com/jart/spandsp)*, *[Srt](https://github.com/Haivision/srt)*, *[svthevcenc](https://github.com/OpenVisualCloud/SVT-HEVC/)*, *[VO AAC](https://sourceforge.net/projects/opencore-amr/files/vo-aacenc/)*, *[VO AMRWB](https://sourceforge.net/projects/opencore-amr/files/vo-amrwbenc/)*, *[WildMidi](https://github.com/Mindwerks/wildmidi/)*, *[WPE-WebKit](https://webkit.org/wpe/)*, *[ZBAR](https://zbar.sourceforge.net/)*, *[ZVBI](https://zapping.sourceforge.net/ZVBI/index.html/)* et *[zxing](https://github.com/zxing/zxing)*

### **Installation de GStreamer Bad Plug-ins**

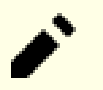

#### **Note**

Si vous avez besoin d'un greffon pour une dépendance donnée, cette dépendance doit être installée avant ce paquet.

Installez GStreamer Bad Plug-ins en exécutant les commandes suivantes :

```
mkdir build &&
cd build &&
meson setup .. \
       --prefix=/usr \
       --buildtype=release \
       -Dgpl=enabled \
       -Dpackage-origin=https://www.linuxfromscratch.org/blfs/view/12.1/ \
       -Dpackage-name="GStreamer 1.22.10 BLFS" &&
ninja
```
Pour tester les résultats, lancez : **ninja test**. Plusieurs tests ont besoin d'un émulateur de terminal dans une session graphique. Trois tests, *elements\_vacompositor*, *elements\_netsim* et *elements\_dash\_mpd* sont connus pour échouer. Si [gst-plugins-good-1.22.10](#page-1767-0) n'est pas installé, deux tests, *elements\_rtpsrc* et *elements\_rtpsink* échoueront.

Maintenant, en tant qu'utilisateur root :

**ninja install**

### **Explication des commandes**

--buildtype=release : spécifie le type de construction convenant aux versions stables de ce paquet, comme la valeur par défaut produit des binaires non optimisés.

-Dgpl=enabled : sans ce paramètre, les greffons qui dépendent de bibliothèques sous licence (A)GPL ne sont pas construits.

### **Contenu**

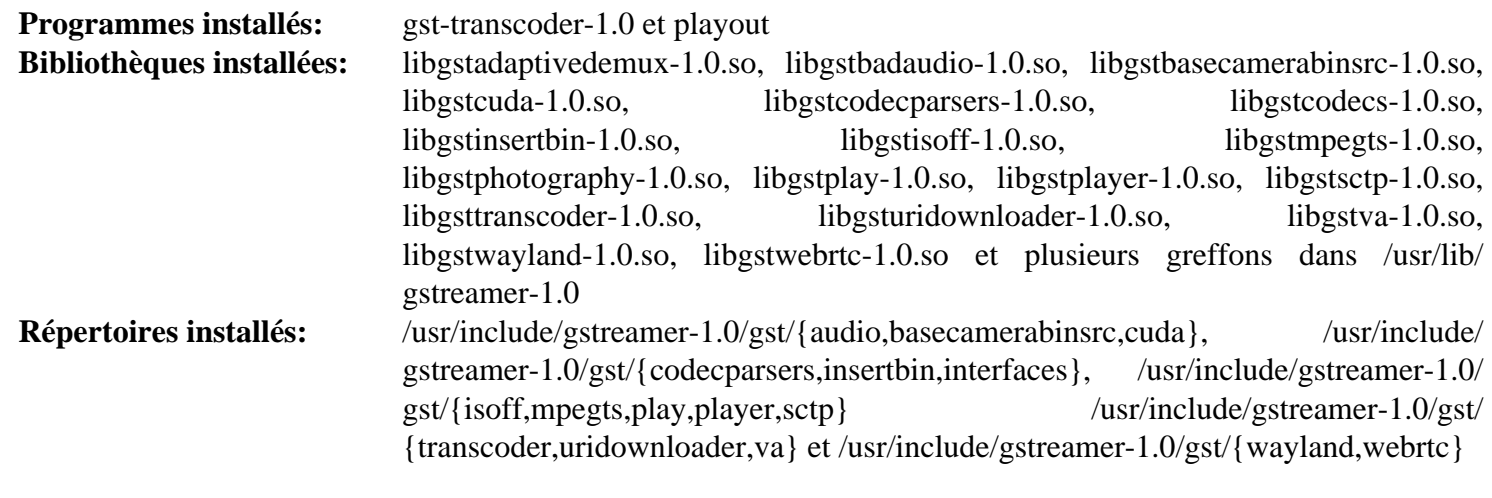

#### **Descriptions courtes**

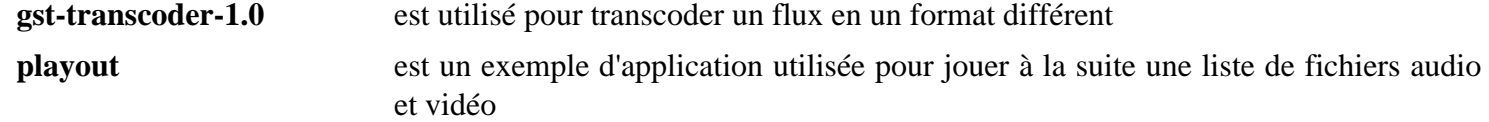

## **gst-plugins-ugly-1.22.10**

### **Introduction à GStreamer Ugly Plug-ins**

GStreamer Ugly Plug-ins est un ensemble de greffons considéré par les développeurs de GStreamer comme étant de bonne qualité et fonctionnant correctement, mais leur distribution peut poser problèmes. La licence des greffons ou des bibliothèques supportés peut ne pas être comme les développeurs de GStreamer le voudraient. Le code peut être connu pour présenter des problèmes de brevets.

This package is known to build and work properly using an LFS 12.1 platform.

#### **Informations sur le paquet**

- Téléchargement (HTTP) : *[https://gstreamer.freedesktop.org/src/gst-plugins-ugly/gst-plugins-ugly-1.22.10.tar.](https://gstreamer.freedesktop.org/src/gst-plugins-ugly/gst-plugins-ugly-1.22.10.tar.xz) [xz](https://gstreamer.freedesktop.org/src/gst-plugins-ugly/gst-plugins-ugly-1.22.10.tar.xz)*
- Téléchargement (FTP) :
- Somme de contrôle MD5 : 28c11a19c549dc39e452463950fe7ec7
- Taille du téléchargement : 252 Ko
- Estimation de l'espace disque requis : 9,6 Mo (avec les tests)
- Estimation du temps de construction : moins de 0,1 SBU (avec les tests)

#### **Dépendances de GStreamer Ugly Plug-ins**

#### **Requises**

[gst-plugins-base-1.22.10](#page-1765-0)

#### **Recommandées**

[liba52-0.7.4](#page-1782-0) (requis pour jouer des DVD), [libdvdread-6.1.3](#page-1796-0) et [x264-20240216](#page-1852-0)

#### **Facultatives**

[libmpeg2-0.5.1](#page-1802-0), [libcdio-2.1.0](#page-1793-0) (pour l'accès aux lecteurs de CD-ROM), [Valgrind-3.22.0,](#page-916-0) *[hotdoc](https://pypi.org/project/hotdoc/)*, *[libsidplay](https://packages.debian.org/source/sid/libsidplay)*, *[OpenCore AMR](https://sourceforge.net/projects/opencore-amr/)*, *[Orc](https://gstreamer.freedesktop.org/src/orc/)* et *[TwoLame](https://www.twolame.org/)*

### **Installation de GStreamer Ugly Plug-ins**

### **Note**

Si vous avez besoin d'un greffon pour une dépendance donnée, cette dépendance doit être installée avant ce paquet.

Installez GStreamer Ugly Plug-ins en exécutant les commandes suivantes :

```
mkdir build &&
cd build &&
meson setup .. \
       --prefix=/usr \
       --buildtype=release \
       -Dgpl=enabled \
       -Dpackage-origin=https://www.linuxfromscratch.org/blfs/view/12.1/ \
       -Dpackage-name="GStreamer 1.22.10 BLFS" &&
ninja
```
Pour tester les résultats lancez : **ninja test**.

Maintenant, en tant qu'utilisateur root :

**ninja install**

### **Explication des commandes**

--buildtype=release : spécifie le type de construction convenant aux versions stables de ce paquet, comme la valeur par défaut produit des binaires non optimisés.

-Dgpl=enabled : sans ce paramètres, les greffons qui dépendent de bibliothèques (A)GPL ne sont pas construits.

### **Contenu**

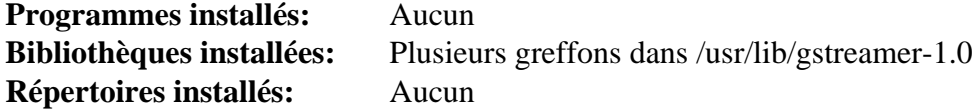

## **gst-libav-1.22.10**

### **Introduction à GStreamer Libav**

Le paquet GStreamer Libav contient les greffons GStreamer pour Libav (un fork de FFmpeg).

This package is known to build and work properly using an LFS 12.1 platform.

#### **Informations sur le paquet**

- Téléchargement (HTTP) : *<https://gstreamer.freedesktop.org/src/gst-libav/gst-libav-1.22.10.tar.xz>*
- Téléchargement (FTP) :
- Somme de contrôle MD5 : 35b6b39e03e5e6d75404b694cca09550
- Taille du téléchargement : 204 Ko
- Estimation de l'espace disque requis : 14 Mo
- Estimation du temps de construction : moins de 0,1 SBU

#### **Dépendances de GStreamer Libav**

#### **Requises**

[FFmpeg-6.1.1](#page-1877-0) et [gst-plugins-base-1.22.10](#page-1765-0)

#### **Recommandées**

[yasm-1.3.0](#page-918-0)

#### **Facultatives**

*[hotdoc](https://pypi.org/project/hotdoc/)*

### **Installation de GStreamer Libav**

Installez GStreamer Libav en exécutant les commandes suivantes :

```
mkdir build &&
cd build &&
meson setup .. \
       --prefix=/usr \
        --buildtype=release \
        -Dpackage-origin=https://www.linuxfromscratch.org/blfs/view/12.1/ \
        -Dpackage-name="GStreamer 1.22.10 BLFS" &&
ninja
```
Pour exécuter les tests, exécutez : **ninja test**.

Maintenant, en tant qu'utilisateur root :

**ninja install**

### **Explication des commandes**

--buildtype=release : spécifie le type de construction convenant aux versions stables de ce paquet, comme la valeur par défaut produit des binaires non optimisés.

### **Contenu**

**Programmes installés:** Aucun<br>**Bibliothèque installée:** libgstlil libgstlibav.so dans le répertoire /usr/lib/gstreamer-1.0 **Répertoire installé:** Aucun

## **gstreamer-vaapi-1.22.10**

### **Introduction à gstreamer-vaapi**

Le paquet gstreamer-vaapi contient un greffon gstreamer pour l'encodage/décodage de vidéo accélérés par le matériel pour les standards d'encodage prévalents de nos jours (MPEG-2, MPEG-4 ASP/H.263, MPEG-4 AVC/ H.264 et VC-1/VMW3).

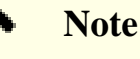

Sur les systèmes sans accélération matérielle (notamment les machines virtuelles sous [qemu-8.2.1\)](#page-284-0), ce paquet peut faire crasher le serveur X. L'équipe de BLFS recommande de ne pas installer le paquet dans ce cas.

This package is known to build and work properly using an LFS 12.1 platform.

#### **Informations sur le paquet**

- Téléchargement (HTTP) : *[https://gstreamer.freedesktop.org/src/gstreamer-vaapi/gstreamer-vaapi-1.22.10.tar.](https://gstreamer.freedesktop.org/src/gstreamer-vaapi/gstreamer-vaapi-1.22.10.tar.xz) [xz](https://gstreamer.freedesktop.org/src/gstreamer-vaapi/gstreamer-vaapi-1.22.10.tar.xz)*
- Téléchargement (FTP) :
- Somme de contrôle MD5 : 39b14be37914e0f214bbae5171d3fb6a
- Taille du téléchargement : 540 Ko
- Estimation de l'espace disque requis : 14 Mo
- Estimation du temps de construction : 0,2 SBU

#### **Dépendances de gstreamer-vaapi**

#### **Requises**

[GTK+-3.24.41](#page-1262-0), [gstreamer-1.22.10,](#page-1763-0) [gst-plugins-base-1.22.10](#page-1765-0), [gst-plugins-bad-1.22.10](#page-1769-0) et [libva-2.20.0](#page-1816-0)

#### **Facultatives**

*[hotdoc](https://pypi.org/project/hotdoc)*

### **Installation de gstreamer-vaapi**

Installez gstreamer-vaapi en exécutant les commandes suivantes :

```
mkdir build &&
cd build &&
meson setup .. \
      --prefix=/usr \
      --buildtype=release \
      -Dpackage-origin=https://www.linuxfromscratch.org/blfs/view/12.1/ &&
ninja
```
Ce paquet ne contient pas de suite de tests utilisable.

Maintenant, en tant qu'utilisateur root :

**ninja install**

### **Explication des commandes**

--buildtype=release : spécifie le type de construction convenant aux versions stables de ce paquet, comme la valeur par défaut produit des binaires non optimisés.

### **Contenu**

**Programmes installés:** Aucun **Bibliothèque installée:** libgstvaapi.so sous /usr/lib/gstreamer-1.0 **Répertoire installé:** Aucun

## **id3lib-3.8.3**

### **Introduction à id3lib**

id3lib est une bibliothèque pour lire, écrire et manipuler des conteneurs de données multimédia id3v1 et id3v2.

This package is known to build and work properly using an LFS 12.1 platform.

#### **Informations sur le paquet**

- Téléchargement (HTTP) : *<https://downloads.sourceforge.net/id3lib/id3lib-3.8.3.tar.gz>*
- Téléchargement (FTP) :
- Somme de contrôle MD5 : 19f27ddd2dda4b2d26a559a4f0f402a7
- Taille du téléchargement : 932 Ko
- Estimation de l'espace disque requis : 16 Mo
- Estimation du temps de construction : 0.2 SBU

#### **Téléchargements supplémentaires**

• Correctif requis : *[https://www.linuxfromscratch.org/patches/blfs/12.1/id3lib-3.8.3-consolidated\\_patches-1.](https://www.linuxfromscratch.org/patches/blfs/12.1/id3lib-3.8.3-consolidated_patches-1.patch) [patch](https://www.linuxfromscratch.org/patches/blfs/12.1/id3lib-3.8.3-consolidated_patches-1.patch)*

### **Installation de Id3lib**

Installez id3lib en exécutant les commandes suivantes :

```
patch -Np1 -i ../id3lib-3.8.3-consolidated_patches-1.patch &&
libtoolize -fc &&
aclocal &&
autoconf &&
automake --add-missing --copy &&
./configure --prefix=/usr --disable-static &&
make
```
Ce paquet n'a pas de suite de tests fonctionnelle.

Maintenant, en tant qu'utilisateur root :

```
make install &&
cp doc/man/* /usr/share/man/man1 &&
install -v -m755 -d /usr/share/doc/id3lib-3.8.3 &&
install -v -m644 doc/*.{gif,jpg,png,ico,css,txt,php,html} \
                     /usr/share/doc/id3lib-3.8.3
```
### **Explication des commandes**

--disable-static : Ce paramètre empêche l'installation des versions statiques des bibliothèques.

### **Contenu**

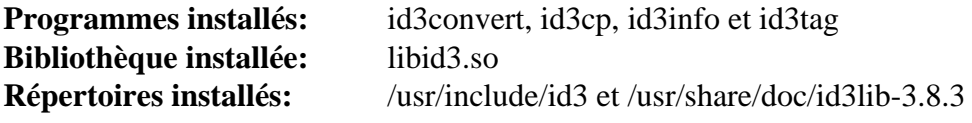

### **Descriptions courtes**

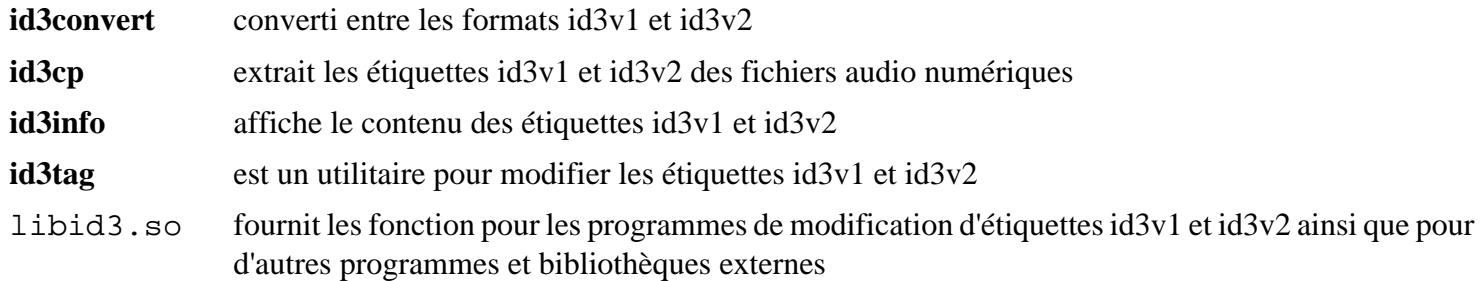

## **intel-media-23.4.3**

### **Introduction intel-media**

Le paquet intel-media fournit un pilote VA API pour les GPU Intel fournis avec les CPU Broadwell et supérieurs. Cela comprend la prise en charge de nombreux codecs.

This package is known to build and work properly using an LFS 12.1 platform.

#### **Informations sur le paquet**

- Téléchargement (HTTP) : *<https://github.com/intel/media-driver/archive/refs/tags/intel-media-23.4.3.tar.gz>*
- Téléchargement (FTP) :
- Somme de contrôle MD5 : 5e2fffaf1c1972b8791c3cfd59cd6a9e
- Taille du téléchargement : 25 Mo
- Estimation de l'espace disque requis : 2,1 Go (359 Mo installés)
- Estimation du temps de construction : 6.3 SBU (avec parallélisme  $=$  4)

#### **Note**

L'archive intel-media-23.4.3.tar.gz va s'extraire dans le répertoire media-driverintel-media-23.4.3.

#### **Dépendances de intel-media**

#### **Requises**

[CMake-3.28.3](#page-669-0), [Intel-gmmlib-22.3.16,](#page-337-0) [libva-2.20.0](#page-1816-0) et [Environnement de construction de Xorg](#page-1146-0)

### **Configuration du noyau**

Activez les options suivantes dans la configuration du noyau. Recompilez le noyau si nécessaire :

```
Device Drivers --->
  Graphics support --->
   <*/M> Direct Rendering Manager (XFree86 4.1.0 and higher DRI support) --->
... [DRM] <*/M> Intel 8xx/9xx/G3x/G4x/HD Graphics [DRM_I915]
```
### **Installation de intel-media**

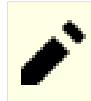

#### **Note**

Ce paquet prend longtemps à construire car il compile un code spécifique à chaque génération individuelle de GPU Intel et pour plusieurs codces multimédias.

Si vous connaissez le modèle de votre GPU Intel, vous pouvez passer l'option - D{GEN{8,9,11,12},MTL,ARL}=OFF à la commande **cmake** mais en omettant l'option pour votre GPU. Remarquez que le numéro « GEN » ici est la génération du GPU, pas du CPU. Par exemple, un CPU Intel Core i7-1065G7 qui fournit un GPU Intel de onzième génération, l'option -D{GEN{8,9,12},MTL,ARL}=OFF peut être utilisée pour que le code spécifique aux autres générations des GPU Intel ne soit pas construit.

Pour déterminer le modèle du GPU Intel, installez [pciutils-3.10.0](#page-633-0) et exécutez d'abord **lspci -nn | grep -Ei 'VGA|DISPLAY'**. Cette commande affichera des informations sur le GPU. Si la sortie contient Meteor Lake, le modèle de GPU est MTL. Sinon, suivez *<https://dgpu-docs.intel.com/devices/hardware-table.html>* pour trouver l'entrée de votre GPU et le modèle de GPU devrait être dans la colonne « Architecture ». Les architectures Xe et XeHPG sont couvertes par le modèle GEN12.

Installez intel-media en exécutant les commandes suivantes :

```
mkdir build &&
cd build &&
cmake -DCMAKE_INSTALL_PREFIX=$XORG_PREFIX \
     -DINSTALL_DRIVER_SYSCONF=OFF \
     -DBUILD_TYPE=Release \
     -G Ninja \
     -Wno-dev .. &&
ninja
```
Ce paquet n'a pas de suite de tests.

Maintenant, en tant qu'utilisateur root :

**ninja install**

### **Contenu**

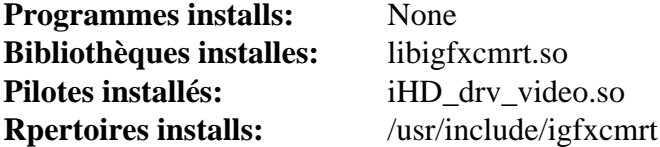

### **Descriptions courtes**

libigfxcmrt.so fournit les fonctions de l'API qui permettent de faire tourner des noyaux GPU sur le moteur de rendu

## **intel-vaapi-driver-2.4.1**

### **Introduction intel-vaapi-driver**

Le paquet intel-vaapi-driver contient un pilote VA API pour les GPU Intel fournis avec les CPU Haswell et précédents.

This package is known to build and work properly using an LFS 12.1 platform.

#### **Informations sur le paquet**

- Téléchargement (HTTP) : *[https://github.com/intel/intel-vaapi-driver/releases/download/2.4.1/intel-vaapi](https://github.com/intel/intel-vaapi-driver/releases/download/2.4.1/intel-vaapi-driver-2.4.1.tar.bz2)[driver-2.4.1.tar.bz2](https://github.com/intel/intel-vaapi-driver/releases/download/2.4.1/intel-vaapi-driver-2.4.1.tar.bz2)*
- Téléchargement (FTP) :
- Somme de contrôle MD5 : 073fce0f409559109ad2dd0a6531055d
- Taille du téléchargement : 2,8 Mo
- Estimation de l'espace disque requis : 97 Mo
- Estimation du temps de construction : 0,3 SBU

#### **Dépendances de intel-vaapi-driver**

#### **Requises**

[libva-2.20.0](#page-1816-0) et [Environnement de construction de Xorg](#page-1146-0)

### **Configuration du noyau**

Activez les options suivantes dans la configuration du noyau. Recompilez le noyau si nécessaire :

```
Device Drivers --->
  Graphics support --->
   <*/M> Direct Rendering Manager (XFree86 4.1.0 and higher DRI support) --->
... [{\tt{DRM}}] <*/M> Intel 8xx/9xx/G3x/G4x/HD Graphics [DRM_I915]
```
### **Installation de intel-vaapi-driver**

Installez le pilote en exécutant les commandes suivantes :

```
./configure $XORG_CONFIG &&
make
```
Ce paquet n'a pas de suite de tests.

Maintenant, en tant qu'utilisateur root :

```
make install
```
### **Contenu**

**Pilote installé:** i965\_drv\_video.so

## <span id="page-1782-0"></span>**Liba52-0.7.4**

## **Introduction à Liba52**

liba52 est une bibliothèque libre pour décoder des flux ATSC A/52 (connus aussi en tant que AC-3). Le standard A/52 est utilisé dans diverses applications, y compris la télévision et les DVD numériques.

This package is known to build and work properly using an LFS 12.1 platform.

#### **Informations sur le paquet**

- Téléchargement (HTTP) : *<http://ftp.osuosl.org/pub/blfs/conglomeration/a52dec/a52dec-0.7.4.tar.gz>*
- Téléchargement (FTP) :
- Somme de contrôle MD5 : caa9f5bc44232dc8aeea773fea56be80
- Taille du téléchargement : 236 Ko
- Estimation de l'espace disque requis : 2.5 Mo
- Estimation du temps de construction : moins de 0,1 SBU

#### **Facultatives**

*[djbfft](https://cr.yp.to/djbfft.html)*

### **Installation de Liba52**

Installez liba52 en exécutant les commandes suivantes :

```
./configure --prefix=/usr \
           --mandir=/usr/share/man \
           --enable-shared \
           --disable-static \
           CFLAGS="${CFLAGS:--g -O3} -fPIC" &&
```
**make**

Pour tester les résultats, exécutez : **make check**.

Maintenant, en tant qu'utilisateur root :

```
make install &&
cp liba52/a52_internal.h /usr/include/a52dec &&
install -v -m644 -D doc/liba52.txt \
     /usr/share/doc/liba52-0.7.4/liba52.txt
```
### **Explication des commandes**

CFLAGS=" $\frac{s}{c}$ CFLAGS:--g -03} -fPIC": cela ajoute -fPIC à la fin des CFLAGS mais utilise -g -03 (les drapeaux par défaut pour ce paquet) au lieu d'une chaîne vide quand CFLAGS n'est pas configuré. Cela est requis pour compiler liba52 sans relocation de la section texte à l'exécution. La relocation de la section texte à l'exécution est interdite sur x86\_64, ce qui fait que -fPIC est absolument nécessaire. Sur les systèmes x86 32 bits, la relocation de texte à l'exécution est autorisée mais n'est pas sécurisée et peut gâcher de la RAM physique, donc -fPIC reste mieux.

--disable-static : Ce paramètre empêche l'installation des versions statiques des bibliothèques.

**cp liba52/a52\_internal.h ...** : La copie de ce fichier d'en-tête dans /usr/include/a52dec permet à d'autres programmes (tels que xine-lib) de compiler et de se lier à une liba52 installée sur le système.

### **Contenu**

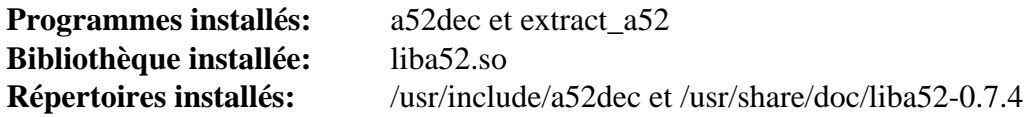

### **Descriptions courtes**

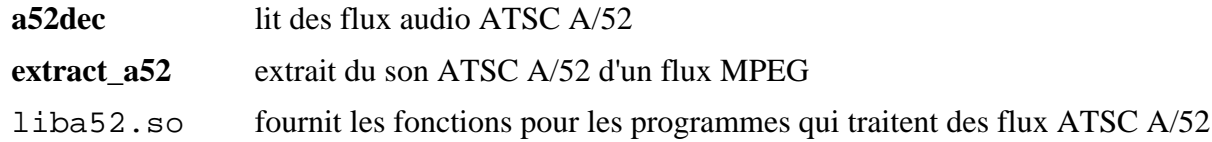

## **Libao-1.2.0**

### **Introduction à Libao**

Le paquet libao contient une bibliothèque audio pour toute plate-forme. Elle est utile pour la sortie audio sur une large diversité de plate-formes. Elle supporte actuellement les fichiers WAV, OSS (Open Sound System), ESD (Enlighten Sound Daemon), ALSA (Advanced Linux Sound Architecture), NAS (Network Audio system), aRTS (analog Real-Time Synthesizer) et PulseAudio (architecture de son GNOME future génération).

This package is known to build and work properly using an LFS 12.1 platform.

#### **Informations sur le paquet**

- Téléchargement (HTTP) : *<https://downloads.xiph.org/releases/ao/libao-1.2.0.tar.gz>*
- Téléchargement (FTP) :
- Somme de contrôle MD5 : 9f5dd20d7e95fd0dd72df5353829f097
- Taille du téléchargement : 456 Ko
- Estimation de l'espace disque requis : 3.9 Mo
- Estimation du temps de construction : moins de 0,1 SBU

#### **Dépendances de Libao**

#### **Facultatives**

[un environnement graphique](#page-1145-0), [ALSA](#page-1739-0) et [PulseAudio-17.0](#page-1832-0)

### **Installation de Libao**

Installez libao en exécutant les commandes suivantes :

```
./configure --prefix=/usr &&
make
```
Ce paquet n'a pas de suite de tests.

Maintenant, en tant qu'utilisateur root :

```
make install &&
install -v -m644 README /usr/share/doc/libao-1.2.0
```
### **Configuration de Libao**

#### **Fichiers de configuration**

/etc/libao.conf et ~/.libao

#### **Informations sur la configuration**

La seule option de configuration actuellement disponible est le paramétrage du périphérique de sortie par défaut. Lancez **man libao.conf** pour des détails.

### **Contenu**

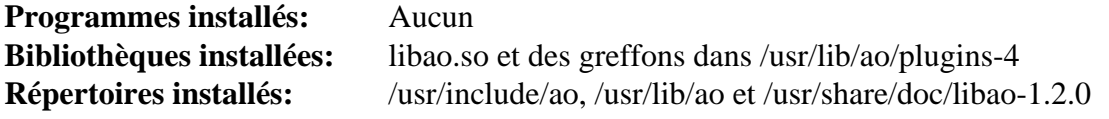

### **Descriptions courtes**

libao.so offre des fonctions aux programmes souhaitant émettre du son sur les plate-formes supportées

## <span id="page-1786-0"></span>**libaom-3.8.1**

### **Introduction libaom**

Le paquet libaom contient une version de référence du codec vidéo d'Alliance for Open Media. Ce codec est une alternative sans brevet à H.265 et commence à être utilisé un peu partout sur internet.

This package is known to build and work properly using an LFS 12.1 platform.

#### **Informations sur le paquet**

- Téléchargement (HTTP) : *<https://storage.googleapis.com/aom-releases/libaom-3.8.1.tar.gz>*
- Téléchargement (FTP) :
- Somme de contrôle MD5 : d3b7fe6d3948b554d7916f8620c39fa8
- Taille du téléchargement : 5,2 Mo
- Estimation de l'espace disque requis : 103 Mo (plus 1,0 Go pour les tests)
- Estimation du temps de construction :  $1,0$  SBU (avec parallélisme  $= 4$ , plus 187 SBU pour les tests)

#### **Dépendances de libaom**

#### **Recommandées**

[yasm-1.3.0](#page-918-0) (ou [NASM-2.16.01](#page-709-0))

#### **Facultatives**

[Doxygen-1.10.0](#page-671-0)

**Note**

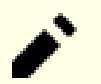

An Internet connection is needed for some tests of this package.

### **Installation de libaom**

Installez libaom en exécutant les commandes suivantes :

```
mkdir aom-build &&
cd aom-build &&
cmake -DCMAKE_INSTALL_PREFIX=/usr \
      -DCMAKE_BUILD_TYPE=Release \
     -DBUILD SHARED LIBS=1
      -DENABLE_DOCS=no \
      -G Ninja .. &&
ninja
```
Pour tester les résultas, exécutez : **ninja runtests**. Remarquez que les tests prennent très longtemps à terminer.

Maintenant, en tant qu'utilisateur root :

```
ninja install &&
rm -v /usr/lib/libaom.a
```
### **Explication des commandes**

-DBUILD\_SHARED\_LIBS=1 : ce paramètre construit les versions partagées des bibliothèques.

-DENABLE\_DOCS=no : ce paramètre désactive la construction de la documentation car elle échoue à cause d'une incompatibilité avec la dernière version de [Doxygen-1.10.0](#page-671-0).

-DENABLE\_NASM=yes : utilisez cette option si vous avez installé à la fois [NASM-2.16.01](#page-709-0) et [NASM-2.16.01](#page-709-0) et souhaitez l'utiliser à la place de yasm.

### **Contenu**

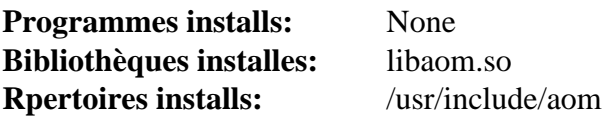

### **Descriptions courtes**

libaom.so contient les fonctions qui fournissent une implémentation de référence du codec AV1

# <span id="page-1788-0"></span>**libass-0.17.1**

### **Introduction à libass**

libass est un moteur de rendu portable de sous-titre pour le format de sous-titre ASS/SSA (Advanced Substation Alpha/Substation Alpha) qui permet plus de sous-titre avancé que les formats SRT et similaires.

This package is known to build and work properly using an LFS 12.1 platform.

#### **Informations sur le paquet**

- Téléchargement (HTTP) : *<https://github.com/libass/libass/releases/download/0.17.1/libass-0.17.1.tar.xz>*
- Téléchargement (FTP) :
- Somme de contrôle MD5 : 73f00a898161be424e05d4bee1962dbb
- Taille du téléchargement : 396 Ko
- Estimation de l'espace disque requis : 6,5 Mo
- Estimation du temps de construction : 0.1 SBU

#### **Dépendances de libass**

#### **Requises**

[FreeType-2.13.2](#page-466-0), [FriBidi-1.0.13](#page-471-0) et [NASM-2.16.01](#page-709-0)

#### **Recommandées**

[Fontconfig-2.15.0](#page-468-0)

#### **Facultatives**

[HarfBuzz-8.3.0](#page-480-0) et *[libunibreak](https://github.com/adah1972/libunibreak)*

### **Installation de libass**

Installez libass en exécutant les commandes suivantes :

```
./configure --prefix=/usr --disable-static &&
make
```
Ce paquet n'a pas de suite de tests.

Maintenant, en tant qu'utilisateur root :

**make install**

### **Explication des commandes**

--disable-static : Ce paramètre empêche l'installation des versions statiques des bibliothèques.

--disable-fontconfig : Utilisez ce paramètre si vous n'avez pas installé Fontconfig.

### **Contenu**

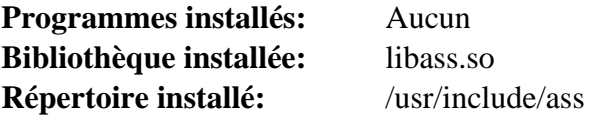

### **Descriptions courtes**

libass.so fournit les fonctions utilisées pour afficher le format de sous-titre ASS/SSA

## **libcanberra-0.30**

### **Introduction à libcanberra**

libcanberra est une implémentation des thèmes sonores XDG et des spécifications de noms, pour générer des événements sonores sur les bureaux libres comme GNOME.

This package is known to build and work properly using an LFS 12.1 platform.

#### **Informations sur le paquet**

- Téléchargement (HTTP) : *<https://0pointer.de/lennart/projects/libcanberra/libcanberra-0.30.tar.xz>*
- Téléchargement (FTP) :
- Somme de contrôle MD5 : 34cb7e4430afaf6f447c4ebdb9b42072
- Taille du téléchargement : 312 Ko
- Estimation de l'espace disque requis : 7.5 Mo
- Estimation du temps de construction : 0.1 SBU

#### **Téléchargements supplémentaires**

• Correctif requis : *<https://www.linuxfromscratch.org/patches/blfs/12.1/libcanberra-0.30-wayland-1.patch>*

#### **Dépendances de libcanberra**

#### **Requises**

[libvorbis-1.3.7](#page-1822-0)

#### **Recommandées**

[alsa-lib-1.2.11](#page-1740-0), [gstreamer-1.22.10](#page-1763-0) et [GTK+-3.24.41](#page-1262-0)

#### **Facultatives**

[GTK+-2.24.33](#page-1259-0), [PulseAudio-17.0](#page-1832-0) et *[tdb](https://tdb.samba.org/)*

#### **Thème sonore recommandé (à l'exécution)**

[sound-theme-freedesktop-0.8](#page-1840-0) ou un autre thème, par exemple disponible sur *[le site de gnome-look](https://www.gnome-look.org/browse?cat=316)*

### **Installation de libcanberra**

Tout d'abord, appliquez un correctif pour corriger un problème qui fait que certaines applications crashent sous les environnements de bureau Wayland :

**patch -Np1 -i ../libcanberra-0.30-wayland-1.patch**

Installez libcanberra en exécutant les commandes suivantes :

```
./configure --prefix=/usr --disable-oss &&
make
```
Ce paquet n'a pas de suite de tests.

Maintenant, en tant qu'utilisateur root :

**make docdir=/usr/share/doc/libcanberra-0.30 install**

### **Explication des commandes**

--disable-oss : désactive le support facultatif de OSS qui est obsolète.

--disable-gtk : désactive le support facultatif de GTK+ 2.

--disable-gtk3 : désactive le support facultatif de GTK+ 3.

### **Contenu**

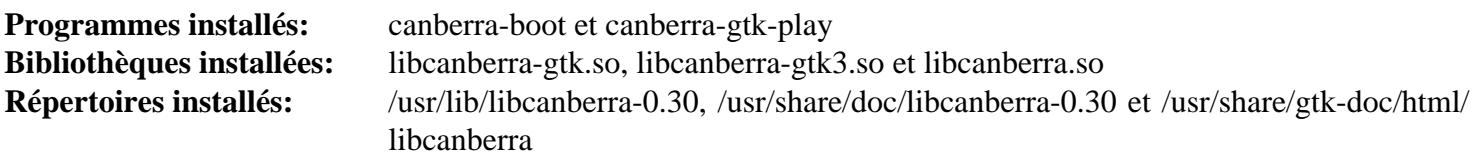

### **Descriptions courtes**

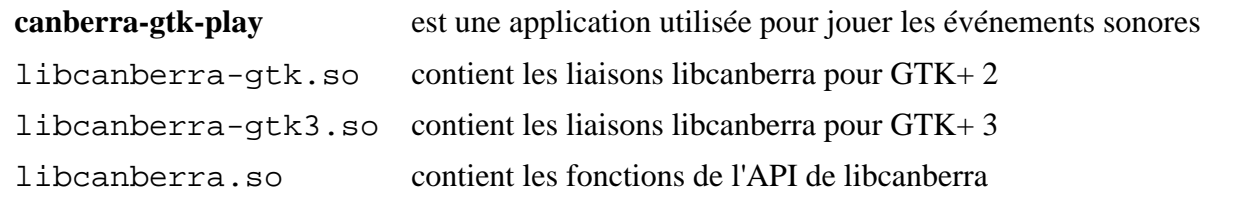

## <span id="page-1792-0"></span>**libcddb-1.3.2**

### **Introduction à libcddb**

Le paquet libcddb est une bibliothèque qui implémente les différents protocoles (CDDBP, HTTP, SNTP) pour accéder aux données sur un server CDDB.

This package is known to build and work properly using an LFS 12.1 platform.

#### **Informations sur le paquet**

- Téléchargement (HTTP) : *<https://downloads.sourceforge.net/libcddb/libcddb-1.3.2.tar.bz2>*
- Téléchargement (FTP) :
- Somme de contrôle MD5 : 8bb4a6f542197e8e9648ae597cd6bc8a
- Taille du téléchargement : 384 Ko
- Estimation de l'espace disque requis : 3.9 Mo (avec les tests)
- Estimation du temps de construction : 0.2 SBU (avec les tests)

### **Note**

An Internet connection is needed for some tests of this package.

### **Installation de libcddb**

Par défaut ce paquet accède à freedb.org qui est fermé. Modifiez cette valeur par défaut en gnudb.gnudb. org et corrigez deux fichiers de test obsolètes :

```
sed -e '/DEFAULT_SERVER/s/freedb.org/gnudb.gnudb.org/' \
    -e '/DEFAULT_PORT/s/888/&0/' \
    -i include/cddb/cddb_ni.h &&
sed '/^Genre:/s/Trip-Hop/Electronic/' -i tests/testdata/920ef00b.txt &&
sed '/DISCID/i# Revision: 42' -i tests/testcache/misc/12340000
```
Installez libcddb en exécutant les commandes suivantes :

```
./configure --prefix=/usr --disable-static &&
make
```
Pour tester les résultats, lancez : **make check -k**. La suite de tests a besoin d'une connexion internet. Un test échoue à cause de l'absence de serveurs de tests.

Maintenant, en tant qu'utilisateur root :

**make install**

#### **Contenu**

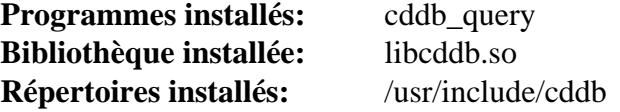

#### **Descriptions courtes**

**cddb\_query** fournit une interface utilisateur à un serveur CDDB

## <span id="page-1793-0"></span>**libcdio-2.1.0**

### **Introduction à libcdio**

libcdio est une bibliothèque pour l'accès aux CD-ROM et images CD. La bibliothèque associée libcido-cdparanoia lit l'audio directement depuis le CD-ROM en tant que données, avec aucune étape intermédiaire analogique, et écrit les données dans un fichier ou un tunnel en tant que .wav, .aifc ou en tant que données 16 bits linéaires PCM.

This package is known to build and work properly using an LFS 12.1 platform.

#### **Informations sur le paquet**

- Téléchargement (HTTP) : *<https://ftp.gnu.org/gnu/libcdio/libcdio-2.1.0.tar.bz2>*
- Téléchargement (FTP) :
- Somme de contrôle MD5 : aa7629e8f73662a762f64c444b901055
- Taille du téléchargement : 1.7 Mo
- Estimation de l'espace disque requis : 43 Mo (pour les deux paquets, dont les vérifications)
- Estimation du temps de construction :  $0.3$  SBU (avec parallélisme  $= 4$ ; pour les deux paquets, dont les vérifications)

#### **Téléchargements supplémentaires**

• Fichier requis : *<https://ftp.gnu.org/gnu/libcdio/libcdio-paranoia-10.2+2.0.1.tar.bz2>*

#### **Dépendances de libcdio**

#### **Facultatives**

libcddb- $1.3.2$ 

### **Installation de libcdio**

Installez libcdio en exécutant les commandes suivantes :

```
./configure --prefix=/usr --disable-static &&
make
```
Pour tester les résultats lancez : **make check -k**. Un test nommé realpath est connu pour échouer.

Maintenant, en tant qu'utilisateur root :

**make install**

Maintenant installez libcdio-paranoia :

```
tar -xf ../libcdio-paranoia-10.2+2.0.1.tar.bz2 &&
cd libcdio-paranoia-10.2+2.0.1 &&
```

```
./configure --prefix=/usr --disable-static &&
make
```
Pour tester les résultats, exécutez : **make check**.

Maintenant, en tant qu'utilisateur root :

**make install**

### **Contenu**

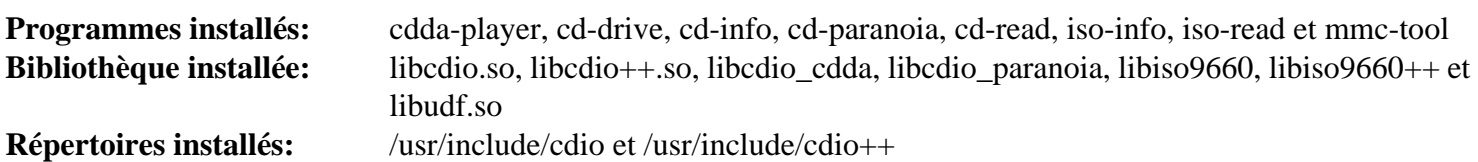

### **Descriptions courtes**

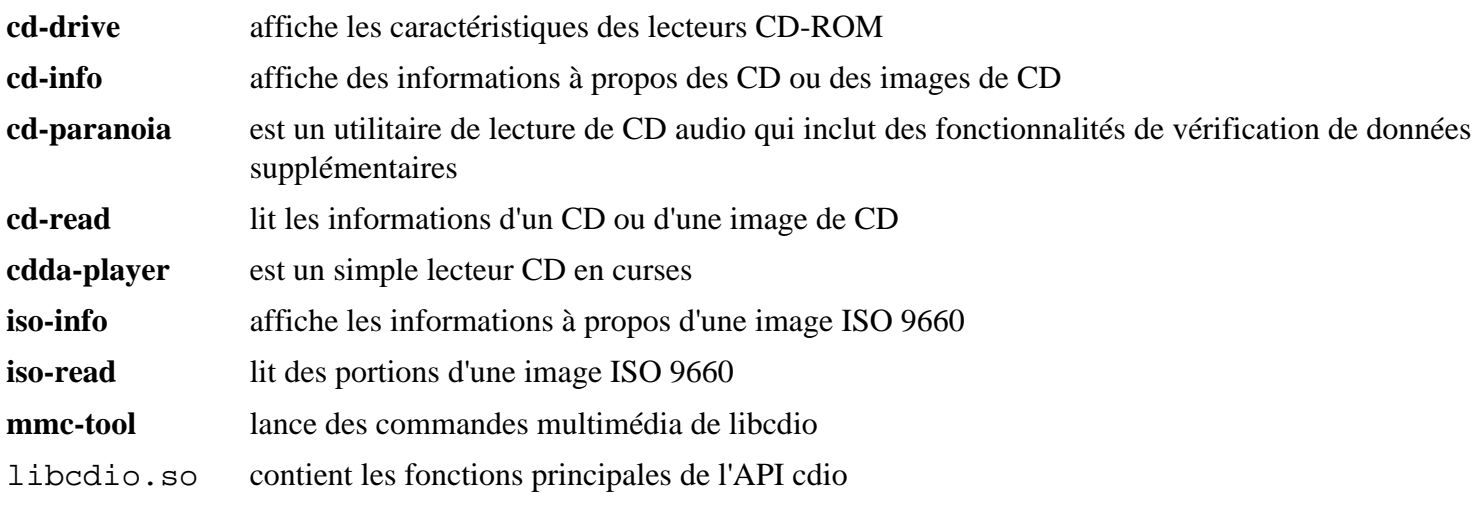

## **libdvdcss-1.4.3**

### **Introduction à libdvdcss**

libdvdcss est une bibliothèque simple conçue pour accéder aux DVD en tant que périphériques blocs sans se soucier du déchiffrement.

This package is known to build and work properly using an LFS 12.1 platform.

#### **Informations sur le paquet**

- Téléchargement (HTTP) : *<https://get.videolan.org/libdvdcss/1.4.3/libdvdcss-1.4.3.tar.bz2>*
- Téléchargement (FTP) :
- Somme de contrôle MD5 : e98239a88af9b2204f9b9d987c2bc71a
- Taille du téléchargement : 380 Ko
- Estimation de l'espace disque requis : 3.3 Mo
- Estimation du temps de construction : moins de 0,1 SBU

### **Dépendances de libdvdcss**

#### **Facultatives (pour créer la documentation)**

[Doxygen-1.10.0](#page-671-0)

### **Installation de libdvdcss**

Installez libdvdcss en exécutant les commandes suivantes :

```
./configure --prefix=/usr \
            --disable-static \
             --docdir=/usr/share/doc/libdvdcss-1.4.3 &&
```
**make**

Ce paquet n'a pas de suite de tests.

Maintenant, en tant qu'utilisateur root :

**make install**

### **Explication des commandes**

--disable-static : Ce paramètre empêche l'installation des versions statiques des bibliothèques.

### **Contenu**

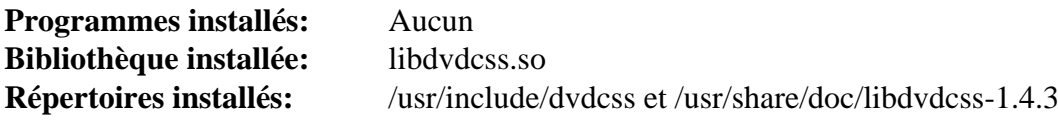

### **Descriptions courtes**

libdvdcss.so fournit les fonctionnalités requises pour l'accès transparent aux DVD avec le déchiffrement CSS

## <span id="page-1796-0"></span>**Libdvdread-6.1.3**

### **Introduction à Libdvdread**

libdvdread est une bibliothèque qui fournit une structure simple pour lire des DVD.

This package is known to build and work properly using an LFS 12.1 platform.

### **Informations sur le paquet**

- Téléchargement (HTTP) : *<https://get.videolan.org/libdvdread/6.1.3/libdvdread-6.1.3.tar.bz2>*
- Téléchargement (FTP) :
- Somme de contrôle MD5 : 3c58d1624a71a16ff40f55dbaca82523
- Taille du téléchargement : 388 Ko
- Estimation de l'espace disque requis : 3.6 Mo
- Estimation du temps de construction : moins de 0,1 SBU

### **Installation de Libdvdread**

Installez libdvdread en exécutant les commandes suivantes :

```
./configure --prefix=/usr \
            --disable-static \
            --docdir=/usr/share/doc/libdvdread-6.1.3 &&
```
**make**

Ce paquet n'a pas de suite de tests.

Maintenant, en tant qu'utilisateur root :

**make install**

### **Explication des commandes**

--disable-static : Ce paramètre empêche l'installation des versions statiques des bibliothèques.

### **Contenu**

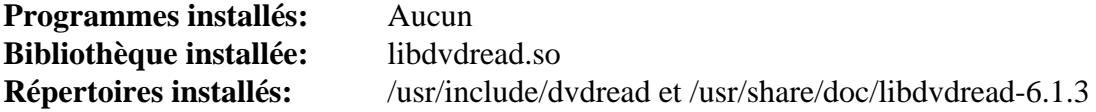

#### **Descriptions courtes**

libdvdread.so fournit les fonctionnalités requises pour accéder aux DVD

## <span id="page-1797-0"></span>**Libdvdnav-6.1.1**

### **Introduction à Libdvdnav**

libdvdnav est une bibliothèque qui permet l'utilisation aisée des fonctionnalités de navigation sophistiquée des DVD comme les menus DVD, la lecture multiangle, et même les jeux DVD interactifs.

This package is known to build and work properly using an LFS 12.1 platform.

#### **Informations sur le paquet**

- Téléchargement (HTTP) : *<https://get.videolan.org/libdvdnav/6.1.1/libdvdnav-6.1.1.tar.bz2>*
- Téléchargement (FTP) :
- Somme de contrôle MD5 : 46c46cb0294fbd1fcb8a0181818dad15
- Taille du téléchargement : 360 Ko
- Estimation de l'espace disque requis : 3.7 Mo
- Estimation du temps de construction : moins de 0,1 SBU

#### **Dépendances de Libdvdnav**

#### **Requises**

[libdvdread-6.1.3](#page-1796-0)

### **Installation de Libdvdnav**

Installez libdvdnav en exécutant les commandes suivantes :

```
./configure --prefix=/usr \
            --disable-static \
             --docdir=/usr/share/doc/libdvdnav-6.1.1 &&
```
**make**

Ce paquet n'a pas de suite de tests.

Maintenant, en tant qu'utilisateur root :

**make install**

### **Explication des commandes**

--disable-static : Ce paramètre empêche l'installation des versions statiques des bibliothèques.

### **Contenu**

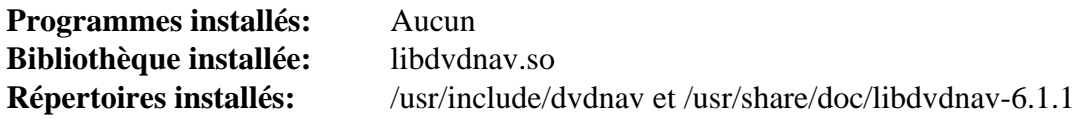

### **Descriptions courtes**

libdvdnav.so est la bibliothèque de navigation de DVD

## <span id="page-1798-0"></span>**Libdv-1.0.0**

### **Introduction à Libdv**

Le codec DV Quasar (libdv) est un codec logiciel pour les vidéos DV, le format d'encodage utilisé par la plupart des caméscopes numériques. On peut l'utiliser pour copier des vidéos à partir d'un caméscope numérique connecté en firewire (IEEE 1394).

This package is known to build and work properly using an LFS 12.1 platform.

#### **Informations sur le paquet**

- Téléchargement (HTTP) : *<https://downloads.sourceforge.net/libdv/libdv-1.0.0.tar.gz>*
- Téléchargement (FTP) :
- Somme de contrôle MD5 : f895162161cfa4bb4a94c070a7caa6c7
- Taille du téléchargement : 574 Ko
- Estimation de l'espace disque requis : 6.0 Mo
- Estimation du temps de construction : 0.2 SBU

#### **Dépendances de Libdv**

#### **Facultatives**

[popt-1.19](#page-434-0), [sdl12-compat-1.2.68](#page-1836-0) et [un environnement graphique](#page-1145-0)

### **Installation de Libdv**

Installez libdv en exécutant les commandes suivantes :

```
./configure --prefix=/usr \
              --disable-xv \
              --disable-static &&
make
```
Ce paquet n'a pas de suite de tests.

Maintenant, en tant qu'utilisateur root :

```
make install &&
install -v -m755 -d /usr/share/doc/libdv-1.0.0 &&
install -v -m644 README* /usr/share/doc/libdv-1.0.0
```
### **Explication des commandes**

--disable-xv : Ce paramètre est requis si un système X Window n'est pas installé. Il empêche **configure** de tester la présence de libXv, qui n'est utilisé que pour le programme obsolète **playdv** que vous ne pourrez pas construire avec les en-têtes actuels de linux, et qui nécessiterait d'autres dépendances obsolètes.

--disable-static : Ce paramètre empêche l'installation des versions statiques des bibliothèques.

### **Contenu**

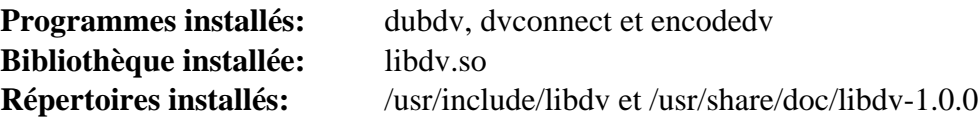

#### **Descriptions courtes**

**dubdv** insère du son dans un flux vidéo numérique **dvconnect** est un petit outil pour envoyer ou capturer des données raw vers et depuis le caméscope **encodedv** encode une série d'images dans un flux vidéo numérique libdv.so fournit des fonctions pour des programmes qui interagissent avec le codec DV Quasar
## **libmad-0.15.1b**

## **Introduction à libmad**

libmad est un décodeur audio MPEG de grande qualité capable de produire du 24 bits.

This package is known to build and work properly using an LFS 12.1 platform.

## **Informations sur le paquet**

- Téléchargement (HTTP) : *<https://downloads.sourceforge.net/mad/libmad-0.15.1b.tar.gz>*
- Téléchargement (FTP) :
- Somme de contrôle MD5 : 1be543bc30c56fb6bea1d7bf6a64e66c
- Taille du téléchargement : 491 Ko
- Estimation de l'espace disque requis : 4.2 Mo
- Estimation du temps de construction : 0.1 SBU

### **Téléchargements supplémentaires**

• Correctif requis : *<https://www.linuxfromscratch.org/patches/blfs/12.1/libmad-0.15.1b-fixes-1.patch>*

## **Installation de libmad**

Installez libmad en exécutant les commandes suivantes :

```
patch -Np1 -i ../libmad-0.15.1b-fixes-1.patch &&
sed "s@AM_CONFIG_HEADER@AC_CONFIG_HEADERS@g" -i configure.ac &&
touch NEWS AUTHORS ChangeLog &&
autoreconf -fi &&
```

```
./configure --prefix=/usr --disable-static &&
make
```
Ce paquet n'a pas de suite de tests.

Maintenant, en tant qu'utilisateur root :

#### **make install**

Certains paquets vérifient le fichier pkg-config pour libmad. Ce fichier est nécessaire en particulier pour que Cdrdao puisse reconnaître le libmad installé.

En tant qu'utilisateur root :

```
cat > /usr/lib/pkgconfig/mad.pc << "EOF"
prefix=/usr
exec_prefix=${prefix}
libdir=${exec_prefix}/lib
includedir=${prefix}/include
Name: mad
Description: MPEG audio decoder
Requires:
Version: 0.15.1b
Libs: -L${libdir} -lmad
Cflags: -I${includedir}
EOF
```
## **Explication des commandes**

**touch NEWS AUTHORS ChangeLog** : Empêche autoreconf de retourner une erreur.

--disable-static : Ce paramètre empêche l'installation des versions statiques des bibliothèques.

## **Contenu**

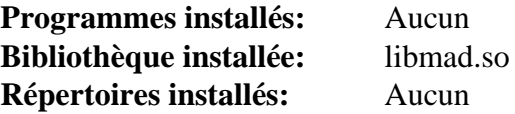

#### **Descriptions courtes**

libmad.so est une bibliothèque de décodeur audio MPEG

## **libmpeg2-0.5.1**

## **Introduction à libmpeg2**

Le paquet libmpeg2 contient une bibliothèque pour décoder des flux vidéo MPEG-2 et MPEG-1. La bibliothèque est capable de décoder tous les flux MPEG respectant certaines restrictions : « paramètres forcés » pour MPEG-1, et « profil principal » pour MPEG-2. C'est utile pour des programmes et des applications ayant besoin de décoder des flux vidéo MPEG-2 et MPEG-1.

This package is known to build and work properly using an LFS 12.1 platform.

#### **Informations sur le paquet**

- Téléchargement (HTTP) : *<https://libmpeg2.sourceforge.net/files/libmpeg2-0.5.1.tar.gz>*
- Téléchargement (FTP) :
- Somme de contrôle MD5 : 0f92c7454e58379b4a5a378485bbd8ef
- Taille du téléchargement : 513 Ko
- Estimation de l'espace disque requis : 6 Mo
- Estimation du temps de construction : 0.1 SBU

#### **Dépendances de libmpeg2**

#### **Facultatives**

[un environnement graphique](#page-1145-0) et [sdl12-compat-1.2.68](#page-1836-0)

## **Installation de libmpeg2**

Installez libmpeg2 en exécutant les commandes suivantes :

```
sed -i 's/static const/static/' libmpeg2/idct_mmx.c &&
./configure --prefix=/usr \
             --enable-shared \
             --disable-static &&
```
**make**

Pour tester les résultats, lancez : **make check**. Pour effectuer un test de régression plus complet, voir le fichier test/README dans l'arborescence des sources.

Maintenant, en tant qu'utilisateur root :

```
make install &&
install -v -m755 -d /usr/share/doc/libmpeg2-0.5.1 &&
install -v -m644 README doc/libmpeg2.txt \
                     /usr/share/doc/libmpeg2-0.5.1
```
## **Explication des commandes**

**sed -i ...** : Ce **sed** corrige des problèmes avec les compilateurs GCC actuels.

--disable-static : Ce paramètre empêche l'installation des versions statiques des bibliothèques.

## **Contenu**

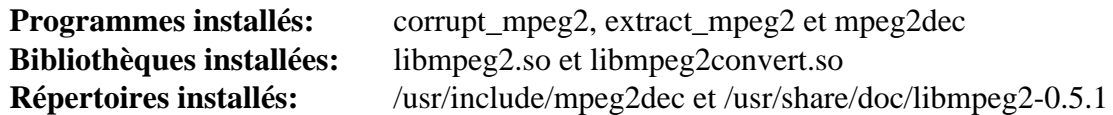

## **Descriptions courtes**

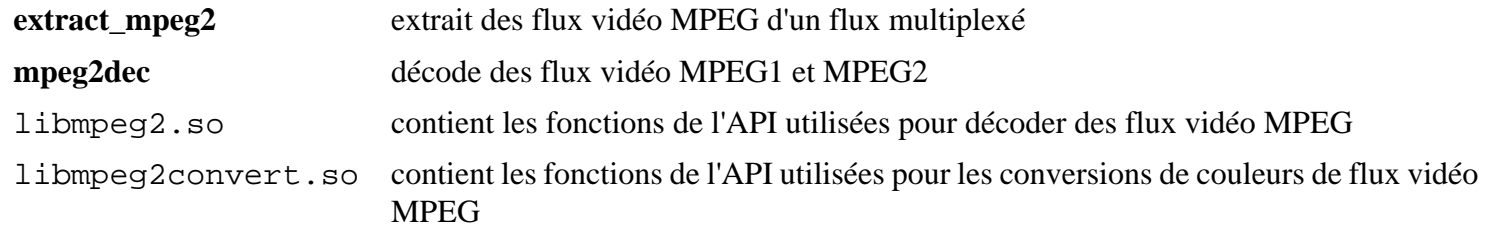

## **libmusicbrainz-2.1.5**

## **Introduction à libmusicbrainz**

Le paquet libmusicbrainz contient une bibliothèque qui vous permet d'accéder aux données contenues sur un serveur MusicBrainz. C'est utile pour ajouter des possibilités de recherche de MusicBrainz à d'autres applications.

MusicBrainz est une méta-base de données musicale communautaire essayant de créer un site d'informations de musique cohérent. Vous pouvez utiliser les données de MusicBrainz soit en naviguant sur le site Internet, soit à partir d'un programme client — par exemple un programme lecteur de CD peut utiliser MusicBrainz pour identifier un CD et fournir des informations sur le CD, l'artiste ou d'autres informations liées.

This package is known to build and work properly using an LFS 12.1 platform.

#### **Informations sur le paquet**

- Téléchargement (HTTP) : *<http://ftp.musicbrainz.org/pub/musicbrainz/historical/libmusicbrainz-2.1.5.tar.gz>*
- Téléchargement (FTP) :
- Somme de contrôle MD5 : d5e19bb77edd6ea798ce206bd05ccc5f
- Taille du téléchargement : 524 Ko
- Estimation de l'espace disque requis : 12 Mo
- Estimation du temps de construction : 0.4 SBU

#### **Téléchargements supplémentaires**

• Correctif requis : *[https://www.linuxfromscratch.org/patches/blfs/12.1/libmusicbrainz-2.1.5-missing-includes-1.](https://www.linuxfromscratch.org/patches/blfs/12.1/libmusicbrainz-2.1.5-missing-includes-1.patch) [patch](https://www.linuxfromscratch.org/patches/blfs/12.1/libmusicbrainz-2.1.5-missing-includes-1.patch)*

#### **Dépendances de libmusicbrainz**

#### **Facultatives pour construire les liaisons Python**

[Python-2.7.18](#page-798-0)

#### **Installation de libmusicbrainz**

Installez libmusicbrainz en exécutant les commandes suivantes :

```
patch -Np1 -i ../libmusicbrainz-2.1.5-missing-includes-1.patch &&
CXXFLAGS="${CXXFLAGS:--O2 -g} -std=c++98" \
./configure --prefix=/usr --disable-static &&
make
```
Si Python est installé, construisez les bindings avec les commandes suivantes :

**(cd python && python2 setup.py build)**

Ce paquet n'a pas de suite de tests.autonome (pour tester, vous devez avoir installé Python et effectuer le test après avoir installé le paquet).

Maintenant, en tant qu'utilisateur root :

```
make install &&
install -v -m644 -D docs/mb_howto.txt \
     /usr/share/doc/libmusicbrainz-2.1.5/mb_howto.txt
```
Pour tester les liaisons Python, lancez ce qui suit : **(cd python && python2 setup.py test)**.

Si vous avez construit les bindings Python, lancez les commandes suivantes en tant qu'utilisateur root pour les installer :

**(cd python && python2 setup.py install)**

#### **Explication des commandes**

--disable-static : Ce paramètre empêche l'installation des versions statiques des bibliothèques.

#### **Contenu**

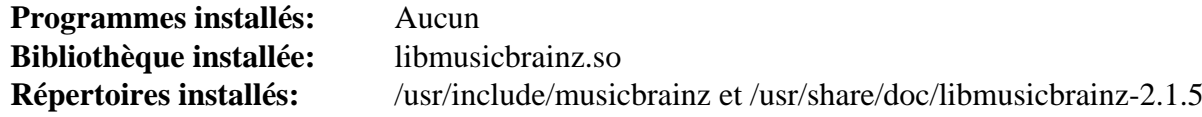

#### **Descriptions courtes**

libmusicbrainz.so contient les fonctions de l'API pour accéder à la base de données MusicBrainz, tant pour chercher que pour envoyer de nouvelles données

## **libmusicbrainz-5.1.0**

## **Introduction à libmusicbrainz**

Le paquet libmusicbrainz contient une bibliothèque pour accéder aux données contenues sur le serveur de MusicBrainz.

This package is known to build and work properly using an LFS 12.1 platform.

#### **Informations sur le paquet**

- Téléchargement (HTTP) : *[https://github.com/metabrainz/libmusicbrainz/releases/download/release-5.1.0/](https://github.com/metabrainz/libmusicbrainz/releases/download/release-5.1.0/libmusicbrainz-5.1.0.tar.gz) [libmusicbrainz-5.1.0.tar.gz](https://github.com/metabrainz/libmusicbrainz/releases/download/release-5.1.0/libmusicbrainz-5.1.0.tar.gz)*
- Téléchargement (FTP) :
- Somme de contrôle MD5 : 4cc5556aa40ff7ab8f8cb83965535bc3
- Taille du téléchargement : 76 Ko
- Estimation de l'espace disque requis : 6,6 Mo (4,4 Mo supplémentaires pour la documentation de l'API)
- Estimation du temps de construction : 0.1 SBU

#### **Téléchargements supplémentaires**

• Correctif requis : *[https://www.linuxfromscratch.org/patches/blfs/12.1/libmusicbrainz-5.1.0-cmake\\_fixes-1.](https://www.linuxfromscratch.org/patches/blfs/12.1/libmusicbrainz-5.1.0-cmake_fixes-1.patch) [patch](https://www.linuxfromscratch.org/patches/blfs/12.1/libmusicbrainz-5.1.0-cmake_fixes-1.patch)*

#### **Dépendances de libmusicbrainz**

#### **Requises**

[CMake-3.28.3](#page-669-0), [libxml2-2.12.5](#page-412-0) et [neon-0.33.0](#page-1036-0)

#### **Facultatives**

[Doxygen-1.10.0](#page-671-0)

### **Installation de libmusicbrainz**

Tout d'abord, corrigez un problème causé par CMake-3.18.0 et supérieur :

```
patch -Np1 -i ../libmusicbrainz-5.1.0-cmake_fixes-1.patch
```
Corrigez également un problème causé par libxml-2.12.x :

```
sed -e 's/xmlErrorPtr /const xmlError */' \
    -i src/xmlParser.cc
```
Installez libmusicbrainz en exécutant les commandes suivantes :

```
mkdir build &&
cd build &&
cmake -DCMAKE_INSTALL_PREFIX=/usr -DCMAKE_BUILD_TYPE=Release .. &&
make
```
Si vous avez installé [Doxygen-1.10.0](#page-671-0), vous pouvez éventuellement construire la documentation de l'API :

**doxygen ../Doxyfile**

Ce paquet n'a pas de suite de tests.

Maintenant, en tant qu'utilisateur root :

#### **make install**

Si vous avez construit la documentation de l'API, installez-la en tant qu'utilisateur root :

```
rm -rf /usr/share/doc/libmusicbrainz-5.1.0 &&
cp -vr docs/ /usr/share/doc/libmusicbrainz-5.1.0
```
#### **Contenu**

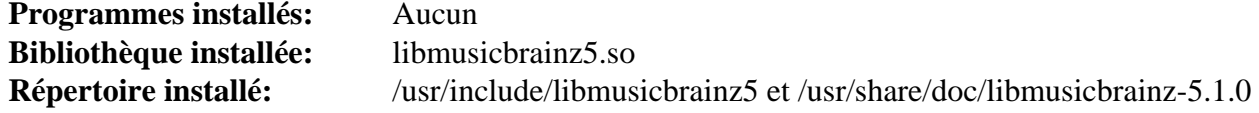

#### **Descriptions courtes**

libmusicbrainz5.so contient les fonctions de l'API pour accéder à la base de données de MusicBrainz

# <span id="page-1808-0"></span>**libogg-1.3.5**

## **Introduction à libogg**

Le paquet libogg contient la structure de fichier Ogg. C'est utile pour créer (encoder) ou lire (décoder) un flux d'un seul bit physique.

This package is known to build and work properly using an LFS 12.1 platform.

### **Informations sur le paquet**

- Téléchargement (HTTP) : *<https://downloads.xiph.org/releases/ogg/libogg-1.3.5.tar.xz>*
- Téléchargement (FTP) :
- Somme de contrôle MD5 : 3178c98341559657a15b185bf5d700a5
- Taille du téléchargement : 420 Ko
- Estimation de l'espace disque requis : 3.5 Mo (avec les tests)
- Estimation du temps de construction : moins de 0,1 SBU (avec les tests)

## **Installation de libogg**

Installez libogg en exécutant les commandes suivantes :

```
./configure --prefix=/usr \
             --disable-static \
             --docdir=/usr/share/doc/libogg-1.3.5 &&
```
#### **make**

Pour tester les résultats, exécutez : **make check**.

Maintenant, en tant qu'utilisateur root :

**make install**

## **Explication des commandes**

--disable-static : Ce paramètre empêche l'installation des versions statiques des bibliothèques.

## **Contenu**

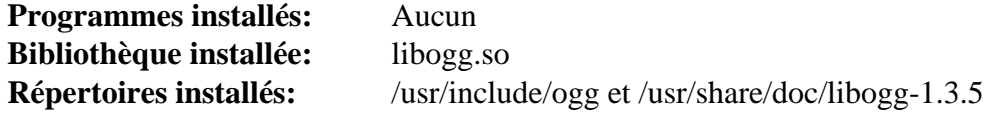

### **Descriptions courtes**

libogg.so fournis les fonctions exigées pour des programmes pour lire ou écrire des flux bit au format Ogg

## **libplacebo-6.338.2**

## **Introduction à libplacebo**

Le paquet libplacebo contient une bibliothèque pour traiter les primitives et les shaders pour les images et les vidéos. Il contient également une suite de rendu de grande qualité qui prend en charge OpenGL et Vulkan.

This package is known to build and work properly using an LFS 12.1 platform.

#### **Informations sur le paquet**

- Téléchargement (HTTP) : *[https://github.com/haasn/libplacebo/archive/refs/tags/v6.338.2/libplacebo-6.338.2.](https://github.com/haasn/libplacebo/archive/refs/tags/v6.338.2/libplacebo-6.338.2.tar.gz) [tar.gz](https://github.com/haasn/libplacebo/archive/refs/tags/v6.338.2/libplacebo-6.338.2.tar.gz)*
- Téléchargement (FTP) :
- Somme de contrôle MD5 : 4f5b743ec43c684e6da0d56efed3891c
- Taille du téléchargement : 824 Ko
- Estimation de l'espace disque requis : 34 Mo
- Estimation du temps de construction : 0,1 SBU (avec les tests, tous deux avec parallélisme = 4)

#### **Dépendances de libplacebo**

#### **Requises**

[FFmpeg-6.1.1](#page-1877-0) et [Glad-2.0.5](#page-476-0)

#### **Recommandées**

[Glslang-14.0.0](#page-1251-0) et [Vulkan-Loader-1.3.277](#page-1348-0)

#### **Facultatives**

[Little CMS-2.14](#page-484-0) [libunwind-1.6.2](#page-404-0), *[dovi\\_tool](https://github.com/quietvoid/dovi_tool/)*, *[Nuklear](https://github.com/Immediate-Mode-UI/Nuklear)* et *[xxHash](https://github.com/Cyan4973/xxHash)*

## **Installation de libplacebo**

Installez libplacebo en exécutant les commandes suivantes :

```
mkdir build &&
cd build &&
meson setup .. \
      --prefix=/usr \
      --buildtype=release \
      -Dtests=true \
      -Ddemos=false &&
ninja
```
Pour tester les résultats lancez : **ninja test**. Un test, opengl\_surfaceless.c, est connu pour échouer.

Maintenant, en tant qu'utilisateur root :

**ninja install**

#### **Explication des commandes**

--buildtype=release : spécifie le type de construction convenant aux versions stables de ce paquet, comme la valeur par défaut produit des binaires non optimisés.

-Ddemos=false : ce paramètre désactive la construction des programmes d'exemple car la construction de plplay est actuellement cassée.

-Dtests=true : ce paramètre active la construction du code nécessaire à exécuter les tests.

### **Contenu**

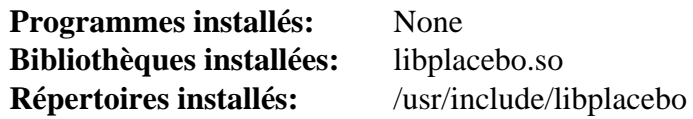

#### **Descriptions courtes**

libplacebo.so traite les primitives d'images et vidéos ainsi que les shaders, et fournit un pipeline de rendu de grande qualité pour OpenGL et Vulkan

## **libquicktime-1.2.4**

## **Introduction à libquicktime**

Le paquet libquicktime contient la bibliothèque libquicktime, divers greffons et codecs, ainsi que des outils graphiques et en ligne de commande utilisés pour encoder et décoder des fichiers QuickTime. C'est utile pour lire et écrire des fichiers au format QuickTime. Le but du projet est d'améliorer, tout en restant compatible, la bibliothèque Quicktime 4 Linux.

This package is known to build and work properly using an LFS 12.1 platform.

#### **Informations sur le paquet**

- Téléchargement (HTTP) : *<https://downloads.sourceforge.net/libquicktime/libquicktime-1.2.4.tar.gz>*
- Téléchargement (FTP) :
- Somme de contrôle MD5 : 81cfcebad9b7ee7e7cfbefc861d6d61b
- Taille du téléchargement : 1,0 Mo
- Estimation de l'espace disque requis : 20 Mo
- Estimation du temps de construction : 0.7 SBU (dont la construction de tous les modules de codec)

#### **Dépendances de libquicktime**

#### **Facultatives**

[alsa-lib-1.2.11](#page-1740-0), [Doxygen-1.10.0](#page-671-0), [FAAC-1\\_30,](#page-1753-0) [FAAD2-2.11.1](#page-1755-0), [GTK+-2.24.33,](#page-1259-0) [LAME-3.100](#page-1868-0), [libdv-1.0.0,](#page-1798-0) [libjpeg](#page-491-0)[turbo-3.0.1](#page-491-0), [libpng-1.6.42](#page-495-0), [libvorbis-1.3.7,](#page-1822-0) [x264-20240216,](#page-1852-0) [Bibliothèques Xorg](#page-1156-0) et *[Schroedinger](https://launchpad.net/schroedinger)*

## **Installation de libquicktime**

Installez libquicktime en exécutant les commandes suivantes :

```
./configure --prefix=/usr \
            --enable-gpl \
            --without-doxygen \
            --without-ffmpeg \
            --docdir=/usr/share/doc/libquicktime-1.2.4
```
**make**

Ce paquet n'a pas de suite de tests.

Maintenant, en tant qu'utilisateur root :

```
make install &&
install -v -m755 -d /usr/share/doc/libquicktime-1.2.4 &&
install -v -m644 README doc/{*.txt,*.html,mainpage.incl} \
                     /usr/share/doc/libquicktime-1.2.4
```
#### **Explication des commandes**

--enable-gpl : Modification de la licence en GPL. Cela active quelques greffons supplémentaires comme FAAC, FAAD2, et x264.

--without-doxygen : C'est nécessaire si vous n'avez pas Doxygen, ne pas l'utiliser s'il est installé et que vous souhaitez l'utiliser

--without-ffmpeg : ce paramètre désactive la prise en charge de ffmpeg car elle n'est pas compatible avec ffmpeg-5.

--with-libdv : Construire avec le support libdv. Désactivé par défaut

## **Contenu**

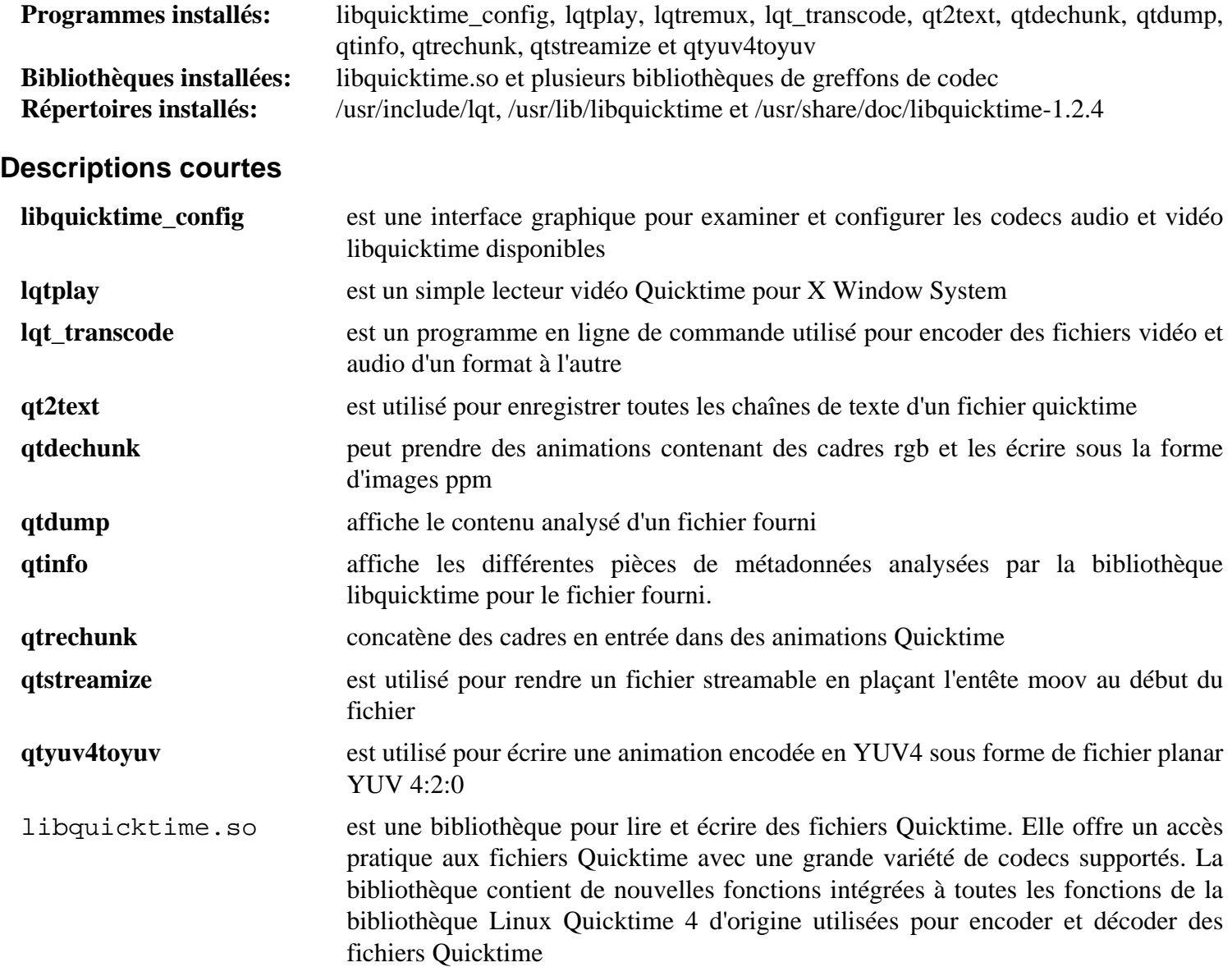

## <span id="page-1813-0"></span>**libsamplerate-0.2.2**

## **Introduction à libsamplerate**

libsamplerate est un convertisseur de taux d'échantillonnage pour l'audio.

This package is known to build and work properly using an LFS 12.1 platform.

### **Informations sur le paquet**

- Téléchargement (HTTP) : *[https://github.com/libsndfile/libsamplerate/releases/download/0.2.2/libsamplerate-0.](https://github.com/libsndfile/libsamplerate/releases/download/0.2.2/libsamplerate-0.2.2.tar.xz) [2.2.tar.xz](https://github.com/libsndfile/libsamplerate/releases/download/0.2.2/libsamplerate-0.2.2.tar.xz)*
- Téléchargement (FTP) :
- Somme de contrôle MD5 : 97c010fc25156c33cddc272c1935afab
- Taille du téléchargement : 3.2 Mo
- Estimation de l'espace disque requis : 15 Mo (plus 2 Mo pour les tests)
- Estimation du temps de construction : moins de 0,1 SBU (plus 0,3 SBU pour les tests)

## **Dépendances de libsamplerate**

#### **Facultatives**

[alsa-lib-1.2.11](#page-1740-0), [libsndfile-1.2.2](#page-1814-0) et [fftw-3.3.10](#page-317-0) (pour les tests)

## **Installation de libsamplerate**

Installez libsamplerate en exécutant les commandes suivantes :

```
./configure --prefix=/usr \
            --disable-static \
             --docdir=/usr/share/doc/libsamplerate-0.2.2 &&
```
**make**

Pour tester les résultats, exécutez : **make check**.

Maintenant, en tant qu'utilisateur root :

**make install**

## **Explication des commandes**

--disable-static : Ce paramètre empêche l'installation des versions statiques des bibliothèques.

## **Contenu**

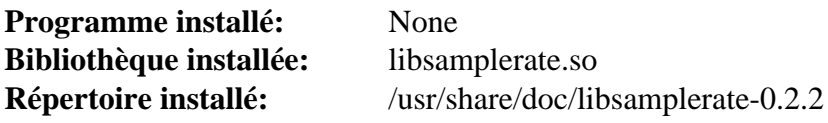

## <span id="page-1814-0"></span>**libsndfile-1.2.2**

## **Introduction à libsndfile**

libsndfile est une bibliothèque de routines pour lire et écrire des fichiers contenant des données sonores échantillonnées

This package is known to build and work properly using an LFS 12.1 platform.

#### **Informations sur le paquet**

- Téléchargement (HTTP) : *[https://github.com/libsndfile/libsndfile/releases/download/1.2.2/libsndfile-1.2.2.tar.](https://github.com/libsndfile/libsndfile/releases/download/1.2.2/libsndfile-1.2.2.tar.xz) [xz](https://github.com/libsndfile/libsndfile/releases/download/1.2.2/libsndfile-1.2.2.tar.xz)*
- Téléchargement (FTP) :
- Somme de contrôle MD5 : 04e2e6f726da7c5dc87f8cf72f250d04
- Taille du téléchargement : 716 Ko
- Estimation de l'espace disque requis : 12 Mo (plus 10 Mo pour les tests)
- Estimation du temps de construction : 0,3 SBU (plus 0,3 SBU pour les tests)

#### **Dépendances de libsndfile**

#### **Recommandées**

[FLAC-1.4.3,](#page-1758-0) [Opus-1.4](#page-1828-0) et [libvorbis-1.3.7](#page-1822-0)

#### **Facultatives**

[alsa-lib-1.2.11](#page-1740-0), [LAME-3.100](#page-1868-0), [mpg123-1.32.4,](#page-1870-0) [Speex-1.2.1](#page-1843-0) et [SQLite-3.45.1](#page-1131-0)

## **Installation de libsndfile**

Installez libsndfile en exécutant les commandes suivantes :

```
./configure --prefix=/usr \
            --docdir=/usr/share/doc/libsndfile-1.2.2 &&
```
**make**

Pour tester les résultats, exécutez : **make check**.

Maintenant, en tant qu'utilisateur root :

**make install**

### **Contenu**

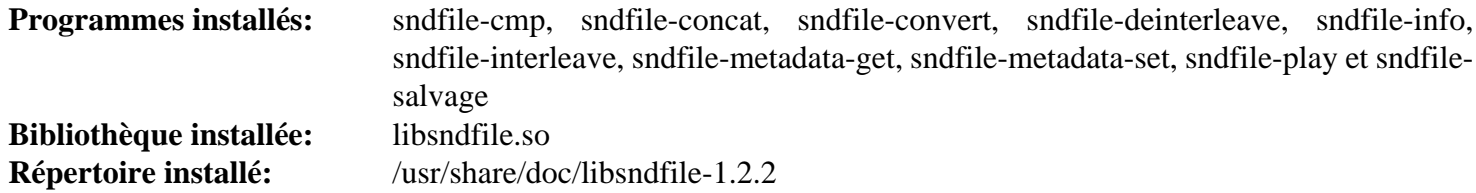

#### **Descriptions courtes**

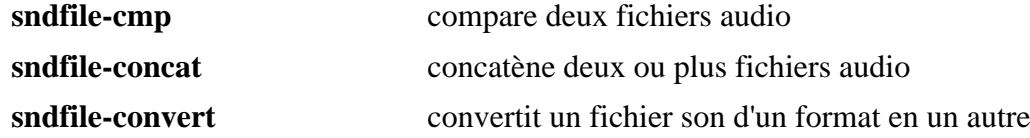

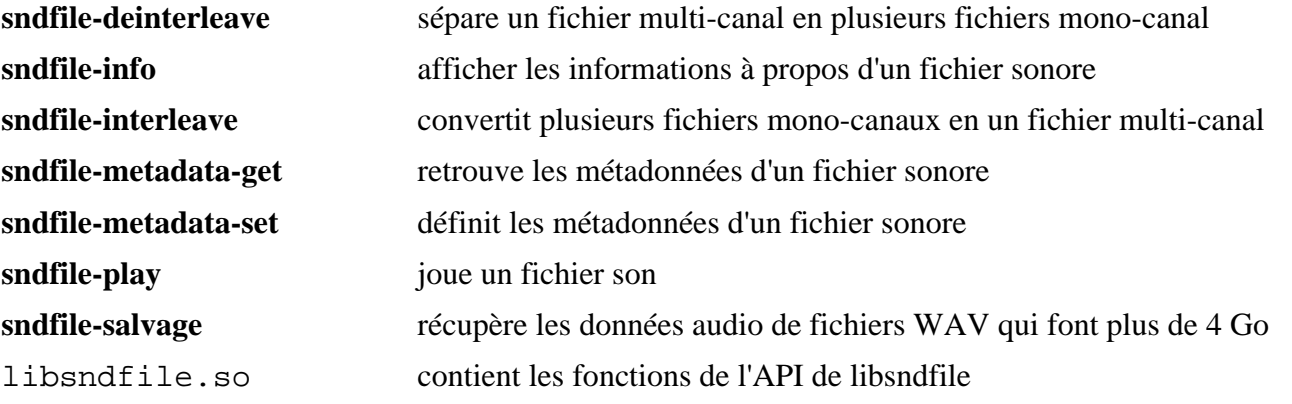

## <span id="page-1816-0"></span>**libva-2.20.0**

### **Introduction libva**

Le paquet libva contient une bibliothèque qui fournit un accès au traitement vidéo accéléré par le matériel, avec un matériel pour accélérer le traitement des vidéo pour décharger l'unité centrale (CPU) pour décoder et encoder des vidéos numériques compressées. L'interface de décodage et d'encodage vidéo de VA API est indépendante de la plateforme et du système de fenêtrage et cible l'infrastructure de rendu direct (DRI) dans le système de fenêtrage X mais il peut éventuellement être utilisé avec un framebuffer et les sous-systèmes graphiques pour la sortie vidéo. Le traitement accéléré inclut la prise en charge du décodage vidéo, de l'encodage vidéo, de l'assemblage des sousimages et du rendu.

This package is known to build and work properly using an LFS 12.1 platform.

#### **Informations sur le paquet**

- Téléchargement (HTTP) : *<https://github.com/intel/libva/releases/download/2.20.0/libva-2.20.0.tar.bz2>*
- Téléchargement (FTP) :
- Somme de contrôle MD5 : cde8e62a027f6cad023895c6f38ba58e
- Taille du téléchargement : 500 Ko
- Estimation de l'espace disque requis : 4,8 Mo
- Estimation du temps de construction : moins de 0,1 SBU

#### **Dépendances de libva**

#### **Requises**

[Environnement de construction de Xorg](#page-1146-0) et [libdrm-2.4.120](#page-1297-0)

#### **Recommandées**

[Mesa-24.0.1](#page-1169-0)

#### **Recommandées (à l'exécution)**

Le pilote VA API requis pour le matériel de votre système : [intel-vaapi-driver-2.4.1](#page-1781-0) (pour les GPU fournit avec les CPU Haswell et précédents), [intel-media-23.4.3](#page-1779-0) (pour les GPU fournit avec les CPU Broadwell et suivants) et [Mesa-24.0.1](#page-1169-0) (qui fournti les pilotes VA API r600, radeonsi et nouveau pour les GPU ATI/AMD Radeon HD 2xxx et suivants et *[les GPU NVIDIA pris en charge](https://nouveau.freedesktop.org/VideoAcceleration.html)*. Il y a une dépendance circulaire, consultez la page Mesa pour apprendre comment l'éviter)

#### **Facultatives**

[Doxygen-1.10.0](#page-671-0), [Wayland-1.22.0](#page-452-0) et *[intel-gpu-tools](https://gitlab.freedesktop.org/drm/igt-gpu-tools)*

## **Installation de libva**

Installez libva en exécutant les commandes suivantes :

```
mkdir build &&
cd build &&
meson setup --prefix=$XORG_PREFIX --buildtype=release &&
ninja
```
Ce paquet n'a pas de suite de tests.

Maintenant, en tant qu'utilisateur root :

**ninja install**

### **Contenu**

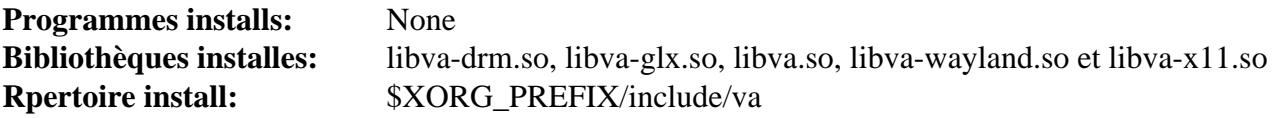

#### **Descriptions courtes**

libva.so contient les fonctions de l'API qui fournissent un accès au traitement vidéo accéléré du matériel

## <span id="page-1818-0"></span>**libvdpau-1,5**

## **Introduction à libvdpau**

Le paquet libvdpau contient une bibliothèque qui implémente la bibliothèque VDPAU.

VDPAU (l'API Unix pour le décodage et la présentation vidéo) est une bibliothèque libre (libvdpau) et une API initialement conçue par Nvidia pour sa série de GPU GeForce 8 et supérieur ciblant le système de fenêtrage X. Cette API VDPAU permet aux programmes vidéo de décharger des portions du processus de décodage vidéo et du posttraitement vidéo au matériel vidéo du GPU.

Actuellement, les portions qu'il est possible de décharger vers le GPU sont la compensation de mouvement (mo comp), la transformée en cosinus discrète inverse (iDCT), VLD (décodage à longueur variable) et le déblocage pour MPEG-1, MPEG-2, MPEG-4 ASP (MPEG-4 Part 2), H.264/MPEG-4 AVC et les vidéos encodées en VC-1 ou WMV3/WMV9. Les codecs spécifiques qui peuvent être déchargés parmi ces formats dépendent de la version du matériel graphique. En particulier, pour décoder les formats MPEG-4 ASP (MPEG-4 Part 2), Xvid/OpenDivX (DivX 4) et DivX5, une GeFormce série 200M (2xxM) (la onzième génération des GPU GeForce de Nvidia) ou supérieure est requise.

This package is known to build and work properly using an LFS 12.1 platform.

#### **Informations sur le paquet**

- Téléchargement (HTTP) : *<https://gitlab.freedesktop.org/vdpau/libvdpau/-/archive/1,5/libvdpau-1,5.tar.bz2>*
- Téléchargement (FTP) :
- Somme de contrôle MD5 : 148a192110e7a49d62c0bf9ef916c099
- Taille du téléchargement : 140 Ko
- Estimation de l'espace disque requis : 4,6 Mo (avec les tests)
- Estimation du temps de construction : moins de 0,1 SBU (avec les tests)

#### **Dépendances de libvdpau**

#### **Requises**

[Bibliothèques Xorg](#page-1156-0)

#### **Recommandées (à l'exécution)**

Le pilote VDPAU requis pou le matériel de votre système : [libvdpau-va-gl-0.4.2](#page-1820-0) (pour les GPU INtel) et [Mesa-24.0.1](#page-1169-0) (qui fournit les pilotes VDPAU r600, radeonsi et nouveau pour les GPU ATI/AMD Radeon HD 2xxx et suivants et *[pour les GPU NVIDIA pris en charge](https://nouveau.freedesktop.org/VideoAcceleration.html)*. Mesa doit être construit après ce paquet pour ces pilotes)

#### **Facultatives**

[Doxygen-1.10.0](#page-671-0), [Graphviz-10.0.1](#page-536-0) et [texlive-20230313](#page-1992-0) ou [install-tl-unx](#page-1989-0)

## **Installation de libvdpau**

Installez libvdpau en exécutant les commandes suivantes :

```
mkdir build &&
cd build &&
meson setup --prefix=$XORG_PREFIX .. &&
ninja
```
Pour tester les résultats, lancez : **ninja test**. Il n'y a qu'un test pour ce paquet, dlclose, et il est connu pour échouer sur certains systèmes.

Maintenant, en tant qu'utilisateur root :

**ninja install**

Si doxygen est présent à la construction placez la documentation dans un répertoire versionné en tant qu'utilisateur root :

**[ -e \$XORG\_PREFIX/share/doc/libvdpau ] && mv -v \$XORG\_PREFIX/share/doc/libvdpau{,1,5}**

#### **Contenu**

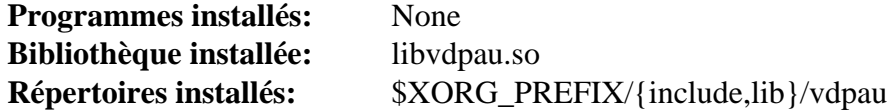

### **Descriptions courtes**

libvdpau.so contient les fonctions pour décharger des parties du décodage vidéo et du post-traitement au GPU

## <span id="page-1820-0"></span>**libvdpau-va-gl-0.4.2**

## **Introduction à libvdpau-va-gl**

Le paquet libvdpau-va-gl contient une bibliothèque qui implémente la bibliothèque VDPAU. Libvdpau\_va\_gl utilise OpenGL sous le capot pour accélérer le dessin et la mise à l'échelle et VA-API (si disponible) pour accélérer le décodage vidéo. Pour le moment, VA-API est disponible sur certaines puces Intel, et sur certains adaptateurs vidéo AMP à l'aide du pilote libvdpau.

This package is known to build and work properly using an LFS 12.1 platform.

#### **Informations sur le paquet**

- Téléchargement du pilote libvdpau-va-gl (HTTP) : *[https://github.com/i-rinat/libvdpau-va-gl/archive/v0.4.2/](https://github.com/i-rinat/libvdpau-va-gl/archive/v0.4.2/libvdpau-va-gl-0.4.2.tar.gz) [libvdpau-va-gl-0.4.2.tar.gz](https://github.com/i-rinat/libvdpau-va-gl/archive/v0.4.2/libvdpau-va-gl-0.4.2.tar.gz)*
- Téléchargement du pilote libvdpau-va-gl (FPT) :
- Somme MD5 du téléchargement du pilote libvdpau-va-gl : 8db21dcfd5cd14c6ec51b992e20369dc
- Taille du téléchargement du pilote libvdpau-va-gl : 120 Ko
- Estimation de l'espace disque requis : 4,9 Mo
- Estimation du temps de construction : moins de 0,1 SBU (plus 1,1 SBU pour les tests)

#### **Dépendances de libvdpau-va-gl**

#### **Requises**

[CMake-3.28.3](#page-669-0), [libvdpau-1,5](#page-1818-0), [libva-2.20.0](#page-1816-0) et [Mesa-24.0.1](#page-1169-0)

#### **Facultatives**

[Doxygen-1.10.0](#page-671-0), [Graphviz-10.0.1](#page-536-0) et [texlive-20230313](#page-1992-0) ou [install-tl-unx](#page-1989-0)

## **Installation de libvdpau-va-gl**

Installez libvdpau-va-gl en exécutant les commandes suivantes :

```
mkdir build &&
cd build &&
cmake -DCMAKE_BUILD_TYPE=Release -DCMAKE_INSTALL_PREFIX=$XORG_PREFIX .. &&
make
```
Pour tester les résultats, lancez **make check**. Les tests doivent être lancés depuis un environnement Xorg.

Maintenant, en tant qu'utilisateur root :

**make install**

## **Configuration**

Pour permettre à libvdpau de trouver libvdpau-va-gl, initialisez une variable d'environnement. En tant qu'utilisateur root :

**echo "export VDPAU\_DRIVER=va\_gl" >> /etc/profile.d/xorg.sh**

## **Contenu**

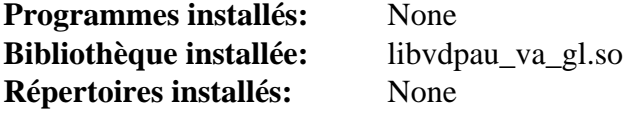

## **Descriptions courtes**

libvdpau\_va\_gl.so contient les fonctions pour implémenter le backend OpenGL de l'API VDPAU (API de Décodage Vidéo et de Présentation pour Unix)

## <span id="page-1822-0"></span>**libvorbis-1.3.7**

## **Introduction à libvorbis**

Le paquet libvorbis contient un format d'encodage de musique et de son généraliste. C'est utile pour créer (encoder) et lire (décoder) du son dans un format libre (sans brevet).

This package is known to build and work properly using an LFS 12.1 platform.

#### **Informations sur le paquet**

- Téléchargement (HTTP) : *<https://downloads.xiph.org/releases/vorbis/libvorbis-1.3.7.tar.xz>*
- Téléchargement (FTP) :
- Somme de contrôle MD5 : 50902641d358135f06a8392e61c9ac77
- Taille du téléchargement : 1.1 Mo
- Estimation de l'espace disque requis : 15 Mo
- Estimation du temps de construction : 0.1 SBU

#### **Dépendances de libvorbis**

#### **Requises**

[libogg-1.3.5](#page-1808-0)

#### **Facultatives**

[Doxygen-1.10.0](#page-671-0) et [texlive-20230313](#page-1992-0) (ou [install-tl-unx\)](#page-1989-0) (en particulier, pdflatex et htlatex) pour construire la documentation PDF

## **Installation de libvorbis**

Installez libvorbis en exécutant les commandes suivantes :

```
./configure --prefix=/usr --disable-static &&
make
```
Pour tester les résultats lancez : **make -j1 check**.

Maintenant, en tant qu'utilisateur root :

```
make install &&
install -v -m644 doc/Vorbis* /usr/share/doc/libvorbis-1.3.7
```
## **Explication des commandes**

--disable-static : Ce paramètre empêche l'installation des versions statiques des bibliothèques.

--enable-docs : Ce paramètre active la construction de la documentation dans des formats autre que celle fournie en HTML.

## **Contenu**

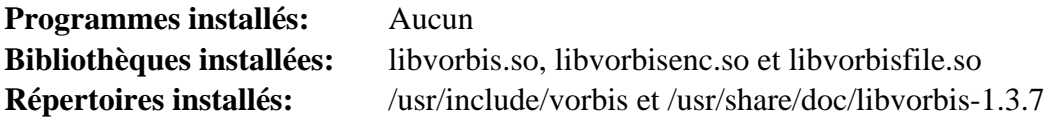

### **Descriptions courtes**

libvorbis.so fournit les fonctions pour lire et écrire des fichiers sons

## **libvpx-1.14.0**

## **Introduction à libvpx**

Ce paquet, du projet WebM, fournit l'implémentation de référence du codec vp8, utilisé dans la plupart des vidéos html5 actuelles et le codec VP9 de prochaine génération.

This package is known to build and work properly using an LFS 12.1 platform.

#### **Informations sur le paquet**

- Téléchargement (HTTP) : *<https://github.com/webmproject/libvpx/archive/v1.14.0/libvpx-1.14.0.tar.gz>*
- Téléchargement (FTP) :
- Somme de contrôle MD5 : 026bc289d916624dabdfd713c1c5b69a
- Taille du téléchargement : 5,3 Mo
- Estimation de l'espace disque requis : 67 Mo (plus 1,6 Go pour les tests)
- Estimation du temps de construction :  $0.5$  SBU (avec parallélisme  $= 4$ ; plus environ 13 SBU pour les tests, en comptant le temps de téléchargement)

#### **Dépendances de libvpx**

#### **Recommandées**

[yasm-1.3.0](#page-918-0) ou [NASM-2.16.01](#page-709-0) et [Which-2.21](#page-662-0) (pour que **configure** trouve yasm)

#### **Facultatives**

[cURL-8.6.0](#page-1006-0) (pour télécharger les fichiers de tests) et [Doxygen-1.10.0](#page-671-0) (pour construire la documentation)

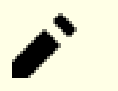

An Internet connection is needed for some tests of this package.

## **Installation de libvpx**

**Note**

Installez libvpx en exécutant les commandes suivantes :

```
sed -i 's/cp -p/cp/' build/make/Makefile &&
mkdir libvpx-build &&
cd libvpx-build &&
../configure --prefix=/usr \
            --enable-shared \
            --disable-static &&
make
```
Pour tester les résultats, lancez : **LD\_LIBRARY\_PATH=. make test**. La suite de tests télécharge plusieurs fichiers pendant sa procédure de tests. Quelques parties de celle-ci utiliseront tous les cœurs disponibles.

Maintenant, en tant qu'utilisateur root :

**make install**

## **Explication des commandes**

**sed ...** : Ces commandes corrigent l'appartenance et les permissions des fichiers installés.

**mkdir libvpx-build && cd libvpx-build** : Les développeurs de libvpx recommandent de construire dans un répertoire de construction dédié.

--disable-static : Ce paramètre empêche l'installation des versions statiques des bibliothèques.

--disable-vp8 : Ce paramètre désactive la construction du support du codec VP8.

--disable-vp9 : Ce paramètre désactive la construction du support du codec VP9.

--target=generic-gnu : ce paramètre désactive les optimisations spécifiques à x86 et x86-64, ce qui permet de construire ce paquet sans installer **nasm** ou **yasm**.

**LD\_LIBRARY\_PATH=.** : c'est nécessaire pour que la suite de tests utilise la bibliothèque qui vient d'être construite.

## **Contenu**

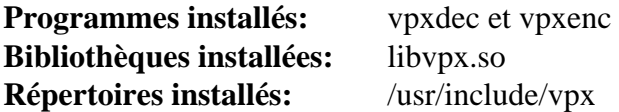

#### **Descriptions courtes**

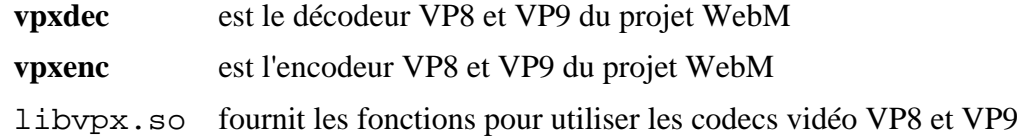

## **MLT-7.22.0**

## **Introduction à MLT**

Le paquet MLT est le Media Lovin Toolkit. C'est un outil libre multimédia, conçu et développé pour la diffusion télévisuelle. Il fournit un ensemble d'outils pour diffuseurs, éditeurs vidéo, lecteurs, transcodeurs, web streamers et d'autres types d'applications.

This package is known to build and work properly using an LFS 12.1 platform.

#### **Informations sur le paquet**

- Téléchargement (HTTP) : *<https://github.com/mltframework/mlt/releases/download/v7.22.0/mlt-7.22.0.tar.gz>*
- Téléchargement (FTP) :
- Somme de contrôle MD5 : 9f747ae1b7388937be6328b4c234431b
- Taille du téléchargement : 1,6 Mo
- Estimation de l'espace disque requis : 30 Mo
- Estimation du temps de construction : 0,1 SBU (avec parallélisme  $= 4$ )

### **Dépendances de MLT**

#### **Requises**

[frei0r-plugins-1.8.0](#page-1760-0) et ([Qt-5.15.12](#page-1310-0) or [qt-alternate-5.15.12](#page-1320-0))

#### **Facultatives**

[Doxygen-1.10.0](#page-671-0), [fftw-3.3.10](#page-317-0), [libexif-0.6.24](#page-488-0), [SDL2-2.30.0](#page-1838-0), *[JACK](https://jackaudio.org)*, *[MOVEit](https://www.ipswitch.com/moveit/)*, *[SoX](https://sox.sourceforge.net/)* et *[vid.stab](http://public.hronopik.de/vid.stab/)*

## **Installation de MLT**

Installez MLT en exécutant les commandes suivantes :

```
mkdir build &&
cd build &&
cmake -DCMAKE_INSTALL_PREFIX=/usr \
       -DCMAKE_BUILD_TYPE=Release \
       -Wno-dev .. &&
```
#### **make**

Ce paquet n'a pas de suite de tests. Cependant, un fichier .mp4 de test peut être joué dans un environnement graphique avec **./out/bin/melt <filename>.mp4**.

**Note**

Cette application utilise des fonctionnalités graphiques avancées. Dans certains cas, il peut vous être demandé un micro-code spécifique pour votre périphérique graphique. Voir [la section intitulée « Firmware](#page-99-0) [pour les cartes vidéo »](#page-99-0) pour plus d'information.

Maintenant, en tant qu'utilisateur root :

```
make install
```
## **Contenu**

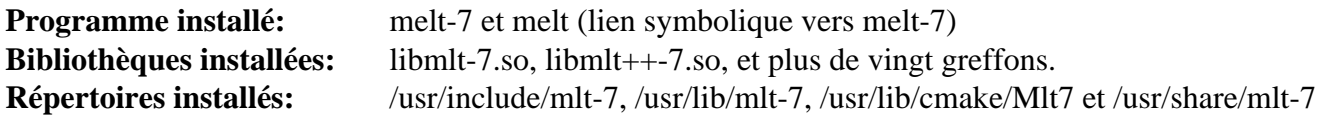

## **Descriptions courtes**

**melt** est un outil de test pour MLT

## <span id="page-1828-0"></span>**Opus-1.4**

## **Introduction à Opus**

Opus est un format de compression audio sans pertes développé par le "Internet Engineering Task Force" (IETF) qui est particulièrement performant pour la parole et les transmissions audio à travers Internet. Ce paquet fournit la bibliothèque de développement d'Opus et les en-têtes.

This package is known to build and work properly using an LFS 12.1 platform.

#### **Informations sur le paquet**

- Téléchargement (HTTP) : *<https://downloads.xiph.org/releases/opus/opus-1.4.tar.gz>*
- Téléchargement (FTP) :
- Somme de contrôle MD5 : 0d89c15268c5c5984f583d7997d2a148
- Taille du téléchargement : 1,0 Mo
- Estimation de l'espace disque requis : 15 Mo (avec les tests)
- Estimation du temps de construction : 0,5 SBU (avec les tests)

#### **Facultatives**

[Doxygen-1.10.0](#page-671-0) et [texlive-20230313](#page-1992-0) (ou [install-tl-unx](#page-1989-0))

## **Installation de Opus**

Installez Opus en exécutant les commandes suivantes :

```
mkdir build &&
cd build &&
meson setup --prefix=/usr \
            --buildtype=release \
            -Ddocdir=/usr/share/doc/opus-1.4 &&
ninja
```
Pour tester les résultats lancez : **ninja test**.

Maintenant, en tant qu'utilisateur root :

**ninja install**

## **Explication des commandes**

--buildtype=release : spécifie le type de construction convenant aux versions stables de ce paquet, comme la valeur par défaut produit des binaires non optimisés.

### **Contenu**

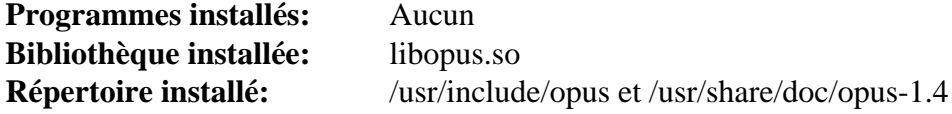

#### **Descriptions courtes**

libopus.so fournit les fonctions utilisées pour lire et écrire le format Opus

## **Pipewire-1.0.3**

## **Introduction à Pipewire**

Le paquet pipewire contient un serveur et une API en espace utilisateur pour gérer des pipelines multimédias. Cela comprend une API universelle pour se connecter à des appareils multimédias, ainsi qu'une manière de partager des fichiers multimédias entre applications.

This package is known to build and work properly using an LFS 12.1 platform.

#### **Informations sur le paquet**

- Téléchargement (HTTP) : *[https://gitlab.freedesktop.org/pipewire/pipewire/-/archive/1.0.3/pipewire-1.0.3.tar.](https://gitlab.freedesktop.org/pipewire/pipewire/-/archive/1.0.3/pipewire-1.0.3.tar.bz2) [bz2](https://gitlab.freedesktop.org/pipewire/pipewire/-/archive/1.0.3/pipewire-1.0.3.tar.bz2)*
- Téléchargement (FTP) :
- Somme de contrôle MD5 : 92eb16fb925aa9dc9191d8ef7b04687d
- Taille du téléchargement : 1.6 Mo
- Estimation de l'espace disque requis : 67 Mo (avec les tests)
- Estimation du temps de construction :  $0.6$  SBU (avec les tests, dans les deux cas avec parallélisme = 4)

#### **Dépendances de Pipewire**

#### **Recommandées**

[BlueZ-5.72](#page-584-0), [dbus-1.14.10,](#page-597-0) [gstreamer-1.22.10,](#page-1763-0) [gst-plugins-base-1.22.10](#page-1765-0), [PulseAudio-17.0](#page-1832-0), [SBC-2.0,](#page-1835-0) [v4l](#page-1846-0)[utils-1.26.1](#page-1846-0) et [Wireplumber-0.4.17](#page-1849-0) (à l'exécution)

#### **Facultatives**

[alsa-lib-1.2.11](#page-1740-0), [Avahi-0.8](#page-982-0), [fdk-aac-2.0.3](#page-1757-0), [FFmpeg-6.1.1,](#page-1877-0) [libcanberra-0.30,](#page-1790-0) [libdrm-2.4.120](#page-1297-0) (pour un exemple et la prise en charge de libcamera), [libxcb-1.16](#page-1154-0), [libsndfile-1.2.2](#page-1814-0), [libusb-1.0.27,](#page-406-0) [Opus-1.4,](#page-1828-0) [SDL2-2.30.0](#page-1838-0) (pour quelques exemples), [Valgrind-3.22.0,](#page-916-0) [Vulkan-Loader-1.3.277](#page-1348-0), [Bibliothèques Xorg](#page-1156-0), [Doxygen-1.10.0](#page-671-0) et [Graphviz-10.0.1](#page-536-0) (pour la documentation), *[JACK](https://jackaudio.org/)*, *[ldacBT](https://github.com/EHfive/ldacBT)*, *[libcamera](https://libcamera.org/)*, *[libmysofa](https://github.com/hoene/libmysofa)* et *[xmltoman](https://sourceforge.net/projects/xmltoman/)*

## **Installation de Pipewire**

Installez pipewire en exécutant les commandes suivantes :

```
mkdir build &&
cd build &&
meson setup .. \setminus --prefix=/usr \
      --buildtype=release \
      -Dsession-managers="[]" &&
```
**ninja**

Pour tester les résultats, lancez : **ninja test**.

Maintenant, en tant qu'utilisateur root :

**ninja install**

## **Explication des commandes**

--buildtype=release : spécifie le type de construction convenant aux versions stables de ce paquet, comme la valeur par défaut produit des binaires non optimisés.

-Dsession-managers="[]" : ce paramètre permet de spécifier les gestionnaires de session à construire en tant que sous-projets. Nous spécifions une liste vide pour éviter que **meson** ne télécharge une copie externe de gestionnaires de session. Un gestionnaire de session Pipewire recommandé par les développeurs de PipeWire pour l'utilisation quotidienne est [Wireplumber-0.4.17](#page-1849-0) et il est disponible en tant que paquet BLFS séparé. Construisezle après avoir installé Pipewire si vous avez besoin d'exécuter le démon Pipewire (par exemple pour la prise en charge de [Snapshot-45.2](#page-1563-0)).

-Ddocs=true : ce paramètre active la génération de la documentation HTML. Les dépendances facultatives pour la documentation sont requises pour que cela fonctionne.

-Dman=true : ce paramètre active la génération des pages de manuels. Les dépendances facultatives pour la documentation sont requises pour que cela fonctionne.

-Dffmpeg=enabled : ce paramètre désactive l'utilisation de ffmpeg pour la conversion audio comme moteur SPA.

-Dvulkan=enabled : ce paramètre active l'utilisation de Vulkan pour le rendu vidéo comme moteur SPA.

#### **Contenu**

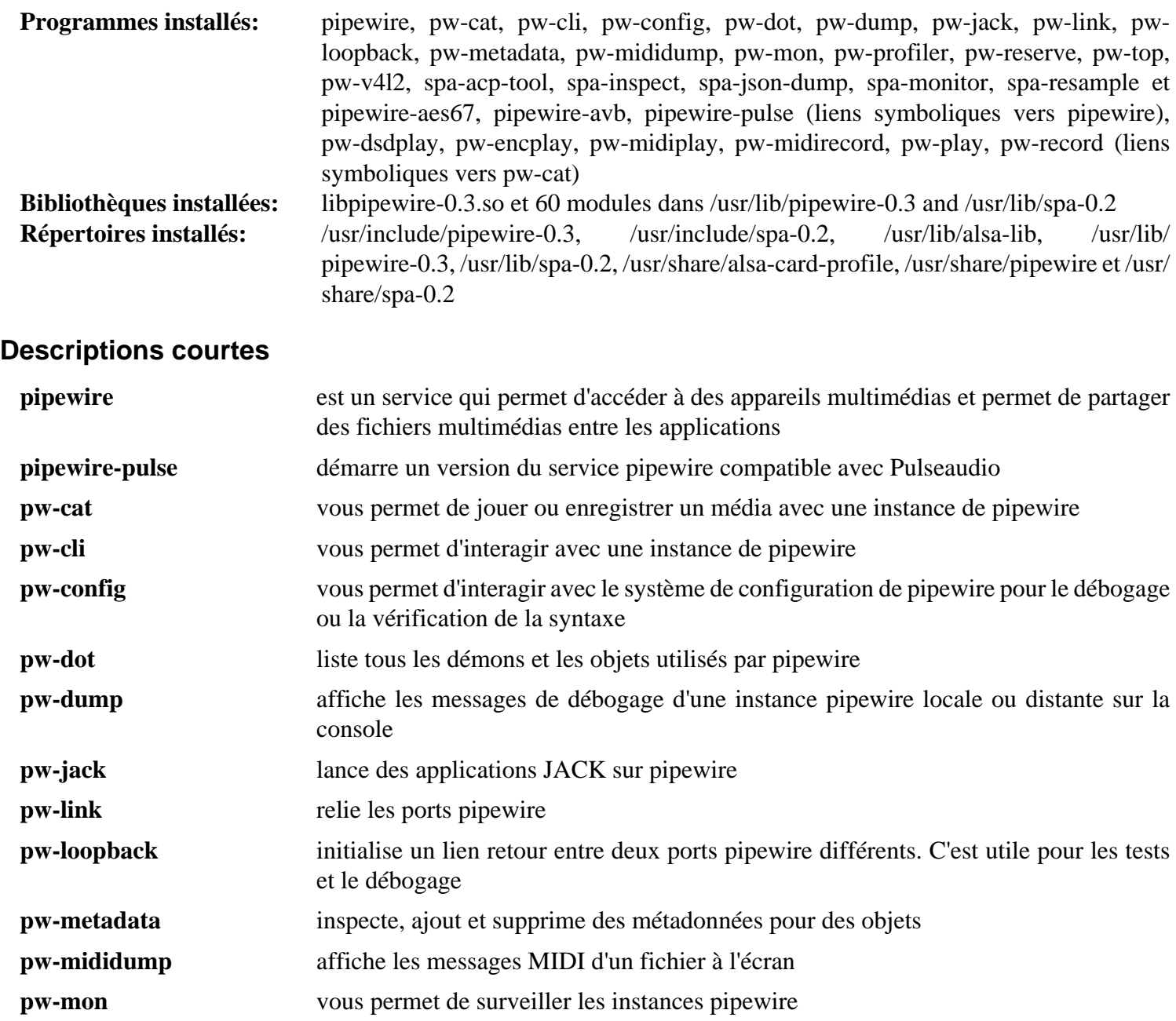

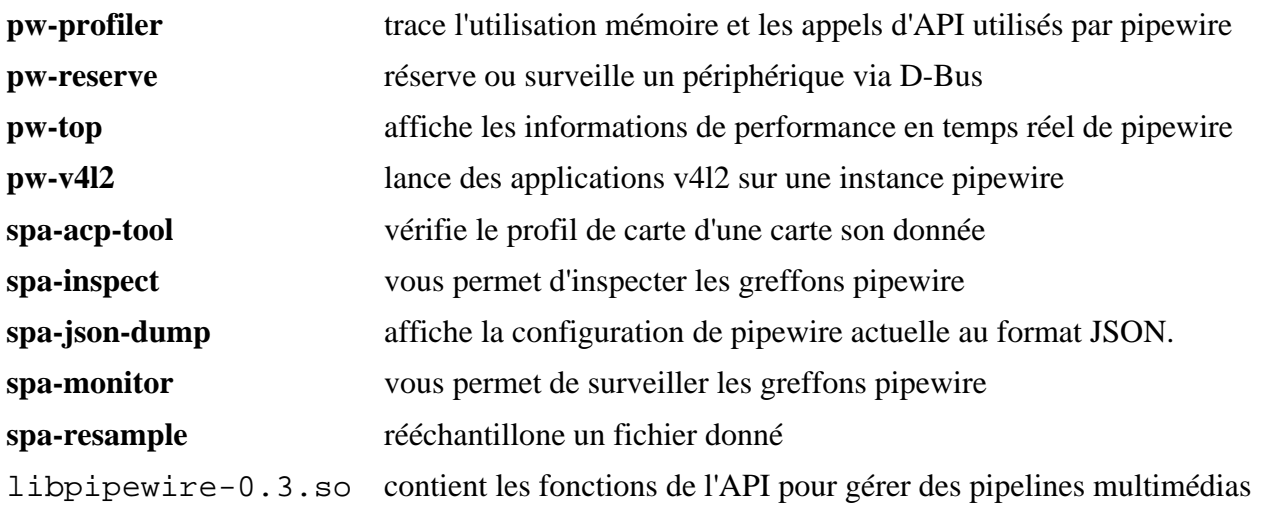

## <span id="page-1832-0"></span>**PulseAudio-17.0**

## **Introduction à PulseAudio**

Le paquet PulseAudio est un système de son pour les systèmes d'exploitation POSIX, ce qui veut dire que c'est un proxy pour vos applications de son. Il vous permet de faire des tâches avancées sur vos données sonores en s'infiltrant entre votre application et votre matériel. Transférer le son sur une autre machine, modifier le format d'échantillonnage ou le nombre de canaux et mixer plusieurs sons en un, sont des tâches faciles avec un serveur de son.

This package is known to build and work properly using an LFS 12.1 platform.

#### **Informations sur le paquet**

- Téléchargement (HTTP) : *<https://www.freedesktop.org/software/pulseaudio/releases/pulseaudio-17.0.tar.xz>*
- Téléchargement (FTP) :
- Somme de contrôle MD5 : c4a3596a26ff4b9dcd0c394dd1d4f8ee
- Taille du téléchargement : 1.5 Mo
- Estimation de l'espace disque requis : 42 Mo (avec les tests)
- Estimation du temps de construction :  $0.2$  SBU (avec parallélisme = 4; plus  $0.2$  SBU pour les tests)

#### **Dépendances de PulseAudio**

#### **Requises**

[libsndfile-1.2.2](#page-1814-0)

#### **Recommandées**

[alsa-lib-1.2.11](#page-1740-0), [dbus-1.14.10](#page-597-0), [elogind-252.9](#page-602-0), [GLib-2.78.4](#page-321-0), [Speex-1.2.1](#page-1843-0) et [Bibliothèques Xorg](#page-1156-0)

#### **Facultatives**

[Avahi-0.8](#page-982-0), [BlueZ-5.72](#page-584-0), [Doxygen-1.10.0](#page-671-0) (pour la documentation), [fftw-3.3.10,](#page-317-0) [GTK+-3.24.41,](#page-1262-0) [libsamplerate-0.2.2](#page-1813-0), [SBC-2.0](#page-1835-0) (prise en charge du Bluetooth), [Valgrind-3.22.0,](#page-916-0) *[JACK](https://jackaudio.org/)*, *[libasyncns](https://0pointer.de/lennart/projects/libasyncns/)*, *[LIRC](https://www.lirc.org/)*, *[ORC](https://gstreamer.freedesktop.org/src/orc/)*, *[soxr](https://sourceforge.net/projects/soxr/)*, *[TDB](https://tdb.samba.org/)* et *[WebRTC](https://freedesktop.org/software/pulseaudio/webrtc-audio-processing/) [AudioProcessing](https://freedesktop.org/software/pulseaudio/webrtc-audio-processing/)*

## **Installation de PulseAudio**

Installez PulseAudio en exécutant les commandes suivantes :

```
mkdir build &&
cd build &&
meson setup --prefix=/usr \
          --buildtype=release \
          -Ddatabase=gdbm \
          -Ddoxygen=false \
          -Dbluez5=disabled \
 .. &&
ninja
```
#### Pour tester les résultats, lancez : **ninja test**. Un test échoue si les tests ne sont pas lancés en tant qu'utilisateur root, mais il peut être ignoré.

Maintenant, en tant qu'utilisateur root :

#### **ninja install**

Lancer PulseAudio en tant que démon du système est possible mais pas recommandé. Voir *[https://www.](https://www.freedesktop.org/wiki/Software/PulseAudio/Documentation/User/SystemWide/) [freedesktop.org/wiki/Software/PulseAudio/Documentation/User/SystemWide/](https://www.freedesktop.org/wiki/Software/PulseAudio/Documentation/User/SystemWide/)* pour plus d'information. En restant avec l'utilisateur root, effacez le fichier de configuration de D-Bus afin d'éviter la création d'utilisateurs et de groupes inutiles.

**rm /usr/share/dbus-1/system.d/pulseaudio-system.conf**

### **Explication des commandes**

--buildtype=release : spécifie le type de construction convenant aux versions stables de ce paquet, comme la valeur par défaut produit des binaires non optimisés.

-Dbluez5=disabled : ce paramètre empêche une erreur d'exécution si [dbus-1.14.10](#page-597-0) et [SBC-2.0](#page-1835-0) sont tous les deux installés mais que [BlueZ-5.72](#page-584-0) n'est pas installé. Supprimez-le si vous avez installé les trois paquets.

-Ddoxygen=false : ce paramètre permet au paquet de compiler si [Doxygen-1.10.0](#page-671-0) n'est pas installé. Supprimezle si vous l'avez installé et souhaitez construire la documentation.

## **Configuration de PulseAudio**

#### **Fichiers de configuration**

Il y a les fichiers système principaux pour la configuration : /etc/pulse/daemon.conf, /etc/pulse/ client.conf, /etc/pulse/default.pa, et les fichiers de configuration avec le même nom dans ~/. config/pulse. Les fichiers de configuration prennent l'avantage sur ceux du système.

#### **Informations sur la configuration**

Vous pouvez également configurer le système audio. Vous pouvez démarrer pulseaudio en ligne de commande en utilisant **pulseaudio -C** et ensuite afficher différentes informations et changer quelques réglages. Voir **man pulsecli-syntax**.

Si pulseaudio fonctionnait mais que vous n'avez plus de son, après avoir vérifié que ce n'est pas un problème matériel (enceintes ou casque déconnecté, amplifieur externe déconnecté) vous pourriez avoir besoin de corriger le problème.

Une suggestion est de fermer l'application, comme firefox, où le son ne marche plus, puis lancer : **pactl list short sinks** suivi de : **pacmd set-default-sink**  $\leq$ sink  $\neq$  puis relancer l'application.

Si cela ne marche pas, une approche plus drastique fonctionne souvent. Après avoir fermé l'application, fermez pluseaudio, soit en utilisant **pulseaudio --kill** ou, si cela ne marche pas, **killall -KILL pulseaudio** puis **rm -rf ~/.config/pulse/\*** (et peut-être aussi **rm -rf ~/.pluse/\*** si vous utilisiez une très vieille version de pulse sur cette machine) puis en lançant **pulseaudio --verbose** pour le redémarrer. Si le démon démarre, redémarrez l'application. Voyez **man pulseaudio** pour plus d'options.

### **Contenu**

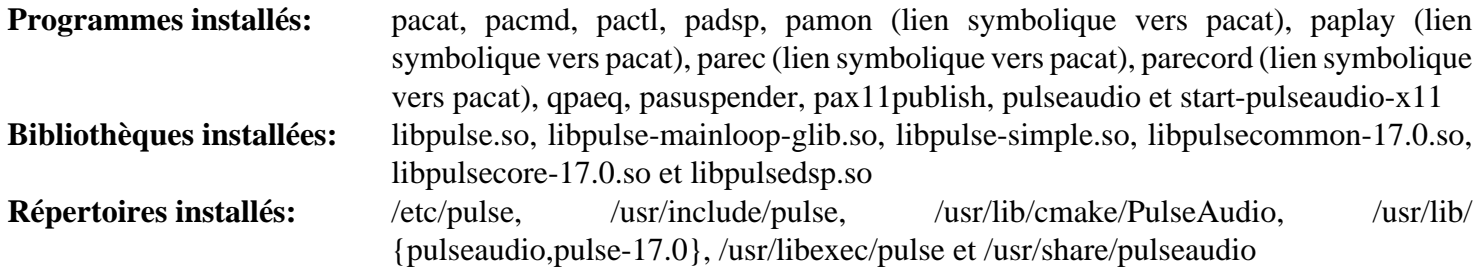

## **Descriptions courtes**

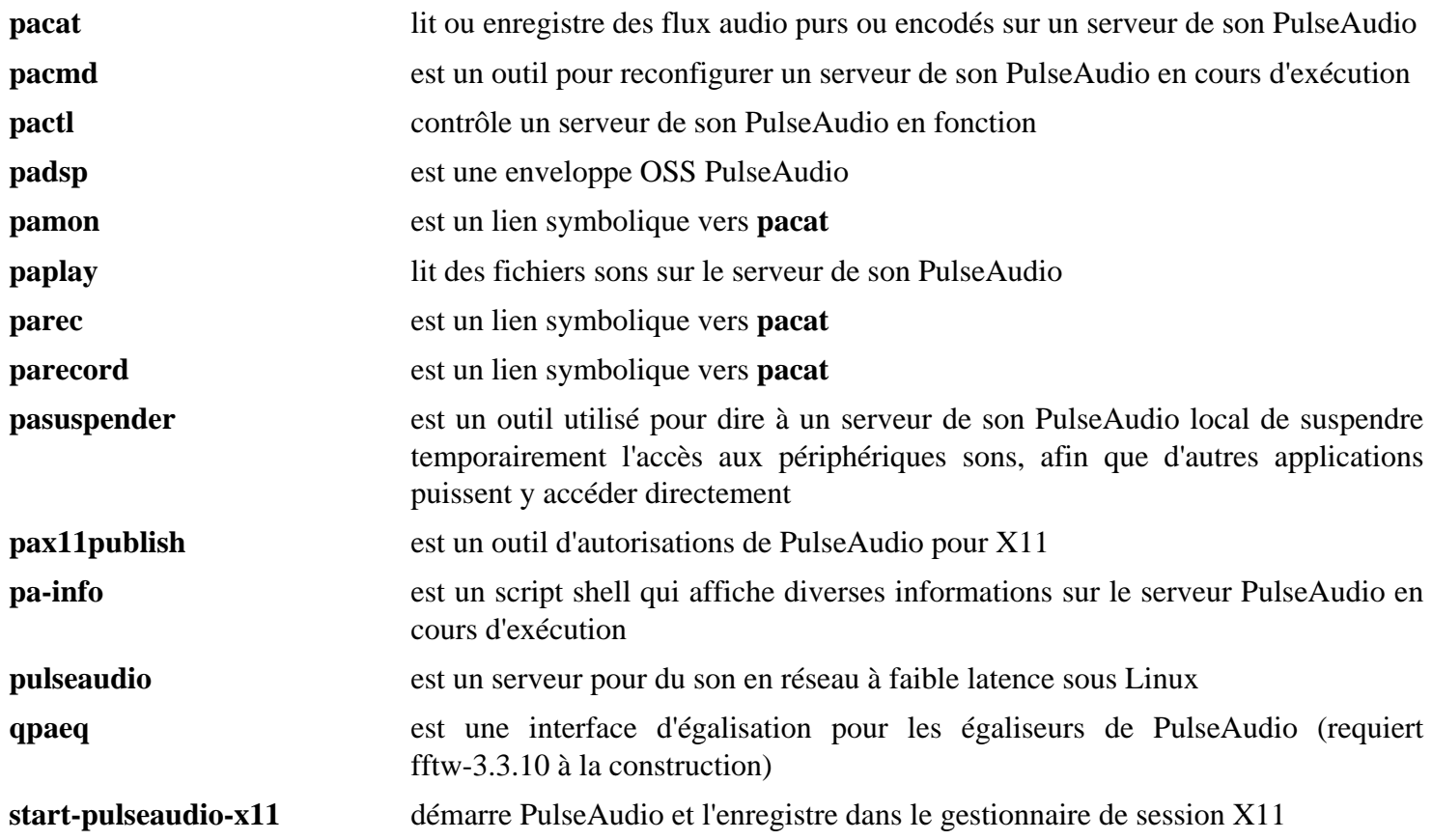

## <span id="page-1835-0"></span>**SBC-2.0**

## **Introduction à SBC**

SBC est un décodeur et encodeur pour l'audio numérique utilisé pour transférer des données sur les périphériques de sortie Bluetooth comme les casques ou les enceintes.

This package is known to build and work properly using an LFS 12.1 platform.

#### **Informations sur le paquet**

- Téléchargement (HTTP) : *<https://www.kernel.org/pub/linux/bluetooth/sbc-2.0.tar.xz>*
- Téléchargement (FTP) :
- Somme de contrôle MD5 : 5613357181daeffd71e971c6f8470f8d
- Taille du téléchargement : 268 Ko
- Estimation de l'espace disque requis : 2.8 Mo
- Estimation du temps de construction : moins de 0,1 SBU

#### **Dépendances de SBC**

#### **Facultatives**

[libsndfile-1.2.2](#page-1814-0)

### **Installation de SBC**

Installez SBC en exécutant les commandes suivantes :

```
./configure --prefix=/usr --disable-static --disable-tester &&
make
```
Ce paquet n'a pas de suite de tests.

Maintenant, en tant qu'utilisateur root :

**make install**

### **Explication des commandes**

--disable-tester : cela désactive le testeur SBC. Supprimez-le si vous avez installé [libsndfile-1.2.2](#page-1814-0).

--disable-static : Ce paramètre empêche l'installation des versions statiques des bibliothèques.

#### **Contenu**

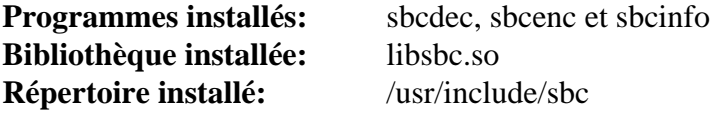

#### **Descriptions courtes**

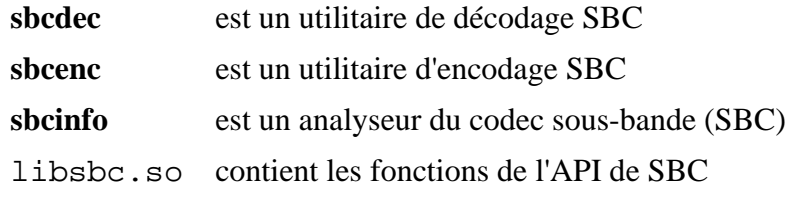
# <span id="page-1836-0"></span>**sdl12-compat-1.2.68**

## **Introduction à sdl12-compat**

La *Simple DirectMedia Layer* (simple couche DirectMedia ou, en bref, SDL) est une bibliothèque multi-plateforme conçue pour faciliter l'écriture de logiciels multimédias tels que des jeux et des émulateurs. Ce code est une couche de compatibilité, elle fournit un binaire et une API compatible au niveau source pour les programmes écrits avec SDL 1.2, mais elle utilise en fait SDL 2.0.

This package is known to build and work properly using an LFS 12.1 platform.

### **Informations sur le paquet**

- Téléchargement (HTTP) : *[https://github.com/libsdl-org/sdl12-compat/archive/refs/tags/release-1.2.68/sdl12](https://github.com/libsdl-org/sdl12-compat/archive/refs/tags/release-1.2.68/sdl12-compat-release-1.2.68.tar.gz) [compat-release-1.2.68.tar.gz](https://github.com/libsdl-org/sdl12-compat/archive/refs/tags/release-1.2.68/sdl12-compat-release-1.2.68.tar.gz)*
- Téléchargement (FTP) :
- Somme de contrôle MD5 : 04ed17494dad2131b37e0300f8af31ec
- Taille du téléchargement : 452 Ko
- Estimation de l'espace disque requis : 7,1 Mo
- Estimation du temps de construction : moins de 0,1 SBU

### **Dépendances de SDL**

#### **Requises**

[CMake-3.28.3](#page-669-0), [GLU-9.0.3](#page-1253-0) et [SDL2-2.30.0](#page-1838-0)

### **Installation de sdl12-compat**

Installez sdl12-compat en exécutant les commandes suivantes :

```
mkdir build &&
cd build &&
cmake -DCMAKE_INSTALL_PREFIX=/usr \
       -DCMAKE_BUILD_TYPE=RELEASE \
       .. &&
make
```
Maintenant, en tant qu'utilisateur root :

```
make install &&
rm -vf /usr/lib/libSDLmain.a
```
# **Tester SDL**

Si vous le souhaitez, testez le paquet sdlcompat en utilisant les programmes de test inclus. Il n'est pas nécessaire d'installer les binaires qui s'ensuivent pour valider l'installation.

Vous devrez lancer à la main tous les programmes de test (ils sont listés dans le fichier README de ce répertoire). Beaucoup d'entre eux devront être tués à la main et vous devrez passer vos haut-parleurs dans un niveau de volume convenable.

### **Contenu**

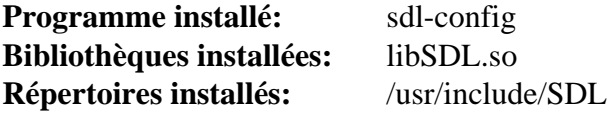

- **sdl-config** détermine les drapeaux du compilateur et de l'éditeur de liens qui devraient être utilisés pour compiler et lier les programmes utilisant libSDL
- libSDL.so contient des fonctions qui fournissent des liens de compatibilité pour SDL2 aux fonctions basniveau du matériel audio, clavier, souris, manette et 3D via OpenGL et un tampon de cadre 2D sur plusieurs plate-formes

# <span id="page-1838-0"></span>**SDL2-2.30.0**

## **Introduction à SDL2**

La *Simple DirectMedia Layer* version 2 (simple couche DirectMedia ou, en bref, SDL2) est une bibliothèque multiplateforme conçue pour faciliter l'écriture de logiciels multimédias tels que des jeux et des émulateurs.

This package is known to build and work properly using an LFS 12.1 platform.

### **Informations sur le paquet**

- Téléchargement (HTTP) : *<https://www.libsdl.org/release/SDL2-2.30.0.tar.gz>*
- Téléchargement (FTP) :
- Somme de contrôle MD5 : 3b0a35e1d794382dcd64d9da93870ea1
- Taille du téléchargement : 7,1 Mo
- Estimation de l'espace disque requis : 168 Mo (avec la doc)
- Estimation du temps de construction :  $0.6$  SBU (avec parallélisme = 4 et la doc)

### **Dépendances de SDL2**

#### **Recommandées**

[libxkbcommon-1.6.0,](#page-410-0) [wayland-protocols-1.33](#page-454-0) et [Bibliothèques Xorg](#page-1156-0) (si elles ne sont pas présentes, les modules correspondants ne sont pas construits)

#### **Facultatives**

[ALSA](#page-1739-0), [Doxygen-1.10.0](#page-671-0) (pour créer la documentation), [ibus-1.5.29,](#page-545-0) [libsamplerate-0.2.2,](#page-1813-0) [NASM-2.16.01](#page-709-0), [pipewire-1.0.3](#page-1829-0), [PulseAudio-17.0](#page-1832-0), [un environnement graphique,](#page-1145-0) *[DirectFB](https://pkgs.fedoraproject.org/repo/pkgs/directfb/)*, *[fcitx](https://fcitx-im.org/)*, *[jack](https://jackaudio.org/)* et *[sndio](https://sndio.org/)*

## **Installation de SDL2**

Installez SDL2 en exécutant les commandes suivantes :

```
./configure --prefix=/usr &&
make
```
Si vous avez installé [Doxygen-1.10.0](#page-671-0) et souhaitez construire la documentation html, lancez les commandes suivantes :

```
pushd docs &&
   doxygen &&
popd
```
### **Note**

Si vous souhaitez construire et lancer les tests de régression du paquet, ne supprimez pas les bibliothèques statiques ci-dessous avant que les tests ne soient construits.

Maintenant, en tant qu'utilisateur root :

```
make install &&
rm -v /usr/lib/libSDL2*.a
```
Si vous construisez la documentation, installez-la en tant qu'utilisateur root :

```
install -v -m755 -d /usr/share/doc/SDL2-2.30.0/html &&
cp -Rv docs/output/html/* /usr/share/doc/SDL2-2.30.0/html
```
# **Test de SDL2**

Si vous le souhaitez, testez l'installation de SDL2 en utilisant les programmes de test inclus. Aucun des binaires résultants n'a besoin d'être installé. Lancez les commandes suivantes pour construire les programmes de test :

**cd test && ./configure && make**

Chaque programme de test (ils sont listés dans le fichier README dans ce répertoire) devra être lancé individuellement. Beaucoup d'entre eux devront être tués manuellement. De plus, les enceintes doivent être allumées à un niveau de son correct.

### **Explication des commandes**

**rm -v /usr/lib/libSDL2\*.a** : Normalement les bibliothèques statiques peuvent être désactivées avec une option - disable-static à configure, mais cela casse la construction de ce paquet.

--disable-alsa-shared : Ce paramètre désactive le chargement dynamique de bibliothèques ALSA partagées.

--disable-sdl-dlopen : Ce paramètre désactive l'utilisation de dlopen pour charger les objets partagés. Le chargement des bibliothèques de moteurs d'image comme libpng dynamiquement à la volée ne fonctionne pas.

--disable-x11-shared : Ce paramètre désactive le chargement dynamique des bibliothèques X11 partagées.

### **Configuration de SDL2**

#### **Informations sur la configuration**

Comme avec la plupart des bibliothèques, il n'y a aucune configuration à faire, sauf que le répertoire de la bibliothèque, à savoir /opt/lib ou /usr/local/lib devrait apparaître dans /etc/ld.so.conf pour que **ldd** puisse trouver les bibliothèques partagées. Après avoir vérifié que tel est le cas, vous devriez lancer **/sbin/ ldconfig** en étant connecté en tant qu'utilisateur root.

### **Contenu**

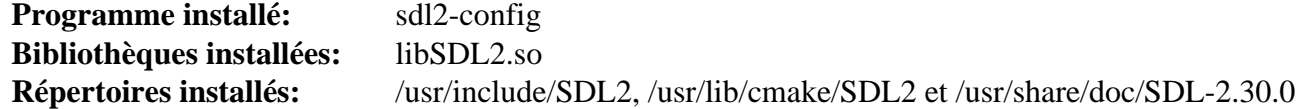

- **sdl2-config** détermine les drapeaux de compilation et de liaison qui devraient être utilisés pour compiler et lier des programmes qui utilisent libSDL2
- libSDL2.so contient des fonctions qui fournissent des accès bas-niveau à l'audio, au clavier, à la souris, au joystick, au matériel 3D par OpenGL et aux frame buffer 2D à travers de multiples plateformes

# **sound-theme-freedesktop-0.8**

# **Introduction à Sound Theme Freedesktop**

Le paquet Sound Theme Freedesktop contient des thèmes de sons pour le bureau.

This package is known to build and work properly using an LFS 12.1 platform.

## **Informations sur le paquet**

- Téléchargement (HTTP) : *<https://people.freedesktop.org/~mccann/dist/sound-theme-freedesktop-0.8.tar.bz2>*
- Téléchargement (FTP) :
- Somme de contrôle MD5 : d7387912cfd275282d1ec94483cb2f62
- Taille du téléchargement : 472 Ko
- Estimation de l'espace disque requis : 2 Mo
- Estimation du temps de construction : moins de 0,1 SBU

# **Installation de Sound Theme Freedesktop**

Installez Sound Theme Freedesktop en exécutant les commandes suivantes :

```
./configure --prefix=/usr &&
make
```
Ce paquet n'a pas de suite de tests.

Maintenant, en tant qu'utilisateur root :

**make install**

# **Contenu**

**Programmes installés:** Aucun **Bibliothèques installées:** Aucune **Répertoires installés:** /usr/share/sounds/freedesktop

# **SoundTouch-2.3.2**

# **Introduction à SoundTouch**

Le paquet SoundTouch contient une bibliothèque open-source audio qui permet de changer les paramètres de tempo, pitch et taux de playback indépendamment les uns des autres.

This package is known to build and work properly using an LFS 12.1 platform.

### **Informations sur le paquet**

- Téléchargement (HTTP) : *<https://www.surina.net/soundtouch/soundtouch-2.3.2.tar.gz>*
- Téléchargement (FTP) :
- Somme de contrôle MD5 : 058db201df6151e3cbd07dc8929885c4
- Taille du téléchargement : 572 Ko
- Estimation de l'espace disque requis : 7.5 Mo
- Estimation du temps de construction : 0.1 SBU

## **Installation de SoundTouch**

### **Note**

L'archive s'étend en « soundtouch » au lieu du répertoire attendu « soundtouch-2.3.2 ».

Installez SoundTouch en exécutant les commandes suivantes :

### **Attention**

La commande **bootstrap** ci-dessous échoue si la variable d'environnement ACLOCAL est utilisée comme spécifié dans [Xorg-7.](#page-1145-1) Si elle est utilisée, ACLOCAL doit être nettoyée pour ce paquet et réinitialisé pour les autres paquets.

```
./bootstrap &&
./configure --prefix=/usr \
             --docdir=/usr/share/doc/soundtouch-2.3.2 &&
```
**make**

Ce paquet n'a pas de suite de tests.

Maintenant, en tant qu'utilisateur root :

**make install** 

## **Explication des commandes**

--enable-openmp : Ce paramètre ajoute la prise en charge pour l'exécution des algorithmes parallèles sur plusieurs cœurs du processeur avec l'implémentation OpenMP fournie par GCC.

# **Contenu**

**Programme installé:** soundstretch **Bibliothèque installée:** libSoundTouch.so **Répertoires installés:** /usr/include/soundtouch et /usr/share/doc/soundtouch-2.3.2

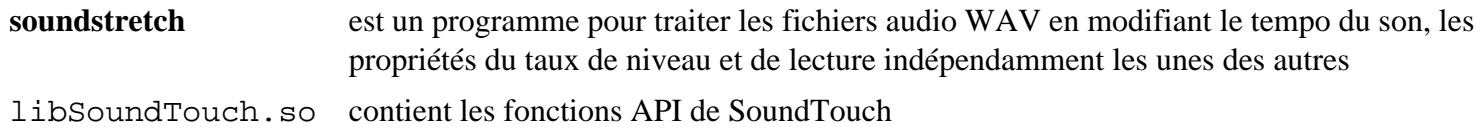

# <span id="page-1843-0"></span>**Speex-1.2.1**

# **Introduction à Speex**

Speex est un format de compression audio conçu surtout pour la parole. Il est bien adapté aux applications internet et il offre des fonctionnalités utiles qui ne sont pas présentes dans la plupart des autres CODEC.

This package is known to build and work properly using an LFS 12.1 platform.

### **Informations sur le paquet**

- Téléchargement (HTTP) : *<https://downloads.xiph.org/releases/speex/speex-1.2.1.tar.gz>*
- Téléchargement (FTP) :
- Somme de contrôle MD5 : fe7bf610883ff202092b92c72fe0fe3e
- Taille du téléchargement : 1020 Ko
- Estimation de l'espace disque requis : 7,8 Mo
- Estimation du temps de construction : moins de 0,1 SBU

### **Téléchargements supplémentaires**

- Téléchargement (HTTP) : *<https://downloads.xiph.org/releases/speex/speexdsp-1.2.1.tar.gz>*
- Téléchargement (FTP) :
- Somme de contrôle MD5 : e6eb5ddef743a362c8018f260b91dca5
- Taille du téléchargement : 904 Ko
- Estimation de l'espace disque requis : 5,5 Mo
- Estimation du temps de construction : moins de 0,1 SBU

### **Dépendances de Speex**

#### **Requises**

[libogg-1.3.5](#page-1808-0)

#### **Facultatives**

[Valgrind-3.22.0](#page-916-0)

## **Installation de Speex**

Ce paquet consiste en deux archives séparées. Elles doivent être extraites et construites indépendamment.

Installez Speex en exécutant les commandes suivantes :

```
./configure --prefix=/usr \
             --disable-static \
             --docdir=/usr/share/doc/speex-1.2.1 &&
```
**make**

Ce paquet n'a pas de suite de tests.

En tant qu'utilisateur root :

**make install**

Maintenant déballez et installez le paquet speexdsp :

```
cd .. &&
tar -xf speexdsp-1.2.1.tar.gz &&
cd speexdsp-1.2.1 &&
./configure --prefix=/usr \
           --disable-static \
           --docdir=/usr/share/doc/speexdsp-1.2.1 &&
make
```
De nouveau, en tant qu'utilisateur root :

**make install**

### **Explication des commandes**

--disable-static : Ce paramètre empêche l'installation des versions statiques des bibliothèques.

### **Contenu**

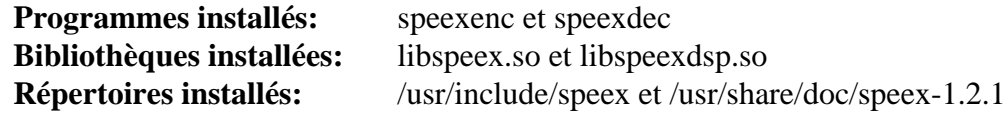

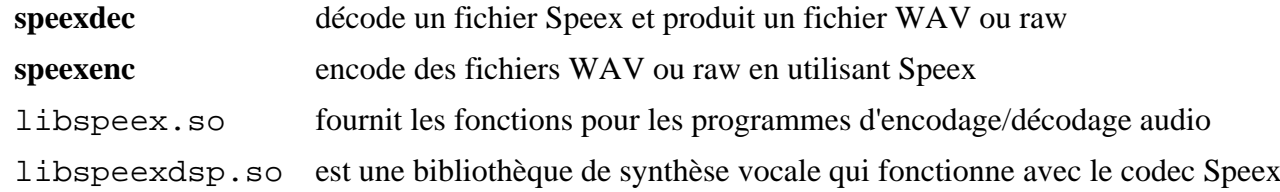

# **Taglib-2.0**

# **Introduction à Taglib**

Taglib est une bibliothèque utilisée pour lire, écrire et manipuler les tags des fichiers audio et est utilisé par des applications comme Amarok et VLC.

This package is known to build and work properly using an LFS 12.1 platform.

### **Informations sur le paquet**

- Téléchargement (HTTP) : *<https://taglib.org/releases/taglib-2.0.tar.gz>*
- Téléchargement (FTP) :
- Somme de contrôle MD5 : 1826bf7e8486246a23fd98579f666413
- Taille du téléchargement : 1,4 Mo
- Estimation de l'espace disque requis : 16 Mo
- Estimation du temps de construction :  $0.2$  SBU (avec parallélisme = 4)

### **Dépendances de Taglib**

#### **Requises**

[CMake-3.28.3](#page-669-0) et [utfcpp-4.0.5](#page-451-0)

#### **Facultatives (pour les tests)**

*[Cppunit](https://freedesktop.org/wiki/Software/cppunit/)*

# **Installation de Taglib**

Installez Taglib en exécutant les commandes suivantes :

```
mkdir build &&
cd build &&
cmake -DCMAKE_INSTALL_PREFIX=/usr \
       -DCMAKE_BUILD_TYPE=Release \
       -DBUILD_SHARED_LIBS=ON \
       .. &&
make
```
La suite de tests nécessite Cppunit mais il ne fait pas partie de BLFS.

Maintenant, en tant qu'utilisateur root :

**make install**

### **Contenu**

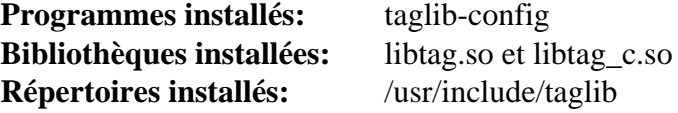

### **Descriptions courtes**

**taglib-config** est un outil utilisé pour afficher les informations à propos de l'installation de taglib

# <span id="page-1846-0"></span>**v4l-utils-1.26.1**

# **Introduction à v4l-utils**

v4l-utils fournit une série d'utilitaires pour les périphériques médias, permettant de gérer les formats propriétaires disponibles de la plupart des webcams (libv4l), et fournissant des outils pour tester les périphériques V4L.

This package is known to build and work properly using an LFS 12.1 platform.

### **Informations sur le paquet**

- Téléchargement (HTTP) : *<https://www.linuxtv.org/downloads/v4l-utils/v4l-utils-1.26.1.tar.xz>*
- Téléchargement (FTP) :
- Somme de contrôle MD5 : a3565a8ccc427dcce52845c2b8880c28
- Taille du téléchargement : 1,2 Mo
- Estimation de l'espace disque requis : 32 Mo
- Estimation du temps de construction : 1,1 SBU (avec parallélisme  $= 4$ )

### **Dépendances de v4l-utils**

#### **Recommandées**

[alsa-lib-1.2.11](#page-1740-0), [GLU-9.0.3](#page-1253-0), [libjpeg-turbo-3.0.1](#page-491-0) et [\(Qt-5.15.12](#page-1310-0) or [qt-alternate-5.15.12\)](#page-1320-0)

#### **Facultatives**

[Doxygen-1.10.0](#page-671-0), [SDL2-2.30.0](#page-1838-0), à la fois [LLVM-17.0.6](#page-692-0) (avec Clang et le BPF cible) et *[libbpf](https://github.com/libbpf/libbpf)* (pour les décodeurs de télécommandes infrarouges basés sur BPF) et *[SDL\\_image](https://github.com/libsdl-org/SDL_image)*

### **Installation de v4l-utils**

### **Note**

Si vous avez installé à la fois LLVM et libbpf (qui n'est pas dans BLFS), vous pouvez soit activer la cible BPF (via -DLLVM\_TARGETS\_TO\_BUILD=) en construisant LLVM, soit désactiver les décodeurs de télécommandes infrarouges basés sur BPF :

sed '/^ir bpf enabled/s/=.\*/= false/'  $\setminus$  **-i utils/keytable/meson.build**

Installez v4l-utils en exécutant les commandes suivantes :

```
mkdir build &&
cd build &&
meson setup --prefix=/usr \
            -Ddoxygen-doc=disabled \
            -Dgconv=disabled \
            --buildtype=release .. &&
ninja
```
Ce paquet n'a pas de suite de tests.

Maintenant, en tant qu'utilisateur root :

**ninja install**

Si vous voulez également installer les programmes contrib, ajoutez :

```
for prog in v4l2gl v4l2grab
do
    cp -v contrib/test/$prog /usr/bin
done
```
# **Explication des commandes**

-Dgconv=disabled : ce paramètre désactive l'installation par erreur de gconv-modules qui casserait glibc.

### **Contenu**

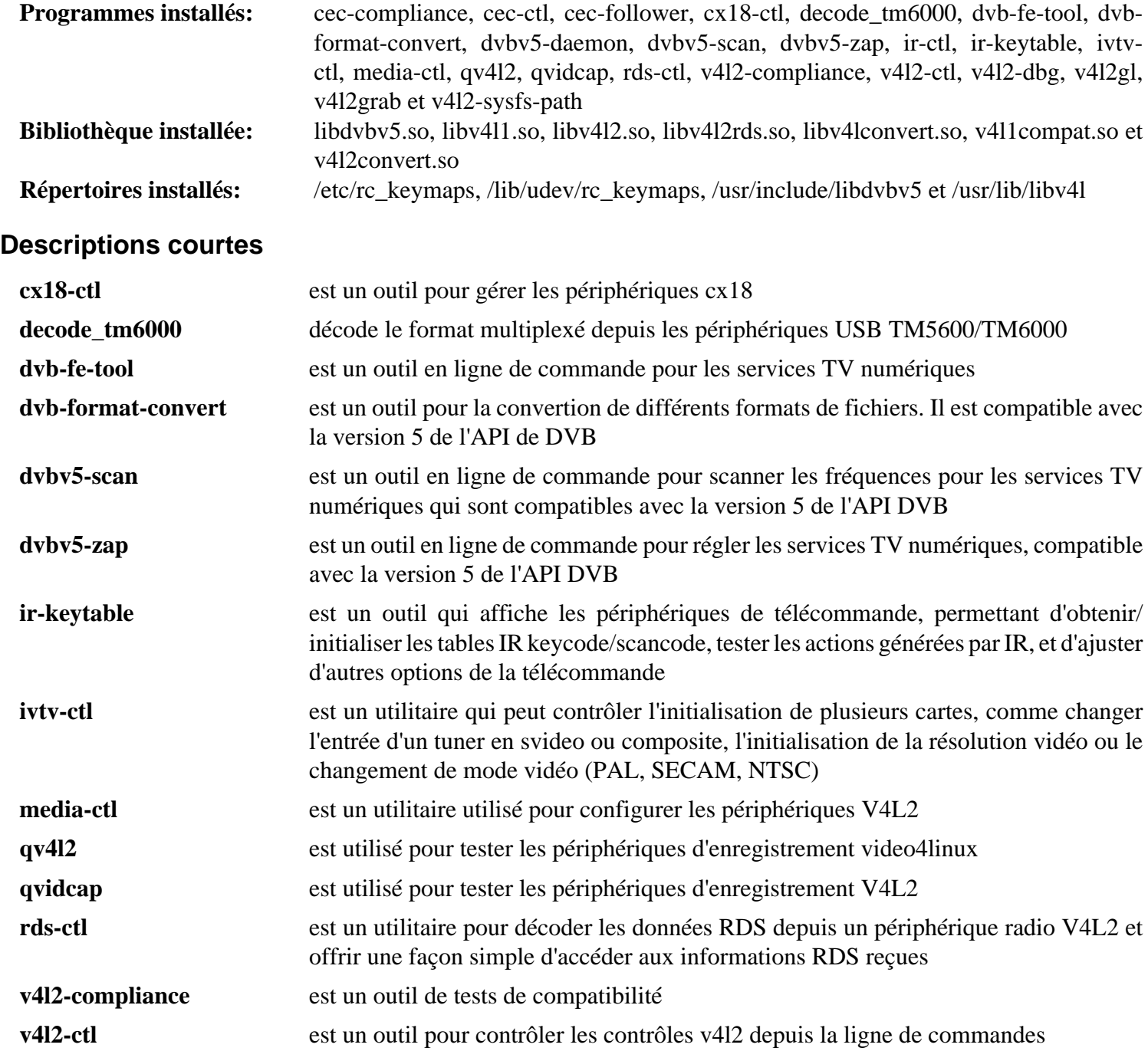

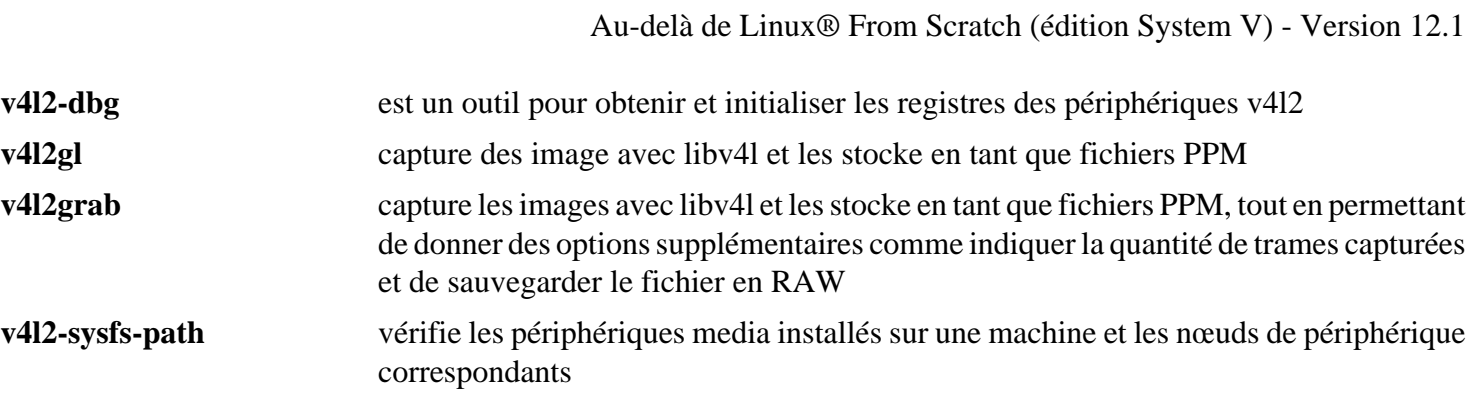

# **Wireplumber-0.4.17**

# **Introduction à Wireplumber**

Le paquet Wireplumber contient un gestionnaire de session et de politique pour Pipewire.

This package is known to build and work properly using an LFS 12.1 platform.

### **Informations sur le paquet**

- Téléchargement (HTTP) : *[https://gitlab.freedesktop.org/pipewire/wireplumber/-/archive/0.4.17/wireplumber-0.](https://gitlab.freedesktop.org/pipewire/wireplumber/-/archive/0.4.17/wireplumber-0.4.17.tar.bz2) [4.17.tar.bz2](https://gitlab.freedesktop.org/pipewire/wireplumber/-/archive/0.4.17/wireplumber-0.4.17.tar.bz2)*
- Téléchargement (FTP) :
- Somme de contrôle MD5 : 1e90be7d302077e3b7e347c9cd889ff0
- Taille du téléchargement : 324 Ko
- Estimation de l'espace disque requis : 16 Mo (plus 22 Mo pour les tests)
- Estimation du temps de construction :  $0,1$  SBU (avec parallélisme = 4, avec les tests)

### **Dépendances de Wireplumber**

#### **Requises**

[elogind-252.9](#page-602-0), [GLib-2.78.4](#page-321-0), et [pipewire-1.0.3](#page-1829-0)

#### **Recommandées**

[Lua-5.4.6](#page-700-0)

#### **Facultatives**

[Doxygen-1.10.0](#page-671-0), [gobject-introspection-1.78.1](#page-327-0), [lxml-4.9.4](#page-819-0), [sphinx-7.2.6](#page-844-0), [sphinx\\_rtd\\_theme-2.0.0](#page-846-0) et *[Breathe](https://pypi.org/project/breathe/)*

### **Installation de Wireplumber**

Installez Wireplumber en exécutant les commandes suivantes :

```
mkdir build &&
cd build &&
meson setup --prefix=/usr --buildtype=release -Dsystem-lua=true .. &&
ninja
```
Pour tester les résultats lancez : **ninja test**.

Maintenant, en tant qu'utilisateur root :

**ninja install**

### **Explication des commandes**

--buildtype=release : spécifie le type de construction convenant aux versions stables de ce paquet, comme la valeur par défaut produit des binaires non optimisés.

-Dsystem-lua=true : ce paramètre active l'utilisation de la version système de Lua. Supprimez-le si vous n'avez pas installé Lua, mais remarquez que meson téléchargera et installera sa propre version.

### **Configuration de Wireplumber**

#### **Informations sur la configuration**

Pour que Wireplumber puisse être utilisé par Pipewire, Wireplumber doit être configuré pour démarrer quand un environnement de bureau est lancé.

Tout d'abord, créez un script shell qui démarrera Wireplumber et Pipewire dans le bon ordre en tant qu'utilisateur root :

```
cat > /usr/bin/pipewire-launcher.sh << "EOF"
#!/bin/sh
# Begin /usr/bin/pipewire-launcher.sh
# Start Pipewire first.
exec /usr/bin/pipewire &
# Wait for a second for Pipewire to launch.
sleep 1
# Start Wireplumber now that Pipewire has been started.
exec /usr/bin/wireplumber &
# End /usr/bin/pipewire-launcher.sh
EOF
```
Ensuite, rendez ce script shell exécutable en tant qu'utilisateur root :

**chmod +x /usr/bin/pipewire-launcher.sh**

Enfin, créez un fichier Autostart de XDG qui lancera **/usr/bin/pipewire-launcher.sh** lorsqu'un environnement de bureau est démarré, en tant qu'utilisateur root :

```
cat > /etc/xdg/autostart/pipewire.desktop << "EOF"
[Desktop Entry]
Version=1.0
Name=Pipewire
Comment=Starts the Pipewire and Wireplumber daemons
Exec=/usr/bin/pipewire-launcher.sh
Terminal=false
Type=Application
EOF
```
Maintenant que Wireplumber est configuré pour démarrer quand un environnement de bureau est lancé, il est recommandé que vous vous déconnectiez de votre session et que vous vous reconnectiez.

### **Contenu**

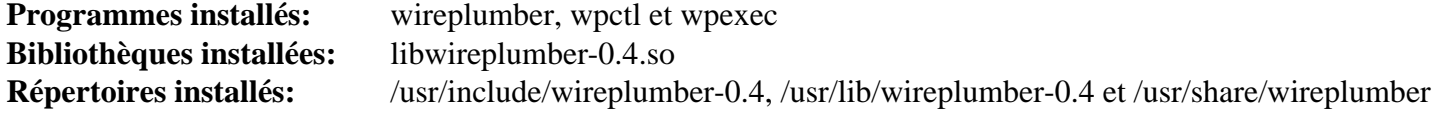

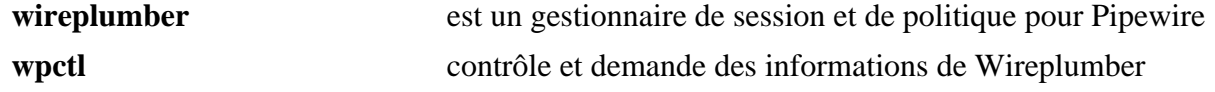

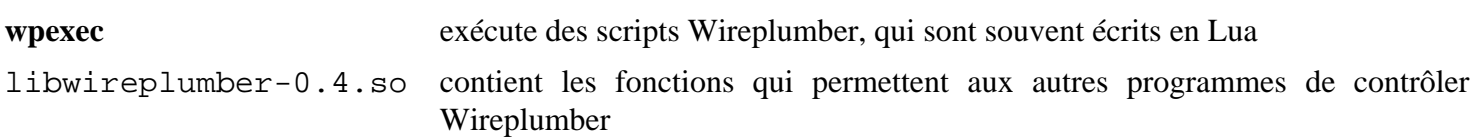

# **x264-20240216**

# **Introduction à x264**

Le paquet x264 fournit une bibliothèque d'encodage de flux vidéo vers le format AVC H.264/MPEG-4.

This package is known to build and work properly using an LFS 12.1 platform.

### **Informations sur le paquet**

- Téléchargement (HTTP) : *<https://anduin.linuxfromscratch.org/BLFS/x264/x264-20240216.tar.xz>*
- Téléchargement (FTP) :
- Somme de contrôle MD5 : a80f596383ea12bc3137aad84dfb337b
- Taille du téléchargement : 728 Ko
- Estimation de l'espace disque requis : 12 Mo
- Estimation du temps de construction :  $0.2$  SBU (avec parallélisme = 4)

### **Dépendances de x264**

### **Recommandées**

[NASM-2.16.01](#page-709-0)

### **Facultatives**

*[ffms2](https://github.com/FFMS/ffms2)*, *[gpac](https://github.com/gpac/gpac/releases/)* ou *[liblsmash](https://github.com/l-smash/l-smash)*

# **Installation de x264**

**Note** L'archive de ce paquet s'extraie dans x264.

Installez x264 en exécutant les commandes suivantes :

```
./configure --prefix=/usr \
             --enable-shared \
             --disable-cli &&
```
**make**

Ce paquet n'a pas de suite de tests.

Maintenant, en tant qu'utilisateur root :

**make install**

# **Explication des commandes**

--disable-cli : Ce paramètre désactive la construction de l'encodeur en ligne de commande qui est redondant puisqu'il requiert FFmpeg pour la plupart des formats d'entrée.

--disable-asm : Utilisez ce paramètre si vous n'avez pas installé nasm.

## **Contenu**

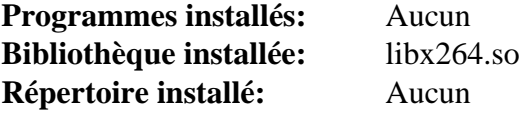

### **Descriptions courtes**

libx264.so fournit les fonctions utilisées pour encoder les flux vidéos vers le format AVC H.264/MPEG-4

# **x265-20240216**

## **Introduction à x265**

Le paquet x265 fournit une bibliothèque d'encodage de flux vidéo vers le format H.265/HEVC.

This package is known to build and work properly using an LFS 12.1 platform.

### **Informations sur le paquet**

- Téléchargement (HTTP) : *<https://anduin.linuxfromscratch.org/BLFS/x265/x265-20240216.tar.xz>*
- Téléchargement (FTP) :
- Somme de contrôle MD5 : 71144c71b399d7b3d55c9dc1e2377e10
- Taille du téléchargement : 1,0 Mo
- Estimation de l'espace disque requis : 38 Mo
- Estimation du temps de construction :  $0.5$  SBU (avec parallélisme = 4)

### **Dépendances de x265**

#### **Requises**

[CMake-3.28.3](#page-669-0)

#### **Recommandées**

[NASM-2.16.01](#page-709-0)

#### **Facultatives**

*[numactl](https://github.com/numactl/numactl)*

## **Installation de x265**

Installez x265 en exécutant les commandes suivantes :

```
mkdir bld &&
cd bld &&
cmake -DCMAKE_INSTALL_PREFIX=/usr \
     -DGIT_ARCHETYPE=1
      -Wno-dev ../source &&
make
```
Ce paquet n'a pas de suite de tests.

Maintenant, en tant qu'utilisateur root :

```
make install &&
rm -vf /usr/lib/libx265.a
```
# **Explication des commandes**

-DGIT\_ARCHETYPE=1 : les développeurs en amont ne publient plus de versions. BLFS utilise un instantané git, mais si vous n'avez pas installé git la construction n'installera pas la bibliothèque partagée ni le fichier pkgconfig sans ce paramètre.

-Wno-dev : ce paramètre est utilisé pour supprimer un avertissement conçu pour les développeurs du paquet.

**rm -vf /usr/lib/libx265.a** : BLFS ne recommande pas d'utiliser les bibliothèques statiques

# **Contenu**

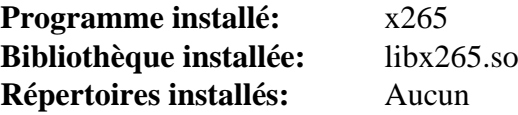

### **Descriptions courtes**

libx265.so fournit les fonctions utilisées pour encoder les flux vidéo vers le format H.265/HEVC

# **xine-lib-1.2.13**

# **Introduction à Xine Libraries**

Le paquet xine Libraries contient les bibliothèques xine. Elles sont utiles pour être des interfaces avec des plugins externes qui gèrent un flux d'informations depuis la source vers le matériel audio et vidéo.

This package is known to build and work properly using an LFS 12.1 platform.

### **Informations sur le paquet**

- Téléchargement (HTTP) : *<https://downloads.sourceforge.net/xine/xine-lib-1.2.13.tar.xz>*
- Téléchargement (FTP) :
- Somme de contrôle MD5 : 9e1be39857b7a3cd7cc0f2b96331ff22
- Taille du téléchargement : 4.8 Mo
- Estimation de l'espace disque requis : 98 Mo (avec la documentation de l'API)
- Estimation du temps de construction :  $0,5$  SBU (avec parallélisme = 4 ; avec la documentation de l'API)

### **Dépendances de Xine Libraries**

#### **Requises**

[un environnement graphique](#page-1145-0), [FFmpeg-6.1.1](#page-1877-0) et au moins un parmi : [ALSA](#page-1739-0), [PulseAudio-17.0](#page-1832-0) ou *[JACK](https://jackaudio.org/)*

#### **Recommandées**

[libdvdnav-6.1.1](#page-1797-0)

### **Facultatives**

[AAlib-1.4rc5](#page-460-0), [FAAD2-2.11.1](#page-1755-0), [FLAC-1.4.3,](#page-1758-0) [gdk-pixbuf-2.42.10,](#page-1247-0) [GLU-9.0.3,](#page-1253-0) [ImageMagick-7.1.1-28](#page-548-0), [liba52-0.7.4](#page-1782-0), [libdvdcss-1.4.3](#page-1795-0), [libmad-0.15.1b](#page-1800-0), [libmng-2.0.3,](#page-493-0) [libnsl-2.0.1,](#page-1024-0) [libva-2.20.0](#page-1816-0) (nécessite [GLU-9.0.3\)](#page-1253-0), [libvdpau-1,5](#page-1818-0), [libvorbis-1.3.7,](#page-1822-0) [libvpx-1.14.0](#page-1824-0), [Mesa-24.0.1,](#page-1169-0) [Samba-4.19.5](#page-960-0), [sdl12-compat-1.2.68](#page-1836-0), [Speex-1.2.1](#page-1843-0), [Doxygen-1.10.0](#page-671-0) (pour créer la documentation de l'API), [v4l-utils-1.26.1](#page-1846-0) *[DirectFB](https://pkgs.fedoraproject.org/repo/pkgs/directfb/)*, *[libbluray](https://www.videolan.org/developers/libbluray.html)*, *[libcaca](https://github.com/cacalabs/libcaca)*, *[libdca](https://www.videolan.org/developers/libdca.html)*, *[libFAME](https://fame.sourceforge.net)*, *[libmodplug](https://sourceforge.net/projects/modplug-xmms/)*, *[libtheora](https://www.theora.org)*, *[musepack](https://www.musepack.net/)*, *[VCDImager](https://ftp.gnu.org/gnu/vcdimager/)* et *[WavPack](https://www.wavpack.com/)*,

# **Installation de Xine Libraries**

Installez Xine Libraries en exécutant les commandes suivantes :

```
./configure --prefix=/usr \
           --disable-vcd \
           --with-external-dvdnav \
           --docdir=/usr/share/doc/xine-lib-1.2.13 &&
```
#### **make**

Pour la création de la documentation de l'API, Doxygen doit être installé et tapez la commande suivante :

#### **doxygen doc/Doxyfile**

Ce paquet n'a pas de suite de tests.

Maintenant, en tant qu'utilisateur root :

```
make install
```
### **Note**

Pendant l'installation, le Makefile fait quelques liens supplémentaires. Si vous n'avez pas installé Xorg dans /usr, la variable LIBRARY\_PATH doit être définie pour l'utilisateur root. Si vous utilisez sudo pour être root, utilisez l'option -E pour passer vos variables d'environnement actuelles au processus d'installation.

Si vous construisez la documentation de l'API, tapez la commande suivante en tant qu'utilisateur root pour l'installer :

```
install -v -m755 -d /usr/share/doc/xine-lib-1.2.13/api &&
install -v -m644 \cdot doc(api/* \n\ /usr/share/doc/xine-lib-1.2.13/api
```
## **Explication des commandes**

--disable-vcd : Cette option est requise pour compiler Xine Lib sans avoir installé *[VCDImager](https://ftp.gnu.org/gnu/vcdimager/)*. Supprimez cette option si vous avez installé VCDImager.

--with-external-dvdnav : Ce paramètre est requis car les bibliothèques internes ne peuvent pas décoder les DVD.

--docdir=/usr/share/doc/xine-lib-1.2.13 : Ce paramètre provoque l'installation de la documentation dans un répertoire versionné plutôt que dans le répertoire /usr/share/doc/xine-lib par défaut.

--disable-vaapi : utilisez ce paramètre si [libva-2.20.0](#page-1816-0) est installé et que [GLU-9.0.3](#page-1253-0) ne l'est pas, pour éviter un échec à la construction.

## **Contenu**

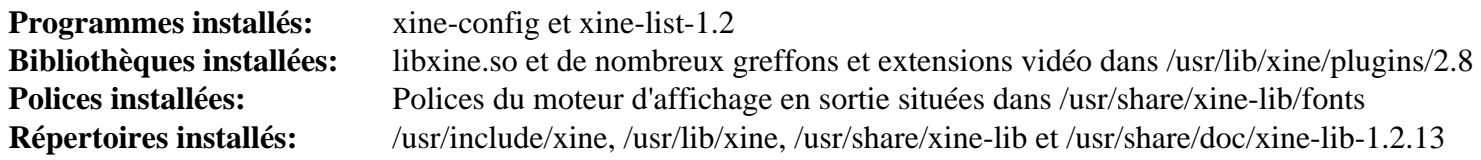

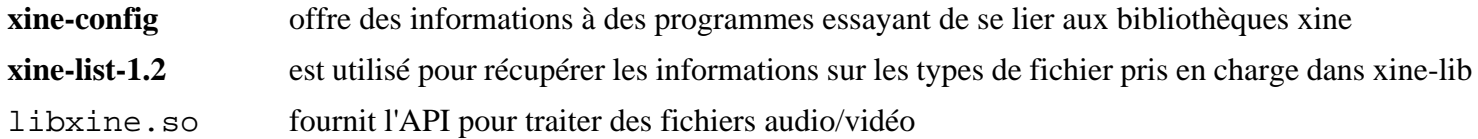

# **XviD-1.3.7**

# **Introduction à XviD**

XviD est un CODEC vidéo compatible avec MPEG-4.

This package is known to build and work properly using an LFS 12.1 platform.

### **Informations sur le paquet**

- Téléchargement (HTTP) : *<https://downloads.xvid.com/downloads/xvidcore-1.3.7.tar.gz>*
- Téléchargement (FTP) :
- Somme de contrôle MD5 : 5c6c19324608ac491485dbb27d4da517
- Taille du téléchargement : 804 Ko
- Estimation de l'espace disque requis : 7.1 Mo
- Estimation du temps de construction : 0.1 SBU

### **Dépendances de XviD**

#### **Facultatives**

[yasm-1.3.0](#page-918-0) ou [NASM-2.16.01](#page-709-0)

# **Installation de XviD**

## **Note**

Ce paquet se décompresse dans xvidcore et non xvidcore-1.3.7 comme on s'y attendrait.

Installez XviD en exécutant les commandes suivantes :

```
cd build/generic &&
sed -i 's/^LN_S=@LN_S@/& -f -v/' platform.inc.in &&
./configure --prefix=/usr &&
make
```
Ce paquet n'a pas de suite de tests.

Maintenant, en tant qu'utilisateur root :

```
sed -i '/libdir.*STATIC_LIB/ s/^/#/' Makefile &&
make install &&
chmod -v 755 /usr/lib/libxvidcore.so.4.3 &&
install -v -m755 -d /usr/share/doc/xvidcore-1.3.7/examples &&
install -v -m644 ../../doc/* /usr/share/doc/xvidcore-1.3.7 &&
install -v -m644 ../../examples/* \
     /usr/share/doc/xvidcore-1.3.7/examples
```
## **Explication des commandes**

**sed -i 's/^LN\_S=@LN\_S@/& -f -v/' platform.inc.in** : corrige les erreurs pendant **make install** si vous réinstallez ou que vous mettez le paquet à jour.

**sed -i '/libdir.\*STATIC\_LIB/ s/^/#/' Makefile** : Cette commande désactive l'installation de la bibliothèque statique.

# **Contenu**

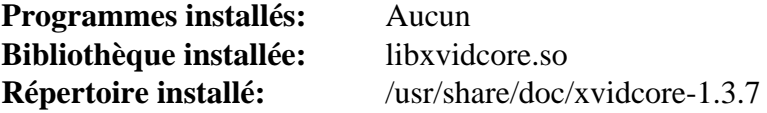

### **Descriptions courtes**

libxvidcore.so fournit les fonctions d'encodage et de décodage pour la plupart des données vidéo MPEG-4

# **Chapitre 43. Outils audio**

Ce chapitre contient des programmes qui servent à la manipulation de fichiers audio ; c'est-à-dire à lire, enregistrer, encoder et faire d'autres choses habituelles que veulent faire les gens. Il inclut aussi un paquet utilisé pour faire parler du texte en utilisant le matériel audio de votre système. Pour utiliser la plupart de ces logiciels, vous devrez avoir installé les pilotes sons du noyau.

# **Audacious-4.3.1**

# **Introduction à Audacious**

Audacious est un lecteur audio.

This package is known to build and work properly using an LFS 12.1 platform.

### **Informations sur le paquet**

- Téléchargement (HTTP) : *<https://distfiles.audacious-media-player.org/audacious-4.3.1.tar.bz2>*
- Téléchargement (FTP) :
- Somme de contrôle MD5 : 751a002964907c3a8fc2f571ffc00ec7
- Taille du téléchargement : 620 Ko
- Estimation de l'espace disque requis : 16 Mo (avec la prise en charge de Qt5 et GTK3)
- Estimation du temps de construction : 0,2 SBU (avec la prise en charge de Qt5 et de GTK3)

### **Téléchargements supplémentaires**

#### **Module externe nécessaire**

- Téléchargement (HTTP) : *<https://distfiles.audacious-media-player.org/audacious-plugins-4.3.1.tar.bz2>*
- Somme de contrôle MD5 : 3e233d8219407218244e684e096236ec
- Taille du téléchargement : 1.7 Mo
- Estimation de l'espace disque requis : 37 Mo (avec la prise en charge de Qt5 et GTK3)
- Estimation du temps de construction : 1,4 SBU (avec la prise en charge de Qt5 et de GTK3)

### **Dépendances de Audacious**

### **Requises**

 $GTK+3.24.41$  ou [\(Qt-5.15.12](#page-1310-0) ou [qt-components-5.15.12](#page-1328-0) avec qtmultimedia)

### **Recommandées**

[libarchive-3.7.2](#page-348-0)

### **Facultatives**

[Valgrind-3.22.0](#page-916-0)

### **Recommandé (pour les greffons)**

[mpg123-1.32.4](#page-1870-0), [FFmpeg-6.1.1](#page-1877-0) et [neon-0.33.0](#page-1036-0) (pour les radios mp3 et ogg en ligne)

### **Facultatives (pour les greffons)**

[ALSA](#page-1739-0), [cURL-8.6.0](#page-1006-0), [FAAD2-2.11.1](#page-1755-0), [FLAC-1.4.3](#page-1758-0), [LAME-3.100,](#page-1868-0) [libxml2-2.12.5,](#page-412-0) [libcdio-2.1.0](#page-1793-0) (pour identifier et jouer des CD), [libnotify-0.8.3](#page-1303-0), [libsndfile-1.2.2,](#page-1814-0) [libvorbis-1.3.7,](#page-1822-0) [pipewire-1.0.3](#page-1829-0), [PulseAudio-17.0,](#page-1832-0) [sdl12](#page-1836-0) [compat-1.2.68](#page-1836-0), *[ampache-browser](https://ampache-browser.org/)*, *[adplug](https://adplug.github.io/)*, *[La bibliothèque stereophonique-vers-binaural DSP Bauer \(bs2b\)](https://sourceforge.net/projects/bs2b/)*, *[FluidSynth](https://sourceforge.net/projects/fluidsynth/)*, *[JACK](https://jackaudio.org/)* (nécessite [libsamplerate-0.2.2](#page-1813-0)), *[libcue](https://sourceforge.net/projects/libcue/)*, *[libmodplug](https://sourceforge.net/projects/modplug-xmms/)*, *[libmms](https://sourceforge.net/projects/libmms)*, *[libopenmpt](https://lib.openmpt.org/libopenmpt/)*, *[libsidplayfp](https://www.sourceforge.net/projects/sidplay-residfp/)*, *[LIRC](https://www.lirc.org/)*, *[sndio](https://sndio.org/)*, *[SoX](https://sourceforge.net/p/soxr/wiki/Home/)* et *[WavPack](https://www.wavpack.com/)*

### **Installation de Audacious**

### **Installation de the Main Audacious Program**

Installez Audacious en exécutant les commandes suivantes (vous pourriez vouloir changer le tampon par une autre chaîne) :

```
mkdir build &&
cd build &&
meson setup --prefix=/usr \
          --buildtype=release \
          -Dgtk3=true \
          -Dbuildstamp=BLFS \
          -Dlibarchive=true \
 .. &&
```
**ninja**

Ce paquet n'a pas de suite de tests.

Maintenant, en tant qu'utilisateur root :

**ninja install**

### **Installation de Audacious Plugins**

Installez les greffons requis en exécutant les commandes suivantes :

```
tar -xf ../../audacious-plugins-4.3.1.tar.bz2 &&
cd audacious-plugins-4.3.1 &&
sed -e '/libxml/a #include <libxml/parser.h>' \
    -i src/scrobbler2/scrobbler.h &&
mkdir build &&
cd build &&
meson setup \
  --prefix=/usr \
  --buildtype=release \
  -Dgtk3=true \
 .. &&
```
#### **ninja**

Maintenant, en tant qu'utilisateur root :

**ninja install**

### **Explication des commandes**

-Dbuildstamp=BLFS : ce paramètre ajoute le texte donné à la chaine de version.

-Dgtk3=true : cette option indique l'interface graphique par défaut.

-Dlibarchive=true : cela ajoute la prise en charge de libarchive pour lire les ensembles de modules ou les interfaces compressés.

**sed -e '/libxml/a ...'** : cela corrige la construction avec libxml-2.12.x.

-Dvalgrind=true : cette option active la prise en charge de l'analyse par Valgrind.

### **Contenu**

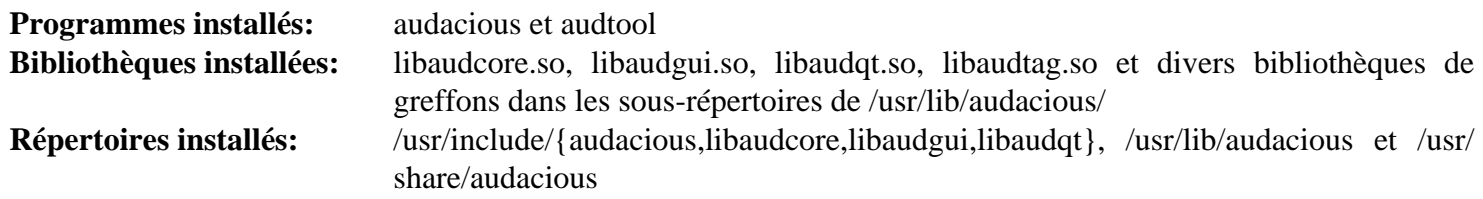

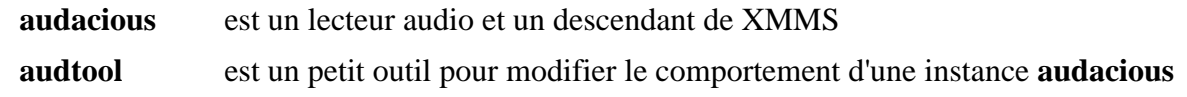

# **CDParanoia-III-10.2**

# **Introduction à CDParanoia**

Le paquet CDParanoia contient un outil d'extraction de CD audio. C'est utile pour extraire des fichiers .wav de CD audio. Un lecteur de CD-ROM ayant une fonction CDDA est requis. En pratique, tous les pilotes supportés par Linux peuvent être utilisés.

This package is known to build and work properly using an LFS 12.1 platform.

### **Informations sur le paquet**

- Téléchargement (HTTP) : *<https://downloads.xiph.org/releases/cdparanoia/cdparanoia-III-10.2.src.tgz>*
- Téléchargement (FTP) :
- Somme de contrôle MD5 : b304bbe8ab63373924a744eac9ebc652
- Taille du téléchargement : 179 Ko
- Estimation de l'espace disque requis : 2.9 Mo
- Estimation du temps de construction : moins de 0,1 SBU

### **Téléchargements supplémentaires**

• Correctif requis : *[https://www.linuxfromscratch.org/patches/blfs/12.1/cdparanoia-III-10.2-gcc\\_fixes-1.patch](https://www.linuxfromscratch.org/patches/blfs/12.1/cdparanoia-III-10.2-gcc_fixes-1.patch)*

# **Installation de CDParanoia**

### **Note**

Ce paquet ne supporte pas la construction parallèle.

Installez CDParanoia en exécutant les commandes suivantes :

```
patch -Np1 -i ../cdparanoia-III-10.2-gcc_fixes-1.patch &&
./configure --prefix=/usr --mandir=/usr/share/man &&
make -j1
```
Ce paquet n'a pas de suite de tests.

Maintenant, en tant qu'utilisateur root :

```
make install &&
chmod -v 755 /usr/lib/libcdda_*.so.0.10.2 &&
rm -fv /usr/lib/libcdda_*.a
```
### **Contenu**

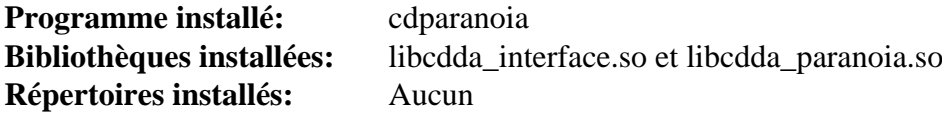

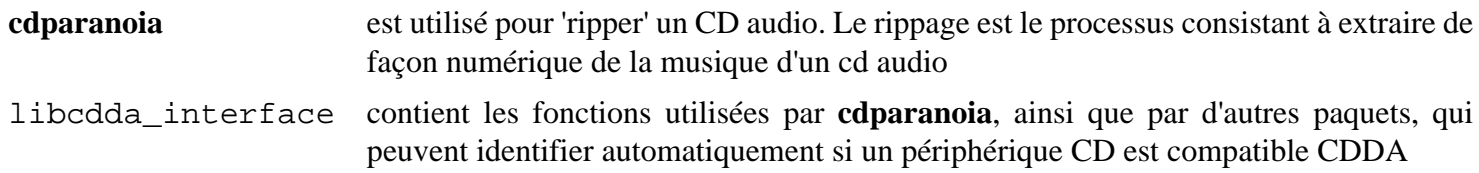

libcdda\_paranoia contient des fonctions utilisées par **cdparanoia** ainsi que par d'autres paquets, qui offrent la vérification, la synchronisation, de données, la gestion d'erreur et la possibilité de reconstruction à partir de zéro

# **kwave-23.08.5**

# **Introduction à KWave**

Le paquet KWave contient une application d'édition audio basée sur KF5.

This package is known to build and work properly using an LFS 12.1 platform.

### **Informations sur le paquet**

- Téléchargement (HTTP) : *<https://download.kde.org/stable/release-service/23.08.5/src/kwave-23.08.5.tar.xz>*
- Téléchargement (FTP) :
- Somme de contrôle MD5 : a1a4ae6e687440a40e0a504d2b90df45
- Taille du téléchargement : 6,7 Mo
- Estimation de l'espace disque requis : 77 Mo
- Estimation du temps de construction :  $0.8$  SBU (avec parallélisme = 4)

### **Dépendances de KWave**

### **Requises**

[AudioFile-0.3.6,](#page-1751-0) [fftw-3.3.10,](#page-317-0) [id3lib-3.8.3](#page-1777-0) et [KDE Frameworks-5.115.0](#page-1406-0)

### **Recommandées**

[alsa-lib-1.2.11](#page-1740-0), [FLAC-1.4.3](#page-1758-0), [libogg-1.3.5](#page-1808-0) et [PulseAudio-17.0](#page-1832-0)

### **Facultatives**

[Doxygen-1.10.0](#page-671-0)

# **Installation de KWave**

Installez KWave en exécutant les commandes suivantes :

```
mkdir build &&
cd build &&
cmake -DCMAKE_INSTALL_PREFIX=$KF5_PREFIX \
      -DCMAKE_BUILD_TYPE=Release \
      -DBUILD_TESTING=OFF \
      -Wno-dev .. &&
make
```
Ce paquet n'a pas de suite de tests.

Maintenant, en tant qu'utilisateur root :

**make install**

## **Contenu**

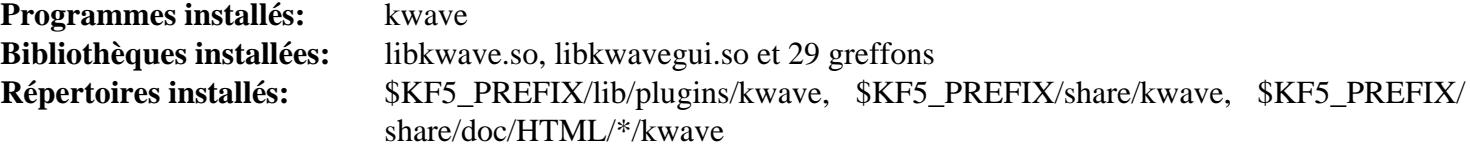

### **Descriptions courtes**

**kwave** est un éditeur audio construit sur KDE Frameworks 5

# <span id="page-1868-0"></span>**LAME-3.100**

# **Introduction à LAME**

Le paquet LAME contient un encodeur MP3 et, éventuellement, un analyseur de trame MP3. C'est utile pour créer et analyser des fichiers audio compressés.

This package is known to build and work properly using an LFS 12.1 platform.

### **Informations sur le paquet**

- Téléchargement (HTTP) : *<https://downloads.sourceforge.net/lame/lame-3.100.tar.gz>*
- Téléchargement (FTP) :
- Somme de contrôle MD5 : 83e260acbe4389b54fe08e0bdbf7cddb
- Taille du téléchargement : 1.5 Mo
- Estimation de l'espace disque requis : 9.7 Mo
- Estimation du temps de construction : 0.1 SBU

### **Dépendances de LAME**

#### **Facultatives**

*[Dmalloc](https://dmalloc.com/)*, *[Electric Fence](https://linux.softpedia.com/get/Programming/Debuggers/Electric-Fence-3305.shtml/)*, [libsndfile-1.2.2](#page-1814-0) et [NASM-2.16.01](#page-709-0)

# **Installation de LAME**

Installez LAME en exécutant les commandes suivantes :

```
./configure --prefix=/usr --enable-mp3rtp --disable-static &&
```
**make**

Pour tester les résultats lancez : **make test**.

Maintenant, en tant qu'utilisateur root :

**make pkghtmldir=/usr/share/doc/lame-3.100 install**

# **Explication des commandes**

--enable-mp3rtp : Ce paramètre active la construction du programme d'encodage vers RTP.

--disable-static : Ce paramètre empêche l'installation des versions statiques des bibliothèques.

--enable-nasm : Active l'utilisation de [NASM-2.16.01](#page-709-0) pour compiler des routines d'assembleur pour x86 32 bits. Cette option n'a aucun effet sur x86\_64.

### **Contenu**

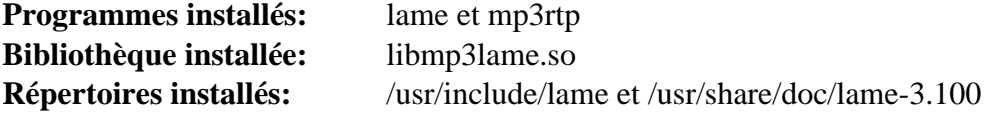

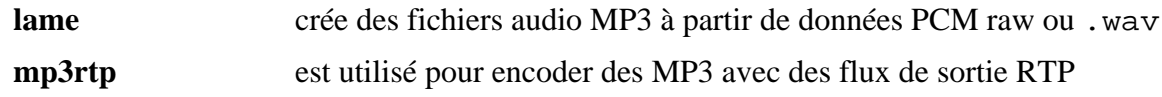

libmp3lame.so bibliothèques qui fournissent les fonctions nécessaires pour convertir des fichiers PCM et WAV en fichiers MP3

# <span id="page-1870-0"></span>**mpg123-1.32.4**

# **Introduction à mpg123**

Le paquet mpg123 contient un lecteur MP3 basé sur la console. Il a pour objectif d'être le décodeur de MP3 le plus rapide pour Unix.

This package is known to build and work properly using an LFS 12.1 platform.

### **Informations sur le paquet**

- Téléchargement (HTTP) : *<https://downloads.sourceforge.net/mpg123/mpg123-1.32.4.tar.bz2>*
- Téléchargement (FTP) :
- Somme de contrôle MD5 : 6155361044162c2454f586a128bf5137
- Taille du téléchargement : 1.1 Mo
- Estimation de l'espace disque requis : 17 Mo (avec les tests)
- Estimation du temps de construction : 0,2 SBU (avec les tests)

### **Dépendances de mpg123**

#### **Recommandées**

[alsa-lib-1.2.11](#page-1740-0)

#### **Facultatives**

[PulseAudio-17.0](#page-1832-0), [sdl12-compat-1.2.68](#page-1836-0), *[JACK](https://jackaudio.org)*, *[OpenAL](https://openal.org/)* et *[PortAudio](http://www.portaudio.com/)*

# **Installation de mpg123**

Installez mpg123 en exécutant les commandes suivantes :

```
./configure --prefix=/usr &&
make
```
Pour tester les résultats, exécutez : **make check**.

Maintenant, en tant qu'utilisateur root :

**make install**

### **Contenu**

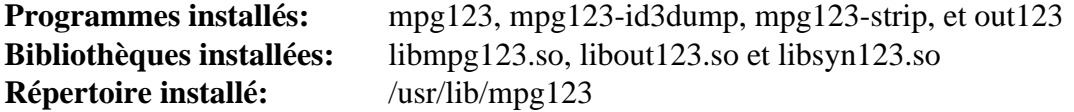

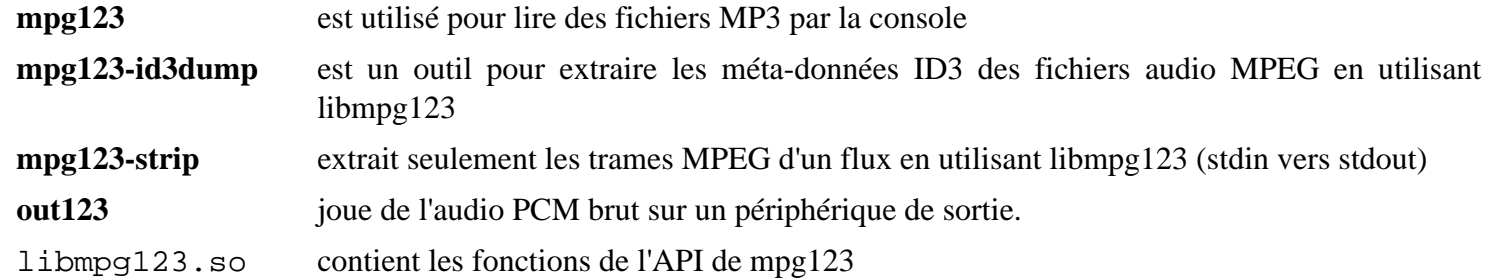

- libout123.so contient les fonctions de l'API de out123
- libsyn123.so contient des fonctions de synthèse de signal audio et de conversion de formats
# **pavucontrol-5.0**

# **Introduction à pavucontrol**

PulseAudio Volume Control (pavucontrol) est un outil de contrôle de volume simple en GTK (« mixeur ») pour le serveur de son PulseAudio. Contrairement aux outils de mixage classique, celui-ci vous permet de contrôler aussi bien le volume des périphériques matériels que de chaque flux séparément.

This package is known to build and work properly using an LFS 12.1 platform.

### **Informations sur le paquet**

- Téléchargement (HTTP) : *<https://freedesktop.org/software/pulseaudio/pavucontrol/pavucontrol-5.0.tar.xz>*
- Téléchargement (FTP) :
- Somme de contrôle MD5 : a4a5dc51dcf4d912443faf3fe8d32b55
- Taille du téléchargement : 192 Ko
- Estimation de l'espace disque requis : 14 Mo
- Estimation du temps de construction : 0.3 SBU

### **Dépendances de pavucontrol**

#### **Requises**

[Gtkmm-3.24.8,](#page-1271-0) [JSON-GLib-1.8.0,](#page-342-0) [libcanberra-0.30,](#page-1790-0) [libsigc++-2.12.1](#page-395-0) et [PulseAudio-17.0](#page-1832-0)

# **Installation de pavucontrol**

Installez pavucontrol en exécutant les commandes suivantes :

```
./configure --prefix=/usr --docdir=/usr/share/doc/pavucontrol-5.0 &&
make
```
Ce paquet n'a pas de suite de tests.

Maintenant, en tant qu'utilisateur root :

**make install**

### **Contenu**

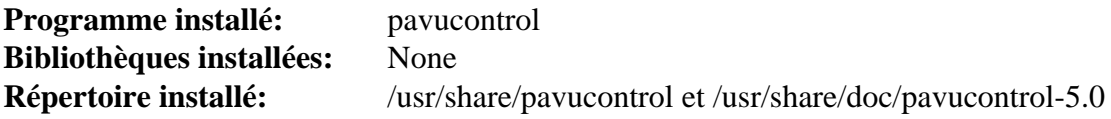

#### **Descriptions courtes**

**pavucontrol** est un outil de configuration graphique pour les paramètres de son utilisant pulseaudio

# **pnmixer-0.7.2**

# **Introduction à Pnmixer**

Le paquet Pnmixer fournit un contrôle du volume léger avec une icône.

This package is known to build and work properly using an LFS 12.1 platform.

### **Informations sur le paquet**

- Téléchargement (HTTP) : *<https://github.com/nicklan/pnmixer/releases/download/v0.7.2/pnmixer-v0.7.2.tar.gz>*
- Téléchargement (FTP) :
- Somme de contrôle MD5 : e9f17f56c50de39393030a96e343427b
- Taille du téléchargement : 236 Ko
- Estimation de l'espace disque requis : 2.5 Mo
- Estimation du temps de construction : moins de 0,1 SBU

### **Dépendances de Pnmixer**

#### **Requises**

```
alsa-utils-1.2.11, GTK+-3.24.41 et libnotify-0.8.3
```
# **Installation de Pnmixer**

Installez Pnmixer en exécutant les commandes suivantes :

```
mkdir build &&
cd build &&
cmake -DCMAKE_INSTALL_PREFIX=/usr .. &&
make
```
Ce paquet n'a pas de suite de tests.

Maintenant, en tant qu'utilisateur root :

**make install**

# **Contenu**

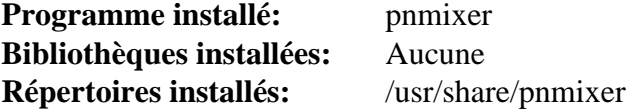

### **Descriptions courtes**

**pnmixer** est un contrôle du volume léger avec une icône

# **vorbis-tools-1.4.2**

# **Introduction à Vorbis Tools**

Le paquet Vorbis Tools contient des outils en ligne de commande utilisés pour encoder, jouer ou éditer des fichiers en utilisant le CODEC Ogg.

This package is known to build and work properly using an LFS 12.1 platform.

#### **Informations sur le paquet**

- Téléchargement (HTTP) : *<https://downloads.xiph.org/releases/vorbis/vorbis-tools-1.4.2.tar.gz>*
- Téléchargement (FTP) :
- Somme de contrôle MD5 : 998fca293bd4e4bdc2b96fb70f952f4e
- Taille du téléchargement : 1.3 Mo
- Estimation de l'espace disque requis : 12 Mo
- Estimation du temps de construction : 0.1 SBU

### **Dépendances de Vorbis Tools**

#### **Requises**

```
libvorbis-1.3.7
```
#### **Facultatives (requises pour construire le programme ogg123)**

[libao-1.2.0](#page-1784-0)

#### **Facultatives**

```
cURL-8.6.0, FLAC-1.4.3, Speex-1.2.1 et libkate
```
# **Installation de Vorbis Tools**

Installez Vorbis Tools en exécutant les commandes suivantes :

```
./configure --prefix=/usr \
             --enable-vcut \
             --without-curl &&
```
**make**

Ce paquet n'a pas de suite de tests.

Maintenant, en tant qu'utilisateur root :

**make install**

# **Explication des commandes**

--enable-vcut : Ce paramètre est Utilisé pour que le programme **vcut** soit construit, vu qu'il ne l'est pas par défaut

--without-curl : Ce paramètre désactive le flux HTTP dans **ogg123**. Supprimez ce paramètre si vous avez installé cURL.

# **Configuration de Vorbis Tools**

## **Fichiers de configuration**

```
/etc/libao.conf, ~/.libao et ~/.ogg123rc
```
### **Informations sur la configuration**

Lancez **man libao.conf** pour des informations sur le paramétrage du périphérique de sortie par défaut. Voir aussi / usr/share/doc/vorbis-tools-1.4.0/ogg123rc-example.

# **Contenu**

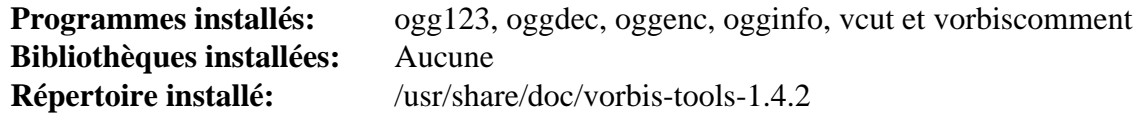

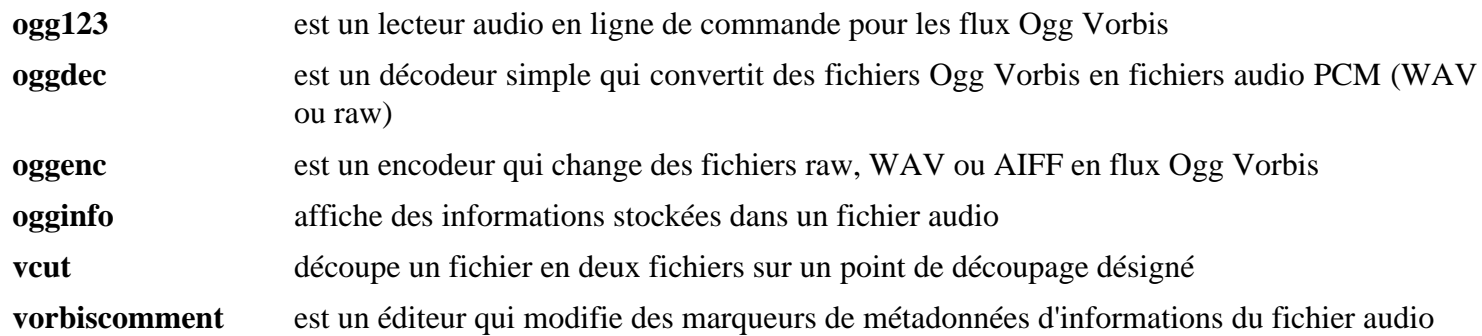

# **Chapitre 44. Outils vidéos**

Ce chapitre semble toujours être le préféré. C'est probablement car il est très satisfaisant de lire votre première vidéo quand vous avez passé beaucoup de temps pour en arriver là. Toutes ces bibliothèques, toutes les configurations et tout votre travail aboutira à regarder une vidéo. Ne vous inquiétez cependant pas, il y a toujours un CODEC supplémentaire à installer.

# <span id="page-1877-0"></span>**FFmpeg-6.1.1**

# **Introduction à FFmpeg**

FFmpeg est une solution pour enregistrer et convertir des flux audio et vidéo. C'est un convertisseur audio et vidéo très rapide et il peut aussi acquérir à partir d'une source audio et vidéo en direct. Conçu pour être intuitif, l'interface en ligne de commande (**ffmpeg**) tente de couvrir tous les paramètres lorsque cela est possible. FFmpeg peut convertir aussi entre des vitesses d'échantillon et redimensionner des vidéos à la volée avec un filtre polyphases de haute qualité. FFmpeg peut utiliser une source vidéo compatible Video4Linux et n'importe quelle source audio Open Sound System.

This package is known to build and work properly using an LFS 12.1 platform.

### **Informations sur le paquet**

- Téléchargement (HTTP) : *<https://ffmpeg.org/releases/ffmpeg-6.1.1.tar.xz>*
- Téléchargement (FTP) :
- Somme de contrôle MD5 : 341d719415b7f95bb59f5016f2864ac6
- Taille du téléchargement : 10 Mo
- Estimation de l'espace disque requis : 237 Mo (plus 1,5 Go pour la suite FATE et ses tests, plus 792 Mo pour la doc)
- Estimation du temps de construction : 1,3 SBU (avec parallélisme = 4, plus 3,2 SBU (avec THREADS=4) pour lancer la suite FATE une fois les fichiers d'exemple téléchargés, plus 0,3 SBU pour la documentation doxygen)

### **Téléchargements supplémentaires**

• Correctif requis : *[https://www.linuxfromscratch.org/patches/blfs/12.1/ffmpeg-6.1.1-chromium\\_method-1.patch](https://www.linuxfromscratch.org/patches/blfs/12.1/ffmpeg-6.1.1-chromium_method-1.patch)*

### **Dépendances de FFmpeg**

#### **Recommandées**

[libaom-3.8.1](#page-1786-0), [libass-0.17.1,](#page-1788-0) [fdk-aac-2.0.3](#page-1757-0), [FreeType-2.13.2](#page-466-0), [LAME-3.100](#page-1868-0), [libvorbis-1.3.7](#page-1822-0), [libvpx-1.14.0](#page-1824-0), [Opus-1.4](#page-1828-0), [x264-20240216](#page-1852-0), [x265-20240216](#page-1854-0) et [NASM-2.16.01](#page-709-0) ou [yasm-1.3.0](#page-918-0)

#### **Recommandées pour une utilisation de bureau**

[alsa-lib-1.2.11](#page-1740-0), [libva-2.20.0](#page-1816-0), [libvdpau-1,5](#page-1818-0) (avec le paquet de pilote correspondant) et [SDL2-2.30.0](#page-1838-0)

#### **Facultatives**

[Doxygen-1.10.0](#page-671-0), [Fontconfig-2.15.0,](#page-468-0) [FriBidi-1.0.13,](#page-471-0) [frei0r-plugins-1.8.0](#page-1760-0), [libcdio-2.1.0](#page-1793-0) (pour identifier et jouer des CD), [libdrm-2.4.120](#page-1297-0) (pour l'entrée « kmsgrab »), [libwebp-1.3.2](#page-504-0), [opencv-4.9.0,](#page-509-0) [OpenJPEG-2.5.0](#page-511-0), [GnuTLS-3.8.3](#page-138-0), [PulseAudio-17.0](#page-1832-0), [Samba-4.19.5](#page-960-0), [Speex-1.2.1,](#page-1843-0) [texlive-20230313](#page-1992-0) (ou [install-tl-unx\)](#page-1989-0) pour la documentation S et PDF, [v4l-utils-1.26.1](#page-1846-0), [Vulkan-Loader-1.3.277](#page-1348-0), [XviD-1.3.7](#page-1858-0), [un environnement graphique,](#page-1145-0) *[dav1d](https://code.videolan.org/videolan/dav1d)*, *[Flite](https://github.com/festvox/flite)*, *[GSM](https://www.quut.com/gsm/)*, *[libaacplus](https://tipok.org.ua/node/17)*, *[libbluray](https://www.videolan.org/developers/libbluray.html)*, *[libcaca](https://github.com/cacalabs/libcaca)*, *[libcelt](https://gitlab.xiph.org/xiph/celt)*, *[libdc1394](https://sourceforge.net/projects/libdc1394)*, *[libdca](https://www.videolan.org/developers/libdca.html)*, *[libiec61883](https://ieee1394.wiki.kernel.org/index.php/Libraries)*, *[libilbc](https://github.com/dekkers/libilbc)*, *[libmodplug](https://sourceforge.net/projects/modplug-xmms/)*, *[libnut](https://github.com/Distrotech/libnut)* (checkout git), *[librtmp](https://rtmpdump.mplayerhq.hu/)*, *[libssh](https://www.libssh.org/)*, *[libtheora](https://www.theora.org)*, *[OpenAL](https://openal.org/)*, *[OpenCore AMR](https://sourceforge.net/projects/opencore-amr)*, *[Srt](https://github.com/Haivision/srt)*, *[Schroedinger](https://sourceforge.net/projects/schrodinger/)*, *[TwoLAME](https://www.twolame.org/)*, *[vo-aaenc](https://sourceforge.net/projects/opencore-amr/files/vo-aacenc/)*, *[vo-amrwbenc](https://sourceforge.net/projects/opencore-amr/files/vo-amrwbenc/)* et *[ZVBI](https://zapping.sourceforge.net/ZVBI/)*

# **Installation de FFmpeg**

Tout d'abord, appliquez un correctif qui ajoute une API nécessaire pour la construction de certains paquets :

**patch -Np1 -i ../ffmpeg-6.1.1-chromium\_method-1.patch**

Installez FFmpeg en exécutant les commandes suivantes :

```
./configure --prefix=/usr \
           --enable-gpl \
           --enable-version3 \
            --enable-nonfree \
            --disable-static \
           --enable-shared \
            --disable-debug \
           --enable-libaom \
            --enable-libass \
            --enable-libfdk-aac \
           --enable-libfreetype \
            --enable-libmp3lame \
           --enable-libopus \
            --enable-libvorbis \
            --enable-libvpx \
           --enable-libx264 \
            --enable-libx265 \
           --enable-openssl \
            --disable-vulkan \
     --ignore-tests=enhanced-flv-av1 \
           --docdir=/usr/share/doc/ffmpeg-6.1.1 &&
```
#### **make &&**

```
gcc tools/qt-faststart.c -o tools/qt-faststart
```
La documentation HTML a été construite à l'étape précédente. Si [texlive-20230313](#page-1992-0) et que vous souhaitez des versions PDF et Postscript de la documentation, tapez les commandes suivantes :

```
pushd doc &&
for DOCNAME in `basename -s .html *.html`
do
     texi2pdf -b $DOCNAME.texi &&
     texi2dvi -b $DOCNAME.texi &&
     dvips -o $DOCNAME.ps \
                 $DOCNAME.dvi
done &&
popd &&
unset DOCNAME
```
Si vous avez installé [Doxygen-1.10.0](#page-671-0) et si vous souhaitez construire (si --disable-doc a été utilisé) ou reconstruire la documentation html, lancez :

#### **doxygen doc/Doxyfile**

La suite de tests fate inclut des comparaisons avec des fichiers installés, et ne doit pas être lancée avant que le paquet ne soit installé. Cependant, si vous souhaitez la lancer, les instructions sont données en dessous.

Maintenant, en tant qu'utilisateur root :

**make install &&**

```
install -v -m755 tools/qt-faststart /usr/bin &&
install -v -m755 -d /usr/share/doc/ffmpeg-6.1.1 &&
install -v -m644 doc/*.txt /usr/share/doc/ffmpeg-6.1.1
```
Si les documentations PDF et Postscript sont construites, tapez les commandes suivantes, en tant qu'utilisateur root pour les installer :

```
install -v -m644 doc/*.pdf /usr/share/doc/ffmpeg-6.1.1 &&
install -v -m644 doc/*.ps /usr/share/doc/ffmpeg-6.1.1
```
Si vous avez utilisé **doxygen** pour créer la documentation de l'API manuellement, installez-la en exécutant les commandes suivantes en tant qu'utilisateur root :

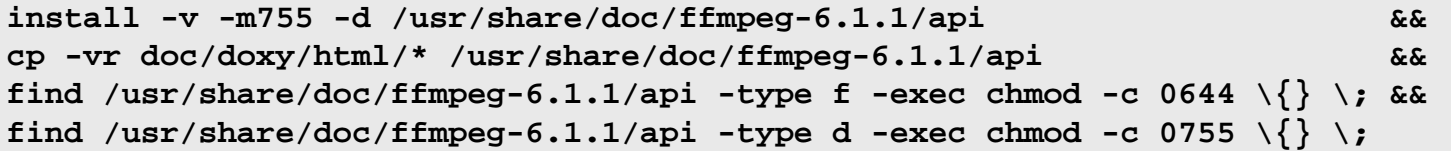

Pour tester correctement l'installation vous devez avoir installé [rsync-3.2.7](#page-957-0) et suivre les instructions de *[FFmpeg](https://www.ffmpeg.org/fate.html) [Automated Testing Environment](https://www.ffmpeg.org/fate.html)* (FATE). D'abord, environ 1 Go de fichiers d'exemple utilisés pour lancer FATE sont téléchargés avec la commande :

**make fate-rsync SAMPLES=fate-suite/**

Le répertoire fate-suite est créé et les fichiers sont téléchargés ici. Cette commande lance en fait une commande rsync pour obtenir les fichiers d'échantillons. Vous voudrez peut-être compresser et grader le répertoire pour tester de nouveau, pour tester sur un autre système, ou quand une nouvelle version de ffmpeg est publiée. Ensuite, déballez les fichiers d'échantillons dans le répertoire des sources, et lancez la commande **make fate-rsync…** ci-dessus, pour synchroniser avec le dépôt. La taille et le temps de téléchargement sont considérablement réduits. Les valeurs estimées dans « Information du paquet » n'incluent pas le SBU du téléchargement. Comme quelques échantillons peuvent être enlevés dans les nouvelles versions, pour vous assurer que les échantillons locaux et du serveur de fate sont identique lorsque vous utilisez des échantillons précédemment sauvegardés, lancez la commande suivante :

```
rsync -vrltLW --delete --timeout=60 --contimeout=60 \
       rsync://fate-suite.ffmpeg.org/fate-suite/ fate-suite/
```
Ensuite, exécutez FATE avec les commandes suivantes (il y a plus de 3 800 tests dans la suite) :

```
make fate THREADS=N SAMPLES=fate-suite/ | tee ../fate.log &&
grep ^TEST ../fate.log | wc -l
```
où *N* est un entier,  $N \leq$  nombre de threads dans le système.

Une exécution réussie ne renvoie pas d'erreur ni d'avertissements, juste une liste de tests et le total à la fin.

# **Explication des commandes**

**find ... ;** : corrige les permissions des fichiers et des répertoires de documentation.

--enable-libfreetype : Active le support de Freetype.

--enable-gpl : Active l'utilisation du code GPL et permet le support du post-traitement, swscal et bien d'autres fonctionnalités.

--enable-version3 : Active l'utilisation du code sous (L)GPL version 3.

--enable-nonfree : Active l'utilisation du code non libre. Remarquez que les bibliothèques et les binaires qui en résultent ne seront pas distribuables.

--disable-static : Ce paramètre empêche l'installation des versions statiques des bibliothèques.

--enable-shared : Active la construction des bibliothèques partagée, sinon seules les bibliothèques statiques sont construites et installées.

--disable-debug : désactive la construction des symboles de débogage dans les programmes et les bibliothèques.

--enable-libaom : active l'encodage audio et vidéo AV1 via libaom.

--enable-libass : Active le rendu du format de sous-titres ASS/SSA via libass.

--enable-libdrm : utilisez ce paramètre si [libdrm-2.4.120](#page-1297-0) est installée, pour construire le module d'entrée « kmsgrab » qui est utile pour la capture de l'écran et le streaming.

--enable-libfdk-aac : Active l'encodage audio dans le format AAC via libfdk-aac.

--enable-libmp3lame : Active l'encodage audio MP3 via libmp3lame.

--enable-libvorbis --enable-libvpx: Active l'encodage en WebM via libvorbis et libvpx.

--enable-libx264 : Active l'encodage H.264/MPEG-4 AVC en haute qualité via libx264.

--enable-libx265 : Active l'encodage H.265/HEVC en haute qualité via libx265.

--enable-openssl : active le protocole HTTPS pour les flux réseaux.

--disable-vulkan : désactive Vulkan pour la version actuelle de [Vulkan-Loader-1.3.277](#page-1348-0) à cause d'un conflit d'API.

--ignore-tests=... : désactive les tests qui échouent à se lancer sur BLFS sans les paquets facultatifs. Actuellement le test AV1 est désactivé car il nécessite dav1d pour décoder de l'AV1 sur le CPU. Le test peut fonctionner si vous avez un GPU qui peut décoder de l'AV1, mais cela n'a pas été testé.

--enable-gnutls : utilisez cette option à la place de --enable-openss l si vous voulez utiliser GnuTLS au lieu d'OpenSSL pour le protocole HTTPS.

--disable-doc : Désactive la construction de la documentation html. Ceci n'est nécessaire que si [Doxygen-1.10.0](#page-671-0) est installé et que vous ne souhaitez pas construire la documentation html.

--enable-libpulse : Active la prise en charge de Pulseaudio pour la sortie audio.

**gcc tools/qt-faststart.c -o tools/qt-faststart** : Cela construit le programme **qt-faststart** qui peut modifier les films formatés en QuickTime (.mov ou .mp4) pour que les informations d'en-tête soient placées au début du fichier au lieu de la fin. Cela permet de lire le film avant que le fichier entier ne soit téléchargé.

### **Note**

Le support de la plupart des paquets dépendants demande l'utilisation d'options passées au script **configure**. Regardez la sortie de **./configure --help** pour une information complète à propos de l'activation des paquets dépendants.

# **Contenu**

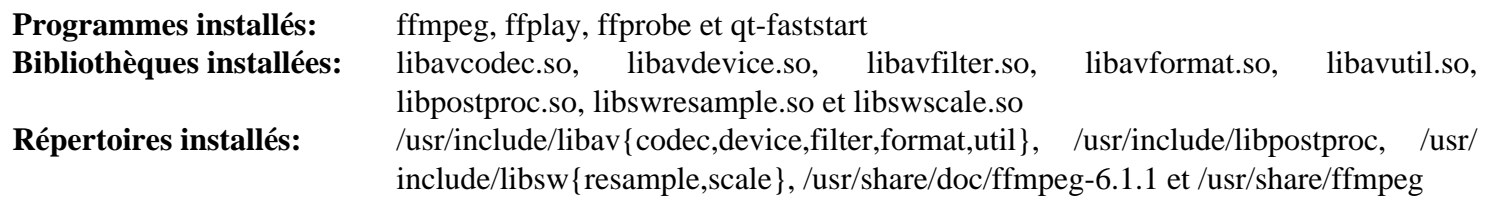

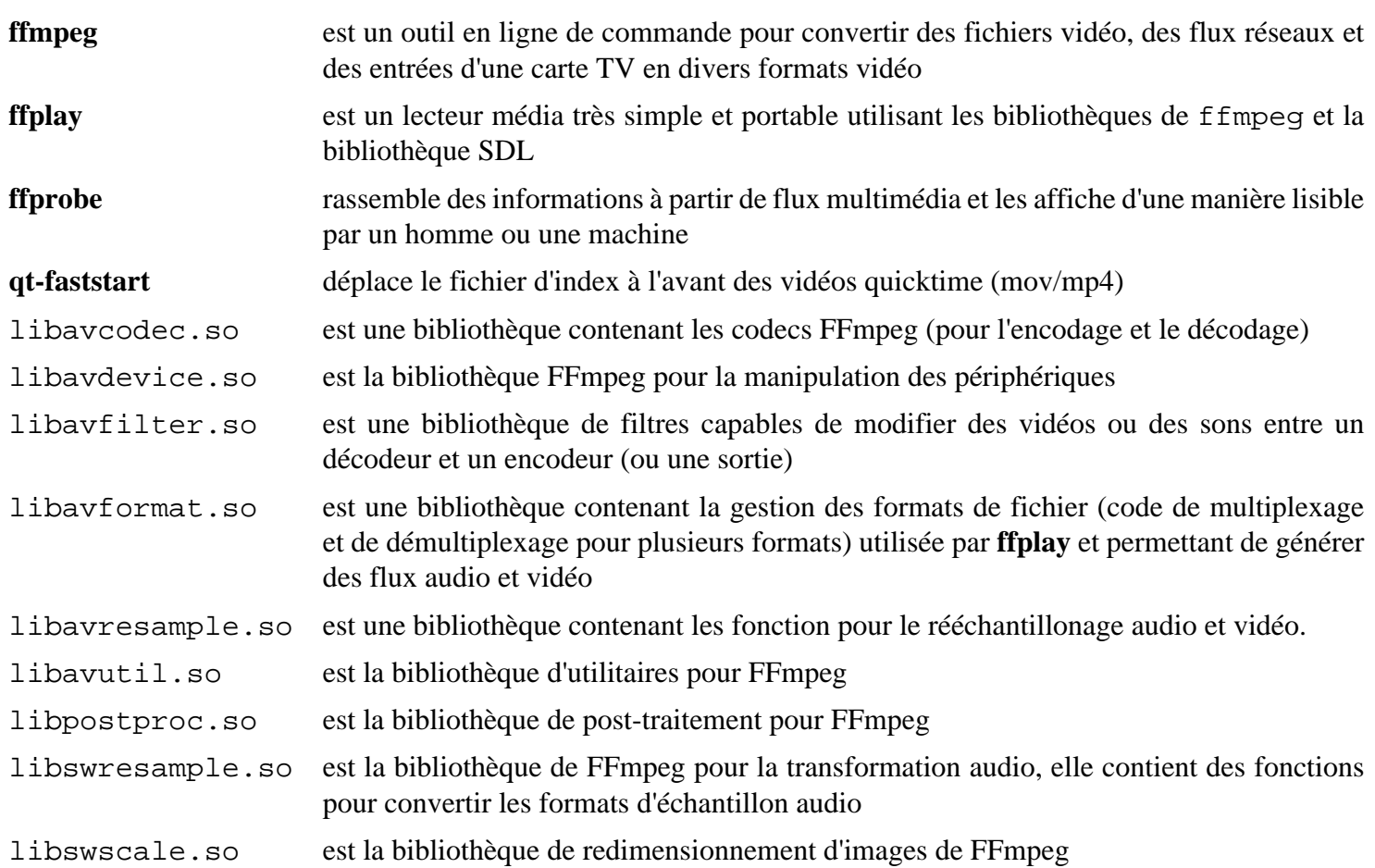

# **mpv-0.37.0**

# **Introduction à mpv**

mpv est un lecteur multimédia libre pour la ligne de commande. Il prend en charge un grande variété de formats de fichiers multimédia, de codecs audio et vidéo et de types de sous-titres.

This package is known to build and work properly using an LFS 12.1 platform.

### **Informations sur le paquet**

- Téléchargement (HTTP) : *<https://github.com/mpv-player/mpv/archive/refs/tags/v0.37.0/mpv-0.37.0.tar.gz>*
- Téléchargement (FTP) :
- Somme de contrôle MD5 : 54bd6864cc831f1fee6dee693a0421eb
- Taille du téléchargement : 3,2 Mo
- Estimation de l'espace disque requis : 25 Mo
- Estimation du temps de construction :  $0.2$  SBU (avec parallélisme = 4)

### **Dépendances de mpv**

#### **Requises**

[ALSA](#page-1739-0), [FFmpeg-6.1.1](#page-1877-0), [libass-0.17.1,](#page-1788-0) [libplacebo-6.338.2,](#page-1809-0) [Mesa-24.0.1](#page-1169-0) et [PulseAudio-17.0](#page-1832-0)

#### **Recommandées**

[libjpeg-turbo-3.0.1,](#page-491-0) [libva-2.20.0,](#page-1816-0) [libvdpau-1,5,](#page-1818-0) [Lua-5.2.4](#page-703-0), [uchardet-0.0.8](#page-448-0) et [Vulkan-Loader-1.3.277](#page-1348-0)

#### **Bibliothèques et pilotes d'entrée audio facultatifs**

[libdvdcss-1.4.3](#page-1795-0), [libdvdread-6.1.3,](#page-1796-0) [libdvdnav-6.1.1](#page-1797-0) et *[libbluray](https://www.videolan.org/developers/libbluray.html)*

#### **Bibliothèques et pilotes de sortie audio facultatifs**

[pipewire-1.0.3](#page-1829-0), [SDL2-2.30.0,](#page-1838-0) *[JACK](https://jackaudio.org/)* et *[OpenAL](https://openal.org/)*

#### **Bibliothèques et pilotes de sortie vidéo facultatifs**

*[libcaca](https://github.com/cacalabs/libcaca)* et *[SVGAlib](https://www.svgalib.org/)*

#### **Facultatives (pour la documentation)**

[docutils-0.20.1](#page-814-0)

# **Installation de mpv**

Installez mpv en exécutant les commandes suivantes :

```
mkdir build &&
cd build &&
meson setup --prefix=/usr \
          --buildtype=release \
          -Dx11=enabled \
 .. &&
ninja
```
Ce paquet n'a pas de suite de tests.

Maintenant, en tant qu'utilisateur root :

#### **ninja install**

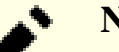

# **Note**

Ce paquet installe des fichiers d'icônes dans la hiérarchie /usr/share/icons/hicolor et des fichiers du bureau dans la hiérarchie /usr/share/applications. Vous pouvez améliorer les performances du système et l'utilisation de la mémoire en mettant à jour /usr/share/icons/ hicolor/index.theme et /usr/share/applications/mimeinfo.cache. Pour effectuer la mise à jour vous devez avoir installé [GTK+-3.24.41](#page-1262-0) (pour le cache des icônes) et [desktop-file-utils-0.27](#page-533-0) (pour le cache du bureau) puis exécutez la commande suivante en tant qu'utilisateur root :

```
gtk-update-icon-cache -qtf /usr/share/icons/hicolor &&
update-desktop-database -q
```
# **Explication des commandes**

-Dx11=enabled : permet de se lier aux bibliothèques X11.

-Ddvdnav=enabled : prise en charge de la lecture des DVD.

-Dcdda=enabled: : active la prise en charge des CD audio.

-Dsdl2=enabled : active l'utilisation de SDL2 pour la sortie audio et vidéo.

# **Configuration de mpv**

### **Fichiers de configuration**

/etc/mpv/\* et ~/.config/mpv/\*

# **Contenu**

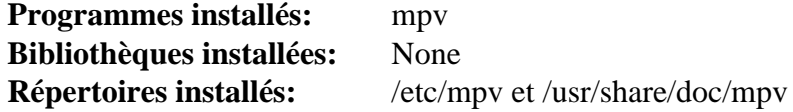

### **Descriptions courtes**

**mpv** est le lecteur vidéo mpv

# **MPlayer-1.5**

# **Introduction à MPlayer**

MPlayer est un puissant lecteur audio/vidéo contrôlable en ligne de commande ou par une interface graphique et capable de lire presque tous les formats audio et vidéo. Avec du matériel vidéo supporté et des pilotes supplémentaires, MPlayer peut lire des fichiers vidéo sans système X Window installé.

This package is known to build and work properly using an LFS 12.1 platform.

### **Informations sur le paquet**

- Téléchargement (HTTP) : *<https://mplayerhq.hu/MPlayer/releases/MPlayer-1.5.tar.xz>*
- Téléchargement (FTP) :
- Somme de contrôle MD5 : 0419b64db24b6db0943dbc6afece7c44
- Taille du téléchargement : 15 Mo
- Estimation de l'espace disque requis : 152 Mo
- Estimation du temps de construction :  $0.4$  SBU (avec parallélisme = 4)

### **Téléchargements supplémentaires**

#### **Correctifs requis**

- *[https://www.linuxfromscratch.org/patches/blfs/12.1/MPlayer-1.5-upstream\\_ffmpg6\\_fixes-1.patch](https://www.linuxfromscratch.org/patches/blfs/12.1/MPlayer-1.5-upstream_ffmpg6_fixes-1.patch)*
- *[https://www.linuxfromscratch.org/patches/blfs/12.1/ffmpeg-6.0-binutils\\_2.41-1.patch](https://www.linuxfromscratch.org/patches/blfs/12.1/ffmpeg-6.0-binutils_2.41-1.patch)*

#### **Skins**

- Skin de la GUI (HTTP) : *<https://mplayerhq.hu/MPlayer/skins/Clearlooks-2.0.tar.bz2>*
- Skin de la GUI (FTP) :
- Somme MD5 du Skin: c82d4dbd7f0c36dfecd63dff972807c5
- Taille du Skin : 34 Ko
- Skins alternatifs : *<https://mplayerhq.hu/MPlayer/skins/>*

#### **Note**

Les Skins sont seulement requis pour l'utilisation d'une interface utilisateur Gtk+ 2.

### **Dépendances de MPlayer**

#### **Requises**

[yasm-1.3.0](#page-918-0)

#### **Recommandées**

[GTK+-2.24.33](#page-1259-0) et [libvdpau-1,5](#page-1818-0)

#### **Bibliothèques et pilotes d'entrée audio facultatifs**

[CDParanoia-III-10.2,](#page-1864-0) [libcdio-2.1.0](#page-1793-0) (pour identifier et jouer des CD), [libdvdread-6.1.3](#page-1796-0), [libdvdnav-6.1.1](#page-1797-0), [libdvdcss-1.4.3](#page-1795-0), [Samba-4.19.5](#page-960-0), *[libbluray](https://www.videolan.org/developers/libbluray.html)*, *[LIVE555 Streaming Media](http://www.live555.com/)*, *[RTMPDump](https://rtmpdump.mplayerhq.hu/)*, *[TiVo vstream client](https://tivo-mplayer.sourceforge.net/mythtivo.html)* et *[XMMS](https://github.com/xmms2/wiki/wiki)*

#### **Bibliothèques et pilotes de sortie audio facultatifs**

[ALSA](#page-1739-0), [PulseAudio-17.0](#page-1832-0), [sdl12-compat-1.2.68,](#page-1836-0) *[JACK](https://jackaudio.org/)*, *[NAS](https://www.radscan.com/nas.html)* et *[OpenAL](https://openal.org/)*

#### **Bibliothèques et pilotes de sortie vidéo facultatifs**

[AAlib-1.4rc5](#page-460-0), [giflib-5.2.1,](#page-474-0) [libjpeg-turbo-3.0.1,](#page-491-0) [libmng-2.0.3,](#page-493-0) [libpng-1.6.42,](#page-495-0) *[OpenJPEG1](https://sourceforge.net/projects/openjpeg.mirror/files/)*, *[DirectFB](https://pkgs.fedoraproject.org/repo/pkgs/directfb/)*, *[libcaca](https://github.com/cacalabs/libcaca)* et *[SVGAlib](https://www.svgalib.org/)*

#### **CODEC facultatifs**

[FAAC-1\\_30](#page-1753-0), [FAAD2-2.11.1,](#page-1755-0) [LAME-3.100](#page-1868-0), [liba52-0.7.4](#page-1782-0), [libdv-1.0.0](#page-1798-0), [libmad-0.15.1b,](#page-1800-0) [libmpeg2-0.5.1](#page-1802-0), [libvpx-1.14.0,](#page-1824-0) [LZO-2.10](#page-423-0), [mpg123-1.32.4](#page-1870-0), [Speex-1.2.1,](#page-1843-0) [XviD-1.3.7,](#page-1858-0) [x264-20240216,](#page-1852-0) *[CrystalHD](https://packages.debian.org/source/buster/crystalhd)*, *[Dirac](https://sourceforge.net/projects/dirac/)*, *[GSM](https://www.quut.com/gsm/)*, *[iLBC](https://webrtc.github.io/webrtc-org/license/ilbc-freeware/)*, *[libdca](https://www.videolan.org/developers/libdca.html)*, *[libnut](https://wiki.multimedia.cx/index.php?title=NUT)*, *[libmpcdec](https://www.musepack.net/)*, *[libtheora](https://www.theora.org)*, *[OpenCore Adaptive Multi Rate](https://sourceforge.net/projects/opencore-amr/)*, *[Schroedinger](https://sourceforge.net/projects/schrodinger/)*, *[Tremor](https://wiki.xiph.org/Tremor)* et *[TwoLAME](https://sourceforge.net/projects/twolame/)*

#### **Dépendances de Optional Miscellaneous**

[Fontconfig-2.15.0,](#page-468-0) [FreeType-2.13.2](#page-466-0), [FriBidi-1.0.13](#page-471-0), [GnuTLS-3.8.3,](#page-138-0) [Opus-1.4](#page-1828-0), and [UnRar-6.2.12](#page-655-0); [libxslt-1.1.39](#page-416-0), [docbook-xml-4.5](#page-1954-0) and [docbook-xsl-nons-1.79.2](#page-1967-0) (tous trois requis pour construire la documentation HTML); et *[Enca](https://cihar.com/software/enca/)*, *[libbs2b](https://sourceforge.net/projects/bs2b/)* et *[LIRC](https://www.lirc.org/)* (et *[LIRC Client Daemon](http://www.dolda2000.com/~fredrik/lirccd/)*)

# **Installation de MPlayer**

#### **Installation du MPlayer principal**

Deux correctifs sont liés à [FFmpeg-6.1.1](#page-1877-0) et doivent être appliqués. Faites-le maintenant :

```
patch -Np1 -i ../MPlayer-1.5-upstream_ffmpg6_fixes-1.patch &&
patch -Np1 -d ffmpeg < ../ffmpeg-6.0-binutils_2.41-1.patch
```
#### **Note**

Les mainteneurs du paquet recommandent de construire sans optimisations.

Il se peut que vous souhaitiez examiner la sortie de **./configure --help** pour connaître les paramètres supplémentaires de **configure** nécessaires pour les dépendances que vous avez installées sur votre système.

Installez MPlayer en exécutant les commandes suivantes :

```
./configure --prefix=/usr \
          --confdir=/etc/mplayer \
          --enable-dynamic-plugins \
          --disable-libmpeg2-internal \
          --enable-menu \
          --enable-runtime-cpudetection \
          --enable-gui &&
```
#### **make**

Si vous souhaitez construire la documentation HTML, lancez la commande suivante :

**make doc**

Ce paquet n'a pas de suite de tests.

Maintenant, en tant qu'utilisateur root :

```
make install &&
ln -svf ../icons/hicolor/48x48/apps/mplayer.png \
         /usr/share/pixmaps/mplayer.png
```
Pour installer la documentation HTML, lancez les commandes suivantes en tant qu'utilisateur root :

```
install -v -m755 -d /usr/share/doc/mplayer-1.5 &&
install -v -m644 DOCS/HTML/en/* \n\ /usr/share/doc/mplayer-1.5
```
Vous n'aurez besoin de codecs.conf que si vous voulez modifier ses propriétés, vu que le binaire principal en contient une copie interne. Assurez-vous que toutes vos modifications de codecs.conf aboutissent au résultat désiré vu que des entrées incorrectes dans ce fichier sont connues pour provoquer des erreurs et rendre le lecteur inutilisable. Si nécessaire, créez le fichier en tant qu'utilisateur root :

```
install -v -m644 etc/codecs.conf /etc/mplayer
```
Il se peut aussi que vous souhaitiez copier tous les fichiers de configuration par défaut vers /etc/mplayer pour vous y référer plus tard ou pour pouvoir les personnaliser. En tant qu'utilisateur root :

```
install -v -m644 etc/*.conf /etc/mplayer
```
#### **Installation de skin (facultatif)**

Pour activer l'interface Gtk+2 de MPlayer, vous devez au moins installer un skin. Extrayez le skin souhaité et créez le répertoire par défaut (en tant qu'utilisateur root) :

```
tar -xvf ../Clearlooks-2.0.tar.bz2 \
    -C /usr/share/mplayer/skins &&
ln -sfvn Clearlooks /usr/share/mplayer/skins/default
```
### **Note**

Ce paquet installe des fichiers d'icônes dans la hiérarchie /usr/share/icons/hicolor et des fichiers du bureau dans la hiérarchie /usr/share/applications. Vous pouvez améliorer les performances du système et l'utilisation de la mémoire en mettant à jour /usr/share/icons/ hicolor/index.theme et /usr/share/applications/mimeinfo.cache. Pour effectuer la mise à jour vous devez avoir installé [GTK+-3.24.41](#page-1262-0) (pour le cache des icônes) et [desktop-file-utils-0.27](#page-533-0) (pour le cache du bureau) puis exécutez la commande suivante en tant qu'utilisateur root :

**gtk-update-icon-cache -qtf /usr/share/icons/hicolor && update-desktop-database -q**

# **Explication des commandes**

--enable-gui : Cette option construit l'interface GUI dans **mplayer**.

--enable-menu : Cette option active l'affichage par-dessus l'écran.

--enable-runtime-cpudetection: cette option permet de lancer MPlayer avec un type de CPU générique, ce qui évite des optimisations qui peuvent causer des problèmes à l'exécution.

--disable-ffmpeg\_a : vous pouvez utiliser cette option si vous avez installé une version de ffmpeg antérieure à ffmpeg-6.0. Cette version de MPlayer est incompatible avec la dernière version de ffmpeg. MPlayer inclut une copie des sources de FFmpeg et sans cette option il compilera statiquement la version embarquée de FFmpeg. La liaison dynamique à un FFmpeg installé sur le système rend MPlayer et Mencoder environ 9 Mo plus petits.

--disable-libmpeg2-internal : cette option permet de lancer MPlayer avec une version système de libmpeg2.

--language-doc="<lang>" : ce paramètre choisi la langue utilisée pour la documentation. Utilisez **./ configure --help** pour plus d'informations.

--language-man="<lang>" : ce paramètre choisi la langue utilisée dans les pages de manuel. Utilisez **./ configure --help** pour plus d'informations.

--language-msg="<lang>" : ce paramètre choisi la langue utilisée pour les messages et l'interface. Utilisez **./configure --help** pour plus d'informations.

--language="<lang>" : ce paramètre défini la langue par défaut. Utilisez **./configure --help** pour plus d'informations.

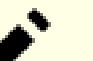

# **Note**

Des options spécifiques écrasent --language. Vous pouvez passer une liste de langues séparées par des espaces ou des virgules à la place d'une seule langue. Les traductions non existantes seront ignorées de chaque liste. Toutes les traductions de la documentation et des pages de manuel disponibles seront installées, pour les messages la première traduction disponible sera utilisée. La valeur "all" activera toutes les traductions. La variable d'environnement LINGUAS est honorée. Dans tous les cas, la valeur par défaut est l'anglais. Les valeurs listées par **./configure --help** ne sont pas toutes disponibles, comme cela devrait être. Vous devez tester en construisant.

# **Configuration de MPlayer**

### **Fichiers de configuration**

```
/etc/mplayer/* et ~/.mplayer/*
```
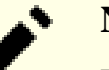

# **Note**

Pour lire un DVD, il peut être utile de s'assurer qu'un périphérique /dev/dvd est créé. Vous pouvez avoir besoin de le mettre en place comme décrit dans [la section intitulée « Périphériques pour les lecteurs DVD »](#page-104-0).

#### **Informations sur la configuration**

Normalement, aucune configuration n'est nécessaire pour les fichiers du système global dans /etc/mplayer (en fait, ce répertoire est vide, sauf si vous avez copié les fichiers par défaut comme indiqué ci-dessus). Vous pouvez modifier la configuration en choisissant le bouton de configuration qui se trouve sur l'interface graphique de MPlayer. Tout changement de configuration que vous faites dans le GUI sera copié dans le répertoire ~/.mplayer de l'utilisateur.

# **Contenu**

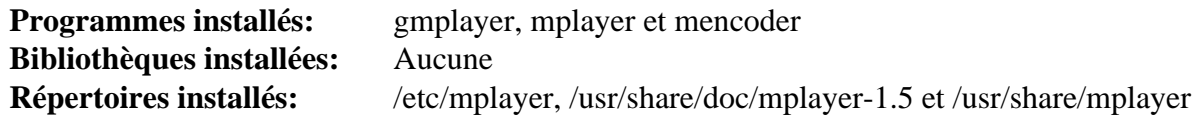

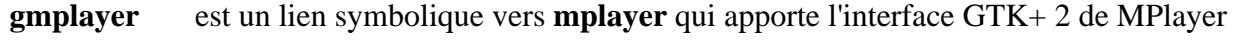

- **mplayer** est le lecteur vidéo principal de MPlayer
- **mencoder** est un puissant décodeur, encodeur et outil de filtrage vidéo en ligne de commande qui est utilisé pour (entre autres choses) ripper des dvd en un fichier sur votre disque dur (voir /usr/share/doc/mplayer-SVN-r37561/mencoder.html).

# **Transcode-1.1.7**

# **Introduction à Transcode**

Transcode était un convertisseur vidéo entre n'importe quel format, rapide, plein de ressources, en ligne de commande surtout dédié au fichiers vidéo AVI avec de l'audio MP3 mais avec aussi un programme pour lire tous les flux vidéos ou audio d'un DVD.

Bien que vieux et plus maintenu, il peut toujours être utilisé pour extraire des éléments d'un DVD avec seulement les dépendances requises et recommandées ou pour ré-encoder des fichiers AVI.

Aux commentaires suivants près, ce paquet est connu pour se construire et fonctionner de manière minimale sur la plateforme LFS actuelle.

This package is known to build and work properly using an LFS 12.1 platform.

### **Informations sur le paquet**

- Téléchargement (HTTP) : *<https://anduin.linuxfromscratch.org/BLFS/transcode/transcode-1.1.7.tar.bz2>*
- Téléchargement (FTP) :
- Somme de contrôle MD5 : 9bb25a796a8591fb764de46ee87ce505
- Taille du téléchargement : 2.1 Mo
- Estimation de l'espace disque requis : 72 Mo
- Estimation du temps de construction : 0.5 SBU

### **Téléchargements supplémentaires**

• Correctif requis pour corriger des problèmes exposés par GCC 10 et supérieur : *[https://www.linuxfromscratch.](https://www.linuxfromscratch.org/patches/blfs/12.1/transcode-1.1.7-gcc10_fix-1.patch) [org/patches/blfs/12.1/transcode-1.1.7-gcc10\\_fix-1.patch](https://www.linuxfromscratch.org/patches/blfs/12.1/transcode-1.1.7-gcc10_fix-1.patch)*

### **Dépendances de Transcode**

#### **Recommandées**

[alsa-lib-1.2.11](#page-1740-0), [LAME-3.100](#page-1868-0), [libdvdread-6.1.3,](#page-1796-0) [libmpeg2-0.5.1](#page-1802-0) et [Bibliothèques Xorg](#page-1156-0)

#### **Facultatives**

[FAAC-1\\_30](#page-1753-0), [FreeType-2.13.2,](#page-466-0) *[ImageMagick-6](https://legacy.imagemagick.org/script/download.php)*, [liba52-0.7.4](#page-1782-0), [libdv-1.0.0](#page-1798-0), [libjpeg-turbo-3.0.1,](#page-491-0) [libogg-1.3.5](#page-1808-0), [libquicktime-1.2.4,](#page-1811-0) [libvorbis-1.3.7](#page-1822-0), [libxml2-2.12.5](#page-412-0), [LZO-2.10](#page-423-0), [sdl12-compat-1.2.68](#page-1836-0), [v4l-utils-1.26.1](#page-1846-0), [x264-20240216](#page-1852-0), [XviD-1.3.7,](#page-1858-0) *[libtheora](https://www.theora.org)*, *[MJPEG Tools](https://sourceforge.net/projects/mjpeg/)* et *[PVM3](https://netlib.org/pvm3/)*,

#### **Facultatives (à l'exécution)**

*[lsdvd](https://sourceforge.net/projects/lsdvd/files/)*

# **Installation de Transcode**

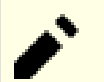

### **Note**

Le support de la plupart des paquets de dépendance exige d'utiliser des options passées au script **configure**. Lisez le fichier INSTALL et la sortie de **./configure --help** pour des informations complètes sur l'activation des paquets de dépendance.

Installez Transcode en exécutant les commandes suivantes :

```
sed -i 's|doc/transcode|&-$(PACKAGE_VERSION)|' \
        $(find . -name Makefile.in -exec grep -l 'docsdir =' {} \;) &&
patch -Np1 -i ../transcode-1.1.7-gcc10_fix-1.patch &&
./configure --prefix=/usr \
             --enable-alsa \
             --enable-libmpeg2 \
             --disable-ffmpeg &&
make
```
Ce paquet n'a pas de suite de tests.

Maintenant, en tant qu'utilisateur root :

**make install**

# **Explication des commandes**

**sed -i ...** : Corrige l'emplacement d'installation de la documentation.

--disable-ffmpeg : ce paramètre désactive la prise en charge de ffmpeg car libavresample a été supprimée dans ffmpeg-5.x.

# **Contenu**

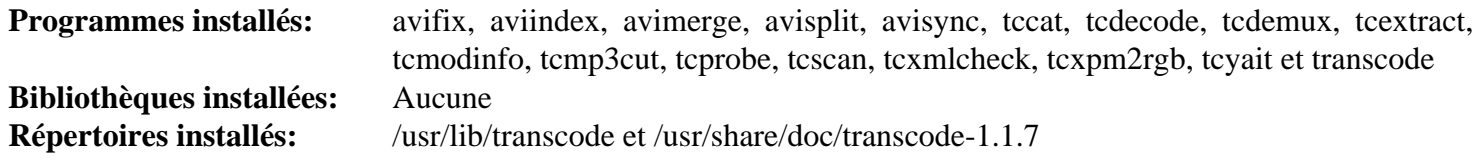

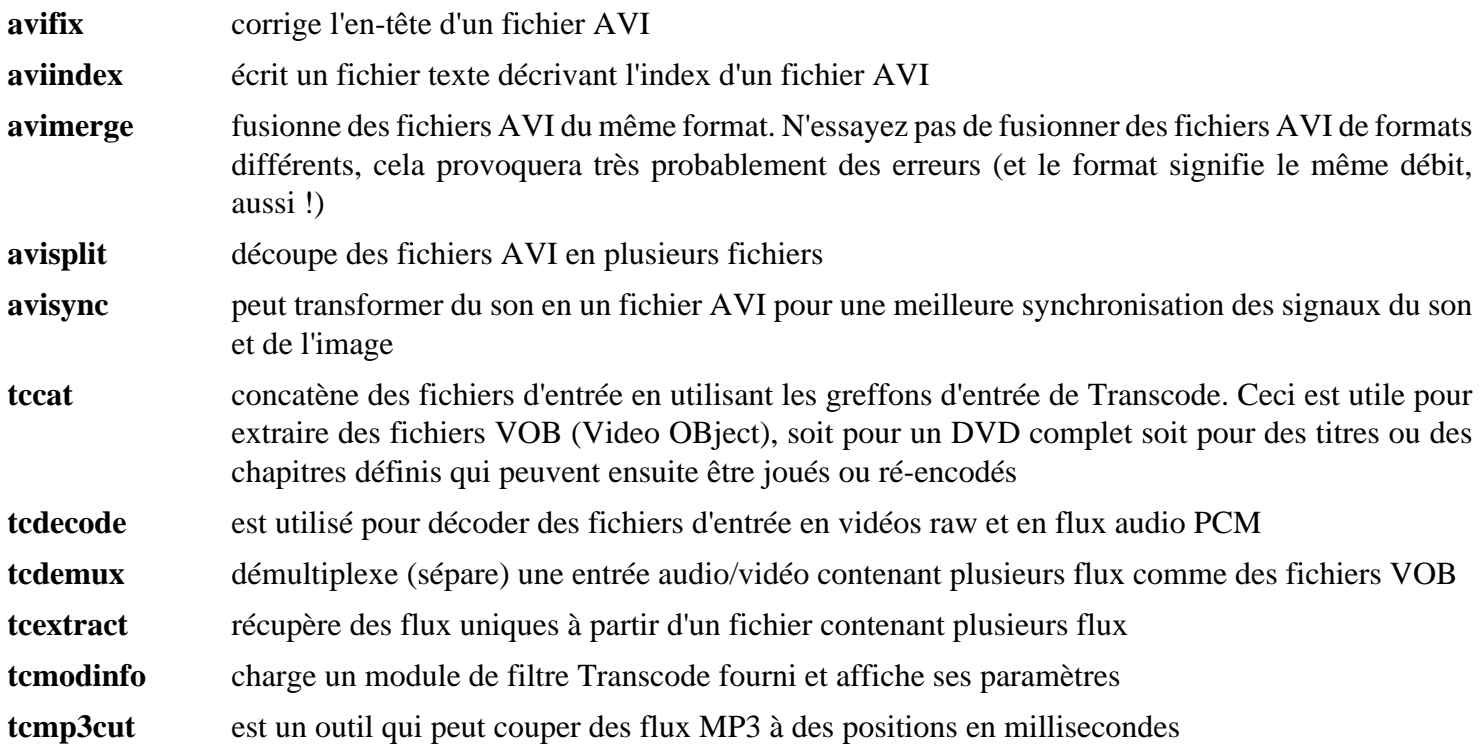

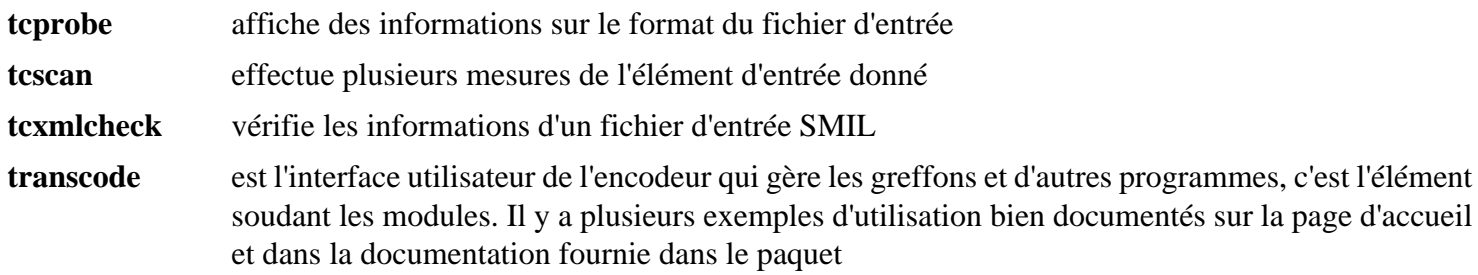

# **VLC-3.0.20**

# **Introduction à VLC**

VLC est un lecteur de média, un générateur de flux, et un encodeur. Il peut afficher depuis différentes entrées comme des fichiers, des flux réseaux, des périphériques de capture, des ordinateurs, ou des DVD, des SVCD, des VCD, et des CD audio. Il peut lire la plupart des CODEC audio et vidéo (MPEG 1/2/4, H264, VC-1, DivX, WMV, Vorbis, AC3, AAC, etc.), et il peut aussi convertir en différents formats et envoyer les flux au travers du réseau.

This package is known to build and work properly using an LFS 12.1 platform.

### **Informations sur le paquet**

- Téléchargement (HTTP) : *<https://download.videolan.org/vlc/3.0.20/vlc-3.0.20.tar.xz>*
- Téléchargement (FTP) :
- Somme de contrôle MD5 : e8337fcd2df92f3901dad091fb85f545
- Taille du téléchargement : 24 Mo
- Estimation de l'espace disque requis : 726 Mo
- Estimation du temps de construction : 1,9 SBU (avec parallélisme  $= 4$ ; avec les tests)

#### **Téléchargements supplémentaires**

• Correctif requis : *<https://www.linuxfromscratch.org/patches/blfs/12.1/vlc-3.0.20-taglib-1.patch>*

### **Dépendances de VLC**

#### **Recommandées**

[alsa-lib-1.2.11](#page-1740-0), [desktop-file-utils-0.27](#page-533-0), [FFmpeg-6.1.1,](#page-1877-0) [liba52-0.7.4](#page-1782-0), [libgcrypt-1.10.3](#page-361-0) [libmad-0.15.1b,](#page-1800-0) [Lua-5.4.6](#page-700-0) et [un environnement graphique](#page-1145-0)

#### **Fonctionnalités facultatives et paquets**

[dbus-1.14.10,](#page-597-0) [libidn-1.42](#page-374-0) et [libssh2-1.11.0](#page-397-0)

#### **Greffons d'entrée facultatifs**

[libarchive-3.7.2](#page-348-0), [libcddb-1.3.2](#page-1792-0), [libdv-1.0.0](#page-1798-0), [libdvdcss-1.4.3](#page-1795-0), [libdvdread-6.1.3,](#page-1796-0) [libdvdnav-6.1.1](#page-1797-0), [opencv-4.9.0](#page-509-0), [Samba-4.19.5,](#page-960-0) [v4l-utils-1.26.1,](#page-1846-0) *[libbluray](https://www.videolan.org/developers/libbluray.html)*, *[libdc1394](https://sourceforge.net/projects/libdc1394/)*, *[libnfs](https://github.com/sahlberg/libnfs)*, *[libproxy](https://github.com/libproxy/libproxy)*, *[libraw1394](https://sourceforge.net/projects/libraw1394/)*, *[Live555](http://www.live555.com/)* et *[VCDImager](https://www.gnu.org/software/vcdimager/)* (nécessite [libcdio-2.1.0](#page-1793-0))

#### **Greffons facultatifs de multiplexage/demultiplexage**

[libogg-1.3.5,](#page-1808-0) *[Game Music Emu](https://github.com/kode54/Game_Music_Emu)*, *[libdvbpsi](https://www.videolan.org/developers/libdvbpsi.html)*, *[libshout](https://downloads.xiph.org/releases/libshout/)*, *[libmatroska](https://dl.matroska.org/downloads/libmatroska/)* (nécessite *[libebml](https://dl.matroska.org/downloads/libebml/)*), *[libmodplug](https://sourceforge.net/projects/modplug-xmms/)*, *[Musepack](https://www.musepack.net/)* et *[sidplay-libs](https://sourceforge.net/projects/sidplay2/)*

#### **Greffons codec facultatifs**

[FAAD2-2.11.1,](#page-1755-0) [FLAC-1.4.3](#page-1758-0), [libaom-3.8.1,](#page-1786-0) [libass-0.17.1](#page-1788-0), [libmpeg2-0.5.1](#page-1802-0), [libpng-1.6.42](#page-495-0), [libva-2.20.0](#page-1816-0), [libvorbis-1.3.7,](#page-1822-0) [Opus-1.4,](#page-1828-0) [Speex-1.2.1,](#page-1843-0) [libvpx-1.14.0,](#page-1824-0) [x264-20240216,](#page-1852-0) *[aribb24](https://github.com/nkoriyama/aribb24)*, *[dav1d](https://code.videolan.org/videolan/dav1d)*, *[Dirac](https://sourceforge.net/projects/dirac/)*, *[FluidLite](https://github.com/divideconcept/FluidLite)*, *[FluidSynth](https://sourceforge.net/projects/fluidsynth/)*, *[libdca](https://www.videolan.org/developers/libdca.html)*, *[libkate](https://wiki.xiph.org/index.php/OggKate)*, *[libthora](https://www.theora.org)*, *[OpenMAX](https://www.khronos.org/openmax/)*, *[Schroedinger](https://sourceforge.net/projects/schrodinger/)*, *[Shine](https://github.com/toots/shine)*, *[SoX](https://sourceforge.net/p/soxr/wiki/Home/)*, *[Tremor](https://wiki.xiph.org/Tremor)*, *[Twolame](https://www.twolame.org/)* et *[Zapping VBI](https://sourceforge.net/projects/zapping/)*

#### **Greffons vidéo facultatifs**

[AAlib-1.4rc5](#page-460-0), [Fontconfig-2.15.0](#page-468-0), [FreeType-2.13.2,](#page-466-0) [FriBidi-1.0.13,](#page-471-0) [libplacebo-6.338.2](#page-1809-0) (actuellement cassé), [librsvg-2.57.1](#page-499-0), [libvdpau-1,5](#page-1818-0), [sdl12-compat-1.2.68,](#page-1836-0) *[libcaca](https://github.com/cacalabs/libcaca)*, *[libmfx](https://github.com/Intel-Media-SDK/MediaSDK)*

#### **Greffons audio facultatifs**

[PulseAudio-17.0](#page-1832-0), [libsamplerate-0.2.2,](#page-1813-0) *[spatialaudio](https://github.com/videolabs/libspatialaudio)* et *[JACK](https://jackaudio.org/)*

#### **Greffons d'interface facultatifs**

[\(Qt-5.15.12](#page-1310-0) or [qt-alternate-5.15.12\)](#page-1320-0) (requis pour l'interface utilisateur graphique), *[libtar](https://repo.or.cz/w/libtar.git/)*, *[libvncclient](https://libvnc.github.io/)*, *[LIRC](https://www.lirc.org/)* et *[freerdp](https://www.freerdp.com/)*

#### **Greffons de visualisation de filtre vidéo facultatifs**

*[Goom](https://sourceforge.net/projects/goom/)*, *[libvsxu](https://www.vsxu.com)* et *[projectM](https://sourceforge.net/projects/projectm/)*

#### **Greffons facultatifs de découverte de service**

[Avahi-0.8](#page-982-0), *[libmtp](https://sourceforge.net/projects/libmtp/)* et *[libupnp](https://sourceforge.net/projects/pupnp/)*

#### **Options diverses**

[GnuTLS-3.8.3](#page-138-0), [libnotify-0.8.3](#page-1303-0), [libxml2-2.12.5](#page-412-0), [taglib-2.0](#page-1845-0), [xdg-utils-1.2.1](#page-1734-0) (runtime), *[AtmoLight](https://www.team-mediaportal.com/extensions/mp2-plugins/atmolight)*, *[libmicrodns](https://github.com/videolabs/libmicrodns)*, *[protobuf](https://developers.google.com/protocol-buffers/)* et *[Srt](https://github.com/Haivision/srt)*

# **Installation de VLC**

Tout d'abord, ajoutez une correction pour les problèmes de taglib-2.0 et supérieur :

**patch -Np1 -i ../vlc-3.0.20-taglib-1.patch**

Installez VLC en exécutant les commandes suivantes :

```
BUILDCC=gcc ./configure --prefix=/usr --disable-libplacebo &&
```
**make**

Pour tester les résultats, exécutez : **make check**.

Maintenant, en tant qu'utilisateur root :

```
make docdir=/usr/share/doc/vlc-3.0.20 install
```
### **Note**

Ce paquet installe des fichiers d'icônes dans la hiérarchie /usr/share/icons/hicolor et des fichiers du bureau dans la hiérarchie /usr/share/applications. Vous pouvez améliorer les performances du système et l'utilisation de la mémoire en mettant à jour /usr/share/icons/ hicolor/index.theme et /usr/share/applications/mimeinfo.cache. Pour effectuer la mise à jour vous devez avoir installé [GTK+-3.24.41](#page-1262-0) (pour le cache des icônes) et [desktop-file-utils-0.27](#page-533-0) (pour le cache du bureau) puis exécutez la commande suivante en tant qu'utilisateur root :

```
gtk-update-icon-cache -qtf /usr/share/icons/hicolor &&
update-desktop-database -q
```
### **Explication des commandes**

--disable-libplacebo : ce paramètre est requis pour désactiver la prise en charge de libplacebo comme pipeline de rendu car VLC est incompatible avec la dernière version de libplacebo.

- --disable-vpx : utilisez ce paramètre si vous n'avez pas installé libvpx
- --disable-mad : Utilisez ce paramètre si vous n'avez pas installé libmad

--disable-avcodec --disable-swscale : Utilisez ces paramètres si vous n'avez pas installé FFmpeg

--disable-a52 : Utilisez ce paramètre si vous n'avez pas installé liba52

--disable-xcb : Utilisez ce paramètre si vous n'avez pas installé X Window System

--disable-alsa : Utilisez ce paramètre si vous n'avez pas installé ALSA

--disable-libgcrypt : Utilisez ce paramètre si vous n'avez pas installé libgcrypt

--disable-sftp : Par défaut le module sftp est construit si [libssh2-1.11.0](#page-397-0) est installé. Utilisez ce paramètre si vous ne voulez pas construire ce module.

## **Note**

Il y a beaucoup d'options dans la commande **configure** de VLC. Regardez la sortie de **configure --help** pour la liste complète.

# **Contenu**

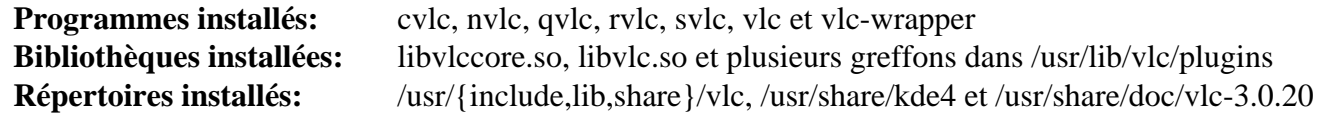

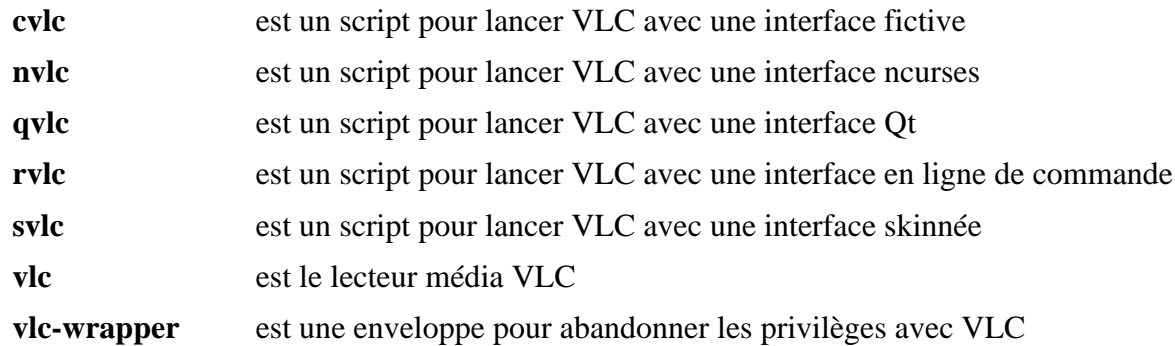

# **xine-ui-0.99.14**

# **Introduction à Xine User Interface**

Le paquet xine User Interface contient un lecteur multimédia. Il lit des CD, des DVD et des VCD. Il décode aussi des fichiers multimédias comme des AVI, MOV, WMV, MPEG et MP3 à partir de lecteurs de disque locaux, et il affiche des flux multimédia à travers Internet.

This package is known to build and work properly using an LFS 12.1 platform.

# **Note**

Bien que cette version de xine-ui fonctionne avec la plupart des fichiers, il est incapable d'ouvrir des DVD chiffrés (dont le contenu est brouillé) avec la version actuelle de libdvdcss.

### **Informations sur le paquet**

- Téléchargement (HTTP) : *<https://downloads.sourceforge.net/xine/xine-ui-0.99.14.tar.xz>*
- Téléchargement (FTP) :
- Somme de contrôle MD5 : 86a4db9050405a91fcc33b7ad85274f5
- Taille du téléchargement : 2.1 Mo
- Estimation de l'espace disque requis : 23 Mo
- Estimation du temps de construction : 0.2 SBU

# **Dépendances de Xine User Interface**

#### **Requises**

[xine-lib-1.2.13](#page-1856-0) et [shared-mime-info-2.4](#page-559-0)

#### **Facultatives**

[cURL-8.6.0](#page-1006-0), [AAlib-1.4rc5,](#page-460-0) *[LIRC](https://www.lirc.org)* et *[libcaca](https://github.com/cacalabs/libcaca)*

# **Installation de Xine User Interface**

Installez xine User Interface en exécutant les commandes suivantes :

#### **./configure --prefix=/usr && make**

Ce paquet n'a pas de suite de tests.

Maintenant, en tant qu'utilisateur root :

**make docsdir=/usr/share/doc/xine-ui-0.99.14 install**

### **Note**

Ce paquet installe des fichiers d'icônes dans la hiérarchie /usr/share/icons/hicolor et des fichiers du bureau dans la hiérarchie /usr/share/applications. Vous pouvez améliorer les performances du système et l'utilisation de la mémoire en mettant à jour /usr/share/icons/ hicolor/index.theme et /usr/share/applications/mimeinfo.cache. Pour effectuer la mise à jour vous devez avoir installé [GTK+-3.24.41](#page-1262-0) (pour le cache des icônes) et [desktop-file-utils-0.27](#page-533-0) (pour le cache du bureau) puis exécutez la commande suivante en tant qu'utilisateur root :

**gtk-update-icon-cache -qtf /usr/share/icons/hicolor && update-desktop-database -q**

# **Explication des commandes**

docsdir=/usr/share/doc/xine-ui-0.99.14 : Ce paramètre amène la documentation de Xine UI à être installée dans le répertoire versionné /usr/share/doc/xine-ui-0.99.14, plutôt que /usr/share/ doc/xine-ui par défaut.

# **Configuration de Xine User Interface**

### **Fichiers de configuration**

~/.xine/config

### **Informations sur la configuration**

On peut créer et maintenir le fichier ci-dessus via la boîte de dialogue de paramètres de **xine**. La documentation des préférences de configuration se trouve dans /usr/share/doc/xine-ui-0.99.14/README.config\_en.

Si vous avez une carte TV DVB vous pourrez regarder la TV avec la commande **xine dvb://** et changer les chaînes avec la roue de votre souris.

# **Contenu**

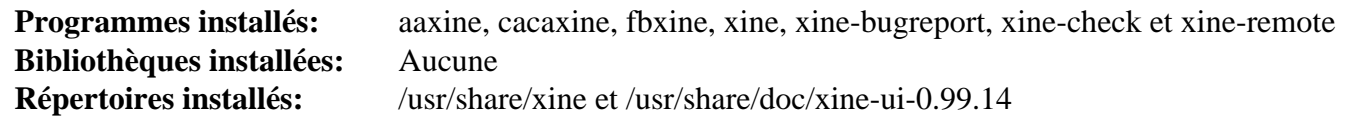

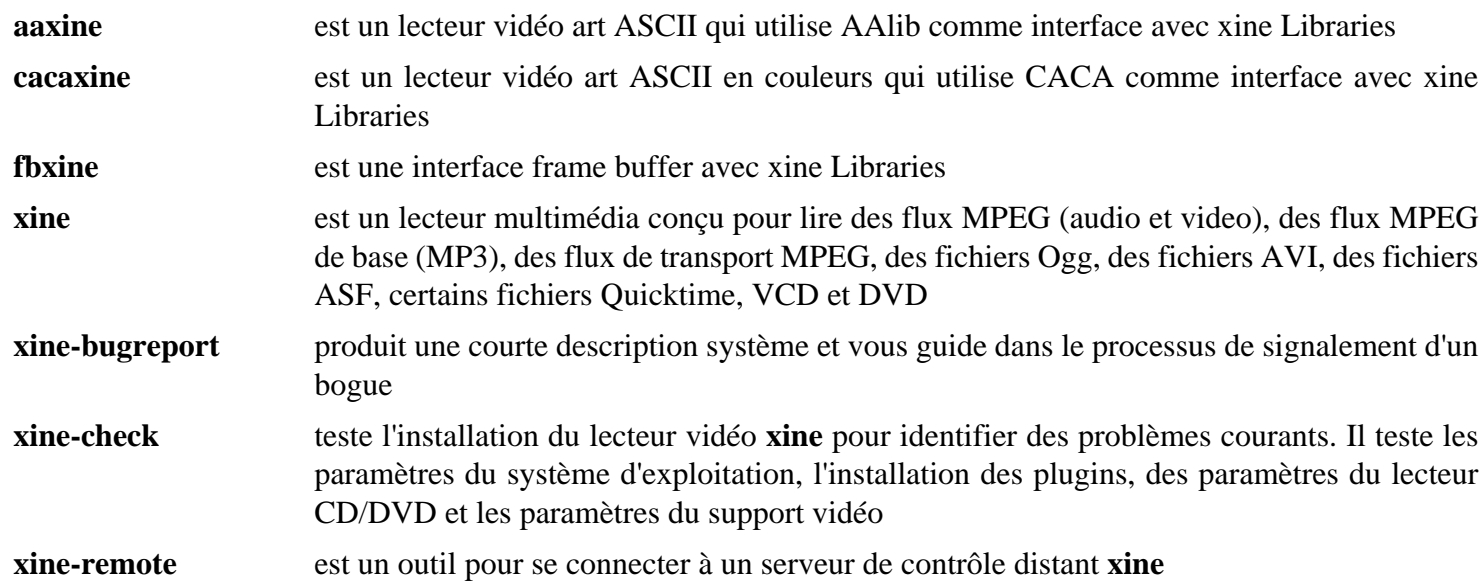

# **Chapitre 45. Outils de gravure de CD/DVD**

Ce chapitre contient des informations sur les outils de gravure de CD/DVD avec Linux.

Des sources supplémentaires d'informations incluent :

- *[CD-Writing HOWTO](https://www.tldp.org/HOWTO/CD-Writing-HOWTO.html)*
- *[CD-Recordable FAQ](https://www.cdrfaq.org)*
- *[Le site Internet des outils de dvd+rw](http://fy.chalmers.se/~appro/linux/DVD+RW/)*

# **Cdrdao-1.2.4**

# **Introduction à Cdrdao**

Le paquet Cdrdao contient des utilitaires d'enregistrement de CD. Ces outils sont utiles pour graver des CD dans le mode Disk-At-Once.

This package is known to build and work properly using an LFS 12.1 platform.

### **Informations sur le paquet**

- Téléchargement (HTTP) : *<https://downloads.sourceforge.net/cdrdao/cdrdao-1.2.4.tar.bz2>*
- Somme de contrôle MD5 : 2ada887d1b30b440867b8df0d3023cf7
- Taille du téléchargement : 1,4 Mo
- Estimation de l'espace disque requis : 39 Mo
- Estimation du temps de construction : 0.1 SBU

### **Dépendances de Cdrdao**

#### **Recommandées**

[libao-1.2.0](#page-1784-0), [libvorbis-1.3.7,](#page-1822-0) [libmad-0.15.1b](#page-1800-0) et [LAME-3.100](#page-1868-0) (requis pour contruire **toc2mp3**)

# **Installation de Cdrdao**

Installez Cdrdao en exécutant les commandes suivantes :

```
./configure --prefix=/usr --mandir=/usr/share/man &&
```
**make**

Ce paquet n'a pas de suite de tests.

Maintenant, en tant qu'utilisateur root :

```
make install &&
install -v -m755 -d /usr/share/doc/cdrdao-1.2.4 &&
install -v -m644 README /usr/share/doc/cdrdao-1.2.4
```
# **Explication des commandes**

**--mandir=/usr/share/man** : Installe les pages de manuel dans /usr/share/man au lieu de /usr/man.

# **Contenu**

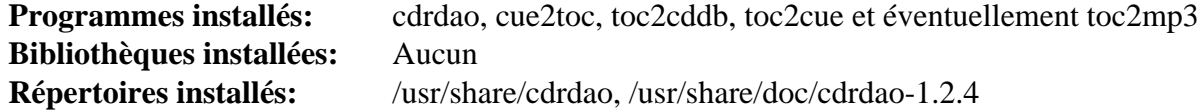

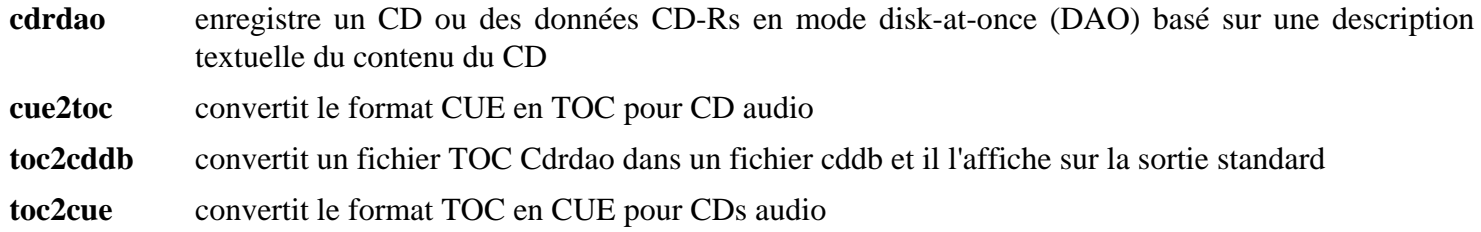

toc2mp3 convertit une image de CD audio (fichier .toc) en fichiers MP3

# <span id="page-1899-0"></span>**Cdrtools-3.02a09**

# **Introduction à Cdrtools**

Le paquet Cdrtools contient des utilitaires d'enregistrement de CD. Ils sont utiles pour lire, créer ou écrire (graver) des CD, DVD et Blu-ray.

This package is known to build and work properly using an LFS 12.1 platform.

### **Informations sur le paquet**

- Téléchargement (HTTP) : *<https://downloads.sourceforge.net/cdrtools/cdrtools-3.02a09.tar.bz2>*
- Téléchargement (FTP) :
- Somme de contrôle MD5 : 1e224a6adbbe4ad40047b9fddbb0e60c
- Taille du téléchargement : 2.1 Mo
- Estimation de l'espace disque requis : 32 Mo
- Estimation du temps de construction : 0.7 SBU

## **Dépendances de Cdrtools**

#### **Requises**

[alsa-lib-1.2.11](#page-1740-0)

# **Installation de Cdrtools**

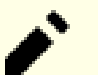

# **Note**

Ce paquet ne supporte pas la construction en parallèle.

Installez Cdrtools en exécutant les commandes suivantes :

```
export GMAKE_NOWARN=true &&
make -j1 INS_BASE=/usr DEFINSUSR=root DEFINSGRP=root
```
Ce paquet n'a pas de suite de tests.

Maintenant, en tant qu'utilisateur root :

```
export GMAKE_NOWARN=true &&
make INS_BASE=/usr MANSUFF_LIB=3cdr DEFINSUSR=root DEFINSGRP=root install &&
install -v -m755 -d /usr/share/doc/cdrtools-3.02a09 &&
install -v -m644 README.* READMEs/* ABOUT doc/*.ps \
                     /usr/share/doc/cdrtools-3.02a09
```
# **Explication des commandes**

**export GMAKE\_NOWARN=true** : Cette variable évite un avertissement lors de l'utilisation de GNU make.

INS\_BASE=/usr : Ce paramètre déplace le répertoire d'installation de /opt/schily vers /usr.

DEFINSUSR=root DEFINSGRP=root : Ces paramètres installent tous les programmes avec la propriété root:root plutôt que celle par défaut, bin:bin.

MANSUFF\_LIB=3cdr : ce paramètre évite que Cdrtools ne remplace des pages importantes qui sont installées par LFS. Les pages de manuels installées dans la section 3 auront le suffixe 3cdr et peuvent être affichées avec **man 3cdr <manpage>**.

# **Contenu**

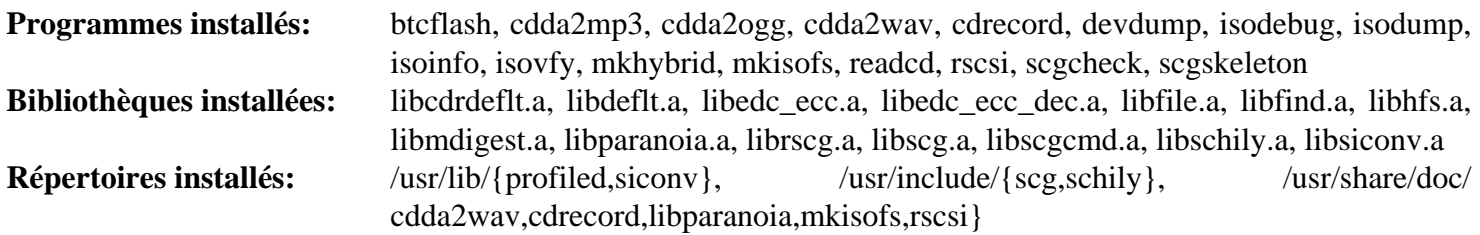

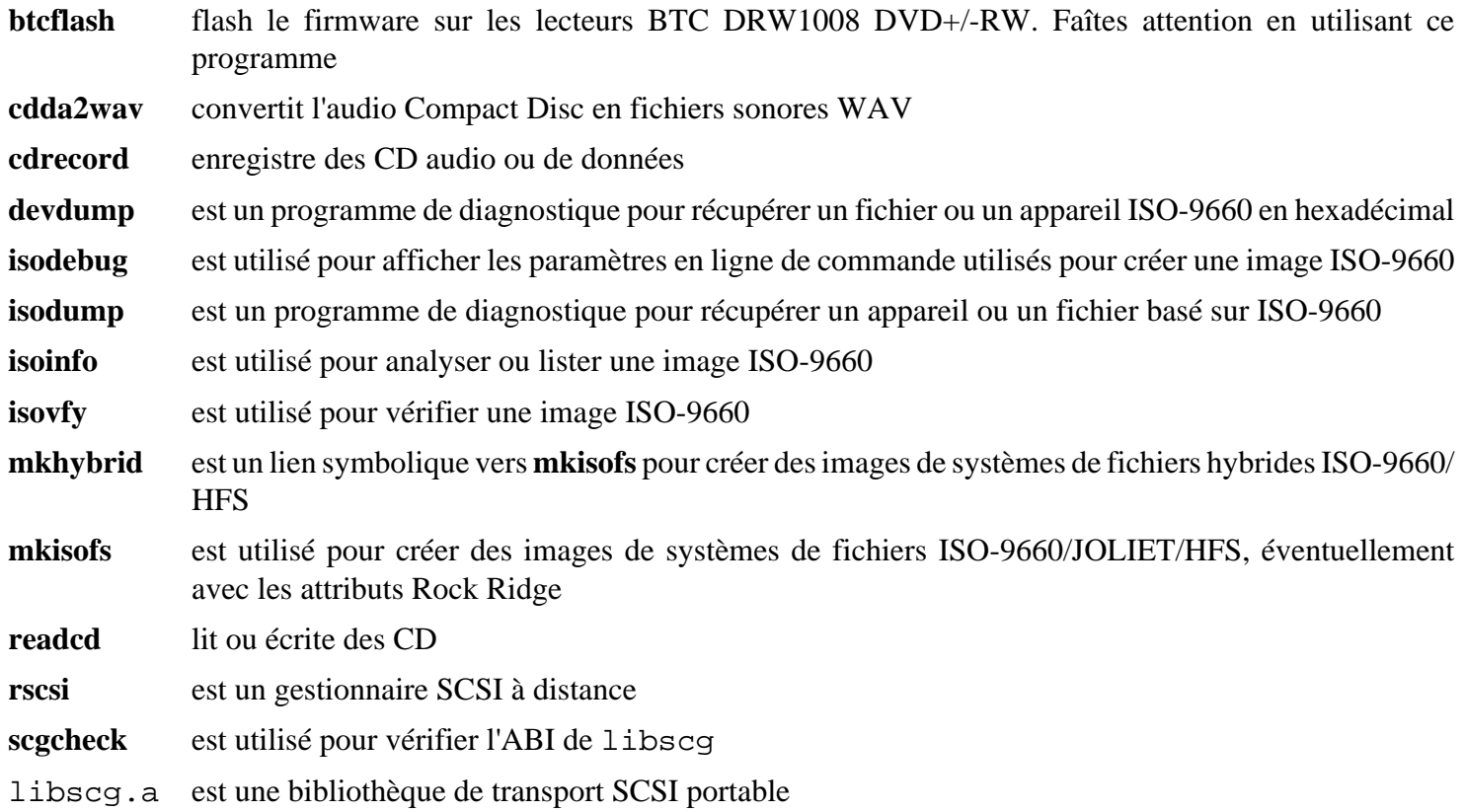

# **dvd+rw-tools-7.1**

# **Introduction à dvd+rw-tools**

Le paquet dvd+rw-tools contient plusieurs outils pour gérer le média DVD, à la fois ceux +RW/+R et -R[W]. L'outil de principe est **growisofs** qui offre un moyen de coucher **et** d'agrandir un système de fichiers ISO9660 (ainsi que de graver une image préfabriquée de votre choix) sur tous les médias DVD supportés. C'est utile pour créer un nouveau DVD ou compléter une image existante sur un DVD partiellement gravé.

This package is known to build and work properly using an LFS 12.1 platform.

### **Informations sur le paquet**

- Téléchargement (HTTP) : *<http://fy.chalmers.se/~appro/linux/DVD+RW/tools/dvd+rw-tools-7.1.tar.gz>*
- Téléchargement (FTP) :
- Somme de contrôle MD5 : 8acb3c885c87f6838704a0025e435871
- Taille du téléchargement : 138 Ko
- Estimation de l'espace disque requis : 1.7 Mo
- Estimation du temps de construction : moins de 0,1 SBU

### **Dépendances de dvd+rw-tools**

#### **Requises**

[Cdrtools-3.02a09](#page-1899-0) (exécution)

# **Installation de dvd+rw-tools**

Installez dvd+rw-tools en exécutant les commandes suivantes :

```
sed -i '/stat.h/a #include <sys/sysmacros.h>' growisofs.c &&
sed -i '/stdlib/a #include <limits.h>' transport.hxx &&
make all rpl8 btcflash
```
Ce paquet n'a pas de suite de tests.

Maintenant, en tant qu'utilisateur root :

```
make prefix=/usr install &&
install -v -m644 -D index.html \
     /usr/share/doc/dvd+rw-tools-7.1/index.html
```
# **Explication des commandes**

**sed -i '/stdlib/a #include <limits.h>' ...** : Ce sed inclut limits.h, l'un des en-têtes du noyau. C'est nécessaire à cause de changements dans les en-têtes de la version 2.6.23 du noyau.

**make all rpl8 btcflash** : Cette commande utilise les cibles supplémentaires pour que tous les utilitaires soient construits.

# **Contenu**

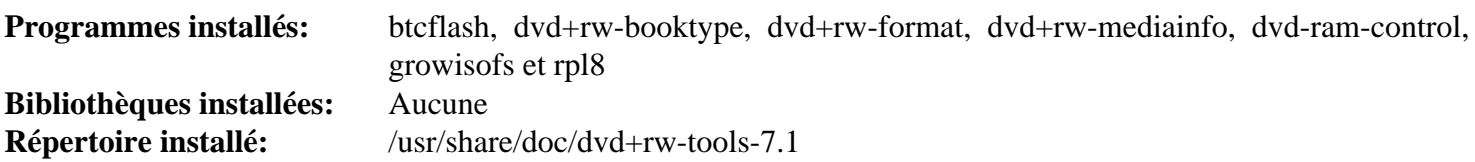

# **Descriptions courtes**

**growisofs** est un programme de gravure d'interface DVD combinant **mkisofs**

# <span id="page-1903-0"></span>**libburn-1.5.6**

# **Introduction à libburn**

libburn est une bibliothèque pour écrire des données préformatées sur un média optique : CD, DVD et BD (Blu-Ray).

This package is known to build and work properly using an LFS 12.1 platform.

### **Informations sur le paquet**

- Téléchargement (HTTP) : *<https://files.libburnia-project.org/releases/libburn-1.5.6.tar.gz>*
- Téléchargement (FTP) :
- Somme de contrôle MD5 : cf9852f3b71dbc2b6c9e76f6eb0474f0
- Taille du téléchargement : 972 Ko
- Estimation de l'espace disque requis : 17 Mo
- Estimation du temps de construction : 0.1 SBU

### **Dépendances de libburn**

#### **Facultatives**

[Doxygen-1.10.0](#page-671-0) (pour générer la documentation HTML)

# **Installation de libburn**

Installez libburn en exécutant les commandes suivantes :

```
./configure --prefix=/usr --disable-static &&
```
**make**

Si vous avez installé Doxygen et souhaitez générer la documentation HTML, lancez la commande suivante :

#### **doxygen doc/doxygen.conf**

Ce paquet n'a pas de suite de tests.

Maintenant, en tant qu'utilisateur root :

#### **make install**

Si vous avez construit la documentation HTML, installez-la en exécutant les commandes suivantes en tant qu'utilisateur root :

```
install -v -dm755 /usr/share/doc/libburn-1.5.6 &&
install -v -m644 doc/html/* /usr/share/doc/libburn-1.5.6
```
### **Contenu**

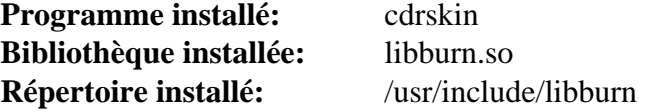

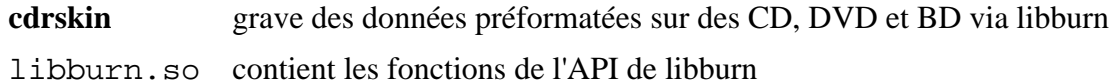

# **libisoburn-1.5.6**

# **Introduction à libisoburn**

Libisoburn est une interface pour les bibliothèques libburn et libisofs qui autorise la création et le développement des systèmes de fichiers ISO-9660 sur tous les médias CD/DVD/BD supportés par libburn. Cela inclut les médias tels que les DVD+RW, qui ne supportent pas la gestion des multi-sessions et même les fichiers de disque bruts ou les périphériques blocs.

This package is known to build and work properly using an LFS 12.1 platform.

#### **Informations sur le paquet**

- Téléchargement (HTTP) : *<https://files.libburnia-project.org/releases/libisoburn-1.5.6.tar.gz>*
- Téléchargement (FTP) :
- Somme de contrôle MD5 : efb19f7f718f0791f717b2c6094995ec
- Taille du téléchargement : 1.5 Mo
- Estimation de l'espace disque requis : 20 Mo (avec Tk et la documentation HTML)
- Estimation du temps de construction : 0.2 SBU (avec Tk et la documentation HTML)

#### **Dépendances de libisoburn**

#### **Requises**

[libburn-1.5.6](#page-1903-0) et [libisofs-1.5.6](#page-1906-0)

#### **Facultatives**

[Doxygen-1.10.0](#page-671-0) (pour générer la documentation HTML), [Tk-8.6.13](#page-911-0) (pour **xorriso-tcltk**) et *[libjte](https://www.einval.com/~steve/software/JTE/)*

# **Installation de libisoburn**

Installez libisoburn en exécutant les commandes suivantes :

```
./configure --prefix=/usr \
          --disable-static \
          --enable-pkg-check-modules &&
```
**make**

Si vous avez installé Doxygen et souhaitez générer la documentation HTML, lancez les commandes suivantes :

#### **doxygen doc/doxygen.conf**

Ce paquet n'a pas de suite de tests.

Maintenant, en tant qu'utilisateur root :

**make install**

Si vous avez construit la documentation HTML, installez-la en exécutant les commandes suivantes en tant qu'utilisateur root :

**install -v -dm755 /usr/share/doc/libisoburn-1.5.6 && install -v -m644 doc/html/\* /usr/share/doc/libisoburn-1.5.6**

### **Explication des commandes**

--disable-static : Ce paramètre empêche l'installation des versions statiques des bibliothèques.

--enable-pkg-check-modules : Active la vérification de pkg-config pour libburn et libisofs.

# **Contenu**

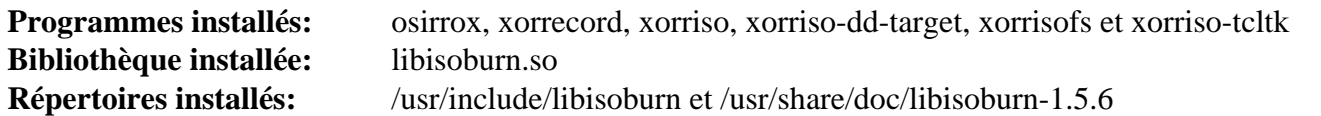

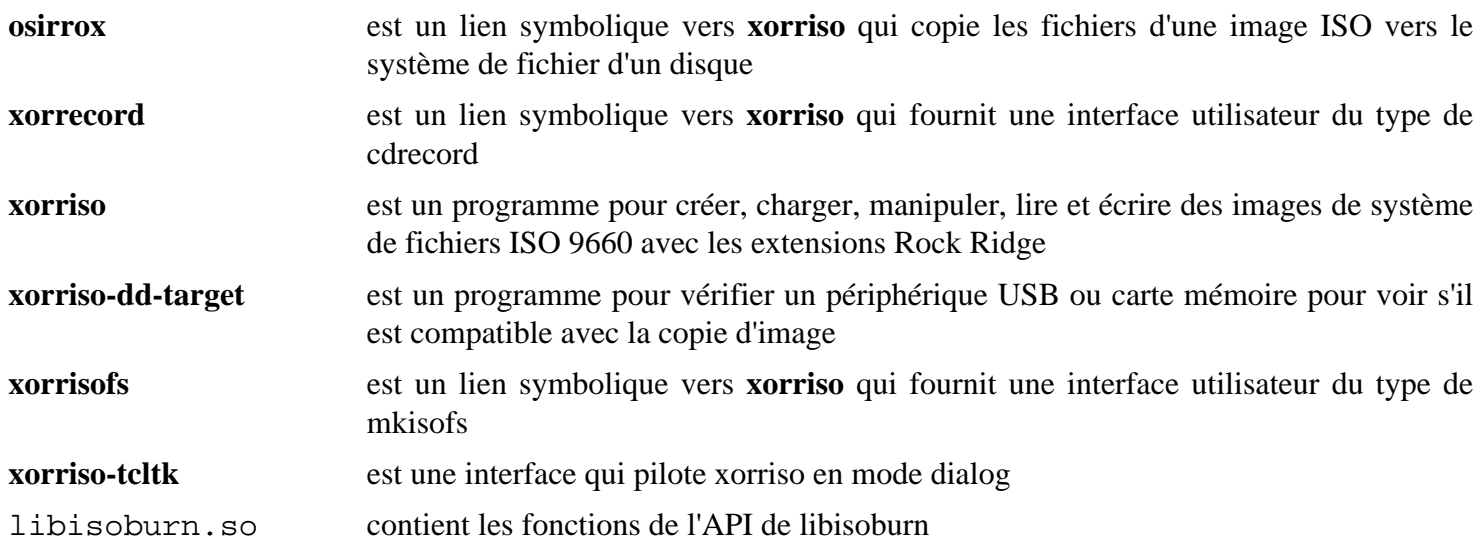

# <span id="page-1906-0"></span>**libisofs-1.5.6**

# **Introduction à libisofs**

libisofs est une bibliothèque qui crée un système de fichier ISO-9660 avec des extensions comme RockRidge ou Joliet.

This package is known to build and work properly using an LFS 12.1 platform.

### **Informations sur le paquet**

- Téléchargement (HTTP) : *<https://files.libburnia-project.org/releases/libisofs-1.5.6.tar.gz>*
- Téléchargement (FTP) :
- Somme de contrôle MD5 : 9f996b317f622802f12d28d27891709f
- Taille du téléchargement : 858 Ko
- Estimation de l'espace disque requis : 14 Mo
- Estimation du temps de construction : 0.1 SBU

### **Dépendances de libisofs**

#### **Facultatives**

[Doxygen-1.10.0](#page-671-0) (pour générer la documentation HTML) et *[libjte](https://www.einval.com/~steve/software/JTE/)*

# **Installation de libisofs**

Installez libisofs en exécutant les commandes suivantes :

```
./configure --prefix=/usr --disable-static &&
make
```
Si vous avez installé Doxygen et souhaitez générer la documentation HTML, lancez la commande suivante :

#### **doxygen doc/doxygen.conf**

Ce paquet n'a pas de suite de tests.

Maintenant, en tant qu'utilisateur root :

#### **make install**

Si vous avez construit la documentation HTML, installez-la en exécutant les commandes suivantes en tant qu'utilisateur root :

```
install -v -dm755 /usr/share/doc/libisofs-1.5.6 &&
install -v -m644 doc/html/* /usr/share/doc/libisofs-1.5.6
```
# **Explication des commandes**

--disable-static : Ce paramètre empêche l'installation des versions statiques des bibliothèques.

### **Contenu**

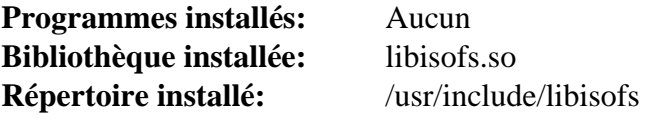

# **Descriptions courtes**

libisofs.so contient les fonctions de l'API de libisofs
# **Partie XIII. Imprimantes, scanners et typographies**

# **Chapitre 46. Impression**

Ce chapitre contient des systèmes de gestion des tampons et d'imprimantes et des applications ghostscript pour produire des PostScript affichables sur des terminaux ou du papier.

# <span id="page-1910-0"></span>**Cups-2.4.7**

# **Introduction à Cups**

Le *Common Unix Printing System* (Cups) (système d'impression Unix général) est un ensemble de tampon d'imprimantes et d'outils associés. Il se base sur l'"Internet Printing Protocol" (protocole d'impression par Internet) et il offre des services d'impression pour la plupart des imprimantes PostScript and raster.

This package is known to build and work properly using an LFS 12.1 platform.

### **Informations sur le paquet**

- Téléchargement (HTTP) : *[https://github.com/OpenPrinting/cups/releases/download/v2.4.7/cups-2.4.7-source.](https://github.com/OpenPrinting/cups/releases/download/v2.4.7/cups-2.4.7-source.tar.gz) [tar.gz](https://github.com/OpenPrinting/cups/releases/download/v2.4.7/cups-2.4.7-source.tar.gz)*
- Téléchargement (FTP) :
- Somme de contrôle MD5 : e0a5ddbf53dfad41da26fc1ef60b2256
- Taille du téléchargement : 7.8 Mo
- Estimation de l'espace disque requis : 77 Mo (plus 49 Mo pour les tests)
- Estimation du temps de construction : 0,4 SBU (plus 1,0 SBU pour les tests)

### **Dépendances de Cups**

#### **Requises**

**[GnuTLS-3.8.3](#page-138-0)** 

#### **Recommandées**

[colord-1.4.7,](#page-591-0) [dbus-1.14.10](#page-597-0), [libusb-1.0.27,](#page-406-0) [Linux-PAM-1.6.0](#page-155-0) et [xdg-utils-1.2.1](#page-1734-0)

#### **Facultatives**

[Avahi-0.8](#page-982-0), [libpaper-2.1.3,](#page-385-0) [MIT Kerberos V5-1.21.2](#page-164-0), [PHP-8.3.3](#page-793-0) et [Python-2.7.18](#page-798-0)

#### **Requises (Après installation)**

[cups-filters-2.0.0](#page-1917-0)

### **Facultatives (Après installation)**

[Gutenprint-5.3.4](#page-1922-0) et *[hplip](https://developers.hp.com/hp-linux-imaging-and-printing)* (imprimantes HP)

# **Configuration du noyau**

# **Note**

Il existait un conflit entre le moteur libusb de Cups et le pilote usblp du noyau. Ce n'est plus le cas et cups fonctionnera avec les deux activés.

Si vous voulez utiliser le pilote usblp du noyau (par exemple, si vous voulez utiliser escputil de [Gutenprint-5.3.4](#page-1922-0)), activez les options suivantes dans la configuration de votre noyau et recompilez le noyau :

```
Device Drivers --->
  [*] USB support ---> [USB_SUPPORT]
   <*/M> USB Printer support [USB_PRINTER]
```
Si vous avez une imprimante en port parallèle, activez les options suivantes dans la configuration de votre noyau et recompilez le noyau :

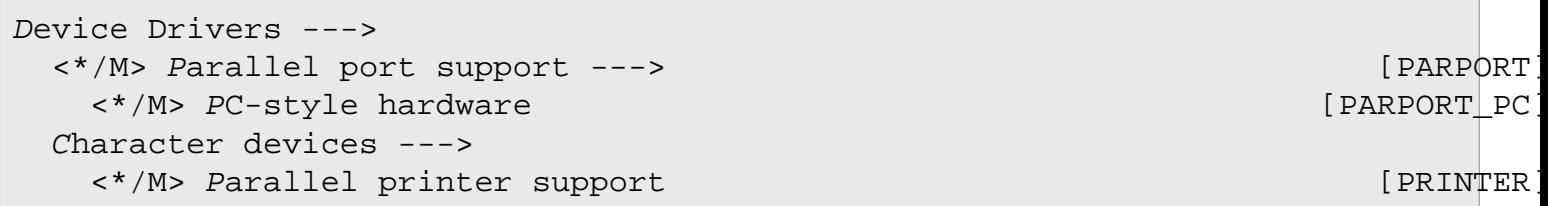

## **Installation de Cups**

Il va falloir ajouter un utilisateur lp car Cups va créer des fichiers qui appartiennent à cet utilisateur (l'utilisateur lp est celui que Cups utilise par défaut, mais on peut mettre un autre utilisateur en passant un paramètre au script **configure**). Utilisez la commande suivante en tant qu'utilisateur root :

**useradd -c "Print Service User" -d /var/spool/cups -g lp -s /bin/false -u 9 lp**

Vous aurez également besoin d'un groupe dédié qui contiendra les utilisateurs autorisés à effectuer des tâches administratives de Cups. Ajoutez le groupe en exécutant la commande suivante en tant qu'utilisateur root :

```
groupadd -g 19 lpadmin
```
Si vous voulez ajouter un utilisateur au groupe d'administration de Cups, lancez la commande suivante en tant qu'utilisateur root :

```
usermod -a -G lpadmin <username>
```
Si vous n'avez pas installé [xdg-utils-1.2.1](#page-1734-0), utilisez le **sed** suivant pour modifier le navigateur utilisé par défaut pour accéder à l'interface Web de Cups :

**sed -i 's#@CUPS\_HTMLVIEW@#firefox#' desktop/cups.desktop.in**

Remplacez **firefox** par le navigateur Web de votre choix.

Construisez Cups en exécutant les commandes suivantes :

```
./configure --libdir=/usr/lib \
           --disable-systemd \
           --with-rcdir=/tmp/cupsinit \
           --with-rundir=/run/cups \
           --with-system-groups=lpadmin \
           --with-docdir=/usr/share/cups/doc-2.4.7 &&
```
**make**

Pour tester les résultats, lancez **LC\_ALL=C make -k check**. Une session graphique active avec une adresse de bus est nécessaire pour lancer les tests. Assurez-vous qu'il n'y a pas d'autre instance de Cups actuellement lancée, sinon au moins 4 tests échoueront avec « adresse déjà utilisée ».

Maintenant, en tant qu'utilisateur root :

**make install && ln -svnf ../cups/doc-2.4.7 /usr/share/doc/cups-2.4.7** Supprimez le script de démarrage inclus, qui n'est pas compatible avec LFS :

**rm -rf /tmp/cupsinit**

Créez le fichier de configuration de base du client Cups en exécutant la commande suivante en tant qu'utilisateur root :

**echo "ServerName /run/cups/cups.sock" > /etc/cups/client.conf**

#### **Note**

Ce paquet installe des fichiers d'icônes dans la hiérarchie /usr/share/icons/hicolor et vous pouvez améliorer les performances du système et l'utilisation de la mémoire en mettant à jour /usr/ share/icons/hicolor/index.theme. Pour réaliser la mise à jour vous devez avoir installé [GTK](#page-1262-0) [+-3.24.41](#page-1262-0) puis exécutez la commande suivante en tant qu'utilisateur root :

**gtk-update-icon-cache -qtf /usr/share/icons/hicolor**

## **Explication des commandes**

--disable-systemd : Systemd n'est pas supporté par cette version de BLFS.

--with-rcdir=/tmp/cupsinit : Ce paramètre dit au processus de construction d'installer les scripts de démarrage inclus dans / tmp au lieu de / etc/rc.d.

--with-rundir=/run/cupsinit : ce paramètre empêche le paquet de se référer au répertoire obsolète / var/run.

--with-system-groups=lpadmin : Ce paramètre assure que seul lpadmin sera utilisé comme groupe d'administration de Cups.

--disable-libusb : Utilisez ce paramètre si vous avez installé [libusb-1.0.27](#page-406-0), mais souhaitez utiliser le pilote usblp du noyau.

--enable-libpaper : Utilisez ce paramètre si vous avez installé libpaper et souhaitez l'utiliser avec Cups.

# **Configuration de Cups**

#### **Fichiers de configuration**

/etc/cups/\*

#### **Informations sur la configuration**

Normalement, les imprimantes sont initialisées via un navigateur web. Le serveur Cups sera accessible normalement par l'url http://localhost:631. Les imprimantes, les travaux d'impressions, et la configuration du serveur peuvent être initialisés et gérés. L'administration de système à distance peut également être initialisée. La configuration peut également être faite depuis la ligne de commande via les commandes **lpadmin**, **lpoptions**, et **lpstat**.

La configuration de Cups dépend du type d'imprimante et elle peut être complexe. En général, les imprimantes PostScript sont plus simples. Pour des instructions détaillées sur la configuration et l'utilisation de Cups, voir *[https://](https://www.cups.org/documentation.html) [www.cups.org/documentation.html](https://www.cups.org/documentation.html)*.

Pour que des imprimantes non PostScript impriment avec Cups, vous devez installer [ghostscript-10.02.1](#page-1919-0) pour convertir PostScript en images raster et un pilote (comme ceux de [Gutenprint-5.3.4](#page-1922-0)) pour convertir les images rasters résultantes sous une forme compréhensible par l'imprimante. Les pilotes de *[Foomatic](https://wiki.linuxfoundation.org/openprinting/database/foomatic)* utilisent [ghostscript-10.02.1](#page-1919-0) pour convertir du PostScript en forme directement imprimable, mais les développeurs de Cups considèrent cela comme du bricolage.

#### **Configuration de Linux PAM**

Si CUPS a été construit avec le support de Linux PAM, vous devez créer un fichier de configuration PAM, pour le rendre fonctionnel correctement avec BLFS.

Tapez la commande suivante en tant qu'utilisateur root pour créer le fichier de configuration pour Linux PAM :

```
cat > /etc/pam.d/cups << "EOF"
# Begin /etc/pam.d/cups
auth include system-auth
account include system-account
session include system-session
# End /etc/pam.d/cups
EOF
```
#### **Script de démarrage**

Si vous voulez que le service d'impression Cups démarre automatiquement lors du démarrage du système, installez le script de démarrage inclus dans le paquet [blfs-bootscripts-20240209](#page-79-0) :

**make install-cups**

#### **Contenu**

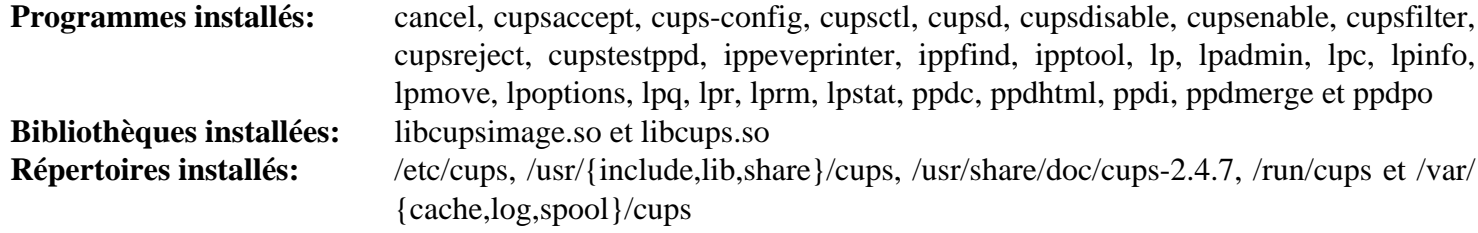

#### **Descriptions courtes**

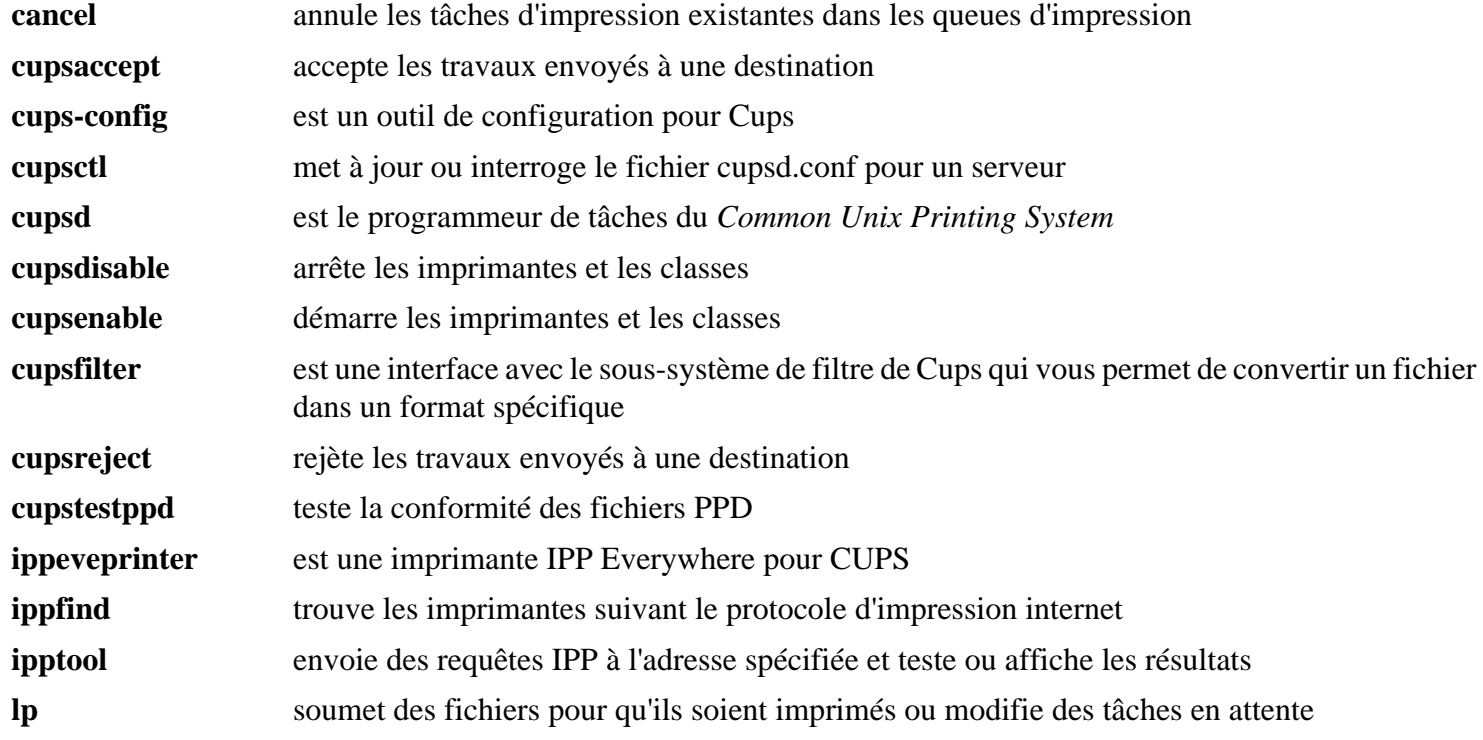

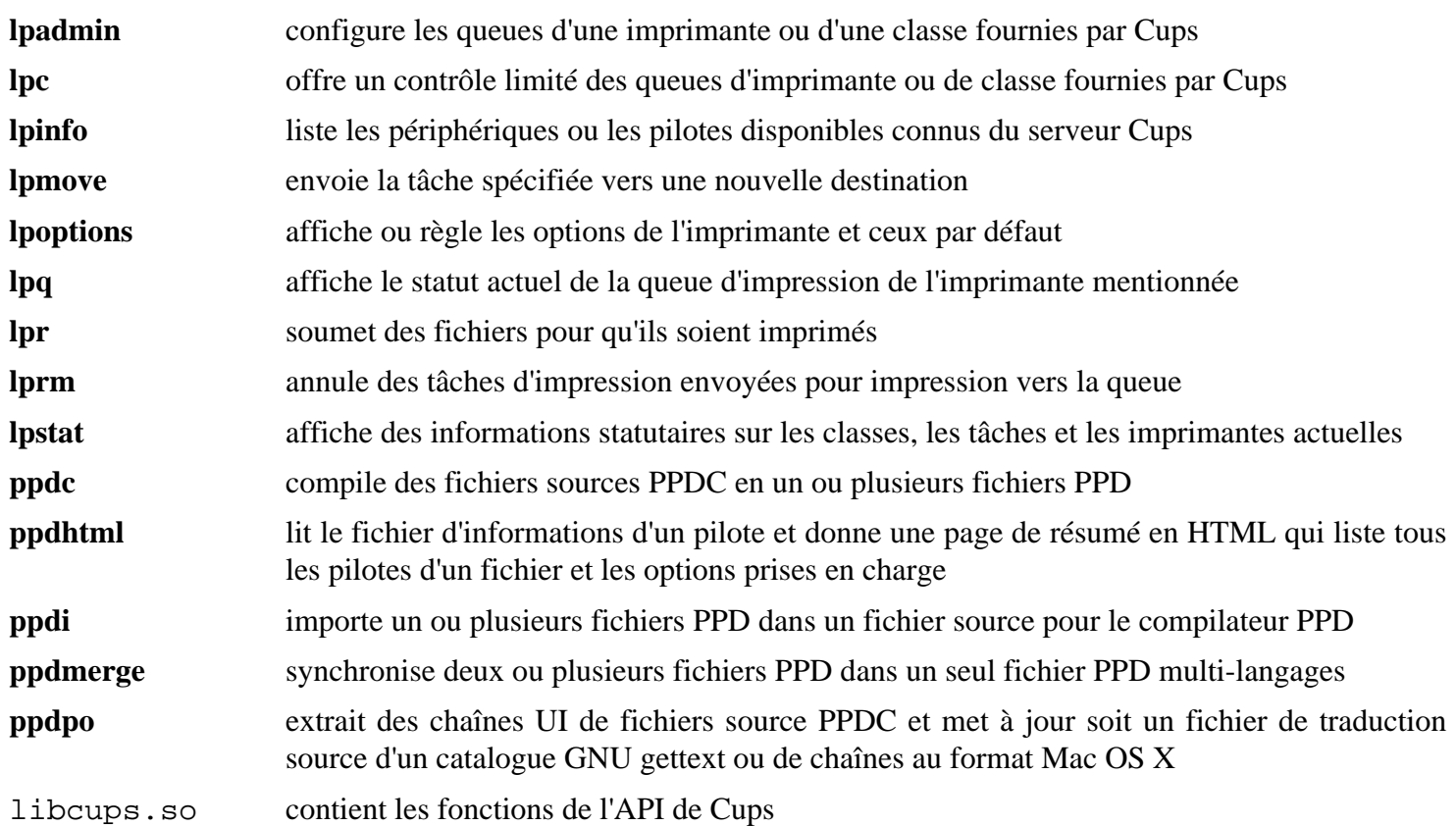

# **cups-browsed-2.0.0**

## **Introduction à cups-browsed**

Le démon cups-browsed est utilisé pour rechercher des queues CUPS distantes et des imprimantes IPP en réseau et automatiquement créer des queues locales qui pointent dessus.

This package is known to build and work properly using an LFS 12.1 platform.

#### **Informations sur le paquet**

- Téléchargement (HTTP) : *[https://github.com/OpenPrinting/cups-browsed/releases/download/2.0.0/cups](https://github.com/OpenPrinting/cups-browsed/releases/download/2.0.0/cups-browsed-2.0.0.tar.xz)[browsed-2.0.0.tar.xz](https://github.com/OpenPrinting/cups-browsed/releases/download/2.0.0/cups-browsed-2.0.0.tar.xz)*
- Téléchargement (FTP) :
- Somme de contrôle MD5 : 1f8dc0c5a08d8a410df0713c5adbaee9
- Taille du téléchargement : 416 Ko
- Estimation de l'espace disque requis : 6,3 Mo
- Estimation du temps de construction : moins de  $0.1$  SBU (avec parallélisme = 4)

#### **Dépendances de cups-browsed**

#### **Requises**

[Avahi-0.8](#page-982-0), [libcupsfilters-2.0.0](#page-1925-0) et [libppd-2.0.0](#page-1927-0)

#### **Facultatives**

[OpenLDAP-2.6.7](#page-1134-0)

## **Installation de cups-browsed**

Installez cups-browsed en exécutant les commandes suivantes :

```
./configure --prefix=/usr \
          --with-cups-rundir=/run/cups \
          --without-rcdir \
          --disable-static \
          --docdir=/usr/share/doc/cups-browsed-2.0.0 &&
```
**make**

Ce paquet n'a pas de suite de tests fonctionnelle.

Maintenant, en tant qu'utilisateur root :

```
make install
```
# **Explication des commandes**

--disable-static : Ce paramètre empêche l'installation des versions statiques des bibliothèques.

--with-cups-rundir=/run/cups : définie le répertoire contenant les données d'impression temporaires. La valeur par défaut /var/run/cups est obsolète.

 $--without-rcdir$ : ce paramètre désactive l'installation du script de démarrage inclus qui n'est pas compatible avec BLFS.

# **Contenu**

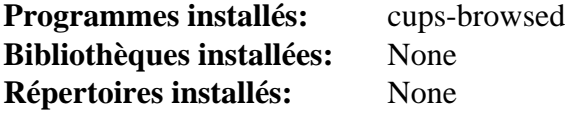

## **Descriptions courtes**

**cups-browsed** est un démon pour trouver les annonces Bonjour et CUPS des imprimantes CUPS distantes partagées

# <span id="page-1917-0"></span>**cups-filters-2.0.0**

# **Introduction à CUPS Filters**

Le paquet CUPS Filters n'est requis que pour adapter les fonctions de filtre de [libcupsfilters-2.0.0](#page-1925-0) et [libppd-2.0.0](#page-1927-0) à cups-2.x. Il ne devrait pas être nécessaire pour cups-3.x.

This package is known to build and work properly using an LFS 12.1 platform.

#### **Informations sur le paquet**

- Téléchargement (HTTP) : *[https://github.com/OpenPrinting/cups-filters/releases/download/2.0.0/cups-filters-2.](https://github.com/OpenPrinting/cups-filters/releases/download/2.0.0/cups-filters-2.0.0.tar.xz) [0.0.tar.xz](https://github.com/OpenPrinting/cups-filters/releases/download/2.0.0/cups-filters-2.0.0.tar.xz)*
- Téléchargement (FTP) :
- Somme de contrôle MD5 : 1d9ac8b601ea5e25a42767856a48c4d7
- Taille du téléchargement : 437 Ko
- Estimation de l'espace disque requis : 9,1 Mo
- Estimation du temps de construction : moins de  $0,1$  SBU (avec parallélisme = 4)

### **Dépendances de CUPS Filters**

#### **Requises**

[libcupsfilters-2.0.0](#page-1925-0) et [libppd-2.0.0](#page-1927-0)

## **Installation de CUPS Filters**

Installez CUPS Filters en exécutant les commandes suivantes :

```
./configure --prefix=/usr \
         --disable-static \
         --disable-avahi \
         --docdir=/usr/share/doc/cups-filters-2.0.0 &&
```
**make**

Ce paquet n'a pas de suite de tests fonctionnelle.

Maintenant, en tant qu'utilisateur root :

**make install**

### **Explication des commandes**

 $-$ disable-static : Ce paramètre empêche l'installation des versions statiques des bibliothèques.

--disable-avahi : ce paramètre devrait être utilisé même si Avahi est installé. C'est requis à cause d'un problème dans le script de configuration de CUPS Filters qui échoue si Avahi n'est pas installé. Remarquez qu'Avahi n'est pas utilisé par ce paquet.

## **Contenu**

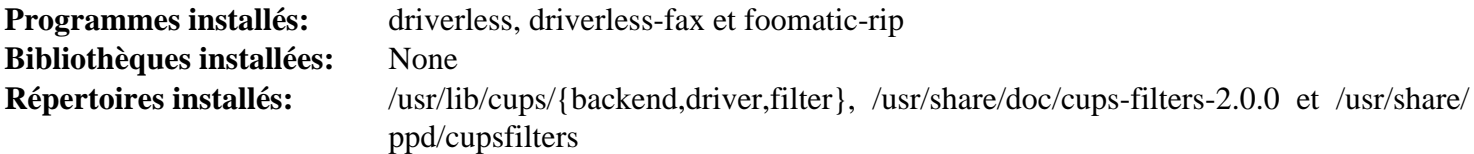

# **Descriptions courtes**

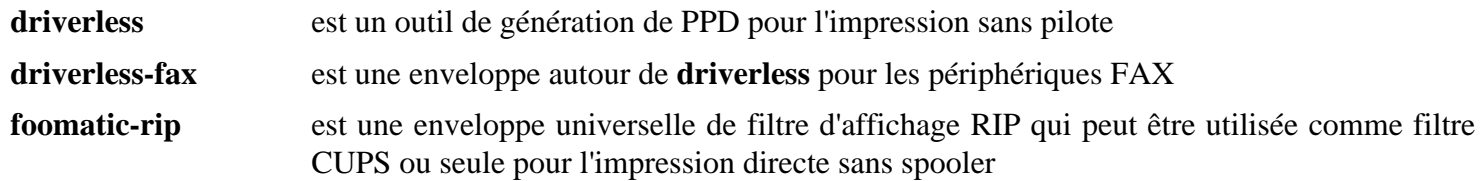

# <span id="page-1919-0"></span>**ghostscript-10.02.1**

# **Introduction à Ghostscript**

Ghostscript est un transformateur polyvalent de données PostScript offrant la possibilité de produire du PostScript sur différentes cibles. Il s'agit d'une partie nécessaire à la pile d'impression de cups.

This package is known to build and work properly using an LFS 12.1 platform.

### **Informations sur le paquet**

- Téléchargement (HTTP) : *[https://github.com/ArtifexSoftware/ghostpdl-downloads/releases/download/gs10021/](https://github.com/ArtifexSoftware/ghostpdl-downloads/releases/download/gs10021/ghostscript-10.02.1.tar.xz) [ghostscript-10.02.1.tar.xz](https://github.com/ArtifexSoftware/ghostpdl-downloads/releases/download/gs10021/ghostscript-10.02.1.tar.xz)*
- Téléchargement (FTP) :
- Somme de contrôle MD5 : 26c0cbfa2e09da97f1fc78728048ada8
- Taille du téléchargement : 65 Mo
- Estimation de l'espace disque requis : 391 Mo (avec les polices et libgs.so)
- Estimation du temps de construction :  $1.9$  SBU (en parallélisme =  $4$ ; avec libgs.so)

### **Téléchargements supplémentaires**

Si vous le souhaitez, vous pouvez télécharger des polices supplémentaires.

#### **Polices standards**

- Téléchargement (HTTP) : *<https://downloads.sourceforge.net/gs-fonts/ghostscript-fonts-std-8.11.tar.gz>*
- Somme de contrôle MD5 : 6865682b095f8c4500c54b285ff05ef6
- Taille du téléchargement : 3.7 Mo

#### **Autres polices**

- Téléchargement (HTTP) : *<https://downloads.sourceforge.net/gs-fonts/gnu-gs-fonts-other-6.0.tar.gz>*
- Somme de contrôle MD5 : 33457d3f37de7ef03d2eea05a9e6aa4f
- Taille du téléchargement : 796 Ko

### **Dépendances de Ghostscript**

#### **Recommandées**

[Cups-2.4.7](#page-1910-0) (requis pour construire le moteur « cups », qui est requis par cups-filters), [Fontconfig-2.15.0](#page-468-0) (requis, si vous avez installé une police suggérée), [FreeType-2.13.2](#page-466-0), [Little CMS-2.14](#page-484-0), [libjpeg-turbo-3.0.1,](#page-491-0) [libpng-1.6.42](#page-495-0), [libtiff-4.6.0](#page-502-0) et [OpenJPEG-2.5.0](#page-511-0)

#### **Facultatives**

[Cairo-1.18.0,](#page-1237-0) [GTK+-3.24.41](#page-1262-0), [libidn-1.42](#page-374-0), [libpaper-2.1.3](#page-385-0), [libwebp-1.3.2](#page-504-0) et [un environnement graphique](#page-1145-0)

# **Installation de Ghostscript**

### **Note**

Le système de construction de Ghostscript n'est pas simple. Afin d'utiliser des copies du système de diverses bibliothèques graphiques, vous devez le faire en utilisant les méthodes traditionnelles.

Ghostscript inclut des (anciennes) copies de quelques bibliothèques. Certaines d'entre elles semblent avoir été modifiées pour corriger des failles connues, mais d'autres de ces copies sont moins bien maintenues. Afin de s'assurer que les correctifs futurs sont appliqués dans tout le système, il est recommandé que vous installiez en premier les versions publiées de ces bibliothèques et que vous configuriez Ghostscript pour créer un lien vers elles.

Si vous avez installé les dépendances recommandées sur votre système, supprimez les copies de freetype, lcms2, libjpeg, libpng et openjpeg :

```
rm -rf freetype lcms2mt jpeg libpng openjpeg
```
Compilez Ghostscript :

```
rm -rf zlib &&
./configure --prefix=/usr \
            --disable-compile-inits \
            --with-system-libtiff &&
```
**make**

### **Note**

La bibliothèque partagée dépend de [GTK+-3.24.41.](#page-1262-0) Elle n'est utilisée que par des programmes externes comme [asymptote-2.86,](#page-1998-0) [dvisvgm-3.2](#page-2002-0) et [ImageMagick-7.1.1-28](#page-548-0).

Pour compiler la bibliothèque statique libgs.so, lancez les commandes supplémentaires suivantes en tant qu'utilisateur non privilégié :

**make so**

Ce paquet n'a pas de suite de tests. Un ensemble de fichiers d'exemples peut être utilisé pour tester, mais cela n'est possible qu'après l'installation du paquet.

Maintenant, en tant qu'utilisateur root :

**make install**

Si vous souhaitez aussi la bibliothèque partagée :

```
make soinstall &&
install -v -m644 base/*.h /usr/include/ghostscript &&
ln -sfvn ghostscript /usr/include/ps
```
Maintenant rendez la documentation accessible depuis l'endroit normal :

```
mv -v /usr/share/doc/ghostscript/10.02.1 /usr/share/doc/ghostscript-10.02.1 &&
rm -rfv /usr/share/doc/ghostscript &&
cp -r examples/ /usr/share/ghostscript/10.02.1/
```
Si vous avez téléchargé les polices, déballez-les dans /usr/share/ghostscript et assurez-vous que les fichiers appartiennent bien à root: root.

```
tar -xvf ../ghostscript-fonts-std-8.11.tar.gz -C /usr/share/ghostscript --no-sam
tar -xvf ../gnu-gs-fonts-other-6.0.tar.gz -C /usr/share/ghostscript --no-sam
fc-cache -v /usr/share/ghostscript/fonts/
```
Vous pouvez maintenant tester le rendu de différents fichiers postscript et pdf depuis /usr/share/ ghostscript/10.02.1/examples . Pour cela, lancez la commande suivante (vous avez besoin d'un affichage de fenêtrage X) :

**gs -q -dBATCH /usr/share/ghostscript/10.02.1/examples/tiger.eps**

# **Explication des commandes**

**rm -rf zlib** : zlib a été installé par LFS.

--disable-compile-inits : Cette option rend **gs** et libgs.so un peu plus petits.

--with-system-libtiff : Supprimez cette option si vous n'avez pas installé [libtiff-4.6.0.](#page-502-0)

**install -v -m644 base/\*.h...** : Certains paquets (ImageMagick entre autres) ont besoin que les en-têtes d'interface de Ghostscript soient disponibles pour se lier à la bibliothèque partagée. Ces commandes installent les en-têtes.

**ln -sfvn ghostscript /usr/include/ps** : Certains paquets s'attendent à trouver les en-têtes d'interface à un autre endroit.

**mv -v /usr/share/doc/ghostscript/10.02.1 /usr/share/doc/ghostscript-10.02.1** : Cela déplace la documentation là où elle devrait se trouver.

--disable-cups : Cette option sauvera un peu de place en ne liant pas **gs** et libgs.so aux bibliothèques [Cups-2.4.7](#page-1910-0) si vous les avez installées.

# **Contenu**

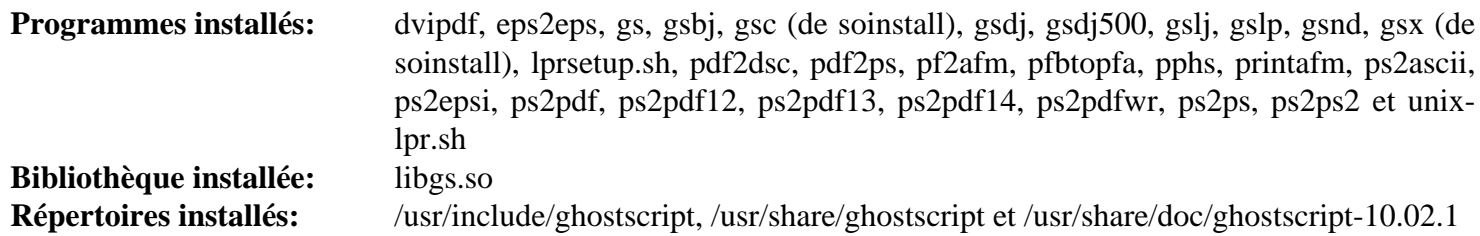

#### **Descriptions courtes**

**gs** est un interpreteur pour Adobe Systems' PostScript(tm) et Portable Document Format (PDF)

libgs.so fournit la fonctionnalité Ghostscript à d'autres programmes, comme GSView, ImageMagick et libspectre

Ghostscript fournit plein de scripts différents utilisé pour convertir du PostScript, PDF, et d'autre formats. Veuillez vous référer à la documentation HTML ou aux pages de manuel pour trouver des informations à propos des possibilités fournies.

# <span id="page-1922-0"></span>**Gutenprint-5.3.4**

# **Introduction à Gutenprint**

Le paquet Gutenprint (anciennement Gimp-Print) contient des pilotes de grande qualité pour de nombreuses marques et de nombreux modèles d'imprimantes pour une utilisation avec [Cups-2.4.7](#page-1910-0) et GIMP-2.0. Vous trouverez une liste des imprimantes supportées sur *[https://gutenprint.sourceforge.net/p\\_Supported\\_Printers.php](https://gutenprint.sourceforge.net/p_Supported_Printers.php)*.

This package is known to build and work properly using an LFS 12.1 platform.

#### **Informations sur le paquet**

- Téléchargement (HTTP) : *<https://downloads.sourceforge.net/gimp-print/gutenprint-5.3.4.tar.xz>*
- Téléchargement (FTP) :
- Somme de contrôle MD5 : dc208cfb873f13a93439185c15aa6f81
- Taille du téléchargement : 5.1 Mo
- Estimation de l'espace disque requis : 59 Mo (sans les tests)
- Estimation du temps de construction : 0,4 SBU (sans les tests)

### **Dépendances de Gutenprint**

#### **Recommandées**

[Cups-2.4.7](#page-1910-0) et [Gimp-2.10.36](#page-1702-0)

#### **Recommandées (à l'exécution)**

Les deux familles d'imprimantes photos DyeSub demandent d'autres bibliothèques à l'exécution. Si vous n'avez pas un de ces périphériques vous n'avez pas besoin de ces bibliothèques.

Pour Sinfonia S6145 et Ciaat Brava 21, *[libS6145ImageReProcess](https://git.shaftnet.org/gitea/slp/selphy_print/src/branch/master/lib6145)*, voir *[Peachy Photos \(Sinfonia\)](https://www.peachyphotos.com/blog/posts/201601301524-sinfonia-chc-s6145-cs2-and-ciaat-brava-21-revited/)* pour les instructions sur comment construire et tester.

Pour la famille Mitsubishi D70 et la Kodak 305 semblable, *[libMitsuD70ImageReProcess](https://git.shaftnet.org/gitea/slp/selphy_print/src/branch/master/lib70x)*, voir *[Peachy Photos](https://www.peachyphotos.com/blog/posts/201610061508-mitsubishi-cp-d70-family-working/) [\(Mitsubishi CP-D70\)](https://www.peachyphotos.com/blog/posts/201610061508-mitsubishi-cp-d70-family-working/)* pour les instructions de construction et de tests.

#### **Facultatives (pour régénérer la documentation)**

[ImageMagick-7.1.1-28,](#page-548-0) [texlive-20230313](#page-1992-0) (ou [install-tl-unx](#page-1989-0)), [Doxygen-1.10.0](#page-671-0) et [DocBook-utils-0.6.14](#page-1951-0)

# **Configuration du noyau**

Si vous souhaitez utiliser escputil avec une imprimente USB Epson Stylus pour les commandes comme **--ink-level** qui ont besoin d'accéder directement au périphérique, vous devez activer le pilote usblp dans le noyau. Activez les options suivantes dans la configuration de votre noyau et recompilez-le :

```
Device Drivers --->
  [*] USB support ---> [USB_SUPPORT]
   <*/M> USB Printer support [USB_PRINTER]
```
## **Installation de Gutenprint**

Installez Gutenprint en exécutant les commandes suivantes :

```
sed -i 's|$(PACKAGE)/doc|doc/$(PACKAGE)-$(VERSION)|' \
        {,doc/,doc/developer/}Makefile.in &&
./configure --prefix=/usr --disable-static &&
make
```
Pour tester les résultats, lancez : **make check**. Les tests prennent très longtemps et utilisent beaucoup d'espace disque. Lors du dernier test (version 5.2.15 en juin 2019) il fallait 75 SBU et 13.5 Go pour terminer le test (un test, rastertogutenprint a échoué car les ppd CUPS sont prévus pour une version précédente. Peut-être que genppds devrait être lancé avant les tests). Remarquez que les tests n'utilisaient qu'un CPU.

Maintenant, en tant qu'utilisateur root :

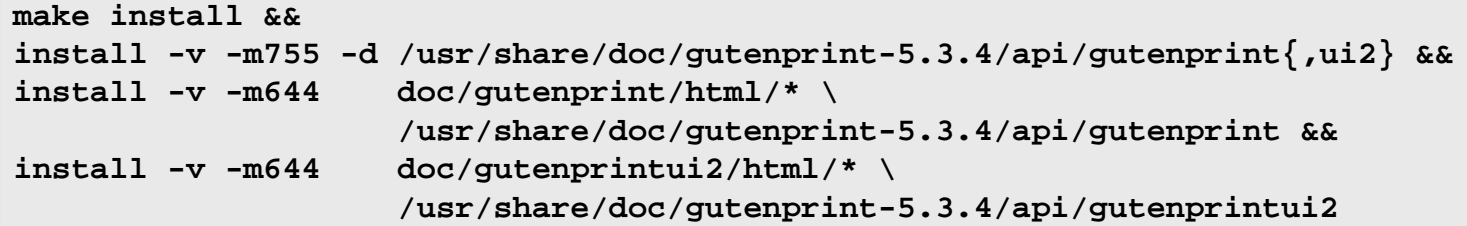

### **Explication des commandes**

**sed -i '...' ...Makefile.in** : Cette commande est utilisée pour que la documentation du paquet soit installée dans la structure de dossier /usr/share/doc conventionnelle plutôt que /usr/share/gutenprint/doc.

--disable-static : Ce paramètre empêche l'installation des versions statiques des bibliothèques.

## **Configuration de Gutenprint**

#### **Informations sur la configuration**

Pour que CUPS voie les pilotes d'imprimantes nouvellement installés, il doit être redémarré (en tant qu'utilisateur root) :

**/etc/rc.d/init.d/cups restart**

Puis pointez votre navigateur web vers *<http://localhost:631/>* pour ajouter une nouvelle imprimante à CUPS.

### **Contenu**

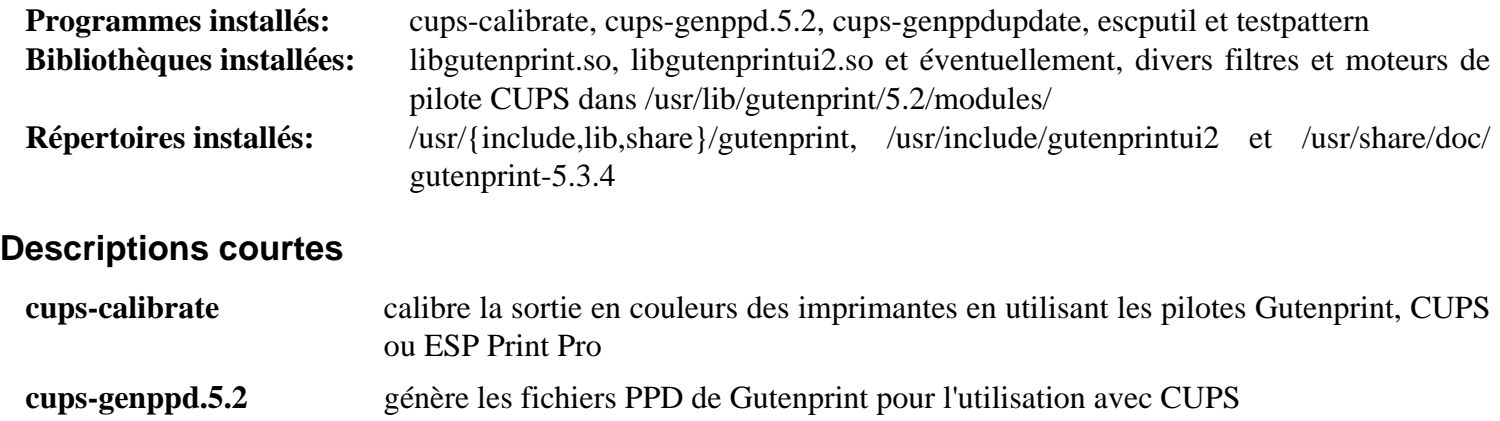

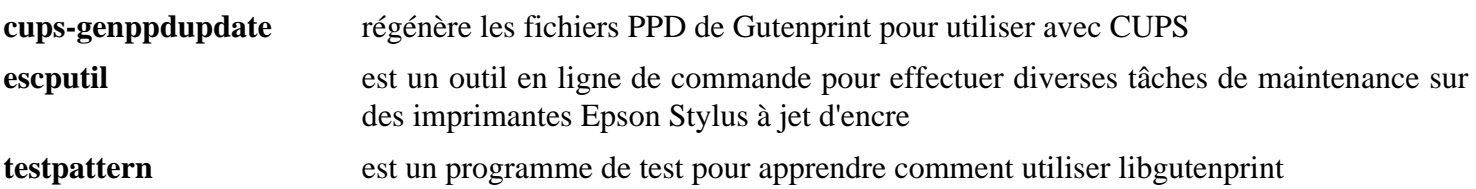

# <span id="page-1925-0"></span>**libcupsfilters-2.0.0**

# **Introduction à libcupsfilters**

La bibliothèque libcupsfilters contient des fonctions de filtrage pour les taches de conversion de format de donnée requises dans les application d'impression. Elle contient également plusieurs fonctions d'API pour développer des pilotes d'imprimantes et des applications d'impression.

This package is known to build and work properly using an LFS 12.1 platform.

#### **Informations sur le paquet**

- Téléchargement (HTTP) : *[https://github.com/OpenPrinting/libcupsfilters/releases/download/2.0.0/](https://github.com/OpenPrinting/libcupsfilters/releases/download/2.0.0/libcupsfilters-2.0.0.tar.xz) [libcupsfilters-2.0.0.tar.xz](https://github.com/OpenPrinting/libcupsfilters/releases/download/2.0.0/libcupsfilters-2.0.0.tar.xz)*
- Téléchargement (FTP) :
- Somme de contrôle MD5 : 267e569145bd20615fa18ae65ea6f870
- Taille du téléchargement : 1,2 Mo
- Estimation de l'espace disque requis : 38 Mo (avec les tests)
- Estimation du temps de construction : 0,1 SBU (avec parallélisme  $= 4$ ; avec les tests)

#### **Dépendances de libcupsfilters**

#### **Requises**

[Cups-2.4.7,](#page-1910-0) [GLib-2.78.4](#page-321-0), [ghostscript-10.02.1](#page-1919-0) ou [mupdf-1.23.10](#page-1983-0), [Little CMS-2.14](#page-484-0), [Poppler-24.02.0](#page-514-0) et [Qpdf-11.8.0](#page-519-0)

#### **Recommandées**

[Polices DejaVu](#page-1225-0) (la construction échoue si ces polices ne sont pas installées, même si elles ne sont requises que pour les tests), [libexif-0.6.24](#page-488-0), [libjpeg-turbo-3.0.1,](#page-491-0) [libpng-1.6.42](#page-495-0) et [libtiff-4.6.0](#page-502-0)

## **Installation de libcupsfilters**

Installez libcupsfilters en exécutant les commandes suivantes :

```
./configure --prefix=/usr \
          --disable-static \
          --docdir=/usr/share/doc/libcupsfilters-2.0.0 &&
```
**make**

Pour tester les résultats, exécutez **make check**. Les polices DejaVu sont requises pour les tests.

Maintenant, en tant qu'utilisateur root :

**make install**

## **Explication des commandes**

--disable-static : Ce paramètre empêche l'installation des versions statiques des bibliothèques.

```
--with-test-font-path=VALEUR : si vous voulez lancer les tests, mais n'avez pas installé la police
par défaut /usr/share/fonts/dejavu/DejaVuSans.ttf, utilisez ce paramètre pour spécifier où
DejaVuSans.ttf (ou éventuellement une autre police TTF — non testé) se trouve.
```
# **Contenu**

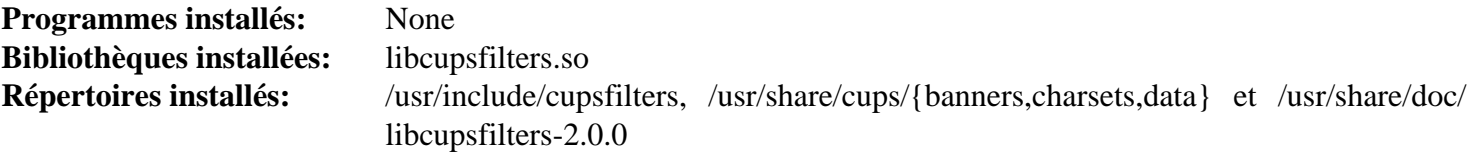

# **Descriptions courtes**

libcupsfilters.so contient les fonctions de l'API de CUPS filters

# <span id="page-1927-0"></span>**libppd-2.0.0**

# **Introduction à libppd**

La bibliothèque libppd contient les fonctions de gestion des anciennes imprimantes avec des fichiers de description PPD.

This package is known to build and work properly using an LFS 12.1 platform.

### **Informations sur le paquet**

- Téléchargement (HTTP) : *<https://github.com/OpenPrinting/libppd/releases/download/2.0.0/libppd-2.0.0.tar.xz>*
- Téléchargement (FTP) :
- Somme de contrôle MD5 : ab889cbcdaa23689d9a425769f208da9
- Taille du téléchargement : 567 Ko
- Estimation de l'espace disque requis : 13 Mo (avec les tests)
- Estimation du temps de construction : moins de  $0,1$  SBU (avec parallélisme  $=$  4 avec les tests)

### **Dépendances de libppd**

#### **Requises**

[libcupsfilters-2.0.0](#page-1925-0)

# **Installation de libppd**

Installez libppd en exécutant les commandes suivantes :

```
./configure --prefix=/usr \
          --disable-static \
          --with-cups-rundir=/run/cups \
           --enable-ppdc-utils \
           --docdir=/usr/share/doc/libppd-2.0.0 &&
```
**make**

Pour tester les résultats lancez : **make check**.

Maintenant, en tant qu'utilisateur root :

**make install**

# **Explication des commandes**

--disable-static : Ce paramètre empêche l'installation des versions statiques des bibliothèques.

--with-cups-rundir=/run/cups : définie le répertoire contenant les données d'impression temporaires. La valeur par défaut /var/run/cups est obsolète.

--enable-ppdc-utils : permet de construire des utilitaires pour manipuler des fichiers *.ppd*.

# **Contenu**

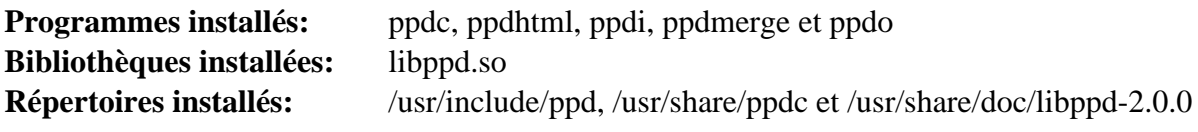

# **Descriptions courtes**

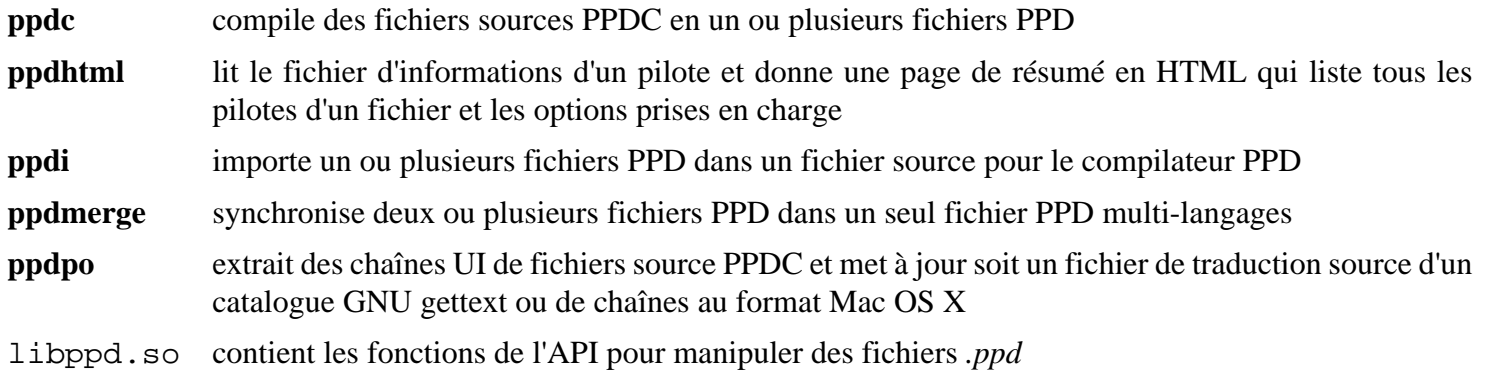

# **Chapitre 47. Numérisation**

Ce chapitre contient des applications de numérisation qui vous permettent de convertir des documents imprimés en documents formatés lisibles par d'autres applications.

# <span id="page-1930-0"></span>**SANE-1.2.1**

# **Introduction à SANE**

SANE est l'acronyme de Scanner Access Now Easy. Cependant, l'accès au scanner est loin d'être facile, vu que chaque fabricant a ses propres protocoles. Le seul protocole connu qui devrait apporter un peu d'unité dans ce chaos est l'interface TWAIN, mais c'est trop imprécis pour permettre un environnement de numérisation stable. SANE est donc fourni avec son propre protocole et on ne peut pas utiliser les pilotes du fabricant.

SANE est divisé en moteurs et en interfaces. Les moteurs sont les pilotes les scanners et les appareils photo pris en charge. Les interfaces sont des interfaces utilisateur pour accéder aux moteurs.

This package is known to build and work properly using an LFS 12.1 platform.

### **Information sur le paquet des moteurs**

- Téléchargement (HTTP) : *<https://anduin.linuxfromscratch.org/BLFS/sane/sane-backends-1.2.1.tar.gz>*
- Téléchargement (FTP) :
- Somme de contrôle MD5 : 302159419ed1ee216c6e1edbe97c2a8c
- Taille du téléchargement : 6.9 Mo
- Estimation de l'espace disque requis : 311 Mo (avec les tests)
- Estimation du temps de construction :  $0.7$  SBU (avec parallélisme = 4; avec les tests)

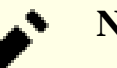

### **Note**

L'emplacement amont de ce fichier est *<https://gitlab.com/sane-project>* mais l'URL du fichier contient une somme md5. Par praticité, les paquet a été copié à l'emplacement ci-dessus.

### **Dépendances de SANE**

#### **Facultatives (Moteurs)**

[Avahi-0.8](#page-982-0), [Cups-2.4.7,](#page-1910-0) [libjpeg-turbo-3.0.1](#page-491-0), [libtiff-4.6.0](#page-502-0), [libusb-1.0.27](#page-406-0), [v4l-utils-1.26.1,](#page-1846-0) *[Net-SNMP](http://www.net-snmp.org/)*, *[libieee1284](http://cyberelk.net/tim/libieee1284/)*, *[libgphoto2](http://www.gphoto.org/)* et [texlive-20230313](#page-1992-0) (ou [install-tl-unx](#page-1989-0))

## **Configuration du noyau, des pilotes et des paquets supplémentaires**

Pour accéder à votre scanner, vous aurez probablement besoin des pilotes associés du noyau ou de paquets de support supplémentaires. Un scanner SCSI aura besoin des pilotes SCSI, un scanner en port parallèle a besoin du support du port parallèle (vous devriez utiliser les modes EPP améliorés) et peut-être *[libieee1284](http://cyberelk.net/tim/libieee1284/)* et un scanner USB aura besoin du paquet [libusb-1.0.27.](#page-406-0) Pour les périphériques HP, vous aurez besoin de *[hplip](https://sourceforge.net/projects/hplip/files/hplip/)*. Assurez-vous d'avoir correctement configuré les pilotes nécessaires pour accéder aux périphériques.

# **Installation de SANE**

### **Installation de SANE Back Ends**

Le démon SANE devrait se lancer avec son propre groupe. Créez ce groupe en exécutant la commande suivante en tant qu'utilisateur root :

**groupadd -g 70 scanner**

#### **Note**

**configure** suppose que l'utilisateur qui construit SANE-backends est membre du groupe scanner pour tester l'existence du groupe. Ainsi, vous devez ajouter l'utilisateur qui construit le paquet au groupe scanner. Ajoutez l'utilisateur au groupe scanner en exécutant la commande suivante en tant qu'utilisateur root :

**usermod -G scanner -a username**

Après l'ajout du groupe scanner au-dessus, vous devrez vous déconnecter et vous reconnecter pour l'activer.

Pour un scanner USB, si vous liez à [libusb-1.0.27](#page-406-0), ajoutez le paramètre de configuration --enable-libusb\_1\_0. Installez les moteurs de SANE en exécutant les commandes suivantes :

```
sg scanner -c " \
PYTHON=python3 ./configure --prefix=/usr \
                       --sysconfdir=/etc \
                       --localstatedir=/var \
                        --with-lockdir=/run/lock \
                        --docdir=/usr/share/doc/sane-backends-1.2.1" &&
```
**make**

Pour tester les résultats, exécutez : **make check**.

Maintenant, en tant qu'utilisateur root :

```
make install &&
install -m 644 -v tools/udev/libsane.rules \
              /etc/udev/rules.d/65-scanner.rules &&
mkdir -p /run/lock/sane &&
chgrp -v scanner /run/lock/sane
```
En ayant le scanner allumé, lancez **scanimage -L** et le nom et le chemin du périphérique apparaîtront, bien sûr, vous devez configurer le pilote, avant de lancer les tests.

### **Explication des commandes**

**sg scanner -c "..."** : lance la commande entre guillemets avec le groupe principal scanner. Cela peut être nécessaire si l'utilisateur a été ajouté récemment au groupe scanner et que vous ne vous êtes pas déconnecté et reconnecté.

PYTHON=python3 : ce paramètre force le système de construction à utiliser Python 3 au lieu de Python 2.

--sysconfdir=/etc : Ce paramètre installe les fichiers de configuration dans /etc/sane.d et non dans / usr/etc/sane.d.

## **Configuration de SANE**

#### **Fichiers de configuration**

/etc/sane.d/\*.conf

### **Informations sur la configuration**

#### **Configuration des moteurs.**

Les fichiers de configuration des moteurs se trouvent dans /etc/sane.d. Vous trouverez des informations sur la configuration des divers moteurs en utilisant la page de man(5) du moteur désiré. Lancez **man sane-<moteur>**, en remplaçant par le moteur désiré.

Ajoutez les utilisateurs qui utiliseront un scanner au groupe scanner.

Si vous voulez accéder à un scanner réseau, ajoutez deux lignes dans net.conf, en tant qu'utilisateur root (soyez certain de remplacer <server\_ip> par la bonne valeur) :

```
cat >> /etc/sane.d/net.conf << "EOF"
connect_timeout = 60
<server_ip>
EOF
```
Coté du serveur, ajoutez l'ip du client dans la liste d'accès de /etc/sane.d/saned.conf, redémarrez le démon **saned**, et soyez certain que le pare-feu, s'il y en a un, est ouvert pour le client.

#### **Informations générales**

Pour des informations générales sur la configuration et l'utilisation de SANE, voir **man sane**. Pour des informations sur les périphériques scanner USB, lancez **man sane-usb**. Pour des informations sur les périphériques SCSI, lancez **man sane-scsi**.

#### **Configuration et paramétrage du démon 'saned'**

Le démon **saned** n'est pas conçu pour être utilisé pour des clients non fiables. Vous devriez fournir une protection [Pare-feu](#page-151-0) pour vous assurer que seuls des clients de confiance accèdent au démon. Vu la complexité des exigences de sécurité pour être sûr que seuls les clients de confiance accèdent au démon, BLFS ne fournit pas d'instructions pour configurer le démon **saned**. Vous pouvez trouver de bonnes informations sur le paramétrage et la sécurisation du démon **saned** sur *<https://penguin-breeder.org/sane/saned/>*.

### **Contenu**

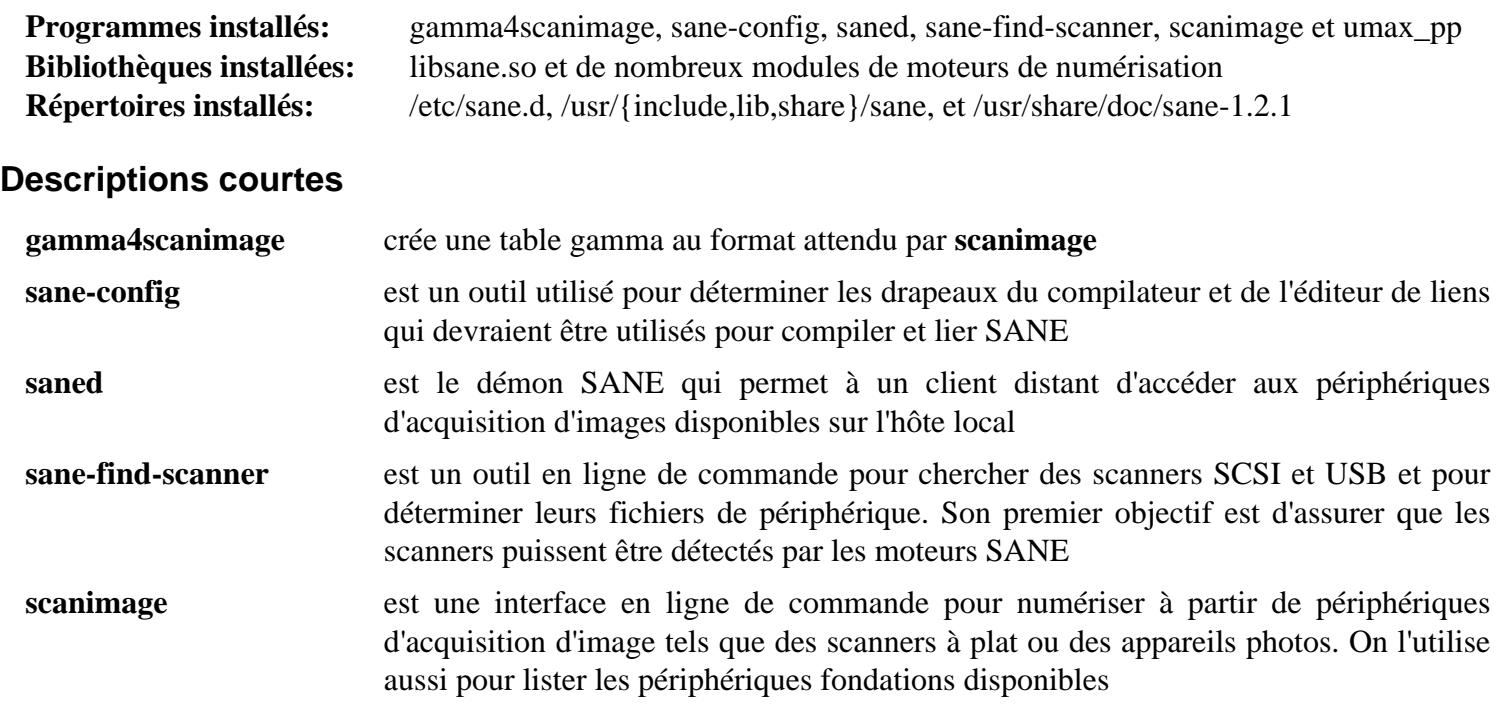

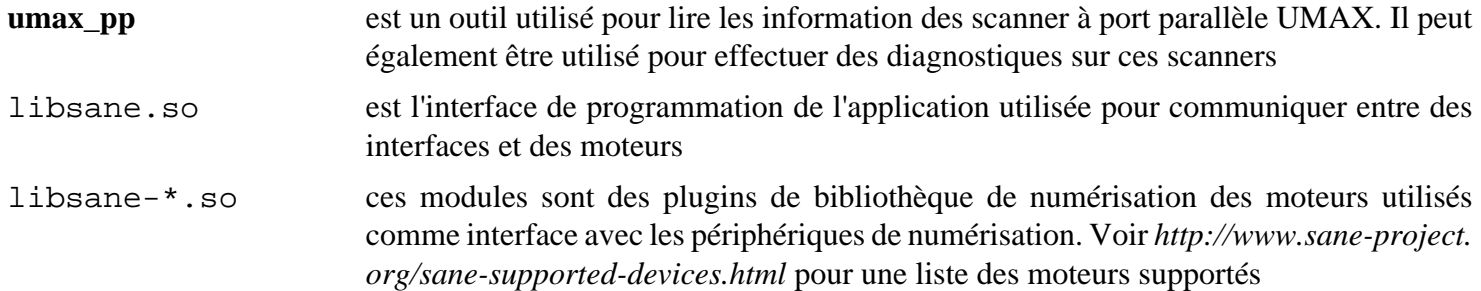

# **Simple-scan-44.0**

# **Introduction à Simple-scan**

Le paquet Simple-scan contient une application de scan de documents moderne. Il capture des images avec SANE et prend en charge les derniers standards graphiques et de gestion des couleurs.

This package is known to build and work properly using an LFS 12.1 platform.

#### **Informations sur le paquet**

- Téléchargement (HTTP) : *<https://download.gnome.org/sources/simple-scan/44/simple-scan-44.0.tar.xz>*
- Téléchargement (FTP) :
- Somme de contrôle MD5 : c64648c3190d27885e9d8aed70f70005
- Taille du téléchargement : 1,1 Mo
- Estimation de l'espace disque requis : 25 Mo
- Estimation du temps de construction : 0,1 SBU

#### **Dépendances de Simple-scan**

#### **Requises**

[colord-1.4.7,](#page-591-0) [itstool-2.0.7,](#page-1971-0) [libgusb-0.4.8](#page-370-0), [libhandy-1.8.3](#page-1295-0), [libwebp-1.3.2](#page-504-0) et [SANE-1.2.1](#page-1930-0) (backends)

# **Installation de Simple-scan**

Installez Simple-scan en exécutant les commandes suivantes :

```
mkdir build &&
cd build &&
meson setup --prefix=/usr --buildtype=release .. &&
ninja
```
Ce paquet n'a pas de suite de tests.

Maintenant, en tant qu'utilisateur root :

```
ninja install &&
gtk-update-icon-cache -qtf /usr/share/icons/hicolor
```
### **Explication des commandes**

--buildtype=release : spécifie le type de construction convenant aux versions stables de ce paquet, comme la valeur par défaut produit des binaires non optimisés.

**gtk-update-icon-cache [...]** : cette commande met à jour le cache d'icône GTK+ du système comme le système de construction de Simple-scan ne le fait pas, pour prendre en compte les icônes qu'il installe.

### **Contenu**

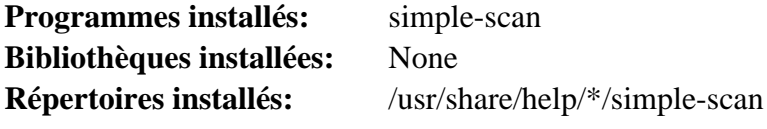

## **Descriptions courtes**

**simple-scan** est une application de scan de documents moderne

# **Chapitre 48. Standard Generalized Markup Language (SGML) (langage standard de balises généralisées)**

Ce chapitre contient des définitions de type de document (*document type definitions*) (DTDs) DocBook SGML, des feuilles de style DocBook DSSSL et des outils DocBook pour valider, transformer, formater et publier des documents DocBook.

# <span id="page-1937-0"></span>**sgml-common-0.6.3**

# **Introduction à SGML Common**

Le paquet SGML Common contient **install-catalog**. C'est utile pour créer et maintenir des catalogues SGML centralisés.

This package is known to build and work properly using an LFS 12.1 platform.

### **Informations sur le paquet**

- Téléchargement (HTTP) : *[https://sourceware.org/ftp/docbook-tools/new-trials/SOURCES/sgml-common-0.6.3.](https://sourceware.org/ftp/docbook-tools/new-trials/SOURCES/sgml-common-0.6.3.tgz) [tgz](https://sourceware.org/ftp/docbook-tools/new-trials/SOURCES/sgml-common-0.6.3.tgz)*
- Téléchargement (FTP) :
- Somme de contrôle MD5 : 103c9828f24820df86e55e7862e28974
- Taille du téléchargement : 75 Ko
- Estimation de l'espace disque requis : 1.5 Mo
- Estimation du temps de construction : moins de 0,1 SBU

### **Téléchargements supplémentaires**

• Correctif requis : *<https://www.linuxfromscratch.org/patches/blfs/12.1/sgml-common-0.6.3-manpage-1.patch>*

# **Installation de SGML Common**

Au lieu de la convention normale consistant à inclure les fichiers autotools dans le paquet, les mainteneurs ont inclus des liens symboliques vers les fichiers de /usr/share/automake. Pour les versions précédentes de Automake, cette convention est correcte, mais les versions récentes de Automake installent les fichiers internes dans des répertoires spécifiques à la version. Cela aboutit à ce que le script **configure** s'arrête. Pour corriger cette erreur, les autotools sont régénérés. Vu que le fichier Makefile.am inclus utilise une syntaxe non supportée par les versions actuelles de Automake, un correctif est requis pour corriger la syntaxe.

```
patch -Np1 -i ../sgml-common-0.6.3-manpage-1.patch &&
autoreconf -f -i
```
Installez SGML Common en exécutant les commandes suivantes :

```
./configure --prefix=/usr --sysconfdir=/etc &&
make
```
Ce paquet n'a pas de suite de tests.

Maintenant, en tant qu'utilisateur root :

```
make docdir=/usr/share/doc install &&
```

```
install-catalog --add /etc/sgml/sgml-ent.cat \
     /usr/share/sgml/sgml-iso-entities-8879.1986/catalog &&
```

```
install-catalog --add /etc/sgml/sgml-docbook.cat \
     /etc/sgml/sgml-ent.cat
```
### **Astuce pour la mise à jour**

Supprimez les éléments de catalogue ci-dessus avant de mettre à jour (en tant qu'utilisateur root) avec :

```
install-catalog --remove /etc/sgml/sgml-ent.cat \
     /usr/share/sgml/sgml-iso-entities-8879.1986/catalog &&
```

```
install-catalog --remove /etc/sgml/sgml-docbook.cat \
     /etc/sgml/sgml-ent.cat
```
# **Configuration de SGML Common**

#### **Fichiers de configuration**

/etc/sgml/sgml.conf

#### **Informations sur la configuration**

Aucun changement n'est nécessaire dans ce fichier.

## **Contenu**

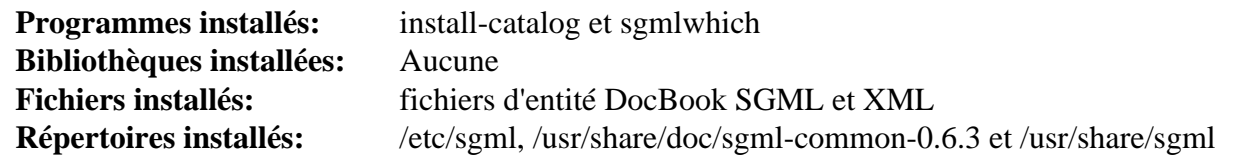

#### **Descriptions courtes**

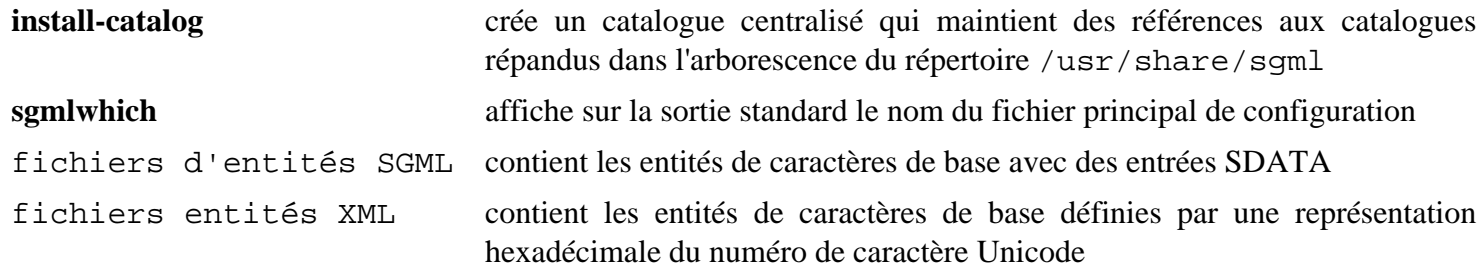

# **docbook-3.1-dtd**

# **Introduction à DocBook-3.1 SGML DTD**

Le paquet DocBook SGML DTD contient des définitions de type de documents pour la vérification des fichiers de données SGML avec des ensembles de règles DocBook. Elles sont utiles pour structurer les livres et la documentation logicielle en un standard qui vous permet d'utiliser des transformations déjà écrites pour ce standard.

This package is known to build and work properly using an LFS 12.1 platform.

#### **Informations sur le paquet**

- Téléchargement (HTTP) : *<https://www.docbook.org/sgml/3.1/docbk31.zip>*
- Téléchargement (FTP) :
- Somme de contrôle MD5 : 432749c0c806dbae81c8bcb70da3b5d3
- Taille du téléchargement : 55 Ko
- Estimation de l'espace disque requis : 676 Ko
- Estimation du temps de construction : moins de 0,1 SBU

### **Dépendances de DocBook-3.1 SGML DTD**

#### **Requises**

[sgml-common-0.6.3](#page-1937-0) et [UnZip-6.0](#page-656-0) (ou [libarchive-3.7.2](#page-348-0))

## **Installation de DocBook-3.1 SGML DTD**

### **Note**

Les sources du paquet sont distribuées au format z ip et requièrent la commande **unzip** (ou **bsdunzip** de libarchive). Vous devriez créer un répertoire et vous y rendre avant de dézipper le fichier pour faciliter la suppression des fichiers sources après l'installation du paquet.

Installez DocBook-3.1 SGML DTD en exécutant les commandes suivantes :

```
sed -i -e '/ISO 8879/d' \
        -e 's|DTDDECL "-//OASIS//DTD DocBook V3.1//EN"|SGMLDECL|g' \
        docbook.cat
```
Ce paquet n'a pas de suite de tests.

Maintenant, en tant qu'utilisateur root :

```
install -v -d -m755 /usr/share/sgml/docbook/sgml-dtd-3.1 &&
chown -R root:root . &&
install -v docbook.cat /usr/share/sgml/docbook/sgml-dtd-3.1/catalog &&
cp -v -af *.dtd *.mod *.dcl /usr/share/sgml/docbook/sgml-dtd-3.1 &&
install-catalog --add /etc/sgml/sgml-docbook-dtd-3.1.cat \
     /usr/share/sgml/docbook/sgml-dtd-3.1/catalog &&
install-catalog --add /etc/sgml/sgml-docbook-dtd-3.1.cat \
     /etc/sgml/sgml-docbook.cat
```
# **Explication des commandes**

**sed -i -e '/ISO 8879/d' docbook.cat** : cette commande supprimer les définitions ENT du fichier de catalogue.

**sed -i -e 's|DTDDECL "-//OASIS//DTD Docbook V3.1//EN"|SGMLDECL|g' docbook.cat** : cette commande remplace l'entrée de catalogue DTDDECL, qui n'est pas pris en charge par les outils SGML de Linux, par l'entrée de catalogue SGMLDECL.

# **Configurer DocBook-3.1 SGML DTD**

### **Fichiers de configuration**

/etc/sgml/catalog

### **Informations sur la configuration**

Le script d'installation ci-dessus met à jour le catalogue.

Pour utiliser uniquement la version 3.x la plus récente de DocBook SGML DTD requiert ce qui suit (effectuez cela en tant qu'utilisateur root) :

```
cat >> /usr/share/sgml/docbook/sgml-dtd-3.1/catalog << "EOF"
   -- Begin Single Major Version catalog changes --
PUBLIC "-//Davenport//DTD DocBook V3.0//EN" "docbook.dtd"
   -- End Single Major Version catalog changes --
EOF
```
# **Contenu**

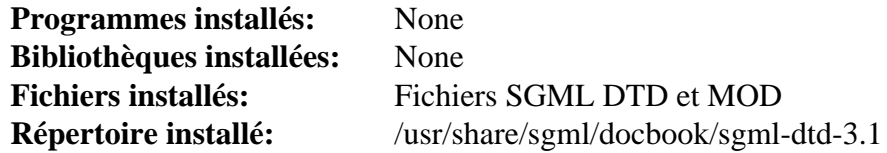

### **Descriptions courtes**

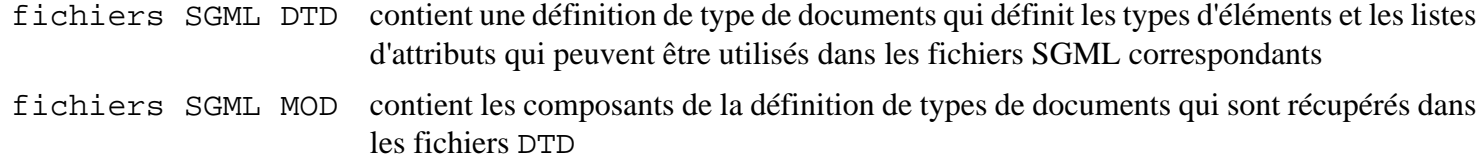

# **docbook-4.5-dtd**

# **Introduction à DocBook-4.5 SGML DTD**

Le paquet DocBook-4.5 SGML DTD contient des définitions de type de documents pour la vérification des fichiers de données SGML avec des ensembles de règles DocBook. Elles sont utiles pour structurer les livres et la documentation logicielle en un standard qui vous permet d'utiliser des transformations déjà écrites pour ce standard.

This package is known to build and work properly using an LFS 12.1 platform.

#### **Informations sur le paquet**

- Téléchargement (HTTP) : *<https://www.docbook.org/sgml/4.5/docbook-4.5.zip>*
- Téléchargement (FTP) :
- Somme de contrôle MD5 : 07c581f4bbcba6d3aac85360a19f95f7
- Taille du téléchargement : 70 Ko
- Estimation de l'espace disque requis : 784 Ko
- Estimation du temps de construction : moins de 0,1 SBU

### **Dépendances de DocBook-4.5 SGML DTD**

#### **Requises**

[sgml-common-0.6.3](#page-1937-0) et [UnZip-6.0](#page-656-0) (ou [libarchive-3.7.2](#page-348-0))

## **Installation de DocBook-4.5 SGML DTD**

### **Note**

Les sources du paquet sont distribuées au format zip et requièrent la commande **unzip** (ou **bsdunzip** de libarchive). Vous devriez créer un répertoire et vous y rendre avant de dézipper le fichier pour faciliter la suppression des fichiers sources après l'installation du paquet.

Installez DocBook-4.5 SGML DTD en exécutant les commandes suivantes :

```
sed -i -e '/ISO 8879/d' \
        -e '/gml/d' docbook.cat
```
Ce paquet n'a pas de suite de tests.

Maintenant, en tant qu'utilisateur root :

```
install -v -d /usr/share/sgml/docbook/sgml-dtd-4.5 &&
chown -R root:root . &&
install -v docbook.cat /usr/share/sgml/docbook/sgml-dtd-4.5/catalog &&
cp -v -af *.dtd *.mod *.dcl /usr/share/sgml/docbook/sgml-dtd-4.5 &&
install-catalog --add /etc/sgml/sgml-docbook-dtd-4.5.cat \
     /usr/share/sgml/docbook/sgml-dtd-4.5/catalog &&
install-catalog --add /etc/sgml/sgml-docbook-dtd-4.5.cat \
     /etc/sgml/sgml-docbook.cat
```
# **Explication des commandes**

**sed -i -e '/ISO 8879/d' -e '/gml/d' docbook.cat** : cette commande supprime les définitions ENT du fichier catalogue.

# **Configuration de DocBook-4.5 SGML DTD**

### **Fichiers de configuration**

```
/etc/sgml/catalog
```
### **Informations sur la configuration**

Le script d'installation ci-dessus met à jour le catalogue.

Pour utiliser uniquement la version 4.x la plus récente de DocBook SGML DTD requiert ce qui suit (effectuez cela en tant qu'utilisateur root) :

```
cat >> /usr/share/sgml/docbook/sgml-dtd-4.5/catalog << "EOF"
   -- Begin Single Major Version catalog changes --
PUBLIC "-//OASIS//DTD DocBook V4.4//EN" "docbook.dtd"
PUBLIC "-//OASIS//DTD DocBook V4.3//EN" "docbook.dtd"
PUBLIC "-//OASIS//DTD DocBook V4.2//EN" "docbook.dtd"
PUBLIC "-//OASIS//DTD DocBook V4.1//EN" "docbook.dtd"
PUBLIC "-//OASIS//DTD DocBook V4.0//EN" "docbook.dtd"
   -- End Single Major Version catalog changes --
EOF
```
# **Contenu**

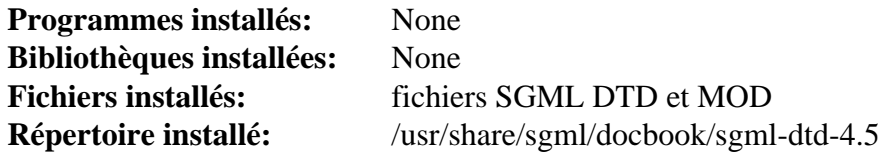

### **Descriptions courtes**

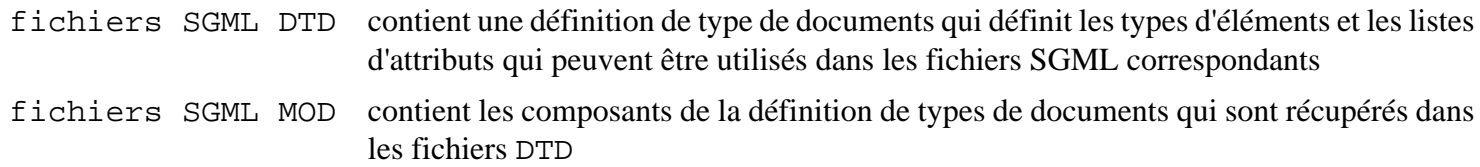

# **OpenSP-1.5.2**

# **Introduction à OpenSP**

Le paquet OpenSP contient une bibliothèque C++ pour utiliser des fichiers SGML/XML. C'est utile pour valider, analyser et manipuler des documents SGML et XML.

This package is known to build and work properly using an LFS 12.1 platform.

### **Informations sur le paquet**

- Téléchargement (HTTP) : *<https://downloads.sourceforge.net/openjade/OpenSP-1.5.2.tar.gz>*
- Téléchargement (FTP) :
- Somme de contrôle MD5 : 670b223c5d12cee40c9137be86b6c39b
- Taille du téléchargement : 1.5 Mo
- Estimation de l'espace disque requis : 32 Mo
- Estimation du temps de construction : 1.0 SBU

### **Dépendances de OpenSP**

#### **Requises**

[sgml-common-0.6.3](#page-1937-0)

#### **Facultatives**

[libnsl-2.0.1](#page-1024-0) et [xmlto-0.0.28](#page-1972-0)

# **Installation de OpenSP**

Installez OpenSP en exécutant les commandes suivantes :

```
sed -i 's/32,/253,/' lib/Syntax.cxx &&
sed -i 's/LITLEN 240 /LITLEN 8092/' \
    unicode/{gensyntax.pl,unicode.syn} &&
./configure --prefix=/usr \
          --disable-static \
          --disable-doc-build \
          --enable-default-catalog=/etc/sgml/catalog \
          --enable-http \
          --enable-default-search-path=/usr/share/sgml &&
```

```
make pkgdatadir=/usr/share/sgml/OpenSP-1.5.2
```
Pour tester les résultats, lancez : **make check**. Jusqu'à 9 tests sur 23 peuvent échouer. Ne vous en alarmez pas.
Maintenant, en tant qu'utilisateur root :

```
make pkgdatadir=/usr/share/sgml/OpenSP-1.5.2 \
     docdir=/usr/share/doc/OpenSP-1.5.2 \
     install &&
ln -v -sf onsgmls /usr/bin/nsgmls &&
ln -v -sf osgmlnorm /usr/bin/sgmlnorm &&
ln -v -sf ospam /usr/bin/spam &&
ln -v -sf ospcat /usr/bin/spcat &&
ln -v -sf ospent /usr/bin/spent &&
ln -v -sf osx /usr/bin/sx &&
ln -v -sf osx /usr/bin/sgml2xml &&
ln -v -sf libosp.so /usr/lib/libsp.so
```
## **Explication des commandes**

**sed -i 's/32,/253,/...unicode.syn}** : Ces seds évitent des messages agaçants qui sinon apparaitraient en lançant **openjade**.

--disable-static : Ce paramètre empêche l'installation des versions statiques des bibliothèques.

--enable-http : Ce paramètre ajoute le support pour HTTP.

--disable-doc-build : Ce paramètre évite que le script **configure** ne vérifie si vous avez installé xmlto. Si vous avez xmlto, vous pouvez supprimer cette option.

--enable-default-catalog=/etc/sgml/catalog : Ce paramètre initialise l'emplacement du catalogue centralisé

--enable-default-search-path : Ce paramètre initialise la valeur par défaut de SGML\_SEARCH\_PATH.

--enable-xml-messages : Ce paramètre ajoute le support des messages formatés en XML.

**make pkgdatadir=/usr/share/sgml/OpenSP-1.5.2** : Ceci initialise la variable pkgdatadir dans le Makefile de / usr/share/OpenSP à /usr/share/sgml/OpenSP-1.5.2.

**ln -v -sf ...** : Ces commandes créent l'équivalent SP des exécutables et bibliothèques OpenSP.

## **Contenu**

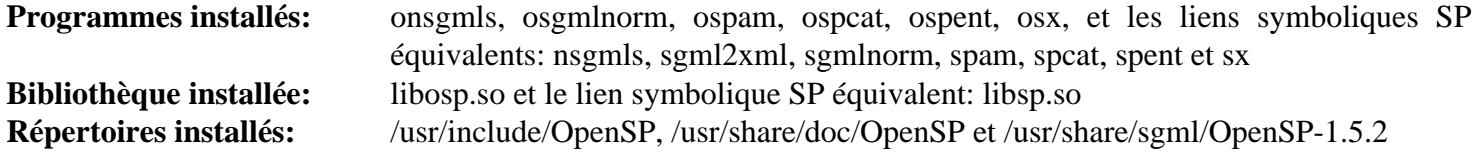

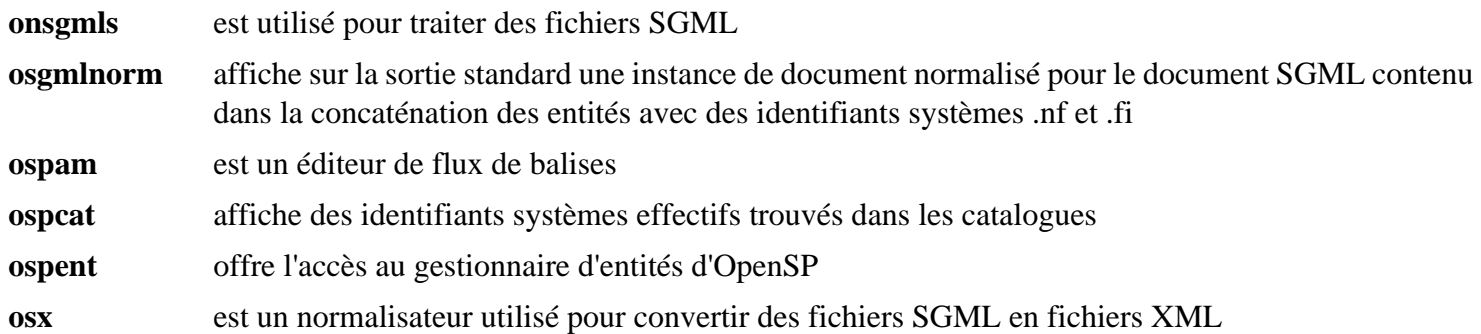

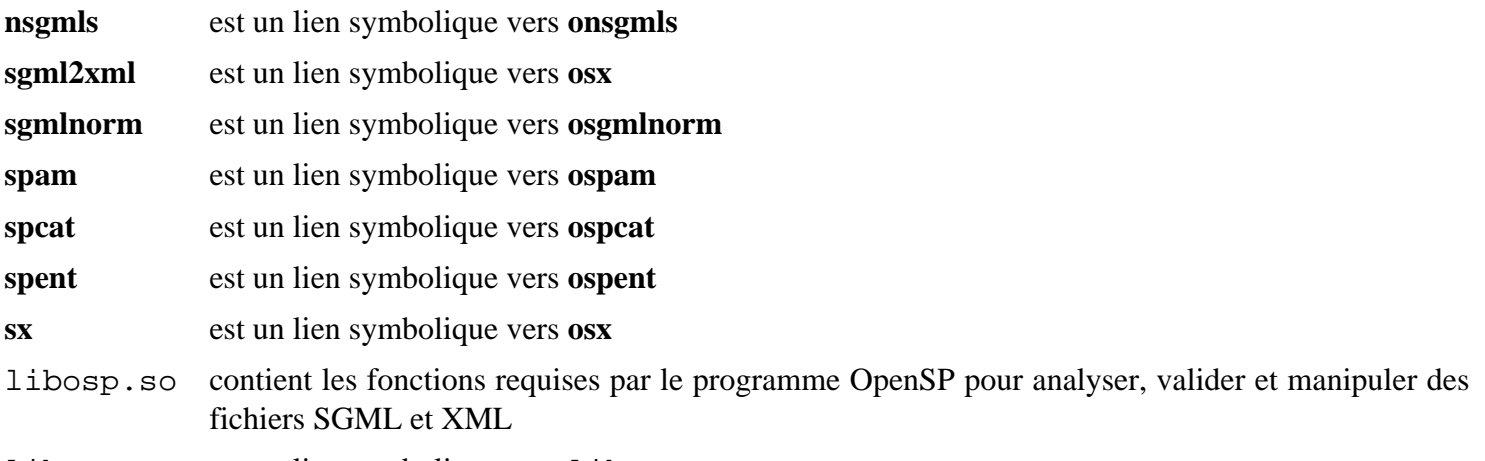

libsp.so est un lien symbolique vers libosp.so

# <span id="page-1946-0"></span>**OpenJade-1.3.2**

# **Introduction à OpenJade**

Le paquet OpenJade contient un moteur DSSSL. C'est utile pour les transformations SGML et XML en RTF, TeX, SGML et XML.

This package is known to build and work properly using an LFS 12.1 platform.

### **Informations sur le paquet**

- Téléchargement (HTTP) : *<https://downloads.sourceforge.net/openjade/openjade-1.3.2.tar.gz>*
- Téléchargement (FTP) :
- Somme de contrôle MD5 : 7df692e3186109cc00db6825b777201e
- Taille du téléchargement : 880 Ko
- Estimation de l'espace disque requis : 19.2 Mo
- Estimation du temps de construction : 0.7 SBU

### **Téléchargement supplémentaire**

• Correctif requis : *<https://www.linuxfromscratch.org/patches/blfs/12.1/openjade-1.3.2-upstream-1.patch>*

## **Dépendances de OpenJade**

#### **Requises**

[OpenSP-1.5.2](#page-1943-0)

# **Installation de OpenJade**

Pour commencer, corrigez des problèmes en construisant avec des nouveaux compilateurs :

**patch -Np1 -i ../openjade-1.3.2-upstream-1.patch**

Corrigez maintenant un problème de compilation avec perl-5.16 et supérieur :

**sed -i -e '/getopts/{N;s#&G#g#;s#do .getopts.pl.;##;}' \ -e '/use POSIX/ause Getopt::Std;' msggen.pl**

Installez OpenJade en exécutant les commandes suivantes :

```
export CXXFLAGS="${CXXFLAGS:--O2 -g} -fno-lifetime-dse" &&
./configure --prefix=/usr \
          --mandir=/usr/share/man \
          --enable-http \
          --disable-static \
          --enable-default-catalog=/etc/sgml/catalog \
          --enable-default-search-path=/usr/share/sgml \
          --datadir=/usr/share/sgml/openjade-1.3.2 &&
```
**make**

Ce paquet n'a pas de suite de tests.

Maintenant, en tant qu'utilisateur root :

```
make install &&
make install-man &&
ln -v -sf openjade /usr/bin/jade &&
ln -v -sf libogrove.so /usr/lib/libgrove.so &&
ln -v -sf libospgrove.so /usr/lib/libspgrove.so &&
ln -v -sf libostyle.so /usr/lib/libstyle.so &&
install -v -m644 dsssl/catalog /usr/share/sgml/openjade-1.3.2/ &&
install -v -m644 dsssl/*.{dtd,dsl,sgm} \
   /usr/share/sgml/openjade-1.3.2 &&
install-catalog --add /etc/sgml/openjade-1.3.2.cat \
   /usr/share/sgml/openjade-1.3.2/catalog &&
install-catalog --add /etc/sgml/sgml-docbook.cat \
   /etc/sgml/openjade-1.3.2.cat
```
## **Explication des commandes**

**export CXXFLAGS=...** : Cette commande évite une erreur de segmentation lorsque le paquet est compilé avec gcc-6.1.

**make install-man**pnbsp;: Cette commande installe la page de manuel de **openjade**.

--disable-static : Ce paramètre évite la construction de la bibliothèque statique.

--enable-http : Ce paramètre ajoute le support pour HTTP.

--enable-default-catalog=/etc/sgml/catalog : Ce paramètre initialise l'emplacement du catalogue centralisé.

--enable-default-search-path : Ce paramètre initialise la valeur par défaut de SGML\_SEARCH\_PATH.

--datadir=/usr/share/sgml/openjade-1.3.2 : Ce paramètre place les fichiers dans /usr/share/ sgml/openjade-1.3.2 plutôt que /usr/share.

**ln -v -sf ...** : Ces commandes créent l'équivalent Jade des executables et de bibliothèques OpenJade.

# **Configuration de OpenJade**

## **Informations sur la configuration**

En tant qu'utilisateur root :

```
echo "SYSTEM \"http://www.oasis-open.org/docbook/xml/4.5/docbookx.dtd\" \
     \"/usr/share/xml/docbook/xml-dtd-4.5/docbookx.dtd\"" >> \
     /usr/share/sgml/openjade-1.3.2/catalog
```
Cette configuration n'est nécessaire que si vous souhaitez utiliser OpenJade pour traiter les fichiers XML de BLFS avec des feuilles de style DSSSL.

# **Contenu**

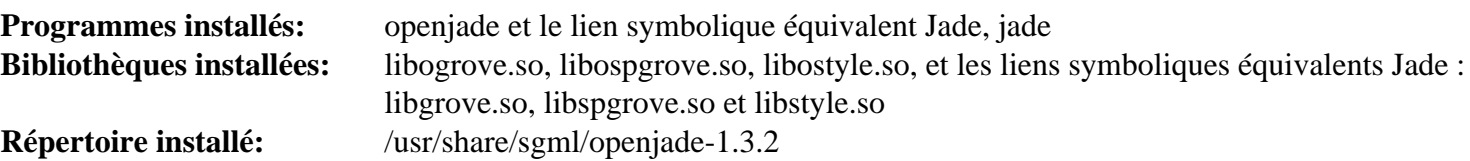

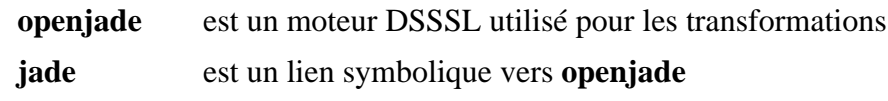

# <span id="page-1949-0"></span>**docbook-dsssl-1.79**

# **Introduction à DocBook DSSSL Stylesheets**

Le paquet DocBook DSSSL Stylesheets contient des feuilles de style DSSSL. Elles sont utilisées par OpenJade ou par d'autres outils pour transformer des fichiers SGML et DocBook XML.

This package is known to build and work properly using an LFS 12.1 platform.

### **Informations sur le paquet**

- Téléchargement (HTTP) : *<https://downloads.sourceforge.net/docbook/docbook-dsssl-1.79.tar.bz2>*
- Téléchargement (FTP) :
- Somme de contrôle MD5 : bc192d23266b9a664ca0aba4a7794c7c
- Taille du téléchargement : 277 Ko
- Estimation de l'espace disque requis : 14 Mo
- Estimation du temps de construction : moins de 0,1 SBU

### **Téléchargements supplémentaires**

#### **Documentation et données de test**

- Téléchargement (HTTP) : *<https://downloads.sourceforge.net/docbook/docbook-dsssl-doc-1.79.tar.bz2>*
- Somme de contrôle MD5 : 9a7b809a21ab7d2749bb328334c380f2
- Taille du téléchargement : 142 Ko

### **Dépendances de DocBook DSSSL Stylesheets**

#### **Requises**

[sgml-common-0.6.3](#page-1937-0)

#### **Requises (pour tester l'ensemble d'outils DocBook SGML)**

[docbook-3.1-dtd,](#page-1939-0) [docbook-4.5-dtd](#page-1941-0), [OpenSP-1.5.2](#page-1943-0) et [OpenJade-1.3.2](#page-1946-0)

# **Installation de DocBook DSSSL Stylesheets**

Si vous avez téléchargé la documentation, lancez :

**tar -xf ../docbook-dsssl-doc-1.79.tar.bz2 --strip-components=1**

Installez DocBook DSSSL Stylesheets en exécutant les commandes suivantes en tant qu'utilisateur root :

```
install -v -m755 bin/collateindex.pl /usr/bin &&
install -v -m644 bin/collateindex.pl.1 /usr/share/man/man1 &&
install -v -d -m755 /usr/share/sgml/docbook/dsssl-stylesheets-1.79 &&
cp -v -R * /usr/share/sgml/docbook/dsssl-stylesheets-1.79 &&
install-catalog --add /etc/sgml/dsssl-docbook-stylesheets.cat \
    /usr/share/sgml/docbook/dsssl-stylesheets-1.79/catalog &&
install-catalog --add /etc/sgml/dsssl-docbook-stylesheets.cat \
    /usr/share/sgml/docbook/dsssl-stylesheets-1.79/common/catalog &&
install-catalog --add /etc/sgml/sgml-docbook.cat \
    /etc/sgml/dsssl-docbook-stylesheets.cat
```
## **Explication des commandes**

Les commandes ci-dessus créent un script d'installation pour ce paquet.

# **Tester l'ensemble d'outils DocBook SGML (facultatif)**

Les commandes suivantes effectueront les tests nécessaires pour confirmer que l'ensemble d'outils DocBook SGML installé produira les résultats désirés. Vous devez avoir installé les paquets [docbook-3.1-dtd,](#page-1939-0) [docbook-4.5-dtd](#page-1941-0), [OpenSP-1.5.2](#page-1943-0) et [OpenJade-1.3.2](#page-1946-0) et effectuer les tests en tant qu'utilisateur root.

Tous les tests seront effectués à partir du répertoire /usr/share/sgml/docbook/dsssl-stylesheets-1.79/doc/testdata en tant qu'utilisateur root :

**cd /usr/share/sgml/docbook/dsssl-stylesheets-1.79/doc/testdata**

Le premier test ne devrait donner aucun résultat sur la sortie standard (votre écran) et créer un fichier nommé jtest.rtf dans le répertoire actuel :

**openjade -t rtf -d jtest.dsl jtest.sgm**

Le test suivant ne devrait renvoyer que la ligne suivante sur la sortie standard onsgmls:I: "OpenSP" version "1.5.2"

```
onsgmls -sv test.sgm
```
Le test suivant ne devrait donner aucun résultat sur la sortie standard et créer un fichier nommé test.rtf dans le répertoire actuel :

```
openjade -t rtf \
     -d /usr/share/sgml/docbook/dsssl-stylesheets-1.79/print/docbook.dsl \
     test.sgm
```
Le dernier test ne devrait donner aucun résultat sur la sortie standard et créer un fichier nommé c1, htm dans le répertoire actuel :

```
openjade -t sgml \
     -d /usr/share/sgml/docbook/dsssl-stylesheets-1.79/html/docbook.dsl \
     test.sgm
```
Enfin, faites le ménage :

**rm jtest.rtf test.rtf c1.htm**

## **Contenu**

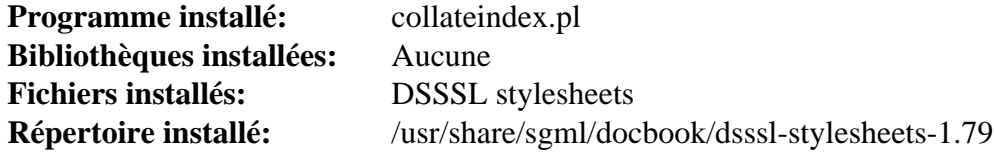

#### **Descriptions courtes**

**collateindex.pl** est un script Perl qui crée un index DocBook à partir de données d'index raw

# **DocBook-utils-0.6.14**

# **Introduction à DocBook-utils**

Le paquet DocBook-utils est un ensemble d'outils scriptés utilisés pour convertir et analyser des documents SGML en général, et des fichiers DocBook en particulier. Les scripts sont utilisés pour convertir à partir de DocBook ou d'autres formats SGML en formats de fichier « classiques » comme HTML, man, info, RTF et bien davantage. Il existe aussi un outil pour comparer deux fichiers SGML et n'afficher que les différences entre les balises. C'est utile pour comparer des documents préparés pour différentes langues.

This package is known to build and work properly using an LFS 12.1 platform.

### **Informations sur le paquet**

- Téléchargement (HTTP) : *[https://sourceware.org/ftp/docbook-tools/new-trials/SOURCES/docbook-utils-0.6.](https://sourceware.org/ftp/docbook-tools/new-trials/SOURCES/docbook-utils-0.6.14.tar.gz) [14.tar.gz](https://sourceware.org/ftp/docbook-tools/new-trials/SOURCES/docbook-utils-0.6.14.tar.gz)*
- Téléchargement (FTP) :
- Somme de contrôle MD5 : 6b41b18c365c01f225bc417cf632d81c
- Taille du téléchargement : 124 Ko
- Estimation de l'espace disque requis : 1.44 Mo
- Estimation du temps de construction : moins de 0,1 SBU

### **Téléchargements supplémentaires**

• Correctif requis : *[https://www.linuxfromscratch.org/patches/blfs/12.1/docbook-utils-0.6.14-grep\\_fix-1.patch](https://www.linuxfromscratch.org/patches/blfs/12.1/docbook-utils-0.6.14-grep_fix-1.patch)*

## **Dépendances de DocBook-utils**

#### **Requises**

[OpenJade-1.3.2](#page-1946-0), [docbook-dsssl-1.79](#page-1949-0) et [docbook-3.1-dtd](#page-1939-0)

#### **Recommandées (Dépendances à l'exécution seulement)**

[SGMLSpm-1.1](#page-731-0) (pour convertir en man et texinfo) et [Lynx-2.8.9rel.1](#page-1048-0) ou [Links-2.29](#page-1046-0) ou *[W3m](http://w3m.sourceforge.net/)* (pour convertir en texte ASCII)

# **Installation de DocBook-utils**

Installez DocBook-utils en exécutant les commandes suivantes :

```
patch -Np1 -i ../docbook-utils-0.6.14-grep_fix-1.patch &&
sed -i 's:/html::' doc/HTML/Makefile.in &&
./configure --prefix=/usr --mandir=/usr/share/man &&
make
```
Ce paquet n'a pas de suite de tests.

Maintenant, en tant qu'utilisateur root :

```
make docdir=/usr/share/doc install
```
De nombreux paquets utilisent nom différent pour les scripts DocBook-utils. Si vous souhaitez créer ces noms alternatifs, utilisez la commande suivante en tant qu'utilisateur root :

```
for doctype in html ps dvi man pdf rtf tex texi txt
do
     ln -svf docbook2$doctype /usr/bin/db2$doctype
done
```
# **Note**

Le script **jw** utilise la commande **which** pour localiser les outils requis. Vous devez installer [Which-2.21](#page-662-0) avant d'essayer d'utiliser un des programmes DocBook-utils.

# **Explication des commandes**

**patch -Np1 -i ../docbook-utils-0.6.14-grep\_fix-1.patch** : Ce correctif corrige la syntaxe dans le script jw (Jade Wrapper) qui est au cœur de nombreux processus db2<sup>\*</sup>, afin que la version actuelle de Grep ne le rejette pas.

**sed -i 's:/html::' doc/HTML/Makefile.in** : Cette commande change le répertoire d'installation des documents HTML.

docdir=/usr/share/doc : Cette option est placée sur la ligne **make install** car elle n'est pas reconnue par **configure**.

# **Contenu**

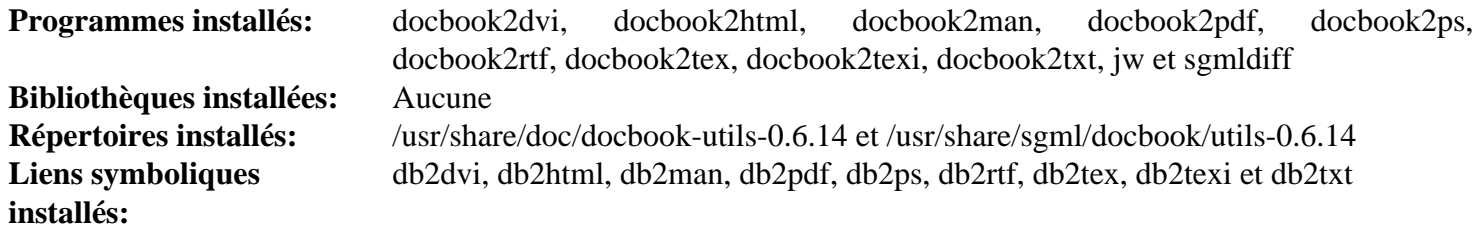

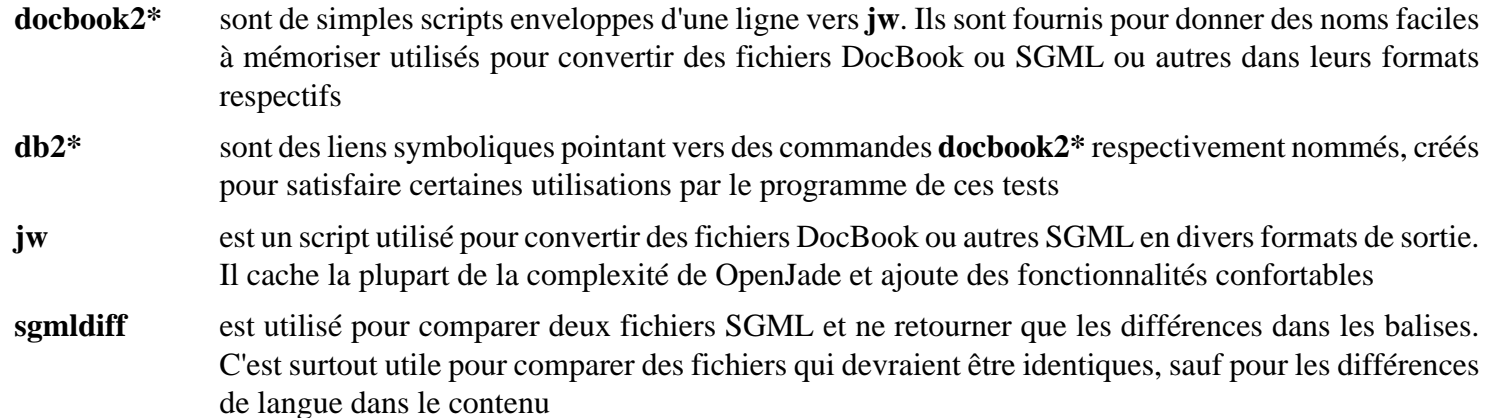

# **Chapitre 49. Langage de balises extensible (Extensible Markup Language : XML)**

Ce chapitre contient la définition de type de document XML DocBook (DTD) et des feuilles de style DocBook utilisées pour valider, transformer, formater et publier des documents DocBook.

# <span id="page-1954-0"></span>**docbook-xml-4.5**

# **Introduction à DocBook-4.5 XML DTD**

Le paquet DocBook-4.5 XML DTD-4.5 contient des définitions de type de documents pour vérifier les fichiers de données XML avec un ensemble de règles DocBook. Elles sont utiles pour structurer des livres et de la documentation logicielle en un standard qui vous permet d'utiliser des transformations déjà écrites pour ce standard.

This package is known to build and work properly using an LFS 12.1 platform.

#### **Informations sur le paquet**

- Téléchargement (HTTP) : *<https://www.docbook.org/xml/4.5/docbook-xml-4.5.zip>*
- Téléchargement (FTP) :
- Somme de contrôle MD5 : 03083e288e87a7e829e437358da7ef9e
- Taille du téléchargement : 96 Ko
- Estimation de l'espace disque requis : 1.2 Mo
- Estimation du temps de construction : moins de 0,1 SBU

### **Dépendances de DocBook-4.5 XML DTD**

#### **Requises**

[libxml2-2.12.5](#page-412-0), [sgml-common-0.6.3](#page-1937-0) et [UnZip-6.0](#page-656-0) (ou [libarchive-3.7.2\)](#page-348-0)

# **Installation de DocBook-4.5 XML DTD**

### **Note**

Les sources du paquet sont distribuées au format zip et requièrent la commande **unzip** (ou **bsdunzip** de libarchive). Vous devriez créer un répertoire et vous y rendre avant de dézipper le fichier pour faciliter la suppression des fichiers sources après l'installation du paquet.

Installez DocBook XML DTD en exécutant les commandes suivantes en tant qu'utilisateur root :

```
install -v -d -m755 /usr/share/xml/docbook/xml-dtd-4.5 &&
install -v -d -m755 /etc/xml &&
cp -v -af --no-preserve=ownership docbook.cat *.dtd ent/ *.mod \
     /usr/share/xml/docbook/xml-dtd-4.5
```
Créez (ou mettez à jour) et peuplez le catalogue /etc/xml/docbook en exécutant les commandes suivantes en tant qu'utilisateur root :

```
if [ ! -e /etc/xml/docbook ]; then
     xmlcatalog --noout --create /etc/xml/docbook
fi &&
xmlcatalog --noout --add "public" \
     "-//OASIS//DTD DocBook XML V4.5//EN" \
     "http://www.oasis-open.org/docbook/xml/4.5/docbookx.dtd" \
     /etc/xml/docbook &&
xmlcatalog --noout --add "public" \
     "-//OASIS//DTD DocBook XML CALS Table Model V4.5//EN" \
     "file:///usr/share/xml/docbook/xml-dtd-4.5/calstblx.dtd" \
     /etc/xml/docbook &&
xmlcatalog --noout --add "public" \
     "-//OASIS//DTD XML Exchange Table Model 19990315//EN" \
```

```
 "file:///usr/share/xml/docbook/xml-dtd-4.5/soextblx.dtd" \
     /etc/xml/docbook &&
xmlcatalog --noout --add "public" \
     "-//OASIS//ELEMENTS DocBook XML Information Pool V4.5//EN" \
     "file:///usr/share/xml/docbook/xml-dtd-4.5/dbpoolx.mod" \
     /etc/xml/docbook &&
xmlcatalog --noout --add "public" \
     "-//OASIS//ELEMENTS DocBook XML Document Hierarchy V4.5//EN" \
     "file:///usr/share/xml/docbook/xml-dtd-4.5/dbhierx.mod" \
     /etc/xml/docbook &&
xmlcatalog --noout --add "public" \
     "-//OASIS//ELEMENTS DocBook XML HTML Tables V4.5//EN" \
     "file:///usr/share/xml/docbook/xml-dtd-4.5/htmltblx.mod" \
     /etc/xml/docbook &&
xmlcatalog --noout --add "public" \
     "-//OASIS//ENTITIES DocBook XML Notations V4.5//EN" \
     "file:///usr/share/xml/docbook/xml-dtd-4.5/dbnotnx.mod" \
     /etc/xml/docbook &&
xmlcatalog --noout --add "public" \
     "-//OASIS//ENTITIES DocBook XML Character Entities V4.5//EN" \
     "file:///usr/share/xml/docbook/xml-dtd-4.5/dbcentx.mod" \
     /etc/xml/docbook &&
xmlcatalog --noout --add "public" \
     "-//OASIS//ENTITIES DocBook XML Additional General Entities V4.5//EN" \
     "file:///usr/share/xml/docbook/xml-dtd-4.5/dbgenent.mod" \
     /etc/xml/docbook &&
xmlcatalog --noout --add "rewriteSystem" \
     "http://www.oasis-open.org/docbook/xml/4.5" \
     "file:///usr/share/xml/docbook/xml-dtd-4.5" \
     /etc/xml/docbook &&
xmlcatalog --noout --add "rewriteURI" \
     "http://www.oasis-open.org/docbook/xml/4.5" \
     "file:///usr/share/xml/docbook/xml-dtd-4.5" \
     /etc/xml/docbook
```
Créez (ou mettez à jour) et peuplez le fichier catalogue /etc/xml/catalog en exécutant les commandes suivantes en tant qu'utilisateur root :

```
if [ ! -e /etc/xml/catalog ]; then
     xmlcatalog --noout --create /etc/xml/catalog
fi &&
xmlcatalog --noout --add "delegatePublic" \
     "-//OASIS//ENTITIES DocBook XML" \
     "file:///etc/xml/docbook" \
     /etc/xml/catalog &&
xmlcatalog --noout --add "delegatePublic" \
     "-//OASIS//DTD DocBook XML" \
     "file:///etc/xml/docbook" \
     /etc/xml/catalog &&
xmlcatalog --noout --add "delegateSystem" \
     "http://www.oasis-open.org/docbook/" \
     "file:///etc/xml/docbook" \
     /etc/xml/catalog &&
xmlcatalog --noout --add "delegateURI" \
     "http://www.oasis-open.org/docbook/" \
     "file:///etc/xml/docbook" \
     /etc/xml/catalog
```
# **Configuration de DocBook-4.5 XML DTD**

### **Fichiers de configuration**

```
/etc/xml/catalog et /etc/xml/docbook
```
### **Informations sur la configuration**

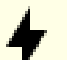

#### **Attention**

divers paquets de BLFS demandent DocBook XML DTD version 4.x avant V4.5, donc vous devez effectuer l'étape suivante pour que ces paquets construisent correctement.

L'installation ci-dessus crée les fichiers et met à jour les catalogues. Pour utiliser DocBook XML DTD V4.5 quand une version 4.x est demandée dans l'identifiant système, vous devez ajouter des entrées supplémentaires dans les fichiers catalogues. Si vous avez déjà installé l'un des DocBook XML DTD référencés ci-dessous sur votre système, supprimez ces entrées de la commande **for** (lancez la commande en tant qu'utilisateur root) :

```
for DTDVERSION in 4.1.2 4.2 4.3 4.4
do
   xmlcatalog --noout --add "public" \
     "-//OASIS//DTD DocBook XML V$DTDVERSION//EN" \
     "http://www.oasis-open.org/docbook/xml/$DTDVERSION/docbookx.dtd" \
     /etc/xml/docbook
   xmlcatalog --noout --add "rewriteSystem" \
     "http://www.oasis-open.org/docbook/xml/$DTDVERSION" \
     "file:///usr/share/xml/docbook/xml-dtd-4.5" \
     /etc/xml/docbook
   xmlcatalog --noout --add "rewriteURI" \
     "http://www.oasis-open.org/docbook/xml/$DTDVERSION" \
     "file:///usr/share/xml/docbook/xml-dtd-4.5" \
     /etc/xml/docbook
   xmlcatalog --noout --add "delegateSystem" \
     "http://www.oasis-open.org/docbook/xml/$DTDVERSION/" \
     "file:///etc/xml/docbook" \
     /etc/xml/catalog
   xmlcatalog --noout --add "delegateURI" \
     "http://www.oasis-open.org/docbook/xml/$DTDVERSION/" \
     "file:///etc/xml/docbook" \
     /etc/xml/catalog
done
```
## **Contenu**

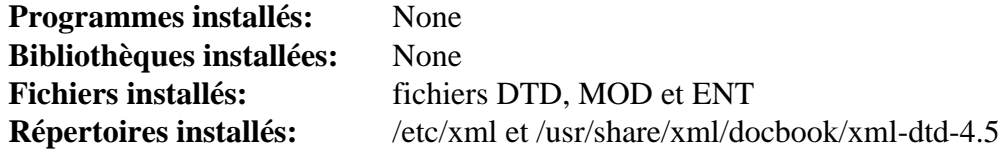

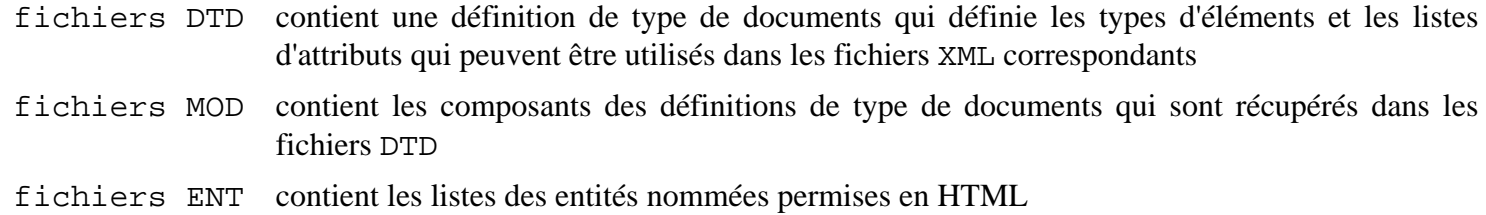

# **docbook-xml-5.0**

# **Introduction à DocBook XML DTD and Schemas 5.0**

Le paquet DocBook XML DTD et Schémas-5.0 contient des définitions de types de documents et des schémas pour la vérification de données de fichiers XML vis-à-vis de la réglementation DocBook. Ils sont utiles pour structurer des livres et des documentations de logiciels selon un standard vous permettant d'utiliser des transformations déjà écrites pour ce standard. En plus de fournir un DTD, la version 5 introduit les règles du schéma RelaxNG et Schematron et est incompatible avec les versions précédentes de DocBook XML.

This package is known to build and work properly using an LFS 12.1 platform.

### **Informations sur le paquet**

- Téléchargement (HTTP) : *<https://docbook.org/xml/5.0/docbook-5.0.zip>*
- Téléchargement (FTP) :
- Somme de contrôle MD5 : 2411c19ed4fb141f3fa3d389fae40736
- Taille du téléchargement : 820 Ko
- Estimation de l'espace disque requis : 6.2 Mo
- Estimation du temps de construction : 0.1 SBU

## **Dépendances de DocBook XML DTD and Schemas 5.0**

#### **Requises**

[libxml2-2.12.5](#page-412-0), [sgml-common-0.6.3](#page-1937-0) et [UnZip-6.0](#page-656-0)

# **Installation de DocBook XML DTD and Schemas 5.0**

Installez le DTD XML DocBook et les schémas en exécutant les commandes suivantes en tant qu'utilisateur root :

```
install -vdm755 /usr/share/xml/docbook/schema/{dtd,rng,sch,xsd}/5.0 &&
install -vm644 dtd/* /usr/share/xml/docbook/schema/dtd/5.0 &&
install -vm644 rng/* /usr/share/xml/docbook/schema/rng/5.0 &&
install -vm644 sch/* /usr/share/xml/docbook/schema/sch/5.0 &&
install -vm644 xsd/* /usr/share/xml/docbook/schema/xsd/5.0
```
Créez (ou mettez à jour) et remplissez le fichier catalogue /etc/xml/docbook-5.0 en exécutant les commandes suivantes en tant qu'utilisateur root :

```
if [ ! -e /etc/xml/docbook-5.0 ]; then
     xmlcatalog --noout --create /etc/xml/docbook-5.0
fi &&
xmlcatalog --noout --add "public" \
   "-//OASIS//DTD DocBook XML 5.0//EN" \
   "file:///usr/share/xml/docbook/schema/dtd/5.0/docbook.dtd" \
   /etc/xml/docbook-5.0 &&
xmlcatalog --noout --add "system" \
   "http://www.oasis-open.org/docbook/xml/5.0/dtd/docbook.dtd" \
   "file:///usr/share/xml/docbook/schema/dtd/5.0/docbook.dtd" \
   /etc/xml/docbook-5.0 &&
xmlcatalog --noout --add "system" \
   "http://docbook.org/xml/5.0/dtd/docbook.dtd" \
   "file:///usr/share/xml/docbook/schema/dtd/5.0/docbook.dtd" \
   /etc/xml/docbook-5.0 &&
```

```
xmlcatalog --noout --add "uri" \
   "http://www.oasis-open.org/docbook/xml/5.0/rng/docbook.rng" \
   "file:///usr/share/xml/docbook/schema/rng/5.0/docbook.rng" \
   /etc/xml/docbook-5.0 &&
xmlcatalog --noout --add "uri" \
   "http://docbook.org/xml/5.0/rng/docbook.rng" \
   "file:///usr/share/xml/docbook/schema/rng/5.0/docbook.rng" \
   /etc/xml/docbook-5.0 &&
xmlcatalog --noout --add "uri" \
   "http://www.oasis-open.org/docbook/xml/5.0/rng/docbookxi.rng" \
   "file:///usr/share/xml/docbook/schema/rng/5.0/docbookxi.rng" \
   /etc/xml/docbook-5.0 &&
xmlcatalog --noout --add "uri" \
   "http://docbook.org/xml/5.0/rng/docbookxi.rng" \
   "file:///usr/share/xml/docbook/schema/rng/5.0/docbookxi.rng" \
   /etc/xml/docbook-5.0 &&
xmlcatalog --noout --add "uri" \
   "http://www.oasis-open.org/docbook/xml/5.0/rnc/docbook.rnc" \
   "file:///usr/share/xml/docbook/schema/rng/5.0/docbook.rnc" \
   /etc/xml/docbook-5.0 &&
xmlcatalog --noout --add "uri" \
   "http://docbook.org/xml/5.0/rng/docbook.rnc" \
   "file:///usr/share/xml/docbook/schema/rng/5.0/docbook.rnc" \
   /etc/xml/docbook-5.0 &&
xmlcatalog --noout --add "uri" \
   "http://www.oasis-open.org/docbook/xml/5.0/rnc/docbookxi.rnc" \
   "file:///usr/share/xml/docbook/schema/rng/5.0/docbookxi.rnc" \
   /etc/xml/docbook-5.0 &&
xmlcatalog --noout --add "uri" \
   "http://docbook.org/xml/5.0/rng/docbookxi.rnc" \
   "file:///usr/share/xml/docbook/schema/rng/5.0/docbookxi.rnc" \
   /etc/xml/docbook-5.0 &&
xmlcatalog --noout --add "uri" \
   "http://www.oasis-open.org/docbook/xml/5.0/xsd/docbook.xsd" \
   "file:///usr/share/xml/docbook/schema/xsd/5.0/docbook.xsd" \
   /etc/xml/docbook-5.0 &&
xmlcatalog --noout --add "uri" \
   "http://docbook.org/xml/5.0/xsd/docbook.xsd" \
   "file:///usr/share/xml/docbook/schema/xsd/5.0/docbook.xsd" \
   /etc/xml/docbook-5.0 &&
xmlcatalog --noout --add "uri" \
   "http://www.oasis-open.org/docbook/xml/5.0/xsd/docbookxi.xsd" \
   "file:///usr/share/xml/docbook/schema/xsd/5.0/docbookxi.xsd" \
   /etc/xml/docbook-5.0 &&
xmlcatalog --noout --add "uri" \
   "http://docbook.org/xml/5.0/xsd/docbookxi.xsd" \
   "file:///usr/share/xml/docbook/schema/xsd/5.0/docbookxi.xsd" \
   /etc/xml/docbook-5.0 &&
```

```
xmlcatalog --noout --add "uri" \
   "http://www.oasis-open.org/docbook/xml/5.0/xsd/xi.xsd" \
   "file:///usr/share/xml/docbook/schema/xsd/5.0/xi.xsd" \
   /etc/xml/docbook-5.0 &&
xmlcatalog --noout --add "uri" \
   "http://docbook.org/xml/5.0/xsd/xi.xsd" \
   "file:///usr/share/xml/docbook/schema/xsd/5.0/xi.xsd" \
   /etc/xml/docbook-5.0 &&
xmlcatalog --noout --add "uri" \
   "http://www.oasis-open.org/docbook/xml/5.0/xsd/xlink.xsd" \
   "file:///usr/share/xml/docbook/schema/xsd/5.0/xlink.xsd" \
   /etc/xml/docbook-5.0 &&
xmlcatalog --noout --add "uri" \
   "http://docbook.org/xml/5.0/xsd/xlink.xsd" \
   "file:///usr/share/xml/docbook/schema/xsd/5.0/xlink.xsd" \
   /etc/xml/docbook-5.0 &&
xmlcatalog --noout --add "uri" \
   "http://www.oasis-open.org/docbook/xml/5.0/xsd/xml.xsd" \
   "file:///usr/share/xml/docbook/schema/xsd/5.0/xml.xsd" \
   /etc/xml/docbook-5.0 &&
xmlcatalog --noout --add "uri" \
   "http://docbook.org/xml/5.0/xsd/xml.xsd" \
   "file:///usr/share/xml/docbook/schema/xsd/5.0/xml.xsd" \
   /etc/xml/docbook-5.0 &&
xmlcatalog --noout --add "uri" \
   "http://www.oasis-open.org/docbook/xml/5.0/sch/docbook.sch" \
   "file:///usr/share/xml/docbook/schema/sch/5.0/docbook.sch" \
   /etc/xml/docbook-5.0 &&
xmlcatalog --noout --add "uri" \
   "http://docbook.org/xml/5.0/sch/docbook.sch" \
   "file:///usr/share/xml/docbook/schema/sch/5.0/docbook.sch" \
   /etc/xml/docbook-5.0
```

```
"docbook.rng" /usr/share/xml/docbook/schema/rng/5.0/catalog.xml &&
{\tt "http://docbook.org/xml/5.0/rng/docbook.ingr} \setminusxmlcatalog --noout --add "uri" \
   "http://www.oasis-open.org/docbook/xml/5.0/rng/docbook.rng" \
xmlcatalog --noout --add "uri" \
   "docbookxi.rng" /usr/share/xml/docbook/schema/rng/5.0/catalog.xml &&
xmlcatalog --noout --add "uri" \
   "http://www.oasis-open.org/docbook/xml/5.0/rng/docbookxi.rng" \
   "docbookxi.rng" /usr/share/xml/docbook/schema/rng/5.0/catalog.xml &&
xmlcatalog --noout --add "uri" \
   "http://docbook.org/xml/5.0/rng/docbook.rnc" \
   "docbook.rnc" /usr/share/xml/docbook/schema/rng/5.0/catalog.xml &&
xmlcatalog --noout --add "uri" \
   "http://www.oasis-open.org/docbook/xml/5.0/rng/docbook.rnc" \
   "docbook.rnc" /usr/share/xml/docbook/schema/rng/5.0/catalog.xml &&
xmlcatalog --noout --add "uri" \
   "http://docbook.org/xml/5.0/rng/docbookxi.rnc" \
   "docbookxi.rnc" /usr/share/xml/docbook/schema/rng/5.0/catalog.xml &&
xmlcatalog --noout --add "uri" \
   "http://www.oasis-open.org/docbook/xml/5.0/rng/docbookxi.rnc" \
   "docbookxi.rnc" /usr/share/xml/docbook/schema/rng/5.0/catalog.xml &&
xmlcatalog --noout --create /usr/share/xml/docbook/schema/sch/5.0/catalog.xml &&
xmlcatalog --noout --add "uri" \
   "http://docbook.org/xml/5.0/sch/docbook.sch" \
   "docbook.sch" /usr/share/xml/docbook/schema/sch/5.0/catalog.xml &&
xmlcatalog --noout --add "uri" \
   "http://www.oasis-open.org/docbook/xml/5.0/sch/docbook.sch" \
   "docbook.sch" /usr/share/xml/docbook/schema/sch/5.0/catalog.xml &&
xmlcatalog --noout --create /usr/share/xml/docbook/schema/xsd/5.0/catalog.xml &&
xmlcatalog --noout --add "uri" \
   "http://docbook.org/xml/5.0/xsd/docbook.xsd" \
   "docbook.xsd" /usr/share/xml/docbook/schema/xsd/5.0/catalog.xml &&
xmlcatalog --noout --add "uri" \
   "http://www.oasis-open.org/docbook/xml/5.0/xsd/docbook.xsd" \
   "docbook.xsd" /usr/share/xml/docbook/schema/xsd/5.0/catalog.xml &&
xmlcatalog --noout --add "uri" \
   "http://docbook.org/xml/5.0/xsd/docbookxi.xsd" \
   "docbookxi.xsd" /usr/share/xml/docbook/schema/xsd/5.0/catalog.xml &&
xmlcatalog --noout --add "uri" \
   "http://www.oasis-open.org/docbook/xml/5.0/xsd/docbookxi.xsd" \
   "docbookxi.xsd" /usr/share/xml/docbook/schema/xsd/5.0/catalog.xml &&
xmlcatalog --noout --add "uri" \
   "http://docbook.org/xml/5.0/xsd/xlink.xsd" \
   "xlink.xsd" /usr/share/xml/docbook/schema/xsd/5.0/catalog.xml &&
xmlcatalog --noout --add "uri" \
    "http://www.oasis-open.org/docbook/xml/5.0/xsd/xlink.xsd" \
    "xlink.xsd" /usr/share/xml/docbook/schema/xsd/5.0/catalog.xml &&
xmlcatalog --noout --add "uri" \
    "http://docbook.org/xml/5.0/xsd/xml.xsd" \
    "xml.xsd" /usr/share/xml/docbook/schema/xsd/5.0/catalog.xml &&
xmlcatalog --noout --add "uri" \
    "http://www.oasis-open.org/docbook/xml/5.0/xsd/xml.xsd" \
    "xml.xsd" /usr/share/xml/docbook/schema/xsd/5.0/catalog.xml
```
Créez (ou mettez à jour) et remplissez le catalogue XML du système (/etc/xml/catalog) en exécutant les commandes suivantes en tant qu'utilisateur root :

```
if [ ! -e /etc/xml/catalog ]; then
     xmlcatalog --noout --create /etc/xml/catalog
fi &&
xmlcatalog --noout --add "delegatePublic" \
   "-//OASIS//DTD DocBook XML 5.0//EN" \
   "file:///usr/share/xml/docbook/schema/dtd/5.0/catalog.xml" \
   /etc/xml/catalog &&
xmlcatalog --noout --add "delegateSystem" \
   "http://docbook.org/xml/5.0/dtd/" \
   "file:///usr/share/xml/docbook/schema/dtd/5.0/catalog.xml" \
   /etc/xml/catalog &&
xmlcatalog --noout --add "delegateURI" \
   "http://docbook.org/xml/5.0/dtd/" \
   "file:///usr/share/xml/docbook/schema/dtd/5.0/catalog.xml" \
   /etc/xml/catalog &&
xmlcatalog --noout --add "delegateURI" \
   "http://docbook.org/xml/5.0/rng/" \
   "file:///usr/share/xml/docbook/schema/rng/5.0/catalog.xml" \
   /etc/xml/catalog &&
xmlcatalog --noout --add "delegateURI" \
   "http://docbook.org/xml/5.0/sch/" \
   "file:///usr/share/xml/docbook/schema/sch/5.0/catalog.xml" \
   /etc/xml/catalog &&
xmlcatalog --noout --add "delegateURI" \
   "http://docbook.org/xml/5.0/xsd/" \
   "file:///usr/share/xml/docbook/schema/xsd/5.0/catalog.xml" \
   /etc/xml/catalog
```
# **Configuartion du DTD XML DocBook et des schémas 5.0**

### **Fichiers de configuration**

/etc/xml/catalog et /etc/xml/docbook-5.0

## **Contenu**

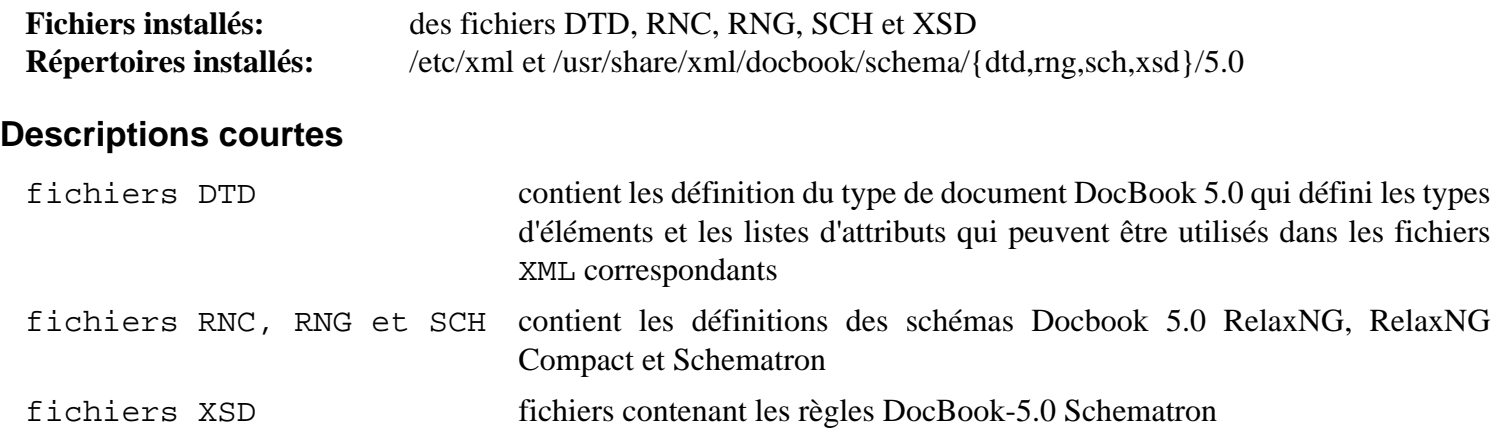

# **docbook-xml-5.1**

# **Introduction à DocBook XML Schemas 5.1**

Le paquet DocBook XML Schemas-5.1 contient des schémas et les règles Schematron pour la vérification de données de fichiers XML vis-à-vis de la réglementation DocBook. Ils sont utiles pour structurer des livres et des documentations de logiciels selon un standard vous permettant d'utiliser des transformations déjà écrites pour ce standard.

This package is known to build and work properly using an LFS 12.1 platform.

### **Informations sur le paquet**

- Téléchargement (HTTP) : *<https://docbook.org/xml/5.1/docbook-v5.1-os.zip>*
- Téléchargement (FTP) :
- Somme de contrôle MD5 : d8bea8ddfc5743578a31cb18f9ae1f5a
- Taille du téléchargement : 752 Ko
- Estimation de l'espace disque requis : 8.5 Mo
- Estimation du temps de construction : moins de 0,1 SBU

### **Dépendances de DocBook XML Schemas 5.1**

#### **Requises**

[libxml2-2.12.5](#page-412-0), [sgml-common-0.6.3](#page-1937-0) et [UnZip-6.0](#page-656-0) (ou [libarchive-3.7.2\)](#page-348-0)

# **Installation de DocBook XML Schemas 5.1**

## **Note**

Les sources du paquet sont distribuées au format zip et requièrent la commande **unzip** (ou **bsdunzip** de libarchive). Vous devriez créer un répertoire et vous y rendre avant de dézipper le fichier pour faciliter la suppression des fichiers sources après l'installation du paquet.

Installez DocBook XML Schemas en exécutant les commandes suivantes en tant qu'utilisateur root :

```
install -vdm755 /usr/share/xml/docbook/schema/{rng,sch}/5.1 &&
install -m644 schemas/rng/* /usr/share/xml/docbook/schema/rng/5.1 &&
install -m644 schemas/sch/* /usr/share/xml/docbook/schema/sch/5.1 &&
install -m755 tools/db4-entities.pl /usr/bin &&
install -vdm755 /usr/share/xml/docbook/stylesheet/docbook5 &&
install -m644 tools/db4-upgrade.xsl \
               /usr/share/xml/docbook/stylesheet/docbook5
```
Créez (ou mettez à jour) et remplissez le fichier catalogue /etc/xml/docbook-5.1 en exécutant les commandes suivantes en tant qu'utilisateur root :

```
if [ ! -e /etc/xml/docbook-5.1 ]; then
   xmlcatalog --noout --create /etc/xml/docbook-5.1
fi &&
xmlcatalog --noout --add "uri" \
   "http://www.oasis-open.org/docbook/xml/5.1/rng/docbook.rng" \
   "file:///usr/share/xml/docbook/schema/rng/5.1/docbook.rng" \
   /etc/xml/docbook-5.1 &&
xmlcatalog --noout --add "uri" \
```

```
 "http://docbook.org/xml/5.1/rng/docbook.rng" \
   "file:///usr/share/xml/docbook/schema/rng/5.1/docbook.rng" \
   /etc/xml/docbook-5.1 &&
xmlcatalog --noout --add "uri" \
   "http://www.oasis-open.org/docbook/xml/5.1/rng/docbookxi.rng" \
   "file:///usr/share/xml/docbook/schema/rng/5.1/docbookxi.rng" \
   /etc/xml/docbook-5.1 &&
xmlcatalog --noout --add "uri" \
   "http://docbook.org/xml/5.1/rng/docbookxi.rng" \
   "file:///usr/share/xml/docbook/schema/rng/5.1/docbookxi.rng" \
   /etc/xml/docbook-5.1 &&
xmlcatalog --noout --add "uri" \
   "http://www.oasis-open.org/docbook/xml/5.1/rnc/docbook.rnc" \
   "file:///usr/share/xml/docbook/schema/rng/5.1/docbook.rnc" \
   /etc/xml/docbook-5.1 &&
xmlcatalog --noout --add "uri" \
   "http://docbook.org/xml/5.1/rng/docbook.rnc" \
   "file:///usr/share/xml/docbook/schema/rng/5.1/docbook.rnc" \
   /etc/xml/docbook-5.1 &&
xmlcatalog --noout --add "uri" \
   "http://www.oasis-open.org/docbook/xml/5.1/rnc/docbookxi.rnc" \
   "file:///usr/share/xml/docbook/schema/rng/5.1/docbookxi.rnc" \
   /etc/xml/docbook-5.1 &&
xmlcatalog --noout --add "uri" \
   "http://docbook.org/xml/5.1/rng/docbookxi.rnc" \
   "file:///usr/share/xml/docbook/schema/rng/5.1/docbookxi.rnc" \
   /etc/xml/docbook-5.1 &&
xmlcatalog --noout --add "uri" \
   "http://www.oasis-open.org/docbook/xml/5.1/sch/docbook.sch" \
   "file:///usr/share/xml/docbook/schema/sch/5.1/docbook.sch" \
   /etc/xml/docbook-5.1 &&
xmlcatalog --noout --add "uri" \
   "http://docbook.org/xml/5.1/sch/docbook.sch" \
   "file:///usr/share/xml/docbook/schema/sch/5.1/docbook.sch" \
   /etc/xml/docbook-5.1
```
Toujours en tant qu'utilisateur root, créez les catalogues individuels :

```
xmlcatalog --noout --create /usr/share/xml/docbook/schema/rng/5.1/catalog.xml &&
xmlcatalog --noout --add "uri" \
   "http://docbook.org/xml/5.1/schemas/rng/docbook.schemas/rng" \
   "docbook.schemas/rng" /usr/share/xml/docbook/schema/rng/5.1/catalog.xml &&
xmlcatalog --noout --add "uri" \
   "http://www.oasis-open.org/docbook/xml/5.1/schemas/rng/docbook.schemas/rng" \
   "docbook.schemas/rng" /usr/share/xml/docbook/schema/rng/5.1/catalog.xml &&
xmlcatalog --noout --add "uri" \
   "http://docbook.org/xml/5.1/schemas/rng/docbookxi.schemas/rng" \
   "docbookxi.schemas/rng" /usr/share/xml/docbook/schema/rng/5.1/catalog.xml &&
xmlcatalog --noout --add "uri" \
   "http://www.oasis-open.org/docbook/xml/5.1/schemas/rng/docbookxi.schemas/rng" \
   "docbookxi.schemas/rng" /usr/share/xml/docbook/schema/rng/5.1/catalog.xml &&
xmlcatalog --noout --add "uri" \
   "http://docbook.org/xml/5.1/schemas/rng/docbook.rnc" \
   "docbook.rnc" /usr/share/xml/docbook/schema/rng/5.1/catalog.xml &&
xmlcatalog --noout --add "uri" \
   "http://www.oasis-open.org/docbook/xml/5.1/schemas/rng/docbook.rnc" \
   "docbook.rnc" /usr/share/xml/docbook/schema/rng/5.1/catalog.xml &&
xmlcatalog --noout --add "uri" \
   "http://docbook.org/xml/5.1/schemas/rng/docbookxi.rnc" \
   "docbookxi.rnc" /usr/share/xml/docbook/schema/rng/5.1/catalog.xml &&
xmlcatalog --noout --add "uri" \
   "http://www.oasis-open.org/docbook/xml/5.1/schemas/rng/docbookxi.rnc" \
   "docbookxi.rnc" /usr/share/xml/docbook/schema/rng/5.1/catalog.xml
xmlcatalog --noout --create /usr/share/xml/docbook/schema/sch/5.1/catalog.xml &&
xmlcatalog --noout --add "uri" \
   "http://docbook.org/xml/5.1/schemas/sch/docbook.schemas/sch" \
   "docbook.schemas/sch" /usr/share/xml/docbook/schema/sch/5.1/catalog.xml &&
xmlcatalog --noout --add "uri" \
   "http://www.oasis-open.org/docbook/xml/5.1/schemas/sch/docbook.schemas/sch" \
   "docbook.schemas/sch" /usr/share/xml/docbook/schema/sch/5.1/catalog.xml
```
Créez (ou mettez à jour) et remplissez le catalogue XML du système (/etc/xml/catalog) en exécutant les commandes suivantes en tant qu'utilisateur root :

```
if [ ! -e /etc/xml/catalog ]; then
   xmlcatalog --noout --create /etc/xml/catalog
fi &&
xmlcatalog --noout --add "delegatePublic" \
   "-//OASIS//DTD DocBook XML 5.1//EN" \
   "file:///usr/share/xml/docbook/schema/dtd/5.1/catalog.xml" \
   /etc/xml/catalog &&
xmlcatalog --noout --add "delegateSystem" \
   "http://docbook.org/xml/5.1/dtd/" \
   "file:///usr/share/xml/docbook/schema/dtd/5.1/catalog.xml" \
   /etc/xml/catalog &&
xmlcatalog --noout --add "delegateURI" \
   "http://docbook.org/xml/5.1/dtd/" \
   "file:///usr/share/xml/docbook/schema/dtd/5.1/catalog.xml" \
   /etc/xml/catalog &&
xmlcatalog --noout --add "delegateURI" \
   "http://docbook.org/xml/5.1/rng/" \
   "file:///usr/share/xml/docbook/schema/rng/5.1/catalog.xml" \
   /etc/xml/catalog &&
xmlcatalog --noout --add "delegateURI" \
   "http://docbook.org/xml/5.1/sch/" \
   "file:///usr/share/xml/docbook/schema/sch/5.1/catalog.xml" \
   /etc/xml/catalog &&
xmlcatalog --noout --add "delegateURI" \
   "http://docbook.org/xml/5.1/xsd/" \
   "file:///usr/share/xml/docbook/schema/xsd/5.1/catalog.xml" \
   /etc/xml/catalog
```
## **Configuration de DocBook XML Schemas 5.1**

#### **Fichiers de configuration**

/etc/xml/catalog et /etc/xml/docbook-5.1

## **Contenu**

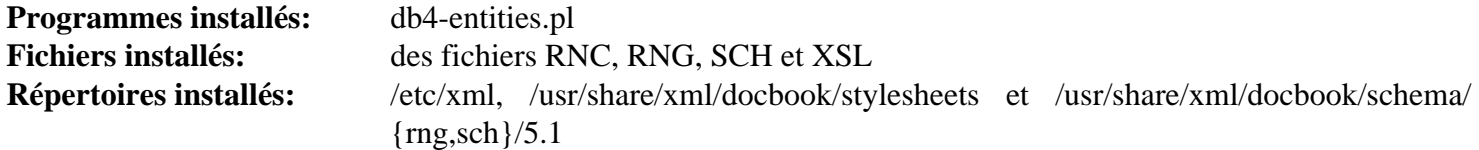

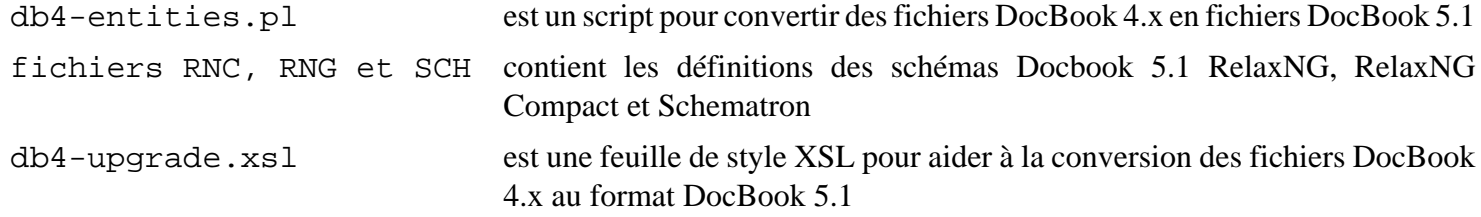

# <span id="page-1967-0"></span>**docbook-xsl-nons-1.79.2**

# **Introduction à DocBook XSL Stylesheets**

Le paquet DocBook XSL Stylesheets contient les feuilles de style XSL. Elles sont utiles pour effectuer des transformations sur des fichiers DocBook XML.

This package is known to build and work properly using an LFS 12.1 platform.

### **Informations sur le paquet**

- Téléchargement (HTTP) : *[https://github.com/docbook/xslt10-stylesheets/releases/download/release/1.79.2/](https://github.com/docbook/xslt10-stylesheets/releases/download/release/1.79.2/docbook-xsl-nons-1.79.2.tar.bz2) [docbook-xsl-nons-1.79.2.tar.bz2](https://github.com/docbook/xslt10-stylesheets/releases/download/release/1.79.2/docbook-xsl-nons-1.79.2.tar.bz2)*
- Téléchargement (FTP) :
- Somme de contrôle MD5 : 2666d1488d6ced1551d15f31d7ed8c38
- Taille du téléchargement : 22 Mo
- Estimation de l'espace disque requis : 58 Mo (dont l'installation de la documentation facultative)
- Estimation du temps de construction : moins de 0,1 SBU

### **Téléchargements supplémentaires**

• Correctif requis : *[https://www.linuxfromscratch.org/patches/blfs/12.1/docbook-xsl-nons-1.79.2-stack\\_fix-1.](https://www.linuxfromscratch.org/patches/blfs/12.1/docbook-xsl-nons-1.79.2-stack_fix-1.patch) [patch](https://www.linuxfromscratch.org/patches/blfs/12.1/docbook-xsl-nons-1.79.2-stack_fix-1.patch)*

#### **Documentation facultative**

- Téléchargement (HTTP) : *[https://github.com/docbook/xslt10-stylesheets/releases/download/release/1.79.2/](https://github.com/docbook/xslt10-stylesheets/releases/download/release/1.79.2/docbook-xsl-doc-1.79.2.tar.bz2) [docbook-xsl-doc-1.79.2.tar.bz2](https://github.com/docbook/xslt10-stylesheets/releases/download/release/1.79.2/docbook-xsl-doc-1.79.2.tar.bz2)*
- Somme de contrôle MD5 : 62375ca864fc198cb2b17d98209d0b8c
- Taille du téléchargement : 522 Ko

## **Dépendances de DocBook XSL Stylesheets**

#### **Recommandées (à l'exécution)**

[libxml2-2.12.5](#page-412-0)

#### **Facultatives (toutes à l'exécution)**

[apache-ant-1.10.14](#page-929-0) (pour produire des documents « webhelp »), [libxslt-1.1.39](#page-416-0) (ou tout autre moteur XSLT), pour traiter les documents Docbook, [Ruby-3.3.0](#page-889-0) (pour utiliser les feuilles de style « epub »), [Zip-3.0](#page-664-0) (pour produire des documents « epub3 ») et *[Saxon6](https://sourceforge.net/projects/saxon/files/saxon6/)* et *[Xerces2 Java](http://xerces.apache.org/xerces2-j/)* (utilisé avec [apache-ant-1.10.14](#page-929-0) pour produire des documents « webhelp »)

# **Installation de DocBook XSL Stylesheets**

Tout d'abord, corrigez un problème qui cause des dépassements de pile pendant la récursion :

**patch -Np1 -i ../docbook-xsl-nons-1.79.2-stack\_fix-1.patch**

Si vous avez téléchargé l'archive de documentation facultative, décompressez-la avec la commande suivante :

**tar -xf ../docbook-xsl-doc-1.79.2.tar.bz2 --strip-components=1**

BLFS n'installe pas les paquets requis pour lancer la suite de tests et fournir des résultats significatifs.

Installez DocBook XSL Stylesheets en exécutant les commandes suivantes en tant qu'utilisateur root :

```
install -v -m755 -d /usr/share/xml/docbook/xsl-stylesheets-nons-1.79.2 &&
cp -v -R VERSION assembly common eclipse epub epub3 extensions fo \
         highlighting html htmlhelp images javahelp lib manpages params \
         profiling roundtrip slides template tests tools webhelp website \
         xhtml xhtml-1_1 xhtml5 \
    /usr/share/xml/docbook/xsl-stylesheets-nons-1.79.2 &&
ln -s VERSION /usr/share/xml/docbook/xsl-stylesheets-nons-1.79.2/VERSION.xsl &&
install -v -m644 -D README \
                   /usr/share/doc/docbook-xsl-nons-1.79.2/README.txt &&
install -v -m644 RELEASE-NOTES* NEWS* \
                   /usr/share/doc/docbook-xsl-nons-1.79.2
```
Si vous avez téléchargé l'archive tar de la documentation facultative, installez la documentation en exécutant la commande suivante en tant qu'utilisateur root :

**cp -v -R doc/\* /usr/share/doc/docbook-xsl-nons-1.79.2**

# **Configuration de DocBook XSL Stylesheets**

#### **Fichiers de configuration**

```
/etc/xml/catalog
```
#### **Informations sur la configuration**

#### **Note**

Si vous installez la version actuelle de docbook-xsl-nons à la place d'une version précédente de docbookxsl, supprimez les anciennes entrées de réécriture dans le catalogue en tant qu'utilisateur root :

```
sed -i '/rewrite/d' /etc/xml/catalog
```

```
Au-delà de Linux® From Scratch (édition System V) - Version 12.1
Créez (ou ajoutez) et peuplez le fichier de catalogue XML en utilisant les commandes suivantes en tant qu'util<br>Créez de catalogue XML en utilisateur de catalogue XML en tant qu'utilisateur de catalogue XML en utilisateur
documentation ) :
xmlcatalog --noout --add "rewriteSystem" \
if [ ! -d /etc/xml ]; then install -v -m755 -d /etc/xml; fi &&
if [ ! -f /etc/xml/catalog ]; then
     xmlcatalog --noout --create /etc/xml/catalog
fi &&
             "http://cdn.docbook.org/release/xsl-nons/1.79.2" \
             "/usr/share/xml/docbook/xsl-stylesheets-nons-1.79.2" \
     /etc/xml/catalog &&
xmlcatalog --noout --add "rewriteSystem" \
             "https://cdn.docbook.org/release/xsl-nons/1.79.2" \
             "/usr/share/xml/docbook/xsl-stylesheets-nons-1.79.2" \
     /etc/xml/catalog &&
xmlcatalog --noout --add "rewriteURI" \
             "http://cdn.docbook.org/release/xsl-nons/1.79.2" \
             "/usr/share/xml/docbook/xsl-stylesheets-nons-1.79.2" \
     /etc/xml/catalog &&
xmlcatalog --noout --add "rewriteURI" \
             "https://cdn.docbook.org/release/xsl-nons/1.79.2" \
             "/usr/share/xml/docbook/xsl-stylesheets-nons-1.79.2" \
     /etc/xml/catalog &&
xmlcatalog --noout --add "rewriteSystem" \
             "http://cdn.docbook.org/release/xsl-nons/current" \
             "/usr/share/xml/docbook/xsl-stylesheets-nons-1.79.2" \
     /etc/xml/catalog &&
xmlcatalog --noout --add "rewriteSystem" \
             "https://cdn.docbook.org/release/xsl-nons/current" \
             "/usr/share/xml/docbook/xsl-stylesheets-nons-1.79.2" \
     /etc/xml/catalog &&
xmlcatalog --noout --add "rewriteURI" \
             "http://cdn.docbook.org/release/xsl-nons/current" \
             "/usr/share/xml/docbook/xsl-stylesheets-nons-1.79.2" \
     /etc/xml/catalog &&
xmlcatalog --noout --add "rewriteURI" \
             "https://cdn.docbook.org/release/xsl-nons/current" \
             "/usr/share/xml/docbook/xsl-stylesheets-nons-1.79.2" \
     /etc/xml/catalog &&
xmlcatalog --noout --add "rewriteSystem" \
             "http://docbook.sourceforge.net/release/xsl/current" \
             "/usr/share/xml/docbook/xsl-stylesheets-nons-1.79.2" \
     /etc/xml/catalog &&
xmlcatalog --noout --add "rewriteURI" \
             "http://docbook.sourceforge.net/release/xsl/current" \
             "/usr/share/xml/docbook/xsl-stylesheets-nons-1.79.2" \
     /etc/xml/catalog
```
À l'occasion, il se peut que vous éprouviez le besoin d'installer d'autres versions des feuilles de style XSL vu que certains projets se réfèrent à une version spécifique. Un exemple est BLFS-6.0, qui exigeaient la version 1.67.2. Dans ces instances vous devriez installer une autre version requise dans son propre répertoire versionné et créer des entrées de catalogue comme suit (remplacez <version> par le numéro de version désiré) :

```
xmlcatalog --noout --add "rewriteSystem" \
            "http://docbook.sourceforge.net/release/xsl/<version>" \
            "/usr/share/xml/docbook/xsl-stylesheets-<version>" \
     /etc/xml/catalog &&
xmlcatalog --noout --add "rewriteURI" \
            "http://docbook.sourceforge.net/release/xsl/<version>" \
            "/usr/share/xml/docbook/xsl-stylesheets-<version>" \
     /etc/xml/catalog
```
# **Contenu**

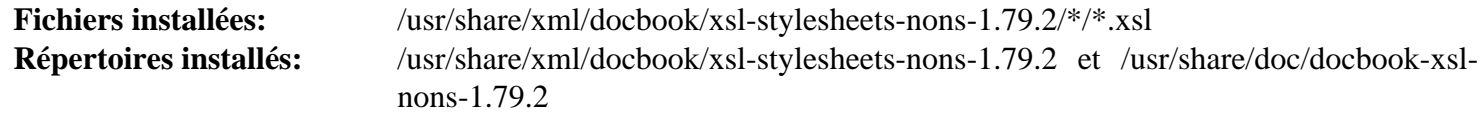

### **Descriptions courtes**

Feuilles de style XSL utilisées pour effectuer des transformations sur des fichiers XML

# **itstool-2.0.7**

# **Introduction à itstool**

Itstool extrait les messages des fichiers XML et sort des fichiers exemples PO, puis il synchronise les traductions à partir des fichiers MO pour créer des fichiers XML traduits. Il détermine ce qu'il faut traduire et la façon d'agréger cela dans les messages utilisant le Internationalization Tag Set (ITS) du W3C.

This package is known to build and work properly using an LFS 12.1 platform.

### **Informations sur le paquet**

- Téléchargement (HTTP) : *<https://files.itstool.org/itstool/itstool-2.0.7.tar.bz2>*
- Téléchargement (FTP) :
- Somme de contrôle MD5 : 267a3bdc72a2d8abb1b824f2ea32ee9b
- Taille du téléchargement : 104 Ko
- Estimation de l'espace disque requis : 688 Ko
- Estimation du temps de construction : moins de 0,1 SBU

### **Dépendances de Itstool**

#### **Requises**

[docbook-xml-4.5](#page-1954-0)

# **Installation de itstool**

Tout d'abord, corrigez des problèmes d'incompatibilité avec Python-3.12 :

```
sed -i 's/re.sub(/re.sub(r/' itstool.in &&
sed -i 's/re.compile(/re.compile(r/' itstool.in
```
Installez itstool en exécutant les commandes suivantes :

```
PYTHON=/usr/bin/python3 ./configure --prefix=/usr &&
make
```
Ce paquet n'a pas de suite de tests.

Maintenant, en tant qu'utilisateur root :

**make install**

## **Contenu**

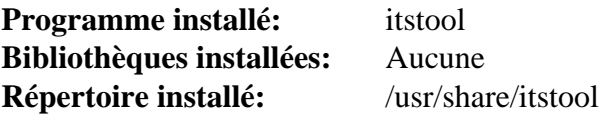

## **Descriptions courtes**

**itstool** est utilisé pour créer des fichiers XML traduits

# **xmlto-0.0.28**

# **Introduction à xmlto**

Le paquet xmlto est une interface pour une chaîne d'outils XSL. Il choisit une feuille de style appropriée pour la conversion que vous voulez et l'applique en utilisant un processeur XSLT externe. Il réalise également tous les posttraitements nécessaire.

This package is known to build and work properly using an LFS 12.1 platform.

### **Informations sur le paquet**

- Téléchargement (HTTP) : *<https://releases.pagure.org/xmlto/xmlto-0.0.28.tar.bz2>*
- Téléchargement (FTP) :
- Somme de contrôle MD5 : 93bab48d446c826399d130d959fe676f
- Taille du téléchargement : 128 Ko
- Estimation de l'espace disque requis : 1.5 Mo (avec les tests)
- Estimation du temps de construction : moins de 0,1 SBU (avec les tests)

## **Dépendances de xmlto**

#### **Requises**

[docbook-xml-4.5](#page-1954-0), [docbook-xsl-nons-1.79.2](#page-1967-0) et [libxslt-1.1.39](#page-416-0)

#### **Facultatives (pour les moteurs de post-traitement DVI, PDF, et postscript)**

[fop-2.9](#page-1979-0), *[dblatex](https://sourceforge.net/projects/dblatex/files/dblatex/)* et *[PassiveTeX](https://www.garshol.priv.no/download/xmltools/prod/PassiveTeX.html)*

#### **Facultatives (pour le moteur de post-traitement texte)**

Un parmi [Links-2.29](#page-1046-0), [Lynx-2.8.9rel.1](#page-1048-0), *[W3m](http://w3m.sourceforge.net/)* et *[ELinks](http://elinks.or.cz)*

# **Installation de xmlto**

Installez xmlto en exécutant les commandes suivantes :

```
LINKS="/usr/bin/links" \
./configure --prefix=/usr &&
```
**make**

Pour tester les résultats, exécutez : **make check**.

Maintenant, en tant qu'utilisateur root :

**make install**

# **Explication des commandes**

LINKS="/usr/bin/links" : Cette variable d'environnement corrige un bogue causé par **xmlto** qui pense que la commande **links** est identique à **elinks**. Initialiser cette variable ne pose pas de problèmes si **[links](#page-1047-0)** n'est pas installé, à moins que vous n'ayez installé *[ELinks](http://elinks.or.cz/)*, et souhaitez l'utiliser pour le post-processeur texte, dans ce cas, supprimez-la.

# **Contenu**

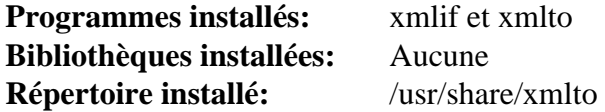

# **Descriptions courtes**

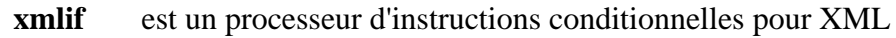

**xmlto** applique une feuille de style XSL à un document XML

# **Chapitre 50. PostScript**

Ce chapitre comprend des applications qui créent, manipulent ou visualisent des fichiers PostScript et créent ou visualisent des fichiers au format *Portable Document Format* (PDF).

# **Enscript-1.6.6**

# **Introduction à Enscript**

Enscript convertit des fichiers textes ASCII en PostScript, HTML, RTF, ANSI et en surimpression.

This package is known to build and work properly using an LFS 12.1 platform.

### **Attention**

Enscript ne peut pas convertir du texte encodé en UTF-8 en PostScript. La question est discutée en détails dans la section [L'encodage nécessaire n'est pas une option valide](#page-85-0) de la page [Problèmes liés aux locales](#page-85-1). La solution consiste à utiliser [paps-0.8.0,](#page-1986-0) au lieu de Enscript, pour convertir du texte encodé en UTF-8 en PostScript.

## **Informations sur le paquet**

- Téléchargement (HTTP) : *<https://ftp.gnu.org/gnu/enscript/enscript-1.6.6.tar.gz>*
- Téléchargement (FTP) :
- Somme de contrôle MD5 : 3acc242b829adacabcaf28533f049afd
- Taille du téléchargement : 1.3 Mo
- Estimation de l'espace disque requis : 14 Mo
- Estimation du temps de construction : 0.1 SBU

### **Dépendances de Enscript**

#### **Facultatives**

[texlive-20230313](#page-1992-0) (ou [install-tl-unx\)](#page-1989-0)

# **Installation de Enscript**

Installez Enscript en exécutant les commandes suivantes :

```
./configure --prefix=/usr \
            --sysconfdir=/etc/enscript \
            --localstatedir=/var \
            --with-media=Letter &&
make &&
pushd docs &&
  makeinfo --plaintext -o enscript.txt enscript.texi &&
popd
```
Si vous avez installé [texlive-20230313](#page-1992-0), vous pouvez créer la documentation Postscript et PDF en lançant (ne supporte pas make en parallèle) :

**make -j1 -C docs ps pdf**

Pour tester les résultats, exécutez : **make check**.

Maintenant, en tant qu'utilisateur root :

**make install &&**

```
install -v -m755 -d /usr/share/doc/enscript-1.6.6 &&
install -v -m644 README* *.txt docs/*.txt \
                     /usr/share/doc/enscript-1.6.6
```
Si vous avez construit la documentation Postscript et PDF, installez-la en utilisant la commande suivante en tant qu'utilisateur root :

```
install -v -m644 docs/*.{dvi,pdf,ps} \
                  /usr/share/doc/enscript-1.6.6
```
## **Explication des commandes**

--sysconfdir=/etc/enscript : Ce paramètre place les données de configuration dans /etc/enscript au lieu de /usr/etc.

--localstatedir=/var : Ce paramètre initialise le répertoire pour les données d'exécution à /var au lieu de /usr/var.

--with-media=Letter : Ce paramètre initialise le format de la page à la taille letter plutôt que A4 par défaut.

## **Contenu**

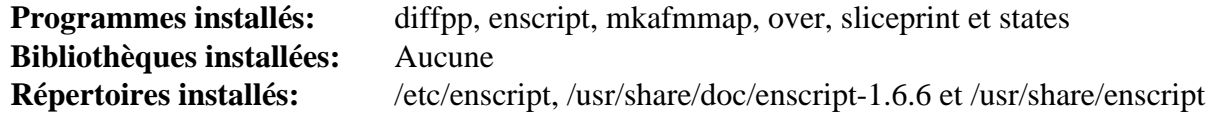

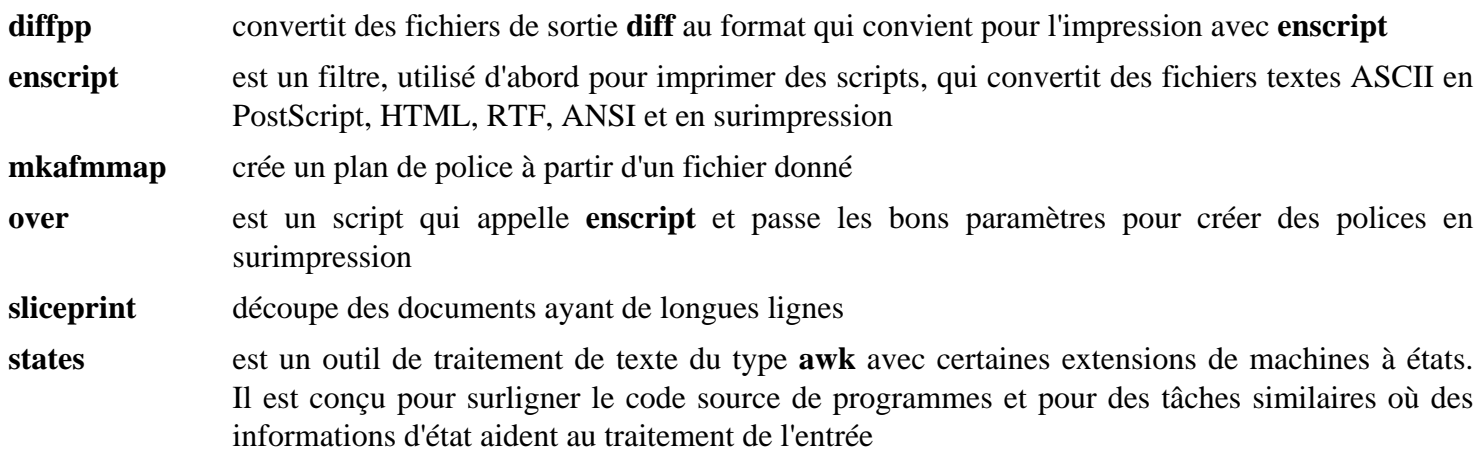

# **ePDFView-gtk3-20200814**

# **Introduction à ePDFView-gtk3**

ePDFView-gtk3 est un fork de l'ancien programme ePDFView. Bien que le dépôt github *[https://github.com/Flow-](https://github.com/Flow-It/epdfview_old.git)[It/epdfview\\_old.git](https://github.com/Flow-It/epdfview_old.git)* l'appelle « ancien », c'est le fork gtk3. C'est un remplaçant léger à Evince qui ne se base pas sur les bibliothèques GNOME et a plus de fonctionnalités que MuPDF.

This package is known to build and work properly using an LFS 12.1 platform.

### **Informations sur le paquet**

- Téléchargement (HTTP) : *[https://anduin.linuxfromscratch.org/BLFS/epdfview-gtk3/epdfview-gtk3-20200814.](https://anduin.linuxfromscratch.org/BLFS/epdfview-gtk3/epdfview-gtk3-20200814.tar.xz) [tar.xz](https://anduin.linuxfromscratch.org/BLFS/epdfview-gtk3/epdfview-gtk3-20200814.tar.xz)*
- Téléchargement (FTP) :
- Somme de contrôle MD5 : d222a3dc26c2faf6f862018bb478fb36
- Taille du téléchargement : 184 Ko
- Estimation de l'espace disque requis : 3,5 Mo
- Estimation du temps de construction : moins de  $0,1$  SBU (avec parallélisme = 4)

## **Dépendances de ePDFView**

#### **Requises**

[GTK+-3.24.41](#page-1262-0) e[tPoppler-24.02.0](#page-514-0)

#### **Recommandées**

[Cups-2.4.7](#page-1910-0) (pour accéder aux queues d'impression), [desktop-file-utils-0.27](#page-533-0) et [hicolor-icon-theme-0.17](#page-1389-0) (tous deux pour les icônes installées)

#### **Facultatives**

La page d'accueil du dépôt du projet mentionne qu'il y a des dépendances facultatives, activées par des paramètres. Elles permettent de construire la documentation et de lancer la suite de tests, [Doxygen-1.10.0](#page-671-0) et *[Cppunit](https://freedesktop.org/wiki/Software/cppunit/)*. Remarquez que doxygen n'installe qu'une page d'exemple sur lui-même, qui ne contient pas la documentation du paquet, et le code de test ne compile pas avec les versions récentes de C++.

# **Installation de ePDFView-gtk3**

Installez ePDFView-gtk3 en exécutant les commandes suivantes :

```
mkdir build &&
cd build &&
meson setup --prefix=/usr \
         --buildtype=release \
          -Denable-printing=true \
 .. &&
```
#### **ninja**

Ce paquet n'a pas de suite de tests qui peut être construite.

Maintenant, en tant qu'utilisateur root :

```
ninja install
```
### **Note**

Ce paquet installe des fichiers d'icônes dans la hiérarchie /usr/share/icons/hicolor et des fichiers du bureau dans la hiérarchie /usr/share/applications. Vous pouvez améliorer les performances du système et l'utilisation de la mémoire en mettant à jour /usr/share/icons/ hicolor/index.theme et /usr/share/applications/mimeinfo.cache. Pour effectuer la mise à jour vous devez avoir installé [GTK+-3.24.41](#page-1262-0) (pour le cache des icônes) et [desktop-file-utils-0.27](#page-533-0) (pour le cache du bureau) puis exécutez la commande suivante en tant qu'utilisateur root :

**gtk-update-icon-cache -qtf /usr/share/icons/hicolor && update-desktop-database -q**

# **Explication des commandes**

**-Denable-printing=true** : construit le code en le liant aux queues d'impression de cups. Enlevez-le si vous n'avez pas installé cups.

# **Configuration de ePDFView-gtk3**

ePDFView-gtk3 a plusieurs raccourcis claviers pour les fonctionnalités facultatives. La plupart sont à « off » par défaut, ce qui comprend la bare d'outils, et s'il est fermé et que le menu est désactivé, le programme peut démarrer sans option visible jusqu'à ce que vous pressiez les bonnes touches de fonction.

- [F6] affiche ou cache la barre d'outils
- [F7] affiche ou cache le menu
- [F8] inverse les couleurs
- [F9] affiche ou cache l'index
- [F11] active ou désactive le mode plein écran

# **Contenu**

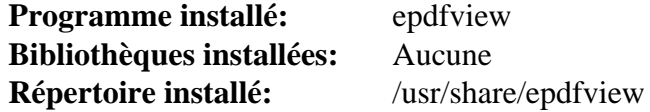

### **Descriptions courtes**

**epdfview** est un programme Gtk+-3 pour visionner des documents PDF

# <span id="page-1979-0"></span>**fop-2.9**

# **Introduction à fop**

Le paquet FOP (Formatting Objects Processor) contient un formateur d'impression guidé par les objets de formatage XSL (XSL-FO). C'est une application Java qui lit une arborescence d'objets de formatage et qui produit les pages qui en résultent vers une sortie spécifique. Les formats de sortie actuellement supportés comprennent le PDF, PCL, PostScript, SVG, XML (représentation en arborescence de zone), print, AWT, MIF et le texte ASCII. La cible de sortie principale est le PDF.

This package is known to build and work properly using an LFS 12.1 platform.

### **Informations sur le paquet**

- Téléchargement (HTTP) : *<https://archive.apache.org/dist/xmlgraphics/fop/source/fop-2.9-src.tar.gz>*
- Téléchargement (FTP) :
- Somme de contrôle MD5 : f7537ca7f2e16971fa99c8bb0dad62c7
- Taille du téléchargement : 20 Mo
- Estimation de l'espace disque requis : 333 Mo (dont les fichiers téléchargés dans le répertoire personnel de l'utilisateur qui construit)
- Estimation du temps de construction : 0,9 SBU

## **Téléchargements supplémentaires**

#### **Téléchargements supplémentaires requis :**

• Système de construction Maven :

*<https://archive.apache.org/dist/maven/maven-3/3.9.4/binaries/apache-maven-3.9.4-bin.tar.gz>* 0698a533397eda60cbebcc0fb68ae842

9,0 Mo (en plus, environ 90 Mo sont téléchargés das le répertoire personnel de l'utilisateur qui construit)

#### **Paquets recommandés**

• Les patrons de césure OFFO (Objets pour formater des objets) : *<https://downloads.sourceforge.net/offo/2.2/offo-hyphenation.zip>* bf9c09bf05108ef9661b8f08d91c2336 862 Ko

## **Dépendances de fop**

#### **Requises**

[apache-ant-1.10.14](#page-929-0)

#### **Facultatives**

[un environnement graphique](#page-1145-0) (pour lancer les tests), *[JAI Image I/O Tools](https://jai-tools.blogspot.com/)* et *[JEuclid](https://jeuclid.sourceforge.net/)*

# **Installation de fop**

Assurez-vous que \$JAVA\_HOME est correctement paramétré avant de commencer la construction. Pour construire les classes d'extension JIMI SDK et XMLUnit, assurez-vous que les fichiers . jar correspondants peuvent être trouvés par la variable d'environnement CLASSPATH.
#### **Installation des patrons de césure OFFO**

Copiez les patrons de césure XML dans l'arborescence des sources de fop en exécutant les commandes suivantes :

```
unzip ../offo-hyphenation.zip &&
cp offo-hyphenation/hyph/* fop/hyph &&
rm -rf offo-hyphenation
```
#### **Installer un binaire Maven temporaire**

À partir de fop-2.5, le système de construction Maven est requis. Nous utilisons le binaire fournit par apache, que nous installons à un emplacement temporaire :

**tar -xf ../apache-maven-3.9.4-bin.tar.gz -C /tmp**

#### **Installer les composants fop**

La commande **javadoc** venant avec OpenJDK 10 et suivants est devenue plus stricte qu'avant à propos de la conformité des commentaires javadoc dans le code source vers l'HTML. La documentation de FOP ne respecte pas ces standards, aussi les tests de conformité ont été désactivés. Cela peut être fait avec la commande suivante :

```
sed -i '\@</javad@i\
<arg value="-Xdoclint:none"/>\
<arg value="--allow-script-in-comments"/>\
<arg value="--ignore-source-errors"/>' \
     fop/build.xml
```
Compilez fop en exécutant les commandes suivantes :

```
cd fop &&
LC_ALL=en_US.UTF-8 \
PATH=$PATH:/tmp/apache-maven-3.9.4/bin \
ant all javadocs &&
```
**mv build/javadocs .**

Ce paquet possède une suite de tests, mais l'infrastructure java installée dans ce livre ne permet pas de la lancer.

Maintenant, installez Fop en tant qu'utilisateur root :

```
install -v -d -m755 -o root -g root /opt/fop-2.9 &&
cp -vR build conf examples fop* javadocs lib /opt/fop-2.9 &&
chmod a+x /opt/fop-2.9/fop &&
ln -v -sfn fop-2.9 /opt/fop
```
Il reste à nettoyer ce que nous avons fait :

**rm -rf /tmp/apache-maven-3.9.4**

### **Explication des commandes**

**sed -i ... build.xml** : cela ajoute trois paramètres à la commande **javadoc**, empêchant certaines erreurs de se produire en construisant la documentation.

**export LC\_ALL=en\_US.UTF-8** : le compilateur échoue si vous utilisez une locale ASCII.

**ant target** : Ceci lit le fichier build.xml et construit la cible : compile compile les sources java, jar-main génère les archives jar, jar-hyphenation génère les patrons de césure pour FOP, junit lance les tests junit et javadocs construit la documentation. La cible all lance toutes les cibles précédentes.

**ln -v -sf fop-2.9 /opt/fop** : Ceci est facultatif et crée un lien symbolique pratique pour que \$FOP\_HOME n'ait pas besoin d'être changé à chaque changement de version du paquet.

### **Configuration de fop**

### **Fichiers de configuration**

~/.foprc

### **Informations sur la configuration**

Utiliser fop pour traiter de gros FO (dont les FO dérivés des sources XML de LFS) peut conduire à des erreurs de mémoire. À moins d'ajouter un paramètre à la commande **java** utilisée dans le script **fop** vous pouvez obtenir des messages similaires à ceci :

Exception in thread "main" java.lang.OutOfMemoryError: Java heap space

Pour éviter de telles erreurs, vous devez passer un argument supplémentaire à la commande **java** utilisée dans le script **fop**. Ceci peut se faire en créant un fichier ~/.foprc (qui est sourcé par le script **fop**) et en ajoutant le paramètre à la variable d'environnement FOP\_OPTS.

Le script **fop** cherche une variable d'environnement FOP HOME pour localiser les bibliothèques de classe fop. Vous pouvez créer cette variable en utilisant le fichier ~/.foprc aussi. Créez un fichier ~/.foprc avec les commandes suivantes :

```
cat > ~/.foprc << "EOF"
FOP_OPTS="-Xmx<RAM_Installed>m"
FOP_HOME="/opt/fop"
EOF
```
Remplacez <RAM\_Installed> avec un nombre représentant la quantité de RAM installée dans votre ordinateur (en mégaoctets). Par exemple, **FOP\_OPTS="-Xmx768m"**.

Pour inclure le script **fop** dans votre path, mettez à jour le profil système avec la commande suivante en tant qu'utilisateur root :

```
cat > /etc/profile.d/fop.sh << "EOF"
# Begin /etc/profile.d/fop.sh
pathappend /opt/fop
# End /etc/profile.d/fop.sh
EOF
```
### **Note**

L'exécution de **fop** peut être assez verbeuse. Par défaut le niveau de journalisation est INFO et peut être changé en FINEST, FINER, FINE, CONFIG, INFO, WARNING, SEVERE, ALL ou OFF. Pour ce faire, éditez \$JAVA\_HOME/jre/lib/logging.properties et changez les entrées pour .leval et java.util.logging.ConsoleHandler.level à la valeur désirée.

### **Contenu**

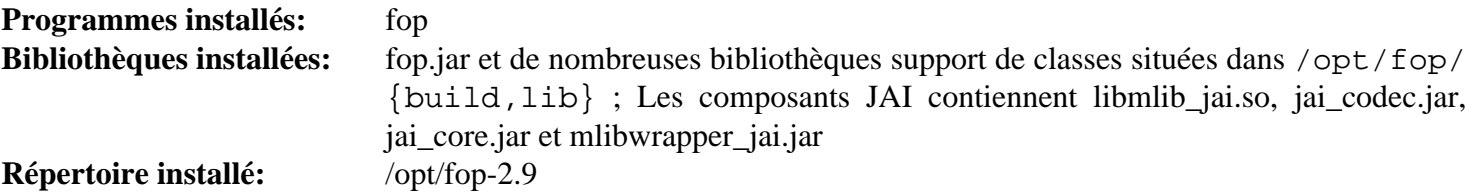

### **Descriptions courtes**

- **fop** est un script enveloppe pour la commande **java** qui initialise l'environnement fop et passe les paramètres requis
- fop.jar contient toutes les classes Java de fop

## **MuPDF-1.23.10**

### **Introduction à MuPDF**

MuPDF est une visionneuse légère de PDF et de XPS.

This package is known to build and work properly using an LFS 12.1 platform.

### **Informations sur le paquet**

- Téléchargement (HTTP) : *<https://www.mupdf.com/downloads/archive/mupdf-1.23.10-source.tar.gz>*
- Téléchargement (FTP) :
- Somme de contrôle MD5 : 8ac643af103b4be7b93a57e67fc3aaad
- Taille du téléchargement : 53 Mo
- Estimation de l'espace disque requis : 251 Mo
- Estimation du temps de construction :  $0.2$  SBU (avec parallélisme = 4)

### **Dépendances de MuPDF**

### **Requises**

[GLU-9.0.3](#page-1253-0) et [Bibliothèques Xorg](#page-1156-0)

### **Recommandées**

[HarfBuzz-8.3.0,](#page-480-0) [libjpeg-turbo-3.0.1](#page-491-0), [OpenJPEG-2.5.0](#page-511-0) et [cURL-8.6.0](#page-1006-0)

### **Facultatives**

[xdg-utils-1.2.1](#page-1734-0) (exécution), *[jbig2dec](https://jbig2dec.com)* et *[MuJS](https://mujs.com/)*

### **Requis (exécution)**

[un environnement graphique](#page-1145-0)

### **Installation de MuPDF**

Tout d'abord, corrigez le Makefile pour pointer correctement vers la bibliothèque partagée :

```
sed -i '/MU.*_EXE. :/{
           s/\backslash (.(MUPDF_LIB)\backslash)\backslash (.*\)$/\backslash2 | \backslash1/
N
            s/$/ -lmupdf -L$(OUT)/
            }' Makefile
```
Installez MuPDF en exécutant les commandes suivantes :

```
cat > user.make << EOF &&
USE_SYSTEM_FREETYPE := yes
USE_SYSTEM_HARFBUZZ := yes
USE_SYSTEM_JBIG2DEC := no
USE_SYSTEM_JPEGXR := no # not used without HAVE_JPEGXR
USE_SYSTEM_LCMS2 := no # need lcms2-art fork
USE_SYSTEM_LIBJPEG := yes
USE_SYSTEM_MUJS := no # build needs source anyway
USE_SYSTEM_OPENJPEG := yes
USE_SYSTEM_ZLIB := yes
USE_SYSTEM_GLUT := no # need freeglut2-art fork
USE_SYSTEM_CURL := yes
USE_SYSTEM_GUMBO := no
EOF
export XCFLAGS=-fPIC &&
make build=release shared=yes &&
unset XCFLAGS
Ce paquet n'a pas de suite de tests.
Maintenant, en tant qu'utilisateur root :
```
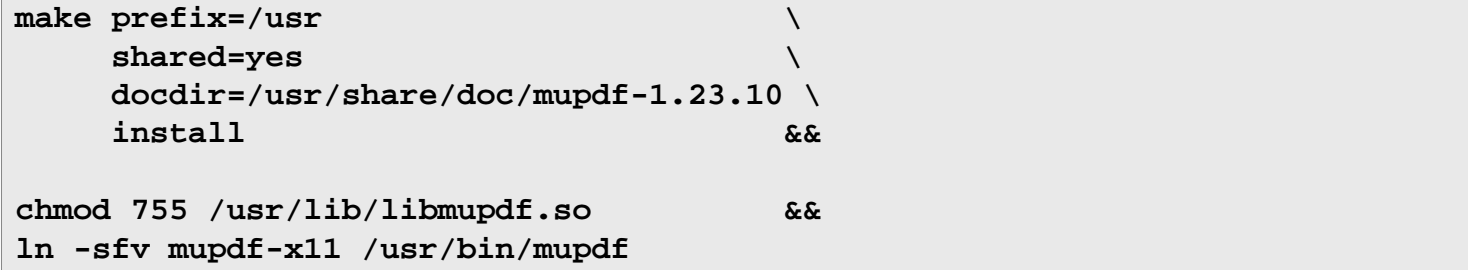

### **Explication des commandes**

**ln -sfv mupdf-x11-curl /usr/bin/mupdf** : ce lien symbolique permet de choisir entre **mupdf-gl** et **mupdf-x11** en lançant **mupdf**.

### **Contenu**

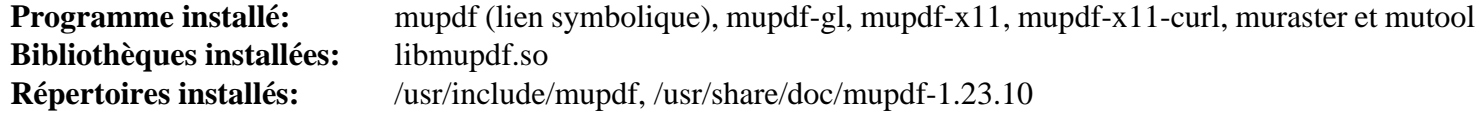

### **Descriptions courtes**

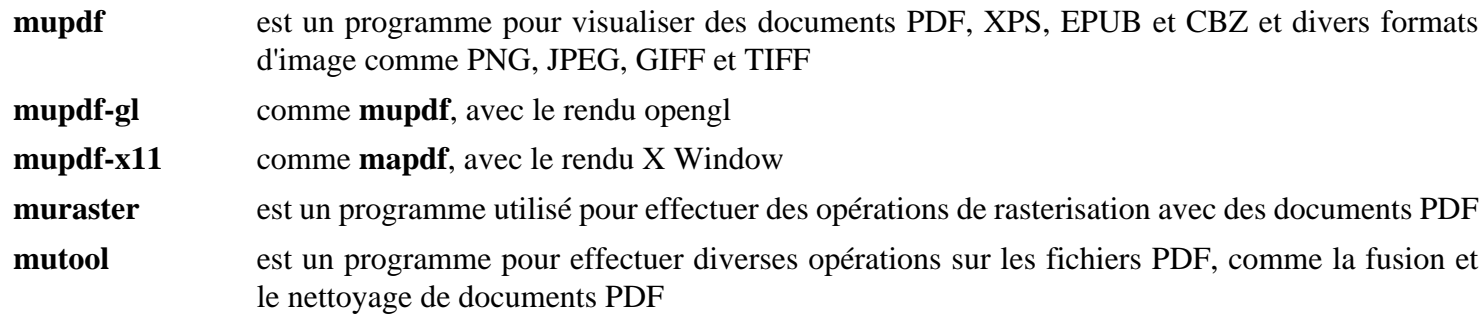

libmupdf.so contient les fonctions de l'API de mupdf

### **paps-0.8.0**

### **Introduction à paps**

paps est un convertisseur de texte vers PostScript qui fonctionne avec Pango. Il prend en entrée un fichier texte encodé en UTF-8 et sort un PostScript vectorisé. Il peut être utilisé pour imprimer n'importe quel script complexe supporté par Pango.

This package is known to build and work properly using an LFS 12.1 platform.

### **Informations sur le paquet**

- Téléchargement (HTTP) : *<https://github.com/dov/paps/releases/download/v0.8.0/paps-0.8.0.tar.gz>*
- Téléchargement (FTP) :
- Somme de contrôle MD5 : 6bd661b8fd224adc3343a91e6521a4f2
- Taille du téléchargement : 220 Ko
- Estimation de l'espace disque requis : 4,0 Mo
- Estimation du temps de construction : moins de 0,1 SBU

### **Dépendances de paps**

#### **Requises**

[fmt-10.2.1](#page-320-0) et [Pango-1.51.2](#page-1307-0)

#### **Facultatives**

[Doxygen-1.10.0](#page-671-0)

### **Installation de paps**

Installez paps en exécutant les commandes suivantes :

```
./configure --prefix=/usr \
             --disable-Werror \
             --mandir=/usr/share/man &&
```
**make**

Ce paquet n'a pas de suite de tests.

Maintenant, en tant qu'utilisateur root :

**make install**

### **Contenu**

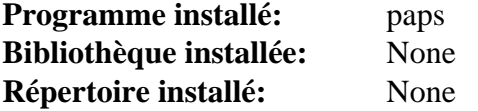

### **Descriptions courtes**

**paps** est un convertisseur de texte vers PostScript qui supporte l'encodage de caractère en UTF-8

## **Chapitre 51. Composition**

Ce chapitre inclut des applications texlive qui créent une sortie équivalente à de la composition.

Il y a deux routes différentes pour parcourir ce chapitre :

Certains peuvent souhaiter utiliser l'installateur binaire, soit à cause de la complexité d'installation de tout texlive depuis les sources, soit parce qu'ils ne veulent qu'une partie du paquet, soit, peut-être, parce qu'ils souhaitent obtenir les mises à jour dès qu'elles sont disponibles (les sources sont seulement mises à jour annuellement, mais les binaires et les fichiers tex et sty associés sont mis à jour approximativement tous les 10 mois). Ces personnes peuvent commencer par [Initialisation du PATH pour TeX Live](#page-1987-0) et ensuite suivre les instructions de [install-tl-unx](#page-1989-0). Après l'installation, ils peuvent lancer **tlmgr** pour mettre à jour leur système.

La plupart des personnes lisant BLFS souhaiteront construire depuis les sources. BLFS utilise pour commencer l'installation de install-tl-unx et ensuite utilise cela pour bootstraper la construction. Actuellement, nous construisons la majeure partie de texlive *sans* une installation binaire, en ajoutant les fichiers de texmf empaquetés séparément dans la construction. Pour cela, commencez par [Initialisation du PATH pour TeX Live](#page-1987-0) et ensuite allez sur [texlive-20230313](#page-1992-0) qui installera la majorité de texlive, avec *tous* les fichiers supportés. Cette installation presque complète peut ensuite être utilisée pour construire les parties manquantes de texlive : [asymptote-2.86,](#page-1998-0) [biber-2.19](#page-2000-0) et [xindy-2.5.1](#page-2004-0).

Comme les fichiers texmf (incluant la documentation, les polices, les scripts et les fichiers supportés) sont tous dans une seule archive, ce n'est pas pratique de limiter ce qui doit être extrait dans une étape sensible (vous pouvez exclure un ou l'autre des moteurs typographiques, pas l'ensemble des fichiers supportés) quand on construit depuis les sources de cette manière.

Dans tous les cas, BLFS installe dans /opt/texlive/2023.

Aussi, merci de noter que texlive est publié annuellement, et que les mises à jours de l'année précédente vers l'année courante ne sont pas longtemps supportées. Si pour certaines raisons vous souhaitez garder des versions sur plusieurs années, pour beaucoup de choses vous pouvez monter l'ancien ou le nouveau système sur /opt/texlive et corriger votre PATH si nécessaire. Cependant cela ne préservera pas des modifications dans texmf-local et si vous construisez depuis les sources et tentez de lancer une nouvelle version de biber avec une ancienne version de biblatex cela ne fonctionnera probablement pas.

## <span id="page-1987-0"></span>**Initialisation du PATH pour TeX Live**

Avant le début de la construction de TeX Live, initialisé votre PATH pour que le système puisse correctement trouver les fichiers. Si vous initialisez vos scripts de connexion tel que recommandé dans [Les fichiers de démarrage](#page-108-0) [du shell Bash,](#page-108-0) mettez à jour les chemins nécessaires en ajoutant le script texlive.sh. Les programmes sont toujours installés dans un sous-répertoire <ARCH>-linux et en 32-bit x86 c'est toujours i386-linux. Pour x86\_64 et i?86 vous pouvez générer cela en tant que \$TEXARCH :

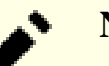

### **Note**

Si vous mettez à jour un version des années précédentes, vous devriez modifier manuellement  $text{tex}$  texlive. sh pour vous assurer que la version de cette année que vous voulez utiliser sera la seule installation de TeX présente (certaines personnes ont besoin de garder plusieurs versions pour s'assurer qu'il n'y a pas de régression dans leurs documents).

Maintenant créez le script texlive.sh en tant que root :

```
TEXARCH=$(uname -m | sed -e 's/i.86/i386/' -e 's/$/-linux/')
cat > /etc/profile.d/texlive.sh << EOF
# Begin texlive setup
TEXLIVE_PREFIX=/opt/texlive/2023
export TEXLIVE_PREFIX
pathappend \$TEXLIVE_PREFIX/texmf-dist/doc/man MANPATH
pathappend \$TEXLIVE_PREFIX/texmf-dist/doc/info INFOPATH
pathappend \$TEXLIVE_PREFIX/bin/$TEXARCH
TEXMFCNF=\$TEXLIVE_PREFIX/texmf-dist/web2c
export TEXMFCNF
# End texlive setup
EOF
```
#### **unset TEXARCH**

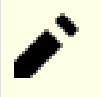

### **Note**

Les chemin MANPATH et INFOPATH standards sont spécifiés ci-dessus pour s'assurer qu'ils sont inclus. S'ils sont déjà définis dans la procédure du script de démarrage, la fonction pathappend s'assurera de supprimer les doublons, donc les inclure ici ne cause aucun problème.

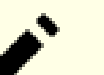

#### **Note**

Les antislashs avant les signes dollar dans le script ci-dessus permettent de faciliter le copier-coller. Les antislashs ne devraient pas apparaître dans le script final.

Les nouveaux chemins peuvent être activés immédiatement en lançant :

#### **source /etc/profile**

Vous pouvez maintenant continuer soit par [install-tl-unx](#page-1989-0) pour une installation binaire de texlive, ou par [texlive-20230313](#page-1992-0) pour commencer une installation depuis les sources.

## <span id="page-1989-0"></span>**install-tl-unx**

### **Introduction à TeX Live et son installateur**

Le paquet TeX Live est un système complet de production de documents TeX. Il inclut TEX, LaTeX2e, ConTEXt, Metafont, MetaPost, BibTeX et bien d'autres programmes ; un ensemble complet de macros, de polices et de documentation ; le support du formatage de nombreux systèmes d'écritures dans le monde.

Cette page est destinée aux personnes qui souhaitent utiliser l'installateur binaire pour fournir les programmes, les scripts, et beaucoup de fichiers auxiliaires et de documentation. L'installateur est mis à jour souvent, donc sa somme md5 sera bientôt obsolète. Les versions plus récentes de l'installateur devraient fonctionner avec ces instructions, qui installeront dans le répertoire 2023/.

Il y a deux raisons pour lesquelles vous pourriez souhaiter installer les binaires dans BLFS : soit vous avez besoin d'une petite installation (par exemple au moins TeX simple sans LaTeX2e, ConTeXt, etc) ou vous souhaitez utiliser **tlmgr** pour avoir les mises à jours tant que cette version est supportée (typiquement, jusqu'à avril de l'année suivant la publication). Pour cette dernière, vous pourriez préférer installer dans votre répertoire /home en tant qu'utilisateur non privilégié, et ensuite effectuer les changements correspondants au PATH dans votre ~/.bashrc ou équivalent.

This package is known to build and work properly using an LFS 12.1 platform.

### **Informations sur le paquet**

- Téléchargement (HTTP) : *<https://mirror.ctan.org/systems/texlive/tlnet/install-tl-unx.tar.gz>*
- Téléchargement (FTP) :
- Somme de contrôle MD5 : Varies frequently
- Taille du téléchargement : 5,5 Mo
- Estimation de l'espace disque requis : 310 Mo pour la base de TeX et latex, 7,9 Go si tout est inclus
- Estimation du temps de construction : varie en fonction de la vitesse du réseau et du trafic

#### **Recommandées**

[GnuPG-2.4.4](#page-135-0) (pour valider aussi bien le téléchargement initial que toute mise à jour que vous pourriez faire plus tard avec **tlmgr**) [libwww-perl-6.76](#page-725-0) (pour utiliser une seule connexion au serveur, ce qui réduira la charge et accélérera les choses)

### **Recommandées (à l'exécution)**

Les binaires sont principalement liés statiquement aux bibliothèques incluses ou aux bibliothèques générales (LFS) du système, mais certains programmes et plusieurs scripts échoueront si les paquets suivants ne sont pas présents :

[ghostscript-10.02.1](#page-1919-0) est chargé dynamiquement par l'application externe *[dvisvgm](https://dvisvgm.de/)*, qui est utilisé par asy pour créer des fichiers SVG.

[Bibliothèques Xorg](#page-1156-0) et [libxcb-1.16](#page-1154-0) sont requis pour inimf, mf, pdfclose, pdfopen et xdvi-xaw. Mais si vous utilisez asy, ou un moteur TeX pour créer un fichier PDF, vous aurez besoin d'un [un environnement graphique](#page-1145-0) (pour les fichiers PDF, c'est pour la prise en charge d'une visionneuse PDF de votre choix, par exemple [epdfview](#page-1977-0)[gtk3-20200814](#page-1977-0)).

La version binaire de asy requière [Freeglut-3.4.0.](#page-1245-0)

La version binaire d'asy est liée à libGLX.so.0 de *[libglvnd](https://gitlab.freedesktop.org/glvnd/libglvnd/)*, mais l'installer cassera les futures mises à jour des paquets BLFS comme [Mesa-24.0.1](#page-1169-0). Évitez le problème en créant un lien symbolique en tant qu'utilisateur root :

#### **ln -sv libGL.so.1 /usr/lib/libGLX.so.0**

Les versions binaires de biber et xindy sont liées à libcrypt.so.1 des anciennes versions de glibc. Pour utiliser ces deux applications, suivez la note sur les applications binaires dans libxcrypt dans LFS pour installer la bibliothèque crypt en ABI version 1.

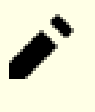

### **Note**

Comme toujours avec des programmes binaires tiers, il est possible que les dépendances requises changent quand l'installateur est mis à jour. En particulier, ces dépendances n'ont été vérifiée que sur x86\_64.

[Python-2.7.18](#page-798-0) est utilisé par le module CTAN ebong qui n'est plus maintenu (conçu pour écrire en Bengali au format Rapid Roman). /usr/bin/python est également présent dans la ligne shebang des scripts latex-papersize et lilyglyphs. La documentation sur CTAN indique que ces deux modules ont été mis à jour pour fonctionner avec python3. Il y a des scripts dans pythontex pour invoquer python3 ou python2 en fonction de la version du système de **python**. [Ruby-3.3.0](#page-889-0) est utilisé par deux scripts, l'un pour pTex (pour écrire du japonais verticalement) et l'autre est match\_parens, qui peut s'avérer utile. Le module perl *[Tk](https://cpan.metacpan.org/authors/id/S/SR/SREZIC/Tk-804.036.tar.gz)*, qui doit être exécuté dans une session X11 pour lancer les tests et qui nécessite [Tk-8.6.13](#page-911-0) est utilisé par l'un des scripts pour ptex, et est requis par texdoctk (une interface graphique pour trouver les fichiers de documentation et les ouvrir avec la visionneuse appropriée). **ps2pdf**, de [ghostscript-10.02.1,](#page-1919-0) est utilisé par certains utilitaires et scripts.

### **Installation binaire de TeX Live**

L'ensemble des programmes de TeX Live avec les documents supports, les polices et les utilitaires est très important. Les mainteneurs recommandent de placer tous les fichiers dans une structure de répertoires unique. BLFS recommande /opt/texlive.

Comme avec les autres paquets, déballez l'installeur et allez dans son répertoire, install-tl-<CCYYMMDD>. Le nom de ce répertoire change quand l'installeur est mis à jour, aussi remplacez <CCYYMMDD> par le bon nom de répertoire.

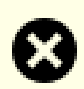

### **Avertissement**

Si vous avez installé l'un des programmes luatex (luatex, luahbtex, luajitex, luajithbtex) ou ConTeXt avec le moteur luametatex, il y avait un problème de sécurité corrigé par l'introduction de luatex v1.17.0. Vous devriez vérifier la version avec « luatex --version » et si elle est inférieure à 1.17.0 vous pouvez utiliser tlmgr pour le mettre à jour.

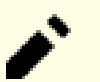

### **Note**

Les binaires de la distribution installée ci-dessous utilisent des liens statiques pour les bibliothèques générales du système Linux. Les bibliothèques supplémentaires ou les interpréteurs comme spécifiés dans la section des dépendances ne doivent pas être présent pendant l'installation, mais les programmes qui en ont besoin ne pourront pas se lancer tant que leurs dépendances spécifiques n'auront pas été installées.

Avec tous les programmes binaires, il peut y avoir une erreur entre la chaîne d'outils du constructeur et votre matériel. Pour une grande partie de TeX, cela n'aura sans doute pas d'importance, mais dans de très rares cas particulier, vous pourriez avoir des problèmes. Par exemple, si votre processeur x86\_64 ne prend pas en charge 3dnowext ou 3dnow, le binaire du 2014-06-28 échouait dans conTeXt en lançant LuaTeX, bien que lualatex fonctionne, de même que les binaires i686 sur la même machine. Dans ce cas, la solution la plus simple est d'installer texlive depuis les sources. De même, la version binaire x86\_64 de **asy** est très lente à créer des diagrammes 3D.

Maintenant, en tant qu'utilisateur root :

**TEXLIVE\_INSTALL\_PREFIX=/opt/texlive ./install-tl**

Cette commande est interactive et permet la sélection ou la modification de la plateforme, des paquets, des répertoires, et d'autres options. L'installation complète demandera environ 4,9 Go d'espace disque. Le temps nécessaire au téléchargement dépendra de votre vitesse de connexion internet et du nombre de paquets sélectionnés.

Debian a montré que les scripts **python** de latex-make fonctionneront avec **python3**, donc mettez-les à jour pour l'invoquer en exécutant la commande suivante en tant qu'utilisateur root :

```
for F in /opt/texlive/2023/texmf-dist/scripts/latex-make/*.py ; do
   test -f $F && sed -i 's%/usr/bin/env python%/usr/bin/python3%' $F || true
done
```
### **Explication des commandes**

**test -f \$F && sed ...** : pour une petite installation ces fichiers peuvent ne pas être présents, donc cette commande teste voir s'ils existent et sinon renvoie « :true » pour éviter des erreurs si cette commande est copiée dans l'un de vos propres scripts d'installation.

./install-tl --location http://mirror.aut.ac.nz/CTAN/systems/texlive/tlnet/ : utilisez autre chose si vous souhaitez utiliser un miroir différent, par exemple si vous êtes en Nouvelle Zélande mais que l'installeur choisi d'utiliser un miroir australien. La liste des miroirs est à l'adresse *<https://ctan.org/mirrors/>*.

### **Contenu**

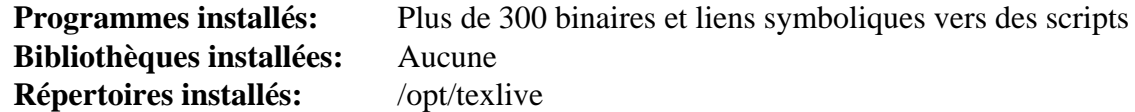

### **Descriptions courtes**

**TeX programs** Les programmes inclus dans TeX sont trop nombreux pour les lister individuellement. Référezvous aux pages HTML et PDF de chaque programme dans les nombreux fichiers html, man ou pdf dans les sous-répertoires de 2023/texmf-dist/. L'utilisation de **texdoc pdflatex** (remplacez *pdflatex* avec le nom de la commande) peut aussi être utile.

### <span id="page-1992-0"></span>**texlive-20230313-source**

### **Introduction à TeX Live from source**

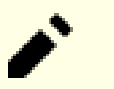

### **Note**

D'après *<https://www.tug.org/historic/>* le site principal en France ne prend en charge que ftp et rsync. Maintenant que ftp est globalement obsolète, cette page a des liens vers des miroirs, dont certains prennent en charge https, p. ex. en Utah et Chemnitz ainsi qu'en Chine. Si vous préférez utiliser un miroir différent des liens d'exemple ici, vous devrez naviguer dans systems/historic/texlive/2023 ou systems/texlive/2023 suivant le cas.

La majorité de TeX Live peut être construite depuis les sources sans une installation pré-existante, mais xindy (pour l'indexage) demande des versions fonctionnelles de **latex** et **pdflatex** quand configure est lancé, et les suites de tests et l'installation de **asy** (pour les graphiques vectoriels) échoueront si TeX n'a pas déjà été installé. De plus, biber n'est pas fournit dans les sources de texlive et la version de dvisvgm dans l'arborescence de texlive ne peut pas être construit si les bibliothèques partagées du système sont utilisées.

L'ensemble de ces paquets sont traités dans leur propre page et peuvent être construits après l'installation de ce paquet. Si vous ne l'avez pas encore fait, vous pouvez démarrer par [Initialisation du PATH pour TeX Live](#page-1987-0) pour que les dernières commandes pour initialiser la nouvelle installation soient trouvées.

This package is known to build and work properly using an LFS 12.1 platform.

### **Informations sur le paquet**

- Téléchargement (HTTP) : *[https://ftp.math.utah.edu/pub/tex/historic/systems/texlive/2023/texlive-20230313](https://ftp.math.utah.edu/pub/tex/historic/systems/texlive/2023/texlive-20230313-source.tar.xz) [source.tar.xz](https://ftp.math.utah.edu/pub/tex/historic/systems/texlive/2023/texlive-20230313-source.tar.xz)*
- Téléchargement (FTP) :
- Somme de contrôle MD5 : bec84c5d6e340967783302f432c78efe
- Taille du téléchargement : 66 Mo
- Estimation de l'espace disque requis : 8,5 Go dont le téléchargement supplémentaire et les tests, 7,7 Go installés
- Estimation du temps de construction : 2,3 SBU dont le téléchargement supplémentaire et les tests, en construisant avec parallélisme = 4

### **Téléchargement supplémentaire requis**

La plupart de l'environnement texlive (incluant scripts, documentation, polices et divers autres fichiers) n'est pas dans l'archive des sources. Vous devez les télécharger séparément. Cela vous donnera tous les fichiers supplémentaires qui sont fournis par une installation complète de la version binaire, ce n'est pas réaliste de limiter les parties à installer.

À cause de la taille de ce paquet, il n'est pas disponible sur les miroirs BLFS. En cas de problème, allez sur http:// www.ctan.org/mirrors/ pour trouver un miroir plus accessible.

- Téléchargement (HTTP) : *[https://ftp.math.utah.edu/pub/tex/historic/systems/texlive/2023/texlive-20230313](https://ftp.math.utah.edu/pub/tex/historic/systems/texlive/2023/texlive-20230313-texmf.tar.xz) [texmf.tar.xz](https://ftp.math.utah.edu/pub/tex/historic/systems/texlive/2023/texlive-20230313-texmf.tar.xz)*
- Téléchargement (FTP) :
- Somme de contrôle MD5 : 704fb39c69e3710b8e9e9158cec5047a
- Taille du téléchargement : 3,7 Go

À partir de 2019, la base de données tlpdb des paquets dans texlive n'est plus installée avec les sources. Mais **texdoc** a besoin d'un fichier de cache dérivé de cette base (et créera le cache à sont premier démarrage).

- Téléchargement (HTTP) : *[https://ftp.tu-chemnitz.de/pub/tug/historic/systems/texlive/2023/texlive-20230311](https://ftp.tu-chemnitz.de/pub/tug/historic/systems/texlive/2023/texlive-20230311-tlpdb-full.tar.gz) [tlpdb-full.tar.gz](https://ftp.tu-chemnitz.de/pub/tug/historic/systems/texlive/2023/texlive-20230311-tlpdb-full.tar.gz)*
- Téléchargement (FTP) :
- Somme de contrôle MD5 : 5078a7ddaa7b309b7392e33916b817f7
- Taille du téléchargement : 3,2 Mo
- Correctif requis : *[https://www.linuxfromscratch.org/patches/blfs/12.1/texlive-20230313-source-security\\_fix-1.](https://www.linuxfromscratch.org/patches/blfs/12.1/texlive-20230313-source-security_fix-1.patch) [patch](https://www.linuxfromscratch.org/patches/blfs/12.1/texlive-20230313-source-security_fix-1.patch)*

### **Dépendances de TeX Live from source**

### **Recommandées**

[un environnement graphique](#page-1145-0)

Les sources sont livrées avec leurs propres versions de *nombreuses* bibliothèques, et les utiliseront à moins de forcer l'utilisation des versions du système. Les dépendances suivantes sont recommandées afin d'utiliser les versions du système : [Cairo-1.18.0](#page-1237-0), [Fontconfig-2.15.0,](#page-468-0) [FreeType-2.13.2](#page-466-0), [GC-8.2.6](#page-678-0), [Graphite2-1.3.14](#page-478-0), [HarfBuzz-8.3.0](#page-480-0) (construit avec graphite2), [ICU-74.2](#page-333-0), [libpaper-2.1.3](#page-385-0) (utilisé par au moins context et xelatex) et [libpng-1.6.42](#page-495-0)

En plus, les instructions ci-dessous supposent que vous utilisez la disposition décrite dans [Initialisation du PATH](#page-1987-0) [pour TeX Live](#page-1987-0).

### **Facultatives**

Les sources sont livrées avec leurs propres versions de quelques bibliothèques qui ne sont soit plus dans un développement actif, soit seulement utilisées pour des fonctionnalités limitées. Si vous les installez, comme d'autres dépendances facultatives dans ce livre, vous devrez dire à **configure** d'utiliser les versions du système. *[GD](https://libgd.github.io/)*, *[t1lib](https://www.t1lib.org/)*, *[ZZIPlib](https://github.com/gdraheim/zziplib/)*, *[TECkit](https://scripts.sil.org/cms/scripts/page.php?site_id=nrsi&id=TECkitDownloads)*

### **Dépendances d'exécution**

[Python-2.7.18](#page-798-0) est utilisé par le module CTAN ebong qui n'est plus maintenu (conçu pour écrire en Bengali au format Rapid Roman). /usr/bin/python est également présent dans la ligne shebang des scripts latex-papersize et lilyglyphs. La documentation sur CTAN indique que ces deux modules ont été mis à jour pour fonctionner avec python3. Il y a des scripts dans pythontex pour invoquer python3 ou python2 en fonction de la version du système de **python**. [Ruby-3.3.0](#page-889-0) est utilisé par deux scripts, l'un pour pTex (pour écrire du japonais verticalement) et l'autre est match\_parens, qui peut s'avérer utile. Le module perl *[Tk](https://cpan.metacpan.org/authors/id/S/SR/SREZIC/Tk-804.036.tar.gz)*, qui doit être exécuté dans une session X11 pour lancer les tests et qui nécessite [Tk-8.6.13](#page-911-0) est utilisé par l'un des scripts pour ptex, et est requis par texdoctk (une interface graphique pour trouver les fichiers de documentation et les ouvrir avec la visionneuse appropriée). **ps2pdf**, de [ghostscript-10.02.1,](#page-1919-0) est utilisé par certains utilitaires et scripts.

### **Installation de TeX Live**

Installez TeX Live en exécutant les commandes suivantes :

### **Attention**

Si vous voulez mettre à jour texlive vers la version actuelle sur un système plus ancien où des paquets supplémentaires (asymptote, biber. dvisvgm ou xindy) sont installés, vous devrez les réinstaller et corriger votre PATH pour inclure \$TEXLIVE\_PREFIX.

### **Note**

Une installation complète demande que des commandes de texlive soient lancées en tant qu'utilisateur root, donc nous exporterons la variable TEXARCH pour que root l'utilise.

Maintenant, en tant qu'utilisateur normal :

```
export TEXARCH=$(uname -m | sed -e 's/i.86/i386/' -e 's/$/-linux/') &&
patch -Np1 -i ../texlive-20230313-source-security_fix-1.patch &&
mkdir texlive-build &&
cd texlive-build &&
../configure -C \
    --prefix=$TEXLIVE_PREFIX \
    --bindir=$TEXLIVE_PREFIX/bin/$TEXARCH \
    --datarootdir=$TEXLIVE_PREFIX \
    --includedir=$TEXLIVE_PREFIX/include \
    --infodir=$TEXLIVE_PREFIX/texmf-dist/doc/info \
    --libdir=$TEXLIVE_PREFIX/lib \
    --mandir=$TEXLIVE_PREFIX/texmf-dist/doc/man \
    --disable-native-texlive-build \
    --disable-static --enable-shared \
    --disable-dvisvgm \
    --with-system-cairo \
    --with-system-fontconfig \
    --with-system-freetype2 \
    --with-system-gmp \
    --with-system-graphite2 \
    --with-system-harfbuzz \
    --with-system-icu \
    --with-system-libgs \
    --with-system-libpaper \
    --with-system-libpng \
    --with-system-mpfr \
    --with-system-pixman \
    --with-system-zlib \
    --with-banner-add=" - BLFS" &&
```
#### **make**

Pour tester les résultats lancez : **make -k check**. Deux tests, psutils.test et eptexdir/wcfname.test sont connus pour échouer.

Maintenant, en tant qu'utilisateur root :

```
make install-strip &&
make texlinks &&
mkdir -pv $TEXLIVE_PREFIX/tlpkg/TeXLive/ &&
install -v -m644 ../texk/tests/TeXLive/* $TEXLIVE_PREFIX/tlpkg/TeXLive/ &&
tar -xf ../../texlive-20230311-tlpdb-full.tar.gz -C $TEXLIVE_PREFIX/tlpkg
```
**Note**

Ne lancez **make texlinks** qu'une seul fois. S'il est relancé, il peut changer tous les liens symboliques de programmes vers eux-mêmes ce qui les rend inutilisables.

Maintenant installez les fichiers supplémentaires en tant qu'utilisateur root :

tar -xf ../../texlive-20230313-texmf.tar.xz -C \$TEXLIVE\_PREFIX --strip-component

Toujours en tant qu'utilisateur root, initialisez le nouveau système (la commande **fmtutil-sys --all** produira *beaucoup* de sorties) :

```
mktexlsr &&
fmtutil-sys --all
```
Pour permettre à [Evince-45.0](#page-1536-0) ou [dvisvgm-3.2](#page-2002-0) de se lier à libkpathsea.so, en tant qu'utilisateur root, recréez un lien symbolique depuis /usr/lib :

**ln -svf \$TEXLIVE\_PREFIX/lib/libkpathsea.so{,.6} /usr/lib**

### **Note**

TeXLive comprend certains fichiers pour ConTeXt mais les sources de celui-ci sont séparées et n'utilisent plus luatex comme dans la version précédente de « mkiv » mais luametatex qui peut être récupéré avec git sur *[le github de luametatex](https://github.com/contextgarden/luametatex/tags)*. LuaMetaTeX utilise meson et ninja, mais il ne convient pas à la structure TeXLive de BLFS.

Cependant, avec un peu de travail supplémentaire, les fichiers « mkiv » peuvent quand même être traités avec les fichiers fournis par texmf.

*Les corrections pour utiliser ConTeXt seront supprimées lorsque les sources de texlive auront besoin d'être mises à jour soit pour un correctif de vulnérabilité qui nécessiterait de récupérer des changements de lualatex, soit pour TeXLive 2024. Si vous utilisez ConTeXt dans BLFS vous devriez vous préparer à utiliser le dernier tag github (les liens sont dans le premier paragraphe de cette note). Le construire et l'installer pour qu'il fonctionne avec une installation BLFS de TeXLive ne sera pas un exercice trivial.*

Les étapes suivantes, exécutées en tant qu'utilisateur root, créeront **mtxrun** et **context**.

```
sed -e '/local template=\[\[--ini/s/\(primaryflags%\)\(.*\)/\1 --socket --shell-
 -e '/local template=\[\[%primaryflags%/s/\(primaryflags%\)\(.*\)/\1 --socket ·
   -i $TEXLIVE_PREFIX/texmf-dist/scripts/context/lua/mtxrun.lua &&
mkdir -pv $TEXLIVE_PREFIX/texmf-var/luatex-cache/context/ &&
ln -sfv /$TEXLIVE_PREFIX/texmf-dist/scripts/context/lua/mtxrun.lua \
         /$TEXLIVE_PREFIX/bin/$TEXARCH/mtxrun &&
cat > $TEXLIVE_PREFIX/bin/$TEXARCH/context << EOF
#!/bin/sh
export TEXMF=$TEXLIVE_PREFIX/texmf-dist;
export TEXMFCNF=$TEXLIVE_PREFIX/texmf-dist/web2c;
export TEXMFCACHE=$TEXLIVE_PREFIX/texmf-var/luatex-cache/context/;
$TEXLIVE_PREFIX/bin/$TEXARCH/mtxrun --script context "\$@"
EOF
chmod -v 0755 $TEXLIVE_PREFIX/bin/$TEXARCH/context
```
Vous pouvez continuer par [asymptote-2.86](#page-1998-0), [biber-2.19,](#page-2000-0) [dvisvgm-3.2](#page-2002-0) ou [xindy-2.5.1](#page-2004-0) si vous souhaitez les installer.

### **Explication des commandes**

**patch -Np1 -i ../texlive-20230313-source-security\_fix-1.patch** : cela met à jour les sources de luatex vers la v1.17.0 pour corriger des problèmes de sécurité.

**sed -e '/local template (...)' (...)mtxrun.lua** : cela change un script de texmf-dist pour que ConTeXt puisse maintenant s'exécuter avec luatex-v1.17.0.

**-C** : crée config.cache, ce qui améliore significativement le temps d'une construction en parallèle.

--prefix= , --bindir=, --datarootdir= et autres paramètre en « dir » : ces paramètres assurent que les fichiers installés depuis les sources écraseront les fichiers correspondants installés précédemment par install-tl-unx afin que les méthodes d'installation alternatives de texlive soient cohérentes.

 $---incIudedir=-Iibdir=$ : ces paramètres assurent que les bibliothèques et fichiers d'en-tête seront dans les répertoires du texlive de l'année.

--disable-static : Ce paramètre empêche l'installation des versions statiques des bibliothèques.

--enable-shared : Crée les versions partagées de libkpathsea, libptexenc, libsynctex, libtexlua52 et libtexluajit.

--with-system-… : À moins que ce paramètre ne soit utilisé, les versions incluses dans les sources de ces bibliothèques seront compilées statiquement dans les programmes qui les utilisent. Si vous décidez de ne pas installer une bibliothèque recommandée, omettez le paramètre correspondant.

**--disable-dvisvgm** : Comme indiqué plus haut, la version intégrée de dvisvgm, qui a des fichiers de configuration modifiés, ne peut pas être construite avec les bibliothèques partagées du système.

**make texlinks** : cela lance le script texlinks.sh pour créer les liens symboliques depuis les formats du moteur. En pratique, plusieurs des cibles comme **xetex** sont maintenant des binaires séparés et pour ceux la signalera "fichiers existants" ("file already exists").

**tar -xf texlive-20230313-texmf.tar.xz -C \$TEXLIVE\_PREFIX --strip-components=1** : L'archive contient les fichiers pour le répertoire texmf-dist, et à cause de sa taille nous ne voulons pas gaspiller de temps et d'espace à le déballer et ensuite copier les fichiers.

**install -v -m644 ../texk/tests/TeXLive/\* \$TEXLIVE\_PREFIX/tlpkg/TeXLive/** : cela met les modules perl TLConfig.pm et TLUtils.pm dans le répertoire où l'installateur binaire les place - c'est au début du PATH perl @INC@ dans texlive quand l'installation utilise les paramètres de configuration précédents. Sans ces modules, texlive est inutilisable.

**mktexlsr** : Crée un fichier ls-R qui liste ce qui a été installé - c'est utilisé par kpathsea pour trouver les fichiers

**fmtutil-sys --all** : Ceci initialise les formats TeX, les bases Metafont et les mémoires Metapost.

**mkdir -pv \$TEXLIVE\_PREFIX/texmf-var/luatex-cache/context/** : le script de contexte créé après cette commande ne s'exécutera pas correctement si le répertoire n'est pas présent.

--without-x : utilisez ceci si vous n'avez pas installé Xorg.

Il y a bien d'autres options « --disable » ou « --without ». Certaines d'entre elles comme --without-texinfo sont acceptées mais ne font plus rien, d'autres empêcheront la construction d'un programme — mais l'espace disque gigantesque utilisé pour les éléments liés dans texmf nous font dire qu'il n'y a pas de bénéfice évident à désactiver quelques uns de ces programmes.

### **Contenu**

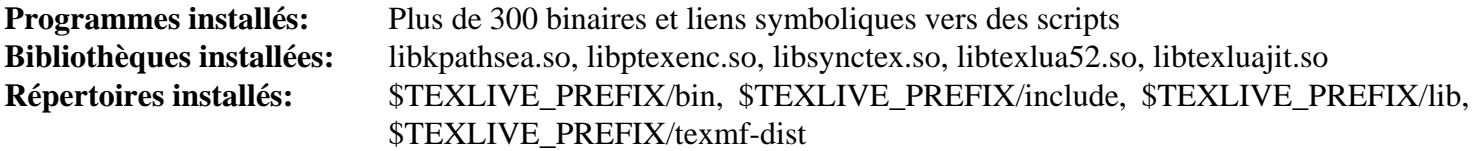

### **Descriptions courtes**

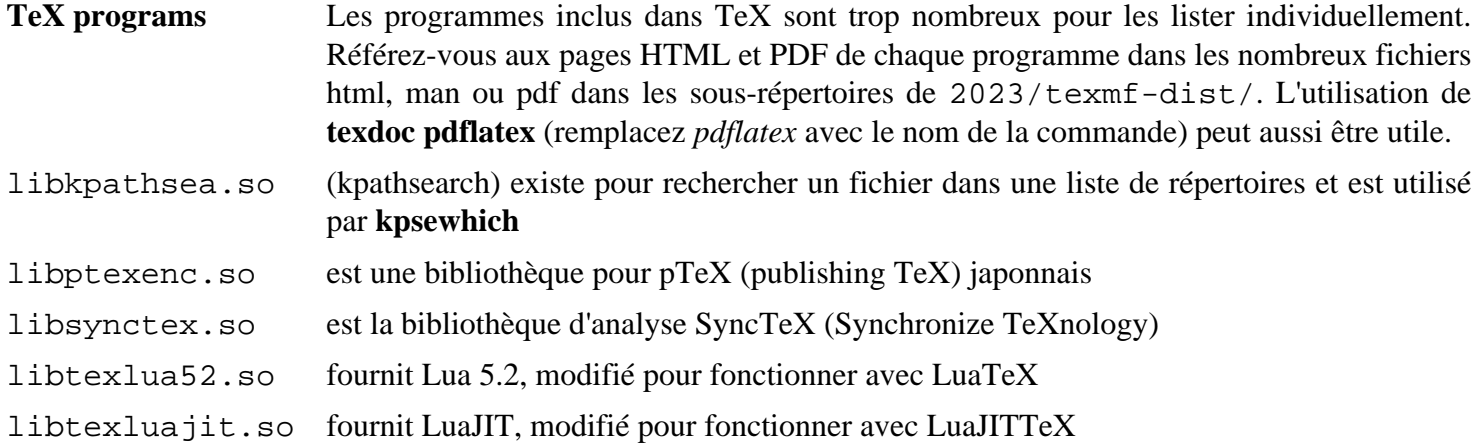

### <span id="page-1998-0"></span>**asymptote-2.86**

### **Introduction à asymptote**

Asymptote est un puissant langage vectoriel de description graphique qui fournit une boite à outils basée sur les coordonnées naturelles pour les dessins techniques. Les équations et les étiquettes peuvent être formaté avec LaTeX. Avec les formats de sortie EPS, PDF et PNG, il peut produire un rendu WebGL 3D en HTML et (avec dvisvgm) une sortie en SVG.

This package is known to build and work properly using an LFS 12.1 platform.

### **Informations sur le paquet**

- Téléchargement (HTTP) : *<https://downloads.sourceforge.net/asymptote/asymptote-2.86.src.tgz>*
- Téléchargement (FTP) :
- Somme de contrôle MD5 : cbba3fe866982ed1dd60b903f632a04c
- Taille du téléchargement : 15 Mo
- Estimation de l'espace disque requis : 218 Mo (54 Mo installés, avec toutes les dépendances qui se trouvent dans BLFS)
- Estimation du temps de construction : 1,3 SBU (avec parallélisme  $= 4$ )

### **Téléchargements supplémentaires**

• Correctif requis : *[https://www.linuxfromscratch.org/patches/blfs/12.1/asymptote-2.86-build\\_fix-1.patch](https://www.linuxfromscratch.org/patches/blfs/12.1/asymptote-2.86-build_fix-1.patch)*

### **Dépendances de asymptote**

#### **Requises**

[ghostscript-10.02.1](#page-1919-0) et [texlive-20230313](#page-1992-0)

#### **Recommandées**

[cURL-8.6.0](#page-1006-0), [Freeglut-3.4.0](#page-1245-0), [GC-8.2.6](#page-678-0), [GLEW-2.2.0,](#page-1249-0) [GLM-1.0.0](#page-477-0) et [libtirpc-1.3.4](#page-1034-0)

#### **Facultatives**

[fftw-3.3.10](#page-317-0), [Gsl-2.7.1,](#page-329-0) [libsigsegv-2.14](#page-396-0), à la fois [Boost-1.84.0](#page-302-0) et *[rapidjson](https://github.com/Tencent/rapidjson/releases/)* pour utiliser *[LSP](https://microsoft.github.io/language-server-protocol/implementors/tools/)* qui peut être utilisé avec *[emacs](https://asymptote.sourceforge.io/doc/Language-server-protocol.html#index-LSP/)* et *[eigen](https://eigen.tuxfamily.org/)*

### **Facultatif (à l'exécution)**

[ImageMagick-7.1.1-28](#page-548-0) pour convertir la sortie en d'autres formats comme JPEG ou pour créer des GIF animés, *[PyQt5](https://pypi.org/project/PyQt5/)* (non testé, qui dépend pour sa construction de [\(Qt-5.15.12](#page-1310-0) or [qt-alternate-5.15.12\)](#page-1320-0)) pour utiliser xasy.

### **Installation de asymptote**

### **Note**

Certains scripts PDF 3D peuvent ne pas fonctionner quand ils sont invoqués depuis pdflatex sur certaines machines qui ont un APU zen + amdgpu.

Tout d'abord, appliquez un correctif pour corriger la construction sans le protocole de serveur de langage :

**patch -Np1 -i ../asymptote-2.86-build\_fix-1.patch**

Installez asymptote en exécutant les commandes suivantes :

```
export TEXARCH=$(uname -m | sed -e 's/i.86/i386/' -e 's/$/-linux/') &&
./configure --prefix=$TEXLIVE_PREFIX \
          --bindir=$TEXLIVE_PREFIX/bin/$TEXARCH \
          --datarootdir=$TEXLIVE_PREFIX/texmf-dist \
          --infodir=$TEXLIVE_PREFIX/texmf-dist/doc/info \
          --libdir=$TEXLIVE_PREFIX/texmf-dist \
          --mandir=$TEXLIVE_PREFIX/texmf-dist/doc/man \
          --disable-lsp \
          --enable-gc=system \
          --with-latex=$TEXLIVE_PREFIX/texmf-dist/tex/latex \
          --with-context=$TEXLIVE_PREFIX/texmf-dist/tex/context/third &&
```
#### **make**

Pour tester les résultats, exécutez : **make check**.

Maintenant, en tant qu'utilisateur root :

**make install**

### **Explication des commandes**

 $--prefix=$ ,  $--binding = -datarootdir=$ et autres paramètre en « dir » : ces paramètres assurent que les fichiers installés depuis les sources écraseront les fichiers correspondants installés précédemment par install-tl-unx afin que les méthodes d'installation alternatives de texlive soient cohérentes.

--libdir=\$TEXLIVE\_PREFIX/texmf-dist : ce paramètre s'assure que le répertoire asymptote écrasera tous les fichiers installés par install-tl-unx de la même manière.

--disable-lsp : le protocol de serveur de langages est activé par défaut, avec plusieurs sources tierces incluses, mais il ne se construit pas à moins que boost et rapidjson ne soient installés.

--enable-gc=system : ceci assure que la version du système de libgc.so sera utilisée au lieu de celle incluse dans le paquet.

 $-\textit{with}-\textit{latex}=-\textit{with}-\textit{context}=$ : Ces paramètres assurent que les fichiers de style et les fichiers tex seront installés dans le répertoire texlive plutôt que de créer un répertoire texmf-local pour eux.

### **Contenu**

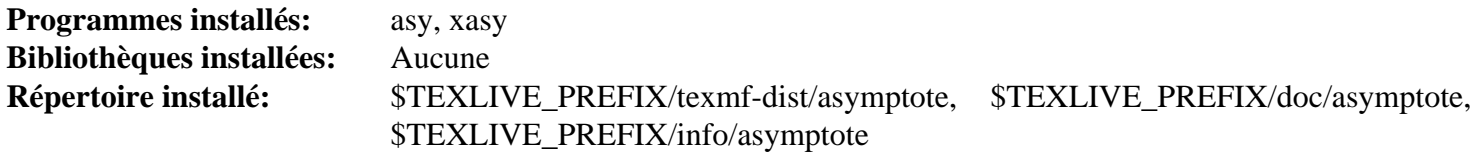

### **Descriptions courtes**

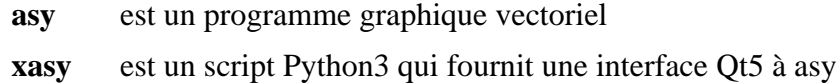

### <span id="page-2000-0"></span>**biber-2.19**

### **Introduction à biber**

Biber est un remplaçant pour BibTex pour les utilisateurs de biblatex, écrit en Perl avec le support complet d'Unicode.

This package is known to build and work properly using an LFS 12.1 platform.

### **Informations sur le paquet**

- Téléchargement (HTTP) : *<https://github.com/plk/biber/archive/v2.19/biber-2.19.tar.gz>*
- Téléchargement (FTP) :
- Somme de contrôle MD5 : 898661d715ebb202e5b9d3ece354672e
- Taille du téléchargement : 1.6 Mo
- Estimation de l'espace disque requis : 16 Mo
- Estimation du temps de construction : 0,4 SBU dont les tests

### **Note**

Si vous avez mis à jour vers une nouvelle version de texlive-source, biber et ses dépendances perl sont toujours présents dans /usr et n'ont pas besoin d'être reconstruits. Cependant, biblatex s'installe dans / opt/texlive/2023 et doit être réinstallé.

Si vous installez les dépendances ci-dessus avec les instructions de BLFS pour chacune d'entre elles, **perl ./Build.PL** se plaindra que Mozilla::CA n'est pas installé, mais ce n'est pas requis sauf si CPAN doit installer des modules. BLFS corrige LWP::Protocol::https pour qu'il utilise les certificats du système, Mozilla::CA utilise d'anciens certificats.

### **Dépendances de Biber**

#### **Requises**

[autovivification-0.18](#page-714-0) [Business-ISBN-3.009](#page-714-1) [Business-ISMN-1.204](#page-715-0) [Business-ISSN-1.005](#page-715-1) [Class-Accessor-0.51](#page-716-0) [Data-Compare-1.29](#page-716-1) [Data-Dump-1.25](#page-717-0) [Data-Uniqid-0.12](#page-717-1) [DateTime-Calendar-Julian-0.107](#page-718-0) [DateTime-Format-](#page-718-1)[Builder-0.83](#page-718-1) [Encode-EUCJPASCII-0.03](#page-719-0) [Encode-HanExtra-0.23](#page-719-1) [Encode-JIS2K-0.05](#page-720-0) [File-Slurper-0.014](#page-721-0) [IO-](#page-723-0)[String-1.08](#page-723-0) [IPC-Run3-0.049](#page-724-0) [Lingua-Translit-0.29](#page-725-1) [List-AllUtils-0.19](#page-726-0) [List-MoreUtils-0.430](#page-727-0) [Log-Log4perl-1.57](#page-727-1) [LWP-Protocol-https-6.13](#page-728-0) [Module-Build-0.4232](#page-728-1) [Parse-RecDescent-1.967015](#page-729-0) [PerlIO-utf8\\_strict-0.010](#page-730-0) [Regexp-](#page-731-0)[Common-2017060201](#page-731-0) [Sort-Key-1.33](#page-732-0) [Text-BibTeX-0.89](#page-734-0) [Text-CSV-2.04](#page-734-1) [Text-Roman-3.5](#page-735-0) [Unicode-Collate-1.31](#page-735-1) [Unicode-LineBreak-2019.001](#page-736-0) [XML-LibXML-Simple-1.01](#page-737-0) [XML-LibXSLT-2.002001](#page-738-0) [XML-Writer-0.900](#page-739-0)

#### **Recommandées (requises pour la suite de tests)**

[File-Which-1.27](#page-721-1) et [Test-Differences-0.71](#page-733-0)

**Note**

Il est possible d'installer toutes les dépendances manquantes automatiquement. Vous devez d'abord installer [Module-Build-0.4232](#page-728-1) en utilisant les [Installation automatique des modules perl](#page-739-1). Lancez ensuite **perl ./Build.PL** et quand il vous donne la main, devenez utilisateur root et lancez **./Build installdeps** — cela utilisera CPAN et comme indiqué au-dessus, il utilisera Mozilla::CA au lieu des certificats du système.

### **Installation de Biber**

Installez Biber en exécutant les commandes suivantes :

**perl ./Build.PL && ./Build**

Pour tester les résultats, entrez : **./Build test**

Maintenant, en tant qu'utilisateur root :

**./Build install**

### **Contenu**

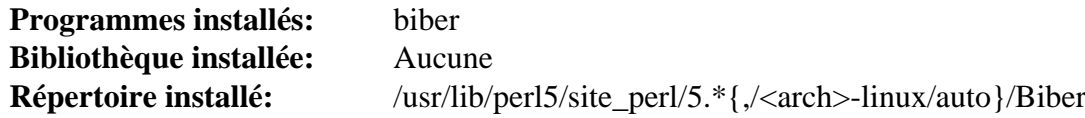

### **Descriptions courtes**

**biber** est utilisé pour produire des bibliographies dans les documents LaTeX

## <span id="page-2002-0"></span>**dvisvgm-3.2**

### **Introduction à dvisvgm**

Le paquet dvisvgm convertit les fichiers DVI, EPS et PDF au format SVG.

This package is known to build and work properly using an LFS 12.1 platform.

### **Informations sur le paquet**

- Téléchargement (HTTP) : *<https://github.com/mgieseki/dvisvgm/releases/download/3.2/dvisvgm-3.2.tar.gz>*
- Téléchargement (FTP) :
- Somme de contrôle MD5 : 905f4000faebddb25c73886d09390f80
- Taille du téléchargement : 2,9 Mo
- Estimation de l'espace disque requis : 313 Mo (45 Mo installés, plus 958 Mo pour les tests)
- Estimation du temps de construction : 0,8 SBU (plus 0,5 SBU pour les tests, dans les deux cas avec parallélisme  $= 4$ )

### **Dépendances de dvisvgm**

#### **Requises**

[Brotli-1.1.0](#page-304-0), [ghostscript-10.02.1,](#page-1919-0) [Potrace-1.16](#page-517-0) et [texlive-20230313](#page-1992-0)

### **Recommandées**

[WOFF2-1.0.2](#page-527-0)

### **Facultatives**

[asciidoc-10.2.0](#page-807-0) avec [xmlto-0.0.28](#page-1972-0) et [libxslt-1.1.39](#page-416-0) (voir les explications des commandes), *[dblatex](https://dblatex.sourceforge.net/)* (avec ce qui précède) et *[xxHash](https://github.com/Cyan4973/xxHash/releases/latest)* (la version actuelle est incluse dans l'archive)

### **Installation de dvisvgm**

La suite de tests suppose que vous avez installé une version moderne de Python simplement en tant que **python**. L'ajuster pour utiliser **python3** nécessite un sed pour l'un des fichiers Makefile.in.

Installez dvisvgm en exécutant les commandes suivantes :

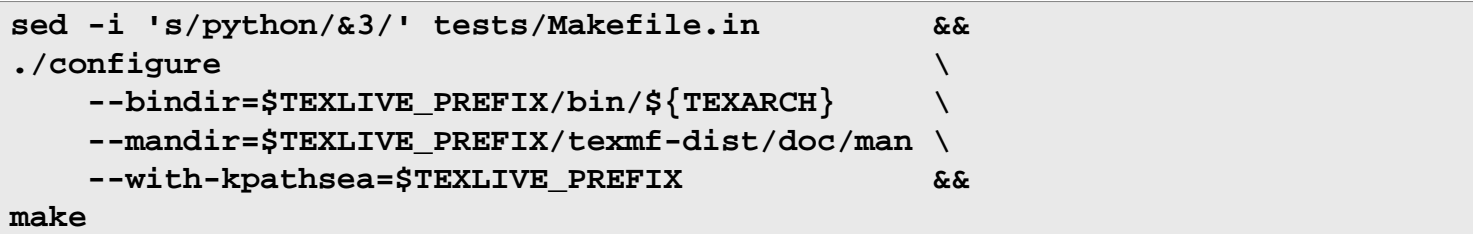

Pour tester les résultats, exécutez : **make check**.

Maintenant, en tant qu'utilisateur root :

**make install**

### **Explication des commandes**

--with-kpathsea=\$TEXLIVE\_PREFIX : cela permet au système de construction de trouver les en-têtes de kpathsea

### **Contenu**

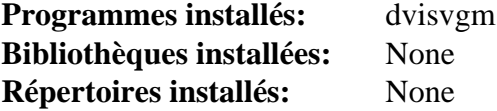

### **Descriptions courtes**

**dvisvgm** convertit des fichiers DVI, EPS et PDF au format SVG

## <span id="page-2004-0"></span>**xindy-2.5.1**

### **Introduction à xindy**

Xindy est un processeur d'index qui peut être utilisé pour générer des index comme ceux des livres pour des systèmes de préparation de documents arbitraires. Cela inclut les systèmes tel que TeX et LaTeX, la famille roff, les systèmes basés sur SGML/XML (par exemple HTML) qui manipulent différentes sortes de textes et génèrent des informations d'indexage.

This package is known to build and work properly using an LFS 12.1 platform.

### **Informations sur le paquet**

- Téléchargement (HTTP) : *<https://tug.ctan.org/support/xindy/base/xindy-2.5.1.tar.gz>*
- Téléchargement (FTP) :
- Somme de contrôle MD5 : 221acfeeb0f6f8388f89a59c56491041
- Taille du téléchargement : 506 Ko
- Estimation de l'espace disque requis : 15 Mo
- Estimation du temps de construction : moins de 0,1 SBU

### **Téléchargements supplémentaires requis**

• Correctif requis : *[https://www.linuxfromscratch.org/patches/blfs/12.1/xindy-2.5.1-upstream\\_fixes-2.patch](https://www.linuxfromscratch.org/patches/blfs/12.1/xindy-2.5.1-upstream_fixes-2.patch)*

### **Dépendances de Xindy**

#### **Requises**

[Clisp-2.49](#page-667-0) et [texlive-20230313](#page-1992-0)

### **Installation de xindy**

Installez xindy en exécutant les commandes suivantes :

```
export TEXARCH=$(uname -m | sed -e 's/i.86/i386/' -e 's/$/-linux/') &&
sed -i "s/ grep -v '^;'/ awk NF/" make-rules/inputenc/Makefile.in &&
sed -i 's%\(indexentry\)%\1\\%' make-rules/inputenc/make-inp-rules.pl &&
patch -Np1 -i ../xindy-2.5.1-upstream_fixes-2.patch &&
./configure --prefix=$TEXLIVE_PREFIX \
            --bindir=$TEXLIVE_PREFIX/bin/$TEXARCH \
            --datarootdir=$TEXLIVE_PREFIX \
            --includedir=/usr/include \
             --libdir=$TEXLIVE_PREFIX/texmf-dist \
             --mandir=$TEXLIVE_PREFIX/texmf-dist/doc/man &&
```
#### **make LC\_ALL=POSIX**

Ce paquet n'a pas de suite de tests.

Maintenant, en tant qu'utilisateur root :

```
make install
```
### **Explication des commandes**

**sed -i "s/ grep -v '^;'/ awk NF/" ...** : La construction trie les fichiers dans les encodages latin{1..3} pour créer latin.xdy, et les versions unicode de ceux-ci pour créer utf8.xdy après avoir utilisé **grep -v '^;'** pour supprimer les lignes vides. Avec grep-2.23, toute donnée qui n'est pas dans l'encodage attendu est traité comme du binaire, ce qui résulte en un fichier inutilisable. Cette commande utilise une manière alternative pour supprimer les lignes vides.

**sed -i 's%\(indexentry\)%\1\\%' ...** : Une expression régulière contient indexentry{ — perl avertissait qu'il y avait une accolade ouvrant non échappée et traite maintenant ceci comme une erreur. Modifiez-la en indexentry \{, en doublant les antislashs pour **sed**.

**patch -Np1 -i ../xindy-2.5.1-upstream\_fixes-2.patch** : Xindy est maintenant maintenu sur CTAN. Ce correctif corrige la source pour correspondre aux changements qui y ont été fait (mais en ignorant les changements qui n'ont été faits que pour permettre les espaces dans les noms de fichiers et certains changement récents et triviaux).

--prefix= , --bindir=, --datarootdir= et autres paramètre en « dir » : ces paramètres assurent que les fichiers installés depuis les sources écraseront les fichiers correspondants installés précédemment par install-tl-unx afin que les méthodes d'installation alternatives de texlive soient cohérentes.

--includedir=/usr/include : Ce paramètre assure que les entêtes kpathsea de [texlive-20230313](#page-1992-0) seront trouvées.

**make LC\_ALL=POSIX** : avec la version actuelle de coreutils, il est essentiel de construire xindy en locale POSIX (ou C) car dans une locale UTF-8 le fichier latin.xdy contiendra seulement une entête et ensuite une ligne 'Binary file (standard input) matches' à la place des nombreuses lignes de commandes lisp mergerule qu'il doit contenir.

### **Contenu**

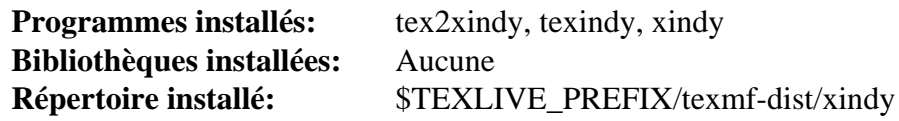

### **Descriptions courtes**

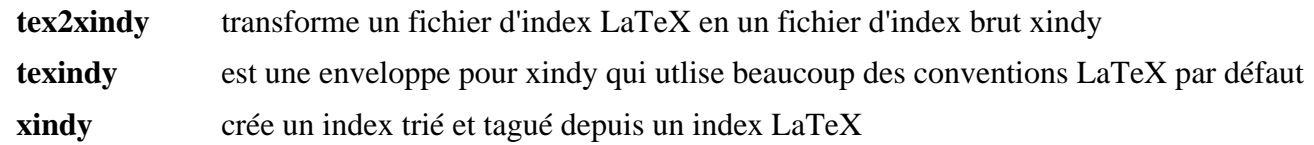

# **Annexe A. Creative Commons License**

Creative Commons Legal Code

Attribution-NonCommercial-ShareAlike 2.0

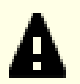

### **Important**

CREATIVE COMMONS CORPORATION IS NOT A LAW FIRM AND DOES NOT PROVIDE LEGAL SERVICES. DISTRIBUTION OF THIS LICENSE DOES NOT CREATE AN ATTORNEY-CLIENT RELATIONSHIP. CREATIVE COMMONS PROVIDES THIS INFORMATION ON AN "AS-IS" BASIS. CREATIVE COMMONS MAKES NO WARRANTIES REGARDING THE INFORMATION PROVIDED, AND DISCLAIMS LIABILITY FOR DAMAGES RESULTING FROM ITS USE.

### License

THE WORK (AS DEFINED BELOW) IS PROVIDED UNDER THE TERMS OF THIS CREATIVE COMMONS PUBLIC LICENSE ("CCPL" OR "LICENSE"). THE WORK IS PROTECTED BY COPYRIGHT AND/OR OTHER APPLICABLE LAW. ANY USE OF THE WORK OTHER THAN AS AUTHORIZED UNDER THIS LICENSE OR COPYRIGHT LAW IS PROHIBITED.

BY EXERCISING ANY RIGHTS TO THE WORK PROVIDED HERE, YOU ACCEPT AND AGREE TO BE BOUND BY THE TERMS OF THIS LICENSE. THE LICENSOR GRANTS YOU THE RIGHTS CONTAINED HERE IN CONSIDERATION OF YOUR ACCEPTANCE OF SUCH TERMS AND CONDITIONS.

- 1. Définitions
	- a. "Collective Work" means a work, such as a periodical issue, anthology or encyclopedia, in which the Work in its entirety in unmodified form, along with a number of other contributions, constituting separate and independent works in themselves, are assembled into a collective whole. A work that constitutes a Collective Work will not be considered a Derivative Work (as defined below) for the purposes of this License.
	- b. "Derivative Work" means a work based upon the Work or upon the Work and other pre-existing works, such as a translation, musical arrangement, dramatization, fictionalization, motion picture version, sound recording, art reproduction, abridgment, condensation, or any other form in which the Work may be recast, transformed, or adapted, except that a work that constitutes a Collective Work will not be considered a Derivative Work for the purpose of this License. For the avoidance of doubt, where the Work is a musical composition or sound recording, the synchronization of the Work in timed-relation with a moving image ("synching") will be considered a Derivative Work for the purpose of this License.
	- c. "Licensor" means the individual or entity that offers the Work under the terms of this License.
	- d. "Original Author" means the individual or entity who created the Work.
	- e. "Work" means the copyrightable work of authorship offered under the terms of this License.
	- f. "You" means an individual or entity exercising rights under this License who has not previously violated the terms of this License with respect to the Work, or who has received express permission from the Licensor to exercise rights under this License despite a previous violation.
	- g. "License Elements" means the following high-level license attributes as selected by Licensor and indicated in the title of this License: Attribution, Noncommercial, ShareAlike.
- 2. Fair Use Rights. Nothing in this license is intended to reduce, limit, or restrict any rights arising from fair use, first sale or other limitations on the exclusive rights of the copyright owner under copyright law or other applicable laws.
- 3. License Grant. Subject to the terms and conditions of this License, Licensor hereby grants You a worldwide, royalty-free, non-exclusive, perpetual (for the duration of the applicable copyright) license to exercise the rights in the Work as stated below:
	- a. to reproduce the Work, to incorporate the Work into one or more Collective Works, and to reproduce the Work as incorporated in the Collective Works;
	- b. to create and reproduce Derivative Works;
	- c. to distribute copies or phonorecords of, display publicly, perform publicly, and perform publicly by means of a digital audio transmission the Work including as incorporated in Collective Works;
	- d. to distribute copies or phonorecords of, display publicly, perform publicly, and perform publicly by means of a digital audio transmission Derivative Works;

The above rights may be exercised in all media and formats whether now known or hereafter devised. The above rights include the right to make such modifications as are technically necessary to exercise the rights in other media and formats. All rights not expressly granted by Licensor are hereby reserved, including but not limited to the rights set forth in Sections 4(e) and 4(f).

- 4. Restrictions.The license granted in Section 3 above is expressly made subject to and limited by the following restrictions:
	- a. You may distribute, publicly display, publicly perform, or publicly digitally perform the Work only under the terms of this License, and You must include a copy of, or the Uniform Resource Identifier for, this License with every copy or phonorecord of the Work You distribute, publicly display, publicly perform, or publicly digitally perform. You may not offer or impose any terms on the Work that alter or restrict the terms of this License or the recipients' exercise of the rights granted hereunder. You may not sublicense the Work. You must keep intact all notices that refer to this License and to the disclaimer of warranties. You may not distribute, publicly display, publicly perform, or publicly digitally perform the Work with any technological measures that control access or use of the Work in a manner inconsistent with the terms of this License Agreement. The above applies to the Work as incorporated in a Collective Work, but this does not require the Collective Work apart from the Work itself to be made subject to the terms of this License. If You create a Collective Work, upon notice from any Licensor You must, to the extent practicable, remove from the Collective Work any reference to such Licensor or the Original Author, as requested. If You create a Derivative Work, upon notice from any Licensor You must, to the extent practicable, remove from the Derivative Work any reference to such Licensor or the Original Author, as requested.
	- b. You may distribute, publicly display, publicly perform, or publicly digitally perform a Derivative Work only under the terms of this License, a later version of this License with the same License Elements as this License, or a Creative Commons iCommons license that contains the same License Elements as this License (e.g. Attribution-NonCommercial-ShareAlike 2.0 Japan). You must include a copy of, or the Uniform Resource Identifier for, this License or other license specified in the previous sentence with every copy or phonorecord of each Derivative Work You distribute, publicly display, publicly perform, or publicly digitally perform. You may not offer or impose any terms on the Derivative Works that alter or restrict the terms of this License or the recipients' exercise of the rights granted hereunder, and You must keep intact all notices that refer to this License and to the disclaimer of warranties. You may not distribute, publicly display, publicly perform, or publicly digitally perform the Derivative Work with any technological measures that control access or use of the Work in a manner inconsistent with the terms of this License Agreement. The above applies to the Derivative Work as incorporated in a Collective Work, but this does not require the Collective Work apart from the Derivative Work itself to be made subject to the terms of this License.
- c. You may not exercise any of the rights granted to You in Section 3 above in any manner that is primarily intended for or directed toward commercial advantage or private monetary compensation. The exchange of the Work for other copyrighted works by means of digital file-sharing or otherwise shall not be considered to be intended for or directed toward commercial advantage or private monetary compensation, provided there is no payment of any monetary compensation in connection with the exchange of copyrighted works.
- d. If you distribute, publicly display, publicly perform, or publicly digitally perform the Work or any Derivative Works or Collective Works, You must keep intact all copyright notices for the Work and give the Original Author credit reasonable to the medium or means You are utilizing by conveying the name (or pseudonym if applicable) of the Original Author if supplied; the title of the Work if supplied; to the extent reasonably practicable, the Uniform Resource Identifier, if any, that Licensor specifies to be associated with the Work, unless such URI does not refer to the copyright notice or licensing information for the Work; and in the case of a Derivative Work, a credit identifying the use of the Work in the Derivative Work (e.g., "French translation of the Work by Original Author," or "Screenplay based on original Work by Original Author"). Such credit may be implemented in any reasonable manner; provided, however, that in the case of a Derivative Work or Collective Work, at a minimum such credit will appear where any other comparable authorship credit appears and in a manner at least as prominent as such other comparable authorship credit.
- e. For the avoidance of doubt, where the Work is a musical composition:
	- i. Performance Royalties Under Blanket Licenses. Licensor reserves the exclusive right to collect, whether individually or via a performance rights society (e.g. ASCAP, BMI, SESAC), royalties for the public performance or public digital performance (e.g. webcast) of the Work if that performance is primarily intended for or directed toward commercial advantage or private monetary compensation.
	- ii. Mechanical Rights and Statutory Royalties. Licensor reserves the exclusive right to collect, whether individually or via a music rights agency or designated agent (e.g. Harry Fox Agency), royalties for any phonorecord You create from the Work ("cover version") and distribute, subject to the compulsory license created by 17 USC Section 115 of the US Copyright Act (or the equivalent in other jurisdictions), if Your distribution of such cover version is primarily intended for or directed toward commercial advantage or private monetary compensation. 6. Webcasting Rights and Statutory Royalties. For the avoidance of doubt, where the Work is a sound recording, Licensor reserves the exclusive right to collect, whether individually or via a performance-rights society (e.g. SoundExchange), royalties for the public digital performance (e.g. webcast) of the Work, subject to the compulsory license created by 17 USC Section 114 of the US Copyright Act (or the equivalent in other jurisdictions), if Your public digital performance is primarily intended for or directed toward commercial advantage or private monetary compensation.
- f. Webcasting Rights and Statutory Royalties. For the avoidance of doubt, where the Work is a sound recording, Licensor reserves the exclusive right to collect, whether individually or via a performance-rights society (e.g. SoundExchange), royalties for the public digital performance (e.g. webcast) of the Work, subject to the compulsory license created by 17 USC Section 114 of the US Copyright Act (or the equivalent in other jurisdictions), if Your public digital performance is primarily intended for or directed toward commercial advantage or private monetary compensation.
- 5. Representations, Warranties and Disclaimer

UNLESS OTHERWISE MUTUALLY AGREED TO BY THE PARTIES IN WRITING, LICENSOR OFFERS THE WORK AS-IS AND MAKES NO REPRESENTATIONS OR WARRANTIES OF ANY KIND CONCERNING THE WORK, EXPRESS, IMPLIED, STATUTORY OR OTHERWISE, INCLUDING, WITHOUT LIMITATION, WARRANTIES OF TITLE, MERCHANTIBILITY, FITNESS FOR A PARTICULAR PURPOSE, NONINFRINGEMENT, OR THE ABSENCE OF LATENT OR OTHER DEFECTS, ACCURACY, OR THE PRESENCE OF ABSENCE OF ERRORS, WHETHER OR NOT DISCOVERABLE. SOME JURISDICTIONS DO NOT ALLOW THE EXCLUSION OF IMPLIED WARRANTIES, SO SUCH EXCLUSION MAY NOT APPLY TO YOU.

- 6. Limitation on Liability. EXCEPT TO THE EXTENT REQUIRED BY APPLICABLE LAW, IN NO EVENT WILL LICENSOR BE LIABLE TO YOU ON ANY LEGAL THEORY FOR ANY SPECIAL, INCIDENTAL, CONSEQUENTIAL, PUNITIVE OR EXEMPLARY DAMAGES ARISING OUT OF THIS LICENSE OR THE USE OF THE WORK, EVEN IF LICENSOR HAS BEEN ADVISED OF THE POSSIBILITY OF SUCH DAMAGES.
- 7. Termination
	- a. This License and the rights granted hereunder will terminate automatically upon any breach by You of the terms of this License. Individuals or entities who have received Derivative Works or Collective Works from You under this License, however, will not have their licenses terminated provided such individuals or entities remain in full compliance with those licenses. Sections 1, 2, 5, 6, 7, and 8 will survive any termination of this License.
	- b. Subject to the above terms and conditions, the license granted here is perpetual (for the duration of the applicable copyright in the Work). Notwithstanding the above, Licensor reserves the right to release the Work under different license terms or to stop distributing the Work at any time; provided, however that any such election will not serve to withdraw this License (or any other license that has been, or is required to be, granted under the terms of this License), and this License will continue in full force and effect unless terminated as stated above.
- 8. Miscellaneous
	- a. Each time You distribute or publicly digitally perform the Work or a Collective Work, the Licensor offers to the recipient a license to the Work on the same terms and conditions as the license granted to You under this License.
	- b. Each time You distribute or publicly digitally perform a Derivative Work, Licensor offers to the recipient a license to the original Work on the same terms and conditions as the license granted to You under this License.
	- c. If any provision of this License is invalid or unenforceable under applicable law, it shall not affect the validity or enforceability of the remainder of the terms of this License, and without further action by the parties to this agreement, such provision shall be reformed to the minimum extent necessary to make such provision valid and enforceable.
	- d. No term or provision of this License shall be deemed waived and no breach consented to unless such waiver or consent shall be in writing and signed by the party to be charged with such waiver or consent.
	- e. This License constitutes the entire agreement between the parties with respect to the Work licensed here. There are no understandings, agreements or representations with respect to the Work not specified here. Licensor shall not be bound by any additional provisions that may appear in any communication from You. This License may not be modified without the mutual written agreement of the Licensor and You.

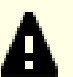

### **Important**

Creative Commons is not a party to this License, and makes no warranty whatsoever in connection with the Work. Creative Commons will not be liable to You or any party on any legal theory for any damages whatsoever, including without limitation any general, special, incidental or consequential damages arising in connection to this license. Notwithstanding the foregoing two (2) sentences, if Creative Commons has expressly identified itself as the Licensor hereunder, it shall have all rights and obligations of Licensor.

Except for the limited purpose of indicating to the public that the Work is licensed under the CCPL, neither party will use the trademark "Creative Commons" or any related trademark or logo of Creative Commons without the prior written consent of Creative Commons. Any permitted use will be in compliance with Creative Commons' then-current trademark usage guidelines, as may be published on its website or otherwise made available upon request from time to time.

Creative Commons may be contacted at *<http://creativecommons.org/>*.

## **Annexe B. The MIT License**

Copyright © 1999-2024 L'équipe de développement de BLFS

Permission is hereby granted, free of charge, to any person obtaining a copy of this software and associated documentation files (the "Software"), to deal in the Software without restriction, including without limitation the rights to use, copy, modify, merge, publish, distribute, sublicense, and/or sell copies of the Software, and to permit persons to whom the Software is furnished to do so, subject to the following conditions:

The above copyright notice and this permission notice shall be included in all copies or substantial portions of the Software.

THE SOFTWARE IS PROVIDED "AS IS", WITHOUT WARRANTY OF ANY KIND, EXPRESS OR IMPLIED, INCLUDING BUT NOT LIMITED TO THE WARRANTIES OF MERCHANTABILITY, FITNESS FOR A PARTICULAR PURPOSE AND NONINFRINGEMENT. IN NO EVENT SHALL THE AUTHORS OR COPYRIGHT HOLDERS BE LIABLE FOR ANY CLAIM, DAMAGES OR OTHER LIABILITY, WHETHER IN AN ACTION OF CONTRACT, TORT OR OTHERWISE, ARISING FROM, OUT OF OR IN CONNECTION WITH THE SOFTWARE OR THE USE OR OTHER DEALINGS IN THE SOFTWARE.

# **Glossaire**

## **Acronymes**

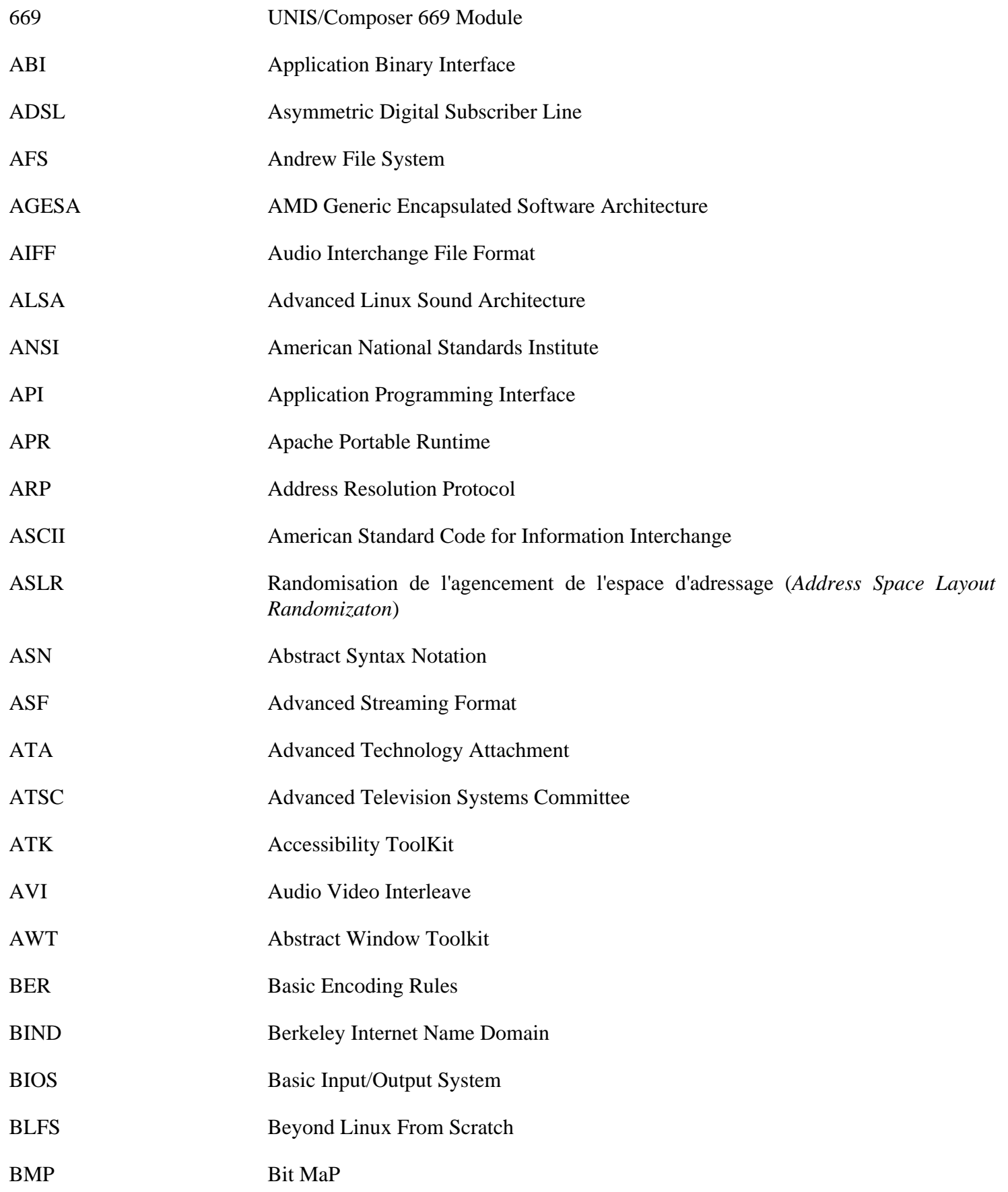

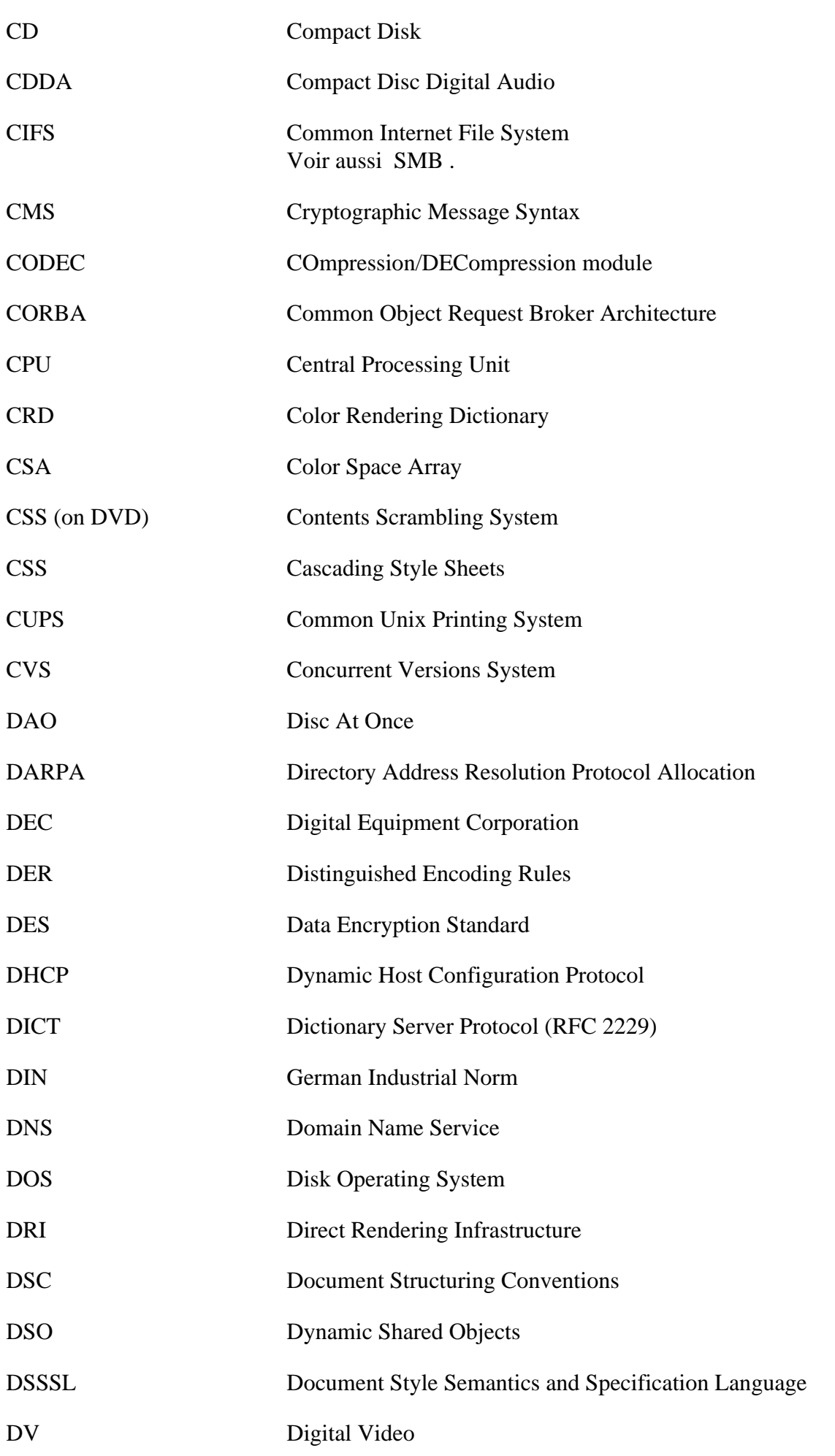

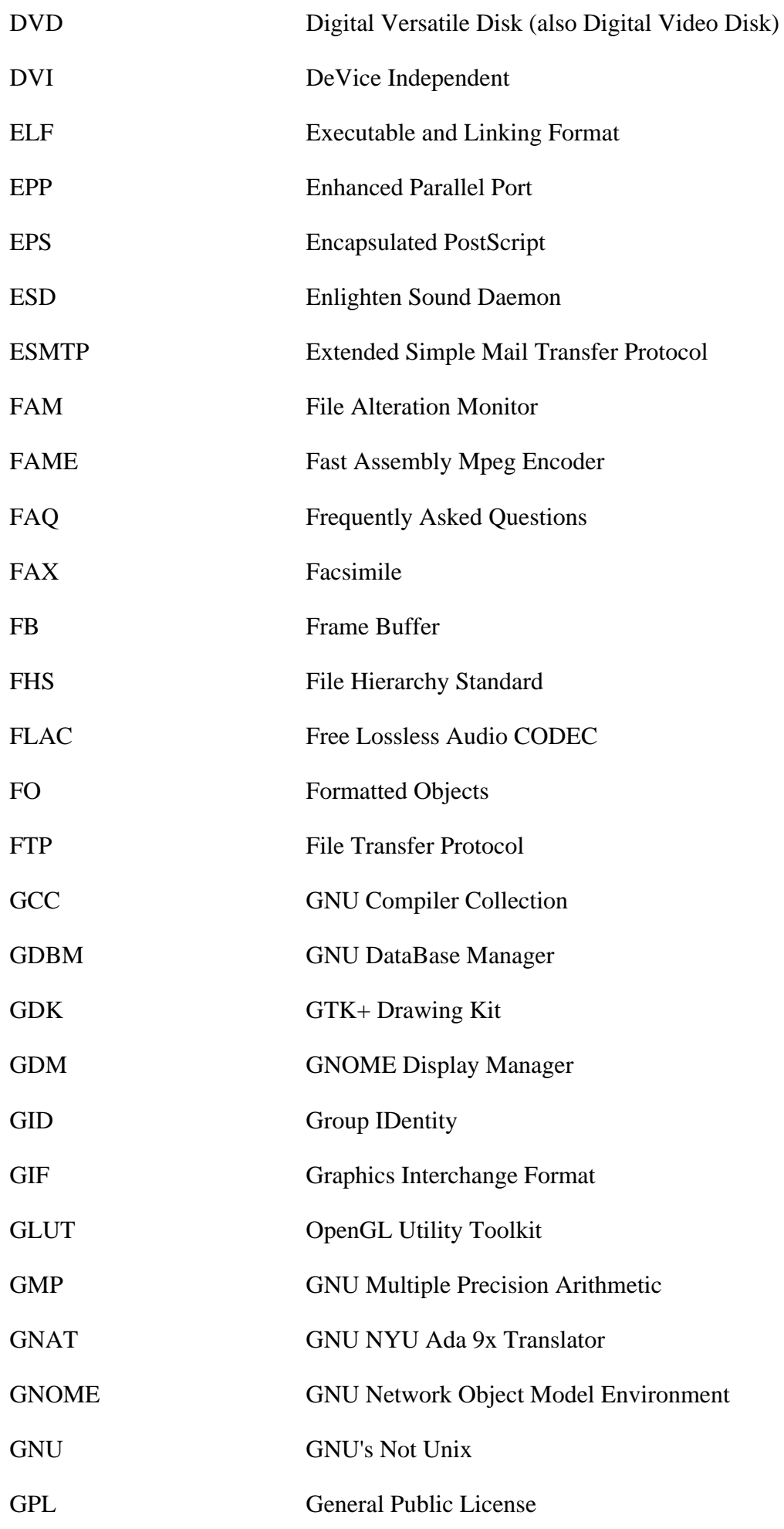

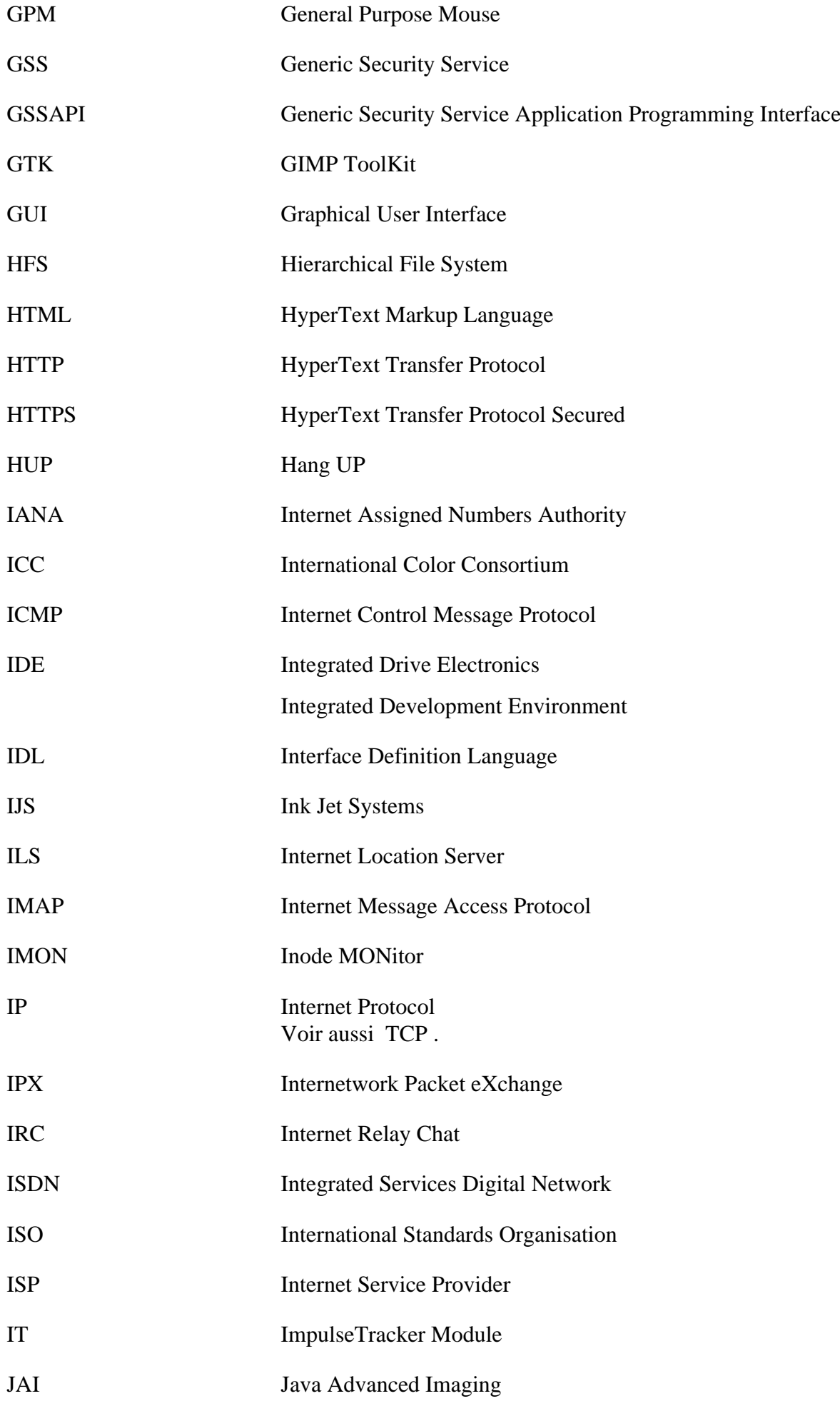

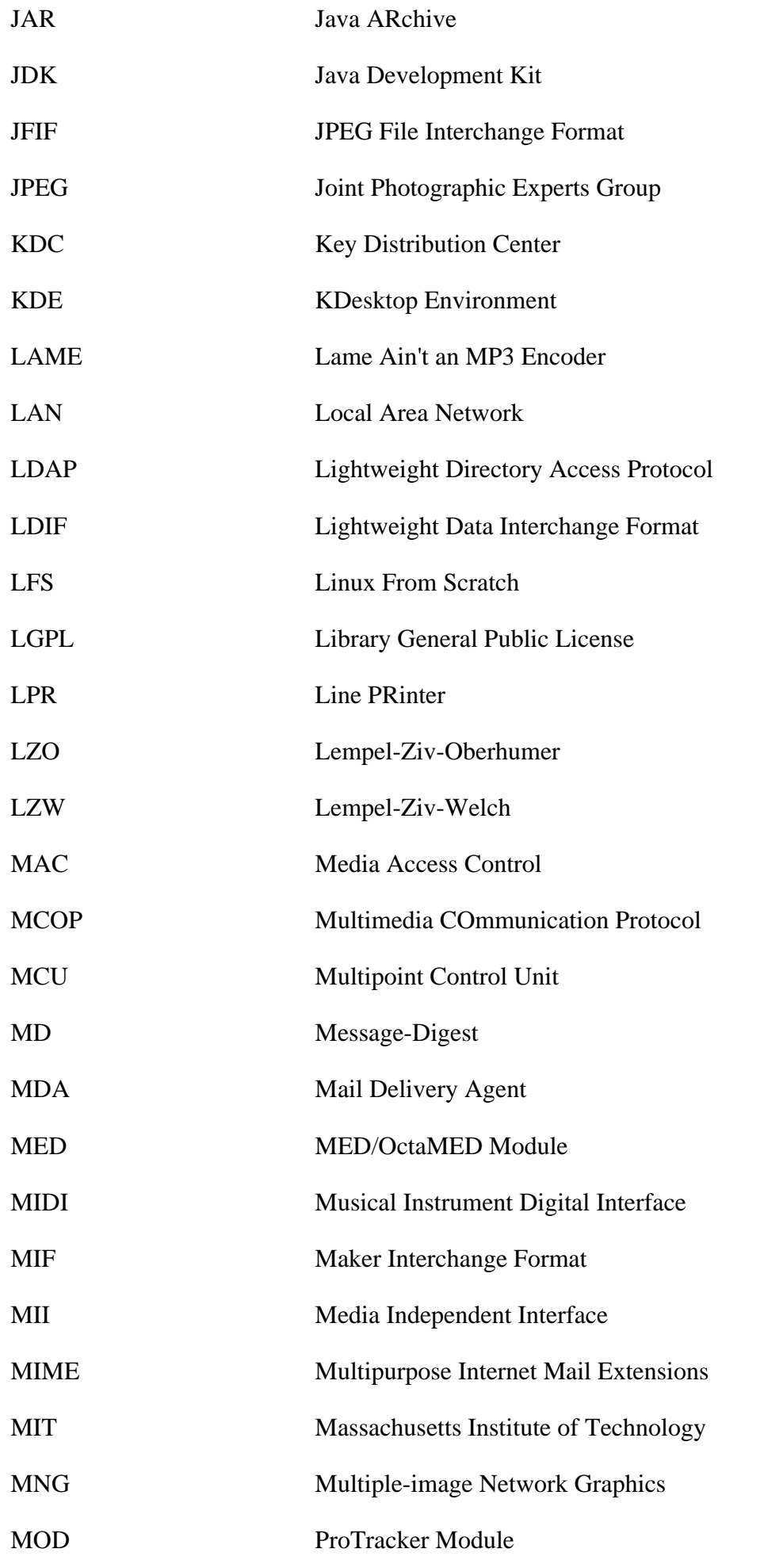
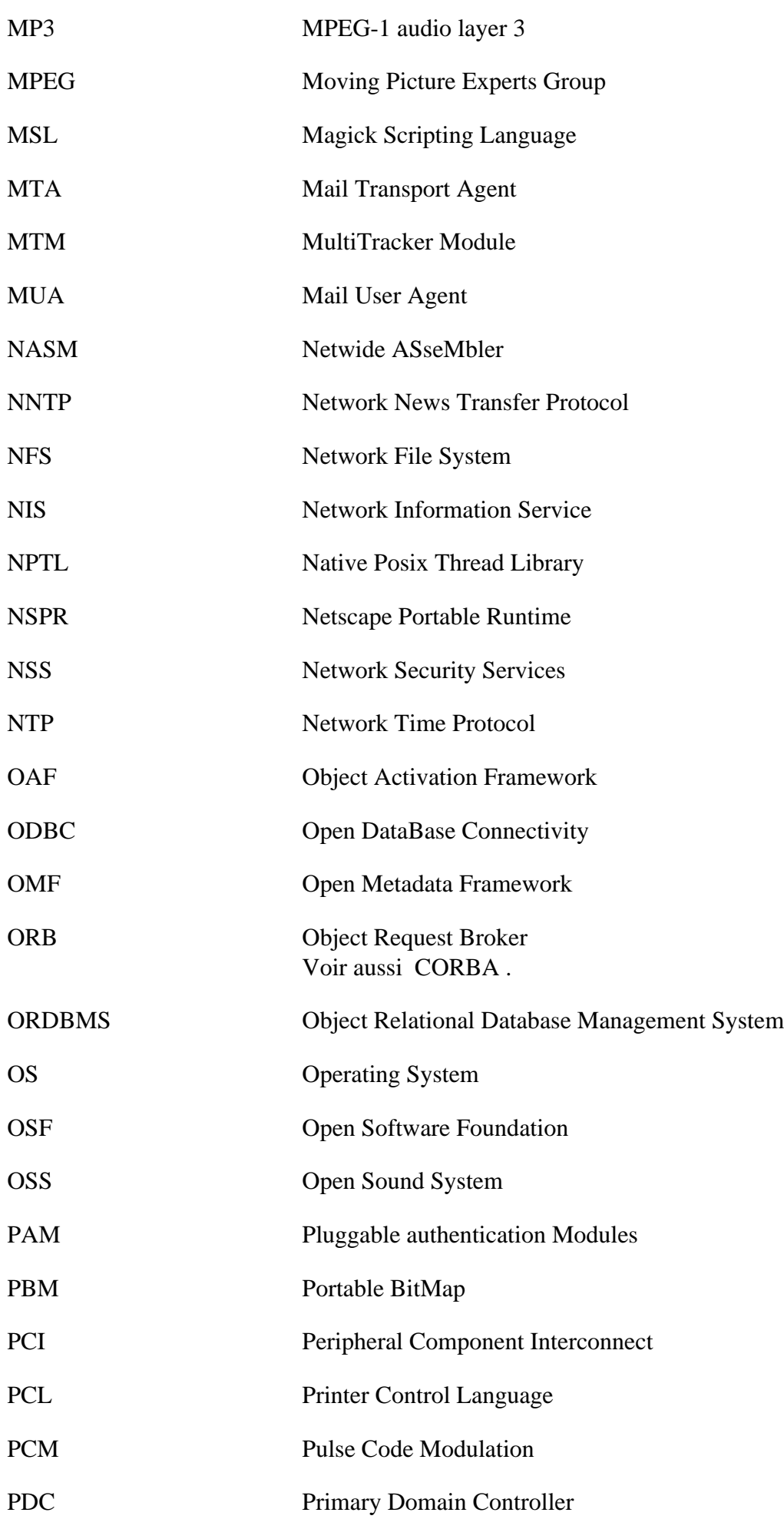

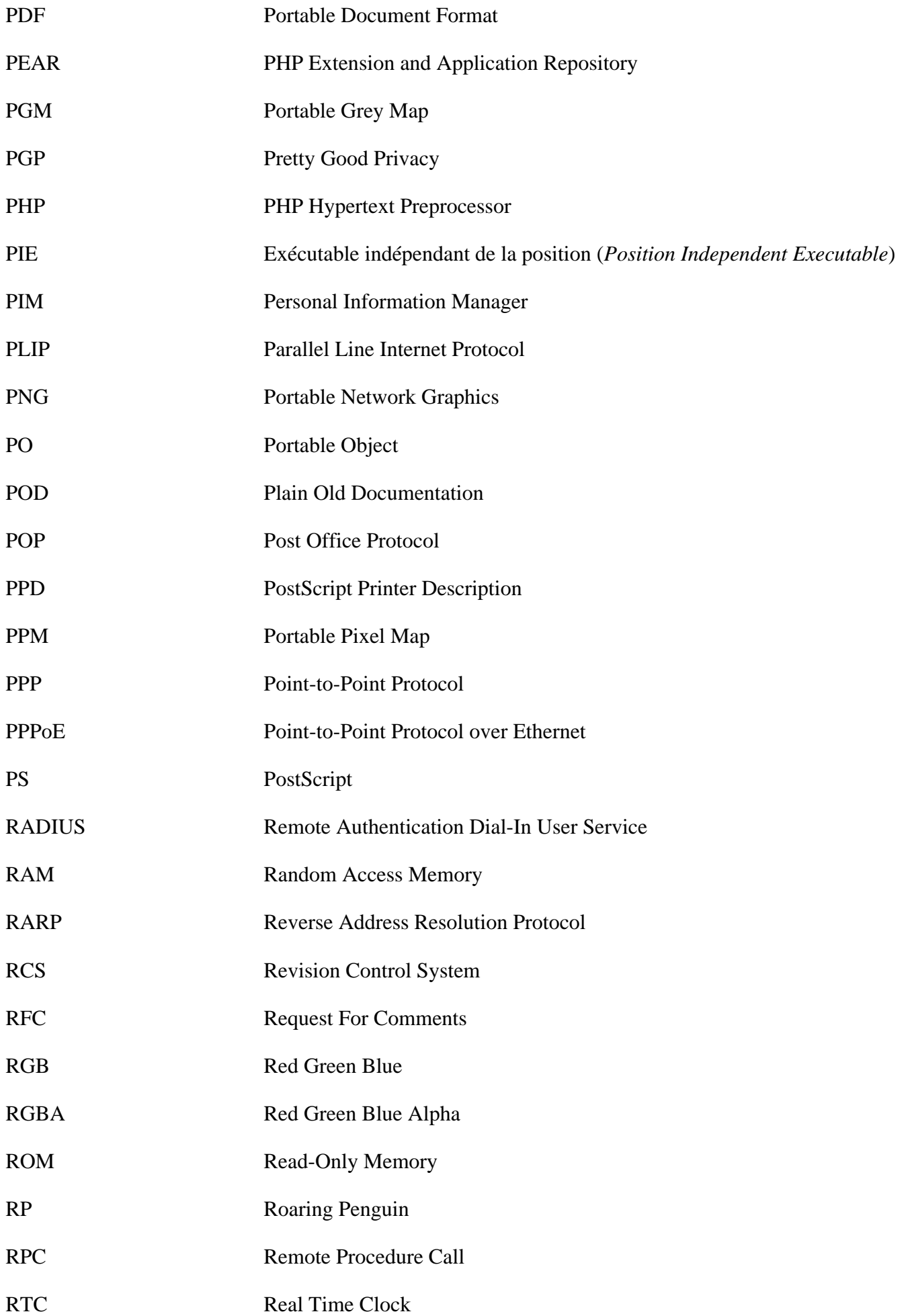

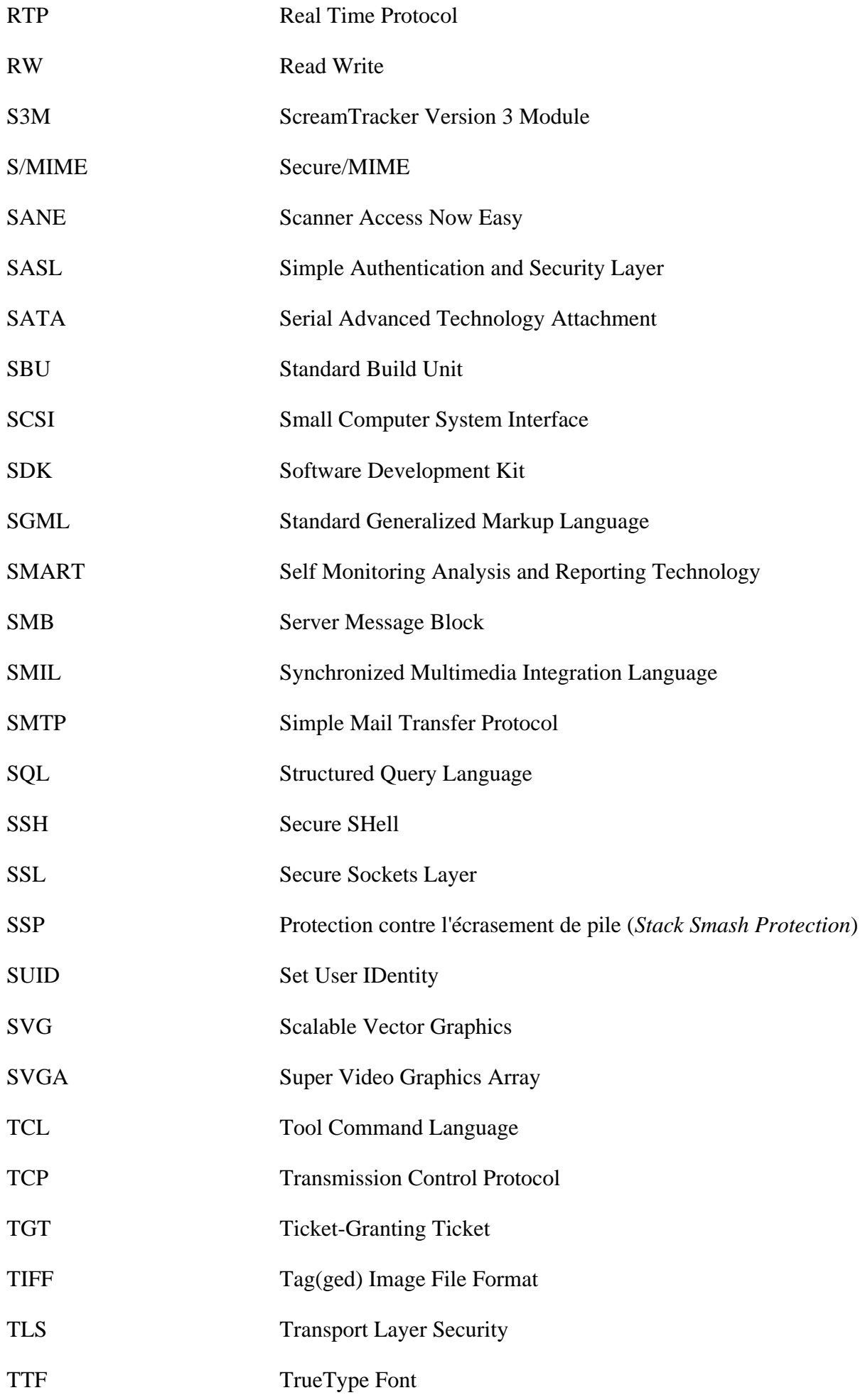

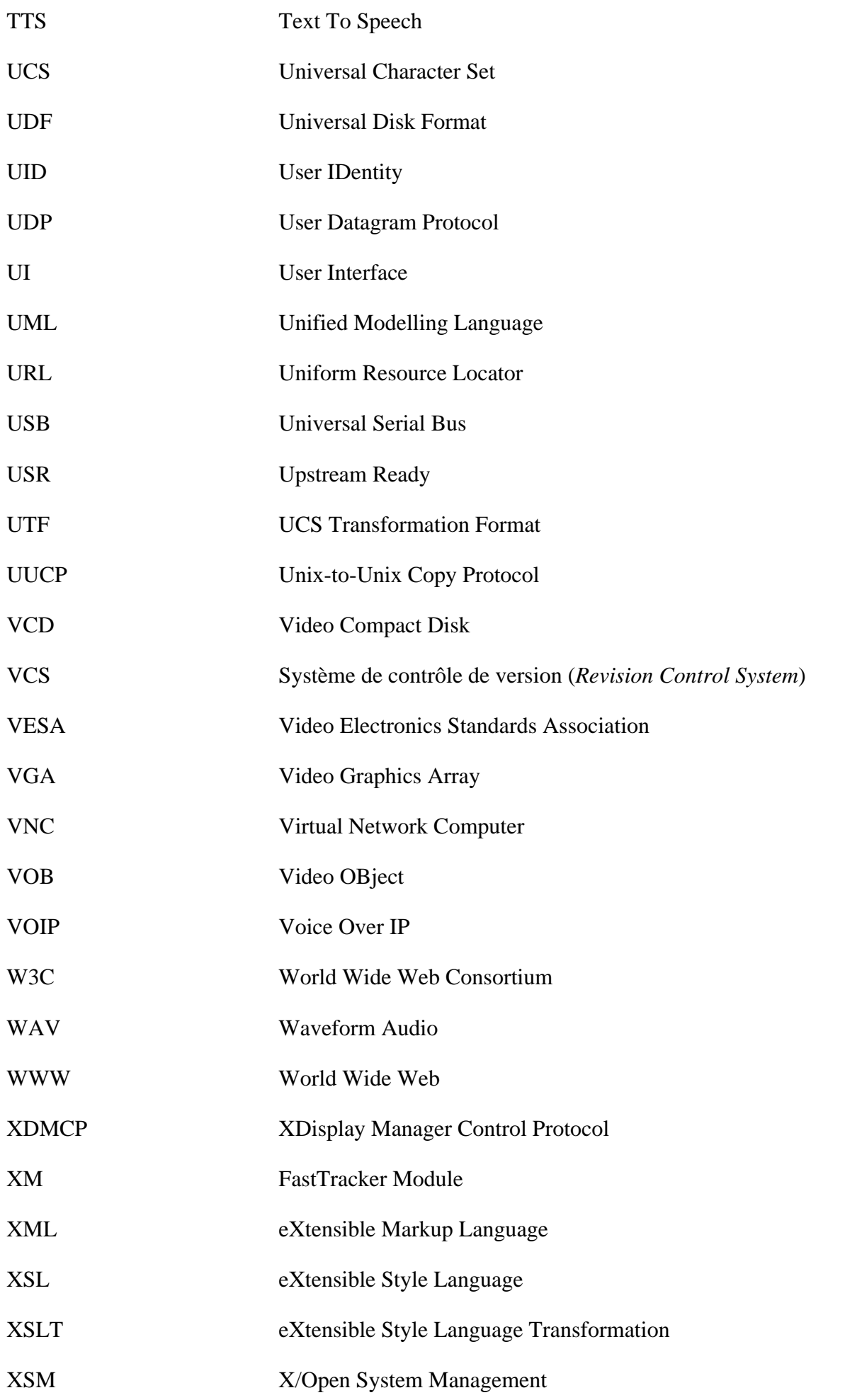

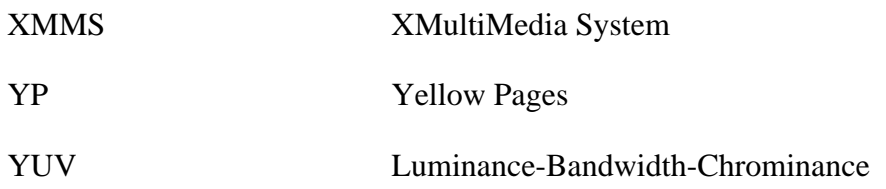

## **Index**

## **Paquets**

AAlib: [436](#page-460-0) AbiWord: [1641](#page-1665-0) AccountsService: [550](#page-574-0) acpid: [553](#page-577-0) adwaita-icon-theme: [1359](#page-1383-0) alabaster: [825](#page-849-0) Algorithm::Diff: [719](#page-743-0) Alien::Build: [719](#page-743-1) Alien::Build::Plugin::Download::GitLab: [720](#page-744-0) Alien::Libxml2: [721](#page-745-0) alsa-firmware: [1726](#page-1750-0) alsa-lib: [1716](#page-1740-0) alsa-plugins: [1718](#page-1742-0) alsa-tools: [1723](#page-1747-0) alsa-utils: [1720](#page-1744-0) Apache: [1042](#page-1066-0) Apache Ant: [905](#page-929-0) AppStream: [269](#page-293-0) Apr: [272](#page-296-0) Apr-Util: [273](#page-297-0) Archive::Zip: [689](#page-713-0) Ark: [1392](#page-1416-0) asciidoc: [783](#page-807-0) asciidoctor: [505](#page-529-0) Aspell: [275](#page-299-0) asymptote: [1974](#page-1998-0) at: [555](#page-579-0) at-spi2-core: [1211](#page-1235-0) Atkmm: [1210](#page-1234-0) attrs: [826](#page-850-0) Audacious: [1837](#page-1861-0) AudioFile: [1727](#page-1751-0) Autofs: [557](#page-581-0) autovivification: [690](#page-714-0) Avahi: [958](#page-982-0) B::COW: [721](#page-745-1) B::Hooks::EndOfScope: [722](#page-746-0) Babel: [827](#page-851-0) Babl: [438](#page-462-0) Balsa: [1672](#page-1696-0) Baobab: [1507](#page-1531-0) Biber: [1976](#page-2000-0) BIND: [1046](#page-1070-0) BIND Utilities: [962](#page-986-0) BLFS Bootscripts: [55](#page-79-0) blocaled: [582](#page-606-0)

Bluefish: [233](#page-257-0) BlueZ: [560](#page-584-0) Bogofilter: [506](#page-530-0) Boost: [278](#page-302-0) Brasero: [1508](#page-1532-0) breeze-icons: [1360](#page-1384-0) bridge-utils: [914](#page-938-0) Brotli: [280](#page-304-0) btrfs-progs: [185](#page-209-0) bubblewrap: [565](#page-589-0) Business::ISBN: [690](#page-714-1) Business-ISBN-Data: [722](#page-746-1) Business::ISMN: [691](#page-715-0) Business::ISSN: [691](#page-715-1) c-ares: [981](#page-1005-0) cachecontrol: [785](#page-809-0) Cairo: [1213](#page-1237-0) Polices Cantarell: [1199,](#page-1223-0) [1201](#page-1225-0) Capture::Tiny: [723](#page-747-0) cbindgen: [642](#page-666-0) CDParanoia: [1840](#page-1864-0) Cdrdao: [1873](#page-1897-0) Cdrtools: [1875](#page-1899-0) chardet: [828](#page-852-0) charset-normalizer: [829](#page-853-0) cifs-utils: [916](#page-940-0) Class::Accessor: [692](#page-716-0) Class::Data::Inheritable: [723](#page-747-1) Class::Inspector: [724](#page-748-0) Class::Singleton: [724](#page-748-1) Class:Tiny: [724](#page-748-2) Clisp: [643](#page-667-0) Clone: [725](#page-749-0) clucene: [282](#page-306-0) CMake: [645](#page-669-0) Colord: [567](#page-591-0) colord-gtk: [1217](#page-1241-0) commonmark: [831](#page-855-0) Compface: [508](#page-532-0) Config::AutoConf: [725](#page-749-1) console-fonts: [69](#page-93-0) Installation automatique des modules perl avec CPAN: [715](#page-739-0) CPAN::Meta::Check: [726](#page-750-0) Cpio: [570](#page-594-0) CrackLib: [102](#page-126-0) cryptsetup: [105](#page-129-0) cssselect: [784](#page-808-0) Cups: [1886](#page-1910-0) cups-browsed: [1891](#page-1915-0)

cups-filters: [1893](#page-1917-0) cups-pk-helper: [572](#page-596-0) cURL: [982](#page-1006-0) Cyrus SASL: [108](#page-132-0) cython: [786](#page-810-0) D-Bus: [573](#page-597-0) Dash: [252](#page-276-0) Data::Compare: [692](#page-716-1) Data::Dump: [693](#page-717-0) Data::Uniqid: [693](#page-717-1) DateTime: [726](#page-750-1) DateTime::Calendar::Julian: [694](#page-718-0) DateTime::Format::Builder: [694](#page-718-1) DateTime::Format::Strptime: [727](#page-751-0) DateTime::Locale: [728](#page-752-0) DateTime: TimeZone: [728](#page-752-1) dbus-glib: [284](#page-308-0) dbus-python: [789](#page-813-0) dbusmock: [788](#page-812-0) DConf: [1475](#page-1499-0) Polices DejaVu: [1199](#page-1223-0), [1201](#page-1225-1) desktop-file-utils: [509](#page-533-0) Devel::StackTrace: [729](#page-753-0) dhcpcd: [909](#page-933-0) Dist::CheckConflicts: [729](#page-753-1) DocBook DSSSL Stylesheets: [1925](#page-1949-0) DocBook SGML DTD-3.1: [1915](#page-1939-0) DocBook SGML DTD-4.5: [1917](#page-1941-0) DocBook-utils: [1927](#page-1951-0) DocBook XML DTD: [1930](#page-1954-0) DocBook XSL Stylesheets: [1943](#page-1967-0) DTD XML DocBook et Schémas 5.0: [1934](#page-1958-0) DocBook XML Schemas 5.1: [1939](#page-1963-0) docutils: [790](#page-814-0) dos2unix: [511](#page-535-0) dosfstools: [188](#page-212-0) double-conversion: [286](#page-310-0) Dovecot: [1070](#page-1094-0) Doxygen: [647](#page-671-0) doxypypy: [792](#page-816-0) doxyqml: [793](#page-817-0) duktape: [288](#page-312-0) dvd+rw-tools: [1877](#page-1901-0) dvisvgm: [1978](#page-2002-0) Ed: [235](#page-259-0) editables: [832](#page-856-0) efibootmgr: [221](#page-245-0) efivar: [219](#page-243-0) elogind: [578](#page-602-0) Emacs: [236](#page-260-0)

enchant: [289](#page-313-0) Encode::EUCJPASCII: [695](#page-719-0) Encode::HanExtra: [695](#page-719-1) Encode::JIS2K: [696](#page-720-0) Encode::Locale: [730](#page-754-0) Enscript: [1951](#page-1975-0) EOG: [1510](#page-1534-0) epdfview: [1953](#page-1977-0) Epiphany: [1655](#page-1679-0) Eval::Closure: [730](#page-754-1) Evince: [1512](#page-1536-0) Evolution: [1514](#page-1538-0) evolution-data-server: [1464](#page-1488-0) Exception::Class: [731](#page-755-0) Exempi: [291](#page-315-0) Exim: [1073](#page-1097-0) Exiv2: [440](#page-464-0) Exo: [1549](#page-1573-0) Exporter::Tiny: [731](#page-755-1) extra-cmake-modules: [1372](#page-1396-0) ExtUtils::LibBuilder: [732](#page-756-0) faac: [1729](#page-1753-0) faad2: [1731](#page-1755-0) falkon: [1657](#page-1681-0) Fcron: [585](#page-609-0) fdk-aac: [1733](#page-1757-0) feh: [1674](#page-1698-0) Fetchmail: [1028](#page-1052-0) FFI::CheckLib: [732](#page-756-1) FFmpeg: [1853](#page-1877-0) fftw: [293](#page-317-0) File::chdir: [733](#page-757-0) File::Copy::Recursive: [733](#page-757-1) File::FcntlLock: [696](#page-720-1) File::Find::Rule: [734](#page-758-0) File::Listing: [735](#page-759-0) File-Roller: [1516](#page-1540-0) File::ShareDir: [735](#page-759-1) File::ShareDir::Install: [736](#page-760-0) File::Slurper: [697](#page-721-0) File::Which: [697](#page-721-1) Firefox: [1659](#page-1683-0) FLAC: [1734](#page-1758-0) FLTK: [1219](#page-1243-0) Fluxbox: [1347](#page-1371-0) fmt: [296](#page-320-0) Fontconfig: [444](#page-468-0) FontForge: [1676](#page-1700-0) fop: [1955](#page-1979-0) Freeglut: [1221](#page-1245-0)

FreeType: [442](#page-466-0) frei0r: [1736](#page-1760-0) FriBidi: [447](#page-471-0) Fuse 3: [190](#page-214-0) Garcon: [1551](#page-1575-0) Gavl: [1737](#page-1761-0) GC: [654](#page-678-0) GCC-13.2.0: [650](#page-674-0) Gcr: [1422](#page-1446-0), [1424](#page-1448-0) Gcr: [1422](#page-1446-0), [1424](#page-1448-0) GDB: [656](#page-680-0) gdk-pixbuf: [1223](#page-1247-0) GDM: [1334](#page-1358-0) Gedit: [238](#page-262-0) Gegl: [448](#page-472-0) GeoClue: [985](#page-1009-0) geocode-glib: [1437](#page-1461-0) gexiv2: [1480](#page-1504-0) Ghostscript: [1895](#page-1919-0) gi-docgen: [794](#page-818-0) giflib: [450](#page-474-0) Gimp: [1678](#page-1702-0) Git: [658](#page-682-0) Gis: [1439](#page-1463-0) Glad: [452](#page-476-0) GLEW: [1225](#page-1249-0) glib-networking: [987](#page-1011-0) GLib2: [297](#page-321-0) GLibmm: [300](#page-324-0)  $GI M: 453$  $GI M: 453$ Glslang: [1227](#page-1251-0) GLU: [1229](#page-1253-0) GMime 3: [301](#page-325-0) gnome-autoar: [1441](#page-1465-0) gnome-backgrounds: [1477](#page-1501-0) gnome-bluetooth: [1484](#page-1508-0) gnome-calculator: [1518](#page-1542-0) gnome-color-manager: [1519](#page-1543-0) gnome-control-center: [1491](#page-1515-0) gnome-desktop: [1443](#page-1467-0) gnome-disk-utility: [1521](#page-1545-0) gnome-icon-theme: [1361](#page-1385-0) gnome-icon-theme-extras: [1362](#page-1386-0) gnome-icon-theme-symbolic: [1363](#page-1387-0) gnome-keyring: [1486](#page-1510-0) gnome-maps: [1522](#page-1546-0) gnome-menus: [1445](#page-1469-0) gnome-nettool: [1523](#page-1547-0) gnome-online-accounts: [1447](#page-1471-0) gnome-power-manager: [1525](#page-1549-0)

gnome-screenshot: [1527](#page-1551-0) gnome-session: [1499](#page-1523-0) gnome-settings-daemon: [1488](#page-1512-0) gnome-shell: [1496](#page-1520-0) gnome-shell-extensions: [1498](#page-1522-0) gnome-system-monitor: [1529](#page-1553-0) gnome-terminal: [1531](#page-1555-0) gnome-themes-extra: [1364](#page-1388-0) gnome-tweaks: [1502](#page-1526-0) gnome-user-docs: [1503](#page-1527-0) gnome-video-effects: [1446](#page-1470-0) gnome-weather: [1533](#page-1557-0) Gnumeric: [1644](#page-1668-0) GnuPG: [111](#page-135-0) GnuTLS: [114](#page-138-0) gobject-introspection: [303](#page-327-0) GOffice: [1230](#page-1254-0) Gparted: [1682](#page-1706-0) GPGME: [116](#page-140-0) GPM: [589](#page-613-0) gptfdisk: [208](#page-232-0) grantlee: [1232](#page-1256-0) graphene: [1234](#page-1258-0) Graphite2: [454](#page-478-0) Graphviz: [512](#page-536-0) Grilo: [1449](#page-1473-0) grub-efi: [222](#page-246-0) gsettings-desktop-schemas: [1426](#page-1450-0) Gsl: [305](#page-329-0) gsound: [1471](#page-1495-0) gspell: [307](#page-331-0) gst-libav: [1749](#page-1773-0) gst-plugins-bad: [1745](#page-1769-0) gst-plugins-base: [1741](#page-1765-0) gst-plugins-good: [1743](#page-1767-0) gst-plugins-ugly: [1747](#page-1771-0) gstreamer: [1739](#page-1763-0) gstreamer-vaapi: [1751](#page-1775-0) GTK Engines: [1246](#page-1270-0) GTK+2: [1235](#page-1259-0) GTK+3: [1238](#page-1262-0) GTK-Doc: [517](#page-541-0) gtk-vnc: [1249](#page-1273-0) GTK-4: [1242](#page-1266-0) Gtkmm: [1247](#page-1271-0) gtksourceview: [1251](#page-1275-0) gtksourceview4: [1253](#page-1277-0) gtksourceview5: [1255](#page-1279-0) Gucharmap: [1535](#page-1559-0) Guile: [666](#page-690-0)

Gutenprint: [1898](#page-1922-0) Gvfs: [1478](#page-1502-0) Gwenview: [1406](#page-1430-0) HarfBuzz: [456](#page-480-0) hatchling: [833](#page-857-0) hatch vcs: [834](#page-858-0) Hdparm: [592](#page-616-0) Heirloom mailx: [1031](#page-1055-0) HexChat: [1684](#page-1708-0) Hicolor-icon-theme: [1365](#page-1389-0) Highlight: [519](#page-543-0) HTML::Parser: [698](#page-722-0) HTML::Tagset: [736](#page-760-1) HTTP::CookieJar: [737](#page-761-0) HTTP::Cookies: [737](#page-761-1) HTTP::Daemon: [698](#page-722-1) HTTP::Date: [738](#page-762-0) HTTP::Message: [738](#page-762-1) HTTP::Negotiate: [739](#page-763-0) ibus: [521](#page-545-0) icewm: [1350](#page-1374-0) Icon-naming-utils: [1366](#page-1390-0) ICU: [309](#page-333-0) id3lib: [1753](#page-1777-0) idna: [836](#page-860-0) ImageMagick: [524](#page-548-0) imagesize: [837](#page-861-0) imlib2: [1257](#page-1281-0) Importer: [739](#page-763-1) iniconfig: [838](#page-862-0) inih: [312](#page-336-0) Inkscape: [1686](#page-1710-0) install-tl-unx: [1965](#page-1989-0) Intel-gmmlib: [313](#page-337-0) intel-media: [1755](#page-1779-0) intel-vaapi-driver: [1757](#page-1781-0) IO::HTML: [740](#page-764-0) IO::Socket::SSL: [699](#page-723-0) IO::String: [699](#page-723-1) Polices IPAex: [1199,](#page-1223-0) [1204](#page-1228-0) IPC::Run3: [700](#page-724-0) IPC::System::Simple: [740](#page-764-1) iptables: [118](#page-142-0) ISO Codes: [527](#page-551-0) itstool: [1947](#page-1971-0) iw: [947](#page-971-0) jansson: [315](#page-339-0) JasPer: [458](#page-482-0) Binaire JDK: [895](#page-919-0) jfsutils: [193](#page-217-0)

JOE: [240](#page-264-0) JSON: [700](#page-724-1) JSON-C: [316](#page-340-0) JSON-GLib: [318](#page-342-0) K3b: [1409](#page-1433-0) Kate: [242](#page-266-0) kcolorpicker: [1259](#page-1283-0) kconfig: [1585](#page-1609-0) KDE Frameworks: [1382](#page-1406-0) KDE Plasma 5: [1412](#page-1436-0) Kdenlive: [1393](#page-1417-0) kdsoap: [989](#page-1013-0) Serveur DHCP Kea: [1054](#page-1078-0) keybinder-3.0: [1261](#page-1285-0) keyutils: [320](#page-344-0) khelpcenter: [1398](#page-1422-0) kidletime: [1589](#page-1613-0) kimageannotator: [1260](#page-1284-0) kio-extras: [1397](#page-1421-0) KMix: [1395](#page-1419-0) Konsole: [1400](#page-1424-0) kuserfeedback: [1379](#page-1403-0) kwave: [1842](#page-1866-0) kwayland: [1583](#page-1607-0) kwindowsystem: [1581](#page-1605-0) LAME: [1844](#page-1868-0) ldns: [990](#page-1014-0) Liba52: [1758](#page-1782-0) libadwaita: [1263](#page-1287-0) libaio: [323](#page-347-0) Libao: [1760](#page-1784-0) libaom: [1762](#page-1786-0) libarchive: [324](#page-348-0) libass: [1764](#page-1788-0) libassuan: [326](#page-350-0) libatasmart: [328](#page-352-0) libatomic\_ops: [329](#page-353-0) libavif: [462](#page-486-0) libblockdev: [330](#page-354-0) libburn: [1879](#page-1903-0) libbytesize: [332](#page-356-0) libcairomm-1.0: [1215](#page-1239-0) libcanberra: [1766](#page-1790-0) libcap: [129](#page-153-0) libcddb: [1768](#page-1792-0) libcdio: [1769](#page-1793-0) libcloudproviders: [333](#page-357-0) libcupsfilters: [1901](#page-1925-0) libdaemon: [335](#page-359-0) libdbusmenu-qt: [1377](#page-1401-0)

libdrm: [1273](#page-1297-0) Libdv: [1774](#page-1798-0) libdvdcss: [1771](#page-1795-0) Libdvdnav: [1773](#page-1797-0) Libdvdread: [1772](#page-1796-0) libei: [1265](#page-1289-0) libepoxy: [1275](#page-1299-0) Polices Liberation: [1199](#page-1223-0), [1202](#page-1226-0) libevdev: [1167](#page-1191-0) libevent: [992](#page-1016-0) libexif: [464](#page-488-0) libfm-extra: [1601](#page-1625-0) libfm-qt: [1604](#page-1628-0) libgcrypt: [337](#page-361-0) libgdata: [1451](#page-1475-0) libgedit-amtk: [1267](#page-1291-0) libgedit-gtksourceview: [1269](#page-1293-0) libgee: [1453](#page-1477-0) Libglade: [1277](#page-1301-0) libgpg-error: [339](#page-363-0) libgrss: [340](#page-364-0) libgsf: [342](#page-366-0) libgtop: [1454](#page-1478-0) libgudev: [344](#page-368-0) libgusb: [346](#page-370-0) libgweather: [1456](#page-1480-0) libgxps: [465](#page-489-0) libhandy1: [1271](#page-1295-0) libical: [348](#page-372-0) libidn: [350](#page-374-0) libidn2: [352](#page-376-0) libinput: [1169](#page-1193-0) libiodbc: [354](#page-378-0) libisoburn: [1880](#page-1904-0) libisofs: [1882](#page-1906-0) libjpeg-turbo: [467](#page-491-0) libkcddb: [1408](#page-1432-0) libkdcraw: [1405](#page-1429-0) libkexiv2: [1402](#page-1426-0) libksba: [356](#page-380-0) libkscreen: [1591](#page-1615-0) liblinear: [357](#page-381-0) liblxqt: [1598](#page-1622-0) Libmad: [1776](#page-1800-0) libmbim: [358](#page-382-0) Libmng: [469](#page-493-0) libmnl: [994](#page-1018-0) libmpeg2: [1778](#page-1802-0) libmusicbrainz: [1780](#page-1804-0) libmusicbrainz: [1782](#page-1806-0)

libmypaint: [470](#page-494-0) libndp: [1004](#page-1028-0) libnl: [995](#page-1019-0) libnma: [998](#page-1022-0) libnotify: [1279](#page-1303-0) libnsl: [1000](#page-1024-0) libnvme: [360](#page-384-0) liboauth: [136](#page-160-0) Libogg: [1784](#page-1808-0) libpaper: [361](#page-385-0) libpcap: [1001](#page-1025-0) libpeas: [1458](#page-1482-0) libplacebo: [1785](#page-1809-0) libpng: [471](#page-495-0) libportal: [363](#page-387-0) libppd: [1903](#page-1927-0) libpsl: [1002](#page-1026-0) libptytty: [365](#page-389-0) libpwquality: [138](#page-162-0) libqalculate: [366](#page-390-0) libami: [368](#page-392-0) libqrencode: [497](#page-521-0) libqtxdg: [1595](#page-1619-0) libquicktime: [1787](#page-1811-0) libraw: [473](#page-497-0) LibreOffice: [1646](#page-1670-0) librsvg: [475](#page-499-0) libsamplerate: [1789](#page-1813-0) libseccomp: [370](#page-394-0) libsecret: [1428](#page-1452-0) libshumate: [1460](#page-1484-0) libsigc++: [371](#page-395-0) libsigsegv: [372](#page-396-0) libslirp: [1005](#page-1029-0) libsndfile: [1790](#page-1814-0) libsoup: [1006](#page-1030-0) libsoup3: [1008](#page-1032-0) libspiro: [477](#page-501-0) libssh2: [373](#page-397-0) libstatgrab: [375](#page-399-0) libsysstat: [1599](#page-1623-0) libtasn1: [377](#page-401-0) libtiff: [478](#page-502-0) libtirpc: [1010](#page-1034-0) libunistring: [379](#page-403-0) libunwind: [380](#page-404-0) liburcu: [381](#page-405-0) libusb: [382](#page-406-0) libuv: [384](#page-408-0) libva: [1792](#page-1816-0)

libvdpau: [1794](#page-1818-0) libvdpau-va-gl: [1796](#page-1820-0) Libvorbis: [1798](#page-1822-0) libvpx: [1800](#page-1824-0) libwacom: [394](#page-418-0) libwebp: [480](#page-504-0) libwnck 3: [1462](#page-1486-0) libwpe: [396](#page-420-0) libwww-perl: [701](#page-725-0) libXau: [1127](#page-1151-0) libxcb: [1130](#page-1154-0) libxcvt: [1138](#page-1162-0) libXdmcp: [1128](#page-1152-0) libxfce4ui: [1547](#page-1571-0) libxfce4util: [1545](#page-1569-0) libxkbcommon: [386](#page-410-0) libxklavier: [1281](#page-1305-0) libxml2: [388](#page-412-0) libxmlb: [390](#page-414-0) libxslt: [392](#page-416-0) libyaml: [397](#page-421-0) lightdm: [1337](#page-1361-0) Lingua::Translit: [701](#page-725-1) Links: [1022](#page-1046-0) Linux-PAM: [131](#page-155-0) List::AllUtils: [702](#page-726-0) List::MoreUtils: [703](#page-727-0) List::MoreUtils::XS: [741](#page-765-0) List::SomeUtils: [741](#page-765-1) List::SomeUtils::XS: [742](#page-766-0) List::UtilsBy: [742](#page-766-1) Little CMS2: [460](#page-484-0) LLVM: [668](#page-692-0) lmdb: [1091](#page-1115-0) lm\_sensors: [594](#page-618-0) Log::Log4perl: [703](#page-727-1) log4cplus: [398](#page-422-0) logrotate: [597](#page-621-0) Polices Lohit: [1199](#page-1223-0), [1203](#page-1227-0) LSB-Tools: [593](#page-617-0) lsof: [528](#page-552-0) Lua: [676](#page-700-0), [679](#page-703-0) Lua: [676](#page-700-0), [679](#page-703-0) LVM2: [195](#page-219-0) LWP::MediaTypes: [743](#page-767-0) LWP::Protocol::https: [704](#page-728-0) lxde-icon-theme: [1367](#page-1391-0) lximage-qt: [1629](#page-1653-0) lxml: [795](#page-819-0) lxqt-about: [1608](#page-1632-0)

lxqt-admin: [1609](#page-1633-0) lxqt-archiver: [1631](#page-1655-0) lxqt-build-tools: [1594](#page-1618-0) lxqt-config: [1612](#page-1636-0) lxqt-globalkeys: [1615](#page-1639-0) lxqt-menu-data: [1597](#page-1621-0) lxqt-notificationd: [1632](#page-1656-0) lxqt-openssh-askpass: [1610](#page-1634-0) lxqt-panel: [1621](#page-1645-0) lxqt-policykit: [1616](#page-1640-0) lxqt-powermanagement: [1623](#page-1647-0) lxqt-qtplugin: [1606](#page-1630-0) lxqt-runner: [1624](#page-1648-0) lxqt-session: [1617](#page-1641-0) lxqt-sudo: [1611](#page-1635-0) lxqt-themes: [1605](#page-1629-0) Lynx: [1024](#page-1048-0) LZO: [399](#page-423-0) make-ca: [98](#page-122-0) Mako: [797](#page-821-0) mandoc: [530](#page-554-0) MariaDB: [1092](#page-1116-0) Markdown: [839](#page-863-0) MC: [601](#page-625-0) mdadm: [203](#page-227-0) menu-cache: [1602](#page-1626-0) mercurial: [682](#page-706-0) Mesa: [1145](#page-1169-0) meson\_python: [840](#page-864-0) MIME::Charset: [743](#page-767-1) MIT Kerberos V5: [140](#page-164-0) MLT: [1802](#page-1826-0) ModemManager: [603](#page-627-0) Module::Build: [704](#page-728-1) Module::Implementation: [744](#page-768-0) Module::Pluggable: [745](#page-769-0) Module::Runtime: [745](#page-769-1) Mousepad: [244](#page-268-0) mpg123: [1846](#page-1870-0) MPlayer: [1860](#page-1884-0) mpv: [1858](#page-1882-0) MRO::Compat: [745](#page-769-2) msgpack: [842](#page-866-0) mtdev: [400](#page-424-0) muparser: [1593](#page-1617-0) mupdf: [1959](#page-1983-0) mutt: [1034](#page-1058-0) Mutter: [1493](#page-1517-0) mypaint-brushes: [482](#page-506-0) namespace::autoclean: [746](#page-770-0)

namespace::clean: [746](#page-770-1) Nano: [245](#page-269-0) NASM: [685](#page-709-0) Nautilus: [1482](#page-1506-0) NcFTP: [918](#page-942-0) neon: [1012](#page-1036-0) Net::DNS: [705](#page-729-0) Net::HTTP: [747](#page-771-0) Net::SSLeay: [748](#page-772-0) Net-tools: [920](#page-944-0) Nettle: [146](#page-170-0) network-manager-applet: [970](#page-994-0) NetworkManager: [964](#page-988-0) newt: [483](#page-507-0) NFS Utilities: [922](#page-946-0) nghttp2: [1014](#page-1038-0) Nmap: [972](#page-996-0) nodeis: [401](#page-425-0) notification-daemon: [605](#page-629-0) polices Noto: [1199](#page-1223-0), [1202](#page-1226-1) NPth: [403](#page-427-0) NSPR: [404](#page-428-0) NSS: [148](#page-172-0) ntfs-3g: [205](#page-229-0) ntp: [927](#page-951-0) Number::Compare: [748](#page-772-1) numpy: [798](#page-822-0) obconf-qt: [1614](#page-1638-0) Okular: [1403](#page-1427-0) Openbox: [1354](#page-1378-0) opencv: [485](#page-509-0) OpenJade: [1922](#page-1946-0) OpenJDK: [897](#page-921-0) OpenJPEG: [487](#page-511-0) OpenLDAP: [1110](#page-1134-0) OpenSP: [1919](#page-1943-0) OpenSSH: [151](#page-175-0) Opus: [1804](#page-1828-0) oxygen-icons: [1368](#page-1392-0) p11-kit: [154](#page-178-0) p7zip: [606](#page-630-0) Package::Stash: [749](#page-773-0) packaging: [799](#page-823-0) Pango: [1283](#page-1307-0) Pangomm: [1285](#page-1309-0) paps: [1962](#page-1986-0) Params::Validate: [749](#page-773-1) Params::ValidationCompiler: [750](#page-774-0) Parole: [1570](#page-1594-0) Parse::RecDescent: [705](#page-729-1)

Parse::Yapp: [706](#page-730-0) Parted: [210](#page-234-0) patchelf: [687](#page-711-0) Path::Tiny: [750](#page-774-1) pathspec: [843](#page-867-0) pavucontrol: [1848](#page-1872-0) pavucontrol-qt: [1633](#page-1657-0) pax: [608](#page-632-0) pciutils: [609](#page-633-0) pcmanfm-qt: [1619](#page-1643-0) PCRE: [406](#page-430-0) PCRE2: [408](#page-432-0) Dépendances de Perl Module: [717](#page-741-0) Modules Perl: [688](#page-712-0) PerlIO::utf8\_strict: [706](#page-730-1) phonon: [1374](#page-1398-0) phonon-backend-vlc: [1375](#page-1399-0) PHP: [769](#page-793-0) Pidgin: [1688](#page-1712-0) PIN-Entry: [531](#page-555-0) pipewire: [1805](#page-1829-0) Pixman: [489](#page-513-0) plasma-wayland-protocols: [1378](#page-1402-0) pluggy: [844](#page-868-0) pm-utils: [611](#page-635-0) pnmixer: [1849](#page-1873-0) Polkit: [156](#page-180-0) polkit-gnome: [159](#page-183-0) polkit-qt: [1376](#page-1400-0) Poppler: [490](#page-514-0) Popt: [410](#page-434-0) Postfix: [1078](#page-1102-0) PostgreSQL: [1100](#page-1124-0) Potrace: [493](#page-517-0) power-profiles-daemon: [614](#page-638-0) Procmail: [1037](#page-1061-0) Proftpd: [1062](#page-1086-0) psftools: [69,](#page-93-0) [70](#page-94-0) PulseAudio: [1808](#page-1832-0) py: [845](#page-869-0) Py3c: [800](#page-824-0) PyAtSpi2: [801](#page-825-0) PyCairo: [803](#page-827-0) PyCairo2: [802](#page-826-0) Pygments: [804](#page-828-0) PyGObject: [805](#page-829-0) PyGObject3: [806](#page-830-0) PyGTK: [807](#page-831-0) pyparsing: [808](#page-832-0) pyproject-metadata: [846](#page-870-0)

pyserial: [810](#page-834-0) pytest: [811](#page-835-0) Dépendances de Python: [824](#page-848-0) Modules Python: [782](#page-806-0) Python2: [774](#page-798-0) Python3: [777](#page-801-0) Python3.11: [780](#page-804-0) pytz: [848](#page-872-0) PyXDG: [812](#page-836-0) PyYAML: [813](#page-837-0) qca: [412](#page-436-0) qemu: [260](#page-284-0) Qpdf: [495](#page-519-0) qps: [1634](#page-1658-0) Qt: [1286](#page-1310-0) Qt Alternate: [1296](#page-1320-0) Composants Qt: [1304](#page-1328-0) Qt6: [1311](#page-1335-0) qterminal: [1636](#page-1660-0) qtermwidget: [1635](#page-1659-0) qtwebengine: [1306](#page-1330-0) qtxdg-tools: [1600](#page-1624-0) Raptor: [616](#page-640-0) Rasqal: [618](#page-642-0) recommonmark: [814](#page-838-0) Redland: [619](#page-643-0) Regexp::Common: [707](#page-731-0) requests: [816](#page-840-0) rest: [1430](#page-1454-0) Ristretto: [1574](#page-1598-0) Role::Tiny: [751](#page-775-0) rox-filer: [1691](#page-1715-0) rpcbind: [931](#page-955-0) rpcsvc-proto: [1016](#page-1040-0) rsync: [933](#page-957-0) Ruby: [865](#page-889-0) Rust: [868](#page-892-0) rxvt-unicode: [1695](#page-1719-0) Samba: [936](#page-960-0) SANE: [1906](#page-1930-0) sassc: [499](#page-523-0) SBC: [1811](#page-1835-0) SCons: [875](#page-899-0) Scope::Guard: [751](#page-775-1) scour: [818](#page-842-0) Screen: [533](#page-557-0) screengrab: [1637](#page-1661-0) sddm: [1341](#page-1365-0) SDL: [1812](#page-1836-0) SDL2: [1814](#page-1838-0)

Seahorse: [1537](#page-1561-0) seamonkey: [1666](#page-1690-0) sendmail: [1083](#page-1107-0) Serf: [1017](#page-1041-0) setuptools\_scm: [849](#page-873-0) sg3\_utils: [621](#page-645-0) SGML Common: [1913](#page-1937-0) SGMLSpm: [707](#page-731-1) Shadow: [161](#page-185-0) shared-mime-info: [535](#page-559-0) Sharutils: [537](#page-561-0) Simple-scan: [1910](#page-1934-0) six: [819](#page-843-0) slang: [876](#page-900-0) smartmontools: [212](#page-236-0) smartypants: [850](#page-874-0) Snapshot: [1539](#page-1563-0) snowballstemmer: [851](#page-875-0) solid: [1587](#page-1611-0) Sort::Key: [708](#page-732-0) sound-theme-freedesktop: [1816](#page-1840-0) SoundTouch: [1817](#page-1841-0) Source Code Pro: [1199](#page-1223-0), [1203](#page-1227-1) Specio: [752](#page-776-0) Speex: [1819](#page-1843-0) sphinx: [820](#page-844-0) sphinxcontrib-applehelp: [852](#page-876-0) sphinxcontrib-devhelp: [853](#page-877-0) sphinxcontrib-htmlhelp: [855](#page-879-0) sphinxcontrib-jquery: [856](#page-880-0) sphinxcontrib-jsmath: [857](#page-881-0) sphinxcontrib-qthelp: [858](#page-882-0) sphinxcontrib-serializinghtml: [859](#page-883-0) sphinx rtd theme: [822](#page-846-0) SpiderMonkey: [414](#page-438-0) SPIRV-Headers: [418](#page-442-0) SPIRV-Tools: [419](#page-443-0) SQLite: [1107](#page-1131-0) ssh-askpass: [169](#page-193-0) sshfs: [214](#page-238-0) startup-notification: [1320](#page-1344-0) stunnel: [171](#page-195-0) Sub::Exporter::Progressive: [752](#page-776-1) Sub::Identify: [753](#page-777-0) Sub::Info: [753](#page-777-1) Sub::Quote: [754](#page-778-0) Sub::Uplevel: [754](#page-778-1) Subversion: [878](#page-902-0) Sudo: [175](#page-199-0) SWIG: [885](#page-909-0)

sysmon-qt: [625](#page-649-0) Sysstat: [626](#page-650-0) Taglib: [1821](#page-1845-0) Talloc: [421](#page-445-0) Tcsh: [254](#page-278-0) Tecla: [1490](#page-1514-0) telepathy-glib: [422](#page-446-0) telepathy-mission-control: [538](#page-562-0) tepl: [1321](#page-1345-0) Term::Table: [755](#page-779-0) terminus-font: [69,](#page-93-0) [70](#page-94-1) Test::Command: [709](#page-733-0) Test::Deep: [755](#page-779-1) Test::Differences: [709](#page-733-1) Test::Exception: [756](#page-780-0) Test::Fatal: [756](#page-780-1) Test::File: [757](#page-781-0) Test::File::ShareDir: [757](#page-781-1) Test::LeakTrace: [758](#page-782-0) Test::Needs: [758](#page-782-1) Test::Requires: [759](#page-783-0) Test::RequiresInternet: [759](#page-783-1) Test::utf8: [760](#page-784-0) Test::Warnings: [760](#page-784-1) Test::Without::Module: [760](#page-784-2) Test2::Plugin::NoWarnings: [761](#page-785-0) Test2::Suite: [761](#page-785-1) texlive: [1968](#page-1992-0) Text::BibTeX: [710](#page-734-0) Text::CSV: [710](#page-734-1) Text::CSV\_XS: [762](#page-786-0) Text::Diff: [762](#page-786-1) Text::Glob: [763](#page-787-0) Text::Roman: [711](#page-735-0) Thunar: [1554](#page-1578-0) thunar-volman: [1556](#page-1580-0) Thunderbird: [1698](#page-1722-0) Tidy HTML5: [540](#page-564-0) Tie::Cycle: [763](#page-787-1) tigervnc: [1702](#page-1726-0) time: [542](#page-566-0) TimeDate: [764](#page-788-0) Tk: [887](#page-911-0) totem-pl-parser: [1432](#page-1456-0) Traceroute: [974](#page-998-0) Tracker3: [1467](#page-1491-0) tracker3-miners: [1469](#page-1493-0) Transcode: [1864](#page-1888-0) Transmission: [1706](#page-1730-0) tree: [543](#page-567-0)

Tripwire: [178](#page-202-0) Try::Tiny: [764](#page-788-1) Les polices TTF et OTF: [1199](#page-1223-0) Tumbler: [1557](#page-1581-0) twm: [1175](#page-1199-0) typing\_extensions: [861](#page-885-0) typogrify: [862](#page-886-0) uchardet: [424](#page-448-0) UDisks2: [629](#page-653-0) uhttpmock: [1019](#page-1043-0) umockdev: [425](#page-449-0) Unbound: [1117](#page-1141-0) Unicode::Collate: [711](#page-735-1) Unicode::LineBreak: [712](#page-736-0) unifdef: [889](#page-913-0) unixODBC: [544](#page-568-0) UnRar: [631](#page-655-0) UnZip: [632](#page-656-0) UPower: [634](#page-658-0) URI: [712](#page-736-1) urllib3: [863](#page-887-0) usbutils: [636](#page-660-0) utfcpp: [427](#page-451-0) util-macros: [1124](#page-1148-0) v4l-utils: [1822](#page-1846-0) Vala: [890](#page-914-0) Valgrind: [892](#page-916-0) Variable::Magic: [765](#page-789-0) Vim: [247](#page-271-0) Vinagre: [1541](#page-1565-0) VLC: [1867](#page-1891-0) VL Gothic: [1199,](#page-1223-0) [1205](#page-1229-0) Vorbis Tools: [1850](#page-1874-0) vsftpd: [1066](#page-1090-0) VTE: [1434](#page-1458-0) Vulkan-Headers: [1323](#page-1347-0) Vulkan-Loader: [1324](#page-1348-0) Wayland: [428](#page-452-0) wayland-protocols: [430](#page-454-0) WebKitGTK: [1326](#page-1350-0) webp-pixbuf-loader: [501](#page-525-0) WenQuanYi Zen Hei: [1199,](#page-1223-0) [1204](#page-1228-1) Wget: [944](#page-968-0) Which: [638](#page-662-0) Whois: [975](#page-999-0) Wireless Tools: [949](#page-973-0) Wireplumber: [1825](#page-1849-0) Wireshark: [976](#page-1000-0) woff2: [503](#page-527-0) wpa\_supplicant: [951](#page-975-0)

wpebackend-fdo: [431](#page-455-0) Wv: [432](#page-456-0) WWW::RobotRules: [765](#page-789-1) x264: [1828](#page-1852-0) x265: [1830](#page-1854-0) xapian: [433](#page-457-0) xarchiver: [1708](#page-1732-0) xbitmaps: [1149](#page-1173-0) xcb-proto: [1129](#page-1153-0) xcb-util: [1139](#page-1163-0) xcb-util-cursor: [1144](#page-1168-0) xcb-util-image: [1140](#page-1164-0) xcb-util-keysyms: [1141](#page-1165-0) xcb-util-renderutil: [1142](#page-1166-0) xcb-util-wm: [1143](#page-1167-0) xclock: [1178](#page-1202-0) xcursor-themes: [1155](#page-1179-0) xdg-dbus-proxy: [546](#page-570-0) xdg-desktop-portal: [1330](#page-1354-0) xdg-desktop-portal-gnome: [1473](#page-1497-0) xdg-desktop-portal-gtk: [1332](#page-1356-0) xdg-desktop-portal-lxqt: [1625](#page-1649-0) xdg-user-dirs: [547](#page-571-0) xdg-utils: [1710](#page-1734-0) Xfburn: [1573](#page-1597-0) xfce4-appfinder: [1559](#page-1583-0) xfce4-dev-tools: [1575](#page-1599-0) xfce4-notifyd: [1576](#page-1600-0) xfce4-panel: [1552](#page-1576-0) xfce4-power-manager: [1560](#page-1584-0) xfce4-pulseaudio-plugin: [1578](#page-1602-0) xfce4-session: [1567](#page-1591-0) xfce4-settings: [1562](#page-1586-0) xfce4-terminal: [1572](#page-1596-0) Xfconf: [1546](#page-1570-0) Xfdesktop: [1564](#page-1588-0) xfsprogs: [216](#page-240-0) Xfwm4: [1565](#page-1589-0) xindy: [1980](#page-2004-0) Xine Libraries: [1832](#page-1856-0) Xine User Interface: [1870](#page-1894-0) xinit: [1179](#page-1203-0) XKeyboardConfig: [1159](#page-1183-0) XML::LibXML: [766](#page-790-0) XML::LibXML::Simple: [713](#page-737-0) XML-LibXSLT: [714](#page-738-0) XML::NamespaceSupport: [766](#page-790-1) XML::SAX: [767](#page-791-0) XML::SAX::Base: [767](#page-791-1) XML::Simple: [714](#page-738-1)

XML::Writer: [715](#page-739-1) xmlto: [1948](#page-1972-0) xorg-evdev-driver: [1168](#page-1192-0) xorg-libinput-driver: [1171](#page-1195-0) xorg-server: [1163](#page-1187-0) xorg-synaptics-driver: [1172](#page-1196-0) xorg-wacom-driver: [1173](#page-1197-0) Xorg: [1121](#page-1145-0) Applications Xorg-7: [1150](#page-1174-0) Polices Xorg: [1156](#page-1180-0) xorg7-input-driver: [1167](#page-1191-1) Xorg Legacy: [1206](#page-1230-0) Bibliothèques Xorg: [1132](#page-1156-0) xorgproto: [1125](#page-1149-0) XScreenSaver: [1712](#page-1736-0) xterm: [1176](#page-1200-0) XviD: [1834](#page-1858-0) xwayland: [1160](#page-1184-0) yasm: [894](#page-918-0) Yelp: [1504](#page-1528-0) yelp-xsl: [1436](#page-1460-0) Zip: [640](#page-664-0) zsh: [256](#page-280-0)

## **Programmes**

7z: [606](#page-630-0), [607](#page-631-0) 7za: [606,](#page-630-0) [607](#page-631-1) 7zr: [606](#page-630-0), [607](#page-631-2) a2x: [783](#page-807-0), [784](#page-808-1) a52dec: [1758,](#page-1782-0) [1759](#page-1783-0) aafire: [436](#page-460-0), [436](#page-460-1) aainfo: [436,](#page-460-0) [437](#page-461-0) aalib-config: [436,](#page-460-0) [437](#page-461-1) aasavefont: [436](#page-460-0), [437](#page-461-2) aatest: [436](#page-460-0), [437](#page-461-3) aaxine: [1870](#page-1894-0), [1871](#page-1895-0) ab: [1042](#page-1066-0), [1045](#page-1069-0) abiword: [1641](#page-1665-0), [1643](#page-1667-0) accounts-daemon: [550,](#page-574-0) [551](#page-575-0) aconnect: [1720,](#page-1744-0) [1722](#page-1746-0) acpid: [553,](#page-577-0) [554](#page-578-0) acpi\_listen: [553,](#page-577-0) [554](#page-578-1) acyclic: [512,](#page-536-0) [514](#page-538-0) addgnupghome: [111,](#page-135-0) [112](#page-136-0) adig: [981,](#page-1005-0) [981](#page-1005-1) adwaita-1-demo: [1263,](#page-1287-0) [1264](#page-1288-0) ahost: [981](#page-1005-0), [981](#page-1005-2) alsactl: [1720,](#page-1744-0) [1722](#page-1746-1) alsaloop: [1720,](#page-1744-0) [1722](#page-1746-2) alsamixer: [1720,](#page-1744-0) [1722](#page-1746-3)

alsatplg: [1720,](#page-1744-0) [1722](#page-1746-4) alsaucm: [1720,](#page-1744-0) [1722](#page-1746-5) amdgpu-arch: [668,](#page-692-0) [672](#page-696-0) amidi: [1720,](#page-1744-0) [1722](#page-1746-6) amixer: [1720,](#page-1744-0) [1722](#page-1746-7) analyze-build: [668,](#page-692-0) [672](#page-696-1) animate: [524](#page-548-0), [526](#page-550-0) ant: [905](#page-929-0), [906](#page-930-0) antRun: [905](#page-929-0), [906](#page-930-1) antRun.pl: [905](#page-929-0), [906](#page-930-2) apachectl: [1042,](#page-1066-0) [1045](#page-1069-1) aplay: [1720](#page-1744-0), [1722](#page-1746-8) aplaymidi: [1720](#page-1744-0), [1722](#page-1746-9) applygnupgdefaults: [111](#page-135-0), [112](#page-136-1) appstreamcli: [269,](#page-293-0) [271](#page-295-0) apr-1-config: [272](#page-296-0), [272](#page-296-1) apu-1-config: [273](#page-297-0), [274](#page-298-0) apxs: [1042](#page-1066-0), [1045](#page-1069-2) arecord: [1720](#page-1744-0), [1722](#page-1746-10) arecordmidi: [1720](#page-1744-0), [1722](#page-1746-11) aria\_chk: [1092,](#page-1116-0) [1097](#page-1121-0) aria\_dump\_log: [1092](#page-1116-0), [1097](#page-1121-1) aria\_ftdump: [1092](#page-1116-0), [1097](#page-1121-2) aria\_pack: [1092](#page-1116-0), [1097](#page-1121-3) aria\_read\_log: [1092](#page-1116-0), [1097](#page-1121-4) aria\_s3\_copy: [1092](#page-1116-0), [1097](#page-1121-5) ark: [1392,](#page-1416-0) [1392](#page-1416-1) arp: [920,](#page-944-0) [921](#page-945-0) arpaname: [1046](#page-1070-0), [1052](#page-1076-0) as10k1: [1723](#page-1747-0), [1724](#page-1748-0) asciidoc: [783,](#page-807-0) [784](#page-808-2) asciidoctor: [505](#page-529-0), [505](#page-529-1) aseqdump: [1720](#page-1744-0), [1722](#page-1746-12) aseqnet: [1720](#page-1744-0), [1722](#page-1746-13) aserver: [1716](#page-1740-0), [1717](#page-1741-0) asn1Coding: [377,](#page-401-0) [378](#page-402-0) asn1Decoding: [377](#page-401-0), [378](#page-402-1) asn1Parser: [377](#page-401-0), [378](#page-402-2) aspell: [275](#page-299-0), [276](#page-300-0) aspell-import: [275](#page-299-0), [276](#page-300-1) assistant: [1286](#page-1310-0), [1293](#page-1317-0) assistant: [1311](#page-1335-0), [1318](#page-1342-0) asy: [1974](#page-1998-0), [1975](#page-1999-0) at: [555](#page-579-0), [556](#page-580-0) atd: [555](#page-579-0), [556](#page-580-1) atq: [555](#page-579-0), [556](#page-580-2) atrm: [555](#page-579-0), [556](#page-580-3) atrun: [555](#page-579-0), [556](#page-580-4) audacious: [1837](#page-1861-0), [1839](#page-1863-0) audtool: [1837](#page-1861-0), [1839](#page-1863-1)

automount: [557](#page-581-0), [559](#page-583-0) avahi-autoipd: [958,](#page-982-0) [960](#page-984-0) avahi-browse: [958,](#page-982-0) [960](#page-984-1) avahi-browse-domains: [958](#page-982-0), [960](#page-984-2) avahi-daemon: [958,](#page-982-0) [960](#page-984-3) avahi-discover-standalone: [958,](#page-982-0) [960](#page-984-4) avahi-dnsconfd: [958,](#page-982-0) [960](#page-984-5) avahi-publish: [958](#page-982-0), [960](#page-984-6) avahi-publish-address: [958](#page-982-0), [960](#page-984-7) avahi-publish-service: [958](#page-982-0), [961](#page-985-0) avahi-resolve: [958,](#page-982-0) [961](#page-985-1) avahi-resolve-address: [958,](#page-982-0) [961](#page-985-2) avahi-resolve-host-name: [958,](#page-982-0) [961](#page-985-3) avahi-set-host-name: [958](#page-982-0), [961](#page-985-4) avifix: [1864,](#page-1888-0) [1865](#page-1889-0) aviindex: [1864](#page-1888-0), [1865](#page-1889-1) avimerge: [1864,](#page-1888-0) [1865](#page-1889-2) avisplit: [1864](#page-1888-0), [1865](#page-1889-3) avisync: [1864,](#page-1888-0) [1865](#page-1889-4) axfer: [1720,](#page-1744-0) [1722](#page-1746-14) balsa: [1672,](#page-1696-0) [1673](#page-1697-0) balsa-ab: [1672,](#page-1696-0) [1673](#page-1697-1) balsam: [1286,](#page-1310-0) [1293](#page-1317-1) balsam: [1311,](#page-1335-0) [1318](#page-1342-1) baobab: [1507,](#page-1531-0) [1507](#page-1531-1) batch: [555,](#page-579-0) [556](#page-580-5) bcomps: [512](#page-536-0), [514](#page-538-1) bdftopcf: [1206,](#page-1230-0) [1208](#page-1232-0) bdftruncate: [1156,](#page-1180-0) [1158](#page-1182-0) bf\_compact: [506,](#page-530-0) [507](#page-531-0) bf\_copy: [506](#page-530-0), [507](#page-531-1) bf\_tar: [506,](#page-530-0) [507](#page-531-2) biber: [1976,](#page-2000-0) [1977](#page-2001-0) biblex: [710,](#page-734-0) [710](#page-734-2) bibparse: [710,](#page-734-0) [710](#page-734-3) blkdeactivate: [195,](#page-219-0) [198](#page-222-0) blocaled: [582,](#page-606-0) [584](#page-608-0) blocks: [1219](#page-1243-0), [1220](#page-1244-0) bluefish: [233,](#page-257-0) [234](#page-258-0) bluemoon: [560,](#page-584-0) [563](#page-587-0) bluetooth-sendto: [1484,](#page-1508-0) [1485](#page-1509-0) bluetoothctl: [560](#page-584-0), [563](#page-587-1) bluetoothd: [560](#page-584-0), [563](#page-587-2) bogofilter: [506](#page-530-0), [507](#page-531-3) bogolexer: [506,](#page-530-0) [507](#page-531-4) bogotune: [506,](#page-530-0) [507](#page-531-5) bogoupgrade: [506,](#page-530-0) [507](#page-531-6) bogoutil: [506,](#page-530-0) [507](#page-531-7) brasero: [1508](#page-1532-0), [1509](#page-1533-0) brctl: [914,](#page-938-0) [915](#page-939-0)

broadwayd: [1238,](#page-1262-0) [1240](#page-1264-0) brotli: [280](#page-304-0), [281](#page-305-0) bscalc: [332](#page-356-0), [332](#page-356-1) bsdcat: [324](#page-348-0), [324](#page-348-1) bsdcpio: [324,](#page-348-0) [324](#page-348-2) bsdtar: [324,](#page-348-0) [325](#page-349-0) bsdunzip: [324,](#page-348-0) [325](#page-349-1) bssh: [958,](#page-982-0) [961](#page-985-5) btcflash: [1875](#page-1899-0), [1876](#page-1900-0) btmon: [560](#page-584-0), [563](#page-587-3) btrfs: [185](#page-209-0), [186](#page-210-0) btrfs-convert: [185](#page-209-0), [186](#page-210-1) btrfs-find-root: [185](#page-209-0), [186](#page-210-2) btrfs-map-logical: [185,](#page-209-0) [187](#page-211-0) btrfs-select-super: [185,](#page-209-0) [187](#page-211-1) btrfstune: [185](#page-209-0), [187](#page-211-2) bugpoint: [668](#page-692-0), [672](#page-696-2) bundle: [865](#page-889-0), [866](#page-890-0) bundler: [865](#page-889-0), [866](#page-890-1) busctl: [578](#page-602-0), [581](#page-605-0) bvnc: [958,](#page-982-0) [961](#page-985-6) bwrap: [565](#page-589-0), [566](#page-590-0) c-index-test: [668](#page-692-0), [672](#page-696-3) cacaxine: [1870](#page-1894-0), [1871](#page-1895-1) doesitcache: [785](#page-809-0) cairo-trace: [1213,](#page-1237-0) [1214](#page-1238-0) calc\_tickadj: [927](#page-951-0), [929](#page-953-0) callgrind\_annotate: [892,](#page-916-0) [893](#page-917-0) callgrind\_control: [892](#page-916-0), [893](#page-917-1) canberra-gtk-play: [1766,](#page-1790-0) [1767](#page-1791-0) canbusutil: [1286,](#page-1310-0) [1294](#page-1318-0) canbusutil: [1311,](#page-1335-0) [1318](#page-1342-2) cancel: [1886](#page-1910-0), [1889](#page-1913-0) capinfos: [976](#page-1000-0), [978](#page-1002-0) captype: [976,](#page-1000-0) [978](#page-1002-1) cargo: [868](#page-892-0), [874](#page-898-0) cargo-clippy: [868](#page-892-0), [874](#page-898-1) cargo-fmt: [868,](#page-892-0) [874](#page-898-2) cbindgen: [642](#page-666-0), [642](#page-666-1) ccache-swig: [885,](#page-909-0) [886](#page-910-0) ccmake: [645](#page-669-0), [646](#page-670-0) ccomps: [512](#page-536-0), [514](#page-538-2) cd-convert: [1217,](#page-1241-0) [1218](#page-1242-0) cd-create-profile: [567](#page-591-0), [569](#page-593-0) cd-drive: [1769](#page-1793-0), [1770](#page-1794-0) cd-fix-profile: [567](#page-591-0), [569](#page-593-1) cd-iccdump: [567](#page-591-0), [569](#page-593-2) cd-info: [1769](#page-1793-0), [1770](#page-1794-1) cd-it8: [567](#page-591-0), [569](#page-593-3) cd-paranoia: [1769](#page-1793-0), [1770](#page-1794-2)

cd-read: [1769,](#page-1793-0) [1770](#page-1794-3) cdda-player: [1769,](#page-1793-0) [1770](#page-1794-4) cdda2wav: [1875,](#page-1899-0) [1876](#page-1900-1) cddb\_query: [1768,](#page-1792-0) [1768](#page-1792-1) cdparanoia: [1840,](#page-1864-0) [1840](#page-1864-1) cdrdao: [1873,](#page-1897-0) [1873](#page-1897-1) cdrecord: [1875,](#page-1899-0) [1876](#page-1900-2) cdrskin: [1879](#page-1903-0), [1879](#page-1903-1) certtool: [114,](#page-138-0) [115](#page-139-0) certutil: [148,](#page-172-0) [150](#page-174-0) cgdisk: [208](#page-232-0), [209](#page-233-0) cg\_annotate: [892,](#page-916-0) [893](#page-917-2) cg\_diff: [892,](#page-916-0) [893](#page-917-3) cg\_merge: [892](#page-916-0), [893](#page-917-4) chardetect: [828](#page-852-0), [829](#page-853-1) checkers: [1219,](#page-1243-0) [1220](#page-1244-1) checkgid: [1042](#page-1066-0), [1045](#page-1069-3) checkXML5: [1382,](#page-1406-0) [1389](#page-1413-0) cifs.idmap: [916](#page-940-0), [917](#page-941-0) cifs.upcall: [916,](#page-940-0) [917](#page-941-1) cifscreds: [916,](#page-940-0) [917](#page-941-2) cifsdd: [936](#page-960-0), [941](#page-965-0) cifsiostat: [626](#page-650-0), [627](#page-651-0) circo: [512,](#page-536-0) [514](#page-538-3) cjpeg: [467,](#page-491-0) [468](#page-492-0) clang: [668,](#page-692-0) [672](#page-696-4) clang-check: [668,](#page-692-0) [672](#page-696-5) clang-extdef-mapping: [668,](#page-692-0) [672](#page-696-6) clang-format: [668,](#page-692-0) [672](#page-696-7) clang-linker-wrapper: [668](#page-692-0), [672](#page-696-8) clang-offload-bundler: [668](#page-692-0), [672](#page-696-9) clang-offload-packager: [668,](#page-692-0) [673](#page-697-0) clang-refactor: [668](#page-692-0), [673](#page-697-1) clang-rename: [668](#page-692-0), [673](#page-697-2) clang-scan-deps: [668](#page-692-0), [673](#page-697-3) clippy-driver: [868,](#page-892-0) [874](#page-898-3) clisp: [643,](#page-667-0) [644](#page-668-0) clisp-link: [643](#page-667-0), [644](#page-668-1) cluster: [512,](#page-536-0) [514](#page-538-4) clusterdb: [1100,](#page-1124-0) [1104](#page-1128-0) cm2html: [814,](#page-838-0) [816](#page-840-1) cm2latex: [814,](#page-838-0) [816](#page-840-2) cm2man: [814](#page-838-0), [816](#page-840-3) cm2pseudoxml: [814](#page-838-0), [816](#page-840-4) cm2xetex: [814,](#page-838-0) [816](#page-840-5) cm2xml: [814](#page-838-0), [816](#page-840-6) cmake: [645](#page-669-0), [646](#page-670-1) cmake-gui: [645,](#page-669-0) [646](#page-670-2) cmark: [831,](#page-855-0) [832](#page-856-1) collateindex.pl: [1925,](#page-1949-0) [1926](#page-1950-0)

colormgr: [567](#page-591-0), [569](#page-593-4) compare: [524,](#page-548-0) [526](#page-550-1) comparerender: [454](#page-478-0), [455](#page-479-0) compface: [508](#page-532-0), [508](#page-532-1) complete-ant-cmd.pl: [905](#page-929-0), [906](#page-930-3) composite: [524,](#page-548-0) [526](#page-550-2) config\_data: [704](#page-728-1), [705](#page-729-2) conjure: [524](#page-548-0), [526](#page-550-3) convert: [524](#page-548-0), [526](#page-550-4) copydatabase: [433](#page-457-0), [433](#page-457-1) corepack: [401,](#page-425-0) [402](#page-426-0) cpack: [645](#page-669-0), [646](#page-670-3) cpio: [570](#page-594-0), [571](#page-595-0) cracklib-check: [102](#page-126-0), [104](#page-128-0) cracklib-format: [102](#page-126-0), [104](#page-128-1) cracklib-packer: [102](#page-126-0), [104](#page-128-2), [102](#page-126-0), [104](#page-128-2) cracklib-packer: [102](#page-126-0), [104](#page-128-2), [102](#page-126-0), [104](#page-128-2) crc32: [689](#page-713-0), [690](#page-714-2) create-cracklib-dict: [102,](#page-126-0) [104](#page-128-3) createdb: [1100](#page-1124-0), [1104](#page-1128-1) createuser: [1100](#page-1124-0), [1104](#page-1128-2) cryptsetup: [105](#page-129-0), [107](#page-131-0) cryptsetup-reencrypt: [105,](#page-129-0) [107](#page-131-1) cspctl: [1723](#page-1747-0), [1724](#page-1748-1) ctags: [236](#page-260-0), [237](#page-261-0) ctest: [645](#page-669-0), [646](#page-670-4) cue2toc: [1873,](#page-1897-0) [1873](#page-1897-2) cups-browsed: [1891](#page-1915-0), [1892](#page-1916-0) cups-calibrate: [1898,](#page-1922-0) [1899](#page-1923-0) cups-config: [1886](#page-1910-0), [1889](#page-1913-1) cups-genppd.5.2: [1898,](#page-1922-0) [1899](#page-1923-1) cups-genppdupdate: [1898,](#page-1922-0) [1900](#page-1924-0) cupsaccept: [1886](#page-1910-0), [1889](#page-1913-2) cupsctl: [1886](#page-1910-0), [1889](#page-1913-3) cupsd: [1886](#page-1910-0), [1889](#page-1913-4) cupsdisable: [1886](#page-1910-0), [1889](#page-1913-5) cupsenable: [1886,](#page-1910-0) [1889](#page-1913-6) cupsfilter: [1886,](#page-1910-0) [1889](#page-1913-7) cupsreject: [1886](#page-1910-0), [1889](#page-1913-8) cupstestppd: [1886](#page-1910-0), [1889](#page-1913-9) curl: [982](#page-1006-0), [984](#page-1008-0) curl-config: [982,](#page-1006-0) [984](#page-1008-1) cvlc: [1867](#page-1891-0), [1869](#page-1893-0) cvt: [1138](#page-1162-0), [1138](#page-1162-1) cvtsudoers: [175,](#page-199-0) [177](#page-201-0) cwebp: [480,](#page-504-0) [481](#page-505-0) cx18-ctl: [1822,](#page-1846-0) [1823](#page-1847-0) cxpm: [1132](#page-1156-0), [1136](#page-1160-0) cygdb: [786,](#page-810-0) [787](#page-811-0) cython: [786](#page-810-0), [787](#page-811-1)

cythonize: [786,](#page-810-0) [788](#page-812-1) danetool: [114](#page-138-0), [115](#page-139-1) dash: [252,](#page-276-0) [253](#page-277-0) db2\*: [1927,](#page-1951-0) [1928](#page-1952-0) db4-entities.pl: [1939,](#page-1963-0) [1942](#page-1966-0) dbmmanage: [1042,](#page-1066-0) [1045](#page-1069-4) dbus-binding-tool: [284,](#page-308-0) [285](#page-309-0) dbus-cleanup-sockets: [573](#page-597-0), [576](#page-600-0) dbus-daemon: [573,](#page-597-0) [576](#page-600-1) dbus-launch: [573,](#page-597-0) [576](#page-600-2) dbus-monitor: [573,](#page-597-0) [576](#page-600-3) dbus-run-session: [573](#page-597-0), [576](#page-600-4) dbus-send: [573,](#page-597-0) [576](#page-600-5) dbus-test-tool: [573,](#page-597-0) [576](#page-600-6) dbus-update-activation-environment: [573,](#page-597-0) [576](#page-600-7) dbus-uuidgen: [573](#page-597-0), [576](#page-600-8) dbwrap\_tool: [936,](#page-960-0) [941](#page-965-1) dconf: [1475](#page-1499-0), [1476](#page-1500-0) dconf-editor: [1475](#page-1499-0), [1476](#page-1500-1) dcraw\_emu: [473,](#page-497-0) [474](#page-498-0) dcraw\_half: [473,](#page-497-0) [474](#page-498-1) ddns-confgen: [1046](#page-1070-0), [1052](#page-1076-1) decode\_tm6000: [1822,](#page-1846-0) [1823](#page-1847-1) delv: [1046,](#page-1070-0) [1052](#page-1076-2) depdiagram-generate: [1382](#page-1406-0), [1389](#page-1413-1) depdiagram-generate-all: [1382](#page-1406-0), [1389](#page-1413-2) depdiagram-prepare: [1382,](#page-1406-0) [1389](#page-1413-3) derb: [309](#page-333-0), [310](#page-334-0) designer: [1286,](#page-1310-0) [1294](#page-1318-1) designer: [1311,](#page-1335-0) [1318](#page-1342-3) desktop-file-edit: [509](#page-533-0), [510](#page-534-0) desktop-file-install: [509,](#page-533-0) [510](#page-534-1) desktop-file-validate: [509](#page-533-0), [510](#page-534-2) desktoptojson: [1382,](#page-1406-0) [1389](#page-1413-4) devdump: [1875,](#page-1899-0) [1876](#page-1900-3) dhcpcd: [909,](#page-933-0) [912](#page-936-0) diagtool: [668](#page-692-0), [673](#page-697-4) diffimg: [512,](#page-536-0) [514](#page-538-5) diffpp: [1951](#page-1975-0), [1952](#page-1976-0) dig: [1046](#page-1070-0), [1052](#page-1076-3) dijkstra: [512,](#page-536-0) [514](#page-538-6) dirmngr: [111,](#page-135-0) [112](#page-136-2) dirmngr-client: [111](#page-135-0), [112](#page-136-3) disable-paste: [589,](#page-613-0) [591](#page-615-0) display: [524,](#page-548-0) [526](#page-550-5) display-buttons: [589,](#page-613-0) [591](#page-615-1) display-coords: [589,](#page-613-0) [591](#page-615-2) djpeg: [467,](#page-491-0) [468](#page-492-1) dl10k1: [1723](#page-1747-0), [1725](#page-1749-0) dltest: [544,](#page-568-0) [545](#page-569-0)

dmeventd: [195,](#page-219-0) [198](#page-222-1) dmsetup: [195](#page-219-0), [198](#page-222-2) dnssec-cds: [1046](#page-1070-0), [1052](#page-1076-4) dnssec-dsfromkey: [1046,](#page-1070-0) [1052](#page-1076-5) dnssec-importkey: [1046,](#page-1070-0) [1052](#page-1076-6) dnssec-keyfromlabel: [1046](#page-1070-0), [1052](#page-1076-7) dnssec-keymgr: [1046](#page-1070-0), [1052](#page-1076-8) dnssec-revoke: [1046](#page-1070-0), [1052](#page-1076-9) dnssec-settime: [1046](#page-1070-0), [1052](#page-1076-10) dnssec-signzone: [1046](#page-1070-0), [1052](#page-1076-11) dnssec-verify: [1046](#page-1070-0), [1052](#page-1076-12) docbook2\*: [1927,](#page-1951-0) [1928](#page-1952-1) docutils: [790](#page-814-0), [791](#page-815-0) dos2unix: [511](#page-535-0), [511](#page-535-0) dot: [512,](#page-536-0) [514](#page-538-7) dot2gxl: [512](#page-536-0), [514](#page-538-8) doveadm: [1070](#page-1094-0), [1072](#page-1096-0) doveconf: [1070](#page-1094-0), [1072](#page-1096-1) dovecot: [1070](#page-1094-0), [1072](#page-1096-2) dovecot-sysreport: [1070](#page-1094-0), [1072](#page-1096-3) doxygen: [647,](#page-671-0) [648](#page-672-0) doxyindexer: [647](#page-671-0), [649](#page-673-0) doxypypy: [792](#page-816-0), [793](#page-817-1) doxyqml: [793](#page-817-0), [794](#page-818-1) doxysearch.cgi: [647,](#page-671-0) [649](#page-673-1) doxywizard: [647](#page-671-0), [649](#page-673-2) drill: [990](#page-1014-0), [991](#page-1015-0) driverless: [1893](#page-1917-0), [1894](#page-1918-0) driverless-fax: [1893](#page-1917-0), [1894](#page-1918-1) dropdb: [1100](#page-1124-0), [1105](#page-1129-0) dropuser: [1100](#page-1124-0), [1105](#page-1129-1) dsymutil: [668](#page-692-0), [673](#page-697-5) dsync: [1070](#page-1094-0), [1072](#page-1096-4) dubdv: [1774](#page-1798-0), [1775](#page-1799-0) dumpcap: [976](#page-1000-0), [978](#page-1002-2) dumpmscat: [936,](#page-960-0) [941](#page-965-2) dumpnames: [710](#page-734-0), [710](#page-734-4) dumpsexp: [337,](#page-361-0) [338](#page-362-0) dvb-fe-tool: [1822](#page-1846-0), [1823](#page-1847-2) dvb-format-convert: [1822](#page-1846-0), [1823](#page-1847-3) dvbv5-scan: [1822,](#page-1846-0) [1823](#page-1847-4) dvbv5-zap: [1822](#page-1846-0), [1823](#page-1847-5) dvconnect: [1774,](#page-1798-0) [1775](#page-1799-1) dvisvgm: [1978,](#page-2002-0) [1979](#page-2003-0) dwebp: [480](#page-504-0), [481](#page-505-1) ebrowse: [236](#page-260-0), [237](#page-261-1) echomixer: [1723](#page-1747-0), [1725](#page-1749-1) ecpg: [1100](#page-1124-0), [1105](#page-1129-2) ed: [235,](#page-259-0) [235](#page-259-1) edgepaint: [512](#page-536-0), [515](#page-539-0)

editcap: [976,](#page-1000-0) [978](#page-1002-3) editmap: [1083,](#page-1107-0) [1086](#page-1110-0) efibootdump: [221](#page-245-1) efibootmgr: [221](#page-245-0), [221](#page-245-2) efisecdb: [219,](#page-243-0) [220](#page-244-0) efivar: [219,](#page-243-0) [220](#page-244-1) elf2dmp: [260,](#page-284-0) [266](#page-290-0) elogind-inhibit: [578](#page-602-0), [581](#page-605-1) emacs: [236,](#page-260-0) [237](#page-261-2) emacsclient: [236,](#page-260-0) [237](#page-261-3) enchant-2: [289](#page-313-0), [290](#page-314-0) enchant-lsmod-2: [289,](#page-313-0) [290](#page-314-1) encodedv: [1774,](#page-1798-0) [1775](#page-1799-2) enscript: [1951,](#page-1975-0) [1952](#page-1976-1) envy24control: [1723](#page-1747-0), [1725](#page-1749-2) eog: [1510](#page-1534-0), [1511](#page-1535-0) epdfview: [1953,](#page-1977-0) [1954](#page-1978-0) epiphany: [1655,](#page-1679-0) [1656](#page-1680-0) erb: [865](#page-889-0), [866](#page-890-2) escapesrc: [309,](#page-333-0) [310](#page-334-1) escputil: [1898](#page-1922-0), [1900](#page-1924-1) etags: [236,](#page-260-0) [237](#page-261-4) eventlogadm: [936,](#page-960-0) [941](#page-965-3) evince: [1512](#page-1536-0), [1513](#page-1537-0) evince-previewer: [1512](#page-1536-0), [1513](#page-1537-1) evince-thumbnailer: [1512](#page-1536-0), [1513](#page-1537-2) evolution: [1514](#page-1538-0), [1515](#page-1539-0) exempi: [291](#page-315-0), [292](#page-316-0) exicyclog: [1073,](#page-1097-0) [1076](#page-1100-0) exigrep: [1073,](#page-1097-0) [1076](#page-1100-1) exim: [1073,](#page-1097-0) [1076](#page-1100-2) exim-4.97.1-2: [1073,](#page-1097-0) [1076](#page-1100-3) eximon: [1073,](#page-1097-0) [1077](#page-1101-0) eximon.bin: [1073](#page-1097-0), [1077](#page-1101-1) eximstats: [1073](#page-1097-0), [1077](#page-1101-2) exim\_checkaccess: [1073,](#page-1097-0) [1076](#page-1100-4) exim\_dbmbuild: [1073,](#page-1097-0) [1076](#page-1100-5) exim\_dumpdb: [1073](#page-1097-0), [1076](#page-1100-6) exim\_fixdb: [1073](#page-1097-0), [1076](#page-1100-7) exim\_lock: [1073,](#page-1097-0) [1076](#page-1100-8) exim\_tidydb: [1073,](#page-1097-0) [1076](#page-1100-9) exinext: [1073](#page-1097-0), [1077](#page-1101-3) exipick: [1073](#page-1097-0), [1077](#page-1101-4) exiqgrep: [1073,](#page-1097-0) [1077](#page-1101-5) exiqsumm: [1073,](#page-1097-0) [1077](#page-1101-6) exiv2: [440,](#page-464-0) [441](#page-465-0) exiwhat: [1073,](#page-1097-0) [1077](#page-1101-7) exo-desktop-item-edit: [1549,](#page-1573-0) [1549](#page-1573-1) exo-open: [1549,](#page-1573-0) [1549](#page-1573-2) exportfs: [922](#page-946-0), [925](#page-949-0)

extract\_a52: [1758](#page-1782-0), [1759](#page-1783-1) extract\_mpeg2: [1778,](#page-1802-0) [1779](#page-1803-0) f2py: [798](#page-822-0), [799](#page-823-1) faac: [1729](#page-1753-0), [1730](#page-1754-0) faad: [1731](#page-1755-0), [1732](#page-1756-0) faillock: [131](#page-155-0), [135](#page-159-0) falkon: [1657](#page-1681-0), [1658](#page-1682-0) fancontrol: [594,](#page-618-0) [595](#page-619-0) fatlabel: [188](#page-212-0), [189](#page-213-0) fbrun: [1347](#page-1371-0), [1349](#page-1373-0) fbsetbg: [1347,](#page-1371-0) [1349](#page-1373-1) fbsetroot: [1347](#page-1371-0), [1349](#page-1373-2) fbxine: [1870](#page-1894-0), [1871](#page-1895-2) fc-cache: [444](#page-468-0), [446](#page-470-0) fc-cat: [444,](#page-468-0) [446](#page-470-1) fc-conflist: [444,](#page-468-0) [446](#page-470-2) fc-list: [444](#page-468-0), [446](#page-470-3) fc-match: [444](#page-468-0), [446](#page-470-4) fc-pattern: [444](#page-468-0), [446](#page-470-5) fc-query: [444](#page-468-0), [446](#page-470-6) fc-scan: [444](#page-468-0), [446](#page-470-7) fc-validate: [444,](#page-468-0) [446](#page-470-8) fcgistarter: [1042](#page-1066-0), [1045](#page-1069-5) fcron: [585,](#page-609-0) [588](#page-612-0) fcrondyn: [585,](#page-609-0) [588](#page-612-1) fcronsighup: [585,](#page-609-0) [588](#page-612-2) fcrontab: [585](#page-609-0), [588](#page-612-3) fdp: [512](#page-536-0), [515](#page-539-1) feh: [1674,](#page-1698-0) [1675](#page-1699-0) fetchmail: [1028,](#page-1052-0) [1030](#page-1054-0) fetchmailconf: [1028](#page-1052-0), [1030](#page-1054-1) ffmpeg: [1853](#page-1877-0), [1857](#page-1881-0) ffplay: [1853](#page-1877-0), [1857](#page-1881-1) ffprobe: [1853,](#page-1877-0) [1857](#page-1881-2) fftw-wisdom: [293](#page-317-0), [295](#page-319-0) fftw-wisdom-to-conf: [293](#page-317-0), [295](#page-319-1) file-roller: [1516](#page-1540-0), [1517](#page-1541-0) FileCheck: [668,](#page-692-0) [673](#page-697-6) findrule: [734](#page-758-0), [735](#page-759-2) firefox: [1659](#page-1683-0), [1665](#page-1689-0) fix-qdf: [495,](#page-519-0) [496](#page-520-0) fixparts: [208](#page-232-0), [209](#page-233-1) fixqt4headers.pl: [1286](#page-1310-0), [1294](#page-1318-2) flac: [1734](#page-1758-0), [1734](#page-1758-1) flea: [1034](#page-1058-0), [1036](#page-1060-0) fltk-config: [1219,](#page-1243-0) [1220](#page-1244-2) fluid: [1219](#page-1243-0), [1220](#page-1244-3) fluxbox: [1347,](#page-1371-0) [1349](#page-1373-3) fluxbox-generate\_menu: [1347](#page-1371-0), [1349](#page-1373-4) fluxbox-remote: [1347](#page-1371-0), [1349](#page-1373-5)

fluxbox-update\_configs: [1347,](#page-1371-0) [1349](#page-1373-6) fontforge: [1676,](#page-1700-0) [1677](#page-1701-0) fontimage: [1676,](#page-1700-0) [1677](#page-1701-1) fontlint: [1676](#page-1700-0), [1677](#page-1701-2) foomatic-rip: [1893,](#page-1917-0) [1894](#page-1918-2) fop: [1955,](#page-1979-0) [1958](#page-1982-0) formail: [1037](#page-1061-0), [1038](#page-1062-0) freetype2-config: [442,](#page-466-0) [443](#page-467-0) fribidi: [447,](#page-471-0) [447](#page-471-1) fsadm: [195](#page-219-0), [198](#page-222-3) fsck.btrfs: [185,](#page-209-0) [187](#page-211-3) fsck.jfs: [193,](#page-217-0) [194](#page-218-0) fsck.xfs: [216,](#page-240-0) [217](#page-241-0) fsck.fat: [188,](#page-212-0) [189](#page-213-1) fsidd: [922,](#page-946-0) [925](#page-949-1) ftpasswd: [1062,](#page-1086-0) [1065](#page-1089-0) ftpcount: [1062,](#page-1086-0) [1065](#page-1089-1) ftpdctl: [1062](#page-1086-0), [1065](#page-1089-2) ftpmail: [1062,](#page-1086-0) [1065](#page-1089-3) ftpquota: [1062,](#page-1086-0) [1065](#page-1089-4) ftpscrub: [1062](#page-1086-0), [1065](#page-1089-5) ftpshut: [1062](#page-1086-0), [1065](#page-1089-6) ftptop: [1062,](#page-1086-0) [1065](#page-1089-7) ftpwho: [1062,](#page-1086-0) [1065](#page-1089-8) funzip: [632,](#page-656-0) [633](#page-657-0) fusermount3: [190,](#page-214-0) [192](#page-216-0) g-ir-annotation-tool: [303,](#page-327-0) [304](#page-328-0) g-ir-compiler: [303,](#page-327-0) [304](#page-328-1) g-ir-doc-tool: [303](#page-327-0), [304](#page-328-2) g-ir-generate: [303,](#page-327-0) [304](#page-328-3) g-ir-inspect: [303](#page-327-0), [304](#page-328-4) g-ir-scanner: [303,](#page-327-0) [304](#page-328-5) g13: [111,](#page-135-0) [112](#page-136-4) galera\_new\_cluster: [1092](#page-1116-0), [1097](#page-1121-6) galera\_recovery: [1092](#page-1116-0), [1097](#page-1121-7) gamma4scanimage: [1906,](#page-1930-0) [1908](#page-1932-0) application: [297](#page-321-0), [299](#page-323-0) gc: [512](#page-536-0), [515](#page-539-2) gcalccmd: [1518,](#page-1542-0) [1518](#page-1542-1) gccgo: [650,](#page-674-0) [653](#page-677-0) gcm-import: [1519,](#page-1543-0) [1520](#page-1544-0) gcm-inspect: [1519,](#page-1543-0) [1520](#page-1544-1) gcm-picker: [1519,](#page-1543-0) [1520](#page-1544-2) gcm-viewer: [1519](#page-1543-0), [1520](#page-1544-3) gcore: [656,](#page-680-0) [657](#page-681-0) gcr-viewer: [1422,](#page-1446-0) [1423](#page-1447-0) gcr-viewer-gtk4: [1424](#page-1448-0), [1425](#page-1449-0) gdb-add-index: [656,](#page-680-0) [657](#page-681-1) gdb-prog: [656,](#page-680-0) [657](#page-681-2) gdbserver: [656](#page-680-0), [657](#page-681-3)

gdbus: [297](#page-321-0), [299](#page-323-1) gdbus-codegen: [297](#page-321-0), [299](#page-323-2) gdisk: [208](#page-232-0), [209](#page-233-2) gdk-pixbuf-csource: [1223](#page-1247-0), [1224](#page-1248-0) gdk-pixbuf-pixdata: [1223](#page-1247-0), [1224](#page-1248-1) gdk-pixbuf-query-loaders: [1223,](#page-1247-0) [1224](#page-1248-2) gdk-pixbuf-thumbnailer: [1223,](#page-1247-0) [1224](#page-1248-3) gdm: [1334,](#page-1358-0) [1336](#page-1360-0) gdm-control: [1354,](#page-1378-0) [1356](#page-1380-0) gdm-screenshot: [1334](#page-1358-0), [1336](#page-1360-1) gedit: [238](#page-262-0), [239](#page-263-0) gegl: [448](#page-472-0), [449](#page-473-0) gegl-imgcmp: [448](#page-472-0), [449](#page-473-1) gem: [865](#page-889-0), [866](#page-890-3) genbrk: [309,](#page-333-0) [310](#page-334-2) genccode: [309,](#page-333-0) [310](#page-334-3) gencfu: [309](#page-333-0), [310](#page-334-4) gencmn: [309](#page-333-0), [310](#page-334-5) gencnval: [309,](#page-333-0) [310](#page-334-6) gendict: [309,](#page-333-0) [310](#page-334-7) genl-ctrl-list: [995,](#page-1019-0) [997](#page-1021-0) gennorm2: [309](#page-333-0), [310](#page-334-8) genrb: [309,](#page-333-0) [310](#page-334-9) gensprep: [309,](#page-333-0) [310](#page-334-10) gentest: [936](#page-960-0), [941](#page-965-4) get-versions: [589](#page-613-0), [591](#page-615-3) getcifsacl: [916](#page-940-0), [917](#page-941-3) gfortran: [650](#page-674-0), [653](#page-677-1) gi-docgen: [794](#page-818-0), [795](#page-819-1) gif2rgb: [450,](#page-474-0) [451](#page-475-0) gif2webp: [480,](#page-504-0) [481](#page-505-2) gifbuild: [450](#page-474-0), [451](#page-475-1) gifclrmp: [450,](#page-474-0) [451](#page-475-2) giffix: [450](#page-474-0), [451](#page-475-3) giftext: [450,](#page-474-0) [451](#page-475-4) giftool: [450](#page-474-0), [451](#page-475-5) gimp: [1678](#page-1702-0), [1680](#page-1704-0) gimp-2.10: [1678](#page-1702-0), [1680](#page-1704-1) gimp-console: [1678,](#page-1702-0) [1680](#page-1704-2) gimp-console-2.10: [1678,](#page-1702-0) [1680](#page-1704-3) gimptool-2.0: [1678,](#page-1702-0) [1680](#page-1704-4) gio: [297,](#page-321-0) [299](#page-323-3) gio-querymodules: [297,](#page-321-0) [299](#page-323-4) git: [658](#page-682-0), [661](#page-685-0) git-clang-format: [668](#page-692-0), [673](#page-697-7) git-cvsserver: [658](#page-682-0), [661](#page-685-1) git-receive-pack: [658](#page-682-0), [661](#page-685-2) git-shell: [658,](#page-682-0) [661](#page-685-3) git-upload-archive: [658](#page-682-0), [661](#page-685-4) git-upload-pack: [658](#page-682-0), [661](#page-685-5)

gitk: [658,](#page-682-0) [661](#page-685-6) gjs-console: [1439,](#page-1463-0) [1440](#page-1464-0) glad: [452,](#page-476-0) [452](#page-476-1) glewinfo: [1225,](#page-1249-0) [1225](#page-1249-1) glib-compile-resources: [297,](#page-321-0) [299](#page-323-5) glib-compile-schemas: [297,](#page-321-0) [299](#page-323-6) glib-genmarshal: [297,](#page-321-0) [299](#page-323-7) glib-gettextize: [297](#page-321-0), [299](#page-323-8) glib-mkenums: [297](#page-321-0), [299](#page-323-9) glslang: [1227,](#page-1251-0) [1228](#page-1252-0) glxgears: [1145,](#page-1169-0) [1148](#page-1172-0) glxinfo: [1145,](#page-1169-0) [1148](#page-1172-1) gm2: [650](#page-674-0), [653](#page-677-2) gml2gv: [512,](#page-536-0) [515](#page-539-3) gmplayer: [1860](#page-1884-0), [1863](#page-1887-0) gnome-calculator: [1518,](#page-1542-0) [1518](#page-1542-2) gnome-control-center: [1491,](#page-1515-0) [1492](#page-1516-0) gnome-disk-image-mounter: [1521,](#page-1545-0) [1521](#page-1545-1) gnome-disks: [1521](#page-1545-0), [1521](#page-1545-2) gnome-keyring-daemon: [1486](#page-1510-0), [1487](#page-1511-0) gnome-maps: [1522,](#page-1546-0) [1522](#page-1546-1) gnome-nettool: [1523,](#page-1547-0) [1524](#page-1548-0) gnome-panel-control: [1354,](#page-1378-0) [1356](#page-1380-1) gnome-power-statistics: [1525,](#page-1549-0) [1526](#page-1550-0) gnome-screenshot: [1527](#page-1551-0), [1528](#page-1552-0) gnome-session: [1499](#page-1523-0), [1500](#page-1524-0) gnome-session-inhibit: [1499,](#page-1523-0) [1501](#page-1525-0) gnome-session-quit: [1499,](#page-1523-0) [1501](#page-1525-1) gnome-shell: [1496](#page-1520-0), [1497](#page-1521-0) gnome-system-monitor: [1529,](#page-1553-0) [1530](#page-1554-0) gnome-terminal: [1531,](#page-1555-0) [1532](#page-1556-0) gnome-tweaks: [1502,](#page-1526-0) [1502](#page-1526-1) gnome-weather: [1533,](#page-1557-0) [1534](#page-1558-0) gnumeric: [1644](#page-1668-0), [1645](#page-1669-0) gnumeric-1.12.57: [1644](#page-1668-0), [1645](#page-1669-1) gnutls-cli: [114](#page-138-0), [115](#page-139-2) gnutls-cli-debug: [114,](#page-138-0) [115](#page-139-3) gnutls-serv: [114](#page-138-0), [115](#page-139-4) go: [650,](#page-674-0) [653](#page-677-3) goa-daemon: [1447](#page-1471-0), [1448](#page-1472-0) gobject-query: [297,](#page-321-0) [299](#page-323-10) gofmt: [650,](#page-674-0) [653](#page-677-4) gparted: [1682,](#page-1706-0) [1683](#page-1707-0) gparted\_polkit: [1682,](#page-1706-0) [1683](#page-1707-1) gpg: [111,](#page-135-0) [113](#page-137-0) gpg-agent: [111,](#page-135-0) [113](#page-137-1) gpg-card: [111,](#page-135-0) [113](#page-137-2) gpg-connect-agent: [111](#page-135-0), [113](#page-137-3) gpg-error: [339](#page-363-0), [339](#page-363-1) gpg-wks-client: [111,](#page-135-0) [113](#page-137-4)

gpg-wks-server: [111](#page-135-0), [113](#page-137-5) gpgconf: [111,](#page-135-0) [113](#page-137-6) gpgme-json: [116](#page-140-0), [117](#page-141-0) gpgme-tool: [116,](#page-140-0) [117](#page-141-1) gpgparsemail: [111](#page-135-0), [113](#page-137-7) gpgrt-config: [339](#page-363-0), [339](#page-363-2) gpgscm: [111,](#page-135-0) [113](#page-137-8) gpgsm: [111](#page-135-0), [113](#page-137-9) gpgsplit: [111](#page-135-0), [113](#page-137-10) gpgtar: [111](#page-135-0), [113](#page-137-11) gpgv: [111](#page-135-0), [113](#page-137-12) gpm: [589,](#page-613-0) [591](#page-615-4) gpm-root: [589](#page-613-0), [591](#page-615-5) gr2fonttest: [454](#page-478-0), [455](#page-479-1) graphml2gv: [512](#page-536-0), [515](#page-539-4) gresource: [297](#page-321-0), [299](#page-323-11) grilo-test-ui: [1449](#page-1473-0), [1450](#page-1474-0) grl-inspect: [1449,](#page-1473-0) [1450](#page-1474-1) grl-launch: [1449,](#page-1473-0) [1450](#page-1474-2) growisofs: [1877,](#page-1901-0) [1878](#page-1902-0) gs: [1895](#page-1919-0), [1897](#page-1921-0) gsettings: [297](#page-321-0), [299](#page-323-12) gsf: [342](#page-366-0), [343](#page-367-0) gsf-office-thumbnailer: [342](#page-366-0), [343](#page-367-1) gsf-vba-dump: [342,](#page-366-0) [343](#page-367-2) gsl-config: [305](#page-329-0), [306](#page-330-0) gsl-histogram: [305](#page-329-0), [306](#page-330-1) gsl-randist: [305](#page-329-0), [306](#page-330-2) gsound-play: [1471,](#page-1495-0) [1472](#page-1496-0) gspell-app1: [307](#page-331-0), [307](#page-331-1) gss-client: [140](#page-164-0), [144](#page-168-0) gss-server: [140](#page-164-0), [144](#page-168-1) gst-device-monitor-1.0: [1741,](#page-1765-0) [1742](#page-1766-0) gst-discoverer-1.0: [1741](#page-1765-0), [1742](#page-1766-1) gst-inspect-1.0: [1739](#page-1763-0), [1740](#page-1764-0) gst-launch-1.0: [1739](#page-1763-0), [1740](#page-1764-1) gst-play-1.0: [1741](#page-1765-0), [1742](#page-1766-2) gst-stats-1.0: [1739,](#page-1763-0) [1740](#page-1764-2) gst-tester-1.0: [1739](#page-1763-0), [1740](#page-1764-3) gst-transcoder-1.0: [1745](#page-1769-0), [1746](#page-1770-0) gst-typefind-1.0: [1739](#page-1763-0), [1740](#page-1764-4) gtester: [297](#page-321-0), [299](#page-323-13) gtester-report: [297](#page-321-0), [299](#page-323-14) gtf: [1163,](#page-1187-0) [1165](#page-1189-0) gtk-builder-convert: [1235,](#page-1259-0) [1236](#page-1260-0) gtk-builder-tool: [1238](#page-1262-0), [1241](#page-1265-0) gtk-demo: [1235](#page-1259-0), [1237](#page-1261-0) gtk-encode-symbolic-svg: [1238](#page-1262-0), [1241](#page-1265-1) gtk-launch: [1238,](#page-1262-0) [1241](#page-1265-2) gtk-query-immodules-2.0: [1235](#page-1259-0), [1237](#page-1261-1)

gtk-query-immodules-3.0: [1238,](#page-1262-0) [1241](#page-1265-3) gtk-query-settings: [1238](#page-1262-0), [1241](#page-1265-4) gtk-update-icon-cache: [1235](#page-1259-0), [1237](#page-1261-2) gtk-update-icon-cache: [1238](#page-1262-0), [1241](#page-1265-5) gtk3-demo: [1238,](#page-1262-0) [1240](#page-1264-1) gtk3-demo-application: [1238](#page-1262-0), [1240](#page-1264-2) gtk3-icon-browser: [1238,](#page-1262-0) [1240](#page-1264-3) gtk3-widget-factory: [1238,](#page-1262-0) [1241](#page-1265-6) gtk4-broadwayd: [1242,](#page-1266-0) [1244](#page-1268-0) gtk4-builder-tool: [1242,](#page-1266-0) [1244](#page-1268-1) gtk4-demo: [1242,](#page-1266-0) [1244](#page-1268-2) gtk4-demo-application: [1242](#page-1266-0), [1244](#page-1268-3) gtk4-encode-symbolic-svg: [1242,](#page-1266-0) [1244](#page-1268-4) gtk4-icon-browser: [1242,](#page-1266-0) [1244](#page-1268-5) gtk4-launch: [1242](#page-1266-0), [1241](#page-1265-2) gtk4-node-editor: [1242,](#page-1266-0) [1244](#page-1268-6) gtk4-print-editor: [1242,](#page-1266-0) [1244](#page-1268-7) gtk4-query-settings: [1242](#page-1266-0), [1245](#page-1269-0) gtk4-update-icon-cache: [1242](#page-1266-0), [1245](#page-1269-1) gtk4-widget-factory: [1242,](#page-1266-0) [1245](#page-1269-2) gtkdoc\*: [517,](#page-541-0) [518](#page-542-0) gucharmap: [1535](#page-1559-0), [1536](#page-1560-0) guild: [666,](#page-690-0) [667](#page-691-0) guile: [666,](#page-690-0) [667](#page-691-1) guile-config: [666,](#page-690-0) [667](#page-691-2) guile-snarf: [666,](#page-690-0) [667](#page-691-3) guile-tools: [666](#page-690-0), [667](#page-691-4) gusbcmd: [346](#page-370-0), [347](#page-371-0) gv2gml: [512,](#page-536-0) [515](#page-539-5) gv2gxl: [512](#page-536-0), [515](#page-539-6) gvcolor: [512,](#page-536-0) [515](#page-539-7) gvedit: [512,](#page-536-0) [515](#page-539-8) gvgen: [512](#page-536-0), [515](#page-539-9) gview: [247](#page-271-0), [249](#page-273-0) gvim: [247,](#page-271-0) [250,](#page-274-0) [247,](#page-271-0) [250](#page-274-0) gvim: [247,](#page-271-0) [250,](#page-274-0) [247,](#page-271-0) [250](#page-274-0) gvimdiff: [247,](#page-271-0) [250](#page-274-1) gvimtutor: [247](#page-271-0), [250](#page-274-2) gvmap: [512,](#page-536-0) [515](#page-539-10) gvmap.sh: [512](#page-536-0), [515](#page-539-11) gvnccapture: [1249,](#page-1273-0) [1250](#page-1274-0) gvpack: [512,](#page-536-0) [515](#page-539-12) gvpr: [512,](#page-536-0) [515](#page-539-13) gwenview: [1406](#page-1430-0), [1407](#page-1431-0) gwenview\_importer: [1406,](#page-1430-0) [1407](#page-1431-1) gxl2dot: [512,](#page-536-0) [515](#page-539-14) gxl2gv: [512](#page-536-0), [515](#page-539-15) half\_mt: [473](#page-497-0), [474](#page-498-2) handy-1-demo: [1271,](#page-1295-0) [1272](#page-1296-0) hatchling: [833,](#page-857-0) [834](#page-858-1)

hb-info: [456,](#page-480-0) [457](#page-481-0) hb-ot-shape-closure: [456,](#page-480-0) [457](#page-481-1) hb-shape: [456,](#page-480-0) [457](#page-481-2) hb-subset: [456](#page-480-0), [457](#page-481-3) hb-view: [456,](#page-480-0) [457](#page-481-4) hda-verb: [1723](#page-1747-0), [1725](#page-1749-3) hdajackretask: [1723](#page-1747-0), [1725](#page-1749-4) hdparm: [592](#page-616-0), [592](#page-616-1) hdspconf: [1723](#page-1747-0), [1725](#page-1749-5) hdsploader: [1723](#page-1747-0), [1725](#page-1749-6) hdspmixer: [1723](#page-1747-0), [1725](#page-1749-7) hex2hcd: [560](#page-584-0), [563](#page-587-4) hexchat: [1684,](#page-1708-0) [1685](#page-1709-0) hg: [682](#page-706-0), [684](#page-708-0) highlight: [519,](#page-543-0) [520](#page-544-0) highlight-gui: [519](#page-543-0), [520](#page-544-1) hltest: [589](#page-613-0), [591](#page-615-6) hmac256: [337](#page-361-0), [338](#page-362-1) hmaptool: [668,](#page-692-0) [673](#page-697-8) host: [1046](#page-1070-0), [1052](#page-1076-13) hoststat: [1083](#page-1107-0), [1086](#page-1110-1) htcacheclean: [1042](#page-1066-0), [1045](#page-1069-6) htdbm: [1042](#page-1066-0), [1045](#page-1069-7) htdigest: [1042](#page-1066-0), [1045](#page-1069-8) htpasswd: [1042](#page-1066-0), [1045](#page-1069-9) httpd: [1042](#page-1066-0), [1045](#page-1069-10) httxt2dbm: [1042,](#page-1066-0) [1045](#page-1069-11) hwmixvolume: [1723,](#page-1747-0) [1725](#page-1749-8) ibus-daemon: [521](#page-545-0), [523](#page-547-0) ibus-setup: [521,](#page-545-0) [523](#page-547-1) iceauth: [1150](#page-1174-0), [1153](#page-1177-0) icehelp: [1350](#page-1374-0), [1352](#page-1376-0) icesh: [1350](#page-1374-0), [1352](#page-1376-1) icesound: [1350](#page-1374-0), [1352](#page-1376-2) icewm: [1350](#page-1374-0), [1352](#page-1376-3) icewm-menu-fdo: [1350](#page-1374-0), [1352](#page-1376-4) icewm-menu-xrandr: [1350](#page-1374-0), [1352](#page-1376-5) icewm-session: [1350](#page-1374-0), [1352](#page-1376-6) icewm-set-gnomewm: [1350](#page-1374-0), [1352](#page-1376-7) icewmbg: [1350](#page-1374-0), [1352](#page-1376-8) icewmhint: [1350](#page-1374-0), [1353](#page-1377-0) icon-name-mapping: [1366](#page-1390-0), [1366](#page-1390-1) icu-config: [309,](#page-333-0) [310](#page-334-11) icuinfo: [309](#page-333-0), [310](#page-334-12) icupkg: [309](#page-333-0), [310](#page-334-13) id3convert: [1753,](#page-1777-0) [1754](#page-1778-0) id3cp: [1753](#page-1777-0), [1754](#page-1778-1) id3info: [1753](#page-1777-0), [1754](#page-1778-2) id3tag: [1753](#page-1777-0), [1754](#page-1778-3) identify: [524,](#page-548-0) [526](#page-550-6)

idl2wrs: [976,](#page-1000-0) [979](#page-1003-0) idle: [774,](#page-798-0) [776](#page-800-0) idle3: [777,](#page-801-0) [779](#page-803-0) idn: [350](#page-374-0), [351](#page-375-0) idn2: [352](#page-376-0), [352](#page-376-1) iecset: [1720](#page-1744-0), [1722](#page-1746-15) ifrename: [949,](#page-973-0) [950](#page-974-0) img2webp: [480,](#page-504-0) [481](#page-505-3) imgcmp: [458](#page-482-0), [459](#page-483-0) imginfo: [458,](#page-482-0) [459](#page-483-1) imlib2\_bumpmap: [1257](#page-1281-0), [1258](#page-1282-0) imlib2\_colorspace: [1257,](#page-1281-0) [1258](#page-1282-1) imlib2\_conv: [1257,](#page-1281-0) [1258](#page-1282-2) imlib2\_grab: [1257,](#page-1281-0) [1258](#page-1282-3) imlib2\_load: [1257,](#page-1281-0) [1258](#page-1282-4) imlib2\_poly: [1257,](#page-1281-0) [1258](#page-1282-5) imlib2\_show: [1257,](#page-1281-0) [1258](#page-1282-6) imlib2\_test: [1257,](#page-1281-0) [1258](#page-1282-7) imlib2\_view: [1257,](#page-1281-0) [1258](#page-1282-8) import: [524,](#page-548-0) [526](#page-550-7) initdb: [1100,](#page-1124-0) [1105](#page-1129-3) init\_audigy\*: [1723,](#page-1747-0) [1725](#page-1749-9) init\_live: [1723,](#page-1747-0) [1725](#page-1749-10) inkscape: [1686,](#page-1710-0) [1687](#page-1711-0) inkview: [1686,](#page-1710-0) [1687](#page-1711-1) innochecksum: [1092](#page-1116-0), [1097](#page-1121-8) install-catalog: [1913,](#page-1937-0) [1914](#page-1938-0) install\_initd: [593](#page-617-0), [593](#page-617-1) integritysetup: [105,](#page-129-0) [107](#page-131-2) intercept-build: [668,](#page-692-0) [673](#page-697-9) iodbc-config: [354](#page-378-0), [355](#page-379-0) iodbcadm: [354](#page-378-0), [355](#page-379-1) iodbctest: [354](#page-378-0), [355](#page-379-2) iostat: [626,](#page-650-0) [627](#page-651-1) ip6tables: [118](#page-142-0), [125](#page-149-0) ipmaddr: [920,](#page-944-0) [921](#page-945-1) ippeveprinter: [1886,](#page-1910-0) [1889](#page-1913-10) ippfind: [1886,](#page-1910-0) [1889](#page-1913-11) ipptool: [1886,](#page-1910-0) [1889](#page-1913-12) iptables: [118](#page-142-0), [125](#page-149-1) iptables-apply: [118,](#page-142-0) [125](#page-149-2) iptables-legacy: [118,](#page-142-0) [125](#page-149-3) iptables-legacy-restore: [118](#page-142-0), [125](#page-149-4) iptables-legacy-save: [118,](#page-142-0) [125](#page-149-5) iptables-restore: [118,](#page-142-0) [125](#page-149-6) iptables-save: [118,](#page-142-0) [125](#page-149-7) iptables-xml: [118,](#page-142-0) [125](#page-149-8) iptunnel: [920](#page-944-0), [921](#page-945-2) ir-keytable: [1822,](#page-1846-0) [1823](#page-1847-6) irb: [865](#page-889-0), [866](#page-890-4)

isadump: [594](#page-618-0), [595](#page-619-1) isaset: [594](#page-618-0), [595](#page-619-2) iso-info: [1769,](#page-1793-0) [1770](#page-1794-5) iso-read: [1769](#page-1793-0), [1770](#page-1794-6) isodebug: [1875,](#page-1899-0) [1876](#page-1900-4) isodump: [1875,](#page-1899-0) [1876](#page-1900-5) isoinfo: [1875,](#page-1899-0) [1876](#page-1900-6) isovfy: [1875](#page-1899-0), [1876](#page-1900-7) ispell: [275](#page-299-0), [276](#page-300-2) isql: [544,](#page-568-0) [545](#page-569-1) itstool: [1947](#page-1971-0), [1947](#page-1971-1) iusql: [544,](#page-568-0) [545](#page-569-2) ivtv-ctl: [1822](#page-1846-0), [1823](#page-1847-7) iw: [947](#page-971-0), [948](#page-972-0) iwconfig: [949](#page-973-0), [950](#page-974-1) iwevent: [949](#page-973-0), [950](#page-974-2) iwgetid: [949](#page-973-0), [950](#page-974-3) iwlist: [949](#page-973-0), [950](#page-974-4) iwpriv: [949,](#page-973-0) [950](#page-974-5) iwspy: [949](#page-973-0), [950](#page-974-6) jade: [1922](#page-1946-0), [1924](#page-1948-0) jar: [897](#page-921-0), [901](#page-925-0) jarsigner: [897](#page-921-0), [901](#page-925-1) jasper: [458](#page-482-0), [458](#page-482-0) java: [897](#page-921-0), [901](#page-925-2) javac: [897,](#page-921-0) [901](#page-925-3) iavadoc: [897,](#page-921-0) [902](#page-926-0) javap: [897](#page-921-0), [902](#page-926-1) jcmd: [897](#page-921-0), [902](#page-926-2) jconsole: [897](#page-921-0), [902](#page-926-3) jdb: [897,](#page-921-0) [902](#page-926-4) jdeprscan: [897](#page-921-0), [902](#page-926-5) jdeps: [897,](#page-921-0) [902](#page-926-6) jfr: [897,](#page-921-0) [902](#page-926-7) jfs\_debugfs: [193](#page-217-0), [194](#page-218-1) jfs\_fsck: [193](#page-217-0), [194](#page-218-2) jfs\_fscklog: [193,](#page-217-0) [194](#page-218-3) jfs\_logdump: [193](#page-217-0), [194](#page-218-4) jfs\_mkfs: [193](#page-217-0), [194](#page-218-5) jfs\_tune: [193](#page-217-0), [194](#page-218-6) jhsdb: [897](#page-921-0), [902](#page-926-8) jimage: [897](#page-921-0), [902](#page-926-9) jinfo: [897](#page-921-0), [902](#page-926-10) jiv: [458](#page-482-0), [459](#page-483-2) jlink: [897](#page-921-0), [902](#page-926-11) jmacs: [240](#page-264-0), [240](#page-264-1) jmap: [897](#page-921-0), [902](#page-926-12) jmod: [897](#page-921-0), [902](#page-926-13) joe: [240](#page-264-0), [240](#page-264-2) jpackage: [897](#page-921-0), [902](#page-926-14)

jpegtran: [467](#page-491-0), [468](#page-492-2) jpgicc: [460](#page-484-0), [460](#page-484-1) jpico: [240,](#page-264-0) [240](#page-264-3) jps: [897,](#page-921-0) [902](#page-926-15) jrunscript: [897,](#page-921-0) [902](#page-926-16) js115 : [414,](#page-438-0) [417](#page-441-0) js115-config : [414,](#page-438-0) [417](#page-441-1) jshell: [897,](#page-921-0) [902](#page-926-17) json-glib-format: [318,](#page-342-0) [319](#page-343-0) json-glib-validate: [318,](#page-342-0) [319](#page-343-1) jstack: [897,](#page-921-0) [902](#page-926-18) jstar: [240,](#page-264-0) [240](#page-264-4) jstat: [897,](#page-921-0) [902](#page-926-19) jstatd: [897,](#page-921-0) [902](#page-926-20) jw: [1927,](#page-1951-0) [1928](#page-1952-2) jwebserver: [897,](#page-921-0) [902](#page-926-21) k3b: [1409,](#page-1433-0) [1410](#page-1434-0) k5srvutil: [140,](#page-164-0) [144](#page-168-2) kacpimon: [553](#page-577-0), [554](#page-578-2) kadmin: [140,](#page-164-0) [144](#page-168-3) kadmin.local: [140](#page-164-0), [144](#page-168-4) kadmind: [140,](#page-164-0) [144](#page-168-5) kate: [242,](#page-266-0) [243](#page-267-0) kbuildsycoca5: [1382](#page-1406-0), [1389](#page-1413-5) kbxutil: [111,](#page-135-0) [113](#page-137-13) kcookiejar5: [1382,](#page-1406-0) [1390](#page-1414-0) kdb5\_ldap\_util: [140,](#page-164-0) [144](#page-168-6) kdb5\_util: [140,](#page-164-0) [144](#page-168-7) kded5: [1382](#page-1406-0), [1390](#page-1414-1) kdeinit5: [1382](#page-1406-0), [1390](#page-1414-2) kdenlive: [1393](#page-1417-0), [1393](#page-1417-1) kdenlive\_render: [1393,](#page-1417-0) [1394](#page-1418-0) kdestroy: [140](#page-164-0), [144](#page-168-8) kea-admin: [1054,](#page-1078-0) [1061](#page-1085-0) kea-ctrl-agent: [1054,](#page-1078-0) [1061](#page-1085-1) kea-dhcp-ddns: [1054,](#page-1078-0) [1061](#page-1085-2) kea-dhcp4: [1054,](#page-1078-0) [1061](#page-1085-3) kea-dhcp6: [1054,](#page-1078-0) [1061](#page-1085-4) kea-lfc: [1054](#page-1078-0), [1061](#page-1085-5) keactrl: [1054,](#page-1078-0) [1061](#page-1085-6) keashell: [1054](#page-1078-0), [1061](#page-1085-7) key.dns\_resolver: [320,](#page-344-0) [322](#page-346-0) keyctl: [320](#page-344-0), [322](#page-346-1) keytool: [897,](#page-921-0) [902](#page-926-22) kf5-config: [1382,](#page-1406-0) [1390](#page-1414-3) kf5kross: [1382](#page-1406-0), [1390](#page-1414-4) kgendesignerplugin: [1382,](#page-1406-0) [1390](#page-1414-5) kglobalaccel5: [1382,](#page-1406-0) [1390](#page-1414-6) khelpcenter: [1398,](#page-1422-0) [1399](#page-1423-0) kinit: [140,](#page-164-0) [144](#page-168-9)

kjs5: [1382](#page-1406-0), [1390](#page-1414-7) kjscmd5: [1382](#page-1406-0), [1390](#page-1414-8) kjsconsole: [1382](#page-1406-0), [1390](#page-1414-9) klist: [140](#page-164-0), [144](#page-168-10) kmix: [1395](#page-1419-0), [1396](#page-1420-0) kmixctrl: [1395](#page-1419-0), [1396](#page-1420-1) kmixremote: [1395](#page-1419-0), [1396](#page-1420-2) koi8rxterm: [1176,](#page-1200-0) [1177](#page-1201-0) konsole: [1400,](#page-1424-0) [1401](#page-1425-0) konsoleprofile: [1400,](#page-1424-0) [1401](#page-1425-1) kpackagelauncherqml: [1382,](#page-1406-0) [1390](#page-1414-10) kpackagetool5: [1382](#page-1406-0), [1390](#page-1414-11) kpasswd: [140,](#page-164-0) [144](#page-168-11) kprop: [140](#page-164-0), [144](#page-168-12) kpropd: [140](#page-164-0), [144](#page-168-13) kproplog: [140,](#page-164-0) [144](#page-168-14) krb5-send-pr: [140](#page-164-0), [144](#page-168-15) krb5-config: [140](#page-164-0), [144](#page-168-16) krb5kdc: [140,](#page-164-0) [144](#page-168-17) kreadconfig5: [1382,](#page-1406-0) [1390,](#page-1414-12) [1585,](#page-1609-0) [1390](#page-1414-12) kreadconfig5: [1382,](#page-1406-0) [1390,](#page-1414-12) [1585,](#page-1609-0) [1390](#page-1414-12) kscreen-doctor: [1591,](#page-1615-0) [1592](#page-1616-0) kshell5: [1382](#page-1406-0), [1390](#page-1414-13) ksu: [140](#page-164-0), [144](#page-168-18) kswitch: [140,](#page-164-0) [145](#page-169-0) ktelnetservice5: [1382](#page-1406-0), [1390](#page-1414-14) ktrash5: [1382,](#page-1406-0) [1390](#page-1414-15) ktutil: [140,](#page-164-0) [145](#page-169-1) kvno: [140](#page-164-0), [145](#page-169-2) kwalletd5: [1382,](#page-1406-0) [1390](#page-1414-16) kwave: [1842,](#page-1866-0) [1843](#page-1867-0) kwrite: [242](#page-266-0), [243](#page-267-1) kwriteconfig5: [1382,](#page-1406-0) [1390,](#page-1414-17) [1585,](#page-1609-0) [1390](#page-1414-17) kwriteconfig5: [1382,](#page-1406-0) [1390,](#page-1414-17) [1585,](#page-1609-0) [1390](#page-1414-17) l2ping: [560](#page-584-0), [563](#page-587-5) l2test: [560](#page-584-0), [563](#page-587-6) l4p-templ: [703](#page-727-1), [704](#page-728-2) lame: [1844,](#page-1868-0) [1844](#page-1868-1) lconvert: [1286,](#page-1310-0) [1294](#page-1318-3) lconvert: [1311,](#page-1335-0) [1318](#page-1342-4) ld10k1: [1723,](#page-1747-0) [1725](#page-1749-11) ld10k1d: [1723,](#page-1747-0) [1725](#page-1749-12) ldapadd: [1110](#page-1134-0), [1115](#page-1139-0) ldapcompare: [1110](#page-1134-0), [1115](#page-1139-1) ldapdelete: [1110,](#page-1134-0) [1115](#page-1139-2) ldapexop: [1110](#page-1134-0), [1115](#page-1139-3) ldapmodify: [1110,](#page-1134-0) [1115](#page-1139-4) ldapmodrdn: [1110](#page-1134-0), [1115](#page-1139-5) ldappasswd: [1110](#page-1134-0), [1115](#page-1139-6) ldapsearch: [1110,](#page-1134-0) [1115](#page-1139-7)

ldapurl: [1110,](#page-1134-0) [1115](#page-1139-8) ldapvc: [1110,](#page-1134-0) [1115](#page-1139-9) ldapwhoami: [1110](#page-1134-0), [1115](#page-1139-10) ldbadd: [936,](#page-960-0) [941](#page-965-5) ldbdel: [936,](#page-960-0) [941](#page-965-6) ldbedit: [936](#page-960-0), [941](#page-965-7) ldbmodify: [936,](#page-960-0) [941](#page-965-8) ldbrename: [936,](#page-960-0) [941](#page-965-9) ldbsearch: [936,](#page-960-0) [941](#page-965-10) ldns-config: [990,](#page-1014-0) [991](#page-1015-1) libassuan-config: [326](#page-350-0), [327](#page-351-0) libevdev-tweak-device: [1167](#page-1191-0), [1168](#page-1192-1) libgcrypt-config: [337,](#page-361-0) [338](#page-362-2) libglade-convert: [1277,](#page-1301-0) [1278](#page-1302-0) libinput: [1169](#page-1193-0), [1171](#page-1195-1) libndp: [1004,](#page-1028-0) [1004](#page-1028-1) libnewt: [483,](#page-507-0) [484](#page-508-0) libpng-config: [471](#page-495-0), [472](#page-496-0) libquicktime\_config: [1787](#page-1811-0), [1788](#page-1812-0) libreoffice-suite: [1646,](#page-1670-0) [1652](#page-1676-0) librest-demo: [1430,](#page-1454-0) [1431](#page-1455-0) libwacom-list-devices: [394,](#page-418-0) [395](#page-419-0) libwacom-list-local-devices: [394](#page-418-0), [395](#page-419-1) libwacom-show-stylus: [394,](#page-418-0) [395](#page-419-2) libwacom-update-db: [394](#page-418-0), [395](#page-419-3) lightdm: [1337](#page-1361-0), [1340](#page-1364-0) lightdm-gtk-greeter: [1337,](#page-1361-0) [1340](#page-1364-1) linguist: [1286,](#page-1310-0) [1294](#page-1318-4) linguist: [1311,](#page-1335-0) [1318](#page-1342-5) linkicc: [460,](#page-484-0) [461](#page-485-0) links: [1022](#page-1046-0), [1023](#page-1047-0) llc: [668,](#page-692-0) [673](#page-697-10) lli: [668,](#page-692-0) [673](#page-697-11) llvm-addr2line: [668](#page-692-0), [673](#page-697-12) llvm-ar: [668](#page-692-0), [673](#page-697-13) llvm-as: [668,](#page-692-0) [673](#page-697-14) llvm-bcanalyzer: [668,](#page-692-0) [673](#page-697-15) llvm-bitcode-strip: [668,](#page-692-0) [673](#page-697-16) llvm-c-test: [668,](#page-692-0) [673](#page-697-17) llvm-cat: [668,](#page-692-0) [673](#page-697-18) llvm-cfi-verify: [668](#page-692-0), [673](#page-697-19) llvm-config: [668,](#page-692-0) [673](#page-697-20) llvm-cov: [668](#page-692-0), [673](#page-697-21) llvm-cvtres: [668,](#page-692-0) [673](#page-697-22) llvm-cxxdump: [668,](#page-692-0) [673](#page-697-23) llvm-cxxfilt: [668](#page-692-0), [673](#page-697-24) llvm-cxxmap: [668,](#page-692-0) [673](#page-697-25) llvm-debuginfo-analyzer: [668](#page-692-0), [673](#page-697-26) llvm-debuginfod: [668,](#page-692-0) [673](#page-697-27) llvm-debuginfod-find: [668,](#page-692-0) [673](#page-697-28)

llvm-diff: [668,](#page-692-0) [673](#page-697-29) llvm-dis: [668](#page-692-0), [673](#page-697-30) llvm-dwarfdump: [668,](#page-692-0) [673](#page-697-31) llvm-dwarfutil: [668](#page-692-0), [674](#page-698-0) llvm-dwp: [668](#page-692-0), [674](#page-698-1) llvm-elfabi: [668,](#page-692-0) [674](#page-698-2) llvm-exegesis: [668](#page-692-0), [674](#page-698-3) llvm-extract: [668](#page-692-0), [674](#page-698-4) llvm-gsymutil: [668](#page-692-0), [674](#page-698-5) llvm-ifs: [668](#page-692-0), [674](#page-698-6) llvm-install-name-tool: [668](#page-692-0), [674](#page-698-7) llvm-jitlink: [668](#page-692-0), [674](#page-698-8) llvm-libtool-darwin: [668](#page-692-0), [674](#page-698-9) llvm-link: [668](#page-692-0), [674](#page-698-10) llvm-lipo: [668](#page-692-0), [674](#page-698-11) llvm-lto: [668](#page-692-0), [674](#page-698-12) llvm-lto2: [668](#page-692-0), [674](#page-698-13) llvm-mc: [668](#page-692-0), [674](#page-698-14) llvm-mca: [668](#page-692-0), [674](#page-698-15) llvm-ml: [668](#page-692-0), [674](#page-698-16) llvm-modextract: [668](#page-692-0), [674](#page-698-17) llvm-mt: [668](#page-692-0), [674](#page-698-18) llvm-nm: [668,](#page-692-0) [674](#page-698-19) llvm-objcopy: [668](#page-692-0), [674](#page-698-20) llvm-objdump: [668](#page-692-0), [674](#page-698-21) llvm-opt-report: [668](#page-692-0), [674](#page-698-22) llvm-pdbutil: [668](#page-692-0), [674](#page-698-23) llvm-profdata: [668](#page-692-0), [674](#page-698-24) llvm-profgen: [668,](#page-692-0) [674](#page-698-25) llvm-ranlib: [668](#page-692-0), [674](#page-698-26) llvm-rc: [668,](#page-692-0) [674](#page-698-27) llvm-readobj: [668](#page-692-0), [674](#page-698-28) llvm-reduce: [668](#page-692-0), [675](#page-699-0) llvm-remark-size-diff: [668](#page-692-0), [675](#page-699-1), [668](#page-692-0), [675](#page-699-1) llvm-remark-size-diff: [668](#page-692-0), [675](#page-699-1), [668](#page-692-0), [675](#page-699-1) llvm-rtdyld: [668](#page-692-0), [675](#page-699-2) llvm-size: [668](#page-692-0), [675](#page-699-3) llvm-split: [668](#page-692-0), [675](#page-699-4) llvm-stress: [668](#page-692-0), [675](#page-699-5) llvm-strings: [668](#page-692-0), [675](#page-699-6) llvm-symbolizer: [668,](#page-692-0) [675](#page-699-7) llvm-tblgen: [668](#page-692-0), [675](#page-699-8) llvm-tli-checker: [668,](#page-692-0) [675](#page-699-9) llvm-undname: [668](#page-692-0), [675](#page-699-10) llvm-xray: [668,](#page-692-0) [675](#page-699-11) lo10k1: [1723,](#page-1747-0) [1725](#page-1749-13) lobase: [1646](#page-1670-0), [1652](#page-1676-1) localc: [1646](#page-1670-0), [1652](#page-1676-2) lockfile: [1037](#page-1061-0), [1038](#page-1062-1) locktest: [936,](#page-960-0) [942](#page-966-0)

lodraw: [1646](#page-1670-0), [1652](#page-1676-3) loginctl: [578,](#page-602-0) [581](#page-605-2) logresolve: [1042,](#page-1066-0) [1045](#page-1069-12) logrotate: [597,](#page-621-0) [600](#page-624-0) loimpress: [1646,](#page-1670-0) [1652](#page-1676-4) lomath: [1646](#page-1670-0), [1652](#page-1676-5) loweb: [1646](#page-1670-0), [1653](#page-1677-0) lowntfs-3g: [205,](#page-229-0) [207](#page-231-0) lowriter: [1646,](#page-1670-0) [1653](#page-1677-1) lp: [1886](#page-1910-0), [1889](#page-1913-13) lpadmin: [1886](#page-1910-0), [1890](#page-1914-0) lpc: [1886,](#page-1910-0) [1890](#page-1914-1) lpinfo: [1886,](#page-1910-0) [1890](#page-1914-2) lpmove: [1886,](#page-1910-0) [1890](#page-1914-3) lpoptions: [1886,](#page-1910-0) [1890](#page-1914-4) lpq: [1886](#page-1910-0), [1890](#page-1914-5) lpr: [1886](#page-1910-0), [1890](#page-1914-6) lprm: [1886,](#page-1910-0) [1890](#page-1914-7) lpstat: [1886,](#page-1910-0) [1890](#page-1914-8) lqtplay: [1787](#page-1811-0), [1788](#page-1812-1) lqt\_transcode: [1787,](#page-1811-0) [1788](#page-1812-2) lrelease-pro: [1286,](#page-1310-0) [1294](#page-1318-5) lrelease: [1286,](#page-1310-0) [1294](#page-1318-6) lrelease: [1311,](#page-1335-0) [1318](#page-1342-6) lsb\_release: [593](#page-617-0), [593](#page-617-2) lsof: [528,](#page-552-0) [529](#page-553-0) lspci: [609,](#page-633-0) [610](#page-634-0) lsusb: [636,](#page-660-0) [637](#page-661-0) lsusb.py: [636,](#page-660-0) [637](#page-661-1) lua: [676,](#page-700-0) [678](#page-702-0) lua5.2: [679,](#page-703-0) [678](#page-702-0) luac: [676,](#page-700-0) [678](#page-702-1) luac5.2: [679,](#page-703-0) [681](#page-705-0) luit: [1150,](#page-1174-0) [1153](#page-1177-1) lupdate-pro: [1286](#page-1310-0), [1294](#page-1318-7) lupdate: [1286](#page-1310-0), [1294](#page-1318-8) lupdate: [1311](#page-1335-0), [1318](#page-1342-7) lvm: [195,](#page-219-0) [198](#page-222-4) lvm-cache-stats: [330](#page-354-0), [331](#page-355-0) lvmdump: [195,](#page-219-0) [198](#page-222-5) lwp-download: [701](#page-725-0), [702](#page-726-1) lwp-dump: [701](#page-725-0), [702](#page-726-2) lwp-mirror: [701,](#page-725-0) [702](#page-726-3) lwp-request: [701,](#page-725-0) [702](#page-726-4) lxdoas: [1611](#page-1635-0), [1611](#page-1635-1) lximage-qt: [1629,](#page-1653-0) [1629](#page-1653-1) lxqt-about: [1608](#page-1632-0), [1608](#page-1632-1) lxqt-admin-time: [1609,](#page-1633-0) [1609](#page-1633-1) lxqt-admin-user: [1609,](#page-1633-0) [1609](#page-1633-2) lxqt-archiver: [1631,](#page-1655-0) [1631](#page-1655-1)

lxqt-backlight\_backend: [1598,](#page-1622-0) [1598](#page-1622-1) lxqt-config: [1612,](#page-1636-0) [1612](#page-1636-1) lxqt-config-appearance: [1612,](#page-1636-0) [1612](#page-1636-2) lxqt-config-brightness: [1612](#page-1636-0), [1612](#page-1636-3) lxqt-config-file-associations: [1612,](#page-1636-0) [1612](#page-1636-4) lxqt-config-globalkeyshortcuts: [1615](#page-1639-0), [1615](#page-1639-1) lxqt-config-input: [1612](#page-1636-0), [1613](#page-1637-0) lxqt-config-locale: [1612](#page-1636-0), [1613](#page-1637-1) lxqt-config-monitor: [1612,](#page-1636-0) [1613](#page-1637-2) lxqt-config-notificationd: [1632](#page-1656-0), [1632](#page-1656-1) lxqt-config-powermanagement: [1623](#page-1647-0), [1623](#page-1647-1) lxqt-config-session: [1617](#page-1641-0), [1618](#page-1642-0) lxqt-globalkeysd: [1615](#page-1639-0), [1615](#page-1639-2) lxqt-leave: [1617](#page-1641-0), [1618](#page-1642-1) lxqt-notificationd: [1632](#page-1656-0), [1632](#page-1656-2) lxqt-openssh-askpass: [1610](#page-1634-0), [1610](#page-1634-1) lxqt-panel: [1621](#page-1645-0), [1622](#page-1646-0) lxqt-policykit-agent: [1616,](#page-1640-0) [1616](#page-1640-1) lxqt-powermanagement: [1623](#page-1647-0), [1623](#page-1647-2) lxqt-runner: [1624](#page-1648-0), [1624](#page-1648-1) lxqt-session: [1617,](#page-1641-0) [1618](#page-1642-2) lxqt-sudo: [1611,](#page-1635-0) [1611](#page-1635-2) lxqt-transupdate: [1594](#page-1618-0), [1594](#page-1618-1) lxsu: [1611](#page-1635-0), [1611](#page-1635-3) lxsudo: [1611](#page-1635-0), [1611](#page-1635-4) lynx: [1024,](#page-1048-0) [1026](#page-1050-0) mac2unix: [511,](#page-535-0) [511](#page-535-1) magick: [524,](#page-548-0) [526](#page-550-8) Magick-config: [524,](#page-548-0) [526](#page-550-9) mail: [1031,](#page-1055-0) [1033](#page-1057-0) mailq: [1078,](#page-1102-0) [1082,](#page-1106-0) [1083,](#page-1107-0) [1086](#page-1110-2) mailq: [1078,](#page-1102-0) [1082,](#page-1106-0) [1083,](#page-1107-0) [1086](#page-1110-2) mailstat: [1037](#page-1061-0), [1038](#page-1062-2) mailstats: [1083](#page-1107-0), [1086](#page-1110-3) mailx: [1031,](#page-1055-0) [1032](#page-1056-0) make-ca: [98](#page-122-0), [98](#page-122-0) makeconv: [309,](#page-333-0) [310](#page-334-14) makemap: [1083](#page-1107-0), [1086](#page-1110-4) mako-render: [797,](#page-821-0) [798](#page-822-1) mandoc: [530](#page-554-0), [530](#page-554-1) mariabackup: [1092](#page-1116-0), [1097](#page-1121-9) mariadb-access: [1092](#page-1116-0), [1097](#page-1121-10) mariadb-admin: [1092,](#page-1116-0) [1097](#page-1121-11) mariadb-binlog: [1092](#page-1116-0), [1097](#page-1121-12) mariadb-check: [1092,](#page-1116-0) [1098](#page-1122-0) mariadb-client-test-embedded: [1092](#page-1116-0), [1098](#page-1122-1) mariadb-client-test: [1092](#page-1116-0), [1098](#page-1122-2) mariadb-conv: [1092](#page-1116-0), [1098](#page-1122-3) mariadb-convert-table-format: [1092,](#page-1116-0) [1098](#page-1122-4) mariadb-dump: [1092](#page-1116-0), [1098](#page-1122-5)

mariadb-dumpslow: [1092](#page-1116-0), [1098](#page-1122-6) mariadb-find-rows: [1092,](#page-1116-0) [1098](#page-1122-7) mariadb-fix-extensions: [1092](#page-1116-0), [1098](#page-1122-8) mariadb-hotcopy: [1092,](#page-1116-0) [1098](#page-1122-9) mariadb-import: [1092](#page-1116-0), [1098](#page-1122-10) mariadb-install-db: [1092,](#page-1116-0) [1098](#page-1122-11) mariadb-ldb: [1092,](#page-1116-0) [1098](#page-1122-12) mariadb: [1092](#page-1116-0), [1097](#page-1121-13) mariadb-plugin: [1092,](#page-1116-0) [1098](#page-1122-13) mariadb-secure-installation: [1092](#page-1116-0), [1098](#page-1122-14) mariadb-service-convert: [1092](#page-1116-0), [1098](#page-1122-15) mariadb-setpermission: [1092](#page-1116-0), [1098](#page-1122-16) mariadb-show: [1092,](#page-1116-0) [1098](#page-1122-17) mariadb-slap: [1092,](#page-1116-0) [1098](#page-1122-18) mariadb-test-embedded: [1092](#page-1116-0), [1098](#page-1122-19) mariadb-test: [1092,](#page-1116-0) [1098](#page-1122-20) mariadb-tzinfo-to-sql: [1092,](#page-1116-0) [1098](#page-1122-21) mariadb-upgrade: [1092,](#page-1116-0) [1098](#page-1122-22) mariadb-waitpid: [1092](#page-1116-0), [1099](#page-1123-0) mariadbd-embedded: [1092,](#page-1116-0) [1098](#page-1122-23) mariadbd: [1092](#page-1116-0), [1097](#page-1121-14) mariadbd-multi: [1092,](#page-1116-0) [1098](#page-1122-24) mariadbd-safe: [1092,](#page-1116-0) [1098](#page-1122-25) mariadb\_config: [1092,](#page-1116-0) [1099](#page-1123-1) markdown\_py: [839](#page-863-0), [840](#page-864-1) masktest: [936,](#page-960-0) [942](#page-966-1) mbim-network: [358](#page-382-0), [359](#page-383-0) mbimcli: [358,](#page-382-0) [358](#page-382-1) mbstream: [1092](#page-1116-0), [1099](#page-1123-2) mc: [601,](#page-625-0) [602](#page-626-0) mc-tool: [538](#page-562-0), [539](#page-563-0) mc-wait-for-name: [538](#page-562-0), [539](#page-563-1) mcdiff: [601,](#page-625-0) [602](#page-626-1) mcedit: [601,](#page-625-0) [602](#page-626-2) mcview: [601,](#page-625-0) [602](#page-626-3) mdadm: [203,](#page-227-0) [204](#page-228-0) mdig: [1046,](#page-1070-0) [1052](#page-1076-14) mdmon: [203,](#page-227-0) [204](#page-228-1) mdsearch: [936,](#page-960-0) [942](#page-966-2) media-ctl: [1822](#page-1846-0), [1823](#page-1847-8) meinproc5: [1382](#page-1406-0), [1390](#page-1414-18) melt: [1802](#page-1826-0), [1803](#page-1827-0) mem image: [473](#page-497-0), [474](#page-498-3) mencoder: [1860](#page-1884-0), [1863](#page-1887-1) mergecap: [976,](#page-1000-0) [979](#page-1003-1) meshdebug: [1286,](#page-1310-0) [1294](#page-1318-9) meshdebug: [1311,](#page-1335-0) [1318](#page-1342-8) metaflac: [1734](#page-1758-0), [1735](#page-1759-0) mev: [589,](#page-613-0) [591](#page-615-7) mii-tool: [920,](#page-944-0) [921](#page-945-3)

mission-control-5: [538,](#page-562-0) [539](#page-563-2) mixartloader: [1723,](#page-1747-0) [1725](#page-1749-14) mkafmmap: [1951](#page-1975-0), [1952](#page-1976-2) mkbitmap: [493](#page-517-0), [494](#page-518-0) mkfontdir: [1150](#page-1174-0), [1153](#page-1177-2) mkfontscale: [1150](#page-1174-0), [1153](#page-1177-3) mkfs.btrfs: [185](#page-209-0), [187](#page-211-4) mkfs.jfs: [193](#page-217-0), [194](#page-218-7) mkfs.ntfs: [205](#page-229-0), [207](#page-231-1) mkfs.xfs: [216](#page-240-0), [217](#page-241-1) mkfs.fat: [188](#page-212-0), [189](#page-213-2) mkhomedir\_helper: [131,](#page-155-0) [135](#page-159-1) mkhybrid: [1875](#page-1899-0), [1876](#page-1900-8) mkisofs: [1875](#page-1899-0), [1876](#page-1900-9) mkntfs: [205,](#page-229-0) [207](#page-231-2) mkpasswd: [975](#page-999-0), [975](#page-999-1) mm2gv: [512](#page-536-0), [515](#page-539-16) mmc-tool: [1769](#page-1793-0), [1770](#page-1794-7) mmcli: [603](#page-627-0), [604](#page-628-0) moc: [1286](#page-1310-0), [1294](#page-1318-10) ModemManager: [603](#page-627-0), [604](#page-628-1) mogrify: [524](#page-548-0), [526](#page-550-10) montage: [524,](#page-548-0) [526](#page-550-11) mount.cifs: [916](#page-940-0), [917](#page-941-4) mount.fuse3: [190](#page-214-0), [192](#page-216-1) mount.lowntfs-3g: [205](#page-229-0), [207](#page-231-3) mount.nfs: [922,](#page-946-0) [925](#page-949-2) mount.nfs4: [922,](#page-946-0) [925](#page-949-3) mount.ntfs: [205](#page-229-0), [207](#page-231-4) mount.ntfs-3g: [205](#page-229-0), [207](#page-231-5) mount.smb3: [916](#page-940-0), [917](#page-941-5) mountstats: [922](#page-946-0), [925](#page-949-4) mouse-dpi-tool: [1167,](#page-1191-0) [1168](#page-1192-2) mouse-test: [589](#page-613-0), [591](#page-615-8) mousepad: [244](#page-268-0), [244](#page-268-1) mozcerts-qt5: [412](#page-436-0), [413](#page-437-0) mp3rtp: [1844](#page-1868-0), [1844](#page-1868-2) mpeg2dec: [1778,](#page-1802-0) [1779](#page-1803-1) mpg123: [1846,](#page-1870-0) [1846](#page-1870-1) mpg123-id3dump: [1846](#page-1870-0), [1846](#page-1870-2) mpg123-strip: [1846](#page-1870-0), [1846](#page-1870-3) out123: [1846,](#page-1870-0) [1846](#page-1870-4) mpicalc: [337](#page-361-0), [338](#page-362-3) mplayer: [1860,](#page-1884-0) [1863](#page-1887-2) mpstat: [626](#page-650-0), [628](#page-652-0) mpv: [1858,](#page-1882-0) [1859](#page-1883-0) msql2mysql: [1092](#page-1116-0), [1099](#page-1123-3) ms\_print: [892](#page-916-0), [893](#page-917-5) mt: [570](#page-594-0), [571](#page-595-1) mtdev-test: [400](#page-424-0), [400](#page-424-1)

multirender\_test: [473,](#page-497-0) [474](#page-498-4) mupdf: [1959](#page-1983-0), [1960](#page-1984-0) mupdf-gl: [1959,](#page-1983-0) [1960](#page-1984-1) mupdf-x11: [1959](#page-1983-0), [1960](#page-1984-2) muraster: [1959,](#page-1983-0) [1960](#page-1984-3) mutool: [1959,](#page-1983-0) [1960](#page-1984-4) mutt: [1034,](#page-1058-0) [1036](#page-1060-1) muttbug: [1034,](#page-1058-0) [1036](#page-1060-2) mutter: [1493](#page-1517-0), [1495](#page-1519-0) mutt\_dotlock: [1034,](#page-1058-0) [1036](#page-1060-3) mutt\_pgpring: [1034](#page-1058-0), [1036](#page-1060-4) mvxattr: [936](#page-960-0), [942](#page-966-3) myisamchk: [1092](#page-1116-0), [1099](#page-1123-4) myisamlog: [1092](#page-1116-0), [1099](#page-1123-5) myisampack: [1092,](#page-1116-0) [1099](#page-1123-6) myisam\_ftdump: [1092,](#page-1116-0) [1099](#page-1123-7) mysql\_config: [1092,](#page-1116-0) [1099](#page-1123-8) mytop: [1092,](#page-1116-0) [1099](#page-1123-9) my\_print\_defaults: [1092,](#page-1116-0) [1099](#page-1123-10) nail: [1031,](#page-1055-0) [1033](#page-1057-1) named: [1046,](#page-1070-0) [1052](#page-1076-15) named-checkconf: [1046](#page-1070-0), [1052](#page-1076-16) named-checkzone: [1046,](#page-1070-0) [1052](#page-1076-17) named-compilezone: [1046](#page-1070-0), [1052](#page-1076-18) named-journalprint: [1046,](#page-1070-0) [1052](#page-1076-19) named-nzd2nzf: [1046,](#page-1070-0) [1052](#page-1076-20) named-rrchecker: [1046](#page-1070-0), [1052](#page-1076-21) nameif: [920](#page-944-0), [921](#page-945-4) nano: [245](#page-269-0), [246](#page-270-0) nasm: [685](#page-709-0), [686](#page-710-0) nautilus: [1482,](#page-1506-0) [1483](#page-1507-0) ncat: [972,](#page-996-0) [973](#page-997-0) ncftp: [918,](#page-942-0) [919](#page-943-0) ncftpbatch: [918,](#page-942-0) [919](#page-943-1) ncftpbookmarks: [918,](#page-942-0) [919](#page-943-2) ncftpget: [918](#page-942-0), [919](#page-943-3) ncftpls: [918,](#page-942-0) [919](#page-943-4) ncftpput: [918,](#page-942-0) [919](#page-943-5) ncftpspooler: [918,](#page-942-0) [919](#page-943-6) ndiff: [972](#page-996-0), [973](#page-997-1) ndisasm: [685](#page-709-0), [686](#page-710-1) ndptool: [1004,](#page-1028-0) [1004](#page-1028-2) ndrdump: [936](#page-960-0), [942](#page-966-4) neato: [512,](#page-536-0) [515](#page-539-17) neon-config: [1012,](#page-1036-0) [1013](#page-1037-0) net: [936,](#page-960-0) [942](#page-966-5) netstat: [920](#page-944-0), [921](#page-945-5) nettle-hash: [146,](#page-170-0) [146](#page-170-1) nettle-lfib-stream: [146](#page-170-0), [146](#page-170-2) nettle-pbkdf2: [146,](#page-170-0) [147](#page-171-0)

NetworkManager: [964](#page-988-0), [969](#page-993-0) newaliases: [1078](#page-1102-0), [1082](#page-1106-1), [1083](#page-1107-0), [1086](#page-1110-5) newaliases: [1078](#page-1102-0), [1082](#page-1106-1), [1083](#page-1107-0), [1086](#page-1110-5) nfsconf: [922](#page-946-0), [925](#page-949-5) nfsdclnts: [922,](#page-946-0) [925](#page-949-6) nfsiostat: [922](#page-946-0), [925](#page-949-7) nfsstat: [922,](#page-946-0) [925](#page-949-8) nfsynproxy: [118](#page-142-0), [126](#page-150-0) nl-class-add: [995](#page-1019-0), [997](#page-1021-1) nl-class-delete: [995,](#page-1019-0) [997](#page-1021-2) nl-class-list: [995,](#page-1019-0) [997](#page-1021-3) nl-classid-lookup: [995,](#page-1019-0) [997](#page-1021-4) nl-cls-add: [995](#page-1019-0), [997](#page-1021-5) nl-cls-delete: [995,](#page-1019-0) [997](#page-1021-6) nl-cls-list: [995,](#page-1019-0) [997](#page-1021-7) nl-link-list: [995](#page-1019-0), [997](#page-1021-8) nl-pktloc-lookup: [995](#page-1019-0), [997](#page-1021-9) nl-qdisc-add: [995](#page-1019-0), [997](#page-1021-10) nl-qdisc-delete: [995,](#page-1019-0) [997](#page-1021-11) nl-qdisc-list: [995,](#page-1019-0) [997](#page-1021-12) nm-connection-editor: [970](#page-994-0), [971](#page-995-0) nm-online: [964,](#page-988-0) [969](#page-993-1) nmap: [972](#page-996-0), [973](#page-997-2) nmbd: [936,](#page-960-0) [942](#page-966-6) nmblookup: [936](#page-960-0), [942](#page-966-7) nmcli: [964,](#page-988-0) [968](#page-992-0) nmtui: [964](#page-988-0), [969](#page-993-2) nmtui-connect: [964,](#page-988-0) [969](#page-993-3) nmtui-edit: [964](#page-988-0), [969](#page-993-4) nmtui-hostname: [964](#page-988-0), [969](#page-993-5) node: [401,](#page-425-0) [402](#page-426-1) nop: [512](#page-536-0), [515](#page-539-18) normalizer: [829](#page-853-0), [831](#page-855-1) notify-send: [1279](#page-1303-0), [1280](#page-1304-0) nping: [972,](#page-996-0) [973](#page-997-3) npm: [401,](#page-425-0) [402](#page-426-2) npth-config: [403](#page-427-0), [403](#page-427-1) nsec3hash: [1046,](#page-1070-0) [1052](#page-1076-22) nsgmls: [1919](#page-1943-0), [1921](#page-1945-0) nslookup: [1046](#page-1070-0), [1052](#page-1076-23) nspr-config: [404,](#page-428-0) [405](#page-429-0) nss-config: [148](#page-172-0), [150](#page-174-1) nsupdate: [1046](#page-1070-0), [1052](#page-1076-24) ntfs-3g: [205](#page-229-0), [207](#page-231-6) ntfs-3g.probe: [205,](#page-229-0) [207](#page-231-7) ntfscat: [205](#page-229-0), [207](#page-231-8) ntfsclone: [205](#page-229-0), [207](#page-231-9) ntfscluster: [205](#page-229-0), [207](#page-231-10) ntfscmp: [205](#page-229-0), [207](#page-231-11) ntfscp: [205,](#page-229-0) [207](#page-231-12)

ntfsfix: [205](#page-229-0), [207](#page-231-13) ntfsinfo: [205](#page-229-0), [207](#page-231-14) ntfslabel: [205](#page-229-0), [207](#page-231-15) ntfsls: [205,](#page-229-0) [207](#page-231-16) ntfsresize: [205,](#page-229-0) [207](#page-231-17) ntfsundelete: [205,](#page-229-0) [207](#page-231-18) ntlm\_auth: [936,](#page-960-0) [942](#page-966-8) ntp-keygen: [927,](#page-951-0) [929](#page-953-1) ntp-wait: [927,](#page-951-0) [929](#page-953-2) ntpd: [927](#page-951-0), [929](#page-953-3) ntpdate: [927](#page-951-0), [929](#page-953-4) ntpdc: [927,](#page-951-0) [929](#page-953-5) ntpq: [927](#page-951-0), [929](#page-953-6) ntptime: [927,](#page-951-0) [929](#page-953-7) ntptrace: [927,](#page-951-0) [929](#page-953-8) nvlc: [1867,](#page-1891-0) [1869](#page-1893-1) nvptx-arch: [668,](#page-692-0) [675](#page-699-12) obconf-qt: [1614,](#page-1638-0) [1614](#page-1638-1) obxprop: [1354,](#page-1378-0) [1356](#page-1380-2) ocsptool: [114,](#page-138-0) [115](#page-139-5) odbcinst: [544,](#page-568-0) [545](#page-569-3) odbc\_config: [544,](#page-568-0) [545](#page-569-4) ogg123: [1850,](#page-1874-0) [1851](#page-1875-0) oggdec: [1850,](#page-1874-0) [1851](#page-1875-1) oggenc: [1850,](#page-1874-0) [1851](#page-1875-2) ogginfo: [1850](#page-1874-0), [1851](#page-1875-3) oid2name: [1100](#page-1124-0), [1105](#page-1129-4) okular: [1403,](#page-1427-0) [1404](#page-1428-0) oLschema2ldif: [936,](#page-960-0) [942](#page-966-9) onsgmls: [1919,](#page-1943-0) [1920](#page-1944-0) on\_ac\_power: [611,](#page-635-0) [612](#page-636-0) openbox: [1354](#page-1378-0), [1354](#page-1378-0) openbox-gnome-session: [1354,](#page-1378-0) [1357](#page-1381-0) openbox-kde-session: [1354](#page-1378-0), [1357](#page-1381-1) openbox-session: [1354,](#page-1378-0) [1357](#page-1381-2) openjade: [1922](#page-1946-0), [1924](#page-1948-1) opj\_compress: [487,](#page-511-0) [487](#page-511-1) opj\_decompress: [487,](#page-511-0) [488](#page-512-0) opj\_dump: [487,](#page-511-0) [488](#page-512-1) opt: [668](#page-692-0), [675](#page-699-13) osage: [512](#page-536-0), [515](#page-539-19) osgmlnorm: [1919,](#page-1943-0) [1920](#page-1944-1) osirrox: [1880,](#page-1904-0) [1881](#page-1905-0) ospam: [1919](#page-1943-0), [1920](#page-1944-2) ospcat: [1919,](#page-1943-0) [1920](#page-1944-3) ospent: [1919](#page-1943-0), [1920](#page-1944-4) osx: [1919,](#page-1943-0) [1920](#page-1944-5) over: [1951](#page-1975-0), [1952](#page-1976-3) p11-kit: [154,](#page-178-0) [155](#page-179-0) p11tool: [114,](#page-138-0) [115](#page-139-6)

pa-info: [1808](#page-1832-0), [1810](#page-1834-0) pacat: [1808,](#page-1832-0) [1810](#page-1834-1) pacmd: [1808](#page-1832-0), [1810](#page-1834-2) pactl: [1808,](#page-1832-0) [1810](#page-1834-3) padsp: [1808](#page-1832-0), [1810](#page-1834-4) pamon: [1808](#page-1832-0), [1810](#page-1834-5) pam\_namespace\_helper: [131,](#page-155-0) [135](#page-159-2) pam\_timestamp\_check: [131](#page-155-0), [135](#page-159-3) pango-list: [1283](#page-1307-0), [1284](#page-1308-0) pango-segmentation: [1283,](#page-1307-0) [1284](#page-1308-1) pango-view: [1283](#page-1307-0), [1284](#page-1308-2) paper: [361](#page-385-0), [362](#page-386-0) paperconf: [361](#page-385-0), [362](#page-386-1) paplay: [1808](#page-1832-0), [1810](#page-1834-6) paps: [1962](#page-1986-0), [1962](#page-1986-1) parec: [1808](#page-1832-0), [1810](#page-1834-7) parecord: [1808](#page-1832-0), [1810](#page-1834-8) parole: [1570](#page-1594-0), [1571](#page-1595-0) parted: [210](#page-234-0), [211](#page-235-0) partprobe: [210](#page-234-0), [211](#page-235-1) pasuspender: [1808,](#page-1832-0) [1810](#page-1834-9) patchelf: [687](#page-711-0), [687](#page-711-1) patchwork: [512](#page-536-0), [515](#page-539-20) pavucontrol: [1848,](#page-1872-0) [1848](#page-1872-1) pavucontrol-qt: [1633](#page-1657-0), [1633](#page-1657-1) pax: [608,](#page-632-0) [608](#page-632-1) pax11publish: [1808](#page-1832-0), [1810](#page-1834-10) pcmanfm-qt: [1619](#page-1643-0), [1620](#page-1644-0) pcre-config: [406,](#page-430-0) [407](#page-431-0) pcre2-config: [408,](#page-432-0) [409](#page-433-0) pcre2grep: [408](#page-432-0), [409](#page-433-1) pcre2: [408](#page-432-0), [409](#page-433-2) pcregrep: [406](#page-430-0), [407](#page-431-1) pcretest: [406,](#page-430-0) [407](#page-431-2) pcxhrloader: [1723,](#page-1747-0) [1725](#page-1749-15) pdbedit: [936](#page-960-0), [942](#page-966-10) pdfattach: [490](#page-514-0), [492](#page-516-0) pdfdetach: [490,](#page-514-0) [492](#page-516-1) pdffonts: [490](#page-514-0), [492](#page-516-2) pdfimages: [490](#page-514-0), [492](#page-516-3) pdfinfo: [490,](#page-514-0) [492](#page-516-4) pdftocairo: [490,](#page-514-0) [492](#page-516-5) pdftohtml: [490,](#page-514-0) [492](#page-516-6) pdftoppm: [490](#page-514-0), [492](#page-516-7) pdftops: [490](#page-514-0), [492](#page-516-8) pdftotext: [490,](#page-514-0) [492](#page-516-9) pdfunite: [490](#page-514-0), [492](#page-516-10) pdfseparate: [490,](#page-514-0) [492](#page-516-11) pdfsig: [490](#page-514-0), [492](#page-516-12) pear: [769](#page-793-0), [773](#page-797-0)

peas-demo: [1458,](#page-1482-0) [1459](#page-1483-0) perror: [1092](#page-1116-0), [1099](#page-1123-11) pgbench: [1100,](#page-1124-0) [1105](#page-1129-5) pgpewrap: [1034](#page-1058-0), [1036](#page-1060-5) pg\_amcheck: [1100,](#page-1124-0) [1105](#page-1129-6) pg\_archivecleanup: [1100,](#page-1124-0) [1105](#page-1129-7) pg\_basebackup: [1100,](#page-1124-0) [1105](#page-1129-8) pg\_checksums: [1100,](#page-1124-0) [1105](#page-1129-9) pg\_config: [1100,](#page-1124-0) [1105](#page-1129-10) pg\_controldata: [1100,](#page-1124-0) [1105](#page-1129-11) pg\_ctl: [1100,](#page-1124-0) [1105](#page-1129-12) pg\_dump: [1100](#page-1124-0), [1105](#page-1129-13) pg\_dumpall: [1100](#page-1124-0), [1105](#page-1129-14) pg\_isready: [1100,](#page-1124-0) [1105](#page-1129-15) pg\_receivewal: [1100,](#page-1124-0) [1105](#page-1129-16) pg\_recvlogical: [1100](#page-1124-0), [1105](#page-1129-17) pg\_resetwal: [1100,](#page-1124-0) [1105](#page-1129-18) pg\_restore: [1100,](#page-1124-0) [1105](#page-1129-19) pg\_rewind: [1100](#page-1124-0), [1105](#page-1129-20) pg\_standby: [1100](#page-1124-0), [1105](#page-1129-21) pg\_test\_fsync: [1100,](#page-1124-0) [1105](#page-1129-22) pg\_test\_timing: [1100,](#page-1124-0) [1105](#page-1129-23) pg\_upgrade: [1100,](#page-1124-0) [1105](#page-1129-24) pg\_verifybackup: [1100](#page-1124-0), [1105](#page-1129-25) pg\_waldump: [1100,](#page-1124-0) [1105](#page-1129-26) php: [769,](#page-793-0) [773](#page-797-1) php-fpm: [769](#page-793-0), [773](#page-797-2) phpdbg: [769,](#page-793-0) [773](#page-797-3) pidgin: [1688,](#page-1712-0) [1690](#page-1714-0) pidstat: [626,](#page-650-0) [628](#page-652-1) pinentry: [531,](#page-555-0) [532](#page-556-0) pinentry-curses: [531,](#page-555-0) [532](#page-556-1) pinentry-emacs: [531,](#page-555-0) [532](#page-556-2) pinentry-fltk: [531,](#page-555-0) [532](#page-556-3) pinentry-gnome3: [531,](#page-555-0) [532](#page-556-4) pinentry-gtk-2: [531](#page-555-0), [532](#page-556-5) pinentry-qt: [531](#page-555-0), [532](#page-556-6) pinentry-tty: [531,](#page-555-0) [532](#page-556-7) pipewire: [1805,](#page-1829-0) [1806](#page-1830-0) pipewire-pulse: [1805](#page-1829-0), [1806](#page-1830-1) pixeltool: [1286,](#page-1310-0) [1294](#page-1318-11) pixeltool: [1311,](#page-1335-0) [1318](#page-1342-9) pk12util: [148,](#page-172-0) [150](#page-174-2) pkaction: [156](#page-180-0), [158](#page-182-0) pkcheck: [156,](#page-180-0) [158](#page-182-1) pkcs1-conv: [146](#page-170-0), [147](#page-171-1) pkexec: [156,](#page-180-0) [158](#page-182-2) pkgdata: [309,](#page-333-0) [310](#page-334-15) pkttyagent: [156,](#page-180-0) [158](#page-182-3) plasmapkg2: [1382,](#page-1406-0) [1390](#page-1414-19)

playout: [1745](#page-1769-0), [1746](#page-1770-1) plipconfig: [920,](#page-944-0) [921](#page-945-6) pltcl\_delmod: [1100,](#page-1124-0) [1105](#page-1129-27) pltcl\_listmod: [1100,](#page-1124-0) [1105](#page-1129-28) pltcl\_loadmod: [1100,](#page-1124-0) [1105](#page-1129-29) pluginviewer: [108,](#page-132-0) [110](#page-134-0) pm-hibernate: [611](#page-635-0), [612](#page-636-1) pm-is-supported: [611](#page-635-0), [612](#page-636-2) pm-powersave: [611](#page-635-0), [613](#page-637-0) pm-suspend: [611](#page-635-0), [613](#page-637-1) pm-suspend-hybrid: [611,](#page-635-0) [613](#page-637-2) png-fix-itxt: [471,](#page-495-0) [472](#page-496-1) pngfix: [471,](#page-495-0) [472](#page-496-2) pnmixer: [1849](#page-1873-0), [1849](#page-1873-0) polkit-gnome-authentication-agent-1: [159](#page-183-0), [160](#page-184-0) polkitd: [156](#page-180-0), [158](#page-182-4) postalias: [1078](#page-1102-0), [1082](#page-1106-2) postcat: [1078](#page-1102-0), [1082](#page-1106-3) postconf: [1078,](#page-1102-0) [1082](#page-1106-4) postdrop: [1078](#page-1102-0), [1082](#page-1106-5) postfix: [1078,](#page-1102-0) [1082](#page-1106-6) postgres: [1100](#page-1124-0), [1106](#page-1130-0) postkick: [1078](#page-1102-0), [1082](#page-1106-7) postlock: [1078](#page-1102-0), [1082](#page-1106-8) postlog: [1078,](#page-1102-0) [1082](#page-1106-9) postmap: [1078](#page-1102-0), [1082](#page-1106-10) postmulti: [1078,](#page-1102-0) [1082](#page-1106-11) postprocessing\_benchmark: [473](#page-497-0), [474](#page-498-5) postqueue: [1078](#page-1102-0), [1082](#page-1106-12) postsuper: [1078](#page-1102-0), [1082](#page-1106-13) potrace: [493,](#page-517-0) [494](#page-518-1) powerprofilesctl: [615](#page-639-0) ppdc: [1886,](#page-1910-0) [1890,](#page-1914-9) [1903,](#page-1927-0) [1904](#page-1928-0) ppdc: [1886,](#page-1910-0) [1890,](#page-1914-9) [1903,](#page-1927-0) [1904](#page-1928-0) ppdhtml: [1886](#page-1910-0), [1890](#page-1914-10), [1903](#page-1927-0), [1904](#page-1928-1) ppdhtml: [1886](#page-1910-0), [1890](#page-1914-10), [1903](#page-1927-0), [1904](#page-1928-1) ppdi: [1886,](#page-1910-0) [1890,](#page-1914-11) [1903,](#page-1927-0) [1904](#page-1928-2) ppdi: [1886,](#page-1910-0) [1890,](#page-1914-11) [1903,](#page-1927-0) [1904](#page-1928-2) ppdmerge: [1886](#page-1910-0), [1890](#page-1914-12), [1903](#page-1927-0), [1904](#page-1928-3) ppdmerge: [1886](#page-1910-0), [1890](#page-1914-12), [1903](#page-1927-0), [1904](#page-1928-3) ppdpo: [1886](#page-1910-0), [1890](#page-1914-13), [1903](#page-1927-0), [1904](#page-1928-4) ppdpo: [1886](#page-1910-0), [1890](#page-1914-13), [1903](#page-1927-0), [1904](#page-1928-4) praliases: [1083](#page-1107-0), [1086](#page-1110-6) precat: [275,](#page-299-0) [276](#page-300-3) preparetips5: [1382,](#page-1406-0) [1390](#page-1414-20) preunzip: [275](#page-299-0), [276](#page-300-4) prezip: [275](#page-299-0), [276](#page-300-5) prezip-bin: [275,](#page-299-0) [276](#page-300-6) procmail: [1037](#page-1061-0), [1038](#page-1062-3) profiles: [936](#page-960-0), [942](#page-966-11)

proftpd: [1062](#page-1086-0), [1065](#page-1089-9) prune: [512](#page-536-0), [515](#page-539-21) prxs: [1062,](#page-1086-0) [1065](#page-1089-10) psicc: [460,](#page-484-0) [461](#page-485-1) psktool: [114](#page-138-0), [115](#page-139-7) psl: [1002,](#page-1026-0) [1003](#page-1027-0) pspell-config: [275](#page-299-0), [276](#page-300-7) psql: [1100,](#page-1124-0) [1106](#page-1130-1) pulseaudio: [1808,](#page-1832-0) [1810](#page-1834-11) purgestat: [1083,](#page-1107-0) [1086](#page-1110-7) purple-client-example: [1688,](#page-1712-0) [1690](#page-1714-1) purple-remote: [1688,](#page-1712-0) [1690](#page-1714-2) purple-send: [1688,](#page-1712-0) [1690](#page-1714-3) purple-send-async: [1688,](#page-1712-0) [1690](#page-1714-4) purple-url-handler: [1688,](#page-1712-0) [1690](#page-1714-5) pw-cat: [1805,](#page-1829-0) [1806](#page-1830-2) pw-cli: [1805,](#page-1829-0) [1806](#page-1830-3) pw-config: [1805](#page-1829-0), [1806](#page-1830-4) pw-dot: [1805,](#page-1829-0) [1806](#page-1830-5) pw-dump: [1805,](#page-1829-0) [1806](#page-1830-6) pw-jack: [1805,](#page-1829-0) [1806](#page-1830-7) pw-link: [1805](#page-1829-0), [1806](#page-1830-8) pw-loopback: [1805,](#page-1829-0) [1806](#page-1830-9) pw-metadata: [1805,](#page-1829-0) [1806](#page-1830-10) pw-mididump: [1805,](#page-1829-0) [1806](#page-1830-11) pw-mon: [1805,](#page-1829-0) [1806](#page-1830-12) pw-profiler: [1805,](#page-1829-0) [1807](#page-1831-0) pw-reserve: [1805](#page-1829-0), [1807](#page-1831-1) pw-top: [1805,](#page-1829-0) [1807](#page-1831-2) pw-v4l2: [1805,](#page-1829-0) [1807](#page-1831-3) pwhistory\_helper: [131,](#page-155-0) [135](#page-159-4) pwmake: [138,](#page-162-0) [139](#page-163-0) pwmconfig: [594,](#page-618-0) [596](#page-620-0) pwscore: [138,](#page-162-0) [139](#page-163-1) pybabel: [827,](#page-851-0) [828](#page-852-1) pydoc: [774](#page-798-0), [776](#page-800-1) pydo3c: [777](#page-801-0), [779](#page-803-1) pygmentize: [804,](#page-828-0) [805](#page-829-1) pygtk-codegen-2.0: [807](#page-831-0), [808](#page-832-1) pygtk-demo: [807,](#page-831-0) [808](#page-832-2) pyserial-miniterm: [810,](#page-834-0) [811](#page-835-1) pyserial-ports: [810,](#page-834-0) [811](#page-835-2) pytest: [811,](#page-835-0) [812](#page-836-1) python: [774](#page-798-0), [776](#page-800-2) python2.7: [774](#page-798-0), [776](#page-800-3) python3: [777](#page-801-0), [779](#page-803-2) python3.11: [780](#page-804-0), [781](#page-805-0) python3.12: [777](#page-801-0), [779](#page-803-3) qalc: [366,](#page-390-0) [367](#page-391-0) qcatool-qt5: [412,](#page-436-0) [413](#page-437-1)

qcollectiongenerator-qt5: [1286](#page-1310-0), [1294](#page-1318-12) qdbus: [1286](#page-1310-0), [1294](#page-1318-13) qdbus: [1311](#page-1335-0), [1318](#page-1342-10) qdbuscpp2xml: [1286](#page-1310-0), [1294](#page-1318-14) qdbuscpp2xml: [1311](#page-1335-0), [1318](#page-1342-11) qdbusviewer: [1286,](#page-1310-0) [1294](#page-1318-15) qdbusviewer: [1311,](#page-1335-0) [1318](#page-1342-12) qdbusxml2cpp: [1286](#page-1310-0), [1294](#page-1318-16) qdbusxml2cpp: [1311](#page-1335-0), [1318](#page-1342-13) qdistancefieldgenerator: [1286](#page-1310-0), [1294](#page-1318-17) qdistancefieldgenerator: [1311](#page-1335-0), [1318](#page-1342-14) qdoc: [1286,](#page-1310-0) [1294](#page-1318-18) qdoc: [1311,](#page-1335-0) [1318](#page-1342-15) qemu-edid: [260,](#page-284-0) [266](#page-290-1) qemu-ga: [260](#page-284-0), [266](#page-290-2) qemu-img: [260,](#page-284-0) [266](#page-290-3) qemu-io: [260](#page-284-0), [266](#page-290-4) qemu-keymap: [260](#page-284-0), [266](#page-290-5) qemu-nbd: [260](#page-284-0), [266](#page-290-6) qemu-pr-helper: [260](#page-284-0), [266](#page-290-7) qemu-storage-daemon: [260,](#page-284-0) [266](#page-290-8) qemu-system-x86\_64: [260](#page-284-0), [266](#page-290-9) qgltf: [1286](#page-1310-0), [1294](#page-1318-19) qhelpgenerator: [1286](#page-1310-0), [1294](#page-1318-20) qlalr: [1286](#page-1310-0), [1294](#page-1318-21) qmake: [1286](#page-1310-0), [1294](#page-1318-22) qmake: [1311](#page-1335-0), [1318](#page-1342-16) qmi-firmware-update: [368](#page-392-0), [369](#page-393-0) qmi-network: [368](#page-392-0), [369](#page-393-1) qmicli: [368](#page-392-0), [369](#page-393-2) qml: [1286](#page-1310-0), [1295](#page-1319-0) qml: [1311](#page-1335-0), [1318](#page-1342-17) qmlcachegen: [1286,](#page-1310-0) [1295](#page-1319-1) qmleasing: [1286,](#page-1310-0) [1295](#page-1319-2) qmleasing: [1311,](#page-1335-0) [1318](#page-1342-18) qmlformat: [1286](#page-1310-0), [1295](#page-1319-3) qmlformat: [1311](#page-1335-0), [1318](#page-1342-19) qmlimportscanner: [1286,](#page-1310-0) [1295](#page-1319-4) qmllint: [1286](#page-1310-0), [1295](#page-1319-5) qmllint: [1311](#page-1335-0), [1318](#page-1342-20) qmlmin: [1286,](#page-1310-0) [1295](#page-1319-6) qmlplugindump: [1286](#page-1310-0), [1295](#page-1319-7) qmlplugindump: [1311](#page-1335-0), [1318](#page-1342-21) qmlpreview: [1286,](#page-1310-0) [1295](#page-1319-8) qmlpreview: [1311,](#page-1335-0) [1319](#page-1343-0) qmlprofiler: [1286](#page-1310-0), [1295](#page-1319-9) qmlprofiler: [1311](#page-1335-0), [1319](#page-1343-1) qmlscene: [1286,](#page-1310-0) [1295](#page-1319-10) qmlscene: [1311,](#page-1335-0) [1319](#page-1343-2) qmltestrunner: [1286](#page-1310-0), [1295](#page-1319-11)

qmltestrunner: [1311,](#page-1335-0) [1319](#page-1343-3) qpaeq: [1808,](#page-1832-0) [1810](#page-1834-12) qpdf: [495,](#page-519-0) [496](#page-520-1) zlib-flate: [495](#page-519-0), [496](#page-520-2) qps: [1634,](#page-1658-0) [1634](#page-1658-1) qrencode: [497,](#page-521-0) [498](#page-522-0) qscxmlc: [1286,](#page-1310-0) [1295](#page-1319-12) qt-faststart: [1853](#page-1877-0), [1857](#page-1881-3) qt2text: [1787](#page-1811-0), [1788](#page-1812-3) qtattributionsscanner: [1286,](#page-1310-0) [1295](#page-1319-13) qtdechunk: [1787,](#page-1811-0) [1788](#page-1812-4) qtdiag: [1286,](#page-1310-0) [1295](#page-1319-14) qtdiag: [1311,](#page-1335-0) [1319](#page-1343-4) qtdump: [1787,](#page-1811-0) [1788](#page-1812-5) qterminal: [1636,](#page-1660-0) [1636](#page-1660-1) qtinfo: [1787,](#page-1811-0) [1788](#page-1812-6) qtpaths: [1286,](#page-1310-0) [1295](#page-1319-15) qtpaths: [1311,](#page-1335-0) [1319](#page-1343-5) qtplugininfo: [1286](#page-1310-0), [1295](#page-1319-16) qtplugininfo: [1311](#page-1335-0), [1319](#page-1343-6) qtrechunk: [1787,](#page-1811-0) [1788](#page-1812-7) qtstreamize: [1787](#page-1811-0), [1788](#page-1812-8) qtwaylandscanner: [1286,](#page-1310-0) [1295](#page-1319-17) QtWebEngineProcess: [1306](#page-1330-0), [1310](#page-1334-0) qtwebengine\_convert\_dict: [1306](#page-1330-0), [1310](#page-1334-1) qtxdg-mat: [1600](#page-1624-0), [1600](#page-1624-1) qtyuv4toyuv: [1787,](#page-1811-0) [1788](#page-1812-9) quest: [433](#page-457-0), [433](#page-457-2) qv4l2: [1822](#page-1846-0), [1823](#page-1847-9) qvidcap: [1822,](#page-1846-0) [1823](#page-1847-10) qvkgen: [1286](#page-1310-0), [1295](#page-1319-18) qvlc: [1867,](#page-1891-0) [1869](#page-1893-2) rake: [865,](#page-889-0) [866](#page-890-5) randpkt: [976,](#page-1000-0) [979](#page-1003-2) rapper: [616,](#page-640-0) [617](#page-641-0) rarp: [920](#page-944-0), [921](#page-945-7) rasqal-config: [618](#page-642-0), [618](#page-642-1) half\_mt: [473](#page-497-0), [474](#page-498-6) rawshark: [976,](#page-1000-0) [979](#page-1003-3) rcc: [1286,](#page-1310-0) [1295](#page-1319-19) rctest: [560,](#page-584-0) [564](#page-588-0) rdbg: [865,](#page-889-0) [866](#page-890-6) rdfproc: [619](#page-643-0), [619](#page-643-1) rdjpgcom: [467,](#page-491-0) [468](#page-492-3) rdoc: [865](#page-889-0), [866](#page-890-7) rds-ctl: [1822,](#page-1846-0) [1823](#page-1847-11) readcd: [1875,](#page-1899-0) [1876](#page-1900-10) red: [235](#page-259-0), [235](#page-259-2) redland-config: [619,](#page-643-0) [619](#page-643-2) redland-db-upgrade: [619,](#page-643-0) [620](#page-644-0)

regdiff: [936](#page-960-0), [942](#page-966-12) regpatch: [936,](#page-960-0) [942](#page-966-13) regshell: [936](#page-960-0), [942](#page-966-14) regtree: [936,](#page-960-0) [942](#page-966-15) reindexdb: [1100](#page-1124-0), [1106](#page-1130-2) remove initd: [593](#page-617-3), 593 reordercap: [976,](#page-1000-0) [979](#page-1003-4) repc: [1286](#page-1310-0), [1295](#page-1319-20) replace: [1092](#page-1116-0), [1099](#page-1123-12) request-key: [320](#page-344-0), [322](#page-346-2) rescan-scsi-bus.sh: [621](#page-645-0), [622](#page-646-0) resize: [1176](#page-1200-0), [1177](#page-1201-1) resolveip: [1092](#page-1116-0), [1099](#page-1123-13) resolve stack dump: [1092](#page-1116-0), [1099](#page-1123-14) rgview: [247,](#page-271-0) [250](#page-274-3) ri: [865,](#page-889-0) [866](#page-890-8) ristretto: [1574,](#page-1598-0) [1574](#page-1598-1) rjoe: [240](#page-264-0), [241](#page-265-0) rmedigicontrol: [1723,](#page-1747-0) [1725](#page-1749-16) rmiregistry: [897,](#page-921-0) [902](#page-926-23) rnano: [245,](#page-269-0) [246](#page-270-1) rndc: [1046,](#page-1070-0) [1052](#page-1076-25) rndc-confgen: [1046](#page-1070-0), [1053](#page-1077-0) roqet: [618](#page-642-0), [618](#page-642-2) rotatelogs: [1042,](#page-1066-0) [1045](#page-1069-13) route: [920](#page-944-0), [921](#page-945-8) rox-filer: [1691](#page-1715-0), [1694](#page-1718-0) rpc.mountd: [922](#page-946-0), [925](#page-949-9) rpc.nfsd: [922](#page-946-0), [925](#page-949-10) rpc.statd: [922](#page-946-0), [925](#page-949-11) rpcbind: [931](#page-955-0), [932](#page-956-0) rpcclient: [936](#page-960-0), [942](#page-966-16) rpcdebug: [922](#page-946-0), [925](#page-949-12) rpcgen: [1016](#page-1040-0), [1016](#page-1040-1) rpcinfo: [931](#page-955-0), [932](#page-956-1) rscsi: [1875](#page-1899-0), [1876](#page-1900-11) rst2html: [790](#page-814-0), [791](#page-815-1) rst2html4: [790](#page-814-0), [791](#page-815-2) rst2html5: [790](#page-814-0), [791](#page-815-3) rst2latex: [790,](#page-814-0) [791](#page-815-4) rst2man: [790](#page-814-0), [791](#page-815-5) rst2odt: [790,](#page-814-0) [791](#page-815-6) rst2odt\_prepstyles: [790](#page-814-0), [791](#page-815-7) rst2pseudoxml: [790](#page-814-0), [791](#page-815-8) rst2s5: [790](#page-814-0), [792](#page-816-1) rst2xetex: [790](#page-814-0), [792](#page-816-2) rst2xml: [790](#page-814-0), [792](#page-816-3) rstpep2html: [790,](#page-814-0) [792](#page-816-4) rsvg-convert: [475](#page-499-0), [476](#page-500-0) rsync: [933](#page-957-0), [935](#page-959-0)

rsync-ssl: [933,](#page-957-0) [935](#page-959-1) ruby: [865,](#page-889-0) [866](#page-890-9) run-with-aspell: [275](#page-299-0), [276](#page-300-8) runant.pl: [905,](#page-929-0) [906](#page-930-4) runant.py: [905,](#page-929-0) [906](#page-930-5) rust-gdb: [868,](#page-892-0) [874](#page-898-4) rust-gdbgui: [868](#page-892-0), [874](#page-898-5) rust=lldb: [868](#page-892-0), [874](#page-898-6) rustc: [868](#page-892-0), [874](#page-898-7) rustdoc: [868](#page-892-0), [874](#page-898-8) rustfmt: [868,](#page-892-0) [874](#page-898-9) rvlc: [1867,](#page-1891-0) [1869](#page-1893-3) sadf: [626,](#page-650-0) [628](#page-652-2) saidar: [375,](#page-399-0) [375](#page-399-1) samba-gpupdate: [936,](#page-960-0) [942](#page-966-17) samba-log-parser: [936](#page-960-0), [942](#page-966-18) samba-regedit: [936,](#page-960-0) [942](#page-966-19) samba-tool: [936](#page-960-0), [942](#page-966-20) sancov: [668](#page-692-0), [675](#page-699-14) sane-config: [1906,](#page-1930-0) [1908](#page-1932-1) sane-find-scanner: [1906](#page-1930-0), [1908](#page-1932-2) saned: [1906](#page-1930-0), [1908](#page-1932-3) sanstats: [668](#page-692-0), [675](#page-699-15) sar: [626,](#page-650-0) [628](#page-652-3) saslauthd: [108,](#page-132-0) [110](#page-134-1) sasldblistusers2: [108](#page-132-0), [110](#page-134-2) saslpasswd2: [108](#page-132-0), [110](#page-134-3) sassc: [499,](#page-523-0) [500](#page-524-0) sbcdec: [1811,](#page-1835-0) [1811](#page-1835-1) sbcenc: [1811,](#page-1835-0) [1811](#page-1835-2) sbcinfo: [1811](#page-1835-0), [1811](#page-1835-3) sbiload: [1723,](#page-1747-0) [1725](#page-1749-17) scalar: [658,](#page-682-0) [661](#page-685-7) scan-build: [668,](#page-692-0) [675](#page-699-16) scan-build-py: [668,](#page-692-0) [675](#page-699-17) scan-view: [668,](#page-692-0) [675](#page-699-18) scanimage: [1906,](#page-1930-0) [1908](#page-1932-4) sccmap: [512,](#page-536-0) [516](#page-540-0) scgcheck: [1875,](#page-1899-0) [1876](#page-1900-12) sclient: [140](#page-164-0), [145](#page-169-3) scmp\_sys\_resolver: [370](#page-394-0), [370](#page-394-1) scons: [875,](#page-899-0) [875](#page-899-1) scons-configure-cache: [875,](#page-899-0) [875](#page-899-2) sconsign: [875,](#page-899-0) [875](#page-899-3) scour: [818,](#page-842-0) [819](#page-843-1) scp: [151,](#page-175-0) [153](#page-177-0) screen: [533,](#page-557-0) [534](#page-558-0) screengrab: [1637,](#page-1661-0) [1638](#page-1662-0) scsi logging\_level: [621,](#page-645-0) [622](#page-646-1) scsi\_mandat: [621](#page-645-0), [622](#page-646-2)

scsi\_readcap: [621,](#page-645-0) [622](#page-646-3) scsi ready: [621](#page-645-0), [622](#page-646-4) scsi\_satl: [621](#page-645-0), [622](#page-646-5) scsi\_start: [621](#page-645-0), [622](#page-646-6) scsi\_stop: [621](#page-645-0), [622](#page-646-7) scsi temperature: [621,](#page-645-0) [622](#page-646-8) sddm: [1341](#page-1365-0), [1345](#page-1369-0) sddm-greeter: [1341,](#page-1365-0) [1345](#page-1369-1) sdl-config: [1812](#page-1836-0), [1813](#page-1837-0) sdl2-config: [1814](#page-1838-0), [1815](#page-1839-0) sdpscanner: [1286,](#page-1310-0) [1295](#page-1319-21) seahorse: [1537,](#page-1561-0) [1538](#page-1562-0) seamonkey: [1666](#page-1690-0), [1670](#page-1694-0) secret-tool: [1428](#page-1452-0), [1429](#page-1453-0) sendmail: [1078,](#page-1102-0) [1082,](#page-1106-14) [1083,](#page-1107-0) [1086](#page-1110-8) sendmail: [1078,](#page-1102-0) [1082,](#page-1106-14) [1083,](#page-1107-0) [1086](#page-1110-8) sensord: [594](#page-618-0), [596](#page-620-1) sensors: [594,](#page-618-0) [596](#page-620-2) sensors-conf-convert: [594](#page-618-0), [596](#page-620-3) sensors-detect: [594](#page-618-0), [596](#page-620-4) serialver: [897,](#page-921-0) [902](#page-926-24) sessreg: [1150](#page-1174-0), [1153](#page-1177-4) setcifsacl: [916](#page-940-0), [917](#page-941-6) setpci: [609](#page-633-0), [610](#page-634-1) setxkbmap: [1150](#page-1174-0), [1153](#page-1177-5) sexp-conv: [146,](#page-170-0) [147](#page-171-2) sfconvert: [1727](#page-1751-0), [1728](#page-1752-0) sfddiff: [1676](#page-1700-0), [1677](#page-1701-3) sfdp: [512](#page-536-0), [516](#page-540-1) sfinfo: [1727](#page-1751-0), [1728](#page-1752-1) sftp: [151](#page-175-0), [153](#page-177-1) sgdisk: [208](#page-232-0), [209](#page-233-3) sginfo: [621](#page-645-0), [622](#page-646-9) sgml2xml: [1919](#page-1943-0), [1921](#page-1945-1) sgmldiff: [1927](#page-1951-0), [1928](#page-1952-3) sgmlnorm: [1919](#page-1943-0), [1921](#page-1945-2) sgmlspl: [707,](#page-731-1) [708](#page-732-1) sgmlspl.pl: [707](#page-731-1), [708](#page-732-2) sgmlwhich: [1913](#page-1937-0), [1914](#page-1938-1) sgm\_dd: [621](#page-645-0), [622](#page-646-10) sgp\_dd: [621](#page-645-0), [622](#page-646-11) sg\_bg\_ctl: [621](#page-645-0), [622](#page-646-12) sg\_compare\_and\_write: [621](#page-645-0), [622](#page-646-13) sg copy results:  $621, 622$  $621, 622$  $621, 622$ sg\_dd: [621](#page-645-0), [622](#page-646-15) sg\_decode\_sense: [621](#page-645-0), [622](#page-646-16) sg\_emc\_trespass: [621](#page-645-0), [622](#page-646-17) sg\_format: [621](#page-645-0), [622](#page-646-18) sg\_get\_config:  $621, 622$  $621, 622$ sg\_get\_elem\_status: [621](#page-645-0), [622](#page-646-20)

sg\_get\_lba\_status: [621](#page-645-0), [622](#page-646-21) sg\_ident: [621,](#page-645-0) [622](#page-646-22) sg\_inq: [621,](#page-645-0) [622](#page-646-23) sg\_logs: [621,](#page-645-0) [622](#page-646-24) sg\_luns: [621,](#page-645-0) [622](#page-646-25) sg\_map: [621](#page-645-0), [622](#page-646-26) sg\_map26: [621](#page-645-0), [622](#page-646-27) sg\_modes: [621,](#page-645-0) [622](#page-646-28) sg\_opcodes: [621,](#page-645-0) [622](#page-646-29) sg\_persist: [621,](#page-645-0) [623](#page-647-0) sg prevent: [621,](#page-645-0) [623](#page-647-1) sg\_raw: [621,](#page-645-0) [623](#page-647-2) sg\_rbuf: [621,](#page-645-0) [623](#page-647-3) sg\_rdac: [621](#page-645-0), [623](#page-647-4) sg\_read: [621](#page-645-0), [623](#page-647-5) sg\_readcap: [621,](#page-645-0) [623](#page-647-6) sg\_read\_attr: [621](#page-645-0), [623](#page-647-7) sg\_read\_block\_limits: [621](#page-645-0), [623](#page-647-8) sg read buffer:  $621, 623$  $621, 623$  $621, 623$ sg\_read\_long: [621,](#page-645-0) [623](#page-647-10) sg\_reassign: [621,](#page-645-0) [623](#page-647-11) sg\_referrals: [621,](#page-645-0) [623](#page-647-12) sg\_rep\_pip: [621](#page-645-0), [623](#page-647-13) sg\_rep\_zones: [621](#page-645-0), [623](#page-647-14) sg\_requests: [621,](#page-645-0) [623](#page-647-15) sg\_reset: [621](#page-645-0), [623](#page-647-16) sg\_reset\_wp: [621,](#page-645-0) [623](#page-647-17) sg\_rmsn: [621,](#page-645-0) [623](#page-647-18) sg\_rtpg: [621,](#page-645-0) [623](#page-647-19) sg\_safte: [621](#page-645-0), [623](#page-647-20) sg\_sanitize: [621](#page-645-0), [623](#page-647-21) sg\_sat\_identify: [621](#page-645-0), [623](#page-647-22) sg\_sat\_phy\_event:  $621, 623$  $621, 623$  $621, 623$ sg\_sat\_read\_gplog:  $621, 623$  $621, 623$  $621, 623$ sg\_sat\_set\_features: [621](#page-645-0), [623](#page-647-25) sg\_scan: [621,](#page-645-0) [623](#page-647-26) sg\_seek: [621,](#page-645-0) [623](#page-647-27) sg\_senddiag: [621](#page-645-0), [623](#page-647-28) sg\_ses: [621](#page-645-0), [623](#page-647-29) sg\_ses\_microcode: [621,](#page-645-0) [623](#page-647-30) sg\_start: [621](#page-645-0), [624](#page-648-0) sg\_stpg: [621,](#page-645-0) [624](#page-648-1) sg\_stream\_ctl: [621,](#page-645-0) [624](#page-648-2) sg\_sync: [621,](#page-645-0) [624](#page-648-3) sg\_test\_rwbuf: [621,](#page-645-0) [624](#page-648-4) sg\_timestamp: [621,](#page-645-0) [624](#page-648-5) sg\_turs: [621,](#page-645-0) [624](#page-648-6) sg\_unmap: [621](#page-645-0), [624](#page-648-7) sg\_verify: [621](#page-645-0), [624](#page-648-8) sg\_vpd: [621,](#page-645-0) [624](#page-648-9)

sg\_write\_buffer: [621](#page-645-0), [624](#page-648-10) sg write  $long: 621, 624$  $long: 621, 624$  $long: 621, 624$  $long: 621, 624$ sg\_write\_same: [621](#page-645-0), [624](#page-648-12) sg write verify:  $621, 624$  $621, 624$ sg\_write\_x: [621,](#page-645-0) [624](#page-648-14) sg\_wr\_mode: [621](#page-645-0), [624](#page-648-15) sg\_xcopy: [621](#page-645-0), [624](#page-648-16) sg\_zone: [621,](#page-645-0) [624](#page-648-17) shar: [537](#page-561-0), [537](#page-561-1) sharesec: [936](#page-960-0), [942](#page-966-21) sharkd: [976](#page-1000-0), [979](#page-1003-5) showmount: [922](#page-946-0), [925](#page-949-13) siggen: [178,](#page-202-0) [181](#page-205-0) simple-scan: [1910,](#page-1934-0) [1911](#page-1935-0) simpleexpand: [433](#page-457-0), [433](#page-457-3) simpleindex: [433](#page-457-0), [433](#page-457-4) simplesearch: [433](#page-457-0), [434](#page-458-0) simple dcraw: [473,](#page-497-0) [474](#page-498-7) sim\_client: [140](#page-164-0), [145](#page-169-4) sim\_server: [140](#page-164-0), [145](#page-169-5) skdump: [328](#page-352-0), [328](#page-352-1) sktest: [328,](#page-352-0) [328](#page-352-2) slapacl: [1110,](#page-1134-0) [1115](#page-1139-11) slapadd: [1110](#page-1134-0), [1115](#page-1139-12) slapauth: [1110](#page-1134-0), [1116](#page-1140-0) slapcat: [1110,](#page-1134-0) [1116](#page-1140-1) slapd: [1110,](#page-1134-0) [1116](#page-1140-2) slapdn: [1110,](#page-1134-0) [1116](#page-1140-3) slapindex: [1110](#page-1134-0), [1116](#page-1140-4) slapmodify: [1110](#page-1134-0), [1116](#page-1140-5) slappasswd: [1110](#page-1134-0), [1116](#page-1140-6) slapschema: [1110,](#page-1134-0) [1116](#page-1140-7) slaptest: [1110](#page-1134-0), [1116](#page-1140-8) slattach: [920](#page-944-0), [921](#page-945-9) slencheck: [544,](#page-568-0) [545](#page-569-5) sliceprint: [1951](#page-1975-0), [1952](#page-1976-4) slsh: [876](#page-900-0), [877](#page-901-0) sm-notify: [922](#page-946-0), [925](#page-949-14) smartctl: [212](#page-236-0), [213](#page-237-0) smartd: [212](#page-236-0), [213](#page-237-1) smartypants: [850](#page-874-0), [851](#page-875-1) smb2-quota: [916](#page-940-0), [917](#page-941-7) smbcacls: [936](#page-960-0), [942](#page-966-22) smbclient: [936](#page-960-0), [942](#page-966-23) smbcontrol: [936](#page-960-0), [942](#page-966-24) smbcquotas: [936](#page-960-0), [942](#page-966-25) smbd: [936](#page-960-0), [942](#page-966-26) smbget: [936](#page-960-0), [942](#page-966-27) smbinfo: [916,](#page-940-0) [917](#page-941-8) smbpasswd: [936,](#page-960-0) [942](#page-966-28)

smbspool: [936,](#page-960-0) [942](#page-966-29) smbstatus: [936](#page-960-0), [942](#page-966-30) smbtar: [936,](#page-960-0) [942](#page-966-31) smbtorture: [936,](#page-960-0) [942](#page-966-32) smbtree: [936,](#page-960-0) [942](#page-966-33) smime\_keys: [1034,](#page-1058-0) [1036](#page-1060-6) smproxy: [1150,](#page-1174-0) [1153](#page-1177-6) smrsh: [1083,](#page-1107-0) [1086](#page-1110-9) smtpd.py: [774](#page-798-0), [776](#page-800-4) snapshot: [1539,](#page-1563-0) [1540](#page-1564-0) sndfile-cmp: [1790](#page-1814-0), [1790](#page-1814-1) sndfile-concat: [1790,](#page-1814-0) [1790](#page-1814-2) sndfile-convert: [1790,](#page-1814-0) [1790](#page-1814-3) sndfile-deinterleave: [1790](#page-1814-0), [1791](#page-1815-0) sndfile-info: [1790,](#page-1814-0) [1791](#page-1815-1) sndfile-interleave: [1790,](#page-1814-0) [1791](#page-1815-2) sndfile-metadata-get: [1790,](#page-1814-0) [1791](#page-1815-3) sndfile-metadata-set: [1790](#page-1814-0), [1791](#page-1815-4) sndfile-play: [1790](#page-1814-0), [1791](#page-1815-5) sndfile-salvage: [1790,](#page-1814-0) [1791](#page-1815-6) sntp: [927,](#page-951-0) [929](#page-953-9) solid-hardware5: [1382,](#page-1406-0) [1390,](#page-1414-21) [1587,](#page-1611-0) [1588](#page-1612-0) solid-hardware5: [1382,](#page-1406-0) [1390,](#page-1414-21) [1587,](#page-1611-0) [1588](#page-1612-0) soundstretch: [1817,](#page-1841-0) [1818](#page-1842-0) spa-acp-tool: [1805](#page-1829-0), [1807](#page-1831-4) spa-inspect: [1805,](#page-1829-0) [1807](#page-1831-5) spa-json-dump: [1805](#page-1829-0), [1807](#page-1831-6) spa-monitor: [1805,](#page-1829-0) [1807](#page-1831-7) spa-resample: [1805](#page-1829-0), [1807](#page-1831-8) spam: [1919](#page-1943-0), [1921](#page-1945-3) spcat: [1919,](#page-1943-0) [1921](#page-1945-4) speaker-test: [1720](#page-1744-0), [1722](#page-1746-16) speexdec: [1819,](#page-1843-0) [1820](#page-1844-0) speexenc: [1819,](#page-1843-0) [1820](#page-1844-1) spell: [275,](#page-299-0) [276](#page-300-9) spent: [1919](#page-1943-0), [1921](#page-1945-5) sphinx-apidoc: [820,](#page-844-0) [821](#page-845-0) sphinx-autogen: [820,](#page-844-0) [821](#page-845-1) sphinx-build: [820,](#page-844-0) [821](#page-845-2) sphinx-quickstart: [820](#page-844-0), [822](#page-846-1) spirv-as: [419,](#page-443-0) [420](#page-444-0) spirv-cfg: [419](#page-443-0), [420](#page-444-1) spirv-dis: [419,](#page-443-0) [420](#page-444-2) spirv-lesspipe.sh: [419](#page-443-0), [420](#page-444-3) spirv-link: [419,](#page-443-0) [420](#page-444-4) spirv-lint: [419,](#page-443-0) [420](#page-444-5) spirv-objdump: [419,](#page-443-0) [420](#page-444-6) spirv-opt: [419](#page-443-0), [420](#page-444-7) spirv-reduce: [419,](#page-443-0) [420](#page-444-8) spirv-val: [419,](#page-443-0) [420](#page-444-9)

split-file: [668](#page-692-0), [675](#page-699-19) sqlite3: [1107](#page-1131-0), [1108](#page-1132-0) srptool: [114,](#page-138-0) [115](#page-139-8) sscape\_ctl: [1723,](#page-1747-0) [1725](#page-1749-18) ssconvert: [1644,](#page-1668-0) [1645](#page-1669-2) ssdiff: [1644](#page-1668-0), [1645](#page-1669-3) sserver: [140](#page-164-0), [145](#page-169-6) ssindex: [1644](#page-1668-0), [1645](#page-1669-4) ssh: [151,](#page-175-0) [153](#page-177-2) ssh-add: [151](#page-175-0), [153](#page-177-3) ssh-agent: [151,](#page-175-0) [153](#page-177-4) ssh-copy-id: [151](#page-175-0), [153](#page-177-5) ssh-keygen: [151](#page-175-0), [153](#page-177-6) ssh-keyscan: [151](#page-175-0), [153](#page-177-7) sshd: [151,](#page-175-0) [153](#page-177-8) sshfs: [214](#page-238-0), [215](#page-239-0) ssindex: [1644](#page-1668-0), [1645](#page-1669-5) sst\_sump: [1092](#page-1116-0), [1099](#page-1123-15) start-pulseaudio-x11: [1808](#page-1832-0), [1810](#page-1834-13) start-statd: [922,](#page-946-0) [925](#page-949-15) startfluxbox: [1347](#page-1371-0), [1349](#page-1373-7) startlxqt: [1617,](#page-1641-0) [1618](#page-1642-3) startx: [1179](#page-1203-0), [1180](#page-1204-0) startxfce4: [1567,](#page-1591-0) [1568](#page-1592-0) states: [1951](#page-1975-0), [1952](#page-1976-5) statgrab: [375](#page-399-0), [375](#page-399-2) statgrab-make-mrtg-config: [375,](#page-399-0) [376](#page-400-0) statgrab-make-mrtg-index: [375,](#page-399-0) [376](#page-400-1) stream: [524](#page-548-0), [526](#page-550-12) stringify: [240](#page-264-0), [241](#page-265-1) stunnel: [171](#page-195-0), [173](#page-197-0) stunnel3: [171](#page-195-0), [174](#page-198-0) sudo: [175](#page-199-0), [175](#page-199-0) sudoedit: [175](#page-199-0), [177](#page-201-1) sudoku: [1219](#page-1243-0), [1220](#page-1244-4) sudoreplay: [175](#page-199-0), [177](#page-201-2) sudo\_logsrvd: [175](#page-199-0), [177](#page-201-3) sudo\_sendlog: [175](#page-199-0), [177](#page-201-4) suexec: [1042](#page-1066-0), [1045](#page-1069-14) svlc: [1867,](#page-1891-0) [1869](#page-1893-4) svn: [878](#page-902-0), [880](#page-904-0) svnadmin: [878](#page-902-0), [880](#page-904-1) svnbench: [878,](#page-902-0) [880](#page-904-2) svndumpfilter: [878,](#page-902-0) [880](#page-904-3) svnfsfs: [878](#page-902-0), [880](#page-904-4) svnlook: [878](#page-902-0), [881](#page-905-0) svnmucc: [878](#page-902-0), [881](#page-905-1) svnrdump: [878](#page-902-0), [881](#page-905-2) svnserve: [878](#page-902-0), [881](#page-905-3) svnsync: [878](#page-902-0), [881](#page-905-4)

svnversion: [878,](#page-902-0) [881](#page-905-5) swig: [885,](#page-909-0) [886](#page-910-1) sx: [1919,](#page-1943-0) [1921](#page-1945-6) sxpm: [1132,](#page-1156-0) [1136](#page-1160-1) synclient: [1172](#page-1196-0), [1173](#page-1197-1) syncqt.pl: [1286,](#page-1310-0) [1295](#page-1319-22) syndaemon: [1172,](#page-1196-0) [1173](#page-1197-2) tab2space: [540](#page-564-0), [541](#page-565-0) taglib-config: [1821,](#page-1845-0) [1821](#page-1845-1) tapestat: [626,](#page-650-0) [628](#page-652-4) tccat: [1864,](#page-1888-0) [1865](#page-1889-5) tcdecode: [1864,](#page-1888-0) [1865](#page-1889-6) tcdemux: [1864](#page-1888-0), [1865](#page-1889-7) tcextract: [1864](#page-1888-0), [1865](#page-1889-8) tcmodinfo: [1864](#page-1888-0), [1865](#page-1889-9) tcmp3cut: [1864,](#page-1888-0) [1865](#page-1889-10) tcprobe: [1864,](#page-1888-0) [1866](#page-1890-0) tcscan: [1864,](#page-1888-0) [1866](#page-1890-1) tcsh: [254](#page-278-0), [255](#page-279-0) tcxmlcheck: [1864](#page-1888-0), [1866](#page-1890-2) tdbbackup: [936,](#page-960-0) [943](#page-967-0) tdbdump: [936,](#page-960-0) [943](#page-967-1) tdbrestore: [936,](#page-960-0) [943](#page-967-2) tdbtool: [936,](#page-960-0) [943](#page-967-3) tecla: [1490,](#page-1514-0) [1490](#page-1514-1) termidx: [240](#page-264-0), [241](#page-265-2) testparm: [936](#page-960-0), [943](#page-967-4) testpattern: [1898,](#page-1922-0) [1900](#page-1924-2) testsaslauthd: [108](#page-132-0), [110](#page-134-4) tex2xindy: [1980,](#page-2004-0) [1981](#page-2005-0) texindy: [1980,](#page-2004-0) [1981](#page-2005-1) programmes TeX Live: [1968](#page-1992-0), [1973](#page-1997-0) text2pcap: [976,](#page-1000-0) [979](#page-1003-6) thunar: [1554,](#page-1578-0) [1555](#page-1579-0) thunar-settings: [1554](#page-1578-0), [1555](#page-1579-1) thunar-volman: [1556,](#page-1580-0) [1556](#page-1580-1) thunar-volman-settings: [1556](#page-1580-0), [1556](#page-1580-2) thunderbird: [1698,](#page-1722-0) [1701](#page-1725-0) tickadj: [927,](#page-951-0) [929](#page-953-10) tidy: [540,](#page-564-0) [541](#page-565-1) tiffcp: [478,](#page-502-0) [478](#page-502-1) tiffdump: [478,](#page-502-0) [479](#page-503-0) tiffinfo: [478,](#page-502-0) [479](#page-503-1) tiffset: [478,](#page-502-0) [479](#page-503-2) tiffsplit: [478](#page-502-0), [479](#page-503-3) tificc: [460,](#page-484-0) [461](#page-485-2) time: [542](#page-566-0), [542](#page-566-1) tjbench: [467](#page-491-0), [468](#page-492-4) programmes TeX Live: [1965](#page-1989-0), [1967](#page-1991-0) toc2cddb: [1873,](#page-1897-0) [1873](#page-1897-3)
toc2cue: [1873,](#page-1897-0) [1873](#page-1897-1) toc2mp3: [1873](#page-1897-0), [1874](#page-1898-0) touchpad-edge-detector: [1167,](#page-1191-0) [1168](#page-1192-0) tracegen: [1286](#page-1310-0), [1295](#page-1319-0) traceroute: [974](#page-998-0), [974](#page-998-1) traceroute6: [974](#page-998-0), [974](#page-998-2) tracker3: [1467,](#page-1491-0) [1468](#page-1492-0) transcode: [1864](#page-1888-0), [1866](#page-1890-0) transicc: [460,](#page-484-0) [461](#page-485-0) translit: [701,](#page-725-0) [701](#page-725-1) transmission-create: [1706,](#page-1730-0) [1707](#page-1731-0) transmission-daemon: [1706](#page-1730-0), [1707](#page-1731-1) transmission-edit: [1706](#page-1730-0), [1707](#page-1731-2) transmission-gtk: [1706](#page-1730-0), [1707](#page-1731-3) transmission-qt: [1706](#page-1730-0), [1707](#page-1731-4) transmission-remote: [1706](#page-1730-0), [1707](#page-1731-5) transmission-show: [1706](#page-1730-0), [1707](#page-1731-6) tred: [512](#page-536-0), [516](#page-540-0) tree: [543](#page-567-0), [543](#page-567-1) tripwire: [178](#page-202-0), [178](#page-202-0) trust: [154,](#page-178-0) [155](#page-179-0) tshark: [976,](#page-1000-0) [979](#page-1003-0) tsig-keygen: [1046](#page-1070-0), [1053](#page-1077-0) tumblerd: [1557,](#page-1581-0) [1557](#page-1581-1) twadmin: [178](#page-202-0), [181](#page-205-0) twm: [1175,](#page-1199-0) [1175](#page-1199-0) twopi: [512,](#page-536-0) [516](#page-540-1) twprint: [178](#page-202-0), [181](#page-205-1) uchardet: [424,](#page-448-0) [424](#page-448-1) uconv: [309,](#page-333-0) [311](#page-335-0) ucs2any: [1156,](#page-1180-0) [1158](#page-1182-0) udisksctl: [629](#page-653-0), [630](#page-654-0) uic: [1286](#page-1310-0), [1295](#page-1319-1) umax\_pp: [1906](#page-1930-0), [1909](#page-1933-0) umockdev-record: [425](#page-449-0), [426](#page-450-0) umockdev-run: [425](#page-449-0), [426](#page-450-1) umockdev-wrapper: [425,](#page-449-0) [426](#page-450-2) umount.nfs: [922,](#page-946-0) [925](#page-949-0) umount.nfs4: [922,](#page-946-0) [925](#page-949-1) umount.udisks2: [629,](#page-653-0) [630](#page-654-1) unbound: [1117](#page-1141-0), [1118](#page-1142-0) unbound-anchor: [1117](#page-1141-0), [1118](#page-1142-1) unbound-checkconf: [1117,](#page-1141-0) [1119](#page-1143-0) unbound-control: [1117](#page-1141-0), [1119](#page-1143-1) unbound-control-setup: [1117,](#page-1141-0) [1119](#page-1143-2) unbound-host: [1117](#page-1141-0), [1119](#page-1143-3) uncompface: [508](#page-532-0), [508](#page-532-1) unflatten: [512](#page-536-0), [516](#page-540-2) unifdef: [889](#page-913-0), [889](#page-913-1) unifdefall: [889](#page-913-0), [889](#page-913-2)

uninstall\_ndiff: [972,](#page-996-0) [973](#page-997-0) uninstall\_zenmap: [972,](#page-996-0) [973](#page-997-1) uniproc: [240,](#page-264-0) [241](#page-265-0) unix2dos: [511,](#page-535-0) [511](#page-535-1) unix2mac: [511](#page-535-0), [511](#page-535-2) unix\_chkpwd: [131](#page-155-0), [135](#page-159-0) unix\_update: [131](#page-155-0), [135](#page-159-1) unopkg: [1646,](#page-1670-0) [1653](#page-1677-0) unprocessed\_raw: [473](#page-497-0), [474](#page-498-0) unrar: [631](#page-655-0), [631](#page-655-1) unshar: [537,](#page-561-0) [537](#page-561-1) unzip: [632,](#page-656-0) [633](#page-657-0) unzipfsx: [632](#page-656-0), [633](#page-657-1) update-ca-certificates: [154](#page-178-0), [155](#page-179-1) update-desktop-database: [509,](#page-533-0) [510](#page-534-0) update-leap: [927,](#page-951-0) [929](#page-953-0) update-mime-database: [535,](#page-559-0) [536](#page-560-0) update-pciids: [609,](#page-633-0) [610](#page-634-0) update-smart-drivedb: [212](#page-236-0), [213](#page-237-0) upower: [634,](#page-658-0) [635](#page-659-0) urxvt: [1695](#page-1719-0), [1697](#page-1721-0) urxvtc: [1695,](#page-1719-0) [1697](#page-1721-1) urxvtd: [1695](#page-1719-0), [1697](#page-1721-2) us428control: [1723,](#page-1747-0) [1725](#page-1749-0) usb-devices: [636,](#page-660-0) [637](#page-661-0) usbhid-dump: [636](#page-660-0), [637](#page-661-1) usx2yloader: [1723,](#page-1747-0) [1725](#page-1749-1) uuclient: [140,](#page-164-0) [145](#page-169-0) uudecode: [537,](#page-561-0) [537](#page-561-2) uuencode: [537,](#page-561-0) [537](#page-561-3) uuserver: [140](#page-164-0), [145](#page-169-1) uxterm: [1176,](#page-1200-0) [1177](#page-1201-0) v4l2-compliance: [1822,](#page-1846-0) [1823](#page-1847-0) v4l2-ctl: [1822](#page-1846-0), [1823](#page-1847-1) v4l2-dbg: [1822](#page-1846-0), [1824](#page-1848-0) v4l2-sysfs-path: [1822,](#page-1846-0) [1824](#page-1848-1) v4l2gl: [1822,](#page-1846-0) [1824](#page-1848-2) v4l2grab: [1822,](#page-1846-0) [1824](#page-1848-3) vacation: [1083,](#page-1107-0) [1086](#page-1110-0) vacuumdb: [1100,](#page-1124-0) [1106](#page-1130-0) vacuumlo: [1100](#page-1124-0), [1106](#page-1130-1) vala-gen-introspect: [890,](#page-914-0) [891](#page-915-0) valac: [890](#page-914-0), [891](#page-915-1) valadoc: [890](#page-914-0), [891](#page-915-2) valgrind: [892,](#page-916-0) [893](#page-917-0) valgrind-di-server: [892,](#page-916-0) [893](#page-917-1) valgrind-listener: [892](#page-916-0), [893](#page-917-2) vapigen: [890,](#page-914-0) [891](#page-915-3) vcut: [1850,](#page-1874-0) [1851](#page-1875-0) verify-uselistorder: [668,](#page-692-0) [675](#page-699-0)

veritysetup: [105,](#page-129-0) [107](#page-131-0) vfat-resize: [330](#page-354-0), [331](#page-355-0) vgdb: [892](#page-916-0), [893](#page-917-3) vgimportclone: [195](#page-219-0), [198](#page-222-0) vimdot: [512](#page-536-0), [516](#page-540-3) vinagre: [1541](#page-1565-0), [1542](#page-1566-0) visualinfo: [1225](#page-1249-0), [1225](#page-1249-1) visudo: [175](#page-199-0), [177](#page-201-0) vlc: [1867](#page-1891-0), [1869](#page-1893-0) vlc-wrapper: [1867](#page-1891-0), [1869](#page-1893-1) vncconfig: [1702](#page-1726-0), [1704](#page-1728-0) vncpasswd: [1702](#page-1726-0), [1704](#page-1728-1) vncserver: [1702](#page-1726-0), [1704](#page-1728-2) vncviewer: [1702](#page-1726-0), [1704](#page-1728-3) vorbiscomment: [1850](#page-1874-0), [1851](#page-1875-1) vpxdec: [1800](#page-1824-0), [1801](#page-1825-0) vpxenc: [1800](#page-1824-0), [1801](#page-1825-1) vsftpd: [1066](#page-1090-0), [1068](#page-1092-0) vte-2.91: [1434](#page-1458-0), [1435](#page-1459-0) vte-2.91-gtk4: [1434](#page-1458-0), [1435](#page-1459-1) vwebp: [480](#page-504-0), [481](#page-505-0) vxloader: [1723](#page-1747-0), [1725](#page-1749-2) watchgnupg: [111](#page-135-0), [113](#page-137-0) wayland-scanner: [428,](#page-452-0) [429](#page-453-0) wbinfo: [936](#page-960-0), [943](#page-967-0) WebKitWebDriver: [1326](#page-1350-0), [1329](#page-1353-0) webpinfo: [480,](#page-504-0) [481](#page-505-1) webpmux: [480,](#page-504-0) [481](#page-505-2) wget: [944,](#page-968-0) [945](#page-969-0) which: [638,](#page-662-0) [638](#page-662-1) whiptail: [483,](#page-507-0) [484](#page-508-0) whois: [975](#page-999-0), [975](#page-999-1) winbindd: [936,](#page-960-0) [943](#page-967-1) wireplumber: [1825,](#page-1849-0) [1826](#page-1850-0) wireshark: [976,](#page-1000-0) [979](#page-1003-1) wish: [887](#page-911-0), [888](#page-912-0) wish8.6: [887](#page-911-0), [888](#page-912-1) wnckprop: [1462](#page-1486-0), [1463](#page-1487-0) word-list-compress: [275](#page-299-0), [277](#page-301-0) wpa\_cli: [951](#page-975-0), [956](#page-980-0) wpa\_gui: [951,](#page-975-0) [955](#page-979-0) wpa\_passphrase: [951](#page-975-0), [956](#page-980-1) wpa\_supplicant: [951,](#page-975-0) [955](#page-979-1) wpctl: [1825](#page-1849-0), [1826](#page-1850-1) wpexec: [1825](#page-1849-0), [1827](#page-1851-0) wrjpgcom: [467](#page-491-0), [468](#page-492-0) wv: [432](#page-456-0), [432](#page-456-1) X: [1163](#page-1187-0), [1166](#page-1190-0) x0vncserver: [1702](#page-1726-0), [1705](#page-1729-0) x11perf: [1150,](#page-1174-0) [1153](#page-1177-0)

x11perfcomp: [1150,](#page-1174-0) [1153](#page-1177-1) xapian-check: [433,](#page-457-0) [434](#page-458-0) xapian-compact: [433,](#page-457-0) [434](#page-458-1) xapian-config: [433,](#page-457-0) [434](#page-458-2) xapian-delve: [433,](#page-457-0) [434](#page-458-3) xapian-metadata: [433](#page-457-0), [434](#page-458-4) xapian-pos: [433,](#page-457-0) [434](#page-458-5) xapian-progsrv: [433,](#page-457-0) [434](#page-458-6) xapian-replicate: [433](#page-457-0), [434](#page-458-7) xapian-replicate-server: [433,](#page-457-0) [434](#page-458-8) xapian-tcpsrv: [433](#page-457-0), [434](#page-458-9) xarchiver: [1708](#page-1732-0), [1709](#page-1733-0) xasy: [1974,](#page-1998-0) [1975](#page-1999-0) xauth: [1150,](#page-1174-0) [1153](#page-1177-2) xb-tool: [390,](#page-414-0) [391](#page-415-0) xbacklight: [1150,](#page-1174-0) [1153](#page-1177-3) xbm2xface.pl: [508,](#page-532-0) [508](#page-532-2) xclock: [1178,](#page-1202-0) [1178](#page-1202-0) xcmsdb: [1150](#page-1174-0), [1153](#page-1177-4) xcursorgen: [1150](#page-1174-0), [1153](#page-1177-5) xdg-dbus-proxy: [546,](#page-570-0) [546](#page-570-1) xdg-desktop-icon: [1710,](#page-1734-0) [1711](#page-1735-0) xdg-desktop-menu: [1710,](#page-1734-0) [1711](#page-1735-1) xdg-email: [1710,](#page-1734-0) [1711](#page-1735-2) xdg-icon-resource: [1710](#page-1734-0), [1711](#page-1735-3) xdg-mime: [1710](#page-1734-0), [1711](#page-1735-4) xdg-open: [1710](#page-1734-0), [1711](#page-1735-5) xdg-screensaver: [1710,](#page-1734-0) [1711](#page-1735-6) xdg-settings: [1710,](#page-1734-0) [1711](#page-1735-7) xdg-user-dir: [547](#page-571-0), [548](#page-572-0) xdg-user-dirs-update: [547,](#page-571-0) [548](#page-572-1) xdpr: [1150,](#page-1174-0) [1153](#page-1177-6) xdpyinfo: [1150](#page-1174-0), [1153](#page-1177-7) xdriinfo: [1150,](#page-1174-0) [1153](#page-1177-8) Xephyr: [1163,](#page-1187-0) [1166](#page-1190-1) xev: [1150](#page-1174-0), [1153](#page-1177-9) xfburn: [1573,](#page-1597-0) [1573](#page-1597-1) xfce4-accessibility-settings: [1562,](#page-1586-0) [1563](#page-1587-0) xfce4-appearance-settings: [1562](#page-1586-0), [1563](#page-1587-1) xfce4-appfinder: [1559,](#page-1583-0) [1559](#page-1583-1) xfce4-display-settings: [1562,](#page-1586-0) [1563](#page-1587-2) xfce4-keyboard-settings: [1562,](#page-1586-0) [1563](#page-1587-3) xfce4-kiosk-query: [1545,](#page-1569-0) [1545](#page-1569-1) xfce4-mime-settings: [1562,](#page-1586-0) [1563](#page-1587-4) xfce4-mouse-settings: [1562,](#page-1586-0) [1563](#page-1587-5) xfce4-notifyd-config: [1576,](#page-1600-0) [1577](#page-1601-0) xfce4-panel: [1552,](#page-1576-0) [1552](#page-1576-1) xfce4-pm-helper: [1560,](#page-1584-0) [1561](#page-1585-0) xfce4-popup-applicationsmenu: [1552](#page-1576-0), [1553](#page-1577-0) xfce4-popup-directorymenu: [1552,](#page-1576-0) [1553](#page-1577-1)

xfce4-popup-windowmenu: [1552](#page-1576-0), [1553](#page-1577-2) xfce4-power-manager: [1560](#page-1584-0), [1561](#page-1585-1) xfce4-power-manager-settings: [1560,](#page-1584-0) [1561](#page-1585-2) xfce4-session: [1567,](#page-1591-0) [1568](#page-1592-0) xfce4-session-logout: [1567](#page-1591-0), [1568](#page-1592-1) xfce4-session-settings: [1567](#page-1591-0), [1568](#page-1592-2) xfce4-settings-editor: [1562,](#page-1586-0) [1563](#page-1587-6) xfce4-settings-manager: [1562](#page-1586-0), [1563](#page-1587-7) xfce4-terminal: [1572](#page-1596-0), [1572](#page-1596-1) xfconf-query: [1546](#page-1570-0), [1546](#page-1570-1) xfdesktop: [1564,](#page-1588-0) [1564](#page-1588-1) xfdesktop-settings: [1564](#page-1588-0), [1564](#page-1588-2) xfpm-power-backlight-helper: [1560](#page-1584-0), [1561](#page-1585-3) xfsettingsd: [1562](#page-1586-0), [1563](#page-1587-8) xfs\_admin: [216](#page-240-0), [217](#page-241-0) xfs\_bmap: [216,](#page-240-0) [217](#page-241-1) xfs\_copy: [216](#page-240-0), [217](#page-241-2) xfs\_db: [216](#page-240-0), [217](#page-241-3) xfs\_estimate: [216](#page-240-0), [217](#page-241-4) xfs\_freeze: [216](#page-240-0), [217](#page-241-5) xfs\_fsr: [216,](#page-240-0) [217](#page-241-6) xfs\_growfs: [216](#page-240-0), [217](#page-241-7) xfs\_info: [216](#page-240-0), [217](#page-241-8) xfs\_io: [216](#page-240-0), [217](#page-241-9) xfs\_logprint: [216](#page-240-0), [217](#page-241-10) xfs\_mdrestore: [216](#page-240-0), [217](#page-241-11) xfs metadump:  $216, 217$  $216, 217$  $216, 217$ xfs\_mkfile: [216](#page-240-0), [217](#page-241-13) xfs\_ncheck: [216](#page-240-0), [217](#page-241-14) xfs\_quota: [216,](#page-240-0) [217](#page-241-15) xfs\_repair: [216](#page-240-0), [217](#page-241-16) xfs\_rtcp: [216,](#page-240-0) [217](#page-241-17) xfs\_scrub: [216](#page-240-0), [217](#page-241-18) xfs\_scrub\_all: [216](#page-240-0), [218](#page-242-0) xfs\_spaceman: [216](#page-240-0), [218](#page-242-1) xfwm4: [1565](#page-1589-0), [1565](#page-1589-1) xfwm4-settings: [1565](#page-1589-0), [1565](#page-1589-2) xfwm4-tweaks-settings: [1565](#page-1589-0), [1565](#page-1589-3) xfwm4-workspace-settings: [1565](#page-1589-0), [1566](#page-1590-0) xgamma: [1150,](#page-1174-0) [1153](#page-1177-10) xhost: [1150](#page-1174-0), [1153](#page-1177-11) xindy: [1980,](#page-2004-0) [1980](#page-2004-0) xine: [1870](#page-1894-0), [1871](#page-1895-0) xine-bugreport: [1870,](#page-1894-0) [1871](#page-1895-1) xine-check: [1870](#page-1894-0), [1871](#page-1895-2) xine-config: [1832,](#page-1856-0) [1833](#page-1857-0) xine-list-1.2: [1832,](#page-1856-0) [1833](#page-1857-1) xine-remote: [1870](#page-1894-0), [1871](#page-1895-3) xinit: [1179](#page-1203-0), [1179](#page-1203-0) xinput: [1150](#page-1174-0), [1153](#page-1177-12)

xkbbell: [1150,](#page-1174-0) [1153](#page-1177-13) xkbcli: [386,](#page-410-0) [387](#page-411-0) xkbcomp: [1150,](#page-1174-0) [1153](#page-1177-14) xkbevd: [1150](#page-1174-0), [1153](#page-1177-15) xkbvleds: [1150](#page-1174-0), [1153](#page-1177-16) xkbwatch: [1150,](#page-1174-0) [1153](#page-1177-17) xkill: [1150,](#page-1174-0) [1153](#page-1177-18) xlsatoms: [1150,](#page-1174-0) [1154](#page-1178-0) xlsclients: [1150](#page-1174-0), [1154](#page-1178-1) xmessage: [1150,](#page-1174-0) [1154](#page-1178-2) xml2-config: [388](#page-412-0), [389](#page-413-0) xmlcatalog: [388](#page-412-0), [389](#page-413-1) xmlif: [1948,](#page-1972-0) [1949](#page-1973-0) xmllint: [388,](#page-412-0) [389](#page-413-2) xmlpatterns: [1286,](#page-1310-0) [1295](#page-1319-2) xmlpatternsvalidator: [1286](#page-1310-0), [1295](#page-1319-3) xmlto: [1948,](#page-1972-0) [1949](#page-1973-1) xmodmap: [1150,](#page-1174-0) [1154](#page-1178-3) Xnest: [1163,](#page-1187-0) [1166](#page-1190-2) Xorg: [1163,](#page-1187-0) [1166](#page-1190-3) xorrecord: [1880,](#page-1904-0) [1881](#page-1905-0) xorriso: [1880,](#page-1904-0) [1881](#page-1905-1) xorriso-dd-target: [1880](#page-1904-0), [1881](#page-1905-2) xorriso-tcltk: [1880](#page-1904-0), [1881](#page-1905-3) xorrisofs: [1880,](#page-1904-0) [1881](#page-1905-4) xpr: [1150,](#page-1174-0) [1154](#page-1178-4) xprop: [1150,](#page-1174-0) [1154](#page-1178-5) xpstojpeg: [465,](#page-489-0) [465](#page-489-1) xpstopdf: [465,](#page-489-0) [466](#page-490-0) xpstopng: [465,](#page-489-0) [466](#page-490-1) xpstops: [465,](#page-489-0) [466](#page-490-2) xpstosvg: [465,](#page-489-0) [466](#page-490-3) xrandr: [1150](#page-1174-0), [1154](#page-1178-6) xrdb: [1150,](#page-1174-0) [1154](#page-1178-7) xrefresh: [1150](#page-1174-0), [1154](#page-1178-8) xscreensaver: [1712,](#page-1736-0) [1713](#page-1737-0) xscreensaver-command: [1712](#page-1736-0), [1713](#page-1737-1) xscreensaver-demo: [1712,](#page-1736-0) [1713](#page-1737-2) xscreensaver-settings: [1712,](#page-1736-0) [1713](#page-1737-3) xset: [1150](#page-1174-0), [1154](#page-1178-9) xsetroot: [1150,](#page-1174-0) [1154](#page-1178-10) xsetwacom: [1173,](#page-1197-0) [1174](#page-1198-0) xslt-config: [392,](#page-416-0) [393](#page-417-0) xsltproc: [392,](#page-416-0) [393](#page-417-1) xtables-multi: [118](#page-142-0), [126](#page-150-0) xterm: [1176,](#page-1200-0) [1176](#page-1200-0) Xvfb: [1163,](#page-1187-0) [1166](#page-1190-4) xvinfo: [1150](#page-1174-0), [1154](#page-1178-11) Xvnc: [1702,](#page-1726-0) [1704](#page-1728-4) Xwayland: [1160](#page-1184-0), [1162](#page-1186-0)

xwd: [1150](#page-1174-0), [1154](#page-1178-12) xwininfo: [1150,](#page-1174-0) [1154](#page-1178-13) xwud: [1150](#page-1174-0), [1154](#page-1178-14) yapp: [706,](#page-730-0) [706](#page-730-1) yasm: [894,](#page-918-0) [894](#page-918-0) yat2m: [339](#page-363-0), [339](#page-363-1) yelp: [1504](#page-1528-0), [1505](#page-1529-0) zip: [640](#page-664-0), [640](#page-664-1) zipcloak: [640](#page-664-0), [640](#page-664-2) zipgrep: [632](#page-656-0), [633](#page-657-2) zipinfo: [632](#page-656-0), [633](#page-657-3) zipnote: [640,](#page-664-0) [640](#page-664-3) zipsplit: [640,](#page-664-0) [640](#page-664-4) zsh: [256](#page-280-0), [258](#page-282-0) 4channels: [473](#page-497-0), [474](#page-498-1)

## **Bibliothèques**

ant-\*.jar: [905,](#page-929-0) [906](#page-930-0) c-ares.so: [981,](#page-1005-0) [981](#page-1005-1) udev.so: [909](#page-933-0), [912](#page-936-0) libduktape.so: [288](#page-312-0) evdev\_drv.so: [1168,](#page-1192-1) [1169](#page-1193-0) fop.jar: [1955](#page-1979-0), [1958](#page-1982-0) Bibliothèques Glib: [297](#page-321-0), [299](#page-323-0) libkeybinder-3.0.so: [1261,](#page-1285-0) [1262](#page-1286-0) liba52.so: [1758](#page-1782-0), [1759](#page-1783-0) libaa.so: [436](#page-460-0), [437](#page-461-0) libabiword-3.0.so: [1641](#page-1665-0), [1643](#page-1667-0) libaccountsservice.so: [550,](#page-574-0) [552](#page-576-0) libadwaita.so: [1364](#page-1388-0), [1364](#page-1388-1) libadwaita-1.so: [1263](#page-1287-0), [1264](#page-1288-0) libaio.so: [323](#page-347-0), [323](#page-347-1) libao.so: [1760](#page-1784-0), [1761](#page-1785-0) libaom.so: [1762](#page-1786-0), [1763](#page-1787-0) libappstream.so: [269](#page-293-0), [271](#page-295-0) libapr-1.so: [272](#page-296-0), [272](#page-296-1) libaprutil-1.so: [273](#page-297-0), [274](#page-298-0) libarchive.so: [324](#page-348-0), [325](#page-349-0) libasound.so: [1716,](#page-1740-0) [1717](#page-1741-0) libasound\_module\_pcm\_a52.so: [1718,](#page-1742-0) [1719](#page-1743-0) libasound\_module\_pcm\_jack.so: [1718](#page-1742-0), [1719](#page-1743-1) libasound\_module\_pcm\_oss.so: [1718,](#page-1742-0) [1718](#page-1742-1) libasound\_module\_pcm\_pulse.so: [1718,](#page-1742-0) [1719](#page-1743-2) libasound\_module\_pcm\_upmix.so: [1718](#page-1742-0), [1718](#page-1742-2) libasound\_module\_pcm\_vdownmix.so: [1718,](#page-1742-0) [1718](#page-1742-3) libasound\_module\_rate\_samplerate.so: [1718,](#page-1742-0) [1719](#page-1743-3) libaspell.so: [275,](#page-299-0) [277](#page-301-1) libass.so: [1764](#page-1788-0), [1765](#page-1789-0) libassuan.so: [326,](#page-350-0) [327](#page-351-0) libatasmart.so: [328](#page-352-0), [328](#page-352-1)

libatk-1.0.so: [1211,](#page-1235-0) [1212](#page-1236-0) libatk-bridge.so: [1211,](#page-1235-0) [1212](#page-1236-1) libatk-bridge-2.0.so: [1211,](#page-1235-0) [1212](#page-1236-2) libatkmm-1.6.so: [1210,](#page-1234-0) [1210](#page-1234-1) libatomic\_ops.so: [329,](#page-353-0) [329](#page-353-1) libatopology.so: [1716](#page-1740-0), [1717](#page-1741-1) libatspi.so: [1211,](#page-1235-0) [1212](#page-1236-3) libaudiofile.so: [1727,](#page-1751-0) [1728](#page-1752-0) libavcodec.so: [1853,](#page-1877-0) [1857](#page-1881-0) libavdevice.so: [1853,](#page-1877-0) [1857](#page-1881-1) libavfilter.so: [1853,](#page-1877-0) [1857](#page-1881-2) libavformat.so: [1853,](#page-1877-0) [1857](#page-1881-3) libavif.so: [463,](#page-487-0) [462](#page-486-0) libavresample: [1853](#page-1877-0), [1857](#page-1881-4) libavutil.so: [1853,](#page-1877-0) [1857](#page-1881-5) libbabl-0.1.so: [438,](#page-462-0) [439](#page-463-0) libbluetooth.so: [560,](#page-584-0) [564](#page-588-0) libbrasero-burn3.so: [1508,](#page-1532-0) [1509](#page-1533-0) libbrasero-media3.so: [1508,](#page-1532-0) [1509](#page-1533-1) libbrasero-utils3.so: [1508](#page-1532-0), [1509](#page-1533-2) libbrotlicommon{,-static.a,.so}: [280](#page-304-0), [281](#page-305-0) libbrotlidec{,-static.a,.so}: [280](#page-304-0), [281](#page-305-1) libbrotlienc{,-static.a,.so}: [280](#page-304-0), [281](#page-305-2) libbtparse.so: [710,](#page-734-0) [710](#page-734-1) libburn.so: [1879](#page-1903-0), [1879](#page-1903-1) libbytesize.so: [332,](#page-356-0) [332](#page-356-1) libcairo.so: [1213](#page-1237-0), [1214](#page-1238-0) libcairo-gobject.so: [1213,](#page-1237-0) [1214](#page-1238-1) libcairo-script-interpreter.so: [1213,](#page-1237-0) [1214](#page-1238-2) libcairomm-1.0.so: [1215,](#page-1239-0) [1216](#page-1240-0) libcamel-1.2.so: [1464,](#page-1488-0) [1466](#page-1490-0) libcanberra.so: [1766,](#page-1790-0) [1767](#page-1791-0) libcanberra-gtk.so: [1766,](#page-1790-0) [1767](#page-1791-1) libcanberra-gtk3.so: [1766,](#page-1790-0) [1767](#page-1791-2) libcdda\_interface: [1840](#page-1864-0), [1840](#page-1864-1) libcdda\_paranoia: [1840,](#page-1864-0) [1841](#page-1865-0) libcdio.so: [1769,](#page-1793-0) [1770](#page-1794-0) libcdt.so: [512,](#page-536-0) [516](#page-540-4) libcgraph.so: [512,](#page-536-0) [516](#page-540-5) libcloudproviders.so: [333](#page-357-0), [334](#page-358-0) libcolord-gtk.so: [1217](#page-1241-0), [1218](#page-1242-0) libcolord-gtk4.so: [1217](#page-1241-0), [1218](#page-1242-1) libcolord.so: [567,](#page-591-0) [569](#page-593-0) libcolordcompat.so: [567](#page-591-0), [569](#page-593-1) libcolordprivate.so: [567](#page-591-0), [569](#page-593-2) libcolorhug.so: [567,](#page-591-0) [569](#page-593-3) libcompface.{so,a}: [508,](#page-532-0) [508](#page-532-3) libcord.so: [654,](#page-678-0) [655](#page-679-0) libcrack.so: [102](#page-126-0), [104](#page-128-0) libcups.so: [1886](#page-1910-0), [1890](#page-1914-0)

libcupsfilters.so: [1901,](#page-1925-0) [1902](#page-1926-0) libcurl.so: [982](#page-1006-0), [984](#page-1008-0) libdaemon.so: [335,](#page-359-0) [336](#page-360-0) libdbus-1.so: [573](#page-597-0), [576](#page-600-0) libdbus-glib-1.so: [284](#page-308-0), [285](#page-309-0) libdconf.so: [1475](#page-1499-0), [1476](#page-1500-0) libdevmapper.so: [195](#page-219-0), [198](#page-222-1) libdouble-conversion.so: [286](#page-310-0), [287](#page-311-0) libdrm.so: [1273](#page-1297-0), [1274](#page-1298-0) libdrm\_amdgpu.so: [1273,](#page-1297-0) [1274](#page-1298-1) libdrm\_intel.so: [1273](#page-1297-0), [1274](#page-1298-2) libdrm\_nouveau.so: [1273,](#page-1297-0) [1274](#page-1298-3) libdrm\_radeon.so: [1273,](#page-1297-0) [1274](#page-1298-4) libdv.{so,a}: [1774,](#page-1798-0) [1775](#page-1799-0) libdvdcss.so: [1771](#page-1795-0), [1771](#page-1795-1) libdvdnav.so: [1773](#page-1797-0), [1773](#page-1797-1) libdvdread.so: [1772](#page-1796-0), [1772](#page-1796-1) libebackend-1.2.so: [1464](#page-1488-0), [1466](#page-1490-1) libebook-1.2.so: [1464](#page-1488-0), [1466](#page-1490-2) libebook-contacts-1.2.so: [1464](#page-1488-0), [1466](#page-1490-3) libecal-1.2.so: [1464](#page-1488-0), [1466](#page-1490-4) libecpg.{so,a}: [1100](#page-1124-0), [1106](#page-1130-2) libecpg\_compat.{so,a}: [1100,](#page-1124-0) [1106](#page-1130-3) libedata-book-1.2.so: [1464](#page-1488-0), [1466](#page-1490-5) libedata-cal-1.2.so: [1464](#page-1488-0), [1466](#page-1490-6) libedataserver-1.2.so: [1464](#page-1488-0), [1466](#page-1490-7) libedataserverui-3.0.so: [1464,](#page-1488-0) [1466](#page-1490-8) libedataserverui4-1.0.so: [1464,](#page-1488-0) [1466](#page-1490-9) libefiboot.so: [219,](#page-243-0) [220](#page-244-0) libefisec.so: [219,](#page-243-0) [220](#page-244-1) libefivar.so: [219,](#page-243-0) [220](#page-244-2) libei.so: [1265](#page-1289-0), [1266](#page-1290-0) libeis.so: [1265](#page-1289-0), [1266](#page-1290-1) libelogind.so: [578,](#page-602-0) [581](#page-605-0) libenchant-2.so: [289](#page-313-0), [290](#page-314-0) libepoxy.so: [1275](#page-1299-0), [1276](#page-1300-0) libetestserverutils.so: [1464,](#page-1488-0) [1466](#page-1490-10) ebvdev.so: [1167,](#page-1191-0) [1168](#page-1192-2) libexempi.so: [291](#page-315-0), [292](#page-316-0) libexif.so: [464](#page-488-0), [464](#page-488-1) libexo-2.so: [1549](#page-1573-0), [1550](#page-1574-0) libexslt.so: [392](#page-416-0), [393](#page-417-2) libfaac.so: [1729,](#page-1753-0) [1730](#page-1754-0) libfaad.so: [1731](#page-1755-0), [1732](#page-1756-0) libFalkonPrivate.so.3: [1657](#page-1681-0), [1658](#page-1682-0) libfdk-aac.so: [1733,](#page-1757-0) [1733](#page-1757-1) libfftw3.so: [293,](#page-317-0) [295](#page-319-0) libfftw3f.so: [293,](#page-317-0) [295](#page-319-1) libfftw3f\_threads.so: [293](#page-317-0), [295](#page-319-2) libfftw3l.so: [293](#page-317-0), [295](#page-319-3)

libfftw3l\_threads.so: [293](#page-317-0), [295](#page-319-4) libfftw3\_threads.so: [293,](#page-317-0) [295](#page-319-5) libFLAC{,++}.so: [1734](#page-1758-0), [1735](#page-1759-0) libfltk.so: [1219,](#page-1243-0) [1220](#page-1244-0) libfm-extra.so: [1601,](#page-1625-0) [1601](#page-1625-1) libfm-qt.so: [1604,](#page-1628-0) [1604](#page-1628-1) libfontconfig.so: [444](#page-468-0), [446](#page-470-0) libfontenc.so: [1132](#page-1156-0), [1136](#page-1160-0) libfreetype.so: [442,](#page-466-0) [443](#page-467-0) libfribidi.so: [447](#page-471-0), [447](#page-471-1) libFS.so: [1132,](#page-1156-0) [1136](#page-1160-1) libfuse3.so: [190](#page-214-0), [192](#page-216-0) libgailutil-3.so: [1238](#page-1262-0), [1241](#page-1265-0) libgarcon-1.so: [1551,](#page-1575-0) [1551](#page-1575-1) libgavl.so: [1737,](#page-1761-0) [1738](#page-1762-0) libgbm.so: [1145,](#page-1169-0) [1148](#page-1172-0) libgc.so: [654,](#page-678-0) [655](#page-679-1) libgccpp.so: [654,](#page-678-0) [655](#page-679-2) libgck-1.so: [1422,](#page-1446-0) [1423](#page-1447-0) libgck-2.so: [1424,](#page-1448-0) [1425](#page-1449-0) libgcr-4.so: [1424,](#page-1448-0) [1425](#page-1449-1) libgcrypt.so: [337,](#page-361-0) [338](#page-362-0) libgctba.so: [654](#page-678-0), [655](#page-679-3) libgdata.so: [1451](#page-1475-0), [1452](#page-1476-0) libgdk-3.so: [1238](#page-1262-0), [1241](#page-1265-1) libgdk-x11-2.0.so: [1235](#page-1259-0), [1237](#page-1261-0) libgdkmm-3.0.so: [1247,](#page-1271-0) [1248](#page-1272-0) libgdk\_pixbuf-2.0.so: [1223,](#page-1247-0) [1224](#page-1248-0) libgedit-amtk-5.so: [1267](#page-1291-0), [1268](#page-1292-0) libgee-0.8.so: [1453,](#page-1477-0) [1453](#page-1477-1) libgegl-0.4.so: [448,](#page-472-0) [449](#page-473-0) libgegl-npd-0.4.so: [448,](#page-472-0) [449](#page-473-1) libgeocode-glib-2.so: [1437,](#page-1461-0) [1438](#page-1462-0) libgexiv2.so: [1480,](#page-1504-0) [1481](#page-1505-0) libgif.so: [450,](#page-474-0) [451](#page-475-0) libgimp-2.0.so: [1678,](#page-1702-0) [1680](#page-1704-0) libgimpbase-2.0.so: [1678](#page-1702-0), [1680](#page-1704-1) libgimpcolor-2.0.so: [1678,](#page-1702-0) [1680](#page-1704-2) libgimpconfig-2.0.so: [1678,](#page-1702-0) [1680](#page-1704-3) libgimpmath-2.0.so: [1678,](#page-1702-0) [1680](#page-1704-4) libgimpmodule-2.0.so: [1678,](#page-1702-0) [1680](#page-1704-5) libgimpthumb-2.0.so: [1678,](#page-1702-0) [1681](#page-1705-0) libgimpui-2.0.so: [1678](#page-1702-0), [1681](#page-1705-1) libgimpwidgets-2.0.so: [1678](#page-1702-0), [1681](#page-1705-2) libgiomm-2.4.so: [300](#page-324-0), [300](#page-324-1) libgirepository-1.0.so: [303](#page-327-0), [304](#page-328-0) libgjs.so: [1439](#page-1463-0), [1440](#page-1464-0) libEGL.so: [1145,](#page-1169-0) [1148](#page-1172-1) libGL.so: [1145](#page-1169-0), [1148](#page-1172-2) libglade-2.0.so: [1277](#page-1301-0), [1278](#page-1302-0)

libGLES2.so: [1145,](#page-1169-0) [1148](#page-1172-3) libGLESv1\_CM.so: [1145](#page-1169-0), [1148](#page-1172-4) libGLEW.so: [1225](#page-1249-0), [1226](#page-1250-0) libglibmm-2.4.so: [300](#page-324-0), [300](#page-324-2) libglslang.so: [1227](#page-1251-0), [1228](#page-1252-0) libGLU.so: [1229](#page-1253-0), [1229](#page-1253-1) libglut.so: [1221](#page-1245-0), [1222](#page-1246-0) libgmime-3.0.so: [301](#page-325-0), [302](#page-326-0) libgnome-autoar-0.so: [1441](#page-1465-0), [1442](#page-1466-0) libgnome-autoar-gtk-0.so: [1441,](#page-1465-0) [1442](#page-1466-1) libgnome-bluetooth-3.0.so: [1484,](#page-1508-0) [1485](#page-1509-0) libgnome-desktop-3.so: [1443,](#page-1467-0) [1444](#page-1468-0) libgnome-menu-3.so: [1445](#page-1469-0), [1445](#page-1469-1) libgnutls.so: [114](#page-138-0), [115](#page-139-0) libgoa-1.0.so: [1447](#page-1471-0), [1448](#page-1472-0) libgoa-backend-1.0.so: [1447](#page-1471-0), [1448](#page-1472-1) libgoffice-0.10.so: [1230,](#page-1254-0) [1231](#page-1255-0) libgpg-error.so: [339](#page-363-0), [339](#page-363-2) libgpgme.so: [116](#page-140-0), [117](#page-141-0) libgpgmepp.so: [116](#page-140-0), [117](#page-141-1) libgpm.so: [589](#page-613-0), [591](#page-615-0) libgport.a: [1100,](#page-1124-0) [1106](#page-1130-4) libGrantlee\_Templates.so: [1232](#page-1256-0), [1232](#page-1256-1) libGrantlee\_TextDocument.so: [1232](#page-1256-0), [1233](#page-1257-0) libgraphene-1.0.so: [1234,](#page-1258-0) [1234](#page-1258-1) libgraphite2.so: [454](#page-478-0), [455](#page-479-0) libgrilo.so: [1449](#page-1473-0), [1450](#page-1474-0) libgrlnet.so: [1449,](#page-1473-0) [1450](#page-1474-0) libgrlpls.so: [1449](#page-1473-0), [1450](#page-1474-0) libgrss.so: [340](#page-364-0), [341](#page-365-0) libgs.so: [1895](#page-1919-0), [1897](#page-1921-0) libgsf-1.so: [342](#page-366-0), [343](#page-367-0) libgsl.so: [305,](#page-329-0) [306](#page-330-0) libgslcblas.so: [305](#page-329-0), [306](#page-330-1) libgsound.so: [1471](#page-1495-0), [1472](#page-1496-0) libgspell-1.so: [307](#page-331-0), [308](#page-332-0) libgssapi\_krb5.so: [140,](#page-164-0) [145](#page-169-2) libgstbase-1.0.so: [1739](#page-1763-0), [1740](#page-1764-0) libgstcheck-1.0.so: [1739,](#page-1763-0) [1740](#page-1764-1) libgstcontroller-1.0.so: [1739](#page-1763-0), [1740](#page-1764-2) libgstnet-1.0.so: [1739](#page-1763-0), [1740](#page-1764-3) libgstreamer-1.0.so: [1739](#page-1763-0), [1740](#page-1764-4) libgtk-3.so: [1238](#page-1262-0), [1241](#page-1265-2) libgtk-4.so: [1242](#page-1266-0), [1245](#page-1269-0) libgtk-vnc-2.0.so: [1249](#page-1273-0), [1250](#page-1274-0) libgtk-x11-2.0.so: [1235](#page-1259-0), [1237](#page-1261-1) libgtkmm-3.0.so: [1247,](#page-1271-0) [1248](#page-1272-1) libgtksourceview-3.0.so: [1251,](#page-1275-0) [1252](#page-1276-0) libgtksourceview-4.so: [1253,](#page-1277-0) [1254](#page-1278-0) libgtksourceview-5.so: [1255,](#page-1279-0) [1256](#page-1280-0)

libgtop-2.0.so: [1454,](#page-1478-0) [1455](#page-1479-0) libgucharmap\_2\_90.so: [1535,](#page-1559-0) [1536](#page-1560-0) libgudev-1.0.so: [344,](#page-368-0) [345](#page-369-0) libgusb.so: [346,](#page-370-0) [347](#page-371-0) libgvc.so: [512,](#page-536-0) [516](#page-540-6) libgvfscommon.so: [1478,](#page-1502-0) [1479](#page-1503-0) libgvnc-1.0.so: [1249,](#page-1273-0) [1250](#page-1274-1) libgvncpulse-1.0.so: [1249,](#page-1273-0) [1250](#page-1274-2) libgweather-4.so: [1456](#page-1480-0), [1457](#page-1481-0) libgxps.so: [465,](#page-489-0) [466](#page-490-4) libhandle.so: [216](#page-240-0), [218](#page-242-2) libhandy-1.so: [1271,](#page-1295-0) [1272](#page-1296-0) libharfbuzz.so: [456](#page-480-0), [457](#page-481-0) libharfbuzz-cairo: [456,](#page-480-0) [457](#page-481-1) libharfbuzz-gobject.so: [456,](#page-480-0) [457](#page-481-2) libharfbuzz-icu.so: [456,](#page-480-0) [457](#page-481-3) libharfbuzz-subset.so: [456](#page-480-0), [457](#page-481-4) libibus-1.0.so: [521](#page-545-0), [523](#page-547-0) libical.so: [348,](#page-372-0) [349](#page-373-0) libical-glib.so: [348](#page-372-0), [349](#page-373-1) libicalss.so: [348,](#page-372-0) [349](#page-373-2) libicalss\_cxx.so: [348](#page-372-0), [349](#page-373-3) libicalvcal.so: [348,](#page-372-0) [349](#page-373-4) libical\_cxx.so: [348,](#page-372-0) [349](#page-373-5) libICE.so: [1132,](#page-1156-0) [1136](#page-1160-2) libicudata.so: [309,](#page-333-0) [311](#page-335-1) libicui18n.so: [309](#page-333-0), [311](#page-335-2) libicuio.so: [309](#page-333-0), [311](#page-335-3) libicutest.so: [309,](#page-333-0) [311](#page-335-4) libicutu.so: [309](#page-333-0), [311](#page-335-5) libicuuc.so: [309](#page-333-0), [311](#page-335-6) libid3.so: [1753,](#page-1777-0) [1754](#page-1778-0) libidn.so: [350,](#page-374-0) [351](#page-375-0) libidn2.so: [352,](#page-376-0) [353](#page-377-0) libigdgmm.so: [313](#page-337-0), [314](#page-338-0) libigfxcmrt.so: [1755,](#page-1779-0) [1756](#page-1780-0) libImlib2.so: [1257](#page-1281-0), [1258](#page-1282-0) libinih.so: [312,](#page-336-0) [312](#page-336-1) libINIReader.so: [312,](#page-336-0) [312](#page-336-2) libinkscape\_base.so: [1686,](#page-1710-0) [1687](#page-1711-0) libinproctrace.so: [656](#page-680-0), [657](#page-681-0) libinput.so: [1169,](#page-1193-1) [1171](#page-1195-0) libinput\_drv.so: [1171,](#page-1195-1) [1172](#page-1196-0) libisoburn.so: [1880](#page-1904-0), [1881](#page-1905-5) libisofs.so: [1882,](#page-1906-0) [1883](#page-1907-0) libiw.so: [949](#page-973-0), [950](#page-974-0) libjansson.so: [315](#page-339-0), [315](#page-339-1) libjasper.so: [458,](#page-482-0) [459](#page-483-0) libjavascriptcoregtk-4.1.so: [1326,](#page-1350-0) [1329](#page-1353-1) libjavascriptcoregtk-6.0.so: [1326,](#page-1350-0) [1329](#page-1353-2) libjpeg.so: [467](#page-491-0), [468](#page-492-1) libjson-c.so: [316](#page-340-0), [317](#page-341-0) libjson-glib-1.0.so: [318](#page-342-0), [319](#page-343-0) libkadm5clnt.so: [140](#page-164-0), [145](#page-169-3) libkadm5srv.so: [140](#page-164-0), [145](#page-169-4) libkcddb.so: [1408](#page-1432-0), [1408](#page-1432-1) libkdb5.so: [140,](#page-164-0) [145](#page-169-5) libkeyutils.so: [320,](#page-344-0) [322](#page-346-0) libKF5ConfigCore.so: [1585,](#page-1609-0) [1586](#page-1610-0) libKF5ConfigGui.so: [1585](#page-1609-0), [1586](#page-1610-1) libKF5ConfigQml.so: [1585,](#page-1609-0) [1586](#page-1610-2) libKF5Screen.so: [1592](#page-1616-0) libKF5ScreenDpms.so: [1592](#page-1616-1) libKF5solid.so: [1588](#page-1612-0) libKF5WaylandClient.so: [1584](#page-1608-0) libKF5WaylandServer.so: [1584](#page-1608-1) libKF5WindowSystem.so: [1582](#page-1606-0) libKF5GuiAddons.so: [1590](#page-1614-0) libkpathsea.so: [1968,](#page-1992-0) [1973](#page-1997-0) libkrad.so: [140](#page-164-0), [145](#page-169-6) libkrb5.so: [140,](#page-164-0) [145](#page-169-7) libksba.{so,a}: [356,](#page-380-0) [356](#page-380-1) liblber.so: [1110](#page-1134-0), [1116](#page-1140-0) liblcms2.so: [460](#page-484-0), [461](#page-485-1) libldap.so: [1110](#page-1134-0), [1116](#page-1140-1) libldns.so: [990,](#page-1014-0) [991](#page-1015-0) liblibgedit-gtksourceview-300.so: [1269](#page-1293-0), [1270](#page-1294-0) liblinear.so: [357](#page-381-0), [357](#page-381-1) liblsof.so: [528,](#page-552-0) [529](#page-553-0) liblua.so: [676](#page-700-0), [678](#page-702-0) liblua5.2.so: [679](#page-703-0), [681](#page-705-0) liblxqt.so: [1598](#page-1622-0), [1598](#page-1622-1) liblxqt-config-cursor.so: [1612](#page-1636-0), [1613](#page-1637-0) liblxqt-globalkeys-ui.so: [1615,](#page-1639-0) [1615](#page-1639-1) liblzo2.so: [399](#page-423-0), [399](#page-423-1) libmad.so: [1776](#page-1800-0), [1777](#page-1801-0) libMagick++-7.Q16HDRI.so: [524,](#page-548-0) [526](#page-550-0) libMagickCore-7.Q16HDRI.so: [524,](#page-548-0) [526](#page-550-1) libMagickWand-7.Q16HDRI.so: [524](#page-548-0), [526](#page-550-2) libmbim-glib.so: [358](#page-382-0), [359](#page-383-0) libmenu-cache.so: [1602,](#page-1626-0) [1603](#page-1627-0) libmission-control-plugins.so: [538](#page-562-0), [539](#page-563-0) libmm-glib.so: [603](#page-627-0), [604](#page-628-0) libmng.so: [469](#page-493-0), [469](#page-493-1) libmnl.so: [994](#page-1018-0), [994](#page-1018-1) libmozjs-115.so : [414](#page-438-0), [417](#page-441-0) libmp3lame.so: [1844](#page-1868-0), [1845](#page-1869-0) libmp4v2.so: [1729](#page-1753-0), [1730](#page-1754-1) libmpeg2.so: [1778](#page-1802-0), [1779](#page-1803-0) libmpeg2convert.so: [1778](#page-1802-0), [1779](#page-1803-1)

libmpg123.so: [1846,](#page-1870-0) [1846](#page-1870-1) libmtdev.so: [400](#page-424-0), [400](#page-424-1) libmupdf.so: [1959,](#page-1983-0) [1961](#page-1985-0) libmusicbrainz.{so,a}: [1780,](#page-1804-0) [1781](#page-1805-0) libmusicbrainz5.so: [1782,](#page-1806-0) [1783](#page-1807-0) libmutter-13.so: [1493,](#page-1517-0) [1495](#page-1519-0) libmutter-test-13.so: [1493](#page-1517-0), [1495](#page-1519-1) libmypaint.so: [470,](#page-494-0) [470](#page-494-1) libnautilus-extension.so: [1482](#page-1506-0), [1483](#page-1507-0) libneon.so: [1012,](#page-1036-0) [1013](#page-1037-0) libnetapi.so: [936,](#page-960-0) [943](#page-967-2) libnghttp2.so: [1014,](#page-1038-0) [1015](#page-1039-0) libnl\*-3.so: [995,](#page-1019-0) [997](#page-1021-0) libnm.so: [964,](#page-988-0) [969](#page-993-0) libnma.so: [998,](#page-1022-0) [999](#page-1023-0) libnma-gtk4.so: [998](#page-1022-0), [999](#page-1023-1) libnotify.so: [1279,](#page-1303-0) [1279](#page-1303-0) libnpth.so: [403,](#page-427-0) [403](#page-427-1) libnsl.so: [1000](#page-1024-0), [1000](#page-1024-1) libnspr4.so: [404,](#page-428-0) [405](#page-429-0) libnss\_winbind.so: [936,](#page-960-0) [943](#page-967-3) libnss\_wins.so: [936](#page-960-0), [943](#page-967-4) libntfs-3g.so: [205](#page-229-0), [207](#page-231-0) libnvme.so: [360,](#page-384-0) [360](#page-384-1) liboauth.so: [136,](#page-160-0) [137](#page-161-0) libobrender.so: [1354,](#page-1378-0) [1357](#page-1381-0) libobt.so: [1354,](#page-1378-0) [1357](#page-1381-1) liboffis.so: [1265](#page-1289-0), [1266](#page-1290-2) libogg.so: [1784](#page-1808-0), [1784](#page-1808-1) libopus.so: [1804,](#page-1828-0) [1804](#page-1828-1) libosp.so: [1919,](#page-1943-0) [1921](#page-1945-0) libout123.so: [1846,](#page-1870-0) [1847](#page-1871-0) libp11-kit.so: [154,](#page-178-0) [155](#page-179-2) libpam.so: [131,](#page-155-0) [135](#page-159-2) libpango-1.0.so: [1283,](#page-1307-0) [1284](#page-1308-0) libpangomm-1.4.so: [1285](#page-1309-0), [1285](#page-1309-1) libpaper.so: [361,](#page-385-0) [362](#page-386-0) libparted.so: [210](#page-234-0), [211](#page-235-0) libpathplan.so: [512,](#page-536-0) [516](#page-540-7) pcap-config: [1001](#page-1025-0), [1001](#page-1025-1) libpcap.{a,so}: [1001,](#page-1025-0) [1001](#page-1025-2) libpci.so: [609,](#page-633-0) [610](#page-634-1) libpciaccess.so: [1132,](#page-1156-0) [1136](#page-1160-3) libpeas-1.0.so: [1458,](#page-1482-0) [1459](#page-1483-0) libpeas-gtk-1.0.so: [1458,](#page-1482-0) [1459](#page-1483-1) libpgtypes.{so,a}: [1100](#page-1124-0), [1106](#page-1130-5) libpipewire-0.3.so: [1805](#page-1829-0), [1807](#page-1831-0) libpixbufloader-avif.so: [462](#page-486-0), [463](#page-487-1) libpixbufloader-svg.so: [475](#page-499-0), [476](#page-500-0) libpixbufloader-webp.so: [501,](#page-525-0) [502](#page-526-0)

libpixman-1.so: [489,](#page-513-0) [489](#page-513-1) libplacebo.so: [1785](#page-1809-0), [1786](#page-1810-0) libplc4.so: [404](#page-428-0), [405](#page-429-1) libplds4.so: [404,](#page-428-0) [405](#page-429-2) libpng.so: [471,](#page-495-0) [472](#page-496-0) libpolkit-agent-1.so: [156,](#page-180-0) [158](#page-182-0) libpolkit-gobject-1.so: [156](#page-180-0), [158](#page-182-1) libpoppler.so: [490](#page-514-0), [492](#page-516-0) libpoppler-cpp.so: [490,](#page-514-0) [492](#page-516-1) libpoppler-glib.so: [490](#page-514-0), [492](#page-516-2) libpoppler-qt5.so: [490,](#page-514-0) [492](#page-516-3) libpoppler-qt6.so: [490,](#page-514-0) [492](#page-516-4) libpopt.so: [410](#page-434-0), [411](#page-435-0) libportal.so: [363,](#page-387-0) [364](#page-388-0) libportal-gtk3.so: [363](#page-387-0), [364](#page-388-1) libportal-gtk4.so: [363](#page-387-0), [364](#page-388-2) libportal-qt5.so: [363](#page-387-0), [364](#page-388-3) libpostproc.so: [1853](#page-1877-0), [1857](#page-1881-6) libpotrace.so: [493](#page-517-0), [494](#page-518-0) libppd.so: [1903,](#page-1927-0) [1904](#page-1928-0) libpq.{so,a}: [1100,](#page-1124-0) [1106](#page-1130-6) libpsl.so: [1002,](#page-1026-0) [1003](#page-1027-0) libpspell.so: [275](#page-299-0), [277](#page-301-2) libptexenc.so: [1968](#page-1992-0), [1973](#page-1997-1) libptytty.so: [365,](#page-389-0) [365](#page-389-1) libpwquality.so: [138,](#page-162-0) [139](#page-163-0) libqalculate.so: [366](#page-390-0), [367](#page-391-0) libqca-qt5.so: [412,](#page-436-0) [413](#page-437-0) libqgpgme.so: [116](#page-140-0), [117](#page-141-2) libqmi-glib.so: [368](#page-392-0), [369](#page-393-0) libqpdf.so: [495,](#page-519-0) [496](#page-520-0) libqrencode.so: [497,](#page-521-0) [498](#page-522-0) libQt5Xdg.so: [1595](#page-1619-0), [1596](#page-1620-0) libQt5XdgIconLoader.so: [1595,](#page-1619-0) [1596](#page-1620-1) libqtermwidget5.so: [1635](#page-1659-0), [1635](#page-1659-1) libqtlxqt.so: [1606,](#page-1630-0) [1607](#page-1631-0) libQtWebEngine.so: [1306](#page-1330-0), [1310](#page-1334-0) libQtWebEngineCore.so: [1306,](#page-1330-0) [1310](#page-1334-1) libQtWebEngineWidgets.so: [1306](#page-1330-0), [1310](#page-1334-2) libquicktime.so: [1787,](#page-1811-0) [1788](#page-1812-0) libraptor2.so: [616](#page-640-0), [617](#page-641-0) librest-1.0.so: [1430](#page-1454-0), [1431](#page-1455-0) librest-extras-1.0.so: [1430,](#page-1454-0) [1431](#page-1455-1) librsvg-2.so: [475](#page-499-0), [476](#page-500-1) libruby.so: [865,](#page-889-0) [867](#page-891-0) libsane.so: [1906](#page-1930-0), [1909](#page-1933-1) libsane-\*.so: [1906](#page-1930-0), [1909](#page-1933-2) libsasl2.so: [108,](#page-132-0) [110](#page-134-0) libsbc.so: [1811,](#page-1835-0) [1811](#page-1835-1) libscg.a: [1875](#page-1899-0), [1876](#page-1900-0)

libSDL.so: [1812,](#page-1836-0) [1813](#page-1837-0) libSDL2.so: [1814,](#page-1838-0) [1815](#page-1839-0) libseccomp.so: [370](#page-394-0), [370](#page-394-1) libsecret-1.so: [1428](#page-1452-0), [1429](#page-1453-0) libsensors.so: [594,](#page-618-0) [596](#page-620-0) libserf-1.so: [1017](#page-1041-0), [1018](#page-1042-0) libsgutils2.so: [621,](#page-645-0) [624](#page-648-0) libshumate-1.0.so: [1460](#page-1484-0), [1461](#page-1485-0) libsigc-2.0.so: [371,](#page-395-0) [371](#page-395-1) libsigsegv.so: [372](#page-396-0), [372](#page-396-1) libslirp.so: [1005,](#page-1029-0) [1005](#page-1029-1) libSM.so: [1132,](#page-1156-0) [1136](#page-1160-4) libsmbclient.so: [936,](#page-960-0) [943](#page-967-5) libsndfile.so: [1790,](#page-1814-0) [1791](#page-1815-0) libSoundTouch.so: [1817,](#page-1841-0) [1818](#page-1842-0) libsoup-2.4.so: [1006,](#page-1030-0) [1007](#page-1031-0) libsoup-3.0.so: [1006,](#page-1030-0) [1009](#page-1033-0) libsoup-gnome-2.4.so: [1006,](#page-1030-0) [1007](#page-1031-1) libsp.so: [1919,](#page-1943-0) [1921](#page-1945-1) libspeex.so: [1819,](#page-1843-0) [1820](#page-1844-0) libspeexdsp.so: [1819](#page-1843-0), [1820](#page-1844-1) libspiro.so: [477](#page-501-0), [477](#page-501-1) libSPIRV.so: [1227](#page-1251-0), [1228](#page-1252-1) libSPIRV-Tools.so: [419,](#page-443-0) [420](#page-444-0) libspreadsheet.so: [1644](#page-1668-0), [1645](#page-1669-0) libSPVRemapper.so: [1227,](#page-1251-0) [1228](#page-1252-2) libsqlite3.so: [1107](#page-1131-0), [1108](#page-1132-0) libssh2.so: [373,](#page-397-0) [374](#page-398-0) libstartup-notification-1.so: [1320](#page-1344-0), [1320](#page-1344-1) libstatgrab.so: [375](#page-399-0), [376](#page-400-0) libstd-<16-byte-hash>.so: [868,](#page-892-0) [874](#page-898-0) libstunnel.so: [171,](#page-195-0) [174](#page-198-0) libsyn \*-1.so: [878,](#page-902-0) [881](#page-905-0) libswresample.so: [1853,](#page-1877-0) [1857](#page-1881-7) libswscale.so: [1853,](#page-1877-0) [1857](#page-1881-8) libsyn123.so: [1846,](#page-1870-0) [1847](#page-1871-1) libsynctex.so: [1968,](#page-1992-0) [1973](#page-1997-2) libsysstat-qt5.so: [1599,](#page-1623-0) [1599](#page-1623-1) libtalloc.so: [421,](#page-445-0) [421](#page-445-1) libtasn1.so: [377,](#page-401-0) [378](#page-402-0) libtelepathy-glib.so: [422,](#page-446-0) [423](#page-447-0) libtepl-6.so: [1321](#page-1345-0), [1322](#page-1346-0) libtexlua52.so: [1968,](#page-1992-0) [1973](#page-1997-3) libtexluajit.so: [1968,](#page-1992-0) [1973](#page-1997-4) libthunarx-3.so: [1554,](#page-1578-0) [1555](#page-1579-0) libtidy.so: [540,](#page-564-0) [541](#page-565-0) libtiff.so: [478,](#page-502-0) [479](#page-503-0) libtiffxx.so: [478,](#page-502-0) [479](#page-503-1) libtirpc.so: [1010](#page-1034-0), [1011](#page-1035-0) libtk8.6.so: [887,](#page-911-0) [888](#page-912-2)

libtotem-plparser.so: [1432,](#page-1456-0) [1433](#page-1457-0) libtotem-plparser-mini.so: [1432,](#page-1456-0) [1433](#page-1457-1) libtracker-sparql-3.0.so: [1467](#page-1491-0), [1468](#page-1492-1) libtumbler-1.so: [1557](#page-1581-0), [1558](#page-1582-0) libuchardet.so: [424](#page-448-0), [424](#page-448-2) libudisks2.so: [629](#page-653-0), [630](#page-654-2) libuhttpmock-0.0.so: [1019](#page-1043-0), [1020](#page-1044-0) libumockdev.so: [425,](#page-449-0) [426](#page-450-3) libunbound.so: [1117,](#page-1141-0) [1119](#page-1143-4) libunistring.so: [379](#page-403-0), [379](#page-403-1) libupower-glib.so: [634](#page-658-0), [635](#page-659-1) libusb-1.0.so: [382](#page-406-0), [383](#page-407-0) libuv.so: [384,](#page-408-0) [385](#page-409-0) libva.so: [1792](#page-1816-0), [1793](#page-1817-0) libvala-0.56.so: [890,](#page-914-0) [891](#page-915-4) libvdpau.so: [1794](#page-1818-0), [1795](#page-1819-0) libvdpau.so: [1796](#page-1820-0), [1797](#page-1821-0) libvorbis.so: [1798,](#page-1822-0) [1799](#page-1823-0) libvpx.so: [1800,](#page-1824-0) [1801](#page-1825-2) libvte-2.91.so: [1434](#page-1458-0), [1435](#page-1459-2) libvte-2.91-gtk4.so: [1434,](#page-1458-0) [1435](#page-1459-3) libvulkan.so: [1324](#page-1348-0), [1325](#page-1349-0) libwacom.so: [394](#page-418-0), [395](#page-419-0) libwayland-client.so: [428](#page-452-0), [429](#page-453-1) libwayland-cursor.so: [428](#page-452-0), [429](#page-453-2) libwayland-egl.so: [428](#page-452-0), [429](#page-453-3) libwayland-server.so: [428,](#page-452-0) [429](#page-453-4) libwbclient.so: [936](#page-960-0), [943](#page-967-6) libwebkit2gtk-4.1.so: [1326,](#page-1350-0) [1329](#page-1353-3) libwebkitgtk-6.0.so: [1326,](#page-1350-0) [1329](#page-1353-4) libwebp.so: [480,](#page-504-0) [481](#page-505-3) libwireplumber-0.4.so: [1825](#page-1849-0), [1827](#page-1851-1) libwireshark.so: [976](#page-1000-0), [979](#page-1003-2) libwiretap.so: [976,](#page-1000-0) [979](#page-1003-3) libwnck-3.so: [1462,](#page-1486-0) [1463](#page-1487-1) libwoff2common.so: [503](#page-527-0), [503](#page-527-1) libwoff2enc.so: [503](#page-527-0), [503](#page-527-2) libwoff2dec.so: [503](#page-527-0), [503](#page-527-3) libwpe-1.0.so: [396,](#page-420-0) [396](#page-420-1) libWPEBackend-fdo-1.0.so: [431](#page-455-0), [431](#page-455-1) libwv-1.2.so: [432](#page-456-0), [432](#page-456-2) libX11.so: [1132](#page-1156-0), [1136](#page-1160-5) libx264.so: [1828,](#page-1852-0) [1829](#page-1853-0) libx265.so: [1830,](#page-1854-0) [1831](#page-1855-0) libXau.so: [1127,](#page-1151-0) [1127](#page-1151-1) libXaw.so: [1132](#page-1156-0), [1137](#page-1161-0) libXaw6.so: [1132](#page-1156-0), [1136](#page-1160-6) libXaw7.so: [1132](#page-1156-0), [1137](#page-1161-1) libxcb.so: [1130](#page-1154-0), [1131](#page-1155-0) libxcb-cursor.so: [1144](#page-1168-0), [1144](#page-1168-1)

libxcb-ewmh.so: [1143,](#page-1167-0) [1143](#page-1167-1) libxcb-icccm.so: [1143](#page-1167-0), [1143](#page-1167-2) libxcb-image.so: [1140,](#page-1164-0) [1140](#page-1164-1) libxcb-keysyms.so: [1141,](#page-1165-0) [1141](#page-1165-1) libxcb-render-util.so: [1142](#page-1166-0), [1142](#page-1166-1) libxcb-util.so: [1139,](#page-1163-0) [1139](#page-1163-1) libXcomposite.so: [1132](#page-1156-0), [1137](#page-1161-2) libXcursor.so: [1132,](#page-1156-0) [1137](#page-1161-3) libxcvt.so: [1138,](#page-1162-0) [1138](#page-1162-1) libXdamage.so: [1132](#page-1156-0), [1137](#page-1161-4) libXdmcp.so: [1128,](#page-1152-0) [1128](#page-1152-1) libxdot.so: [512,](#page-536-0) [516](#page-540-8) libXext.so: [1132,](#page-1156-0) [1137](#page-1161-5) libxfce4kbd-private-2.so: [1547](#page-1571-0), [1548](#page-1572-0) libxfce4panel-2.0.so: [1552,](#page-1576-0) [1553](#page-1577-3) libxfce4ui-1.so: [1547](#page-1571-0), [1548](#page-1572-1) libxfce4util.so: [1545,](#page-1569-0) [1545](#page-1569-2) libxfconf-0.so: [1546,](#page-1570-0) [1546](#page-1570-2) libXfixes.so: [1132](#page-1156-0), [1137](#page-1161-6) libXfont2.so: [1132](#page-1156-0), [1137](#page-1161-7) libXft.so: [1132](#page-1156-0), [1137](#page-1161-8) libXi.so: [1132](#page-1156-0), [1137](#page-1161-9) libxine.so: [1832,](#page-1856-0) [1833](#page-1857-2) libXinerama.so: [1132,](#page-1156-0) [1137](#page-1161-10) libxkbcommon.so: [386](#page-410-0), [387](#page-411-1) libxkbcommon-x11.so: [386](#page-410-0), [387](#page-411-2) libxkbfile.so: [1132](#page-1156-0), [1137](#page-1161-11) libxkbregistry.so: [386,](#page-410-0) [387](#page-411-3) libxklavier.so: [1281,](#page-1305-0) [1282](#page-1306-0) libxml2.so: [388,](#page-412-0) [389](#page-413-3) libxmlb.so: [390,](#page-414-0) [391](#page-415-1) libXmu.so: [1132](#page-1156-0), [1137](#page-1161-12) libXmuu.so: [1132](#page-1156-0), [1137](#page-1161-13) libXpm.so: [1132](#page-1156-0), [1137](#page-1161-14) libXpresent.so: [1132,](#page-1156-0) [1137](#page-1161-15) libXrandr.so: [1132](#page-1156-0), [1137](#page-1161-16) libXrender.so: [1132,](#page-1156-0) [1137](#page-1161-17) libXRes.so: [1132,](#page-1156-0) [1137](#page-1161-18) libxshmfence.so: [1132](#page-1156-0), [1137](#page-1161-19) libxslt.so: [392,](#page-416-0) [393](#page-417-3) libXss.so: [1132](#page-1156-0), [1137](#page-1161-20) libXt.so: [1132](#page-1156-0), [1137](#page-1161-21) libXtst.so: [1132](#page-1156-0), [1137](#page-1161-22) libXv.so: [1132,](#page-1156-0) [1137](#page-1161-23) libxvidcore.so: [1834](#page-1858-0), [1835](#page-1859-0) libXvMC.so: [1132,](#page-1156-0) [1137](#page-1161-24) libXvMCW.so: [1132,](#page-1156-0) [1137](#page-1161-25) libXxf86dga.so: [1132](#page-1156-0), [1137](#page-1161-26) libXxf86vm.so: [1132](#page-1156-0), [1137](#page-1161-27) libyaml.so: [397](#page-421-0), [397](#page-421-1)

libyasm.a: [894,](#page-918-0) [894](#page-918-1) libyelp.so: [1504](#page-1528-0), [1505](#page-1529-1) log4cplus.so: [398,](#page-422-0) [398](#page-422-1) lxqt-globalkeys.so: [1615,](#page-1639-0) [1615](#page-1639-2) modesetting\_drv.so: [1163,](#page-1187-0) [1166](#page-1190-5) mod\_authz\_svn.so: [878](#page-902-0), [881](#page-905-1) mod\_dav\_svn.so: [878](#page-902-0), [881](#page-905-2) muparser.so: [1593,](#page-1617-0) [1593](#page-1617-1) p11-kit-proxy.so: [154,](#page-178-0) [155](#page-179-3) pam\_pwquality.so: [138,](#page-162-0) [139](#page-163-1) synaptics\_drv.so: [1172,](#page-1196-1) [1173](#page-1197-1) wacom\_drv.so: [1173,](#page-1197-0) [1174](#page-1198-1)

### **Configuration du noyau**

ALSA: [1716,](#page-1740-0) [1716](#page-1740-1) Automounter: [557](#page-581-0), [557](#page-581-1) bluez: [560](#page-584-0), [561](#page-585-0) Bridge Utilities: [914,](#page-938-0) [914](#page-938-1) Programmes BTRFS: [185,](#page-209-0) [185](#page-209-1) bubblewrap: [565](#page-589-0), [565](#page-589-1) Capture de paquets réseau : [976](#page-1000-0), [977](#page-1001-0) cifs-utils: [916](#page-940-0), [916](#page-940-1) cryptsetup: [105](#page-129-0), [105](#page-129-1) cups: [1886](#page-1910-0), [1886](#page-1910-1) elogind: [578](#page-602-0), [578](#page-602-1) escputil pour les imprimantes usb: [1898,](#page-1922-0) [1900](#page-1924-0) Prise en charge de FAT dans le noyau: [188,](#page-212-0) [188](#page-212-1) Fuse 3: [190](#page-214-0), [190](#page-214-1) gpm: [589,](#page-613-0) [589](#page-613-1) intel-media: [1755](#page-1779-0), [1755](#page-1779-1) intel-vaapi-driver: [1757](#page-1781-0), [1757](#page-1781-1) iptables: [118,](#page-142-0) [118](#page-142-1) iw: [947](#page-971-0), [947](#page-971-1) Utilitaires JFS: [193](#page-217-0), [193](#page-217-1) Kea: [1054,](#page-1078-0) [1054](#page-1078-1) keyutils (pour les tests): [320](#page-344-0), [321](#page-345-0) libevdev: [1167,](#page-1191-0) [1167](#page-1191-1) libinput: [1169,](#page-1193-1) [1170](#page-1194-0) lm\_sensors: [594](#page-618-0), [594](#page-618-1) lsof (test): [528](#page-552-0), [528](#page-552-1) lvm2: [195](#page-219-0), [195](#page-219-1) mdadm: [203](#page-227-0), [203](#page-227-1) mesa: [1145](#page-1169-0), [1146](#page-1170-0) NetworkManager (test): [964,](#page-988-0) [965](#page-989-0) NFS Utilities: [922](#page-946-0), [922](#page-946-1) ntfs-3g: [205](#page-229-0), [206](#page-230-0) Prise en charge NTFS en lecture-écriture dans le noyau: [205](#page-229-0), [205](#page-229-1) parted (test): [210](#page-234-0), [210](#page-234-1) pm-utils: [611](#page-635-0), [611](#page-635-1)

Power-profiles-daemon: [614](#page-638-0), [614](#page-638-1) qemu: [260,](#page-284-0) [261](#page-285-0) qtwebengine: [1306](#page-1330-0), [1310](#page-1334-3) rox-filer: [1691,](#page-1715-0) [1691](#page-1715-1) Scanners: [1906](#page-1930-0), [1906](#page-1930-1) UEFI: [225,](#page-249-0) [225](#page-249-1) Support for Host-side USB: [382](#page-406-0), [382](#page-406-1) Wireless Tools: [949](#page-973-0), [949](#page-973-1) wpa\_supplicant: [951](#page-975-0), [951](#page-975-1) Programmes XFS: [216,](#page-240-0) [216](#page-240-1) xorg-server: [1163](#page-1187-0), [1164](#page-1188-0) xorg-wacom-driver: [1173](#page-1197-0), [1174](#page-1198-2)

### **Fichiers de configuration**

\$PGDATA/pg\_hba\_conf: [1100,](#page-1124-0) [1103](#page-1127-0) \$PGDATA/pg\_indent.con: [1100](#page-1124-0), [1103](#page-1127-0) \$PGDATA/postgresql.conf: [1100,](#page-1124-0) [1103](#page-1127-0) ~/.AbiSuite/templates/normal.awt: [1641](#page-1665-0), [1642](#page-1666-0) ~/.ant/ant.conf: [905,](#page-929-0) [906](#page-930-1)  $\sim$ /.antrc: [905,](#page-929-0) [906](#page-930-1) ~/.asoundrc: [1716](#page-1740-0), [1717](#page-1741-2) ~/.config/openbox/autostart: [1354,](#page-1378-0) [1355](#page-1379-0) ~/.bashrc: [84](#page-108-0), [92](#page-116-0) ~/.bash\_logout: [84](#page-108-0), [93](#page-117-0) ~/.bash\_profile: [84,](#page-108-0) [91](#page-115-0) ~/.config/pulse: [1808](#page-1832-0), [1809](#page-1833-0) ~/.config/user-dirs.dirs: [547,](#page-571-0) [547](#page-571-1) ~/.config/xdg-desktop-portal/portals.conf: [1330](#page-1354-0), [1331](#page-1355-0)  $\sim$ /.config/.mc/\*: [601,](#page-625-0) [602](#page-626-0) ~/.cshdirs: [254,](#page-278-0) [254](#page-278-1) ~/.cshrc: [254](#page-278-0), [254](#page-278-1)  $\sim$ /.dircolors: [84](#page-108-0), [93](#page-117-1) ~/.profile: [84,](#page-108-0) [92](#page-116-1) ~/.enchant: [289](#page-313-0), [289](#page-313-1) ~/.fetchmailrc: [1028](#page-1052-0), [1029](#page-1053-0) ~/.fluxbox/init: [1347](#page-1371-0), [1347](#page-1371-1) ~/.fluxbox/keys: [1347](#page-1371-0), [1347](#page-1371-1) ~/.fluxbox/menu: [1347](#page-1371-0), [1347](#page-1371-1)  $\sim$ /.fonts: [444,](#page-468-0) [445](#page-469-0) ~/.foprc: [1955](#page-1979-0), [1957](#page-1981-0)  $\sim$ /.g/GIMP/2.10/\*: [1678,](#page-1702-0) [1680](#page-1704-6) ~/.gitconfig: [658](#page-682-0), [660](#page-684-0) ~/.gpm-root: [589](#page-613-0), [590](#page-614-0) ~/.gtkrc-2.0: [1235](#page-1259-0), [1236](#page-1260-0) ~/.gtkrc-2.0: [1688](#page-1712-0), [1690](#page-1714-0)  $\sim$ /.hgrc: [682](#page-706-0), [683](#page-707-0) ~/.history: [254](#page-278-0), [254](#page-278-1)  $\sim$ /.config/gtk-4.0/settings.ini: [1242,](#page-1266-0) [1243](#page-1267-0) ~/.config/gtk-3.0/settings.ini: [1238,](#page-1262-0) [1239](#page-1263-0) ~/.icewm/keys: [1350](#page-1374-0), [1351](#page-1375-0)

~/.icewm/menu: [1350](#page-1374-0), [1351](#page-1375-0) ~/.icewm/preferences: [1350,](#page-1374-0) [1351](#page-1375-0) ~/.icewm/toolbar: [1350,](#page-1374-0) [1351](#page-1375-0) ~/.icewm/winoptions: [1350,](#page-1374-0) [1351](#page-1375-0)  $\sim$ /.joerc: [240](#page-264-1), 240 ~/.ldaprc: [1110](#page-1134-0), [1113](#page-1137-0) ~/.libao: [1760](#page-1784-0), [1760](#page-1784-1), [1850](#page-1874-0), [1851](#page-1875-2) ~/.libao: [1760](#page-1784-0), [1760](#page-1784-1), [1850](#page-1874-0), [1851](#page-1875-2) ~/.links/\*: [1022,](#page-1046-0) [1023](#page-1047-0) ~/.login: [254,](#page-278-0) [254](#page-278-1) ~/.logout: [254,](#page-278-0) [254](#page-278-1) ~/.mailrc: [1031,](#page-1055-0) [1032](#page-1056-0) ~/.config/openbox/menu.xml: [1354](#page-1378-0), [1355](#page-1379-0) ~/.mime.types: [1034,](#page-1058-0) [1036](#page-1060-0) ~/.mplayer/\*: [1860,](#page-1884-0) [1863](#page-1887-0) ~/.muttrc: [1034,](#page-1058-0) [1036](#page-1060-0) ~/.my.cnf: [1092,](#page-1116-0) [1094](#page-1118-0) ~/.nanorc: [245,](#page-269-0) [245](#page-269-1)  $\sim$ /.ncftp/\*: [918](#page-942-0), [919](#page-943-0) ~/.ogg123rc: [1850,](#page-1874-0) [1851](#page-1875-2) ~/.pangorc: [1283,](#page-1307-0) [1284](#page-1308-1) ~/.procmailrc: [1037](#page-1061-0), [1038](#page-1062-0) ~/.profile: [252](#page-276-0), [253](#page-277-0)  $\sim$ /.purple/\*: [1688](#page-1712-0), [1690](#page-1714-0)  $\sim$ /.config/openbox/rc.xml: [1354,](#page-1378-0) [1355](#page-1379-0) ~/.screenrc: [533](#page-557-0), [534](#page-558-0) ~/.slshrc: [876](#page-900-0), [877](#page-901-0)  $\sim$ /.ssh/\*: [151,](#page-175-0) [152](#page-176-0) ~/.subversion/config: [878](#page-902-0), [880](#page-904-0) ~/.tcshrc: [254,](#page-278-0) [254](#page-278-1) ~/.vimrc: [93](#page-117-2), [247](#page-271-0), [249](#page-273-0) ~/.vimrc: [93](#page-117-2), [247](#page-271-0), [249](#page-273-0) ~/.wgetrc: [944,](#page-968-0) [945](#page-969-1) ~/.wireshark/\*: [976,](#page-1000-0) [978](#page-1002-0) ~/.xine/config: [1870,](#page-1894-0) [1871](#page-1895-4) ~/.xinitrc: [1347,](#page-1371-0) [1347,](#page-1371-1) [1350,](#page-1374-0) [1351](#page-1375-0) ~/.xinitrc: [1347,](#page-1371-0) [1347,](#page-1371-1) [1350,](#page-1374-0) [1351](#page-1375-0) ~/.xscreensaver: [1712](#page-1736-0), [1713](#page-1737-4) /boot/grub/grub.cfg: [69](#page-93-0), [69](#page-93-1), [225](#page-249-0), [69](#page-93-1) /boot/grub/grub.cfg: [69](#page-93-0), [69](#page-93-1), [225](#page-249-0), [69](#page-93-1) /etc/aliases: [1073](#page-1097-0), [1075](#page-1099-0), [1078](#page-1102-0), [1080](#page-1104-0) /etc/aliases: [1073](#page-1097-0), [1075](#page-1099-0), [1078](#page-1102-0), [1080](#page-1104-0) /etc/ant/ant.conf: [905](#page-929-0), [906](#page-930-1) /etc/asound.conf: [1716](#page-1740-0), [1717](#page-1741-2) /etc/at.allow: [555](#page-579-0), [555](#page-579-1) /etc/at.deny: [555](#page-579-0), [555](#page-579-1) /etc/autofs/auto.master: [557](#page-581-0), [558](#page-582-0) /etc/autofs/auto.misc: [557](#page-581-0), [558](#page-582-0) /etc/autofs/auto.net: [557](#page-581-0), [558](#page-582-0) /etc/bashrc: [84](#page-108-0), [90](#page-114-0)

/etc/blocaled.conf: [582,](#page-606-0) [582](#page-606-1) /etc/bluetooth/main.conf: [560,](#page-584-0) [563](#page-587-0) /etc/csh.cshrc: [254,](#page-278-0) [254](#page-278-1) /etc/csh.login: [254](#page-278-0), [254](#page-278-1) /etc/csh.logout: [254](#page-278-0), [254](#page-278-1) /etc/cups/\*: [1886,](#page-1910-0) [1888](#page-1912-0) /etc/dbus-1/session.conf: [573,](#page-597-0) [575](#page-599-0) /etc/dbus-1/system.d/\*: [573](#page-597-0), [575](#page-599-0) /etc/dbus-1/system.conf: [573](#page-597-0), [575](#page-599-0) /etc/default/useradd: [80](#page-104-0) /etc/dhcpcd/dhcpcd.conf: [909,](#page-933-0) [910](#page-934-0) /etc/dircolors: [84](#page-108-0), [93](#page-117-1) /etc/dovecot/conf.d/\*: [1070,](#page-1094-0) [1071](#page-1095-0) /etc/dovecot/dovecot.conf: [1070](#page-1094-0), [1071](#page-1095-0) /etc/dovecot/local.conf: [1070,](#page-1094-0) [1071](#page-1095-0) /etc/elogind/logind.conf: [578,](#page-602-0) [580](#page-604-0) /etc/exim.conf: [1073,](#page-1097-0) [1075](#page-1099-0) /etc/exportfs: [922,](#page-946-0) [923](#page-947-0) /etc/fcron.allow: [585,](#page-609-0) [586](#page-610-0) /etc/fcron.conf: [585](#page-609-0), [586](#page-610-0) /etc/fcron.deny: [585](#page-609-0), [586](#page-610-0) /etc/fonts/\*: [444,](#page-468-0) [445](#page-469-0) /etc/fonts/conf.d/\*: [444,](#page-468-0) [445](#page-469-0) /etc/fstab: [922,](#page-946-0) [924](#page-948-0) /etc/gdm/custom.conf: [1334](#page-1358-0), [1335](#page-1359-0) /etc/gimp/2.0/\*: [1678,](#page-1702-0) [1680](#page-1704-6) /etc/gitconfig: [658,](#page-682-0) [660](#page-684-0) /etc/gpm-root.conf: [589,](#page-613-0) [590](#page-614-0) /etc/group: [81](#page-105-0) /etc/gtk-2.0/gtkrc: [1235,](#page-1259-0) [1236](#page-1260-0) /etc/httpd/extra/\*: [1042,](#page-1066-0) [1044](#page-1068-0) /etc/httpd/httpd.conf: [1042,](#page-1066-0) [1044](#page-1068-0) /etc/issue: [94](#page-118-0) /etc/joe/jmacsrc: [240,](#page-264-0) [240](#page-264-1) /etc/joe/joerc: [240,](#page-264-0) [240](#page-264-1) /etc/joe/jpicorc: [240,](#page-264-0) [240](#page-264-1) /etc/joe/jstarrc: [240,](#page-264-0) [240](#page-264-1) /etc/joe/rjoerc: [240,](#page-264-0) [240](#page-264-1) /etc/kea/kea-dhcp-ddns.conf: [1054,](#page-1078-0) [1060](#page-1084-0) /etc/kea/kea-dhcp4.conf: [1054,](#page-1078-0) [1058](#page-1082-0) /etc/kea/kea-dhcp6.conf: [1054,](#page-1078-0) [1059](#page-1083-0) /etc/kea/kea-ctrl-agent.conf: [1054,](#page-1078-0) [1057](#page-1081-0) /etc/kea/keactrl.conf: [1054,](#page-1078-0) [1056](#page-1080-0) /etc/krb5.conf: [140,](#page-164-0) [141](#page-165-0) /etc/ld.so.conf: [1286,](#page-1310-0) [1291,](#page-1315-0) [1286,](#page-1310-0) [1291](#page-1315-0), [1311](#page-1335-0), [1315](#page-1339-0), [1380](#page-1404-0) /etc/ld.so.conf: [1286,](#page-1310-0) [1291,](#page-1315-0) [1286,](#page-1310-0) [1291](#page-1315-0), [1311](#page-1335-0), [1315](#page-1339-0), [1380](#page-1404-0) /etc/ld.so.conf: [1286,](#page-1310-0) [1291,](#page-1315-0) [1286,](#page-1310-0) [1291](#page-1315-0), [1311](#page-1335-0), [1315](#page-1339-0), [1380](#page-1404-0)

/etc/ld.so.conf: [1286](#page-1310-0), [1291](#page-1315-0), [1286](#page-1310-0), [1291,](#page-1315-0) [1311,](#page-1335-0) [1315,](#page-1339-0) [1380](#page-1404-0) /etc/libao.conf: [1760](#page-1784-0), [1760](#page-1784-1), [1850](#page-1874-0), [1851](#page-1875-2) /etc/libao.conf: [1760](#page-1784-0), [1760](#page-1784-1), [1850](#page-1874-0), [1851](#page-1875-2) /etc/lightdm/lightdm.conf: [1337](#page-1361-0), [1339](#page-1363-0) /etc/login.defs: [81,](#page-105-0) [161,](#page-185-0) [163,](#page-187-0) [161,](#page-185-0) [163](#page-187-1) /etc/login.defs: [81,](#page-105-0) [161,](#page-185-0) [163,](#page-187-0) [161,](#page-185-0) [163](#page-187-1) /etc/login.defs: [81,](#page-105-0) [161,](#page-185-0) [163,](#page-187-0) [161,](#page-185-0) [163](#page-187-1) /etc/lynx/lynx.cfg: [1024](#page-1048-0), [1025](#page-1049-0) /etc/mail/\*: [1083,](#page-1107-0) [1085](#page-1109-0) /etc/make-ca.conf: [98](#page-122-0), [99](#page-123-0) /etc/mercurial/hgrc: [682,](#page-706-0) [683](#page-707-0) /etc/mime.types: [1034,](#page-1058-0) [1036](#page-1060-0) /etc/mplayer/\*: [1860,](#page-1884-0) [1863](#page-1887-0) /etc/Muttrc: [1034,](#page-1058-0) [1036](#page-1060-0) /etc/mysql/my.cnf: [1092](#page-1116-0), [1094](#page-1118-0) /etc/nail.rc: [1031](#page-1055-0), [1032](#page-1056-0) /etc/named.conf: [1046](#page-1070-0), [1047](#page-1071-0) /etc/namedb/pz/127.0.0.0: [1046](#page-1070-0), [1047](#page-1071-0) /etc/namedb/root.hints: [1046](#page-1070-0), [1047](#page-1071-0) /etc/nano/nanorc: [245](#page-269-0), [245](#page-269-1) /etc/ncftp.\*: [918,](#page-942-0) [919](#page-943-0) /etc/NetworkManager/NetworkManager.conf: [964,](#page-988-0) [967](#page-991-0) /etc/ntp.conf: [927,](#page-951-0) [928](#page-952-0) /etc/openldap/ldap.conf: [1110](#page-1134-0), [1113](#page-1137-0) /etc/openldap/slapd.conf: [1110](#page-1134-0), [1113](#page-1137-0) /etc/openldap/slapd.d/\*: [1110](#page-1134-0), [1113](#page-1137-0) /etc/pam.conf: [161](#page-185-0), [163](#page-187-0), [585](#page-609-0), [586](#page-610-1) /etc/pam.conf: [161](#page-185-0), [163](#page-187-0), [585](#page-609-0), [586](#page-610-1) /etc/pam.d/\*: [131](#page-155-0), [133](#page-157-0), [161](#page-185-0), [163](#page-187-0), [585](#page-609-0), [586](#page-610-1) /etc/pam.d/\*: [131](#page-155-0), [133](#page-157-0), [161](#page-185-0), [163](#page-187-0), [585](#page-609-0), [586](#page-610-1) /etc/pam.d/\*: [131](#page-155-0), [133](#page-157-0), [161](#page-185-0), [163](#page-187-0), [585](#page-609-0), [586](#page-610-1) /etc/pango/pangorc: [1283](#page-1307-0), [1284](#page-1308-1) /etc/passwd: [81](#page-105-0) /etc/xdg/openbox/autostart: [1354](#page-1378-0), [1355](#page-1379-0) /etc/sensors3.conf: [594,](#page-618-0) [595](#page-619-0) /etc/xdg/openbox/menu.xml: [1354](#page-1378-0), [1355](#page-1379-0) /etc/xdg/openbox/rc.xml: [1354](#page-1378-0), [1355](#page-1379-0) /etc/gtk-3.0/settings.ini: [1238](#page-1262-0), [1239](#page-1263-0) /etc/pear.conf: [769](#page-793-0), [772](#page-796-0) /etc/php-fpm.conf: [769,](#page-793-0) [772](#page-796-0) /etc/php-fpm.d/www.conf: [769](#page-793-0), [772](#page-796-0) /etc/php.ini: [769,](#page-793-0) [772](#page-796-0) /etc/postfix/\*: [1078,](#page-1102-0) [1080](#page-1104-0) /etc/procmailrc: [1037](#page-1061-0), [1038](#page-1062-0) /etc/profile: [84](#page-108-0), [84](#page-108-1), [252](#page-276-0), [253](#page-277-0) /etc/profile: [84](#page-108-0), [84](#page-108-1), [252](#page-276-0), [253](#page-277-0) /etc/profile.d: [84](#page-108-0), [86](#page-110-0) /etc/profile.d/bash\_completion.sh: [84](#page-108-0), [86](#page-110-1)

/etc/profile.d/dircolors.sh: [84](#page-108-0), [88](#page-112-0) /etc/profile.d/extrapaths.sh: [84,](#page-108-0) [88](#page-112-1) /etc/profile.d/i18n.sh: [84,](#page-108-0) [89](#page-113-0) /etc/profile.d/readline.sh: [84](#page-108-0), [89](#page-113-1) /etc/profile.d/umask.sh: [84,](#page-108-0) [89](#page-113-2) /etc/proftpd.conf: [1062](#page-1086-0), [1063](#page-1087-0) /etc/pulse/client.conf: [1808](#page-1832-0), [1809](#page-1833-0) /etc/pulse/daemon.conf: [1808,](#page-1832-0) [1809](#page-1833-0) /etc/pulse/default.pa: [1808,](#page-1832-0) [1809](#page-1833-0) /etc/request-key.conf: [320,](#page-344-0) [322](#page-346-1) /etc/request-key.d/\*: [320,](#page-344-0) [322](#page-346-1) /etc/resolv.conf: [909](#page-933-0), [911](#page-935-0), [1046](#page-1070-0), [1047](#page-1071-0) /etc/resolv.conf: [909](#page-933-0), [911](#page-935-0), [1046](#page-1070-0), [1047](#page-1071-0) /etc/rndc.conf: [1046](#page-1070-0), [1047](#page-1071-0) /etc/rsyncd.conf: [933,](#page-957-0) [934](#page-958-0) /etc/samba/smb.conf: [936,](#page-960-0) [938](#page-962-0) /etc/sane.d/\*.conf: [1906,](#page-1930-0) [1907](#page-1931-0) /etc/saslauthd.conf: [108,](#page-132-0) [109](#page-133-0) /etc/screenrc: [533,](#page-557-0) [534](#page-558-0) /etc/security/\*: [131,](#page-155-0) [133,](#page-157-0) [161,](#page-185-0) [163](#page-187-0) /etc/security/\*: [131,](#page-155-0) [133,](#page-157-0) [161,](#page-185-0) [163](#page-187-0) /etc/security/access.conf: [161,](#page-185-0) [168](#page-192-0) /etc/security/limits.conf: [161,](#page-185-0) [168](#page-192-1) /etc/sgml/catalog: [1915,](#page-1939-0) [1916,](#page-1940-0) [1917,](#page-1941-0) [1918](#page-1942-0) /etc/sgml/catalog: [1915,](#page-1939-0) [1916,](#page-1940-0) [1917,](#page-1941-0) [1918](#page-1942-0) /etc/sgml/sgml.conf: [1913,](#page-1937-0) [1914](#page-1938-0) /etc/skel/\*: [80](#page-104-0) /etc/slsh.rc: [876,](#page-900-0) [877](#page-901-0) /etc/smartd.conf: [212,](#page-236-0) [212](#page-236-1) /etc/ssh/sshd\_config: [151](#page-175-0), [152](#page-176-0) /etc/ssh/ssh\_config: [151](#page-175-0), [152](#page-176-0) /etc/stunnel/stunnel.conf: [171,](#page-195-0) [172](#page-196-0) /etc/subversion/config: [878,](#page-902-0) [880](#page-904-0) /etc/sudoers: [175](#page-199-0), [176](#page-200-0) /etc/sysconfig/autofs.conf: [557,](#page-581-0) [558](#page-582-0) /etc/sysconfig/ifconfig.eth0 (dhcpcd): [909](#page-933-0), [911,](#page-935-1) [909](#page-933-0), [911](#page-935-2) /etc/sysconfig/ifconfig.eth0 (dhcpcd): [909](#page-933-0), [911,](#page-935-1) [909](#page-933-0), [911](#page-935-2) /etc/sysconfig/mouse: [589](#page-613-0), [590](#page-614-0) /etc/sysconfig/nfs-server: [922,](#page-946-0) [924](#page-948-1) /etc/sysconfig/sysstat: [626,](#page-650-0) [627](#page-651-0) /etc/sysconfig/sysstat.ioconf: [626,](#page-650-0) [627](#page-651-0) /etc/sysconfig/wpa\_supplicant-\*.conf: [951,](#page-975-0) [954](#page-978-0) /etc/syslog.conf: [585,](#page-609-0) [585](#page-609-1) /etc/tripwire/\*: [178,](#page-202-0) [179](#page-203-0) /etc/udev/rules.d: [78](#page-102-0) /etc/unbound/unbound.conf: [1117](#page-1141-0), [1118](#page-1142-2) /etc/unixODBC/\*: [544,](#page-568-0) [545](#page-569-0) /etc/vimrc: [93,](#page-117-2) [247,](#page-271-0) [249](#page-273-0)

/etc/vimrc: [93](#page-117-2), [247](#page-271-0), [249](#page-273-0) /etc/vsftpd.conf: [1066](#page-1090-0), [1067](#page-1091-0) /etc/wgetrc: [944,](#page-968-0) [945](#page-969-1) /etc/wireshark.conf: [976,](#page-1000-0) [978](#page-1002-0) /etc/X11/app-defaults/XScreenSaver: [1712](#page-1736-0), [1713](#page-1737-4) /etc/xdg-desktop-portal/portals.conf: [1330,](#page-1354-0) [1331](#page-1355-0) /etc/xdg/user-dirs.conf: [547,](#page-571-0) [547](#page-571-1) /etc/xdg/user-dirs.defaults: [547](#page-571-0), [547](#page-571-1) /etc/xml/catalog: [1930,](#page-1954-0) [1932,](#page-1956-0) [1943,](#page-1967-0) [1944](#page-1968-0) /etc/xml/catalog: [1930,](#page-1954-0) [1932,](#page-1956-0) [1943,](#page-1967-0) [1944](#page-1968-0) /etc/xml/catalog: [1934,](#page-1958-0) [1932](#page-1956-0) /etc/xml/catalog: [1939,](#page-1963-0) [1932](#page-1956-0) /etc/xml/docbook: [1930](#page-1954-0), [1932](#page-1956-0) /etc/xml/docbook-5.0: [1934](#page-1958-0), [1932](#page-1956-0) /etc/xml/docbook-5.1: [1939](#page-1963-0), [1932](#page-1956-0) /etc/zsh/zlogin: [256](#page-280-0), [257](#page-281-0) /etc/zsh/zlogout: [256](#page-280-0), [257](#page-281-0) /etc/zsh/zprofile: [256,](#page-280-0) [257](#page-281-0) /etc/zsh/zshenv: [256,](#page-280-0) [257](#page-281-0) /etc/zsh/zshrc: [256,](#page-280-0) [257](#page-281-0) /etc/lightdm/keys.conf: [1337](#page-1361-0), [1339](#page-1363-0) /lib/firmware: [71](#page-95-0) /etc/lightdm/lightdm-gtk-greeter.conf: [1337](#page-1361-0), [1339](#page-1363-0) /etc/sddm.conf: [1341](#page-1365-0), [1342](#page-1366-0) /etc/lightdm/users.conf: [1337,](#page-1361-0) [1339](#page-1363-0) /usr/share/enchant/enchant.ordering: [289](#page-313-0), [289](#page-313-1) /usr/share/fontconfig/conf.avail/\*: [444,](#page-468-0) [445](#page-469-0) /usr/share/fonts: [444](#page-468-0), [445](#page-469-0) /usr/share/graphviz/config: [512](#page-536-0), [514](#page-538-0) /usr/share/gtk-2.0/gtkrc: [1235,](#page-1259-0) [1236](#page-1260-0) /usr/share/metainfo/org.linuxfromscratch.lfs.xml : [269,](#page-293-0) [270](#page-294-0) /usr/share/gtk-4.0/settings.ini: [1242](#page-1266-0), [1243](#page-1267-0) /usr/share/xdg-desktop-portal/portals.conf: [1330](#page-1354-0), [1331](#page-1355-0) /var/lib/alsa/asound.state: [1720](#page-1744-0), [1721](#page-1745-0) /var/lib/krb5kdc/kdc.conf: [140,](#page-164-0) [141](#page-165-0)

# **Scripts de démarrage**

Informations générales: [55](#page-79-0) acpid: [553](#page-577-0), [554](#page-578-0) alsa: [1720](#page-1744-0), [1721](#page-1745-1) apache: [1042,](#page-1066-0) [1044](#page-1068-1) at: [555](#page-579-0), [556](#page-580-0) autofs: [557,](#page-581-0) [559](#page-583-0) avahi: [958](#page-982-0), [960](#page-984-0) bind: [1046,](#page-1070-0) [1051](#page-1075-0) bluetooth: [560,](#page-584-0) [563](#page-587-1) bridge-utils: [914,](#page-938-0) [914](#page-938-2) cups: [1886](#page-1910-0), [1889](#page-1913-0) dbus: [573](#page-597-0), [575](#page-599-1)

dhcpcd (service script): [909](#page-933-0), [911](#page-935-3) dovecot: [1070,](#page-1094-0) [1072](#page-1096-0) exim: [1073,](#page-1097-0) [1076](#page-1100-0) fcron: [585](#page-609-0), [588](#page-612-0) gdm: [1334](#page-1358-0), [1336](#page-1360-0) git: [662,](#page-686-0) [664](#page-688-0) gpm: [589](#page-613-0), [590](#page-614-1) iptables: [118](#page-142-0), [125](#page-149-0) krb5: [140,](#page-164-0) [143](#page-167-0) lightdm: [1337](#page-1361-0), [1339](#page-1363-1) mysql: [1092](#page-1116-0), [1096](#page-1120-0) netfs: [922](#page-946-0), [924](#page-948-0), [926](#page-950-0), [926](#page-950-0) netfs: [922](#page-946-0), [924](#page-948-0), [926](#page-950-0), [926](#page-950-0) NetworkManager: [964,](#page-988-0) [968](#page-992-0) nfs-client: [922](#page-946-0), [924](#page-948-0) nfs-server: [922,](#page-946-0) [924](#page-948-1) ntp: [927](#page-951-0), [929](#page-953-1) php: [769,](#page-793-0) [773](#page-797-0) postfix: [1078](#page-1102-0), [1082](#page-1106-0) postgresql: [1100](#page-1124-0), [1103](#page-1127-1) power-profiles-daemon: [614,](#page-638-0) [615](#page-639-0) proftpd: [1062](#page-1086-0), [1064](#page-1088-0) random: [95](#page-119-0) rpcbind: [931,](#page-955-0) [932](#page-956-0) samba: [936,](#page-960-0) [941](#page-965-0) saslauthd: [108,](#page-132-0) [109](#page-133-1) sddm: [1341,](#page-1365-0) [1343](#page-1367-0) sendmail: [1083](#page-1107-0), [1086](#page-1110-1) slapd: [1110](#page-1134-0), [1114](#page-1138-0) smartd: [212,](#page-236-0) [213](#page-237-1) sshd: [151](#page-175-0), [153](#page-177-0) stunnel: [171,](#page-195-0) [173](#page-197-0) svn: [882,](#page-906-0) [884](#page-908-0) sysstat: [626,](#page-650-0) [627](#page-651-1) unbound: [1117,](#page-1141-0) [1118](#page-1142-3) winbind: [936](#page-960-0), [941](#page-965-0) wpa: [951,](#page-975-0) [954](#page-978-1) zenmap: [972](#page-996-0), [973](#page-997-2)

#### **Autres**

Description de ALSA: [1715](#page-1739-0) Configuration de Xorg: [1181](#page-1205-0) Image::Magick: [524](#page-548-0), [526](#page-550-3) Introduction aux frameworks KDE: [1380](#page-1404-0) Fichiers d'archives de bibliothèques (.la): [57](#page-81-0) bibliothèques : statiques ou partagées: [59](#page-83-0) LXQt-post-install: [1626](#page-1650-0) Pré-installation de LXQt: [1580](#page-1604-0) fichiers SGML DTD: [1915,](#page-1939-0) [1916,](#page-1940-1) [1917,](#page-1941-0) [1918](#page-1942-1) fichiers SGML DTD: [1915,](#page-1939-0) [1916,](#page-1940-1) [1917,](#page-1941-0) [1918](#page-1942-1) fichiers d'entités SGML: [1913](#page-1937-0), [1914](#page-1938-1) fichiers SGML MOD: [1915,](#page-1939-0) [1916,](#page-1940-2) [1917,](#page-1941-0) [1918](#page-1942-2) fichiers SGML MOD: [1915,](#page-1939-0) [1916,](#page-1940-2) [1917,](#page-1941-0) [1918](#page-1942-2) Réglages de Fontconfig: [1186](#page-1210-0) /usr/share/consolefonts: [69](#page-93-0), [69](#page-93-2) vulnerability links: [97](#page-121-0) fichiers XML DTD: [1930,](#page-1954-0) [1933](#page-1957-0) Fichiers DTD XML: [1934](#page-1958-0), [1938](#page-1962-0) fichiers d'entités XML: [1913,](#page-1937-0) [1914,](#page-1938-2) [1930,](#page-1954-0) [1933](#page-1957-1) fichiers d'entités XML: [1913,](#page-1937-0) [1914,](#page-1938-2) [1930,](#page-1954-0) [1933](#page-1957-1) fichiers XML MOD: [1930](#page-1954-0), [1933](#page-1957-2) fichiers de schémas XML: [1934](#page-1958-0), [1938](#page-1962-1), [1939](#page-1963-0), [1942](#page-1966-0) fichiers de schémas XML: [1934](#page-1958-0), [1938](#page-1962-1), [1939](#page-1963-0), [1942](#page-1966-0) règles Schematron XML: [1934](#page-1958-0), [1938](#page-1962-2) Feuilles de style XSL: [1939](#page-1963-0), [1942](#page-1966-1), [1943](#page-1967-0), [1946](#page-1970-0) Feuilles de style XSL: [1939](#page-1963-0), [1942](#page-1966-1), [1943](#page-1967-0), [1946](#page-1970-0)